# STC15F2K60S2系列单片机器件手册

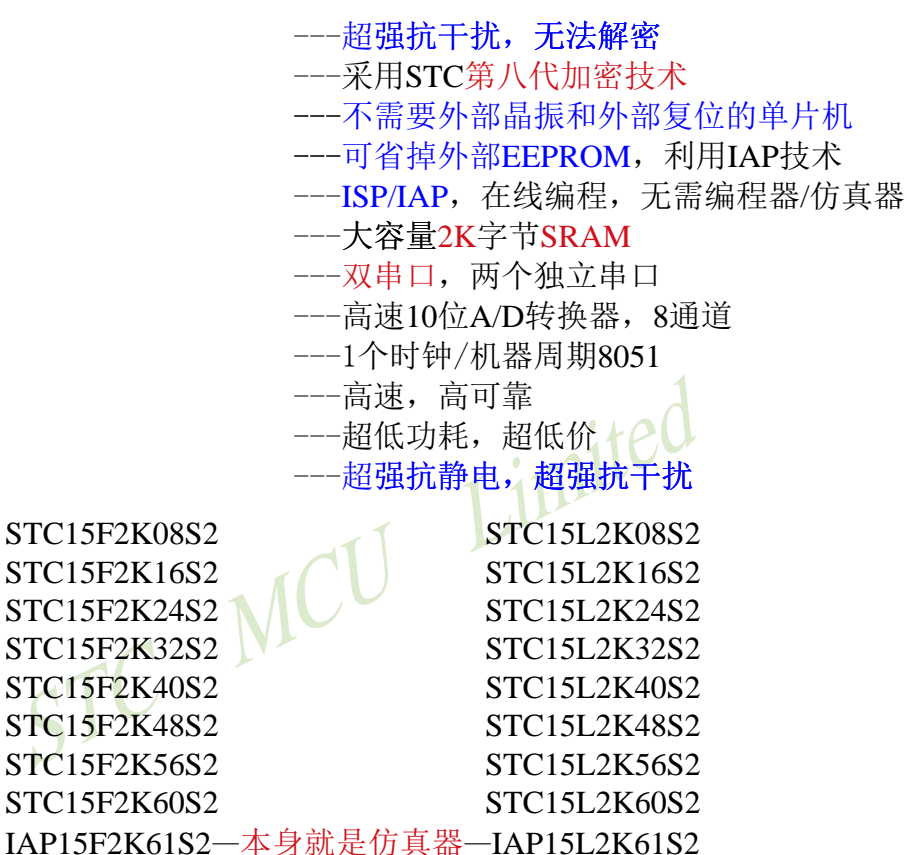

采用STC第八代加密技术,现悬赏10万元人民币请专家帮忙查找加密有无漏洞

**STC-ISP**:最方便的在线升级软件,无需专用编程器,无需专用仿真器 **STC——8051**单片机全球第一品牌,全球最大的**8051**单片机设计公司 请同行不要再抄袭我们的规格、设计和管脚排列,再抄袭就很无。。。 全部中国本土独立自主知识产权,请全体中国人民支持,您的支持是中国本土 力量前讲的有力保证.

封装后,全部175℃八小时高温烘烤,高品质制造保证

技术支持网站:**www.STCMCU.com www.GXWMCU.com**

Update date: 2014/6/9

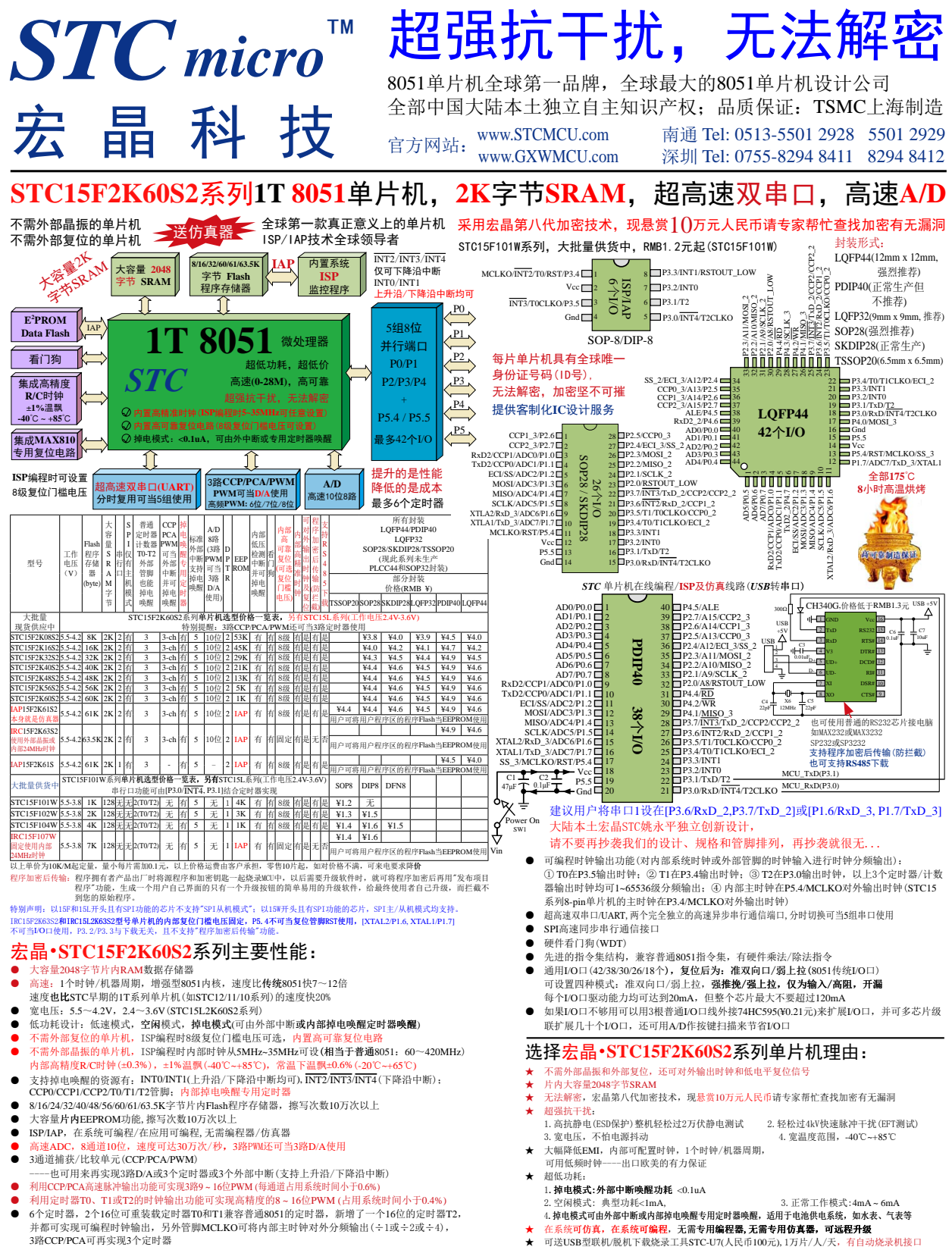

宏晶科技,中国大陆本土第一家战胜全球所有竞争对手的**MCU**设计公司,北京加油!

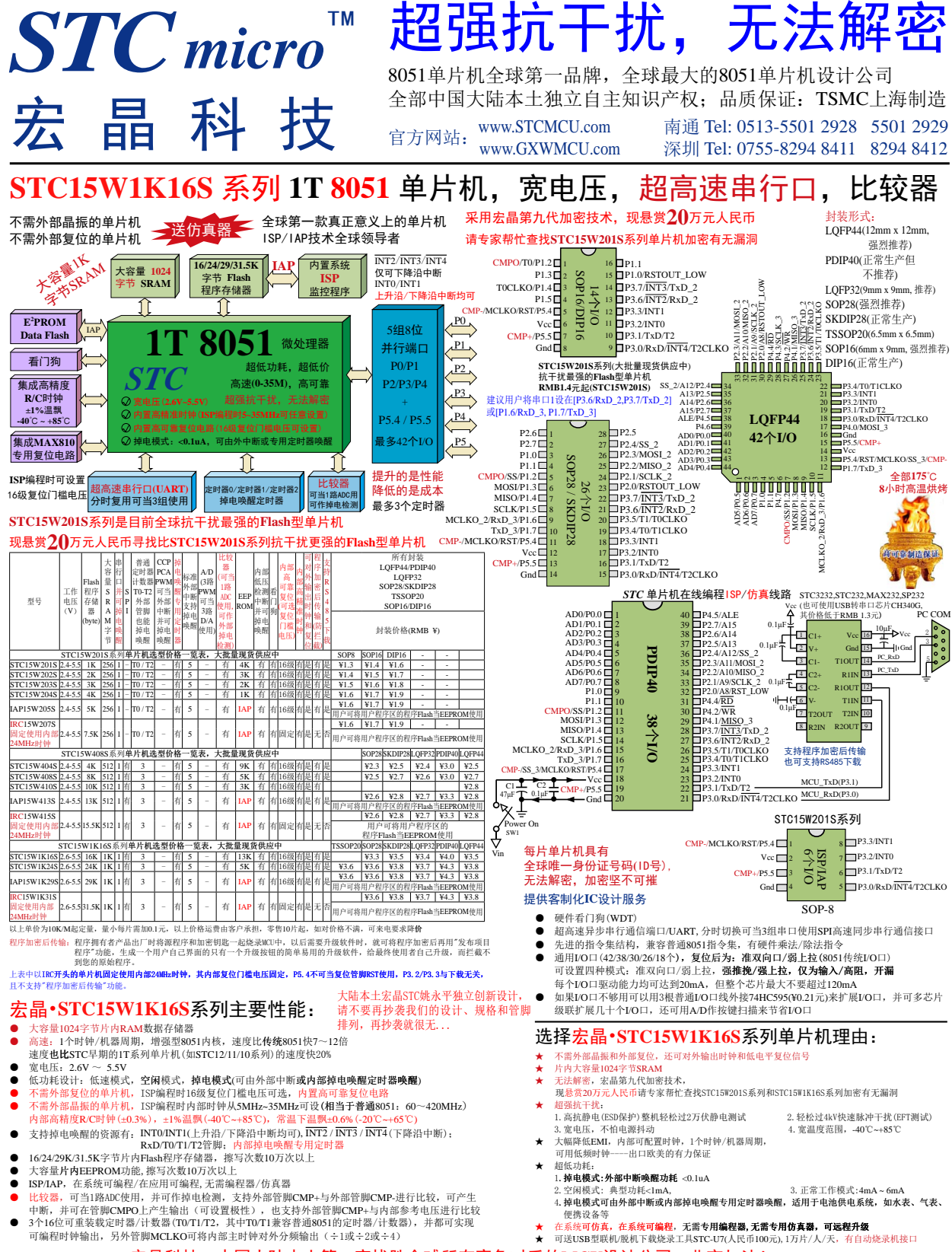

宏晶科技,中国大陆本土第一家战胜全球所有竞争对手的**MCU**设计公司,北京加油!

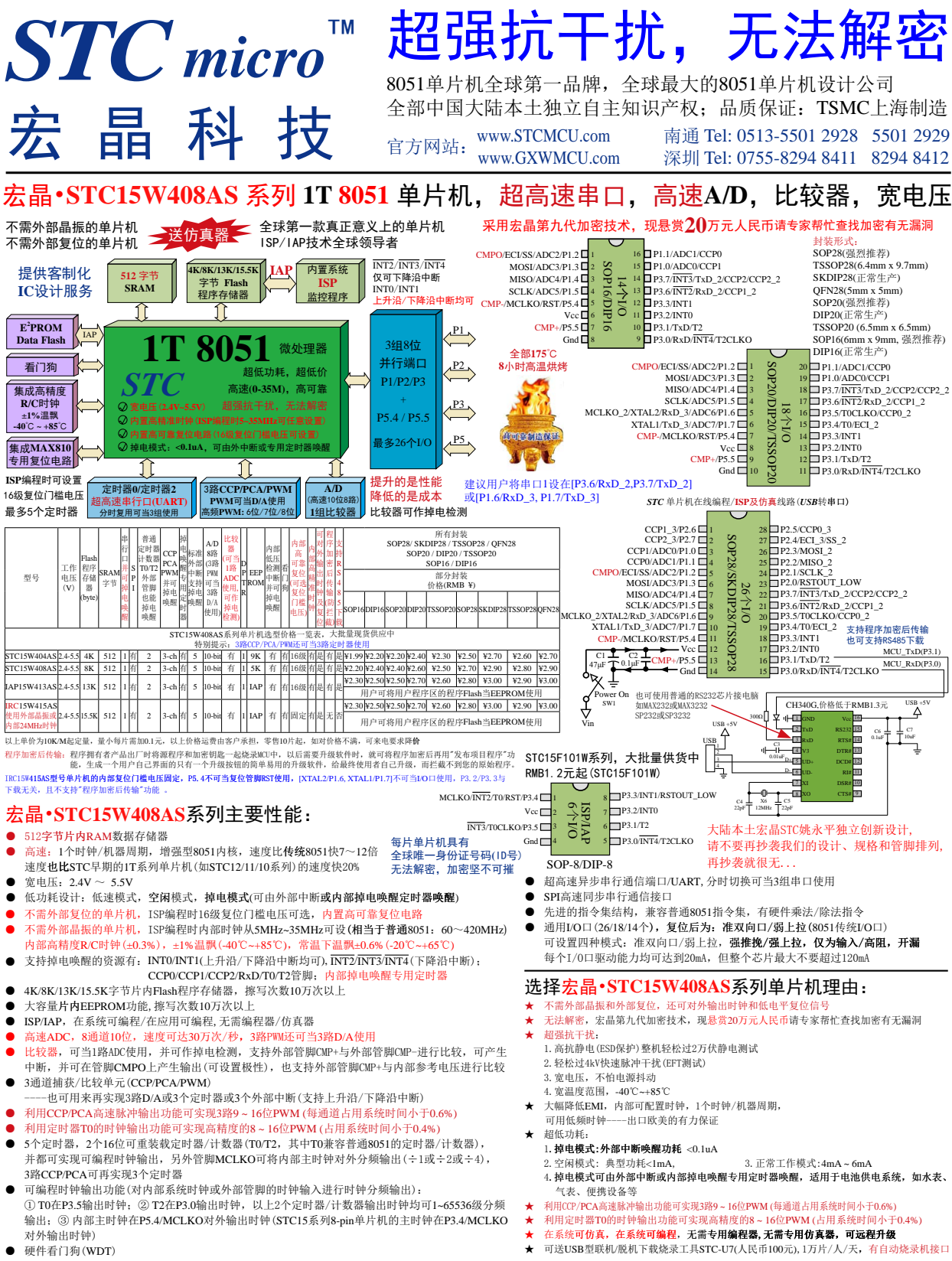

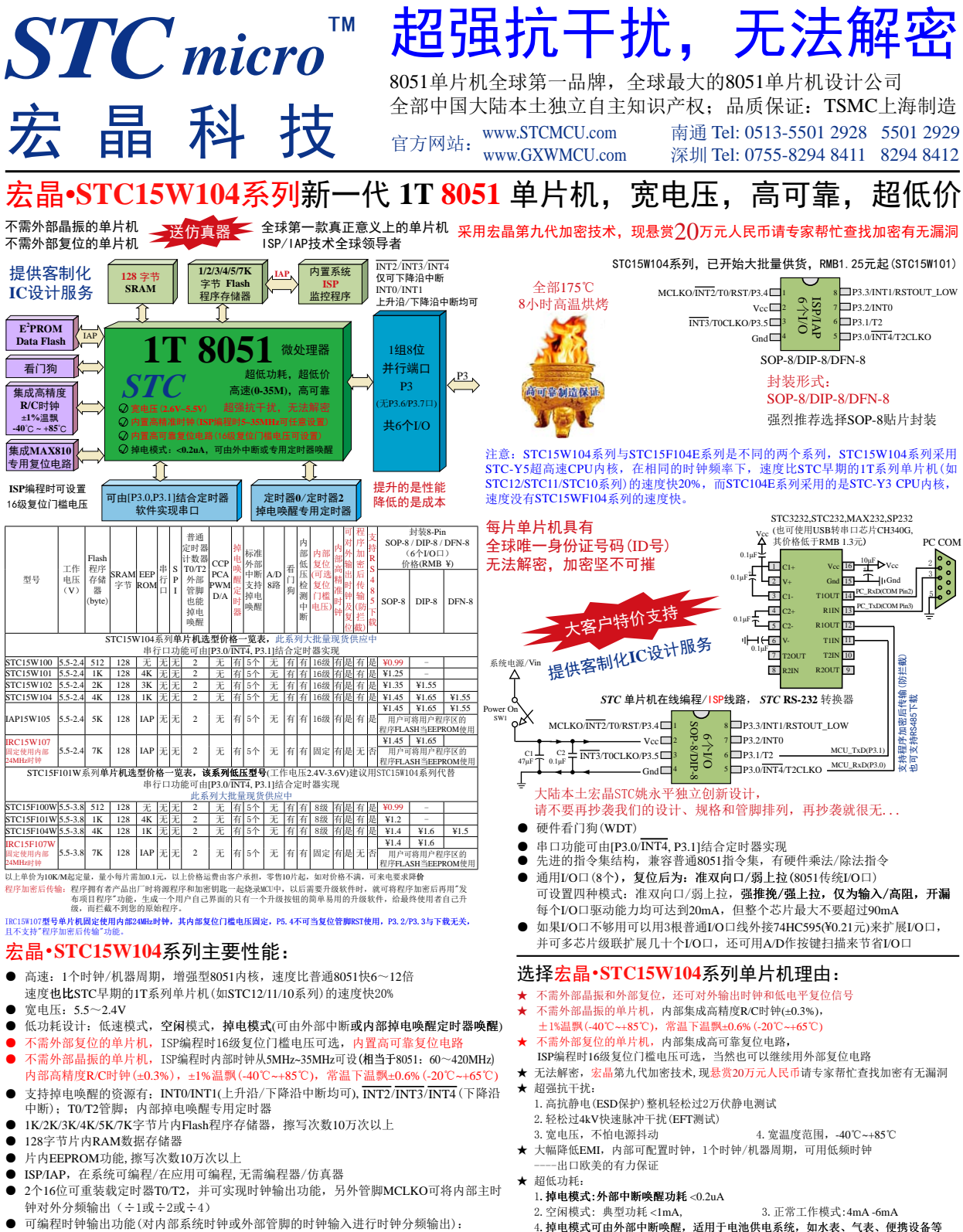

① T0在P3.5输出时钟;② T2在P3.0输出时钟;③ 内部主时钟在P3.4/MCLKO对外输出时 钟(STC15系列8-pin以上单片机的主时钟在P5.4/MCLKO对外输出时钟)

宏晶科技,中国大陆本土第一家战胜全球所有竞争对手的**MCU**设计公司,北京加油!

★

在系统可仿真,在系统可编程,无需专用编程器,无需专用仿真器,可远程升级 ★ 可送USB型联机/脱机下载烧录工具STC-U7(人民币100元),1万片/人/天,有自动烧录机接口

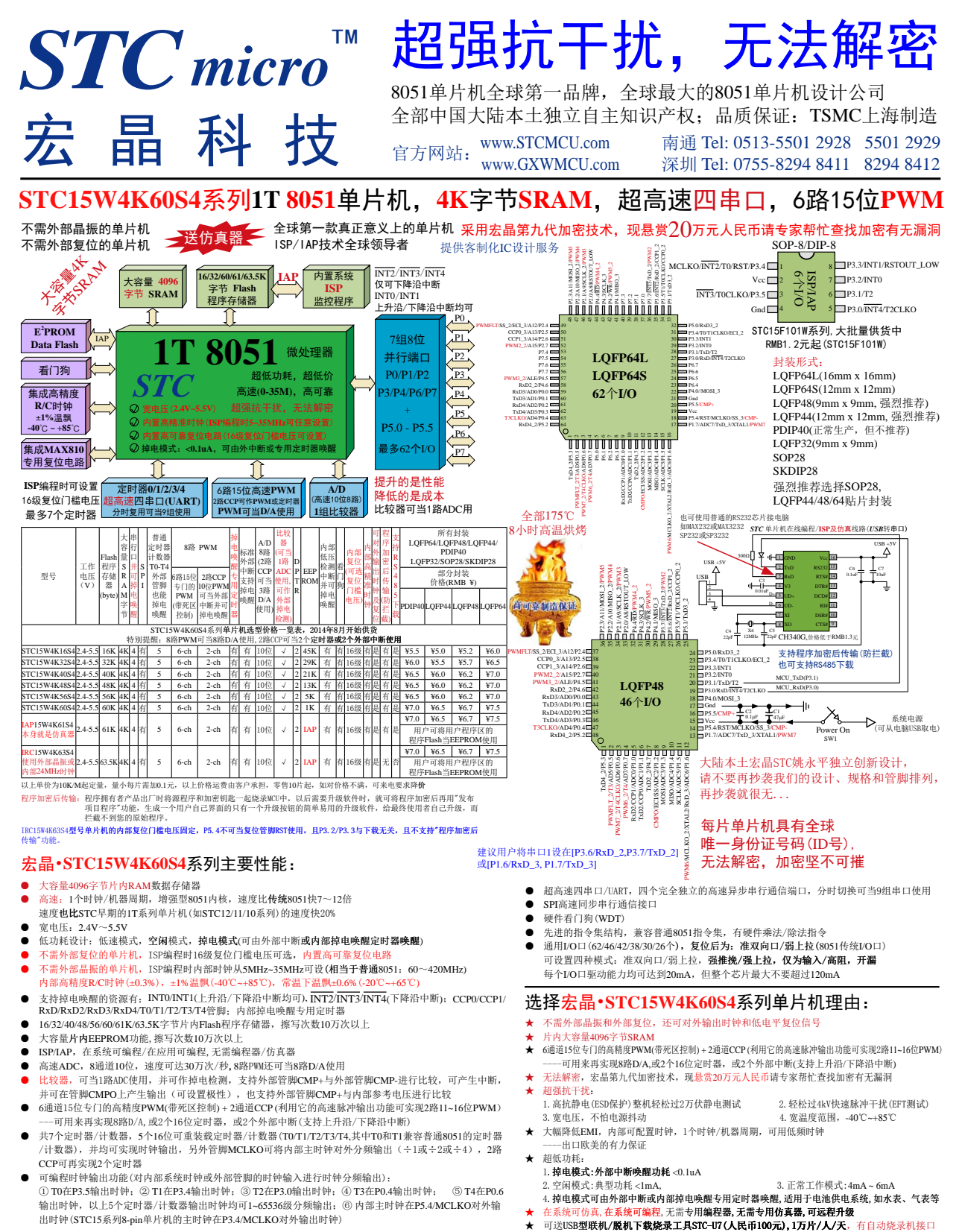

宏晶科技,中国大陆本土第一家战胜全球所有竞争对手的**MCU**设计公司,北京加油!

目录

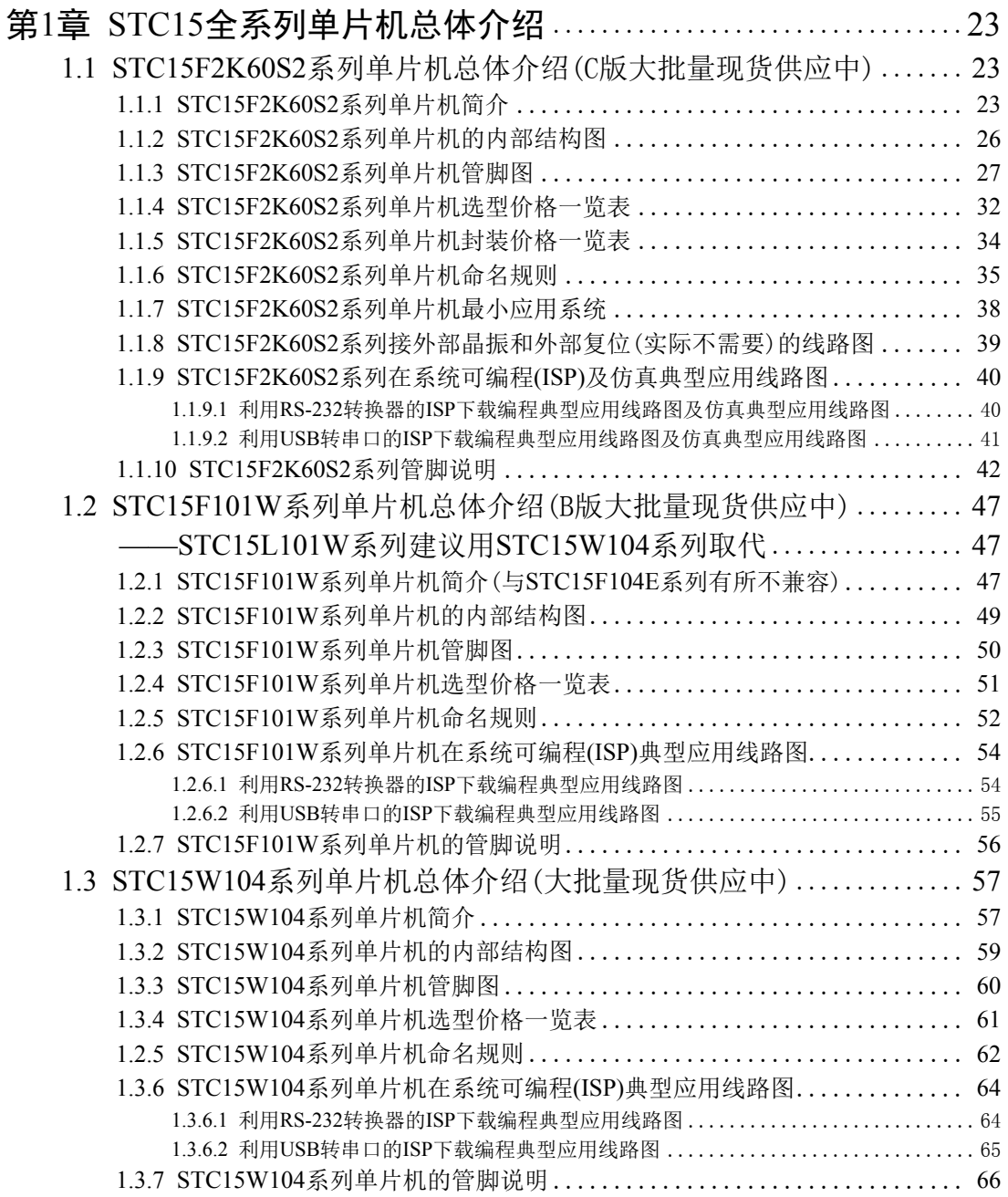

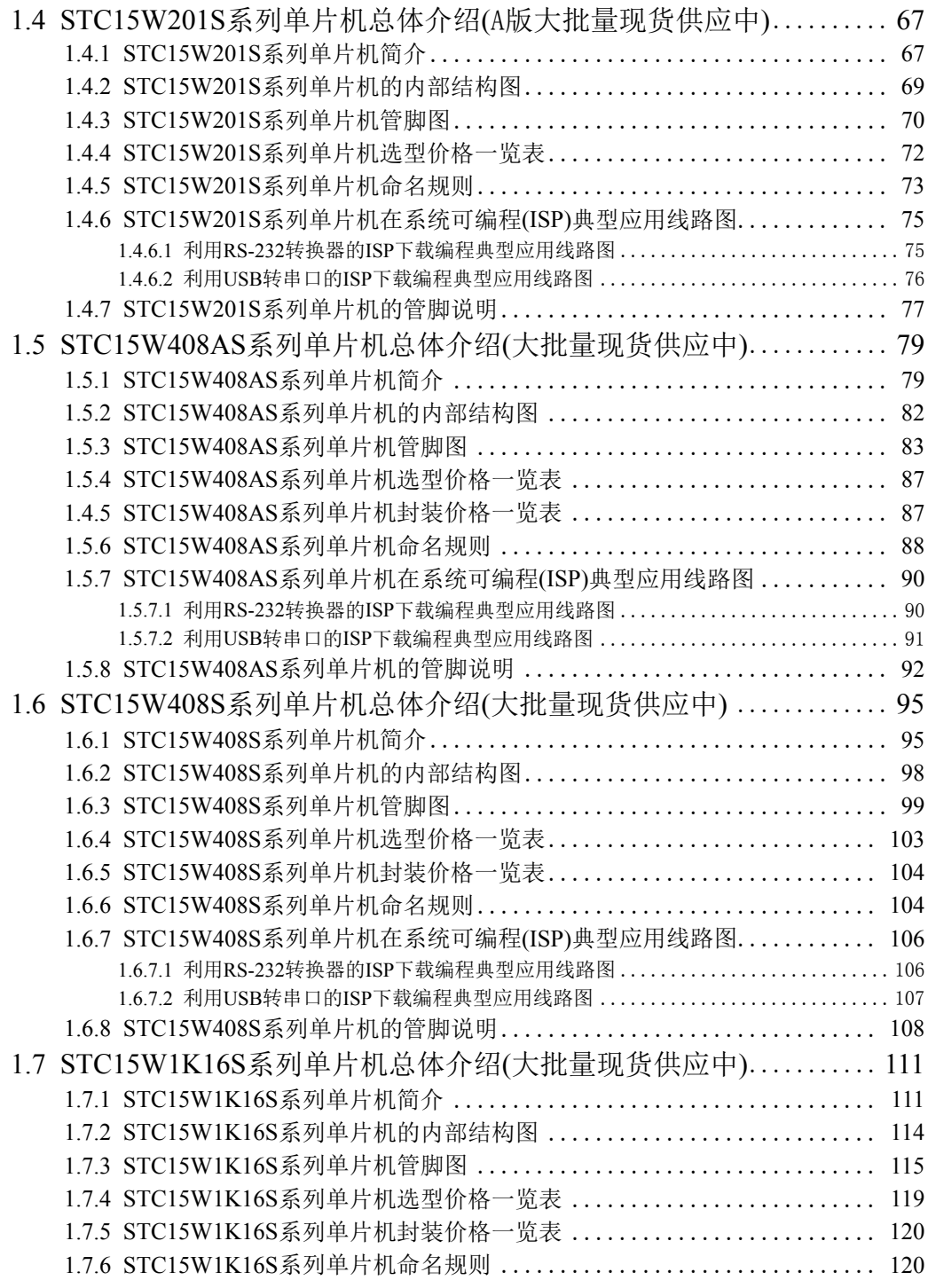

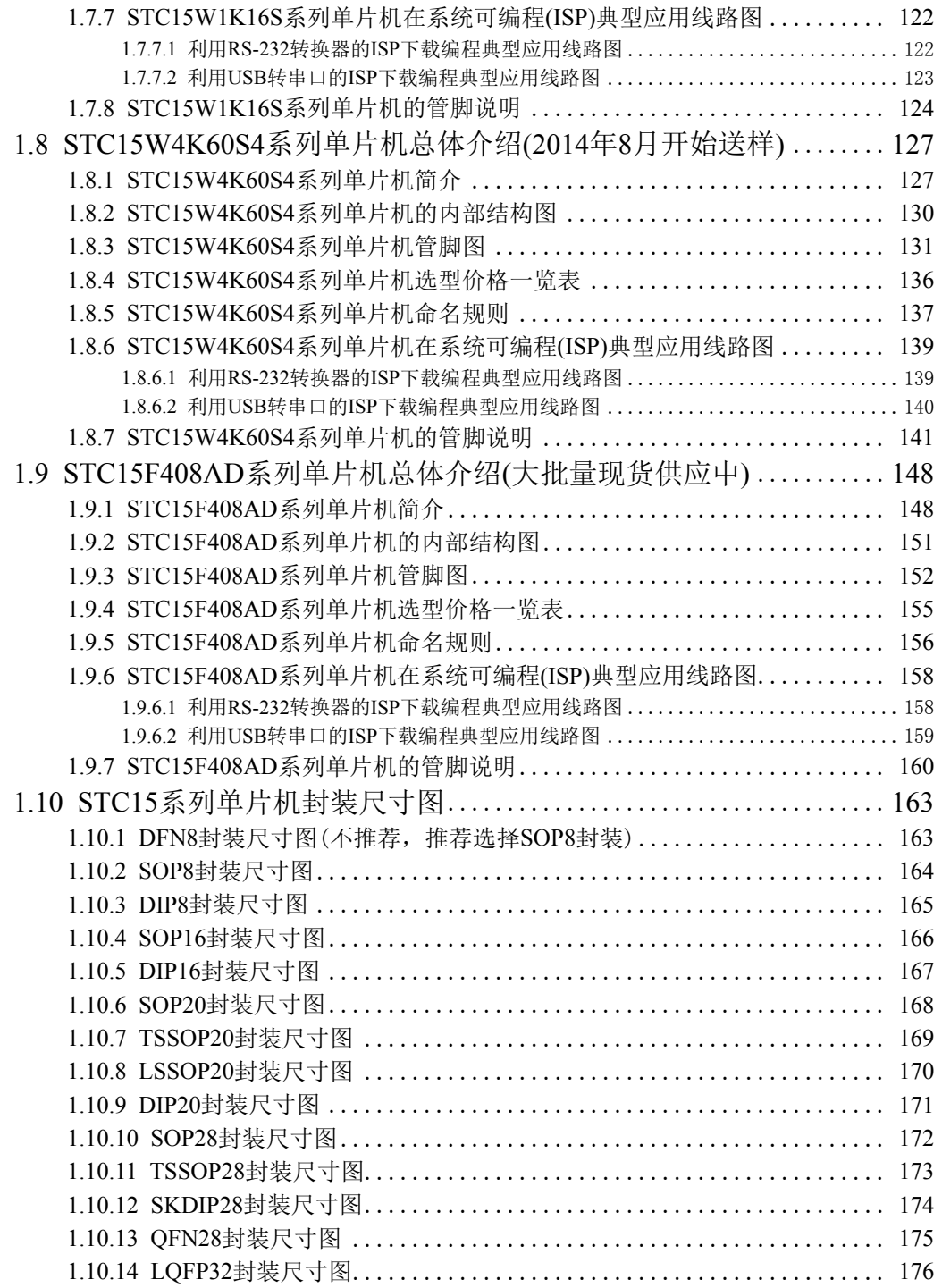

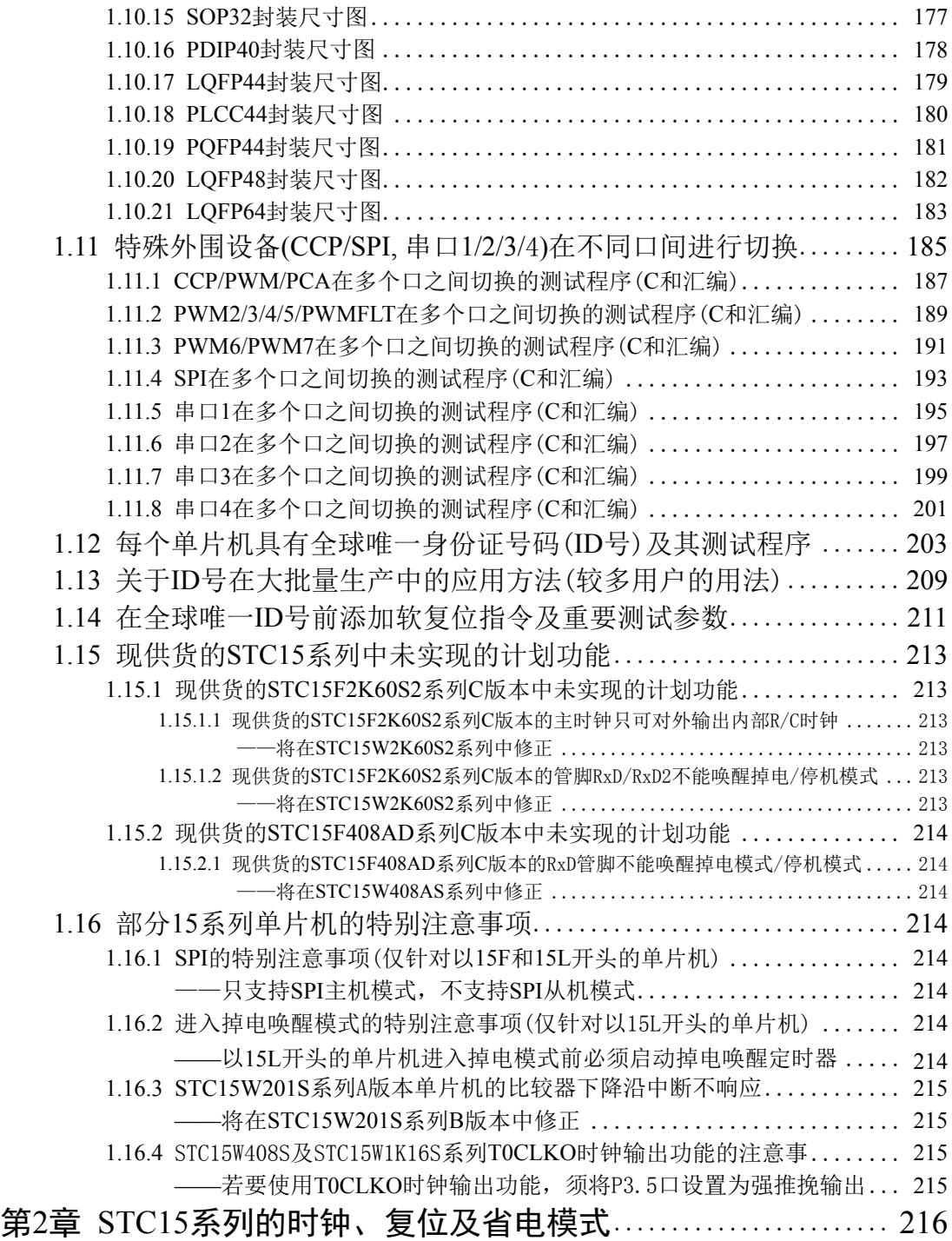

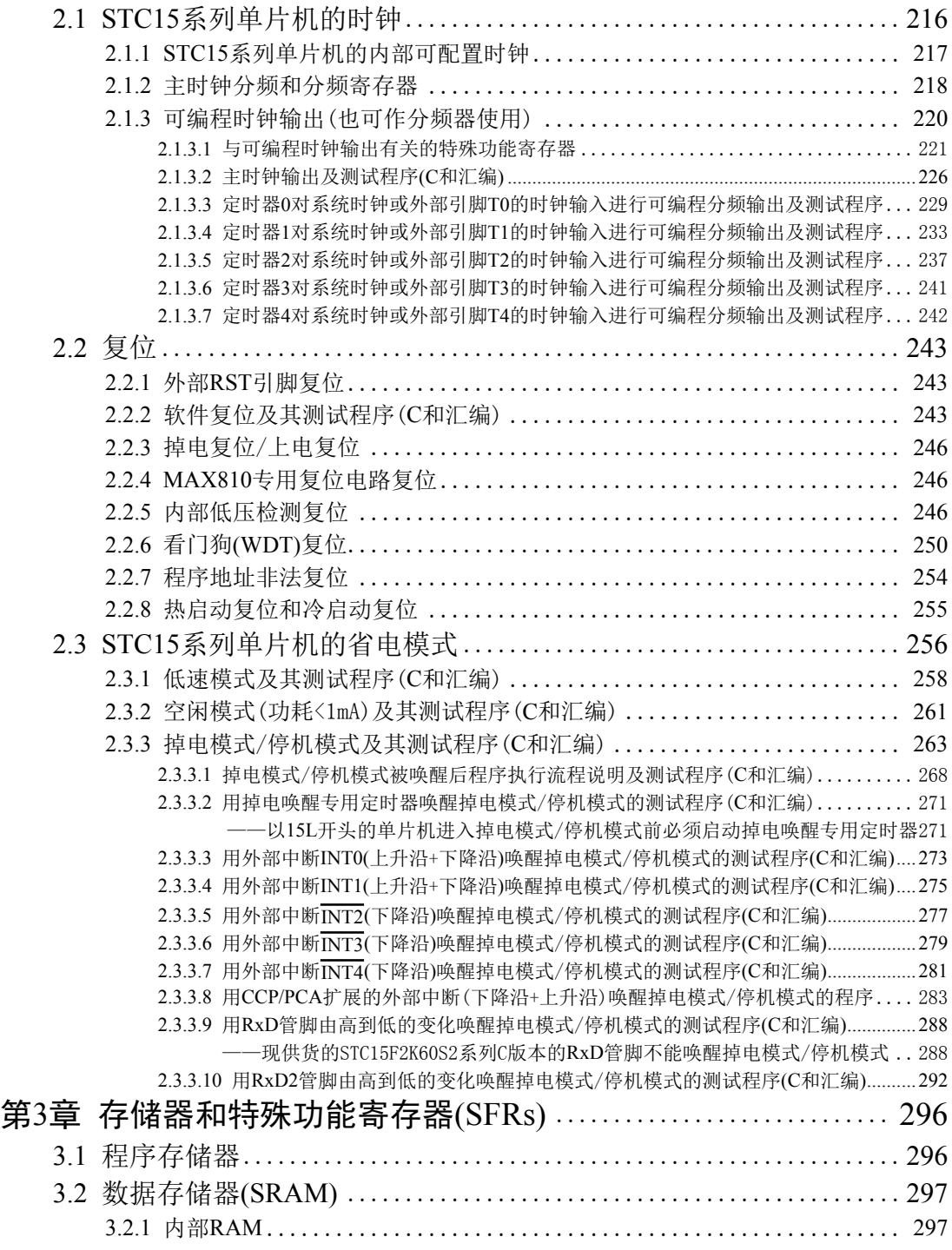

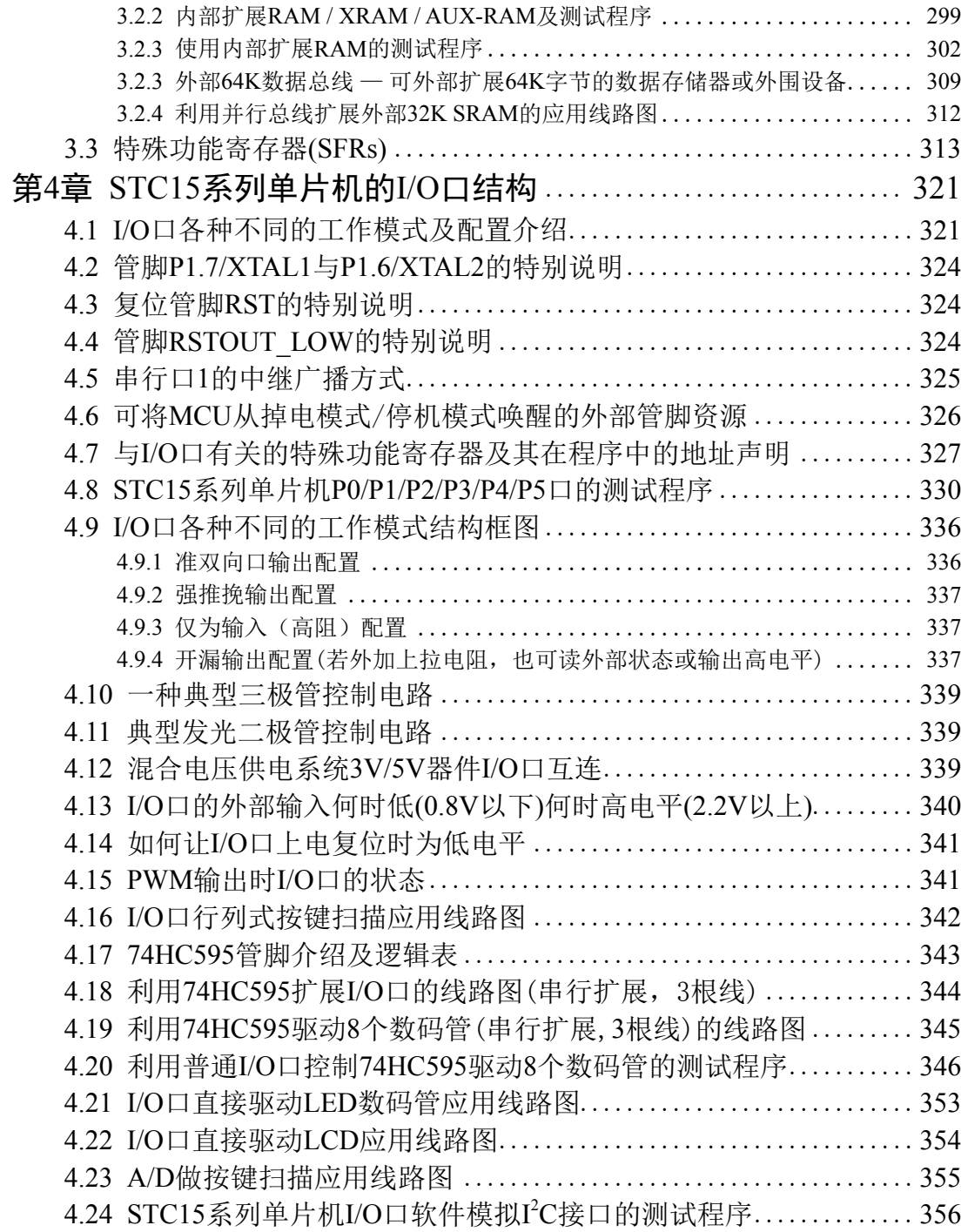

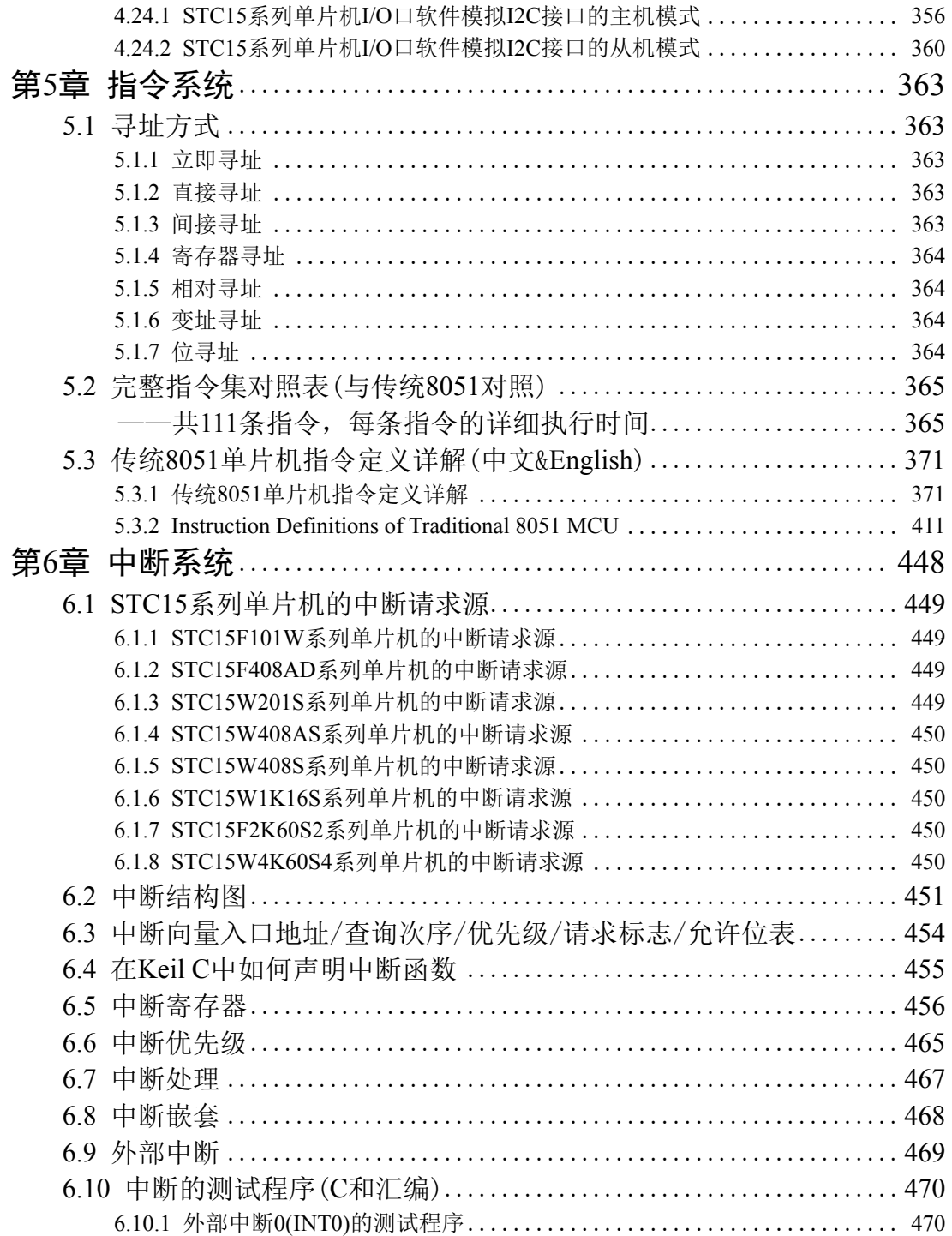

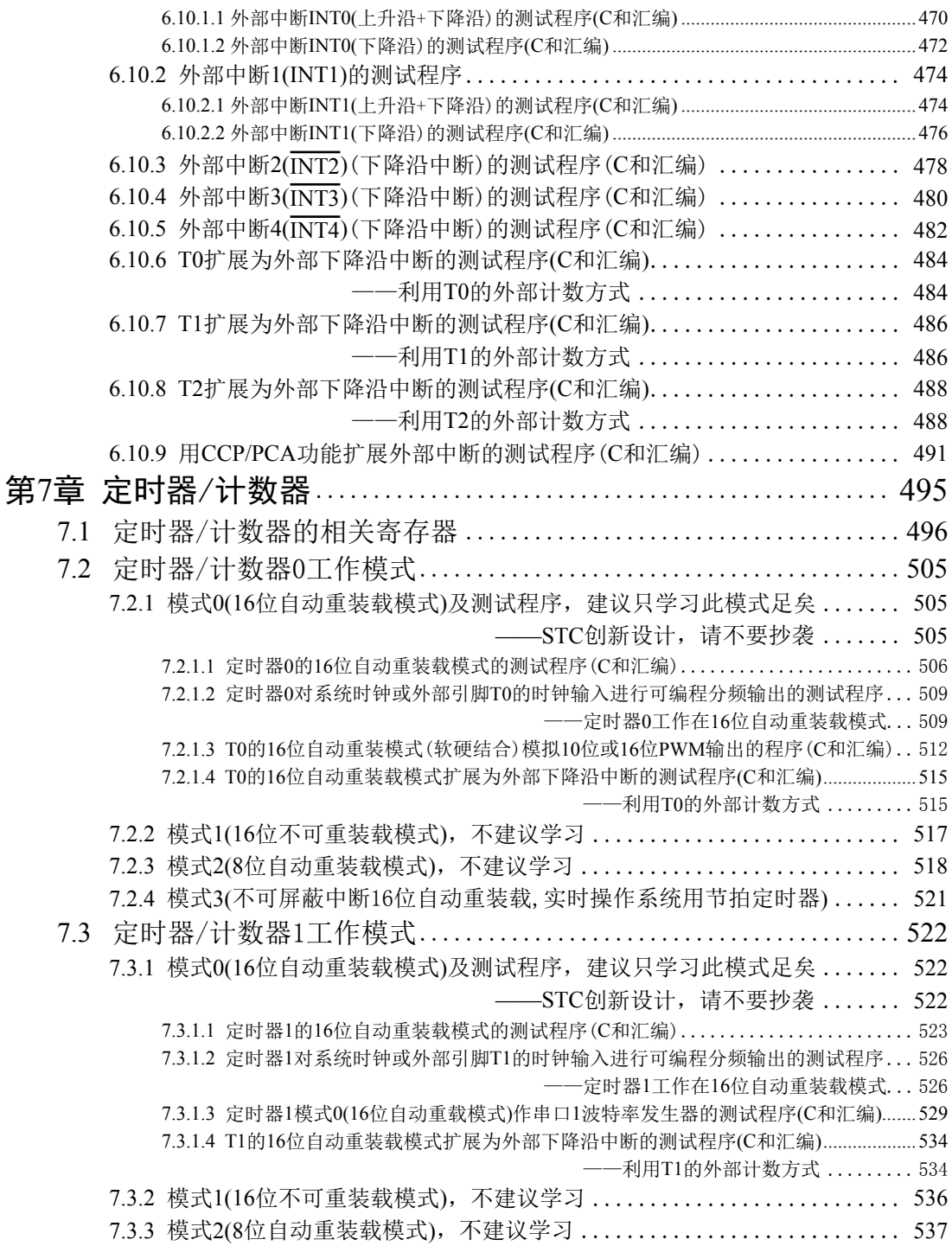

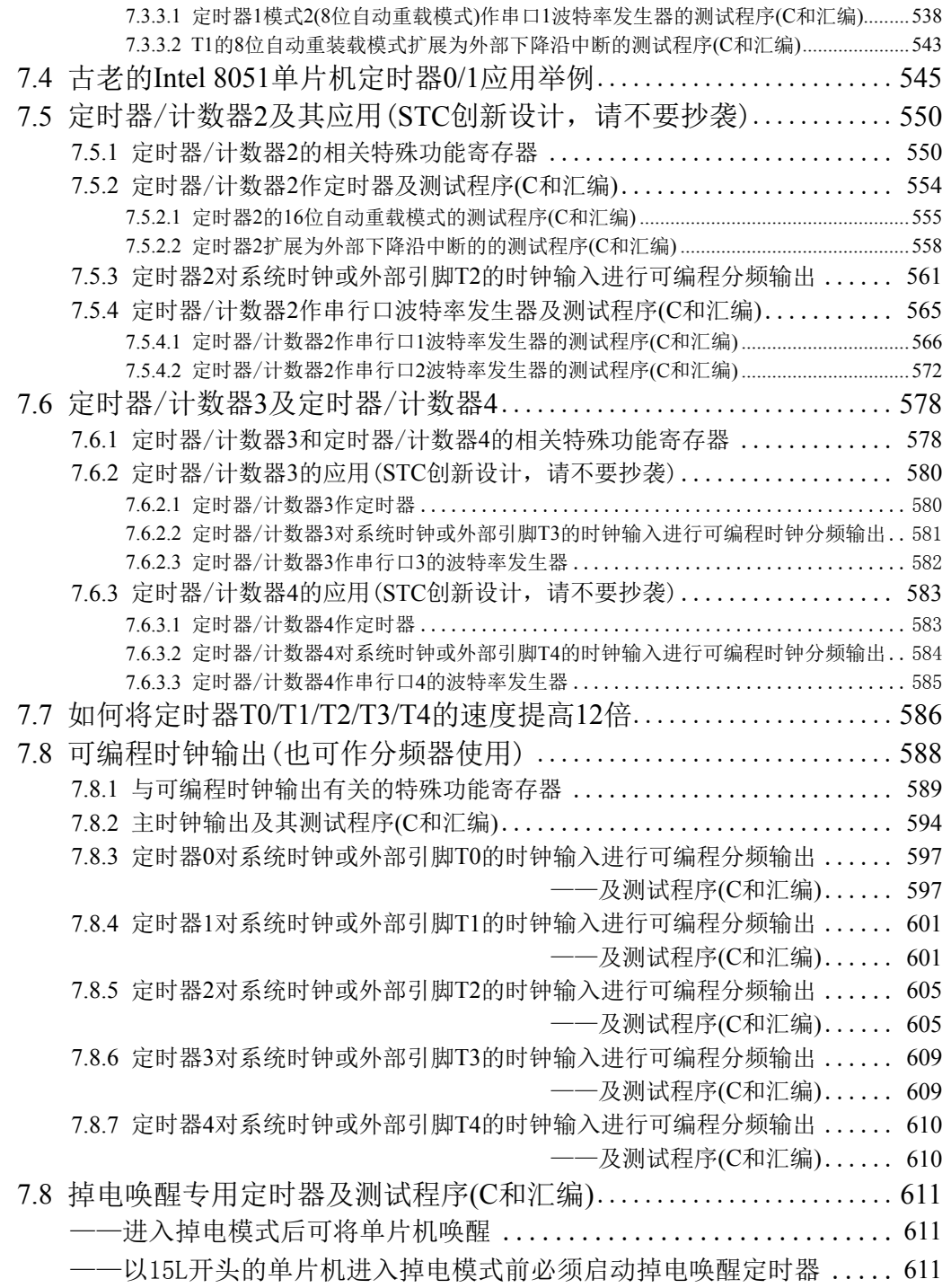

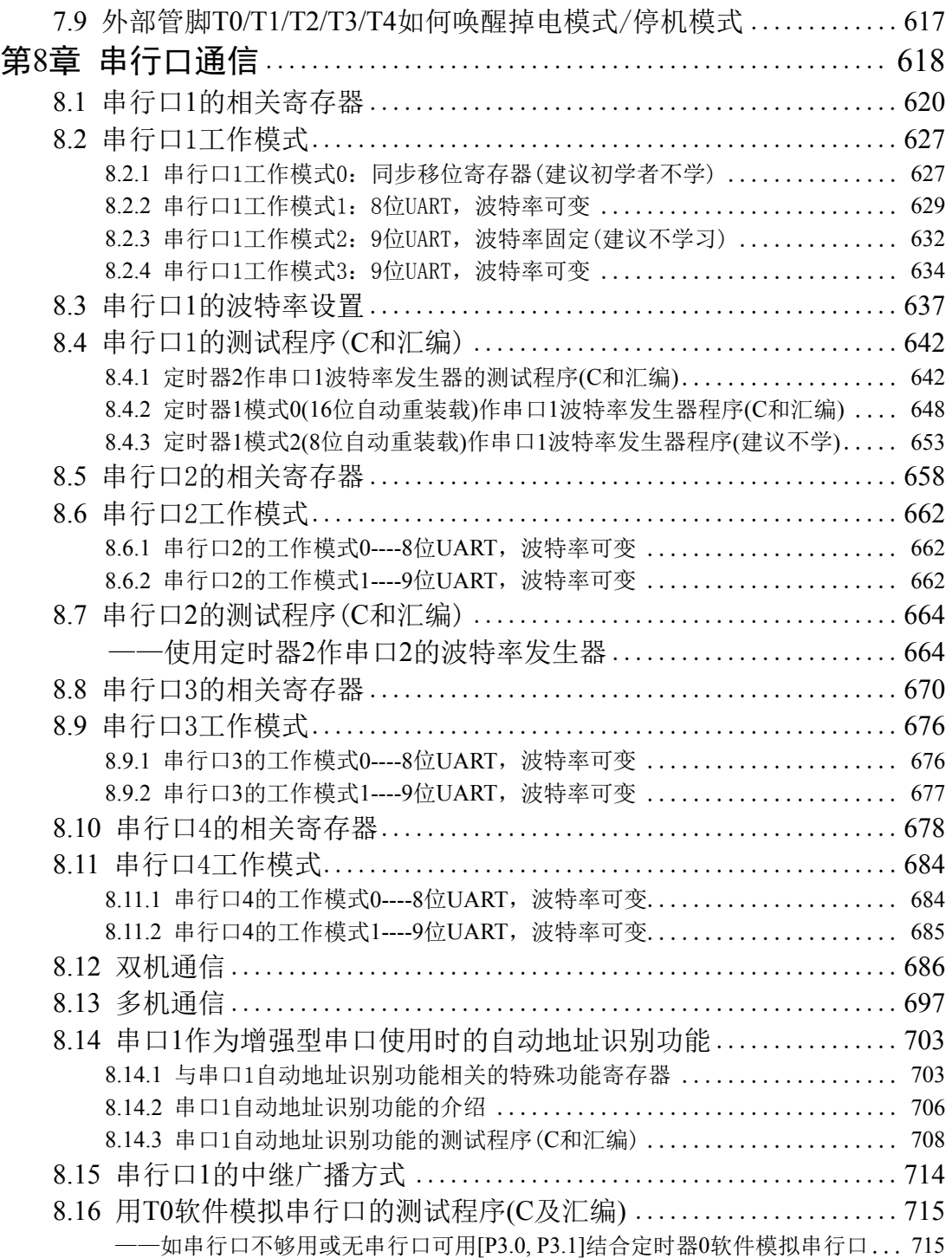

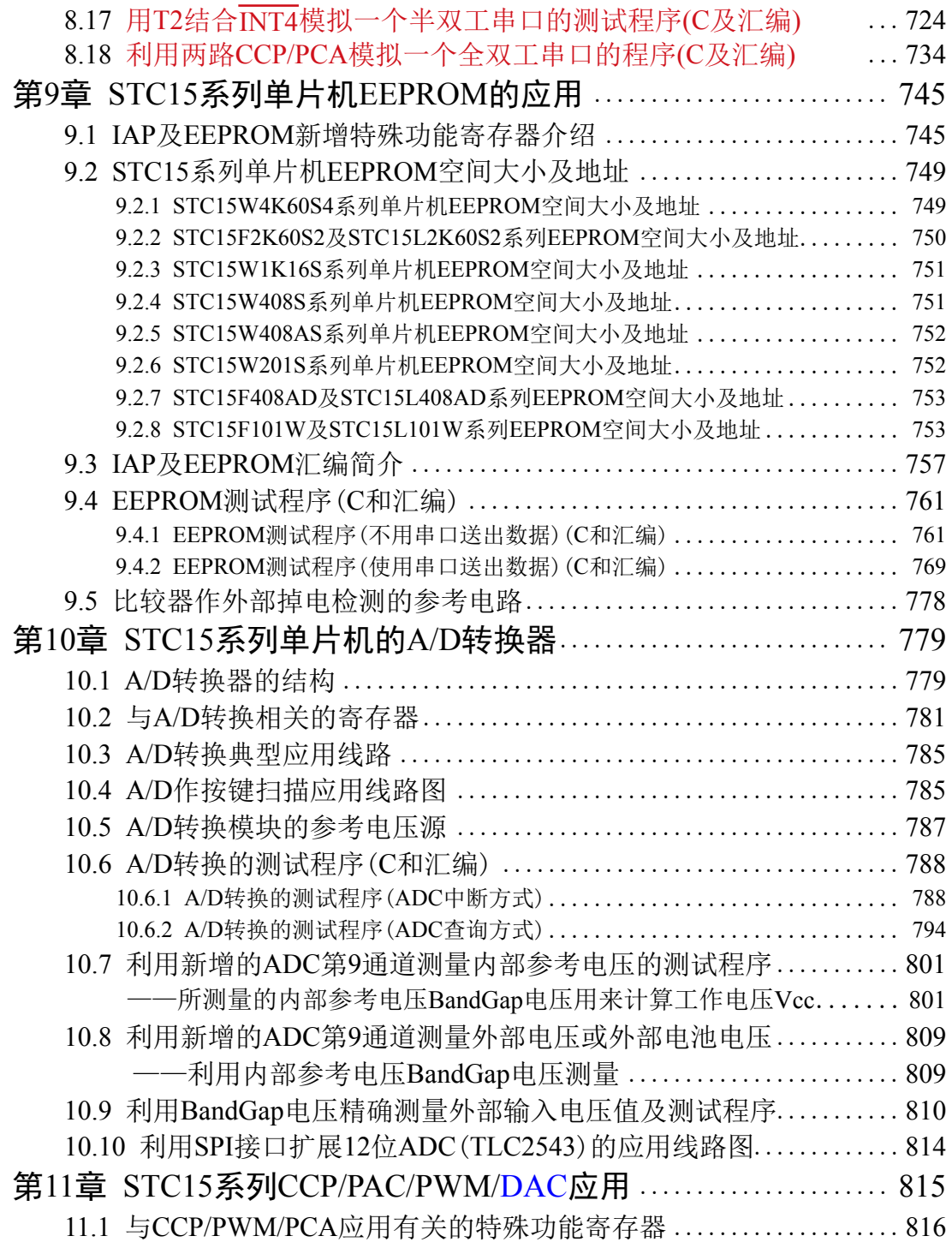

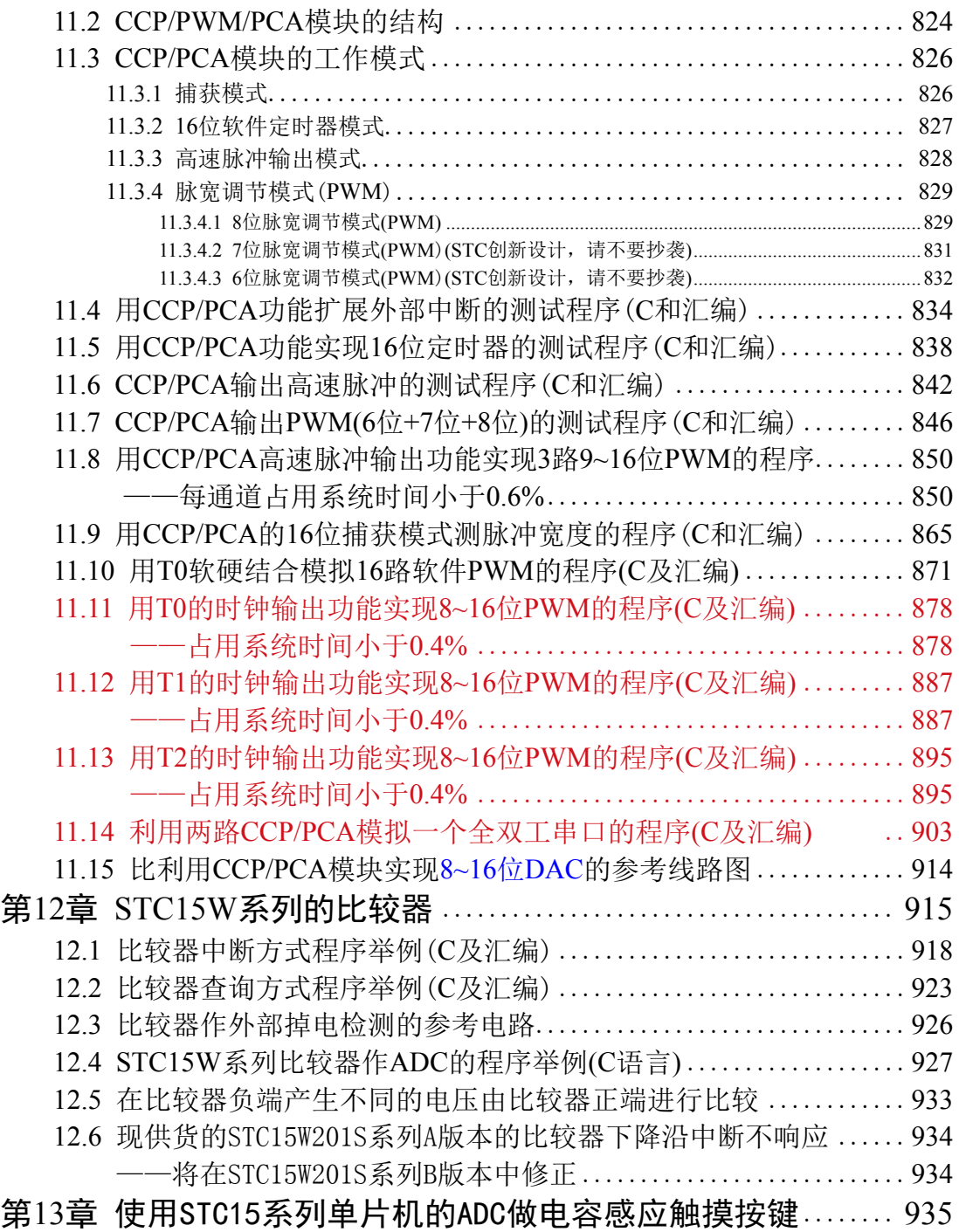

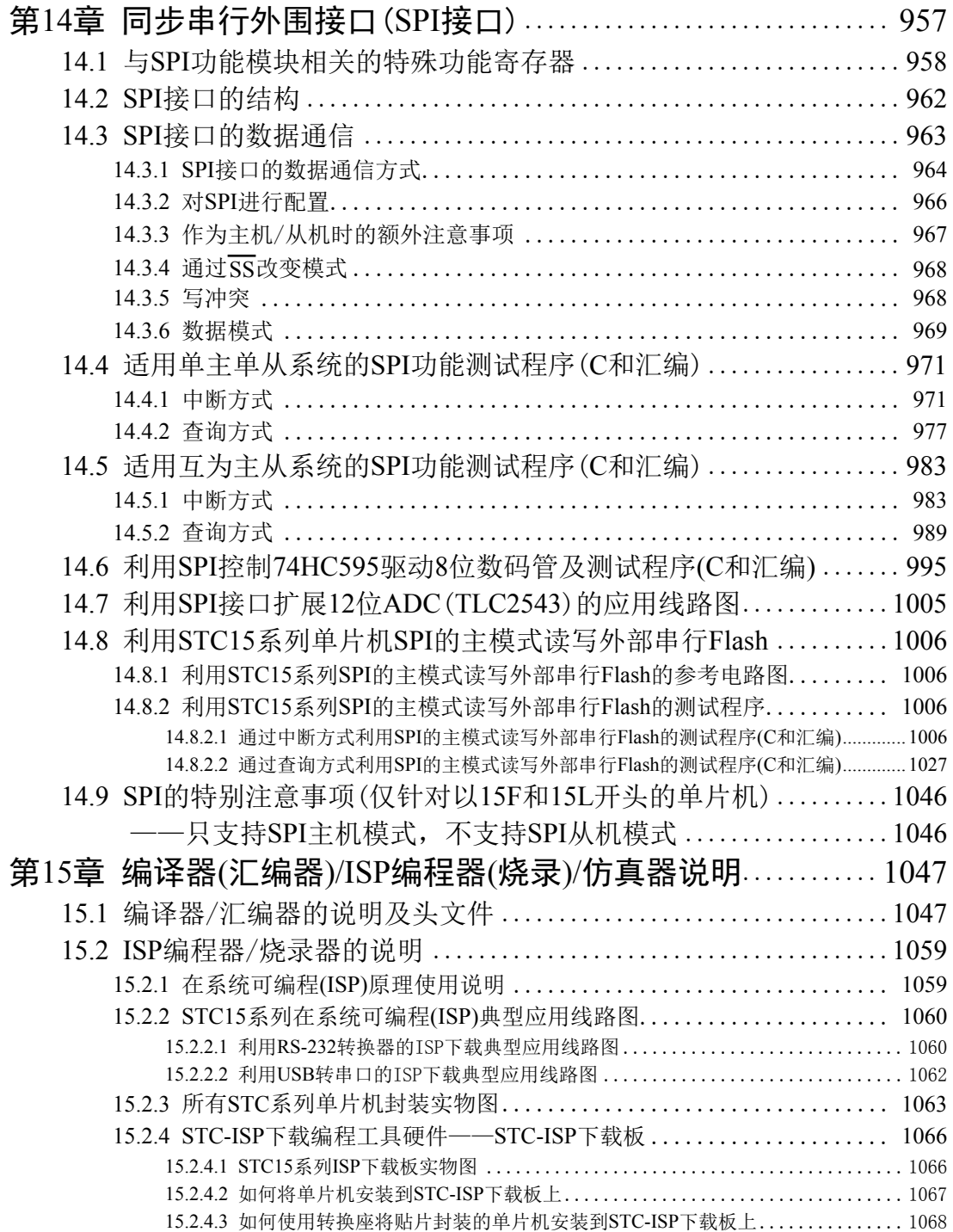

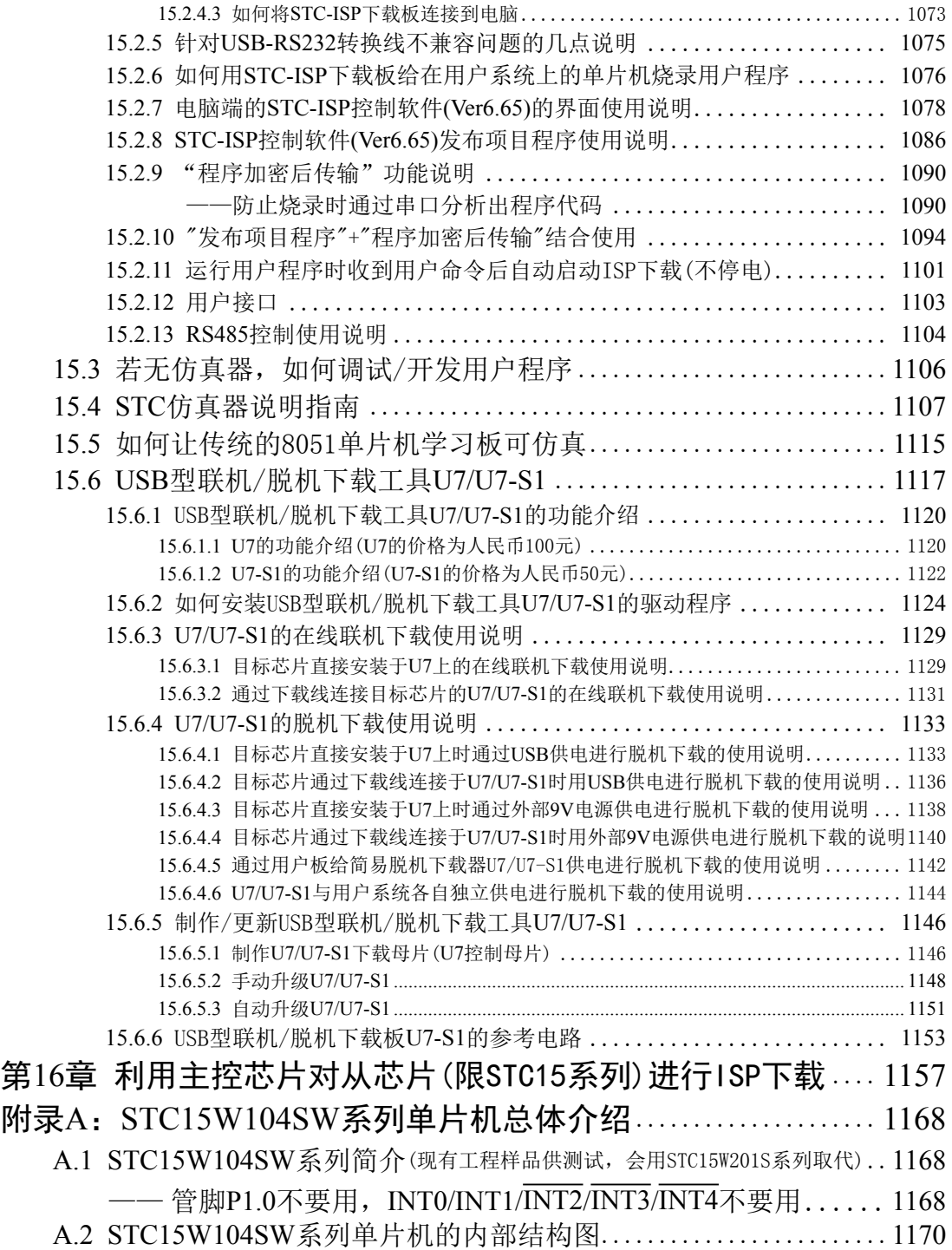

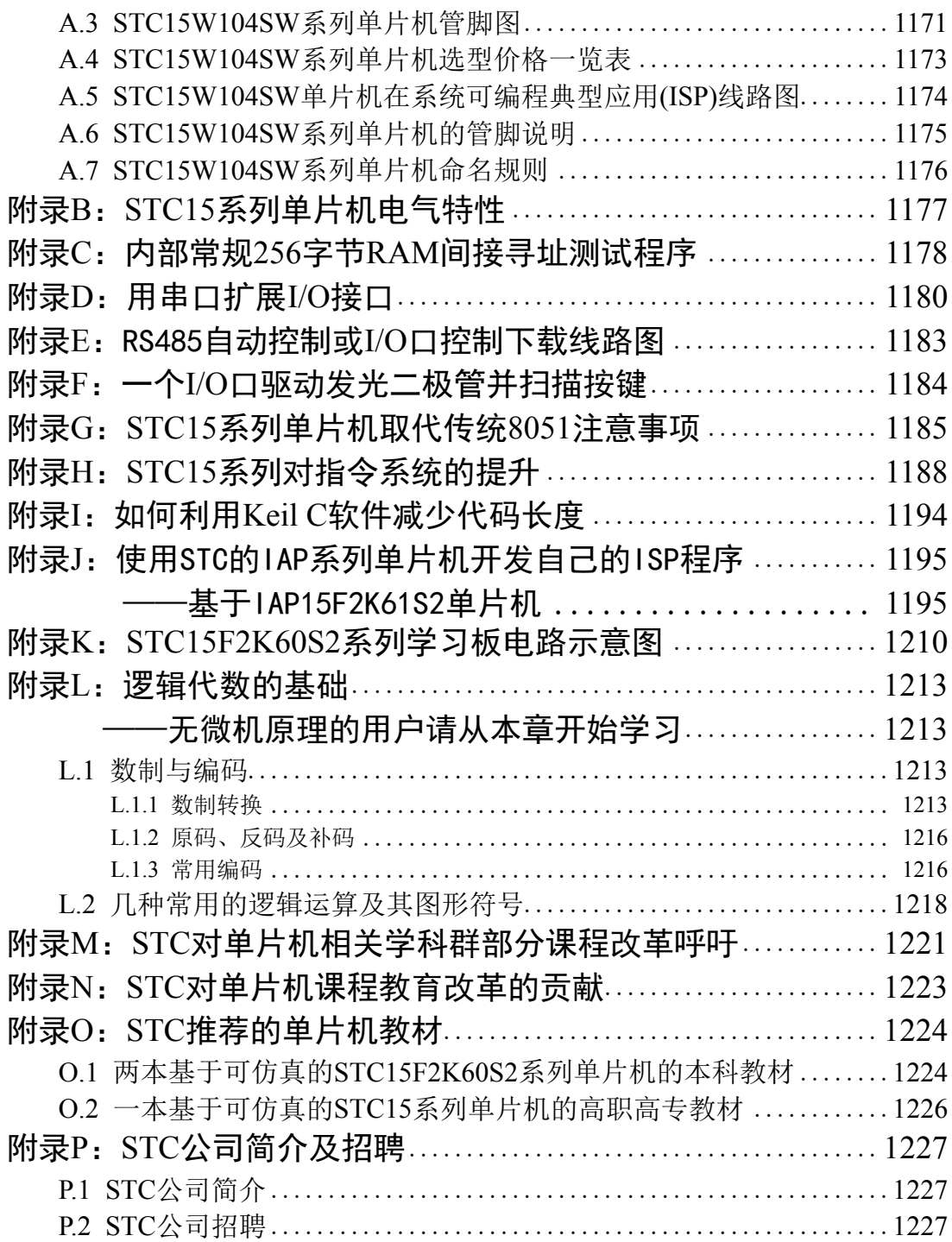

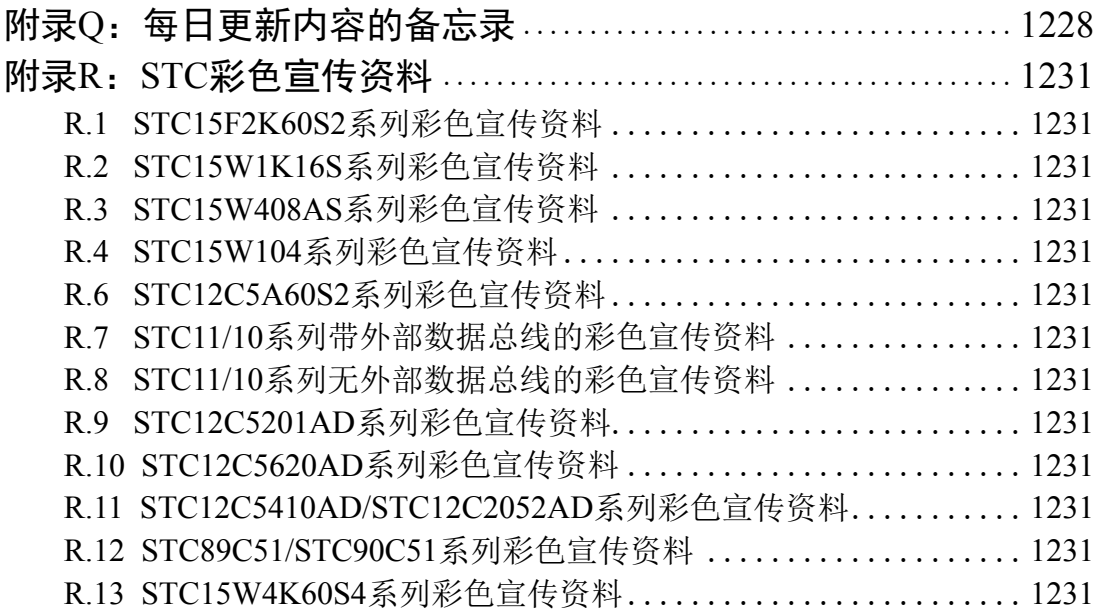

## <span id="page-22-0"></span>第**1**章 **STC15**全系列单片机总体介绍

### **1.1 STC15F2K60S2**系列单片机总体介绍(C版大批量现货供应中)

### **1.1.1 STC15F2K60S2**系列单片机简介

STC15F2K60S2系列单片机是STC生产的单时钟/机器周期(1T)的单片机,是高速/高可靠/低 功耗/超强抗干扰的新一代8051单片机,采用STC第八代加密技术,无法解密,指今代码完全兼 容传统8051.但速度快8-12倍。内部集成高精度R/C时钟(±0.3%), ±1%温飘(-40℃~+85℃), 常 温下温飘±0.6%(-20℃~+65℃),ISP编程时5MHz~35MHz宽范围可设置,可彻底省掉外部昂贵 的晶振和外部复位电路(内部已集成高可靠复位电路,ISP编程时8级复位门槛电压可选)。3路 CCP/PWM/PCA, 8路高速10位A/D转换(30万次/秒), 内置2K字节大容量SRAM, 2组超高速异 步串行通信端口(UART1/UART2,可在5组管脚之间进行切换,分时复用可作5组串口使用), 1组高速同步串行通信端口SPI, 针对多串行口通信/电机控制/强干扰场合。

在 Keil C 开发环境中, 选择 Intel 8052 编译, 头文件包含<reg51.h>即可

现STC15系列单片机采用STC-Y5超高速CPU内核,在相同的时钟频率下,速度又比STC早 期的1T系列单片机(如STC12系列/STC11系列/STC10系列)的速度快20%.

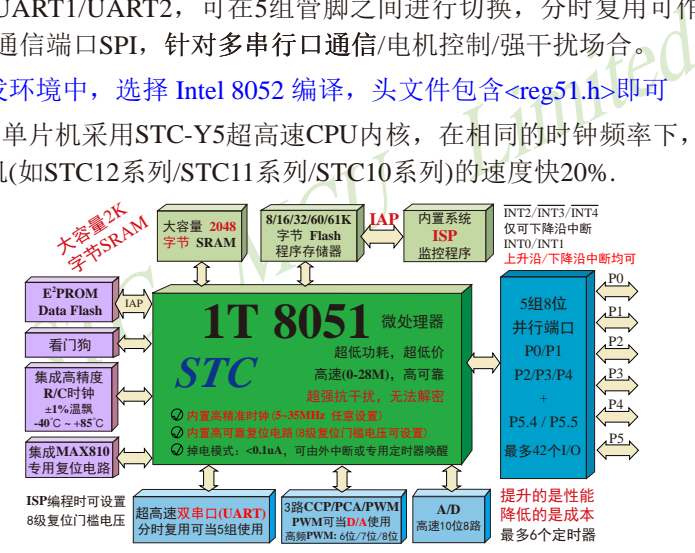

- 1. 增强型 8051 CPU, 1T, 单时钟/机器周期, 速度比普通8051快8-12倍
- 2. 工作电压:

STC15F2K60S2 系列工作电压: 5.5V - 4.2V (5V 单片机) STC15L2K60S2 系列工作电压:3.6V - 2.4V(3V 单片机)

- 3. 8K/16K/24K/32K/40K/48K/56K/60K/61K/63.5K字节片内Flash程序存储器,可擦写次数10 万次以上
- 4. 片�内 2048字节 SRAM,包括常规的256字节RAM <idata> 和内部扩展的1792字节 XRAM <xdata>
- 5. 大容量片内EEPROM,擦写次数10万次以上
- 6. ISP/IAP,在系统可编程/在应用可编程,无需编程器,无需仿真器
- 7. 共8通道10位高速ADC,速度可达30万次/秒,3路PWM还可当3路D/A使用
- 8. 共3通道捕获/比较单元(CCP/PWM/PCA)
	- ----也可用来再实现3个定时器或3个外部中断(支持上升沿/下降沿中断)或3路D/A
- 9. 利用CCP/PCA高速脉冲输出功能可实现3路9 ~ 16位PWM (每通道占用系统时间小于0.6%)
- 10.利用定时器T0、T1或T2的时钟输出功能可实现高精度的8 ~ 16位PWM (占用系统时间小 于0.4%)
- 11.内部高可靠复位,ISP编程时8级复位门槛电压可选,可彻底省掉外部复位电路
- 12.内部高精度R/C时钟(±0.3%),±1%温飘(-40℃~+85℃),常温下温飘±0.6%(-20℃~+65℃), ISP编程时内部时钟从5MHz~35MHz可设(5.5296MHz / 11.0592MHz / 22.1184MHz / 33.1776MHz)
- 13.不需外部晶振和外部复位,还可对外输出时钟和低电平复位信号
- 14.工作频率范围:0MHz ~ 28MHz,相当于普通8051的0MHz~336MHz
- i: 0MHz~28MHz, 相当于普通8051的0MHz~336MHz<br><br><br>お歩串行通信端口(可同时使用), 可在5组管脚之间进行切<br><br>)/P3.0, TxD/P3.1)可以切换到(RxD\_2/P3.6, TxD\_2/P3.7),<br>还可以切换到(RxD\_3/P1.6, TxD\_3/P1.7);<br><br><br>)2/P1.0, TxD2/P1.1)可以切换到(RxD2\_2/P4.6, TxD2\_2/P4.7)<br>お串行通信端口SPI。<br>密后传输, 15.两组超高速异步串行通信端口(可同时使用),可在5组管脚之间进行切换,分时复用可当5 组串口使用:

串口1(RxD/P3.0, TxD/P3.1)可以切换到(RxD\_2/P3.6, TxD\_2/P3.7),

还可以切换到(RxD 3/P1.6, TxD 3/P1.7):

- 串口2(RxD2/P1.0, TxD2/P1.1)可以切换到(RxD2\_2/P4.6, TxD2\_2/P4.7)
- 16. 一组高速异步串行通信端口SPI。
- 17. 支持程序加密后传输,防拦截
- 18. 支持RS485下载
- 19. 低功耗设计: 低速模式, 空闲模式, 掉电模式/停机模式.
- 20. 可将掉电模式/停机模式唤醒的定时器:有内部低功耗掉电唤醒专用定时器。
- 21. 可将掉电模式/停机模式唤醒的资源有:INT0/P3.2, INT1/P3.3 (INT0/INT1上升沿下降沿

中断均可), INT2/P3.6, INT3/P3.7, INT4/P3.0 (INT2 /INT3 /INT4 仅可下降沿中断);管脚CCP0/CCP1/ CCP2;管脚T0/T1/T2(下降沿,不产生中断,前 提是在进入掉电模式/停机模式前相应的定时器 中断已经被允许);内部低功耗掉电唤醒专用定 时器.

- 22. 共6个定时器/计数器,3个16位可重装载定时器/计数器(T0/T1/T2,其中T0/T1兼容普 通8051的定时器/计数器),并均可独立实现对外可编程时钟输出(3通道),另外管脚 MCLKO可将内部主时钟对外分频输出(÷1或÷2或÷4),3路CCP/PWM/PCA还可再 实现3个定时器
- 23. 定时器/计数器T2,也可实现1个16位重装载定时器/计数器,T2也可产生时钟输出T2CLKO 24. 可编程时钟输出功能(对内部系统时钟或对外部管脚的时钟输入进行时钟分频输出):

由于STC15系列5V单片机I/O口的对外输出速度最快不超过13.5MHz,所以5V单片机的对 外可编程时钟输出速度最快也不超过13.5MHz.;

而3.3V单片机I/O口的对外输出速度最快不超过8MHz,故3.3V单片机的对外可编程时钟 输出速度最快也不超过8MHz.

- ① T0在P3.5/T0CLKO进行可编程输出时钟(对内部系统时钟或对外部管脚T0/P3.4的 时钟输入进行可编程时钟分频输出);
- ② T1在P3.4/T1CLKO进行可编程输出时钟(对内部系统时钟或对外部管脚T1/P3.5的 时钟输入进行可编程时钟分频输出);
- ③ T2在P3.0/T2CLKO进行可编程输出时钟(对内部系统时钟或对外部管脚T2/P3.1的 时钟输入进行可编程时钟分频输出);
- 以上3个定时器/计数器均可1~65536级分频输出。
- 在P5.4/MCLKOM 外轴出吗*里,* 开马如下万观MCLK/1, MGTC15F2K60S2系列C版本单片机主时钟只可以对外输出内外部晶体的STC15系列单片机的主时钟既可以对外输出内部从的时钟或外部晶体振荡产生的时钟。STC15F2K60S2系列单片机的主时钟将同其他系列单片机一样,<br>输入的时钟或外部晶体振荡产生的时钟。STC15F2K60S2系<br>W2K60S2系列单片机的主时钟将同其他系列单片机一样,<br>WC时钟, 也可对外输出外 ④ 主时钟在P5.4/MCLKO对外输出时钟,并可如下分频MCLK/1, MCLK/2, MCLK/4. 现供货的STC15F2K60S2系列C版本单片机主时钟只可以对外输出内部R/C时钟,但 是其他可外接外部晶体的STC15系列单片机的主时钟既可以对外输出内部R/C时钟,也可 对外输出外部输入的时钟或外部晶体振荡产生的时钟。STC15F2K60S2系列下一升级版 本——STC15W2K60S2系列单片机的主时钟将同其他系列单片机一样,其主时钟既可以 对外输出内部R/C时钟,也可对外输出外部输入的时钟或外部晶体振荡产生的时钟。

上述MCLK是指主时钟频率, MCLKO是指主时钟输出。

STC15系列8-pin单片机(如STC15F101W系列)在MCLKO/P3.4口对外输出主时钟, STC15系列16-pin及其以上单片机(如STC15W4K60S4系列和STC15F2K60S2系列等)均在 MCLKO/P5.4口对外输出主时钟,且STC15W系列20-pin及其以上单片机除可在MCLKO/P5.4 口对外输出主时钟外,还可在MCLKO 2/P1.6口对外输出主时钟。

- 25. 硬件看门狗(WDT)
- 26. 先进的指令集结构,兼容普通8051指令集,有硬件乘法/除法指令
- 27. 通用I/O口 (42/38/30/26个), 复位后为: 准双向口/弱上拉(普通8051传统I/O口) 可设置成四种模式: 准双向口/弱上拉, 强推挽/强上拉, 仅为输入/高阻, 开漏 每个I/O口驱动能力均可达到20mA, 但40-pin及40-pin以上单片机的整个芯片电流最大不 要超过120mA,16-pin及以上/32-pin及以下单片机的整个芯片电流最大不要超过90mA. 如果I/O口不够用,可外接74HC595(参考价0.21元)来扩展I/O口,并可多芯片级联扩展几 十个I/O口
- 28. 封装:LQFP44(12mm x 12mm), LQFP32(9mm x 9mm), TSSOP20(6.5mm x 6.5mm), SOP28, SKDIP28, PDIP40.
- 29. 全部175℃八小时高温烘烤, 高品质制造保证
- 30. 开发环境: 在 Keil C 开发环境中, 选择 Intel 8052 编译, 头文件包含<reg51.h>即可

### <span id="page-25-0"></span>**1.1.2 STC15F2K60S2**系列单片机的内部结构图

STC15F2K60S2系列单片机的内部结构框图如下图所示。STC15F2K60S2系列单片机中包 含中央处理器(CPU)、程序存储器(Flash)、数据存储器(SRAM)、定时器、I/O口、高速A/D转 换、看门狗、UART超高速异步串行通信口1/串行通信口2,CCP/PWM/PCA,1组高速同步串 行端口SPI,片内高精度R/C时钟及高可靠复位等模块。STC15F2K60S2系列单片机几乎包含了 数据采集和控制中所需的所有单元模块,可称得上是一个片上系统(SysTem Chip或SysTem on Chip,简写为STC,这是宏晶科技STC名称的由来)。

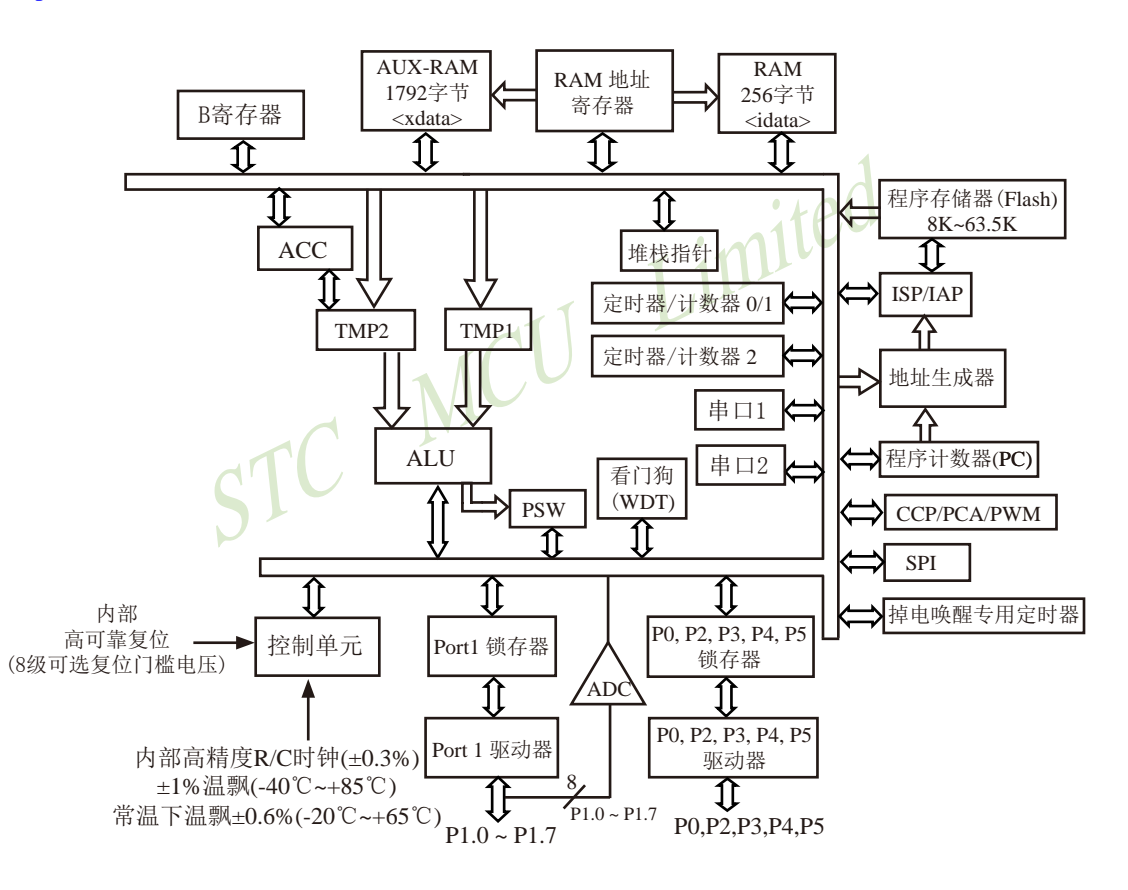

STC15F2K60S2系列内部结构框图

### <span id="page-26-0"></span>**1.1.3 STC15F2K60S2**系列单片机管脚图

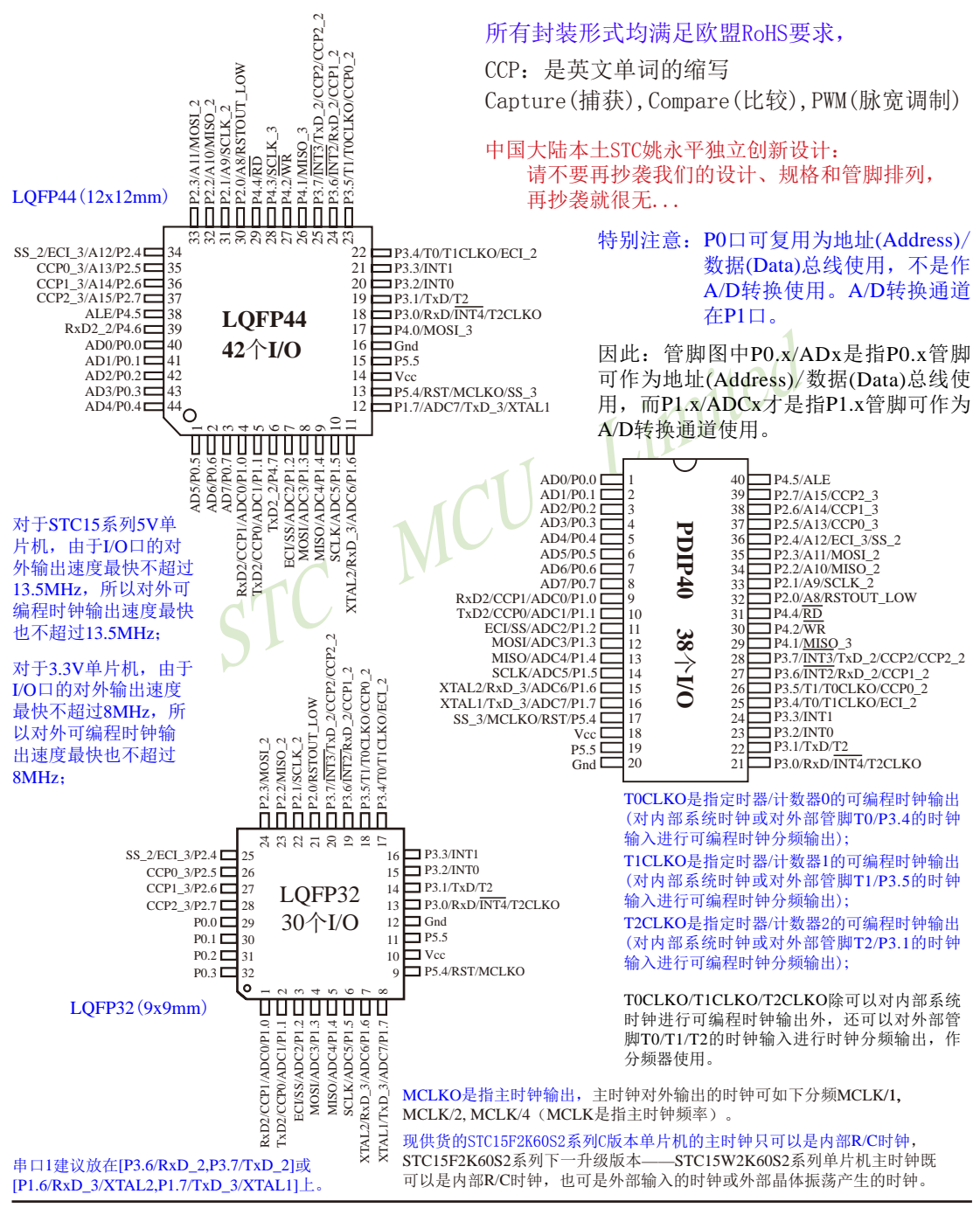

CCP:是英文单词的缩写 Capture(捕获),Compare(比较),PWM(脉宽调制)

A/D转换通道在P1口,管脚图中P1.x/ADCx是指P1.x管脚可作为A/D转换通道使用。

对于STC15系列5V单片机,由于I/O口的对外输出速度最快不超过 13.5MHz,所以对外可编程时钟输出速度最快也不超过13.5MHz;

对于3.3V单片机,由于I/O口的对外输出速度最快不超过8MHz, 所以对外可编程时钟输出速度最快也不超过8MHz;

串口1建议放在[P3.6/RxD\_2,P3.7/TxD\_2]或 [P1.6/RxD\_3/XTAL2,P1.7/TxD\_3/XTAL1]上。

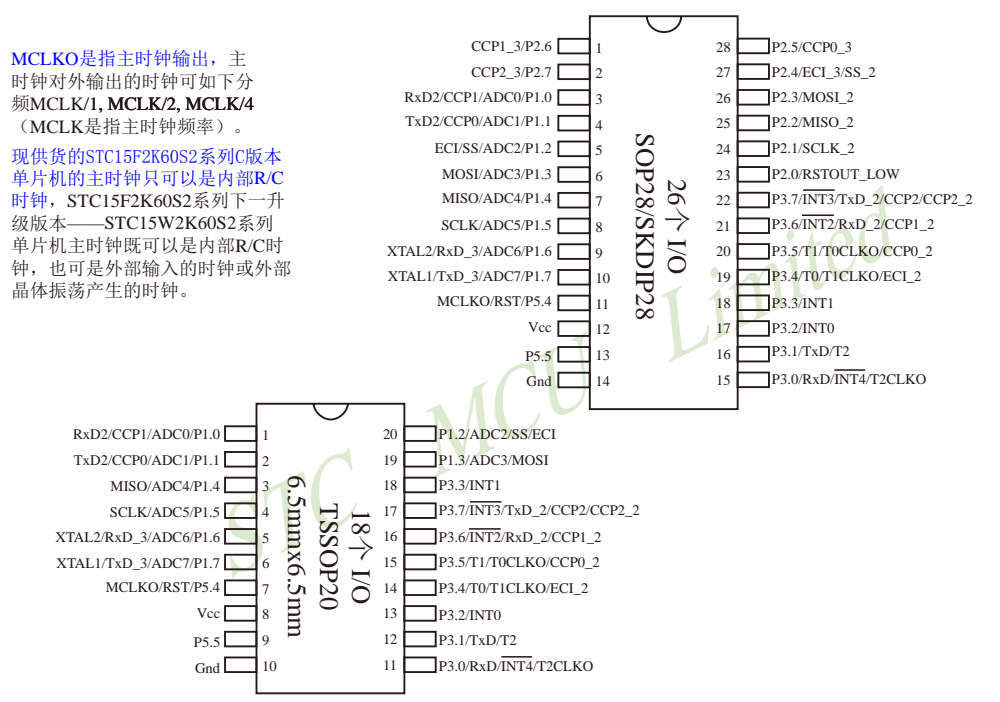

T0CLKO是指定时器/计数器0的可编程时钟输出(对内部系统时钟或对外部管脚T0/P3.4的时钟输入进行可编程时钟分频输出); T1CLKO是指定时器/计数器1的可编程时钟输出(对内部系统时钟或对外部管脚T1/P3.5的时钟输入进行可编程时钟分频输出); T2CLKO是指定时器/计数器2的可编程时钟输出(对内部系统时钟或对外部管脚T2/P3.1的时钟输入进行可编程时钟分频输出);

T0CLKO/T1CLKO/T2CLKO除可以对内部系统时钟进行可编程时钟输出外,还可以对外部管脚T0/T1/T2的时钟输入进行时钟 分频输出,作分频器使用。

> 中国大陆本土STC姚永平独立创新设计: 请不要再抄袭我们的设计、规格和管脚排列, 再抄袭就很无...

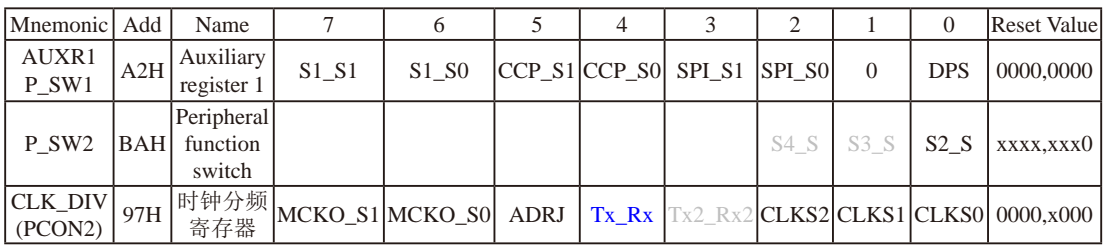

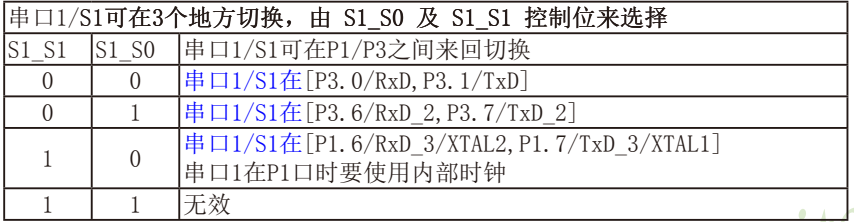

串口1建议放在[P3.6/RxD\_2, P3.7/TxD\_2]或[P1.6/RxD\_3/XTAL2, P1.7/TxD\_3/XTAL1]上。

建议用户在程序中将[S1\_S1, S1\_S0]的值设置为[0, 1]或[1, 0],进而将串口1放在[P3.6/RxD\_2, P3.7/TxD\_2]或[P1.6/RxD\_3/XTAL2, P1.7/TxD\_3/XTAL1]上

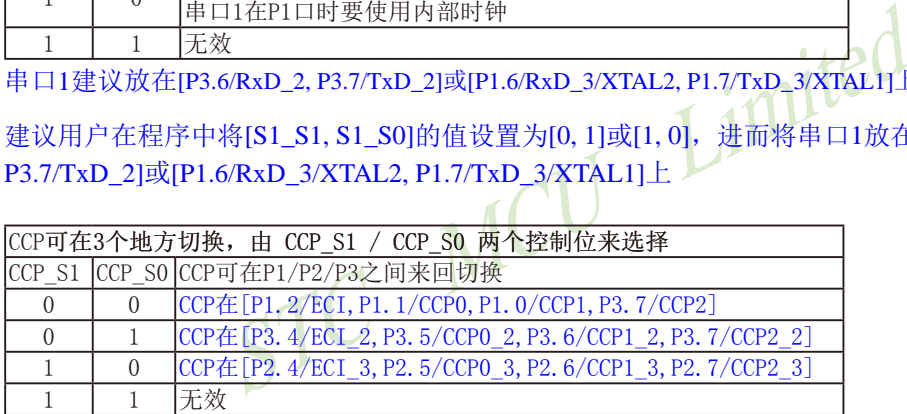

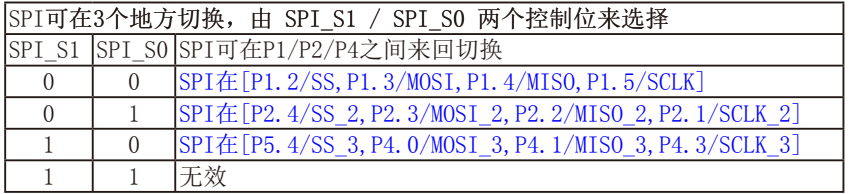

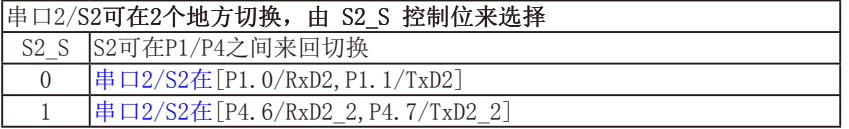

### DPS: DPTR registers select bit. DPTR 寄存器选择位

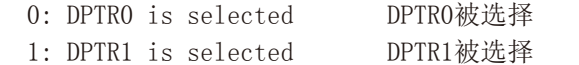

STC15F2K60S2系列单片机指南 技术支持网站:www.GXWMCU.com 临时技术支持Tel:13922829991 研发顾问Tel:13922805190

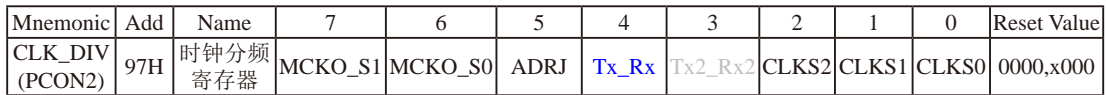

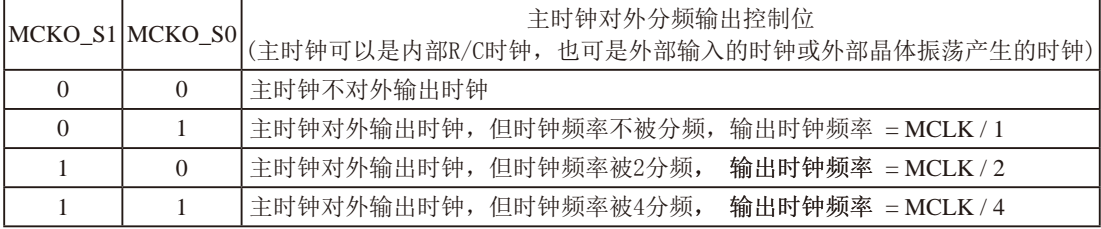

现供货的STC15F2K60S2系列C版本单片机的主时钟只可以是内部R/C时钟,STC15F2K60S2系列下一升级 版本——STC15W2K60S2系列单片机主时钟既可以是内部R/C时钟, 也可是外部输入的时钟或外部晶体振 荡产生的时钟。上述MCLK是指主时钟频率。

#### STC15F2K60S2系列单片机在MCLKO/P5.4口对外输出主时钟。

MCLK是指王时钟频率。<br>单片机在MCLKO/P5.4口对外输出主时钟。<br>·机(如STC15F101W系列)在MCLK0/P3.4口对外输出主时钟, STC<br>/4K60S4系列、STC15F2K60S2系列等)均在MCLK0/P5.4口对外输出<br>4K60S4系列、STC15F2K60S2系列等)均在MCLK0/P5.4口对外输出<br>:0]存放高8位ADC结果, ADC\_RESL[1:0]存放低2位ADC结果<br>:0]存放高8位ADC结果, A STC15系列8-pin单片机(如STC15F101W系列)在MCLKO/P3.4口对外输出主时钟,STC15系列16-pin及其以 上单片机(如STC15W4K60S4系列、STC15F2K60S2系列等)均在MCLKO/P5.4口对外输出主时钟。

#### ADRJ: ADC转换结果调整

- 0: ADC\_RES[7:0]存放高8位ADC结果, ADC\_RESL[1:0]存放低2位ADC结果
- 1: ADC\_RES[1:0]存放高2位ADC结果, ADC\_RESL[7:0]存放低8位ADC结果

#### Tx Rx: 串口1的中继广播方式设置

- 0: 串口1为正常工作方式
- 1:串口1为中继广播方式,即将RxD端口输入的电平状态实时输出在TxD外部管脚上,TxD外部管脚可 以对RxD管脚的输入信号进行实时整形放大输出,TxD管脚的对外输出实时反映RxD端口输入的电 平状态。

串口1的RxD管脚和TxD管脚可以在3组不同管脚之间进行切换: [RxD/P3.0, TxD/P3.1];

 $[RxD_2/P3.6, TxD_2/P3.7];$  $\lceil$ RxD 3/P1.6, TxD 3/P1.7].

Tx2 Rx2: 串口2的中继广播方式设置, 功能暂时保留 串口2的RxD2管脚和TxD2管脚可以在2组不同管脚之间进行切换:[RxD2/P1.0, TxD2/P1.1]; [RxD2\_2/P4.6, TxD2\_2/P4.7].

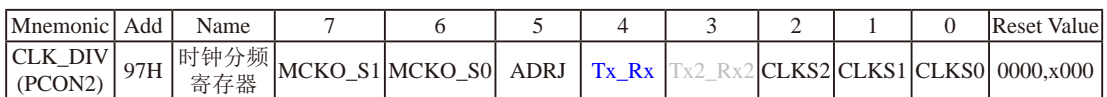

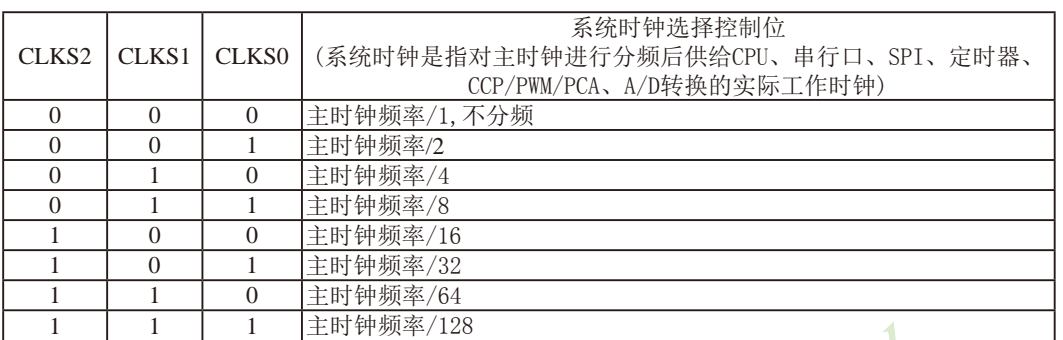

STC MCU LIMIN 现供货的STC15F2K60S2系列C版本单片机的主时钟只可以是内部R/C时钟,STC15F2K60S2系列下一升级 版本——STC15W2K60S2系列单片机主时钟既可以是内部R/C时钟,也可是外部输入的时钟或外部晶体振 荡产生的时钟

<span id="page-31-0"></span>STC15F2K60S2系列单片机指南 技术支持网站:www.GXWMCU.com 临时技术支持Tel:13922829991 研发顾问Tel:13922805190

### **1.1.4 STC15F2K60S2**系列单片机选型价格一览表

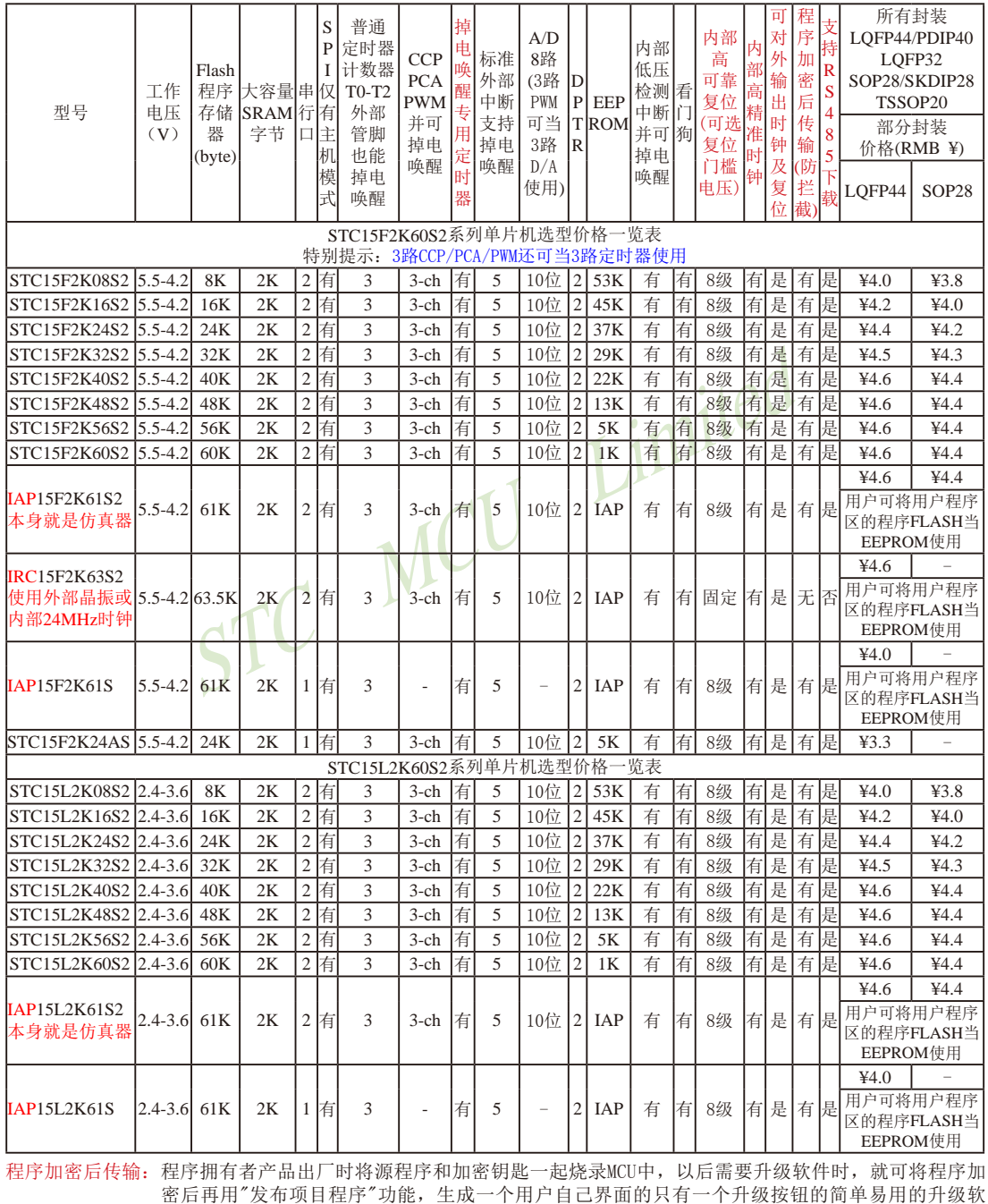

件,给最终使用者自己升级,而拦截不到您的原始程序。

注意:因为程序区的最后7个字节单元被强制性的放入全球唯一ID号的内容,所以用户实际可以使用的程序空间大小 要比选型表中的大小少7个字节。

IRC15F2K63S2和IRC15L2K63S2型号单片机的内部复位门槛电压固定, P5.4不可当复位管脚RST使用, [XTAL2/P1.6, XTAL1/P1.7]不可当I/O口使用,P3.2/P3.3与下载无关,且不支持"程序加密后传输"功能。

- 特别声明: 以15F和15L开头且有SPI功能的芯片,只支持"SPI主机模式",不支持"SPI从机模式"; 以15W开头且有SPI功 能的芯片,SPI主/从机模式均支持
- 特别声明: 以15L开头的C版本芯片如需进入"掉电模式",进入"掉电模式"前必须启动掉电唤醒定时器<3uA>,不超过1秒 要唤醒一次,以15F和15W开头的芯片以及最新的以15L开头的D版本芯片则不需要
- 总结: STC15F/L2K60S2系列单片机(含IRC15F2K63S2型号单片机)有: 3个16位可重装载普通定时器/计数器, 这3个 普通定时器/计数器分别是定时器/计数器0、定时器/计数器1和定时器/计数器2;3路CCP/PWM/PCA(可再实现  $3$ 个定时器或 $3$ 个 $D/A$ 转换器); 掉电唤醒专用定时器;5个外部中断INT0/INT1/INT2/INT3/INT4; 2组高速异步串 行口(可同时使用): 1组高速同步串行通信端口SPI: 8路高速10位A/D转换器: 2个数据指针DPTR: 外部数据总 线等功能。

 $ST^C$ <sup>M</sup> IAP15F/L2K61S型号单片机有:3个16位可重装载普通定时器/计数器,这3个普通定时器/计数器分别是定时 器/计数器 $0$ 、定时器/计数器1和定时器/计数器2;掉电唤醒专用定时器;5个外部中断INT0/INT1/INT2/INT3 /INT4;1组高速异步串行口;1组高速同步串行通信端口SPI;2个数据指针DPTR;外部数据总线等功能。 STC15F2K24AS型号单片机有:3个16位可重装载普通定时器/计数器,这3个普通定时器/计数器分别是定时器 /计数器0、定时器/计数器1和定时器/计数器2:3路CCP/PWM/PCA(可再实现3个定时器或3个D/A转换器):掉 电唤醒专用定时器;5个外部中断INT0/INT1/INT2/INT3/INT4;1组高速异步串行口;1组高速同步串行通信端 口SPI;8路高速10位A/D转换器;2个数据指针DPTR;外部数据总线等功能。

### <span id="page-33-0"></span>**1.1.5 STC15F2K60S2**系列单片机封装价格一览表

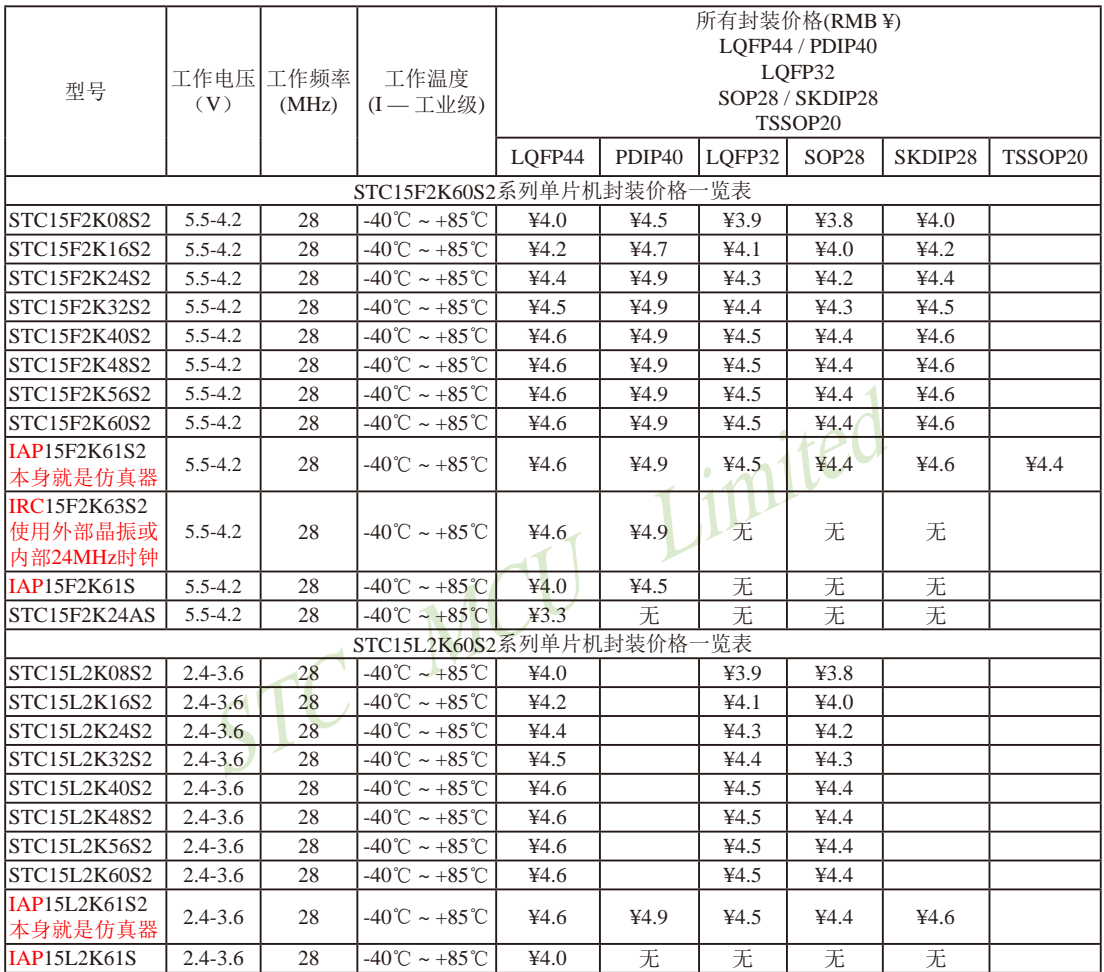

#### 提供客制化IC服务

STC15F2K24AS-LQFP44,由于是无利润产品,不零售,100K起定,小量 建议用STC152K08S2系列或STC15W1K16S或STC15W408AS系列取代

以上单价为10K起订 量小每片需加0.1元 以上价格运费由客户承担,零售10片起 如对价格不满,可来电要求降价

如果用户要用40-pin及以上的单片机,建议选用LQFP44的封装,但PDIP40封装仍正常供货;如果用户要 用32-pin单片机,建议用户选用LQFP32封装;如果用户要用28-pin单片机,建议用户选用SOP28封装。

### <span id="page-34-0"></span>**1.1.6 STC15F2K60S2**系列 ����

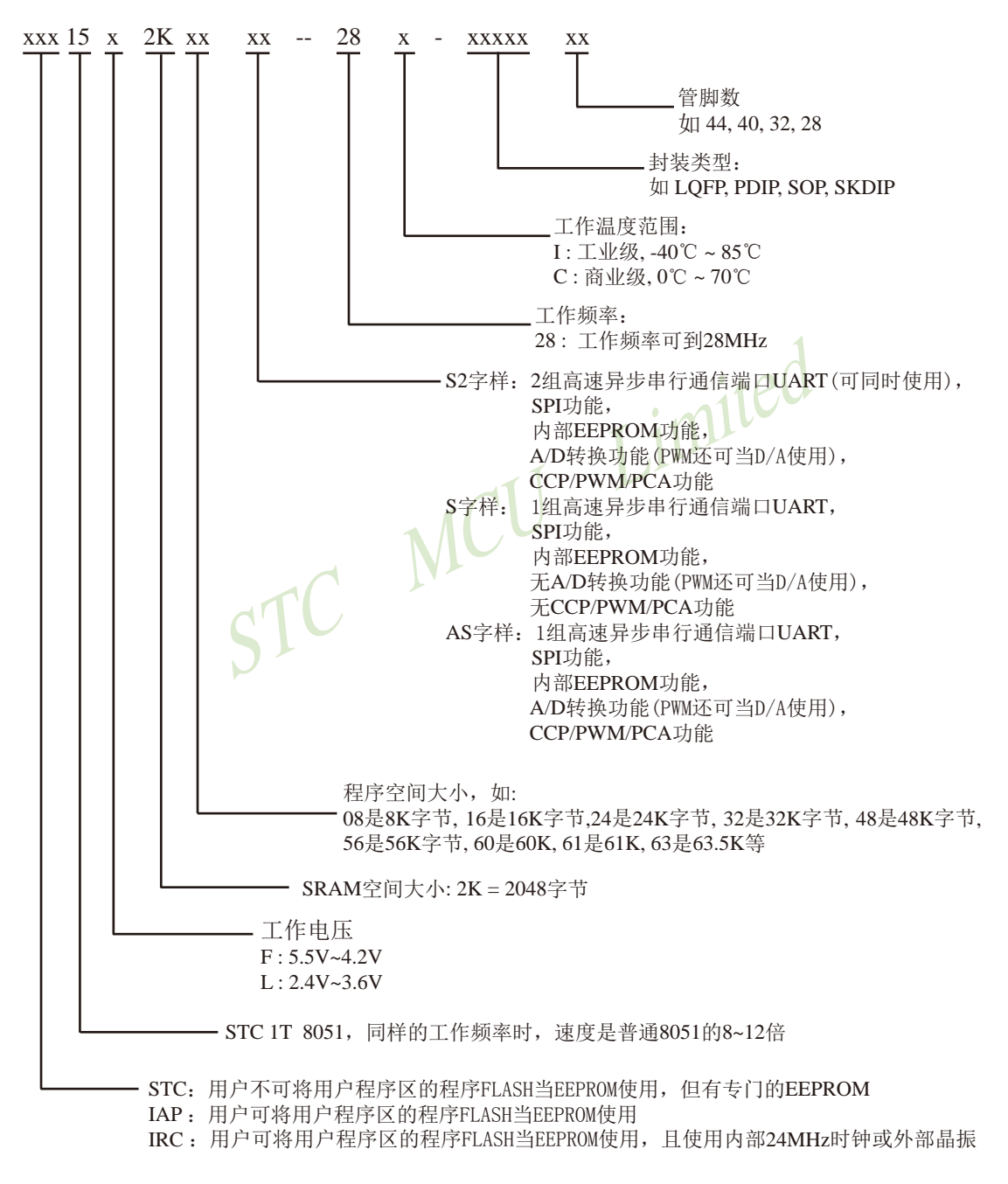

命名举例:

- (1) STC15F2K60S2 28I LOFP44 表示:
	- 用户不可以将用户程序区的程序FLASH当EEPROM使用,但有专门的EEPROM,该单 片机为1T 8051单片机,同样工作频率时,速度是普通8051的8~12倍,其工作电压为 5.5V~4.2V, SRAM空间大小为2K(2048)字节, 程序空间大小为60K, 有两组高速异步串 行通信端口UART及1组SPI、内部EEPROM、A/D转换、CCP/PCA/PWM功能,工作频 率可到28MHz,为工业级芯片,工作温度范围为-40℃ ~ 85℃,封装类型为LQFP贴片封 装,管脚数为44。
- (2)STC15L2K60S2 28I LQFP44 表示:

用户不可以将用户程序区的程序FLASH当EEPROM使用, 但有专门的EEPROM, 该单 片机为1T 8051单片机,同样工作频率时,速度是普通8051的8~12倍,其工作电压为 2.4V~3.6V, SRAM空间大小为2K(2048)字节, 程序空间大小为60K, 有两组高速异步串 行通信端口UART及1组SPI、内部EEPROM、A/D转换、CCP/PCA/PWM功能,工作频 率可到28MHz, 为工业级芯片,工作温度范围为-40℃ ~ 85℃, 封装类型为LOFP贴片封 装,管脚数为44。

(3)IAP15F2K61S2 - 28I - LQFP44 表示:

JART及1组SPI、内部EEPROM、A/D转换、CCP/PCA/P<br>Iz,为工业级芯片,工作温度范围为-40℃~85℃,封装<br>52 - 28I - LQFP44 表示:<br>予定序区的程序FLASH当EEPROM使用,该单片机为1T 8<br>速度是普通8051的8~12倍,其工作电压为5.5V~4.2V,<br>5,程序空间大小为61K,有两组高速异步串行通信端口U<br>、A/D转换、CCP/PCA/PWM功能,工作频率可到28MHz<br>周为-40℃~ 用户可以将用户程序区的程序FLASH当EEPROM使用,该单片机为1T 8051单片机,同样 工作频率时,速度是普通8051的8~12倍,其工作电压为5.5V~4.2V, SRAM空间大小为 2K(2048)字节,程序空间大小为61K,有两组高速异步串行通信端口UART及1组SPI、内 部EEPROM、A/D转换、CCP/PCA/PWM功能,工作频率可到28MHz,为工业级芯片, 工作温度范围为-40℃ ~ 85℃,封装类型为LQFP贴片封装,管脚数为44。

(4) IAP15L2K61S2 - 28I - LOFP44 表示:

用户可以将用户程序区的程序FLASH当EEPROM使用,该单片机为1T 8051单片机,同样 工作频率时, 速度是普通8051的8~12倍, 其工作电压为2.4V~3.6V, SRAM空间大小为 2K(2048)字节,程序空间大小为61K,有两组高速异步串行通信端口UART及1组SPI、内 部EEPROM、A/D转换、CCP/PCA/PWM功能,工作频率可到28MHz,为工业级芯片, 工作温度范围为-40℃ ~ 85℃,封装类型为LQFP贴片封装,管脚数为44。

(5)IAP15F2K61S - 28I - LQFP44 表示:

用户可以将用户程序区的程序FLASH当EEPROM使用,该单片机为1T 8051单片机,同样 工作频率时,速度是普通8051的8~12倍,其工作电压为5.5V~4.2V, SRAM空间大小为 2K(2048)字节,程序空间大小为61K,有1组高速异步串行通信端口UART及1组SPI、内 部EEPROM、工作频率可到28MHz, 为工业级芯片, 工作温度范围为-40℃ ~ 85℃, 封装 类型为LQFP贴片封装,管脚数为44。

(6)IAP15L2K61S - 28I - LQFP44 表示: 用户可以将用户程序区的程序FLASH当EEPROM使用,该单片机为1T 8051单片机,同样 工作频率时, 速度是普通8051的8~12倍, 其工作电压为2.4V~3.6V, SRAM空间大小为 2K(2048)字节,程序空间大小为61K,,有1组高速异步串行通信端口UART及1组SPI、 内部EEPROM、工作频率可到28MHz,为工业级芯片,工作温度范围为-40℃ ~ 85℃,封 装类型为LQFP贴片封装,管脚数为44。
- (7)IRC15F2K63S2 28I LQFP44 表示:
	- 用户可以将用户程序区的程序FLASH当EEPROM使用,且使用内部24MHz时钟或外部晶振, 内部该单片机为1T 8051单片机,同样工作频率时,速度是普通8051的8~12倍,其工作电 压为5.5V~4.2V, SRAM空间大小为2K(2048)字节, 程序空间大小为63.5K, 有两组高速 异步串行通信端口UART及1组SPI、内部EEPROM、A/D转换、CCP/PCA/PWM功能,工 作频率可到28MHz,为工业级芯片,工作温度范围为-40℃ ~ 85℃,封装类型为LQFP贴 片封装,管脚数为44。
- (8) STC15F2K24AS 28I LOFP44 表示:

STC MCU Limited 用户不可以将用户程序区的程序FLASH当EEPROM使用, 但有专门的EEPROM, 该单 片机为1T 8051单片机,同样工作频率时,速度是普通8051的8~12倍,其工作电压为 5.5V~4.2V, SRAM空间大小为2K(2048)字节, 程序空间大小为24K, 有1组高速异步串行 通信端口UART及1组SPI、内部EEPROM、A/D转换、CCP/PCA/PWM功能,工作频率可 到28MHz,为工业级芯片,工作温度范围为-40℃ ~ 85℃,封装类型为LQFP贴片封装, 管脚数为44。

### **1.1.7 STC15F2K60S2**系列单片机最小应用系统

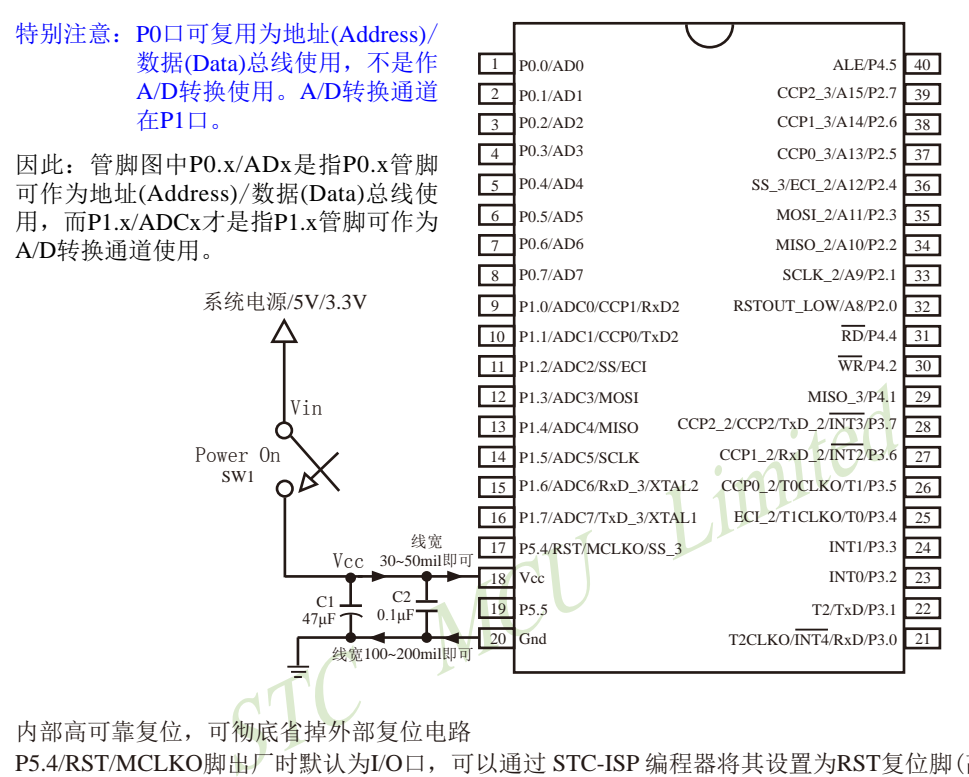

内部高可靠复位,可彻底省掉外部复位电路 P5.4/RST/MCLKO脚出厂时默认为I/O口,可以通过 STC-ISP 编程器将其设置为RST复位脚(高电平复位).

内部集成高精度R/C时钟(±0.3%),±1%温飘(-40℃~+85℃),常温下温飘±0.6%(-20℃~+65℃), 5MHz~35MHz宽范围可设置,可彻底省掉外部昂贵的晶振

### **1.1.8 STC15F2K60S2**系列接外部晶振和外部复位(实际不需要)的线路图

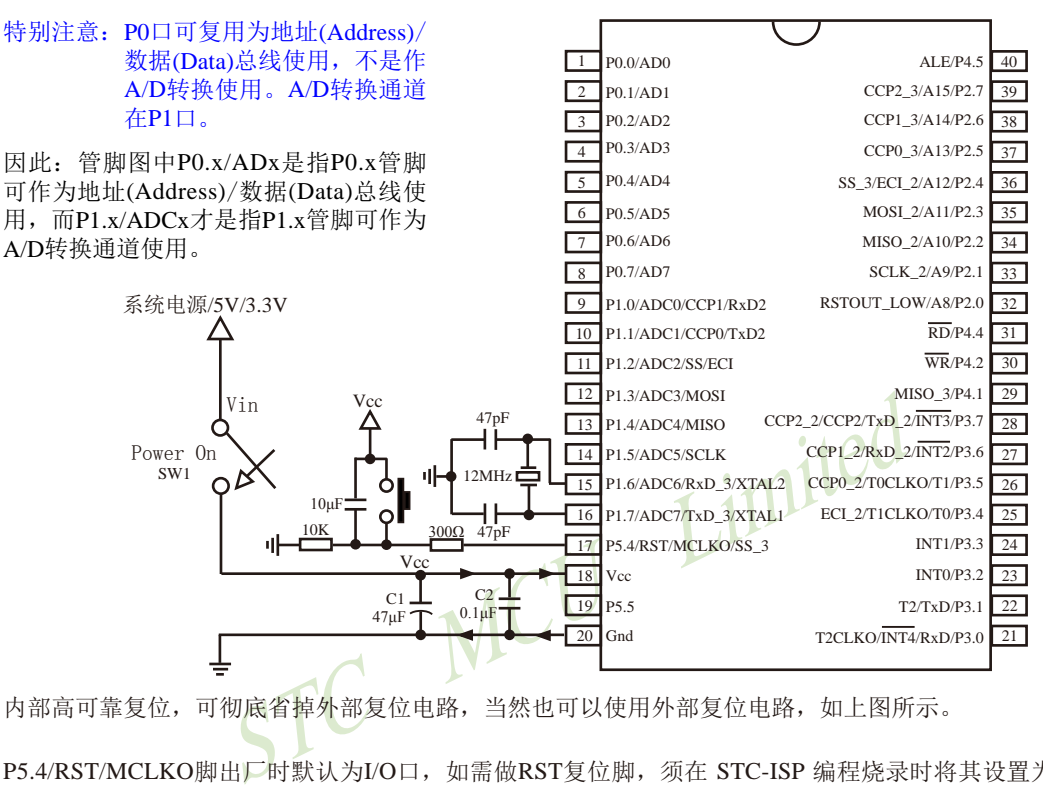

内部高可靠复位,可彻底省掉外部复位电路,当然也可以使用外部复位电路,如上图所示。

P5.4/RST/MCLKO脚出厂时默认为I/O口,如需做RST复位脚,须在 STC-ISP 编程烧录时将其设置为RST 复位脚(高电平复位).

内部集成高精度R/C时钟(±0.3%),±1%温飘(-40℃~+85℃),常温下温飘±0.6%(-20℃~+65℃), 5MHz~35MHz宽范围可设置,可彻底省掉外部昂贵的晶振,当然也可以使用外部晶振,如上图所示。单 片机默认使用内部高精度R/C时钟,如用户需使用外部晶振,则须在STC-ISP 编程烧录时选择"外部晶体 或时钟"。

## **1.1.9 STC15F2K60S2**系列在系统可编程**(ISP)**及仿真典型应用线路图 **1.1.9.1** 利用**RS-232**转换器的**ISP**下载编程典型应用线路图及仿真典型应用线路图

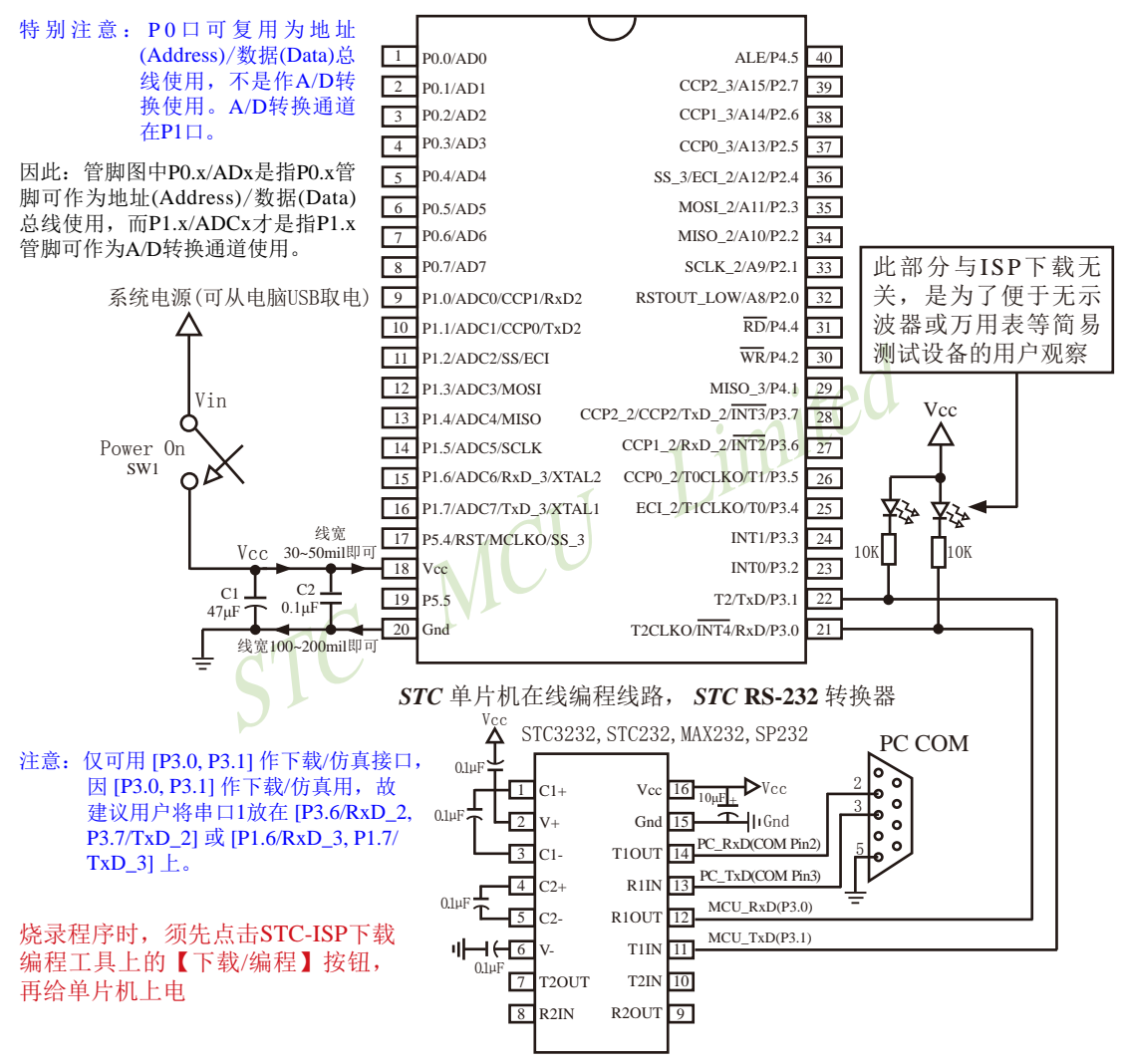

内部高可靠复位,可彻底省掉外部复位电路,当然也可以使用外部复位电路

P5.4/RST/MCLKO脚出厂时默认为I/O口,可以通过 STC-ISP 编程器将其设置为RST复位脚(高电平复位).

内部集成高精度R/C时钟(±0.3%),±1%温飘(-40℃~+85℃),常温下温飘±0.6%(-20℃~+65℃), 5MHz~35MHz宽范围可设置,可彻底省掉外部昂贵的晶振,当然也可以使用外部晶振

**1.1.9.2** 利用**USB**转串口的**ISP**下载编程典型应用线路图及仿真典型应用线路图

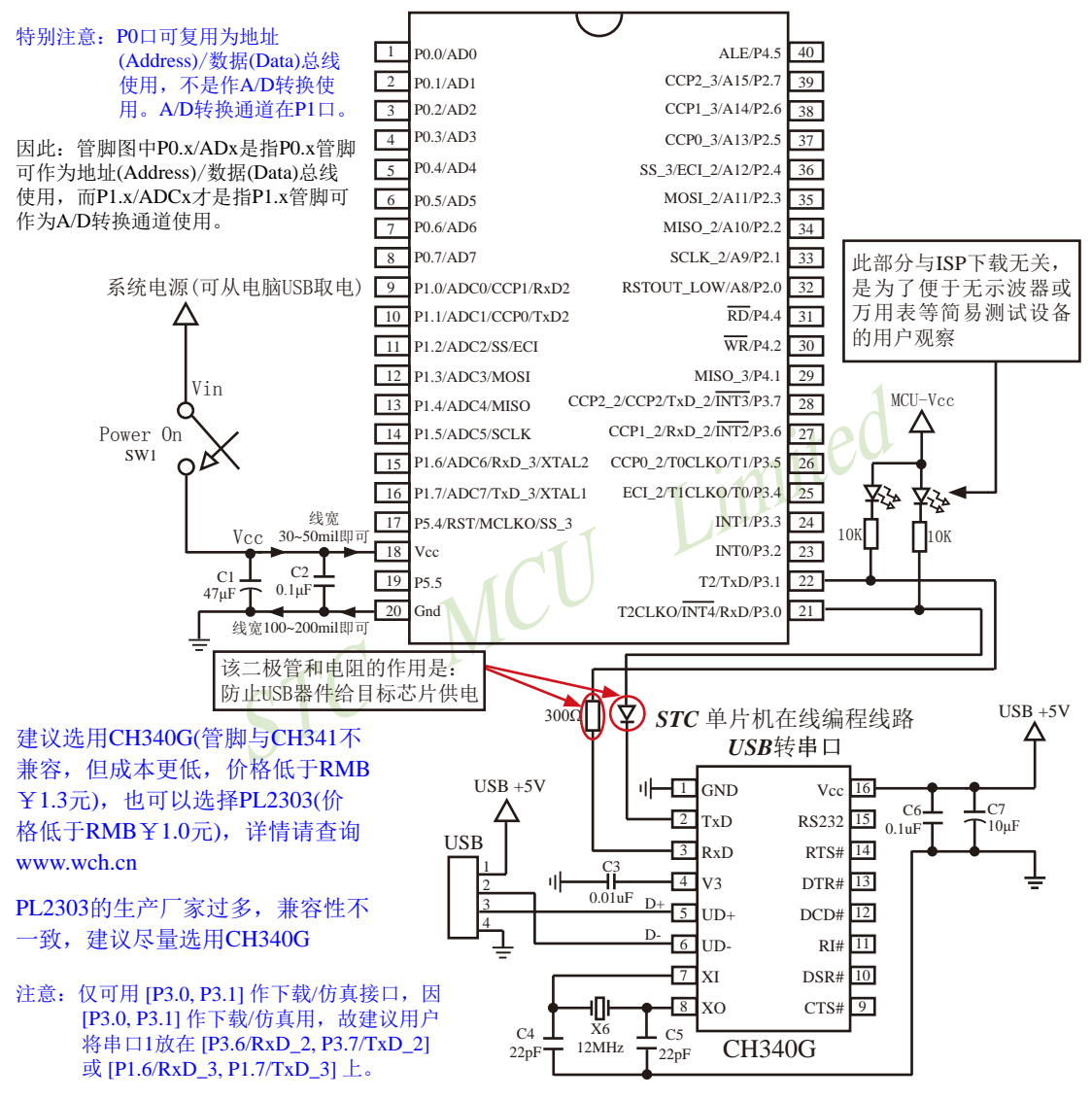

内部高可靠复位,可彻底省掉外部复位电路

P5.4/RST/MCLKO脚出厂时默认为I/O口,可以通过 STC-ISP 编程器将其设置为RST复位脚(高电平复位).

内部集成高精度R/C时钟(±0.3%),±1%温飘(-40℃~+85℃),常温下温飘±0.6%(-20℃~+65℃), 5MHz~35MHz宽范围可设置,可彻底省掉外部昂贵的晶振

### **1.1.10 STC15F2K60S2**系列管脚说明

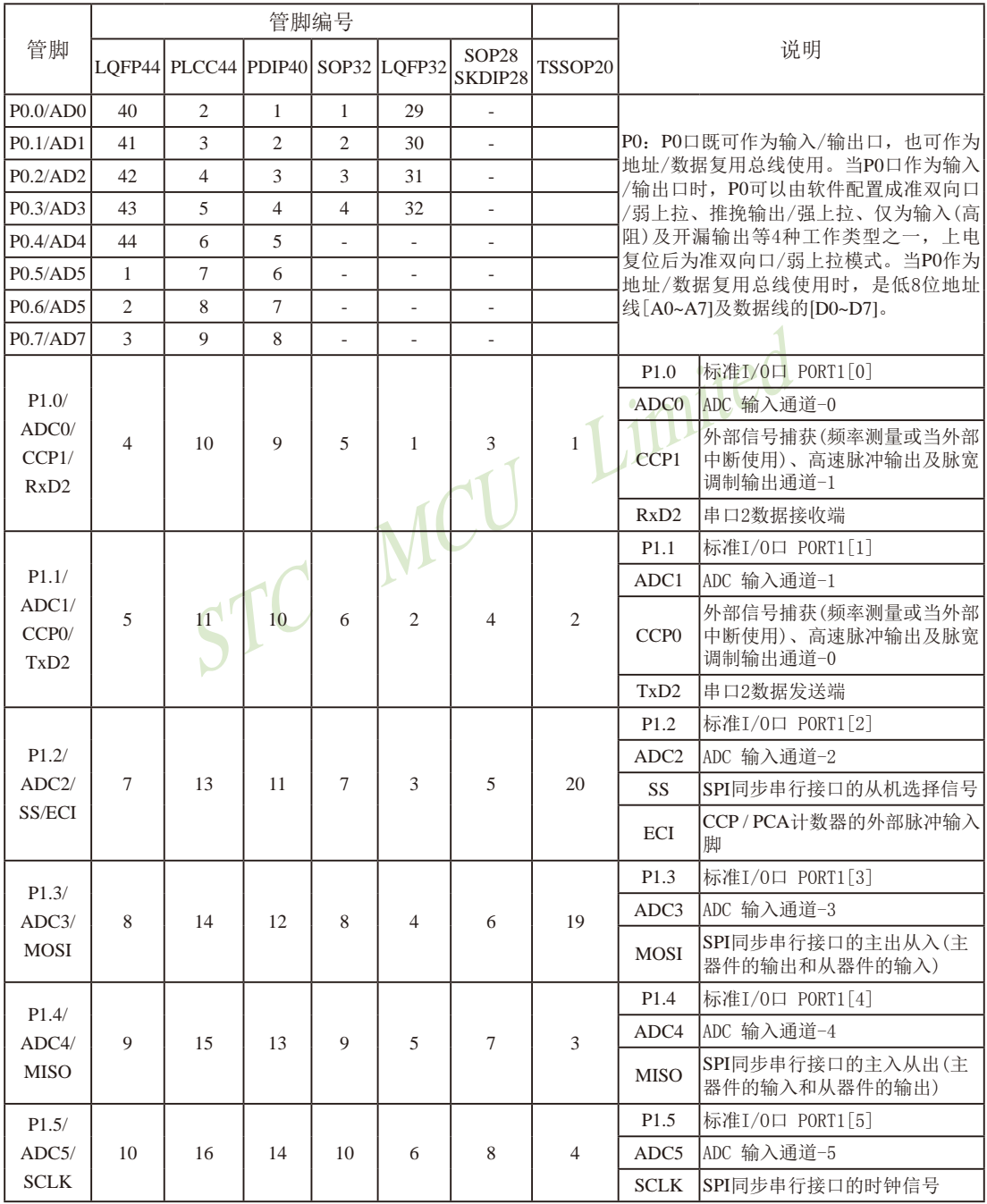

STC15F2K60S2系列单片机指南 官方网站:www.STCMCU.com 研发顾问QQ:800003751 STC — 全球最大的8051单片机设计公司

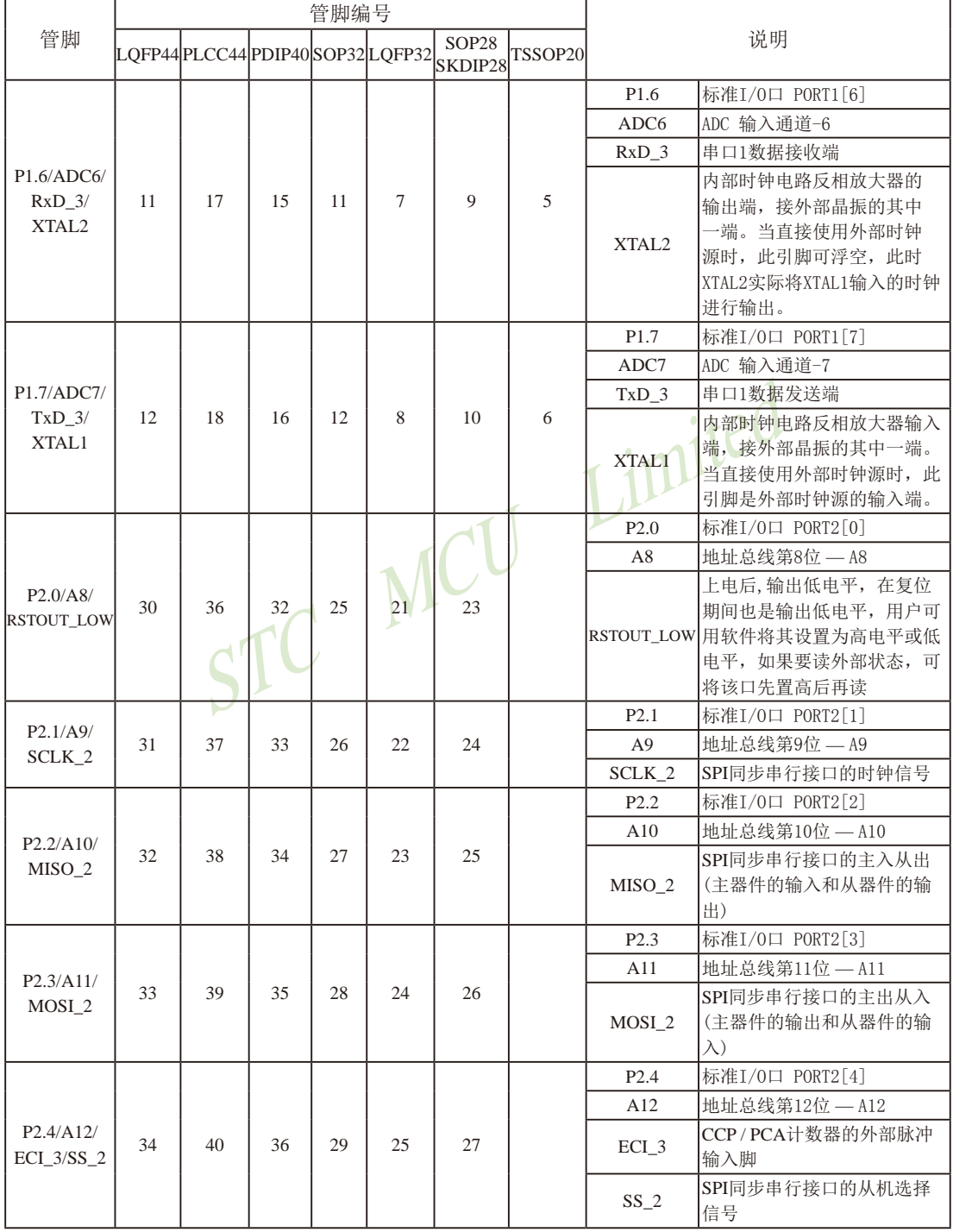

STC15F2K60S2系列单片机指南

临时技术支持Tel:13922829991 研发顾问Tel:13922805190

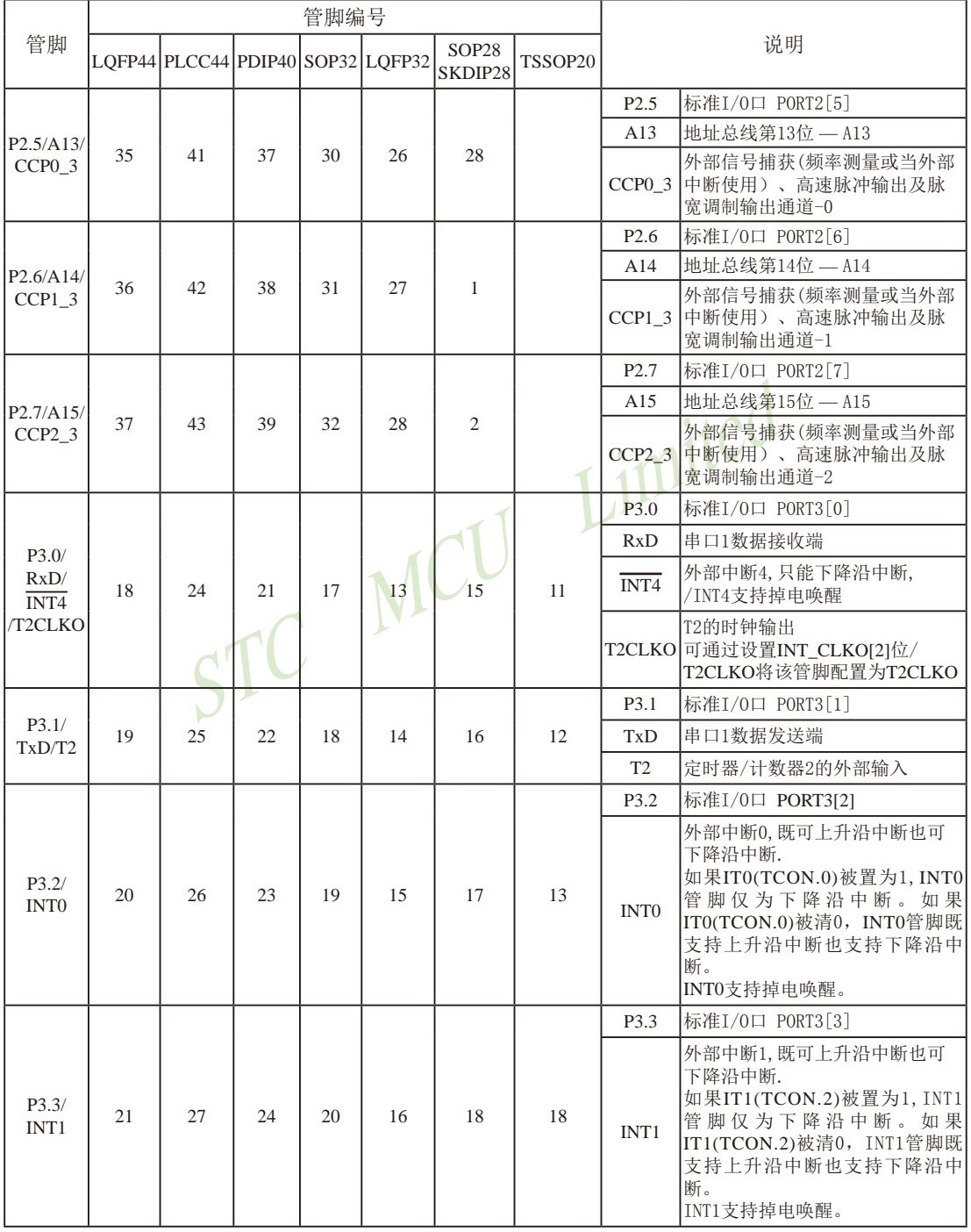

STC15F2K60S2系列单片机指南 官方网站:www.STCMCU.com 研发顾问QQ:800003751 STC — 全球最大的8051单片机设计公司

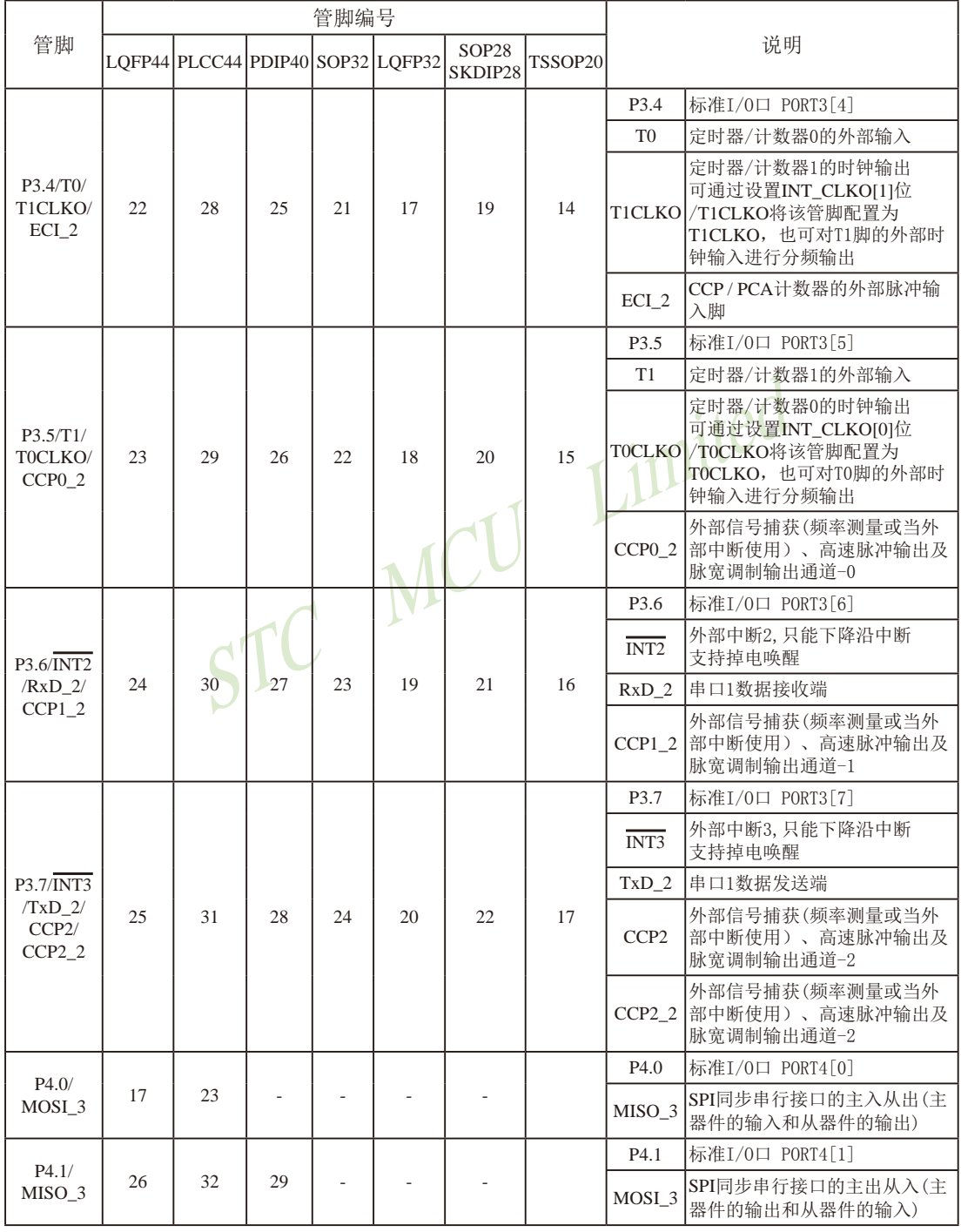

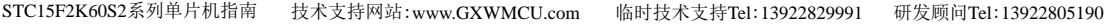

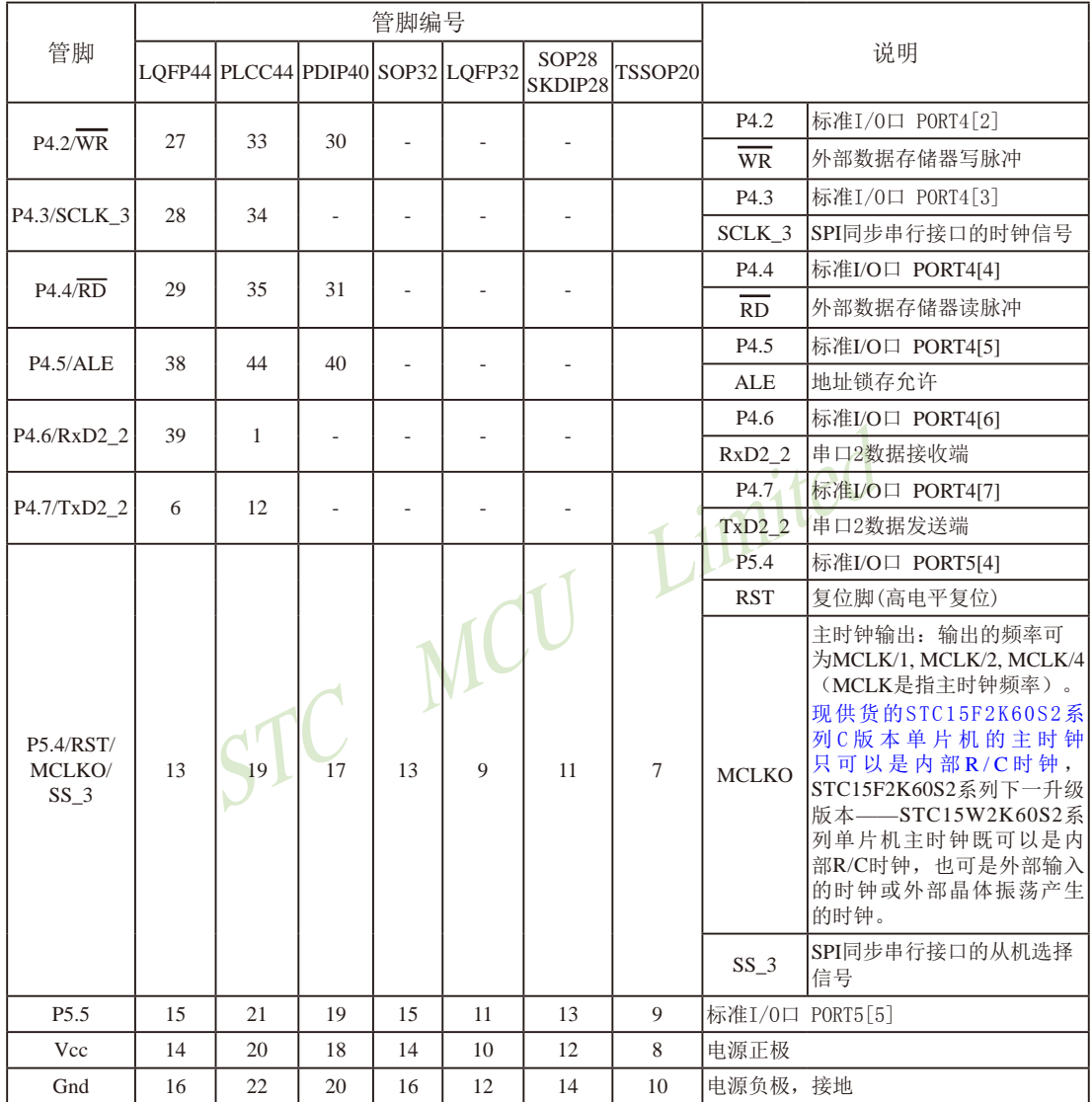

# **1.2 STC15F101W**系列单片机总体介绍(B版大批量现货供应中)  **——STC15L101W**系列建议用**STC15W104**系列取代

### **1.2.1 STC15F101W**系列单片机简介(与**STC15F104E**系列有所不兼容)

STC15F101W系列单片机是STC生产的单时钟/机器周期(1T)的单片机,是高速/高可靠/低 功耗/超强抗干扰的新一代8051单片机,采用STC第八代加密技术,无法解密,指令代码完全兼 容传统8051.但速度快8-12倍。内部集成高精度R/C时钟(+0.3%), +1%温飘(-40℃~+85℃), 常温 下温飘±0.6%(-20℃~+65℃), ISP编程时5MHz~35MHz宽范围可设置, 可彻底省掉外部昂贵的 晶振和外部复位电路(内部已集成高可靠复位电路,ISP编程时8级复位门槛电压可选)。

在 Keil C 开发环境中, 选择 Intel 8052 编译, 头文件包含<reg51.h>即可

现STC15系列单片机采用STC-Y5超高速CPU内核,在相同的时钟频率下,速度又比STC早 期的1T系列单片机(如STC12系列/STC11系列/STC10系列)的速度快20%。

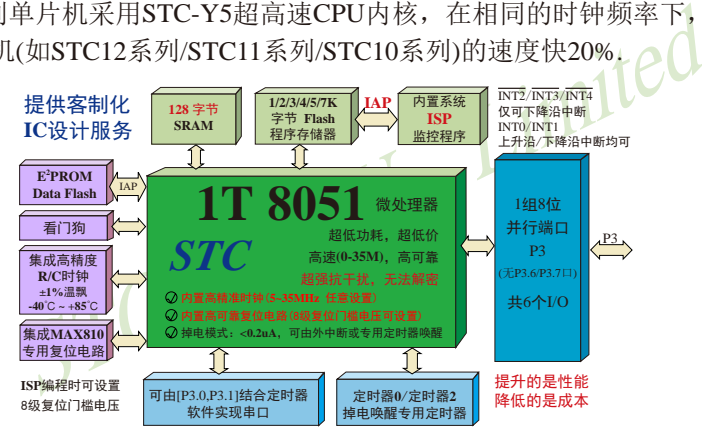

- 1. 增强型 8051 CPU, 1T, 单时钟/机器周期, 速度比普通8051快8-12倍
- 2. 工作电压:

STC15F101W 系列工作电压: 5.5V - 3.8V (5V 单片机) STC15L101W 系列工作电压: 3.6V - 2.4V (3V 单片机)

- 3. 1K/2K/3K/4K/5K/7K字节片内Flash程序存储器,可擦写次数10万次以上
- 4. 片内128字节的SRAM
- 5. 有片内EEPROM功能, 擦写次数10万次以上
- 6. ISP/IAP,在系统可编程/在应用可编程,无需编程器/仿真器
- 7. 内部高可靠复位,ISP编程时8级复位门槛电压可选,可彻底省掉外部复位电路
- 8. 内部高精度R/C时钟(±0.3%),±1%温飘(-40℃~+85℃),常温下温飘±0.6%(-20℃~+65℃), ISP编程时内部时钟从5MHz~35MHz可设(5.5296MHz / 11.0592MHz / 22.1184MHz / 33.1776MHz)
- 9. 不需外部晶振和外部复位, 还可对外输出时钟和低电平复位信号

10.工作频率范围:5MHz ~ 35MHz,相当于普通8051的60MHz~420MHz

11.串口功能可由[P3.0/INT4,P3.1]结合定时器实现

12. 支持程序加密后传输,防拦截

13.支持RS485下载

14.低功耗设计:低速模式,空闲模式,掉电模式/停机模式.

15.可将掉电模式/停机模式唤醒的定时器:有内部低功耗掉电唤醒专用定时器。

16.可将掉电模式/停机模式唤醒的资源有:INT0/P3.2, INT1/P3.3 (INT0/INT1上升沿下降沿

- 中断均可), INT2/P3.4, INT3/P3.5, INT4/P3.0(INT2  $\sqrt{\text{INT4}}$ 仅可下降沿中断); 管脚T0/T2(下降 沿,不产生中断,前提是在进入掉电模式/停机 模式前相应的定时器中断已经被允许);内部低 功耗掉电唤醒专用定时器。
- 17. 共2个定时器/计数器——T0(兼容普通8051的定时器)/T2,并均可实现可编程时钟输出, 另外管脚MCLKO可将内部主时钟对外分频输出(÷1或÷2或÷4)
- 核式前相应的定时器中断已经出力耗掉的现象。<br>《计数器——T0(兼容普通8051的定时器)/T2, 并均可实现<br>KKO可将内部丢的时钟或对外部管脚的时钟输入进行时<br>输出功能(对内部系统时钟或对外部管脚的时钟输入进行时<br>《列5V单片机I/O口的对外输出速度最快不超过13.5MHz, F<br>中输出速度最快也不超过13.5MHz.;<br>R1/O口的对外输出速度最快不超过8MHz, 故3.3V单片机的<br>R也不超过8MHz.<br>R3.5/T0CLKO进行可 18. 可编程时钟输出功能(对内部系统时钟或对外部管脚的时钟输入进行时钟分频输出): 由于STC15系列5V单片机I/O口的对外输出速度最快不超过13.5MHz,所以5V单片机的对 外可编程时钟输出速度最快也不超过13.5MHz.;

而3.3V单片机I/O口的对外输出速度最快不超过8MHz,故3.3V单片机的对外可编程时钟 输出速度最快也不超过8MHz.

- ① T0在P3.5/T0CLKO进行可编程输出时钟(对内部系统时钟或对外部管脚T0/P3.4的 时钟输入进行可编程时钟分频输出);
- ② T2在P3.0/T2CLKO进行可编程输出时钟(对内部系统时钟或对外部管脚T2/P3.1的 时钟输入进行可编程时钟分频输出);
- 以上2个定时器/计数器均可1~65536级分频输出。

③ 主时钟在P3.4/MCLKO对外输出时钟,并可如下分频MCLK/1, MCLK/2, MCLK/4. STC15F101W系列单片机不支持外接外部晶体,其主时钟只可以是内部R/C时钟。 MCLK是指主时钟频率,MCLKO是指主时钟输出。

STC15系列8-pin单片机(如STC15F101W系列)在MCLKO/P3.4口对外输出主时钟, STC15系列16-pin及其以上单片机均在MCLKO/P5.4口对外输出主时钟,且STC15W系列 20-pin及其以上单片机除可在MCLKO/P5.4口对外输出主时钟外,还可在MCLKO 2/P1.6 口对外输出主时钟。

- 19. 硬件看门狗(WDT)
- 20. 先进的指令集结构,兼容普通8051指令集,有硬件乘法/除法指令
- 21. 共6个通用I/O口, 复位后为: 准双向口/弱上拉(普通8051传统I/O口) 可设置成四种模式: 准双向口/弱上拉, 强推挽/强上拉, 仅为输入/高阻, 开漏

每个I/O口驱动能力均可达到20mA, 但整个芯片电流最大不要超过90mA.

如果I/O口不够用,可外接74HC595(参考价0.21元)来扩展I/O口,并可多芯片级联扩展几 十个I/O口。

22. 封装:SOP-8, DIP-8, DFN-8(不推荐).

23. 全部175℃八小时高温烘烤,高品质制造保证

24. 开发环境: 在 Keil C 开发环境中, 选择 Intel 8052 编译, 头文件包含<reg51.h>即可

### **1.2.2 STC15F101W**系列单片机的内部结构图

STC15F101W系列单片机的内部结构框图如下图所示。STC15F101W系列单片机中包含中 央处理器(CPU)、程序存储器(Flash)、数据存储器(SRAM)、定时器/计数器、掉电唤醒专用 定时器、I/O口、看门狗、片内高精度R/C时钟及高可靠复位等模块。

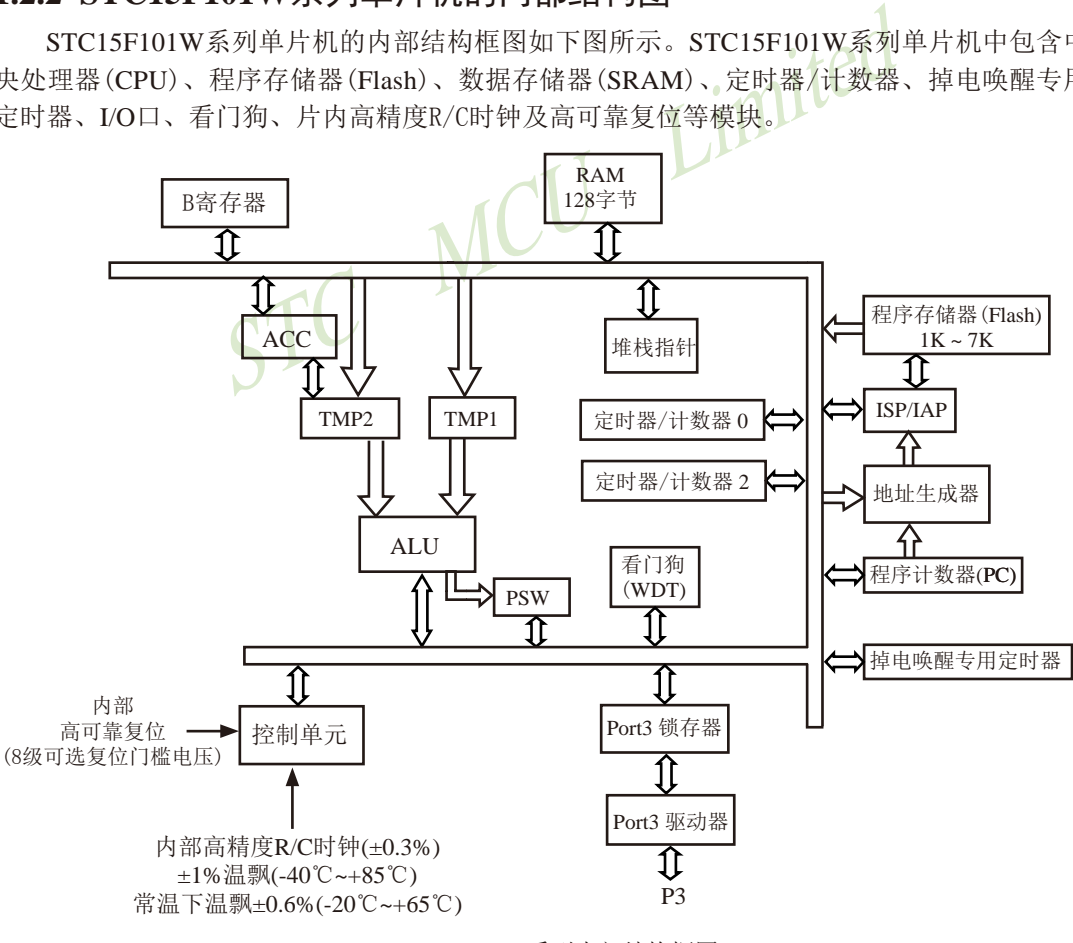

STC15F101W系列内部结构框图

### **1.2.3 STC15F101W**系列单片机管脚图

·袭我们的设计、规格和管脚排列, TOCLKO/T2CLKO除可以示<br>
TOCLKO/T2CLKO除可以示<br>
Table To the STATE STATE STATE STATE STATE STATE STATE STATE STATE STATE STATE STATE STATE STATE STATE STATE STATE STATE STATE STATE STATE STATE STATE STATE STATE ST 中国大陆本土STC姚永平独立创新设计: 请不要再抄袭我们的设计、规格和管脚排列, 再抄袭就很无... 8 P3.3/INT1/RSTOUT\_LOW P3.2/INT0 7  $6 \square P3.1/T2$ 5 P3.0/INT4/T2CLKO Vcc<sub>D</sub> Gnd r MCLKO/INT2/T0/RST/P3.4 I/O口的对外输出速度最快不超过 INT3/T0CLKO/P3.5 1  $\overline{2}$ I٩ 4 ISP/IAP SOP-8/DIP-8 P-8/DII<br>DFN-8<br>DFN-8<br>DFN-8 所有封装形式均满足欧盟RoHS要求,强烈推荐选择SOP-8贴片封装,传统的插件DIP-8封装 稳定供货。 Mnemonic Add Name 7 6 5 4 3 2 1 0 Reset Value CLK\_DIV  $\frac{\text{CLK\_DIV}}{\text{(PCON2)}}$  97H 韩钟分频 MCKO\_S1 MCKO\_S0 ADRJ Tx\_Rx  $\frac{R}{2}$  Rx<sup>2</sup> CLKS2 CLKS1 CLKS0 00x0,x000 MCKO\_S1 MCKO\_S0 <sub>(主时钟可以是内部R/C时钟, 也可是外部输入的时钟或外部晶体振荡产生的时钟)</sub> 0 | 0 |主时钟不对外输出时钟 0 1 主时钟对外输出时钟,但时钟频率不被分频,输出时钟频率 = MCLK / 1 T0CLKO是指定时器/计数器0的可编程时钟输出 (对内部系统时钟或对外部管脚T0/P3.4的时钟输入 进行可编程时钟分频输出); T2CLKO是指定时器/计数器2的可编程时钟输出 (对内部系统时钟或对外部管脚T2/P3.1的时钟输入 进行可编程时钟分频输出); T0CLKO/T2CLKO除可以对内部系统时钟进行可 编程时钟输出外,还可以对外部管脚T0/T2的时钟 输入进行时钟分频输出,作分频器使用。 MCLKO是指主时钟输出,主时 钟对外输出的时钟可如下分频 MCLK/1, MCLK/2, MCLK/4. 此系列的主时钟只可以是内部 R/C时钟。MCLK是指主时钟频 率。 对于STC15系列5V单片机, 由于 13.5MHz, 所以对外可编程时钟输 出速度最快也不超过13.5MHz; 对于3.3V单片机,由于I/O口的对外 输出速度最快不超过8MHz,所以 对外可编程时钟输出速度最快也不 超过8MHz;

1 | 0 | 主时钟对外输出时钟,但时钟频率被2分频, 输出时钟频率 = MCLK / 2 1 1 主时钟对外输出时钟,但时钟频率被4分频, 输出时钟频率 = MCLK / 4

STC15F101W系列单片机不支持外接外部晶体,其主时钟只可以是内部R/C时钟,MCLK是指主时钟频率。 STC15系列8-pin单片机(如STC15F101W系列)在MCLKO/P3.4口对外输出主时钟, STC15系列16-pin及其以上 单片机(如STC15W4K60S4系列)均在MCLKO/P5.4口对外输出主时钟。

#### Tx Rx: P3.1口的对外输出实时反映P3.0口的外部输入状态的选择位

- 0:P3.1口的对外输出不反映P3.0口的外部输入状态
	- 1:将P3.0管脚输入的电平状态实时输出在P3.1外部管脚上,即P3.1口的对外输出实时反映P3.0口的 外部输入状态。当P3.0外部输入为1时, P3.1口的对外输出就为1: 当P3.0外部输入为0时, P3.1 口的对外输出也就为0。

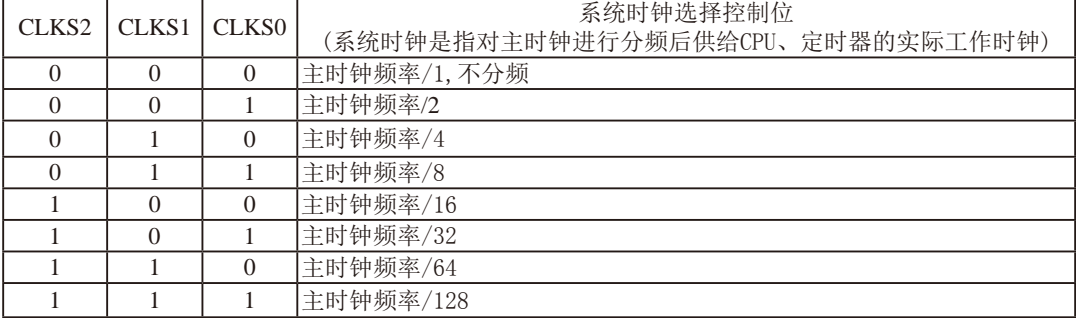

STC15F101W系列单片机不支持外接外部晶体,其主时钟只可以是内部R/C时钟。

STC15F2K60S2系列单片机指南 官方网站:www.STCMCU.com 研发顾问QQ:800003751 STC — 全球最大的8051单片机设计公司

### **1.2.4 STC15F101W**系列单片机选型价格一览表

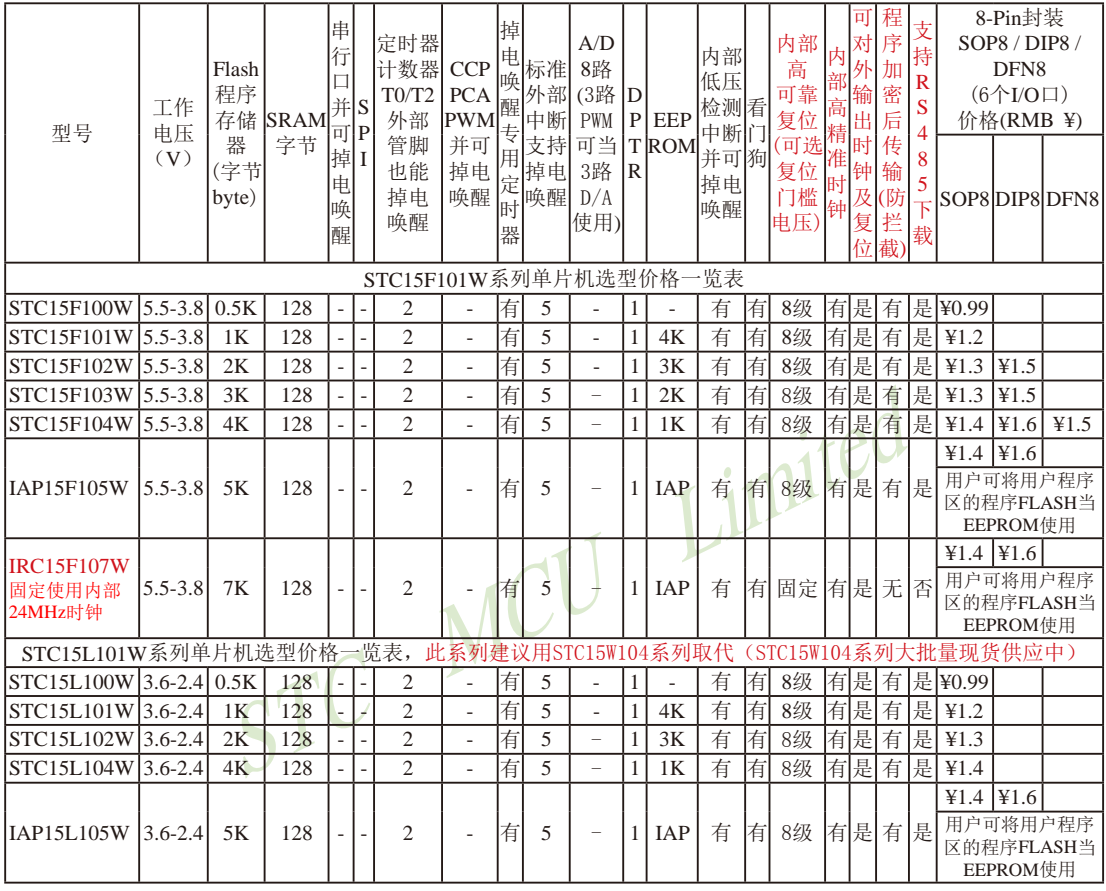

提供客制化IC服务 以上单价为10K起订

建议用户选用SOP8封装,但DIP8封装以及新生产DFN8封装仍正常供货。 STC15F100W和STC15L100W由于是无利润产品,不零售,200K起定, 小量建议用STC15F101W和STC15L101W取代

量小每片需加0.1元 以上价格运费由客户承担,零售10片起 如对价格不满,可来电要求降价

程序加密后传输:程序拥有者产品出厂时将源程序和加密钥匙一起烧录MCU中,以后需要升级软件时,就可将程序加 密后再用"发布项目程序"功能,生成一个用户自己界面的只有一个升级按钮的简单易用的升级软 件,给最终使用者自己升级,而拦截不到您的原始程序。

因为程序区的最后7个字节单元被强制性的放入全球唯一ID号的内容,所以用户实际可以使用的程序空间大小要比选型 表中的大小少7个字节

特别声明: 以15L开头的芯片如需进入"掉电模式",进入"掉电模式"前必须启动掉电唤醒定时器<3uA>,不超过1秒要唤 醒一次, 以15F和15W开头的芯片则不需要

总结: STC15F/L101W系列单片机(含IRC15F107W型号单片机)有两个16位重装载定时器/计数器(这两个定时器/计数 器分别是: 定时器/计数器0和定时器/计数器2), 有5个外部中断INT0/INT1/INT2/INT3/INT4, 有掉电唤醒专用 定时器,有1个数据指针DPTR。表中"-"表示该型号的单片机无相应的功能。STC15F/L101W系列单片机(含 IRC15F107W型号单片机)无串行口、无SPI、无A/D转换、无CCP/PWM/PCA、无外部数据总线等功能。

### 1.2.5 STC15F101W系列单片机命名规则

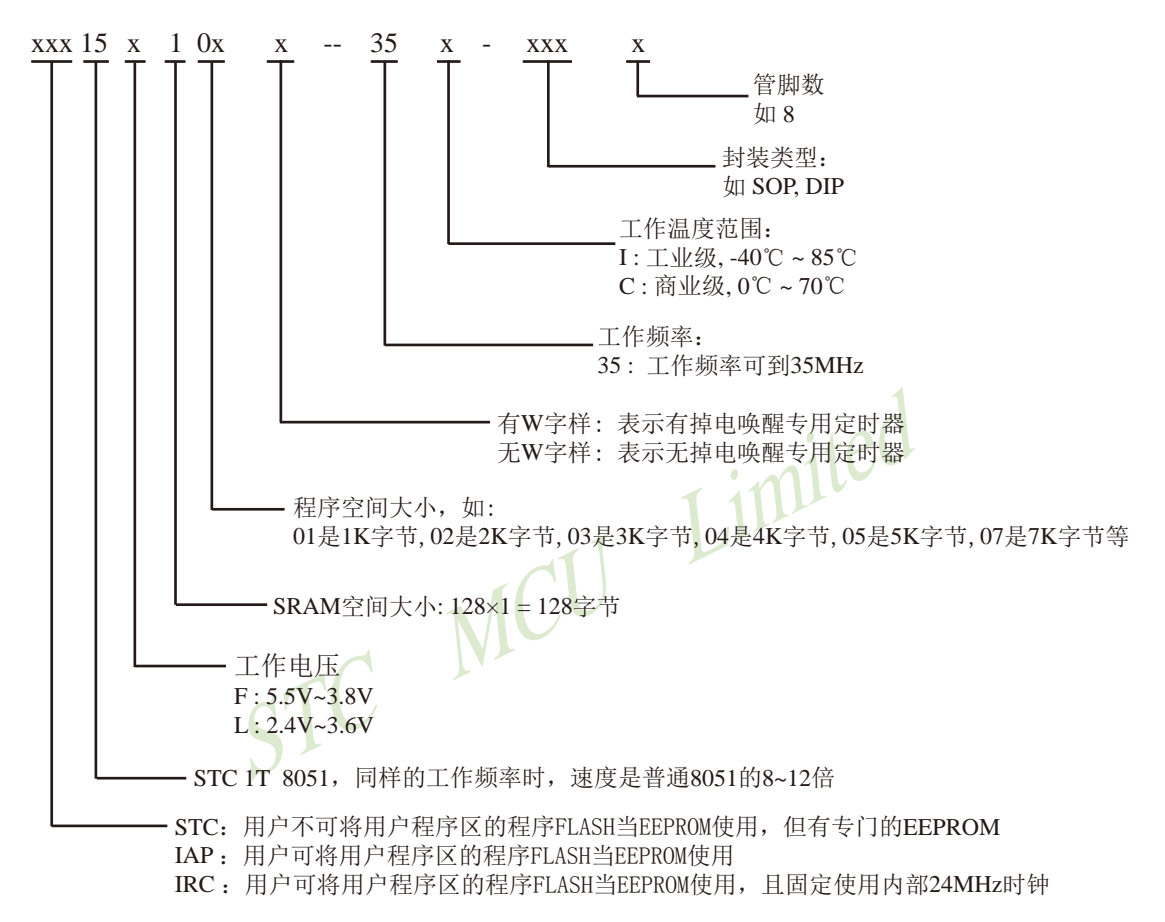

命名举例:

(1)STC15F101W- 35I - SOP8 表示:

用户不可以将用户程序区的程序FLASH当EEPROM使用,但有专门的EEPROM,该单 片机为1T 8051单片机,同样工作频率时,速度是普通8051的8~12倍,其工作电压为 5.5V~3.8V, SRAM空间大小为128字节, 程序空间大小为1K, 有掉电唤醒专用定时器, 工作频率可到35MHz,为工业级芯片,工作温度范围为-40℃ ~ 85℃,封装类型为SOP贴 片封装,管脚数为8。

(2)STC15L101W- 35I - SOP8 表示: 用户不可以将用户程序区的程序FLASH当EEPROM使用,但有专门的EEPROM,该单 片机为1T 8051单片机,同样工作频率时,速度是普通8051的8~12倍,其工作电压为 2.4V~3.6V, SRAM空间大小为128字节, 程序空间大小为1K, 有掉电唤醒专用定时器, 工作频率可到35MHz,为工业级芯片,工作温度范围为-40℃ ~ 85℃,封装类型为SOP贴 片封装,管脚数为8。

(3) STC15F104W- 35I - SOP8 表示:

用户不可以将用户程序区的程序FLASH当EEPROM使用,但有专门的EEPROM,该单 片机为1T 8051单片机,同样工作频率时,速度是普通8051的8~12倍,其工作电压为 5.5V~3.8V, SRAM空间大小为128字节, 程序空间大小为4K, 有掉电唤醒专用定时器, 工作频率可到35MHz,为工业级芯片,工作温度范围为-40℃ ~ 85℃,封装类型为SOP贴 片封装,管脚数为8。

 $(4)$  STC15L104W-35I - SOP8 表示:

用户不可以将用户程序区的程序FLASH当EEPROM使用,但有专门的EEPROM,该单 片机为1T 8051单片机,同样工作频率时,速度是普通8051的8~12倍,其工作电压为 2.4V~3.6V, SRAM空间大小为128字节, 程序空间大小为4K, 有掉电唤醒专用定时器, 工作频率可到35MHz,为工业级芯片,工作温度范围为-40℃ ~ 85℃,封装类型为SOP贴 片封装,管脚数为8。

(5)IAP15F105W- 35I - SOP8 表示:

551 - SOP8 衣小:<br>户程序区的程序FLASH当EEPROM使用, 该单片机为1T 8051<br>度是普通8051的8~12倍, 其工作电压为5.5V~3.8V, SRAI<br>间大小为5K, 有掉电唤醒专用定时器, 工作频率可到35M<br>范围为-40℃~85℃, 封装类型为SOP贴片封装, 管脚数为<br>35I - SOP8 表示:<br>P程序区的程序FLASH当EEPROM使用, 该单片机为1T 8051<br>度是普通8051的8~12倍, 其工 用户可以将用户程序区的程序FLASH当EEPROM使用,该单片机为1T 8051单片机,同样工 作频率时, 速度是普通8051的8~12倍, 其工作电压为5.5V~3.8V, SRAM空间大小为128 字节, 程序空间大小为5K, 有掉电唤醒专用定时器, 工作频率可到35MHz, 为工业级芯 片,工作温度范围为-40℃ ~ 85℃,封装类型为SOP贴片封装,管脚数为8。

(6)IAP15L105W- 35I - SOP8 表示:

用户可以将用户程序区的程序FLASH当EEPROM使用,该单片机为1T 8051单片机,同样工 作频率时, 速度是普通8051的8~12倍, 其工作电压为2.4V~3.6V, SRAM空间大小为128 字节,程序空间大小为5K,有掉电唤醒专用定时器,工作频率可到35MHz,为工业级芯 片,工作温度范围为-40℃ ~ 85℃,封装类型为SOP贴片封装,管脚数为8。

### **1.2.6 STC15F101W**系列单片机在系统可编程**(ISP)**典型应用线路图

#### **1.2.6.1** 利用**RS-232**转换器的**ISP**下载编程典型应用线路图

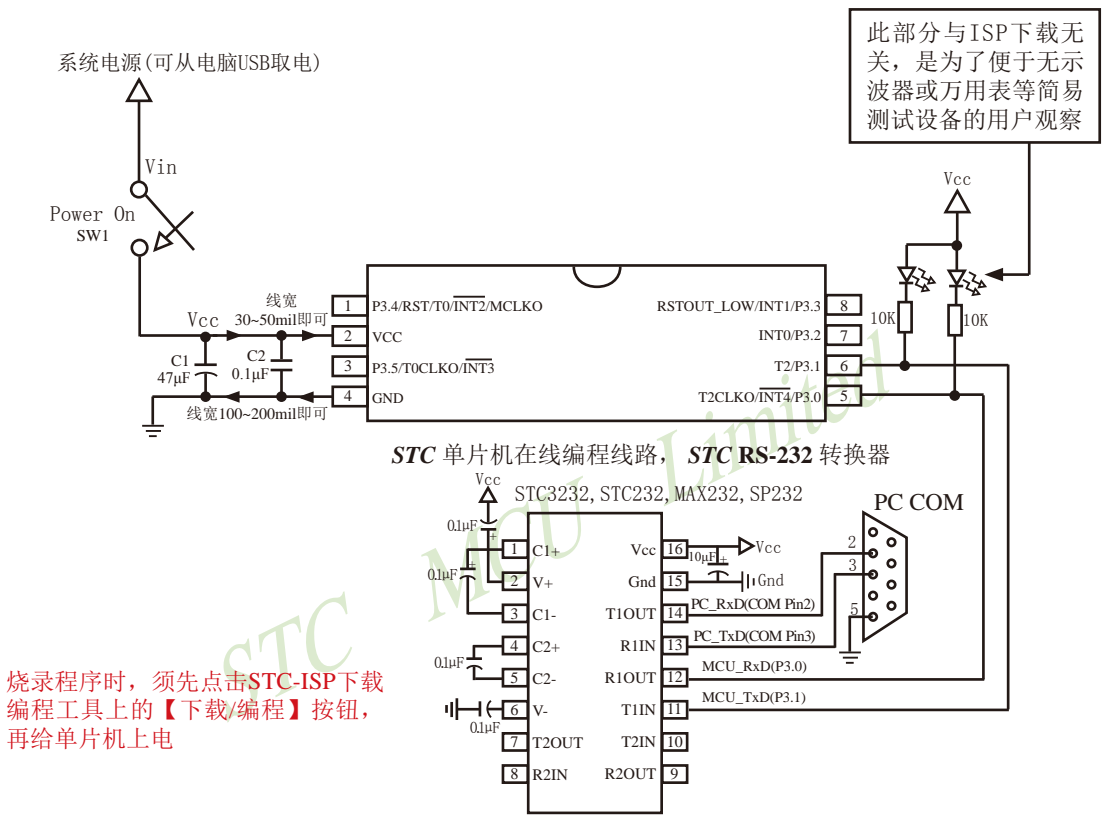

内部高可靠复位,可彻底省掉外部复位电路

P3.4/RST/T0/INT2/MCLKO脚出厂时默认为I/O口,可以通过 STC-ISP 编程器将其设置为RST复位脚(高电 平复位).

内部集成高精度R/C时钟(±0.3%),±1%温飘(-40℃~+85℃),常温下温飘±0.6%(-20℃~+65℃), 5MHz~35MHz宽范围可设置,可彻底省掉外部昂贵的晶振

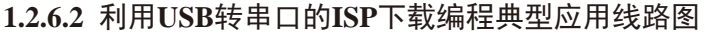

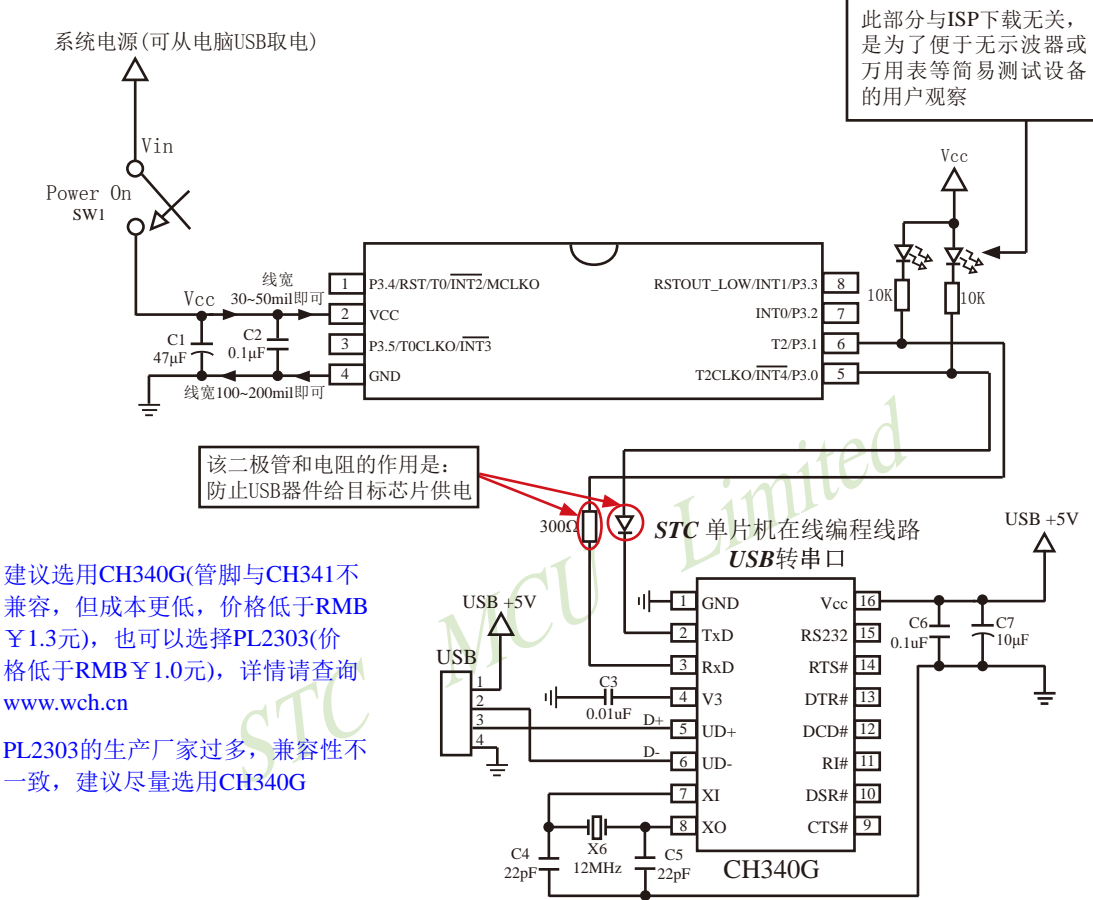

内部高可靠复位,可彻底省掉外部复位电路

P3.4/RST/T0/INT2/MCLKO脚出厂时默认为I/O口,可以通过 STC-ISP 编程器将其设置为RST复位脚(高电 平复位).

内部集成高精度R/C时钟(±0.3%),±1%温飘(-40℃~+85℃),常温下温飘±0.6%(-20℃~+65℃), 5MHz~35MHz宽范围可设置,可彻底省掉外部昂贵的晶振

### **1.2.7 STC15F101W**系列单片机的管脚说明

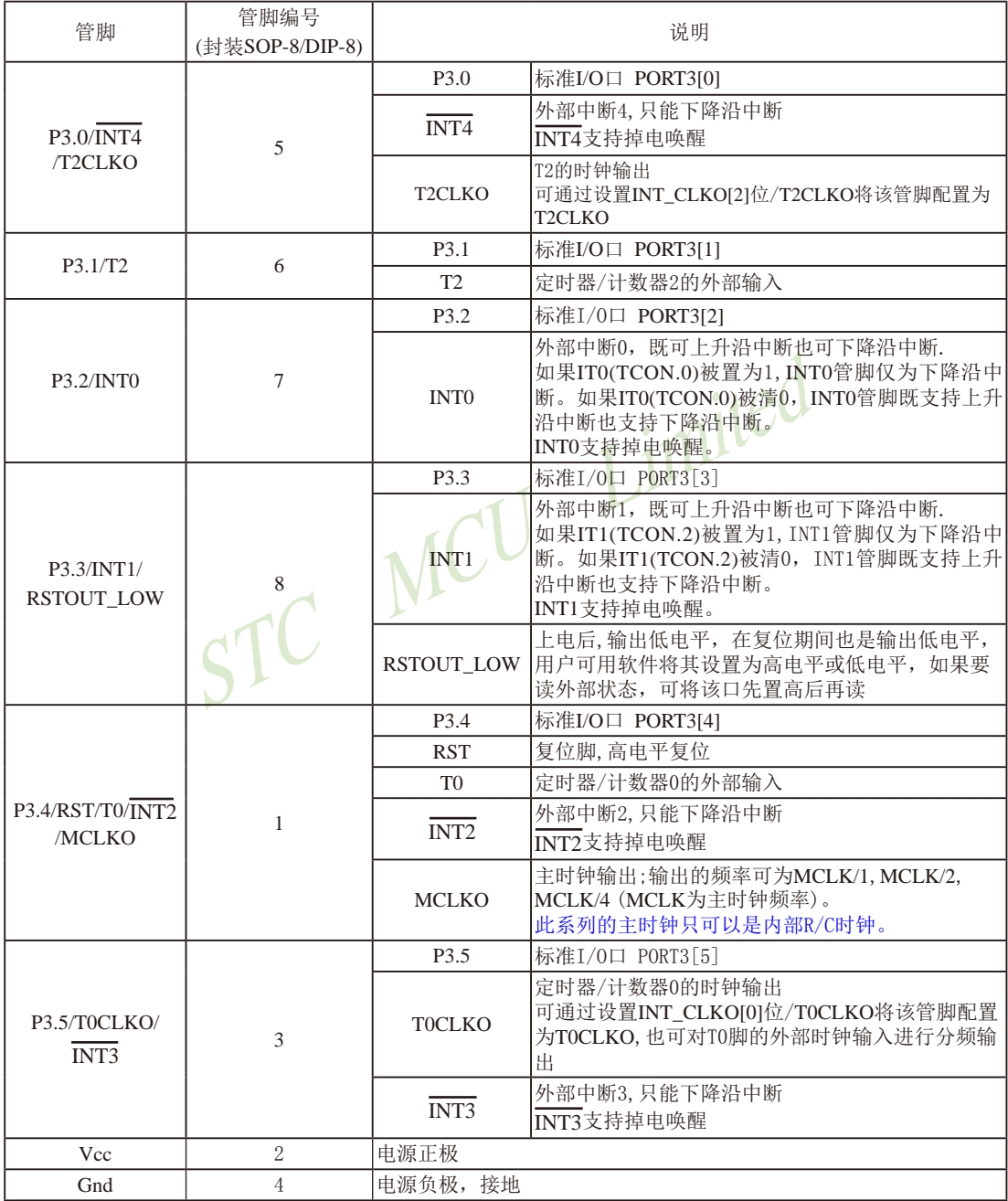

## **1.3 STC15W104**系列单片机总体介绍(大批量现货供应中)

### **1.3.1 STC15W104**系列单片机简介

STC15W104系列单片机是STC生产的单时钟/机器周期(1T)的单片机,是高速/高可靠/宽电 压/低功耗/超强抗干扰的新一代8051单片机,采用STC第八代加密技术,无法解密,指令代码完 全兼容传统8051,但速度快8-12倍。内部集成高精度R/C时钟(±0.3%),±1%温飘(-40℃~+85℃), 常温下温飘±0.6%(-20℃~+65℃), ISP编程时5MHz~35MHz宽范围可设置, 可彻底省掉外部昂 贵的晶振和外部复位电路(内部已集成高可靠复位电路,ISP编程时16级复位门槛电压可选)。

在 Keil C 开发环境中, 选择 Intel 8052 编译, 头文件包含<reg51.h>即可

现STC15系列单片机采用STC-Y5超高速CPU内核,在相同的时钟频率下,速度又比STC早 期的1T系列单片机(如STC12系列/STC11系列/STC10系列)的速度快20%.

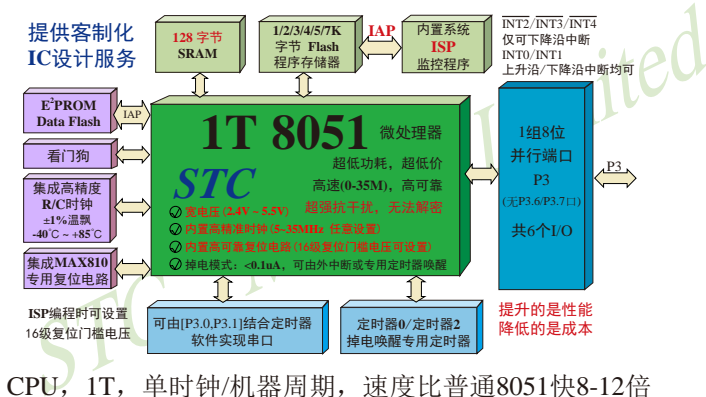

- 1. 增强型 8051 CPU, 1T, 单时钟/机器周期, 速度比普通8051快8-12倍
- 2. 工作电压:2.4V 5.5V
- 3. 1K/2K/3K/4K/5K/7K字节片内Flash程序存储器,可擦写次数10万次以上
- 4. 片内128字节的SRAM
- 5. 有片内EEPROM功能, 擦写次数10万次以上
- 6. ISP/IAP,在系统可编程/在应用可编程,无需编程器/仿真器
- 7. 内部高可靠复位, ISP编程时16级复位门槛电压可选, 可彻底省掉外部复位电路
- 8. 内部高精度R/C时钟(±0.3%),±1%温飘(-40℃~+85℃),常温下温飘±0.6%(-20℃~+65℃), ISP编程时内部时钟从5MHz~35MHz可设(5.5296MHz / 11.0592MHz / 22.1184MHz / 33.1776MHz)
- 9. 不需外部晶振和外部复位,还可对外输出时钟和低电平复位信号
- 10.工作频率范围:5MHz ~ 35MHz,相当于普通8051的60MHz~420MHz
- 11.串口功能可由[P3.0/INT4,P3.1]结合定时器实现
- 12. 支持程序加密后传输,防拦截
- 13.支持RS485下载

STC15F2K60S2系列单片机指南<br>
技术支持网站:www.GXWMCU.com 临时技术支持Tel:13922829991 研发顾问Tel:13922805190

14.低功耗设计:低速模式,空闲模式,掉电模式/停机模式. 15.可将掉电模式/停机模式唤醒的定时器:有内部低功耗掉电唤醒专用定时器。

- 16.可将掉电模式/停机模式唤醒的资源有:INT0/P3.2, INT1/P3.3 (INT0/INT1上升沿下降沿 中断均可), INT2/P3.4, INT3/P3.5, INT4/P3.0(INT2  $\sqrt{\text{INT4}}$ 仅可下降沿中断): 管脚T0/T2(下降 沿,不产生中断,前提是在进入掉电模式/停机 模式前相应的定时器中断已经被允许);内部低 功耗掉电唤醒专用定时器。
- 17. 共2个定时器/计数器——T0(兼容普通8051的定时器)/T2,并均可实现可编程时钟输出, 另外管脚MCLKO可将内部主时钟对外分频输出(÷1或÷2或÷4)
- 18. 可编程时钟输出功能(对内部系统时钟或对外部管脚的时钟输入进行时钟分频输出): 由于STC15系列5V单片机I/O口的对外输出速度最快不超过13.5MHz,所以5V单片机的对 外可编程时钟输出速度最快也不超过13.5MHz.;

而3.3V单片机I/O口的对外输出速度最快不超过8MHz,故3.3V单片机的对外可编程时钟 输出速度最快也不超过8MHz.

- ① T0在P3.5/T0CLKO进行可编程输出时钟(对内部系统时钟或对外部管脚T0/P3.4的 时钟输入进行可编程时钟分频输出);
- ② T2在P3.0/T2CLKO进行可编程输出时钟(对内部系统时钟或对外部管脚T2/P3.1的 时钟输入进行可编程时钟分频输出);
- 以上2个定时器/计数器均可1~65536级分频输出。

9.第一次,如此为了需要是不能行进行的报告。<br><br>中输出速度最快也不超过13.5MHz;<br>RI/O口的对外输出速度最快不超过8MHz, 故3.3V单片机的<br>R3.5/TOCLKO进行可编程输出时钟(对内部系统时钟或对外输入进行可编程时钟分频输出);<br>P3.0/T2CLKO进行可编程输出时钟(对内部系统时钟或对外<br>输入进行可编程时钟分频输出);<br>P3.0/T2CLKO进行可编程输出时钟(对内部系统时钟或对外<br>输入进行可编程时钟分频输出);<br>定 ③ 主时钟在P3.4/MCLKO对外输出时钟,并可如下分频MCLK/1, MCLK/2, MCLK/4. STC15W104系列单片机不支持外接外部晶体,其主时钟只可以是内部R/C时钟。 MCLK是指主时钟频率, MCLKO是指主时钟输出。

STC15系列8-pin单片机(如STC15W104系列)在MCLKO/P3.4口对外输出主时钟, STC15系列16-pin及其以上单片机均在MCLKO/P5.4口对外输出主时钟,且STC15W系列 20-pin及其以上单片机除可在MCLKO/P5.4口对外输出主时钟外,还可在MCLKO\_2/P1.6 口对外输出主时钟。

- 19. 硬件看门狗(WDT)
- 20. 先进的指令集结构,兼容普通8051指令集,有硬件乘法/除法指令
- 21. 共6个通用I/O口, 复位后为: 准双向口/弱上拉(普通8051传统I/O口) 可设置成四种模式: 准双向口/弱上拉, 强推挽/强上拉, 仅为输入/高阻, 开漏 每个I/O口驱动能力均可达到20mA, 但整个芯片电流最大不要超过90mA. 如果I/O口不够用,可外接74HC595(参考价0.21元)来扩展I/O口,并可多芯片级联扩展几 十个I/O口。
- 22. 封装: SOP-8, DIP-8, DFN-8(不推荐).
- 23. 全部175℃八小时高温烘烤,高品质制造保证
- 24. 开发环境: 在 Keil C 开发环境中, 选择 Intel 8052 编译, 头文件包含<reg51.h>即可

### **1.3.2 STC15W104**系列单片机的内部结构图

STC15W104系列单片机的内部结构框图如下图所示。STC15W104系列单片机中包含中央 处理器(CPU)、程序存储器(Flash)、数据存储器(SRAM)、定时器/计数器、掉电唤醒专用定 时器、I/O口、看门狗、片内高精度R/C时钟及高可靠复位等模块。

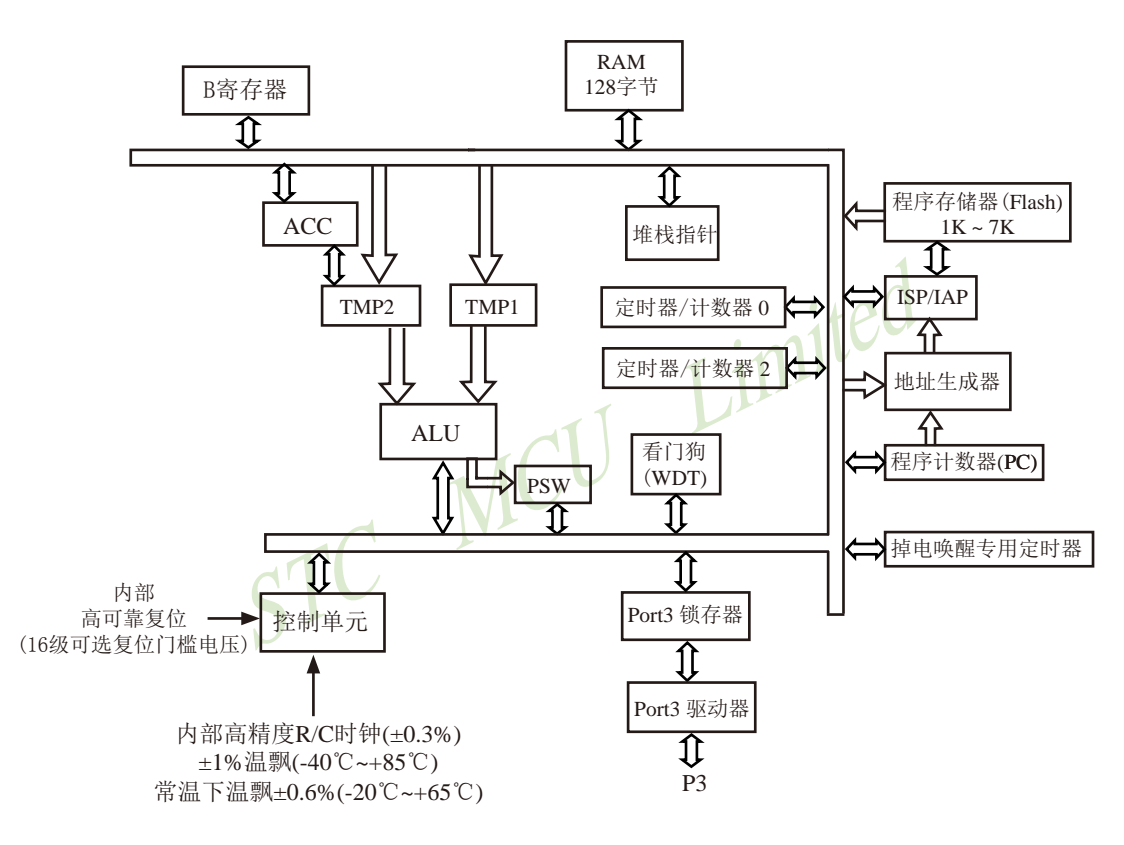

STC15W104系列内部结构框图

### **1.3.3 STC15W104**系列单片机管脚图

·袭我们的设计、规格和管脚排列, TOCLKO/T2CLKO除可以示:...<br>
The me 7 6 5 4 3 全时钟分频输出,<br>
imme 7 6 5 4 3 2 CLKS2 CLKS<br>
19 MCKO\_S1 MCKO\_S0 ADRJ Tx\_Rx Fx2 R2 CLKS2 CLKS<br>
Tx\_Rx Fx2 R2 CLKS2 CLKS<br>
20 全时钟可以是内部R/C时钟,也可是外部输入的时钟或外部晶<br>
主时钟不对外输出时钟,但时钟频率不 中国大陆本土STC姚永平独立创新设计: 请不要再抄袭我们的设计、规格和管脚排列, 再抄袭就很无... 8 P3.3/INT1/RSTOUT\_LOW P3.2/INT0 7  $6 \square P3.1/T2$ 5 P3.0/INT4/T2CLKO Vcc<sub>D</sub> Gnd r MCLKO/INT2/T0/RST/P3.4 I/O口的对外输出速度最快不超过 INT3/T0CLKO/P3.5 1  $\overline{2}$ I٩ 4 ISP/IAP SOP-8/DIP-8 DFN-8<br>DFN-8<br>DFN-8<br>DFN-8 所有封装形式均满足欧盟RoHS要求,强烈推荐选择SOP-8贴片封装,传统的插件DIP-8封装 稳定供货。 Mnemonic Add Name 7 6 5 4 3 2 1 0 Reset Value CLK\_DIV  $\frac{\text{CLK\_DIV}}{\text{(PCON2)}}$  97H 韩钟分频 MCKO\_S1 MCKO\_S0 ADRJ Tx\_Rx  $\frac{R}{2}$  Rx<sup>2</sup> CLKS2 CLKS1 CLKS0 00x0,x000 MCKO\_S1 MCKO\_S0 主时钟对外分频输出控制位 (主时钟可以是内部R/C时钟,也可是外部输入的时钟或外部晶体振荡产生的时钟) 0 | 0 |主时钟不对外输出时钟 0 1 主时钟对外输出时钟,但时钟频率不被分频,输出时钟频率 = MCLK / 1 T0CLKO是指定时器/计数器0的可编程时钟输出 (对内部系统时钟或对外部管脚T0/P3.4的时钟输入 进行可编程时钟分频输出); T2CLKO是指定时器/计数器2的可编程时钟输出 (对内部系统时钟或对外部管脚T2/P3.1的时钟输入 进行可编程时钟分频输出); T0CLKO/T2CLKO除可以对内部系统时钟进行可 编程时钟输出外,还可以对外部管脚T0/T2的时钟 输入进行时钟分频输出,作分频器使用。 MCLKO是指主时钟输出,主时 钟对外输出的时钟可如下分频 MCLK/1, MCLK/2, MCLK/4. 此系列的主时钟只可以是内部 R/C时钟。MCLK是指主时钟频 率。 对于STC15系列5V单片机, 由于 13.5MHz, 所以对外可编程时钟输 出速度最快也不超过13.5MHz; 对于3.3V单片机,由于I/O口的对外 输出速度最快不超过8MHz,所以 对外可编程时钟输出速度最快也不 超过8MHz;

1 0 主时钟对外输出时钟,但时钟频率被2分频, 输出时钟频率 = MCLK / 2 1 1 主时钟对外输出时钟,但时钟频率被4分频, 输出时钟频率 = MCLK / 4

STC15W104系列单片机不支持外接外部晶体,其主时钟只可以是内部R/C时钟, MCLK是指主时钟频率。 STC15系列8-pin单片机(如STC15W104系列)在MCLKO/P3.4口对外输出主时钟,STC15系列16-pin及其以上 单片机(如STC15W4K60S4系列)均在MCLKO/P5.4口对外输出主时钟。

#### Tx Rx: P3.1口的对外输出实时反映P3.0口的外部输入状态的选择位

- 0: P3.1口的对外输出不反映P3.0口的外部输入状态
	- 1:将P3.0管脚输入的电平状态实时输出在P3.1外部管脚上,即P3.1口的对外输出实时反映P3.0口的 外部输入状态。当P3.0外部输入为1时, P3.1口的对外输出就为1: 当P3.0外部输入为0时, P3.1 口的对外输出也就为0。

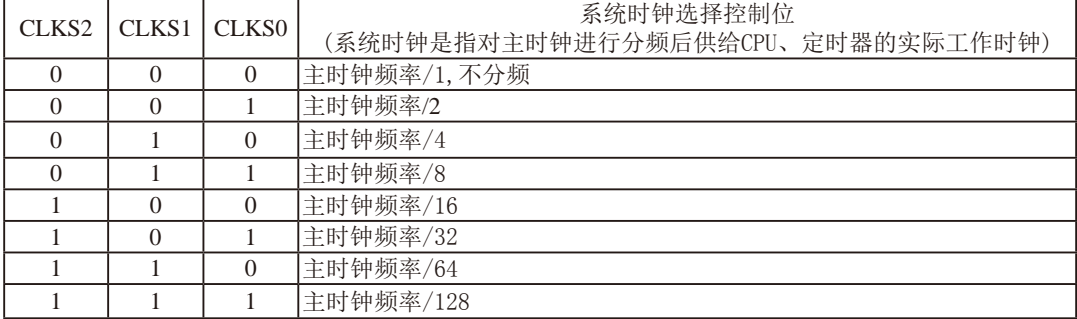

STC15W104系列单片机不支持外接外部晶体,其主时钟只可以是内部R/C时钟。

STC15F2K60S2系列单片机指南 官方网站:www.STCMCU.com 研发顾问QQ:800003751 STC — 全球最大的8051单片机设计公司

### **1.3.4 STC15W104**系列单片机选型价格一览表

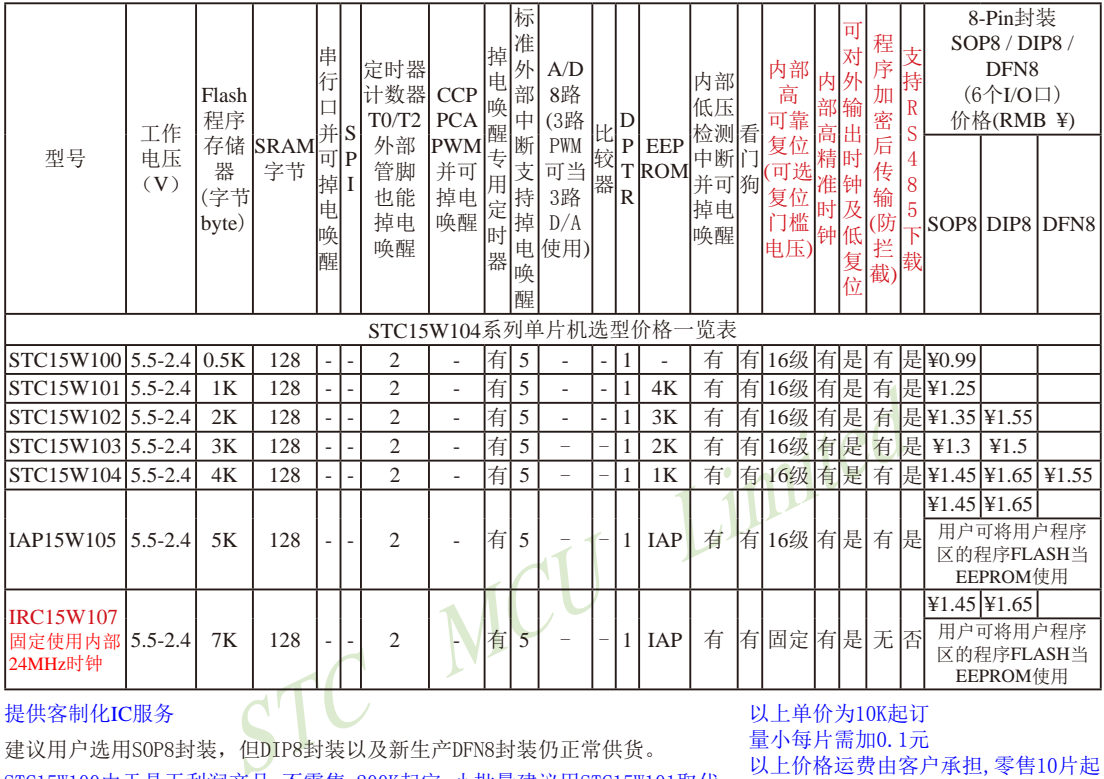

建议用户选用SOP8封装,但DIP8封装以及新生产DFN8封装仍正常供货。 STC15W100由于是无利润产品,不零售,200K起定,小批量建议用STC15W101取代

提供客制化IC服务 以上单价为10K起订

量小每片需加0.1元 以上价格运费由客户承担,零售10片起 如对价格不满,可来电要求降价

程序加密后传输:程序拥有者产品出厂时将源程序和加密钥匙一起烧录MCU中,以后需要升级软件时,就可将程序加 密后再用"发布项目程序"功能,生成一个用户自己界面的只有一个升级按钮的简单易用的升级软 件,给最终使用者自己升级,而拦截不到您的原始程序。

因为程序区的最后7个字节单元被强制性的放入全球唯一ID号的内容,所以用户实际可以使用的程序空间大小要比选型 表中的大小少7个字节

总结: STC15W101系列单片机(含IRC15W107型号单片机)有两个16位重装载定时器/计数器(这两个定时器/计数器分 别是: 定时器/计数器0和定时器/计数器2), 有5个外部中断INT0/INT1/INT2/INT3/INT4, 有掉电唤醒专用定 时器,有1个数据指针DPTR。表中"-"表示该型号的单片机无相应的功能。STC15F/L101W系列单片机(含 IRC15F107W型号单片机)无串行口、无比较器、无SPI、无A/D转换、无CCP/PWM/PCA、无外部数据总线等功 能。

### 1.2.5 STC15W104系列单片机命名规则

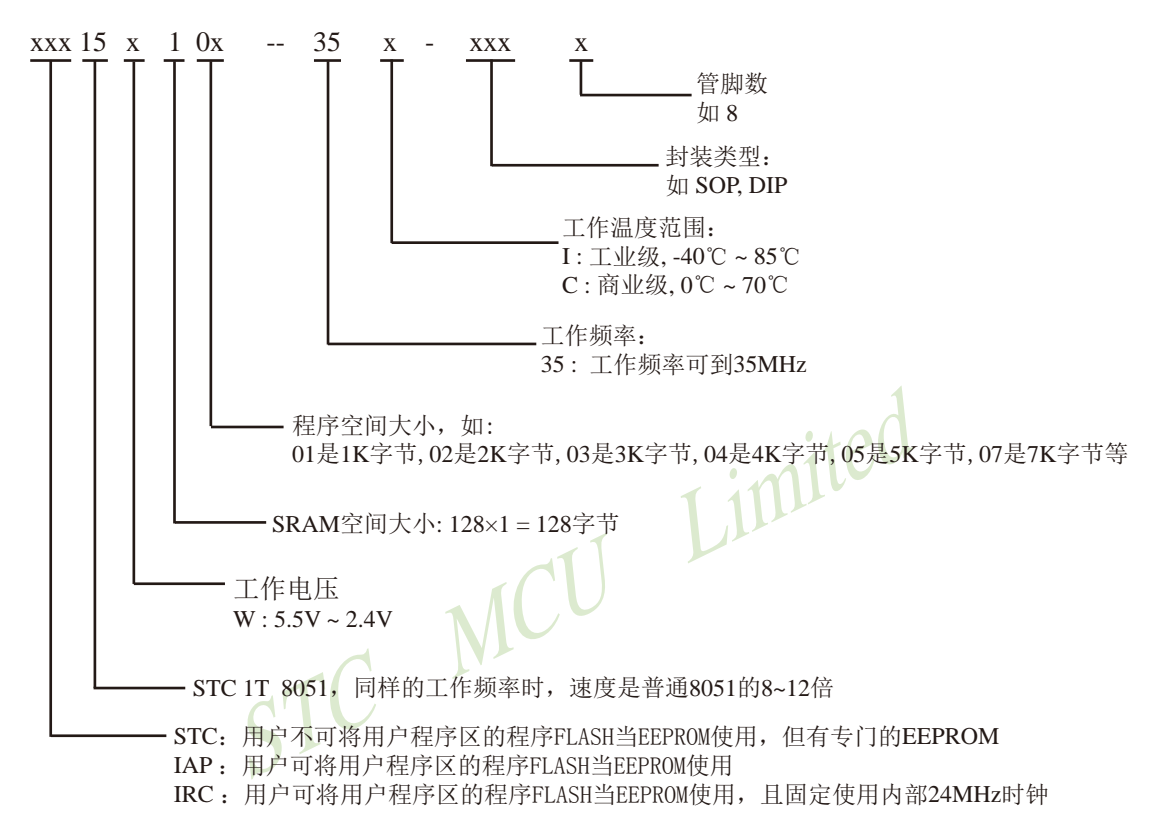

命名举例:

(1)STC15W101- 35I - SOP8 表示:

用户不可以将用户程序区的程序FLASH当EEPROM使用,但有专门的EEPROM,该单 片机为1T 8051单片机,同样工作频率时, 速度是普通8051的8~12倍, 其工作电压为 5.5V~2.4V, SRAM空间大小为128字节, 程序空间大小为1K, 有掉电唤醒专用定时器, 工作频率可到35MHz,为工业级芯片,工作温度范围为-40℃ ~ 85℃,封装类型为SOP贴 片封装,管脚数为8。

(2)STC15W104- 35I - SOP8 表示:

用户不可以将用户程序区的程序FLASH当EEPROM使用,但有专门的EEPROM,该单 片机为1T 8051单片机,同样工作频率时,速度是普通8051的8~12倍,其工作电压为 5.5V~2.4V, SRAM空间大小为128字节, 程序空间大小为4K, 有掉电唤醒专用定时器, 工作频率可到35MHz,为工业级芯片,工作温度范围为-40℃ ~ 85℃,封装类型为SOP贴 片封装,管脚数为8。

(3)IAP15W105- 35I - SOP8 表示:

用户可以将用户程序区的程序FLASH当EEPROM使用,该单片机为1T 8051单片机,同样工 作频率时, 速度是普通8051的8~12倍, 其工作电压为5.5V~2.4V, SRAM空间大小为128 字节,程序空间大小为5K,有掉电唤醒专用定时器,工作频率可到35MHz,为工业级芯 片,工作温度范围为-40℃ ~ 85℃,封装类型为SOP贴片封装,管脚数为8。

(4)IRC15W107- 35I - DIP8 表示:

用户可将用户程序区的程序FLASH当EEPROM使用,且固定使用内部24MHz时钟,该单 片机为1T 8051单片机,同样工作频率时,速度是普通8051的8~12倍,其工作电压为 5.5V~2.4V, SRAM空间大小为128字节, 程序空间大小为7K, 有掉电唤醒专用定时器, 工作频率可到35MHz,为工业级芯片,工作温度范围为-40℃ ~ 85℃,封装类型为DIP贴 片封装,管脚数为8。

STC MCU Limited

### **1.3.6 STC15W104**系列单片机在系统可编程**(ISP)**典型应用线路图

#### **1.3.6.1** 利用**RS-232**转换器的**ISP**下载编程典型应用线路图

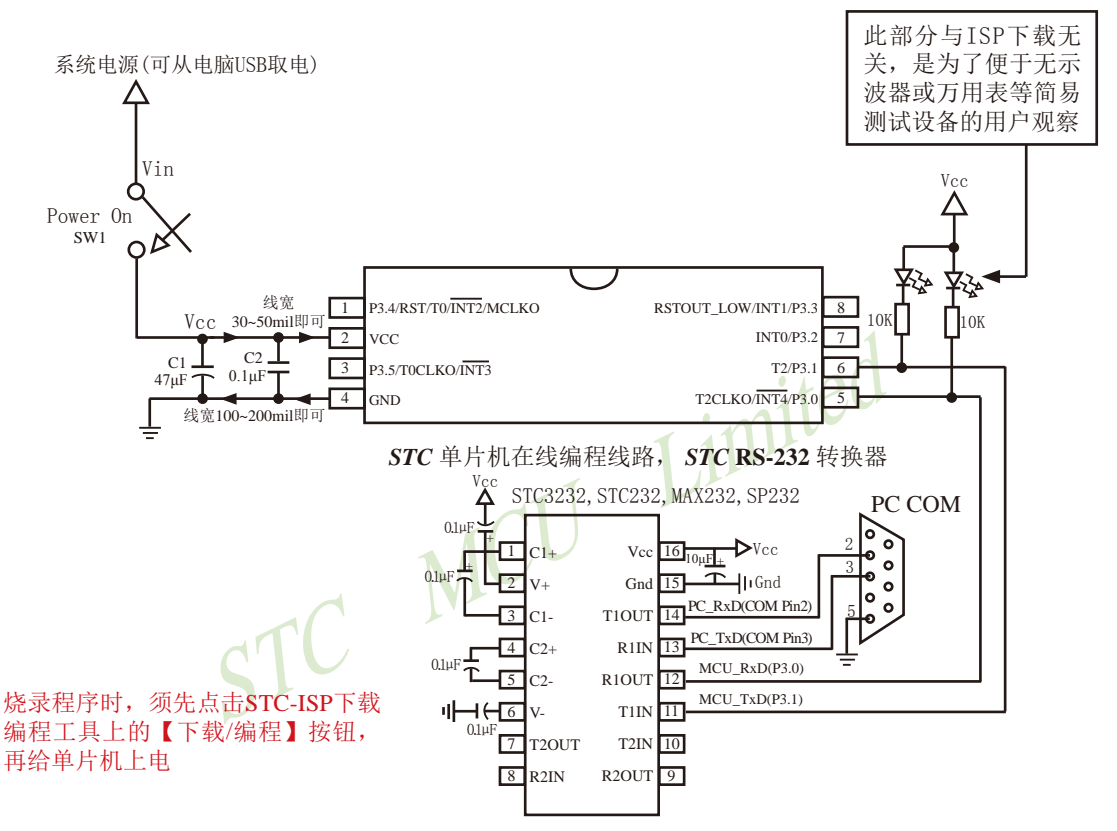

内部高可靠复位,可彻底省掉外部复位电路

P3.4/RST/T0/INT2/MCLKO脚出厂时默认为I/O口,可以通过 STC-ISP 编程器将其设置为RST复位脚(高电 平复位).

内部集成高精度R/C时钟(±0.3%),±1%温飘(-40℃~+85℃),常温下温飘±0.6%(-20℃~+65℃), 5MHz~35MHz宽范围可设置,可彻底省掉外部昂贵的晶振

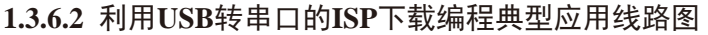

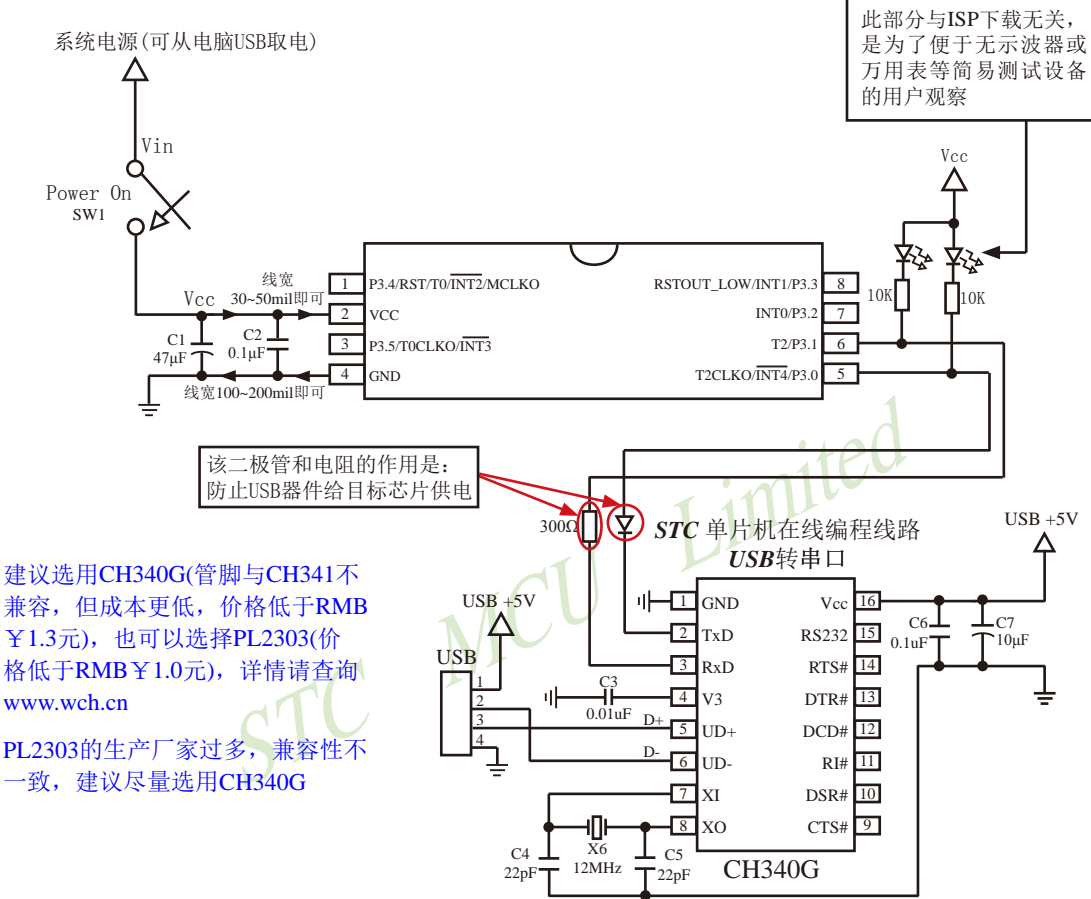

内部高可靠复位,可彻底省掉外部复位电路

P3.4/RST/T0/INT2/MCLKO脚出厂时默认为I/O口,可以通过 STC-ISP 编程器将其设置为RST复位脚(高电 平复位).

内部集成高精度R/C时钟(±0.3%),±1%温飘(-40℃~+85℃),常温下温飘±0.6%(-20℃~+65℃), 5MHz~35MHz宽范围可设置,可彻底省掉外部昂贵的晶振

### **1.3.7 STC15W104**系列单片机的管脚说明

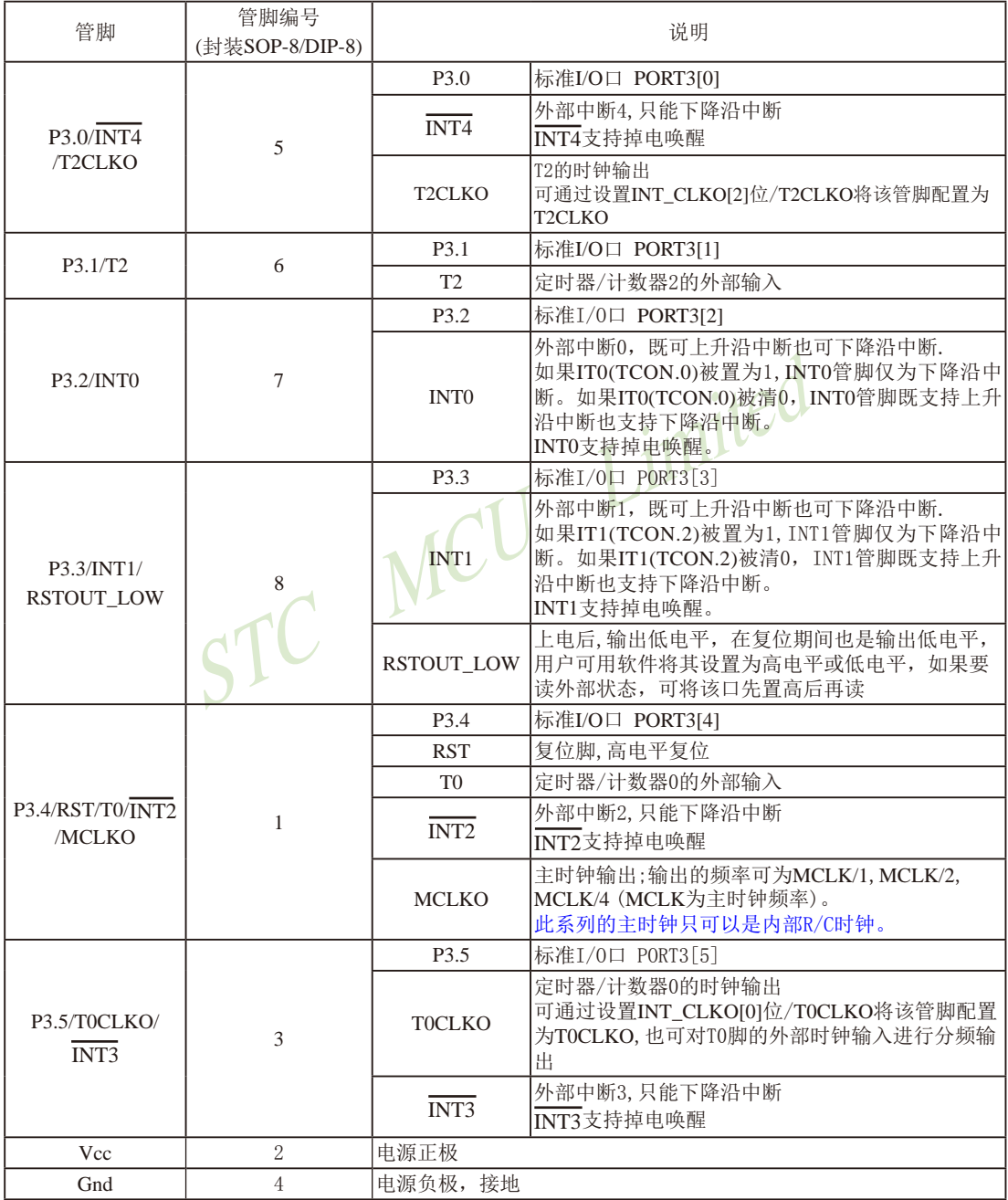

### **1.4 STC15W201S**系列单片机总体介绍**(**A版大批量现货供应中**)**

### **1.4.1 STC15W201S**系列单片机简介

STC15W201S系列单片机是STC生产的单时钟/机器周期(1T)的单片机, 是宽电压/高速/高 可靠/低功耗/超强抗干扰的新一代8051单片机,采用STC第九代加密技术,无法解密,指令 代码完全兼容传统8051.但速度快8-12倍。内部集成高精度R/C时钟(±0.3%),±1%温飘(-40℃ ~+85℃),常温下温飘±0.6%(-20℃~+65℃), ISP编程时5MHz~35MHz宽范围可设置, 可彻底省 掉外部昂贵的晶振和外部复位电路(内部已集成高可靠复位电路,ISP编程时16级复位门槛电压 可选)。1组高速异步串行通信口(UART),可在2组管脚之间进行切换,分时复用可作2组串口 使用,针对串行口通信/电机控制/强干扰场合。内置比较器,功能更强大。

在 Keil C 开发环境中, 洗择 Intel 8052 编译, 头文件包含<reg51.h>即可

现STC15系列单片机采用STC-Y5超高速CPU内核,在相同的时钟频率下,速度又比STC早 期的1T系列单片机(如STC12系列/STC11系列/STC10系列)的速度快20%.

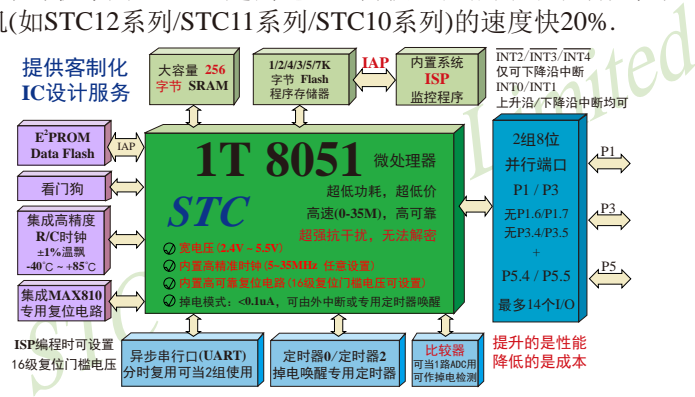

- 1. 增强型 8051 CPU, 1T, 单时钟/机器周期, 速度比普通8051快8-12倍
- 2. 工作电压:2.4V 5.5V
- 3. 1K/2K/3K/4K/5K/7K字节片内Flash程序存储器, 擦写次数10万次以上
- 4. 片内集成256字节的SRAM
- 5. 有片内EEPROM功能, 擦写次数10万次以上
- 6. ISP/IAP,在系统可编程/在应用可编程,无需编程器/仿真器
- 7. 内部高可靠复位,ISP编程时16级复位门槛电压可选,可彻底省掉外部复位电路
- 8. 内部高精度R/C时钟(±0.3%),±1%温飘(-40℃~+85℃),常温下温飘±0.6%(-20℃~+65℃), ISP编程时内部时钟从5MHz~35MHz可设(5.5296MHz / 11.0592MHz / 22.1184MHz / 33.1776MHz)
- 9. 不需外部晶振和外部复位, 还可对外输出时钟和低电平复位信号
- 10.工作频率范围:5MHz ~ 35MHz,相当于普通8051的60MHz~420MHz
- 11.一组高速异步串行通信端口,可在2组管脚之间进行切换,分时复用可当2组串口使用: 串行口(RxD/P3.0, TxD/P3.1)可以切换到(RxD\_2/P3.6, TxD\_2/P3.7).
- 12 支持程序加密后传输,防拦截
- 13.支持RS485下载

STC15F2K60S2系列单片机指南 技术支持网站:www.GXWMCU.com 临时技术支持Tel:13922829991 研发顾问Tel:13922805190

14.低功耗设计: 低速模式, 空闲模式, 掉电模式/停机模式。 15.可将掉电模式/停机模式唤醒的定时器:有内部低功耗掉电唤醒专用定时器

- 16.可将掉电模式/停机模式唤醒的资源有:INT0/P3.2, INT1/P3.3 (INT0/INT1上升沿下降沿
	- 中断均可),  $\overline{INT2}/P3.6$ ,  $\overline{INT3}/P3.7$ ,  $\overline{INT4}/P3.0(\overline{INT2}/P3.0)$ INT3 /INT4 仅可下降沿中断);管脚RxD(可在RxD/ P3.0和RxD\_2/P3.6之间切换);管脚T0/T2(下降 沿,不产生中断,前提是在进入掉电模式/停机 模式前相应的定时器中断已经被允许);内部低 功耗掉电唤醒专用定时器。
- 17. 共2个定时器/计数器,分别是16位可重装载的定时器/计数器0(即T0)和定时器/计数器2 (即T2),并都可实现可编程时钟输出,另外管脚MCLKO可将内部主时钟对外分频输出  $(1 - 1)$
- STC MCU Limited 18. 可编程时钟输出功能(对内部系统时钟或对外部管脚的时钟输入进行时钟分频输出): 由于STC15系列5V单片机I/O口的对外输出速度最快不超过13.5MHz,所以5V单片机的对 外可编程时钟输出速度最快也不超过13.5MHz.; 而3.3V单片机I/O口的对外输出速度最快不超过8MHz,故3.3V单片机的对外可编程时钟 输出速度最快也不超过8MHz
	- ① T0在P3.5/T0CLKO进行可编程输出时钟(对内部系统时钟或对外部管脚T0/P3.4的 时钟输入进行可编程时钟分频输出);
	- ② T2在P3.0/T2CLKO进行可编程输出时钟(对内部系统时钟或对外部管脚T2/P3.1的 时钟输入进行可编程时钟分频输出);
	- 以上2个定时器/计数器均可1~65536级分频输出。

③ 主时钟在P5.4/MCLKO对外输出时钟,并可如下分频MCLK/1, MCLK/2, MCLK/4. STC15W201S系列单片机不支持外接外部晶体,其主时钟只可以是内部R/C时钟。

**MCLK**是指主时钟频率, MCLKO是指主时钟输出。

STC15系列8-pin单片机(如STC15F101W系列)在MCLKO/P3.4口对外输出主时钟, STC15系列16-pin及其以上单片机均在MCLKO/P5.4口对外输出主时钟,且STC15W系列 20-pin及其以上单片机除可在MCLKO/P5.4口对外输出主时钟外,还可在MCLKO\_2/P1.6 口对外输出主时钟。

- 19. 比较器,可当1路ADC使用,并可作掉电检测, 支持外部管脚CMP+与外部管脚CMP-进 行比较,可产生中断,并可在管脚CMPO上产生输出(可设置极性),也支持外部管脚 CMP+与内部参考电压进行比较
- 20. 硬件看门狗(WDT)
- 21. 先进的指令集结构,兼容普通8051指令集,有硬件乘法/除法指令
- 22. 通用I/O口 (14个), 复位后为: 准双向口/弱上拉(普通8051传统I/O口), 可设置成四种模式: 准双向口/弱上拉, 强推挽/强上拉, 仅为输入/高阻, 开漏 每个I/O口驱动能力均可达到20mA,但整个芯片电流最大不要超过90mA 如果I/O口不够用,可外接74HC595(参考价0.21元)来扩展I/O口,并可多芯片级联扩展几 十个I/O口。
- 23. 封装: SOP8, SOP16 (6.0mm x 9.0mm), DIP16.
- 24. 全部175℃八小时高温烘烤,高品质制造保证
- 25. 开发环境: 在 Keil C 开发环境中, 选择 Intel 8052 编译, 头文件包含<reg51.h>即可

### **1.4.2 STC15W201S**系列单片机的内部结构图

STC15W201S系列单片机的内部结构框图如下图所示。STC15W201S系列单片机中包含中 央处理器(CPU)、程序存储器(Flash)、数据存储器(SRAM)、定时器/计数器、掉电唤醒专用 定时器、I/O口、1组高速异步串行通信端口、比较器、看门狗、片内高精度R/C时钟及高可靠 复位等模块。

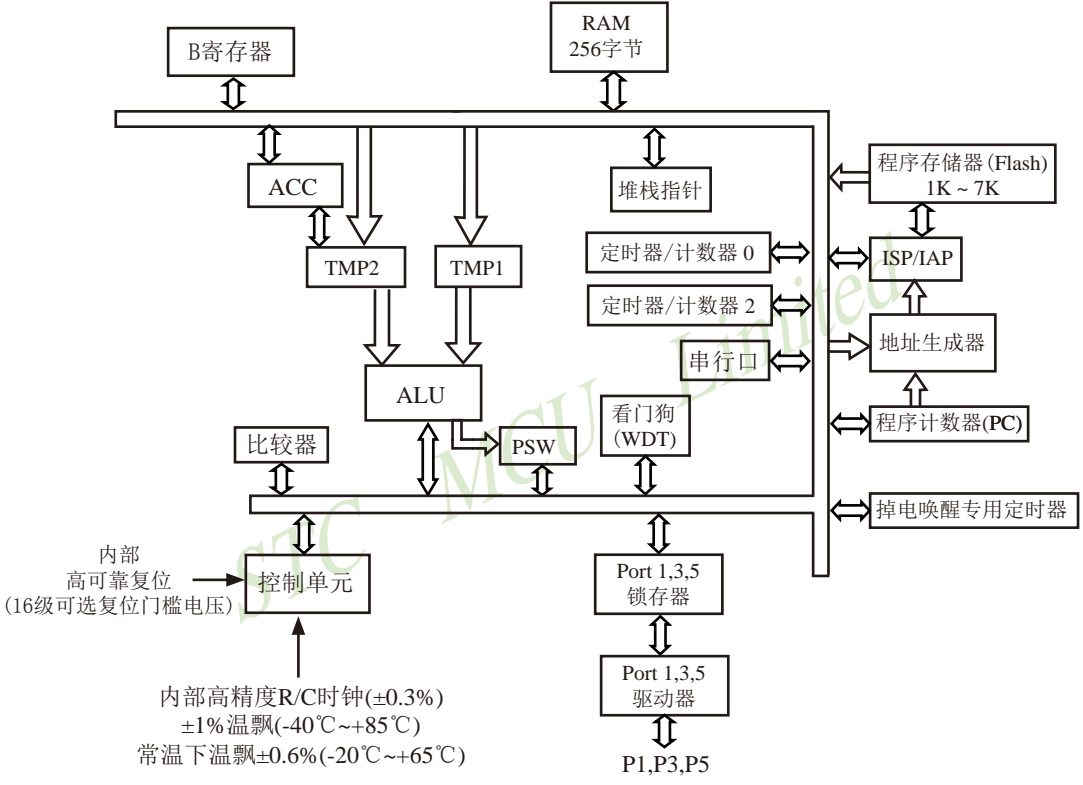

STC15W201S系列内部结构框图

### **1.4.3 STC15W201S**系列单片机管脚图

所有封装形式均满足欧盟RoHS要求,强烈推荐选择SOP16贴片封装,传统的插件DIP16封装 稳定供货。

中国大陆本土STC姚永平独立创新设计: 请不要再抄袭我们的设计、规格和管脚排列, 再抄袭就很无...

对于STC15系列5V单片机,由于I/O口的对外输出速度最快不 超过13.5MHz,所以对外可编程时钟输出速度最快也不超过 13.5MHz;

对于3.3V单片机,由于I/O口的对外输出速度最快不超过 8MHz,所以对外可编程时钟输出速度最快也不超过8MHz;

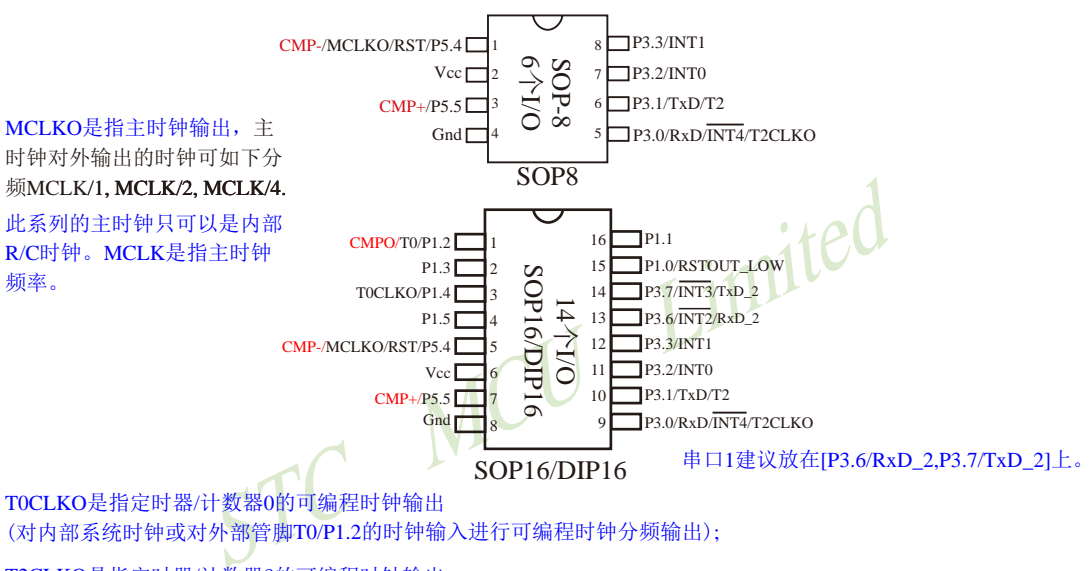

#### T0CLKO是指定时器/计数器0的可编程时钟输出 (对内部系统时钟或对外部管脚T0/P1.2的时钟输入进行可编程时钟分频输出);

#### T2CLKO是指定时器/计数器2的可编程时钟输出 (对内部系统时钟或对外部管脚T2/P3.1的时钟输入进行可编程时钟分频输出);

#### T0CLKO/T2CLKO除可以对内部系统时钟进行可编程时钟输出外,还可以对外 部管脚T0/T2的时钟输入进行时钟分频输出,作分频器使用。

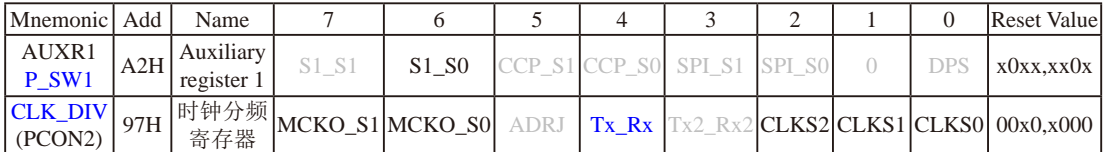

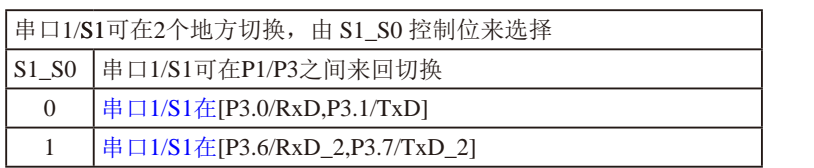

串口1建议放在[P3.6/RxD\_2,P3.7/TxD\_2]上。

建议用户在程序中将[S1\_S0]的值设置为1,进而将串口1放在[P3.6/RxD\_2, P3.7/TxD\_2]上

STC15F2K60S2系列单片机指南 官方网站:www.STCMCU.com 研发顾问QQ:800003751 STC — 全球最大的8051单片机设计公司

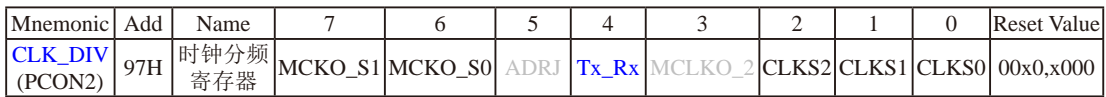

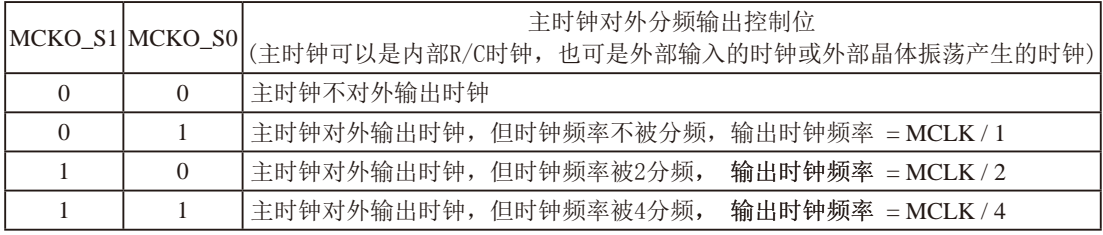

STC15W201S系列单片机不支持外接外部晶体,其主时钟只可以是内部R/C时钟,MCLK是指主时钟频率。 STC15W201S系列单片机在MCLKO/P5.4口对外输出主时钟。

STC15系列8-pin单片机(如STC15F101W系列)在MCLKO/P3.4口对外输出主时钟, STC15系列16-pin及其以上 单片机(如STC15W4K60S4系列)均在MCLKO/P5.4口对外输出主时钟。

#### Tx Rx: 串口1的中继广播方式设置

- 0:串口1为正常工作方式
- r(yusicisriorw系列)在MCLKO/P5.4口对外输出主时钟。<br>54系列)均在MCLKO/P5.4口对外输出主时钟。<br>[播方式设置]<br>[作方式 ]<br>指方式,即将RxD端口输入的电平状态实时输出在TxD外部管脚上<br>输入信号进行实时整形放大输出,TxD管脚的对外输出实时反映<br>D管脚可以在2组不同管脚之间进行切换: [RxD/P3.0,TxD/P3.1];<br>[RxD\_2/P3.6,TxD\_2/P3 1:串口1为中继广播方式,即将RxD端口输入的电平状态实时输出在TxD外部管脚上,TxD外部管脚可 以对RxD管脚的输入信号进行实时整形放大输出,TxD管脚的对外输出实时反映RxD端口输入的电 平状态。

串口1的RxD管脚和TxD管脚可以在2组不同管脚之间进行切换: [RxD/P3.0, TxD/P3.1];

[RxD\_2/P3.6, TxD\_2/P3.7].

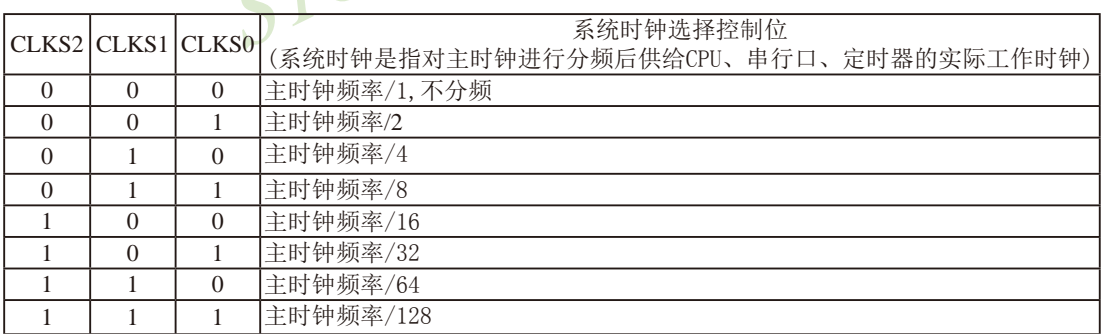

STC15W201S系列单片机不支持外接外部晶体,其主时钟只可以是内部R/C时钟。

### **1.4.4 STC15W201S**系列单片机选型价格一览表

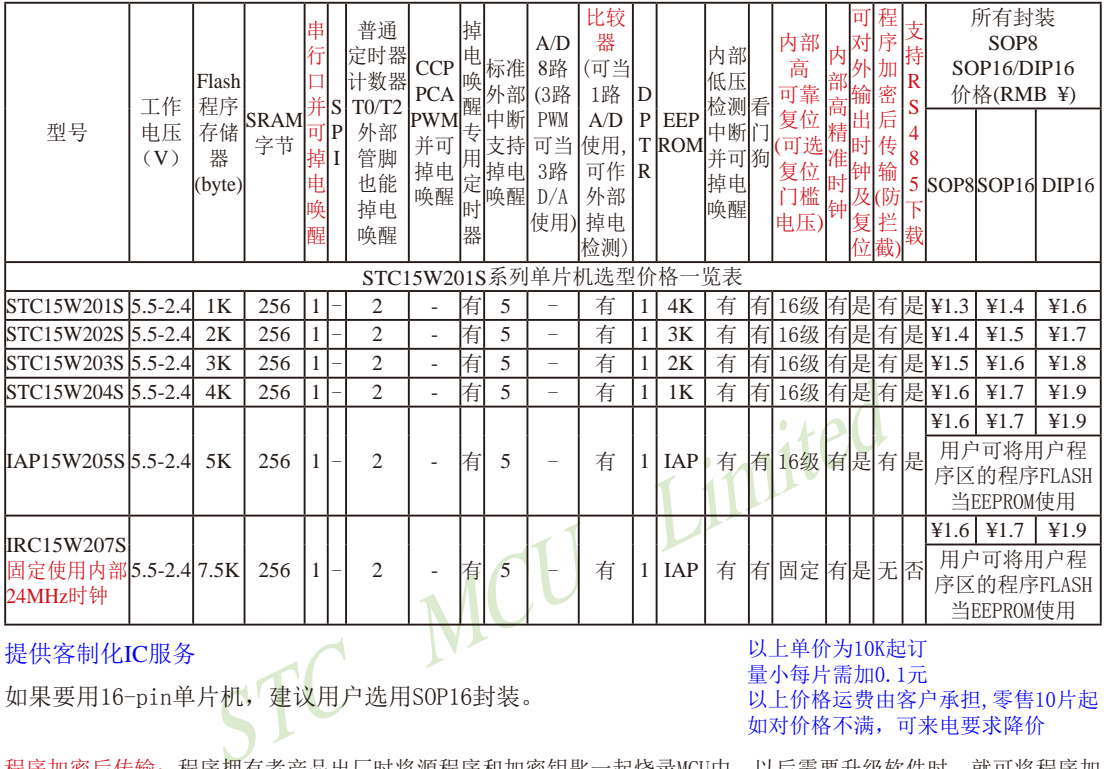

提供客制化IC服务

如果要用16-pin单片机,建议用户选用SOP16封装。

以上单价为10K起订 量小每片需加0.1元 以上价格运费由客户承担,零售10片起 如对价格不满,可来电要求降价

程序加密后传输:程序拥有者产品出厂时将源程序和加密钥匙一起烧录MCU中,以后需要升级软件时,就可将程序加 密后再用"发布项目程序"功能,生成一个用户自己界面的只有一个升级按钮的简单易用的升级软 件,给最终使用者自己升级,而拦截不到您的原始程序。

上表中IRC15W207S型号的单片机固定使用内部24MHz时钟,且其内部复位门槛电压固定,同时不支持"程序加密后传输 "功能,其P5.4不可当复位管脚RST使用,且P3.2/P3.3与下载无关。

总结: STC15W201S系列单片机有: 2普通定时器/计数器(这2个普通定时器/计数器是指: T0和T2); 掉 电唤醒专用定时器;5个支持掉电唤醒的外部中断INT0/INT1/INT2/INT3/INT4;1组高速异步串行 通信端口;1个比较器;1个数据指针DPTR等功能。表中"-"表示该型号的单片机无相应的功能。 STC15W201S系列单片机无SPI、无A/D转换、无CCP/PWM/PCA、无外部数据总线等功能。

因为程序区的最后7个字节单元被强制性的放入全球唯一ID号的内容,所以用户实际可以使用的程序空间 大小要比选型表中的大小少7个字节。
### 1.4.5 STC15W201S系列单片机命名规则

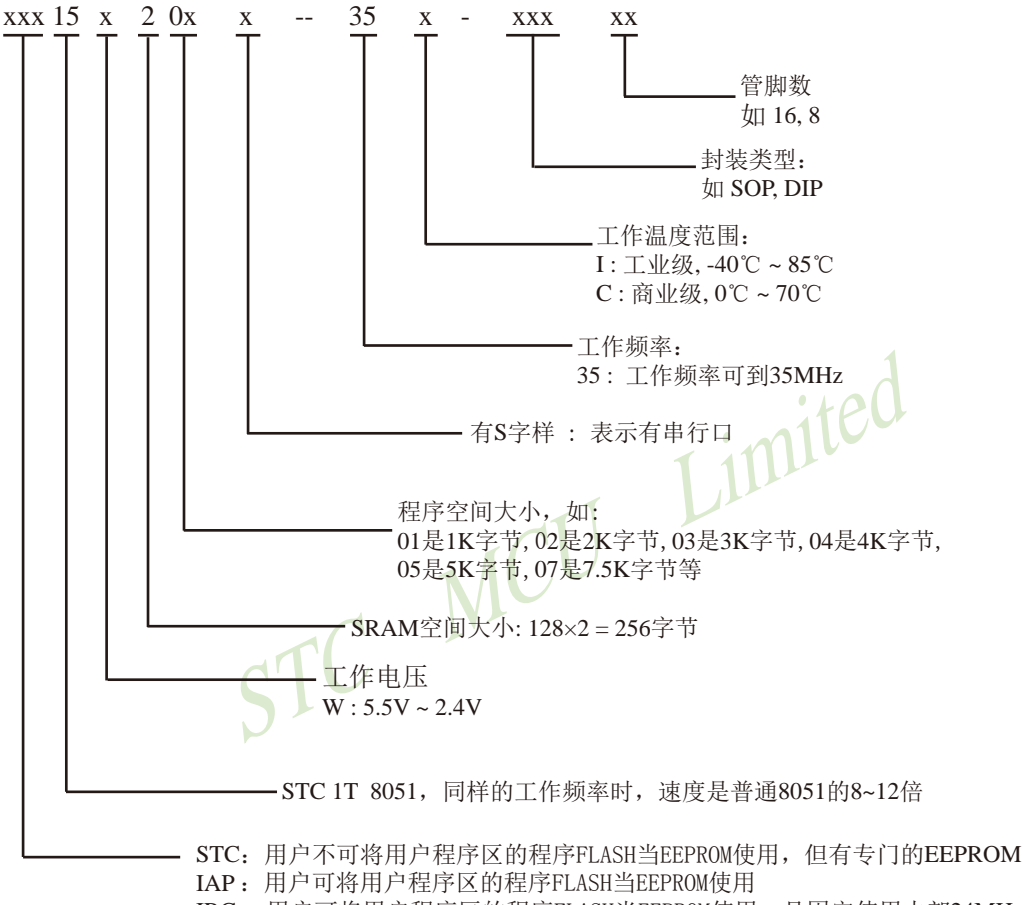

IRC :用户可将用户程序区的程序FLASH当EEPROM使用,且固定使用内部24MHz时钟

命名举例:

(1)STC15W201S- 35I - SOP16 表示:

用户不可将用户程序区的程序FLASH当EEPROM使用,但有专门的EEPROM,该单片 机为1T 8051单片机, 同样工作频率时, 速度是普通8051的8~12倍, 其工作电压为 5.5V~2.4V, SRAM空间大小为256字节, 程序空间大小为1K, 有一组串行口, 工作频率 可到35MHz,为工业级芯片,工作温度范围为-40℃ ~ 85℃,封装类型为SOP贴片封装, 管脚数为16。

(2)STC15W201S- 35I - DIP16 表示:

用户不可将用户程序区的程序FLASH当EEPROM使用,但有专门的EEPROM,该单片 机为1T 8051单片机,同样工作频率时, 速度是普通8051的8~12倍, 其工作电压为 5.5V~2.4V, SRAM空间大小为256字节, 程序空间大小为1K, 有一组串行口, 工作频率 可到35MHz,为工业级芯片,工作温度范围为-40℃ ~ 85℃,封装类型为DIP封装,管脚 数为16。

(3)IAP15W205S- 35I - SOP16 表示:

用户可将用户程序区的程序FLASH当EEPROM使用,该单片机为1T 8051单片机,同样工作 频率时, 速度是普通8051的8~12倍, 其工作电压为5.5V~2.4V, SRAM空间大小为256字 节,程序空间大小为5K,有一组串行口,工作频率可到35MHz,为工业级芯片,工作温 度范围为-40℃ ~ 85℃,封装类型为SOP贴片封装,管脚数为16。

 $(4)$  IAP15W205S- 35I - DIP16 表示:

用户可将用户程序区的程序FLASH当EEPROM使用,该单片机为1T 8051单片机,同样工作 频率时, 速度是普通8051的8~12倍, 其工作电压为5.5V~2.4V, SRAM空间大小为256字 节,程序空间大小为5K,有一组串行口,工作频率可到35MHz,为工业级芯片,工作温 度范围为-40℃ ~ 85℃,封装类型为DIP封装,管脚数为16。

(5)IRC15W207S- 35I - DIP16 表示:

STC MCL 用户可将用户程序区的程序FLASH当EEPROM使用, 日固定使用内部24MHz时钟, 该单 片机为1T 8051单片机,同样工作频率时,速度是普通8051的8~12倍,其工作电压为 5.5V~2.4V, SRAM空间大小为256字节, 程序空间大小为7.5K, 有一组串行口, 工作频 率可到35MHz, 为工业级芯片,工作温度范围为-40℃ ~ 85℃, 封装类型为DIP封装, 管 脚数为16。

# **1.4.6 STC15W201S**系列单片机在系统可编程**(ISP)**典型应用线路图 **1.4.6.1** 利用**RS-232**转换器的**ISP**下载编程典型应用线路图

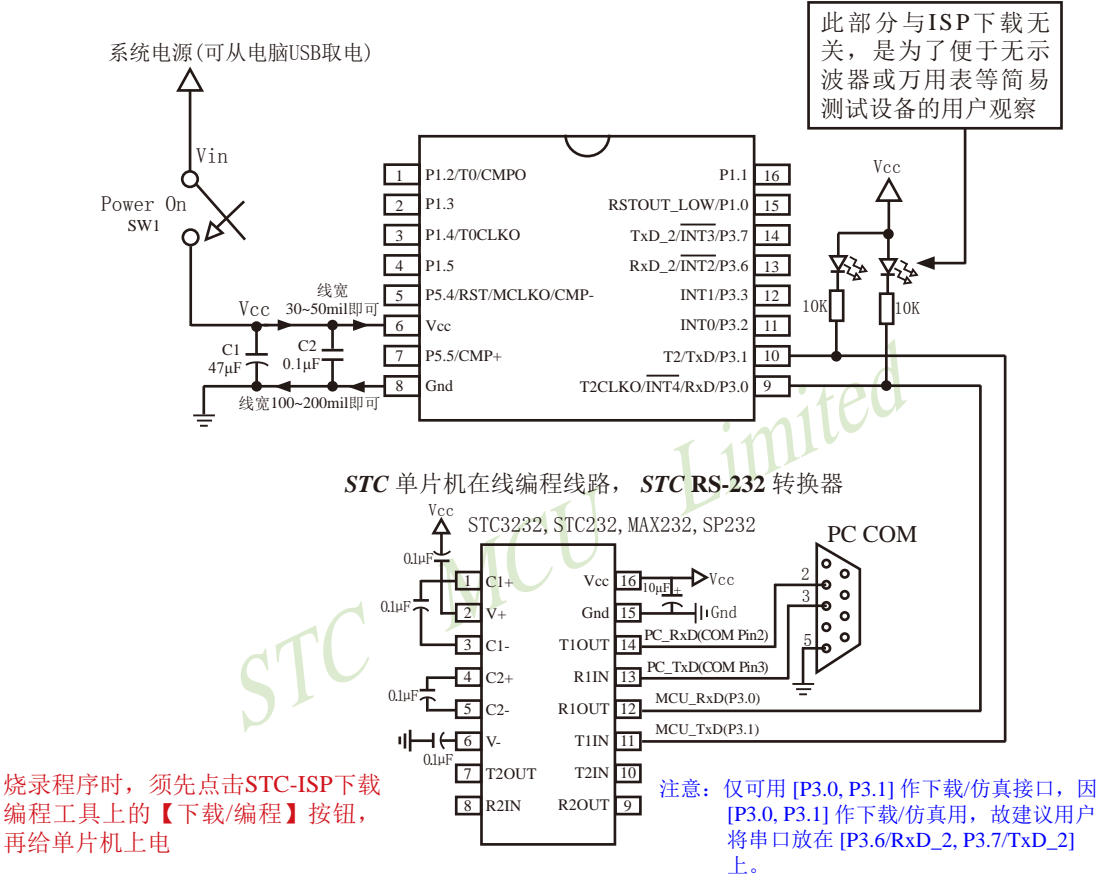

内部高可靠复位,可彻底省掉外部复位电路

P5.4/RST/MCLKO脚出厂时默认为I/O口,可以通过 STC-ISP 编程器将其设置为RST复位脚(高电平复位).

内部集成高精度R/C时钟(±0.3%),±1%温飘(-40℃~+85℃),常温下温飘±0.6%(-20℃~+65℃), 5MHz~35MHz宽范围可设置,可彻底省掉外部昂贵的晶振

建议在Vcc和Gnd之间就近加上电源去耦电容C1(47μF), C2(0.1μF), 可去除电源线噪声,提高抗干扰能力

### **1.4.6.2** 利用**USB**转串口的**ISP**下载编程典型应用线路图

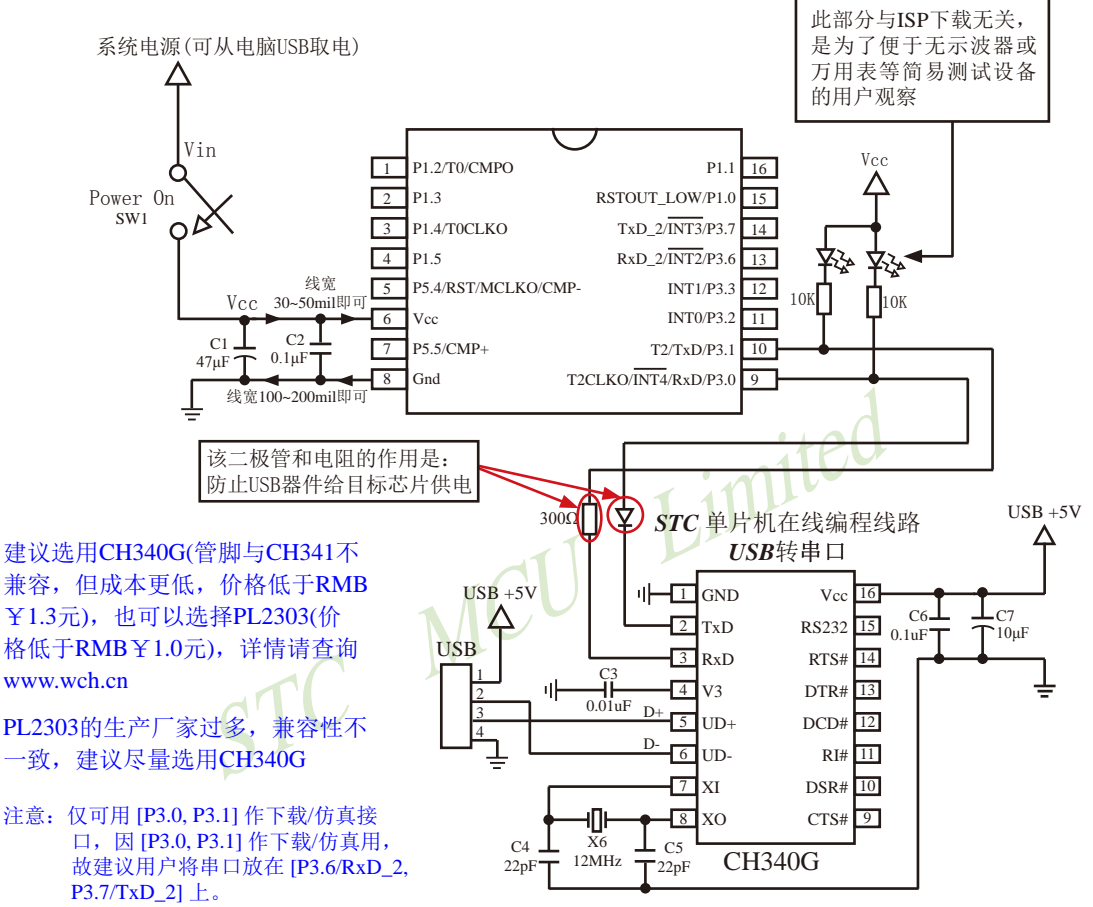

内部高可靠复位,可彻底省掉外部复位电路

P5.4/RST/MCLKO脚出厂时默认为I/O口,可以通过 STC-ISP 编程器将其设置为RST复位脚(高电平复位).

内部集成高精度R/C时钟(±0.3%),±1%温飘(-40℃~+85℃),常温下温飘±0.6%(-20℃~+65℃), 5MHz~35MHz宽范围可设置,可彻底省掉外部昂贵的晶振

建议在Vcc和Gnd之间就近加上电源去耦电容C1(47μF), C2(0.1μF), 可去除电源线噪声, 提高抗干扰能力

# **1.4.7 STC15W201S**系列单片机的管脚说明

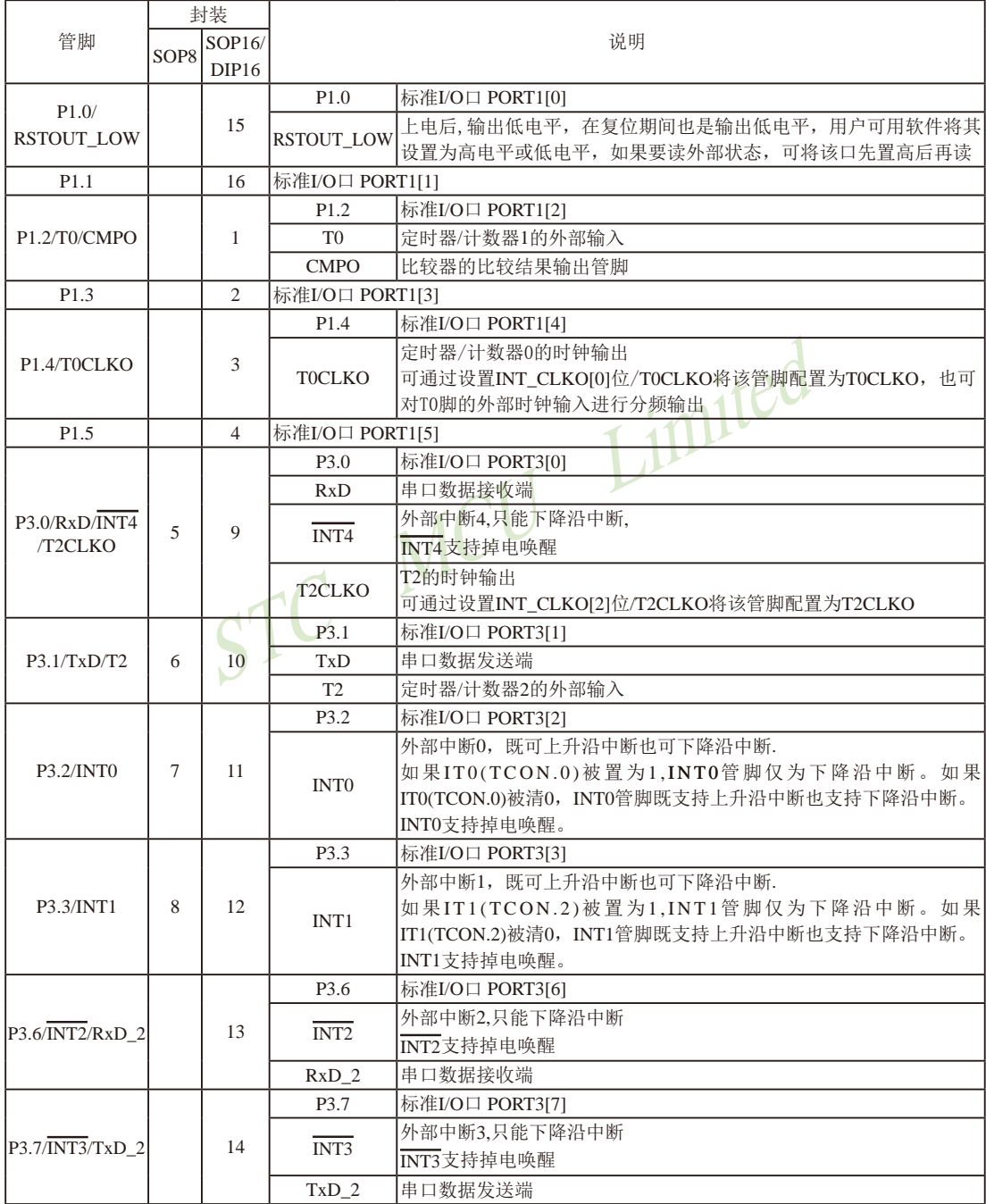

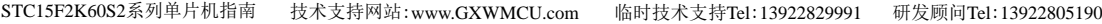

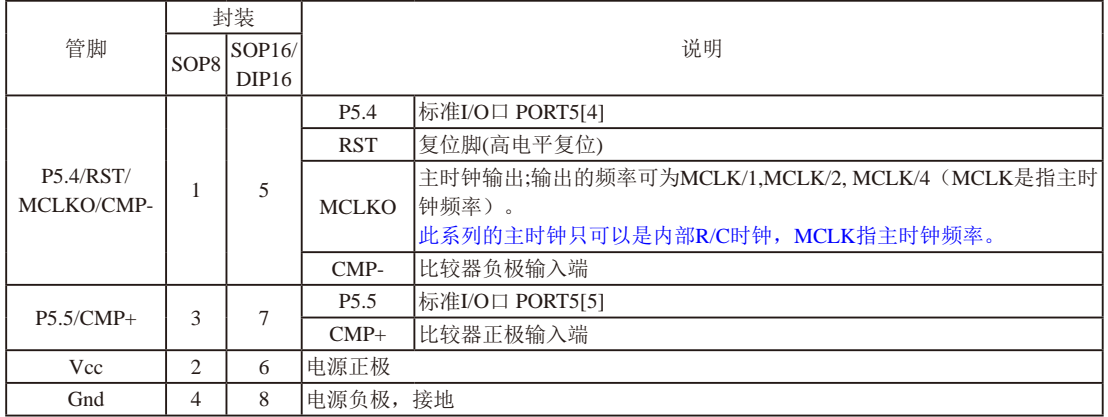

STC MCU Limited

# **1.5 STC15W408AS**系列单片机总体介绍**(**大批量现货供应中**)**

### **1.5.1 STC15W408AS**系列单片机简介

STC15W408AS系列单片机是STC生产的单时钟/机器周期(1T)的单片机,是宽电压/ /高可靠/低功耗/超强抗干扰的新一代8051单片机, 采用STC第九代加密技术, 无法解密, 指令 代码完全兼容传统8051.但速度快8-12倍。内部集成高精度R/C时钟(±0.3%),±1%温飘(-40℃ ~+85℃), 常温下温飘+0.6%(-20℃~+65℃), ISP编程时5MHz~35MHz宽范围可设置, 可彻底省 掉外部昂贵的晶振和外部复位电路(内部已集成高可靠复位电路, ISP编程时16级复位门槛电 压可选)。3路CCP/PWM/PCA,8路高速10位A/D转换(30万次/秒),1组超高速异步串行通信口 (UART, 可在3组管脚之间进行切换, 分时复用可作3组串口使用), 1组高速同步串行通信端口 SPI, 针对串行口通信/电机控制/强干扰场合。内置比较器, 功能更强大。

在 Keil C 开发环境中, 选择 Intel 8052 编译, 头文件包含<reg51.h>即可

现STC15系列单片机采用STC-Y5超高速CPU内核,在相同的时钟频率下,速度又比STC早 期的1T系列单片机(如STC12系列/STC11系列/STC10系列)的速度快20%。

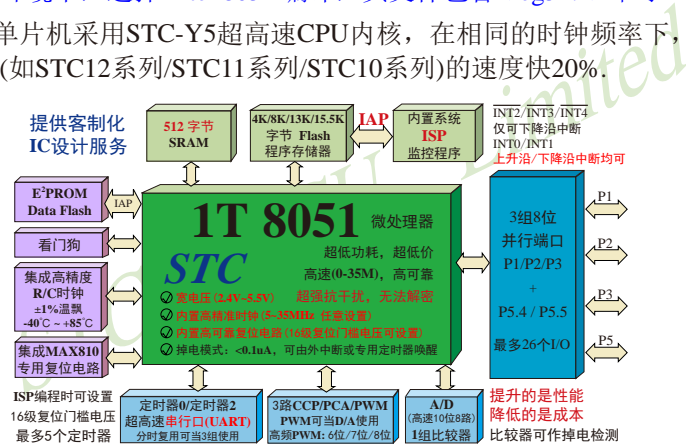

- 1. 增强型 8051 CPU, 1T, 单时钟/机器周期, 速度比普通8051快8-12倍
- 2. 工作电压: 5.5V 2.4V
- 3. 4K / 8K / 10K / 12K / 13K / 15.5K字节片内Flash程序存储器, 擦写次数10万次以上
- 4. 片内集成512字节的SRAM, 包括常规的256字节RAM <idata> 和内部扩展的256字节 XRAM <xdata>
- 5. 有片内EEPROM功能, 擦写次数10万次以上
- 6. ISP/IAP,在系统可编程/在应用可编程,无需编程器/仿真器
- 7. 共8通道10位高速ADC,速度可达30万次/秒,3路PWM还可当3路D/A使用
- 8. 共3通道捕获/比较单元(CCP/PWM/PCA)

----也可用来再实现3个定时器或3个外部中断(支持上升沿/下降沿中断)或3路D/A

9. 利用CCP/PCA高速脉冲输出功能可实现3路9~16位PWM (每通道占用系统时间小于0.6%)

10. 利用定时器T0的时钟输出功能可实现高精度的8~16位PWM (占用系统时间小于0.4%)

11. 内部高可靠复位,ISP编程时16级复位门槛电压可选,可彻底省掉外部复位电路

- 10.内部高精度R/C时钟(±0.3%),±1%温飘(-40℃~+85℃),常温下温飘±0.6%(-20℃~+65℃), ISP编程时内部时钟从5MHz~35MHz可设(5.5296MHz / 11.0592MHz / 22.1184MHz / 33.1776MHz)
- 11.不需外部晶振和外部复位,还可对外输出时钟和低电平复位信号
- 12.工作频率范围:5MHz ~ 35MHz,相当于普通8051的60MHz~420MHz
- 13.一组高速异步串行通信端口,可在3组管脚之间进行切换,分时复用可当3组串口使用: 串行口(RxD/P3.0, TxD/P3.1)可以切换到(RxD\_2/P3.6, TxD\_2/P3.7),
	- 还可以切换到(RxD 3/P1.6, TxD 3/P1.7);
- 14.一组高速同步串行通信端口SPI。
- 15 支持程序加密后传输,防拦截

### 16.支持RS485下载

STC MCU Limited 17.低功耗设计:低速模式,空闲模式,掉电模式/停机模式。 18. 可将掉电模式/停机模式唤醒的定时器:有内部低功耗掉电唤醒专用定时器。 19.可将掉电模式/停机模式唤醒的资源有:INT0/P3.2, INT1/P3.3 (INT0/INT1上升沿下降沿

中断均可), INT2/P3.6, INT3/P3.7, INT4/P3.0(INT2 /INT3 /INT4 仅可下降沿中断);管脚CCP0/CCP1/ CCP2;管脚RxD(可在RxD/P3.0、RxD\_2/P3.6和 RxD 3/P1.6之间切换); 管脚T0/T2(下降沿, 不 产生中断,前提是在进入掉电模式/停机模式前 相应的定时器中断已经被允许);内部低功耗掉 电唤醒专用定时器。

- 20. 共5个定时器/计数器,2个16位可重装载定时器/计数器(T0/T2,其中T0兼容普通8051的 定时器/计数器),并均可独立实现对外可编程时钟输出(2通道),另外管脚MCLKO可将 内部主时钟对外分频输出(÷1或÷2或÷4),3路CCP/PWM/PCA还可再实现3个定时 器
- 21. 可编程时钟输出功能(对内部系统时钟或对外部管脚的时钟输入进行时钟分频输出): 由于STC15系列5V单片机I/O口的对外输出速度最快不超过13.5MHz,所以5V单片机的对 外可编程时钟输出速度最快也不超过13.5MHz.; 而3.3V单片机I/O口的对外输出速度最快不超过8MHz,故3.3V单片机的对外可编程时钟 输出速度最快也不超过8MHz.
	- ① T0在P3.5/T0CLKO进行可编程输出时钟(对内部系统时钟或对外部管脚T0/P3.4的 时钟输入进行可编程时钟分频输出);
	- ② T2在P3.0/T2CLKO进行可编程输出时钟(对内部系统时钟或对外部管脚T2/P3.1的 时钟输入进行可编程时钟分频输出);
	- 以上2个定时器/计数器均可1~65536级分频输出。

③ 主时钟在P5.4/MCLKO或P1.6/XTAL2/MCLKO\_2对外输出时钟,并可如下分频 MCLK/1, MCLK/2, MCLK/4.

主时钟可以是内部R/C时钟,也可是外部输入的时钟或外部晶体振荡产生的时钟。 MCLK是指主时钟频率, MCLKO是指主时钟输出。

STC15系列8-pin单片机(如STC15F101W系列)在MCLKO/P3.4口对外输出主时钟, STC15系列16-pin及其以上单片机均在MCLKO/P5.4口对外输出主时钟,且STC15W408AS 系列20-pin及其以上单片机除可在MCLKO/P5.4口对外输出主时钟外,还可在MCLKO 2/ XTAL2/P1.6口对外输出主时钟。

- 22. 比较器,可当1路ADC使用,并可作掉电检测,支持外部管脚CMP+与外部管脚CMP-进 行比较,可产生中断,并可在管脚CMPO上产生输出(可设置极性),也支持外部管脚 CMP+与内部参考电压进行比较
- 23. 硬件看门狗(WDT)
- 24. 先进的指令集结构,兼容普通8051指令集,有硬件乘法/除法指令
- TOT)<br>结构,兼容普通8051指令集,有硬件乘法/除法指令<br>5/18/14个),复位后为: 准双向口/弱上拉(普通8051传统<br>模式: 准双向口/弱上拉,强推挽/强上拉,仅为输入/高阻,<br>能力均可达到20mA,但整个芯片电流最大不要超过90mA<br>用,可外接74HC595(参考价0.21元)来扩展I/O口,并可多7<br>3, TSSOP28(6.4mm x 9.7mm), QFN28 (5mm x 5mm), SI<br>20(6.5mm x 6. 25. 通用I/O口 (26/18/14个), 复位后为: 准双向口/弱上拉 (普通8051传统I/O口) 可设置成四种模式: 准双向口/弱上拉,强推挽/强上拉, 仅为输入/高阻, 开漏 每个I/O口驱动能力均可达到20mA, 但整个芯片电流最大不要超过90mA. 如果I/O口不够用,可外接74HC595(参考价0.21元)来扩展I/O口,并可多芯片级联扩展几 十个I/O口
- 26. 封装:SOP28, TSSOP28(6.4mm x 9.7mm), QFN28(5mm x 5mm), SKDIP28, SOP20, TSSOP20(6.5mm x 6.5mm), DIP20, SOP16, DIP16.
- 27. 全部175℃八小时高温烘烤,高品质制造保证
- 28. 开发环境: 在 Keil C 开发环境中, 选择 Intel 8052 编译, 头文件包含<reg51.h>即可

## **1.5.2 STC15W408AS**系列单片机的内部结构图

STC15W408AS系列单片机的内部结构框图如下图所示。STC15W408AS系列单片机中包 含中央处理器(CPU)、程序存储器(Flash)、数据存储器(SRAM)、定时器/计数器、掉电唤醒 专用定时器、I/O口、高速A/D转换(30万次/秒)、比较器、看门狗、高速异步串行通信端口 UART、CCP/PWM/PCA、高速同步串行端口SPI,片内高精度R/C时钟及高可靠复位等模块。STC-15W408AS系列单片机几乎包含了数据采集和控制中所需的所有单元模块,可称得上是一个片 上系统(SysTem Chip或SysTem on Chip,简写为STC,这是宏晶科技STC名称的由来)。

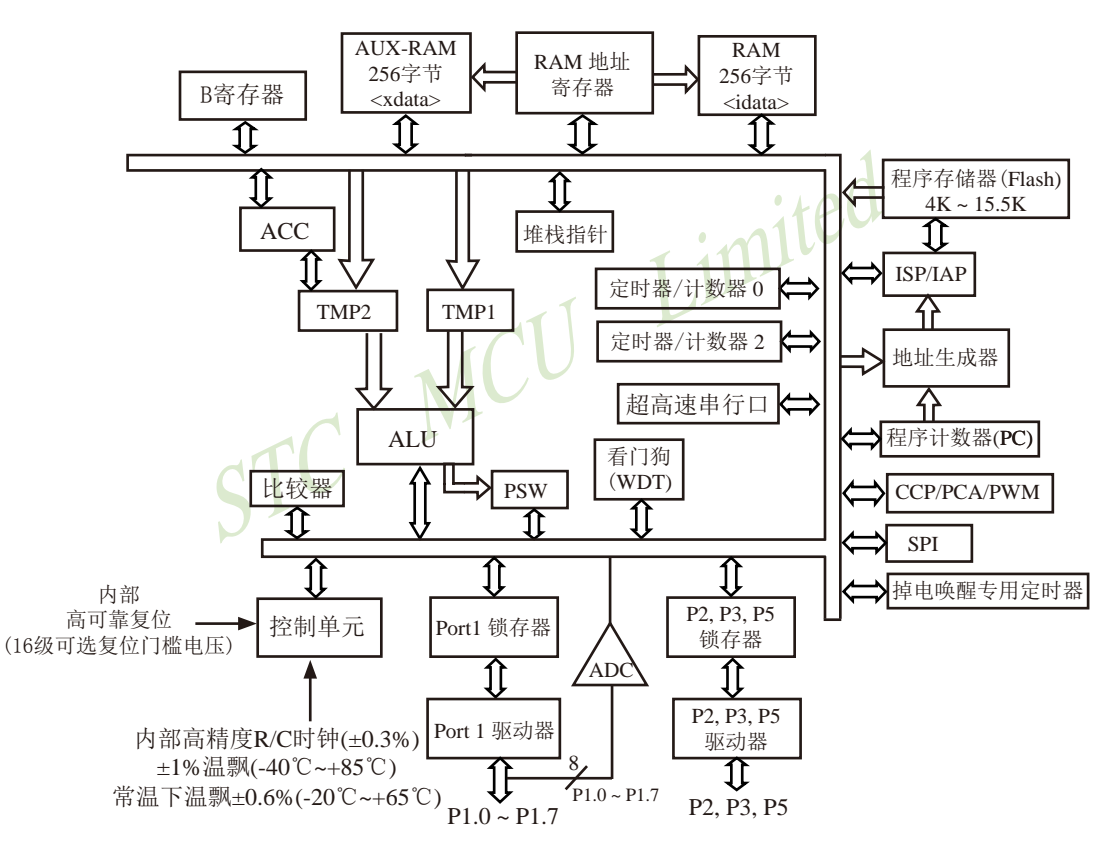

STC15W408AS系列内部结构框图

STC15F2K60S2系列单片机指南 官方网站:www.STCMCU.com 研发顾问QQ:800003751 STC — 全球最大的8051单片机设计公司

# **1.5.3 STC15W408AS**系列单片机管脚图

所有封装形式均满足欧盟RoHS要求,强烈推荐选择SOP28/SOP20/SOP16贴片封装,传统的 插件SKDIP28/DIP20/DIP16封装稳定供货。 CCP:是英文单词的缩写

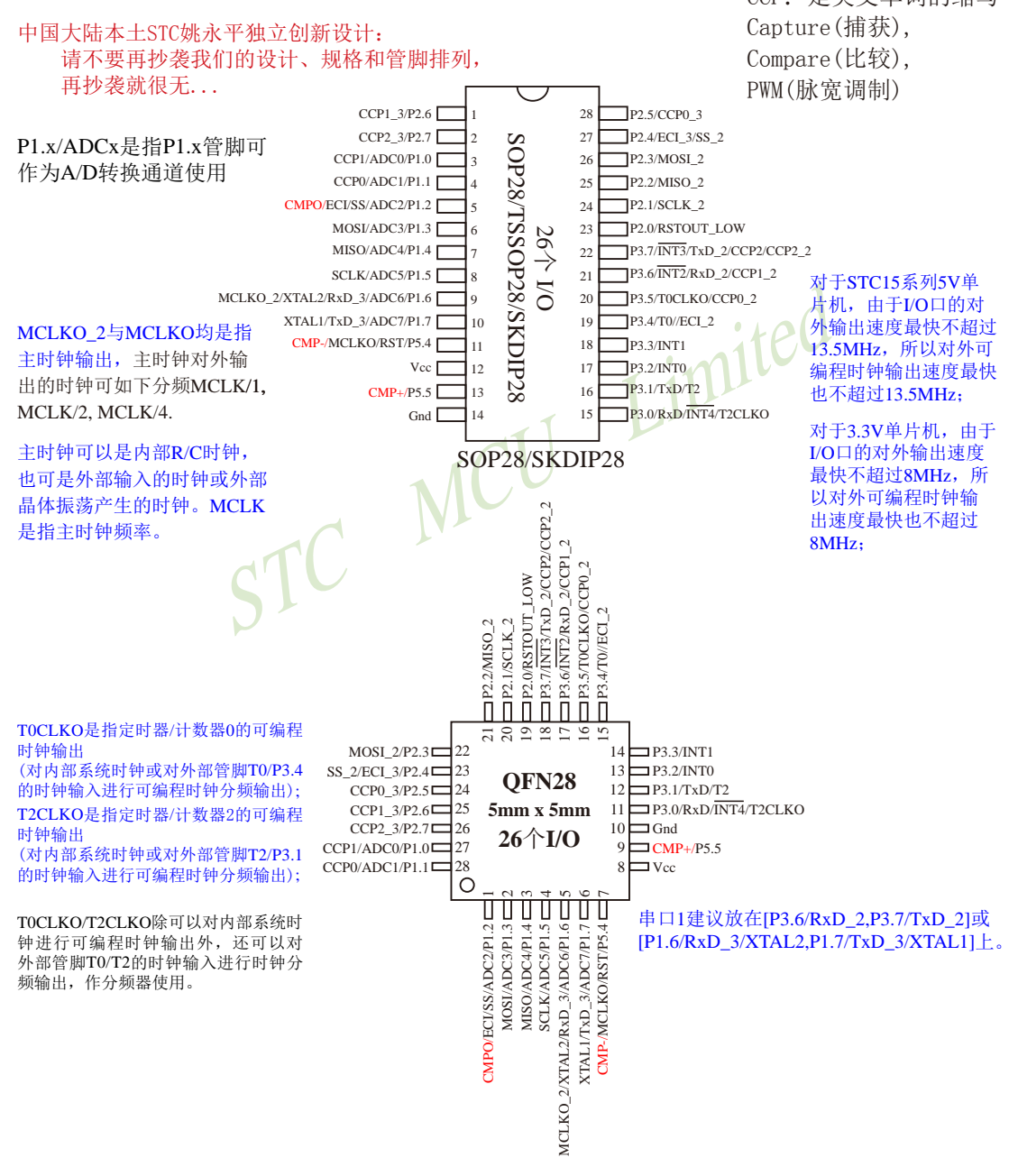

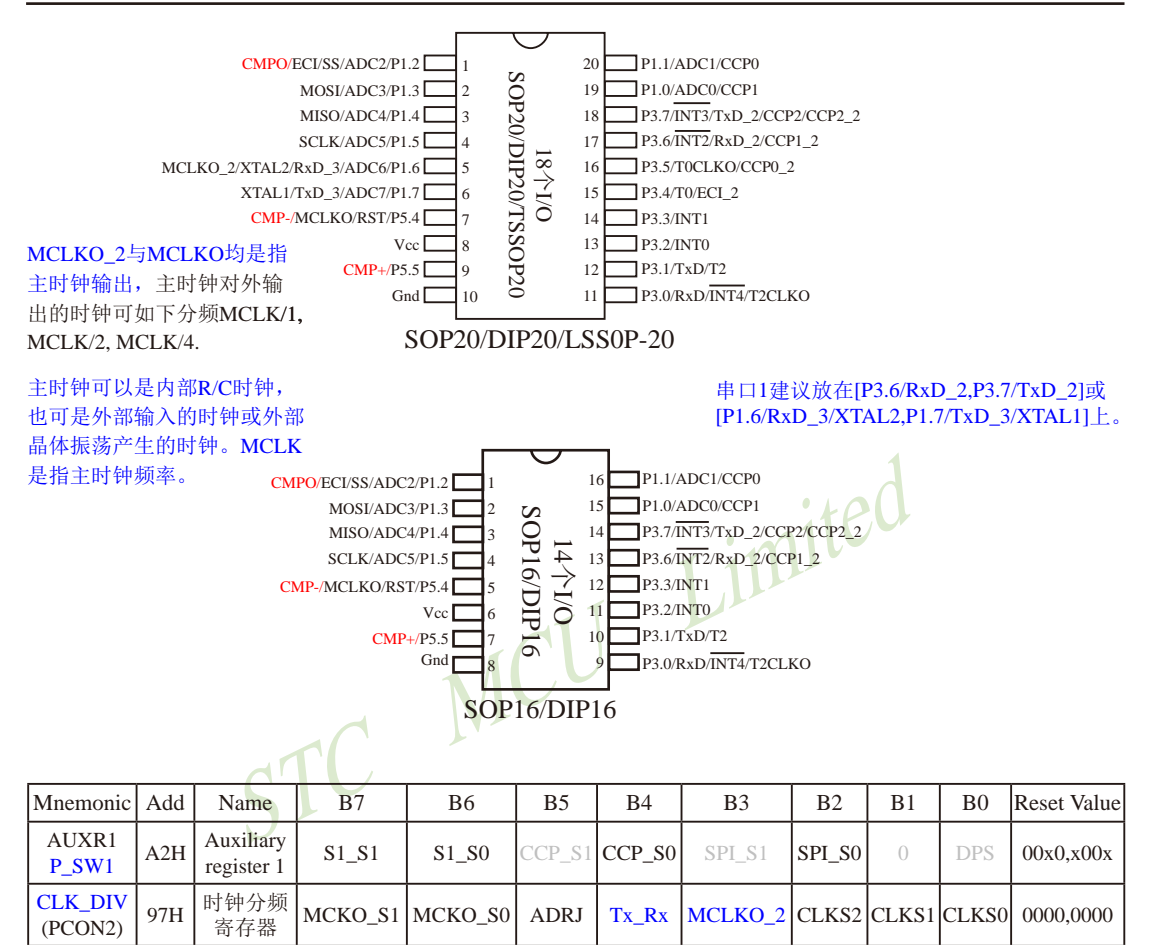

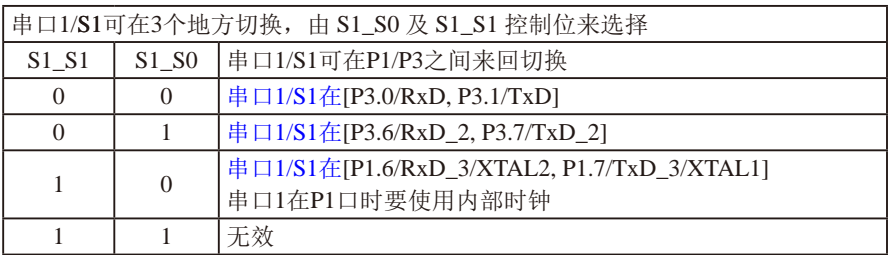

串口1建议放在[P3.6/RxD\_2, P3.7/TxD\_2]或[P1.6/RxD\_3/XTAL2, P1.7/TxD\_3/XTAL1]上。

建议用户在程序中将[S1\_S1, S1\_S0]的值设置为[0, 1]或[1, 0], 进而将串口1放在[P3.6/RxD\_2, P3.7/TxD\_2]或[P1.6/RxD\_3/XTAL2, P1.7/TxD\_3/XTAL1]上

STC15F2K60S2系列单片机指南 官方网站:www.STCMCU.com 研发顾问QQ:800003751 STC — 全球最大的8051单片机设计公司

| Mnemonic   Add                                        |     | Name                    |       |       |               |        |        |            | <b>Reset Value</b>                                                                                    |
|-------------------------------------------------------|-----|-------------------------|-------|-------|---------------|--------|--------|------------|----------------------------------------------------------------------------------------------------|
| AUXR1<br>P SW1                                        | A2H | Auxiliary<br>register 1 | S1 S1 | S1 S0 | CCP S1 CCP S0 | SPI S1 | SPI SO | <b>DPS</b> | 0000.x00x                                                                                             |
| $\left \frac{\text{CLK\_DIV}}{\text{(PCON2)}}\right $ | 97H |                         |       |       |               |        |        |            | ,   <sup>时钟分频</sup>   мско_ѕı   мско_ѕо  аdrі   тx_rx   мсlко_2   clks2   clks1   clks0   0000,0000 ' |

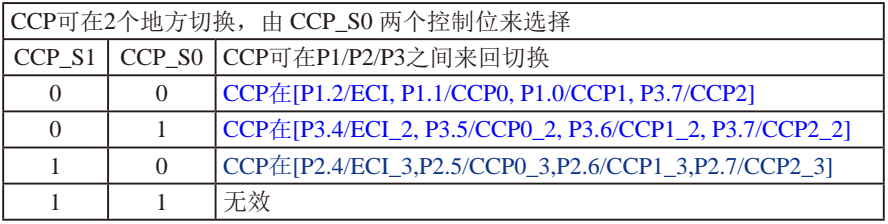

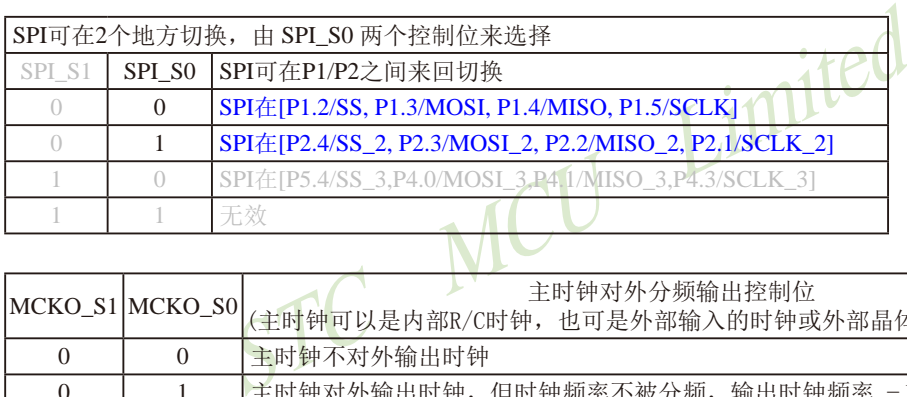

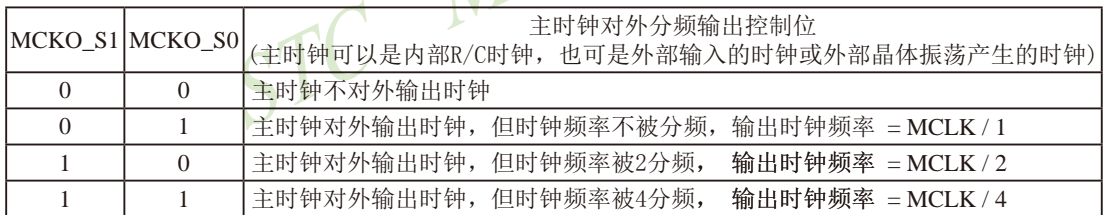

主时钟可以是内部R/C时钟,也可是外部输入的时钟或外部晶体振荡产生的时钟,MCLK是指主时钟频率。 STC15W408AS系列单片机在MCLKO/P5.4口或MCLKO\_2/XTAL2/P1.6口对外输出主时钟。

STC15系列8-pin单片机(如STC15F101W系列)在MCLKO/P3.4口对外输出主时钟, STC15系列16-pin及其 以上单片机(如STC15W4K60S4系列)均在MCLKO/P5.4口对外输出主时钟,且STC15W408AS系列20-pin及 其以上单片机除可在MCLKO/P5.4口对外输出主时钟外,还可在MCLKO\_2/XTAL2/P1.6口对外输出主时 钟。

STC15W408AS系列单片机通过CLK\_DIV.3/MCLKO\_2位来选择是在MCLKO/P5.4口对外输出主时钟,还 是在MCLKO\_2/XTAL2/P1.6口对外输出主时钟。

### MCLKO\_2:主时钟对外输出位置的选择位

### 0:在MCLKO/P5.4口对外输出主时钟;

### 1:在MCLKO\_2/XTAL2/P1.6口对外输出主时钟;

主时钟可以是内部R/C时钟,也可是外部输入的时钟或外部晶体振荡产生的时钟。

STC15F2K60S2系列单片机指南 技术支持网站:www.GXWMCU.com 临时技术支持Tel:13922829991 研发顾问Tel:13922805190

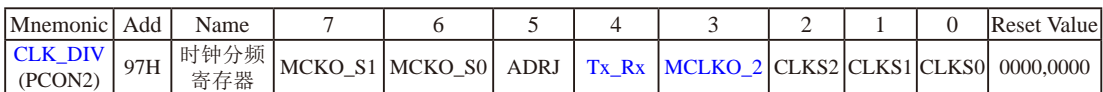

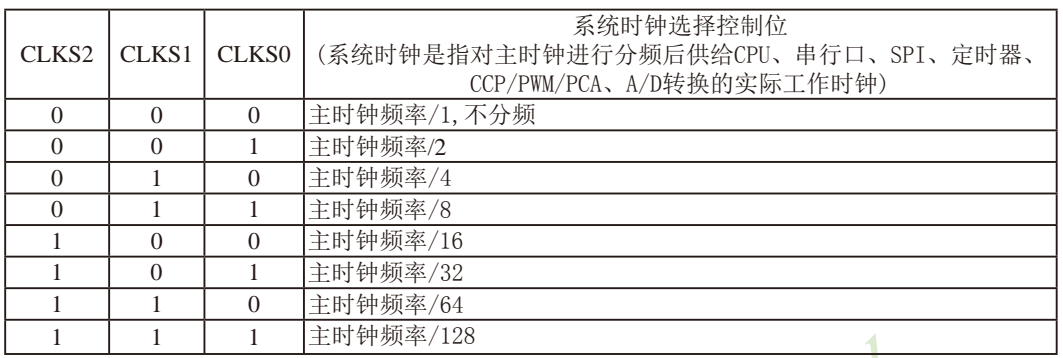

主时钟可以是内部R/C时钟,也可是外部输入的时钟或外部晶体振荡产生的时钟。

#### ADRJ: ADC转换结果调整

- 0: ADC\_RES[7:0]存放高8位ADC结果, ADC\_RESL[1:0]存放低2位ADC结果
- 1: ADC\_RES[1:0]存放高2位ADC结果, ADC\_RESL[7:0]存放低8位ADC结果

#### Tx\_Rx: 串口1的中继广播方式设置

- 0:串口1为正常工作方式
- STC MCU Limited 1:串口1为中继广播方式,即将RxD端口输入的电平状态实时输出在TxD外部管脚上,TxD外部管 脚可以对RxD管脚的输入信号进行实时整形放大输出,TxD管脚的对外输出实时反映RxD端口输 入的电平状态。

串口1的RxD管脚和TxD管脚可以在3组不同管脚之间进行切换: [RxD/P3.0, TxD/P3.1];

[RxD\_2/P3.6, TxD\_2/P3.7]; [RxD\_3/P1.6, TxD\_3/P1.7].

STC15F2K60S2系列单片机指南 官方网站:www.STCMCU.com 研发顾问QQ:800003751 STC — 全球最大的8051单片机设计公司

### **1.5.4 STC15W408AS**系列单片机选型价格一览表

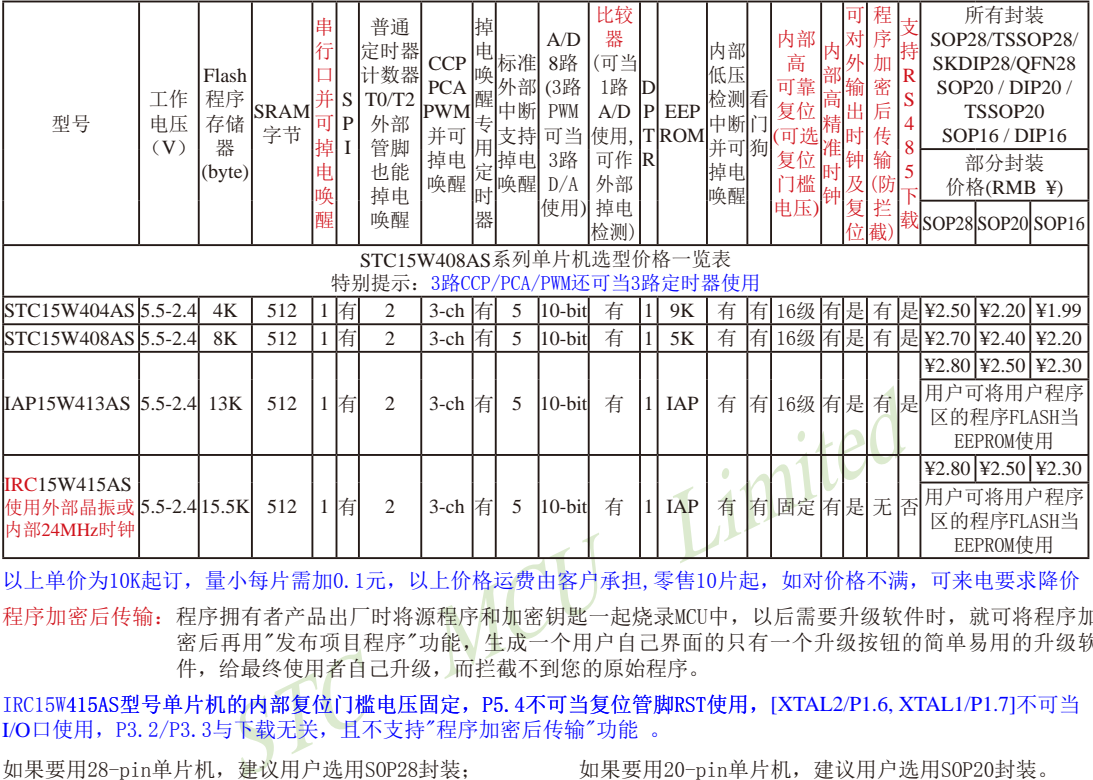

以上单价为10K起订,量小每片需加0.1元,以上价格运费由客户承担,零售10片起,如对价格不满,可来电要求降价

程序加密后传输:程序拥有者产品出厂时将源程序和加密钥匙一起烧录MCU中,以后需要升级软件时,就可将程序加 密后再用"发布项目程序"功能,生成一个用户自己界面的只有一个升级按钮的简单易用的升级软 件,给最终使用者自己升级,而拦截不到您的原始程序。

IRC15W415AS型号单片机的内部复位门槛电压固定,P5.4不可当复位管脚RST使用, [XTAL2/P1.6, XTAL1/P1.7]不可当 I/O口使用,P3.2/P3.3与下载无关,且不支持"程序加密后传输"功能 。

如果要用28-pin单片机, 建议用户选用SOP28封装; 如果要用20-pin单片机, 建议用户选用SOP20封装。 如果要用16-pin单片机,建议用户选用SOP16封装。

提供客制化IC服务

因为程序区的最后7个字节单元被强制性的放入全球唯一ID号的内容,所以用户实际可以使用的程序空间大小要比选 型表中的大小少7个字节。

总结: STC15W408AS系列单片机(含IRC15W415AS)有: 2普通定时器/计数器(T0和T2), 3路CCP/PWM/PCA(可再实 现3个定时器使用);掉电唤醒专用定时器;5个支持掉电唤醒的外部中断INT0/INT1/INT2/INT3/INT4; 1组高速 异步串行通信端口:1组高速同步串行通信端口SPI:8路高速10位A/D转换器:1个比较器;1个数据指针DPTR等 功能。STC15W408AS系列单片机没有外部数据总线。

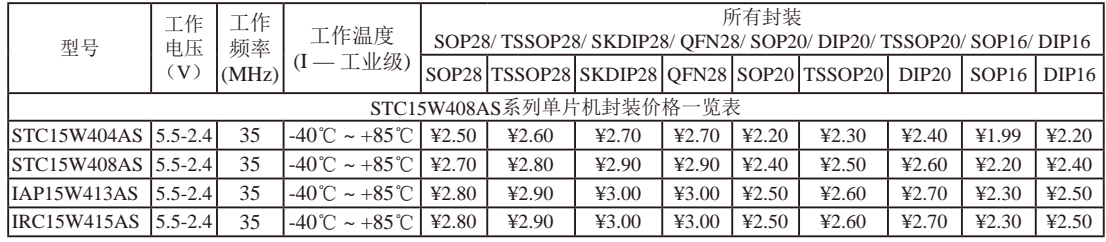

### **1.4.5 STC15W408AS**系列单片机封装价格一览表

### 1.5.6 STC15W408AS系列单片机命名规则

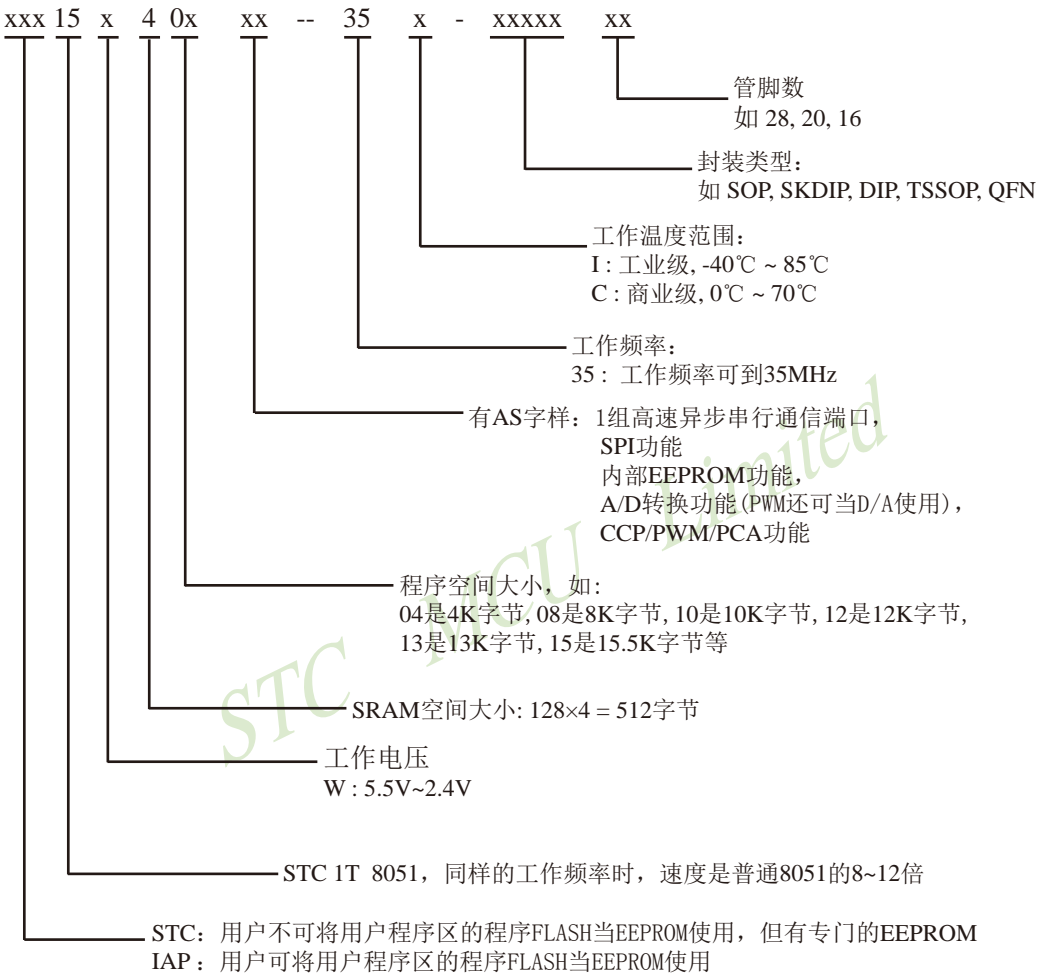

IRC :用户可将用户程序区的程序FLASH当EEPROM使用,且使用内部24MHz时钟或外部晶振

命名举例:

(1) STC15W404AS- 35I - SOP16 表示:

用户不可以将用户程序区的程序FLASH当EEPROM使用,但有专门的EEPROM,该单 片机为1T 8051单片机,同样工作频率时,速度是普通8051的8~12倍,其工作电压为 5.5V~2.4V, SRAM空间大小为512字节, 程序空间大小为4K, 有1组高速异步串行通 信端口UART及SPI、内部EEPROM、A/D转换、CCP/PCA/PWM功能,工作频率可到 35MHz, 为工业级芯片,工作温度范围为-40℃ ~ 85℃, 封装类型为SOP贴片封装, 管脚 数为16。

- (2) STC15W408AS- 35I SOP20 表示:
	- 用户不可以将用户程序区的程序FLASH当EEPROM使用,但有专门的EEPROM,该单 片机为1T 8051单片机,同样工作频率时,速度是普通8051的8~12倍,其工作电压为 5.5V~2.4V, SRAM空间大小为512字节, 程序空间大小为8K, 有1组高速异步串行通 信端口UART及SPI、内部EEPROM、A/D转换、CCP/PCA/PWM功能,工作频率可到 35MHz,为工业级芯片,工作温度范围为-40℃ ~ 85℃,封装类型为SOP贴片封装,管脚 数为20。
- (3) STC15W412AS- 35I SOP28 表示:

用户不可以将用户程序区的程序FLASH当EEPROM使用, 但有专门的EEPROM, 该单 片机为1T 8051单片机,同样工作频率时,速度是普通8051的8~12倍,其工作电压为 5.5V~2.4V, SRAM空间大小为512字节, 程序空间大小为12K, 有1组高速异步串行通 信端口UART及SPI、内部EEPROM、A/D转换、CCP/PCA/PWM功能,工作频率可到 35MHz, 为工业级芯片, 工作温度范围为-40℃ ~ 85℃, 封装类型为SOP贴片封装, 管脚 数为28。

(4) IAP15W413AS- 35I - SOP28 表示:

- 35I - SOP28 表示:<br>户程序区的程序FLASH当EEPROM使用,该单片机为1T 8051度是普通8051的8~12倍,其工作电压为5.5V~2.4V,SRAI<br>间大小为13K,有1组高速异步串行通信端口UART及SPI、<br>P/PCA/PWM功能,工作频率可到35MHz,为工业级芯片<br>- STI - SKDIP28 表示:<br>- 35I - SKDIP28 表示:<br>户程序区的程序FLASH当EEPROM使用,该单片机为1T 8 用户可以将用户程序区的程序FLASH当EEPROM使用,该单片机为1T 8051单片机,同样工 作频率时, 速度是普通8051的8~12倍, 其工作电压为5.5V~2.4V, SRAM空间大小为512 字节,程序空间大小为13K,有1组高速异步串行通信端口UART及SPI、内部EEPROM、 A/D转换、CCP/PCA/PWM功能,工作频率可到35MHz,为工业级芯片,工作温度范围 为-40℃ ~ 85℃,封装类型为SOP贴片封装,管脚数为28。

#### $(5)$  IAP15W413AS- 35I - SKDIP28 表示:

用户可以将用户程序区的程序FLASH当EEPROM使用,该单片机为1T 8051单片机,同样工 作频率时, 速度是普通8051的8~12倍, 其工作电压为5.5V~2.4V, SRAM空间大小为512 字节,程序空间大小为13K,有1组高速异步串行通信端口UART及SPI、内部EEPROM、 A/D转换、CCP/PCA/PWM功能,工作频率可到35MHz,为工业级芯片,工作温度范围 为-40℃ ~ 85℃,封装类型为SKDIP封装,管脚数为28。

# **1.5.7 STC15W408AS**系列单片机在系统可编程**(ISP)**典型应用线路图 **1.5.7.1** 利用**RS-232**转换器的**ISP**下载编程典型应用线路图

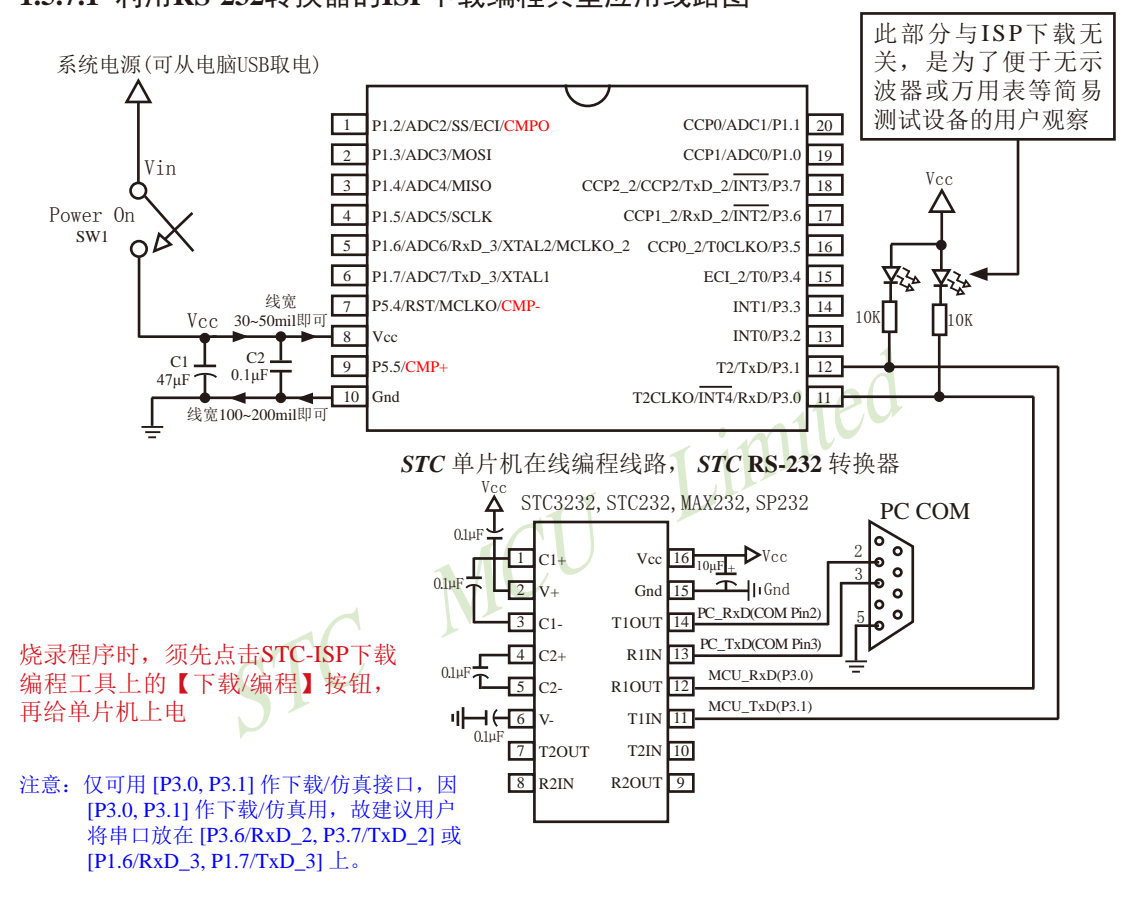

内部高可靠复位,可彻底省掉外部复位电路

P5.4/RST/MCLKO脚出厂时默认为I/O口,可以通过 STC-ISP 编程器将其设置为RST复位脚(高电平复位).

内部集成高精度R/C时钟(±0.3%),±1%温飘(-40℃~+85℃),常温下温飘±0.6%(-20℃~+65℃), 5MHz~35MHz宽范围可设置,可彻底省掉外部昂贵的晶振

建议在Vcc和Gnd之间就近加上电源去耦电容C1(47μF), C2(0.1μF), 可去除电源线噪声,提高抗干扰能力

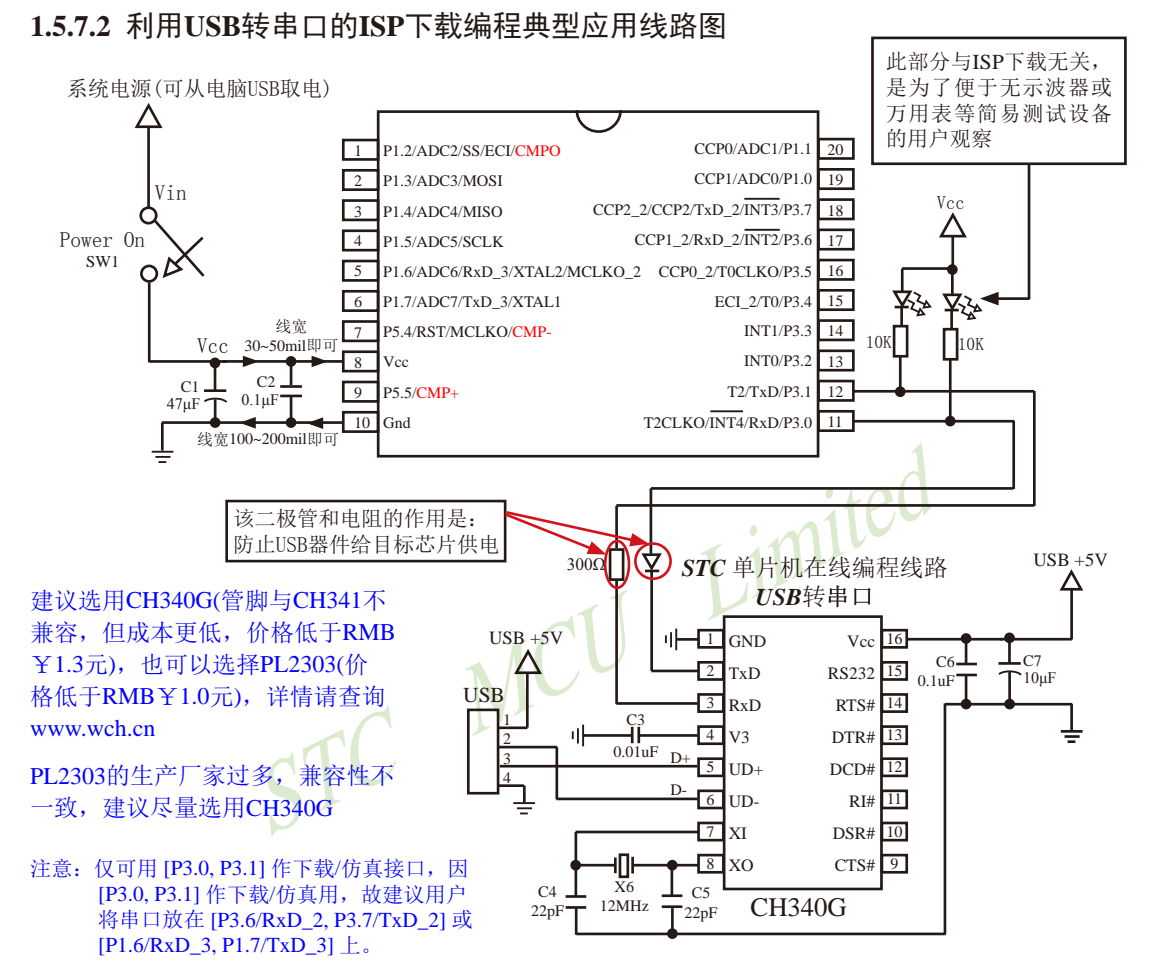

内部高可靠复位,可彻底省掉外部复位电路

P5.4/RST/MCLKO脚出厂时默认为I/O口,可以通过 STC-ISP 编程器将其设置为RST复位脚(高电平复位).

内部集成高精度R/C时钟(±0.3%),±1%温飘(-40℃~+85℃),常温下温飘±0.6%(-20℃~+65℃), 5MHz~35MHz宽范围可设置,可彻底省掉外部昂贵的晶振

建议在Vcc和Gnd之间就近加上电源去耦电容C1(47μF), C2(0.1μF), 可去除电源线噪声, 提高抗干扰能力

# **1.5.8 STC15W408AS**系列单片机的管脚说明

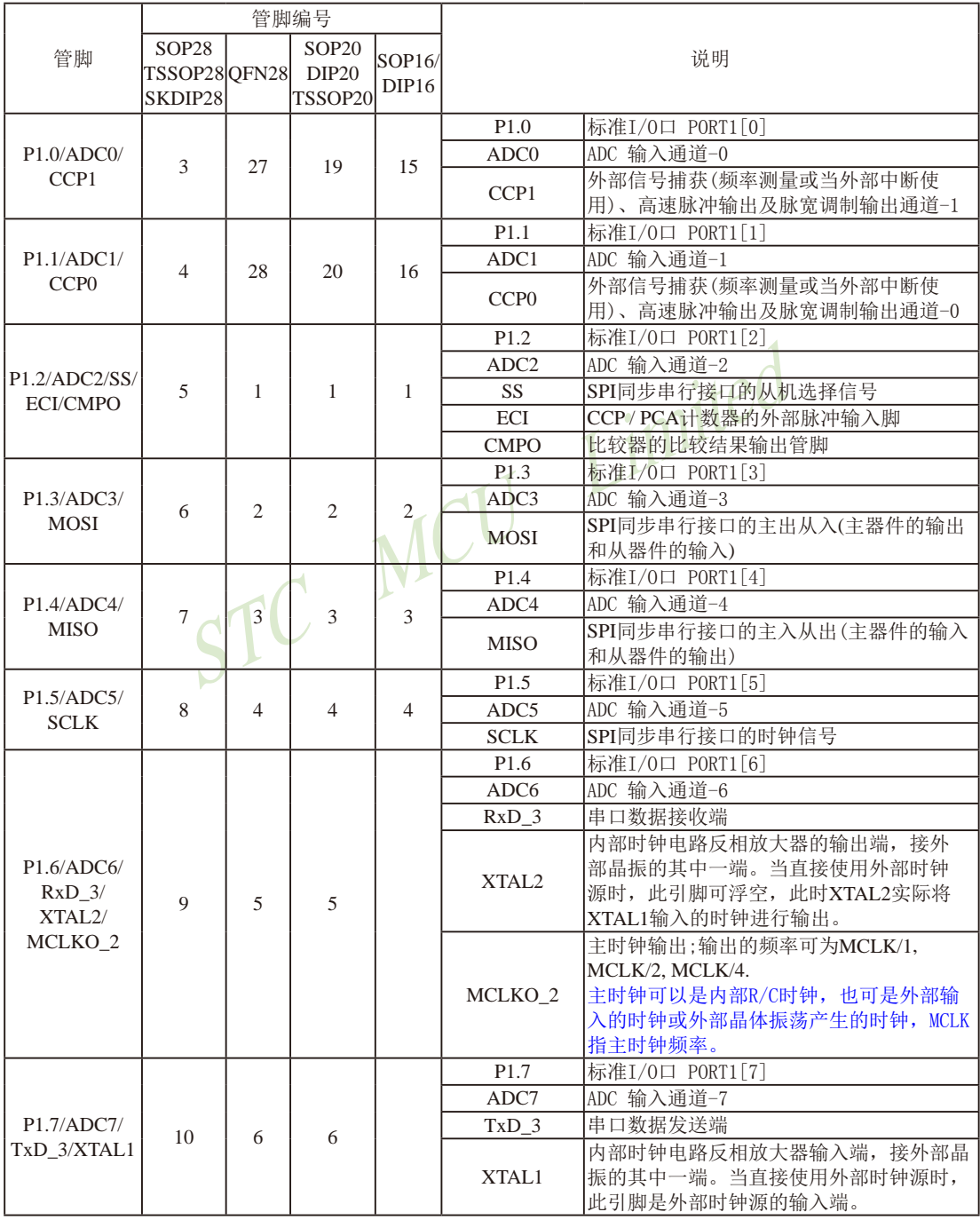

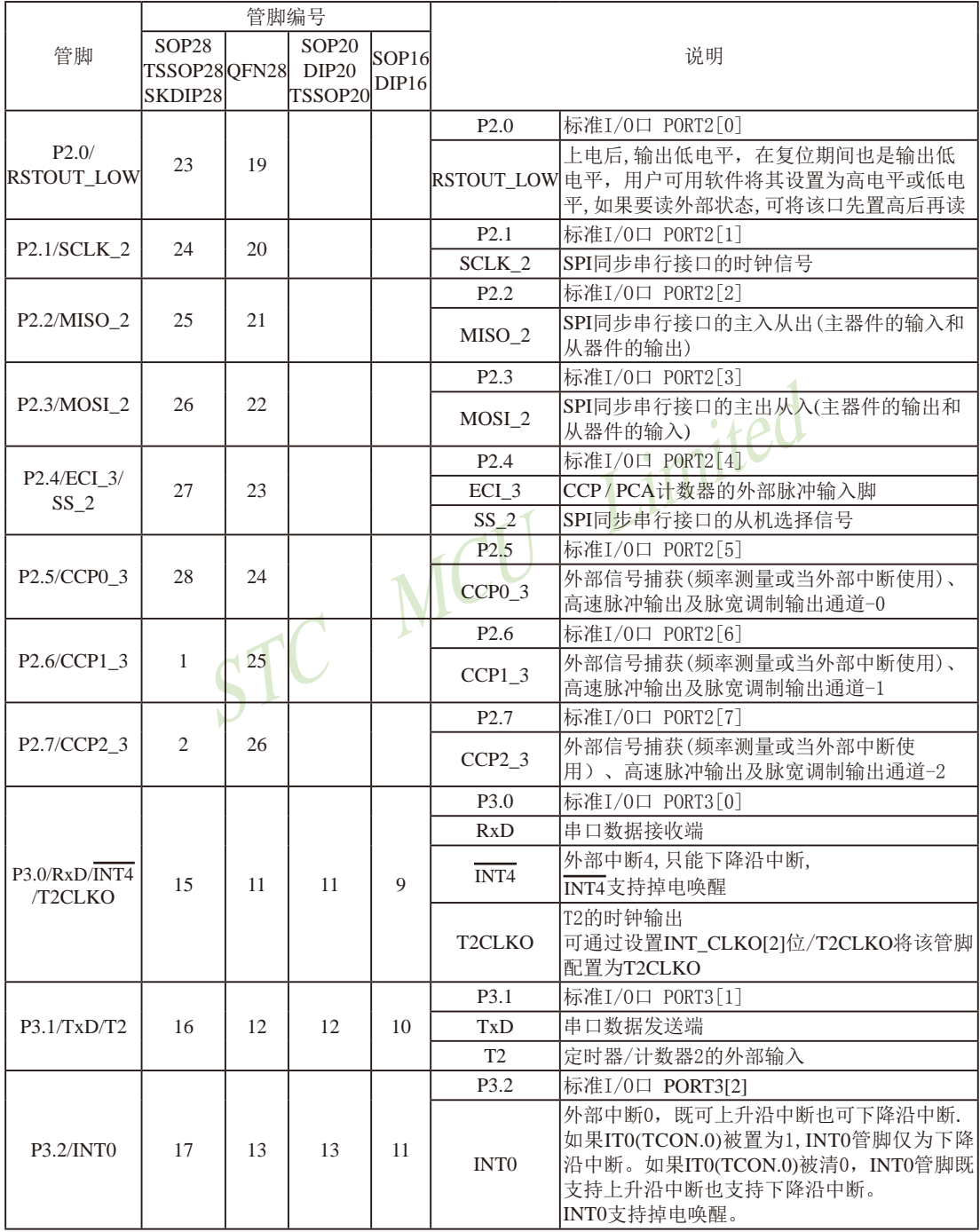

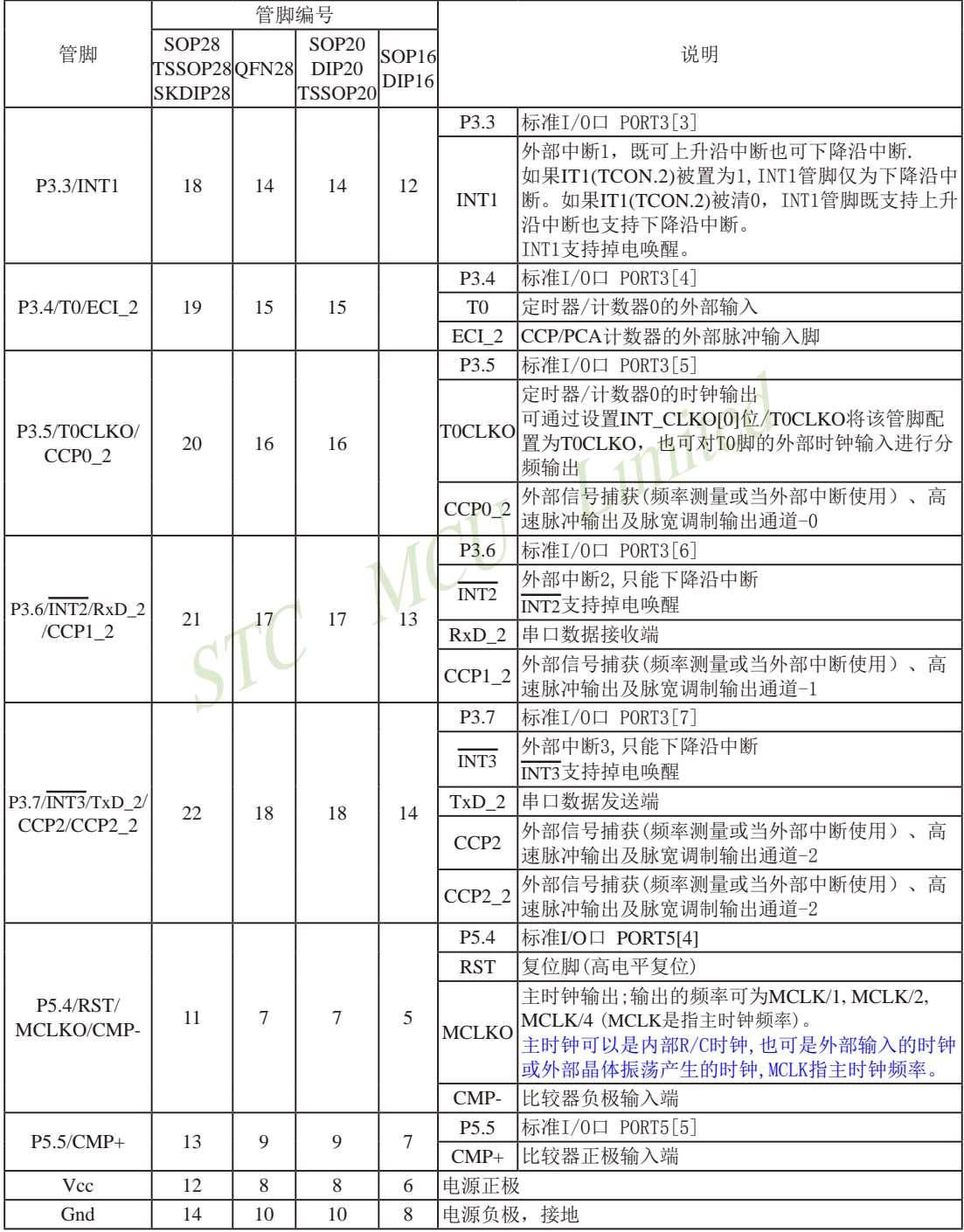

# **1.6 STC15W408S**系列单片机总体介绍**(**大批量现货供应中**)**

## **1.6.1 STC15W408S**系列单片机简介

STC15W408S系列单片机是STC生产的单时钟/机器周期(1T)的单片机, 是宽电压/高速/高 可靠/低功耗/超强抗干扰的新一代8051单片机,采用STC第九代加密技术,无法解密,指令代 码完全兼容传统8051, 但速度快8-12倍。内部集成高精度R/C时钟(±0.3%), ±1%温飘(-40℃ ~+85℃),常温下温飘±0.6%(-20℃~+65℃), ISP编程时5MHz~35MHz宽范围可设置, 可彻底省 掉外部昂贵的晶振和外部复位电路(内部已集成高可靠复位电路,ISP编程时16级复位门槛电压 可选)。3个16位定时器/计数器, 双数据指针, 1组高速异步串行通信口( UART, 可在3组管脚之 间讲行切换,分时复用可作3组串口使用),针对串行口通信/电机控制/强干扰场合。内置比较 器,功能更强大。

在 Keil C 开发环境中, 选择 Intel 8052 编译, 头文件包含<reg51.h>即可

现STC15系列单片机采用STC-Y5超高速CPU内核,在相同的时钟频率下,速度又比STC早 期的1T系列单片机(如STC12系列/STC11系列/STC10系列)的速度快20%.

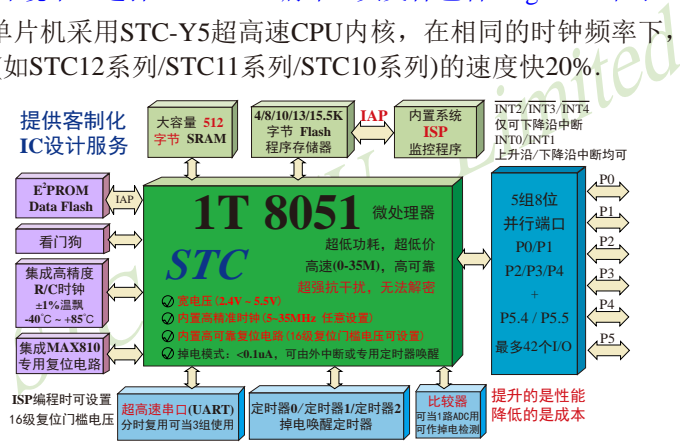

- 1. 增强型 8051 CPU, 1T, 单时钟/机器周期, 速度比普通8051快8-12倍
- 2. 工作电压:2.4V 5.5V
- 3. 4K / 8K / 10K / 13K / 15.5K字节片内Flash程序存储器, 擦写次数10万次以上
- 4. 片内集成512字节的SRAM, 包括常规的256字节RAM <idata> 和内部扩展的256字节 XRAM <xdata>
- 5. 有片内EEPROM功能, 擦写次数10万次以上
- 6. ISP/IAP,在系统可编程/在应用可编程,无需编程器/仿真器
- 7. 内部高可靠复位,ISP编程时16级复位门槛电压可选,可彻底省掉外部复位电路
- 8. 内部高精度R/C时钟(±0.3%),±1%温飘(-40℃~+85℃),常温下温飘±0.6%(-20℃~+65℃), ISP编程时内部时钟从5MHz~35MHz可设(5.5296MHz / 11.0592MHz / 22.1184MHz / 33.1776MHz)
- 9. 不需外部晶振和外部复位, 还可对外输出时钟和低电平复位信号

STC15F2K60S2系列单片机指南 技术支持网站:www.GXWMCU.com 临时技术支持Tel:13922829991 研发顾问Tel:13922805190

10. 工作频率范围:5MHz ~ 35MHz,相当于普通8051的60MHz~420MHz

11.一组高速异步串行通信端口UART,可在3组管脚之间切换,分时复用可当3组串口使用:

串行口(RxD/P3.0, TxD/P3.1)可以切换到(RxD\_2/P3.6, TxD\_2/P3.7),

还可以切换到(RxD 3/P1.6, TxD 3/P1.7);

### 12 支持程序加密后传输,防拦截

### 13.支持RS485下载

14.低功耗设计:低速模式,空闲模式,掉电模式/停机模式。

15. 可将掉电模式/停机模式唤醒的定时器:有内部低功耗掉电唤醒专用定时器。

16.可将掉电模式/停机模式唤醒的资源有:INT0/P3.2, INT1/P3.3 (INT0/INT1上升沿下降沿

中断均可), INT2/P3.6, INT3/P3.7, INT4/P3.0(INT2  $\sqrt{\mathrm{INT4}}$  仅可下降沿中断); 管脚RxD(可在 RxD/P3.0、RxD\_2/P3.6和RxD\_3/P1.6之间切 换): 管脚T0/T1/T2(下降沿, 不产生中断, 前提 是在进入掉电模式/停机模式前相应的定时器中 断已经被允许);内部低功耗掉电唤醒专用定时 器。

- RxD/P3.0、RxD\_2/P3.6和R<br>RxD/P3.0、RxD\_2/P3.6和R<br>换); 管脚T0/T1/T2(下降沿,<br>是在进入掉电模式/停机模式<br>断己经被允许); 内部低功耗<br>Winited &<br>Minited &<br>Minited &<br>Minited &<br>Minited &<br>Minited &<br>Minited &<br>Minited &<br>Minited &<br>Minited &<br>Minited &<br>Minited &<br>Minited 17. 共3个定时器/计数器,3个16位可重装载的定时器/计数器(T0/T1/T2,其中T0/T1兼容普 通8051的定时器/计数器),并都可实现可编程时钟输出,另外管脚MCLKO可将内部主 时钟对外分频输出(÷1或÷2或÷4)。
- 18. 可编程时钟输出功能(对内部系统时钟或对外部管脚的时钟输入进行时钟分频输出): 由于STC15系列5V单片机I/O口的对外输出速度最快不超过13.5MHz,所以5V单片机的对 外可编程时钟输出速度最快也不超过13.5MHz.;

而3.3V单片机I/O口的对外输出速度最快不超过8MHz,故3.3V单片机的对外可编程时钟 输出速度最快也不超过8MHz.

- ① T0在P3.5/T0CLKO进行可编程输出时钟(对内部系统时钟或对外部管脚T0/P3.4的 时钟输入进行可编程时钟分频输出);
- ② T1在P3.4/T1CLKO进行可编程输出时钟(对内部系统时钟或对外部管脚T1/P3.5的 时钟输入进行可编程时钟分频输出);
- ③ T2在P3.0/T2CLKO进行可编程输出时钟(对内部系统时钟或对外部管脚T2/P3.1的 时钟输入进行可编程时钟分频输出);
- 以上3个定时器/计数器均可1~65536级分频输出。
- ④ 主时钟在P5.4/MCLKO或P1.6/MCLKO\_2对外输出时钟,并可如下分频MCLK/1, MCLK/2, MCLK/4.

STC15W408S系列单片机不支持外接外部晶体,其主时钟只可以是内部R/C时钟。 MCLK是指主时钟频率, MCLKO是指主时钟输出。

STC15系列8-pin单片机(如STC15F101W系列)在MCLKO/P3.4口对外输出主时钟,

STC15系列16-pin及其以上单片机均在MCLKO/P5.4口对外输出主时钟,且STC15W系列 20-pin及其以上单片机除可在MCLKO/P5.4口对外输出主时钟外,还可在MCLKO 2/P1.6 口对外输出主时钟。

- 19. 比较器,可当1路ADC使用,并可作掉电检测, 支持外部管脚CMP+与外部管脚CMP-讲 行比较,可产生中断,并可在管脚CMPO上产生输出(可设置极性),也支持外部管脚 CMP+与内部参考电压进行比较
- 20. 硬件�看 �(WDT)
- 21. 先进的指令集结构,兼容普通8051指令集,有硬件乘法/除法指令
- i用,可外接74HC595(参考价0.21元)来扩展I/O口,并可多<br>5月,可外接74HC595(参考价0.21元)来扩展I/O口,并可多<br>4(12mm x 12mm), LQFP32(9mm x 9mm), SOP28, SKDIP28<br>时高温烘烤,高品质制造保证<br>Keil C 开发环境中,选择 Intel 8052 编译,头文件包含<reg 22. 通用I/O口 (42/38/30/26个), 复位后为: 准双向口/弱上拉 (普通8051传统I/O口) 可设置成四种模式: 准双向口/弱上拉, 强推挽/强上拉, 仅为输入/高阳, 开漏 每个I/O口驱动能力均可达到20mA, 但整个芯片电流最大不要超过90mA, 如果I/O口不够用,可外接74HC595(参考价0.21元)来扩展I/O口,并可多芯片级联扩展几 十个I/O口。
- 23. 封装:LQFP44(12mm x 12mm), LQFP32(9mm x 9mm), SOP28, SKDIP28, PDIP40. 24. 全部175℃八小时高温烘烤,高品质制造保证
- 25. 开发环境: 在 Keil C 开发环境中, 选择 Intel 8052 编译, 头文件包含<reg51.h>即可

## **1.6.2 STC15W408S**系列单片机的内部结构图

STC15W408S系列单片机的内部结构框图如下图所示。STC15W408S系列单片机中包含中 央处理器(CPU)、程序存储器(Flash)、数据存储器(SRAM)、定时器/计数器、内部掉电唤醒 专用定时器、I/O口、比较器、看门狗、比较器,高速异步串行通信端口UART,高速同步串行 端口SPI,片内高精度R/C时钟及高可靠复位等模块。STC15W408S系列单片机几乎包含了数 据采集和控制中所需要的所有单元模块,可称得上是一个片上系统(SysTem Chip或SysTem on Chip,简写为STC,这是宏晶科技STC名称的由来)。

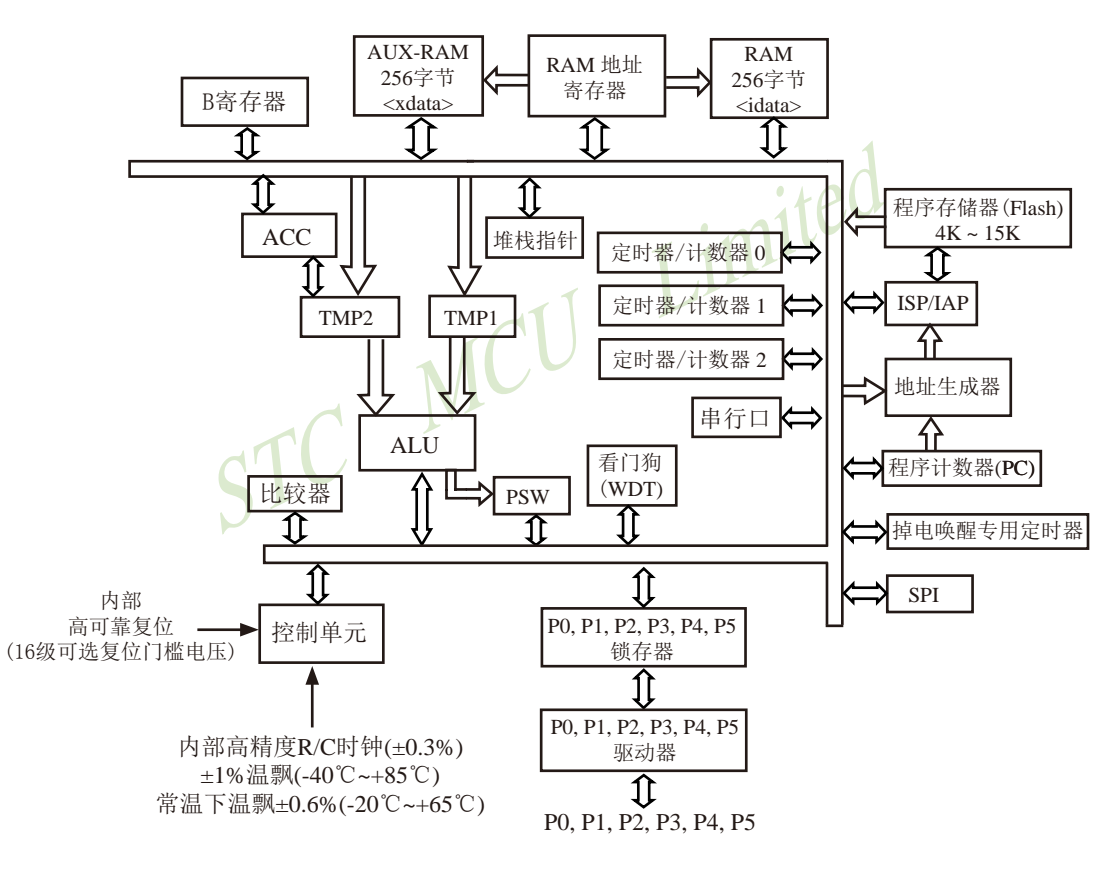

STC15W408S系列内部结构框图

## **1.6.3 STC15W408S**系列单片机管脚图

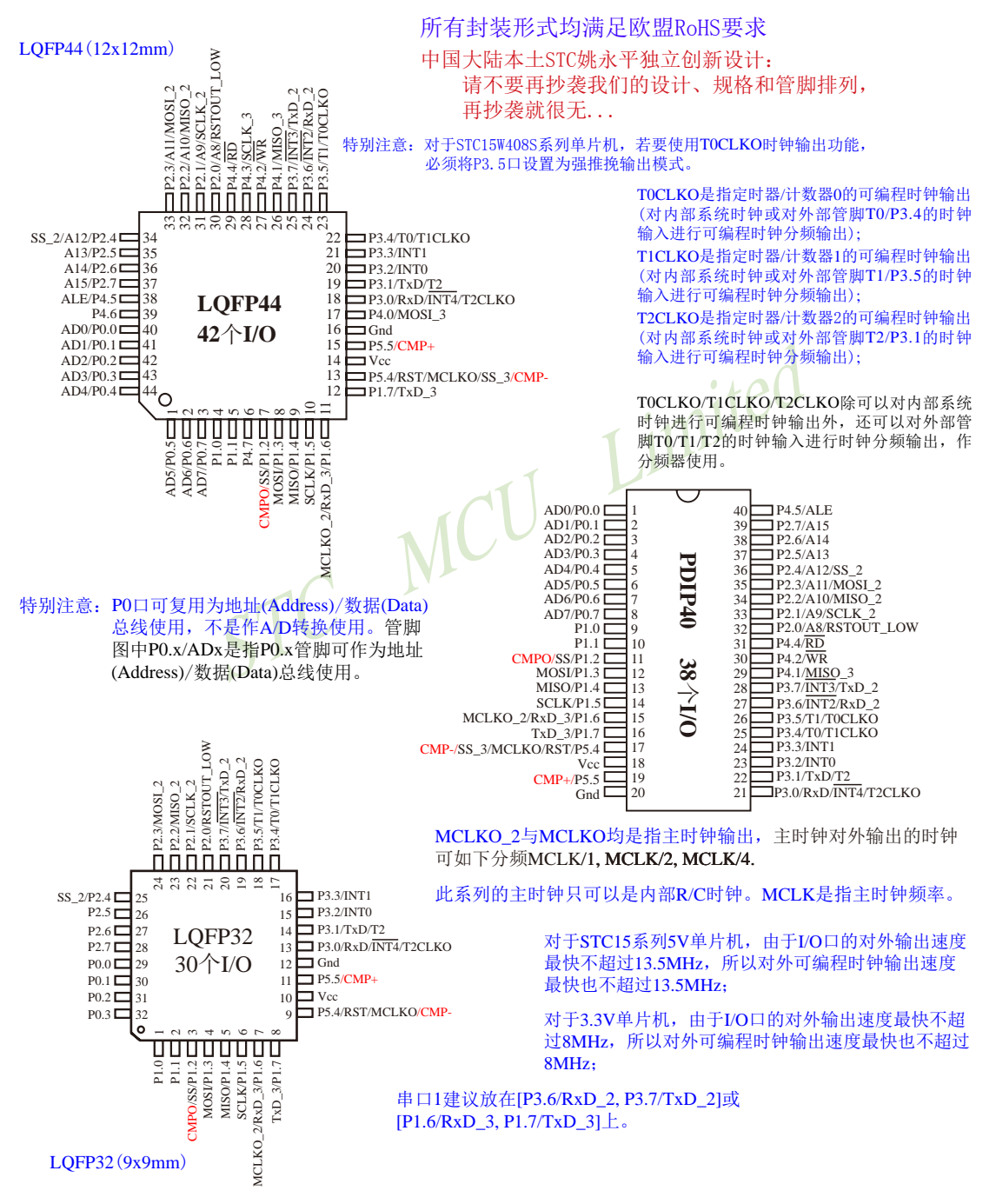

对于STC15系列5V单片机,由于I/O口的对外输出速度最快不超过13.5MHz,所以对外可编程时钟输出速度最快也不超过 13.5MHz;

对于3.3V单片机,由于I/O口的对外输出速度最快不超过8MHz,所以对外可编程时钟输出速度最快也不超过8MHz;

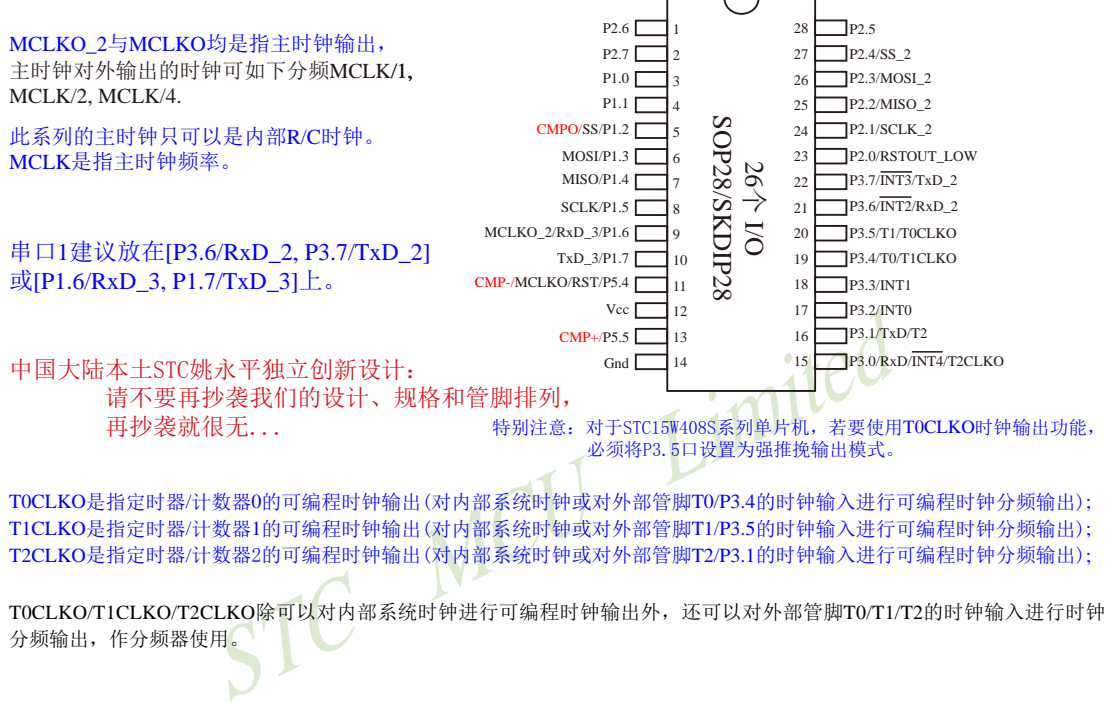

分频输出,作分频器使用。

STC15F2K60S2系列单片机指南 官方网站:www.STCMCU.com 研发顾问QQ:800003751 STC — 全球最大的8051单片机设计公司

| Mnemonic Add         |      | Name                    |                 |       |                |        |          |     | <b>Reset Valuel</b>                                            |
|----------------------|------|-------------------------|-----------------|-------|----------------|--------|----------|-----|----------------------------------------------------------------|
| AUXR1<br>P SW1       | A2H' | Auxiliary<br>register 1 | S1 S1           | S1 S0 | CCP S1ICCP S01 | SPI S1 | ISPI SOI | DPS | 00xx.0000                                                      |
| $CLK_DIV$<br>(PCON2) | 97H  | 时钟分频<br>寄存器             | MCKO S1 MCKO S0 |       |                |        |          |     | ADRI   Tx Rx   MCLKO 2   CLKS2   CLKS1   CLKS0   $\,0000,0000$ |

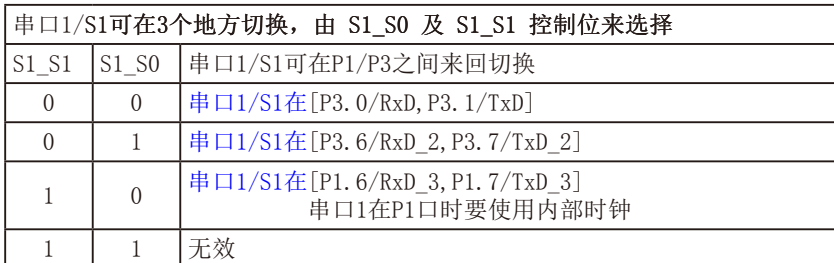

串口1建议放在[P3.6/RxD\_2, P3.7/TxD\_2]或[P1.6/RxD\_3, P1.7/TxD\_3]上。

建议用户在程序中将[S1\_S1, S1\_S0]的值设置为[0, 1]或[1, 0],进而将串口1放在[P3.6/RxD\_2, P3.7/TxD\_2]或[P1.6/RxD\_3/XTAL2, P1.7/TxD\_3/XTAL1]上

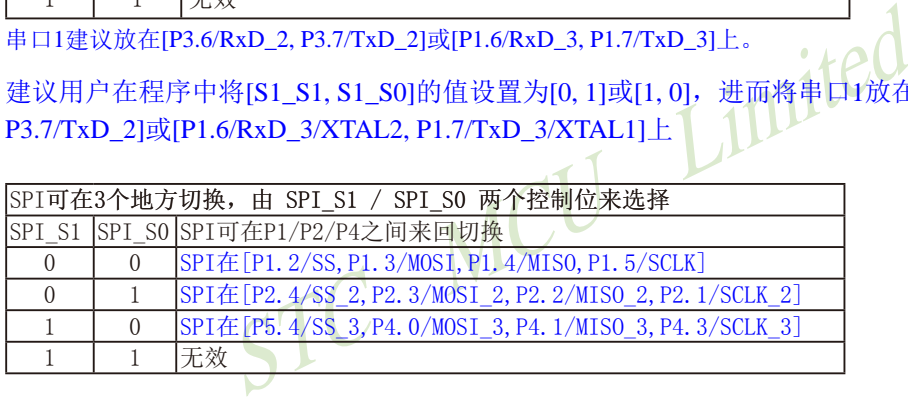

### DPS: DPTR registers select bit. DPTR 寄存器选择位

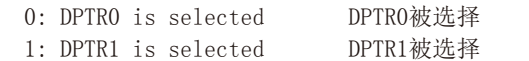

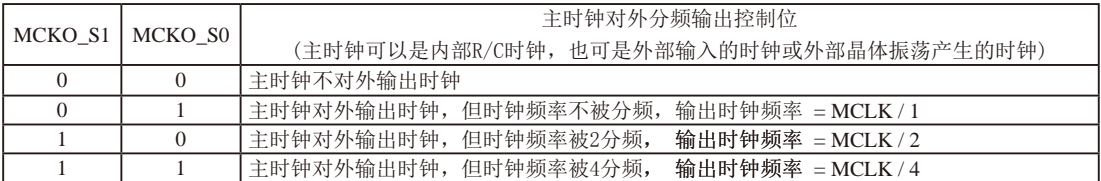

STC15W408S系列单片机不支持外接外部晶体,其主时钟只可以是内部R/C时钟,MCLK是指主时钟频率。 STC15W408S系列单片机在MCLKO/P5.4口或MCLKO\_2/P1.6口对外输出主时钟。

STC15系列8-pin单片机(如STC15F101W系列)在MCLKO/P3.4口对外输出主时钟, STC15系列16-pin及其以上 单片机(如STC15W4K60S4系列)均在MCLKO/P5.4口对外输出主时钟,且STC15W系列20-pin及其以上单片机 除可在MCLKO/P5.4口对外输出主时钟外,还可在MCLKO\_2/P1.6口对外输出主时钟。

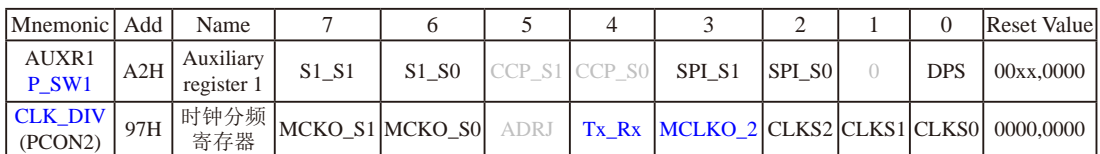

STC15W408S系列单片机通过CLK\_DIV.3/MCLKO\_2位来选择是在MCLKO/P5.4口对外输出主时钟,还是 在MCLKO\_2/P1.6口对外输出主时钟。

MCLKO\_2:主时钟对外输出位置的选择位

0:在MCLKO/P5.4口对外输出主时钟;

#### 1:在MCLKO\_2/P1.6口对外输出主时钟;

STC15W408S系列单片机不支持外接外部晶体,其主时钟只可以是内部R/C时钟。

Tx\_Rx:串口1的中继广播方式设置

- 0:串口1为正常工作方式
- 1:串口1为中继广播方式,即将RxD端口输入的电平状态实时输出在TxD外部管脚上,TxD外部管脚可 以对RxD管脚的输入信号进行实时整形放大输出,TxD管脚的对外输出实时反映RxD端口输入的电 平状态。

串口1的RxD管脚和TxD管脚可以在3组不同管脚之间进行切换: [RxD/P3.0, TxD/P3.1];

[RxD\_2/P3.6, TxD\_2/P3.7]; [RxD\_3/P1.6, TxD\_3/P1.7].

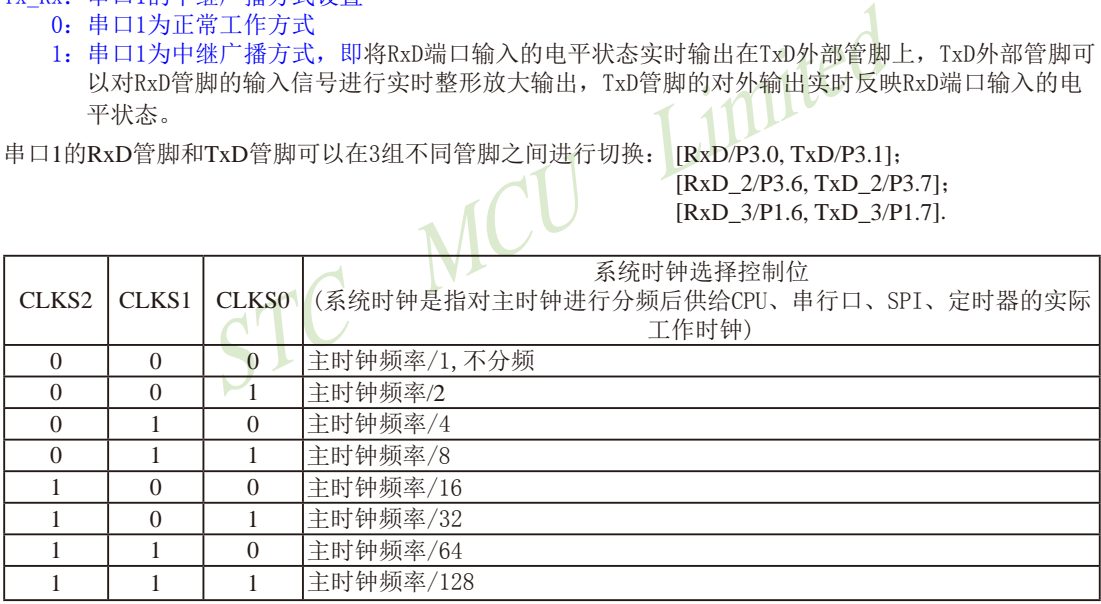

STC15W408S系列单片机不支持外接外部晶体,其主时钟只可以是内部R/C时钟。

STC15F2K60S2系列单片机指南 官方网站:www.STCMCU.com 研发顾问QQ:800003751 STC — 全球最大的8051单片机设计公司

## **1.6.4 STC15W408S**系列单片机选型价格一览表

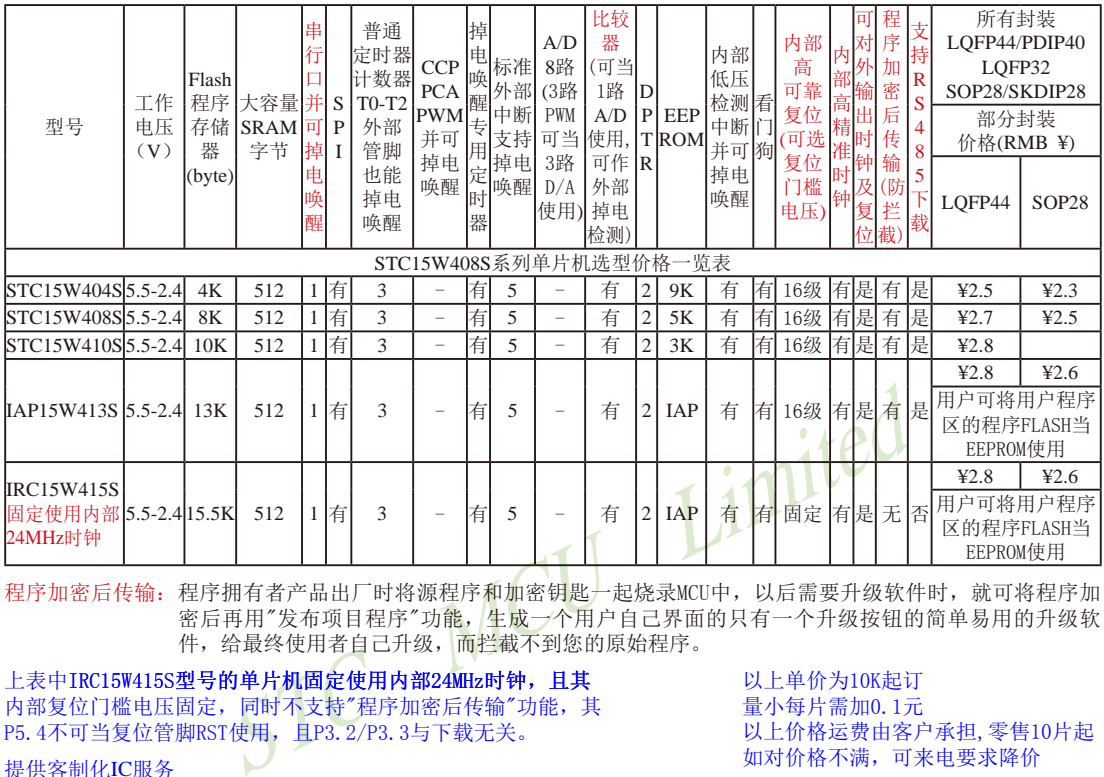

程序加密后传输:程序拥有者产品出厂时将源程序和加密钥匙一起烧录MCU中,以后需要升级软件时,就可将程序加 密后再用"发布项目程序"功能, 生成一个用户自己界面的只有一个升级按钮的简单易用的升级软 件,给最终使用者自己升级,而拦截不到您的原始程序。

上表中IRC15W415S型号的单片机固定使用内部24MHz时钟, 目其 内部复位门槛电压固定,同时不支持"程序加密后传输"功能,其 P5.4不可当复位管脚RST使用,且P3.2/P3.3与下载无关。

以上单价为10K起订 量小每片需加0.1元 以上价格运费由客户承担,零售10片起 如对价格不满,可来电要求降价

#### 提供客制化IC服务

如果用户要用40-pin及以上的单片机,建议选用LQFP44的封装,但PDIP40封装仍正常供货; 如果用户要用32-pin单片机,建议用户选用LQFP32封装; 如果用户要用28-pin单片机,建议用户选用SOP28封装。

特别注意: 对于STC15W408S系列单片机, 若要使用TOCLKO时钟输出功能, 必须将P3.5口设置为强推挽输出模式。

总结: STC15W408S系列单片机(含IRC15W415S)有: 3普通定时器/计数器(这3个普通定时器/计数器是指: T0、T1 和T2); 掉电唤醒定时器; 5个支持掉电唤醒的外部中断INT0/INT1/INT2/INT3/INT4; 1组高速异步串行通信端 口;1组高速同步串行通信端口SPI;1个比较器;2个数据指针DPTR等功能。STC15W408S系列单片机有外部数 据总线。

因为程序区的最后7个字节单元被强制性的放入全球唯一ID号的内容,所以用户实际可以使用的程序空间大小要比选 型表中的大小少7个字节。

| 型号                | 工作频率<br>(MHz) | 工作温度<br>$(I - \mathbf{I} \mathbf{w})$ | 所有封装价格(RMB ¥)<br>LOFP44 / PDIP40 / LOFP32 / SOP28 / SKDIP28<br>(此系列暂未生产PLCC44和SOP32封装) |                    |        |                   |         |  |  |
|-------------------|---------------|---------------------------------------|----------------------------------------------------------------------------------------|--------------------|--------|-------------------|---------|--|--|
|                   |               |                                       | LOFP44                                                                                 | PDIP <sub>40</sub> | LOFP32 | SOP <sub>28</sub> | SKDIP28 |  |  |
| STC15W404S        | 35            | $-40^{\circ}$ C ~ $+85^{\circ}$ C     | 42.5                                                                                   | 43.0               | 42.4   | 42.3              | 42.5    |  |  |
| STC15W408S        | 35            | $-40^{\circ}$ C ~ $+85^{\circ}$ C     | 42.7                                                                                   | 43.0               | 42.6   | 42.5              | 42.7    |  |  |
| STC15W410S        | 35            | $-40^{\circ}$ C ~ $+85^{\circ}$ C     | 42.8                                                                                   |                    |        |                   |         |  |  |
| IAP15W413S        | 35            | $-40^{\circ}$ C ~ $+85^{\circ}$ C     | 42.8                                                                                   | 43.3               | 42.7   | 42.6              | 42.8    |  |  |
| <b>IRC15W415S</b> | 35            | $-40^{\circ}$ C ~ $+85^{\circ}$ C     | 42.8                                                                                   | 43.3               | 42.7   | 42.6              | 42.8    |  |  |

**1.6.5 STC15W408S**系列单片机封装价格一览表

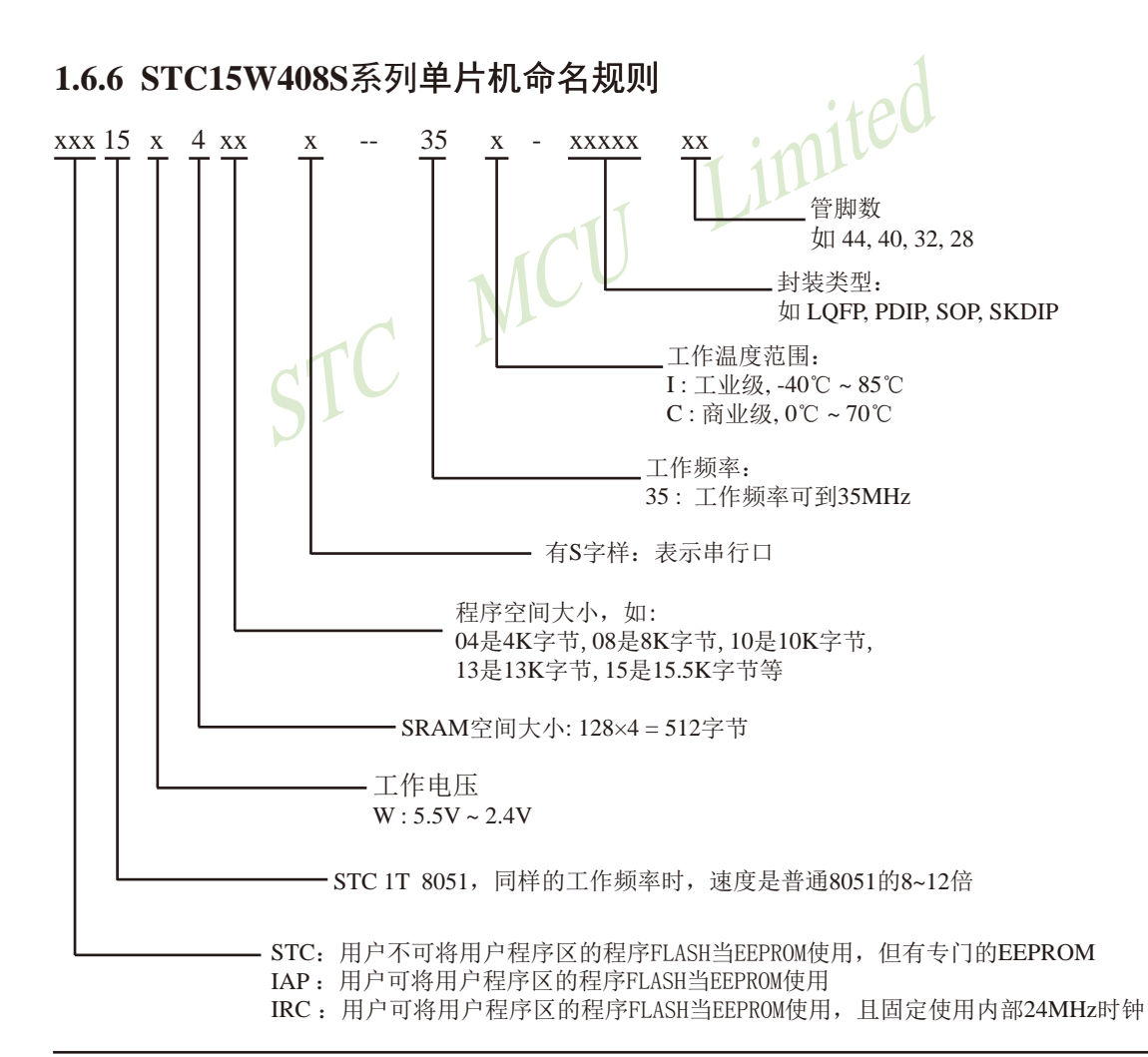

104 南通国芯微电子有限公司 总机:0513-5501 2928 / 2929 / 2966 传真:0513-5501 2969 / 2956 / 2947

命名举例:

- (1) STC15W404S- 35I SOP28 表示: 用户不可以将用户程序区的程序FLASH当EEPROM使用,但有专门的EEPROM,该单 片机为1T 8051单片机,同样工作频率时,速度是普通8051的8~12倍,其工作电压为 5.5V~2.4V, SRAM空间大小为512字节, 程序空间大小为4K, 有1组高速异步串行通信端 口UART,工作频率可到35MHz,为工业级芯片,工作温度范围为-40℃ ~ 85℃,封装类 型为SOP贴片封装,管脚数为28。
- (2) STC15W408S- 35I LOFP44 表示:

用户不可以将用户程序区的程序FLASH当EEPROM使用,但有专门的EEPROM,该单 片机为1T 8051单片机,同样工作频率时,速度是普通8051的8~12倍,其工作电压为 5.5V~2.4V, SRAM空间大小为512字节, 程序空间大小为8K, 有1组高速异步串行通信端 口UART,工作频率可到35MHz,为工业级芯片,工作温度范围为-40℃ ~ 85℃,封装类 型为LQFP贴片封装,管脚数为44。

(3) STC15W410S- 35I - SKDIP28 表示:

·封装, 管脚数为44。<br>35I - SKDIP28 表示:<br>:用户程序区的程序FLASH当EEPROM使用, 但有专门的F<br>1单片机, 同样工作频率时, 速度是普通8051的8~12倍<br>RAM空间大小为512字节, 程序空间大小为10K, 有1组高<br>E作频率可到35MHz, 为工业级芯片, 工作温度范围为-40<br>bi装, 管脚数为28。<br>35I - PDIP40 表示:<br>户程序区的程序FLASH当EEPROM使用, 该单片机为1T 8 用户不可以将用户程序区的程序FLASH当EEPROM使用,但有专门的EEPROM,该单 片机为1T 8051单片机,同样工作频率时,速度是普通8051的8~12倍,其工作电压为 5.5V~2.4V, SRAM空间大小为512字节, 程序空间大小为10K, 有1组高速异步串行通信 端口UART,工作频率可到35MHz,为工业级芯片,工作温度范围为-40℃ ~ 85℃,封装 类型为SKDIP封装,管脚数为28。

(4) IAP15W413S- 35I - PDIP40 表示:

用户可以将用户程序区的程序FLASH当EEPROM使用,该单片机为1T 8051单片机,同样 工作频率时,速度是普通8051的8~12倍,其工作电压为5.5V~2.4V, SRAM空间大小为 512字节, 程序空间大小为13K, 有1组高速异步串行通信端口UART, 工作频率可到 35MHz, 为工业级芯片, 工作温度范围为-40℃ ~ 85℃, 封装类型为PDIP封装, 管脚数为 40。

# **1.6.7 STC15W408S**系列单片机在系统可编程**(ISP)**典型应用线路图

**1.6.7.1** 利用**RS-232**转换器的**ISP**下载编程典型应用线路图

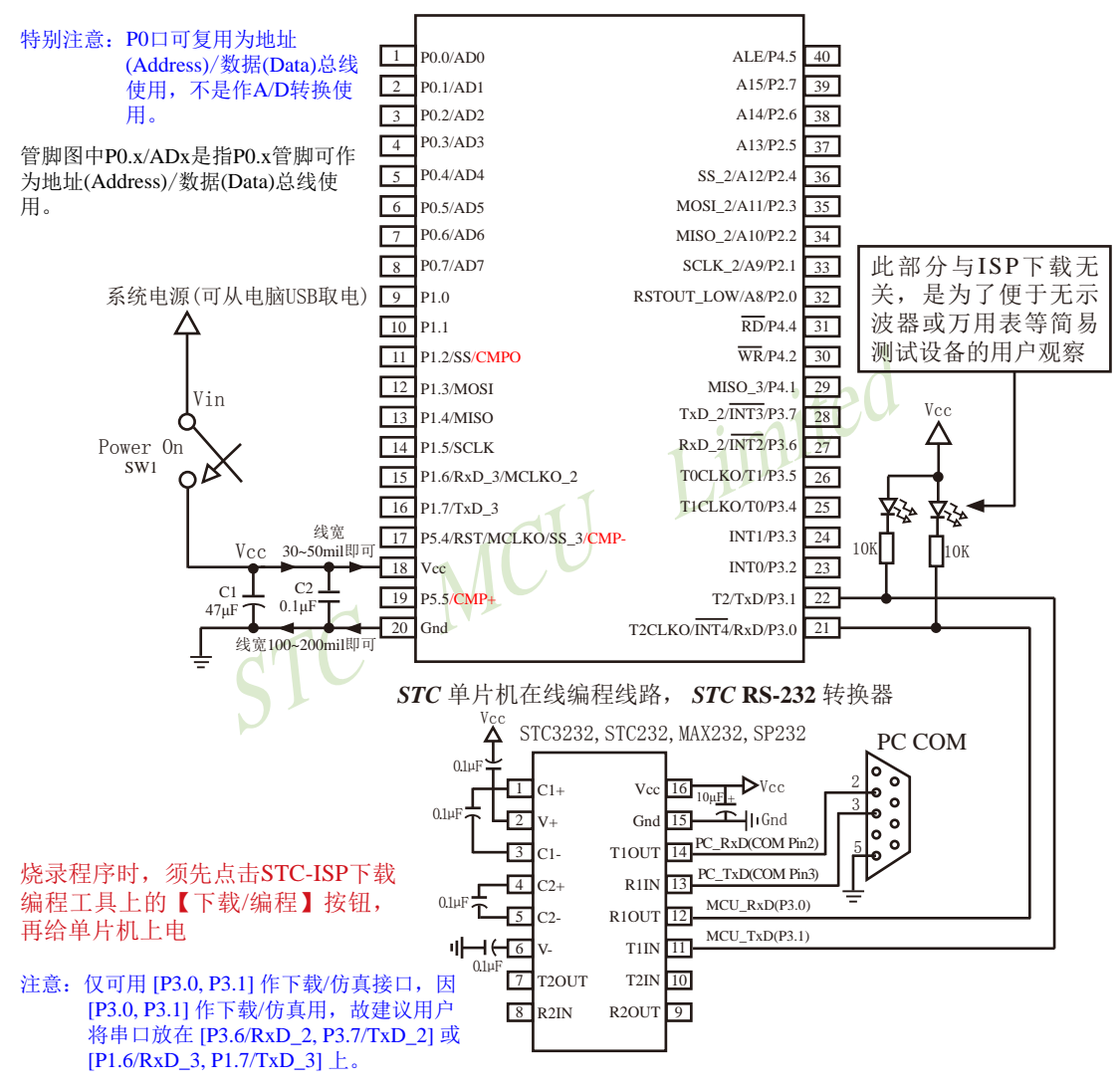

内部高可靠复位,可彻底省掉外部复位电路

P5.4/RST/MCLKO脚出厂时默认为I/O口,可以通过 STC-ISP 编程器将其设置为RST复位脚(高电平复位).

内部集成高精度R/C时钟(±0.3%),±1%温飘(-40℃~+85℃),常温下温飘±0.6%(-20℃~+65℃), 5MHz~35MHz宽范围可设置,可彻底省掉外部昂贵的晶振

建议在Vcc和Gnd之间就近加上电源去耦电容C1(47μF), C2(0.1μF), 可去除电源线噪声,提高抗干扰能力

### **1.6.7.2** 利用**USB**转串口的**ISP**下载编程典型应用线路图

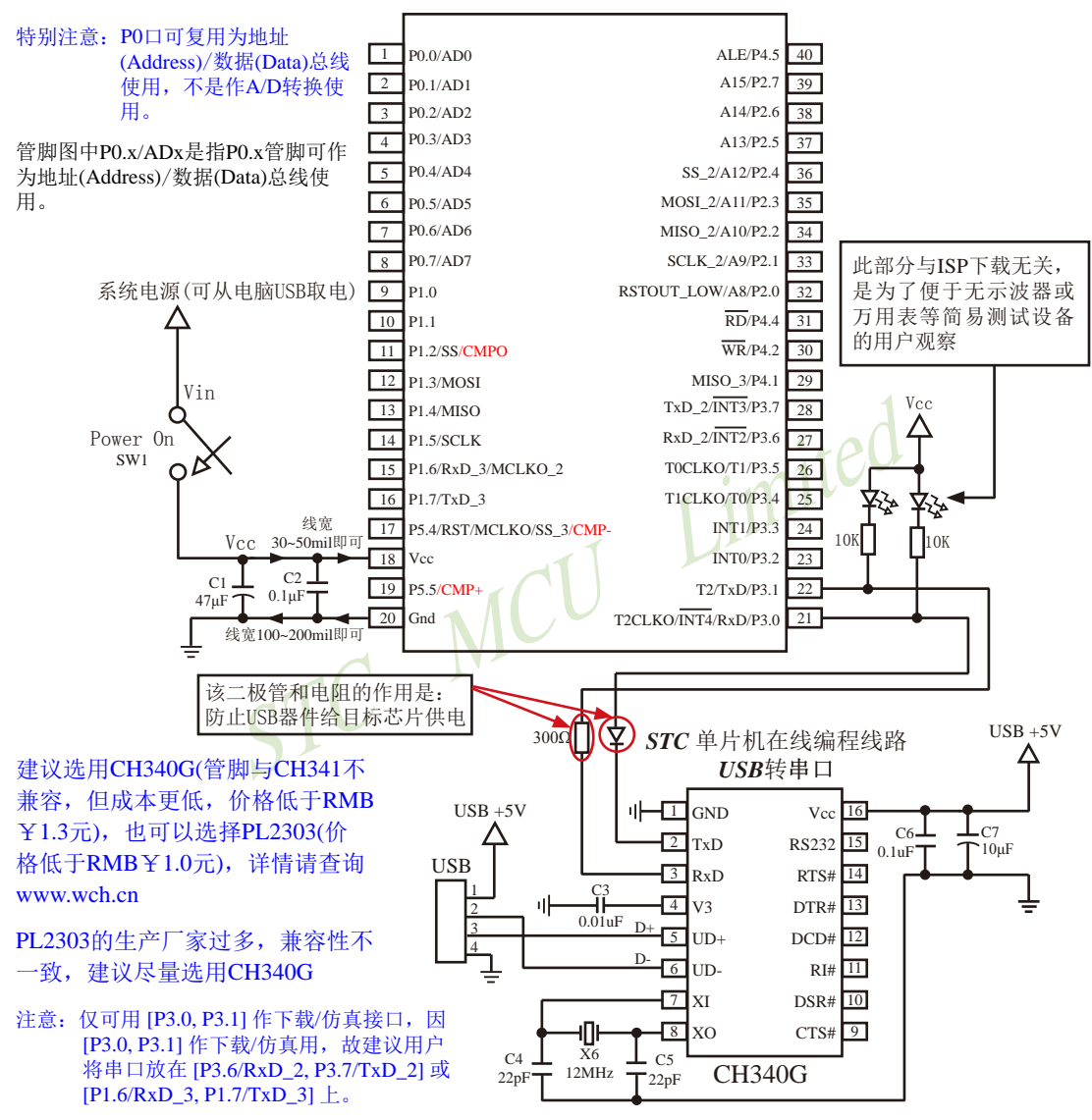

内部高可靠复位,可彻底省掉外部复位电路

P5.4/RST/MCLKO脚出厂时默认为I/O口,可以通过 STC-ISP 编程器将其设置为RST复位脚(高电平复位).

内部集成高精度R/C时钟(±0.3%),±1%温飘(-40℃~+85℃),常温下温飘±0.6%(-20℃~+65℃), 5MHz~35MHz宽范围可设置,可彻底省掉外部昂贵的晶振

建议在Vcc和Gnd之间就近加上电源去耦电容C1(47μF), C2(0.1μF), 可去除电源线噪声,提高抗干扰能力

# **1.6.8 STC15W408S**系列单片机的管脚说明

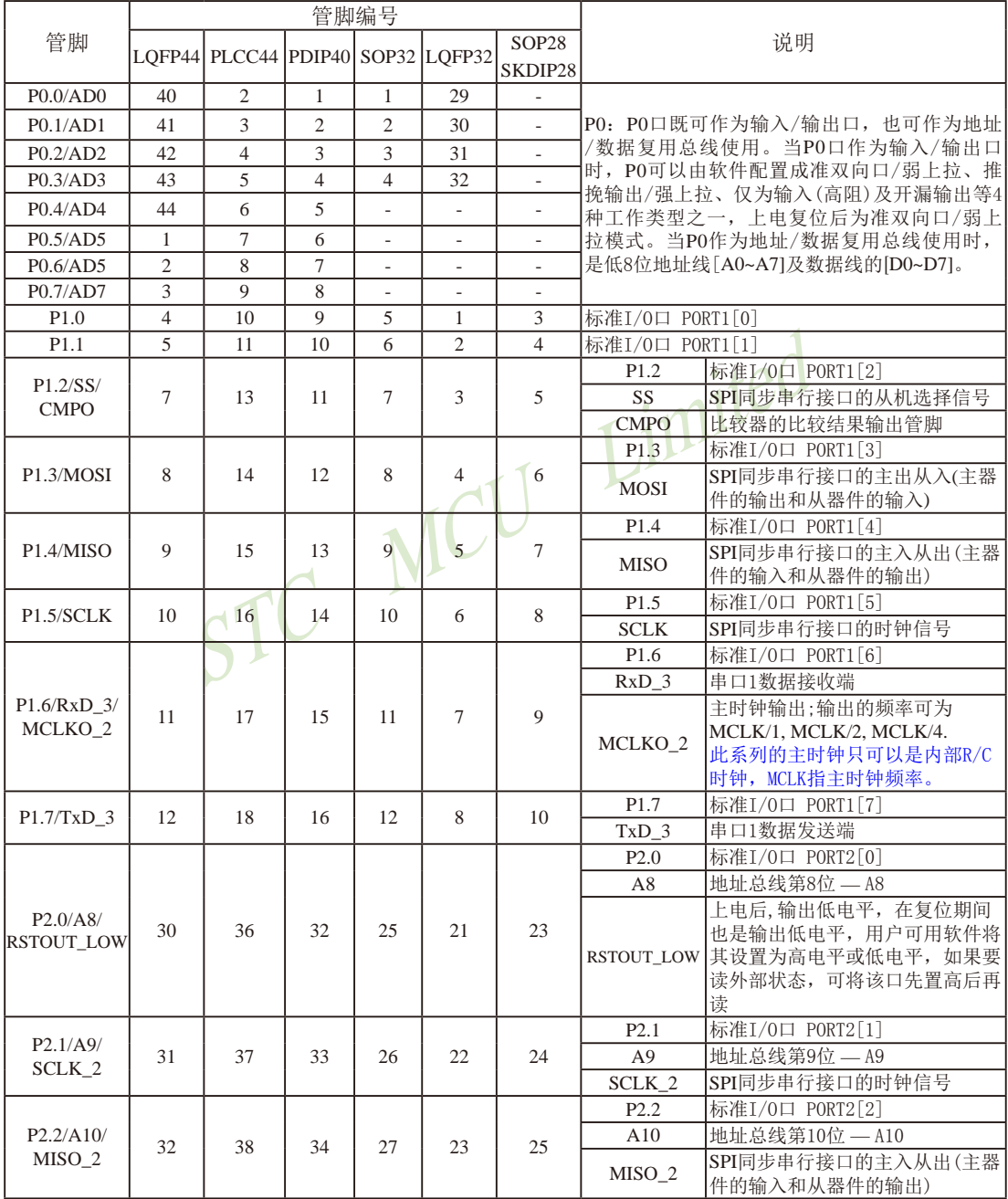
STC15F2K60S2系列单片机指南 官方网站:www.STCMCU.com 研发顾问QQ:800003751 STC — 全球最大的8051单片机设计公司

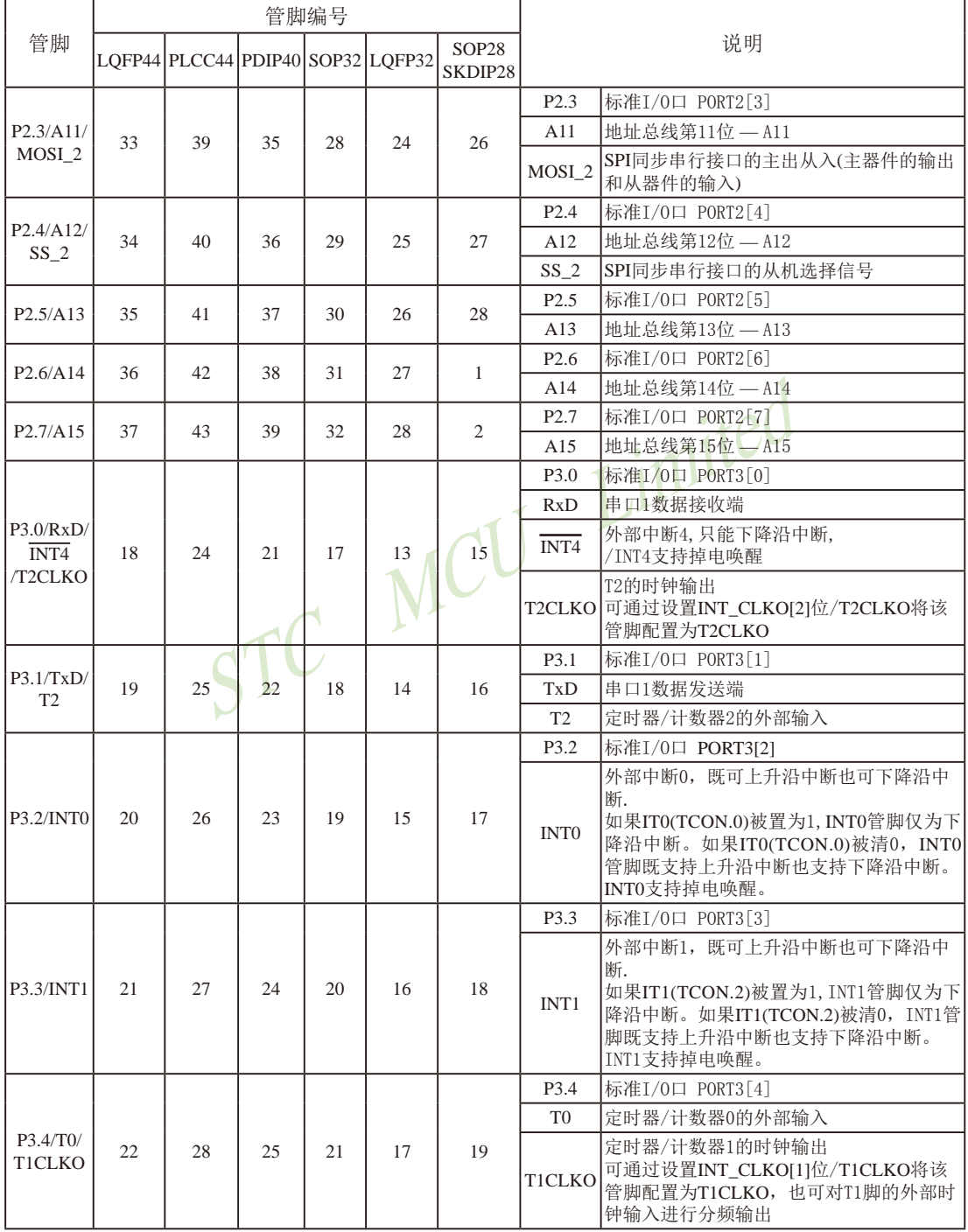

STC15F2K60S2系列单片机指南 技术支持网站:www.GXWMCU.com 临时技术支持Tel:13922829991 研发顾问Tel:13922805190

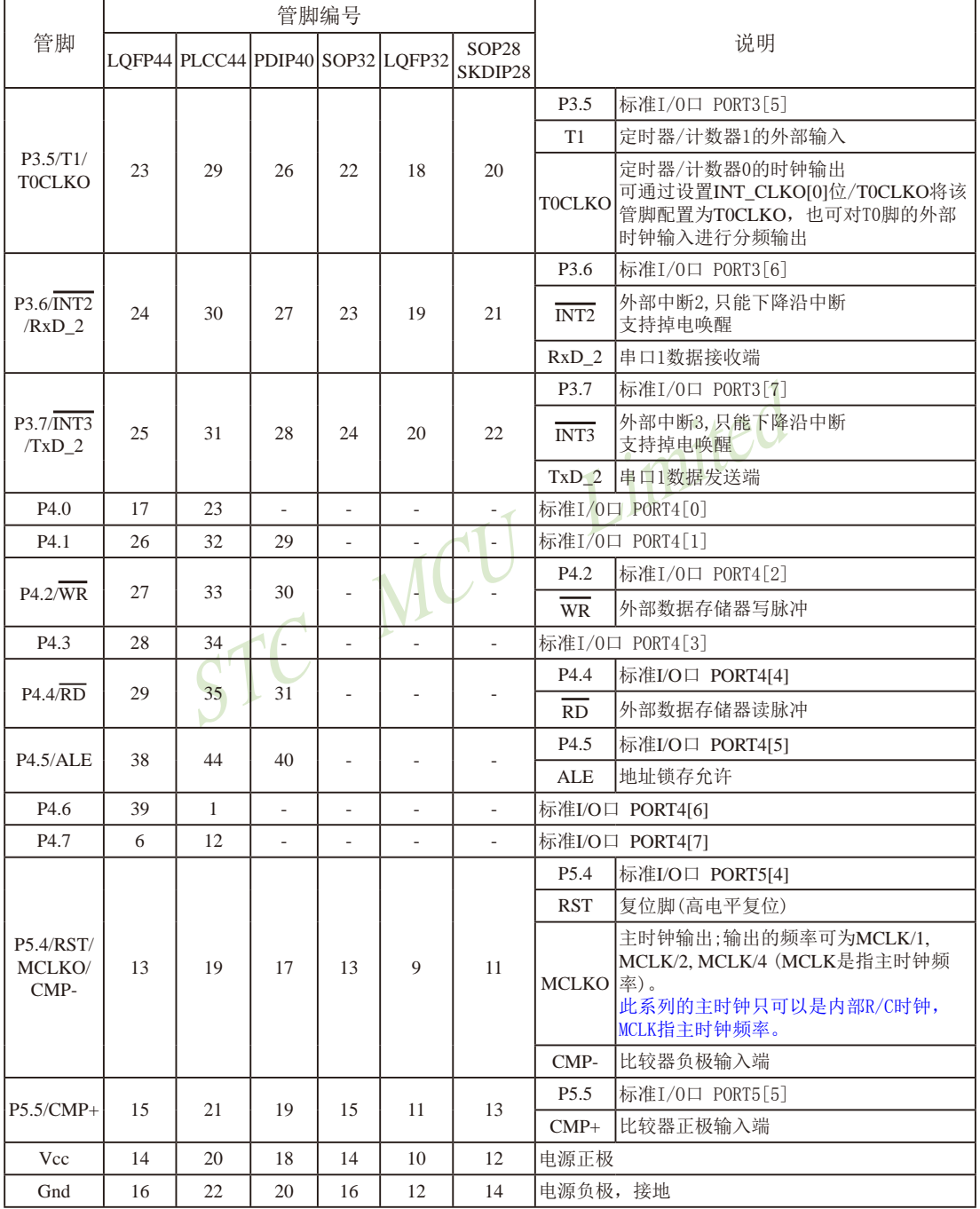

# **1.7 STC15W1K16S**系列单片机总体介绍**(**大批量现货供应中**)**

### **1.7.1 STC15W1K16S**系列单片机简介

 $STC15W1K16S$ 系列单片机是 $STC$ 生产的单时钟/机器周期 $(1T)$ 的单片机,是宽电压/高速 /高可靠/低功耗/超强抗干扰的新一代8051单片机,采用STC第九代加密技术,无法解密, 指令 代码完全兼容传统8051.但速度快8-12倍。内部集成高精度R/C时钟(±0.3%),±1%温飘(-40℃ ~+85℃), 常温下温飘±0.6%(-20℃~+65℃), ISP编程时5MHz~35MHz宽范围可设置, 可彻底省 掉外部昂贵的晶振和外部复位电路(内部已集成高可靠复位电路,ISP编程时16级复位门槛电压 可选)。3个16位定时器/计数器,1个掉电唤醒定时器,双数据指针,1组高速异步串行通信口 (UART, 可在3组管脚之间进行切换, 分时复用可作3组串口使用), 针对串行口通信/电机控制 /强干扰场合。内置比较器,功能更强大。

在 Keil C 开发环境中, 选择 Intel 8052 编译, 头文件包含<reg51.h>即可

现STC15系列单片机采用STC-Y5超高速CPU内核,在相同的时钟频率下,速度又比STC早 期的1T系列单片机(如STC12系列/STC11系列/STC10系列)的速度快20%.

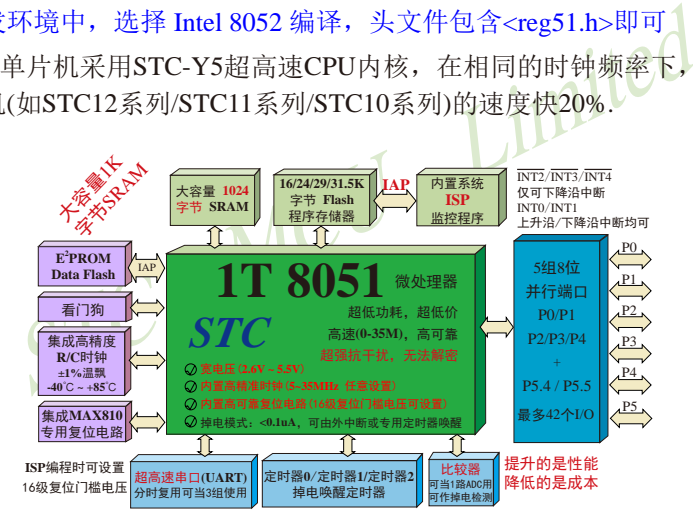

- 1. 增强型 8051 CPU, 1T, 单时钟/机器周期, 速度比普通8051快8-12倍
- 2. 工作电压: 2.6V 5.5V
- 3. 16K/24K/29/31.5K字节片内Flash程序存储器, 擦写次数10万次以上
- 4. 片内集成1024字节的SRAM, 包括常规的256字节RAM <idata> 和内部扩展的768字节 XRAM <xdata>
- 5. 有片内EEPROM功能, 擦写次数10万次以上
- 6. ISP/IAP,在系统可编程/在应用可编程,无需编程器/仿真器
- 7. 内部高可靠复位,ISP编程时16级复位门槛电压可选,可彻底省掉外部复位电路
- 8. 内部高精度R/C时钟(±0.3%),±1%温飘(-40℃~+85℃),常温下温飘±0.6%(-20℃~+65℃), ISP编程时内部时钟从5MHz~35MHz可设(5.5296MHz / 11.0592MHz / 22.1184MHz / 33.1776MHz)
- 9. 不需外部晶振和外部复位,还可对外输出时钟和低电平复位信号
- 10.工作频率范围:5MHz ~ 35MHz,相当于普通8051的60MHz~420MHz
- 11.一组高速异步串行通信端口UART,可在3组管脚之间切换,分时复用可当3组串口使用:
	- 串行口(RxD/P3.0, TxD/P3.1)可以切换到(RxD\_2/P3.6, TxD\_2/P3.7),
		- 还可以切换到(RxD\_3/P1.6, TxD\_3/P1.7);

#### 12 支持程序加密后传输,防拦截

输出速度最快也不超过8MHz.

#### 13.支持RS485下载

14.低功耗设计:低速模式,空闲模式,掉电模式/停机模式。

15.可将掉电模式/停机模式唤醒的定时器:有内部低功耗掉电唤醒专用定时器。

- 16.可将掉电模式/停机模式唤醒的资源有:INT0/P3.2, INT1/P3.3 (INT0/INT1上升沿下降沿
	- STC MCU Limited 中断均可), INT2/P3.6, INT3/P3.7, INT4/P3.0(INT2) / INT3/INT4仅可下降沿中断); 管脚RxD(可在 RxD/P3.0、RxD 2/P3.6和RxD 3/P1.6之间切换); 管脚T0/T1/T2(下降沿, 不产生中断, 前提是在进 入掉电模式/停机模式前相应的定时器中断已经 被允许);内部低功耗掉电唤醒专用定时器。
- 17. 共3个定时器/计数器,3个16位可重装载的定时器/计数器(T0/T1/T2,其中T0/T1兼容普通 8051的定时器/计数器),并都可实现可编程时钟输出,另外管脚MCLKO可将内部主时钟 对外分频输出(÷1或÷2或÷4)。
- 18. 可编程时钟输出功能(对内部系统时钟或对外部管脚的时钟输入进行时钟分频输出): 由于STC15系列5V单片机I/O口的对外输出速度最快不超过13.5MHz,所以5V单片机的对 外可编程时钟输出速度最快也不超过13.5MHz.: 而3.3V单片机I/O口的对外输出速度最快不超过8MHz,故3.3V单片机的对外可编程时钟
	- ① T0在P3.5/T0CLKO进行可编程输出时钟(对内部系统时钟或对外部管脚T0/P3.4的 时钟输入进行可编程时钟分频输出);
	- ② T1在P3.4/T1CLKO进行可编程输出时钟(对内部系统时钟或对外部管脚T1/P3.5的 时钟输入进行可编程时钟分频输出);
	- ③ T2在P3.0/T2CLKO进行可编程输出时钟(对内部系统时钟或对外部管脚T2/P3.1的 时钟输入进行可编程时钟分频输出);
	- 以上3个定时器/计数器均可1~65536级分频输出。
	- ④ 主时钟在P5.4/MCLKO或P1.6/XTAL2/MCLKO\_2对外输出时钟,并可如下分频 MCLK/1, MCLK/2, MCLK/4.

STC15W1K16S系列单片机不支持外接外部晶体,其主时钟只可以是内部R/C时钟。 MCLK是指主时钟频率, MCLKO是指主时钟输出。

STC15系列8-pin单片机(如STC15F101W系列)在MCLKO/P3.4口对外输出主时钟,

STC15系列16-pin及其以上单片机均在MCLKO/P5.4口对外输出主时钟,且STC15W系列 20-pin及其以上单片机除可在MCLKO/P5.4口对外输出主时钟外,还可在MCLKO 2/P1.6 口对外输出主时钟。

- 19. 比较器,可当1路ADC使用,并可作掉电检测,支持外部管脚CMP+与外部管脚CMP-进 行比较,可产生中断,并可在管脚CMPO上产生输出(可设置极性),也支持外部管脚 CMP+与内部参考电压进行比较
- 20. 硬件看门狗(WDT)
- 21. 先进的指令集结构,兼容普通8051指令集,有硬件乘法/除法指令
- H, 可外接74HC595(参考价0.21元)来扩展I/O口, 并可多;<br>相, 可外接74HC595(参考价0.21元)来扩展I/O口, 并可多;<br>4(12mm x 12mm), LQFP32(9mm x 9mm), SQP28, SKDIP28,<br>20(6.5mm x 6.5mm).<br>N时高温烘烤, 高品质制造保证<br>Keil C 开发环境中, 选择 Intel 8052 编译, 头文件包含<re; 22. 通用I/O口(42/38/30/26个), 复位后为: 准双向口/弱上拉(普通8051传统I/O口) 可设置成四种模式: 准双向口/弱上拉, 强推挽/强上拉, 仅为输入/高阻, 开漏 每个I/O口驱动能力均可达到20mA,但整个芯片电流最大不要超过90mA 如果I/O口不够用,可外接74HC595(参考价0.21元)来扩展I/O口,并可多芯片级联扩展几 十个I/O口。
- 23. 封装:LQFP44(12mm x 12mm), LQFP32(9mm x 9mm), SOP28, SKDIP28, PDIP40, TSSOP20(6.5mm x 6.5mm).
- 24. 全部175℃八小时高温烘烤,高品质制造保证
- 25. 开发环境: 在 Keil C 开发环境中, 选择 Intel 8052 编译, 头文件包含<reg51.h>即可

## **1.7.2 STC15W1K16S**系列单片机的内部结构图

STC15W1K16S系列单片机的内部结构框图如下图所示。STC15W1K16S系列单片机中包 含中央处理器(CPU)、程序存储器(Flash)、数据存储器(SRAM)、定时器/计数器、内部掉电 唤醒专用定时器、I/O口、比较器、看门狗、高速异步串行通信端口UART,高速同步串行端口 SPI,片内高精度R/C时钟及高可靠复位等模块。STC15W1K16S系列单片机几乎包含了数据 采集和控制中所需要的所有单元模块,可称得上是一个片上系统(SysTem Chip或SysTem on Chip,简写为STC,这是宏晶科技STC名称的由来)。

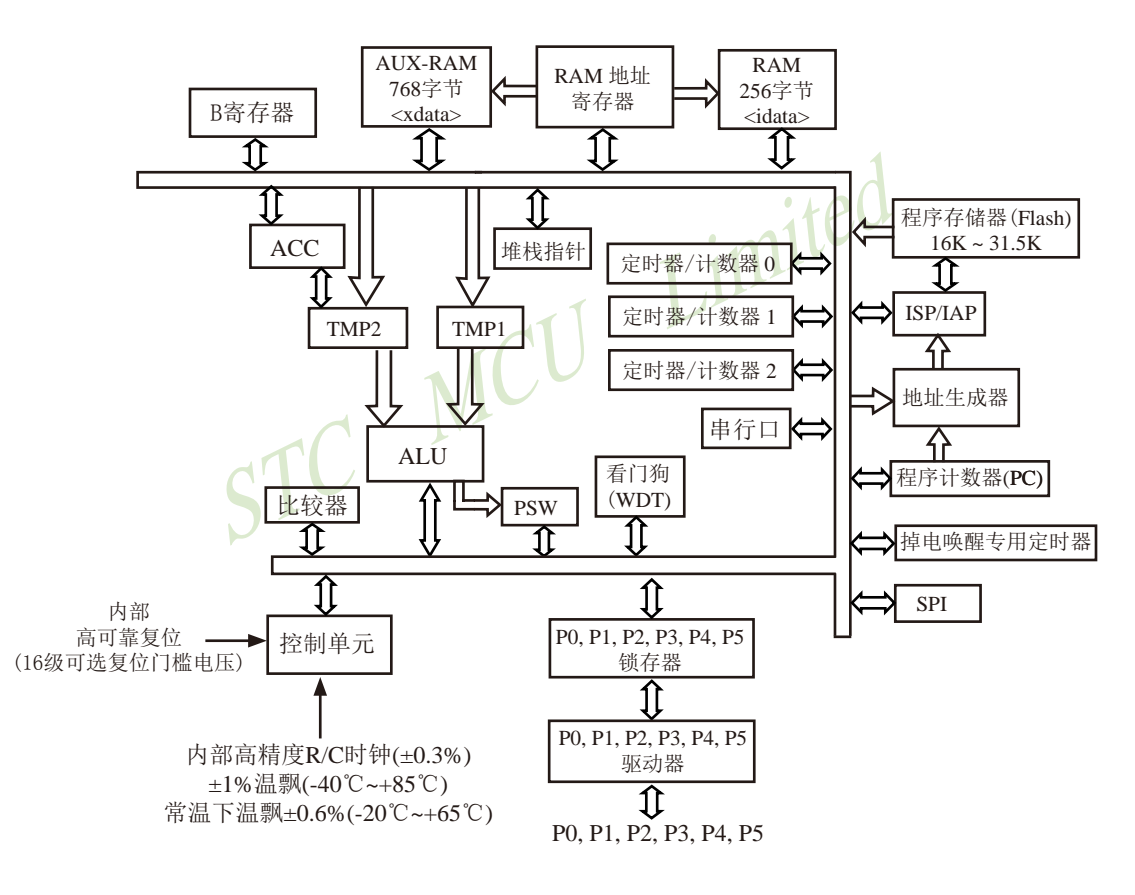

STC15W1K16S系列内部结构框图

## **1.7.3 STC15W1K16S**系列单片机管脚图

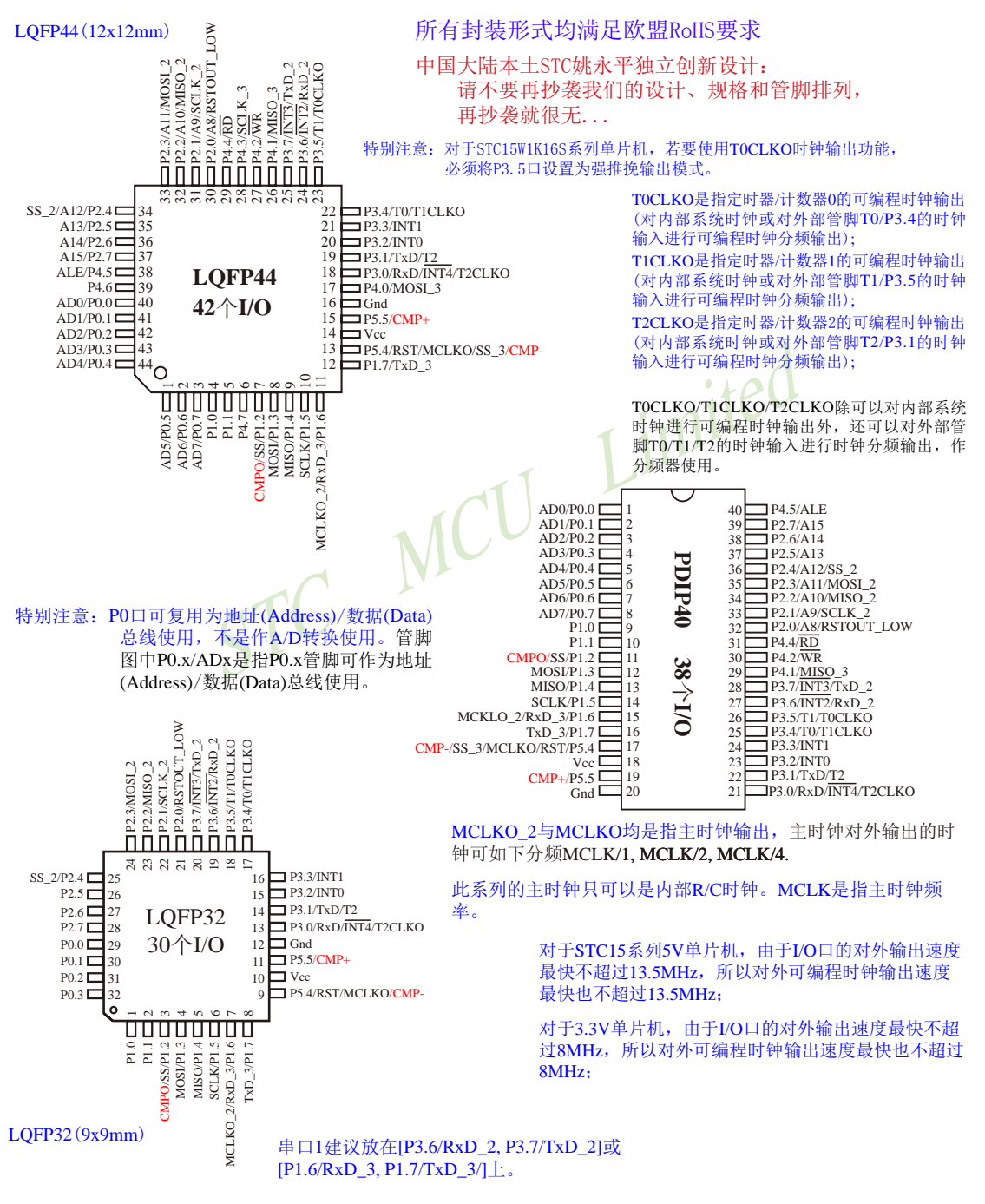

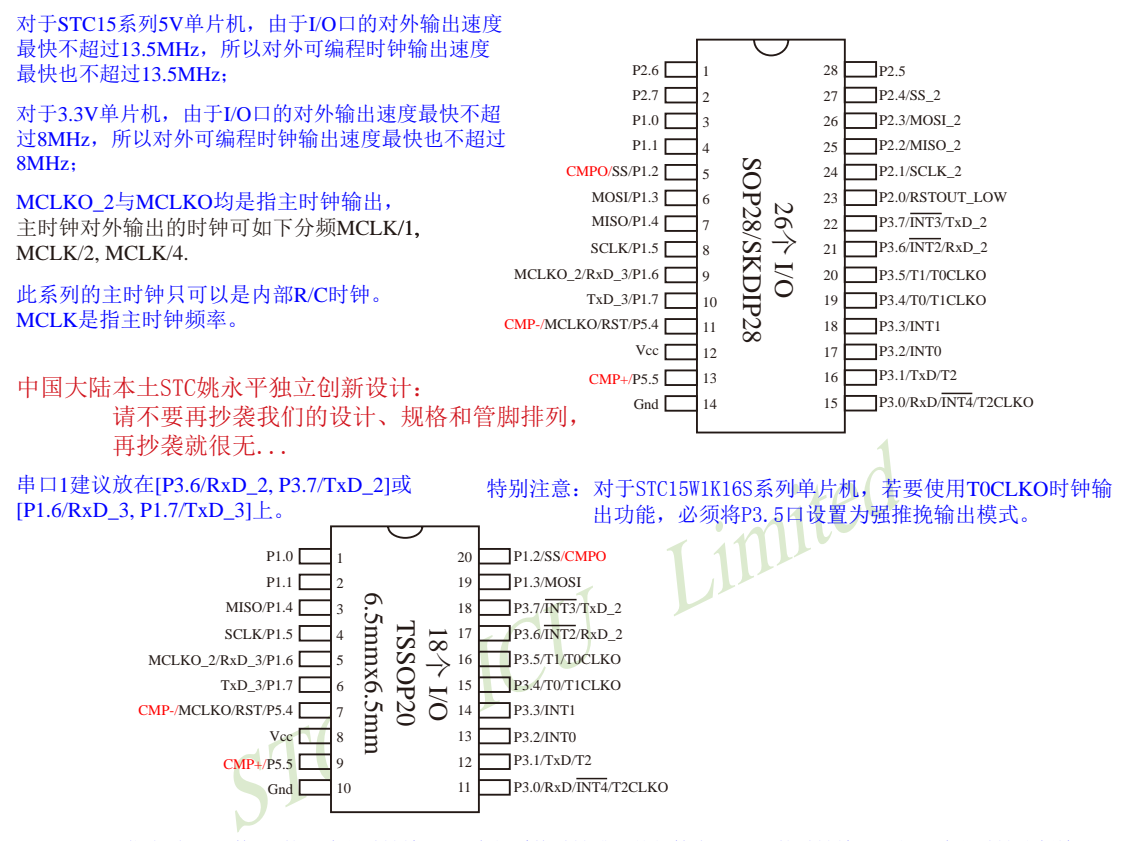

T0CLKO是指定时器/计数器0的可编程时钟输出(对内部系统时钟或对外部管脚T0/P3.4的时钟输入进行可编程时钟分频输出); T1CLKO是指定时器/计数器1的可编程时钟输出(对内部系统时钟或对外部管脚T1/P3.5的时钟输入进行可编程时钟分频输出); T2CLKO是指定时器/计数器2的可编程时钟输出(对内部系统时钟或对外部管脚T2/P3.1的时钟输入进行可编程时钟分频输出);

T0CLKO/T1CLKO/T2CLKO除可以对内部系统时钟进行可编程时钟输出外,还可以对外部管脚T0/T1/T2的时钟输入进行时钟 分频输出,作分频器使用。

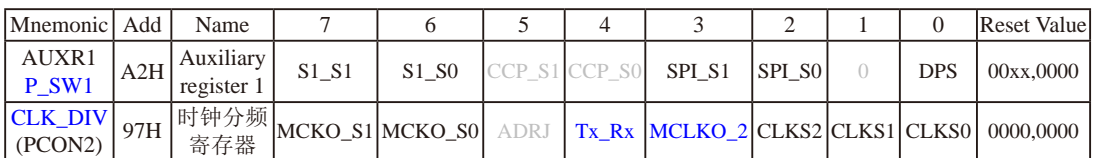

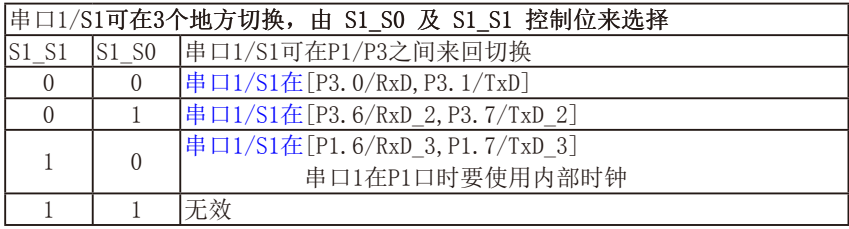

串口1建议放在[P3.6/RxD\_2, P3.7/TxD\_2]或[P1.6/RxD\_3, P1.7/TxD\_3]上。

建议用户在程序中将[S1\_S1, S1\_S0]的值设置为[0, 1]或[1, 0], 进而将串口1放在[P3.6/RxD\_2, P3.7/TxD\_2]或[P1.6/RxD\_3/XTAL2, P1.7/TxD\_3/XTAL1]上

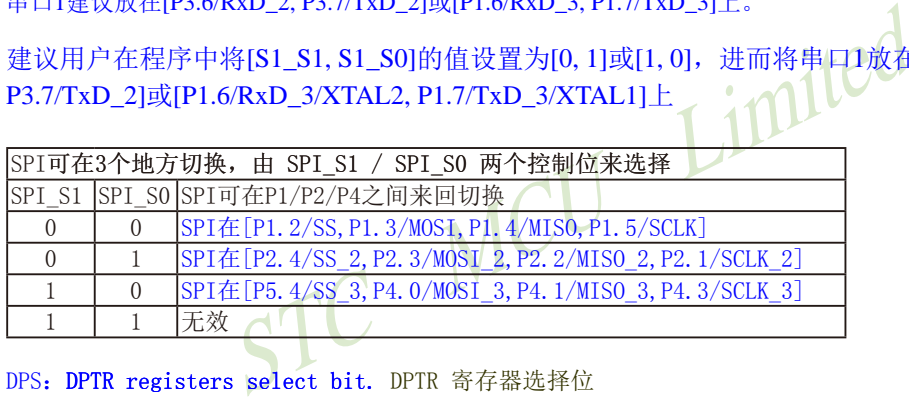

DPS: DPTR registers select bit. DPTR 寄存器选择位

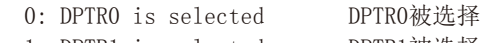

1: DPTR1 is selected DPTR1被选择

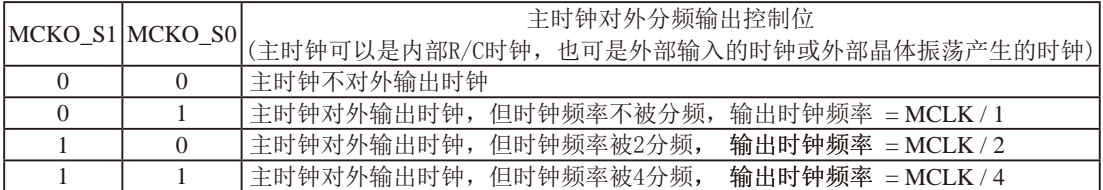

STC15W1K16S系列单片机不支持外接外部晶体,其主时钟只可以是内部R/C时钟。MCLK是指主时钟频率。 STC15W1K16S系列单片机在MCLKO/P5.4口或MCLKO\_2/P1.6口对外输出主时钟。

STC15系列8-pin单片机(如STC15F101W系列)在MCLKO/P3.4口对外输出主时钟, STC15系列16-pin及其以上 单片机(如STC15W4K60S4系列)均在MCLKO/P5.4口对外输出主时钟, 且STC15W系列20-pin及其以上单片机除 可在MCLKO/P5.4口对外输出主时钟外,还可在MCLKO 2/P1.6口对外输出主时钟。

技术支持网站:www.GXWMCU.com 临时技术支持Tel:13922829991 研发顾问Tel:13922805190

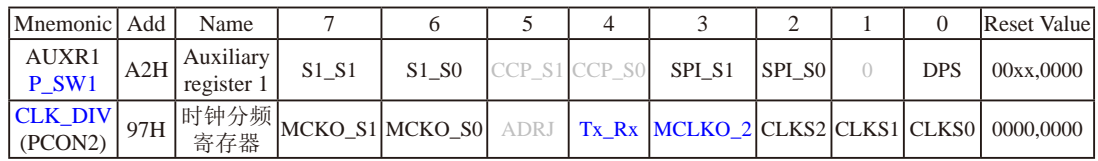

STC15W1K16S系列单片机通过CLK\_DIV.3/MCLKO\_2位来选择是在MCLKO/P5.4口对外输出主时钟,还 是在MCLKO\_2/P1.6口对外输出主时钟。

MCLKO\_2:主时钟对外输出位置的选择位

- 0:在MCLKO/P5.4口对外输出主时钟;
- 1:在MCLKO\_2/P1.6口对外输出主时钟;

STC15W1K16S系列单片机不支持外接外部晶体,其主时钟只可以是内部R/C时钟。

Tx Rx: 串口1的中继广播方式设置

- 0:串口1为正常工作方式
- 1:串口1为中继广播方式,即将RxD端口输入的电平状态实时输出在TxD外部管脚上,TxD外部管脚可 以对RxD管脚的输入信号进行实时整形放大输出,TxD管脚的对外输出实时反映RxD端口输入的电 平状态。

串口1的RxD管脚和TxD管脚可以在3组不同管脚之间进行切换: [RxD/P3.0, TxD/P3.1];

[RxD\_2/P3.6, TxD\_2/P3.7]; [RxD\_3/P1.6, TxD\_3/P1.7].

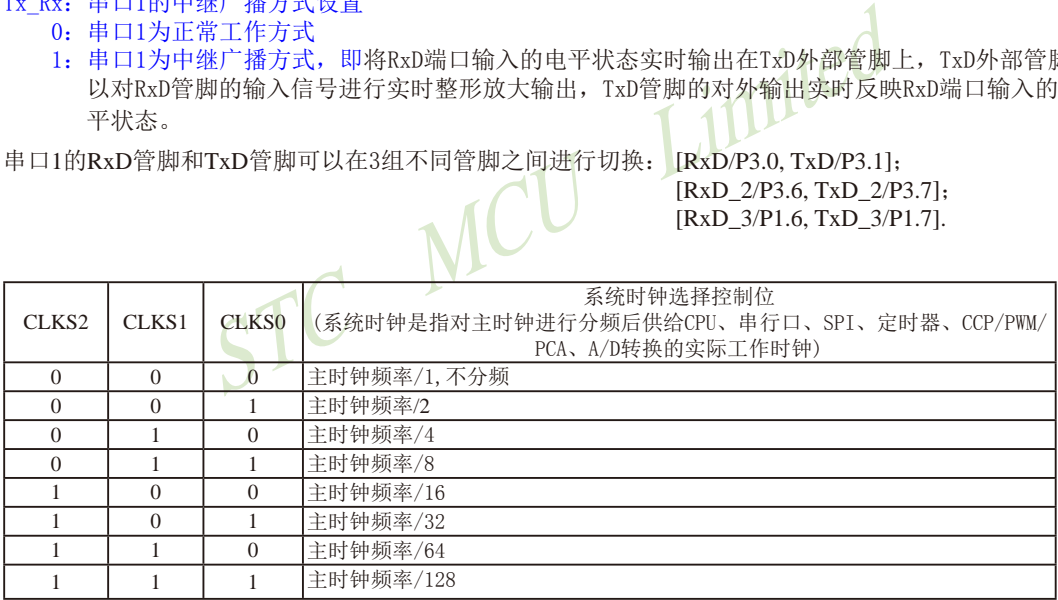

STC15W1K16S系列单片机不支持外接外部晶体,其主时钟只可以是内部R/C时钟。

STC15F2K60S2系列单片机指南 官方网站:www.STCMCU.com 研发顾问QQ:800003751 STC — 全球最大的8051单片机设计公司

### **1.7.4 STC15W1K16S**系列单片机选型价格一览表

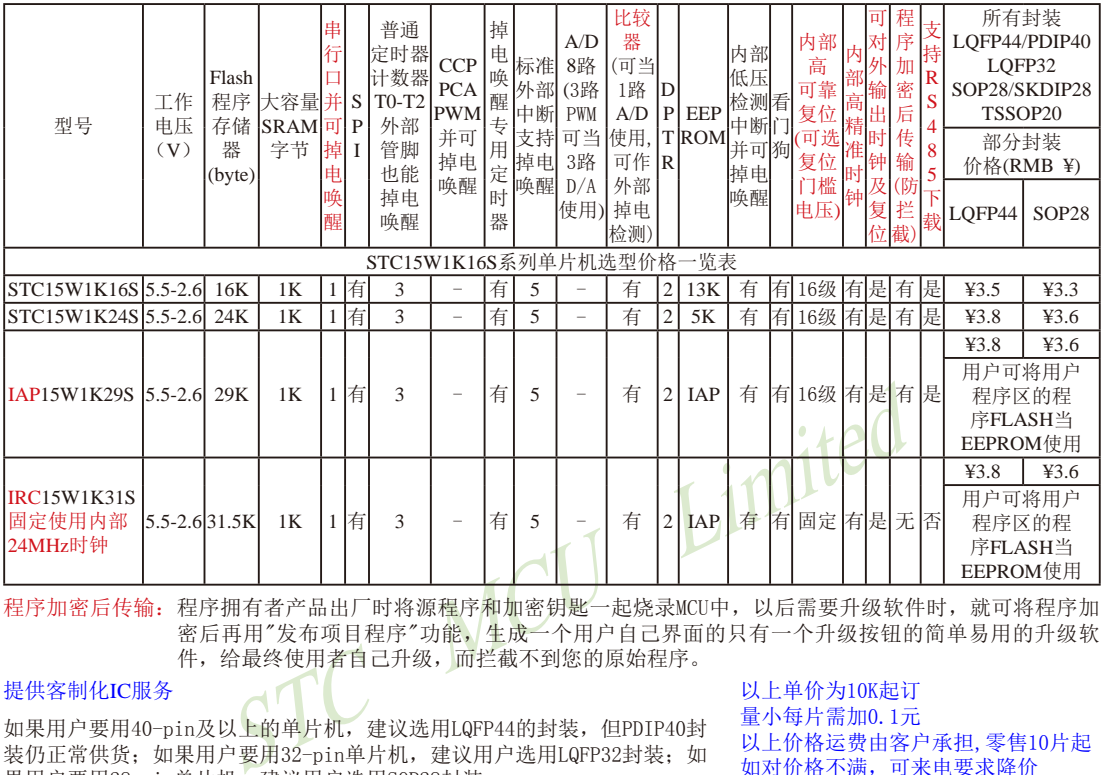

程序加密后传输:程序拥有者产品出厂时将源程序和加密钥匙一起烧录MCU中,以后需要升级软件时,就可将程序加 密后再用"发布项目程序"功能,生成一个用户自己界面的只有一个升级按钮的简单易用的升级软 件,给最终使用者自己升级,而拦截不到您的原始程序。

#### 提供客制化IC服务

如果用户要用40-pin及以上的单片机,建议选用LQFP44的封装,但PDIP40封 装仍正常供货;如果用户要用32-pin单片机, 建议用户选用LQFP32封装; 如 果用户要用28-pin单片机,建议用户选用SOP28封装。

TSSOP20封装仅支持IAP15W1K29S型号单片机, 且 IAP15W1K29S型号中封装为TSSOP20的单片机与该 型号中封装为SOP28的单片机的价格相同.

以上单价为10K起订 量小每片需加0.1元 以上价格运费由客户承担,零售10片起 如对价格不满,可来电要求降价

因为程序区的最后7个字节单元被强制性的放入全 球唯一ID号的内容,所以用户实际可以使用的程 序空间大小要比选型表中的大小少7个字节。

上表中IRC15W1K31S型号的单片机固定使用内部24MHz时钟,目其内部复位门槛电压固定,同时不支持"程序加密后传 输"功能,其P5.4不可当复位管脚RST使用,且P3.2/P3.3与下载无关。

特别注意: 对于STC15W1K16S系列单片机, 若要使用TOCLKO时钟输出功能, 必须将P3.5口设置为强推挽输出模式。

总结: STC15W1K16S系列单片机(含IRC15W1K31S)有: 3普通定时器/计数器(这3个普通定时器/计数器 是指: T0、T1和T2); 掉电唤醒专用定时器: 5个支持掉电唤醒的外部中断INT0/INT1/INT2/INT3 /INT4;1组高速异步串行通信端口;1个比较器;2个数据指针DPTR等功能。STC15W1K16S系列 单片机有外部数据总线。

| 型号                 | 工作频率<br>(MHz) | 工作温度<br>(I-工业级)                   | 所有封装价格(RMB ¥)                                        |      |      |      |      |                                            |
|--------------------|---------------|-----------------------------------|------------------------------------------------------|------|------|------|------|--------------------------------------------|
|                    |               |                                   | LOFP44 / PDIP40 / LOFP32 / SOP28 / SKDIP28 / TSSOP20 |      |      |      |      |                                            |
|                    |               |                                   | LOFP44                                               |      |      |      |      | PDIP40  LOFP32   SOP28   SKDIP28   TSSOP20 |
| STC15W1K16S        | 35            | $-40^{\circ}$ C ~ $+85^{\circ}$ C | 43.5                                                 | 44.0 | 43.4 | 43.3 | 43.5 |                                            |
| STC15W1K24S        | 35            | $-40^{\circ}$ C ~ $+85^{\circ}$ C | 43.8                                                 | 44.3 | 43.7 | 43.6 | 43.8 | 43.6                                       |
| <b>IAP15W1K29S</b> | 35            | $-40^{\circ}$ C ~ $+85^{\circ}$ C | 43.8                                                 | 44.3 | 43.7 | 43.6 | 43.8 | 43.6                                       |
| IRC15W1K31S        | 35            | $-40^{\circ}$ C ~ $+85^{\circ}$ C | 43.8                                                 | 44.3 | 43.7 | 43.6 | 43.8 |                                            |

**1.7.5 STC15W1K16S**系列单片机封装价格一览表

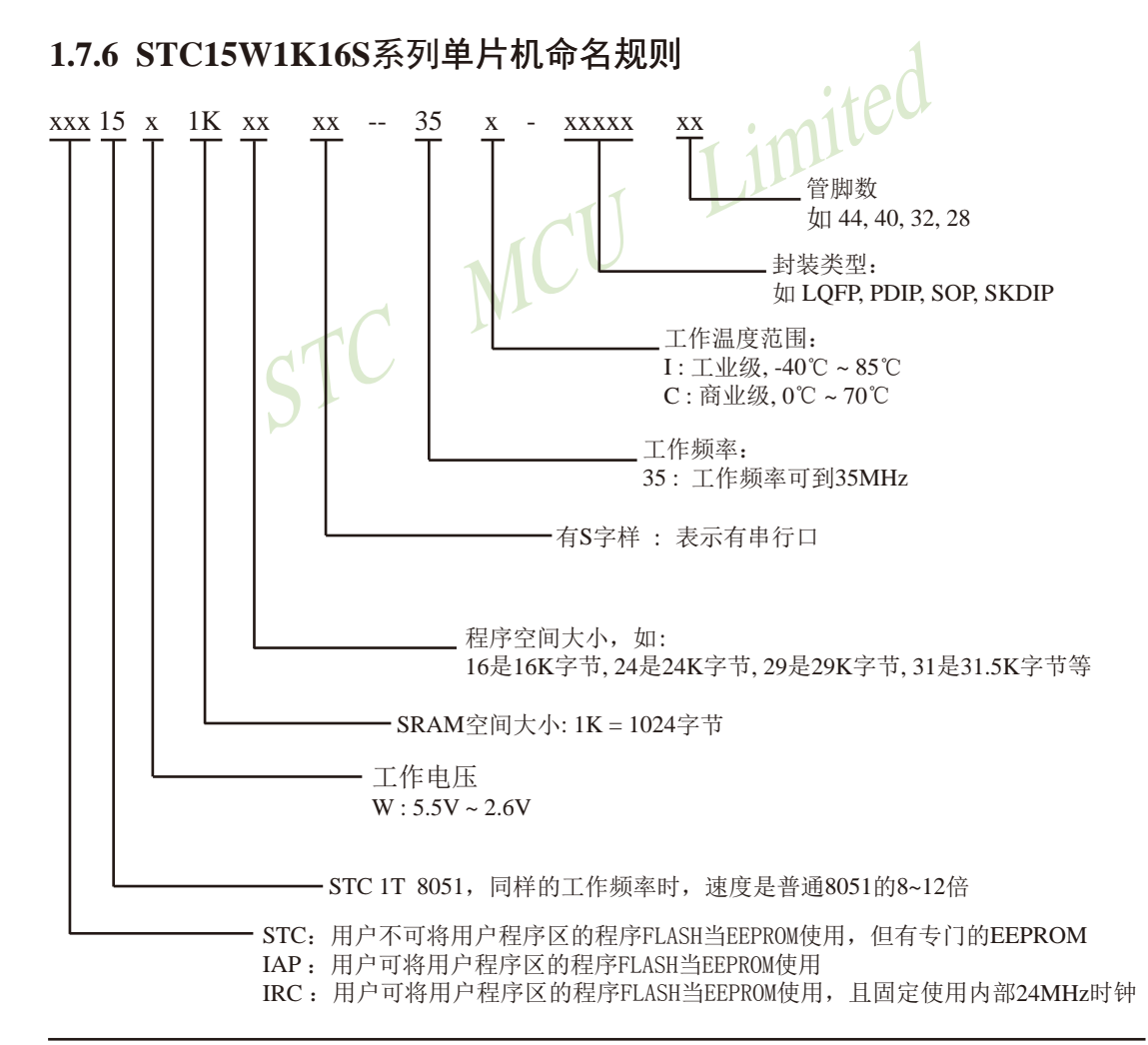

命名举例:

- (1) STC15W1K16S- 35I SOP28 表示: 用户不可以将用户程序区的程序FLASH当EEPROM使用,但有专门的EEPROM,该单 片机为1T 8051单片机,同样工作频率时,速度是普通8051的8~12倍,其工作电压为 5.5V~2.6V, SRAM空间大小为1K(1024)字节, 程序空间大小为16K, 有1组高速异步串行 通信端口UART,工作频率可到35MHz,为工业级芯片,工作温度范围为-40℃ ~ 85℃, 封装类型为SOP贴片封装,管脚数为28。
- (2) STC15W1K24S- 35I LOFP44 表示:

用户不可以将用户程序区的程序FLASH当EEPROM使用,但有专门的EEPROM,该单 片机为1T 8051单片机,同样工作频率时,速度是普通8051的8~12倍,其工作电压为 5.5V~2.6V, SRAM空间大小为1K(1024)字节, 程序空间大小为24K, 有1组高速异步串行 通信端口UART,工作频率可到35MHz,为工业级芯片,工作温度范围为-40℃ ~ 85℃, 封装类型为LQFP贴片封装,管脚数为44。

(3) STC15W1K24S- 35I - SKDIP28 表示:

FF贴月到表, 冒胸致入44.<br>5-35I - SKDIP28 表示:<br>-用户程序区的程序FLASH当EEPROM使用, 但有专门的E<br>1单片机, 同样工作频率时, 速度是普通8051的8~12倍<br>RAM空间大小为1K(1024)字节, 程序空间大小为24K, 有1<br>T, 工作频率可到35MHz, 为工业级芯片, 工作温度范围<br>DIP封装, 管脚数为28。<br>- 35I - PDIP40 表示:<br>- 全示:<br>- 全球 - THE ASH当 用户不可以将用户程序区的程序FLASH当EEPROM使用,但有专门的EEPROM,该单 片机为1T 8051单片机,同样工作频率时,速度是普通8051的8~12倍,其工作电压为 5.5V~2.6V, SRAM空间大小为1K(1024)字节, 程序空间大小为24K, 有1组高速异步串行 通信端口UART,工作频率可到35MHz,为工业级芯片,工作温度范围为-40℃ ~ 85℃, 封装类型为SKDIP封装,管脚数为28。

(4) IAP15W1K29S- 35I - PDIP40 表示:

用户可以将用户程序区的程序FLASH当EEPROM使用,该单片机为1T 8051单片机,同样 工作频率时,速度是普通8051的8~12倍,其工作电压为5.5V~2.6V, SRAM空间大小为 1K(1024)字节,程序空间大小为29K,有1组高速异步串行通信端口UART,工作频率可 到35MHz,为工业级芯片,工作温度范围为-40℃ ~ 85℃,封装类型为PDIP封装,管脚数 为40。

## **1.7.7 STC15W1K16S**系列单片机在系统可编程**(ISP)**典型应用线路图

**1.7.7.1** 利用**RS-232**转换器的**ISP**下载编程典型应用线路图

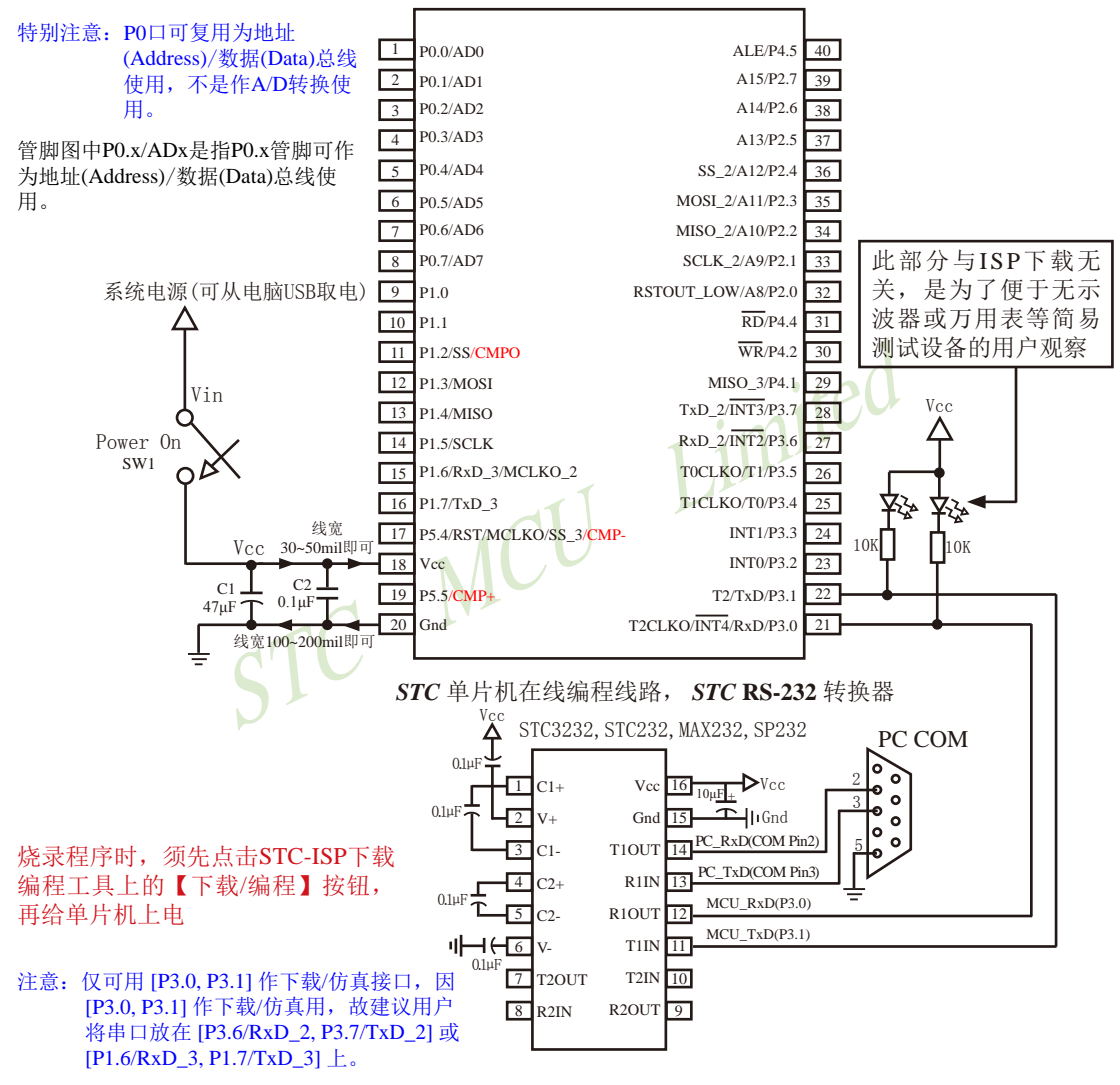

内部高可靠复位,可彻底省掉外部复位电路

P5.4/RST/MCLKO脚出厂时默认为I/O口,可以通过 STC-ISP 编程器将其设置为RST复位脚(高电平复位).

内部集成高精度R/C时钟(±0.3%),±1%温飘(-40℃~+85℃),常温下温飘±0.6%(-20℃~+65℃), 5MHz~35MHz宽范围可设置,可彻底省掉外部昂贵的晶振

建议在Vcc和Gnd之间就近加上电源去耦电容C1(47μF), C2(0.1μF), 可去除电源线噪声,提高抗干扰能力

#### **1.7.7.2** 利用**USB**转串口的**ISP**下载编程典型应用线路图

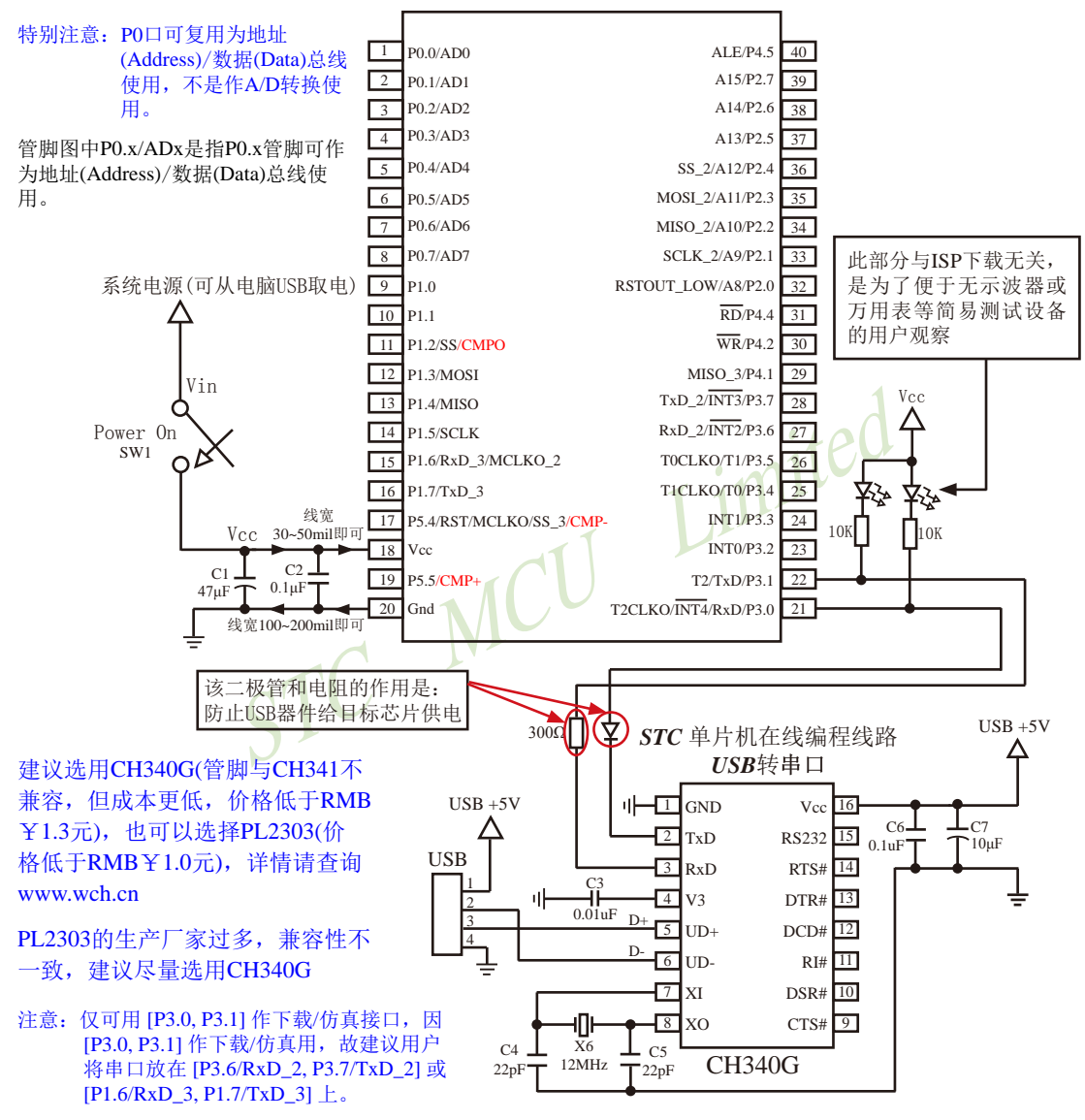

内部高可靠复位,可彻底省掉外部复位电路

P5.4/RST/MCLKO脚出厂时默认为I/O口,可以通过 STC-ISP 编程器将其设置为RST复位脚(高电平复位).

内部集成高精度R/C时钟(±0.3%),±1%温飘(-40℃~+85℃),常温下温飘±0.6%(-20℃~+65℃), 5MHz~35MHz宽范围可设置,可彻底省掉外部昂贵的晶振

建议在Vcc和Gnd之间就近加上电源去耦电容C1(47μF), C2(0.1μF), 可去除电源线噪声,提高抗干扰能力

# **1.7.8 STC15W1K16S**系列单片机的管脚说明

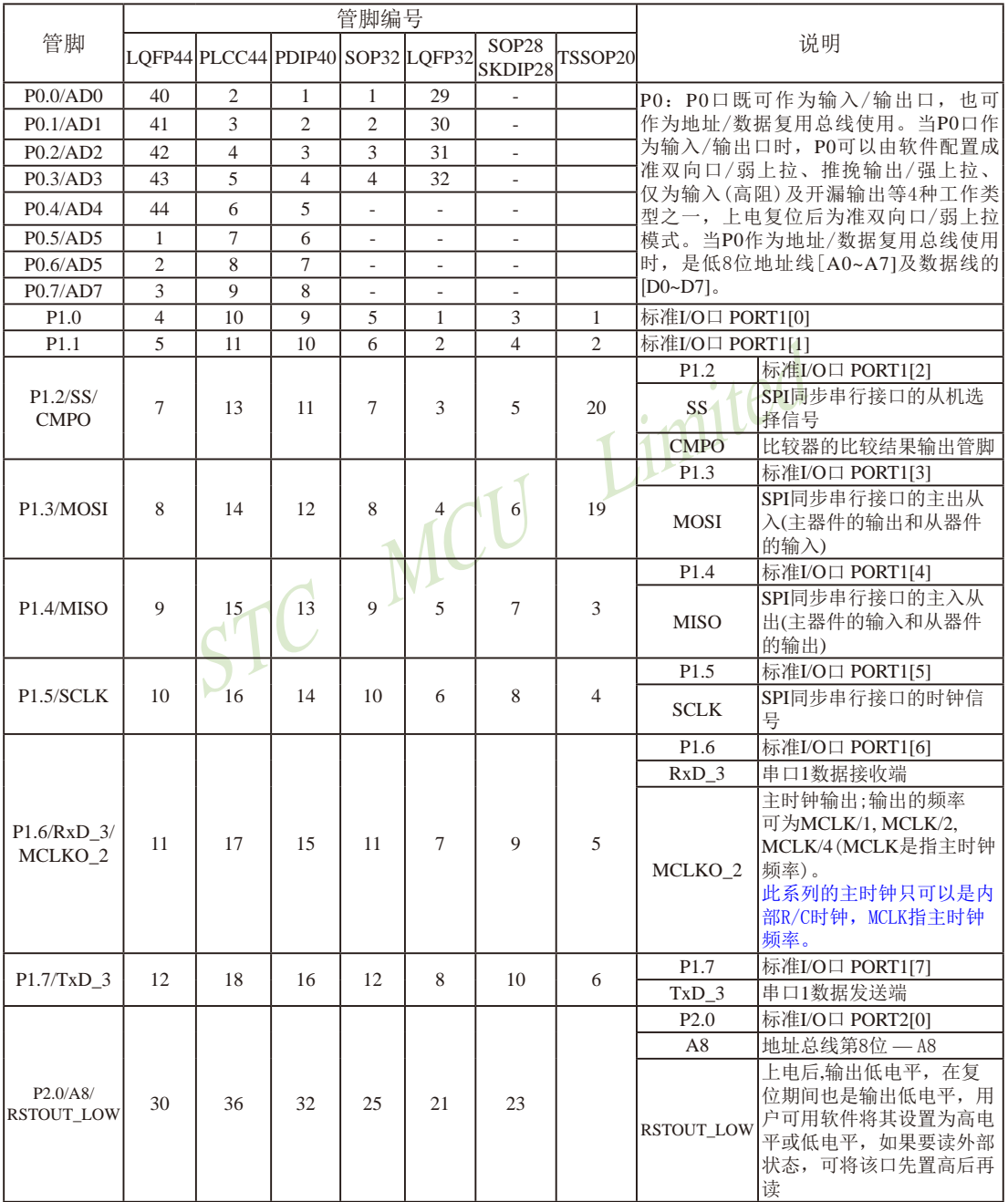

STC15F2K60S2系列单片机指南 官方网站:www.STCMCU.com 研发顾问QQ:800003751 STC — 全球最大的8051单片机设计公司

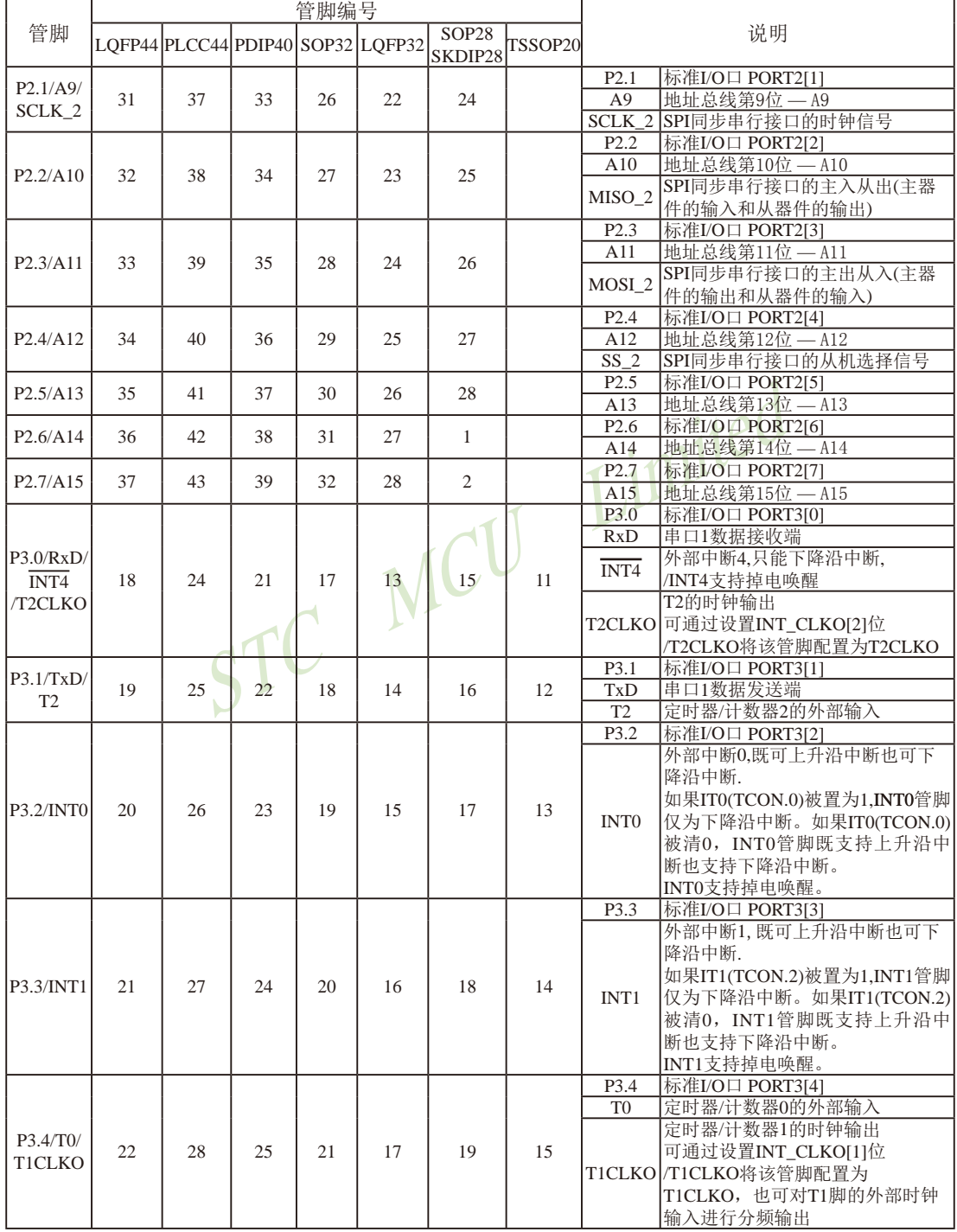

STC15F2K60S2系列单片机指南 技术支持网站:www.GXWMCU.com 临时技术支持Tel:13922829991 研发顾问Tel:13922805190

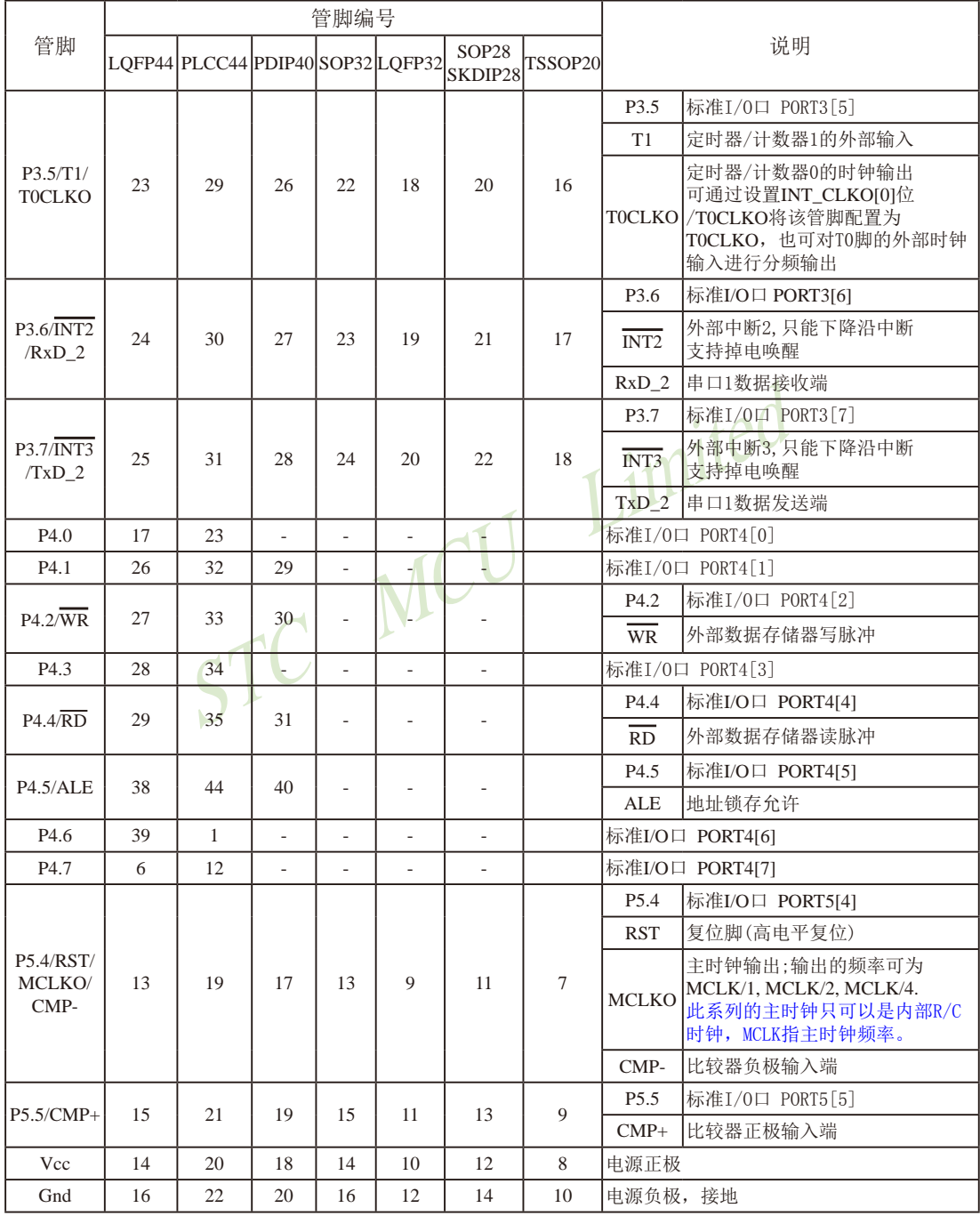

# **1.8 STC15W4K60S4**系列单片机总体介绍**(2014**年**8**月开始送样**)**

### **1.8.1 STC15W4K60S4**系列单片机简介

STC15W4K60S4系列单片机是STC生产的单时钟/机器周期(1T)的单片机,是宽电压/ /高可靠/低功耗/超强抗干扰的新一代8051单片机,采用STC第九代加密技术,无法解密,指  $\triangle$ 代码完全兼容传统8051,但速度快8-12倍。内部集成高精度R/C时钟(±0.3%),±1%温飘(-40℃ ~+85℃), 常温下温飘±0.6%(-20℃~+65℃), ISP编程时5MHz~35MHz宽范围可设置, 可彻底省 掉外部昂贵的晶振和外部复位电路(内部已集成高可靠复位电路,ISP编程时16级复位门槛电压 可选)。8路10位PWM,8路高速10位A/D转换(30万次/秒),内置4K字节大容量SRAM,4组独立 的高速异步串行通信端口(UART1/UART2/UART3/UART4),1组高速同步串行通信端口SPI, 针对多串行口通信/电机控制/强干扰场合。内置比较器,功能更强大。

在 Keil C 开发环境中, 选择 Intel 8052 编译, 头文件包含<reg51.h>即可

现STC15系列单片机采用STC-Y5超高速CPU内核,在相同的时钟频率下,速度又比STC早 期的1T系列单片机(如STC12系列/STC11系列/STC10系列)的速度快20%.

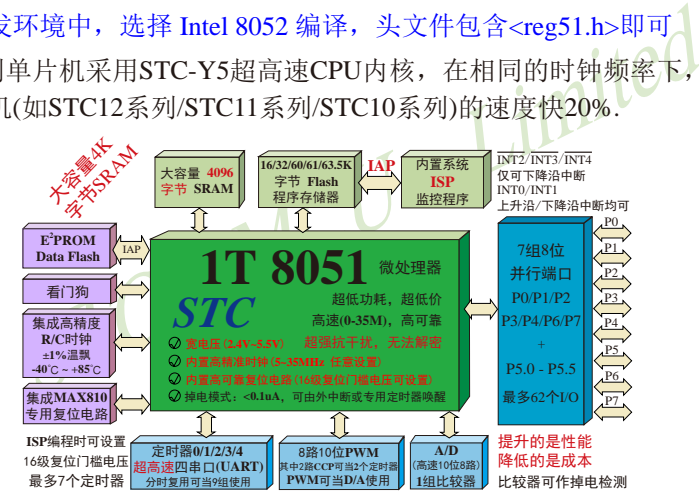

- 1. 增强型 8051 CPU, 1T, 单时钟/机器周期, 速度比普通8051快8-12倍
- 2. 工作电压:2.4V 5.5V
- 3. 16K/32K/40K/48K/56K/60K/61K/63.5K字节片内Flash程序存储器, 擦写次数10万次以上
- 4. 片内大容量4096字节的SRAM, 包括常规的256字节RAM <idata> 和内部扩展的3840字节 XRAM <xdata>
- 5. 大容量片内EEPROM, 擦写次数10万次以上
- 6. ISP/IAP, 在系统可编程/在应用可编程, 无需编程器/仿真器
- 7. 共8通道10位高速ADC,速度可达30万次/秒,8路PWM还可当8路D/A使用
- 8. 6通道15位专门的高精度PWM(带死区控制) + 2通道CCP(利用它的高速脉冲输出功能可实现11~16位PWM) ----可用来再实现8路D/A,或2个16位定时器,或2个外部中断(支持上升沿/下降沿中断)
- 9. 内部高可靠复位,ISP编程时16级复位门槛电压可选,可彻底省掉外部复位电路

10.内部高精度R/C时钟(±0.3%),±1%温飘(-40℃~+85℃),常温下温飘±0.6%(-20℃~+65℃), ISP编程时内部时钟从5MHz~35MHz可设(5.5296MHz / 11.0592MHz / 22.1184MHz / 33.1776MHz)

11.不需外部晶振和外部复位,还可对外输出时钟和低电平复位信号

12.工作频率范围:5MHz ~ 35MHz,相当于普通8051的60MHz~420MHz

13.四组完全独立的高速异步串行通信端口,分时切换可当9组串口使用:

串口1(RxD/P3.0, TxD/P3.1)可以切换到(RxD\_2/P3.6, TxD\_2/P3.7),

还可以切换到(RxD 3/P1.6, TxD 3/P1.7);

串口2(RxD2/P1.0, TxD2/P1.1)可以切换到(RxD2\_2/P4.6, TxD2\_2/P4.7)

串口3(RxD3/P0.0, TxD3/P0.1)可以切换到(RxD3\_2/P5.0, TxD3\_2/P5.1)

串口4(RxD4/P0.2, TxD4/P0.3)可以切换到(RxD4\_2/P5.2, TxD4\_2/P5.3)

14. 一组高速同步串行通信端口SPI.

15 支持程序加密后传输,防拦截

16.支持RS485下载

imited 17. 低功耗设计: 低速模式, 空闲模式, 掉电模式/停机模式

18. 可将掉电模式/停机模式唤醒的定时器:有内部低功耗掉电唤醒专用定时器。

19. 可将掉电模式/停机模式唤醒的资源有:INT0/P3.2, INT1/P3.3 (INT0/INT1上升沿下降沿

中断均可),  $\overline{INT2}/P3.6$ ,  $\overline{INT3}/P3.7$ ,  $\overline{INT4}/P3.0(\overline{INT2}/P3.0)$ INT3 /INT4 仅可下降沿中断);管脚CCP0/CCP1; 外部管脚RxD/RxD2/RxD3/RxD4(下降沿,不产 生中断,前提是在进入掉电模式/停机模式前相 应的串行口中断已经被允许);外部管脚T0/T1/ T2/T3/T4(下降沿,不产生中断,前提是在进入 掉电模式/停机模式前相应的定时器中断已经被 允许);内部低功耗掉电唤醒专用定时器。

- 20. 共7个定时器,5个16位可重装载定时器/计数器(T0/T1/T2/T3/T4,其中T0/T1兼容普 通8051的定时器/计数器),并均可独立实现对外可编程时钟输出(5通道),另外管脚 MCLKO可将内部主时钟对外分频输出(÷1或÷2或÷4),2路CCP还可再实现2个定时器
- 21. 定时器/计数器2,也可实现1个16位重装载定时器/计数器,定时器/计数器2也可产生时 钟输出T2CLKO
- 22. 新增可16位重装载定时器T3/T4,也可产生可编程时钟输出T3CLKO/T4CLKO

23. 可编程时钟输出功能(对内部系统时钟或对外部管脚的时钟输入进行时钟分频输出): 由于STC15系列5V单片机I/O口的对外输出速度最快不超过13.5MHz,所以5V单片机的对 外可编程时钟输出速度最快也不超过13.5MHz.; 而3.3V单片机I/O口的对外输出速度最快不超过8MHz,故3.3V单片机的对外可编程时钟 输出速度最快也不超过8MHz.

- ① T0在P3.5/T0CLKO进行可编程输出时钟(对内部系统时钟或对外部管脚T0/P3.4的 时钟输入进行可编程时钟分频输出);
- ② T1在P3.4/T1CLKO进行可编程输出时钟(对内部系统时钟或对外部管脚T1/P3.5的 时钟输入进行可编程时钟分频输出);
- ③ T2在P3.0/T2CLKO进行可编程输出时钟(对内部系统时钟或对外部管脚T2/P3.1的 时钟输入进行可编程时钟分频输出);
- ④ T3在P0.4/T3CLKO进行可编程输出时钟(对内部系统时钟或对外部管脚T3/P0.5的 时钟输入进行可编程时钟分频输出);
- ⑤ T4在P0.6/T4CLKO进行可编程输出时钟(对内部系统时钟或对外部管脚T4/P0.7的 时钟输入进行可编程时钟分频输出);
- 以上5个定时器/计数器均可1~65536级分频输出。
- ⑥ 主时钟在P5.4/MCLKO或P1.6/XTAL2/MCLKO\_2对外输出时钟,并可如下分频 MCLK/1, MCLK/2, MCLK/4.

主时钟可以是内部R/C时钟,也可是外部输入的时钟或外部晶体振荡产生的时钟。 MCLK是指主时钟频率, MCLKO是指主时钟输出。

在P5.4/MCLKOgyP1.6/X1AL2/MCLKO\_2XP外输出的钟,<br>/1, MCLK/2, MCLK/4.<br>以是内部R/C时钟, 也可是外部输入的时钟或外部晶体振荡<br>时钟频率, MCLKO是指主时钟输出。<br>18-pin单片机(如STC15F101W系列)在MCLK0/P3.4口对外输<br>pin及其以上单片机(如STC15W4K60S4系列等)均在MCLKO/<br>STC15W系列20-pin及其以上单片机除可在MCLKO/P5.4口 STC15系列8-pin单片机(如STC15F101W系列)在MCLKO/P3.4口对外输出主时钟, STC15系列16-pin及其以上单片机(如STC15W4K60S4系列等)均在MCLKO/P5.4口对外输 出主时钟, 且STC15W系列20-pin及其以上单片机除可在MCLKO/P5.4口对外输出主时钟 外,还可在MCLKO 2/XTAL2/P1.6口对外输出主时钟。

- 24. 比较器,可当1路ADC使用,可作掉电检测, 支持外部管脚CMP+与外部管脚CMP-进行 比较,可产生中断,并可在管脚CMPO上产生输出(可设置极性), 也支持外部管脚 CMP+与内部参考电压进行比较
- 25. 硬件看门狗(WDT)
- 26. 先进的指令集结构,兼容普通8051指令集,有硬件乘法/除法指令
- 27. 通用I/O口(62/46/42/38/30/26个), 复位后为: 准双向口/弱上拉(普通8051传统I/O口) 可设置成四种模式: 准双向口/弱上拉, 强推挽/强上拉, 仅为输入/高阻, 开漏 每个I/O口驱动能力均可达到20mA,但40-pin及40-pin以上单片机的整个芯片电流最大不 要超过120mA,16-pin及以上/32-pin及以下单片机的整个芯片电流最大不要超过90mA. 如果I/O口不够用,可外接74HC595(参考价0.21元)来扩展I/O口,并可多芯片级联扩展几 十个I/O口
- 28. 封装:LQFP64L(16mm x 16mm), LQFP64S(12mm x 12mm), LQFP48(9mm x 9mm), LQFP44(12mm x 12mm), LQFP32(9mm x 9mm), SOP28, SKDIP28, PDIP40.
- 29. 全部175℃八小时高温烘烤,高品质制造保证
- 30. 开发环境: 在 Keil C 开发环境中, 选择 Intel 8052 编译, 头文件包含<reg51.h>即可

## **1.8.2 STC15W4K60S4**系列单片机的内部结构图

STC15W4K60S4系列单片机的内部结构框图如下图所示。STC15W4K60S4系列单片机中包 含中央处理器(CPU)、程序存储器(Flash)、数据存储器(SRAM)、定时器/计数器、掉电唤醒 专用定时器、I/O口、高速A/D转换、比较器、看门狗、UART高速异步串行通信口1、串行口2、 串行口3、串行口4、CCP/PWM/PCA、高速同步串行通信端口SPI,片内高精度R/C时钟及高可 靠复位等模块。STC15W4K60S4系列单片机几乎包含了数据采集和控制中所需要的所有单元模 块,可称得上是一个真正的片上系统(SysTem Chip或SysTem on Chip, 简写为STC, 这是宏晶科 技STC名称的由来)。

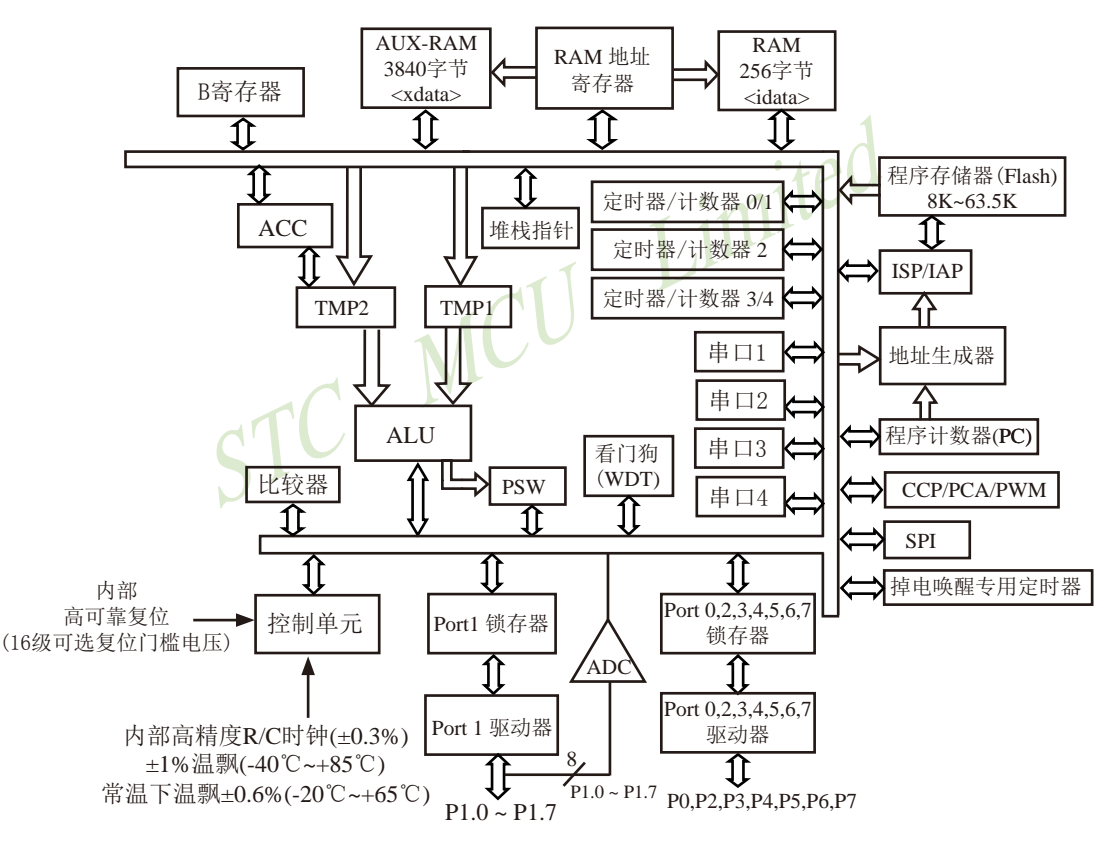

STC15W4K60S4系列内部结构框图

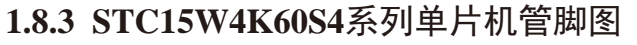

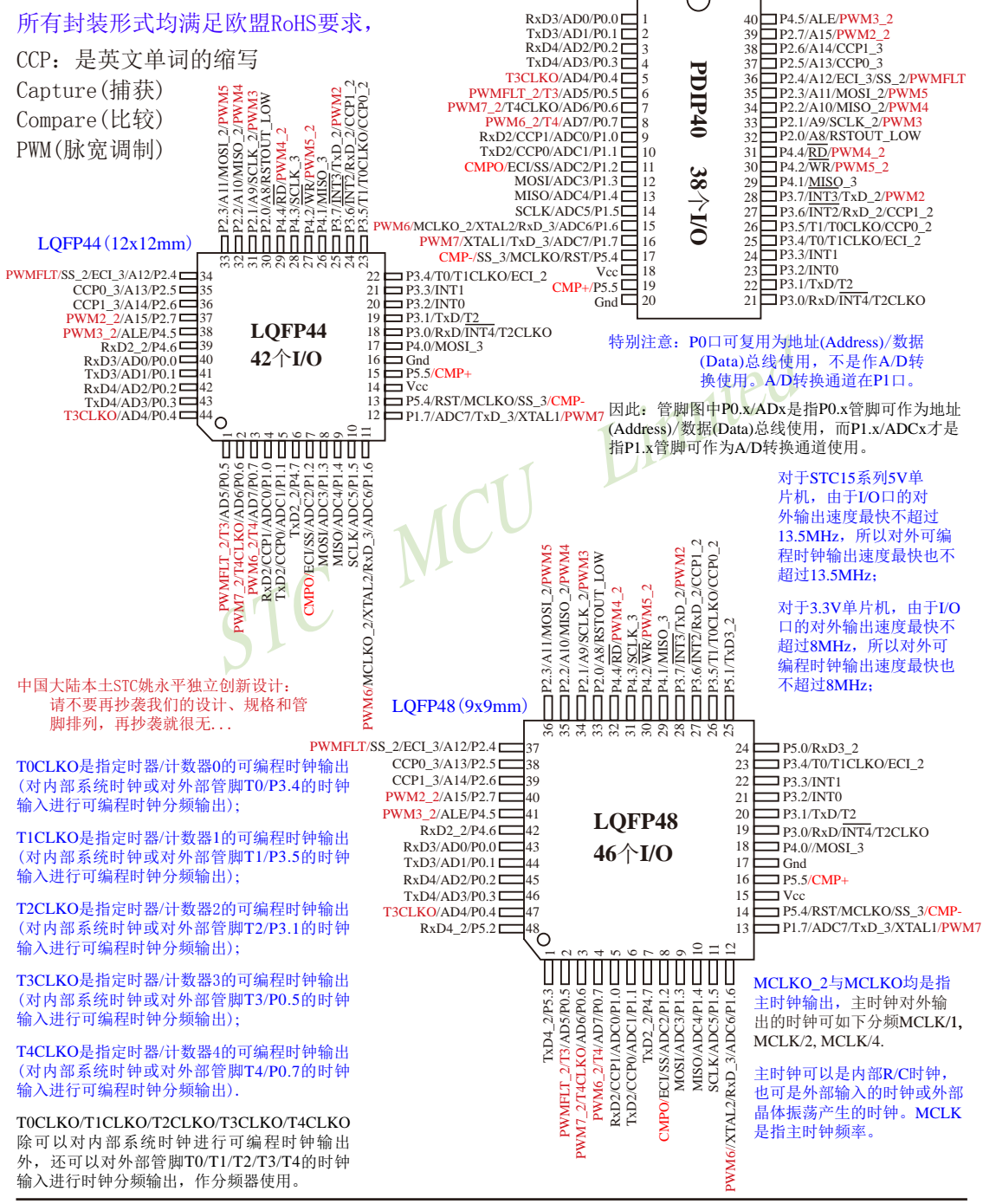

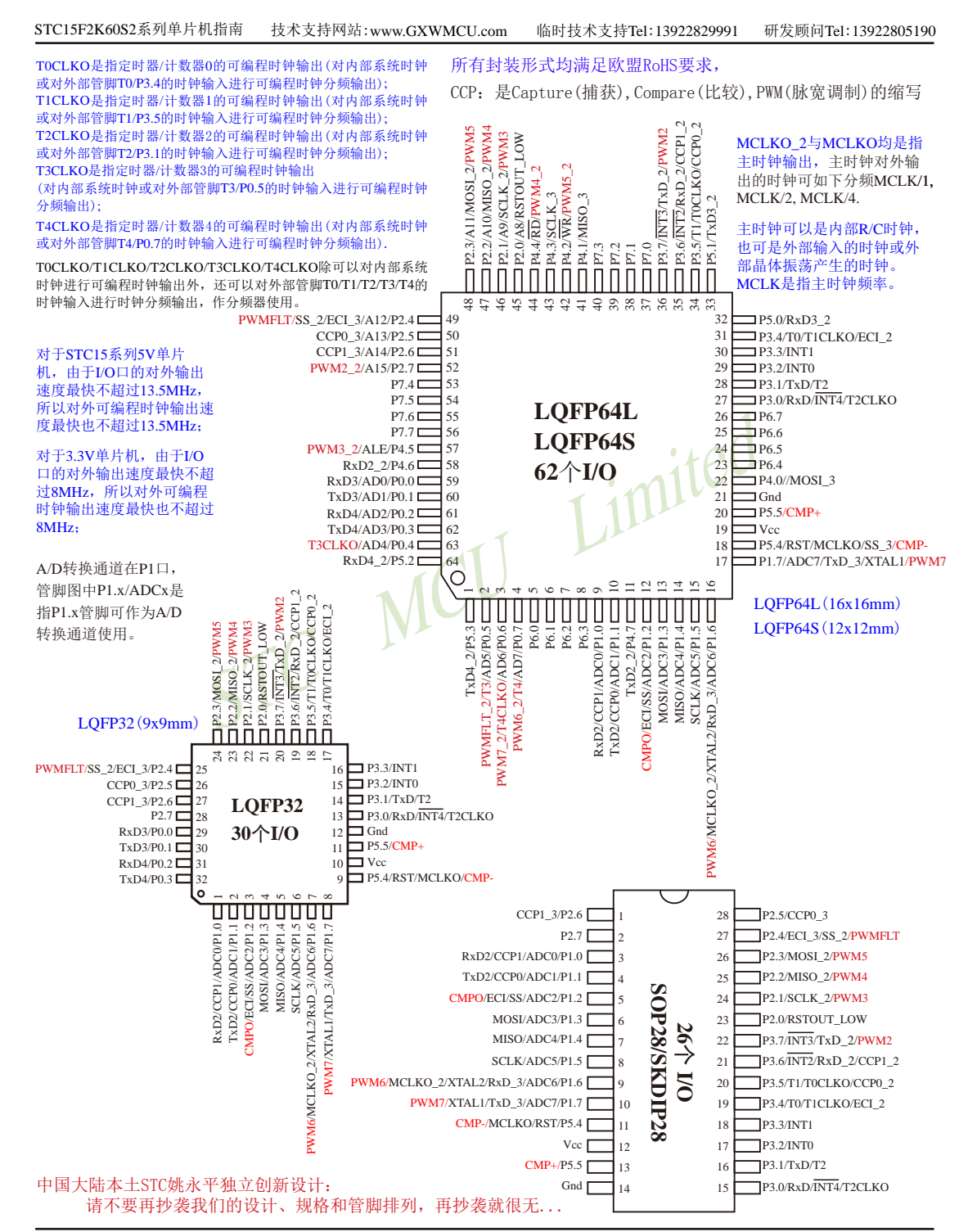

STC15F2K60S2系列单片机指南 官方网站:www.STCMCU.com 研发顾问QQ:800003751 STC — 全球最大的8051单片机设计公司

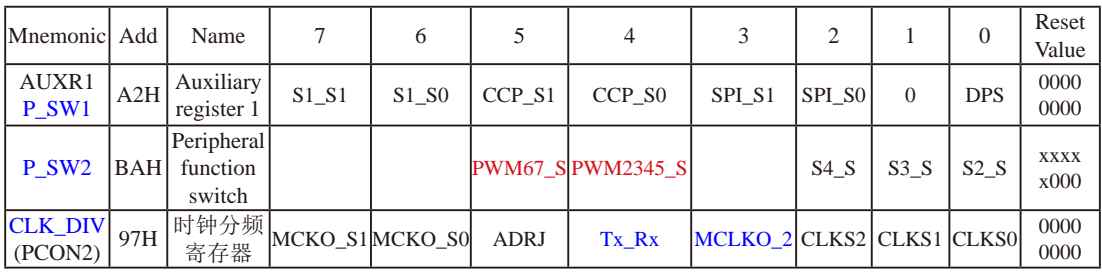

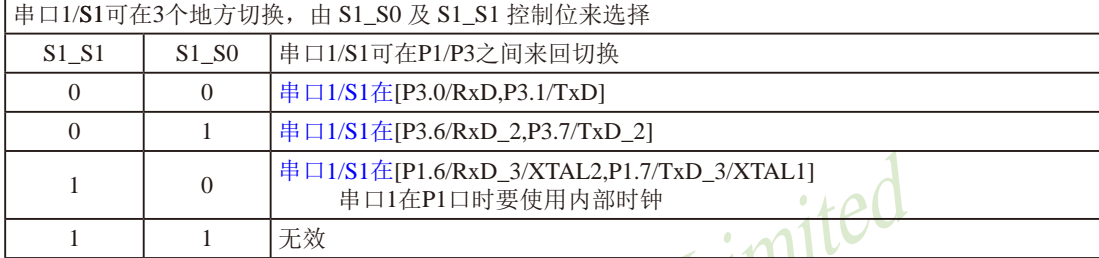

串口1建议放在[P3.6/RxD\_2,P3.7/TxD\_2]或[P1.6/RxD\_3/XTAL2,P1.7/TxD\_3/XTAL1]上。

#### 建议用户在程序中将[S1\_S1, S1\_S0]的值设置为[0, 1]或[1, 0], 进而将串口1放在[P3.6/RxD\_2, P3.7/TxD\_2]或[P1.6/RxD\_3/XTAL2, P1.7/TxD\_3/XTAL1]上

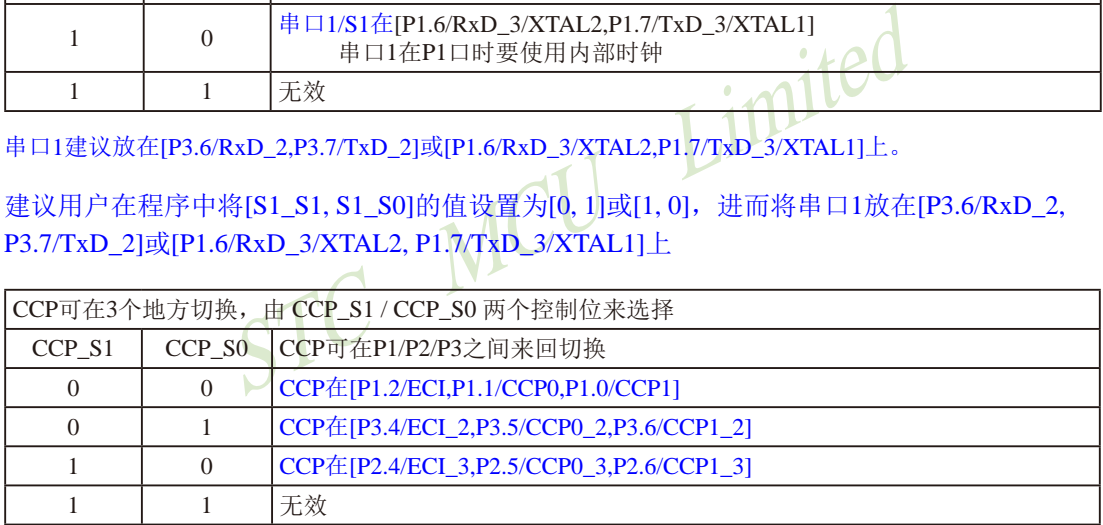

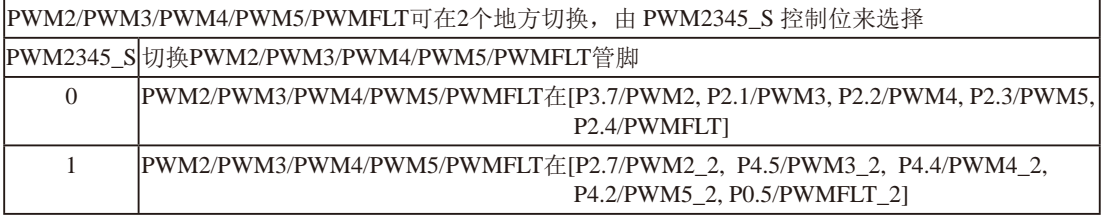

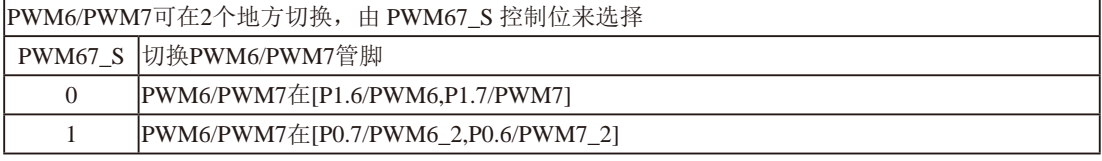

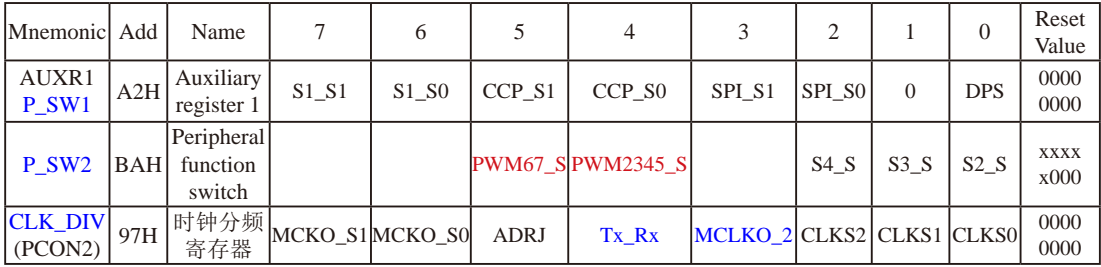

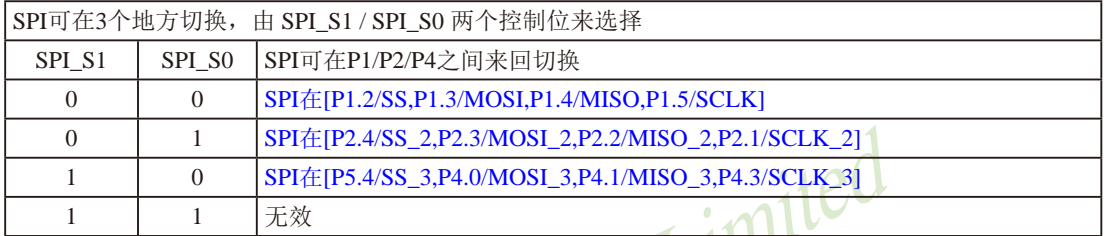

#### DPS: DPTR registers select bit. DPTR 寄存器选择位

- 0: DPTR0 is selected DPTR0被选择
- 1: DPTR1 is selected DPTR1被选择
- SPI在[P2.4/SS\_2,P2.3/MOSI\_2,P2.2/MISO\_2,P2.1/SCLK\_2]<br>SPI在[P5.4/SS\_3,P4.0/MOSI\_3,P4.1/MISO\_3,P4.3/SCLK\_3]<br>无效<br>ss select bit. DPTR 寄存器选择位<br>ccted DPTR1被选择<br>ccted DPTR1被选择<br>http://detail.ccted DPTR1被选择<br>FI/P4之间来回切换<br>S2在[P1.0/RxD2,P1 串口2/ S2可在2个地方切换, 由 S2\_S 控制位来选择 S2\_S S2可在P1/P4之间来回切换 0 串口2/S2在[P1.0/RxD2,P1.1/TxD2] 1 串口2/S2在[P4.6/RxD2\_2,P4.7/TxD2\_2]

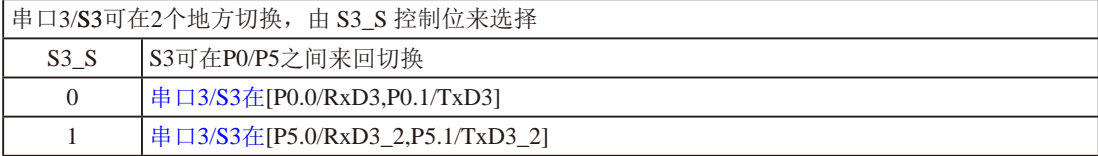

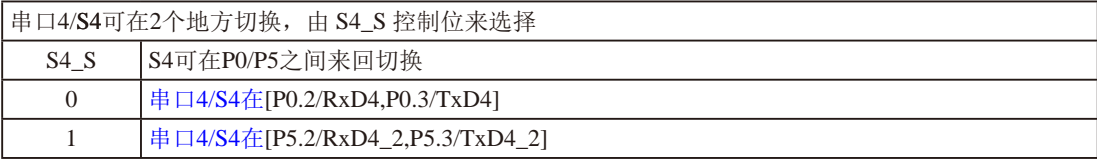

STC15F2K60S2系列单片机指南 官方网站:www.STCMCU.com 研发顾问QQ:800003751 STC — 全球最大的8051单片机设计公司

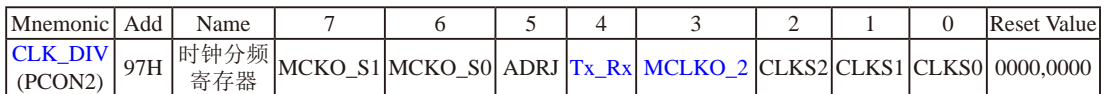

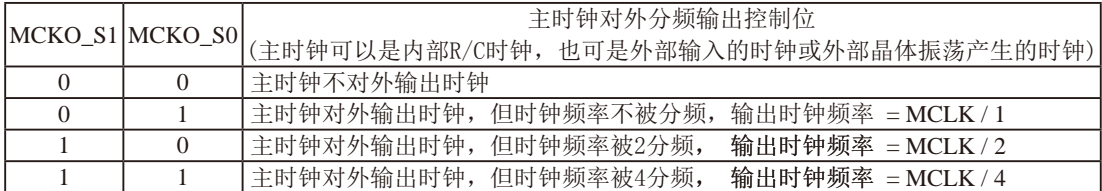

主时钟可以是内部R/C时钟,也可是外部输入的时钟或外部晶体振荡产生的时钟,MCLK是指主时钟频率。 STC15W4K60S4系列单片机在MCLKO/P5.4口或MCLKO\_2/XTAL2/P1.6口对外输出主时钟。

STC15系列8-pin单片机(如STC15F101W系列)在MCLKO/P3.4口对外输出主时钟, STC15系列16-pin及其以上 单片机(如STC15W4K60S4系列)均在MCLKO/P5.4口对外输出主时钟, 且STC15W系列20-pin及其以上单片机 除可在MCLKO/P5.4口对外输出主时钟外,还可在MCLKO 2/XTAL2/P1.6口对外输出主时钟。

STC MCU Limited STC15W4K60S4系列单片机通过CLK\_DIV.3/MCLKO\_2位来选择是在MCLKO/P5.4口对外输出主时钟,还 是在MCLKO\_2/XTAL2/P1.6口对外输出主时钟。

MCLKO\_2:主时钟对外输出位置的选择位

- 0:在MCLKO/P5.4口对外输出主时钟;
- 1:在MCLKO\_2/XTAL2/P1.6口对外输出主时钟;

主时钟可以是内部R/C时钟,也可是外部输入的时钟或外部晶体振荡产生的时钟。

#### ADRJ: ADC转换结果调整

- 0: ADC\_RES[7:0]存放高8位ADC结果, ADC\_RESL[1:0]存放低2位ADC结果
- 1: ADC\_RES[1:0]存放高2位ADC结果, ADC\_RESL[7:0]存放低8位ADC结果

Tx Rx: 串口1的中继广播方式设置

- 0:串口1为正常工作方式
- 1:串口1为中继广播方式,即将RxD端口输入的电平状态实时输出在TxD外部管脚上,TxD外部管脚可 以对RxD管脚的输入信号进行实时整形放大输出,TxD管脚的对外输出实时反映RxD端口输入的电 平状态。

串口1的RxD管脚和TxD管脚可以在3组不同管脚之间进行切换: [RxD/P3.0, TxD/P3.1];

 $[RxD 2/P3.6, TxD 2/P3.7]$ ;  $\lceil$ RxD 3/P1.6, TxD 3/P1.7].

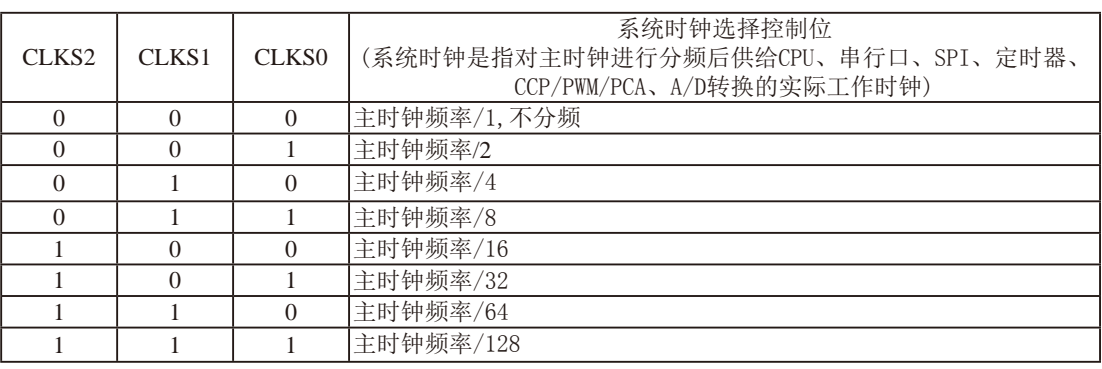

主时钟可以是内部R/C时钟,也可是外部输入的时钟或外部晶体振荡产生的时钟。

#### **1.8.4 STC15W4K60S4**系列单片机选型价格一览表

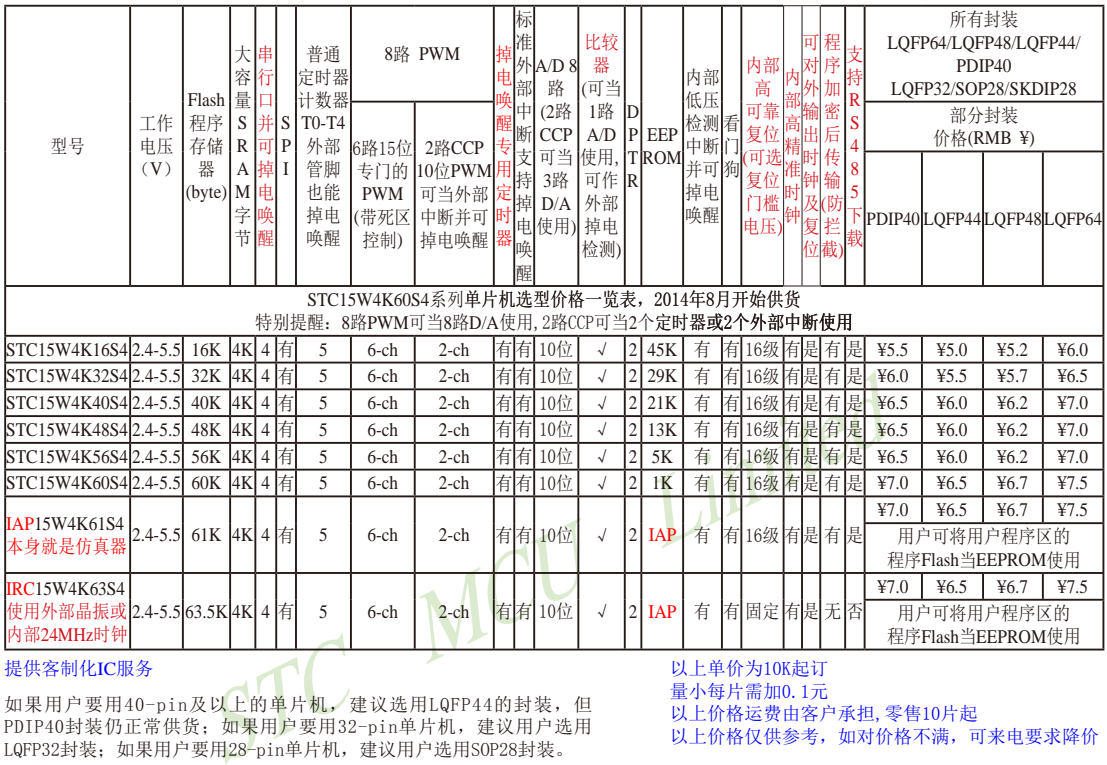

如果用户要用40-pin及以上的单片机, 建议选用LQFP44的封装, 但 PDIP40封装仍正常供货;如果用户要用32-pin单片机, 建议用户选用 LQFP32封装;如果用户要用28-pin单片机,建议用户选用SOP28封装。

量小每片需加0.1元 以上价格运费由客户承担,零售10片起

以上价格仅供参考,如对价格不满,可来电要求降价

程序加密后传输:程序拥有者产品出厂时将源程序和加密钥匙一起烧录MCU中,以后需要升级软件时,就可将程序加 密后再用"发布项目程序"功能,生成一个用户自己界面的只有一个升级按钮的简单易用的升级软 件,给最终使用者自己升级,而拦截不到您的原始程序。

因为程序区的最后7个字节单元被强制性的放入全球唯一ID号的内容,所以用户实际可以使用的程序空间大小要比选 型表中的大小少7个字节。

上表中IRC15W4K63S4型号的单片机固定使用内部24MHz时钟,且其内部复位门槛电压固定,同时不支持"程序加密后传 输"功能,其P5.4不可当复位管脚RST使用,且P3.2/P3.3与下载无关。

总结: STC15W4K60S4系列单片机(含IRC15W4K63S4)有: 5个16位可重装载普通定时器/计数器, 这5个普通定时器 /计数器分别是定时器/计数器0、定时器/计数器1、定时器/计数器2、定时器/计数器3和定时器/计数器4;8路10 位PWM(可再实现8个D/A转换器或2个定时器或2个外部中断);掉电唤醒专用定时器;5个外部中断INT0/INT1/ INT2/INT3/INT4;4组高速异步串行通信端口(可同时使用);1组高速同步串行通信端口SPI;8路高速10位A/D 转换器: 1个比较器: 2个数据指针DPTR: 外部数据总线等功能。

## 1.8.5 STC15W4K60S4系列单片机命名规则

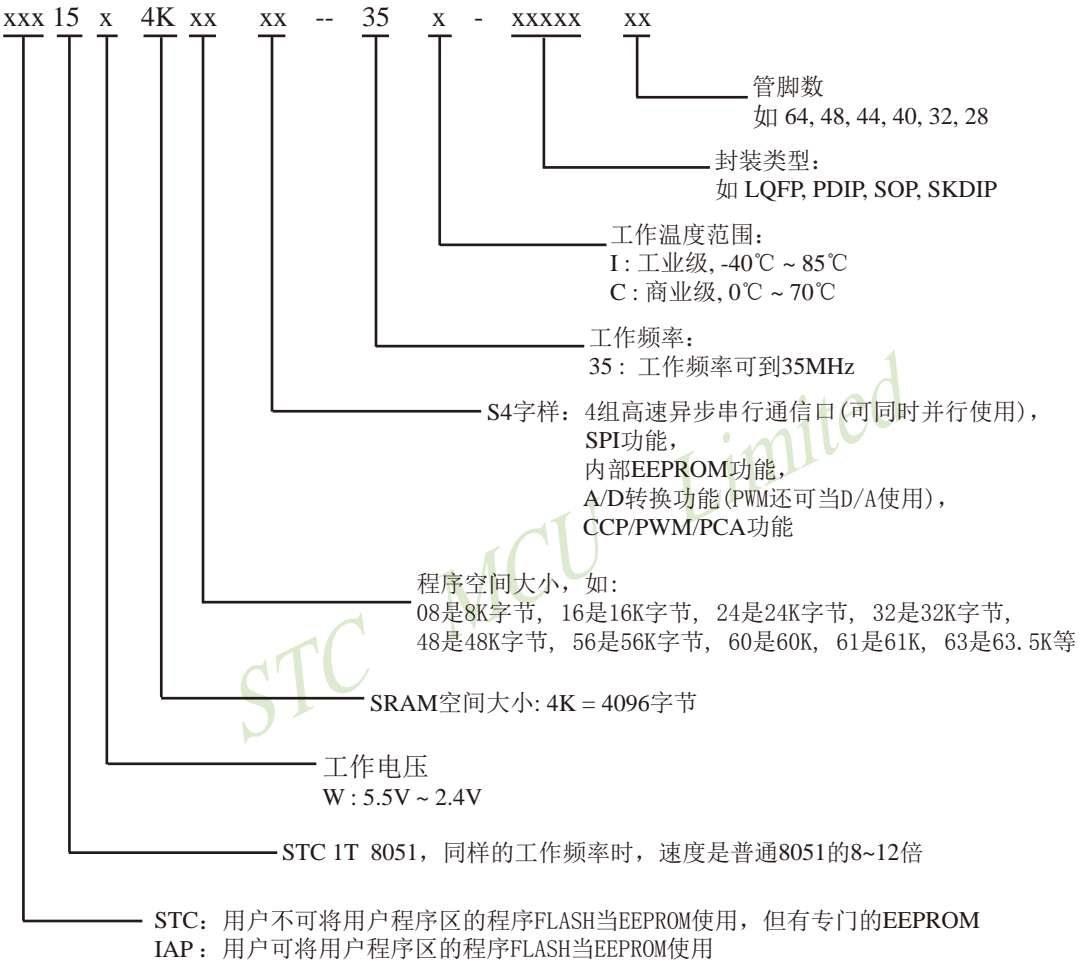

IRC :用户可将用户程序区的程序FLASH当EEPROM使用,且使用内部24MHz时钟或外部晶振

命名举例:

(1)STC15W4K32S4 - 35I - SOP28 表示:

用户不可以将用户程序区的程序FLASH当EEPROM使用, 但有专门的EEPROM, 该单 片机为1T 8051单片机,同样工作频率时,速度是普通8051的8~12倍,其工作电压为 5.5V~2.4V, SRAM空间大小为4K(4096)字节, 程序空间大小为32K, 有四组高速异步串 行通信端口UART及SPI、内部EEPROM、A/D转换、CCP/PCA/PWM功能,工作频率可 到35MHz,为工业级芯片,工作温度范围为-40℃ ~ 85℃,封装类型为SOP贴片封装,管 脚数为28。

(2)STC15W4K40S4 - 35I - SKDIP28 表示:

用户不可以将用户程序区的程序FLASH当EEPROM使用, 但有专门的EEPROM, 该单 片机为1T 8051单片机,同样工作频率时,速度是普通8051的8~12倍,其工作电压为 5.5V~2.4V, SRAM空间大小为4K(4096)字节, 程序空间大小为40K, 有四组高速异步串 行通信端口UART及SPI、内部EEPROM、A/D转换、CCP/PCA/PWM功能,工作频率可 到35MHz,为工业级芯片,工作温度范围为-40℃ ~ 85℃,封装类型为SKDIP封装,管脚 数为28。

(3)STC15W4K48S4 - 35I - LQFP32 表示:

用户不可以将用户程序区的程序FLASH当EEPROM使用,但有专门的EEPROM,该单 片机为1T 8051单片机,同样工作频率时,速度是普通8051的8~12倍,其工作电压为 5.5V~2.4V, SRAM空间大小为4K(4096)字节, 程序空间大小为48K, 有四组高速异步串 行通信端口UART及SPI、内部EEPROM、A/D转换、CCP/PCA/PWM功能,工作频率可 到35MHz,为工业级芯片,工作温度范围为-40℃ ~ 85℃,封装类型为LQFP贴片封装, 管脚数为32。

(4) STC15W4K60S4 - 35I - LOFP44 表示:

OS4 - 35I - LQFP44 表示:<br>将用户程序区的程序FLASH当EEPROM使用, 但有专门的<br>51单片机, 同样工作频率时, 速度是普通8051的8~121<br>SRAM空间大小为4K(4096)字节, 程序空间大小为60K,<br>JART及SPI、内部EEPROM、A/D转换、CCP/PCA/PWM<br>为工业级芯片, 工作温度范围为-40℃~85℃, 封装类型力<br>1S4-35I - PDIP40 表示:<br>IS4-35I - PDI 用户不可以将用户程序区的程序FLASH当EEPROM使用,但有专门的EEPROM,该单 片机为1T 8051单片机,同样工作频率时,速度是普通8051的8~12倍,其工作电压为 5.5V~2.4V, SRAM空间大小为4K(4096)字节, 程序空间大小为60K, 有四组高速异步串 行通信端口UART及SPI、内部EEPROM、A/D转换、CCP/PCA/PWM功能,工作频率可 到35MHz,为工业级芯片,工作温度范围为-40℃ ~ 85℃,封装类型为LQFP贴片封装, 管脚数为44。

(5)IAP15W4K61S4 - 35I - PDIP40 表示:

用户可以将用户程序区的程序FLASH当EEPROM使用,该单片机为1T 8051单片机,同样 工作频率时,速度是普通8051的8~12倍,其工作电压为5.5V~2.4V, SRAM空间大小为 4K(4096)字节, 程序空间大小为61K, 有四组高速异步串行通信端口UART及SPI、内部 EEPROM、A/D转换、CCP/PCA/PWM功能,工作频率可到35MHz,为工业级芯片,工 作温度范围为-40℃ ~ 85℃,封装类型为PDIP贴片封装,管脚数为40。

## **1.8.6 STC15W4K60S4**系列单片机在系统可编程**(ISP)**典型应用线路图

**1.8.6.1** 利用**RS-232**转换器的**ISP**下载编程典型应用线路图

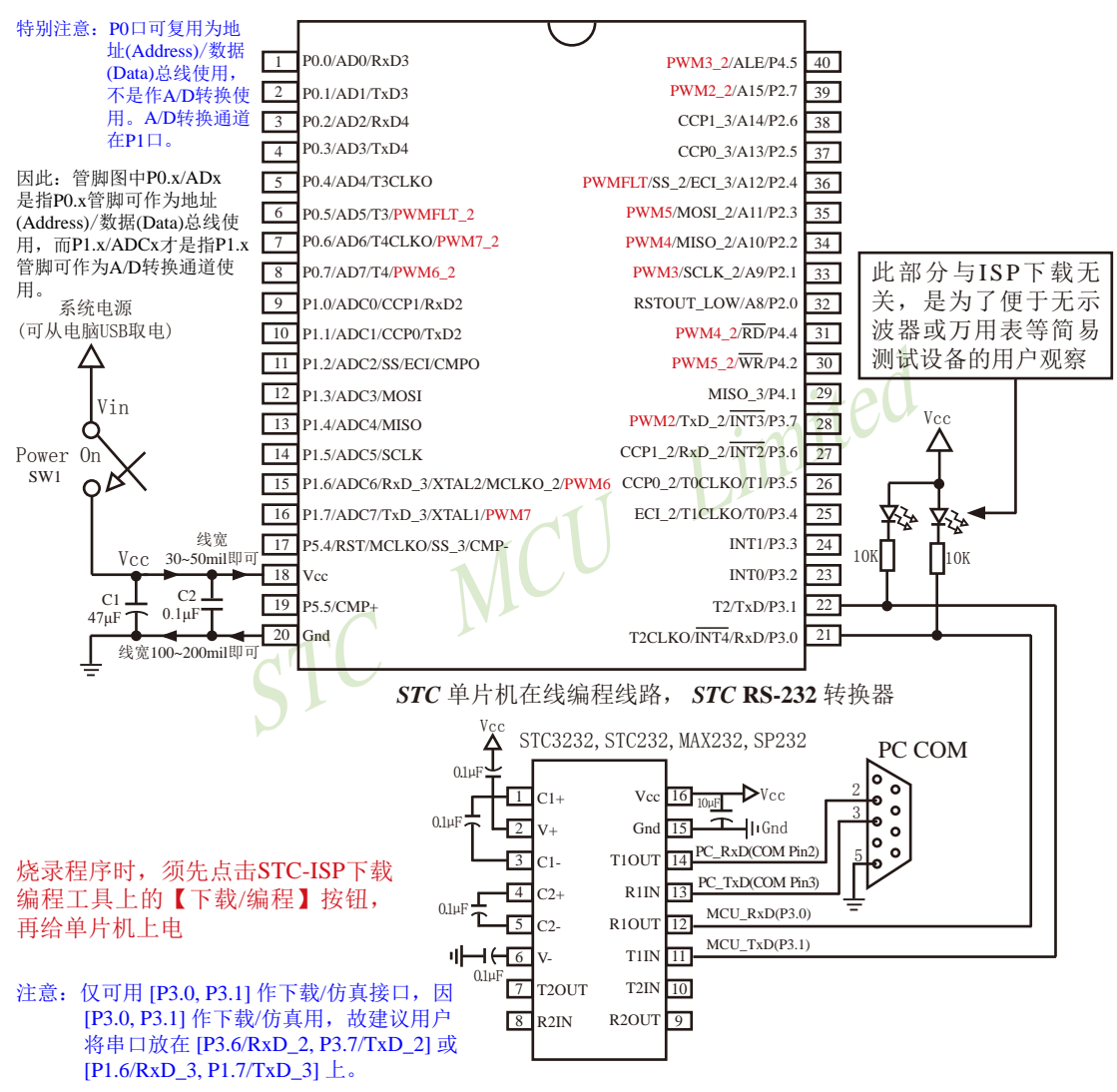

内部高可靠复位,可彻底省掉外部复位电路

P5.4/RST/MCLKO脚出厂时默认为I/O口,可以通过 STC-ISP 编程器将其设置为RST复位脚(高电平复位).

内部集成高精度R/C时钟(±0.3%),±1%温飘(-40℃~+85℃),常温下温飘±0.6%(-20℃~+65℃), 5MHz~35MHz宽范围可设置,可彻底省掉外部昂贵的晶振

建议在Vcc和Gnd之间就近加上电源去耦电容C1(47μF), C2(0.1μF), 可去除电源线噪声,提高抗干扰能力

#### **1.8.6.2** 利用**USB**转串口的**ISP**下载编程典型应用线路图

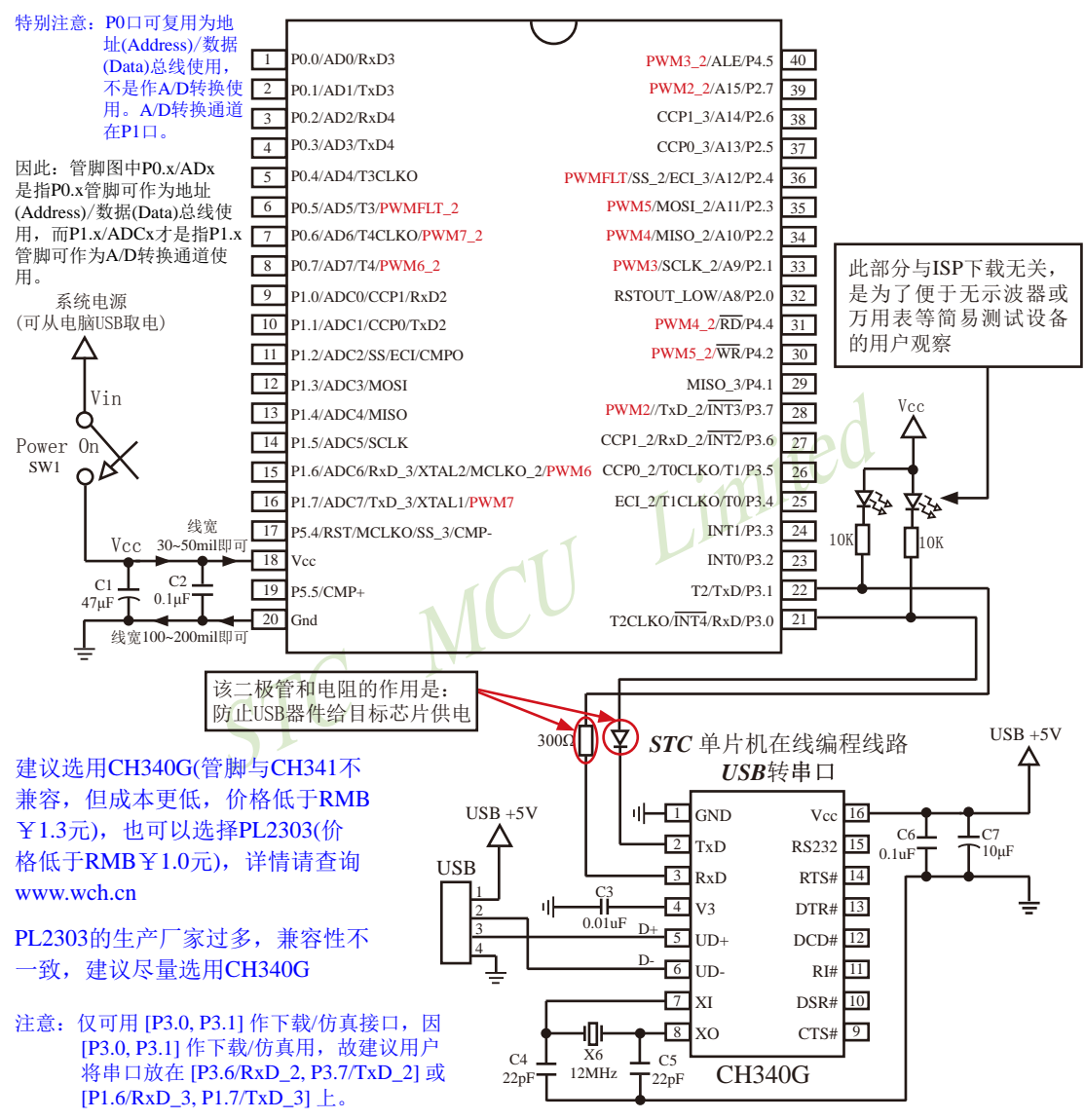

内部高可靠复位,可彻底省掉外部复位电路

P5.4/RST/MCLKO脚出厂时默认为I/O口,可以通过 STC-ISP 编程器将其设置为RST复位脚(高电平复位).

内部集成高精度R/C时钟(±0.3%),±1%温飘(-40℃~+85℃),常温下温飘±0.6%(-20℃~+65℃), 5MHz~35MHz宽范围可设置,可彻底省掉外部昂贵的晶振

建议在Vcc和Gnd之间就近加上电源去耦电容C1(47μF), C2(0.1μF), 可去除电源线噪声,提高抗干扰能力

## **1.8.7 STC15W4K60S4**系列单片机的管脚说明

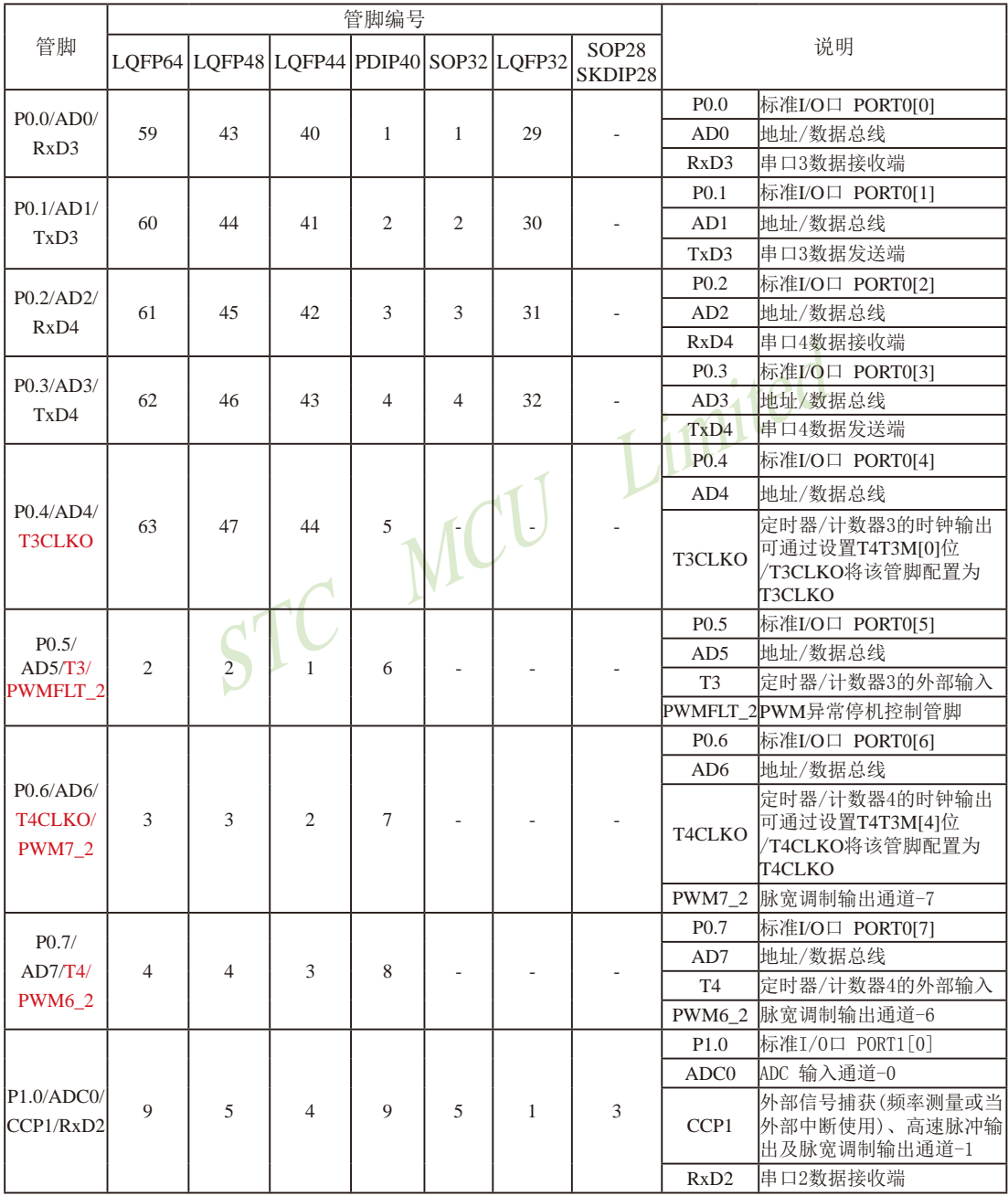

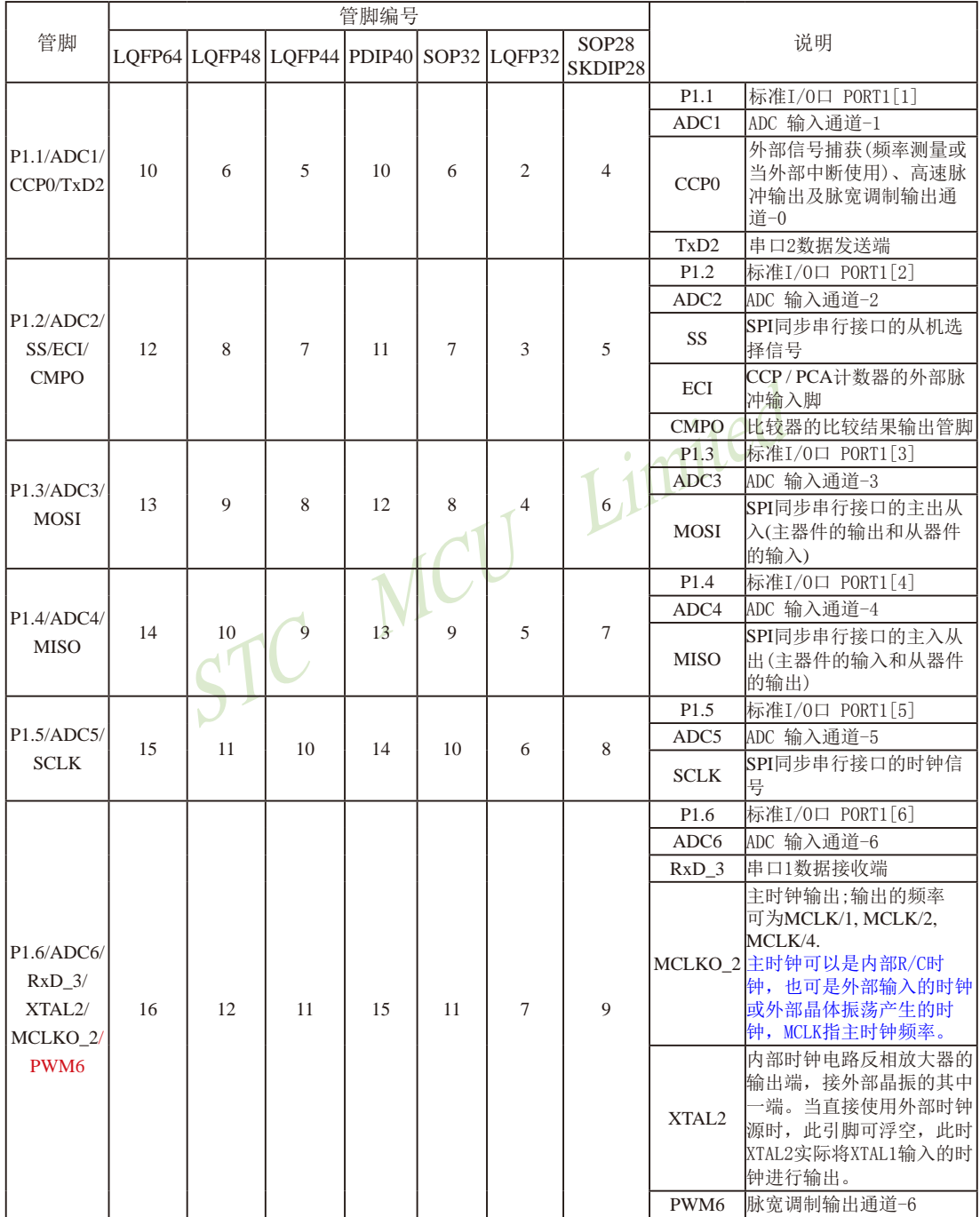

STC15F2K60S2系列单片机指南 官方网站:www.STCMCU.com 研发顾问QQ:800003751 STC — 全球最大的8051单片机设计公司

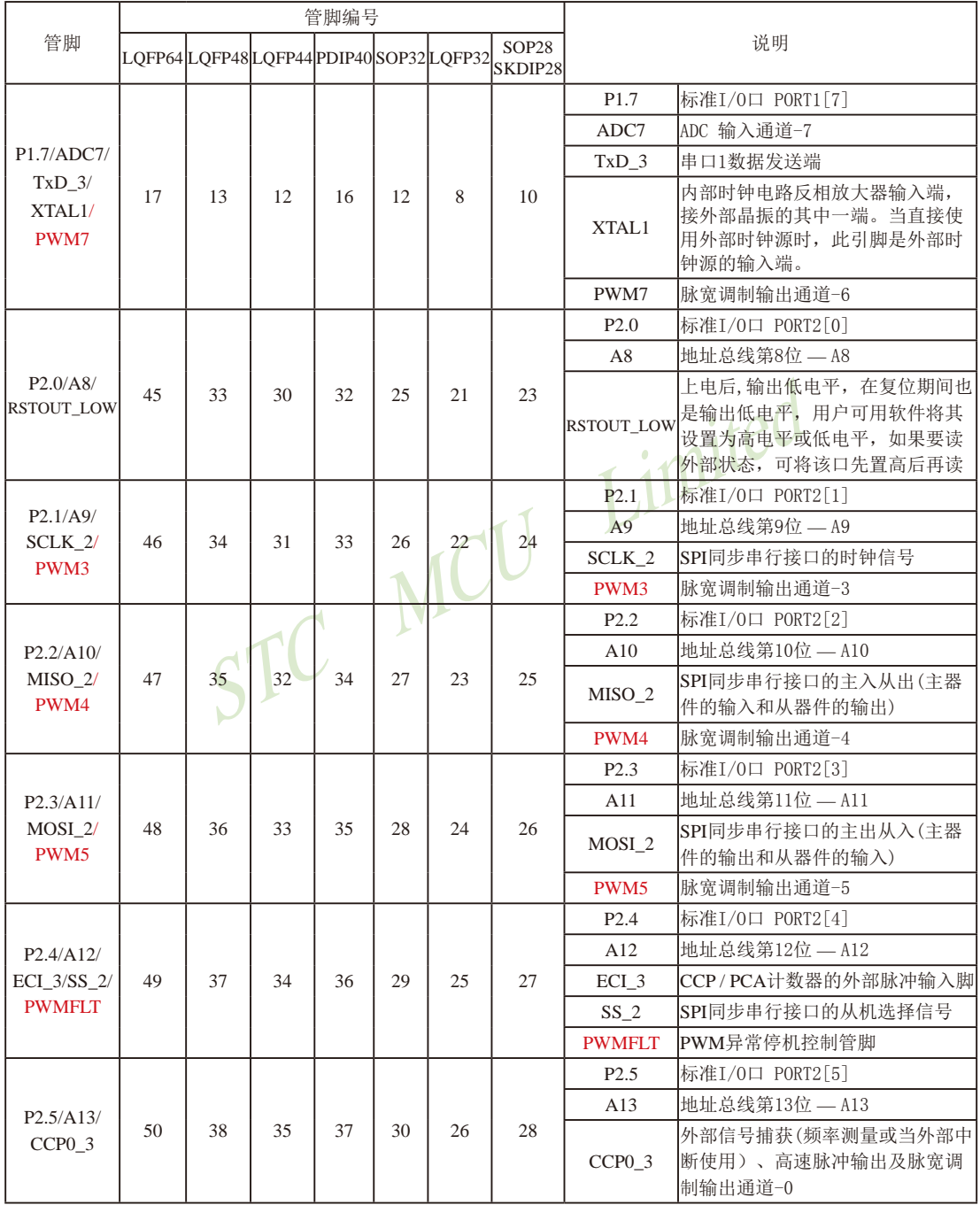

STC15F2K60S2系列单片机指南 技术支持网站:www.GXWMCU.com 临时技术支持Tel:13922829991 研发顾问Tel:13922805190

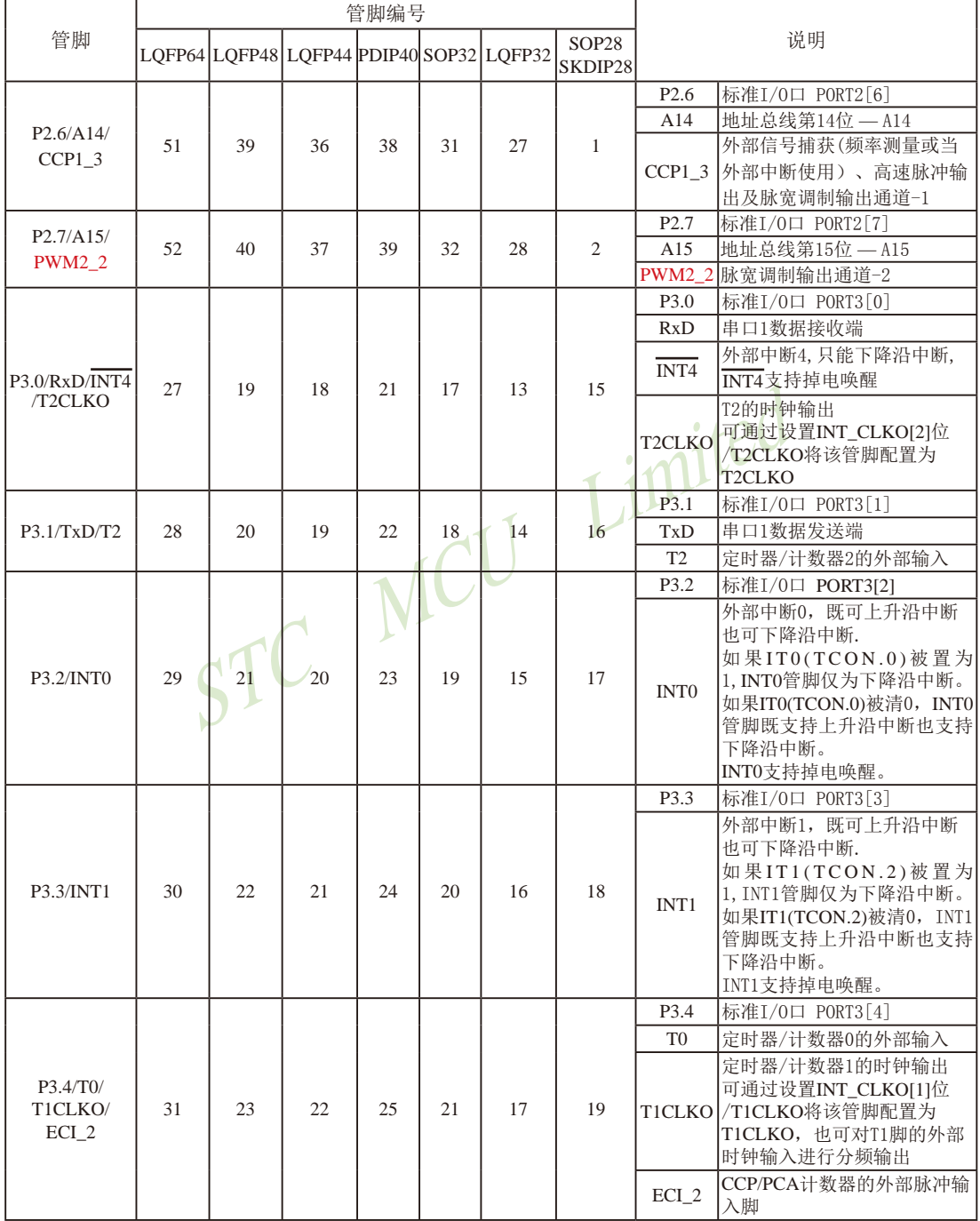
STC15F2K60S2系列单片机指南 官方网站:www.STCMCU.com 研发顾问QQ:800003751 STC — 全球最大的8051单片机设计公司

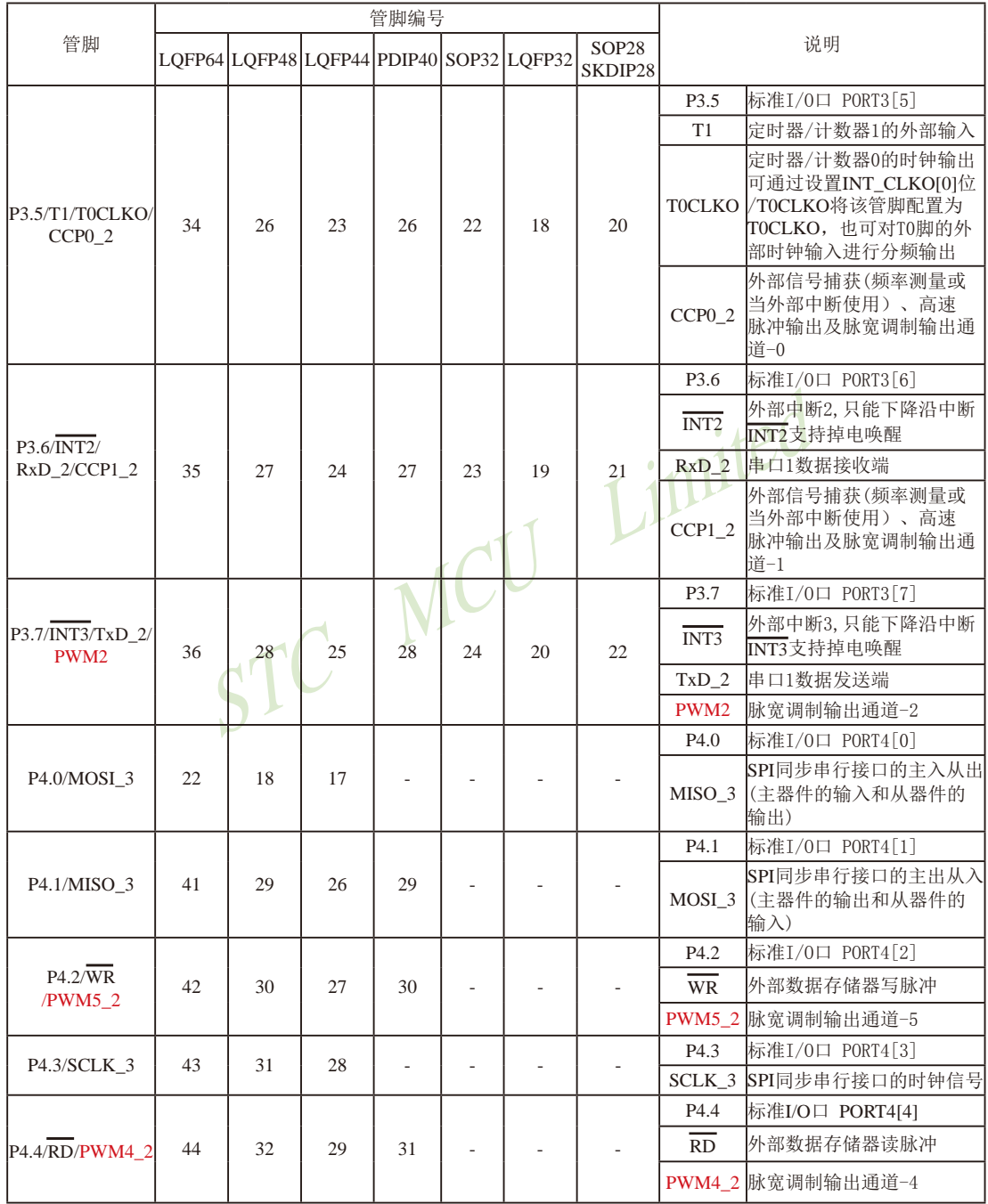

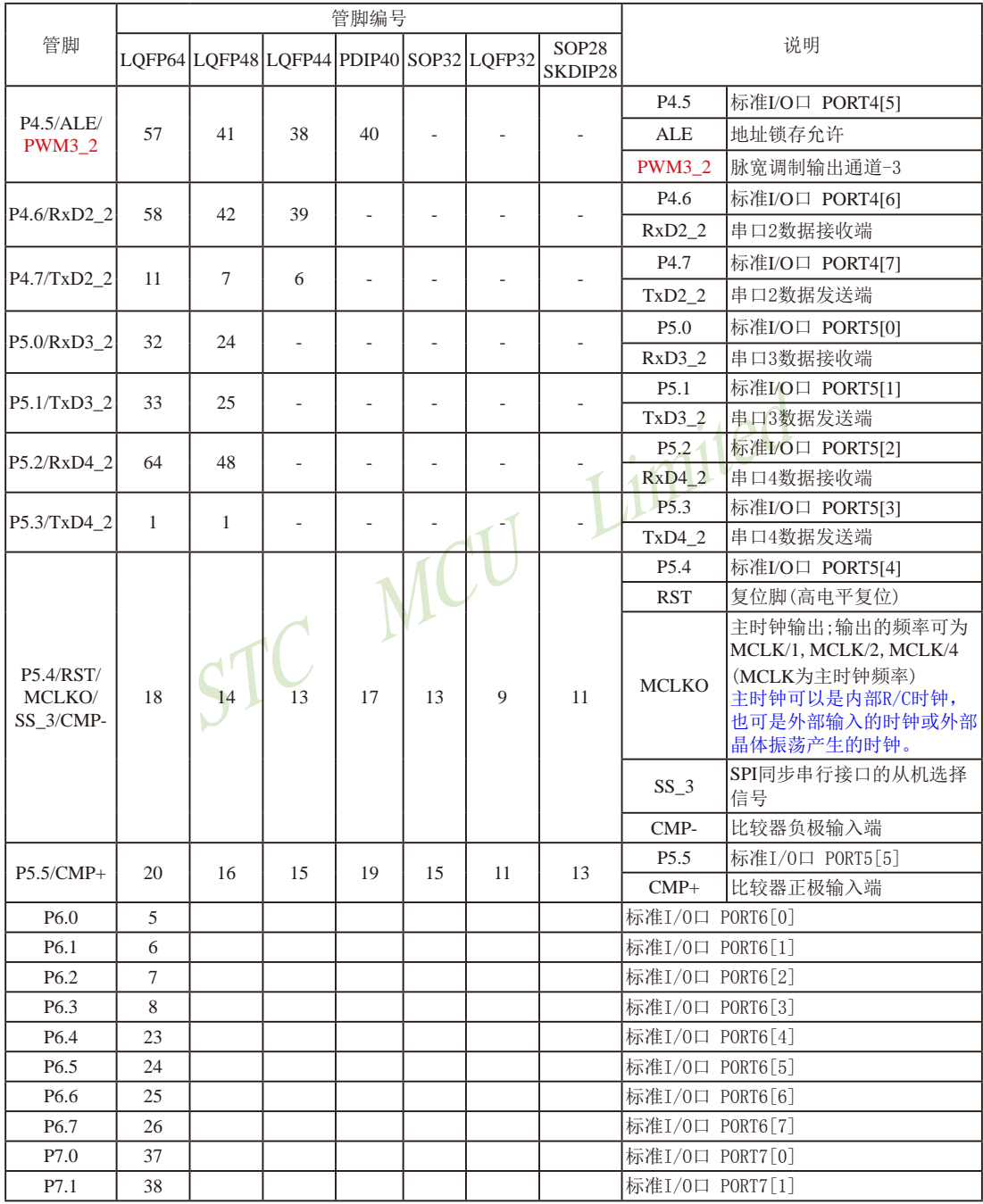

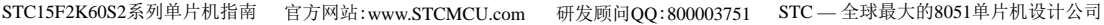

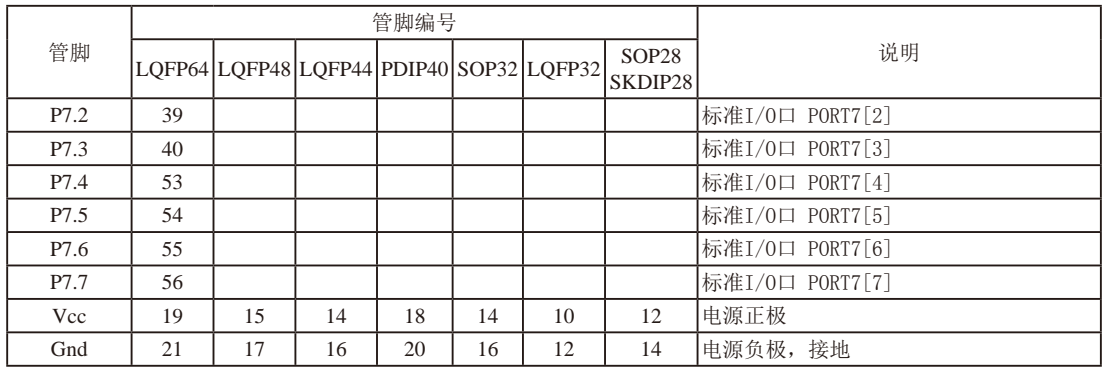

STC MCU Limited

# **1.9 STC15F408AD**系列单片机总体介绍**(**大批量现货供应中**)**

### **1.9.1 STC15F408AD**系列单片机简介

STC15F408AD系列单片机是STC生产的单时钟/机器周期(1T)的单片机,是高速/高可靠/低 功耗/超强抗干扰的新一代8051单片机,采用STC第八代加密技术,无法解密,指今代码完全兼 容传统8051.但速度快8-12倍。内部集成高精度R/C时钟(+0.3%),±1%温飘(-40℃~+85℃),常 温下温飘±0.6%(-20℃~+65℃),ISP编程时5MHz~35MHz宽范围可设置,可彻底省掉外部昂贵 的晶振和外部复位电路(内部已集成高可靠复位电路,ISP编程时8级复位门槛电压可选)。3路  $CCP/PWM/PCA$ , 8路高速10位A/D转换(30万次/秒), 1组高速异步串行通信口( UART, 可在3组 管脚之间进行切换, 分时复用可作3组串口使用), 1组高速同步串行通信端口SPI, 针对串行口 通信/电机控制/强干扰场合。

在 Keil C 开发环境中, 选择 Intel 8052 编译, 头文件包含<reg51.h>即可

现STC15系列单片机采用STC-Y5超高速CPU内核,在相同的时钟频率下,速度又比STC早 期的1T系列单片机(如STC12系列/STC11系列/STC10系列)的速度快20%.

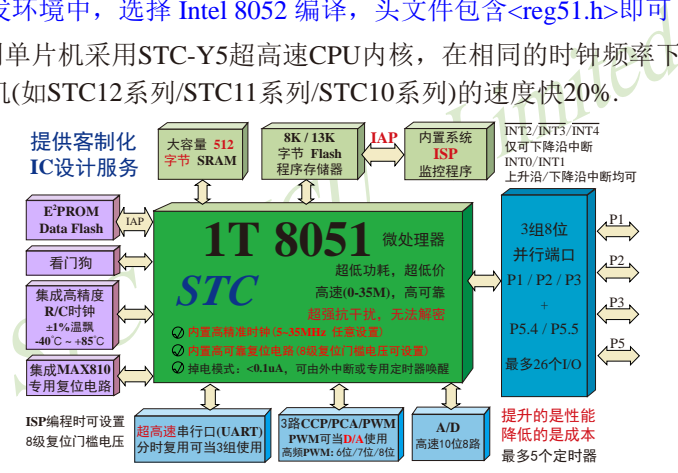

- 1. 增强型 8051 CPU, 1T, 单时钟/机器周期, 速度比普通8051快8-12倍
- 2. 工作电压:

STC15F408AD 系列工作电压: 5.5V - 4.2V (5V 单片机) STC15L408AD 系列工作电压:3.6V - 2.4V(3V 单片机)

- 3. 8K / 13K字节片内Flash程序存储器, 擦写次数10万次以上
- 4. 片内集成512字节的SRAM, 包括常规的256字节RAM <idata> 和内部扩展的256字节 XRAM <xdata>
- 5. 有片内EEPROM功能,擦写次数10万次以上
- 6. ISP/IAP,在系统可编程/在应用可编程,无需编程器/仿真器
- 7. 共8通道10位高速ADC,速度可达30万次/秒,3路PWM还可当3路D/A使用
- 8. 共3通道捕获/比较单元(CCP/PWM/PCA)
	- ----也可用来再实现3个定时器或3个外部中断(支持上升沿/下降沿中断)或3路D/A

9. 利用CCP/PCA高速脉冲输出功能可实现3路9~16位PWM (每通道占用系统时间小于0.6%) 10.利用定时器T0的时钟输出功能可实现高精度的8~16位PWM (占用系统时间小于0.4%)

- 11.内部高可靠复位,ISP编程时8级复位门槛电压可选,可彻底省掉外部复位电路
- 12.内部高精度R/C时钟(±0.3%),±1%温飘(-40℃~+85℃),常温下温飘±0.6%(-20℃~+65℃), ISP编程时内部时钟从5MHz~35MHz可设(5.5296MHz / 11.0592MHz / 22.1184MHz / 33.1776MHz)
- 13.不需外部晶振和外部复位,还可对外输出时钟和低电平复位信号
- 14.工作频率范围:5MHz ~ 28MHz,相当于普通8051的60MHz~336MHz
- 15.一组高速异步串行通信端口UART,可在3组管脚之间切换,分时复用可当3组串口使用:

串行口(RxD/P3.0, TxD/P3.1)可以切换到(RxD\_2/P3.6, TxD\_2/P3.7),

imited 还可以切换到(RxD 3/P1.6, TxD 3/P1.7);

16.一组高速同步串行通信端口SPI.

17 支持程序加密后传输,防拦截

#### 18.支持RS485下载

19.低功耗设计: 低速模式, 空闲模式, 掉电模式/停机模式

20.可将掉电模式/停机模式唤醒的定时器:有内部低功耗掉电唤醒专用定时器。

21.可将掉电模式/停机模式唤醒的资源有:INT0/P3.2, INT1/P3.3 (INT0/INT1上升沿及下降沿 中断均可),  $\overline{\text{INT2}}$ /P3.6,  $\overline{\text{INT3}}$ /P3.7,  $\overline{\text{INT4}}$ /P3.0( $\overline{\text{INT2}}$ /INT3 /INT4 仅可下降沿中断);管脚CCP0/CCP1/ CCP2;管脚T0/T2(下降沿,不产生中断,前提 是在进入掉电模式/停机模式前相应的定时器中

- 断已经被允许);内部低功耗掉电唤醒专用定时 器。 22. 共5个定时器/计数器,2个16位可重装载并可实现可编程时钟输出的定时器/计数器,分
- 别是定时器/计数器0(即T0)和定时器/计数器2(即T2),3路CCP/PWM/PCA还可再实现3个 定时器。
- 23. 可编程时钟输出功能(对内部系统时钟或对外部管脚的时钟输入进行时钟分频输出): 由于STC15系列5V单片机I/O口的对外输出速度最快不超过13.5MHz,所以5V单片机的对 外可编程时钟输出速度最快也不超过13.5MHz.; 而3.3V单片机I/O口的对外输出速度最快不超过8MHz,故3.3V单片机的对外可编程时钟 输出速度最快也不超过8MHz.
	- ① T0在P3.5/T0CLKO进行可编程输出时钟(对内部系统时钟或对外部管脚T0/P3.4的 时钟输入进行可编程时钟分频输出);
	- ② T2在P3.0/T2CLKO进行可编程输出时钟(对内部系统时钟或对外部管脚T2/P3.1的 时钟输入进行可编程时钟分频输出);
	- 以上2个定时器/计数器均可1~65536级分频输出。

③ 主时钟在P5.4/MCLKO对外输出时钟,并可如下分频MCLK/1, MCLK/2, MCLK/4. 主时钟可以是内部R/C时钟,也可是外部输入的时钟或外部晶体振荡产生的时钟。 MCLK是指主时钟频率,MCLKO是指主时钟输出。

STC15系列8-pin单片机(如STC15F101W系列)在MCLKO/P3.4口对外输出主时钟, STC15系列16-pin及其以上单片机均在MCLKO/P5.4口对外输出主时钟,且STC15W系列 20-pin及其以上单片机除可在MCLKO/P5.4口对外输出主时钟外,还可在MCLKO\_2/P1.6 口对外输出主时钟。

- 24. 硬件看门狗(WDT)
- 25. 先进的指令集结构,兼容普通8051指令集,有硬件乘法/除法指令
- 动能力均可达到20mA,但整个心片电流最大不要超过90m够用,可外接74HC595 (参考价0.21元) 来扩展I/O口,并可<br>够用,可外接74HC595 (参考价0.21元) 来扩展I/O口,并可<br>FP32(9mm x 9mm), SOP28, SKDIP28 (★此系列的28<br>15W408AS系列的相应封装的单片机取代)<br>小时高温烘烤,高品质制造保证<br><br>E Keil C 开发环境中,选择 Intel 8052 编译,头文件包含 26. 通用I/O口 (30/26个), 复位后为: 准双向口/弱上拉 (普通8051传统I/O口) 可设置成四种模式: 准双向口/弱上拉, 强推挽/强上拉, 仅为输入/高阻, 开漏 每个I/O口驱动能力均可达到20mA, 但整个芯片电流最大不要超过90mA. 如果I/O口不够用,可外接74HC595(参考价0.21元)来扩展I/O口,并可多芯片级联扩展几 十个I/O口
- 27. 封装:LQFP32(9mm x 9mm), SOP28, SKDIP28 (★此系列的28pin单片机建议用 STC15W408AS系列的相应封装的单片机取代).

28. 全部175℃八小时高温烘烤,高品质制造保证

29. 开发环境: 在 Keil C 开发环境中, 选择 Intel 8052 编译, 头文件包含<reg51.h>即可

## **1.9.2 STC15F408AD**系列单片机的内部结构图

STC15F408AD系列单片机的内部结构框图如下图所示。STC15F408AD系列单片机中包 含中央处理器(CPU)、程序存储器(Flash)、数据存储器(SRAM)、定时器/计数器、掉电唤醒专 用定时器、I/O口、高速A/D转换(30万次/秒)、看门狗、高速异步串行通信端口UART、CCP/ PWM/PCA、高速同步串行端口SPI,片内高精度R/C时钟及高可靠复位等模块。STC15F408AD 系列单片机几乎包含了数据采集和控制中所需要的所有单元模块,可称得上是一个片上系统 (SysTem Chip或SysTem on Chip,简写为STC,这是宏晶科技STC名称的由来)。

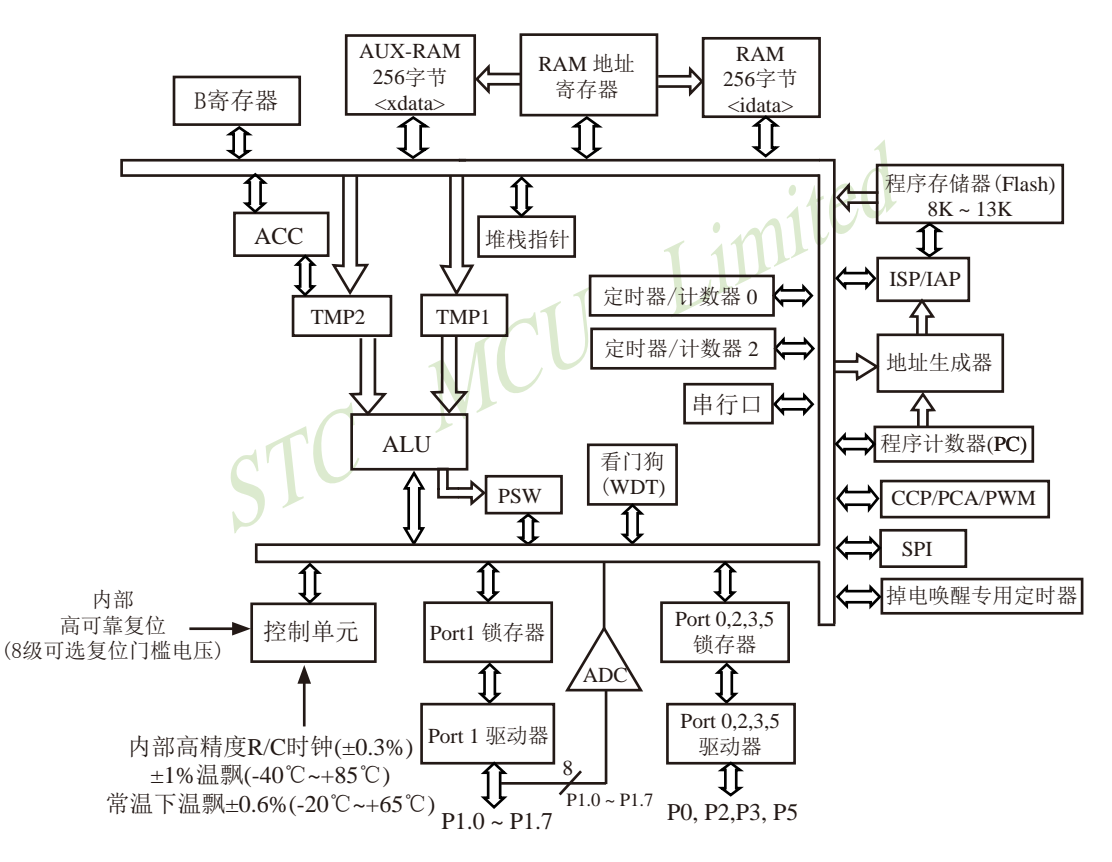

STC15F408AD系列内部结构框图

### **1.9.3 STC15F408AD**系列单片机管脚图

所有封装形式均满足欧盟RoHS要求,强烈推荐选择LOFP32贴片封装。

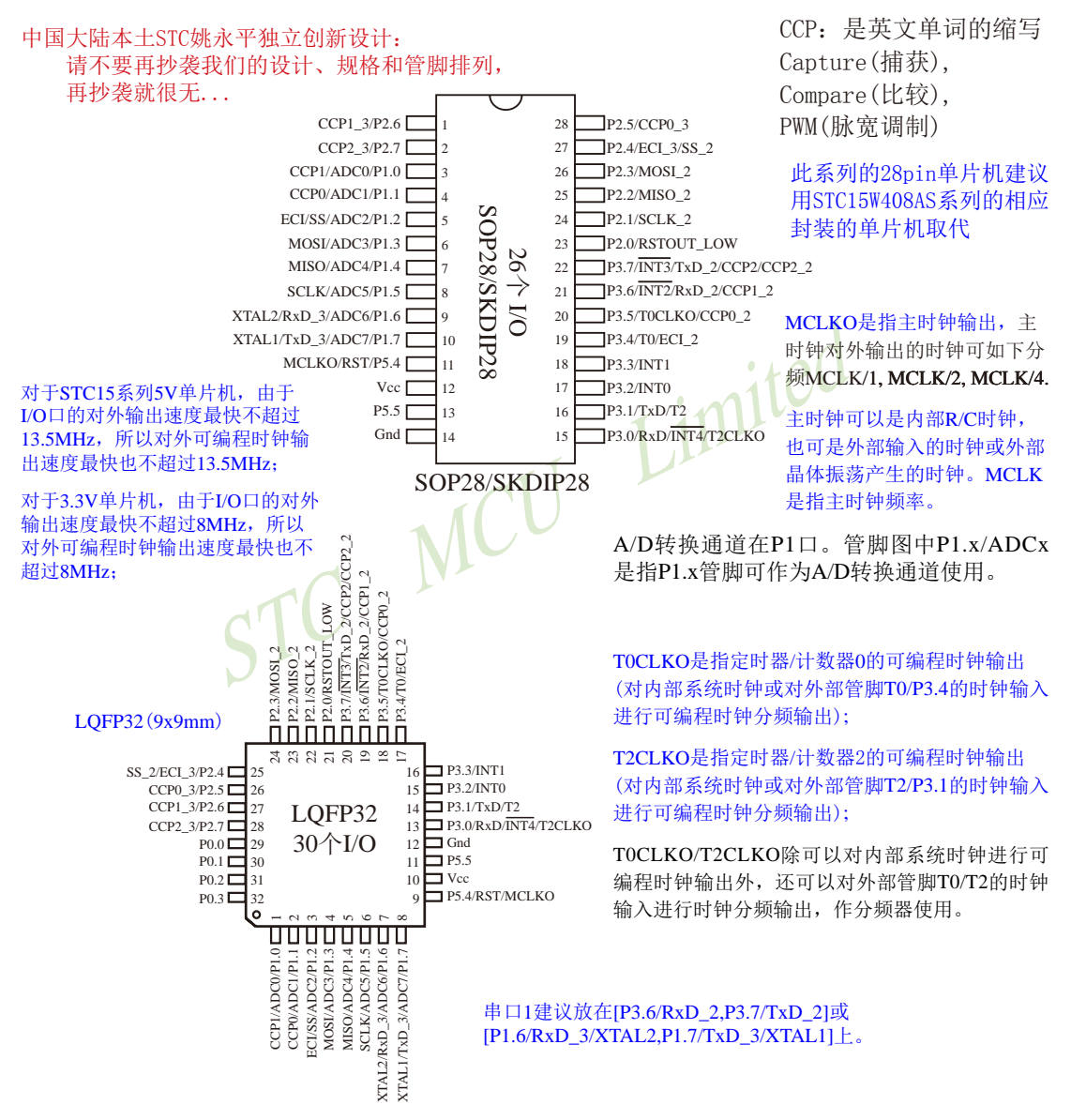

STC15F2K60S2系列单片机指南 官方网站:www.STCMCU.com 研发顾问QQ:800003751 STC — 全球最大的8051单片机设计公司

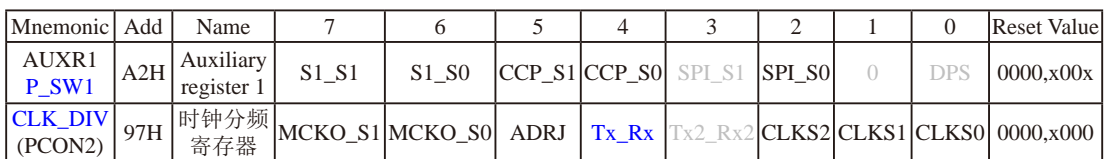

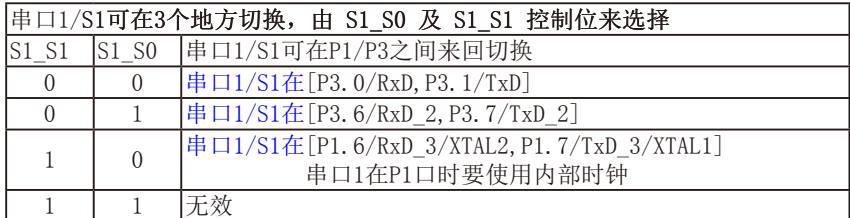

串口1建议放在[P3.6/RxD\_2,P3.7/TxD\_2]或[P1.6/RxD\_3/XTAL2,P1.7/TxD\_3/XTAL1]上。

建议用户在程序中将[S1\_S1, S1\_S0]的值设置为[0, 1]或[1, 0], 进而将串口1放在[P3.6/RxD\_2, P3.7/TxD\_2]或[P1.6/RxD\_3/XTAL2, P1.7/TxD\_3/XTAL1]上

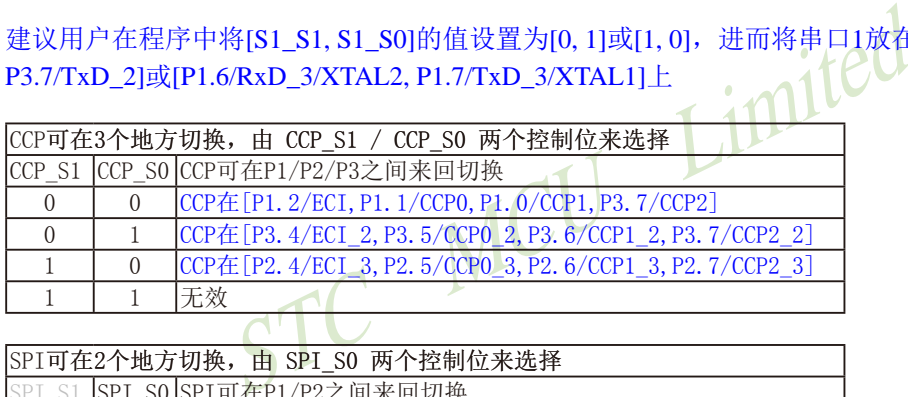

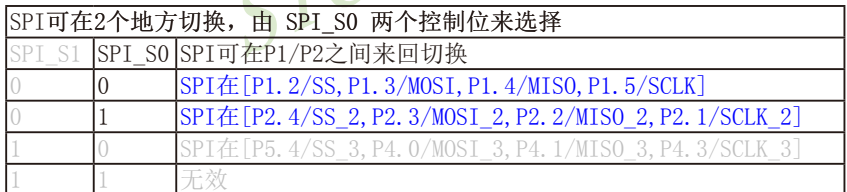

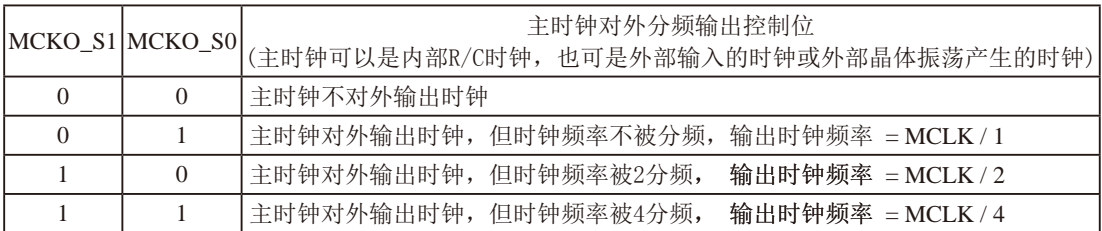

主时钟可以是内部R/C时钟,也可是外部输入的时钟或外部晶体振荡产生的时钟,MCLK是指主时钟频率。 STC15F408AD系列单片机在MCLKO/P5.4口对外输出主时钟。

STC15系列8-pin单片机(如STC15F101W系列)在MCLKO/P3.4口对外输出主时钟, STC15系列16-pin及其以上 单片机(如STC15W4K60S4系列)均在MCLKO/P5.4口对外输出主时钟。

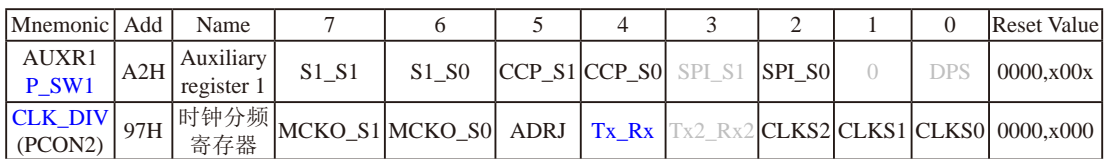

#### ADRJ: ADC转换结果调整

0:ADC\_RES[7:0]存放高8位ADC结果,ADC\_RESL[1:0]存放低2位ADC结果

1:ADC\_RES[1:0]存放高2位ADC结果,ADC\_RESL[7:0]存放低8位ADC结果

#### Tx Rx: 串口1的中继广播方式设置

- 0:串口1为正常工作方式
- 1:串口1为中继广播方式,即将RxD端口输入的电平状态实时输出在TxD外部管脚上,TxD外部管脚可 以对RxD管脚的输入信号进行实时整形放大输出,TxD管脚的对外输出实时反映RxD端口输入的电 平状态。

串口1的RxD管脚和TxD管脚可以在3组不同管脚之间进行切换: [RxD/P3.0, TxD/P3.1];

 $[RxD_2/P3.6, TxD_2/P3.7];$ [RxD\_3/P1.6, TxD\_3/P1.7].

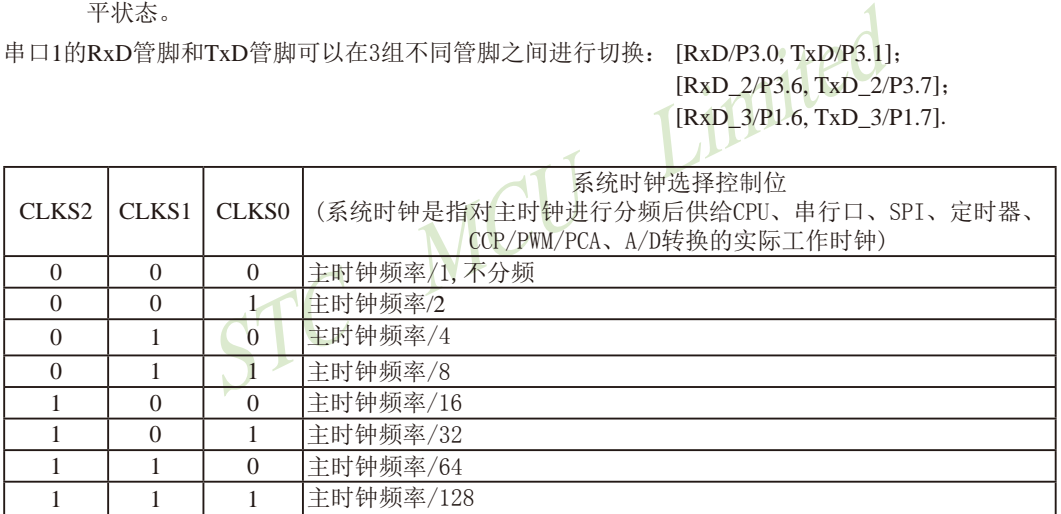

主时钟可以是内部R/C时钟,也可是外部输入的时钟或外部晶体振荡产生的时钟。

STC15F2K60S2系列单片机指南 官方网站:www.STCMCU.com 研发顾问QQ:800003751 STC — 全球最大的8051单片机设计公司

### **1.9.4 STC15F408AD**系列单片机选型价格一览表

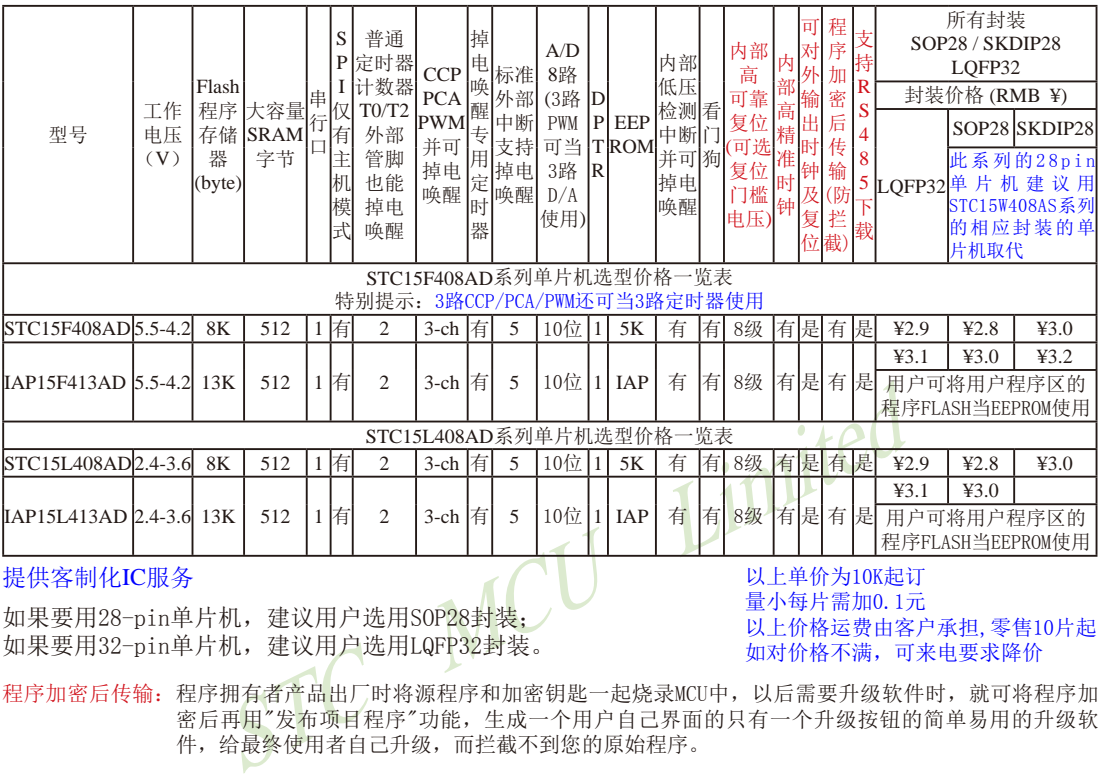

如果要用28-pin单片机,建议用户选用SOP28封装; 如果要用32-pin单片机,建议用户选用LQFP32封装。

量小每片需加0.1元 以上价格运费由客户承担,零售10片起 如对价格不满,可来电要求降价

- 程序加密后传输:程序拥有者产品出厂时将源程序和加密钥匙一起烧录MCU中,以后需要升级软件时,就可将程序加 密后再用"发布项目程序"功能,生成一个用户自己界面的只有一个升级按钮的简单易用的升级软 件,给最终使用者自己升级,而拦截不到您的原始程序。
- 特别声明: 以15F和15L开头且有SPI功能的芯片,只支持"SPI主机模式",不支持"SPI从机模式"; 以15W开头且有SPI功 能的芯片, SPI主/从机模式均支持
- 特别声明: 以15L开头的芯片如需进入"掉电模式",进入"掉电模式"前必须启动掉电唤醒定时器<3uA>,不超过1秒要唤 醒一次,以15F和15W开头的芯片则不需要
- 总结: STC15F408AD系列单片机有: 2普通定时器/计数器(这2个普通定时器/计数器是指: T0和T2), 3 路CCP/PWM/PCA(可再实现3个定时器使用);掉电唤醒专用定时器;5个支持掉电唤醒的外部中 断INT0/INT1/INT2/INT3/INT4: 1组高速异步串行通信端口; 1组高速同步串行通信端口SPI: 8路 高速10位A/D转换器;1个数据指针DPTR等功能。STC15F408AD系列单片机没有外部数据总线。

因为程序区的最后7个字节单元被强制性的放入全球唯一ID号的内容,所以用户实际可以使用的程序空间 大小要比选型表中的大小少7个字节。

### 1.9.5 STC15F408AD系列单片机命名规则

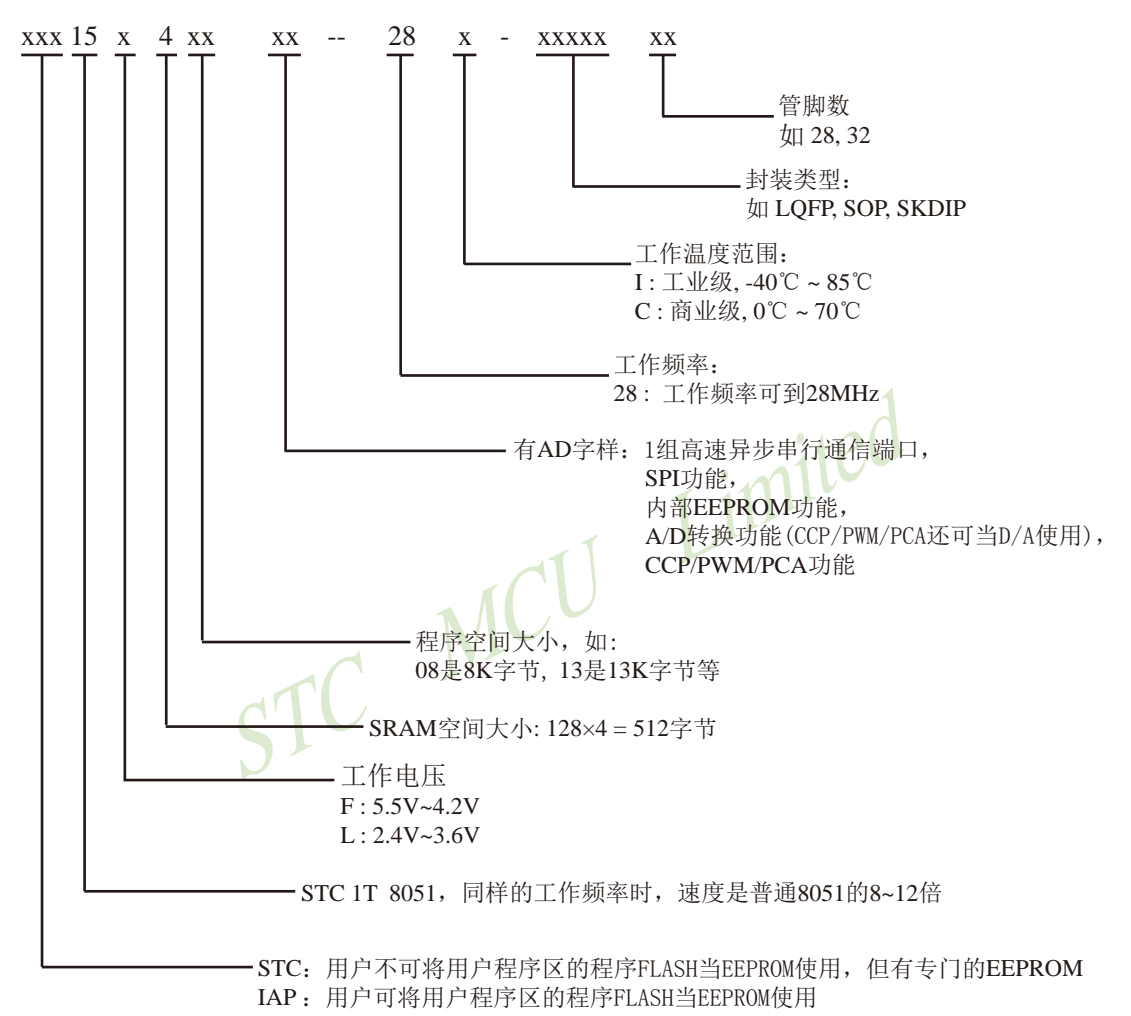

命名举例:

(1) STC15F408AD - 28I - SOP28 表示:

用户不可将用户程序区的程序FLASH当EEPROM使用,但有专门的EEPROM,该单片 机为1T 8051单片机,同样工作频率时, 速度是普通8051的8~12倍, 其工作电压为 5.5V~4.2V, SRAM空间大小为512字节, 程序空间大小为8K, 有1组高速异步串行通 信端口UART及SPI、内部EEPROM、A/D转换、CCP/PCA/PWM功能,工作频率可到 28MHz, 为工业级芯片,工作温度范围为-40℃ ~ 85℃, 封装类型为SOP贴片封装, 管脚 数为28。

(2) STC15L408AD - 28I - SOP28 表示:

用户不可将用户程序区的程序FLASH当EEPROM使用,但有专门的EEPROM,该单片 机为1T 8051单片机,同样工作频率时, 速度是普通8051的8~12倍, 其工作电压为 2.4V~3.6V, SRAM空间大小为512字节, 程序空间大小为8K, 有1组高速异步串行通 信端口UART及SPI、内部EEPROM、A/D转换、CCP/PCA/PWM功能,工作频率可到 28MHz,为工业级芯片,工作温度范围为-40℃ ~ 85℃,封装类型为SOP贴片封装,管脚 数为28。

(3)IAP15F413AD - 28I - SOP28 表示:

用户可将用户程序区的程序FLASH当EEPROM使用,该单片机为1T 8051单片机,同样工作 频率时,速度是普通8051的8~12倍,其工作电压为5.5V~4.2V, SRAM空间大小为512字 节,程序空间大小为13K,有1组高速异步串行通信端口UART及SPI、内部EEPROM、 A/D转换、CCP/PCA/PWM功能,工作频率可到28MHz,为工业级芯片,工作温度范围 为-40℃ ~ 85℃,封装类型为SOP贴片封装,管脚数为28。

(4)IAP15L413AD - 28I - SOP28 表示:

STC MC 用户可将用户程序区的程序FLASH当EEPROM使用,该单片机为1T 8051单片机,同样工作 频率时, 速度是普通8051的8~12倍, 其工作电压为2.4V~3.6V, SRAM空间大小为512字 节,程序空间大小为13K,有1组高速异步串行通信端口UART及SPI、内部EEPROM、 A/D转换、CCP/PCA/PWM功能,工作频率可到28MHz,为工业级芯片,工作温度范围 为-40℃~85℃,封装类型为SOP贴片封装,管脚数为28。

### **1.9.6 STC15F408AD**系列单片机在系统可编程**(ISP)**典型应用线路图

### **1.9.6.1** 利用**RS-232**转换器的**ISP**下载编程典型应用线路图

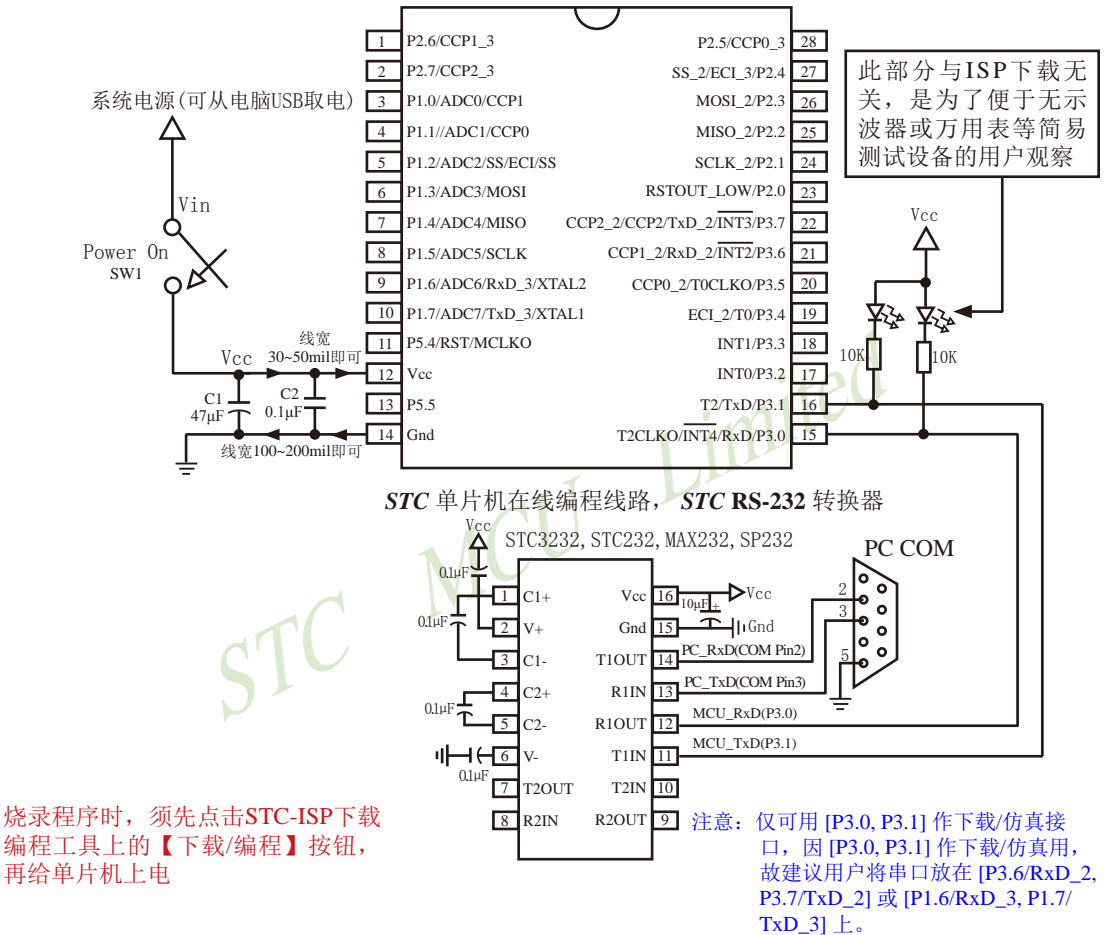

内部高可靠复位,可彻底省掉外部复位电路

P5.4/RST/MCLKO脚出厂时默认为I/O口,可以通过 STC-ISP 编程器将其设置为RST复位脚(高电平复位).

内部集成高精度R/C时钟(±0.3%),±1%温飘(-40℃~+85℃),常温下温飘±0.6%(-20℃~+65℃), 5MHz~35MHz宽范围可设置,可彻底省掉外部昂贵的晶振

建议在Vcc和Gnd之间就近加上电源去耦电容C1(47μF), C2(0.1μF), 可去除电源线噪声,提高抗干扰能力

### **1.9.6.2** 利用**USB**转串口的**ISP**下载编程典型应用线路图

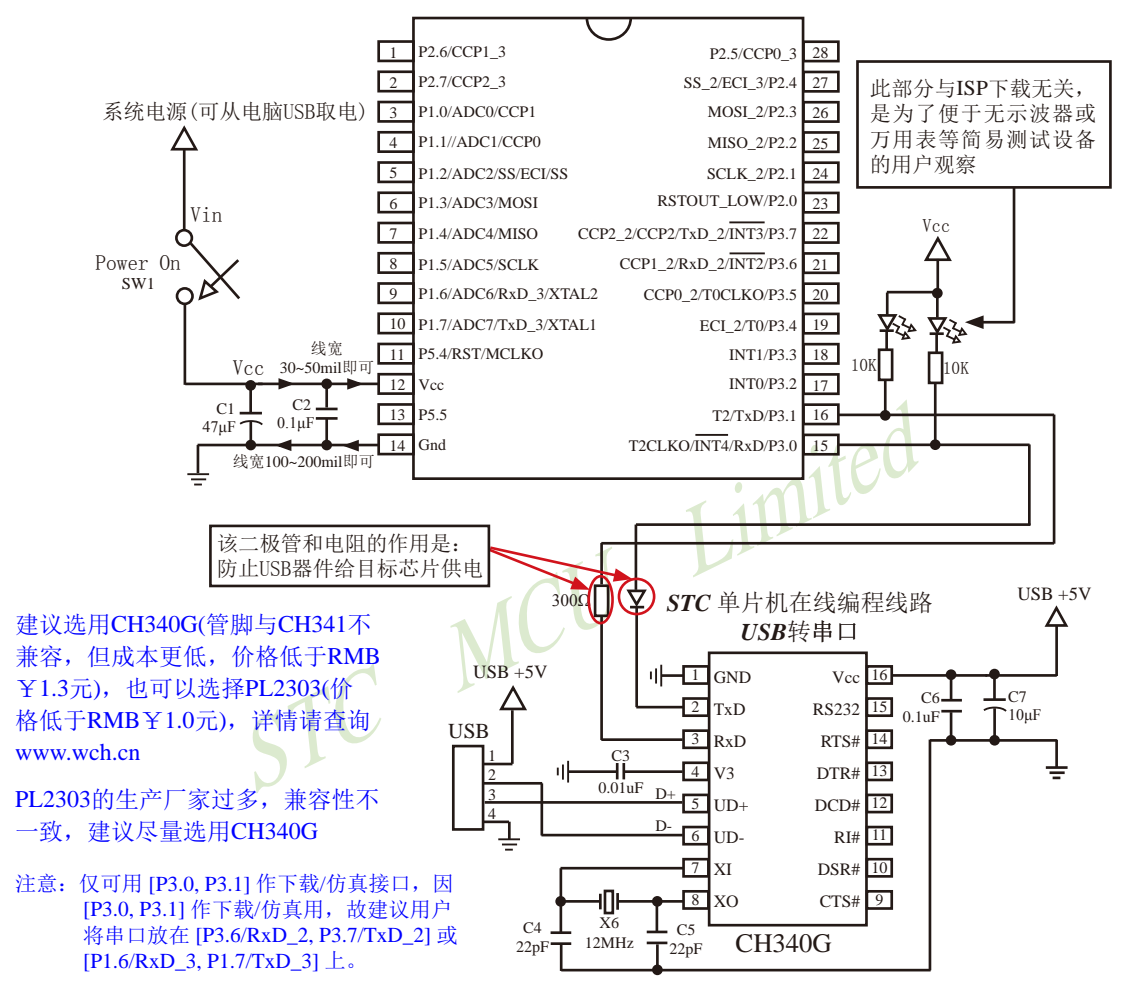

内部高可靠复位,可彻底省掉外部复位电路

P5.4/RST/MCLKO脚出厂时默认为I/O口,可以通过 STC-ISP 编程器将其设置为RST复位脚(高电平复位).

内部集成高精度R/C时钟(±0.3%),±1%温飘(-40℃~+85℃),常温下温飘±0.6%(-20℃~+65℃), 5MHz~35MHz宽范围可设置,可彻底省掉外部昂贵的晶振

建议在Vcc和Gnd之间就近加上电源去耦电容C1(47μF), C2(0.1μF), 可去除电源线噪声,提高抗干扰能力

## **1.9.7 STC15F408AD**系列单片机的管脚说明

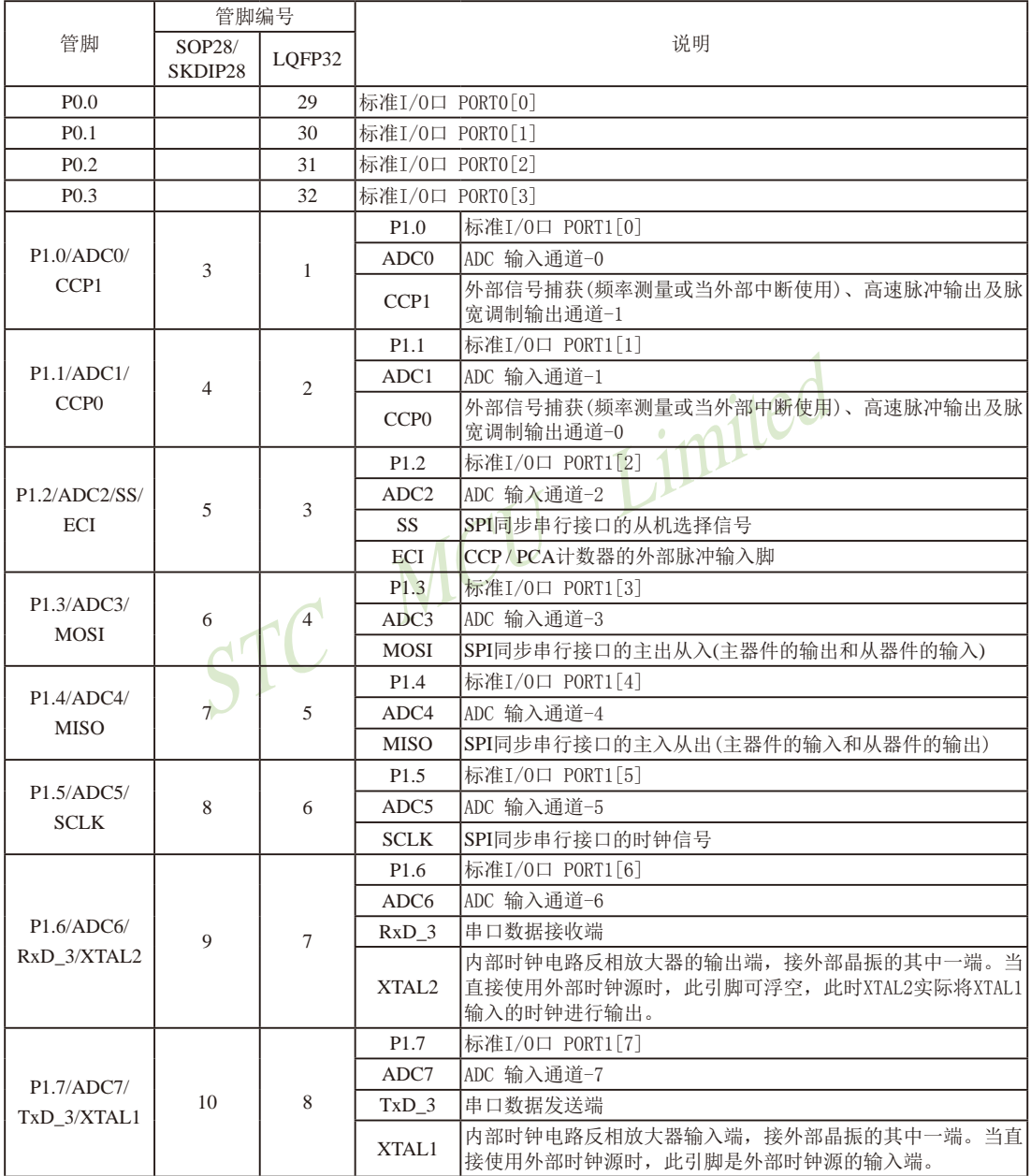

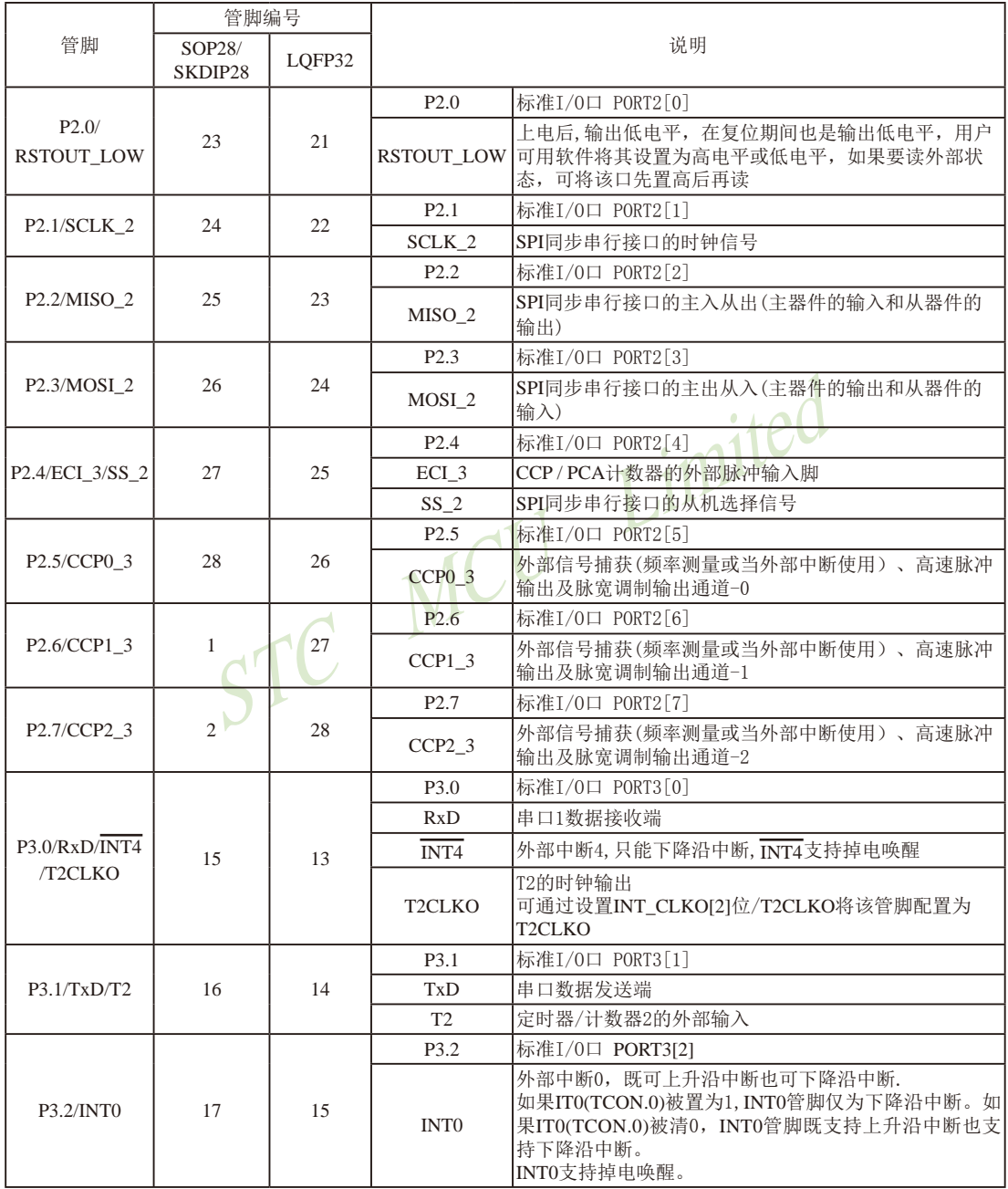

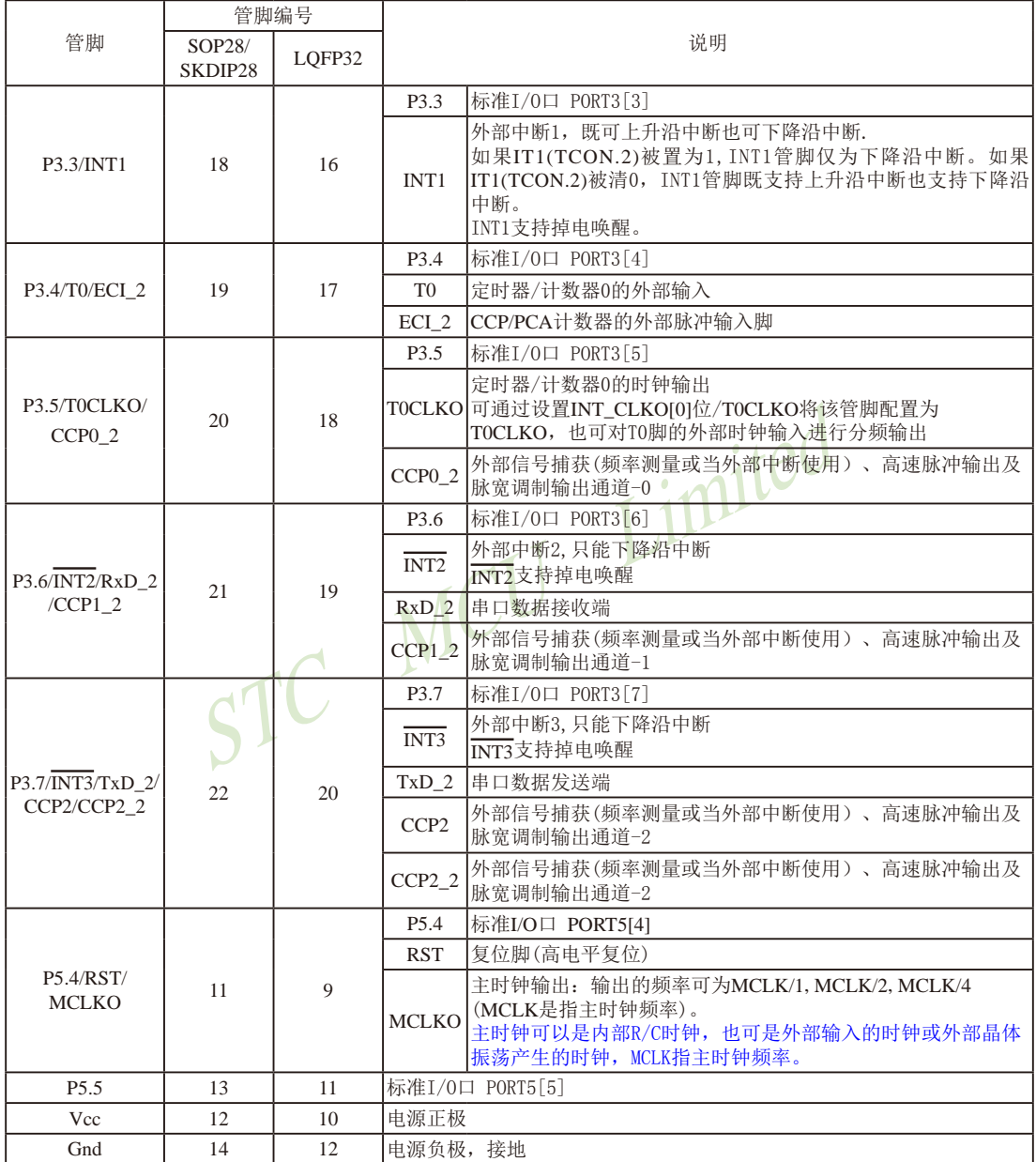

# 1.10 STC15系列单片机封装尺寸图

**1.10.1 DFN8**封装尺寸图(不推荐,推荐选择**SOP8**封装)

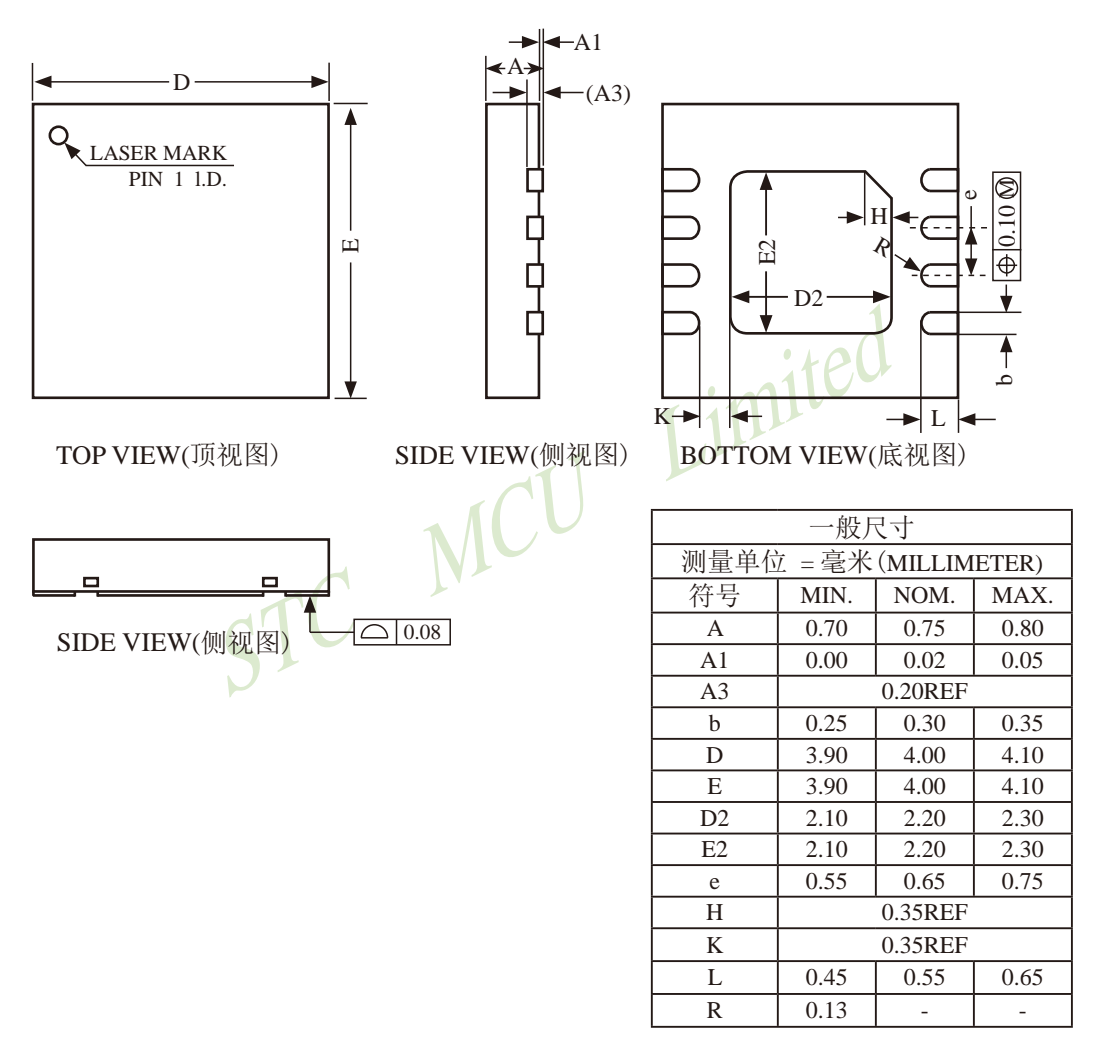

Note:

All dimensions do not include mold flash or protrusions

## **1.10.2 SOP8**封装尺寸图

### **SOP8** 封装尺寸图

8-PIN SMALL OUTLINE PACKAGE (SOP-8) Dimensions in Inches

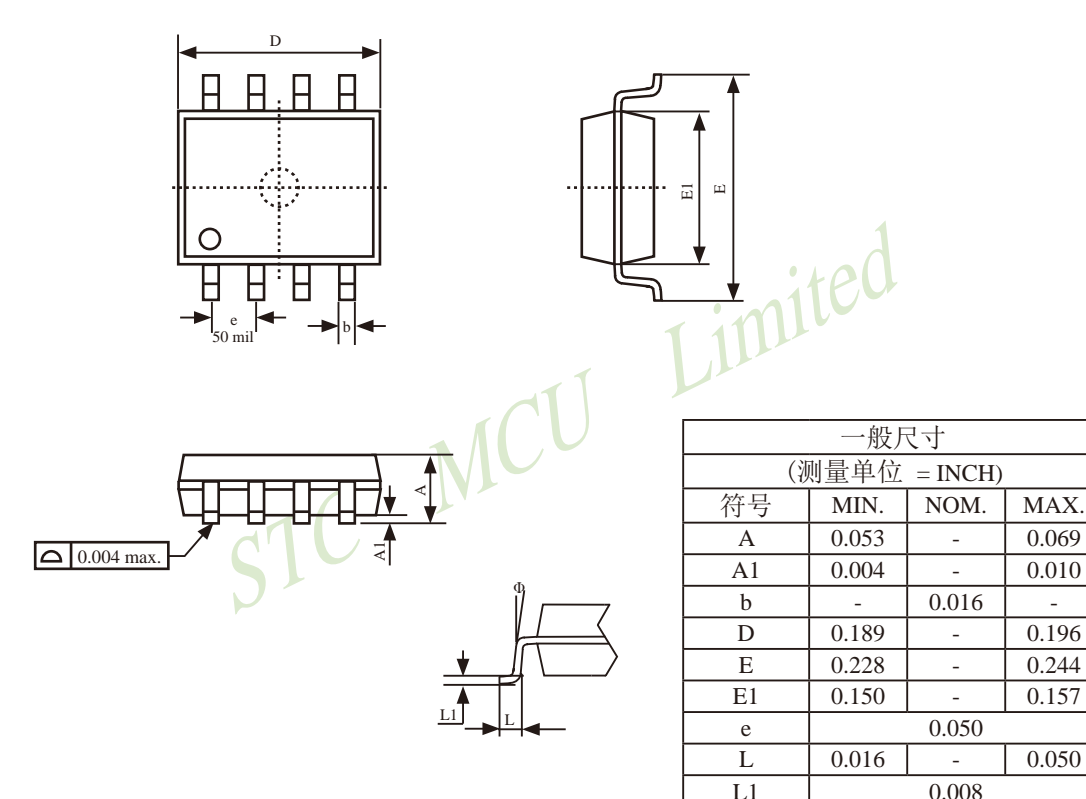

UNIT: INCH,  $1$  inch = 1000 mil

 $\Phi$  |  $0^0$  | - |  $8^0$ 

## **1.10.3 DIP8**封装尺寸图

### **8-Pin Plastic Dual Inline Package (DIP8)**

Dimensions in Inches

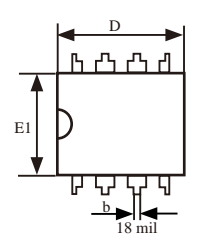

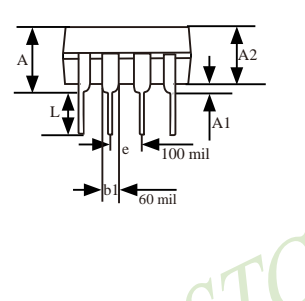

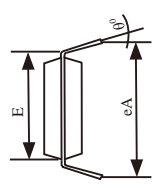

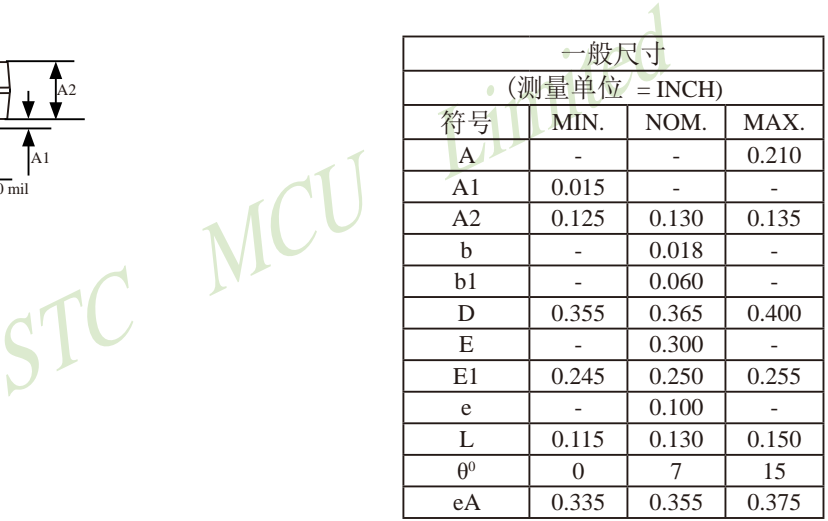

UNIT: INCH,  $1$  inch = 1000 mil

E(6.0mm)

## **1.10.4 SOP16**封装尺寸图

### 16-PIN SMALL OUTLINE PACKAGE (SOP16)

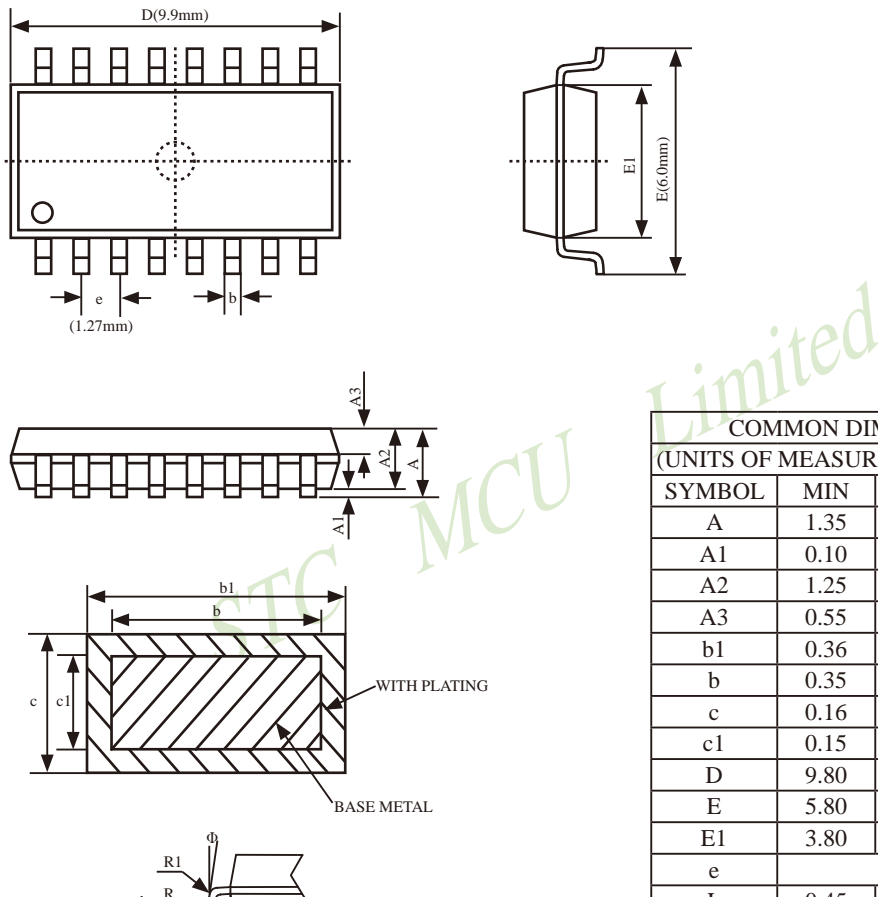

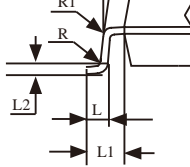

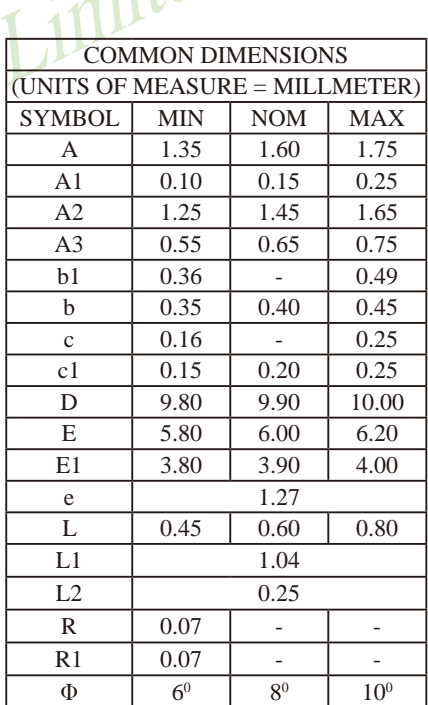

# **1.10.5 DIP16**封装尺寸图

16-Pin Plastic Dual Inline Package (DIP16) Dimensions in Inches and Millmeters

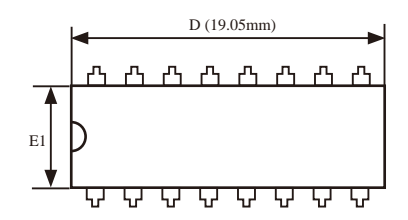

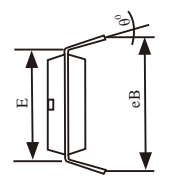

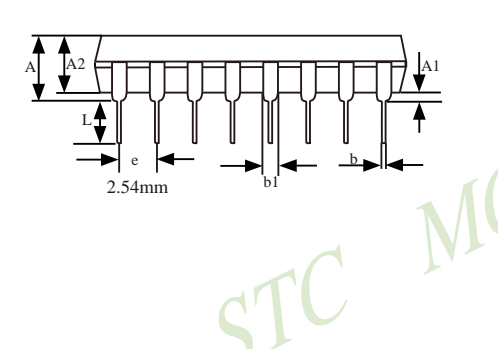

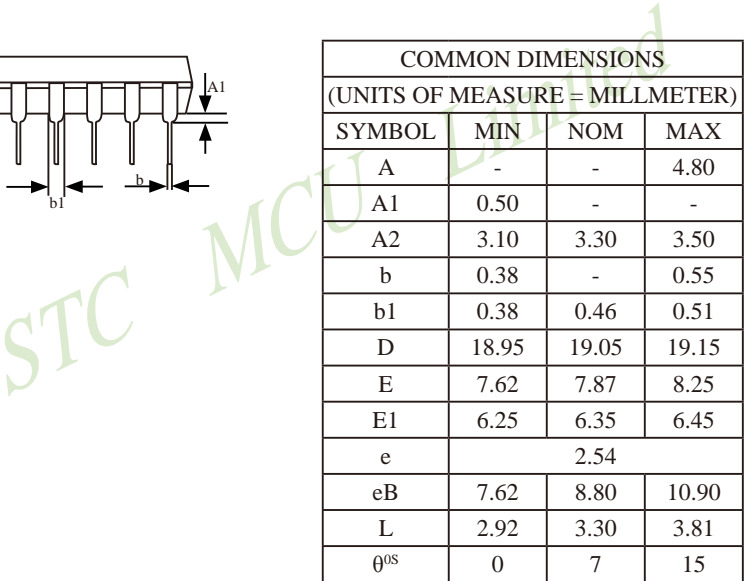

# **1.10.6 SOP20**封装尺寸图

### **20-Pin Small Outline Package (SOP20)**

Dimensions in Inches and (Millimeters)

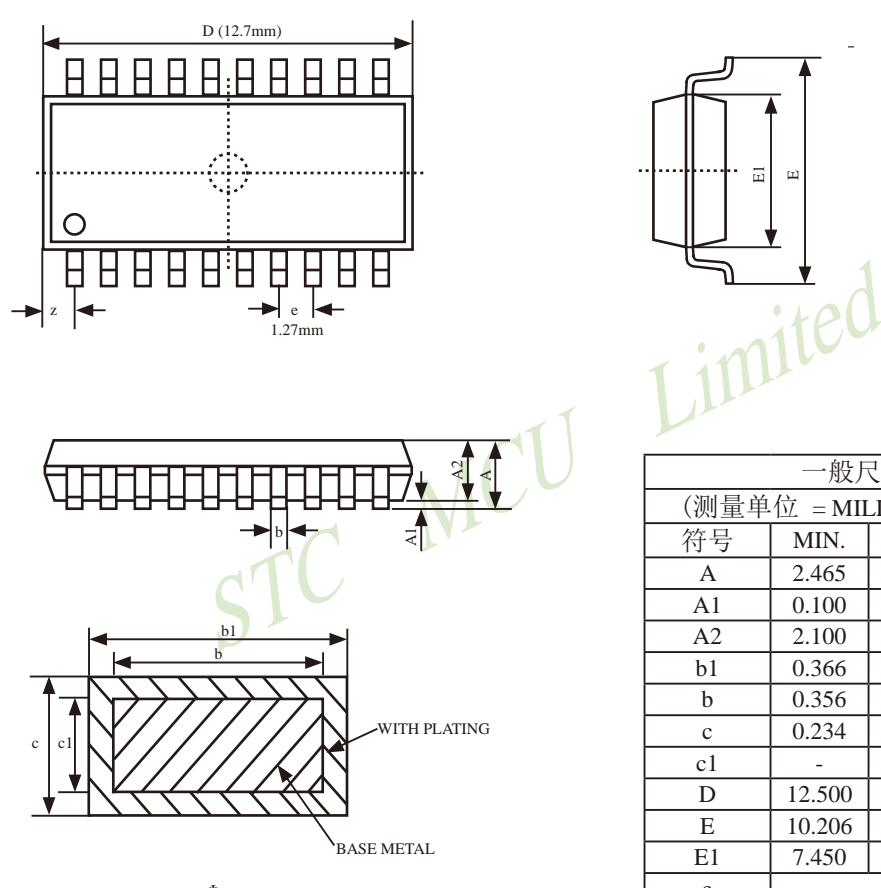

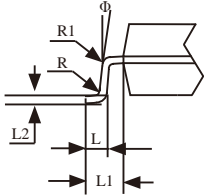

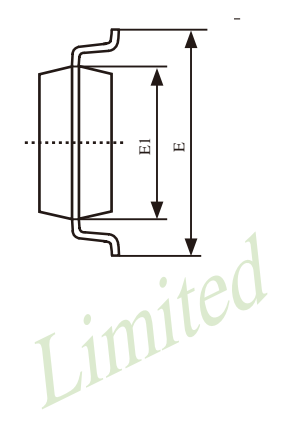

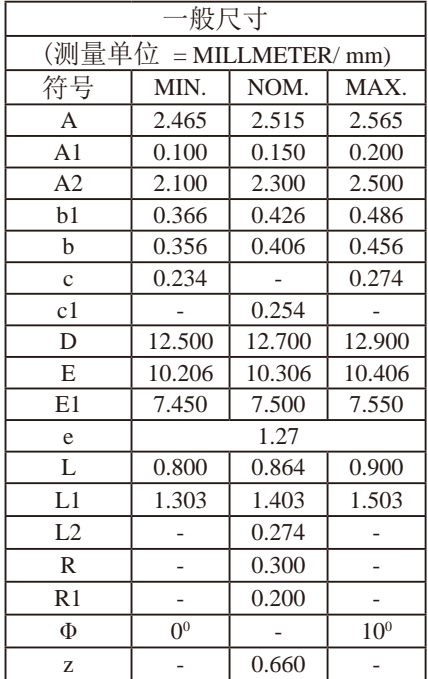

# **1.10.7 TSSOP20**封装尺寸图

#### **20-Pin Plastic Thin Shrink Small Outline Package (TSSOP20)**

Dimensions in Millimeters

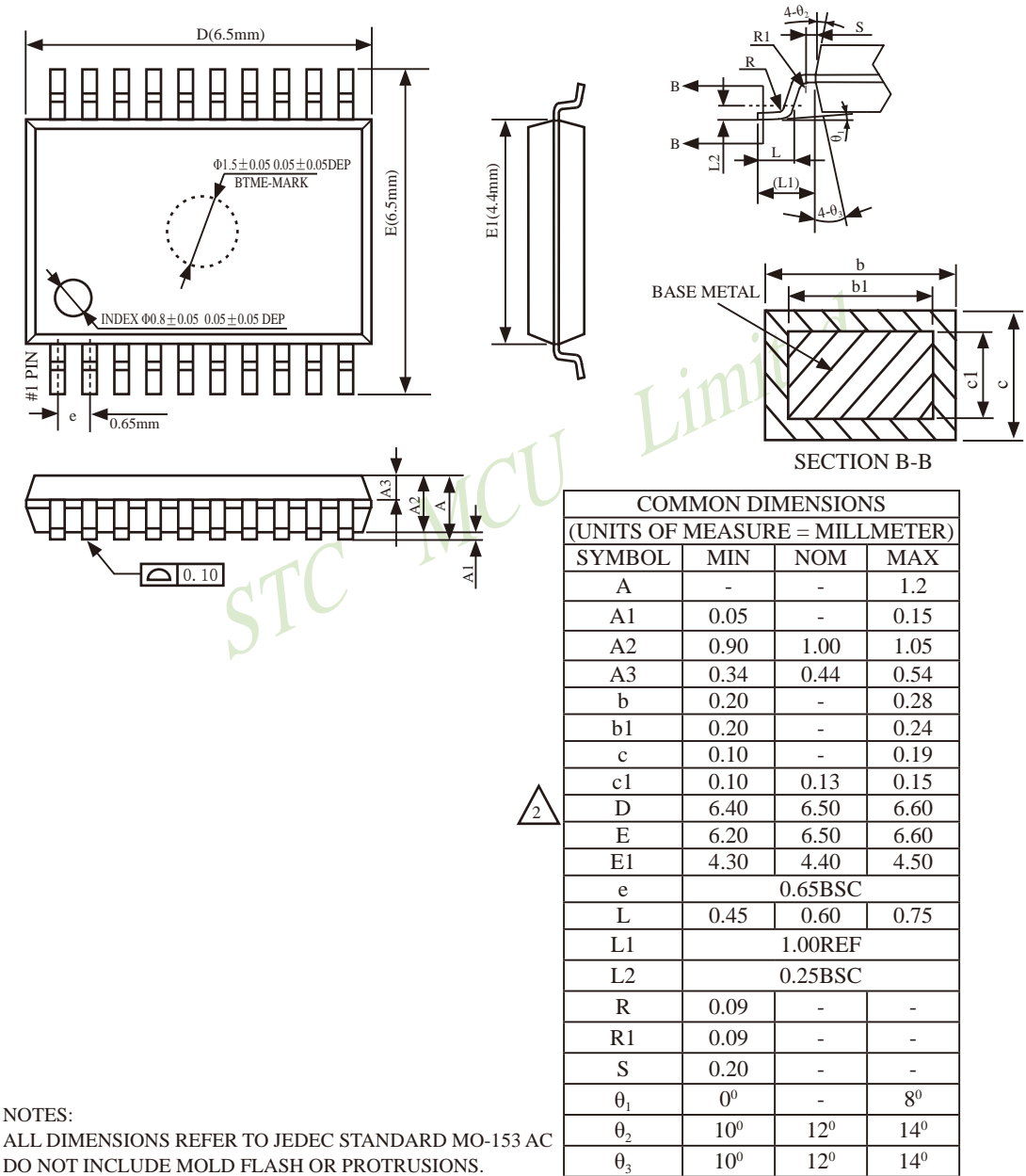

## **1.10.8 LSSOP20**封装尺寸图

### **20-Pin Plastic Shrink Small Outline Package (LSSOP20)**

LSSOP20, 6.4mm x 6.4mm

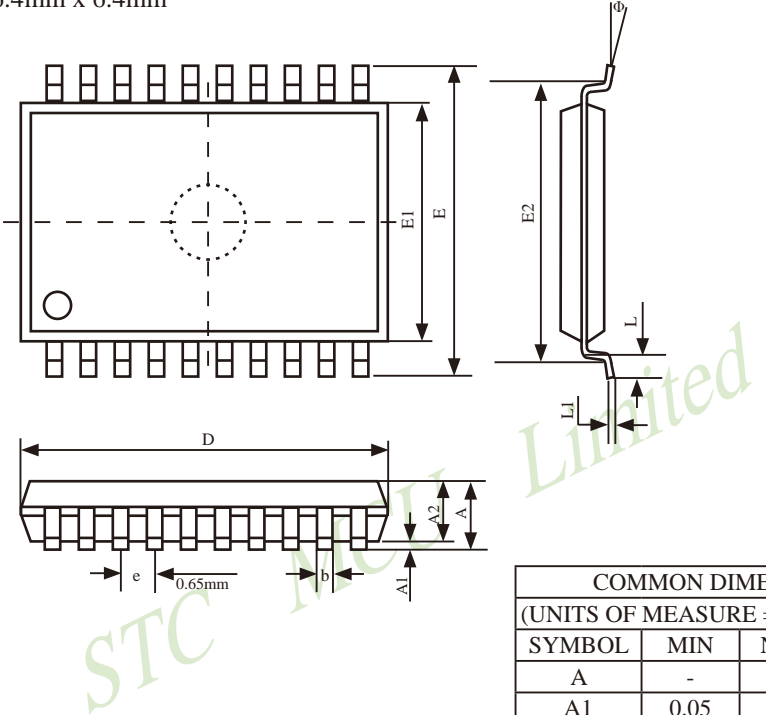

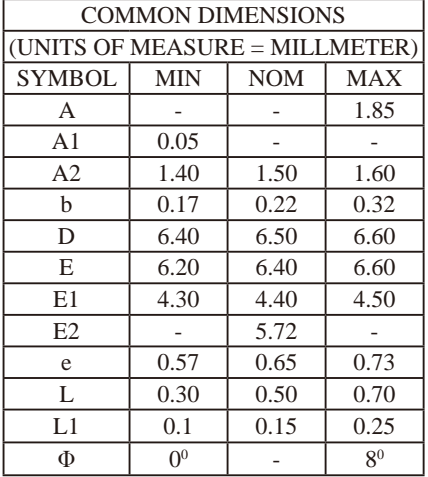

# **1.10.9 DIP20**封装尺寸图

**20-Pin Plastic Dual Inline Package (DIP20)** 

Dimensions in Inches

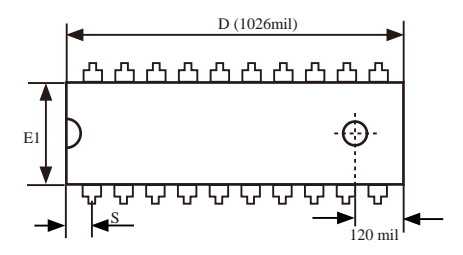

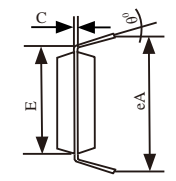

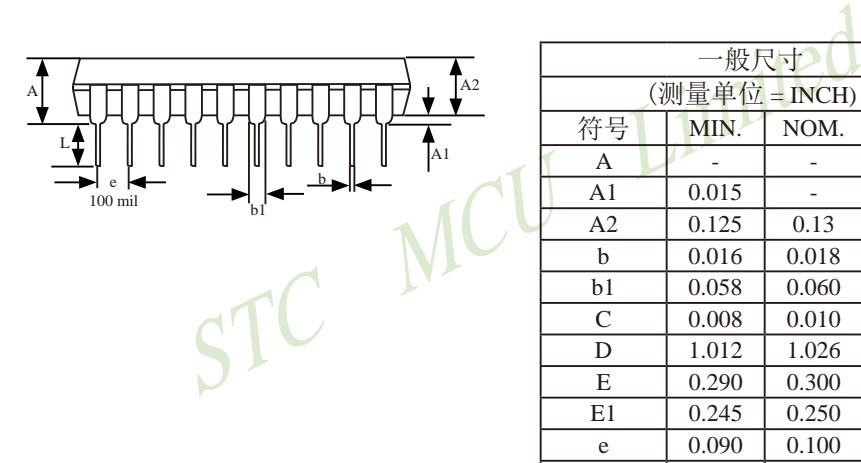

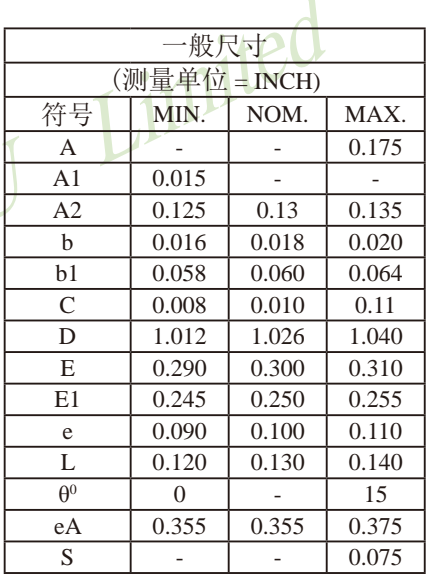

UNIT: INCH,  $1$  inch = 1000 mil

## **1.10.10 SOP28**封装尺寸图

### **28-Pin Small Outline Package (SOP28)**

Dimensions in Millimeters

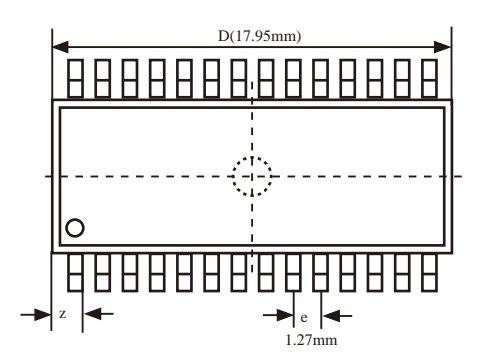

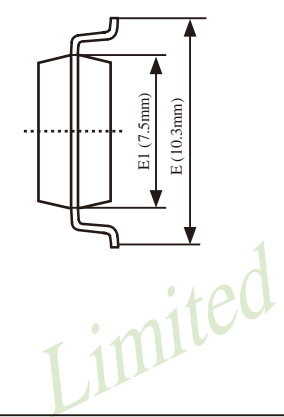

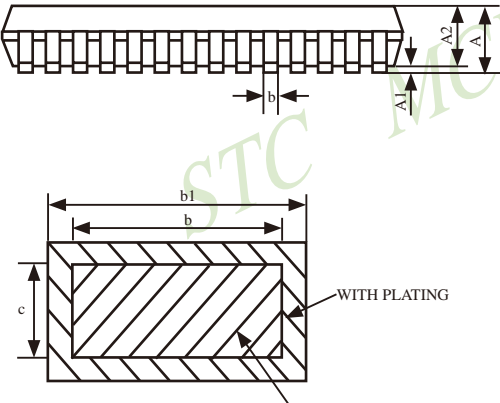

BASE METAL

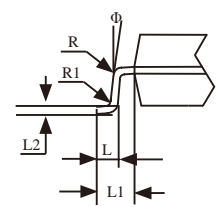

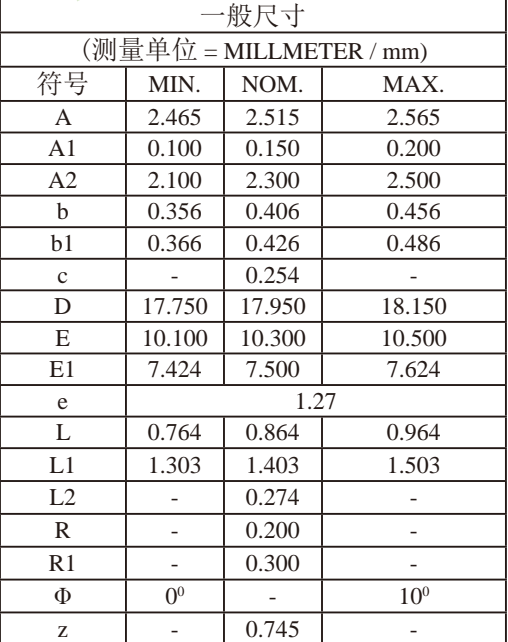

## **1.10.11 TSSOP28**封装尺寸图

**28-Pin Plastic Thin Shrink Small Outline Package (TSSOP28)**

Dimensions in Millimeters

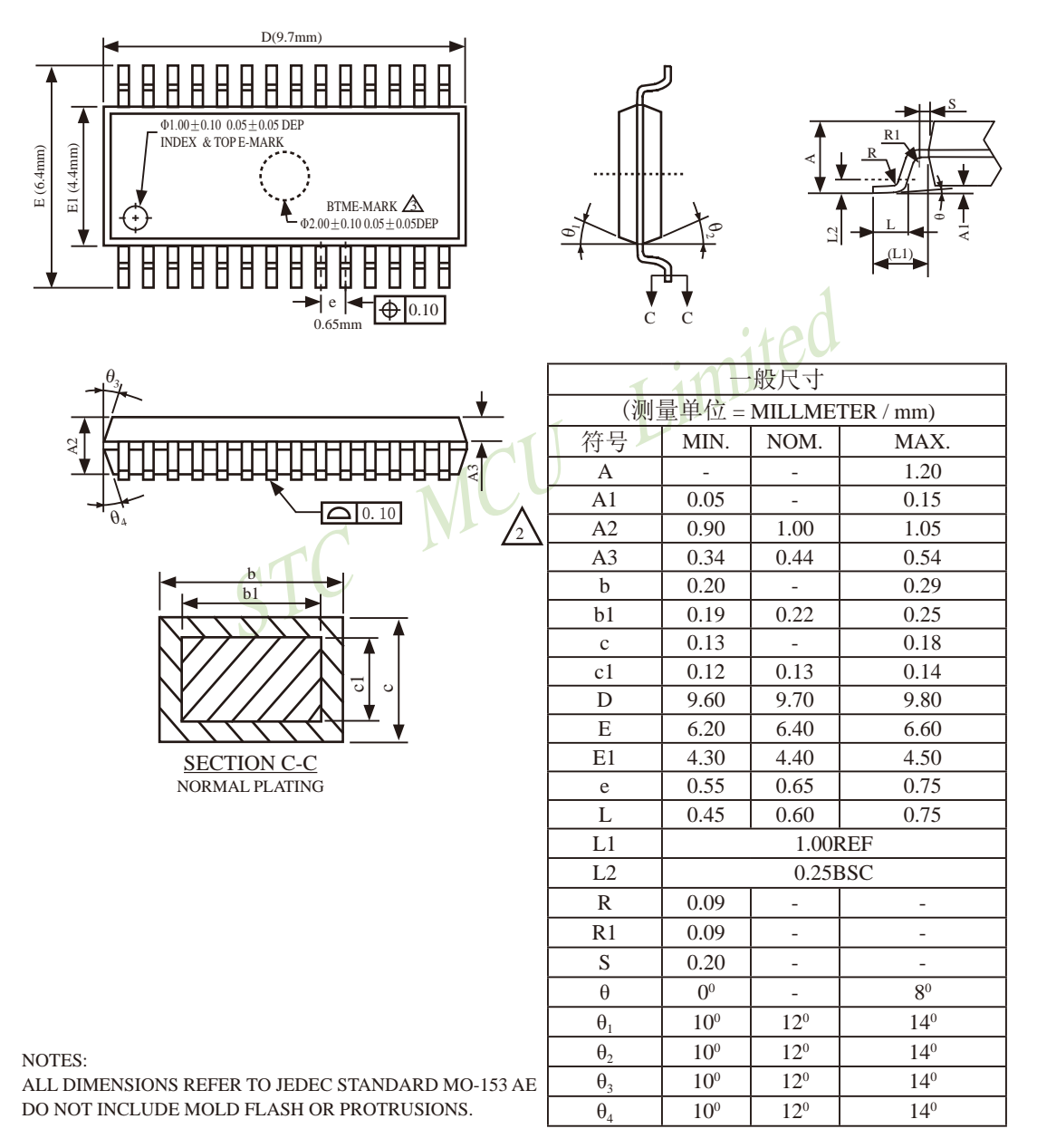

## **1.10.12 SKDIP28**封装尺寸图

28-Pin Plastic Dual-In-line Package (SKDIP28) Dimensions in Inches

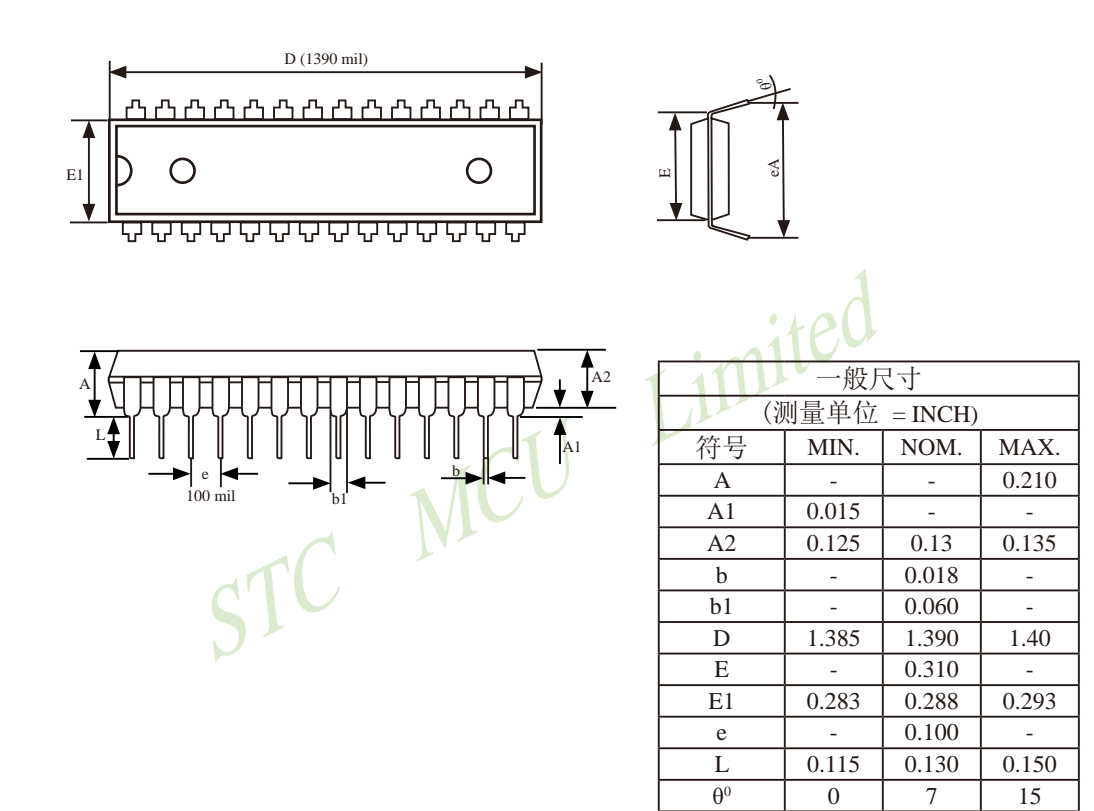

UNIT: INCH,  $1$  inch  $= 1000$  mil

eA  $\begin{array}{|c|c|c|c|c|c|} \hline 0.330 & 0.350 & 0.370 \hline \end{array}$ 

# **1.10.13 QFN28**封装尺寸图

### **QFN28 OUTLINE PACKAGE**

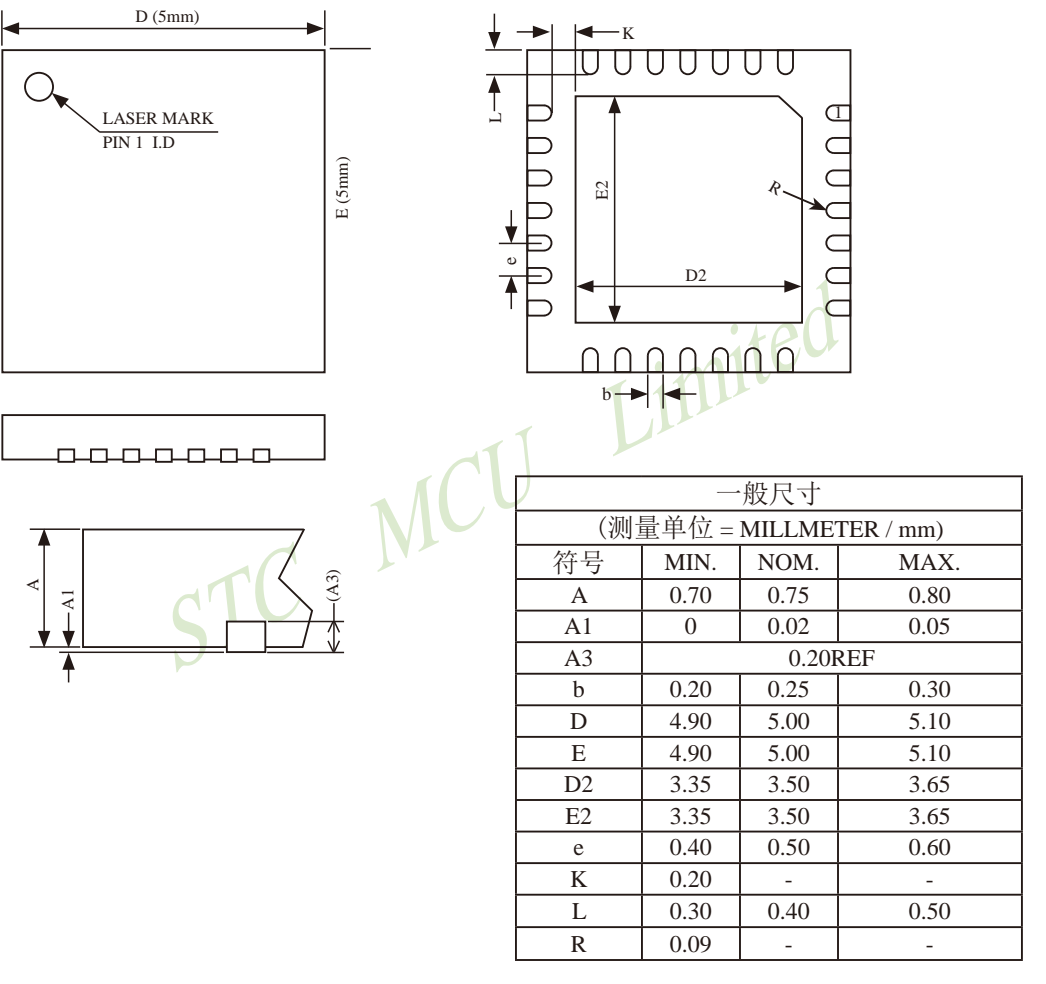

NOTES:

ALL DIMENSIONS REFER TO JEDEC STANDARD MO-220 WHHD-3

# **1.10.14 LQFP32**封装尺寸图

### **LQFP32 OUTLINE PACKAGE**

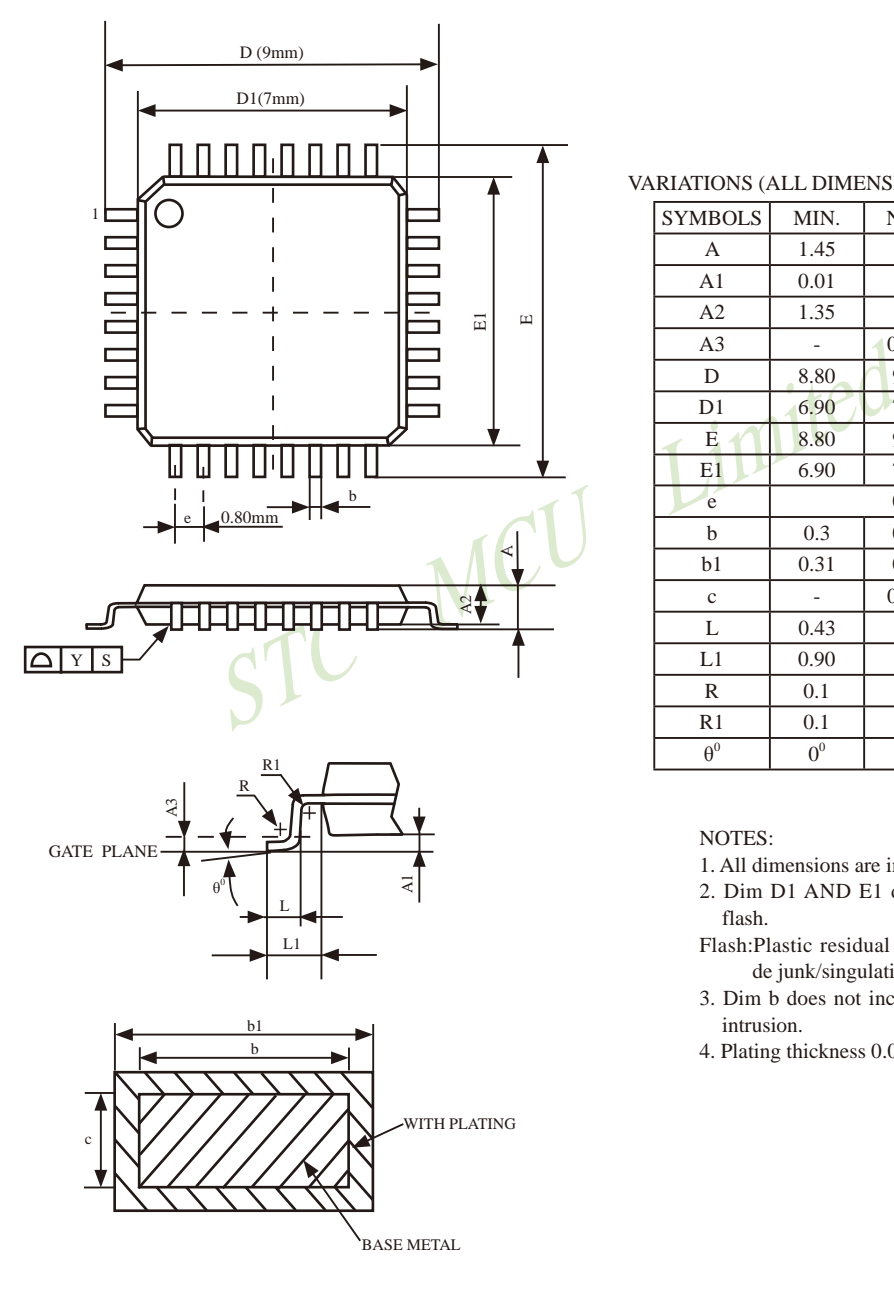

#### VARIATIONS (ALL DIMENSIONS SHOWN IN MM)

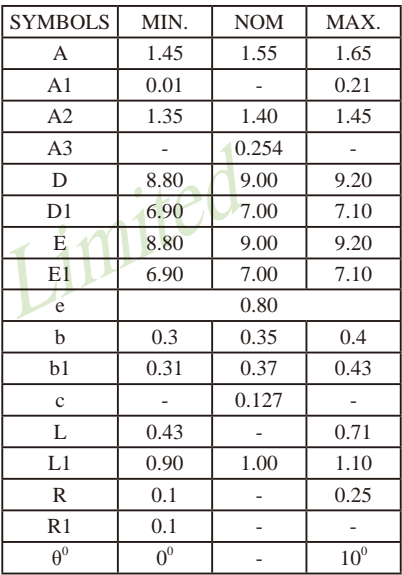

#### NOTES:

- 1. All dimensions are in mm
- 2. Dim D1 AND E1 does not include plastic flash.
- Flash:Plastic residual around body edge after de junk/singulation
- 3. Dim b does not include dambar protrusion/ intrusion.
- 4. Plating thickness 0.05~0.015 mm.

## **1.10.15 SOP32**封装尺寸图

**SOP32** 封装尺寸图(STC15系列暂未生产SOP32封装,请选择LQFP32封装)

32-Pin Small Outline Package (SOP32)

Dimensions in Millimeters

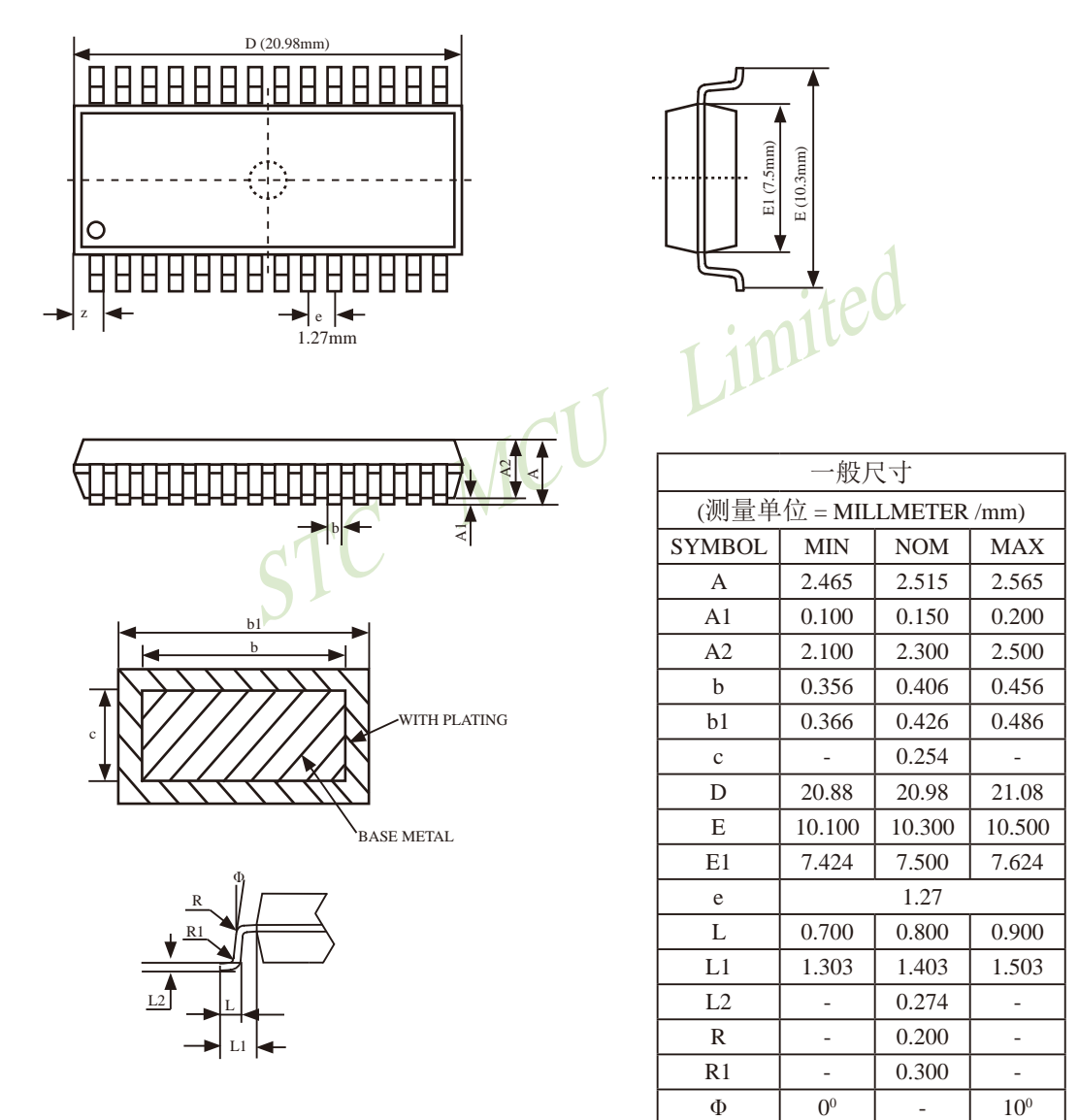

 $z = 0.745$  -

## **1.10.16 PDIP40**封装尺寸图

### **PDIP40 OUTLINE PACKAGE**

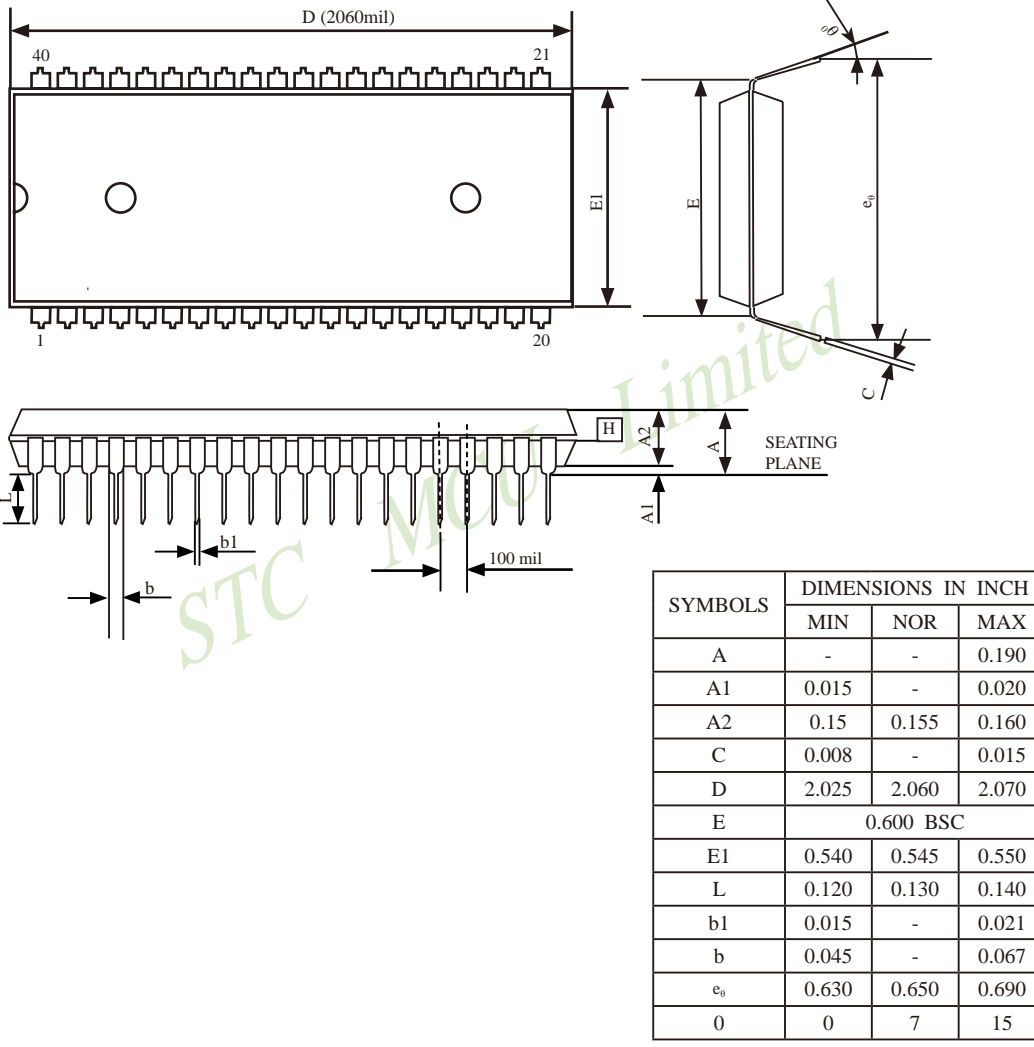

UNIT: INCH  $1$  inch = 1000mil

## **1.10.17 LQFP44**封装尺寸图

### **LQFP44 OUTLINE PACKAGE**

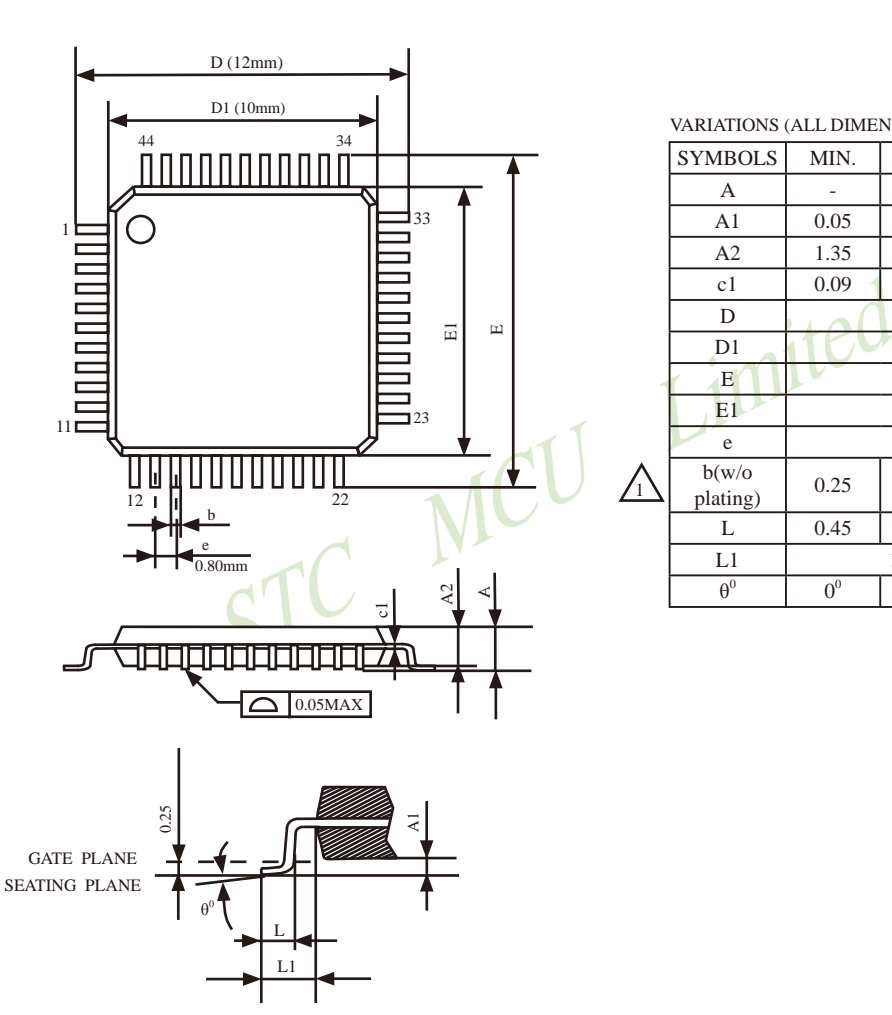

VARIATIONS (ALL DIMENSIONS SHOWN IN MM

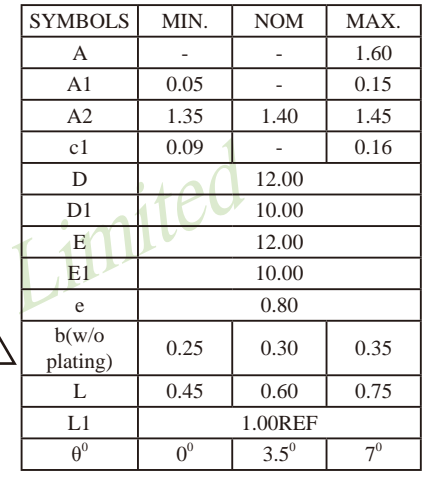

1

### **1.10.18 PLCC44**封装尺寸图

**PLCC44** 封装尺寸图(STC15系列暂未生产PLCC44封装,请选择LQFP44封装)

### **PLCC44 OUTLINE PACKAGE**

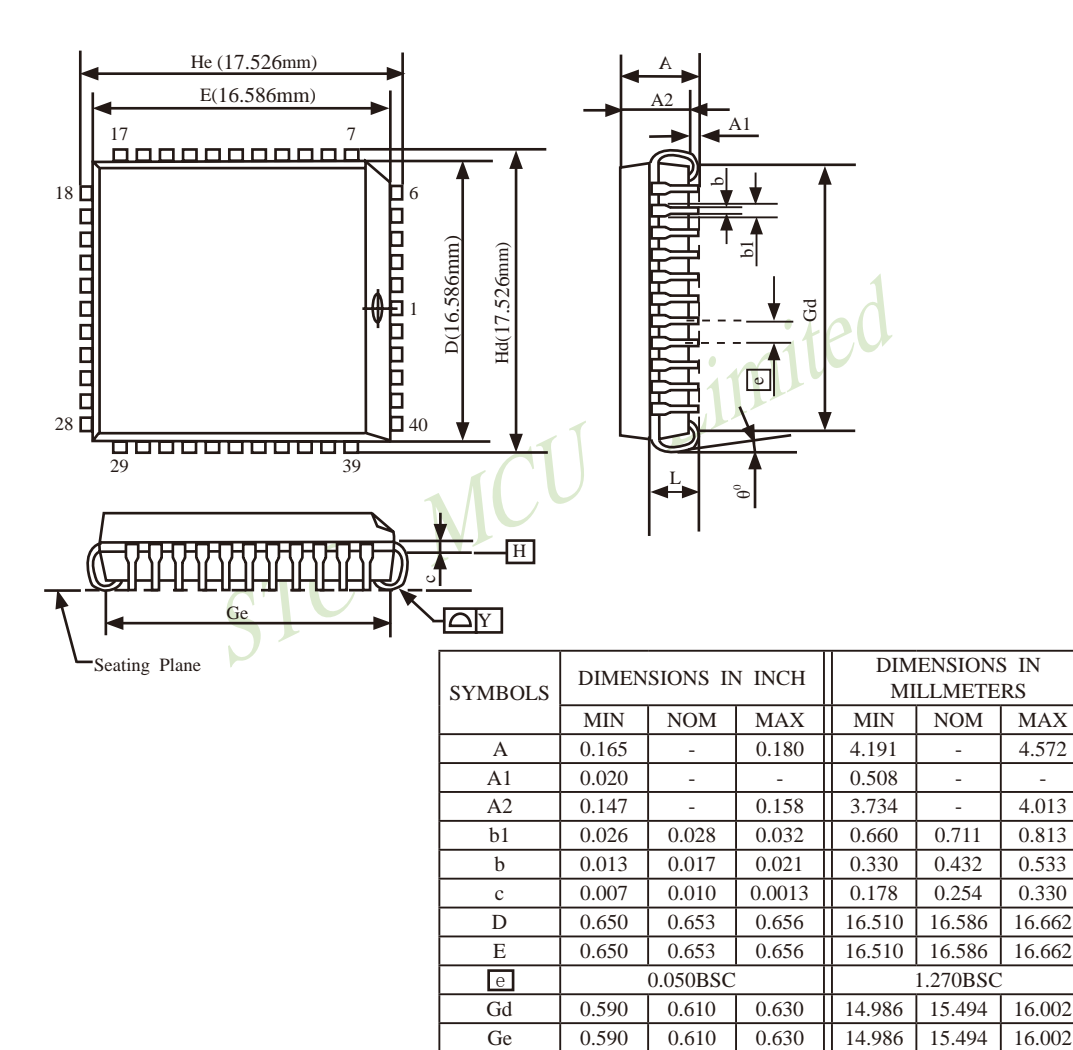

 $1$  inch =  $1000$  mil

Hd 0.685 0.690 0.695 17.399 17.526 17.653 He | 0.685 | 0.690 | 0.695 || 17.399 | 17.526 | 17.653 L | 0.100 | - | 0.112 || 2.540 | - | 2.845 Y - - 0.004 - - 0.102
### **1.10.19 PQFP44**封装尺寸图

**PQFP44** 封装尺寸图(STC15系列现未生产PQFP44的封装,建议选择LQFP44封装) **PQFP44 OUTLINE PACKAGE**

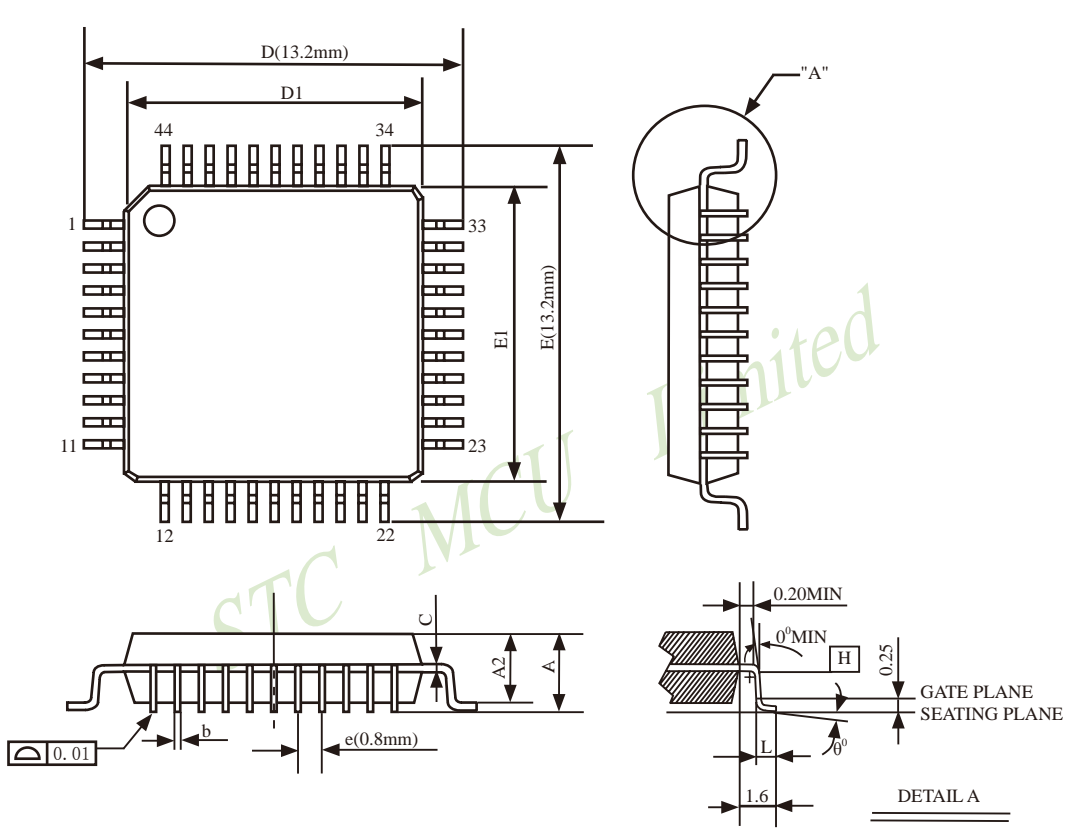

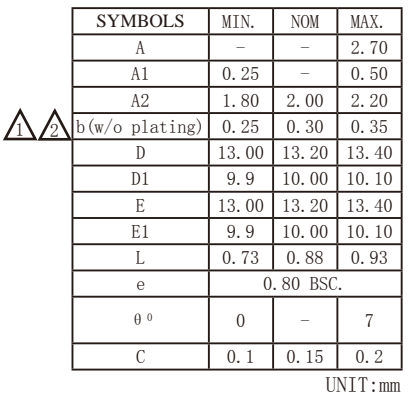

NOTES: 1.JEDEC OUTLINE:M0-108 AA-1

2. DATUM PLANE  $\overline{H}$  IS LOCATED AT THE BOTTOM OF THE MOLD PARTING LINE COINCIDENT WITH WHERE THE LAED EXITS THE BODY.

3.DIMENSIONS D1 AND E1 D0 NOT INCLUDE MOLD PROTRUSION. ALLOWABLE PROTRUSION IS 0.25mm PER SIDE. DIMENSIONS D1 AND E1 D0 INCLUDE MOLD MISMATCH AND ARE DETRMINED AT DATUM PLANE H.

4.DIMENSION b DOES NOT INCLUDE DAMBAR PROTRUSION.

### **1.10.20 LQFP48**封装尺寸图

#### **LQFP48 OUTLINE PACKAGE**

L1

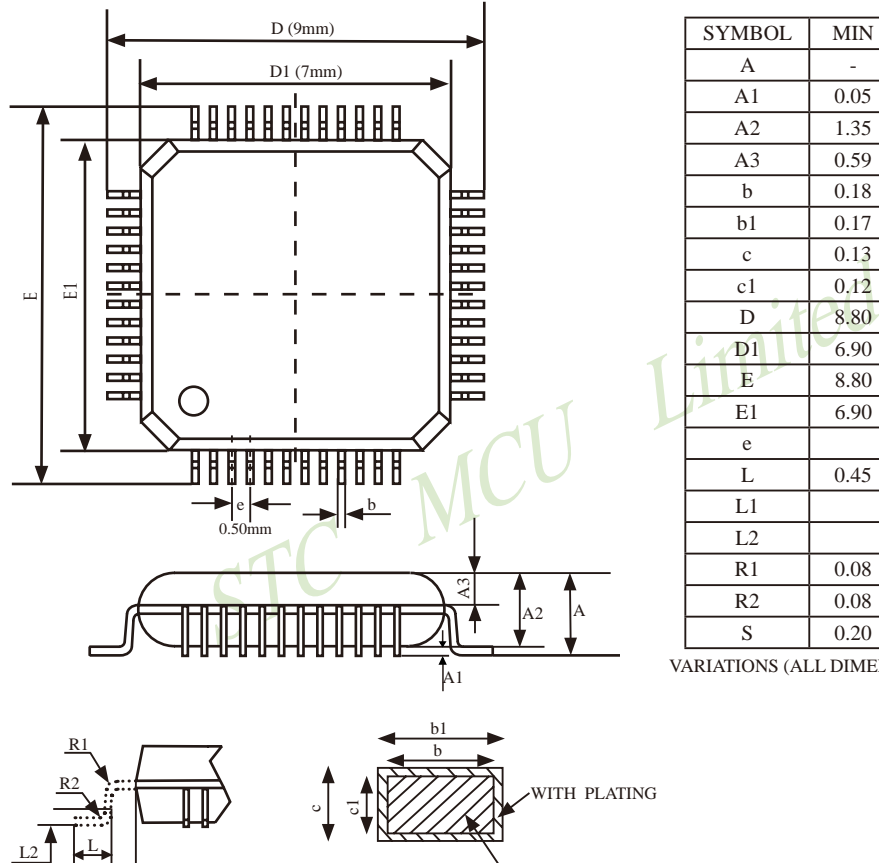

BASE METAL

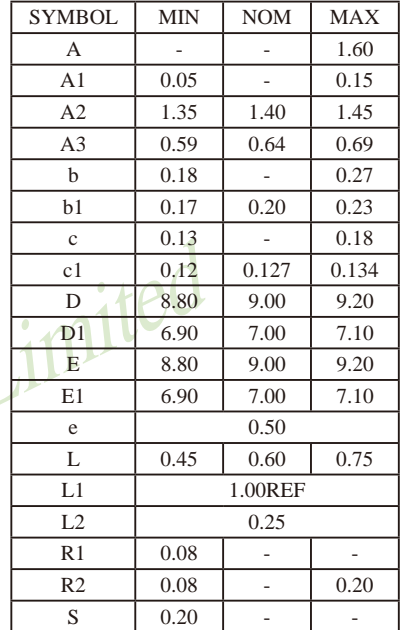

VARIATIONS (ALL DIMENSIONS SHOWN IN MM

### **1.10.21 LQFP64**封装尺寸图

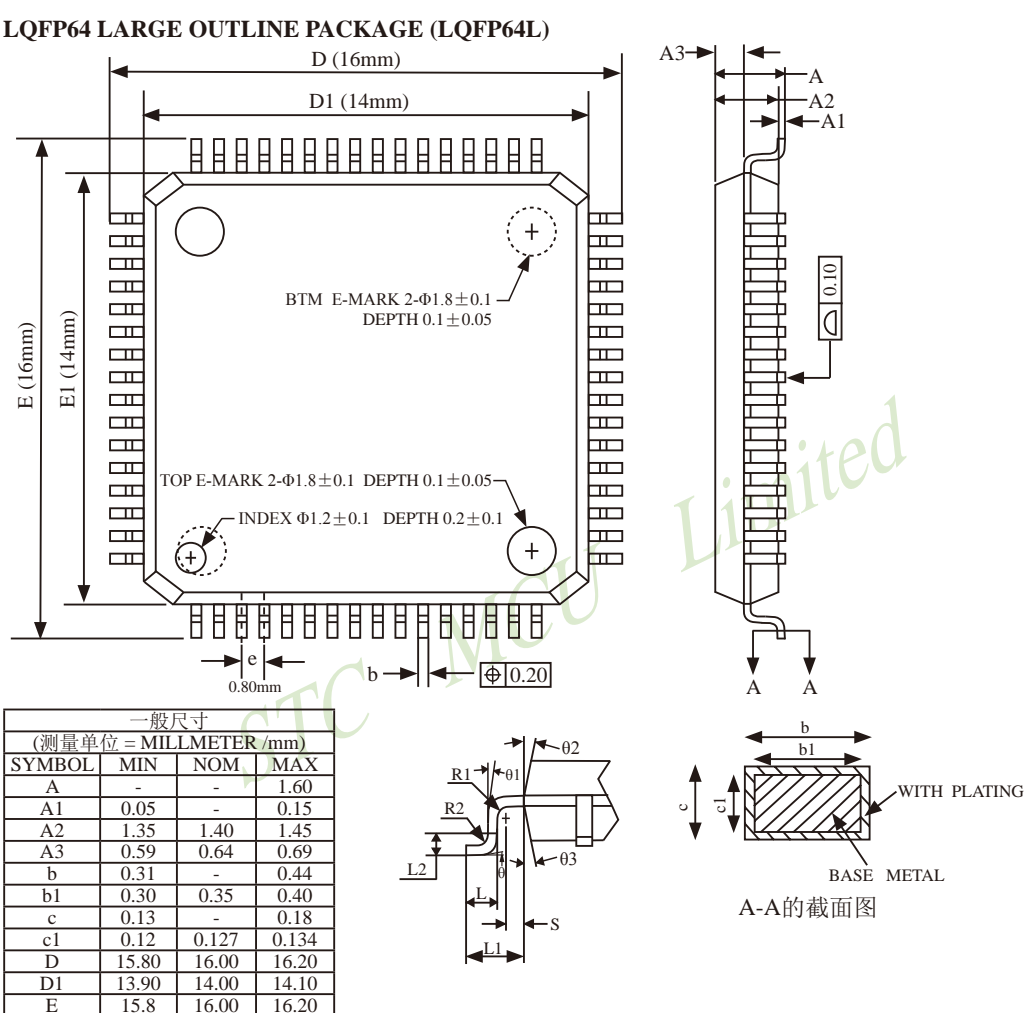

NOTES:

ALL DIMENSIONS MEET JEDEC STANDARD MS-026 BEB DO NOT INCLUDE MOLD FLASH OR PROTRUSIONS.

E 15.8 16.00 16.20<br>E1 13.90 14.00 14.10

e  $0.70$   $0.80$   $0.90$ <br>L  $0.45$   $0.60$   $0.75$  $0.60$ 

L1 1.00REF L2 0.25BSC  $R1 \t 0.08 \t - \t R2 \t 0.08 \t - \t 0.20$  $S \qquad 0.20 \qquad - \qquad \theta$  0<sup>0</sup> 3.5<sup>0</sup> 7<sup>0</sup>  $\theta$ 1 |  $0^0$  | - | - $\theta$ 2 | 11<sup>0</sup> | 12<sup>0</sup> | 13<sup>0</sup> θ3 |  $11<sup>0</sup>$  |  $12<sup>0</sup>$  |  $13<sup>0</sup>$ 

 $\begin{array}{|c|c|c|c|}\n 14.00 & 14.10 \\
 \hline\n 0.80 & 0.90\n \end{array}$ 

#### **LQFP64 SMALL OUTLINE PACKAGE (LQFP64S)**

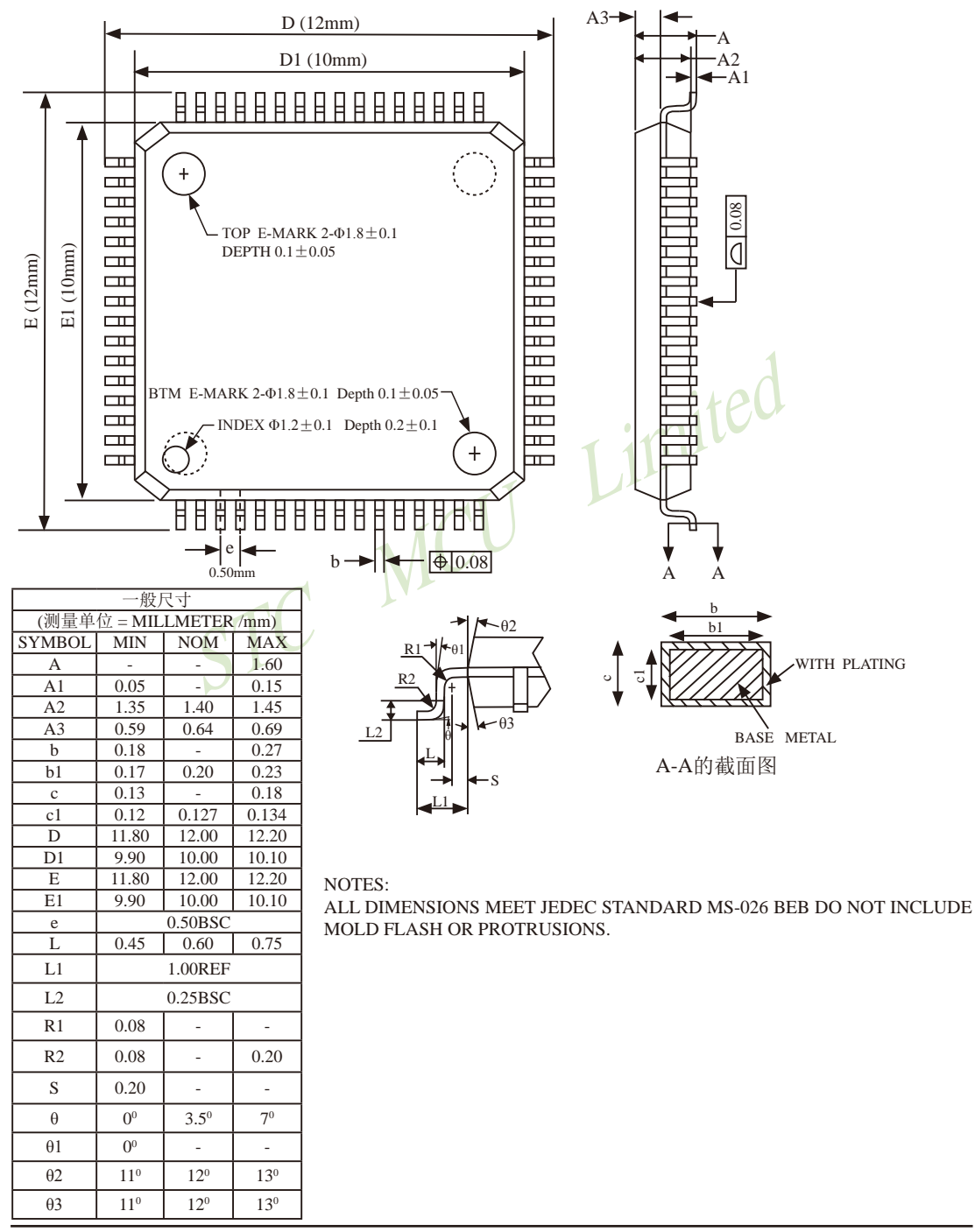

STC15F2K60S2系列单片机指南 官方网站:www.STCMCU.com 研发顾问QQ:800003751 STC — 全球最大的8051单片机设计公司

# **1.11** 特殊外围设备**(CCP/SPI,** 串口**1/2/3/**4**)**在不同口间进行切换

CCP:是英文单词的缩写

Capture(捕获),Compare(比较),PWM(脉宽调制)

STC15W4K60S4的特殊外围设备CCP/PWM、SPI、串口1、串口2、串口3、串口4可以在多个口 之间进行任意切换。

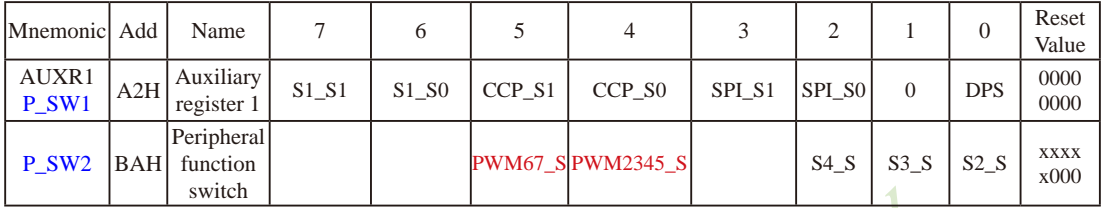

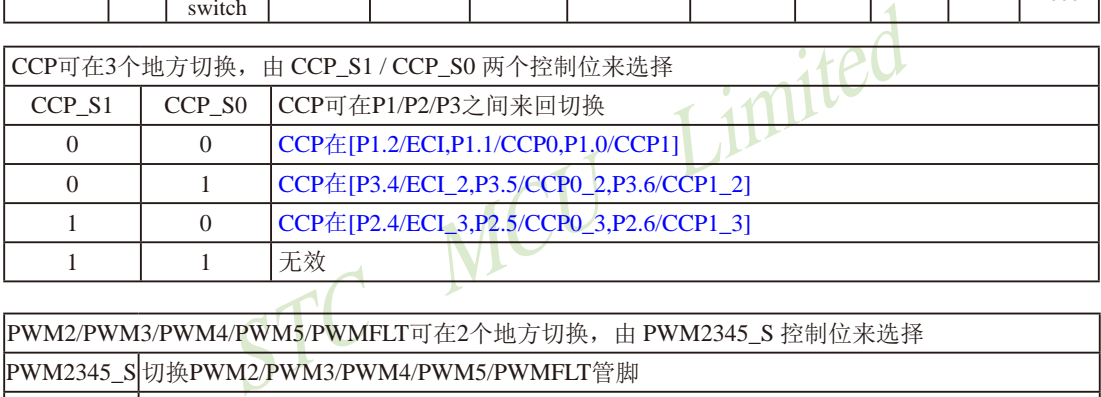

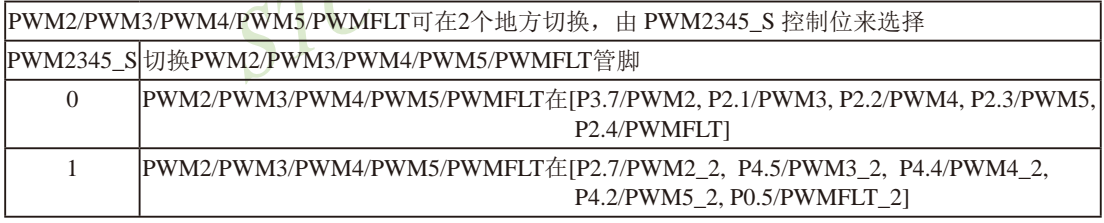

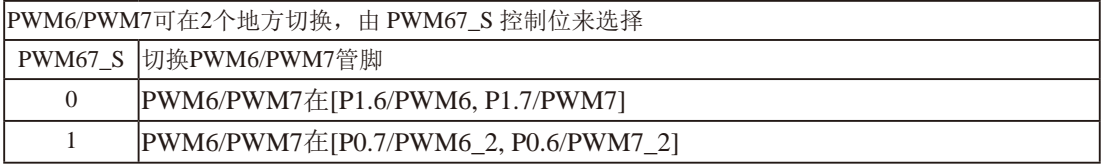

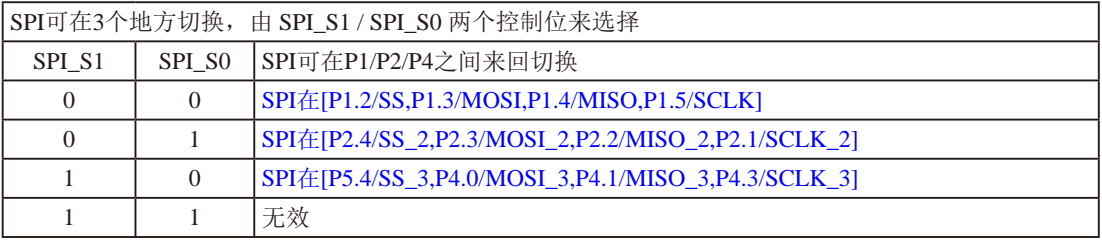

#### STC15F2K60S2系列单片机指南 技术支持网站:www.GXWMCU.com 临时技术支持Tel:13922829991 研发顾问Tel:13922805190

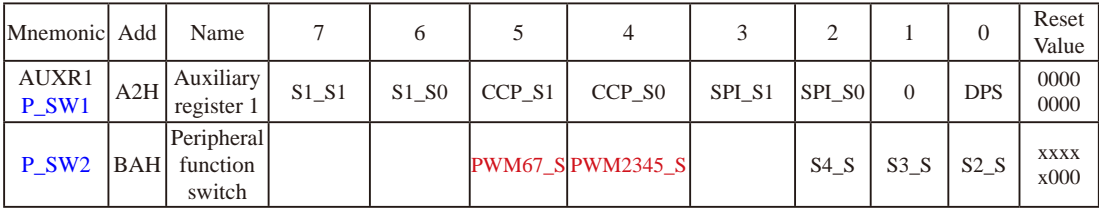

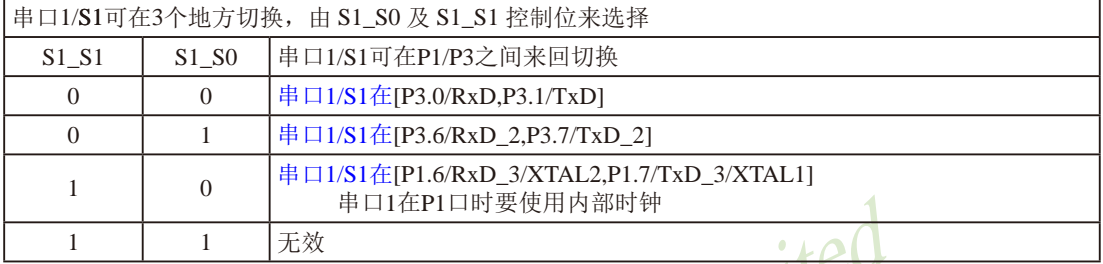

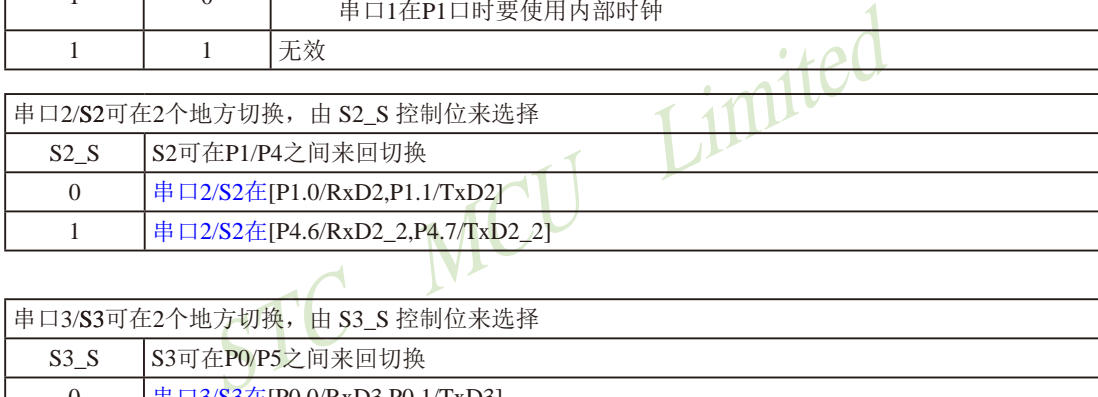

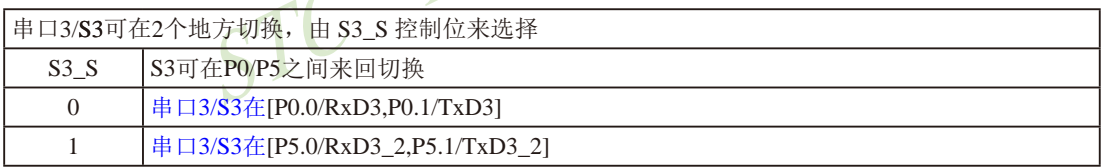

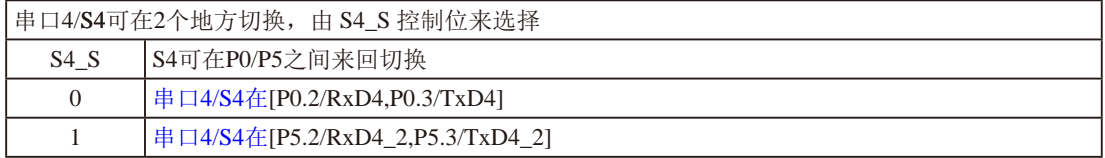

DPS: DPTR registers select bit. DPTR 寄存器选择位

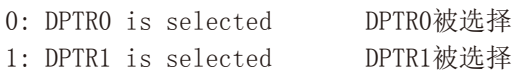

## **1.11.1 CCP/PWM/PCA**在多个口之间切换的测试程序(**C**和汇编)

#### CCP: 是下列英文单词的缩写

Capture(捕获),Compare(比较),PWM(脉宽调制)

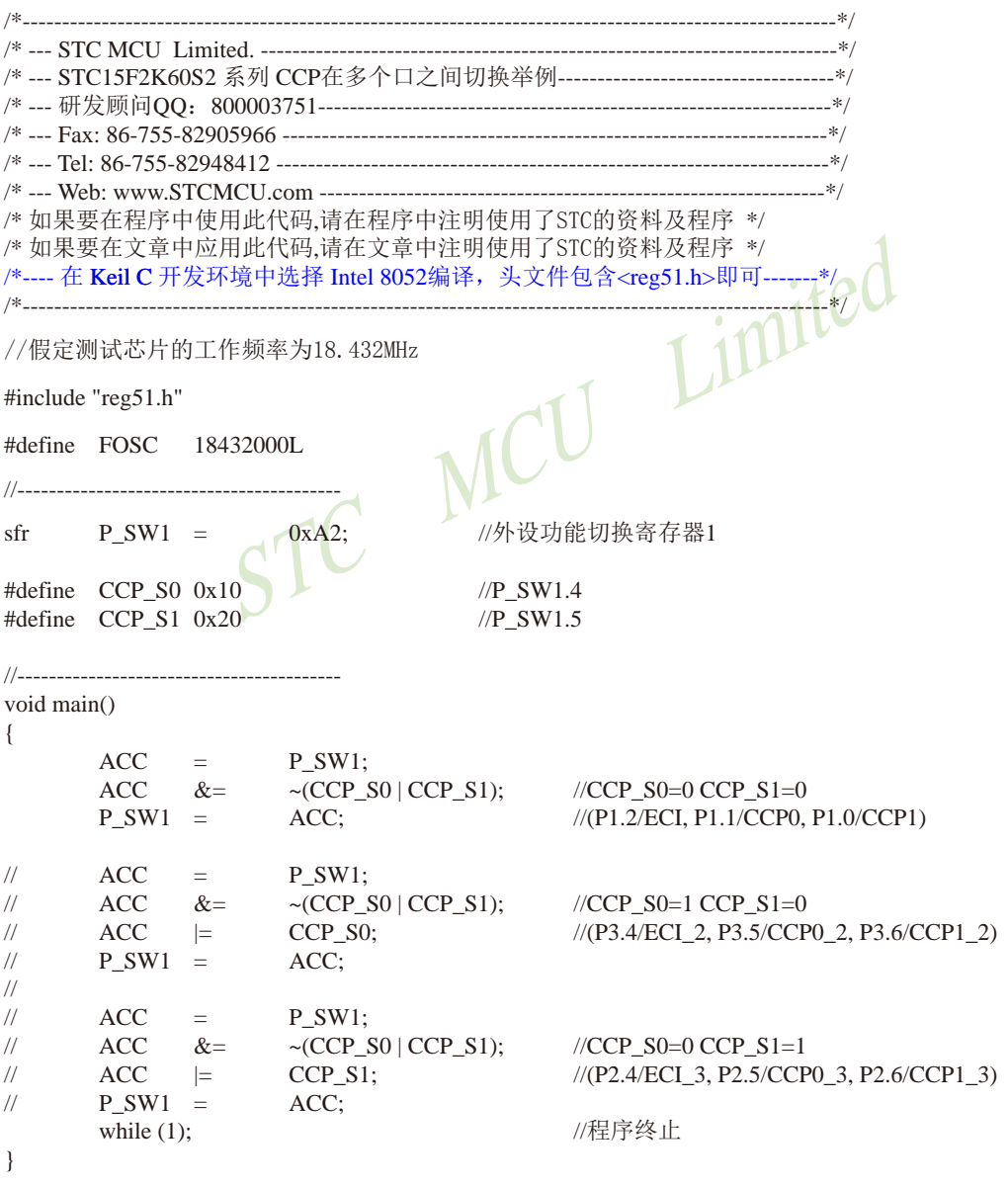

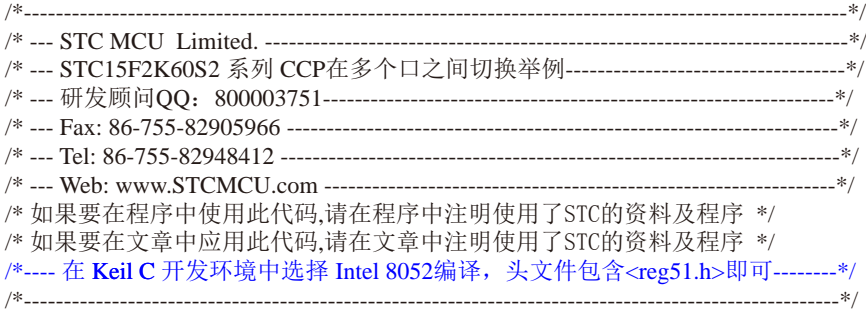

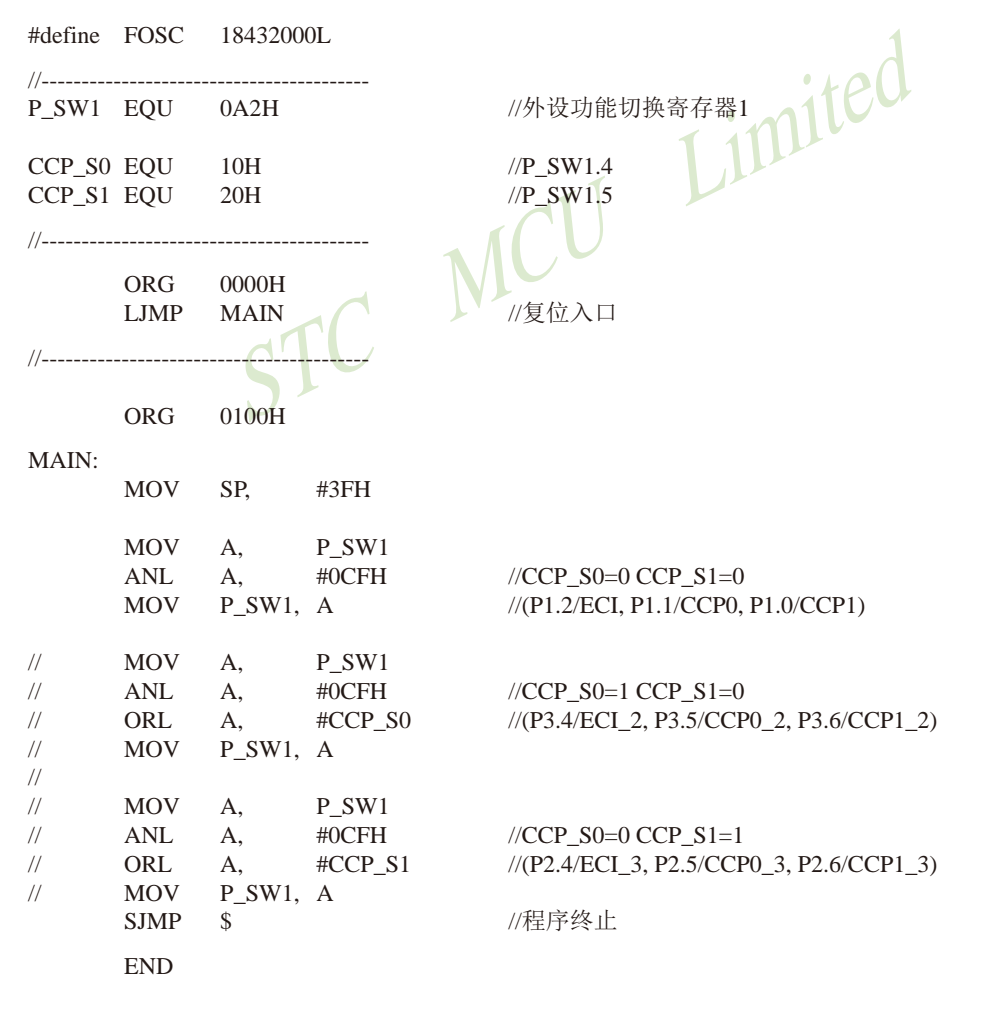

### **1.11.2 PWM2/3/4/5/PWMFLT**在多个口之间切换的测试程序(**C**和汇编)

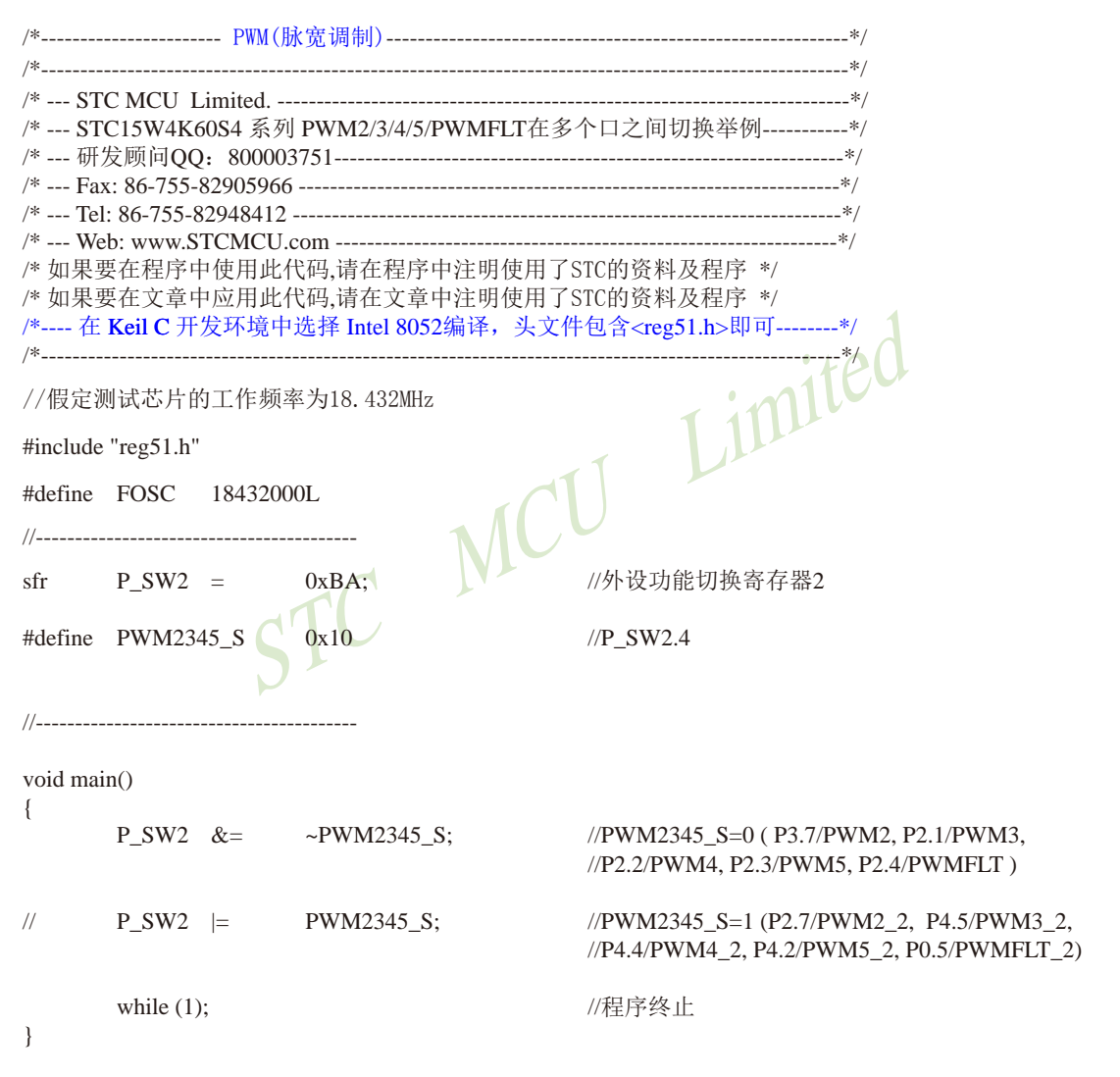

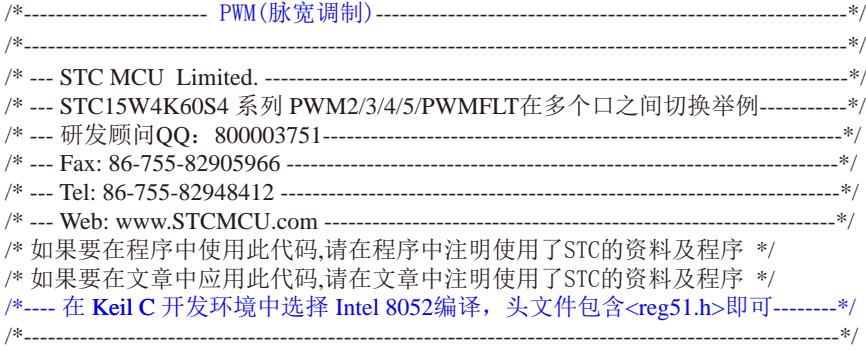

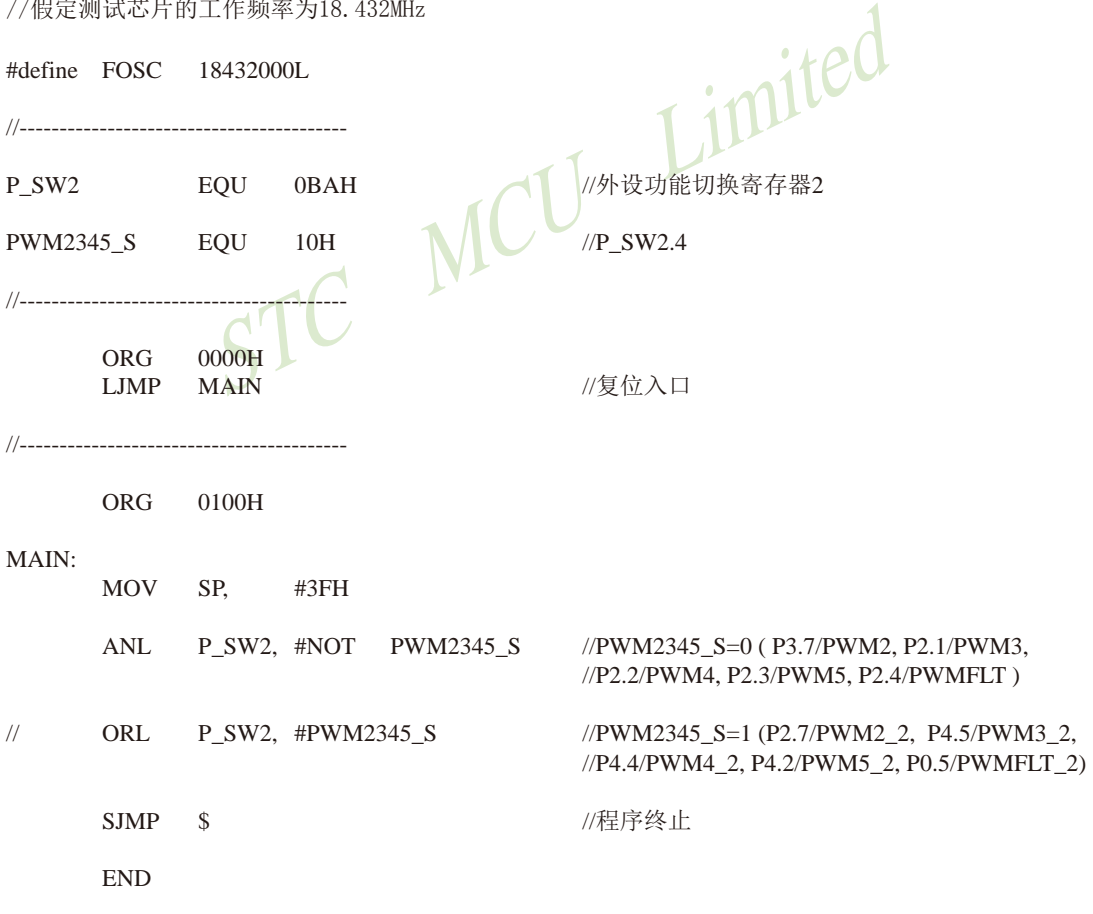

## **1.11.3 PWM6/PWM7**在多个口之间切换的测试程序(**C**和汇编)

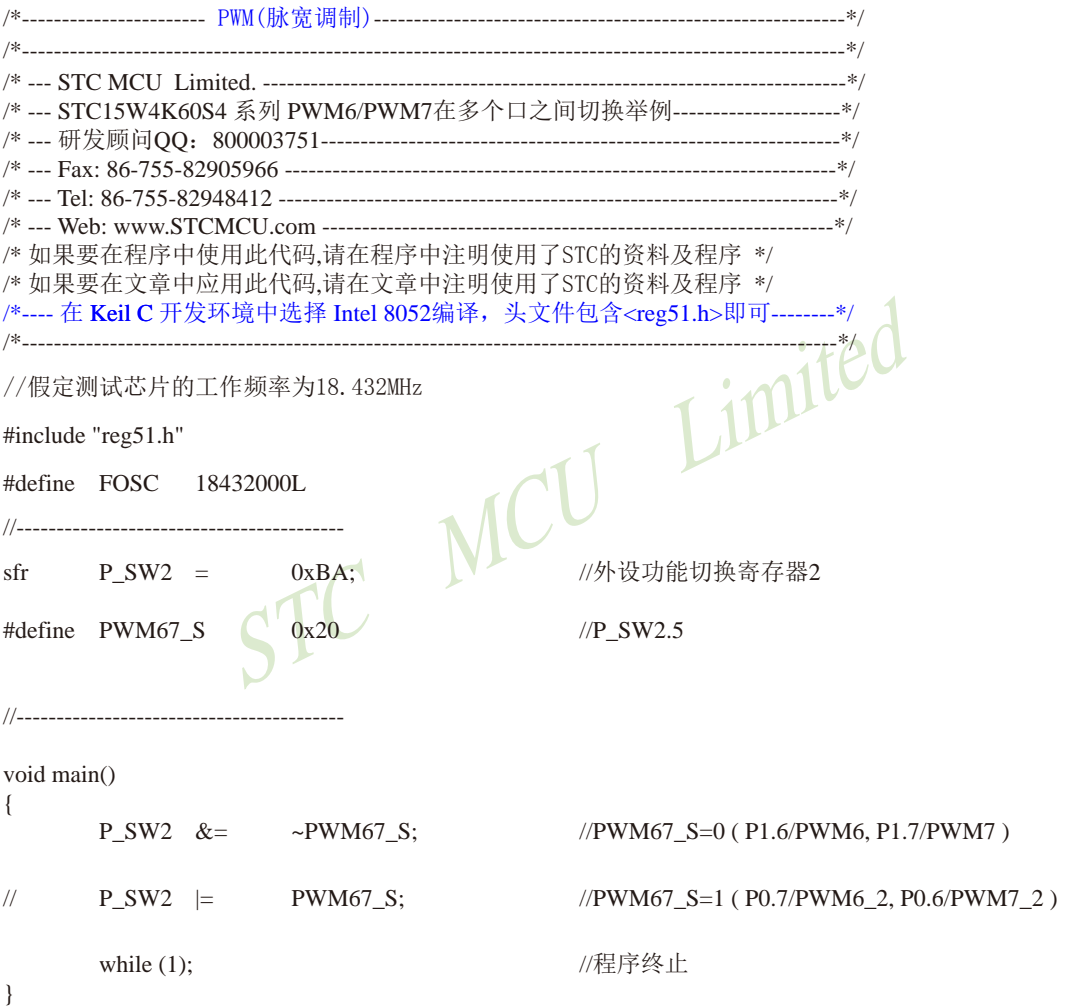

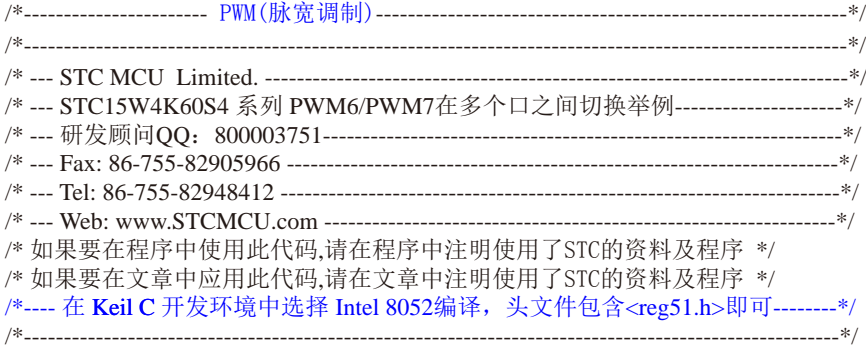

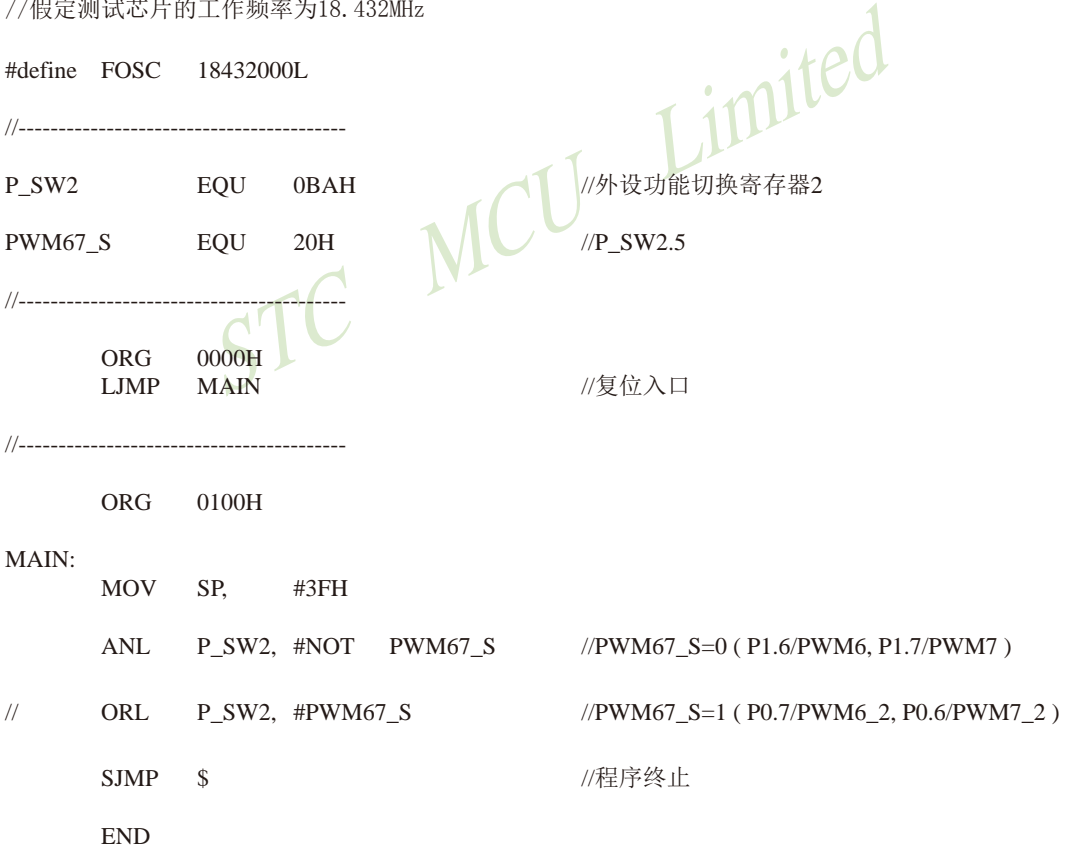

### **1.11.4 SPI**在多个口之间切换的测试程序(**C**和汇编)

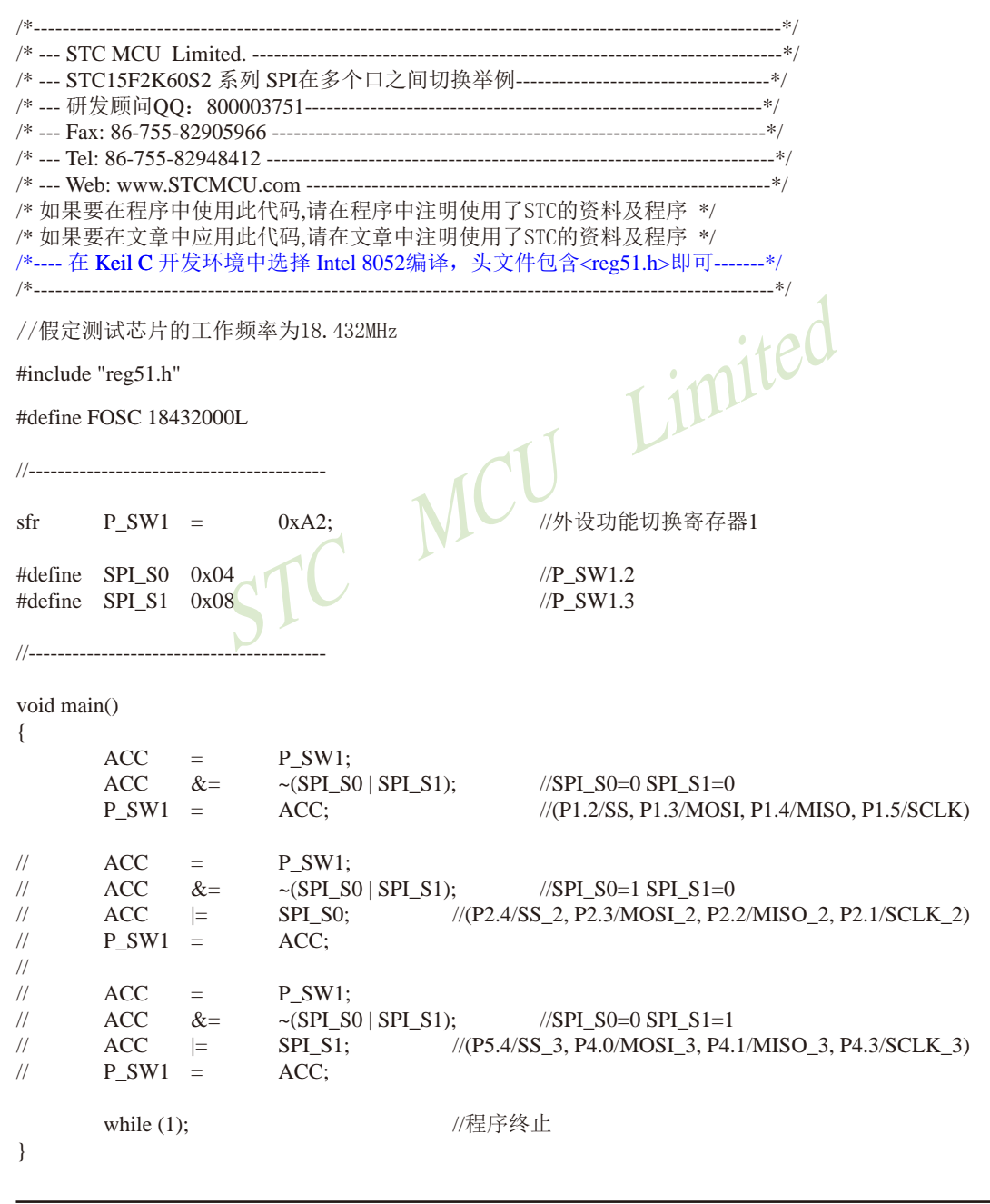

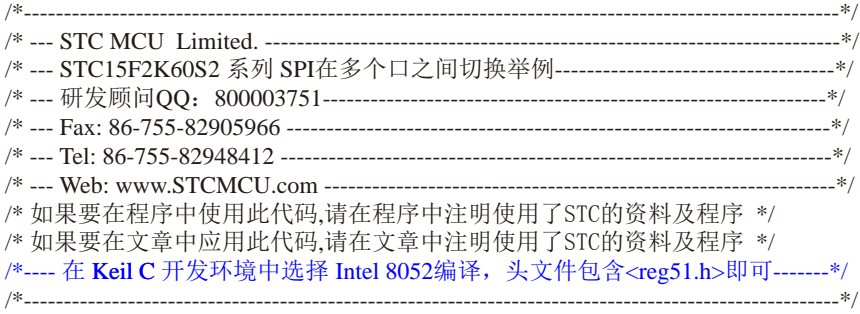

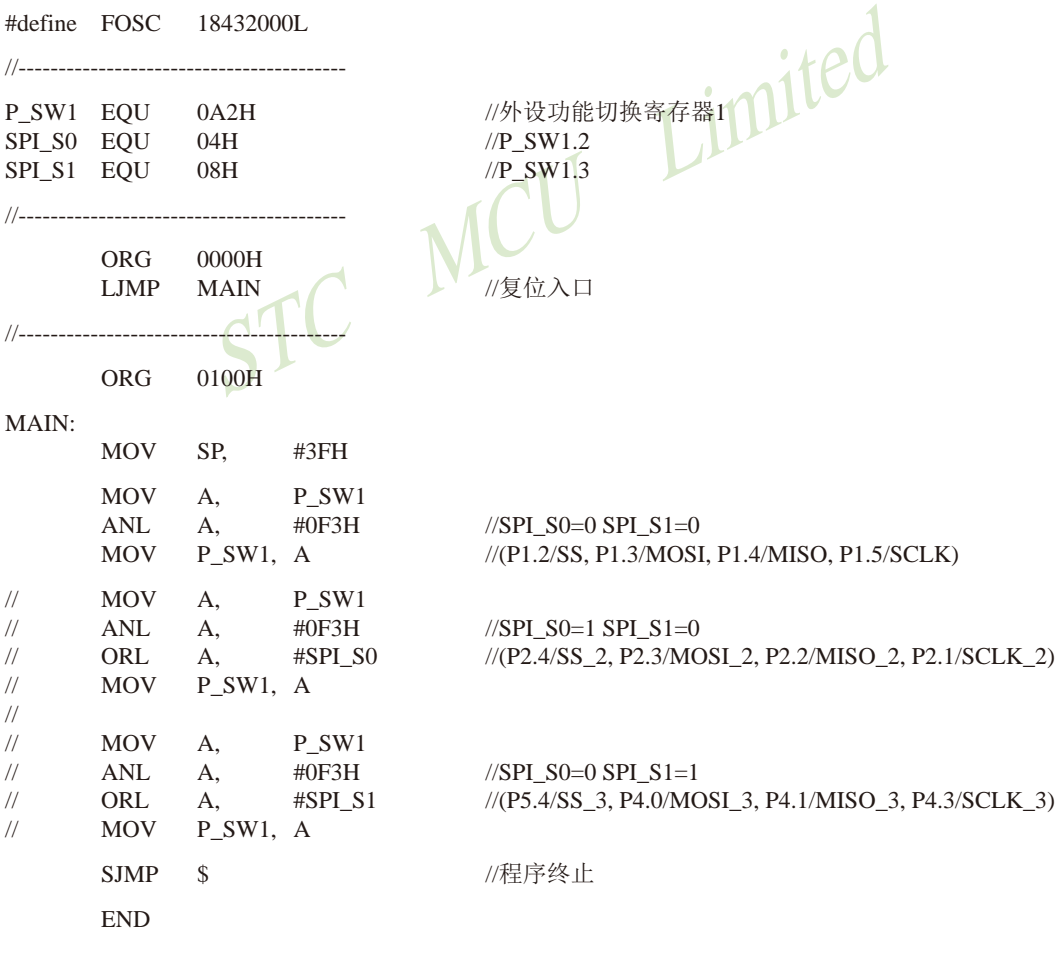

## **1.11.5** 串口**1**在多个口之间切换的测试程序(**C**和汇编)

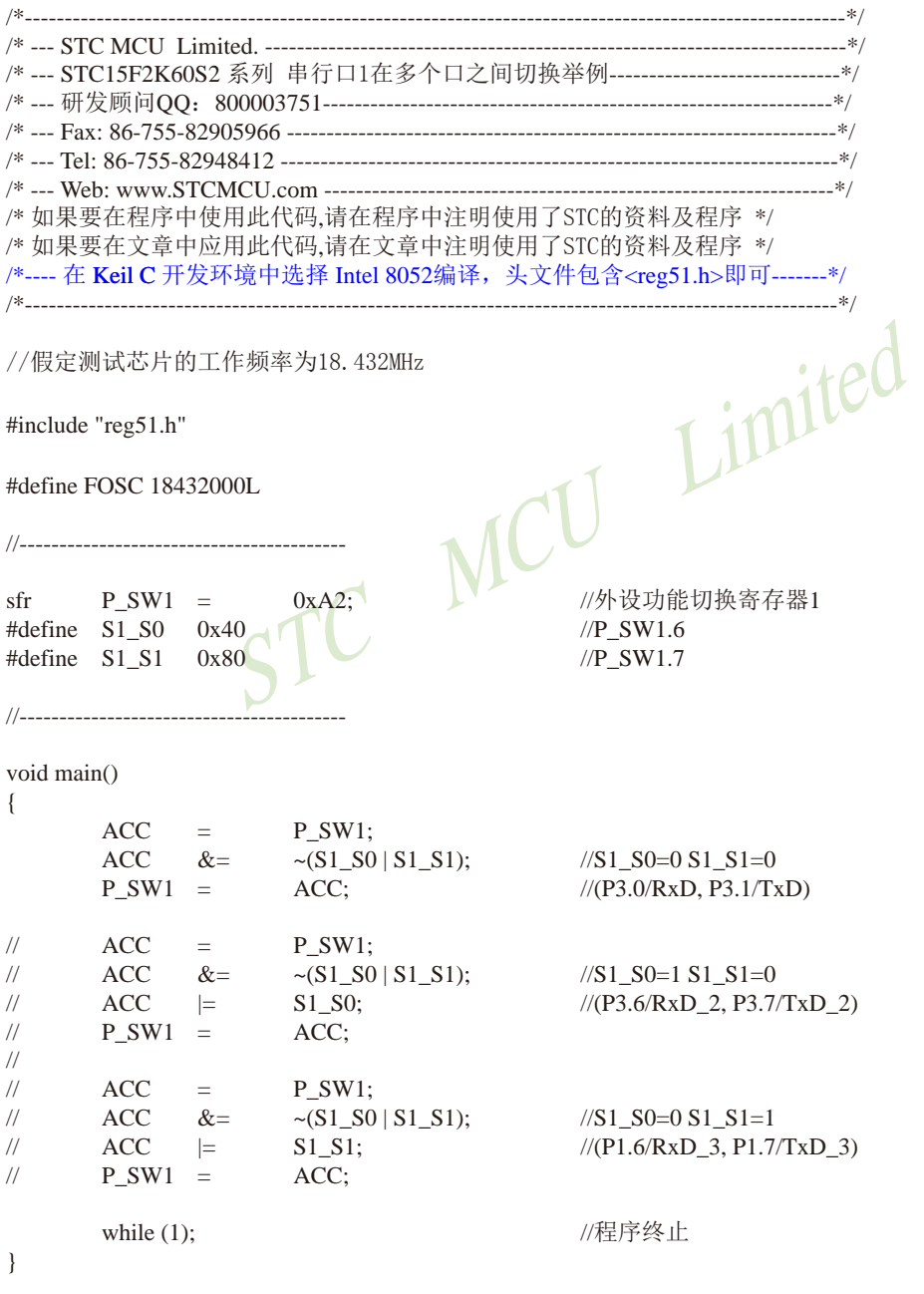

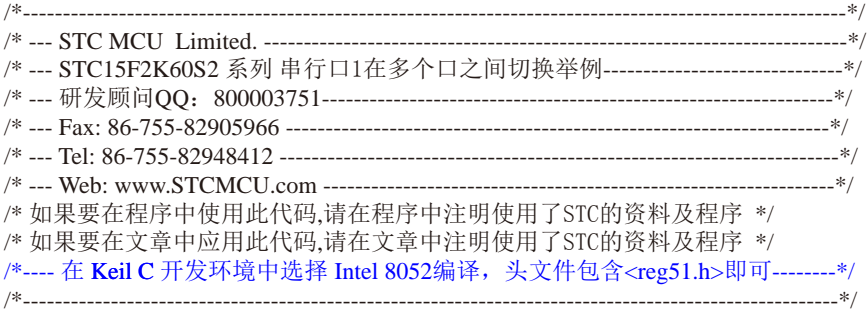

//假定测试芯片的工作频率为18.432MHz

#define FOSC 18432000L

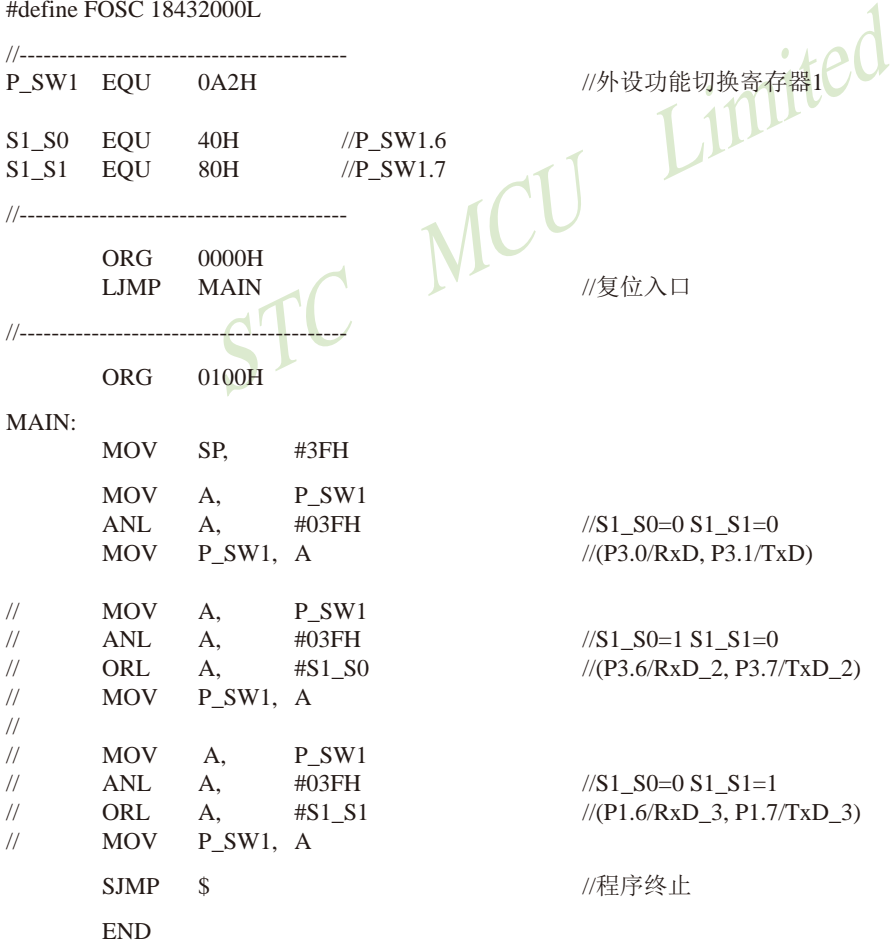

### **1.11.6** 串口**2**在多个口之间切换的测试程序(**C**和汇编)

```
OXBAR MCU Limited
/*----------------------------------------------------------------------------------------------------*/
/* --- STC MCU Limited. -------------------------------------------------------------------------*/
/* --- STC15F2K60S2 系列 串行口2在多个口之间切换举例-----------------------------*/
/* --- 研发顾问QQ:800003751----------------------------------------------------------------*/
/* --- Fax: 86-755-82905966 ---------------------------------------------------------------------*/
/* --- Tel: 86-755-82948412 ----------------------------------------------------------------------*/
/* --- Web: www.STCMCU.com ----------------------------------------------------------------*/
/* 如果要在程序中使用此代码,请在程序中注明使用了STC的资料及程序 */
/* 如果要在文章中应用此代码,请在文章中注明使用了STC的资料及程序 */
/*---- 在 Keil C 开发环境中选择 Intel 8052编译, 头文件包含<reg51.h>即可-------*/
/*----------------------------------------------------------------------------------------------------*/
//假定测试芯片的工作频率为18.432MHz
#include "reg51.h"
#define FOSC 18432000L
//-----------------------------------------
sfr P_SW2 = 0xBA; //外设功能切换寄存器2
#define S2_S 0x01
//-----------------------------------------
void main()
{
        P_SW2 &= \simS2_S; //S2_S0=0 (P1.0/RxD2, P1.1/TxD2)
// P_SW2 |= S2_S; \qquad \qquad //S2_S0=1 (P4.6/RxD2_2, P4.7/TxD2_2)
        while (1); \qquad \qquad //程序终止
}
```
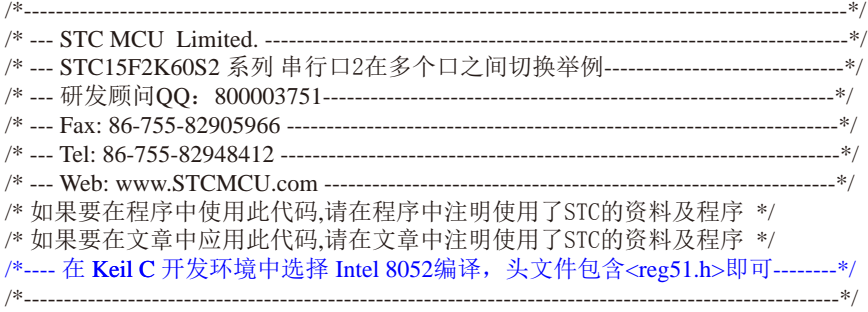

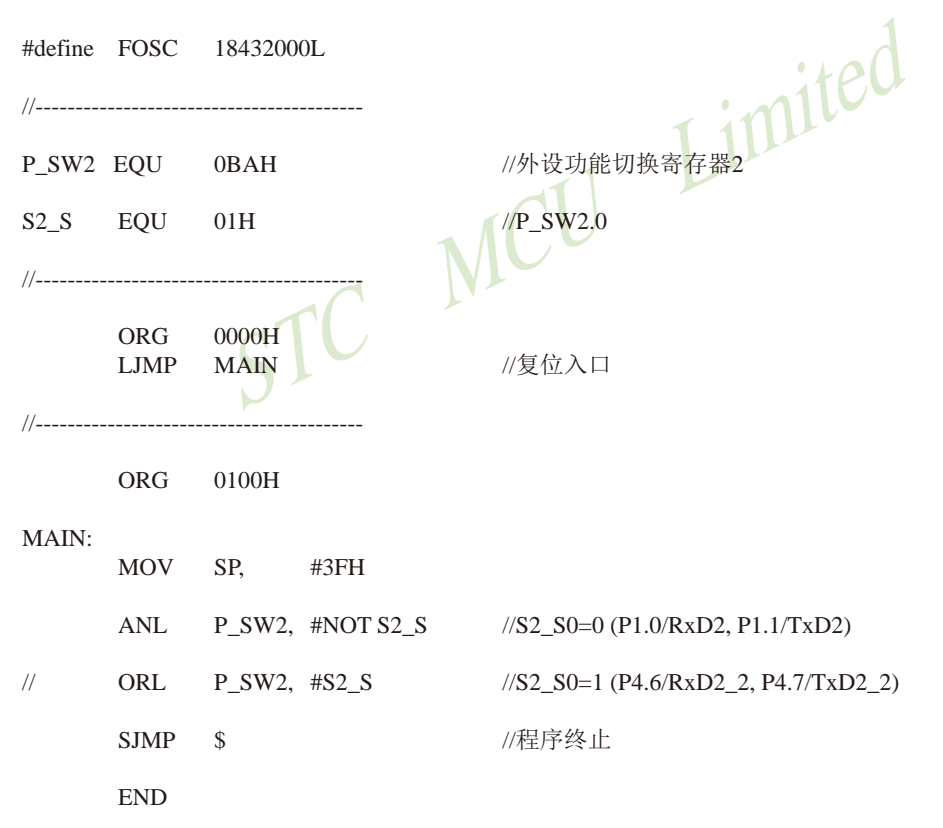

## **1.11.7** 串口**3**在多个口之间切换的测试程序(**C**和汇编)

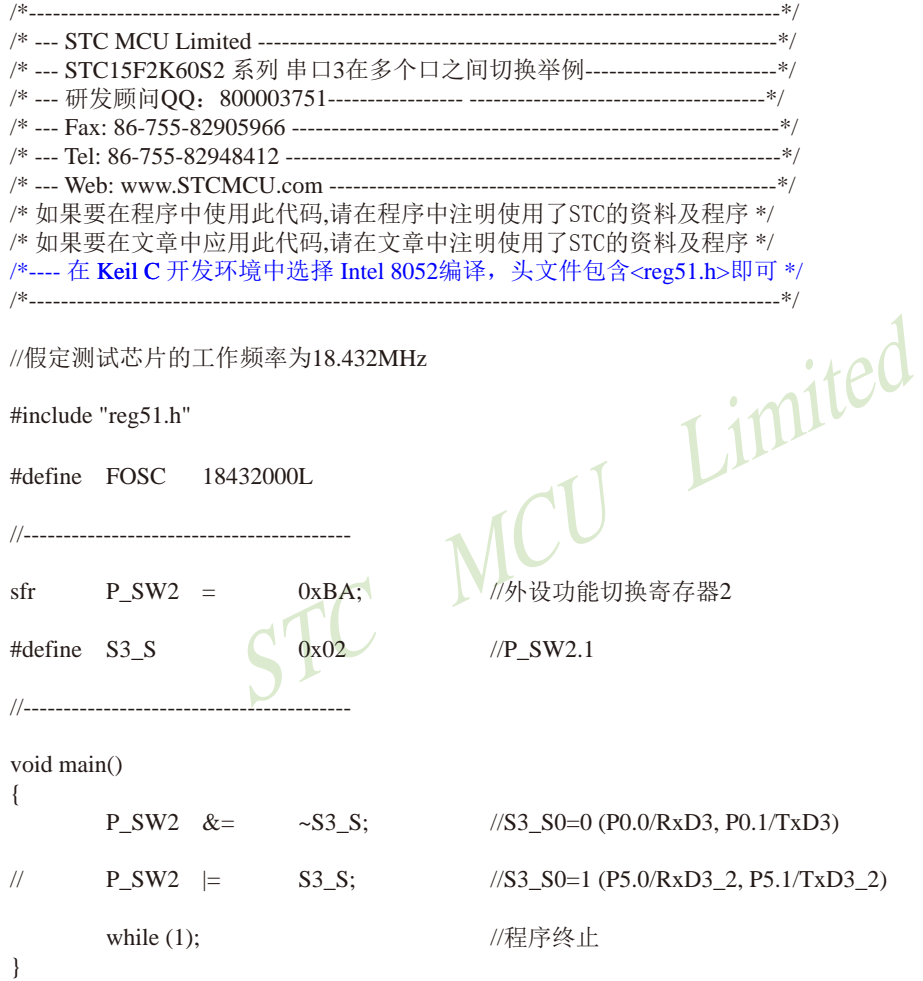

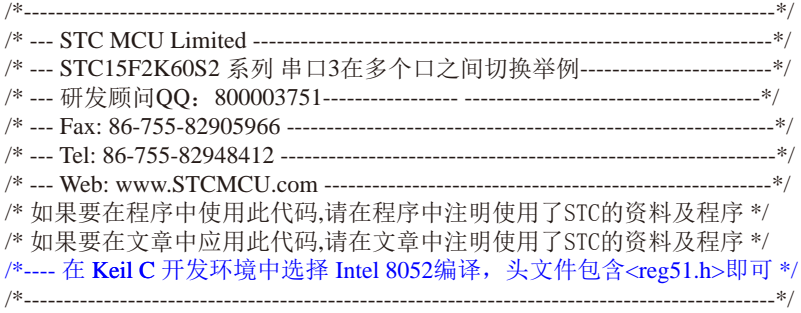

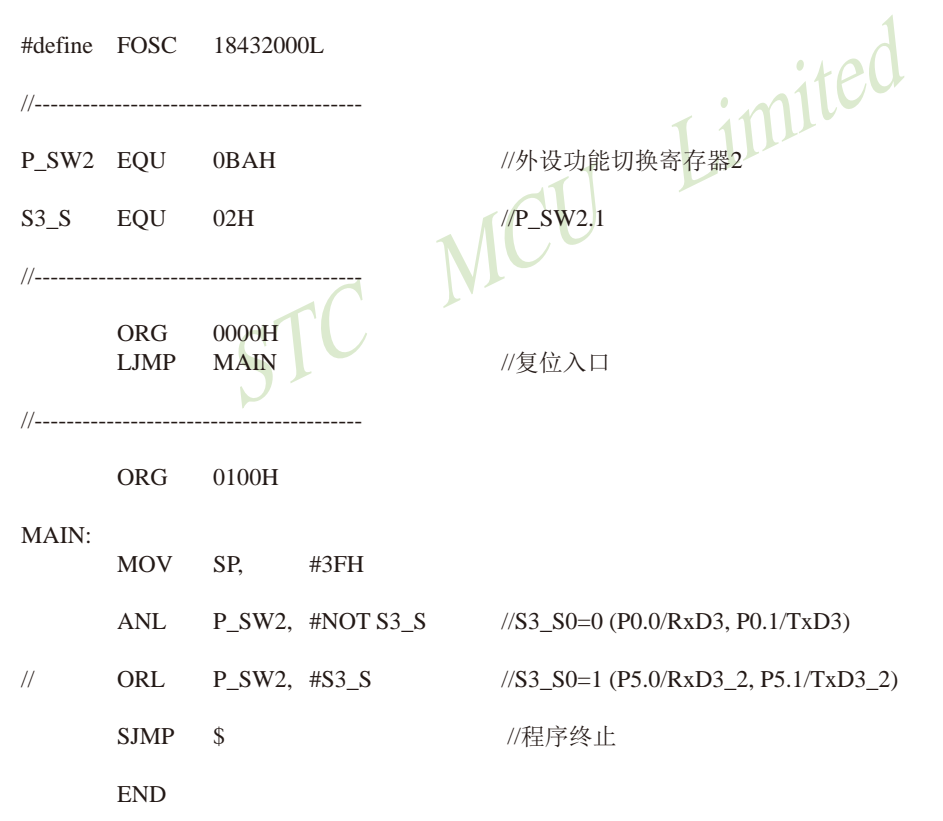

## **1.11.8** 串口**4**在多个口之间切换的测试程序(**C**和汇编)

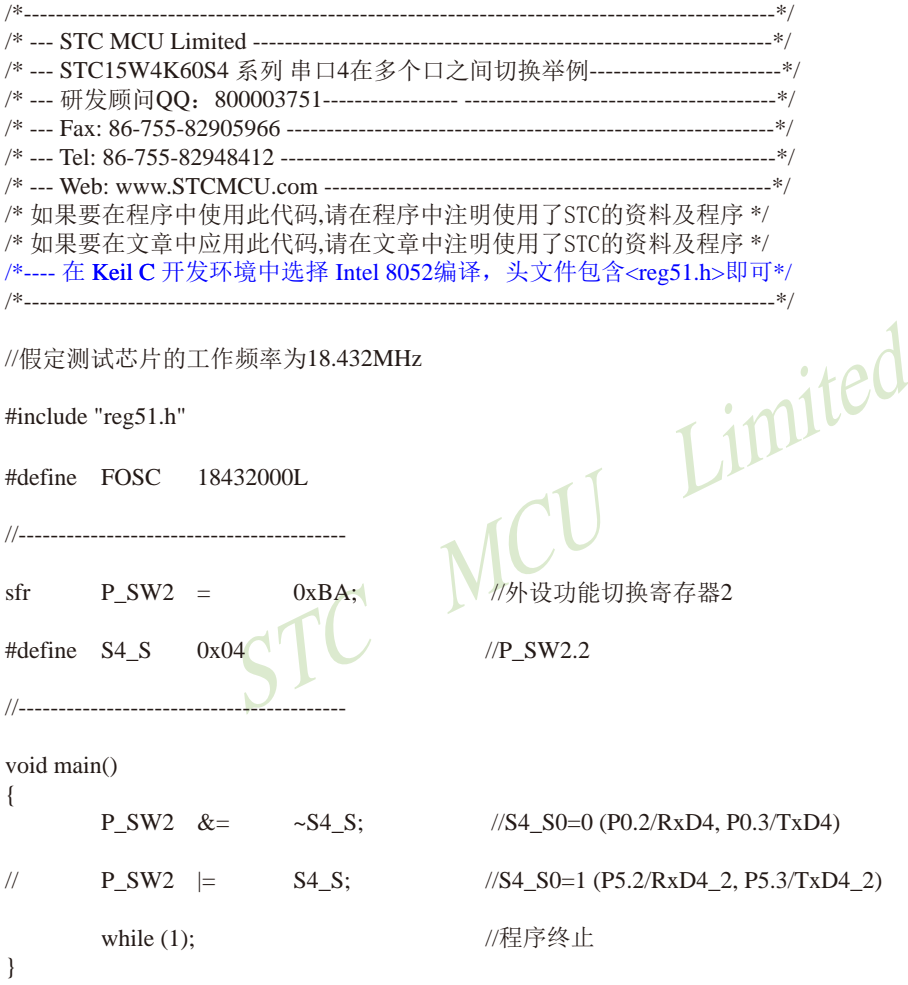

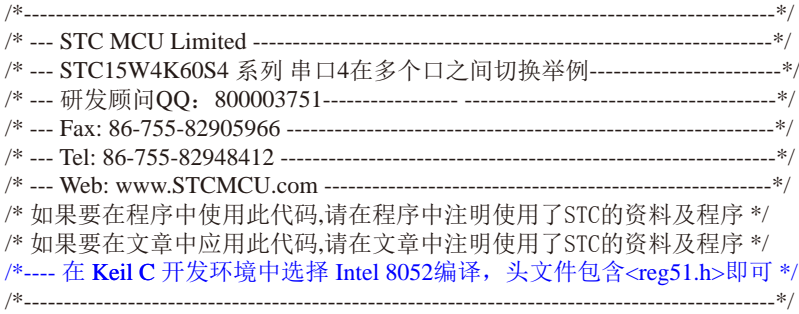

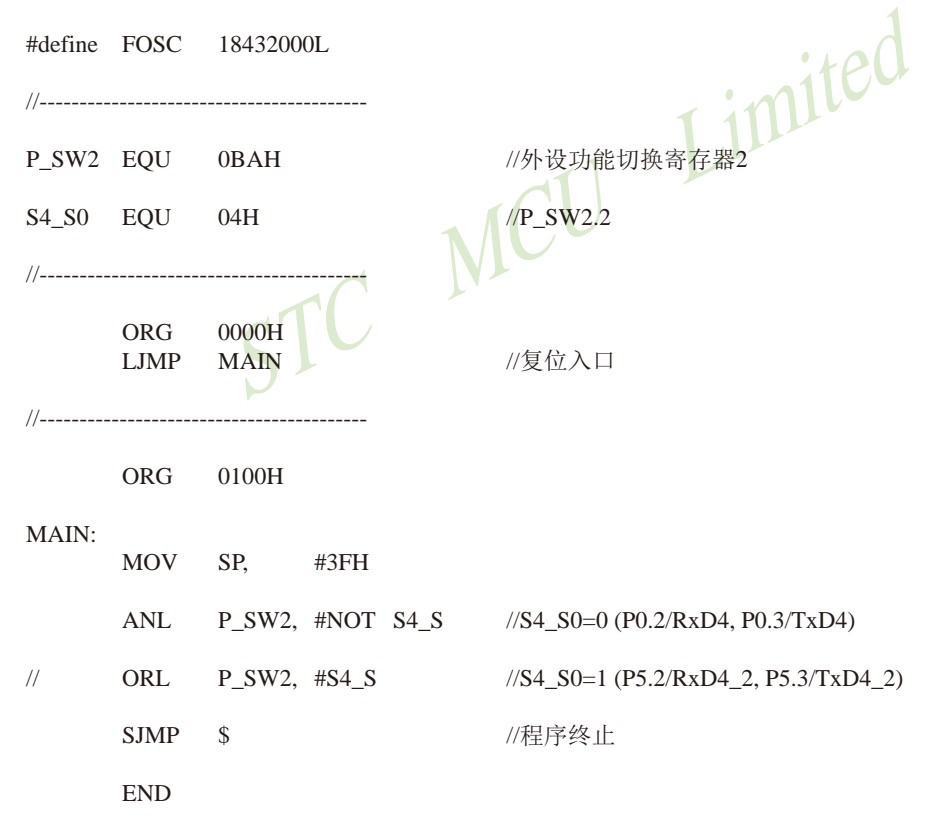

STC15F2K60S2系列单片机指南 官方网站:www.STCMCU.com 研发顾问QQ:800003751 STC — 全球最大的8051单片机设计公司

## **1.12** 每个单片机具有全球唯一身份证号码(**ID**号)及其测试程序

 $STC$ 最新一代 $STC15$ 系列单片机出厂时都具有全球唯一身份证号码 $(IDS)$ 。最新 $STC15$ 系 列单片机的程序存储器的最后7个字节单元的值是全球唯一ID号,用户不可修改,但IAP15系 列单片机的整个程序区是开放的,可以修改。建议利用全球唯一ID号加密时,使用STC15系列 单片机,并将EEPROM功能使用上,从EEPROM起始地址0000H开始使用,可以有效杜绝对全 球唯一ID号的攻击。

除程序存储器的最后7个字节单元的内容是全球唯一ID号外,单片机内部RAM的F1H ~ F7H单元 (对于STC15F101W系列及STC15W104SW系列单片机是内部RAM的71H - 77H单 元)的内容也为全球唯一ID号。用户可以在单片机上电后读取内部RAM单元F1H - F7H (对于 STC15F101W系列及STC15W104SW系列单片机是内部RAM单元71H - 77H)连续7 获取此单片机的唯一身份证号码(ID号), 使用"MOV @Ri" 指令来读取。如果用户需要用全球 唯一ID号进行用户自己的软件加密,建议用户在程序的多个地方有技巧地判断自己的用户程序 有无被非法修改,提高解密的难度,防止解密者修改程序,绕过对全球唯一ID号的判断。

-身份证号吗(ID号),便用" MOV @R1" 指令米误取。如果<br>|己的软件加密,建议用户在程序的多个地方有技巧地判断<br>|高解密的难度,防止解密者修改程序,绕过对全球唯一II<br>|后7个字节的全球唯一ID号比使用内部RAM单元 FIH - F7H<br>唯一ID号更难被攻击。建议用户使用程序区最后7个字节的<br>单元 F1H - F7H (或内部RAM单元71H - 77H)的全球唯一ID<br>区获取全球唯一身份证号码(ID号) 的程序举例<br>|<br>|《 使用程序区的最后7个字节的全球唯一ID号比使用内部RAM单元 F1H - F7H (或内部RAM单 元71H - 77H)的全球唯一ID号更难被攻击。建议用户使用程序区最后7个字节的全球唯一ID号, 而不要使用内部RAM单元 F1H - F7H (或内部RAM单元71H - 77H)的全球唯一ID号。

//从RAM区和程序区获取全球唯一身份证号码(ID号)的程序举例

1.C程序

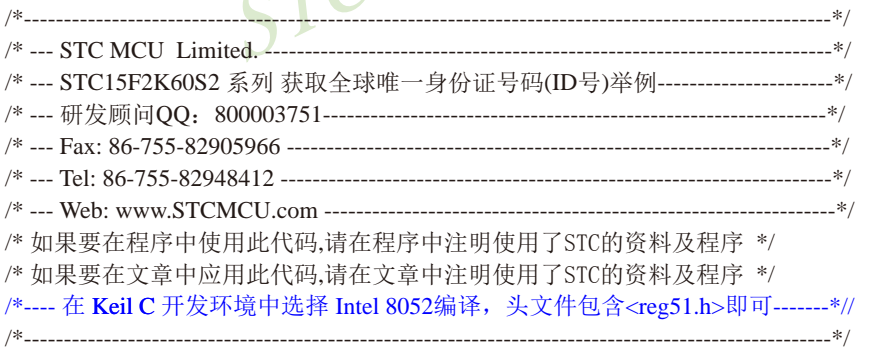

//假定测试芯片的工作频率为18.432MHz

#include "reg51.h"

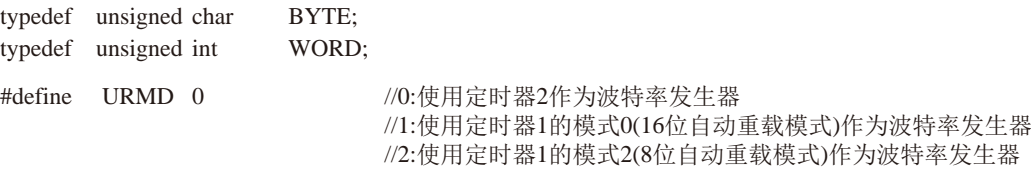

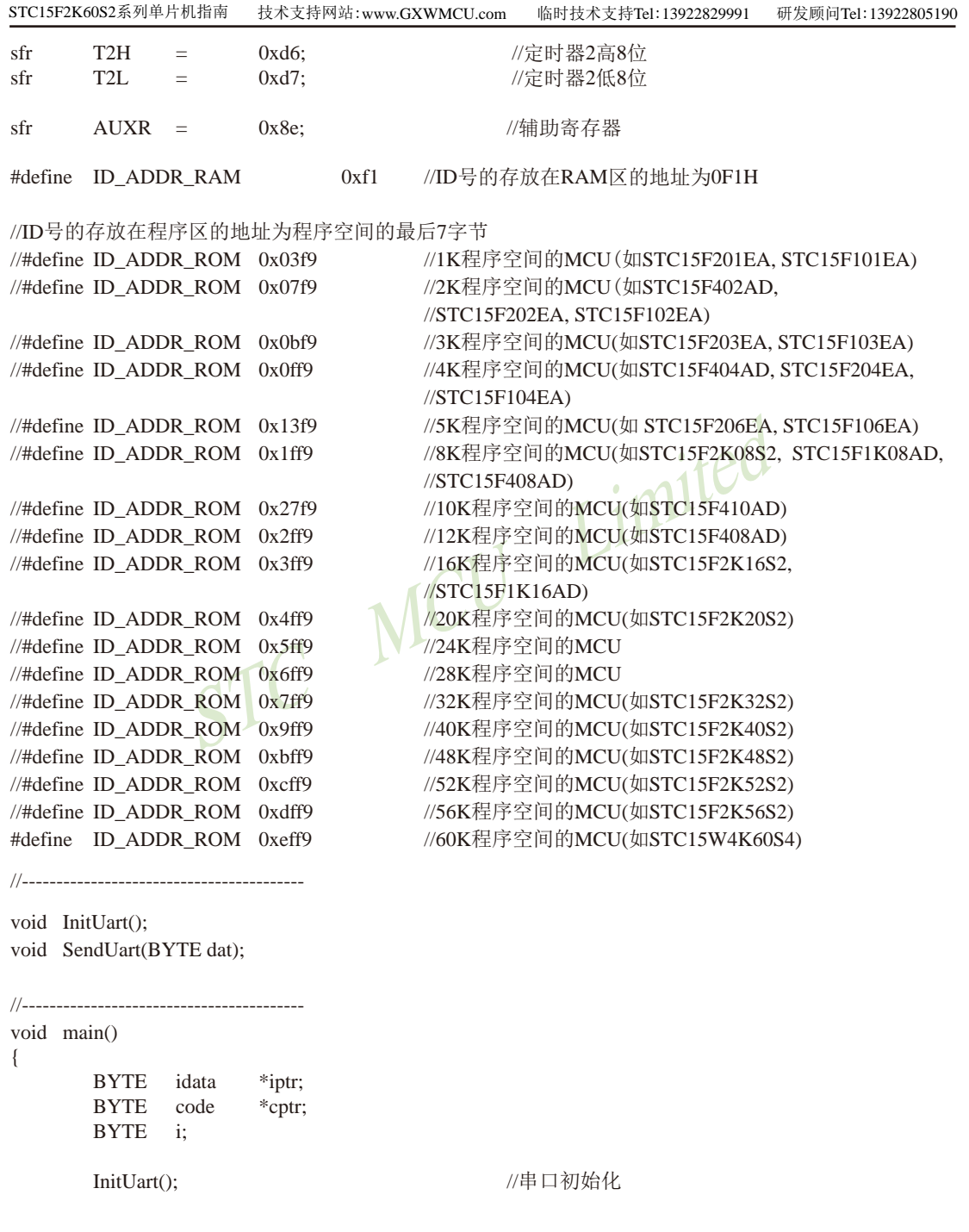

```
(x5a; 0<br>
0x5a; 0<br>
0xd8; 0xff; 0x14; 0x01; 1/2为1T模式,并启动; 0x01; 1/2为1T模式,并启动; 0x01; 1/2为1T模式,并启动; 0x01; 1/2为1T模式,并启动; 1/2<br>
0x01; 1/2为1T模式,并启动; 1/32.00 bps(65536-184<br>
0x01; 1/选择定时器2为申口1<br>
0x40; 1/定时器1为1T模式 0x00; 1/定时器1为模式0(16
          iptr = ID_ADDR_RAM; //从RAM区读取ID号
          for (i=0; i<7; i++) //读7个字节
\left\{ \begin{array}{c} \end{array} \right.SendUart(*iptr++); //发送ID到串口
           } 
          cptr = ID_ADDR_ROM; \qquad //从程序区读取ID号
          for (i=0; i<7; i++) //读7个字节
\left\{ \begin{array}{c} \end{array} \right.SendUart(*cptr++); //发送ID到串口
           }
          while (1); \sqrt{R}序终止
}
/*----------------------------
串口初始化
----------------------------*/
void InitUart()
{
           SCON = 0x5a; //设置串口为8位可变波特率
\#if URMD == 0
           T2L = 0xd8; //设置波特率重装值
           T2H = 0xff; //115200 bps(65536-18432000/4/115200)
          AUXR = 0x14; NN /T2为1T模式, 并启动定时器2
          AUXR = 0x01; <br>
attack and the distribution and the distribution of the distribution of the distribution of the distribution of the distribution of the distribution of the distribution of the distribution of the distributi
#elif URMD == 1AUXR = 0x40; 0x40; 2000 0x40; 2000 0x40; 2000 0x40; 2000 0x40; 2000 0x40; 2000 0x40; 2000 0x40; 2000 0x40; 200
           TMOD = 0x00; //定时器1为模式0(16位自动重载)
          TL1 = 0xd8; 1/\sqrt{t}置波特率重装值
          TH1 = 0xff; \frac{1}{15200 \text{ bps}(65536-18432000/4/115200)}TR1 = 1; 1/2 = 1; 1/2 = 1/3 = 1/4 = 1/4 = 1/4 = 1/4 = 1/4 = 1/4 = 1/4 = 1/4 = 1/4 = 1/4 = 1/4 = 1/4 = 1/4 = 1/4 = 1/4 = 1/4 = 1/4 = 1/4 = 1/4 = 1/4 = 1/4 = 1/4 = 1/4 = 
#else
          TMOD = 0x20; 0x20; 0x20; 0x20; 0x20; 0x20; 0x20; 0x20; 0x20; 0x20; 0x20; 0x20; 0x20; 0x20; 0x20; 0x2
          AUXR = 0x40; 0x40; \sqrt{x}F + \sqrt{x}F + \sqrt{x}TH1 = TL1 = 0xfb; \frac{115200 \text{ bps}(256 - 18432000/32/115200)}{115200}TR1 = 1;
#endif
}
/*----------------------------
发送串口数据
----------------------------*/
void SendUart(BYTE dat)
{
           while (!TI); //等待前面的数据发送完成
          TI = 0; \sqrt{m} = 0;
          SBUF = dat; 1/2 ( 1/2 ) 1/3 ( 1/4 ) 1/4 ) 1/6 ( 1/4 ) 1/4 1/4 1/4 1/4 1/4 1/4 1/4 1/4 1/4 1/4 1/4 1/4 1/4 1/4 1/4 1/4 1/4 1/4 1/4 1/4 1/4 1/4 1/4 1/4 1/4 1/4 
}
```
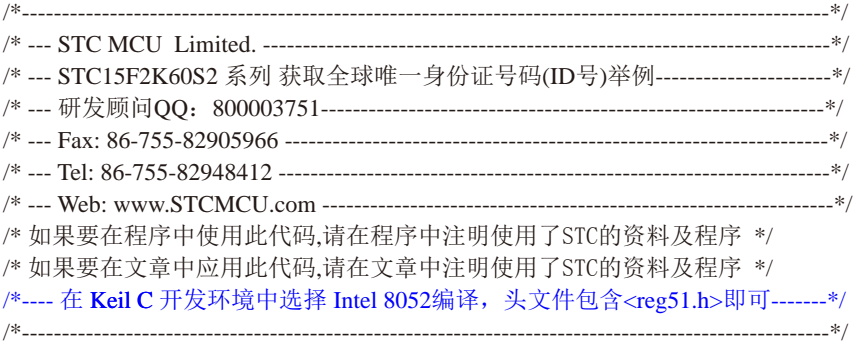

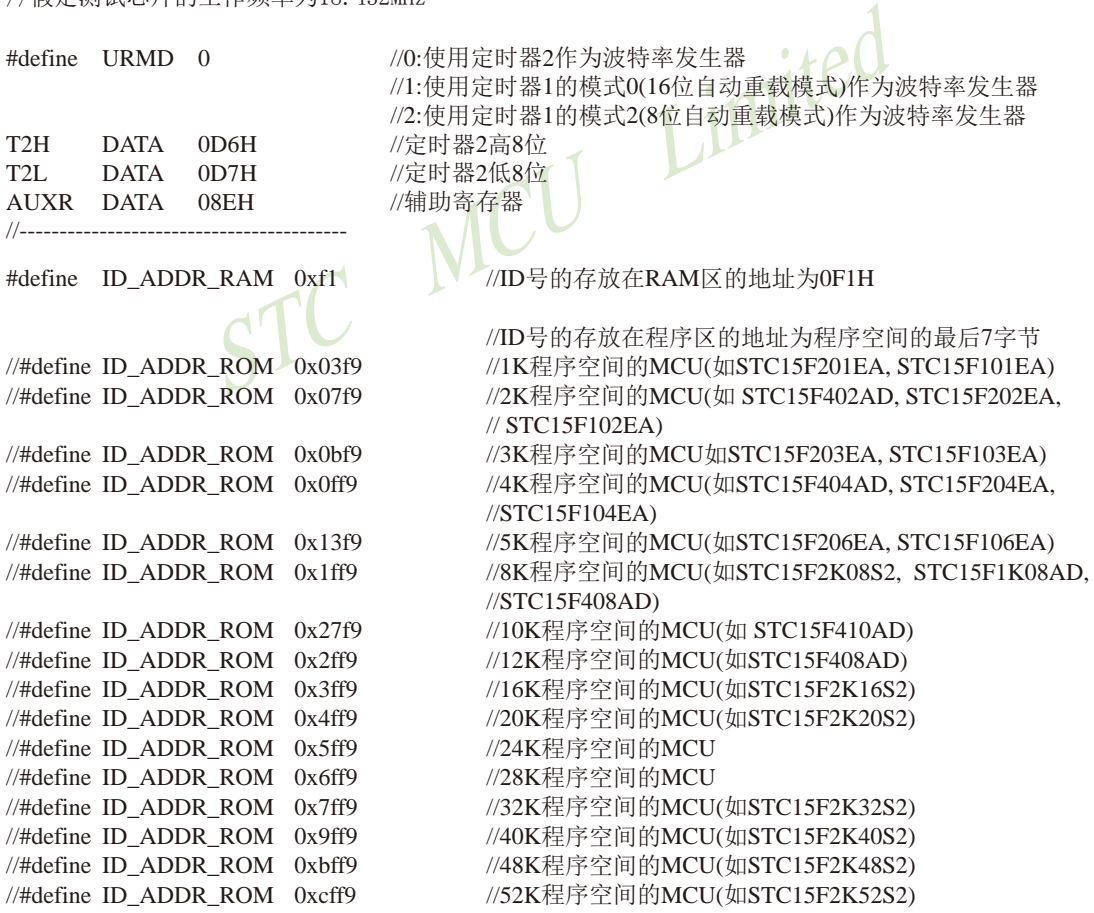

 $\begin{picture}(120,140)(0,0) \put(0,0){\line(1,0){180}} \put(15,0){\line(1,0){180}} \put(15,0){\line(1,0){180}} \put(15,0){\line(1,0){180}} \put(15,0){\line(1,0){180}} \put(15,0){\line(1,0){180}} \put(15,0){\line(1,0){180}} \put(15,0){\line(1,0){180}} \put(15,0){\line(1,0){180}} \put(15,0){\line(1,0){180}} \put(15,0){\line(1,$ //#define ID\_ADDR\_ROM 0xdff9 //56K程序空间的MCU(如STC15F2K56S2) #define ID\_ADDR\_ROM 0xeff9 //60K程序空间的MCU(如STC15W4K60S4) //----------------------------------------- //----------------------------------------- ORG 0000H LJMP MAIN //复位入口 //----------------------------------------- ORG 0100H  $MAIN$  MOV SP, #3FH LCALL INIT\_UART MOV R0, #ID\_ADDR\_RAM //从RAM区读取ID号 **MOV R1, #7 #7 //读7个字节** NEXT1: MOV A, @R0 LCALL SEND\_UART //发送ID到串口 INC R0 DJNZ R1, NEXT1 MOV DPTR, #ID\_ADDR\_ROM //从程序区读取ID号 MOV R1, #7 #7 //读7个字节 NEXT2: CLR A MOVC A, @A+DPTR LCALL SEND UART //发送ID到串口 INC DPTR DJNZ R1, NEXT2 SJMP \$ //程序终止 /\*---------------------------- 串口初始化 ----------------------------\*/ INIT\_UART: MOV SCON, #5AH //设置串口为8位可变波特率  $\#$ if URMD == 0 MOV T2L, #0D8H //设置波特率重装值(65536-18432000/4/115200) MOV T2H, #0FFH MOV AUXR, #14H //T2为1T模式, 并启动定时器2 ORL AUXR, #01H //选择定时器2为串口1的波特率发生器

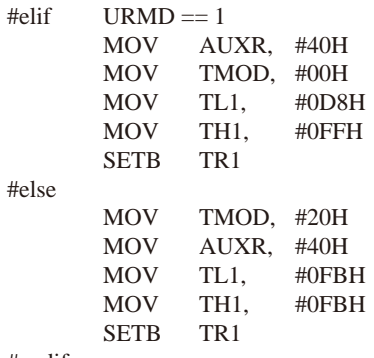

#endif

RET

//定时器1为1T模式 //定时器1为模式0(16位自动重载) //设置波特率重装值(65536-18432000/4/115200)

//定时器1开始运行

//设置定时器1为8位自动重装载模式 //定时器1为1T模式 //115200 bps(256 - 18432000/32/115200)

-----\*/<br>
TI SBUF, A //等待前面的数据发送完成<br>
SBUF, A ///发送串口数据<br>
CTC /\*---------------------------- 发送串口数据 入口参数: ACC 出口参数: 无 ----------------------------\*/ SEND\_UART: JNB TI, \$ //等待前面的数据发送完成 CLR TI //清除发送完成标志 MOV SBUF, A //发送串口数据 RET END

## **1.13** 关于**ID**号在大批量生产中的应用方法(较多用户的用法)

(1)先烧一个程序进去(选择下次下载用户程序时不擦除用户EEPROM区);

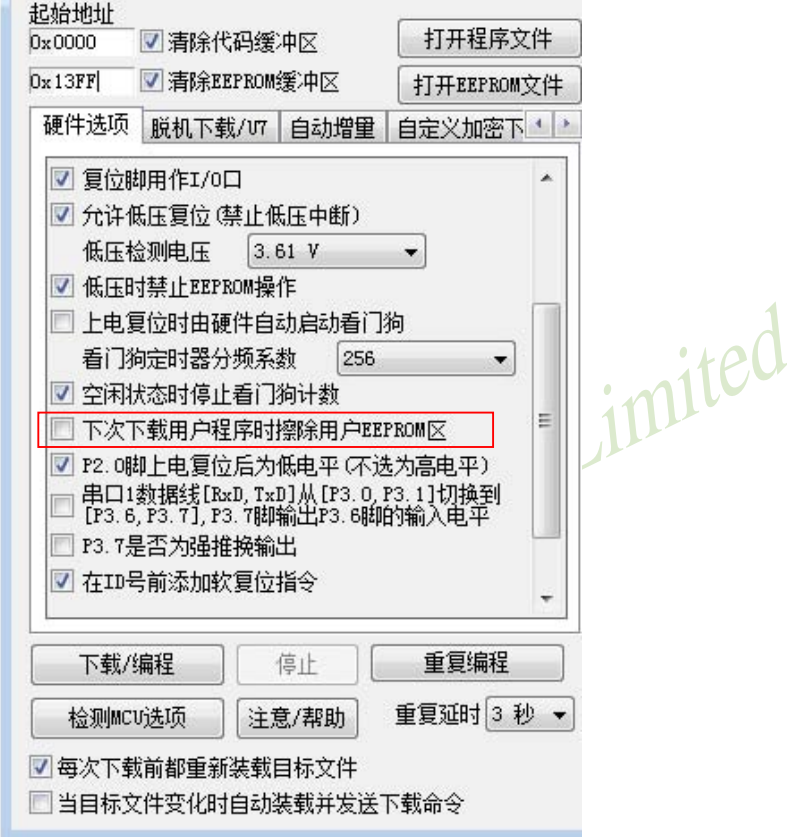

(2)读程序区的ID号(STC15系列是程序区的最后7个字节),经用户自己的复杂的加密 算法对程序区的ID号加密运算后生成一个新的数——用户自加密ID号,写入STC15系列用户 EEPROM区的EEPROM:

(3)再烧一个最终出厂的程序进去(选择下次下载用户程序时将用户EEPROM区一并擦 除),如下图所示:

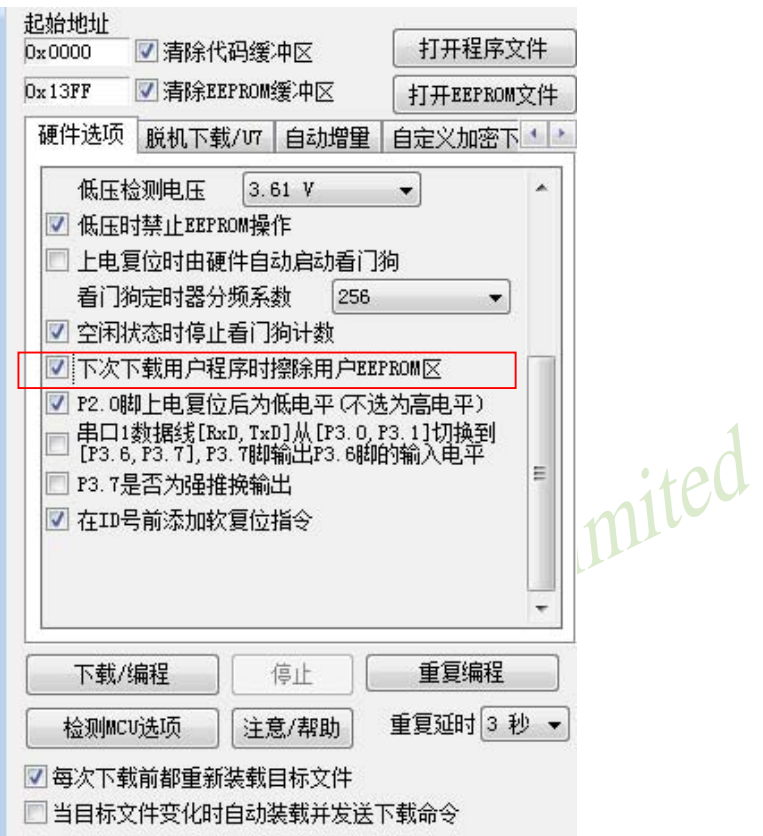

(4)在用户程序区的多处读程序区的ID号和用户自加密ID号比较(经用户自己的复杂的 解密算法解密后),如不对应,则6个月后随机异常,或200次开机后随机异常最终出厂的程序不含加 密算法

(5)另外,在程序区的多个地方判断用户自己的程序是否被修改,如被修改,则6个月后随机 异常,或200次开机后随机异常,将不用的用户程序区用所谓的有效程序全部填满

## **1.14** 在全球唯一**ID**号前添加软复位指令及重要测试参数

用户可以在STC-ISP下载编程工具中设置在全球唯一身份证号码(ID号)前增加15字节的软 复位指令(包含重要测试参数),具体设置方法见下图。这15字节的软复位指令可以在程序意外 跑飞时帮助CPU自动复位。

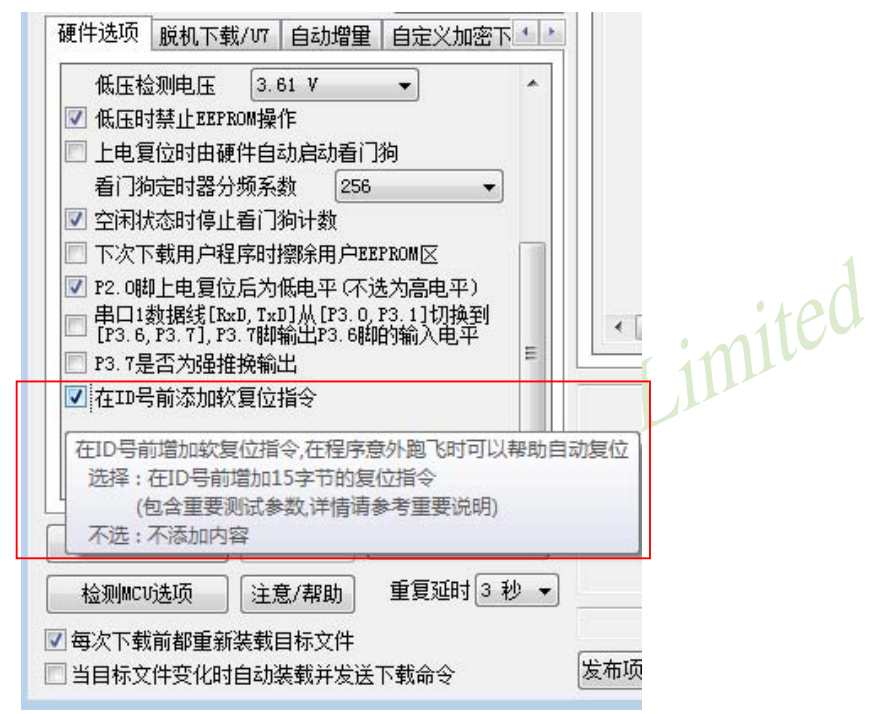

该15字节的复位指令中包含一些重要的测试参数。当全球唯一ID号在程序存储器(ROM)的 最后7个字节单元时,这些测试参数在ROM区的信息如下:

- (1) 内部BandGap电压值(毫伏,高字节在前)(2字节, ��空间�8字节和第9字节)
	- 例如 : STC15F104W 4K程序空间 地址为0FF7H-0FF8H STC15F2K60S2 60K程序空间 地址为EFF7H-EFF8H
- (2) 32K掉电唤醒定时器频率(高字节在前)(2字节, ��空间�10字节和第11字节)
	- 例如: STC15F104W 4K程序空间 地址为0FF5H-0FF6H STC15F2K60S2 60K程序空间 地址为EFF5H-EFF6H
- (3) 12MHz内部IRC设定参数值(3字节, 程序空间最后第12字节、第13字节和第14字节)
	- 例如 · STC15F104W 4K程序空间 地址为0FF2H-0FF4H
		- STC15F2K60S2 60K程序空间 地址为EFF2H-EFF4H
- (4) 24MHz内部IRC设定参数值(3字节, 程序空间最后第15字节、第16字节和第17字节) 例如 : STC15F104W 4K程序空间 地址为0FEEH-0FF1H
	- STC15F2K60S2 60K程序空间 地址为EFEEH-EFF1H

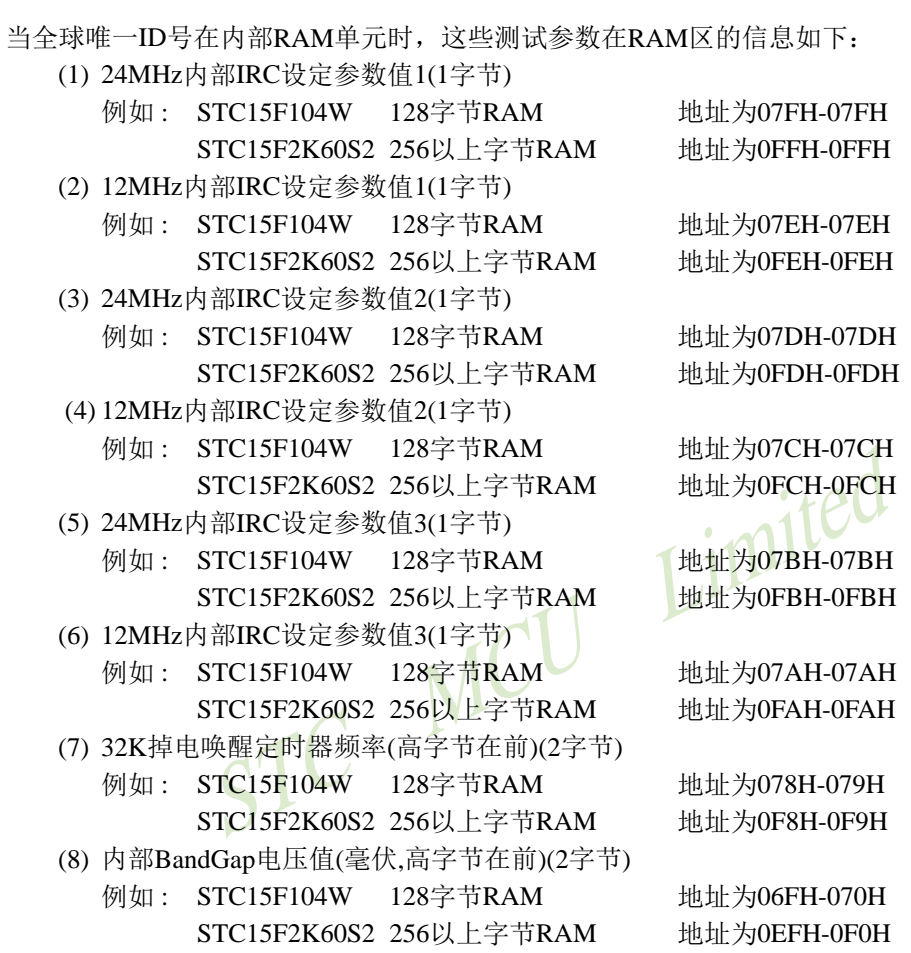

## **1.15** 现供货的**STC15**系列中未实现的计划功能

计划功能是指芯片原规格说明书中计划设计的功能。这些功能在单片机指南中已作介绍, 但是由于某些原因,在芯片定型生产时,现供货的STC15F2K60S2系列C版本、STC15F408AD系列 C版本及STC15W201S系列A版本的部分计划功能实际未设计进去,在此特别指出这些系列中未实 现的计划功能, 敬请广大客户留意!

### **1.15.1** 现供货的**STC15F2K60S2**系列**C**版本中未实现的计划功能

### **1.15.1.1** 现供货的**STC15F2K60S2**系列**C**版本的主时钟只可对外输出内部R/C时钟 ——将在**STC15W2K60S2**系列中修正

系列芯片已经大批量供货一年了,现STC15F2K60S2系列<br>S2系列单片机的主时钟在P5.4/MCLKO口对外输出时钟,<br>MCLK/4 (MCLK为主时钟频率)。现供货的STC15F2K60S23<br>LKO口只可以对外输出内部R/C时钟,暂时不可以对外输出<br>'生的时钟,特此说明,敬请广大客户留意!用户可通过在<br>的时钟或外部晶体振荡产生的时钟进行对外输出。<br>及STC15L2K60S2系列下一升级版本——STC15W2K60S23<br>'大其主时 STC15F2K60S2系列芯片已经大批量供货一年了, 现STC15F2K60S2系列已经发展到了C 版本。STC15F2K60S2系列单片机的主时钟在P5.4/MCLKO口对外输出时钟,并可如下分频 MCLK/1, MCLK/2, MCLK/4 (MCLK为主时钟频率)。现供货的STC15F2K60S2系列C版本单片机 的主时钟在P5.4/MCLKO口只可以对外输出内部R/C时钟,暂时不可以对外输出外部输入的时 钟或外部晶体振荡产生的时钟,特此说明,敬请广大客户留意!用户可通过在P1.6/XTAL2脚 串一电阻将外部输入的时钟或外部晶体振荡产生的时钟进行对外输出。

STC15F2K60S2及STC15L2K60S2系列下一升级版本——STC15W2K60S2系列单片机将会 设计实现该计划功能,其主时钟将既可以对外输出内部R/C时钟,也可对外输出外部输入的时 钟或外部晶体振荡产生的时钟。同时,STC15W2K60S2系列单片机还将增加比较器的功能。

### **1.15.1.2** 现供货的**STC15F2K60S2**系列**C**版本的管脚RxD/RxD2不能唤醒掉电/停机模式 ——将在**STC15W2K60S2**系列中修正

STC15F2K60S2系列芯片已经大批量供货一年了,现STC15F2K60S2系列已经发展到了C版 本。现供货的STC15F2K60S2系列C版本单片机的RxD管脚和RxD2管脚暂时不能将掉电模式/停 机模式唤醒,特此说明,敬请广大客户留意!但是,当RxD管脚切换至管脚P3.0/INT4或P3.6/  $\overline{\text{INT2}}$ 时, 其与 $\overline{\text{INT4}}$  (外部中断4)或 $\overline{\text{INT2}}$  (外部中断2)占用同一管脚资源, 若相应的 $\overline{\text{INT4}}$ (外部中断4)或INT2(外部中断2)被允许,则该管脚资源可通过INT4或INT2来唤醒掉电模 式/停机模式。

STC15F2K60S2及STC15L2K60S2系列下一升级版本——STC15W2K60S2系列单片机将会 设计实现该计划功能, STC15W2K60S2系列单片机的RxD管脚和RxD2管脚将均可用于唤醒掉 电模式/停机模式。同时, STC15W2K60S2系列单片机还将增加比较器的功能。

### **1.15.2** 现供货的**STC15F408AD**系列**C**版本中未实现的计划功能

### **1.15.2.1** 现供货的**STC15F408AD**系列**C**版本的RxD管脚不能唤醒掉电模式/停机模式 ——将在**STC15W408AS**系列中修正

STC15F408AD系列芯片已经开始供货了。现供货的STC15F408AD系列C版本单片机的 RxD管脚暂时不能将掉电模式/停机模式唤醒,特此说明,敬请广大客户留意!但是,RxD管脚 与INT4(外部中断4)占用同一管脚资源,若INT4(外部中断4)被允许,则该管脚资源可通 过INT4来唤醒掉电模式/停机模式。

STC15F408AD及STC15L408AD系列下一升级版本——STC15W408AS系列单片机将会设 计实现该计划功能,STC15W408AS系列单片机的RxD管脚将可用于唤醒掉电模式/停机模式。

# **1.16** 部分**15**系列单片机的特别注意事项

### **1.16.1 SPI**的特别注意事项(仅针对以**15F**和**15L**开头的单片机)

## ——只支持**SPI**主机模式,不支持**SPI**从机模式

系列单片机的特别注意事项<br>持别注意事项(仅针对以15F和15L开头的单片<br>支持SPI主机模式,不支持SPI从机模式<br><sup>人15F和15L开头且有SPI功能的单片机(如STC15F2K60S2型号<br>式暂不能使用,但它们的SPI主机模式可正常使用。因此,</sup> STC单片机中以15F和15L开头且有SPI功能的单片机(如STC15F2K60S2型号及STC15L408AD单 片机)的SPI从机模式暂不能使用,但它们的SPI主机模式可正常使用。因此,建议用户不要使 用以15F和15L开头且有SPI功能的单片机的SPI从机模式。

注意,以15W开头的单片机不存在上述问题,以15W开头且有SPI功能的单片机既支持SPI主 机模式,也支持SPI从机模式。如,STC15W408S、STC15W1K16S等型号单片机既支持SPI主机模 式,也支持SPI从机模式

### **1.16.2** 进入掉电唤醒模式的特别注意事项(仅针对以15L开头的单片机)

### **——**以**15L**开头的单片机进入掉电模式前必须启动掉电唤醒定时器

STC单片机中以15L开头的单片机(如STC15L2K60S2型号单片机)如需进入"掉电模式",则它 进入"掉电模式"前必须启动掉电唤醒定时器(功耗为3uA),且其掉电唤醒定时器不超过3秒 (约2秒)要唤醒一次。而以15F和15W开头的单片机则不需要。如,STC15F2K60S2、STC15W408S 等型号单片机在进入"掉电模式"前不需要启动掉电唤醒定时器。

### **1.16.3 STC15W201S**系列A版本单片机的比较器下降沿中断不响应

### **——**将在**STC15W201S**系列**B**版本中修正

STC15W201S系列的A版本单片机正大批量现货供应中,STC15W201S系列包括 STC15W201S型号、STC15W202S型号、STC15W203S型号、STC15W204S型号、IAP15W205S型号及 IRC15W207S型号单片机。当仅允许该系列单片机的比较器下降沿中断时,该比较器的下降沿中 断暂不能使用。

STC MCU Limited 但是,STC15W201S系列A版本单片机的比较器下降沿中断不是绝对不能使用,用户可以通 过以下两种办法解决这一问题:一、STC15W201S系列A版本的比较器上升沿中断是可正常使 用的,且当用户将其比较器上升沿中断和下降沿中断都允许后,该比较器上升沿中断和下降 沿中断都可以正常使用。由于比较器比较结果标志位CMPRES(CMPCR1.0)是正确的,因此在 比较器中断服务程序中查询比较器比较结果标志位CMPRES(CMPCR1.0)的值可判断单片机进 入的是比较器上升沿中断还是比较器下降沿中断,如果CMPRES/CMPCR1.0=1, 即CMP+的电 平高于CMP-的电平(或内部BandGap参考电压的电平),则表示单片机进入的是比较器上升沿 中断:反之,如果CMPRES(CMPCR1.0)=0,即CMP+的电平低于CMP-的电平(或内部BandGap 参考电压的电平),则表示单片机进入的是比较器下降沿中断,此时比较器下降沿中断是可 正常使用的,这是解决办法之一;二、STC15W201S系列A版本的比较器比较结果标志位 (CMPRES)是正确的, 因此用户还可用软件查询方式解决该这一问题。

对于上述问题,我们将在STC15W201S系列的下一版本,即STC15W201S系列B版本中修 正。

### **1.16.4** STC15W408S及STC15W1K16S系列**T0CLKO**时钟输出功能的注意事

### -若要使用TOCLKO时钟输出功能,须将P3.5口设置为强推挽输出

STC15W408S系列单片机和STC15W1K16S系列单片机均已开始供货,但STC15W408S系列单 片机和STC15W1K16S系列单片机若要使用其T0CLKO时钟输出功能,必须将P3.5/T0CLKO口 设置为强推挽输出模式。只有将P3.5口设置成了强推挽输出模式,STC15W408S系列单片机和 STC15W1K16S系列单片机的T0CLKO时钟输出功能才有效。

# 第**2**章 **STC15**系列的时钟、复位及省电模式

## **2.1 STC15**系列单片机的时钟

STC15F2K60S2系列、STC15W4K60S4系列、STC15W408AS系列和STC15F408AD系列单 片机有两个时钟源:内部高精度R/C时钟和外部时钟(外部输入的时钟或外部晶体振荡产生的时 钟)。而STC15F101W系列、STC15W201S系列、STC15W408S系列和STC15W1K16S系列无外 部时钟只有内部高精度R/C时钟。内部高精度R/C时钟(±0.3%),±1%温飘(-40℃~+85℃),常温下 温飘±0.6%(-20℃~+65℃)

STC15系列单片机的的时钟源见下表所示。

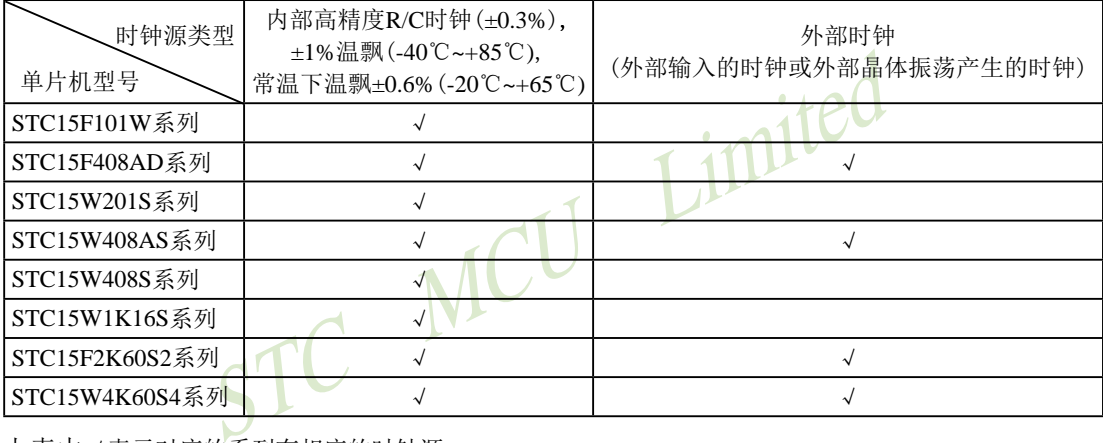

上表中√表示对应的系列有相应的时钟源。
## **2.1.1 STC15**系列单片机的内部可配置时钟

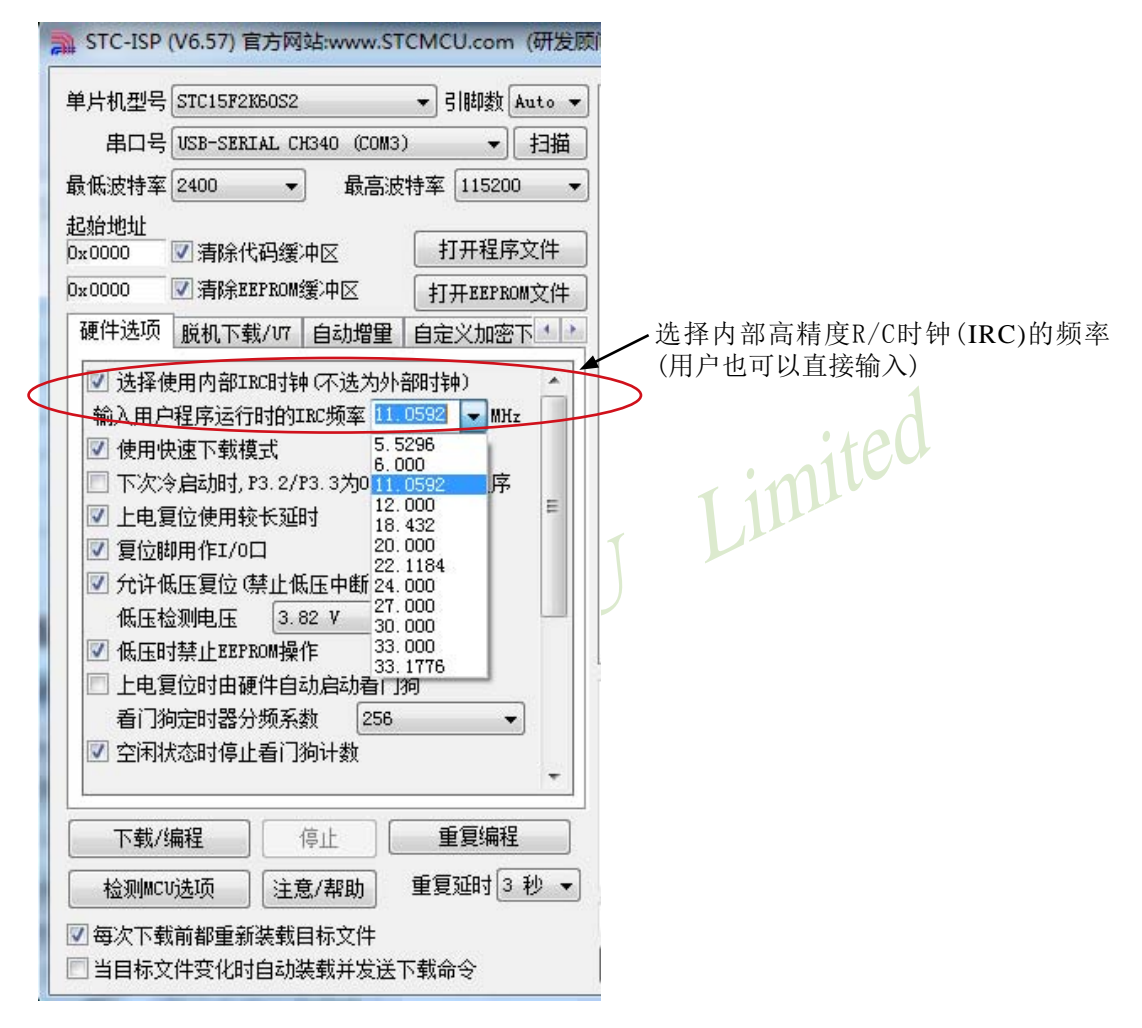

STC15F2K60S2系列单片机指南 技术支持网站:www.GXWMCU.com 临时技术支持Tel:13922829991 研发顾问Tel:13922805190

## **2.1.2** 主时钟分频和分频寄存器

如果希望降低系统功耗,可对时钟进行分频。利用时钟分频控制寄存器CLK\_DIV(PCON2) 可进行时钟分频,从而使单片机在较低频率下工作。

时钟分频寄存器CLK\_DIV (PCON2)各位的定义如下:

|                            | <b>SFR Name SFR Address</b> | bit | B6 |  |                                                                                   |  | B0 |
|----------------------------|-----------------------------|-----|----|--|-----------------------------------------------------------------------------------|--|----|
| <b>CLK DIVI</b><br>(PCON2) | 97H                         |     |    |  | $\vert$ name   MCKO_S1   MCKO_S0   ADRJ   Tx_Rx   MCLKO_2   CLKS2   CLKS1   CLKS0 |  |    |

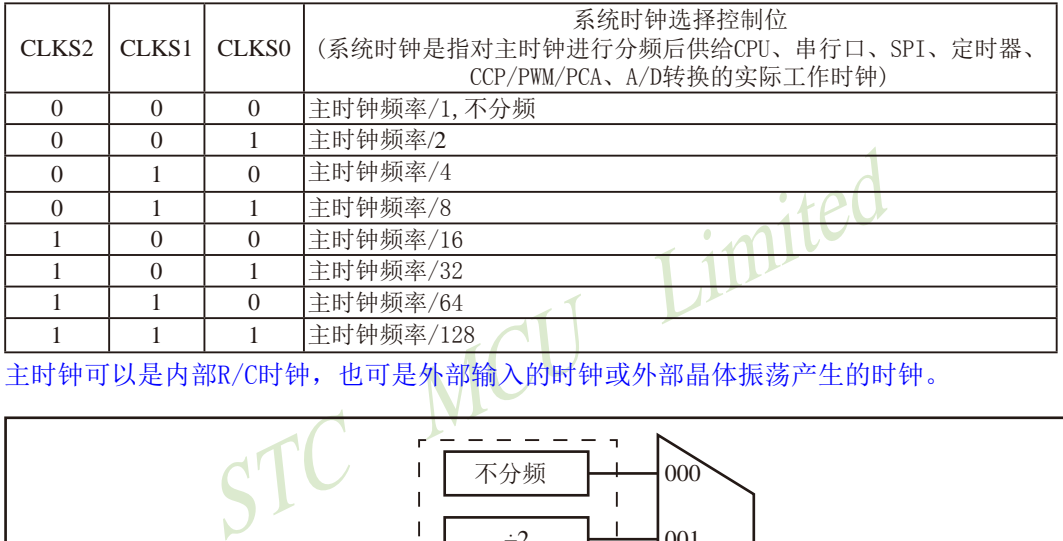

主时钟可以是内部R/C时钟,也可是外部输入的时钟或外部晶体振荡产生的时钟。

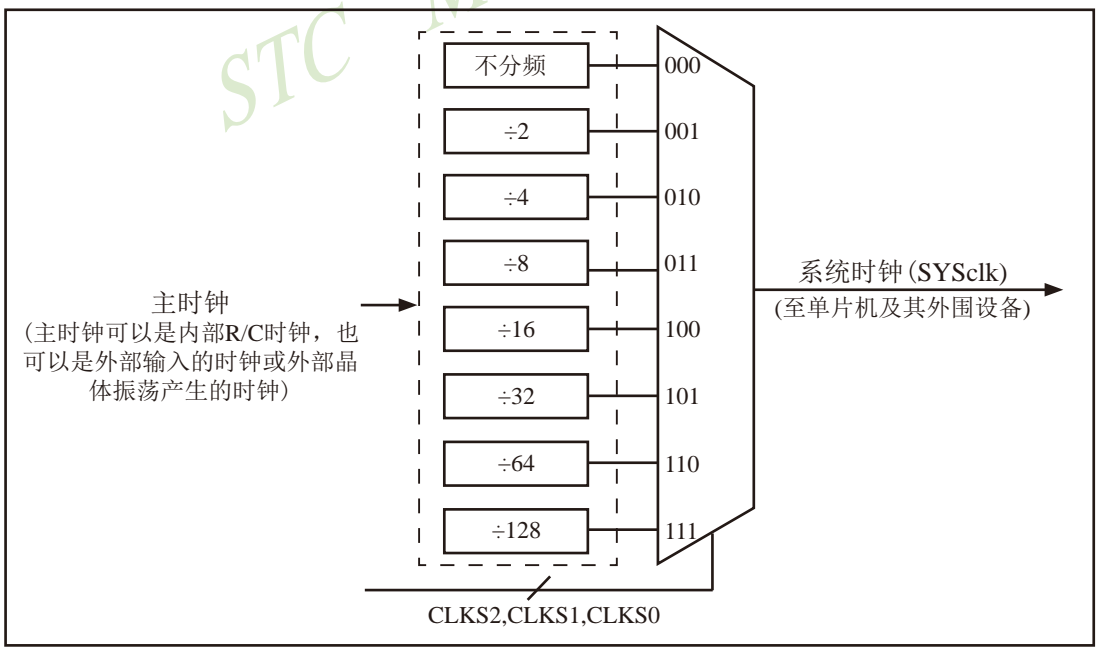

时钟结构

时钟分频寄存器CLK\_DIV (PCON2)其他各位的说明如下:

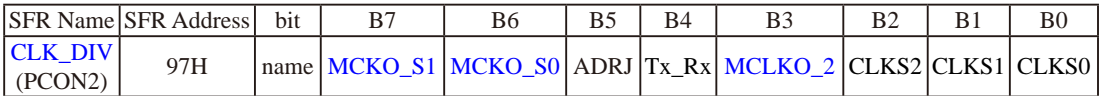

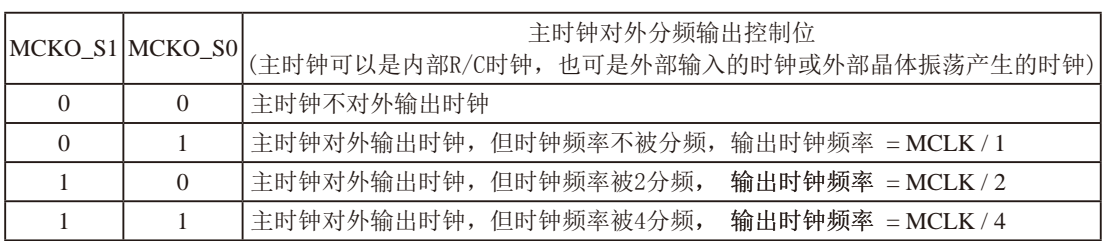

主时钟可以是内部R/C时钟,也可是外部输入的时钟或外部晶体振荡产生的时钟, MCLK是指主 时钟频率。

## STC15W4K60S4系列单片机在MCLKO/P5.4口或MCLKO\_2/XTAL2/P1.6口对外输出主时钟。

1片机在MCLKO/P5.4口或MCLKO\_2/XTAL2/P1.6口对外输出主时机(如STC15F101W系列)在MCLKO/P3.4口对外输出主时钟,<br>·机(如STC15F101W系列)在MCLKO/P3.4口对外输出主时钟,<br>·单片机除可在MCLKO/P5.4口对外输出主时钟外,还可在MC<br>·单片机除可在MCLKO/P5.4口对外输出主时钟外,还可在MC<br><sup>-</sup>钟。<br>通过CLK\_DIV.3/MCLKO\_2位来选择是在MCLKO/P5 STC15系列8-pin单片机(如STC15F101W系列)在MCLKO/P3.4口对外输出主时钟,STC15系列 16-pin及其以上单片机(如STC15W4K60S4系列等)均在MCLKO/P5.4口对外输出主时钟,且STC15W 系列20-pin及其以上单片机除可在MCLKO/P5.4口对外输出主时钟外,还可在MCLKO 2/XTAL2/ P1.6口对外输出主时钟。

STC15W系列单片机通过CLK\_DIV.3/MCLKO\_2位来选择是在MCLKO/P5.4口对外输出主时 钟, 还是在MCLKO 2/XTAL2/P1.6口对外输出主时钟。

#### MCLKO 2: 主时钟对外输出位置的选择位

- 0:在MCLKO/P5.4口对外输出主时钟;
- 1:在MCLKO\_2/XTAL2/P1.6口对外输出主时钟;

主时钟可以是内部R/C时钟,也可是外部输入的时钟或外部晶体振荡产生的时钟。

#### ADRJ: ADC转换结果调整

- 0: ADC\_RES[7:0]存放高8位ADC结果, ADC\_RESL[1:0]存放低2位ADC结果
- 1:ADC\_RES[1:0]存放高2位ADC结果,ADC\_RESL[7:0]存放低8位ADC结果

## Tx Rx: 串口1的中继广播方式设置

- 0:串口1为正常工作方式
- 1:串口1为中继广播方式,即将RxD端口输入的电平状态实时输出在TxD外部管脚上,TxD 外部管脚可以对RxD管脚的输入信号进行实时整形放大输出,TxD管脚的对外输出实时 反映RxD端口输入的电平状态。

## **2.1.3** 可编程时钟输出(也可作分频器使用)

STC15系列单片机最多有六路可编程时钟输出(如STC15W4K60S4系列),这六路可编程时钟输 出分别是: MCLKO/P5.4或MCLKO 2/XTAL2/P1.6, T0CLKO/P3.5, T1CLKO/P3.4, T2CLKO/P3.0, T3CLKO/P0.4, T4CLKO/P0.6。对于STC15系列5V单片机,由于I/O口的对外输出速度最快不超 过13.5MHz, 所以对外可编程时钟输出速度最快也不超过13.5MHz; 对于3.3V单片机, 由于I/O 口的对外输出速度最快不超过8MHz,所以对外可编程时钟输出速度最快也不超过8MHz。

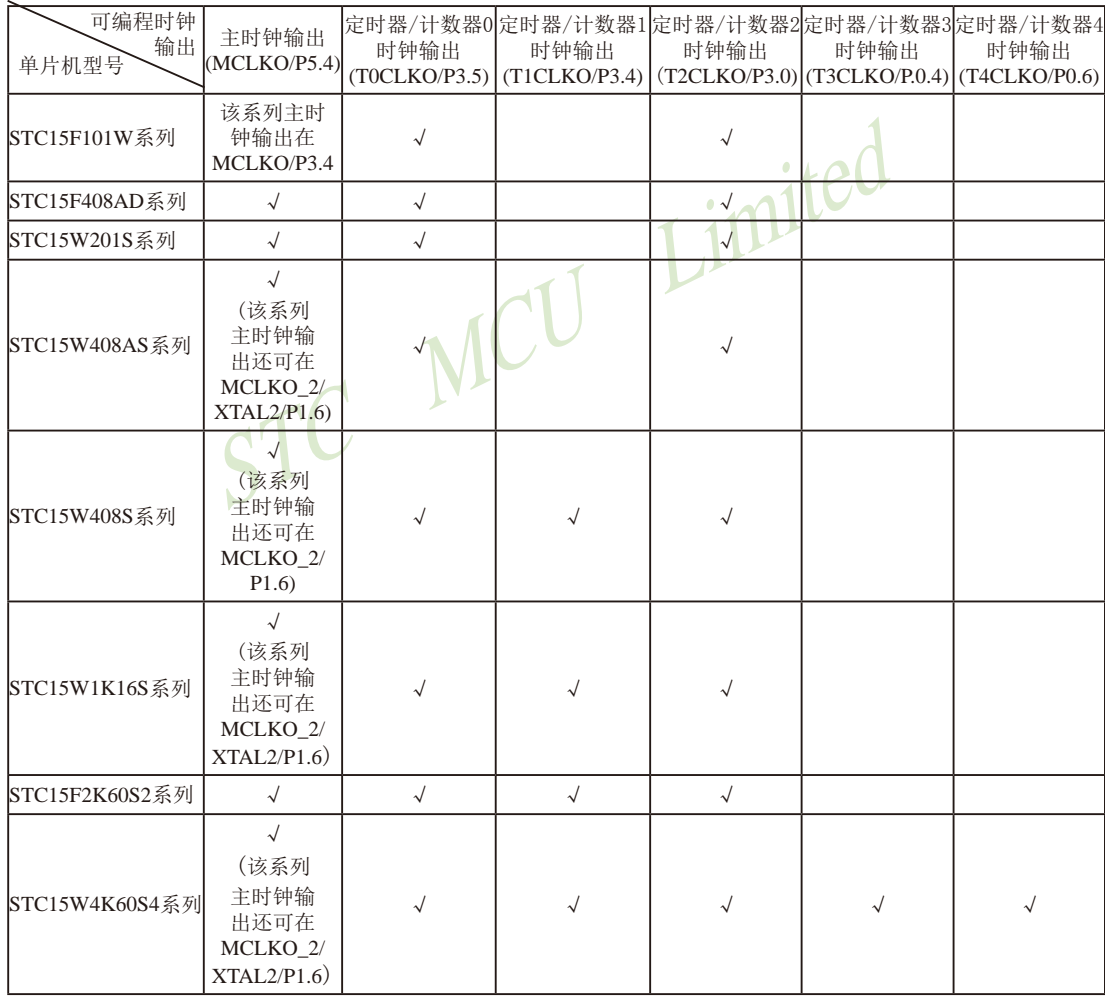

STC15全系列的可编程时钟输出的类型如下表所示。

上表中√表示对应的系列有相应的可编程时钟输出。

特别注意: 对于STC15W1K16S系列和STC15W408S单片机, 若要使用TOCLKO时钟输出功能, 必须将P3.5口 设置为强推挽输出模式。

## **2.1.3.1** 与可编程时钟输出有关的特殊功能寄存器

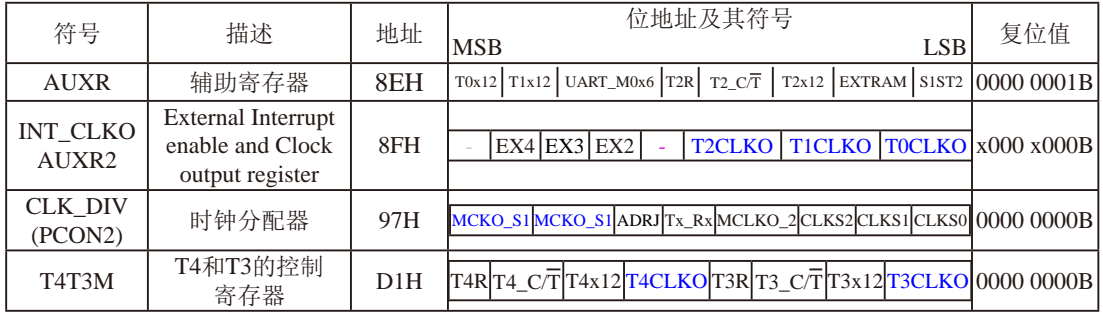

特殊功能寄存器INT\_CLKO/AUXR/CLK\_DIV/T4T3M的C语言声明:

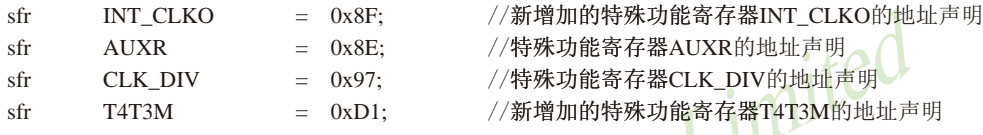

## 特殊功能寄存器INT\_CLKO/AUXR/CLK\_DIV/T4T3M的汇编语言声明:

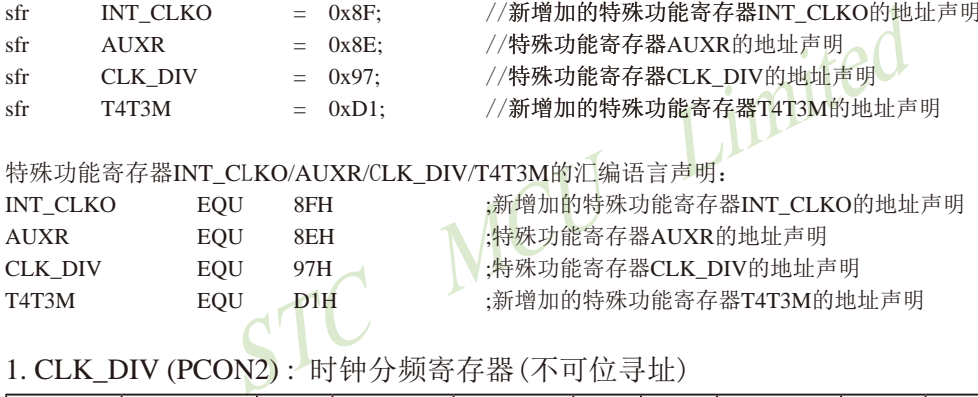

# 1. CLK\_DIV (PCON2) : 时钟分频寄存器(不可位寻址)

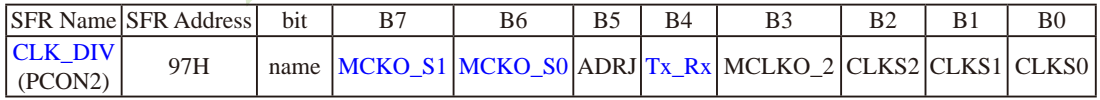

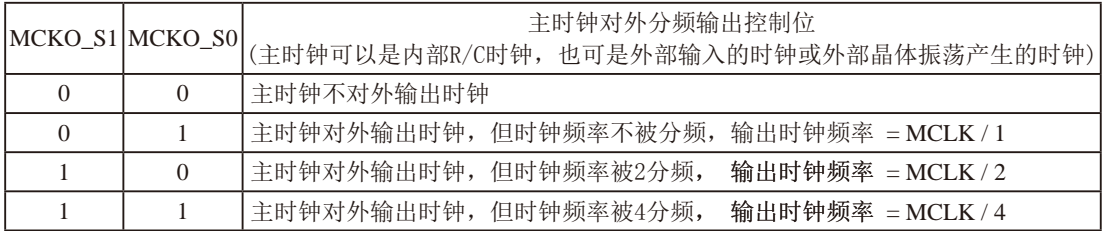

主时钟可以是内部R/C时钟,也可是外部输入的时钟或外部晶体振荡产生的时钟, MCLK是指主 时钟频率。

STC15W4K60S4系列单片机在MCLKO/P5.4口或MCLKO\_2/XTAL2/P1.6口对外输出主时钟。

STC15系列8-pin单片机(如STC15F101W系列)在MCLKO/P3.4口对外输出主时钟,STC15系列 16-pin及其以上单片机均在MCLKO/P5.4口对外输出主时钟,且STC15W系列20-pin及其以上单片 机除可在MCLKO/P5.4口对外输出主时钟外,还可在MCLKO 2/XTAL2/P1.6口对外输出主时钟。

STC15W系列单片机通过CLK\_DIV.3/MCLKO\_2位来选择是在MCLKO/P5.4口对外输出主时 钟, 还是在MCLKO 2/XTAL2/P1.6口对外输出主时钟。

MCLKO 2: 主时钟对外输出位置的选择位

- 0:在MCLKO/P5.4口对外输出主时钟;
- 1:在MCLKO\_2/XTAL2/P1.6口对外输出主时钟;

主时钟可以是内部R/C时钟,也可是外部输入的时钟或外部晶体振荡产生的时钟。

ADRJ: ADC转换结果调整

- 0: ADC\_RES[7:0]存放高8位ADC结果, ADC\_RESL[1:0]存放低2位ADC结果
- 1: ADC\_RES[1:0]存放高2位ADC结果, ADC\_RESL[7:0]存放低8位ADC结果
- Tx Rx: 串口1的中继广播方式设置
	- 0:串口1为正常工作方式
	- 1:串口1为中继广播方式,即将RxD端口输入的电平状态实时输出在TxD外部管脚上,TxD 外部管脚可以对RxD管脚的输入信号进行实时整形放大输出,TxD管脚的对外输出实时 反映RxD端口输入的电平状态。

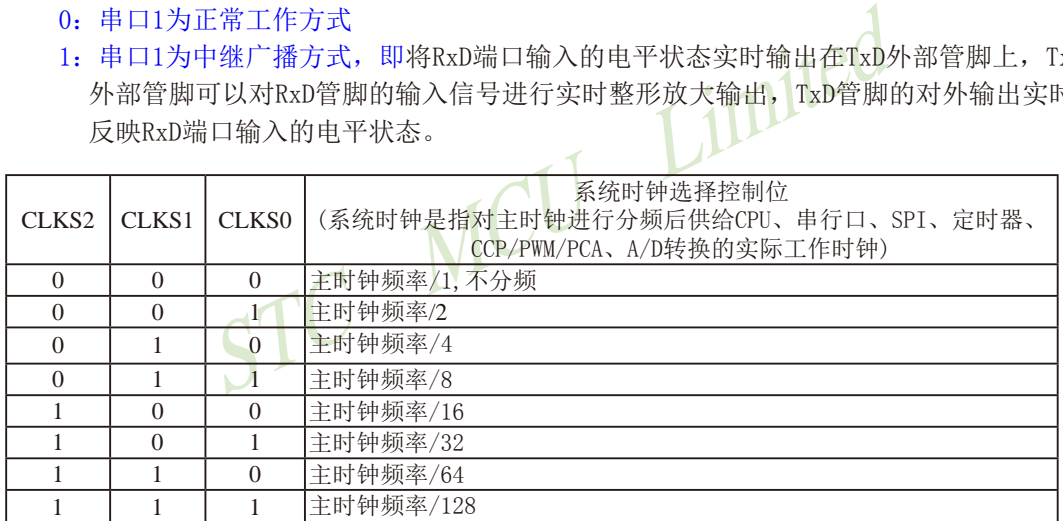

主时钟可以是内部R/C时钟,也可是外部输入的时钟或外部晶体振荡产生的时钟。

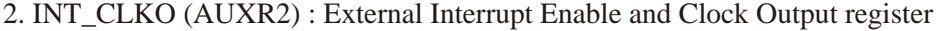

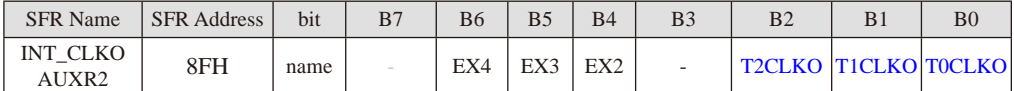

B0 - T0CLKO : ��� P3.5/T1脚配置为定时器0(T0)的时钟输出T0CLKO

 $1,$  将P3.5/T1管脚配置为定时器0的时钟输出TOCLKO, 输出时钟频率=T0溢出率/2

若定时器/计数器T0工作在定时器模式0(16位自动重装载模式)时,

如果 $C/T=0$ , 定时器/计数器T0是对内部系统时钟计数, 则:

 T0工作在1T模式(AUXR.7/T0x12=1)时的输出频率 = (SYSclk)/(65536-[RL\_TH0, RL\_TL0])/2 T0工作在12T模式(AUXR.7/T0x12=0)时的输出频率 = (SYSclk) /12/ (65536-[RL\_TH0, RL\_TL0])/2

如果 $C/T=1$ , 定时器/计数器T0是对外部脉冲输入(P3.4/T0)计数, 则:

输出时钟频率 = (T0\_Pin\_CLK) / (65536-[RL\_TH0, RL\_TL0])/2

若定时器/计数器T0工作在定时器模式2(8位自动重装模式),

 $\pi$ 如果 $\Gamma$  $\Gamma$ =0, 定时器/计数器T0是对内部系统时钟计数, 则:

 $T0$ 工作在1T模式(AUXR.7/T0x12=1)时的输出频率 =  $(SYSc1k) / (256-TH0) / 2$ 

T0工作在12T模式(AUXR.7/T0x12=0)时的输出频率 = (SYSclk) / 12 / (256-TH0) / 2

如果 $C/T=1$ , 定时器/计数器T0是对外部脉冲输入(P3.4/T0)计数, 则:

输出时钟频率 = (T0\_Pin\_CLK) / (256-TH0) / 2

- 0,不允许P3.5/T1管脚被配置为定时器0的时钟输出
- B1 T1CLKO:是否允许将P3.4/T0脚配置为定时器1(T1)的时钟输出T1CLKO
- #10工作社た可稱快ス2.0回自动基及快ス),<br>,定时器/计数器T0是对内部系统时钟计数, 则:<br>E1T模式(AUXR.7/T0x12=1)时的输出频率 = (SYSck)/(256-THO)/2<br>E12T模式(AUXR.7/T0x12=0)时的输出频率 = (SYSck)/(256-THO)/2<br>,定时器/计数器T0是对外部脉冲输入(P3.4/TO)计数, 则:<br>#频率 = (T0\_Pin\_CLK)/(256-THO)/2<br>管脚被配置为 1, 将P3.4/T0管脚配置为定时器1的时钟输出T1CLKO, 输出时钟频率= T1溢出率/2

若定时器/计数器T1工作在定时器模式0(16位自动重装载模式),

如果C/T=0, 定时器/计数器T1是对内部系统时钟计数, 则:

T1工作在1T模式(AUXR.6/T1x12=1)时的输出频率 = (SYSclk) / (65536-[RL\_TH1, RL\_TL1])/2

T1工作在12T模式(AUXR.6/T1x12=0)时的输出频率 = (SYSclk) /12/ (65536-[RL\_TH1, RL\_TL1])/2

如果 $C/T=1$ , 定时器/计数器T1是对外部脉冲输入(P3.5/T1)计数, 则:

- 输出时钟频率 =  $(T1$  Pin CLK) / (65536-[RL\_TH1, RL\_TL1])/2
- 若定时器/计数器T1工作在模式2(8位自动重装模式),

如果 $C/T=0$ , 定时器/计数器T1是对内部系统时钟计数, 则:

- T1工作在1T模式(AUXR.6/T1x12=1)时的输出频率 = (SYSclk) / (256-TH1)/2
- T1工作在12T模式(AUXR. 6/T1x12=0) 时的输出频率 = (SYSclk)/12/(256-TH1)/2
- 如果 $C/T=1$ , 定时器/计数器T1是对外部脉冲输入(P3.5/T1)计数, 则: 输出时钟频率 =  $(T1$  Pin  $CLK$ ) /  $(256-TH1) / 2$
- 0,不允许P3.4/T0管脚被配置为定时器1的时钟输出

B2 - T2CLKO:是否允许将P3.0脚配置为定时器2(T2)的时钟输出T2CLKO

- 1: 允许将P3.0脚配置为定时器2的时钟输出T2CLKO, 输出时钟频率=T2溢出率/2
	- 如果T2  $C/T=0$ , 定时器/计数器T2是对内部系统时钟计数, 则:
		- T2工作在1T模式(AUXR.2/T2x12=1)时的输出频率 = (SYSclk) / (65536-[RL\_TH2, RL\_TL2])/2

T2工作在12T模式(AUXR.2/T2x12=0)时的输出频率 = (SYSclk) /12/ (65536-[RL\_TH2, RL\_TL2])/2

- 如果T2  $\overline{C/T}$ =1, 定时器/计数器T2是对外部脉冲输入(P3.1/T2)计数, 则:
	- 输出时钟频率 =  $(T2$  Pin CLK) / (65536-[RL\_TH2, RL\_TL2])/2
- 0: 不允许将P3.0脚配置为定时器2(T2)的时钟输出T2CLKO
- $B4 EX2$ : 允许外部中断 $2(\overline{INT2})$
- $BS = EX3 \cdot$  允许外部中断 $3(\overline{INT3})$
- $BS EX4$ · 允许外部中断 $4$ ( $\overline{INT4}$ )

#### 3、辅助特殊功能寄存器: AUXR(地址:0x8E)

AUXR : Auxiliary register(不可位寻址)

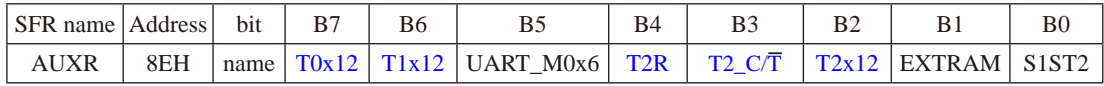

#### B7-T0x12: 定时器0速度控制位。

0: 定时器0速度是传统8051单片机定时器的速度, 即12分频:

1: 定时器0速度是传统8051单片机定时器速度的12倍, 即不分频

B6-T1x12: 定时器1速度控制位。

0: 定时器1速度是传统8051单片机定时器的速度, 即12分频:

1:定时器1速度是传统8051单片机定时器速度的12倍,即不分频。

0速度是传统8051单片机定时器速度,即12分频;<br>81速度是传统8051单片机定时器速度的12倍,即不分频。<br>81速度控制位。<br>1速度是传统8051单片机定时器的速度,即12分频;<br>1速度是传统8051单片机定时器速度的12倍,即不分频。<br>1作为波特率发生器,则由T1x12位决定串口1是12T还是1T<br>1作为波特率发生器,则由T1x12位决定串口1是12T还是1T<br>单口1模式0的通信速度设置位。<br>莫式0的速度是传统8051单片机串口的速 如果串口1用T1作为波特率发生器,则由T1x12位决定串口1是12T还是1T。

- $B5$  UART  $M0x6$ : 串口1模式 $0$ 的通信速度设置位。
	- 0: 串口1模式0的速度是传统8051单片机串口的速度, 即12分频:
	- 1:串口1模式0的速度是传统8051单片机串口速度的6倍,即2分频。
- B4-T2R: 定时器2运行控制位。
	- 0: 不允许定时器2运行:
	- 1:允许定时器2运行。
- B3 T2\_C/T: 控制定时器2用作定时器或计数器。
	- 0, 用作定时器(对内部系统时钟进行计数);
	- 1, 用作计数器(对引脚T2/P3.1的外部脉冲进行计数)
- B2 T2x12: 定时器2速度控制位
	- 0, 定时器2是传统8051单片机的速度,12分频;
	- 1, 定时器2的速度是传统8051单片机速度的12倍,不分频

如果串口1或串口2用T2作为波特率发生器,则由T2x12决定串口1或串口2是12T还是1T.

- B1-EXTRAM: 内部/外部RAM存取控制位。
	- 0: 允许使用逻辑上在片外、物理上在片内的扩展RAM;
	- 1:禁止使用逻辑上在片外、物理上在片内的扩展RAM。
- B0-S1ST2: 串口1(UART1)选择定时器2作波特率发生器的控制位。
	- 0: 选择定时器1作为串口1(UART1)的波特率发生器;

1:选择定时器2作为串口1(UART1)的波特率发生器,此时定时器1得到释放,可以作 为独立定时器使用。

STC15F2K60S2系列单片机指南 官方网站:www.STCMCU.com 研发顾问QQ:800003751 STC — 全球最大的8051单片机设计公司

4、定时器T4和T3的控制寄存器: T4T3M(地址:0xD1)

T4T3M(不可位寻址)

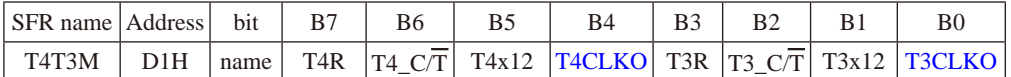

- B7-T4R: 定时器4运行控制位。
	- 0: 不允许定时器4运行:
	- 1:允许定时器4运行。
- B6 T4\_C/T: 控制定时器4用作定时器或计数器。
	- 0, 用作定时器(对内部系统时钟进行计数);
	- 1, 用作计数器(对引脚T4/P0.7的外部脉冲进行计数)
- B5-T4x12: 定时器4速度控制位。
	- 0: 定时器4速度是8051单片机定时器的速度, 即12分频;
	- 1:定时器4速度是8051单片机定时器速度的12倍,即不分频。
- B4 T4CLKO:是否允许将P0.6脚配置为定时器4(T4)的时钟输出T4CLKO
- 速度是8051申片机定时器的速度,即12分频;<br>速度是8051单片机定时器速度的12倍,即不分频。<br>允许将P0.6脚配置为定时器4(T4)的时钟输出T4CLKO<br>C置为定时器4的时钟输出T4CLKO,输出时钟频率=T4溢出<br>,定时器/计数器T4是对内部系统时钟计数,则:<br>模式(T4T3M.5/T4x12=1)时的输出频率 = (SYSclk) / (65536-[RL\_TH<br>模式(T4T3M.5/T4x12=1)时的输出频率 = (SYS 1: 允许将P0.6脚配置为定时器4的时钟输出T4CLKO, 输出时钟频率=T4溢出率/2 如果T4 C/T=0, 定时器/计数器T4是对内部系统时钟计数, 则: T4工作在1T模式(T4T3M.5/T4x12=1)时的输出频率 = (SYSclk) / (65536-[RL\_TH4, RL\_TL4])/2 T4工作在12T模式(T4T3M.5/T4x12=0)时的输出频率 = (SYSclk) /12/ (65536-[RL\_TH4, RL\_TL4])/2
	- 如果T4  $\overline{C/T}$ =1, 定时器/计数器T4是对外部脉冲输入(P0.7/T4)计数, 则:

输出时钟频率 =  $(T4$  Pin CLK) / (65536-[RL\_TH4, RL\_TL4])/2

- $0:$  不允许将P $0.6$ 脚配置为定时器 $4$ (T $4$ )的时钟输出T $4$ CLKO
- B3-T3R: 定时器3运行控制位。
	- 0: 不允许定时器3运行:
	- 1:允许定时器3运行。
- B2 T3\_C/T: 控制定时器3用作定时器或计数器。
	- 0, 用作定时器(对内部系统时钟进行计数);
	- 1, 用作计数器(对引脚T3/P0.5的外部脉冲进行计数)
- B1-T3x12: 定时器3速度控制位。
	- 0: 定时器3速度是8051单片机定时器的速度, 即12分频:
	- 1:定时器3速度是8051单片机定时器速度的12倍,即不分频。
- B0 T3CLKO:是否允许将P0.4脚配置为定时器3(T3)的时钟输出T3CLKO
	- 1: 允许将P0.4脚配置为定时器3的时钟输出T3CLKO, 输出时钟频率=T3溢出率/2 如果T3  $C/T=0$ , 定时器/计数器T3是对内部系统时钟计数, 则: T3工作在1T模式(T4T3M.1/T3x12=1)时的输出频率 = (SYSclk) / (65536-[RL\_TH3, RL\_TL3])/2 T3工作在12T模式(T4T3M.1/T3x12=0)时的输出频率 = (SYSclk) /12/ (65536-[RL\_TH3, RL\_TL3])/2 如果T3  $C/T=1$ , 定时器/计数器T3是对外部脉冲输入(P0.5/T3)计数, 则: 输出时钟频率 = (T3\_Pin\_CLK) / (65536-[RL\_TH3, RL\_TL3])/2
	- 0: 不允许将P0.4脚配置为定时器3(T3)的时钟输出T3CLKO

### **2.1.3.2** 主时钟输出及测试程序(**C**和汇编)

主时钟可以是内部高精度R/C时钟,也可以是外部输入的时钟或外部晶体振荡产生的时钟。由 于STC15系列5V单片机I/O口的对外输出速度最快不超过13.5MHz,所以5V单片机的对外可编程 时钟输出速度最快也不超过13.5MHz,如果频率过高,需进行分频输出:而3.3V单片机I/0口的 对外输出速度最快不超过8MHz,故3.3V单片机的对外可编程时钟输出速度最快也不超过8MHz, 如果频率过高,需进行分频输出。如果频率过高,需进行分频输出。

#### CLK\_DIV (PCON2) : 时钟分频寄存器(不可位寻址)

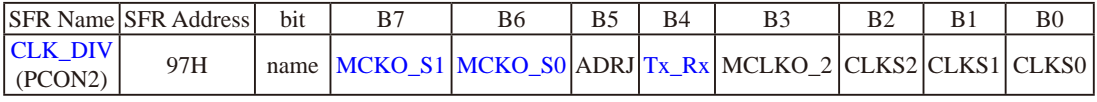

#### 如何利用MCLKO/P5.4或MCLKO\_2/XTAL2/P1.6管脚输出时钟

MCLKO/P5.4或MCLKO\_2/XTAL2/P1.6的时钟输出控制由CLK\_DIV寄存器的MCKO\_S1和 MCKO S0位控制。通过设置MCKO S1(CLK DIV.7)和MCKO S0(CLK DIV.6)可将MCLKO/ P5.4管脚配置为主时钟输出同时还可以设置该主时钟的输出频率。

#### 特殊功能寄存器: CLK\_DIV (地址: 97H)

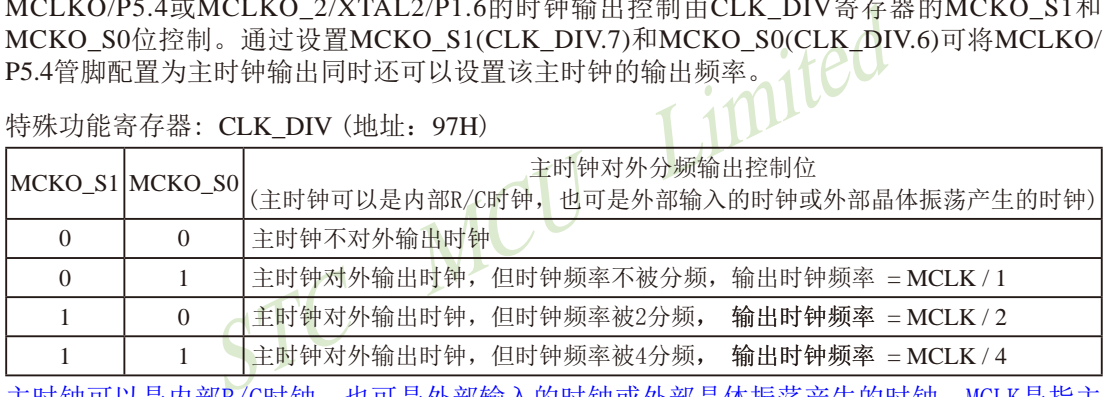

主时钟可以是内部R/C时钟,也可是外部输入的时钟或外部晶体振荡产生的时钟,MCLK是指主 时钟频率。

STC15W4K60S4系列单片机在MCLKO/P5.4口或MCLKO\_2/XTAL2/P1.6口对外输出主时钟。

STC15系列8-pin单片机(如STC15F101W系列)在MCLKO/P3.4口对外输出主时钟,STC15系列 16-pin及其以上单片机均在MCLKO/P5.4口对外输出主时钟,且STC15W系列20-pin及其以上单片 机除可在MCLKO/P5.4口对外输出主时钟外,还可在MCLKO\_2/XTAL2/P1.6口对外输出主时钟。

STC15W系列单片机通过CLK\_DIV.3/MCLKO\_2位来选择是在MCLKO/P5.4口对外输出主时 钟, 还是在MCLKO 2/XTAL2/P1.6口对外输出主时钟。

#### MCLKO\_2:主时钟对外输出位置的选择位

#### 0:在MCLKO/P5.4口对外输出主时钟;

1:在MCLKO\_2/XTAL2/P1.6口对外输出主时钟;

主时钟可以是内部R/C时钟,也可是外部输入的时钟或外部晶体振荡产生的时钟。

由于**STC15**系列**5V**单片机**I/O**口的对外输出速度最快不超过**13.5MHz**,所以**5V**单片机的对外可 编程时钟输出速度最快也不超过**13.5MHz**,如果频率过高,需进行分频输出。

而**3.3V**单片机**I/O**口的对外输出速度最快不超过**8MHz**,故**3.3V**单片机的对外可编程时钟输出速 度最快也不超过**8MHz**,如果频率过高,需进行分频输出。

## 下面是主时钟输出的示例程序:

## **1.** C程序:

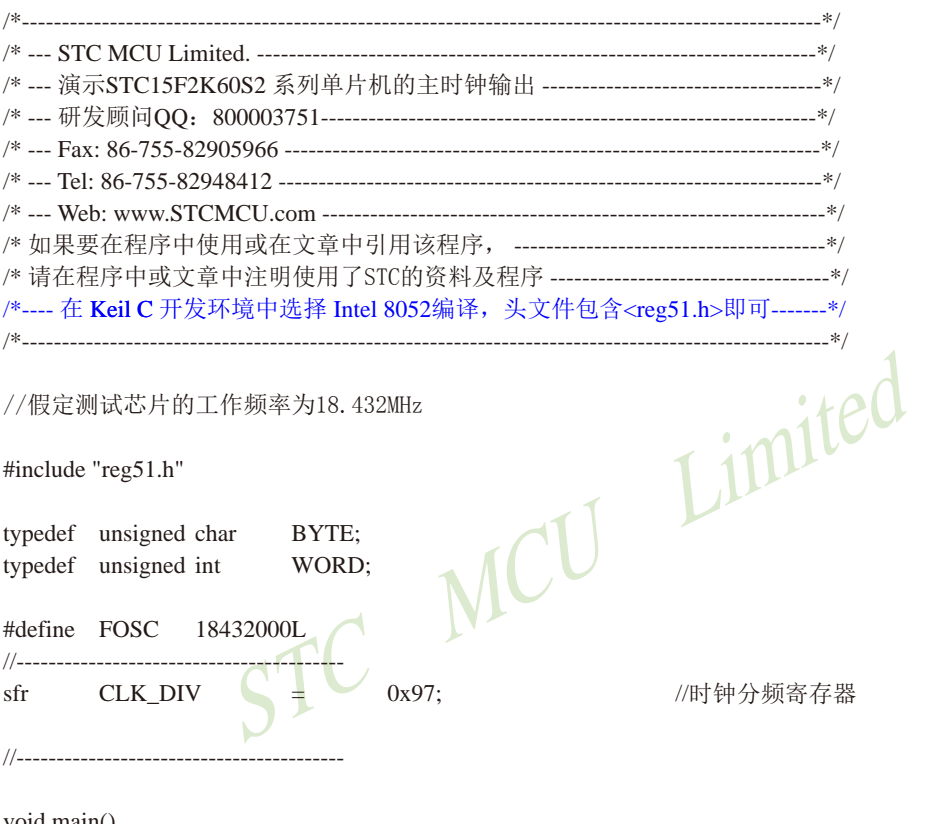

#### void main()

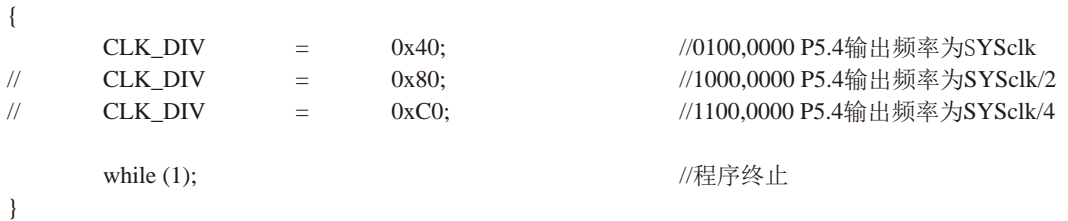

### **2.** 汇编程序:

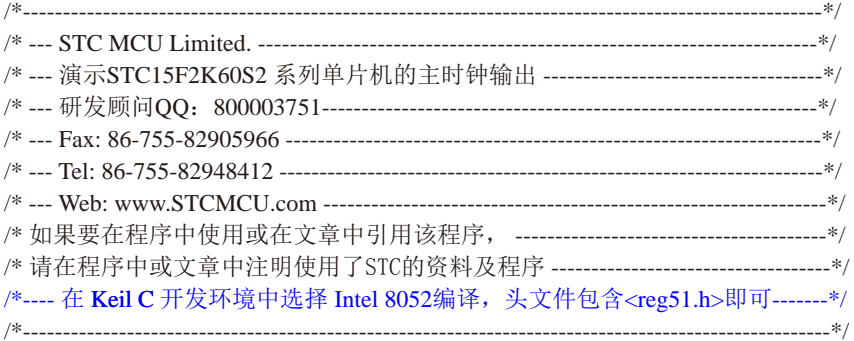

//假定测试芯片的工作频率为18.432MHz

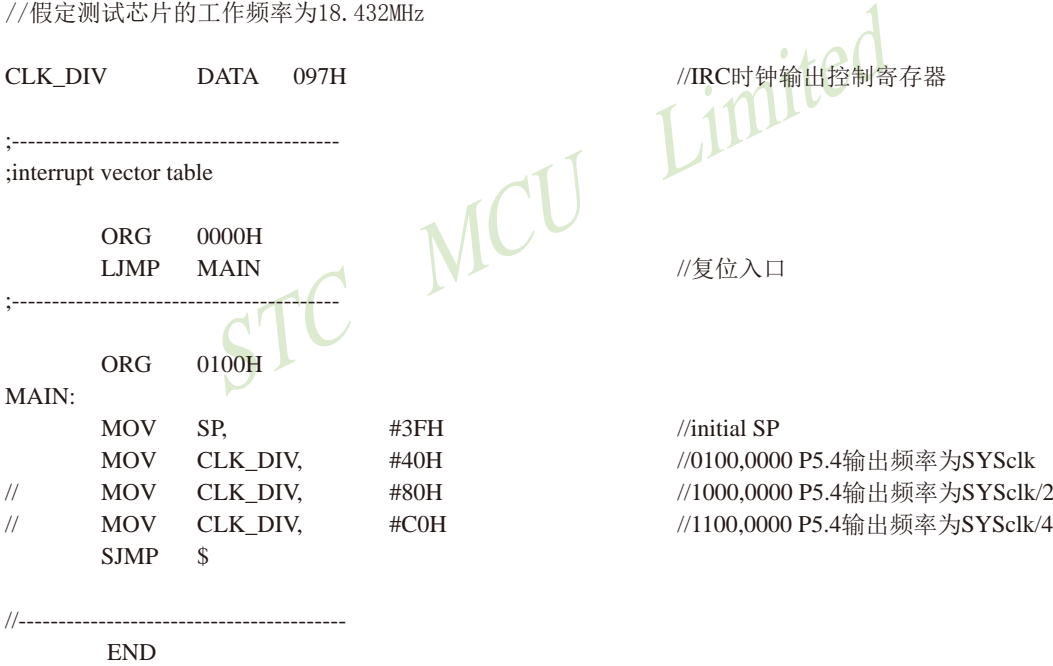

#### **2.1.3.3** 定时器**0**对系统时钟或外部引脚**T0**的时钟输入进行可编程分频输出及测试程序

#### 如何利用T0CLKO/P3.5管脚输出时钟

TOCLKO/P3.5管脚是否输出时钟由INT\_CLKO (AUXR2)寄存器的TOCLKO位控制

AUXR2.0 - TOCLKO: 1. 允许时钟输出

#### 0. 禁止时钟输出

T0CLKO的输出时钟频率由定时器0控制,相应的定时器0需要工作在定时器的 重装载模式)或模式2(8位自动重装载模式),不要允许相应的定时器中断,免得CPU反复进中断, 当然在特殊情况下也可允许相应的定时器中断。

新增加的特殊功能寄存器: INT\_CLKO (AUXR2)(地址: 0x8F)

当T0CLKO/INT\_CLKO.0=1时,P3.5/T1管脚配置为定时器0的时钟输出T0CLKO。

输出时钟频率  $=$  T0 溢出率/2

 若定时器/计数器T0工作在定时器模式0(16位自动重装载模式)时,(如下图所示)  $m \not\equiv 0$ , 定时器/计数器T0对内部系统时钟计数, 则:

KO.O-1+1,, 15.5/11日神記量分足引掃015時日補出1000K<br>益出率/2<br>[0工作在定时器模式0(16位自动重装载模式)时, 《如下图<br>]器/计数器[0对内部系统时钟计数, 则:<br>((AUXR.7/T0x12=1)时的输出时钟频率=(SYSclk)/(65536-[RL\_TH<br>式(AUXR.7/T0x12=0)时的输出时钟频率=(SYSclk)/12/(65536-[RL\_TH<br>最/计数器[0是对外部脉冲输入(P3.4/ T0工作在1T模式(AUXR.7/T0x12=1)时的输出时钟频率 = (SYSclk)/(65536-IRL\_TH0, RL\_TL0])/2 T0工作在12T模式(AUXR.7/T0x12=0)时的输出时钟频率=(SYSclk)/12/(65536-[RL\_TH0, RL\_TL0])/2  $\text{tr}(\mathbf{F}=\mathbf{C}^T)$  , 定时器/计数器T0是对外部脉冲输入(P3.4/T0)计数, 则: 输出时钟频率 = (T0\_Pin\_CLK) / (65536-[RL\_TH0, RL\_TL0])/2

RL\_TH0为TH0的重装载寄存器, RL\_TL0为TL0的重装载寄存器。

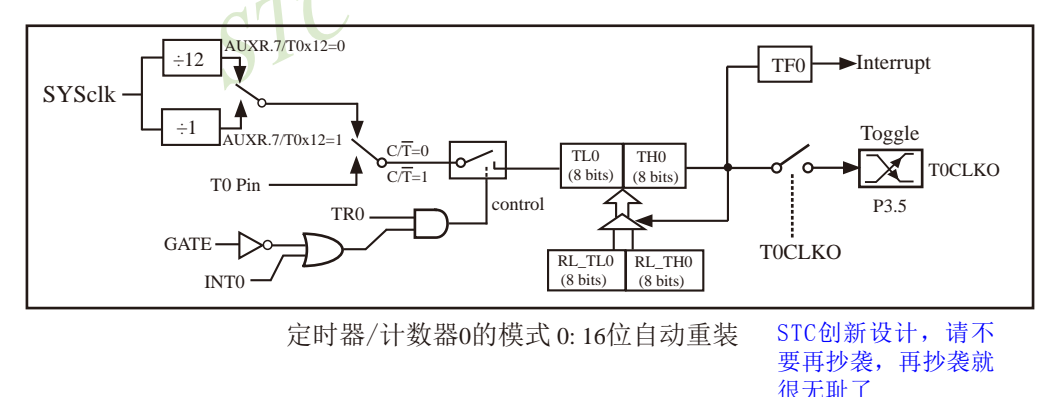

当TOCLKO/INT\_CLKO.0=1且定时器/计数器T0工作在定时器模式2(8位自动重装模式)时,(如下图所示) 如果 $C/T=0$ , 定时器/计数器T0对内部系统时钟计数, 则:

```
T0工作在1T模式(AUXR.7/T0x12=1)时的输出时钟频率=(SYSclk) / (256-TH0) / 2
   T0工作在12T模式(AUXR.7/T0x12=0)时的输出时钟频率=(SYSclk) / 12 / (256-TH0) / 2
如果C\overline{T}=1, 定时器/计数器T0是对外部脉冲输入(P3.4/T0)计数, 则:
```
输出时钟频率 = (T0\_Pin\_CLK) / (256-TH0) / 2

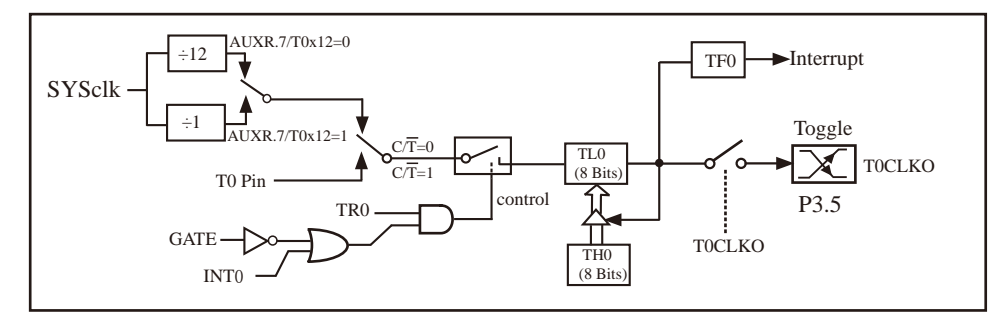

定时器/计数器0的模式 2: 8位自动重装

#### 特别注意: 对于STC15W1K16S系列和STC15W408S单片机, 若要使用TOCLKO时钟输出功能, 必须将P3.5口 设置为强推挽输出模式。

下面是定时器0对内部系统时钟或外部引脚T0/P3.4的时钟输入进行可编程时钟分频输 出的程序举例(C和汇编):

#### **1.** C程序:

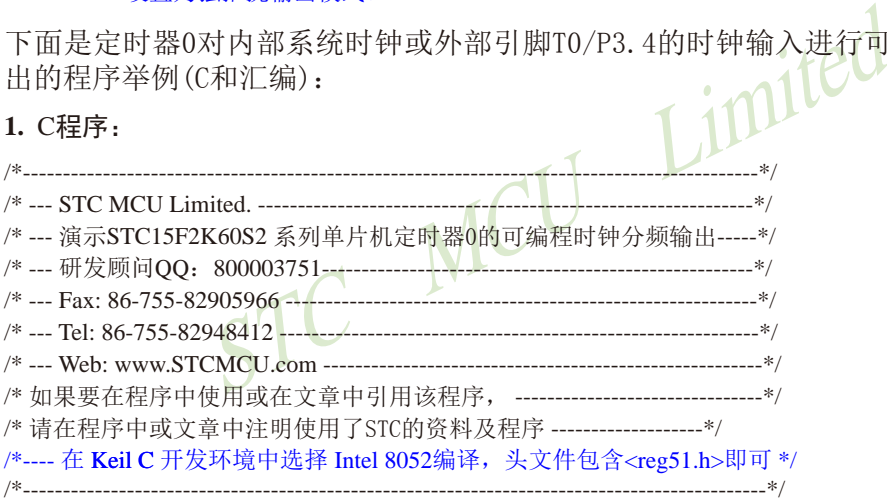

//假定测试芯片的工作频率为18.432MHz

#include "reg51.h"

typedef unsigned char BYTE; typedef unsigned int WORD;

#define FOSC 18432000L

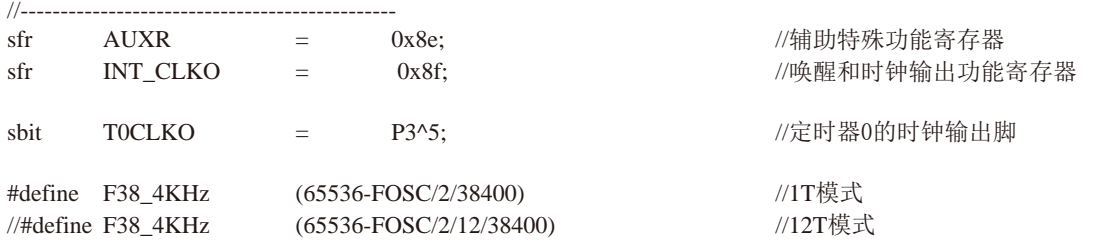

```
STC MCU Limited
//-----------------------------------------------
void main()
{
       AUXR = 0x80;       //定时器0为1T模式
// AUXR &= ~0x80; //定时器0为12T模式
       TMOD = 0x00; 0x00; //设置定时器为模式0(16位自动重装载)
       TMOD \&= ~0x04; \qquad \qquad //C/T0=0, 对内部时钟讲行时钟输出
// TMOD = 0x04; 2000 mm //C/T0=1, 对T0引脚的外部时钟讲行时钟输出
       TL0 = F38 4KHz; //初始化计时值
       TH0 = F38 4KHz >> 8:
       TR0 =INT CLKO = 0x01; 1/\text{\textdegree} 1/使能定时器0的时钟输出功能
       while (1); \sqrt{E}序终止
}
2. 汇编程序:
/*--------------------------------------------------------------------------------------------*/
/* --- STC MCU Limited. --------------------------------------------------------------*/
/* --- 演示STC15F2K60S2 系列单片机定时器0的可编程时钟分频输出-----*/
/* --- 研发顾问QQ:800003751-----------------------------------------------------*/
/* --- Fax: 86-755-82905966 -----------------------------------------------------------*/
/* --- Tel: 86-755-82948412 ------------------------------------------------------------*/
/* --- Web: www.STCMCU.com -------------------------------------------------------*/
```
/\* 如果要在程序中使用或在文章中引用该程序, -------------------------------\*/ /\* 请在程序中或文章中注明使用了STC的资料及程序 -------------------\*/ /\*---- 在 Keil C C 开发环境中选择 Intel 8052编译,头文件包含<reg51.h>即可 \*/ /\*---------------------------------------------------------------------------------------------\*/

#### //假定测试芯片的工作频率为18.432MHz

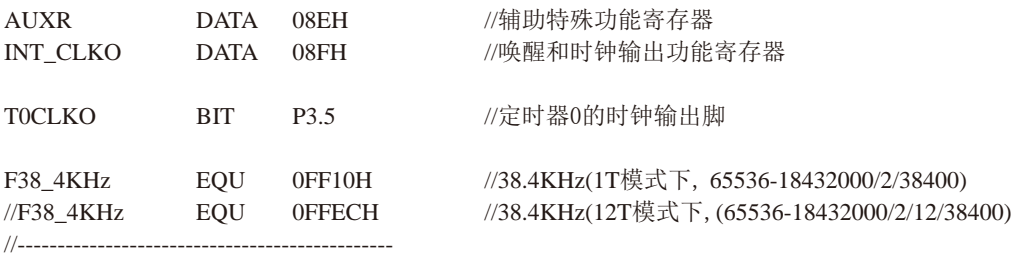

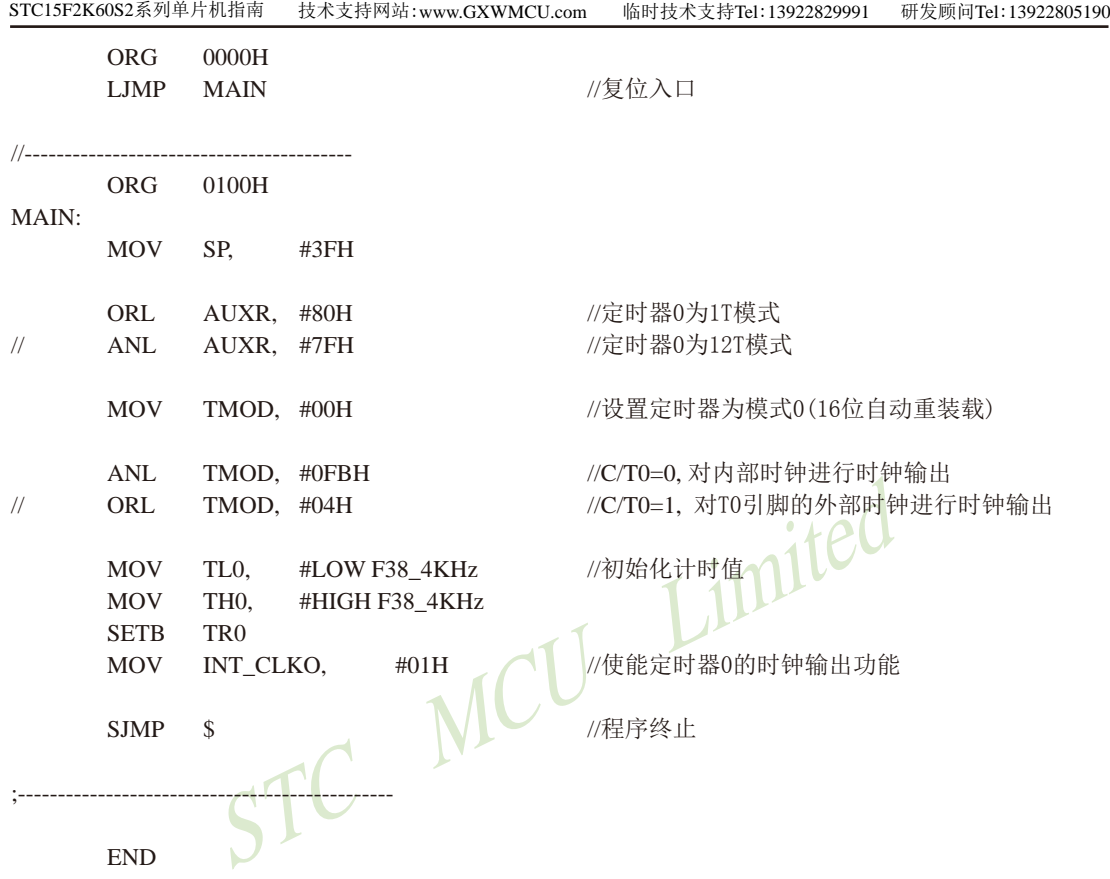

#### **2.1.3.4** 定时器**1**对系统时钟或外部引脚**T1**的时钟输入进行可编程分频输出及测试程序

#### 如何利用T1CLKO/P3.4管脚输出时钟

T1CLKO/P3.4管脚是否输出时钟由INT\_CLKO (AUXR2)寄存器的T1CLKO位控制

AUXR2.1 - T1CLKO: 1. 允许时钟输出

0. 禁止时钟输出

T1CLKO的输出时钟频率由定时器1控制,相应的定时器1需要工作在定时器的 重装载模式)或模式2(8位自动重装载模式),不要允许相应的定时器中断,免得CPU反复进中断, 当然在特殊情况下也可允许相应的定时器中断。

新增加的特殊功能寄存器: INT\_CLKO (AUXR2)(地址: 0x8F)

当T1CLKO/INT\_CLKO.1=1时,P3.4/T0管脚配置为定时器1的时钟输出T1CLKO。

输出时钟频率 = T1 溢出率/2

若定时器/计数器T1工作在定时器模式0(16位自动重装载模式)时,(如下图所示)

如果 $C/T=0$ , 定时器/计数器T1是对内部系统时钟计数, 侧:

KO.1=1时,P3.4/I0官脚配直为定时器1的时钟输出TICLKO<br>益出率/2<br>11工作在定时器模式0(16位自动重装载模式)时,(如下图<br>定时器/计数器T1是对内部系统时钟计数,则:<br>模式(AUXR.6/T1x12=1)时的输出频率 = (SYSclk)/(65536-[RL\_TF<br>模式(AUXR.6/T1x12=0)时的输出频率 = (SYSclk)/12/(65536-[RL\_TF<br>定时器/计数器T1是对外部脉冲输入 (P3.5 T1工作在1T模式(AUXR.6/T1x12=1)时的输出频率 = (SYSclk) / (65536-[RL\_TH1, RL\_TL1])/2 T1工作在12T模式(AUXR.6/T1x12=0)时的输出频率 = (SYSclk) /12/ (65536-[RL\_TH1, RL\_TL1])/2 如果C/T=1, 定时器/计数器T1是对外部脉冲输入(P3.5/T1)计数, 则:

输出时钟频率 =  $(T1$  Pin CLK) / (65536-[RL\_TH1, RL\_TL1])/2

RL\_TH1为TH1的重装载寄存器,RL\_TL1为TL1的重装载寄存器。

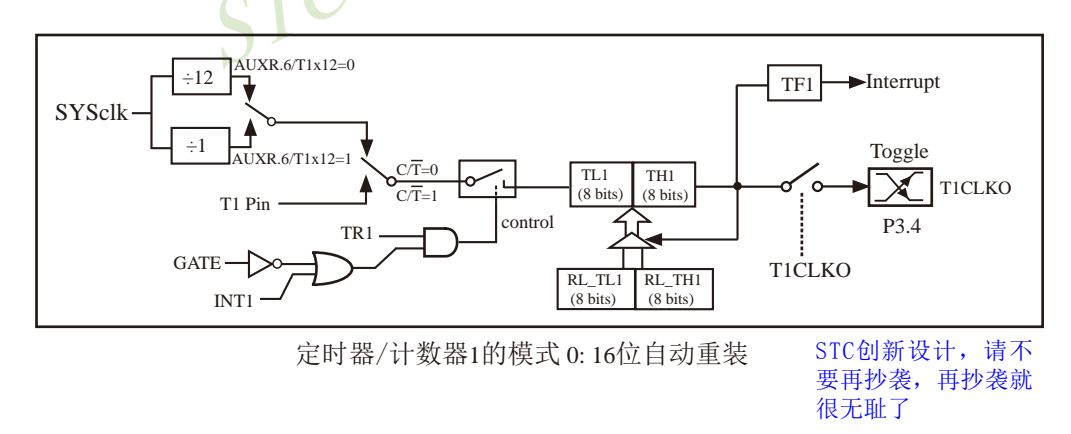

当T1CLKO/INT\_CLKO.1=1且定时器/计数器T1工作在定时器模式2(8位自动重装模式)时,(如下图所示) 如果 $C/T=0$ , 定时器/计数器T1是对内部系统时钟计数, 则:

T1工作在1T模式(AUXR.6/T1x12=1)时的输出频率 = (SYSclk) / (256-TH1)/2

T1工作在12T模式(AUXR. 6/T1x12=0) 时的输出频率 = (SYSclk)/12/(256-TH1)/2

如果 $C/T=1$ , 定时器/计数器T1是对外部脉冲输入(P3.5/T1)计数, 则: 输出时钟频率 =  $(T1$  Pin CLK) / (256-TH1) / 2

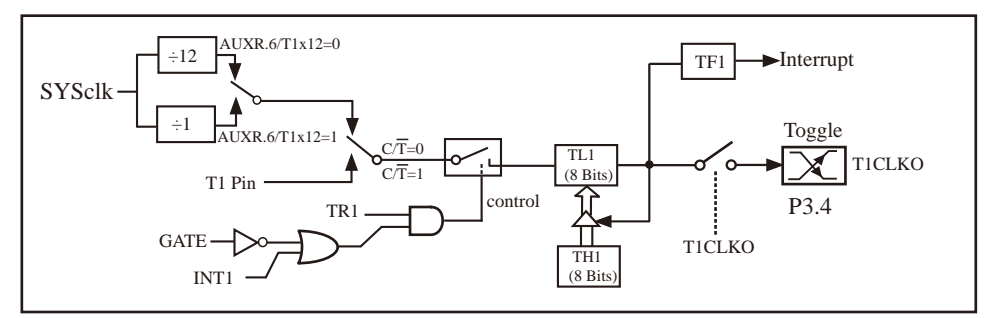

定时器/计数器1的模式 2: 8位自动重装

下面是定时器1对内部系统时钟或外部引脚T1/P3.5的时钟输入进行可编程时钟分频输 出的程序举例(C和汇编):

#### **1.** C程序:

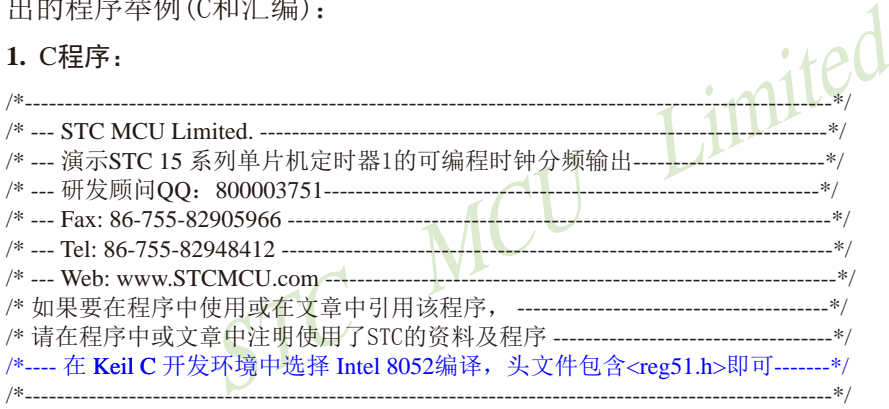

//假定测试芯片的工作频率为18.432MHz

#include "reg51.h"

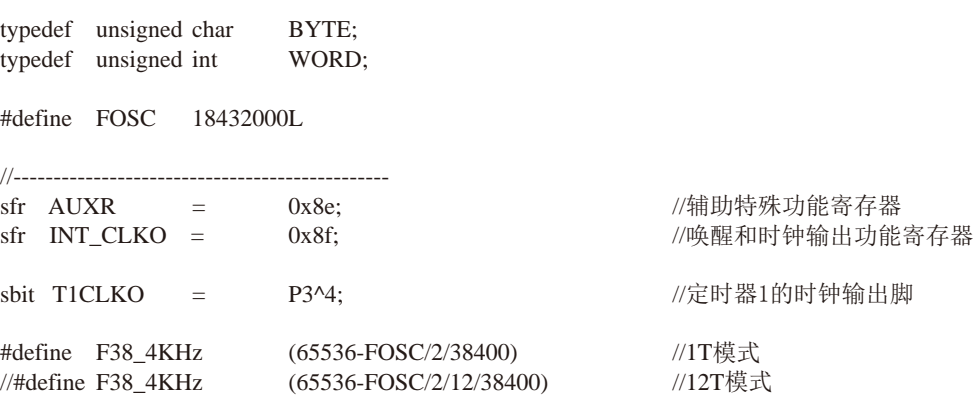

```
STC MCU Limited
//----------------------------------------------
void main()
{
        AUXR = 0x40; 0x40; //定时器1为1T模式
// AUXR &= ~0x40; //定时器1为12T模式
         TMOD = 0x00; //设置定时器为模式0(16位自动重装载)
        TMOD &= ~0x40; 2000 ~0x40; 2000 ~0x40; 2000 ~ 2000 ~ 2000 ~ 2000 ~ 2000 ~ 2000 ~ 2000 ~ 2000 ~ 2000 ~ 2000 ~ 2
\frac{1}{2} TMOD \equiv 0x40; \frac{1}{2} 0x40; \frac{1}{2} \frac{1}{2} \frac{1}{2} \frac{1}{2} \frac{1}{2} \frac{1}{2} \frac{1}{2} \frac{1}{2} \frac{1}{2} \frac{1}{2} \frac{1}{2} \frac{1}{2} \frac{1}{2} \frac{1}{2} \frac{1}{2} \frac{1}{2} \frac{1}{2} \frac{1}{2}TL1 = F38 4KHz; //初始化计时值
        TH1 = F38 4KHz \gg 8;
        TR1 = 1:
        INT CLKO = 0x02; 1/4能定时器1的时钟输出功能
while (1); \hspace{1.6cm} //程序终止
}
2. 汇编程序:
/*----------------------------------------------------------------------------------------------------*/
/* --- STC MCU Limited. -----------------------------------------------------------------------*/
/* --- 演示STC 15 系列单片机定时器1的可编程时钟分频输出------------------------*/
/* --- 研发顾问QQ:800003751--------------------------------------------------------------*/
/* --- Fax: 86-755-82905966 --------------------------------------------------------------------*/
/* --- Tel: 86-755-82948412 ---------------------------------------------------------------------*/
/* --- Web: www.STCMCU.com ----------------------------------------------------------------*/
/* 如果要在程序中使用或在文章中引用该程序, ---------------------------------------*/
/* 请在程序中或文章中注明使用了STC的资料及程序 -----------------------------------*/
/*---- 在 Keil C C 开发环境中选择 Intel 8052编译,头文件包含<reg51.h>即可-------*/
/*----------------------------------------------------------------------------------------------------*/
//假定测试芯片的工作频率为18.432MHz
AUXR DATA 08EH //辅助特殊功能寄存器
INT CLKO DATA 08FH //唤醒和时钟输出功能寄存器
```
F38\_4KHz EQU 0FF10H //38.4KHz(1T模式下, 65536-18432000/2/38400) //F38\_4KHz EQU 0FFECH //38.4KHz(12T模式下, (65536-18432000/2/12/38400)

T1CLKO BIT P3.4 //定时器1的时钟输出脚

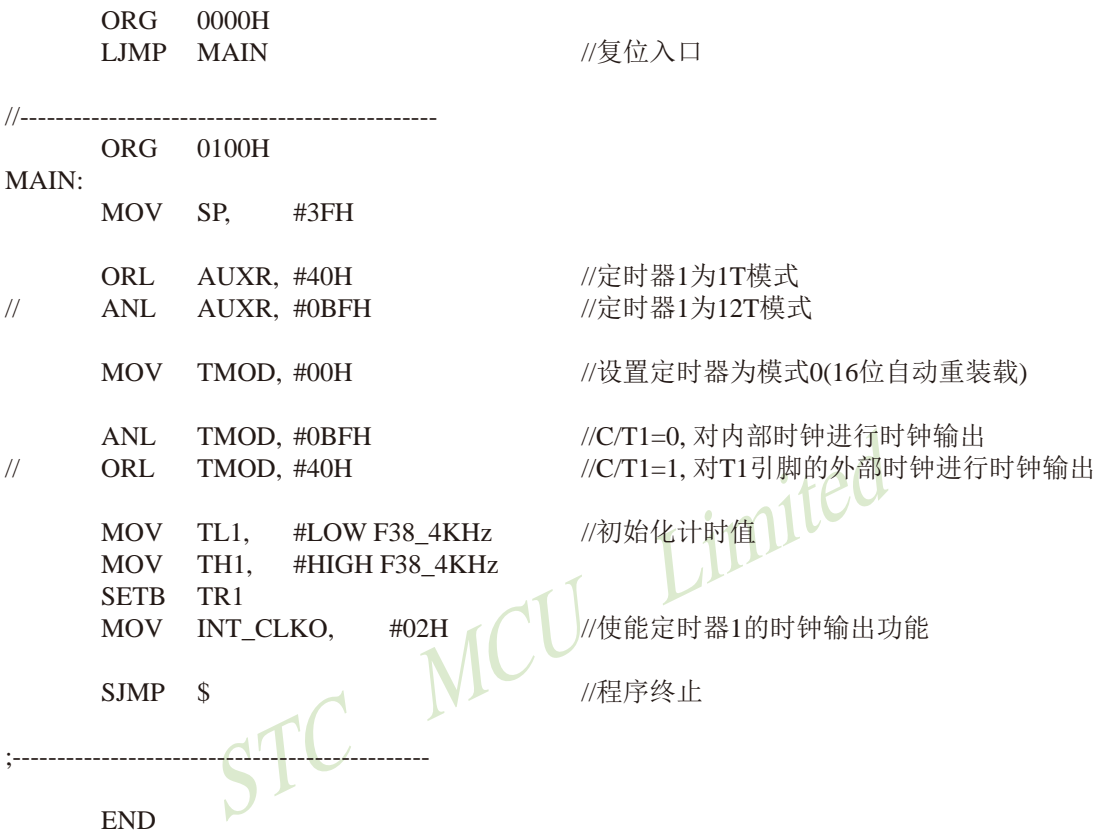

## **2.1.3.5** 定时器**2**对系统时钟或外部引脚**T2**的时钟输入进行可编程分频输出及测试程序

T2可以当定时器用,也可以当串口的波特率发生器和可编程时钟输出。 定时器2的原理框图如下:

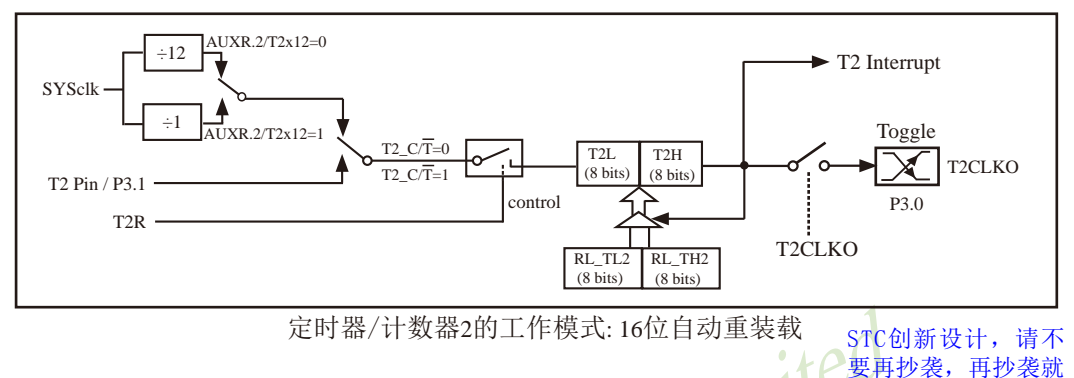

很无耻了

#### 如何利用T2CLKO/P3.0管脚输出时钟

AUXR2.2 - T2CLKO:是否允许将P3.0脚配置为定时器2(T2)的时钟输出T2CLKO

 $1:$  允许将P3.0脚配置为定时器 $2(T2)$ 的时钟输出T2CLKO,

 $0:$  不允许将P3.0脚配置为定时器 $2$ (T2)的时钟输出T2CLKO

当T2CLKO/INT\_CLKO.2=1时, P3.0管脚配置为定时器2的时钟输出T2CLKO。 输出时钟频率 = T2 溢出率/2

```
定时器/计数器2的工作模式: 16位自动重装载<br>
3.0管脚输出时钟<br>
: 是否允许将P3.0脚配置为定时器2(T2)的时钟输出T2CLK<br>
允许将P3.0脚配置为定时器2(T2)的时钟输出T2CLKO,<br>
不允许将P3.0脚配置为定时器2(T2)的时钟输出T2CLKO,<br>
不允许将P3.0脚配置为定时器2(T2)的时钟输出T2CLKO,<br>
KO.2=1时, P3.0管脚配置为定时器2的时钟输出T2CLKO。<br>
总出率/2<br>
定时器/计
如果T2 \overline{CT}=0, 定时器/计数器T2对内部系统时钟计数, 则:
   T2工作在1T模式(AUXR.2/T2x12=1)时的输出时钟频率 = (SYSclk)/(65536-[RL_TH2, RL_TL2])/2
   T2工作在12T模式(AUXR.2/T2x12=0)时的输出时钟频率=(SYSclk)/12/(65536-IRL_TH2, RL_TL21)/2
如果T2 C/T=1, 定时器/计数器T2是对外部脉冲输入(P3.1/T2)计数, 则:
   输出时钟频率 = (T2_Pin_CLK) / (65536-[RL_TH2, RL_TL2])/2
```
RL\_TH2为T2H的重装载寄存器,RL\_TL2为T2L的重装载寄存器。

用户在程序中如何具体设置T2CLKO/P3.0管脚输出时钟

1. 对定时器2寄存器T2H/T2L送16位重装载值, [T2H,T2L] = #reload\_data

2.对AUXR寄存器中的T2R位置1,让定时器

3. 对AUXR2/INT\_CLKO寄存器中的T2CLKO位置1, 让定时器 2的溢出在P3.0口输出时钟。

注意:当定时器/计数器2用作可编程时钟输出时,不要允许相应的定时器中断,免得CPU反复 进中断,在特殊情况下也可允许定时器/计数器2中断。

下面是定时器2对内部系统时钟或外部引脚T2/P3.1的时钟输入进行可编程时钟分频输 出的程序举例(C和汇编):

## **1.** C程序:

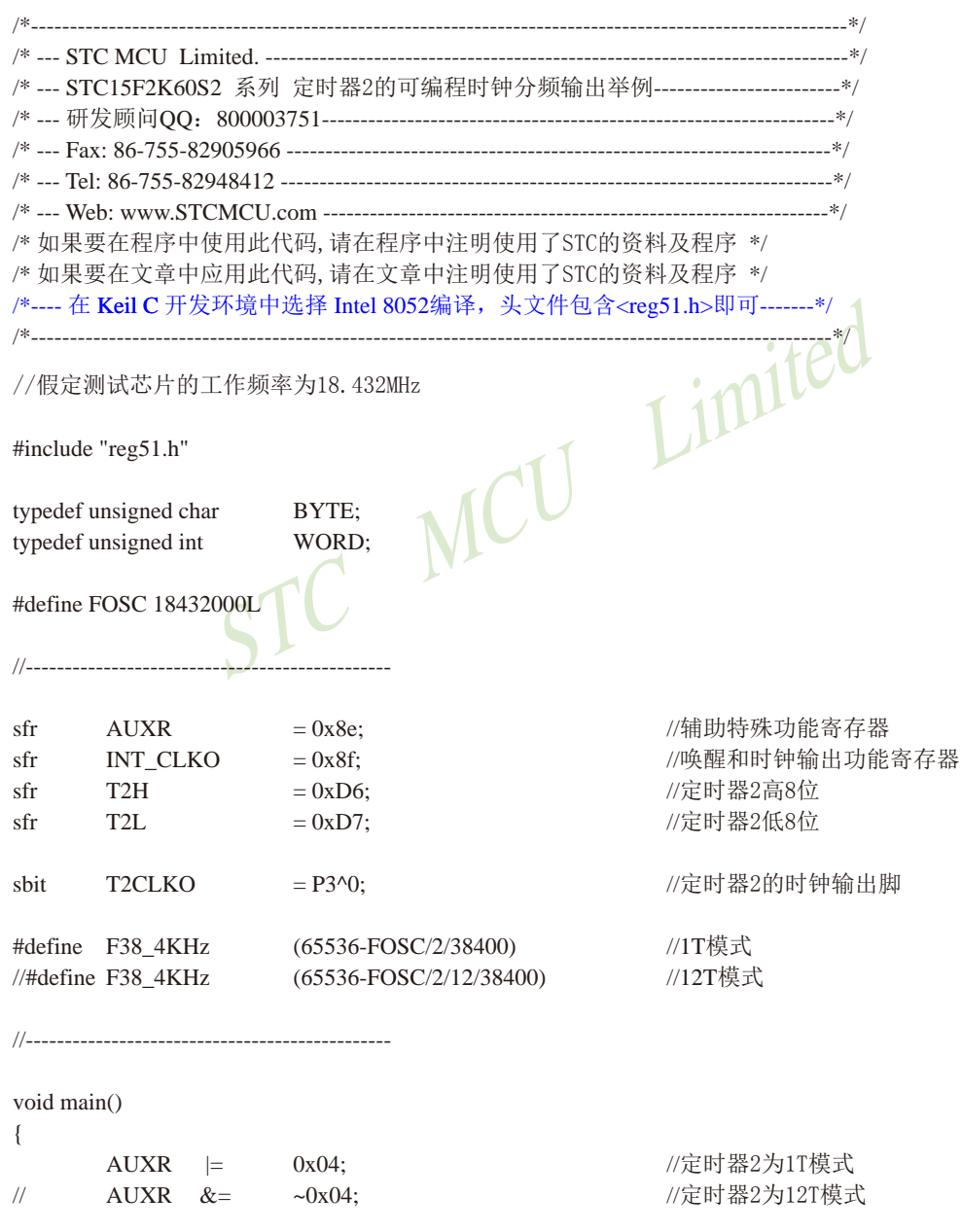

AUXR &= ~0x08; //T2\_C/T=0, 对内部时钟进行时钟输出 // AUXR = 0x08; //T2 C/T=1, 对T2(P3.1)引脚的外部时钟进行时钟输出 T2L = F38\_4KHz; ///初始化计时值 T2H = F38\_4KHz >> 8; AUXR = 0x10; 0x10; 200 0x10; 200 0x10; 200 0x10; 200 0x10; 200 0x10; 200 0x10; 20 INT\_CLKO = 0x04; //使能定时器2的时钟输出功能 while (1);  $\sqrt{R}R$  //程序终止

}

## **2.** 汇编程序:

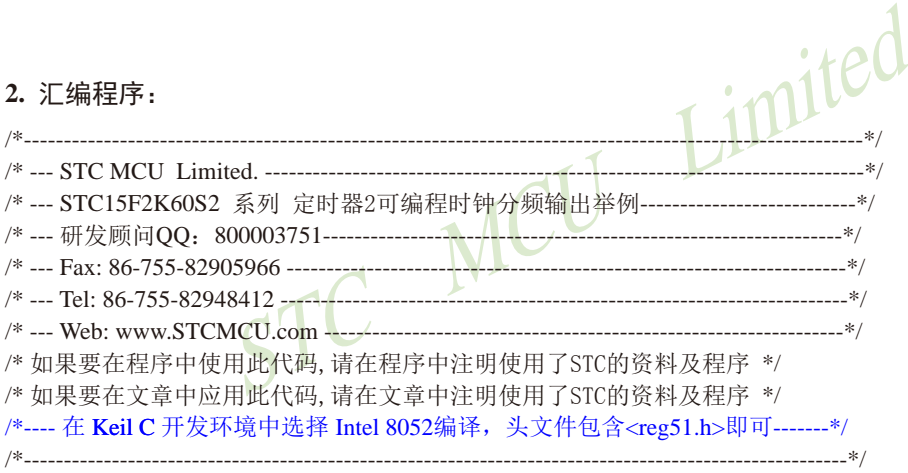

//假定测试芯片的工作频率为18.432MHz

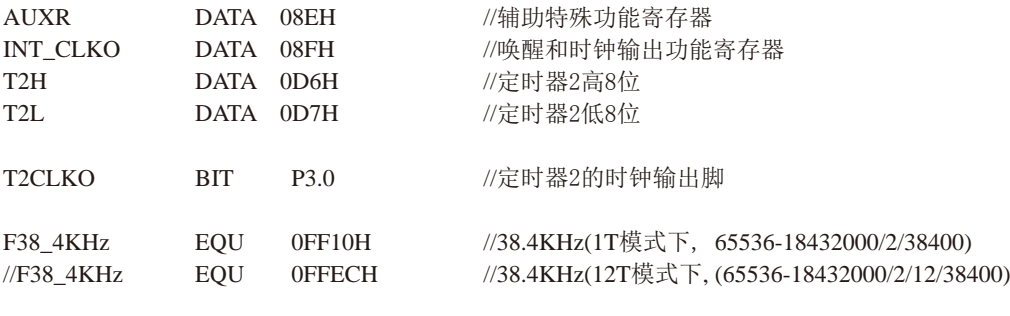

//-----------------------------------------------

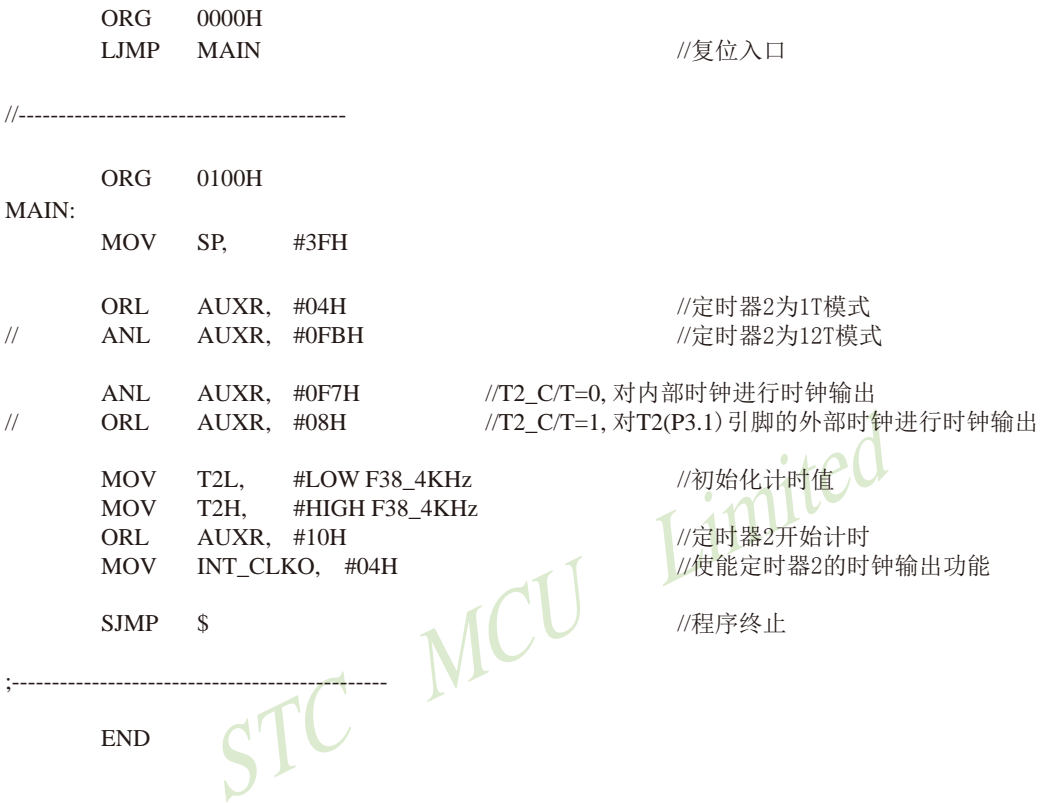

## **2.1.3.6** 定时器**3**对系统时钟或外部引脚**T3**的时钟输入进行可编程分频输出及测试程序

T3可以当定时器用,也可以当串口3的波特率发生器和可编程时钟输出。 定时器3的原理框图如下:

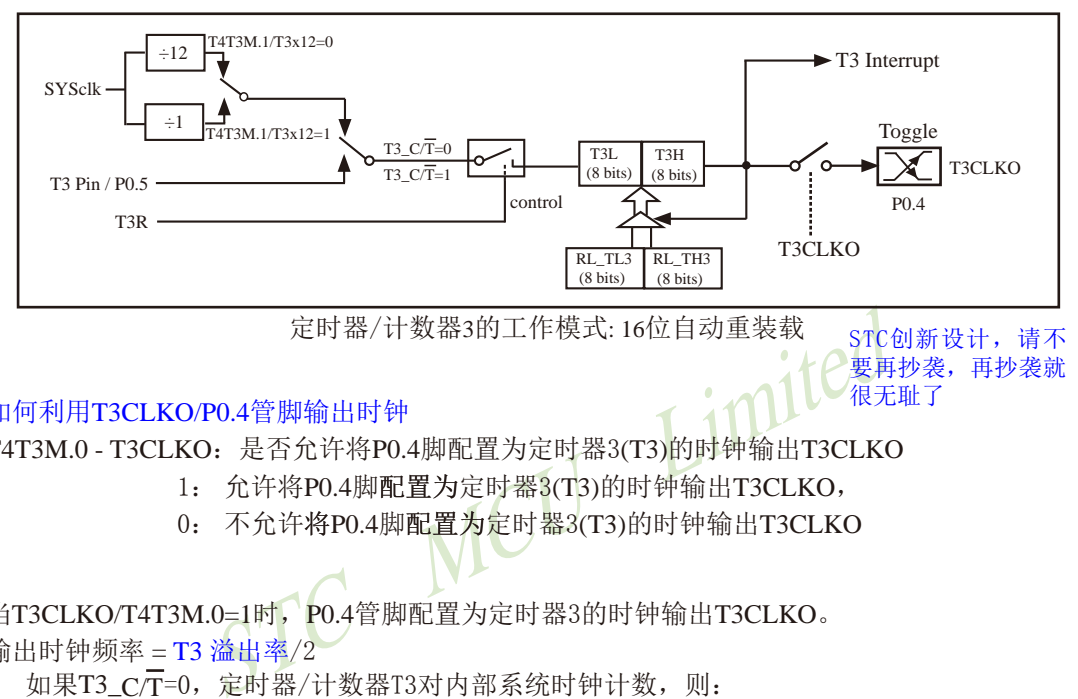

很无耻了

#### 如何利用T3CLKO/P0.4管脚输出时钟

T4T3M.0 - T3CLKO:是否允许将P0.4脚配置为定时器3(T3)的时钟输出T3CLKO

- 1: 允许将P0.4脚配置为定时器3(T3)的时钟输出T3CLKO,
- 0: 不允许将P0.4脚配置为定时器3(T3)的时钟输出T3CLKO

当T3CLKO/T4T3M.0=1时, P0.4管脚配置为定时器3的时钟输出T3CLKO。

输出时钟频率 = T3 溢出率/2

如果T3\_C/T=0, 定时器/计数器T3对内部系统时钟计数, 则:

T3工作在1T模式(T4T3M.1/T3x12=1)时的输出时钟频率 = (SYSclk)/(65536-[RL\_TH3, RL\_TL3])/2 T3工作在12T模式(T4T3M.1/T3x12=0)时的输出时钟频率=(SYSclk)/12/(65536-[RL\_TH3, RL\_TL3])/2 如果T3  $C/T=1$ , 定时器/计数器T3是对外部脉冲输入(P0.5/T3)计数, 则: 输出时钟频率 =  $(T3$  Pin CLK) / (65536-[RL\_TH3, RL\_TL3])/2

RL\_TH3为T3H的重装载寄存器,RL\_TL3为T3L的重装载寄存器。

用户在程序中如何具体设置T3CLKO/P0.4管脚输出时钟

1. 对定时器3寄存器T3H/T3L送16位重装载值, [T3H,T3L] = #reload\_data

- 2.对T4T3M寄存器中的T3R位置1,让定时器
- $3.$  对T4T3M寄存器中的T3CLKO位置1, 让定时器 $3$ 的溢出在P0.4口输出时钟。

注意:当定时器/计数器3用作可编程时钟输出时,不要允许相应的定时器中断,免得CPU反复 进中断,在特殊情况下也可允许定时器/计数器3中断。

## **2.1.3.7** 定时器**4**对系统时钟或外部引脚**T4**的时钟输入进行可编程分频输出及测试程序

T4可以当定时器用,也可以当串口4的波特率发生器和可编程时钟输出。 定时器4的原理框图如下:

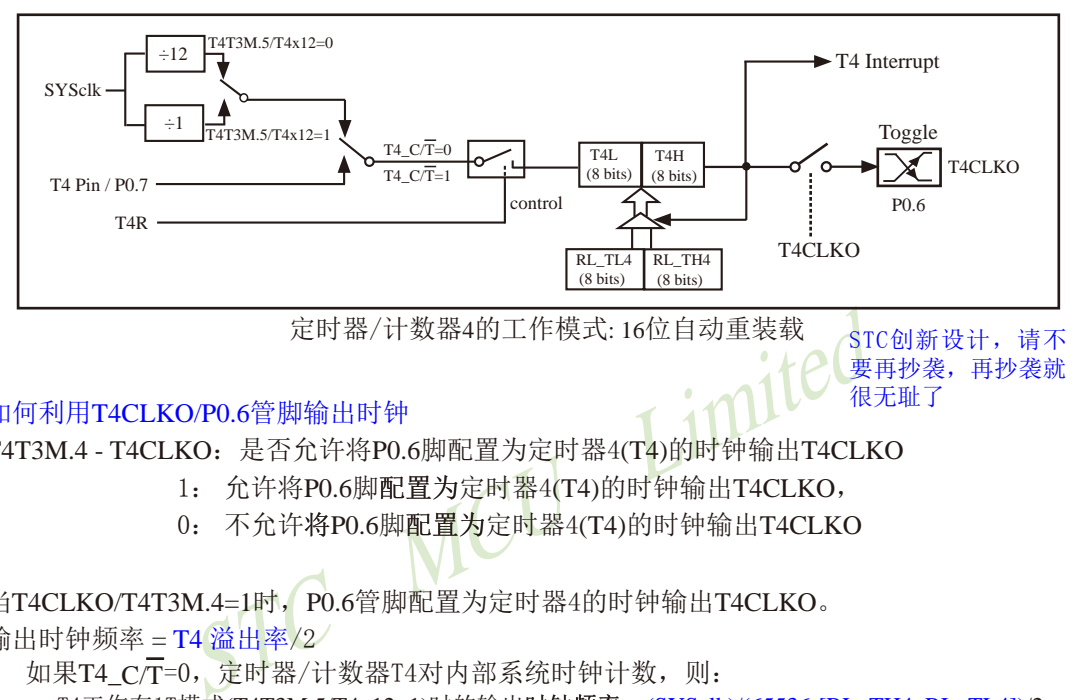

很无耻了

#### 如何利用T4CLKO/P0.6管脚输出时钟

T4T3M.4 - T4CLKO:是否允许将P0.6脚配置为定时器4(T4)的时钟输出T4CLKO

- 1: 允许将P0.6脚配置为定时器4(T4)的时钟输出T4CLKO,
- $0:$  不允许将P $0.6$ 脚配置为定时器 $4$ (T $4$ )的时钟输出T $4$ CLKO

当T4CLKO/T4T3M.4=1时,P0.6管脚配置为定时器4的时钟输出T4CLKO。

输出时钟频率  $=$   $T4 \times H \times 2$ 

如果T4  $C/T=0$ , 定时器/计数器T4对内部系统时钟计数, 则:

T4工作在1T模式(T4T3M.5/T4x12=1)时的输出时钟频率 = (SYSclk)/(65536-IRL\_TH4, RL\_TL41)/2 T4工作在12T模式(T4T3M.5/T4x12=0)时的输出时钟频率=(SYSclk)/12/(65536-[RL\_TH4, RL\_TL4])/2 如果T4  $C/T=1$ , 定时器/计数器T4是对外部脉冲输入(P0.7/T4)计数, 则: 输出时钟频率 = (T4\_Pin\_CLK) / (65536-[RL\_TH4, RL\_TL4])/2

RL\_TH4为T4H的重装载寄存器,RL\_TL4为T4L的重装载寄存器。

用户在程序中如何具体设置T4CLKO/P0.6管脚输出时钟

1. 对定时器4寄存器T4H/T4L送16位重装载值, [T4H,T4L] = #reload\_data

- 2.对T4T3M寄存器中的T4R位置1,让定时器
- 3. 对T4T3M寄存器中的T4CLKO位置1. 让定时器4的溢出在P0.6口输出时钟。

注意:当定时器/计数器4用作可编程时钟输出时,不要允许相应的定时器中断,免得CPU反复 进中断,在特殊情况下也可允许定时器/计数器4中断。

## **2.2** 复位

STC15系列单片机有7种复位方式:外部RST引脚复位,软件复位,掉电复位/上电复位(并 可选择增加额外的复位延时180mS, 也叫MAX810专用复位电路, 其实就是在上电复位后增加 一个180mS复位延时),内部低压检测复位,MAX810专用复位电路复位,看门狗复位以及程序地 址非法复位。

## **2.2.1** 外部**RST**引脚复位

STC15F101W系列单片机的复位管脚在RST/P3.4口,其他STC15系列单片机的复位管脚均在 RST/P5.4口。下面以P5.4/RST为例介绍外部RST引脚的复位。

STC MCU Limited 外部RST引脚复位就是从外部向RST引脚施加一定宽度的复位脉冲,从而实现单片机的复 位。P5.4/RST管脚出厂时被配置为I/O口,要将其配置为复位管脚,可在ISP烧录程序时设置。 如果P5.4/RST管脚已在ISP烧录程序时被设置为复位脚,那P5.4/RST就是芯片复位的输入脚。 将RST复位管脚拉高并维持至少24个时钟加20us后,单片机会进入复位状态,将RST复位管脚拉 回低电平后,单片机结束复位状态并将特殊功能寄存器IAP\_CONTR中的SWBS/IAP\_CONTR.6 位置1,同时从系统ISP监控程序区启动。外部RST引脚复位是热启动复位中的硬复位。

## **2.2.2** 软件复位及其测试程序(**C**和汇编)

用户应用程序在运行过程当中,有时会有特殊需求,需要实现单片机系统软复位(热启动 复位中的软复位之一),传统的8051单片机由于硬件上未支持此功能,用户必须用软件模拟实 现,实现起来较麻烦。现STC新推出的增强型8051根据客户要求增加了IAP\_CONTR特殊功能寄存 器,实现了此功能。用户只需简单的控制IAP\_CONTR特殊功能寄存器的其中两位 SWBS/SWRST 就 可以实现系统复位了。

#### IAP\_CONTR: ISP/IAP 控制寄存器

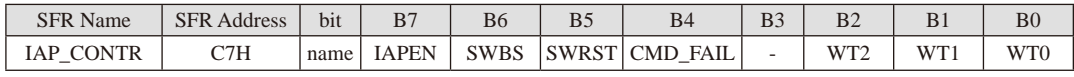

IAPEN: ISP/IAP功能允许位。0: 禁止IAP读/写/擦除Data Flash/EEPROM

1: 允许IAP读/写/� Data Flash/EEPROM

- SWBS: 软件选择复位后从用户应用程序区启动(送0), 还是从系统ISP监控程序区启动(送1)。 要与SWRST直接配合才可以实现
- SWRST: 0: 不操作: 1: 软件控制产生复位, 单片机自动复位。
- CMD FAIL: 如果IAP地址(由IAP地址寄存器IAP ADDRH和IAP ADDRL的值决定)指向了非法地 址或无效地址, 且送了ISP/IAP命令,并对IAP\_TRIG送5Ah/A5h触发失败, 则 CMD\_FAIL为1, 需由软件清零。

;从用户应用程序区(AP区)软件复位并切换到用户应用程序区(AP区)开始执行程序 MOV IAP CONTR, #00100000B ;SWBS = 0(选择AP区), SWRST = 1(软复位) ;从系统ISP监控程序区软件复位并切换到用户应用程序区(AP区)开始执行程序 MOV IAP CONTR, #00100000B :SWBS = 0(选择AP区), SWRST = 1(软复位) ;从用户应用程序区(AP区)软件复位并切换到系统ISP 监控程序区开始执行程序 MOV IAP CONTR, #01100000B ;SWBS = 1(选择ISP区), SWRST = 1(软复位) ;从系统ISP 监控程序区软件复位并切换到系统ISP监控程序区开始执行程序 MOV IAP CONTR, #01100000B ;SWBS = 1(选择ISP区), SWRST = 1(软复位) 本复位是整个系统复位,所有的特殊功能寄存器都会复位到初始值,I/O口也会初始化

```
1. C程序:
```

```
STC MCU Limited
244 南通国芯微电子有限公司 总机:0513-5501 2928 / 2929 / 2966 传真:0513-5501 2969 / 2956 / 2947
/*----------------------------------------------------------------------------------------------------*/
/* --- STC MCU Limited. ----------------------------------------------------------------------*/
/* --- STC15F2K60S2 系列 软件复位举例--------------------------------------------------*/
/* --- 研发顾问QQ:800003751--------------------------------------------------------------*/
/* --- Fax: 86-755-82905966 --------------------------------------------------------------------*/
/* --- Tel: 86-755-82948412 ---------------------------------------------------------------------*/
/* --- Web: www.STCMCU.com ----------------------------------------------------------------*/
/* 如果要在程序中使用此代码,请在程序中注明使用了STC的资料及程序 */
/* 如果要在文章中应用此代码,请在文章中注明使用了STC的资料及程序 */
/*---- 在 Keil C 开发环境中选择 Intel 8052编译, 头文件包含<reg51.h>即可-------*/
/*----------------------------------------------------------------------------------------------------*/
//假定测试芯片的工作频率为18.432MHz
#include "reg51.h"
#include "intrins.h"
//-----------------------------------------------
sfr IAP_CONTR = 0xc7; //IAP控制寄存器
sbit P10 = P1^0:
//-----------------------------------------------
void delay() // 软件延时{
          int i;
         for (i=0; i<10000; i++)\left\{ \begin{array}{c} \end{array} \right.\text{top}(;
                    \text{top}(;
                    \text{top}(;
                    \text{top}(;
           }
}
void main()
{
         P10 = !P10; 2000 = 2000 = 2000 = 2000 = 2000 = 2000 = 2000 = 2000 = 2000 = 2000 = 2000 = 2000 = 2000 = 2000 = 2
           delay();
```
STC MCU Limited  $P10 = P10$ : delay(); IAP\_CONTR = 0x20; //软件复位,系统重新从用户代码区开始运行程序 // IAP\_CONTR = 0x60; <br>//软件复位,系统重新从ISP代码区开始运行程序 while  $(1)$ : } 2. 汇编程序: /\*----------------------------------------------------------------------------------------------------\*/ /\* --- STC MCU Limited. -----------------------------------------------------------------------\*/ /\* --- STC15F2K60S2 系列 软件复位举例---------------------------------------------------\*/ /\* --- 研发顾问QQ:800003751---------------------------------------------------------------\*/ /\* --- Fax: 86-755-82905966 --------------------------------------------------------------------\*/ /\* --- Tel: 86-755-82948412 ---------------------------------------------------------------------\*/ /\* --- Web: www.STCMCU.com ----------------------------------------------------------------\*/ /\* 如果要在程序中使用此代码,请在程序中注明使用了STC的资料及程序 \*/ /\* 如果要在文章中应用此代码,请在文章中注明使用了STC的资料及程序 \*/ /\*---- 在 Keil C 开发环境中选择 Intel 8052编译, 头文件包含<reg51.h>即可- $/$ \* $-$ //假定测试芯片的工作频率为18.432MHz IAP CONTR DATA 0C7H //IAP控制寄存器 //----------------------------------------------- ORG 0000H LJMP MAIN //复位入口 //----------------------------------------- ORG 0100H MAIN: MOV SP, #3FH CPL P1.0 //上电P1.0闪烁一次,便于观察 LCALL DELAY CPL P1.0 LCALL DELAY MOV IAP CONTR, #20H //软件复位,系统重新从用户代码区开始运行程序 // MOV IAP\_CONTR, #60H //软件复位,系统重新从ISP代码区开始运行程序  $JMP$  \$ ;----------------------------------------------- DELAY: MOV R0, #0 //软件延时  $MOV$  R1,  $#0$ WAIT: DJNZ R0, WAIT DJNZ R1, WAIT RET ;----------------------------------------------- END

## **2.2.3** 掉电复位/上电复位

当电源电压VCC低于掉电复位/上电复位检测门槛电压时,所有的逻辑电路都会复位。当内 部VCC上升至上电复位检测门槛电压以上后,延迟32768个时钟,掉电复位/上电复位结束。复 位状态结束后,单片机将特殊功能寄存器IAP CONTR中的SWBS/IAP CONTR.6位置1,同时从系统 ISP监控程序区启动。掉电复位/上电复位是冷启动复位之一。

对于5V单片机,它的掉电复位/上电复位检测门槛电压为3.2V;对于3.3V单片机,它的掉 电复位/上电复位检测门槛电压为1.8V。

## **2.2.4 MAX810**专用复位电路复位

STC15系列单片机内部集成了MAX810专用复位电路。若MAX810专用复位电路在STC-ISP 编程器中被允许,则以后掉电复位/上电复位后将产生约180mS复位延时,复位才被解除。复 位解除后单片机将特殊功能寄存器IAP CONTR中的SWBS/IAP\_CONTR.6位置1, 同时从系统ISP监 控程序区启动。MAX810专用复位电路复位是冷启动复位之一。

## **2.2.5** 内部低压检测复位

STC MCU Limited 除了上电复位检测门槛电压外,STC15单片机还有一组更可靠的内部低压检测门槛电压。 当电源电压Vcc低于内部低压检测(LVD)门槛电压时,可产生复位(前提是在STC-ISP编程/烧 录用户程序时,允许低压检测复位/禁止低压中断,即将低压检测门槛电压设置为复位门槛电 压)。低压检测复位结束后,不影响特殊功能寄存器IAP CONTR中的SWBS/IAP CONTR.6位的值, 单片机根据复位前SWBS/IAP\_CONTR.6的值选择是从用户应用程序区启动,还是从系统ISP监控 程序区启动。如果复位前SWBS/IAP CONTR.6的值为0, 则单片机从用户应用程序区启动。反 之,如果复位前SWBS/IAP\_CONTR.6的值为1,则单片机从系统ISP监控程序区启动。内部低压检 测复位是热启动复位中的硬复位之一。

STC15单片机内置了8级可选内部低压检测门槛电压。下表列出了不同温度下STC15系列 5V单片机和3.3V单片机所有的低压检测门槛电压。

5V单片机的低压检测门槛电压:

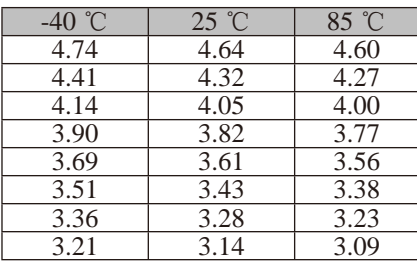

如果用户所使用的是STC15系列5V单片机,那么用户可以根据单片机的实际工频率在STC-ISP编程器中选择上表中所列出的低压检测门槛电压作为复位门槛电压。如: 常温下工作频率 是20MHz以上时,可以选择4.32V电压作为复位门槛电压;常温下工作频率是12MHz以下时,可 以选择3.82V电压作为复位门槛电压。

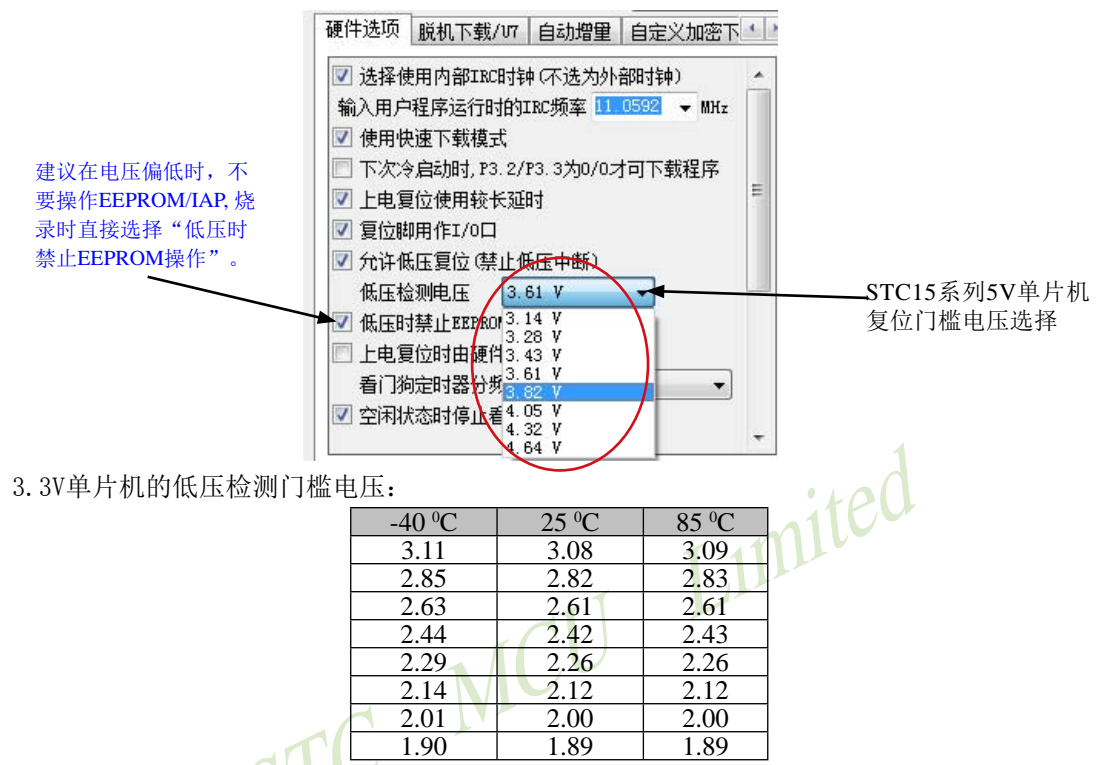

如果用户所使用的是STC15系列3.3V单片机,那么用户可以根据单片机的实际工作频率在 STC-ISP编程器中选择上表中所列出的低压检测门槛电压作为复位门槛电压。如: 常温下工作 频率是20MHz以上时, 可以选择2.82V电压作为内部低压检测复位门槛电压: 常温下工作频率是 12MHz以下时, 可以选择2.42V电压作为复位门槛电压。

建议在电压偏低时,不要操作EEPROM/IAP,烧录时直接选择"低压禁止EEPROM操作"。

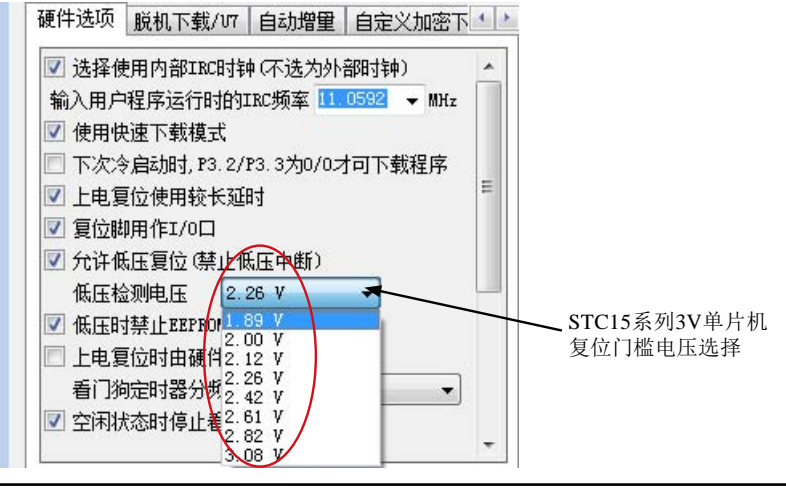

如果在STC-ISP编程/烧录用户应用程序时, 不将低压检测设置为低压检测复位, 则在用户 程序中用户可将低压检测设置为低压检测中断。当电源电压VCC低于内部低压检测(LVD)门槛 电压时, 低压检测中断请求标志位(LVDF/PCON.5)就会被硬件置位。如果ELVD/IE.6(低压检测 中断允许位)被设置为1. 低压检测中断请求标志位就能产生一个低压检测中断。

在正常工作和空闲工作状态时, 如果内部工作电压Vcc低于低压检测门槛电压, 低压中断 请求标志位(LVDF/PCON.5)自动置1, 与低压检测中断是否被允许无关。即在内部工作电压Vcc 低于低压检测门槛电压时, 不管有没有允许低压检测中断, LVDF/PCON.5都自动为1。该位要 用软件清0,清0后,如内部工作电压Vcc低于低压检测门槛电压,该位又被自动设置为1。

在讲入掉电工作状态前, 如果低压检测电路未被允许可产生中断, 则在讲入掉电模式后, 该低压检测电路不工作以降低功耗。如果被允许可产生低压检测中断(相应的中断允许位是 ELVD/IE.6, 中断请求标志位是LVDF/PCON.5), 则在讲入掉电模式后, 该低压检测电路继续工 作, 在内部工作电压Vcc低于低压检测门槛电压后, 产生低压检测中断, 可将MCU从掉电状态 唤醒。

建议在电压偏低时,不要操作EEPROM/IAP. 烧录时直接选择"低压禁止EEPROM操作"。

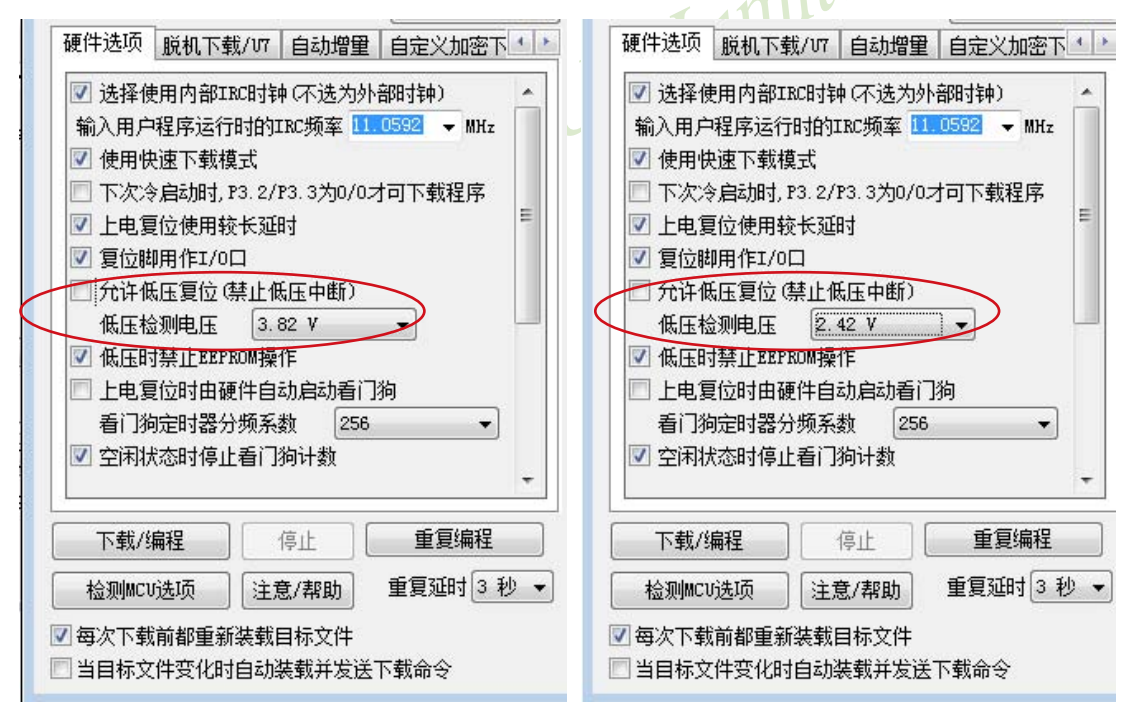

与低压检测相关的一些寄存器:

**PCON** : 电源控制寄存器

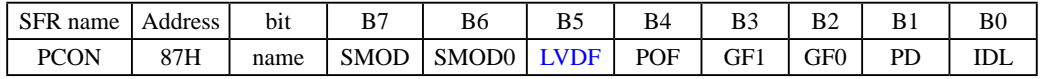

LVDF : 低压检测标志位,同时也是低压检测中断请求标志位。

在正常工作和空闲工作状态时,如果内部工作电压Vcc低于低压检测门槛电压,该位自 动置1,与低压检测中断是否被允许无关。即在内部工作电压Vcc低于低压检测门槛电 压时,不管有没有允许低压检测中断,该位都自动为1。该位要用软件清0,清0后,如 内部工作电压Vcc继续低于低压检测门槛电压,该位又被自动设置为1。

掉电模式控制位<br>空闲模式控制位<br>0.两个通用工作标志位,用户可以任意使用。 11001100<br><br><sub>断台的字方</sub>一 在进入掉电工作状态前,如果低压检测电路未被允许可产生中断,则在进入掉电模式 后,该低压检测电路不工作以降低功耗。如果被允许可产生低压检测中断,则在进入 掉电模式后,该低压检测电路继续工作,在内部工作电压Vcc低于低压检测门槛电压 后,产生低压检测中断,可将MCU从掉电状态唤醒。

- $PD:$
- IDL: 空闲模式控制位

GF1.GF0: 两个通用工作标志位,用户可以任意使用。

**IE :** 中断允许寄存器

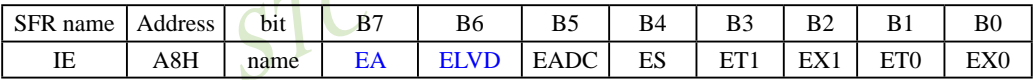

- EA : 中断允许总控制位
	- EA=0,屏蔽所有的中断请求

EA=1,开放中断,但每个中断源还有自己的独立允许控制位。

- ELVD : 低压检测中断允许位  $ELVD = 0$ , 禁止低压检测中断  $ELVD = 1, \, \hat{L}$ 许低压检测中断
- **IP :** 中断优先级控制寄存器

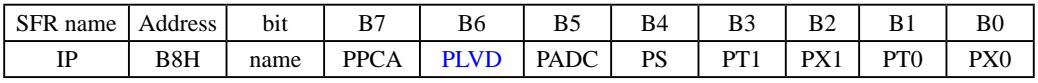

PLVD : 低压检测中断优先级控制位 PLVD = 0. 低压检测中断位低优先级 PLVD = 1,低压检测中断为高优先级

## 2.2.6 看门狗(WDT)复位

在工业控制/汽车电子/航空航天等需要高可靠性的系统中,为了防止"系统在异常情况 下,受到干扰, MCU/CPU程序跑飞, 导致系统长时间异常工作", 通常是引进看门狗, 如果 MCU/CPU 不在规定的时间内按要求访问看门狗, 就认为MCU/CPU处于异常状态, 看门狗就会 强迫MCU/CPU复位, 使系统重新从头开始按规律执行用户程序。

看门狗复位是热启动复位中的软复位之一。STC15系列单片机内部也引进了此看门狗功 能, 使单片机系统可靠性设计变得更加方便/简洁。看门狗复位状态结束后, 不影响特殊功能 寄存器IAP CONTR中SWBS/IAP CONTR.6位的值, 对于STC15F/L101W系列、STC15F/L2K60S2系 列、STC15F/L408AD系列及STC15W408AS系列单片机, 它们根据复位前SWBS/IAP CONTR.6的值 选择是从用户应用程序区启动, 还是从系统ISP监控程序区启动。如果看门狗复位前它们的 SWBS/IAP CONTR. 6的值为0, 则看门口复位状态结束后上述系列单片机将从用户应用程序区启 动。如果看门狗复位前它们的SWBS/IAP CONTR.6的值为1, 则看门口复位状态结束后上述系列 单片机将从系统ISP监控程序区启动。对于STC15W201S系列、STC15W1K16S系列及STC15W408S 系列单片机, 它们的看门狗复位状态结束后始终从系统ISP监控程序区启动, 与复位前SWBS/ IAP CONTR. 6的值无关。

对于看门狗复位功能, 我们增加如下特殊功能寄存器WDT CONTR:

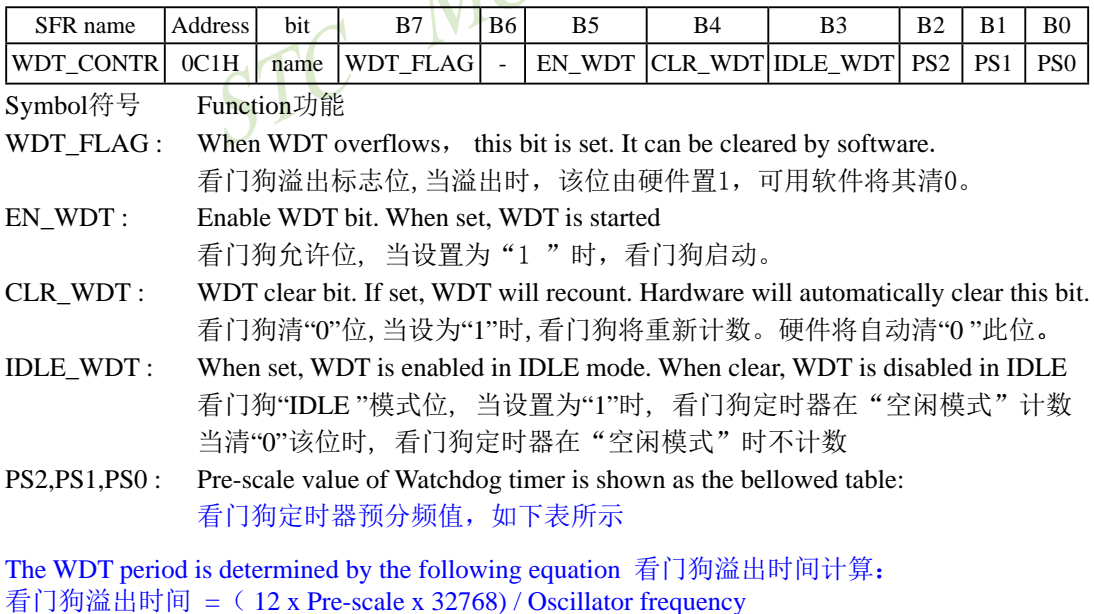

WDT CONTR: 看门狗(Watch-Dog-Timer)控制寄存器

其中, 设时钟为20MHz:

则:看门狗溢出时间 = (12 × Pre-scale × 32768) / 12000000 = Pre-scale× 393216 / 20000000

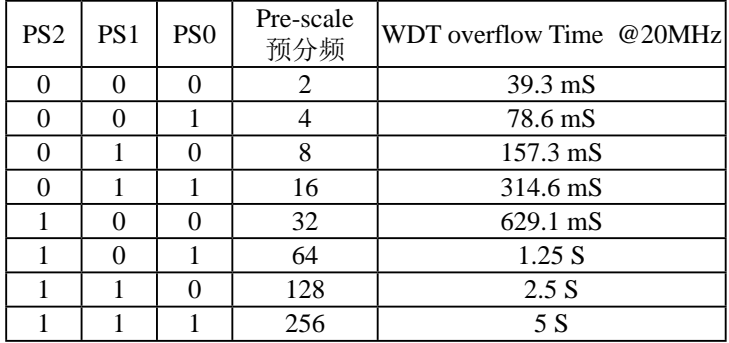

## 又设时钟为12MHz:

看门狗溢出时间 = (12 × Pre-scale × 32768) / 12000000 = Pre-scale× 393216 / 12000000

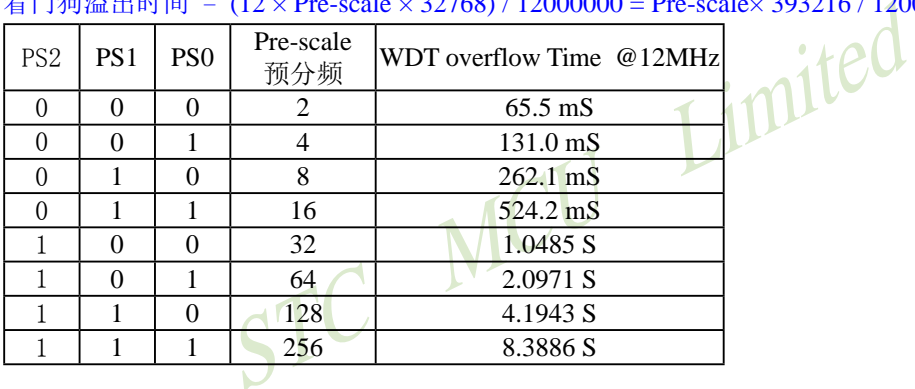

## 再设时钟为11.0592MHz:

看门狗溢出时间= (12 x Pre-scale x 32768) / 11059200 = Pre-scale x 393216 / 11059200

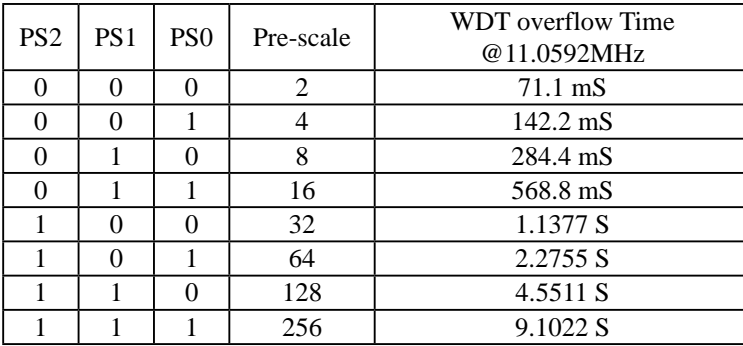

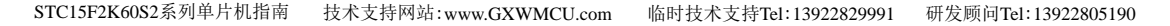

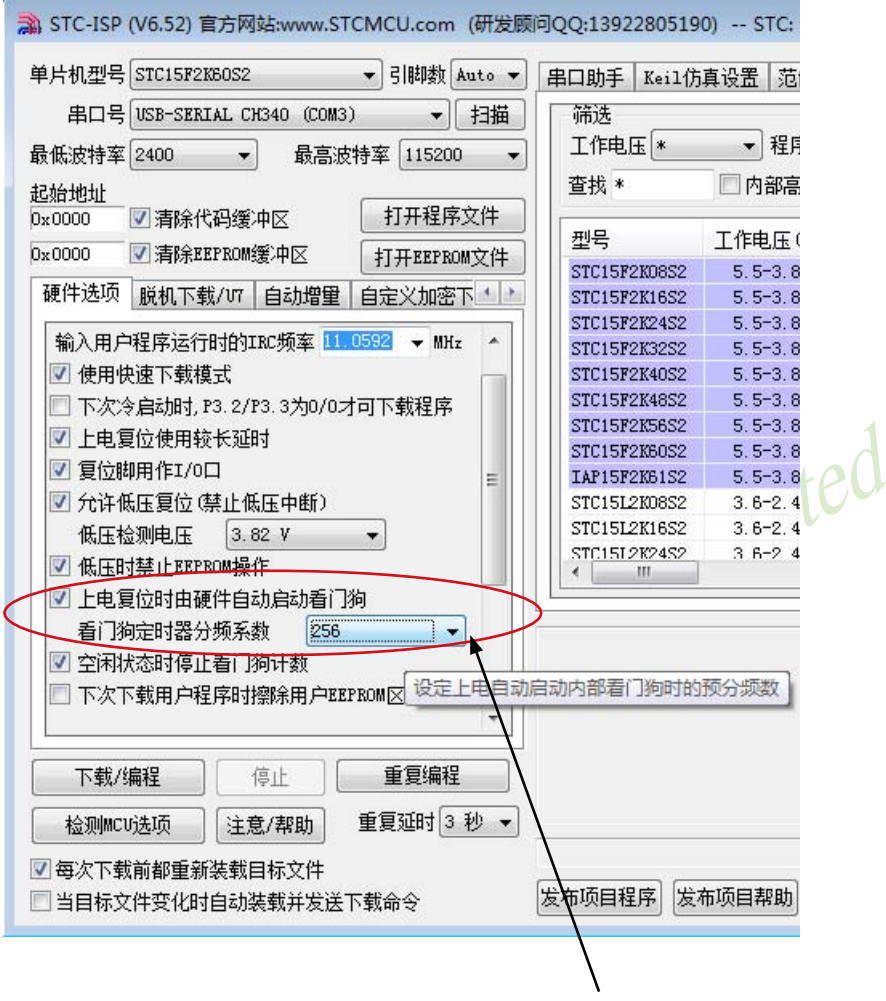

STC-ISP下编程器中看门狗的设置区
STC15F2K60S2系列单片机指南 官方网站:www.STCMCU.com 研发顾问QQ:800003751 STC — 全球最大的8051单片机设计公司

```
NU 0C1H ;看门狗地址<br>
NU P1.5 ;用 P1.5 控制看门狗溢出时间指示灯;<br>
+ 7 行门狗溢出时间可由该指示灯亮的时间长度或熄灭<br>
NU P1.7<br>
P1.7 控制看门狗溢出复位指示灯,如点亮表示为看门狗<br>
Status EQU 00H ;位变量,存储看门狗溢出时间指示灯<br>
i的Oscillator frequency = 18.432MHz) :<br>
EQU 00111100B ;清0,启动看门狗,预分频数=32, 0.
看门狗测试程序,在STC的下载板上可以直接测试
/*------------------------------------------------------------------------------------*/
/* --- STC MCU Limited. --------------- ---------------------------------------*/
/* --- 演示STC 15 系列单片机 看门狗及其溢出时间计算公式--------*/
/* --- 研发顾问QQ:800003751----------------------------------------------*/
/* --- Fax: 86-755-82905966 ---------------------------------------------------*/
/* --- Tel: 86-755-82948412 ----------------------------------------------------*/
/* --- Web: www.STCMCU.com -----------------------------------------------*/
/* 如果要在程序中使用或在文章中引用该程序, -----------------------*/
/* 请在程序中或文章中注明使用了STC的资料及程序 -------------------*/
/*---- 在 Keil C 开发环境中, 选择 Intel 8052 编译即可--------------------*/
/*<sub>--------</sub>---
;本演示程序在STC 15系列 ISP的下载编程工具上测试通过,相关的工作状态在P1口上显示 
;看门狗及其溢出时间 = (12 * Pre_scale *32768)/Oscillator frequency
WDT CONTR EQU OC1H ;看门狗地址
WDT TIME LED EQU P1.5 ;用 P1.5 控制看门狗溢出时间指示灯, A
                    ;看门狗溢出时间可由该指示灯亮的时间长度或熄灭的时间长度表示
WDT_FLAG_LED EQU P1.7
             ;用 P1.7 控制看门狗溢出复位指示灯, 如点亮表示为看门狗溢出复位
Last WDT Time LED Status EQU 00H ;位变量, 存储看门狗溢出时间指示灯的上一次状态位
;WDT 复位时间(所用的Oscillator frequency = 18.432MHz):
:Pre_scale_Word EQU 00111100B ;清0,启动看门狗,预分频数=32, 0.68S
Pre_scale_Word EQU 00111101B ;清0,启动看门狗,预分频数=64, 1.36S
;Pre_scale_Word EQU 00111110B ;清0,启动看门狗,预分频数=128, 2.72S
;Pre_scale_Word EQU 00111111B ;清0,启动看门狗,预分频数=256, 5.44S
    ORG 0000H
    AJMP MAIN
    ORG 0100H
MAIN:
   MOV A, WDT CONTR ;检测是否为看门狗复位
    ANL A, #10000000B
    JNZ WDT_Reset ;WDT_CONTR.7 = 1, 看门狗复位, 跳转到看门狗复位程序
;WDT_CONTR.7 = 0,上电复位, 冷启动, RAM 单元内容为随机值
   SETB Last_WDT_Time_LED_Status ;上电复位,
                                       ;初始化看门狗溢出时间指示灯的状态位 = 1
   CLR WDT TIME LED : 上电复位, 点亮看门狗溢出时间指示灯
   MOV WDT CONTR, #Pre_scale_Word ;启动看门狗
WATT1:
   SIMP WAIT1 : 循环执行本语句(停机), 等待看门狗溢出复位
;WDT_CONTR.7 = 1,看门狗复位, 热启动, RAM 单元内容不变, 为复位前的值
```
WDT Reset: : ;看门狗复位, 热启动

CLR WDT\_FLAG\_LED ;是看门狗复位,点亮看门狗溢出复位指示灯

JB Last\_WDT\_Time\_LED\_Status, Power\_Off\_WDT\_TIME\_LED

;为1熄灭相应的灯,为0亮相应灯

;根据看门狗溢出时间指示灯的上一次状态位设置 WDT\_TIME\_LED 灯,

;若上次亮本次就熄灭, 若上次熄灭本次就亮

CLR WDT TIME LED ;上次熄灭本次点亮看门狗溢出时间指示灯

 CPL Last\_WDT\_Time\_LED\_Status ;将看门狗溢出时间指示灯的上一次状态位取反 WATT<sub>2</sub>:

SJMP WAIT2 ;循环执行本语句(停机),等待看门狗溢出复位

Power Off WDT TIME LED:

SETB WDT TIME LED ;上次亮本次就熄灭看门狗溢出时间指示灯。

CPL Last WDT Time LED Status ;将看门狗溢出时间指示灯的上一次状态位取反 WAIT3:

STC MCU SIMP WAIT3 ;循环执行本语句(停机), 等待看门狗溢出复位

END

### **2.2.7** 程序地址非法复位

如果程序指针PC指向的地址超过了有效程序空间的大小,就会引起程序地址非法复位。程 序地址非法复位状态结束后,不影响特殊功能寄存器IAP CONTR中SWBS/IAP CONTR.6位的值, 单片机将根据复位前SWBS/IAP CONTR.6的值选择是从用户应用程序区启动,还是从系统ISP监 控程序区启动。如果复位前SWBS/IAP\_CONTR.6的值为0, 则单片机从用户应用程序区启动。反 之,如果复位前SWBS/IAP CONTR.6的值为1,则单片机从系统ISP监控程序区启动。程序地址非 法复位是热启动复位中的软复位之一。

## **2.2.8** 热启动复位和冷启动复位

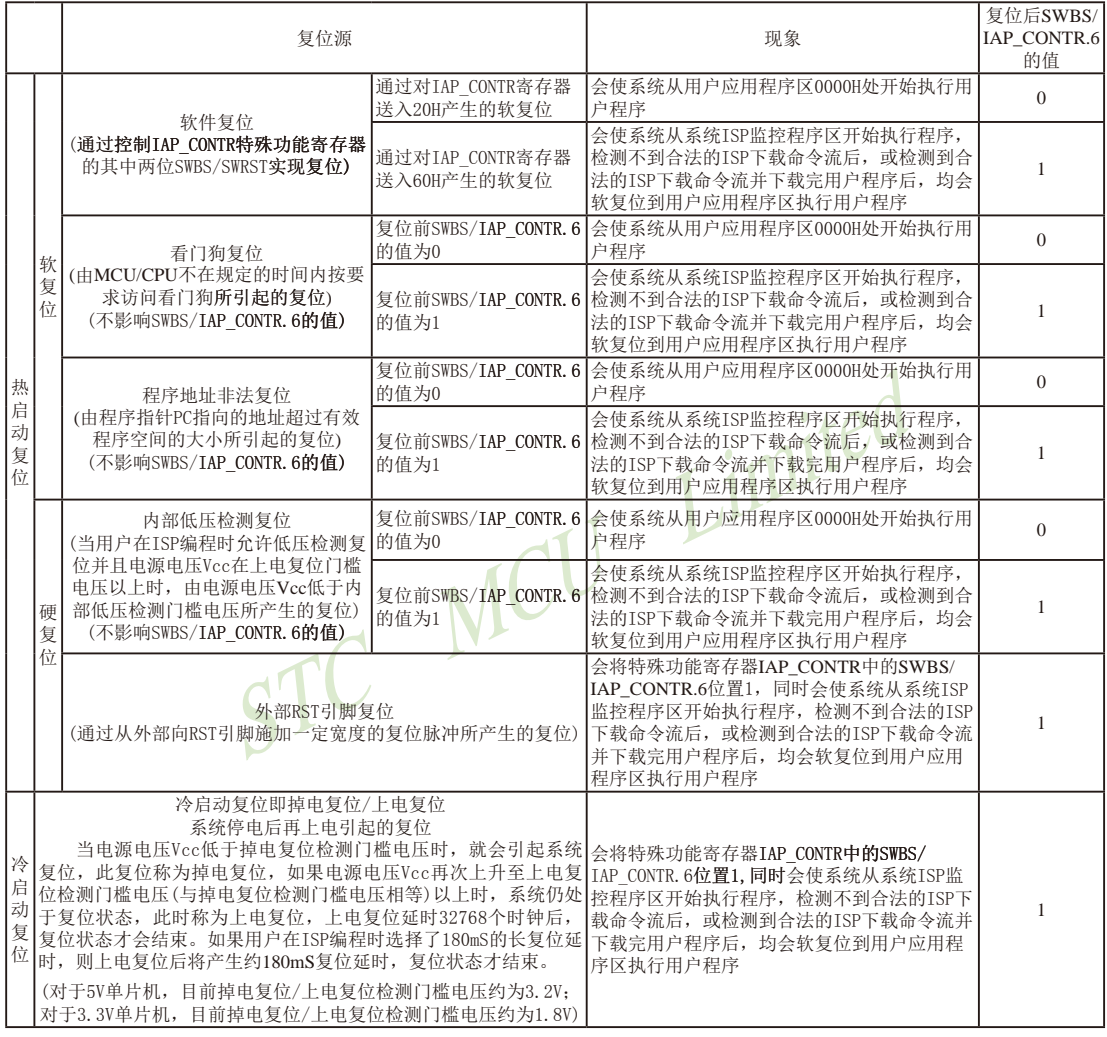

#### IAP\_CONTR: ISP/IAP 控制寄存器

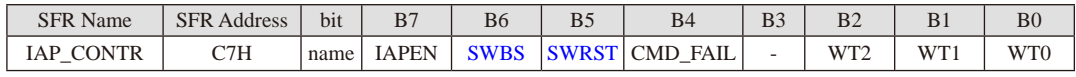

SWBS: 软件选择复位后从用户应用程序区启动(送0), 还是从系统 ISP监控程序区启动(送1)。 要与SWRST直接配合才可以实现

SWRST: 0: 不操作; 1: 软件控制产生复位, 单片机自动复位。

# **2.3 STC15**系列单片机的省电模式

STC15系列单片机可以运行3种省电模式以降低功耗,它们分别是:低速模式,空闲模式 和掉电模式。正常工作模式下, STC15系列单片机的典型功耗是2.7mA ~ 7mA, 而掉电模式下 的典型功耗是<0.1uA, 空闲模式下的典型功耗是1.8mA.

低速模式由时钟分频器CLK\_DIV (PCON2)控制,而空闲模式和掉电模式的进入由电源控 制寄存器PCON的相应位控制。PCON寄存器定义如下:

#### **PCON** (Power Control Register)

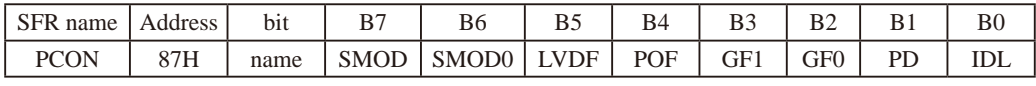

LVDF : 低压检测标志位,同时也是低压检测中断请求标志位。

年和空闲工作状态时,如果内部工作电压Vcc低于低压检测<br>低压检测中断是否被允许无关。即在内部工作电压Vcc低,<br>管有没有允许低压检测中断,该位都自动为1。该位要用软<br><br>电压Vcc继续低于低压检测门槛电压,该位又被自动设置为<br><br><br>且工作状态前,如果低压检测电路未被允许可产生低压检测<br>后,该低压检测电路继续工作,在内部工作电压Vcc低于低<br>后,该低压检测电路继续工作,在内部工作电压Vcc低于低<br>标志位,单片机停电后,上电复位标志位为1 ,可由 在正常工作和空闲工作状态时,如果内部工作电压Vcc低于低压检测门槛电压,该位自 动置1,与低压检测中断是否被允许无关。即在内部工作电压Vcc低于低压检测门槛电 压时,不管有没有允许低压检测中断,该位都自动为1。该位要用软件清0,清0后,如 内部工作电压Vcc继续低于低压检测门槛电压,该位又被自动设置为1。

在进入掉电工作状态前,如果低压检测电路未被允许可产生中断,则在进入掉电模式 后,该低压检测电路不工作以降低功耗。如果被允许可产生低压检测中断,则在进入 掉电模式后,该低压检测电路继续工作,在内部工作电压Vcc低于低压检测门槛电压 后,产生低压检测中断,可将MCU从掉电状态唤醒。

POF : 上电复位标志位, 单片机停电后, 上电复位标志位为1, 可由软件清0。

实际应用:要判断是上电复位(冷启动),还是外部复位脚输入复位信号产生的复位,还是内 部看门狗复位, 还是软件复位或者其他复位, 可通过如下方法来判断:

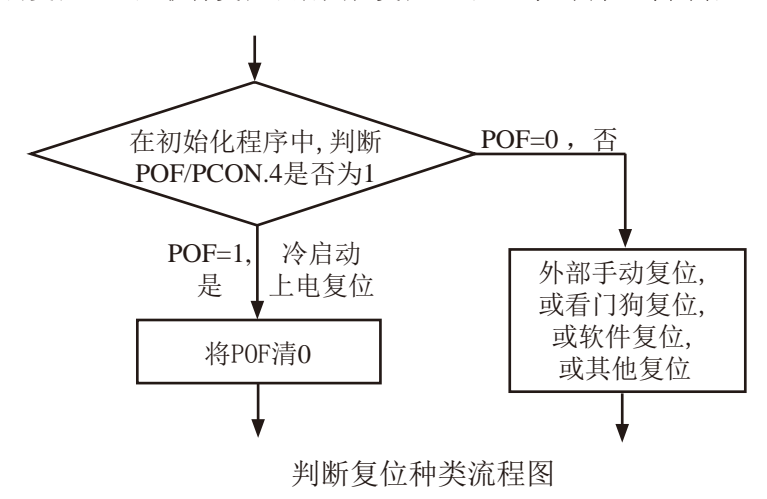

- PD: 将其置1时, 讲入Power Down模式, 可由外部中断上升沿触发或下降沿触发唤醒, 讲入 掉电模式时, 内部时钟停振, 由于无时钟, 所以CPU、定时器等功能部件停止工作, 只 有外部中断继续工作。可将CPU从掉电模式唤醒的外部管脚有: INT0/P3.2, INT1/P3.3, INT2/P3.6, INT3/P3.7, INT4/P3.0;管脚CCP0/CCP1/CCP2;管脚RxD/RxD2/RxD3/RxD4; 管脚T0/T1/T2/T3/T4;有些单片机还具有内部低功耗掉电唤醒专用定时器。掉电模式也 叫停机模式, 此时功耗<0.1uA。
- IDL: 将其置1, 讲入IDLE模式(空闲),除系统不给CPU供时钟, CPU不执行指令外, 其余功 能部件仍可继续工作,可由外部中断、定时器中断、低压检测中断及A/D转换中断中的 任何一个中断唤醒。

GF1.GF0: 两个通用工作标志位, 用户可以任意使用。

STC MCU Limited SMOD, SMOD0: 与电源控制无关, 与串口有关, 在此不作介绍。

STC15F2K60S2系列单片机指南 技术支持网站:www.GXWMCU.com 临时技术支持Tel:13922829991 研发顾问Tel:13922805190

## **2.3.1** 低速模式及其测试程序(**C**和汇编)

时钟分频器可以对内部时钟进行分频,从而降低工作时钟频率,降低功耗,降低EMI。 时钟分频寄存器CLK\_DIV (PCON2)各位的定义如下:

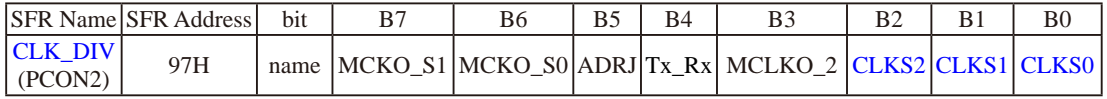

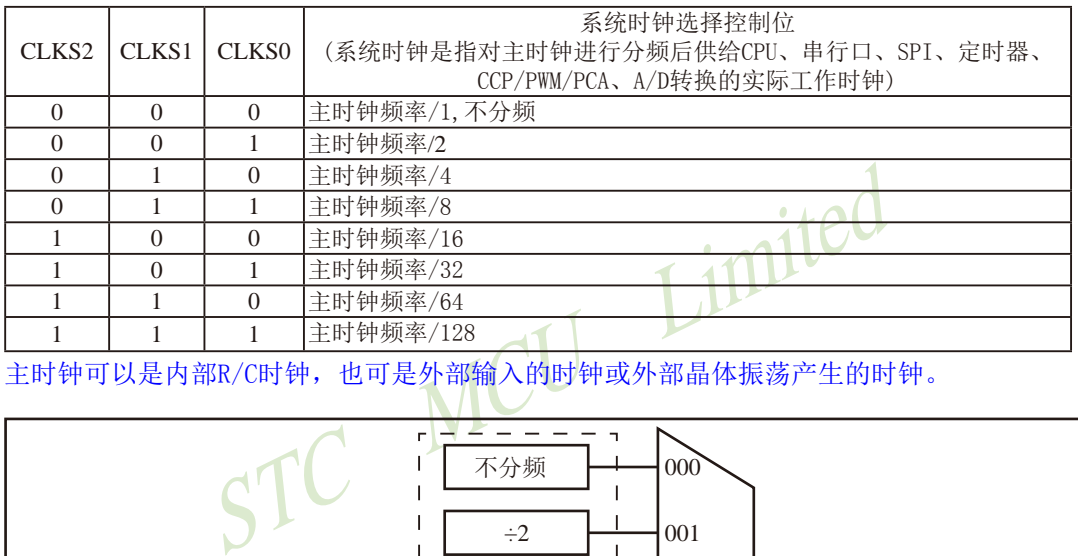

主时钟可以是内部R/C时钟,也可是外部输入的时钟或外部晶体振荡产生的时钟。

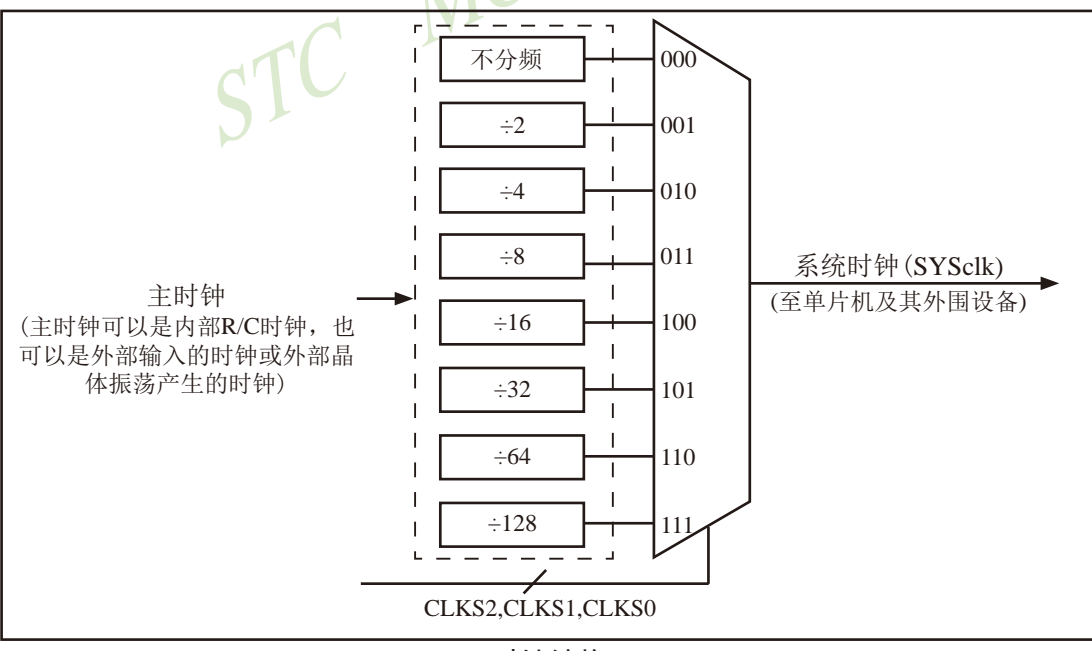

时钟结构

南通国芯微电子有限公司 总机: 0513-5501 2928 / 2929 / 2966 传真: 0513-5501 2969 / 2956 / 2947 259

Limited

#### 1.C程序

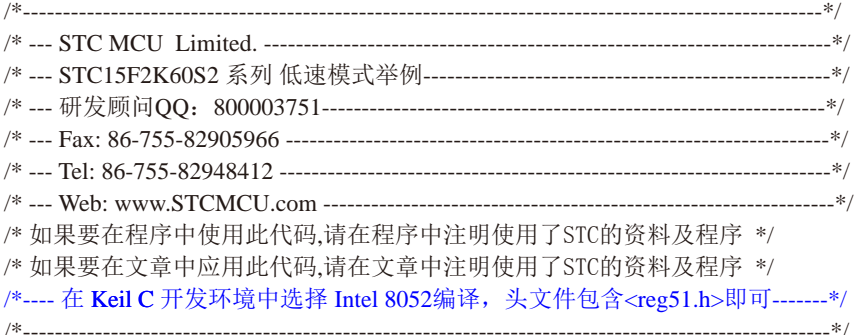

//假定测试芯片的工作频率为18.432MHz

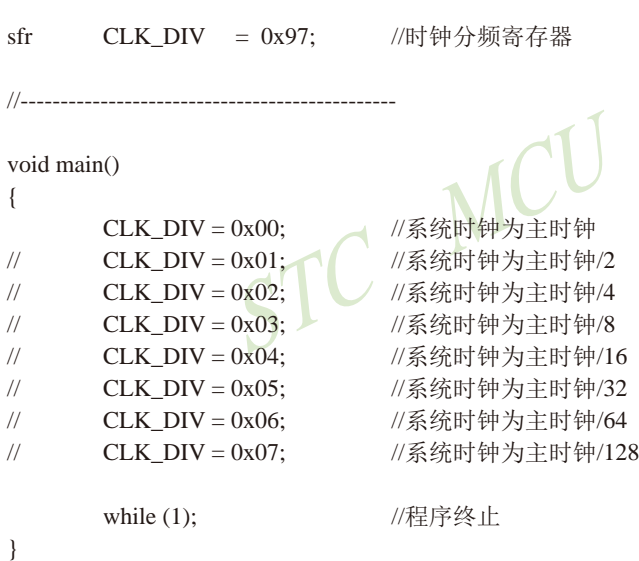

### **2.** 汇编程序:

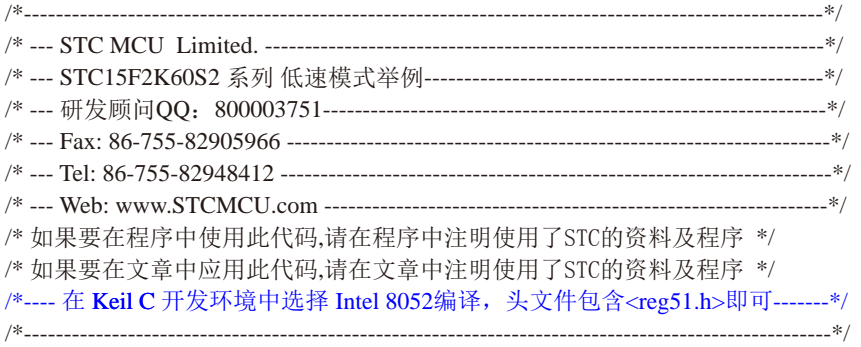

//假定测试芯片的工作频率为18.432MHz

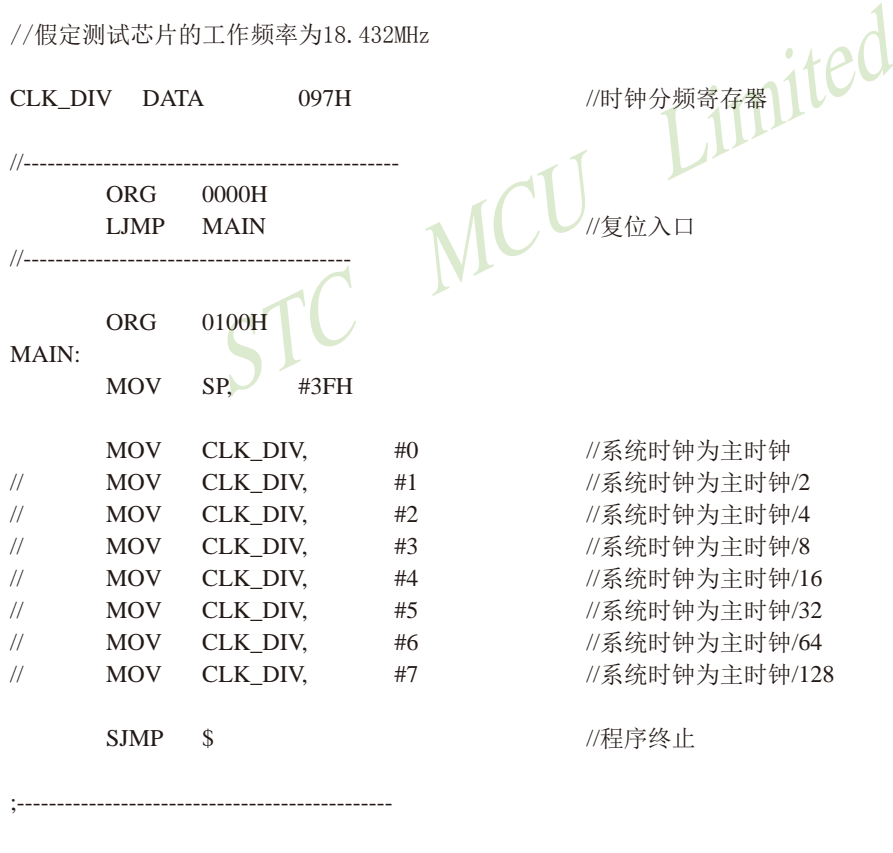

### **2.3.2** 空闲模式(功耗<1mA)及其测试程序(**C**和汇编)

将IDL/PCON.0置为1,单片机将进入IDLE(空闲)模式。在空闲模式下,仅CPU无时钟 停止工作, 但是外部中断、内部低压检测电路、定时器、A/D转换等仍正常运行。而看门狗 在空闲模式下是否工作取决于其自身有一个"IDLE "模式位: IDLE\_WDT(WDT\_CONTR.3)。 当IDLE\_WDT位被设置为"1"时, 看门狗定时器在"空闲模式"计数, 即正常工作。当 IDLE\_WDT位被清"0"时, 看门狗定时器在"空闲模式"时不计数, 即停止工作。在空闲模式 下,RAM、堆栈指针(SP)、程序计数器(PC)、程序状态字(PSW)、累加器(A)等寄存器都保持 原有数据。I/O口保持着空闲模式被激活前那一刻的逻辑状态。空闲模式下单片机的所有外围 设备都能正常运行(除CPU无时钟不工作外)。当任何一个中断产生时,它们都可以将单片机唤 醒,单片机被唤醒后,CPU将继续执行讲入空闲模式语句的下一条指令。

有两种方式可以退出空闲模式。任何一个中断的产生都会引起IDL/PCON.0被硬件清除, 从而退出空闲模式。另一个退出空闲模式的方法是:外部RST引脚复位,将复位脚拉高,产生 复位。这种拉高复位引脚来产生复位的信号源需要被保持24个时钟加上20us,才能产生复位, 再将RST引脚拉低,结束复位,单片机从系统ISP监控程序区开始启动。

```
STC MCU Limited
南通国芯微电子有限公司 為机: 0513-5501 2928 / 2929 / 2966 传真: 0513-5501 2969 / 2956 / 2947 261
/*----------------------------------------------------------------------------------------------------*/
/* --- STC MCU Limited. ----------------------------------------------------------------------*/
/* --- STC15F2K60S2 系列 空闲模式举例--------------------------------------------------*/
/* --- 研发顾问QQ:800003751--------------------------------------------------------------*/
/* --- Fax: 86-755-82905966 --------------------------------------------------------------------*/
/* --- Tel: 86-755-82948412 ---------------------------------------------------------------------*/
/* --- Web: www.STCMCU.com ----------------------------------------------------------------*/
/* 如果要在程序中使用此代码,请在程序中注明使用了STC的资料及程序 */
/* 如果要在文章中应用此代码,请在文章中注明使用了STC的资料及程序 */
/*---- 在 Keil C 开发环境中选择 Intel 8052编译, 头文件包含<reg51.h>即可-------*/
/*----------------------------------------------------------------------------------------------------*/
//特别注意:在将进入空闲模式时一定要加入1-4条_nop_()语句(空语句),即一定要在设置MCU进入
//空闲模式的语句后加1-4条_nop_()语句(空语句),如本程序中所示。
//假定测试芯片的工作频率为18.432MHz
#include "reg51.h"
#include "intrins.h"
//-----------------------------------------------
void main()
{
          while (1)
\left\{ \begin{array}{c} \end{array} \right.PCON = 0x01; \sqrt{\text{FIDL}(\text{PCON.0})\mathbb{E}1,\text{MCU}\hat{\mathbb{A}}\mathbb{H}}\lambda \hat{\mathbb{E}}\hat{\mathbb{R}}\hat{\mathbb{K}} _nop_(); //此时CPU无时钟,不执行指令
                  _nop_();              //内部中断信号和外部复位信号可以终止空闲模式
                  \text{top}(;
                  \text{top}(;
 }
}
```
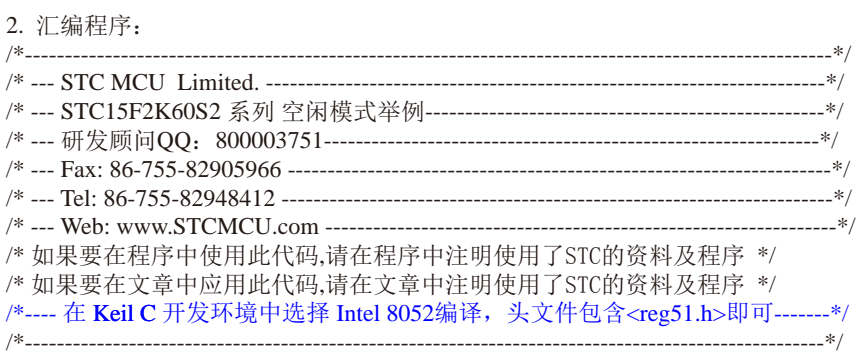

//特别注意:在将进入空闲模式时一定要加入1-4条NOP语句(空语句),即一定要在设置MCU进入 //空闲模式的语句后加1-4条NOP语句(空语句),如本程序中所示。

**MARTINGPE HOTEL STATES** //假定测试芯片的工作频率为18.432MHz //----------------------------------------------- ORG 0000H LJMP MAIN //复位入口 //----------------------------------------- ORG 0100H MAIN:  $MOV$  SP, #3FH LOOP: MOV PCON, #01H //将IDL(PCON.0)置1,MCU将进入空闲模式 NOP //此时CPU无时钟,不执行指令 NOP // h部中断信号和外部复位信号可以终止空闲模式 NOP NOP JMP LOOP ;----------------------------------------------- END

## **2.3.3** 掉电模式/停机模式及其测试程序(**C**和汇编)

将PD/PCON.1置为1,单片机将讲入Power Down(掉电)模式,掉电模式也叫停机模式。讲 入掉电模式/停机模式后,单片机所使用的时钟(内部系统时钟或外部晶体/时钟)停振,由于 无时钟源,CPU、看门狗、定时器、串行口、A/D转换等功能模块停止工作,外部中断(INT0/  $INT1/\overline{INT2}/\overline{INT3}/\overline{INT4}$ )、CCP继续工作。如果低压检测电路被允许可产生中断,则低压检测电 路也可继续工作,否则将停止工作。进入掉电模式/停机模式后,所有I/O口、SFRs(特殊功能 寄存器)维持进入掉电模式/停机模式前那一刻的状态不变。如果掉电唤醒专用定时器在进入掉 电模式之前被打开(即在进入掉电模式/停机模式之前WKTEN/WKTCH.7=1),则进入掉电模式/停 机模式后,掉电唤醒专用定时器将开始工作。

THE TREATHER THE TREATH THE TREATH THE TREATH THE TREATH TREATH THE TREATH TREATH TREATH TREATH TREATH TREATH TREATH TREATH TREATH TREATH TREATH TREATH TREATH TREATH TREATH TREATH TREATH TREATH TREATH TREATH TREATH TREAT 进入掉电模式/停机模式后,STC15W4K60S4系列单片机中可将掉电模式/停机模式唤醒的管 脚资源有: INT0/P3.2, INT1/P3.3 (INT0/INT1上升沿下降沿中断均可), INT2/P3.6, INT3/P3.7, INT4 /P3.0(INT2 /INT3 /INT4 仅可下降沿中断);管脚CCP0/CCP1/CCP2;管脚RxD/RxD2/RxD3/RxD4; 管脚T0/T1/T2/T3/T4(下降沿即外部管脚T0/T1/T2/T3/T4由高到低的变化,前提是在进入掉电 模式/停机模式前相应的定时器中断已经被允许);低压检测中断(前提是低压检测中断被允许 即ELVD/IE.6被置1,且在STC-ISP编程/烧录用户应用程序时不选择"允许低压复位/禁止低压中 断");内部低功耗掉电唤醒专用定时器。

### STC15系列单片机的内部低功耗掉电唤醒专用定时器由特殊功能寄存器WKTCH和WKTCL进行 管理和控制。

**WKTCL**(不可位寻址)

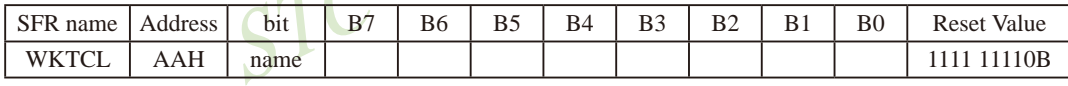

**WKTCH**(不可位寻址)

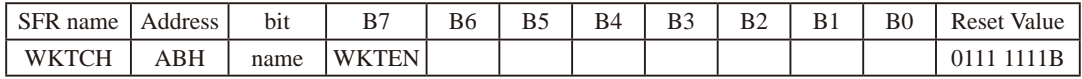

内部掉电唤醒定时器是一个15位定时器, {WKTCH[6:0], WKTCL[7:0]}构成最长15位计数值 (32768个),定时从0开始计数。

WKTEN:内部停机唤醒定时器的使能控制位。

WKTEN=1,允许内部停机唤醒定时器;

WKTEN=0,禁止内部停机唤醒定时器;

STC15系列有内部低功耗掉电唤醒专用定时器的单片机除增加了特殊功能寄存器WKTCL和 WKTCH, 还设计了了2个隐藏的特殊功能寄存器WKTCL\_CNT和WKTCH\_CNT来控制内部掉电唤醒专用 定时器。WKTCL\_CNT与WKTCL共用同一个地址, WKTCH\_CNT与WKTCH共用同一个地址, WKTCL\_CNT 和WKTCH\_CNT是隐藏的,对用户不可见。WKTCL\_CNT和WKTCH\_CNT实际上是作计数器使用,而 WKTCL和WKTCH实际上作比较器使用。当用户对WKTCL和WKTCH写入内容时,该内容只写入寄存器 WKTCL和WKTCH中,而不会写入WKTCL\_CNT和WKTCH\_CNT中。当用户读寄存器WKTCL和WKTCH中的内 容时,实际上读的是寄存器WKTCL\_CNT和WKTCH\_CNT中的内容,而不是WKTCL和WKTCH中的内容。

特殊功能寄存器WKTCL CNT和WKTCH CNT的格式如下所示:

#### **WKTCL CNT**

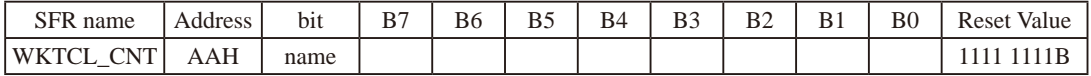

**WKTCH CNT** 

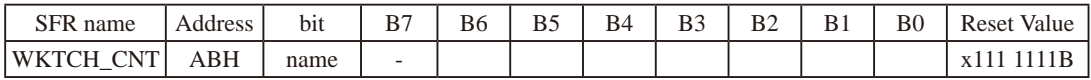

如果STC15系列单片机内置掉电唤醒专用定时器被允许(通过软件将WKTCH寄存器中的 WKTEN/WKTCH.7位置'1', 就可以打开内部掉电唤醒专用定时器), 当MCU讲入掉电模 式/停机模式后, 掉电唤醒专用定时器开始工作, MCU可由该掉电唤醒专用定时器唤醒。掉电 唤醒专用定时器将MCU从掉电模式/停机模式唤醒的执行过程是: 一旦MCU进入掉电模式/停机 模式,内部掉电唤醒专用定时器「WKTCH CNT, WKTCL CNT]就从7FFFH开始计数, 直到计数到与 {WKTCH[6:0], WKTCL[7:0]} 寄存器所设定的计数值相等后就让系统时钟开始振荡: 如果主时钟 使用的是内部系统时钟(由用户在ISP烧录程序时自行设置), MCU在等待64个时钟后, 就认为此 时系统时钟从开始起振的不稳定状态已经过渡到稳定状态, 就将时钟供给CPU、定时器、看门 狗、A/D转换等功能模块工作: 如果主时钟使用的是外部晶体或时钟(由用户在ISP烧录程序时 自行设置), MCU在等待1024个时钟后, 就认为此时系统时钟从开始起振的不稳定状态已经过 渡到稳定状态,就将时钟供给CPU、定时器、看门狗、A/D转换等功能模块工作; CPU获得时钟 后,程序从上次设置单片机进入掉电模式语句的下一条语句开始往下执行。掉电唤醒之后, WKTCH CNT和WKTCL CNT的内容保持不变, 因此可以通过读[WKTCH, WKTCL]的内容(实际上是读 [WKTCH CNT, WKTCL CNT]的内容)读出单片机在停机模式/掉电模式所等待的时间。

这里请注意: 用户在设置寄存器{WKTCH[6:0]. WKTCL[7:0]} 的计数值时, 要按照所需要的 计数次数, 在计数次数的基础上减1所得的数值才是{WKTCH, WKTCL} 的计数值。如用户需计数 10次, 则将9写入寄存器{WKTCH[6:0], WKTCL[7:0]}中。同样, 如果用户需计数32768次, 则应 对{WKTCH[6:0], WKTCL[7:0]}写入7FFFH(即32767)。

内部掉电唤醒定时器有自己的内部时钟, 其中掉电唤醒定时器计数一次的时间就是由该时 钟决定的。内部掉电唤醒定时器的时钟频率约为32768Hz, 当然误差较大。对于16-pin及其以 上的单片机,用户可以通过读RAM区F8单元和F9单元的内容来获取内部掉电唤醒专用定时器常 温下的时钟频率。对于8-pin单片机即STC15F101W系列,用户可以通过读RAM区78单元和79单元 的内容来获取内部掉电唤醒专用定时器常温下的时钟频率。下面以16-pin及其以上的单片机为 例, 介绍如何计算内部掉电唤醒专用定时器的计数时间。

假设我们用[WIRC H,WIRC L]来表示从RAM区F8单元和F9单元获取到的内部掉电唤醒专用 定时器常温下的时钟频率, 则内部掉电唤醒专用定时器计数时间按下式计算:

内部掉电唤醒专用定时器计数时间 =  $\frac{10^6 \text{uS}}{[WIRC H, WIRC L]}$  x 16 x 计数次数

例如: 假设读到RAM区F8单元的内容为80H,F9单元的内容为00H,即内部掉电唤醒定时器的时 钟频率[WIRC\_H,WIRC\_L]为32768Hz,则内部掉电唤醒专用定时器最短计数时间(即计 数一次的时间)为:  $\frac{10^6 \text{ uS}}{32768}$  x 16 x 1  $\approx$  488.28 uS

内部掉电唤醒专用定时器最长计数时间约为 488.28us x 32768 = 16S

设定{WKTCH[6:0],WKTCL[7:0]}寄存器的值等于9(即计数10次)日内部植电唤醒定时器 的时钟频率[WIRC\_H,WIRC\_L]为32768Hz, 则从系统掉电到启动系统振荡器, 所需要 等待的时间为 488.28uS x 10 ≈ 4882.8uS

设定{WKTCH[6:0],WKTCL[7:0]}寄存器的值等于32767(即最大计数值 = 32768 = 2<sup>15</sup>)且 内部掉电唤醒定时器的时钟频率[WIRC\_H,WIRC\_L]为32768Hz, 则从系统掉电到启动 系统振荡器,所需要等待的时间为 488.28uS x 32768 = 16S

下面给出了在读到RAM区F8单元的内容为80H,F9单元的内容为00H,即内部掉电唤醒定 时器的时钟频率[WIRC\_H,WIRC\_L]为32768Hz情况下, 内部掉电唤醒专用定时器的计数 时间:

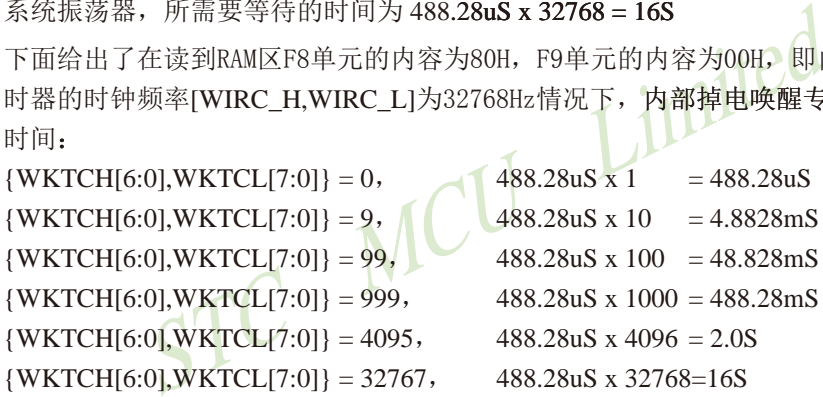

除掉电唤醒专用定时器外,还可将掉电模式/停机模式唤醒的中断有:INT0/P3.2, INT1/ P3.3 (INT0/INT1上升沿下降沿中断均可), INT2 /P3.6, INT3/P3.7, INT4/P3.0 (INT2 /INT3 /INT4 仅可 下降沿中断); 管脚CCP(CCP可以在CCP0/P1.1, CCP1/P1.0, CCP2/CCP2\_2/P3.7, CCP0\_2/P3.5, CCP1\_2/P3.6, CCP2/CCP2\_2/P3.7, CCP0\_3/P2.5, CCP1\_3/P2.6, CCP2\_3/P2.7之间切换)。如果掉 电模式/停机模式是由外部中断INT0(上升沿+下降沿中断)、INT1(上升沿+下降沿中断)、INT2 (仅可下降沿中断)、INT3(仅可下降沿中断)、INT4(仅可下降沿中断)或CCP管脚唤醒,则掉电唤 醒之后CPU首先执行设置单片机进入掉电模式的语句的下一条语句(建议在设置单片机进入掉 电模式的语句后多加几个NOP空指令),然后执行相应的中断服务程序。

另外,在串行中断被允许后,串行口1、串行口2、串行口3和串行口4的接收管脚RxD(可以 在RxD/P3.0, RxD\_2/P3.6, RxD\_3/P2.6之间切换)、RxD2(可以在RxD2/P1.0, RxD2\_2/P4.6之间切 换)、RxD3(可以在RxD3/P0.0, RxD3\_2/P5.0之间切换)和RxD4(可以在RxD4/P0.2, RxD4\_2/P5.2之 间切换)如发生由高到低的变化时(起始位接收)也可以将MCU从掉电模式/停机模式唤醒。当MCU

由RxD或RxD2或RxD3或RxD4唤醒时,如果主时钟使用的是内部系统时钟(由用户在ISP烧录程序 时自行设置), MCU在等待64个时钟后, 就认为此时系统时钟从开始起振的不稳定状态已经过渡 到稳定状态, 就将时钟供给CPU工作; 如果主时钟使用的是外部晶体或时钟(由用户在ISP烧录程 序时自行设置), MCU在等待1024个时钟后, 就认为此时系统时钟从开始起振的不稳定状态已经 过渡到稳定状态, 就将时钟供给CPU工作: CPU获得时钟后, 程序从上次设置单片机进入掉电模 式语句的下一条语句开始往下执行。

如果定时器T0/T1/T2/T3/T4的中断在讲入掉电模式/停机模式前被允许了, 即讲入掉电模 式/停机模式前ET0/ET1/ET2/ET3/ET4及EA已经被设置为1, 则讲入掉电模式/停机模式后, 定时 器T0/T1/T2/T3/T4的外部管脚(T0/P3.4, T1/P3.5, T2/P3.1, T3/P0.5, T4/P0.7) 如发生由高到低的变 化可以将MCU从掉电模式/停机模式唤醒。当MCU由定时器T0/T1/T2/T3/T4的外部管脚由高到低 的变化唤醒时,如果主时钟使用的是内部系统时钟(由用户在ISP烧录程序时自行设置), MCU在 等待64个时钟后, 就认为此时系统时钟从开始起振的不稳定状态已经过渡到稳定状态, 就将时 钟供给CPU工作: 如果主时钟使用的是外部晶体或时钟(由用户在ISP烧录程序时自行设置), MCU在等待1024个时钟后, 就认为此时系统时钟从开始起振的不稳定状态已经过渡到稳定状态. 就将时钟供给CPU工作: CPU获得时钟后, 程序从上次设置单片机讲入掉电模式语句的下一条语 句开始往下执行,不讲入相应定时器的中断程序。

还有外部RST引脚复位也可将MCU从掉电模式/停机模式中唤醒,复位唤醒后的MCU将从系统 ISP监控程序区开始启动。

### 特别声明: 以15L开头的芯片如需进入"掉电模式", 进入"掉电模式"前必须启动掉电唤醒定时器 <3uA>,不超过1秒要唤醒一次, 以15F和15W开头的芯片以及新供货的STC15L2K60S2 系列D版本芯片则不需要

如果在STC-ISP编程/烧录用户应用程序时, 不将低压检测设置为低压检测复位, 则在用户 程序中用户可将低压检测设置为低压检测中断。当电源电压VCC低于内部低压检测(LVD)门槛 电压时, 低压检测中断请求标志位(LVDF/PCON.5)就会被硬件置位。如果ELVD/IE.6(低压检测 中断允许位)被设置为1,低压检测中断请求标志位就能产生一个低压检测中断。

在讲入掉电模式/停机模式前, 如果低压检测电路未被允许可产生中断, 则在讲入掉电模 式/停机模式后,该低压检测电路不工作以降低功耗。如果被允许可产生低压检测中断(相应 的中断允许位是ELVD/IE.6, 中断请求标志位是LVDF/PCON.5), 则在进入掉电模式/停机模式 后, 该低压检测电路继续工作, 在内部工作电压Vcc低于低压检测门槛电压后, 产生低压检测 中断,可将MCU从掉电模式/停机模式唤醒。

建议在电压偏低时,不要操作EEPROM/IAP. 烧录时直接选择"低压禁止EEPROM操作"。

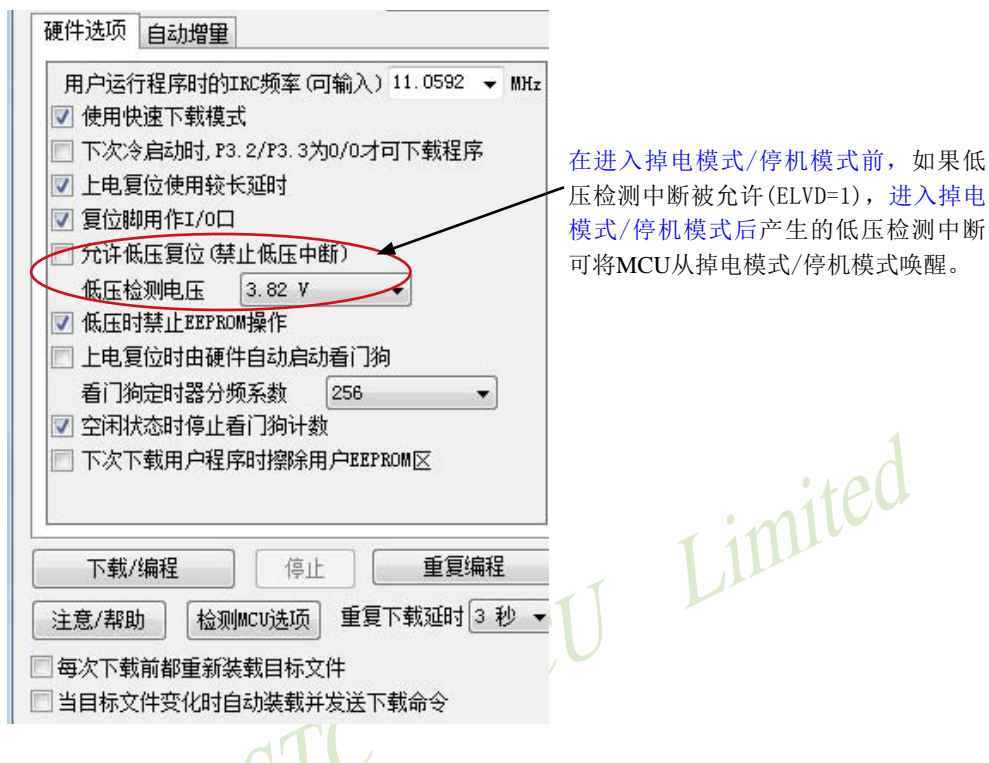

#### 注意:

现供货的STC15F2K60S2系列C版本单片机的RxD管脚和RxD2管脚暂时不能将掉电模式/停 机模式唤醒!STC15F2K60S2及STC15L2K60S2系列下一升级版本——STC15W2K60S2系列单 片机将会设计实现该计划功能,STC15W2K60S2系列单片机的RxD管脚和RxD2管脚将均可用 于唤醒掉电模式/停机模式。同时,STC15W2K60S2系列单片机还将增加比较器的功能。

现供货的STC15F408AD系列C版本单片机的RxD管脚暂时也不能将掉电模式/停机模式唤 醒!STC15F408AD及STC15L408AD系列下一升级版本——STC15W408AS系列单片机将会设 计实现该计划功能, STC15W408AS系列单片机的RxD管脚将可用于唤醒掉电模式/停机模式。

#### 2.3.3.1 掉电模式/停机模式被唤醒后程序执行流程说明及测试程序(C和汇编)

当STC15W4K60S4系列单片机内置掉电唤醒专用定时器被允许(WKTEN=1), 掉电唤醒 专用定时器将MCU从掉电模式/停机模式唤醒的执行过程是: 一日MCU讲入掉电模式/停机模 式, 内部掉电唤醒专用定时器「WKTCH CNT, WKTCL CNT]就从7FFFH开始计数, 直到计数到与 {WKTCH[6:0], WKTCL[7:0]} 寄存器所设定的计数值相等后就让系统时钟开始振荡; 如果主时钟 使用的是内部系统时钟(由用户在ISP烧录程序时自行设置), MCU在等待64个时钟后, 就认为此 时系统时钟从开始起振的不稳定状态已经过渡到稳定状态, 就将时钟供给CPU工作; 如果主时钟 使用的是外部晶体或时钟(由用户在ISP烧录程序时自行设置), MCU在等待1024个时钟后, 就认 为此时系统时钟从开始起振的不稳定状态已经过渡到稳定状态, 就将时钟供给CPU工作: CPU茶 得时钟后,程序从上次设置单片机进入掉电模式语句的下一条语句开始往下执行。

掉电模式/停机模式由中断INT0/P3.2, INT1/P3.3 (INT0/INT1上升沿下降沿中断均可), INT2/ P3.6, NT3/P3.7, NT4/P3.0 (NT2/INT3/INT4仅可下降沿中断); 管脚CCP (可以在CCP0/P1.1, CCP1/ P1.0, CCP2/CCP2 2/P3.7, CCP0 2/P3.5, CCP1 2/P3.6, CCP2/CCP2 2/P3.7, CCP0 3/P2.5, CCP1 3/ P2.6, CCP2 3/P2.7之间切换)唤醒之后程序的执行流程为: CPU首先执行从上次设置单片机进入 掉电模式语句的下一条语句(建议在设置单片机进入掉电模式的语句后多加几个NOP空指令), 然后执行相应的中断服务程序。

掉电模式/停机模式由串行口1、串行口2、串行口3和串行口4的接收管脚RxD(可以在RxD/ P3.0, RxD 2/P3.6, RxD 3/P2.6之间切换)、RxD2 (可以在RxD2/P1.0, RxD2 2/P4.6之间切换)、 RxD3 (可以在RxD3/P0.0, RxD3 2/P5.0之间切换)和RxD4 (可以在RxD4/P0.2, RxD4 2/P5.2之间切 换)的下降沿(不产生中断)唤醒后的程序执行流程: 当MCU由RxD的下降沿或RxD2的下降沿或 RxD3的下降沿或RxD4的下降沿唤醒后,如果主时钟使用的是内部系统时钟, MCU在等待64个时 钟(由用户在ISP烧录程序时自行设置)后, 就认为此时系统时钟从开始起振的不稳定状态已经 过渡到稳定状态, 才将时钟供给CPU工作: 如果主时钟使用的是外部晶体或时钟, MCU在等待 1024个时钟(由用户在ISP烧录程序时自行设置)后, 就认为此时系统时钟从开始起振的不稳定 状态已经过渡到稳定状态,才将时钟供给CPU工作; CPU获得时钟后, 程序从上次设置单片机进 入掉电模式语句的下一条语句开始往下执行。

掉电模式/停机模式由定时器T0/T1/T2/T3/T4的外部管脚的下降沿(不产生中断)唤醒后的 程序执行流程: 当MCU由定时器T0/T1/T2/T3/T4的外部管脚的下降沿唤醒后, 如果主时钟使用 的是内部系统时钟, MCU在等待64个时钟(由用户在ISP烧录程序时自行设置)后, 就认为此时系 统时钟从开始起振的不稳定状态已经过渡到稳定状态,才将时钟供给CPU工作; 如果主时钟使用 的是外部晶体或时钟, MCU在等待1024个时钟(由用户在ISP烧录程序时自行设置)后, 就认为此 时系统时钟从开始起振的不稳定状态已经过渡到稳定状态,才将时钟供给CPU工作: CPU获得时 钟后, 程序从上次设置单片机进入掉电模式语句的下一条语句开始往下执行, 不进入相应定时 器的中断程序。

```
C MCU Limited
/*----------------------------------------------------------------------------------------------------*/
/* --- STC MCU Limited. ----------------------------------------------------------------------*/
/* --- STC15W4K60S4 系列 掉电模式中指令执行流程说明-----------------------------*/
/* --- 研发顾问QQ:800003751----------------- ---------------------------------------------*/
/* --- Fax: 86-755-82905966 --------------------------------------------------------------------*/
/* --- Tel: 86-755-82948412 ---------------------------------------------------------------------*/
/* --- Web: www.STCMCU.com ----------------------------------------------------------------*/
/* 如果要在程序中使用此代码,请在程序中注明使用了STC的资料及程序 */
/* 如果要在文章中应用此代码,请在文章中注明使用了STC的资料及程序 */
/*---- 在 Keil C 开发环境中选择 Intel 8052编译, 头文件包含<reg51.h>即可-------*/
/*----------------------------------------------------------------------------------------------------*/
//特别注意: 在将进入掉电模式时一定要加入2-4条_nop_()语句(空语句), 即一定要在设置MCU进入
//掉电模式的语句后加2-4条_nop ()语句(空语句), 如本程序中所示。
//假定测试芯片的工作频率为18.432MHz
#include "reg51.h"
#include "intrins.h"
//-----------------------------------------------
void main()
{
        while (1)
\left\{ \begin{array}{c} \end{array} \right. PCON |= 0x02; //将STOP(PCON.1)置1,MCU将进入掉电模式
                \text{nop}(;
                //当有有效的掉电唤醒源产生时,若使用的是内部振荡器,则立即启动内部振荡器,
               //在64个时钟周期后,将时钟提供给MCU,作为系统时钟;若使用的是外部振荡器,
                //则立即启动外部振荡器,在1024个时钟周期后,将时钟提供给MCU,作为系统时钟。 
                //在时钟信号到达CPU后,若掉电唤醒源是内部32K掉电唤醒定时器、RxD和RxD2时, 
               //CPU直接从此语句开始向下执行程序代码,而不产生中断;若掉电唤醒源是INT0、
               //INT1、INT2、INT3、INT4、CCP0、CCP1、CCP2时,则CPU首先执行此语句,
                //然后执行中断服务程序。
               \text{nop}(:
               \text{nop}(:
               \text{top}(;
 }
}
```
STC15F2K60S2系列单片机指南 技术支持网站:www.GXWMCU.com 临时技术支持Tel:13922829991 研发顾问Tel:13922805190

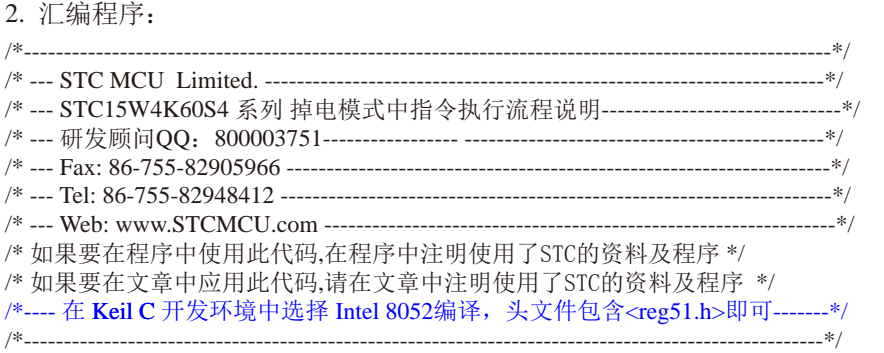

//特别注意:在将进入掉电模式时一定要加入2-4条NOP语句(空语句),即一定要在设置MCU进入 //掉电模式的语句后加2-4条NOP语句(空语句),如本程序中所示。

STC MCU Limited //假定测试芯片的工作频率为18.432MHz //----------------------------------------------- ORG 0000H LJMP MAIN //复位入口 //----------------------------------------- ORG 0100H MAIN:  $MOV$  SP,  $\frac{1}{43}$ FH LOOP: MOV PCON, #02H //将STOP(PCON.1)置1,MCU将进入掉电模式

 NOP //当有有效的掉电唤醒源产生时,若使用的是内部振荡器,则立即启动内部振荡器, //在64个时钟周期后,将时钟提供给MCU,作为系统时钟;若使用的是外部振荡器, //则立即启动外部振荡器,在1024个时钟周期后,将时钟提供给MCU,作为系统时钟。 //在时钟信号到达CPU后,若掉电唤醒源是内部32K掉电唤醒定时器、RxD和RxD2时, //CPU直接从此语句开始向下执行程序代码,而不产生中断;若掉电唤醒源是INT0、 //INT1、INT2、INT3、INT4、CCP0、CCP1、CCP2时, 则CPU首先执行此语句, //然后执行中断服务程序。

 NOP NOP NOP

JMP LOOP

;-----------------------------------------------

END

**2.3.3.2** 用掉电唤醒专用定时器唤醒掉电模式/停机模式的测试程序(**C**和汇编)

——以**15L**开头的单片机进入掉电模式/停机模式前必须启动掉电唤醒专用定时器

特别声明: 以15L开头的芯片如需进入"掉电模式",进入"掉电模式"前必须启动掉电唤醒定时器 <3uA>,不超过1秒要唤醒一次,以15F和15W开头的芯片以及新供货的STC15L2K60S2 系列D版本芯片则不需要

/\*利用内部专用掉电唤醒定时器来唤醒掉电模式的示例程序(C程序)

1. C程序:

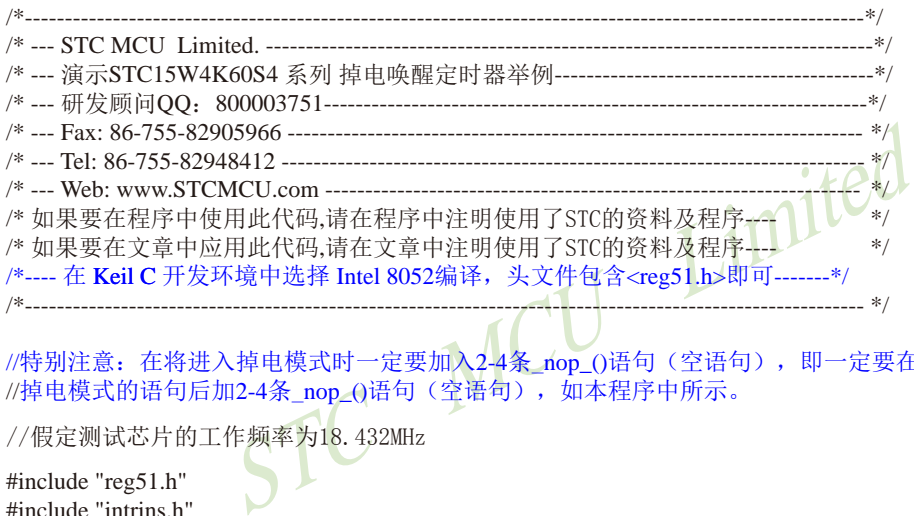

//特别注意: 在将进入掉电模式时一定要加入2-4条\_nop\_()语句(空语句), 即一定要在设置MCU进入 //掉电模式的语句后加2-4条\_nop ()语句(空语句), 如本程序中所示。

//假定测试芯片的工作频率为18.432MHz

#include "reg51.h" #include "intrins.h" //----------------------------------------------  $sfr$  WKTCL = 0xaa; //掉电唤醒定时器计时低字节 sfr WKTCH = 0xab; //掉电唤醒定时器计时高字节 sbit  $P10 = P1^0$ : //---------------------------------------------- void main() { WKTCL = 49:  $\sqrt{ }$  // 设置唤醒周期为488us\*(49+1) = 24.4ms  $WKTCH = 0x80;$  //使能掉电唤醒定时器 while (1)  $\left\{ \begin{array}{c} \end{array} \right.$  $PCON = 0x02$ ; //讲入掉电模式 \_nop\_(); //掉电模式被唤醒后, 直接从此语句开始向下执行, //不进入中断服务程序  $\text{nop}($ ; P10 = !P10; //掉电唤醒后,取反测试口 } }

STC15F2K60S2系列单片机指南 技术支持网站:www.GXWMCU.com 临时技术支持Tel:13922829991 研发顾问Tel:13922805190

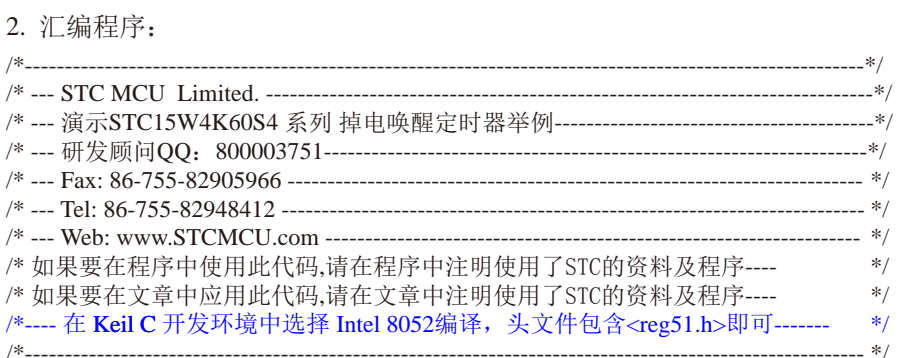

//特别注意:在将进入掉电模式时一定要加入2-4条NOP语句(空语句),即一定要在设置MCU进入 //掉电模式的语句后加2-4条NOP语句(空语句),如本程序中所示。

//假定测试芯片的工作频率为18.432MHz

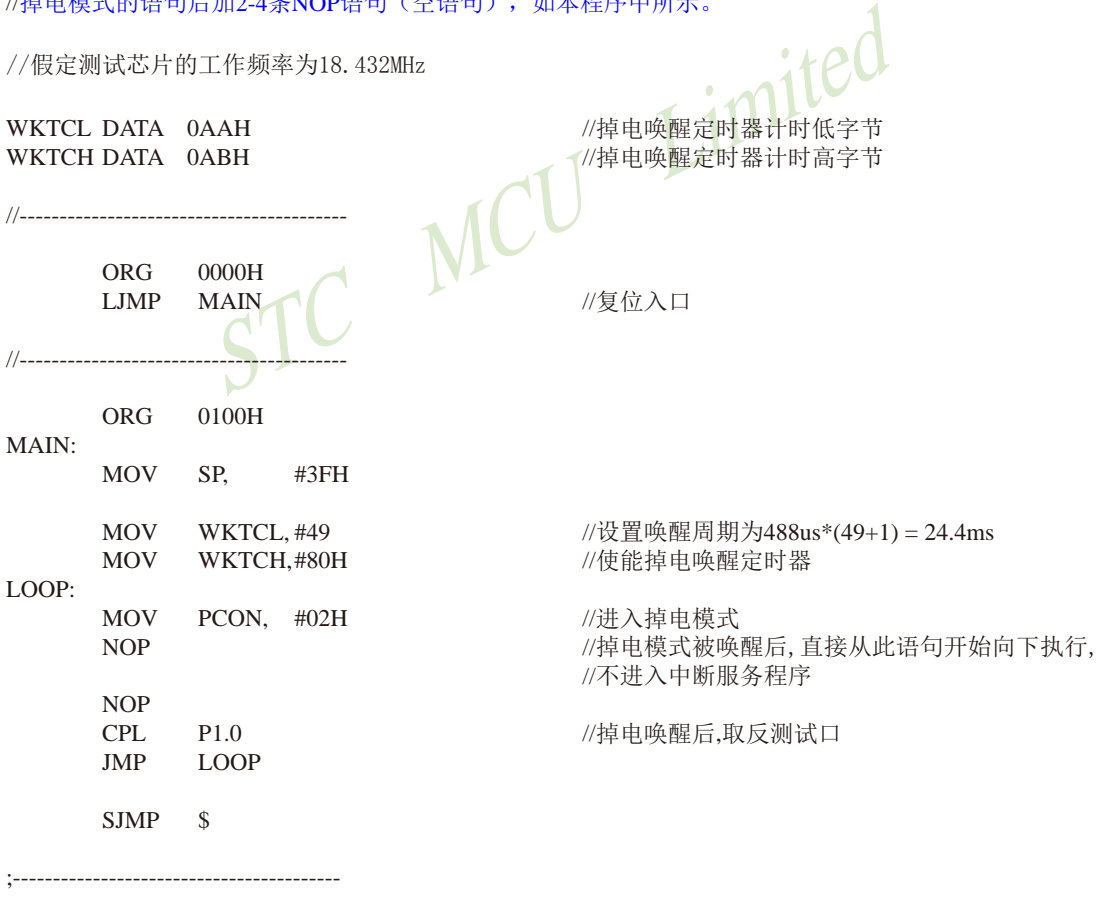

END

### **2.3.3.3** 用外部中断**INT0(**上升沿+下降沿**)**唤醒掉电模式/停机模式的测试程序**(C**和汇编**)**

```
WILLET AF HERE IS NOT LEADER
/*----------------------------------------------------------------------------------------------------*/
/* --- STC MCU Limited ------------------------------------------------------------------------*/
/* --- STC15W4K60S4 系列 INT0唤醒掉电模式举例--------------------------------------*/
/* --- 研发顾问QQ:800003751----------------- ---------------------------------------------*/
/* --- Fax: 86-755-82905966 --------------------------------------------------------------------*/
/* --- Tel: 86-755-82948412 ---------------------------------------------------------------------*/
/* --- Web: www.STCMCU.com ----------------------------------------------------------------*/
/* 如果要在程序中使用此代码,请在程序中注明使用了STC的资料及程序 */
/* 如果要在文章中应用此代码,请在文章中注明使用了STC的资料及程序 */
/*---- 在 Keil C C 开发环境中选择 Intel 8052编译,头文件包含<reg51.h>即可-------*/
/*----------------------------------------------------------------------------------------------------*/
//特别注意:在将进入掉电模式时一定要加入2-4条_nop_()语句(空语句),即一定要在设置MCU进入
//掉电模式的语句后加2-4条_nop_()语句(空语句), 如本程序中所示。
//假定测试芯片的工作频率为18.432MHz
#include "reg51.h"
#include "intrins.h"
//-----------------------------------------------
bit FLAG: 7.1:上升沿中断 0:下降沿中断
sbit P10 = P1^0:
//-----------------------------------------
//中断服务程序
void ext{exit0}() interrupt 0
{
        P10 = !P10: //将测试口取反
        FLAG = INT0; //保存INT0口的状态, INT0=0(下降沿); INT0=1(上升沿)
}
/ \! / \! / \!void main()
{
         IT0 = 0; //设置INT0的中断类型为上升沿和下降沿,上升沿和下降沿均可唤醒
// IT0 = 1; /// //设置INT0的中断类型为仅下降沿,下降沿唤醒
        EX0 = 1; //使能INT0中断
        EA = 1:
         while (1)
\left\{ \begin{array}{c} \end{array} \right.PCON = 0x02; //MCU讲入掉电模式
                 _nop_(); //掉电模式被唤醒后,首先执行此语句,然后再进入中断服务程序
                \text{top}(;
 }
}
```
#### 2. 汇编程序: /\*----------------------------------------------------------------------------------------------------\*/ /\* --- STC MCU Limited ------------------------------------------------------------------------\*/ /\* --- STC15W4K60S4 系列 INT0唤醒掉电模式举例-------------------------------------\*/ /\* --- 研发顾问QQ:800003751----------------- ---------------------------------------------\*/ /\* --- Fax: 86-755-82905966 --------------------------------------------------------------------\*/ /\* --- Tel: 86-755-82948412 ---------------------------------------------------------------------\*/ /\* --- Web: www.STCMCU.com ----------------------------------------------------------------\*/ /\* 如果要在程序中使用此代码,请在程序中注明使用了STC的资料及程序 \*/ /\* 如果要在文章中应用此代码,请在文章中注明使用了STC的资料及程序 \*/ /\*---- 在 Keil C 开发环境中选择 Intel 8052编译, 头文件包含<reg51.h>即可-------\*/ /\*----------------------------------------------------------------------------------------------------\*/

//特别注意:在将进入掉电模式时一定要加入2-4条NOP语句(空语句),即一定要在设置MCU进入 //掉电模式的语句后加2-4条NOP语句(空语句),如本程序中所示。 //假定测试芯片的工作频率为18.432MHz

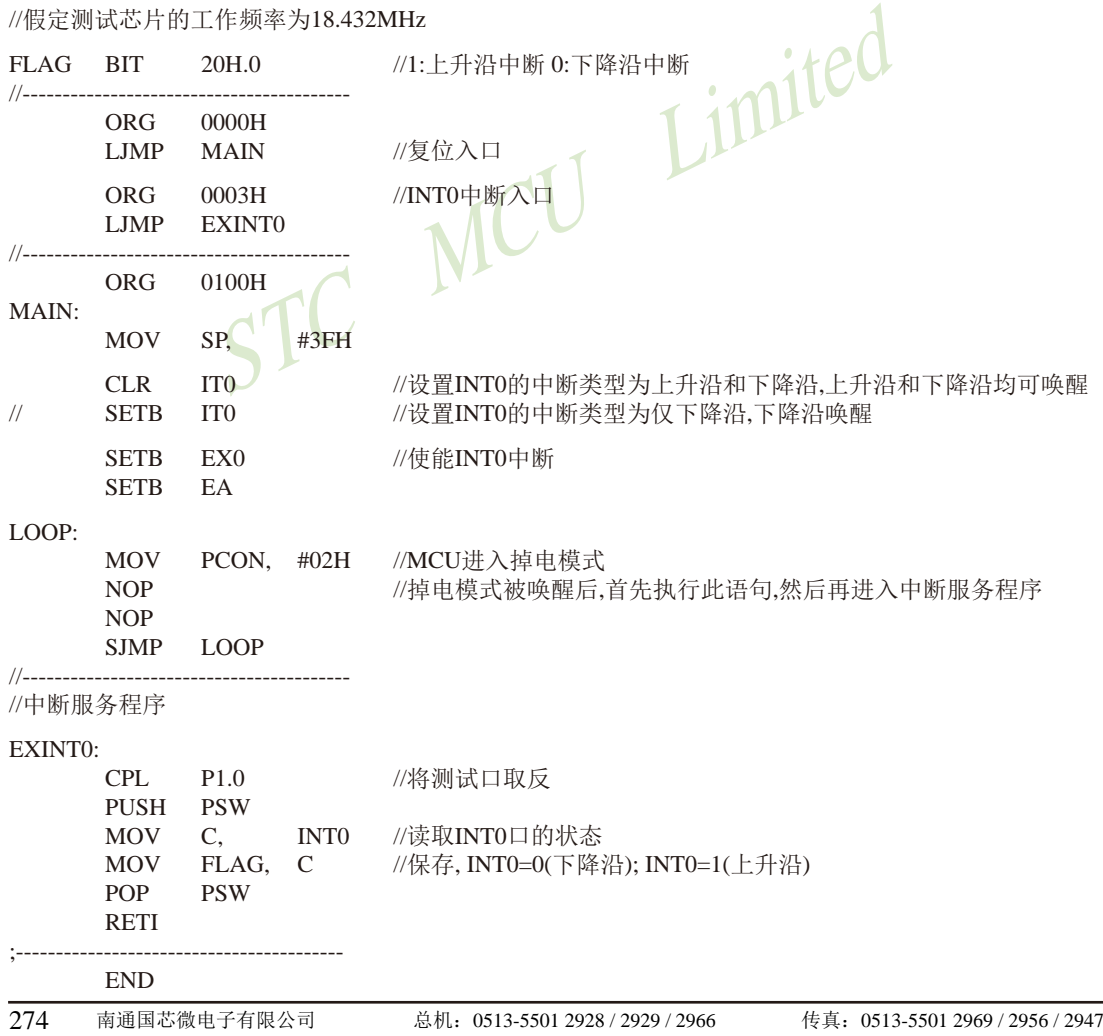

### **2.3.3.4** 用外部中断**INT1(**上升沿+下降沿**)**唤醒掉电模式/停机模式的测试程序**(C**和汇编**)**

```
STAGE MANUARY ASSESSMENT AND ITED
/*----------------------------------------------------------------------------------------------------*/
/* --- STC MCU Limited ------------------------------------------------------------------------*/
/* --- STC15W4K60S4 系列 INT1唤醒掉电模式举例--------------------------------------*/
/* --- 研发顾问QQ:800003751----------------- -------------------------------------------------*/
/* --- Fax: 86-755-82905966 --------------------------------------------------------------------*/
/* --- Tel: 86-755-82948412 ---------------------------------------------------------------------*/
/* --- Web: www.STCMCU.com ----------------------------------------------------------------*/
/* 如果要在程序中使用此代码,请在程序中注明使用了STC的资料及程序 */
/* 如果要在文章中应用此代码,请在文章中注明使用了STC的资料及程序 */
/*---- 在 Keil C 开发环境中选择 Intel 8052编译, 头文件包含<reg51.h>即可-------*/
/*----------------------------------------------------------------------------------------------------*/
//特别注意: 在将进入掉电模式时一定要加入2-4条_nop ()语句(空语句), 即一定要在设置MCU进入
//掉电模式的语句后加2-4条_nop_()语句(空语句), 如本程序中所示。
//假定测试芯片的工作频率为18.432MHz
#include "reg51.h"
#include "intrins.h"
//-----------------------------------------------
bit FLAG; //1:上升沿中断 0:下降沿中断
shit P10 = P1^0//-----------------------------------------
//中断服务程序
void exint1() interrupt 2{
         P10 = !P10; //将测试口取反
        FLAG = INT1; 1/保存INT1口的状态, INT1=0(下降沿); INT1=1(上升沿)
}
//-----------------------------------------------
void main()
{
         IT1 = 0; //设置INT1的中断类型为上升沿和下降沿,上升沿和下降沿均可唤醒
// IT1 = 1; //设置INT1的中断类型为仅下降沿,下降沿唤醒
        EX1 = 1; //使能INT1中断
        EA = 1:
         while (1)
\left\{ \begin{array}{c} \end{array} \right.PCON = 0x02; //MCU讲入掉电模式
                 _nop_(); //掉电模式被唤醒后,首先执行此语句,然后再进入中断服务程序
                \text{nop}(;
 }
}
```
#### 2. 汇编程序: /\*----------------------------------------------------------------------------------------------------\*/ /\* --- STC MCU Limited ------------------------------------------------------------------------\*/ /\* --- STC15W4K60S4 系列 INT1唤醒掉电模式举例--------------------------------------\*/ /\* --- 研发顾问QQ:800003751----------------- ---------------------------------------------\*/ /\* --- Fax: 86-755-82905966 --------------------------------------------------------------------\*/ /\* --- Tel: 86-755-82948412 ---------------------------------------------------------------------\*/ /\* --- Web: www.STCMCU.com ----------------------------------------------------------------\*/ /\* 如果要在程序中使用此代码,请在程序中注明使用了STC的资料及程序 \*/ /\* 如果要在文章中应用此代码,请在文章中注明使用了STC的资料及程序 \*/ /\*---- 在 Keil C 开发环境中选择 Intel 8052编译, 头文件包含<reg51.h>即可-------\*/ /\*----------------------------------------------------------------------------------------------------\*/

//特别注意:在将进入掉电模式时一定要加入2-4条NOP语句(空语句),即一定要在设置MCU进入 //掉电模式的语句后加2-4条NOP语句(空语句),如本程序中所示。

STC MCU Limited 276 南通国芯微电子有限公司 总机:0513-5501 2928 / 2929 / 2966 传真:0513-5501 2969 / 2956 / 2947 //假定测试芯片的工作频率为18.432MHz FLAG BIT 20H.0 //1:上升沿中断 0:下降沿中断 //----------------------------------------- ORG 0000H LJMP MAIN //复位入口 ORG 0013H  $\sqrt{N}$ INT1中断入口 LJMP EXINT1 //----------------------------------------- ORG 0100H  $MAIN$  $MOV$  SP $#3FH$  CLR IT1 //设置INT1的中断类型为上升沿和下降沿,上升沿和下降沿均可唤醒 // SETB IT1 //设置INT1的中断类型为仅下降沿,下降沿唤醒 SETB EX1 //使能INT1中断 SETB EA LOOP: MOV PCON, #02H //MCU进入掉电模式 NOP //掉电模式被唤醒后,首先执行此语句,然后再进入中断服务程序 NOP SIMP LOOP ;----------------------------------------- EXINT1: CPL P1.0 //取反测试口 PUSH PSW MOV C, INT1 //读取INT1口的状态 MOV FLAG, C //保存, INT1=0(下降沿); INT0=1(上升沿) POP PSW RETI ;----------------------------------------- END

### **2.3.3.5** 用外部中断**INT2(**下降沿**)**唤醒掉电模式/停机模式的测试程序**(C**和汇编**)**

```
1. C程序:
```

```
STC MCU Limited
南通国芯微电子有限公司 為机: 0513-5501 2928 / 2929 / 2966 传真: 0513-5501 2969 / 2956 / 2947 277
/*----------------------------------------------------------------------------------------------------*/
/* --- STC MCU Limited ------------------------------------------------------------------------*/
/* --- STC15W4K60S4 系列 INT2下降沿唤醒掉电模式举例-----------------------------*/
/* --- 研发顾问QQ:800003751----------------- ---------------------------------------------*/
/* --- Fax: 86-755-82905966 --------------------------------------------------------------------*/
/* --- Tel: 86-755-82948412 ---------------------------------------------------------------------*/
/* --- Web: www.STCMCU.com ----------------------------------------------------------------*/
/* 如果要在程序中使用此代码,请在程序中注明使用了STC的资料及程序 */
/* 如果要在文章中应用此代码,请在文章中注明使用了STC的资料及程序 */
/*---- 在 Keil C 开发环境中选择 Intel 8052编译, 头文件包含<reg51.h>即可-------*/
/*----------------------------------------------------------------------------------------------------*/
//特别注意: 在将进入掉电模式时一定要加入2-4条_nop_()语句(空语句), 即一定要在设置MCU进入
//掉电模式的语句后加2-4条_nop ()语句(空语句), 如本程序中所示。
//假定测试芯片的工作频率为18.432MHz
#include "reg51.h"
#include "intrins.h"
//-----------------------------------------------
sfr INT CLKO = 0x8F; // //外部中断与时钟输出控制寄存器
sbit INT2 = P3^6; \blacksquare //INT2引脚定义
sbit P10 = \bigcap_{n=1}^{\infty} P1^0;
//-----------------------------------------
//中断服务程序
void exint2() interrupt 10
{
        P10 = !P10; //将测试口取反
// INT CLKO &= 0xEF; //\overline{z}需要手动清除中断标志,可先关闭中断,
                                               //此时系统会自动 清除内部的中断标志<br>//然后再开中断即可
// INT_CLKO | = 0x10;}
//-----------------------------------------------
void main()
{
       INT_CLKO | = 0x10; //(EX2 = 1)使能INT2下降沿中断
       EA = 1:
         while (1)
\left\{ \begin{array}{c} \end{array} \right.PCON = 0x02; //MCU进入掉电模式
                 _nop_(); //掉电模式被唤醒后,首先执行此语句,然后再进入中断服务程序
                _nop_();
 }
}
```
STC15F2K60S2系列单片机指南 技术支持网站:www.GXWMCU.com 临时技术支持Tel:13922829991 研发顾问Tel:13922805190

#### 2. 汇编程序: /\*----------------------------------------------------------------------------------------------------\*/ /\* --- STC MCU Limited ------------------------------------------------------------------------\*/ /\* --- STC15W4K60S4 系列 INT2下降沿唤醒掉电模式举例-----------------------------\*/ /\* --- 研发顾问QQ:800003751----------------- ---------------------------------------------\*/ /\* --- Fax: 86-755-82905966 --------------------------------------------------------------------\*/ /\* --- Tel: 86-755-82948412 ---------------------------------------------------------------------\*/ /\* --- Web: www.STCMCU.com ----------------------------------------------------------------\*/ /\* 如果要在程序中使用此代码,请在程序中注明使用了STC的资料及程序 \*/ /\* 如果要在文章中应用此代码,请在文章中注明使用了STC的资料及程序 \*/ /\*---- 在 Keil C 开发环境中选择 Intel 8052编译, 头文件包含<reg51.h>即可-------\*/ /\*----------------------------------------------------------------------------------------------------\*/

//特别注意:在将进入掉电模式时一定要加入2-4条NOP语句(空语句),即一定要在设置MCU进入 //掉电模式的语句后加2-4条NOP语句(空语句),如本程序中所示。

STC MCU Limited 278 南通国芯微电子有限公司 总机:0513-5501 2928 / 2929 / 2966 传真:0513-5501 2969 / 2956 / 2947 //假定测试芯片的工作频率为18.432MHz INT CLKO DATA 08FH //外部中断与时钟输出控制寄存器 INT2 BIT P3.6 //INT2引脚定义 //----------------------------------------- ORG 0000H LJMP MAIN  $\sqrt{g} \hat{\sigma} \lambda$ 口 ORG 0053H //INT2中断入口 LJMP EXINT2 //----------------------------------------- ORG 0100H MAIN: MOV SP, #3FH ORL INT\_CLKO, #10H //(EX2 = 1)使能INT2下降沿中断 SETB EA LOOP: MOV PCON, #02H //MCU进入掉电模式 NOP //掉电模式被唤醒后,首先执行此语句, //然后再进入中断服务程序 NOP SJMP LOOP //----------------------------------------- //中断服务程序 EXINT2: CPL P1.0 //将测试口取反 // ANL INT\_CLKO, #0EFH //若需要手动清除中断标志,可先关闭中断, //此时系统会自动清除内部的中断标志 // ORL INT\_CLKO, #10H //然后再开中断即可 RETI ;----------------------------------------- END

### **2.3.3.6** 用外部中断**INT3(**下降沿**)**唤醒掉电模式/停机模式的测试程序**(C**和汇编**)**

```
1. C程序:
```

```
STC MCU Limited
/*----------------------------------------------------------------------------------------------------*/
/* --- STC MCU Limited ------------------------------------------------------------------------*/
/* --- STC15W4K60S4 系列 INT3下降沿唤醒掉电模式举例-----------------------------*/
/* --- 研发顾问QQ:800003751----------------- ----------------------------------------------*/
/* --- Fax: 86-755-82905966 --------------------------------------------------------------------*/
/* --- Tel: 86-755-82948412 ---------------------------------------------------------------------*/
/* --- Web: www.STCMCU.com ----------------------------------------------------------------*/
/* 如果要在程序中使用此代码,请在程序中注明使用了STC的资料及程序 */
/* 如果要在文章中应用此代码,请在文章中注明使用了STC的资料及程序 */
/*---- 在 Keil C 开发环境中选择 Intel 8052编译, 头文件包含<reg51.h>即可-------*/
\lambda^{\star}//特别注意:在将进入掉电模式时一定要加入2-4条_nop_()语句(空语句),即一定要在设置MCU进入<br>//掉电模式的语句后加2-4条_nop_()语句(空语句),如本程序中所示。<br>//假定测试芯片的工作频率为18.432MHz<br>#include "reg51.h"
//掉电模式的语句后加2-4条_nop_()语句(空语句), 如本程序中所示。
//假定测试芯片的工作频率为18.432MHz
#include "reg51.h"
#include "intrins.h"
//-----------------------------------------------
sfr INT\_CLKO = 0x8F; \sqrt{\sqrt{m}}部中断与时钟输出控制寄存器<br>sbit INT3 = P3^7: //INT3引脚定义
sbit INT3 = P3^7; \sqrt{N} //INT3引脚定义
sbit P10 = P1^0:
//-----------------------------------------
//中断服务程序
void exint3() interrupt 11
{
       P10 = IP10; // 将测试口取反
\mathcal{U} INT CLKO \&= 0xDF; \mathcal{U}若需要手动清除中断标志,可先关闭中断,
                                                //此时系统会自动清除内部的中断标志
\mathcal{U} INT_CLKO = 0x20; \mathcal{U}然后再开中断即可
}
//-----------------------------------------------
void main()
{
       INT_CLKO = 0x20; \qquad //(EX3 = 1)使能INT3下降沿中断
EA = 1;
         while (1)
\left\{ \begin{array}{c} \end{array} \right.PCON = 0x02; //MCU进入掉电模式
                _nop_(); //掉电模式被唤醒后,首先执行此语句,然后再进入中断服务程序
               \text{top}(;
 }
}
```
STC15F2K60S2系列单片机指南 技术支持网站:www.GXWMCU.com 临时技术支持Tel:13922829991 研发顾问Tel:13922805190

STC MCU Limited 2. 汇编程序: /\*----------------------------------------------------------------------------------------------------\*/ /\* --- STC MCU Limited ------------------------------------------------------------------------\*/ /\* --- STC15W4K60S4 系列 INT3下降沿唤醒掉电模式举例-----------------------------\*/ /\* --- 研发顾问QQ:800003751----------------- ---------------------------------------------\*/ /\* --- Fax: 86-755-82905966 --------------------------------------------------------------------\*/ /\* --- Tel: 86-755-82948412 ---------------------------------------------------------------------\*/ /\* --- Web: www.STCMCU.com ----------------------------------------------------------------\*/ /\* 如果要在程序中使用此代码,请在程序中注明使用了STC的资料及程序 \*/ /\* 如果要在文章中应用此代码,请在文章中注明使用了STC的资料及程序 \*/ /\*---- 在 Keil C 开发环境中选择 Intel 8052编译, 头文件包含<reg51.h>即可-------\*/  $\frac{1}{2}$  /\* //特别注意:在将进入掉电模式时一定要加入2-4条NOP语句(空语句),即一定要在设置MCU进入 //掉电模式的语句后加2-4条NOP语句(空语句),如本程序中所示。 //假定测试芯片的工作频率为18.432MHz INT\_CLKO DATA 08FH //外部中断与时钟输出控制寄存器 INT3 BIT P3.7  $|NTS|$  脚定义 //----------------------------------------- ORG 0000H LJMP MAIN ///复位入口 ORG 005BH //INT3中断入口 LJMP EXINT3 //----------------------------------------- ORG 0100H MAIN: MOV SP, #3FH ORL INT\_CLKO, #20H //(EX3 = 1)使能INT3下降沿中断 SETB EA LOOP: MOV PCON, #02H //MCU洪入掉电模式 NOP //掉电模式被唤醒后,首先执行此语句,然后再进入中断服务程序 NOP SJMP LOOP //----------------------------------------- //中断服务程序 EXINT3: CPL P1.0 //将测试口取反 // ANL INT\_CLKO, #0DFH //若需要手动清除中断标志,可先关闭中断, //此时系统会自动清除内部的中断标志 // ORL INT CLKO, #20H //然后再开中断即可 RETI ;----------------------------------------- END

### **2.3.3.7** 用外部中断**INT4(**下降沿**)**唤醒掉电模式/停机模式的测试程序**(C**和汇编**)**

```
\begin{picture}(130,10) \put(0,0){\line(1,0){10}} \put(15,0){\line(1,0){10}} \put(15,0){\line(1,0){10}} \put(15,0){\line(1,0){10}} \put(15,0){\line(1,0){10}} \put(15,0){\line(1,0){10}} \put(15,0){\line(1,0){10}} \put(15,0){\line(1,0){10}} \put(15,0){\line(1,0){10}} \put(15,0){\line(1,0){10}} \put(15,0){\line(1,0){10}} \put(15,0){\line(/*----------------------------------------------------------------------------------------------------*/
/* --- STC MCU Limited ------------------------------------------------------------------------*/
/* --- STC15W4K60S4 系列 INT4下降沿唤醒掉电模式举例-----------------------------*/
/* --- 研发顾问QQ:800003751----------------- ---------------------------------------------*/
/* --- Fax: 86-755-82905966 --------------------------------------------------------------------*/
/* --- Tel: 86-755-82948412 ---------------------------------------------------------------------*/
/* --- Web: www.STCMCU.com ----------------------------------------------------------------*/
/* 如果要在程序中使用此代码,请在程序中注明使用了STC的资料及程序 */
/* 如果要在文章中应用此代码,请在文章中注明使用了STC的资料及程序 */
/*---- 在 Keil C 开发环境中选择 Intel 8052编译, 头文件包含<reg51.h>即可-------*/
\lambda^{\star}//特别注意:在将进入掉电模式时一定要加入2-4条_nop_()语句(空语句),即一定要在设置MCU进入
//掉电模式的语句后加2-4条_nop_()语句(空语句), 如本程序中所示。
//假定测试芯片的工作频率为18.432MHz
#include "reg51.h"
#include "intrins.h"
//-----------------------------------------------
sfr INT CLKO = 0x8F; // //外部中断与时钟输出控制寄存器
sbit INT4 = P3^0; //INT4引脚定义
shit P10 = P1^0//-----------------------------------------
//中断服务程序
void exint4() interrupt 16
{
          P10 = !P10; //将测试口取反
// INT_CLKO &= 0xBF; //\overline{z}需要手动清除中断标志,可先关闭中断,
                                                           //此时系统会自动清除内部的中断标志
\frac{1}{2} INT CLKO \frac{1}{2} 0x40; \frac{1}{2} \frac{1}{2} \frac{1}{2} \frac{1}{2} \frac{1}{2} \frac{1}{2} \frac{1}{2} \frac{1}{2} \frac{1}{2} \frac{1}{2} \frac{1}{2} \frac{1}{2} \frac{1}{2} \frac{1}{2} \frac{1}{2} \frac{1}{2} \frac{1}{2} \frac{1}{2} \frac{1}
\overline{\prime\prime}void main()
{
          INT_CLKO |= 0x40; //(EX4 = 1)使能INT4下降沿中断
         EA = 1:
          while (1)
\left\{ \begin{array}{c} \end{array} \right.PCON = 0x02; //MCU讲入掉电模式
                    _nop_(); //掉电模式被唤醒后,首先执行此语句,然后再进入中断服务程序
                   \text{top}(;
 }
}
```
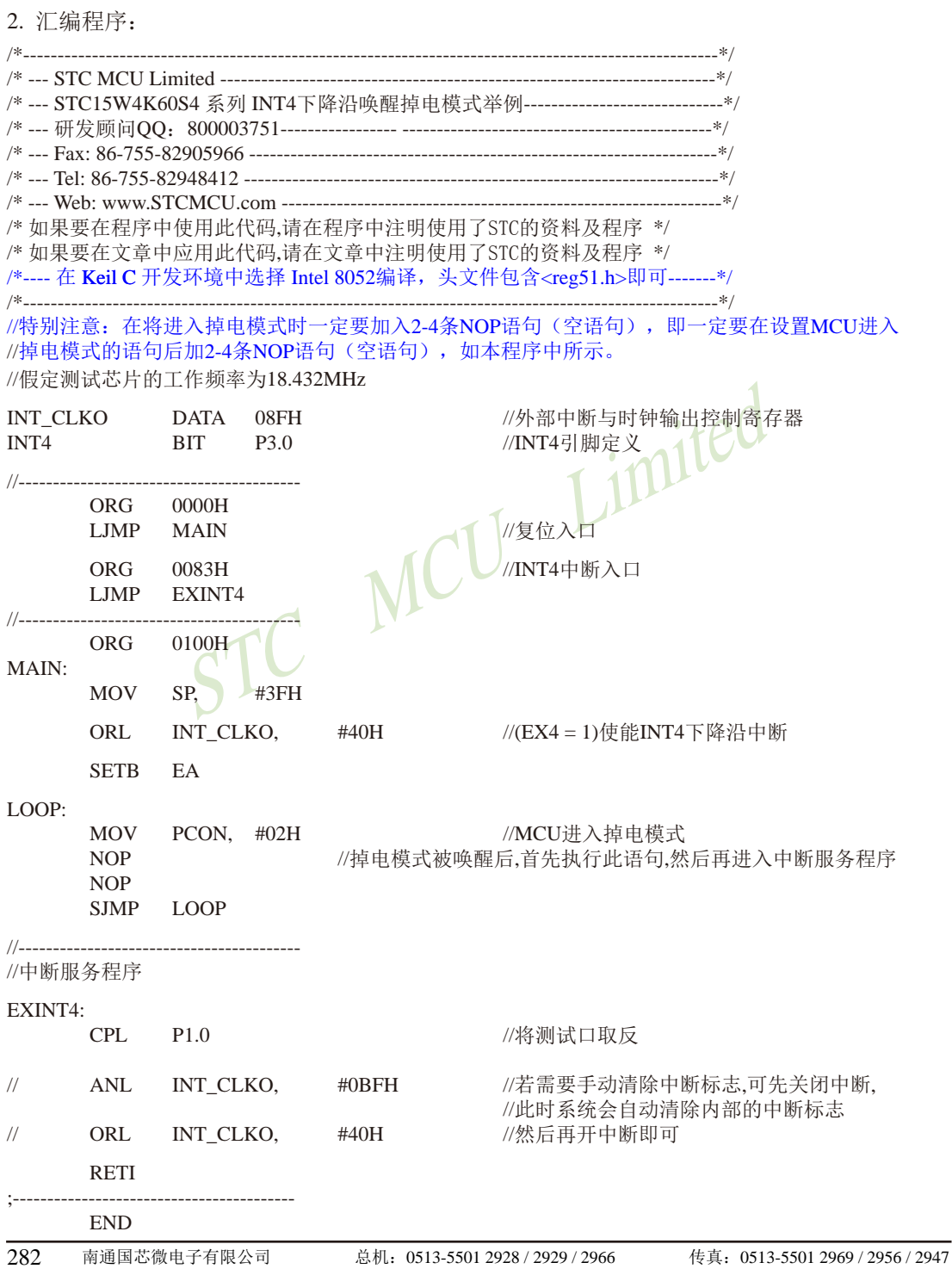

### **2.3.3.8** 用**CCP/PCA**扩展的外部中断(下降沿+上升沿)唤醒掉电模式/停机模式的程序

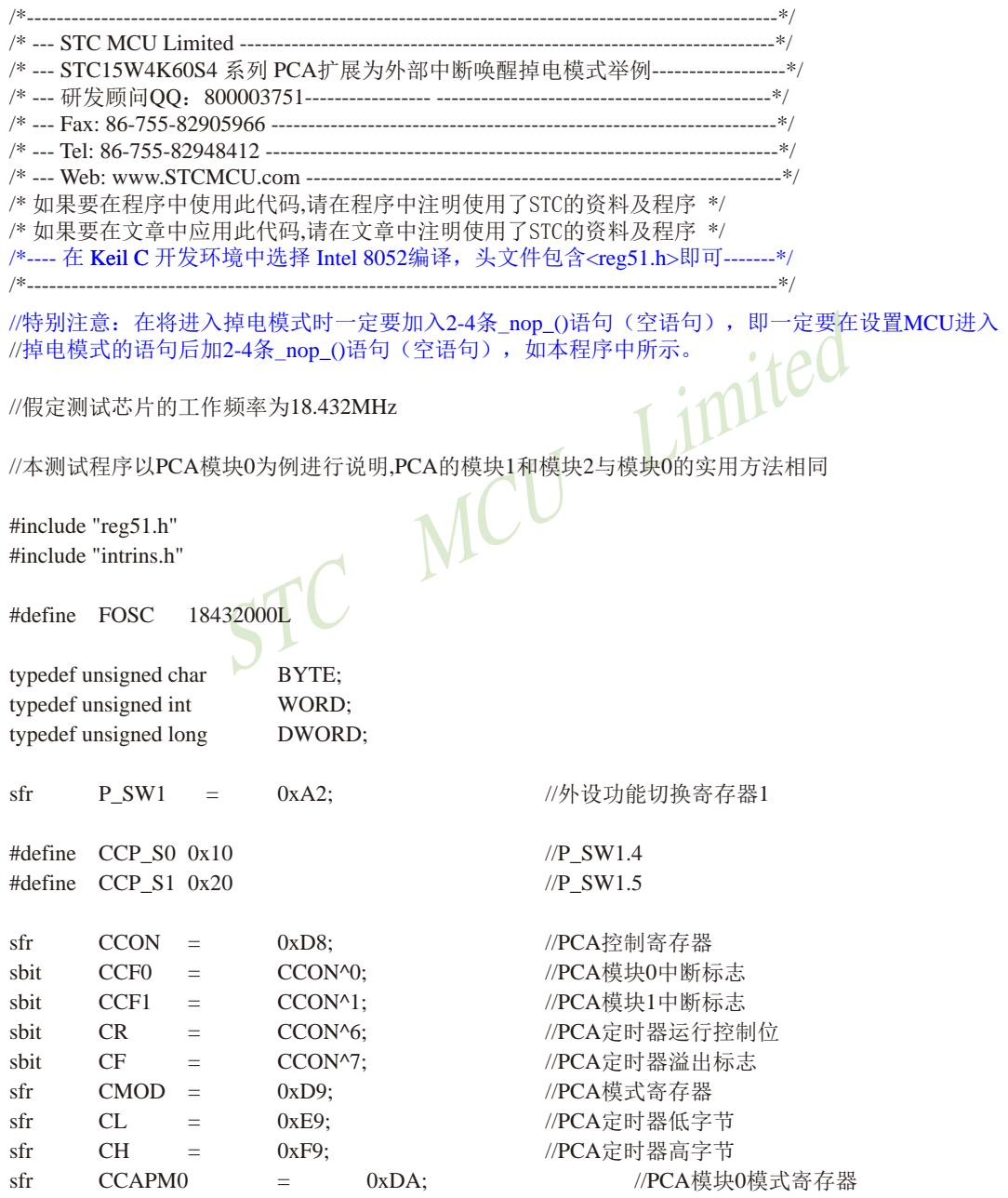

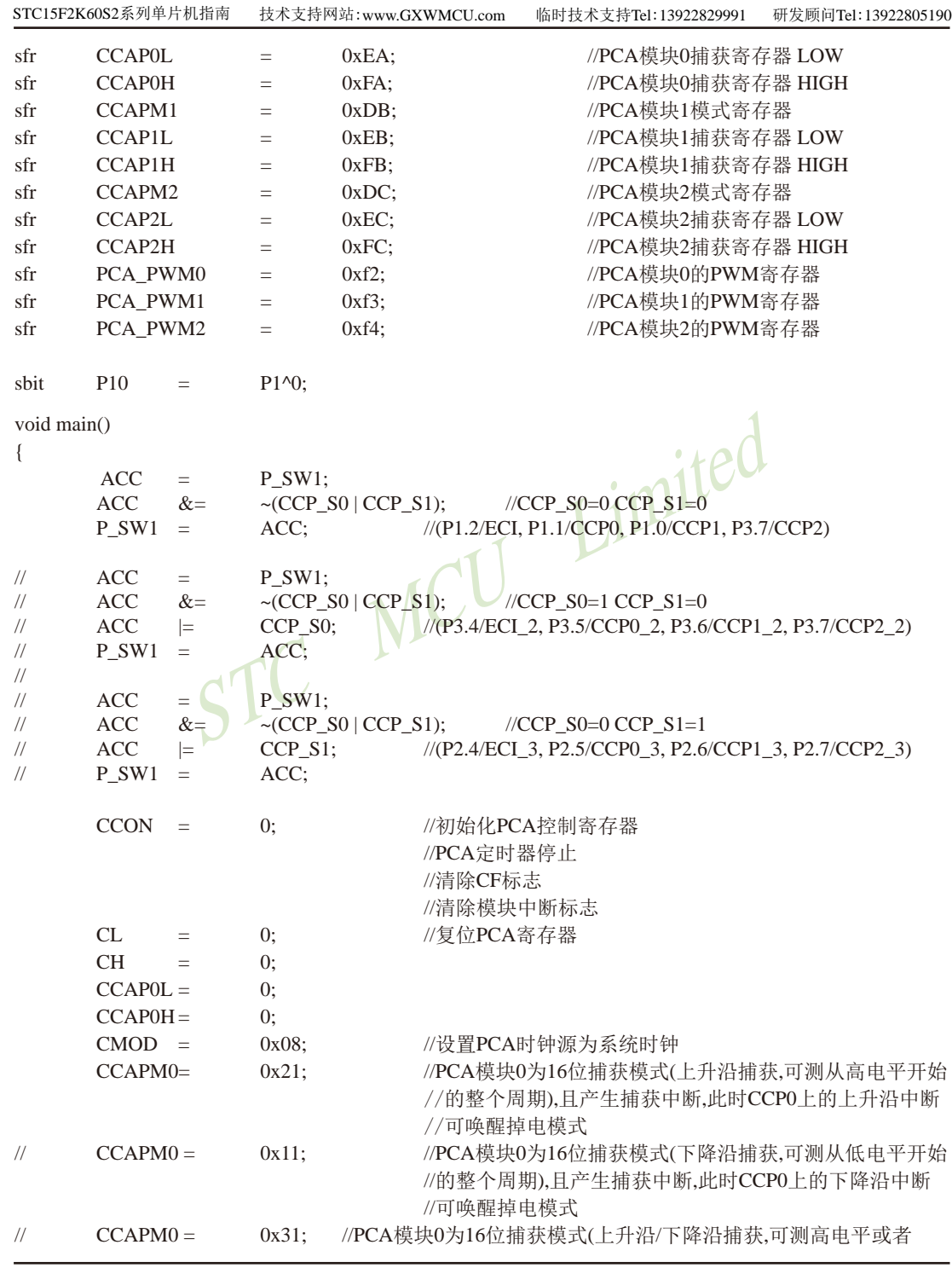

```
:7 using 1<br>
(7) = 0;<br>
= 0;<br>
= 1P10; //将测试口取反<br>
DIMICO
                             //低电平宽度),且产生捕获中断,此时CCP0上的上升沿和下降沿中断
                             //可唤醒掉电模式
        CR = 1; //PCA定时器开始工作
EA = 1;
        while (1)
\overline{\mathcal{L}}PCON = 0x02; //MCU讲入掉电模式
               _nop_(); //掉电模式被唤醒后,首先执行此语句,然后再进入中断服务程序
              \text{top}(;
 }
}
void PCA_isr() interrupt 7 using 1
{
if (CCF0) \qquad \qquad \qquad //判断是否为捕获中断
\overline{\mathcal{L}}CCF0 = 0P10 = !P10; //将测试口取反
 }
}
2. 汇编程序:
/*----------------------------------------------------------------------------------------------------*/
/* --- STC MCU Limited ------------------------------------------------------------------------*/
/* --- STC15W4K60S4 系列 PCA扩展为外部中断唤醒掉电模式举例------------------*/
/* --- 研发顾问QQ:800003751----------------- ---------------------------------------------*/
/* --- Fax: 86-755-82905966 --------------------------------------------------------------------*/
/* --- Tel: 86-755-82948412 ---------------------------------------------------------------------*/
/* --- Web: www.STCMCU.com ----------------------------------------------------------------*/
/* 如果要在程序中使用此代码,请在程序中注明使用了STC的资料及程序 */
/* 如果要在文章中应用此代码,请在文章中注明使用了STC的资料及程序 */
/*---- 在 Keil C 开发环境中选择 Intel 8052编译, 头文件包含<reg51.h>即可-------*/
/*----------------------------------------------------------------------------------------------------*/
//特别注意: 在将进入掉电模式时一定要加入2-4条NOP语句(空语句), 即一定要在设置MCU进入
//掉电模式的语句后加2-4条NOP语句(空语句),如本程序中所示。
//假定测试芯片的工作频率为18.432MHz
//本测试程序以PCA模块0为例进行说明,PCA的模块1和模块2与模块0的实用方法相同
P_SW1 EQU 0A2H //外设功能切换寄存器1
```
技术支持网站:www.GXWMCU.com 临时技术支持Tel:13922829991 研发顾问Tel:13922805190

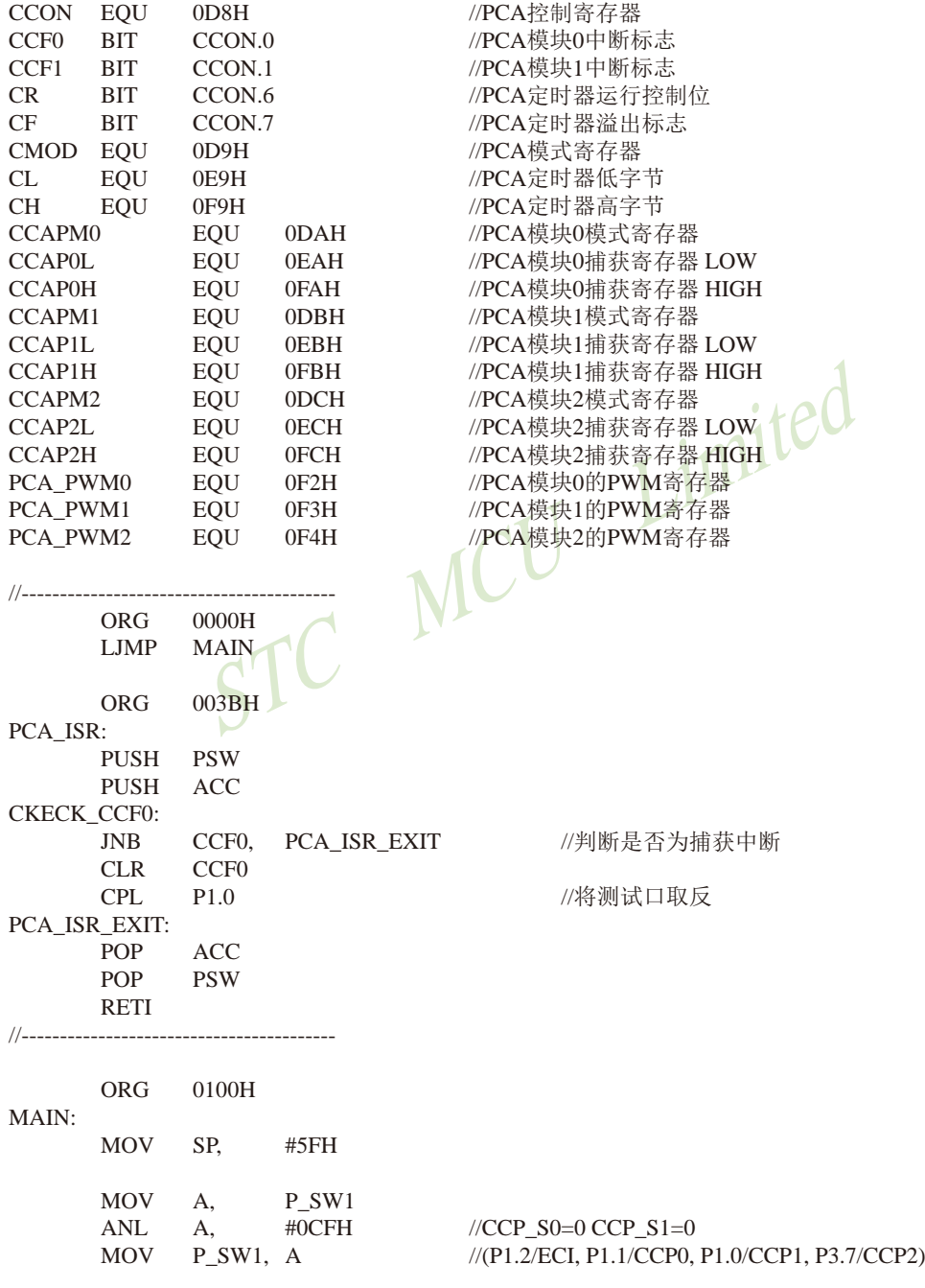

STC15F2K60S2系列单片机指南

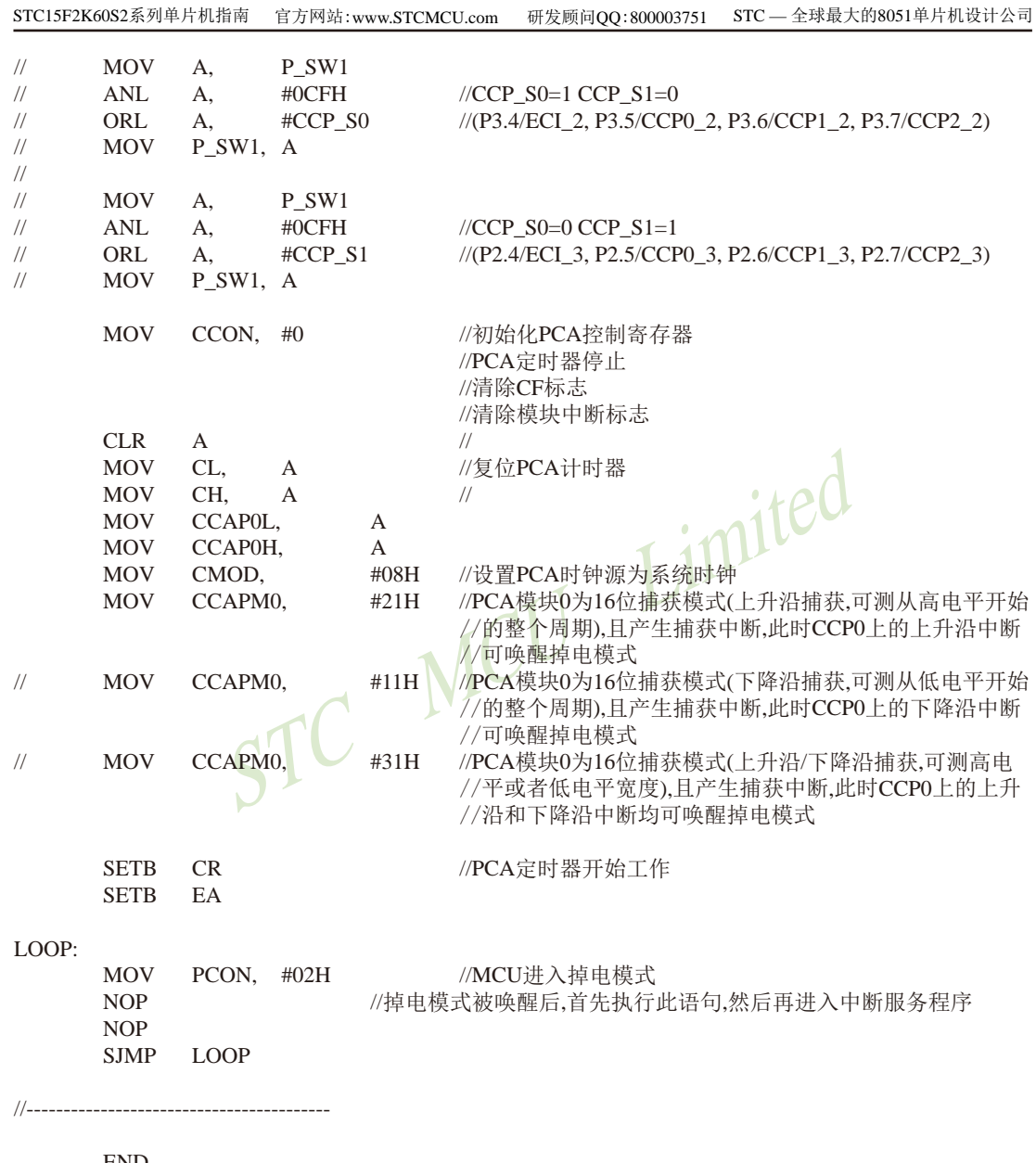

END

## **2.3.3.9** 用**RxD**管脚由高到低的变化唤醒掉电模式/停机模式的测试程序**(C**和汇编**)** ——现供货的STC15F2K60S2系列C版本的**RxD**管脚不能唤醒掉电模式/停机模式

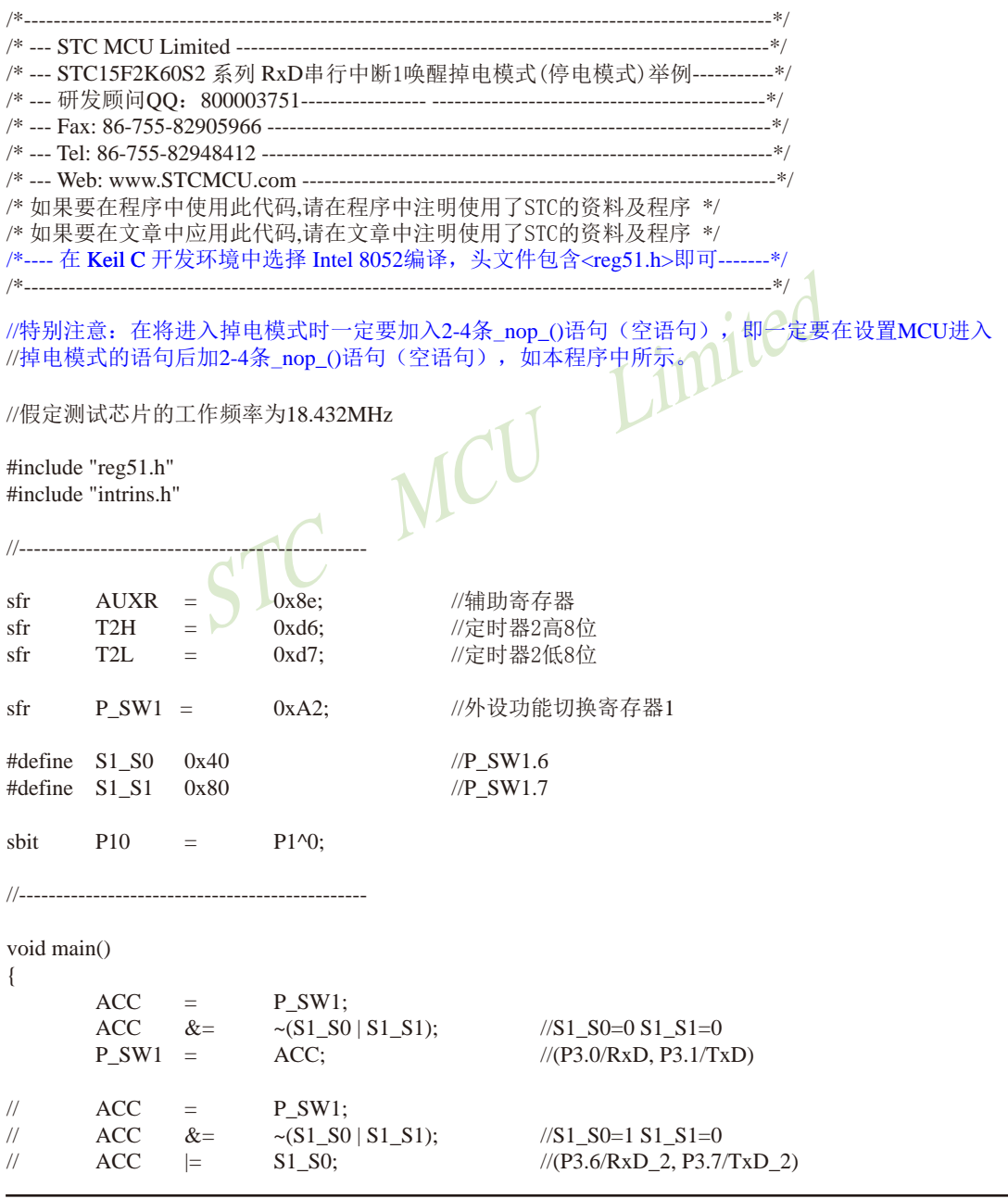
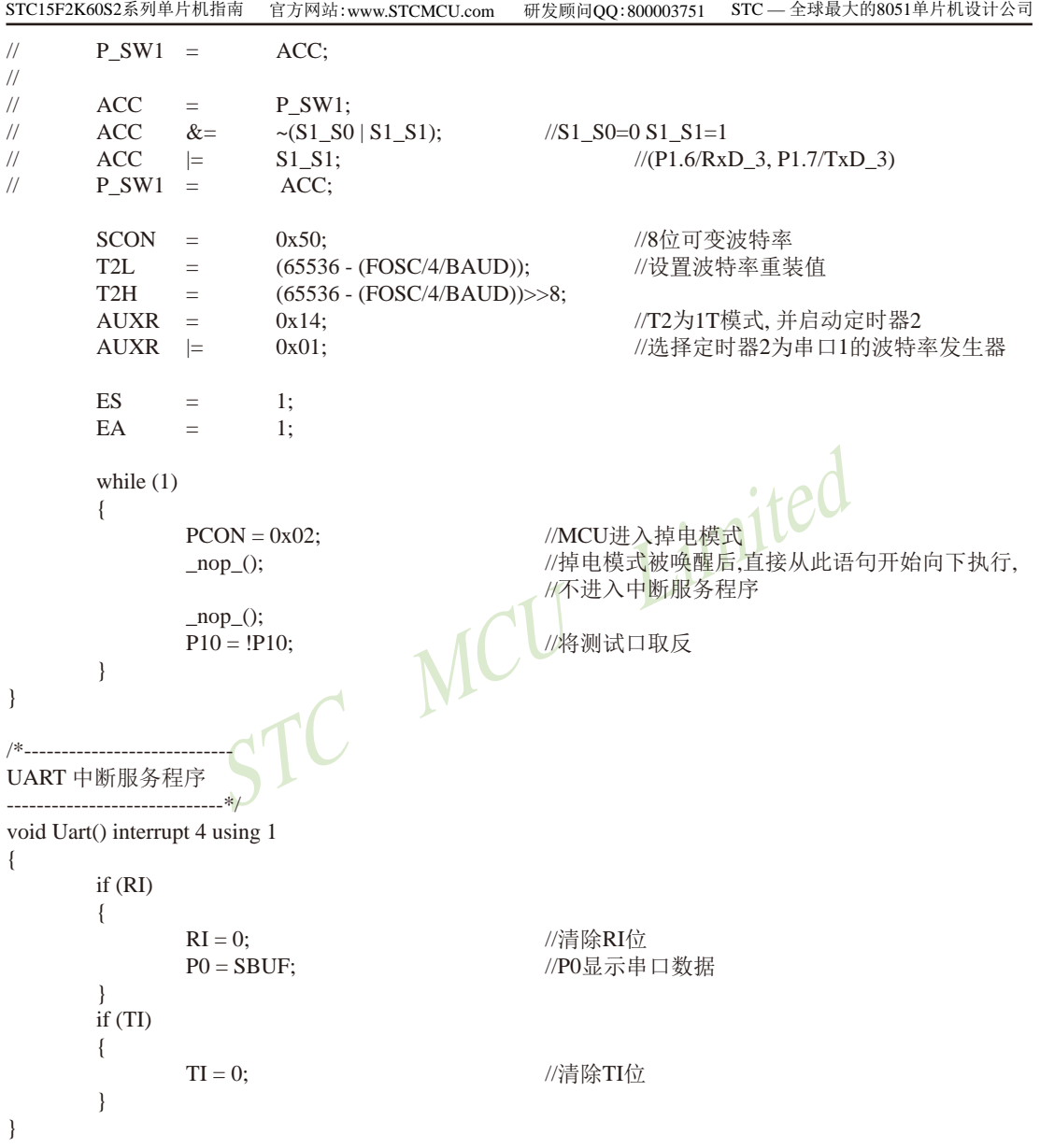

STC15F2K60S2系列单片机指南 技术支持网站:www.GXWMCU.com 临时技术支持Tel:13922829991 研发顾问Tel:13922805190

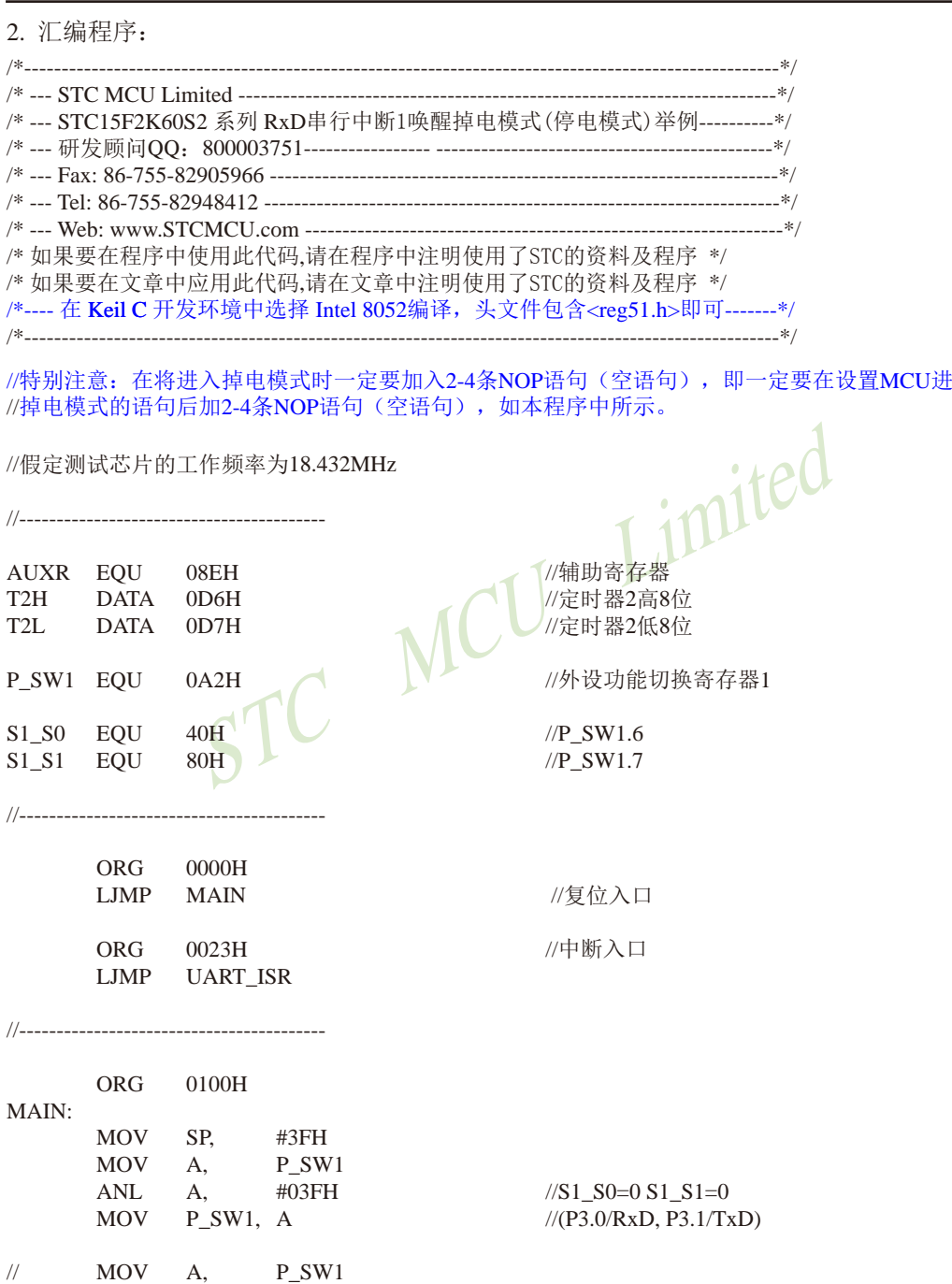

// ANL A,  $\#03FH$  //S1\_S0=1 S1\_S1=0 // ORL A,  $\#S1_S0$  //(P3.6/RxD\_2, P3.7/TxD\_2)

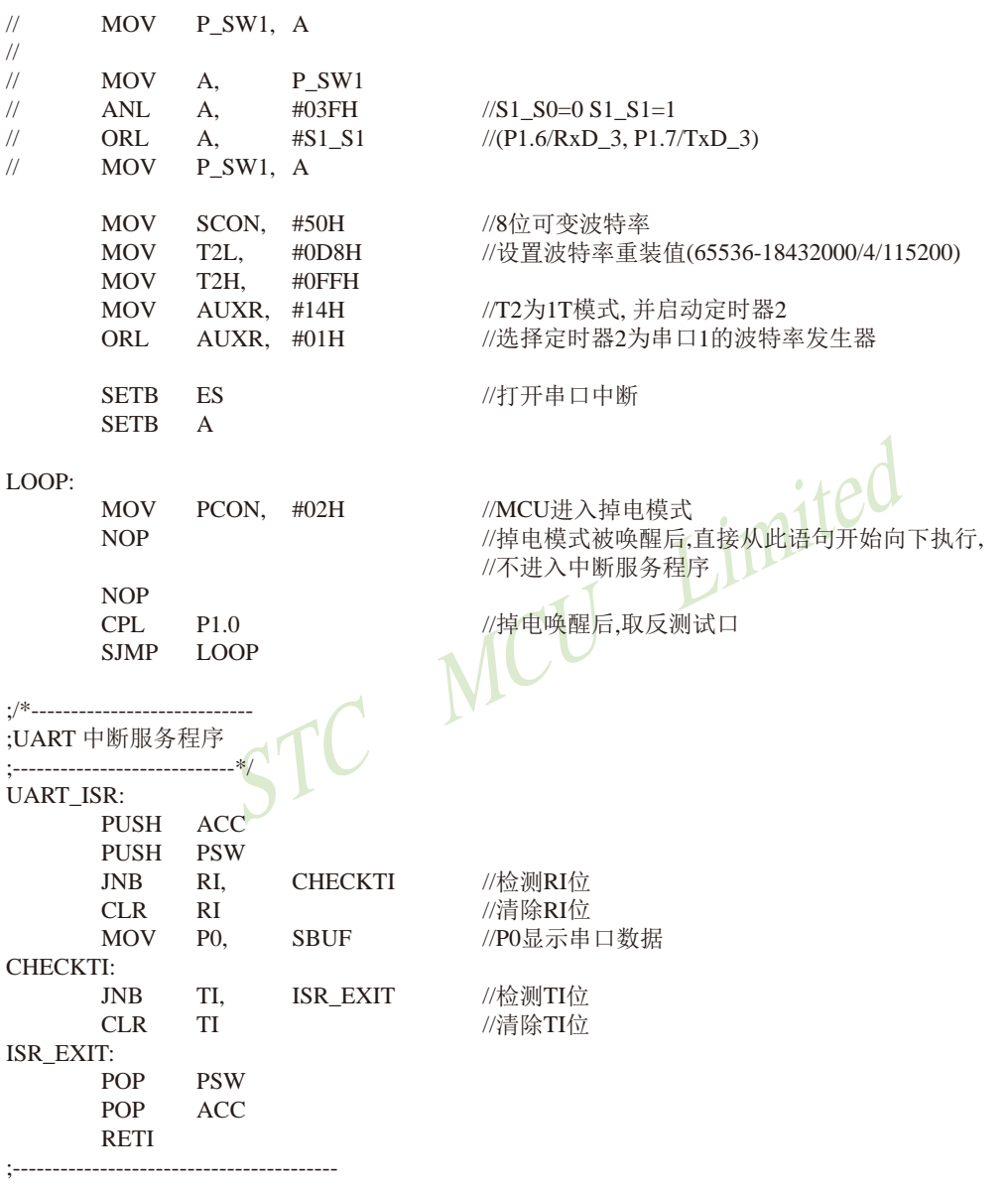

END

### **2.3.3.10** 用**RxD2**管脚由高到低的变化唤醒掉电模式/停机模式的测试程序**(C**和汇编**)**

#### 1. C程序:

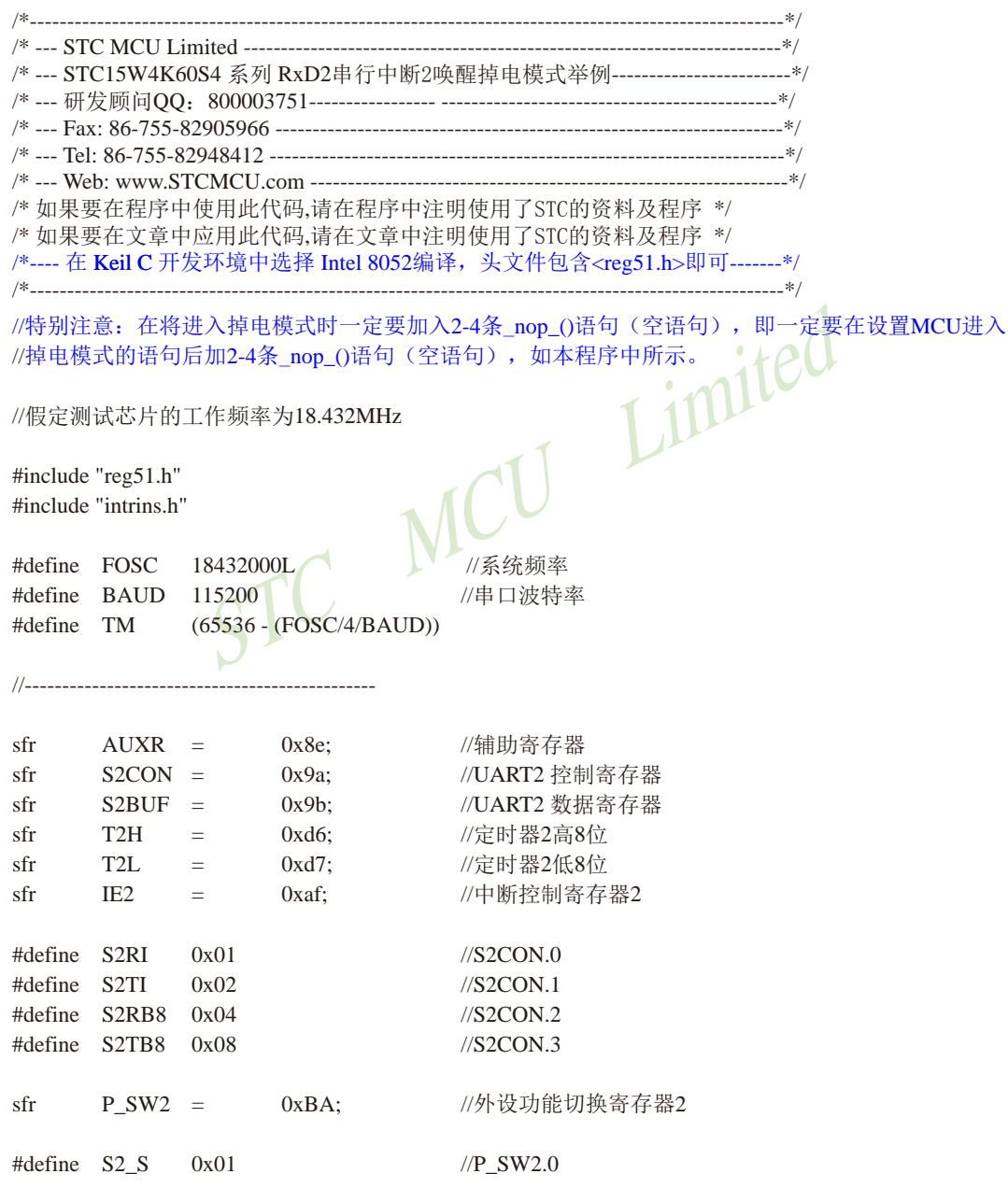

```
= 0x01; //使能串口2中断<br>= 1;<br>PCON = 0x02; //MCU进入掉电模式<br>_nop_(); //掉电模式被唤醒后,直接从此语句开始<br>p_mop_(); //掉电模式被唤醒后,直接从此语句开始<br>P20 = (P20: //将测试口取反
STC15F2K60S2系列单片机指南 官方网站:www.STCMCU.com 研发顾问QQ:800003751 STC — 全球最大的8051单片机设计公司
sbit P20 = P2^0;
//-----------------------------------------------
void main()
{
       P_SW2 &= ~S2 S; //S2 S=0 (P1.0/RxD2, P1.1/TxD2)
// P_SW2 = S2_S; //S2_S=1 (P4.6/RxD2_2, P4.7/TxD2_2)
       S2CON = 0x50; //8位可变波特率
       T2L = TM: //设置波特率重装值
       T2H = T M >> 8;
       AUXR = 0x14; //T2为1T模式, 并启动定时器2
       IE2 = 0x01; //使能串口2中断
       EA =while (1)\left\{ \begin{array}{c} \end{array} \right.//MCU进入掉电模式
                                       //掉电模式被唤醒后,直接从此语句开始向下执行,
                                        //不进入中断服务程序
               \text{nop}(;
                                       //将测试口取反
         }
}
/*----------------------------
UART2 中断服务程序
-----------------------------*/
void Uart2() interrupt 8 using 1
{
        if (S2CON & S2RI)
        {
               S2CON &= ~S2RI; //清除S2RI位
               P0 = S2BUF; //P0显示串口数据
         }
        if (S2CON & S2TI)
\left\{ \begin{array}{c} \end{array} \right.S2CON &= ~S2TI; //清除S2TI位
         }
}
```
STC15F2K60S2系列单片机指南 技术支持网站:www.GXWMCU.com 临时技术支持Tel:13922829991 研发顾问Tel:13922805190

#### 2. 汇编程序: /\*----------------------------------------------------------------------------------------------------\*/ /\* --- STC MCU Limited ------------------------------------------------------------------------\*/ /\* --- STC15F2K60S2 系列 RxD2串行中断2唤醒掉电模式举例------------------------\*/ /\* --- 研发顾问QQ:800003751----------------- ---------------------------------------------\*/ /\* --- Fax: 86-755-82905966 --------------------------------------------------------------------\*/ /\* --- Tel: 86-755-82948412 ---------------------------------------------------------------------\*/ /\* --- Web: www.STCMCU.com ----------------------------------------------------------------\*/ /\* 如果要在程序中使用此代码,请在程序中注明使用了STC的资料及程序 \*/ /\* 如果要在文章中应用此代码,请在文章中注明使用了STC的资料及程序 \*/ /\*---- 在 Keil C 开发环境中选择 Intel 8052编译, 头文件包含<reg51.h>即可-------\*/ /\*----------------------------------------------------------------------------------------------------\*/

//特别注意:在将进入掉电模式时一定要加入2-4条NOP语句(空语句),即一定要在设置MCU进入 //掉电模式的语句后加2-4条NOP语句(空语句),如本程序中所示。

//假定测试芯片的工作频率为18.432MHz

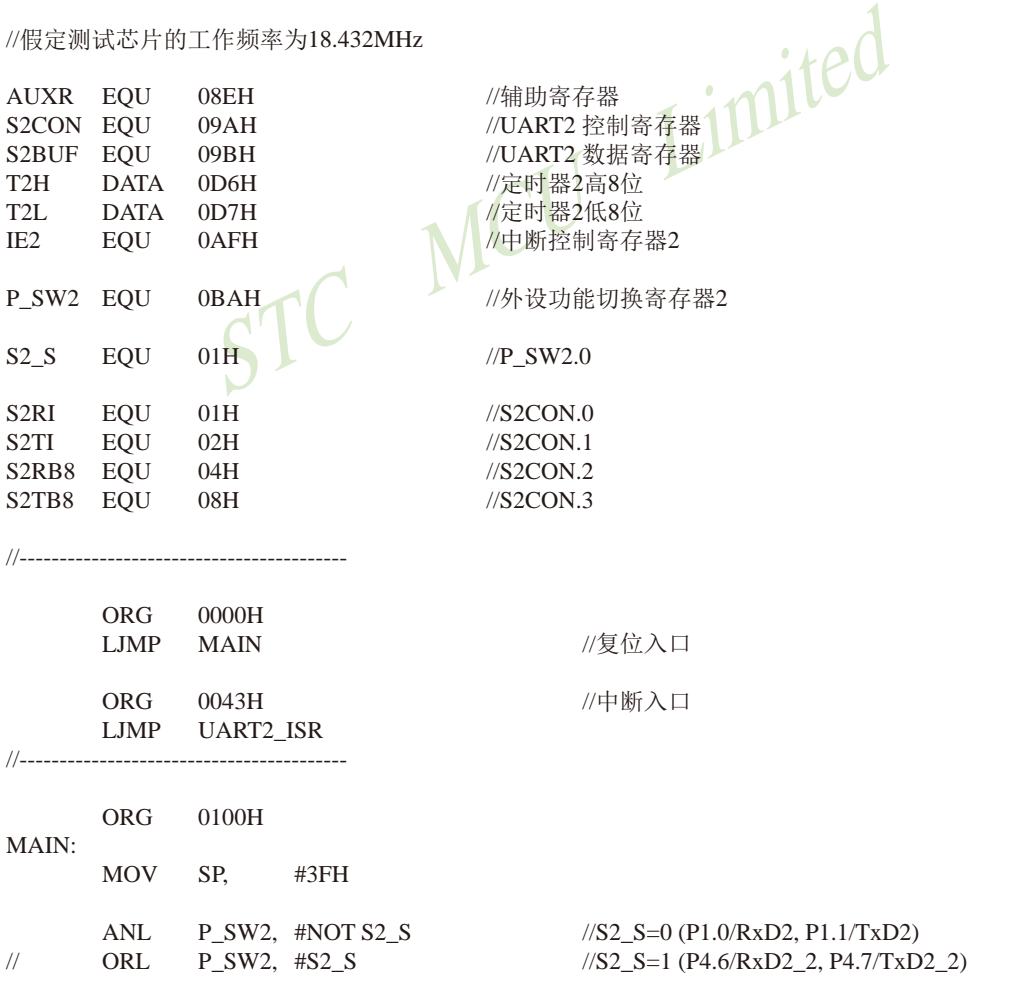

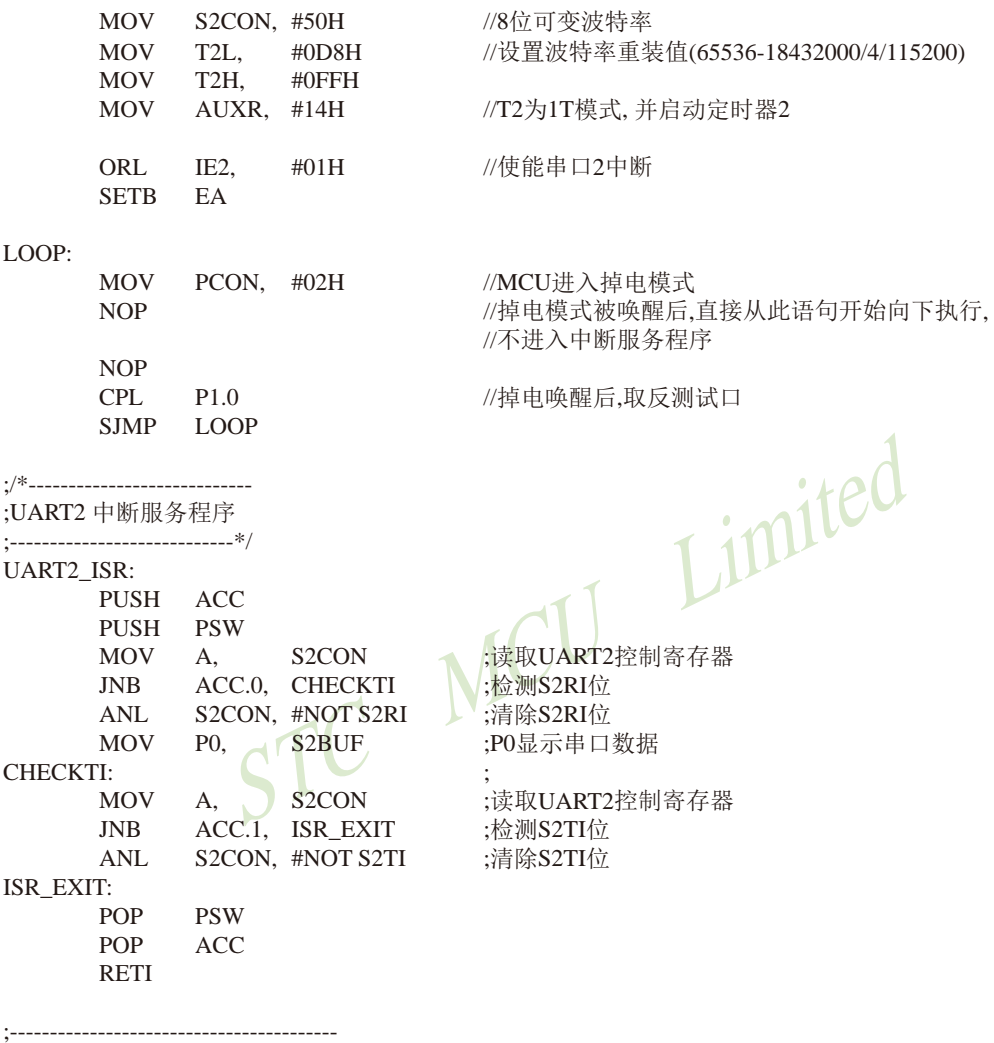

END

# 第**3**章 存储器和特殊功能寄存器**(SFRs)**

STC15系列单片机的程序存储器和数据存储器是各自独立编址的.STC15系列单片机的所 有程序存储器都是片上Flash存储器,不能访问外部程序存储器,因为没有访问外部程序存储 器的总线。

STC15系列单片机内部集成了大容量的数据存储器,如STC15W4K60S4系列单片机内部 有4096字节的数据存储器、STC15F2K60S2系列单片机内部有2048字节的数据存储器等。STC-15W4K60S4系列单片机内部的4096字节数据存储器在物理和逻辑上都分为两个地址空间:内部 RAM(256字节)和内部扩展RAM(3840字节)。其中内部RAM的高128字节的数据存储器与特殊功 能寄存器(SFRs) 貌似地址重叠, 实际使用时通过不同的寻址方式加以区分。另外, STC15系列 40-pin及其以上的单片机还可以访问在片外扩展的64KB外部数据存储器。

### **3.1** 程序存储器

**者器**<br>
- 子存放用户程序、数据和表格等信息。以STC15W4K60S4<br>
列单片内部集成了8K~61K字节的Flash程序存储器。STC1<br>
序Flash存储器的地址如下表所示。<br>
- Type Pr<br>
- Type Pr<br>
- STC15W4K08S4 0000<br>
- STC15W4K16S4 0000<br>
- STC15W4K24S4 0000<br>
- STC15W4K24S4 0000<br>
- STC15W4K24S4 0000 程序存储器用于存放用户程序、数据和表格等信息。以STC15W4K60S4系列单片机为例, STC15W4K60S4系列单片内部集成了8K~61K字节的Flash程序存储器。STC15W4K60S4系列各 种型号单片机的程序Flash存储器的地址如下表所示。

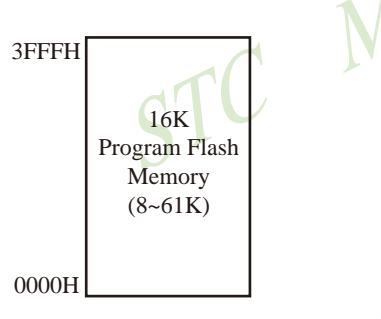

STC15F4K16S4单片机程序存储器

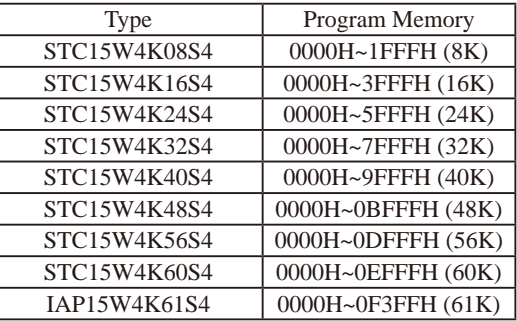

单片机复位后,程序计数器(PC)的内容为0000H,从0000H单元开始执行程序。另外中断服 务程序的入口地址(又称中断向量)也位于程序存储器单元。在程序存储器中,每个中断都有一 个固定的入口地址,当中断发生并得到响应后,单片机就会自动跳转到相应的中断入口地址去 执行程序。外部中断0的中断服务程序的入口地址是0003H,定时器/计数器0中断服务程序的入 口地址是000BH,外部中断1的中断服务程序的入口地址是0013H,定时器/计数器1的中断服务程 序的入口地址是001BH等。更多的中断服务程序的入口地址(中断向量)见单独的中断章节。由 于相邻中断入口地址的间隔区间(8个字节)有限,一般情况下无法保存完整的中断服务程序, 因此,一般在中断响应的地址区域存放一条无条件转移指令,指向真正存放中断服务程序的空 间去执行。

程序Flash存储器可在线反复编程擦写10万次以上,提高了使用的灵活性和方便性。

# **3.2** 数据存储器**(SRAM)**

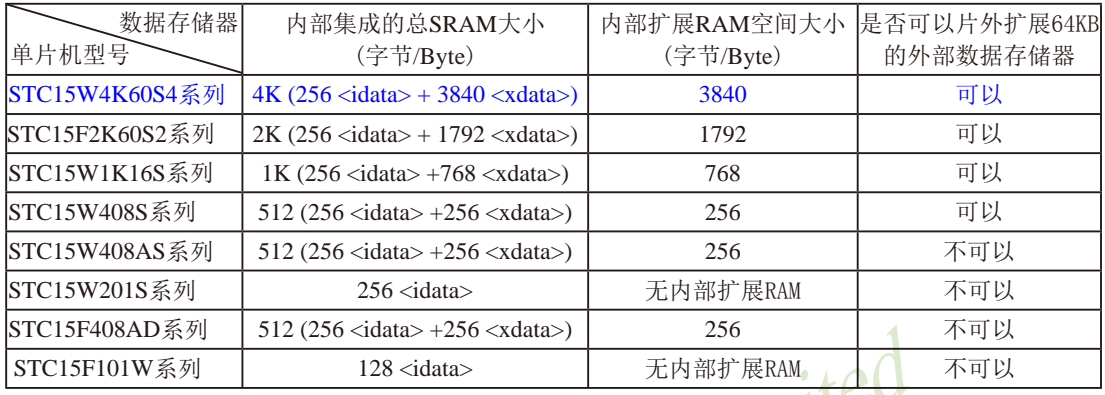

下表总结了STC15系列单片机内部数据存储器(SRAM)的空间大小以及是否可以扩展片外数据存储器:

 $[312 (256  $**idata** > +256 **exdata**)  
\n128  $**idata**$   
\n512 (256  $**idata** > 256$   
\n128  $**idata** > 128$   
\n520  $**Edase**$   
\n631  $**Edase**$   
\n741  $**Edase**$   
\n852  $**Edase**$   
\n963  $**Edase**$   
\n1773  $**Edase**$   
\n1884 <$$ STC15系列单片机内部集成的RAM可用于存放程序执行的中间结果和过程数据。以 STC15W4K60S4系列单片机为例, STC15W4K60S4系列单片机内部集成了4096字节RAM内部数 据存储器,其在物理和逻辑上都分为两个地址空间:内部RAM(256字节)和内部扩展RAM(3840 字节)。此外, STC15系列40-pin及其以上的单片机还可以访问在片外扩展的64KB外部数据存 储器。

# **3.2.1** 内部**RAM**

内部RAM共256字节,可分为3个部分: 低128字节RAM (与传统8051兼容)、高128字节 RAM(Intel在8052中扩展了高128字节RAM)及特殊功能寄存器区。低128字节的数据存储器既可 直接寻址也可间接寻址。高128字节RAM与特殊功能寄存器区貌似共用相同的地址范围,都使 用80H~FFH,地址空间虽然貌似重叠,但物理上是独立的,使用时通过不同的寻址方式加以区 分。高128字节RAM只能间接寻址,特殊功能寄存器区只可直接寻址。

内部RAM的结构如下图所示,地址范围是00H~FFH。

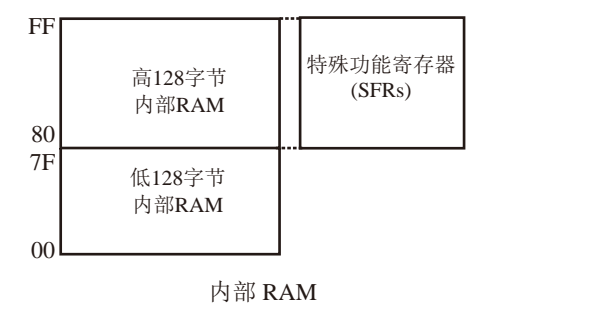

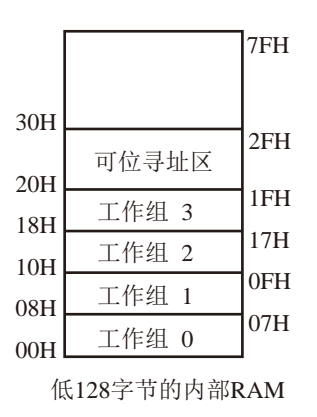

低128字节RAM也称通用RAM区。通用RAM区又可分为工作寄存器组区,可位寻址区,用户 RAM区和堆栈区。工作寄存器组区地址从00H~1FH共32B(字节)单元,分为4组(每一组称为一 个寄存器组),每组包含8个8位的工作寄存器,编号均为R0 ~ R7,但属于不同的物理空间。通 过使用工作寄存器组,可以提高运算速度。R0~R7是常用的寄存器,提供4组是因为1组往往不 够用。程序状态字PSW寄存器中的RS1和RS0组合决定当前使用的工作寄存器组。见下面PSW 寄存器的介绍。可位寻址区的地址从20H ~ 2FH共16个字节单元。20H~2FH单元既可向普通RAM 单元一样按字节存取,也可以对单元中的任何一位单独存取,共128位,所对应的地址范围是 00H~7FH。位地址范围是00H~7FH,内部RAM低128字节的地址也是00H~7FH;从外表看,二 者地址是一样的,实际上二者具有本质的区别;位地址指向的是一个位,而字节地址指向的是 一个字节单元,在程序中使用不同的指令区分。内部RAM中的30H~FFH单元是用户RAM和堆栈 区。一个8位的堆栈指针(SP),用于指向堆栈区。单片机复位后,堆栈指针SP为07H,指向了 工作寄存器组0中的R7,因此,用户初始化程序都应对SP设置初值,一般设置在80H以后的单 元为宜。

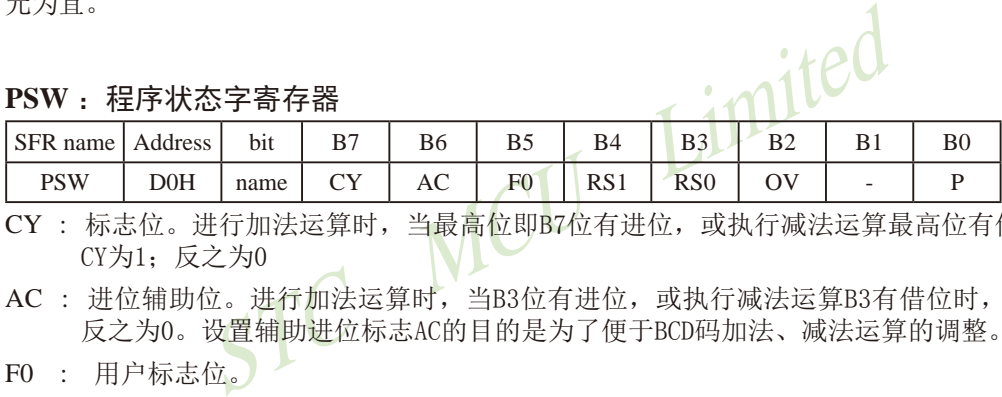

CY : 标志位。进行加法运算时,当最高位即B7位有进位,或执行减法运算最高位有借位时, CY为1: 反之为0

- AC : 进位辅助位。进行加法运算时,当B3位有进位,或执行减法运算B3有借位时,AC为1; 反之为0。设置辅助进位标志AC的目的是为了便于BCD码加法、减法运算的调整。
- F0 : 用户标志位。

RS1、RS0: 工作寄存器组的选择位。如下表

| RS1 | R <sub>S0</sub> | 当前使用的工作寄存器组(R0~R7) |  |  |  |  |
|-----|-----------------|--------------------|--|--|--|--|
|     |                 | 0组(00H~07H)        |  |  |  |  |
|     |                 | 1组(08H~0FH)        |  |  |  |  |
|     |                 | 2组(10H~17H)        |  |  |  |  |
|     |                 | 3组(18H~1FH)        |  |  |  |  |

OV : 溢出标志位.

- B1 : 保留位
- P : 奇偶标志位。该标志位始终体现累加器ACC中1的个数的奇偶性。如果累加器ACC中1的个 数为奇数, 则P置1: 当累加器ACC中的个数为偶数(包括0个)时, P位为0

#### 堆栈指针**(SP):**

堆栈指针是一个8位专用寄存器。它指示出堆栈顶部在内部RAM块中的位置。系统复位后, SP初始化位07H,使得堆栈事实上由08H单元开始,考虑08H~1FH单元分别属于工作寄存器组 1~3,若在程序设计中用到这些区,则最好把SP值改变为80H或更大的值为宜。STC15系列单片 机的堆栈是向上生长的,即将数据压入堆栈后,SP内容增大。

### **3.2.2** 内部扩展**RAM / XRAM / AUX-RAM**及测试程序

STC15W4K60S4系列单片机片内除了集成256字节的内部RAM外,还集成了3840字节的扩 展RAM,地址范围是0000H~0EFFH. 访问内部扩展RAM的方法和传统8051单片机访问外部扩展 RAM的方法相同,但是不影响P0口(数据总线和高八位地址总线)、P2口(低八位地址总线)、WR /P4.2、RD/P4.4和ALE/P4.5。在汇编语言中,内部扩展RAM通过MOVX指令访问,即使用" MOVX @DPTR"或者"MOVX @Ri"指令访问。在C语言中,可使用xdata声明存储类型即 可, 如"unsigned char xdata  $i=0$ ; ".

单片机内部扩展RAM是否可以访问受辅助寄存器AUXR(地址为8EH)中的EXTRAM位控制。 STC15W4K60S4系列单片机8051单片机 扩展RAM管理及禁止ALE输出 特殊功能寄存器

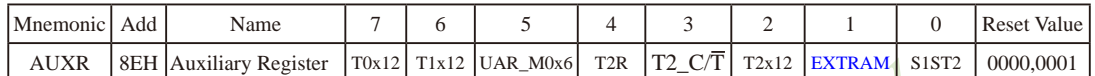

#### EXTRAM: Internal/External RAM access 内部/外部RAM存取

- y Register |T0x12|T1x12|UAR\_M0x6| T2R |T2\_C/T|T2x12|EXTRAM|<br>
JEXT\_RAM可以存取.<br>
JEXT\_RAM可以存取.<br>
OS4系列单片机<br>
FH单元(3840字节),使用MOVX @DPTR指令访问,超过F00H(<br>
注访问外部数据存储器, MOVX @Ri只能访问00H到FFH单元<br>
data memory access. 外部数据存储器存取<br>
部扩展RAM, 此时MOVX 0: 内部扩展的EXT\_RAM可以存取. STC15W4K60S4系列单片机 在00H到EFFH单元(3840字节),使用MOVX @DPTR指令访问,超过F00H(含F00H单元)的地 址空间总是访问外部数据存储器, MOVX @Ri只能访问00H到FFH单元
- 1: External data memory access. 外部数据存储器存取 禁止访问内部扩展RAM,此时MOVX @DPTR/MOVX @Ri的使用同普通8052单片机

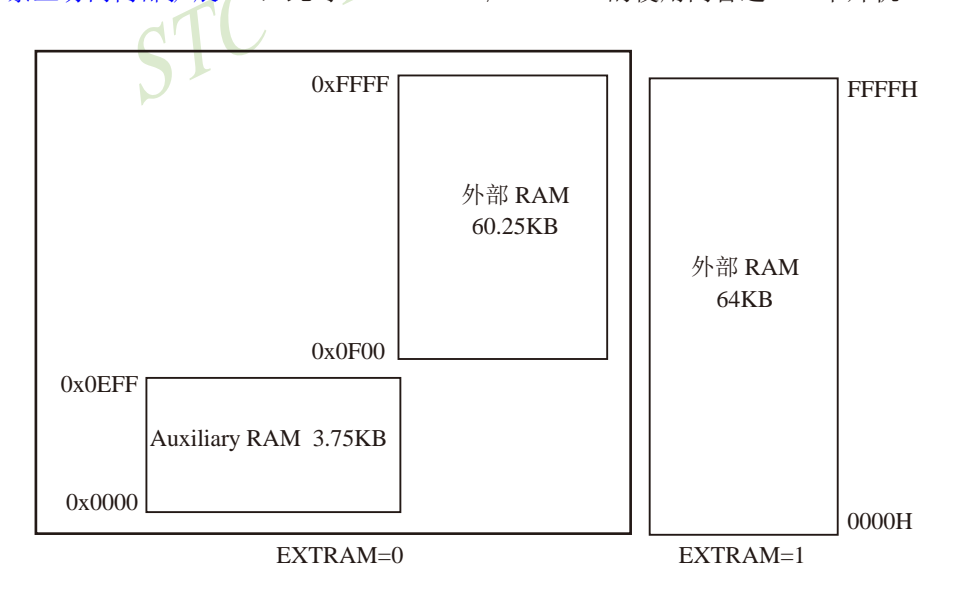

STC15F2K60S2系列单片机指南 技术支持网站:www.GXWMCU.com 临时技术支持Tel:13922829991 研发顾问Tel:13922805190

Haddress Limited 应用示例供参考(汇编): 访问内部扩展的EXTRAM ;新增特殊功能寄存器声明(汇编方式) AUXR DATA 8EH :或者用 AUXR EQU 8EH 定义 MOV AUXR, #00000000B ;EXTRAM位清为"0", 其实上电复位时此位就为"0". ;MOVX A, @DPTR / MOVX @DPTR, A 指令可访问内部扩展的EXTRAM ;STC15W4K60S4系列为(00H - EFFH,共3840字节) ;MOVX A, @Ri / MOVX A, @Ri 指令可直接访问内部扩展的EXTRAM ;使用此指令 只能访问内部扩展的EXTRAM(00H - FFH,共256字节) ;写芯片内部扩展的EXTRAM MOV DPTR, #address MOV A, #value MOVX @DPTR, A ;读芯片内部扩展的EXTRAM MOV DPTR, #address MOVX A, STC15W4K60S4系列 : 如果 #address < F00H, 则在EXTRAM位为" $0$ "时, 访问物理上在内部, 逻辑上在外部的 此EXTRAM ; 如果 #address >= F00H,则总是访问物理上外部扩展的RAM或I/O空间(F00H--FFFFH) 禁止访问内部扩展的EXTRAM ,以防冲突 MOV AUXR, #00000010B; EXTRAM控制位设置为"1",禁止访问EXTRAM,以防冲突 有些用户系统因为外部扩展了I/O 或者用片选去选多个RAM 区,有时与此内部扩展的

EXTRAM逻辑地址上有冲突,将此位设置为"1",禁止访问此内部扩展的EXTRAM就可以了.

#### 大实话 :

其实不用设置AUXR寄存器即可直接用MOVX @DPTR指令访问此内部扩展的EXTRAM,超过此 RAM空间,将访问片外单元.如果系统外扩了SRAM,而实际使用的空间小于3840字节,则可直 接将此SRAM省去,比如省去STC62WV256,IS62C256,UT6264等.

#### 应用示例供参考(C语言):

 $/*$  访问内部扩展的EXTRAM  $*/$ 

/\* STC15W4K60S4系列单片机为(00H - EFFH, 共3840字节扩展的EXTRAM) \*/ /\* 新增特殊功能寄存器声明(C 语言方式) \*/

sfr AUXR = 0x8e /\*如果不需设置AUXR就不用声明AUXR \*/ AUXR = 0x00; /\*0000,0000 EXTRAM位清0, 其实上电复位时此位就为0 \*/ unsigned char xdata sum, loop counter, test array [128]; /\* 将变量声明成 xdata 即可直接访问此内部扩展的EXTRAM\*/

/\* 写芯片内部扩展的EXTRAM \*/

 $\sin m = 0$ loop counter =  $128$ ; test  $array[0] = 5;$ 

#### $/*$ 读芯片内部扩展的EXTRAM \*/

sum = test  $\arctan 0$ : 如果 #address < F00H, 则在EXTRAM位为"0"时, 访问物理上在内部, 逻辑 上在外部的此EXTRAM

如果#address>=F00H,则总是访问物理上外部扩展的RAM或I/O空间(F00H-FFFFH)

# 禁止访问内部扩展的EXTRAM, 以防冲突

STC MCL AUXR = 0x02; /\* 0000, 0010, EXTRAM位设为"1", 禁止访问EXTRAM, 以防冲突\*/ 有些用户系统因为外部扩展了I/O 或者用片选去选多个RAM 区,有时与此内部扩展的 EXTRAM逻辑上有冲突,将此位设置为"1", 禁止访问此内部扩展的EXTRAM就可以了.

# **3.2.3** 使用内部扩展**RAM**的测试程序

### STC15系列单片机内部扩展RAM演示程序,本程序应用2048的内部扩展RAM

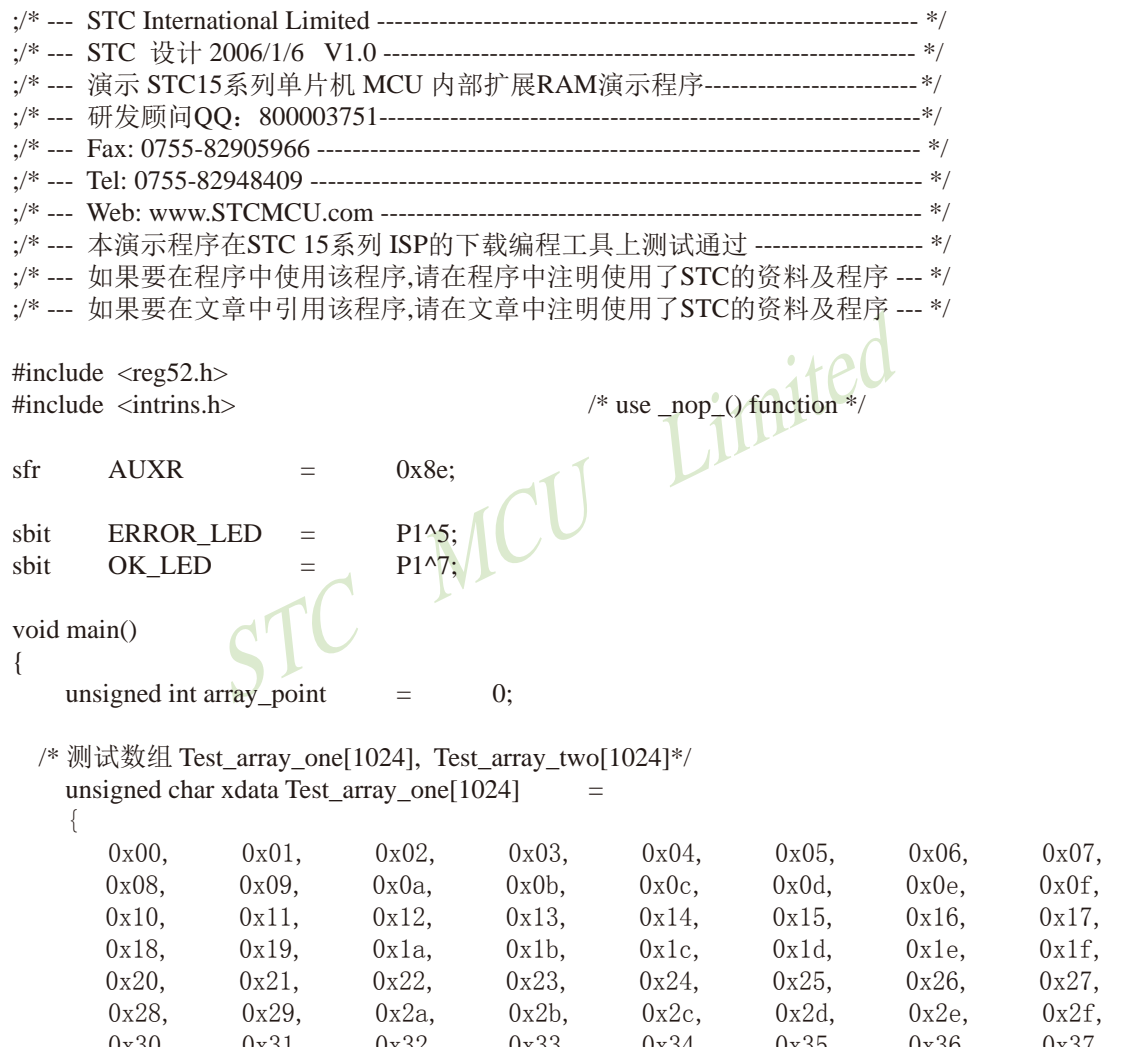

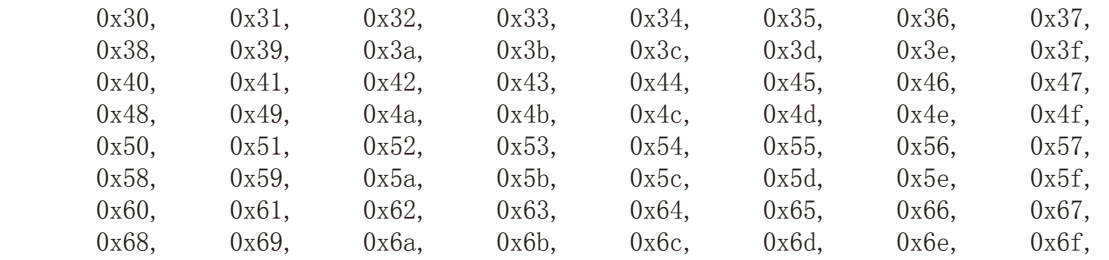

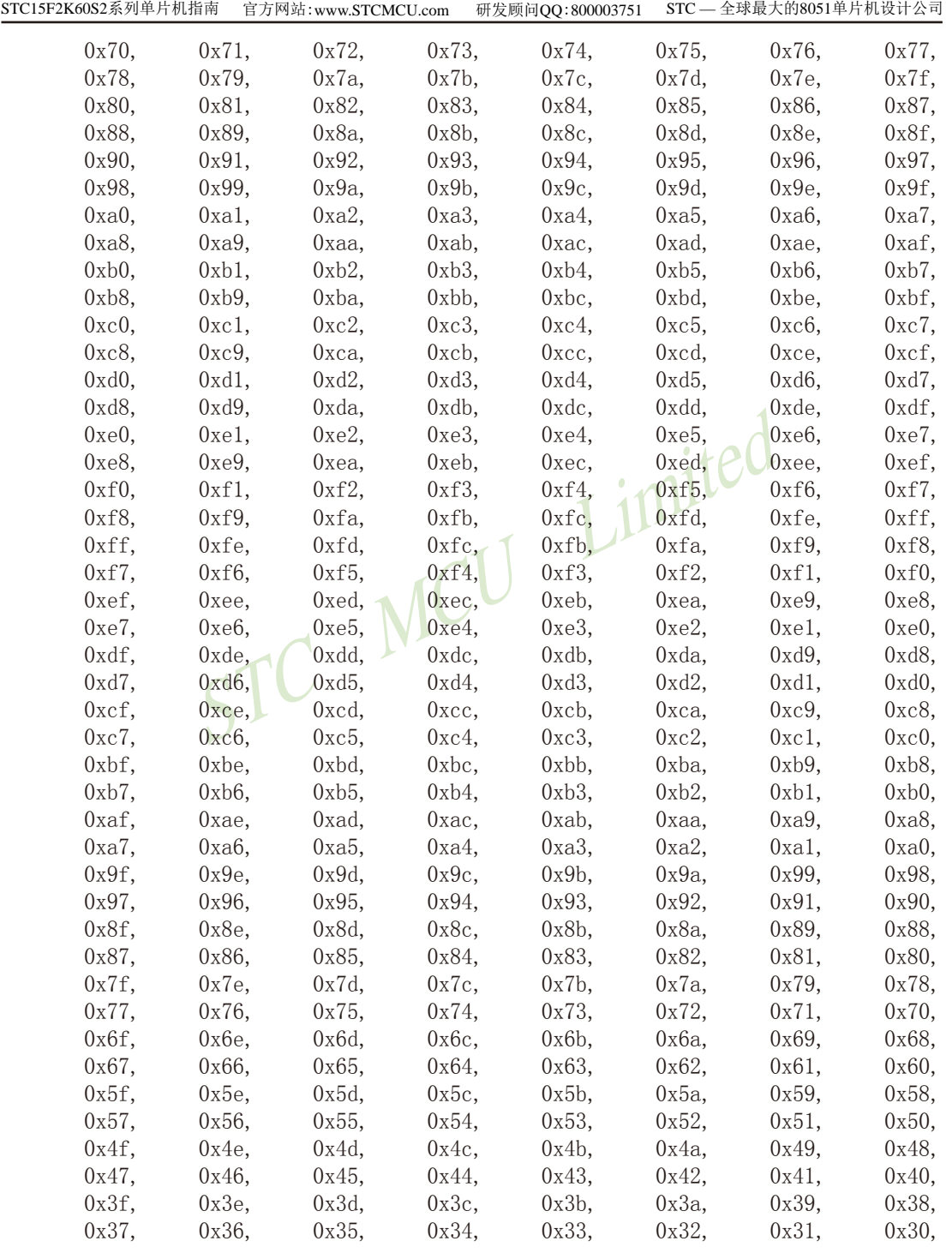

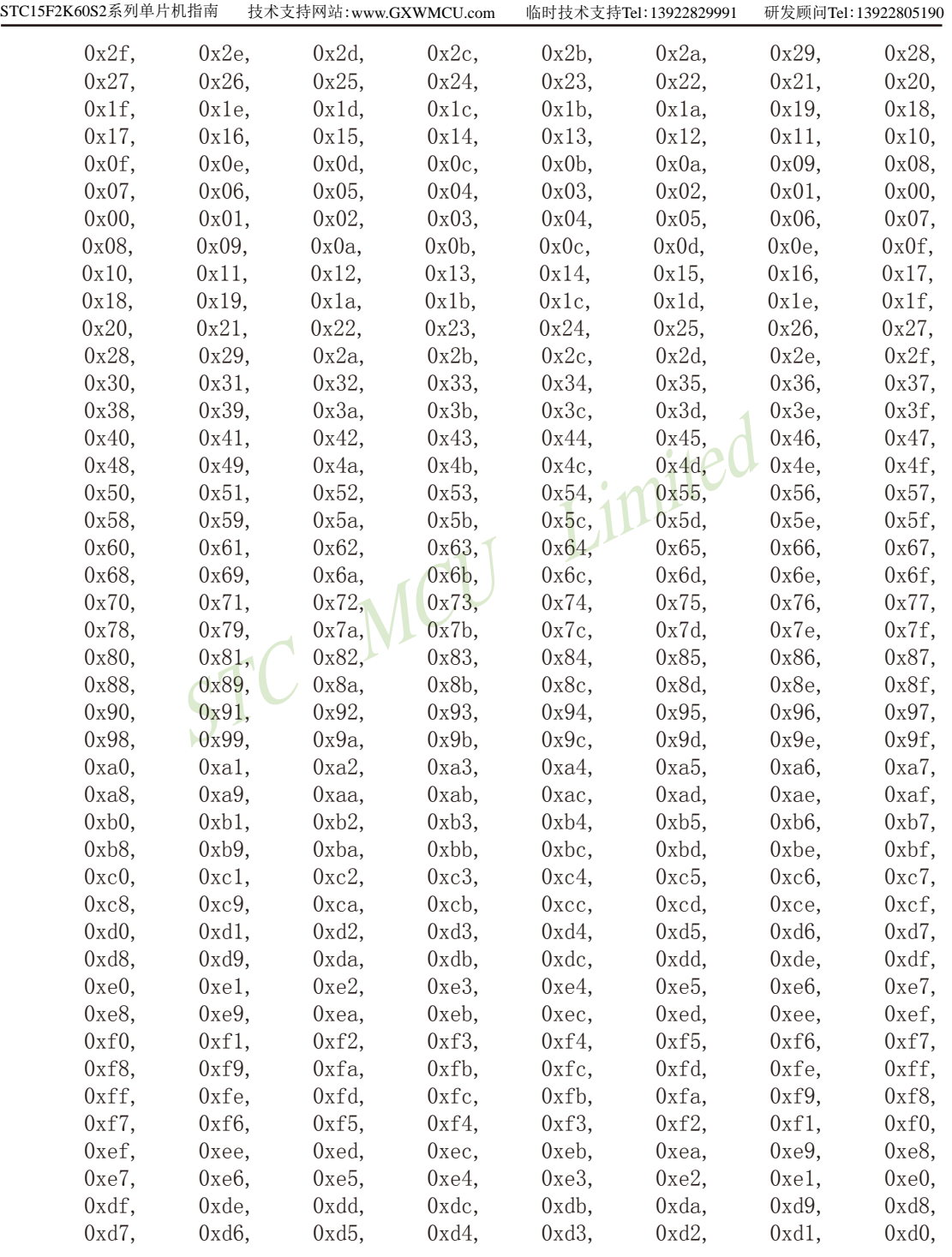

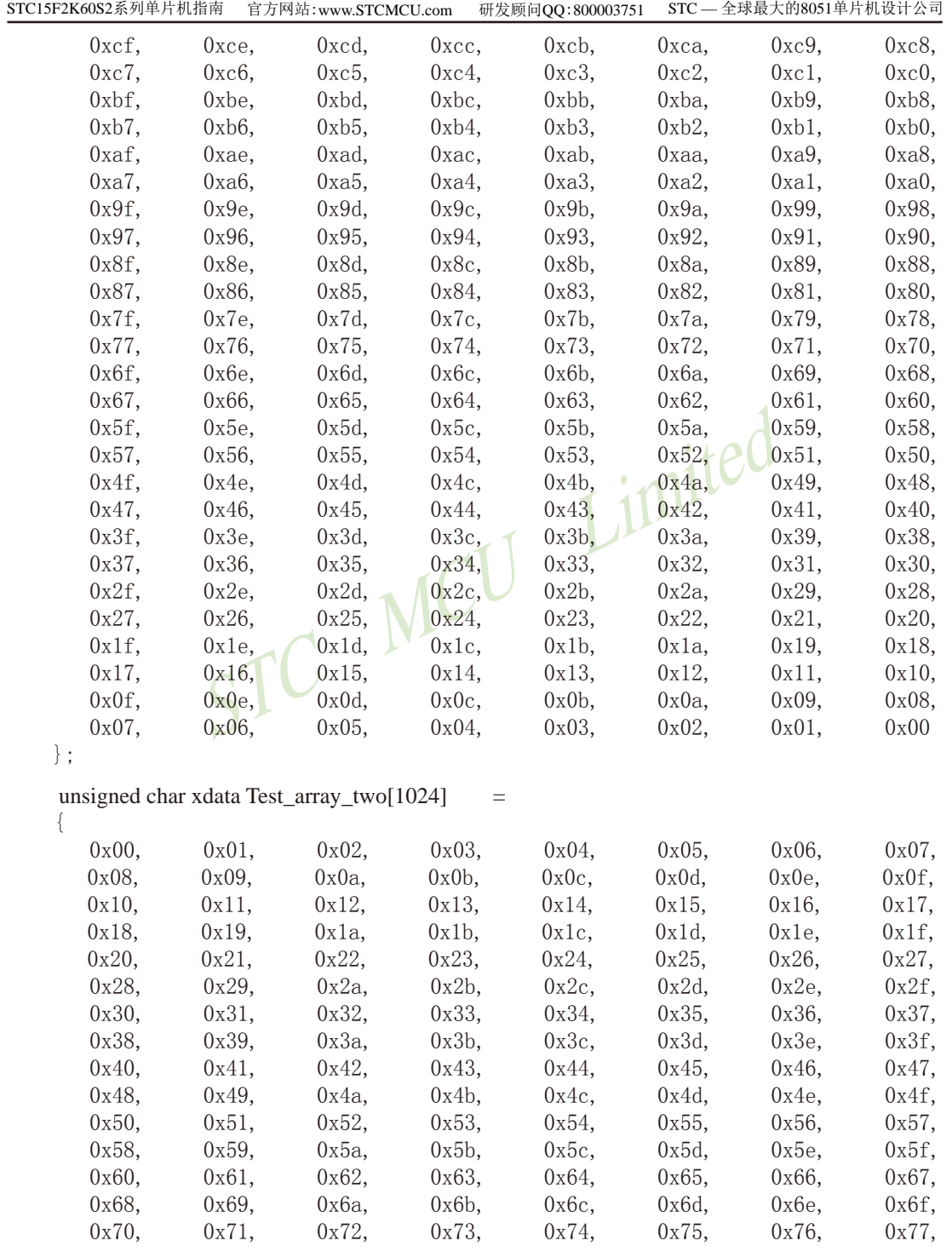

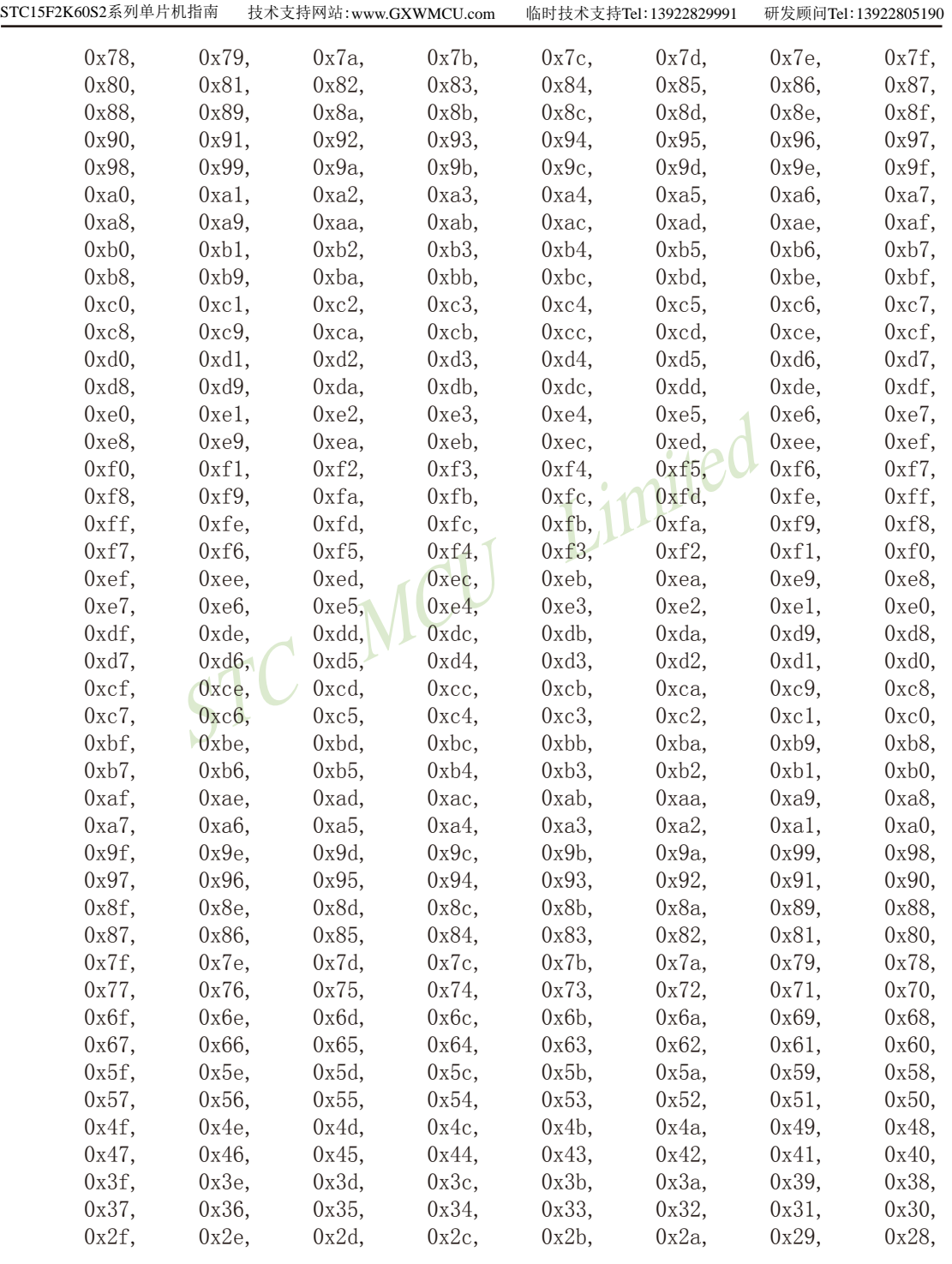

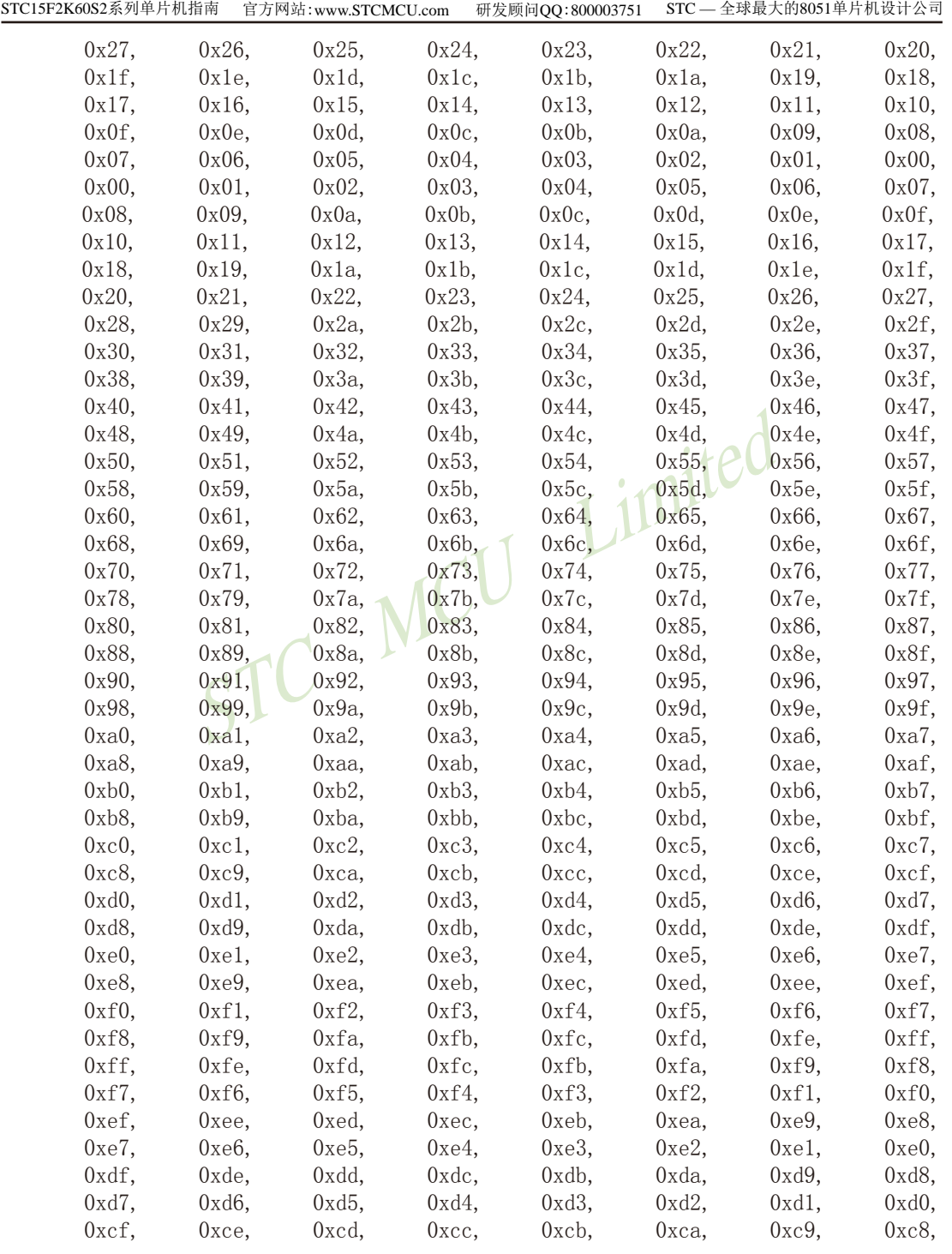

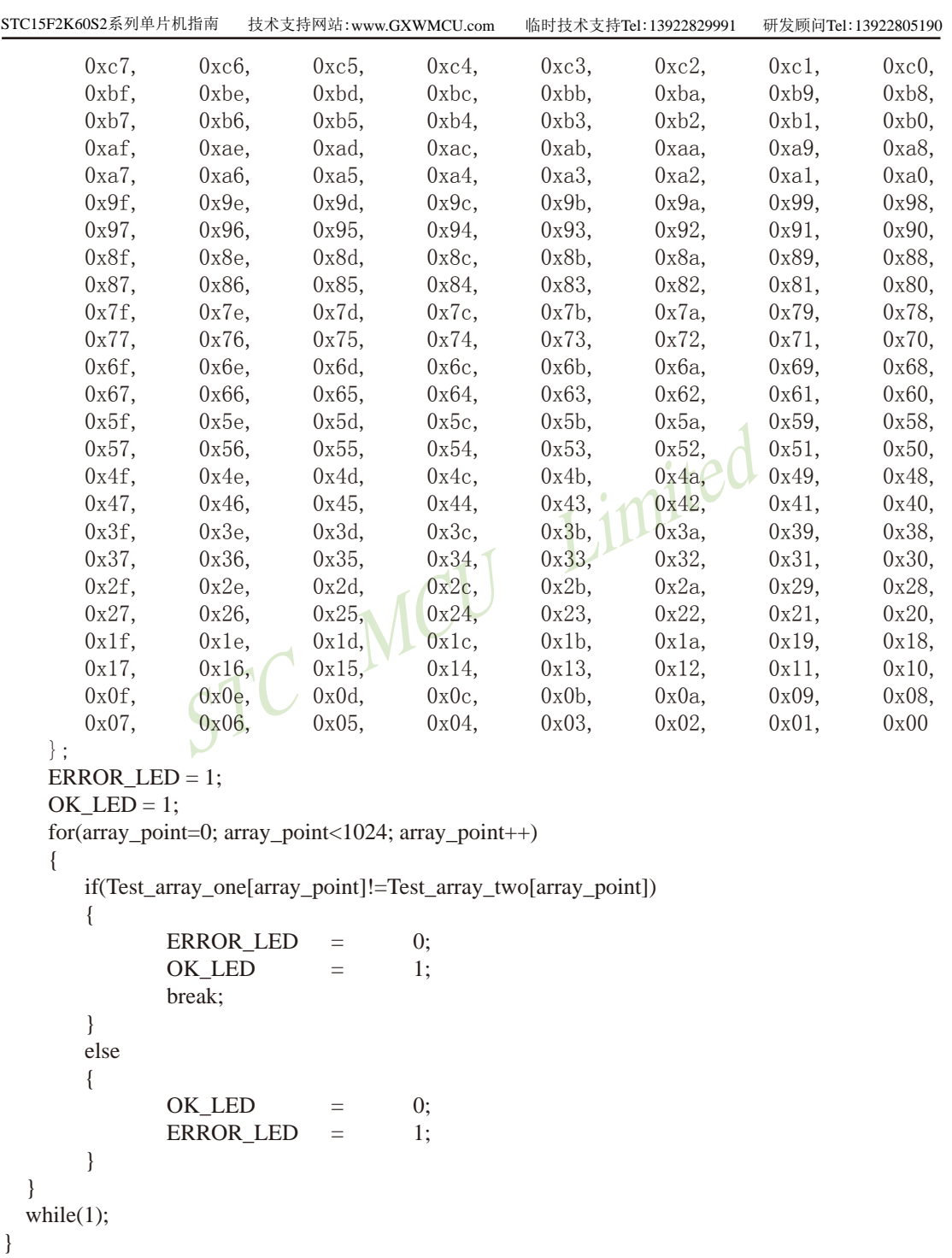

STC15F2K60S2系列单片机指南 官方网站:www.STCMCU.com 研发顾问QQ:800003751 STC — 全球最大的8051单片机设计公司

## **3.2.3** 外部**64K**数据总线 — 可外部扩展**64K**字节的数据存储器或外围设备

STC15系列40-pin及其以上的单片机具有扩展64KB外部数据存储器和I/O口的能力。访问 外部数据存储器期间, WR或RD信号要有效。STC15系列单片机新增了一个控制外部64K字节 数据总线速度的特殊功能寄存器一BUS SPEED, 该寄存器的格式如下。

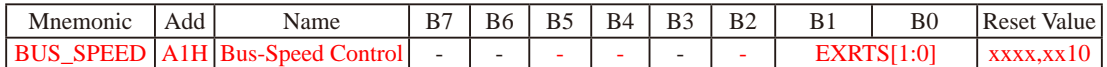

**EXRTS** (**E**xtend **R**am **T**iming **S**elector)

- 0 0 : Setup / Hold / Read and Write Duty  $\leftarrow$  1 clock cycle; EXRAC  $\leftarrow$  1
- 
- 0 1 : Setup / Hold / Read and Write Duty  $\leftarrow$  2 clock cycle; EXRAC  $\leftarrow$  2
- 1 0 : Setup / Hold / Read and Write Duty  $\leftarrow$  4 clock cycle; EXRAC  $\leftarrow$  4
- 1 1 : Setup / Hold / Read and Write Duty  $\leftarrow$  8 clock cycle: EXRAC  $\leftarrow$  8
- 

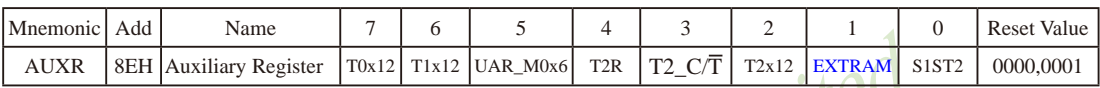

#### EXTRAM: Internal/External RAM access 内部/外部RAM存取

- imited 0: 内部扩展的EXT\_RAM可以存取. STC15W4K60S4系列单片机 在00H到EFFH单元(3840字节),使用MOVX @DPTR指令访问,超过F00H(含F00H单元)的地址空间总 是访问外部数据存储器, MOVX @Ri只能访问00H到FFH单元
- 1: External data memory access. 外部数据存储器存取 禁止访问内部扩展RAM,此时MOVX @DPTR/MOVX @Ri的使用同普通8052单片机

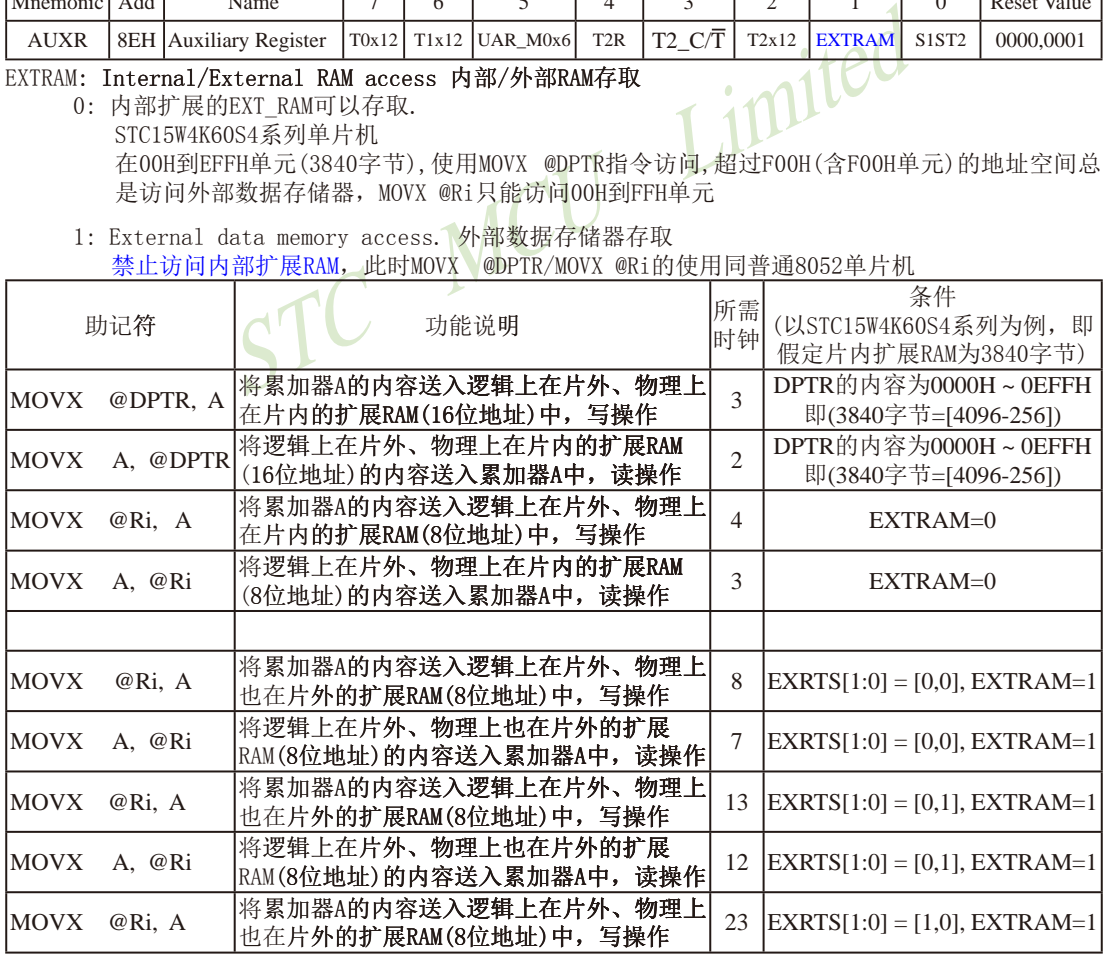

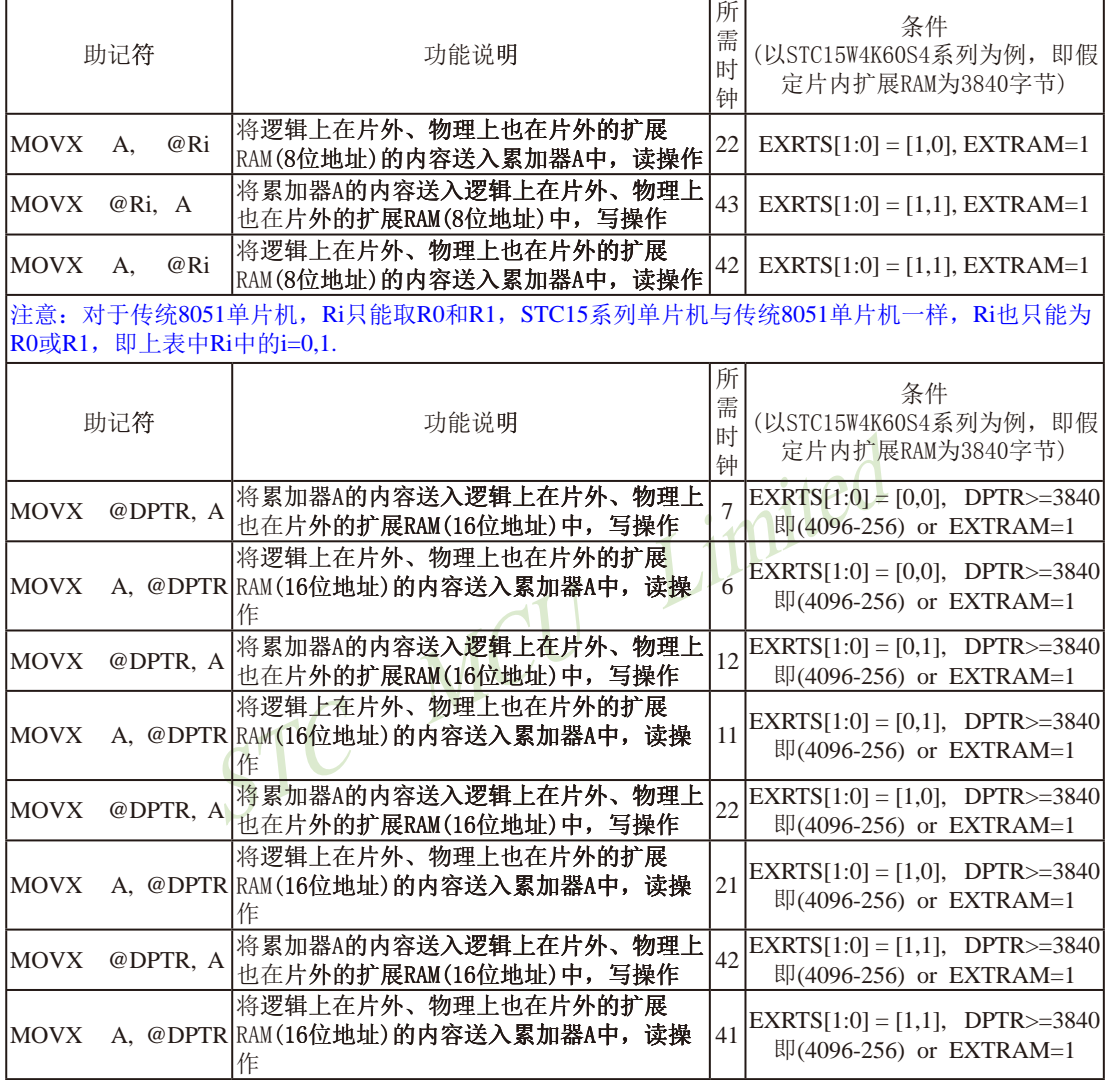

访问片外扩展RAM指令所需时钟计算公式:

MOVX @R0/R1 MOVX @DPTR

write(写操作):  $5 \times N+3$  write(写操作):  $5 \times N+2$ 

read(读操作): 5×N+2 read(读操作): 5×N+1

当EXRTS $[1:0] = [0,0]$ 时, 上式中N=1;

当EXRTS $[1:0] = [0,1]$ 时, 上式中N=2;

当EXRTS $[1:0] = [1,0]$ 时, 上式中N=4;

当EXRTS $[1:0] = [1,1]$ 时, 上式中N=8.

可见, 对于STC15系列单片机, 访问片外扩展RAM指令的速度是可调的

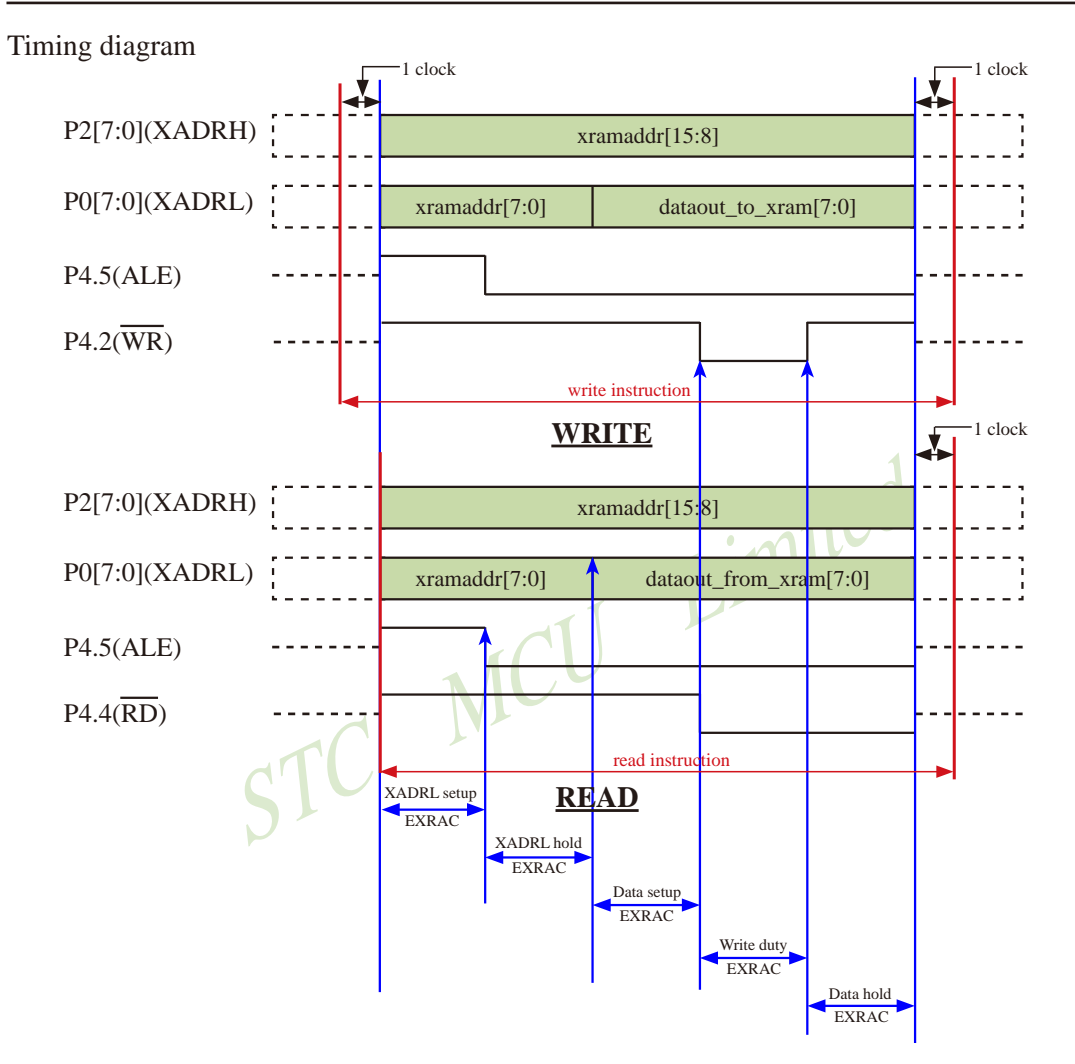

### **3.2.4** 利用并行总线扩展外部**32K SRAM**的应用线路图

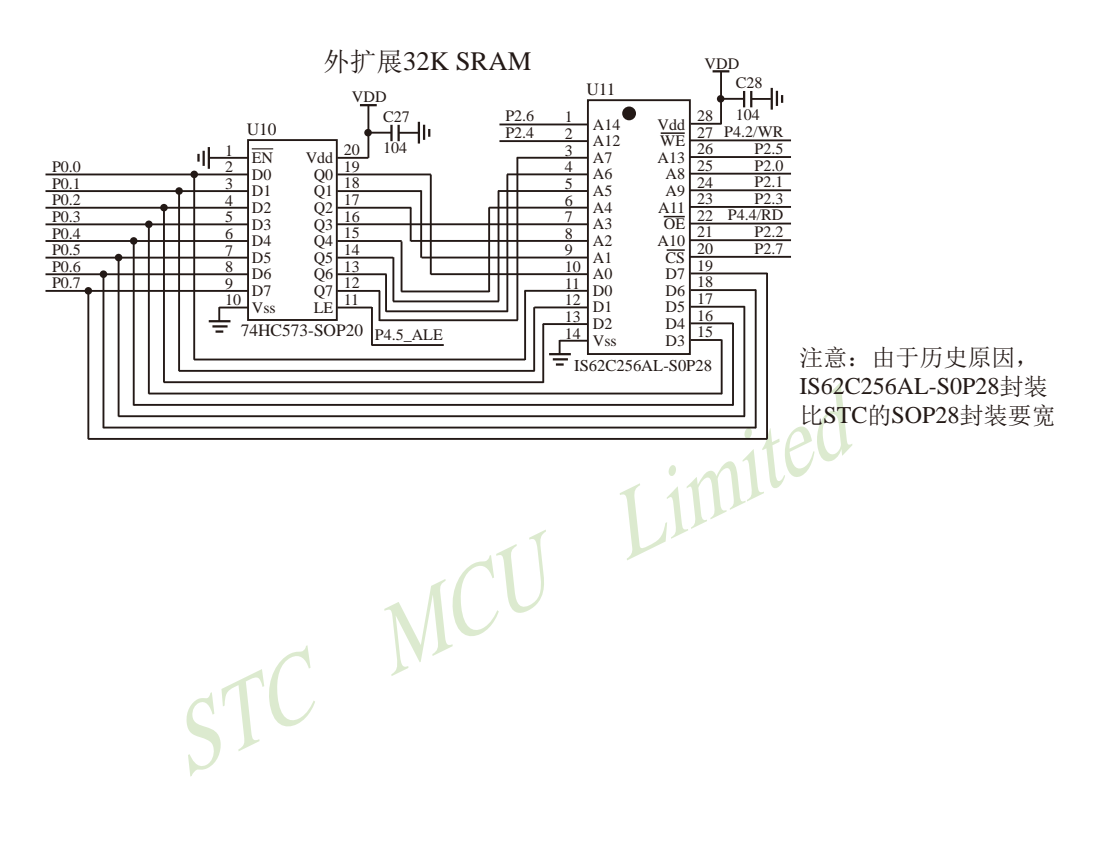

# **3.3** 特殊功能寄存器**(SFRs)**

特殊功能寄存器(SFR)是用来对片内各功能模块进行管理、控制、监视的控制寄存器和状 态寄存器,是一个特殊功能的RAM区。STC15系列单片机内的特殊功能寄存器(SFR)与高128字 节RAM共用相同的地址范围,都使用80H~FFH, 特殊功能寄存器(SFR)必须用直接寻址指令访 问。请不要再抄袭我们的设计、规格和管脚排列,再抄袭就很无耻了。

STC15W4K60S4系列单片机的特殊功能寄存器名称及地址映象如下表所示

|      | 0/8            | 1/9                        | 2/A                    | 3/B                           | 4/C                                                 | 5/D                 | 6/E                | 7/F               |      |
|------|----------------|----------------------------|------------------------|-------------------------------|-----------------------------------------------------|---------------------|--------------------|-------------------|------|
| 0F8H | P7             | <b>CH</b><br><b>CCAP0H</b> |                        | CCAP1H                        | CCAP2H                                              |                     |                    |                   | 0FFH |
|      |                | 0000,0000                  | 0000,0000              | 0000,0000                     | 0000,0000                                           |                     |                    |                   |      |
| 0F0H | $\mathbf B$    |                            | PCA_PWM0               | PCA_PWM1                      | PCA_PWM2                                            |                     |                    |                   | 0F7H |
|      | 0000,0000      |                            | 00xx, xx00             | 00xx, xx00                    | 00xx, xx00                                          |                     |                    |                   |      |
| 0E8H | P <sub>6</sub> | CL                         | <b>CCAP0L</b>          | <b>CCAP1L</b>                 | <b>CCAP2L</b>                                       |                     |                    |                   | 0EFH |
|      |                | 0000,0000                  | 0000,0000              | 0000,0000                     | 0000,0000                                           |                     |                    |                   |      |
| 0E0H | <b>ACC</b>     | <b>P7M1</b>                | <b>P7M0</b>            |                               |                                                     |                     |                    |                   | 0E7H |
|      | 0000,0000      |                            |                        |                               |                                                     |                     |                    |                   |      |
| 0D8H | <b>CCON</b>    | <b>CMOD</b>                | CCAPM <sub>0</sub>     | CCAPM1                        | CCAPM2                                              | $\bullet$           |                    |                   | 0DFH |
|      | 00xx,0000      | $0$ xxx,x $000$            | x000,0000              | x000,0000                     | x000,0000                                           |                     |                    |                   |      |
|      | <b>PSW</b>     | <b>T4T3M</b>               | T <sub>4</sub> H       | T <sub>4</sub> L              | T3H                                                 | T <sub>3L</sub>     | T <sub>2</sub> H   | T <sub>2</sub> L  | 0D7H |
| 0D0H |                |                            | RL_TH4                 | RL_TL4                        | RL_TH3                                              | RL_TL3              | RL_TH <sub>2</sub> | RL_TL2            |      |
|      | 0000,00x0      | 0000,0000                  | 0000,0000              | 0000,0000                     | 0000,0000                                           | 0000,0000           | 0000,0000          | 0000,0000         |      |
| 0C8H | P <sub>5</sub> | <b>P5M1</b>                | <b>P5M0</b>            | <b>P6M1</b>                   | <b>P6M0</b>                                         | <b>SPSTAT</b>       | <b>SPCTL</b>       | <b>SPDAT</b>      | 0CFH |
|      | xxxx,1111      | xxxx,0000                  | xxxx,0000              |                               |                                                     | 00xx, xxxx          | 0000,0100          | 0000,0000         |      |
| 0COH | P <sub>4</sub> | <b>WDT_CONTR</b>           | <b>IAP_DATA</b>        | IAP_ADDRH                     | IAP_ADDRL                                           | <b>IAP_CMD</b>      | <b>IAP_TRIG</b>    | <b>IAP_CONTR</b>  | 0C7H |
|      | 1111,1111      | 0x00,0000                  | 1111,1111              | 0000.0000                     | 0000,0000                                           | xxxx, xx00          | xxxx, xxxx         | 0000,0000         |      |
| 0B8H | IP             | <b>SADEN</b>               | P_SW2                  |                               | <b>ADC_CONTR</b>                                    | <b>ADC_RES</b>      | <b>ADC RESL</b>    |                   | 0BFH |
|      | x0x0,0000      |                            | xxxx, x000             |                               | 0000,0000                                           | 0000,0000           | 0000,0000          |                   |      |
| 0B0H | P <sub>3</sub> | $\overline{P3M1}$          | P3M0                   | <b>P4M1</b>                   | <b>P4M0</b>                                         | IP2                 | IP2H               | $\text{IPH}{}$    | 0B7H |
|      | 1111,1111      | 0000,0000                  | 0000,0000              | 0000,0000                     | 0000,0000                                           | xxxx,xx00           | xxxx,xx00          | 0000,0000         |      |
| 0A8H | IE             | <b>SADDR</b>               | <b>WKTCL</b>           | <b>WKTCH</b>                  | S3CON                                               | <b>S3BUF</b>        |                    | IE <sub>2</sub>   | 0AFH |
|      | 0000,0000      |                            | WKTCL_CNT<br>0111 1111 | WKTCH_CNT<br>0111 1111        | 0000,0000                                           | <b>XXXX, XXXX</b>   |                    | x000,0000         |      |
|      |                |                            | AUXR1                  |                               |                                                     |                     |                    |                   |      |
| 0A0H | P2             | <b>BUS_SPEED</b>           | P_SW1                  |                               |                                                     |                     |                    |                   | 0A7H |
|      | 1111,1111      | $xxxx$ , $xx10$            | 0100,0000              | Don't use                     | Don't use                                           | Don't use           |                    | Don't use         |      |
| 098H | <b>SCON</b>    | <b>SBUF</b>                | <b>S2CON</b>           | S <sub>2</sub> BUF            |                                                     | P1ASF               |                    |                   | 09FH |
|      | 0000,0000      | XXXX, XXXX                 | 0000,0000              | xxxx, xxxx                    | Don't use                                           | 0000,0000           | Don't use          | Don't use         |      |
| 090H | P <sub>1</sub> | <b>P1M1</b>                | <b>P1M0</b>            | P <sub>0</sub> M <sub>1</sub> | P <sub>0</sub> M <sub>0</sub>                       | <b>P2M1</b>         | <b>P2M0</b>        | <b>CLK DIV</b>    | 097H |
|      | 1111,1111      | 0000,0000                  | 0000,0000              | 0000,0000                     | 0000,0000                                           | 0000,0000           | 0000,0000          | PCON <sub>2</sub> |      |
| 088H |                |                            | TL <sub>0</sub>        | TL1                           | TH <sub>0</sub>                                     | TH1                 |                    | <b>INT_CLKO</b>   |      |
|      |                |                            |                        |                               |                                                     |                     |                    |                   |      |
|      | <b>TCON</b>    | <b>TMOD</b>                | RL_TL0                 | $RL$ <sup>TL1</sup>           | RL_TH0                                              | $RL$ <sub>TH1</sub> | <b>AUXR</b>        | AUXR2             | 08FH |
|      | 0000,0000      | 0000,0000                  | 0000,0000              | 0000,0000                     | 0000,0000                                           | 0000,0000           | 0000,0001          | 0000 0000         |      |
| 080H | P()            | <b>SP</b>                  | <b>DPL</b>             | <b>DPH</b>                    | S <sub>4</sub> CON                                  | S4BUF               |                    | <b>PCON</b>       | 087H |
|      | 1111,1111      | 0000,0111                  | 0000,0000              | 0000,0000                     | 0000,0000                                           | xxxx, xxxx          |                    | 0011,0000         |      |
|      | 0/8            | 1/9                        | 2/A                    | 3/B                           | 4/C                                                 | 5/D                 | 6/E                | $7/F$             |      |
|      |                |                            |                        |                               |                                                     |                     |                    |                   |      |
|      | 可位寻址           |                            |                        |                               | 不可位寻址<br>注意: 寄存器地址能够被8整除的才可以进行位操作, 不能够被8整除的不可以进行位操作 |                     |                    |                   |      |

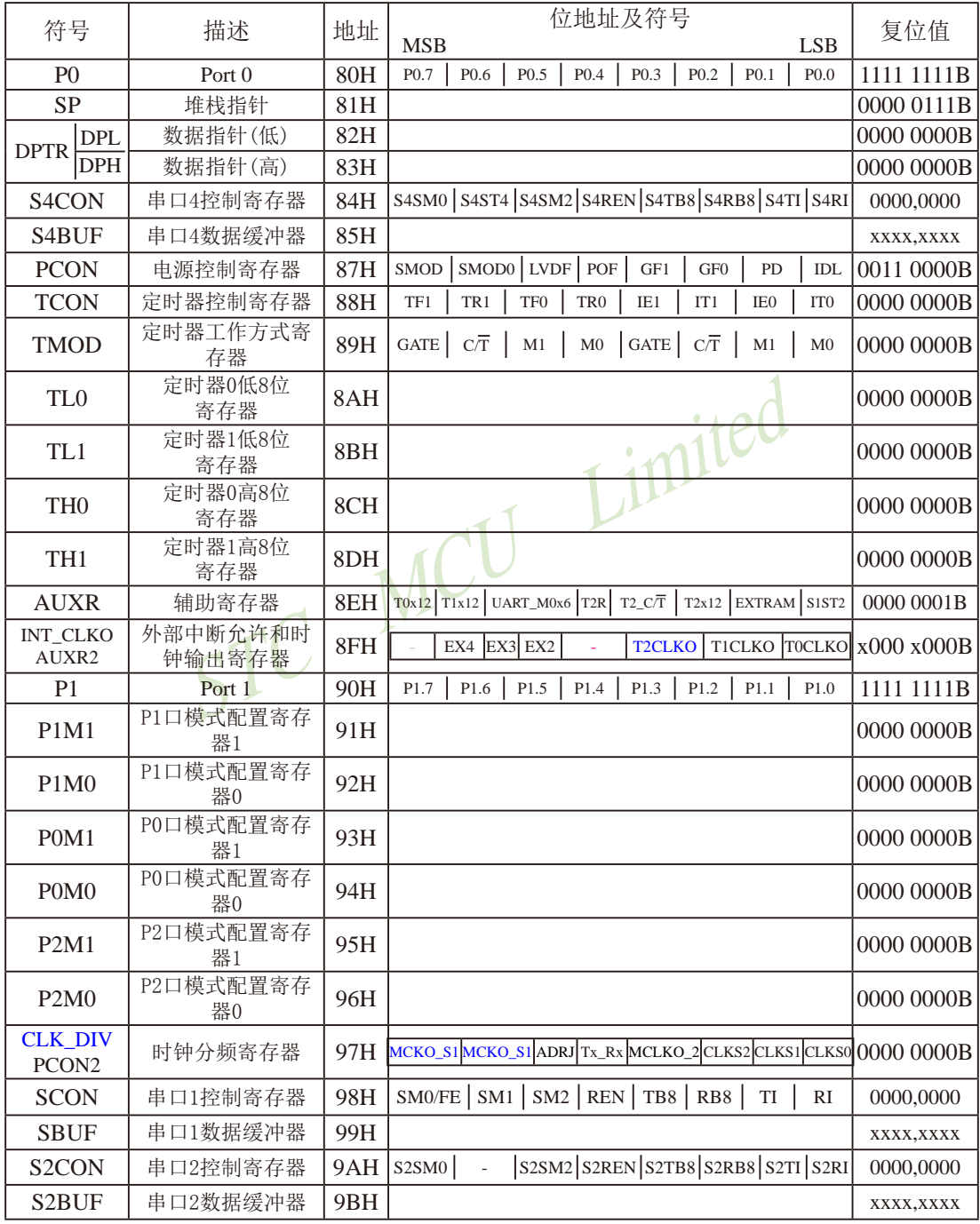

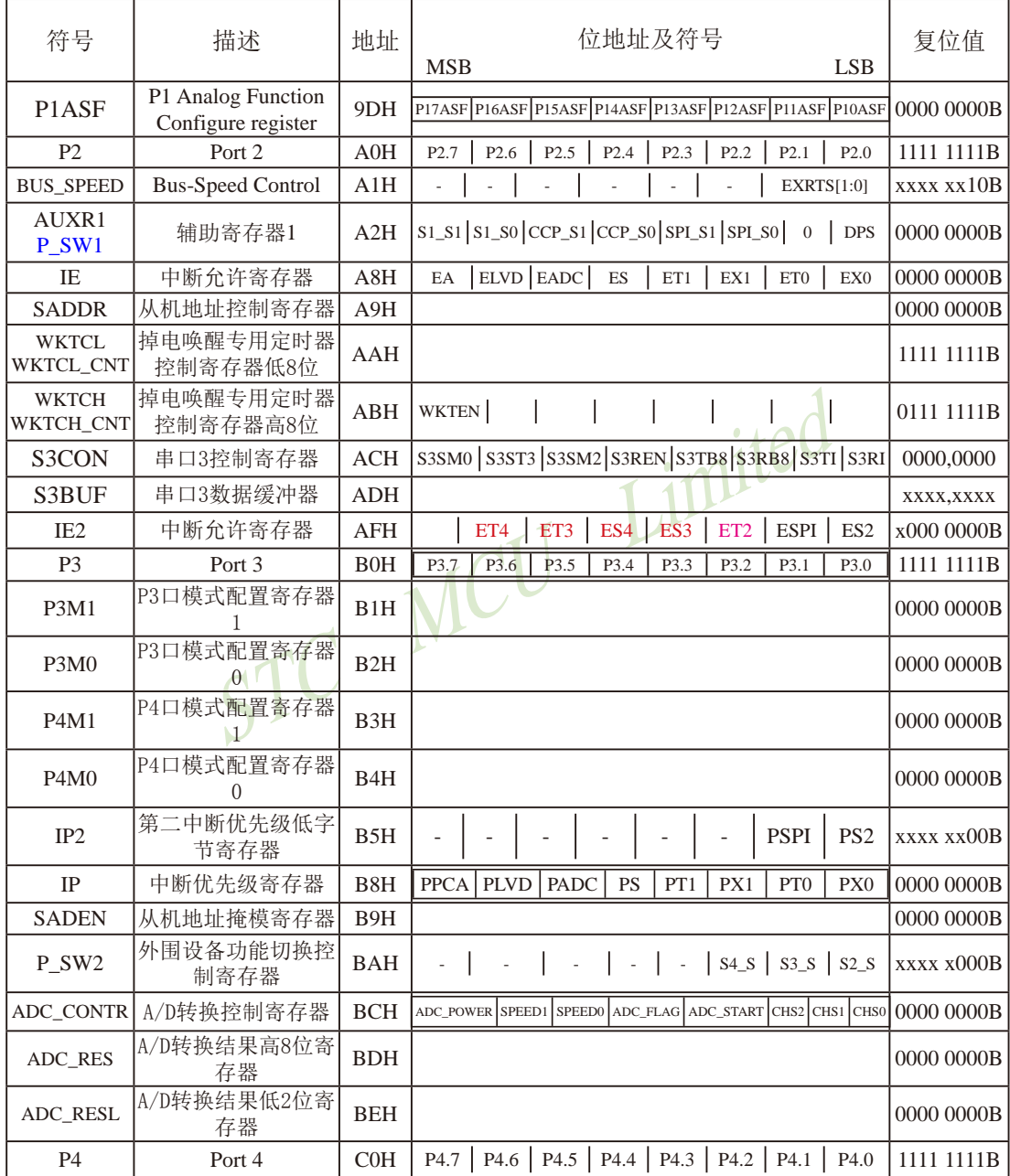

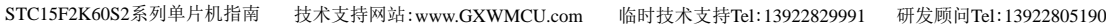

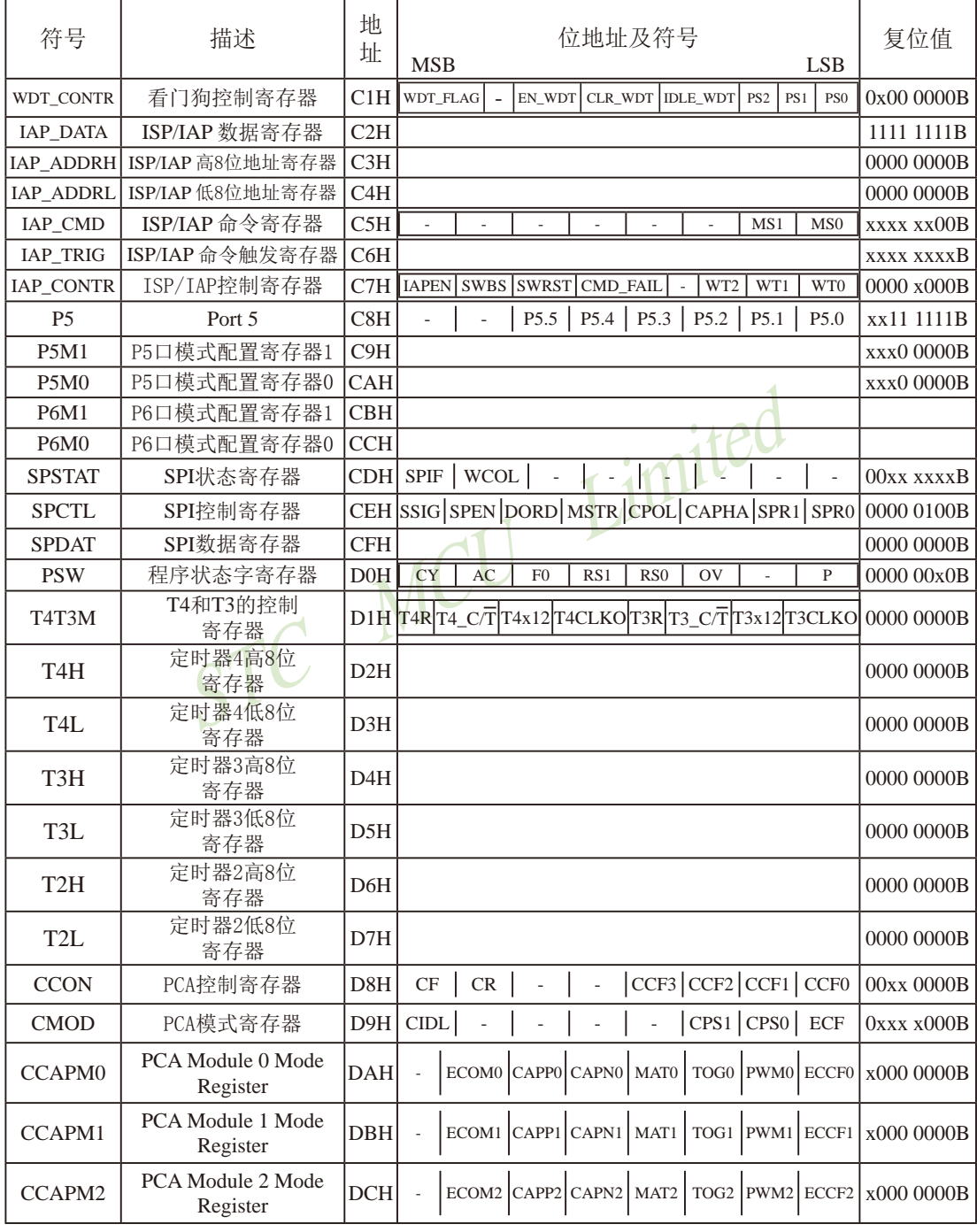

STC15F2K60S2系列单片机指南 官方网站:www.STCMCU.com 研发顾问QQ:800003751 STC — 全球最大的8051单片机设计公司

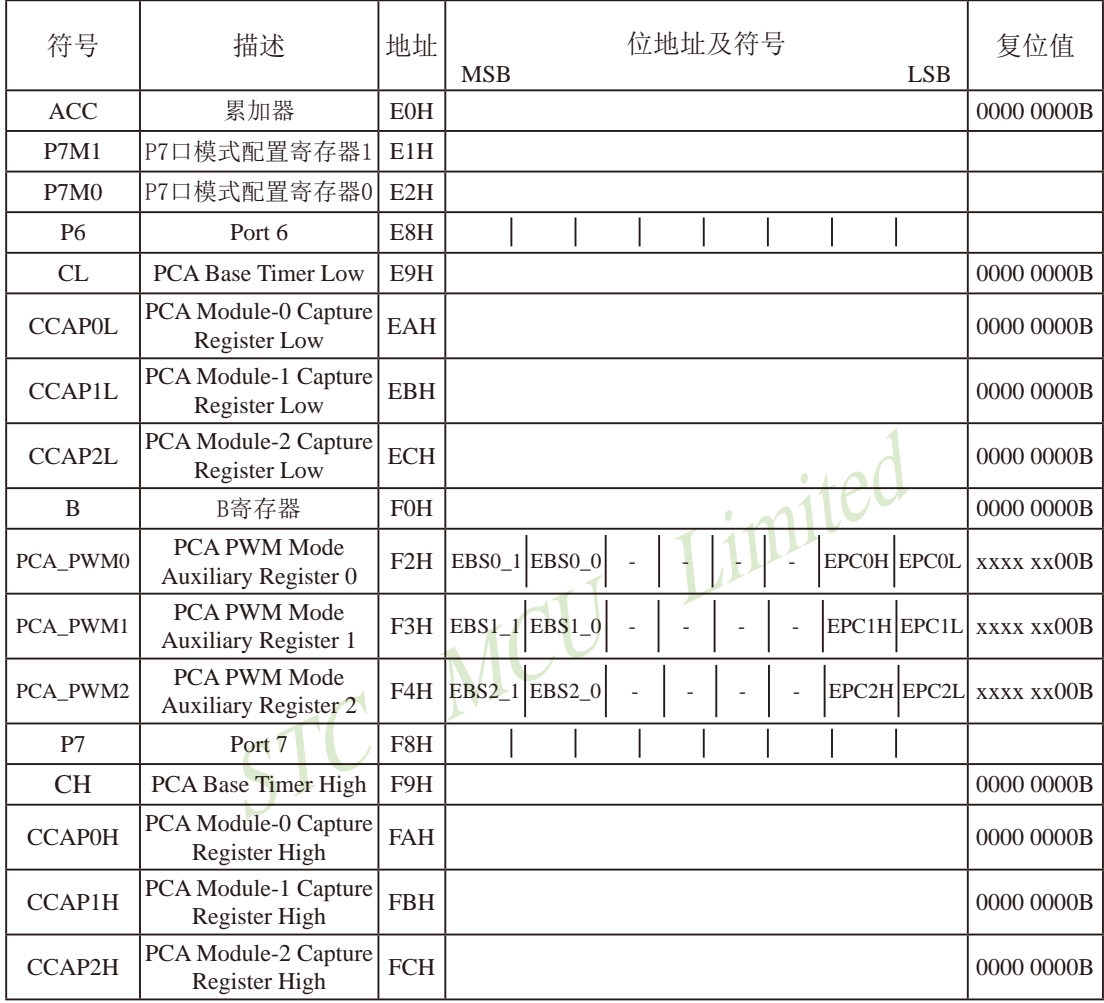

下面简单的介绍一下普通8051单片机常用的一些寄存器:

#### **1.** 程序计数器**(PC)**

程序计数器PC在物理上是独立的,不属于SFR之列。PC字长16位,是专门用来控制指令执 行顺序的寄存器。单片机上电或复位后,PC=0000H,强制单片机从程序的零单元开始执行程 序。

#### **2.** 累加器**(ACC)**

累加器ACC是8051单片机内部最常用的寄存器,也可写作A。常用于存放参加算术或逻辑运 算的操作数及运算结果。

#### **3. B**寄存器

法和除法运算中须与累加器A配合使用。MUL AB指令把累<br><br>
R, 所得的16位乘积的低字节存放在A中,高字节存放在B中<br>
文在A中,余数存放在B中。寄存器B还可以用作通用暂存寄<br>
<br> **字(PSW)寄存器**<br>

bit B7 B6 B5 B4 B3 B2 B1<br>
name CY AC F0 RS1 RS0 OV -<br>
行加法运算时,当最高位即B7位有进位,或执行减法运算<br> B寄存器在乘法和除法运算中须与累加器A配合使用。MUL AB指令把累加器A和寄存器B中 的8位无符号数相乘,所得的16位乘积的低字节存放在A中,高字节存放在B中。DIV AB指令用B 除以A, 整数商存放在A中, 余数存放在B中。寄存器B还可以用作通用暂存寄存器。

#### **4.** 程序状态字**(PSW)**寄存器

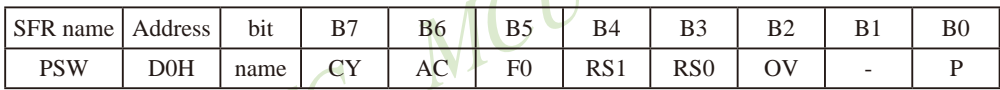

CY : 标志位。进行加法运算时,当最高位即B7位有进位,或执行减法运算最高位有借位时, CY为1: 反之为0

AC : 进位辅助位。进行加法运算时,当B3位有进位,或执行减法运算B3有借位时,AC为1; 反之为0。设置辅助进位标志AC的目的是为了便于BCD码加法、减法运算的调整。

F0 : 用户标志位。

RS1、RS0: 工作寄存器组的选择位。RS1、RS0: 工作寄存器组的选择位。如下表

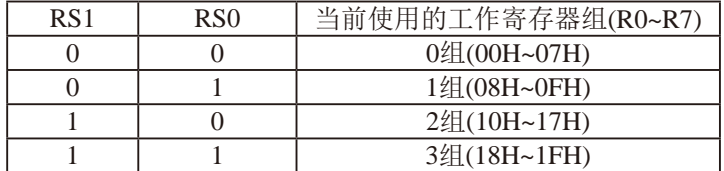

OV : 溢出标志位.

B1 : 保留位

P : 奇偶标志位。该标志位始终体现累加器ACC中1的个数的奇偶性。如果累加器ACC中1的个 数为奇数, 则P置1; 当累加器ACC中的个数为偶数(包括0个)时, P位为0

#### **5.** 堆栈指针**(SP)**

堆栈指针是一个8位专用寄存器。它指示出堆栈顶部在内部RAM块中的位置。系统复位后, SP初始化位07H,使得堆栈事实上由08H单元开始,考虑08H~1FH单元分别属于工作寄存器组 1~3,若在程序设计中用到这些区,则最好把SP值改变为80H或更大的值为宜。STC15系列单片 机的堆栈是向上生长的,即将数据压入堆栈后,SP内容增大。

#### **6.** 数据指针**(DPTR)**

数据指针(DPTR)是一个16位专用寄存器, 由DPL(低8位)和DPH(高8位)组成,地址是 82H(DPL,低字节)和83H(DPH,高字节)。DPTR是传统8051机中唯一可以直接进行16位操作的寄存 器也可分别对DPL河DPH按字节进行操作。

PTR)<br>R)是一个16位专用寄存器,由DPL(低8位)和DPH(高8<br>33H(DPH,高字节)。DPTR是传统8051机中唯一可以直接进行<br>PH按字节进行操作。<br>J的STC15系列单片机无外部数据总线,那么该单片机只设<br>I果用户所使用的STC15系列单片机有外部数据总线,那么<br>hDPRT0和DPTR1,这两个数据指针共用同一个地址空间,<br>被使用的数据指针。<br>RC使用的数据指针。 如果用户所使用的STC15系列单片机无外部数据总线,那么该单片机只设计了一个16位的 数据指针。相反,如果用户所使用的STC15系列单片机有外部数据总线,那么该单片机设计了 两个16位的数据指针DPRT0和DPTR1,这两个数据指针共用同一个地址空间,可通过设置DPS/ P\_SW1.0来选择具体被使用的数据指针。

当用户所使用的STC15系列单片机有外部数据总线,即该单片机设计了两个16位的数据指针 DPRT0和DPTR1时, 这两个数据指针可通过软件设置DPS/P\_SW1.0来选择具体哪个数据指针被使 用, 见下面寄存器AUXR1的说明。

STC15系列8051 单片机 双数据指针 特殊功能寄存器

| Mnemonic   Address | Name                                                                                                    |  |  |  |  | <b>Reset Value</b> |
|--------------------|----------------------------------------------------------------------------------------------------|--|--|--|--|--------------------|
| AUXR1<br>P SW1     | $-$ rl $\begin{vmatrix} \text{Auxiliary} \\ \text{S1\_S1} \end{vmatrix}$ S1_S1 $\begin{vmatrix} \text{SCP\_S1} \end{vmatrix}$ CCP_S0 $\begin{vmatrix} \text{SPI\_S1} \end{vmatrix}$ SPI_S0   0  DPS1 $\sim$<br>Register 1 |  |  |  |  | 0000,0000          |

DPS DPTR registers select bit. DPTR 寄存器选择位

0: DPTR0 is selected DPTR0被选择

1: DPTR1 is selected DPTR1被选择

此系列单片机有两个16-bit数椐指针,DPTR0,DPTR1.当DPS选择位为0时,选择DPTR0, 当DPS选择位为1时,选择DPTR1.

AUXR1特殊功能寄存器,位于A2H单元,其中的位不可用布尔指令快速访问.但由于DPS位 位于bit0,故对AUXR1寄存器用INC指令,DPS位便会反转,由0变成1或由1变成0,即可实现双 数椐指针的快速切换.

应用示例供参考:

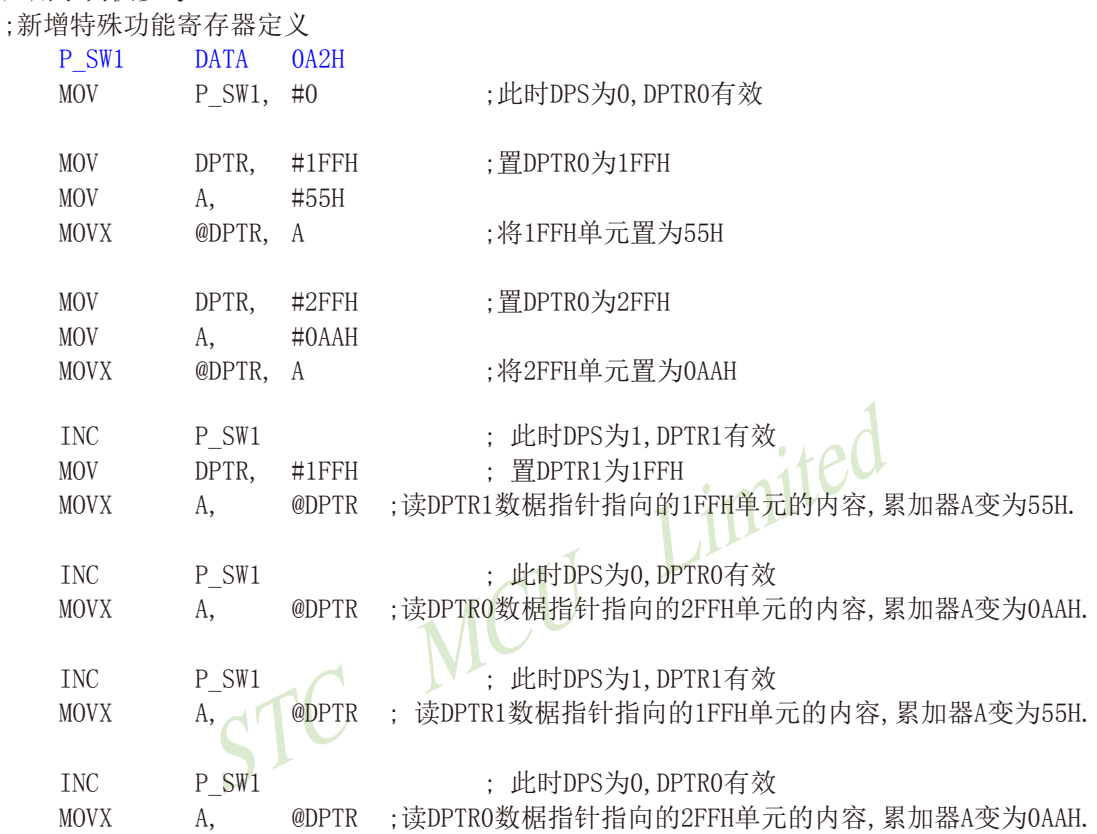

当用户所使用的STC系列单片机无外部数据总线,即该单片机只设计了一个16位的数据指针 时,DPS/P\_SW1.0位无效。

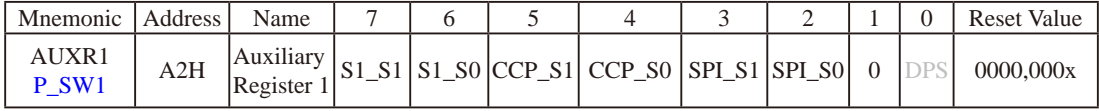

# 第**4**章 **STC15**系列单片机的**I/O**口结构

# **4.1 I/O**口各种不同的工作模式及配置介绍

#### **I/O**口配置

 STC15系列单片机最多有46个I/O口(如48-pin单片机):P0.0~P0.7, P1.0~P1.7, P2.0~P2.7, P3.0~P3.7, P4.0~P4.7, P5.0~P5.5。其所有I/O口均可由软件配置成4种工作类型之一,如下表所 示。4种类型分别为:准双向口/弱上拉(标准8051输出模式)、推挽输出/强上拉、仅为输 入(高阳)或开漏输出功能。每个口由2个控制寄存器中的相应位控制每个引脚工作类型。 STC15系列单片机的I/O口上电复位后为准双向口/弱上拉(传统8051的I/O口)模式。每个I/O 口驱动能力均可达到20mA,但40-pin及40-pin以上单片机的整个芯片最大不要超过120mA, 20-pin以上及32-pin以下(包括32-pin)单片机的整个芯片最大不要超过90mA。

I/O口工作类型设定

```
P5口设定〈X, X, P5.5, P5.4, P5.3, P5.2, P5.1, P5.0口>(P5口地址: C8H)
```
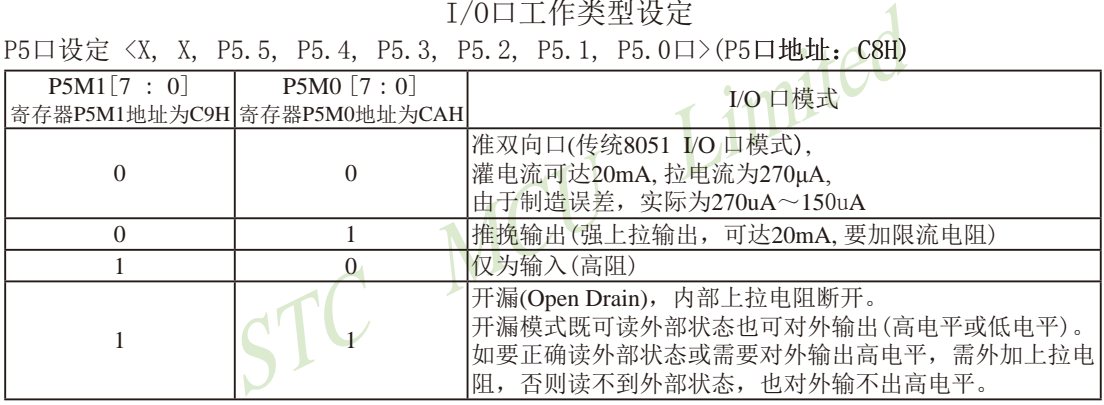

举例: MOV P5M1, #00101000B MOV P5M0, #00110000B

;P5.5为开漏,P5.4为强推挽输出,P5.3为高阻输入, P5.2/P5.1/P5.0为准双向口/弱上拉

P4口设定〈P4.7, P4.6, P4.5, P4.4, P4.3, P4.2, P4.1, P4.0〉(P4口地址: COH)

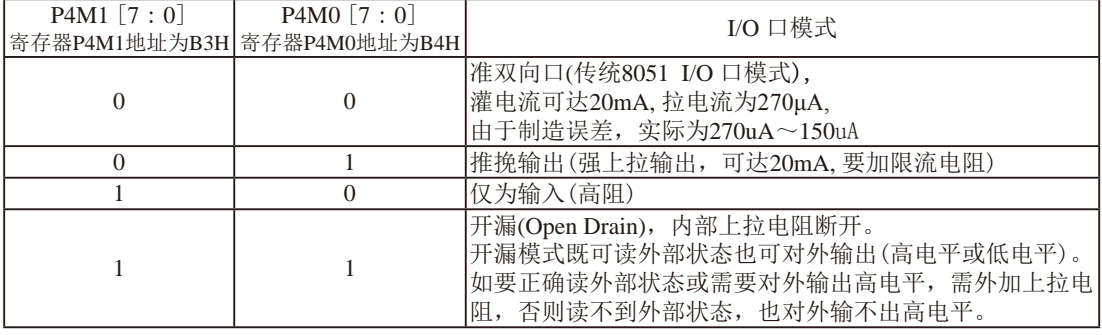

举例: MOV P4M1, #10100000B MOV P4M0, #11000000B

:P4.7为开漏,P4.6为强推挽输出,P4.5为高阻输入,P4.4/P4.3/P4.2/P4.1/P4.0为准双向口/弱上拉

STC15F2K60S2系列单片机指南 技术支持网站:www.GXWMCU.com 临时技术支持Tel:13922829991 研发顾问Tel:13922805190

P3口设定〈P3.7, P3.6, P3.5, P3.4, P3.3, P3.2, P3.1, P3.0口>(P3口地址: BOH)

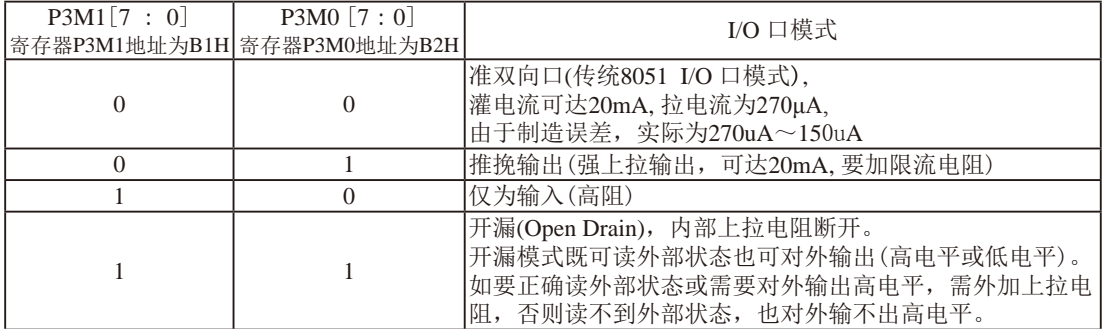

举例: MOV P3M1, #10100000B MOV P3M0, #11000000B

;P3.7为开漏,P3.6为强推挽输出,P3.5为高阻输入,P3.4/P3.3/P3.2/P3.1/P3.0为准双向口/弱上拉

P2口设定〈P2.7, P2.6, P2.5, P2.4, P2.3, P2.2, P2.1, P2.0>(P2口地址: AOH)

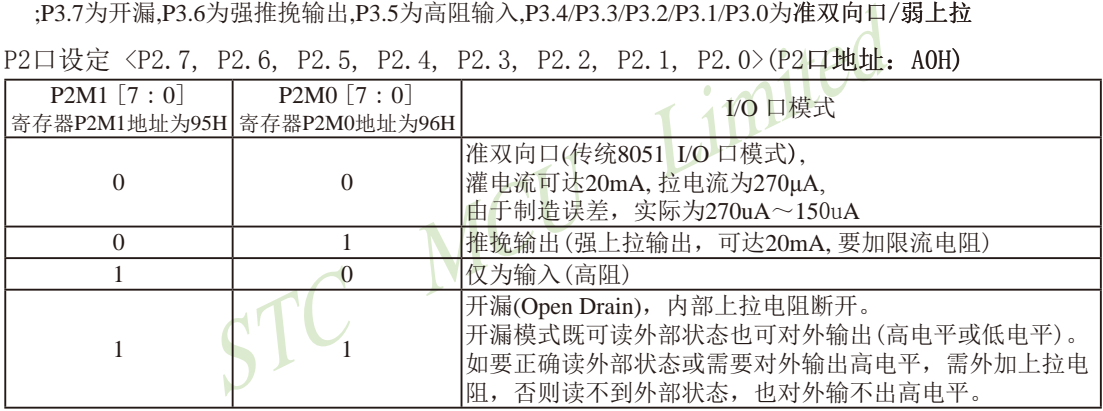

举例: MOV P2M1, #10100000B MOV P2M0, #11000000B

;P2.7为开漏,P2.6为强推挽输出,P2.5为高阻输入,P2.4/P2.3/P2.2/P2.1/P2.0为准双向口/弱上拉

P1口设定〈P1.7, P1.6, P1.5, P1.4, P1.3, P1.2, P1.1, P1.0口>(P1口地址: 90H)

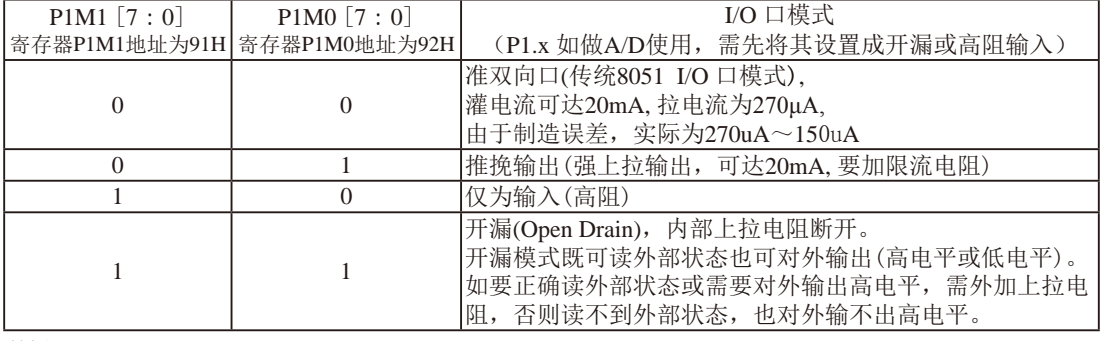

举例: MOV P1M1, #10100000B MOV P1M0, #11000000B

;P1.7为开漏,P1.6为强推挽输出,P1.5为高阻输入,P1.4/P1.3/P1.2/P1.1/P1.0为准双向口/弱上拉

STC15F2K60S2系列单片机指南 官方网站:www.STCMCU.com 研发顾问QQ:800003751 STC — 全球最大的8051单片机设计公司

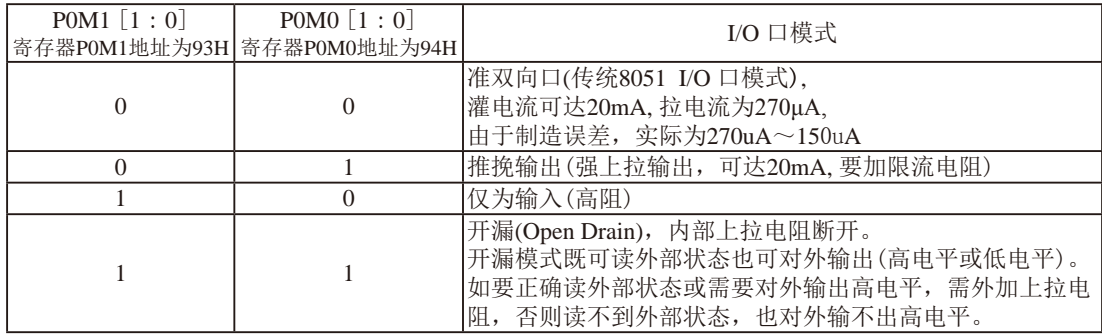

P0口设定 < P0.7, P0.6, P0.5, P0.4, P0.3, P0.2, P0.1, P0.0口>(P0口地址: 80H)

举例: MOV P0M1, #10100000B

MOV P0M0, #11000000B

;P0.7为开漏,P0.6为强推挽输出,P0.5为高阻输入,P0.4/P0.3/P0.2/P0.1/P0.0为准双向口/弱上拉

#### 注意:

10, #11000000B<br>5强推挽输出,P0.5为高阻输入,P0.4/P0.3/P0.2/P0.1/P0.0为准<br>在弱上拉/强推挽输出/开漏模式时都能承受20mA的灌电?<br>472Ω等),在强推挽输出时能输出20mA的拉电流(也要加<br>持不要超过90mA, 即从MCU-VCC流入的电流建议不要超过<br>过90mA, 整体流入/流出电流建议都不要超过90mA. 虽然每个I/O口在弱上拉/强推挽输出/开漏模式时都能承受20mA的灌电流(还是要加限流 电阻,如1K,560Ω,472Ω等),在强推挽输出时能输出20m A的拉电流(也要加限流电阻),但整 个芯片的工作电流推荐不要超过90mA,即从MCU-VCC流入的电流建议不要超过90mA,从MCU-Gnd 流出电流建议不要超过90mA,整体流入/流出电流建议都不要超过90mA.

# **4.2** 管脚**P1.7/XTAL1**与**P1.6/XTAL2**的特别说明

STC15系列单片机的所有I/O口上电复位后均为准双向口/弱上拉模式。但是由于P1.7和 P1.6口还可以分别作外部晶体或时钟电路的引脚XTAL1和XTAL2,所以P1.7/XTAL1和P1.6/XTAL2 上电复位后的模式不一定就是准双向口/弱上拉模式。当P1.7和P1.6口作为外部晶体或时钟电 路的引脚XTAL1和XTAL2使用时, P1.7/XTAL1和P1.6/XTAL2上电复位后的模式是高阻输入。

每次上电复位时,单片机对P1.7/XTAL1和P1.6/XTAL2的工作模式按如下步骤进行设置:

- 1.首先,单片机短时间(几十个时钟)内会将P1.7/XTAL1和P1.6/XTAL2设置成高阻输入;
- 2.然后,单片机会自动判断上一次用户ISP烧录程序时是将P1.7/XTAL1和P1.6/XTAL2设置 成普通I/O口还是XTAL1/XTAL2;
- 3.如果上一次用户ISP烧录程序时是将P1.7/XTAL1和P1.6/XTAL2设置成普通I/O口,则单片 机会将P1.7/XTAL1和P1.6/XTAL2上电复位后的模式设置成准双向口/弱上拉;
- 4.如果上一次用户ISP编程时是将P1.7/XTAL1和P1.6/XTAL2设置成XTAL1/XTAL2,则单片机 会将P1.7/XTAL1和P1.6/XTAL2上电复位后的模式设置成高阻输入。

# **4.3** 复位管脚**RST**的特别说明

STC15系列8-pin单片机(如STC15F101W系列)的复位管脚在RST/P3.4口,STC15系列16-pin 及其以上的单片机(如STC15W4K60S4系列、STC15F2K60S2系列等)的复位管脚在RST/P5.4口。下 面以RST/P5.4为例,介绍复位管脚RST。

TAL1和P1.6/XTAL2上电复位后的模式设置成高阻输入。<br>
188T的特别说明<br>
in单片机(如STC15F101W系列)的复位管脚在RST/P3.4口,<br>
(如STC15W4K60S4系列、STC15F2K60S2系列等)的复位管脚<br>
, 介绍复位管脚RST。<br>
3.4/RST)即可作普通I/O使用, 还可作复位管脚, 用户可以<br>能。当用户ISP烧录程序时将P5.4/RST设置成普通I/O口用<br>
は。<br>
单片机会自动判断上一次用户 P5.4/RST(或P3.4/RST)即可作普通I/O使用, 还可作复位管脚, 用户可以在ISP烧录程序时 设置P5.4/RST的功能。当用户ISP烧录程序时将P5.4/RST设置成普通I/0口用时, 其上电后为准 双向口/弱上拉模式。

每次上电时,单片机会自动判断上一次用户ISP烧录程序时是将P5.4/RST设置成普通I/O口 还是复位脚。如果上一次用户在ISP编程时是将P5.4/RST设置成普通I/O口,则单片机会将P5.4/ RST上电后的模式设置成准双向口/弱上拉。如果上一次用户ISP烧录程序时是将P5.4/RST设置 成复位脚,则上电后,P5.4/RST仍为复位脚。

# **4.4** 管脚**RSTOUT\_LOW**的特别说明

STC15系列有的单片机(如STC15W4K60S4及STC15F2K60S2系列)的RSTOUT\_LOW脚在 P2.0口(P2.0/RSTOUT\_LOW), 有的单片机(如STC15W104SW系列)的RSTOUT\_LOW脚在P1.0 口(P1.0/RSTOUT\_LOW), 有的单片机(如STC15F101W系列)的RSTOUT\_LOW脚在P3.3口(P3.3/ RSTOUT\_LOW)。下面以P2.0/RSTOUT\_LOW管脚为例,介绍管脚P2.0/RSTOUT\_LOW的一些 特别注意事项。

P2.0/RSTOUT\_LOW管脚在单片机上电复位后输出可以为低电平,也可以为高电平。当单 片机的工作电压Vcc高于上电复位门槛电压(POR)时,用户可以在ISP烧录程序时设置该管脚上 电复位后输出的是低电平还是高电平。

当单片机的工作电压Vcc低于上电复位门槛电压(POR,3V单片机在1.8V附近,5V单片机 在3.2V附近)时, P2.0/RSTOUT LOW管脚输出低电平。当单片机的工作电压Vcc高于上电复位 门槛电压(POR, 3V单片机在1.8V附近, 5V单片机在3.2V附近)时, 单片机首先读取用户在ISP 烧录程序时的设置,如用户将P2.0/RSTOUT LOW管脚设置为上电复位后输出高电平,则P2.0/ RSTOUT\_LOW管脚上电复位后输出高电平;如用户将P2.0/RSTOUT\_LOW管脚设置为上电复 位后输出低电平, 则P2.0/RSTOUT\_LOW管脚上电复位后输出低电平。
STC15F2K60S2系列单片机指南 官方网站:www.STCMCU.com 研发顾问QQ:800003751 STC — 全球最大的8051单片机设计公司

# **4.5** 串行口**1**的中继广播方式

串行口1可在3组管脚间进行切换: [RxD/P3.0, TxD/P3.1];

 [RxD\_2/P3.6, TxD\_2/P3.7]; [RxD\_3/P1.6, TxD\_3/P1.7].

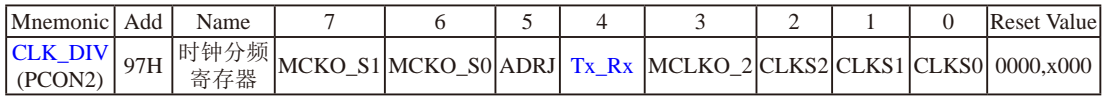

Tx Rx: 串口1的中继广播方式设置

0:串口1为正常工作方式

 1:串口1为中继广播方式,即将RxD端口输入的电平状态实时输出在TxD外部管脚上,TxD 外部管脚可以对RxD管脚的输入信号进行实时整形放大输出,TxD管脚的对外输出实时 反映RxD端口输入的电平状态。

串口1的RxD管脚和TxD管脚可以在3组不同管脚之间进行切换: [RxD/P3.0, TxD/P3.1];

 $[RxD_2/P3.6, TxD_2/P3.7]:$  $[RxD_3/P1.6, TxD_3/P1.7]$ .

串行口1的中继广播方式除可以在用户程序中设置Tx\_Rx/CLK\_DIV.4来选择外,还可以在 STC-ISP下载编程软件中设置。

STC MCU Limited 当单片机的工作电压低于上电复位门槛电压(POR,3V单片机在1.8V附近,5V单片机在3.2V 附近)时, Tx Rx默认为0, 即串行口1默认为正常工作方式。当单片机的工作电压高于上电复 位门槛电压(POR,3V单片机在1.8V附近,5V单片机在3.2V附近)时,单片机首先读取用户在 STC-ISP下载编程软件中的设置,如果用户允许了"单片机TxD管脚的对外输出实时反映RxD端 口输入的电平状态"即中继广播方式,则上电复位后P3.7/TxD\_2管脚的对外输出可以实时反映 P3.6/RxD\_2端口输入的电平状态,如果用户未选择"单片机TxD管脚的对外输出实时反映RxD端 口输入的电平状态",则上电复位后串口1为正常工作方式,即P3.7/TxD 2管脚的对外输出不 实时反映P3.6/RxD 2端口输入的电平状态。

串行口1的位置和中继广播方式除可以在STC-ISP下载编程软件中设置外,还可以在用户的 用户程序中用设置。在STC-ISP下载编程软件中的设置是在单片机上电复位后就可以执行的, 如果用户在用户程序中的设置与STC-ISP下载编程软件中的设置不一致时,当执行到相应的用 户程序时就会覆盖原来STC-ISP下载编程软件中的设置。

## **4.6** 可将**MCU**从掉电模式/停机模式唤醒的外部管脚资源

可将MCU从掉电模式/停机模式唤醒的外部管脚资源有:INT0/P3.2, INT1/P3.3 (INT0/INT1 上升沿下降沿中断均可), INT2/P3.6, INT3/P3.7, INT4/P3.0(INT2/INT3/INT4仅可下降沿中断); 管 脚CCP0/CCP1/CCP2;管脚RxD/RxD2/RxD3/RxD4(下降沿,不产生中断);管脚T0/T1/T2/T3/ T4(下降沿即外部管脚由高到低的变化,前提是在进入掉电模式/停机模式前相应的定时器中 断已经被允许);内部低功耗掉电唤醒专用定时器。

INT0/P3.2和INT1/P3.3的上升沿/下降沿中断均可唤醒掉电模式/停机模式。而INT2 /P3.6, INT3/P3.7, INT4/P3.0仅下降沿中断才可将MCU从掉电模式/停机模式唤醒。

管脚CCP可以在[CCP0/P1.1, CCP1/P1.0, CCP2/CCP2\_2/P3.7], [CCP0\_2/P3.5, CCP1\_2/P3.6, CCP2/CCP2\_2/P3.7], [CCP0\_3/P2.5, CCP1\_3/P2.6, CCP2\_3/P2.7]之间进行切换。管脚CCP同样可 以将MCU从掉电模式/停机模式中唤醒。

7], [CCP0\_3/P2.5, CCP1\_3/P2.6, CCP2\_3/P2.7]之间进行切<br>\/停机模式中唤醒。<br>\/停机模式是由外部中断INT0(上升沿+下降沿中断)、INT<br>下降沿中断)、INT3(仅可下降沿中断)、INT4(仅可下降沿<br>|后CPU首先执行设置单片机进入掉电模式的语句的下一条<br>式的语句后多加几个NOP空指令),然后执行相应的中断服<br>|后CPU首先执行设置单片机进入掉电模式的语句的下一条<br>|CPU前右列入OPP空指 如果掉电模式/停机模式是由外部中断INT0(上升沿+下降沿中断)、INT1(上升沿+下降沿 中断)、INT2 (仅可下降沿中断)、INT3 (仅可下降沿中断)、INT4 (仅可下降沿中断)或管脚CCP唤 醒,则掉电唤醒之后CPU首先执行设置单片机进入掉电模式的语句的下一条语句(建议在设置 单片机进入掉电模式的语句后多加几个NOP空指令),然后执行相应的中断服务程序。

如果在进入掉电模式/停机模式前串行中断被允许,则进入掉电模式/停机模式后,串行口 的接收管脚由高到低的变化可以唤醒掉电模式/停机模式。串行口1的接收管脚RxD可以从RxD/ P3.0切换到RxD 2/P3.6, 还可以切换到RxD 3/P2.6之间切换, 上电复位后RxD默认在RxD 2/ P3.6管脚上。串行口2的接收管脚RxD2可以从RxD2/P1.0切换到RxD2\_2/P4.6,上电复位后RxD2 默认在RxD2/P1.0管脚上。串行口3的接收管脚RxD3可以从RxD3/P0.0切换到RxD3\_2/P5.0, 上电复位后RxD3默认在RxD3/P0.0管脚上。串行口4的接收管脚RxD4可以从RxD4/P0.2切换到 RxD4\_2/P5.2,上电复位后RxD4默认在RxD4/P0.2管脚上。

如果在进入掉电模式/停机模式前定时器中断被允许,即进入掉电模式/停机模式前ET0/ ET1/ET2/ET3/ET4及EA已经被设置为1,则进入掉电模式/停机模式后,定时器的外部管脚(T0/ P3.4,T1/P3.5,T2/P3.1,T3/P0.5,T4/P0.7)由高到低的变化也可以将MCU从掉电模式/停机模式唤 醒。

当MCU由RxD或RxD2或RxD3或RxD4管脚的下降沿(由高到低的变化)唤醒或由定时器T0/T1/ T2/T3/T4的外部管脚的下降沿(由高到低的变化)唤醒时,如果主时钟使用的是内部系统时钟 (由用户在ISP烧录程序时自行设置), MCU在等待64个时钟后, 就认为此时系统时钟从开始起振 的不稳定状态已经过渡到稳定状态, 就将时钟供给CPU工作;如果主时钟使用的是外部晶体或时 钟(由用户在ISP烧录程序时自行设置), MCU在等待1024个时钟后, 就认为此时系统时钟从开始 起振的不稳定状态已经过渡到稳定状态,就将时钟供给CPU工作;CPU获得时钟后,程序从上次 设置单片机进入掉电模式语句的下一条语句开始往下执行。

# **4.7** 与**I/O**口有关的特殊功能寄存器及其在程序中的地址声明

下面将与I/O口相关的寄存器及其地址列于此处,以方便用户查询

### **P5 register (**可位寻址)

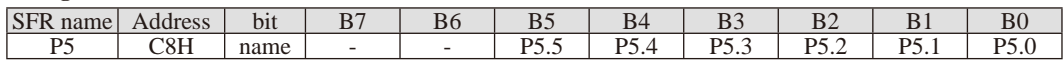

#### **P5M1 register**

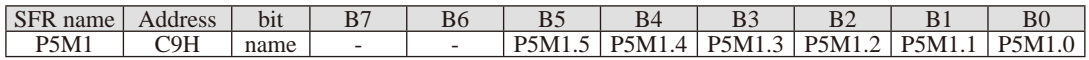

#### **P5M0 register**

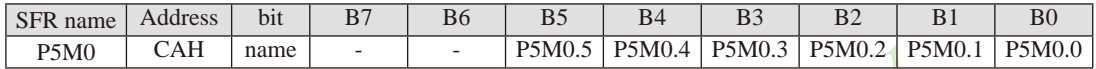

### **P4 register (**可位寻址)

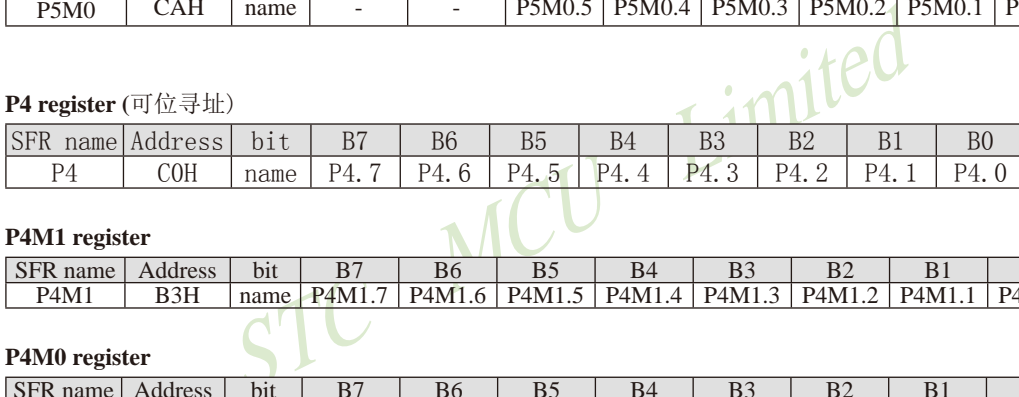

#### **P4M1 register**

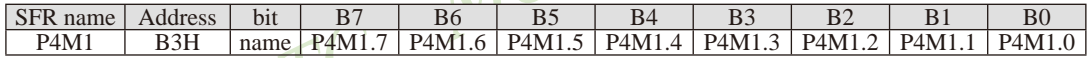

### **P4M0 register**

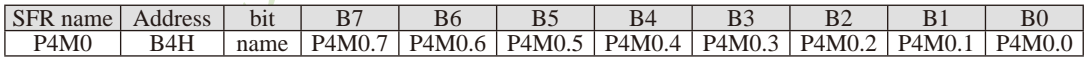

### **P3 register (**可位寻址)

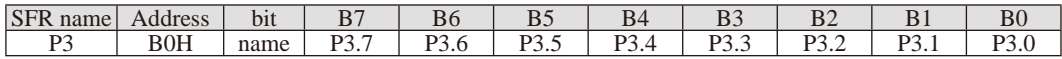

### **P3M1 register**

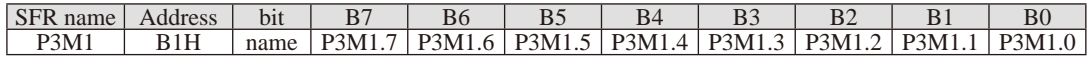

### **P3M0 register**

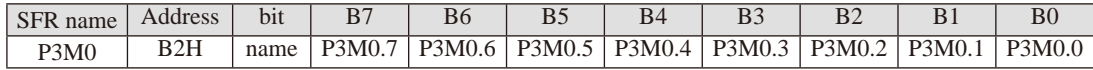

## **P2 register (**可位寻址)

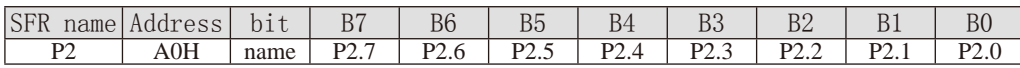

### **P2M1 register**

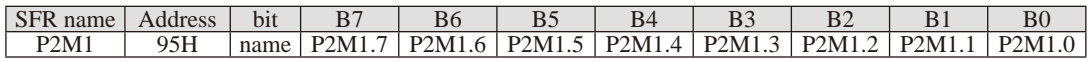

### **P2M0 register**

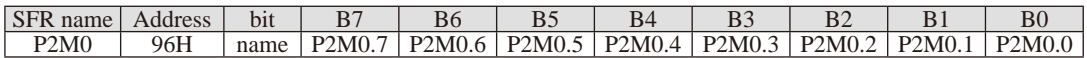

### **P1 register (**可位寻址)

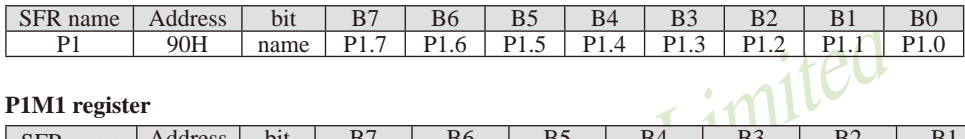

### **P1M1 register**

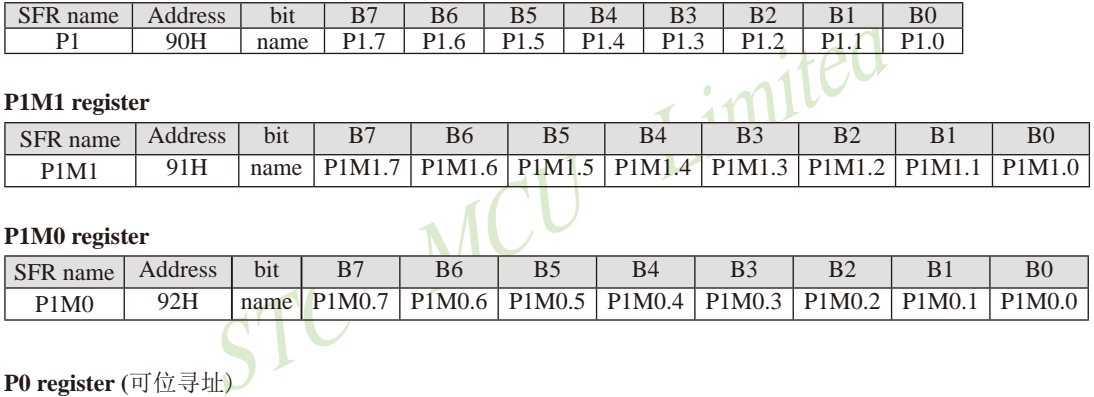

### **P1M0 register**

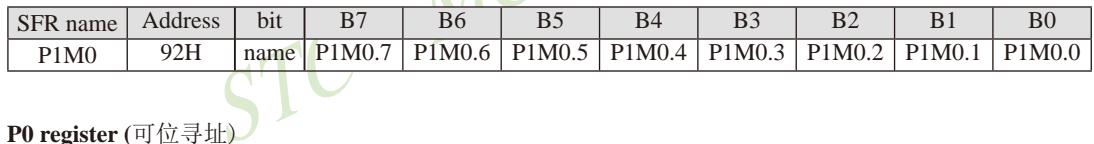

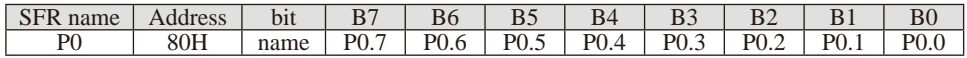

### **P0M1 register**

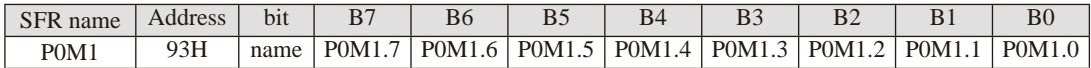

### **P0M0 register**

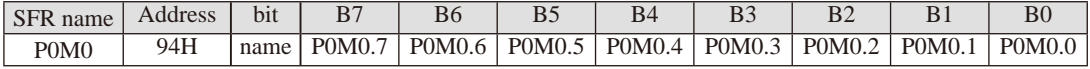

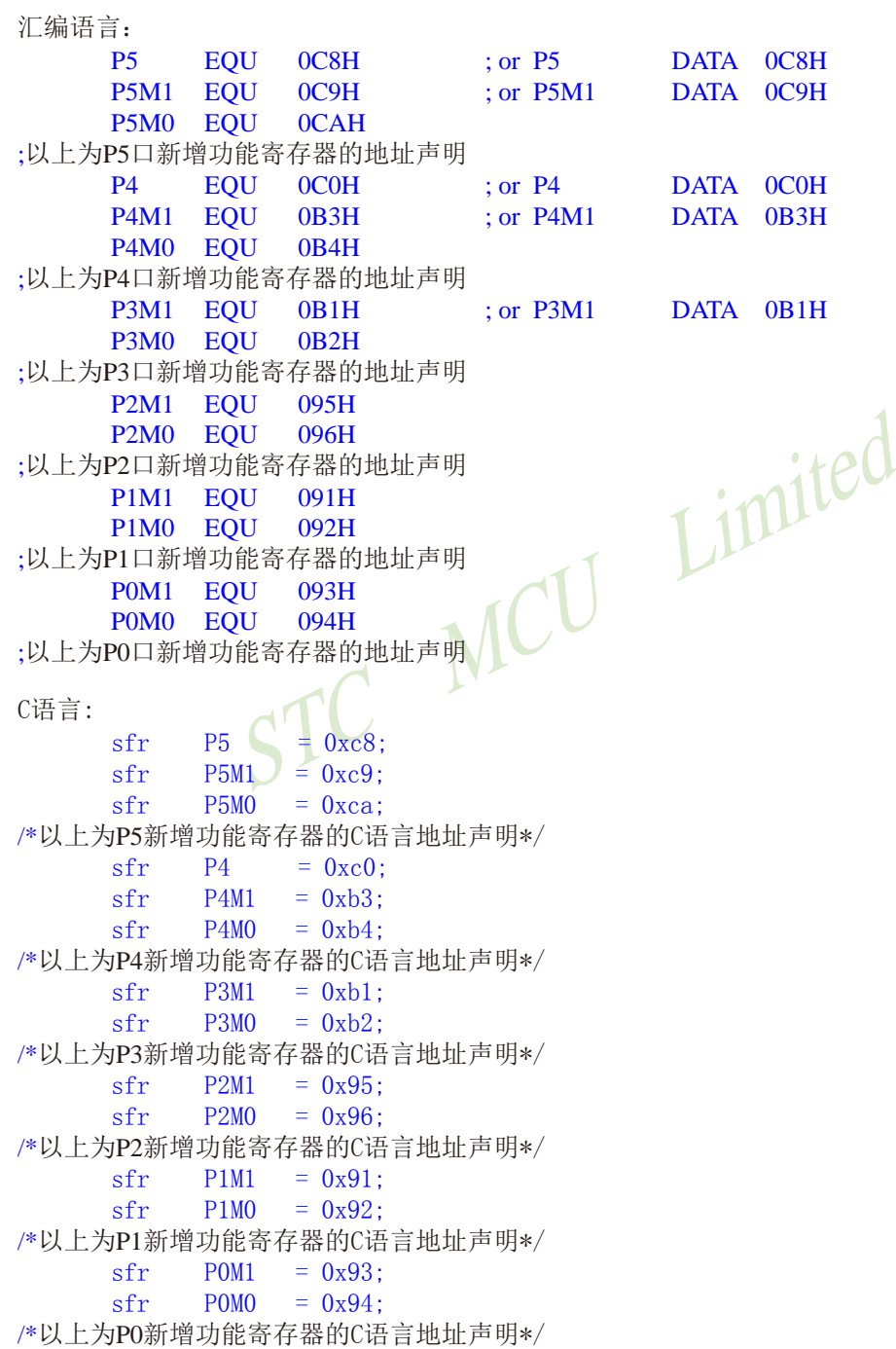

## **4.8 STC15**系列单片机**P0/P1/P2/P3/P4/P5**口的测试程序

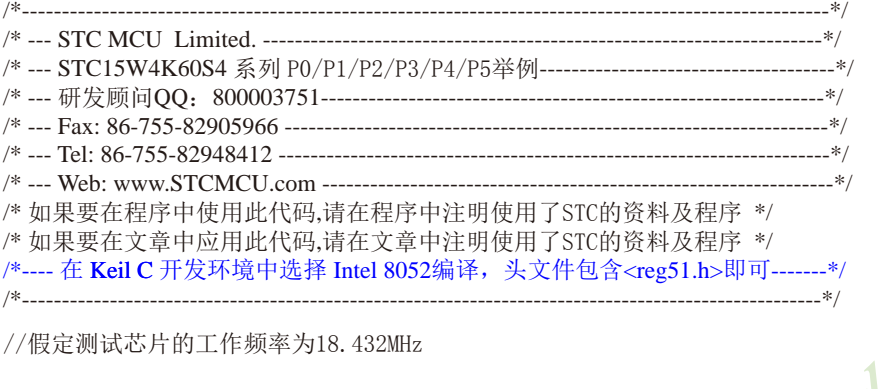

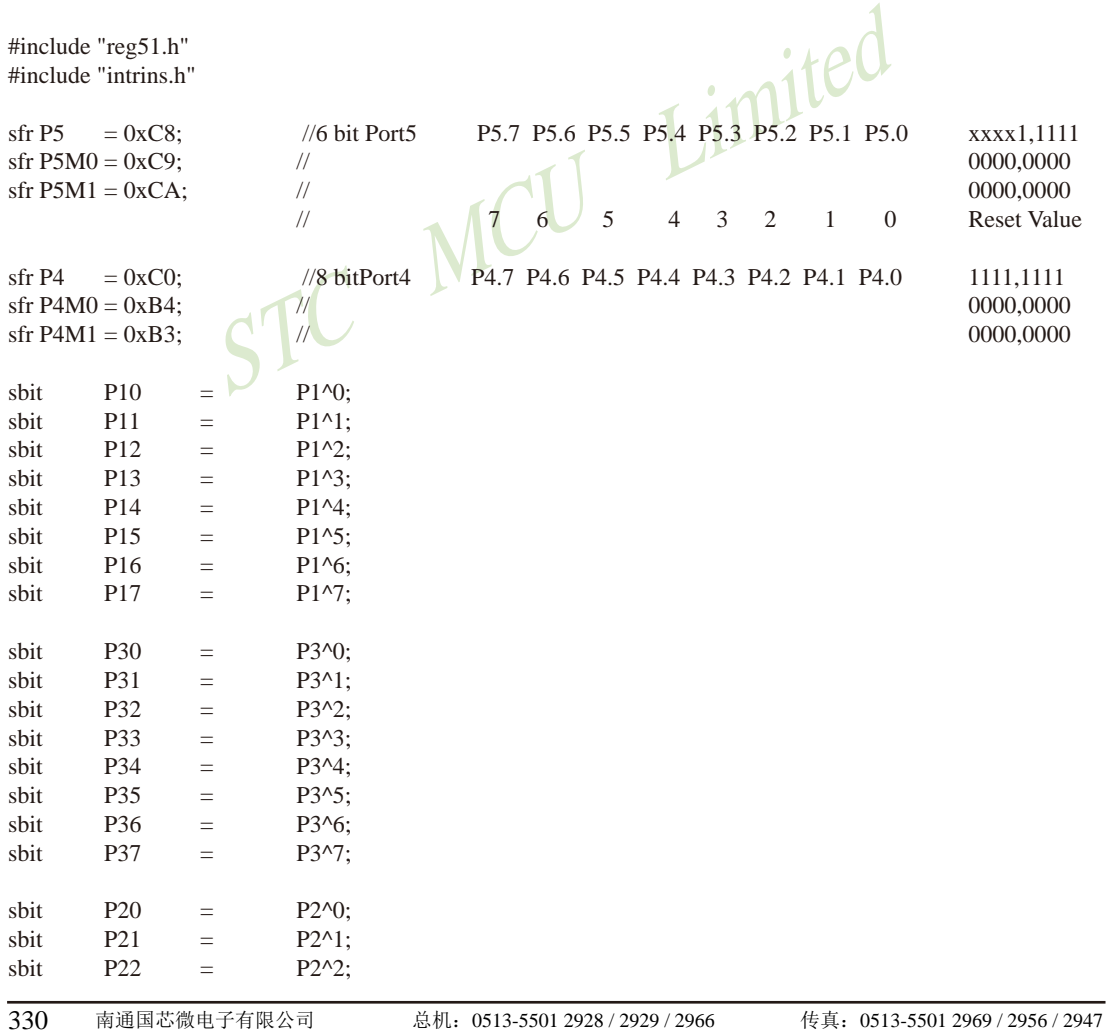

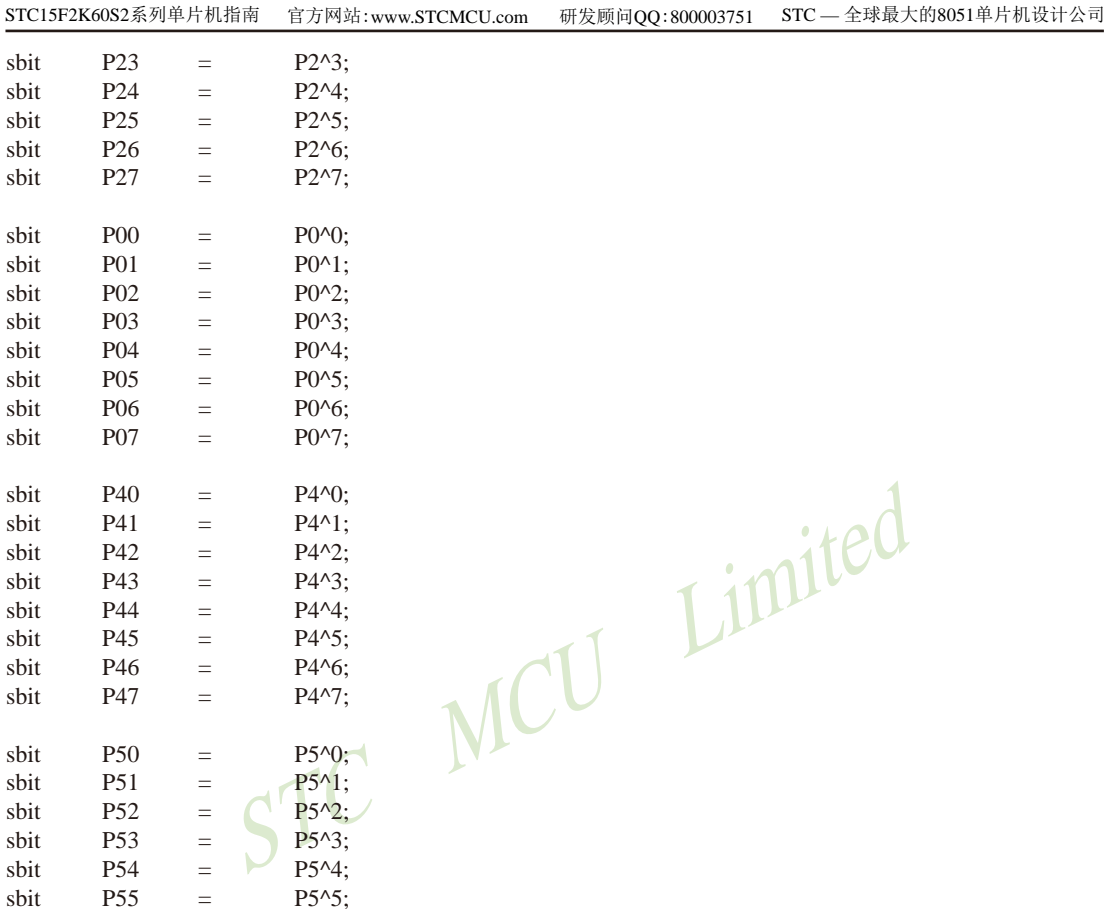

void delay(void);

void main(void)

{

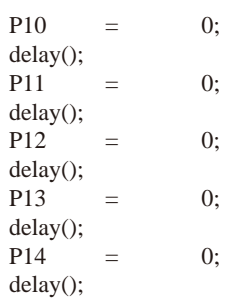

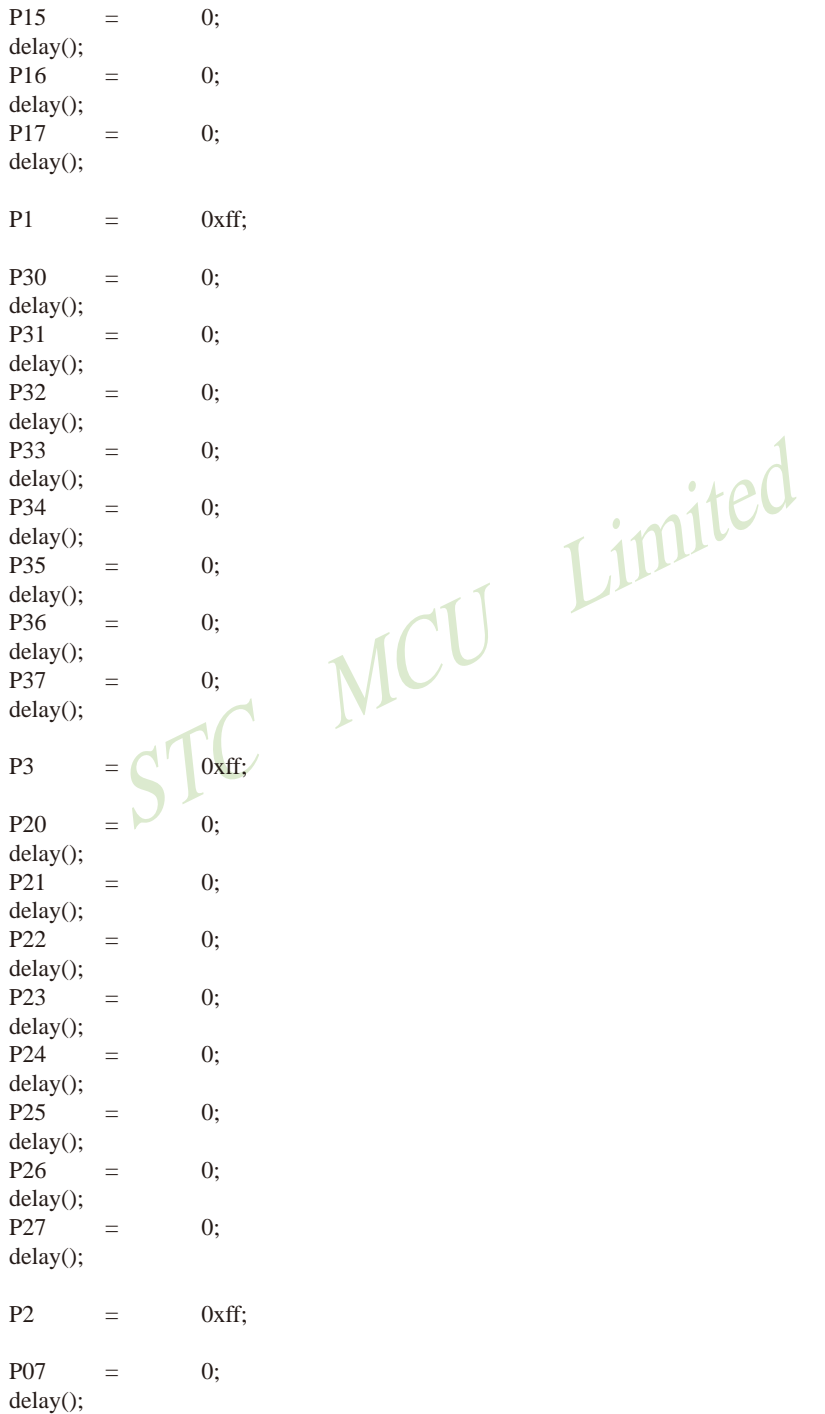

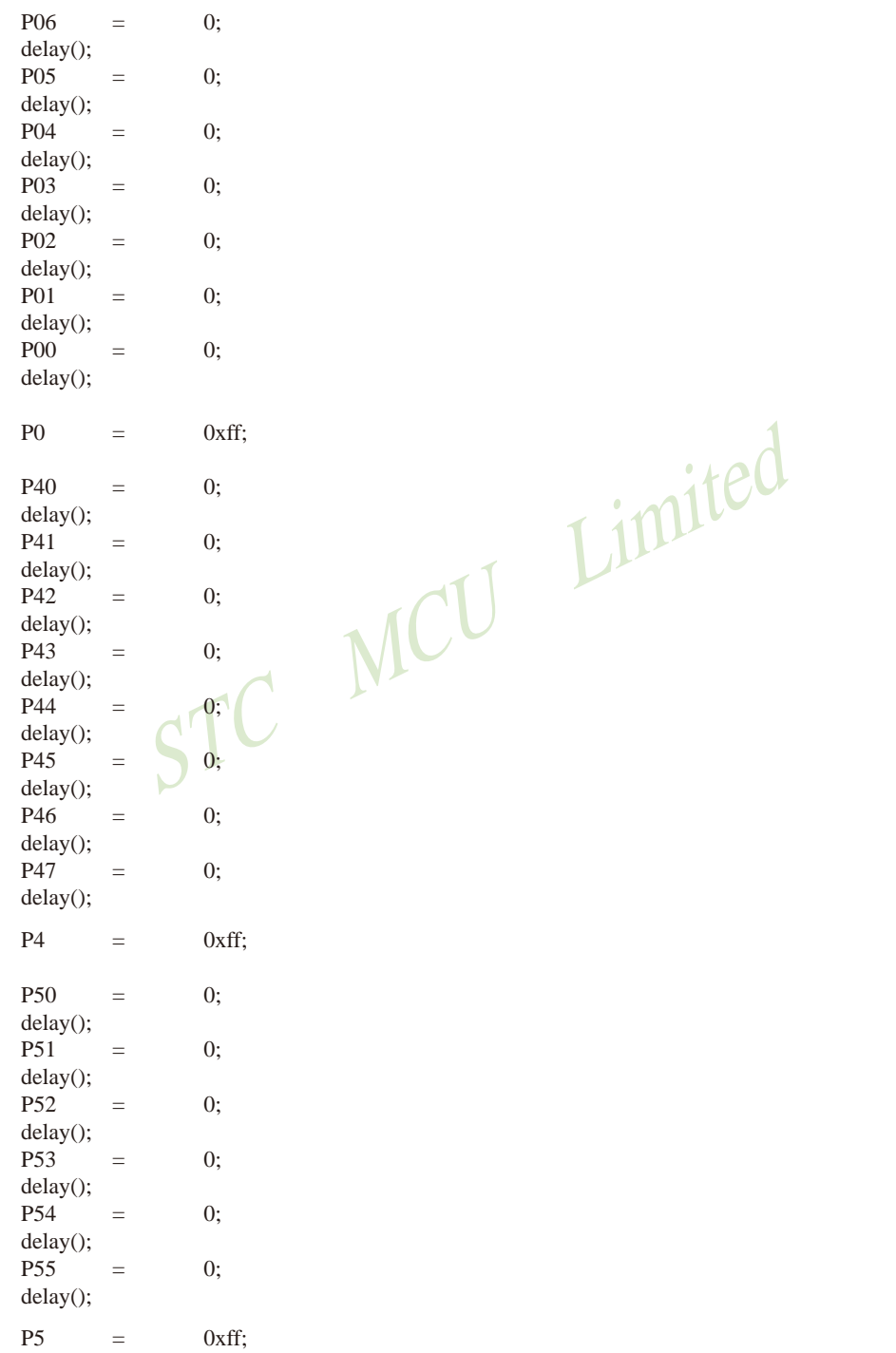

```
PO
PO
\text{Perf}(P) = \text{Oxff};<br>
P4
= \text{Oxff};<br>
P5
= \text{Oxff};<br>
P5
= \text{OxO};<br>
P5
= \text{Oxff};<br>
P5
= \text{Oxff};
        while(1)
        {
                 P1 = 0x00; delay();
P1 = 0xff;P3 = 0x00; delay();
P3 = 0xff;P2 = 0x00; delay();
                 P2 = 0xff;P0 = 0x00; delay();
P0 = 0xff;0x00;
                  delay();
P4 = 0xff;0x00;
                  delay();
                                  0xff;}
void delay(void)
        unsigned int i = 0;
        for(i=60000;i>0;i--)
        {
                 \text{top}(;
                 \text{top}(;
                 \text{top}(;
                 \text{top}(;
                 \text{top}(;
                 \text{top}(;
                 \text{top}(;
                 \text{top}(;
                 \text{top}(;
                 \text{top}(;
                 \text{top}(;
                 \text{top}(;
                 \text{top}(;
                 \text{top}(;
                 \text{top}(;
                 \text{top}(;
```
}

{

STC MCU Limited  $\text{top}($ ;  $\text{top}($ ;

 $\text{top}($ ;

}

}

# **4.9 I/O**口各种不同的工作模式结构框图

## **4.9.1** 准双向口输出配置

准双向口输出类型可用作输出和输入功能而不需重新配置口线输出状态。这是因为当口线 输出为1时驱动能力很弱,允许外部装置将其拉低。当引脚输出为低时,它的驱动能力很强, 可吸收相当大的电流。准双向口有3个上拉晶体管适应不同的需要。

在3个上拉晶体管中,有1个上拉晶体管称为"弱上拉",当口线寄存器为1且引脚本身也 为1时打开。此上拉提供基本驱动电流使准双向口输出为1。如果一个引脚输出为1而由外部装 置下拉到低时,弱上拉关闭而"极弱上拉"维持开状态,为了把这个引脚强拉为低,外部装置 必须有足够的灌电流能力使引脚上的电压降到门槛电压以下。对于5V单片机, "弱上拉"晶体 管的电流约250uA;对于3.3V单片机, "弱上拉"晶体管的电流约150uA。

第2个上拉晶体管,称为"极弱上拉",当口线锁存为1时打开。当引脚悬空时,这个极弱 的上拉源产生很弱的上拉电流将引脚上拉为高电平。对于5V单片机, "极弱上拉"晶体管的电 流约18uA; 对于3.3V单片机, "极弱上拉"晶体管的电流约5uA。

对于3.3V单片机,"弱上拉"晶体管的电流约150uA。<br>\*管,称为"极弱上拉",当口线锁存为1时打开。当引脚<br>的上拉电流将引脚上拉为高电平。对于5V单片机,"极弱<br>3V单片机,"极弱上拉"晶体管的电流约5uA。<br>\*管称为"强上拉"。当口线锁存器由0到1跳变时,这个<br>#背称为"强上拉"。当口线锁存器由0到1跳变时,这个<br>如下图所示。<br>如下图所示。 第3个上拉晶体管称为"强上拉"。当曰线锁存器由0到1跳变时,这个上拉用来加快准双 向口由逻辑0到逻辑1转换。当发生这种情况时, 强上拉打开约2个时钟以使引脚能够迅速地上 拉到高电平。

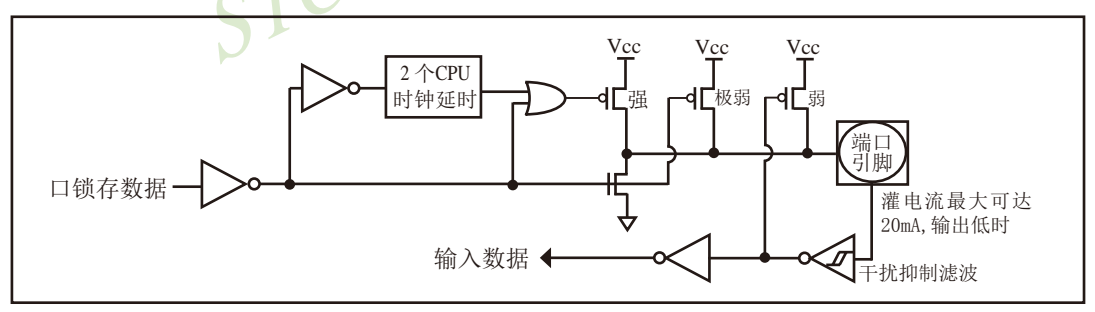

准双向口输出如下图所示。

准双口输出

STC 1T系列单片机为3.3V器件, 如果用户在引脚加上5V电压, 将会有电流从引脚流向 Vcc, 这样导致额外的功率消耗。因此, 建议不要在准双向口模式中向3.3V单片机引脚施加5V 电压,如使用的话,要加限流电阻,或用二极管做输入隔离,或用三极管做输出隔离。

准双向口带有一个施密特触发输入以及一个干扰抑制电路。

准双向口读外部状态前,要先锁存为 '1',才可读到外部正确的状态.

## **4.9.2** 强推挽输出配置

强推挽输出配置的下拉结构与开漏输出以及准双向口的下拉结构相同,但当锁存器为1时 提供持续的强上拉。推挽模式一般用于需要更大驱动电流的情况。

## 强推挽引脚配置如下图所示。

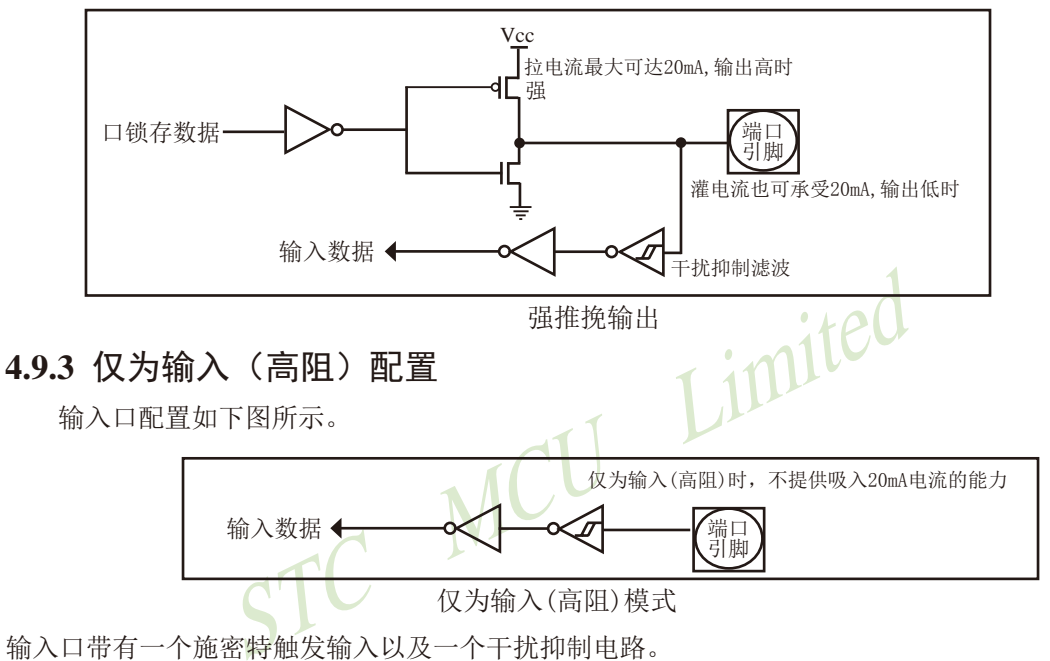

输入口带有一个施密特触发输入以及一个干扰抑制电路。

## **4.9.4** 开漏输出配置(若外加上拉电阻,也可读外部状态或输出高电平)

开漏模式既可读外部状态也可对外输出(高电平或低电平)。如要正确读外部状态或需要对 外输出高电平,需外加上拉电阻。

当口线锁存器为0时,开漏输出关闭所有上拉晶体管。当作为一个逻辑输出高电平时,这 种配置方式必须有外部上拉,一般通过电阻外接到Vcc。��如果外�部有上拉电阻,�开漏的�I/O口还 可读外部状态,即此时被配置为开漏模式的I/O口还可作为输入I/O口。这种方式的下拉与准双 向口相同。输出口线配置如下图所示。

开漏端口带有一个施密特触发输入以及一个干扰抑制电路。

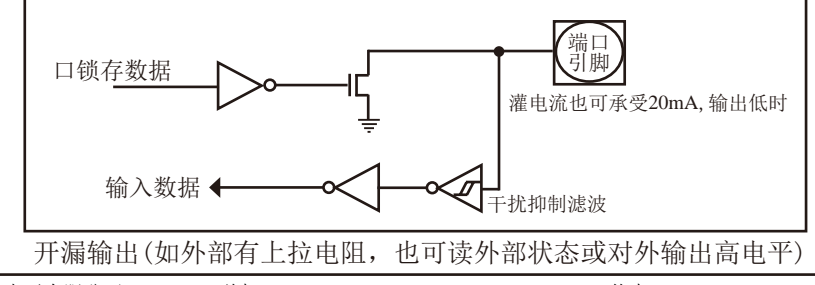

STC15F2K60S2系列单片机指南<br>
技术支持网站:www.GXWMCU.com 临时技术支持Tel:13922829991 研发顾问Tel: 13922805190

关于I/0口应用注意事项:

少数用户反映I/0口有损坏现象,后发现是

有些是I/0口由低变高读外部状态时,读不对,实际没有损坏,软件处理一下即可。

因为1T的8051单片机速度太快了,软件执行由低变高指令后立即读外部状态,此时由于 实际输出还没有变高. 就有可能读不对, 正确的方法是在软件设置由低变高后加1到2个空操 作指令延时,再读就对了.

有些实际没有损坏,加上拉电阻就OK了

有些是外围接的是NPN三极管,没有加上拉电阻,其实基极串多大电阻, I/0口就应该上 拉多大的电阻, 或者将该I/0口设置为强推挽输出.

有些确实是损坏了, 原因:

发现有些是驱动LED发光二极管没有加限流电阳, 建议加1K以上的限流电阳, 至少也要 加470欧姆以上

发现有些是做行列矩阵按键扫描电路时,实际工作时没有加限流电阻,实际工作时可 能出现2个I/0口均输出为低,并且在按键按下时,短接在一起,我们知道一个CMOS电路的2 个输出脚不应该直接短接在一起,按键扫描电路中,此时一个口为了读另外一个口的状态, 必须先置高才能读另外一个口的状态。而8051单片机的弱上拉口在由0变为1时, 会有2个时 钟的强推挽高输出电流,输出到另外一个输出为低的I/0口,就有可能造成I/0口损坏.建议 在两侧各加300欧姆限流电阻,或者在软件处理上,不要出现按键两端的I/0口同时为低.

## **4.10** 一种典型三极管控制电路

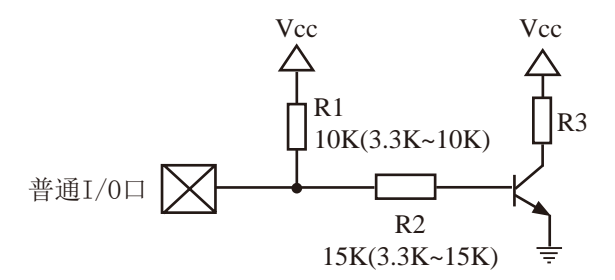

 如果用弱上拉控制,建议加上拉电阻R1(3.3K~10K),如果不加上拉电阻R1(3.3K~10K), 建议R2的值在15K以上, 或用强推挽输出。

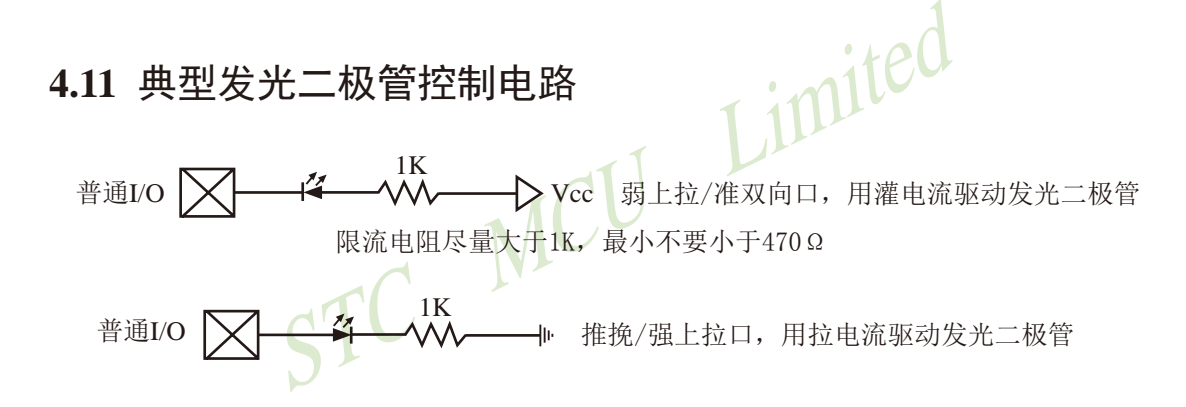

## **4.12** 混合电压供电系统**3V/5V**器件**I/O**口互连

STC 1T系列5V单片机连接3.3V器件时,为防止3.3V器件承受不了5V,可将相应的5V单片 机I/O口先串一个330Ω的限流电阻到3.3V器件I/O口,程序初始化时将5V器件的I/O口设置成开 漏配置, 断开内部上拉电阻, 相应的3.3V器件I/O口外部加10K上拉电阻到3.3V器件的Vcc, 这 样高电平是3.3V,低电平是OV,输入输出一切正常。

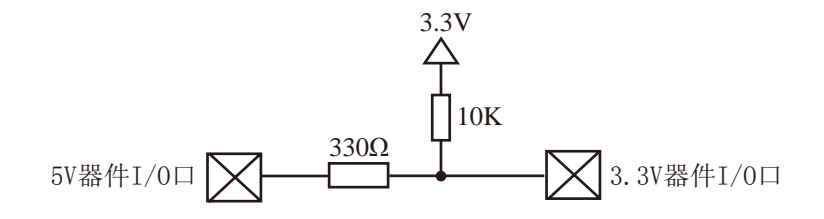

STC 1T系列3V单片机连接5V器件时, 为防止3V器件承受不了5V, 如果相应的T/0口是输 入,可在该I/0口上串接一个隔离二极管,隔离高压部分。外部信号电压高于单片机工作电压 时截止, I/0口因内部上拉到高电平, 所以读I/0口状态是高电平: 外部信号电压为低时导通, I/0口被钳位在0.7V, 小于0.8V时单片机读I/0口状态是低电平。

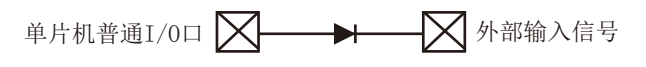

STC 1T系列3V单片机连接5V器件时, 为防止3V器件承受不了5V, 如果相应的I/0口是输 出, 可用一个NPN三极管隔离, 电路如下:

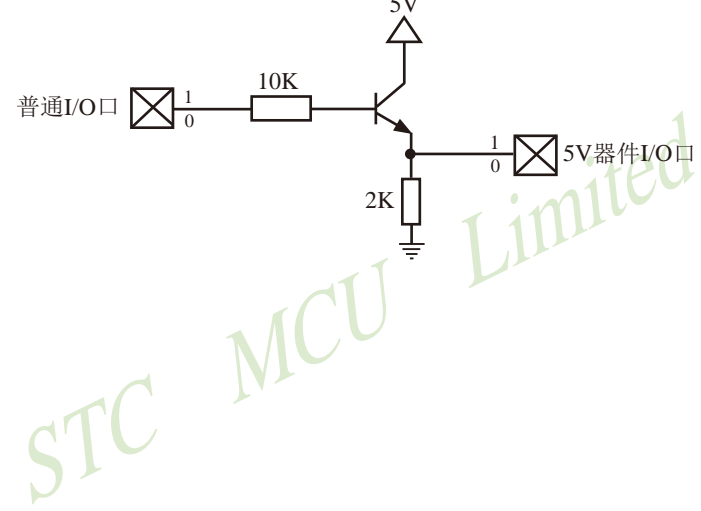

## 4.13 I/O口的外部输入何时低(0.8V以下)何时高电平(2.2V以上)

当I/O口的外部输入电平在0.8V以下时, 则单片机认为该I/O口的外部输入为低电平: 当I/O 口的外部输入电平在2.2V以上时, 则单片机认为该I/O口的外部输入为高电平。

实际制造时按I/O口的外部输入电平在1.2V以下时为低电平, 在1.8V以上时为高电平。但 由于存在制造误差, 1.2V以下单片机不一定认为I/O口的外部输入为低电平, 1.8V以上单片机 也不一定就认为I/O口的外部输入为高电平。但我们保证0.8V以下可以为低电平, 2.2V以上可 以为高电平, 外部输入电平在0.8V~2.2V之间不保证单片机能固定地识别I/O口的外部输入为低 电平还是为高电平。

# **4.14** 如何让**I/O**口上电复位时为低电平

 普通8051单片机上电复位时普通I/O口为弱上拉高电平输出,而很多实际应用要求上电时某 些I/O口为低电平输出,否则所控制的系统(如马达)就会误动作,现STC15系列单片机由于既有弱 上拉输出又有强推挽输出,就可以很轻松的解决此问题。

现可在STC15系列单片机I/0口上加一个下拉电阻(1K/2K/3K),这样上电复位时, 虽然单片 机内部I/O口是弱上拉/高电平输出,但由于内部上拉能力有限,而外部下拉电阻又较小,无法 将其拉高,所以该I/O口上电复位时外部为低电平。如果要将此I/O口驱动为高电平,可将此I/O 口设置为强推挽输出,而强推挽输出时,I/O口驱动电流可达20mA,故肯定可以将该口驱动为高 电平输出。

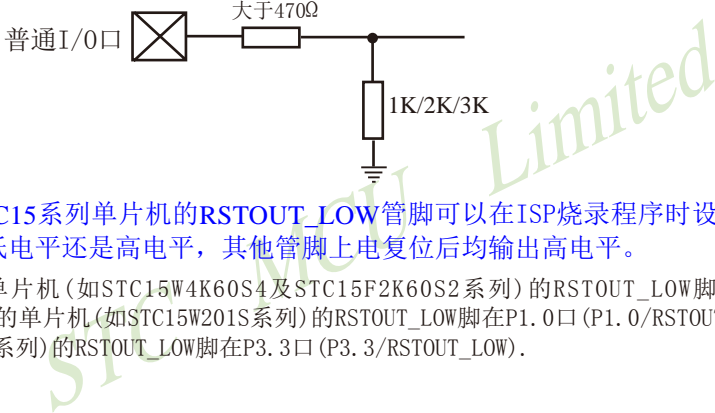

特别提示: STC15系列单片机的RSTOUT\_LOW管脚可以在ISP烧录程序时设置上电复位后输 出低电平还是高电平,其他管脚上电复位后均输出高电平。

STC15系列有的单片机(如STC15W4K60S4及STC15F2K60S2系列)的RSTOUT\_LOW脚在P2.0口(P2.0/ RSTOUT\_LOW),有的单片机(如STC15W201S系列)的RSTOUT\_LOW脚在P1.0口(P1.0/RSTOUT\_LOW),有的单片 机(如STC15F101W系列)的RSTOUT\_LOW脚在P3.3口(P3.3/RSTOUT\_LOW).

# **4.15 PWM**输出时**I/O**口的状态

当I/O口作为PWM输出用时,不改变口的输出状态,要软件设置,建议用户将作PWM用的 I/O口状态设置成强推挽输出,与早期的STC 1T系列单片机(如STC12系列)不同。下表为STC12 系列单片机的I/O口作PWM用时,该口的状态:

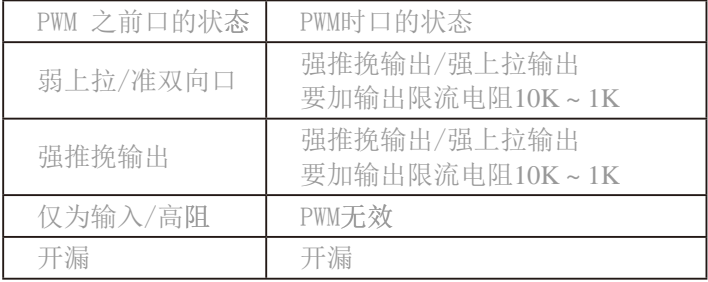

## **4.16 I/O**口行列式按键扫描应用线路图

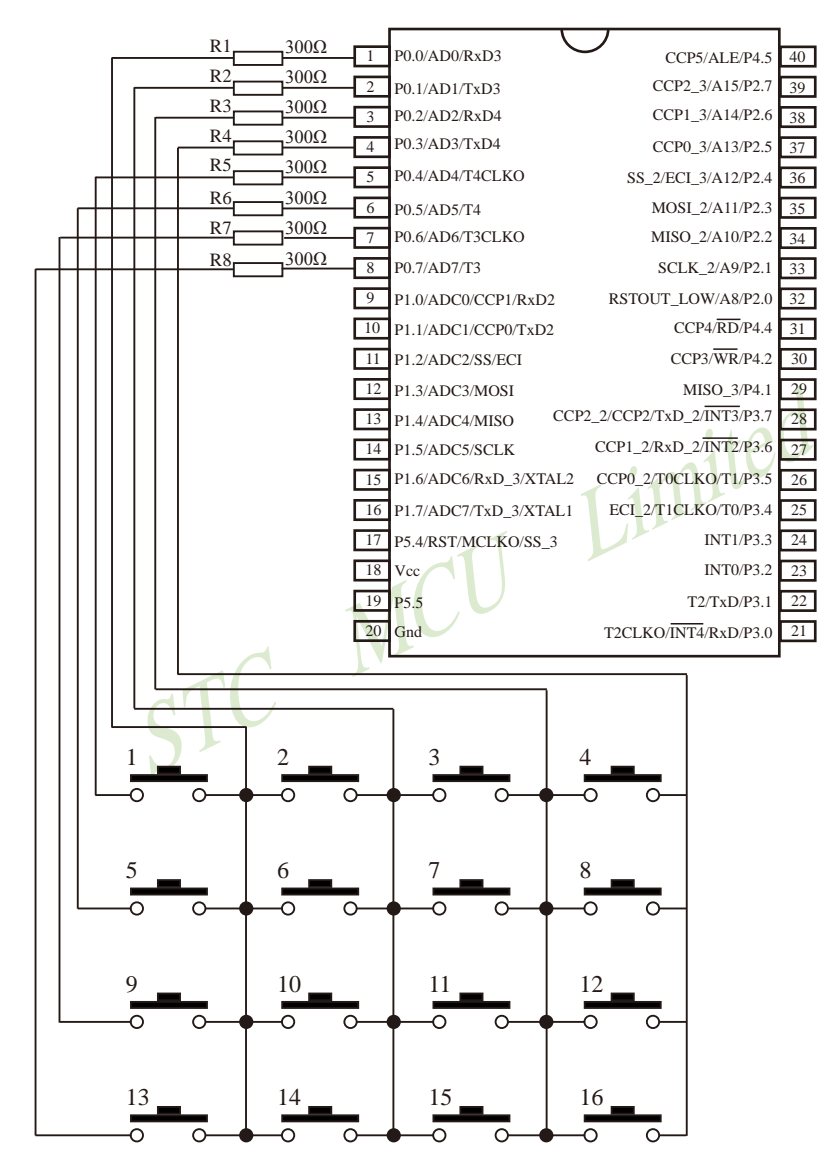

## **4.17 74HC595**管脚介绍及逻辑表

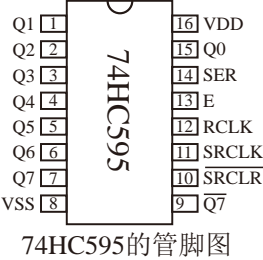

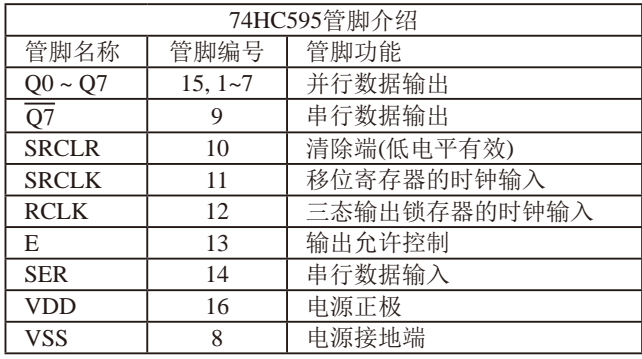

常米用74HC595作为LED的静态显示接口。74HC595的管、串/并出移位寄存器和8位三态输出锁存器。寄存器和<br>LK和RCLK),都是上升沿有效。当SRCLK从低到高电平存器;当RCLK从低到高电平跳变时,寄存器的数据置入<br>对寄存器复位(Q7为低电平),而对锁存器无影响。当输出<br>20~Q7)为高阻态,而串行输出(Q7)不受影响。<br>到6~Q7)为高阻态,而串行输出(Q7)不受影响。<br>要5根控制线,即SER、SRCLK、RCLK、S 单片机系统中,常采用74HC595作为LED的静态显示接口。74HC595的管脚如上图所示。 该芯片内含8位串入、串/并出移位寄存器和8位三态输出锁存器。寄存器和锁存器分别有各 自的时钟输入(SRCLK和RCLK),都是上升沿有效。当SRCLK从低到高电平跳变时,串行输 入数据(SER)移入寄存器;当RCLK从低到高电平跳变时,寄存器的数据置入锁存器。清除端 (SRCLR)的低电平只对寄存器复位(Q7为低电平),而对锁存器无影响。当输出允许控制(E)为高 电平时,并行输出(Q0~Q7)为高阻态,而串行输出(Q7)不受影响。

74HC595最多需要5根控制线,即SER、SRCLK、RCLK、SRCLR和E。其中SRCLR可以 直接接到高电平,用软件来实现寄存器清零;如果不需要软件改变亮度,E可以直接接到低电 平,而用硬件来改变亮度。把其余三根线和单片机的I/O口相接,即可实现对LED的控制。

数据从SDI口送入74HC595, 在每个SRCLK的上升沿, SER口上的数据移入寄存器, 在  $SRCLK的第9个上升沿, 数据开始从 $\overline{O7}$ 移出。如果把第一个74HC595的 $\overline{O7}$ 和第二个74HC595$ 的SER相接,数据即移入第二个74HC595中,照此一个一个接下去,可任意多个。数据全部传 送完后,给RCLK一个上升沿,寄存器中的数据即置入锁存器中。此时如果E为低电平,数据 即从并口O0~O7输出, 把O0~O7与LED的8段相接, LED就可以显示了。想要软件改变LED亮 度,只需改变E的占空比就行了。

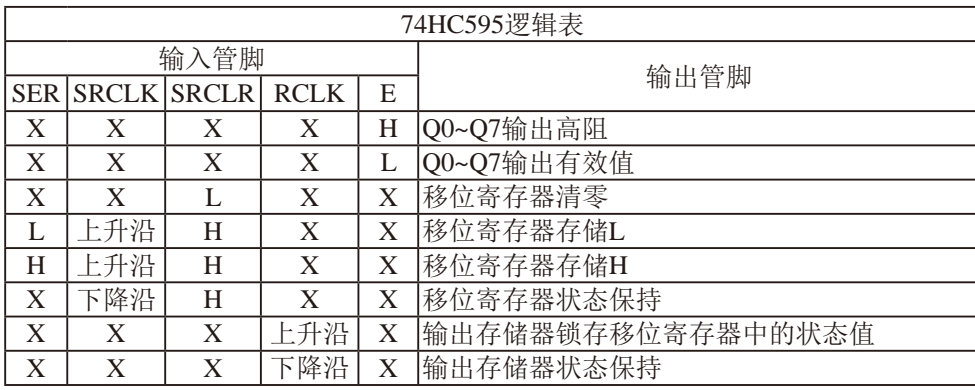

## **4.18** 利用**74HC595**扩展**I/O**口的线路图(串行扩展,3根线)

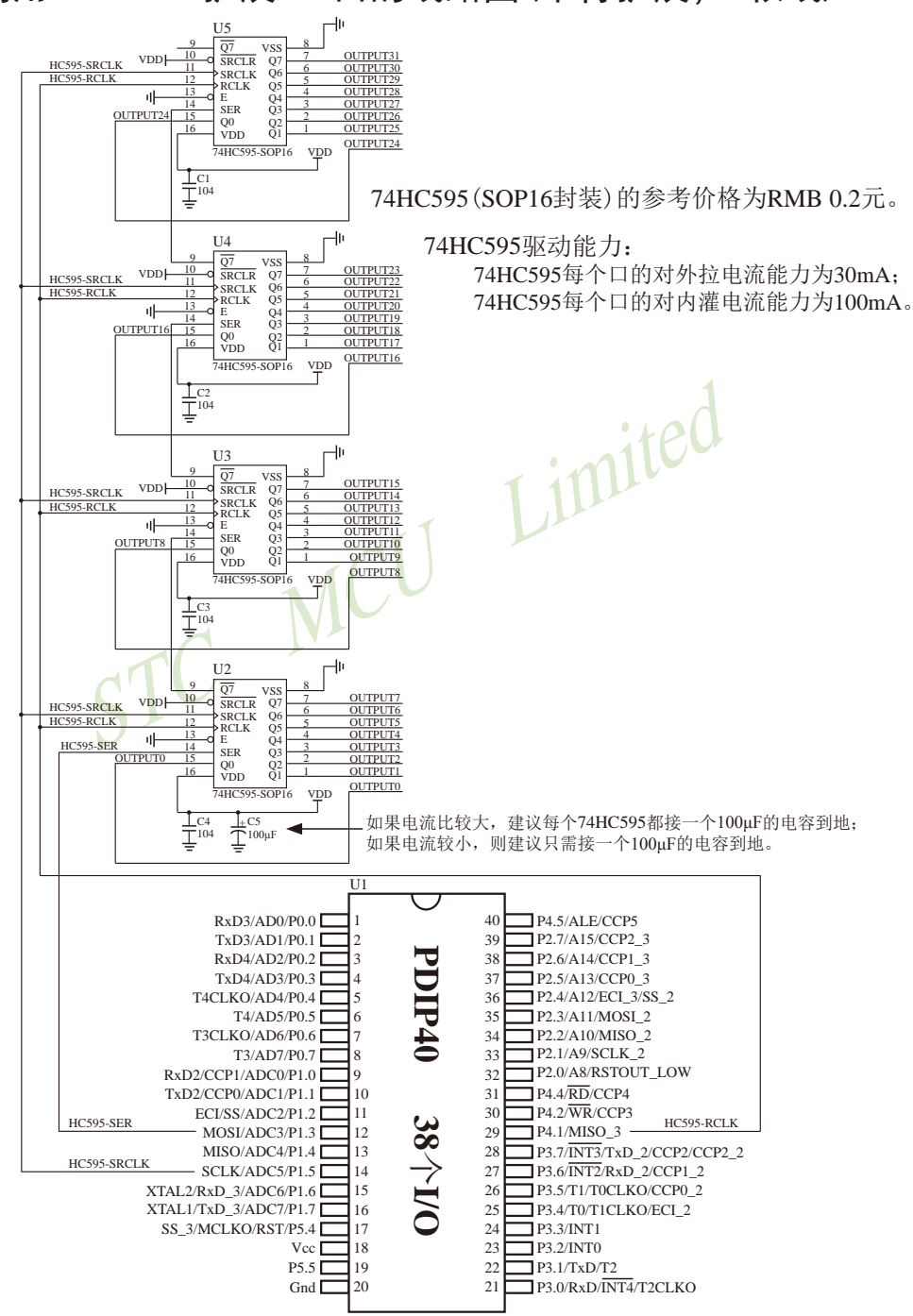

## **4.19** 利用**74HC595**驱动**8**个数码管(串行扩展,**3**根线)的线路图

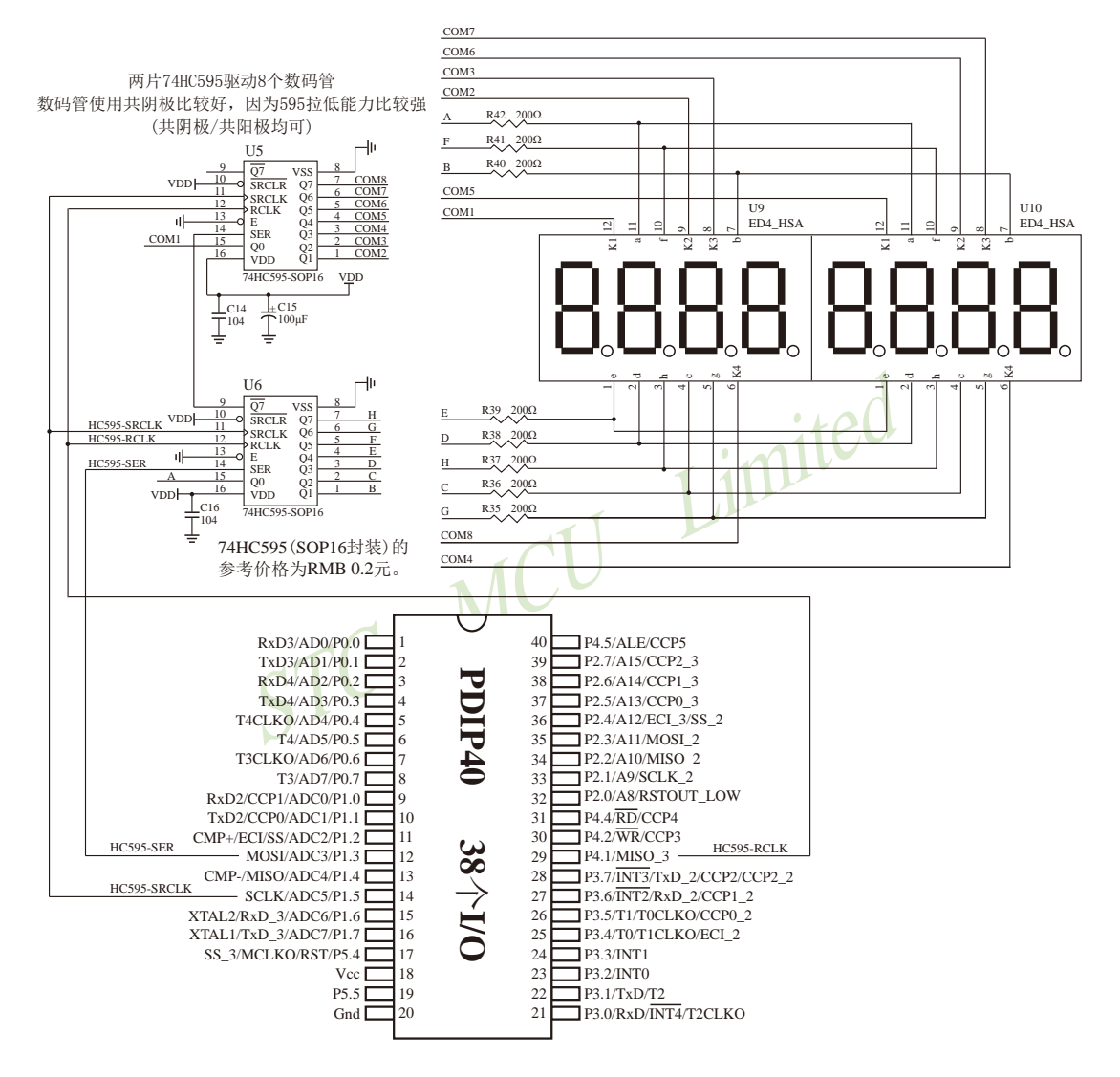

# **4.20** 利用普通**I/O**口控制**74HC595**驱动**8**个数码管的测试程序

## **1. C**程序

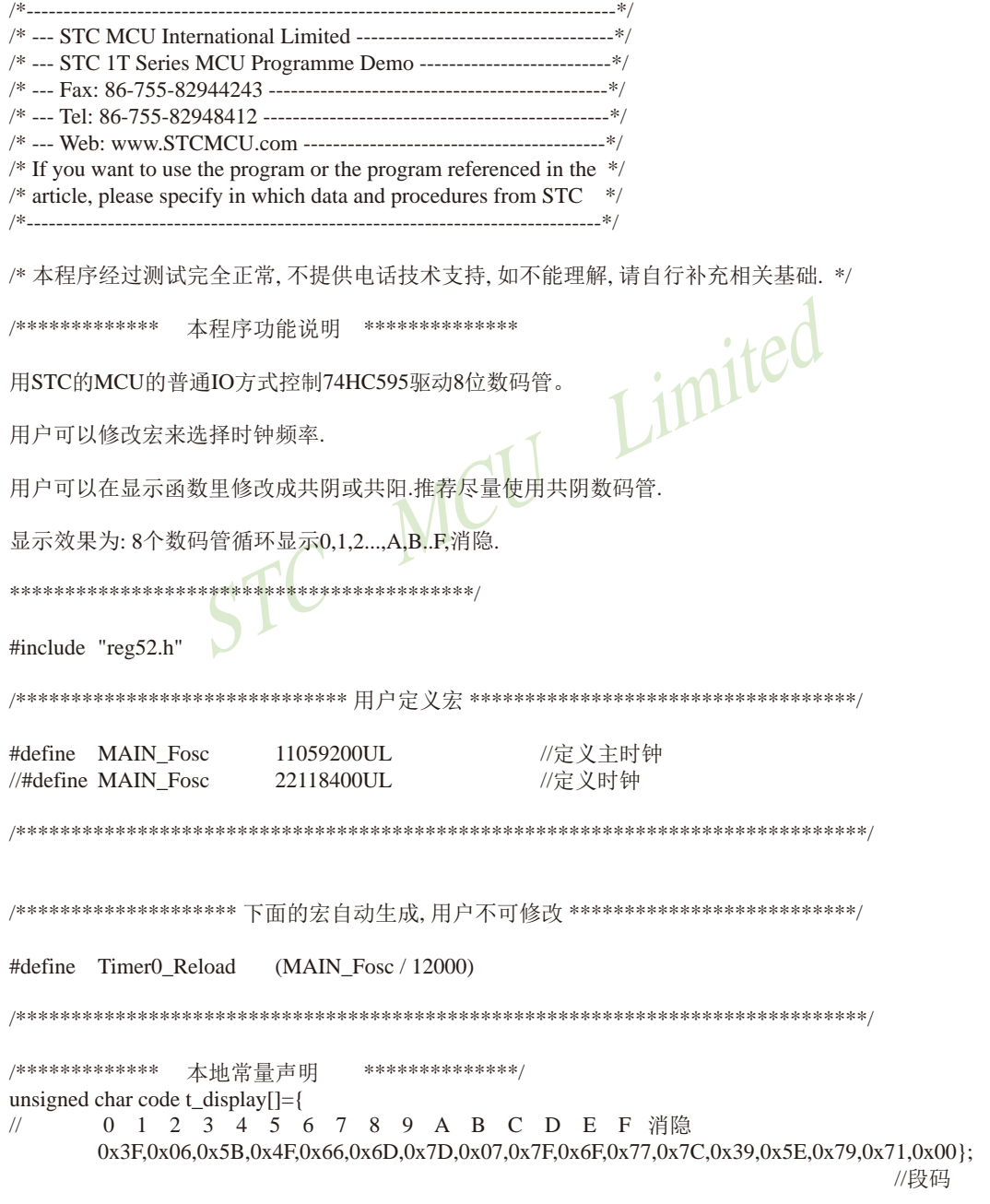

```
i, k;<br>
35<br>
0 \times 01;<br>
(65536 - 1) Reload) / 256;<br>
(65536 - 1) Reload) % 256;<br>
\frac{1}{1};<br>
\frac{1}{1};
unsigned char code T_COM[]={0x01,0x02,0x04,0x08,0x10,0x20,0x40,0x80}; //位码
/************* 本地变量声明 **************/
//sbit P HC595 SER = P3^2; //pin 14 SER data input
//sbit P_HC595_RCLK = P3^{4}; //pin 12 RCLk store (latch) clock
\frac{1}{\sqrt{2}} P_HC595_SRCLK = P3^3; \frac{1}{\sqrt{2}} P3^3;
sbit P HC595 SER = P1^3; //pin 14 SER data input
sbit P_HC595_RCLK = P4^1; //pin 12 RCLk store (latch) clock
sbit P_HC595_SRCLK = P_1^s; //pin 11 SRCLK Shift data clock
unsigned char LED8[8]; 1/2\pi缓冲
unsigned char display_index; //显示位索引
bit B 1ms; 1/\text{Ims} \sqrt{m} \approx \frac{1}{2}/**********************************************/
void main(void)
{
      unsigned char
      unsigned int
      \text{TMOD} = 0x01; \text{TMOD} //Timer 0 config as 16bit timer, 12T
      TH0 = (65536 - 7 \text{imer}0 \text{Reload}) / 256;TL0 = (65536 - 71) Reload) % 256;
      ET0 =TR0 =EAfor(i=0; i<8; i++) LED8[i] = 0x10; //上电消隐
      i = 0;
      k = 0;
// for(i=0; i<8; i++) LED8[i] = i;
      while(1)
       {
             while(!B_1ms); \frac{1}{5} //等待1ms到
             B_{1}ms = 0;if(++j >= 500) //500ms \hat{E}|
\{i = 0;
                    for(i=0; i<8; i++) LED8[i] = k; //刷新显示
                    if(++k > 0x10) k = 0; |/8个数码管循环显示0,1,2...,A,B..F,消隐.
 }
       }
} 
/**********************************************/
```

```
3) //显示扫描函数<br>
T_COM[display_index]); //共阴 输出位码<br>
display[LED8[display_index]]); //共阴 输出位码<br>
(_COM[display_index]]); //共阴 输出位码<br>
(CLK = 1;<br>
(CLK = 0; display_index = 0; //锁存输出数据<br>
(a) display_index = 0; //8位结束回0<br>
(a) display_in
/**********************************************/
void Send 595(unsigned char dat) //发送一个字节
{ 
        unsigned char i;
        for(i=0; i<8; i++)
        {
                if(dat & 0x80) P_HC595_SER = 1;
                else P_HC595 SER = 0;
                 P_HC595_SRCLK = 1;
                 P_HC595_SRCLK = 0;
                dat = dat \ll 1;
        }
}
/**********************************************/
void DisplayScan(void) //显示扫描函数
{
// Send 595(~T_COM[display_index]); \angle //共阴
// Send_595(t_display[LED8[display_index]]); //共阴 输出段码
        Send_595(T_COM[display_index]); //共阳 输出位码
        Send_595(~t_display[LED8[display_index]]); | | | | | | | | | | | 输出段码
        P_HC595_RCLK = 1;
        P_HC595_RCLK = 0; //锁存输出数据
        if(++display_index >= 8) display_index = 0; //8位结束回0
}
/**********************************************/
void timer0 (void) interrupt 1 //Timer0 1ms中断函数
{
        TH0 = (65536 - Timer0_Reload) / 256; //重装定时值
        TL0 = (65536 - Timer0 Reload) % 256;
        DisplayScan(); <br> //1ms扫描显示一位
        B_1ms = 1; \frac{1}{\text{max}}}
```
## STC MCU Limited **2.** 汇编程序 ;/\*--------------------------------------------------------------------------------\*/ ;/\* --- STC MCU International Limited -----------------------------------\*/ ;/\* --- STC 1T Series MCU Programme Demo --------------------------\*/ ;/\* --- Fax: 86-755-82944243 ----------------------------------------------\*/ ;/\* --- Tel: 86-755-82948412 -----------------------------------------------\*/ ;/\* --- Web: www.STCMCU.com -----------------------------------------\*/  $\div$  If you want to use the program or the program referenced in the  $\div$  $\mathcal{L}^*$  article, please specify in which data and procedures from STC  $*$ / ;/\*-------------------------------------------------------------------------------\*/ ;/\* 本程序经过测试完全正常, 不提供电话技术支持, 如不能理解, 请自行补充相关基础. \*/ ;/\*\*\*\*\*\*\*\*\*\*\*\*\* 本程序功能说明 \*\*\*\*\*\*\*\*\*\*\*\*\*\* ;用STC的MCU的任意IO方式控制74HC595驱动8位数码管。 ;用户可以在显示函数里修改成共阴或共阳.推荐尽量使用共阴数码管. ;显示效果为: 8个数码管循环显示0,1,2...,A,B..F,消隐. ;\*\*\*\*\*\*\*\*\*\*\*\*\*\*\*\*\*\*\*\*\*\*\*\*\*\*\*\*\*\*\*\*\*\*\*\*\*\*\*\*\*\*/ ;定义Timer0 1ms重装值 D Timer0 Reload EQU  $(0-921)$  ;1ms for 11.0592MHZ //D\_Timer0\_Reload :/\*\*\*\*\*\*\*\*\*\*\*\*\*\*\*\*\*\*\* 本地变量声明 ;P\_HC595\_SER BIT :P\_HC595\_RCLK BIT ;P\_HC595\_SRCLK BIT P3.3 ;pin 11 SRCLK Shift data clock P\_HC595\_SER BIT P1.3 ;pin 14 SER data input P\_HC595\_RCLK BIT P4.1 : :pin 12 RCLk store (latch) clock P\_HC595\_SRCLK BIT P1.5 :pin 11 SRCLK Shift data clock LED8 EQU 030H display\_index DATA 038H FLAG0 DATA 20H B 1ms BIT FLAG0.0 ;\*\*\*\*\*\*\*\*\*\*\*\*\*\*\*\*\*\*\*\*\*\*\*\*\*\*\*\*\*\*\*\*\*\*\*\*\*\*\*\*\*\*\*\*\*\*\*\*\*\*\*\*\*\*\*\*\*\*\*\*\*\*\*\*\*\*\* ;\*\*\*\*\*\*\*\*\*\*\*\*\*\*\*\*\*\*\*\*\*\*\*\*\*\*\*\*\*\*\*\*\*\*\*\*\*\*\*\*\*\*\*\*\*\*\*\*\*\*\*\*\*\*\*\*\*\*\*\*\*\*\*\*\*\*\* ORG 00H ;reset LJMP F\_MAIN\_FUNC ORG 03H ;INT0 interrupt ; LJMP F\_INT0\_interrupt RETI

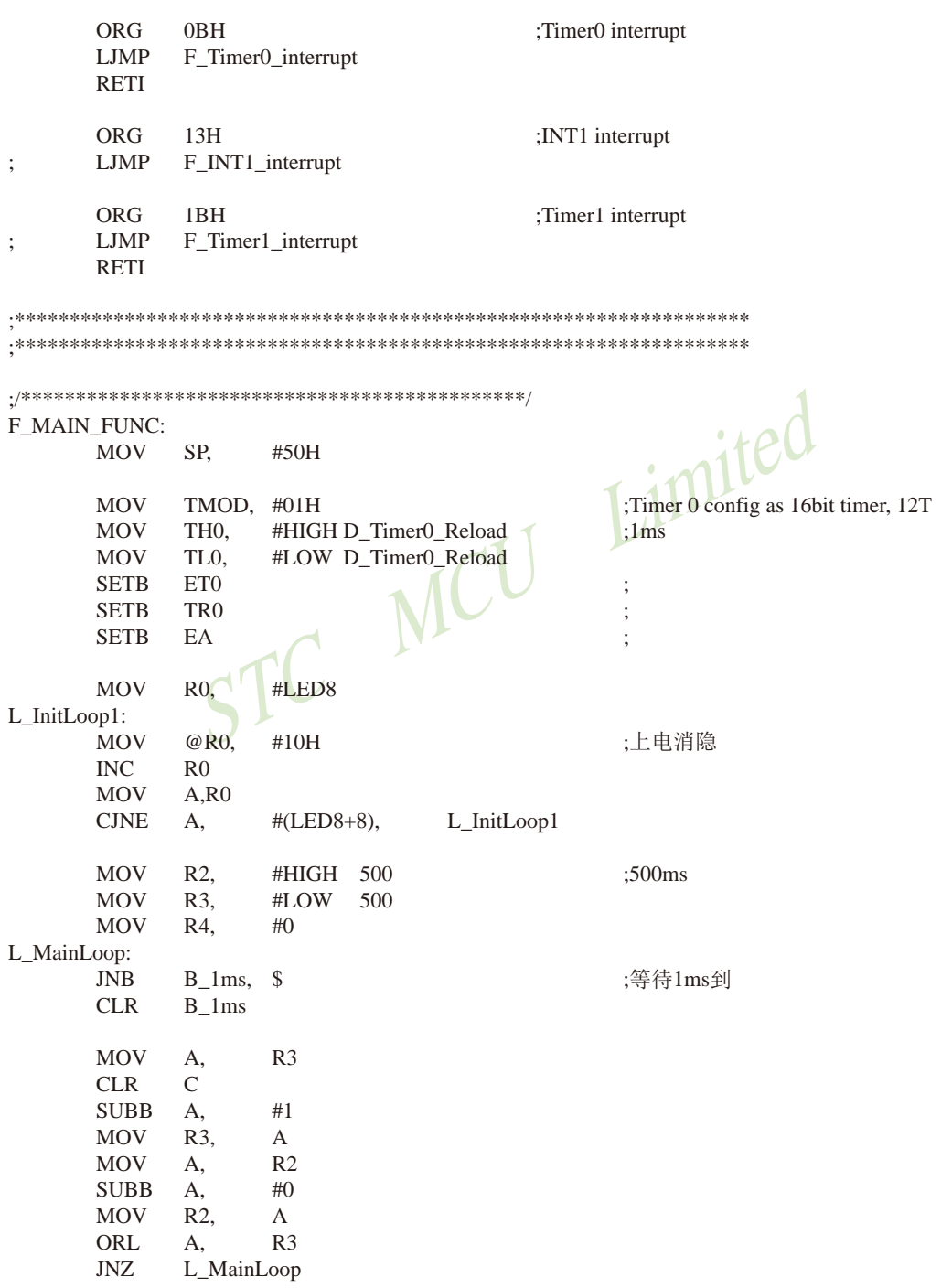

STRAITED STC15F2K60S2系列单片机指南 官方网站:www.STCMCU.com 研发顾问QQ:800003751 STC — 全球最大的8051单片机设计公司 MOV R2, #HIGH 500 :500ms MOV R3, #LOW 500 MOV R0, #LED8 :刷新显示 L\_OptionLoop1: MOV A, R4  $MOV$   $QR0$ ,  $A$  ; INC R0 MOV A, R0 CJNE A, #(LED8+8), L\_OptionLoop1  $INC \t R4$  : MOV A, R4 CJNE A, #11H, L\_MainLoop ;8个数码管循环显示0,1,2...,A,B..F,消隐.  $MOV$  R4, #0 SJMP L\_MainLoop ;/\*\*\*\*\*\*\*\*\*\*\*\*\*\*\*\*\*\*\*\*\*\*\*\*\*\*\*\*\*\*\*\*\*\*\*\*\*\*\*\*\*\*\*\*\*\*/ t\_display: ; 0 1 2 3 4 5 6 7 8 9 A B C D E F 消隐 DB 03FH,006H,05BH,04FH,066H,06DH,07DH,007H,07FH,06FH,077H,07CH,039H,05EH,079H,071H,000H ;段码 T\_COM: DB 01H,02H,04H,08H,10H,20H,40H,80H ;/\*\*\*\*\*\*\*\*\*\*\*\*\*\*\*\*\*\*\*\*\*\*\*\*\*\*\*\*\*\*\*\*\*\*\*\*\*\*\*\*\*\*\*\*\*\*/ F\_Send\_595: ;发送一个字节 MOV R0, #8 L\_Send595\_Loop: RLC A MOV P\_HC595\_SER,C SETB P\_HC595\_SRCLK CLR P\_HC595\_SRCLK DJNZ R0, L\_Send595\_Loop RET ;/\*\*\*\*\*\*\*\*\*\*\*\*\*\*\*\*\*\*\*\*\*\*\*\*\*\*\*\*\*\*\*\*\*\*\*\*\*\*\*\*\*\*\*\*\*\*/ F\_DisplayScan: https://www.facebook.com/displayScan: http://www.facebook.com/displayScantisplayScantisplayScan MOV DPTR, #T\_COM MOV A, display index MOVC A, @A+DPTR ; CPL A A ;共阴 共阳时注释掉本句 LCALL F\_Send\_595 ;输出位码 MOV DPTR, #t\_display

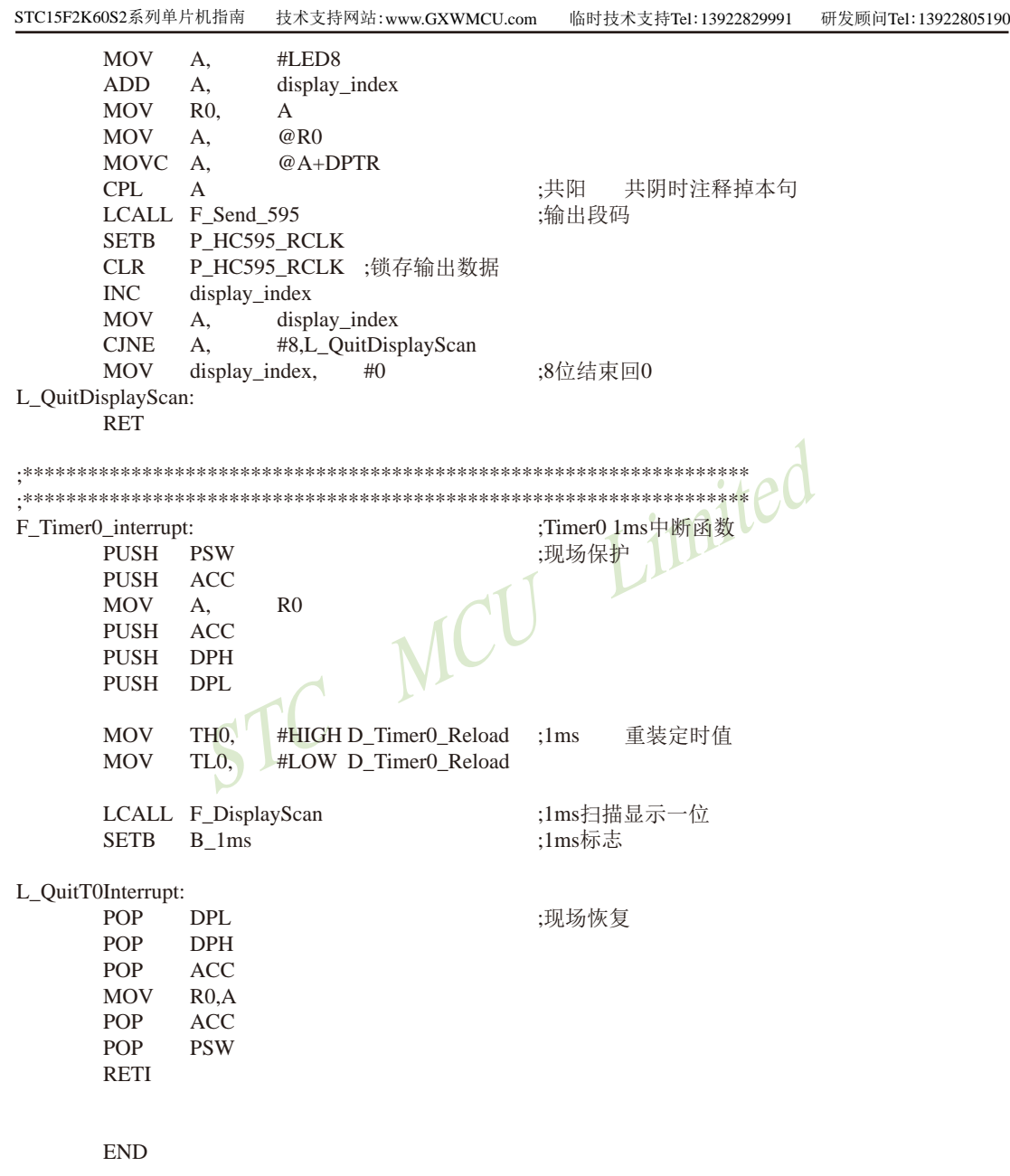

STC15F2K60S2系列单片机指南 官方网站:www.STCMCU.com 研发顾问QQ:800003751 STC — 全球最大的8051单片机设计公司

## **4.21 I/O**口直接驱动**LED**数码管应用线路图

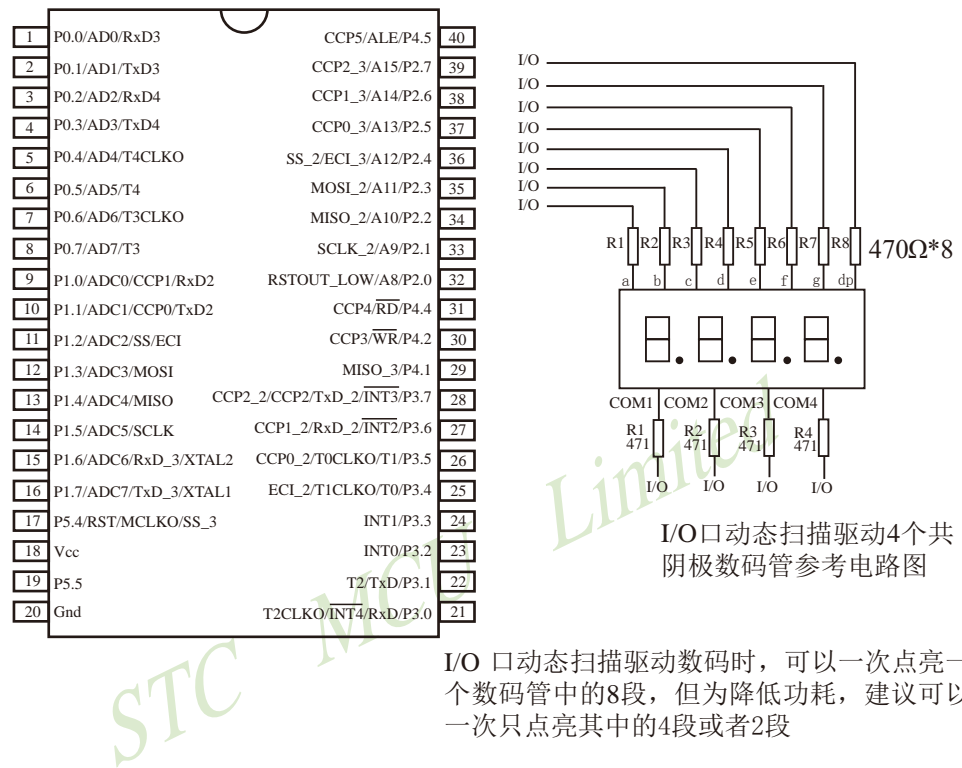

I/O 口动态扫描驱动数码时,可以一次点亮一 个数码管中的8段,但为降低功耗,建议可以 一次只点亮其中的4段或者2段

I/O 口动态扫描驱动4个 共阳极数码管参考电路图

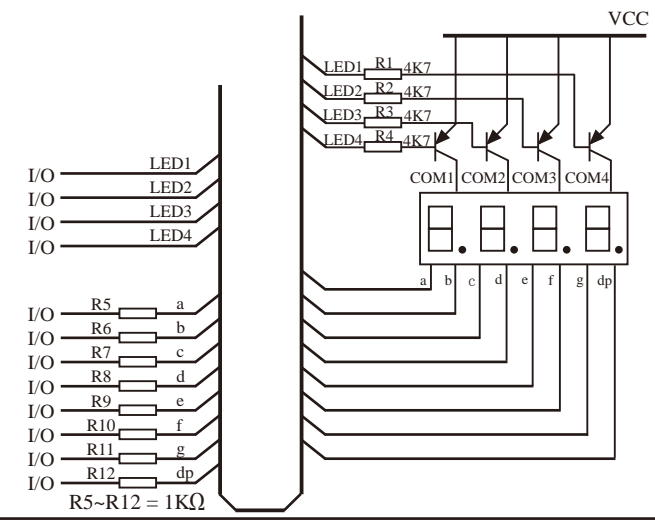

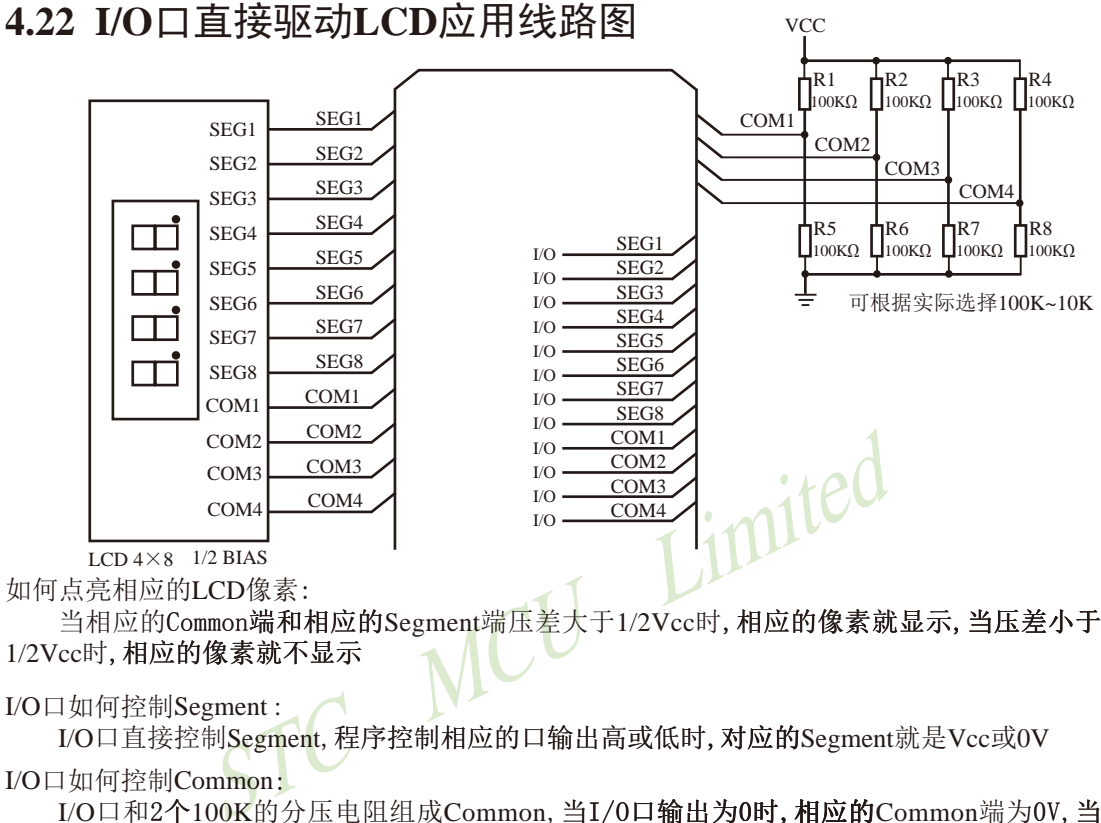

如何点亮相应的LCD像素:

当相应的Common端和相应的Segment端压差大于1/2Vcc时, 相应的像素就显示, 当压差小于 1/2Vcc时, 相应的像素就不显示

I/O口如何控制Segment :

I/O口直接控制Segment,程序控制相应的口输出高或低时,对应的Segment就是Vcc或0V I/O口如何控制Common:

 $\overline{C}$ I/O口和2个100K的分压电阻组成Common, 当I/O口输出为0时, 相应的Common端为0V, 当 I/O口强推挽输出为1时,相应的Common端为Vcc,当I/O口为高阻输入时,相应的Common端为 1/2Vcc,

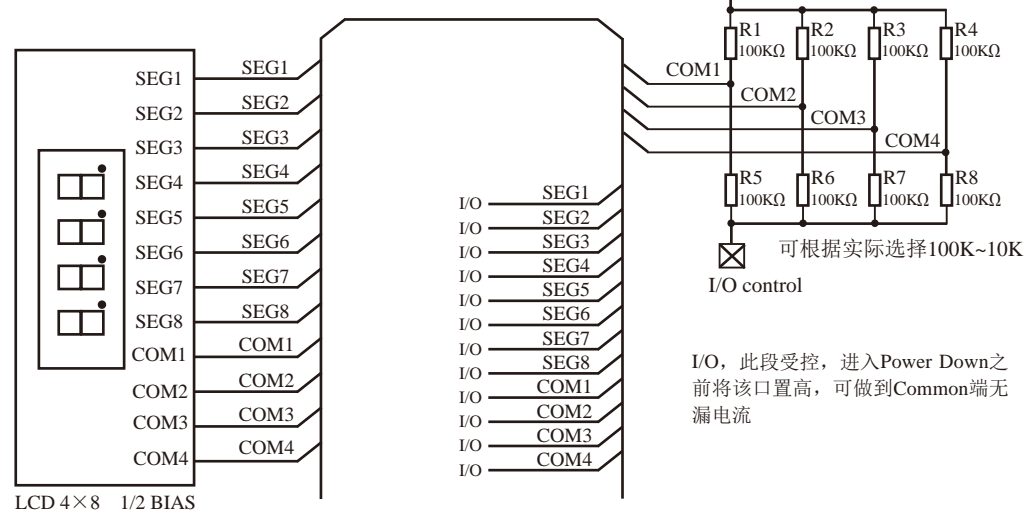

## **4.23 A/D**做按键扫描应用线路图

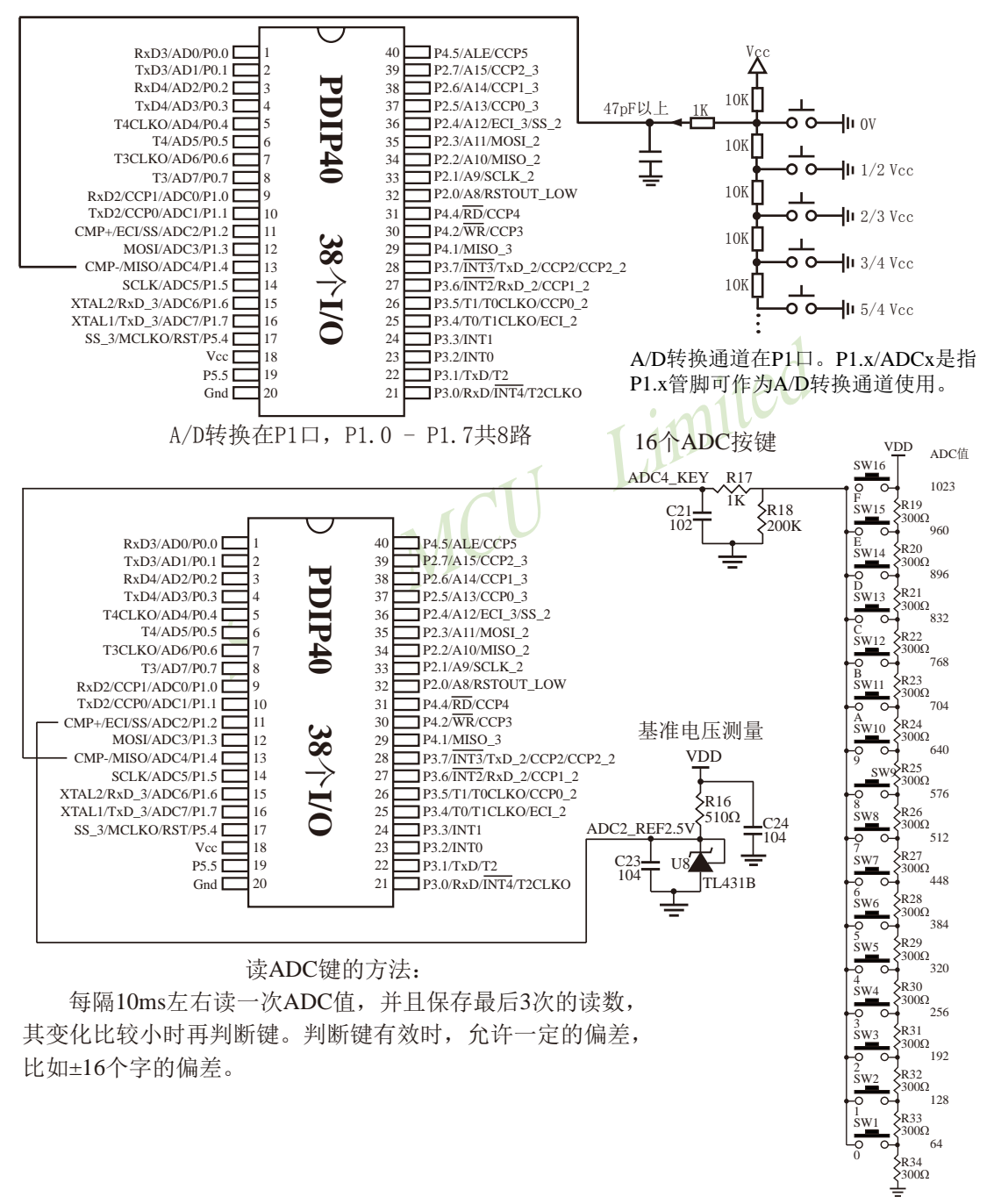

# **4.24 STC15**系列单片机**I/O**口软件模拟I2 C接口的测试程序 **4.24.1 STC15**系列单片机**I/O**口软件模拟**I2C**接口的主机模式

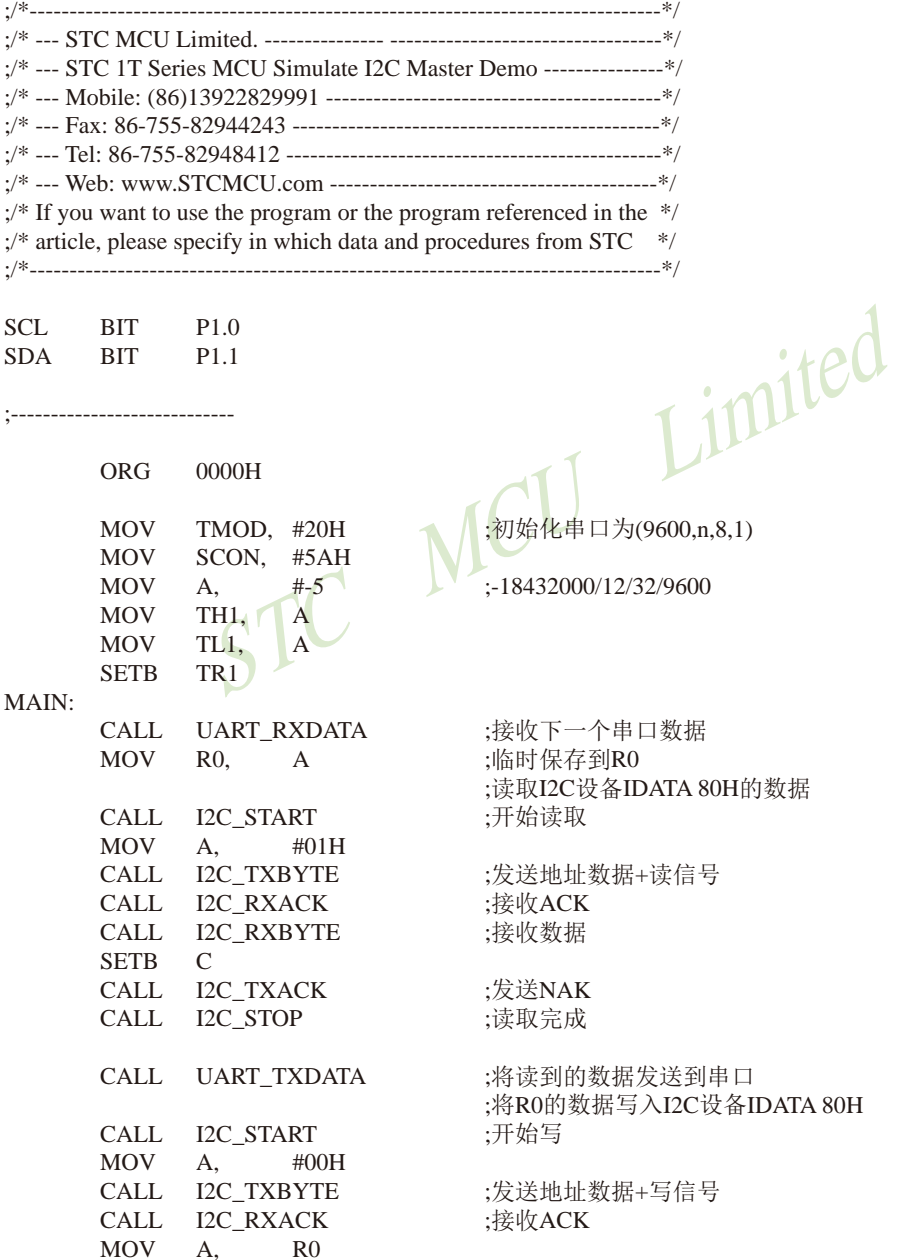

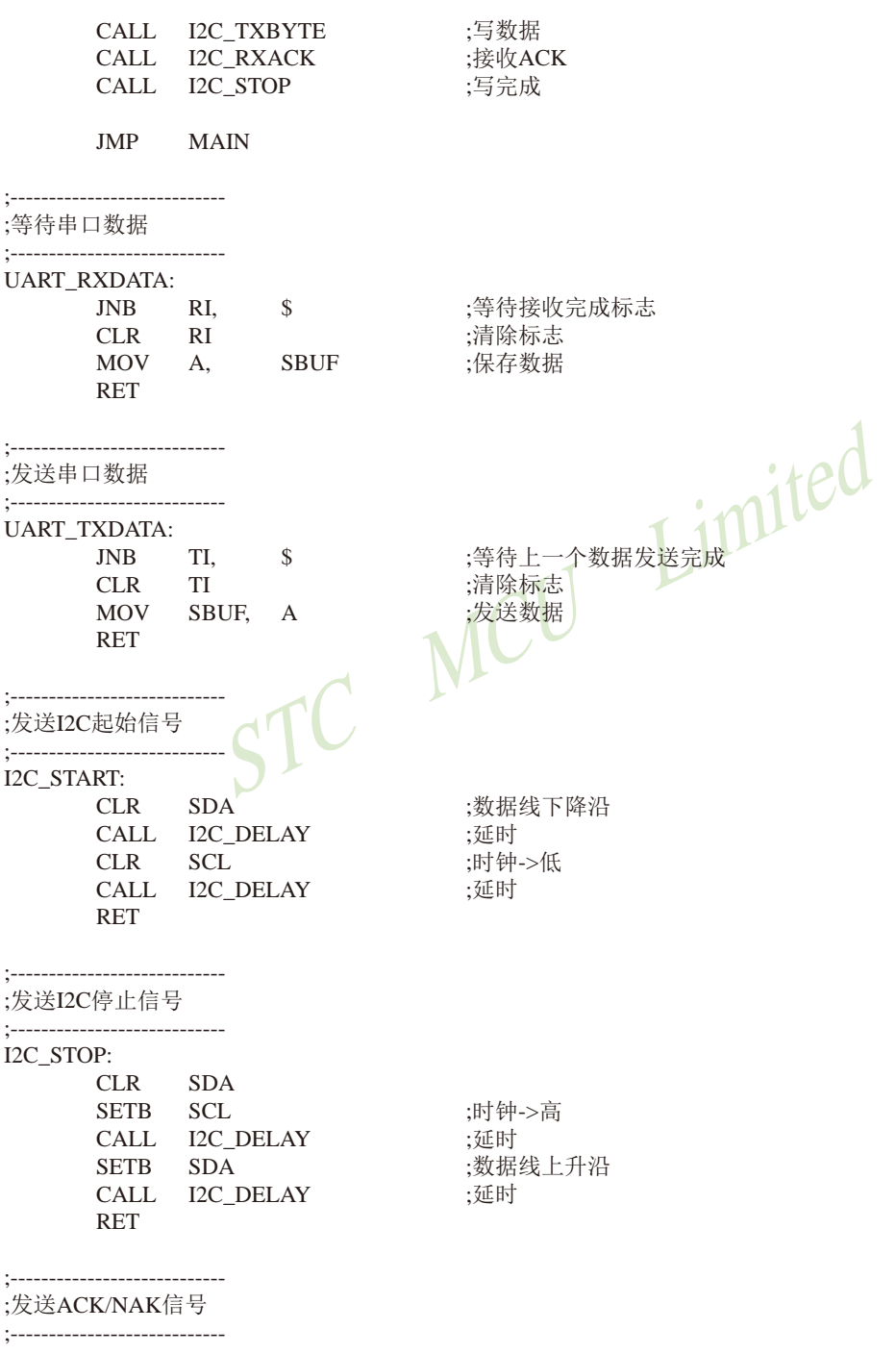

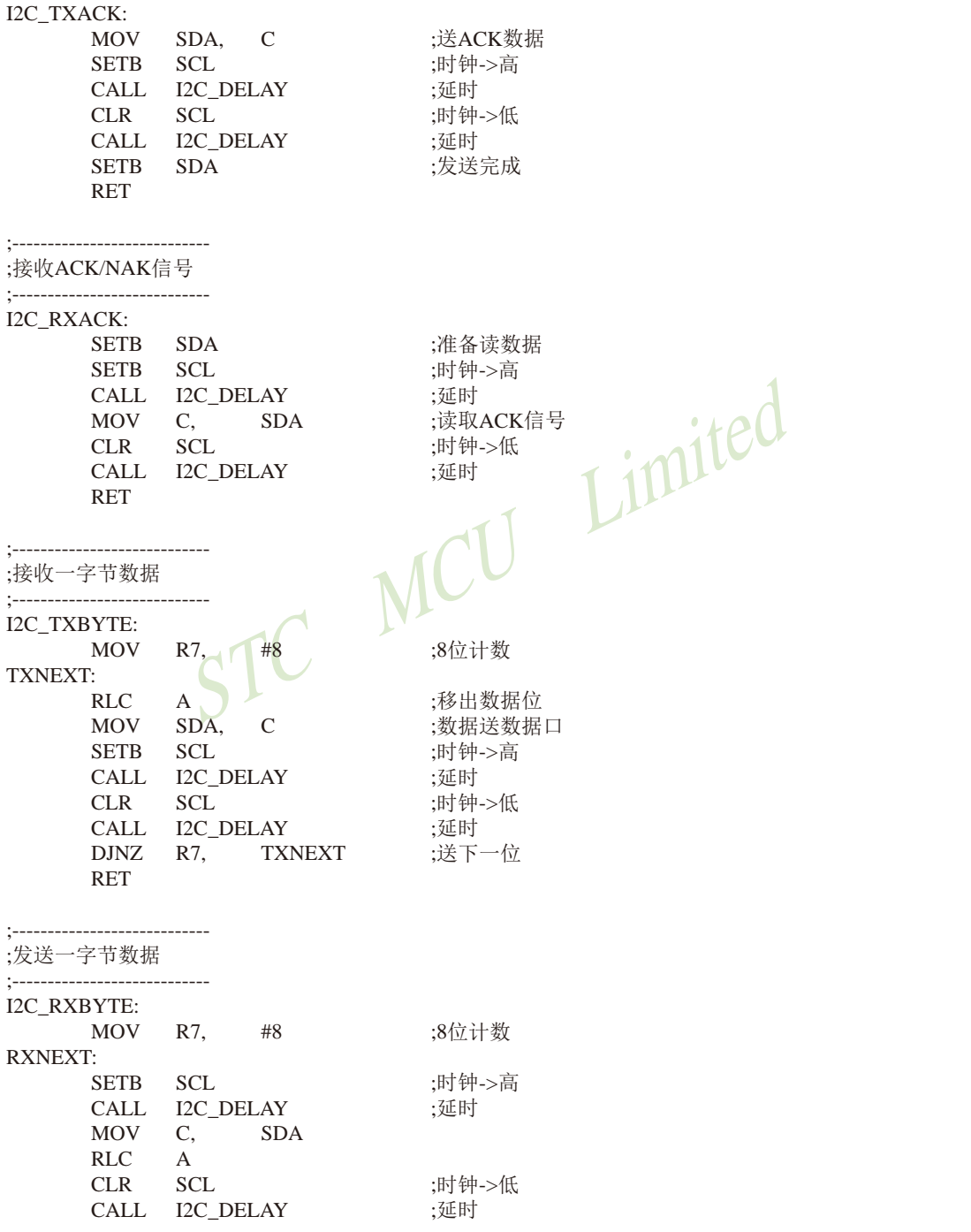

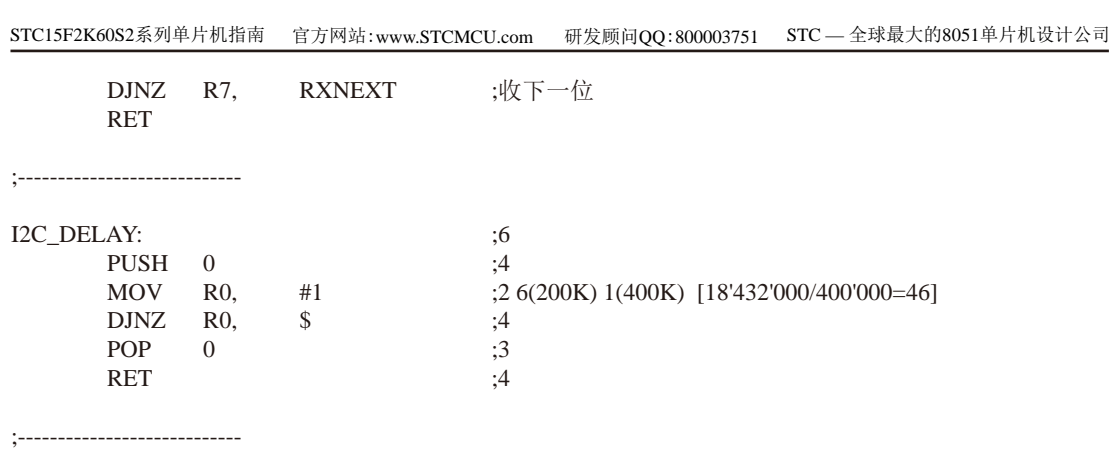

STC MCU Limited

END

## **4.24.2 STC15**系列单片机**I/O**口软件模拟**I2C**接口的从机模式

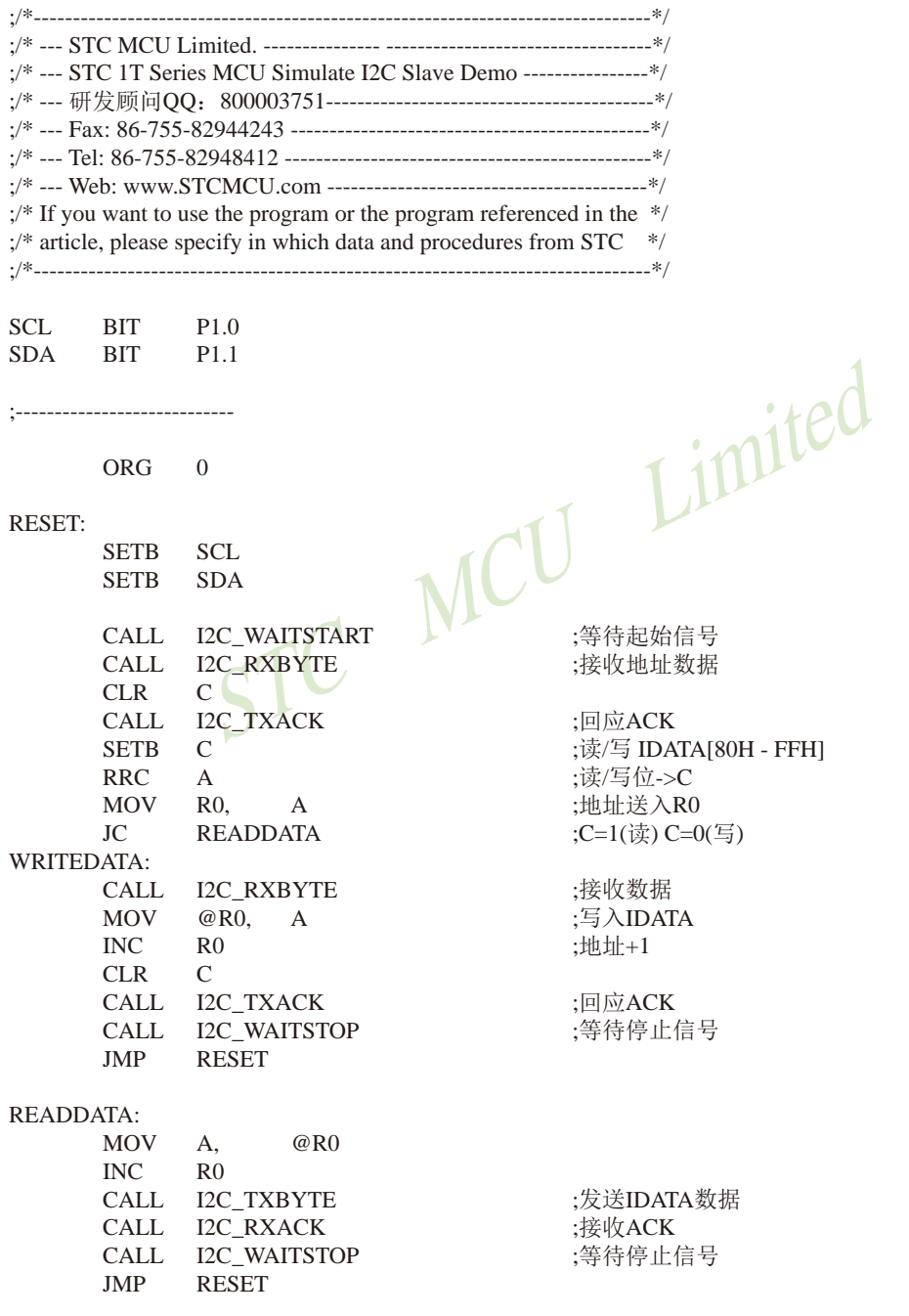
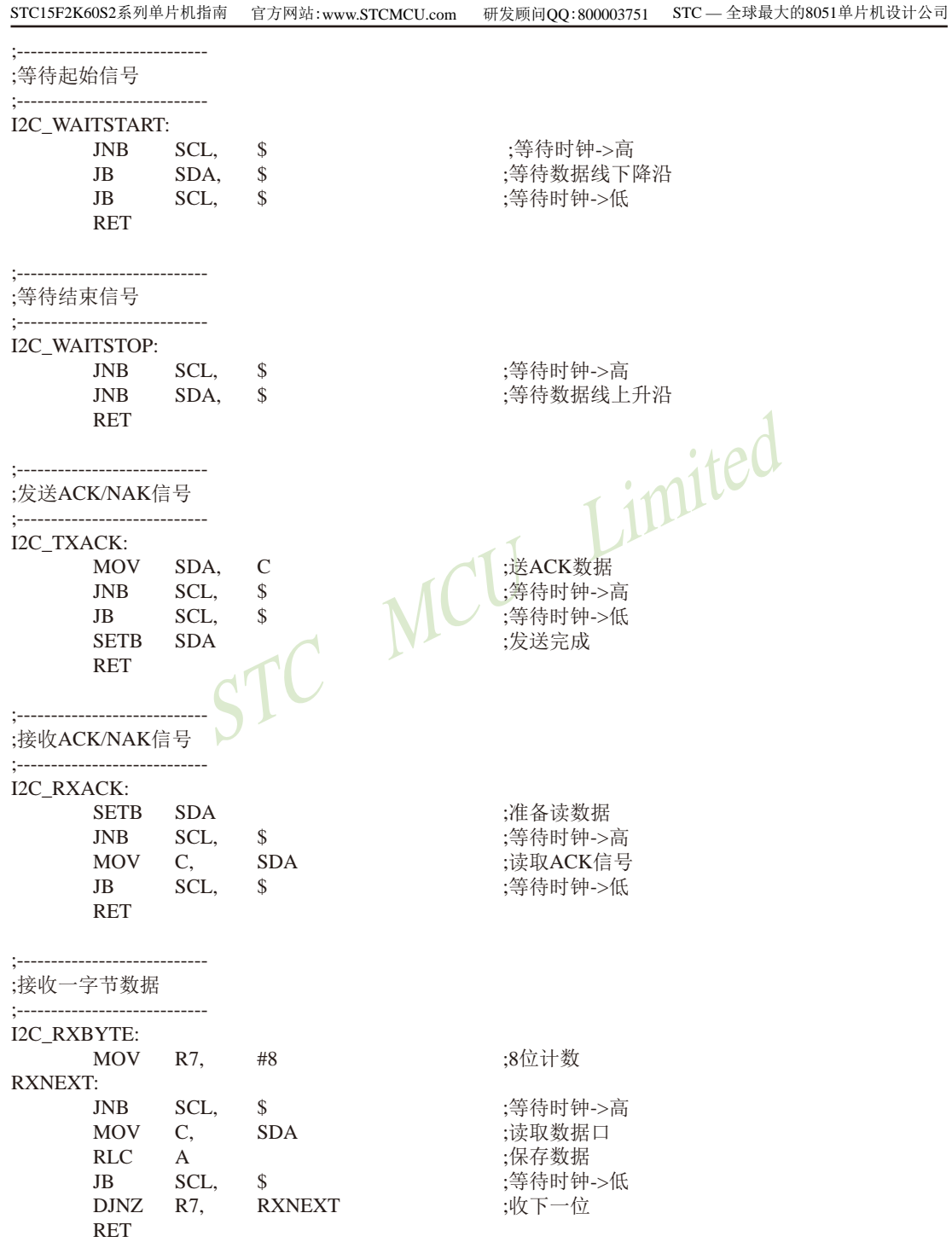

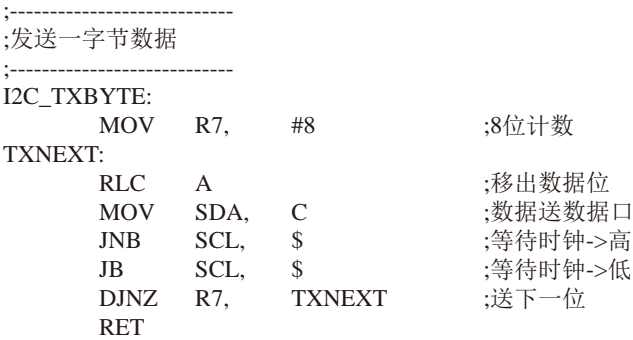

STC MCU Limited ;----------------------------

END

# 第**5**章 指令系统

# **5.1** 寻址方式

寻址方式是每一种计算机的指令集中不可缺少的部分。寻址方式规定了数据的来源和目 的地。对不同的程序指令,来源和目的地的规定也会不同。在STC单片机中的寻址方式可概括 为:

- 立即寻址
- 直接寻址
- 间接寻址
- 寄存器寻址
- 相对寻址
- 变址寻址
- 位寻址

# **5.1.1** 立即寻址

数,它是在指令操作数中直接给出参加运算的操作数 立即寻址也称立即数,它是在指令操作数中直接给出参加运算的操作数,其指令格式如 下:

 $\text{tr}:$  MOV A

这条指令的功能是将立即数70H传送到累加器A中

# **5.1.2** 直接寻址

在直接寻址方式中,指令操作数域给出的是参加运算操作数地址。直接寻址方式只能用来 表示特殊功能寄存器、内部数据寄存器和位地址空间。其中特殊功能寄存器和位地址空间只能 用直接寻址方式访问。

如: ANL 70H, #48H

表示70H单元中的数与立即数48H相"与",结果存放在70H单元中。其中70H为直接地 址,表示内部数据存储器RAM中的一个单元。

# **5.1.3** 间接寻址

间接寻址采用R0或R1前添加"@"符号来表示。例如,假设R1中的数据是40H,内部数据存 储器40H单元所包含的数据为55H,那么如下指令:

MOV A, @R1

把数据55H传送到累加器。

# **5.1.4** 寄存器寻址

寄存器寻址是对选定的工作寄存器R7~R0、累加器A、通用寄存器B、地址寄存器和进位C 中的数进行操作。其中寄存器R7~R0由指令码的低3位表示,ACC、B、DPTR及进位位C隐含在指 令码中。因此,寄存器寻址也包含一种隐含寻址方式。

寄存器工作区的选择由程序状态字寄存器PSW中的RS1、RS0来决定。指令操作数指定的寄 存器均指当前工作区中的寄存器。

 $\text{Im } \text{C} \quad \text{R0} \quad \text{(R0)} + 1 \rightarrow \text{R0}$ 

# **5.1.5** 相对寻址

移地址也称为转移目的地址, PC中的当前值称为基地址,<br>由于目的地址是相对于PC中的基地址而言, 所以这种寻古的数, 所能表示的范围为+127~-128。这种寻址方式主<br><br>DH ;C=1 跳转<br>C为0, 则程序计数器PC中的内容不改变, 即不转移。若进<br>址, 加上偏移量80H后所得到的结果作为该转移指令的目的<br>址, 加上偏移量80H后所得到的结果作为该转移指令的目的<br><br>L 相对寻址是将程序计数器PC中的当前值与指令第二字节给出的数相加,其结果作为转移指 令的转移地址。转移地址也称为转移目的地址,PC中的当前值称为基地址,指令第二字节给出 的数称为偏移量。由于目的地址是相对于PC中的基地址而言,所以这种寻址方式称为相对寻 址。偏移量为带符号的数,所能表示的范围为+127 ~ –128。这种寻址方式主要用于转移指令。

如:JC 80H ;C=1 跳转

表示若进位位C为0,则程序计数器PC中的内容不改变,即不转移。若进位位C为1,则以PC 中的当前值为基地址,加上偏移量80H后所得到的结果作为该转移指令的目的地址。

# **5.1.6** 变址寻址

在变址寻址方式中,指令操作数指定一个存放变址基值的变址寄存器。变址寻址时,偏 移量与变址基值相加,其结果作为操作数的地址。变址寄存器有程序计数器PC和地址寄存器 DPTR.

 $\overline{u}$   $\overline{u}$   $\cdot$   $\overline{u}$   $\overline{u}$ 

表示累加器A为偏移量寄存器,其内容与地址寄存器DPTR中的内容相加,其结果作为操作 数的地址,取出该单元中的数送入累加器A。

# **5.1.7** 位寻址

位寻址是指对一些内部数据存储器RAM和特殊功能寄存器进行位操作时的寻址。在进行位 操作时,借助于进位位作为位操作累加器,指令操作数直接给出该位的地址,然后根据操作 码的性质对该位进行位操作。位地址与字节直接寻址中的字节地址形式完全一样,主要由操作 码加以区分,使用时应注意。

如: MOV C. 20H ; 片内位单元位操作型指令

# **5.2** 完整指令集对照表(与传统**8051**对照) ——共**111**条指令,每条指令的详细执行时间

- ----与普通8051指令代码完全兼容,但执行的时间效率大幅提升 ----其中INC DPTR和MUL AB指令的执行速度大幅提升24倍
- ----共有22条指令,一个时钟就可以执行完成,平均速度快8~12倍

如果按功能分类,STC15系列单片机指令系统可分为:

- 1.算术操作类指令;
- 2.逻辑操作类指令;
- 3.数据传送类指令;
- 4.布尔变量操作类指令;
- 5.控制转移类指令。

按功能分类的指令系统表如下表所示。

# 指令执行速度效率提升总结(新15系列)

 $\mathcal{L}$ <br>  $\mathcal{L}$ <br> 指令系统共包括111条指令,其中: 执行速度快24倍的 执行速度快12倍的 执行速度快8倍的 执行速度快6倍的 执行速度快4.8倍的 执行速度快4倍的

根据对指令的使用频率分析统计,STC15系列 1T 的8051单片机比普通的8051单片机在同样的工 作频率下运行速度提升了8~12倍。

# 指令执行时钟数统计(供参考)(新15系列):

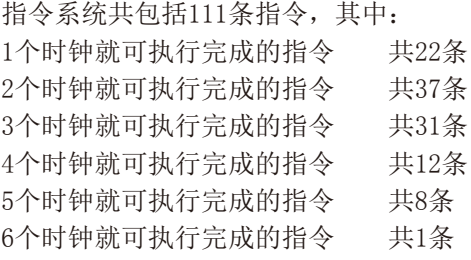

STC15系列将111条指令全部执行完一遍所需的时钟为283个时钟,而传统8051单片机将111条指 令全部执行一遍要1944个时钟。可见与传统8051相比较, STC新15系列的指令执行速度大幅提 升,平均速度快8~12倍。

现STC15系列单片机采用STC-Y5超高速CPU内核,在相同的时钟频率下,速度又比STC早期 的1T系列单片机(如STC12系列/STC11系列/STC10系列)的速度快20%.

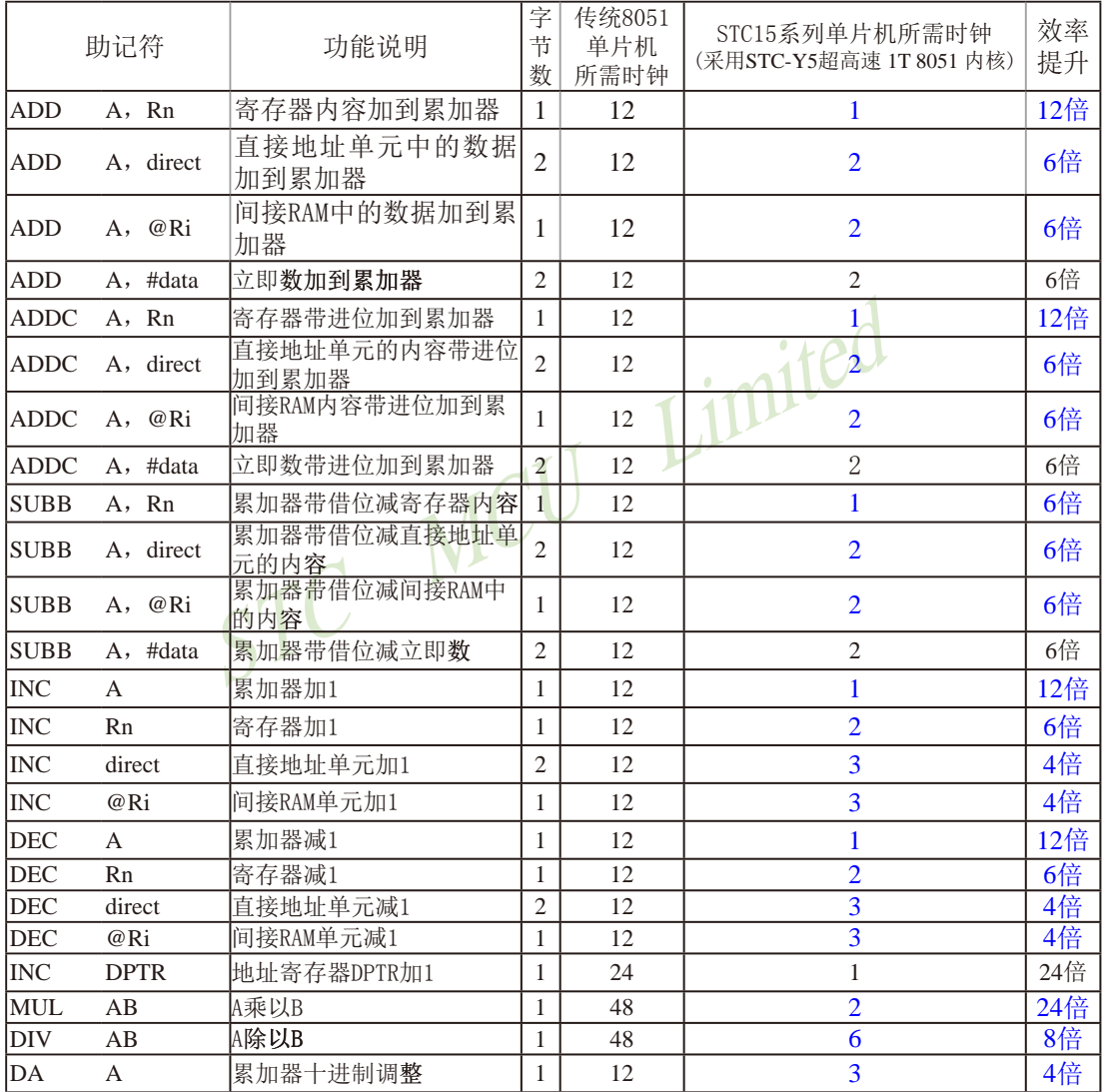

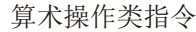

|             | 助记符            | 功能说明             | 字<br>节<br>数    | 传统8051<br>单片机<br>所需时钟 | STC15系列单片机所需时钟<br>(采用STC-Y5超高速 1T 8051 内核) | 效率<br>提升 |
|-------------|----------------|------------------|----------------|-----------------------|--------------------------------------------|----------|
| <b>ANL</b>  | A, Rn          | 累加器与寄存器相"与"      | $\mathbf{1}$   | 12                    | $\mathbf{1}$                               | 12倍      |
| lanl        | A, direct      | 累加器与直接地址单元相"与"   | $\overline{c}$ | 12                    | $\overline{2}$                             | 6倍       |
| <b>ANL</b>  | A, @Ri         | 累加器与间接RAM单元相"与"  | 1              | 12                    | $\overline{2}$                             | 6倍       |
| <b>ANL</b>  | A, #data       | 累加器与立即数相"与"      | $\overline{c}$ | 12                    | $\overline{2}$                             | 6倍       |
| <b>ANL</b>  | direct, A      | 直接地址单元与累加器相"与"   | $\overline{c}$ | 12                    | $\overline{3}$                             | 4倍       |
| <b>ANL</b>  | direct, #data  | 直接地址单元与立即数相"与"   | 3              | 24                    | $\overline{3}$                             | 8倍       |
| ORL         | A, Rn          | 累加器与寄存器相"或"      | 1              | 12                    | $\mathbf{1}$                               | 12倍      |
| ORL         | A, direct      | 累加器与直接地址单元相"或"   | $\overline{2}$ | 12                    | $\overline{2}$                             | 6倍       |
| ORL         | A, @Ri         | 累加器与间接RAM单元相"或"  | 1              | 12                    | $\overline{2}$                             | 6倍       |
| ORL         | A, # data      | 累加器与立即数相"或"      | $\overline{2}$ | 12                    | $\overline{2}$                             | 6倍       |
| <b>ORL</b>  | direct, A      | 直接地址单元与累加器相"或"   | $\overline{c}$ | 12                    | $\overline{3}$                             | 4倍       |
| <b>ORL</b>  | direct, #data  | 直接地址单元与立即数相"或"   | 3              | 24                    | $\overline{3}$                             | 8倍       |
| <b>XRL</b>  | A, Rn          | 累加器与寄存器相"异或"     | 1              | 12                    | $\mathbf{1}$                               | 12倍      |
| <b>XRL</b>  | A, direct      | 累加器与直接地址单元相"异或"  | $\overline{2}$ | 12                    | $\overline{2}$                             | 6倍       |
| <b>XRL</b>  | @Ri<br>A,      | 累加器与间接RAM单元相"异或" | 1              | 12                    | $\overline{2}$                             | 6倍       |
| <b>XRL</b>  | A, # data      | 累加器与立即数相"异或"     | $\overline{2}$ | 12                    | 2                                          | 6倍       |
| <b>XRL</b>  | direct, A      | 直接地址单元与累加器相"异或"  | $\overline{2}$ | 12                    | $\overline{3}$                             | 4倍       |
| <b>XRL</b>  | direct, #data  | 直接地址单元与立即数相"异或"  | 3              | 24                    | $\overline{3}$                             | 8倍       |
| <b>CLR</b>  | A              | 累加器清"0"          | 1              | 12                    | $\mathbf{1}$                               | 12倍      |
| <b>CPL</b>  | $\overline{A}$ | 累加器求反            | 1              | 12                    | $\mathbf{1}$                               | 12倍      |
| RL          | А              | 累加器循环左移          | 1              | 12                    | $\mathbf{1}$                               | 12倍      |
| RLC         | A              | 累加器带进位位循环左移      | 1              | 12                    | $\mathbf{1}$                               | 12倍      |
| RR.         | A              | 累加器循环右移          | 1              | 12                    | $\mathbf{1}$                               | 12倍      |
| <b>RRC</b>  | A              | 累加器带进位位循环右移      | 1              | 12                    | $\mathbf{1}$                               | 12倍      |
| <b>SWAP</b> | A              | 累加器内高低半字节交换      | $\mathbf{1}$   | 12                    | $\mathbf{1}$                               | 12倍      |

逻辑操作类指令

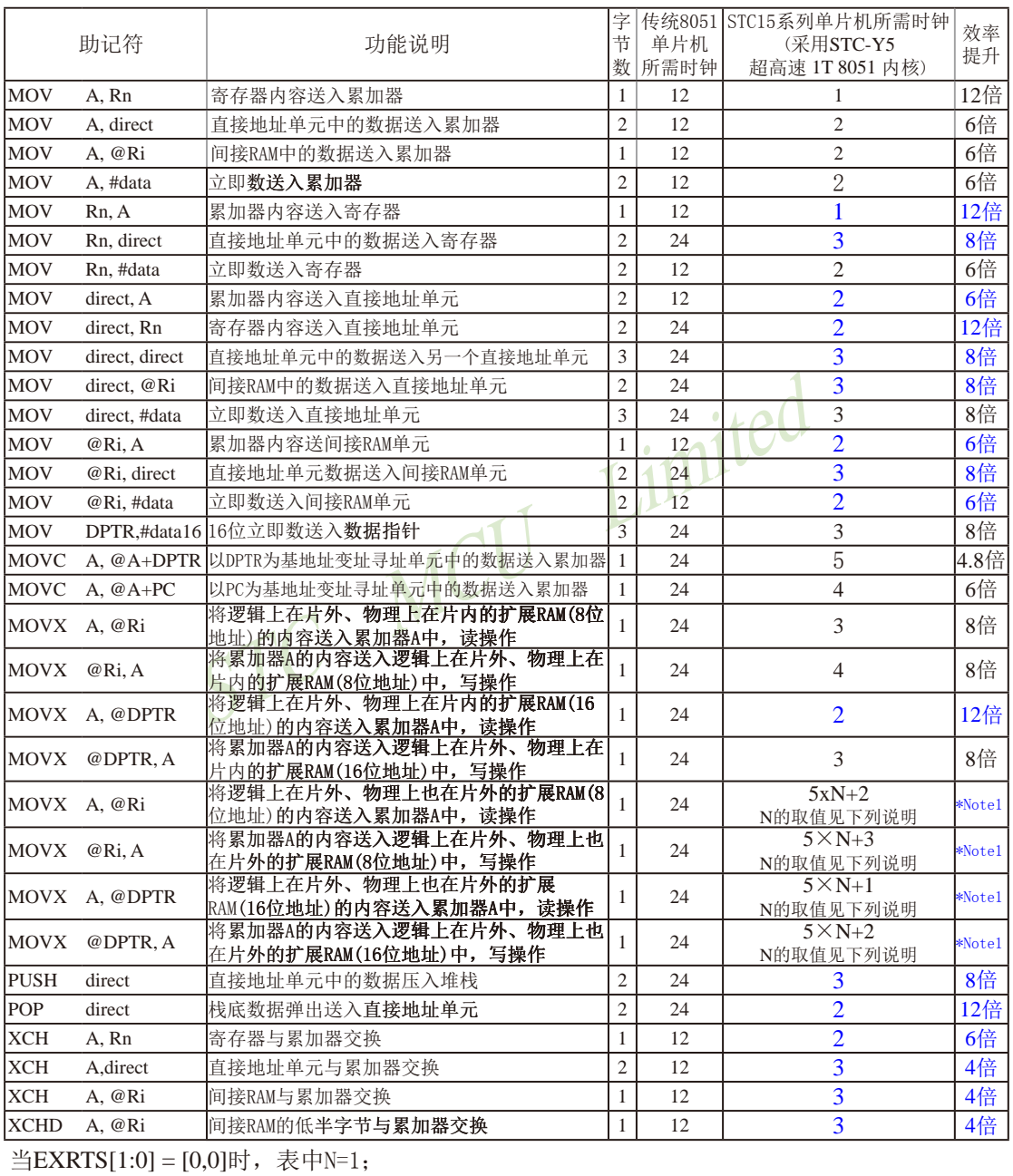

# 数据传送类指令

当EXRTS $[1:0] = [0,1]$ 时, 表中N=2; 当EXRTS[1:0] =  $[1,0]$ 时, 表中N=4;

当EXRTS[1:0] = [1,1]时,表中N=8. EXRTS[1:0]为寄存器BUS\_SPEED中的B1,B0位

| 助记符         |               | 功能说明                       | 字<br>节<br>数    | 传统8051<br>单片机<br>所需时钟 | STC15系列单片机所需时钟<br>(采用STC-Y5超高速 1T 8051 内核) | 效率<br>提升 |
|-------------|---------------|----------------------------|----------------|-----------------------|--------------------------------------------|----------|
| <b>CLR</b>  | $\mathcal{C}$ | 清零进位位                      |                | 12                    | 1                                          | 12倍      |
| <b>CLR</b>  | bit           | 清0直接地址位                    | $\overline{2}$ | 12                    | 3                                          | 4倍       |
| <b>SETB</b> | $\mathcal{C}$ | 置1进位位                      | 1              | 12                    | 1                                          | 12倍      |
| <b>SETB</b> | <b>bit</b>    | 置1直接地址位                    | 2              | 12                    | 3                                          | 4倍       |
| <b>CPL</b>  | $\mathcal{C}$ | 进位位求反                      |                | 12                    | 1                                          | 12倍      |
| <b>CPL</b>  | bit           | 直接地址位求反                    | 2              | 12                    | 3                                          | 4倍       |
| ANL         | C, bit        | 进位位和直接地址位相<br>$``\exists"$ | $\overline{c}$ | 24                    | $\overline{2}$                             | 12倍      |
| <b>ANL</b>  | C, /bit       | 进位位和直接地址位的反码<br>相"与"       | $\overline{c}$ | 24                    | $\overline{2}$                             | 12倍      |
| ORL         | C, bit        | 进位位和直接地址位相<br>"或"          | $\overline{c}$ | 24                    |                                            | 12倍      |
| ORL         | C, /bit       | 进位位和直接地址位的反码<br>相 "或"      | $\overline{2}$ | 24                    | $\overline{2}$                             | 12倍      |
| MOV         | C, bit        | 直接地址位送入进位位                 | $\overline{2}$ | 12                    | $\overline{2}$                             | 12倍      |
| <b>MOV</b>  | bit, C        | 进位位送入直接地址位                 | $\overline{2}$ | 24                    | 3                                          | 8倍       |
| JC          | rel           | 进位位为1则转移                   | 2              | 24                    | 3                                          | 8倍       |
| <b>JNC</b>  | rel           | 进位位为0则转移                   | $\overline{2}$ | 24                    | 3                                          | 8倍       |
| JB          | bit, rel      | 直接地址位为1则转移                 | 3              | 24                    | 5                                          | 4.8倍     |
| <b>JNB</b>  | bit, rel      | 直接地址位为0则转移                 | 3              | 24                    | 5                                          | 4.8倍     |
| <b>JBC</b>  | bit, rel      | 直接地址位为1则转移,<br>该位<br>清0    | 3              | 24                    | 5                                          | 4.8倍     |

布尔变量操作类指令

|              | 助记符             | 功能说明                     | 字<br>节<br>数                   | 传统8051<br>单片机<br>所需时钟 | STC15系列单片机所需时钟<br>(采用STC-Y5超高速 1T 8051 内核) | 效率<br>提升 |
|--------------|-----------------|--------------------------|-------------------------------|-----------------------|--------------------------------------------|----------|
| ACALL addr11 |                 | 绝对 (短) 调用子程序             | 2                             | 24                    | $\overline{\mathbf{4}}$                    | 6倍       |
| LCALL addr16 |                 | 长调用子程序                   | 3                             | 24                    | $\overline{4}$                             | 6倍       |
| <b>RET</b>   |                 | 子程序返回                    | 1                             | 24                    | $\overline{4}$                             | 6倍       |
| <b>RETI</b>  |                 | 中断返回                     | 1                             | 24                    | $\overline{4}$                             | 6倍       |
| <b>AJMP</b>  | addr11          | 绝对(短)转移                  | $\overline{c}$                | 24                    | 3                                          | 8倍       |
| LJMP         | addr16          | 长转移                      | 3                             | 24                    | $\overline{4}$                             | 6倍       |
| <b>SJMP</b>  | re 1            | 相对转移                     | $\overline{c}$                | 24                    | 3                                          | 8倍       |
| <b>JMP</b>   | $@A+DPTR$       | 相对于DPTR的间接转移             | $\mathbf{1}$                  | 24                    | 5                                          | 4.8倍     |
| JZ           | re 1            | 累加器为零转移                  | 2                             | 24                    | $\overline{4}$                             | 6倍       |
| JNZ          | re1             | 累加器非零转移                  | $\mathfrak{D}_{\mathfrak{p}}$ | 24                    | $\overline{4}$                             | 6倍       |
| <b>CJNE</b>  | A, direct, rel  | 累加器与直接地址单元<br> 比较,不相等则转移 | 3                             | 24                    | 5                                          | 4.8倍     |
| <b>CJNE</b>  | A, #data, re1   | 累加器与立即数比较,<br>不相等则转移     | 3                             | 24                    | $\overline{4}$                             | 6倍       |
| <b>CJNE</b>  | Rn, #data, re1  | 寄存器与立即数比较,<br>不相等则转移     | $\overline{3}$                | 24                    | $\overline{4}$                             | 6倍       |
| <b>CJNE</b>  | @Ri, #data, re1 | 间接RAM单元与立即数<br>比较,不相等则转移 | 3                             | 24                    | 5                                          | 4.8倍     |
| DJNZ         | Rn, rel         | 寄存器减1, 非零转移              | 2                             | 24                    | $\overline{4}$                             | 6倍       |
| DJNZ         | direct, re1     | 直接地址单元减1, 非<br>零转移       | $\mathcal{F}$                 | 24                    | 5                                          | 4.8倍     |
| NOP          |                 | 空操作                      | 1                             | 12                    | 1                                          | 12倍      |

控制转移类指令

本次指令系统总结更新于2011-10-17日止

# **5.3** 传统**8051**单片机指令定义详解(中文&**English**)

# **5.3.1** 传统**8051**单片机指令定义详解

# **ACALL addr 11**

司1个2KB的程序存储页中。ACALL指令在执行时不会改变各个<br>的初始值为07H,标号SUBRTN位于程序存储器的0345H地址处,<br>执行位于地址0123H处的指令:<br>CALL SUBRTN<br>4SP变为09H,内部RAM地址08H和09H单元的内容分别为25H和<br>15H。<br>10 a9 a8 I 0 0 1 0 a7 a6 a5 a4 a3 a2 a1 a0<br>10 a9 a8 I 0 0 1 0 a7 a6 a5 a4 a3 a2 a1 a 功能: 绝对调用 说明: ACALL指令实现无条件调用位于addr11参数所表示地址的子例程。在执行该指令时, 首先将PC的值增加2,即使得PC指向ACALL的下一条指令,然后把16位PC的低8位和 高8位依次压入栈,同时把栈指针两次加1。然后,把当前PC值的高5位 ACALL指 令第1字节的7~5位和第2字节组合起来,得到一个16 位目的地址,该地址即为即将调 用的子例程的入口地址。要求该子例程的起始地址必须与紧随ACALL之后的指令处 于同1个2KB的程序存储页中。ACALL指令在执行时不会改变各个标志位。 举例: SP的初始值为07H,标号SUBRTN位于程序存储器的0345H地址处,如 果执行位于地址0123H处的指令: ACALL SUBRTN 那么SP变为09H,内部RAM地址08H和09H单元的内容分别为25H和01H,PC值变为 0345H。 指令长度(字节): 2 执行周期: 2 二进制编码:  $a10a9a810010101a7a6a5a4a3a2a1a0$ 注意: a10 a9 a8是11位目标地址addr11的A10~A8位, a7 a6 a5 a4 a3 a2 a1 a0是addr11的A7~A0位。 操作: ACALL  $(PC) \leftarrow (PC) + 2$  $(SP) \leftarrow (SP) + 1$  $((sP)) \leftarrow (PC_{7.0})$  $(SP) \leftarrow (SP) + 1$  $((SP))\leftarrow (PC_{15-8})$ (PC10-0)��← 页码地址

### **ADD A, <src-byte>**

功能: 加法

说明: ADD指令可用于完成把src-byte所表示的源操作数和累加器*A*的当前值相加。并 将结果置于累加器*A*中。根据运算结果,若第7位有进位则置进位标志为1,否则清 零;若第3位有进位则置辅助进位标志为1,否则清零。如果是无符号整数相加则进位 置位,显示当前运算结果发生溢出。

如果第6位有进位生成而第7位没有,或第7位有进位生成而第6位没有,则置OV 为1,否则OV被清零。在进行有符号整数的相加运算的时候,OV置位表示两个正整 数之和为一负数,或是两个负整数之和为一正数。

本类指令的源操作数可接受4种寻址方式:寄存器寻址、直接寻址、寄存器间接 寻址和立即寻址。

举例: 假设累加器A中的数据为0C3H(000011B), R0的值为0AAH(10101010B)。执行如下指 令:

ADD A, R0

段设累加器A中的数据为OC3H(000011B), R0的值为OAAH(101010)<br>
~:<br>
ADD A, R0<br>
累加器A中的结果为6DH(01101101B), 辅助进位标志AC被清零,<br>
示志OV被置1。 累加器*A*中的结果为6DH(01101101B),辅助进位标志AC被清零,进位标志C和溢出 标志OV被置1。

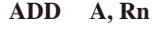

指令长度(字节): 1 执行周期: 1 二进制编码: 00 1 0 1 r r r 操作: ADD  $(A) \leftarrow (A) + (Rn)$ 

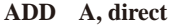

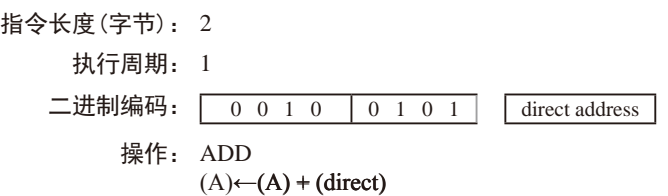

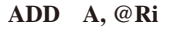

指令长度(字节): 1 执行周期: 1 二进制编码: 0 0 1 0 0 1 1 i 操作: ADD  $(A) \leftarrow (A) + ((Ri))$ 

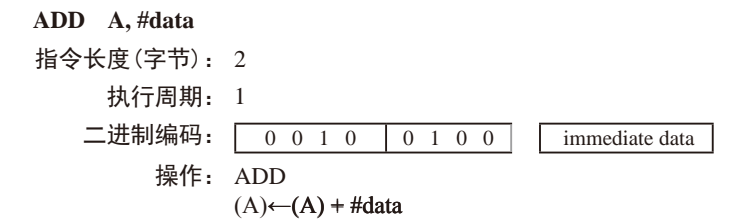

#### **ADDC A, <src-byte>**

#### 功能: 带进位的加法。

说明: 执行ADDC指令时,把src-byte所代表的源操作数连同进位标志一起加到累加器 *A*上,并将结果置于累加器*A*中。根据运算结果,若在第7位有进位生成,则将进位标 志置1, 否则清零;若在第3位有进位生成, 则置辅助进位标志为1, 否则清零。如果 是无符号数整数相加,进位的置位显示当前运算结果发生溢出。

置1,否则清零;若在第3位有进位生成,则置辅助进位标志为1,无符号数整数相加,进位的置位显示当前运算结果发生溢出。<br>如果第6位有进位生成而第7位没有,或第7位有进位生成而第6<br>1,否则将OV清零。在进行有符号整数相加运算的时候,OV置位<br>2和为一负数,或是两个负整数之和为一正数。<br>本类指令的源操作数允许4种寻址方式:寄存器寻址、直接寻:<br>本类指令的源操作数允许4种寻址方式:寄存器寻址、直接寻:<br>和立即寻址。<br>2、从行如下指令:<br>DOC A 如果第6位有进位生成而第7位没有,或第7位有进位生成而第6位没有,则将OV 置1,否则将OV清零。在进行有符号整数相加运算的时候,OV置位,表示两个正整 数之和为一负数,或是两个负整数之和为一正数。

本类指令的源操作数允许4种寻址方式:寄存器寻址、直接寻址、寄存器间接寻 址和立即寻址。

举例: 假设累加器*A*中的数据为0C3H(11000011B),*R*0的值为0AAH(10101010B),进位标志 为1,执行如下指令:

ADDC A,R0

累加器*A*中的结果为6EH(01101110B),辅助进位标志AC被清零,进位标志C和溢出标 志OV被置1。

# **ADDC A, Rn**

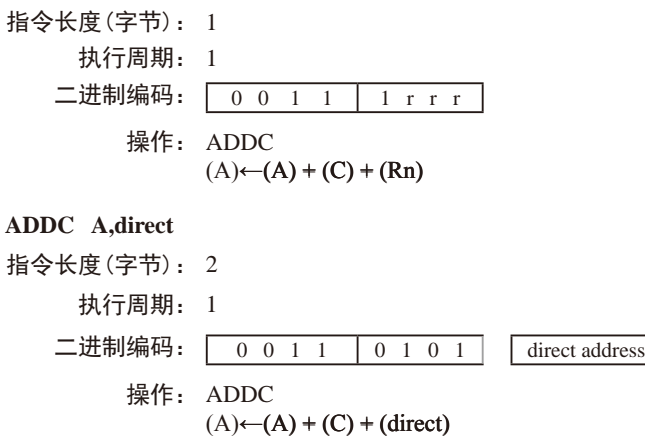

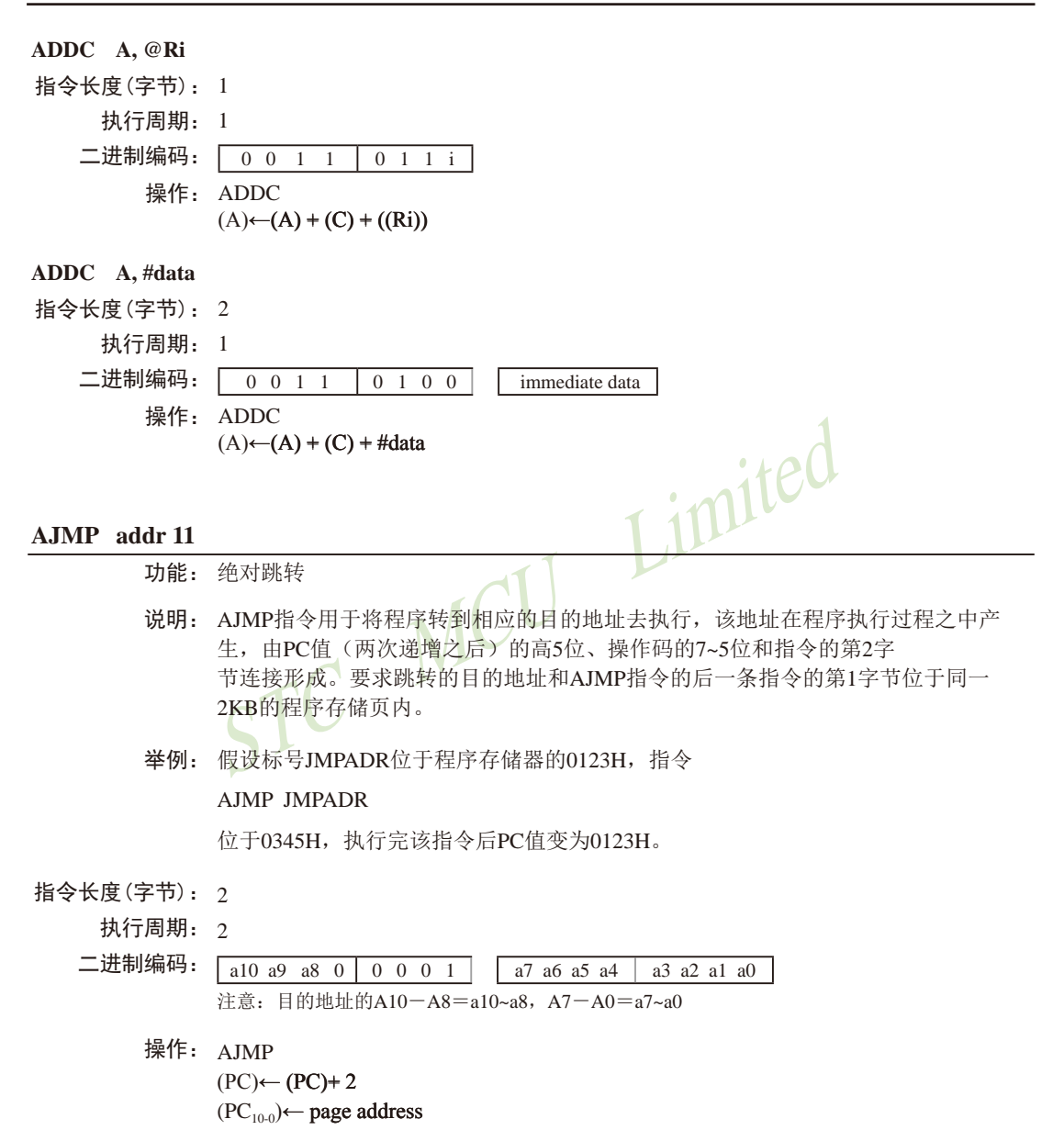

### **ANL <dest-byte> , <src-byte>**

功能: 对字节变量进行逻辑与运算

说明: ANL指令将由<dest-byte>和<src-byte>所指定的两个字节变量逐位进行逻辑与运 算,并将运算结果存放在<dest-byte>所指定的目的操作数中。该指令的执行不会影响 标志位。

两个操作数组合起来允许6种寻址模式。当目的操作数为累加器时,源操作数允 许寄存器寻址、直接寻址、寄存器间接寻址和立即寻址。当目的操作数是直接地址 时,源操作数可以是累加器或立即数。

注意:当该指令用于修改输出端口时,读入的原始数据来自于输出数据的锁存 器而非输入引脚。

举例: 如果累加器的内容为0C3H(11000011B), 寄存器0的内容为55H(010101011B), 那 么指令:

ANL A,R0

执行结果是累加器的内容变为41H(01000001H)。

ANL A,R0<br>行结果是累加器的内容变为41H(01000001H)。<br>当目的操作数是可直接寻址的数据时,ANL指令可用来把任何<br>件寄存器中的某些位清零。屏蔽字节将决定哪些位将被清零。屏<br>,也可能是累加器在计算过程中产生。如下指令:<br>ANL PI, #01110011B<br>端口1的位7、位3和位2清零。<br><br>S 当目的操作数是可直接寻址的数据时,ANL指令可用来把任何RAM单元或者 硬件寄存器中的某些位清零。屏蔽字节将决定哪些位将被清零。屏蔽字节可能是常 数,也可能是累加器在计算过程中产生。如下指令:

ANL Pl, #01110011B

将端口1的位7、位3和位2清零。

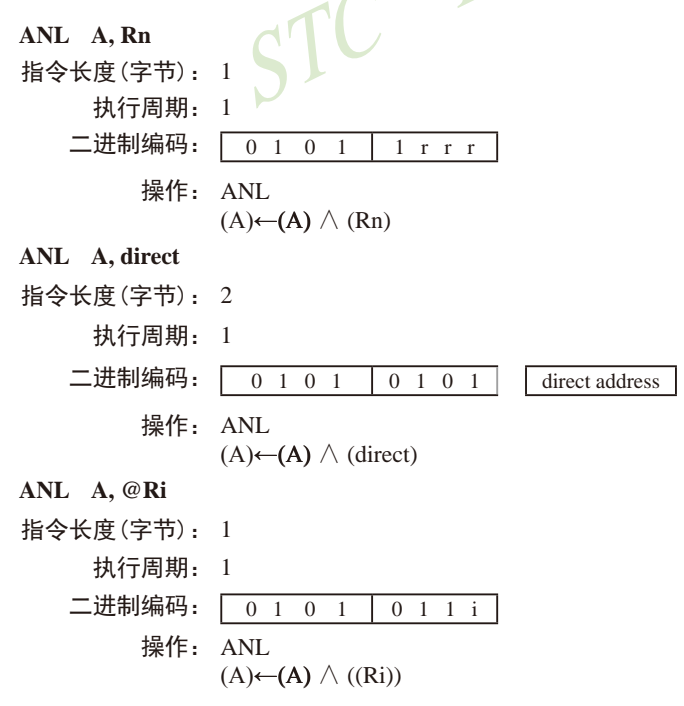

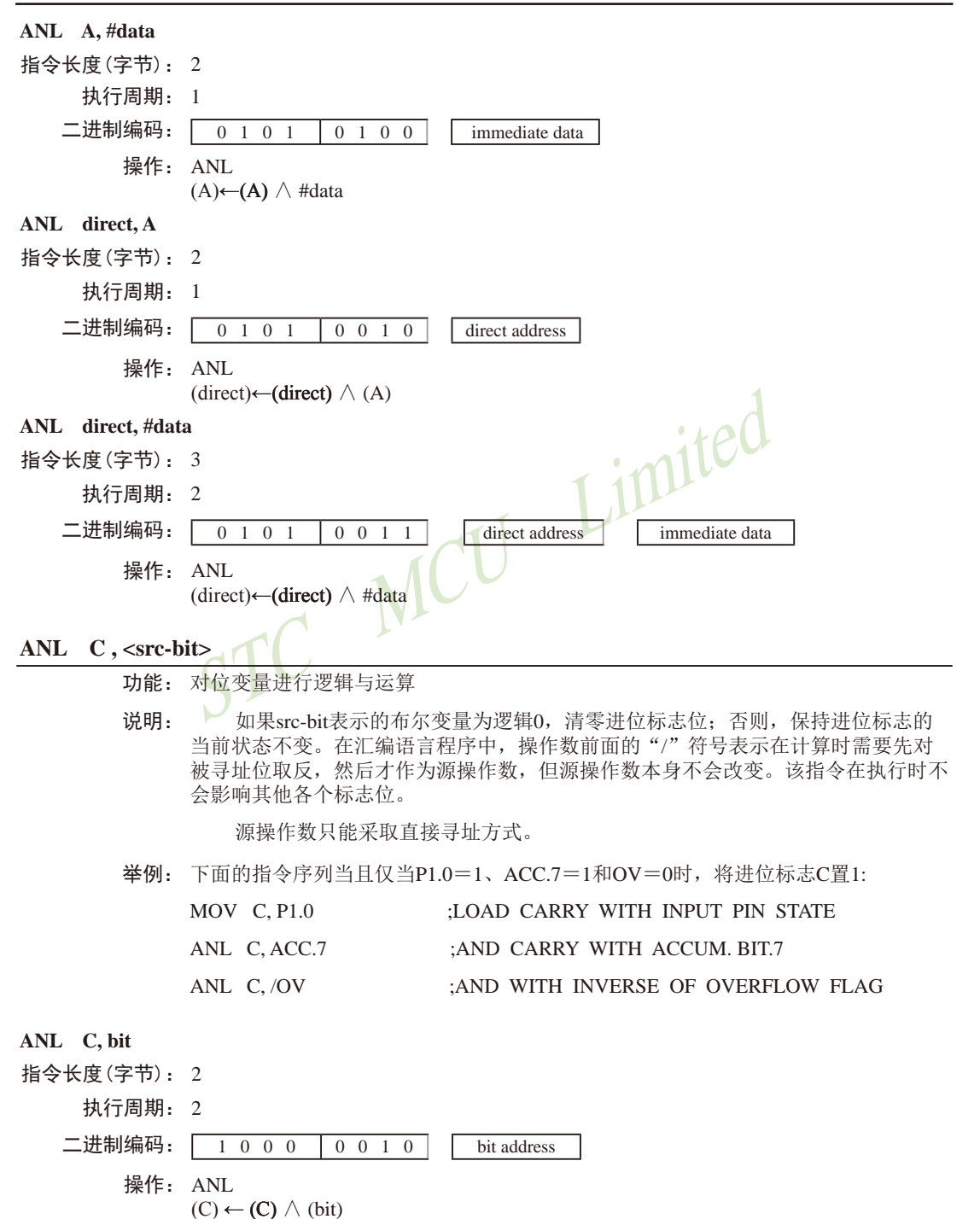

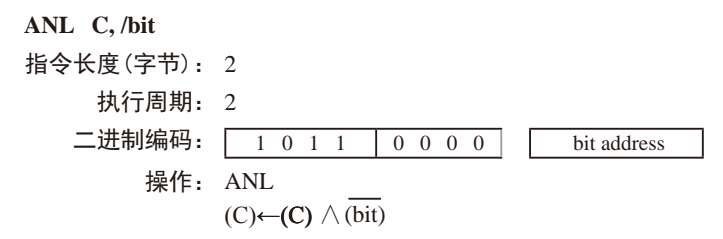

**CJNE <dest-byte>, <src-byte>, rel**

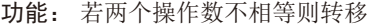

说明: CJNE首先比较两个操作数的大小,如果二者不等则程序转移。目标地址由位于 CJNE指令最后1个字节的有符号偏移量和PC的当前值(紧邻CJNE的下一条指令的地 址)相加而成。如果目标操作数作为一个无符号整数,其值小于源操作数对应的无符 号整数,那么将进位标志置1,否则将进位标志清零。但操作数本身不会受到影响。

<dest-byte>和<src-byte>组合起来,允许4种寻址模式。累加器*A*可以与任何可直 接寻址的数据或立即数进行比较,任何间接寻址的RAM单元或当前工作寄存器都可 以和立即常数进行比较。

举例: 设累加器*A*中值为34H,*R*7包含的数据为56H。如下指令序列:

CJNE R7,#60H, NOT-EQ

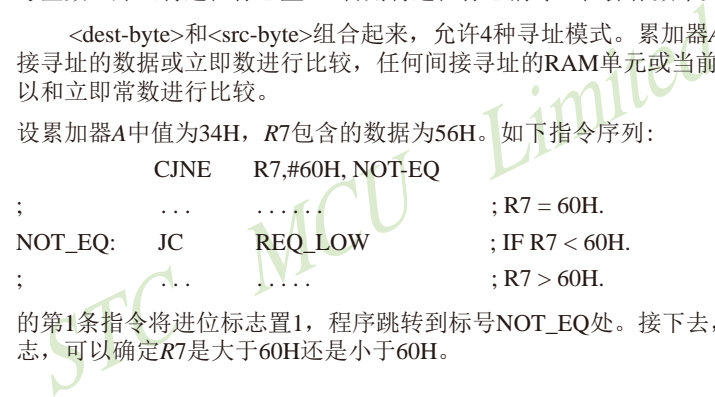

的第1条指令将进位标志置1,程序跳转到标号NOT\_EO处。接下去,通过测试进位标 志,可以确定*R*7是大于60H还是小于60H。

假设端口1的数据也是34H, 那么如下指令:

# WAIT: CJNE A,P1,WAIT

清除进位标志并继续往下执行,因为此时累加器的值也为34H,即和P1口的数据相 等。(如果*P*l端口的数据是其他的值,那么程序在此不停地循环,直到*P*1端口的数据 变成34H为止。)

### **CJNE A, direct, rel**

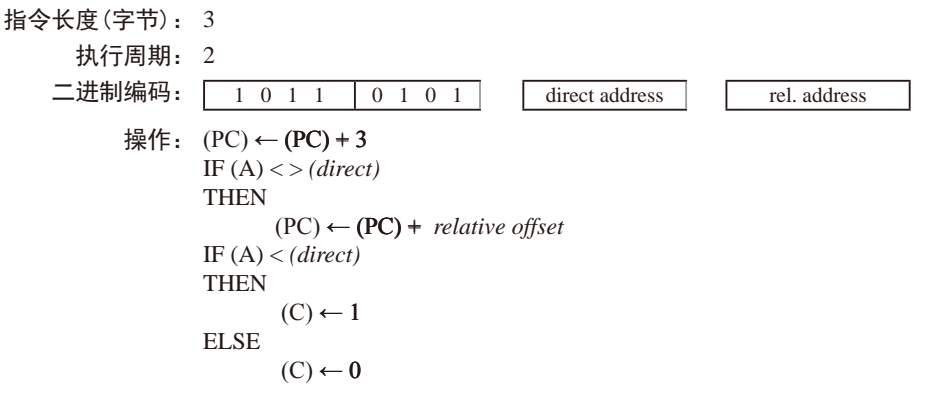

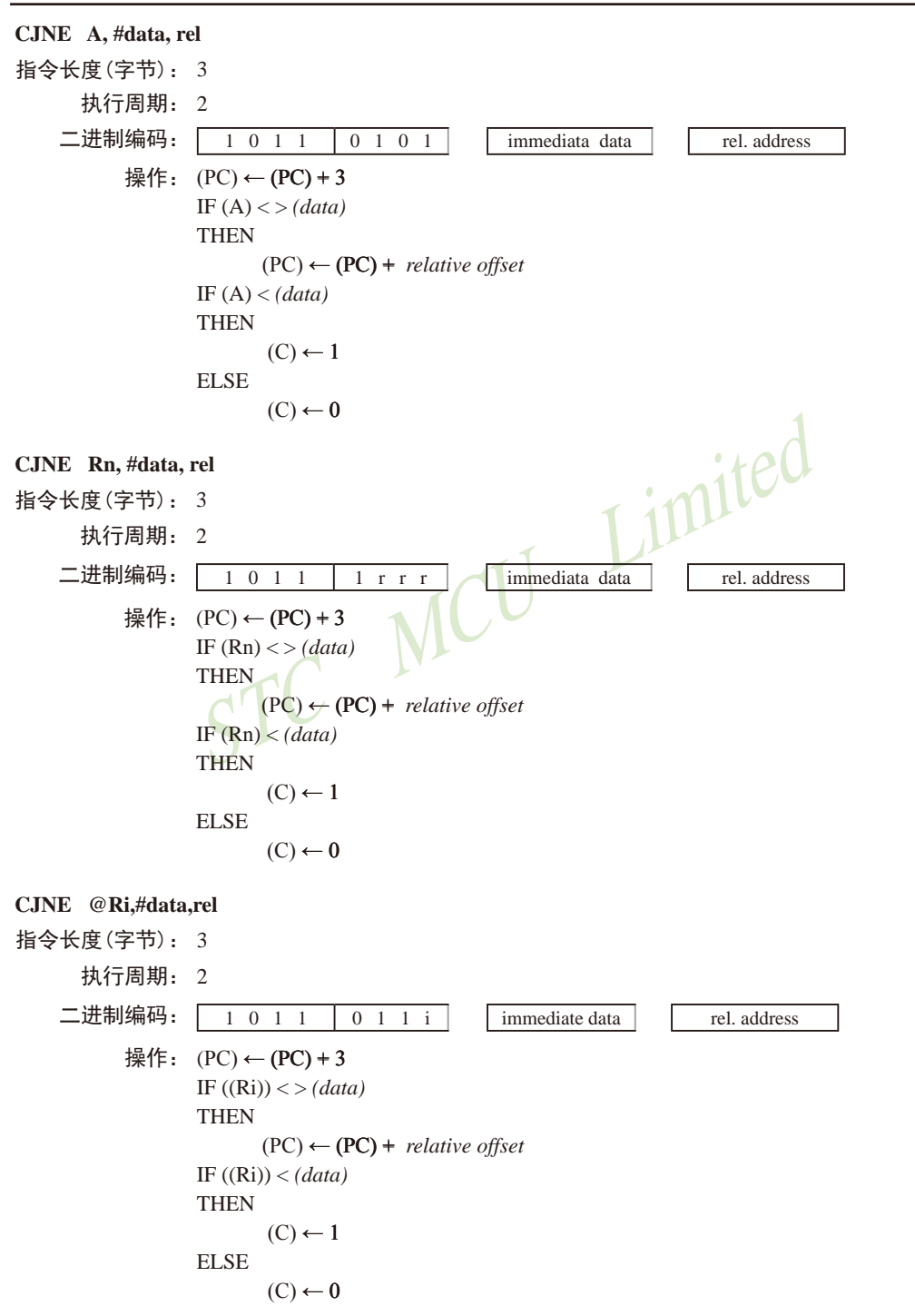

# **CLR A**

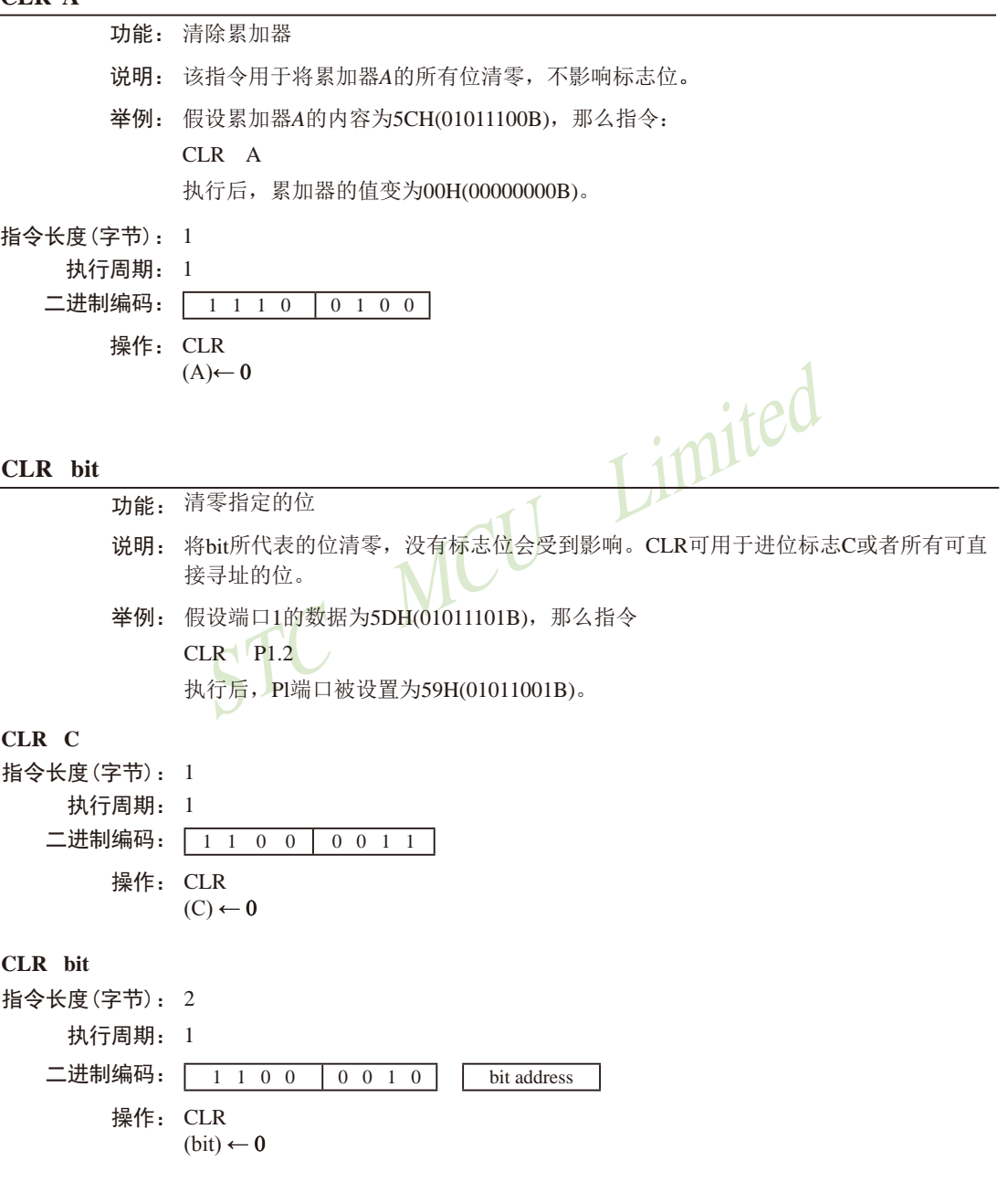

# **CPL A**

**CPL bit**

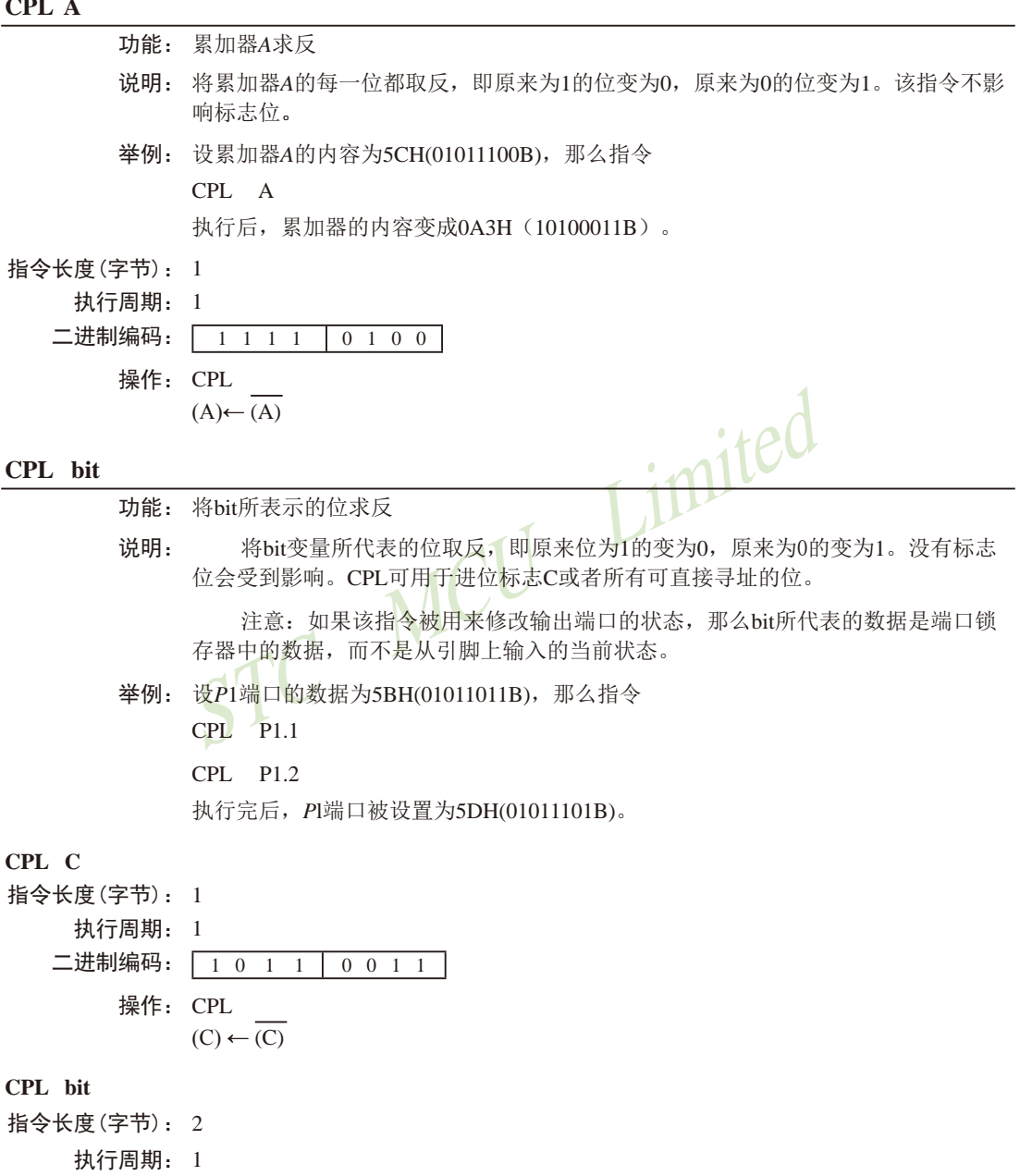

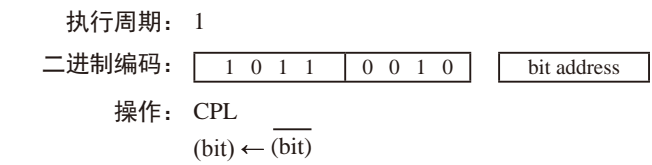

#### **DA A**

功能: 在加法运算之后,对累加器*A*进行十进制调整

说明: DA指令对累加器*A*中存放的由此前的加法运算产生的8位数据进行调整(ADD或 ADDC指令可以用来实现两个压缩BCD码的加法),生成两个4位的数字。

如果累加器的低4位(位3~位0)大于9 (xxxx1010~xxxx 1111), 或者加法运算 后,辅助进位标志AC为1,那么DA指令将把6加到累加器上,以在低4位生成正确的 BCD数字。若加6后, 低4位向上有进位, 且高4位都为1, 进位则会一直向前传递, 以 致最后进位标志被置1;但在其他情况下进位标志并不会被清零,进位标志会保持原 来的值。

如果进位标志为1,或者高4位的值超过9 (1010xxxx~1111xxxx),那么DA指令将 把6加到高4位,在高4位生成正确的BCD数字,但不清除标志位。若高4位有进位输 出,则置进位标志为1,否则,不改变进位标志。进位标志的状态指明了原来的两 个BCD数据之和是否大于99,因而DA指令使得CPU可以精确地进行十进制的加法运 算。注意,OV标志不会受影响。

DA指令的以上操作在一个指令周期内完成。实际上,根据累加器A和机器状态 字PSW中的不同内容,DA把00H、06H、60H、66H加到累加器*A*上,从而实现十进制 转换。

、则置进位标志为1,否则,不改变进位标志。进位标志的状态指<br>3CD数据之和是否大于99,因而DA指令使得CPU可以精确地进行注意,OV标志不会受影响。<br>DA指令的以上操作在一个指令周期内完成。实际上,根据累力<br>SW中的不同内容,DA把00H、06H、60H、66H加到累加器A上<br><br>免。<br>注意:如果前面没有进行加法运算,不能直接用DA指令把累力<br>数据转换为BCD数,此外,如果先前执行的是减法运算,DA指令<br>数果。<br>文 注意:如果前面没有进行加法运算,不能直接用DA指令把累加器*A*中的十六进 制数据转换为BCD数,此外,如果先前执行的是减法运算,DA指令也不会有所预期 的效果。

举例: 如果累加器中的内容为56H (01010110B), 表示十进制数56的BCD码, 寄存器3 的内容为67H(01100111B),表示十进制数67的BCD码。进位标志为1,则指令

#### ADDC A,R3

DA A

先执行标准的补码二进制加法,累加器*A*的值变为0BEH,进位标志和辅助进位标志被 清零。

接着,DA执行十进制调整,将累加器*A*的内容变为24H(00100100B),表示十 进制数24的BCD码,也就是56、67及进位标志之和的后两位数字。DA指令会把进位 标志置位1,这表示在进行十进制加法时,发生了溢出。56、67以及1的和为124。

把BCD格式的变量加上0lH或99H,可以实现加1或者减1。假设累加器的初始值 为30H(表示十进制数30),指令序列

### ADD A, #99H

#### DA A

将把进位C置为1,累加器A的数据变为29H,因为30+99=129。加法和的低位数据可 以看作减法运算的结果, 即30-1=29。

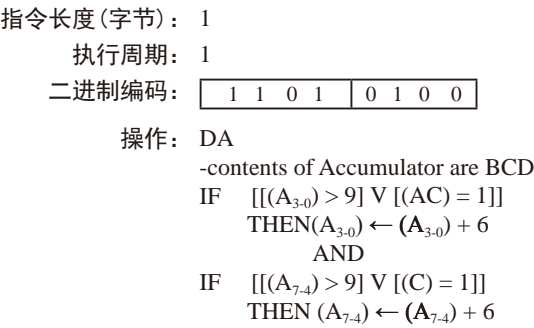

### **DEC byte**

功能: 把BYTE所代表的操作数减1

BYTE所代表的变量被减去1。如果原来的值为00H,那么减少有标志位会受到影响。该指令支持4种操作数寻址方式,累加器业、直接寻址和寄存器间接寻址。<br>注意:当DEC指令用于修改输出端口的状态时,BYTE所代,<br>注意:当DEC指令用于修改输出端口的状态时,BYTE所代,<br>出数据锁存器中获取的,而不是从引脚上读取的输入状态。<br>股设寄存器0的内容为7FH(0111111B),内部RAM的7EH和7FF<br>DEC @R0<br>DEC @R0 说明: BYTE所代表的变量被减去l。如果原来的值为00H,那么减去1后,变成0FFH。 没有标志位会受到影响。该指令支持4种操作数寻址方式: 累加器寻址、寄存器寻 址、直接寻址和寄存器间接寻址。

注意: 当DEC指令用于修改输出端口的状态时, BYTE所代表的数据是从端口输 出数据锁存器中获取的,而不是从引脚上读取的输入状态。

举例: 假设寄存器0的内容为7FH (01111111B), 内部RAM的7EH和7FH单元的内容分别为 00H和40H。则指令

DEC @R0 DEC R<sub>0</sub>

```
DEC @R0
```
执行后,寄存器0的内容变成7EH,内部RAM的7EH和7FH单元的内容分别变为0FFH 和3FH。

# **DEC A**

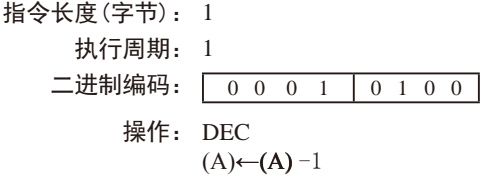

## **DEC Rn**

指令长度(字节): 1 执行周期: 1 二进制编码: 0 0 0 1 1 r r r 操作: DEC  $(Rn) \leftarrow (Rn) - 1$ 

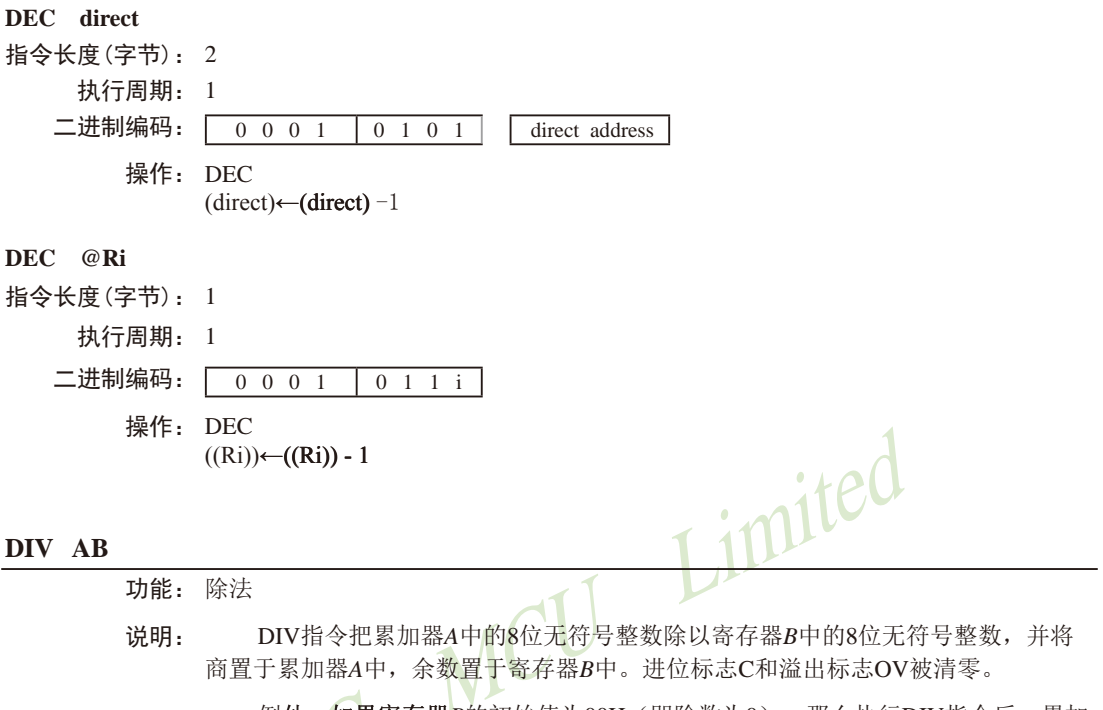

例外: 如果寄存器B的初始值为00H(即除数为0), 那么执行DIV指令后, 累加 器*A*和寄存器*B*中的值是不确定的,且溢出标志OV将被置位。但在任何情况下,进位 标志C都会被清零。

举例: 假设累加器的值为251 (0FBH或11111011B),寄存器*B*的值为18 (12H或 00010010B)。则指令

DIV AB

执行后,累加器的值变成13 (0DH或00001101B),寄存器*B*的值变成17 (11H或 0001000B),正好符合251=13×18+17。进位和溢出标志都被清零。

指令长度(字节): 1

执行周期: 4

二进制编码: 1 0 0 0 0 0 1 0 0 操作: DIV  $(A)_{15\text{-}8} \leftarrow (A)/(B)$ <br>  $(B)_{7\text{-}0}$ 

#### DJNZ <br/>bvte>, <rel-addr>

功能: 减1,若非0则跳转

说明: DJNZ指令首先将第1个操作数所代表的变量减1,如果结果不为0,则转移到 第2个操作数所指定的地址处去执行。如果第1个操作数的值为00H,则减1后变为 0FFH。该指令不影响标志位。跳转目标地址的计算:首先将PC值加2(即指向下一 条指令的首字节),然后将第2操作数表示的有符号的相对偏移量加到PC上去即可。 byte所代表的操作数可采用寄存器寻址或直接寻址。

注意: 如果该指令被用来修改输出引脚上的状态, 那么byte所代表的数据是从端 口输出数据锁存器中获取的,而不是直接读取引脚。

举例: 假设内部RAM的40H、50H和60H单元分别存放着01H、70H和15H, 则指令

DJNZ 40H, LABEL\_1

DJNZ 50H, LABEL\_2

DJNZ 60H, LABEL\_3

STC MCU Limited 执行之后,程序将跳转到标号LABEL2处执行,且相应的3个RAM单元的内容变成 00H、6FH和15H。之所以第1个跳转没被执行,是因为减1后其结果为0,不满足跳转 条件。

使用DJNZ指令可以方便地在程序中实现指定次数的循环,此外用一条指令就可 以在程序中实现中等长度的时间延迟(2~512个机器周期)。指令序列

 MOV R2,#8 TOOOLE: CPL P1.7 DJNZ R2, TOOGLE

将使得P1.7的电平翻转8次,从而在P1.7产生4个脉冲,每个脉冲将持续3个机器周 期,其中2个为DJNZ指令的执行时间,1个为CPL指令的执行时间。

# **DJNZ Rn,rel** 指令长度(字节): 2 执行周期: 2 二进制编码: 1 1 0 1 1 r r r F rel. address 操作: DJNZ  $(PC) \leftarrow (PC) + 2$  $(Rn) \leftarrow (Rn) - 1$ IF  $(Rn) > 0$  or  $(Rn) < 0$ **THEN**  $(PC) \leftarrow (PC) + rel$

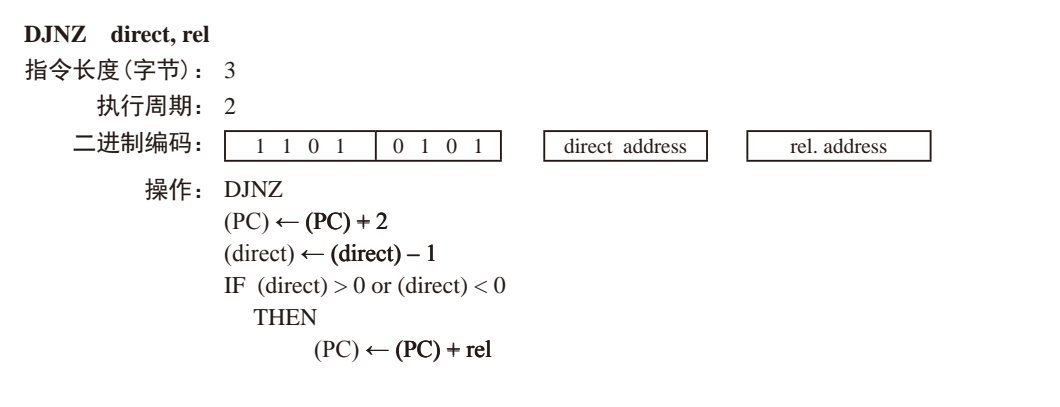

### INC <br/>  $$

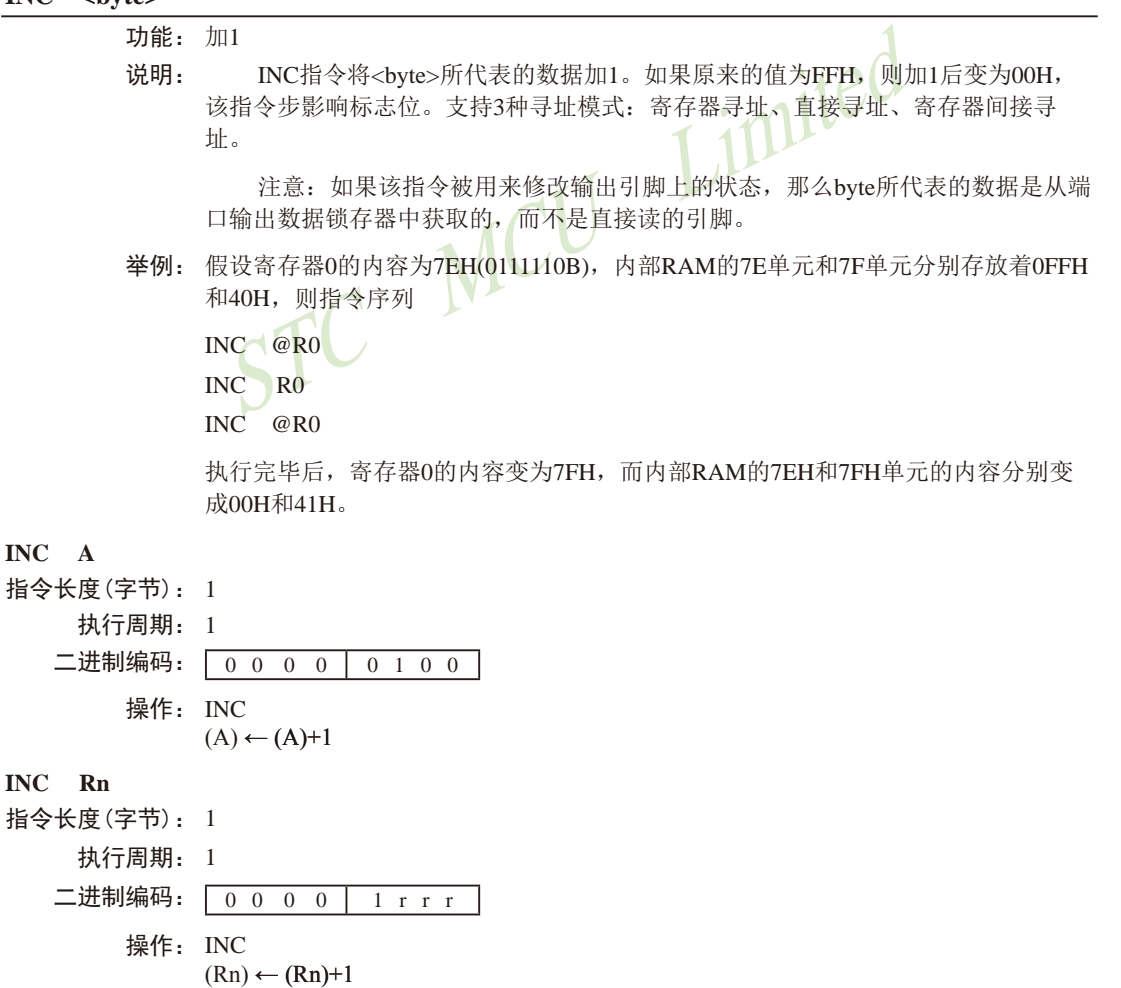

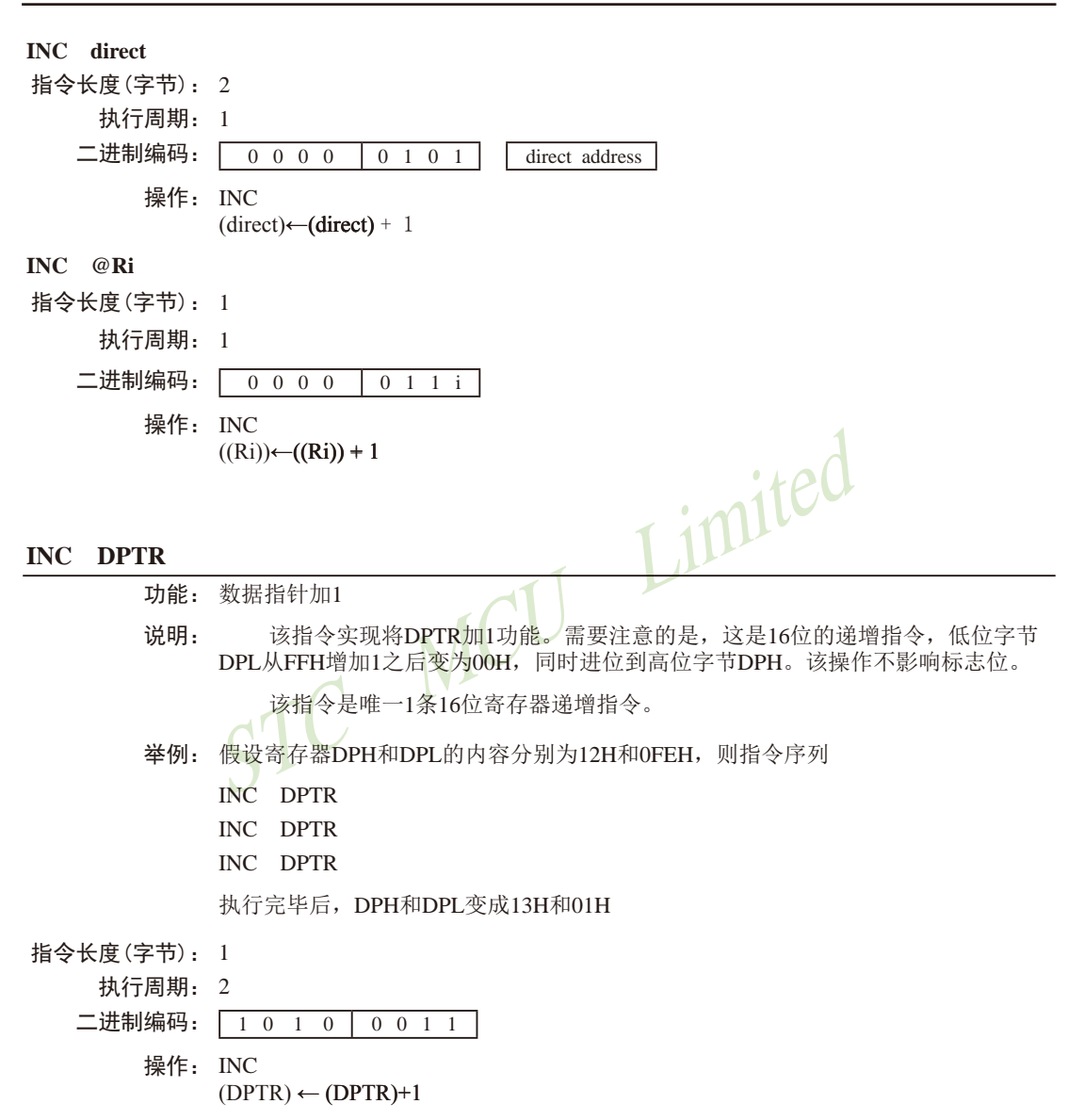

## **JB bit, rel**

- 功能: 若位数据为1则跳转
- 说明: 如果bit代表的位数据为1, 则跳转到rel所指定的地址处夫执行; 否则, 继续执行下 一条指令。跳转的目标地址按照如下方式计算:先增加PC的值,使其指向下一条指 令的首字节地址,然后把rel所代表的有符号的相对偏移量(指令的第3个字节)加到 PC上去,新的PC值即为目标地址。该指令只是测试相应的位数据,但不会改变其数 值,而且该操作不会影响标志位。
- 举例: 假设端口1的输入数据为11001010B,累加器的值为56H(01010110B)。则指令
	- JB P1.2, LABEL1
	- JB ACC.2, LABEL2

将导致程序转到标号LABEL2处去执行

## 指令长度(字节): 3

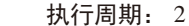

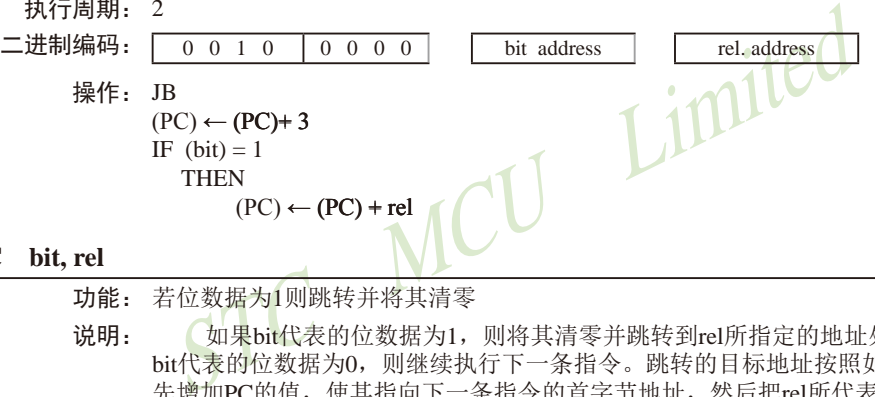

# **JBC bit, rel**

- 功能: 若位数据为1则跳转并将其清零
- 说明: 如果bit代表的位数据为1,则将其清零并跳转到rel所指定的地址处夫执行。如果 bit代表的位数据为0, 则继续执行下一条指令。跳转的目标地址按照如下方式计算: 先增加PC的值,使其指向下一条指令的首字节地址,然后把rel所代表的有符号的相 对偏移量(指令的第3个字节)加到PC上去,新的PC值即为目标地址,而且该操作不 会影响标志位。

注意:如果该指令被用来修改输出引脚上的状态,那么byte所代表的数据是从端 口输出数据锁存器中获取的,而不是直接读取引脚。

- 举例: 假设累加器的内容为56H(01010110B),则指令序列
	- JBC ACC.3, LABEL1
	- JBC ACC.2, LABEL2

将导致程序转到标号LABEL2处去执行,且累加器的内容变为52H (01010010B)。

指令长度(字节): 3

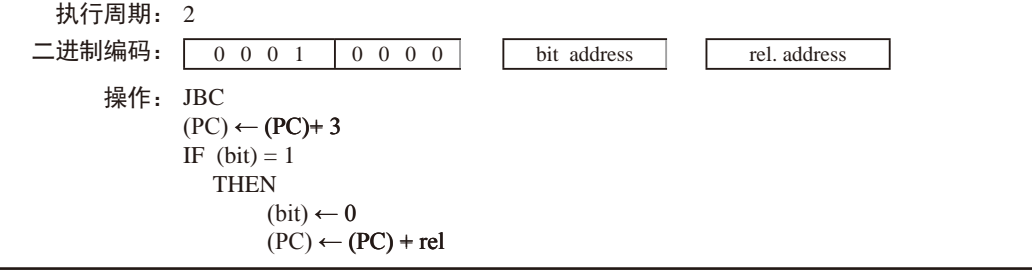

### **JC rel**

- 功能: 若进位标志为1,则跳转
- 说明: 如果进位标志为1, 则程序跳转到rel所代表的地址处去执行;否则,继续执行下面的 指令。跳转的目标地址按照如下方式计算:先增加PC的值,使其指向紧接JC指令的 下一条指令的首地址,然后把rel所代表的有符号的相对偏移量(指令的第2个字节) 加到PC上去,新的PC值即为目标地址。该操作不会影响标志位。
- 举例: 假设进位标志此时为0,则指令序列
	- JC LABEL1
	- CPL C
	- JC LABEL2

执行完毕后,进位标志变成1,并导致程序跳转到标号LABEL2处去执行。

指令长度(字节): 2

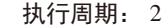

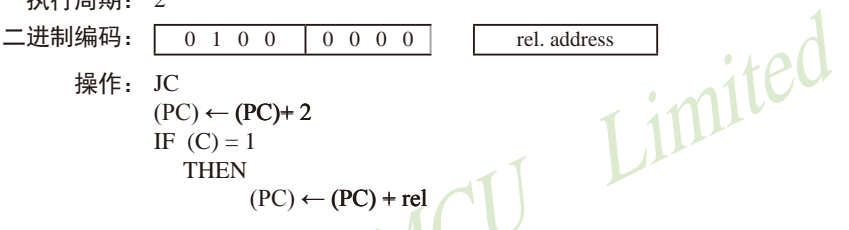

#### **JMP @A+DPTR**

功能: 间接跳转。

- 说明: 把累加器*A*中的8位无符号数据和16位的数据指针的值相加,其和作为下一条将要执 行的指令的地址,传送给程序计数器PC。执行16位的加法时,低字节DPL的进位会 传到高字节DPH。累加器*A*和数据指针DPTR 的内容都不会发生变化。不影响任何标 志位。
- 举例: 假设累加器*A*中的值是偶数(从0到6)。下面的指令序列将使得程序跳转到位于跳转 表JMP\_TBL 的4条AJMP指令中的某一条去执行:

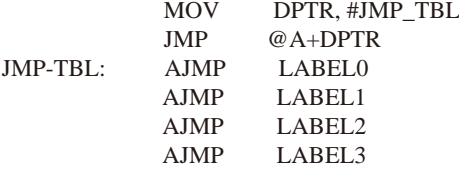

如果开始执行上述指令序列时,累加器*A*中的值为04H,那么程序最终会跳转到标号 LABEL2处去执行。

注意:AJMP是一个2字节指令,因而在跳转表中,各个跳转指令的入口地址依次相 差2个字节。

指令长度(字节): 1

- 执行周期: 2
- 二进制编码: 0 1 1 1 0 0 1 1

操作: JMP

 $(PC) \leftarrow (A) + (DPTR)$ 

#### **JNB bit, rel**

- 功能: 如果bit所代表的位不为1则跳转。
- 说明: 如果bit所表示的位为0,则转移到rel所代表的地址去执行;否则,继续执行下一条 指令。跳转的目标地址如此计算:先增加PC的值,使其指向下一条指令的首字节地 址,然后把rel所代表的有符号的相对偏移量(指令的第3个字节)加到PC上去,新的 PC值即为目标地址。该指令只是测试相应的位数据,但不会改变其数值,而且该操 作不会影响标志位。
- 举例: 假设端口1的输入数据为110010108,累加器的值为56H(01010110B)。则指令序列
	- JNB P1.3, LABEL1
	- JNB ACC.3, LABEL2

执行后将导致程序转到标号LABEL2处去执行。

指令长度(字节): 3

执行周期: 2

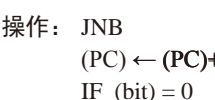

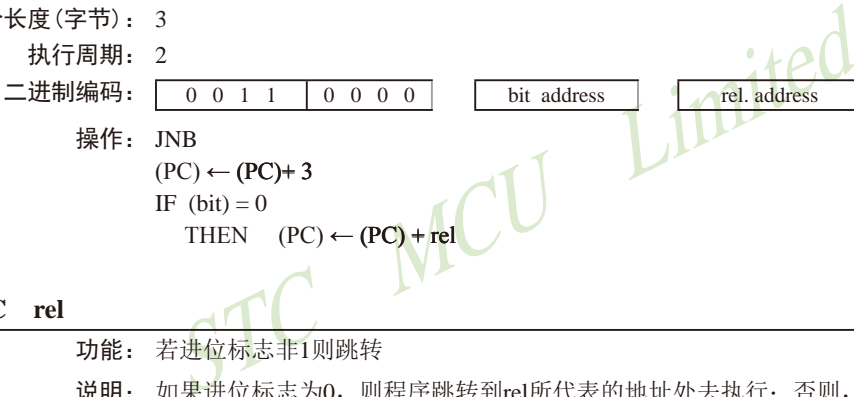

#### **JNC rel**

功能: 若进位标志非1则跳转

- 说明: 如果进位标志为0,则程序跳转到rel所代表的地址处去执行;否则,继续执行下面的 指令。跳转的目标地址按照如下方式计算:先增加PC的值加2,使其指向紧接JNC指 令的下一条指令的地址,然后把rel所代表的有符号的相对偏移量(指令的第2个字 节)加到PC上去,新的PC值即为目标地址。该操作不会影响标志位。
- 举例: 假设进位标志此时为1,则指令序列
	- JNC LABEL1
	- CPL C
	- JNC LABEL2

执行完毕后,进位标志变成0,并导致程序跳转到标号LABEL2处去执行。

### 指令长度(字节): 2

执行周期: 2

二进制编码: 0 1 0 1 0 0 0 0 0 | rel. address 操作: JNC  $(PC) \leftarrow (PC) + 2$ IF  $(C) = 0$ 

THEN  $(PC) \leftarrow (PC) + rel$ 

### **JNZ rel**

 $\frac{1}{\sqrt{1-\frac{1}{\sqrt{1}}}}$ 功能: 如果累加器的内容非0则跳转 说明: 如果累加器A的任何一位为1, 那么程序跳转到rel所代表的地址处去执行, 如果各个 位都为0,继续执行下一条指令。跳转的目标地址按照如下方式计算:先把PC的值增 加2,然后把rel所代表的有符号的相对偏移量(指令的第2个字节)加到PC上去,新 的PC值即为目标地址。操作过程中累加器的值不会发生变化,不会影响标志位。 举例: 设累加器的初始值为00H,则指令序列 JNZ LABEL1 INC A JNZ LAEEL2 执行完毕后,累加器的内容变成01H,且程序将跳转到标号LABEL2处去执行。 指令长度(字节): 2 执行周期: 2 二进制编码: 0 1 1 1 0 0 0 0 rel. address 操作: JNZ  $(PC) \leftarrow (PC) + 2$ IF  $(A) \neq 0$ THEN  $(PC) \leftarrow (PC) + rel$ **JZ rel** 功能: 若累加器的内容为0则跳转 说明: 如果累加器A的任何一位为0, 那么程序跳转到rel所代表的地址处夫执行, 如果各个 位都为0,继续执行下一条指令。跳转的目标地址按照如下方式计算:先把PC的值增 加2,然后把rel所代表的有符号的相对偏移量(指令的第2个字节)加到PC上去,新 的PC值即为目标地址。操作过程中累加器的值不会发生变化,不会影响标志位。 举例: 设累加器的初始值为01H,则指令序列 JZ LABEL1 DEC A JZ LAEEL2 执行完毕后,累加器的内容变成00H,且程序将跳转到标号LABEL2处去执行。 指令长度(字节): 2 执行周期: 2

二进制编码: 0 1 1 0 0 0 0 0 0 cel. address 操作: JZ  $(PC) \leftarrow (PC) + 2$ IF  $(A) = 0$ THEN  $(PC) \leftarrow (PC) + rel$ 

### **LCALL addr16**

- 功能: 长调用
- 说明: LCALL用于调用addr16所指地址处的子例程。首先将PC的值增加3,使得PC指向紧随 LCALL的下一条指令的地址,然后把16位PC的低8位和高8位依次压入栈(低位字节 在先),同时把栈指针加2。然后再把LCALL指令的第2字节和第3字节的数据分别装 入PC的高位字节DPH和低位字节DPL,程序从新的PC所对应的地址处开始执行。因 而子例程可以位于64KB程序存储空间的任何地址处。该操作不影响标志位。
- 举例: 栈指针的初始值为07H,标号SUBRTN被分配的程序存储器地址为1234H。则执行如 下位于地址0123H的指令后,

# LCALL SUBRTN

栈指针变成09H,内部RAM的08H和09H单元的内容分别为26H和01H,且PC的当前 值为1234H。

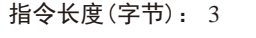

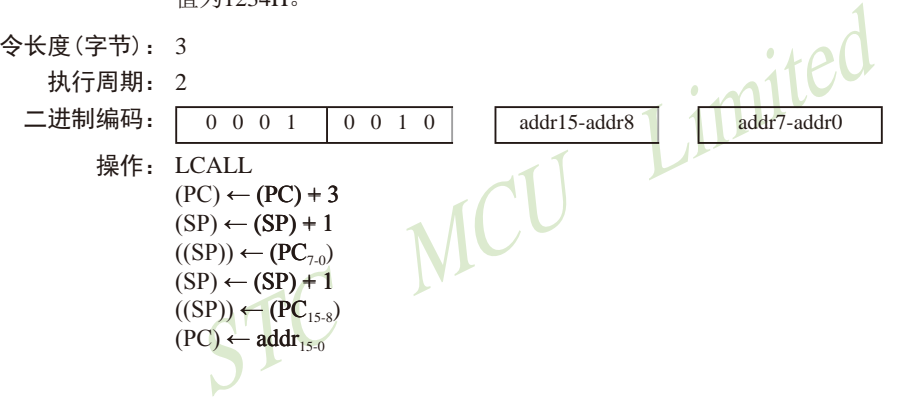

## **LJMP addr16**

- 功能: 长跳转
- 说明: LJMP使得CPU无条件跳转到addr16所指的地址处执行程序。把该指令的第2字节和第 3字节分别装入程序计数器PC的高位字节DPH和低位字节DPL。程序从新PC值对应的 地址处开始执行。该16位目标地址可位于64KB程序存储空间的任何地址处。该操作 不影响标志位。

举例: 假设标号JMPADR被分配的程序存储器地址为1234H。则位于地址1234H的指令 LJMP JMPADR

执行完毕后,PC的当前值变为1234H。

指令长度(字节): 3 执行周期: 2

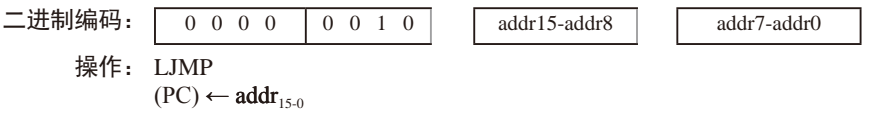

### **MOV <dest-byte> , <src-byte>**

- 功能: 传送字节变量
- 说明: 将第2操作数代表字节变量的内容复制到第1操作数所代表的存储单元中去。该 指令不会改变源操作数,也不会影响其他寄存器和标志位。

MOV指令是迄今为止使用最灵活的指令,源操作数和目的操作数组合起来,寻 址方式可达15种。

举例: 假设内部RAM的30H单元的内容为40H,而40H单元的内容为10H。端口1 的数据为 11001010B(0CAH)。则指令序列

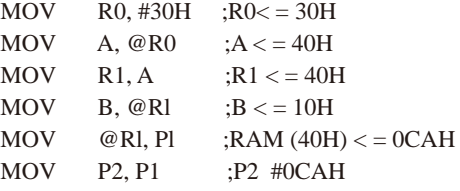

执行完毕后, 寄存器0的内容为30H, 累加器和寄存器1的内容都为40H, 寄存器B的 内容为10H,RAM中40H单元和P2口的内容均为OCAH。

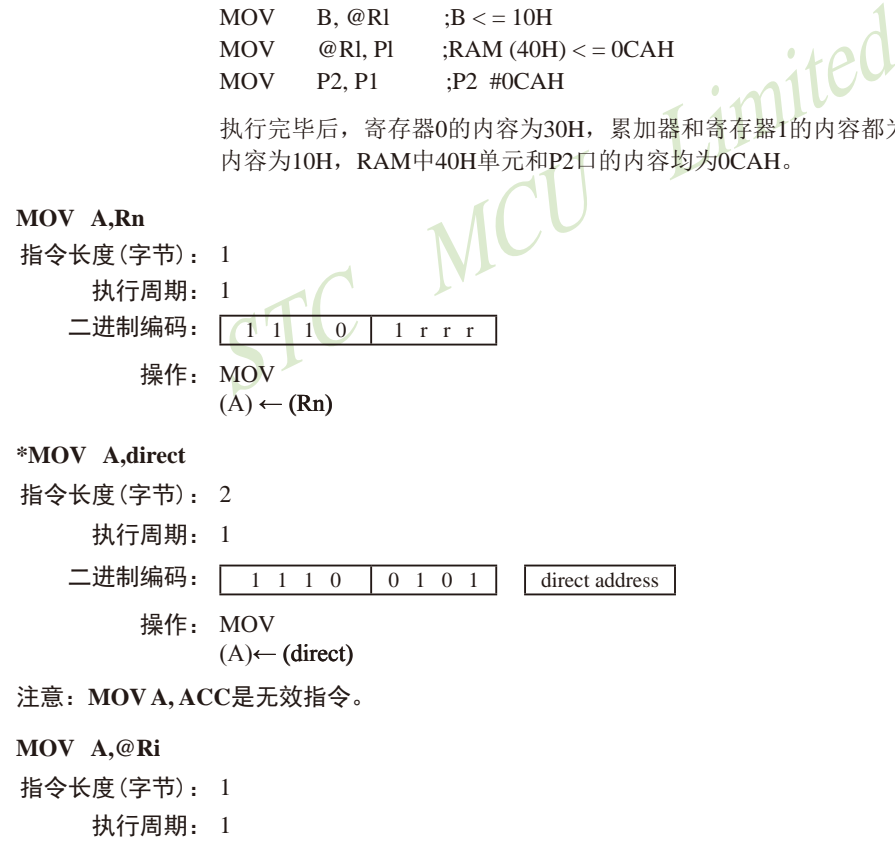

二进制编码: 1 1 1 0 0 1 1 i 操作: MOV  $(A) \leftarrow ((Ri))$ 

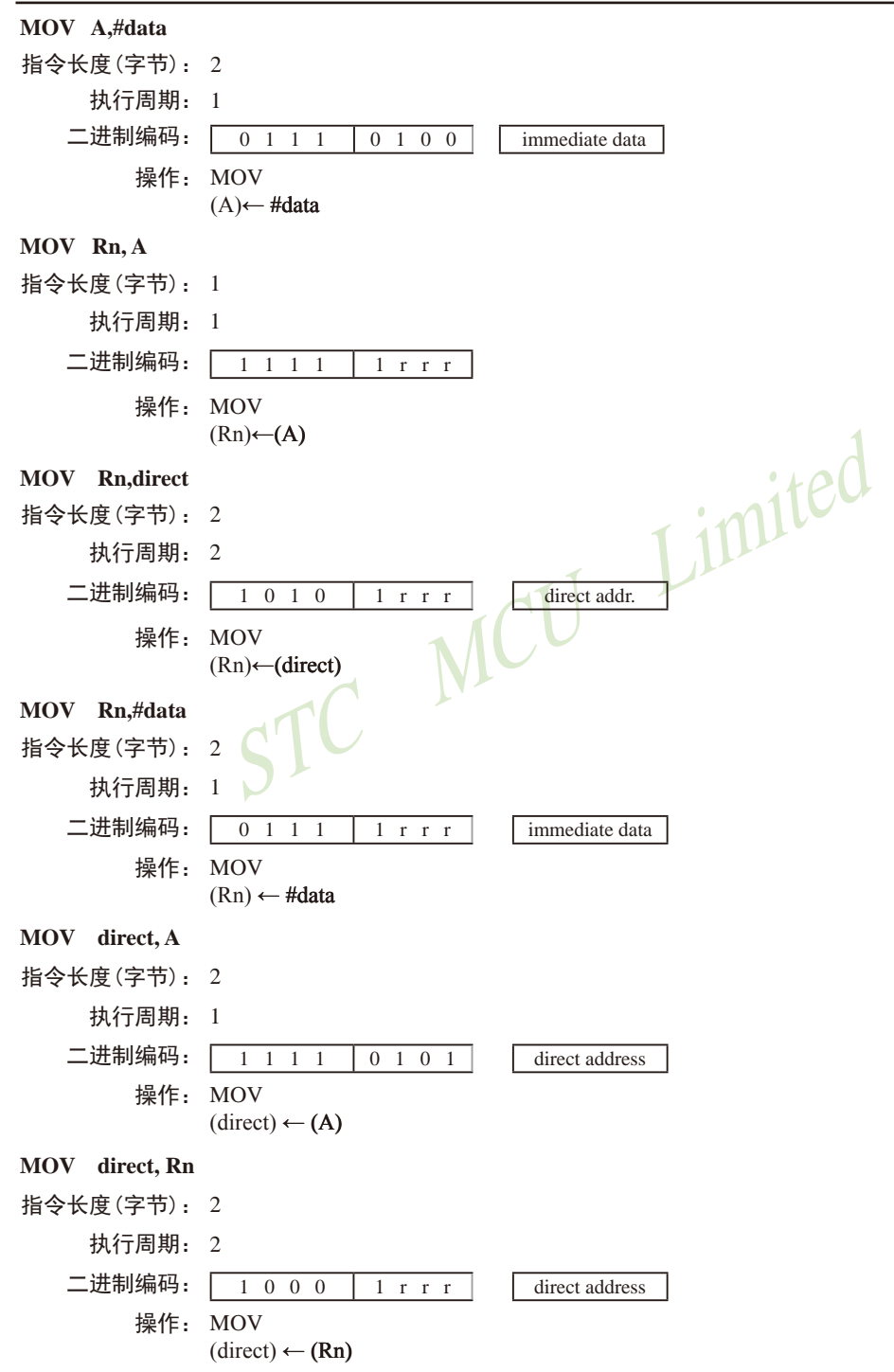

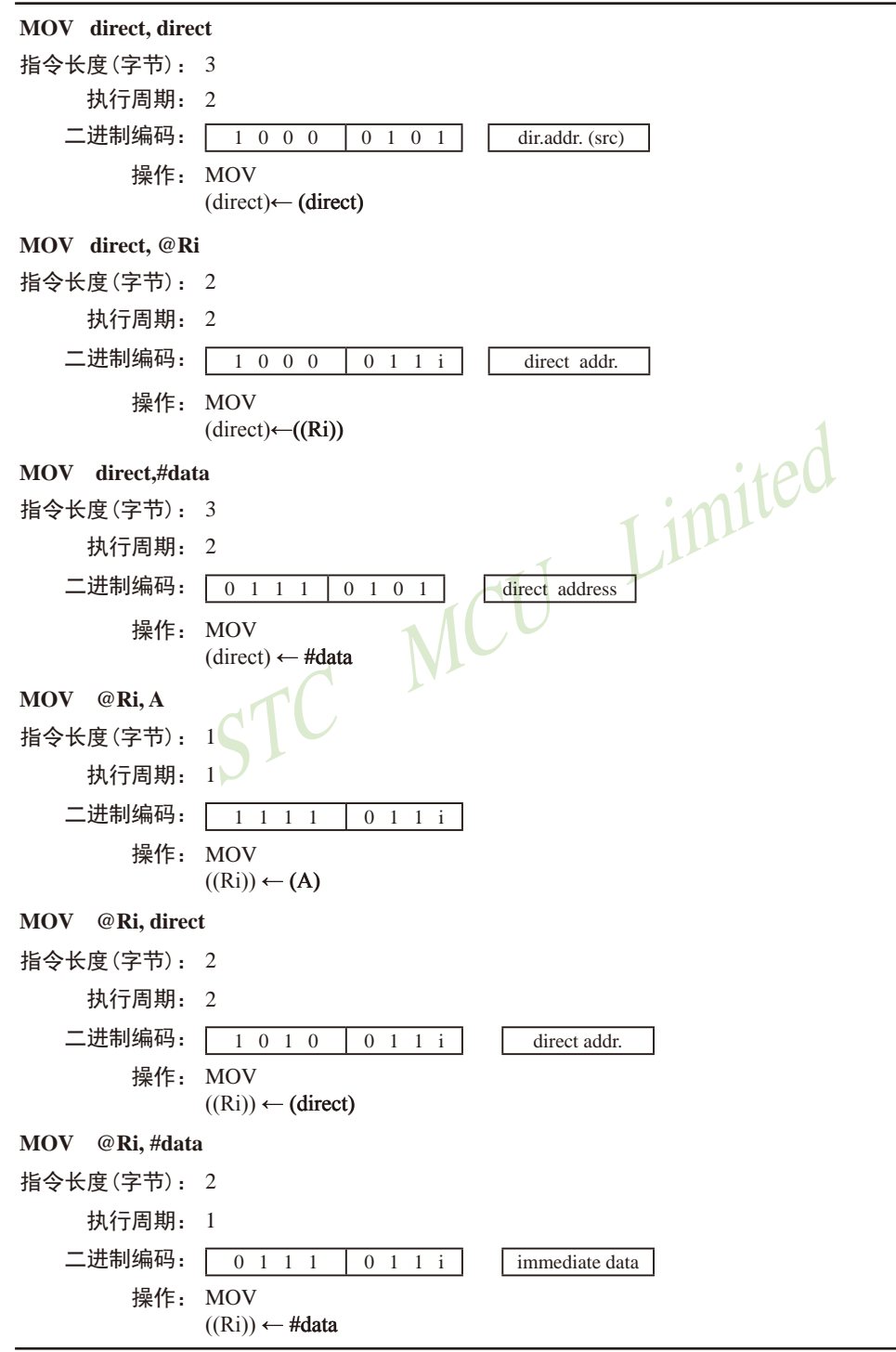

00010 bit address **MOV <dest-bit> , <src-bit>** 功能: 传送位变量 说明: 将<src-bit>代表的布尔变量复制到<dest-bit>所指定的数据单元中去,两个操作数 必须有一个是进位标志,而另外一个是可直接寻址的位。本指令不影响其他寄存器和 标志位。 举例: 假设进位标志C的初值为1, 端口P2中的数据是11000101B, 端口1的数据被设置为 35H(00110101B)。则指令序列  $MOV$  P<sub>1.3</sub>, C MOV C, P3.3 MOV P1.2, C 执行后,进位标志被清零,端口1的数据变为39H (00111001B)。 **MOV C,bit** 指令长度(字节): 2 执行周期: 1 二进制编码:  $\boxed{1\ 0\ 1}$ 操作: MOV  $(C) \leftarrow (bit)$ **MOV bit,C** 指令长度(字节): 2 执行周期: 2 二进制编码:  $\boxed{1\quad0}$   $\boxed{0}$ 操作: MOV  $(bit)$   $\leftarrow$  (C) **MOV DPTR , #data 16** 功能: 将16位的常数存放到数据指针 说明: 该指令将16位常数传递给数据指针DPTR。16位的常数包含在指令的第2字节和 第3字节中。其中DPH中存放的是#data16的高字节,而DPL中存放的是#data16的低字 节。不影响标志位。 该指令是唯一一条能一次性移动16位数据的指令。 举例: 指令: MOV DPTR, #1234H 将立即数1234H装入数据指针寄存器中。DPH的值为12H, DPL的值为34H。 指令长度(字节): 3 执行周期: 2 二进制编码: 1 0 0 1 0 0 0 0 0 immediate data 15-8 操作: MOV  $(DPTR) \leftarrow \text{#data}_{15-0}$ 

DPH DPL ← #data<sub>15-8</sub> #data<sub>7-0</sub>

## **MOVC A , @A+ <base-reg>**

- 功能: 把程序存储器中的代码字节数据(常数数据)转送至累加器*A*
- 说明: MOVC指令将程序存储器中的代码字节或常数字节传送到累加器*A*。被传送的数据字 节的地址是由累加器中的无符号8位数据和16位基址寄存器(DPTR或PC)的数值相 加产生的。如果以PC为基址寄存器,则在累加器内容加到PC之前,PC需要先增加到 指向紧邻MOVC之后的语句的地址;如果是以DPTR为基址寄存器,则没有此问题。 在执行16位的加法时,低8位产生的进位会传递给高8位。本指令不影响标志位。
- 举例: 假设累加器*A*的值处于0~4之间,如下子例程将累加器*A*中的值转换为用DB伪指 令(定义字节)定义的4个值之一。

REL-PC: INC A

MOVC A, @A+PC

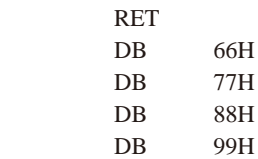

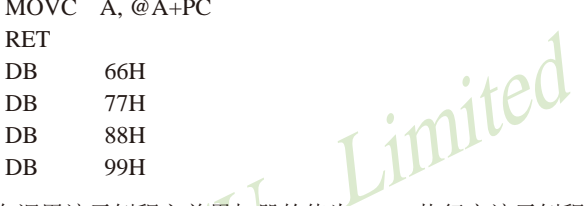

如果在调用该子例程之前累加器的值为01H,执行完该子例程后,累加器的值 变为77H。MOVC指令之前的INC A指令是为了在查表时越过RET而设置的。如果 MOVC和表格之间被多个代码字节所隔开,那么为了正确地读取表格,必须将相应 的字节数预先加到累加器*A*上。

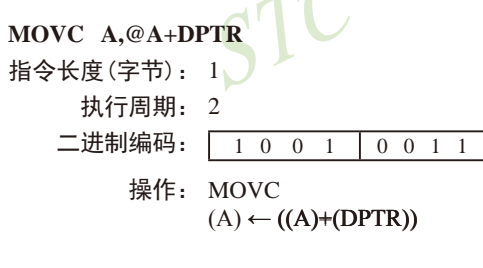

**MOVC A,@A+PC**

指令长度(字节): 1 执行周期: 2 二进制编码: 1 0 0 0 0 0 1 1 操作: MOVC  $(PC) \leftarrow (PC)+1$  $(A) \leftarrow ((A) + (PC))$
#### **MOVX <dest-byte> , <src-byte>**

功能: 外部传送

说明: MOVX指令用于在累加器和外部数据存储器之间传递数据。因此在传送指令 MOV后附加了X。MOVX又分为两种类型,它们之间的区别在于访问外部数据RAM 的间接地址是8位的还是16位的。

对于第1种类型,当前工作寄存器组的R0和R1提供8位地址到复用端口P0。对于 外部I/O扩展译码或者较小的RAM阵列,8位的地址已经够用。若要访问较大的RAM 阵列,可在端口引脚上输出高位的地址信号。此时可在MOVX指令之前添加输出指 令,对这些端口引脚施加控制。

对于第2种类型,通过数据指针DPTR产生16位的地址。当P2端口的输出缓冲器 发送DPH的内容时,P2的特殊功能寄存器保持原来的数据。在访问规模较大的数据 阵列时,这种方式更为有效和快捷,因为不需要额外指令来配置输出端口。

在某些情况下,可以混合使用两种类型的MOVX指令。在访问大容量的RAM 空间时,既可以用数据指针DP在P2端口上输出地址的高位字节,也可以先用某条 指令,把地址的高位字节从P2端口上输出,再使用通过R0或Rl间址寻址的MOVX指 令。

Form, 这样为不是人类的方法。<br>在某些情况下,可以混合使用两种类型的MOVX指令。在访问时,既可以用数据指针DP在P2端口上输出地址的高位字节,也会,把地址的高位字节从P2端口上输出,再使用通过R0或Rl间址。<br>- 假设有一个分时复用地址/数据线的外部RAM存储器,容量为55 RAM / I/O / TIMER),该存储器被连接到8051的端口P0上,端部RAM所需的控制信号。端口PI和P2用作通用输入/输出端口。I<br>部RAM所需的控 举例: 假设有一个分时复用地址/数据线的外部RAM存储器,容量为256B(如:Inte1的 8155 RAM / I/O / TIMER), 该存储器被连接到8051的端口P0上, 端口P3被用于提供 外部RAM所需的控制信号。端口Pl和P2用作通用输入/输出端口。R0和Rl中的数据分 别为12H和34H, 外部RAM的34H单元存储的数据为56H, 则下面的指令序列:

MOVX A, @R1  $MOVX$  @R0, A

将数据56H复制到累加器A以及外部RAM的12H单元中。

**MOVX A,@Ri** 指令长度(字节): 1 执行周期: 2 二进制编码: 1 1 1 0 0 0 1 i 操作: MOVX  $(A) \leftarrow ((Ri))$ 

#### **MOVX A,@DPTR**

指令长度(字节): 1 执行周期: 2 二进制编码: 1 1 1 0 1 0 0 0 0 操作: MOVX  $(A) \leftarrow ((DPTR))$ 

# **MOVX @Ri, A** 指令长度(字节): 1 执行周期: 2 二进制编码: 1 1 1 1 0 0 1 i 操作: MOVX  $((\mathrm{Ri})\rightarrow\rightarrow\bullet$

#### **MOVX @DPTR, A**

指令长度(字节): 1 执行周期: 2 二进制编码: 1 1 1 1 0 0 0 0 操作: MOVX  $(DPTR) \leftarrow (A)$ 

## **MUL AB**

- 功能: 乘法
- 说明: 该指令可用于实现累加器和寄存器B中的无符号8位整数的乘法。所产生的16位乘积 的低8位存放在累加器中,而高8位存放在寄存器B中。若乘积大于255(0FFH),则置 位溢出标志;否则清零标志位。在执行该指令时,进位标志总是被清零。

Limited

举例: 假设累加器A的初始值为80(50H), 寄存器B的初始值为160 (0A0H), 则指令:

MUL AB

求得乘积12 800 (3200H), 所以寄存器B的值变成32H (00110010B), 累加器被清零, 溢出标志被置位,进位标志被清零。

- 指令长度(字节): 1
	- 执行周期: 4
	- 二进制编码: 1 0 1 0 0 1 0 0 操作: MUL  $(A)_{7,0} \leftarrow (A) \times (B)$  $(B)_{15-8}$

**NOP**

功能: 空操作

- 说明: 执行本指令后,将继续执行随后的指令。除了PC外,其他寄存器和标志位都不会有 变化。
- 举例: 假设期望在端口P2的第7号引脚上输出一个长时间的低电平脉冲,该脉冲持续5个机 器周期(精确)。若是仅使用SETB和CLR指令序列,生成的脉冲只能持续1个机器周 期。因而需要设法增加4个额外的机器周期。可以按照如下方式来实现所要求的功能 (假设中断没有被启用):

STC MCU Limited  $CI$  R P2.7 NOP NOP NOP NOP **SETB** 

- 指令长度(字节): 1
	- 执行周期: 1
	- 二进制编码:  $\boxed{0\ 0\ 0}$ 
		- 操作: NOP  $(PC) \leftarrow (PC)+1$

## **ORL <dest-byte> , <src-byte>**

功能: 两个字节变量的逻辑或运算

说明: ORL指令将由<dest-byte>和<src\_byte>所指定的两个字节变量进行逐位逻辑或运 算,结果存放在<dest-byte>所代表的数据单元中。该操作不影响标志位。

两个操作数组合起来,支持6种寻址方式。当目的操作数是累加器*A*时,源操作 数可以采用寄存器寻址、直接寻址、寄存器间接寻址或者立即寻址。当目的操作数 采用直接寻址方式时,源操作数可以是累加器或立即数。

注意:如果该指令被用来修改输出引脚上的状态,那么<dest-byte>所代表的数 据是从端口输出数据锁存器中获取的数据,而不是从引脚上读取的数据。

举例: 假设累加器*A*中数据为0C3H (11000011B),寄存器*R*0中的数据为55H(01010101) , 则指令

#### ORL A, R0

执行后,累加器的内容变成0D7H(11010111B)。当目的操作数是直接寻址数据字节 时,ORL指令可用来把任何RAM单元或者硬件寄存器中的各个位设置为1。究竟哪 些位会被置1由屏蔽字节决定,屏蔽字节既可以是包含在指令中的常数,也可以是 累加器*A*在运行过程中实时计算出的数值。执行指令

- ORL P1, #00110010B
- 之后,把1口的第5、4、1位置1。

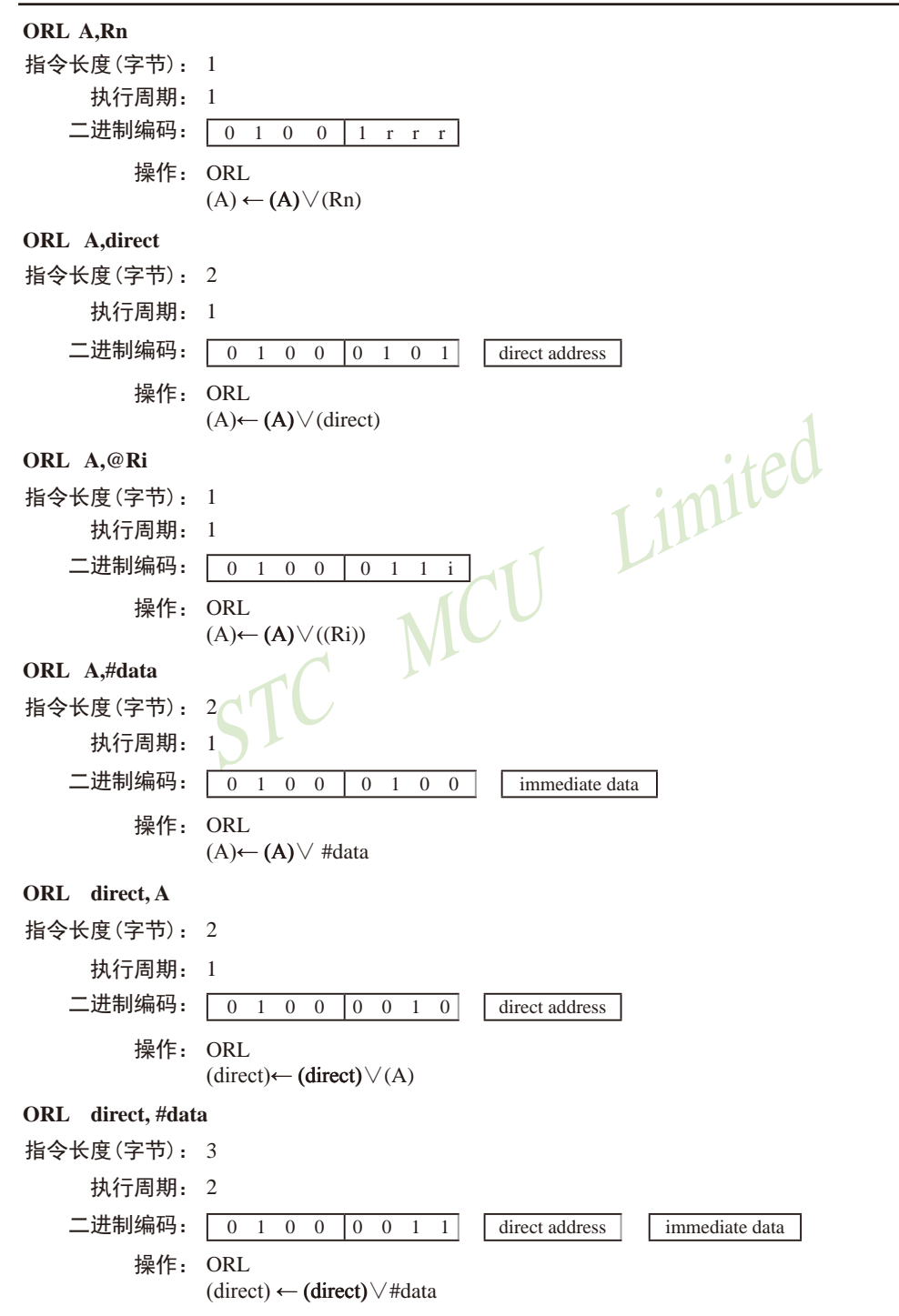

0 0 1 0 bit address **ORL C, <src-bit>** 功能: 位变量的逻辑或运算 说明: 如果<src-bit>所表示的位变量为1,则置位进位标志;否则,保持进位标志的当前状 态不变。在汇编语言中,位于源操作数之前的"/"表示将源操作数取反后使用,但 源操作数本身不发生变化。在执行本指令时,不影响其他标志位。 举例: 当执行如下指令序列时,当且仅当P1.0=1或ACC.7=1或OV=0时,置位进位标志C: MOV C, P1.0 :LOAD CARRY WITH INPUT PIN P10 ORL C, ACC.7 : OR CARRY WITH THE ACC.BIT 7 ORL C, /OV : OR CARRY WITH THE INVERSE OF OV **ORL C, bit** 指令长度(字节): 2 执行周期: 2  $\Box$  讲制编码:  $\boxed{0}$   $\boxed{1}$   $\boxed{1}$ 操作: ORL  $(C)$  ←  $(C)$   $\vee$  (bit) **ORL C, /bit** 指令长度(字节): 2 执行周期: 2 二进制编码: 1 0 1 0 0 0 0 0 bit address 操作: ORL  $(C) \leftarrow (C) \vee (bit)$ **POP direct** 功能: 出栈 说明: 读取栈指针所指定的内部RAM单元的内容,栈指针减1。然后,将读到的内容传送到 由direct所指示的存储单元(直接寻址方式)中去。该操作不影响标志位。 举例: 设栈指针的初值为32H,内部RAM的30H~32H单元的数据分别为20H、23H和 01H。则执行指令 POP DPH POP DPL 之后, 栈指针的值变成30H, 数据指针变为0123H。此时指令 POP SP 将把栈指针变为20H 。 注意: 在这种特殊情况下, 在写入出栈数据(20H)之前, 栈指针先减小到 2FH, 然后再随着20H的写入, 变成20H。 指令长度(字节): 2 执行周期: 2 二进制编码: 1 1 0 1 0 0 0 0 direct address 操作: POP  $(direct) \leftarrow ((SP))$  $(SP) \leftarrow (SP) - 1$ 

## **PUSH direct**

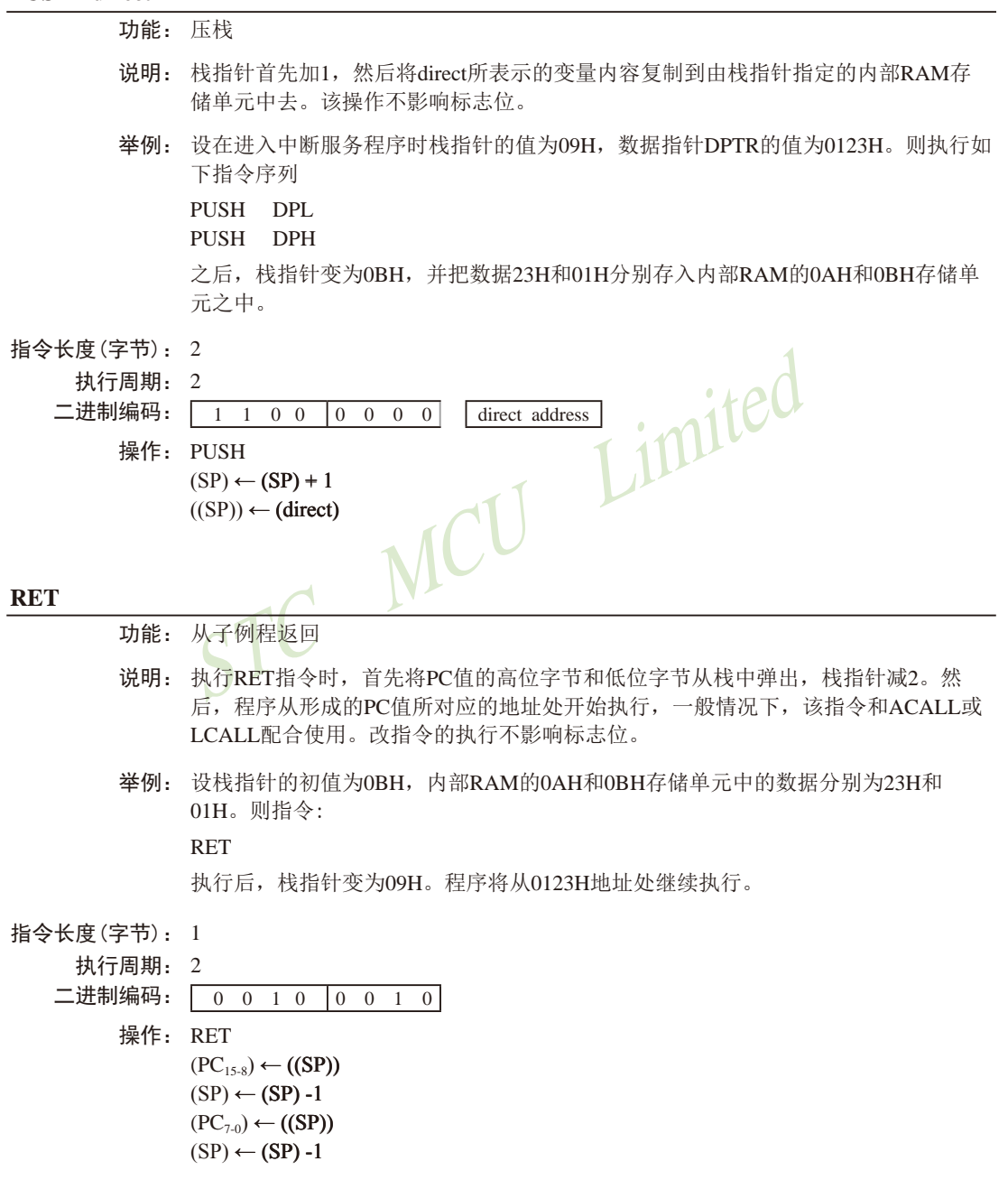

#### **RETI**

- 功能: 中断返回
- 说明: 执行该指令时,首先从栈中弹出PC值的高位和低位字节,然后恢复中断启用,准备 接受同优先级的其他中断,栈指针减2。其他寄存器不受影响。但程序状态字PSW 不会自动恢复到中断前的状态。程序将继续从新产生的PC值所对应的地址处开始执 行,一般情况下是此次中断入口的下一条指令。在执行RETI指令时,如果有一个优 先级较低的或同优先级的其他中断在等待处理,那么在处理这些等待中的中断之前需 要执行1条指令。
- 举例: 设栈指针的初值为0BH,结束在地址0123H处的指令执行结束期间产生中断,内部 RAM的0AH和0BH单元的内容分别为23H和01H。则指令

### RETI

执行完毕后,栈指针变成09H,中断返回后程序继续从0123H地址开始执行。

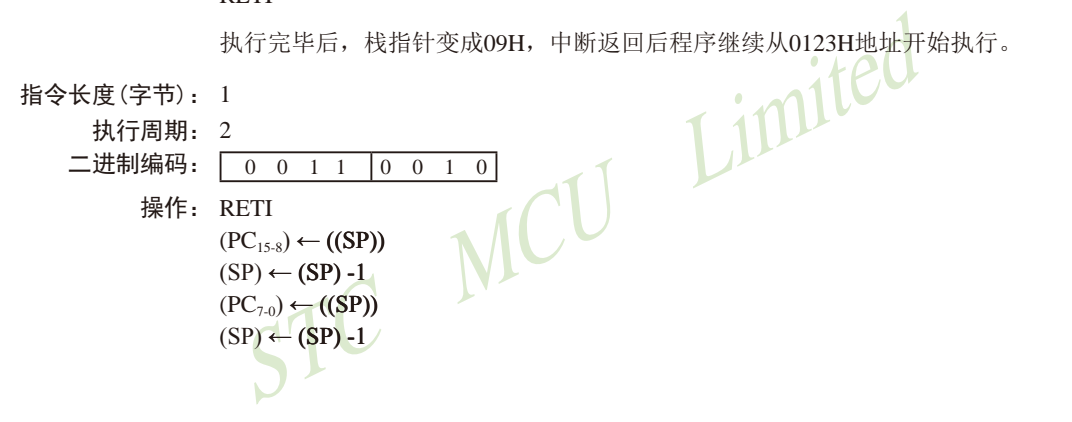

#### **RL A**

- 功能: 将累加器*A*中的数据位循环左移
- 说明: 将累加器中的8位数据均左移1位,其中位7移动到位0。该指令的执行不影响标志位。
- 举例: 设累加器的内容为OC5H (11000101B), 则指令
	- RL A

执行后,累加器的内容变成8BH(10001011B),且标志位不受影响。

指令长度(字节): 1 执行周期: 1 二进制编码: 0 0 1 0 0 0 1 1 操作: RL  $(An+1) \leftarrow (An)$   $n \equiv 0-6$ 

## **RLC A**

 $\begin{array}{cc}\n\begin{array}{c}\n\text{0.011}\n\\
n = 0.6\n\end{array} \\
\text{MCT1} \quad \text{I}\n\end{array}$ 功能: 带进位循环左移 说明: 累加器的8位数据和进位标志一起循环左移1位。其中位7移入进位标志,进位标志的 初始状态值移到位0。该指令不影响其他标志位。 举例: 假设累加器A的值为OC5H(11000101B), 则指令  $RIC$  A 执行后,将把累加器*A*的数据变为8BH(10001011B),进位标志被置位。 指令长度(字节): 1 执行周期: 1  $\Box$ 进制编码:  $\boxed{0\ 0\ 1\ 1}$ 操作: RLC  $(An+1) \leftarrow (An)$  n = 0-6  $(A0) \leftarrow (C)$  $(C) \leftarrow (A7)$ **RR A** 功能: 将累加器的数据位循环右移 说明: 将累加器的8个数据位均右移1位, 位0将被移到位7, 即循环右移, 该指 令不影响标志位。 举例: 设累加器的内容为OC5H (11000101B), 则指令 RR A 执行后累加器的内容变成0E2H(11100010B),标志位不受影响。 指令长度(字节): 1 执行周期: 1 二进制编码: 0 0 0 0 0 0 1 1 操作: RR  $(An) \leftarrow (An+1)$  n = 0 - 6  $(A7) \leftarrow (A0)$ 

#### **RRC A**

功能: 带进位循环右移

- 说明: 累加器的8位数据和进位标志一起循环右移1位。其中位0移入进位标志,进位标志的 初始状态值移到位7。该指令不影响其他标志位。
- 举例: 假设累加器的值为0C5H(11000101B), 进位标志为0, 则指令

## RRC A

执行后,将把累加器的数据变为62H(01100010B),进位标志被置位。

指令长度(字节): 1

执行周期: 1 二进制编码: 0 0 0 1 0 0 1 1 操作: RRC  $(An+1) \leftarrow (An)$  n = 0-6  $(A7) \leftarrow (C)$  $(C) \leftarrow (A0)$ 

**SETB** <br/> <br/> <br/> <br/> <br/> <br/> <br/> <br/> <br/> <br/> <br/> <br/> <br/> <br/> <br/> <br/> <br/> <br/> <br/> <br/> <br/> <br/> <br/> <br/> <br/> <br/> <br/> <br/> <br/> <br/> <br/> <br/> <br/> <br/> <br/> <br/>

- 功能: 置位
- STC MCU Limited 说明: SETB指令可将相应的位置1, 其操作对象可以是进位标志或其他可直接寻址的位。 该指令不影响其他标志位。
- 举例: 设进位标志被清零,端口1的输出状态为34H(00110100B),则指令

**SETB** 

 $SETB$  P1.0

执行后,进位标志变为1,端口1的输出状态变成35H(00110101B)。

## **SETB C**

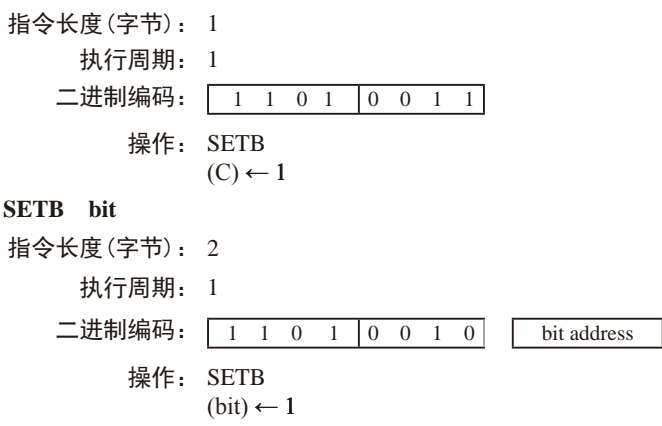

**SJMP rel**

- 功能: 短跳转
- 说明: 程序无条件跳转到rel所示的地址去执行。目标地址按如下方法计算:首先PC值加2, 然后将指令第2字节(即rel)所表示的有符号偏移量加到PC上,得到的新PC值即短 跳转的目标地址。所以,跳转的范围是当前指令(即SJMP)地址的前128字节和后 127字节。
- 举例: 设标号RELADR对应的指令地址位于程序存储器的0123H地址,则指令:

#### SIMP RELADR

汇编后位于0100H。当执行完该指令后,PC值变成0123H。

 $\frac{1}{\frac{1}{\frac{1}{\sqrt{1}}}}$ 注意:在上例中,紧接SJMP的下一条指令的地址是0102H,因此,跳转的偏移 量为0123H-0102H=21H。另外,如果SJMP的偏移量是0FEH,那么构成只有1条指 令的无限循环。

- 指令长度(字节): 2
	- 执行周期: 2

二进制编码:  $10000$ 

操作: SJMP  $(PC) \leftarrow (PC)+2$ 

 $(PC) \leftarrow (PC) + rel$ 

#### **SUBB A, <src-byte>**

- 功能: 带借位的减法
- 说明: SUBB指令从累加器中减去<src-byte>所代表的字节变量的数值及进位标志,减 法运算的结果置于累加器中。如果执行减法时第7位需要借位, SUBB将会置位进位 标志(表示借位);否则,清零进位标志。(如果在执行SUBB指令前,进位标志 C已经被置位,这意味着在前面进行多精度的减法运算时,产生了借位。因而在执 行本条指令时,必须把进位连同源操作数一起从累加器中减去。)如果在进行减法 运算的时候, 第3位处向上有借位, 那么辅助进位标志AC会被置位; 如果第6位有借 位;而第7位没有,或是第7位有借位,而第6位没有, 则溢出标志OV被置位。

当进行有符号整数减法运算时,若OV置位,则表示在正数减负数的过程中产生 了负数, 或者, 在负数减正数的过程中产生了正数。

源操作数支持的寻址方式:寄存器寻址、直接寻址、寄存器间接寻址和立即数 寻址。

举例: 设累加器中的数据为0C9H(11001001B)。寄存器*R*2的值为54H(01010100B),进 位标志C被置位。则如下指令:

SUBB A, R2

执行后,累加器的数据变为74H(01110100B),进位标志C和辅助进位标志AC被清 零,溢出标志C被置位。

注意:0C9H减去54H应该是75H,但在上面的计算中,由于在SUBB指令执行 前,进位标志C已经被置位,因而最终结果还需要减去进位标志,得到74H。因此, 如果在进行单精度或者多精度减法运算前,进位标志C的状态未知,那么应改采用 CLR C 指令把进位标志C清零。

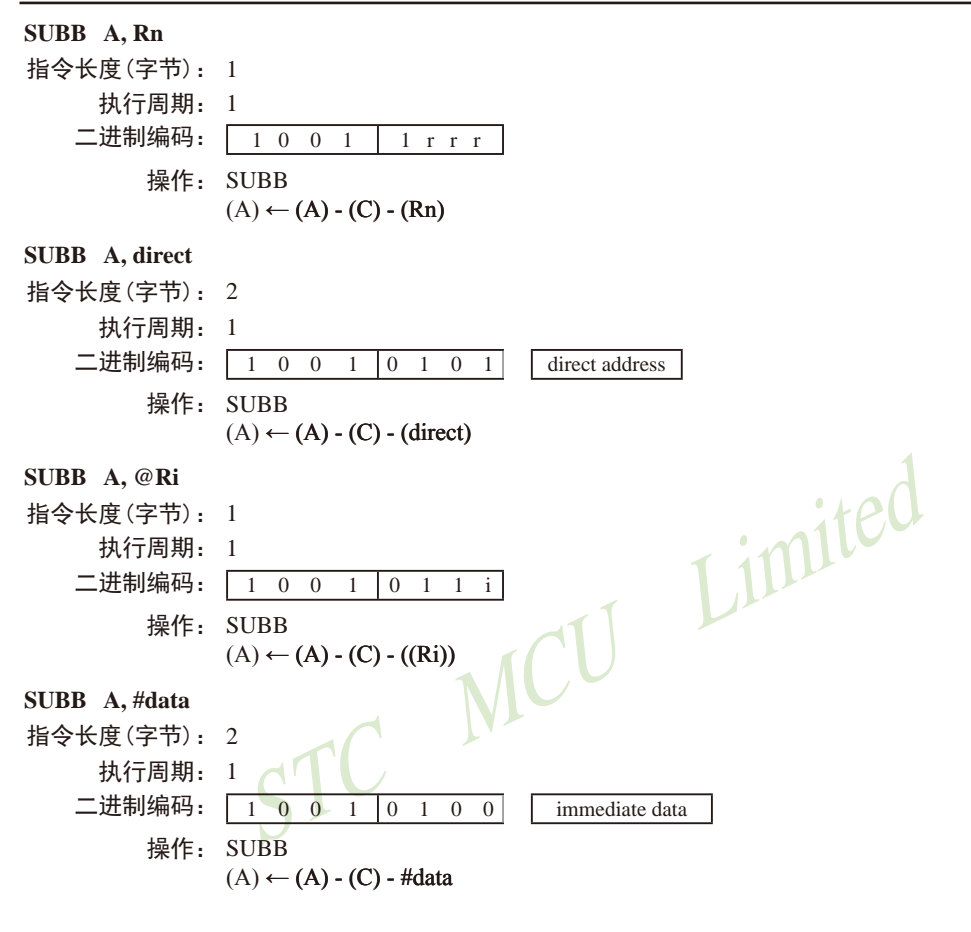

## **SWAP A**

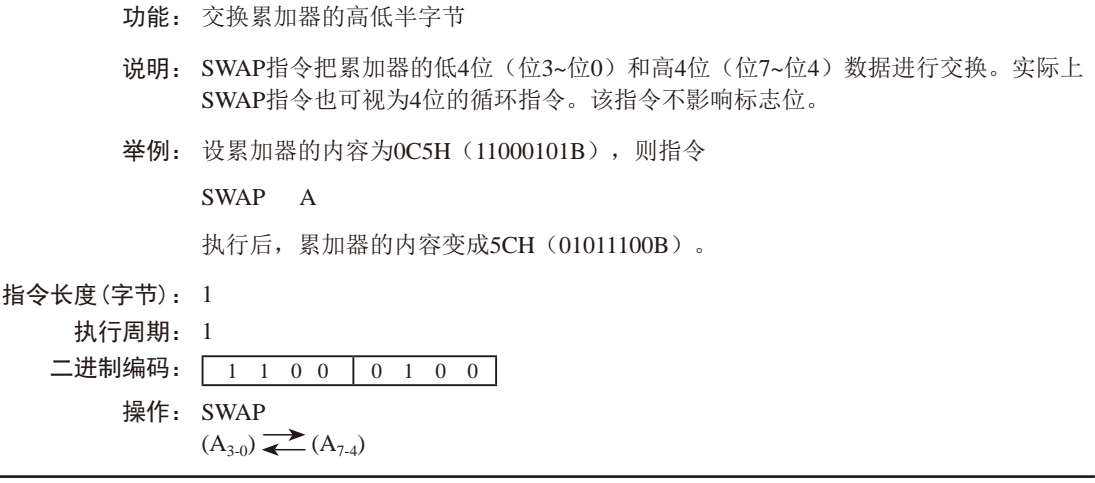

### **XCH A, <byte>**

- 功能: 交换累加器和字节变量的内容
- 说明: XCH指令将<brte>所指定的字节变量的内容装载到累加器,同时将累加器的旧内容 写入<byte>所指定的字节变量。指令中的源操作数和目的操作数允许的寻址方式: 寄 存器寻址、直接寻址和寄存器间接寻址。
- 举例: 设R0的内容为地址20H,累加器的值为3FH (00111111B)。内部RAM的20H单元的内 容为75H (01110101B)。则指令

 $XCH$  A,  $@R0$ 

执行后,内部RAM的20H单元的数据变为3FH (00111111B),累加器的内容变为 75H(01110101B)。

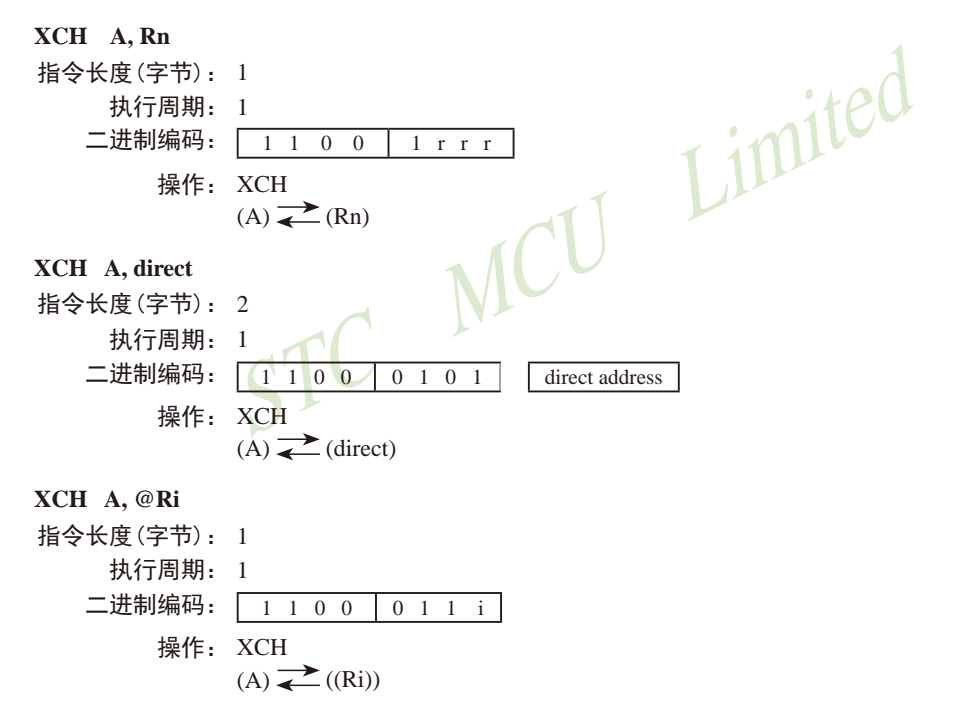

#### **XCHD A, @Ri**

- 功能: 交换累加器和@Ri对应单元中的数据的低4位
- 说明: XCHD指令将累加器内容的低半字节(位0~3,一般是十六进制数或BCD码)和间接 寻址的内部RAM单元的数据进行交换,各自的高半字(位7~4)节不受影响。另外, 该指令不影响标志位。
- 举例: 设R0保存了地址20H,累加器的内容为36H (00110110B)。内部RAM的20H单元存储 的数据为75H (011110101B)。则指令:

XCHD A, @R0

执行后,内部RAM 20H单元的内容变成76H (01110110B),累加器的内容变为 35H(00110101B)。

## 指令长度(字节): 1

执行周期: 1

二进制编码:  $\boxed{1101}$ 

操作: XCHD  $(A_{3-0}) \rightleftharpoons (Ri_{3-0})$ 

MCU Limited **XRL <dest-byte>, <src-byte>**

功能: 字节变量的逻辑异或

说明: XRL指令将<dest-byte>和<src-byte>所代表的字节变量逐位进行逻辑异或运算, 结果保存在<dest-byte>所代表的字节变量里。该指令不影响标志位。

两个操作数组合起来共支持6种寻址方式:当目的操作数为累加器时,源操作数 可以采用寄存器寻址、直接寻址、寄存器间接寻址和立即数寻址;当目的操作数是 可直接寻址的数据时,源操作数可以是累加器或者立即数。

注意:如果该指令被用来修改输出引脚上的状态,那么dest-byte所代表的数据就 是从端口输出数据锁存器中获取的数据,而不是从引脚上读取的数据。

举例: 如果累加器和寄存器0的内容分别为0C3H (11000011B)和0AAH(10101010B), 则 指令

XRL A, R0

执行后,累加器的内容变成69H (01101001B)。

当目的操作数是可直接寻址字节数据时,该指令可把任何RAM单元或者寄存器 中的各个位取反。具体哪些位会被取反,在运行过程当中确定。指令:

XRL P1, #00110001B

执行后,P1口的位5、4、0被取反。

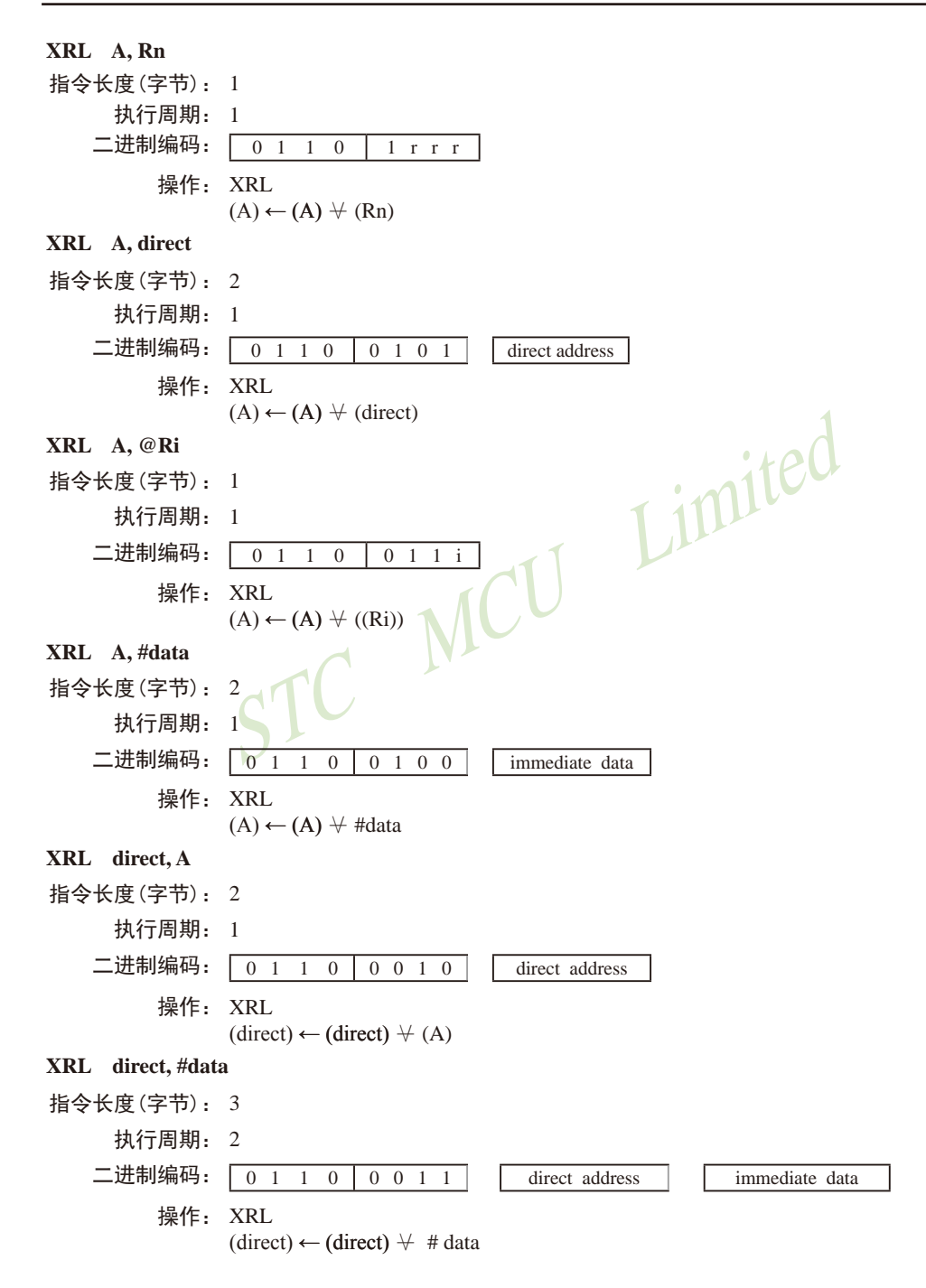

# **5.3.2 Instruction Definitions of Traditional 8051 MCU**

## **ACALL addr 11**

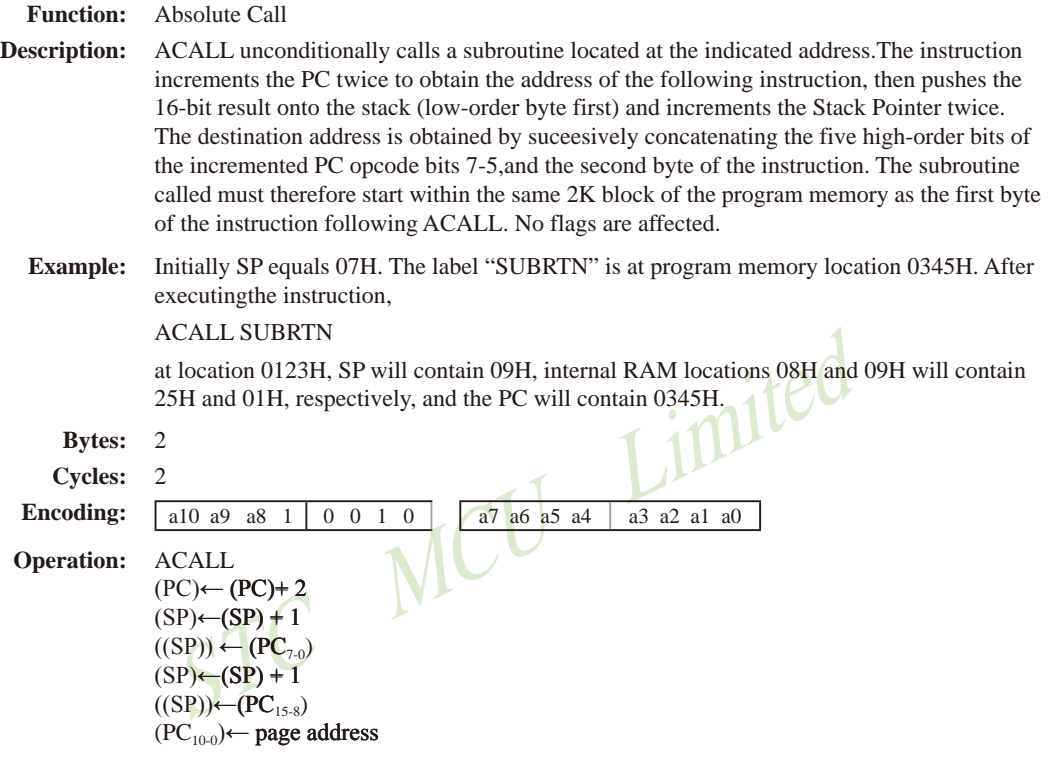

## **ADD A,<src-byte>**

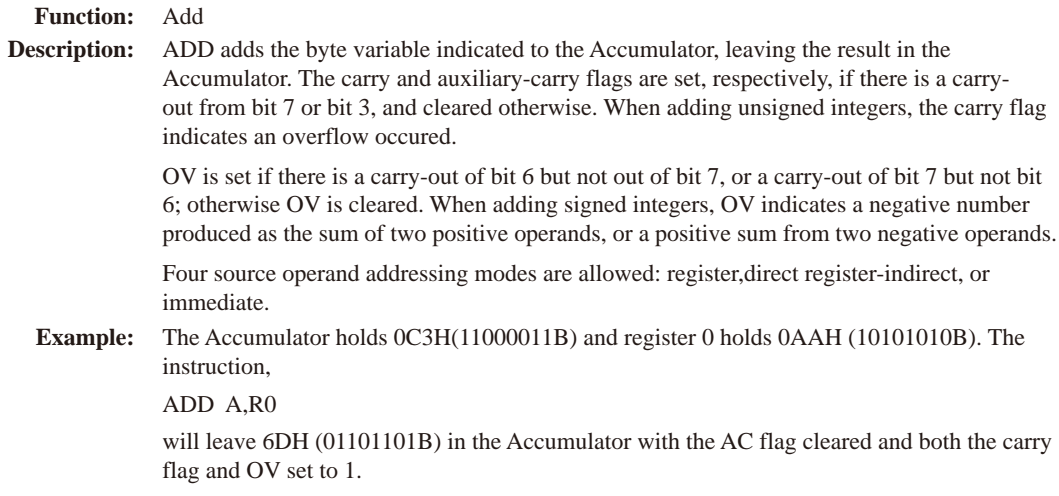

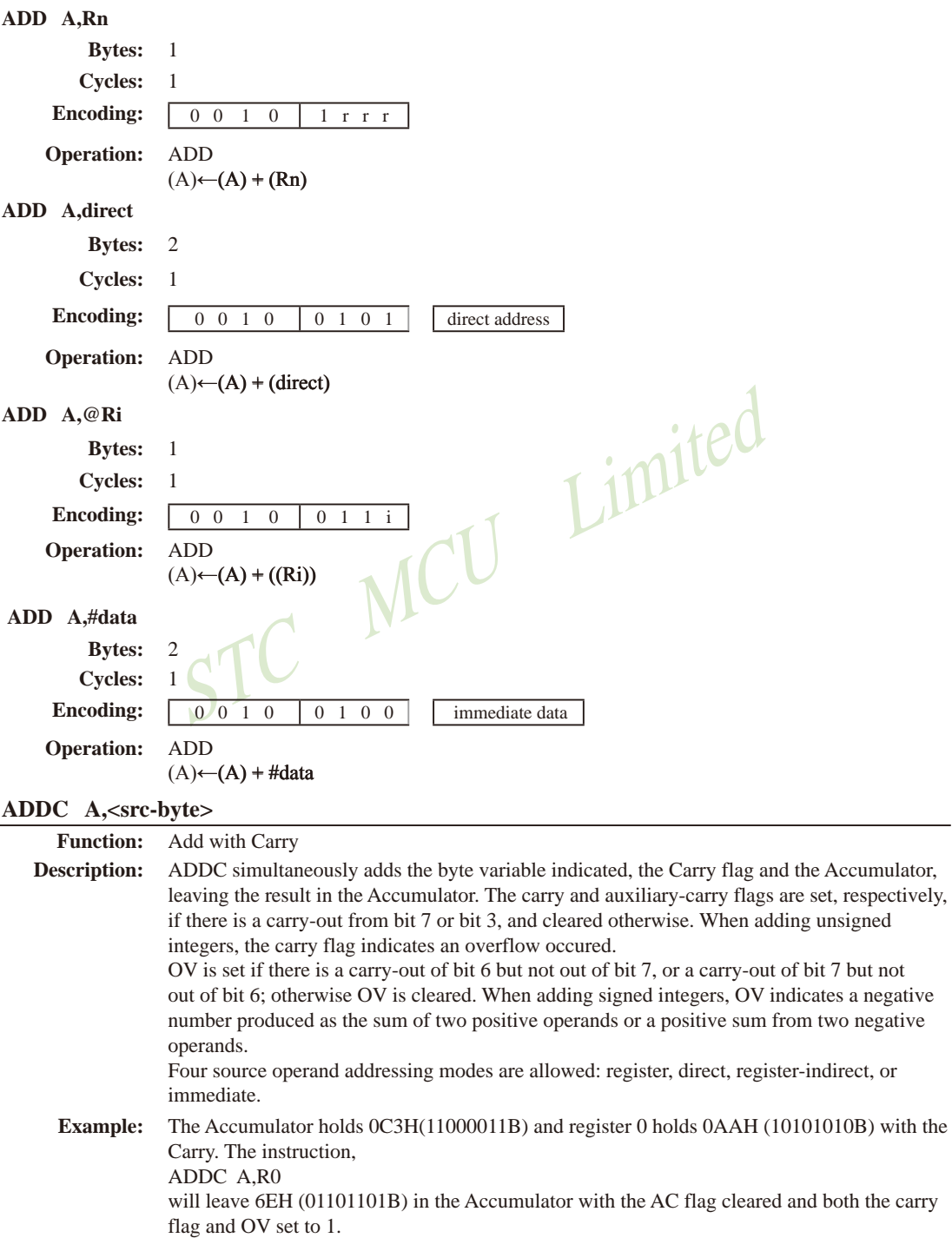

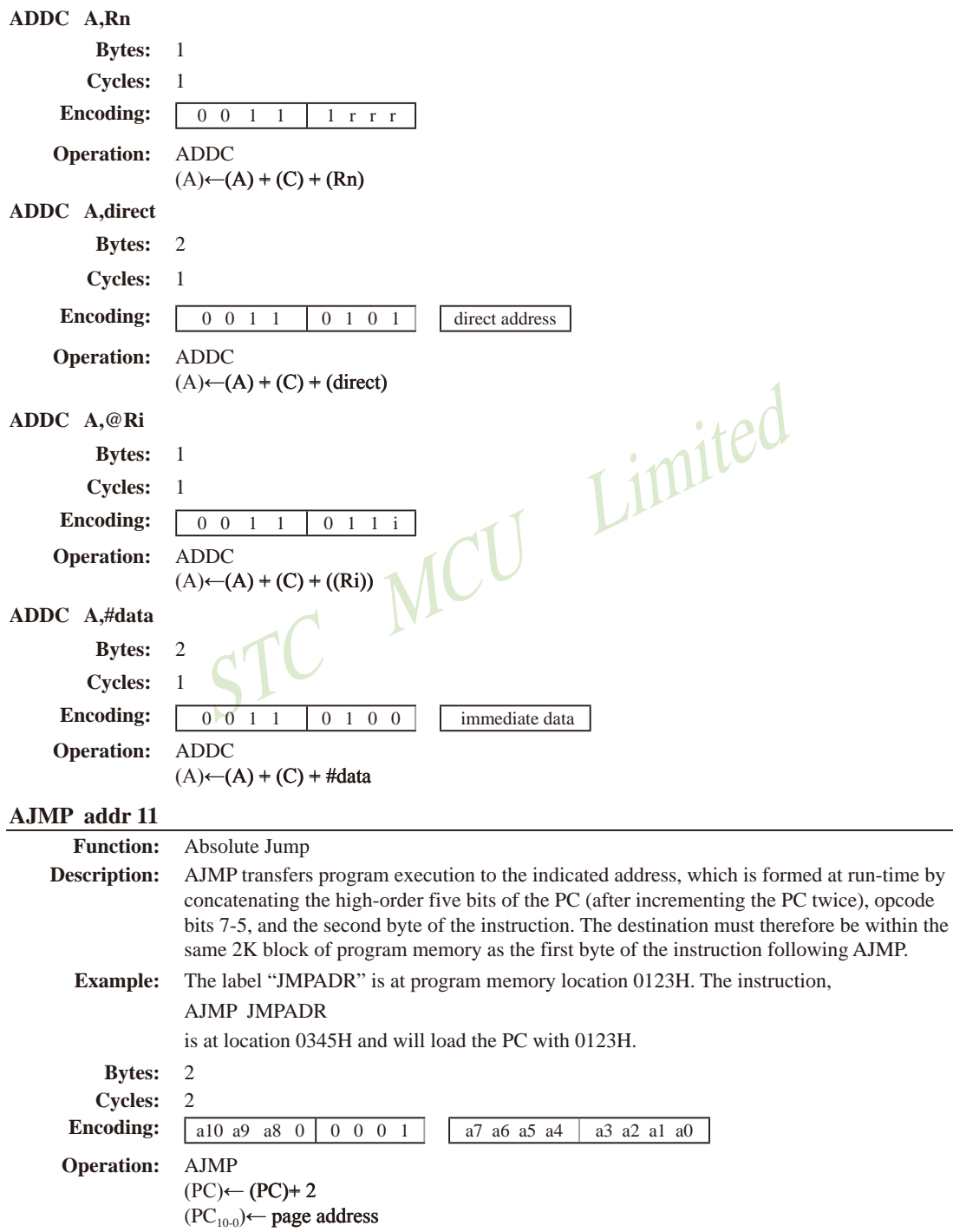

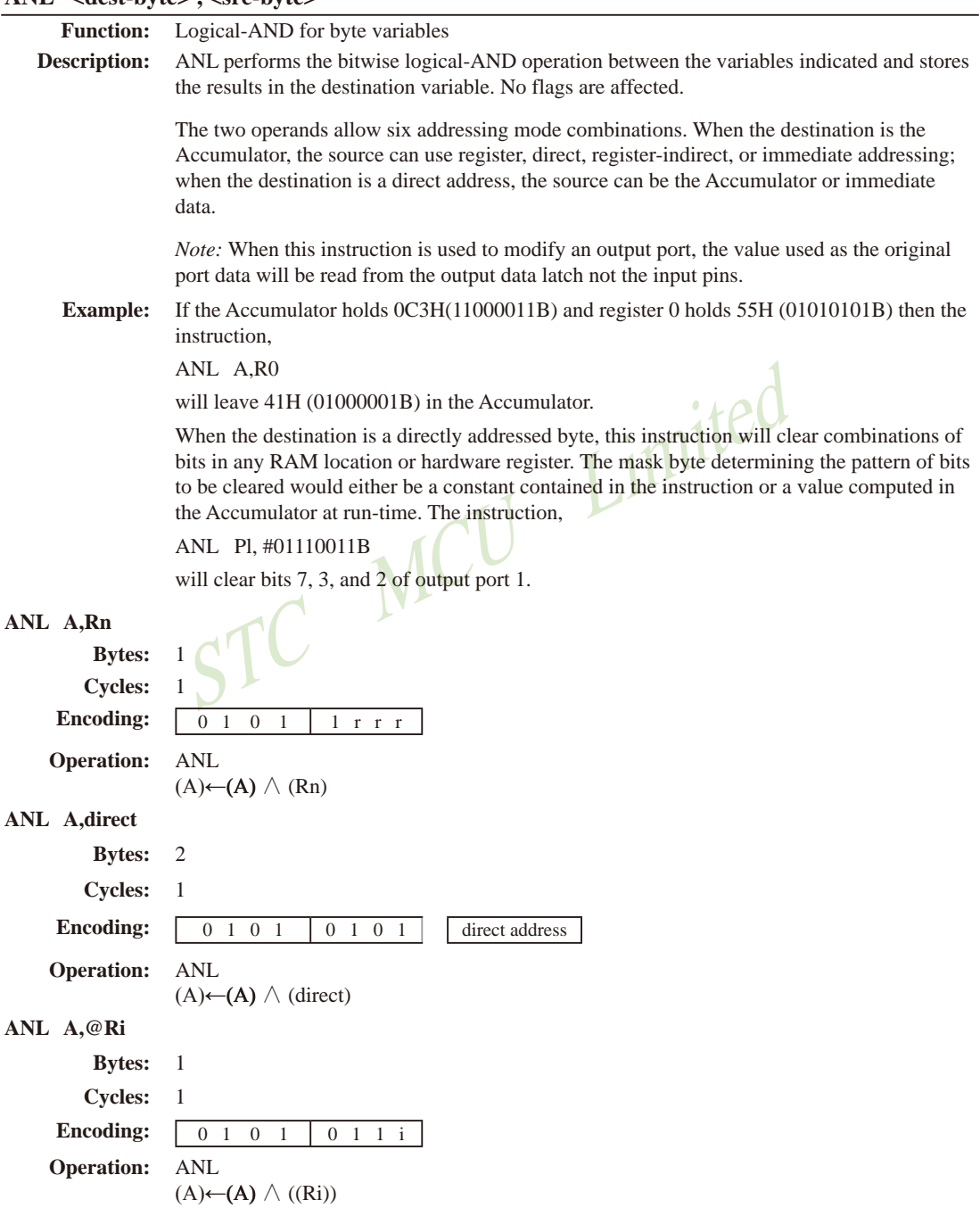

## **ANL <dest-byte> , <src-byte>**

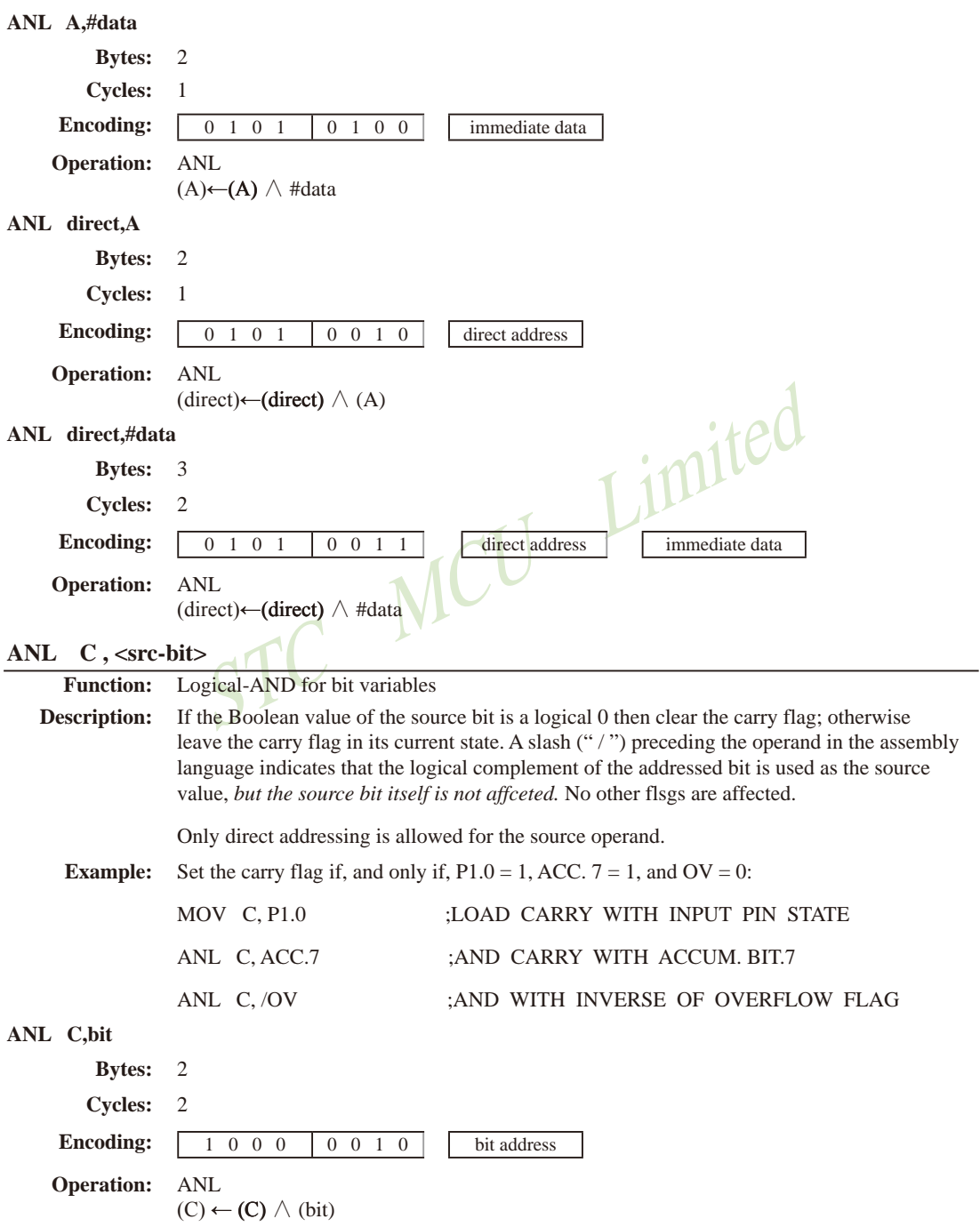

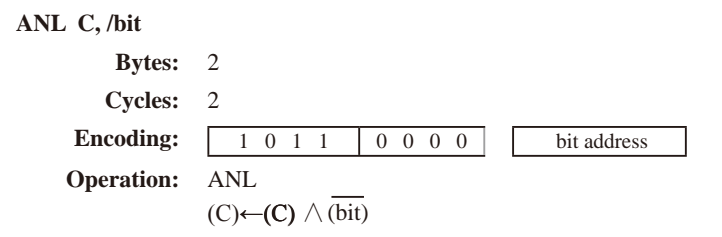

#### **CJNE <dest-byte>, <src-byte>, rel**

**Function:** Compare and Jump if Not Equal

**Description:** CJNE compares the magnitudes of the first two operands, and branches if their values are not equal. The branch destination is computed by adding the signed relative-displacement in the last instruction byte to the PC, after incrementing the PC to the start of the next instruction. The carry flag is set if the unsigned integer value of <dest-byte> is less than the unsigned integer value of <src-byte>; otherwise, the carry is cleared. Neither operand is affected.

> The first two operands allow four addressing mode combinations: the Accumulator may be compared with any directly addressed byte or immediate data, and any indirect RAM location or working register can be compared with an immediate constant.

#### **Example:** The Accumulator contains 34H. Register 7 contains 56H. The first instruction in the sequence

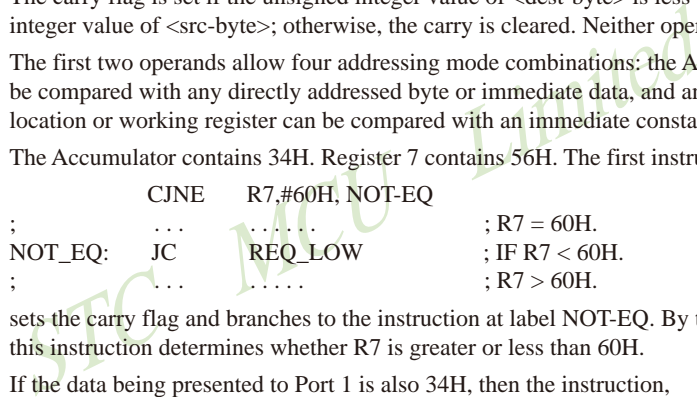

sets the carry flag and branches to the instruction at label NOT-EQ. By testing the carry flag, this instruction determines whether R7 is greater or less than 60H.

If the data being presented to Port 1 is also 34H, then the instruction,

```
WAIT: CJNE A,P1,WAIT
```
clears the carry flag and continues with the next instruction in sequence, since the Accumulator does equal the data read from P1. (If some other value was being input on Pl, the program will loop at this point until the P1 data changes to 34H.)

#### **CJNE A,direct,rel**

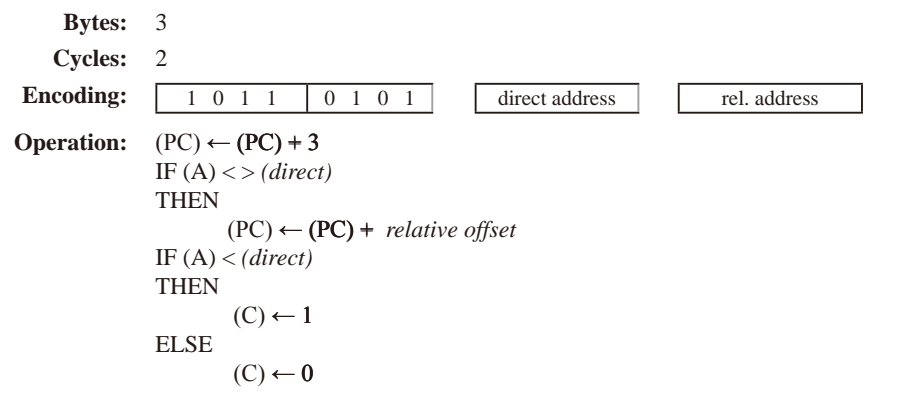

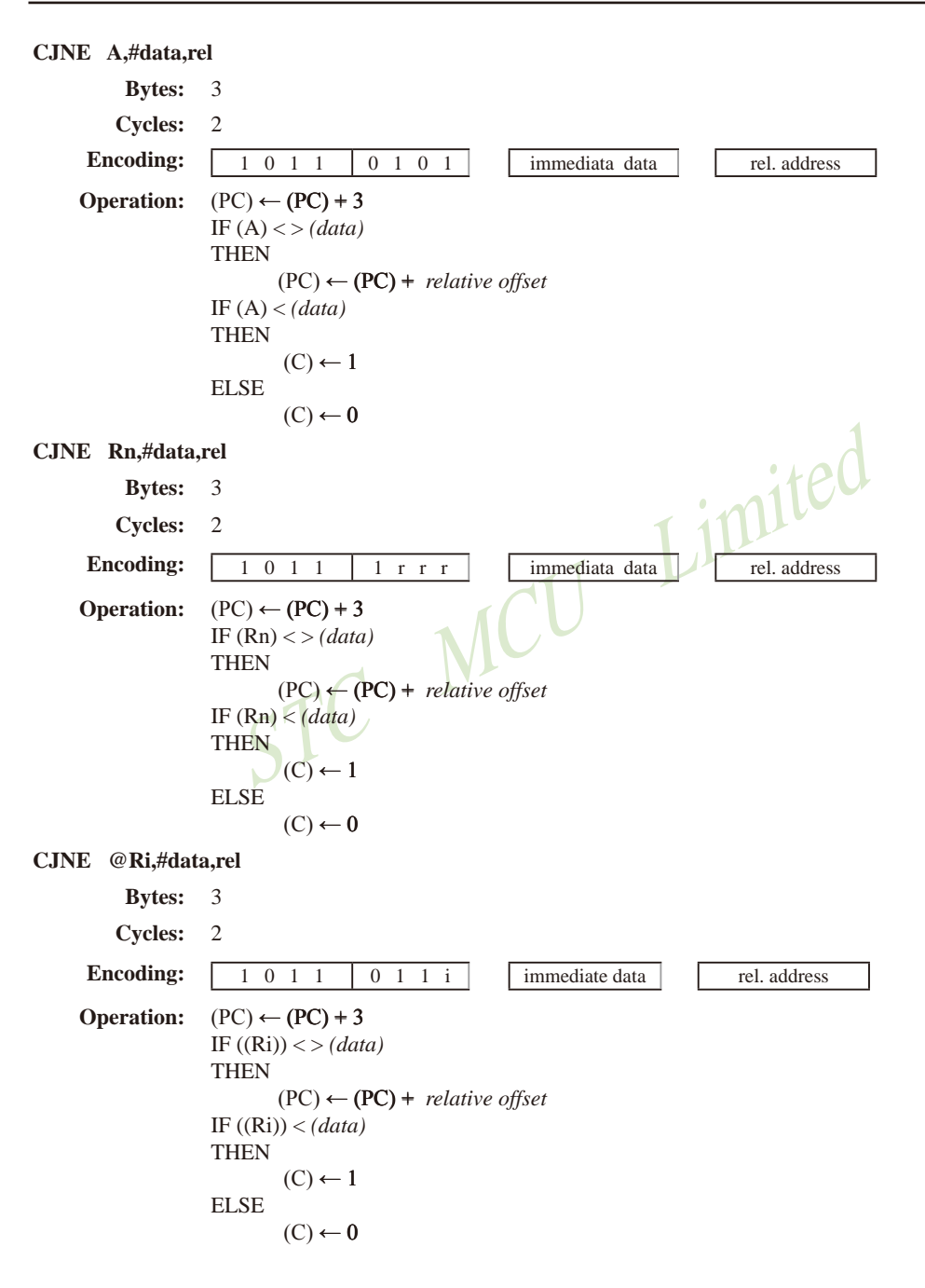

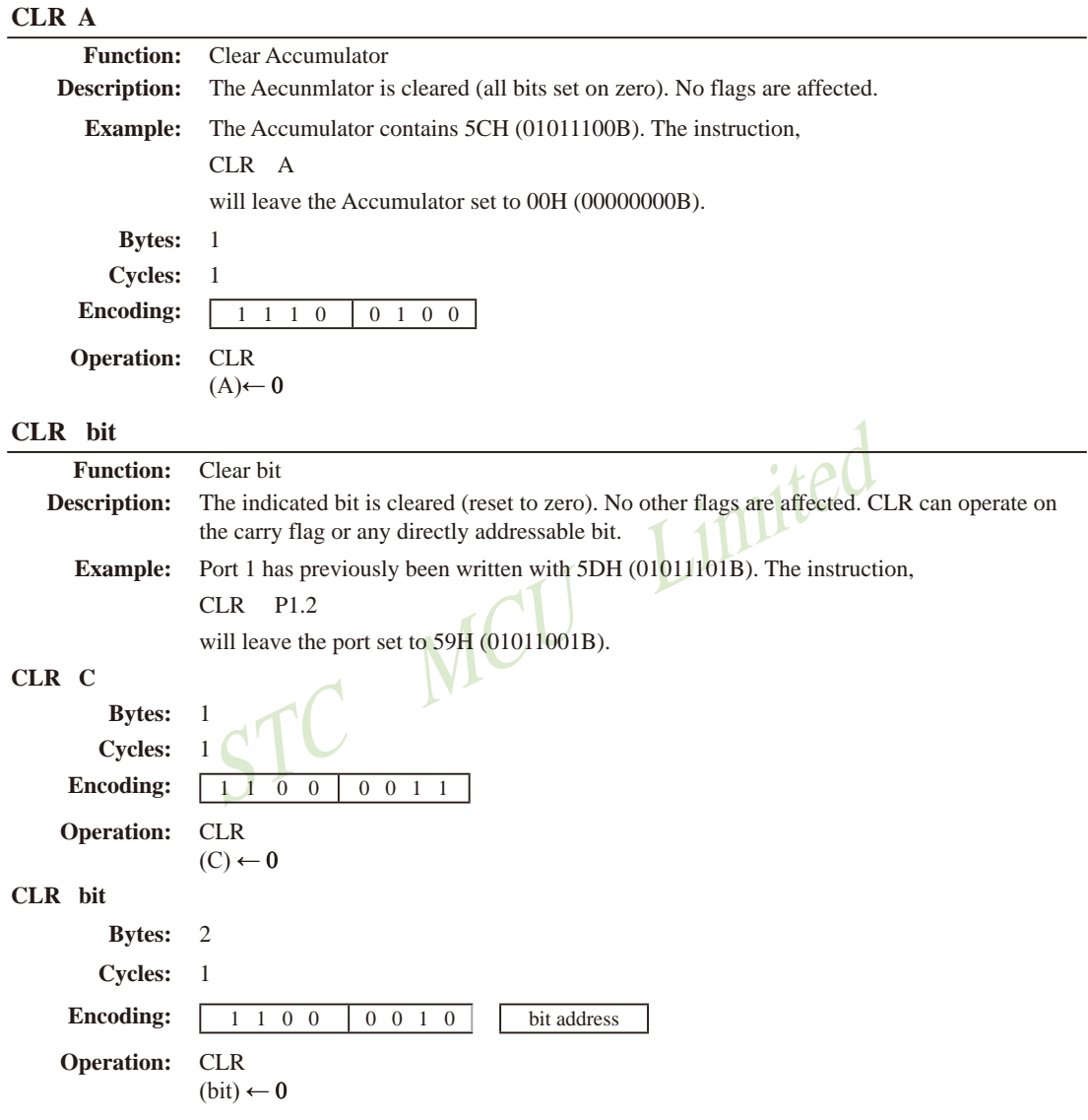

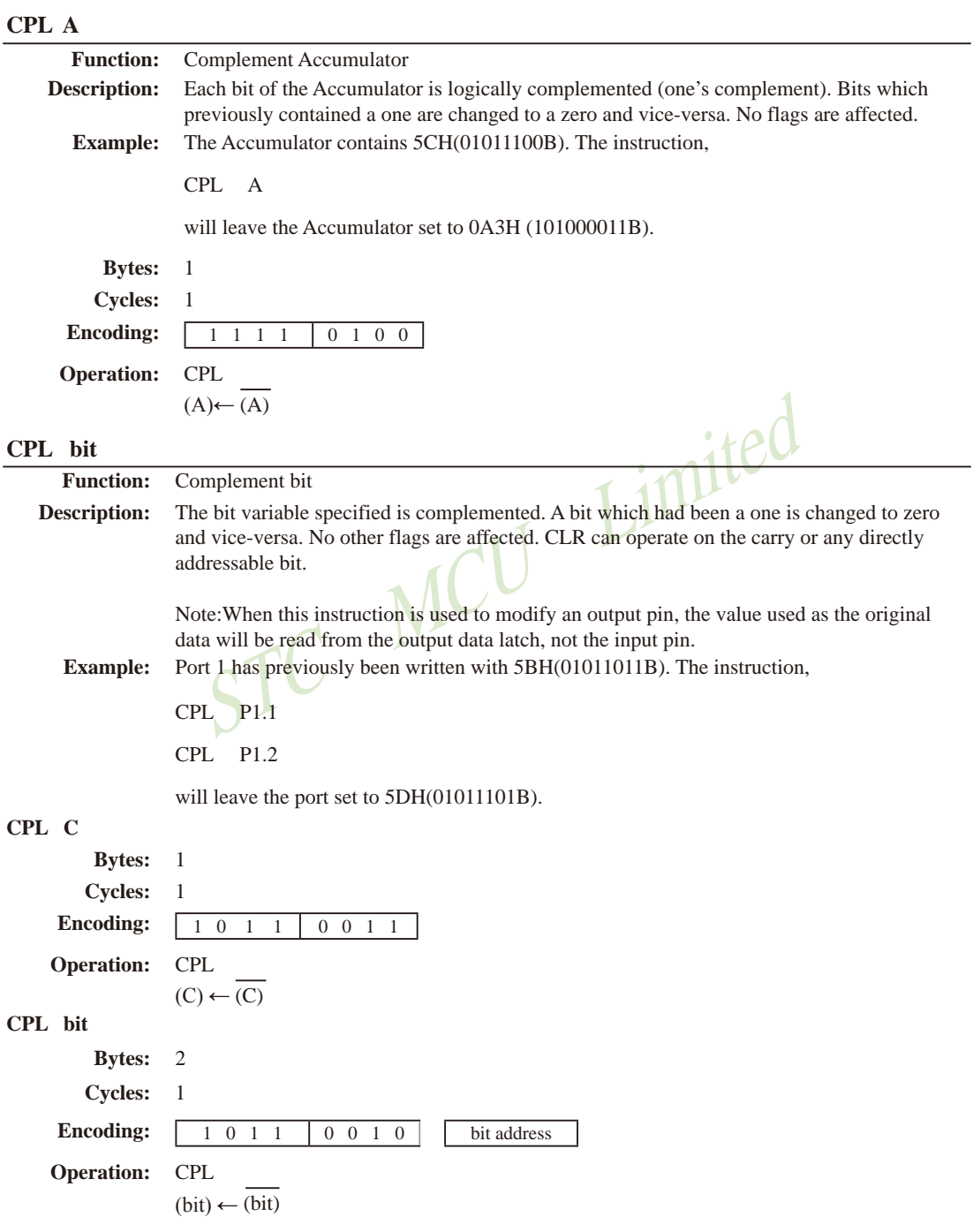

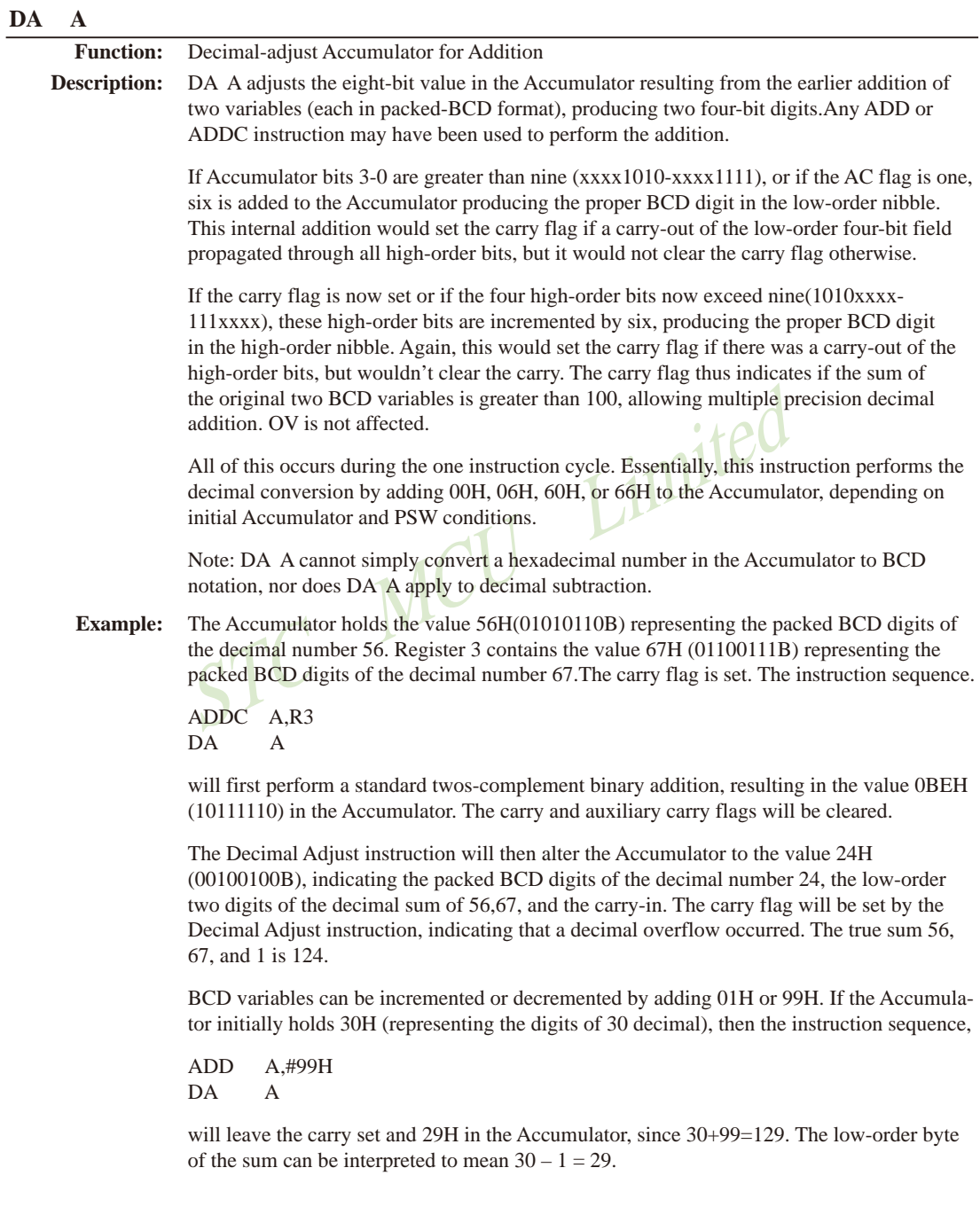

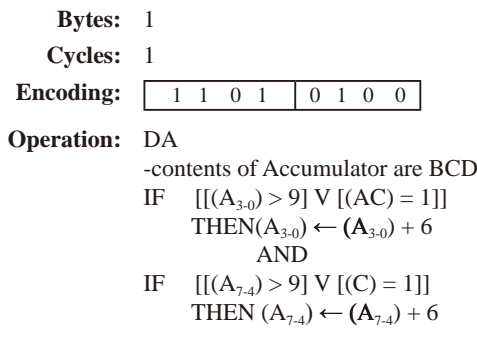

## **DEC byte**

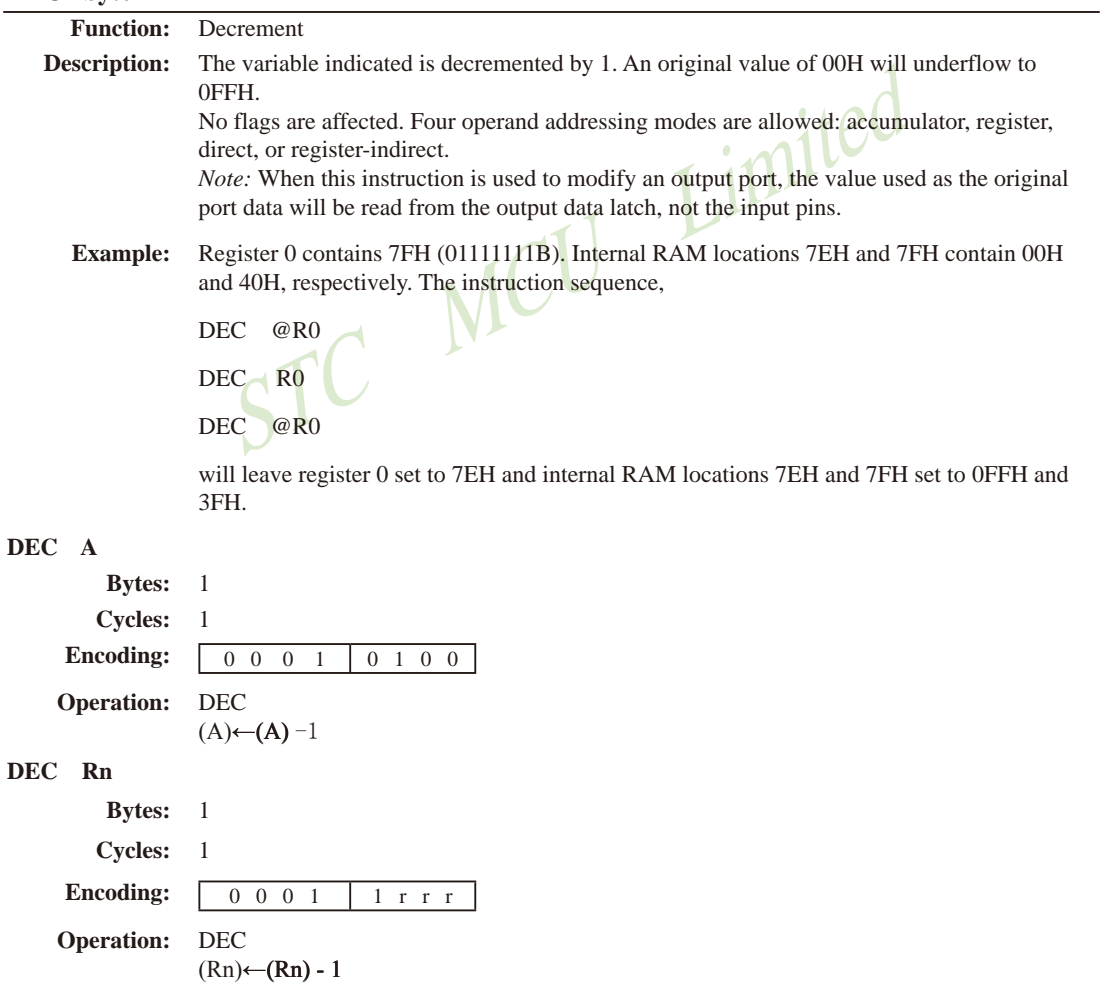

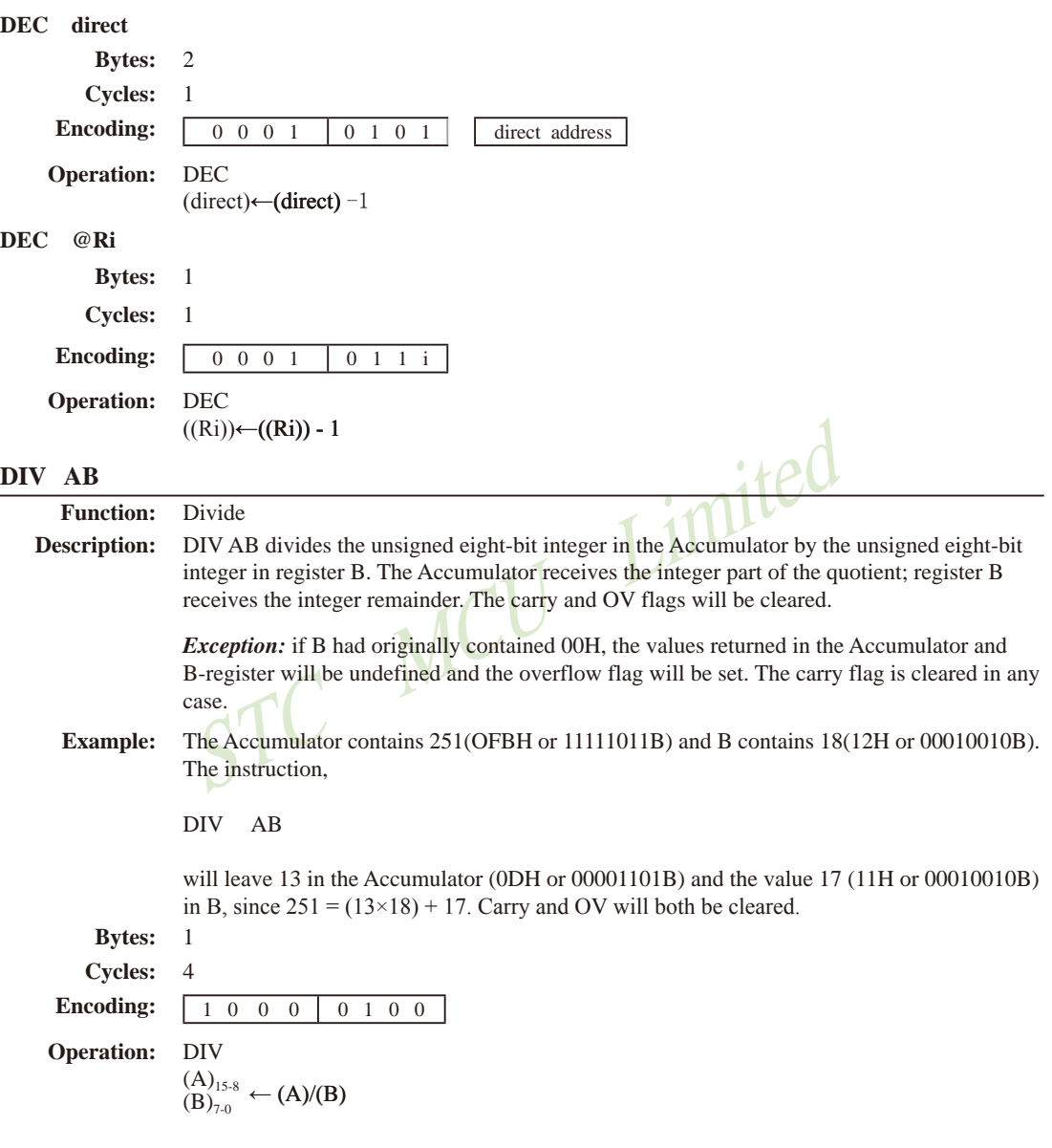

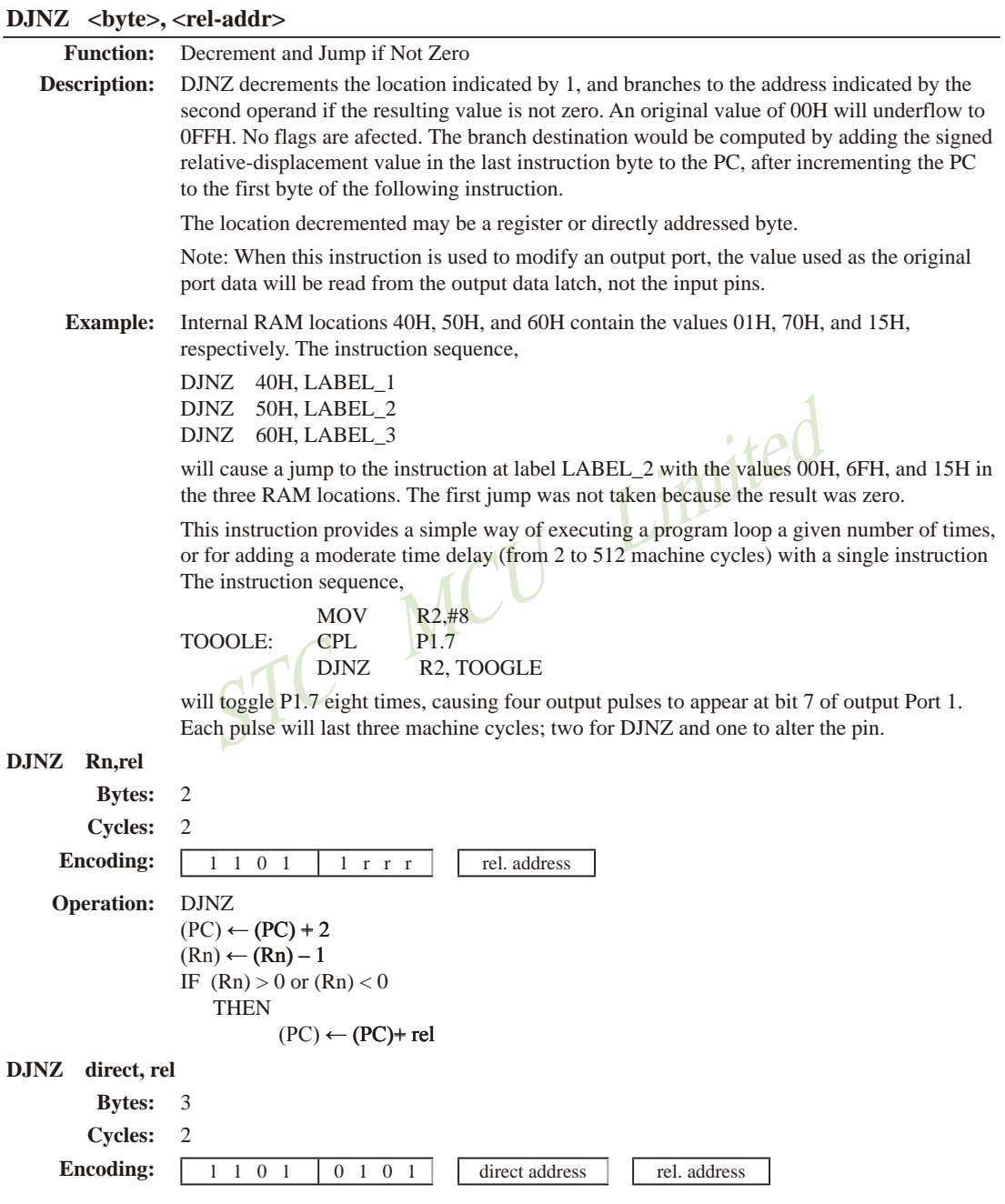

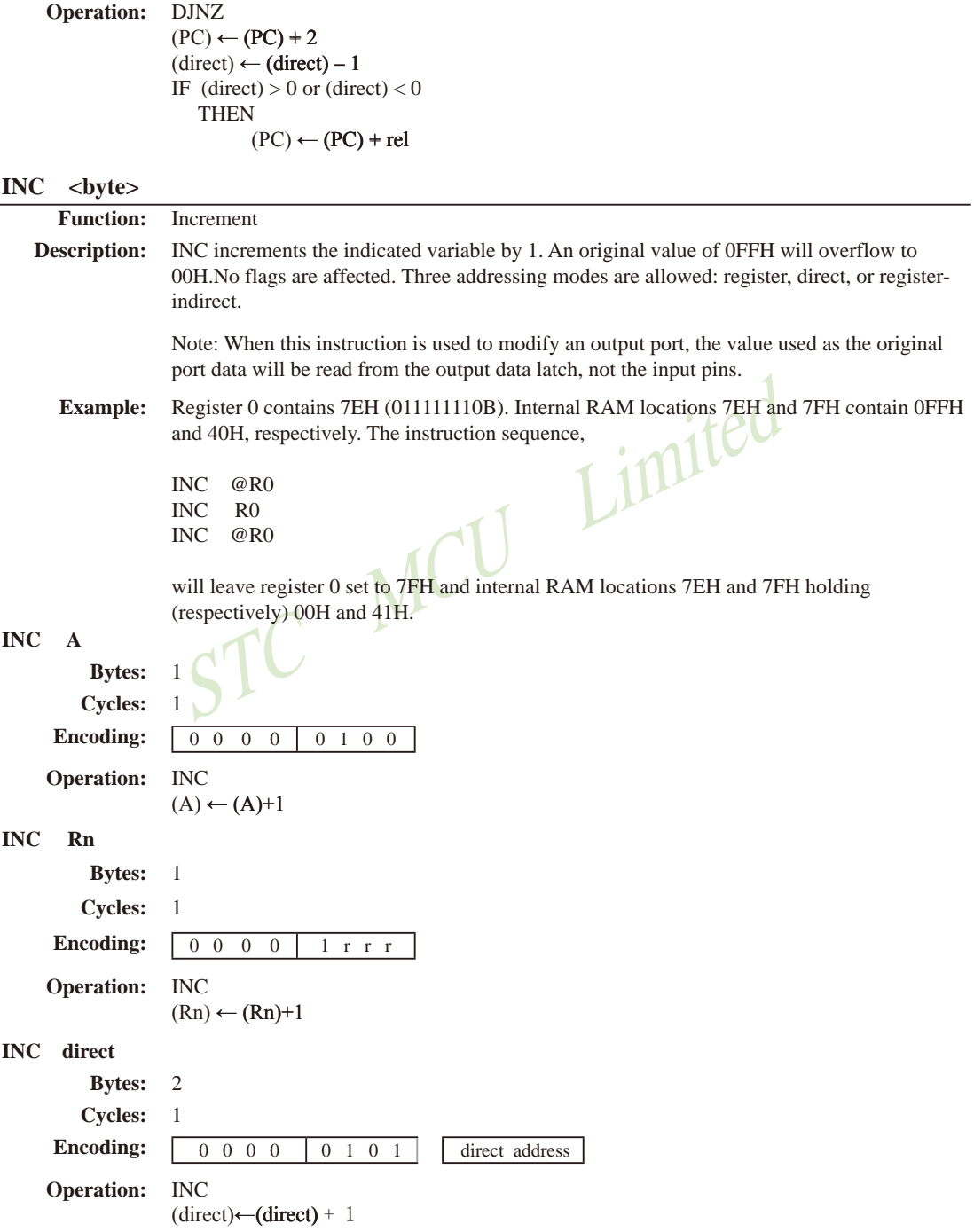

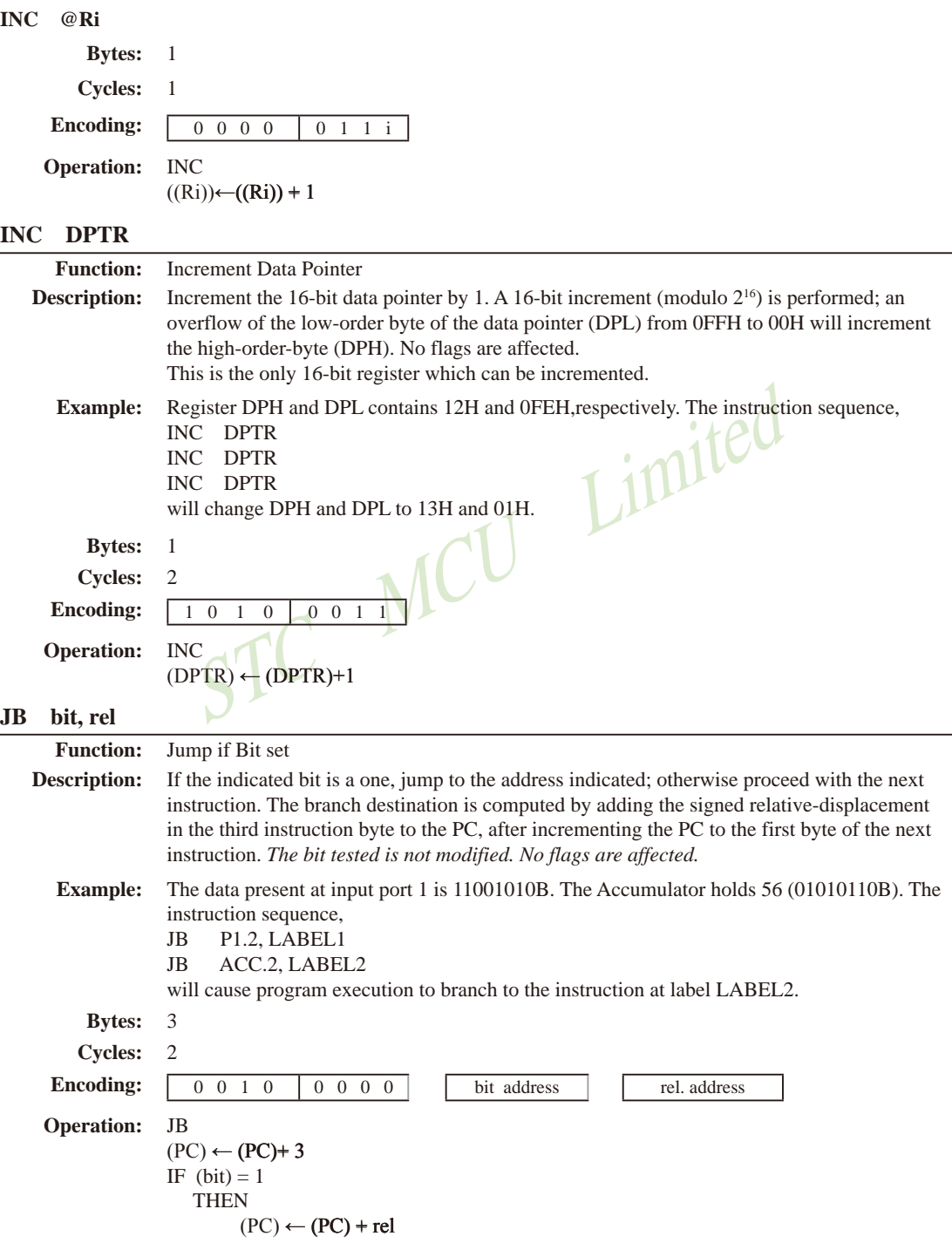

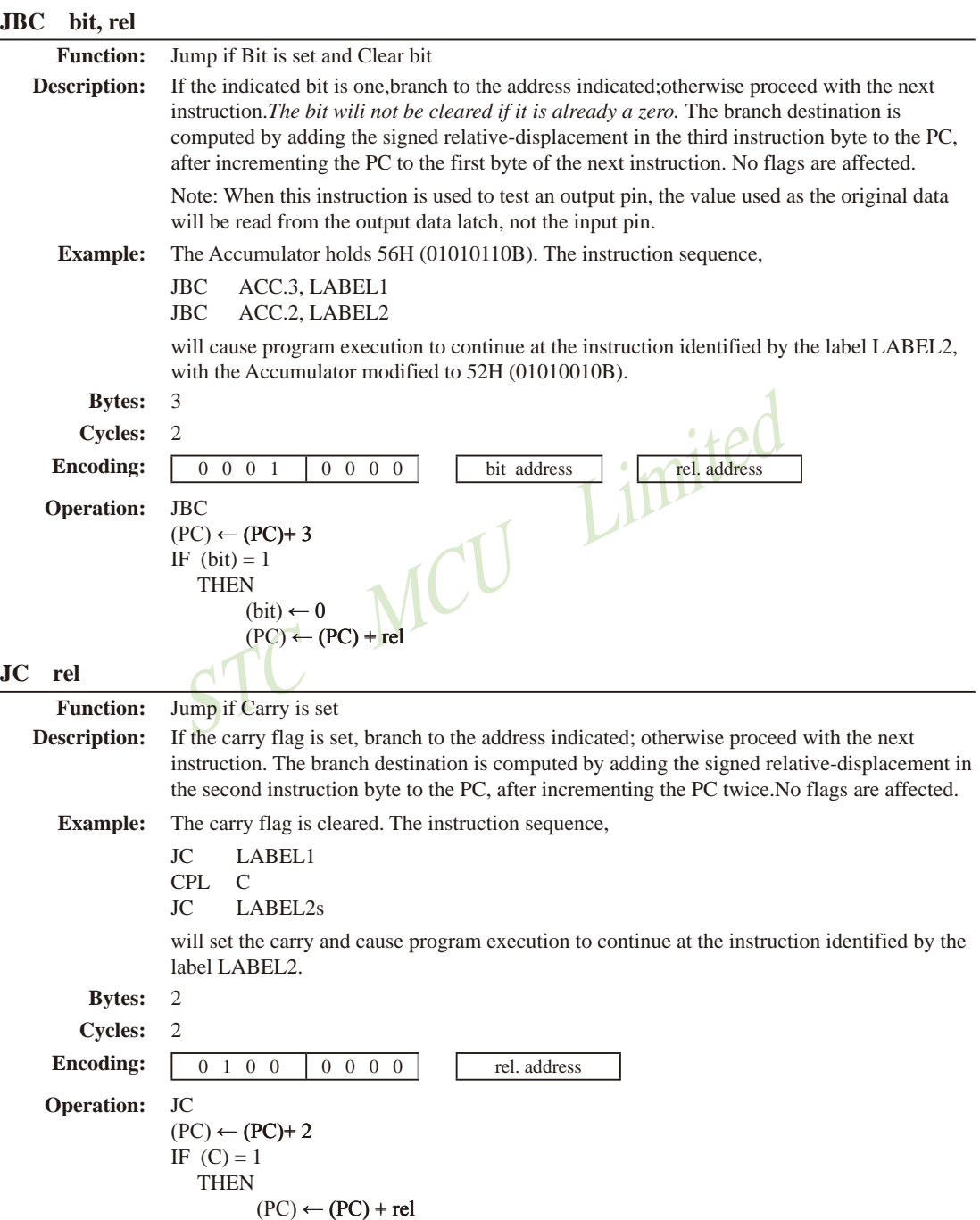

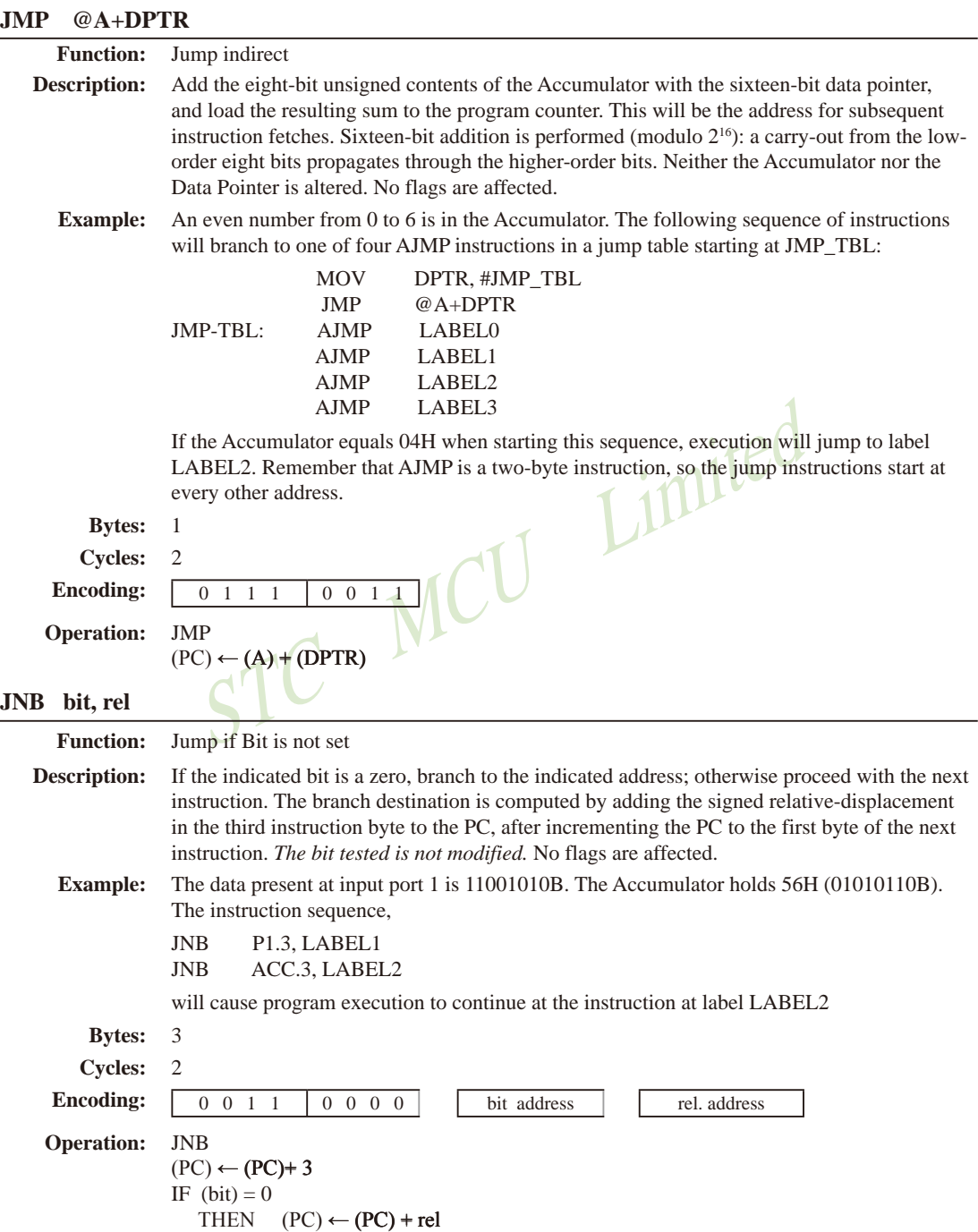

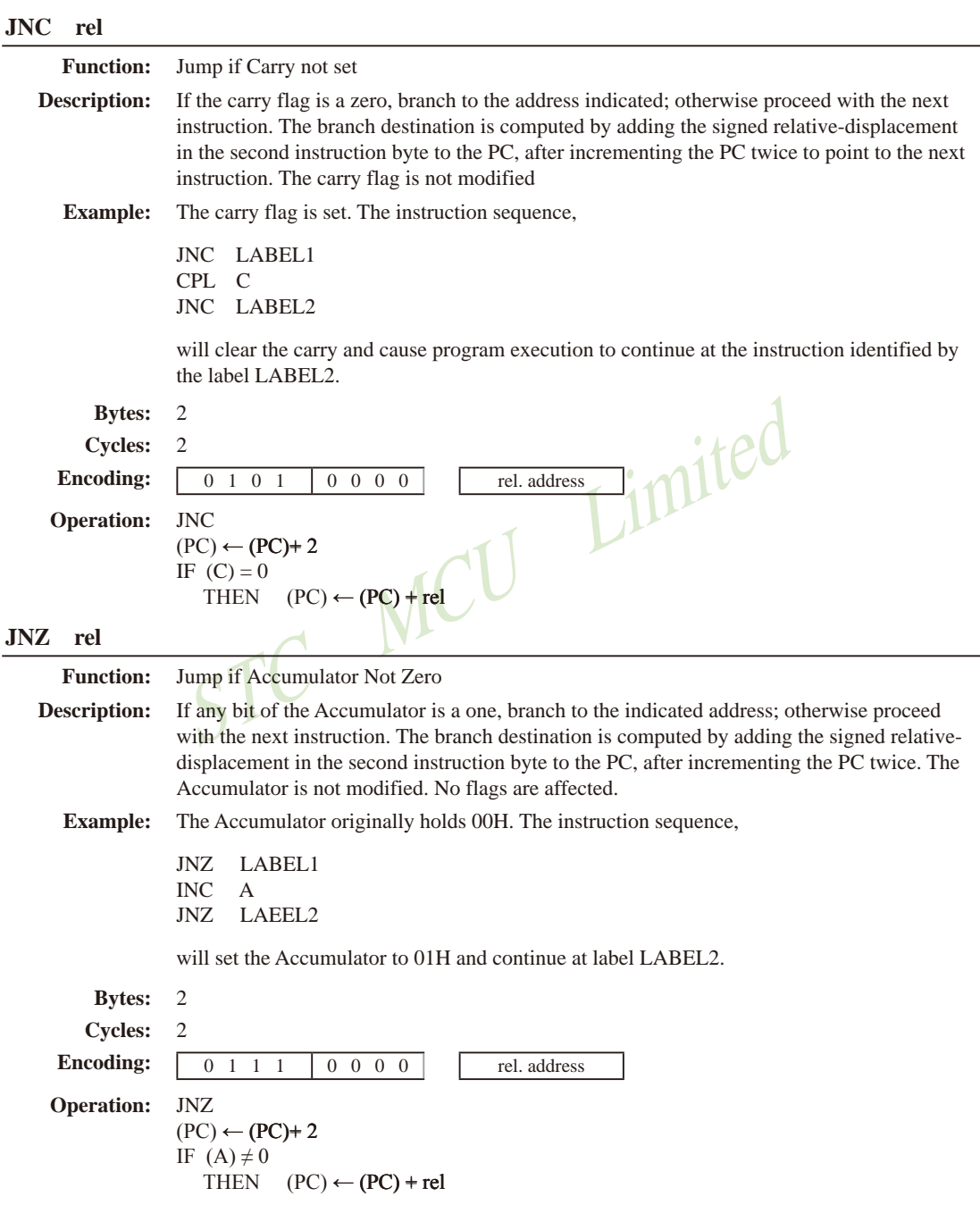

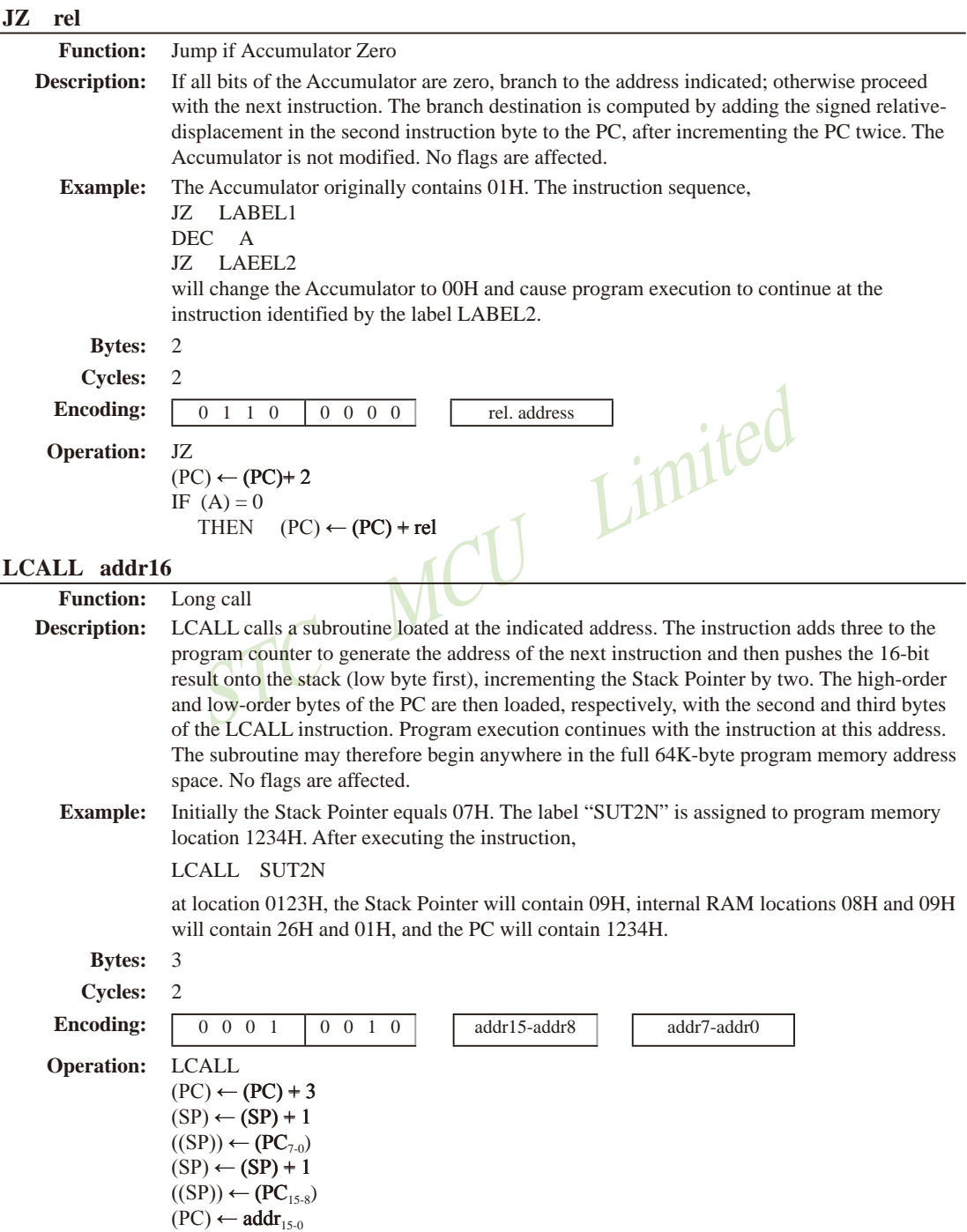

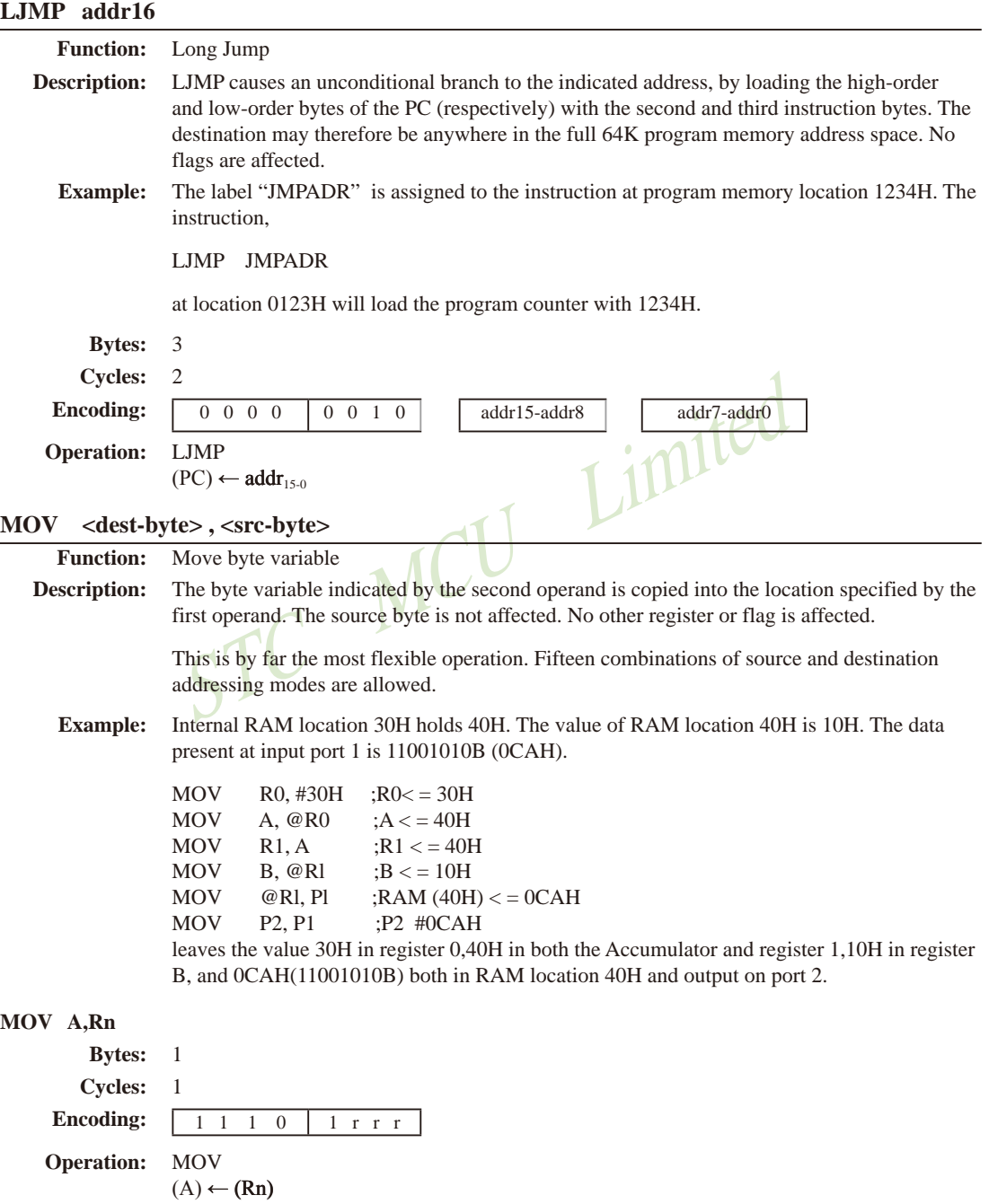

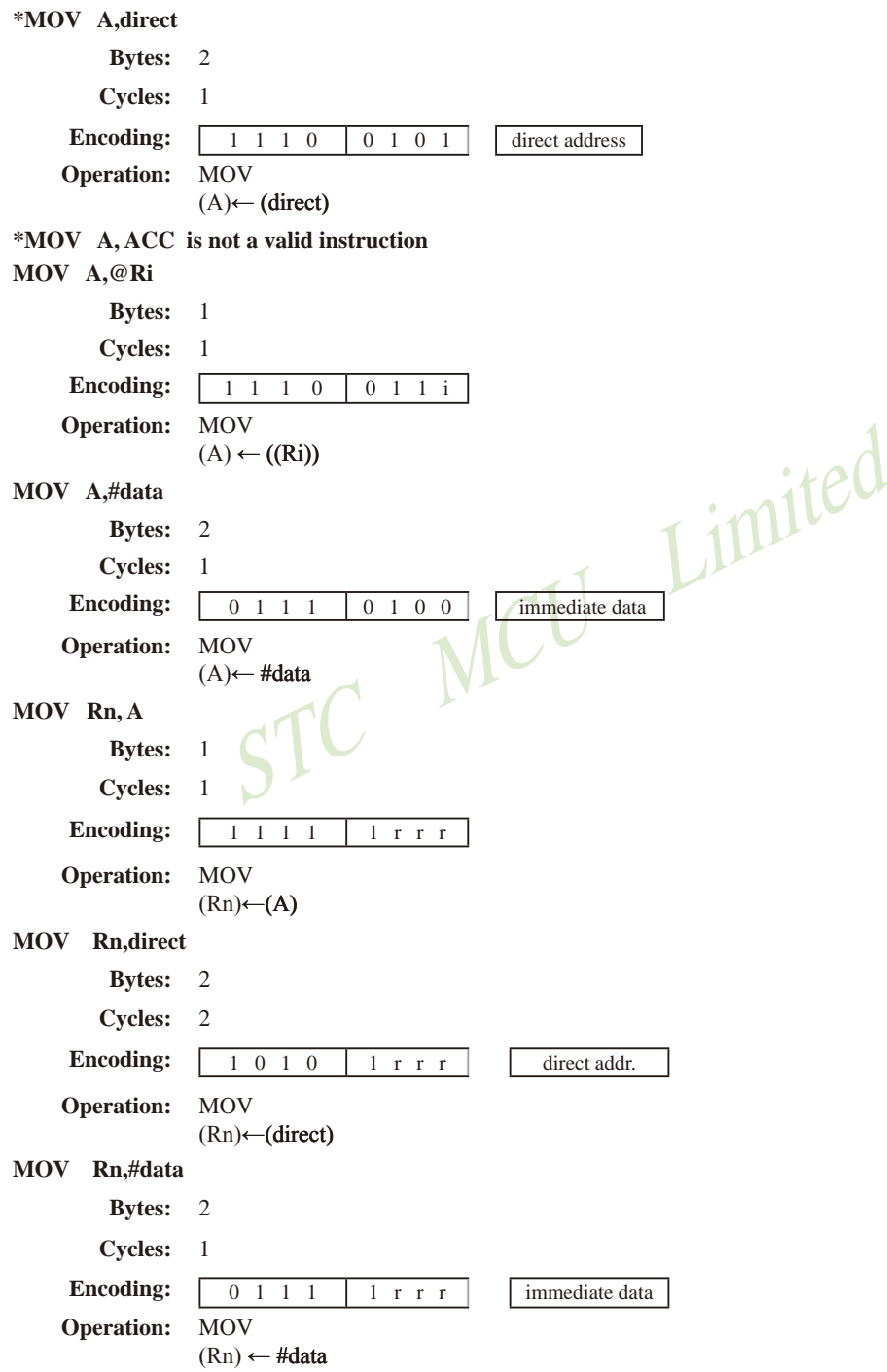

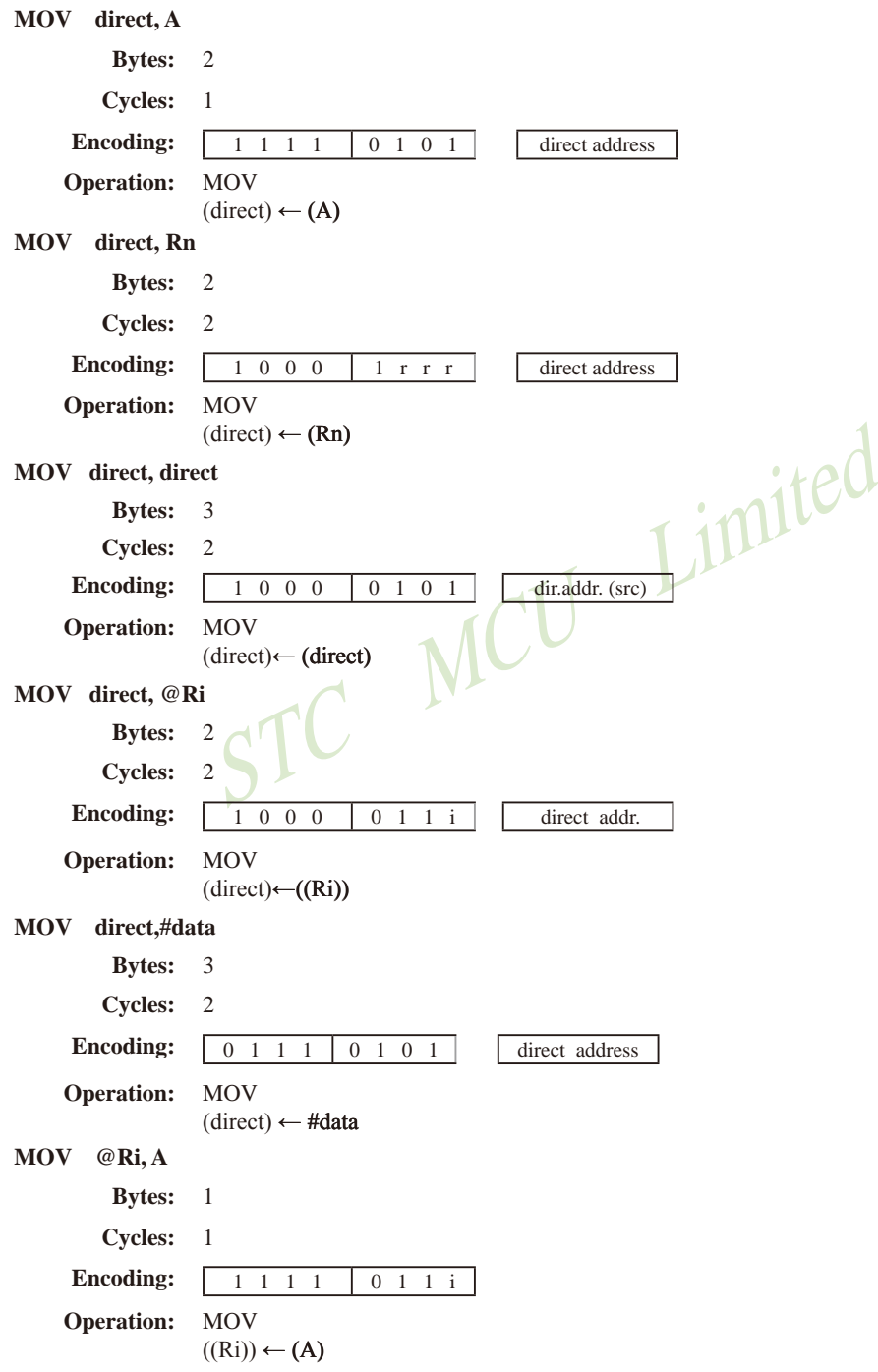
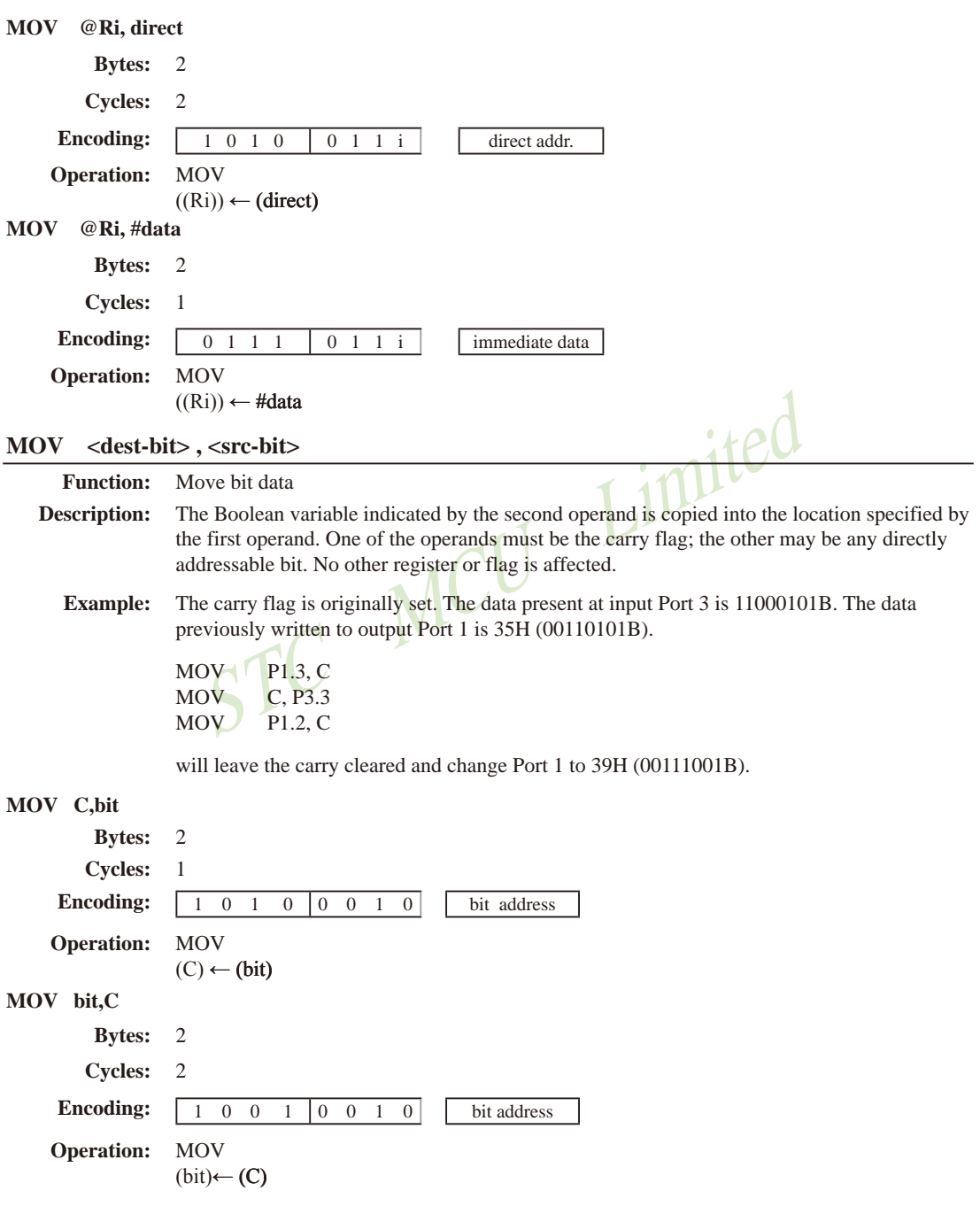

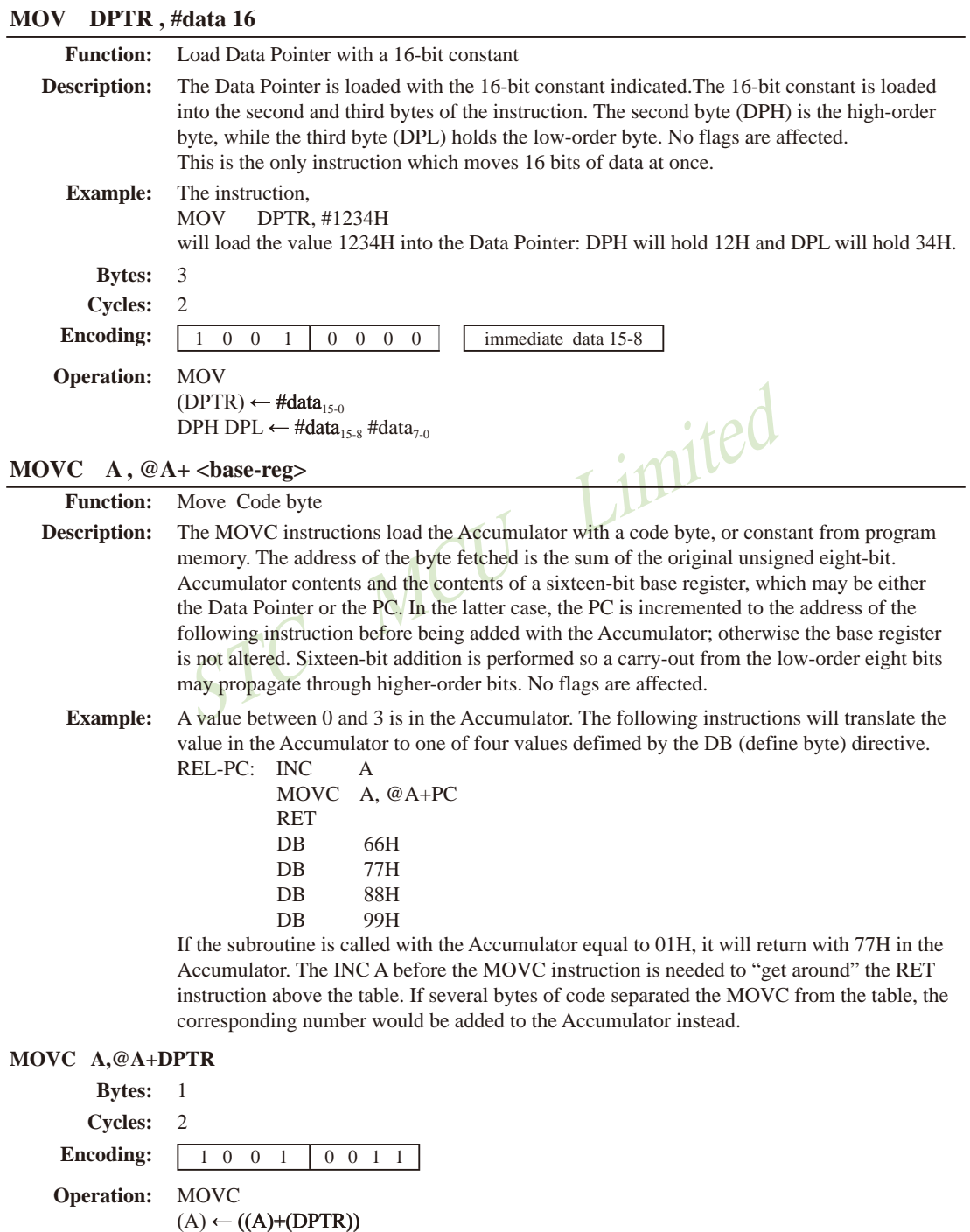

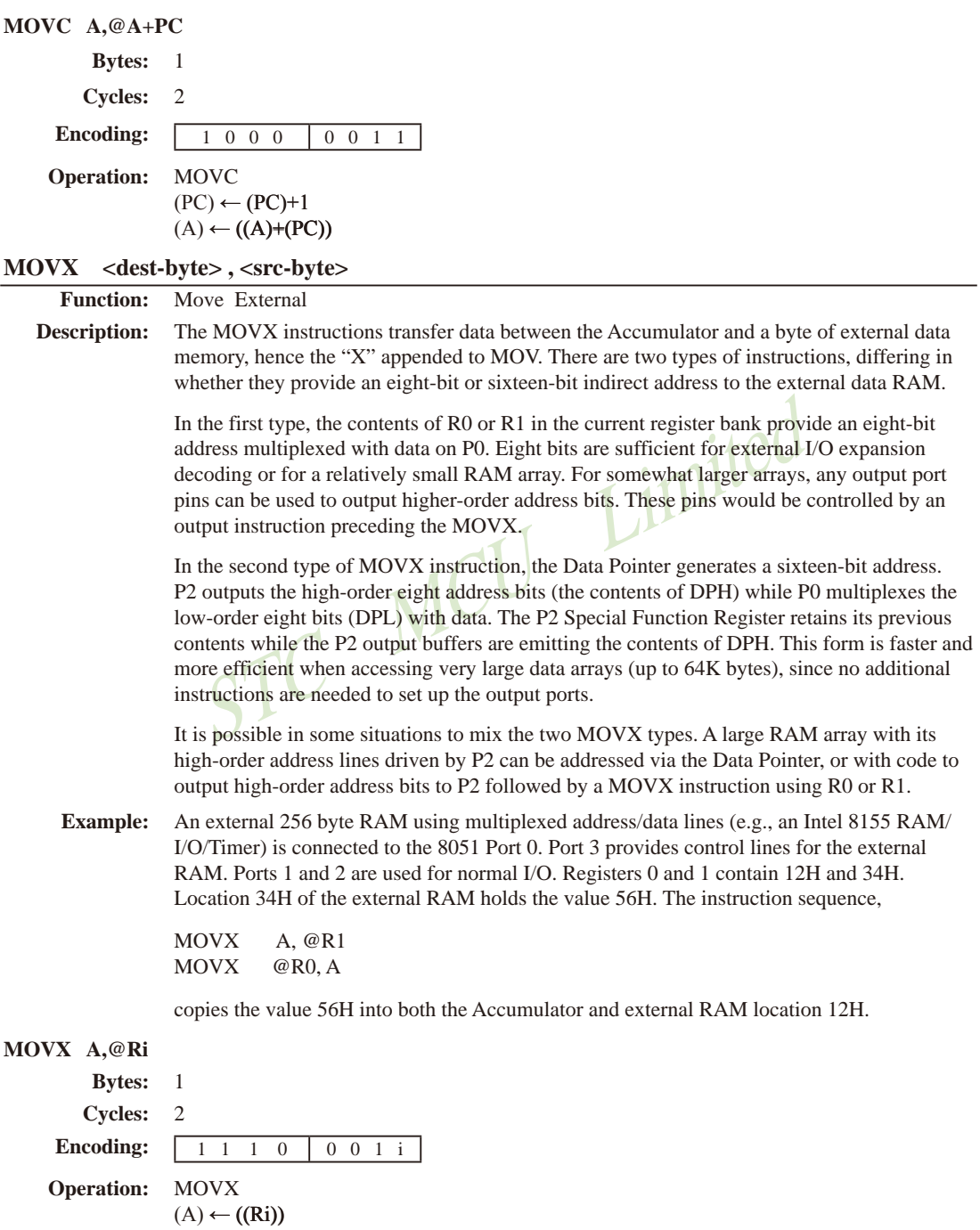

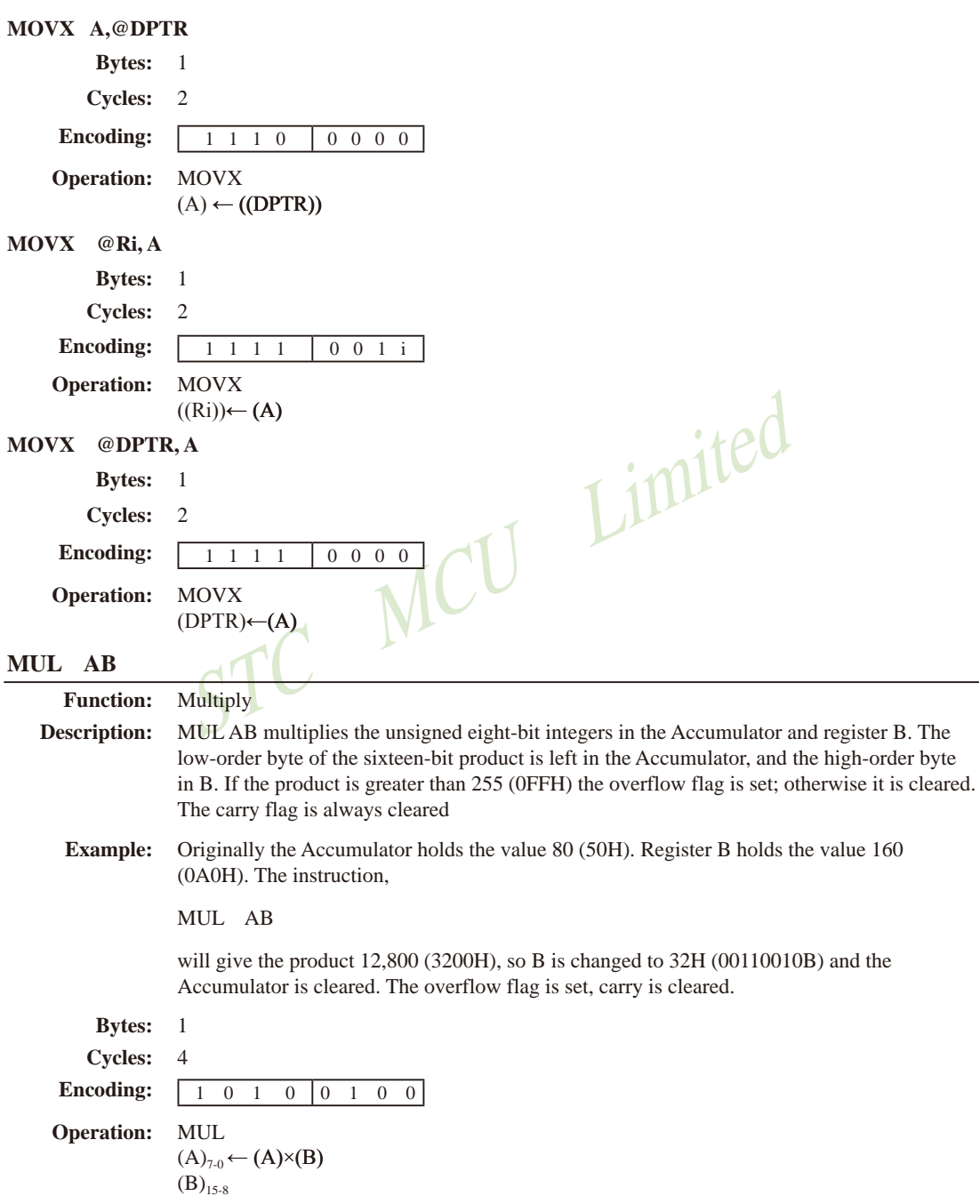

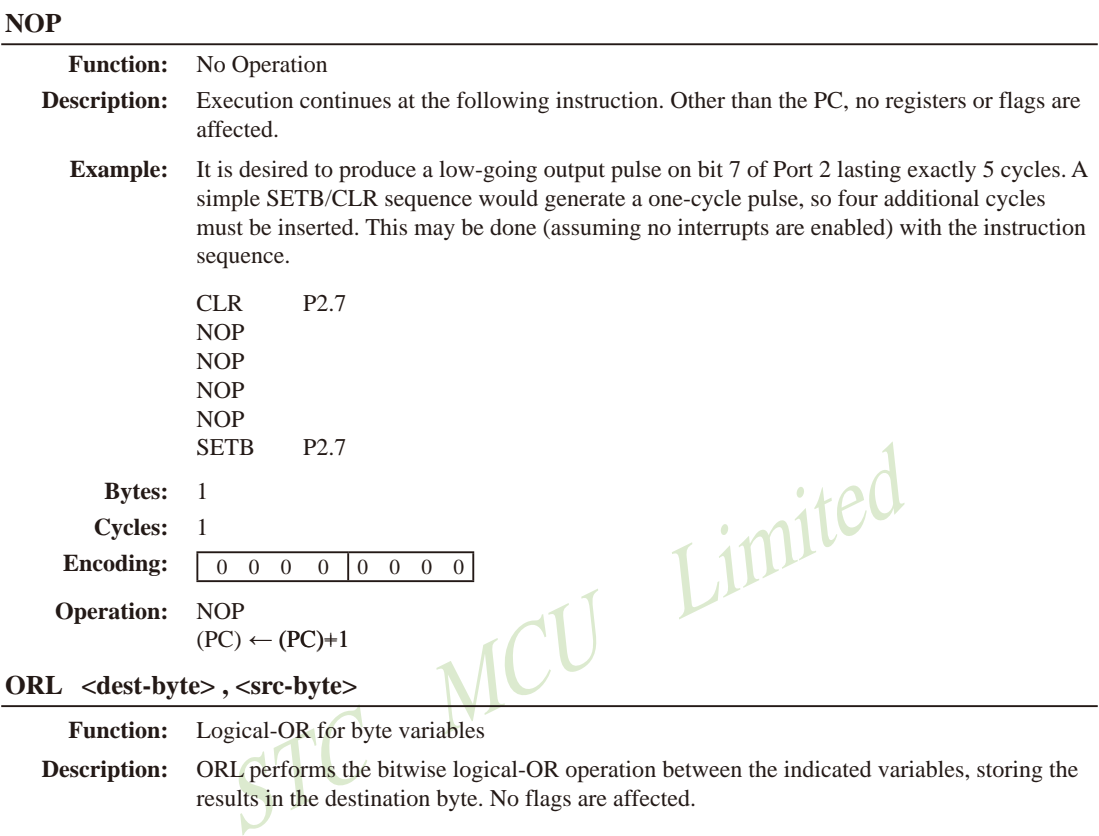

The two operands allow six addressing mode combinations. When the destination is the Accumulator, the source can use register, direct, register-indirect, or immediate addressing; when the destination is a direct address, the source can be the Accumulator or immediate data.

Note: When this instruction is used to modify an output port, the value used as the original port data will be read from the output data latch, not the input pins.

**Example:** If the Accumulator holds 0C3H (11000011B) and R0 holds 55H (01010101B) then the instruction,

ORL A, R0

will leave the Accumulator holding the value 0D7H (11010111B). When the destination is a directly addressed byte, the instruction can set combinations of bits in any RAM location or hardware register. The pattern of bits to be set is determined by a mask byte, which may be either a constant data value in the instruction or a variable computed in the Accumulator at run-time.The instruction,

ORL P1, #00110010B

will set bits 5,4, and 1of output Port 1.

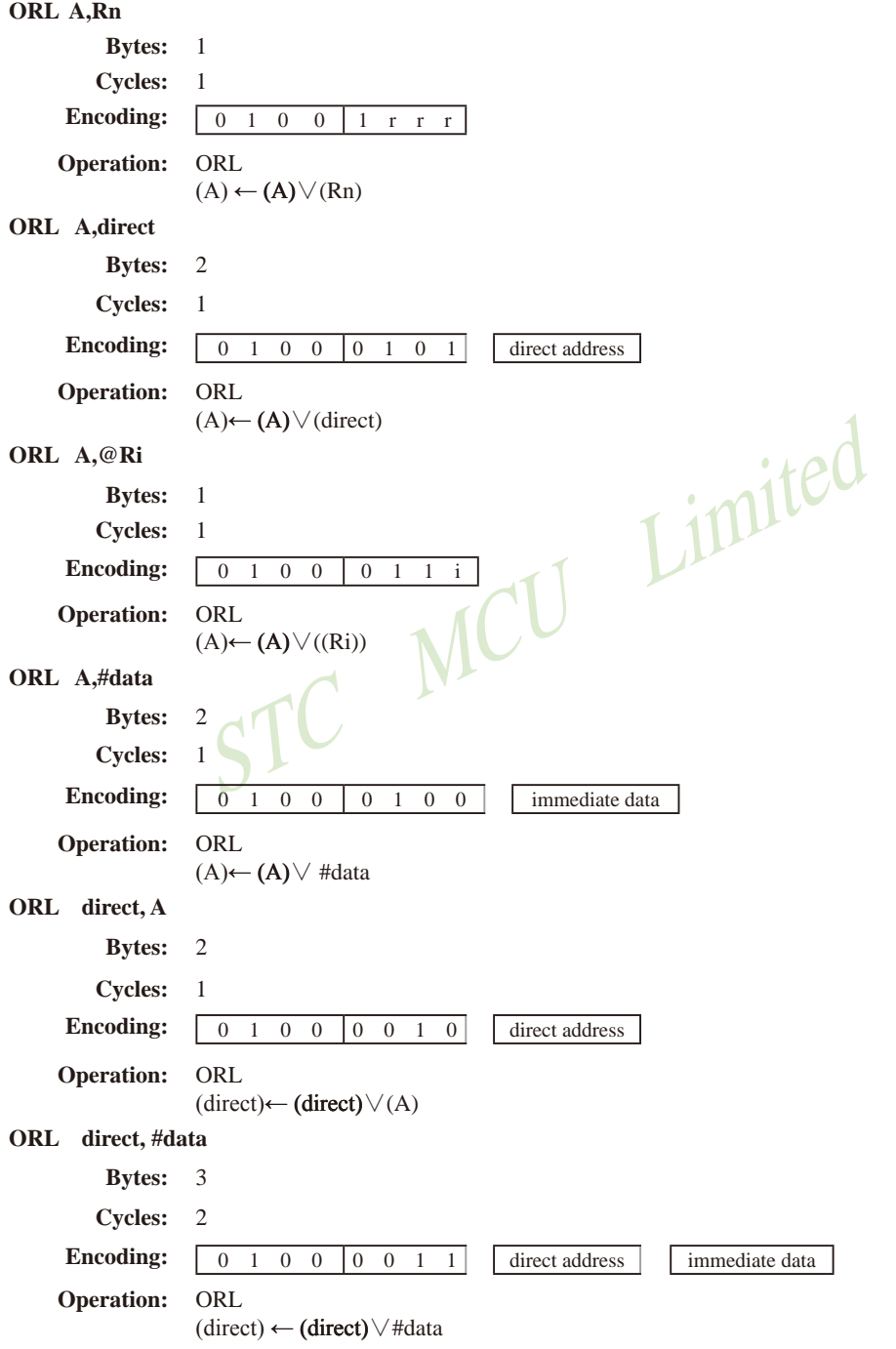

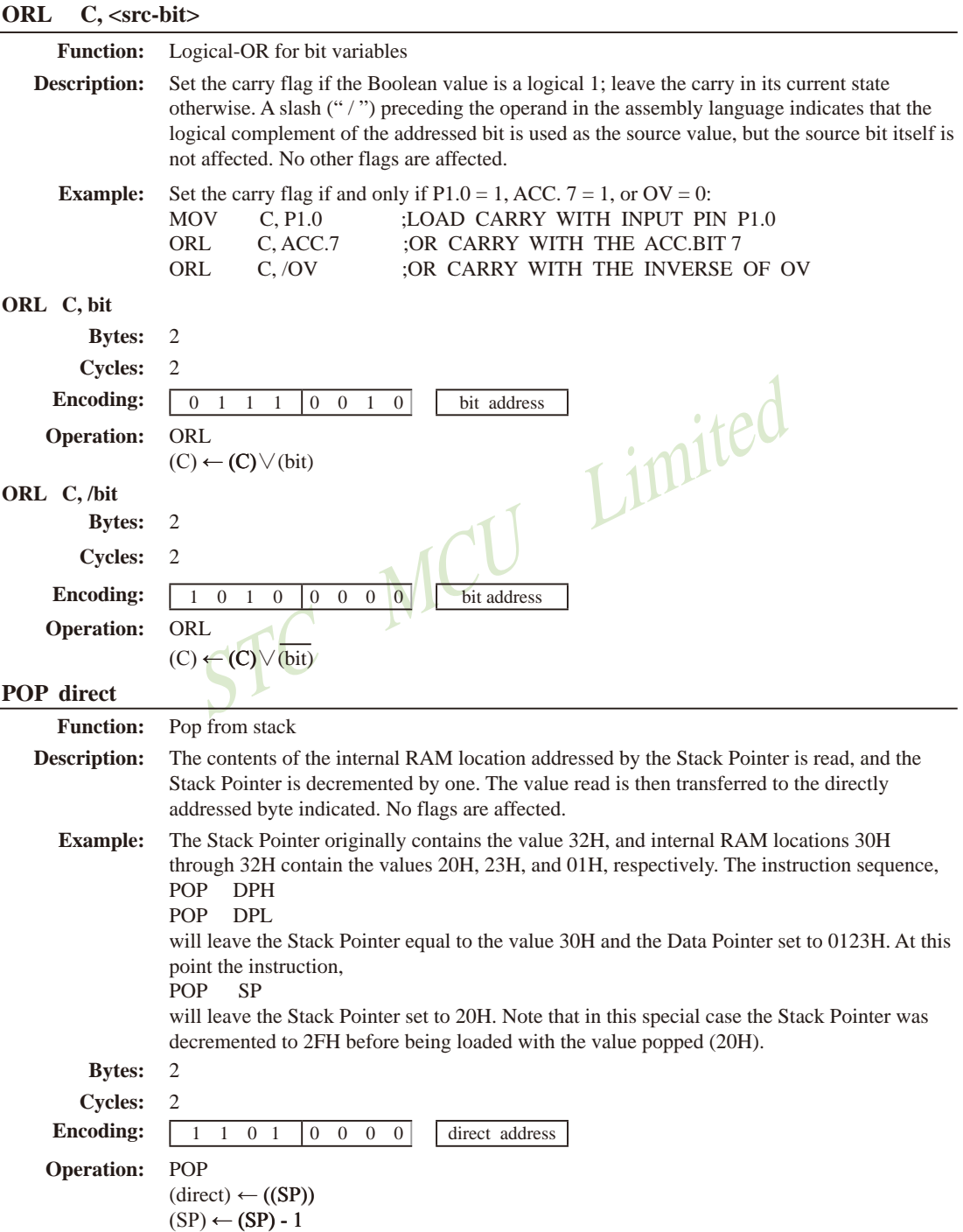

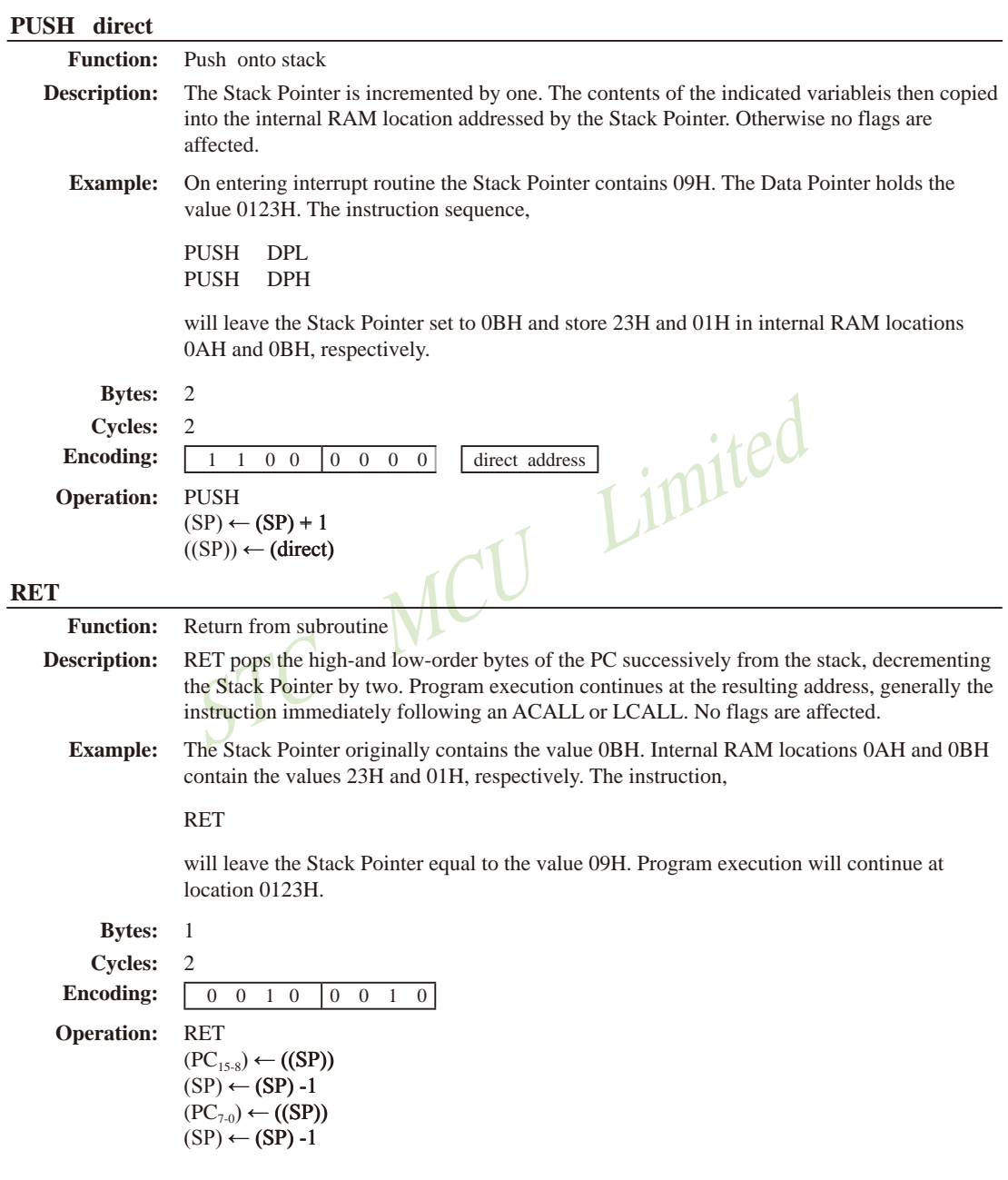

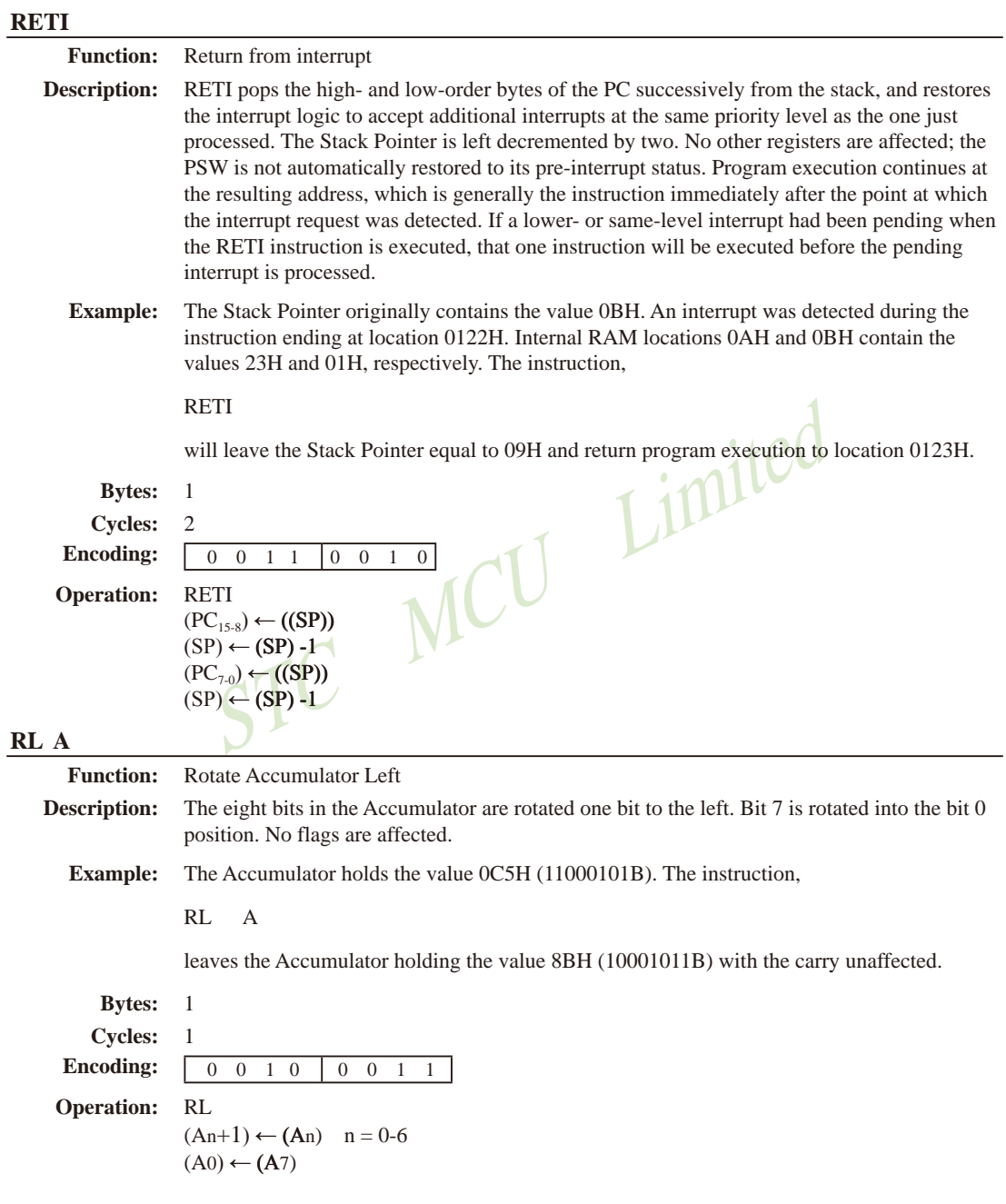

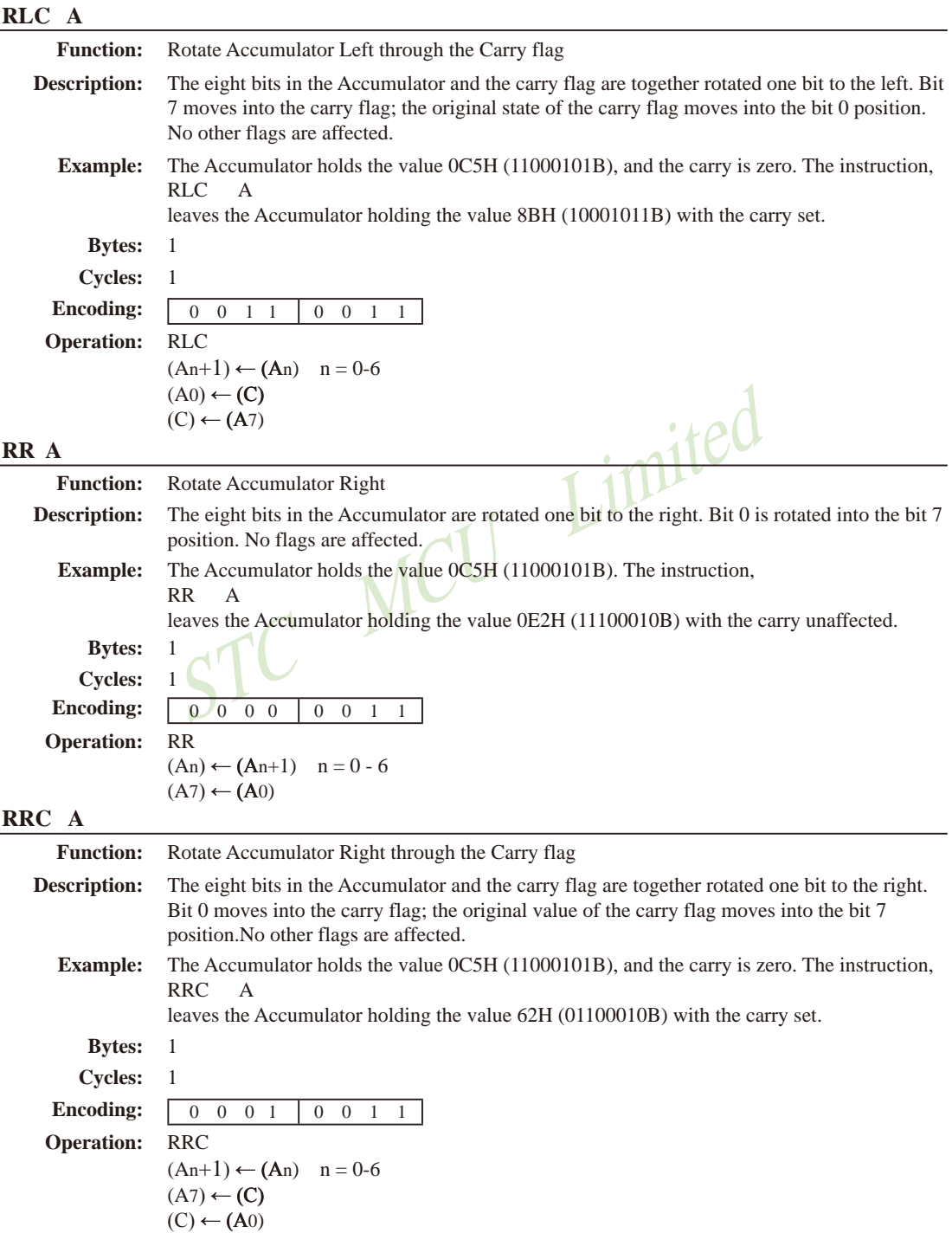

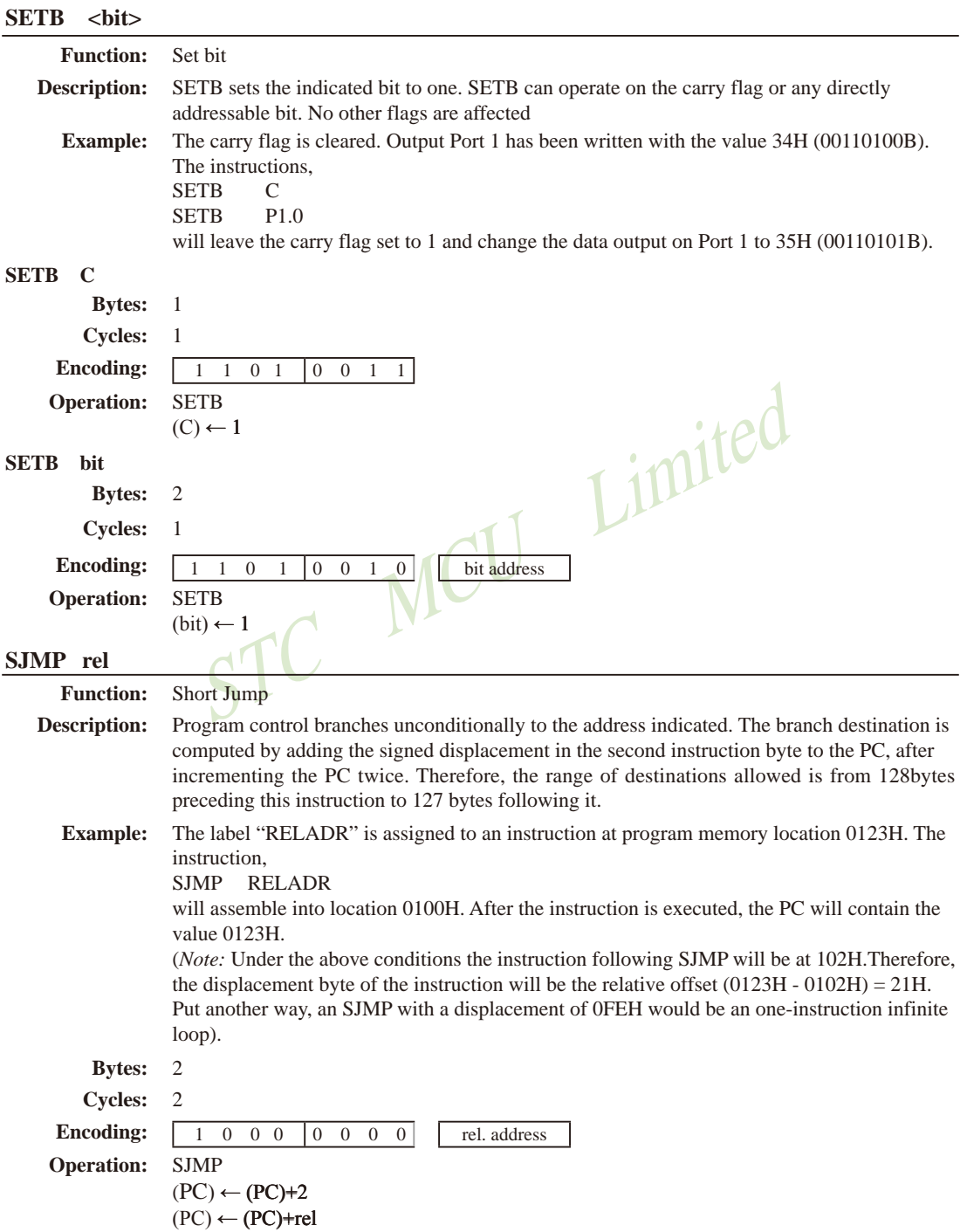

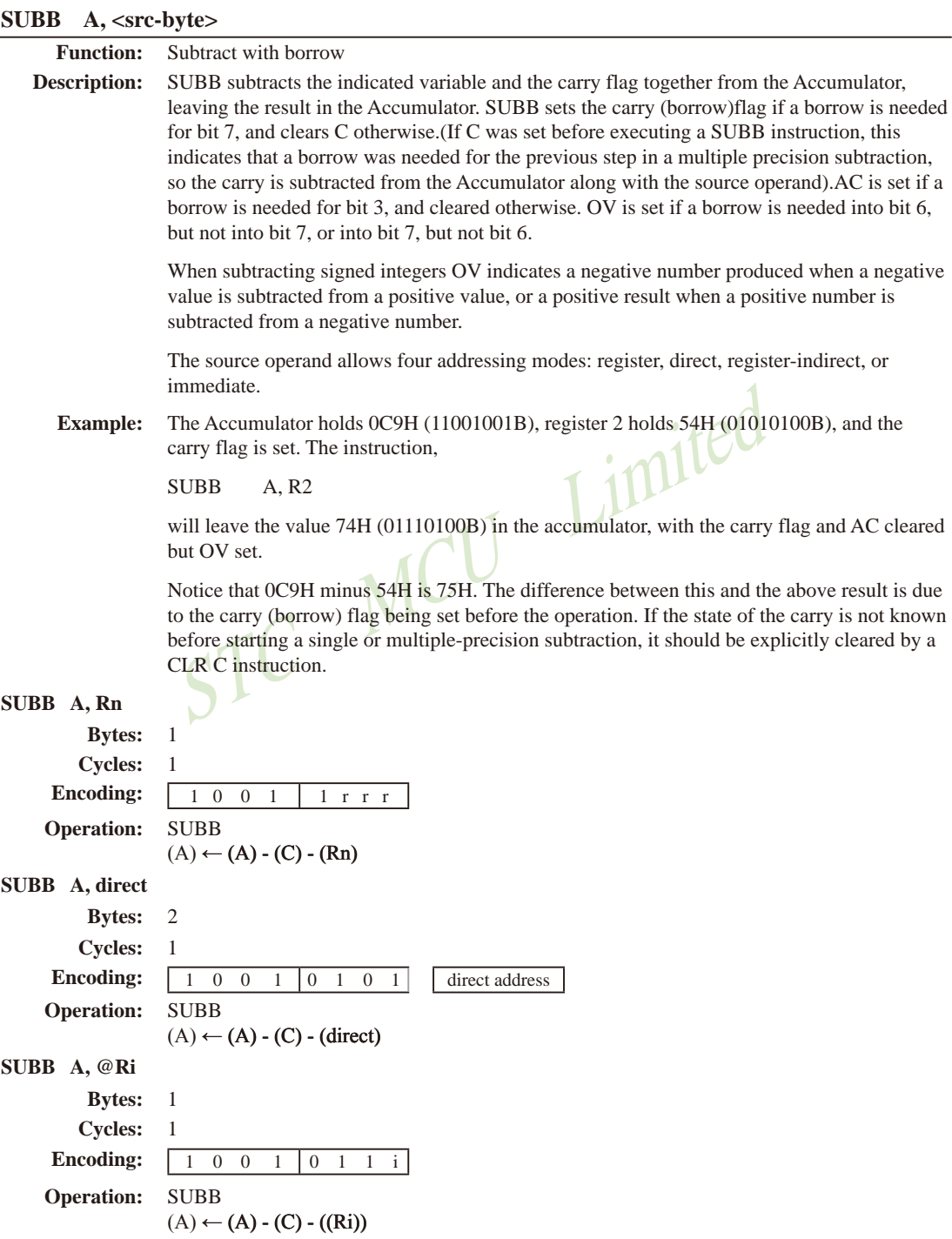

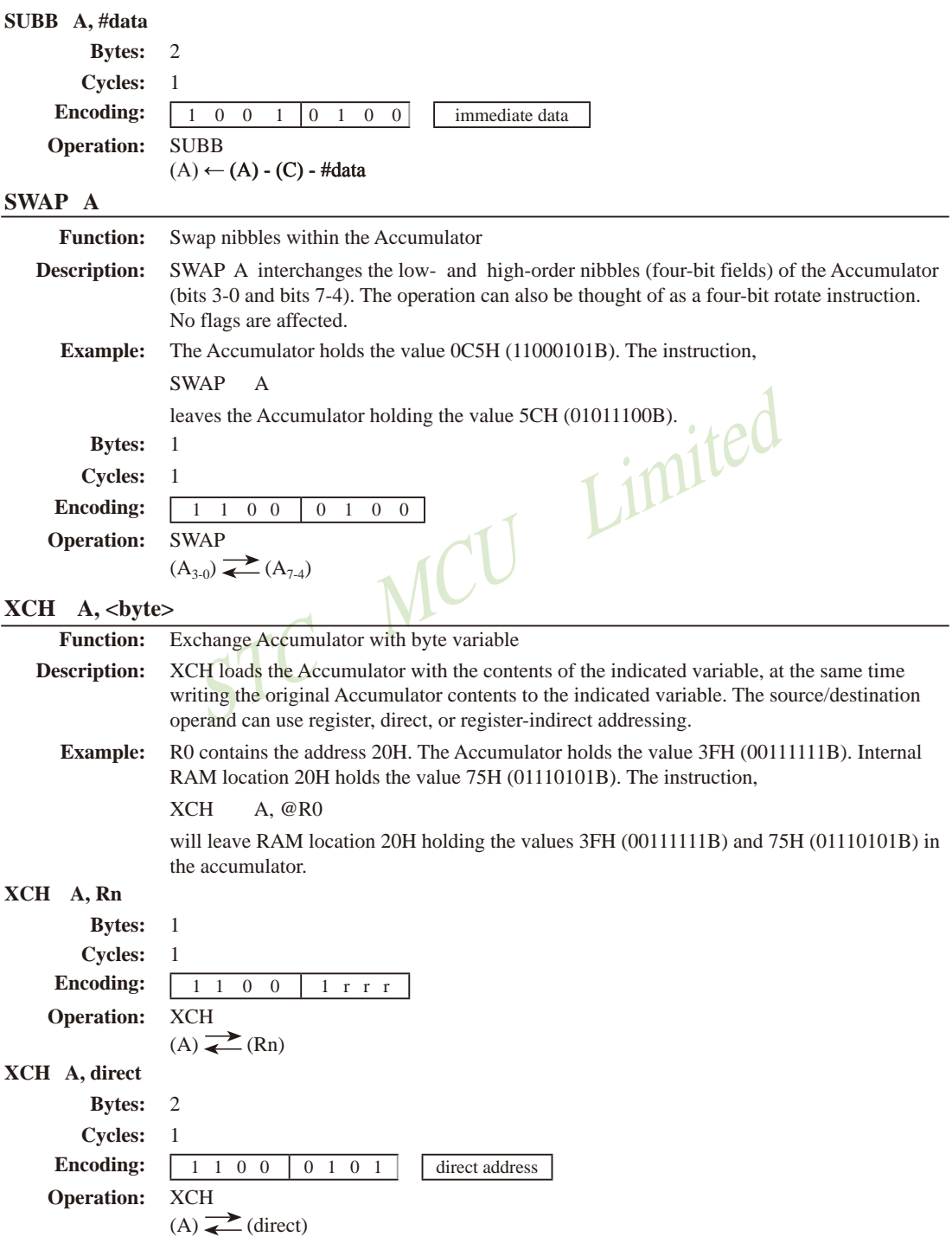

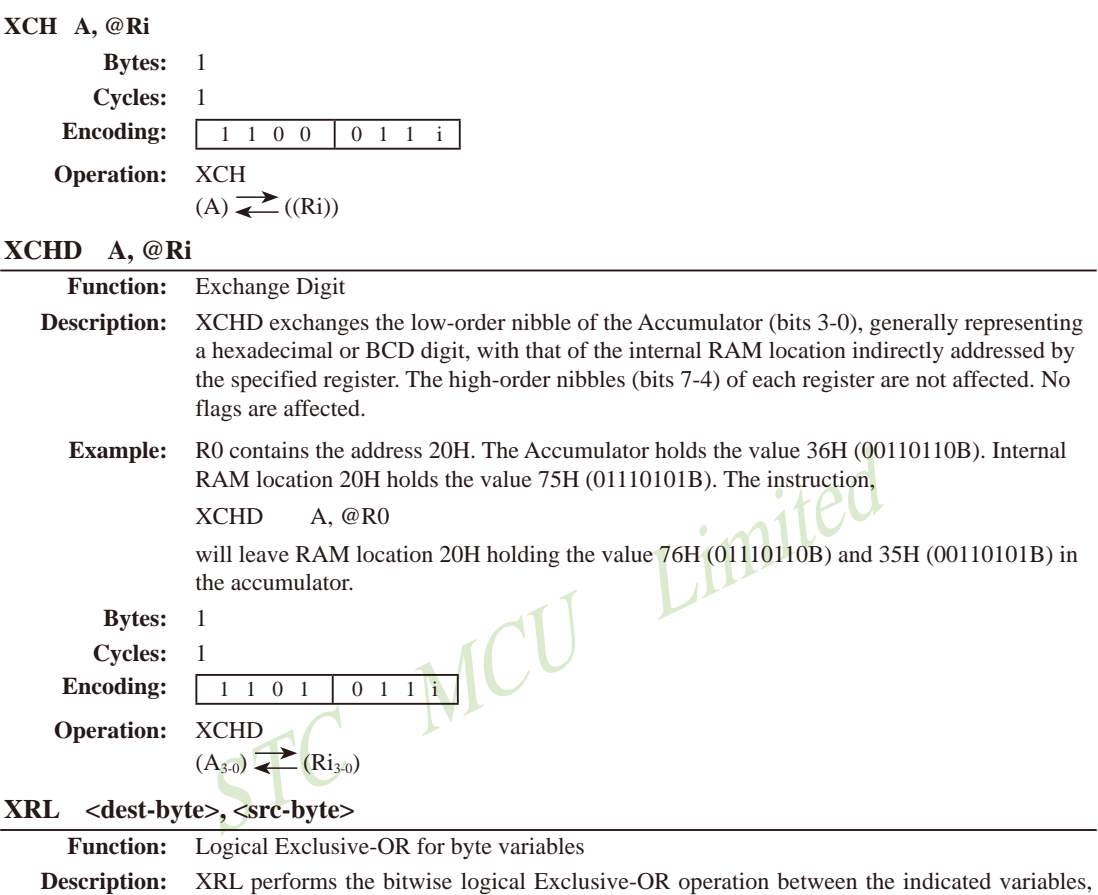

storing the results in the destination. No flags are affected.

The two operands allow six addressing mode combinations.When the destination is the Accumulator, the source can use register, direct, register-indirect, or immediate addressing; when the destination is a direct address,the source can be the Accumulator or immediate data.

(*Note*: When this instruction is used to modify an output port, the value used as the original port data will be read from the output data latch, not the input pins.)

**Example:** If the Accumulator holds 0C3H (11000011B) and register 0 holds 0AAH (10101010B) then the instruction,

XRL A, R0

will leave the Accumulator holding the vatue 69H (01101001B).

When the destination is a directly addressed byte, this instruction can complement combinnation of bits in any RAM location or hardware register. The pattern of bits to be complemented is then determined by a mask byte, either a constant contained in the instruction or a variable computed in the Accumulator at run-time. The instruction,

#### XRL P1, #00110001B

will complement bits 5,4 and 0 of outpue Port 1.

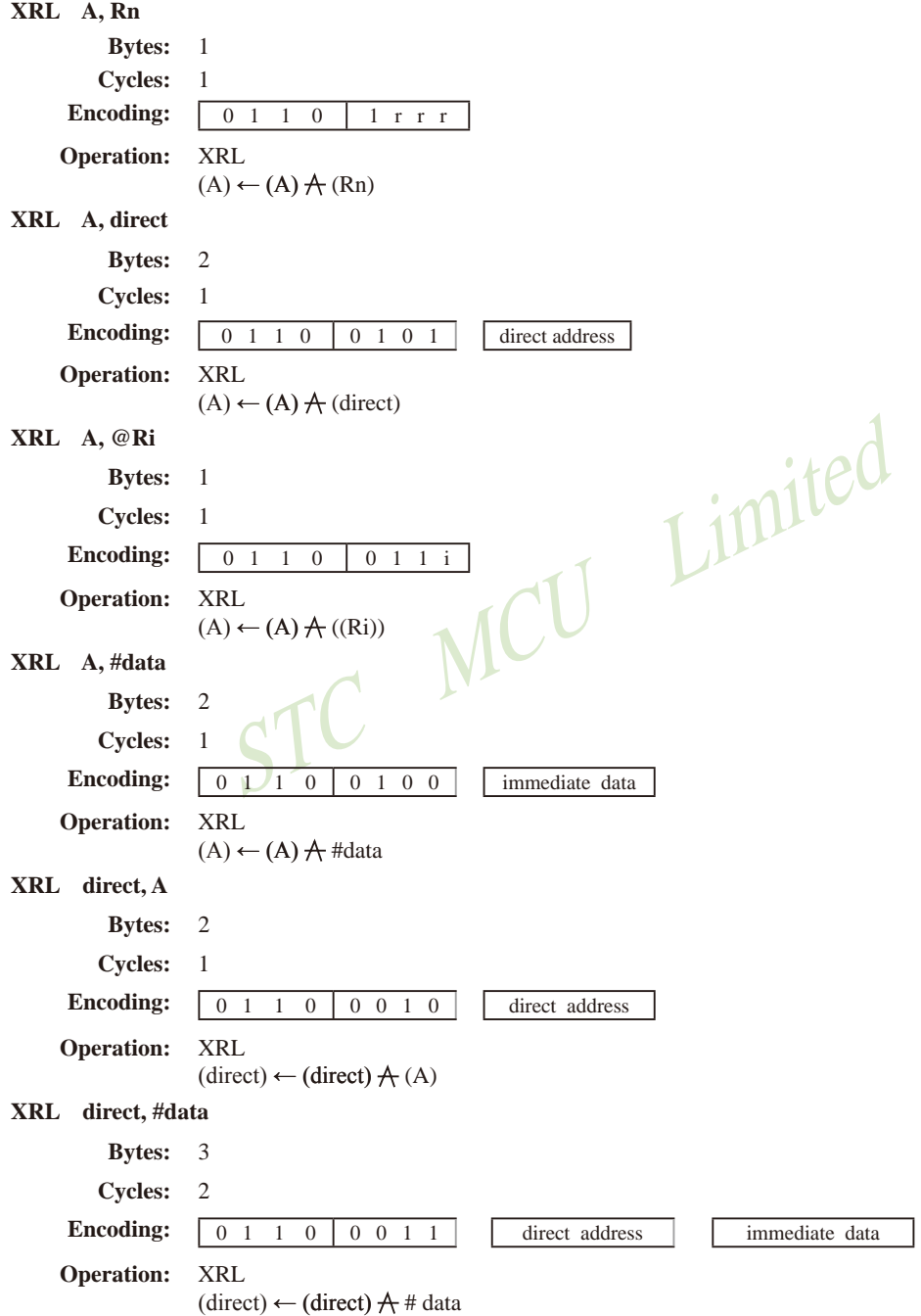

# 第**6**章 中断系统

中断系统是为使CPU具有对外界紧急事件的实时处理能力而设置的。

当中央处理机CPU正在处理某件事的时候外界发生了紧急事件请求,要求CPU暂停当前的 工作,转而夫处理这个紧急事件, 处理完以后,再回到原来被中断的地方, 继续原来的工作, 这样的过程称为中断。实现这种功能的部件称为中断系统,请示CPU中断的请求源称为中断 源。微型机的中断系统一般允许多个中断源,当几个中断源同时向CPU请求中断,要求为它服 务的时候,这就存在CPU优先响应哪一个中断源请求的问题。通常根据中断源的轻重缓急排 队,优先处理最紧急事件的中断请求源,即规定每一个中断源有一个优先级别。CPU总是先响 应优先级别最高的中断请求。

当CPU正在处理一个中断源请求的时候(执行相应的中断服务程序), 发生了另外一个优 先级比它还高的中断源请求。如果CPU能够暂停对原来中断源的服务程序,转而夫处理优先级 更高的中断请求源,处理完以后,再回到原低级中断服务程序,这样的过程称为中断嵌套。这 样的中断系统称为多级中断系统,没有中断嵌套功能的中断系统称为单级中断系统。

断源请求。如果CPU能够暂停对原来中断源的服务程序,<br><br>,处理完以后,再回到原低级中断服务程序,这样的过程<br>多级中断系统,没有中断嵌套功能的中断系统称为单级中<br>S4系列单片机提供了19个中断请求源,它们分别是:外部<br>中断、串口2中断、SPI中断、串口1中断、A/D转换中断、<br>中断、串口2中断、SPI中断、外部中断2(INT2)、外部中断<br>时(INT4)、串口3中断、串口4中断、定时器3中断、定时<br>断4(INT4)、串口3中断、串口4中断、 STC15W4K60S4系列单片机提供了19个中断请求源,它们分别是:外部中断0(INT0)、定 时器0中断、外部中断1(INT1)、定时器1中断、串口1中断、A/D转换中断、低压检测(LVD)中 断、CCP/PWM/PCA中断、串口2中断、SPI中断、外部中断2(INT2)、外部中断3(INT3)、定时 器T2中断、外部中断4(INT4)、串口3中断、串口4中断、定时器3中断、定时器4中断以及比较 器中断。除外部中断2(INT2)、外部中断3(INT3)、定时器T2中断、外部中断4(INT4)、串口 3中断、串口4中断、定时器3中断、定时器4中断及比较器中断固定是最低优先级中断外,其 它的中断都具有2个中断优先级,可实现2级中断服务程序嵌套。用户可以用关总中断允许位 (EA/IE.7)或相应中断的允许位屏蔽相应的中断请求,也可以用打开相应的中断允许位来使CPU 响应相应的中断申请;每一个中断源可以用软件独立地控制为开中断或关中断状态;部分中断 的优先级别均可用软件设置。高优先级的中断请求可以打断低优先级的中断,反之,低优先级 的中断请求不可以打断高优先级的中断。当两个相同优先级的中断同时产生时,将由查询次序 来决定系统先响应哪个中断。

# **6.1 STC15**系列单片机的中断请求源

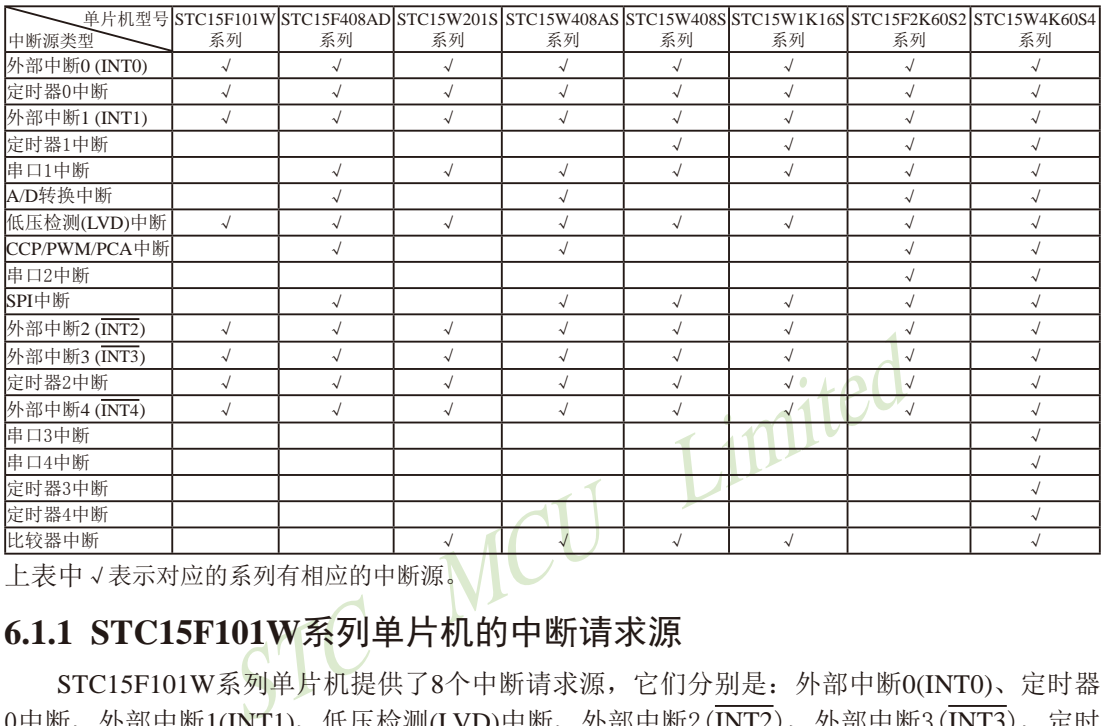

STC15全系列的中断请求源的类型如下表所示。

上表中√表示对应的系列有相应的中断源。

## **6.1.1 STC15F101W**系列单片机的中断请求源

STC15F101W系列单片机提供了8个中断请求源,它们分别是:外部中断0(INT0)、定时器  $0$ 中断 $\sqrt{100}$ 、小部中断1(INT1)、低压检测 $(IVD)$ 中断、外部中断2(INT2)、外部中断3(INT3)、定时 器2中断以及外部中断4(INT4)。除外部中断2(INT2)、外部中断3(INT3)、定时器2中断及外部 中断4(INT4)固定是最低优先级中断外,其它的中断都具有两个中断优先级。

## **6.1.2 STC15F408AD**系列单片机的中断请求源

STC15F408AD系列单片机提供了12个中断请求源,它们分别是:外部中断0(INT0)、定时 器0中断、外部中断1(INT1)、串口中断、A/D转换中断、低压检测(LVD)中断、CCP/PWM/PCA 中断、SPI中断、外部中断2(INT2)、外部中断3(INT3), 定时器2中断以及外部中断4(INT4)。 除外部中断2(INT2)、外部中断3(INT3)、定时器T2中断及外部中断4(INT4)固定是最低优先级 中断外,其它的中断都具有两个中断优先级。

## **6.1.3 STC15W201S**系列单片机的中断请求源

STC15W201S系列单片机提供了10个中断请求源,它们分别是:外部中断0(INT0)、定时 器0中断、外部中断1(INT1)、串口中断、低压检测(LVD)中断、外部中断2(INT2)、外部中断  $3(\overline{\mathrm{INT3}})$ 、定时器2中断、外部中断4( $\overline{\mathrm{INT4}}$ )以及比较器中断。除外部中断2( $\overline{\mathrm{INT2}})$ 、外部中断 3(INT3)、定时器2中断、外部中断4(INT4)及比较器中断固定是最低优先级中断外,其它的中 断都具有两个中断优先级。

## **6.1.4 STC15W408AS**系列单片机的中断请求源

STC15W408AS系列单片机提供了13个中断请求源,它们分别是:外部中断0(INT0)、定时 器0中断、外部中断1(INT1)、串口中断、A/D转换中断、低压检测(LVD)中断、CCP/PWM/PCA 中断、SPI中断、外部中断2(INT2)、外部中断3(INT3)、定时器2中断、外部中断4(INT4)及比 较器中断。除外部中断2(INT2)、外部中断3(INT3)、定时器2中断、外部中断4(INT4)及比较 器中断固定是最低优先级中断外,其它的中断都具有2个中断优先级。

## **6.1.5 STC15W408S**系列单片机的中断请求源

STC15W408S系列单片机提供了12个中断请求源,它们分别是:外部中断0(INT0)、定时 器0中断、外部中断1(INT1)、定时器1中断、串口中断、低压检测(LVD)中断、SPI中断、外部 中断2(INT2)、外部中断3(INT3)、定时器2中断、外部中断4(INT4)及比较器中断。除外部中 断2(INT2)、外部中断3(INT3)、定时器2中断、外部中断4(INT4)及比较器中断固定是最低优先级中断外,其它的中断都具有两个中断优先级。<br>先级中断外,其它的中断都具有两个中断优先级。 先级中断外,其它的中断都具有两个中断优先级。

## **6.1.6 STC15W1K16S**系列单片机的中断请求源

中断3(INT3)、定时器2中断、外部中断4(INT4)及比较器<br>的中断都具有两个中断优先级。<br>S系列单片机提供了12个中断请求源、它们分别是: 外部<br>S系列单片机提供了12个中断请求源, 它们分别是: 外部<br>所1(INT1)、定时器1中断、串口中断、低压检测(LVD)中<sup>践</sup><br>部中断3(INT3),定时器2中断、外部中断4(INT4)及比较<br>中断3(INT3)、定时器2中断、外部中断4(INT4)及比较器<br>的中断都具有2个中断优先级, STC15W1K16S系列单片机提供了12个中断请求源,它们分别是:外部中断0(INT0)、定时 器0中断、外部中断1(INT1)、定时器1中断、串口中断、低压检测(LVD)中断、SPI中断、外部 中断2(INT2)、外部中断3(INT3), 定时器2中断、外部中断4(INT4)及比较器中断。除外部中 断2(INT2)、外部中断3(INT3)、定时器2中断、外部中断4(INT4)及比较器中断固定是最低优 先级中断外,其它的中断都具有2个中断优先级,可实现2级中断服务程序嵌套。

## **6.1.7 STC15F2K60S2**系列单片机的中断请求源

STC15F2K60S2系列单片机提供了14个中断请求源,它们分别是:外部中断0(INT0)、定 时器0中断、外部中断1(INT1)、定时器1中断、串口1中断、A/D转换中断、低压检测(LVD)中 断、CCP/PWM/PCA中断、串口2中断、SPI中断、外部中断2(INT2)、外部中断3(INT3),定时 器2中断以及外部中断4(INT4)。除外部中断2(INT2)、外部中断3(INT3)、定时器2中断及外部 中断4(INT4)固定是最低优先级中断外,其它的中断都具有2个中断优先级,可实现2级中断服 务程序嵌套。

## **6.1.8 STC15W4K60S4**系列单片机的中断请求源

STC15W4K60S4系列单片机提供了20个中断请求源,它们分别是:外部中断0(INT0)、定 时器0中断、外部中断1(INT1)、定时器1中断、串口1中断、A/D转换中断、低压检测(LVD)中 断、CCP/PWM/PCA中断、串口2中断、SPI中断、外部中断2(INT2)、外部中断3(INT3)、定时 器2中断、PWM中断、外部中断4(INT4)、串口3中断、串口4中断、定时器3中断、定时器4中 断及比较器中断。除外部中断2(INT2)、外部中断3(INT3)、定时器2中断、外部中断4(INT4 )、串口3中断、串口4中断、定时器3中断、定时器4中断及比较器中断固定是最低优先级中断 外,其它的中断都具有2个中断优先级。

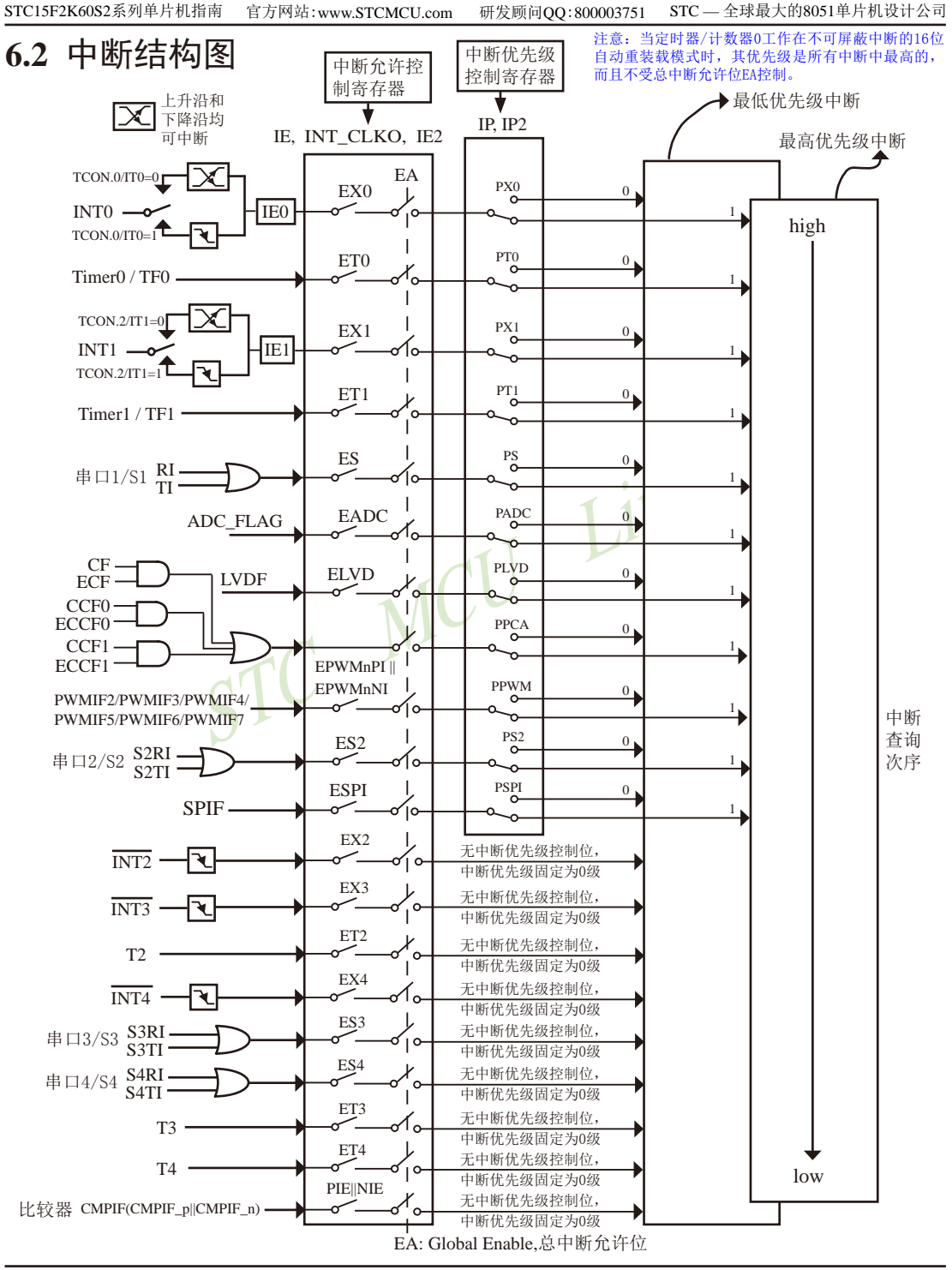

外部中断0(INT0)和外部中断1(INT1)既可上升沿触发,又可下降沿触发。请求两个外部中 断的标志位是位于寄存器TCON中的IE0/TCON.1和IE1/TCON.3。当外部中断服务程序被响应 后,中断标志位IE0和IE1会自动被清0。TCON寄存器中的IT0/TCON.0和IT1/TCON.2决定了外 部中断0和1是上升沿触发还是下降沿触发。如果ITx =  $0(x = 0.1)$ , 那么系统在INTx(x =  $0.1$ )脚探 测到上升沿或下降沿后均可产生外部中断。如果ITx = 1(x = 0,1), 那么系统在INTx( x = 0,1)脚探 测下降沿后才可产生外部中断。外部中断0(INT0)和外部中断1(INT1)还可以用于将单片机从掉 电模式唤醒。

定时器0和1的中断请求标志位是TF0和TF1。当定时器寄存器THx/TLx(x = 0,1)溢出时,溢 出标志位TFx(x = 0,1)会被置位, 如果定时器0/1的中断被打开, 则定时器中断发生。当单片机 转去执行该定时器中断时,定时器的溢出标志位TFx(x = 0,1)会被硬件清除。

标志位被隐藏起来了,对用户不可见。当相应的中断服<br>这些中断请求标志位会立即自动地被清0。外部中断2(IN<br>1(INT4)也可以用于将单片机从掉电模式唤醒。<br>所请求标志位被隐藏起来了,对用户不可见。当相应的中<br>断请求标志位会立即自动地被清0。<br><br>甘器4的中断请求标志位同样被隐藏起来了,对用户不可见<br>ET3=0/ET4=0,该中断请求标志位会立即自动地被清0。<br>ET3=0/ET4=0,该中断请求标志位会立即自动地被清0。<br>接收完成时,相应的中 外部中断 $2(\overline{\mathrm{INT2}})$ 、外部中断 $3(\overline{\mathrm{INT3}})$ 及外部中断 $4(\overline{\mathrm{INT4}})$ 都只能下降沿触发。外部中 断2~4的中断请求标志位被隐藏起来了,对用户不可见。当相应的中断服务程序被响应后或  $EXn=0$ (n=2,3,4), 这些中断请求标志位会立即自动地被清0。外部中断2(INT2)、外部中断3( INT3)及外部中断4(INT4)也可以用于将单片机从掉电模式唤醒。

定时器2的中断请求标志位被隐藏起来了,对用户不可见。当相应的中断服务程序被响应 后或ET2=0,该中断请求标志位会立即自动地被清0。

定时器3和定时器4的中断请求标志位同样被隐藏起来了,对用户不可见。当相应的中断服 务程序被响应后或ET3=0 / ET4=0,该中断请求标志位会立即自动地被清0。

当串行口1发送或接收完成时,相应的中断请求标志位TI或RI就会被置位,如果串口1中断 被打开,向CPU请求中断,单片机转去执行该串口1中断。中断响应后,TI或RI需由软件清零。

当串行口2发送或接收完成时,相应的中断请求标志位S2TI或S2RI就会被置位,如果串口2 中断被打开,向CPU请求中断,则单片机转去执行该串口2中断。中断响应后,S2TI或S2RI需由 软件清零。

当串行口3发送或接收完成时,相应的中断请求标志位S3TI或S3RI就会被置位,如果串口3 中断被打开,向CPU请求中断,则单片机转去执行该串口3中断。中断响应后,S3TI或S3RI需由 软件清零。

当串行口4发送或接收完成时,相应的中断请求标志位S4TI或S4RI就会被置位,如果串口4 中断被打开,向CPU请求中断,则单片机转去执行该串口4中断。中断响应后,S4TI或S4RI需由 软件清零。

A/D转换的中断是由ADC\_FLAG/ADC\_CONTR.4请求产生的。该位需用软件清除。

低压检测(LVD)中断是由LVDF/PCON.5请求产生的。该位也需用软件清除。

当同步串行口SPI传输完成时, SPIF/SPCTL.7被置位, 如果SPI中断被打开, 则向CPU请求 中断,单片机转去执行该SPI中断。中断响应完成后, SPIF需通过软件向其写入"1"清零。

比较器中断标志位CMPIF=(CMPIF\_p || CMPIF\_n), 其中CMPIF\_p是内建的标志比较器上升 沿中断的寄存器,CMPIF\_n是内建的标志比较器下降沿中断的寄存器;当CPU 去读取 CMPIF 的数值时会读到 (CMPIF\_p || CMPIF\_n); 当CPU 对CMPIF写"0"后CMPIF\_p及CMPIF\_n会被 自动设置为"0"。因此,当比较器的比较结果由LOW变成HIGH时,那么内建的标志比较器 上升沿中断的寄存器CMPIF p会被设置成1, 即比较器中断标志位CMPIF也会被设置成1, 如 果比较器上升沿中断已被允许,即PIE(CMPCR1.5)已被设置成1,则向CPU请求中断,单片机 转去执行该比较器上升中断;同理,当比较器的比较结果由HIGH变成LOW时,那么内建的标 志比较器下降沿中断的寄存器CMPIF\_n会被设置成1,即比较器中断标志位CMPIF也会被设置 成1,如果比较器下降沿中断已被允许,即NIE(CMPCR1.4)已被设置成1,则向CPU请求中断, 单片机转去执行该比较器下降中断。中断响应完成后,比较器中断标志位CMPIF不会自动被清 零,用户需通过软件向其写入"0"清零它。

各个中断触发行为总结如下表所示:

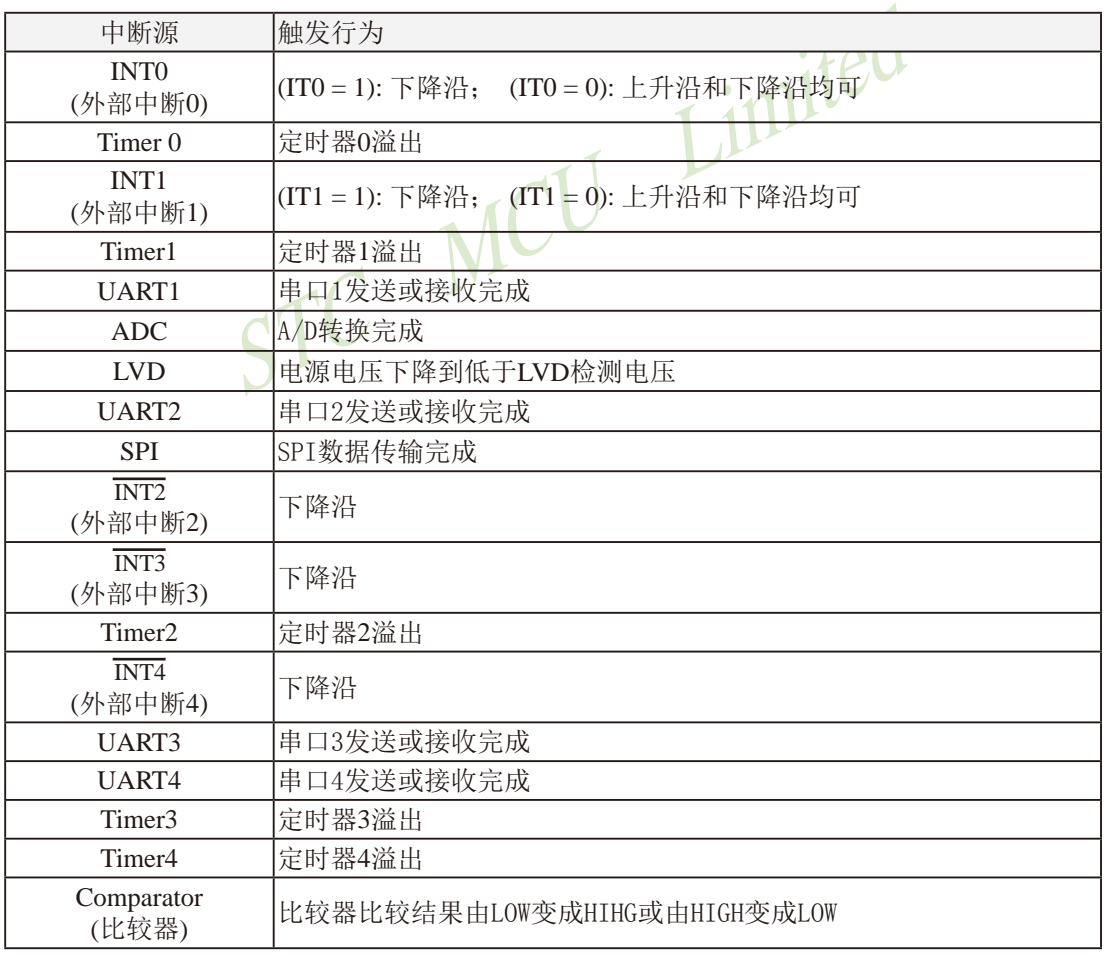

中断触发表

# **6.3** 中断向量入口地址/查询次序/优先级/请求标志/允许位表

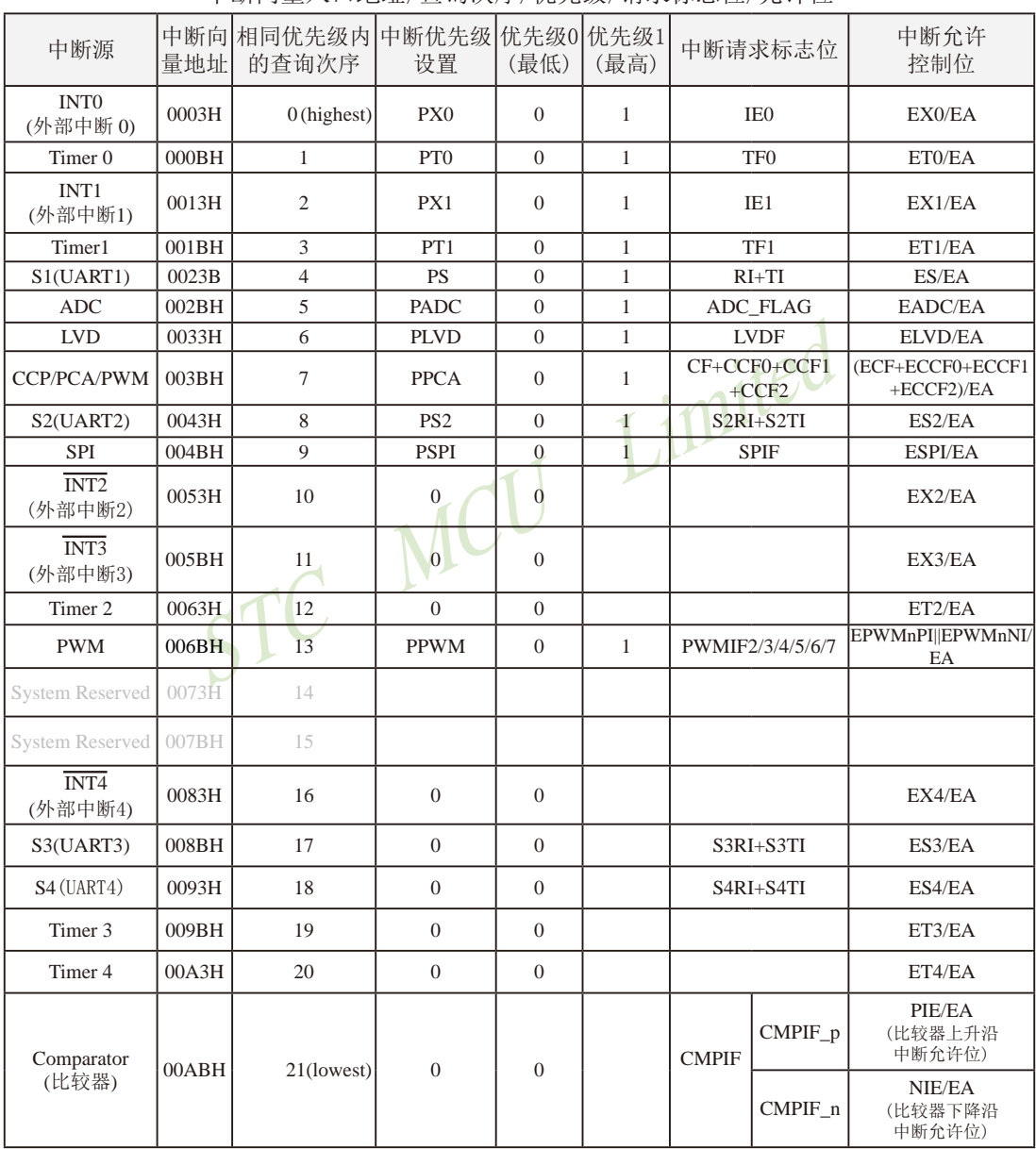

中断向量入口地址/查询次序/优先级/请求标志位/允许位

# **6.4** 在**Keil C**中如何声明中断函数

如果使用C语言编程,中断查询次序号就是中断号,例如:

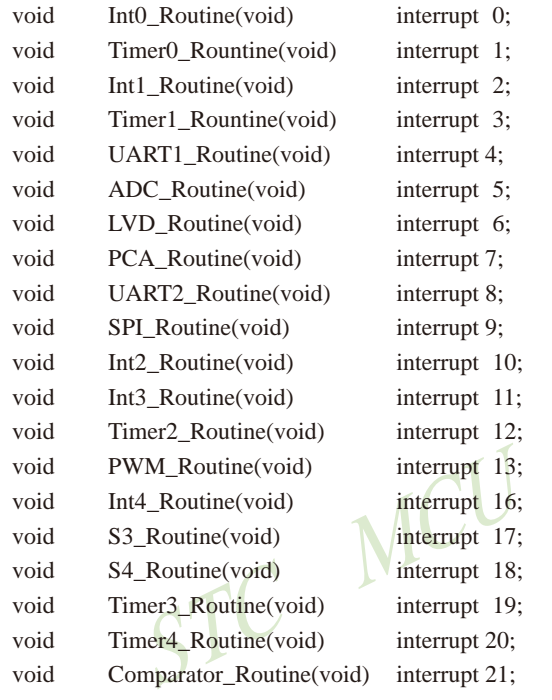

Limited

STC15F2K60S2系列单片机指南 技术支持网站:www.GXWMCU.com 临时技术支持Tel:13922829991 研发顾问Tel:13922805190

# **6.5** 中断寄存器

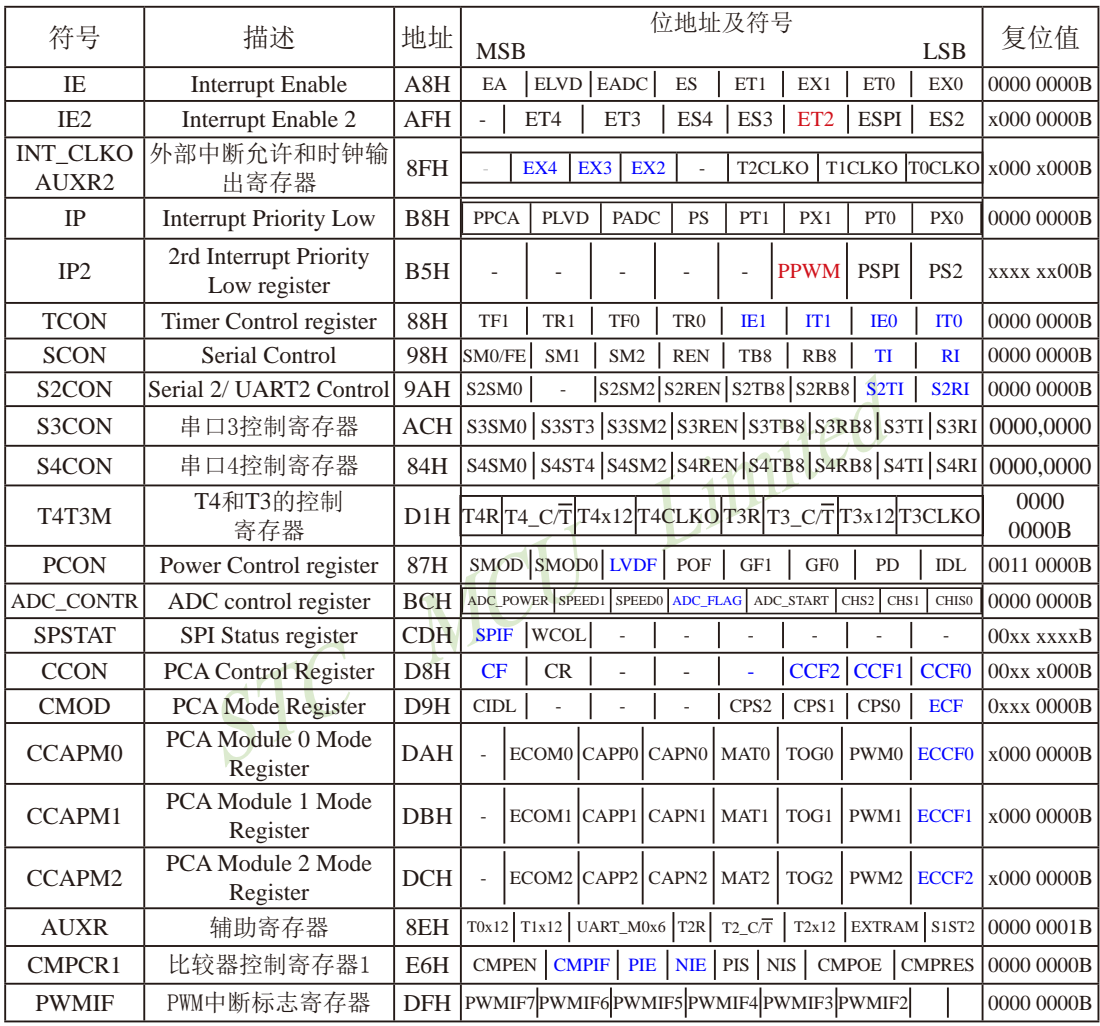

上表中列出了与STC15F2K60S2系列单片机中断相关的所有寄存器,下面逐一地对这些寄 存器进行介绍。

#### **1.** 中断允许寄存器**IE**、**IE2**和**INT\_CLKO**

STC15F2K60S2系列单片机CPU对中断源的开放或屏蔽,每一个中断源是否被允许中断, 是由内部的中断允许寄存器IE(IE为特殊功能寄存器,它的字节地址为A8H)控制的,其格式 如下:

IE : 中断允许寄存器 (可位寻址)

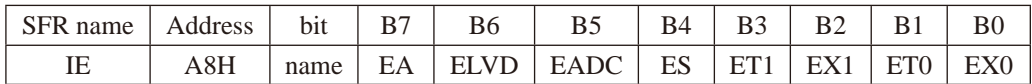

中断兀叶形成多级拴制。即各中断源自先受EA拴制;具体空制位控制。<br><br>新允许位,ELVD=1,允许低压检测中断,ELVD=0,禁止<br>所允许位,EADC=1,允许A/D转换中断,EADC=0,禁止A<br>c许位,ES=1,允许串行口1中断,ES=0,禁止串行口1中<br>1的溢出中断允许位,ET1=1,允许T1中断,ET1=0,禁止<br>所允许位,EX1=1,允许外部中断1中断,EX1=0,禁止外<br>允许位,ET0=1允许T0中断,ET0=0禁止T0中断。<br> EA : CPU的总中断允许控制位,EA=1,CPU开放中断,EA=0,CPU屏蔽所有的中断申请。 EA的作用是使中断允许形成多级控制。即各中断源首先受EA控制;其次还受各中断源自 己的中断允许控制位控制。

ELVD : 低压检测中断允许位,ELVD=1,允许低压检测中断,ELVD=0,禁止低压检测中断。

EADC : A/D转换中断允许位,EADC=1,允许A/D转换中断,EADC=0,禁止A/D转换中断。

ES : 串行口1中断允许位,ES=1,允许串行口1中断,ES=0,禁止串行口1中断。

ET1 : 定时/计数器T1的溢出中断允许位,ET1=1,允许T1中断,ET1=0,禁止T1中断。

 $EX1:$  外部中断1中断允许位,  $EX1=1, 0$  允许外部中断1中断,  $EX1=0$ , 禁止外部中断1中断。

 $ET0: T0$ 的溢出中断允许位,  $ET0=1$ 允许 $T0$ 中断,  $ET0=0$ 禁止 $T0$ 中断。

EX0 : 外部中断0中断允许位,EX0=1允许中断,EX0=0禁止中断。

IE2 : 中断允许寄存器 (不可位寻址)

| name          | Address      | b <sub>1</sub> t | --<br>к<br>ၪ | ◡ |    | B4  | $\sim$ $\sim$<br>້ |      |      | вU |
|---------------|--------------|------------------|--------------|---|----|-----|--------------------|------|------|----|
| TTA<br>⊩<br>ᅹ | FН<br>л<br>. | name             | -            |   | nп | ES4 | raa<br>ت ت         | ---- | ---- | ⊷∼ |

- ET4: 定时器4的中断允许位。 ET4=1,允许定时器4产生中断; ET4=0,禁止定时器4产生中断
- ET3:定时器3的中断允许位。 ET3=1,允许定时器3产生中断; ET3=0,禁止定时器3产生中断
- ES4 : 串行口4中断允许位。

ES4=1,允许串行口4中断;

ES4=0,禁止串行口4中断

ES3 : 串行口3中断允许位。

ES3=1,允许串行口3中断;

ES3=0,禁止串行口3中断。。

ET2: 定时器2的中断允许位。 ET2=1,允许定时器2产生中断; ET2=0,禁止定时器2产生中断

ESPI:SPI中断允许位。

ESPI=1,允许SPI中断;

ESPI=0,禁止SPI中断。

ES2 : 串行口2中断允许位。

ES2=1,允许串行口2中断;

ES2=0,禁止串行口2中断。

INT\_CLKO (AUXR2)是STC15系列单片机新增寄存器,地址是8FH,INT\_CLKO (AUXR2) 格式如下:

INT\_CLKO (AUXR2) : 外部中断允许和时钟输出寄存器

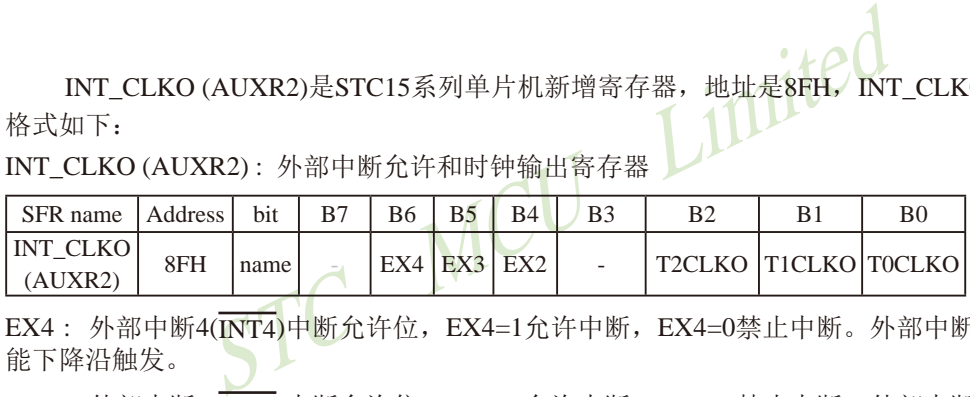

EX4: 外部中断4 $\overline{(NT4)}$ 中断允许位, EX4=1允许中断, EX4=0禁止中断。外部中断4 $\overline{(NT4)}$ 只 能下降沿触发。

 $EX3:$  外部中断3( $\overline{INT3}$ )中断允许位,  $EX3=1$ 允许中断,  $EX3=0$ 禁止中断。外部中断3( $\overline{INT3}$ )也 只能下降沿触发。

 $EX2:$  外部中断2 $(\overline{INT2})$ 中断允许位,  $EX2=1$ 允许中断,  $EX2=0$ 禁止中断。外部中断2 $(\overline{INT2})$ 同 样只能下降沿触发。

T2CLKO, T1CLKO,T0CLKO与中断无关,在此不作介绍。

STC15系列单片机复位以后, IE、IE2和INT\_CLKO(AUXR2)被清0, 由用户程序置"1"或清 "0"IE、IE2和INT\_CLKO (AUXR2)的相应位,实现允许或禁止各中断源的中断申请,若使某 一个中断源允许中断必须同时使CPU开放中断。更新IE的内容可由位操作指令来实现(SETB BIT;CLR BIT),也可用字节操作指令实现(即MOV IE,#DATA,ANL IE,#DATA;ORL IE, #DATA; MOV IE, A等)。更新IE2和INT CLKO(不可位寻址)的内容只可用字节操作指 令(即MOV IE2, #DATA或MOV INT\_CLKO, #DATA)来解决。

#### **2.** 中断优先级控制寄存器**IP**、**IP2**

传统8051单片机具有两个中断优先级,即高优先级和低优先级,可以实现两级中断嵌套。 STC15系列单片机通过设置特殊功能寄存器(IP和IP2)中的相应位,可将部分中断设有2个中断 优先级,除外部中断2( $\overline{INT2}$ )、外部中断3( $\overline{INT3}$ )及外部中断4( $\overline{INT4}$ )外,所有中断请求源可编 程为2个优先级中断。一个正在执行的低优先级中断能被高优先级中断所中断,但不能被另一 个低优先级中断所中断,一直执行到结束,遇到返回指令RETI,返回主程序后再执行一条指 令才能响应新的中断申请。以上所述可归纳为下面两条基本规则:

1. 低优先级中断完级中断所中断,反之不能。

⒉ 任何一种中断(不管是高级还是低级),一旦得到响应,不会再被它的同级中断所中断

STC15系列单片机的片内各优先级控制寄存器的格式如下:

IP : 中断优先级控制寄存器 (可位寻址)

| SFR name                                                     | Address                                       | bit  | B7          | B <sub>6</sub> | B <sub>5</sub> | <b>B4</b> | B <sub>3</sub> | B <sub>2</sub> | B <sub>1</sub>  | B <sub>0</sub>  |
|--------------------------------------------------------------|-----------------------------------------------|------|-------------|----------------|----------------|-----------|----------------|----------------|-----------------|-----------------|
| IP                                                           | B <sub>8</sub> H                              | name | <b>PPCA</b> | <b>PLVD</b>    | <b>PADC</b>    | <b>PS</b> | PT1            | PX1            | PT <sub>0</sub> | PX <sub>0</sub> |
| PCA中断优先级控制位。<br>PPCA:<br>TIILL                               |                                               |      |             |                |                |           |                |                |                 |                 |
| 当PPCA=0时, PCA中断为最低优先级中断(优先级0)                                |                                               |      |             |                |                |           |                |                |                 |                 |
|                                                              | 当PPCA=1时, PCA中断为最高优先级中断(优先级1)                 |      |             |                |                |           |                |                |                 |                 |
| PLVD:                                                        | 低压检测中断优先级控制位。                                 |      |             |                |                |           |                |                |                 |                 |
|                                                              | 当PLVD=0时, 低压检测中断为最低优先级中断(优先级0)                |      |             |                |                |           |                |                |                 |                 |
|                                                              | 当PLVD=1时, 低压检测中断为最高优先级中断(优先级1)                |      |             |                |                |           |                |                |                 |                 |
| PADC:                                                        | A/D转换中断优先级控制位。                                |      |             |                |                |           |                |                |                 |                 |
|                                                              | 当PADC=0时, A/D转换中断为最低优先级中断(优先级0)               |      |             |                |                |           |                |                |                 |                 |
|                                                              | 当PADC=1时, A/D转换中断为最高优先级中断(优先级1)               |      |             |                |                |           |                |                |                 |                 |
| PS:                                                          | 串口1中断优先级控制位。                                  |      |             |                |                |           |                |                |                 |                 |
|                                                              | 当PS=0时, 串口1中断为最低优先级中断(优先级0)                   |      |             |                |                |           |                |                |                 |                 |
|                                                              | 当PS=1时, 串口1中断为最高优先级中断(优先级1)                   |      |             |                |                |           |                |                |                 |                 |
| PT1:                                                         | 定时器1中断优先级控制位。                                 |      |             |                |                |           |                |                |                 |                 |
|                                                              | 当PT1=0时, 定时器1中断为最低优先级中断(优先级0)                 |      |             |                |                |           |                |                |                 |                 |
| PX1:                                                         | 当PT1=1时, 定时器1中断为最高优先级中断(优先级1)                 |      |             |                |                |           |                |                |                 |                 |
|                                                              | 外部中断1优先级控制位。                                  |      |             |                |                |           |                |                |                 |                 |
| 当PX1=0时, 外部中断1为最低优先级中断(优先级0)<br>当PX1=1时, 外部中断1为最高优先级中断(优先级1) |                                               |      |             |                |                |           |                |                |                 |                 |
|                                                              |                                               |      |             |                |                |           |                |                |                 |                 |
| PT0:                                                         | 定时器0中断优先级控制位。<br>当PT0=0时,定时器0中断为最低优先级中断(优先级0) |      |             |                |                |           |                |                |                 |                 |
|                                                              | 当PT0=1时, 定时器0中断为最高优先级中断(优先级1)                 |      |             |                |                |           |                |                |                 |                 |
|                                                              |                                               |      |             |                |                |           |                |                |                 |                 |
| PX0:                                                         | 外部中断0优先级控制位。                                  |      |             |                |                |           |                |                |                 |                 |
|                                                              | 当PX0=0时, 外部中断0为最低优先级中断(优先级0)                  |      |             |                |                |           |                |                |                 |                 |
|                                                              | 当PX0=1时, 外部中断0为最高优先级中断(优先级1)                  |      |             |                |                |           |                |                |                 |                 |

IP2 : 中断优先级控制寄存器 (不可位寻址)

| SFR name | Address     | b <sub>1</sub> t | в | B6                       | BЭ                       | к4 | ĸ<br>D | R.                       |                            | DU        |
|----------|-------------|------------------|---|--------------------------|--------------------------|----|--------|--------------------------|----------------------------|-----------|
| רסז      | р<ц<br>ב בי | name             | - | $\overline{\phantom{a}}$ | $\overline{\phantom{a}}$ | -  | -      | $\overline{\phantom{a}}$ | <b>DC DI</b><br><b>DII</b> | D۲۹<br>ີ້ |

PSPI: SPI中断优先级控制位。

当PSPI=0时, SPI中断为最低优先级中断(优先级0)

当PSPI=1时, SPI中断为最高优先级中断(优先级1)

PS2: 串口2中断优先级控制位。

当PS2=0时, 串口2中断为最低优先级中断(优先级0)

当PS2=1时,串口2中断为最高优先级中断(优先级1)

中断优先级控制寄存器IP和IP2的各位都由可用户程序置"1"和清"0"。但IP寄存器可 位操作,所以可用位操作指令或字节操作指令更新IP的内容。而IP2寄存器的内容只能用字节 操作指令来更新。STC15系列单片机复位后IP和IP2均为00H,各个中断源均为低优先级中断。

#### **3.** 定时器/计数器控制寄存器**TCON**

TCON为定时器/计数器T0、T1的控制寄存器,同时也锁存T0、T1溢出中断源和外部请求 中断源等,TCON格式如下:

TCON : 定时器/计数器中断控制寄存器 (可位寻址)

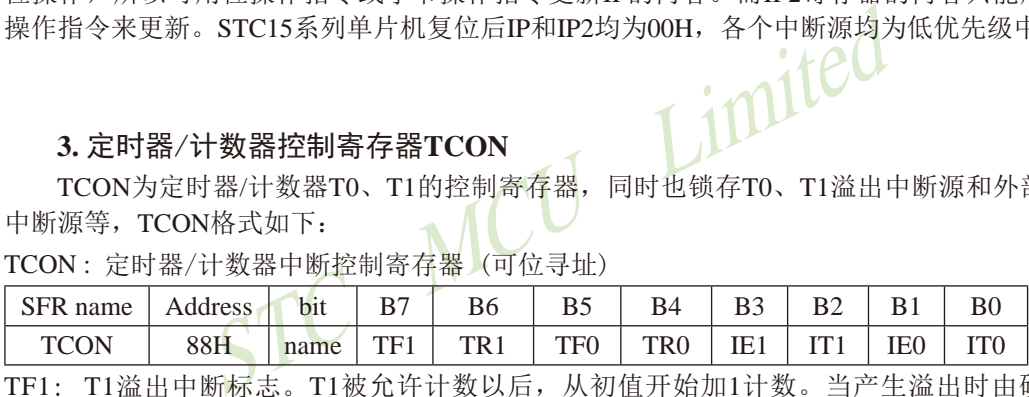

- TF1: T1溢出中断标志。T1被允许计数以后,从初值开始加1计数。当产生溢出时由硬件置 "1"TF1,向CPU请求中断,一直保持到CPU响应中断时,才由硬件清"0"(也可由 查询软件清"0")。
- TR1: 定时器1的运行控制位。
- TF0:T0溢出中断标志。T0被允许计数以后,从初值开始加1计数,当产生溢出时,由硬件置 "1"TF0,向CPU请求中断,一直保持CPU响应该中断时,才由硬件清0(也可由查询 软件清0)。
- TR0: 定时器0的运行控制位。
- IE1:外部中断1(INT1/P3.3)中断请求标志。IE1=1,外部中断向CPU请求中断,当CPU响应 该中断时由硬件清"0"IE1。
- IT1:外部中断1中断源类型选择位。IT1=0,INT1/P3.3引脚上的上升沿或下降沿信号均可触发 外部中断1。IT1=1, 外部中断1为下降沿触发方式。
- IE0:外部中断0(INT0/P3.2)中断请求标志。IE0=1,外部中断0向CPU请求中断,当CPU响 应外部中断时, 由硬件清"0"IE0。
- IT0:外部中断0中断源类型选择位。IT0=0,INT0/P3.2引脚上的上升沿或下降沿均可触发外部 中断0。IT0=1, 外部中断0为下降沿触发方式。

STC15F2K60S2系列单片机指南 官方网站:www.STCMCU.com 研发顾问QQ:800003751 STC — 全球最大的8051单片机设计公司

#### **4.** 串行口1控制寄存器**SCON**

SCON为串行口控制寄存器,SCON格式如下:

SCON : 串行口控制寄存器 (可位寻址)

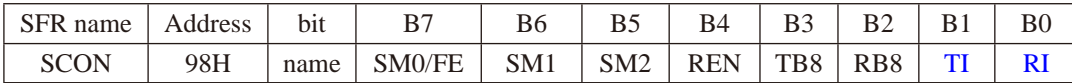

- RI: 串行口1接收中断标志。若串行口1允许接收且以方式0工作,则每当接收到第8位数据时 置1;若以方式1、2、3工作且SM2=0时,则每当接收到停止位的中间时置1;当串行口以 方式2或方式3工作且SM2=1时, 则仅当接收到的第9位数据RB8为1后, 同时还要接收到停 止位的中间时置1。RI为1表示串行口1正向CPU申请中断(接收中断),RI必须由用户的中 断服务程序清零。
- :或方式3发送时,在发送停止位的开始时置1。TI=1表示串<br>差中断)。值得注意的是,CPU响应发送中断请求,转向执零,TI必须由用户在中断服务程序中清零。<br>零,TI必须由用户在中断服务程序中清零。<br>位与中断无关,在此不作介绍。<br>12控制寄存器,S2CON格式如下:<br>制寄存器(不可位寻址)<br>bit B7 B6 B5 B4 B3 B2 TI: 串行口1发送中断标志。串行口1以方式0发送时,每当发送完8位数据,由硬件置1;若以 方式1、方式2或方式3发送时,在发送停止位的开始时置1。TI=1表示串行口1正在向CPU 申请中断(发送中断)。值得注意的是,CPU响应发送中断请求,转向执行中断服务程序 时并不将TI清零,TI必须由用户在中断服务程序中清零。

SCON寄存器的其他位与中断无关,在此不作介绍。

### **5.** 串行口2控制寄存器**S2CON**

S2CON为串行口2控制寄存器, S2CON格式如下:

S2CON : 串行口2控制寄存器 (不可位寻址)

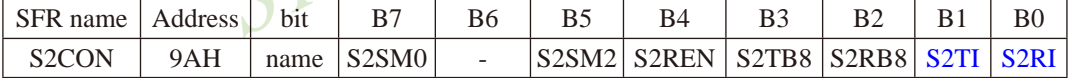

- S2RI: 串行口2接收中断标志。若串行口2允许接收且以方式0工作,则每当接收到第8位数据时 置1;若以方式1、2、3工作且S2SM2=0时,则每当接收到停止位的中间时置1;当串行口  $2$ 以方式 $2$ 或方式 $3$ 工作且S2SM2=1时,则仅当接收到的第9位数据S2RB8为1后,同时还要 接收到停止位的中间时置1。S2RI为1表示串行口2正向CPU申请中断(接收中断), S2RI必 须由用户的中断服务程序清零。
- S2TI: 串行口2发送中断标志。串行口2以方式0发送时, 每当发送完8位数据, 由硬件置1; 若 以方式1、方式2或方式3发送时,在发送停止位的开始时置1。S2TI=1表示串行口2正在 向CPU申请中断(发送中断)。值得注意的是,CPU响应发送中断请求,转向执行中断服务 程序时并不将S2TI清零,S2TI必须由用户在中断服务程序中清零。

S2CON寄存器的其他位与中断无关,在此不作介绍。

#### **6.** 串行口3控制寄存器**S3CON**

S3CON为串行口3控制寄存器, S3CON格式如下:

S3CON : 串行口3控制寄存器 (不可位寻址)

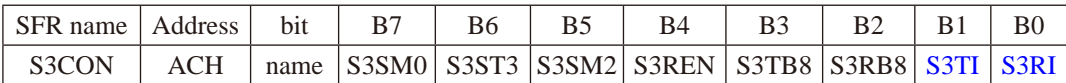

- S3RI: 串行口3接收中断标志。若串行口3允许接收且以方式0工作,则每当接收到第8位数据时 置1;若以方式1、2、3工作且S3SM2=0时,则每当接收到停止位的中间时置1;当串行口 3以方式2或方式3工作目S3SM2=1时, 则仅当接收到的第9位数据S3RB8为1后,同时还要 接收到停止位的中间时置1。S3RI为1表示串行口3正向CPU申请中断(接收中断),S3RI必 须由用户的中断服务程序清零。
- STC MCU Limited S3TI:串行口3发送中断标志。串行口3以方式0发送时,每当发送完8位数据,由硬件置1;若 以方式1、方式2或方式3发送时,在发送停止位的开始时置1。S3TI=1表示串行口3正在 向CPU申请中断(发送中断)。值得注意的是,CPU响应发送中断请求,转向执行中断服务 程序时并不将S3TI清零,S3TI必须由用户在中断服务程序中清零。

S3CON寄存器的其他位与中断无关,在此不作介绍。

### **7.** 串行口4控制寄存器**S4CON**

S4CON为串行口4控制寄存器, S4CON格式如下:

S4CON : 串行口4控制寄存器 (不可位寻址)

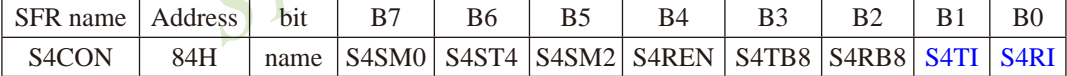

- S4RI: 串行口4接收中断标志。若串行口4允许接收且以方式0工作,则每当接收到第8位数据时 置1;若以方式1、2、3工作且S4SM2=0时,则每当接收到停止位的中间时置1;当串行口 4以方式2或方式3工作且S4SM2=1时, 则仅当接收到的第9位数据S4RB8为1后, 同时还要 接收到停止位的中间时置1。S4RI为1表示串行口4正向CPU申请中断(接收中断), S4RI必 须由用户的中断服务程序清零。
- S4TI:串行口4发送中断标志。串行口4以方式0发送时,每当发送完8位数据,由硬件置1;若 以方式1、方式2或方式3发送时,在发送停止位的开始时置1。S4TI=1表示串行口4正在 向CPU申请中断(发送中断)。值得注意的是,CPU响应发送中断请求,转向执行中断服务 程序时并不将S4TI清零,S4TI必须由用户在中断服务程序中清零。

S4CON寄存器的其他位与中断无关,在此不作介绍。

#### **8.** 低压检测中断相关寄存器:电源控制寄存器**PCON**

PCON为电源控制寄存器,PCON格式如下:

PCON : 电源控制寄存器

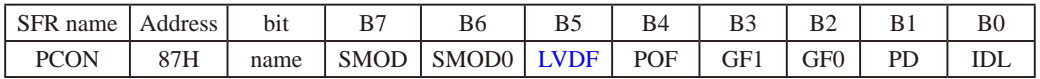

LVDF : 低压检测标志位,同时也是低压检测中断请求标志位。

在正常工作和空闲工作状态时,如果内部工作电压Vcc低于低压检测门槛电压,该位自 动置1,与低压检测中断是否被允许无关。即在内部工作电压Vcc低于低压检测门槛电 压时,不管有没有允许低压检测中断,该位都自动为1。该位要用软件清0,清0后,如 内部工作电压Vcc继续低于低压检测门槛电压,该位又被自动设置为1。

STC MCU Limited 在进入掉电工作状态前,如果低压检测电路未被允许可产生中断,则在进入掉电模式 后,该低压检测电路不工作以降低功耗。如果被允许可产生低压检测中断,则在进入 掉电模式后,该低压检测电路继续工作,在内部工作电压Vcc低于低压检测门槛电压 后,产生低压检测中断,可将MCU从掉电状态唤醒。

电源控制寄存器PCON中的其他位与低压检测中断无关,在此不作介绍。

在中断允许寄存器IE中,低压检测中断相应的允许位是ELVD/IE.6

IE : 中断允许寄存器 (可位寻址)

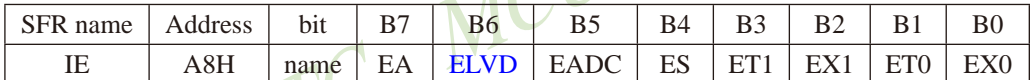

EA : CPU的总中断允许控制位,EA=1,CPU开放中断,EA=0,CPU屏蔽所有的中断申请。 EA的作用是使中断允许形成两级控制。即各中断源首先受EA控制;其次还受各中断源自 己的中断允许控制位控制。

ELVD: 低压检测中断允许位, ELVD=1, 允许低压检测中断, ELVD=0, 禁止低压检测中断。

#### **9.** A/D转换控制寄存器**ADC\_CONTR**

ADC\_CONTR为A/D转换控制寄存器,ADC\_CONTR格式如下:

ADC\_CONTR : A/D转换控制寄存器

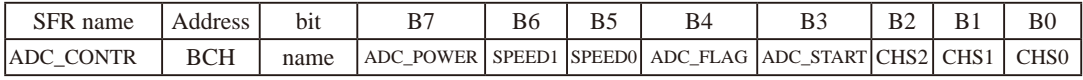

ADC\_POWER : ADC电源控制位。当ADC\_POWER=0时, 关闭ADC电源; 当ADC\_PWOER=1时,打开ADC电源。

ADC\_FLAG: ADC转换结束标志位,可用于请求A/D转换的中断。当A/D转换完成后, ADC\_FLAG=1,要用软件清0。不管是A/D转换完成后由该位申请产生中 断,还是由软件查询该标志位A/D转换是否结束,当A/D转换完成后, ADC\_FLAG=1,一定要软件清0。

ADC\_START: ADC转换启动控制位, 设置为"1"时, 开始转换, 转换结束后为0。 A/D转换控制寄存器ADC\_CONTR中的其他位与中断无关,在此不作介绍。

STC15F2K60S2系列单片机指南 技术支持网站:www.GXWMCU.com 临时技术支持Tel:13922829991 研发顾问Tel:13922805190

在中断允许寄存器IE中,A/D转换器的中断允许位是EADC/IE.5

IE : 中断允许寄存器 (可位寻址)

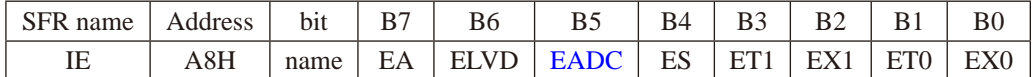

EA : CPU的总中断允许控制位,EA=1,CPU开放中断,EA=0,CPU屏蔽所有的中断申请。 EA的作用是使中断允许形成两级控制。即各中断源首先受EA控制;其次还受各中断源自 己的中断允许控制位控制。

EADC : A/D转换中断允许位,EADC=1,允许A/D转换中断,EADC=0,禁止A/D转换中断。

#### **10.** 比较器控制寄存器**1**:**CMPCR1**

比较器控制寄存器1的格式如下:

CMPCR1 : 比较器控制寄存器1

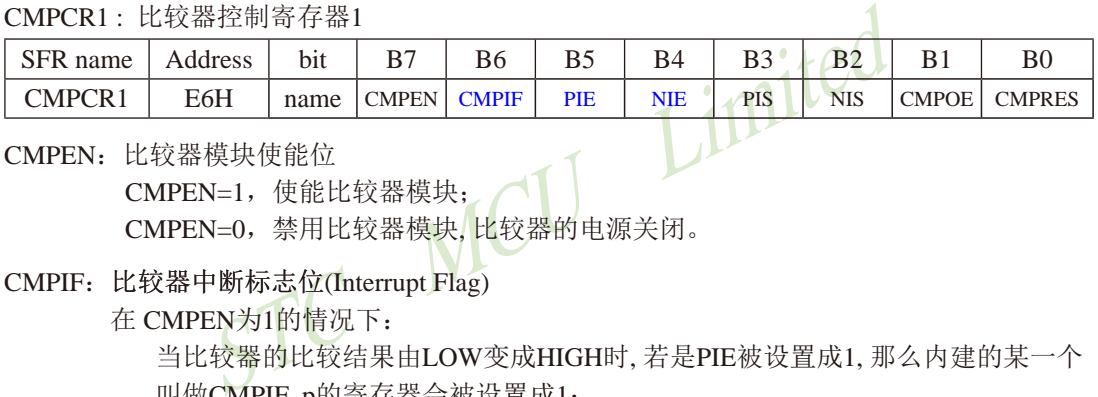

#### CMPEN:比较器模块使能位

CMPEN=1,使能比较器模块;

CMPEN=0, 禁用比较器模块, 比较器的电源关闭。

#### CMPIF: 比较器中断标志位(Interrupt Flag)

在 CMPEN为1的情况下:

当比较器的比较结果由LOW变成HIGH时, 若是PIE被设置成1, 那么内建的某一个 叫做CMPIF\_p的寄存器会被设置成1;

当比较器的比较结果由HIGH变成LOW时, 若是NIE被设置成1, 那么内建的某一个 叫做CMPIF\_n的寄存器会被设置成1:

当CPU 去读取 CMPIF 的数值时, 会读到 (CMPIF\_p || CMPIF\_n);

当CPU对CMPIF写0后, CMPIF p 以及 CMPIF n 都会被清除为0.

而中断产生的条件是 [ (EA==1) && (((PIE==1)&&(CMPIF\_p==1)) || ((NIE==1)&&(CM  $PIF$  n==1))) ]

CPU接受中断后, 并不会自动清除此CMPIF标志, 用户必须用软件写"0"去清除它。

PIE: 比较器上升沿中断使能位( Pos-edge Interrupt Enabling)

 $PIE = 1$ , 使能比较器由LOW变HIGH的事件 设定CMPIF  $p \rightleftarrows \pm \text{tr}$  ,

PIE = 0, 禁用比较器由LOW变HIGH的事件 设定CMPIF  $p^2 \pm p^2$ 断。

NIE: 比较器下降沿中断使能位 ( Neg-edge Interrupt Enabling)

NIE = 1, 使能比较器由HIGH变LOW的事件 设定CMPIF\_n产生中断;

NIE =  $0$ , 禁用比较器由HIGH变LOW的事件 设定CMPIF  $n^2 \pm n^2$ 

比较器控制寄存器1—CMPCR1 的其他位与中断无关,在此不作介绍。

## **6.6** 中断优先级

除外部中断2(INT2)、外部中断3(INT3)、定时器T2中断、外部中断4(INT4)、串口3中 断、串口4中断、定时器T3中断、定时器T4中断及比较器中断外,STC15W4K60S4系列单片 机的所有的中断都具有2个中断优先级。一个正在执行的低优先级中断能够高优先级中断所中 断, 但不能被另一个低优先级中断所中断, 一直执行到结束, 遇到返回指令RETI, 返回主程 序后再执行一条指令才能响应新的中断申请。以上所述可归纳为下面两条基本规则:

⒈ 低优先级中断可被高优先级中断所中断,反之不能。

⒉ 任何一种中断(不管是高级还是低级),一旦得到响应,不能被它的同级中断所中断。

当同时收到几个同一优先级的中断要求时,哪一个要求得到服务,取决于内部的查询次 序。这相当于在每个优先级内, 还同时存在另一个辅助优先级结构, STC15W4K60S4系列单片 机各中断优先查询次序如下:

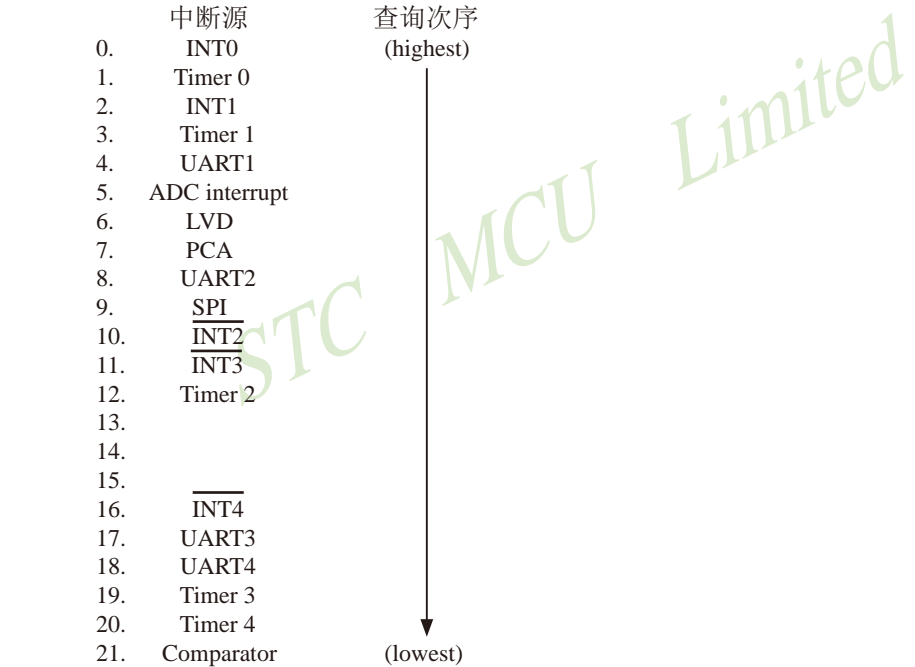

注意:当定时器/计数器0工作在不可屏蔽中断的16位自动重装载模式时,如果此时定时器/计 数器0中断被允许了(只需置位ET0即可,不需置位EA,工作在不可屏蔽中断的16位自动重装载模 式下的定时器/计数器0中断与EA无关), 则该中断优先级是所有中断中最高的, 任何一个中断 都不能打断它,而且该中断被打开后它不仅不受EA控制也不再受ET0控制了。

#### 如果使用C 语言编程,中断查询次序号就是中断号,例如:

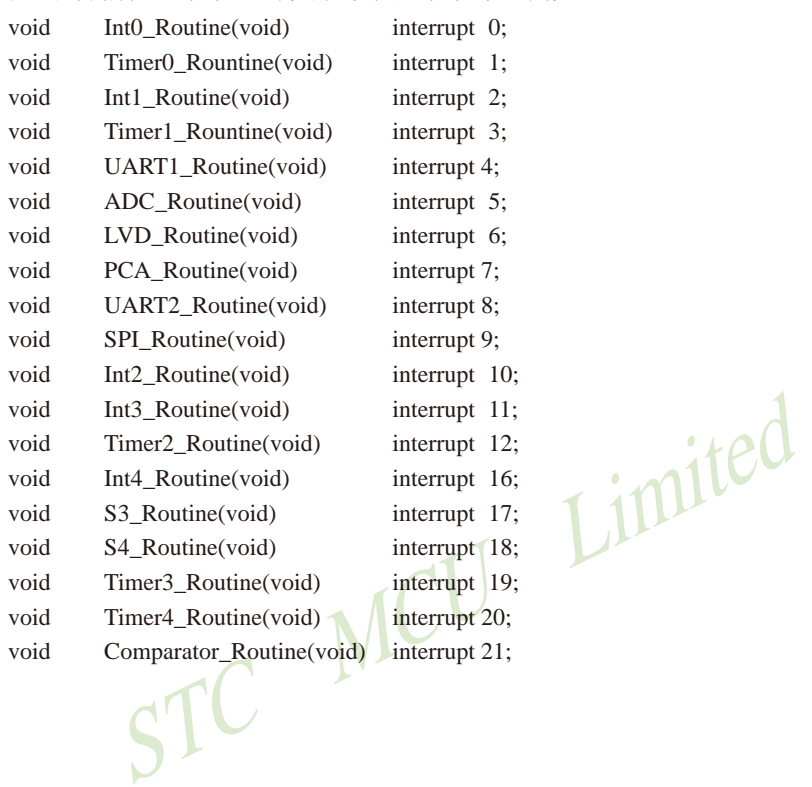

STC15F2K60S2系列单片机指南 官方网站:www.STCMCU.com 研发顾问QQ:800003751 STC — 全球最大的8051单片机设计公司

## **6.7** 中断处理

当某中断产生而且被CPU响应,主程序被中断,接下来将执行如下操作:

- 1. 当前正被执行的指令全部执行完毕;
- 2. PC值被压入栈;
- 3. 现场保护;
- 4. 阻止同级别其他中断;
- 5. 将中断向量地址装载到程序计数器PC;
- 6. 执行相应的中断服务程序。

中断服务程序ISR完成和该中断相应的一些操作。中断服务程序ISR以RETI(中断返回)指令 结束,将PC值从栈中取回,并恢复原来的中断设置,之后从主程序的断点处继续执行。

当某中断被响应时,被装载到程序计数器PC中的数值称为中断向量,是该中断源相对应的 中断服务程序的起始地址。各中断源服务程序的入口地址(即中断向量)为:

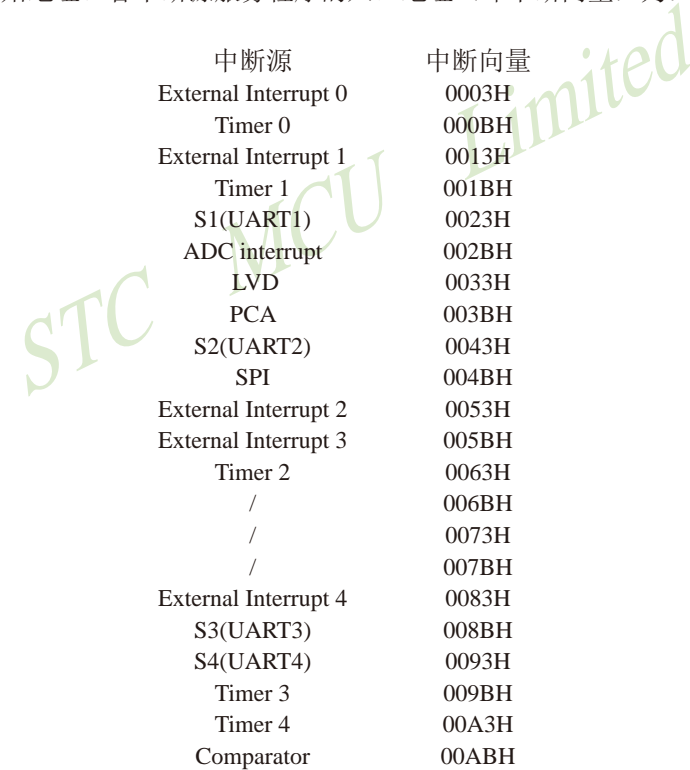

当"转夫执行中断"时,引起外部中断INT0/INT1/INT7/INT3/INT4请求标志位和定时器/计数 器0、定时器/计数器1的中断请求标志位将被硬件自动清零,其它中断的中断请求标志位需软 件清"0"。由于中断向量入口地址位于程序存储器的开始部分,所以主程序的第1条指令通常为 跳转指令,越过中断向量区(LJMP MAIN)。

#### 注意:不能用RET指令代替RETI指令

RET指令虽然也能控制PC返回到原来中断的地方,但RET指令没有清零中断优先级状态触 发器的功能,中断控制系统会认为中断仍在进行,其后果是与此同级或低级的中断请求将不被 响应。

STC MCU Limited 若用户在中断服务程序中进行了入栈操作,则在RETI指令执行前应进行相应的出栈操 作,即在中断服务程序中PUSH指令与POP指令必须成对使用,否则不能正确返回断点。

## **6.8** 中断嵌套

中断优先级高的中断请求可以中断CPU正在处理的优先级更低的中断服务程序,待完成了 中断优先权高的中断服务程序后,再继续被打断的更低的中断服务程序。这就是中断嵌套。下 图描述了主程序和中断服务程序运行示意图。

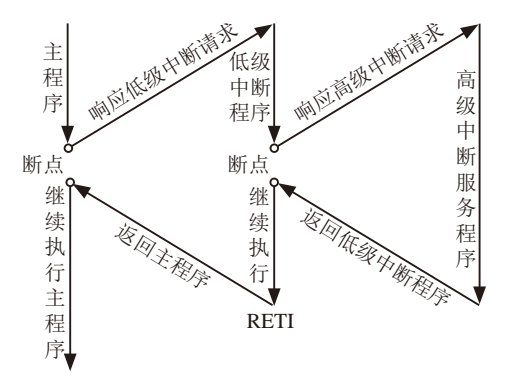
# **6.9** 外部中断

外部中断0(INT0)和外部中断1(INT1)触发有两种触发方式,上升沿或下降沿均可触发方式 和仅下降沿触发方式。

TCON寄存器中的IT0/TCON.0和IT1/TCON.2决定了外部中断0和1是上升沿和下降沿均可触  $\forall x \in \mathbb{R}$  不降沿触发。如果ITx = 0(x = 0.1), 那么系统在INTx(x = 0.1)脚探测到上升沿或下降沿 后均可产生外部中断。如果ITx = 1(x = 0,1), 那么系统在INTx(x= 0,1)脚探测下降沿后才可产生 外部中断。外部中断0(INT0)和外部中断1(INT1)还可以用于将单片机从掉电模式唤醒。

外部中断 $2(\overline{\mathrm{INT2}})$ 、外部中断 $3(\overline{\mathrm{INT3}})$ 及外部中断 $4(\overline{\mathrm{INT4}})$ 都只能下降沿触发。外部中断 2~4的中断请求标志位被隐藏起来了,对用户不可见,故也无需用户清"0"。当相应的中断服 务程序被响应后或中断允许位EXn (n=2,3,4)被清零后,这些中断请求标志位会立即自动地被清 0。这些中断请求标志位也可以通过软件禁止相应的中断允许控制位将其清"0"(特殊应用)。 外部中断2(INT2)、外部中断3(INT3)及外部中断4(INT4)也可以用于将单片机从掉电模式唤 醒。

志位也可以通过软件禁止相应的中断允许控制位将具清 \*(<br>外部中断3(INT3)及外部中断4(INT4)也可以用于将单片<br>持对外部中断引脚采样1次,所以为了确保被检测到,输<br>外部中断是仅下降沿触发,要求必须在相应的引脚维持。<br><br><br>特定工作时,才能确保该下降沿被CPU检测到。同<br>持续至少一个时钟,这样才能确保CPU能够检测到<br>P也要持续至少一个时钟,这样才能确保CPU能够检测到<br>机的3路CCP/PCA/PWM还再可实现3个外部中断(支持上升沿 由于系统每个时钟对外部中断引脚采样1次,所以为了确保被检测到,输入信号应该至少 维持2个时钟。如果外部中断是仅下降沿触发,要求必须在相应的引脚维持高电平至少1个时 钟,而且低电平也要持续至少一个时钟,才能确保该下降沿被CPU检测到。同样,如果外部中 断是上升沿、下降沿均可触发,则要求必须在相应的引脚维持低电平或高电平至少1个时钟, 而且高电平或低电平也要持续至少一个时钟,这样才能确保CPU能够检测到该上升沿或下降 沿。

STC15系列单片机的3路CCP/PCA/PWM还再可实现3个外部中断(支持上升沿/下降沿中断)

# **6.10** 中断的测试程序(**C**和汇编)

# **6.10.1** 外部中断**0(INT0)**的测试程序

### **6.10.1.1** 外部中断**INT0(**上升沿+下降沿)的测试程序**(C**和汇编**)**

#### **1.C**程序:

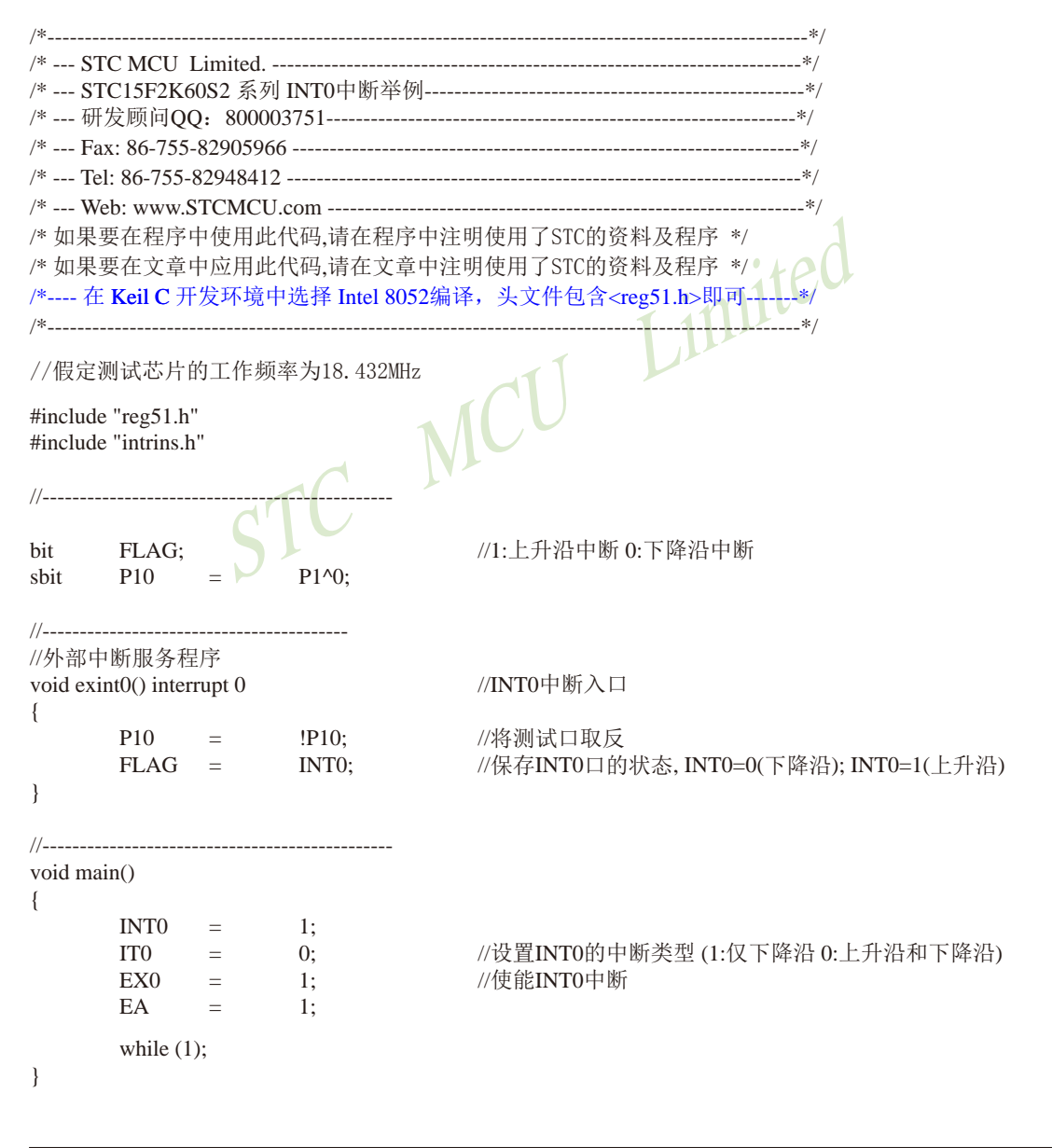

#### 2.汇编程序: /\*----------------------------------------------------------------------------------------------------\*/ /\* --- STC MCU Limited. -----------------------------------------------------------------------\*/ /\* --- STC15F2K60S2 系列 INT0中断举例---------------------------------------------------\*/ /\* --- 研发顾问QQ:800003751----------------------------------------------------------------\*/ /\* --- Fax: 86-755-82905966 --------------------------------------------------------------------\*/ /\* --- Tel: 86-755-82948412 ---------------------------------------------------------------------\*/ /\* --- Web: www.STCMCU.com ----------------------------------------------------------------\*/ /\* 如果要在程序中使用此代码,请在程序中注明使用了STC的资料及程序 \*/ /\* 如果要在文章中应用此代码,请在文章中注明使用了STC的资料及程序 \*/ /\*---- 在 Keil C 开发环境中选择 Intel 8052编译, 头文件包含<reg51.h>即可-------\*/ /\*----------------------------------------------------------------------------------------------------\*/

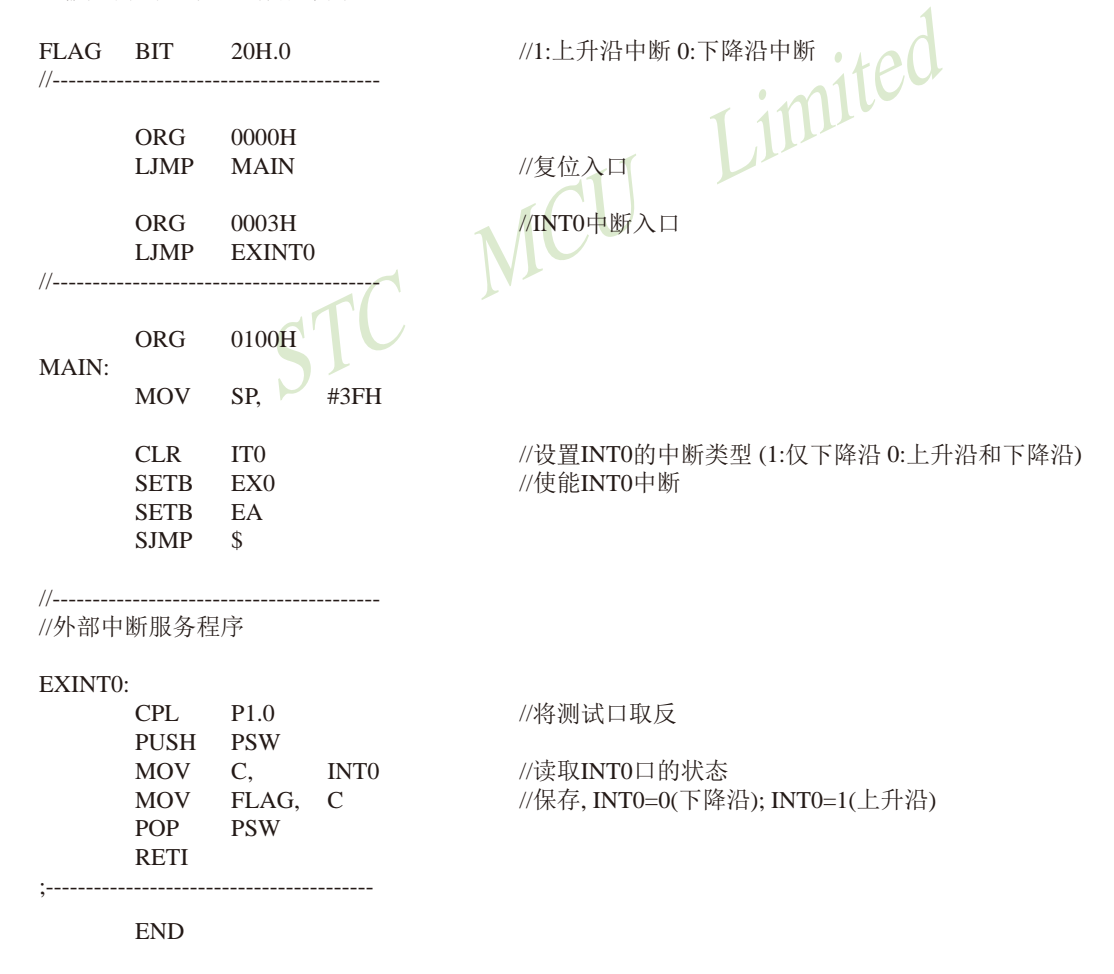

# **6.10.1.2** 外部中断**INT0(**下降沿)的测试程序**(C**和汇编**)**

## **1.C**程序:

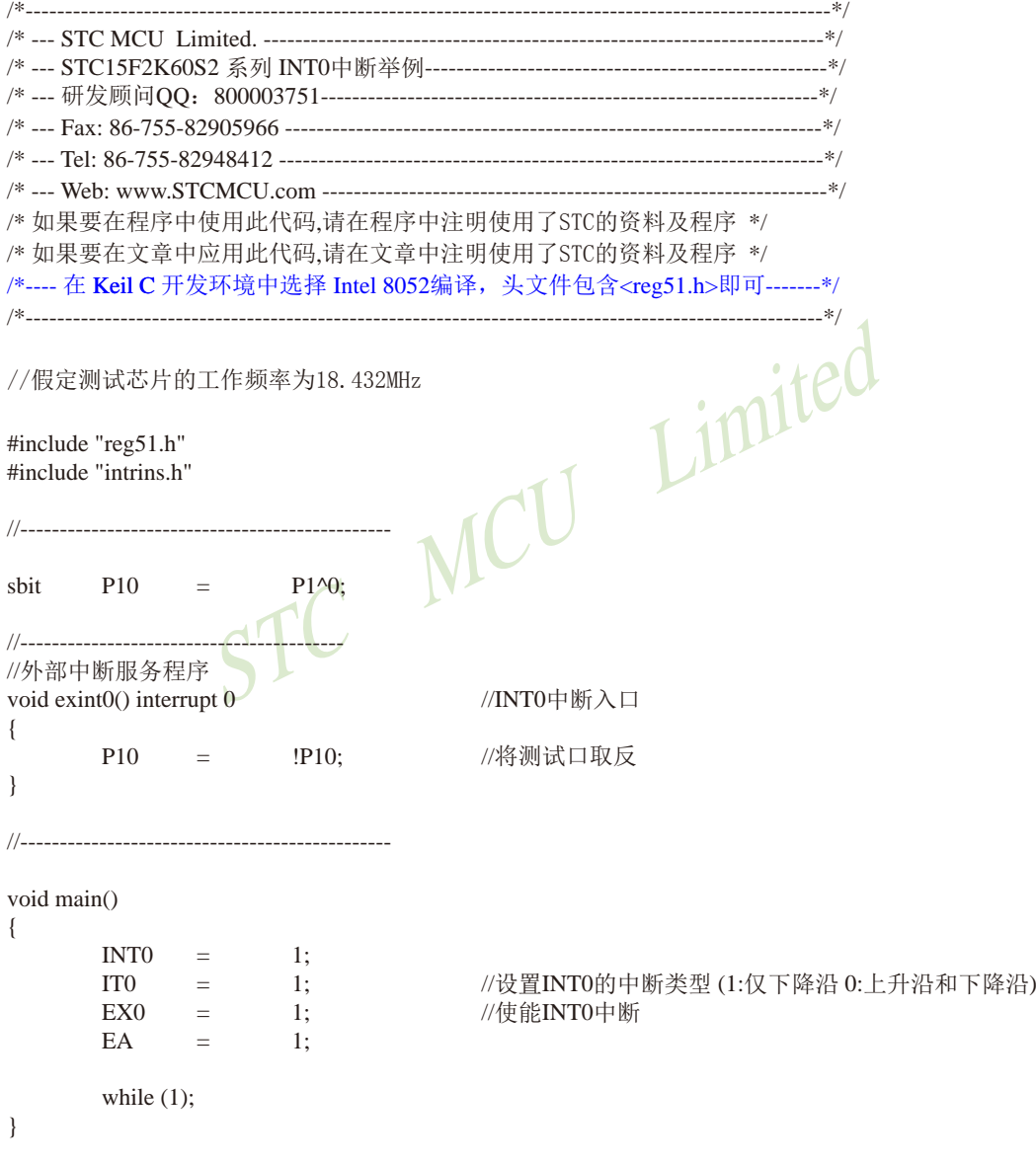

#### 2.汇编程序:

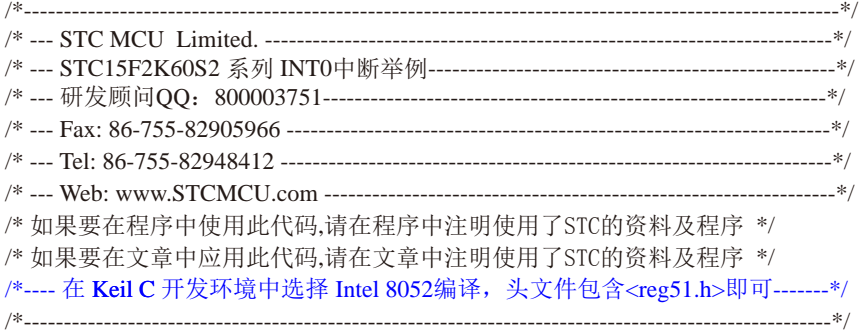

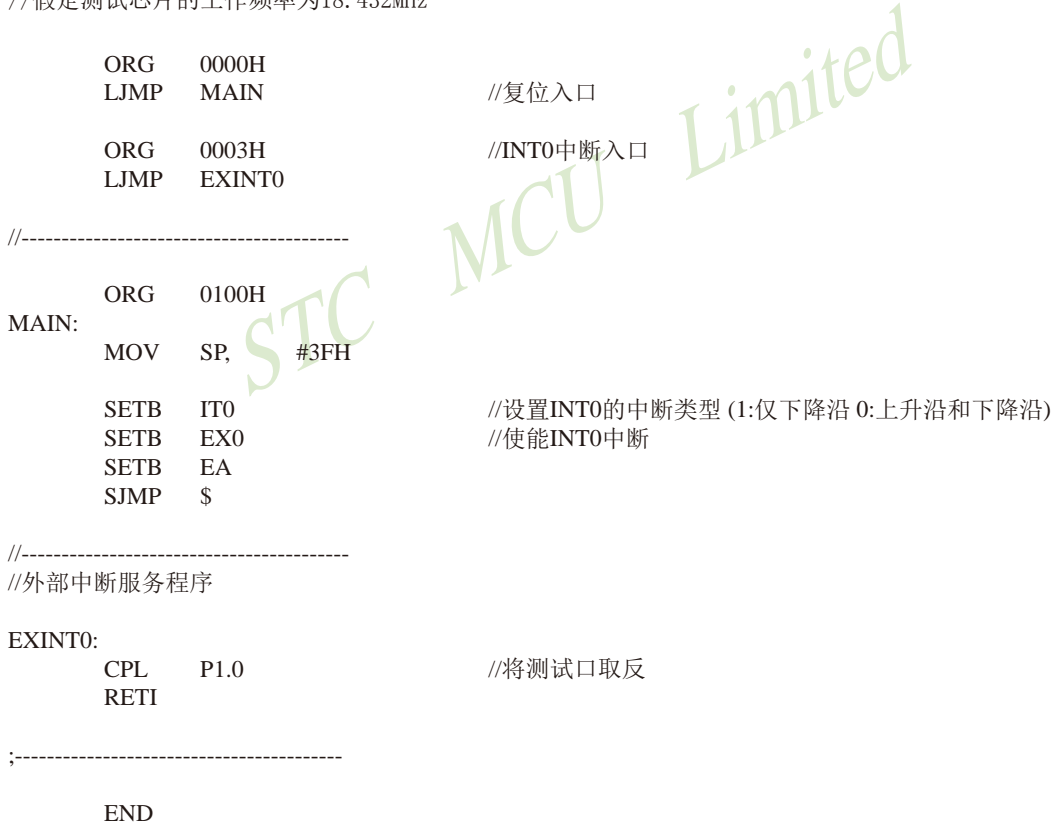

# **6.10.2** 外部中断**1(INT1)**的测试程序

**6.10.2.1** 外部中断**INT1(**上升沿+下降沿)的测试程序**(C**和汇编**)**

#### **1.C**程序:

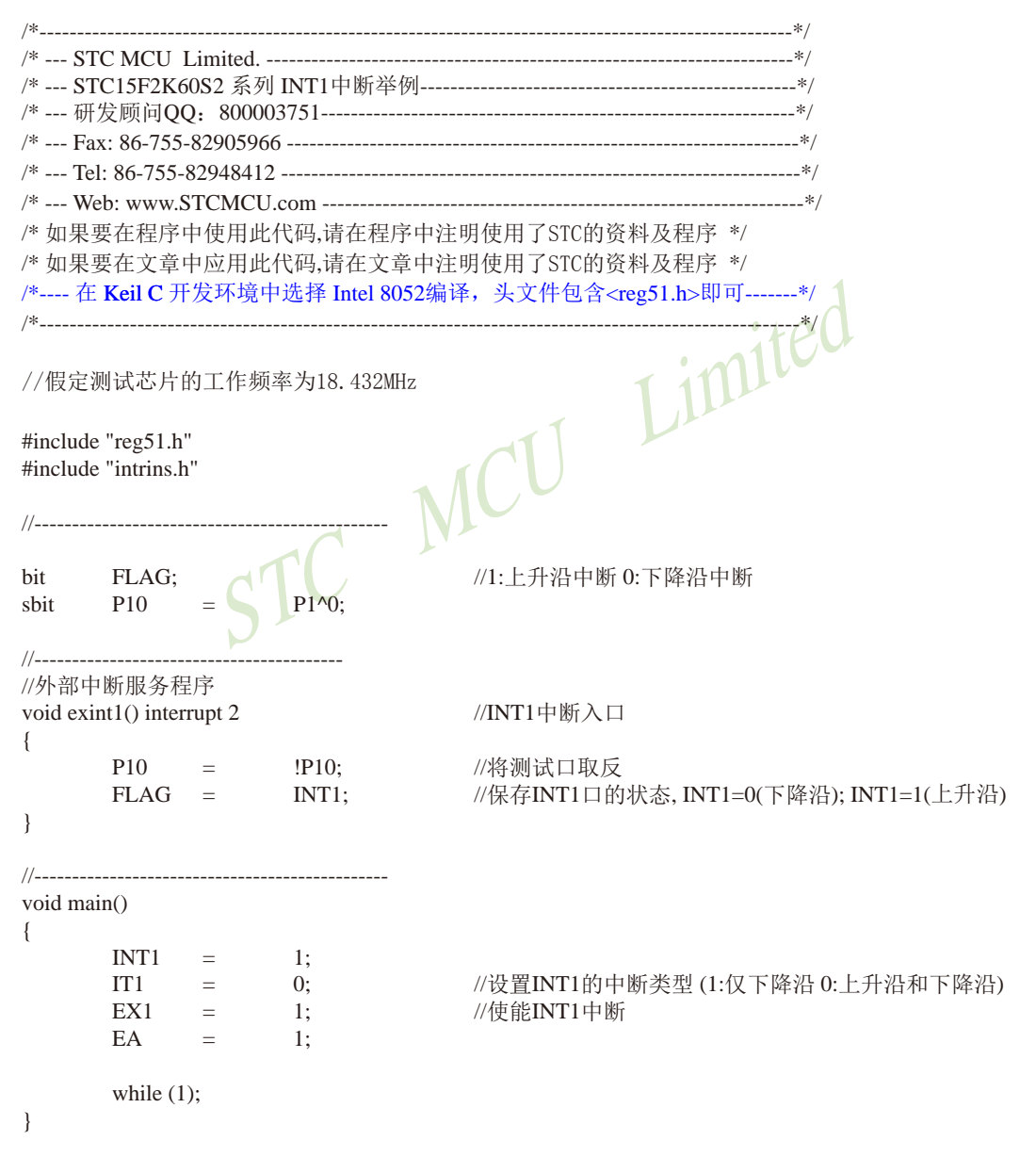

### 2.汇编程序:

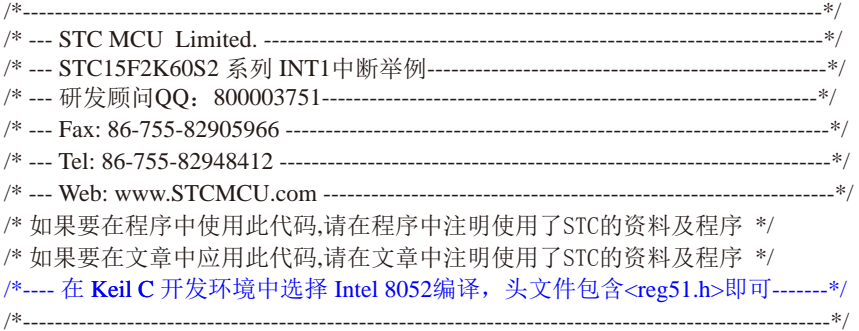

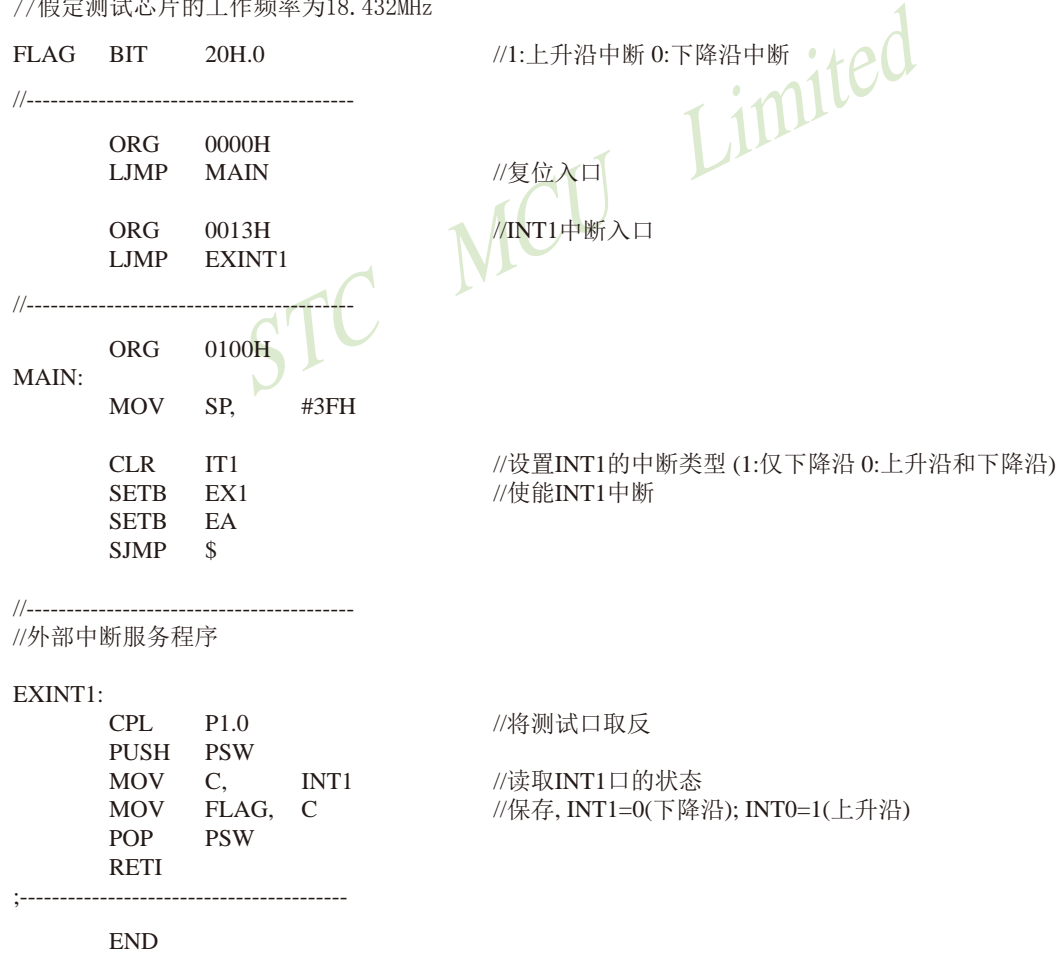

# **6.10.2.2** 外部中断**INT1(**下降沿)的测试程序**(C**和汇编**)**

## **1.C**程序:

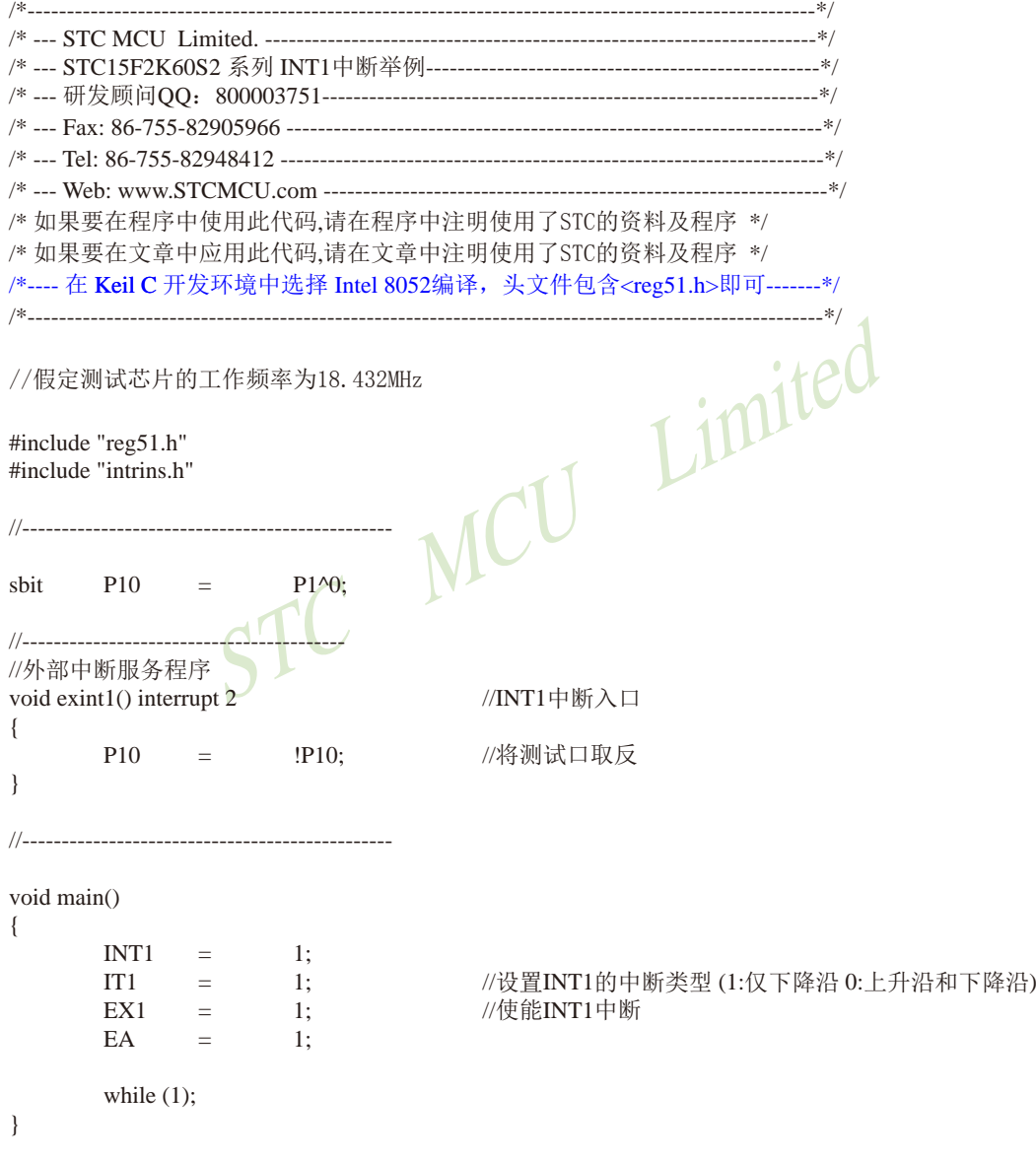

#### 2.汇编程序:

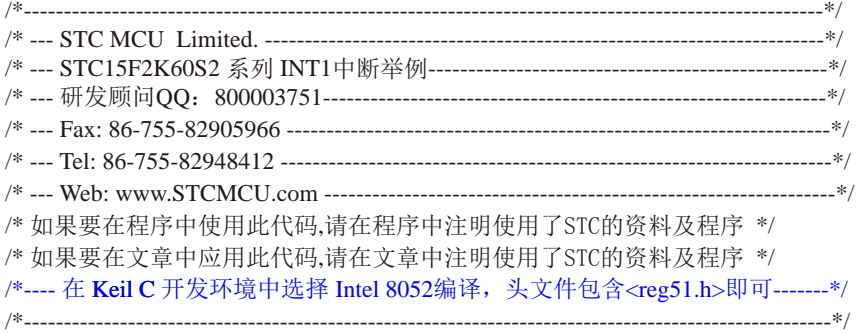

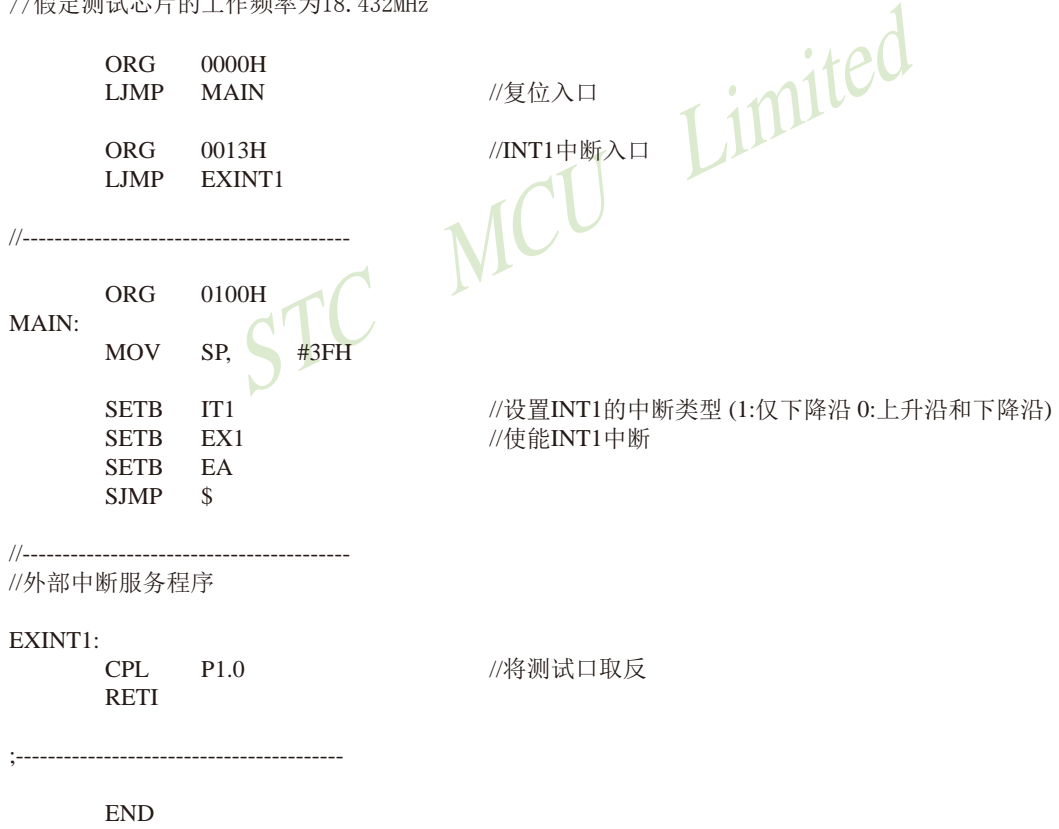

**1.C**程序:

# **6.10.3** 外部中断**2(INT2)**(下降沿中断)的测试程序(**C**和汇编)

```
\begin{picture}(10000000) \put(0,0){\line(1,0){100}} \put(10,0){\line(1,0){100}} \put(10,0){\line(1,0){100}} \put(10,0){\line(1,0){100}} \put(10,0){\line(1,0){100}} \put(10,0){\line(1,0){100}} \put(10,0){\line(1,0){100}} \put(10,0){\line(1,0){100}} \put(10,0){\line(1,0){100}} \put(10,0){\line(1,0){100}} \put(10,0){\line(1,0){10/*----------------------------------------------------------------------------------------------------*/
/* --- STC MCU Limited. --------------- -------------------------------------------------------*/
/* --- 演示STC 15 系列单片机外部中断2 (INT2) (下降沿) -----------------------------*/
/* --- 研发顾问QQ:800003751--------------------------------------------------------------*/
/* --- Fax: 86-755-82905966 --------------------------------------------------------------------*/
/* --- Tel: 86-755-82948412 ---------------------------------------------------------------------*/
/* --- Web: www.STCMCU.com ----------------------------------------------------------------*/
/* 如果要在程序中使用此代码,请在程序中注明使用了STC的资料及程序 */
/* 如果要在文章中应用此代码,请在文章中注明使用了STC的资料及程序 */
/*---- 在 Keil C 开发环境中选择 Intel 8052编译, 头文件包含<reg51.h>即可-------*/
/*----------------------------------------------------------------------------------------------------*/
//假定测试芯片的工作频率为18.432MHz
#include "reg51.h"
#include "intrins.h"
//-----------------------------------------------
sfr INT CLKO = _0x8f; //外部中断与时钟输出控制寄存器
sbit P10 = P1^0//-----------------------------------------------
//外部中断服务程序
void exint2() interrupt 10
{
           P10 = !P10; //将测试口取反
// INT_CLKO &= 0xEF; //\overline{z}需要手动清除中断标志,可先关闭中断,
                                                             //此时系统会自动清除内部的中断标志
\mathcal{U} INT CLKO = 0x10; \mathcal{U}然后再开中断即可
}
void main()
{
          INT_CLKO = 0x10; \qquad //(EX2 = 1)使能INT2中断
EA = 1;while (1);
}
```
### 2.汇编程序:

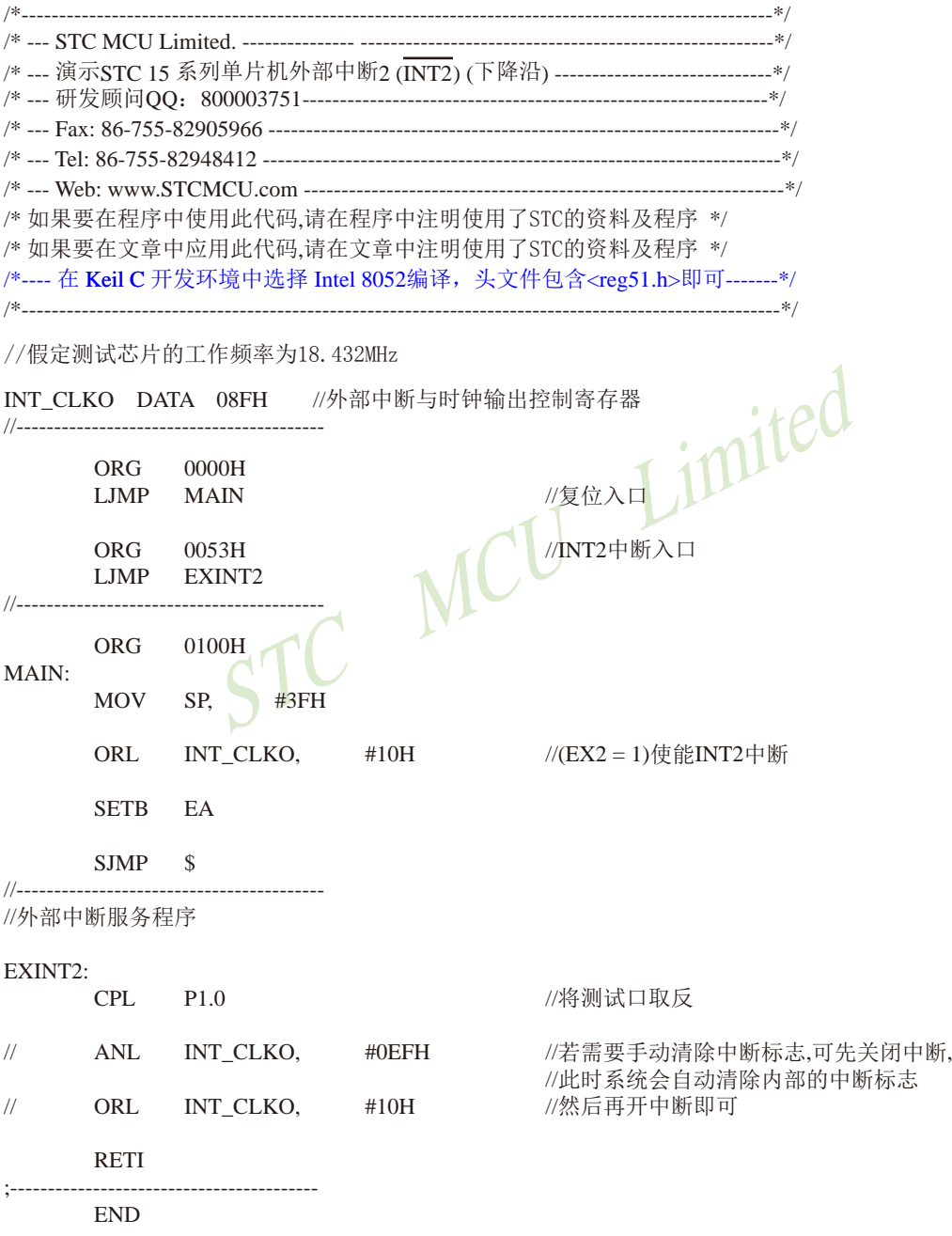

STC15F2K60S2系列单片机指南 技术支持网站:www.GXWMCU.com 临时技术支持Tel:13922829991 研发顾问Tel:13922805190

# **6.10.4** 外部中断**3(INT3)**(下降沿中断)的测试程序(**C**和汇编)

## **1.C**程序:

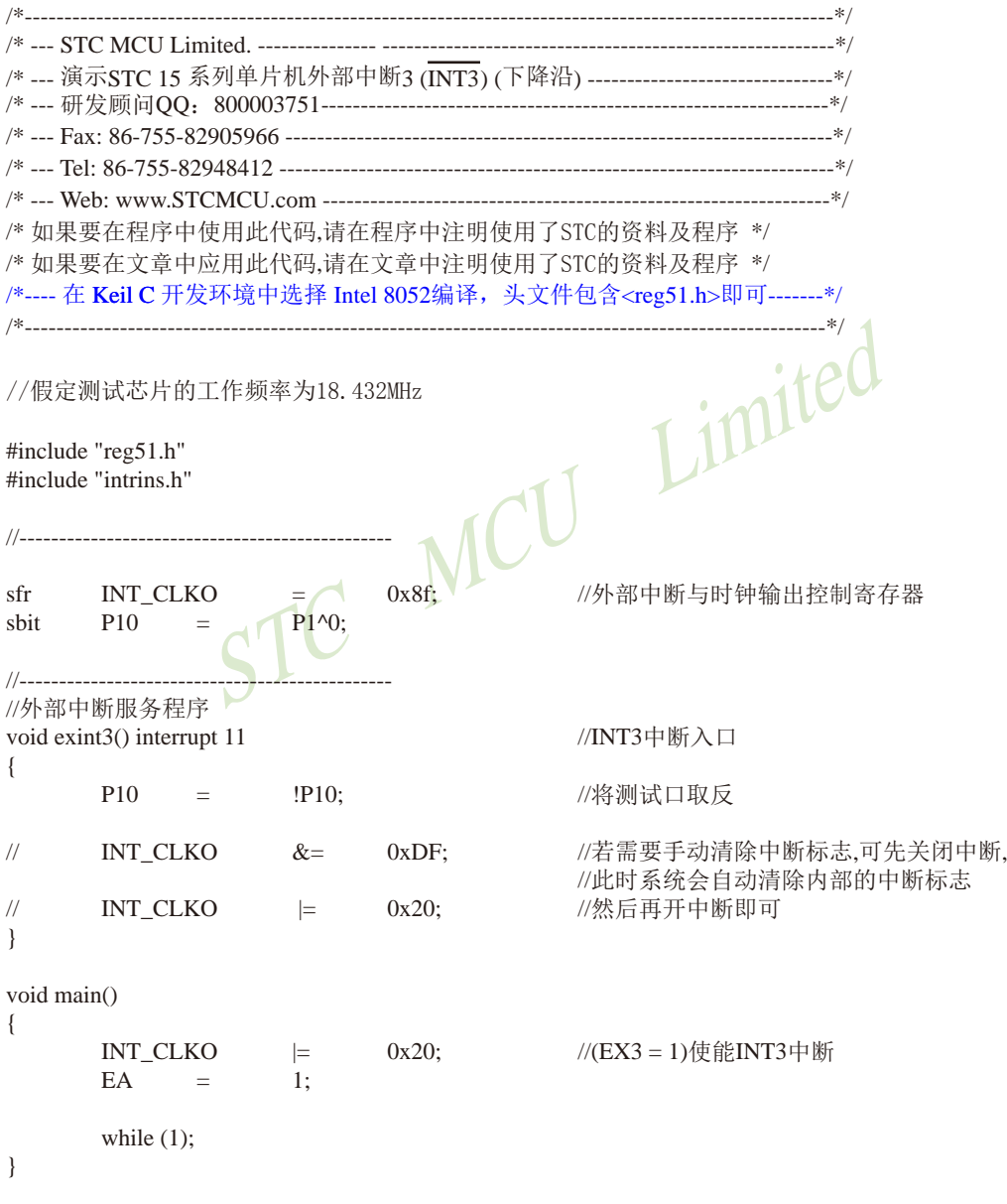

#### 2.汇编程序:

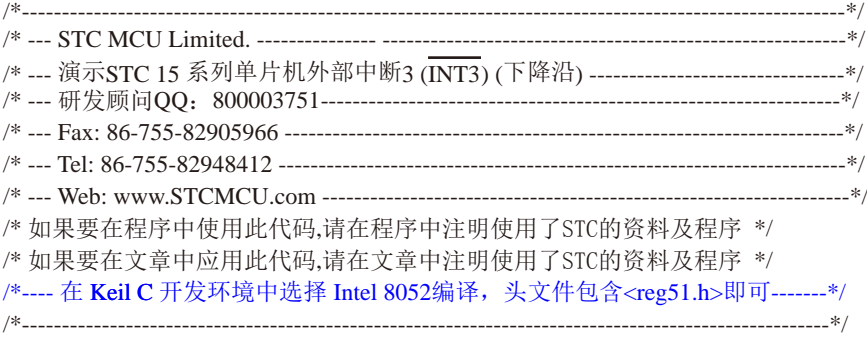

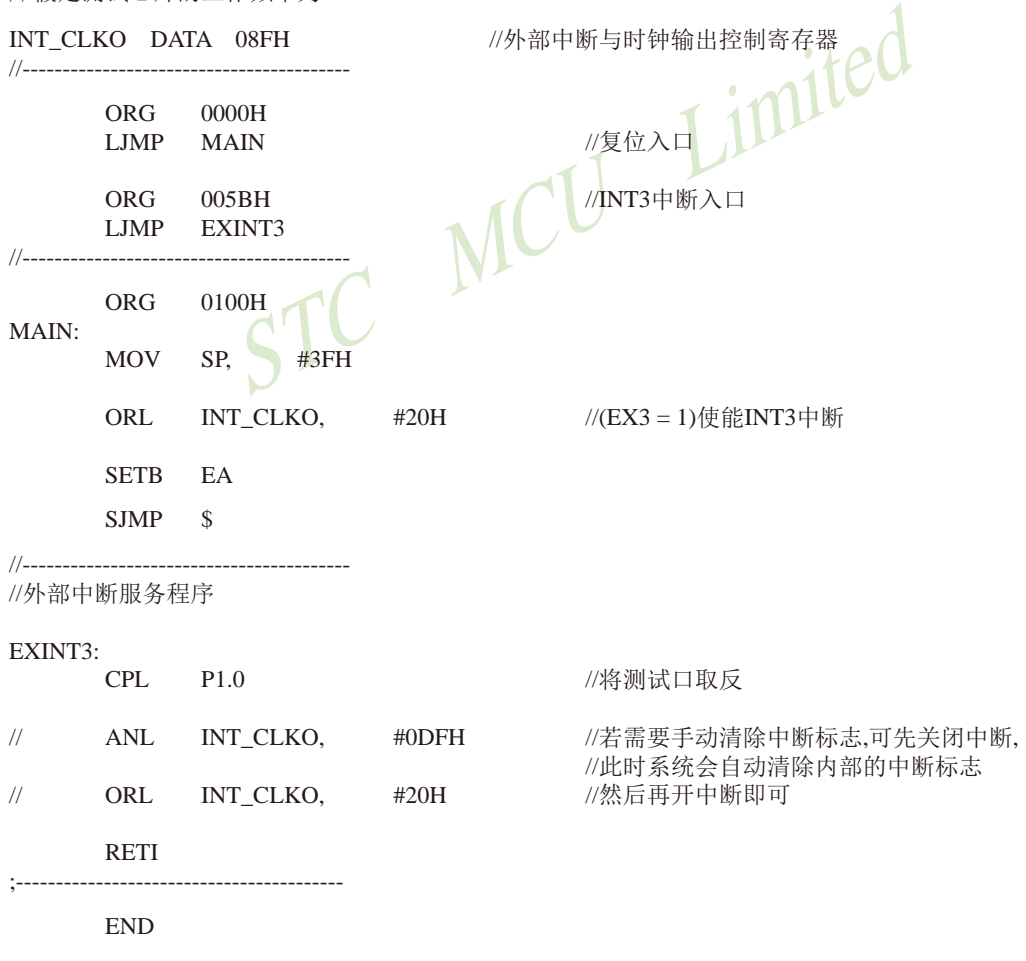

STC15F2K60S2系列单片机指南 技术支持网站:www.GXWMCU.com 临时技术支持Tel:13922829991 研发顾问Tel:13922805190

# **6.10.5** 外部中断**4(INT4)**(下降沿中断)的测试程序(**C**和汇编)

**1. C**程序:

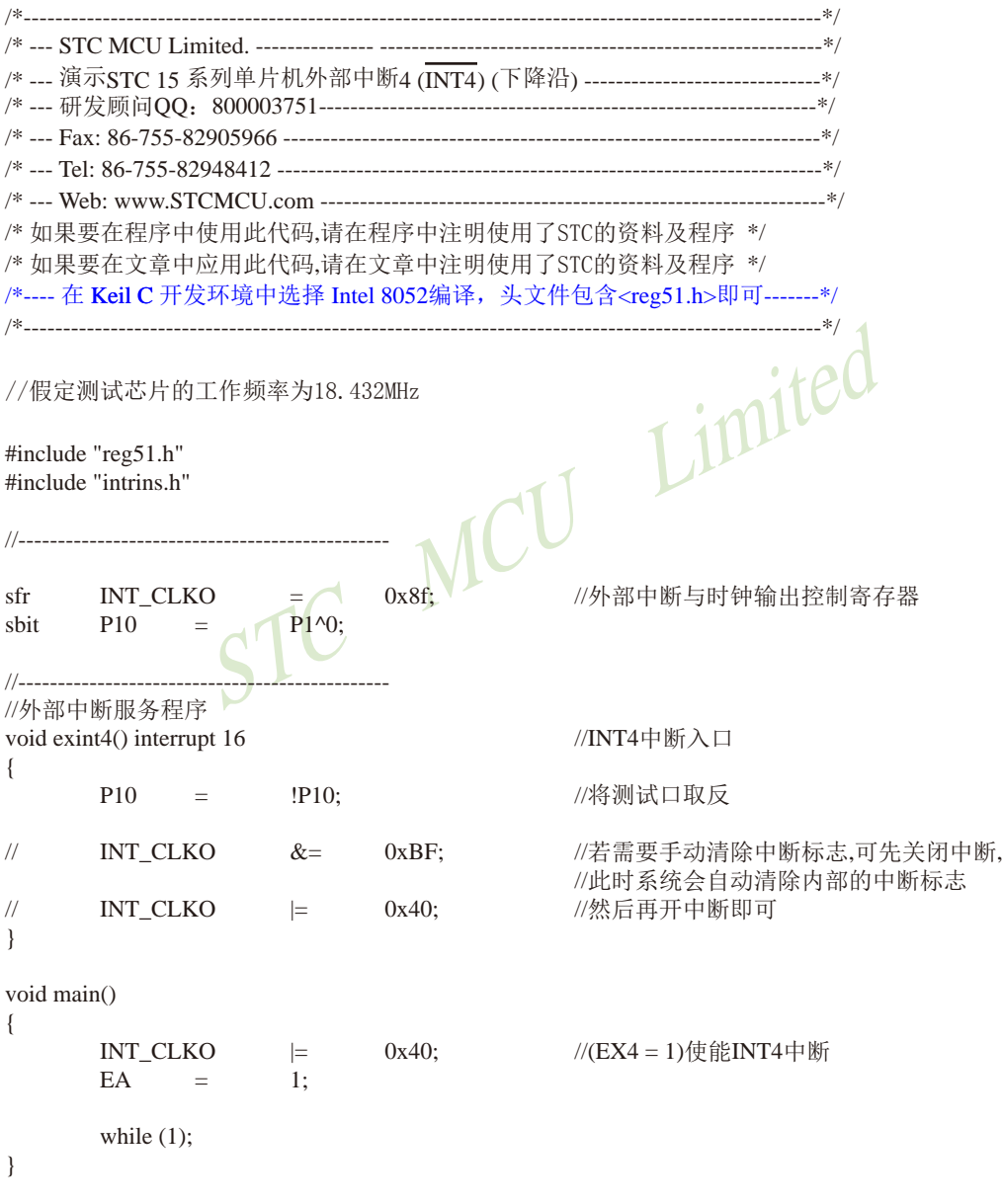

#### 2.汇编程序:

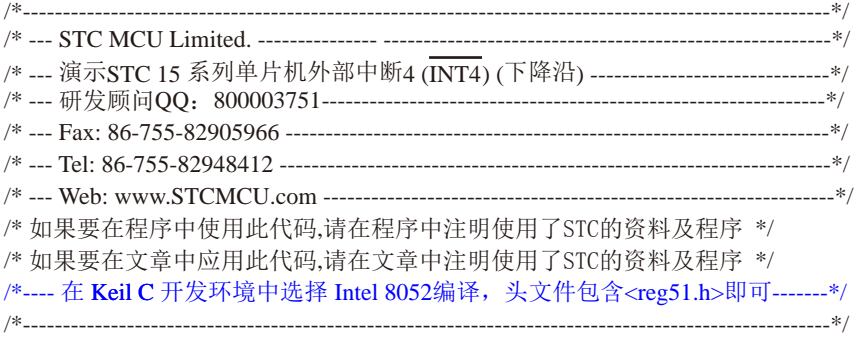

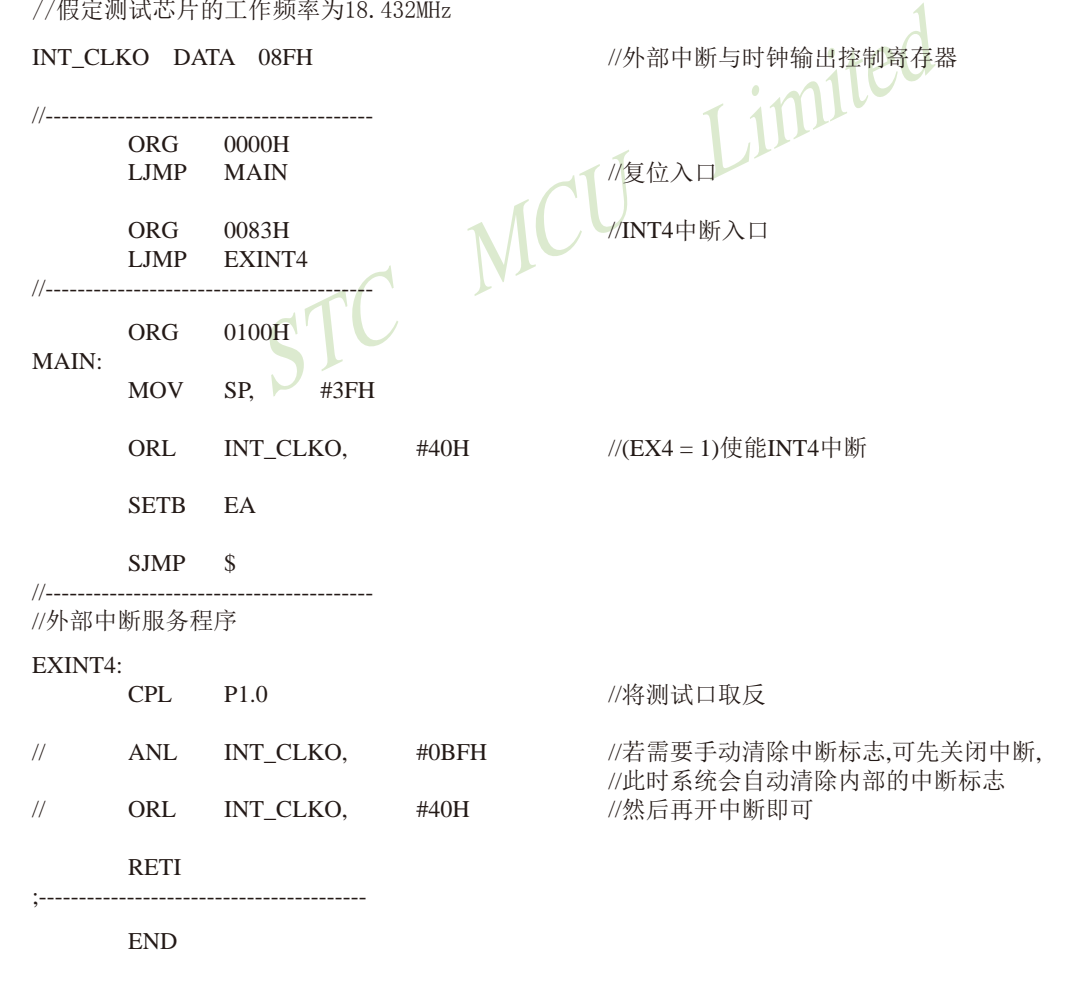

# **6.10.6 T0**扩展为外部下降沿中断的测试程序(**C**和汇编) ——利用**T0**的外部计数方式

#### **1. C**程序:

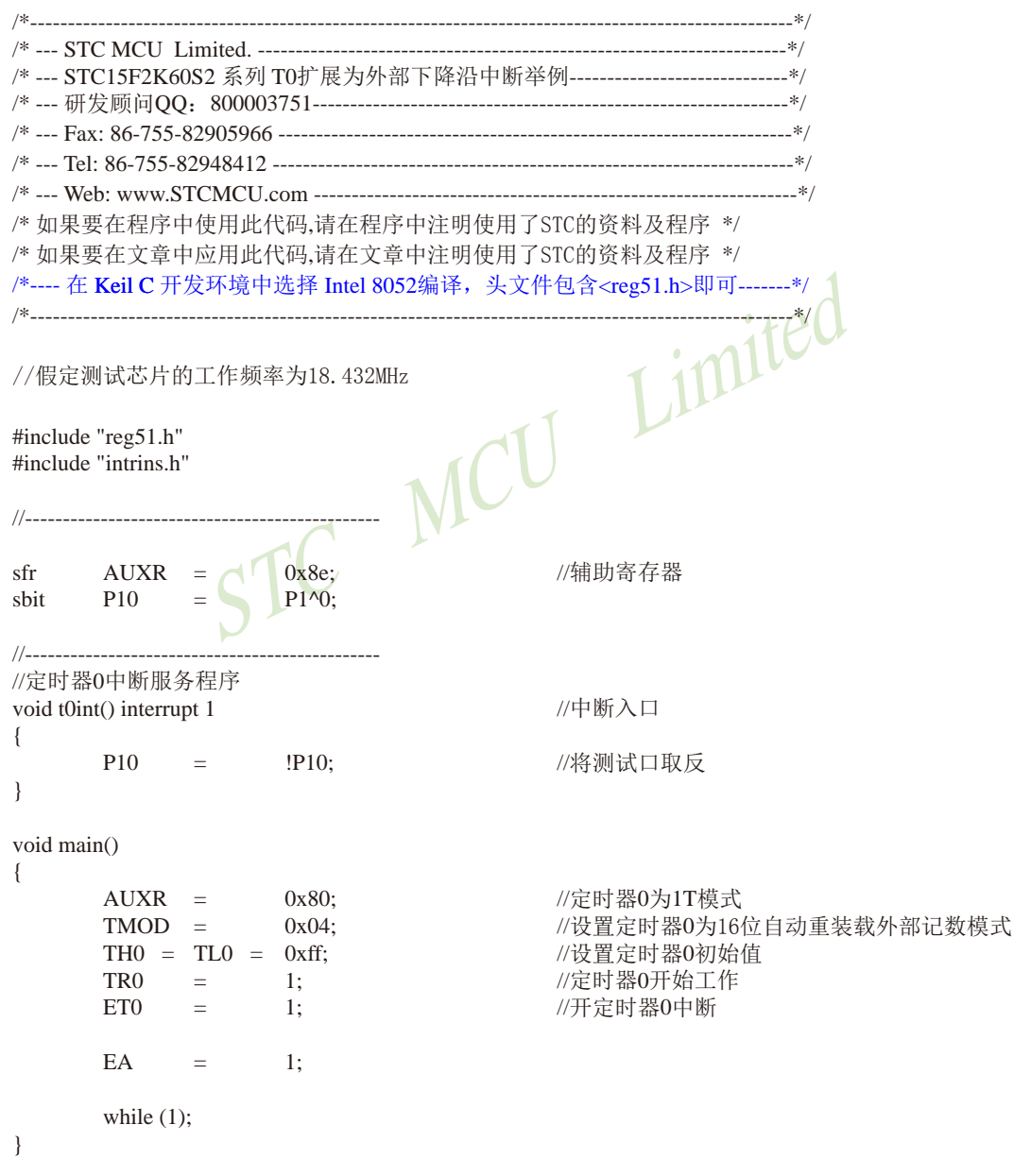

### **2.** 汇编程序:

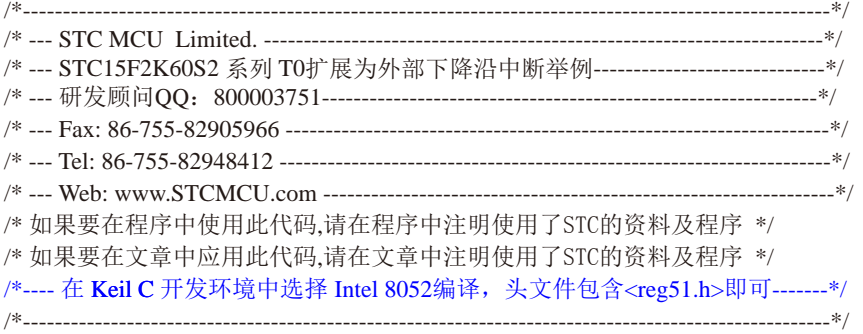

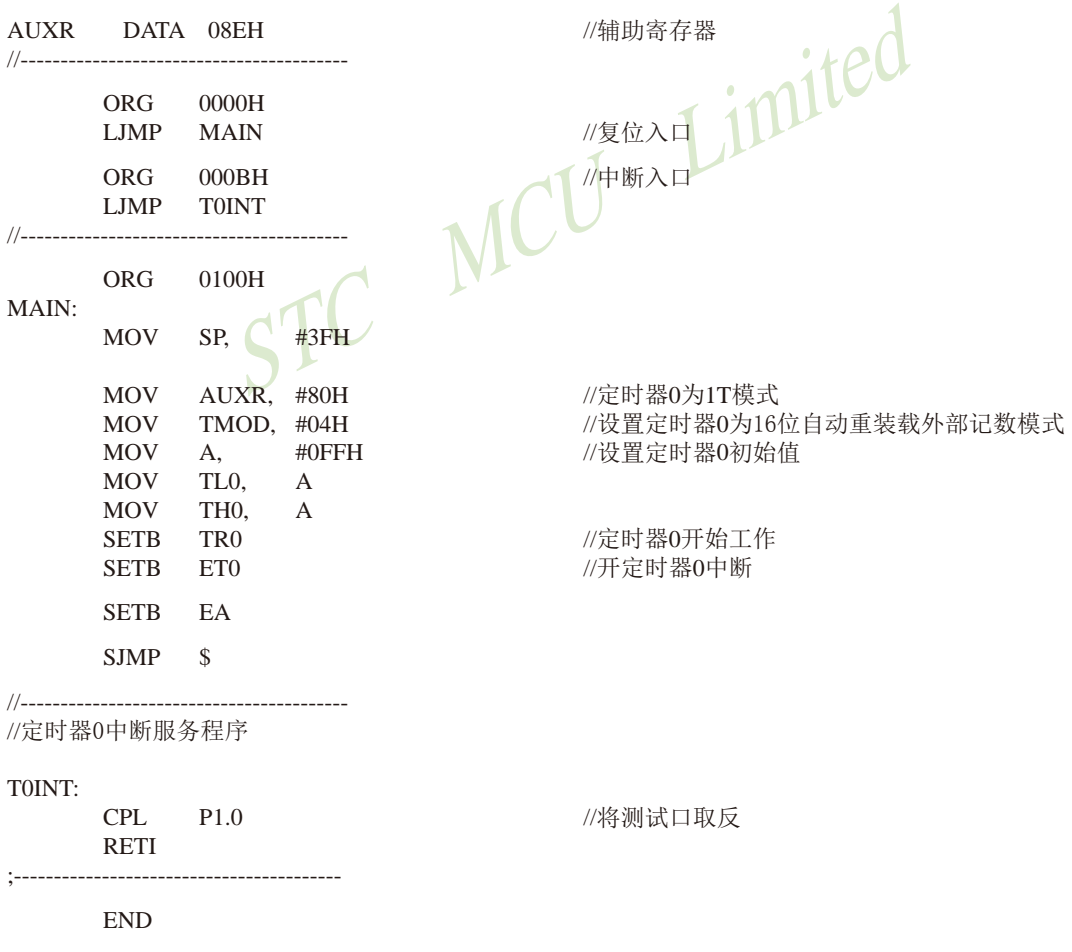

# **6.10.7 T1**扩展为外部下降沿中断的测试程序(**C**和汇编) ——利用**T1**的外部计数方式

### **1. C**程序:

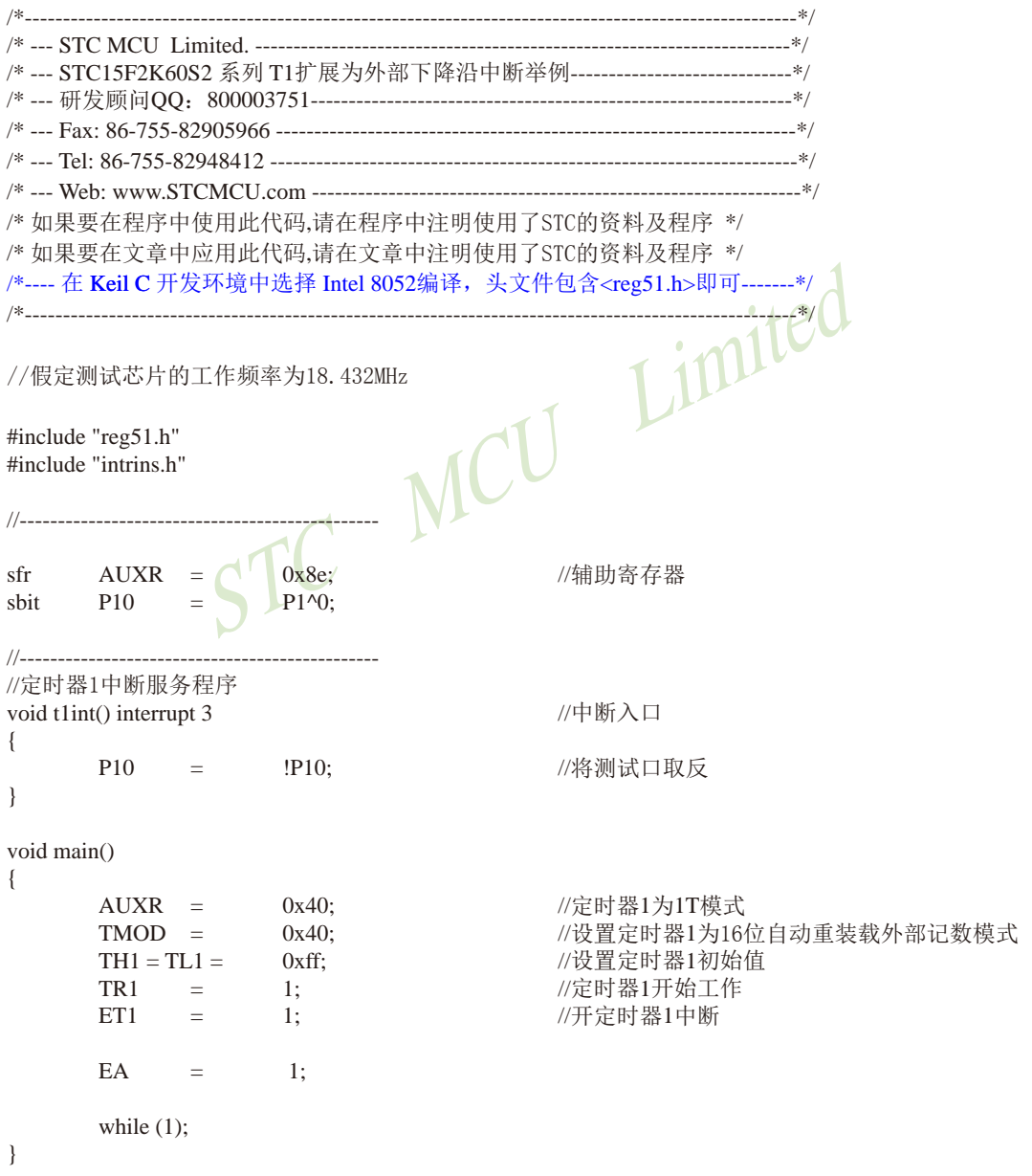

### **2.** 汇编程序:

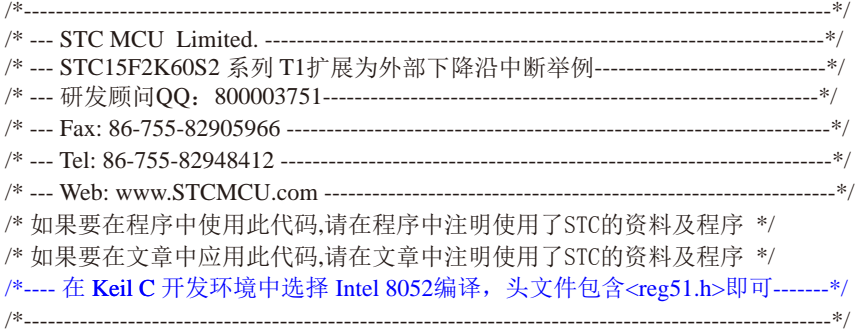

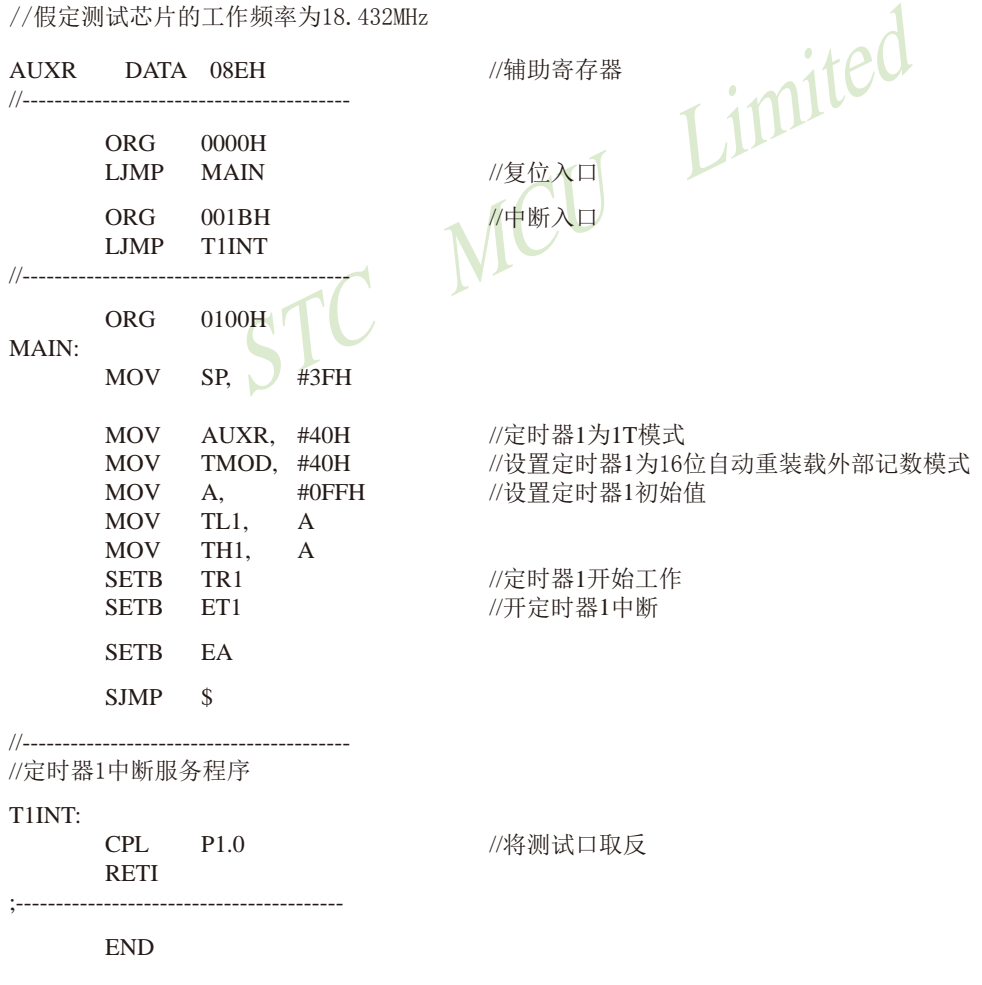

# **6.10.8 T2**扩展为外部下降沿中断的测试程序(**C**和汇编) ——利用**T2**的外部计数方式

## 1. C程序:

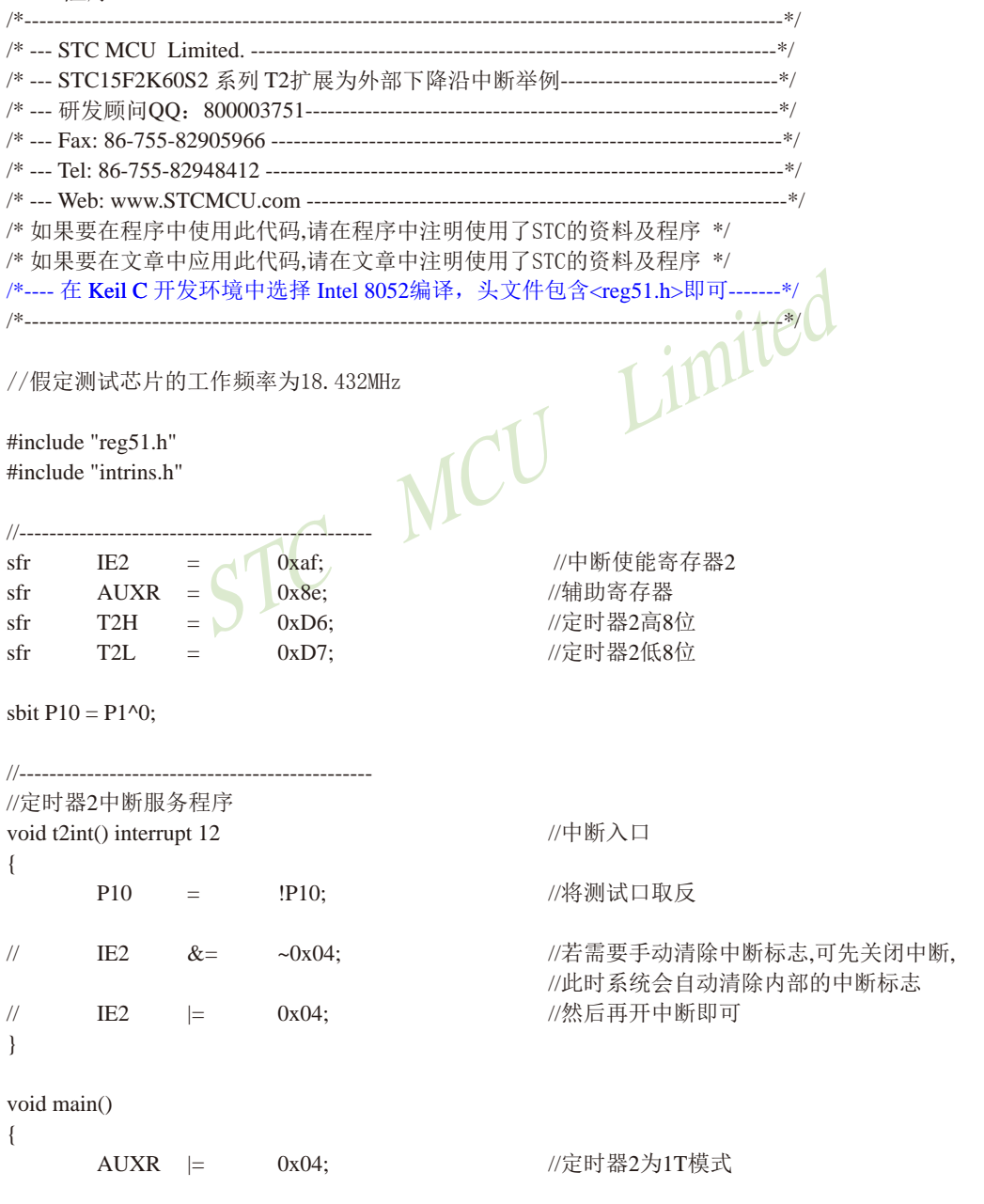

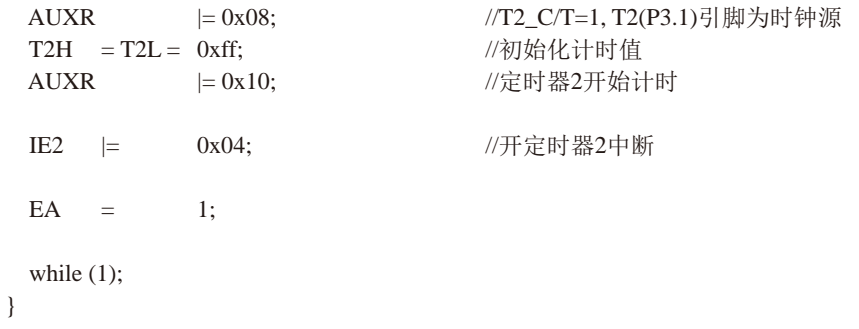

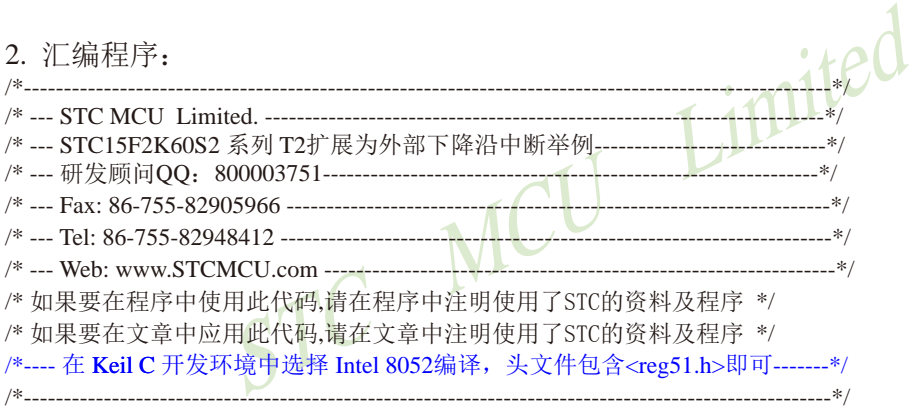

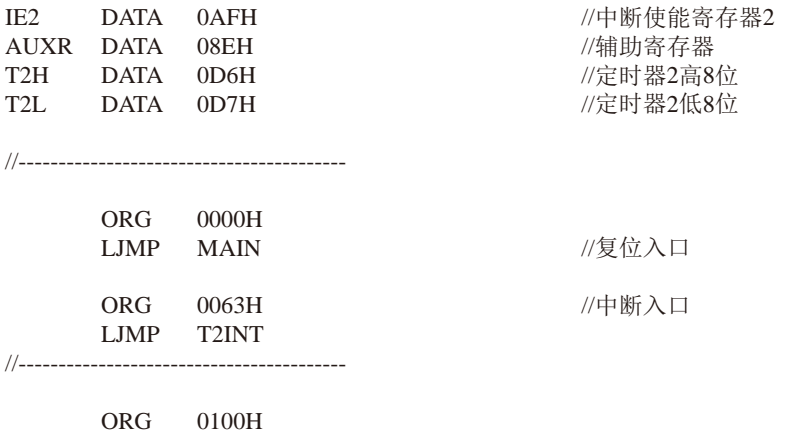

MAIN:

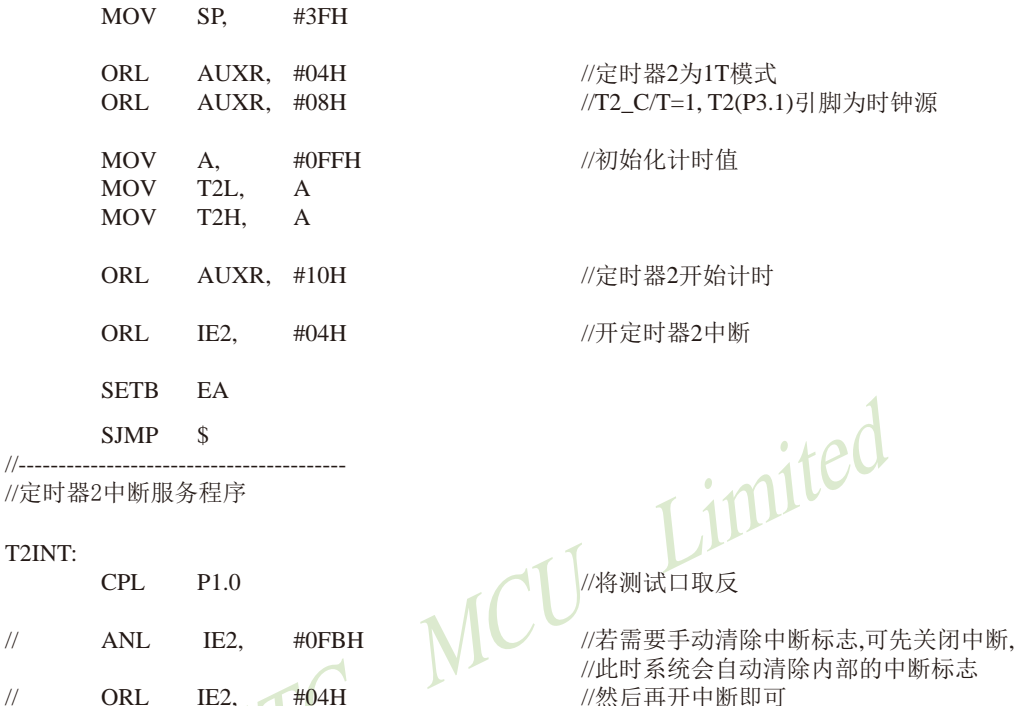

//定时器2为1T模式 //T2\_C/T=1, T2(P3.1)引脚为时钟源

//初始化计时值

//定时器2开始计时

//开定时器2中断

//将测试口取反

//此时系统会自动清除内部的中断标志  $\frac{1}{2}$  ORL IE2, #04H  $\frac{1}{2}$  //然后再开中断即可

END

RETI

;-----------------------------------------

# **6.10.9** 用**CCP/PCA**功能扩展外部中断的测试程序(**C**和汇编)

# **1.** C程序:

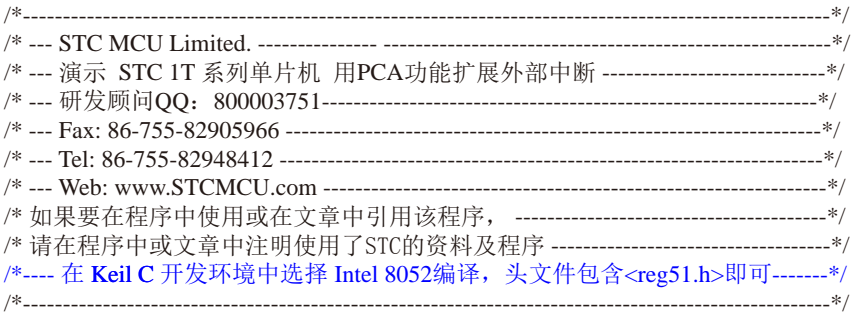

//假定测试芯片的工作频率为18.432MHz

#include "reg51.h" #include "intrins.h"

#define FOSC 18432000L

#define  $CCP_S1$ . 0x20

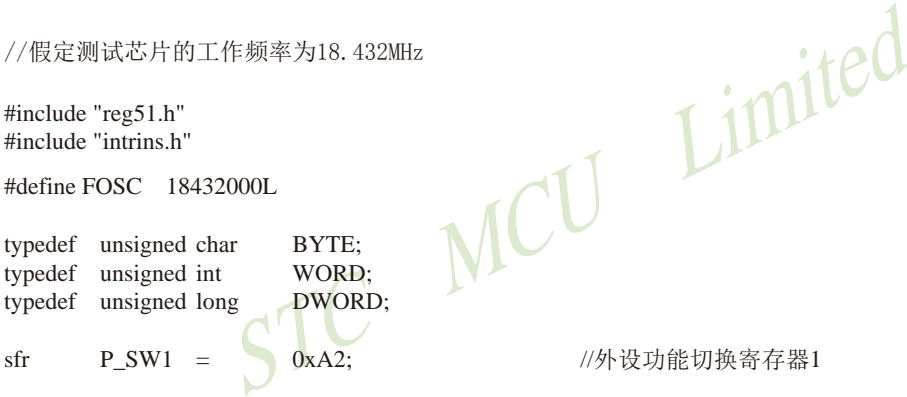

sfr P\_SW1 = 0xA2; //外设功能切换寄存器1

#define CCP\_S0 0x10 //P\_SW1.4<br>#define CCP\_S1 0x20 //P\_SW1.5

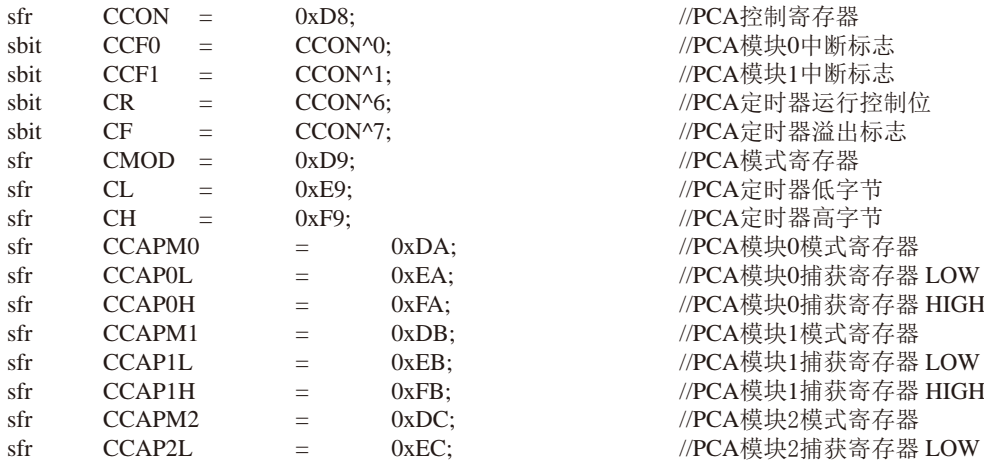

STC15F2K60S2系列单片机指南 P\_SW1;<br>
~(CCP\_S0 | CCP\_S1); //CCP\_S0=0 CCP\_S1=0<br>
ACC; //(P1.2/ECI, P1.1/CCP0, P1.0/C<br>
P\_SW1;<br>
~(CCP\_S0 | CCP\_S1); //CCP\_S0=1 CCP\_S1=0<br>
CCP\_S0;<br>
ACC;<br>
P\_SW1;<br>
~(CCP\_S0 | CCP\_S1); //CCP\_S0=0 CCP\_S1=1<br>
CCP\_S1; //(P2.4/ECI\_3, 技术支持网站:www.GXWMCU.com 临时技术支持Tel:13922829991 研发顾问Tel:13922805190 sfr CCAP2H = 0xFC; //PCA模块2捕获寄存器 HIGH sfr PCAPWM0 = 0xf2; //PCA模块0的PWM寄存器 sfr  $PCAPWM1 = 0xf3$ : //PCA模块1的PWM寄存器 sfr PCA PWM2 = 0xf4; //PCA模块2的PWM寄存器 sbit PCA LED =  $P1^0$ ; //PCA测试LED void PCA\_isr() interrupt 7 using 1 {  $CCF0 = 0$ ;  $//$ 清中断标志 PCA\_LED = !PCA\_LED; //测试LED取反 } void main() {  $ACC = PSW1$ :  $ACC \&= \sim (CCP \quad S0 \mid CCP \quad S1);$  //CCP\_S0=0 CCP\_S1=0 P\_SW1 = ACC;  $\text{ACC}$ ;  $\text{/}(P1.2/\text{ECI}, P1.1/\text{CCP0}, P1.0/\text{CCP1}, P3.7/\text{CCP2})$  $\mathcal{U}$  ACC = P SW1: // ACC &= ~(CCP\_S0 | CCP\_S1); //CCP\_S0=1 CCP\_S1=0 //  $\angle$  ACC  $\angle$  = CCP\_S0;  $\angle$  //(P3.4/ECI\_2, P3.5/CCP0\_2, P3.6/CCP1\_2, P3.7/CCP2\_2)  $\mathcal{W}$  P\_SW1 = ACC; //  $\mathcal{U}$  ACC = P SW1: //  $\triangle$  ACC  $\&=\parallel \sim$  (CCP\_S0 | CCP\_S1); //CCP\_S0=0 CCP\_S1=1 //  $\angle$  ACC  $| = \angle$  CCP\_S1; //(P2.4/ECI\_3, P2.5/CCP0\_3, P2.6/CCP1\_3, P2.7/CCP2\_3)  $\mathbb{P} \text{SW1} = \mathbb{P}$  ACC; CCON = 0; 0; //初始化PCA控制寄存器 //PCA定时器停止 //清除CF标志 //清除模块中断标志  $CL = 0;$  //复位PCA寄存器  $CH = 0;$  CMOD = 0x00; //设置PCA时钟源 //禁止PCA定时器溢出中断  $CCAPM0$  = 0x11;  $1/PCA$ 模块0为下降沿触发 // CCAPM0 = 0x21; //PCA模块0为上升沿沿触发 // CCAPM0 = 0x31; //PCA模块0为上升沿/下降沿触发 CR = 1; //PCA定时器开始工作  $EA$  = 1; while  $(1)$ : }

# **2.** 汇编程序:

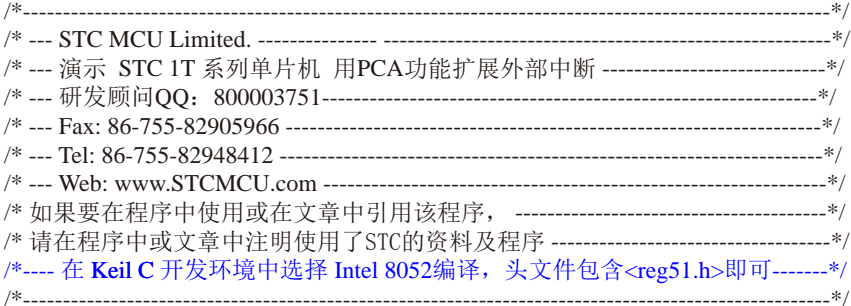

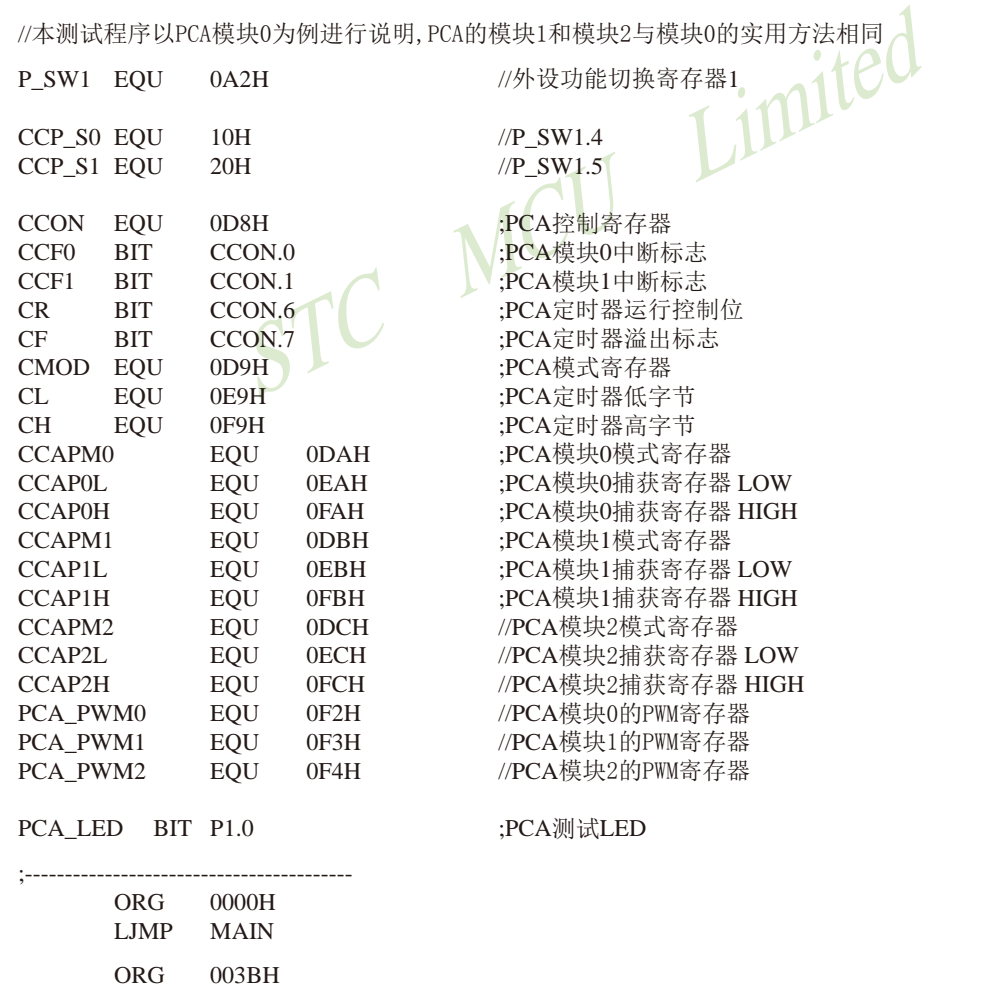

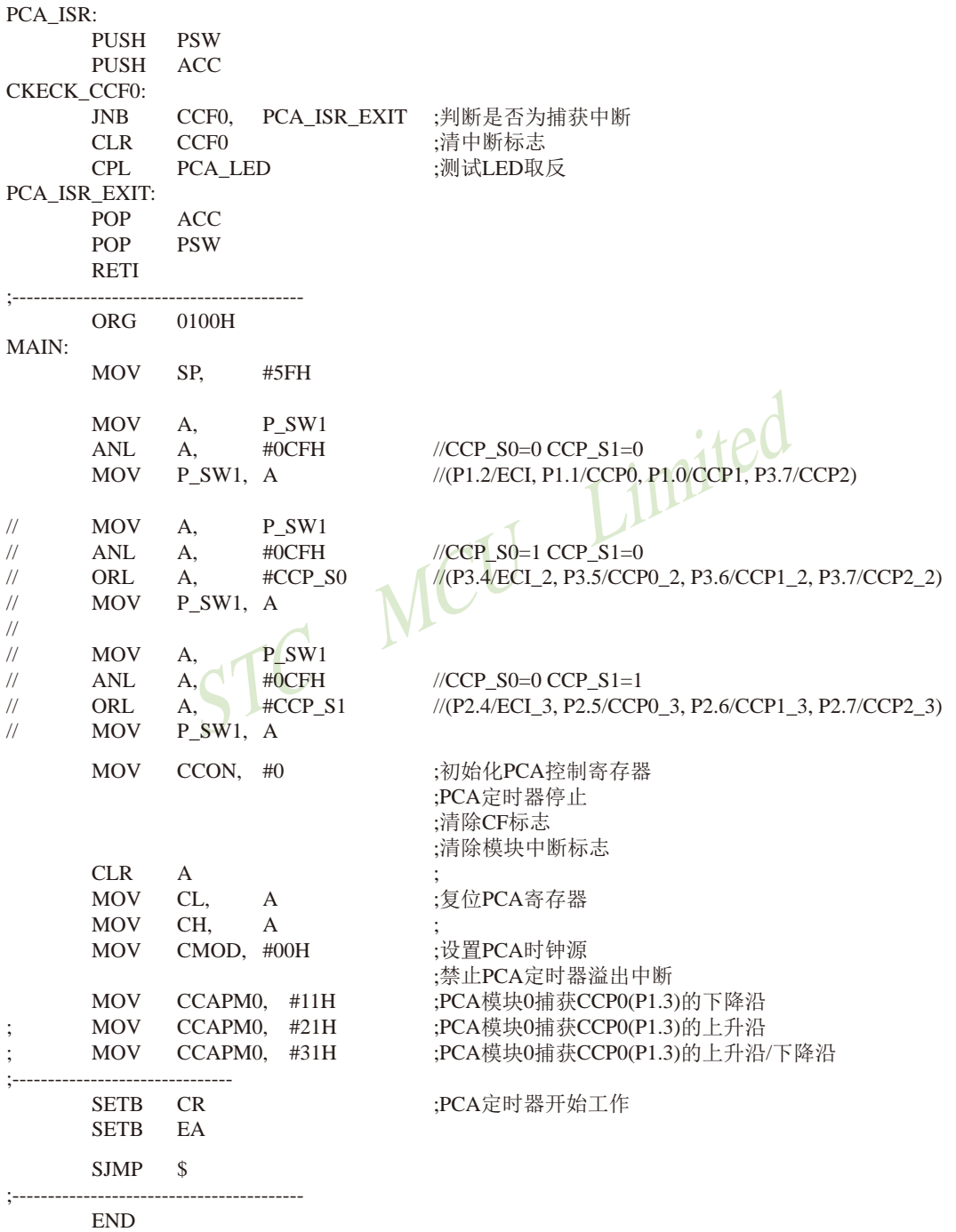

# 第**7**章 定时器/计数器

STC15W4K60S4系列单片机内�部设置了5�个16位定时器/��计数器:16位定时器/��计数器T0 和T1、T2、T3以及T4。5个16位定时器T0、T1、T2、T3和T4都具有计数方式和定时方式两种工 作方式。对定时器/计数器T0和T1,用它们在特殊功能寄存器TMOD中相对应的控制位一 C/T来 选择T0或T1为定时器还是计数器。对定时器/计数器T2,用特殊功能寄存器AUXR中的控制位— T2\_C/T来选择T2为定时器还是计数器。对定时器/计数器T3,用特殊功能寄存器T4T3M中的控 制位— T3 C/T来选择T3为定时器还是计数器。对定时器/计数器T4,用特殊功能寄存器T4T3M 中的控制位一 T4 C/T来选择T4为定时器还是计数器。定时器/计数器的核心部件是一个加法计 数器,其本质是对脉冲进行计数。只是计数脉冲来源不同:如果计数脉冲来自系统时钟,则为 定时方式,此时定时器/计数器每12个时钟或者每1个时钟得到一个计数脉冲,计数值加1;如 果计数脉冲来自单片机外部引脚(T0为P3.4,T1为P3.5,T2为P3.1,T3为P0.7,T4为P0.5),则 为计数方式,每来一个脉冲加1。

当定时器/计数器T0、T1及T2工作在定时模式时,特殊功能寄存器AUXR中的T0x12、T1x12 和T2x12分别决定是系统时钟/12还是系统时钟/1(不分频)后让T0、T1和T2进行计数。当定时器 /计数器T3和T4工作在定时模式时,特殊功能寄存器T4T3M中的T3x12和T4x12分别决定是系统时 钟/12还是系统时钟/1(不分频)后让T3和T4进行计数。当定时器/计数器工作在计数模式时,对 外部脉冲计数不分频。

·个脉冲加1。<br>器T0、T1及T2工作在定时模式时,特殊功能寄存器AUXR中<br>系统时钟/12还是系统时钟/1(不分频)后让T0、T1和T2进行<br>在定时模式时,特殊功能寄存器T4T3M中的T3x12和T4x12分<br>在定时模式时,特殊功能寄存器T4T3M中的T3x12和T4x12分<br>1(不分频)后让T3和T4进行计数。当定时器/计数器工作在<br><sup>1。</sup><br>5有4种工作模式: 模式0(16位自动重装载模式),模式1(16<br>重装模式),模式3(不可 定时器/计数器0有4种工作模式:模式0(16位自动重装载模式),模式1(16位不可重装载模 式),模式2(8位自动重装模式),模式3(不可屏蔽中断的16位自动重装载模式)。定时器/计数器 1除模式3外,其他工作模式与定时器/计数器0相同,T1在模式3时无效,停止计数。定时器T2 的工作模式固定为16位自动重装载模式。T2可以当定时器使用,也可以当串口的波特率发生器 和可编程时钟输出。定时器3、定时器4与定时器T2一样,它们的工作模式固定为16位自动重装 载模式。T3/T4可以当定时器使用,也可以当串口的波特率发生器和可编程时钟输出。

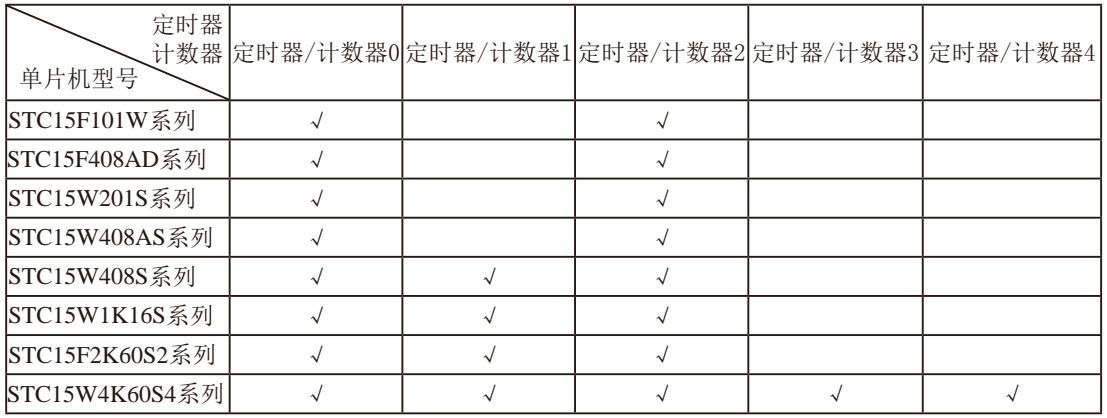

STC15全系列的定时器/计数器的类型如下表所示。

上表中√表示对应的系列有相应的定时器/计数器。

# **7.1** 定时器/计数器的相关寄存器

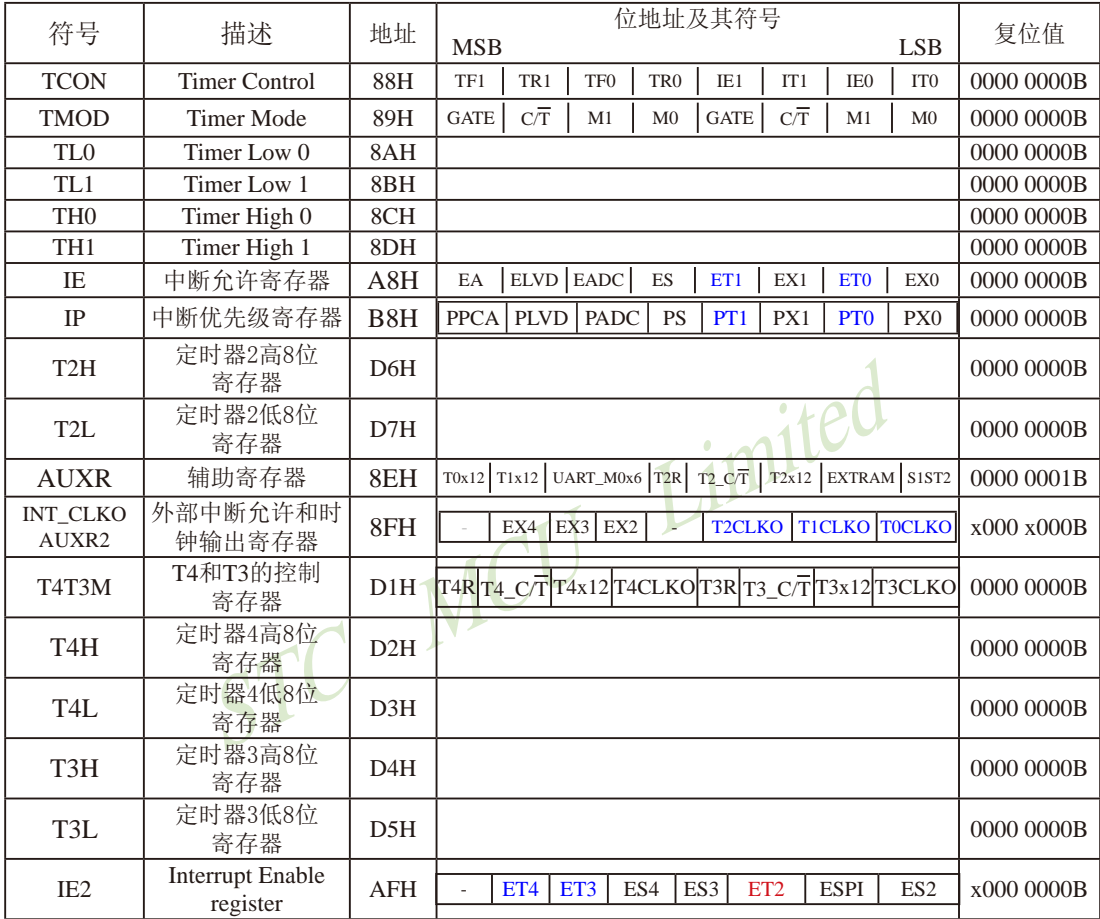

#### **1.** 定时器/计数器0/1控制寄存器**TCON**

TCON为定时器/计数器T0、T1的控制寄存器,同时也锁存T0、T1溢出中断源和外部请求 中断源等, TCON格式如下:

TCON : 定时器/计数器中断控制寄存器 (可位寻址)

| SFR name | Address | bit  | B   | Bб  | B5  | В4              | DJ  | B2 |     | B0 |
|----------|---------|------|-----|-----|-----|-----------------|-----|----|-----|----|
| TCON     | 88H     | name | TF. | TR1 | TF0 | TR <sub>0</sub> | IEI |    | IEC |    |

TF1: T1溢出中断标志。T1被允许计数以后,从初值开始加1计数。当产生溢出时由硬件置 "1"TF1,向CPU请求中断,一直保持到CPU响应中断时,才由硬件清"0"(也可由 查询软件清"0")。

- TR1: 定时器T1的运行控制位。该位由软件置位和清零。当GATE(TMOD.7)=0,TR1=1时就 允许T1开始计数,TR1=0时禁止T1计数。当GATE(TMOD.7)=1,TR1=1且INT1输入 高电平时,才允许T1计数。
- -致,TR1=0时禁止T1计数。当GATE (TMOD.7) =1, Tr<br>允许T1计数。<br>:志。T0被允许计数以后,从初值开始加1计数,当产生溢<br>可CPU请求中断,一直保持CPU响应该中断时,才由硬件?<br><br>TCPU请求中断,一直保持CPU响应该中断时,才由硬件?<br>:行控制位。该位由软件置位和清零。当GATE (TMOD.3)<br>-数,TR0=0时禁止T0计数。当GATE (TMOD.3) =1, TF<br>允许T0计数。<br>:源(INT1/P3 TF0:T0溢出中断标志。T0被允许计数以后,从初值开始加1计数,当产生溢出时,由硬件置 "1"TF0,向CPU请求中断,一直保持CPU响应该中断时,才由硬件清0(也可由查询 软件清0)。
- TR0: 定时器T0的运行控制位。该位由软件置位和清零。当GATE(TMOD.3)=0, TR0=1时就 允许T0开始计数,TR0=0时禁止T0计数。当GATE(TMOD.3)=1,TR1=0且INT0输入 高电平时,才允许T0计数。
- IE1:外部中断1请求源(INT1/P3.3)标志。IE1=1,外部中断向CPU请求中断,当CPU响应该 中断时由硬件清"0"IE1。
- IT1:外部中断源1触发控制位。IT1=0,上升沿或下降沿均可触发外部中断1。IT1=1,外部中 断1程控为下降沿触发方式。
- IE0:外部中断0请求源(INT0/P3.2)标志。IE0=1外部中断0向CPU请求中断,当CPU响应外 部中断时, 由硬件清"0"IE0(边沿触发方式)。
- IT0:外部中断源0触发控制位。IT0=0,上升沿或下降沿均可触发外部中断0。IT0=1,外部中 断0程控为下降沿触发方式。

# 2. 定时器/计数器工作模式寄存器TMOD

 定时和计数功能由特殊功能寄存器TMOD的控制位C/T进行选择,TMOD寄存器的各位信 息如下表所列。可以看出,2个定时/计数器有4种操作模式,通过TMOD的M1和M0选择。2个 定时/计数器的模式0、1和2都相同,模式3不同,各模式下的功能如下所述。

寄存器TMOD各位的功能描述

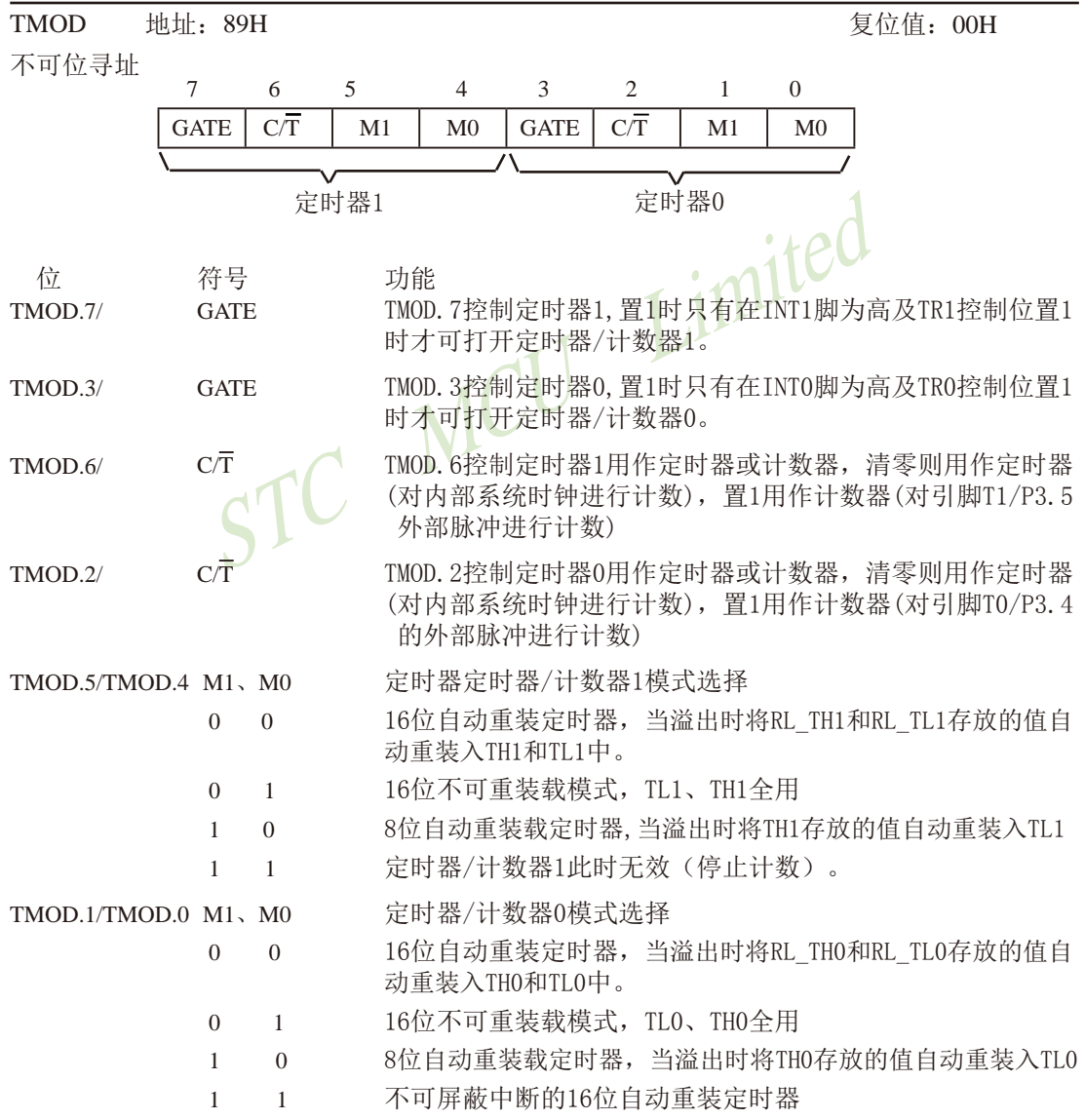

#### **3.** 辅助寄存器**AUXR**

STC15系列单片机是 1T 的8051单片机, 为兼容传统8051, 定时器0、定时器1, 和定时器2 复位后是传统8051的速度,即12分频,这是为了兼容传统8051。但也可不进行12分频,通过设 置新增加的特殊功能寄存器AUXR,将T0,T1,T2设置为1T。普通111条机器指令执行速度是固定 的, 快4到24倍, 无法改变。

AUXR格式如下:

AUXR : 辅助寄存器

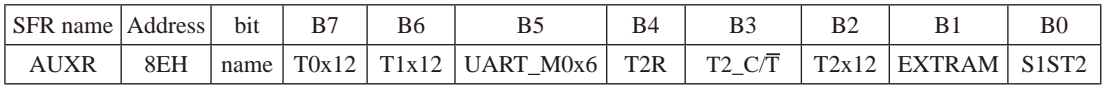

T0x12: 定时器0速度控制位

- 0, 定时器0是传统8051速度,12分频;
- 1, 定时器0的速度是传统8051的12倍,不分频

T1x12: 定时器1速度控制位

- 0, 定时器1是传统8051速度,12分频;
- 1, 定时器1的速度是传统8051的12倍,不分频
- Indited 如果UART1/串口1用T1作为波特率发生器,则由T1x12决定UART1/串口1是12T还是1T

UART\_M0x6: 串口1模式0的通信速度设置位。

- 0, 串口1模式0的速度是传统8051单片机串口的速度,12分频;
- 1, 串口1模式0的速度是传统8051单片机串口速度的6倍,2分频
- T2R: 定时器2允许控制位
	- 0, 不允许定时器2运行;
	- 1, 允许定时器2运行
- T2\_C/T: 控制定时器2用作定时器或计数器。
	- 0, 用作定时器(对内部系统时钟进行计数);
	- 1, 用作计数器(对引脚T2/P3.1的外部脉冲进行计数)
- T2x12: 定时器2速度控制位
	- 0, 定时器2是传统8051速度,12分频;
	- 1, 定时器2的速度是传统8051的12倍,不分频

如果串口1或串口2用T2作为波特率发生器,则由T2x12决定串口1或串口2是12T还是1T.

EXTRAM: 内部/外部RAM存取控制位

- 0, 允许使用逻辑上在片外、物理上在片内的扩展RAM;
- 1, 禁止使用逻辑上在片外、物理上在片内的扩展RAM

S1ST2: 串口1(UART1)选择定时器2作波特率发生器的控制位

- 0, 选择定时器1作为串口1(UART1)的波特率发生器;
- 1, 选择定时器2作为串口1(UART1)的波特率发生器,此时定时器1得到释放,可以作为 独立定时器使用

#### **4.** T0, T1和T2的时钟输出寄存器和外部中断允许**INT\_CLKO (AUXR2)**

T0CLKO/P3.5、T1CLKO/P3.4和T2CLKO/P3.0的时钟输出控制由INT\_CLKO(AUXR2)寄 存器的TOCLKO位、T1CLKO位和T2CLKO位控制。TOCLKO的输出时钟频率由定时器0控 制, T1CLKO的输出时钟频率由定时器1控制, 相应的定时器需要工作在定时器的模式0(16位自 动重装载模式)或模式2(8位自动重装载模式),不要允许相应的定时器中断,免得CPU反复进中 断。T2CLKO的输出时钟频率由定时器2控制, 同样不要允许相应的定时器中断, 免得CPU反复 讲中断。 定时器2的工作模式固定为模式0(16位自动重装载模式),在此模式下定时器2可用作可 编程时钟输出。

INT\_CLKO (AUXR2)格式如下:

INT\_CLKO (AUXR2): 外部中断允许和时钟输出寄存器

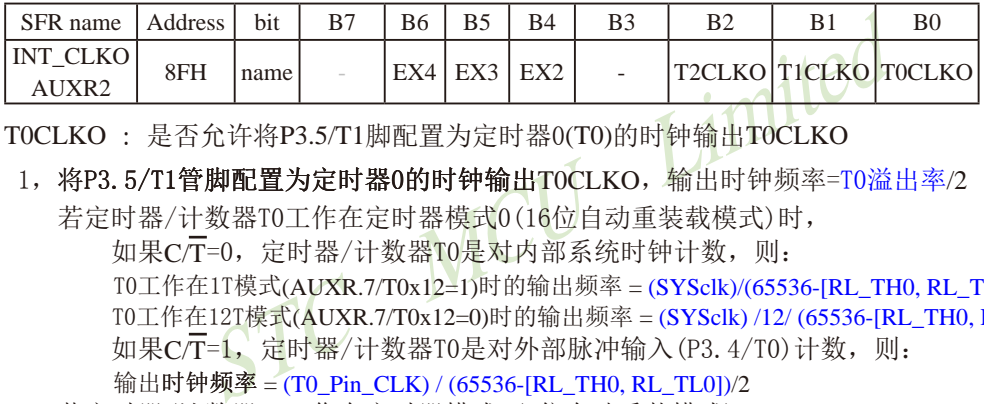

T0CLKO : 是否允许将P3.5/T1脚配置为定时器0(T0)的时钟输出T0CLKO

 $1,$  将P3.5/T1管脚配置为定时器0的时钟输出TOCLKO,输出时钟频率=T0溢出率/2

若定时器/计数器T0工作在定时器模式0(16位自动重装载模式)时,

如果C/T=0, 定时器/计数器T0是对内部系统时钟计数, 则:

T0工作在1T模式(AUXR.7/T0x12=1)时的输出频率 = (SYSclk)/(65536-[RL\_TH0, RL\_TL0])/2 T0工作在12T模式(AUXR.7/T0x12=0)时的输出频率 = (SYSclk) /12/ (65536-[RL\_TH0, RL\_TL0])/2 如果 $C/T=1$ , 定时器/计数器T0是对外部脉冲输入(P3.4/T0)计数, 则:

输出时钟频率 = (T0\_Pin\_CLK) / (65536-[RL\_TH0, RL\_TL0])/2

 若定时器/计数器T0工作在定时器模式2(8位自动重装模式), 如果 $C/T=0$ , 定时器/计数器T1是对内部系统时钟计数, 则: T0工作在1T模式(AUXR.7/T0x12=1)时的输出频率 = (SYSclk) / (256-TH0) / 2 T0工作在12T模式(AUXR.7/T0x12=0)时的输出频率 = (SYSclk) / 12 / (256-TH0) / 2 如果 $C\overline{T}$ =1, 定时器/计数器T0是对外部脉冲输入(P3.4/T0)计数, 则: 输出时钟频率 =  $(T0 \text{ Pin CLK}) / (256-TH0) / 2$ 

0,不允许P3.5/T1管脚被配置为定时器0的时钟输出

T1CLKO:是否允许将P3.4/T0脚配置为定时器1(T1)的时钟输出T1CLKO

- 1, 将P3.4/T0管脚配置为定时器1的时钟输出T1CLKO, 输出时钟频率= T1溢出率/2 若定时器/计数器T1工作在定时器模式0(16位自动重装载模式), 如果 $C/T=0$ , 定时器/计数器T1是对内部系统时钟计数, 则: T1工作在1T模式(AUXR.6/T1x12=1)时的输出频率 = (SYSclk) / (65536-[RL\_TH1, RL\_TL1])/2 T1工作在12T模式(AUXR.6/T1x12=0)时的输出频率 = (SYSclk) /12/ (65536-[RL\_TH1, RL\_TL1])/2  $\text{Im}\,\mathbb{R}\subset \overline{\mathcal{T}}$ =1, 定时器/计数器T1是对外部脉冲输入(P3.5/T1)计数, 则: 输出时钟频率 =  $(T1$  Pin CLK) / (65536-[RL\_TH1, RL\_TL1])/2 若定时器/计数器T1工作在模式2(8位自动重装模式),
	- 如果C/T=0, 定时器/计数器T1是对内部系统时钟计数, 则: T1工作在1T模式(AUXR.6/T1x12=1)时的输出频率 = (SYSclk) / (256-TH1)/2 T1工作在12T模式 (AUXR. 6/T1x12=0) 时的输出频率 = (SYSclk)/12/(256-TH1)/2 如果 $C/T=1$ , 定时器/计数器T1是对外部脉冲输入(P3.5/T1)计数, 则: 输出时钟频率 =  $(T1$  Pin CLK) /  $(256-TH1) / 2$
- 0,不允许P3.4/T0管脚被配置为定时器1的时钟输出
- T2CLKO:是否允许将P3.0脚配置为定时器2(T2)的时钟输出T2CLKO
- , 定时益/ H观益11是对外部脉冲输入(P3.5/11) 计数, 则:<br>牽 = (T1\_Pin\_CLK) / (256-TH1) / 2<br>管脚被配置为定时器1的时钟输出<br>将P3.0脚配置为定时器2(T2)的时钟输出T2CLKO<br>R置为定时器2的时钟输出T2CLKO, 输出时钟频率=T2溢出<br>, 定时器/计数器T2是对内部系统时钟计数, 则:<br>模式(AUXR.2/T2x12=1)时的输出频率 = (SYSclk) / (65536-[RL  $1:$  允许将P3.0脚配置为定时器2的时钟输出T2CLKO, 输出时钟频率=T2溢出率/2 如果T2\_C/T=0, 定时器/计数器T2是对内部系统时钟计数, 则: T2工作在1T模式(AUXR.2/T2x12=1)时的输出频率 = (SYSclk) / (65536-[RL\_TH2, RL\_TL2])/2 T2工作在12T模式(AUXR.2/T2x12=0)时的输出频率 = (SYSclk) /12/ (65536-[RL\_TH2, RL\_TL2])/2 如果T2\_C/T=1, 定时器/计数器T2是对外部脉冲输入(P3.1/T2)计数, 则: 输出时钟频率 =  $(T2$  Pin CLK) / (65536-[RL\_TH2, RL\_TL2])/2
	- $0:$  不允许将 $P3.0$ 脚配置为定时器 $2(T2)$ 的时钟输出T2CLKO
- EX4: 外部中断4 $(\overline{INT4})$ 中断允许位, EX4=1允许中断, EX4=0禁止中断。外部中断4 $(\overline{INT4})$ 只 能下降沿触发。
- $EX3:$  外部中断3 $(\overline{INT3})$ 中断允许位,  $EX3=1$ 允许中断,  $EX3=0$ 禁止中断。外部中断3 $(\overline{INT3})$ 也 只能下降沿触发。
- $EX2:$  外部中断2( $\overline{INT2}$ )中断允许位,  $EX2=1$ 允许中断,  $EX2=0$ 禁止中断。外部中断2( $\overline{INT2}$ )同 样只能下降沿触发。

#### **5**、定时器**T0**和**T1**的中断控制寄存器:**IE**和**IP**

IE : 中断允许寄存器 (可位寻址)

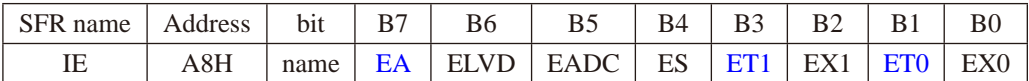

EA : CPU的总中断允许控制位,EA=1,CPU开放中断,EA=0,CPU屏蔽所有的中断申请。 EA的作用是使中断允许形成多级控制。即各中断源首先受EA控制;其次还受各中断源自 己的中断允许控制位控制。

ET1 : 定时/计数器T1的溢出中断允许位,ET1=1,允许T1中断,ET1=0,禁止T1中断。

 $ET0: T0$ 的溢出中断允许位,  $ET0=1$ 允许 $T0$ 中断,  $ET0=0$ 禁止 $T0$ 中断。

IP : 中断优先级控制寄存器 (可位寻址)

| IP: 中断优先级控制寄存器 (可位寻址) |                                                                                 |      |             |             |             |           |                |                |                 |                 |
|-----------------------|---------------------------------------------------------------------------------|------|-------------|-------------|-------------|-----------|----------------|----------------|-----------------|-----------------|
| SFR name              | Address                                                                         | bit  | B7          | <b>B6</b>   | <b>B5</b>   | <b>B4</b> | B <sub>3</sub> | B <sub>2</sub> | B <sub>1</sub>  | B <sub>0</sub>  |
| <b>IP</b>             | B <sub>8</sub> H                                                                | name | <b>PPCA</b> | <b>PLVD</b> | <b>PADC</b> | <b>PS</b> | P <sub>T</sub> | PX1            | PT <sub>0</sub> | PX <sub>0</sub> |
| PT1:                  | 定时器1中断优先级控制位。                                                                   |      |             |             |             |           |                |                |                 |                 |
|                       | 当PT1=0时, 定时器1中断为最低优先级中断(优先级0)                                                   |      |             |             |             |           |                |                |                 |                 |
|                       | 当PT1=1时, 定时器1中断为最高优先级中断(优先级1)                                                   |      |             |             |             |           |                |                |                 |                 |
| $PT()$ :              | 定时器0中断优先级控制位。<br>当PT0=0时, 定时器0中断为最低优先级中断(优先级0)<br>当PT0=1时, 定时器0中断为最高优先级中断(优先级1) |      |             |             |             |           |                |                |                 |                 |
|                       |                                                                                 |      |             |             |             |           |                |                |                 |                 |

- PT0: 定时器0中断优先级控制位。 当PT0=0时,定时器0中断为最低优先级中断(优先级0) 当PT0=1时,定时器0中断为最高优先级中断(优先级1)
- 注意:当定时器/计数器0工作在模式3(不可屏蔽中断的16位自动重装载模式)时,不需要允许 EA/IE.7(总中断使能位)只需允许ET0/IE.1(定时器/计数器0中断允许位)就能打开定时 器/计数器0的中断,此模式下的定时器/计数器0中断与总中断使能位EA无关。一旦此 模式下的定时器/计数器0中断被打开后,该定时器/计数器0中断优先级就是最高的, 它不能被其它任何中断所打断(不管是比定时器/计数器0中断优先级低的中断还是比其 优先级高的中断,都不能打断此时的定时器/计数器0中断),而且该中断打开后既不受 EA/IE.7控制也不再受ET0控制了,清零EA或ET0都不能关闭此中断。

STC15F2K60S2系列单片机指南 官方网站:www.STCMCU.com 研发顾问QQ:800003751 STC — 全球最大的8051单片机设计公司

#### **6**、定时器**T4**和**T3**的控制寄存器: **T4T3M**(地址:0xD1)

T4T3M(不可位寻址)

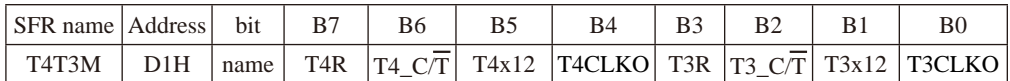

- B7 T4R: 定时器4运行控制位。
	- 0: 不允许定时器4运行:
	- 1:允许定时器4运行。
- B6 T4\_C/T: 控制定时器4用作定时器或计数器。
	- 0, 用作定时器(对内部系统时钟进行计数);
	- 1, 用作计数器(对引脚T4/P0.7的外部脉冲进行计数)
- B5-T4x12: 定时器4速度控制位。
	- 0: 定时器4速度是8051单片机定时器的速度,即12分频:
	- 1:定时器4速度是8051单片机定时器速度的12倍,即不分频。
- B4 T4CLKO:是否允许将P0.6脚配置为定时器4(T4)的时钟输出T4CLKO
	- 1: 允许将P0.6脚配置为定时器4的时钟输出T4CLKO, 输出时钟频率=T4溢出率/2
- 速度是8051单片机定时器的速度,即12分频;<br>速度是8051单片机定时器速度的12倍,即不分频。<br>允许将P0.6脚配置为定时器4(T4)的时钟输出T4CLKO<br>C工程为定时器4的时钟输出T4CLKO,输出时钟频率=T4溢出<br>- 定时器/计数器T4是对内部系统时钟计数,则:<br>:式(T4T3M.5/T4x12=1)时的输出频率 = (SYSclk)/(65536-[RL\_TH<br>模式(T4T3M.5/T4x12=1)时的输出频率 = (SYS 如果T4 C/T=0, 定时器/计数器T4是对内部系统时钟计数, 则:
	- T4工作在1T模式(T4T3M.5/T4x12=1)时的输出频率 = (SYSclk) / (65536-[RL\_TH4, RL\_TL4])/2
		- T4工作在12T模式(T4T3M.5/T4x12=0)时的输出频率 = (SYSclk) /12/ (65536-[RL\_TH4, RL\_TL4])/2
		- 如果T4 C/T=1, 定时器/计数器T4是对外部脉冲输入(P0.7/T4)计数, 则:
			- 输出时钟频率 =  $(T4$  Pin CLK) / (65536-[RL\_TH4, RL\_TL4])/2
	- 0: 不允许将P0.6脚配置为定时器4(T4)的时钟输出T4CLKO
- B3-T3R: 定时器3运行控制位。
	- 0: 不允许定时器3运行:
	- 1:允许定时器3运行。
- B2 T3\_C/T: 控制定时器3用作定时器或计数器。
	- 0, 用作定时器(对内部系统时钟进行计数);
	- 1, 用作计数器(对引脚T3/P0.5的外部脉冲进行计数)
- B1-T3x12: 定时器3速度控制位。
	- 0: 定时器3速度是8051单片机定时器的速度, 即12分频:
	- 1:定时器3速度是8051单片机定时器速度的12倍,即不分频。
- B0 T3CLKO:是否允许将P0.4脚配置为定时器3(T3)的时钟输出T3CLKO
	- 1: 允许将P0.4脚配置为定时器3的时钟输出T3CLKO, 输出时钟频率=T3溢出率/2 如果T3\_C/T=0, 定时器/计数器T3是对内部系统时钟计数, 则: T3工作在1T模式(T4T3M.1/T3x12=1)时的输出频率 = (SYSclk) / (65536-[RL\_TH3, RL\_TL3])/2 T3工作在12T模式(T4T3M.1/T3x12=0)时的输出频率 = (SYSclk) /12/ (65536-[RL\_TH3, RL\_TL3])/2 如果T3  $C/T=1$ , 定时器/计数器T3是对外部脉冲输入(P0.5/T3)计数, 则: 输出时钟频率 = (T3\_Pin\_CLK) / (65536-[RL\_TH3, RL\_TL3])/2
	- 0: 不允许将P0.4脚配置为定时器3(T3)的时钟输出T3CLKO

#### **7**、定时器**T2**、**T3**和**T4**的中断控制寄存器:**IE2**

IE2 : 中断允许寄存器 (不可位寻址)

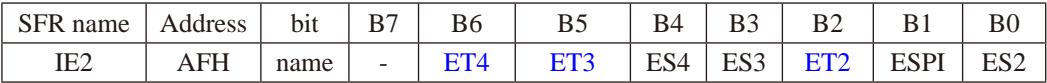

ET4: 定时器4的中断允许位。

1,允许定时器4产生中断;

0,禁止定时器4产生中断。

- ET3: 定时器3的中断允许位。
	- 1,允许定时器3产生中断;

0,禁止定时器3产生中断。

- ES4 : 串行口4中断允许位。
	- 1,允许串行口4中断;
	- 0,禁止串行口4中断
- ES3 : 串行口3中断允许位。
	- 1,允许串行口3中断;
	- 0,禁止串行口3中断。
- ET2: 定时器2的中断允许位。
	- 1,允许定时器2产生中断;
	- 0,禁止定时器2产生中断。
- ESPI: SPI中断允许位。
	- 1,允许SPI中断;
	- 0,禁止SPI中断。
- ES2 : 串行口2中断允许位。
	- 1,允许串行口2中断;
	- 0,禁止串行口2中断。

MCU Limited
# 7.2 定时器/计数器0工作模式

通过对寄存器TMOD中的M1(TMOD.1)、MO(TMOD.0)的设置, 定时器/计数器0有4种不同的 工作模式

7.2.1 模式0(16位自动重装载模式)及测试程序,建议只学习此模式足矣 STC创新设计,请不要抄袭

此模式下定时器/计数器0作为可自动重装载的16位计数器,如下图所示。

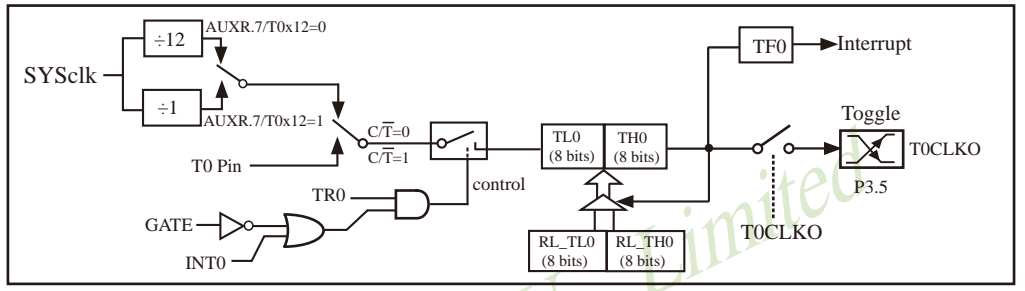

定时器/计数器0的模式 0:16位自动重装

STC创新设计, 请不要抄袭, 再抄袭就很无耻了

当GATE=0(TMOD.3)时,如TR0=1,则定时器计数。GATE=1时,允许由外部输入INT0控制定 时器0, 这样可实现脉宽测量。/TRO为TCON 寄存器内的控制位, TCON寄存器各位的具体功能描 述见上节TCON寄存器的介绍。

当C/T=0时, 多路开关连接到系统时钟的分频输出, T0对内部系统时钟计数, T0工作在定 时方式。当CT=1时,多路开关连接到外部脉冲输入P3.4/T0,即T0工作在计数方式。

STC15系列单片机的定时器有两种计数速率: 一种是12T模式, 每12个时钟加1, 与传统 8051单片机相同: 另外一种是1T模式, 每个时钟加1, 速度是传统8051单片机的12倍。T0的速 率由特殊功能寄存器AUXR中的T0x12决定,如果T0x12=0,T0则工作在12T模式: 如果T0x12=1, TO则工作在1T模式。

定时器0有2个隐藏的寄存器RL THO和RL TLO。RL THO与THO共有同一个地址, RL TLO 与TL0共有同一个地址。当TR0=0即定时器/计数器0被禁止工作时, 对TL0写入的内容会同时写 入RL TL0, 对THO写入的内容也会同时写入RL THO。当TRO=1即定时器/计数器0被允许工作时, 对TL0写入内容, 实际上不是写入当前寄存器TL0中, 而是写入隐藏的寄存器RL TL0中: 对TH0写 入内容, 实际上也不是写入当前寄存器THO中, 而是写入隐藏的寄存器RL THO。这样可以巧妙 地实现16位重装载定时器。当读THO和TLO的内容时, 所读的内容就是THO和TLO的内容, 而不是 RL THO和RL TLO的内容。

当定时器0工作在模式0/TMOD[1:0]/[M1.M0]=00B)时,[TL0.TH0]的溢出不仅置位TF0,而 且会自动将IRL TLO,RL THOI的内容重新装入ITLO,THO]。

当T0CLKO/INT\_CLKO.0=1时,P3.5/T1管脚配置为定时器0的时钟输出T0CLKO。

输出时钟频率 = T0 溢出率/2

如果C/T=0,定时器/计数器T0对内部系统时钟计数,则:

T0工作在1T模式(AUXR.7/T0x12=1)时的输出时钟频率 = (SYSclk)/(65536-[RL\_TH0, RL\_TL0])/2 T0工作在12T模式(AUXR.7/T0x12=0)时的输出时钟频率=(SYSclk)/12/(65536-[RL\_TH0, RL\_TL0])/2 如果 $C/T = 1$ , 定时器/计数器T0是对外部脉冲输入(P3.4/T0)计数, 则:

输出时钟频率 = (T0\_Pin\_CLK) / (65536-[RL\_TH0, RL\_TL0])/2

#### **7.2.1.1** 定时器**0**的**16**位自动重装载模式的测试程序(**C**和汇编)

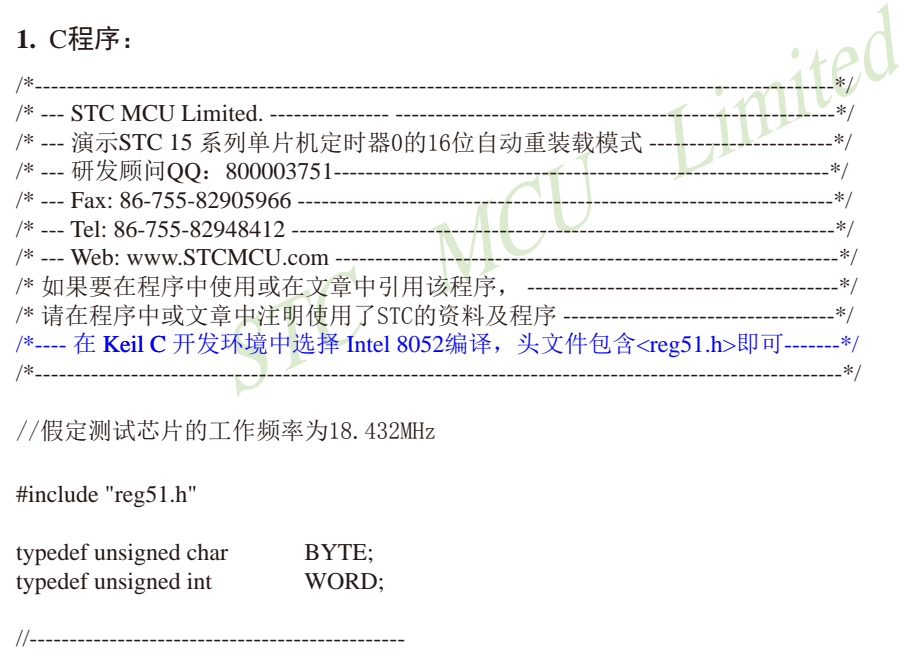

#define FOSC 18432000L

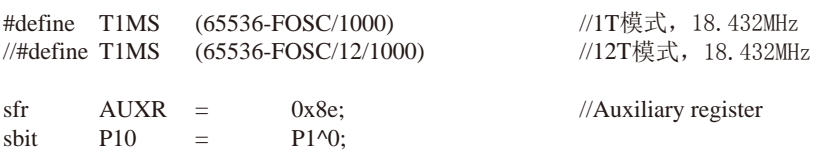

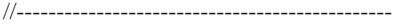

```
STC MCU Limited
/* Timer0 interrupt routine */
void tm0_isr() interrupt 1 using 1
{
        P10 = ! P10; //将测试口取反
}
//-----------------------------------------------
/* main program */
void main()
{
        AUXR |= 0x80; //定时器0为1T模式
\frac{1}{2} AUXR &= 0x7f; \frac{1}{2} 0x7f; \frac{1}{2} 2T模式
       TMOD = 0x00; 0x00; //设置定时器为模式0(16位自动重装载)
       TL0 = T1MS; \frac{1}{2} //初始化计时值
       TH0 = T1MS \gg 8;
       TR0 = 1; 1 //定时器0开始计时
       ET0 = 1; 1 //使能定时器0中断
       EA =while (1);
}
2. 汇编程序:
/*----------------------------------------------------------------------------------------------------*/
/* --- STC MCU Limited. --------------- -------------------------------------------------------*/
/* --- 演示STC 15 系列单片机定时器0的16位自动重装载模式 -----------------------*/
/* --- 研发顾问QQ:800003751--------------------------------------------------------------*/
/* --- Fax: 86-755-82905966 -------------------------------------------------------------------*/
/* --- Tel: 86-755-82948412 --------------------------------------------------------------------*/
/* --- Web: www.STCMCU.com ---------------------------------------------------------------*/
/* 如果要在程序中使用或在文章中引用该程序, ---------------------------------------*/
/* 请在程序中或文章中注明使用了STC的资料及程序 ----------------------------------*/
/*---- 在 Keil C 开发环境中选择 Intel 8052编译, 头文件包含<reg51.h>即可-------*/
/*----------------------------------------------------------------------------------------------------*/
//假定测试芯片的工作频率为18.432MHz
AUXR DATA 08EH ///辅助特殊功能寄存器
;-----------------------------------------------
T1MS EQU 0B800H //1T模式的1ms定时值(65536-18432000/1000)
//T1MS EQU 0FA00H //12T模式的1ms定时值(65536-18432000/1000/12)
;-----------------------------------------------
```
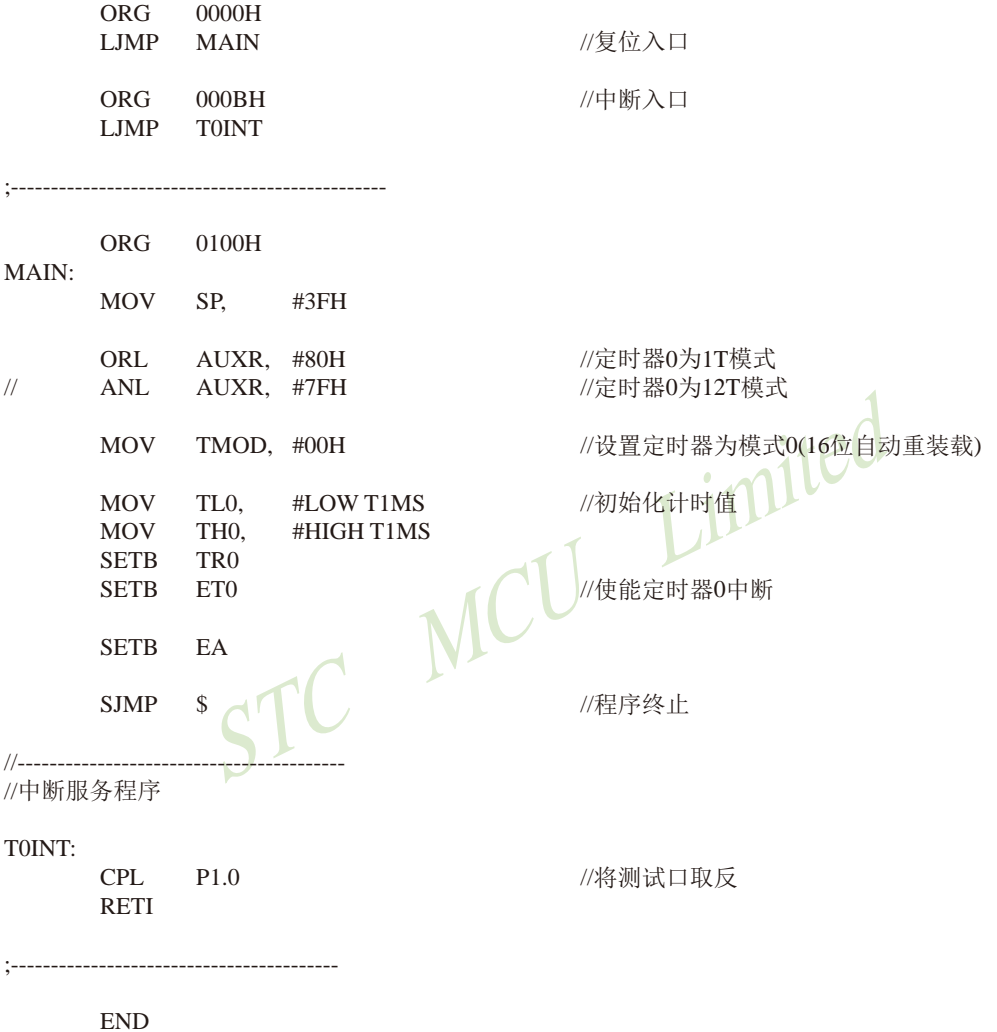

## **7.2.1.2** 定时器**0**对系统时钟或外部引脚**T0**的时钟输入进行可编程分频输出的测试程序 ——定时器**0**工作在**16**位自动重装载模式

下面是定时器0工作在16位重装模式时对内部系统时钟或外部引脚T0/P3.4的时钟输入 进行可编程时钟分频输出的程序举例(C和汇编):

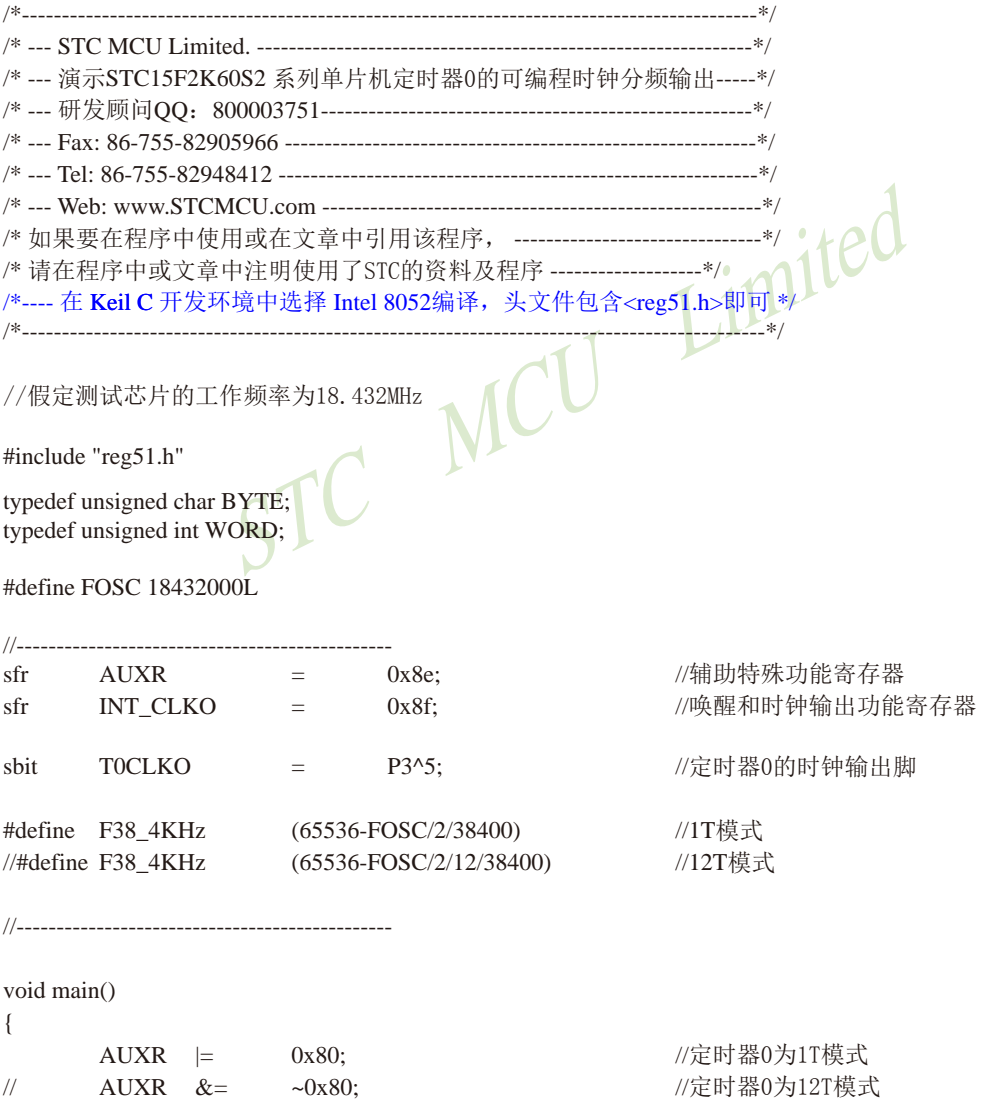

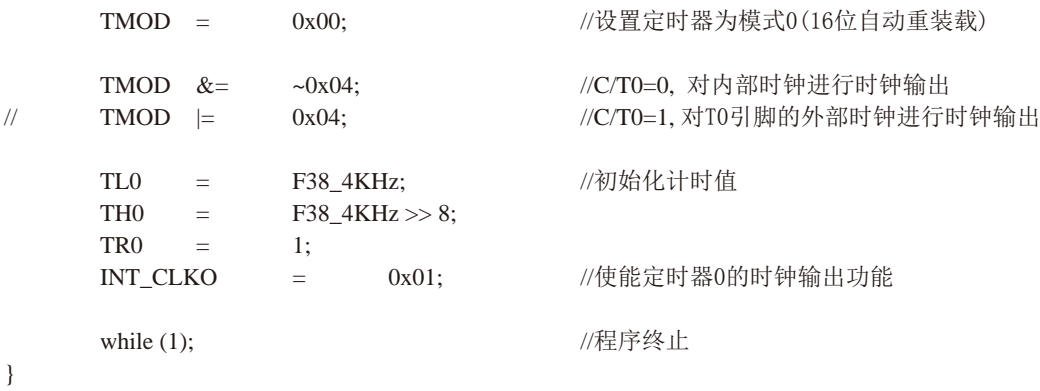

### **2.** 汇编程序:

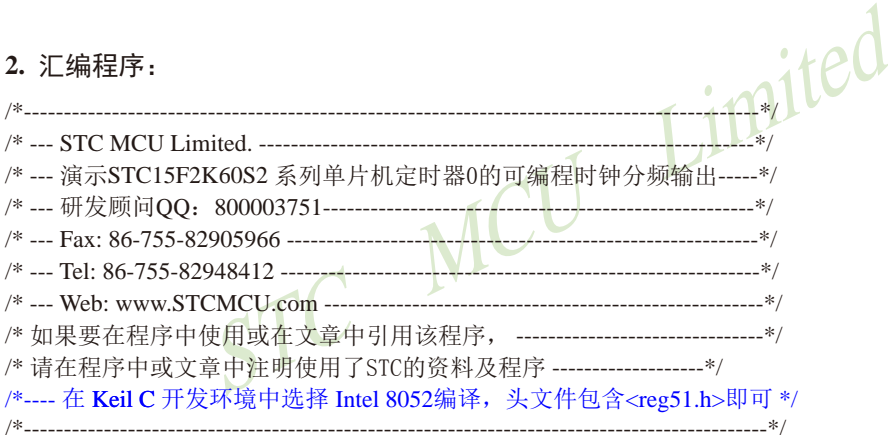

#### //假定测试芯片的工作频率为18.432MHz

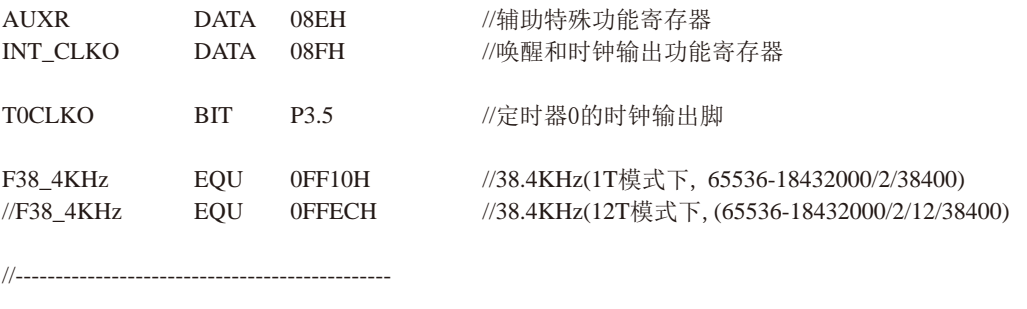

 ORG 0000H LJMP MAIN //复位入口

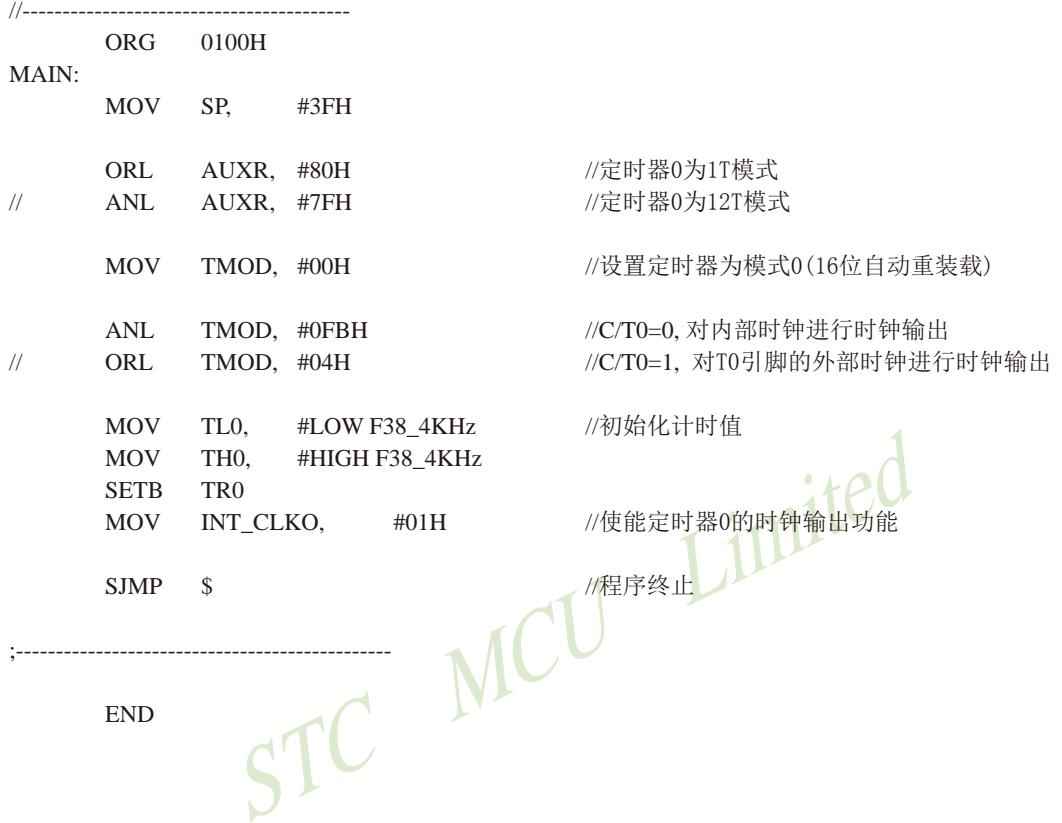

## **7.2.1.3 T0**的**16**位自动重装模式(软硬结合)模拟**10**位或**16**位**PWM**输出的程序(**C**和汇编)

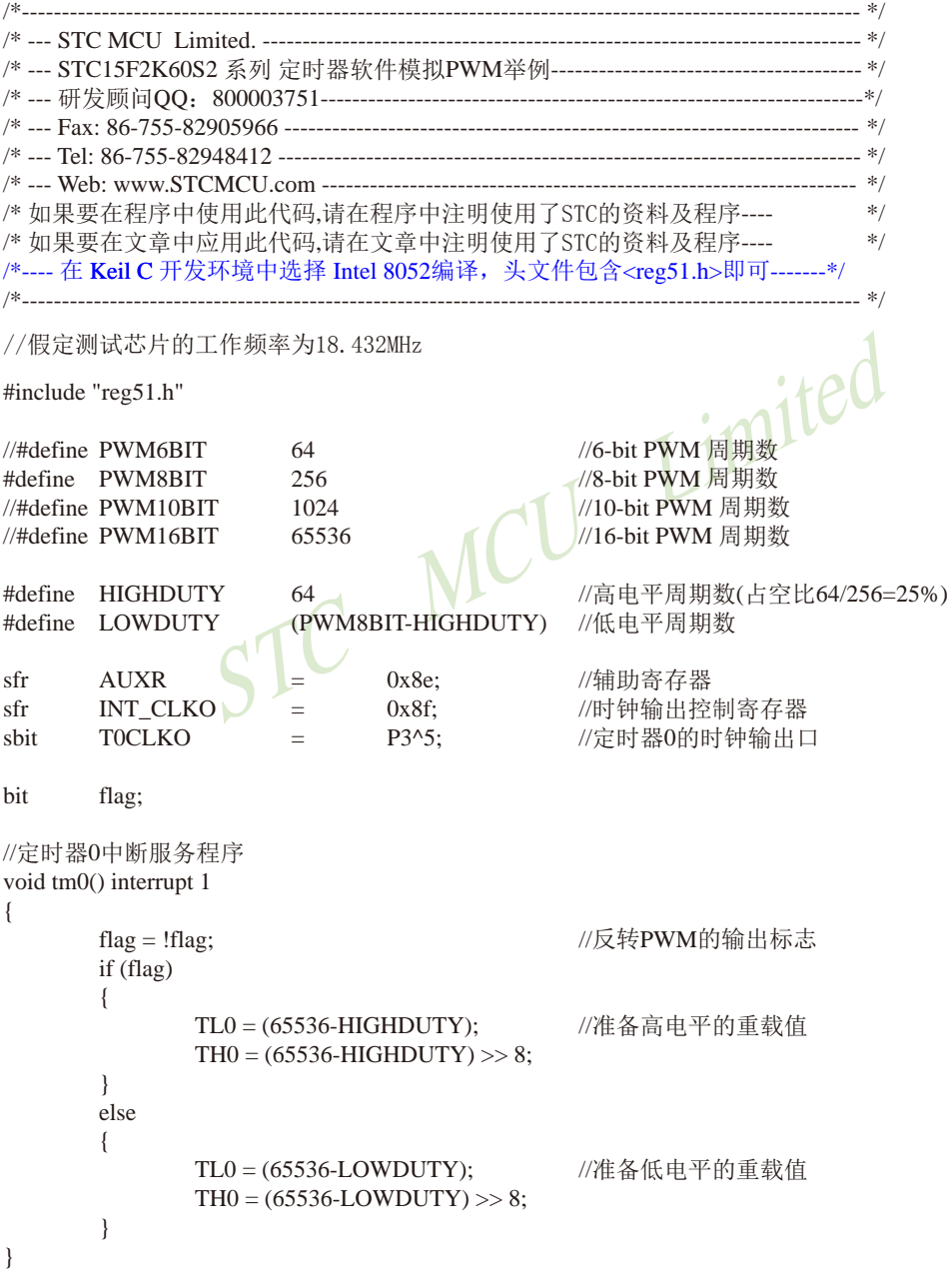

void main()

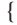

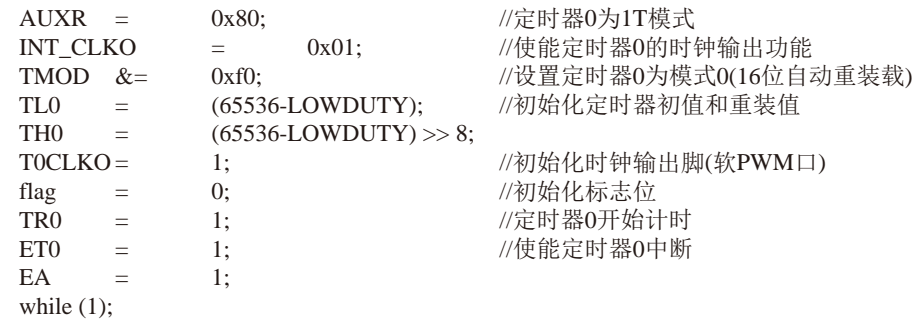

```
}
```
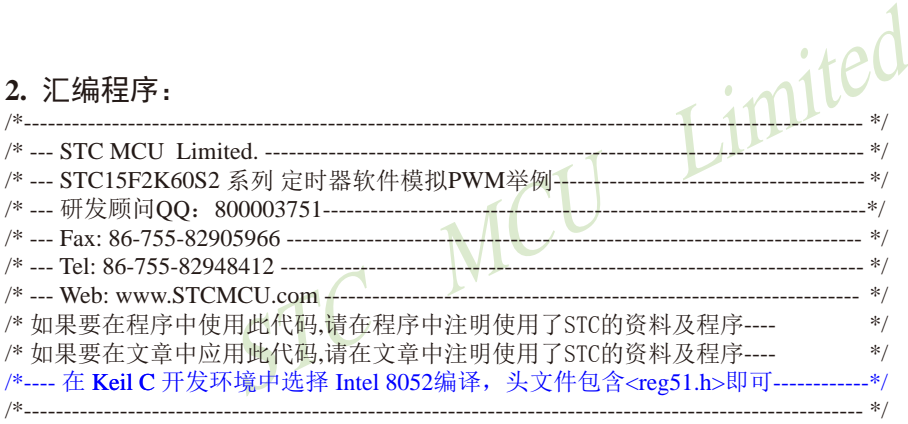

//假定测试芯片的工作频率为18.432MHz

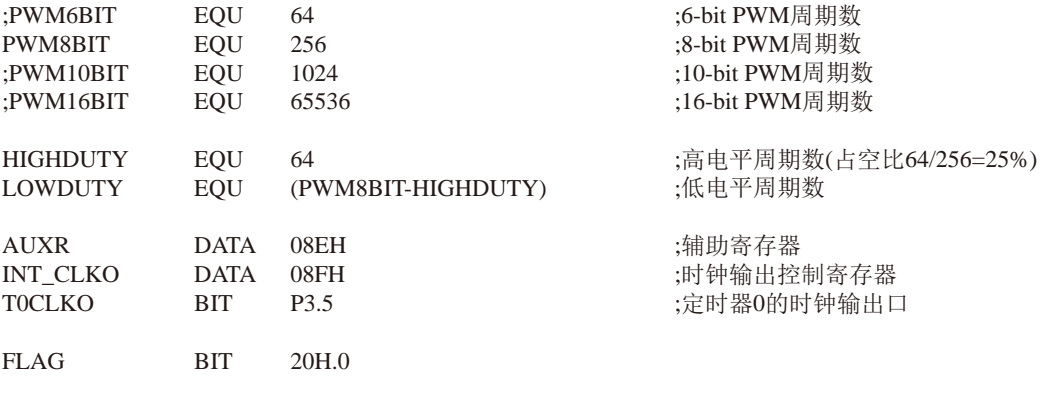

;-----------------------------------------------

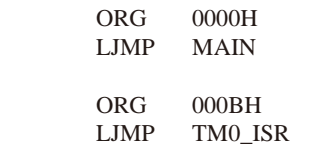

;-----------------------------------------------

#### MAIN:

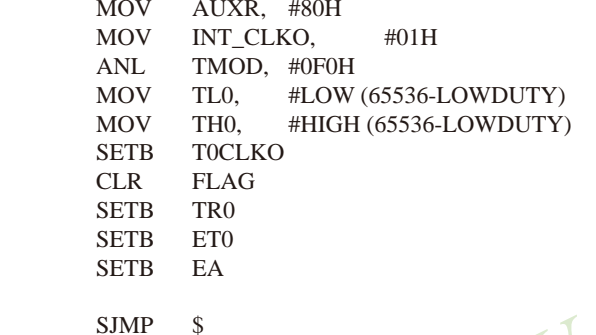

;使能定时器0的时钟输出功能 ;设置定时器0为模式0(16位自动重装载) ;初始化定时器初值和重装值 ;初始化时钟输出脚(软PWM口) ;初始化标志位 ;定时器0开始计时 SETER THE SET AND THE SET OF SET AND THE SET OF SET AND RECORD THE SET OF SET AND RECORD THE SET OF SET A

;定时器0为1T模式

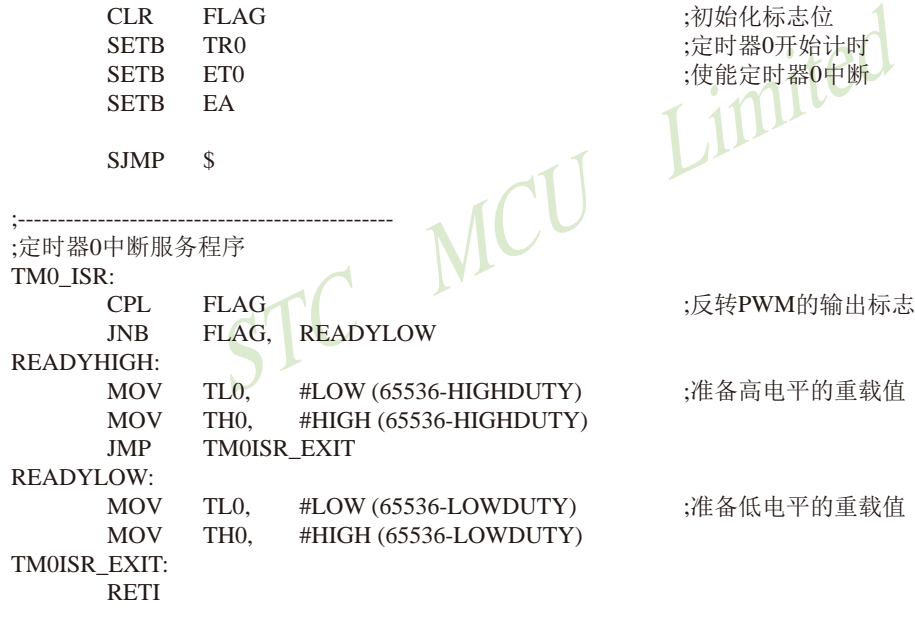

END

;-----------------------------------------------

**7.2.1.4 T0**的**16**位自动重装载模式扩展为外部下降沿中断的测试程序(**C**和汇编) ——利用**T0**的外部计数方式

;定时器0中断(下降沿中断)的测试程序,定时器/计数器0工作在计数模式中的**16**位自动重装载模式,定 时器/计数器0工作载外部计数模式。

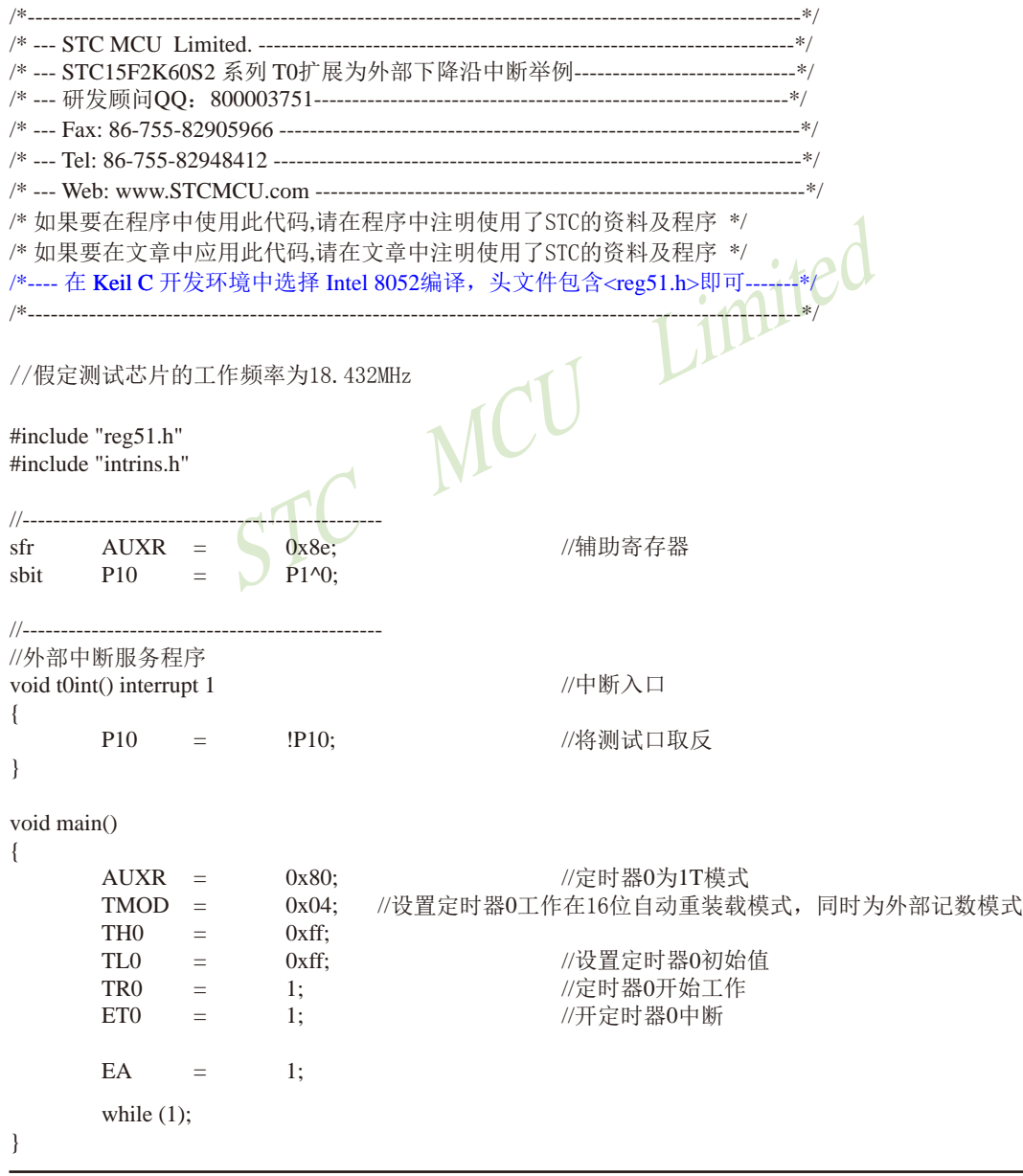

### **2.** 汇编程序:

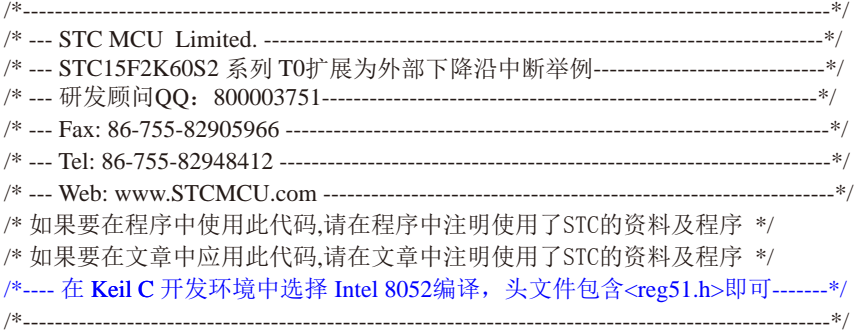

//假定测试芯片的工作频率为18.432MHz

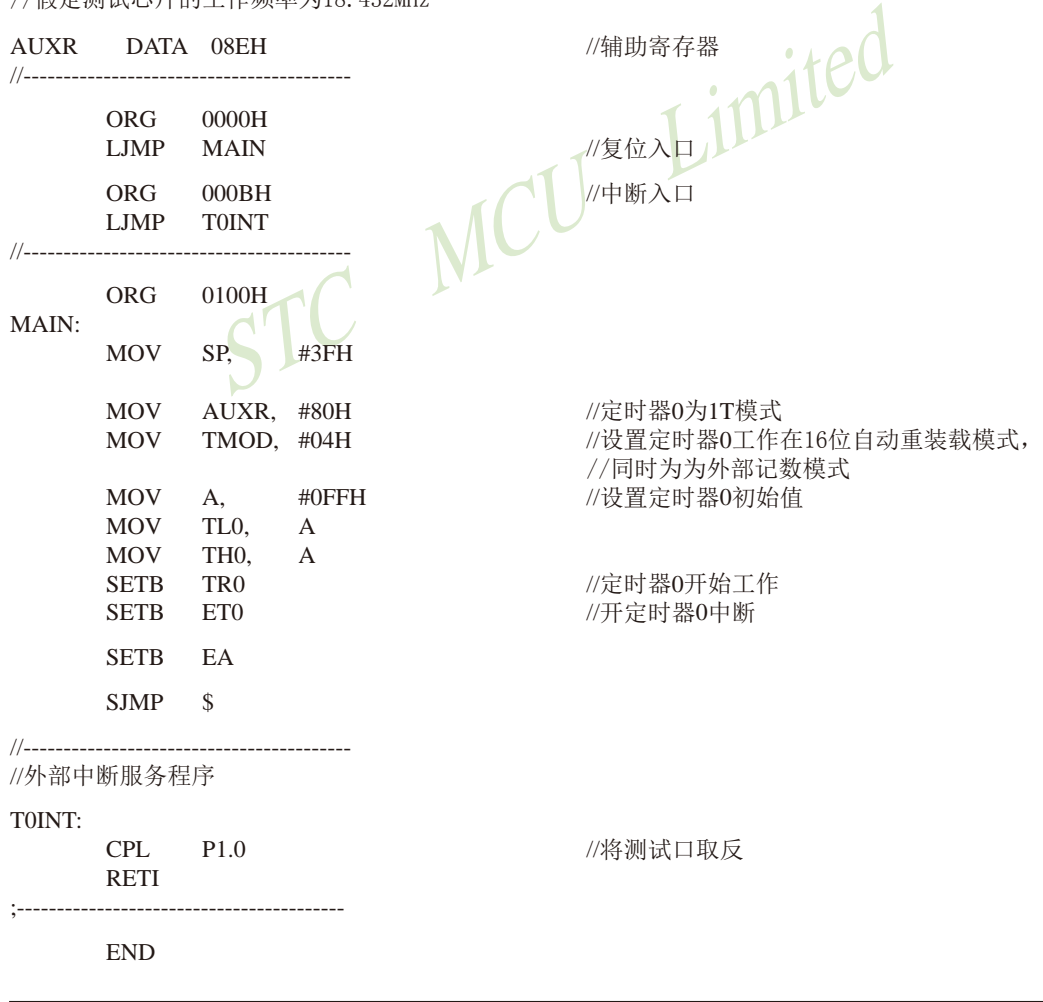

## 7.2.2 模式1(16位不可重装载模式). 不建议学习

此模式下定时器/计数器0工作在16位不可重装载模式,如下图所示。

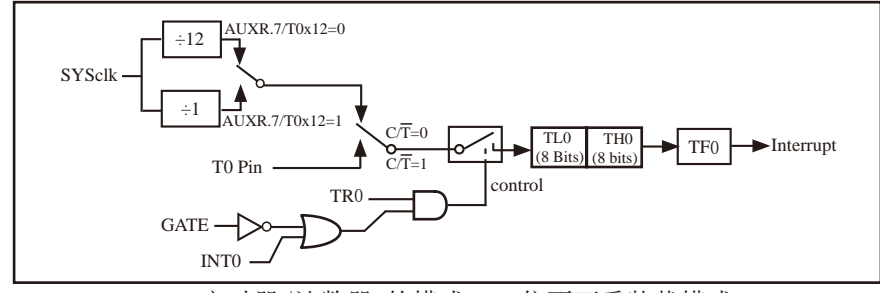

定时器/计数器0的模式 1:16位不可重装载模式

此模式下, 定时器/计数器0配置为16位不可重装载模式, 由TL0的8位和TH0的8位所构成。 TLO的8位溢出向THO进位, THO计数溢出置位TCON中的溢出标志位TFO。

当GATE=0 (TMOD.3)时, 如TR0=1, 则定时器计数。GATE=1时, 允许由外部输入INT0控制定 时器0, 这样可实现脉宽测量。TRO为TCON寄存器内的控制位, TCON寄存器各位的具体功能描述 见上节TCON寄存器的介绍。

当C/T=0时, 多路开关连接到系统时钟的分频输出, T0对内部系统时钟计数, T0工作在定 时方式。当CT=1时,多路开关连接到外部脉冲输入P3.4/T0,即T0工作在计数方式。

STC15系列单片机的定时器有两种计数速率: 一种是12T模式, 每12个时钟加1, 与传统 8051单片机相同: 另外一种是1T模式, 每个时钟加1, 速度是传统8051单片机的12倍。TO的速 率由特殊功能寄存器AUXR中的T0x12决定, 如果T0x12=0, T0则工作在12T模式: 如果T0x12=1, TO则工作在1T模式。

## **7.2.3** 模式**2(8**位自动重装载模式**)**,不建议学习

此模式下定时器/计数器0作为可自动重装载的8位计数器, 如下图所示。

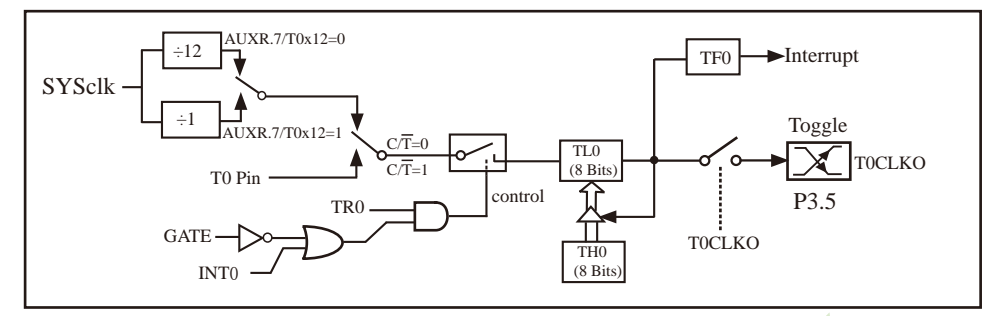

定时器/计数器0的模式 2: 8位自动重装

TL0的溢出不仅置位TFO,而且将THO内容重新装入TLO,THO内容由软件预置,重装时THO内 容不变。

当T0CLKO/INT\_CLKO.0=1时,P3.5/T1管脚配置为定时器0的时钟输出T0CLKO。 输出时钟频率 = T0 溢出率/2

定时器/计数器0的模式 2: 8位自动重装<br>
<br>
又置位TF0, 而且将THO内容重新装入TL0, THO内容由软件<br>
<br>
LKO.0=1时, P3.5/T1管脚配置为定时器0的时钟输出TOCLK<br>
<br>
)溢出率/2<br>
时器/计数器T0对内部系统时钟计数, 则:<br><br><br>
模式(AUXR.7/T0x12=0)时的输出时钟频率=(SYSclk)/(256-TH0)<br>
T模式(AUXR.7/T0x12=0)时的输出时钟频率=(SYSclk)/12 如果C/T=0, 定时器/计数器T0对内部系统时钟计数, 则: T0工作在1T模式(AUXR.7/T0x12=1)时的输出时钟频率=(SYSclk) / (256-TH0)/2 T0工作在12T模式(AUXR.7/T0x12=0)时的输出时钟频率=(SYSclk)/12/(256-TH0)/2 如果 $C\overline{T}$ =1, 定时器/计数器T0是对外部脉冲输入(P3.4/T0)计数, 则: 输出时钟频率 = (T0\_Pin\_CLK) / (256-TH0) / 2

;定时器0中断(下降沿中断)的测试程序,定时器/计数器0工作在计数模式中的**8**位自 动重装模式

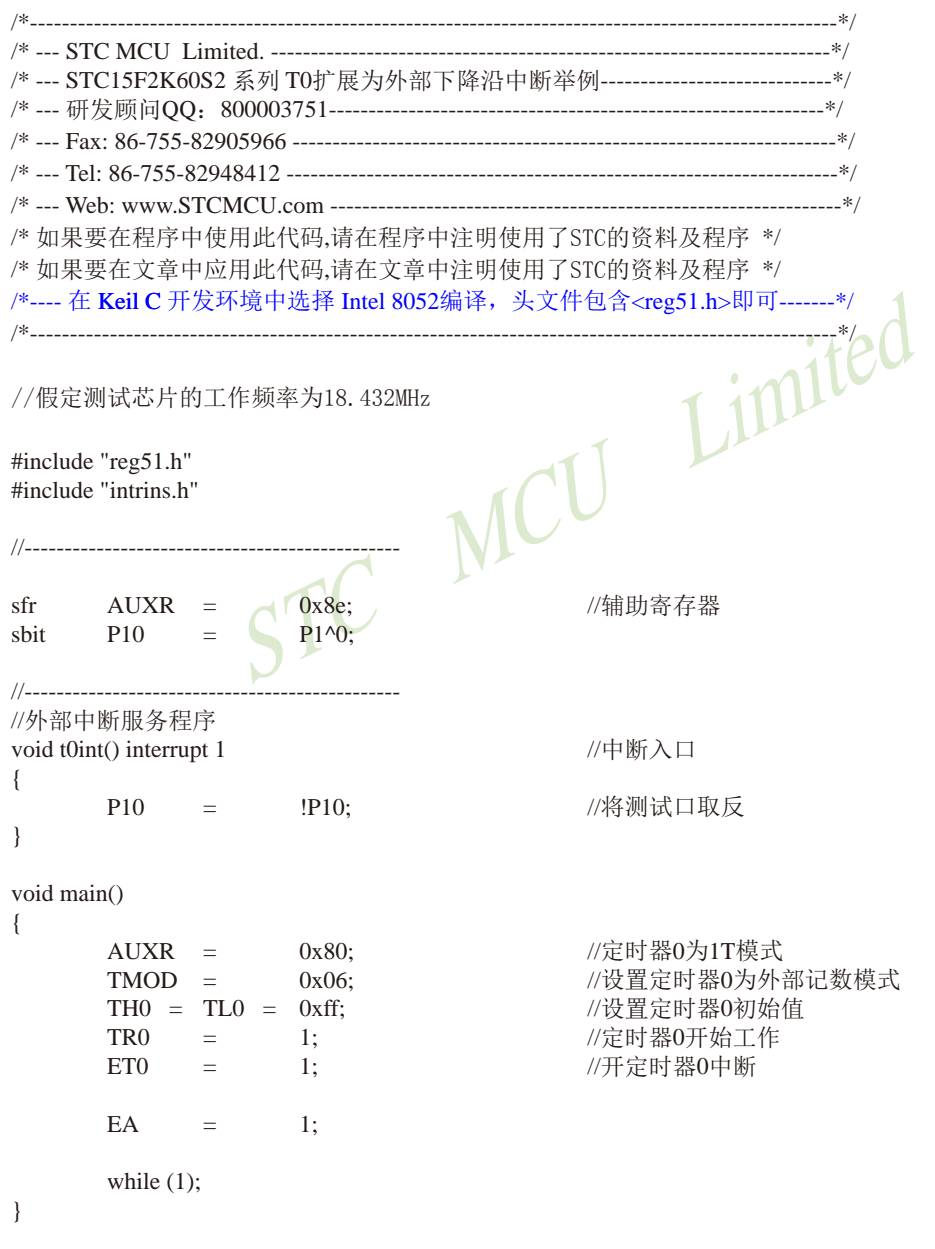

### **2.** 汇编程序:

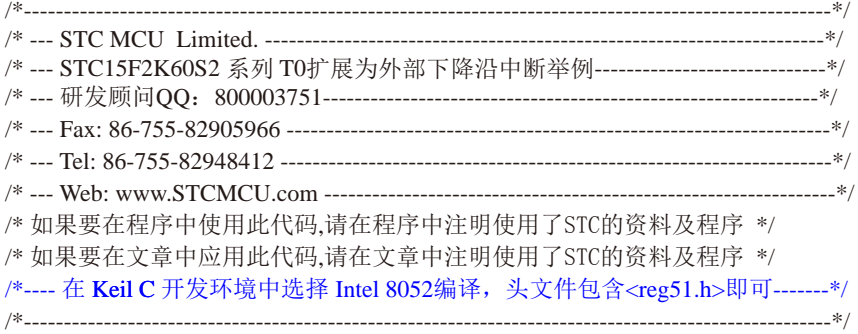

//假定测试芯片的工作频率为18.432MHz

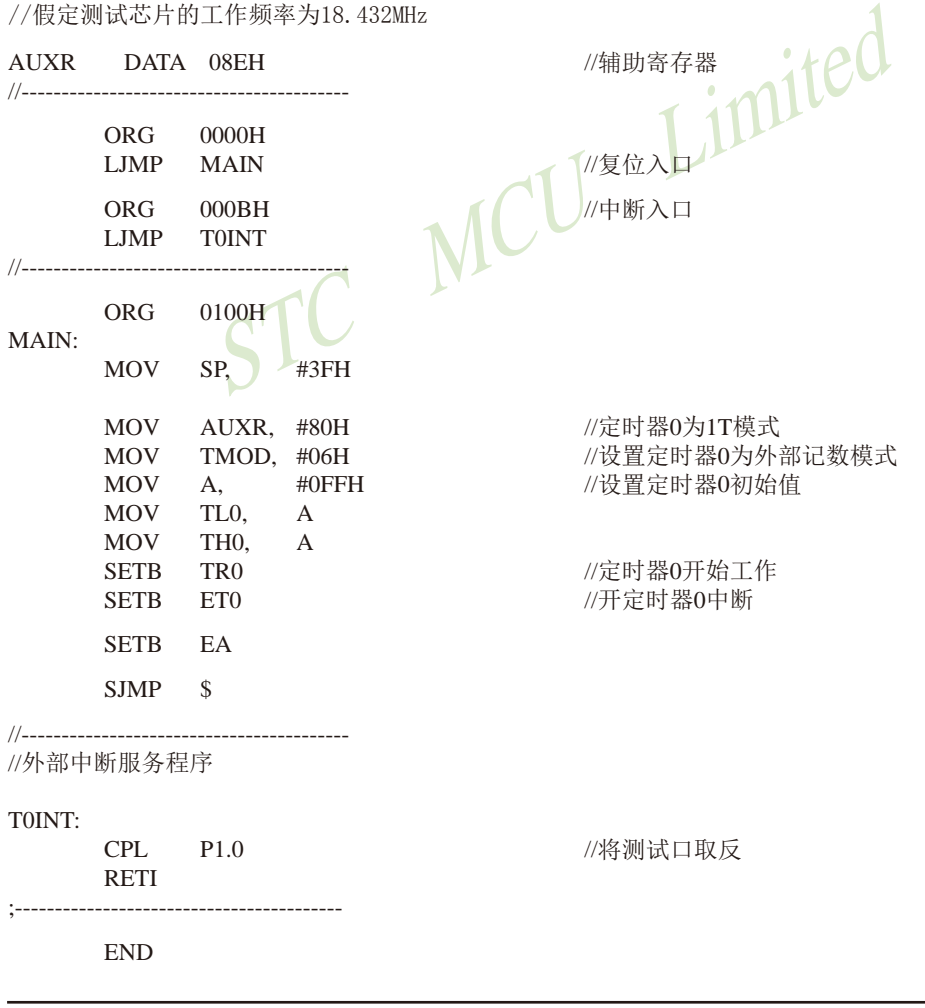

STC15F2K60S2系列单片机指南 官方网站:www.STCMCU.com 研发顾问QQ:800003751 STC — 全球最大的8051单片机设计公司

## **7.2.4** 模式**3(**不可屏蔽中断16位自动重装载,实时操作系统用节拍定时器**)**

对定时器/计数器1,在模式3时,定时器1停止计数,效果与将TR1设置为0相同。

对定时器/计数器0,其工作模式3与工作模式0是一样的(下图是定时器模式3的原理图,与 模式0是一样的)。唯一不同的是:当定时器/计数器0工作在模式3时,只需允许ET0/IE.1(定时 器/计数器0中断允许位)不需要允许EA/IE.7(总中断使能位)就能打开定时器/计数器0的中断, 此模式下的定时器/计数器0中断与总中断使能位EA无关;一旦工作在模式3下的定时器/计数器 0中断被打开(ET0=1), 那么该中断是不可屏蔽的, 该中断的优先级是最高的, 即该中断不能被 任何中断所打断,而且该中断打开后既不受EA/IE.7控制也不再受ET0控制,当EA=0或ET0=0时 都不能屏蔽此中断。故将此模式称为不可屏蔽中断的16位自动重装载模式。

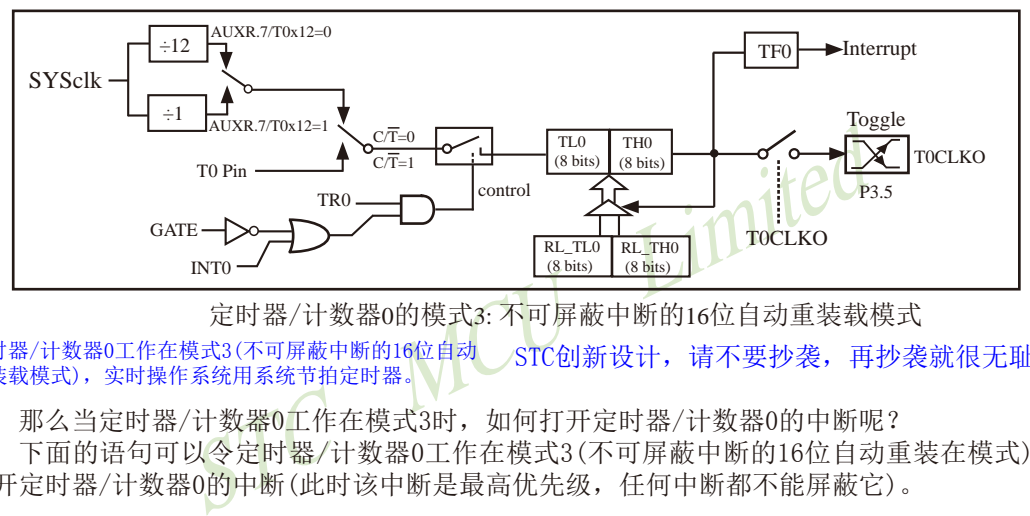

定时器/计数器0的模式3: 不可屏蔽中断的16位自动重装载模式

STC创新设计,请不要抄袭,再抄袭就很无耻了 定时器/计数器0工作在模式3(不可屏蔽中断的16位自动 重装载模式),实时操作系统用系统节拍定时器。

那么当定时器/计数器0工作在模式3时,如何打开定时器/计数器0的中断呢?

下面的语句可以令定时器/计数器0工作在模式3(不可屏蔽中断的16位自动重装在模式)并 打开定时器/计数器0的中断(此时该中断是最高优先级,任何中断都不能屏蔽它)。

C语言设置:

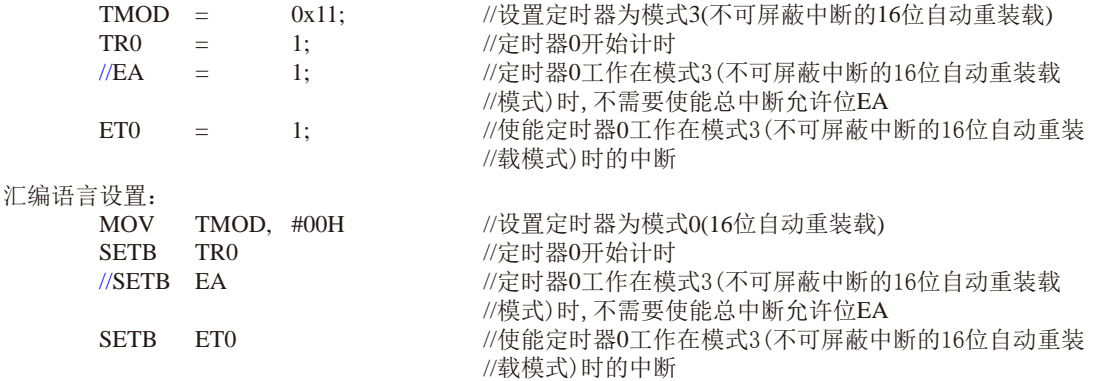

注意:当定时器/计数器0工作在模式3(不可屏蔽中断的16位自动重装载模式)时,不需要允许EA/IE.7(总 中断使能位)只需允许ET0/IE.1(定时器/计数器0中断允许位)就能打开定时器/计数器0的中断,此 模式下的定时器/计数器0中断与总中断使能位EA无关。一旦此模式下的定时器/计数器0中断被打开 后,该定时器/计数器0中断优先级就是最高的,它不能被其它任何中断所打断(不管是比定时器/计 数器0中断优先级低的中断还是比其优先级高的中断,都不能打断此时的定时器/计数器0中断), 而且该中断打开后既不受EA/IE.7控制也不再受ET0控制了,清零EA或ET0都不能关闭此中断。

南通国芯微电子有限公司 為机: 0513-5501 2928 / 2929 / 2966 传真: 0513-5501 2969 / 2956 / 2947 521

# 7.3 定时器/计数器1工作模式

通过对寄存器TMOD中的M1(TMOD.5)、M0(TMOD.4)的设置, 定时器/计数器1有3种不同的 工作模式。

7.3.1 模式0(16位自动重装载模式)及测试程序,建议只学习此模式足矣 -STC创新设计. 请不要抄袭

此模式下定时器/计数器1作为可自动重装载的16位计数器,如下图所示。

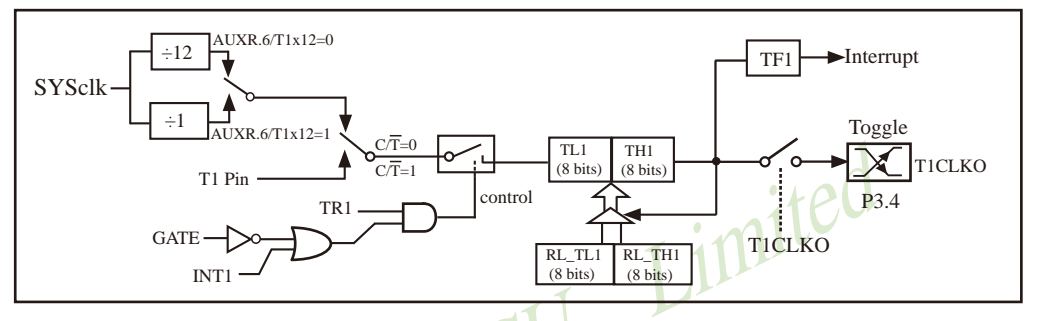

定时器/计数器1的模式 0:16位自动重装

STC创新设计, 请不要抄袭, 再抄袭就很无耻了

当GATE=0(TMOD.7)时, 如TR1=1, 则定时器计数。GATE=1时, 允许由外部输入INT1控制定 时器1, 这样可实现脉宽测量。TR1为TCON寄存器内的控制位, TCON寄存器各位的具体功能描述 见上节TCON寄存器的介绍。

当C/T=0时,多路开关连接到系统时钟的分频输出, T1对内部系统时钟计数, T1工作在定 时方式。当CT=1时, 多路开关连接到外部脉冲输入P3.5/T1, 即T1工作在计数方式。

STC15系列单片机的定时器有两种计数速率: 一种是12T模式, 每12个时钟加1, 与传统 8051单片机相同;另外一种是1T模式,每个时钟加1,速度是传统8051单片机的12倍。T1的速 率由特殊功能寄存器AUXR中的T1x12决定, 如果T1x12=0, T1则工作在12T模式; 如果T1x12=1, T1则工作在1T模式。

定时器1有2个隐藏的寄存器RL TH1和RL TL1。RL TH1与TH1共有同一个地址, RL TL1 与TL1共有同一个地址。当TR1=0即定时器/计数器1被禁止工作时, 对TL1写入的内容会同时写 入RL TL1, 对TH1写入的内容也会同时写入RL TH1。当TR1=1即定时器/计数器1被允许工作时, 对TL1写入内容, 实际上不是写入当前寄存器TL1中, 而是写入隐藏的寄存器RL TL1中: 对TH1写 入内容,实际上也不是写入当前寄存器TH1中,而是写入隐藏的寄存器RL TH1中。这样可以巧 妙地实现16位重装载定时器。当读TH1和TL1的内容时, 所读的内容就是TH1和TL1的内容, 而不 是RL THO和RL TL1的内容。

当定时器1工作在模式0(TMOD[5:4]/[M1,M0]=00B)时, [TL1, TH1]的溢出不仅置位TF1, 而 且会自动将[RL TL1,RL TH1]的内容重新装入[TL1,TH1]。

当T1CLKO/INT\_CLKO.1=1时,P3.4/T0管脚配置为定时器1的时钟输出T1CLKO。

输出时钟频率  $=$   $T1 \times 12 \times 12$ 

如果C/T=0, 定时器/计数器T1对内部系统时钟计数, 则

T1工作在1T模式(AUXR.6/T1x12=1)时的输出时钟频率 = (SYSclk) / (65536-[RL\_TH1, RL\_TL1])/2 T1工作在12T模式(AUXR.6/T1x12=0)时的输出时钟频率=(SYSclk)/12/(65536-[RL\_TH1, RL\_TL1])/2 如果 $C/T=1$ , 定时器/计数器T1是对外部脉冲输入(P3.5/T1)计数, 则:

输出时钟频率 =  $(T1$  Pin CLK) / (65536-[RL\_TH1, RL\_TL1])/2

### **7.3.1.1** 定时器**1**的**16**位自动重装载模式的测试程序(**C**和汇编)

#### **1.** C程序:

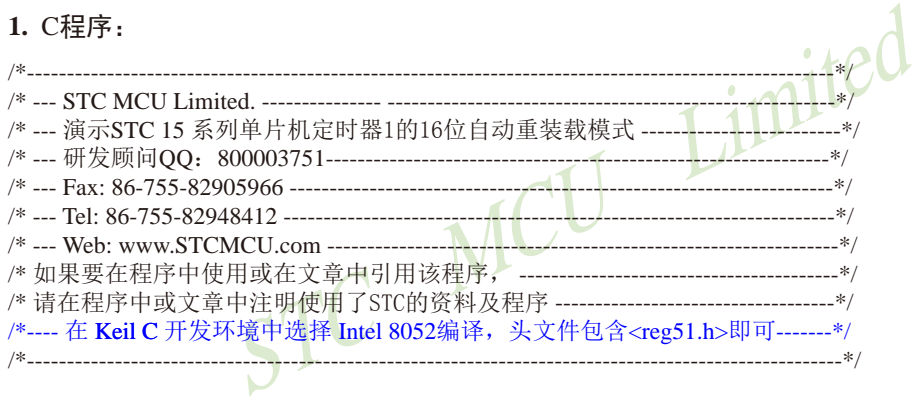

//假定测试芯片的工作频率为18.432MHz

#include "reg51.h"

typedef unsigned char BYTE; typedef unsigned int WORD;

//-----------------------------------------------

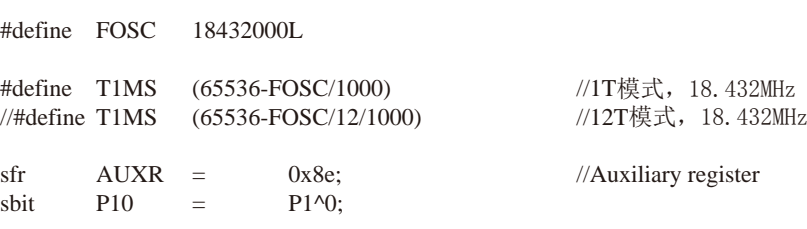

//-----------------------------------------------

```
TMOD = 0x00;<br>
TL1 = TIMS;<br>
TH1 = TIMS >>8;<br>
TR1 = 1;<br>
EA = 1;<br>
while (1);<br>
x = 1;<br>
while (1);<br>
x = 1;<br>
x = 1;<br>
x = 1;<br>
x = 1;<br>
x = 1;<br>
x = 1;<br>
x = 1;<br>
x = 1;<br>
x = 1;<br>
x = 1;<br>
x = 1;<br>
x = 1;<br>
x = 1;<br>
x = 1/* Timer1 interrupt routine */
void tm1 isr() interrupt 3 using 1
{
           P10 = ! P10; //将测试口取反
}
//-----------------------------------------------
/* main program */
void main()
{
          AUXR = 0x40; 0x40; //定时器1为1T模式
\frac{1}{2} AUXR \&= 0xdf; \frac{1}{2} 0xdf; \frac{1}{2} \frac{1}{2} \frac{1}{2} \frac{1}{2} \frac{1}{2} \frac{1}{2} \frac{1}{2} \frac{1}{2} \frac{1}{2} \frac{1}{2} \frac{1}{2} \frac{1}{2} \frac{1}{2} \frac{1}{2} \frac{1}{2} \frac{1}{2} \frac{1}{2} \frac{1//设置定时器为模式0(16位自动重装载)
                                                             //初始化计时值
          TH1 = T1MS >> 8:
          TR1 = 1; //定时器1开始计时
          ET1 = 1; //使能定时器1中断
          EAwhile (1);
}
2. 汇编程序:
/*----------------------------------------------------------------------------------------------------*/
/* --- STC MCU Limited. --------------- ---------------------------------------------------------*/
/* --- 演示STC 15 系列单片机定时器1的16位自动重装载模式 -------------------------*/
/* --- 研发顾问QQ:800003751----------------------------------------------------------------*/
/* --- Fax: 86-755-82905966 ---------------------------------------------------------------------*/
/* --- Tel: 86-755-82948412 ----------------------------------------------------------------------*/
/* --- Web: www.STCMCU.com ----------------------------------------------------------------*/
/* 如果要在程序中使用或在文章中引用该程序, ----------------------------------------*/
/* 请在程序中或文章中注明使用了STC的资料及程序 -----------------------------------*/
/*---- 在 Keil C 开发环境中选择 Intel 8052编译, 头文件包含<reg51.h>即可-------*/
/*----------------------------------------------------------------------------------------------------*/
//假定测试芯片的工作频率为18.432MHz
AUXR DATA 08EH //辅助特殊功能寄存器
;-----------------------------------------------
T1MS EQU 0B800H //1T模式的1ms定时值(65536-18432000/1000)
```
//T1MS EQU 0FA00H //12T模式的1ms定时值(65536-18432000/1000/12)

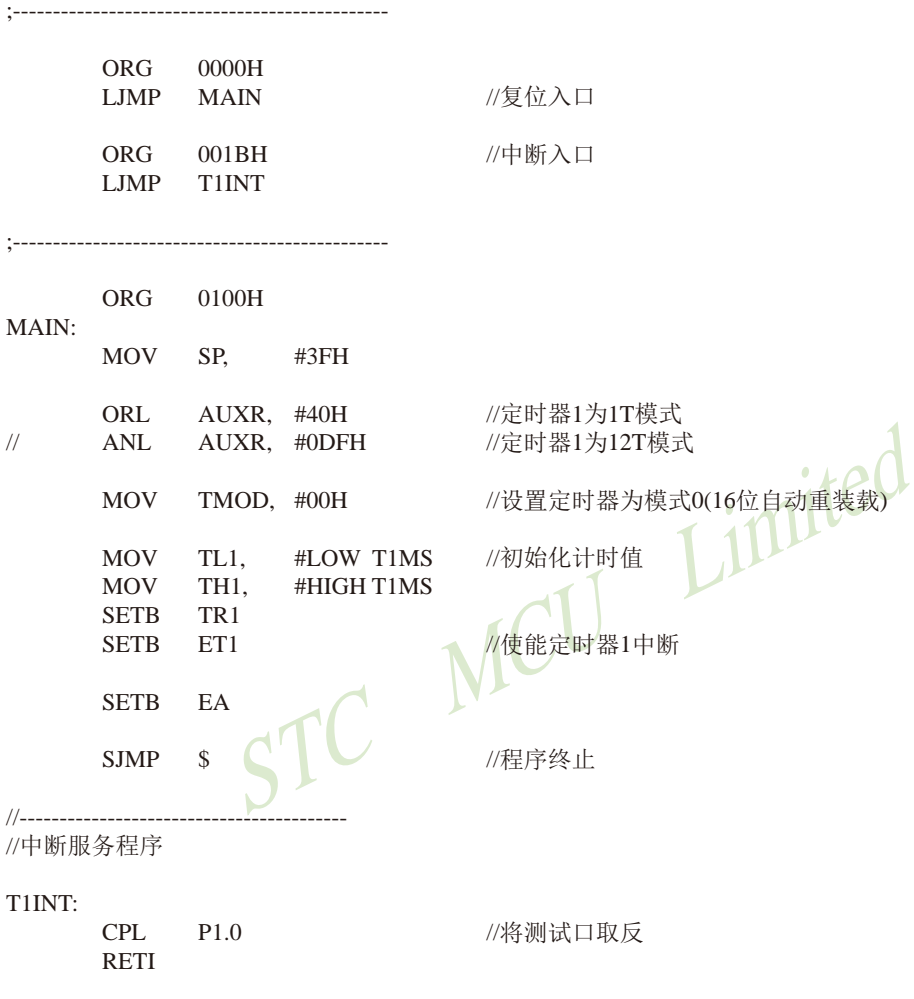

END

;-----------------------------------------

# **7.3.1.2** 定时器**1**对系统时钟或外部引脚**T1**的时钟输入进行可编程分频输出的测试程序 ——定时器**1**工作在**16**位自动重装载模式

下面是定时器1工作在16位重装模式时对内部系统时钟或外部引脚T1/P3.5的时钟输入 进行可编程时钟分频输出的程序举例(C和汇编):

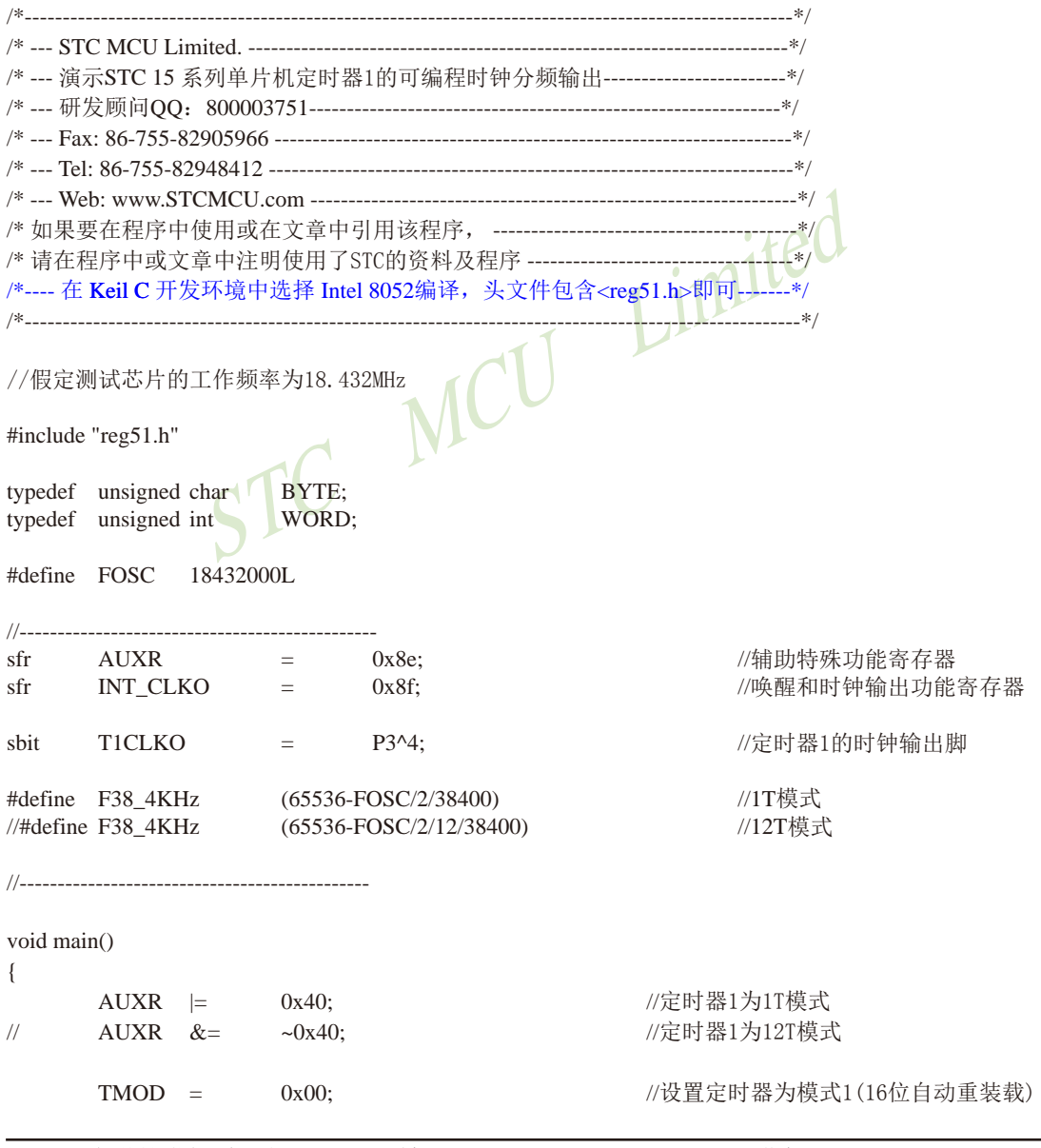

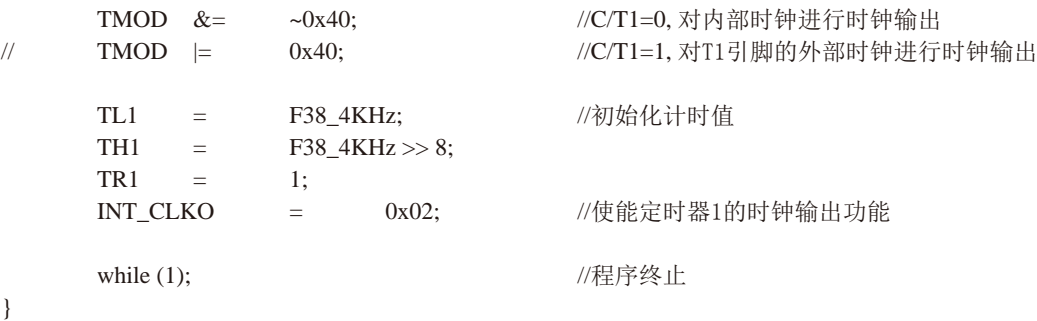

STC MCU Limited **2.** 汇编程序: /\*----------------------------------------------------------------------------------------------------\*/ /\* --- STC MCU Limited. -----------------------------------------------------------------------\*/ /\*--- 演示STC 15 系列单片机定时器1的可编程时钟分频输出----------------------------\*/ /\* --- 研发顾问QQ:800003751--------------------------------------------------------------\*/ /\* --- Fax: 86-755-82905966 --------------------------------------------------------------------\*/ /\* --- Tel: 86-755-82948412 ---------------------------------------------------------------------\*/ /\* --- Web: www.STCMCU.com ----------------------------------------------------------------\*/ /\* 如果要在程序中使用或在文章中引用该程序, ----------------------------------------\*/ /\* 请在程序中或文章中注明使用了STC的资料及程序 -----------------------------------\*/ /\*---- 在 Keil C 开发环境中选择 Intel 8052编译, 头文件包含<reg51.h>即可-------\*/ /\*----------------------------------------------------------------------------------------------------\*/

//假定测试芯片的工作频率为18.432MHz

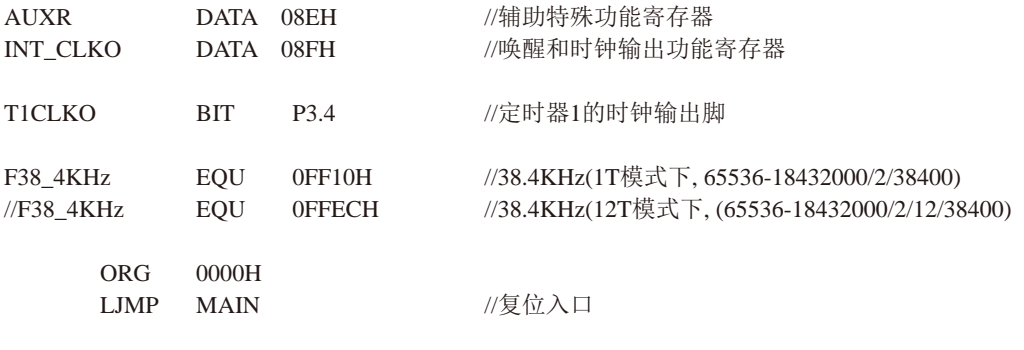

//-----------------------------------------------

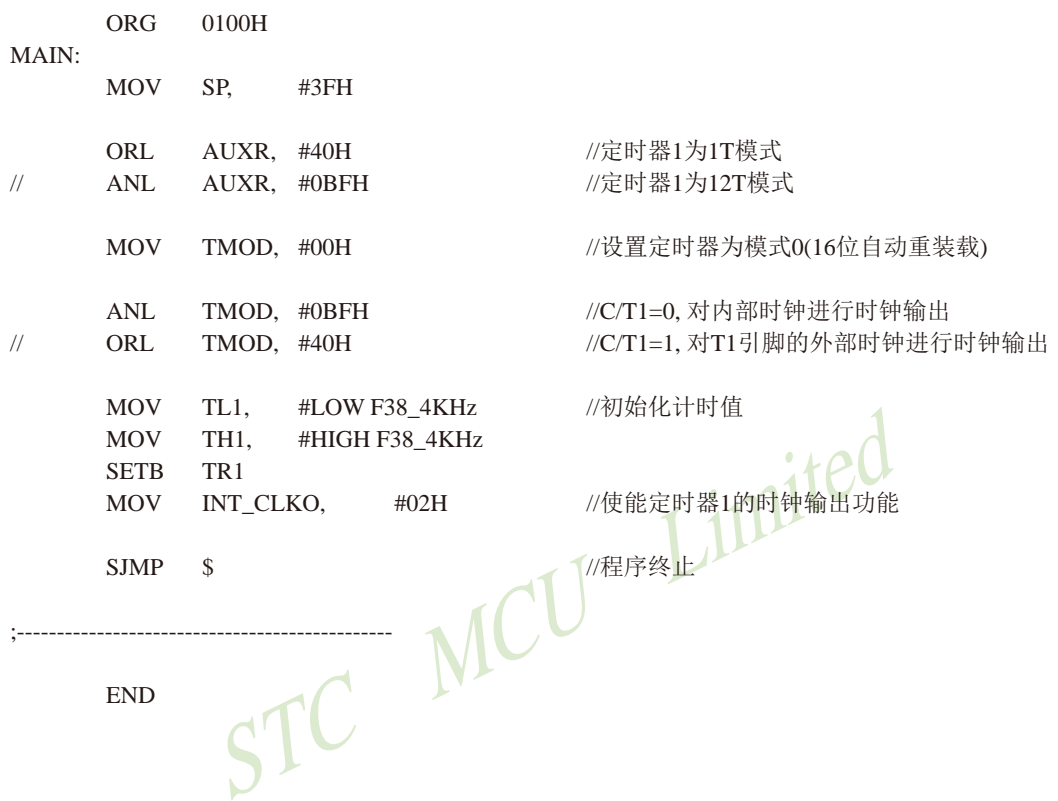

## **7.3.1.3** 定时器1模式0(16位自动重载模式)作串口1波特率发生器的测试程序(C和汇编)

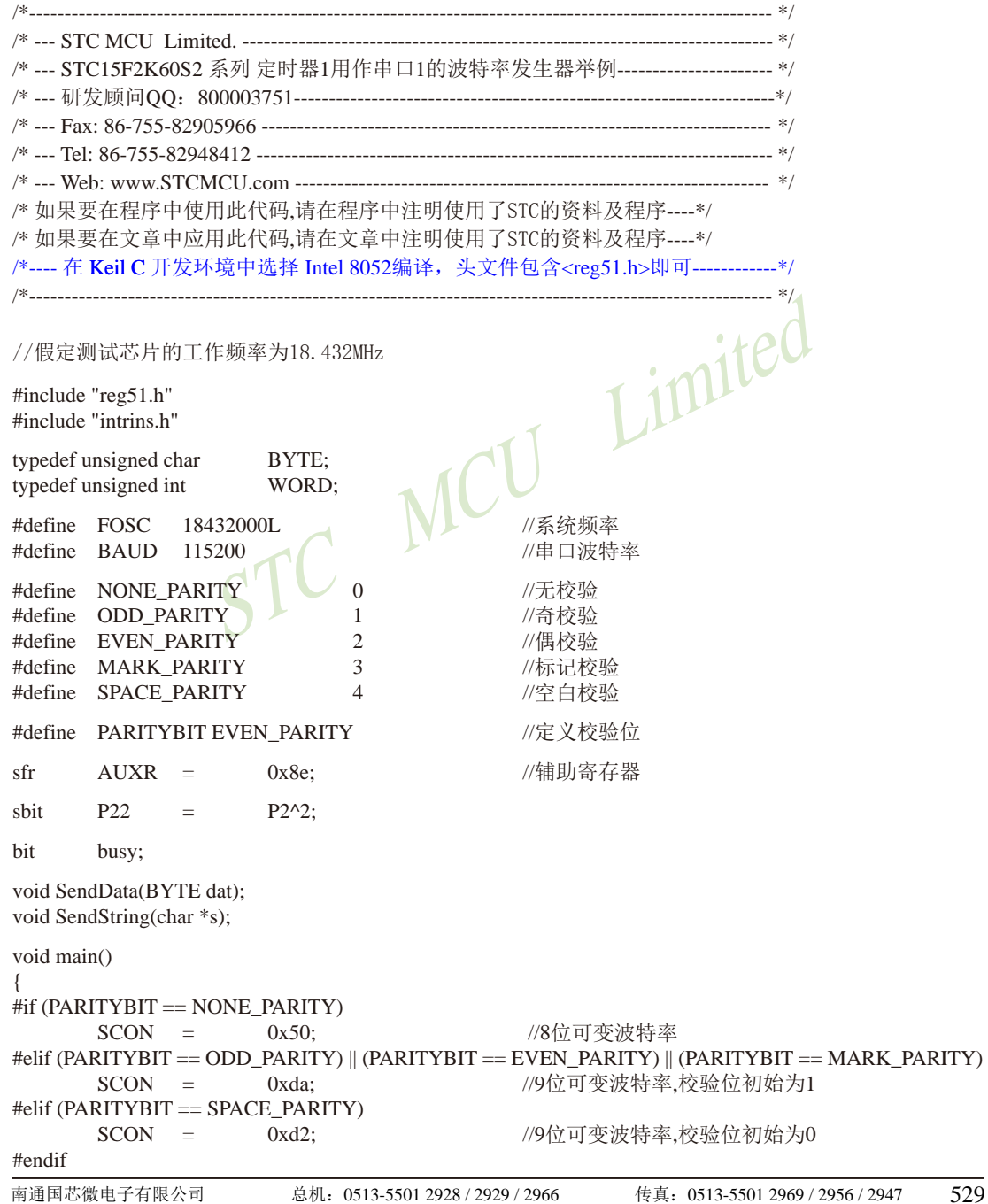

```
STC15F2K60S2系列单片机指南
                 STC MCU Limited
                      技术支持网站:www.GXWMCU.com 临时技术支持Tel:13922829991 研发顾问Tel:13922805190
       AUXR = 0x40; 0x40;
       TMOD = 0x00;<br>TL1 = (65536 - (FOSC/32/BAUD)): //设置波特率重装值
       TL1 = (65536 - (FOSC/32/BAUD));TH1 = (65536 - (FOSC/32/BAUD)) >> 8;<br>TR1 = 1;
               TR1 = 1; //定时器1开始启动
       ES = 1; //使能串口中断
       EA = 1;
        SendString("STC15F2K60S2\r\nUart Test !\r\n");
        while(1);
}
/*----------------------------
UART 中断服务程序
-----------------------------*/
void Uart() interrupt 4 using 1
{
        if (RI)
\left\{ \begin{array}{c} \end{array} \right.RI = 0; N = 1/2 P0 = SBUF; //P0显示串口数据
P22 = RB8; \overline{P} //P2.2显示校验位
 }
        if (TI)
\left\{ \begin{array}{c} \end{array} \right.TI = 0; \bigcup //清除TI位
 busy = 0; //清忙标志
 }
}
/*----------------------------
发送串口数据
   ----------------------------*/
void SendData(BYTE dat)
{
       while (busy); \sqrt{g} and \sqrt{g} and \sqrt{g} and \sqrt{g} and \sqrt{g} and \sqrt{g} and \sqrt{g} and \sqrt{g} and \sqrt{g} and \sqrt{g} and \sqrt{g} and \sqrt{g} and \sqrt{g} and \sqrt{g} and \sqrt{g} and \sqrt{g} and \sqrt{g} and \sqrtACC = dat; //获取校验位P (PSW.0)
       if (P) 1/1根据P来设置校验位
\left\{ \begin{array}{c} \end{array} \right.#if (PARITYBIT == ODD_PARITY)
               TB8 = 0; / ( ) / ( ) / ( ) / ( ) / ( ) / ( ) / ( ) / ( ) / ( ) / ( ) / ( ) / ( ) / ( ) / () / () / () / () / () / () / () / () / () / () / () / () / () / () / () /\text{He}lif (PARITYBIT == EVEN_PARITY)
               TBS = 1: // 设置校验位为1
       #endif
 }
        else
\left\{ \begin{array}{c} \end{array} \right.#if (PARITYBIT == ODD_PARITY)
               TBS = 1; / (分置校验位为1
```
 $\begin{picture}(180,190)(-10,190) \put(10,190){\line(1,0){100}} \put(10,190){\line(1,0){100}} \put(10,190){\line(1,0){100}} \put(10,190){\line(1,0){100}} \put(10,190){\line(1,0){100}} \put(10,190){\line(1,0){100}} \put(10,190){\line(1,0){100}} \put(10,190){\line(1,0){100}} \put(10,190){\line(1,0){100}} \put(10,190){$  $\text{He}$ lif (PARITYBIT == EVEN\_PARITY) TB8 = 0;  $/$  (没置校验位为0 #endif } busy =  $1$ ; SBUF = ACC; <br> //写数据到UART数据寄存器 } /\*---------------------------- 发送字符串 ----------------------------\*/ void SendString(char \*s) { while (\*s) //检测字符串结束标志  $\left\{ \begin{array}{c} \end{array} \right.$ //发送当前字符 } } 2. 汇编程序: /\*---------------------------------------------------------------------------------------------------- \*/ /\* --- STC MCU Limited. --------------------------------------------------------------------------- \*/ /\*--- STC15F2K60S2 系列 定时器1用作串口1的波特率发生器举例------------------------\*/ /\* --- 研发顾问QQ:800003751--------------------------------------------------------------------\*/ /\* --- Fax: 86-755-82905966 ------------------------------------------------------------------------ \*/ /\* --- Tel: 86-755-82948412 ------------------------------------------------------------------------- \*/ /\* --- Web: www.STCMCU.com ------------------------------------------------------------------- \*/ /\* 如果要在程序中使用此代码,请在程序中注明使用了STC的资料及程序---- \*/ /\* 如果要在文章中应用此代码,请在文章中注明使用了STC的资料及程序---- \*/ /\*---- 在 Keil C 开发环境中选择 Intel 8052编译, 头文件包含<reg51.h>即可------------\*/ /\*---------------------------------------------------------------------------------------------------- \*/

//假定测试芯片的工作频率为18.432MHz

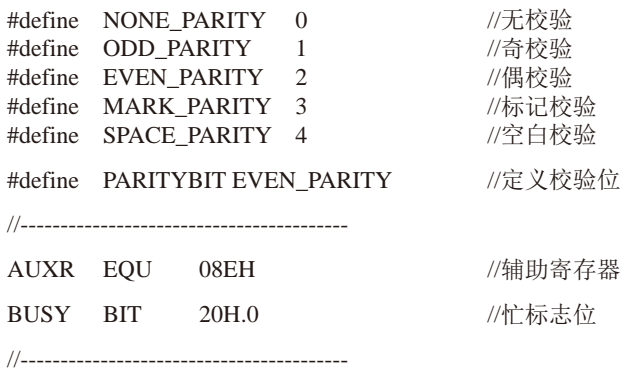

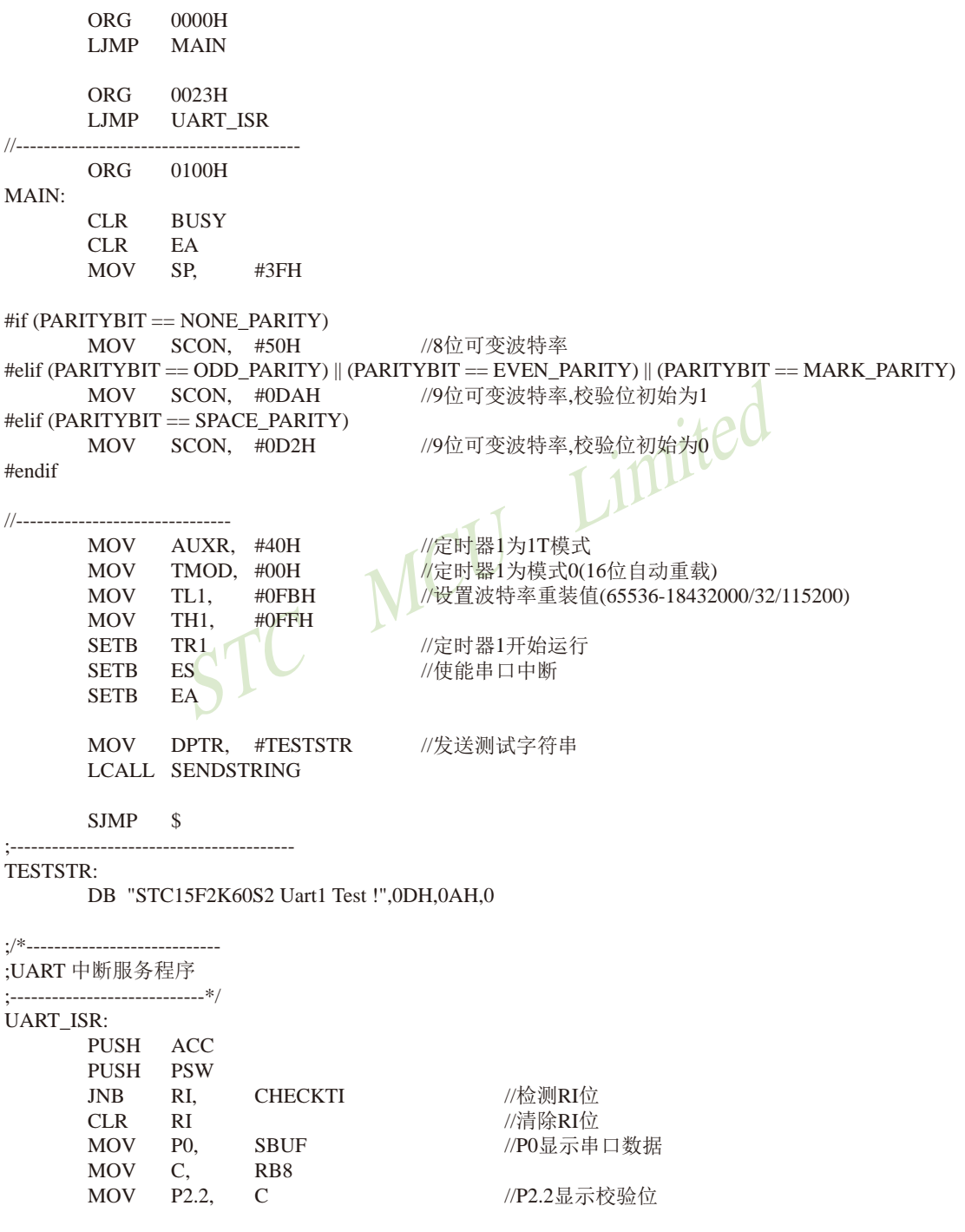

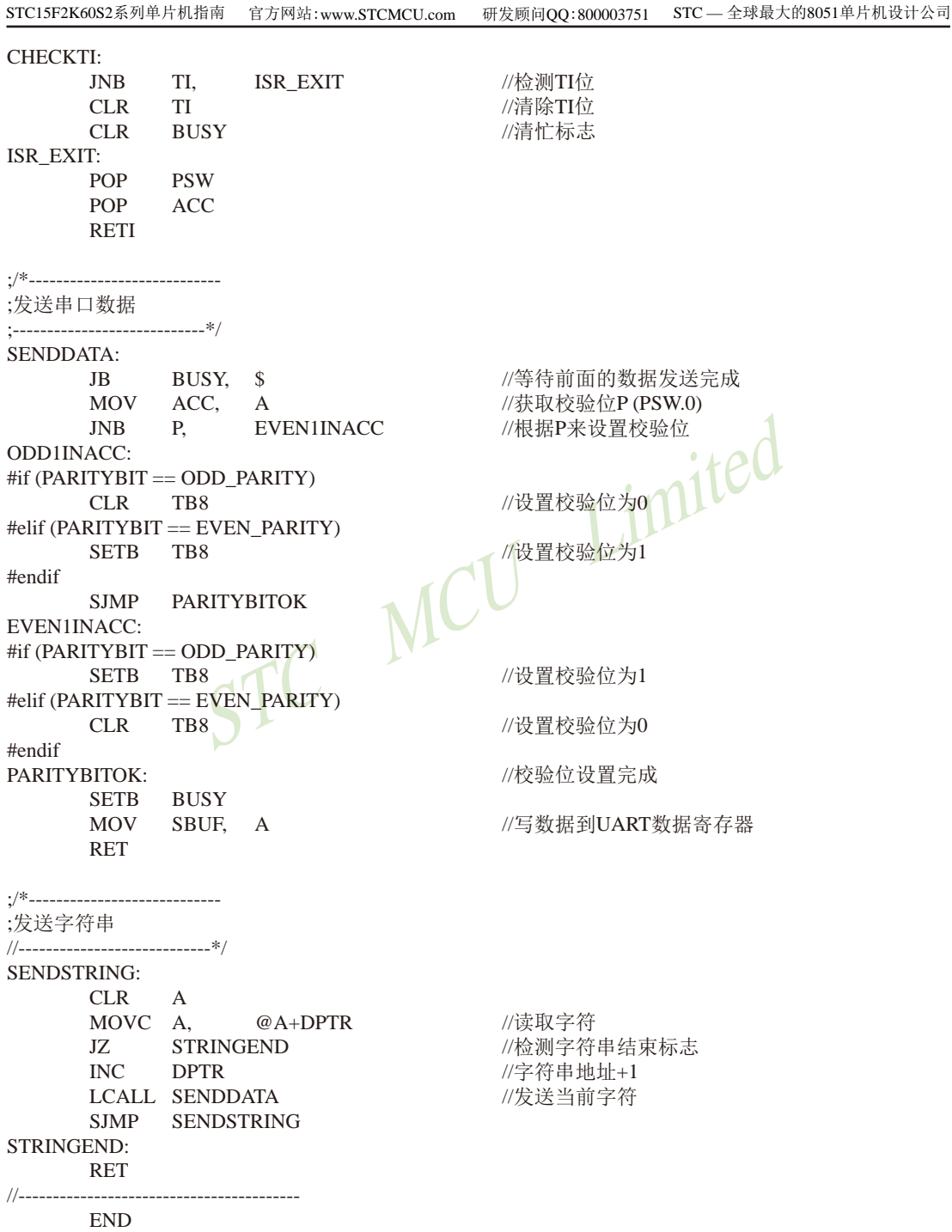

# **7.3.1.4 T1**的**16**位自动重装载模式扩展为外部下降沿中断的测试程序(**C**和汇编) ——利用**T1**的外部计数方式

;定时器1中断(下降沿中断)的测试程序,定时器/计数器1工作在计数模式中的16位自动重装载模式 **1. C**程序:

```
432MHz<br>
NCU Limit
/*----------------------------------------------------------------------------------------------------*/
/* --- STC MCU Limited. ----------------------------------------------------------------------*/
/* --- STC15F2K60S2 系列 T1扩展为外部下降沿中断举例-----------------------------*/
/* --- 研发顾问QQ:800003751---------------------------------------------------------------*/
/* --- Fax: 86-755-82905966 --------------------------------------------------------------------*/
/* --- Tel: 86-755-82948412 ---------------------------------------------------------------------*/
/* --- Web: www.STCMCU.com ----------------------------------------------------------------*/
/* 如果要在程序中使用此代码,请在程序中注明使用了STC的资料及程序 */
/* 如果要在文章中应用此代码,请在文章中注明使用了STC的资料及程序 */
/*---- 在 Keil C 开发环境中选择 Intel 8052编译, 头文件包含<reg51.h>即可---
/*----------------------------------------------------------------------------------------------------*/
//假定测试芯片的工作频率为18.432MHz
#include "reg51.h"
#include "intrins.h"
//-----------------------------------------------
sfr AIXR = 0x8esbit P10 = P1^0:
//-----------------------------------------------
//外部中断服务程序
void t1int() interrupt 3 //中断入口
{
        P10 = P10; //将测试口取反
}
void main()
{
        AUXR = 0x40; //定时器1为1T模式
         TMOD = 0x40; //设置定时器1为外部记数模式,工作在16位自动重装载模式
        TH1 = TL1 = 0xff: //设置定时器1初始值
         TR1 = 1; //定时器1开始工作
        ET1 = 1; //开定时器1中断
        EA = 1;
        while (1);
}
```
### **2.** 汇编程序:

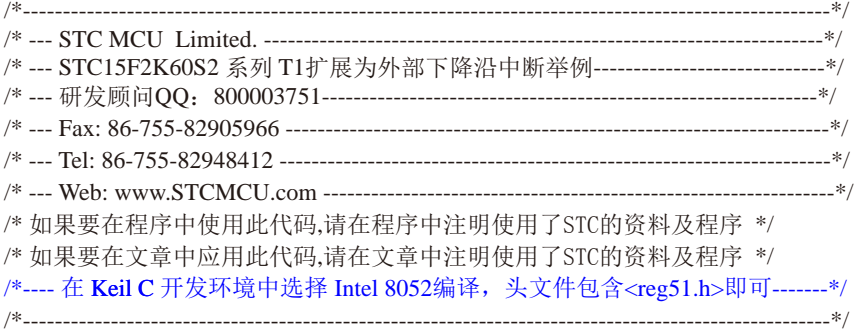

#### //假定测试芯片的工作频率为18.432MHz

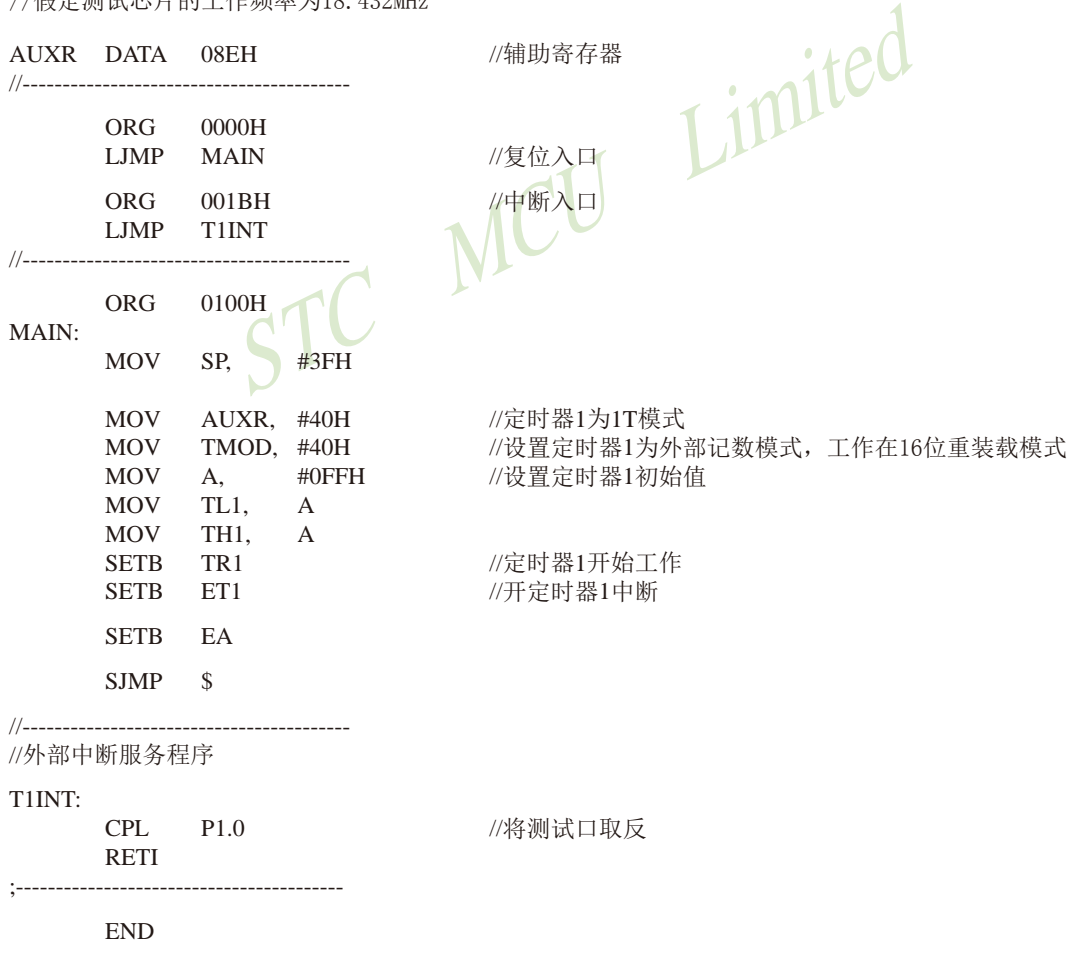

#### 研发顾问Tel: 13922805190

## 7.3.2 模式1(16位不可重装载模式). 不建议学习

此模式下定时器/计数器1作为16位定时器,如下图所示。

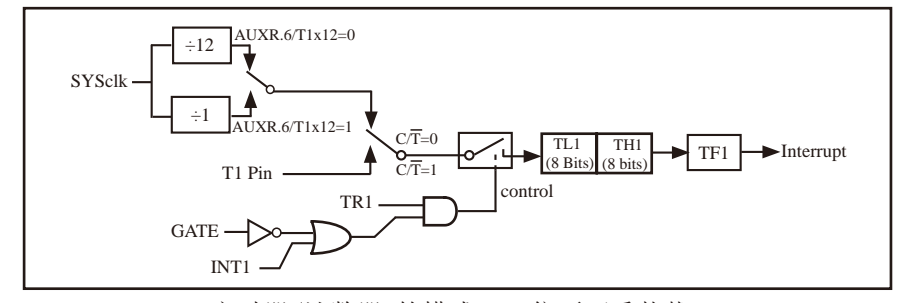

定时器/计数器1的模式 1:16位不可重装载

此模式下, 定时器1配置为16位不可重装在模式, 由TL1的8位和TH1的8位所构成。TL1的8 位溢出向TH1进位, TH1计数溢出置位TCON中的溢出标志位TF1。

当GATE=0(TMOD.7)时,如TR1=1,则定时器计数。GATE=1时,允许由外部输入INT1控制定 时器1, 这样可实现脉宽测量。TR1为TCON寄存器内的控制位, TCON寄存器各位的具体功能描述 见上节TCON寄存器的介绍。

当C/T=0时, 多路开关连接到系统时钟的分频输出, T1对内部系统时钟计数, T1工作在定 时方式。当CT=1时,多路开关连接到外部脉冲输入P3.5/T1,即T1工作在计数方式。

STC15系列单片机的定时器有两种计数速率: 一种是12T模式, 每12个时钟加1, 与传统 8051单片机相同;另外一种是1T模式,每个时钟加1,速度是传统8051单片机的12倍。T1的速 率由特殊功能寄存器AUXR中的T1x12决定, 如果T1x12=0, T1则工作在12T模式: 如果T1x12=1, T1则工作在1T模式。

**7.3.3** 模式**2(8**位自动重装载模式**)**,不建议学习

此模式下定时器/计数器1作为可自动重装载的8位计数器,如下图所示。

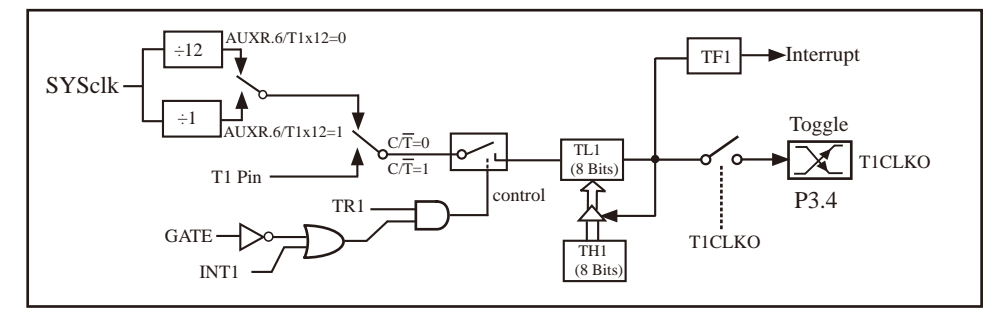

定时器/计数器1的模式 2: 8位自动重装载

定时器/计数器1的模式 2: 8位自动重装载<br><br>置位TF1, 而且将TH1内容重新装入TL1, TH1内容由软件预<br>KO.1=1时, P3.4/T0管脚配置为定时器1的时钟输出T1CLKO<br>1溢出率/2<br>时器/计数器T1对内部系统时钟计数, 则<br>模式(AUXR.6/T1x12=1)时的输出时钟频率=(SYSclk)/(256-<br>T模式(AUXR.6/T1x12=0)时的输出时钟频率=(SYSclk)/12/(2<br>时器/计数器T1是对外部脉 TL1的溢出不仅置位TF1,而且将TH1内容重新装入TL1,TH1内容由软件预置,重装时TH1内 容不变。

当T1CLKO/INT\_CLKO.1=1时,P3.4/T0管脚配置为定时器1的时钟输出T1CLKO。

输出时钟频率  $=$  T1 溢出率/2

如果C/T=0, 定时器/计数器T1对内部系统时钟计数, 则

T1工作在1T模式(AUXR.6/T1x12=1)时的输出时钟频率=(SYSclk) / (256-TH1)/2

T1工作在12T模式(AUXR.6/T1x12=0)时的输出时钟频率=(SYSclk)/12/(256-TH1)/2

如果 $C/T=1$ , 定时器/计数器T1是对外部脉冲输入(P3.5/T1)计数, 则:

输出时钟频率 =  $(T1$  Pin CLK) / (256-TH1) / 2

## **7.3.3.1** 定时器**1**模式**2**(**8**位自动重载模式)作串口**1**波特率发生器的测试程序(C和汇编)

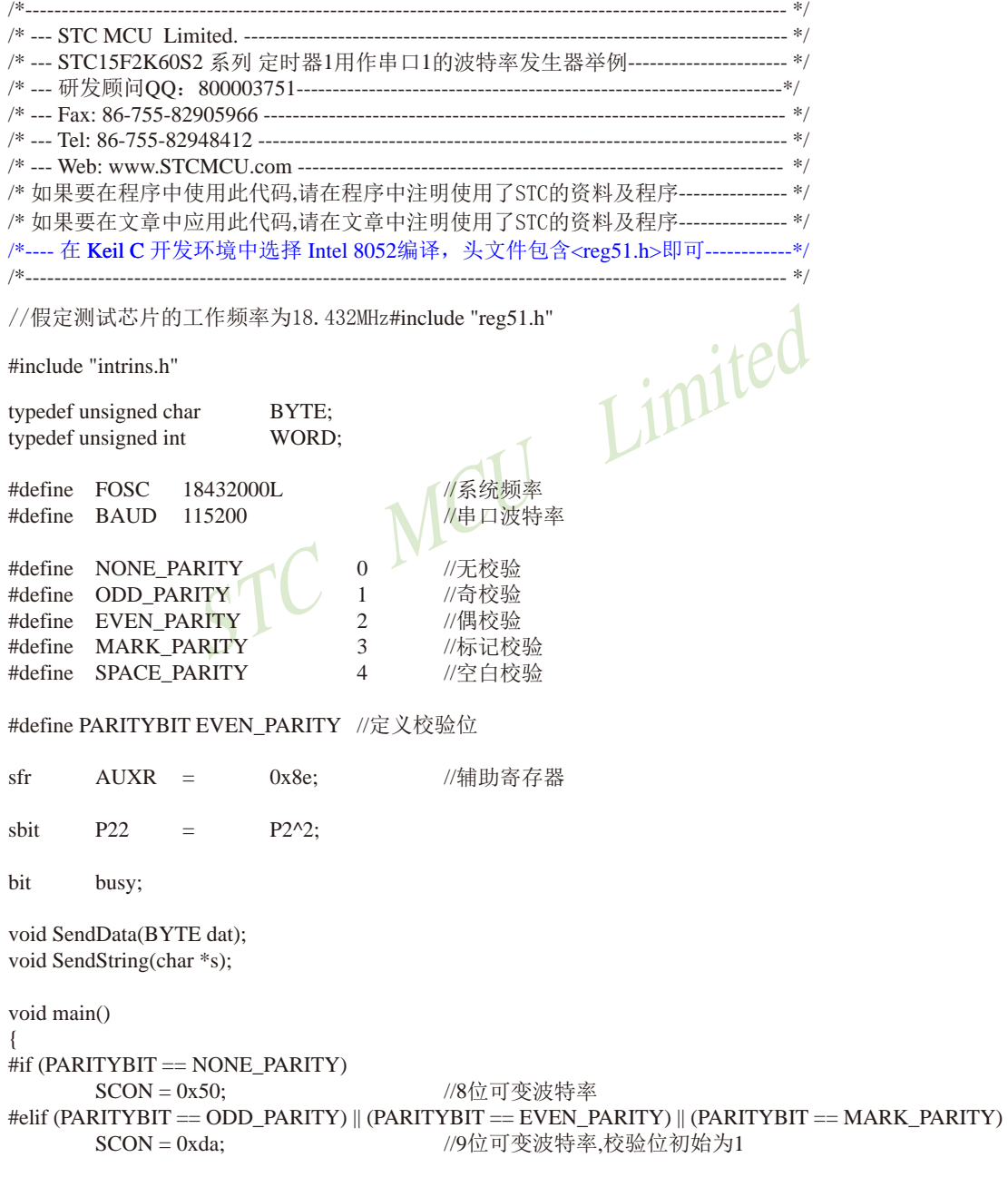

```
STC MCU Limited
STC15F2K60S2系列单片机指南 官方网站:www.STCMCU.com 研发顾问QQ:800003751 STC — 全球最大的8051单片机设计公司
\text{He}lif (PARITYBIT == SPACE_PARITY)
      SCON = 0xd2; 0xd2; /96可变波特率,校验位初始为0
#endif
      AUXR = 0x40; 0x40; 200 //定时器1为1T模式
     TMOD = 0x20; \qquad \qquad //定时器1为模式2(8位自动重载)
      TL1 = (256 - (FOSC/32/BAUD)); //设置波特率重装值
     TH1 = (256 - (FOSC/32/BAUD));TR1 = 1; \angle //定时器1开始工作
     ES = 1; // 使能串 口中断
     EA = 1;
       SendString("STC15F2K60S2\r\nUart Test !\r\n");
      while(1):
}
/*----------------------------
UART 中断服务程序
-----------------------------*/
void Uart() interrupt 4 using 1
{
      if (RI)
       {
            RI = 0; \bigvee //清除RI位
            P0 = SBUF; //P0显示串口数据
            P22 RB8; RB8; //P2.2显示校验位
       }
       if (TI)
       {
            TI = 0; //清除TI位
            busy = 0; //清忙标志
       }
}
/*----------------------------
发送串口数据
   ----------------------------*/
void SendData(BYTE dat)
{
      while (busy); \sqrt{g} //等待前面的数据发送完成
       ACC = dat; //获取校验位P (PSW.0)
     if (P) <br>
if (P) <br>
2008年<br>
2008年<br>
2009年<br>
2009年<br>
2009年<br>
2009年<br>
2009年
\overline{\mathcal{L}}#if (PARITYBIT == ODD_PARITY)
            TB8 = 0; //设置校验位为0
      #elif (PARITYBIT == EVEN_PARITY)
            TBS = 1; // 设置校验位为1
      #endif
 }
```

```
STC MCU Limited
         else
\left\{ \begin{array}{c} \end{array} \right.#if (PARITYBIT == ODD_PARITY)
                 TB8 = 1; /(设置校验位为1
        \text{He}lif (PARITYBIT == EVEN_PARITY)
                 TB8 = 0; /(设置校验位为0
        #endif
 }
        busy = 1;<br>SBUF = ACC;
                                                   //写数据到UART数据寄存器
}
/*----------------------------
发送字符串
----------------------------*/
void SendString(char *s)
{
        while (*s) <br>
//检测字符串结束标志
\left\{ \begin{array}{c} \end{array} \right.SendData(*s++); //发送当前字符
 }
}
2. 汇编程序:
/*---------------------------------------------------------------------------------------------------- */
/* --- STC MCU Limited. --------------------------------------------------------------------------- */
/* --- STC15F2K60S2 系列 定时器1用作串口1的波特率发生器举例---------------------- */
/* --- 研发顾问QQ:800003751--------------------------------------------------------------------*/
/* --- Fax: 86-755-82905966 ------------------------------------------------------------------------ */
/* --- Tel: 86-755-82948412 ------------------------------------------------------------------------- */
/* --- Web: www.STCMCU.com ------------------------------------------------------------------- */
/* 如果要在程序中使用此代码,请在程序中注明使用了STC的资料及程序--------------- */
/* 如果要在文章中应用此代码,请在文章中注明使用了STC的资料及程序--------------- */
/*---- 在 Keil C 开发环境中选择 Intel 8052编译, 头文件包含<reg51.h>即可------------*/
/*---------------------------------------------------------------------------------------------------- */
```
#### //假定测试芯片的工作频率为18.432MHz

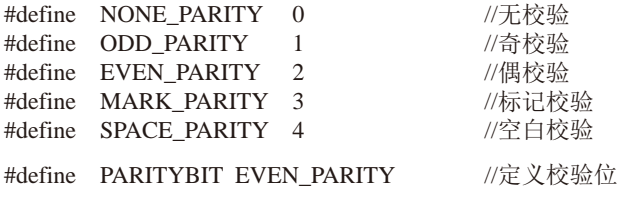

//-----------------------------------------
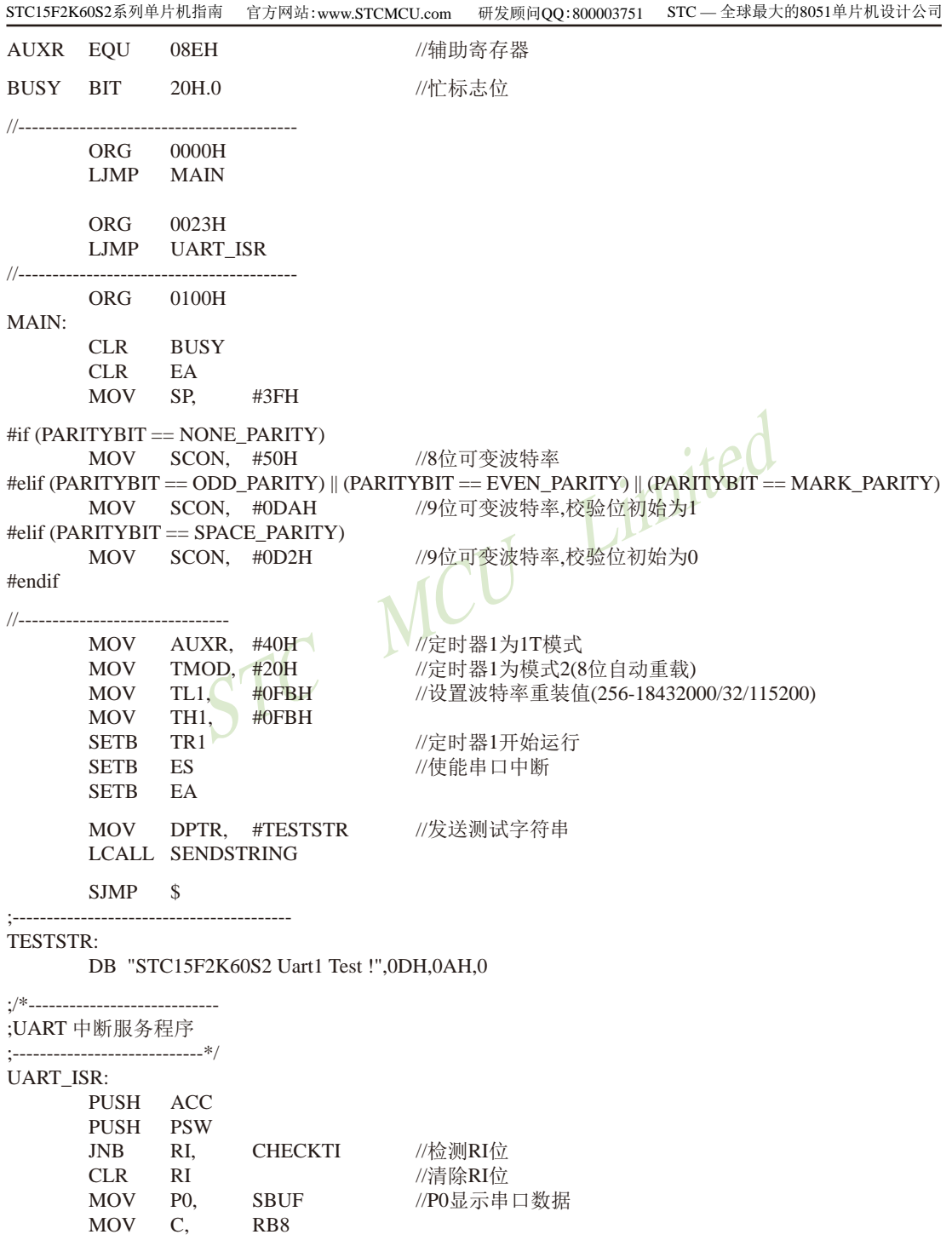

STC15F2K60S2系列单片机指南 技术支持网站:www.GXWMCU.com 临时技术支持Tel:13922829991 研发顾问Tel:13922805190 CC, A EVEN1INACC //根据P来设置校验位<br>
DDD\_PARITY)<br>
38<br>
EVEN\_PARITY) //设置校验位为0<br>
MRITYBITOK<br>
DDD\_PARITY) //设置校验位为1<br>
EVEN\_PARITY) //设置校验位为1<br>
EVEN\_PARITY) //设置校验位为1<br>
EVEN\_PARITY) //设置校验位为1<br>
EVEN\_PARITY) //设置校验位为1<br>
<br>
//设置校验位为1<br>
//设置校验 MOV P2.2, C //P2.2显示校验位 CHECKTI: JNB TI, ISR EXIT //检测TI位 CLR TI //清除TI位 CLR BUSY //清忙标志 ISR\_EXIT: POP PSW POP ACC RETI ;/\*---------------------------- ;发送串口数据 ;----------------------------\*/ SENDDATA: JB BUSY, \$ //等待前面的数据发送完成 MOV ACC, A //获取校验位P (PSW.0) JNB P, EVENIINACC //根据P来设置校验位<br>ACC:<br>ITYBIT == ODD\_PARITY) ODD1INACC:  $#$ if (PARITYBIT == ODD\_PARITY) CLR TB8 //设置校验位为0  $\text{He}$ lif (PARITYBIT == EVEN\_PARITY) SETB TB8<br>
SJMP PARITYBITOK<br>VACC: #endif SJMP PARITYBITOK EVEN1INACC:  $#$ if (PARITYBIT == ODD\_PARITY) SETB TB8 // //设置校验位为1 #elif (PARITYBIT == EVEN\_PARITY) CLR TB8 //设置校验位为0 #endif PARITYBITOK: Weblatter Management and the Month Monetary //校验位设置完成 SETB BUSY MOV SBUE A //写数据到UART数据寄存器 RET ;/\*---------------------------- ;发送字符串 //----------------------------\*/ SENDSTRING: CLR A MOVC A, @A+DPTR //读取字符 JZ STRINGEND //检测字符串结束标志 INC DPTR //字符串地址+1 LCALL SENDDATA //发送当前字符 SJMP SENDSTRING STRINGEND: RET //----------------------------------------- END

STC15F2K60S2系列单片机指南 官方网站:www.STCMCU.com 研发顾问QQ:800003751 STC — 全球最大的8051单片机设计公司

## **7.3.3.2 T1**的**8**位自动重装载模式扩展为外部下降沿中断的测试程序(**C**和汇编)

;定时器1中断(下降沿中断)的测试程序,定时器/计数器1工作在计数模式中的8位自动重装载模式

#### **1. C**程序:

```
NCU Limited
/*----------------------------------------------------------------------------------------------------*/
/* --- STC MCU Limited. ----------------------------------------------------------------------*/
/* --- STC15F2K60S2 系列 T1扩展为外部下降沿中断举例-----------------------------*/
/* --- 研发顾问QQ:800003751---------------------------------------------------------------*/
/* --- Fax: 86-755-82905966 --------------------------------------------------------------------*/
/* --- Tel: 86-755-82948412 ---------------------------------------------------------------------*/
/* --- Web: www.STCMCU.com ----------------------------------------------------------------*/
/* 如果要在程序中使用此代码,请在程序中注明使用了STC的资料及程序 */
/* 如果要在文章中应用此代码,请在文章中注明使用了STC的资料及程序 */
/*---- 在 Keil C 开发环境中选择 Intel 8052编译, 头文件包含<reg51.h>即可-------*/
/*----------------------------------------------------------------------------------------------------*/
//假定测试芯片的工作频率为18.432MHz
#include "reg51.h"
#include "intrins.h"
//-----------------------------------------------
sfr AUXR = 0x8e; //辅助寄存器
sbit P10 = \bigcap P1^0;
//-----------------------------------------------
//外部中断服务程序
void t1int() interrupt 3 //中断入口
{
        P10 = !P10; //将测试口取反
}
void main()
{
       AUXR = 0x40; //定时器1为1T模式
       TMOD = 0x60; <br> //设置定时器1为外部记数模式,工作在8位自动重装载模式
       TH1 = TL1 = 0xff: //设置定时器1初始值
       TR1 = 1; \angle //定时器1开始工作
       ET1 = 1; /开定时器1中断
       EA = 1;
       while (1);
}
```
### **2.** 汇编程序:

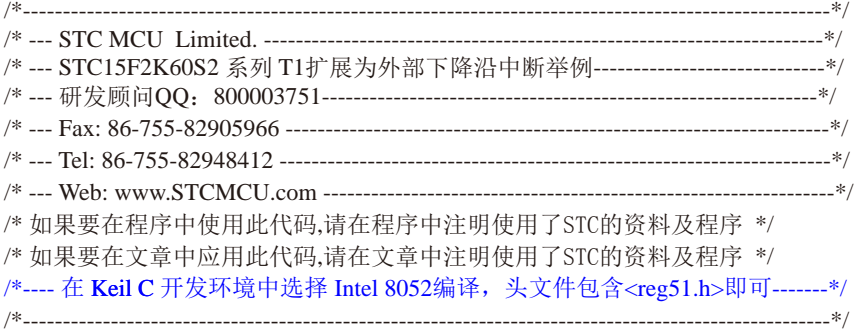

//假定测试芯片的工作频率为18.432MHz

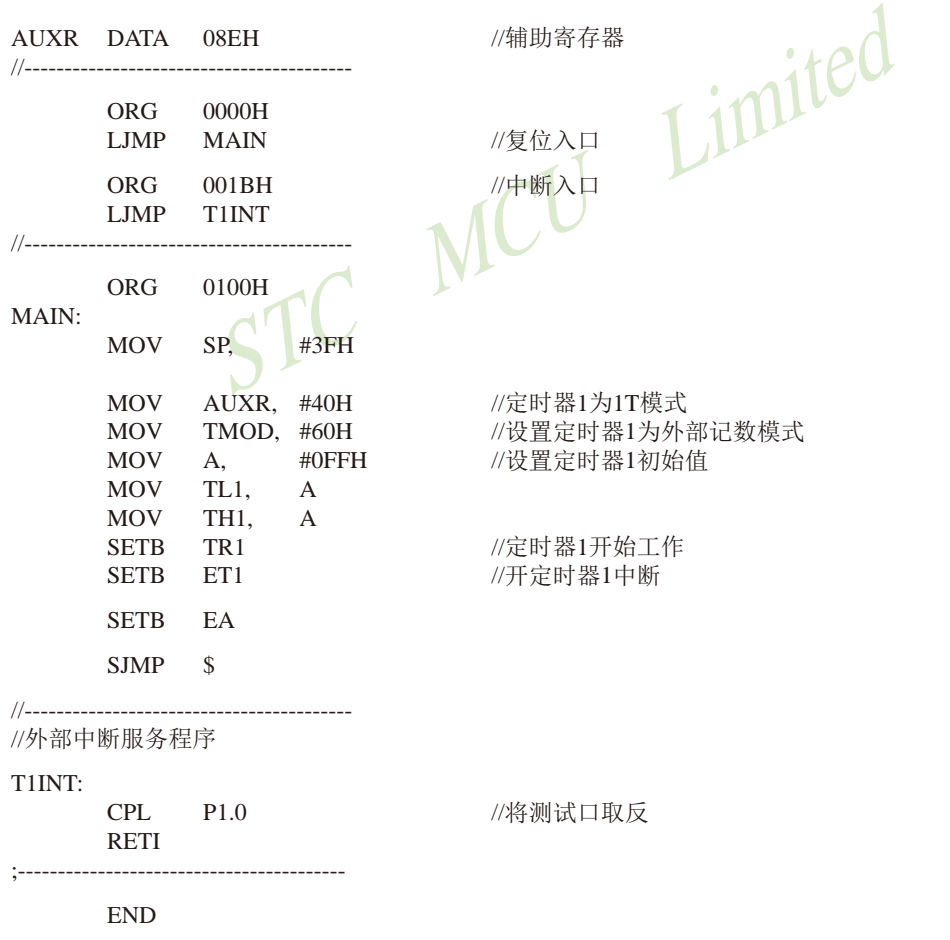

# **7.4** 古老的**Intel 8051**单片机定时器**0/1**应用举例

【例1】 定时/计数器应用编程,设某应用系统,选择定时/计数器1定时模式,定时时间 Tc = 10ms,主频频率为12MHz,每10ms向主机请求处理。选定工作方式1。计算得计数初值: 低8位初值为F0H, 高8位初值为D8H。

(1) 初始化程序

所谓初始化,一般在主程序中根据应用要求对定时/计数器进行功能选择及参数设定等预 置程序,本例初始化程序如下:

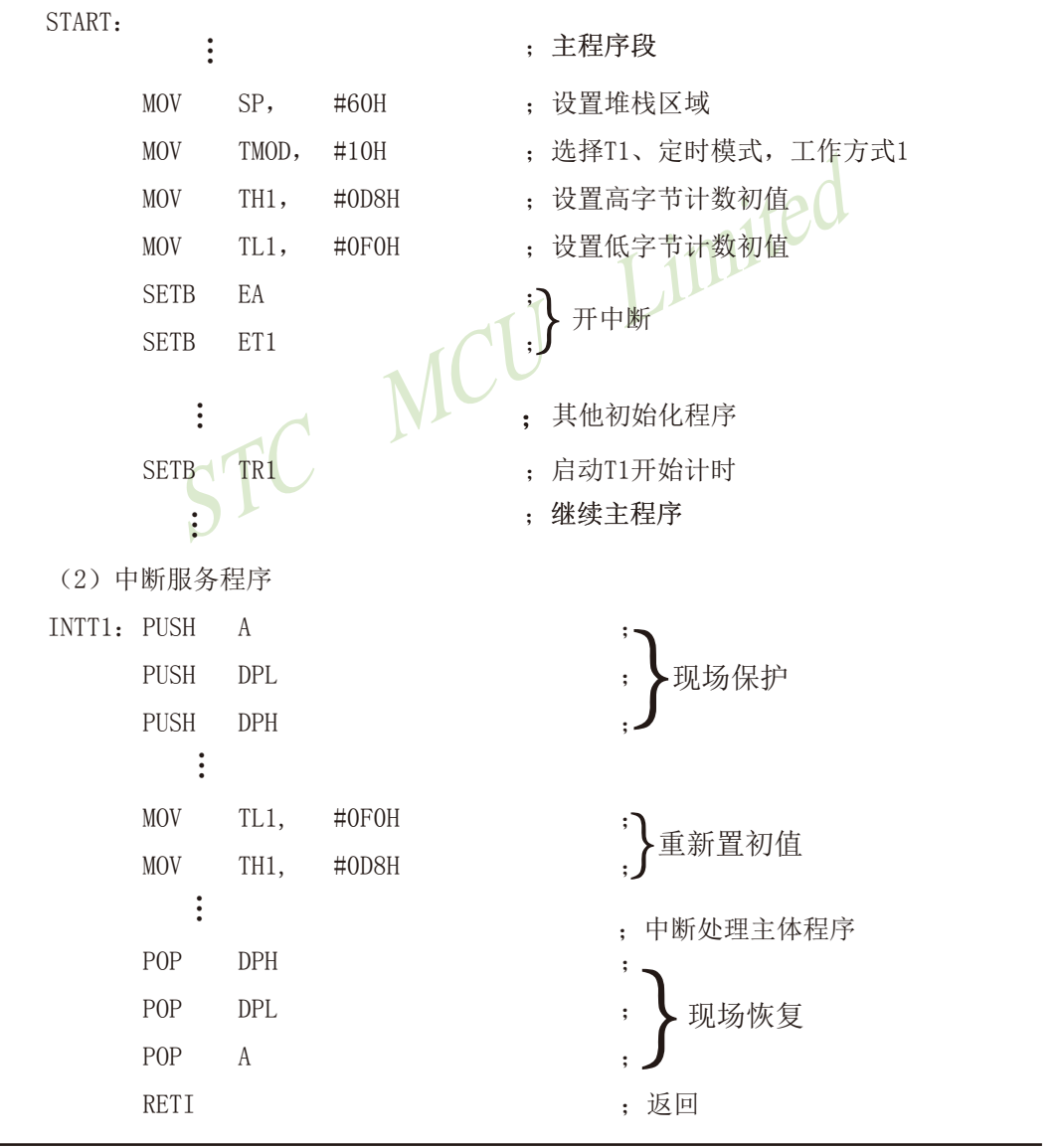

这里展示了中断服务子程序的基本格式。STC15系列单片机的中断属于矢量中断, 每一个 矢量中断源只留有8个字节单元,一般是不够用的,常需用转移指令转到真正的中断服务子程 序区去执行。

【例2】 利用定时/计数器0或定时/计数器1的Tx端口改造成外部中断源输入端口的应用设计。

在某些应用系统中常会出现原有的两个外部中断源INT0和INT1不够用,而定时/计数器有 多余,则可将Tx用于增加的外部中断源。现选择定时/计数器1为对外部事件计数模式工作方式 2(自动再装入),设置计数初值为FFH,则T1端口输入一个负跳变脉冲,计数器即回0溢出, 置位对应的中断请求标志位TF1为1,向主机请求中断处理,从而达到了增加一个外部中断源的 目的。应用定时/计数器1(T1)的中断矢量转入中断服务程序处理。其程序示例如下:

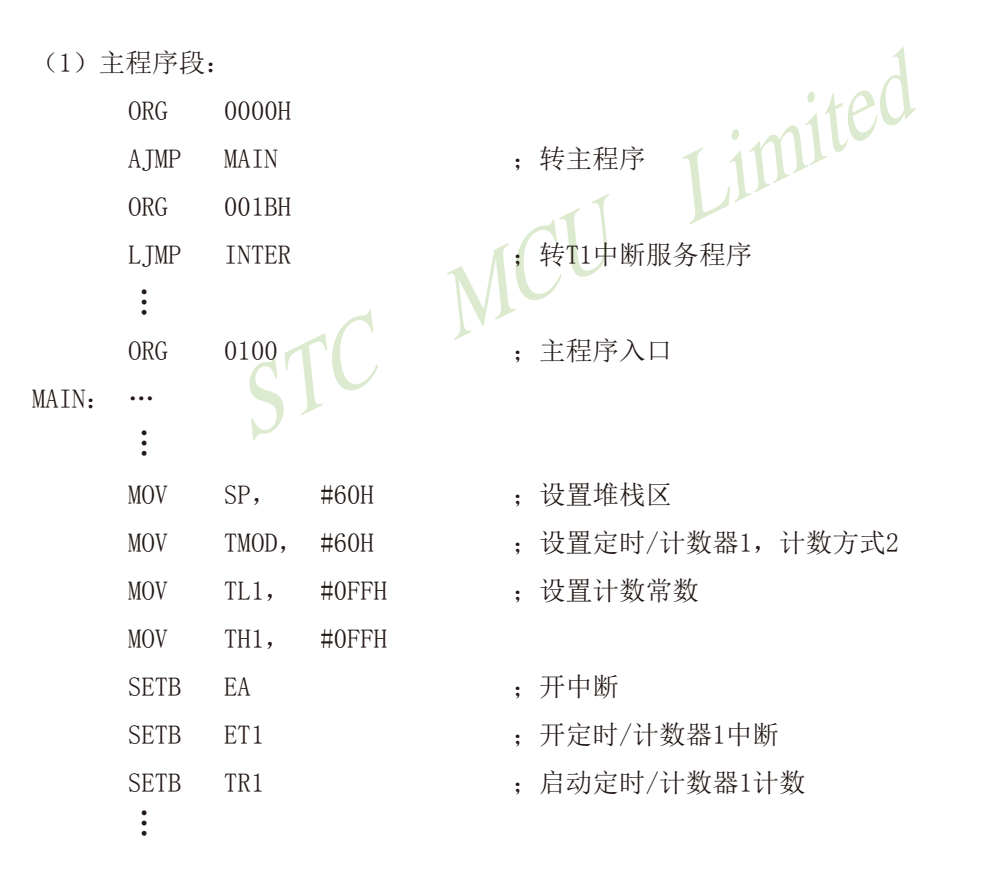

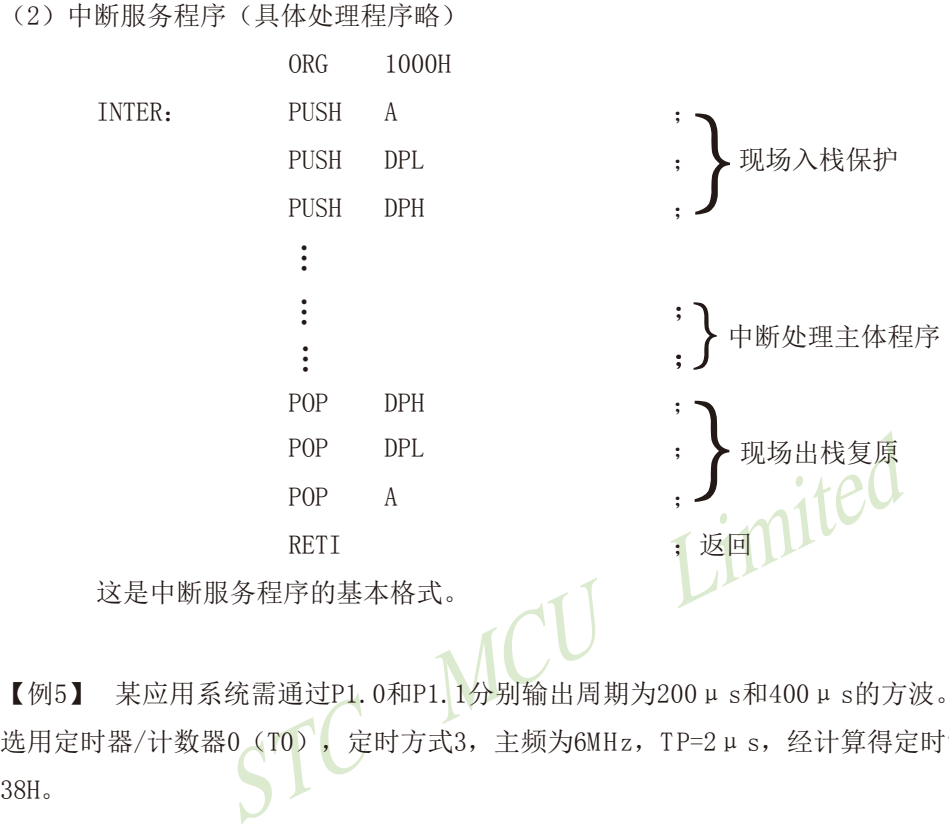

【例5】 某应用系统需通过P1.0和P1.1分别输出周期为200μ s和400μ s的方波。为此,系统 选用定时器/计数器0(T0),定时方式3,主频为6MHz,TP=2μ s,经计算得定时常数为9CH和 38H。

本例程序段编制如下:

(1) 初始化程序段

…

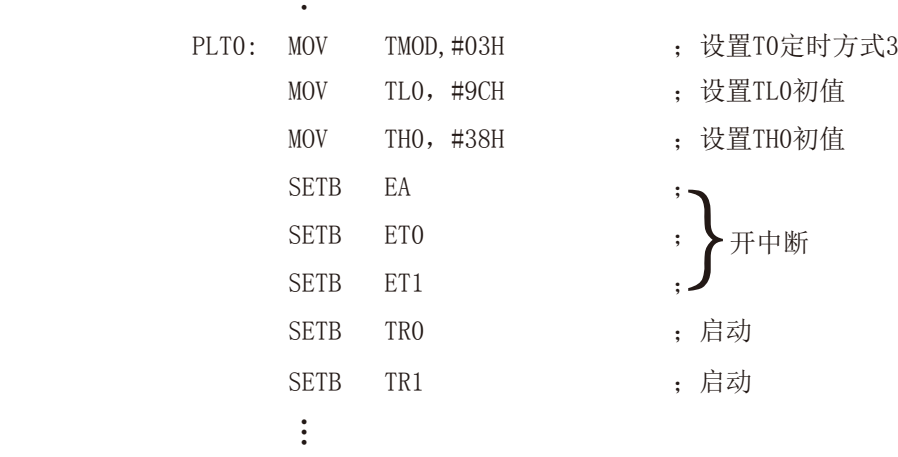

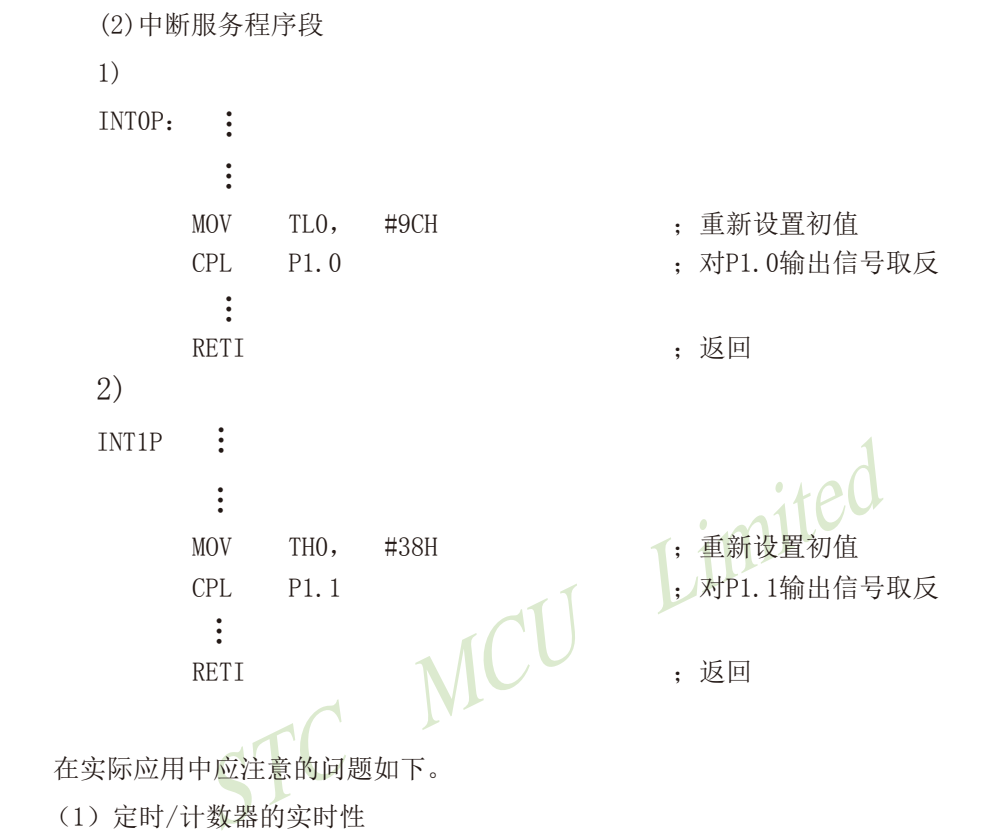

在实际应用中应注意的问题如下。

(1)定时/计数器的实时性

定时/计数器启动计数后,当计满回0溢出向主机请求中断处理,由内部硬件自动进行。但 从回0溢出请求中断到主机响应中断并作出处理存在时间延迟,且这种延时随中断请求时的现 场环境的不同而不同,一般需延时3个机器周期以上,这就给实时处理带来误差。大多数应用 场合可忽略不计,但对某些要求实时性苛刻的场合,应采用补偿措施。

这种由中断响应引起的时间延时,对定时/计数器工作于方式0或1而言有两种含义:一是 由于中断响应延时而引起的实时处理的误差;二是如需多次且连续不间断地定时/计数,由于 中断响应延时,则在中断服务程序中再置计数初值时已延误了若干个计数值而引起误差,特别 是用于定时就更明显。

例如选用定时方式1设置系统时钟,由于上述原因就会产生实时误差。这种场合应采用动 态补偿办法以减少系统始终误差。所谓动态补偿,即在中断服务程序中对THx、TLx重新置计数 初值时,应将THx、TLx从回0溢出又重新从0开始继续计数的值读出,并补偿到原计数初值中去 进行重新设置。可考虑如下补偿方法:

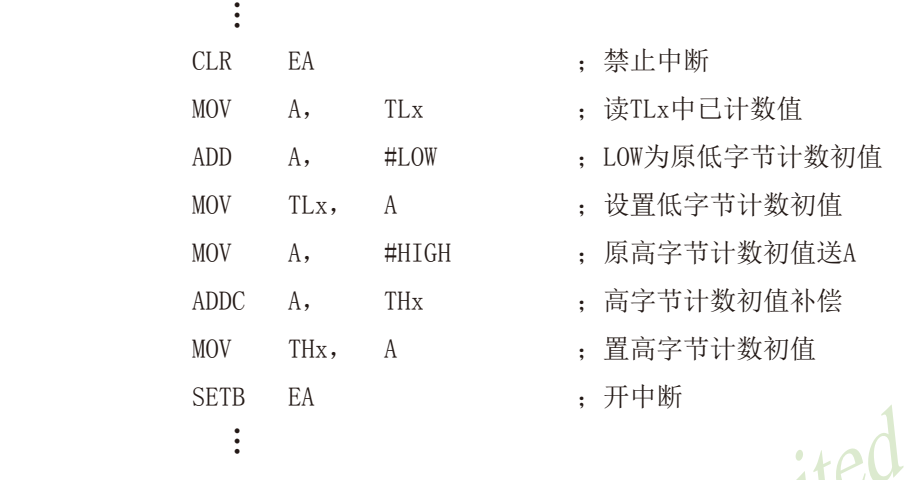

(2)动态读取运行中的计数值

s<br>
S行中的计数值<br>
F中的定时/计数器的计数值时,如果不加注意,就可能出<br>
F中的定时/计数器的计数值。比如,先读TLx后读THx,因<br>
Lx时尚未产生向THx进位,而在读THx前已产生进位,这时<br>
后读TLx也可能出错。<br>
fi的方法是,先读THx,后读TLx,将两次读得的THx进行比<br> 在动态读取运行中的定时/计数器的计数值时,如果不加注意,就可能出错。这是因为不 可能在同一时刻同时读取THx和TLx中的计数值。比如,先读TLx后读THx,因为定时/计数器处 于运行状态,在读TLx时尚未产生向THx进位,而在读THx前已产生进位,这时读得的THx就不对 了: 同样, 先读THx后读TLx也可能出错。

一种可避免读错的方法是:先读THx,后读TLx,将两次读得的THx进行比较;若两次读得 的值相等,则可确定读的值是正确的,否则重复上述过程,重复读得的值一般不会再错。此法 的软件编程如下:

RDTM:

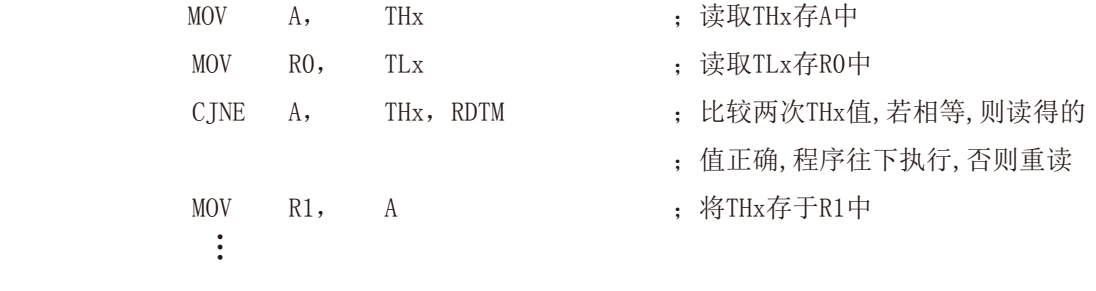

# **7.5** 定时器/计数器**2**及其应用(STC创新设计,请不要抄袭)

T2的工作模式固定为16位自动重装载模式, T2可以当定时器/计数器用, 也可以当可编程 时钟输出和串口的波特率发生器。

下面首先介绍与定时器/计数器2相关的寄存器:

# **7.5.1** 定时器/计数器**2**的相关特殊功能寄存器

与定时器/计数器2有关的特殊功能寄存器:

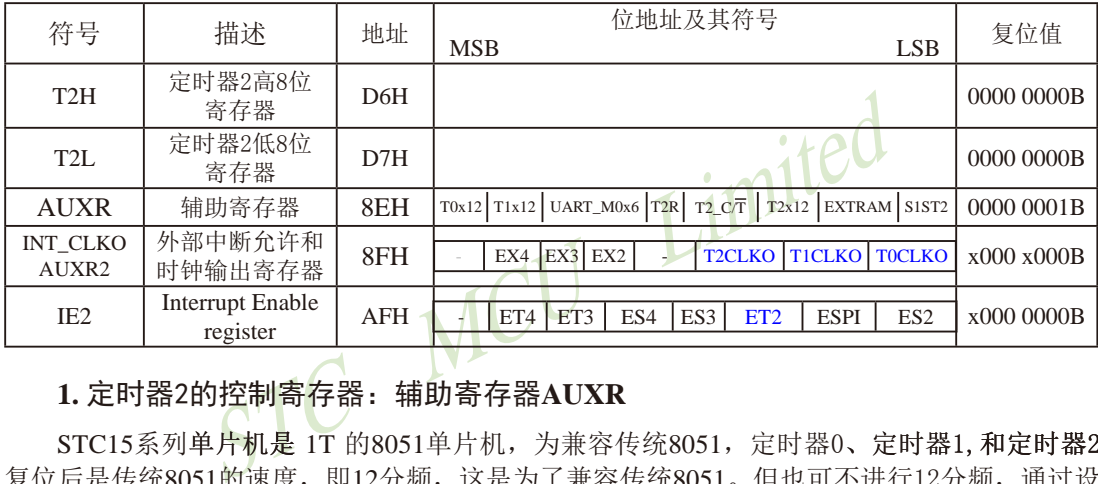

### **1.** 定时器2的控制寄存器:辅助寄存器**AUXR**

 $STC15$ 系列单片机是 $IT$ 的8051单片机, 为兼容传统8051, 定时器0、定时器1, 和定时器2 复位后是传统8051的速度,即12分频,这是为了兼容传统8051。但也可不进行12分频,通过设 置新增加的特殊功能寄存器AUXR,将T0,T1,T2设置为1T。普通111条机器指令执行速度是固定 的,快3到24倍,无法改变。

AUXR格式如下:

AUXR : 辅助寄存器

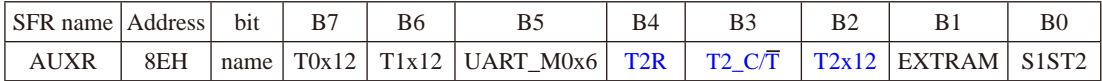

T2R: 定时器2允许控制位

0, 不允许定时器2运行;

1, 允许定时器2运行

T2\_C/T: 控制定时器2用作定时器或计数器。

0, 用作定时器(对内部系统时钟进行计数);

1, 用作计数器(对引脚T2/P3.1的外部脉冲进行计数)

T2x12: 定时器2速度控制位

0, 定时器2是传统8051速度,12分频;

1, 定时器2的速度是传统8051的12倍,不分频

如果串口1或串口2用T2作为波特率发生器,则由T2x12决定串口1或串口2是12T还是1T.

T0x12: 定时器0速度控制位

- 0, 定时器0是传统8051速度,12分频;
- 1, 定时器0的速度是传统8051的12倍,不分频

T1x12: 定时器1速度控制位

0, 定时器1是传统8051速度,12分频;

1, 定时器1的速度是传统8051的12倍,不分频

如果UART1/串口1用T1作为波特率发生器,则由T1x12决定UART1/串口是12T还是1T

UART\_M0x6: 串口模式0的通信速度设置位。

- 0, 串口1模式0的速度是传统8051单片机串口的速度,12分频;
- 1, 串口1模式0的速度是传统8051单片机串口速度的6倍,2分频
- EXTRAM: 内部/外部RAM存取控制位
	- 0, 允许使用逻辑上在片外、物理上在片内的扩展RAM;
	- 1, 禁止使用逻辑上在片外、物理上在片内的扩展RAM

S1ST2: 串口1(UART1) 选择定时器2作波特率发生器的控制位

- 0, 选择定时器1作为串口1(UART1)的波特率发生器;
- 1, 选择定时器2作为串口1(UART1)的波特率发生器, 此时定时器1得到释放, 可以作为 独立定时器使用

## **2.** T2的时钟输出允许控制位**T2CLKO**

罗辑上在片外、物理上在片内的扩展RAM;<br><br><br>T1)选择定时器2作波特率发生器的控制位;<br><br><br><br><br>指1作为串口1(UART1)的波特率发生器,此时定时器1得到<br><br><br>空作为串口1(UART1)的波特率发生器,此时定时器1得到<br><br><br><br>特使用<br>出允许控制位T2CLKO<br>的时钟输出控制由INT\_CLKO(AUXR2)寄存器中的T2 T2CLKO/P3.0的时钟输出控制由INT\_CLKO(AUXR2)寄存器中的T2CLKO位控制。 T2CLKO的输出时钟频率由定时器2控制,不要允许相应的定时器中断,免得CPU反复进中断�。 定时器2的工作模式固定为模式0(16位自动重装载模式),在此模式下定时器2可用作时钟输出。

### INT\_CLKO (AUXR2)格式如下:

INT\_CLKO (AUXR2): 外部中断允许和时钟输出寄存器

| SFR name   Address |     | <b>bit</b> | B6  |     | B4              | B3 |  | B(                         |
|--------------------|-----|------------|-----|-----|-----------------|----|--|----------------------------|
| INT CLKO<br>AUXR2  | 8FH | name       | EX4 | EX3 | EX <sub>2</sub> |    |  | <b>T2CLKOT1CLKOT0CLKOL</b> |

T2CLKO:是否允许将P3.0脚配置为定时器2(T2)的时钟输出T2CLKO

1: 允许将P3.0脚配置为定时器2的时钟输出T2CLKO, 输出时钟频率=T2溢出率/2

如果T2\_C/T=0, 定时器/计数器T2是对内部系统时钟计数, 则:

 T2工作在1T模式(AUXR.2/T2x12=1)时的输出频率 = (SYSclk) / (65536-[RL\_TH2, RL\_TL2])/2 T2工作在12T模式(AUXR.2/T2x12=0)时的输出频率 = (SYSclk) /12/ (65536-[RL\_TH2, RL\_TL2])/2 如果T2\_C/T=1, 定时器/计数器T2是对外部脉冲输入(P3.1/T2)计数, 则:

输出时钟频率 =  $(T2$  Pin CLK) / (65536-[RL\_TH2, RL\_TL2])/2

 $0:$  不允许将 $P3.0$ 脚配置为定时器 $2(T2)$ 的时钟输出T2CLKO

T0CLKO : 是否允许将P3.5/T1脚配置为定时器0(T0)的时钟输出T0CLKO

- 1, 将P3.5/T1管脚配置为定时器0的时钟输出TOCLKO, 输出时钟频率=T0溢出率/2
	- 若定时器/计数器T0工作在定时器模式0(16位自动重装载模式)时, 如果 $C/T=0$ , 定时器/计数器T0是对内部系统时钟计数, 则: T0工作在1T模式(AUXR.7/T0x12=1)时的输出频率 = (SYSclk)/(65536-[RL\_TH0, RL\_TL0])/2 T0工作在12T模式(AUXR.7/T0x12=0)时的输出频率 = (SYSclk) /12/ (65536-[RL\_TH0, RL\_TL0])/2 如果 $C\overline{T}$ =1, 定时器/计数器T0是对外部脉冲输入(P3.4/T0)计数, 则: 输出时钟频率 = (T0\_Pin\_CLK) / (65536-[RL\_TH0, RL\_TL0])/2 若定时器/计数器T0工作在定时器模式2(8位自动重装模式),
		- 如果 $C/T=0$ , 定时器/计数器T1是对内部系统时钟计数, 则: T0工作在1T模式(AUXR.7/T0x12=1)时的输出频率 = (SYSclk) / (256-TH0) / 2 T0工作在12T模式(AUXR.7/T0x12=0)时的输出频率 = (SYSclk) / 12 / (256-TH0) / 2 如果 $C\overline{T}$ =1, 定时器/计数器T0是对外部脉冲输入(P3.4/T0)计数, 则: 输出时钟频率 = (T0\_Pin\_CLK) / (256-TH0) / 2
- 0,不允许P3.5/T1管脚被配置为定时器0的时钟输出
- T1CLKO:是否允许将P3.4/T0脚配置为定时器1(T1)的时钟输出T1CLKO
- 9 率 = (T0\_Pin\_CLK) / (256-TH0) / 2<br>管脚被配置为定时器0的时钟输出<br>许将P3.4/T0脚配置为定时器1(T1)的时钟输出T1CLKO<br>FRE置为定时器1的时钟输出T1CLKO,输出时钟频率= T1溢<br>取置为定时器1的时钟输出T1CLKO,输出时钟频率= T1溢<br>数器T1工作在定时器模式0(16位自动重装载模式),<br>0,定时器/计数器T1是对内部系统时钟计数,则:<br>T模式(AUXR.6/T1x12=1)时的  $1,$  将P3.4/T0管脚配置为定时器1的时钟输出T1CLKO, 输出时钟频率= T1溢出率/2 若定时器/计数器T1工作在定时器模式0(16位自动重装载模式), 如果C/T=0, 定时器/计数器T1是对内部系统时钟计数, 则: T1工作在1T模式(AUXR.6/T1x12=1)时的输出频率 = (SYSclk) / (65536-[RL\_TH1, RL\_TL1])/2 T1工作在12T模式(AUXR.6/T1x12=0)时的输出频率 = (SYSclk) /12/ (65536-[RL\_TH1, RL\_TL1])/2 如果C/T=1, 定时器/计数器T1是对外部脉冲输入(P3.5/T1)计数, 则: 输出时钟频率 =  $(T1$  Pin CLK) / (65536-[RL\_TH1, RL\_TL1])/2 若定时器/计数器T1工作在模式2(8位自动重装模式), 如果CT=0, 定时器/计数器T1是对内部系统时钟计数, 则: T1工作在1T模式(AUXR.6/T1x12=1)时的输出频率 = (SYSclk) / (256-TH1)/2 T1工作在12T模式(AUXR, 6/T1x12=0) 时的输出频率 = (SYSclk)/12/(256-TH1)/2 如果 $C$  $\overline{T}$ =1, 定时器/计数器T1是对外部脉冲输入(P3.5/T1)计数, 则: 输出时钟频率 =  $(T1$  Pin CLK) / (256-TH1) / 2
- 0,不允许P3.4/T0管脚被配置为定时器1的时钟输出
- EX4: 外部中断4 $(\overline{INT4})$ 中断允许位, EX4=1允许中断, EX4=0禁止中断。外部中断4 $(\overline{INT4})$ 只 能下降沿触发。
- $EX3:$  外部中断3( $\overline{INT3}$ )中断允许位,  $EX3=1$ 允许中断,  $EX3=0$ 禁止中断。外部中断3( $\overline{INT3}$ )也 只能下降沿触发。
- $EX2:$  外部中断2( $\overline{INT2}$ )中断允许位,  $EX2=1$ 允许中断,  $EX2=0$ 禁止中断。外部中断2( $\overline{INT2}$ )同 样只能下降沿触发。

### **3.** T2的中断允许控制位**ET2**

IE2 : 中断允许寄存器 (不可位寻址)

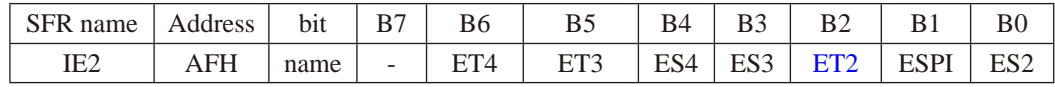

ET4: 定时器4的中断允许位。

1,允许定时器4产生中断;

0,禁止定时器4产生中断。

- ET3: 定时器3的中断允许位。
	- 1,允许定时器3产生中断;

0,禁止定时器3产生中断。

- ES4 : 串行口4中断允许位。
	- 1,允许串行口4中断;
	- 0,禁止串行口4中断
- ES3 : 串行口3中断允许位。
	- 1,允许串行口3中断;
	- 0,禁止串行口3中断。
- ET2: 定时器2的中断允许位。
	- 1,允许定时器2产生中断;
	- 0,禁止定时器2产生中断。
- ESPI:SPI中断允许位。
	- 1,允许SPI中断;
	- 0,禁止SPI中断。
- ES2 : 串行口2中断允许位。
	- 1,允许串行口2中断;
	- 0,禁止串行口2中断。

MCU Limited

## 7.5.2 定时器/计数器2作定时器及测试程序(C和汇编)

#### 定时器/计数器2的原理框图如下:

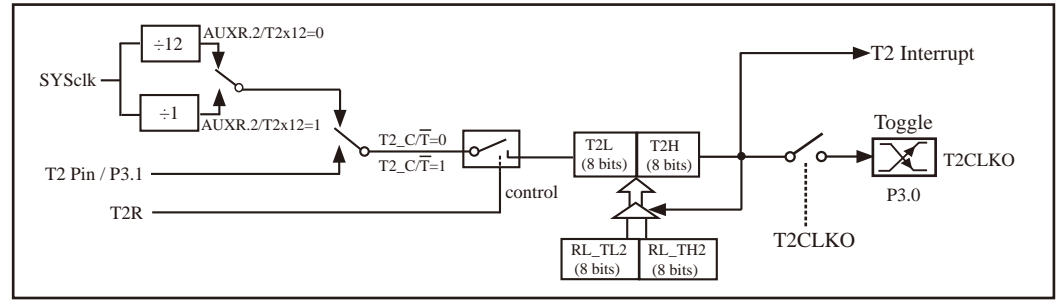

定时器/计数器2的工作模式: 16位自动重装

STC创新设计, 请不要抄袭, 再抄袭就很无耻了

T2R/AUXR 4为AUXR寄存器内的控制位, AUXR寄存器各位的具体功能描述见上节AUXR寄存器 的介绍。

当T2 CT=0时,多路开关连接到系统时钟输出,T2对内部系统时钟计数,T2工作在定时方 式。当T2 CT=1时, 多路开关连接到外部脉冲输入P3.1/T2, 即T2工作在计数方式。

STC15系列单片机的定时器2有两种计数速率: 一种是12T模式, 每12个时钟加1, 与传统 8051单片机相同: 另外一种是1T模式, 每个时钟加1, 速度是传统8051单片机的12倍。T2的速 率由特殊功能寄存器AUXR中的T2x12决定, 如果T2x12=0, T2则工作在12T模式: 如果T2x12=1, T2则工作在1T模式。

定时器2有2个隐藏的寄存器RL TH2和RL TL2。RL TH2与T2H共有同一个地址, RL TL2 与T2L共有同一个地址。当T2R=0即定时器/计数器2被禁止工作时, 对T2L写入的内容会同时写 入RL TL2, 对T2H写入的内容也会同时写入RL TH2。当T2R=1即定时器/计数器2被允许工作时, 对T2L写入内容, 实际上不是写入当前寄存器T2L中, 而是写入隐藏的寄存器RL TL2中: 对T2H写 入内容,实际上也不是写入当前寄存器T2H中,而是写入隐藏的寄存器RL TH2。当读T2H和T2L 的内容时, 所读的内容就是T2H和T2L的内容, 而不是RL TH2和RL TL2的内容。

这样可以巧妙地实现16位重装载定时器。「T2L.T2H]的溢出不仅置位被隐藏的中断请求标 志位(定时器2的中断请求标志位对用户不可见), 使CPU转去执行定时器2的中断程序, 而且会 自动将IRL TL2.RL TH21的内容重新装入IT2L.T2HI。

### **7.5.2.1** 定时器**2**的**16**位自动重载模式的测试程序(C和汇编)

#### 1. C程序:

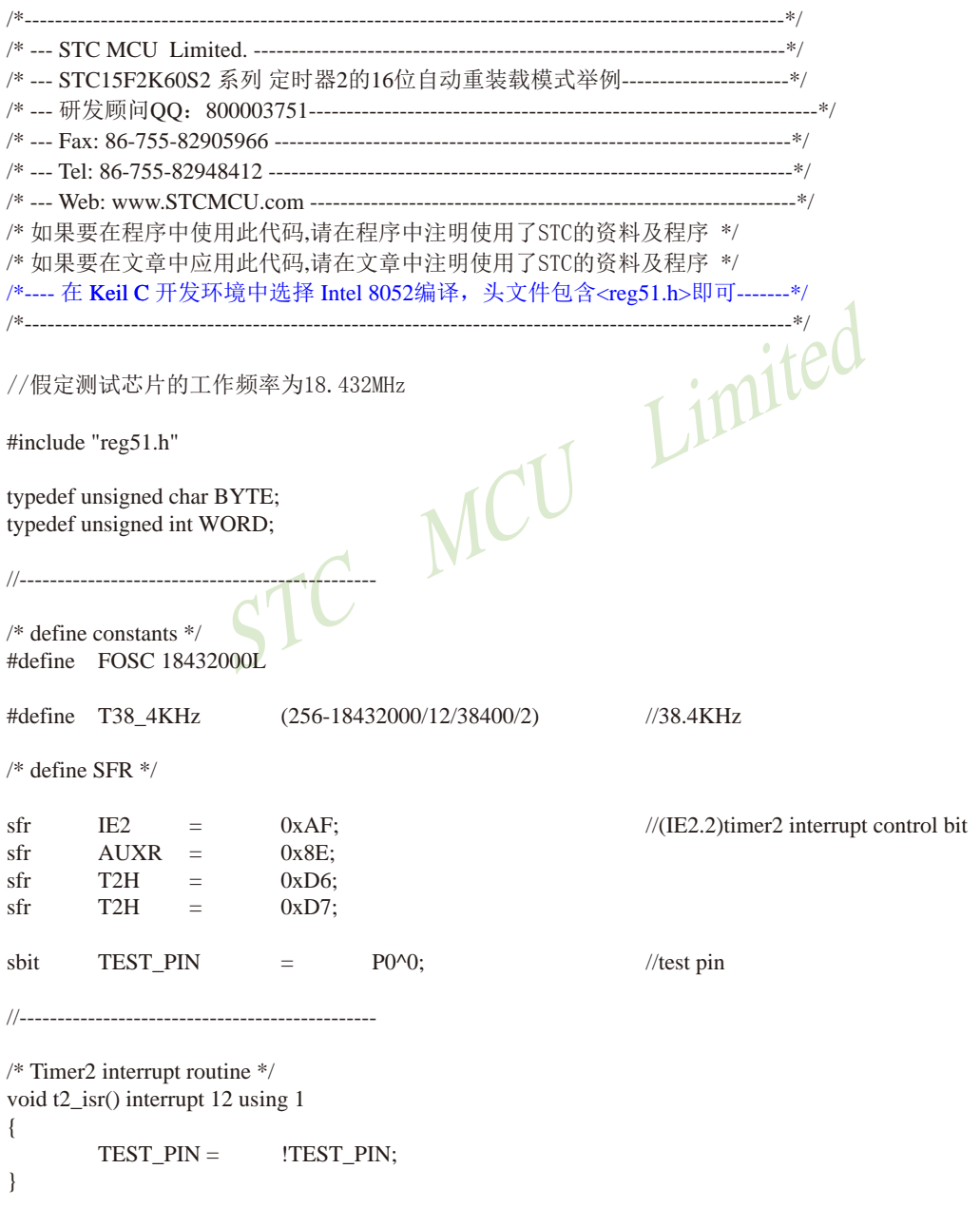

```
//-----------------------------------------------
/* main program */
void main()
{
     T2L = T38 4KHz; //set timer2 reload value
     T2H = T38 4KH >> 8;
     AUXR = 0x10; //timer2 start runIE2 |= 0x04; \sqrt{2} //enable timer2 interrupt
     EA = 1; \frac{1}{2} //open global interrupt switch
     while (1); \frac{1}{\log 2}}
```
STC MCU Limited 2. 汇编程序: /\*----------------------------------------------------------------------------------------------------\*/ /\* --- STC MCU Limited. ----------------------------------------------------------------------\*/ /\* --- STC15F2K60S2 系列 定时器2的16位自动重装载模式举例----------------------\*/ /\* --- 研发顾问QQ:800003751---------------------------------------------------------------\*/ /\* --- Fax: 86-755-82905966 --------------------------------------------------------------------\*/ /\* --- Tel: 86-755-82948412 ---------------------------------------------------------------------\*/ /\* --- Web: www.STCMCU.com ----------------------------------------------------------------\*/ /\* 如果要在程序中使用此代码,请在程序中注明使用了STC的资料及程序 \*/ /\* 如果要在文章中应用此代码,请在文章中注明使用了STC的资料及程序 \*/ /\*---- 在 Keil C 开发环境中选择 Intel 8052编译, 头文件包含<reg51.h>即可-------\*/ /\*----------------------------------------------------------------------------------------------------\*/

```
//假定测试芯片的工作频率为18.432MHz
```
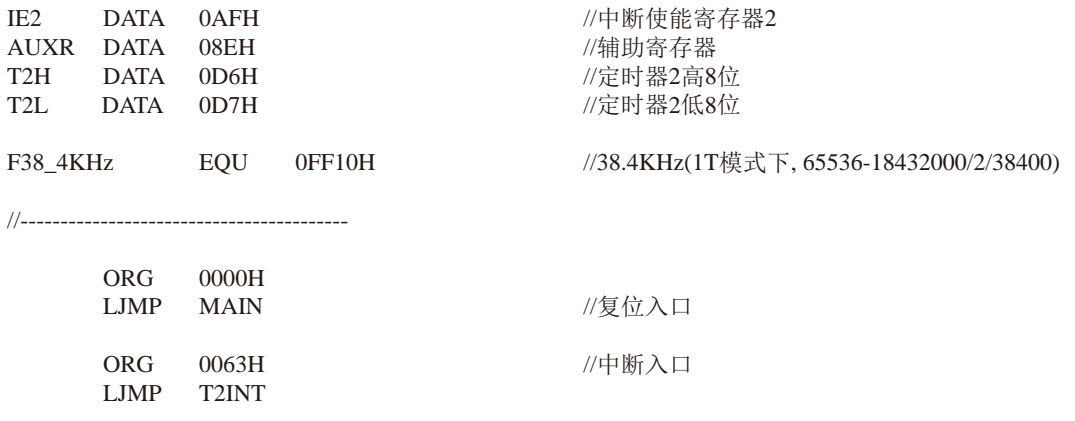

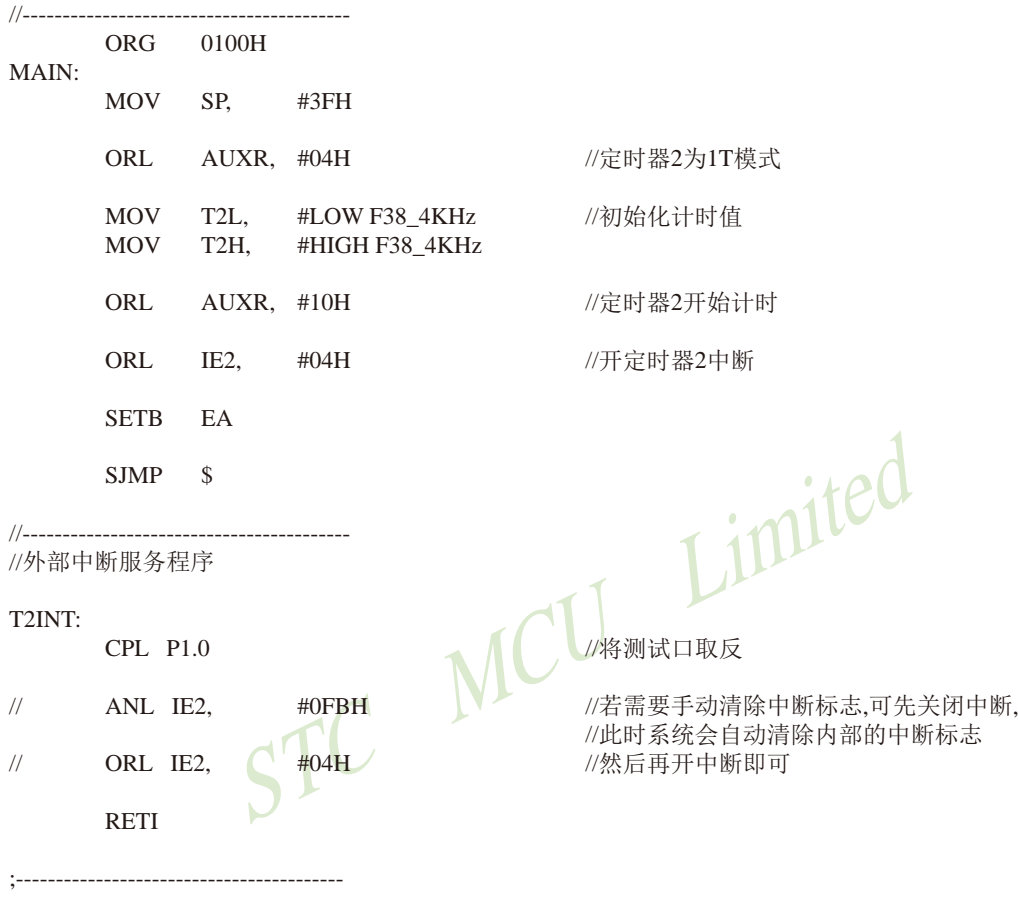

END

#### **7.5.2.2** 定时器**2**扩展为外部下降沿中断的的测试程序(C和汇编)

;定时器2中断(下降沿中断)的测试程序,定时器/计数器2工作在计数模式中的16位自动重装载模式

### 1. C程序:

```
\begin{picture}(180,10) \put(0,0){\line(1,0){100}} \put(10,0){\line(1,0){100}} \put(10,0){\line(1,0){100}} \put(10,0){\line(1,0){100}} \put(10,0){\line(1,0){100}} \put(10,0){\line(1,0){100}} \put(10,0){\line(1,0){100}} \put(10,0){\line(1,0){100}} \put(10,0){\line(1,0){100}} \put(10,0){\line(1,0){100}} \put(10,0){\line(1,0){100}}558 南通国芯微电子有限公司 总机:0513-5501 2928 / 2929 / 2966 传真:0513-5501 2969 / 2956 / 2947
/*----------------------------------------------------------------------------------------------------*/
/* --- STC MCU Limited. ----------------------------------------------------------------------*/
/* --- STC15F2K60S2 系列 T2扩展为外部下降沿中断举例-----------------------------*/
/* --- 研发顾问QQ:800003751--------------------------------------------------------------*/
/* --- Fax: 86-755-82905966 --------------------------------------------------------------------*/
/* --- Tel: 86-755-82948412 ---------------------------------------------------------------------*/
/* --- Web: www.STCMCU.com ----------------------------------------------------------------*/
/* 如果要在程序中使用此代码,请在程序中注明使用了STC的资料及程序 */
/* 如果要在文章中应用此代码,请在文章中注明使用了STC的资料及程序 */
/*---- 在 Keil C 开发环境中选择 Intel 8052编译, 头文件包含<reg51.h>即可-------*/
/*----------------------------------------------------------------------------------------------------*/
//假定测试芯片的工作频率为18.432MHz
#include "reg51.h"
#include "intrins.h"
//-----------------------------------------------
sfr IE2 = 0xaf; <br> 0xaf; <br> ( //中断使能寄存器2
sfr AUXR = 0x8e; N / 1 //辅助寄存器
sfr T2H = 0xD6; VXD6: //定时器2高8位
sfr T2L = 0xD7; //定时器2低8位
sbit P10 = P1^0;
//-----------------------------------------------
//中断服务程序
void t2int() interrupt 12 //中断入口
{
         P10 = !P10; //将测试口取反
// IE2 &= ~0x04; //若需要手动清除中断标志,可先关闭中断,
                                                   //此时系统会自动清除内部的中断标志
\frac{1}{2} IE2 \frac{1}{2} = 0x04; \frac{1}{2} //然后再开中断即可
}
void main()
{
        AUXR = 0x04; //定时器2为1T模式
        AUXR = 0x08; //T2_C/T=1, T2(P3.1)引脚为时钟源
        T2H = T2L = 0xff; //初始化计时值
        AUXR = 0x10; //定时器2开始计时
        IE2 |z - 0x04; |z - 0x04| //开定时器2中断
        EA = 1:
        while (1);
}
```
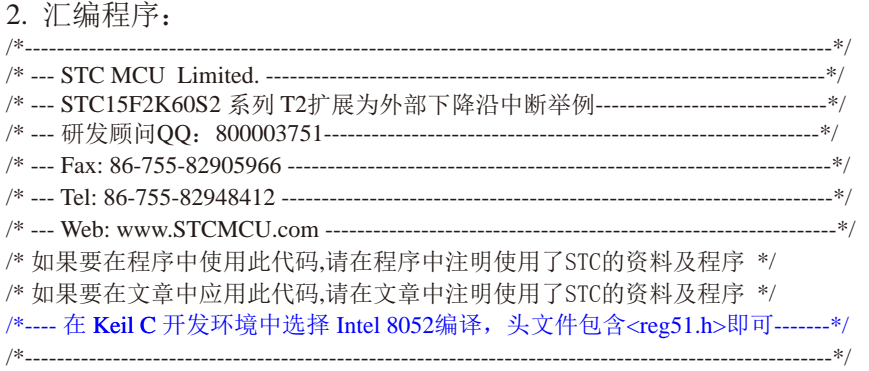

//假定测试芯片的工作频率为18.432MHz

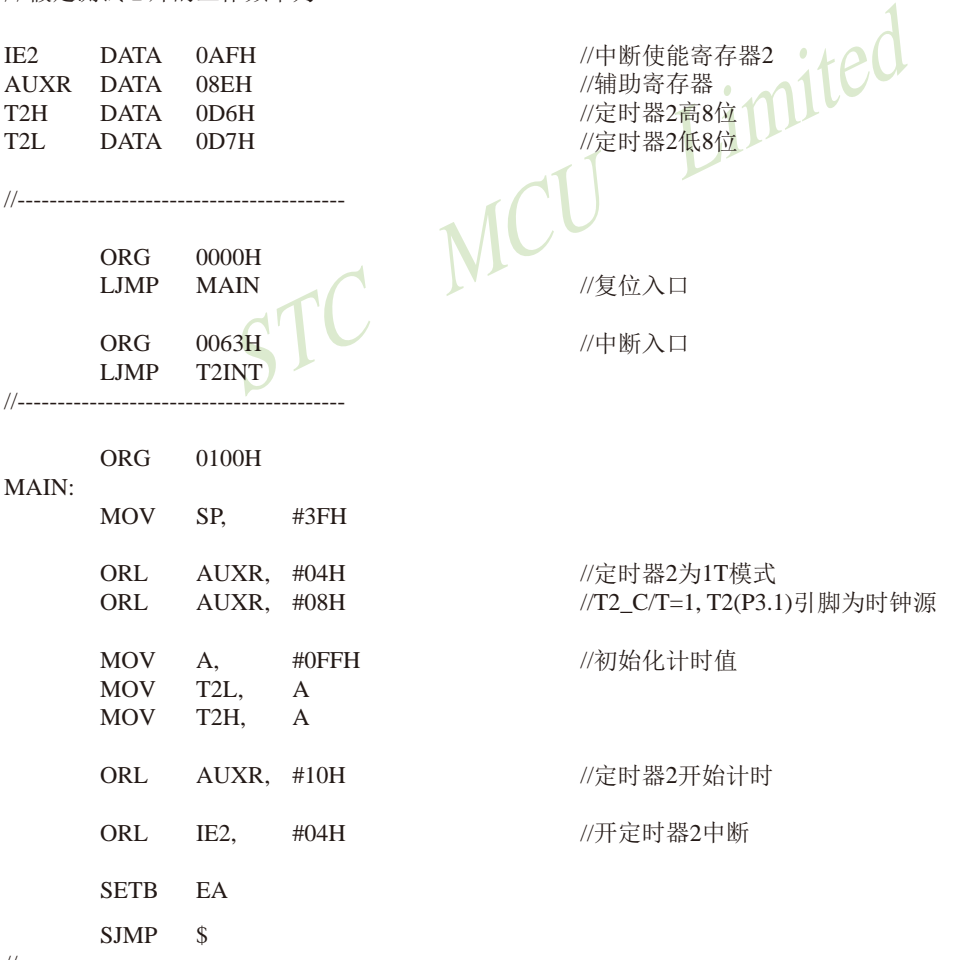

//-----------------------------------------

STC MCU Limited

//外部中断服务程序

T2INT:

// ORL IE2. #04H //然后再开中断即可

;-----------------------------------------

RETI

END

CPL P1.0 //将测试口取反

// ANL IE2, #0FBH //若需要手动清除中断标志,可先关闭中断, //此时系统会自动清除内部的中断标志

# **7.5.3** 定时器**2**对系统时钟或外部引脚**T2**的时钟输入进行可编程分频输出

定时器/计数器2的原理框图如下:

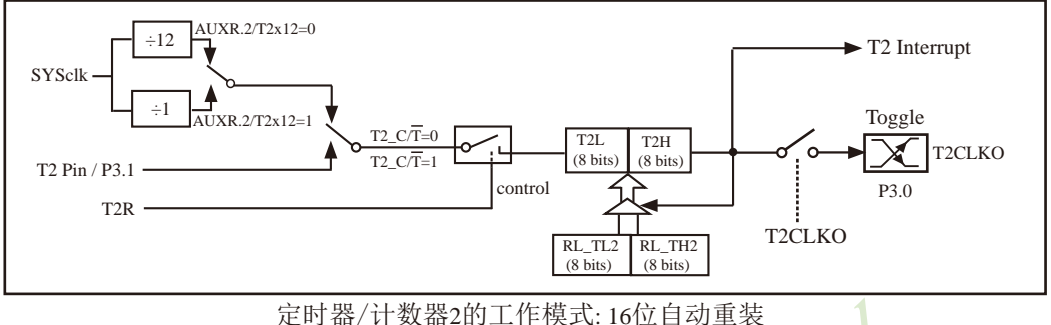

STC创新设计,请不要抄袭,再抄袭就很无耻了

定时器/计数器2除可当定时器/计数器使用外,还可作可编程时钟输出。当定时器/计数器2用 作可编程时钟输出时,不要允许相应的定时器中断,免得CPU反复进中断。

当T2CLKO/INT\_CLKO.2=1时,P3.0管脚配置为定时器2的时钟输出T2CLKO。

输出时钟频率  $=$   $T2 \times H \times (2)$ 

如果T2  $\overline{CT}=0$ , 定时器/计数器T2对内部系统时钟计数, 则:

STC MCU Limited T2工作在1T模式(AUXR.2/T2x12=1)时的输出时钟频率 = (SYSclk)/(65536-[RL\_TH2, RL\_TL2])/2 T2工作在12T模式(AUXR.2/T2x12=0)时的输出时钟频率=(SYSclk)/12/(65536-[RL\_TH2, RL\_TL2])/2 如果T2  $\overline{C/T}$ =1, 定时器/计数器T2是对外部脉冲输入(P3.1/T2)计数, 则:

输出时钟频率 = (T2\_Pin\_CLK) / (65536-[RL\_TH2, RL\_TL2]) / 2

上面所有的式子中RL\_TH2是T2H的重装载寄存器,RL\_TL2是T2L的重装载寄存器。

下面是定时器2对内部系统时钟或外部引脚T2/P3.1的时钟输入进行可编程时钟分频输 出的程序举例(C和汇编):

### **1.** C程序:

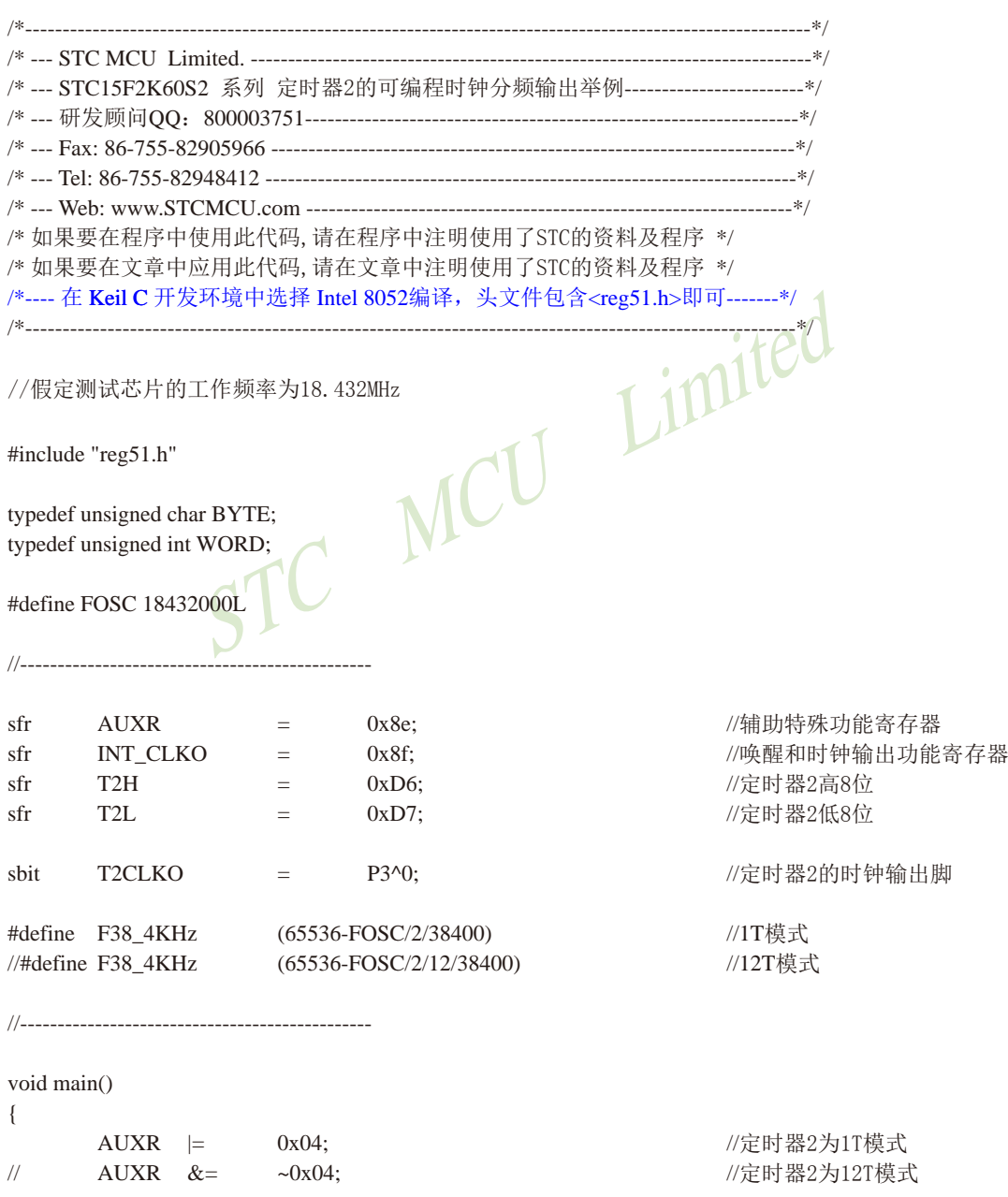

AUXR &= ~0x08; //T2\_C/T=0, 对内部时钟进行时钟输出 // AUXR = 0x08; //T2\_C/T=1, 对T2(P3.1)引脚的外部时钟进行时钟输出 T2L = F38 4KHz; /初始化计时值 T2H = F38  $4KHz \gg 8$ ; AUXR = 0x10; //定时器2开始计时 INT\_CLKO = 0x04; //使能定时器2的时钟输出功能 while (1);  $\qquad \qquad$  //程序终止

```
}
```
Limited **2.** 汇编程序: /\*----------------------------------------------------------------------------------------------------\*/ /\* --- STC MCU Limited. ---------------------------------------------------------------------------\*/ /\*--- STC15F2K60S2 系列 定时器2可编程时钟分频输出举例------------------------------\*/ /\* --- 研发顾问QQ:800003751------------------------------------------------------------------\*/ /\* --- Fax: 86-755-82905966 ----------------------------------------------------------------------\*/ /\* --- Tel: 86-755-82948412 -----------------------------------------------------------------------\*/ /\* --- Web: www.STCMCU.com -----------------------------------------------------------------\*/ /\* 如果要在程序中使用此代码,请在程序中注明使用了STC的资料及程序 \*/ /\* 如果要在文章中应用此代码,请在文章中注明使用了STC的资料及程序 \*/ /\*---- 在 Keil C 开发环境中选择 Intel 8052编译, 头文件包含<reg51.h>即可-------\*/ /\*----------------------------------------------------------------------------------------------------\*/

//假定测试芯片的工作频率为18.432MHz

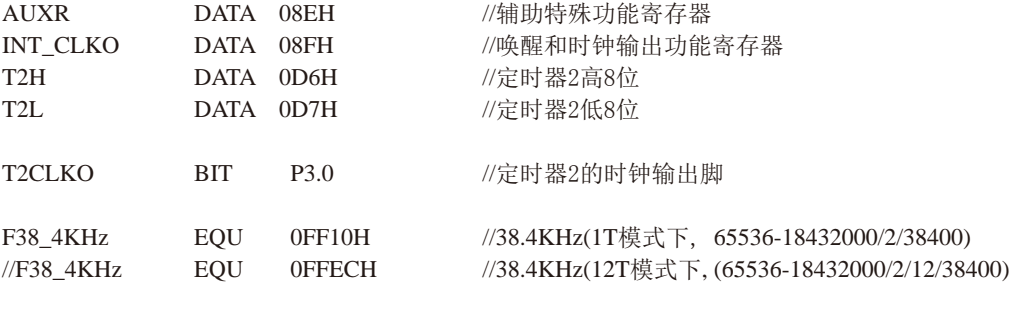

//-----------------------------------------------

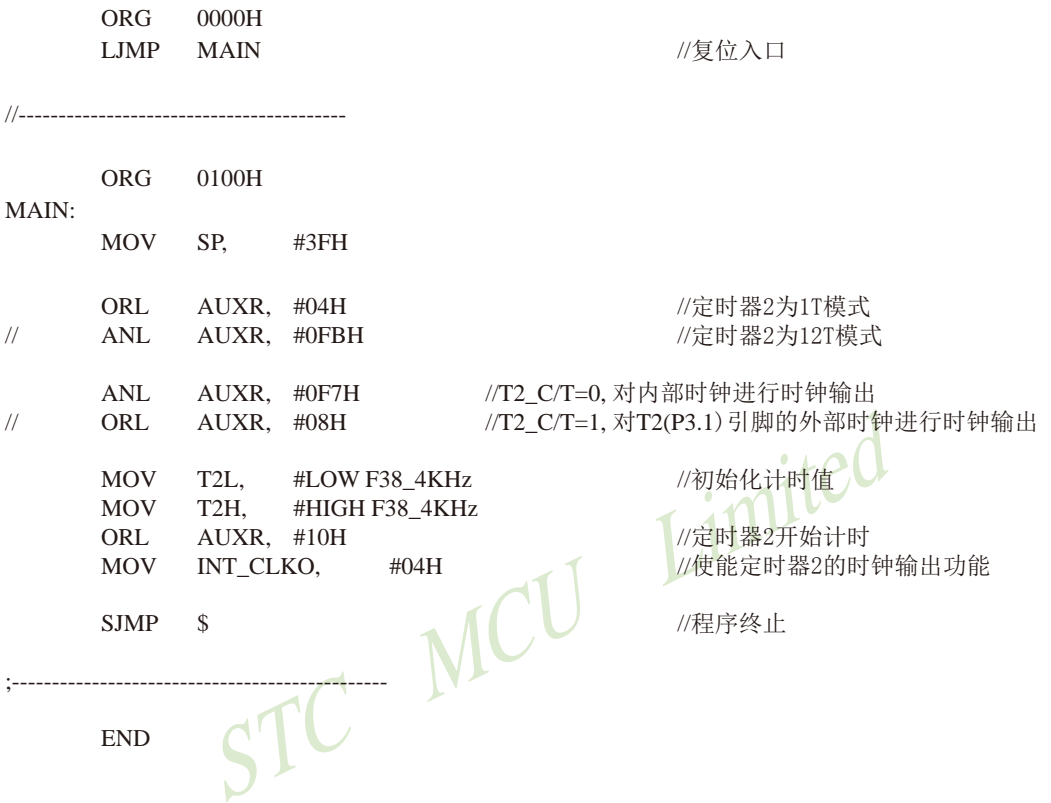

### **7.5.4** 定时器/计数器**2**作串行口波特率发生器及测试程序**(C**和汇编**)**

定时器/计数器2除可当定时器/计数器和可编程时钟输出使用外,还可作串行口波特率发 生器。串行口1优先选择定时器2作为其波特率发生器,串行口2只能选择定时器2作为其波特率 发生器,串行口3/串口4默认选择定时器2作为其波特率发生器。

串行口1如果工作在模式1(8位UART, 波特率可变)和模式3(9位UART, 波特率可变) 时,其可变的波特率可以由定时器T2产生。此时:

串行口1的波特率=(定时器T2的溢出率) /4, 注意:此时波特率也与SMOD无关。 当T2工作在1T模式(AUXR.2/T2x12=1)时, 定时器T2的溢出率 = SYSclk / ( 65536 - [RL\_TH2, RL\_TL2] ); 即此时, 串行口1的波特率=SYSclk / ( 65536 - [[RL\_TH2, RL\_TL2]) / 4

当T2工作在12T模式(AUXR.2/T2x12=0)时, 定时器2的溢出率=SYSclk /12/(65536 - [RL\_TH2, RL\_TL2]); 即此时,串行口1的波特率=SYSclk / 12 / ( 65536 - [RL\_TH2, RL\_TL2]) / 4

串行口2的工作模式只有两种: 模式0(8位UART, 波特率可变)和模式1(9位UART, 波特 率可变)。串行口2只能选择定时器T2作其波特率发生器。串行口2的波特率按如下公式计算:

串行口2的波特率=(定时器T2的溢出率) /4

- 当T2工作在1T模式(AUXR.2/T2x12=1)时, 定时器2的溢出率 = SYSclk / ( 65536 [RL\_TH2, RL\_TL2] ); 即此时,串行口2的波特率=SYSclk / ( 65536 - [RL\_TH2, RL\_TL2]) / 4
- 当T2工作在12T模式(AUXR.2/T2x12=0)时, 定时器2的溢出率=SYSclk /12/(65536 [RL\_TH2, RL\_TL2]); 即此时,串行口2的波特率=SYSclk / 12 / ( 65536 - [RL\_TH2, RL\_TL2]) / 4

模式只有两种: 模式0 (8位UART, 波特率可变) 和模式1<br>只能选择定时器T2作其波特率发生器。串行口2的波特率按<br>率=(定时器T2的溢出率)/4<br>XR.2/T2x12=1)时, 定时器2的溢出率 = SYSclk/(65536 - [RL\_TH<br>的波特率=SYSclk/(65536 - [RL\_TH2, RL\_TL2])/4<br>UXR.2/T2x12=0)时, 定时器2的溢出率=SYSclk/12/(65536 - [RL\_T<br>的波 串行口3的工作模式只有两种: 模式0 (8位UART, 波特率可变) 和模式1 (9位UART, 波特 率可变)。串行口3可以选择定时器T3作为其波特率发生器,也可以选择定时器T2作其波特率 发生器。当选择定时器2作为其波特率发生器时,串行口3的波特率按如下公式计算:

串行口3的波特率=(定时器T2的溢出率)/4

- 当T2工作在1T模式(AUXR.2/T2x12=1)时,定时器2的溢出率 = SYSclk / ( 65536 [RL\_TH2, RL\_TL2] ); 即此时,串行口3的波特率=SYSclk / ( 65536 - [RL\_TH2, RL\_TL2]]) / 4
- 当T2工作在12T模式(AUXR.2/T2x12=0)时, 定时器2的溢出率=SYSclk /12/(65536 [[RL\_TH2, RL\_TL2]); 即此时, 串行口3的波特率=SYSclk / 12 / ( 65536 - [[RL\_TH2, RL\_TL2]) / 4

串行口4的工作模式只有两种: 模式0 (8位UART, 波特率可变) 和模式1 (9位UART, 波特 率可变)。串行口4可以选择定时器T4作为其波特率发生器,也可以选择定时器T2作其波特率 发生器。当选择定时器2作为其波特率发生器时,串行口4的波特率按如下公式计算:

串行口4的波特率=(定时器T2的溢出率) /4

当T2工作在1T模式(AUXR.2/T2x12=1)时, 定时器2的溢出率 = SYSclk / ( 65536 - [RL\_TH2, RL\_TL2] ); 即此时,串行口4的波特率=SYSclk / ( 65536 - [RL\_TH2, RL\_TL2]) / 4

- 当T2工作在12T模式(AUXR.2/T2x12=0)时, 定时器2的溢出率=SYSclk /12/(65536 [RL\_TH2, RL\_TL2]); 即此时,串行口4的波特率=SYSclk / 12 / ( 65536 - [RL\_TH2, RL\_TL2]) / 4
- 上面所有的式子中RL\_TH2是T2H的重装载寄存器,RL\_TL2是T2L的重装载寄存器。

## **7.5.4.1** 定时器/计数器**2**作串行口**1**波特率发生器的测试程序(C和汇编)

### **1.** C程序:

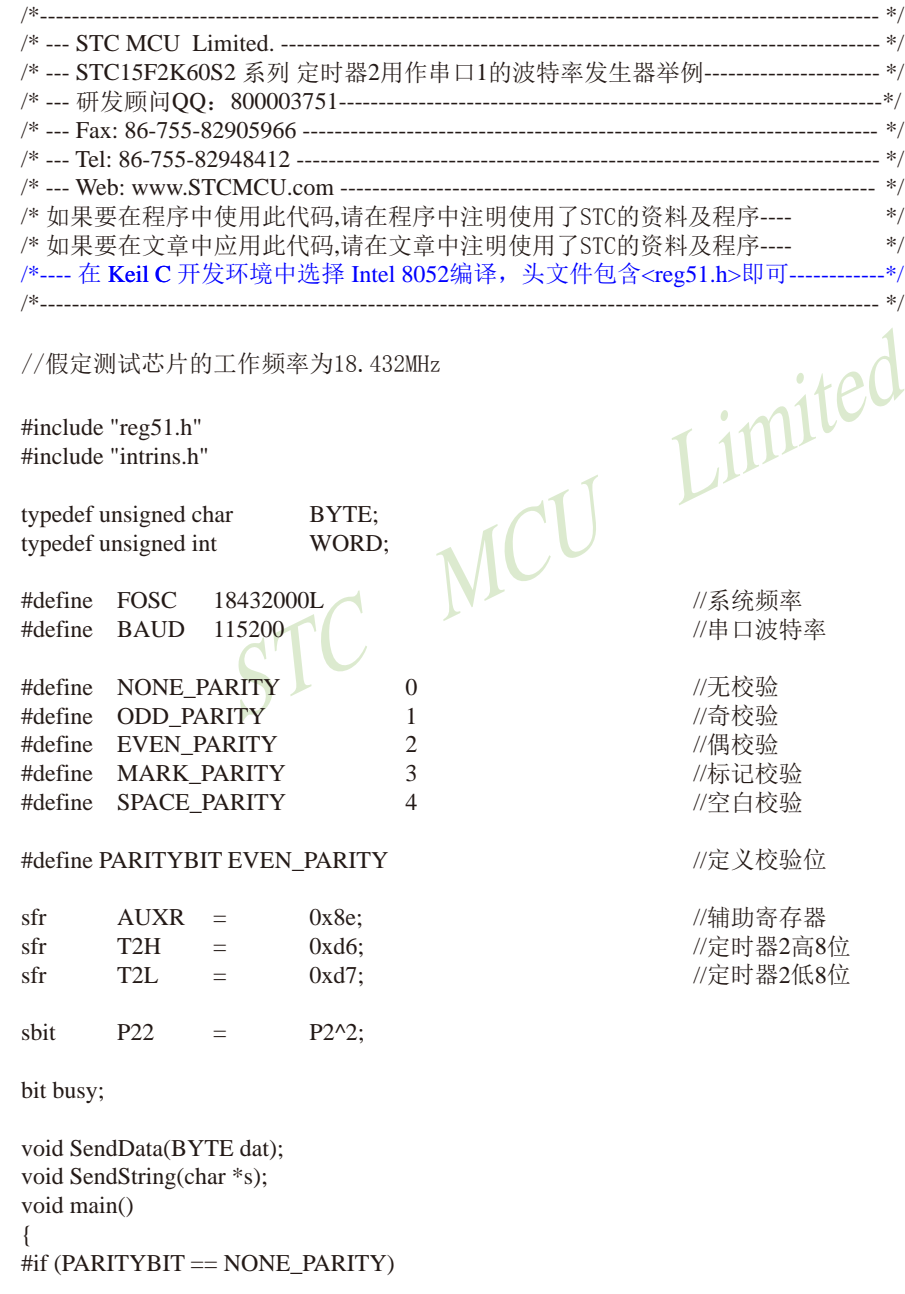

```
\begin{minipage}{0.01\textwidth} \begin{picture}(120,140) \put(0,0){\line(1,0){100}} \put(10,0){\line(1,0){100}} \put(10,0){\line(1,0){100}} \put(10,0){\line(1,0){100}} \put(10,0){\line(1,0){100}} \put(10,0){\line(1,0){100}} \put(10,0){\line(1,0){100}} \put(10,0){\line(1,0){100}} \put(10,0){\line(1,0){100}} \put(10,0){\line(1,0){100}} \put(STC15F2K60S2系列单片机指南 官方网站:www.STCMCU.com 研发顾问QQ:800003751 STC — 全球最大的8051单片机设计公司
          SCON = 0x50; //8位可变波特率
#elif (PARITYBIT == ODD_PARITY) || (PARITYBIT == EVEN_PARITY) || (PARITYBIT == MARK_PARITY)
          SCON = 0xda; 2000 0xda; 2000 0xda; 2000 0xda; 2000 0xda; 2000 0xda; 2000 0xda; 2000 0xda; 2000 0xda; 2000 0xda
\text{He}lif (PARITYBIT == SPACE_PARITY)
          SCON = 0xd2; 0xd2 = 0xd2; 0xd2; 0xd2; 0xd2; 0xd2; 0xd2; 0xd2; 0xd2; 0xd2; 0xd2; 0xd2; 0xd2; 0xd2; 0xd
#endif
          T2L = (65536 - (FOSC/4/BAUD)); //设置波特率重装值
          T2H = (65536 - (FOSC/4/BAUD)) >> 8;<br>AUXR = 0x14; AUXR = 0x14; //T2为1T模式, 并启动定时器2
          AUXR |= 0x01; 0x01; 20 //选择定时器2为串口1的波特率发生器
           ES = 1; //使能串口1中断
EA = 1; SendString("STC15F2K60S2\r\nUart Test !\r\n");
          while(1);
}
/*----------------------------
UART 中断服务程序
-----------------------------*/
void Uart() interrupt 4 using 1
{
           if (RI)
\overline{\mathcal{L}}RI = 0; \bullet //清除RI位
                     P0 = SBUF; \sqrt{P0} 显示串口数据
                     P22 = RBB; \angle //P2.2显示校验位
 }
           if (TI)
            {
                     TI = 0: //清除TI位
                     busy = 0; //清忙标志
            }
}
/*----------------------------
发送串口数据
----------------------------*/
void SendData(BYTE dat)
{
          while (busy); \sqrt{g} and \sqrt{g} and \sqrt{g} and \sqrt{g} and \sqrt{g} and \sqrt{g} and \sqrt{g} and \sqrt{g} and \sqrt{g} and \sqrt{g} and \sqrt{g} and \sqrt{g} and \sqrt{g} and \sqrt{g} and \sqrt{g} and \sqrt{g} and \sqrt{g} and \sqrtACC = dat; 1/\frac{1}{2} \cdot \frac{1}{2} \frac{1}{2} \cdot \frac{1}{2} \cdot \frac{ if (P) //根据P来设置校验位
           {
          #if (PARITYBIT == ODD_PARITY)
```

```
SBUF = ACC;<br>
\begin{CD} \mathbb{S}^{\text{BUE}} = \text{ACC}; \end{CD} \qquad \begin{CD} \mathbb{S}^{\text{BUE}} \end{CD} \qquad \begin{CD} \mathbb{S}^{\text{BUE}} \end{CD} \qquad \begin{CD} \mathbb{S}^{\text{BUE}} \end{CD} \qquad \begin{CD} \mathbb{S}^{\text{CUE}} \end{CD} \qquad \begin{CD} \mathbb{S}^{\text{CUE}} \end{CD} \qquad \begin{CD} \mathbb{S}^{\text{CUE}} \end{CD} \qquad \begin{CD} \mathbb{S}^{\text{CUE}}TB8 = 0; / ( ) / ( ) / ( ) / ( ) / ( ) / ( ) / ( ) / ( ) / ( ) / ( ) / ( ) / ( ) / ( ) / () / () / () / () / () / () / () / () / () / () / () / () / () / () / () /#elif (PARITYBIT == EVEN_PARITY)
                           TB8 = 1; /(没置校验位为1
             #endif
               }
              else
\left\{ \begin{array}{c} \end{array} \right.#if (PARITYBIT == ODD_PARITY)
                           TB8 = 1; // 设置校验位为1
             #elif (PARITYBIT == EVEN_PARITY)
                           TB8 = 0; // 设置校验位为0
             #endif
               }
             busy = 1;
                                                                                  //写数据到UART数据寄存器
}
/*----------------------------
发送字符串
----------------------------*/
void SendString(char *s)
{
             while (*s) <br>
////检测字符串结束标志
\overline{\mathcal{L}}MC<sup>L</sup> }
}
```
### **2.** 汇编程序:

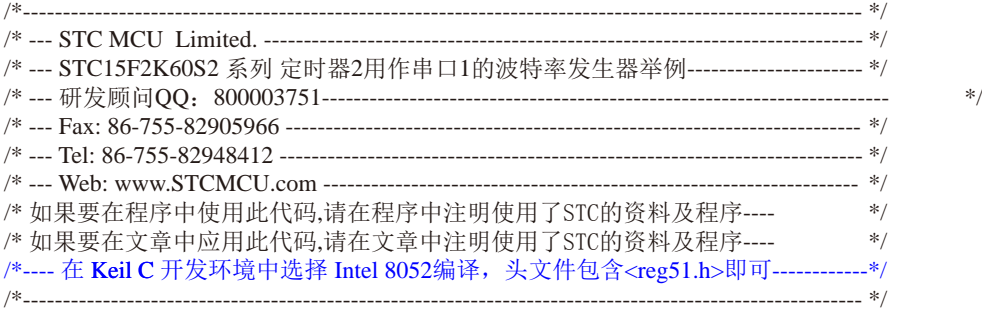

#### //假定测试芯片的工作频率为18.432MHz

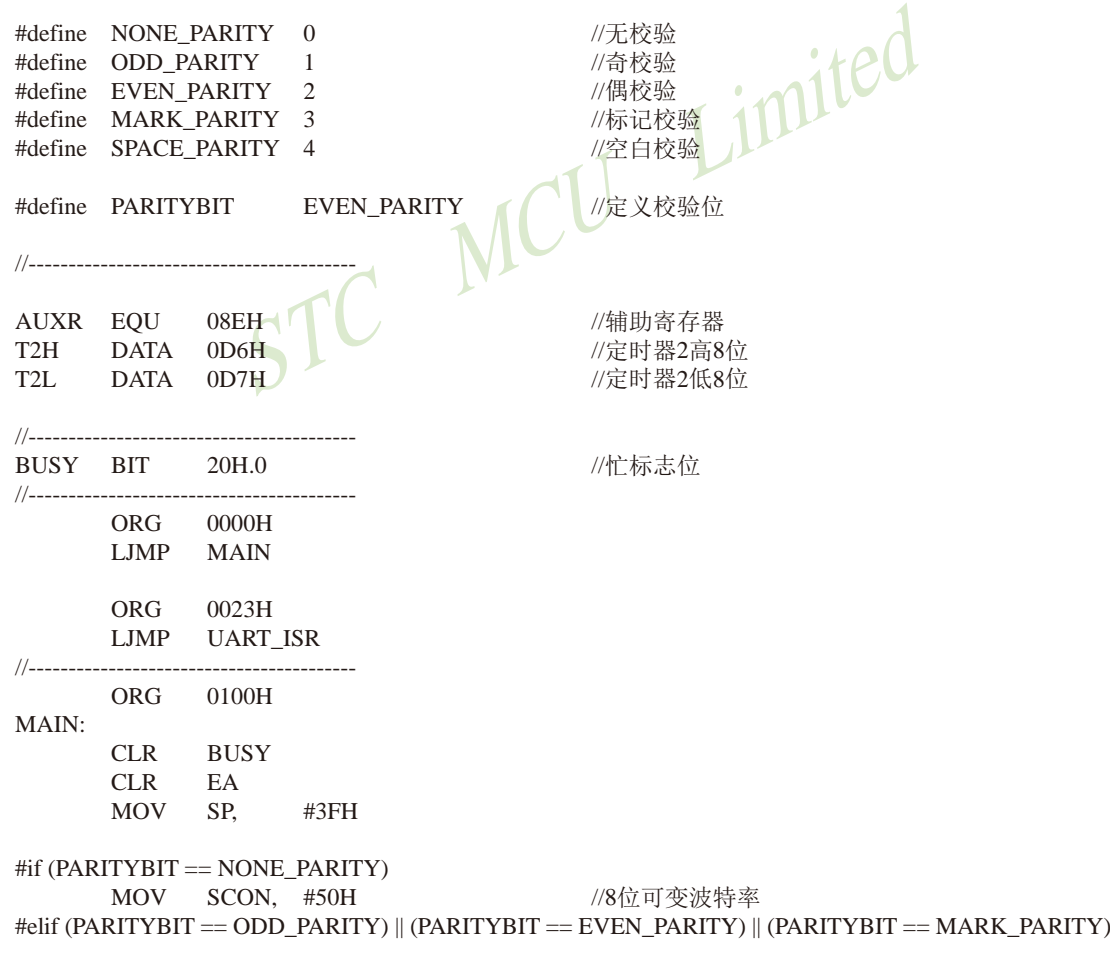

MOV SCON, #0DAH //9位可变波特率,校验位初始为1  $\#$ elif (PARITYBIT == SPACE\_PARITY) MOV SCON, #0D2H //9位可变波特率,校验位初始为0 #endif

//-------------------------------

SJMP \$

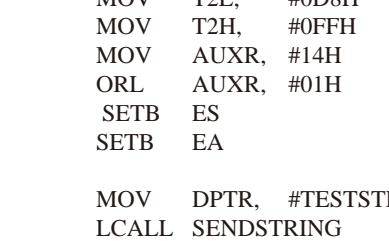

#0D8H //设置波特率重装值(65536-18432000/4/115200)

//T2为1T模式, 并启动定时器2 //选择定时器2为串口1的波特率发生器 SETB ES //使能串口中断

R //发送测试字符串

;----------------------------------------- TESTSTR:

DB "STC15F2K60S2 Uart1 Test !",0DH,0AH,0

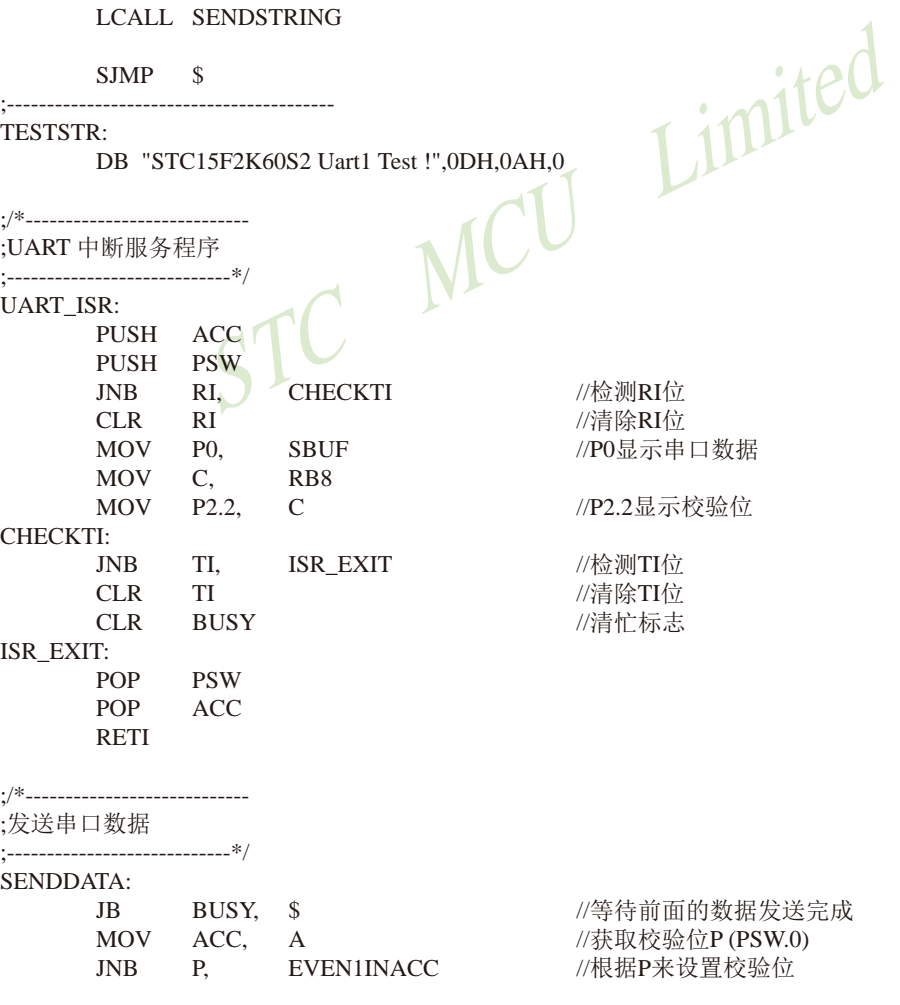

SBUF, A //写数据到UART数据寄存器<br>---------\*/<br>--------\*/<br>A , @A+DPTR //读取字符<br>STRINGEND<br>DPTR //字符串地址+1<br>SENDDATA //发送当前字符<br>SENDSTRING //发送当前字符 STC15F2K60S2系列单片机指南 官方网站:www.STCMCU.com 研发顾问QQ:800003751 STC — 全球最大的8051单片机设计公司 ODD1INACC:  $\#$ if (PARITYBIT == ODD\_PARITY) CLR TB8 //设置校验位为0 #elif (PARITYBIT == EVEN\_PARITY) SETB TB8 //设置校验位为1 #endif SJMP PARITYBITOK EVEN1INACC:  $\#$ if (PARITYBIT == ODD\_PARITY) SETB TB8 //设置校验位为1 #elif (PARITYBIT == EVEN\_PARITY) CLR TB8 //设置校验位为0 #endif PARITYBITOK: //校验位设置完成 SETB BUSY MOV SBUF, A //写数据到UART数据寄存器 RET ;/\*---------------------------- ;发送字符串 //----------------------------\*/ SENDSTRING: CLR A MOVC A, JZ STRINGEND //检测字符串结束标志 INC DPTR  $\sqrt{ }$  //字符串地址+1 LCALL SENDDATA SJMP SENDSTRING STRINGEND: RET //----------------------------------------- END

### **7.5.4.2** 定时器/计数器**2**作串行口**2**波特率发生器的测试程序(C和汇编)

### **1.** C程序:

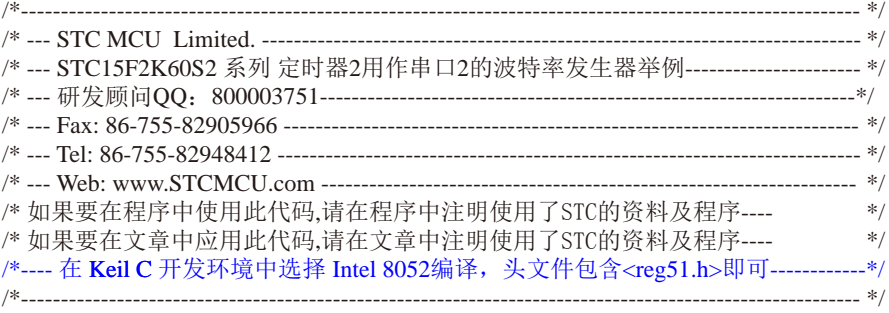

#### //假定测试芯片的工作频率为18.432MHz

#include "reg51.h" #include "intrins.h"

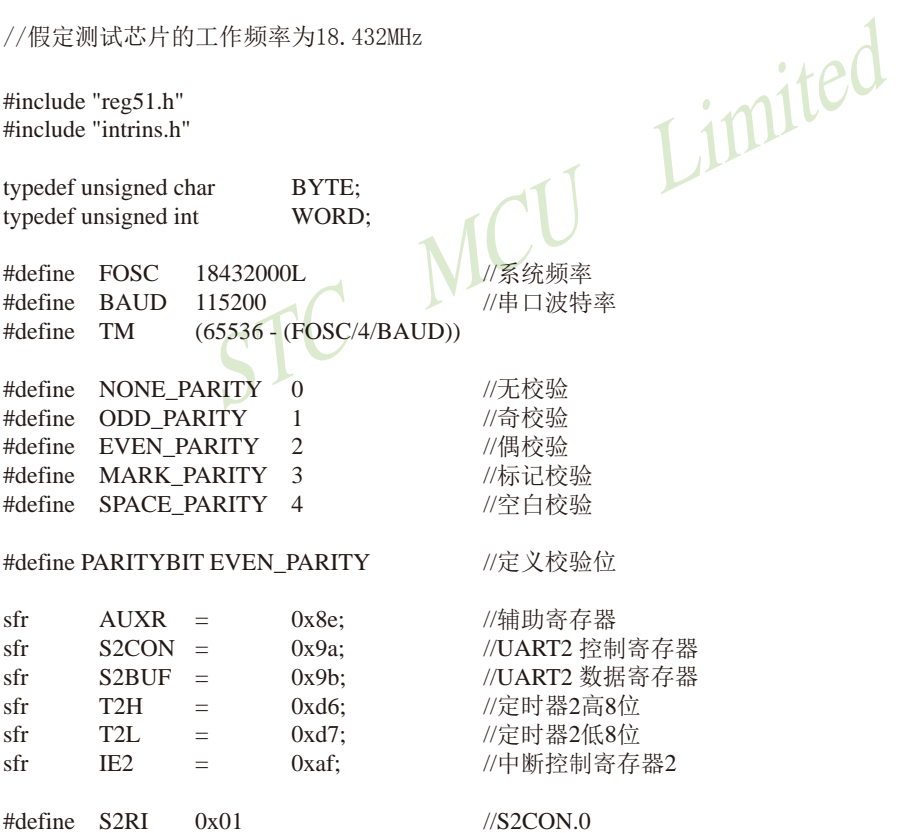

#define S2TI 0x02 //S2CON.1

```
STC MCU Limited
#define S2RB8 0x04 //S2CON.2
#define S2TB8 0x08 //S2CON.3
bit busy;
void SendData(BYTE dat);
void SendString(char *s);
void main()
{
#if (PARITYBIT == NONE_PARITY)
          S2CON = 0x50; //8位可变波特率
#elif (PARITYBIT == ODD_PARITY) || (PARITYBIT == EVEN_PARITY) || (PARITYBIT == MARK_PARITY)
         S2CON = 0xda; 2000 = 2000 = 2000 = 2000 = 2000 = 2000 = 2000 = 2000 = 2000 = 2000 = 2000 = 2000 = 20
#elif (PARITYBIT == SPACE_PARITY)
         S2CON = 0xd2; 2000 = 2000 = 2000 = 2000 = 2000 = 2000 = 2000 = 2000 = 2000 = 2000 = 2000 = 2000 = 2000 = 2000 = 2000 = 2000 = 2000 = 2000 = 2000 = 2000 = 2000 = 2000 = 2000 = 2000 = 2000 = 2000 = 2000 = 2000 = 2000 = 2000
#endif
        T2L = TM: ///设置波特率重装
        T2H = TM \gg 8;
         AUXR = 0x14; 2002年 2004年第2回 2014年第2回 2014年第2回 2014年第2回 2014年第2回 2014年第2回 2014年第2回 2014年第2回 2014年第2回 2014年第2回 20
        IE2 = 0x01; 1/10 = 0.01;
        EA = 1;
         SendString("STC15F2K60S2\r\nUart2 Test !\r\n");
         while(1);
}
/*-UART2 中断服务程序
-----------------------------*/
void Uart2() interrupt 8 using 1
{
          if (S2CON & S2RI)
          {
                  S2CON &= ~S2RI; //清除S2RI位
                  P0 = S2BUF; //P0 \equiv \overline{X} \mp \Pi \stackrel{def}{\sim} H<br>P2 = (S2CON & S2RB8); //P2.2 \equiv \overline{X} \mp \overline{X} \stackrel{def}{\sim} HP2 = (S2CON & S2RB8); }
          if (S2CON & S2TI)
\overline{\mathcal{L}}S2CON &= ~S2TI; \frac{1}{4}除S2TI位
                  busy = 0; \qquad //清忙标志
 }
}
/*----------------------------
```

```
\begin{CD} \begin{picture}(120,140)(-0,0) \put(0,0){\dashbox{0.5}(120,0){18.5}} \put(0,0){\dashbox{0.5}(120,0){18.5}} \put(0,0){\dashbox{0.5}(120,0){18.5}} \put(0,0){\dashbox{0.5}(120,0){18.5}} \put(0,0){\dashbox{0.5}(120,0){18.5}} \put(0,0){\dashbox{0.5}(120,0){18.5}} \put(0,0){\dashbox{0.5}(120,0){18.5}} \put(0,0){\dashbox{0.5}(发送串口数据
----------------------------*/
void SendData(BYTE dat)
{
           while (busy); \sqrt{9} //等待前面的数据发送完成
           ACC = dat; 1/获取校验位P (PSW.0)
           if (P) <br>
if (P) <br>
2008年<br>
2008年<br>
2009年<br>
2009年<br>
2009年<br>
2009年<br>
2009年
\overline{\mathcal{L}}#if (PARITYBIT == ODD_PARITY)
                      S2CON &=~S2TB8; //设置校验位为0
           #elif (PARITYBIT == EVEN_PARITY)
                      S2CON = S2TB8; //设置校验位为1
           #endif
            }
            else
\left\{ \begin{array}{c} \end{array} \right.#if (PARITYBIT == ODD_PARITY)
                      S2CON = S2TB8; //设置校验位为1
           #elif (PARITYBIT == EVEN_PARITY)
                      S2CON &=~S2TB8; //设置校验位为0
           #endif
 }
           busy = 1;
           S2BUF = ACC; <br> ACC; <br> ACC; <br> ACC; <br> ACC; <br> ACC = <br> ACC = <br> ACC = <br> ACC = <br> ACC = <br> ACC = <br> ACC = <br> ACC = <br> ACC = <br> ACC = <br> ACC = <br> ACC = <br> ACC = <br> ACC = <br> ACC = 
}
/*--------------------------<mark>---</mark>
发送字符串
------------------------------<sup>*</sup>/
void SendString(char *s)
{
           while (*s)                   //检测字符串结束标志
\left\{ \begin{array}{c} \end{array} \right.SendData(*s++); //发送当前字符
 }
}
```
### **2.** 汇编程序:

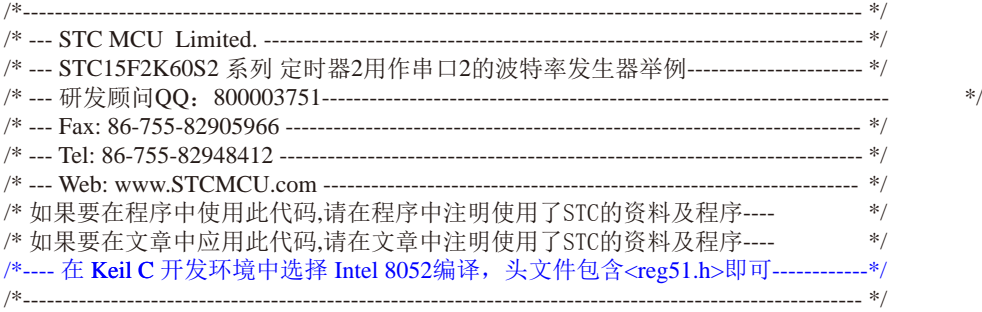

#### //假定测试芯片的工作频率为18.432MHz

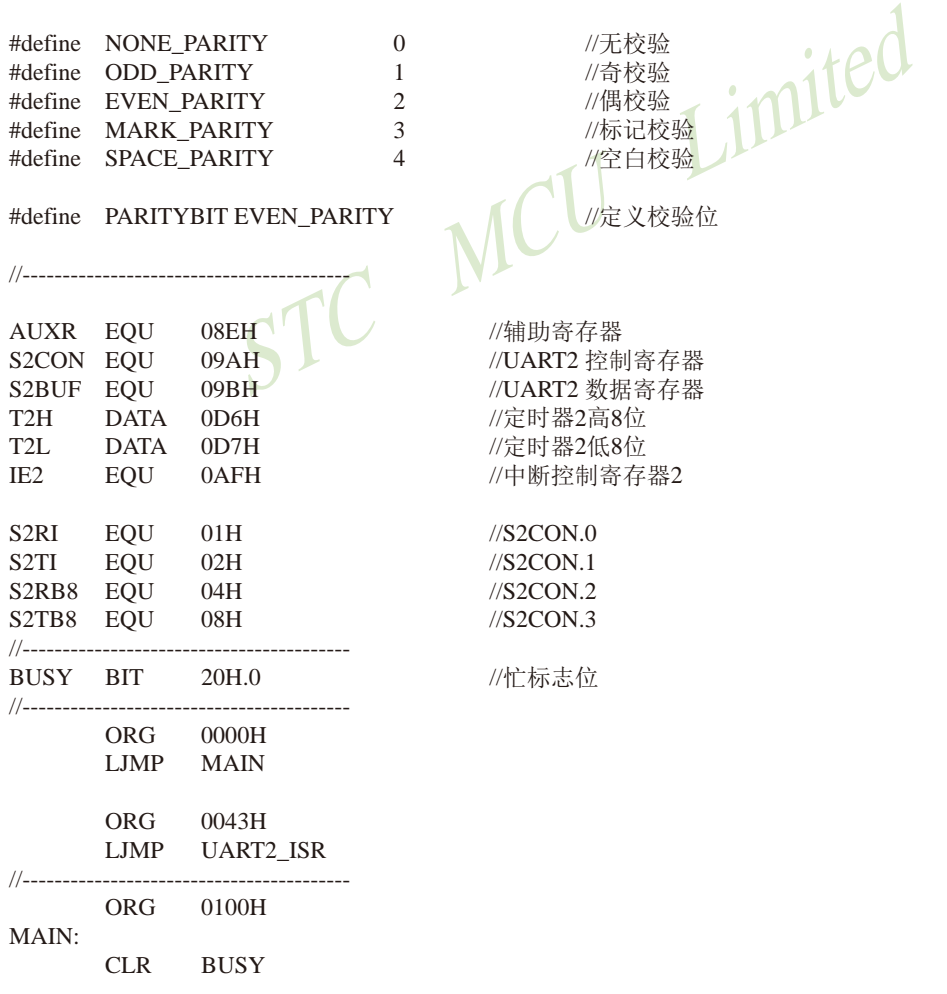

```
//发送测试字符串 100
      CLR EA
      MOV SP, #3FH
#if (PARITYBIT == NONE_PARITY)
     MOV S2CON, #50H //8位可变波特率
#elif (PARITYBIT == ODD_PARITY) || (PARITYBIT == EVEN_PARITY) || (PARITYBIT == MARK_PARITY)
     MOV S2CON, #0DAH //9位可变波特率,校验位初始为1
\text{He}lif (PARITYBIT == SPACE_PARITY)
     MOV S2CON, #0D2H //9位可变波特率,校验位初始为0
#endif
//-------------------------------
                                 //设置波特率重装值(65536-18432000/4/115200)
      MOV T2H, #0FFH
     MOV AUXR, #14H //T2为1T模式, 并启动定时器2
     ORL IE2. #01H //使能串口2中断
     SETB EA
     MOV DPTR, #TESTSTR
      LCALL SENDSTRING
     SJMP $
;-----------------------------------------
TESTSTR:
      DB "STC15F2K60S2 Uart2 Test !",0DH,0AH,0
;/*----------------------------
;UART2 中断服务程序
;----------------------------*/
UART2_ISR:
      PUSH ACC
      PUSH PSW
     MOV A, S2CON ;读取UART2控制寄存器
     JNB ACC.0, CHECKTI :检测S2RI位
     ANL S2CON, #NOT S2RI ;清除S2RI位<br>MOV P0, S2BUF :P0显示串口
     MOV P0, S2BUF :P0显示串口数据
     ANL A, #S2RB8
     MOV P2. A :P2.2显示校验位
CHECKTI: ;
MOV A, S2CON ;读取UART2控制寄存器
     JNB ACC.1, ISR_EXIT ;检测S2TI位
     ANL S2CON, #NOT S2TI                         ;清除S2TI位
      CLR BUSY ;清忙标志
ISR_EXIT:
      POP PSW
      POP ACC
      RETI
```
STC MCU Limited ;/\*---------------------------- ;发送串口数据 ;----------------------------\*/ SENDDATA: JB BUSY, \$ //等待前面的数据发送完成 MOV ACC, A //获取校验位P (PSW.0) JNB P, EVEN1INACC //根据P来设置校验位 ODD1INACC:  $#$ if (PARITYBIT == ODD\_PARITY) ANL S2CON, #NOT S2TB8 //设置校验位为0  $\text{He}$ lif (PARITYBIT == EVEN\_PARITY) ORL S2CON, #S2TB8 //设置校验位为1 #endif SJMP PARITYBITOK EVEN1INACC:  $\#$ if (PARITYBIT == ODD\_PARITY) ORL S2CON, #S2TB8 //设置校验位为1  $\text{He}$ lif (PARITYBIT == EVEN\_PARITY) ANL S2CON, #NOT S2TB8 //设置校验位为0 #endif PARITYBITOK: SETB BUSY And The Set Busy of The Set Busy and The Set of The Media of The Set of The Media of Th **SETB** MOV S2BUF, A //写数据到UART2数据寄存器 RET ;/\*---------------------------- ;发送字符串 //----------------------------\*/ SENDSTRING: CLR A MOVC A, @A+DPTR //读取字符 JZ STRINGEND //检测字符串结束标志 INC DPTR  $//\hat{\mathbb{P}}\hat{\mathbb{F}}\hat{\mathbb{H}}$  地址+1 LCALL SENDDATA //发送当前字符 SJMP SENDSTRING STRINGEND: RET //-----------------------------------------

END

# **7.6** 定时器/计数器**3**及定时器/计数器**4**

STC15W4K60S4还新增了两个16位定时/计数器: T3和T4。T3、T4和T2一样, 它们的工作模 式固定为16位自动重装载模式。T3和T4既可以当定时器/计数器用,也可以当可编程时钟输出 和串口的波特率发生器。

下面首先介绍与定时器/计数器T3和T4相关的寄存器:

## **7.6.1** 定时器/计数器**3**和定时器/计数器**4**的相关特殊功能寄存器

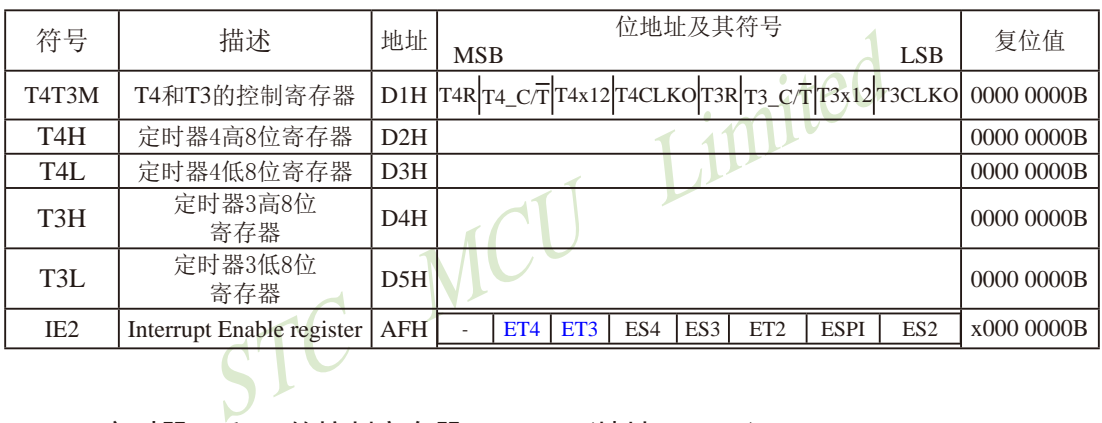

与定时器/计数器3和定时器/计数器4有关的特殊功能寄存器:

#### **1**、定时器**T4**和**T3**的控制寄存器: **T4T3M**(地址:0xD1)

T4T3M(不可位寻址)

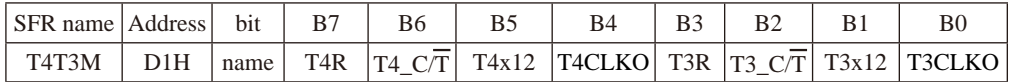

#### B7 - T4R: 定时器4运行控制位。

- 0: 不允许定时器4运行:
	- 1:允许定时器4运行。
- B6 T4\_C/T: 控制定时器4用作定时器或计数器。
	- 0, 用作定时器(对内部系统时钟进行计数);
	- 1, 用作计数器(对引脚T4/P0.7的外部脉冲进行计数)
- B5-T4x12: 定时器4速度控制位。
	- 0: 定时器4速度是8051单片机定时器的速度, 即12分频;
	- 1:定时器4速度是8051单片机定时器速度的12倍,即不分频。

B4 - T4CLKO:是否允许将P0.6脚配置为定时器4(T4)的时钟输出T4CLKO

1: 允许将P0.6脚配置为定时器4的时钟输出T4CLKO, 输出时钟频率=T4溢出率/2 如果T4  $C/T=0$ , 定时器/计数器T4是对内部系统时钟计数, 则: T4工作在1T模式(T4T3M.5/T4x12=1)时的输出频率 = (SYSclk) / (65536-[RL\_TH4, RL\_TL4])/2 T4工作在12T模式(T4T3M.5/T4x12=0)时的输出频率 = (SYSclk) /12/ (65536-[RL\_TH4, RL\_TL4])/2 如果T4  $\overline{C/T}=1$ , 定时器/计数器T4是对外部脉冲输入(P0.7/T4)计数, 则:

输出时钟频率 = (T4\_Pin\_CLK) / (65536-[RL\_TH4, RL\_TL4])/2

- 0: 不允许将P0.6脚配置为定时器4(T4)的时钟输出T4CLKO
- B3 T3R: 定时器3运行控制位。

0: 不允许定时器3运行:

- 1:允许定时器3运行。
- B2 T3\_C/T: 控制定时器3用作定时器或计数器。
	- 0, 用作定时器(对内部系统时钟进行计数);
	- 1, 用作计数器(对引脚T3/P0.5的外部脉冲进行计数)
- B1-T3x12: 定时器3速度控制位。
- 1, H作计数器(对引脚T3/P0.5的外部脉冲进行计数)<br>12: 定时器3速度控制位。<br>0: 定时器3速度是8051单片机定时器的速度, 即12分频:
	- 1:定时器3速度是8051单片机定时器速度的12倍,即不分频。
- B0 T3CLKO:是否允许将P0.4脚配置为定时器3(T3)的时钟输出T3CLKO
- $\begin{array}{ll} \mathbf{R}_{\mathrm{N}}(\mathbf{X})=\mathbf{E}(\mathbf{X})=\mathbf{E}(\mathbf{X})=\mathbf$ 1: 允许将P0.4脚配置为定时器3的时钟输出T3CLKO, 输出时钟频率=T3溢出率/2 如果T3\_C/T=0, 定时器/计数器T3是对内部系统时钟计数, 则: T3工作在1T模式(T4T3M.1/T3x12=1)时的输出频率 = (SYSclk) / (65536-[RL\_TH3, RL\_TL3])/2 T3工作在12T模式(T4T3M.1/T3x12=0)时的输出频率 = (SYSclk) /12/ (65536-[RL\_TH3, RL\_TL3])/2 如果T3 C/T=1, 定时器/计数器T3是对外部脉冲输入(P0.5/T3)计数, 则: 输出时钟频率 =  $(T3$  Pin CLK) / (65536-[RL\_TH3, RL\_TL3])/2
	- $0:$  不允许将 $P0.4$ 脚配置为定时器 $3(T3)$ 的时钟输出 $T3CLKO$

#### **2**、定时器**T3**和**T4**的中断控制寄存器:**IE2**

IE2 : 中断允许寄存器 (不可位寻址)

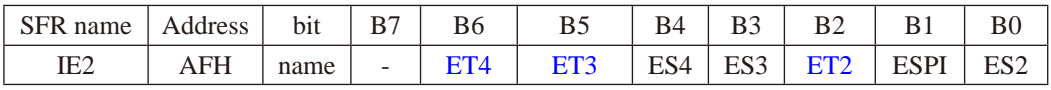

ET4: 定时器4的中断允许位。

1,允许定时器4产生中断;

0,禁止定时器4产生中断。

- ET3: 定时器3的中断允许位。
	- 1,允许定时器3产生中断;
	- 0,禁止定时器3产生中断。

#### 7.6.2 定时器/计数器3的应用(STC创新设计, 请不要抄袭)

定时器/计数器3既可以当定时器/计数器用, 也可以当可编程时钟输出和串口的波特率发 生器。

7.6.2.1 定时器/计数器3作定时器

定时器/计数器3的原理框图如下:

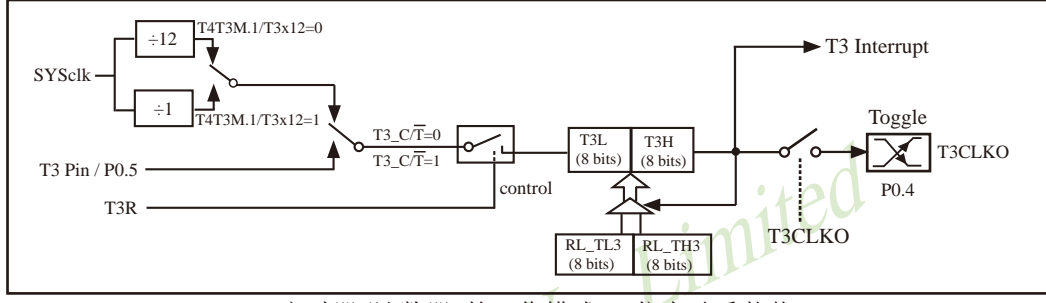

定时器/计数器3的工作模式: 16位自动重装载

STC创新设计,请不要抄袭,再抄袭就很无耻了

T3R/T4T3M.3为T4T3M寄存器内的控制位, T4T3M寄存器各位的具体功能描述见上节T4T3M寄 存器的介绍。

当T3 CT=0时, 多路开关连接到系统时钟输出, T3对内部系统时钟计数, T3工作在定时方 式。当T3 CT=1时, 多路开关连接到外部脉冲输入P0.5/T3, 即T3工作在计数方式。

STC15W4K60S4系列单片机的定时器3有两种计数速率: 一种是12T模式, 每12个时钟加1, 与传统8051单片机相同;另外一种是1T模式,每个时钟加1,速度是传统8051单片机的12倍。 T3的速率由特殊功能寄存器T4T3M中的T3x12决定, 如果T3x12=0, T3则工作在12T模式; 如果 T3x12=1, T3则工作在1T模式。

定时器3有2个隐藏的寄存器RL TH3和RL TL3。RL TH3与T3H共有同一个地址, RL TL3 与T3L共有同一个地址。当T3R=0即定时器/计数器3被禁止工作时, 对T3L写入的内容会同时写 入RL TL3, 对T3H写入的内容也会同时写入RL TH3。当T3R=1即定时器/计数器3被允许工作时, 对T3L写入内容, 实际上不是写入当前寄存器T3L中, 而是写入隐藏的寄存器RL TL3中: 对T3H写 入内容, 实际上也不是写入当前寄存器T3H中, 而是写入隐藏的寄存器RL TH3。当读T3H和T3L 的内容时, 所读的内容就是T3H和T3L的内容, 而不是RL TH3和RL TL3的内容。

这样可以巧妙地实现16位重装载定时器。「T3L.T3H]的溢出不仅置位被隐藏的中断请求标 志位(定时器3的中断请求标志位对用户不可见), 使CPU转去执行定时器3中断的程序, 而且会 自动将[RL\_TL3,RL\_TH3]的内容重新装入[T3L,T3H]。

#### **7.6.2.2** 定时器/计数器**3**对系统时钟或外部引脚**T3**的时钟输入进行可编程时钟分频输出

定时器/计数器3的原理框图如下:

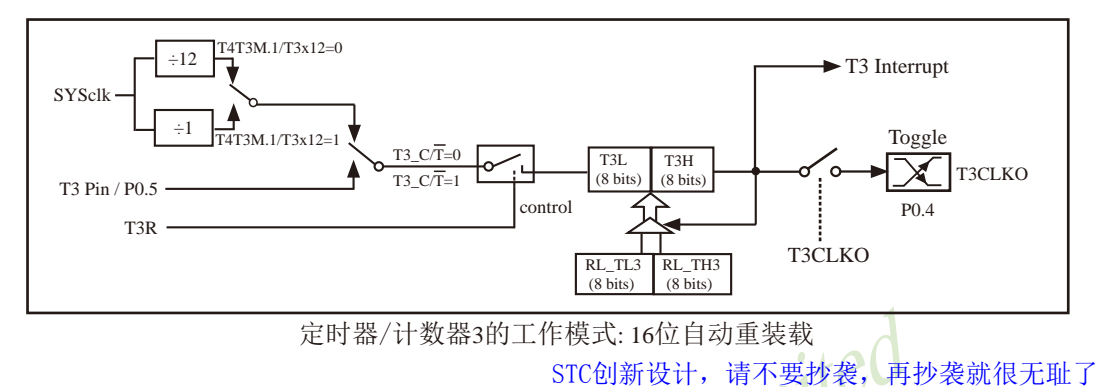

定时器/计数器3除可当定时器/计数器使用外,还可作可编程时钟输出。当定时器/计数器3用 作可编程时钟输出时,不要允许相应的定时器中断,免得CPU反复进中断。

当T3CLKO/T4T3M.0=1时,P0.4管脚配置为定时器3的时钟输出T3CLKO。

输出时钟频率 = T3 溢出率/2

如果T3  $C/T=0$ , 定时器/计数器T3对内部系统时钟计数, 则:

定时器/计数器3的工作模式: 16位自动重装载<br>
STC创新设计, 请不要抄袭, 再<br>
T当定时器/计数器使用外, 还可作可编程时钟输出。当定<br>
F, 不要允许相应的定时器中断,免得CPU反复进中断。<br>
=1时, P0.4管脚配置为定时器3的时钟输出T3CLKO。<br>
益出率/2<br>
定时器/计数器T3对内部系统时钟计数, 则:<br>
定时器/计数器T3对内部系统时钟计数, 则:<br>
成(T4T3M.1/T3x12=1)时的输出时钟频率=(SYS T3工作在1T模式(T4T3M.1/T3x12=1)时的输出时钟频率 = (SYSclk)/(65536-[RL\_TH3, RL\_TL3])/2 T3工作在12T模式(T4T3M.1/T3x12=0)时的输出时钟频率=(SYSclk)/12/(65536-[RL\_TH3, RL\_TL3])/2 如果T3  $\overline{C/T}$ =1, 定时器/计数器T3是对外部脉冲输入(P0.5/T3)计数, 则:

输出时钟频率 = (T3\_Pin\_CLK) / (65536-[RL\_TH3, RL\_TL3])/2

上面所有的式子中RL\_TH3是T3H的重装载寄存器,RL\_TL3是T3L的重装载寄存器。

#### **7.6.2.3** 定时器/计数器**3**作串行口**3**的波特率发生器

定时器/计数器3除可当定时器/计数器和可编程时钟输出使用外,还可作串行口3波特率发 生器。串行口3默认选择定时器2作为其波特率发生器,但通过设置S3ST3/S3CON.6,串行口3也 可以选择定时器3作为其波特率发生器。

S3CON : 串行口3控制寄存器

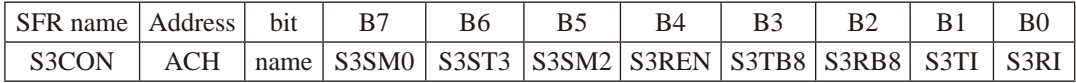

S3ST3: 串口3(UART3)选择定时器3作波特率发生器的控制位

- 0, 选择定时器2作为串口3(UART3)的波特率发生器;
- 1, 选择定时器3作为串口3(UART3)的波特率发生器

年模式只有两种: 模式0 (8位UART, 波特率可变) 和模式<br>|口3被设置为选择定时器3作为其波特率发生器时, 串行口<br>|等率=(定时器T3的溢出率)/4<br>|4T3M.1/T3x12=1)时, 定时器3的溢出率 = SYSclk/(65536 - [RL<br>|13的波特率=SYSclk/(65536 - [RL\_TH3, RL\_TL3])/4<br>|14T3M.1/T3x12=0)时, 定时器3的溢出率=SYSclk/(2/(65536 -串行口3的工作模式只有两种: 模式0 (8位UART, 波特率可变) 和模式1 (9位UART, 波特 率可变)。当串行口3被设置为选择定时器3作为其波特率发生器时,串行口3的波特率按如下 公式计算:

串行口3的波特率=(定时器T3的溢出率)/4

当T3工作在1T模式(T4T3M.1/T3x12=1)时, 定时器3的溢出率 = SYSclk / (65536 - [RL\_TH3,RL\_TL3] ); 即此时,串行口3的波特率=SYSclk/( 65536 - [RL\_TH3, RL\_TL3]) / 4

当T3工作在12T模式(T4T3M.1/T3x12=0)时,定时器3的溢出率=SYSclk /12/(65536 - [RL\_TH3, RL\_TL3]); 即此时,串行口3的波特率=SYSclk / 12 / ( 65536 - [RL\_TH3, RL\_TL3]) / 4

上面所有的式子中RL\_TH3是T3H的重装载寄存器,RL\_TL3是T3L的重装载寄存器。

## 7.6.3 定时器/计数器4的应用 (STC创新设计, 请不要抄袭)

定时器/计数器4既可以当定时器/计数器用, 也可以当可编程时钟输出和串口的波特率发 生器。

7.6.3.1 定时器/计数器4作定时器

定时器/计数器4的原理框图加下,

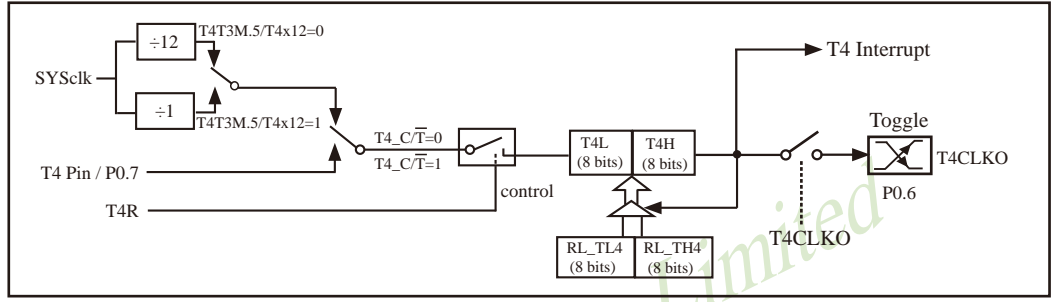

定时器/计数器4的工作模式: 16位自动重装载

STC创新设计,请不要抄袭,再抄袭就很无耻了

T4R/T4T3M. 7为T4T3M寄存器内的控制位, T4T3M寄存器各位的具体功能描述见上节T4T3M寄 存器的介绍。

当T4 CT=0时, 多路开关连接到系统时钟输出, T4对内部系统时钟计数, T4工作在定时方 式。当T4 CT=1时, 多路开关连接到外部脉冲输入P0.7/T4, 即T4工作在计数方式。

STC15W4K60S4系列单片机的定时器4有两种计数速率, 一种是12T模式, 每12个时钟加1, 与传统8051单片机相同: 另外一种是1T模式, 每个时钟加1, 速度是传统8051单片机的12倍。 T4的速率由特殊功能寄存器T4T3M中的T4x12决定, 如果T4x12=0, T4则工作在12T模式: 如果 T4x12=1, T4则工作在1T模式。

定时器4有2个隐藏的寄存器RL TH4和RL TL4。RL TH4与T4H共有同一个地址,RL TL4 与T4L共有同一个地址。当T4R=0即定时器/计数器4被禁止工作时, 对T4L写入的内容会同时写 入RL TL4, 对T4H写入的内容也会同时写入RL TH4。当T4R=1即定时器/计数器4被允许工作时, 对T4L写入内容,实际上不是写入当前寄存器T4L中, 而是写入隐藏的寄存器RL TL4中; 对T4H写 入内容,实际上也不是写入当前寄存器T4H中,而是写入隐藏的寄存器RL TH4。当读T4H和T4L 的内容时, 所读的内容就是T4H和T4L的内容, 而不是RL TH4和RL TL4的内容。

这样可以巧妙地实现16位重装载定时器。「T4L, T4H]的溢出不仅置位被隐藏的中断请求标 志位(定时器4的中断请求标志位对用户不可见), 使CPU转去执行定时器4中断的程序, 而且会 自动将IRL TL4.RL TH41的内容重新装入IT4L.T4Hl。

**7.6.3.2** 定时器/计数器**4**对系统时钟或外部引脚**T4**的时钟输入进行可编程时钟分频输出 定时器/计数器4的原理框图如下:

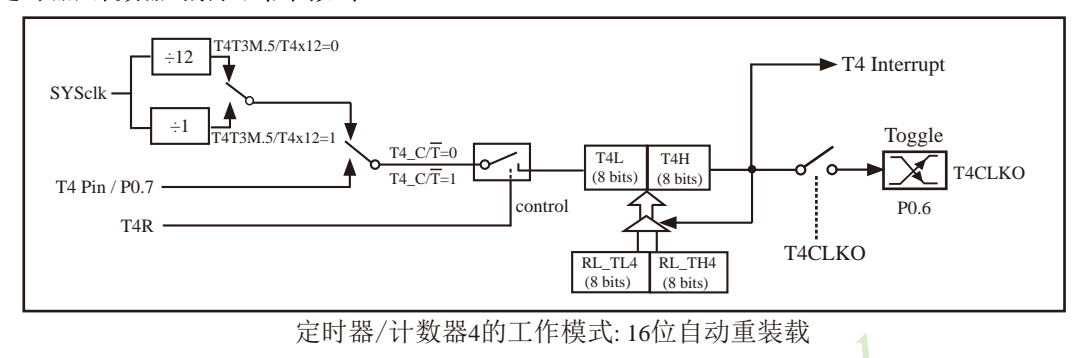

STC创新设计,请不要抄袭,再抄袭就很无耻了

定时器/计数器4除可当定时器/计数器使用外,还可作可编程时钟输出。当定时器/计数器4用 作可编程时钟输出时,不要允许相应的定时器中断,免得CPU反复进中断。

当T4CLKO/T4T3M.4=1时,P0.6管脚配置为定时器4的时钟输出T4CLKO。

输出时钟频率 = T4 溢出率/2

如果T4  $\overline{CT}=0$ , 定时器/计数器T4对内部系统时钟计数, 则:

STC MCU Limited T4工作在1T模式(T4T3M.5/T4x12=1)时的输出时钟频率 = (SYSclk)/(65536-[RL\_TH4, RL\_TL4])/2 T4工作在12T模式(T4T3M.5/T4x12=0)时的输出时钟频率=(SYSclk)/12/(65536-[RL\_TH4, RL\_TL4])/2 如果T4  $C/T=1$ , 定时器/计数器T4是对外部脉冲输入(P0.7/T4)计数, 则:

```
输出时钟频率 = (T4_Pin_CLK) / (65536-[RL_TH4, RL_TL4])/2
```
上面所有的式子中RL\_TH4是T4H的重装载寄存器,RL\_TL4是T4L的重装载寄存器。

#### **7.6.3.3** 定时器/计数器**4**作串行口**4**的波特率发生器

定时器/计数器4除可当定时器/计数器和可编程时钟输出使用外,还可作串行口4波特率发 生器。串行口4默认选择定时器2作为其波特率发生器,但通过设置S4ST4/S4CON.6,串行口4也 可以选择定时器4作为其波特率发生器。

S4CON : 串行口4控制寄存器

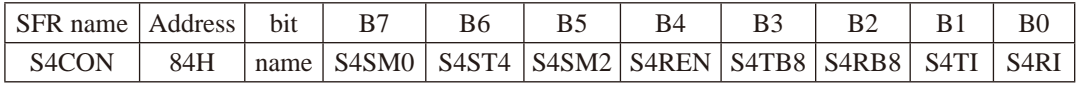

S4ST4: 串口4(UART4)选择定时器4作波特率发生器的控制位

0, 选择定时器2作为串口4(UART4)的波特率发生器;

1, 选择定时器4作为串口4(UART4)的波特率发生器

模式只有两种: 模式0 (8位UART, 波特率可变) 和模式1<br>14被设置为选择定时器4作为其波特率发生器时, 串行口4<br><br>3M.5/T4x12=1)时, 定时器4的溢出率 = SYSclk / (65536 - [RL\_T<br>的波特率=SYSclk / (65536 - [RL\_TH4, RL\_TL4]) / 4<br>IT3M.5/T4x12=0)时, 定时器4的溢出率=SYSclk /12/(65536 - [RL\_T<br>的波特率=SYSc 串行口4的工作模式只有两种: 模式0 (8位UART, 波特率可变) 和模式1 (9位UART, 波特 率可变)。当串行口4被设置为选择定时器4作为其波特率发生器时,串行口4的波特率按如下 公式计算:

串行口4的波特率=(定时器T4的溢出率)/4

当T4工作在1T模式(T4T3M.5/T4x12=1)时, 定时器4的溢出率 = SYSclk / ( 65536 - [RL\_TH4,RL\_TL4] ); 即此时, 串行口4的波特率=SYSclk / (65536 - [RL\_TH4, RL\_TL4]) / 4

当T4工作在12T模式(T4T3M.5/T4x12=0)时,定时器4的溢出率=SYSclk /12/(65536 - [RL\_TH4, RL\_TL4]); 即此时,串行口4的波特率=SYSclk / 12 / ( 65536 - [RL\_TH4, RL\_TL4]) / 4

上面所有的式子中RL TH4是T4H的重装载寄存器,RL TL4是T4L的重装载寄存器。

## **7.7** 如何将定时器**T0/T1/T2/T3/T4**的速度提高**12**倍

#### **1**、定时器**T0/T1/T2**的 **T0x12/T1x12/T2x12**

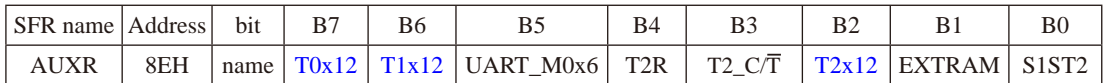

#### 定时器0、定时器1和定时器2:

STC15W4K60S4系列是1T的8051单片机,为了兼容传统8051,定时器0、和定时器1和定时器2 复位后是传统8051的速度,即12分频,这是为了兼容传统8051。但也可不进行12分频,实现真 正的1T。

T0x12: 定时器0速度控制位

- 0, 定时器0是传统8051速度,12分频;
- 1, 定时器0的速度是传统8051的12倍,不分频

#### T1x12: 定时器1速度控制位

- 0, 定时器1是传统8051速度,12分频;
- 1, 定时器1的速度是传统8051的12倍,不分频

# 長住航8051速度, 12分频;<br>是传统8051速度, 12分频;<br>約速度是传统8051的12倍, 不分频<br>**¥1做波特率发生器, T1x12位就可以控制UART异步串口是1**<br>度控制位<br>是传统8051的12倍, 不分频<br>的速度是传统8051的12倍, 不分频<br>用T2作为波特率发生器, 则由T2x12决定串口1或串口2是1<br>列是1T的8051单片机, 为了兼容传统8051, 串口1复位后是,<br>1模式0的通信速度设置位。<br>10的速度是传统8 如果串口1用定时器1做波特率发生器, T1x12位就可以控制UART异步串口是12T还是1T了。

#### T2x12: 定时器2速度控制位

- 0, 定时器2是传统8051速度,12分频;
- 1, 定时器2的速度是传统8051的12倍,不分频

如果串口1或串口2用T2作为波特率发生器,则由T2x12决定串口1或串口2是12T

#### 串口1的模式0:

#### STC15W4K60S4系列是1T的8051单片机, 为了兼容传统8051, 串口1复位后是兼容传统8051的

UART\_M0x6: 串口1模式0的通信速度设置位。

- 0, 串口1模式0的速度是传统8051单片机串口的速度,12分频;
- 1, 串口1模式0的速度是传统8051单片机串口速度的6倍,2分频

#### 如果用定时器T1做波特率发生器时, 串口1的速度由T1的溢出率决定

- T2R: 定时器2允许控制位
	- 0, 不允许定时器2运行;
	- 1, 允许定时器2运行
- T2\_C/T: 控制定时器2用作定时器或计数器。
	- 0, 用作定时器(对内部系统时钟进行计数);
	- 1, 用作计数器(对引脚T2/P3.1的外部脉冲进行计数)
- EXTRAM: 内部/外部RAM存取控制位
	- 0, 允许使用逻辑上在片外、物理上在片内的扩展RAM;
	- 1, 禁止使用逻辑上在片外、物理上在片内的扩展RAM
- S1ST2: 串口1(UART1)选择定时器2作波特率发生器的控制位
	- 0, 选择定时器1作为串口1(UART1)的波特率发生器;
	- 1, 选择定时器2作为串口1(UART1)的波特率发生器,此时定时器1得到释放,可以作为 独立定时器使用
- 注意: 有串口2的单片机,串口2永远是使用定时器2作为波特率发生器,串口2不能够选择定时 器1做波特率发生器,串口1可以选择定时器1做波特率发生器,也可以选择定时器2作为 波特率发生器.
- 586 南通国芯微电子有限公司 总机:0513-5501 2928 / 2929 / 2966 传真:0513-5501 2969 / 2956 / 2947

#### **2**、定时器**T4**和**T3**的速度控制寄存器位: **T4x12/T3x12**

T4T3M(不可位寻址)

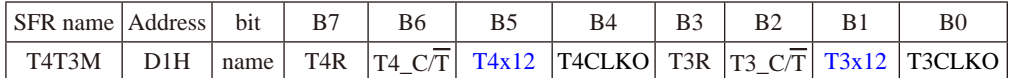

- B5 T4x12: 定时器4速度控制位。
	- 0: 定时器4速度是8051单片机定时器的速度, 即12分频;
	- 1:定时器4速度是8051单片机定时器速度的12倍,即不分频。
- B1-T3x12: 定时器3速度控制位。
	- 0: 定时器3速度是8051单片机定时器的速度, 即12分频;
	- 1:定时器3速度是8051单片机定时器速度的12倍,即不分频。
- B7 T4R: 定时器4运行控制位。
	- 0: 不允许定时器4运行:
	- 1:允许定时器4运行。
- B6 T4\_C/T: 控制定时器4用作定时器或计数器。
	- 0, 用作定时器(对内部系统时钟进行计数);
- imited 1, 用作计数器(对引脚T4/P0.7的外部脉冲进行计数)
- B4 T4CLKO:是否允许将P0.6脚配置为定时器4(T4)的时钟输出T4CLKO
	- 1: 允许将P0.6脚配置为定时器4的时钟输出T4CLKO, 输出时钟频率=T4溢出率/2 如果T4  $C/T=0$ , 定时器/计数器T4是对内部系统时钟计数, 则: T4工作在1T模式(T4T3M.5/T4x12=1)时的输出频率 = (SYSclk) / (65536-[RL\_TH4, RL\_TL4])/2 T4工作在12T模式(T4T3M.5/T4x12=0)时的输出频率 = (SYSclk) /12/ (65536-[RL\_TH4, RL\_TL4])/2
		- 如果T4  $\overline{C/T}$ =1, 定时器/计数器T4是对外部脉冲输入(P0.7/T4)计数, 则:

输出时钟频率 = (T4\_Pin\_CLK) / (65536-[RL\_TH4, RL\_TL4])/2

- $0:$  不允许将 $P0.6$ 脚配置为定时器 $4(T4)$ 的时钟输出T $4CLKO$
- B3 T3R: 定时器3运行控制位。
	- 0: 不允许定时器3运行:
	- 1:允许定时器3运行。
- B2 T3\_C/T: 控制定时器3用作定时器或计数器。
	- 0, 用作定时器(对内部系统时钟进行计数);
	- 1, 用作计数器(对引脚T3/P0.5的外部脉冲进行计数)
- B0 T3CLKO:是否允许将P0.4脚配置为定时器3(T3)的时钟输出T3CLKO
	- 1: 允许将P0.4脚配置为定时器3的时钟输出T3CLKO, 输出时钟频率=T3溢出率/2
		- 如果T3\_C/T=0, 定时器/计数器T3是对内部系统时钟计数, 则:
			- T3工作在1T模式(T4T3M.1/T3x12=1)时的输出频率 = (SYSclk) / (65536-[RL\_TH3, RL\_TL3])/2
			- T3工作在12T模式(T4T3M.1/T3x12=0)时的输出频率 = (SYSclk) /12/ (65536-[RL\_TH3, RL\_TL3])/2

如果T3  $C/T=1$ , 定时器/计数器T3是对外部脉冲输入(P0.5/T3)计数, 则:

输出时钟频率 = (T3\_Pin\_CLK) / (65536-[RL\_TH3, RL\_TL3])/2

0: 不允许将P0.4脚配置为定时器3(T3)的时钟输出T3CLKO

# **7.8** 可编程时钟输出(也可作分频器使用)

STC15系列单片机最多有六路可编程时钟输出(如STC15W4K60S4系列),这六路可编程时钟输 出分别是: MCLKO/P5.4或MCLKO 2/XTAL2/P1.6, T0CLKO/P3.5, T1CLKO/P3.4, T2CLKO/P3.0, T3CLKO/P0.4, T4CLKO/P0.6. 由于单片机I/0口的对外输出速度最快不超过13.5MHz,所以可编 程时钟对外输出速度最快也不超过13.5MHz。

STC15全系列的可编程时钟输出的类型如下表所示。

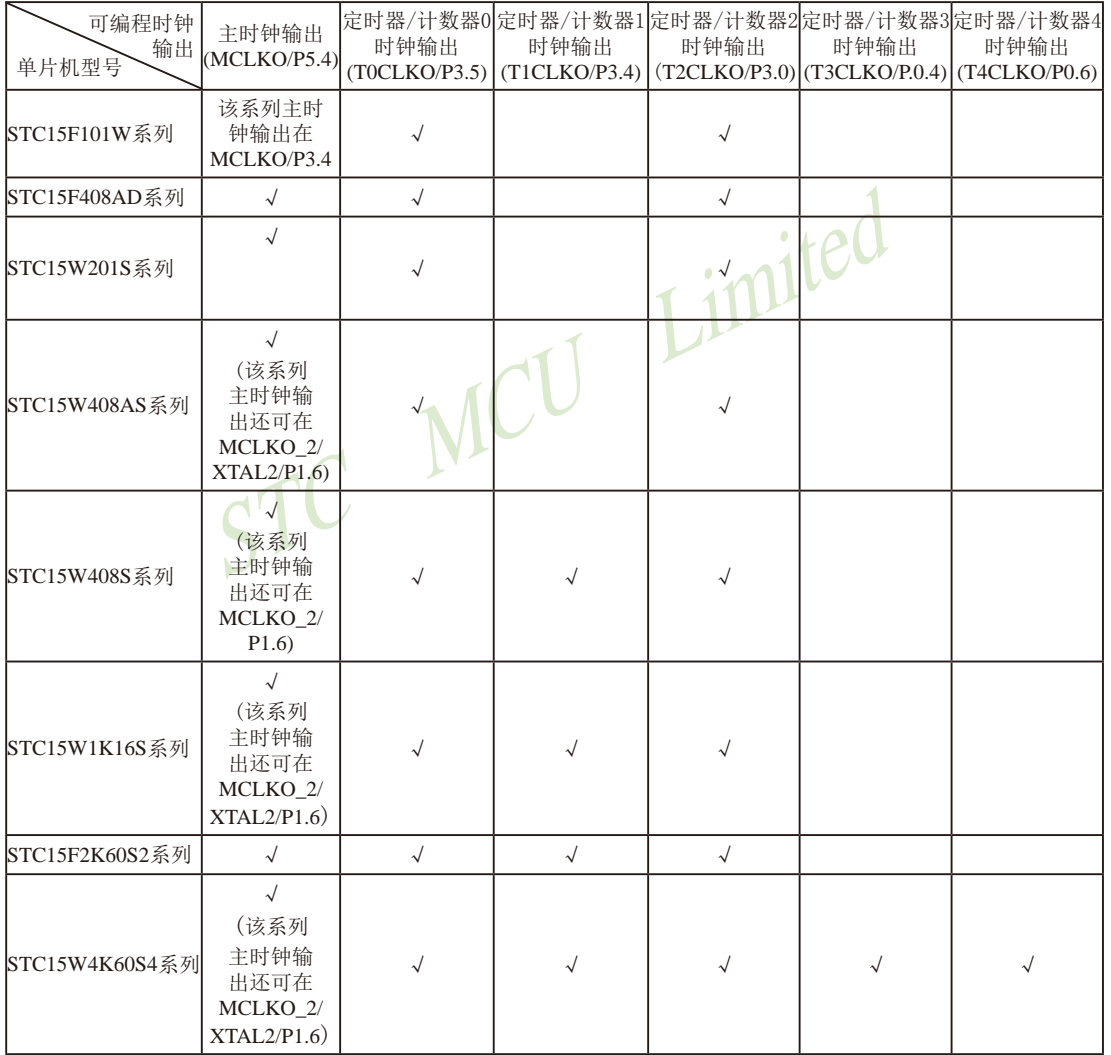

上表中√表示对应的系列有相应的可编程时钟输出。

特别注意: 对于STC15W1K16S系列和STC15W408S单片机, 若要使用TOCLKO时钟输出功能, 必须将P3.5口 设置为强推挽输出模式。

# **7.8.1** 与可编程时钟输出有关的特殊功能寄存器

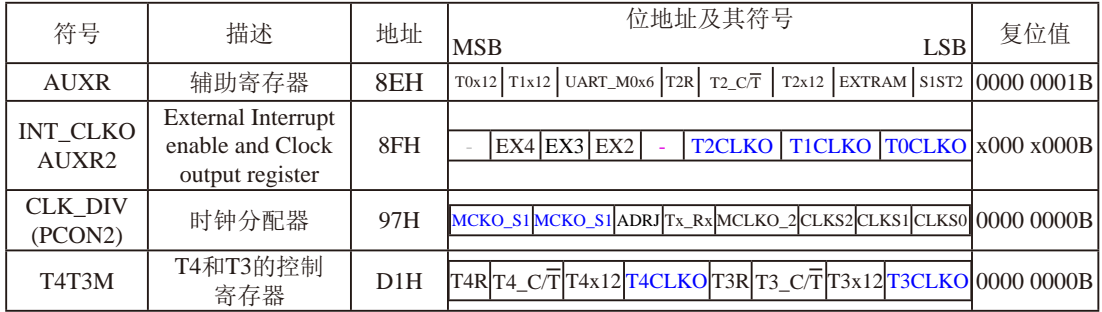

特殊功能寄存器INT\_CLKO/AUXR/CLK\_DIV/T4T3M的C语言声明:

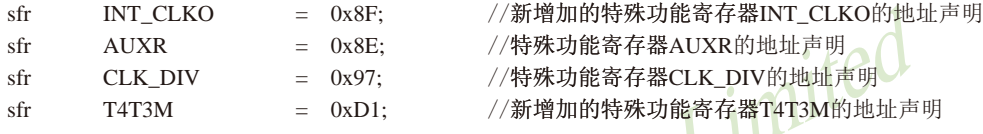

### 特殊功能寄存器INT\_CLKO/AUXR/CLK\_DIV/T4T3M的汇编语言声明:

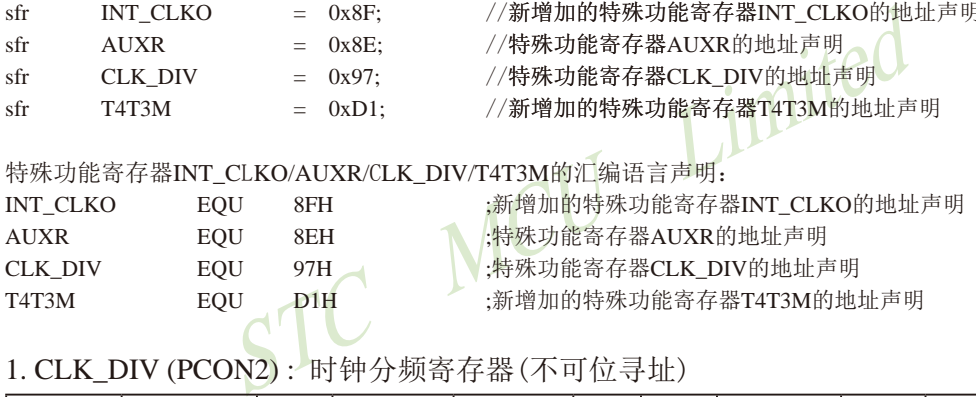

1. CLK\_DIV (PCON2) : 时钟分频寄存器(不可位寻址)

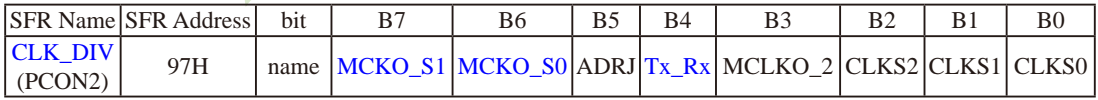

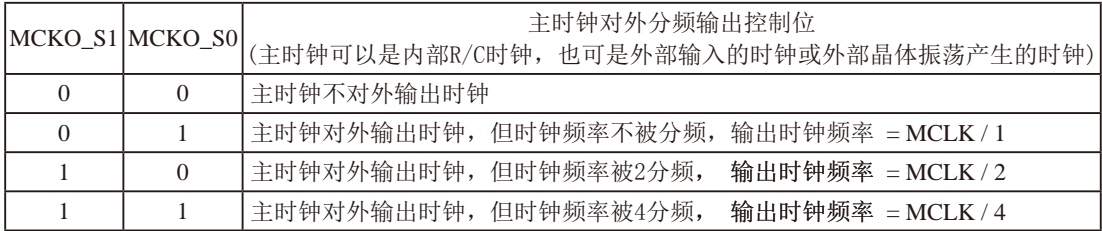

主时钟可以是内部R/C时钟,也可是外部输入的时钟或外部晶体振荡产生的时钟, MCLK是指主 时钟频率。

STC15W4K60S4系列单片机在MCLKO/P5.4口或MCLKO\_2/XTAL2/P1.6口对外输出主时钟。

STC15系列8-pin单片机(如STC15F101W系列)在MCLKO/P3.4口对外输出主时钟,STC15系列 16-pin及其以上单片机均在MCLKO/P5.4口对外输出主时钟,且STC15W系列20-pin及其以上单片 机除可在MCLKO/P5.4口对外输出主时钟外,还可在MCLKO 2/XTAL2/P1.6口对外输出主时钟。

STC15W系列单片机通过CLK\_DIV.3/MCLKO\_2位来选择是在MCLKO/P5.4口对外输出主时 钟, 还是在MCLKO 2/XTAL2/P1.6口对外输出主时钟。

MCLKO 2: 主时钟对外输出位置的选择位

- 0:在MCLKO/P5.4口对外输出主时钟;
- 1:在MCLKO\_2/XTAL2/P1.6口对外输出主时钟;

主时钟可以是内部R/C时钟,也可是外部输入的时钟或外部晶体振荡产生的时钟。

ADRJ: ADC转换结果调整

- 0: ADC\_RES[7:0]存放高8位ADC结果, ADC\_RESL[1:0]存放低2位ADC结果
- 1: ADC\_RES[1:0]存放高2位ADC结果, ADC\_RESL[7:0]存放低8位ADC结果
- Tx Rx: 串口1的中继广播方式设置
	- 0:串口1为正常工作方式
	- 1:串口1为中继广播方式,即将RxD端口输入的电平状态实时输出在TxD外部管脚上,TxD 外部管脚可以对RxD管脚的输入信号进行实时整形放大输出,TxD管脚的对外输出实时 反映RxD端口输入的电平状态。

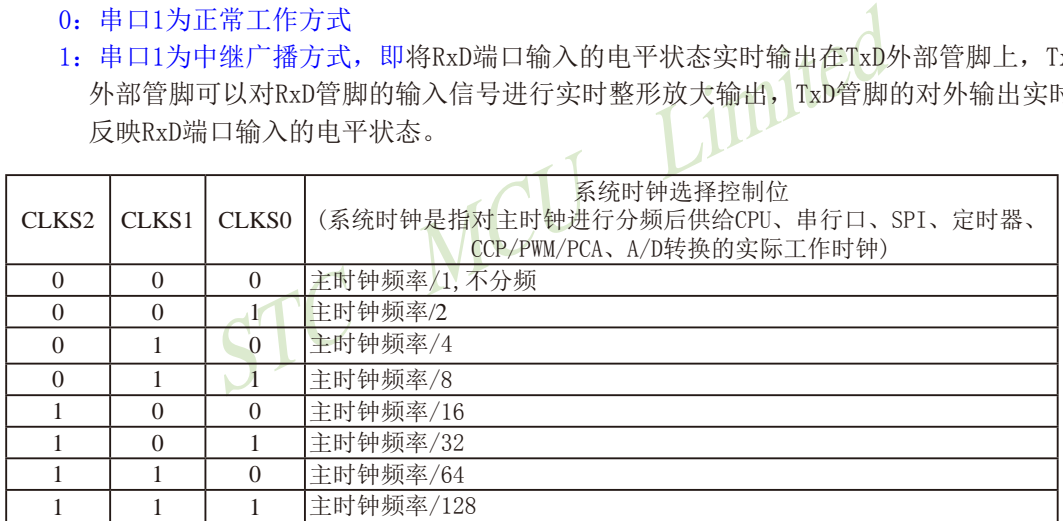

主时钟可以是内部R/C时钟,也可是外部输入的时钟或外部晶体振荡产生的时钟。

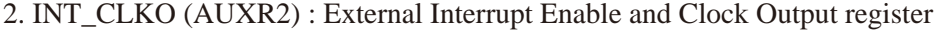

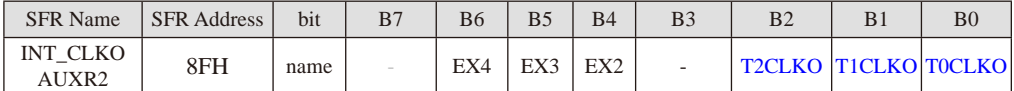

B0 - TOCLKO : 是否允许将P3.5/T1脚配置为定时器0(T0)的时钟输出TOCLKO

1, 将P3.5/T1管脚配置为定时器0的时钟输出TOCLKO, 输出时钟频率=T0溢出率/2

若定时器/计数器T0工作在定时器模式0(16位自动重装载模式)时,

如果 $C/T=0$ , 定时器/计数器T0是对内部系统时钟计数, 则:

 T0工作在1T模式(AUXR.7/T0x12=1)时的输出频率 = (SYSclk)/(65536-[RL\_TH0, RL\_TL0])/2 T0工作在12T模式(AUXR.7/T0x12=0)时的输出频率 = (SYSclk) /12/ (65536-[RL\_TH0, RL\_TL0])/2

如果 $C/T=1$ , 定时器/计数器T0是对外部脉冲输入(P3.4/T0)计数, 则:

输出时钟频率 = (T0\_Pin\_CLK) / (65536-[RL\_TH0, RL\_TL0])/2

若定时器/计数器T0工作在定时器模式2(8位自动重装模式),

 $\pi$ 如果 $\Gamma$  $\Gamma$ =0, 定时器/计数器T0是对内部系统时钟计数, 则:

 $T0$ 工作在1T模式(AUXR.7/T0x12=1)时的输出频率 =  $(SYSc1k) / (256-TH0) / 2$ 

T0工作在12T模式(AUXR.7/T0x12=0)时的输出频率 = (SYSclk) / 12 / (256-TH0) / 2

如果 $C/T=1$ , 定时器/计数器T0是对外部脉冲输入(P3.4/T0)计数, 则:

输出时钟频率 = (T0\_Pin\_CLK) / (256-TH0) / 2

- 0,不允许P3.5/T1管脚被配置为定时器0的时钟输出
- B1 T1CLKO:是否允许将P3.4/T0脚配置为定时器1(T1)的时钟输出T1CLKO
- #10工作社た可稱快ス2.0回自动基及快ス),<br>,定时器/计数器T0是对内部系统时钟计数, 则:<br>E1T模式(AUXR.7/T0x12=1)时的输出频率 = (SYSck)/(256-THO)/2<br>E12T模式(AUXR.7/T0x12=0)时的输出频率 = (SYSck)/(256-THO)/2<br>,定时器/计数器T0是对外部脉冲输入(P3.4/TO)计数, 则:<br>#频率 = (T0\_Pin\_CLK)/(256-THO)/2<br>管脚被配置为 1, 将P3.4/T0管脚配置为定时器1的时钟输出T1CLKO, 输出时钟频率= T1溢出率/2

若定时器/计数器T1工作在定时器模式0(16位自动重装载模式),

如果C/T=0, 定时器/计数器T1是对内部系统时钟计数, 则:

T1工作在1T模式(AUXR.6/T1x12=1)时的输出频率 = (SYSclk) / (65536-[RL\_TH1, RL\_TL1])/2

T1工作在12T模式(AUXR.6/T1x12=0)时的输出频率 = (SYSclk) /12/ (65536-[RL\_TH1, RL\_TL1])/2

如果 $C/T=1$ , 定时器/计数器T1是对外部脉冲输入(P3.5/T1)计数, 则:

- 输出时钟频率 = (T1\_Pin\_CLK) / (65536-[RL\_TH1, RL\_TL1])/2
- 若定时器/计数器T1工作在模式2(8位自动重装模式),

如果 $C/T=0$ , 定时器/计数器T1是对内部系统时钟计数, 则:

- T1工作在1T模式(AUXR.6/T1x12=1)时的输出频率 = (SYSclk) / (256-TH1)/2
- T1工作在12T模式(AUXR. 6/T1x12=0) 时的输出频率 = (SYSclk)/12/(256-TH1)/2

如果 $C/T=1$ , 定时器/计数器T1是对外部脉冲输入(P3.5/T1)计数, 则: 输出时钟频率 =  $(T1$  Pin  $CLK$ ) /  $(256-TH1) / 2$ 

0,不允许P3.4/T0管脚被配置为定时器1的时钟输出

B2 - T2CLKO:是否允许将P3.0脚配置为定时器2(T2)的时钟输出T2CLKO

- 1: 允许将P3.0脚配置为定时器2的时钟输出T2CLKO, 输出时钟频率=T2溢出率/2
	- 如果T2  $C/T=0$ , 定时器/计数器T2是对内部系统时钟计数, 则:
		- T2工作在1T模式(AUXR.2/T2x12=1)时的输出频率 = (SYSclk) / (65536-[RL\_TH2, RL\_TL2])/2

T2工作在12T模式(AUXR.2/T2x12=0)时的输出频率 = (SYSclk) /12/ (65536-[RL\_TH2, RL\_TL2])/2

如果T2  $\overline{C/T}$ =1, 定时器/计数器T2是对外部脉冲输入(P3.1/T2)计数, 则:

输出时钟频率 = (T2\_Pin\_CLK) / (65536-[RL\_TH2, RL\_TL2])/2

0: 不允许将P3.0脚配置为定时器2(T2)的时钟输出T2CLKO

- $B4 EX2$ : 允许外部中断 $2(\overline{INT2})$
- $BS = EX3 \hat{m}$ 许外部中断 $3(\overline{INT3})$
- $BS EX4$  · 允许外部中断 $4$  ( $\overline{INT4}$ )

#### 3、辅助特殊功能寄存器: AUXR(地址:0x8E)

AUXR : Auxiliary register(不可位寻址)

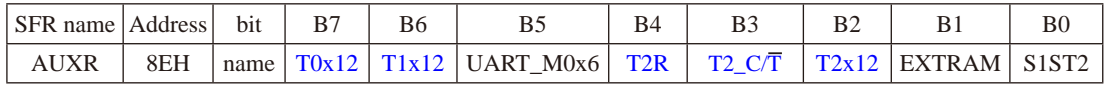

#### B7-T0x12: 定时器0速度控制位。

0: 定时器0速度是传统8051单片机定时器的速度,即12分频:

1: 定时器0速度是传统8051单片机定时器速度的12倍, 即不分频

B6-T1x12: 定时器1速度控制位。

0: 定时器1速度是传统8051单片机定时器的速度,即12分频;

1:定时器1速度是传统8051单片机定时器速度的12倍,即不分频。

0速度是传统8051单片机定时器速度,即12分频;<br>81速度是传统8051单片机定时器速度的12倍,即不分频。<br>81速度控制位。<br>1速度是传统8051单片机定时器的速度,即12分频;<br>1速度是传统8051单片机定时器速度的12倍,即不分频。<br>1作为波特率发生器,则由T1x12位决定串口1是12T还是1T<br>1作为波特率发生器,则由T1x12位决定串口1是12T还是1T<br>单口1模式0的通信速度设置位。<br>莫式0的速度是传统8051单片机串口的速 如果串口1用T1作为波特率发生器,则由T1x12位决定串口1是12T还是1T。

- $B5$  UART  $M0x6$ : 串口1模式 $0$ 的通信速度设置位。
	- 0: 串口1模式0的速度是传统8051单片机串口的速度,即12分频:
	- 1:串口1模式0的速度是传统8051单片机串口速度的6倍,即2分频。
- B4-T2R: 定时器2运行控制位。
	- 0: 不允许定时器2运行:
	- 1:允许定时器2运行。
- B3 T2\_C/T: 控制定时器2用作定时器或计数器。
	- 0, 用作定时器(对内部系统时钟进行计数);
	- 1, 用作计数器(对引脚T2/P3.1的外部脉冲进行计数)
- B2 T2x12: 定时器2速度控制位
	- 0, 定时器2是传统8051单片机的速度,12分频;
	- 1, 定时器2的速度是传统8051单片机速度的12倍,不分频

如果串口1或串口2用T2作为波特率发生器,则由T2x12决定串口1或串口2是12T还是1T.

- B1 EXTRAM: 内部/外部RAM存取控制位。
	- 0: 允许使用逻辑上在片外、物理上在片内的扩展RAM:
	- 1:禁止使用逻辑上在片外、物理上在片内的扩展RAM。
- B0-S1ST2: 串口1(UART1)选择定时器2作波特率发生器的控制位。
	- 0: 选择定时器1作为串口1(UART1)的波特率发生器;

1:选择定时器2作为串口1(UART1)的波特率发生器,此时定时器1得到释放,可以作 为独立定时器使用。

STC15F2K60S2系列单片机指南 官方网站:www.STCMCU.com 研发顾问QQ:800003751 STC — 全球最大的8051单片机设计公司

4、定时器T4和T3的控制寄存器: T4T3M(地址: 0xD1)

T4T3M(不可位寻址)

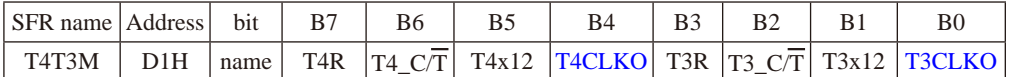

- B7 T4R: 定时器4运行控制位。
	- 0: 不允许定时器4运行:
	- 1:允许定时器4运行。
- B6 T4\_C/T: 控制定时器4用作定时器或计数器。
	- 0, 用作定时器(对内部系统时钟进行计数);
	- 1, 用作计数器(对引脚T4/P0.7的外部脉冲进行计数)
- B5-T4x12: 定时器4速度控制位。
	- 0: 定时器4速度是8051单片机定时器的速度, 即12分频;
	- 1:定时器4速度是8051单片机定时器速度的12倍,即不分频。
- B4 T4CLKO:是否允许将P0.6脚配置为定时器4(T4)的时钟输出T4CLKO
- 速度是8051申片机定时器的速度,即12分频;<br>速度是8051单片机定时器速度的12倍,即不分频。<br>允许将P0.6脚配置为定时器4(T4)的时钟输出T4CLKO<br>C置为定时器4的时钟输出T4CLKO,输出时钟频率=T4溢出<br>,定时器/计数器T4是对内部系统时钟计数,则:<br>模式(T4T3M.5/T4x12=1)时的输出频率 = (SYSclk) / (65536-[RL\_TH<br>模式(T4T3M.5/T4x12=1)时的输出频率 = (SYS 1: 允许将P0.6脚配置为定时器4的时钟输出T4CLKO, 输出时钟频率=T4溢出率/2 如果T4 C/T=0, 定时器/计数器T4是对内部系统时钟计数, 则: T4工作在1T模式(T4T3M.5/T4x12=1)时的输出频率 = (SYSclk) / (65536-[RL\_TH4, RL\_TL4])/2 T4工作在12T模式(T4T3M.5/T4x12=0)时的输出频率 = (SYSclk) /12/ (65536-[RL\_TH4, RL\_TL4])/2
	- 如果T4  $\overline{C/T}$ =1, 定时器/计数器T4是对外部脉冲输入(P0.7/T4)计数, 则:

输出时钟频率 =  $(T4$  Pin CLK) / (65536-[RL\_TH4, RL\_TL4])/2

- $0:$  不允许将P $0.6$ 脚配置为定时器4(T4)的时钟输出T4CLKO
- B3 T3R: 定时器3运行控制位。
	- 0: 不允许定时器3运行:
	- 1:允许定时器3运行。
- B2 T3\_C/T: 控制定时器3用作定时器或计数器。
	- 0, 用作定时器(对内部系统时钟进行计数);
	- 1, 用作计数器(对引脚T3/P0.5的外部脉冲进行计数)
- B1-T3x12: 定时器3速度控制位。
	- 0: 定时器3速度是8051单片机定时器的速度, 即12分频:
	- 1:定时器3速度是8051单片机定时器速度的12倍,即不分频。
- B0 T3CLKO:是否允许将P0.4脚配置为定时器3(T3)的时钟输出T3CLKO
	- 1: 允许将P0.4脚配置为定时器3的时钟输出T3CLKO, 输出时钟频率=T3溢出率/2 如果T3  $C/T=0$ , 定时器/计数器T3是对内部系统时钟计数, 则: T3工作在1T模式(T4T3M.1/T3x12=1)时的输出频率 = (SYSclk) / (65536-[RL\_TH3, RL\_TL3])/2 T3工作在12T模式(T4T3M.1/T3x12=0)时的输出频率 = (SYSclk) /12/ (65536-[RL\_TH3, RL\_TL3])/2 如果T3  $C/T=1$ , 定时器/计数器T3是对外部脉冲输入(P0.5/T3)计数, 则: 输出时钟频率 = (T3\_Pin\_CLK) / (65536-[RL\_TH3, RL\_TL3])/2
	- 0: 不允许将P0.4脚配置为定时器3(T3)的时钟输出T3CLKO

## **7.8.2** 主时钟输出及其测试程序**(C**和汇编**)**

主时钟可以是内部高精度R/C时钟,也可以是外部输入的时钟或外部晶体振荡产生的时钟。由 干单片机I/O口的对外输出速度最快不超过13.5MHz,所以可编程时钟对外输出速度最快也不 超过13.5MHz,如果频率过高,需进行分频输出。

CLK\_DIV (PCON2) : 时钟分频寄存器(不可位寻址)

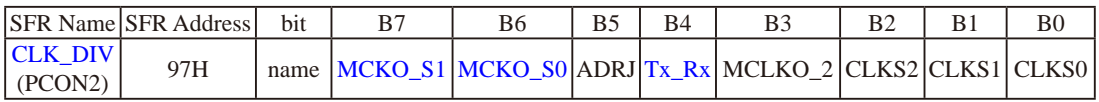

如何利用MCLKO/P5.4或MCLKO\_2/XTAL2/P1.6管脚输出时钟

MCLKO/P5.4或MCLKO\_2/XTAL2/P1.6的时钟输出控制由CLK\_DIV寄存器的MCKO\_S1和 MCKO\_S0位控制。通过设置MCKO\_S1(CLK\_DIV.7)和MCKO\_S0(CLK\_DIV.6)可将MCLKO/ P5.4管脚配置为主时钟输出同时还可以设置该主时钟的输出频率。

#### 特殊功能寄存器: CLK\_DIV (地址: 97H)

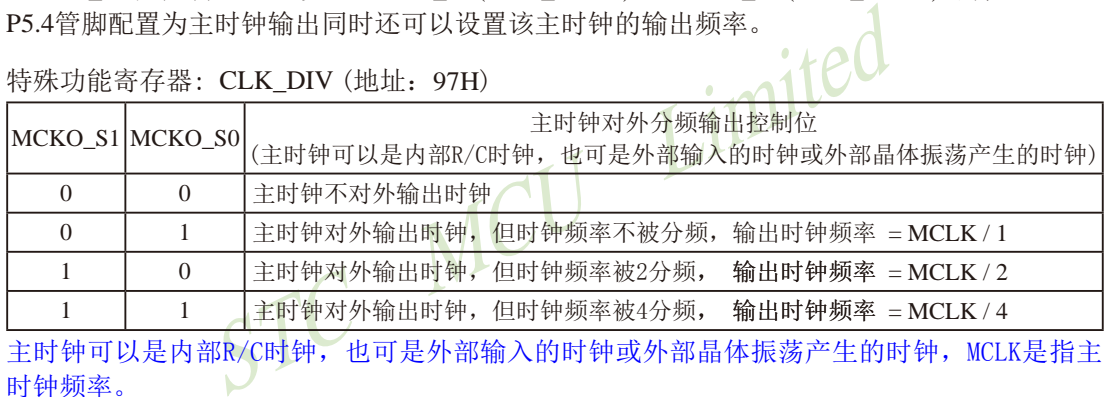

主时钟可以是内部R/C时钟,也可是外部输入的时钟或外部晶体振荡产生的时钟,MCLK是指主 时钟频率。

STC15W4K60S4系列单片机在MCLKO/P5.4口或MCLKO\_2/XTAL2/P1.6口对外输出主时钟。

STC15系列8-pin单片机(如STC15F101W系列)在MCLKO/P3.4口对外输出主时钟,STC15系列 16-pin及其以上单片机均在MCLKO/P5.4口对外输出主时钟,且STC15W系列20-pin及其以上单片 机除可在MCLKO/P5.4口对外输出主时钟外,还可在MCLKO\_2/XTAL2/P1.6口对外输出主时钟。

STC15W系列单片机通过CLK\_DIV.3/MCLKO\_2位来选择是在MCLKO/P5.4口对外输出主时 钟, 还是在MCLKO 2/XTAL2/P1.6口对外输出主时钟。

MCLKO\_2:主时钟对外输出位置的选择位

- 0:在MCLKO/P5.4口对外输出主时钟;
- 1:在MCLKO\_2/XTAL2/P1.6口对外输出主时钟;

主时钟可以是内部R/C时钟,也可是外部输入的时钟或外部晶体振荡产生的时钟。

由于**STC15**系列**5V**单片机**I/O**口的对外输出速度最快不超过**13.5MHz**,所以**5V**单片机的对外可 编程时钟输出速度最快也不超过13.5MHz,如果频率过高,需进行分频输出。

而3.3V单片机I/O口的对外输出速度最快不超过8MHz,故3.3V单片机的对外可编程时钟输出速 度最快也不超过8MHz,如果频率过高,需进行分频输出。

#### 下面是主时钟输出的示例程序:

#### **1.** C程序:

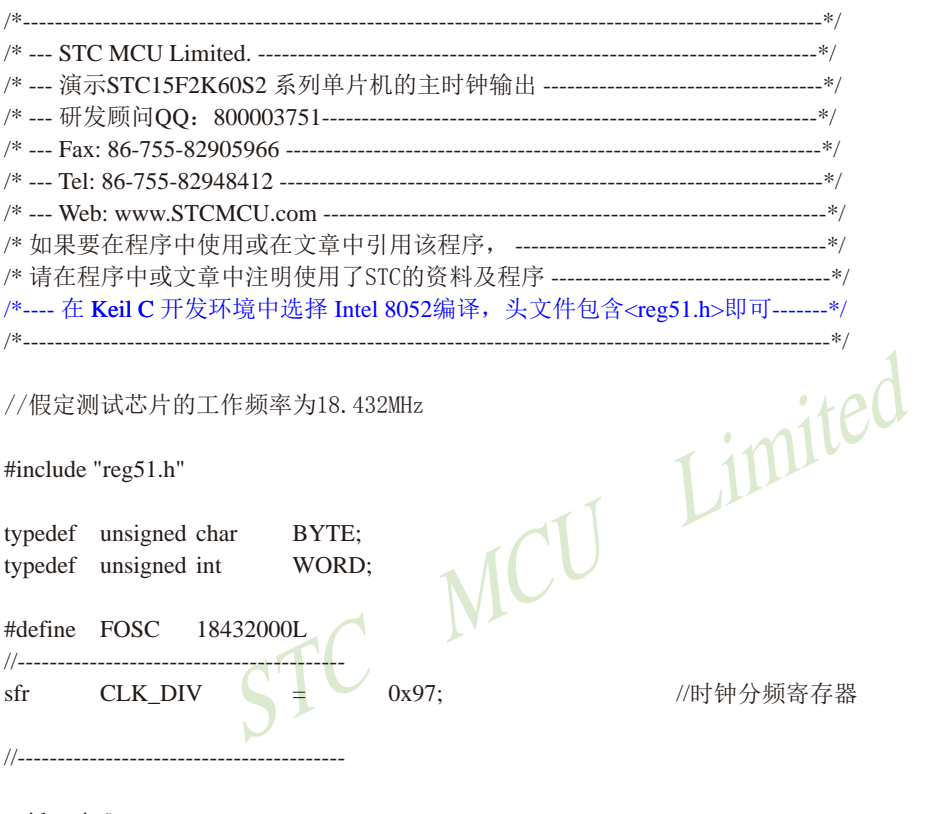

#### void main()

{

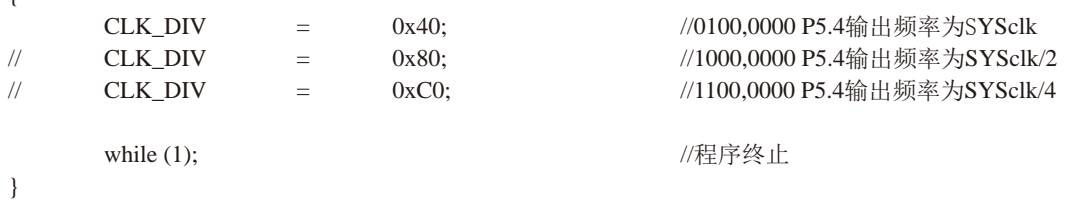

#### **2.** 汇编程序:

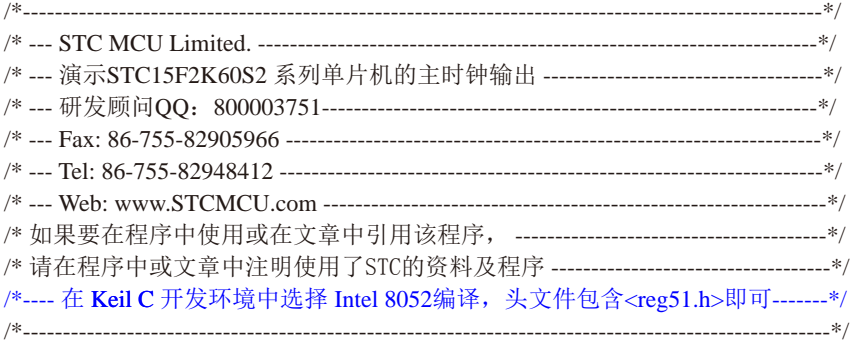

//假定测试芯片的工作频率为18.432MHz

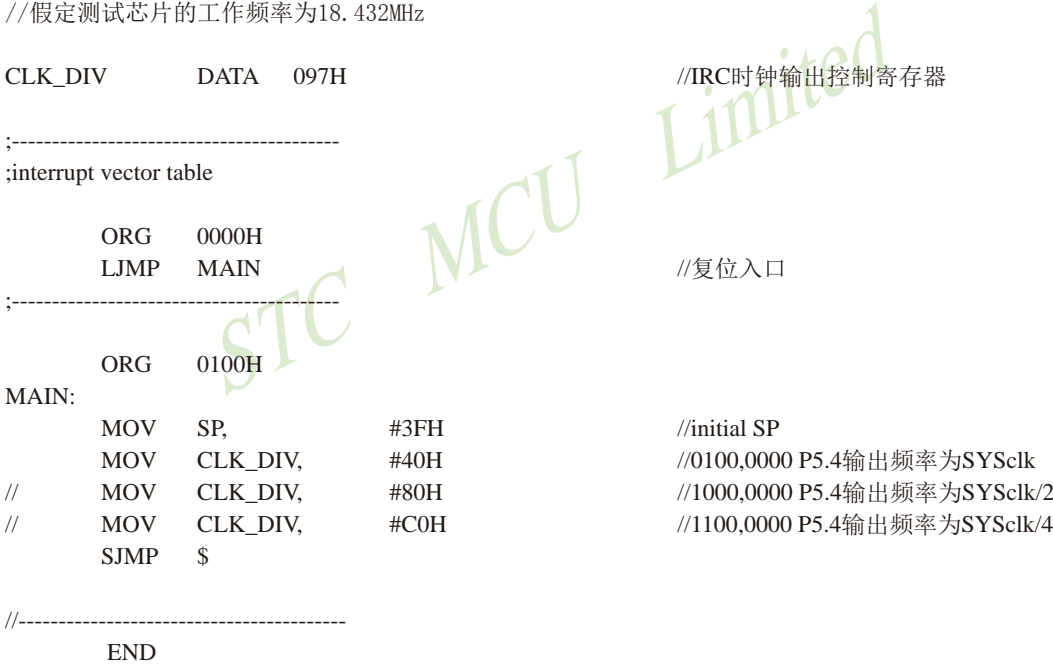

# **7.8.3** 定时器**0**对系统时钟或外部引脚**T0**的时钟输入进行可编程分频输出 ——及测试程序**(C**和汇编**)**

如何利用T0CLKO/P3.5管脚输出时钟

TOCLKO/P3.5管脚是否输出时钟由INT CLKO (AUXR2)寄存器的TOCLKO位控制

AUXR2.0 - TOCLKO: 1. 允许时钟输出

#### 0, 禁止时�

T0CLKO的输出时钟频率由定时器0控制,相应的定时器0需要工作在定时器的 � 重装载模式)或模式2(8位自动重装载模式),不要允许相应的定时器中断,免得CPU反复进中断, 当然在特殊情况下也可允许相应的定时器中断。

新增加的特殊功能寄存器: INT\_CLKO (AUXR2)(地址: 0x8F)

当TOCLKO/INT\_CLKO.0=1时, P3.5/T1管脚配置为定时器0的时钟输出TOCLKO。

输出时钟频率  $=$  T0 溢出率/2

若定时器/计数器T0工作在定时器模式0(16位自动重装载模式)时,(如下图所示)

如果C<sub>/T=0</sub>, 定时器/计数器T0对内部系统时钟计数, 则:

KO.0=1时,P3.5/T1管脚配置为定时器0的时钟输出TOCLK<br>
益出率/2<br>
f0工作在定时器模式0(16位自动重装载模式)时,(如下图<br>
r器/计数器T0对内部系统时钟计数,则:<br>
(AUXR.7/T0x12=1)时的输出时钟频率 = (SYSclk)/(65536-[RL\_TH<br>
式(AUXR.7/T0x12=0)时的输出时钟频率 = (SYSclk)/12/(65536-[RL\_TH<br>
rightary = (SYSclk T0工作在1T模式(AUXR.7/T0x12=1)时的输出时钟频率 = (SYSclk)/(65536-IRL\_TH0, RL\_TL0])/2 T0工作在12T模式(AUXR.7/T0x12=0)时的输出时钟频率=(SYSclk)/12/(65536-[RL\_TH0, RL\_TL0])/2 如果 $C$  $T=1$ , 定时器/计数器T0是对外部脉冲输入(P3.4/T0)计数, 则:

输出时钟频率 = (T0\_Pin\_CLK) / (65536-[RL\_TH0, RL\_TL0])/2

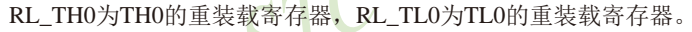

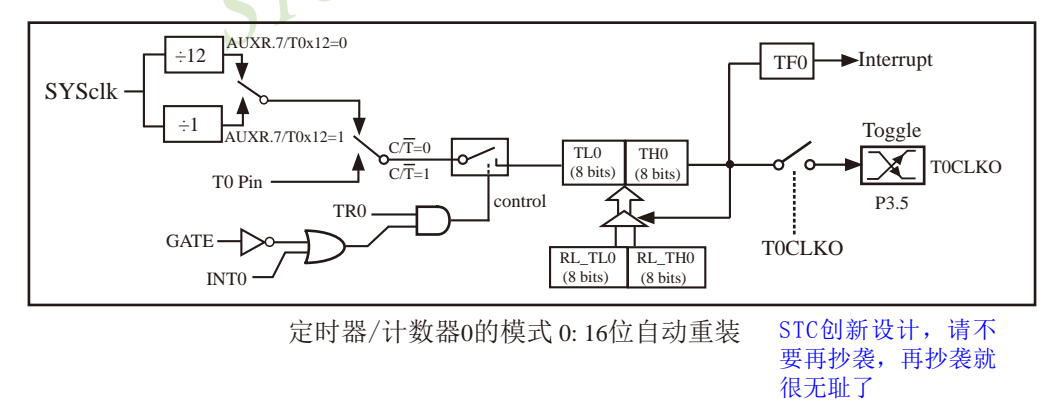

当T0CLKO/INT\_CLKO.0=1且定时器/计数器T0工作在定时器模式2(8位自动重装模式)时,(如下图所示) 如果C<sub>/T=0</sub>, 定时器/计数器T0对内部系统时钟计数, 则:

T0工作在1T模式(AUXR.7/T0x12=1)时的输出时钟频率=(SYSclk) / (256-TH0) / 2 T0工作在12T模式(AUXR.7/T0x12=0)时的输出时钟频率=(SYSclk) / 12 / (256-TH0) / 2 如果 $C\overline{T}$ =1, 定时器/计数器T0是对外部脉冲输入(P3.4/T0)计数, 则:

输出时钟频率 =  $(T0 \text{ Pin CLK}) / (256\text{-}TH0) / 2$ 

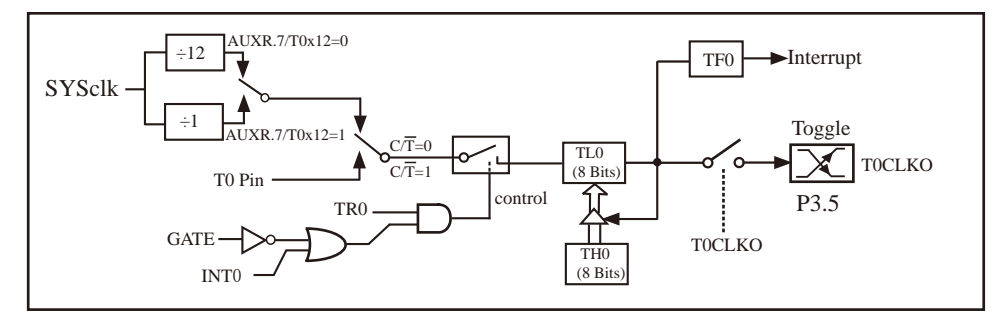

定时器/计数器0的模式 2: 8位自动重装

特别注意:对于STC15W1K16S系列和STC15W408S单片机,若要使用T0CLKO时钟输出功能,必须将P3.5口 设置为强推挽输出模式。

 $\tau$  imited 下面是定时器0对内部系统时钟或外部引脚T0/P3.4的时钟输入进行可编程时钟分频输 出的程序举例(C和汇编):

#### **1.** C程序:

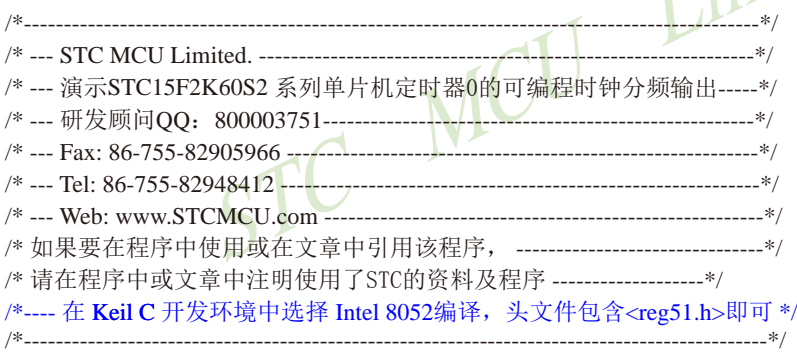

//假定测试芯片的工作频率为18.432MHz

#include "reg51.h"

typedef unsigned char BYTE; typedef unsigned int WORD;

#define FOSC 18432000L

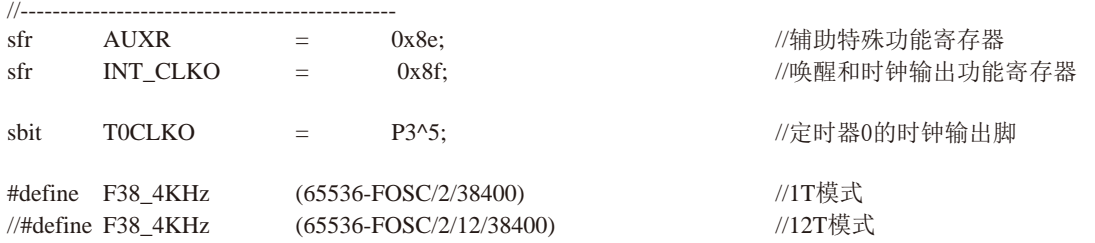

```
STC MCU Limited
//-----------------------------------------------
void main()
{
       AUXR = 0x80;       //定时器0为1T模式
// AUXR &= ~0x80; //定时器0为12T模式
       TMOD = 0x00; 0x00; //设置定时器为模式0(16位自动重装载)
       TMOD \&= ~0x04; \qquad \qquad //C/T0=0, 对内部时钟讲行时钟输出
// TMOD = 0x04; 2000 mm //C/T0=1, 对T0引脚的外部时钟讲行时钟输出
       TL0 = F38 4KHz; //初始化计时值
       TH0 = F38 4KHz >> 8:
       TR0 =INT CLKO = 0x01; 1/\text{\textdegree} 1/使能定时器0的时钟输出功能
       while (1); \sqrt{E}序终止
}
2. 汇编程序:
/*--------------------------------------------------------------------------------------------*/
/* --- STC MCU Limited. --------------------------------------------------------------*/
/* --- 演示STC15F2K60S2 系列单片机定时器0的可编程时钟分频输出-----*/
/* --- 研发顾问QQ:800003751------------------------------------------------------*/
/* --- Fax: 86-755-82905966 -----------------------------------------------------------*/
/* --- Tel: 86-755-82948412 ------------------------------------------------------------*/
/* --- Web: www.STCMCU.com -------------------------------------------------------*/
/* 如果要在程序中使用或在文章中引用该程序, -------------------------------*/
```
/\* 请在程序中或文章中注明使用了STC的资料及程序 -------------------\*/ /\*---- 在 Keil C C 开发环境中选择 Intel 8052编译,头文件包含<reg51.h>即可 \*/ /\*---------------------------------------------------------------------------------------------\*/

//假定测试芯片的工作频率为18.432MHz

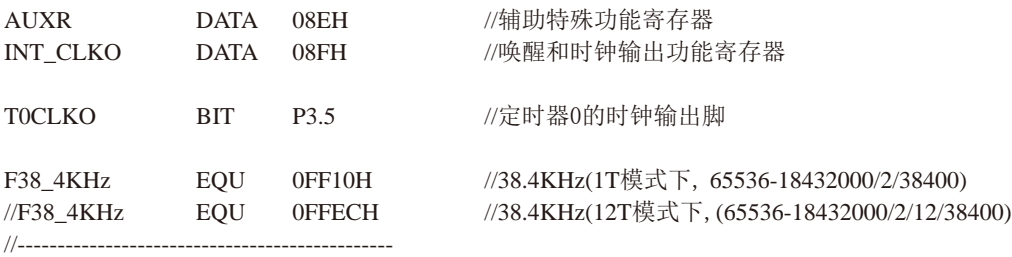

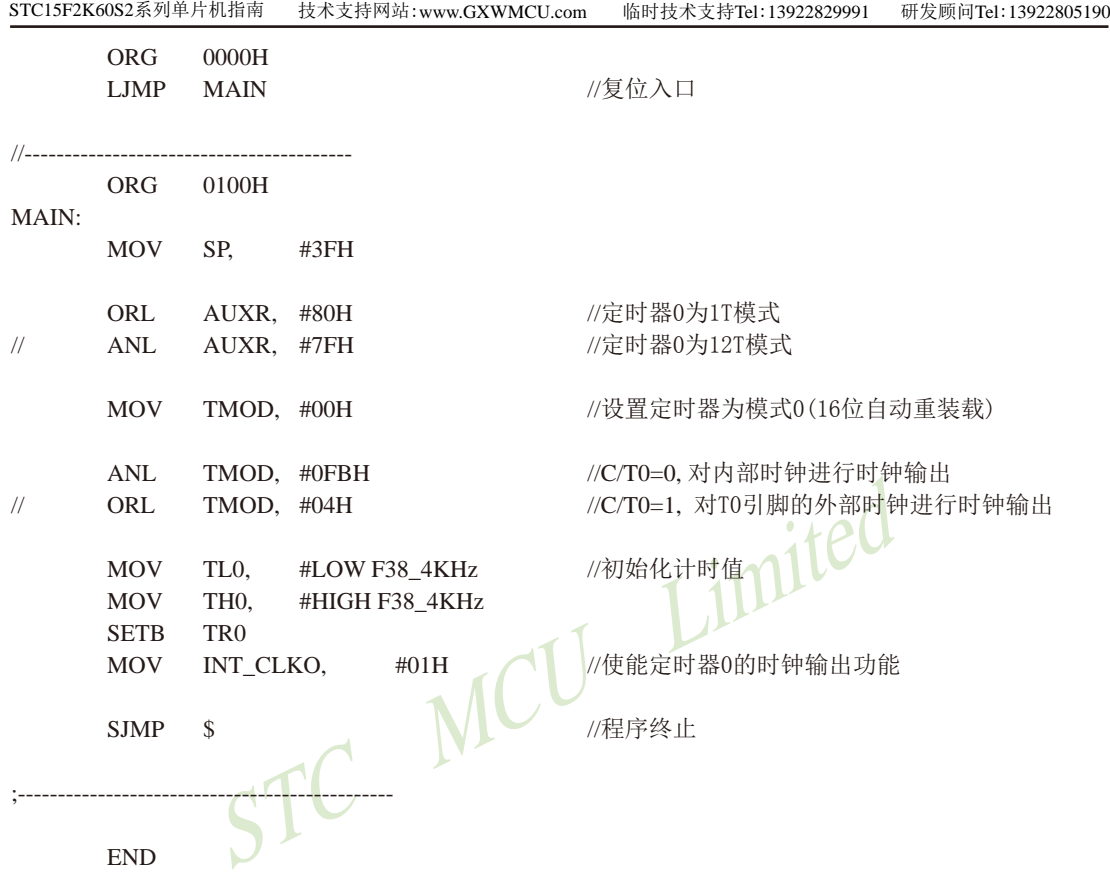

# **7.8.4** 定时器**1**对系统时钟或外部引脚**T1**的时钟输入进行可编程分频输出 ——及测试程序**(C**和汇编**)**

#### 如何利用T1CLKO/P3.4管脚输出时钟

T1CLKO/P3.4管脚是否输出时钟由INT\_CLKO (AUXR2)寄存器的T1CLKO位控制

AUXR2.1 - T1CLKO: 1. 允许时钟输出

0, 禁止时�

T1CLKO的输出时钟频率由定时器1控制,相应的定时器1需要工作在定时器的 � 重装载模式)或模式2(8位自动重装载模式),不要允许相应的定时器中断,免得CPU反复进中断, 当然在特殊情况下也可允许相应的定时器中断。

新增加的特殊功能寄存器: INT\_CLKO (AUXR2)(地址: 0x8F)

当T1CLKO/INT\_CLKO.1=1时, P3.4/T0管脚配置为定时器1的时钟输出T1CLKO。

输出时钟频率 = T1 溢出率/2

若定时器/计数器T1工作在定时器模式0(16位自动重装载模式)时,(如下图所示)

如果 $C/T=0$ , 定时器/计数器T1是对内部系统时钟计数, 则:

T1工作在1T模式(AUXR.6/T1x12=1)时的输出频率 = (SYSclk) / (65536-[RL\_TH1, RL\_TL1])/2

T1工作在12T模式(AUXR.6/T1x12=0)时的输出频率 = (SYSclk) /12/ (65536-[RL\_TH1, RL\_TL1])/2

如果 $C/T=1$ , 定时器/计数器T1是对外部脉冲输入(P3.5/T1)计数, 则:

输出时钟频率 =  $(T1$  Pin CLK) / (65536-[RL\_TH1, RL\_TL1])/2

RL\_TH0为TH1的重装载寄存器, RL\_TL1为TL0的重装载寄存器。

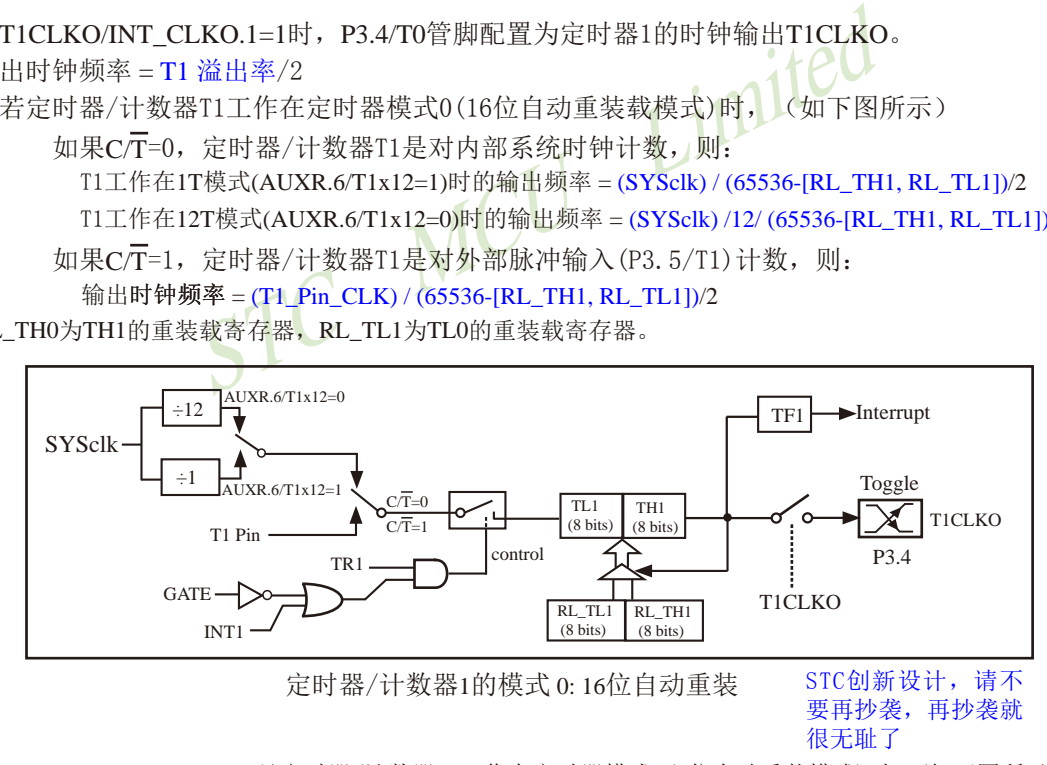

当T1CLKO/INT\_CLKO.1=1且定时器/计数器T1工作在定时器模式2(8位自动重装模式)时,(如下图所示) 如果 $C/T=0$ , 定时器/计数器T1是对内部系统时钟计数, 则:

T1工作在1T模式(AUXR.6/T1x12=1)时的输出频率 = (SYSclk) / (256-TH1)/2

T1工作在12T模式 (AUXR, 6/T1x12=0) 时的输出频率 = (SYSclk)/12/(256-TH1)/2

如果 $C/T=1$ , 定时器/计数器T1是对外部脉冲输入(P3.5/T1)计数, 则:

输出时钟频率 =  $(T1$  Pin CLK) / (256-TH1) / 2

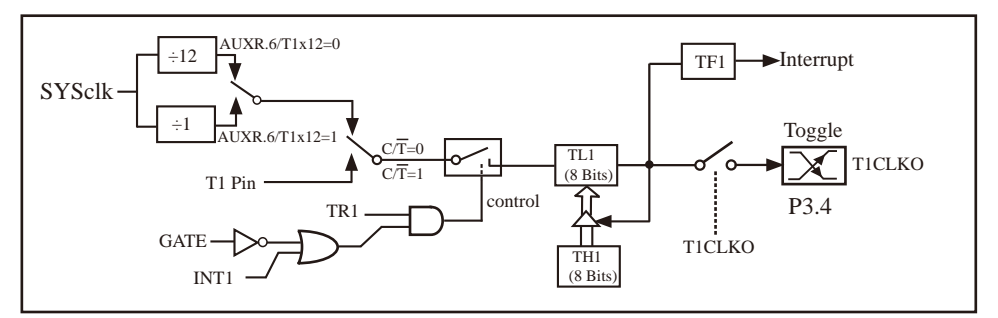

定时器/计数器1的模式 2: 8位自动重装

下面是定时器1对内部系统时钟或外部引脚T1/P3.5的时钟输入进行可编程时钟分频输 出的程序举例(C和汇编):

#### **1.** C程序:

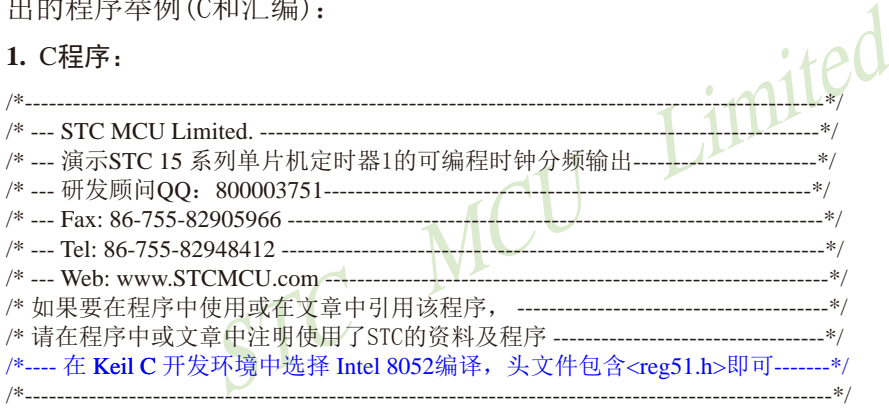

//假定测试芯片的工作频率为18.432MHz

#include "reg51.h"

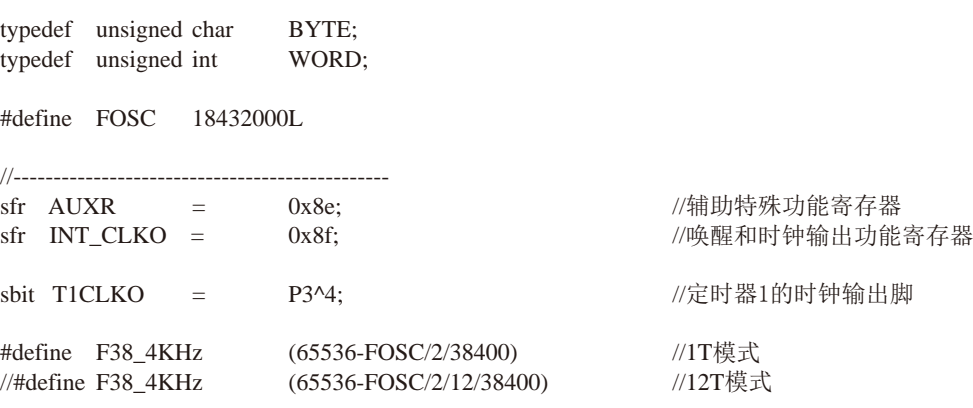

```
STC MCU Limited
//----------------------------------------------
void main()
{
        AUXR = 0x40;      //定时器1为1T模式
// AUXR &= ~0x40; //定时器1为12T模式
        TMOD = 0x00; //设置定时器为模式1(16位自动重装载)
       TMOD &= ~0x40; 2000 ~0x40; 2000 ~0x40; 2000 ~ 2000 ~ 2000 ~ 2000 ~ 2000 ~ 2000 ~ 2000 ~ 2000 ~ 2000 ~ 2000 ~ 2
\frac{1}{2} TMOD \equiv 0x40; \frac{1}{2} 0x40; \frac{1}{2} \frac{1}{2} \frac{1}{2} \frac{1}{2} \frac{1}{2} \frac{1}{2} \frac{1}{2} \frac{1}{2} \frac{1}{2} \frac{1}{2} \frac{1}{2} \frac{1}{2} \frac{1}{2} \frac{1}{2} \frac{1}{2} \frac{1}{2} \frac{1}{2} \frac{1}{2}TL1 = F38 4KHz; //初始化计时值
       TH1 = F38 4KHz \gg 8;
        TR1 = 1:
       INT_CLKO = 0x02; //使能定时器1的时钟输出功能
while (1); \hspace{1.6cm} //程序终止
}
2. 汇编程序:
```

```
/*----------------------------------------------------------------------------------------------------*/
/* --- STC MCU Limited. ----------------------------------------------------------------------*/
/* --- 演示STC 15 系列单片机定时器1的可编程时钟分频输出-----------------------*/
/* --- 研发顾问QQ:800003751--------------------------------------------------------------*/
/* --- Fax: 86-755-82905966 -------------------------------------------------------------------*/
/* --- Tel: 86-755-82948412 --------------------------------------------------------------------*/
/* --- Web: www.STCMCU.com ---------------------------------------------------------------*/
/* 如果要在程序中使用或在文章中引用该程序, ---------------------------------------*/
/* 请在程序中或文章中注明使用了STC的资料及程序 ----------------------------------*/
/*---- 在 Keil C C 开发环境中选择 Intel 8052编译,头文件包含<reg51.h>即可-------*/
/*----------------------------------------------------------------------------------------------------*/
```
//假定测试芯片的工作频率为18.432MHz

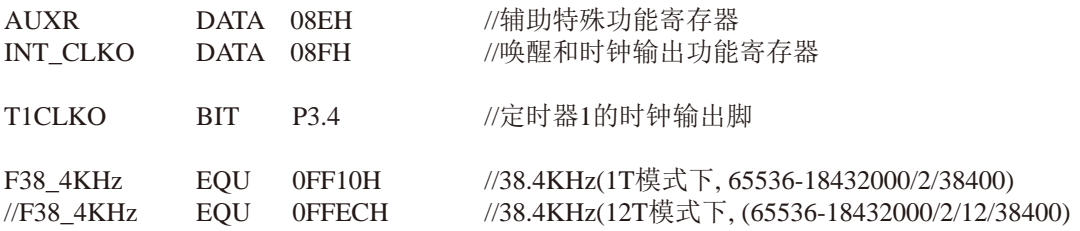

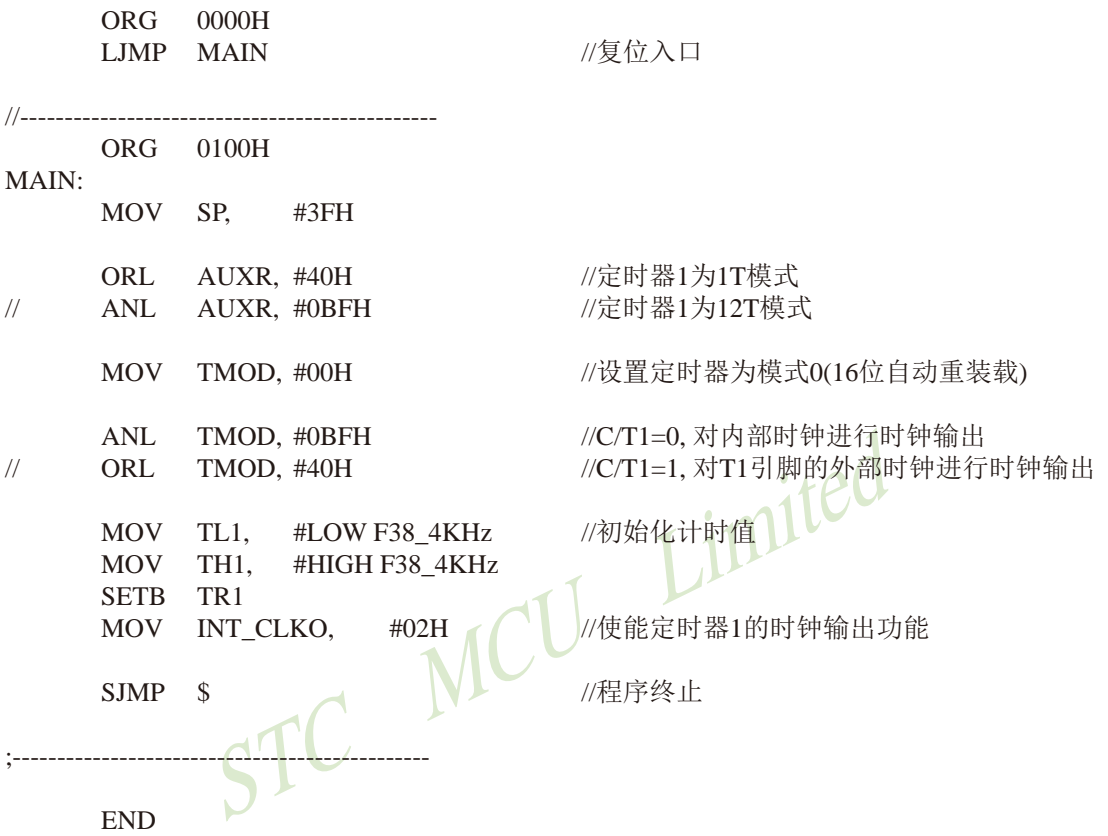

STC15F2K60S2系列单片机指南 官方网站:www.STCMCU.com 研发顾问QQ:800003751 STC — 全球最大的8051单片机设计公司

# **7.8.5** 定时器**2**对系统时钟或外部引脚**T2**的时钟输入进行可编程分频输出 ——及测试程序**(C**和汇编**)**

T2可以当定时器用,也可以当串口的波特率发生器和可编程时钟输出。 定时器2的原理框图如下:

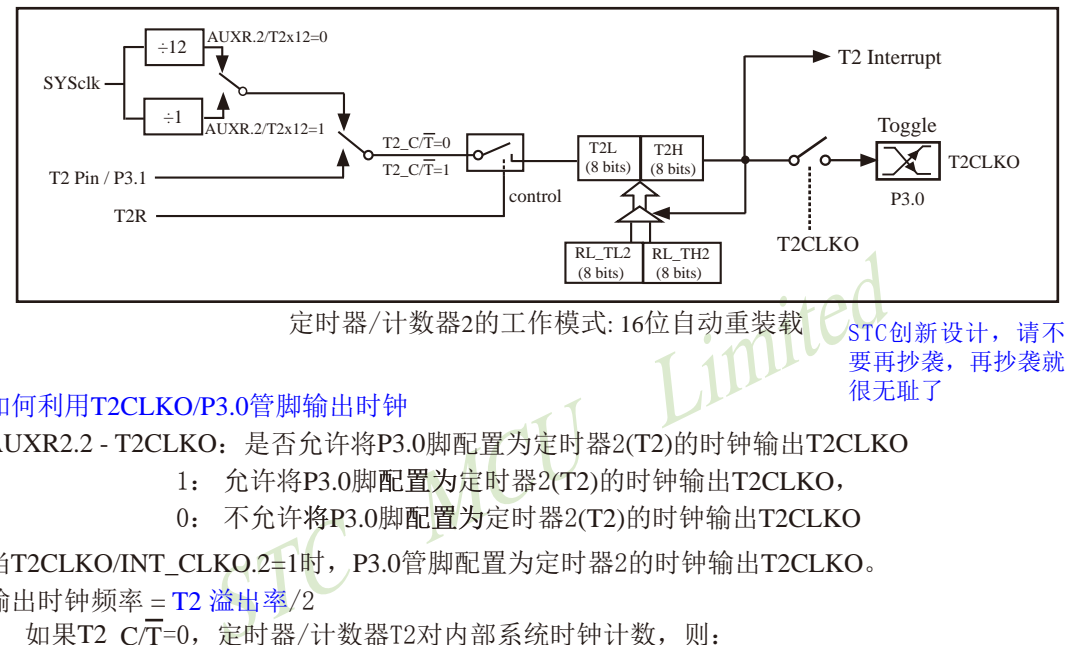

#### 如何利用T2CLKO/P3.0管脚输出时钟

AUXR2.2 - T2CLKO:是否允许将P3.0脚配置为定时器2(T2)的时钟输出T2CLKO

 $1:$  允许将P3.0脚配置为定时器 $2(T2)$ 的时钟输出T2CLKO,

 $0:$  不允许将 $P3.0$ 脚配置为定时器 $2(T2)$ 的时钟输出T2CLKO

当T2CLKO/INT\_CLKO.2=1时,P3.0管脚配置为定时器2的时钟输出T2CLKO。

输出时钟频率  $=$   $T2 \times H \times 2$ 

如果T2  $\overline{CT}$ =0, 定时器/计数器T2对内部系统时钟计数, 则:

T2工作在1T模式(AUXR.2/T2x12=1)时的输出时钟频率 = (SYSclk)/(65536-[RL\_TH2, RL\_TL2])/2 T2工作在12T模式(AUXR.2/T2x12=0)时的输出时钟频率=(SYSclk)/12/(65536-[RL\_TH2, RL\_TL2])/2 如果T2  $\overline{CT}$ =1, 定时器/计数器T2是对外部脉冲输入(P3.1/T2)计数, 则: 输出时钟频率 = (T2\_Pin\_CLK) / (65536-[RL\_TH2, RL\_TL2])/2

RL\_TH2为T2H的重装载寄存器,RL\_TL2为T2L的重装载寄存器。

用户在程序中如何具体设置T2CLKO/P3.0管脚输出时钟

1. 对定时器2寄存器T2H/T2L送16位重装载值, [T2H,T2L] = #reload\_data

2. 对AUXR寄存器中的T2R位置1, 让定时器2运行

3. 对AUXR2/INT\_CLKO寄存器中的T2CLKO位置1, 让定时器2的溢出在P3.0口输出时钟。

注意:当定时器/计数器2用作可编程时钟输出时,不要允许相应的定时器中断,免得CPU反复 进中断,在特殊情况下也可允许定时器/计数器2中断。

下面是定时器2对内部系统时钟或外部引脚T2/P3.1的时钟输入进行可编程时钟分频输 出的程序举例(C和汇编):

#### **1.** C程序:

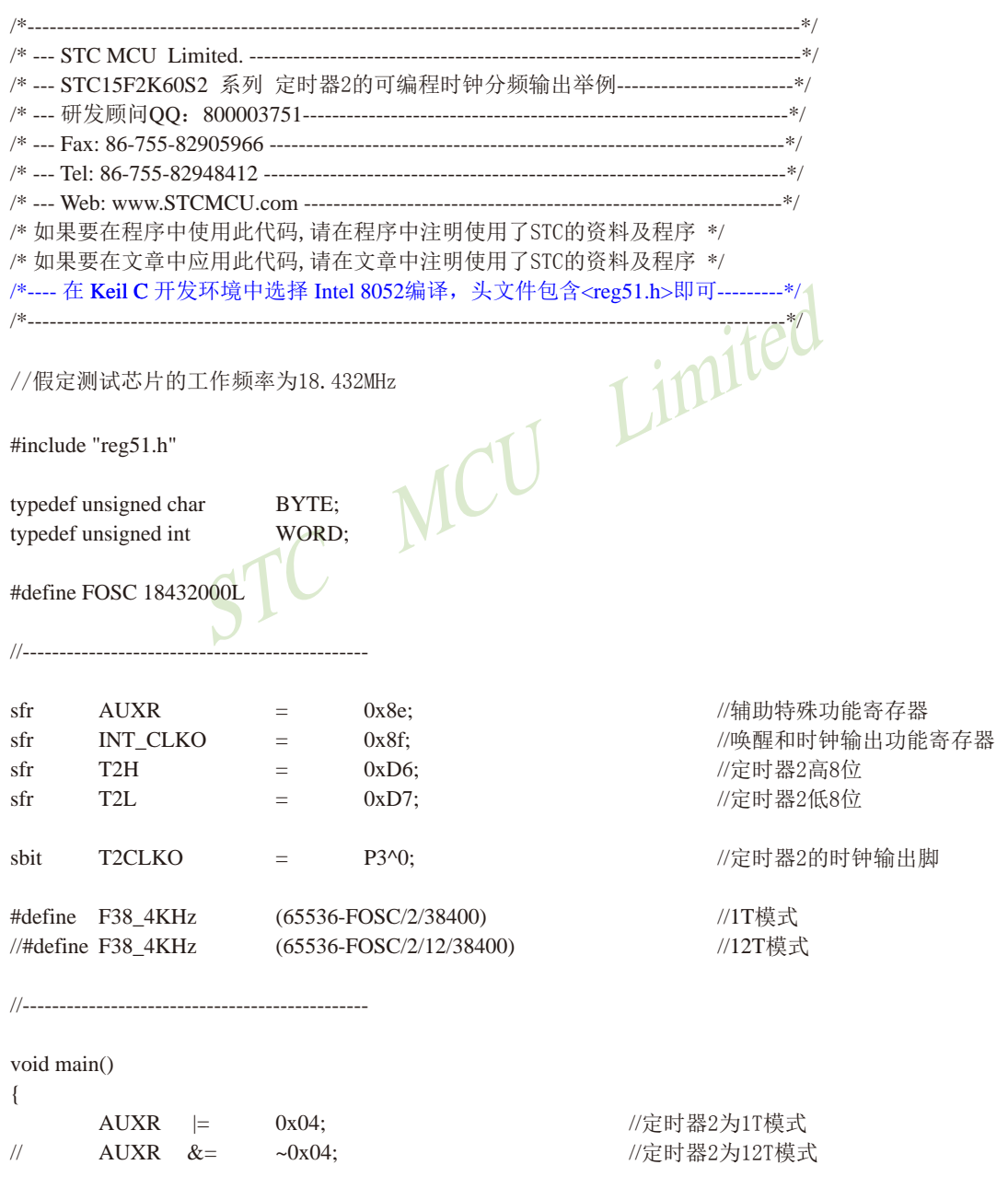

AUXR &= ~0x08; //T2\_C/T=0, 对内部时钟进行时钟输出 // AUXR = 0x08; //T2 C/T=1, 对T2(P3.1)引脚的外部时钟进行时钟输出 T2L = F38\_4KHz; ///初始化计时值 T2H = F38\_4KHz >> 8; AUXR = 0x10; 0x10; 200 0x10; 200 0x10; 200 0x10; 200 0x10; 200 0x10; 200 0x10; 20 INT\_CLKO = 0x04; //使能定时器2的时钟输出功能 while (1);  $\sqrt{R}R$  //程序终止

}

## **2.** 汇编程序:

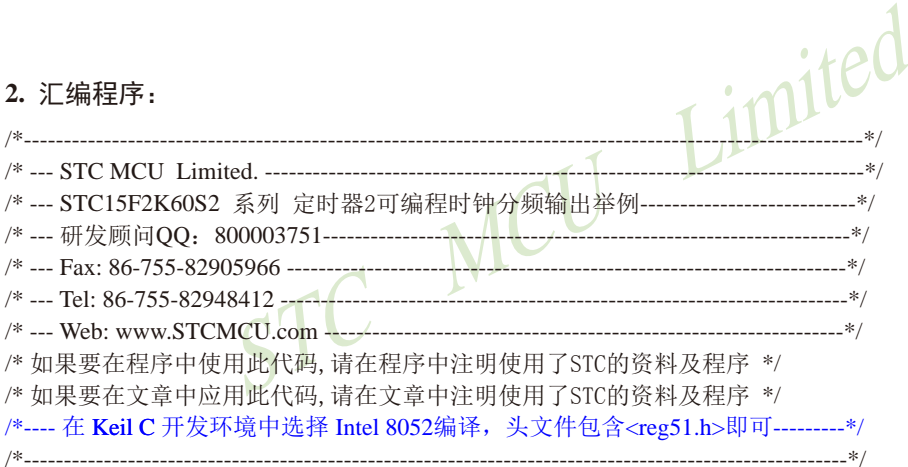

//假定测试芯片的工作频率为18.432MHz

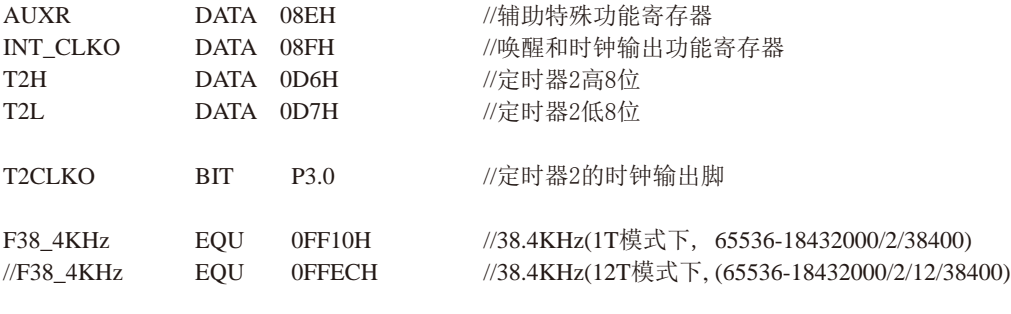

//-----------------------------------------------

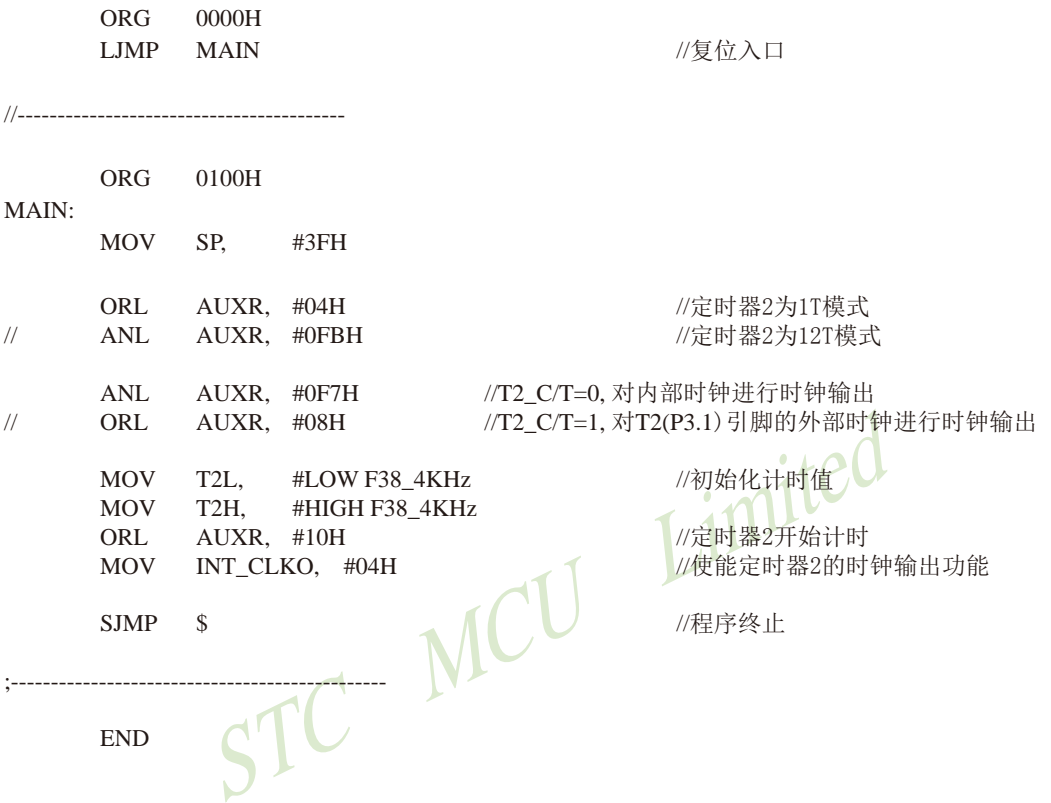

STC15F2K60S2系列单片机指南 官方网站:www.STCMCU.com 研发顾问QQ:800003751 STC — 全球最大的8051单片机设计公司

# **7.8.6** 定时器**3**对系统时钟或外部引脚**T3**的时钟输入进行可编程分频输出 ——及测试程序**(C**和汇编**)**

T3可以当定时器用,也可以当串口3的波特率发生器和可编程时钟输出。 定时器3的原理框图如下:

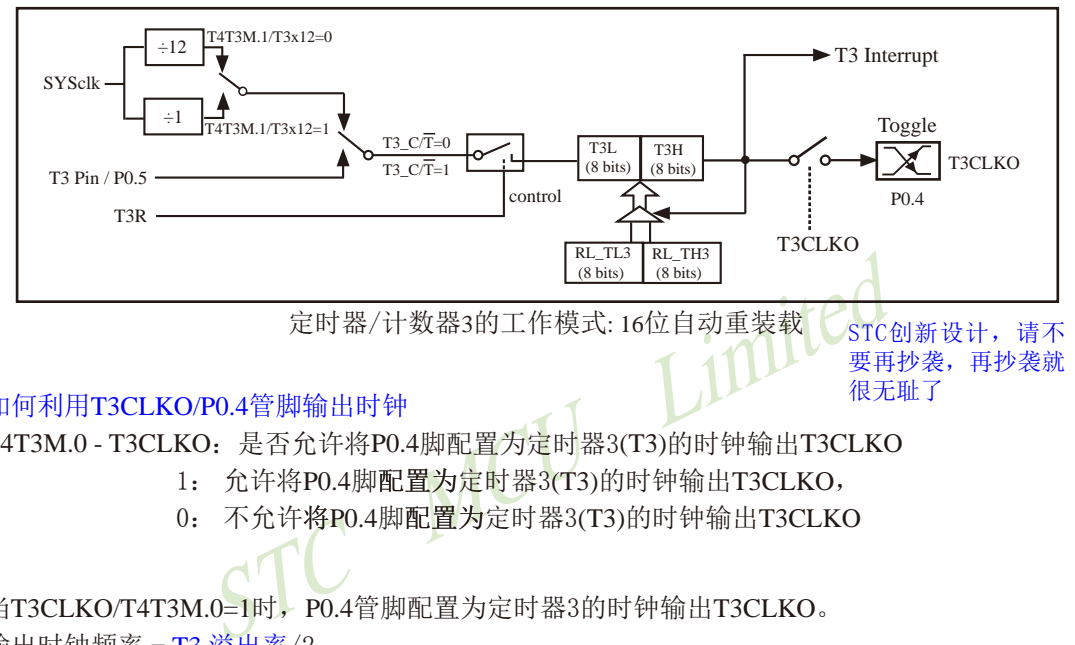

#### 如何利用T3CLKO/P0.4管脚输出时钟

T4T3M.0 - T3CLKO:是否允许将P0.4脚配置为定时器3(T3)的时钟输出T3CLKO

1: 允许将P0.4脚配置为定时器3(T3)的时钟输出T3CLKO,

 $0:$  不允许将 $P0.4$ 脚配置为定时器3(T3)的时钟输出T3CLKO

当T3CLKO/T4T3M.0=1时, P0.4管脚配置为定时器3的时钟输出T3CLKO。

#### 输出时钟频率 = T3 溢出率/2

如果T3  $C/T=0$ , 定时器/计数器T3对内部系统时钟计数, 则:

T3工作在1T模式(T4T3M.1/T3x12=1)时的输出时钟频率 = (SYSclk)/(65536-[RL\_TH3, RL\_TL3])/2 T3工作在12T模式(T4T3M.1/T3x12=0)时的输出时钟频率=(SYSclk)/12/(65536-[RL\_TH3, RL\_TL3])/2 如果T3  $\overline{CT}$ =1, 定时器/计数器T3是对外部脉冲输入(P0.5/T3)计数, 则: 输出时钟频率 = (T3\_Pin\_CLK) / (65536-[RL\_TH3, RL\_TL3])/2

RL\_TH3为T3H的重装载寄存器,RL\_TL3为T3L的重装载寄存器。

用户在程序中如何具体设置T3CLKO/P0.4管脚输出时钟

1. 对定时器3寄存器T3H/T3L送16位重装载值, [T3H,T3L] = #reload\_data

2. 对T4T3M寄存器中的T3R位置1, 让定时器3运行

 $3.$  对T4T3M寄存器中的T3CLKO位置1, 让定时器 $3$ 的溢出在 $P0.4$ 口输出时钟。

注意:当定时器/计数器3用作可编程时钟输出时,不要允许相应的定时器中断,免得CPU反复 进中断,在特殊情况下也可允许定时器/计数器3中断。

# **7.8.7** 定时器**4**对系统时钟或外部引脚**T4**的时钟输入进行可编程分频输出 ——及测试程序**(C**和汇编**)**

T4可以当定时器用,也可以当串口4的波特率发生器和可编程时钟输出。 定时器4的原理框图如下:

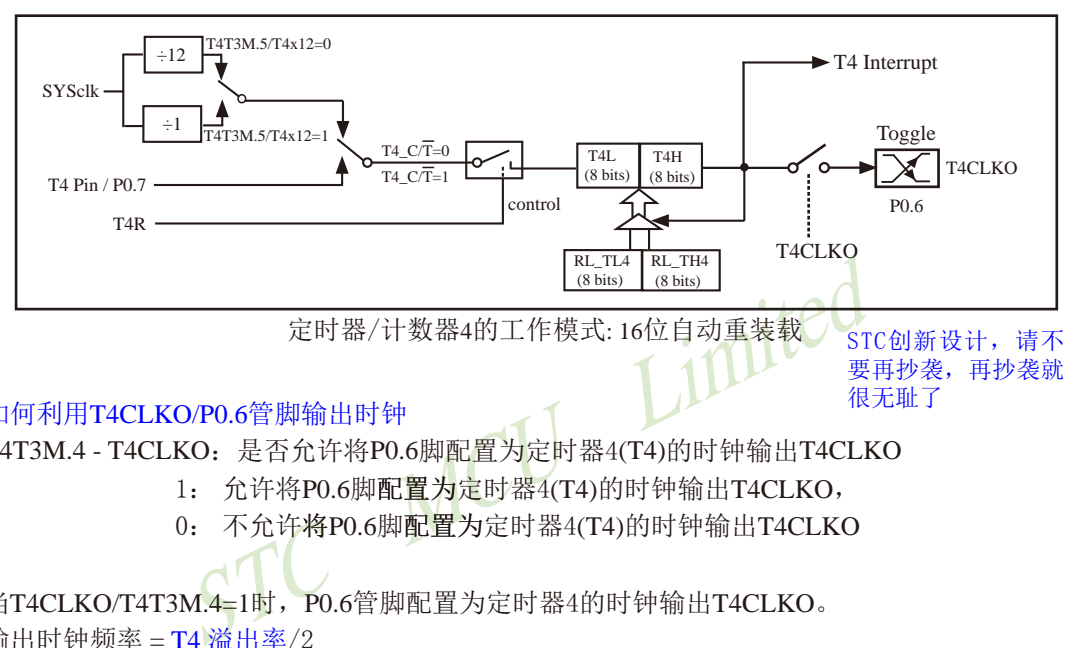

#### 如何利用T4CLKO/P0.6管脚输出时钟

T4T3M.4 - T4CLKO:是否允许将P0.6脚配置为定时器4(T4)的时钟输出T4CLKO

- 1: 允许将P0.6脚配置为定时器4(T4)的时钟输出T4CLKO,
- 0: 不允许将P0.6脚配置为定时器4(T4)的时钟输出T4CLKO

当T4CLKO/T4T3M.4=1时,P0.6管脚配置为定时器4的时钟输出T4CLKO。 输出时钟频率 = T4 溢出率/2

如果T4  $\overline{CT}$ =0, 定时器/计数器T4对内部系统时钟计数, 则: T4工作在1T模式(T4T3M.5/T4x12=1)时的输出时钟频率 = (SYSclk)/(65536-[RL\_TH4, RL\_TL4])/2 T4工作在12T模式(T4T3M.5/T4x12=0)时的输出时钟频率=(SYSclk)/12/(65536-[RL\_TH4, RL\_TL4])/2 如果T4  $C/T=1$ , 定时器/计数器T4是对外部脉冲输入(P0.7/T4)计数, 则:

输出时钟频率 = (T4\_Pin\_CLK) / (65536-[RL\_TH4, RL\_TL4])/2

RL\_TH4为T4H的重装载寄存器,RL\_TL4为T4L的重装载寄存器。

用户在程序中如何具体设置T4CLKO/P0.6管脚输出时钟

1. 对定时器4寄存器T4H/T4L送16位重装载值, [T4H,T4L] = #reload\_data

2. 对T4T3M寄存器中的T4R位置1, 让定时器4运行

 $3.$  对T4T3M寄存器中的T4CLKO位置1, 让定时器4的溢出在P0.6口输出时钟。

注意:当定时器/计数器4用作可编程时钟输出时,不要允许相应的定时器中断,免得CPU反复 进中断,在特殊情况下也可允许定时器/计数器4中断。

## **7.8** 掉电唤醒专用定时器及测试程序**(C**和汇编**)**

## ——进入掉电模式后可将单片机唤醒

## 一以15L开头的单片机进入掉电模式前必须启动掉电唤醒定时器

#### 特别声明: 以15L开头的芯片如需进入"掉电模式",进入"掉电模式"前必须启动掉电唤醒定时器 <3uA>,不超过1秒要唤醒一次,以15F和15W开头的芯片以及新供货的STC15L2K60S2 系列D版本芯片则不需要

STC15系列部分单片机新增了内部掉电唤醒定时器, 在进入停机模式/掉电模式后, 除了可 以通过外部中断源进行唤醒外,还可以在无外部中断源的情况下通过使能内部掉电唤醒定时器 定期唤醒CPU,使其恢复到正常工作状态。

掉电唤醒专用定时器的功耗:3V器件典型值低于3uA;5器件典型值低于5uA。

STC15系列单片机的内部低功耗掉电唤醒专用定时器由特殊功能寄存器WKTCH和WKTCL进行 管理和控制。

#### **WKTCL**(不可位寻址)

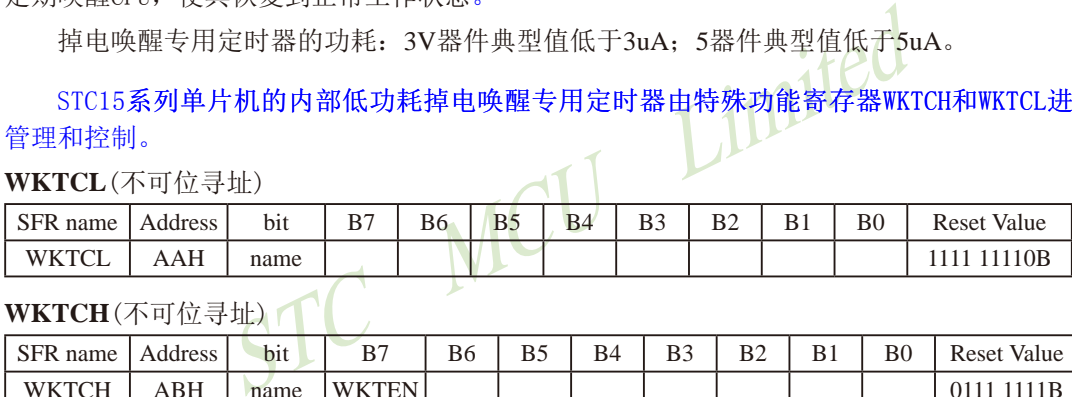

WKTCH(不可位寻址)

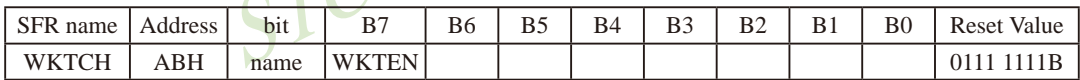

内部掉电唤醒定时器是一个15位定时器,{WKTCH[6:0],WKTCL[7:0]}构成最长15位计数值 (32768个),定时从0开始计数。

WKTEN:内部停机唤醒定时器的使能控制位。

WKTEN=1,允许内部停机唤醒定时器;

WKTEN=0,禁止内部停机唤醒定时器;

STC15系列有内部低功耗掉电唤醒专用定时器的单片机除增加了特殊功能寄存器WKTCL和 WKTCH, 还设计了了2个隐藏的特殊功能寄存器WKTCL\_CNT和WKTCH\_CNT来控制内部掉电唤醒专用 定时器。WKTCL\_CNT与WKTCL共用同一个地址, WKTCH\_CNT与WKTCH共用同一个地址, WKTCL\_CNT 和WKTCH\_CNT是隐藏的,对用户不可见。WKTCL\_CNT和WKTCH\_CNT实际上是作计数器使用,而 WKTCL和WKTCH实际上作比较器使用。当用户对WKTCL和WKTCH写入内容时,该内容只写入寄存器 WKTCL和WKTCH中,而不会写入WKTCL CNT和WKTCH\_CNT中。当用户读寄存器WKTCL和WKTCH中的内 容时,实际上读的是寄存器WKTCL\_CNT和WKTCH\_CNT中的内容,而不是WKTCL和WKTCH中的内容。

特殊功能寄存器WKTCL CNT和WKTCH CNT的格式如下所示:

#### **WKTCL CNT**

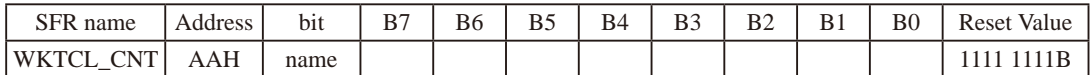

#### **WKTCH CNT**

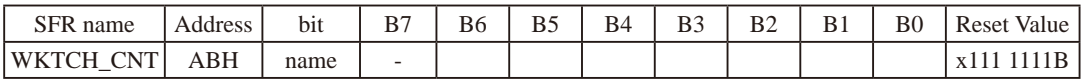

通过软件将WKTCH寄存器中的WKTEN (Power Down Wakeup Timer Enable)位置'1',使 能内部掉电唤醒专用定时器。一旦MCU进入Power Down Mode,内部掉电唤醒专用定时器 「WKTCH CNT, WKTCL CNT]就从7FFFH开始计数, 直到计数到与{WKTCH[6:0], WKTCL[7:0]}寄存器所 设定的计数值相等后就让系统时钟开始振荡。如果主时钟使用的是内部系统时钟(由用户在ISP 烧录程序时自行设置), MCU在等待64个时钟后, 就认为此时系统时钟从开始起振的不稳定状态 已经过渡到稳定状态, 就将时钟供给CPU工作。如果主时钟使用的是外部晶体或时钟(由用户在 ISP烧录程序时自行设置), MCU在等待1024个时钟后, 就认为此时系统时钟从开始起振的不稳 定状态已经过渡到稳定状态,才将时钟供给CPU工作。CPU获得时钟后,程序从上次设置单片机 进入掉电模式语句的下一条语句开始往下执行。掉电唤醒之后, WKICH CNT和WKICL CNT的内容 保持不变, 因此可以通过读[WKTCH, WKTCL]的内容(实际上是读[WKTCH CNT, WKTCL CNT]的内 容)读出单片机在停机模式/掉电模式所等待的时间。

这里请注意: 用户在设置寄存器 {WKTCH[6:0], WKTCL[7:0]} 的计数值时, 要按照所需要的 计数次数, 在计数次数的基础上减1所得的数值才是{WKTCH, WKTCL} 的计数值。如用户需计数 10次, 则将9写入寄存器{WKTCH[6:0], WKTCL[7:0]}中。同样, 如果用户需计数32768次, 则应 对{WKTCH[6:0], WKTCL[7:0]}写入7FFFH(即32767)。

内部掉电唤醒定时器有自己的内部时钟,其中掉电唤醒定时器计数一次的时间就是由该时 钟决定的。内部掉电唤醒定时器的时钟频率约为32768Hz, 当然误差较大。对于16-pin及其以 上的单片机,用户可以通过读RAM区F8单元和F9单元的内容来获取内部掉电唤醒专用定时器常 温下的时钟频率。对于8-pin单片机即STC15F101W系列,用户可以通过读RAM区78单元和79单元 的内容来获取内部掉电唤醒专用定时器常温下的时钟频率。下面以16-pin及其以上的单片机为 例, 介绍如何计算内部掉电唤醒专用定时器的计数时间。

假设我们用[WIRC H,WIRC L]来表示从RAM区F8单元和F9单元获取到的内部掉电唤醒专用 定时器常温下的时钟频率,则内部掉电唤醒专用定时器计数时间按下式计算:

- x 16 x 计数次数
例如: 假设读到RAM区F8单元的内容为80H, F9单元的内容为00H, 即内部掉电唤醒定时器的时 钟频率[WIRC\_H,WIRC\_L]为32768Hz,则内部掉电唤醒专用定时器最短计数时间(即计 数一次的时间)为: 32768  $\frac{10^6 \text{ uS}}{22758}$  x 16 x 1 ≈ 488.28 u\$

内部掉电唤醒专用定时器最长计数时间约为 488.28us x 32768 = 16S

设定 {WKTCH[6:0],WKTCL[7:0]} 寄存器的值等于9 (即计数10次) 且内部掉电唤醒定时器 的时钟频率[WIRC\_H.WIRC\_L]为32768Hz, 则从系统掉电到启动系统振荡器,所需要 等待的时间为 488.28uS x 10 ≈ 4882.8uS

设定{WKTCH[6:0],WKTCL[7:0]}寄存器的值等于32767(即最大计数值 = 32768 = 2<sup>15</sup>)且 内部掉电唤醒定时器的时钟频率[WIRC\_H,WIRC\_L]为32768Hz, 则从系统掉电到启动 系统振荡器,所需要等待的时间为 488.28uS x 32768 = 16S

下面给出了在读到RAM区F8单元的内容为80H,F9单元的内容为00H,即内部掉电唤醒定 时器的时钟频率[WIRC\_H,WIRC\_L]为32768Hz情况下, 内部掉电唤醒专用定时器的计数 时间:

E读到RAM区F8单元的内容为80H,F9单元的内容为00H,即<br>
<br>  $\begin{array}{rcl}\n\text{I}^{\text{R}}[\text{WIRC}_\text{H},\text{WIRC}_\text{L}]\text{+32768Hz} & \text{I}^{\text{R}}[\text{R},\text{F},\text{P}] & \text{I}^{\text{R}}[\text{H},\text{R}]\n\end{array}$ <br>  $\begin{array}{rcl}\n\text{I}^{\text{R}}[\text{WIRC}_\text{H},\text{WIRC}_\text{L}]\text{+32768Hz} & \text{I}^{\text{R}}[\text{R},$  $\{WKTCH[6:0], WKTCL[7:0]\} = 0,$  488.28uS x 1 = 488.28uS  $\{WKTCH[6:0], WKTCL[7:0]\} = 9,$   $488.28uS \times 10 = 4.8828mS$  ${WKTCH[6:0] \cdot WKTCL[7:0]} = 99,$  488.28uS x 100 = 48.828mS  ${WKTCH[6:0] \, WKTCL[7:0]} = 999,$   $488.28uS \times 1000 = 488.28mS$  $\{WKTCH[6:0], WKTCL[7:0]\} = 4095,$  488.28uS x 4096 = 2.0S  $\{WKTCH[6:0], WKTCL[7:0]\} = 32767$ , 488.28uS x 32768=16S

再假设读到RAM区F8单元的内容为79H,F9单元的内容为18H,即内部掉电唤醒定时器的时钟频 率[WIRC H,WIRC L]为31000Hz, 则内部掉电唤醒专用定时器最短计数时间(即计数一

次的时间)为: 31000  $\frac{10^6 \text{ uS}}{21000}$  x 16 x 1 ≈ 516.13 u\$

内部掉电唤醒专用定时器最长计数时间约为 516.13us x 32768 ≈ 16.9S

设定{WKTCH[6:0],WKTCL[7:0]}寄存器的值等于9(即计数10次)且内部掉电唤醒定时器 的时钟频率[WIRC\_H,WIRC\_L]为31000Hz, 则从系统掉电到启动系统振荡器,所需要 等待的时间为 516.13uS x 10 ≈ 5161.3uS

下面给出了在读到RAM区F8单元的内容为79H,F9单元的内容为18H,即内部掉电唤醒定 时器的时钟频率[WIRC\_H,WIRC\_L]为31000Hz情况下, 内部掉电唤醒专用定时器的计数 时间:

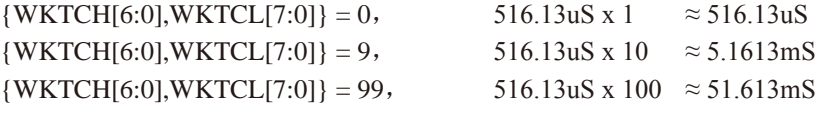

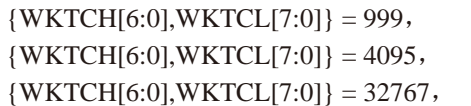

 $516.13uS \times 1000 \approx 516.13mS$  $516.13uS \times 4096 \approx 2.1S$  $516.13uS \times 32768 \approx 16.9S$ 

又假设读到RAM区F8单元的内容为80H,F9单元的内容为E8H,即内部掉电唤醒定时器的时钟频 率[WIRC H,WIRC L]为33000Hz, 则内部掉电唤醒专用定时器最短计数时间(即计数一

次的时间)为: 33000  $\frac{10^6 \text{uS}}{22000}$  x 16 x 1 ≈ 484.85 $\text{uS}$ 

内部掉电唤醒专用定时器最长计数时间约为 484. 85us x 32768 ≈ 15.89S

设定 {WKTCH[6:0],WKTCL[7:0]} 寄存器的值等于9 (即计数10次) 且内部掉电唤醒定时器 的时钟频率[WIRC\_H.WIRC\_L]为33000Hz, 则从系统掉电到启动系统振荡器,所需要 等待的时间为 484. 85uS x 10 ≈ 4848.5uS

下面给出了在读到RAM区F8单元的内容为80H,F9单元的内容为E8H,即内部掉电唤醒定 时器的时钟频率[WIRC\_H,WIRC\_L]为33000Hz情况下, 内部掉电唤醒专用定时器的计数 时间:

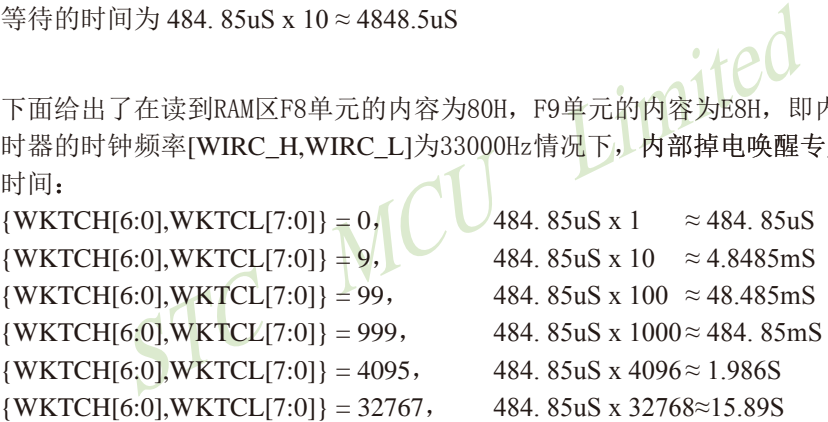

如果掉电唤醒定时器被允许(WKTEN=1),同时用户也将外部中断打开了。进入掉地模 式后,当外部中断提前将单片机从停机模式唤醒时,可以通过读WKTCL和WKTCH的内容(实 际是读WKTCL\_CNT和WKTCH\_CNT中的内容),可以读出单片机在停机模式/掉电模式等待的 时间。

### /\*利用内部专用掉电唤醒定时器来唤醒掉电模式的示例程序(C程序) 1. C程序:

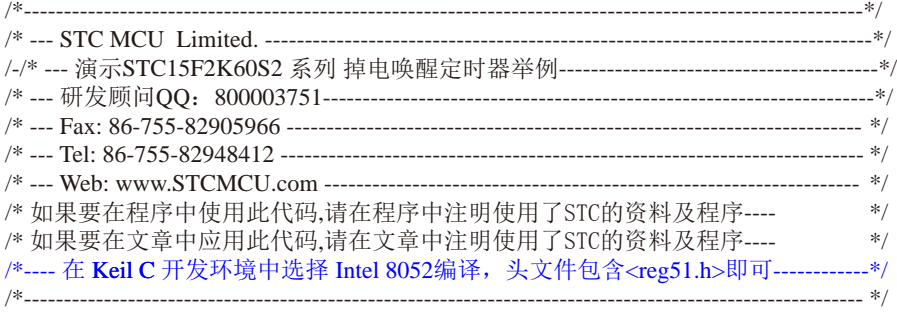

//假定测试芯片的工作频率为18.432MHz

#include "reg51.h" #include "intrins.h"

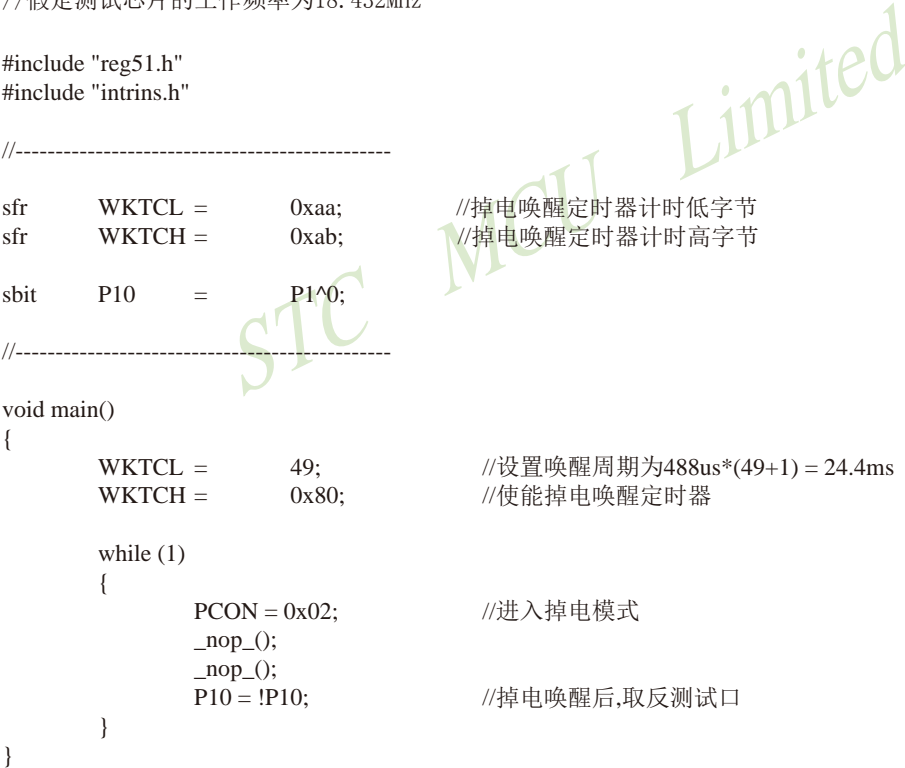

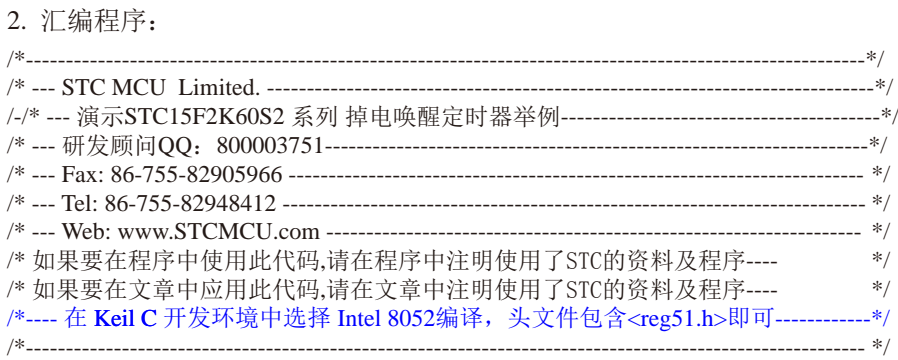

//假定测试芯片的工作频率为18.432MHz

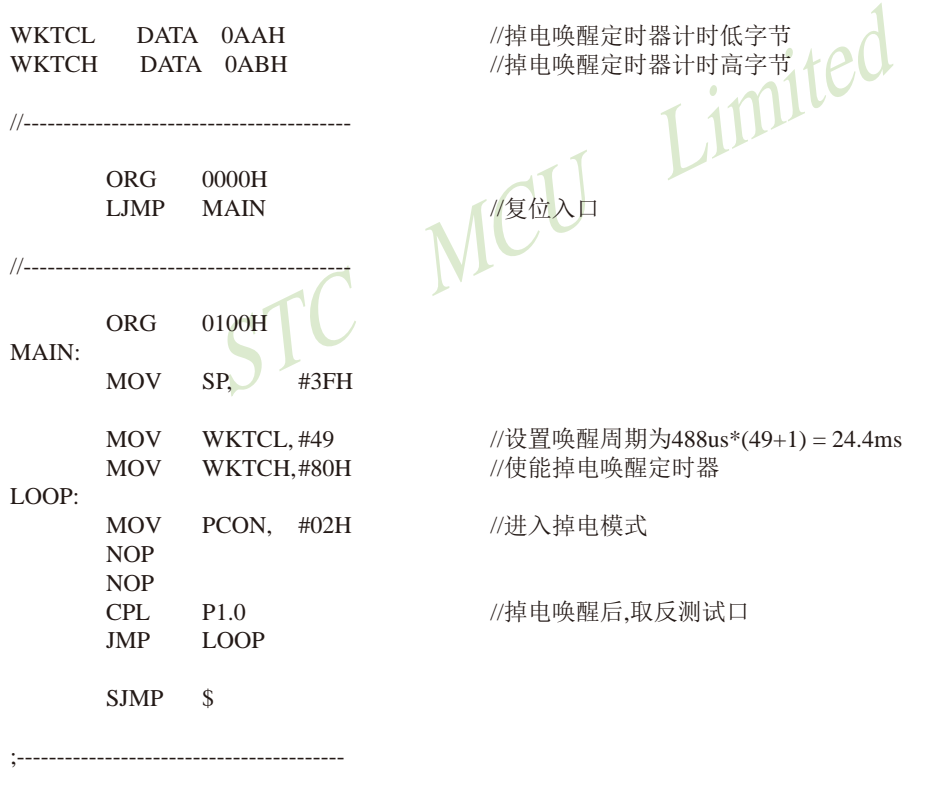

END

# 7.9 外部管脚T0/T1/T2/T3/T4如何唤醒掉电模式/停机模式

如果定时器(T0/T1/T2/T3/T4)的中断在讲入掉电模式/停机模式前已经被允许,即ET0/ ET1/ET2/ET3/ET4及EA在讲入掉电模式/停机模式前已经被置为1. 则讲入掉电模式/停机模 式后定时器仍继续工作, 且定时器T0/T1/T2/T3/T4的外部管脚(T0/P3.4, T1/P3.5, T2/P3.1, T3/ P0.5, T4/P0.7) 如发生由高到低的变化可以将MCU从掉电模式/停机模式唤醒。当MCU由定时器T0/ T1/T2/T3/T4的外部管脚由高到低的变化唤醒时, 如果主时钟使用的是内部系统时钟(由用户在 ISP烧录程序时自行设置), MCU在等待64个时钟后, 就认为此时系统时钟从开始起振的不稳定 状态已经过渡到稳定状态, 就将时钟供给CPIIT作: 如果主时钟使用的是外部晶体或时钟(由用 户在ISP烧录程序时自行设置), MCU在等待1024个时钟后, 就认为此时系统时钟从开始起振的 不稳定状态已经过渡到稳定状态, 就将时钟供给CPU工作: CPU获得时钟后, 程序从上次设置单 STC MCU Limited 片机讲入掉电模式语句的下一条语句开始往下执行,不进入相应定时器的中断程序。

# 第**8**章 串行口通信

除STC15F101W系列无串行口功能外,其他STC15系列单片机都有串行口功能,其中STC-15W4K60S4系列单片机有4个高速异步串行通信端口、STC15F2K60S2系列单片机有2个高速异 步串行通信端口、STC15W1K16S/STC15W408S/STC15W408AS/STC15W201S/STC15F408AD 系列单片机有1个高速异步串行通信端口,如下表所示:

STC MCU Limited 串行口1 串行口2 | 串行口3 | 串行口4 STC15W4K60S4系列 √ √ √ √ STC15F2K60S2系列 │ √ │ √ STC15W1K16S系列 √ STC15W408S系列 √ STC15W408AS系列 √ STC15W201S系列 √ STC15F408AD系列 √ STC15F101W系列 单片机型号 高速异步串行 通信端口

下表总结了STC15系列单片机内置了高速异步串行通信端口的单片机型号:

上表中√表示对应的系列有相应的串行口。

现以STC15W4K60S4系列单片机为例,介绍STC15系列单片机的串行通信端口。

STC15W4K60S4系列单片机具有4个采用UART(Universal Asychronous Receiver/Transmitter) 工作方式的全双工异步串行通信接口(串口1、串口2、串口3和串口4)。每个串行口由2个数据 缓冲器、一个移位寄存器、一个串行控制寄存器和一个波特率发生器等组成。每个串行口的数 据缓冲器由2个互相独立的接收、发送缓冲器构成,可以同时发送和接收数据。发送缓冲器只 能写入而不能读出,接收缓冲器只能读出而不能写入,因而两个缓冲器可以共用一个地址码。 串行口1的两个缓冲器共用的地址码是99H: 串行口2的两个缓冲器共用的地址码是9BH: 串行口 3的两个缓冲器共用的地址码是ADH; 串行口4的两个缓冲器共用的地址码是85H。串行口1的两 个缓冲器统称串行通信特殊功能寄存器SBUF; 串行口2的两个缓冲器统称串行通信特殊功能寄 存器S2BUF: 串行口3的两个缓冲器统称串行通信特殊功能寄存器S3BUF; 串行口4的两个缓冲器 统称串行通信特殊功能寄存器S4RIF。

STC15W4K60S4系列单片机的串行口1有4种工作方式,其中两种方式的波特率是可变的,另 两种是固定的,以供不同应用场合选用。串行口2/串行口3/串行口4都只有两种工作方式,这 两种方式的波特率都是可变的。用户可用软件设置不同的波特率和选择不同的工作方式。主机 可通过查询或中断方式对接收/发送进行程序处理,使用十分灵活。

STC15W4K60S4系列单片机串行口1对应的硬件部分是TxD和RxD。串行口1可以在3组管

脚之间进行切换。通过设置特殊功能寄存器AUXR1/P\_SW1中的位S1\_S1/AUXR1.7和S1\_S0/ P SW1.6, 可以将串行口1从[RxD/P3.0,TxD/P3.1]切换到[RxD 2/P3.6,TxD 2/P3.7], 还可以切换 到[RxD\_3/P1.6/XTAL2,TxD\_3/P1.7/XTAL1]。注意,当串行口1在[RxD\_2/P1.6, TxD\_2/P1.7]时, 系统要使用内部时钟。串口1建议放在[P3.6/RxD\_2,P3.7/TxD\_2]或[P1.6/RxD\_3/XTAL2,P1.7/ TxD  $3/XTAL1$ ]  $\vdash$ .

STC15W4K60S4系列单片机串行口2对应的硬件部分是TxD2和RxD2。串行口2可以在2组 管脚之间进行切换。通过设置特殊功能寄存器P\_SW2中的位S2\_S/P\_SW2.0,可以将串行口2从 [RxD2/P1.0,TxD2/P1.1]切换到[RxD2\_2/P4.6,TxD2\_2/P4.7]。

STC15W4K60S4系列单片机串行口3对应的硬件部分是TxD3和RxD3。串行口3可以在2组 管脚之间进行切换。通过设置特殊功能寄存器P\_SW2中的位S3\_S/P\_SW2.1,可以将串行口3从 [RxD3/P0.0,TxD3/P0.1]切换到[RxD3\_2/P5.0,TxD3\_2/P5.1]。

STC15W4K60S4系列单片机串行口4对应的硬件部分是TxD4和RxD4。串行口4可以在2组 管脚之间进行切换。通过设置特殊功能寄存器P SW2中的位S4\_S/P\_SW2.2,同以将串行口4从 [RxD4/P0.2,TxD4/P0.3]切换到[RxD4\_2/P5.2,TxD4\_2/P5.3]。

STC MC STC15W4K60S4系列单片机的串行通信口,除用于数据通信外,还可方便地构成一个或多 个并行I/O口, 或作串一并转换, 或用于扩展串行外设等。

# **8.1** 串行口**1**的相关寄存器

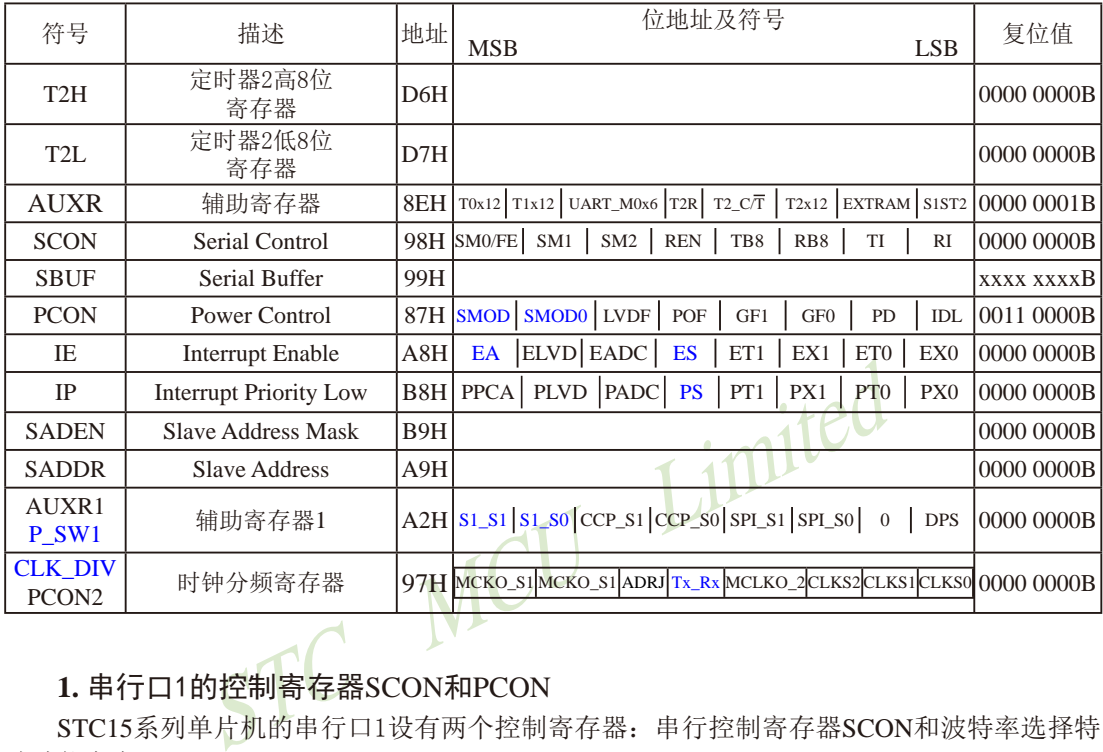

### **1.** 串行口1的控制寄存器SCON和PCON

STC15系列单片机的串行口1设有两个控制寄存器:串行控制寄存器SCON和波特率选择特 殊功能寄存器PCON。

串行控制寄存器SCON用于选择串行通信的工作方式和某些控制功能。其格式如下: SCON : 串行控制寄存器 (可位寻址)

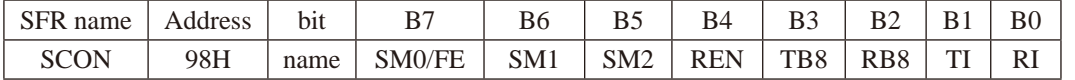

SM0/FE:当PCON寄存器中的SMOD0/PCON.6位为1时,该位用于帧错误检测。当检测到一个 无效停止位时,通过UART接收器设置该位。它必须由软件清零。

> 当PCON寄存器中的SMOD0/PCON.6位为0时,该位和SM1一起指定串行通信的工作 方式,如下表所示。

STC15F2K60S2系列单片机指南 官方网站:www.STCMCU.com 研发顾问QQ:800003751 STC — 全球最大的8051单片机设计公司

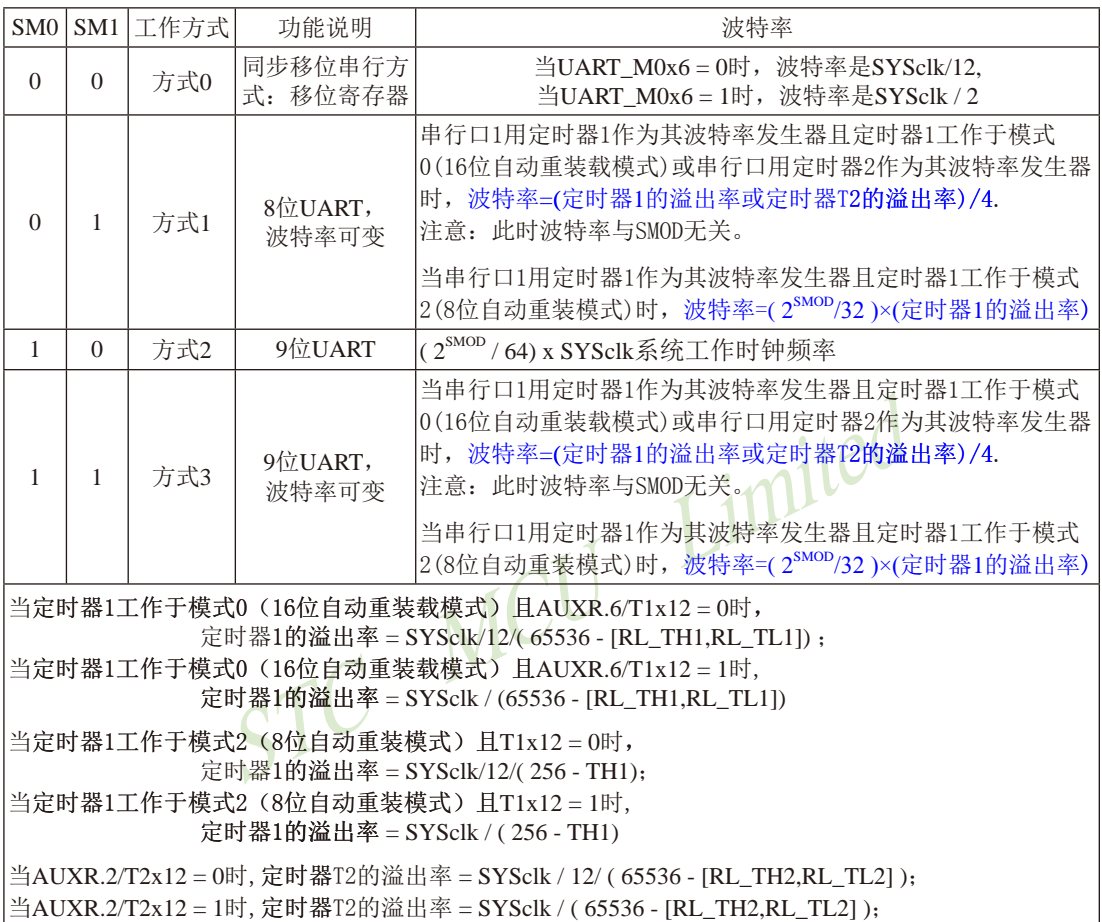

其中SM0、SM1按下列组合确定串行口1的工作方式:

SM2:允许方式2或方式3多机通信控制位。

 在方式2或方式3时,如果SM2位为1且REN位为1,则接收机处于地址帧筛选状态。此时 可以利用接收到的第9位(即RB8)来筛选地址帧: 若RB8=1, 说明该帧是地址帧, 地址信 息可以进入SBUF,并使RI为1,进而在中断服务程序中再进行地址号比较;若RB8=0, 说明该帧不是地址帧,应丢掉且保持RI=0。在方式2或方式3中,如果SM2位为0且REN位 为1,接收收机处于地址帧筛选被禁止状态。不论收到的RB8为0或1,均可使接收到的 信息进入SBUF,并使RI=1,此时RB8通常为校验位. 方式1和方式0是非多机通信方式,在这两种方式时,要设置SM2 应为0。

REN:允许/禁止串行接收控制位。由软件置位REN,即REN=1为允许串行接收状态,可启动 串行接收器RxD,开始接收信息。软件复位REN,即REN=0,则禁止接收。

- TB8: 在方式2或方式3,它为要发送的第9位数据,按需要由软件置位或清0。例如,可用作数 据的校验位或多机通信中表示地址帧/数据帧的标志位。在方式0和方式1中,该位不用.
- RB8: 在方式2或方式3,是接收到的第9位数据,作为奇偶校验位或地址帧/数据帧的标志位。 方式0中不用RB8(置SM2=0). 方式1中也不用RB8(置SM2=0, RB8是接收到的停止位)。
- TI: 发送中断请求标志位。在方式0,当串行发送数据第8位结束时,由内部硬件自动置位, 即TI=1,向主机请求中断,响应中断后TI必须用软件清零,即TI=0。在其他方式中, 则在停止位开始发送时由内部硬件置位,即TI=1,响应中断后TI必须用软件清零。
- RI: 接收中断请求标志位。在方式0,当串行接收到第8位结束时由内部硬件自动置位RI=1, 向主机请求中断,响应中断后RI必须用软件清零,即RI=0。在其他方式中,串行接收 到停止位的中间时刻由内部硬件置位,即RI=1,向CPU发中断申请,响应中断后RI必须 由软件清零。

SCON的所有位可通过整机复位信号复位为全"0"。SCON的字节地址为98H,可位寻 址,各位地址为98H~~9FH,可用软件实现位设置。

·。<br>位可通过整机复位信号复位为全"0"。SCON的字节地<br>H~~9FH,可用软件实现位设置。<br>断请求: 当一帧发送完成,内部硬件自动置位TI,即TI=1<br>时,内部硬件自动置位RI,即RI=1,请求中断处理。由<br>**求中断,所以主机响应中断时事先并不知道是TI**还是RI请<br>询TI和RI进行判别,然后分别处理。因此,两个中断请求<br>通过软件清0,否则将出现一次请求多次响应的错误。 串行通信的中断请求: 当一帧发送完成, 内部硬件自动置位TI, 即TI=1, 请求中断处理; 当接收完一帧信息时,内部硬件自动置位RI,即RI=1,请求中断处理。由于TI和RI以"或逻 辑"关系向主机请求中断,所以主机响应中断时事先并不知道是TI还是RI请求的中断,必须在 中断服务程序中查询TI和RI进行判别,然后分别处理。因此,两个中断请求标志位均不能由硬 件自动置位,必须通过软件清0,否则将出现一次请求多次响应的错误。

电源控制寄存器PCON中的SMOD/PCON.7用于设置方式1、方式2、方式3的波特率是否加 倍。

电源控制寄存器PCON格式如下:

PCON : 电源控制寄存器 (不可位寻址)

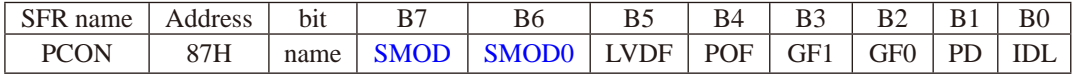

SMOD:波特率选择位。当用软件置位SMOD,即SMOD=1,则使串行通信方式1、2、3的波 特率加倍: SMOD=0, 则各工作方式的波特率不加倍。复位时SMOD=0。

SMOD0:帧错误检测有效控制位。当SMOD0=1,SCON寄存器中的SM0/FE位用于FE(帧错误 检测)功能;当SMOD0=0, SCON寄存器中的SM0/FE位用于SM0功能,和SM1一起指 定串行口的工作方式。复位时SMOD0=0

PCON中的其他位都与串行口1无关,在此不作介绍。

#### **2.** 串行口数据缓冲寄存器SBUF

STC15系列单片机的串行口1缓冲寄存器(SBUF)的地址是99H,实际是2个缓冲器,写SBUF 的操作完成待发送数据的加载,读SBUF的操作可获得已接收到的数据。两个操作分别对应两个 不同的寄存器,1个是只写寄存器,1个是只读寄存器。

串行通道内设有数据寄存器。在所有的串行通信方式中,在写入SBUF信号(MOV SBUF,A) 的控制下,把数据装入相同的9位移位寄存器,前面8位为数据字节,其最低位为移位寄存器的 输出位。根据不同的工作方式会自动将"1"或TB8的值装入移位寄存器的第9位,并进行发送.

串行通道的接收寄存器是一个输入移位寄存器。在方式0时它的字长为8位,其他方式时为 9位。当一帧接收完毕,移位寄存器中的数据字节装入串行数据缓冲器SBUF中,其第9位则装入 SCON寄存器中的RB8位。如果由于SM2使得已接收到的数据无效时,RB8和SBUF中内容不变.

由于接收通道内设有输入移位寄存器和SBUF缓冲器,从而能使一帧接收完将数据由移位 寄存器装入SBUF后,可立即开始接收下一帧信息,主机应在该帧接收结束前从SBUF缓冲器中 将数据取走,否则前一帧数据将丢失。SBUF以并行方式送往内部数据总线。<br>3. 辅助寄存器AIIXP

#### **3.** 辅助寄存器AUXR

辅助寄存器AUXR的格式及各位含义如下:

AUXR : 辅助寄存器 (不可位寻址)

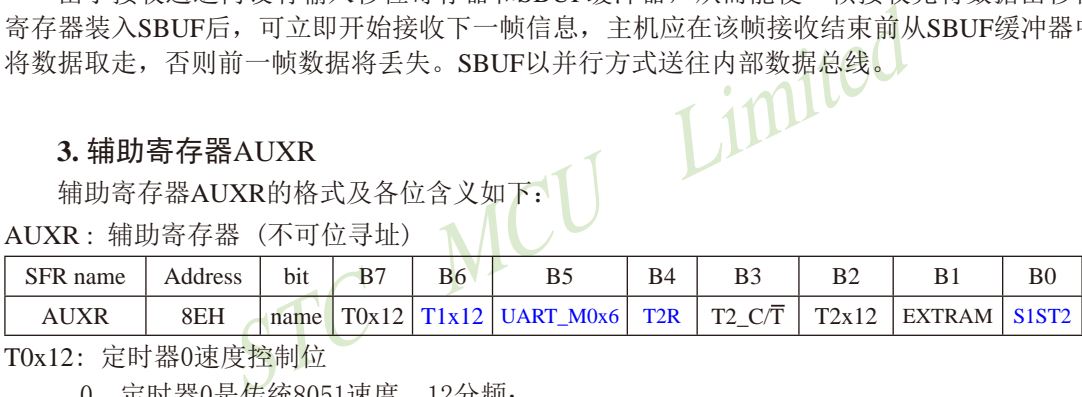

T0x12: 定时器0速度控制位

0, 定时器0是传统8051速度,12分频;

1, 定时器0的速度是传统8051的12倍,不分频

T1x12: 定时器1速度控制位

0, 定时器1是传统8051速度,12分频;

1, 定时器1的速度是传统8051的12倍,不分频

如果UART1/串口1用T1作为波特率发生器,则由T1x12决定UART1/串口是12T还是1T

UART\_M0x6: 串口模式0的通信速度设置位。

0, 串口1模式0的速度是传统8051单片机串口的速度,12分频;

1, 串口1模式0的速度是传统8051单片机串口速度的6倍,2分频

T2R: 定时器2允许控制位

0, 不允许定时器2运行;

1, 允许定时器2运行

T2\_C/T: 控制定时器2用作定时器或计数器。

0, 用作定时器(对内部系统时钟进行计数);

1, 用作计数器(对引脚T2/P3.1的外部脉冲进行计数)

T2x12: 定时器2速度控制位

0, 定时器2是传统8051速度,12分频;

1, 定时器2的速度是传统8051的12倍,不分频

如果串口1或串口2用T2作为波特率发生器,则由T2x12决定串口1或串口2是12T还是1T.

EXTRAM: 内部/外部RAM存取控制位

- 0, 允许使用逻辑上在片外、物理上在片内的扩展RAM;
- 1, 禁止使用逻辑上在片外、物理上在片内的扩展RAM

S1ST2: 串口1(UART1)选择定时器2作波特率发生器的控制位

- 0, 选择定时器1作为串口1(UART1)的波特率发生器;
- 1, 选择定时器2作为串口1(UART1)的波特率发生器,此时定时器1得到释放,可以作为 独立定时器使用

串口1可以选择定时器1做波特率发生器,也可以选择定时器2作为波特率发生器。当设置 AUXR寄存器中的S1ST2位(串行口波特率选择位)为1时, 串行口1选择定时器2作为波特率发生 器,此时定时器1可以释放出来作为定时器/计数器/时钟输出使用.

<sup>圣定时器1做波特率发生器, 也可以选择定时器2作为波特<br>ST2位(串行口波特率选择位)为1时, 串行口1选择定时器<br>以释放出来作为定时器/计数器/时钟输出使用. ●●●<br>则单片机, 串口2只能使用定时器2作为波特率发生器, 不<br>准器, 而串口1默认选择定时器2作为其波特率发生器, 也可以<br>器, 串口3默认选择定时器2作为其波特率发生器, 也可以选择<br>串口4默认选择定时器2作为其波特率发生器, 也可以选择<br>中口4默认选择定时器2作为其波</sup> 对于STC15系列单片机, 串口2只能使用定时器2作为波特率发生器, 不能够选择其他定时 器作为其波特率发生器;而串口1默认选择定时器2作为其波特率发生器,也可以选择定时器1 作为其波特率发生器;串口3默认选择定时器2作为其波特率发生器,也可以选择定时器3作为 其波特率发生器;串口4默认选择定时器2作为其波特率发生器,也可以选择定时器4作为其波 特率发生器。

#### **4.** 定时器2的寄存器T2H, T2L

定时器2寄存器T2H(地址为D6H,复位值为00H)及寄存器T2L(地址为D7H,复位值为00H)用 于保存重装时间常数。

注意: 对于STC15系列单片机, 串口2只能使用定时器2作为波特率发生器, 不能够选择其他定 时器作为其波特率发生器;而串口1默认选择定时器2作为其波特率发生器,也可以选择定时器 1作为其波特率发生器;串口3默认选择定时器2作为其波特率发生器,也可以选择定时器3作为 其波特率发生器;串口4默认选择定时器2作为其波特率发生器,也可以选择定时器4作为其波 特率发生器。

#### **5.** 从机地址控制寄存器SADEN和SADDR

为了方便多机通信,STC15系列单片机设置了从机地址控制寄存器SADEN和SADDR。其中 SADEN是从机地址掩模寄存器(地址为B9H,复位值为00H), SADDR是从机地址寄存器(地址为 A9H,复位值为00H)。

STC15F2K60S2系列单片机指南 官方网站:www.STCMCU.com 研发顾问QQ:800003751 STC — 全球最大的8051单片机设计公司

#### **6.** 与串行口1中断相关的寄存器位ES和PS

串行口中断允许位ES位于中断允许寄存器IE中,中断允许寄存器的格式如下:

IE : 中断允许寄存器 (可位寻址)

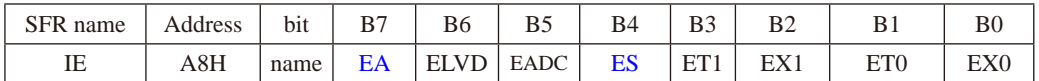

EA : CPU的总中断允许控制位

EA=1,CPU开放中断,

EA=0,CPU屏蔽所有的中断申请。

EA的作用是使中断允许形成多级控制。即各中断源首先受EA控制;其次还受各中断源自己的 中断允许控制位控制。

ES : 串行口中断允许位

ES=1,允许串行口中断,

ES=0,禁止串行口中断。

IP : 中断优先级控制寄存器低 (可位寻址)

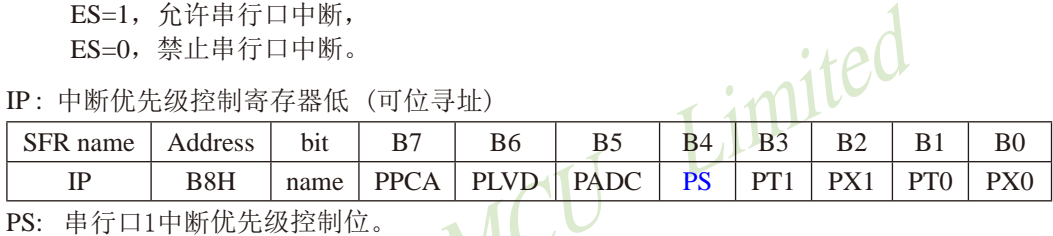

PS: 串行口1中断优先级控制位。

当PS=0时,串行口1中断为最低优先级中断(优先级0)

当PS=1时,串行口1中断为最高优先级中断(优先级1)

### **7.** 将串口1进行切换的寄存器AUXR1(P\_SW1)

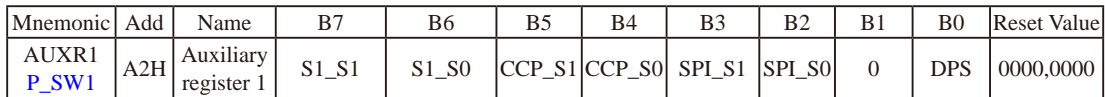

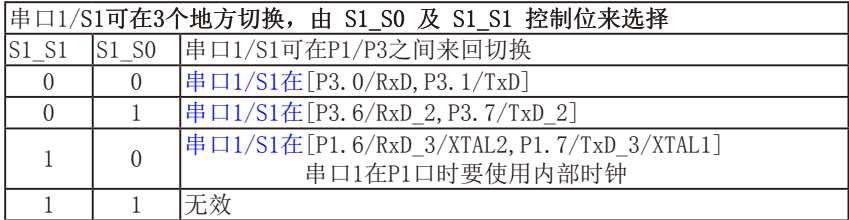

串口1建议放在[P3.6/RxD\_2,P3.7/TxD\_2]或[P1.6/RxD\_3/XTAL2,P1.7/TxD\_3/XTAL1]上。

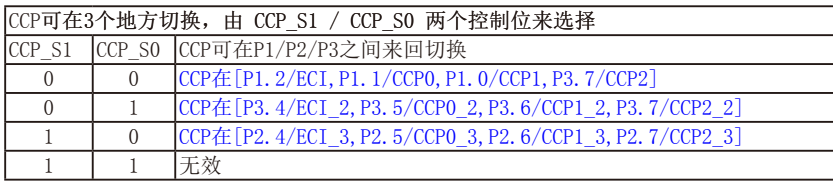

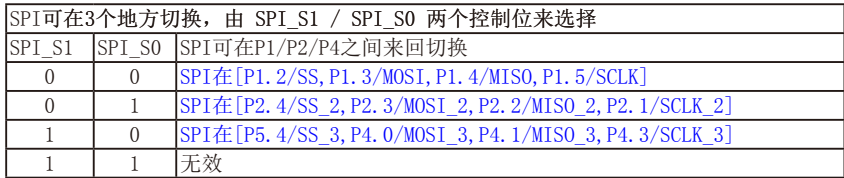

**8.** 串口1的中继广播方式设置位——Tx\_Rx/CLK\_DIV.4

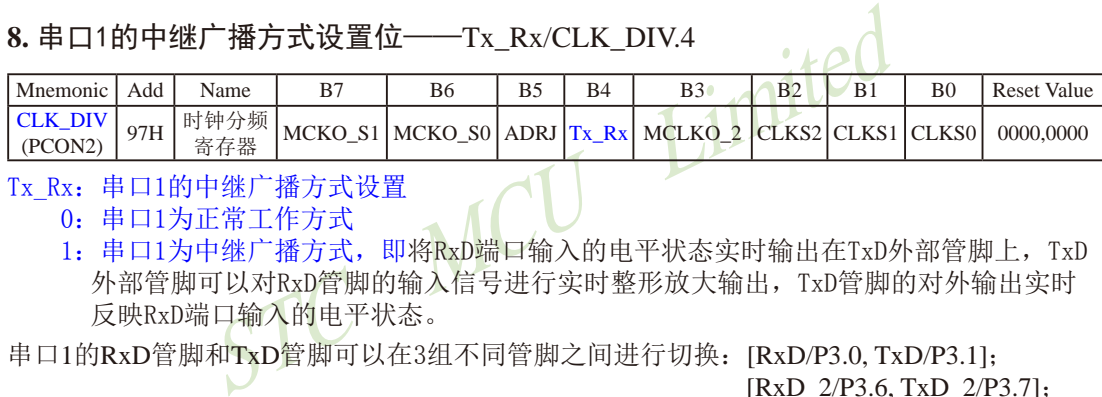

Tx Rx: 串口1的中继广播方式设置

0:串口1为正常工作方式

1: 串口1为中继广播方式, 即将RxD端口输入的电平状态实时输出在TxD外部管脚上, TxD 外部管脚可以对RxD管脚的输入信号进行实时整形放大输出,TxD管脚的对外输出实时 反映RxD端口输入的电平状态。

串口1的RxD管脚和TxD管脚可以在3组不同管脚之间进行切换: [RxD/P3.0, TxD/P3.1];

 [RxD\_2/P3.6, TxD\_2/P3.7]; [RxD\_3/P1.6, TxD\_3/P1.7].

# **8.2** 串行口1工作模式

STC15系列单片机的串行通信接口有4种工作模式,可通过软件编程对SCON中的SM0、 SM1的设置进行选择。其中模式1、模式2和模式3为异步通信,每个发送和接收的字符都带有1 个启动位和1个停止位。在模式0中,串行口被作为1个简单的移位寄存器使用。

### **8.2.1** 串行口1工作模式0:同步移位寄存器(建议初学者不学)

在模式0状态,串行通信接口工作在同步移位寄存器模式,当串行口模式0的通信速度设置  $\dot{\text{W}}$ UART\_M0x6/AUXR.5 = 0时, 其波特率固定为SYSclk/12。当串行口模式0的通信速度设置位 UART\_M0x6/AUXR.5 = 1时, 其波特率固定为SYSclk/2。串行口数据由RxD/P3.0端输入,同步 移位脉冲(SHIFTCLOCK)由TxD/P3.1输出,发送、接收的是8位数据,低位在先。

LOCK)由TxD/P3.1输出,发送、接收的是8位数据,低位<br>程:当主机执行将数据写入发送缓冲器SBUF指令时启动发展SYSclk/2(由UART\_M0x6/AUXR.5确定是12分频还是2;<br>Z到高位),发送完中断标志TI置"1",TxD管脚输出同步移<br>图8-1中"发送"所示。<br>图8-1中"发送"所示。<br>J步移位脉冲。一帧(8位)数据发送完毕时,各控制端均恢<br>J步移位脉冲。一帧(8位)数据发送完毕时,各控制端均恢<br>J步移位脉冲。一帧( 模式0的发送过程:当主机执行将数据写入发送缓冲器SBUF指令时启动发送,串行口即将 8位数据以SYSclk/12或SYSclk/2(由UART\_M0x6/AUXR.5确定是12分频还是2分频)的波特率从 RxD管脚输出(从低位到高位),发送完中断标志TI置"1",TxD管脚输出同步移位脉冲(SHIFT-CLOCK)。波形如图8-1中"发送"所示。

当写信号有效后,相隔一个时钟,发送控制端SEND有效(高电平),允许RxD发送数据, 同时允许TxD输出同步移位脉冲。一帧(8位)数据发送完毕时,各控制端均恢复原状态,只有 TI保持高电平,呈中断申请状态。在再次发送数据前,必须用软件将TI清0。

模式0接收过程:模式0接收时,复位接收中断请求标志RI,即RI=0,置位允许接收控制 位REN=1时启动串行模式0接收过程。启动接收过程后,RxD为串行输入端,TxD为同步脉冲 输出端。串行接收的波特率为SYSclk/12或SYSclk/2(由UART\_M0x6/AUXR.5确定是12分频还是 2分频)。其时序图如图8-1中"接收"所示。

当接收完成一帧数据(8位)后,控制信号复位,中断标志RI被置"1",呈中断申请状态。当 再次接收时,必须通过软件将RI清0

工作于模式0时,必须清0多机通信控制位SM2,使不影响TB8位和RB8位。由于波特率固 定为SYSclk/12或SYSclk/2,无需定时器提供,直接由单片机的时钟作为同步移位脉冲。

串行口工作模式0的示意图如图8-1所示

由示意图中可见, 由TX和RX控制单元分别产生中断请求信号并置位TI=1或RI =1, 经"或 门"送主机请求中断,所以主机响应中断后必须软件判别是TI还是RI请求中断,必须软件清0 中断请求标志位TI或RI。

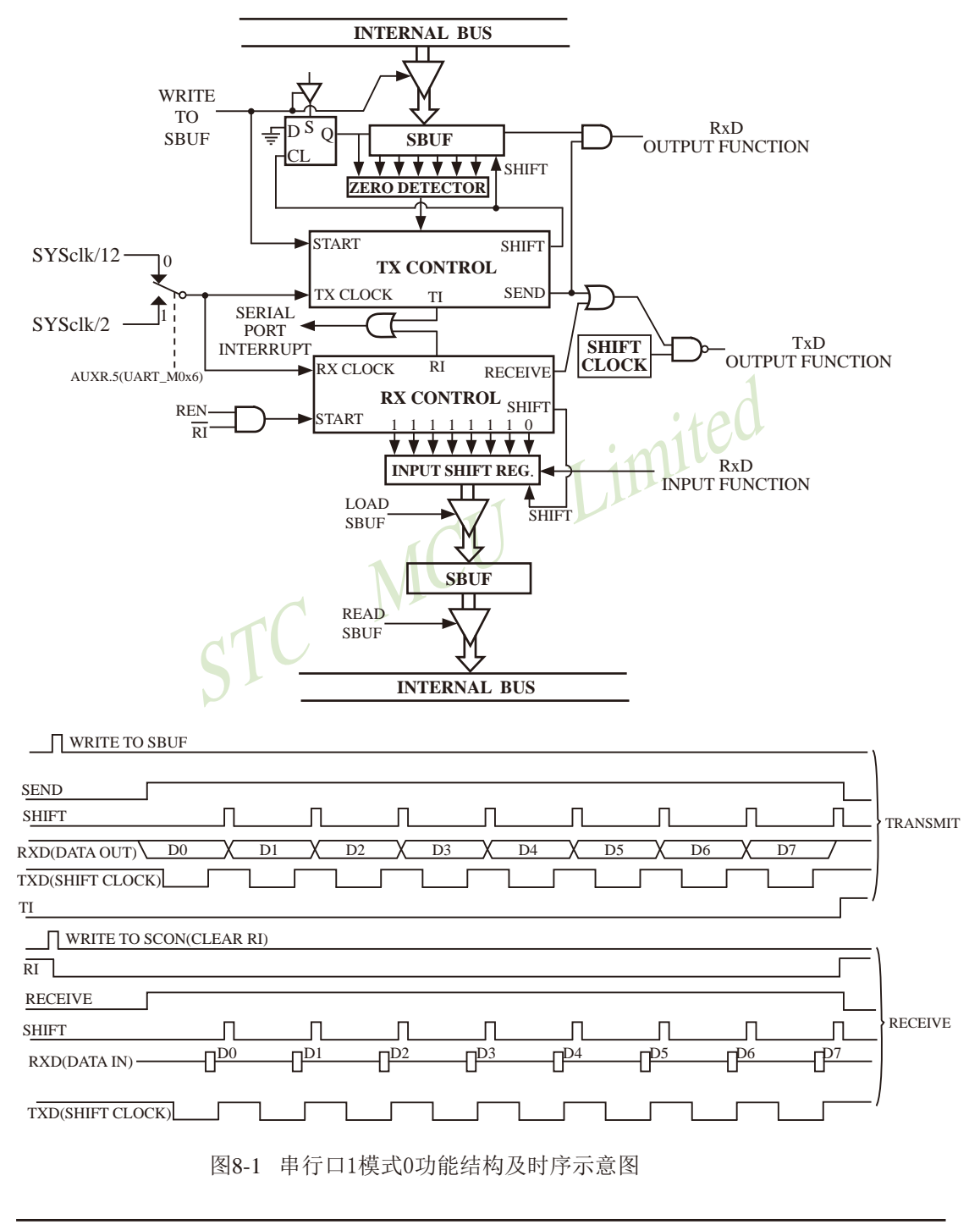

STC15F2K60S2系列单片机指南 官方网站:www.STCMCU.com 研发顾问QQ:800003751 STC — 全球最大的8051单片机设计公司

### **8.2.2** 串行口1工作模式1:8位UART,波特率可变

当软件设置SCON的SM0、SM1为"01"时, 串行口1则以模式1工作。此模式为8位UART 格式,一帧信息为10位:1位起始位,8位数据位(低位在先)和1位停止位。波特率可变,即可 根据需要进行设置。TxD/P3.1为发送信息,RxD/P3.0为接收端接收信息,串行口为全双工接受 /发送串行口。

图8-2为串行模式1的功能结构示意图及接收/发送时序图

模式1的发送过程:串行通信模式发送时,数据由串行发送端TxD输出。当主机执行一条 写"SBUF"的指令就启动串行通信的发送,写"SBUF"信号还把"1"装入发送移位寄存器 的第9位,并通知TX控制单元开始发送。发送各位的定时是由16分频计数器同步。

移位寄存器将数据不断右移送TxD端口发送, 在数据的左边不断移入"0"作补充。当 数据的最高位移到移位寄存器的输出位置,紧跟其后的是第9位"1",在它的左边各位全为 "0", 这个状态条件, 使TX控制单元作最后一次移位输出, 然后使允许发送信号 "SEND" 失效,完成一帧信息的发送,并置位中断请求位TI,即TI=1,向主机请求中断处理。

模式1的接收过程: 当软件置位接收允许标志位REN, 即REN=1时, 接收器便以选定波特 率的16分频的速率采样串行接收端口RxD, 当检测到RxD端口从 "1" → "0" 的负跳变时就启 动接收器准备接收数据,并立即复位16分频计数器,将1FFH植装入移位寄存器。复位16分频 计数器是使它与输入位时间同步。

件, 使TX控制单元作最后一次移位输出, 然后使允许发送, 并置位中断请求位TI, 即TI=1, 向主机请求中断程: 当软件置位接收允许标志位REN, 即REN=1时, 接收<br>程: 当软件置位接收允许标志位REN, 即REN=1时, 接收<br>程: 当软件置位接收允许标志位REN, 即REN=1时, 接收<br><样串行接收端口RxD, 当检测到RxD端口从 "1" → "0"<br><br><<br>t据, 并立即复位16分频计数器, 将1FFH植装入移位寄存<br> 16分频计数器的16个状态是将1波特率(每位接收时间)均为16等份,在每位时间的7、 8、9状态由检测器对RxD端口讲行采样,所接收的值是这次采样直经"三中取二"的值,即3 次采样至少2次相同的值,以此消除干扰影响,提高可靠性。在起始位,如果接收到的值不为 "0" (低电平), 则起始位无效, 复位接收电路, 并重新检测"1"→"0" 的跳变。如果接收到 的起始位有效,则将它输入移位寄存器,并接收本帧的其余信息。

接收的数据从接收移位寄存器的右边移入,已装入的1FFH向左边移出,当起始位"0"移到 移位寄存器的最左边时,使RX控制器作最后一次移位,完成一帧的接收。若同时满足以下两 个条件:

#### $\cdot$  RI=0:

·SM2=0或接收到的停止位为1。

则接收到的数据有效, 实现装载入SBUF, 停止位进入RB8, 置位RI, 即RI=1, 向主机请 求中断,若上述两条件不能同时满足,则接收到的数据作废并丢失,无论条件满足与否,接收 器重又检测RxD端口上的"1"→"0"的跳变,继续下一帧的接收。接收有效,在响应中断后,必 须由软件清0,即RI=0。通常情况下,串行通信工作于模式1时,SM2设置为"0"。

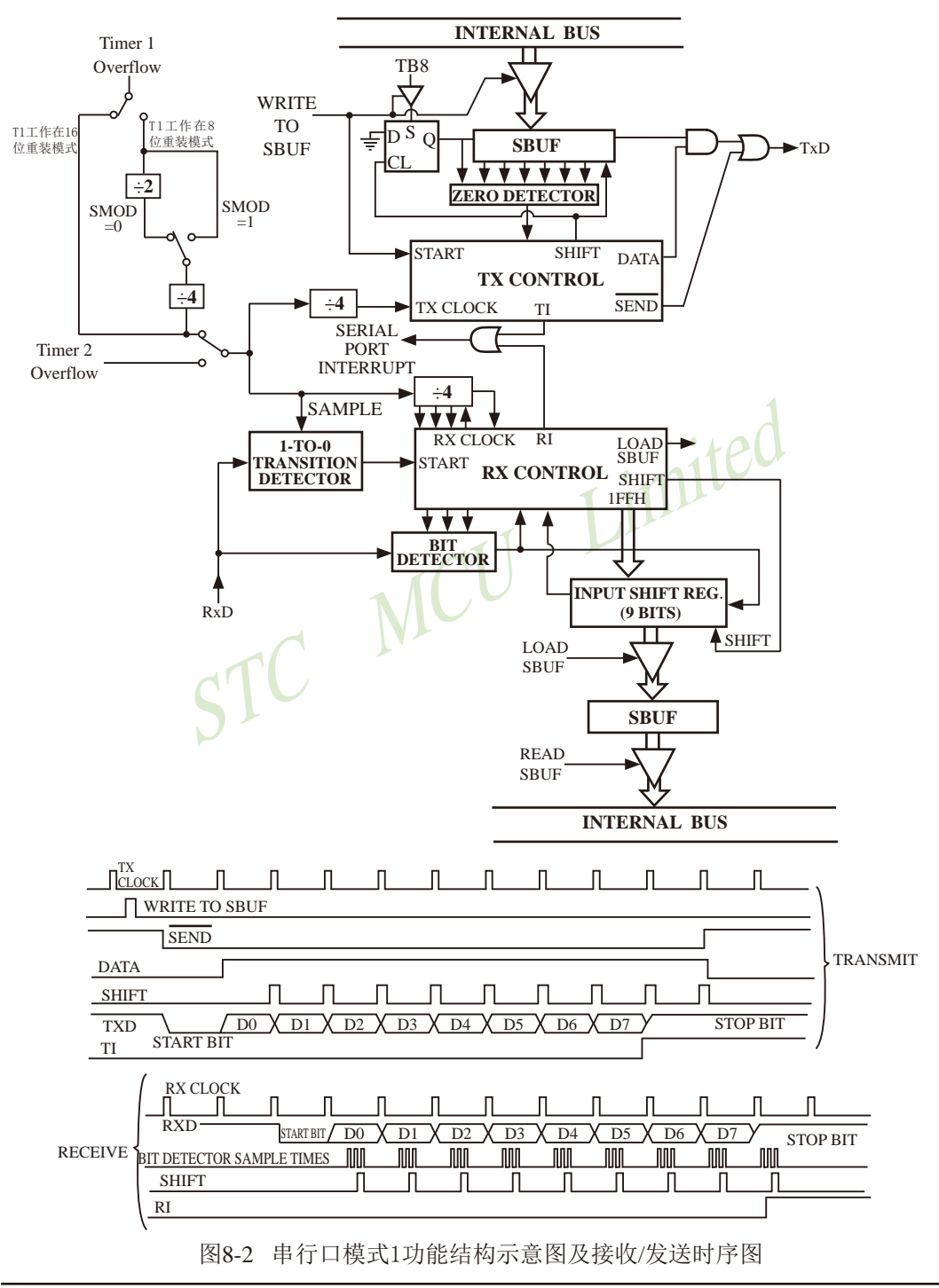

串行通信模式1的波特率是可变的,可变的波特率由定时器/计数器1或定时器2产生,优先 选择定时器2产生波特率。

当串行口1用定时器2作为其波特率发生器时,

STC创新设计,请不要抄 袭,再抄袭就很无耻了

串行口1的波特率=(定时器T2的溢出率)/4. (注意:此时波特率也与SMOD无关。)

当T2工作在1T模式(AUXR.2/T2x12=1)时, 定时器2的溢出率 = SYSclk / ( 65536 - [RL\_TH2,RL\_TL2] ); 即此时, 串行口1的波特率=SYSclk / ( 65536 - [RL\_TH2,RL\_TL2]) / 4

当T2工作在12T模式(AUXR.2/T2x12=0)时, 定时器2的溢出率=SYSclk /12/(65536 - [RL\_TH2,RL\_TL2]); 即此时,串行口1的波特率=SYSclk / 12 / ( 65536 - RL\_TH2,RL\_TL2]) / 4

RL\_TH2是T2H的自动重装载寄存器,RL\_TL2是T2L的自动重装载寄存器。

|作为其波特率发生器且定时器1工作于模式0(16位自动重率=(定时器1的溢出率)/4.<br>率=(定时器1的溢出率)/4.<br>特率与SMOD无关。)<br>|作于模式0(16位自动重装载模式)且T1x12=0时,<br>|器1的溢出率 = SYSclk/12/(65536 - [RL\_TH1,RL\_TL1]);<br>|行口1的波特率=SYSclk/12/(65536 - [RL\_TH1,RL\_TL1])/<br>|作于模式0(16位自动重装载模式)且T1x12 = 当串行口1用定时器1作为其波特率发生器且定时器1工作于模式0(16位自动重装载模式)时, 串行口1的波特率=(定时器1的溢出率)/4.

(注意:此时波特率与SMOD无关。)

当定时器1工作于模式0 (16位自动重装载模式) 且T1x12 = 0时

定时器1的溢出率 = SYSclk/12/( 65536 - [RL\_TH1,RL\_TL1]) ;

即此时,串行口1的波特率=SYSclk/12/( 65536 - [RL\_TH1,RL\_TL1]) / 4

当定时器1工作于模式0 (16位自动重装载模式) 且T1x12 = 1时,

定时器 $1$ 的溢出率 = SYSclk / (65536 - IRL\_TH1,RL\_TL1))

即此时,串行口1的波特率=SYSclk / ( 65536 - [RL\_TH1,RL\_TL1]) / 4

RL\_TH1是TH1的自动重装载寄存器,RL\_TL1是TL1的自动重装载寄存器。

当串行口1用定时器1作为其波特率发生器且定时器1工作于模式2(8位自动重装模式)时,

串行口1的波特率= $(2^{SMOD}/32) \times (\text{定时器1的溢出率).$ 

当定时器1工作干模式 $2(8$ 位自动重装模式)且T1x12 = 0时,

定时器1的溢出率 = SYSclk / 12 / (256 - TH1);

即此时, 串行口1的波特率=( $2^{SMOD}/32$ )×SYSclk / 12 / (256 - TH1)

当定时器1工作干模式 $2(8$ 位自动重装模式)且T1x12 = 1时,

定时器1的溢出率 = SYSclk / (256 - TH1)

即此时,串行口1的波特率=( $2^{SMOD}/32$ )×SYSclk / (256 - TH1)

STC15F2K60S2系列单片机指南 技术支持网站:www.GXWMCU.com 临时技术支持Tel:13922829991 研发顾问Tel:13922805190

### **8.2.3** 串行口1工作模式2:9位UART,波特率固定(建议不学习)

当SM0、SM1两位为10时,串行口1工作在模式2。串行口1工作模式2为9位数据异步通信 UART模式,其一帧的信息由11位组成:1位起始位,8位数据位(低位在先),1位可编程位(第 9位数据)和1位停止位。发送时可编程位(第9位数据)由SCON中的TB8提供,可软件设置为1或 0,或者可将PSW中的奇/偶校验位P值装入TB8(TB8既可作为多机通信中的地址数据标志位, 又可作为数据的奇偶校验位)。接收时第9位数据装入SCON的RB8。TxD/P3.1为发送端口, RxD/P3.0为接收端口,以全双工模式进行接收/发送。

模式2的波特率为:

串行通信模式2波特率=2SMOD/64×(SYSclk系统工作时钟频率)

上述波特率可通过软件对PCON中的SMOD位进行设置, 当SMOD=1时, 选择SYSclk/32; 当SMOD=0时, 选择SYSclk/64, 故而称SMOD为波特率加倍位。可见, 模式2的波特率基本上 是固定的。

图8-3为串行通信模式2的功能结构示意图及其接收/发送时序图。

中图8-3可知, 模式2和模式1相比, 除波特率发生源略有不同, 发送时由TB8提供给移位寄 存器第9数据位不同外,其余功能结构均基本相同,其接收/发送操作过程及时序也基本相同。

当接收器接收完一帧信息后必须同时满足下列条件:

 $\cdot$  RI=0

·SM2=0或者SM2=1,并且接收到的第9数据位RB8=1。

库SYSck/64, 改而称SMOD为波特率加倍位。可见, 候子<br><br><br><br>積式2和模式1相比, 除波特率发生源略有不同, 发送时由<br><br>对外, 其余功能结构均基本相同, 其接收/发送操作过程及<br>完一帧信息后必须同时满足下列条件:<br><br>SM2=1, 并且接收到的第9数据位RB8=1。<br>同时满足时, 才将接收到的移位寄存器的数据装入SBUF<br>中断处理。如果上述条件有一个不满足, 则刚接收到移位 当上述两条件同时满足时,才将接收到的移位寄存器的数据装入SBUF和RB8中,并置位 RI=1,向主机请求中断处理。如果上述条件有一个不满足,则刚接收到移位寄存器中的数据无 效而丢失,也不置位RI。无论上述条件满足与否,接收器又重新开始检测RxD输入端口的跳变 信息,接收下一帧的输入信息。

在模式2中,接收到的停止位与SBUF、RB8和RI无关。

通过软件对SCON中的SM2、TB8的设置以及通信协议的约定,为多机通信提供了方便。

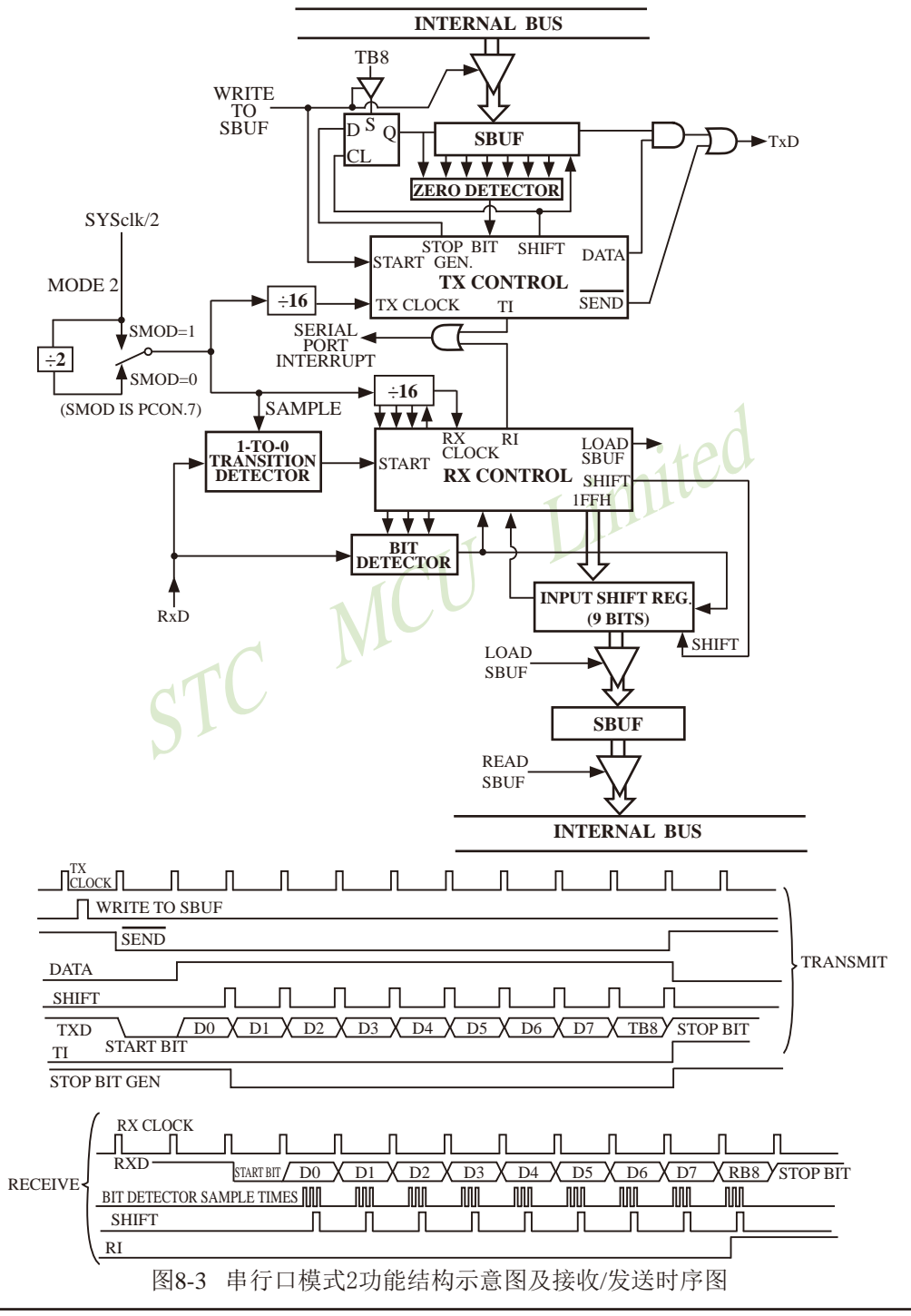

### **8.2.4** 串行口1工作模式3:9位UART,波特率可变

当SM0、SM1两位为11时,串行口1工作在模式3。串行通信模式3为9位数据异步通信 UART模式, 其一帧的信息由11位组成: 1位起始位, 8位数据位(低位在先), 1位可编程位(第 9位数据)和1位停止位。发送时可编程位(第9位数据)由SCON中的TB8提供,可软件设置为1或 0,或者可将PSW中的奇/偶校验位P值装入TB8(TB8既可作为多机通信中的地址数据标志位, 又可作为数据的奇偶校验位)。接收时第9位数据装入SCON的RB8。TxD/P3.1为发送端口, RxD/P3.0为接收端口,以全双工模式进行接收/发送。

图8-4为串行口工作模式3的功能结构示意图及其接收/发送时序图。

由图8-4可知,模式3和模式1相比,除发送时由TB8提供给移位寄存器第9数据位不同外, 其余功能结构均基本相同,其接收'发送操作过程及时序也基本相同。

当接收器接收完一帧信息后必须同时满足下列条件:

 $\cdot$  RI=0

• SM2=0或者SM2=1, 并且接收到的第9数据位RB8=1。

完一帧信息后必须同时满足下列条件:<br>SM2=1,并且接收到的第9数据位RB8=1。<br>同时满足时,才将接收到的移位寄存器的数据装入SBUF<br>中断处理。如果上述条件有一个不满足,则刚接收到移位<br>位RI。无论上述条件满足与否,接收器又重新开始检测R<br>的输入信息。<br>终收到的停止位与SBUF、RB8和RI无关。<br>CON中的SM2、TB8的设置以及通信协议的约定,为多机通 当上述两条件同时满足时,才将接收到的移位寄存器的数据装入SBUF和RB8中,并置位 RI=1,向主机请求中断处理。如果上述条件有一个不满足,则刚接收到移位寄存器中的数据无 效而丢失,也不置位RI。无论上述条件满足与否,接收器又重新开始检测RxD输入端口的跳变 信息,接收下一帧的输入信息。

在模式3中,接收到的停止位与SBUF、RB8和RI无关。

通过软件对SCON中的SM2、TB8的设置以及通信协议的约定,为多机通信提供了方便。

串行通信模式3的波特率也是可变的,可变的波特由定时器/计数器1或定时器2产生。

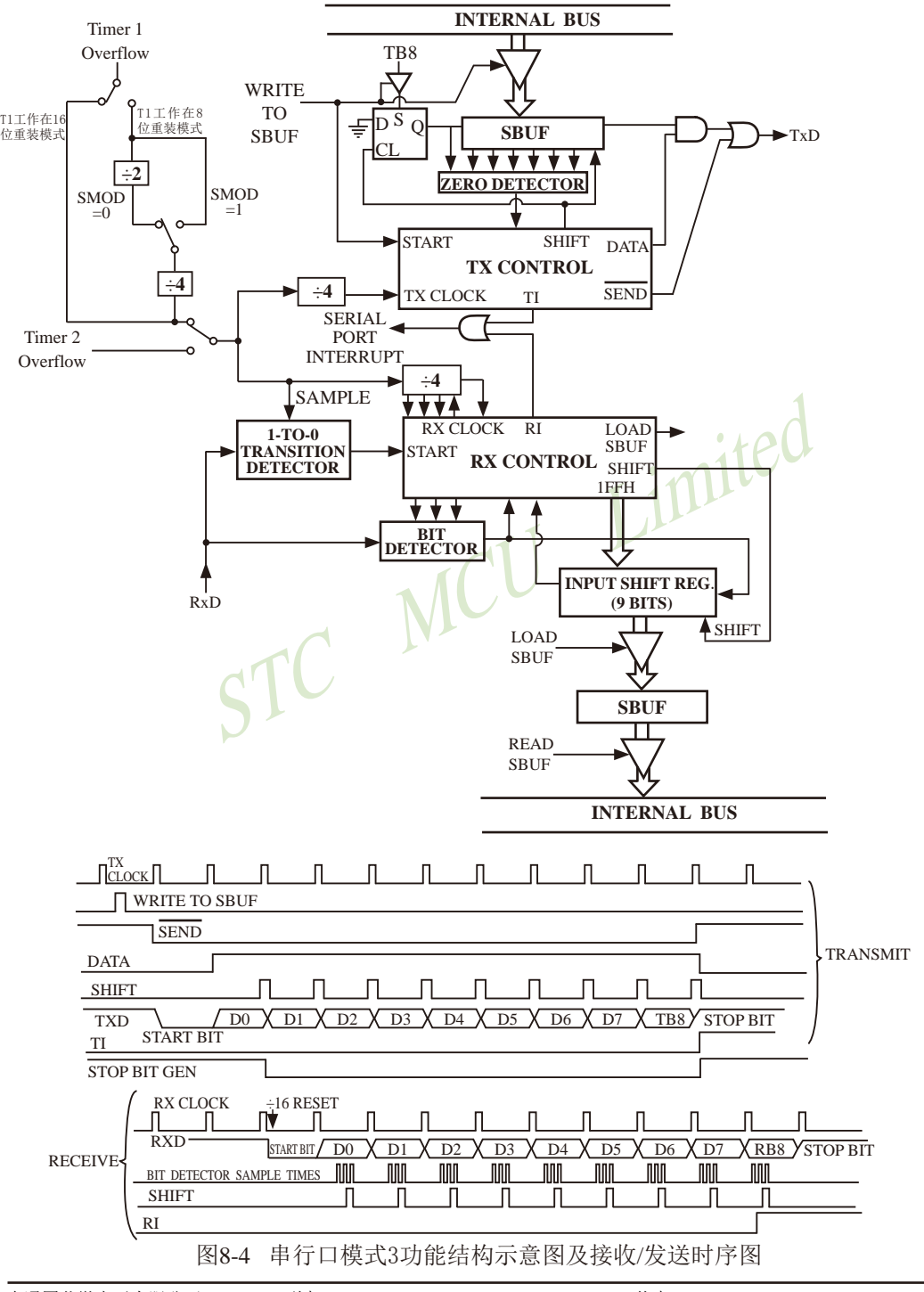

模式3的波特率(优先选择定时器2产生波特率)为:

当串行口1用定时器2作为其波特率发生器时,

串行口1的波特率=(定时器T2的溢出率) /4. (注意:此时波特率也与SMOD无关。)

STC创新设计,请不要抄 袭,再抄袭就很无耻了

当T2工作在1T模式(AUXR.2/T2x12=1)时,定时器2的溢出率 = SYSclk / ( 65536 - [RL\_TH2,RL\_TL2] ); 即此时,串行口1的波特率=SYSclk / ( 65536 - IRL\_TH2,RL\_TL2]) / 4

当T2工作在12T模式(AUXR.2/T2x12=0)时, 定时器2的溢出率=SYSclk /12/(65536 - [[RL\_TH2,RL\_TL2]); 即此时,串行口1的波特率=SYSclk / 12 / ( 65536 - [RL\_TH2,RL\_TL2]) / 4

RL\_TH2是T2H的自动重装载寄存器,RL\_TL2是T2L的自动重装载寄存器。

当串行口1用定时器1作为其波特率发生器且定时器1工作于模式0(16位自动重装载模式)时, 串行口1的波特率=(定时器1的溢出率)/4.

(注意:此时波特率与SMOD无关。)

当定时器1工作干模式0 (16位自动重装载模式) 目T1x12=0时,

定时器1的溢出率 = SYSclk/12/( 65536 - [RL\_TH1,RL\_TL1]);

即此时,串行口1的波特率=SYSclk/12/( 65536 - [RL\_TH1, RL\_TL1]) / 4

当定时器1工作干模式0 (16位自动重装载模式) 目T1x12 = 1时,

定时器 $1$ 的溢出率 = SYSclk / (65536 - [RL\_TH1,RL\_TL1])

5率=(定时器1的溢出率)/4.<br>皮特率与SMOD无关。)<br>工作于模式0 (16位自动重装载模式) 且T1x12=0时, 1100<br>时器1的溢出率 = SYSclk/12/(65536 - [RL\_TH1,RL\_TL1]);<br>串行口1的波特率=SYSclk/12/(65536 - [RL\_TH1,RL\_TL1]);<br>工作于模式0 (16位自动重装载模式) 且T1x12 = 1时,<br>时器1的溢出率 = SYSclk / (65536 - [ 即此时,串行口1的波特率=SYSclk / ( 65536 - [RL\_TH1, RL\_TL1]) / 4

RL TH1是TH1的自动重装载寄存器,RL TL1是TL1的自动重装载寄存器。

当串行口1用定时器1作为其波特率发生器且定时器1工作于模式2(8位自动重装模式)时, 串行口1的波特率= $(2^{SMOD}/32) \times (\text{定时器1的溢出率).$ 

当定时器1工作于模式2 (8位自动重装模式) 且T1x12 = 0时,

定时器1的溢出率 = SYSclk / 12 / (256 - TH1);

即此时, 串行口1的波特率=( $2^{SMOD}/32$ )×SYSclk / 12 / (256 - TH1)

当定时器1工作于模式2 (8位自动重装模式) 且T1x12 = 1时,

定时器 $1$ 的溢出率 = SYSclk / (256 - TH1)

即此时, 串行口1的波特率=( $2^{SMOD}/32$ )×SYSclk / (256 - TH1)

可见,模式3和模式1一样,其波特率可通过软件对定时器/计数器1或定时器2的设置进行 波特率的选择,是可变的。

STC15F2K60S2系列单片机指南 官方网站:www.STCMCU.com 研发顾问QQ:800003751 STC — 全球最大的8051单片机设计公司

## **8.3** 串行口**1**的波特率设置

STC15W4K60S4系列单片机串行口1的波特率随所选工作模式的不同而异,对于工作模式0 和模式2,其波特率与系统时钟频率SYSclk和PCON中的波特率选择位SMOD有关,而模式1和 模式3的波特率除与SYSclk和PCON位有关外,还与定时器/计数器1或定时器2设置有关。通过 对定时器/计数器1或定时器2的设置,可选择不同的波特率,所以这种波特率是可变的。建议 用户优先选择定时器2作为串行口1的波特率发生器。

串行通信模式0, 其波特率与系统时钟频率SYSclk有关 。

当模式0的通信速度设置位UART\_M0x6/AUXR.5 = 0时, 其波特率 = SYSclk/12。

当模式0的通信速度设置位UART\_M0x6/AUXR.5 = 1时, 其波特率 = SYSclk/2。

一旦SYSclk选定且UART\_M0x6/AUXR.5设置好,则串行通信工作模式0的波特率固定不 变。

串行通信工作模式2,其波特率除与SYSclk有关外,还与SMOD位有关。

其基本表达式为: 串行通信模式2波特率=2SMOD/64×(SYSclk系统工作时钟频率)

当SMOD=1时,波特率=2/64(SYSclk)=1/32(SYSclk);

当SMOD=0时,波特率=1/64(SYSclk)。

当SYSclk选定后,通过软件设置PCON中的SMOD位,可选择两种波特率。所以,这种模 式的波特率基本固定。

i式2,其波特率除与SYSclk有关外,还与SMOD位有关。<br>
1: 串行通信模式2波特率=2<sup>sMOD</sup>/64×(SYSclk系统工作时钟)<br>
波特率=2/64(SYSclk)=1/32(SYSclk);<br>
波特率=1/64(SYSclk)。<br>
,通过软件设置PCON中的SMOD位,可选择两种波特率<br>
:。<br>
fu3,其波特率是可变的(建议用户优先选择定时器T2作为;<br>
(作为其波特率发生器时, 答,再抄袭 串行通信模式1和3,其波特率是可变的(建议用户优先选择定时器T2作为串口1的波特率发 生器):

当串行口1用定时器2作为其波特率发生器时,

STC创新设计,请不要抄 袭,再抄袭就很无耻了

串行口1的波特率=(定时器T2的溢出率)/4.

(注意:此时波特率也与SMOD无关。)

当T2工作在1T模式(AUXR.2/T2x12=1)时,定时器2的溢出率 = SYSclk / ( 65536 - [RL\_TH2,RL\_TL2] ); 即此时,串行口1的波特率=SYSclk / ( 65536 - IRL\_TH2,RL\_TL2]) / 4

当T2工作在12T模式(AUXR.2/T2x12=0)时, 定时器2的溢出率=SYSclk /12/(65536 - IRL\_TH2,RL\_TL21); 即此时,串行口1的波特率=SYSclk / 12 / ( 65536 - [RL\_TH2,RL\_TL2]) / 4

当串行口1用定时器1作为其波特率发生器且定时器1工作于模式0(16位自动重装载模式)时, 串行口1的波特率=(定时器1的溢出率)/4.

(注意:此时波特率与SMOD无关。)

当定时器1工作于模式0 (16位自动重装载模式) 且T1x12 = 0时,

定时器1的溢出率 = SYSclk/12/( 65536 - [RL\_TH1,RL\_TL1]) ;

即此时,串行口1的波特率=SYSclk/12/( 65536 - [RL\_TH1,RL\_TL1]) / 4

当定时器1工作于模式0 (16位自动重装载模式) 且T1x12 = 1时,

定时器1的溢出率 = SYSclk / (65536 - [RL\_TH1,RL\_TL1])

即此时, 串行口1的波特率=SYSclk / ( 65536 - [RL\_TH1,RL\_TL1]) / 4

当串行口1用定时器1作为其波特率发生器且定时器1工作于模式2(8位自动重装模式)时, 串行口1的波特率= $(2^{SMOD}/32) \times (\neq E$ 时器1的溢出率).

当定时器1工作干模式 $2(8$ 位自动重装模式)且T1x12 = 0时,

定时器1的溢出率 = SYSclk / 12 / (256 - TH1);

即此时, 串行口1的波特率=(  $2^{SMOD}/32$  )×SYSclk / 12 / ( 256 - TH1)

当定时器1工作于模式2 (8位自动重装模式) 且T1x12 = 1时,

定时器1的溢出率 = SYSclk / (256 - TH1)

即此时,串行口1的波特率=(  $2^{SMOD}/32$  )×SYSclk / (256 - TH1)

通过对定时器/计数器1和T2定时器2的设置,可灵活地选择不同的波特率。在实际应用中 多半选用串行模式1或串行模式3。显然,为选择波特率,关键在于定时器/计数器1和T2定时器 2的溢出率的计算。SMOD的选择,只需根据需要执行下列指令就可实现SMOD=0或1;

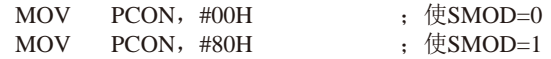

SMOD只占用电源控制寄存器PCON的最高一位,其他各位的具体设置应根据实际情况而定。

当用户选择定时器/计数器1作波特率发生器时, 为选择波特率, 关键在于定时器/计数器1 的溢出率。下面介绍如何计算定时器/计数器1的溢出率。

定时器/计数器1的溢出率定义为:单位时间(秒)内定时器/计数器1回0溢出的次数,即定 时器/计数器1的溢出率=定时器/计数器1的溢出次数/秒。

STC MCU Limited STC15W4K60S4系列单片机设有3个定时器/计数器,定时器/计数器1具有4种工作方式,而 常选用定时器/计数器1的工作方式0(16位自动重装载模式)及工作方式2(8位自动重装)作 为波特率的溢出率。

以定时器/计数器1工作于定时模式的工作方式2(8位自动重装)为例:设置定时器/计数 器1工作于定时模式的工作方式2(8位自动重装),TL1的计数输入来自于SYSclk经12分频或 不分频(由T1x12/AUXR.6确定是12分频还是不分频)的脉冲。当T1x12/AUXR.6=0时,单片机工 作在12T模式, TL1的计数输入来自于SYSclk经12分频的脉冲; 当T1x12/AUXR.6=1时, 单片机 工作在1T模式,TL1的计数输入来自于SYSclk不经过分频的脉冲。可见,定时器/计数器1的溢 出率与SYSclk和自动重装值N有关,SYSclk越大,特别是N越大,溢出率也就越高。例如: 当N=FFN, 则每隔一个时钟即溢出一次(极限情况): 若N=00H, 则需每隔256个时钟才溢 出一次; 当SYSclk=6MHz且T1x12/AUXR.6=0时, 一个时钟为2us, 当SYSclk=6MHz且T1x12/ AUXR.6=1时,一个时钟约为0.167µs(快12倍)。SYSclk=12MHz且T1x12/AUXR.6=0时,则一个 时钟为1µs, 当SYSclk=6MHz且T1x12/AUXR.6=1时,一个时钟约为0.083µs(快12倍)。对于一般 情况下,

当T1x12/AUXR.6=0时,定时器/计数器1溢出一次所需的时间为:  $(2^8 - N) \times 12$ 时钟= $(2^8 - N) \times 12 \times \frac{1}{SYS}$ 1

当T1x12/AUXR.6=1时,定时器/计数器1溢出一次所需的时间为:  $(2^8-\text{N}) \times 1$ 时钟=(2 $^8-\text{N}) \times \dfrac{1}{\text{SYSclk}}$ 

干是得定时器/计数器每秒溢出的次数,即

当T1x12/AUXR.6=0时,定时器/计数器1的溢出率=SYSclk/12×(2<sup>8</sup>-N)(次/秒) 当T1x12/AUXR.6=1时,定时器/计数器1的溢出率=SYSclk×(2<sup>8</sup>-N)(次/秒) 式中SYSclk为系统时钟频率, N为再装入时间常数。

显然,选用定时器/计数器2作波特率的溢出率也一样。选用不同工作方式所获得波特率的 范围不同。因为不同方式的计数位数不同,N取值范围不同,且计数方式较复杂。

现以定时器/计数器1工作于方式2(8位自动重装模式)为例,

- $\forall y$ : T1x12/AUXR, 6=0, SYSclk=6MHz, N=FFH, 定时器/计数器1工作于方式2的溢出率为6×10<sup>6</sup>/{12×(256-255)} = 0.5×10<sup>6</sup>(次/秒);
- 设:  $T1x12/AUXR$ ,  $6=0$ , SYSclk=12MHz, N=FFH, 定时器/计数器1工作于方式2的溢出率 = 1×106 (次/秒);
- 设: T1x12/AUXR.6=0,SYSclk=12MHz, N=00H, 定时器/计数器1工作于方式2的溢出率 = 12×10<sup>6</sup> /12×256≈3906(次/秒)
- 工作于方式2的溢出率 = 1×10<sup>6</sup> (次/秒) ;<br>=0, SYSclk=12MHz, N=00H,<br>工作于方式2的溢出率 = 12×10<sup>6</sup>/12×256≈3906 (次/秒)<br>=1, SYSclk=6MHz, N=FFH,<br>=1, SYSclk=12MHz, N=00H,<br>=1, SYSclk=12MHz, N=00H,<br>工作于方式2的溢出率 = 12×10<sup>6</sup>/256 = 46875 (次/秒);<br><br>正作于方式2的溢出率 设: T1x12/AUXR.6=1,SYSclk=6MHz, N=FFH, 定时器/计数器1工作于方式2的溢出率为6×10<sup>6</sup>/(256-255)= 6×10<sup>6</sup>(次/秒);
- 设: T1x12/AUXR. 6=1, SYSclk=12MHz, N=00H, 定时器/计数器1工作于方式2的溢出率 = 12×10<sup>6</sup> /256 = 46875(次/秒)

下表给出各种常用波特率与定时器/计数器1各参数之间的关系。

| 常用波特率         |            | 系统时钟频率<br>(MHz) | <b>SMOD</b> | 定时器1     |                |                 |
|---------------|------------|-----------------|-------------|----------|----------------|-----------------|
|               |            |                 |             | C/T      | 方式             | 重新装入值           |
| 方式0 MAX: 1M   |            | 12              | $\times$    | $\times$ | $\times$       | $\times$        |
| 方式2 MAX: 375K |            | 12              |             | X        | $\times$       | $\times$        |
| 方式1和3         | 62.5K      | 12              |             | $\Omega$ | $\overline{2}$ | <b>FFH</b>      |
|               | 19.2K      | 11.059          |             | $\Omega$ | $\overline{2}$ | <b>FDH</b>      |
|               | 9.6K       | 11.059          | $\Omega$    | $\Omega$ | $\overline{2}$ | <b>FDH</b>      |
|               | 4.8K       | 11.059          | $\theta$    | $\Omega$ | $\overline{2}$ | <b>FAH</b>      |
|               |            | 11.059          | $\Omega$    | $\Omega$ | $\overline{2}$ | F4H             |
|               | 2.4K       | 11.059          | $\theta$    | $\Omega$ | $\overline{2}$ | F8H             |
|               | 1.2K       | 11.986          | $\theta$    | $\Omega$ | $\overline{2}$ | 1 <sub>DH</sub> |
|               | 137.5      | 6               | $\theta$    | $\Omega$ | $\overline{2}$ | 72H             |
|               | 110<br>110 | 12              | $\Omega$    | $\Omega$ |                | <b>FFFBH</b>    |

常用波特率与定时器/计数器1各参数关系(T1x12/AUXR.6=0)

设置波特率的初始化程序段如下:

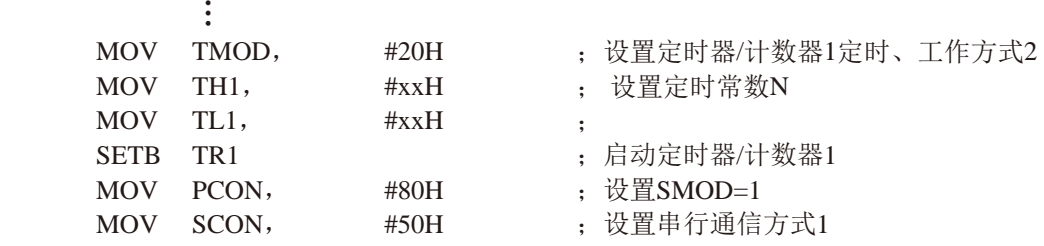

 … 执行上述程序段后,即可完成对定时器/计数器1的操作方式及串行通信的工作方式和波特 率的设置。

由于用其他工作方式设置波特率计算方法较复杂,一般应用较少,故不一一论述。

作万式设置波特率计算万法较复杂,一般应用较少,故不定时器2作波特率发生器时,为选择波特率,关键在于定时器2作波特率发生器时,定时器/计数器1可以释放出来作为<br>2作波特率发生器时,定时器/计数器1可以释放出来作为<br>2作波特率发生器时,定时器/计数器1可以释放出来作为<br>具体使用串口1和定时器T2<br>作模式,SCON 寄存器中的SMO 和SM1 两位决定了串口1 的<br>特率,使用定时器2寄存器 T2H及T2L<br>上T2R位为1,T2H/T2L 定时器 当用户选择T2定时器2作波特率发生器时,为选择波特率,关键在于定时器2的溢出率。当 用户选择T2定时器2作波特率发生器时,定时器/计数器1可以释放出来作为定时器/计数器/时 钟输出使用.�。

用户在程序中如何具体使用串口1和定时器T2

1. 设置串口1 的工作模式, SCON 寄存器中的SM0 和SM1 两位决定了串口1 的4 种工作模式。

2. 设置串口1 的波特率, 使用定时器2寄存器 T2H及T2L

3.设置寄存器AUXR中的位T2x12/AUXR.2,确定定时器2速度是1T还是12T

4. 启动定时器2, 让T2R位为1, T2H/T2L 定时器2寄存器就立即开始计数。

5.设置串口1的中断优先级,及打开中断相应的控制位是:

PS, ES, EA

6.如要串口1接收,将REN置1即可

如要串口1发送,将数据送入SBUF即可,

接收完成标志RI,发送完成标志TI,要由软件清0。

当串口工作在模式1和模式3时, 计算相应的波特率需要设置的重装载数,结果送入T2H/T2L寄存 器.

计算自动重装数 RELOAD:

1. 计算 RELOAD

计算公式: RELOAD = 65536 - INT (SYSc1k/Baud0/4 + 0.5) 计算出的RELOAD 数直接送T2H/T2L寄存器

式中: INT() 表示取整运算即舍去小数, 在式中加 0.5 可以达到四舍五入的目的

SYSclk = 晶振频率

Baud0 = 标准波特率

```
MCU Limited
2. 设置AUXR. 2/T2x12=1, 定时器2工作在1T模式
 3. 计算用 RELOAD 产生的波特率:
    Baud = SYSc1k/(65536 - RELOAD)/44. 计算误差
error = (Baud - Baud0)/Baud0 * 100% 5. 如果误差绝对值 > 3% 要更换波特率或者更换晶体频率, 重复步骤 1-4
m: SYSc1k = 22.1184 MHz, Baud0 = 57600
1. RELOAD = 65536 - INT(22118400/57600/4 + 0.5)= 65536 - INT(96.5)= 65536 - 96= 65440= 0FFA0H
2. 设置AUXR. 2/T2x12=1. 定时器2工作在1T模式
3. Baud = 22118400/(65536-65440)/4= 576004. 误差等于零
\varphi: SYSc1k = 12MHz, Baud0 = 57600
1. RELOAD = 65536 - INT(12000000/57600/4 + 0.5)= 65536 - INT(52,0833 + 0.5)= 65536 - INT(52, 5833)= 65536 - 52= 65484= 0FFCCH
2. 设置AUXR. 2/T2x12=1, 定时器2工作在1T模式
3. Baud = 12000000/(66536-65484)/4= 576924. error = (57692 - 57600)/57600 * 100%= 0.16%
```
# **8.4** 串行口1的测试程序(**C**和汇编)

# **8.4.1** 定时器**2**作串口**1**波特率发生器的测试程序(**C**和汇编)

### **1.** C程序:

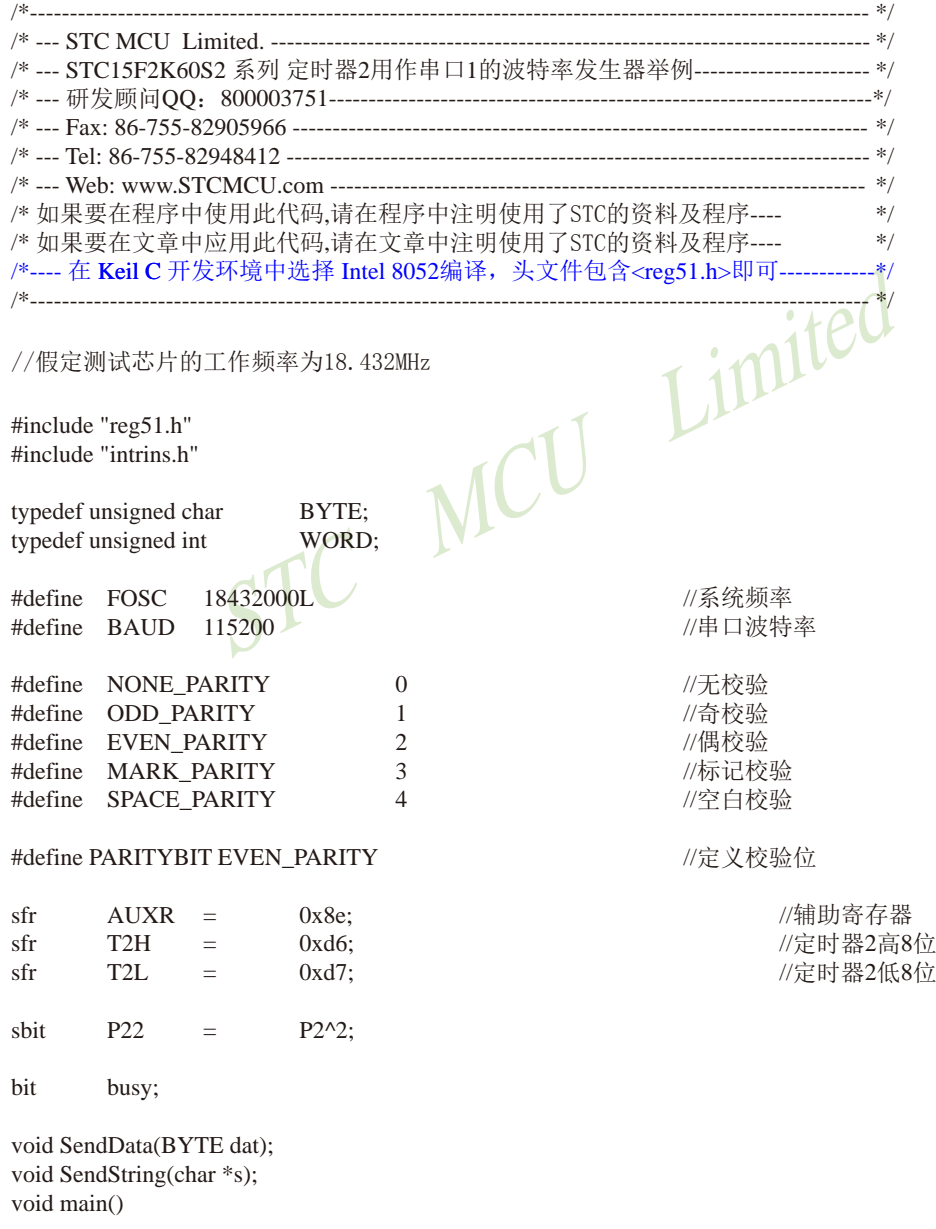

```
\sum_{\text{R1 = 0; PQ1} \text{R1 = 0}} \text{NCI} Limited
{
\#if (PARITYBIT == NONE_PARITY)
        SCON = 0x50; //8位可变波特率
#elif (PARITYBIT == ODD_PARITY) || (PARITYBIT == EVEN_PARITY) || (PARITYBIT == MARK_PARITY)
        SCON = 0xda; \frac{1}{2} //9位可变波特率,校验位初始为1
\text{He}lif (PARITYBIT == SPACE_PARITY)
         SCON = 0xd2; //9位可变波特率,校验位初始为0
#endif
        T2L = (65536 - (FOSC/4/BAUD)); //设置波特率重装值
        T2H = (65536 - (FOSC/4/BAUD)) > 8;AUXR = 0x14; 2002 0x14; 2003 0x14; 2004 0x14; 2004 0x14; 2004 0x14 0x14 0x14 0x14
        AUXR = 0x01; <br> \frac{1}{2} //选择定时器2为串口1的波特率发生器
        ES = 1; //使能串口1中断
        EA = 1:
         SendString("STC15F2K60S2\r\nUart Test !\r\n");
         while(1);
}
/*----------------------------
UART 中断服务程序
-----------------------------*/
void Uart() interrupt 4 using 1
{
         if (RI)
\left\{ \begin{array}{c} \end{array} \right.//清除RI位
                                                    //P0显示串口数据
                 P22 = RB8; \angle //P2.2显示校验位
 }
         if (TI)
\left\{ \begin{array}{c} \end{array} \right.TI = 0; // (清除TI位
                 busy = 0; //清忙标志
 }
}
/*----------------------------
发送串口数据
----------------------------*/
void SendData(BYTE dat)
{
        while (busy); \sqrt{9} //等待前面的数据发送完成
        ACC = dat; 1/3 and 1/3 and \frac{1}{2} \mathbb{R} \mathbb{R} \mathbb{R} \mathbb{R} \mathbb{R} \mathbb{R} \mathbb{R} \mathbb{R} \mathbb{R} \mathbb{R} \mathbb{R} \mathbb{R} \mathbb{R} \mathbb{R} \mathbb{R} \mathbb{R} \mathbb{R} \mathbb{R} \mathbb{R} \mathbb{R} \if (P) <br>
if (P) <br>
2008年<br>
2008年<br>
2009年<br>
2009年<br>
2009年<br>
2009年<br>
2009年
\left\{ \begin{array}{c} \end{array} \right.#if (PARITYBIT == ODD_PARITY)
                 TB8 = 0; \qquad //设置校验位为0
```

```
STC MCU Limited
        \text{He}lif (PARITYBIT == EVEN_PARITY)
                TB8 = 1; //设置校验位为1
        #endif
         }
         else
\left\{ \begin{array}{c} \end{array} \right.#if (PARITYBIT == ODD_PARITY)
                TB8 = 1; // 设置校验位为1
        \text{He}lif (PARITYBIT == EVEN_PARITY)
                TB8 = 0; //设置校验位为0
        #endif
 }
        busy = 1;<br>SBUF = ACC;//写数据到UART数据寄存器
}
/*----------------------------
发送字符串
----------------------------*/
void SendString(char *s)
{
        while (*s) <br>
//检测字符串结束标志
\left\{ \begin{array}{c} \end{array} \right.SendData(*s++);
         }
}
```
#### **2.** 汇编程序:

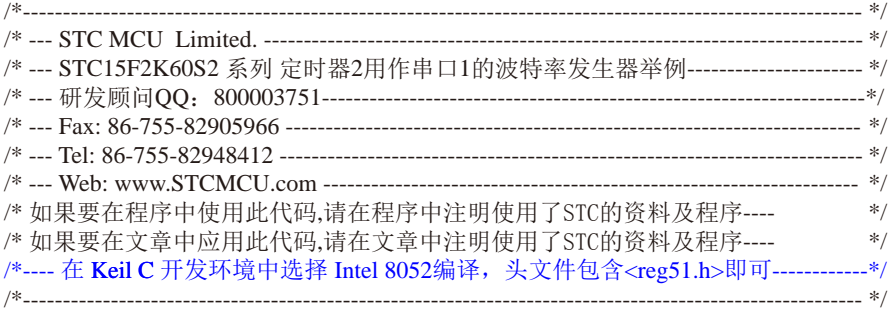

ARITY 0<br>
ARITY 1<br>
ARITY 2<br>
PARITY 3<br>
PARITY 4<br>
STT EVEN\_PARITY<br>
OSEH<br>
ODGH<br>
ODGH<br>
ODGH<br>
ODGH<br>
ODGH<br>
<br>
ORGH<br>
ORGH<br>
ORGH<br>
ORGH<br>
ORGH<br>
ORGH<br>
ORGH<br>
ORGH<br>
ORGH<br>
ORGH<br>
ORGH<br>
ORGH<br>
ORGH<br>
ORGH<br>
ORGH<br>
ORGH<br>
ORGH<br>
ORGH<br>
ORGH<br>
ORGH //本示例在Keil开发环境下请选择Intel的8052芯片型号进行编译 //假定测试芯片的工作频率为18.432MHz #define NONE\_PARITY 0 #define ODD\_PARITY 1 #define EVEN\_PARITY 2 #define MARK PARITY 3 #define SPACE PARITY 4 #define PARITYBIT //----------------------------------------- AUXR EQU T2H DATA 0D6H (定时器2高8位 T2L DATA 0D7H //定时器2低8位 //----------------------------------------- BUSY BIT 20H.0 //忙标志位 //----------------------------------------- ORG 0000H LJMP MAIN ORG 0023H LJMP UART\_ISR //----------------------------------------- ORG 0100H MAIN: CLR BUSY CLR EA MOV SP, #3FH #if (PARITYBIT == NONE\_PARITY) MOV SCON, #50H //8位可变波特率 #elif (PARITYBIT == ODD\_PARITY) || (PARITYBIT == EVEN\_PARITY) || (PARITYBIT == MARK\_PARITY)

MOV SCON, #0DAH //9位可变波特率,校验位初始为1  $\text{He}$ lif (PARITYBIT == SPACE\_PARITY) MOV SCON, #0D2H //9位可变波特率,校验位初始为0 #endif

//-------------------------------

SJMP \$

 MOV T2H, #0FFH SETB EA MOV DPTR, #TESTSTR //发送测试字符串 LCALL SENDSTRING

MOV T2L, #0D8H //设置波特率重装值(65536-18432000/4/115200)

MOV AUXR, #14H //T2为1T模式, 并启动定时器2 ORL AUXR, #01H //选择定时器2为串口1的波特率发生器<br>SETB ES SETB ES //使能串口中断

;-----------------------------------------

TESTSTR:

DB "STC15F2K60S2 Uart1 Test !",0DH,0AH,0

CISF2K60S2 Uartl Test !",0DH,0AH,0<br>
EF<br>
ACC PSW<br>
RI, CHECKTI WE WERE ;/\*---------------------------- ;UART 中断服务程序 ;----------------------------\*/ UART\_ISR: **PUSH** PUSH JNB RI, CHECKTI //检测RI位 CLR RI //清除RI位 MOV P0, SBUF //P0显示串口数据 MOV C, RB8 MOV P2.2, C //P2.2显示校验位 CHECKTI: JNB TI, ISR EXIT //检测TI位 CLR TI //清除TI位 CLR BUSY //清忙标志 ISR\_EXIT: POP PSW POP ACC RETI ;/\*---------------------------- ;发送串口数据 ;----------------------------\*/ SENDDATA: JB BUSY, \$ //等待前面的数据发送完成 MOV ACC, A //获取校验位P (PSW.0) JNB P, EVEN1INACC //根据P来设置校验位

SBUF, A //写数据到UART数据寄存器<br>---------\*/<br>--------\*/<br>A , @A+DPTR //读取字符<br>STRINGEND<br>DPTR //字符串地址+1<br>SENDDATA //发送当前字符<br>SENDSTRING STC15F2K60S2系列单片机指南 官方网站:www.STCMCU.com 研发顾问QQ:800003751 STC — 全球最大的8051单片机设计公司 ODD1INACC:  $\#$ if (PARITYBIT == ODD\_PARITY) CLR TB8 //设置校验位为0 #elif (PARITYBIT == EVEN\_PARITY) SETB TB8 //设置校验位为1 #endif SJMP PARITYBITOK EVEN1INACC:  $\#$ if (PARITYBIT == ODD\_PARITY) SETB TB8 //设置校验位为1 #elif (PARITYBIT == EVEN\_PARITY) CLR TB8 //设置校验位为0 #endif PARITYBITOK: SETB BUSY //校验位设置完成 **BUSY** MOV SBUF, A //写数据到UART数据寄存器 RET ;/\*---------------------------- ;发送字符串 //----------------------------\*/ SENDSTRING: CLR A MOVC A, JZ STRINGEND //检测字符串结束标志 INC DPTR  $\sqrt{ }$  //字符串地址+1 LCALL SENDDATA SJMP SENDSTRING STRINGEND: RET //----------------------------------------- END

# **8.4.2** 定时器1模式0(16位自动重装载)作串口1波特率发生器程序(C和汇编)

### 1. C程序:

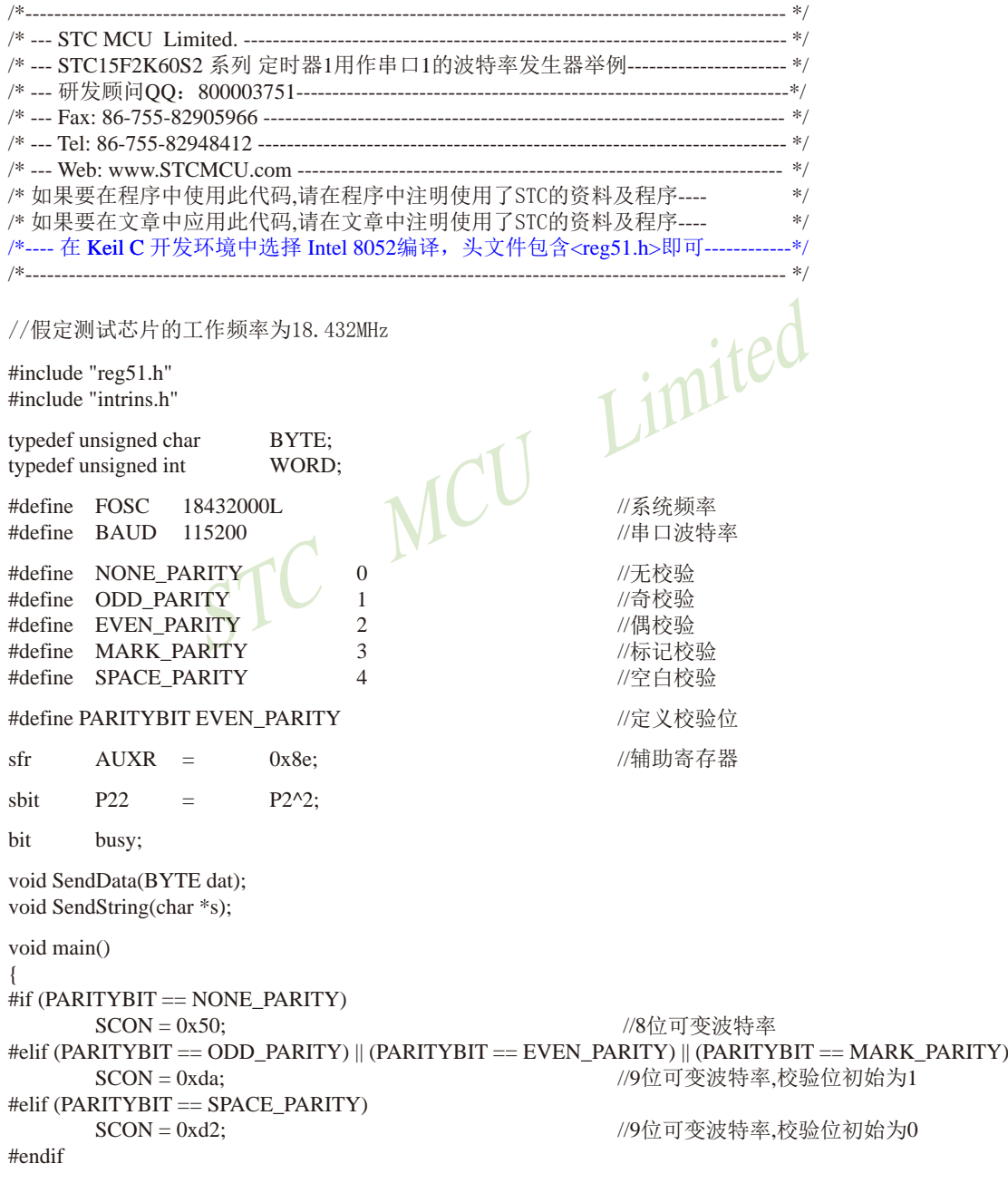
```
RI = 0;<br>
PO = SBUF;<br>
P22 = RB8;<br>
TI = 0;<br>
busy = 0;<br>
CO = 1/清除RI位<br>
(PO显示电口数据<br>
(PO = 2)<br>
(PO = 2)<br>
(PO = 3<br>
(PO = 3<br>
(PO = 3<br>
(PO = 5<br>
(PO = 5<br>
(PO = 5<br>
(PO = 5<br>
(P = 2<br>
(<br>
C = 1<br>
(<br>
C = 1<br>
(<br>
C
          AUXR = 0x40; //定时器1为1T模式
         T\text{MOD} = 0x00; \qquad \qquad \qquad //定时器1为模式0(16位自动重载)
         TL1 = (65536 - (FOSC/4/BAUD)); //设置波特率重装值
          TH1 = (65536 - (FOSC/4/BAUD))>>8;
         TR1 = 1; \angle //定时器1开始启动
         ES = 1; //使能串口中断
         EA = 1;
          SendString("STC15F2K60S2\r\nUart Test !\r\n");
          while(1);
}
/*----------------------------
UART 中断服务程序
-----------------------------*/
void Uart() interrupt 4 using 1
{
          if (RI)
\left\{ \begin{array}{c} \end{array} \right.//清除RI位
                                                          //P0显示串口数据
                                                          //P2.2显示校验位
 }
          if (TI)
\left\{ \begin{array}{c} \end{array} \right.//清除TI位
                                                          //清忙标志
 }
}
/*----------------------------
发送串口数据
----------------------------*/
void SendData(BYTE dat)
{
         while (busy); \sqrt{9} //等待前面的数据发送完成
         ACC = dat; 1/3 and 1/3 and 1/3 and 1/3 and 1/3 and 1/3 and 1/3 and 1/3 and 1/3 and 1/3 and 1/3 and 1/3 and 1/3 and 1/3 and 1/3 and 1/3 and 1/3 and 1/3 and 1/3 and 1/3 and 1/3 and 1/if (P) //根据P来设置校验位
\left\{ \begin{array}{c} \end{array} \right.#if (PARITYBIT == ODD_PARITY)
                   TB8 = 0; /(设置校验位为0
         \text{He}lif (PARITYBIT == EVEN PARITY)
                   TBS = 1; // 设置校验位为1
         #endif
 }
          else
\left\{ \begin{array}{c} \end{array} \right.#if (PARITYBIT == ODD_PARITY)
                   TBS = 1; \qquad \qquad //设置校验位为1
```

```
\begin{picture}(180,190)(-10,190) \put(10,190){\line(1,0){100}} \put(10,190){\line(1,0){100}} \put(10,190){\line(1,0){100}} \put(10,190){\line(1,0){100}} \put(10,190){\line(1,0){100}} \put(10,190){\line(1,0){100}} \put(10,190){\line(1,0){100}} \put(10,190){\line(1,0){100}} \put(10,190){\line(1,0){100}} \put(10,190){\text{He}lif (PARITYBIT == EVEN_PARITY)
                    TB8 = 0; \qquad //设置校验位为0
          #endif 
 }
          busy = 1;
          SBUF = ACC; <br> //写数据到UART数据寄存器
}
/*----------------------------
发送字符串
----------------------------*/
void SendString(char *s)
{
          while (*s)                 //检测字符串结束标志
\overline{\mathcal{L}}//发送当前字符
 }
}
2. 汇编程序:
/*---------------------------------------------------------------------------------------------------- */
/* --- STC MCU Limited. --------------------------------------------------------------------------- */
/*--- STC15F2K60S2 系列 定时器1用作串口1的波特率发生器举例-----------------------*/
/* --- 研发顾问QQ:800003751--------------------------------------------------------------------*/
/* --- Fax: 86-755-82905966 ------------------------------------------------------------------------ */
/* --- Tel: 86-755-82948412 ------------------------------------------------------------------------- */
/* --- Web: www.STCMCU.com ------------------------------------------------------------------- */
/* 如果要在程序中使用此代码,请在程序中注明使用了STC的资料及程序---- */
/* 如果要在文章中应用此代码,请在文章中注明使用了STC的资料及程序---- */
/*---- 在 Keil C 开发环境中选择 Intel 8052编译, 头文件包含<reg51.h>即可------------*/
/*---------------------------------------------------------------------------------------------------- */
```
//假定测试芯片的工作频率为18.432MHz

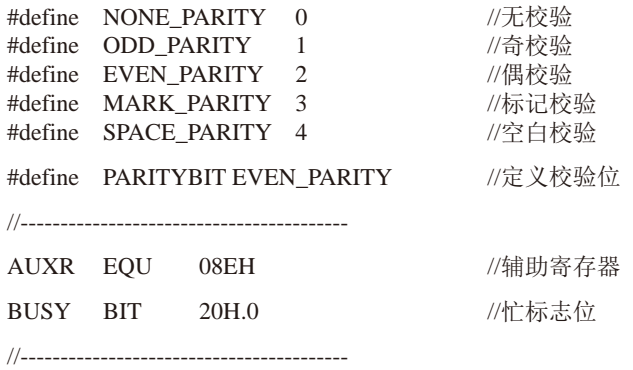

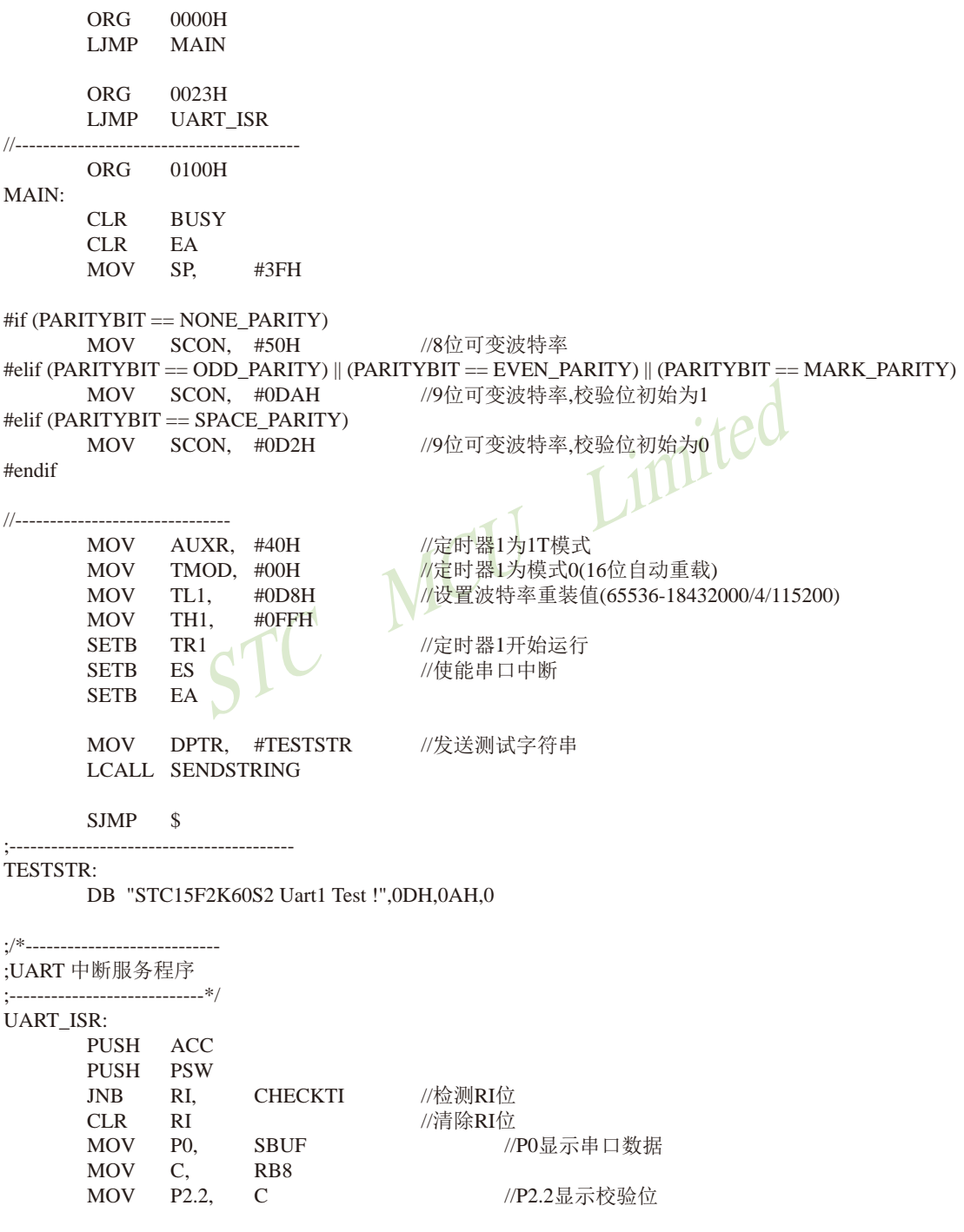

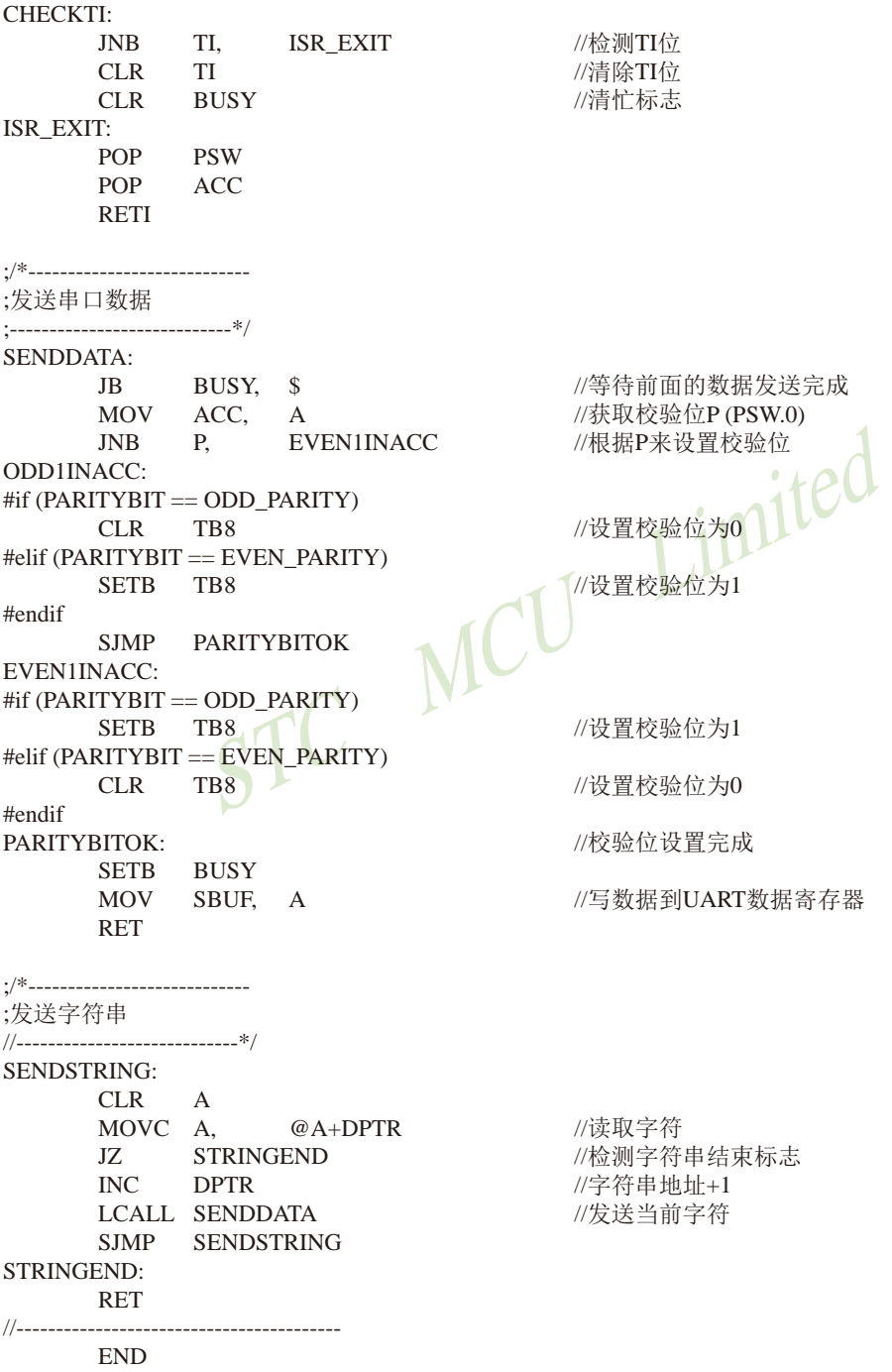

# **8.4.3** 定时器1模式2(8位自动重装载)作串口1波特率发生器程序(建议不学)

#### 1. C程序:

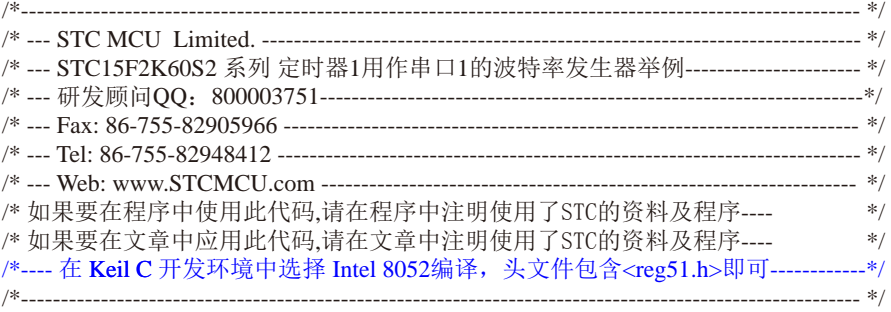

//假定测试芯片的工作频率为18.432MHz#include "reg51.h"

#include "intrins.h"

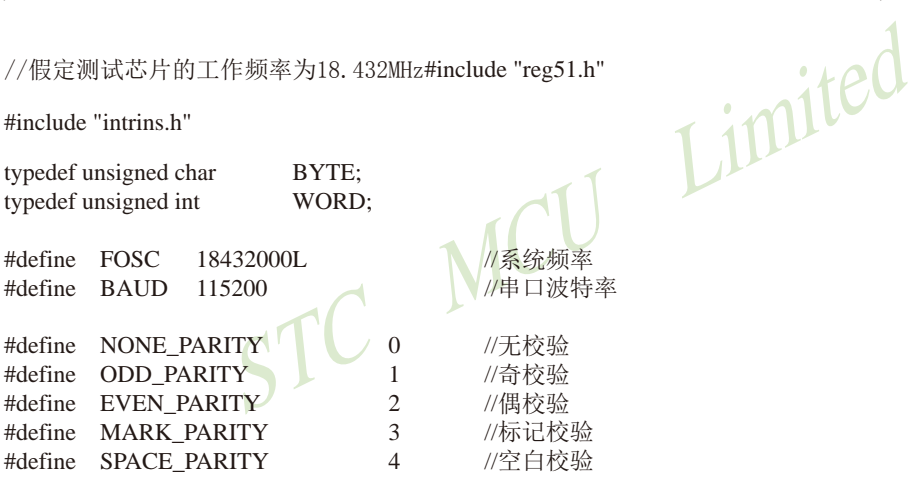

#define PARITYBIT EVEN\_PARITY //定义校验位

 $sfr$  AUXR = 0x8e; //辅助寄存器

sbit  $P22 = P2^2$ ;

bit busy;

void SendData(BYTE dat); void SendString(char \*s);

void main()

{ #if (PARITYBIT == NONE\_PARITY)  $SCON = 0x50;$  //8位可变波特率 #elif (PARITYBIT == ODD\_PARITY) || (PARITYBIT == EVEN\_PARITY) || (PARITYBIT == MARK\_PARITY) SCON = 0xda; <br> //9位可变波特率,校验位初始为1

```
STC15F2K60S2系列单片机指南
                       \begin{array}{lll} \texttt{R1=0;} & \texttt{M}\text{C} & \texttt{L}\texttt{I}\texttt{M}\texttt{I}\texttt{C} & \texttt{S} & \texttt{S} & \texttt{S} & \texttt{S} & \texttt{S} & \texttt{S} & \texttt{S} & \texttt{S} & \texttt{S} & \texttt{S} & \texttt{S} & \texttt{S} & \texttt{S} & \texttt{S} & \texttt{S} & \texttt{S} & \texttt{S} & \texttt{S} & \texttt{S} & \texttt{S} & \texttt{S} & \texttt{S} & \texttt{S} & \texttt技术支持网站:www.GXWMCU.com 临时技术支持Tel:13922829991 研发顾问Tel:13922805190
\#elif (PARITYBIT == SPACE_PARITY)
           SCON = 0xd2; 0xd2; //9位可变波特率,校验位初始为0
#endif
           AUXR = 0x40; 0x40; //定时器1为1T模式
           TMOD = 0x20; 0x20; //定时器1为模式2(8位自动重载)
            TL1 = (256 - (FOSC/32/BAUD)); //设置波特率重装值
           TH1 = (256 - (FOSC/32/BAUD));TR1 = 1; \angle //定时器1开始工作
           ES = 1; // 使能串 口中断
           EA = 1 SendString("STC15F2K60S2\r\nUart Test !\r\n");
            while(1);
}
/*----------------------------
UART 中断服务程序
-----------------------------*/
void Uart() interrupt 4 using 1
{
            if (RI)
            {
RI = 0; \sqrt{1 - \frac{1}{\sqrt{1 - \frac{1}{\sqrt{1 + \frac{1}{\sqrt{1 + \frac{1}{\P0 = SBUF; ///P0显示串口数据
P22 = RB8; \sqrt{P2.2}显示校验位
 }
            if (TI)
            {
                      TI = 0; // | // | \frac{1}{2} | \frac{1}{2} | \frac{1}{2} | \frac{1}{2} | \frac{1}{2} | \frac{1}{2} | \frac{1}{2} | \frac{1}{2} | \frac{1}{2} | \frac{1}{2} | \frac{1}{2} | \frac{1}{2} | \frac{1}{2} | \frac{1}{2} | \frac{1}{2} | \frac{1}{2} | \frac{1}{2}busy = 0; //清忙标志
            }
}
/*----------------------------
发送串口数据
      ----------------------------*/
void SendData(BYTE dat)
{
           while (busy); <br>ACC = dat: <br>//获取校验位P (PSW.0)
                                                         //获取校验位P (PSW.0)
           if (P) //根据P来设置校验位
\overline{\mathcal{L}}#if (PARITYBIT == ODD_PARITY)
                      TB8 = 0; \qquad //设置校验位为0
           #elif (PARITYBIT == EVEN_PARITY)
                      TB8 = 1; // 设置校验位为1
           #endif
 }
```

```
STC MCU Limited
        else
\left\{ \begin{array}{c} \end{array} \right.#if (PARITYBIT == ODD_PARITY)
              TB8 = 1; /(设置校验位为1
       #elif (PARITYBIT == EVEN_PARITY)
              TB8 = 0; /(设置校验位为0
       #endif
 }
       busy = 1;
       SBUF = ACC; <br> //写数据到UART数据寄存器
}
/*----------------------------
发送字符串
----------------------------*/
void SendString(char *s)
{
 while (*s) //检测字符串结束标志
\left\{ \begin{array}{c} \end{array} \right.SendData(*s++); //发送当前字符
 }
}
2. 汇编程序:
/*---------------------------------------------------------------------------------------------------- */
/* --- STC MCU Limited. --------------------------------------------------------------------------- */
/* --- STC15F2K60S2 系列 定时器1用作串口1的波特率发生器举例---------------------- */
/* --- 研发顾问QQ:800003751--------------------------------------------------------------------*/
/* --- Fax: 86-755-82905966 ------------------------------------------------------------------------ */
/* --- Tel: 86-755-82948412 ------------------------------------------------------------------------- */
/* --- Web: www.STCMCU.com ------------------------------------------------------------------- */
/* 如果要在程序中使用此代码,请在程序中注明使用了STC的资料及程序---- */
/* 如果要在文章中应用此代码,请在文章中注明使用了STC的资料及程序---- */
/*---- 在 Keil C 开发环境中选择 Intel 8052编译, 头文件包含<reg51.h>即可------------*/
/*---------------------------------------------------------------------------------------------------- */
//假定测试芯片的工作频率为18.432MHz
#define NONE_PARITY 0 //无校验
#define ODD_PARITY 1 //奇校验
#define EVEN_PARITY 2 //偶校验
#define MARK PARITY 3 //标记校验
#define SPACE_PARITY 4 //空白校验
```
#define PARITYBIT EVEN PARITY //定义校验位

//-----------------------------------------

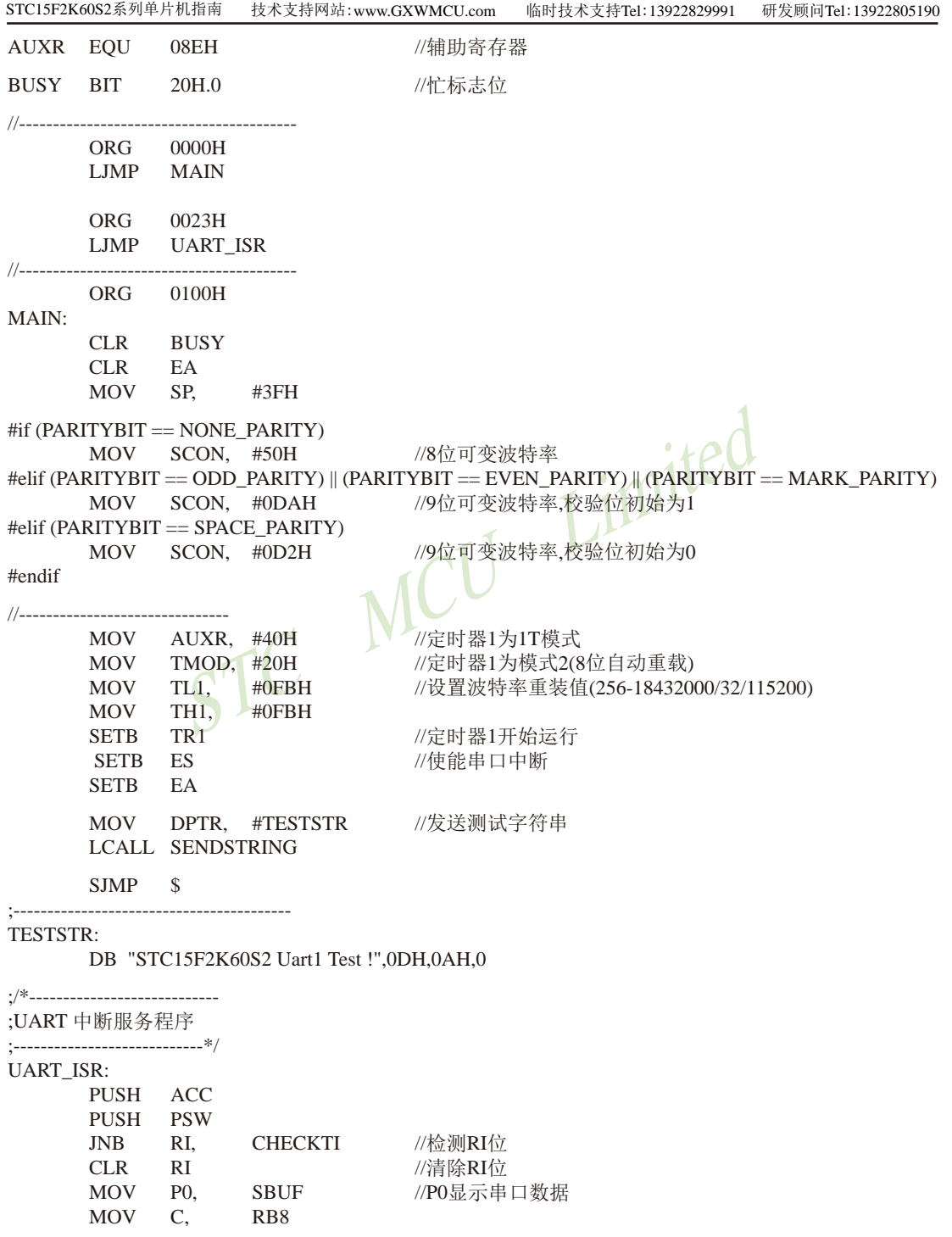

STREVENINACC //根据P来设置校验位<br>
DD\_PARITY)<br>
NEN\_PARITY) //设置校验位为1<br>
ITYBITOK<br>
DD\_PARITY) //设置校验位为1<br>
NEN\_PARITY) //设置校验位为1<br>
VEN\_PARITY) //设置校验位为1<br>
//设置校验位为1<br>
//设置校验位为1<br>
//设置校验位为1<br>
//设置校验位为1 STC15F2K60S2系列单片机指南 官方网站:www.STCMCU.com 研发顾问QQ:800003751 STC — 全球最大的8051单片机设计公司 MOV P2.2, C //P2.2显示校验位 CHECKTI: JNB TI, ISR EXIT //检测TI位 CLR TI //清除TI位 CLR BUSY //清忙标志 ISR\_EXIT: POP PSW POP ACC RETI ;/\*---------------------------- ;发送串口数据 ;----------------------------\*/ SENDDATA: JB BUSY, \$ //等待前面的数据发送完成 MOV ACC, A //获取校验位P (PSW.0) JNB P. EVEN1INACC //根据P来设置校验位 ODD1INACC:  $#$ if (PARITYBIT == ODD\_PARITY) CLR TB8 //设置校验位为0  $\text{He}$ lif (PARITYBIT == EVEN\_PARITY) SETB TB8<br>
SJMP PARITYBITOK<br>
VACC: #endif SJMP PARITYBITOK EVEN1INACC:  $#$ if (PARITYBIT == ODD\_PARITY) SETB TB8 // //设置校验位为1  $\text{He}$ lif (PARITYBIT == EVEN\_PARITY) CLR TB8 //设置校验位为0 #endif PARITYBITOK: Weblatter Management and the Month Monetary //校验位设置完成 SETB BUSY MOV SBUF, A //写数据到UART数据寄存器 RET ;/\*---------------------------- ;发送字符串 //----------------------------\*/ SENDSTRING: CLR A MOVC A, @A+DPTR //读取字符 JZ STRINGEND //检测字符串结束标志 INC DPTR //字符串地址+1 LCALL SENDDATA //发送当前字符 SJMP SENDSTRING STRINGEND: RET //----------------------------------------- END

# **8.5** 串行口2的相关寄存器

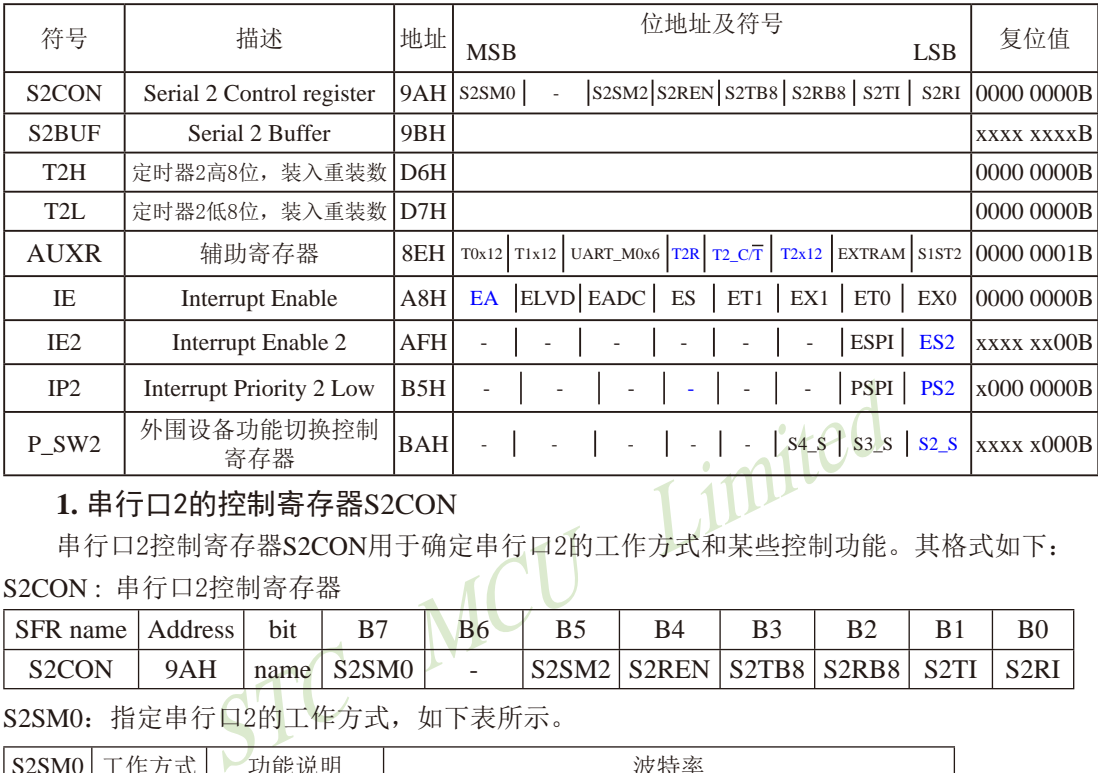

## **1.** 串行口2的控制寄存器S2CON

串行口2控制寄存器S2CON用于确定串行口2的工作方式和某些控制功能。其格式如下: S2CON : 串行口2控制寄存器

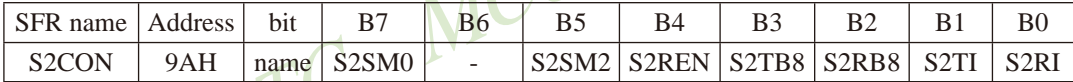

S2SM0:指定串行口2的工作方式,如下表所示。

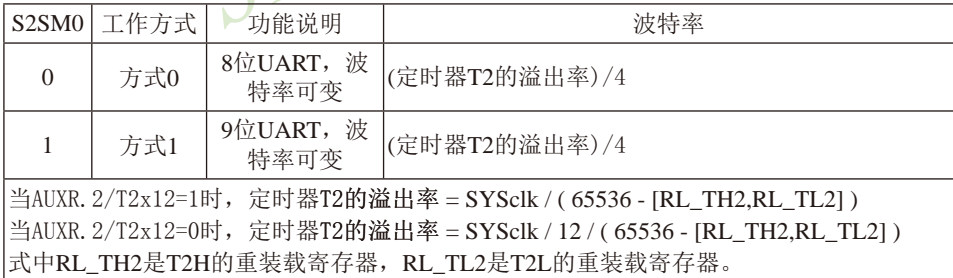

B6:保留,该位复位后为0.

S2SM2:允许方式1多机通信控制位。

在方式1时, 如果S2SM2位为1且S2REN位为1, 则接收机处于地址帧筛选状态。此时 可以利用接收到的第9位(即S2RB8)来筛选地址帧: 若S2RB8=1, 说明该帧是地址帧, 地址信息可以进入S2BUF,并使S2RI为1,进而在中断服务程序中再进行地址号比较; 若S2RB8=0,说明该帧不是地址帧,应丢掉且保持S2RI=0。在方式1中,如果S2SM2位 为0且S2REN位为1,接收收机处于地址帧筛选被禁止状态。不论收到的S2RB8为0或1, 均可使接收到的信息进入S2BUF,并使S2RI=1,此时S2RB8通常为校验位. 方式0是非多机通信方式,在这种方式时,要设置S2SM2 应为0。

- S2REN:允许/禁止串行口2接收控制位。由软件置位S2REN,即S2REN=1为允许串行接收状 态,可启动串行接收器RxD2,开始接收信息。软件复位S2REN,即S2REN=0,则禁 止接收。
- S2TB8:在方式1,S2TB8为要发送的第9位数据,按需要由软件置位或清0。例如,可用作数据 的校验位或多机通信中表示地址帧/数据帧的标志位。在方式0中,该位不用.
- S2RB8:在方式1,S2RB8是接收到的第9位数据,作为奇偶校验位或地址帧/数据帧的标志位。 方式0中不用S2RB8(置S2SM2=0, S2RB8是接收到的停止位)。
- S2TI:发送中断请求标志位。在停止位开始发送时由S2TI内部硬件置位,即S2TI=1,响应中断 后S2TI必须用软件清零。
- S2RI:接收中断请求标志位。在串行接收到停止位的中间时刻S2RI由内部硬件置位,即 S2RI=1,向CPU发中断申请,响应中断后S2RI必须由软件清零。

·0及中砌中谓,响应中砌后S2KL必须由我住肩令。<br>立可通过整机复位信号复位为全"0"。S2CON的字节地方中断请求:当一帧发送完成,内部硬件自动置位S2TI,<br>5一帧信息时,内部硬件自动置位S2RI,即S2RI=1,请求<br><br>34 .<br>经项在中断服务程序中查询S2TI和S2RI进行判别,然后分<br>2项在中断服务程序中查询S2TI和S2RI进行判别,然后分<br>2项不能由硬件自动置位,必须通过软件清0,否则将出现 S2CON的所有位可通过整机复位信号复位为全"0"。S2CON的字节地址为9AH,不可 位寻址。串行通信的中断请求: 当一帧发送完成, 内部硬件自动置位S2TI, 即S2TI=1, 请求 中断处理;当接收完一帧信息时,内部硬件自动置位S2RI,即S2RI=1,请求中断处理。由于 S2TI和S2RI以"或逻辑"关系向主机请求中断,所以主机响应中断时事先并不知道是S2TI还是 S2RI请求的中断,必须在中断服务程序中查询S2TI和S2RI进行判别,然后分别处理。因此, 两个中断请求标志位均不能由硬件自动置位,必须通过软件清0,否则将出现一次请求多次响 应的错误。

#### **2.** 串行口2的数据缓冲寄存器S2BUF

STC15系列单片机的串行口2数据缓冲寄存器(S2BUF)的地址是9BH,实际是2个缓冲器,写 S2BUF的操作完成待发送数据的加载, 读S2BUF的操作可获得已接收到的数据。两个操作分别对 应两个不同的寄存器,1个是只写寄存器,1个是只读寄存器。

串行通道内设有数据寄存器。在所有的串行通信方式中,在写入S2BUF信号(MOV S2BUF,A)的控制下,把数据装入相同的9位移位寄存器,前面8位为数据字节,其最低位为 移位寄存器的输出位。根据不同的工作方式会自动将"1"或S2TB8的值装入移位寄存器的第9 位,并进行发送.

串行通道的接收寄存器是一个输入移位寄存器。在方式0和方式1时均为9位。当一帧接收 完毕,移位寄存器中的数据字节装入串行数据缓冲器S2BUF中,其第9位则装入S2CON寄存器 中的S2RB8位。如果由于S2SM2使得已接收到的数据无效时,S2RB8和S2BUF中内容不变.

由于接收通道内设有输入移位寄存器和S2BUF缓冲器,从而能使一帧接收完将数据由移位 寄存器装入S2BUF后,可立即开始接收下一帧信息,主机应在该帧接收结束前从S2BUF缓冲器 中将数据取走,否则前一帧数据将丢失。S2BUF以并行方式送往内部数据总线。

#### **3.** 串行口2只能选择定时器2作为其波特率发生器——定时器2的寄存器T2H, T2L

定时器2寄存器T2H(地址为D6H,复位值为00H)及寄存器T2L(地址为D7H,复位值为00H)用 于保存重装时间常数。

注意: 对于STC15系列单片机,串口2永远是使用定时器2作为波特率发生器,串口2不能够选择 其他定时器作其波特率发生器: 串口1默认选择定时器2作为其波特率发生器,也可以选择定时 器1作为其波特率发生器;串口3默认选择定时器2作为其波特率发生器,也可以选择定时器3作 为其波特率发生器;串口4默认选择定时器2作为其波特率发生器,也可以选择定时器4作为其 波特率发生器。

# **4.** 定时器**2**的控制位——**TR2**、**T2\_C/T**、**T2x12**

AUXR : 辅助寄存器 (不可位寻址)

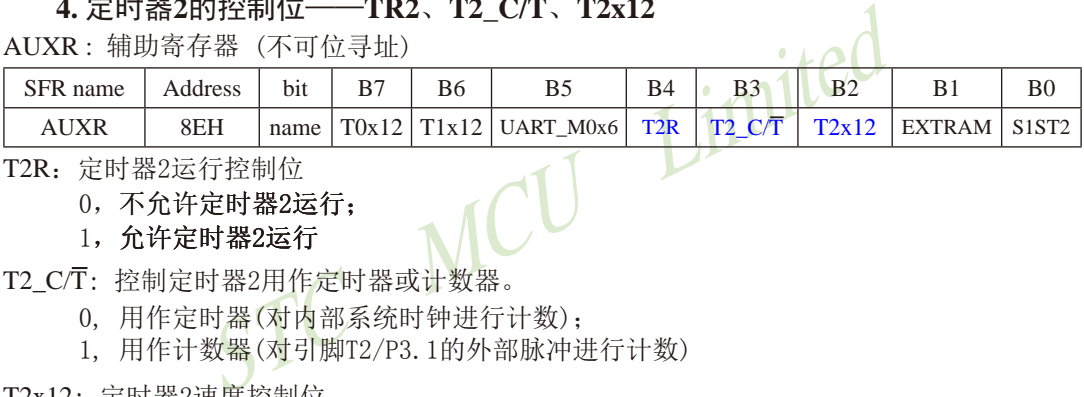

T2R: 定时器2运行控制位

#### 0, 不允许定时器2运行:

1, 允许定时器2运行

T2 C/T: 控制定时器2用作定时器或计数器。

- 0, 用作定时器(对内部系统时钟进行计数);
- 1, 用作计数器(对引脚T2/P3.1的外部脉冲进行计数)

T2x12: 定时器2速度控制位

- 0, 定时器2是传统8051速度,12分频;
- 1, 定时器2的速度是传统8051的12倍,不分频

如果串口1或串口2用T2作为波特率发生器,则由T2x12决定串口1或串口2是12T还是1T.

对于STC15系列单片机, 串口2只能使用定时器2作为波特率发生器, 不能够选择其他定时 器作为其波特率发生器;而串口1默认选择定时器2作为其波特率发生器,也可以选择定时器1 作为其波特率发生器;串口3默认选择定时器2作为其波特率发生器,也可以选择定时器3作为 其波特率发生器;串口4默认选择定时器2作为其波特率发生器,也可以选择定时器4作为其波 特率发生器。

#### **5.** 与串行口2中断相关的寄存器

串行口2中断允许位ES2位于中断允许寄存器IE2中,中断允许寄存器的格式如下: IE2 : 中断允许寄存器2 (不可位寻址)

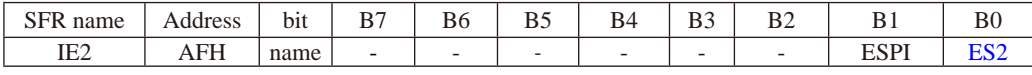

ES2 : 串行口2中断允许位,ES2=1,允许串行口2中断,ES2=0,禁止串行口2中断。

IE : 中断允许寄存器 (可位寻址)

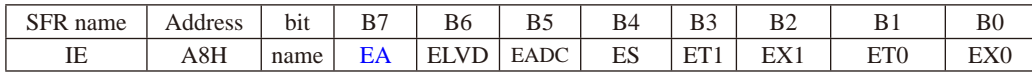

EA : CPU的总中断允许控制位,EA=1,CPU开放中断,EA=0,CPU屏蔽所有的中断申请。 EA的作用是使中断允许形成多级控制。即各中断源首先受EA控制;其次还受各中断源自 己的中断允许控制位控制。

串行口2中断优先级控制位PS2位位于中断优先级控制寄存器IP中,中断优先级控制寄存器<br>式如下:<br>中断优先级控制寄存器(不可位寻址) 的格式如下:

IP2 : 中断优先级控制寄存器 (不可位寻址)

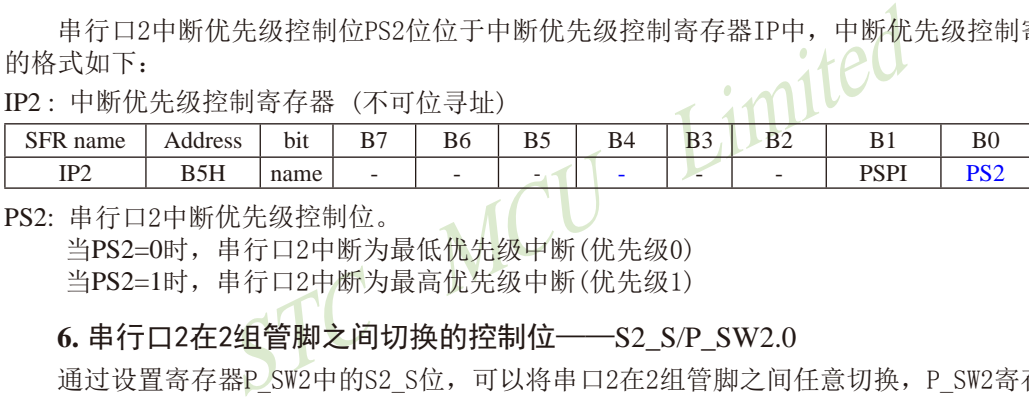

PS2: 串行口2中断优先级控制位。

当PS2=0时,串行口2中断为最低优先级中断(优先级0)

当PS2=1时,串行口2中断为最高优先级中断(优先级1)

#### **6.** 串行口2在2组管脚之间切换的控制位——S2\_S/P\_SW2.0

通过设置寄存器P\_SW2中的S2\_S位,可以将串口2在2组管脚之间任意切换,P\_SW2寄存器的 格式如下:

P\_SW2: 外围设备功能切换控制寄存器2 (不可位寻址)

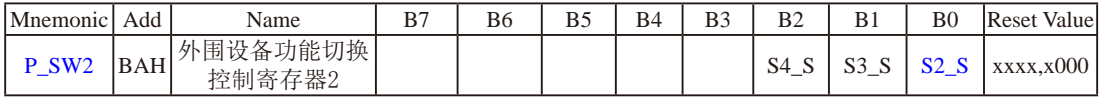

#### 串口2/S2可在2个地方切换, 由 S2\_S 控制位来选择

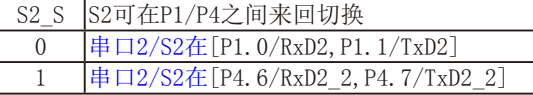

#### 串口3/S3可在2个地方切换, 由 S3 S 控制位来选择 S3 S S3可在P0/P5之间来回切换

 $0$   $|\# \Box 3 / S3 \pm [P0.0 / RxD3, P0.1 / TxD3]$ 1 | 串口3/S3在 [P5. 0/RxD3\_2, P5. 1/TxD3\_2]

### 串口4/S4可在2个地方切换, 由 S4 S 控制位来选择

S4 S S4可在P0/P5之间来回切换

 $0$   $|\# \Box 4 / \text{S4}$   $\bar{H}$  [P0. 2/RxD4, P0. 3/TxD4]

# **8.6** 串行口2工作模式

STC15W4K60S4系列单片机的串行口2有两种工作模式,可通过软件编程对S2CON中的 S2SM0的设置进行选择。其中模式0和模式1都为异步通信,每个发送和接收的字符都带有1个 启动位和1个停止位。

## **8.6.1** 串行口**2**的工作模式**0----8**位**UART**,波特率可变

10位数据通过RxD2/P1.0(RxD2\_2/P4.6)接收,通过TxD2/P1.1(TxD2\_2/P4.7)发送。一帧 数据包含一个起始位(0),8个数据位和一个停止位(1)。接收时,停止位进入特殊功能寄存器 S2CON的S2RB8位。波特率由定时器T2的溢出率决定。

串口2在模式0的波特率 = 定时器T2的溢出率/4

特率 = 定时器T2的溢出率/4<br>
UXR.2/T2x12=1)时,定时器2的溢出率=SYSclk / (65536 - [RL\_T<br>
車行口2的波特率=SYSclk / (65536 - [RL\_TH2, RL\_TL2]) /<br>
AUXR.2/T2x12=0)时,定时器2的溢出率=SYSclk /12/(65536 - [RL<br>
中行口2的波特率=SYSclk / 12 / (65536 - [RL\_TH2, RL\_TL2]) /<br>
2 当T2工作在1T模式(AUXR.2/T2x12=1)时, 定时器2的溢出率=SYSclk / ( 65536 - [RL TH2, RL\_TL2] ); 即此时,串行口2的波特率=SYSclk / ( 65536 - [RL\_TH2, RL\_TL2]) / 4

当T2工作在12T模式(AUXR.2/T2x12=0)时, 定时器2的溢出率=SYSclk /12/(65536 - [RL\_TH2, RL\_TL2]); 即此时,串行口2的波特率=SYSclk / 12 / ( 65536 - [RL\_TH2, RL\_TL2]) / 4

上式中RL TH2是T2H的重装载寄存器,RL TL2是T2L的重装载寄存器。

# **8.6.2** 串行口**2**的工作模式**1----9**位**UART**,波特率可变

11位数据通过RxD2/P1.0(RxD2\_2/P4.6)发送,通过TxD2/P1.1(TxD2\_2/P4.7)接收。一帧数 据包含一个起始位(0),8个数据位,一个可编程的第9位,和一个停止位(1)。发送时,第9位 数据位来自特殊功能寄存器S2CON的S2TB8位, 接收时, 第9位进入特殊功能寄存器S2CON的 S2RB8位。

串口2在模式1的波特率= T2 定时器2的溢出率/4

当T2工作在1T模式(AUXR.2/T2x12=1)时, 定时器2的溢出率=SYSclk / ( 65536 - [RL\_TH2, RL\_TL2] );

即此时,串行口2的波特率=SYSclk / ( 65536 - [RL\_TH2, RL\_TL2]) / 4

当T2工作在12T模式(AUXR.2/T2x12=0)时, 定时器2的溢出率=SYSclk /12/(65536 - [RL\_TH2, RL\_TL2]); 即此时, 串行口2的波特率=SYSclk / 12 / ( 65536 - [RL\_TH2, RL\_TL2]) / 4

上式中RL TH2是T2H的重装载寄存器,RL TL2是T2L的重装载寄存器。

可见,模式1和模式0一样,其波特率可通过软件对定时器2的设置进行波特率的选择,是 可变的。

用户在程序中如何具体使用串口2

- 1.设置串口2的工作模式,S2CON寄存器中的S2SM0决定了串口2的2种工作模式
- 2.设置串口2的波特率相应的寄存器:

#### 定时器2寄存器T2H / T2L

3. 启动定时器2, 让T2R位为1, 定时器2就立即开始计数。

#### 4. 设置AUXR. 2/T2x12, 确定定时器2的速度

5.设置串口2的中断优先级,及打开中断相应的控制位是:

### PS2, PS2H, ES2, EA

STC MCU Limited 6.如要串口2接收,将S2REN置1 即可 如要串口2发送,将数据送入S2BUF即可, 接收完成标志S2RI,发送完成标志S2TI,要由软件清0。

# **8.7** 串行口**2**的测试程序(**C**和汇编)

——使用定时器**2**作串口**2**的波特率发生器

# **1.** C程序:

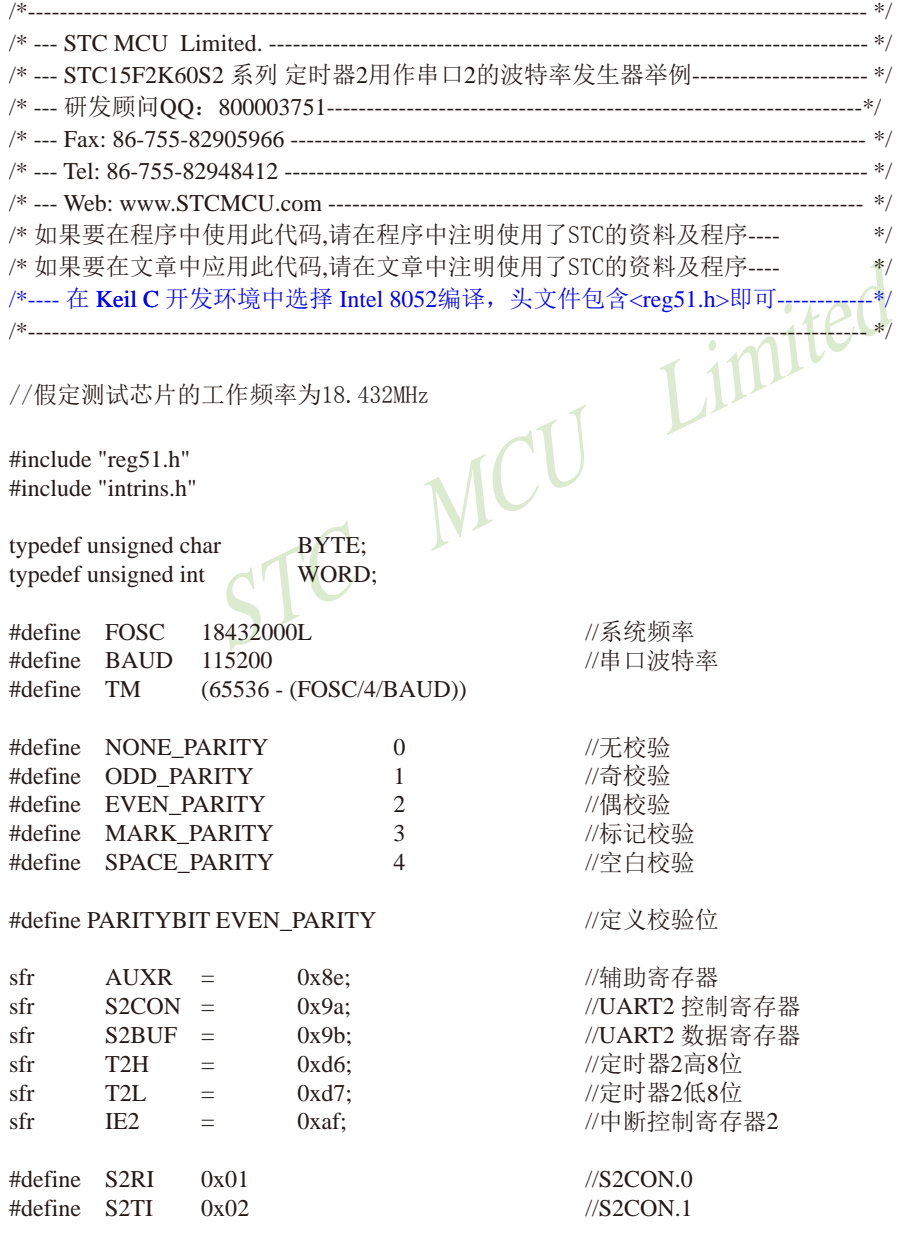

```
STC MCU Limited
#define S2RB8 0x04 //S2CON.2
#define S2TB8 0x08 //S2CON.3
bit busy;
void SendData(BYTE dat);
void SendString(char *s);
void main()
{
#if (PARITYBIT == NONE_PARITY)
        S2CON = 0x50; //8位可变波特率
#elif (PARITYBIT == ODD_PARITY) || (PARITYBIT == EVEN_PARITY) || (PARITYBIT == MARK_PARITY)
        S2CON = 0xda; 2000 = 2000 = 2000 = 2000 = 2000 = 2000 = 2000 = 2000 = 2000 = 2000 = 2000 = 2000 = 20
\text{He}lif (PARITYBIT == SPACE_PARITY)
        S2CON = 0xd2; //9位可变波特率,校验位初始为0
#endif
       T2L = TM: ///设置波特率重装
       T2H = TM \gg 8;AUXR = 0x14; 2002年 2004年第2回 2014年第2回 2014年第2回 2014年第2回 2014年第2回 2014年第2回 2014年第2回 2014年第2回 2014年第2回 2014年第2回 20
       IE2 = 0x01; 1/10 = 0.01;
       EA = 1;
       SendString("STC15F2K60S2\r\nUart2 Test !\r\n");
        while(1);
}
/*-UART2 中断服务程序
-----------------------------*/
void Uart2() interrupt 8 using 1
{
        if (S2CON & S2RI)
         {
               S2CON &= ~S2RI; //清除S2RI位
               P0 = S2BUF; //P0 \equiv \overline{X} \mp \Pi \stackrel{def}{\sim} H<br>P2 = (S2CON & S2RB8); //P2.2 \equiv \overline{X} \mp \overline{X} \stackrel{def}{\sim} HP2 = (S2CON & S2RB8); }
        if (S2CON & S2TI)
\overline{\mathcal{L}}S2CON &= ~S2TI; \frac{1}{4}除S2TI位
               busy = 0; <br> //清忙标志
 }
}
/*----------------------------
```

```
\begin{CD} \begin{picture}(120,140)(0,0) \put(0,0){\line(0,0){15}} \put(0,0){\line(0,0){15}} \put(0,0){\line(0,0){15}} \put(0,0){\line(0,0){15}} \put(0,0){\line(0,0){15}} \put(0,0){\line(0,0){15}} \put(0,0){\line(0,0){15}} \put(0,0){\line(0,0){15}} \put(0,0){\line(0,0){15}} \put(0,0){\line(0,0){15}} \put(0,0){\line(0,0){15}} \put(0,0){\line(0发送串口数据
----------------------------*/
void SendData(BYTE dat)
{
            while (busy); \sqrt{g} //等待前面的数据发送完成
            ACC = dat; 1/3\sqrt{2}; \frac{1}{2} \frac{1}{2} \frac{1}{2} \frac{1}{2} \frac{1}{2} \frac{1}{2} \frac{1}{2} \frac{1}{2} \frac{1}{2} \frac{1}{2} \frac{1}{2} \frac{1}{2} \frac{1}{2} \frac{1}{2} \frac{1}{2} \frac{1}{2} \frac{1}{2} \frac{1}{2} \frac{1}{2} \frac{1}{2} if (P) //根据P来设置校验位
\overline{\mathcal{L}}#if (PARITYBIT == ODD_PARITY)
                         S2CON &=~S2TB8; //设置校验位为0
            #elif (PARITYBIT == EVEN_PARITY)
                         S2CON = S2TB8; //设置校验位为1
            #endif
              }
             else
\left\{ \begin{array}{c} \end{array} \right.\#if (PARITYBIT == ODD_PARITY)
                         S2CON = S2TB8; //设置校验位为1
            #elif (PARITYBIT == EVEN_PARITY)
                         S2CON &=~S2TB8; //设置校验位为0
            #endif
 }
            busy = 1;
            S2BUF = ACC; <br> ACC; <br> ACC; <br> ACC; <br> ACC; <br> ACC = <br> ACC = <br> ACC = <br> ACC = <br> ACC = <br> ACC = <br> ACC = <br> ACC = <br> ACC = <br> ACC = <br> ACC = <br> ACC = <br> ACC = <br> ACC = <br> ACC = 
}
/*--------------------------<mark>---</mark>
发送字符串
------------------------------<sup>*</sup>/
void SendString(char *s)
{
             while (*s) //检测字符串结束标志
\left\{ \begin{array}{c} \end{array} \right.SendData(*s++); //发送当前字符
 }
}
```
# **2.** 汇编程序:

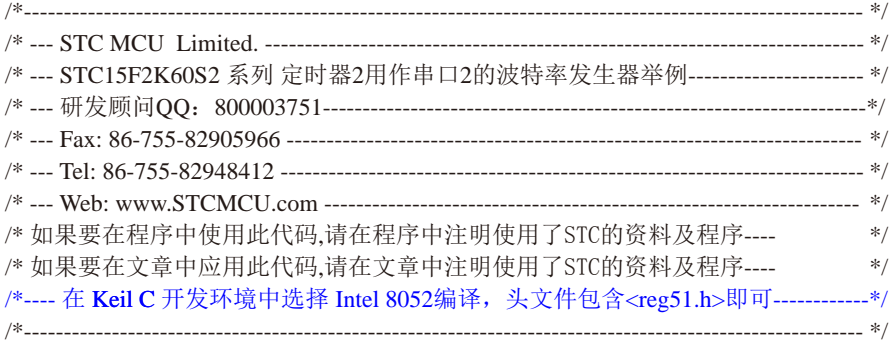

#### //假定测试芯片的工作频率为18.432MHz

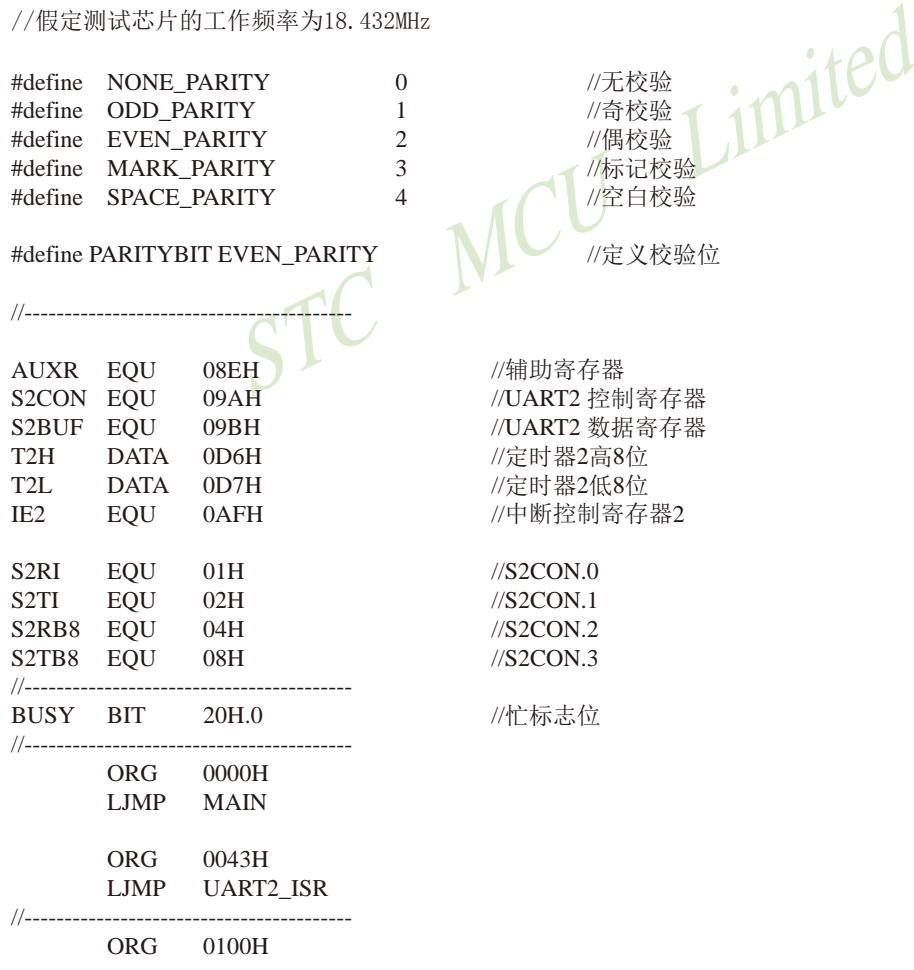

```
UXR, #14H<br>
2, #01H<br>
A<br>
PTR, #TESTSTR //发送测试字符串<br>
PTR, #TESTSTR //发送测试字符串<br>
PTR, #TESTSTR<br>
MONGERIAL<br>
STEZK60S2 Uart2 Test !",0DH,0AH,0
MAIN:
       CLR BUSY
       CLR EA
       MOV SP, #3FH
#if (PARITYBIT == NONE_PARITY)
      MOV S2CON, #50H //8位可变波特率
#elif (PARITYBIT == ODD_PARITY) || (PARITYBIT == EVEN_PARITY) || (PARITYBIT == MARK_PARITY)
      MOV S2CON, #0DAH //9位可变波特率,校验位初始为1
\text{He}lif (PARITYBIT == SPACE_PARITY)
      MOV S2CON, #0D2H //9位可变波特率,校验位初始为0
#endif
//-------------------------------
       MOV T2L, #0D8H //设置波特率重装值(65536-18432000/4/115200)
       MOV T2H, #0FFH
      MOV AUXR, #14H //T2为1T模式, 并启动定时器2
      ORL IE2, #01H //使能串口2中断
       SETB EA
      MOV DPTR, #TESTSTR //发送测试字符串
       LCALL SENDSTRING
      SJMP $
;-----------------------------------------
TESTSTR:
       DB "STC15F2K60S2 Uart2 Test !",0DH,0AH,0
;/*----------------------------
;UART2 中断服务程序
;----------------------------*/
UART2_ISR:
       PUSH ACC
       PUSH PSW
      MOV A, S2CON ;读取UART2控制寄存器
      JNB ACC.0, CHECKTI :检测S2RI位
      ANL S2CON, #NOT S2RI                        ;清除S2RI位
      MOV P0. S2BUF :P0显示串口数据
      ANL A, #S2RB8
      MOV P2, A :P2.2显示校验位
CHECKTI:
      MOV A, S2CON :读取UART2控制寄存器
      JNB ACC.1, ISR_EXIT ;检测S2TI位
      ANL S2CON, #NOT S2TI                        ;清除S2TI位
       CLR BUSY ;清忙标志
ISR_EXIT:
       POP PSW
       POP ACC
       RETI
```
STC MCU Limited ;/\*---------------------------- ;发送串口数据 ;----------------------------\*/ SENDDATA: JB BUSY, \$ //等待前面的数据发送完成 MOV ACC, A //获取校验位P (PSW.0) JNB P, EVEN1INACC //根据P来设置校验位 ODD1INACC:  $#$ if (PARITYBIT == ODD\_PARITY) ANL S2CON, #NOT S2TB8 //设置校验位为0  $\text{He}$ lif (PARITYBIT == EVEN\_PARITY) ORL S2CON, #S2TB8 //设置校验位为1 #endif SJMP PARITYBITOK EVEN1INACC:  $\#$ if (PARITYBIT == ODD\_PARITY) ORL S2CON, #S2TB8 //设置校验位为1  $\text{He}$ lif (PARITYBIT == EVEN\_PARITY) ANL S2CON, #NOT S2TB8 //设置校验位为0 #endif PARITYBITOK: SETB BUSY PARITY RESERVED A PARITY RESERVED A PARTICLE AND RESERVED A PARTICLE AND RESERVED ASSESS **SETB** MOV S2BUF, A //写数据到UART2数据寄存器 RET ;/\*---------------------------- ;发送字符串 //----------------------------\*/ SENDSTRING: CLR A MOVC A, @A+DPTR //读取字符 JZ STRINGEND //检测字符串结束标志 INC DPTR  $//\hat{\mathbb{P}}\hat{\mathbb{F}}\hat{\mathbb{H}}$  地址+1 LCALL SENDDATA //发送当前字符 SJMP SENDSTRING STRINGEND: RET //-----------------------------------------

END

# **8.8** 串行口3的相关寄存器

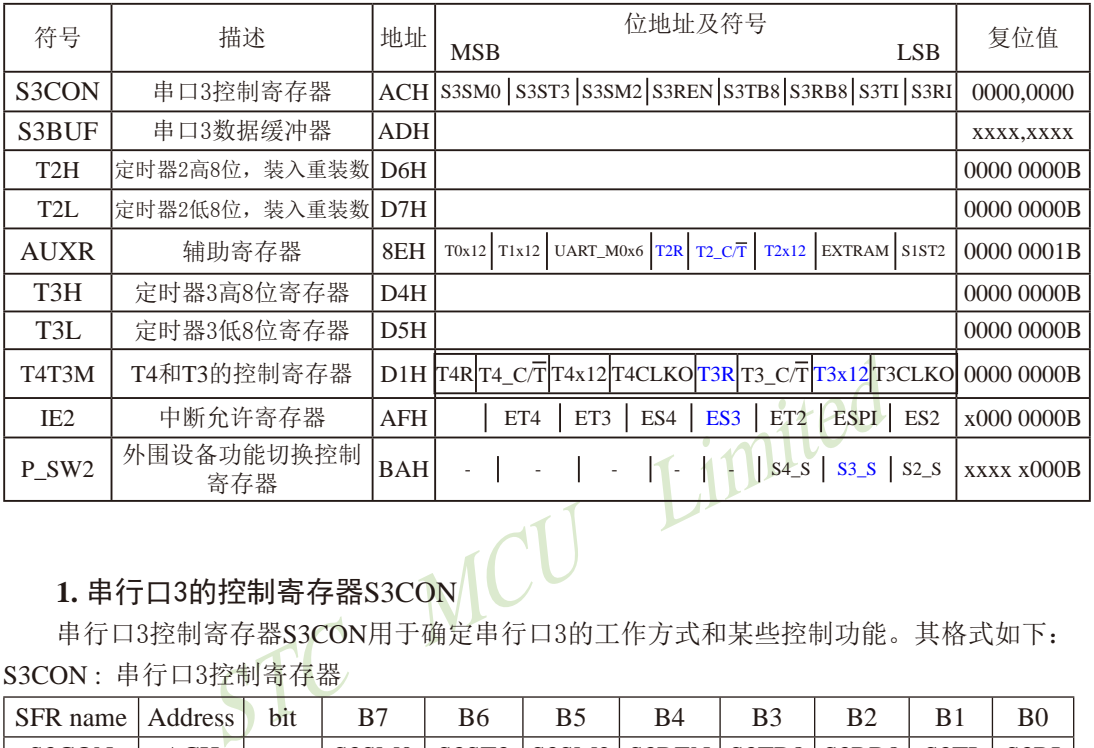

# **1.** 串行口3的控制寄存器S3CON

串行口3控制寄存器S3CON用于确定串行口3的工作方式和某些控制功能。其格式如下: S3CON : 串行口3控制寄存器

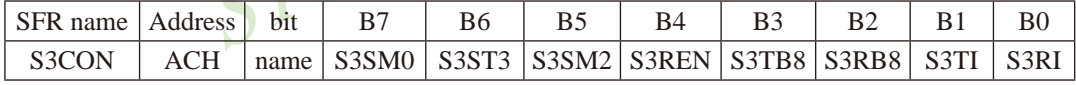

S3SM0:指定串行口3的工作方式,如下表所示。

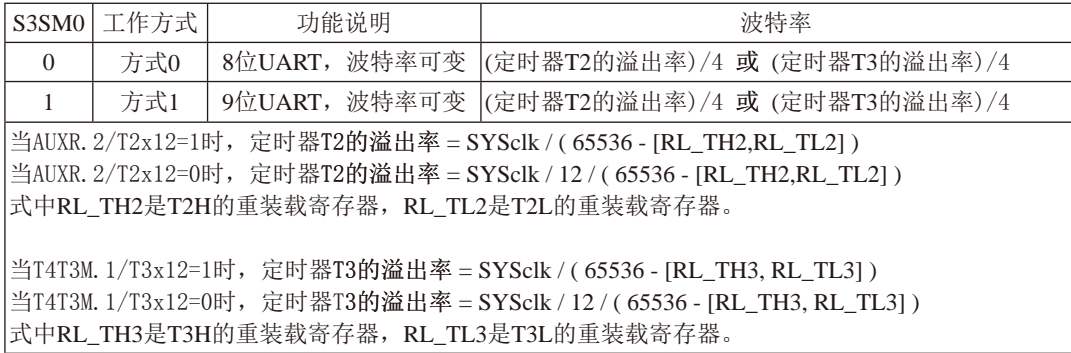

S3ST3:串口3(UART3)选择定时器3作波特率发生器的控制位。

- 0, 串行口3选择定时器2作为其波特率发生器;
- 1, 串行口3选择定时器3作为其波特率发生器

S3SM2:允许方式1多机通信控制位。

 在方式1时,如果S3SM2位为1且S3REN位为1,则接收机处于地址帧筛选状态。此时 可以利用接收到的第9位(即S3RB8)来筛选地址帧:若S3RB8=1,说明该帧是地址帧, 地址信息可以进入S3BUF,并使S3RI为1,进而在中断服务程序中再进行地址号比较; 若S3RB8=0,说明该帧不是地址帧,应丢掉且保持S3RI=0。在方式1中,如果S3SM2位 为0且S3REN位为1,接收收机处于地址帧筛选被禁止状态。不论收到的S3RB8为0或1, 均可使接收到的信息进入S3BUF,并使S3RI=1,此时S3RB8通常为校验位. 方式0是非多机通信方式,在这种方式时,要设置S3SM2 应为0。

- S3REN:允许/禁止串行口3接收控制位。由软件置位S3REN,即S3REN=1为允许串行接收状 态,可启动串行接收器RxD3,开始接收信息。软件复位S3REN,即S3REN=0,则禁 止接收。
- S3TB8:在方式1,S3TB8为要发送的第9位数据,按需要由软件置位或清0。例如,可用作数据 的校验位或多机通信中表示地址帧/数据帧的标志位。在方式0中, 该位不用.
- S3RB8:在方式1,S3RB8是接收到的第9位数据,作为奇偶校验位或地址帧/数据帧的标志位。 方式0中不用S3RB8(置S3SM2=0, S3RB8是接收到的停止位)。
- 51567安及这的弟子也致始,这而安田扒什直位致消0。<br><br>(多机通信中表示地址帧/数据帧的标志位。在方式0中,该<br>53RB8是接收到的第9位数据,作为奇偶校验位或地址帧/数<br>用S3RB8(置S3SM2=0, S3RB8是接收到的停止位)。<br><br>53RB8(置S3SM2=0, S3RB8是接收到的停止位)。<br><br>5标志位。在串行接收到停止位的中间时刻S3RI由内<br>1软件清零。<br>3取件清零。<br>3可通过整机复位信号复位为全"0"。S3CON的字节地 S3TI:发送中断请求标志位。在停止位开始发送时由S3TI内部硬件置位,即S3TI=1,响应中断 后S3TI必须用软件清零。
- S3RI:接收中断请求标志位。在串行接收到停止位的中间时刻S3RI由内部硬件置位,即 S3RI=1,向CPU发中断申请,响应中断后S3RI必须由软件清零。

S3CON的所有位可通过整机复位信号复位为全"0"。S3CON的字节地址为ACH,不可 位寻址。串行通信的中断请求:当一帧发送完成,内部硬件自动置位S3TI,即S3TI=1,请求 中断处理; 当接收完一帧信息时, 内部硬件自动置位S3RI, 即S3RI=1, 请求中断处理。由于 S3TI和S3RI以"或逻辑"关系向主机请求中断,所以主机响应中断时事先并不知道是S3TI还是 S3RI请求的中断,必须在中断服务程序中查询S3TI和S3RI进行判别,然后分别处理。因此, 两个中断请求标志位均不能由硬件自动置位,必须通过软件清0,否则将出现一次请求多次响 应的错误。

#### **2.** 串行口3的数据缓冲寄存器S3BUF

STC15W4K60S4系列单片机的串行口3数据缓冲寄存器(S3BUF)的地址是ADH,实际是2个缓 冲器,写S3BUF的操作完成待发送数据的加载,读S3BUF的操作可获得已接收到的数据。两个操 作分别对应两个不同的寄存器,1个是只写寄存器,1个是只读寄存器。

串行通道内设有数据寄存器。在所有的串行通信方式中,在写入S3BUF信号(MOV S3BUF.A)的控制下, 把数据装入相同的9位移位寄存器, 前面8位为数据字节, 其最低位为 移位寄存器的输出位。根据不同的工作方式会自动将"1"或S3TB8的值装入移位寄存器的第9 位,并进行发送.

串行通道的接收寄存器是一个输入移位寄存器。在方式0和方式1时均为9位。当一帧接收 完毕,移位寄存器中的数据字节装入串行数据缓冲器S3BUF中,其第9位则装入S3CON寄存器 中的S3RB8位。如果由于S3SM2使得已接收到的数据无效时,S3RB8和S3BUF中内容不变.

内设有输入移位寄存器和S3BUF缓冲器,从而能使一帧接后,可立即开始接收下一帧信息,主机应在该帧接收结束<br>则前一帧数据将丢失。S3BUF以并行方式送往内部数据总<br>则前一帧数据将丢失。S3BUF以并行方式送往内部数据总<br>**能选择定时器2作为其波特率发生器,也能选择定时**<br>器2的寄存器T2H,T2L和定时器3的寄存器T3H,T3L<br><sup>器</sup>T2H(地址为D6H,复位值为00H)及寄存器T2L(地址为D7H数。 由于接收通道内设有输入移位寄存器和S3BUF缓冲器,从而能使一帧接收完将数据由移位 寄存器装入S3BUF后,可立即开始接收下一帧信息,主机应在该帧接收结束前从S3BUF缓冲器 中将数据取走,否则前一帧数据将丢失。S3BUF以并行方式送往内部数据总线。

## **3.** 串行口3既能选择定时器2作为其波特率发生器,也能选择定时器3作为其波特率 发生器——定时器2的寄存器T2H, T2L和定时器3的寄存器T3H, T3L

定时器2寄存器T2H(地址为D6H,复位值为00H)及寄存器T2L(地址为D7H,复位值为00H)用 于保存重装时间常数。

定时器3寄存器T3H(地址为D4H,复位值为00H)及寄存器T3L(地址为D5H,复位值为00H)用 于保存重装时间常数。

注意: 有串口2的单片机,串口2永远是使用定时器2作为波特率发生器,串口2不能够选择定时 器1 做波特率发生器,串口1可以选择定时器1做波特率发生器,也可以选择定时器2作为波特 率发生器。而串口3可以选择定时器2做波特率发生器,也可以选择定时器3作为波特率发生 器。同样串口4可以选择定时器2做波特率发生器,也可以选择定时器4作为波特率发生器。

## **4.** 定时器**2**的控制位——**TR2**、**T2\_C/T**、**T2x12**

AUXR : 辅助寄存器 (不可位寻址)

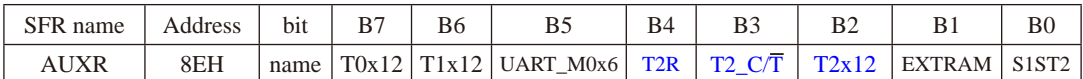

T2R: 定时器2运行控制位

0, 不允许定时器2运行:

1, 允许定时器2运行

T2\_C/T: 控制定时器2用作定时器或计数器。

0, 用作定时器(对内部系统时钟进行计数);

1, 用作计数器(对引脚T2/P3.1的外部脉冲进行计数)

T2x12: 定时器2速度控制位

- 0, 定时器2是传统8051速度,12分频;
- 1, 定时器2的速度是传统8051的12倍,不分频

如果串口1或串口2用T2作为波特率发生器,则由T2x12决定串口1或串口2是12T还是1T.

# **5.** 定时器**3**的控制位——**TR3**、**T3\_C/T**、**T3x12**

T4T3M(不可位寻址)

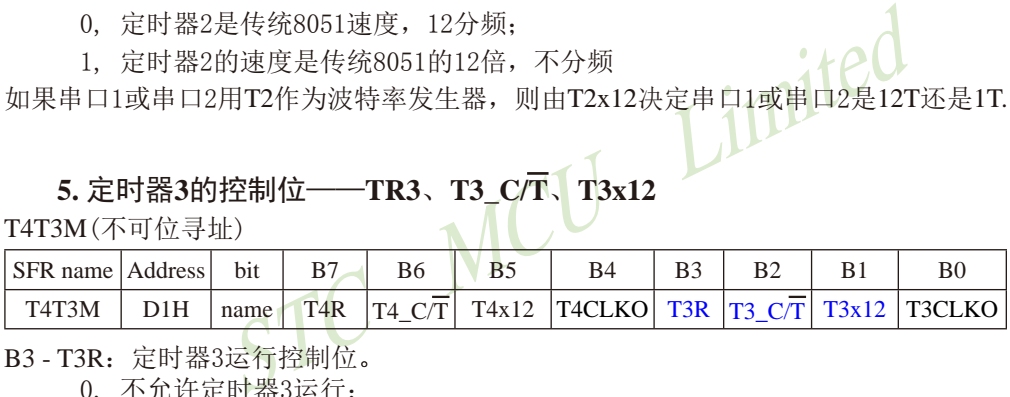

B3 - T3R: 定时器3运行控制位。

- 0, 不允许定时器3运行;
- 1, 允许定时器3运行。
- B2 T3\_C/T: 控制定时器3用作定时器或计数器。
	- 0, 用作定时器(对内部系统时钟进行计数);

1, 用作计数器(对引脚T3/P0.5的外部脉冲进行计数)

B1-T3x12: 定时器3速度控制位。

0, 定时器3速度是8051单片机定时器的速度,即12分频;

1, 定时器3速度是8051单片机定时器速度的12倍,即不分频。

#### **6.** 与串行口3中断相关的寄存器**IE2**

串行口3中断允许位ES3位于中断允许寄存器IE2中,中断允许寄存器的格式如下: IE2 : 中断允许寄存器2 (不可位寻址)

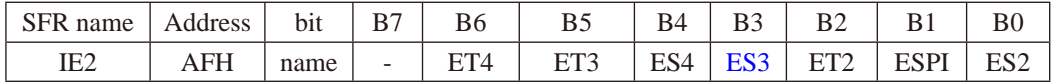

MCU Limited

ET4: 定时器4的中断允许位。

1,允许定时器4产生中断;

0,禁止定时器4产生中断。

ET3:定时器3的中断允许位。

1,允许定时器3产生中断;

0,禁止定时器3产生中断。

- ES4 : 串行口4中断允许位。
	- 1,允许串行口4中断;
	- 0,禁止串行口4中断
- ES3 : 串行口3中断允许位。
	- 1,允许串行口3中断;
	- 0,禁止串行口3中断。
- ET2: 定时器2的中断允许位。
	- 1, 允许定时器2产生中断;
	- 0,禁止定时器2产生中断。
- ESPI:SPI中断允许位。
	- 1,允许SPI中断;
	- $0.$  禁止SPI中断。
- ES2 : 串行口2中断允许位。
	- 1,允许串行口2中断;
	- 0,禁止串行口2中断。

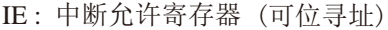

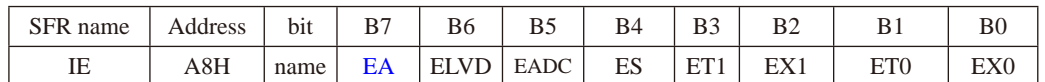

EA : CPU的总中断允许控制位

1,CPU开放中断,

0,CPU屏蔽所有的中断申请。

EA的作用是使中断允许形成多级控制。即各中断源首先受EA控制;其次还受各中断源自己的 中断允许控制位控制。

## **7.** 串行口3在2组管脚之间切换的控制位——S3\_S/P\_SW2.1

通过设置寄存器P\_SW2中的S3\_S位,可以将串口3在2组管脚之间任意切换, P\_SW2寄存器的 格式如下:

#### P\_SW2 : 外围设备切换控制寄存器2 (不可位寻址)

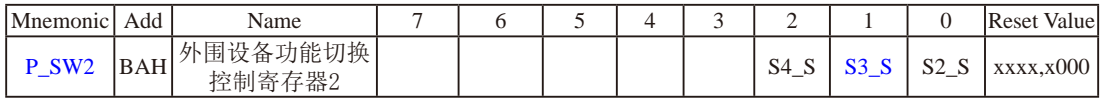

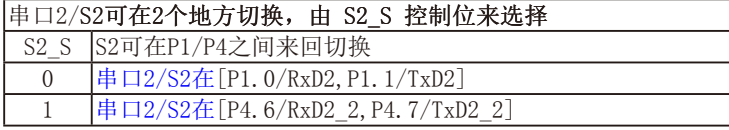

#### 串口3/S3可在2个地方切换, 由 S3 S 控制位来选择

S3 S S3可在P0/P5之间来回切换  $0$   $|\# \Box 3 / S3 \text{\textsterling} [P0.0 / RxD3, P0.1 / TxD3]|$ 1 串口3/S3在[P5.0/RxD3\_2,P5.1/TxD3\_2]

## 串口4/S4可在2个地方切换, 由 S4\_S 控制位来选择

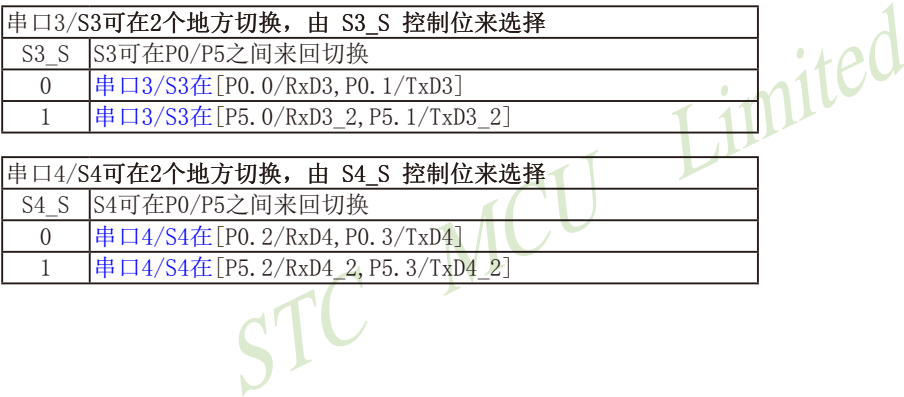

# **8.9** 串行口3工作模式

STC15W4K60S4系列单片机的串行口3有两种工作模式,可通过软件编程对S3CON中的 S3SM0的设置进行选择。其中模式0和模式1都为异步通信,每个发送和接收的字符都带有1个 启动位和1个停止位。

# **8.9.1** 串行口**3**的工作模式**0----8**位**UART**,波特率可变

10 � RxD3/P0.0(RxD3/P5.0)接收,通过TxD3/P0.1(TxD3/P5.1)发送。一帧数据包含 一个起始位(0), 8个数据位和一个停止位(1)。 接收时, 停止位进入特殊功能寄存器S3CON的 S3RB8位。串行口3既可以选择定时器2作其波特率发生器,也可以选择定时器3作其波特率发 生器。所以串行口3的波特率由定时器T2的溢出率或定时器T3的溢出率决定。

当串行口3选择定时器T2作为其波特率发生器(即S3ST3/S3SCON.1=0)时:

串口3在模式0的波特率 = 定时器T2的溢出率/4

当T2工作在1T模式(AUXR.2/T2x12=1)时, 定时器2的溢出率=SYSclk/( 65536 - [RL\_TH2, RL\_TL2] ); 即此时,串行口3的波特率=SYSclk / ( 65536 - [RL\_TH2, RL\_TL2]) / 4

STC MCU Limited 当T2工作在12T模式(AUXR.2/T2x12=0)时, 定时器2的溢出率=SYSclk /12/(65536 - [RL\_TH2, RL\_TL2]);

即此时, 串行口3的波特率=SYSclk / 12 / ( 65536 - [RL\_TH2, RL\_TL2]) / 4

上式中RL\_TH2是T2H的重装载寄存器,RL\_TL2是T2L的重装载寄存器。

当串行口3选择定时器T3作为其波特率发生器(即S3ST3/S3SCON.1=1)时:

串口3波特率在模式0 = 定时器T3的溢出率/4

当T3工作在1T模式(T4T3M.1/T3x12=1)时,定时器3的溢出率=SYSclk / (65536 - [RL\_TH3, RL\_TL3] ); 即此时, 串行口3的波特率=SYSclk / ( 65536 - [RL\_TH3, RL\_TL3]) / 4

当T3工作在12T模式(T4T3M.1/T3x12=0)时, 定时器3的溢出率=SYSclk /12/(65536 - [RL\_TH3, RL\_TL3]); 即此时,串行口3的波特率=SYSclk / 12 / ( 65536 - [RL\_TH3, RL\_TL3]) / 4

上式中RL TH3是T3H的重装载寄存器,RL TL3是T3L的重装载寄存器。

# **8.9.2** 串行口**3**的工作模式**1----9**位**UART**,波特率可变

11位数据通过TxD3/P0.1(TxD3/P5.1)发送,通过RxD3/P0.0(RxD3/P5.0)接收。一帧� 含一个起始位(0),8个数据位,一个可编程的第9位,和一个停止位(1)。发送时,第9位数据 位来自特殊功能寄存器S3CON的S3TB8位.接收时,第9位进入特殊功能寄存器S3CON的S3RB8 位。串行口3既可以选择定时器2作其波特率发生器,也可以选择定时器3作其波特率发生器。 所以串行口3的波特率由定时器T2的溢出率或定时器T3的溢出率决定。

当串行口3选择定时器T2作为其波特率发生器(即S3ST3/S3SCON.1=0)时:

串口3在模式1的波特率 = 定时器T2的溢出率/4

当T2工作在1T模式(AUXR.2/T2x12=1)时, 定时器2的溢出率=SYSclk / ( 65536 - [RL\_TH2, RL\_TL2] ); 即此时,串行口3的波特率=SYSclk / ( 65536 - [RL\_TH2, RL\_TL2]) / 4

当T2工作在12T模式(AUXR.2/T2x12=0)时, 定时器2的溢出率=SYSclk /12/(65536 - [RL\_TH2, RL\_TL2]);

即此时,串行口3的波特率=SYSclk / 12 / ( 65536 - [RL\_TH2, RL\_TL2]) / 4

上式中RL TH2是T2H的重装载寄存器, RL TL2是T2L的重装载寄存器。

当串行口3选择定时器T3作为其波特率发生器(即S3ST3/S3SCON.1=1)时:

串口3波特率在模式1= 定时器T3的溢出率/4

UXK.2/12x12=0)时,定时益2的溢出率=SYSclK/12/(65536 - [RL\_<br>13的波特率=SYSclk / 12 / (65536 - [RL\_TH2, RL\_TL2]) / 4<br>H的重装载寄存器,RL\_TL2是T2L的重装载寄存器。<br>器T3作为其波特率发生器(即S3ST3/S3SCON. 1=1) 时:<br>谟式1= 定时器T3的溢出率/4<br>T3M.1/T3x12=1)时,定时器3的溢出率=SYSclk / (6553 当T3工作在1T模式(T4T3M.1/T3x12=1)时,定时器3的溢出率=SYSclk / (65536 - [RL\_TH3, RL\_TL3] ); 即此时, 串行口3的波特率=SYSclk / ( 65536 - [RL\_TH3, RL\_TL3]) / 4

当T3工作在12T模式(T4T3M.1/T3x12=0)时, 定时器3的溢出率=SYSclk /12/(65536 - [RL\_TH3, RL\_TL3]);

即此时,串行口3的波特率=SYSclk / 12 / ( 65536 - [RL\_TH3, RL\_TL3]) / 4

上式中RL TH3是T3H的重装载寄存器,RL TL3是T3L的重装载寄存器。

可见,模式1和模式0一样,其波特率可通过软件对定时器2或定时器3的设置进行波特率的 选择,是可变的。

用户在程序中如何具体使用串口3

1. 设置串口3的工作模式, S3CON寄存器中的S3SM0决定了串口3的2种工作模式

2.设置串口3的波特率相应的寄存器:

#### 定时器3寄存器T3H / T3L

3. 启动定时器3, 让T3R位为1, 定时器3就立即开始计数。

- 4. 设置T4T3M.1/T3x12, 确定定时器3的速度
- 5. 打开串口3中断,设置相应的控制位是:

#### ES3, EA

6.如要串口3接收,将S3REN置1 即可 如要串口3发送,将数据送入S3BUF即可, 接收完成标志S3RI,发送完成标志S3TI,要由软件清0。

# **8.10** 串行口4的相关寄存器

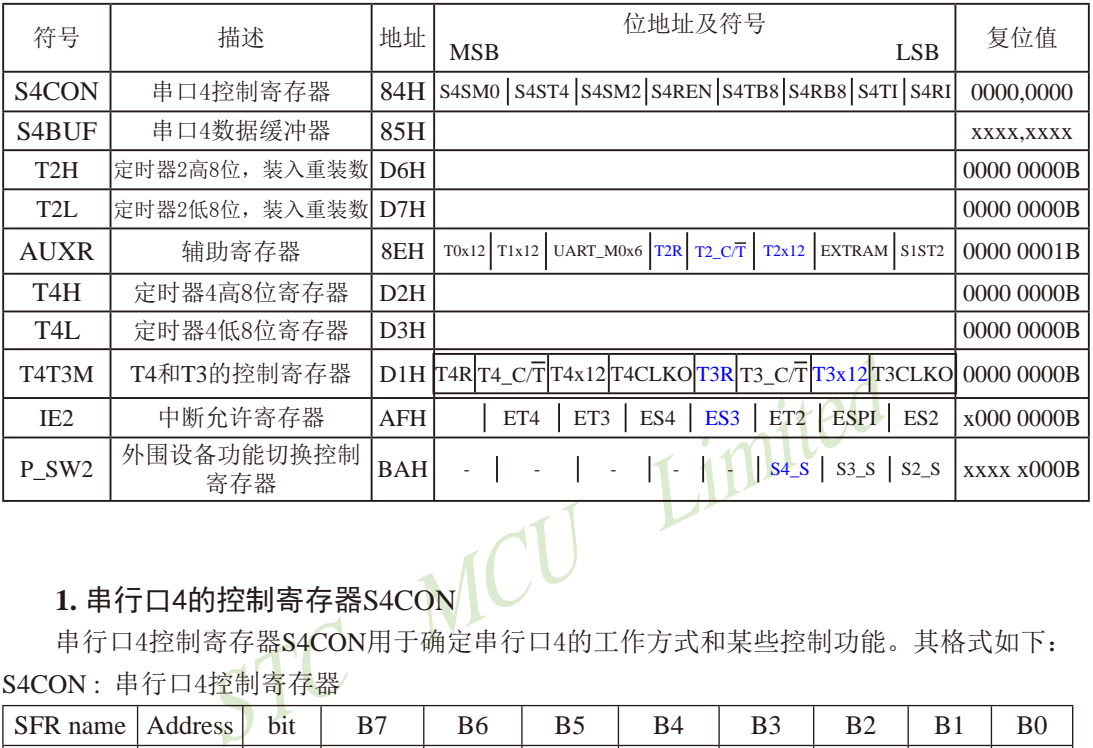

# **1.** 串行口4的控制寄存器S4CON

串行口4控制寄存器S4CON用于确定串行口4的工作方式和某些控制功能。其格式如下: S4CON : 串行口4控制寄存器

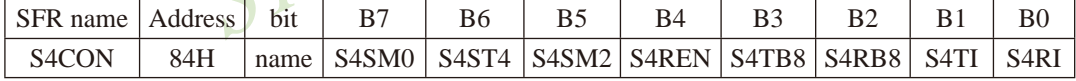

S4SM0:指定串行口4的工作方式,如下表所示。

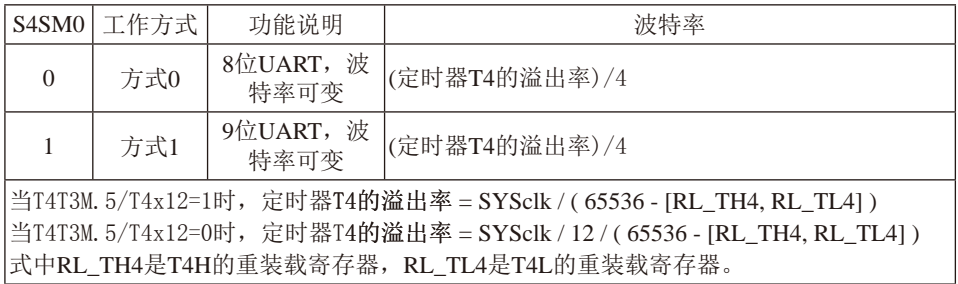

S4ST4:串口4(UART4)选择定时器4作波特率发生器的控制位。

- 0, 串行口4选择定时器2作为其波特率发生器;
- 1, 串行口4洗择定时器4作为其波特率发生器

S4SM2:允许方式1多机通信控制位。

 在方式1时,如果S4SM2位为1且S4REN位为1,则接收机处于地址帧筛选状态。此时 可以利用接收到的第9位(即S4RB8)来筛选地址帧:若S4RB8=1,说明该帧是地址帧, 地址信息可以进入S4BUF,并使S4RI为1,进而在中断服务程序中再进行地址号比较; 若S4RB8=0,说明该帧不是地址帧,应丢掉且保持S4RI=0。在方式1中,如果S4SM2位 为0且S4REN位为1,接收收机处于地址帧筛选被禁止状态。不论收到的S4RB8为0或1, 均可使接收到的信息进入S4BUF,并使S4RI=1,此时S4RB8通常为校验位. 方式0是非多机通信方式,在这种方式时,要设置S4SM2 应为0。

- S4REN:允许/禁止串行口4接收控制位。由软件置位S4REN,即S4REN=1为允许串行接收状 态,可启动串行接收器RxD4,开始接收信息。软件复位S4REN,即S4REN=0,则禁 止接收。
- S4TB8:在方式1,S4TB8为要发送的第9位数据,按需要由软件置位或清0。例如,可用作数据 的校验位或多机通信中表示地址帧/数据帧的标志位。在方式0中, 该位不用.
- S4RB8:在方式1,S4RB8是接收到的第9位数据,作为奇偶校验位或地址帧/数据帧的标志位。 方式0中不用S4RB8(置S4SM2=0, S4RB8是接收到的停止位)。
- 91156为安及这时弟为也致始,这而安田扒什直也致消0。例<br>《多机通信中表示地址帧/数据帧的标志位。在方式0中,该<br>34RB8是接收到的第9位数据,作为奇偶校验位或地址帧/数<br>用S4RB8(置S4SM2=0, S4RB8是接收到的停止位)。<br>《标志位。在停止位开始发送时由S4TI内部硬件置位,即S<br>300%中断审请,响应中断后S4RI必须由软件清零。<br>《标志位。在串行接收到停止位的中间时刻S4RI由内<br>300发中断申请,响应中断后S4RI S4TI:发送中断请求标志位。在停止位开始发送时由S4TI内部硬件置位,即S4TI=1,响应中断 后S4TI必须用软件清零。
- S4RI:接收中断请求标志位。在串行接收到停止位的中间时刻S4RI由内部硬件置位,即 S4RI=1,向CPU发中断申请,响应中断后S4RI必须由软件清零。

S4CON的所有位可通过整机复位信号复位为全"0"。S4CON的字节地址为84H,不可 位寻址。串行通信的中断请求:当一帧发送完成,内部硬件自动置位S4TI,即S4TI=1,请求 中断处理;当接收完一帧信息时,内部硬件自动置位S4RI,即S4RI=1,请求中断处理。由于 S4TI和S4RI以"或逻辑"关系向主机请求中断,所以主机响应中断时事先并不知道是S4TI还是 S4RI请求的中断,必须在中断服务程序中查询S4TI和S4RI进行判别,然后分别处理。因此, 两个中断请求标志位均不能由硬件自动置位,必须通过软件清0,否则将出现一次请求多次响 应的错误。

#### **2.** 串行口4的数据缓冲寄存器S4BUF

STC15W4K60S4系列单片机的串行口4数据缓冲寄存器(S4BUF)的地址是85H,实际是2个缓 冲器,写S4BUF的操作完成待发送数据的加载,读S4BUF的操作可获得已接收到的数据。两个操 作分别对应两个不同的寄存器,1个是只写寄存器,1个是只读寄存器。

串行通道内设有数据寄存器。在所有的串行通信方式中,在写入S4BUF信号(MOV S4BUF.A)的控制下, 把数据装入相同的9位移位寄存器, 前面8位为数据字节, 其最低位为 移位寄存器的输出位。根据不同的工作方式会自动将"1"或S4TB8的值装入移位寄存器的第9 位,并进行发送.

串行通道的接收寄存器是一个输入移位寄存器。在方式0和方式1时均为9位。当一帧接收 完毕,移位寄存器中的数据字节装入串行数据缓冲器S4BUF中,其第9位则装入S4CON寄存器 中的S4RB8位。如果由于S4SM2使得已接收到的数据无效时,S4RB8和S4BUF中内容不变.

内设有输入移位寄存器和S4BUF缓冲器,从而能使一帧接后,可立即开始接收下一帧信息,主机应在该帧接收结束<br>则前一帧数据将丢失。S4BUF以并行方式送往内部数据总<br>则前一帧数据将丢失。S4BUF以并行方式送往内部数据总<br>**能选择定时器2作为其波特率发生器,也能选择定时**<br>器2的寄存器T2H,T2L和定时器4的寄存器T3H,T3L<br><sup>器</sup>T2H(地址为D6H,复位值为00H)及寄存器T2L(地址为D7H数。 由于接收通道内设有输入移位寄存器和S4BUF缓冲器,从而能使一帧接收完将数据由移位 寄存器装入S4BUF后,可立即开始接收下一帧信息,主机应在该帧接收结束前从S4BUF缓冲器 中将数据取走,否则前一帧数据将丢失。S4BUF以并行方式送往内部数据总线。

## **3.** 串行口4既能选择定时器2作为其波特率发生器,也能选择定时器4作为其波特率 发生器——定时器2的寄存器T2H, T2L和定时器4的寄存器T3H, T3L

定时器2寄存器T2H(地址为D6H,复位值为00H)及寄存器T2L(地址为D7H,复位值为00H)用 于保存重装时间常数。

定时器4寄存器T4H(地址为D2H,复位值为00H)及寄存器T3L(地址为D3H,复位值为00H)用 于保存重装时间常数。

#### **4.** 定时器**2**的控制位——**TR2**、**T2\_C/T**、**T2x12**

AUXR : 辅助寄存器 (不可位寻址)

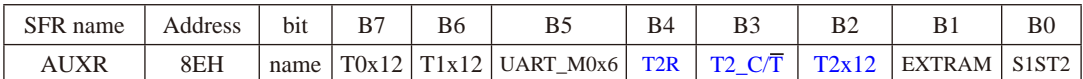

T2R: 定时器2允许控制位

0, 不允许定时器2运行;

1, 允许定时器2运行

T2\_C/T: 控制定时器2用作定时器或计数器。

0, 用作定时器(对内部系统时钟进行计数);

1, 用作计数器(对引脚T2/P3.1的外部脉冲进行计数)

#### T2x12: 定时器2速度控制位

0, 定时器2是传统8051速度,12分频;

1, 定时器2的速度是传统8051的12倍,不分频

如果串口1或串口2用T2作为波特率发生器,则由T2x12决定串口1或串口2是12T还是1T.

### **5.** 定时器**4**的控制位——**TR4**、**T4\_C/T**、**T4x12**

T4T3M(不可位寻址)

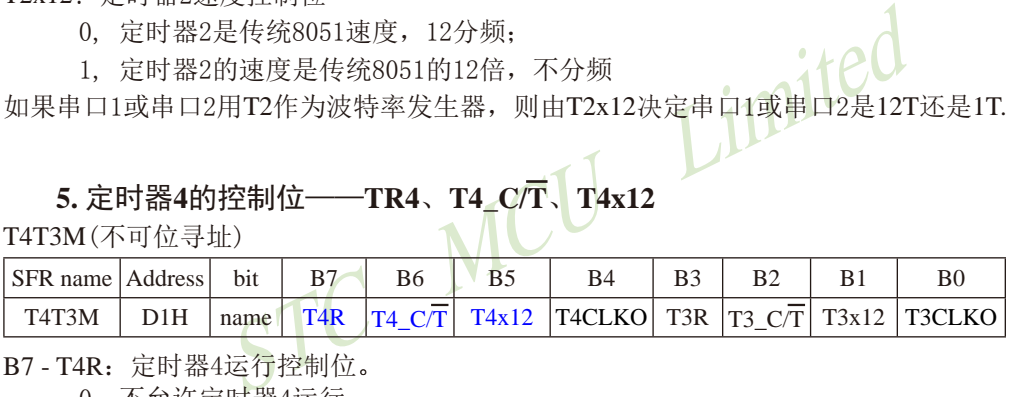

B7 - T4R: 定时器4运行控制位。

0, 不允许定时器4运行;

1, 允许定时器4运行。

B6 - T4\_C/T: 控制定时器4用作定时器或计数器。

0, 用作定时器(对内部系统时钟进行计数);

1, 用作计数器(对引脚T4/P0.7的外部脉冲进行计数)

B5-T4x12: 定时器4速度控制位。

0, 定时器4速度是8051单片机定时器的速度,即12分频;

1, 定时器4速度是8051单片机定时器速度的12倍,即不分频。

#### **6.** 与串行口4中断相关的寄存器**IE2**

串行口4中断允许位ES4位于中断允许寄存器IE2中,中断允许寄存器的格式如下: IE2 : 中断允许寄存器2 (不可位寻址)

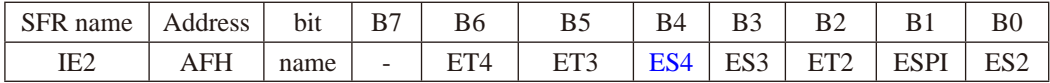

MCU Limited

ET4: 定时器4的中断允许位。

1,允许定时器4产生中断;

0,禁止定时器4产生中断。

ET3:定时器3的中断允许位。

1,允许定时器3产生中断;

0,禁止定时器3产生中断。

- ES4 : 串行口4中断允许位。
	- 1,允许串行口4中断;
	- 0,禁止串行口4中断
- ES3 : 串行口3中断允许位。

1,允许串行口3中断;

- 0,禁止串行口3中断。
- ET2: 定时器2的中断允许位。
	- 1,允许定时器2产生中断;

0,禁止定时器2产生中断。

- ESPI:SPI中断允许位。
	- 1,允许SPI中断;
	- $0.$  禁止SPI中断。
- ES2 : 串行口2中断允许位。
	- 1,允许串行口2中断;
	- 0,禁止串行口2中断。

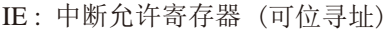

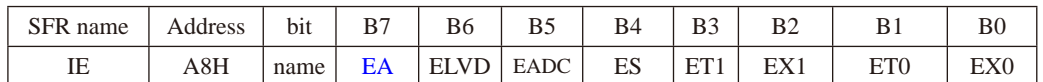

EA : CPU的总中断允许控制位

EA=1,CPU开放中断,

EA=0,CPU屏蔽所有的中断申请。

EA的作用是使中断允许形成多级控制。即各中断源首先受EA控制;其次还受各中断源自己的 中断允许控制位控制。

#### **7.** 串行口4在2组管脚之间切换的控制位——S4\_S/P\_SW2.2

通过设置寄存器P\_SW2中的S4\_S位,可以将串口4在2组管脚之间任意切换, P\_SW2寄存器的 格式如下:

P\_SW2 : 外围设备切换控制寄存器2 (不可位寻址)

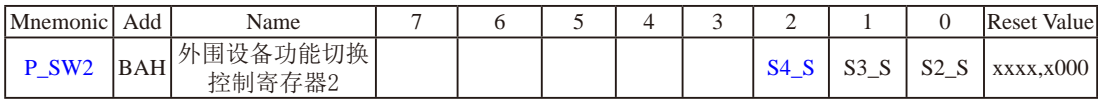

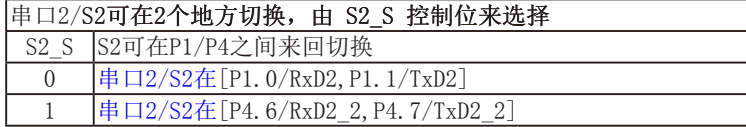

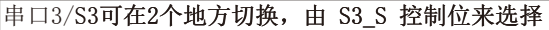

S3 S S3可在P0/P5之间来回切换

 $0$   $|\n\# \Box 3/S3 \n\tilde{\text{E}}$  [P0. 0/RxD3, P0. 1/TxD3]

1 串口3/S3在[P5.0/RxD3\_2,P5.1/TxD3\_2]

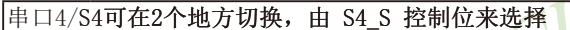

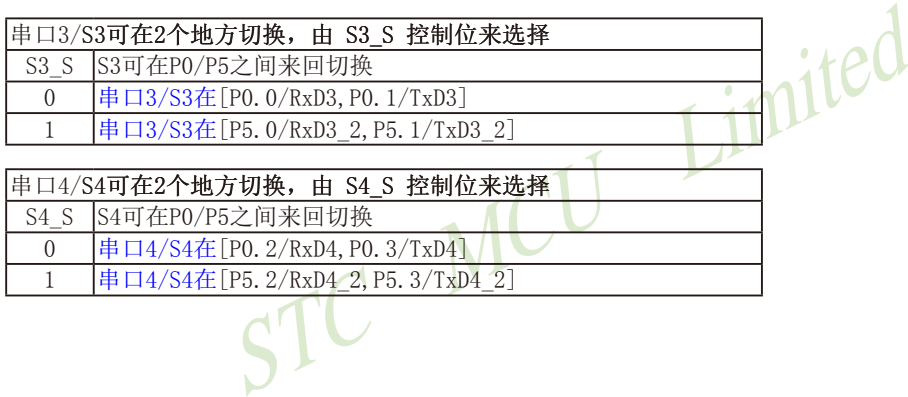

# **8.11** 串行口4工作模式

STC15W4K60S4系列单片机的串行口4有两种工作模式,可通过软件编程对S4CON中的 S4SM0的设置进行选择。其中模式0和模式1都为异步通信,每个发送和接收的字符都带有1个 启动位和1个停止位。

# **8.11.1** 串行口**4**的工作模式**0----8**位**UART**,波特率可变

10位数据通过RxD4/P0.2(RxD4\_2/P5.2)接收,通过TxD4/P0.3(TxD4\_2/P5.3)发送。一帧 数据包含一个起始位(0),8个数据位和一个停止位(1)。接收时,停止位进入特殊功能寄存器 S4CON的S4RB8位。串行口4既可以选择定时器2作其波特率发生器,也可以选择定时器4作其 波特率发生器。所以串行口4的波特率由定时器T2的溢出率或定时器T4的溢出率决定。

当串行口4选择定时器T2作为其波特率发生器(即S4ST4/S4SCON.1=0)时:

串口4在模式0的波特率 = 定时器T2的溢出率/4

- 当T2工作在1T模式(AUXR.2/T2x12=1)时, 定时器2的溢出率=SYSclk / ( 65536 [RL TH2, RL TL2] ); 即此时, 串行口4的波特率=SYSclk / ( 65536 - [RL\_TH2, RL\_TL2]) / 4
- <sup>†</sup>器T2作为其波特率发生器(即S4ST4/S4SCON. 1=0)时;<br>的波特率 = 定时器T2的溢出率/4<br>UXR.2/T2x12=1)时,定时器2的溢出率=SYSclk/(65536 [RL\_T<br>口4的波特率=SYSclk/(65536 [RL\_TH2, RL\_TL2])/4<br>AUXR.2/T2x12=0)时,定时器2的溢出率=SYSclk/12/(65536 [RL<br>ロ4的波特率=SYSclk / 12/(65536 当T2工作在12T模式(AUXR.2/T2x12=0)时, 定时器2的溢出率=SYSclk /12/(65536 - [RL\_TH2, RL\_TL2]); 即此时, 串行口4的波特率=SYSclk / 12 / ( 65536 - [RL\_TH2, RL\_TL2]) / 4
- 上式中RL\_TH2是T2H的重装载寄存器,RL\_TL2是T2L的重装载寄存器。

当串行口4选择定时器T4作为其波特率发生器(即S4ST4/S4SCON.1=1)时:

串口4在模式0的波特率 = 定时器T4的溢出率/4

- 当T4工作在1T模式(T4T3M.5/T4x12=1)时, 定时器4的溢出率=SYSclk / ( 65536 [RL\_TH4, RL\_TL4] ); 即此时, 串行口4的波特率=SYSclk / ( 65536 - [RL\_TH4, RL\_TL4]) / 4
- 当T4工作在12T模式(T4T3M.5/T4x12=0)时, 定时器4的溢出率=SYSclk /12/(65536 [RL\_TH4, RL\_TL4]); 即此时,串行口4的波特率=SYSclk / 12 / ( 65536 - [RL\_TH4, RL\_TL4]) / 4

上式中RL TH4是T4H的重装载寄存器,RL TL4是T4L的重装载寄存器。
## **8.11.2** 串行口**4**的工作模式**1----9**位**UART**,波特率可变

11位数据通过TxD4/P0.3(TxD4 2/P5.3)发送,通过RxD4/P0.2(RxD4 2/P5.2)接收。一帧数 据包含一个起始位(0),8个数据位,一个可编程的第9位,和一个停止位(1)。发送时,第9位 数据位来自特殊功能寄存器S4CON的S4TB8位.接收时,第9位进入特殊功能寄存器S4CON的 S4RB8位。串行口4既可以选择定时器2作其波特率发生器,也可以选择定时器4作其波特率发 生器。所以串行口4的波特率由定时器T2的溢出率或定时器T4的溢出率决定。

当串行口4选择定时器T2作为其波特率发生器(即S4ST4/S4SCON.1=0)时:

串口4在模式1的波特率 = 定时器T2的溢出率/4

当T2工作在1T模式(AUXR.2/T2x12=1)时, 定时器2的溢出率=SYSclk / ( 65536 - [RL\_TH2, RL\_TL2] ); 即此时,串行口4的波特率=SYSclk / ( 65536 - [RL\_TH2, RL\_TL2]) / 4

当T2工作在12T模式(AUXR.2/T2x12=0)时, 定时器2的溢出率=SYSclk /12/(65536 - [RL\_TH2, RL\_TL2]);

即此时, 串行口4的波特率=SYSclk / 12 / ( 65536 - [RL\_TH2, RL\_TL2]) / 4

上式中RL\_TH2是T2H的重装载寄存器, RL TL2是T2L的重装载寄存器。

当串行口4选择定时器T4作为其波特率发生器(即S4ST4/S4SCON.1=1)时:

串口4在模式1的波特率= 定时器T4的溢出率/4

STC MCU Limited 当T4工作在1T模式(T4T3M.5/T4x12=1)时,定时器4的溢出率=SYSclk / ( 65536 - [RL\_TH4, RL\_TL4] ); 即此时, 串行口4的波特率=SYSclk / ( 65536 - [RL\_TH4, RL\_TL4]) / 4

当T4工作在12T模式(T4T3M.5/T4x12=0)时, 定时器4的溢出率=SYSclk /12/(65536 - [RL\_TH4, RL\_TL4]); 即此时,串行口4的波特率=SYSclk / 12 / ( 65536 - [RL\_TH4, RL\_TL4]) / 4

上式中RL\_TH4是T4H的重装载寄存器,RL\_TL4是T4L的重装载寄存器。

可见,模式1和模式0一样,其波特率可通过软件对定时器2的设置进行波特率的选择,是 可变的。

用户在程序中如何具体使用串口4

1. 设置串口4的工作模式, S4CON寄存器中的S4SM0决定了串口4的2种工作模式

2.设置串口4的波特率相应的寄存器:

#### 定时器4寄存器T4H / T4L

3. 启动定时器4, 让T4R位为1, 定时器4就立即开始计数。

4. 设置T4T3M.5/T4x12, 确定定时器4的速度

5. 打开串口4中断,设置相应的控制位是:

#### ES4, EA

6.如要串口4接收,将S4REN置1 即可 如要串口4发送,将数据送入S4BUF即可, 接收完成标志S4RI,发送完成标志S4TI,要由软件清0。

# **8.12** 双机通信

STC15系列单片机的串行通信根据其应用可分为双机通信和多机通信两种。下面先介绍双 机通信。

如果两个8051应用系统相距很近,可将它们的串行端口直接相连(TXD—RXD,RXD— TXD, GND—GND—地), 即可实现双机通信。为了增加通信距离, 减少通道及电源干扰, 可采用RS-232C或RS-422、RS-485标准讲行双机通信,两通信系统之间采用光 - 电隔离技 术,以减少通道及电源的干扰,提高通信可靠性。

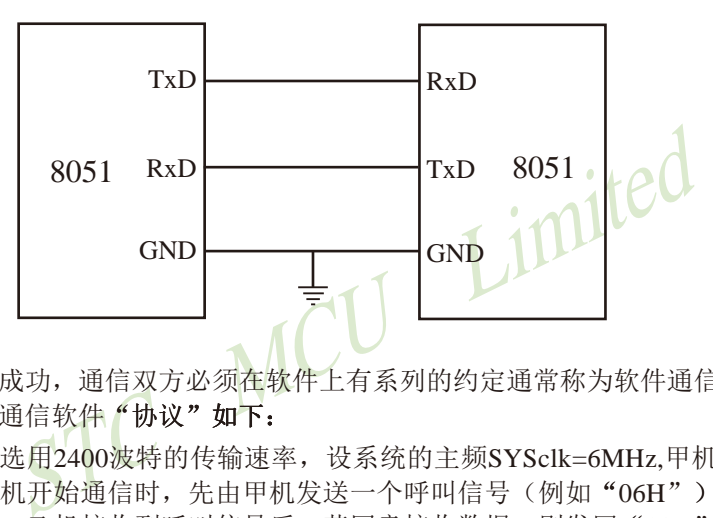

为确保通信成功,通信双方必须在软件上有系列的约定通常称为软件通信"协议"。现举 例简介双机异步通信软件"协议"如下:

通信双方均选用2400波特的传输速率,设系统的主频SYSclk=6MHz,甲机发送数据,乙机 接收数据。在双机开始通信时, 先由甲机发送一个呼叫信号(例如"06H"), 以询问乙机是 否可以接收数据: 乙机接收到呼叫信号后,若同意接收数据,则发回"00H"作为应答信号, 否则发"05H"表示暂不能接收数据,; 甲机只有在接收到乙机的应答信号"00H"后才可将 存储在外部数据存储器中的内容逐一发送给乙机,否则继续向乙机发呼叫信号,直到乙机同意 接收。其发送数据格式如下:

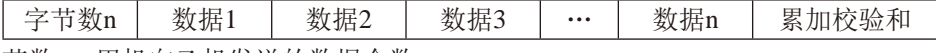

字节数n:甲机向乙机发送的数据个数;

数据1~数据n: 甲机将向乙机发送的n帧数据;

累加校验和: 为字节数n、数据1、…、数据n.这(n+1)个字节内容的算术累加和.

乙机根据接收到的"校验和"判断已接收到的n个数据是否正确。若接收正确,向甲机回发 "OFH"信号,否则回发"FOH"信号。甲机只有在接收到乙机发回的"OFH"信号才算完成发送任 务,返回被调用的程序,否则继续呼叫,重发数据。

不同的通信要求,软件"协议"内容也不一样,有关需甲、乙双方共同遵守的约定应尽量 完善,以防止通信不能正确判别而失败。

STC15系列单片机的串行通信,可直接采用查询法,也可采用自动中断法。

(1) 查询方式双机通信软件举例

### ①甲机发送子程序段

下图为甲机发送子程序流程图。

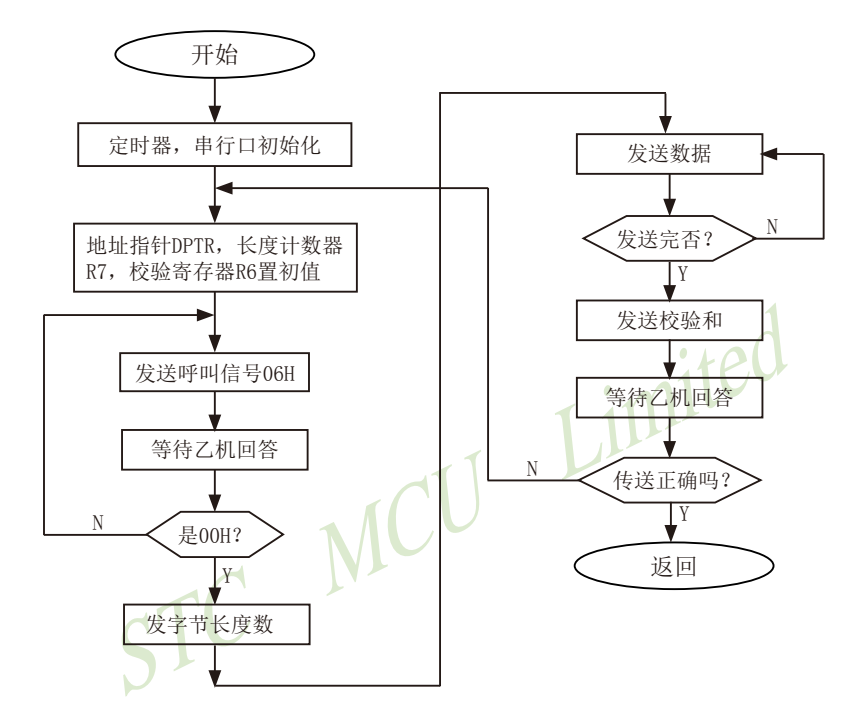

甲机发送程序设置:

- (a) 波特率设置: 选用定时器/计数器1定时模式、工作方式2, 计数常数F3H, SMOD=1。波 特率为2400 (位/秒):
- (b) 串行通信设置: 异步通信方式1, 允许接收;
- (c) 内部RAM和工作寄存器设置: 31H和30H单元存放发送的数据块首地址; 2FH单元存放发送的数据块个数; R6为累加和寄存器。

STC MCU Limited 甲机发送子程序清单: START: MOV TMOD, #20H ; 设置定时器/计数器1定时、工作方式2 MOV TH1, #0F3H : 设置定时计数常数  $MOV$  TL1,  $#0F3H$  ; MOV SCON, #50H : 串口初始化 MOV PCON, #80H ;设置SMOD=1 SETB TR1 : 启动定时 ST-RAM: MOV DPH, 31H : 设置外部RAM数据指针 MOV DPL, 30H ; DPTR初值 MOV R7, 2FH ; 发送数据块数送R7 MOV R6, #00H ;累加和寄存器R6清0 TX-ACK:  $MOV$  A,  $\#06H$ MOV SBUF, A WAIT<sub>1</sub>: JBC T1, RX-YES ; 等待发送完呼叫信号 SJMP WAIT1 : 未发送完转WATI1 RX-YES: JBC RI, NEXT1 , 判断乙机回答信号 SJMP RX-YES ; 未收到回答信号, 则等待 NEXT1: MOV A, SBUF : 接收回答信号送A CJNE A, #00H, TX-ACK ;判断是否"00H",否则重发呼叫信号 TX-BYT: MOV A, R7 MOV SBUF, A<br>ADD A, R6  $ADD$  MOV R6, A WAIT<sub>2</sub>: JBC TI, TX-NES JMP WAIT2 ; TX-NES: MOVX A, @DPTR ; 从外部RAM取发送数据 MOV SBUF, A : 发送数据块 ADD A, R6 MOV R6, A INC DPTR ;DPTR指针加1 发送呼叫信号"06H" 发送数据块数n 等待发送完

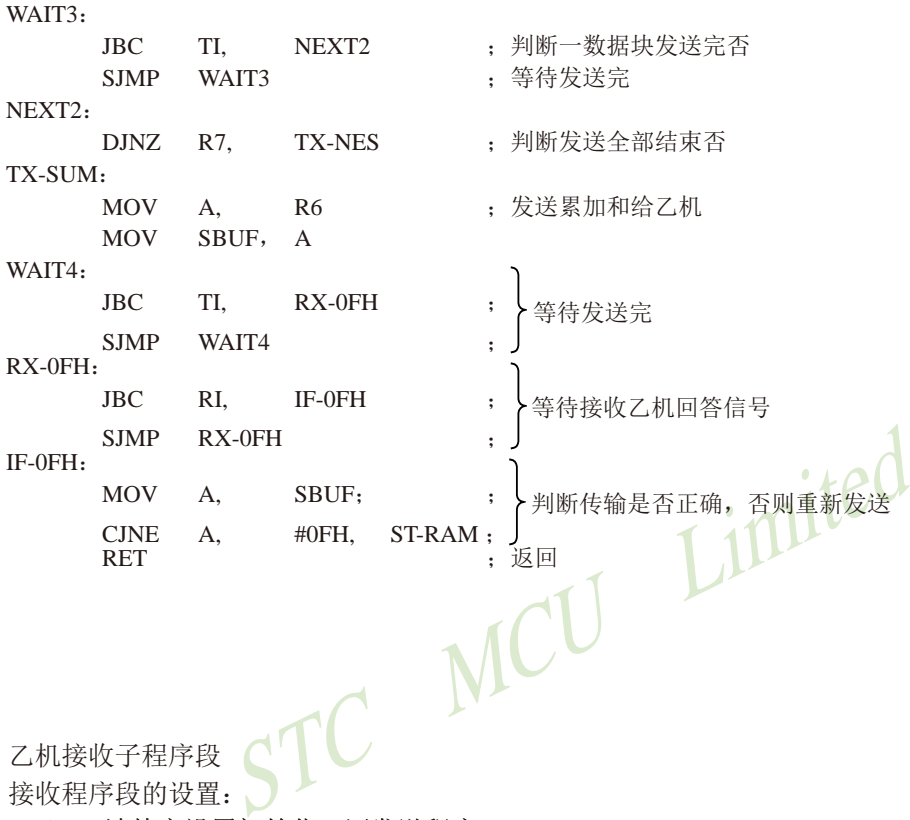

乙机接收子程序段 接收程序段的设置:

- (a) 波特率设置初始化:同发送程序;
- (b) 串行通信初始化: 同发送程序;
- (c) 寄存器设置: 内部RAM 31H、30H单元存放接收数据缓冲区首地址。 R7——数据块个数寄存器。 R6——累加和寄存器。
- (d) 向甲机回答信号: "OFH"为接收正确, "FOH"为传送出错, "OOH"为同意接收数 据, "05H"为暂不接收。

下图为双机通信查询方式乙机接收子程序流程图。

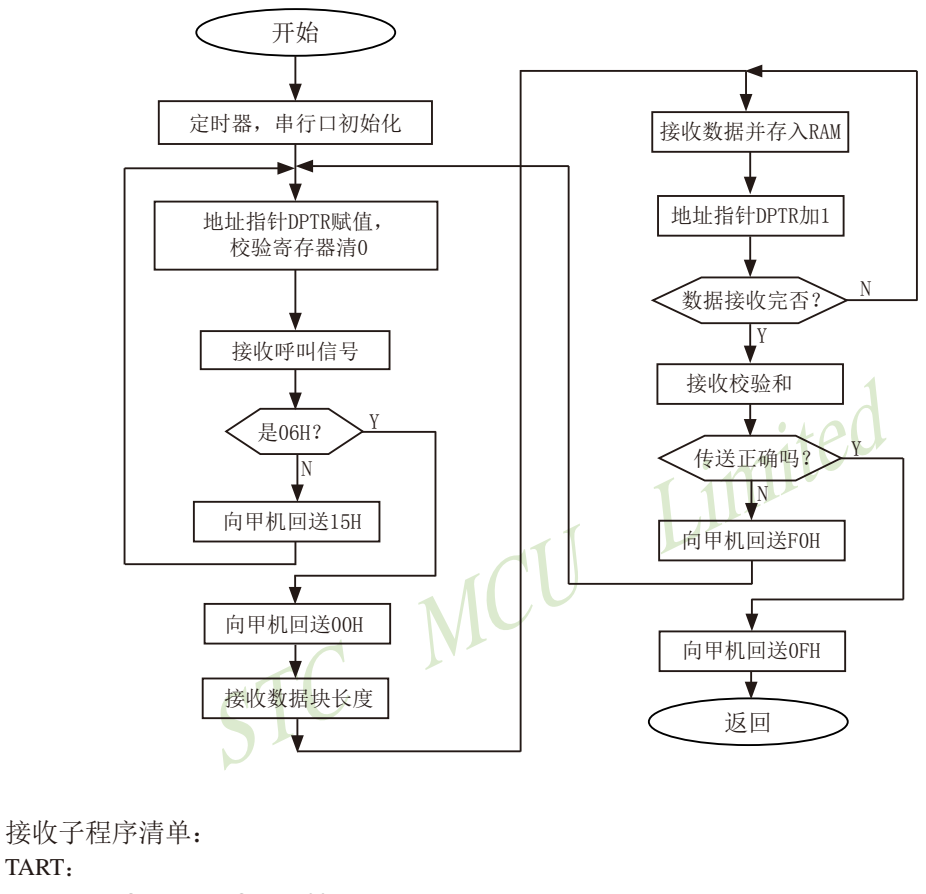

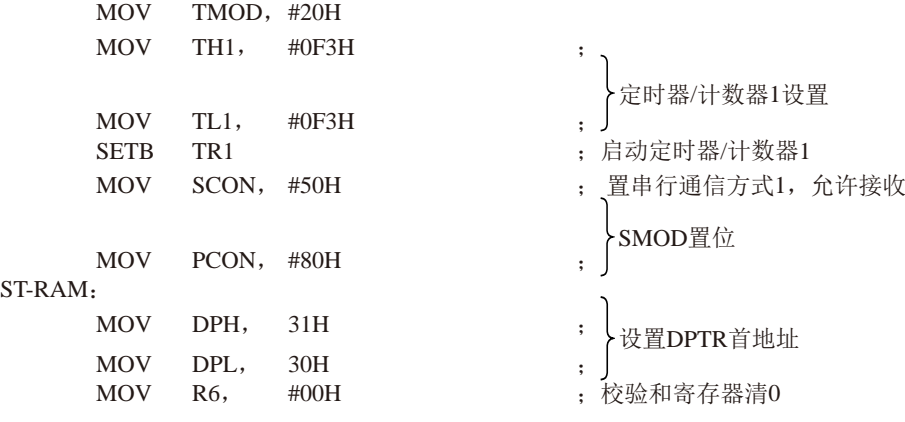

TART:

```
HOSH ; 向甲机发送"OSH"呼叫<br>
IF, A ; 不正确信号<br>
HAVEI ; 等待发送完<br>
IT2<br>
ACK , 因呼叫错,返回重新接收呼叫<br>
HAVE2 ; 等待接收数据块个数
RX-ACK:
    JBC RI, IF-06H ;判断接收呼叫信号
    SJMP RX-ACK ; 等待接收呼叫信号
IF-06H: 
    MOV A, SBUF : 呼叫信号送A
    CJNEA #06H, TX-05H : 判断呼叫信号正确否?
TX-00H:
    MOV A, \#00HMOV SBUF, A
WAIT<sub>1</sub>:
    JBC TI, RX-BYS : 等待应答信号发送完
    SIMP WAIT1
TX-05H:
     MOV A, #05H ;向甲机发送"05H"呼叫
    MOV SBUF, A
WAIT2: 
    JBC TI, HAVE1 : 等待发送完
     SJMP WAIT2
HAVE1: 
    LJMP RX-ACK , Now , 因呼叫错, 返回重新接收呼叫
RX-BYS:
    JBC RI, HAVE2 ; 等待接收数据块个数
    SJMP RX-BYS
HAVE2:
    MOV A, SBUF ;
    MOV R7, A ; 数据块个数帧送R7,R6
    MOV R6, A ;
RX-NES:
    JBC RI, HAVE3
    SJMP RX-NES
HAVE3:
    MOV A, SBUF :
    MOVX @DPTR, A ; 接收到的数据存入外部RAM
    INC DPTR ;
    ADD A, R6
    MOV R6, A
     DJNZ R7, RX-NES : 判断数据是否接收完
                           -向甲机发送"00H", 同意接收
                            接收数据帧
                            形成累加和
```
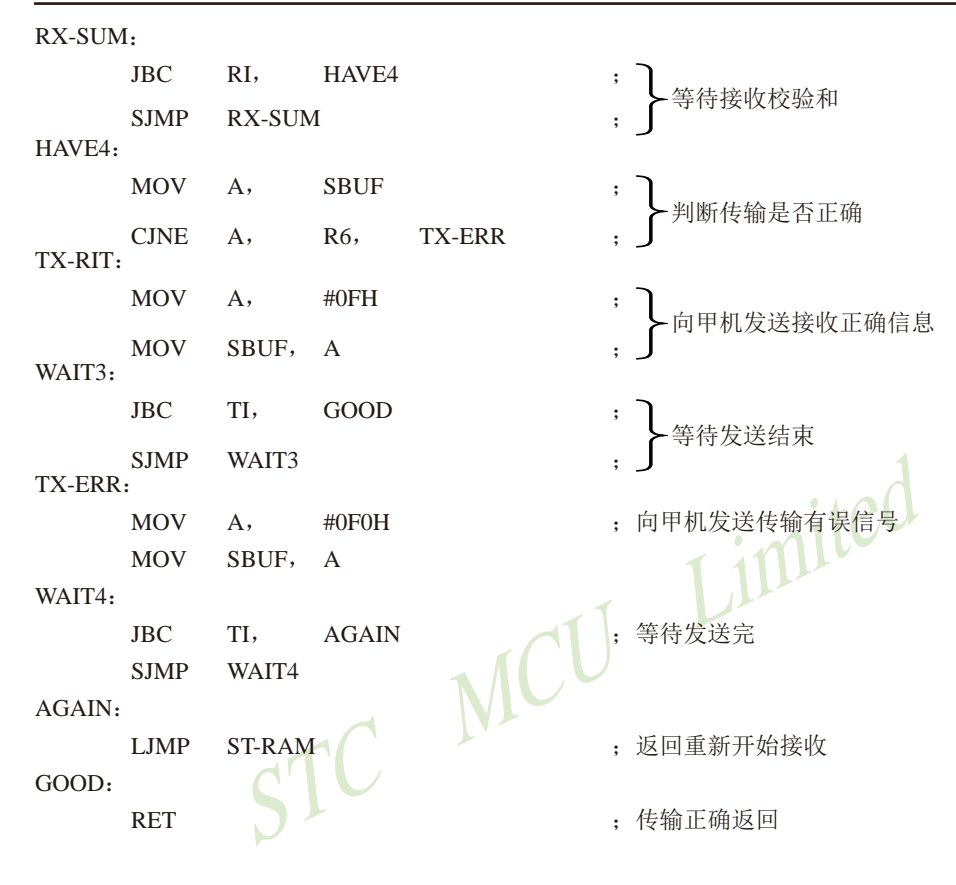

(2)中断方式双机通信软件举例

在很多应用场合,双机通信的双方或一方采用中断方式以提高通信效率。由于STC15系列 单片机的串行通信是双工的,且中断系统只提供一个中断矢量入口地址,所以实际上是中断和 查询必须相结合,即接收/发送均可各自请求中断,响应中断时主机并不知道是谁请求中断, 统一转入同一个中断矢量入口,必须由中断服务程序查询确定并转入对应的服务程序进行处 理。

这里,任以上述协议为例,甲方(发送方)任以查询方式通信(从略),乙方(接收方) 则改用中断一杳询方式讲行通信。

在中断接收服务程序中,需设置三个标志位来判断所接收的信息是呼叫信号还是数据块个 数,是数据还是校验和。增设寄存器:内部RAM32H单元为数据块个数寄存器,33H单元为校 验和寄存器,位地址7FH、7EH、7DH为标志位。

### 乙机接收中断服务程序清单

采用中断方式时,应在主程序中安排定时器/计数器、串行通信等初始化程序。通信接收的数据存放在外 部RAM的首地址也需在主程序中确定。

主程序:

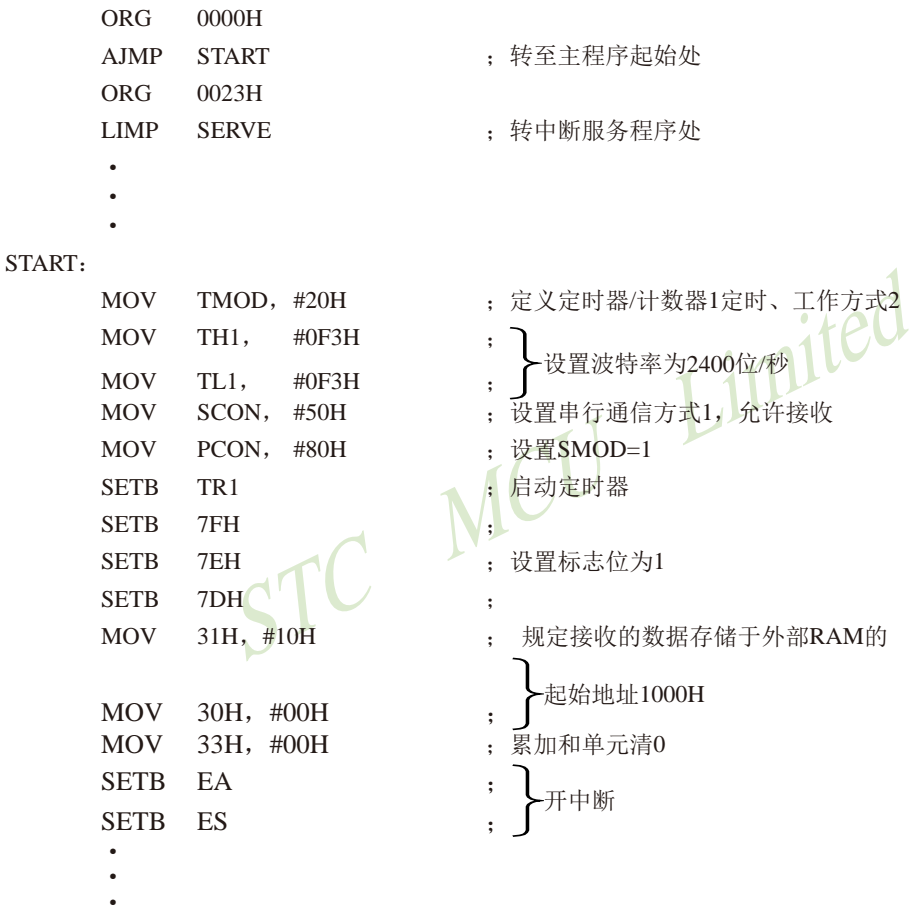

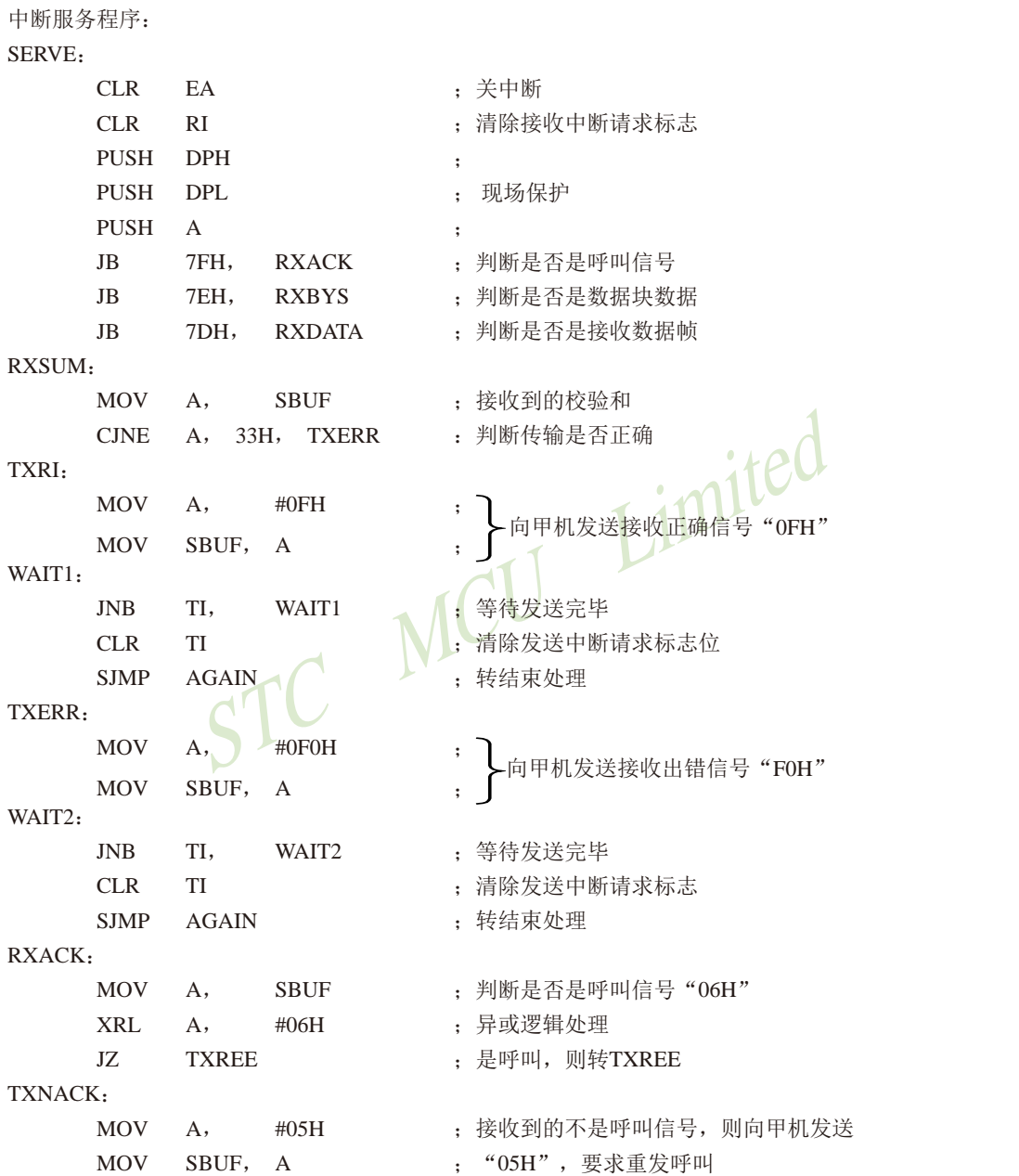

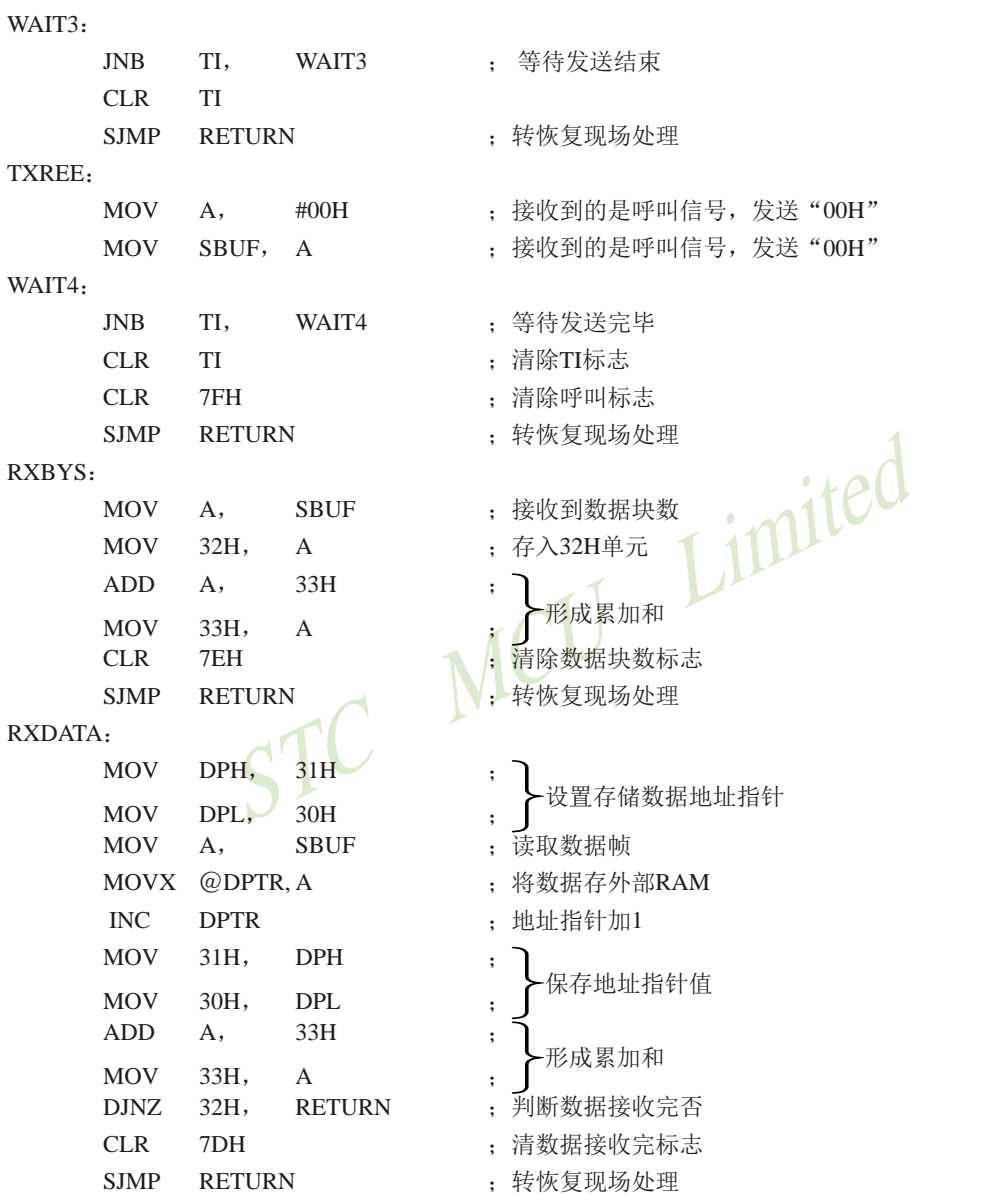

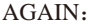

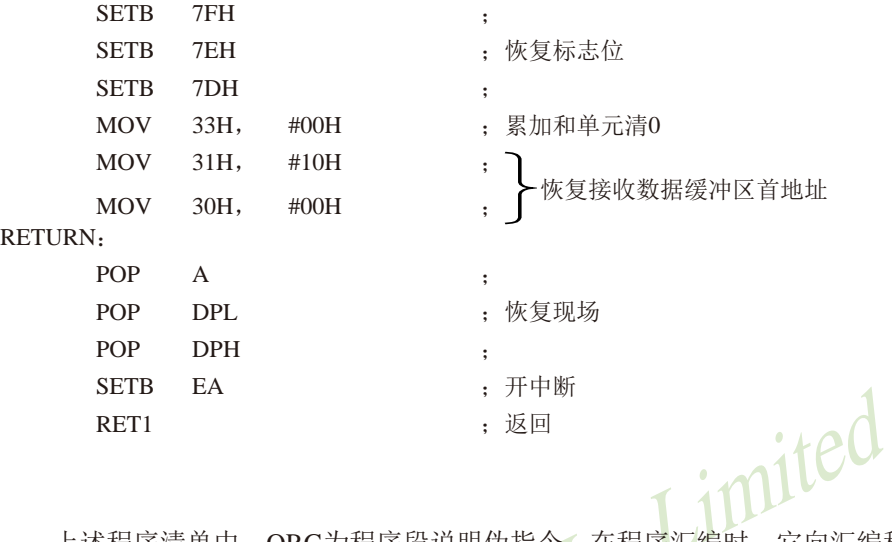

上述程序清单中,ORG为程序段说明伪指令,在程序汇编时,它向汇编程序说明该程序段 的起始地址。

在实际应用中情况多种多样,而且是两台独立的计算机之间进行信息传输。因此,应周密 考虑通信协议,以保证通信的正确性和成功率

STC15F2K60S2系列单片机指南 官方网站:www.STCMCU.com 研发顾问QQ:800003751 STC - 全球最大的8051单片机设计公司

# 8.13 多机通信

在很多实际应用系统中,需要多台微计算机协调工作。STC15系列单片机的串行通信方 式2和方式3具有多机通信功能,可构成各种分布式通信系统。下图为全双工主从式多机通信 系统的连接框图。

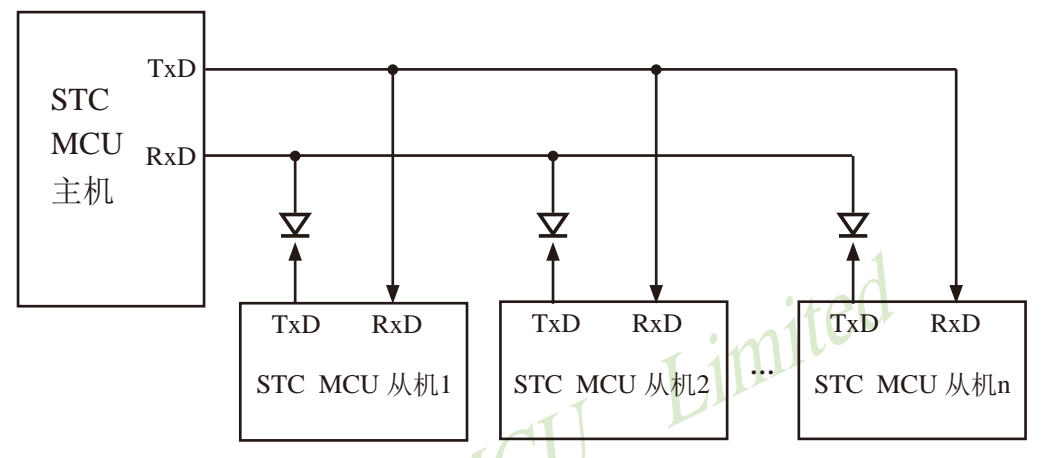

上图为一台主机和几台从机组成的全双工多机通信系统。主机可与任一台从机通信,而从 机之间的通信必须通过知己转发。

(1) 多机通信的基本原理

在多机通信系统中,为保证主机(发送)与多台从机(接收)之间能可靠通信,串行通 信必须具备识别能力。MCS-51系列单片机的串行通信控制寄存器SCON中设有多机通信选择位 SM2。当程序设置SM2=1, 串行通信工作于方式2或方式8, 发送端通过对TB8的设置以区别于发 送的是地址帧(TB8=1)还是数据帧(TB8=0),接收端通过对接收到RB8讲行识别: 当SM2=1, 若接收到RB8=1,则被确认为呼叫地址帧, 将该帧内容装入SBUF中, 并置位RI=1, 向CPU请求中 断, 进行地址呼叫处理: 若RB8=0为数据帧, 将不予理睬, 接收的信息被丢弃。若SM2=0, 则无 论是地址帧还是数据帧均接收, 并置位RI=1, 向CPU请求中断, 将该帧内容装入SBUF。据此原 理,可实现多机通信。

对于上图的从机式多机通信系统, 从机的地址为0, 1, 2, …, n。实现多机通信的过程如 下,

1) 置全部从机的SM2=1, 处于只接收地址帧状态。

② 主机首先发送呼叫地址帧信息, 将TB8设置为1, 以表示发送的是 呼叫地址帧。

③ 所有从机接收到呼叫地址帧后,各自将接收到的主机呼叫的地址与本机的地址相比 较: 若比较结果相等, 则为被寻址从机, 清除SM2=0, 准备接收从主机发送的数据帧, 直至全 部数据传输完: 若比较不相等, 则为非寻址从机, 任维持SM2=1不变, 对其后发来的数据帧不 予理睬, 即接收到的数据帧内容不装入SBUF, 不置位, RI=0, 不会产生中断请求, 直至被寻址 为止。

(4) 主机在发送完呼叫地址帧后, 接着发送一连串的数据帧, 其中的

TB8=0, 以表示为数据帧。

(5) 当主机改变从机通信时间则再发呼叫地址帧, 寻呼其他从机, 原先被寻址的从机经分 析得知主机在寻呼其他从机时, 恢复其SM2=1, 对其后主机发送的数据帧不予理睬。

上述过程均在软件控制下实现。

#### (2) 多机通信协议简述

由于串行通信是在二台或多台各自完全独立的系统之间进行信息传输这就需要根据时间通 信要求制定某些约定, 作为通信规范遵照执行, 协议要求严格、完善, 不同的通信要求, 协议 的内容也不相同。在多机通信系统中要考虑的问题较多,协议内容比较复杂。这里仅例举几条 作一说明。

上图的主从式多机通信系统,允许配置255台从机, 各从机的地址分别为00H~FEH。

- (1) 约定地址FFH为全部从机的控制命令, 命令各从机恢复SM2=1状态, 准备接收主机的地 址呼叫。
- ② 主机和从机的联络过程约定: 主机首先发送地址呼叫帧, 被寻址的从机回送本机地址 给主机, 经验证地址相符后主机再向被寻址的从机发送命令字, 被寻址的从机根据命 令字要求回送本机的状态,若主机判断状态正常,主机即开始发送或接收数据帧,发 送或接收的第一帧为传输数据块长度。
- 3 约定主机发送的命令字为:

00H: 要求从机接收数据块:

- 01H: 要求从机发送数据块:
	- $\bullet$

其他: 非法命令。

4) 从机的状态字格式约定为:

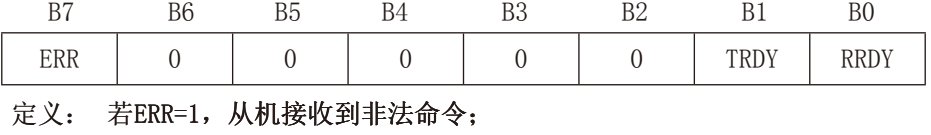

若TRDY=1, 从机发送准备就绪:

若RRDY=1, 从机接收准备就绪:

(5) 其他: 如传输出错措施等。

(3) 程序举例

在实际应用中如传输波特率不太高,系统实时性有一定要求以及希望提高通信效率,则多 半采用中断控制方式,但程序调试较困难,这就要求提高程序编制的正确性。采用查询方式, 则程序调试较方便。这里仅以中断控制方式为例简单介绍主一从机之间一对一通信软件。

#### ① 主机发送程序

该主机要发送的数据存放在内部RAM中,数据块的首地址为51H,数据块长度存放做50H单 元中,有关发送前的初始化、参数设置等采用子程序格式,所有信息发送均由中断服务程序完 成。当主机需要发送时,在完成发送子程序的调用之后,随即返回主程序继续执行。以后只需 查询PSW·5的F0标志位的状态即可知道数据是否发送完毕。

要求主机向#5从机发送数据,中断服务程序选用工作寄存存器区1的R0~R7。

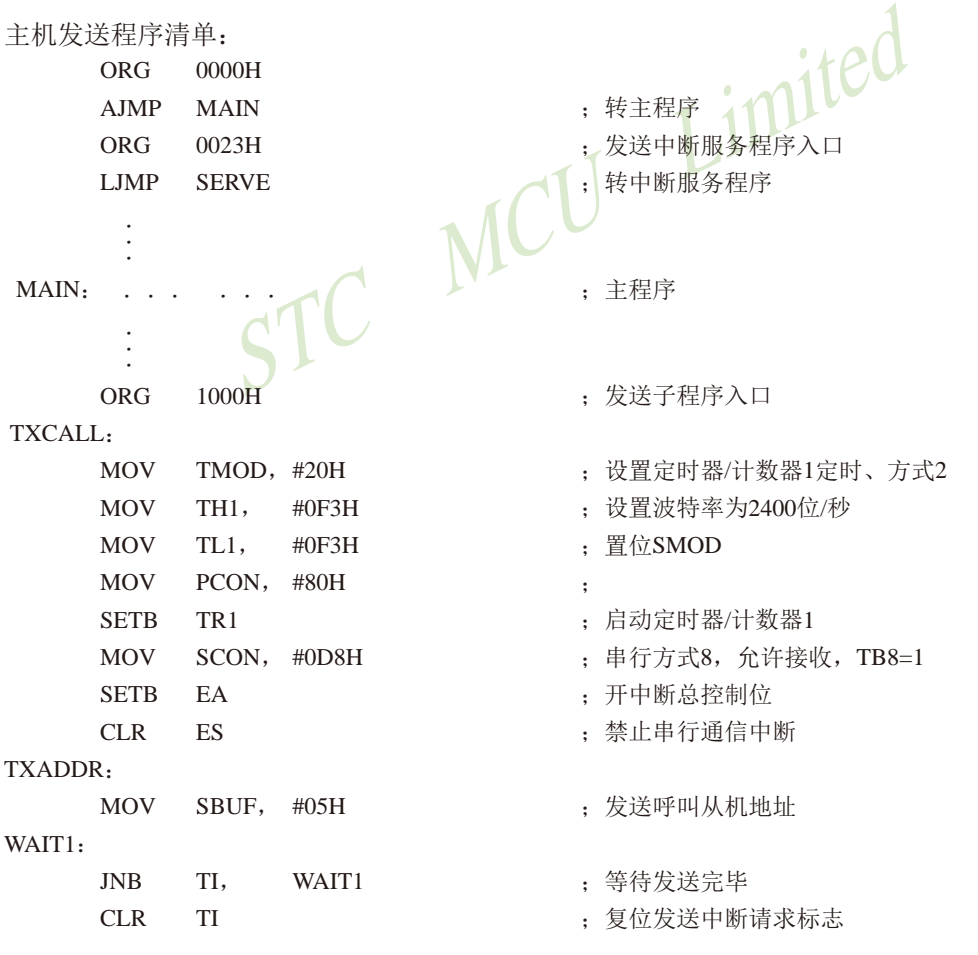

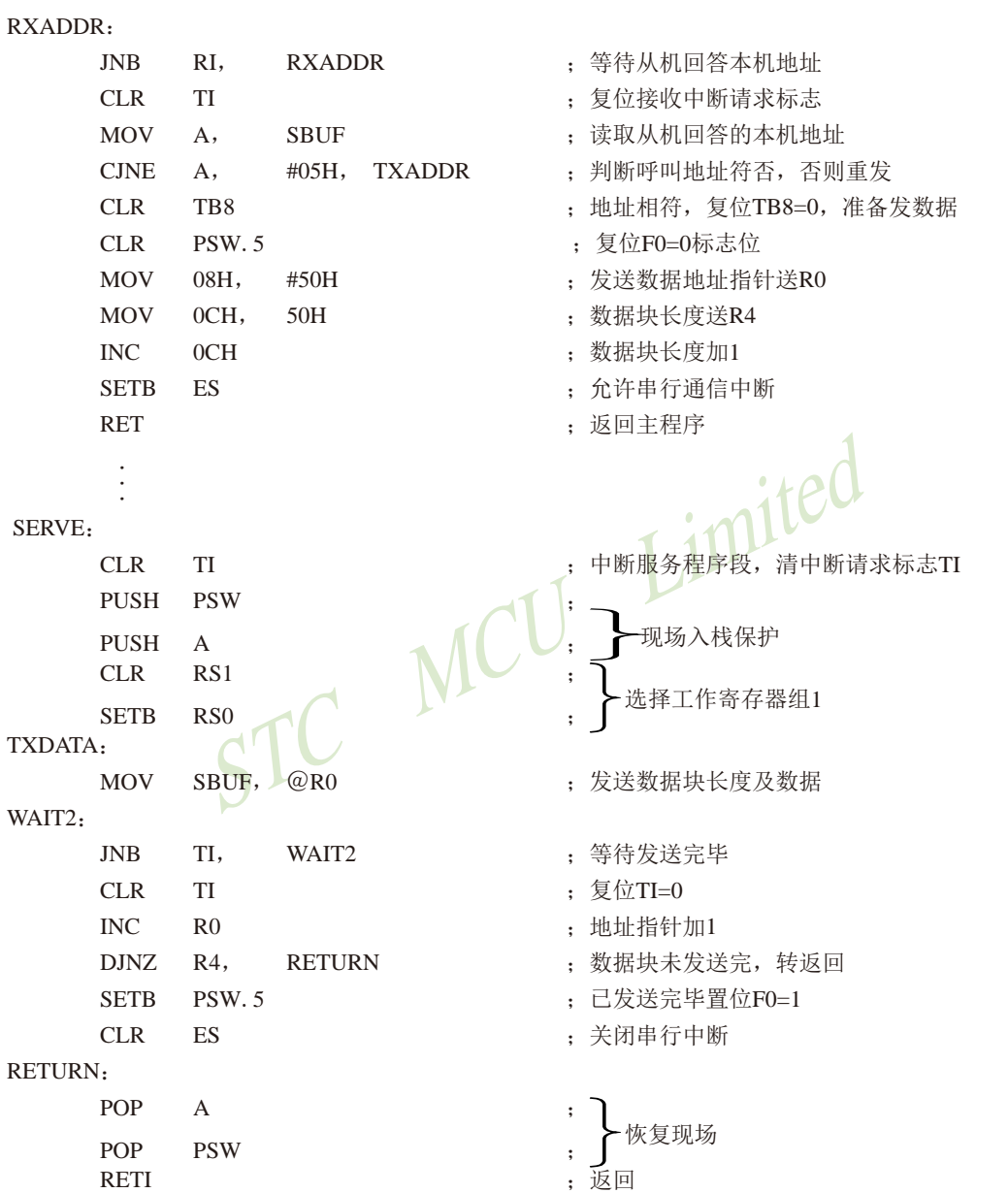

### ②从机接收程序

主机发送的地址呼叫帧,所有的从机均接收,若不是呼叫本机地址即从中断返回;若是本 机地址,则回送本机地址给主机作为应答,并开始接收主机发送来的数据块长度帧,并存放于 内部RAM的60H单元中,紧接着接收的数据帧存放于61H为首地址的内部RAM单元中,程序 中还选用20·0H、20·1H位作标志位,用来判断接收的是地址、数据块长度还是数据,选用了 2FH、2EH两个字节单元用于存放数据字节数和存储数据指针。#5从机的接收程序如下,供参 考。

#5从机接收程序清单:

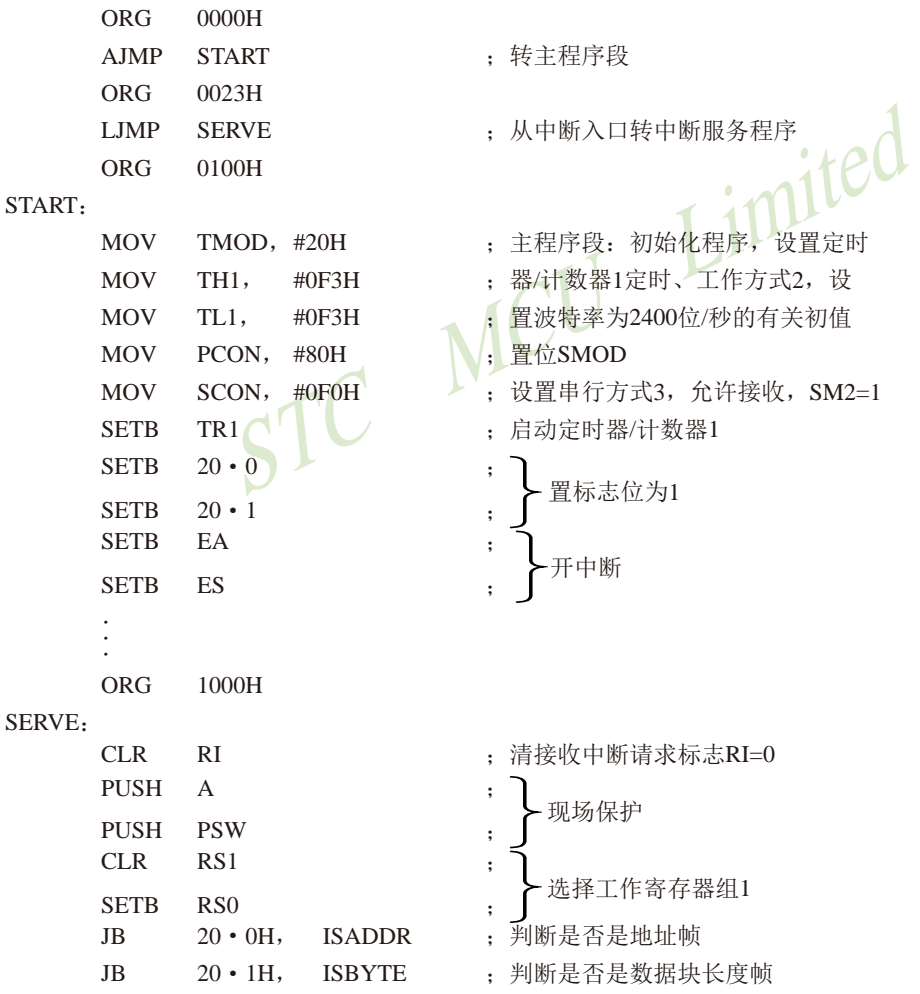

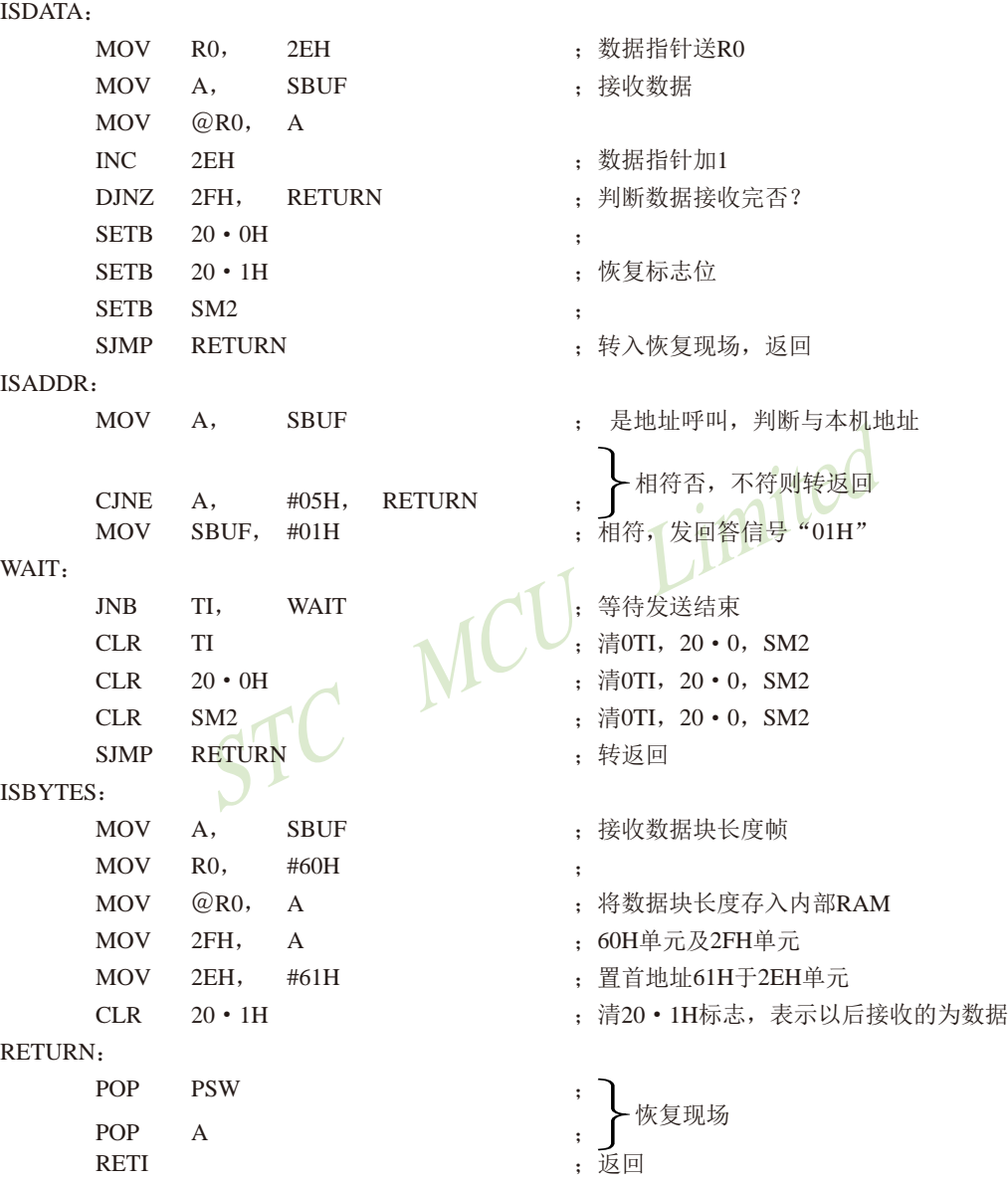

多机通信方式可多种多样,上例仅以最简单的住一从式作了简单介绍,仅供参考。

对于串行通信工作方式0的同步方式,常用于通过移位寄存器进行扩展并行I/O口,或配置 某些串行通信接口的外部设备。例如,串行打印机、显示器等。这里就不一一举例了。

# **8.14** 串口**1**作为增强型串口使用时的自动地址识别功能

# **8.14.1** 与串口1自动地址识别功能相关的特殊功能寄存器

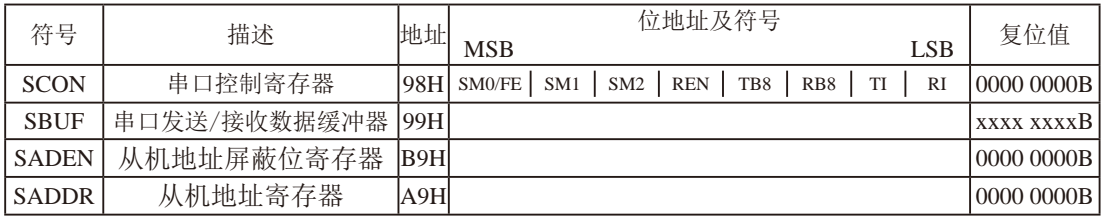

## **1.** 串行口1的控制寄存器SCON

串行控制寄存器SCON用于选择串行通信的工作方式和某些控制功能。其格式如下:

SCON : 串行控制寄存器 (可位寻址)

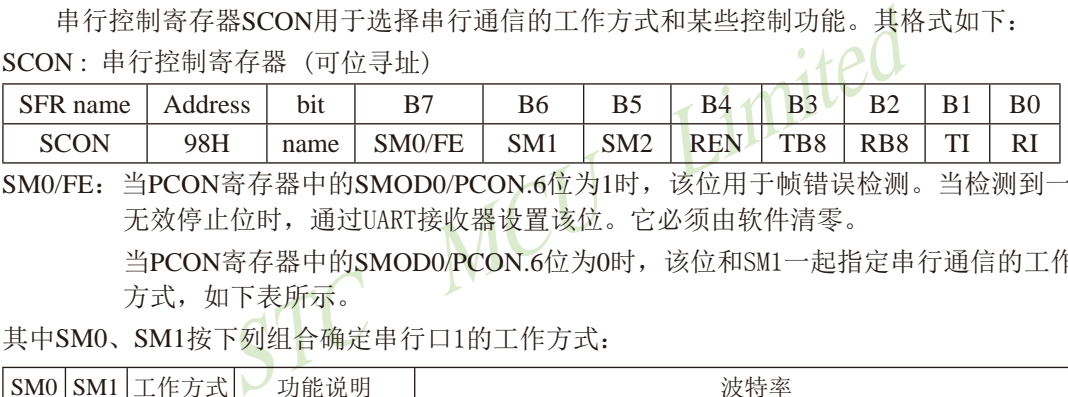

SM0/FE:当PCON寄存器中的SMOD0/PCON.6位为1时,该位用于帧错误检测。当检测到一个 无效停止位时,通过UART接收器设置该位。它必须由软件清零。

> 当PCON寄存器中的SMOD0/PCON.6位为0时,该位和SM1一起指定串行通信的工作 方式,如下表所示。

其中SM0、SM1按下列组合确定串行口1的工作方式:

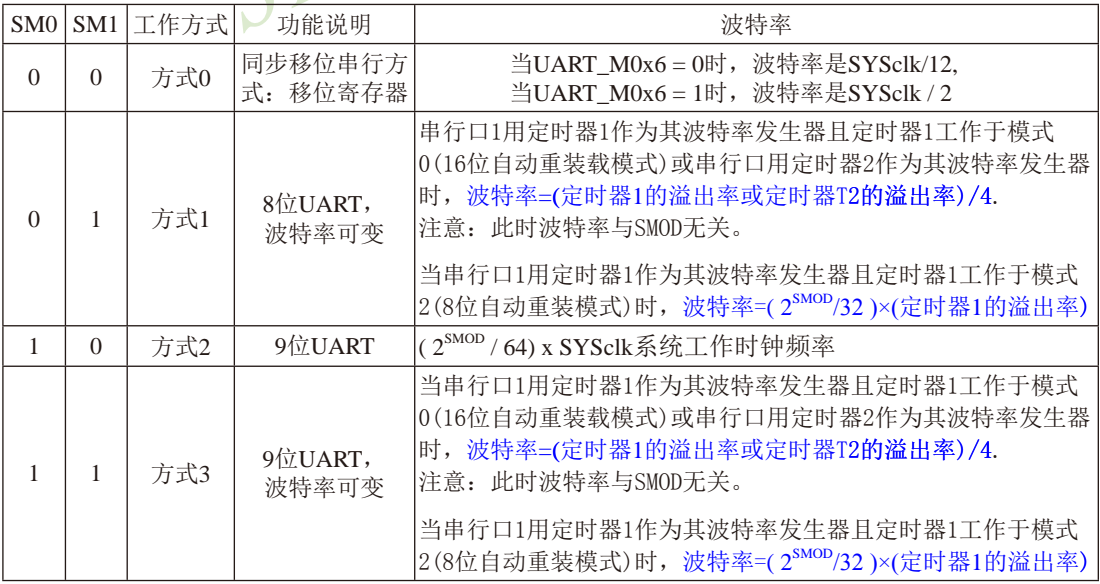

- SM2:允许方式2或方式3多机通信控制位。 在方式2或方式3时,如果SM2位为1且REN位为1,则接收机处于地址帧筛选状态。此时 可以利用接收到的第9位(即RB8)来筛选地址帧: 若RB8=1, 说明该帧是地址帧, 地址信 息可以进入SBUF,并使RI为1,进而在中断服务程序中再进行地址号比较;若RB8=0, 说明该帧不是地址帧,应丢掉且保持RI=0。在方式2或方式3中,如果SM2位为0且REN位 为1,接收收机处于地址帧筛选被禁止状态。不论收到的RB8为0或1,均可使接收到的 信息进入SBUF,并使RI=1,此时RB8通常为校验位. 方式1和方式0是非多机通信方式,在这两种方式时,要设置SM2 应为0。
- REN:允许/禁止串行接收控制位。由软件置位REN,即REN=1为允许串行接收状态,可启动 串行接收器RxD,开始接收信息。软件复位REN,即REN=0,则禁止接收。
- TB8: 在方式2或方式3,它为要发送的第9位数据,按需要由软件置位或清0。例如,可用作数 据的校验位或多机通信中表示地址帧/数据帧的标志位。在方式0和方式1中,该位不用.
- RB8: 在方式2或方式3,是接收到的第9位数据,作为奇偶校验位或地址帧/数据帧的标志位。 方式0中不用RB8(置SM2=0). 方式1中也不用RB8(置SM2=0, RB8是接收到的停止位)。
- · 或多机通信中表示地址帧/数据帧的标志位。在方式0和方式3, 是接收到的第9位数据,作为奇偶校验位或地址帧/<br>5式3, 是接收到的第9位数据,作为奇偶校验位或地址帧/<br>FRB8(置SM2=0).方式1中也不用RB8(置SM2=0,RB8是接中<br>RRB8(置SM2=0).方式1中也不用RB8(置SM2=0,RB8是接中<br>水标志位。在方式0, 当串行发送数据第8位结束时,由内<br>工机请求中断,响应中断后TI必须用软件清零,即TI=0<br>水标志位 TI: 发送中断请求标志位。在方式0,当串行发送数据第8位结束时,由内部硬件自动置位, 即TI=1, 向主机请求中断,响应中断后TI必须用软件清零,即TI=0。在其他方式中, 则在停止位开始发送时由内部硬件置位,即TI=1,响应中断后TI必须用软件清零。
- RI: 接收中断请求标志位。在方式0,当串行接收到第8位结束时由内部硬件自动置位RI=1, 向主机请求中断,响应中断后RI必须用软件清零,即RI=0。在其他方式中,串行接收 到停止位的中间时刻由内部硬件置位,即RI=1,向CPU发中断申请,响应中断后RI必须 由软件清零。

SCON的所有位可通过整机复位信号复位为全"0"。SCON的字节地址为98H,可位寻 址,各位地址为98H~~9FH,可用软件实现位设置。

串行通信的中断请求:当一帧发送完成,内部硬件自动置位TI,即TI=1,请求中断处理; 当接收宗一帧信息时, 内部硬件自动置位RI, 即RI=1, 请求中断处理。由于TI和RI以"或逻 辑"关系向主机请求中断,所以主机响应中断时事先并不知道是TI还是RI请求的中断,必须在 中断服务程序中查询TI和RI进行判别,然后分别处理。因此,两个中断请求标志位均不能由硬 件自动置位,必须通过软件清0,否则将出现一次请求多次响应的错误。

### **2.** 串行口数据缓冲寄存器SBUF

STC15系列单片机的串行口1缓冲寄存器(SBUF)的地址是99H,实际是2个缓冲器,写SBUF 的操作完成待发送数据的加载,读SBUF的操作可获得已接收到的数据。两个操作分别对应两个 不同的寄存器,1个是只写寄存器,1个是只读寄存器。

串行通道内设有数据寄存器。在所有的串行通信方式中,在写入SBUF信号(MOV SBUF,A) 的控制下,把数据装入相同的9位移位寄存器,前面8位为数据字节,其最低位为移位寄存器的 输出位。根据不同的工作方式会自动将"1"或TB8的值装入移位寄存器的第9位,并进行发送.

串行通道的接收寄存器是有个输入移位寄存器。在方式0时它的字长为8位,其他方式时为 9位。当一帧接收完毕,移位寄存器中的数据字节装入串行数据缓冲器SBUF中,其第9位则装入 SCON寄存器中的RB8位。如果由于SM2使得已接收到的数据无效时,RB8和SBUF中内容不变.

由于接收通道内设有输入移位寄存器和SBUF缓冲器,从而能使一帧接收完将数据由移位 寄存器装入SBUF后,可立即开始接收下一帧信息,主机应在该帧接收结束前从SBUF缓冲器中 将数据取走,否则前一帧数据将丢失。SBUF以并行方式送往内部数据总线。

## **3.** 从机地址控制寄存器SADEN和SADDR

、可立即开始接收下一帧信息,主机应在该帧接收结束前<br>「一帧数据将丢失。SBUF以并行方式送往内部数据总线。」<br>制寄存器SADEN和SADDR<br>通信,STC15系列单片机设置了从机地址控制寄存器SADE<br>模寄存器(地址为B9H,复位值为00H),SADDR是从机地+<br>、 为了方便多机通信,STC15系列单片机设置了从机地址控制寄存器SADEN和SADDR。其中 SADEN是从机地址掩模寄存器(地址为B9H,复位值为00H), SADDR是从机地址寄存器(地址为 A9H,复位值为00H)。

# **8.14.2** 串口1自动地址识别功能的介绍

自动地址识别功能典型应用在多机通讯领域,其主要原理是从机系统通过硬件比较功能来 识别来自于主机串口数据流中的地址信息,通过寄存器SADDR和SADEN设置的本机的从机地址, 硬件自动对从机地址进行过滤,当来自于主机的从机地址信息与本机所设置的从机地址相匹配 时, 硬件产生串口中断: 否则硬件自动丢弃串口数据, 而不产生中断。当众多处于空闲模式的 从机链接在一起时,只有从机地址相匹配的从机才会从空闲模式唤醒,从而可以大大降低从机 MCU的功耗,即使从机处于正常工作状态也可避免不停地进入串口中断而降低系统执行效率。

9标志位,当第9位数据为1时,表示前面的8位数据(存放)从机MCU会自动过滤掉非地址数据(第9位为0的数据)<br>的数据)自动与SADDR和SADEN所设置的本机地址进行比较并产生中断,否则不予处理本次接收的串口数据。<br>第一次产生中断,否则不予处理本次接收的串口数据。<br>置是通过SADDR和SADEN两个寄存器进行设置的。SADDR为<br>机地址。SADEN为从机地址屏蔽位寄存器,用于设置地均<br>),设置方法如下:<br>001010 要使用串口的自动地址识别功能,首先需要将参与通讯的MCU的串口通讯模式设置为模式2 或者模式3(通常都选择波特率可变的模式3,因为模式2的波特率是固定的,不便于调节), 并开启从机的SCON的SM2位。对于串口模式2或者模式3的9位数据位中,第9位数据(存放在RB8 中)为地址/数据的标志位,当第9位数据为1时,表示前面的8位数据(存放在SBUF中)为地址 信息。当SM2=1时,从机MCU会自动过滤掉非地址数据(第9位为0的数据),而对SBUF中的地 址数据(第9位为1的数据)自动与SADDR和SADEN所设置的本机地址进行比较,若地址相匹配, 则会将RI置"1",并产生中断,否则不予处理本次接收的串口数据。

从机地址的设置是通过SADDR和SADEN两个寄存器进行设置的。SADDR为从机地址寄存器, 里面存放本机的从机地址。SADEN为从机地址屏蔽位寄存器,用于设置地址信息中的"don't care bit" (忽略位), 设置方法如下:

例如

 $SADDR = 11001010$ 

 $SADEN = 10000001$ 

则匹配地址为 1xxxxxx0

即,只要主机送出的地址数据中的bit0为0且bit7为1就可以和本机地址相匹配

再例如

 $SADDR = 11001010$ 

 $SADEN = 00001111$ 

则匹配地址为 xxxx1010

即,只要主机送出的地址数据中的低4位为1010就可以和本机地址相匹配,而高4为被忽略,可 以为任意值。

主机可以使用广播地址(FFH)同时选中所有的从机来进行通讯。

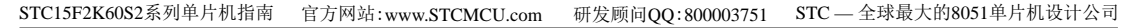

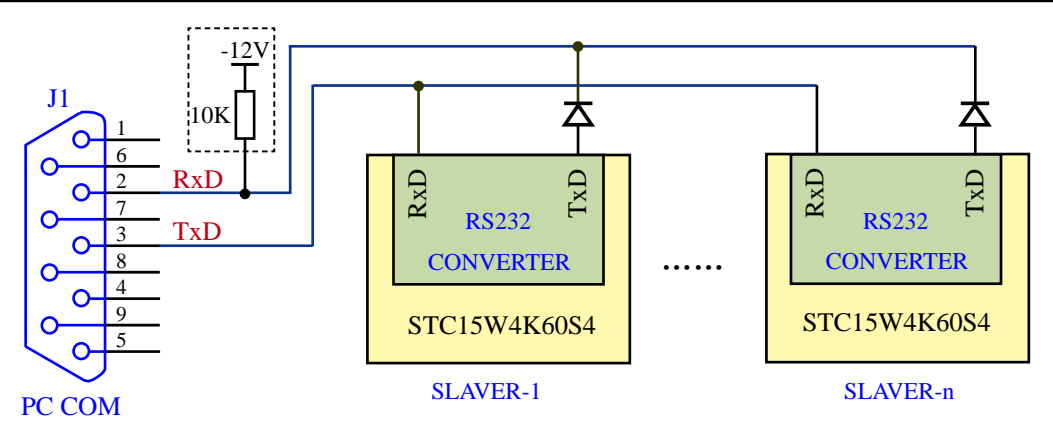

串

示例代码的测试方法:

- 1、首先将两个MCU按照上图的链接方法与电脑相连接
- 2、将代码中SLAVE定义为0("#define SLAVER 0"),编译产生的HEX文件烧录到 SLAVER-1的MCU中;然后将SLAVE定义为1("#define SLAVER 1"), 编译产生的HEX 文件烧录到SLAVER-2的MCU中

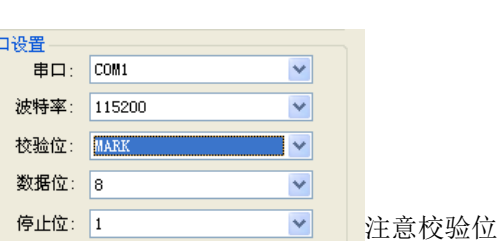

- 3、在PC端,打开串口助手,将串口设置如有图,
- 4、在串口助手终端,发送0x55,则会选中从机1,此时从机1应答的数据为8个0x78

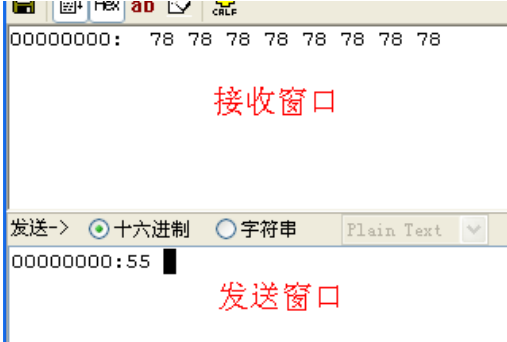

5、串口助手终端再发送0x5a,则会选中从机2,此时从机2应答的数据为8个0x49, 如图

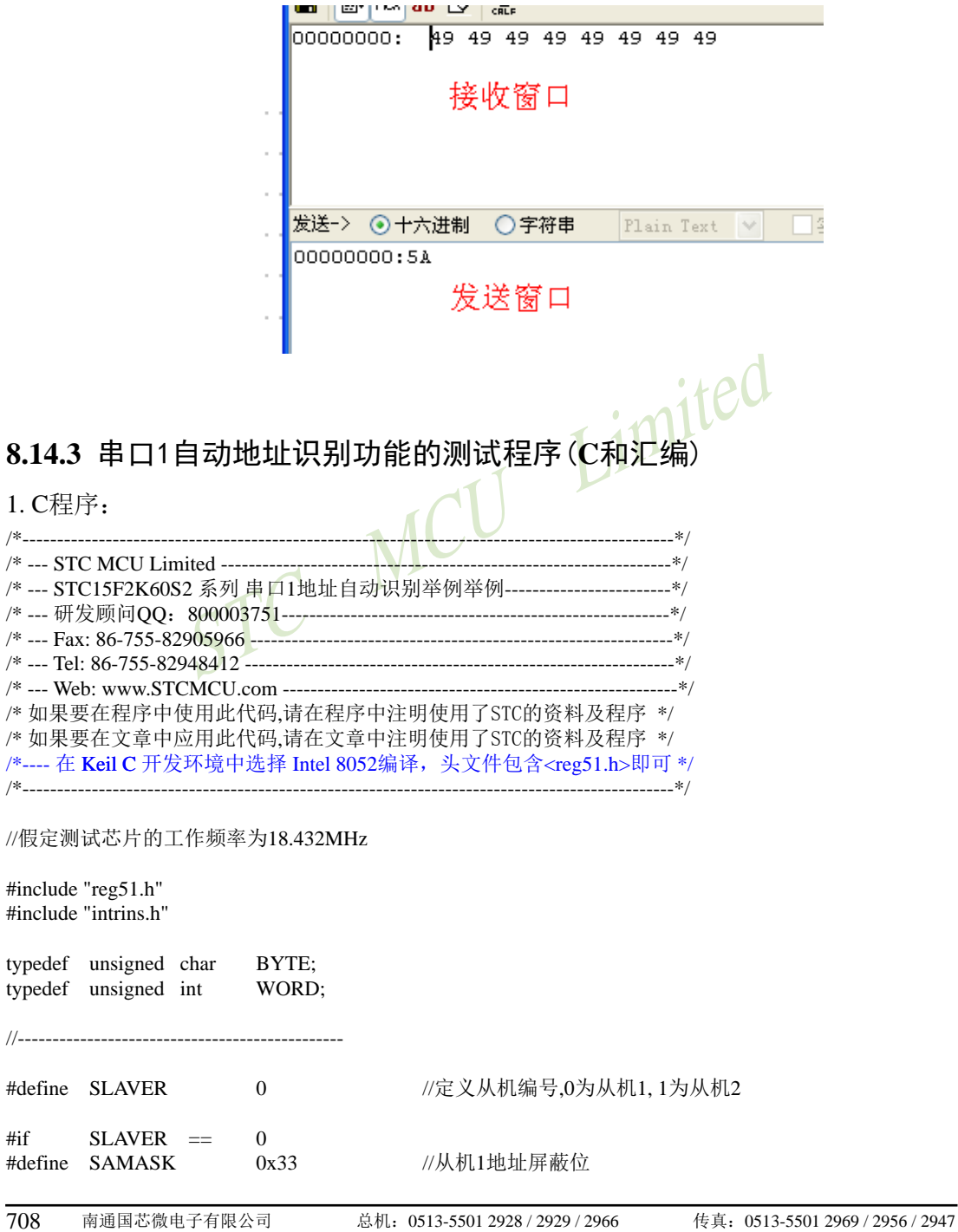

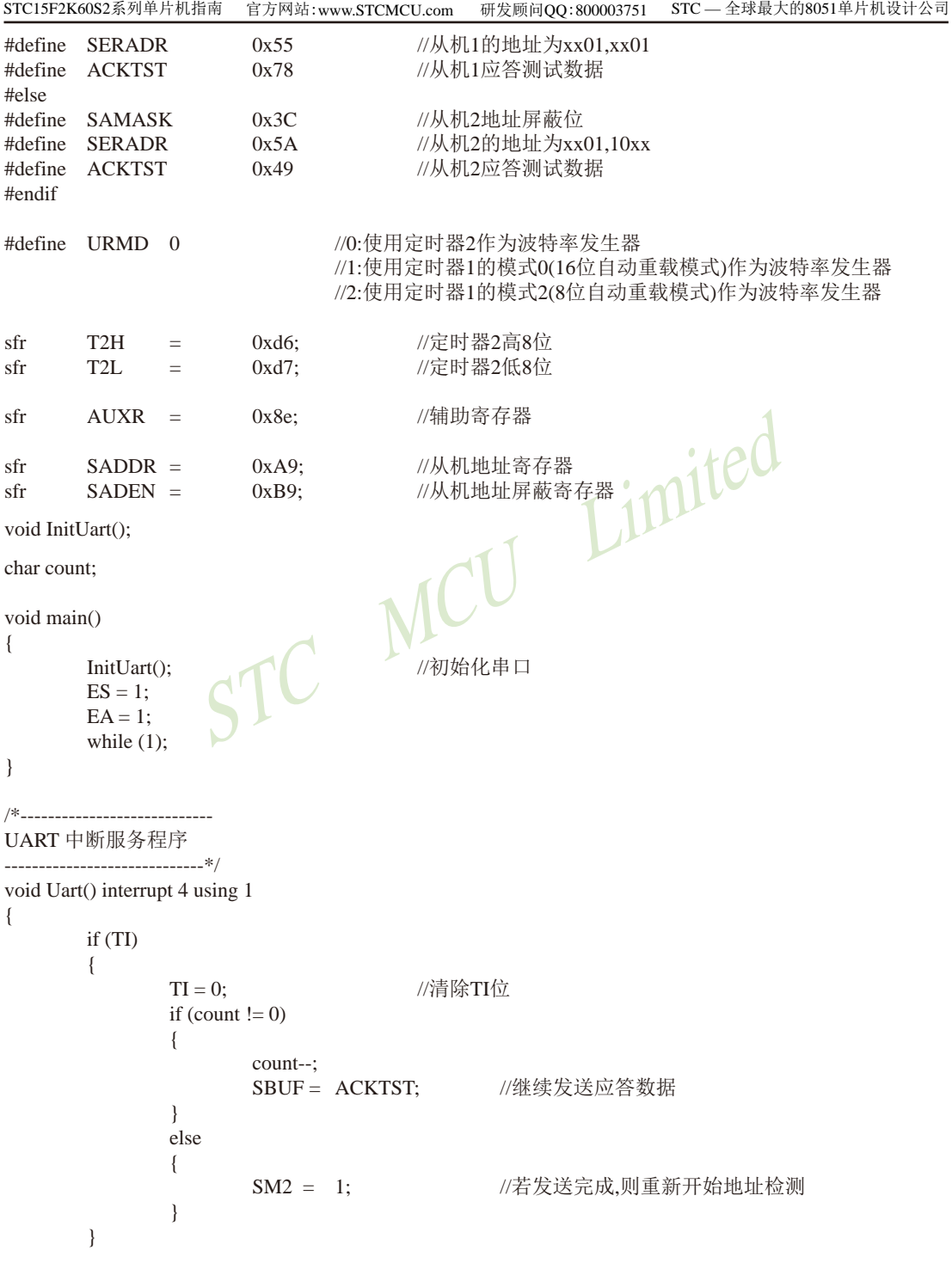

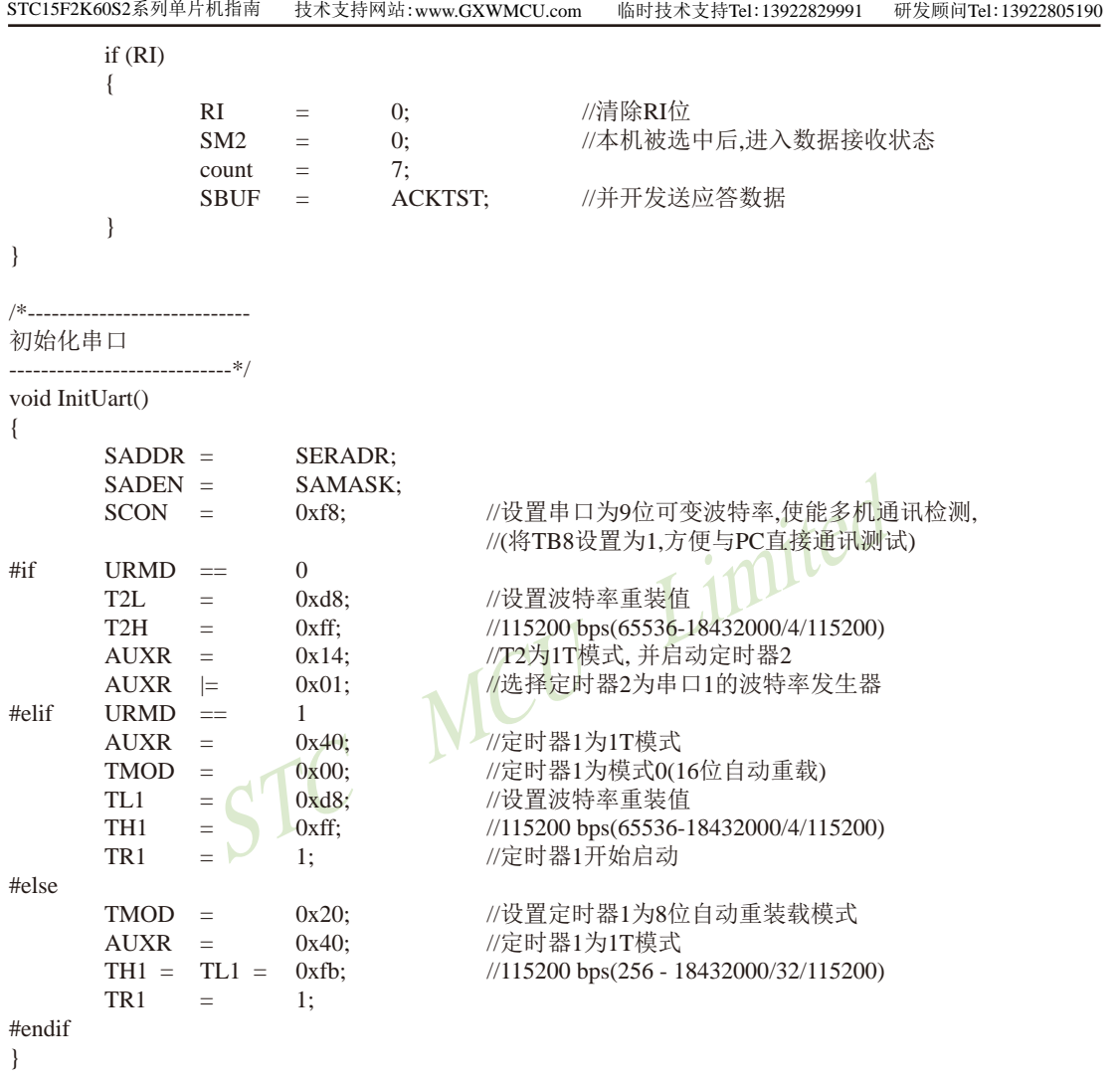

## 2. 汇编程序:

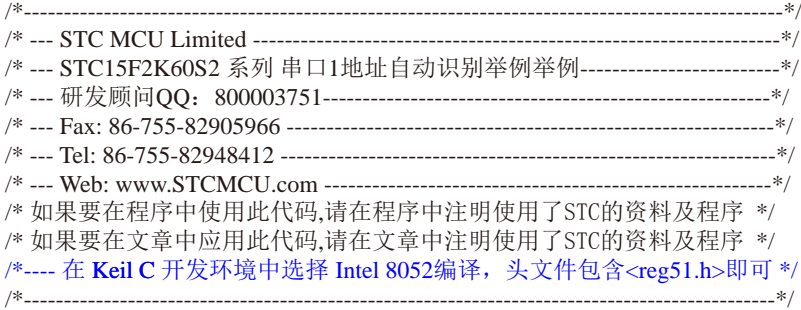

//假定测试芯片的工作频率为18.432MHz

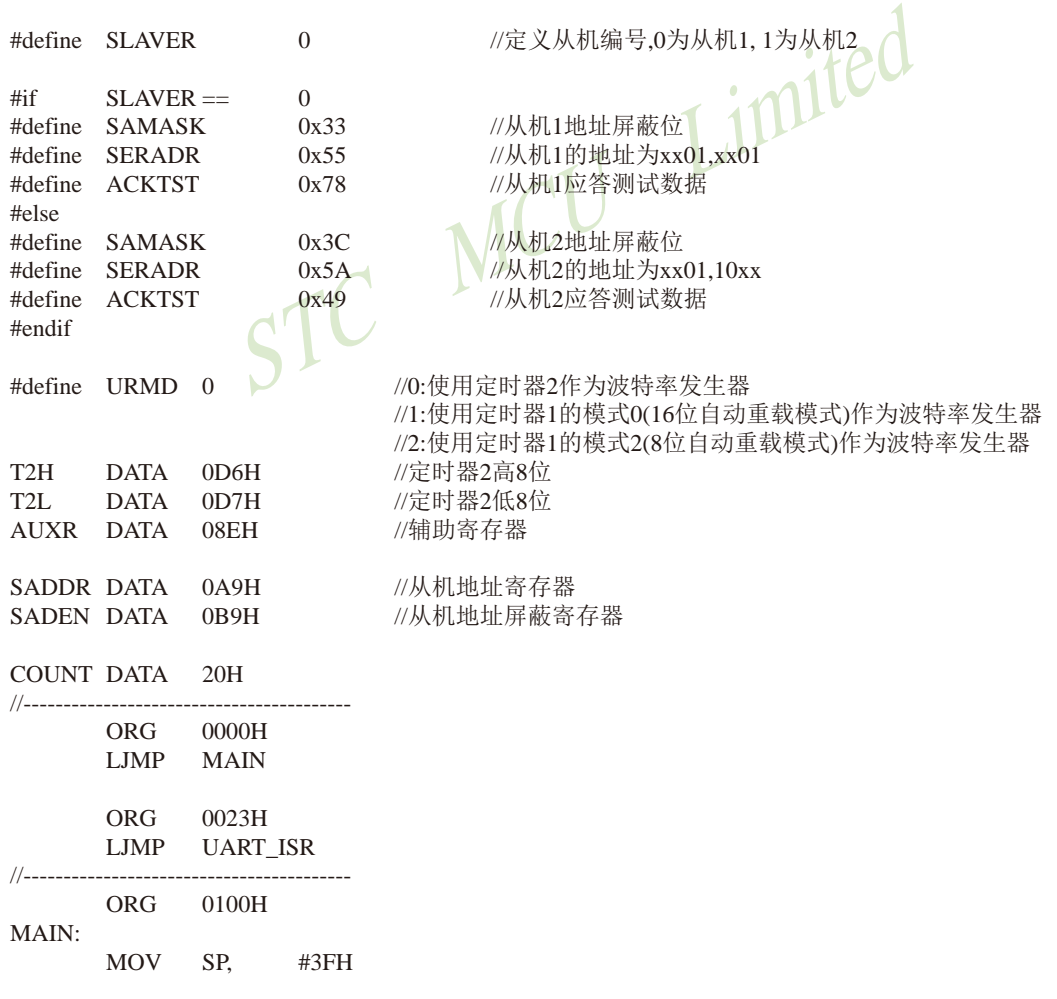

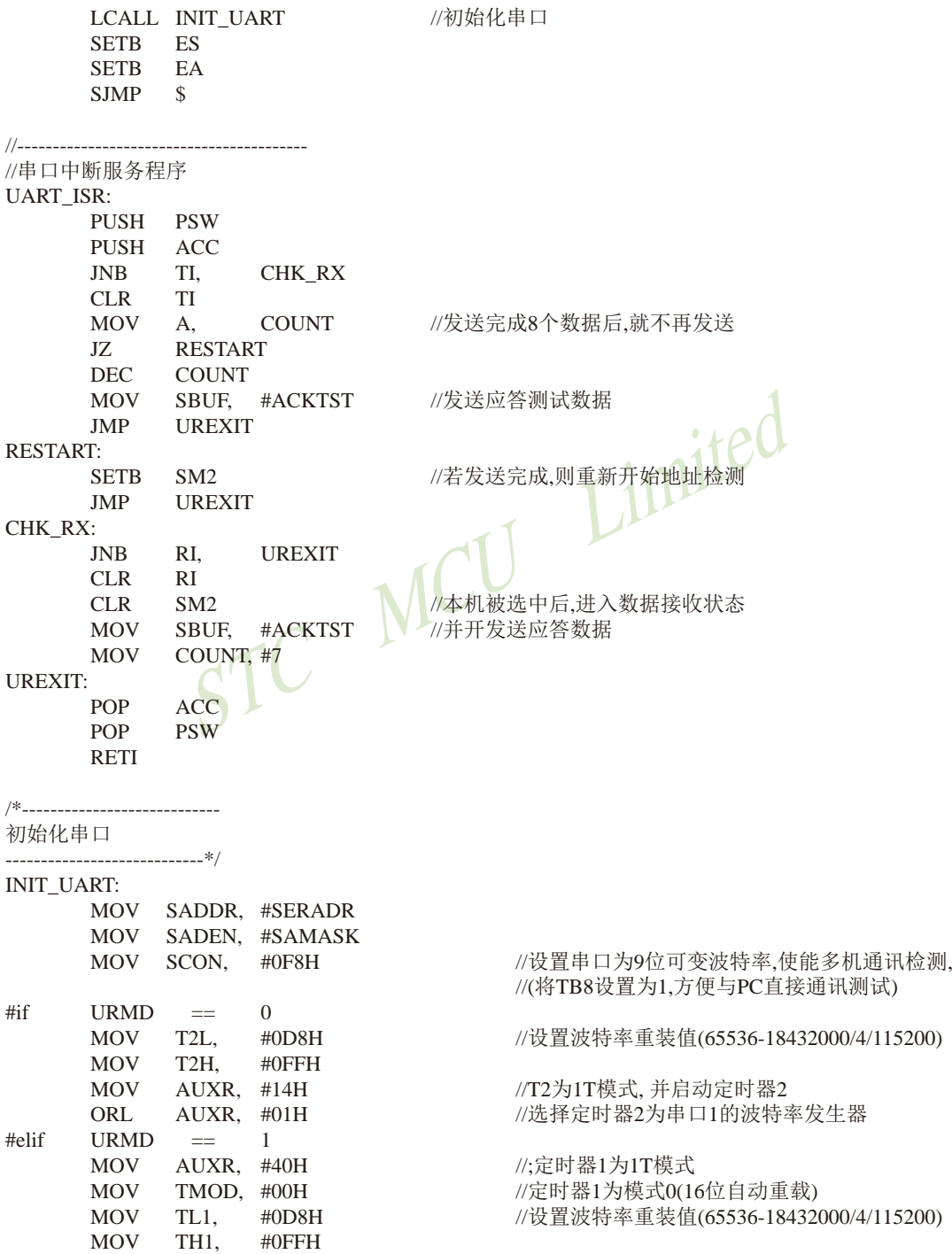

STC MCU Limited

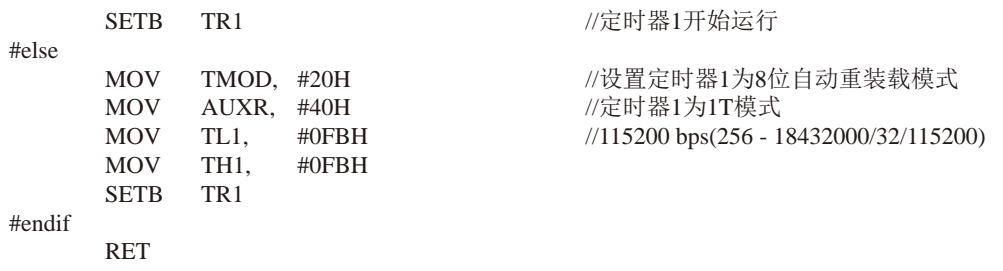

//-----------------------------------------

END

STC15F2K60S2系列单片机指南 技术支持网站:www.GXWMCU.com 临时技术支持Tel:13922829991 研发顾问Tel:13922805190

# **8.15** 串行口**1**的中继广播方式

串行口1可在3组管脚间进行切换: [RxD/P3.0, TxD/P3.1]; [RxD\_2/P3.6, TxD\_2/P3.7];  $[RxD_3/P1.6, TxD_3/P1.7].$ 

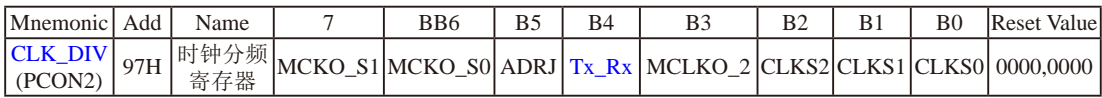

Tx Rx: 串口1的中继广播方式设置

0:串口1为正常工作方式

 1:串口1为中继广播方式,即将RxD端口输入的电平状态实时输出在TxD外部管脚上,TxD 外部管脚可以对RxD管脚的输入信号进行实时整形放大输出,TxD管脚的对外输出实时 反映RxD端口输入的电平状态。

串口1的RxD管脚和TxD管脚可以在3组不同管脚之间进行切换: [RxD/P3.0, TxD/P3.1];

[RxD\_2/P3.6, TxD\_2/P3.7];

[RxD\_3/P1.6, TxD\_3/P1.7].

串行口1的中继广播方式除可以在用户程序中设置Tx\_Rx/CLK\_DIV.4来选择外,还可以在 STC-ISP下载编程软件中设置。

STC MCU Limited 当单片机的工作电压低于上电复位门槛电压(POR,3V单片机在1.8V附近,5V单片机在3.2V 附近)时, Tx Rx默认为0, 即串行口1默认为正常工作方式。当单片机的工作电压高于上电复 位门槛电压(POR,3V单片机在1.8V附近,5V单片机在3.2V附近)时,单片机首先读取用户在 STC-ISP下载编程软件中的设置,如果用户允许了"单片机TxD管脚的对外输出实时反映RxD端 口输入的电平状态"即中继广播方式,则上电复位后P3.7/TxD\_2管脚的对外输出可以实时反映 P3.6/RxD 2端口输入的电平状态,如果用户未选择"单片机TxD管脚的对外输出实时反映RxD端 口输入的电平状态",则上电复位后串口1为正常工作方式,即P3.7/TxD\_2管脚的对外输出不 实时反映P3.6/RxD 2端口输入的电平状态。

串行口1的位置和中继广播方式除可以在STC-ISP下载编程软件中设置外,还可以在用户的 用户程序中用设置。在STC-ISP下载编程软件中的设置是在单片机上电复位后就可以执行的, 如果用户在用户程序中的设置与STC-ISP下载编程软件中的设置不一致时,当执行到相应的用 户程序时就会覆盖原来STC-ISP下载编程软件中的设置。

# **8.16** 用**T0**软件模拟串行口的测试程序**(C**及汇编**)**

——如串行口不够用或无串行口可用**[P3.0, P3.1]**结合定时器**0**软件模拟串行口

### **1. C**程序:

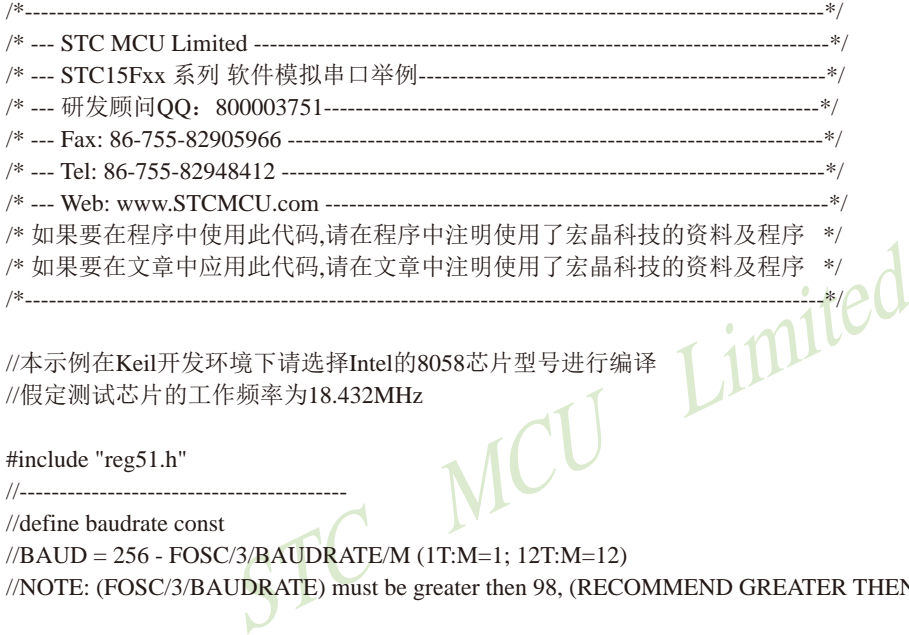

//本示例在Keil开发环境下请选择Intel的8058芯片型号进行编译 //假定测试芯片的工作频率为18.432MHz

#include "reg51.h"

```
//-----------------------------------------
```
//define baudrate const

```
//BAUD = 256 - FOSC/3/BAUDRATE/M (1T:M=1; 12T:M=12)
```
//NOTE: (FOSC/3/BAUDRATE) must be greater then 98, (RECOMMEND GREATER THEN 110)

// 1200bps @ 11.0592MHz // 2400bps @ 11.0592MHz // 4800bps @ 11.0592MHz // 9600bps @ 11.0592MHz //19200bps @ 11.0592MHz //38400bps @ 11.0592MHz

// 1200bps @ 18.432MHz // 2400bps @ 18.432MHz // 4800bps @ 18.432MHz // 9600bps @ 18.432MHz //19200bps @ 18.432MHz //38400bps @ 18.432MHz

// 1200bps @ 22.1184MHz // 2400bps @ 22.1184MHz // 4800bps @ 22.1184MHz // 9600bps @ 22.1184MHz

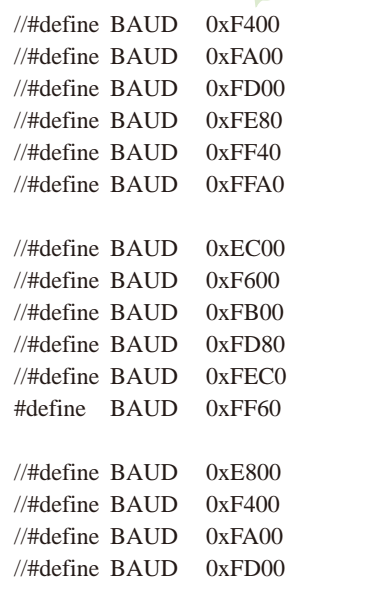

```
BYTE TENT, RENT;<br>
BOOL TING, RING;<br>
BOOL TEND, REND;<br>
WOOL UART_INIT();<br>
NOD = 0x00;<br>
TMOD = 0x00;<br>
<br>
\frac{1}{2}<br>
\frac{1}{2}<br>
\frac{1}{2}<br>
\frac{1}{2}<br>
\frac{1}{2}<br>
\frac{1}{2}<br>
\frac{1}{2}<br>
\frac{1}{2}<br>
\frac{1}{2}<br>
\frac{1}{2}<br>
\frac{1}{2}//#define BAUD 0xFE80 \mu//19200bps @ 22.1184MHz
//\#define BADD \quad 0xFF40 //38400bps @ 22.1184MHz
//#define BAUD 0xFF80 //57600bps @ 22.1184MHz
sfr \t AUXR = 0x8Esbit \begin{array}{rcl} RXB & = & P3^00; \end{array} //define UART TX/RX port
sbit TXB = P3^1;
typedef bit BOOL;
typedef unsigned char BYTE;
typedef unsigned int WORD;
BYTE TBUF, RBUF;
BYTE TDAT, RDAT;
BYTE TCNT, RCNT;
BYTE TBIT, RBIT;
BOOL TING, RING;
BOOL TEND, REND;
void UART_INIT();
BYTE t, r;
BYTE buf[16]:
void main()
{
       AUXR = 0x80; //time0 working at 1T modeTL0 = BALID;
       TH0 = BAUD \gg 8: //initial timer0 and set reload value
       TR0 = 1; //tiemr0 start running
       ET0 = 1; //enable timer0 interrupt
       PT0 = 1; //improve timer0 interrupt priority
       EA = 1; //open global interrupt switchUART_INIT();
        while (1)
        { //user's function
               if (REND)
\{REND = 0;
                      buf[r++ \& 0x0f] = RBUF; }
               if (TEND)
```

```
T = 0)<br>
RCNT = 3;<br>
if (--RBIT == 0)<br>
RBUF = RDAT;<br>
RBUF = RDAT;<br>
\begin{array}{ccc}\n\end{array} //save the data to RBUF<br>
RING = 0;<br>
REND = 1;<br>
//save the data to RBUF<br>
//save the data to RBUF<br>
RING = 0;<br>
//set receive completed f
\{if (t != r){
                                   TEND = 0;
                                   TBUF = buf[t++ \& 0x0f];TIME = 1;
 }
 }
          }
}
//-----------------------------------------
//Timer interrupt routine for UART
void tm0() interrupt 1 using 1
{
         if (RING)
\left\{ \begin{array}{c} \end{array} \right.if (-RCNT == 0)\{//reset send baudrate counter
                          if (-RBIT == 0)\{\frac{N}{R} //save the data to RBUF
                                                              //stop receive
                                                              //set receive completed flag
 }
else ble
{
                                   RDAT \gg=1;
                                   if (RXB) RDAT = 0x80; //shift RX data to RX buffer
 }
 }
         }
          else if (!RXB)
\overline{\mathcal{L}}RING = 1; //set start receive flag
                 RCNT = 4; //initial receive baudrate counter
                 RBIT = 9; // initial receive bit number (8 data bits + 1 stop bit) }
         if (-TCNT == 0)\overline{\mathcal{L}}TCNT = 3; //reset send baudrate counter
```

```
TNS = 1;<br>
TING = 0;<br>
TEND = 1;<br>
\frac{1}{2}<br>
else<br>
{<br>
TXB = CY;<br>
\frac{1}{2}<br>
\frac{1}{2}<br>
\frac{1}{2}<br>
\frac{1}{2}<br>
\frac{1}{2}<br>
\frac{1}{2}<br>
\frac{1}{2}<br>
\frac{1}{2}<br>
\frac{1}{2}<br>
\frac{1}{2}<br>
\frac{1}{2}<br>
\frac{1}{2}<br>
\frac{1}{2}<br>
\frac{1}{2}<br>
\frac{1}{i (TING) //judge whether sending
\{if (TBIT == 0){
                              TXB = 0; //send start bit
                               TDAT = TBUF; //load data from TBUF to TDAT
                              TBIT = 9; //initial send bit number (8 data bits + 1 stop bit)
 }
                       else
 {
                              TDAT >>= 1; //shift data to CY
                              if (-TBIT == 0)\{TXB = 1;
                                     TING = 0; //stop send
                                     TEND = 1; //set send completed flag
 }
 else
\{TXB = CY; //write CY to TX port
 }
 }
 }
 }
}
\frac{1}{1}//initial UART module variable
void UART_INIT()
{
       TING = 0;RING = 0;TEND = 1;REND = 0;TCNT = 0;RCNT = 0;}
```
## 2. 汇编程序:

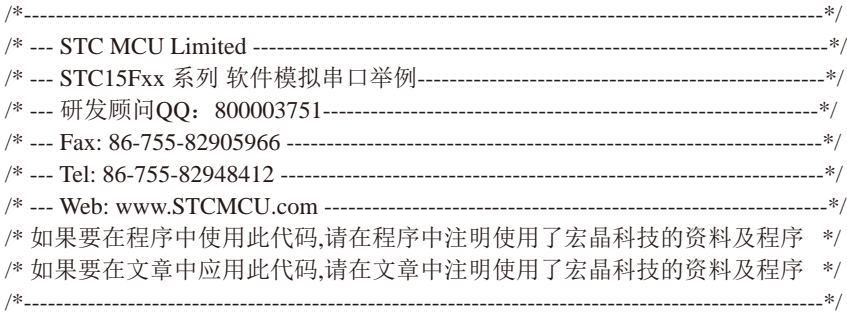

//本示例在Keil开发环境下请选择Intel的8058芯片型号进行编译 //假定测试芯片的工作频率为18.432MHz

;define baudrate const

;-----------------------------------------

 $M=1; 12T:M=12$ <br>hen 75, (RECOMMEND GREATER THEN ;BAUD = 65536 - FOSC/3/BAUDRATE/M (1T:M=1; 12T:M=12) ;NOTE: (FOSC/3/BAUDRATE) must be greater then 75, (RECOMMEND GREATER THEN 100)

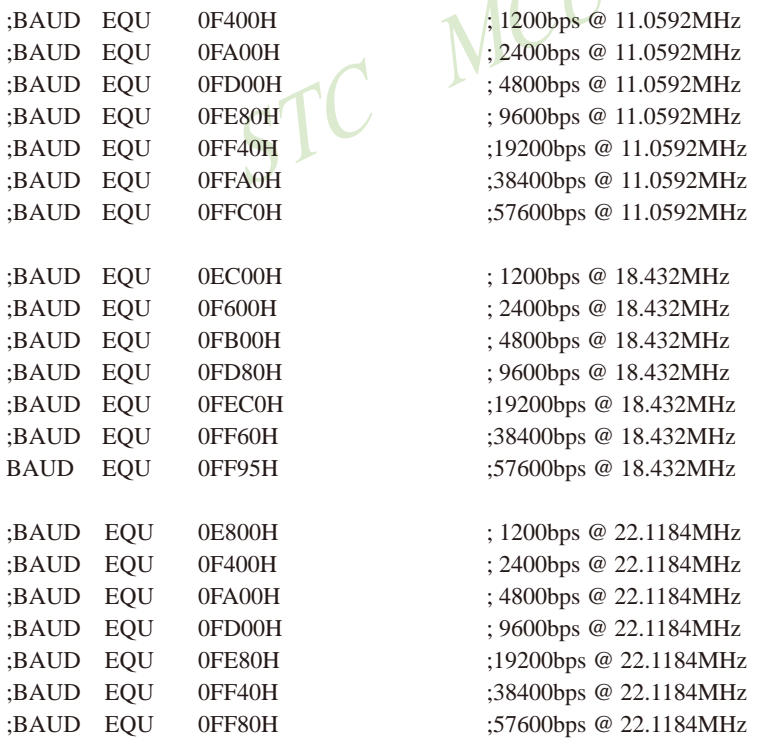

;----------------------------------------- ;define UART TX/RX port

RXB BIT P3.0 TXB BIT P3.1

;-----------------------------------------

;define SFR

AUXR DATA 8EH

;----------------------------------------- ;define UART module variable

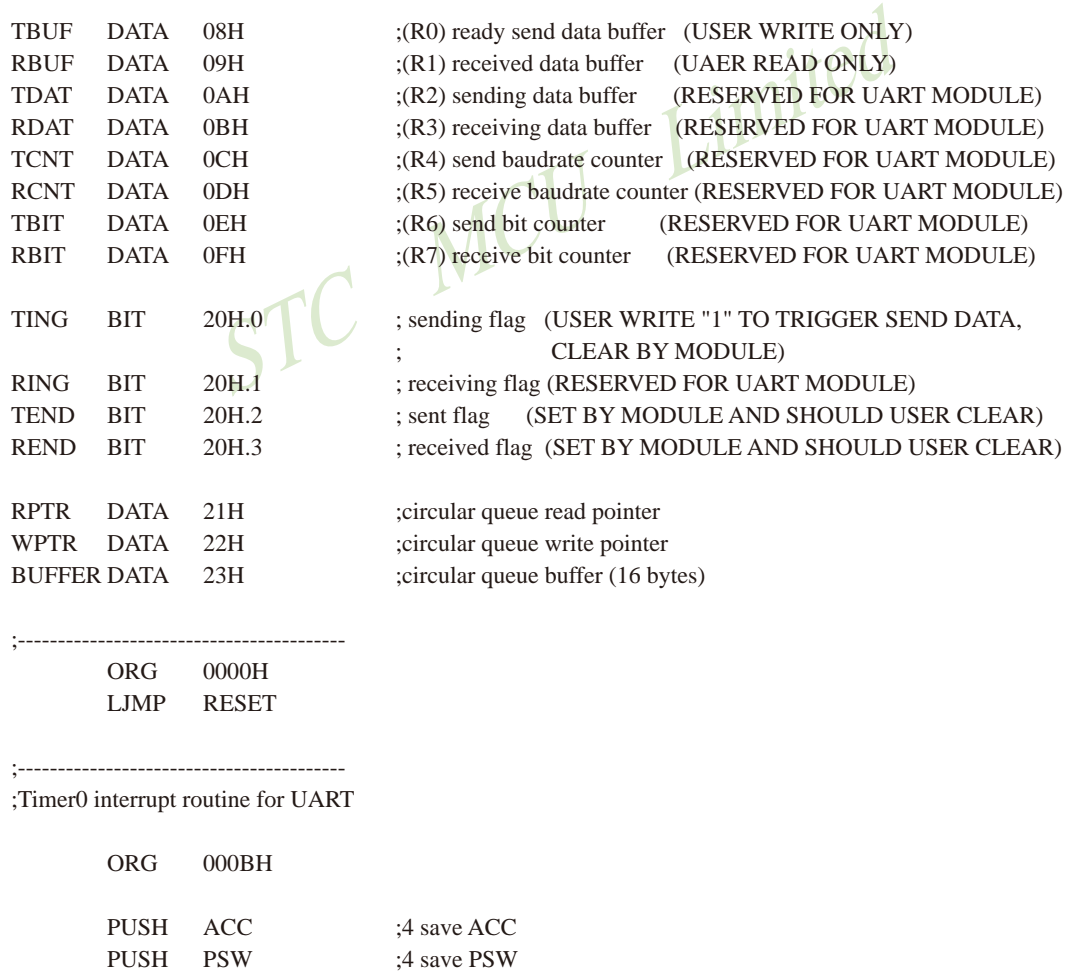
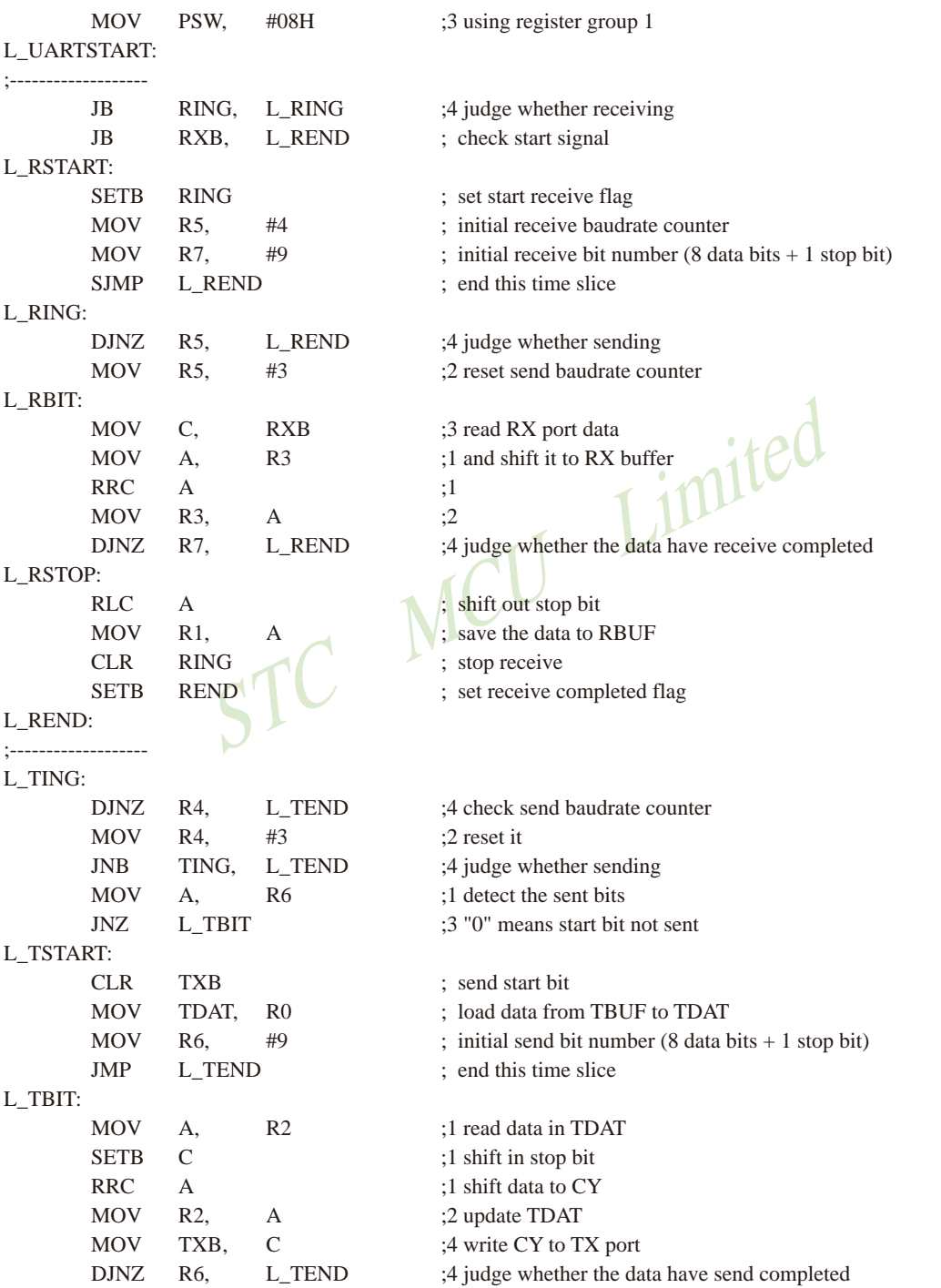

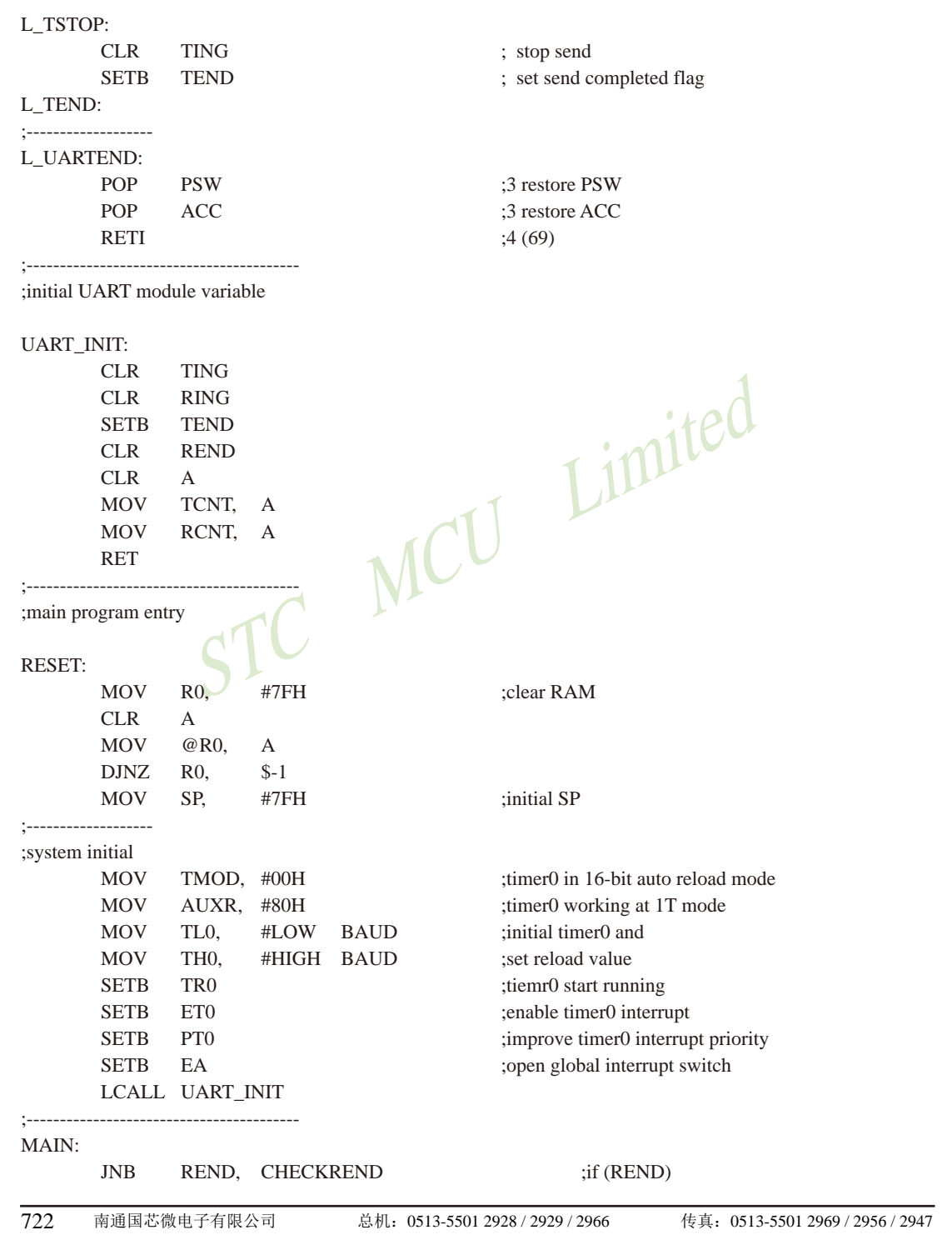

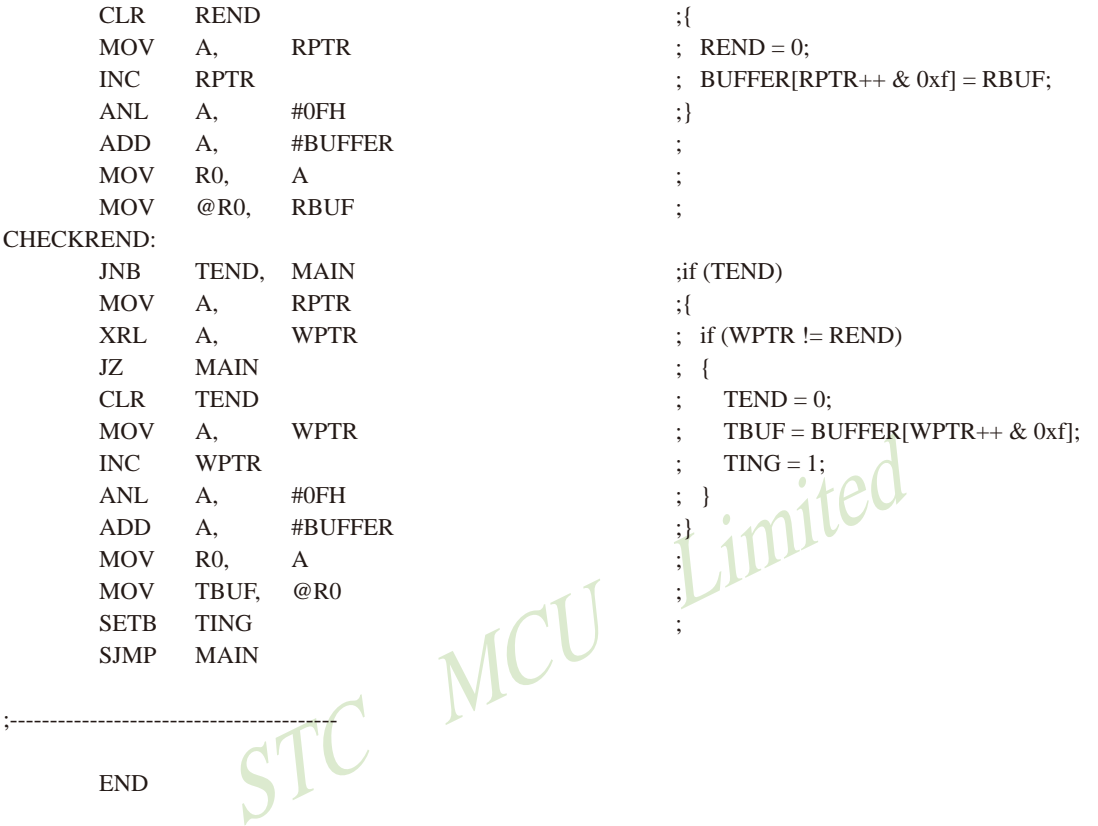

# **8.17** 用**T2**结合**INT4**模拟一个半双工串口的测试程序**(C**及汇编**)**

### **1. C**程序:

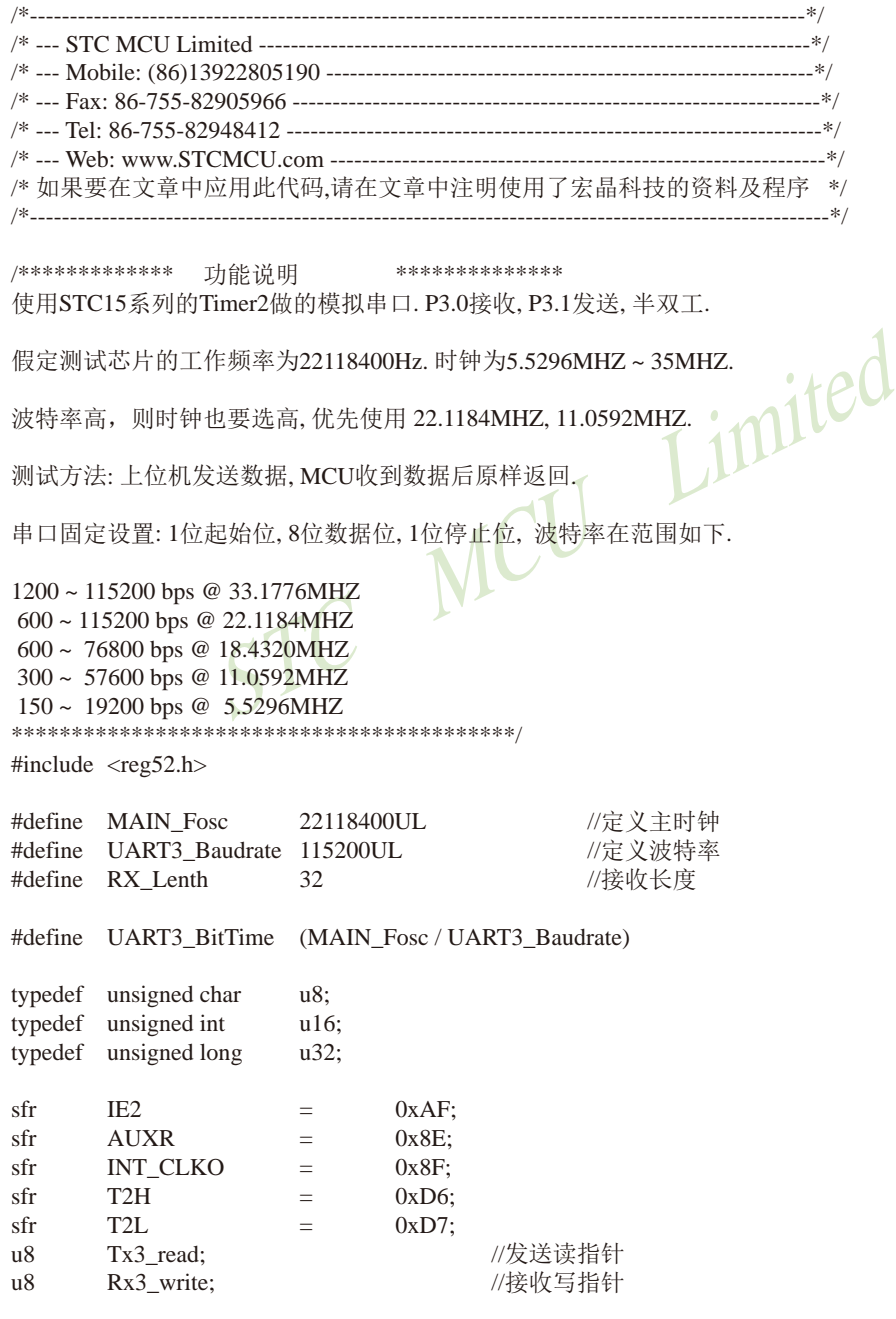

```
STC MCU Limited
STC15F2K60S2系列单片机指南 官方网站:www.STCMCU.com 研发顾问QQ:800003751 STC — 全球最大的8051单片机设计公司
u8 idata buf3[RX Lenth]; //接收缓冲
u16 RxTimeOut;
bit B_RxOk; //接收结束标志
//===================== 模拟串口相关===========================
sbit P_RX3 = P3^0; //定义模拟串口接收IO
sbit P_TX3 = P3^1; //定义模拟串口发送IO
u8 Tx3 DAT; \frac{1}{2} Tx3 DAT;
u8 Rx3 DAT; // 接收移位变量, 用户不可见
u8 Tx3 BitCnt; 2000 Tx3 BitCnt; 2000 Tx4 Tx4 BitCnt; 2000 Tx4 BitCnt; 2000 Tx4 BitCnt; 2000 Tx4 BitC
u8 Rx3 BitCnt; // 接收数据的位计数器, 用户不可见
u8 Rx3 BUF; // 接收到的字节, 用户读取
u8 Tx3_BUF; // 要发送的字节, 用户写入
bit Rx3 Ring; \frac{d}{dx} // 正在接收标志, 低层程序使用, 用户程序不可见
bit Tx3_Ting; \sqrt{E\pm\sqrt{E\pm\sqrtbit RX3 End; \frac{1}{2} RX3 End; \frac{1}{2} RX3 End; \frac{1}{2} RX3 End; \frac{1}{2} RX3 End; \frac{1}{2} R
//=============================================================
void UART_Init(void);
/******************** 主函数 **************************/
void main(void)
{
      UART_Init(); M //PCA初始化
      EA = 1:
      while (1) //user's function
       {
              if (RX3_End) // 检测是否收到一个字节
\{RX3 End = 0; \angle // 清除标志
                    buf3[Rx3_write] = Rx3_BUF; // 写入缓冲
                    if(+Rx3_write >= RX Lenth) Rx3_write = 0;
                                                // 指向下一个位置, 溢出检测
                    RxTimeOut = 1000: //装载超时时间
 }
             if(RxTimeOut != 0) \# 超时时间是否非0?
\{if(--RxTimeOut == 0) \qquad // (超时时间 - 1) == 0?
 {
                           B RxOk = 1:
                           AUXR &= ~(1<<4); //Timer2 停止运行
                           INT_CLKO &= ~(1 << 6); //禁止INT4中断
                           T2H = (65536 - UART3 - BitrTime) / 256; //数据位
                           T2L = (65536 - UART3 - BitTime) % 256; //数据位
                           AUXR |= (1<<4); //Timer2 开始运行
 }
 }
```

```
STC15F2K60S2系列单片机指南
技术支持网站:www.GXWMCU.com 临时技术支持Tel:13922829991 研发顾问Tel:13922805190
                    \left\{\begin{array}{cc} \text{INT}_\text{1}(\text{CLKO}) = (1 << 6); & \text{if } \text{ENT}_\text{2}(\text{C}^\text{H}) \\\text{if } \text{C}^\text{H}(\text{C}^\text{H}) \end{array}\right\}if(B_RxOk) // 检测是否接收OK?
\{if (!Tx3_Ting) // 检测是否发送空闲
 {
                           if (Tx3_read != Rx3_write) // 检测是否收到过字符
                           {
                                   Tx3_BUF = buf3[Tx3_read]; // 从缓冲读一个字符发送
                                  Tx3 Ting = 1; \# 发置发送标志
                                  if(+Tx3_read >= RX_Lenth) Tx3_read = 0;
                                                       // 指向下一个位置, 溢出检测
 }
                           else
                           {
                                  B RxOk = 0;
                                  AUXR &= ~(1<<4); //Timer2 停止运行
                                  INT_CLKO \vert = (1 \lt 6); }
 }
 }
       }
}
//========================================================================
// 函数: void UART_Init(void)
// 描述: UART初始化程序.
//参数: none
// 返回: none.
// 版本: V1.0, 2013-11-22
//========================================================================
void UART_Init(void)
{
      Tx3 read = 0;
      Rx3_write = 0;
      Tx3_Ting = 0;
      Rx3 Ring = 0;
      RX3 End = 0;
      Tx3 BitCnt = 0;
      RxTimeOut = 0;
      B_RxOk = 0;
      AUXR &= ~(1<<4); \blacksquare // Timer2 停止运行
      T2H = (65536 - UART3 - BitrTime) / 256; // 数据位
      T2L = (65536 - \text{UART3\_BitTime}) % 256; // 数据位
      INT_CLKO |=(1\lt\lt 6); // 允许INT4中断
      IE2 = (1<<2); \angle // 允许Timer2中断
      AUXR = (1 \le 2); // 1T
}
//======================================================================
//========================================================================
```

```
AUXR &= ~(1<<4); //Timer2 停止运行<br>
INT_CLKO = (1 << 6); //允许INT4中断<br>
Rx3_DAT >>= 1; //把接收的单b数据 暂存到 RxSh<br>
if(P_RX3) Rx3_DAT = 0x80; //shift RX data to RX buffer<br>
// 不发送, 退出<br>
x3_BitCnt == 0) //发送计数器为0 表明单字节发;
// 函数: void timer2 int (void) interrupt 12
// 描述: Timer2中断处理程序.
// 参数: None
//返回: none.
// 版本: V1.0, 2012-11-22
//========================================================================
void timer2_int (void) interrupt 12
{
      if(Rx3_Ring) //己收到起始位
      {
             if (-Rx3_BitCnt == 0) //接收完一帧数据
\{Rx3 Ring = 0; //停止接收
                    Rx3_BUF = Rx3_DAT; //存储数据到缓冲区
                    RX3End = 1;
                    AUXR &= ~(1<<4); //Timer2 停止运行
                    INT_CLKO | = (1 \ll 6); //允许INT4中断
 }
              else
\{Rx3_DAT >>= 1; //把接收的单b数据 暂存到 RxShiftReg(接收缓冲)
                    if(P_RX3) Rx3_DAT |= 0x80; //shift RX data to RX buffer
 }
      }
      if(Tx3_Ting) // 不发送, 退出
      {
             if(Tx3 BitCnt == 0) \qquad //发送计数器为0 表明单字节发送还没开始
\{P TX3 = 0; //发送开始位
                    Tx3_DAT = Tx3_BUF; //把缓冲的数据放到发送的buff
                    Tx3_BitCnt = 9;       //发送数据位数 (8数据位+1停止位)
 }
             else blue and allow a controlled a controlled as a controlled a controlled a controlled a controlled a controlled a
\{if (--Tx3_BitCnt == 0) //发送计数器减为0 表明单字节发送结束
 {
                          P_TX3 = 1; //送停止位数据
                          Tx3_Ting = 0; //发送停止
 }
else ble
{
                           Tx3_DAT >>= 1; //把最低位送到 CY(益处标志位)
                           P_TX3 = CY; //发送一个bit数据
 }
 }
      }
}
```
/\*\*\*\*\*\*\*\*\*\*\*\*\*\*\*\*\*\*\*\*\* INT4中断函数 \*\*\*\*\*\*\*\*\*\*\*\*\*\*\*\*\*\*\*\*\*\*\*\*\*/

void Ext\_INT4 (void) interrupt 16

AUXR &= ~(1<<4);  $\sqrt{1}$  //Timer2 停止运行 T2H = (65536 - (UART3\_BitTime / 2 + UART3\_BitTime)) / 256; //起始位 + 半个数据位 T2L = (65536 - (UART3\_BitTime / 2 + UART3\_BitTime)) % 256; //起始位 + 半个数据位 AUXR |= (1<<4); //Timer2 开始运行 Rx3 Ring = 1; 2000 Decamposition and the contract of the contract of the contract of the contract of the contract of the contract of the contract of the contract of the contract of the contract of the contract of the cont Rx3\_BitCnt = 9; <br> //初始化接收的数据位数(8个数据位+1个停止位)

INT\_CLKO  $&=$  ~(1 << 6); //禁止INT4中断 T2H =  $(65536 - \text{UART3\_BitTime}) / 256$ ; //数据位 T2L =  $(65536 - \text{UART3} \text{BitTime})$  % 256; //数据位

}

{

STC MCU Limited 728 南通国芯微电子有限公司 总机:0513-5501 2928 / 2929 / 2966 传真:0513-5501 2969 / 2956 / 2947 **2.** 汇编程序: ;/\*----------------------------------------------------------------------------------------------------\*/ ;/\* --- STC MCU Limited ------------------------------------------------------------------------\*/ ;/\* --- Mobile: (86)13922805190 ----------------------------------------------------------------\*/ ;/\* --- Fax: 86-755-82905966 --------------------------------------------------------------------\*/ ;/\* --- Tel: 86-755-82948412 --------------------------------------------------------------------\*/ ;/\* --- Web: www.STCMCU.com ---------------------------------------------------------------\*/ ;/\* 如果要在文章中应用此代码,请在文章中注明使用了宏晶科技的资料及程序 \*/ ;/\*----------------------------------------------------------------------------------------------------\*/ ;\*\*\*\*\*\*\*\*\*\*\*\*\* 功能说明 \*\*\*\*\*\*\*\*\*\*\*\*\*\* ;使用STC15系列的Timer2做的模拟串口. P3.0接收, P3.1发送, 半双工. ;假定测试芯片的工作频率为22118400Hz. 时钟为5.5296MHZ ~ 35MHZ. ;波特率高,则时钟也要选高, 优先使用 22.1184MHZ, 11.0592MHZ. ;测试方法: 上位机发送数据, MCU收到数据后原样返回. ;串口固定设置: 1位起始位, 8位数据位, 1位停止位, 波特率在范围如下. ;\*\*\*\*\*\*\*\*\*\*\*\*\*\*\*\*\*\*\*\*\*\*\*\*\*\*\*\*\*\*\*\*\*\*\*\*\*\*\*\*\*\* STACK\_POIRTER EQU 0D0H ;堆栈开始地址 ;UART3\_BitTime EQU 9216 ; 1200bps @ 11.0592MHz ; UART3\_BitTime = (MAIN\_Fosc / Baudrate) ;UART3\_BitTime EQU 4608 ; 2400bps @ 11.0592MHz ;UART3\_BitTime EQU 2304 ; 4800bps @ 11.0592MHz ;UART3\_BitTime EQU 1152 ; 9600bps @ 11.0592MHz ;UART3\_BitTime EQU 576 ;19200bps @ 11.0592MHz ;UART3\_BitTime EQU 288 ;38400bps @ 11.0592MHz ;UART3\_BitTime EQU 192 ;57600bps @ 11.0592MHz

324 (15200bps @ 22.1184MHz<br>
327648 (1200bps @ 33.1776MHz<br>
3324 (2400bps @ 33.1776MHz<br>
3456 (9600bps @ 33.1776MHz<br>
3456 (9600bps @ 33.1776MHz<br>
3456 (9600bps @ 33.1776MHz<br>
384400bps @ 33.1776MHz<br>
384400bps @ 33.1776MHz<br>
3844 ;UART3\_BitTime EQU 3840 ; 4800bps @ 18.432MHz ;UART3\_BitTime EQU 1920 ; 9600bps @ 18.432MHz ;UART3\_BitTime EQU 960 ;19200bps @ 18.432MHz ;UART3\_BitTime EQU 480 ;38400bps @ 18.432MHz ;UART3\_BitTime EQU 320 ;57600bps @ 18.432MHz ;UART3\_BitTime EQU 18432 ; 1200bps @ 22.1184MHz ;UART3\_BitTime EQU 9216 ; 2400bps @ 22.1184MHz ;UART3\_BitTime EQU 4608 ; 4800bps @ 22.1184MHz ;UART3\_BitTime EQU 2304 ; 9600bps @ 22.1184MHz ;UART3\_BitTime EQU 1152 ;19200bps @ 22.1184MHz ;UART3\_BitTime EQU 576 ;38400bps @ 22.1184MHz ;UART3\_BitTime EQU 384 ;57600bps @ 22.1184MHz UART3\_BitTime EQU 192 ;115200bps @ 22.1184MHz ;UART3\_BitTime EQU 27648 ; 1200bps @ 33.1776MHz ;UART3\_BitTime EQU 13824 ; 2400bps @ 33.1776MHz ;UART3\_BitTime EQU 6912 ; 4800bps @ 33.1776MHz ;UART3\_BitTime EQU 3456 ; 9600bps @ 33.1776MHz ;UART3\_BitTime EQU 1728 ;19200bps @ 33.1776MHz ;UART3\_BitTime EQU 864 ;38400bps @ 33.1776MHz ;UART3 BitTime EQU 576 ;57600bps @ 33.1776MHz ;UART3\_BitTime EQU 288 ;115200bps @ 33.1776MHz IE2 DATA 0AFH AUXR DATA 08EH INT\_CLKO DATA 08FH T2H DATA 0D6H T2L DATA 0D7H ;=========================== 模拟串口相关 == P\_RX3 BIT P3.0 ; 定义模拟串口接收IO P\_TX3 BIT P3.1 ; 定义模拟串口发送IO Rx3\_Ring BIT 20H.0 ; 正在接收标志, 低层程序使用, 用户程序不可见  $Tx3$  Ting  $BIT$   $20H.1$  ; 正在发送标志, 用户置1请求发送, 底层发送完成清0 RX3 End BIT 20H.2 ; 接收到一个字节, 用户查询 并清0 B RxOk BIT 20H.3 : 接收结束标志 Tx3\_DAT DATA 30H ; 发送移位变量, 用户不可见 Rx3\_DAT DATA 31H ;接收移位变量, 用户不可见 Tx3\_BitCnt DATA 32H ; 发送数据的位计数器, 用户不可见 Rx3\_BitCnt DATA 33H ;接收数据的位计数器,用户不可见

STC15F2K60S2系列单片机指南 官方网站:www.STCMCU.com 研发顾问QQ:800003751 STC — 全球最大的8051单片机设计公司

;UART3\_BitTime EQU 15360 ; 1200bps @ 18.432MHz ;UART3\_BitTime EQU 7680 ; 2400bps @ 18.432MHz

Rx3 BUF DATA 34H ; 接收到的字节, 用户读取

Tx3\_BUF DATA 35H ;要发送的字节, 用户写入

;=================================================================

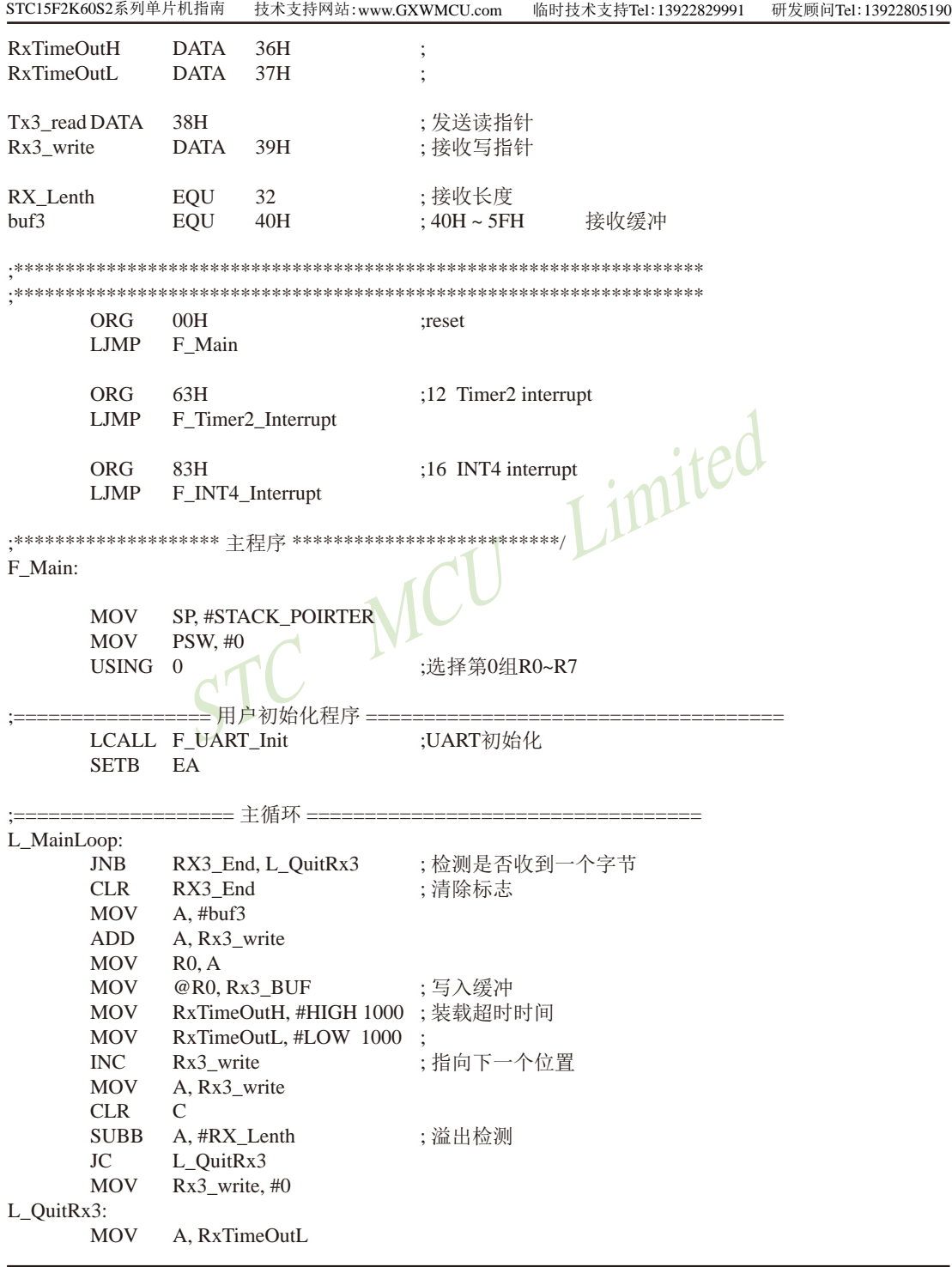

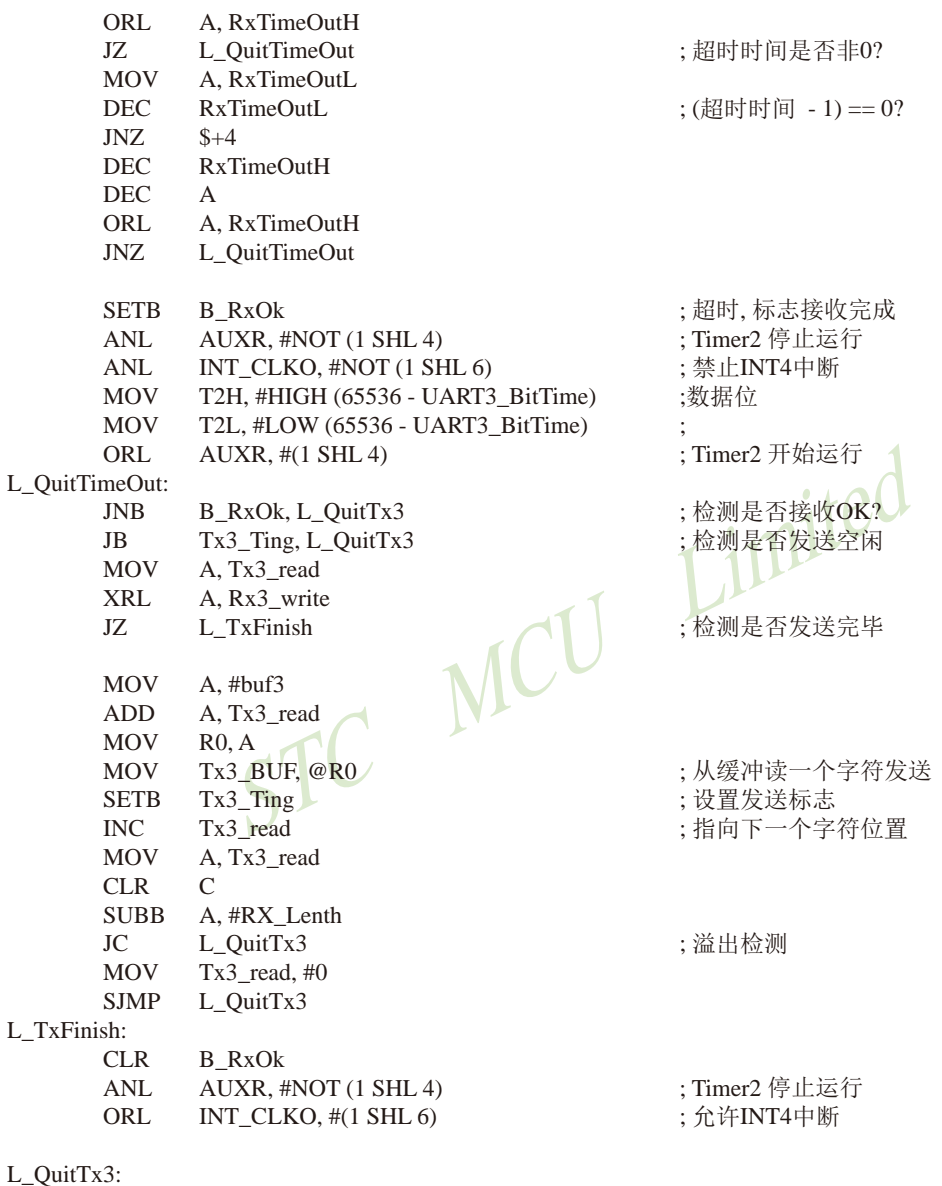

 $L_Q$ 

LJMP L\_MainLoop

;=================== 主程序结束 ==================================

;========================================================================

; 函数: F\_UART\_Init

; 描述: UART初始化程序.

; 参数: none

; 返回: none.

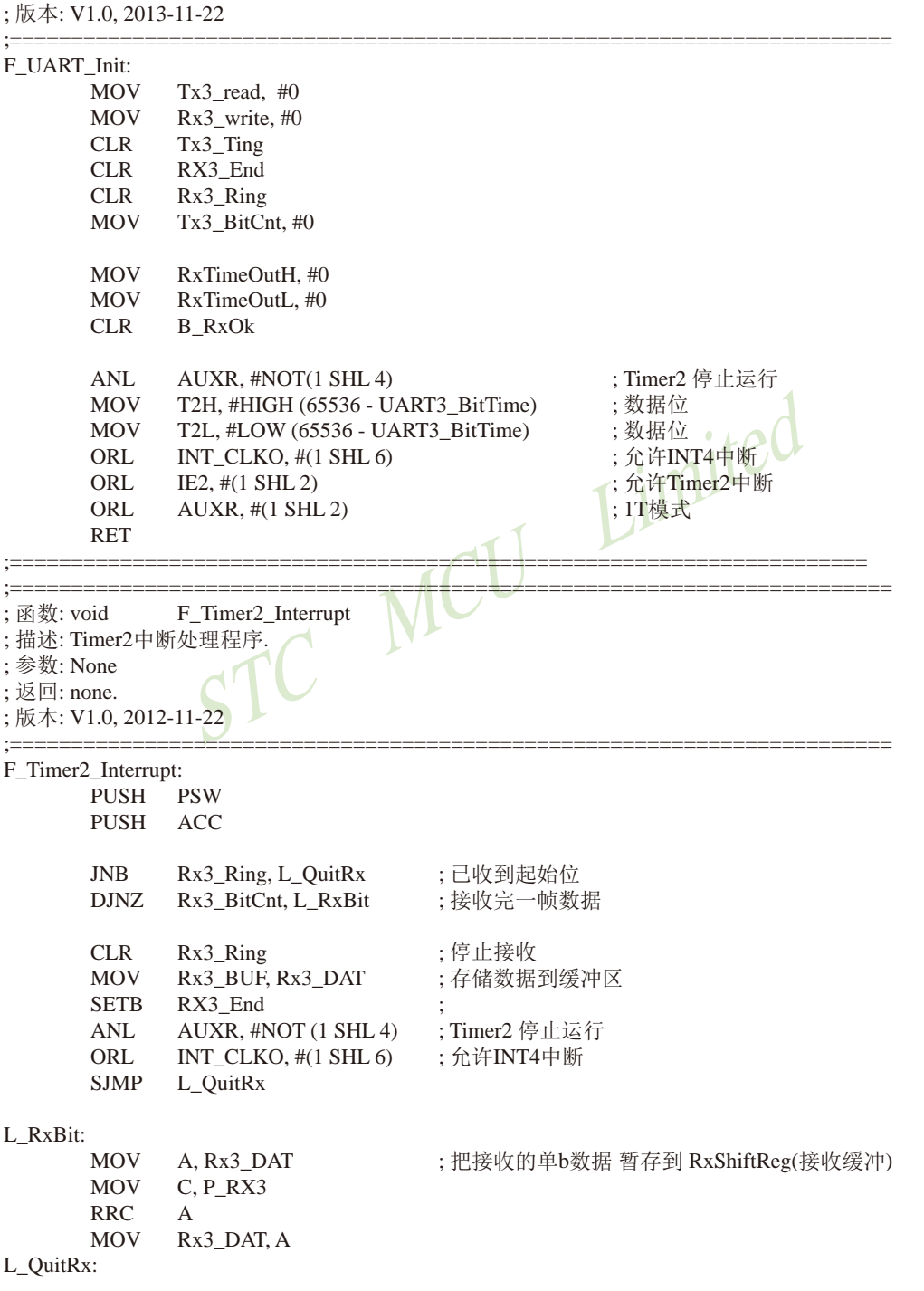

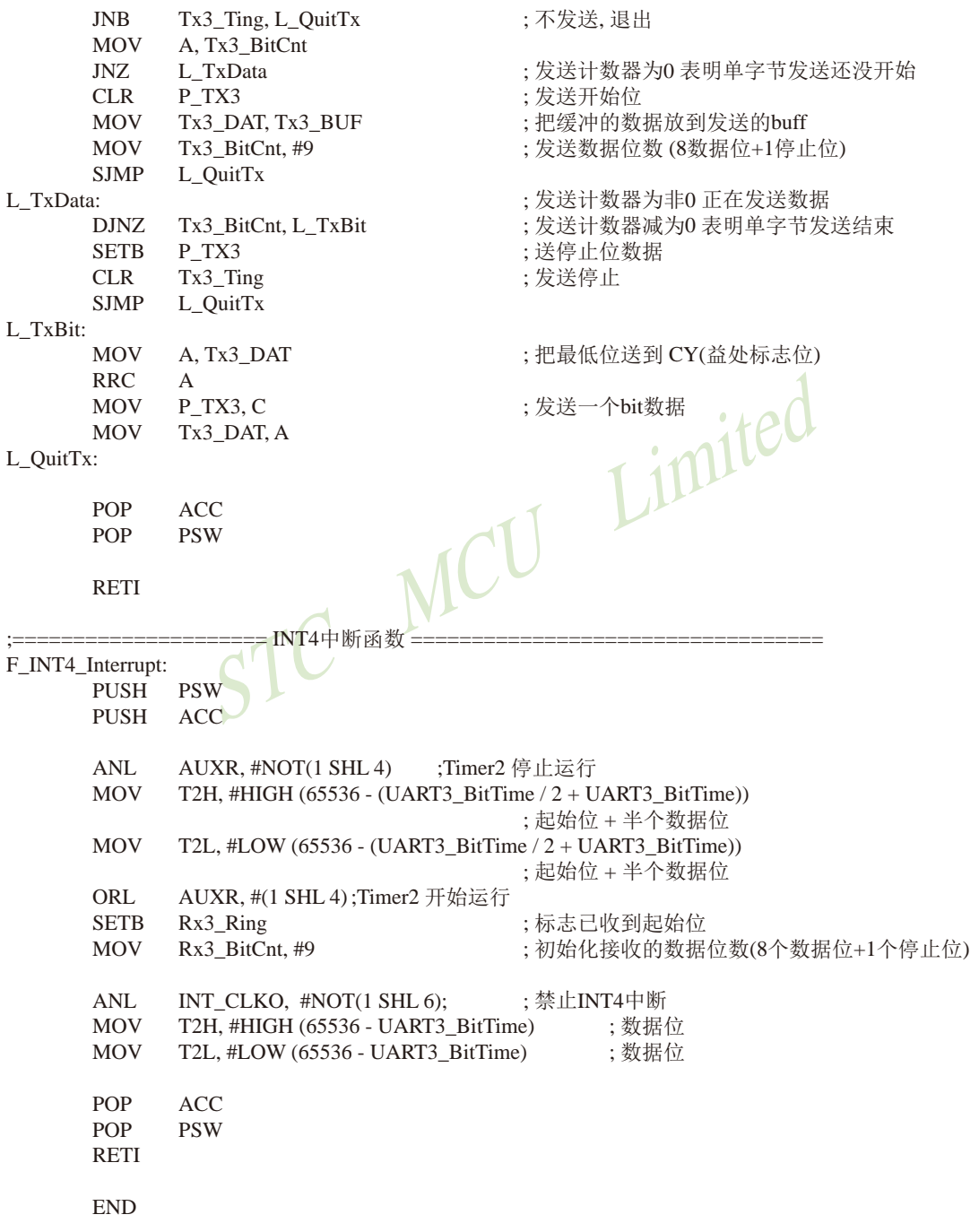

# **8.18** 利用两路**CCP/PCA**模拟一个全双工串口的程序**(C**及汇编**)**

### **1. C**程序:

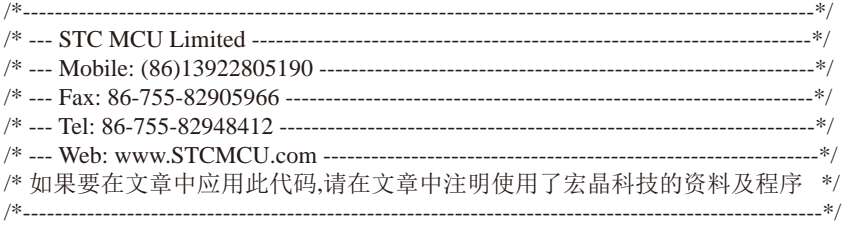

/\*\*\*\*\*\*\*\*\*\*\*\*\* 功能说明 \*\*\*\*\*\*\*\*\*\*\*\*\*\*

使用STC15系列的PCA0和PCA1做的模拟串口. PCA0接收(P2.5), PCA1发送(P2.6).

imited 假定测试芯片的工作频率为22118400Hz. 时钟为5.5296MHZ ~ 35MHZ.

波特率高, 则时钟也要选高, 优先使用 22.1184MHZ, 11.0592MHZ.

测试方法: 上位机发送数据,MCU收到数据后原样返回.

串口固定设置: 1位起始位, 8位数据位, 1位停止位, 波特率在 600 ~ 57600 bps.

1200 ~ 57600 bps @ 33.1776MHZ 600 ~ 57600 bps @ 22.1184MHZ 600 ~ 38400 bps @ 18.4320MHZ 300 ~ 28800 bps @ 11.0592MHZ 150 ~ 14400 bps @ 5.5296MHZ

\*\*\*\*\*\*\*\*\*\*\*\*\*\*\*\*\*\*\*\*\*\*\*\*\*\*\*\*\*\*\*\*\*\*\*\*\*\*\*\*\*\*/

#include  $<$ reg52.h $>$ 

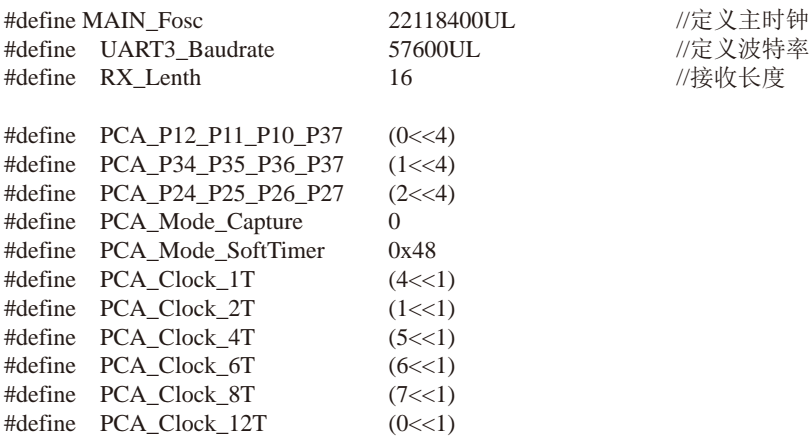

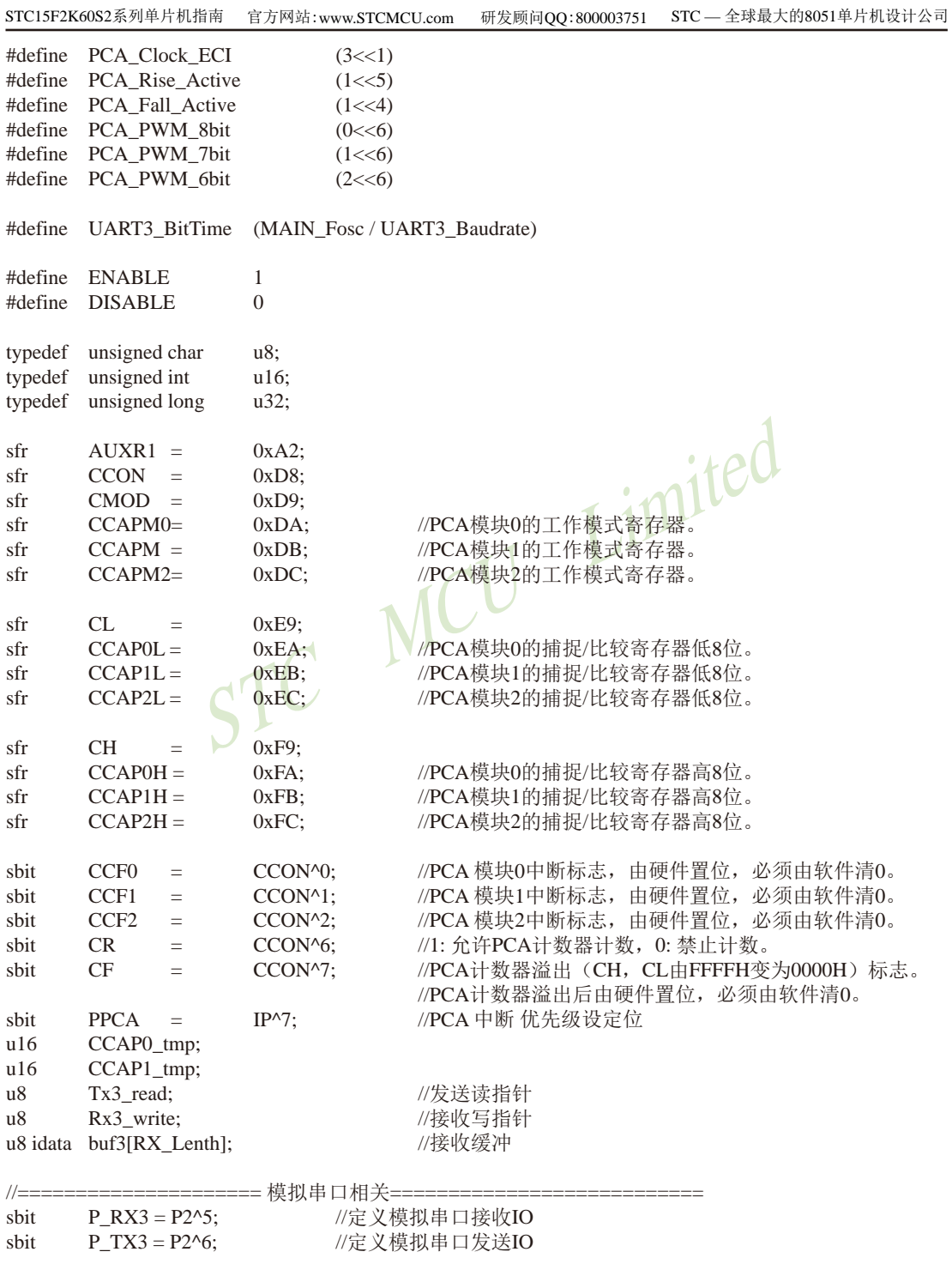

```
STC15F2K60S2系列单片机指南
               0;<br>
\begin{array}{ccc} 0; & \text{if } 0; \\ 0; & \text{if } 0; \\ =0; & \text{if } 0; \\ -0; & \text{if } 0; \\ \text{RX3\_End} & \text{if } 0; \\ \text{BX3\_End} = 0; & \text{if } 0; \\ \text{but3[Rx3\_write]} = \text{Rx3\_BUF}; & \text{if } \frac{1}{3} \text{rk} \text{rk} \text{#} \\ \end{array}技术支持网站:www.GXWMCU.com 临时技术支持Tel:13922829991 研发顾问Tel:13922805190
u8 Tx3 DAT; // 发送移位变量, 用户不可见
u8 Rx3 DAT; // 接收移位变量, 用户不可见
u8 Tx3 BitCnt; // 发送数据的位计数器, 用户不可见
u Rx3_BitCnt; // 接收数据的位计数器, 用户不可见
u8 Rx3 BUF; // 接收到的字节, 用户读取
u8 Tx3 BUF; // 要发送的字节, 用户写入
bit Rx3 Ring; \mathcal{N} 正在接收标志, 低层程序使用, 用户程序不可见
bit Tx3_Ting; // 正在发送标志, 用户置1请求发送, 底层发送完成清0
bit RX3_End; // 接收到一个字节, 用户查询 并清0
//=============================================================
void PCA_Init(void);
/******************** 主函数 **************************/
void main(void)
{
       PCA_Init(); //PCA初始化
      EA = 1:
      Tx3_read = 0;
      Rx3 write = 0;
      Tx3 Ting = 0;
      Rx3_Ring = 0;RX3End = 0:
      Tx3_BitCnt = 0:
      \text{while (1)}<br>
\text{while (1)}<br>
\text{if (1)}<br>
\text{if (2)}{
             if (RX3_End) // 检测是否收到一个字节
\{RX3 End = 0; \angle // 清除标志
                    buf3[Rx3_write] = Rx3_BUF; \angle // 写入缓冲
                    if(++Rx3_write >= RX_Lenth) Rx3_write = 0;
                                                // 指向下一个位置, 溢出检测
 }
              if (!Tx3_Ting) // 检测是否发送空闲
\{if (Tx3\_read != Rx3\_write) // 检测是否收到过字符
{
                            Tx3_BUF = buf3[Tx3_read]; // 从缓冲读一个字符发送
                           Tx3_Ting = 1; \angle // 设置发送标志
                           if(+Tx3_read >= RX_Lenth) Tx3_read = 0;
                                                // 指向下一个位置, 溢出检测
 }
 }
      }
}
//========================================================================
// 函数: void PCA_Init(void)
// 描述: PCA初始化程序.
//参数: none
//返回: none.
```
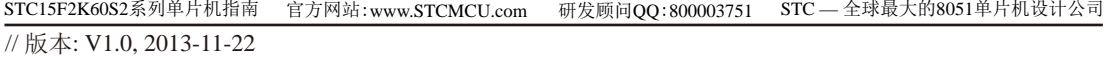

```
STREET MANUAL COOK_II;<br>
Landler (void) interrupt 7<br>
<br>
(void) interrupt 7<br>
(void) interrupt 7
//========================================================================
void PCA_Init(void)
{
       CR = 0;
       CCAPM0 = (PCA_Mode_Capture | PCA_Fall_Active | ENABLE); //16位下降沿捕捉中断模式
       CCAPM1 = PCA_Mode_SoftTimer | ENABLE;
       CCAP1 tmp = UART3 BitTime;
       CCAP1L = (u8)CCAP1_tmp; //将影射寄存器写入捕获寄存器, 先写CCAP0L
       CCAP1H = (u8)(CCAP1_tmp \gg 8); //后写CCAP0H
       CH = 0;
       CL = 0;
       AUXR1 = (AUXR1 & ~(3<<4)) | PCA_P24_P25_P26_P27; //切换IO口
       CMOD = (CMOD < (7 < 1)) PCA Clock 1T; //\angle # # \forall # \exists *PPCA = 1; \angle // 高优先级中断
       CR = 1; \mathbb{C} = 1;
}
//======================================================================
//========================================================================
// 函数: void PCA_Handler (void) interrupt 7
// 描述: PCA中断处理程序.
// 参数: None
// 返回: none.
// 版本: V1.0, 2012-11-22
//========================================================================
void PCA_Handler (void) interrupt 7
{
       if(CCF0) //PCA模块0中断
       {
              CCF0 = 0; \qquad \qquad \qif(Rx3_Ring) //己收到起始位
\{if (-Rx3_B BitCnt == 0) //接收完一帧数据
 {
                             Rx3 Ring = 0; \angle //停止接收
                             Rx3 BUF = Rx3 DAT; //存储数据到缓冲区
                             RX3 End = 1;
                             CCAPM0 = (PCA Mode_Capture | PCA-Fall Active | ENABLE); //16位下降沿捕捉中断模式
 }
else ble
{
                              Rx3_DAT >>= 1; //把接收的单b数据 暂存到 RxShiftReg(接收缓冲)
                             if(P_RX3) Rx3_DAT |= 0x80; //shift RX data to RX buffer
                             CCAP0_tmp += UART3_BitTime; //数据位时间
                             CCAP0L = (u8)CCAP0_tmp; //将影射寄存器写入捕获寄存
                                                         //器,先写CCAP0L
```

```
PCA模块1中断, 16位软件定时中断模式<br>
CFI = 0;<br>
CAP1_tmp += UART3_BitTime;<br>
CAP1L = (u8)CCAP1_tmp;<br>
CAPH = (u8)(CCAP1_tmp >> 8);<br>
///将影射寄存器写入捕获寄存;<br>
CAPH = (u8)(CCAP1_tmp >> 8);<br>
///后写CCAPOH<br>
Tx3_Ting)<br>
/////////////////////////////////
                       CCAPOH = (u8)(CCAP0~tmp \gg 8); //后写CCAP0H
 }
 }
            else
\{CCAP0 tmp = ((u16)CCAP0H << 8) + CCAP0L; //读捕捉寄存器
                  CCAP0_tmp += (UART3_BitTime / 2 + UART3_BitTime);//起始位 + 半个数据位
                 CCAP0L = (u8)CCAP0_tmp; //将影射寄存器写入捕获
                                               //寄存器, 先写CCAPOL
                 CCAP0H = (u8)(CCAP0~tmp \gg 8); //后写CCAP0H
                  CCAPM0 = (PCA_Mode_SoftTimer | ENABLE);//16位软件定时中断模式
                 Rx3 Ring = 1; / //标志已收到起始位
                  Rx3_BitCnt = 9; //初始化接收的数据位数(8个数
                                               //据位+1个停止位)
 }
     }
     if(CCF1) //PCA模块1中断, 16位软件定时中断模式
     {
            CCF1 = 0; //清PCA模块1中断标志
            CCAP1_tmp += UART3_BitTime;
            CCAP1L = (u8)CCAP1_tmp; //将影射寄存器写入捕获寄存器,先写CCAP0L
           CCAP1H = (u8)(CCAP1 tmp >> 8); ///后写CCAP0H
           if(Tx3_Ting) // // // 不发送, 退出
\{ if(Tx3_BitCnt == 0) //发送计数器为0 表明单字节发送还没开始
\mathcal{A} and \mathcal{A}P TX3 = 0; //\frac{1}{2} 送开始位
                       Tx3_DAT = Tx3_BUF; //把缓冲的数据放到发送的buff
                       Tx3_BitCnt = 9;       //发送数据位数 (8数据位+1停止位)
 }
                 else //发送计数器为非0 正在发送数据
{
                       if (--Tx3_BitCnt == 0) //发送计数器减为0 表明单字节发送结束
\{P_TX3 = 1; //送停止位数据
                             Tx3_Ting = 0; //发送停止
 }
                       else
                       {
                             Tx3_DAT >>= 1; //把最低位送到 CY(益处标志位)
                             P_TX3 = CY; //发送一个bit数据
 }
 }
 }
     }
```
}

#### **2.** 汇编程序:

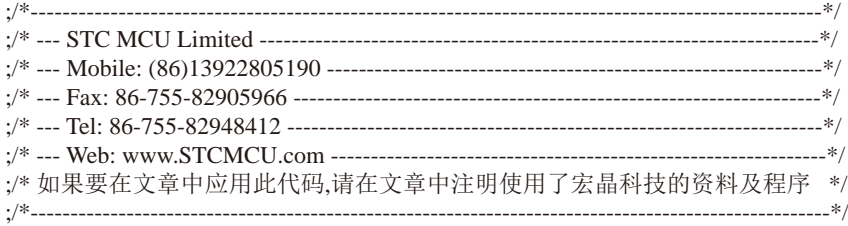

;\*\*\*\*\*\*\*\*\*\*\*\*\* 功能说明 \*\*\*\*\*\*\*\*\*\*\*\*\*\* ;使用STC15系列的PCA0和PCA1做的模拟串口. PCA0接收(P2.5), PCA1发送(P2.6).

;假定测试芯片的工作频率为22118400Hz. 时钟为5.5296MHZ ~ 35MHZ.

;波特率高,则时钟也要选高, 优先使用 22.1184MHZ, 11.0592MHZ.

;测试方法: 上位机发送数据,MCU收到数据后原样返回.

;串口固定设置: 1位起始位, 8位数据位, 1位停止位. ;\*\*\*\*\*\*\*\*\*\*\*\*\*\*\*\*\*\*\*\*\*\*\*\*\*\*\*\*\*\*\*\*\*\*\*\*\*\*\*\*\*\*

STACK\_POIRTER EQU

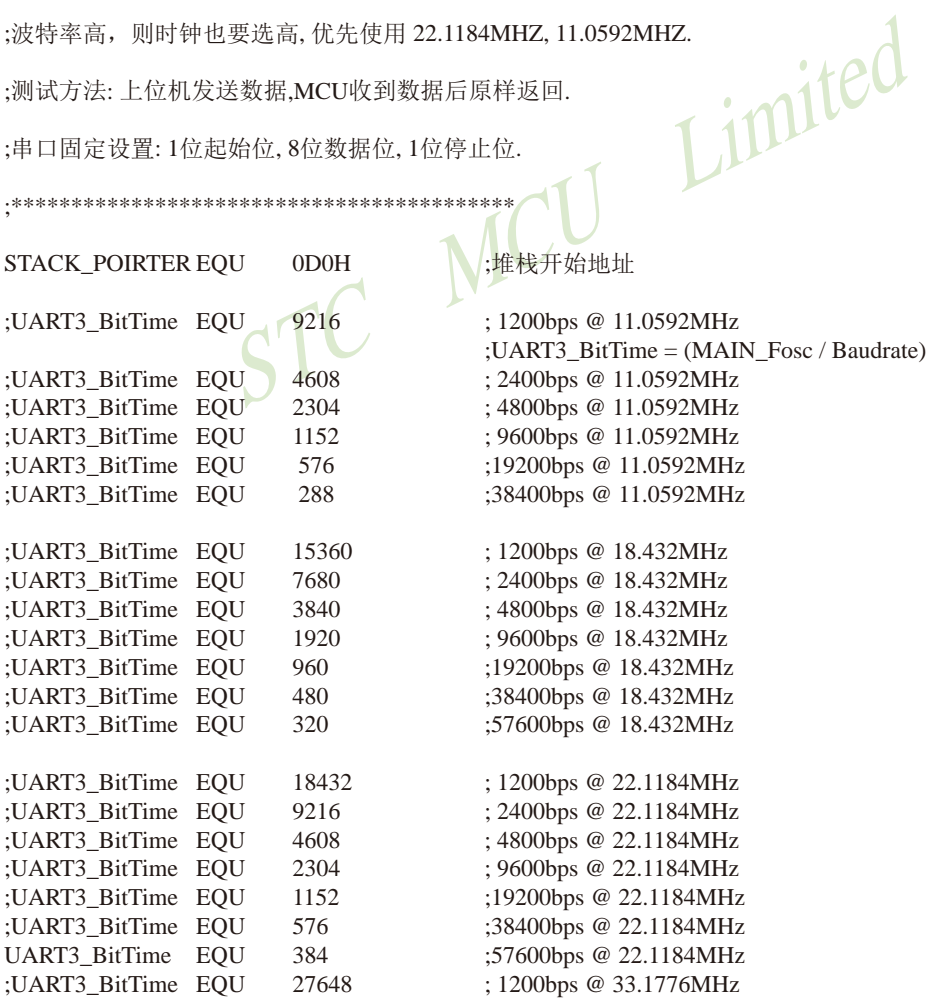

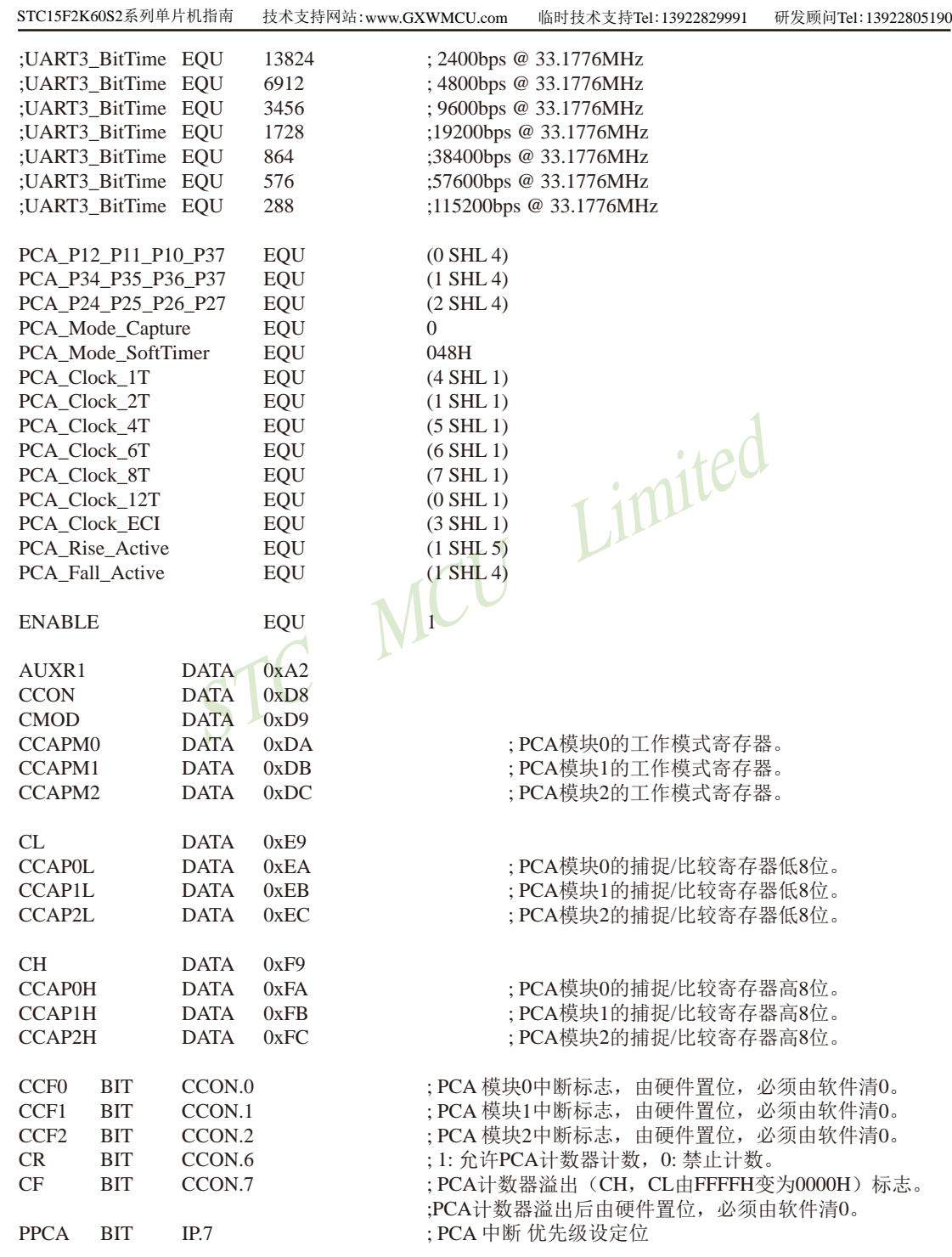

740 南通国芯微电子有限公司 总机:0513-5501 2928 / 2929 / 2966 传真:0513-5501 2969 / 2956 / 2947

STC MCU Limited 南通国芯微电子有限公司 為机: 0513-5501 2928 / 2929 / 2966 传真: 0513-5501 2969 / 2956 / 2947 741 STC15F2K60S2系列单片机指南 官方网站:www.STCMCU.com 研发顾问QQ:800003751 STC — 全球最大的8051单片机设计公司 ;=========================== 模拟串口相关 == P\_RX3 BIT P2.5 ; 定义模拟串口接收IO P\_TX3 BIT P2.6 ; 定义模拟串口发送IO Rx3\_Ring BIT 20H.0 ; 正在接收标志, 低层程序使用, 用户程序不可见 Tx3\_TingBIT 20H.1 <br>; 正在发送标志, 用户置1请求发送, 底层发送完成清0 RX3 End BIT 20H.2 ; 接收到一个字节, 用户查询 并清0 Tx3\_DAT DATA 30H ; 发送移位变量, 用户不可见 Rx3\_DAT DATA 31H ;接收移位变量, 用户不可见<br>Tx3\_BitCnt DATA 32H ; 发送数据的位计数器, 用户 Tx3\_BitCnt DATA 32H ; 发送数据的位计数器, 用户不可见 Rx3\_BitCnt DATA 33H ; 接收数据的位计数器, 用户不可见 Rx3\_BUF DATA 34H ;接收到的字节, 用户读取 Tx3 BUF DATA 35H ; 要发送的字节, 用户写入 ;================================================================= Tx3\_read DATA 36H ;发送读指针 Rx3 write DATA 37H ; 接收写指针 RX\_Lenth EQU 16 :接收长度 buf3  $EQU$   $40H$   $:$   $40H \sim 4FH$ ;\*\*\*\*\*\*\*\*\*\*\*\*\*\*\*\*\*\*\*\*\*\*\*\*\*\*\*\*\*\*\*\*\*\*\*\*\*\*\*\*\*\*\*\*\*\*\*\*\*\*\*\*\*\*\*\*\*\*\*\*\*\*\*\*\*\*\* ;\*\*\*\*\*\*\*\*\*\*\*\*\*\*\*\*\*\*\*\*\*\*\*\*\*\*\*\*\*\*\*\*\*\*\*\*\*\*\*\*\*\*\*\*\*\*\*\*\*\*\*\*\*\*\*\*\*\*\*\*\*\*\*\*\*\*\* ORG 00H reset LJMP F\_Main ORG 3BH ;7 PCA interrupt LJMP F\_PCA\_Interrupt ;\*\*\*\*\*\*\*\*\*\*\*\*\*\*\*\*\*\*\*\* 主程序 \*\*\*\*\*\*\*\*\*\*\*\*\*\*\*\*\*\*\*\*\*\*\*\*\*\*/ F\_Main: MOV SP, #STACK\_POIRTER MOV PSW, #0 USING 0 :选择第0组R0~R7 ============ 用户初始化程序 == LCALL F\_PCA\_Init :PCA初始化 SETB EA MOV Tx3 read, #0 MOV Rx3\_write, #0 CLR Tx3 Ting CLR RX3\_End CLR Rx3 Ring MOV Tx3\_BitCnt, #0 ;=================== 主循环 ================================== L\_MainLoop: JNB RX3 End, L\_QuitRx3 ; 检测是否收到一个字节 CLR RX3\_End (清除标志

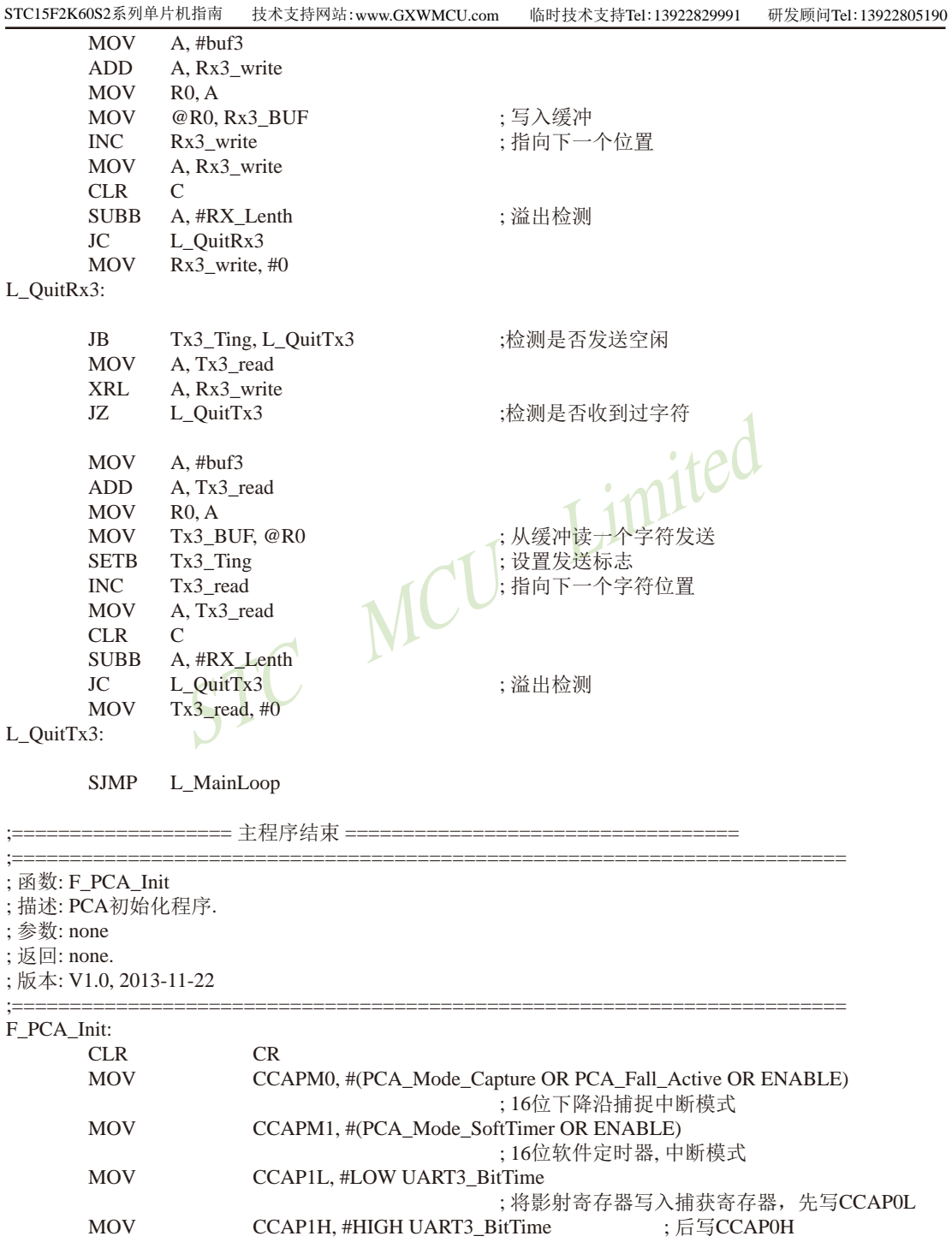

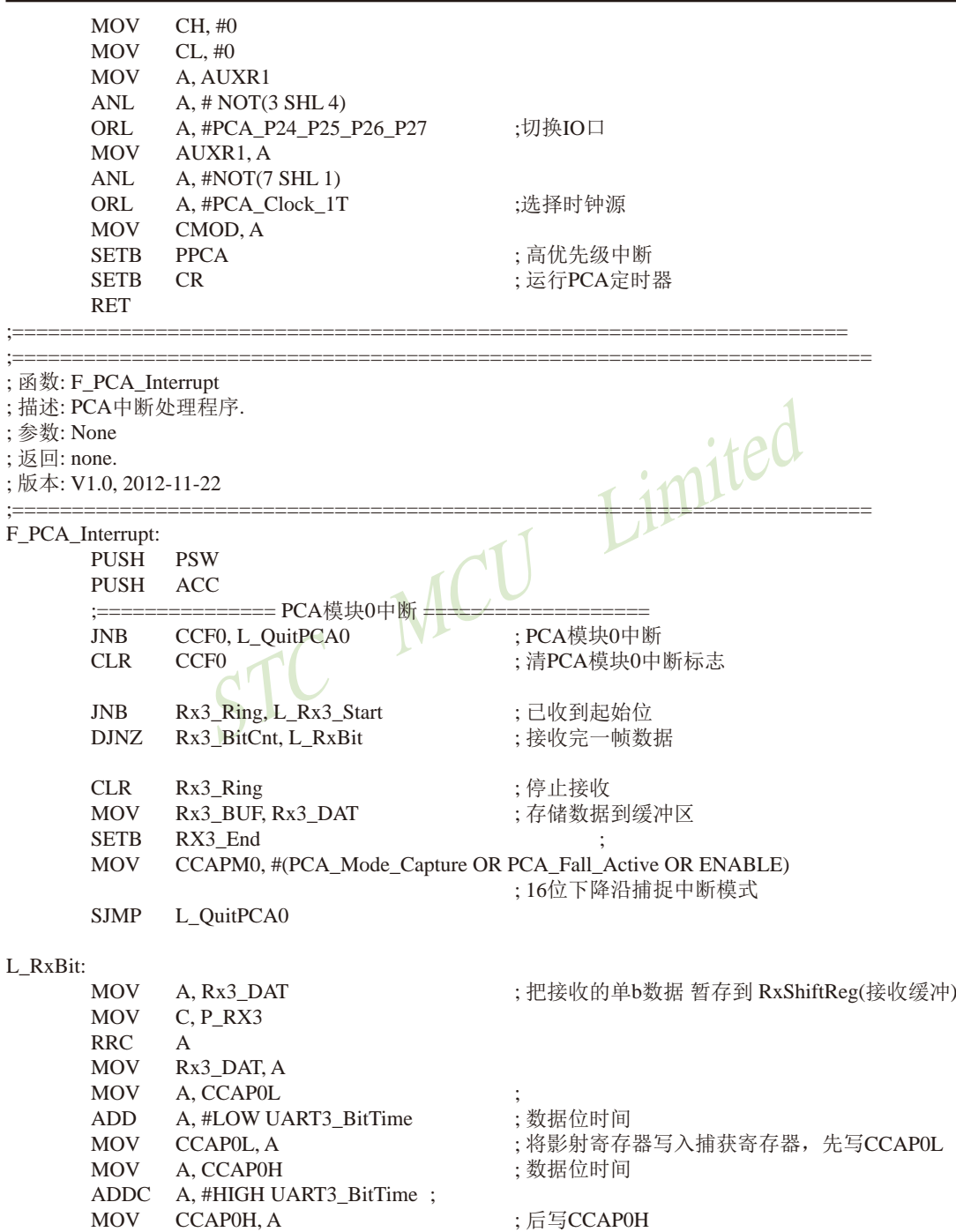

SJMP L\_QuitPCA0

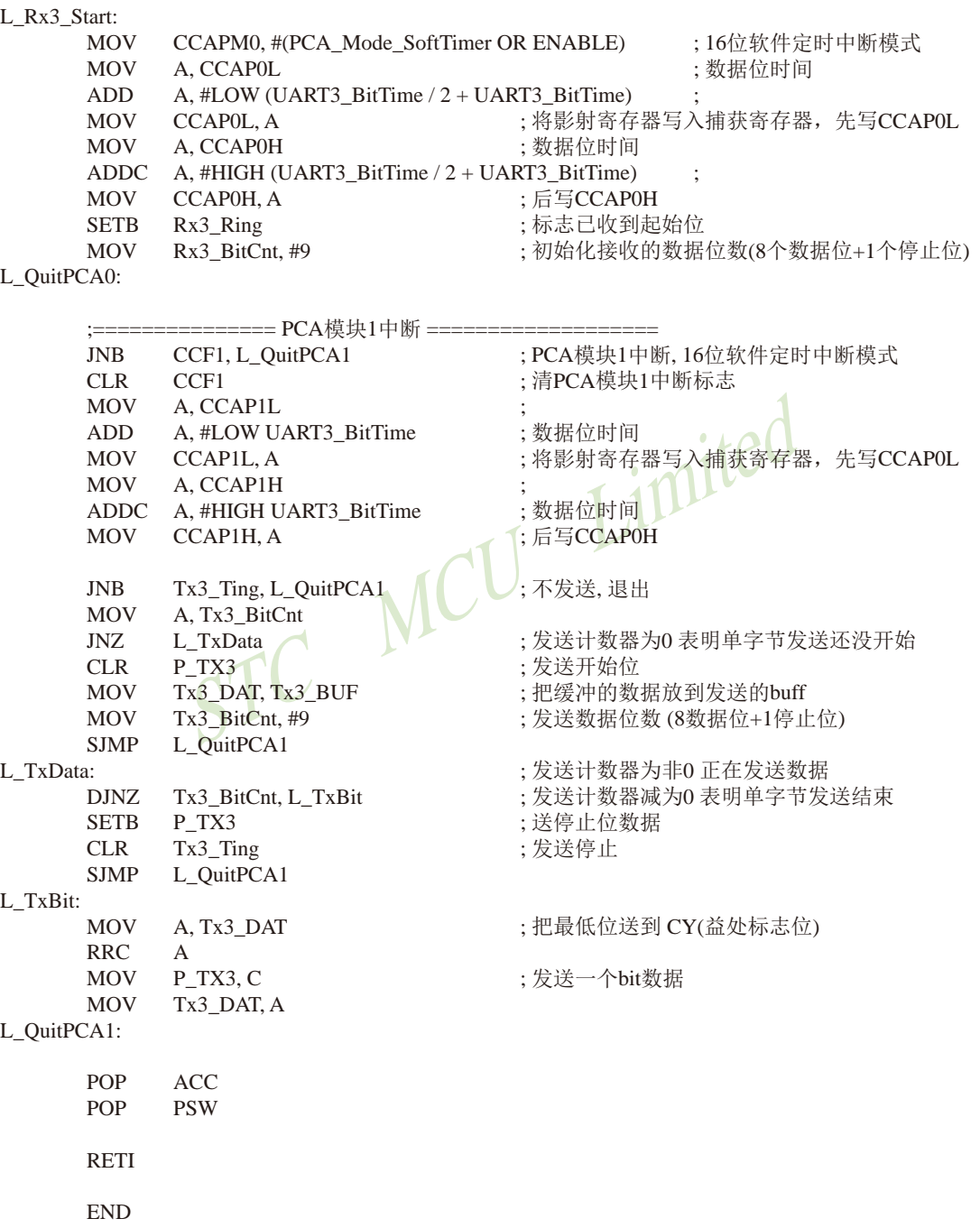

# 第**9**章 **STC15**系列单片机**EEPROM**的应用

STC15系列单片机内部集成了大容量的EEPROM, 其与程序空间是分开的。利用ISP/IAP技 术可将内部Data Flash当EEPROM, 擦写次数在10万次以上。EEPROM可分为若干个扇区, 每个扇 区包含512字节。使用时,建议同一次修改的数据放在同一个扇区,不是同一次修改的数据放 在不同的扇区,不一定要用满。数据存储器的擦除操作是按扇区进行的。

EEPROM可用于保存一些需要在应用过程中修改并且掉电不丢失的参数数据。在用户程序 中,可以对EEPROM进行字节读/字节编程/扇区擦除操作。在工作电压Vcc偏低时,建议不要进 行EEPROM/IAP操作。

#### STC MCU Limited 符号 描述 地址 MSB 位地址及符号 MSB LSB 复位值 IAP\_DATA | ISP/IAP Flash<br>Data Register  $D_{\text{Data Register}}$   $C2H$   $1111$  1111  $1111B$ IAP\_ADDRH ISP/IAP Flash<br>Address High  $\text{Address High}$  C3H  $\bigcup_{\text{Address High}}$  C3H 0000 0000B IAP\_ADDRL ISP/IAP Flash<br>Address Low  $\text{Address Low}$   $\text{C4H}$   $\bigcup$ IAP\_CMD | ISP/IAP Flash<br>Command Register Command Register C5H - - - - - - MS1 MS0 xxxx x000B IAP\_TRIG  $\Big|\Big|$  ISP/IAP Flash Command Trigger C6H C6H xxxx xxxxB IAP\_CONTR | ISP/IAP<br>
Control Register  $C7H$  IAPEN SWBS SWRST CMD\_FAIL  $\vert \cdot \vert$  WT2 WT1 WT0 0000 x000B PCON Power Control 87H SMOD SMODO LVDF POF GF1 GF0 PD IDL 0011 0000B

## **9.1 IAP**及**EEPROM**新增特殊功能寄存器介绍

#### **1. ISP/IAP**数据寄存器**IAP\_DATA**

IAP\_DATA : ISP/IAP 操作时的数据寄存器。 ISP/IAP 从Flash读出的数据放在此处,向Flash写的数据也需放在此处

#### **2. ISP/IAP**地址寄存器**IAP\_ADDRH**和**IAP\_ADDRL**

IAP\_ADDRH : ISP/IAP 操作时的地址寄存器高八位。 IAP\_ADDRL : ISP/IAP 操作时的地址寄存器低八位。

#### **3. ISP/IAP**命令寄存器**IAP\_CMD**

ISP/IAP命令寄存器IAP\_CMD格式如下:

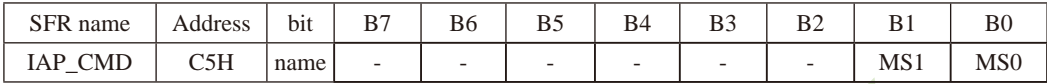

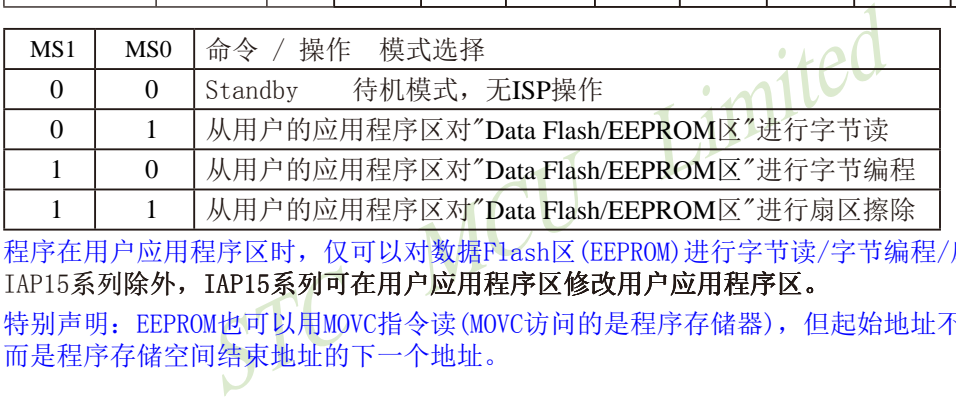

程序在用户应用程序区时,仅可以对数据Flash区(EEPROM)进行字节读/字节编程/扇区擦除 IAP15系列除外,IAP15系列可在用户应用程序区修改用户应用程序区。

特别声明: EEPROM也可以用MOVC指令读(MOVC访问的是程序存储器), 但起始地址不再是0000H, 而是程序存储空间结束地址的下一个地址。

#### **4. ISP/IAP**命令触发寄存器**IAP\_TRIG**

IAP TRIG: ISP/IAP操作时的命令触发寄存器。

在IAPEN(IAP\_CONTR.7) = 1 时, 对IAP\_TRIG先写入5Ah, 再写入A5h, ISP/IAP命令才会生效。

ISP/IAP操作完成后,IAP地址高八位寄存器IAP\_ADDRH、IAP地址低八位寄存器IAP\_ADDRL和IAP 命令寄存器IAP\_CMD的内容不变。如果接下来要对下一个地址的数据进行ISP/IAP操作,需手动 将该地址的高8位和低8位分别写入IAP\_ADDRH和IAP\_ADDRL寄存器。

每次IAP操作时,都要对IAP\_TRIG先写入5AH,再写入A5H,ISP/IAP命令才会生效。

在每次触发前,需重新送字节读/字节编程/扇区擦除命令,在命令不改变时,不需重新送 命令

#### **5. ISP/IAP**命令寄存器**IAP\_CONTR**

ISP/IAP控制寄存器IAP\_CONTR格式如下:

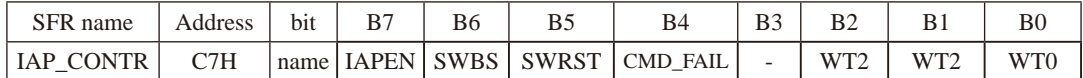

IAPEN: ISP/IAP功能允许位。0: 禁止IAP读/写/擦除Data Flash/EEPROM

1: 允许IAP读/写/ Data Flash/EEPROM

- SWBS: 软件选择复位后从用户应用程序区启动(送0), 还是从系统ISP监控程序区启动(送1)。 要与SWRST直接配合才可以实现
- $SWRST: 0:$  不操作: 1: 软件控制产生复位, 单片机自动复位。
- CMD\_FAIL: 如果IAP地址(由IAP地址寄存器IAP\_ADDRH和IAP\_ADDRL的值决定)指向了非法地 址或无效地址,且送了ISP/IAP命令,并对IAP TRIG送5Ah/A5h触发失败, 则 CMD\_FAIL为1,需由软件清零。

FAIL为1, 需田软件清零。<br>
(AP 区)软件复位并从用户应用程序区 (AP 区)开始执行程<br>
(AP 区)软件复位并从用户应用程序区 (AP 区)开始执行程)<br>
(AP 区)软件复位并从系统ISP 监控程序区开始执行程序<br>
(AP 区)软件复位并从系统ISP 监控程序区开始执行程序<br>
= 100000B ;SWBS = 1(选择ISP 区), SWRST = 1(软复位)<br>
= 50000B ;SWBS = 0(选择AP 区), ;在用户应用程序区(AP 区)软件复位并从用户应用程序区(AP 区)开始执行程序 MOV IAP CONTR, #00100000B ;SWBS = 0(选择AP 区), SWRST = 1(软复位) ;在用户应用程序区(AP 区)软件复位并从系统ISP 监控程序区开始执行程序 MOV IAP CONTR, #01100000B ;SWBS = 1(选择ISP 区), SWRST = 1(软复位) ;在系统ISP 监控程序区软件复位并从用户应用程序区(AP 区)开始执行程序 MOV IAP CONTR, #00100000B ;SWBS = 0(选择AP 区), SWRST = 1(软复位) ;在系统ISP 监控程序区软件复位并从系统ISP 监控程序区开始执行程序 MOV IAP CONTR, #01100000B ;SWBS = 1(选择ISP 区), SWRST = 1(软复位)

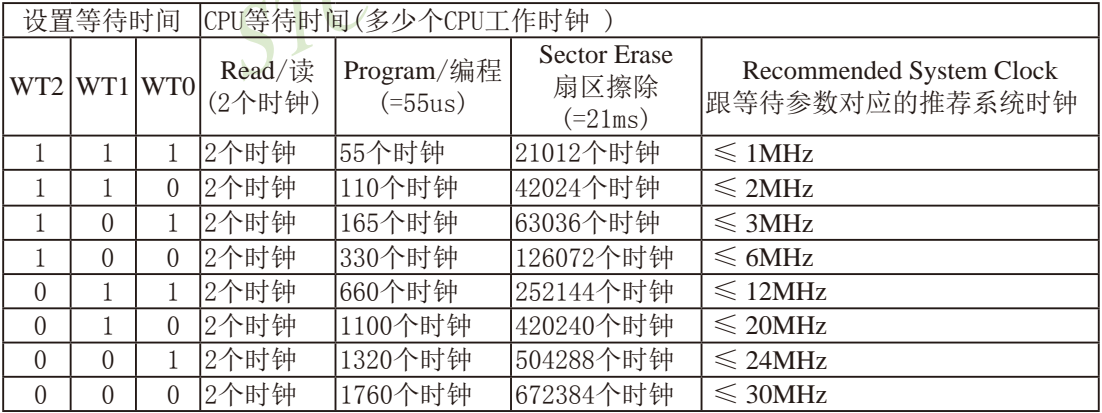

#### **6.** 工作电压过低判断,此时不要进行**EEPROM/IAP**操作

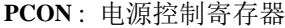

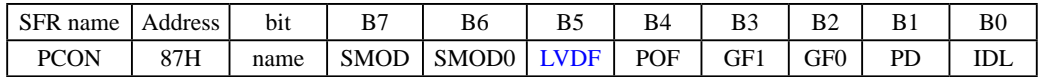

LVDF: 低压检测标志位,当工作电压Vcc低于低压检测门槛电压时,该位置1。该位要由软件清0

当低压检测电路发现工作电压Vcc偏低时,不要进行EEPROM/IAP操作。

5V单片机的低压检测门槛电压:

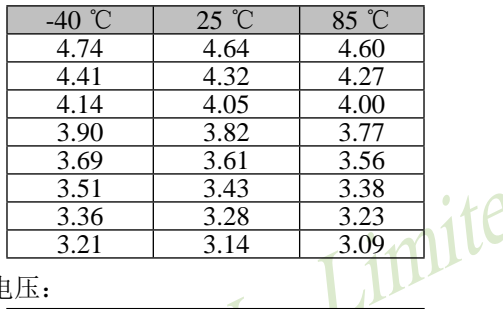

3.3V单片机的低压检测门槛电压:

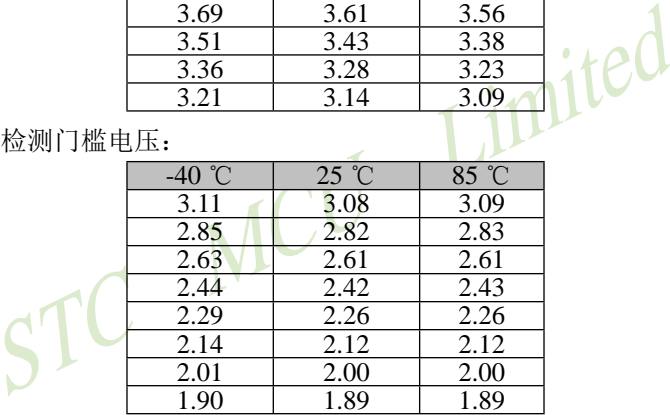

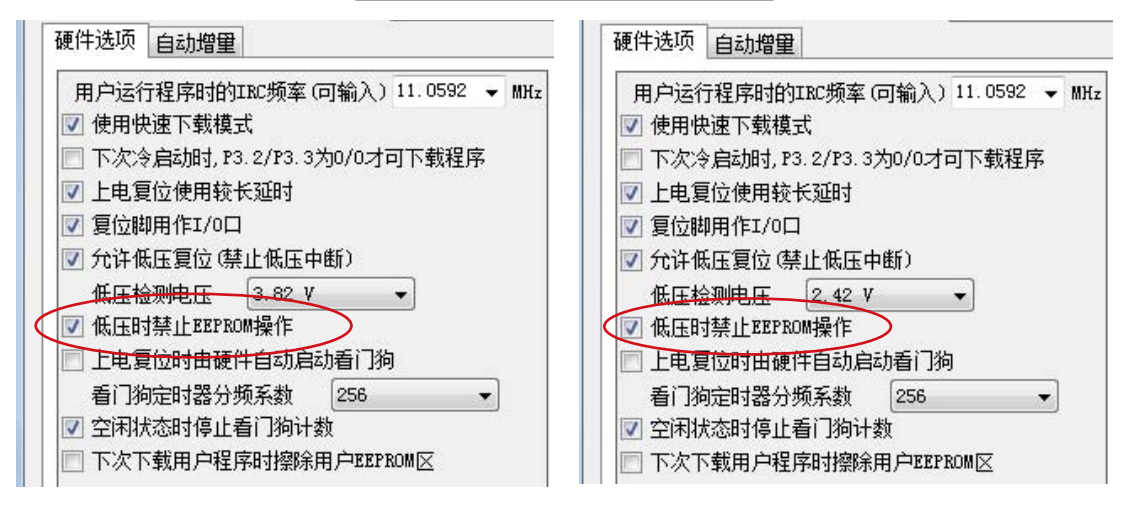

#### 建议在电压偏低时,不要操作EEPROM/IAP,烧录时直接选择"低压禁止EEPROM操作"

# **9.2 STC15**系列单片机**EEPROM**空间大小及地址

## **9.2.1 STC15W4K60S4**系列单片机**EEPROM**空间大小及地址

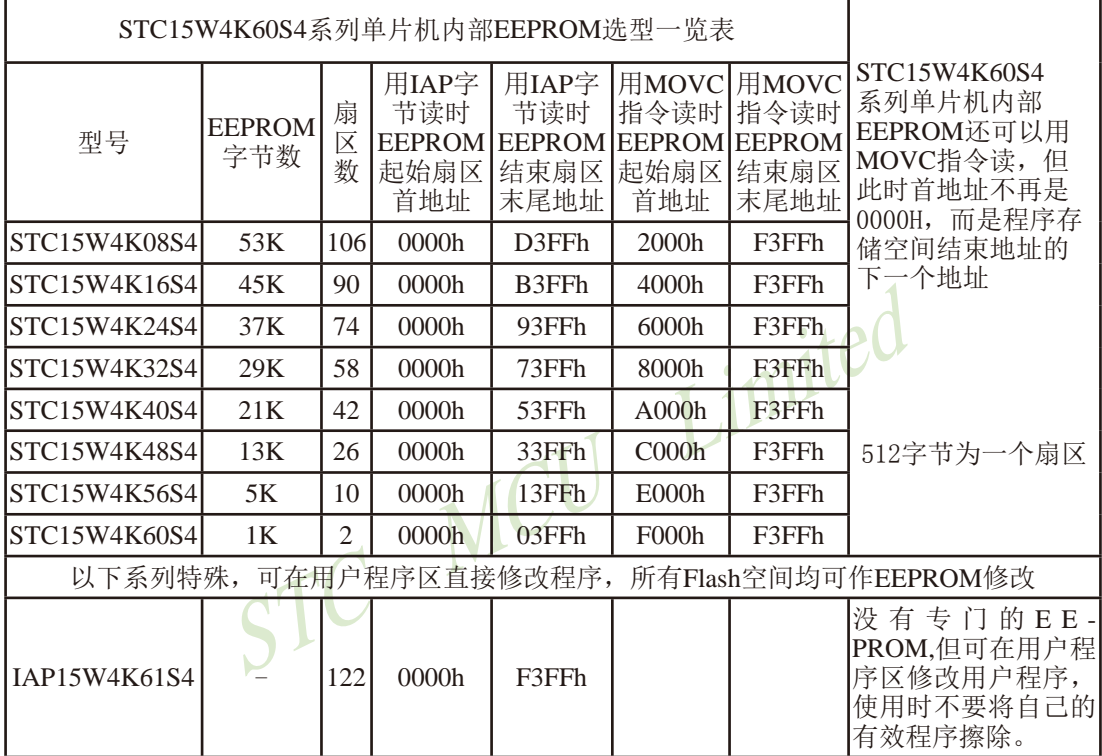

## **9.2.2 STC15F2K60S2**及**STC15L2K60S2**系列**EEPROM**空间大小及地址

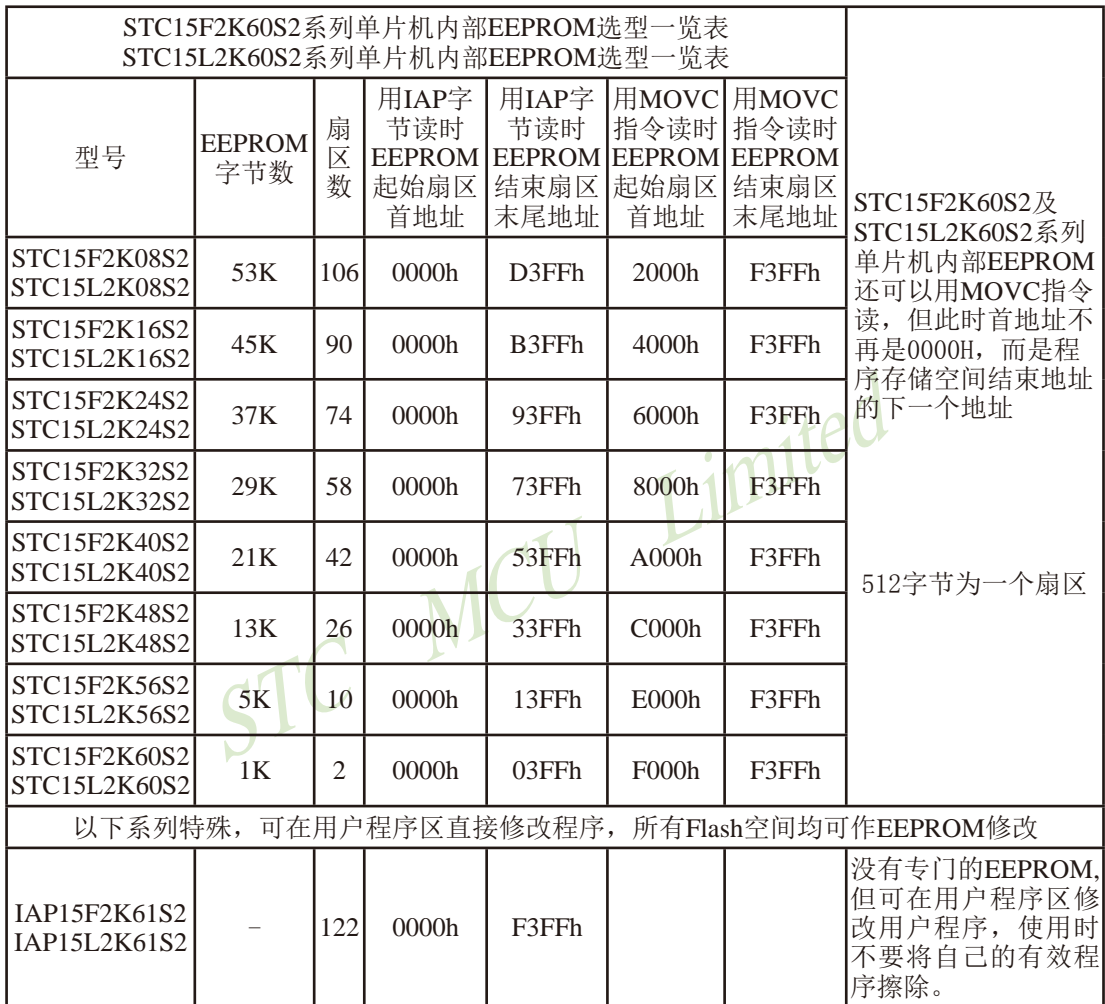

### **9.2.3 STC15W1K16S**系列单片机**EEPROM**空间大小及地址

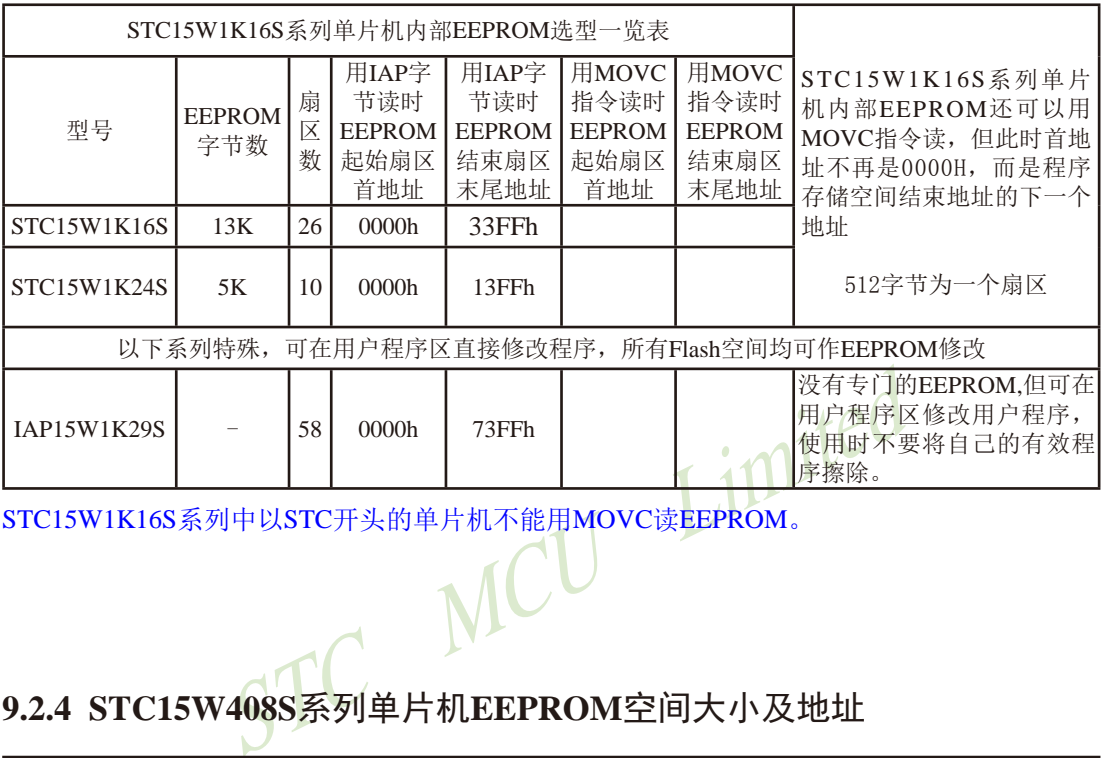

STC15W1K16S系列中以STC开头的单片机不能用MOVC读EEPROM。

# **9.2.4 STC15W408S**系列单片机**EEPROM**空间大小及地址

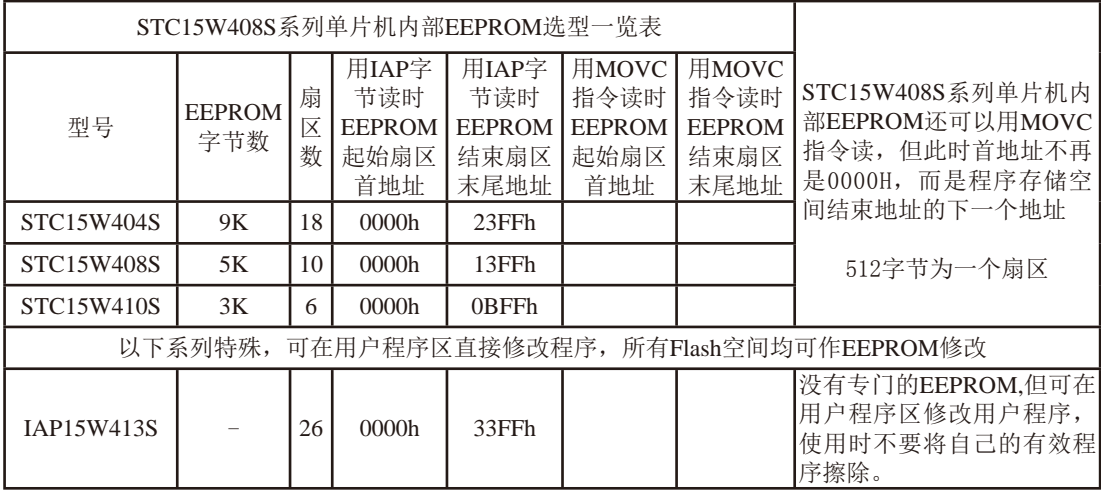

STC15W408S系列中以STC开头的单片机不能用MOVC读EEPROM。

### **9.2.5 STC15W408AS**系列单片机**EEPROM**空间大小及地址

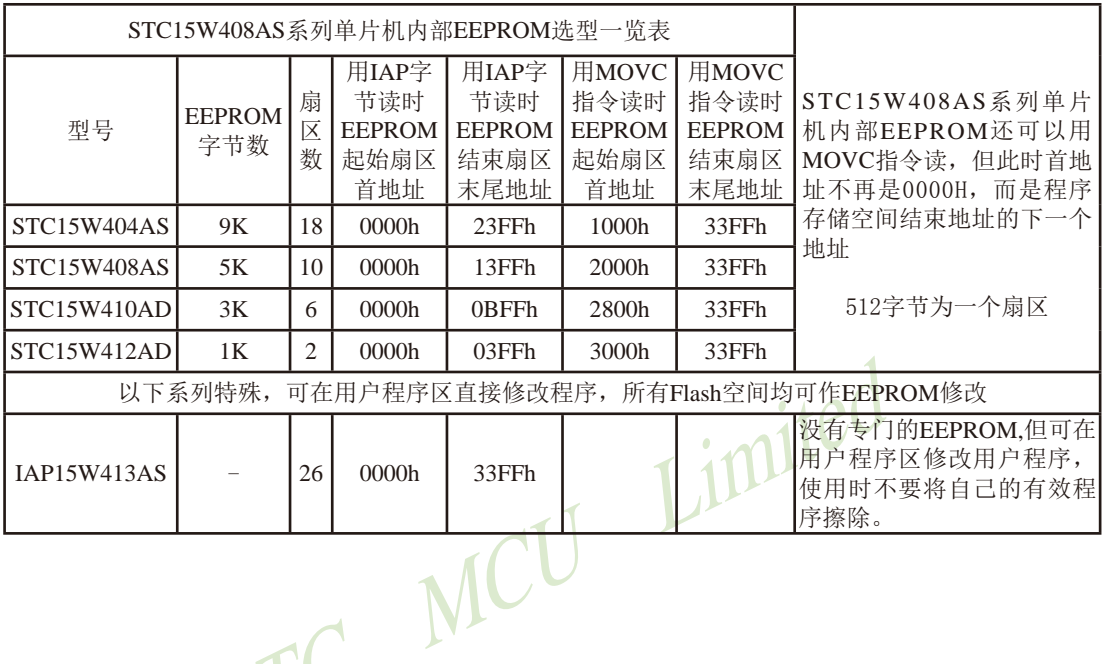

## **9.2.6 STC15W201S**系列单片机**EEPROM**空间大小及地址

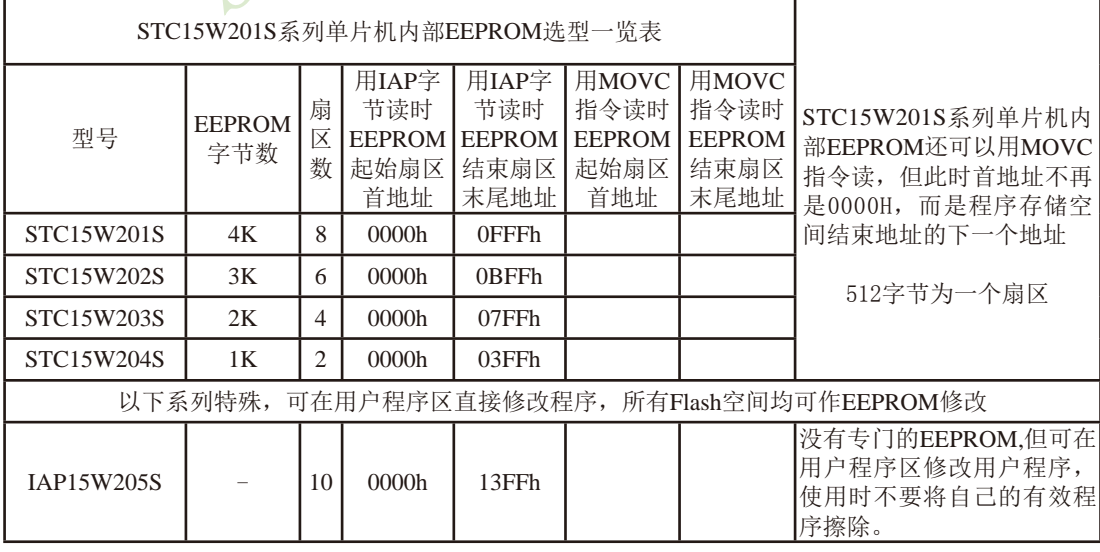

STC15W201S系列中以STC开头的单片机不能用MOVC读EEPROM。

### **9.2.7 STC15F408AD**及**STC15L408AD**系列**EEPROM**空间大小及地址

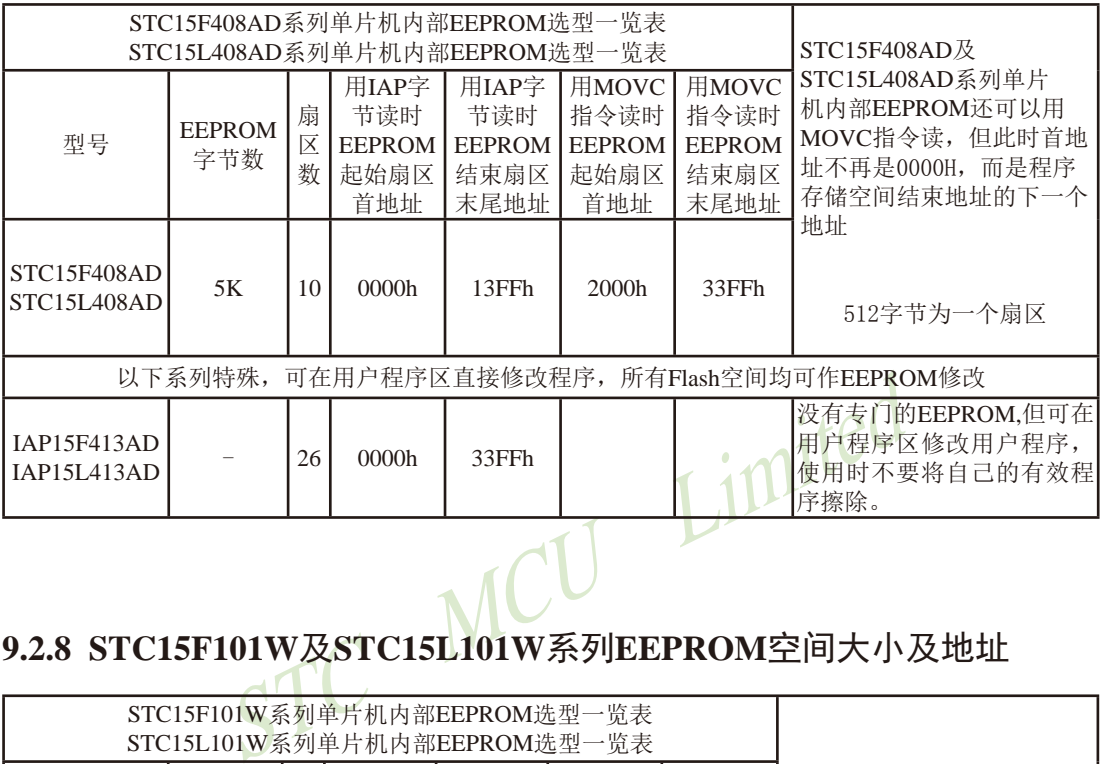

## **9.2.8 STC15F101W**及**STC15L101W**系列**EEPROM**空间大小及地址

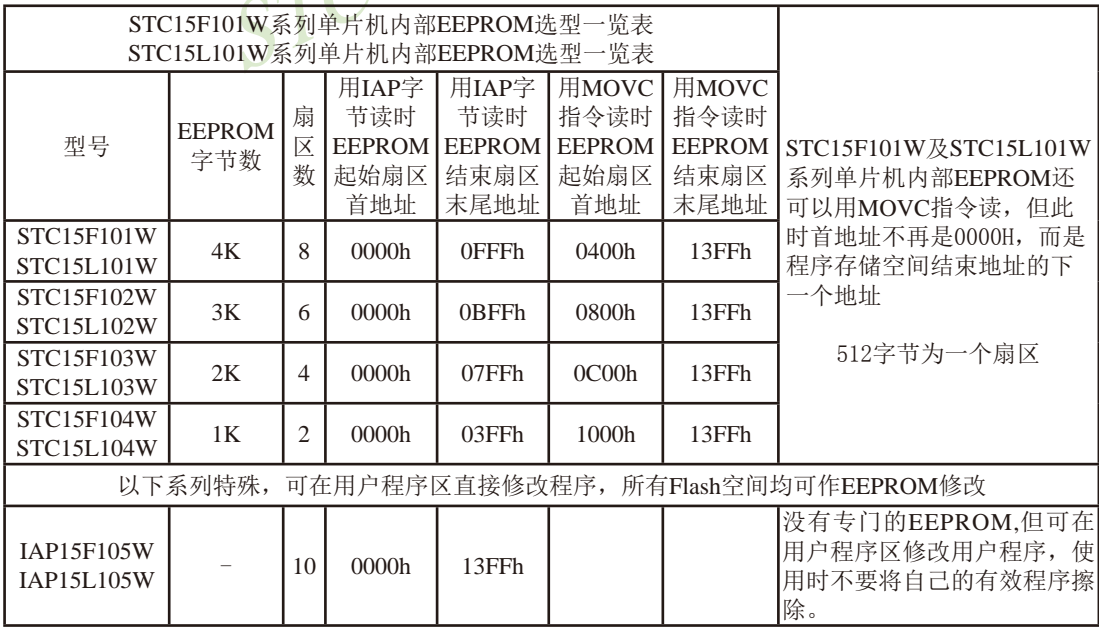

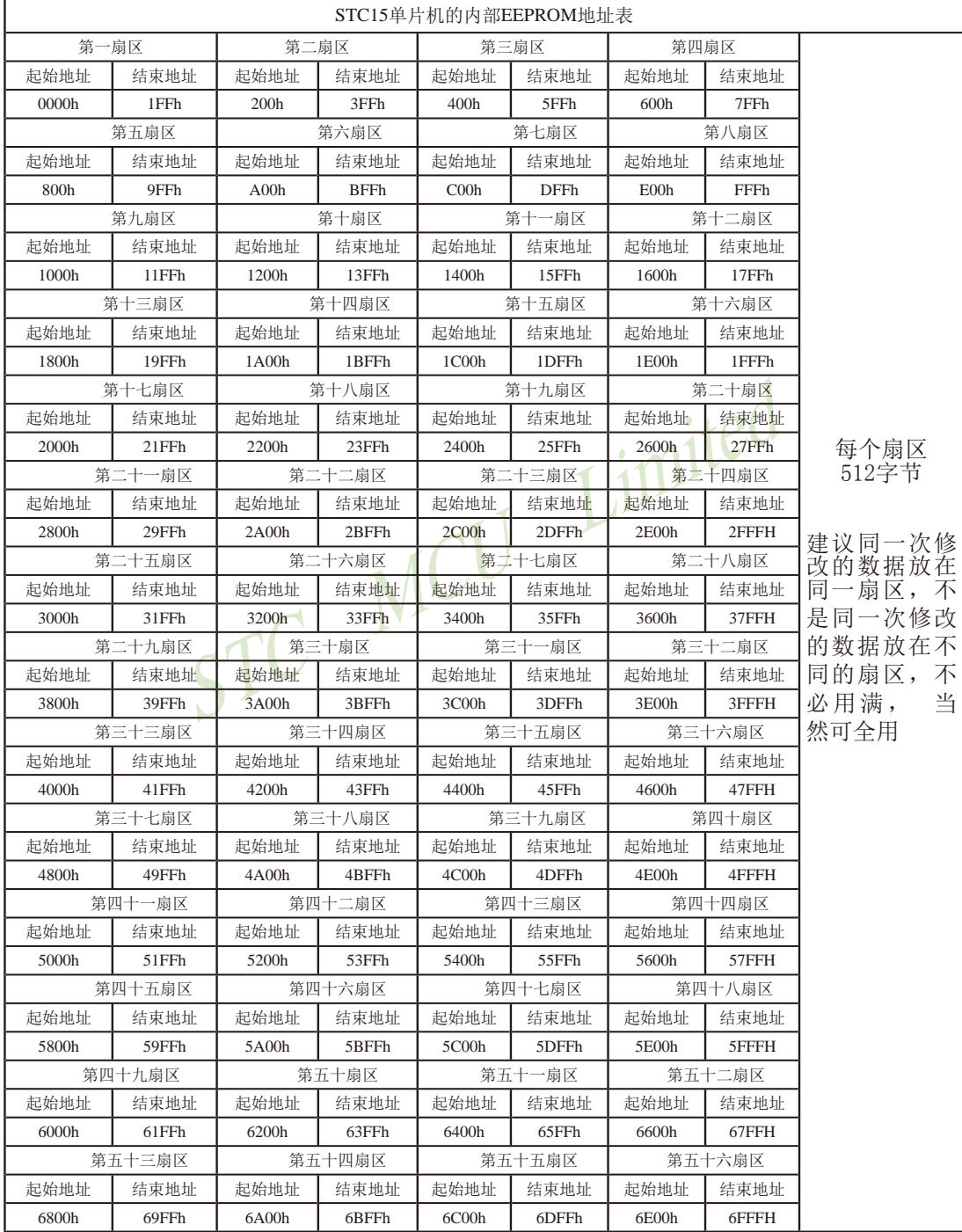

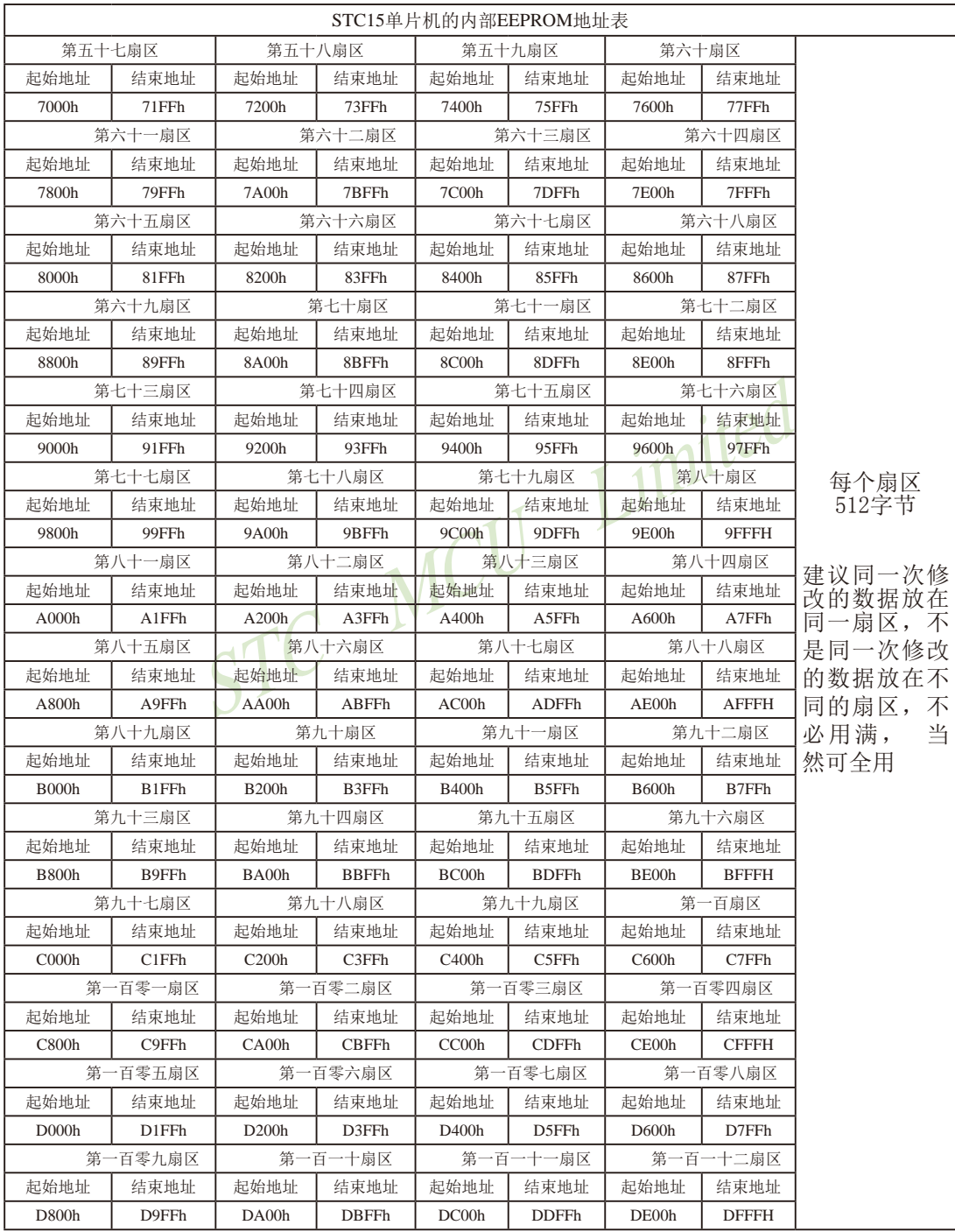

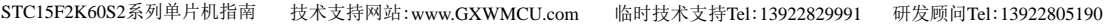

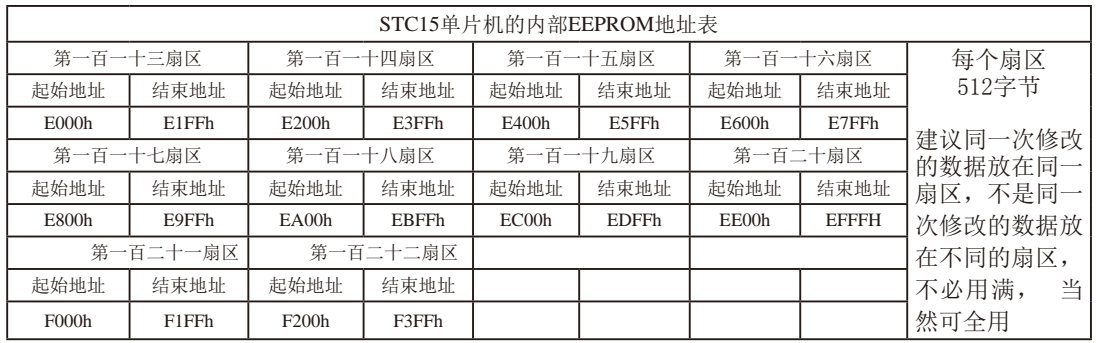

STC MCU Limited

756 南通国芯微电子有限公司 总机:0513-5501 2928 / 2929 / 2966 传真:0513-5501 2969 / 2956 / 2947
STC15F2K60S2系列单片机指南 官方网站:www.STCMCU.com 研发顾问QQ:800003751 STC — 全球最大的8051单片机设计公司

# **9.3 IAP**及**EEPROM**汇编简介

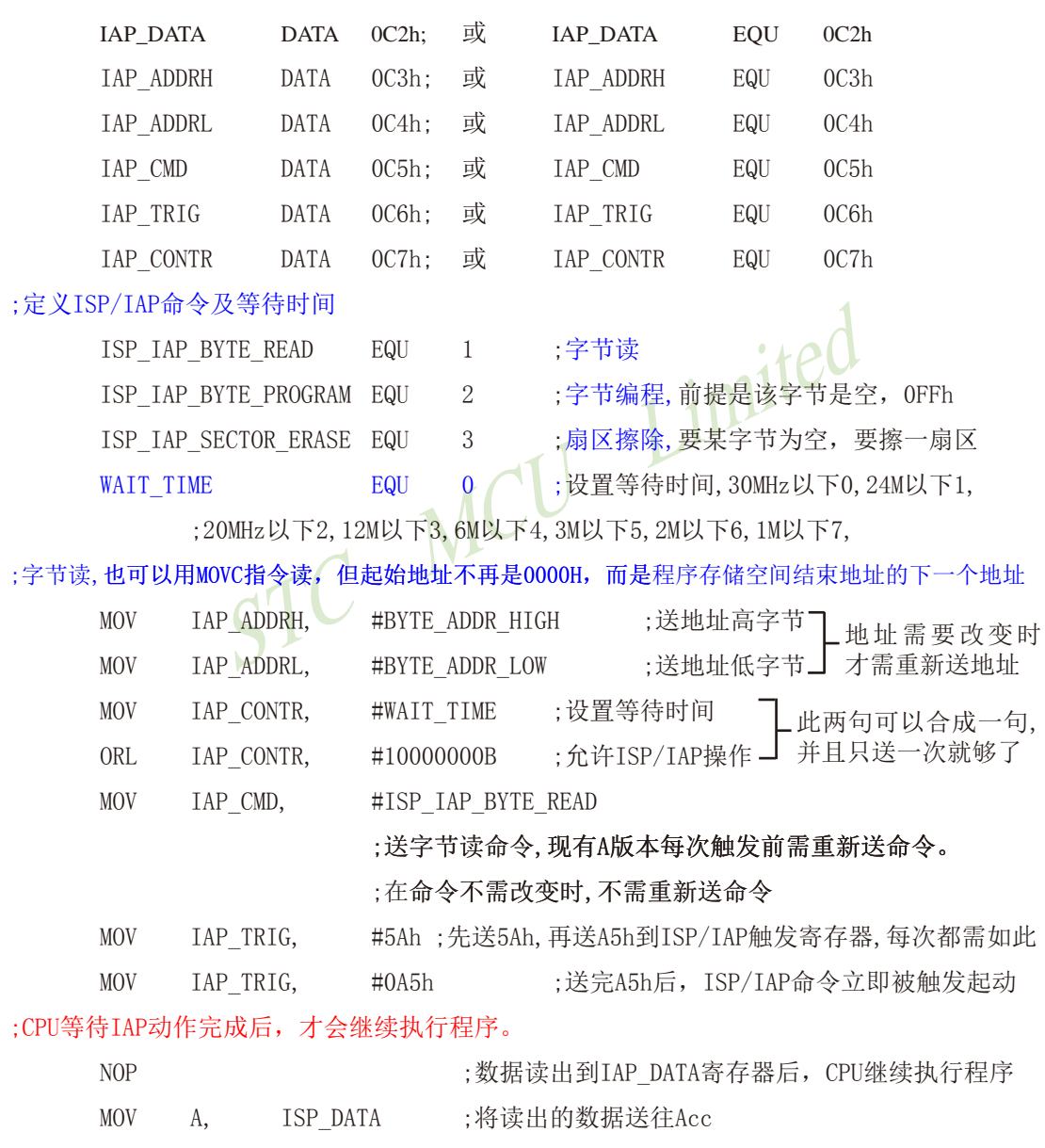

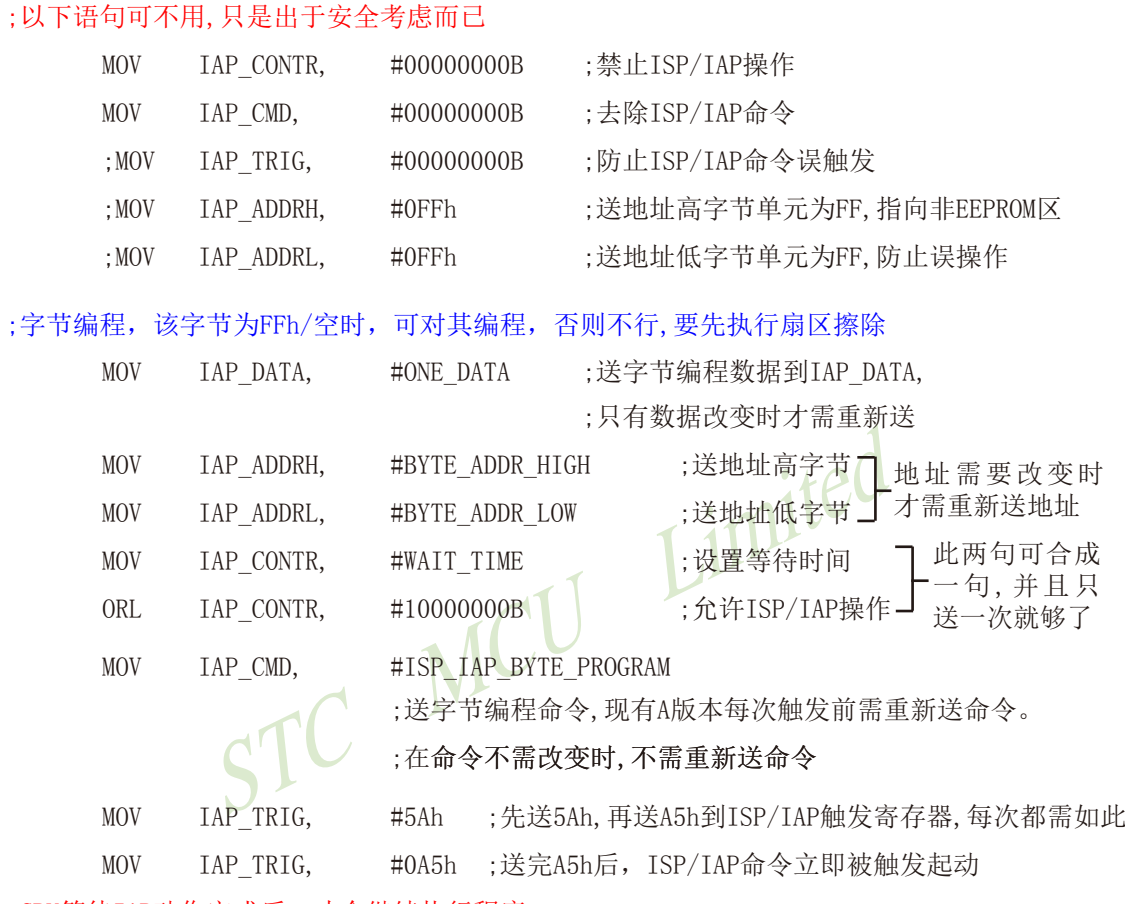

;CPU等待IAP动作完成后,才会继续执行程序.

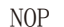

;字节编程成功后, CPU继续执行程序

## ;以下语句可不用,只是出于安全考虑而已

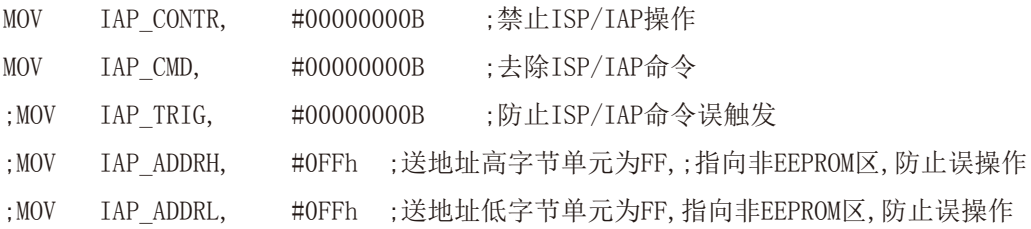

STC15F2K60S2系列单片机指南 官方网站:www.STCMCU.com 研发顾问QQ:800003751 STC — 全球最大的8051单片机设计公司

;扇区擦除,没有字节擦除,只有扇区擦除,512字节/扇区,每个扇区用得越少越方便 ;如果要对某个扇区进行擦除,而其中有些字节的内容需要保留,则需将其先读到单片机 ;内部的RAM中保存,再将该扇区擦除,然后将须保留的数据写回该扇区,所以每个扇区 ;中用的字节数越少越好,操作起来越灵活方便.

;扇区中任意一个字节的地址都是该扇区的地址,无需求出首地址.

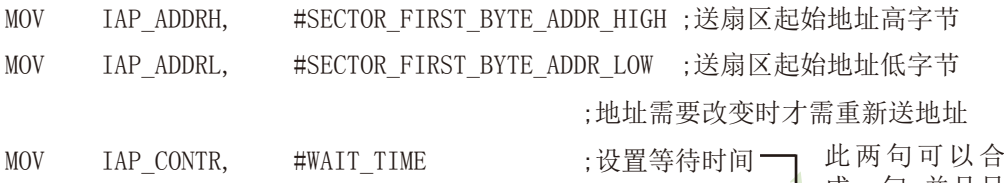

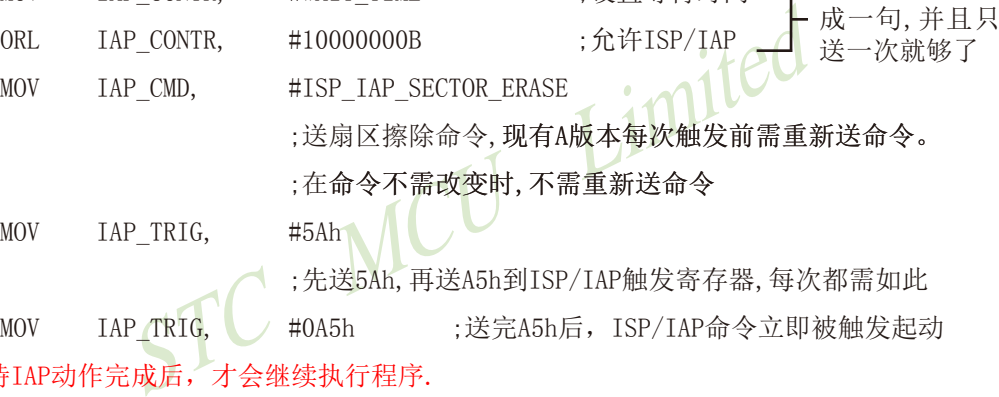

MOV IAP TRIG, #5Ah

;先送5Ah,再送A5h到ISP/IAP触发寄存器,每次都需如此

MOV IAP TRIG, #0A5h ;送完A5h后, ISP/IAP命令立即被触发起动 ;CPU等待IAP动作完成后,才会继续执行程序.

NOP **booking and provident contracts** ;扇区擦除成功后, CPU继续执行程序

;以下语句可不用,只是出于安全考虑而已

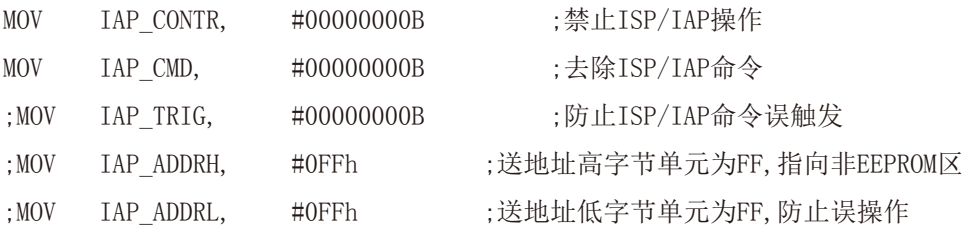

小常识: (STC单片机的Data Flash 当EEPROM功能使用)

3个基本命令----字节读,字节编程,扇区擦除

字节编程: 将"1"写成"1"或"0", 将"0"写成"0"。如果某字节是FFH,才可对其 进行字节编程。如果该字节不是FFH, 则须先将整个扇区擦除, 因为只有"扇区擦除"才可以 将"0"变为"1"。

扇区擦除:只有"扇区擦除"才可能将"0"擦除为"1"。

大建议:

1. 同一次修改的数据放在同一扇区中,不是同一次修改的数据放在不同的扇区,就不须读出保 护。

2. 如果一个扇区只用一个字节, 那就是真正的EEPROM, STC单片机的Data Flash比外部EEPROM要 快很多, 读一个字节/编程一个字节大概是2个时钟/55uS。

用一个字节,那就是真正的EEPROM, STC单片机的Data Fla<br>节/编程一个字节大概是2个时钟/55uS。<br>中存放了大量的数据,某次只需要修改其中的一个字节或<br>的数据须先读出放在STC单片机的RAM中,然后擦除整个扇<br>数据按字节逐字节写回该扇区中(只有字节写命令,无连终<br>数据按字节逐字节写回该扇区中(只有字节写命令,无连终<br>字节数是使用的越少越方便(不需读出一大堆需保留数据)<br>组数据时,可以在该组数据起始时增加一个特殊标志字节<br>是 3. 如果在一个扇区中存放了大量的数据, 某次只需要修改其中的一个字节或一部分字节时, 则 另外的不需要修改的数据须先读出放在STC单片机的RAM中,然后擦除整个扇区,再将需要保留 的数据和需修改的数据按字节逐字节写回该扇区中(只有字节写命令, 无连续字节写命令)。这 时每个扇区使用的字节数是使用的越少越方便(不需读出一大堆需保留数据)。

4. 以部分字节为一组数据时,可以在该组数据起始时增加一个特殊标志字节,该特殊标志字节 用于标志该组数据是否被使用,即该组数据中的各字节是否被写入内容。其中,标志字节可以 用00H表示该组数据已被使用,用FFH表示该组数据未被使用,这样用户就只需读取起始标志字 节的内容就可以判断接下来所访问的一组数据是否被使用。当用户读取到某一组数据的起始标 志字节为FFH,就可以往其中写入内容,并且在使用完该组数据后,须将该组数据的起始标志 字节修改为00H,再向下访问。

例如,以4个字节一组,并在每4个字节数据前都增加一个起始标志字节,现有如下数据: 00, xx, xx, xx, xx, ff xx xx xx xx, 这部分数据表示00后的4个字节数据已经被使用, 而ff后的 4个字节数据未被使用,用户可以往ff后的4个字节中写入内容,写完后再将标志ff改为00再往 下访问。

常问的问题:

1: IAP指令完成后, 地址是否会自动"加1"或"减1"? 答:不会

2:送5A和A5触发后,下一次IAP命令是否还需要送5A和A5触发? 答:是,一定要。

# **9.4 EEPROM**测试程序(**C**和汇编)

# **9.4.1 EEPROM**测试程序(不用串口送出数据)(**C**和汇编)

### **1.** C程序:

### ;STC15系列单片机EEPROM/IAP 功能测试程序演示

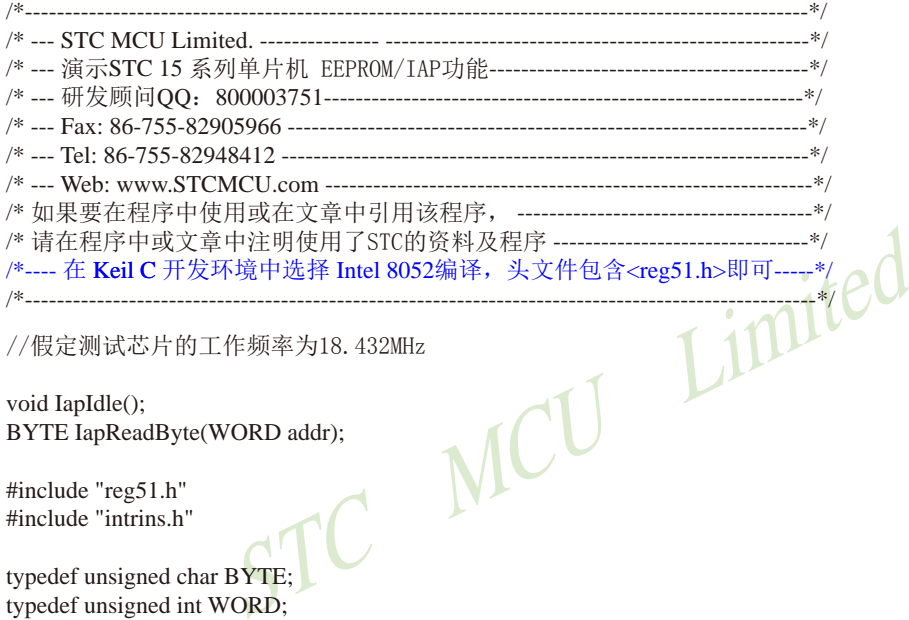

//假定测试芯片的工作频率为18.432MHz

void IapIdle(); BYTE IapReadByte(WORD addr);

#include "reg51.h" #include "intrins.h"

//-----------------------------------------------

typedef unsigned char BYTE; typedef unsigned int WORD;

 $sfr$  IAP\_DATA =  $0xC2$ ; //IAP数据寄存器 sfr IAP\_ADDRH = 0xC3; //IAP地址寄存器高字节 sfr IAP\_ADDRL = 0xC4; //IAP地址寄存器低字节  $sfr$  IAP\_CMD = 0xC5; //IAP命令寄存器  $sfr$  IAP\_TRIG = 0xC6; //IAP命令触发寄存器  $sfr$  IAP\_CONTR =  $0xC7$ ; //IAP控制寄存器 #define CMD\_IDLE 0 //空闲模式<br>#define CMD\_READ 1 //IAP字节读命令 #define CMD\_READ 1 #define CMD\_PROGRAM 2 //IAP字节编程命令 #define CMD\_ERASE 3 //IAP扇区擦除命令  $//\#define$  ENABLE IAP  $0x80$  //if SYSCLK<30MHz  $//\#define$  ENABLE IAP  $0x81$  //if SYSCLK<24MHz #define ENABLE\_IAP 0x82 //if SYSCLK<20MHz //#define ENABLE\_IAP 0x83 //if SYSCLK<12MHz //#define ENABLE\_IAP 0x84 //if SYSCLK<6MHz

STC15F2K60S2系列单片机指南 (IapReadByte(IAP\_ADDRESS+i) != 0xff)<br>
(IapReadByte(IAP\_ADDRESS+i) != 0xff)<br>
(IapReadByte(IAP\_ADDRESS+i) != 0xff)<br>
(function:<br>
(function)<br>
(function)<br>
(function)<br>
(function)<br>
(function)<br>
(function)<br>
(function)<br>
(function)<br> 技术支持网站:www.GXWMCU.com 临时技术支持Tel:13922829991 研发顾问Tel:13922805190  $//\# \text{define}$  ENABLE IAP  $0x85$  //if SYSCLK<3MHz //#define ENABLE\_IAP 0x86 //if SYSCLK<2MHz //#define ENABLE\_IAP 0x87 //if SYSCLK<1MHz //测试地址 #define IAP\_ADDRESS 0x0400 void Delay(BYTE n); void IapIdle(); BYTE IapReadByte(WORD addr); void IapProgramByte(WORD addr, BYTE dat); void IapEraseSector(WORD addr); void main() { WORD i; P1 = 0xfe;  $/1111,1110$  系统O Delay(10);  $1/10$ IapEraseSector(IAP\_ADDRESS); ///扇区擦除 for (i=0; i<512; i++) //检测是否擦除成功(全FF检测)  $\left\{ \begin{array}{c} \end{array} \right.$ if (IapReadByte(IAP\_ADDRESS+i) !=  $0xff$ ) goto Error: **////////////////////////**////如果出错, 则退出 } P1 = 0xfc; //1111,1100 擦除成功 Delay(10);  $\bigcup$  //延时 for (i=0; i<512; i++)  $\frac{1}{2}$  //编程512字节 { IapProgramByte(IAP\_ADDRESS+i, (BYTE)i); }  $P1 = 0xf8$ ;  $\frac{1}{1111} = 0 \times 1000$  编程完成 Delay(10);  $// \& \nexists$ for (i=0; i<512; i++) //校验512字节  $\left\{ \begin{array}{c} \end{array} \right.$ if  $(IapReadByte(IAP_{ADDRESS+i})$  !=  $(BYTE)i)$ goto Error; http://goto Error; http://如果校验错误,则退出 }  $P1 = 0xf0$ ;  $P1 = 0xf0$ ;  $P3 = 0xf0$ ;  $P4 = 0xf0$ ;  $P5 = 0xf0$ ;  $P6 = 0xf0$ ;  $P7 = 0xf0$ ;  $P8 = 0xf0$ ;  $P9 = 0xf0$ ;  $P1 = 0xf0$ ;  $P1 = 0xf0$ ;  $P1 = 0xf0$ ;  $P1 = 0xf0$ ;  $P1 = 0xf0$ ;  $P1 = 0xf0$ ;  $P1 = 0xf0$ ;  $P1 = 0xf0$ ;  $P1 = 0xf0$ ;  $P1 =$ 

#### Error:

}

```
P1 \& = 0x7f; \& = 0x7f;
while (1);
```
while  $(1)$ ;

```
/*----------------------------
软件延时
    ----------------------------*/
```

```
- 0;<br>
= 0;<br>
= 0;<br>
= 0x80;<br>
= 0;<br>
= 0;<br>
= 0;<br>
= 0;<br>
= 0;<br>
= 0;<br>
= 0;<br>
= 0;<br>
= 0;<br>
= 0;<br>
= 0;<br>
= 1/清除命令寄存器<br>
//将晚发寄存器<br>
//将晚发寄存器<br>
//将地址设置到非IAPD<br><br><br>
void Delay(BYTE n)
{
         WORD x;
         while (n--)
\left\{ \begin{array}{c} \end{array} \right.x = 0:
                 while (+x);
 }
}
/*----------------------------
关闭IAP
----------------------------*/
void IapIdle()
{
        IAP CONTR = 0; \qquad \qquad //关闭IAP功能
        IAP CMD = 0; \sqrt{3} and \sqrt{3} and \sqrt{2} and \sqrt{3} and \sqrt{2} and \sqrt{3} and \sqrt{2} and \sqrt{3} and \sqrt{3} and \sqrt{2} and \sqrt{3} and \sqrt{3} and \sqrt{2} and \sqrt{3} and \sqrt{2} and \sqrt{3} and \sqrt{3} and  IAP_TRIG = 0; //清除触发寄存器
        IAP_ADDRH = 0x80; //将地址设置到非IAP区域
        IAP_ADDRL = 0;
}
/*----------------------------
从ISP/IAP/EEPROM区域读取
----------------------------*/
BYTE IapReadByte(WORD addr)
{
        BYTE dat; https://数据缓冲区
        IAP_CONTR = ENABLE_IAP; //使能IAP
        IAP_CMD = CMD_READ; //设置IAP命令
        IAP_ADDRL = addr; \qquad //设置IAP低地址
        IAP_ADDRH = \text{addr} >> 8; //设置IAP高地址
        IAP_TRIG = 0x5a; \angle //写触发命令(0x5a)
        IAP_TRIG = 0xa5; //\Xi触发命令(0xa5) _nop_(); //等待ISP/IAP/EEPROM操作完成
        dat = IAP_DATA;<br>//读ISP/IAP/EEPROM数据
        IapIdle(); \qquad \qquad \qquad //关闭IAP功能
        return dat; \sqrt{\frac{1}{20}}}
```
STC15F2K60S2系列单片机指南 技术支持网站:www.GXWMCU.com 临时技术支持Tel:13922829991 研发顾问Tel:13922805190

```
\begin{CD} \text{LAP\_conv} = \text{ENABLE\_IAP}; \ \text{IAP\_ANDDRL} = \text{addr}; \ \text{IAP\_RADDR} = \text{addr}; \ \text{IAP\_RADDR} = \text{addr}; \ \text{IAP\_RIG} = \text{0x5a}; \ \text{IAP\_RIG} = \text{0x5a}; \ \text{IAP\_RIG} = \text{0x5a}; \ \text{IAP\_RIG} = \text{0x5a}; \ \text{II} = \text{0x5b}; \ \text{III} = \text{0x5b}; \ \text{III} = \text{0x5c}; \ \text{III} = \text{0x5c}; \ \text{III} =/*----------------------------
写一字节数据到ISP/IAP/EEPROM区域
----------------------------*/
void IapProgramByte(WORD addr, BYTE dat)
{
         IAP_CONTR = ENABLE_IAP; \frac{1}{\Phi} //使能IAP
         IAP_CMD = CMD_PROGRAM; //设置IAP命令
         IAP_ADDRL = addr; //设置IAP低地址
         IAP_ADDRH = \text{addr} >> 8; //设置IAP高地址
         IAP_DATA = dat; \frac{1}{5} ISP/IAP/EEPROM数据
         IAP_TRIG = 0x5a; \angle //写触发命令(0x5a)
         IAP_TRIG = 0xa5; //\Xi触发命令(0xa5) _nop_(); //等待ISP/IAP/EEPROM操作完成
          IapIdle();
}
       /*----------------------------
扇区擦除
----------------------------*/
void IapEraseSector(WORD addr)
{
         IAP_CONTR = ENABLE_IAP;
         IAP CMD = CMD ERASE;
         IAP\_ADDRL = addr;IAP_ADDRH = \text{addr} >> 8;
                                                          1/2触发命令(0x5a)IAP\_TRIG = 0xa5;_nop_();               //等待ISP/IAP/EEPROM操作完成
          IapIdle();
}
```
## **2.** 汇编程序:

## ;STC15系列单片机EEPROM/IAP 功能测试程序演示

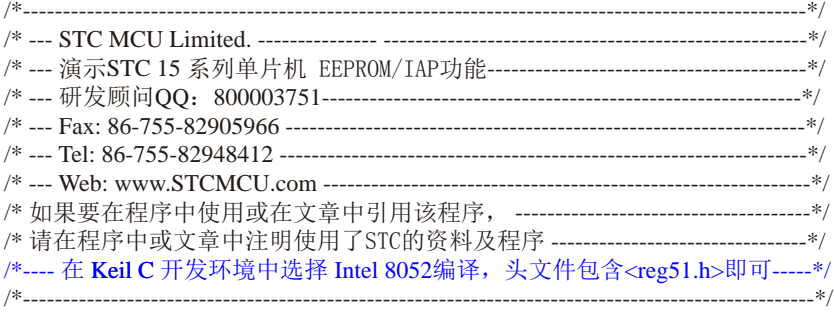

#### //假定测试芯片的工作频率为18.432MHz

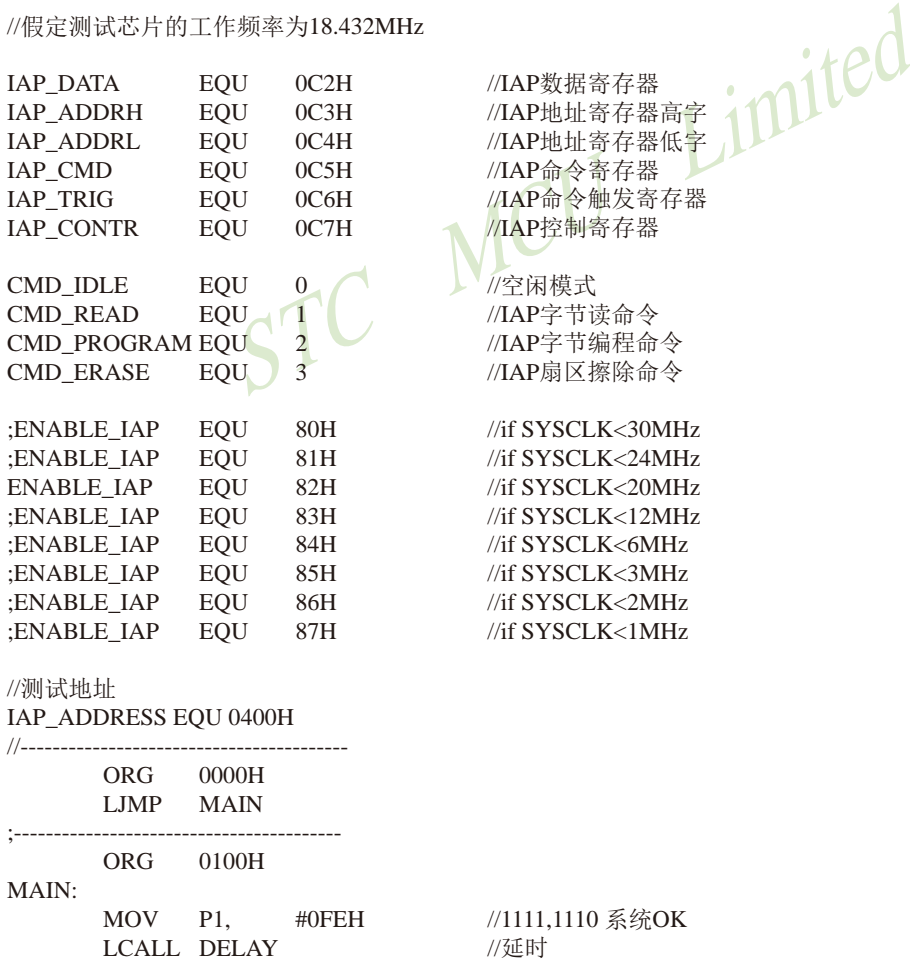

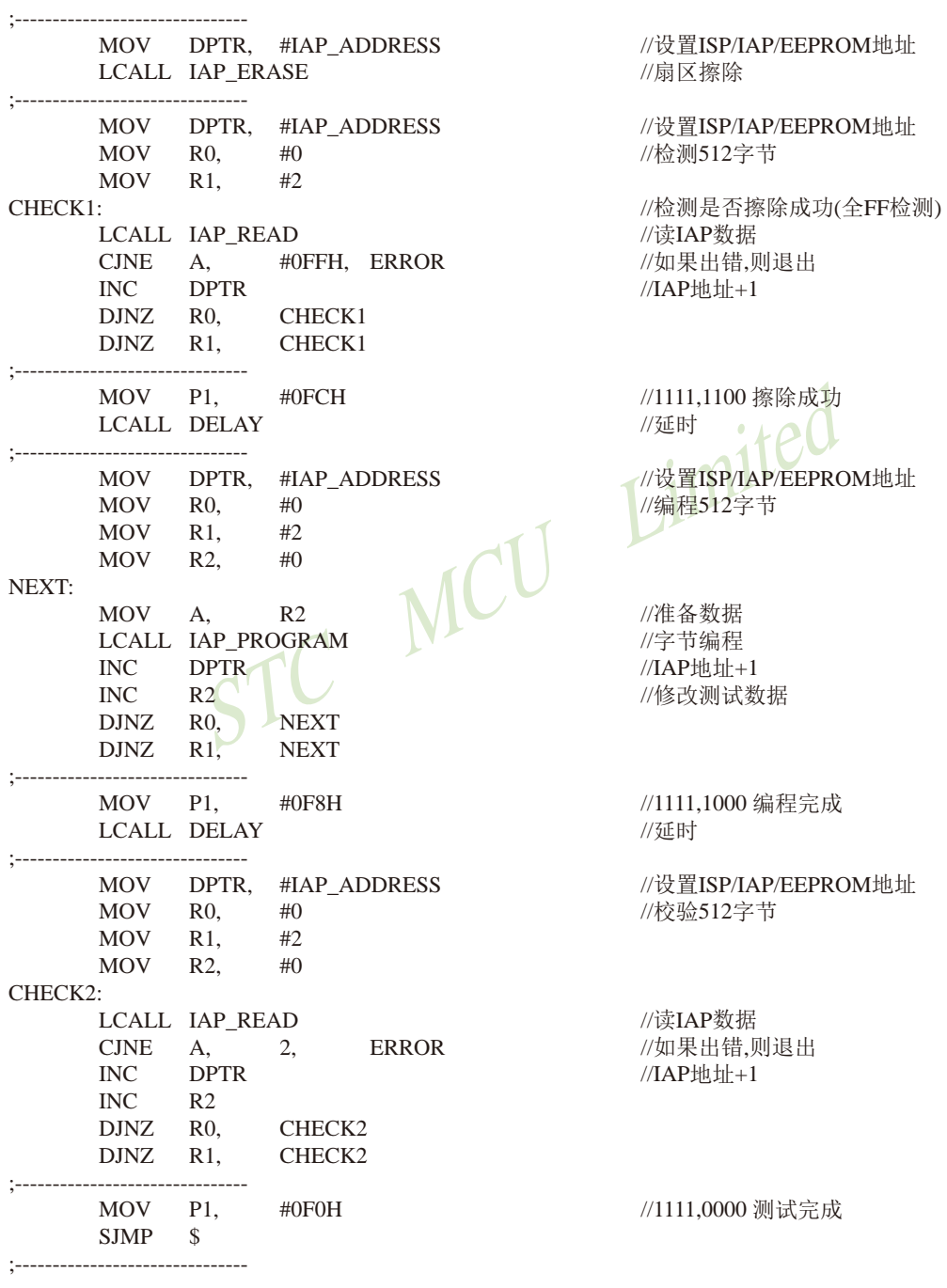

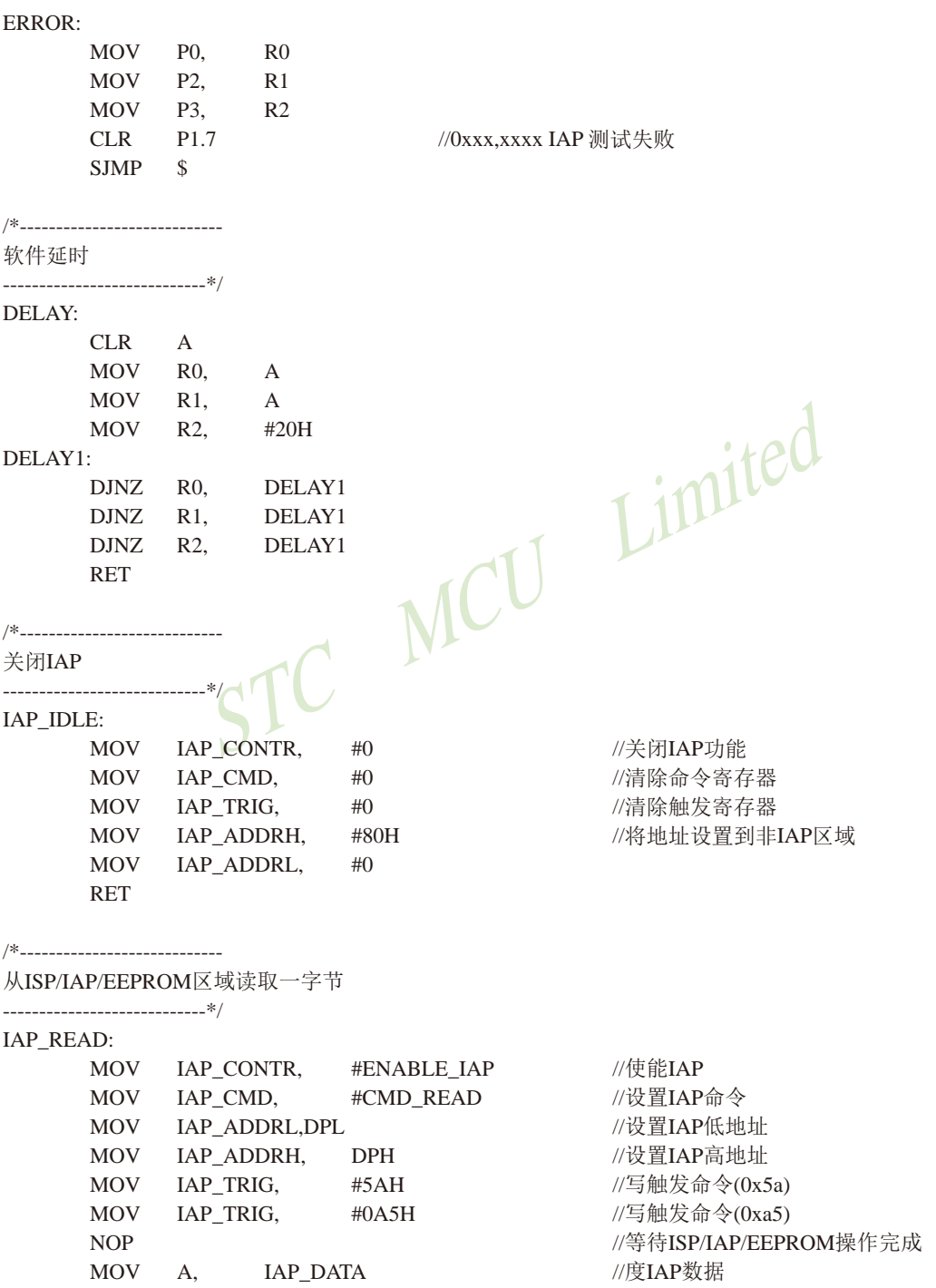

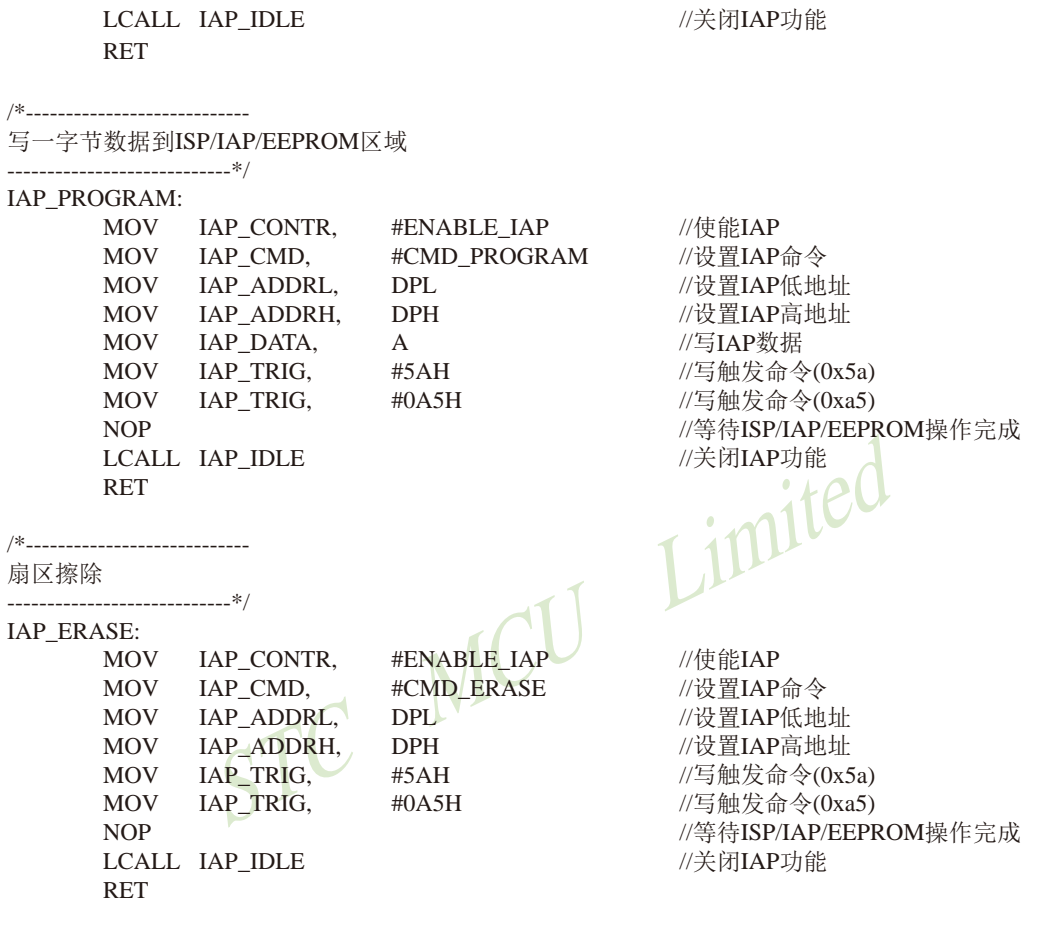

END

# **9.4.2 EEPROM**测试程序(使用串口送出数据)(**C**和汇编)

#### **1.** C程序:

### ;STC15系列单片机EEPROM/IAP 功能测试程序演示

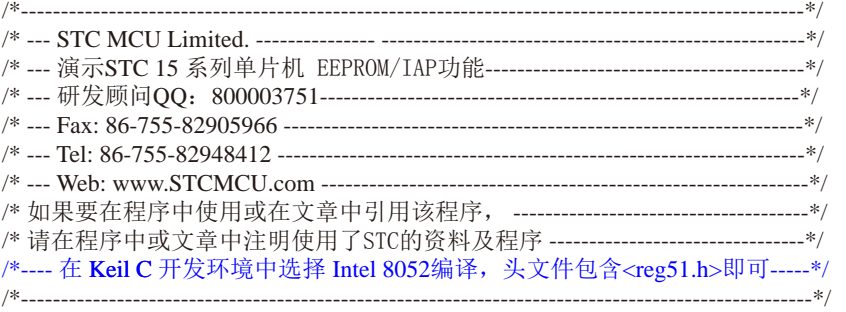

//假定测试芯片的工作频率为18.432MHz

#include "reg51.h" #include "intrins.h"

typedef unsigned char BYTE; typedef unsigned int WORD;

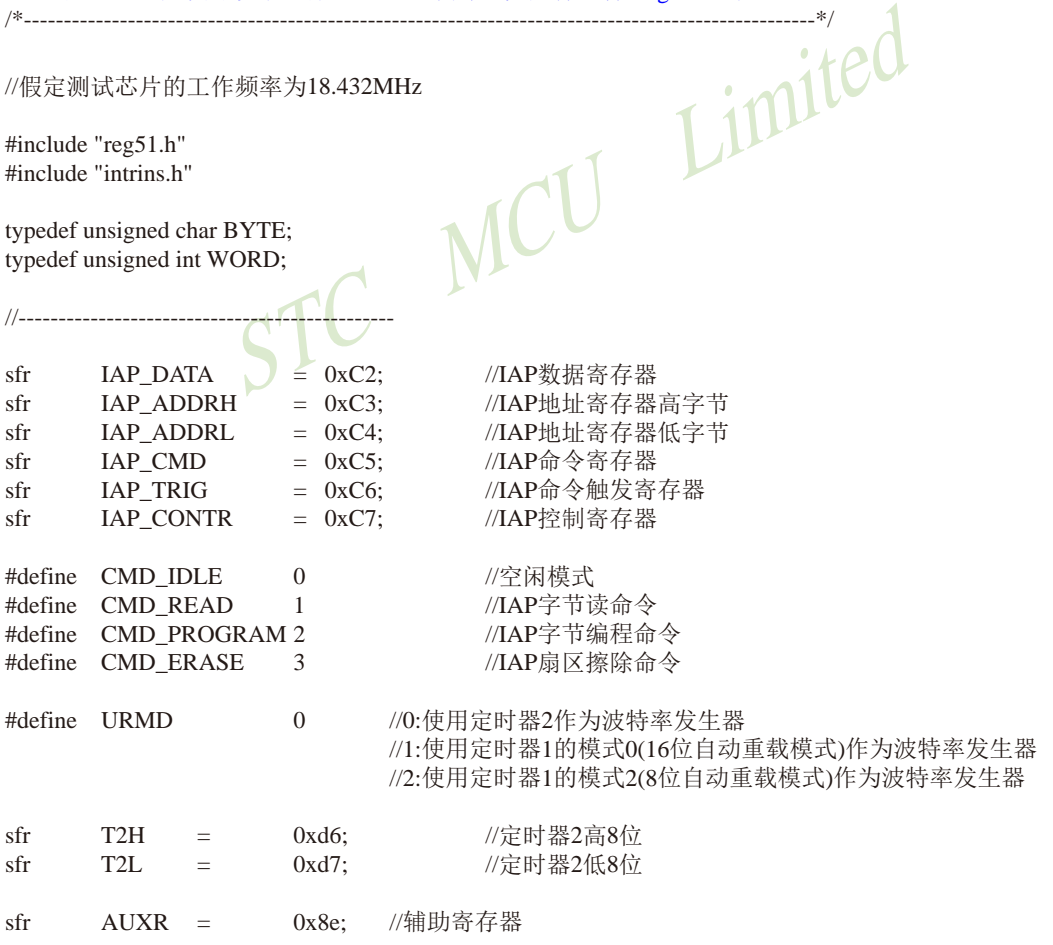

 $//\#define$  ENABLE IAP  $0x80$  //if SYSCLK<30MHz  $//\#define$  ENABLE IAP  $0x81$  //if SYSCLK<24MHz #define ENABLE\_IAP 0x82 //if SYSCLK<20MHz  $//\#define$  ENABLE IAP  $0x83$  //if SYSCLK<12MHz  $//\#define$  ENABLE IAP  $0x84$  //if SYSCLK<6MHz  $//\#define$  ENABLE IAP  $0x85$  //if SYSCLK<3MHz  $//\#define$  ENABLE IAP  $0x86$  //if SYSCLK<2MHz //#define ENABLE\_IAP 0x87 //if SYSCLK<1MHz

//测试地址

#define IAP\_ADDRESS 0x0400

void Delay(BYTE n); void IapIdle(); BYTE IapReadByte(WORD addr); void IapProgramByte(WORD addr, BYTE dat); void IapEraseSector(WORD addr); void InitUart(); BYTE SendData(BYTE dat);

void main()

 $\left\{ \begin{array}{c} \end{array} \right.$ 

}

 $\overline{\mathcal{L}}$ 

```
{
```
WORD i;

```
P1 = 0xfe; \bigcup //1111,1110 系统OK
InitUart(); //初始化串口
     Delay(10); \sqrt{\frac{1}{2}} //延时
     IapEraseSector(IAP_ADDRESS); //扇区擦除
     for (i=0; i<512; i++) //检测是否擦除成功(全FF检测)
\left\{ \begin{array}{c} \end{array} \right.
```
WORD addr, BYTE dat);<br>
F dat);<br>
E dat);<br>
E dat);<br>
LIMITED addr, BYTE dat);<br>
E dat);<br>
<br>
MCU MITED ADDRESS;<br>
<br>
//11111,1110 系统OK<br>
//刺始化串口<br>
//画图系擦除

```
if (SendData(IapReadByte(IAP_ADDRESS+i)) != 0xff)
goto Error; <br> //如果出错,则退出
```

```
 }
   Delay(10); //延时
   for (i=0; i<512; i++) //编程512字节
```
 $P1 = 0$ xfc;  $\frac{1}{1111}$  //1111,1100 擦除成功

 IapProgramByte(IAP\_ADDRESS+i, (BYTE)i); P1 = 0xf8;  $/1111,1000$  编程完成 Delay $(10)$ ; //延时 for (i=0; i<512; i++) //校验512字节 if (SendData(IapReadByte(IAP\_ADDRESS+i)) != (BYTE)i) goto Error;  $\hspace{1cm}$  //如果校验错误,则退出

 } while  $(1)$ :

 $P1 = 0xf0$ ;  $/1111,0000 \frac{m}{k}$ 试完成

 $\begin{array}{ccc} \mathcal{S}_{\frac{1}{2}} & \mathcal{S}_{\frac{1}{2}} & \mathcal$ STC15F2K60S2系列单片机指南 官方网站:www.STCMCU.com 研发顾问QQ:800003751 STC — 全球最大的8051单片机设计公司 Error: P1  $&= 0x7f$ : //0xxx.xxxx IAP操作失败 while  $(1)$ : } /\*---------------------------- 软件延时 ----------------------------\*/ void Delay(BYTE n) { WORD x: while (n--)  $\left\{ \begin{array}{c} \end{array} \right.$  $x = 0$ : while  $(+x)$ ; } }  $/$ \* $-$ 关闭IAP ----------------------------\*/ void IapIdle() { IAP\_CONTR = 0; VVVVVV/关闭IAP功能 IAP\_CMD  $=$  0;  $\qquad$  //清除命令寄存器 IAP\_TRIG  $\begin{bmatrix} = \\ 0 \end{bmatrix}$  0; //清除触发寄存器 IAP\_ADDRH = 0x80; //将地址设置到非IAP区域  $IAP$  ADDRL  $= 0$ ; } /\*---------------------------- 从ISP/IAP/EEPROM区域读取一字节 ----------------------------\*/ BYTE IapReadByte(WORD addr) { BYTE dat:  $\qquad \qquad \qquad$  //数据缓冲区 IAP\_CONTR = ENABLE\_IAP; //使能IAP IAP\_CMD = CMD\_READ;  $\angle$  //设置IAP命令 <br>IAP\_ADDRL = addr:  $\angle$  //设置IAP低地址 IAP\_ADDRL = addr;  $1$  //设置IAP低地址<br>
IAP\_ADDRH = addr >> 8;  $1$  //设置IAP高地址  $IAP$   $ADDRH = addr \gg 8;$ IAP TRIG =  $0x5a$ ;  $\angle$  //写触发命令(0x5a) IAP\_TRIG =  $0xa5$ ;  $//\Xi$ 触发命令 $(0xa5)$ nop (); https://www.facebook.com//等待ISP/IAP/EEPROM操作完成 dat = IAP\_DATA;  $\sqrt{\frac{1}{\mathcal{K}}}\sqrt{\frac{1}{\mathcal{K}}}\sqrt{\frac{1}{\math$ IapIdle();  $\qquad \qquad \qquad$  //关闭IAP功能 return dat;  $\sqrt{g}$ }

```
STRIG = 0xa5;<br>
NAP_CONTR = ENABLE_IAP;<br>
NAP_CONTR = ENABLE_IAP;<br>
NAP_CMD = CMD_ERASE;<br>
NAP_ADDRL = addr;<br>
NAP_ADDRL = addr >>8;<br>
NAP_TRIG = 0x5a;<br>
NAP_TRIG = 0xa5;<br>
NAP_TRIG = 0xa5;<br>
NAP_TRIG = 0xa5;<br>
NAP_TRIG = 0xa5;<br>
NA
/*----------------------------
写一字节数据到ISP/IAP/EEPROM区域
----------------------------*/
void IapProgramByte(WORD addr, BYTE dat)
{
       IAP \text{CONTR} = \text{ENABLE} \text{IAP};<br>
IAP \text{ CMD} = \text{CMD} \text{ PROGRAM}:<br>
//\# \text{FIAP} \RightarrowIAP CMD = CMD PROGRAM;
       IAP_ADDRL = addr; /设置IAP低地址
       IAP_ADDRH = addr >> 8; \qquad //设置IAP高地址
       IAP_DATA = dat; \frac{1}{2} ISP/IAP/EEPROM数据
       IAP_TRIG = 0x5a; \angle //写触发命令(0x5a)IAP TRIG = 0xa5; 1/\sqrt{5}触发命令(0xa5)
        _nop_(); //等待ISP/IAP/EEPROM操作完成
        IapIdle();
}
/*----------------------------
扇区擦除
----------------------------*/
void IapEraseSector(WORD addr)
{
       IAP_CONTR = ENABLE_IAP;
       IAP CMD = CMD ERASE;
       IAP_ADDRL = \text{addr};
       IAP\_ADDRH = addr \gg 8;//写触发命令(0x5a)
       IAP_TRIG = 0xa5:
        _nop_(); //等待ISP/IAP/EEPROM操作完成
        IapIdle();
}
/*----------------------------
初始化串口
----------------------------*/
void InitUart()
{
       SCON = 0x5a; 0x5a; //设置串口为8位可变波特率
\#if URMD == 0
        T2L = 0xd8; //设置波特率重装值
       T2H = 0xff; 0xff; 0xff; 0xff; 0xff; 0xff; 0xff; 0xff; 0xff; 0xff; 0xff; 0xff; 0xff; 0xff; 0xff; 0xff; 0xff; 0xff; 0xff; 0xff; 0xff; 0xff; 0xff; 0xff; 0xff; 0xff; 0xff; 0xff; 0xff; 0xff; 0xff;
       AUXR = 0x14; 0x14; 2 = 0x14; 2 = 0x14; 0x14; 0x14; 0x14; 0x14; 0x14; 0x14; 0x14; 0
       AUXR = 0x01; 0x01; 2000 = 0x01; 0x01; 2000 = 0x01; 0x01; 2000 = 0x01; 2000 = 0x01
\#elif URMD == 1
        AUXR = 0x40; //定时器1为1T模式
       TMOD = 0x00; 1/\bar{x}时器1为模式0(16\bar{x})自动重载)
       TL1 = 0x d8; 0x d8;
       TH1 = 0xff; 0 \times 115200 \text{ bps}(65536-18432000/4/115200)TR1 = 1; 1/2 //定时器1开始启动
```

```
(/友送当前数据<br>
return dat;<br>
)<br>
2. 汇编程序:<br>
;STC15系列单片机EEPROM/IAP 功能测试程序演示
STC15F2K60S2系列单片机指南 官方网站:www.STCMCU.com 研发顾问QQ:800003751 STC — 全球最大的8051单片机设计公司
#else
        TMOD = 0x20; //设置定时器1为8位自动重装载模式
       AUXR = 0x40; \sqrt{\pi}F^2 = 0x40;
        TH1 = TL1 = 0xfb; //115200 bps(256 - 18432000/32/115200)
        TR1 = 1;
#endif
}
/*----------------------------
发送串口数据
----------------------------*/
BYTE SendData(BYTE dat)
{
        while (!TI); <br> //等待前一个数据发送完成
       TI = 0; // 清除发送标志
        SBUF = dat; 1/2 (发送当前数据
        return dat;
}
2. 汇编程序:
;STC15系列单片机EEPROM/IAP 功能测试程序演示
                      /*--------------------------------------------------------------------------------------------------*/
/* --- STC MCU Limited. --------------- -----------------------------------------------------*/
/* --- 演示STC 15 系列单片机 EEPROM/IAP功能----------------------------------------*/
/* --- 研发顾问QQ:800003751------------------------------------------------------------*/
/* --- Fax: 86-755-82905966 -----------------------------------------------------------------*/
/* --- Tel: 86-755-82948412 ------------------------------------------------------------------*/
```
//假定测试芯片的工作频率为18.432MHz

T2H DATA 0D6H //定时器2高8位 T2L DATA 0D7H //定时器2低8位 AUXR DATA 08EH //辅助寄存器

IAP\_DATA EQU 0C2H //IAP数据寄存器 IAP\_ADDRH EQU 0C3H //IAP地址寄存器高字

/\* --- Web: www.STCMCU.com -------------------------------------------------------------\*/ /\* 如果要在程序中使用或在文章中引用该程序, -------------------------------------\*/ /\* 请在程序中或文章中注明使用了STC的资料及程序 --------------------------------\*/ /\*---- 在 Keil C 开发环境中选择 Intel 8052编译, 头文件包含<reg51.h>即可-----\*/ /\*---------------------------------------------------------------------------------------------------\*/

#define URMD 0 //0:使用定时器2作为波特率发生器

 //1:使用定时器1的模式0(16位自动重载模式)作为波特率发生器 //2:使用定时器1的模式2(8位自动重载模式)作为波特率发生器

STC15F2K60S2系列单片机指南 技术支持网站:www.GXWMCU.com 临时技术支持Tel:13922829991 研发顾问Tel:13922805190

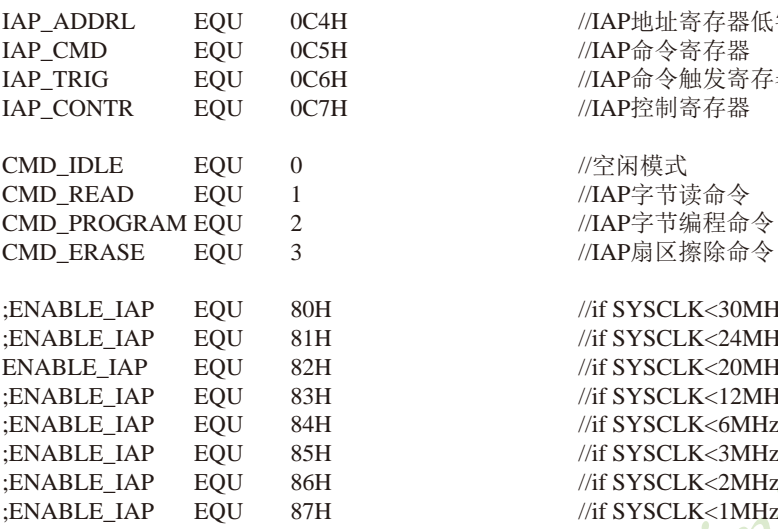

### $H$  //IAP地址寄存器低字 **IH ICDF** //IAP命令寄存器 IH //IAP命令触发寄存器 IAP\_CONTR EQU 0C7H //IAP控制寄存器

//空闲模式 //IAP字节读命令 //IAP字节编程命令 //IAP扇区擦除命令

//if SYSCLK<30MHz //if SYSCLK<24MHz //if SYSCLK<20MHz //if SYSCLK<12MHz //if SYSCLK<6MHz //if SYSCLK<3MHz //if SYSCLK<2MHz

#### //测试地址

IAP\_ADDRESS EQU 0400H

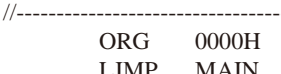

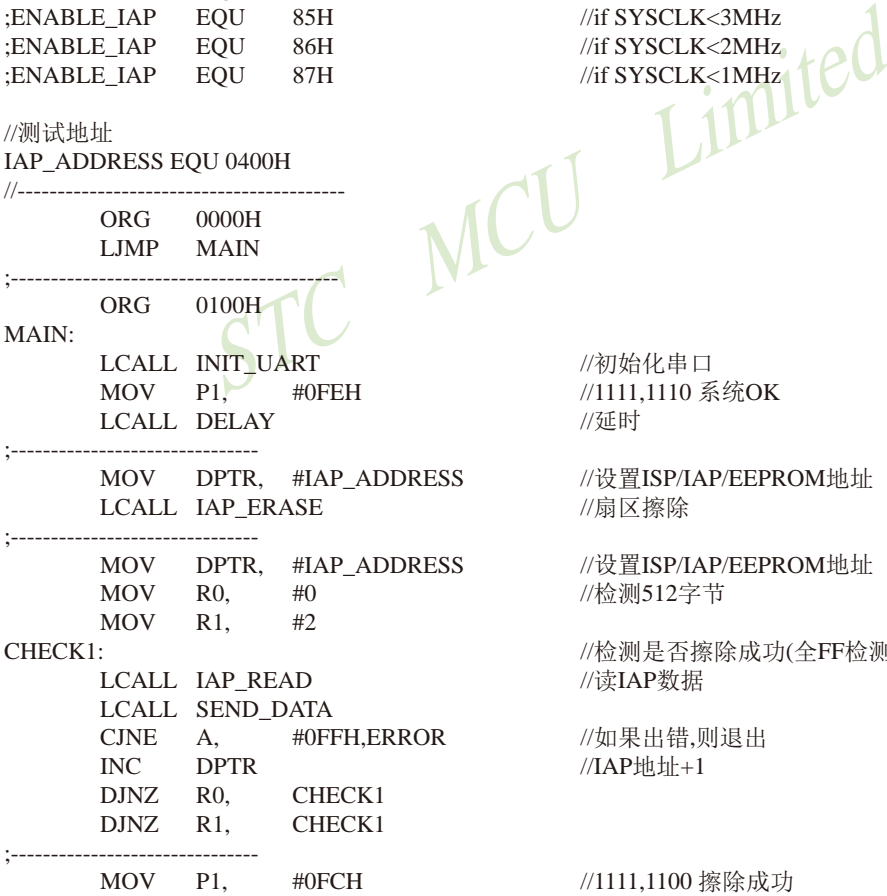

//初始化串口 //1111,1110 系统OK

//设置ISP/IAP/EEPROM地址  $\mathcal{U}$ 扇区擦除

//设置ISP/IAP/EEPROM地址 //检测512字节

//检测是否擦除成功(全FF检测) //读IAP数据

//如果出错,则退出  $//IAP$ 地址+1

//1111, 1100 擦除成功 LCALL DELAY //延时

# MOV DPTR, #IAP\_ADDRESS //设置ISP/IAP/EEPROM地址

;-------------------------------

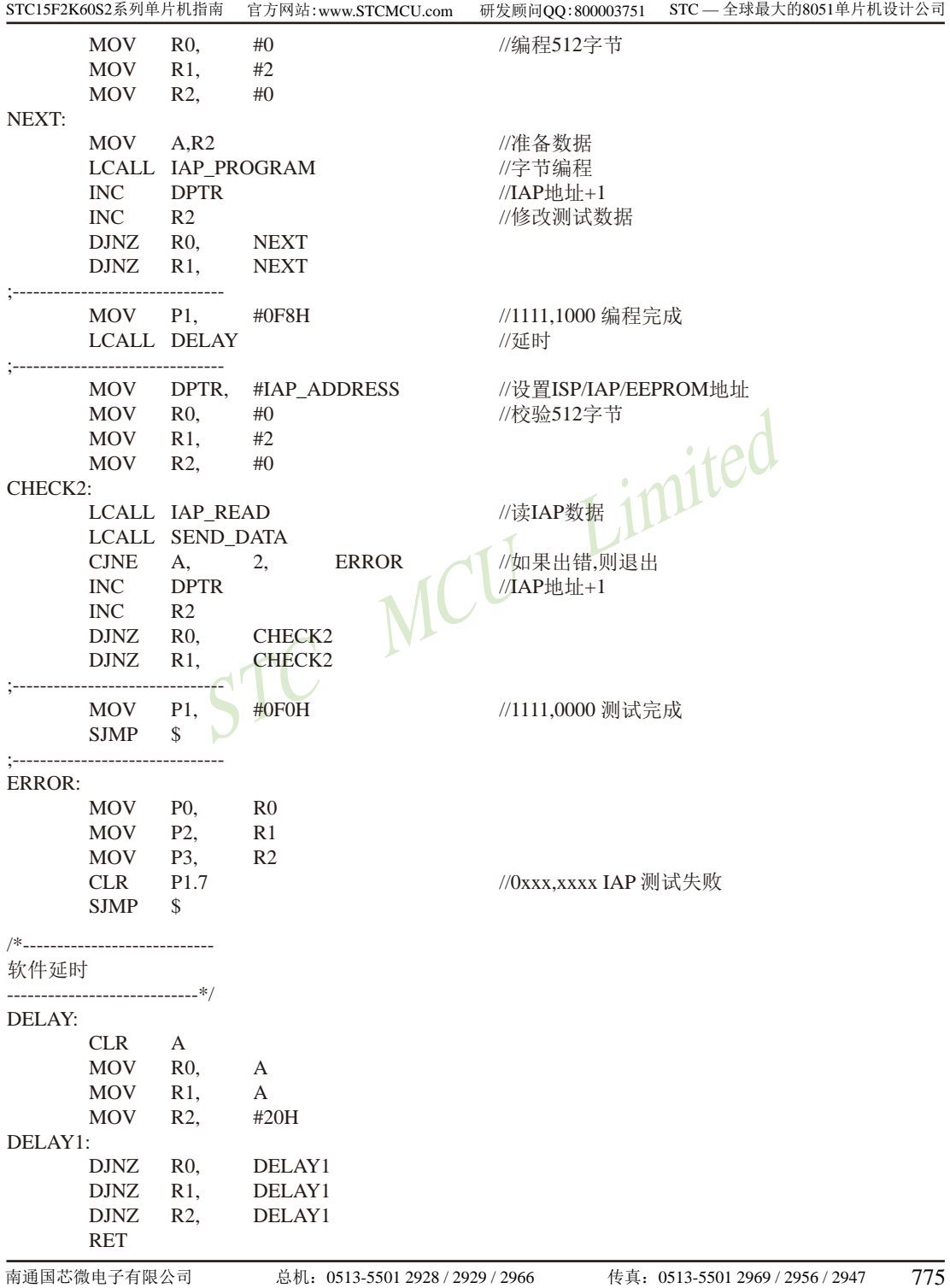

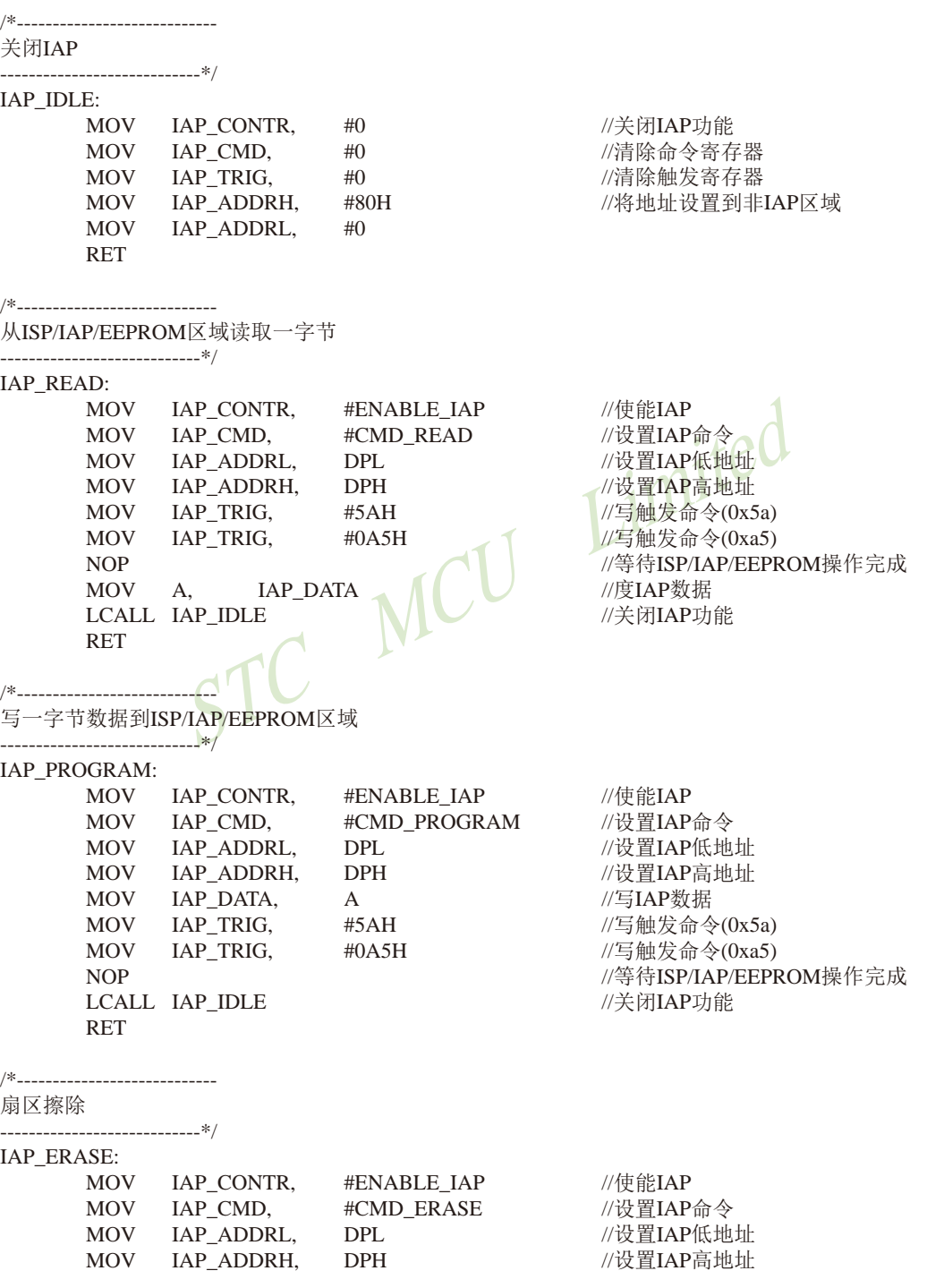

STC MCU Limited STC15F2K60S2系列单片机指南 官方网站:www.STCMCU.com 研发顾问QQ:800003751 STC — 全球最大的8051单片机设计公司 MOV IAP TRIG,  $#5AH$  //写触发命令(0x5a) MOV IAP\_TRIG, #0A5H //写触发命令(0xa5) NOP //等待ISP/IAP/EEPROM操作完成 LCALL IAP IDLE //关闭IAP功能 RET ;/\*---------------------------- ;初始化串口 ;----------------------------\*/ INIT\_UART: MOV SCON, #5AH ;设置串口为8位可变波特率 #if  $URMD == 0$  MOV T2L, #0D8H ;设置波特率重装值(65536-18432000/4/115200) MOV T2H, #0FFH MOV AUXR, #14H ;T2为1T模式, 并启动定时器2 ORL AUXR, #01H ;选择定时器2为串口1的波特率发生器 #elif URMD  $== 1$ MOV AUXR, #40H ;定时器1为1T模式 MOV TMOD, #00H ;定时器1为模式0(16位自动重载) MOV TL1, #0D8H ;设置波特率重装值(65536-18432000/4/115200) MOV TH1, #0FFH SETB TR1 79.1 (1) TR1 1.定时器1开始运行 #else MOV TMOD, #20H ;设置定时器1为8位自动重装载模式 MOV AUXR, #40H ;定时器1为1T模式 MOV TL1, #0FBH ;115200 bps(256 - 18432000/32/115200) MOV TH1, #0FBH SETB TR1 #endif RET ;/\*---------------------------- ;发送串口数据 ;----------------------------\*/ SEND\_DATA: JNB TI, \$ ;等待前一个数据发送完成 CLR TI ;清除发送标志 MOV SBUF, A :发送当前数据 RET END

# **9.5** 比较器作外部掉电检测的参考电路

STC MI

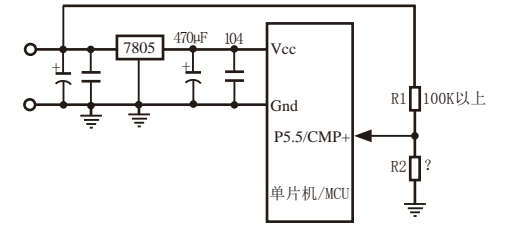

上图中, 电阻R1和R2对稳压块7805的前端电压进行分压, 分压后的电压作为P5.5/CMP+的 外部输入与内部BandGap参考电压(1.27V附近)进行比较。

如交流电在220V时,稳压块7805前端的直流电是11V,当交流电压降到160V时,稳压块 7805前端的直流电是8.5V, 电阳R1和R2就将该前端输入电压分压到CMP+端(比较器正极输入 端), 此时CMP+端输入电压低于内部BandGap参考电压(1.27V附近), 可产生比较器中断, 这样 掉电检测时就有充足的时间将数据保存到EEPROM中。当稳压块7805前端的直流电压高于8.5V 以上时, CMP+端输入电压高于内部BandGap参考电压(1.27V附近), CPU可继续正常工作。

778 南通国芯微电子有限公司 总机:0513-5501 2928 / 2929 / 2966 传真:0513-5501 2969 / 2956 / 2947

# 第**10**章 **STC15**系列单片机的**A/D**转换器

下表总结了STC15系列单片机内部集成了8路10位高速A/D转换器的单片机型号:

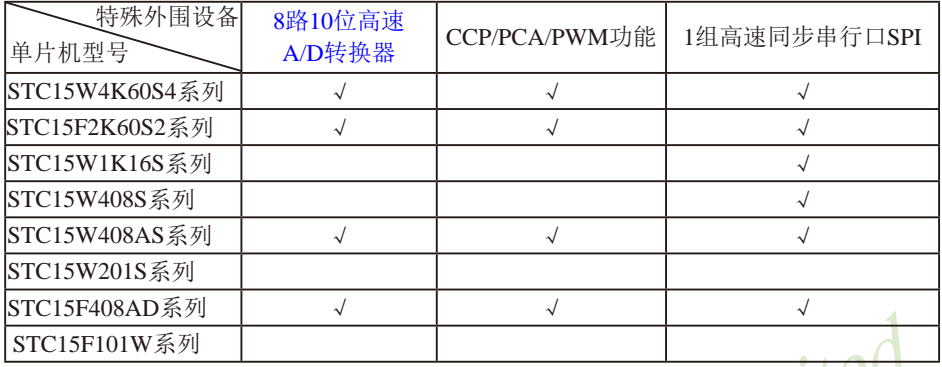

上表中√表示对应的系列有相应的功能。

# **10.1 A/D**转换器的结构

STC15系列单片机ADC(A/D转换器)的结构如下图所示。

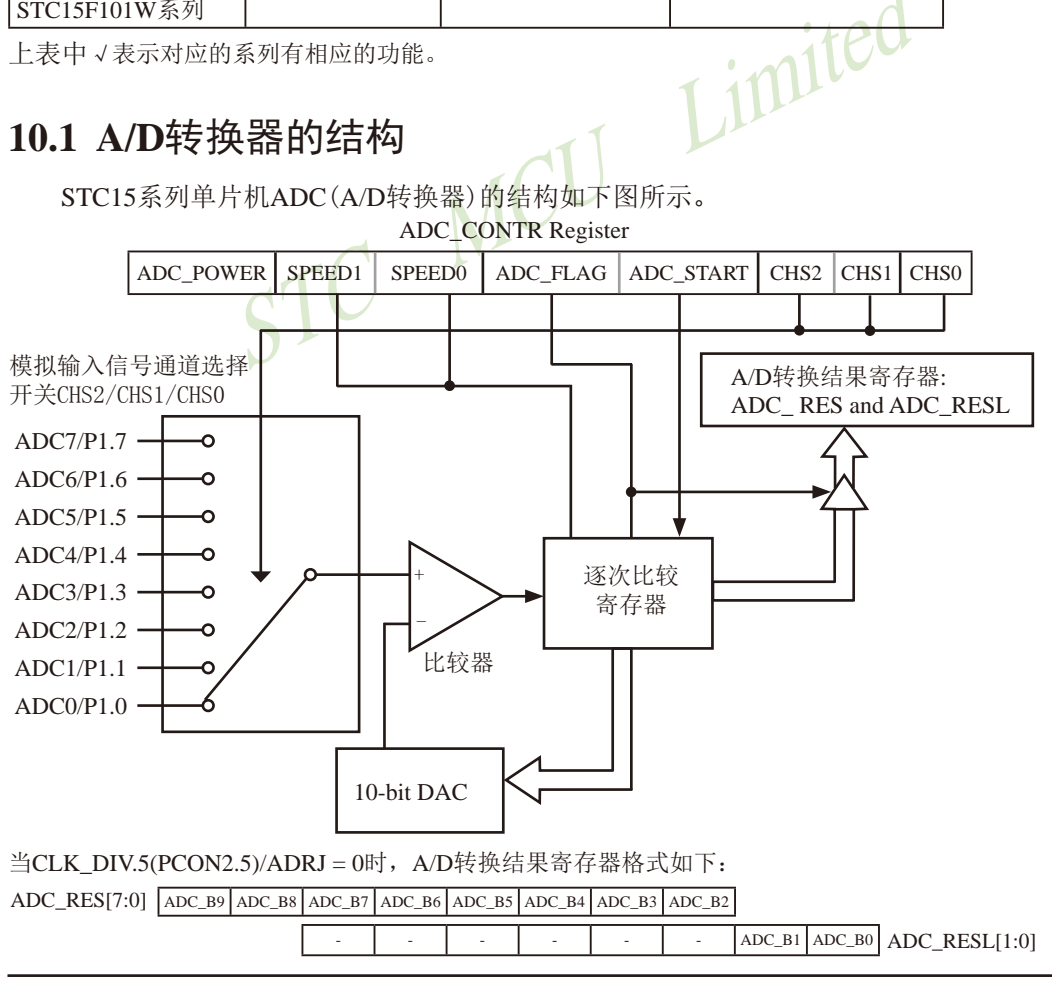

当CLK\_DIV.5(PCON2.5)/ADRJ = 1时, A/D转换结果寄存器格式如下:

#### ADC\_RES[1:0]

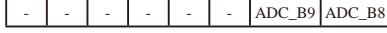

 $ADC_B7$   $ADC_B6$   $ADC_B5$   $ADC_B4$   $ADC_B3$   $ADC_B2$   $ADC_B1$   $ADC_B0$   $ADC$   $RESL[7:0]$ 

STC15系列单片机ADC由多路选择开关、比较器、逐次比较寄存器、10位DAC、转换结果 寄存器(ADC\_RES和ADC\_RESL)以及ADC\_CONTR构成。

STC15系列单片机的ADC是逐次比较型ADC。逐次比较型ADC由一个比较器和D/A转换器构 成,通过逐次比较逻辑,从最高位(MSB)开始,顺序地对每一输入电压与内置D/A转换器输出进 行比较,经过多次比较,使转换所得的数字量逐次逼近输入模拟量对应值。逐次比较型A/D转 换器具有速度高,功耗低等优点。

出, 通过候似多路开大, 将通过ADC0~7的候似里删入;<br>接的模拟量与输入的模拟量通过比较器进行比较, 将比;<br>过逐次比较寄存器输出转换结果。A/D转换结束后, 最终<br>器ADC\_RES和ADC\_RESL, 同时, 置位ADC控制寄存器ADC\_C<br>AG, 以供程序查询或发出中断申请。模拟通道的选择控制<br>S2~CHSO确定。ADC的转换速度由ADC控制寄存器中的SPEE<br><br>近先给ADC上电, 也就是置位ADC控制寄存器中的SPEE<br>是取10 从上图可以看出,通过模拟多路开关,将通过ADC0~7的模拟量输入送给比较器。用数 /模转换器(DAC)转换的模拟量与输入的模拟量通过比较器进行比较,将比较结果保存到逐次 比较寄存器,并通过逐次比较寄存器输出转换结果。A/D转换结束后,最终的转换结果保存到 ADC转换结果寄存器ADC\_RES和ADC\_RESL,同时,置位ADC控制寄存器ADC\_CONTR中的A/D转换 结束标志位ADC\_FLAG,以供程序查询或发出中断申请。模拟通道的选择控制由ADC控制寄存器 ADC\_CONTR中的CHS2~CHS0确定。ADC的转换速度由ADC控制寄存器中的SPEED1和SPEED0确定。 在使用ADC之前,应先给ADC上电,也就是置位ADC控制寄存器中的ADC\_POWER位。

当ADRJ=0时, 如果取10位结果, 则按下面公式计算:

10-bit A/D Conversion Result:(ADC\_RES[7:0], ADC\_RESL[1:0]) = 1024 x  $\overline{V_{CC}}$ Vin

当ADRJ=0时,如果取8位结果,按下面公式计算:

8-bit A/D Conversion Result:(ADC\_RES[7:0]) = 256 x 
$$
\frac{\text{Vir}}{\text{Vcc}}
$$

当ADRJ=1时,如果取10位结果,则按下面公式计算:

10-bit A/D Conversion Result:(ADC\_RES[1:0], ADC\_RESL[7:0]) = 1024 x 
$$
\frac{V_{\text{in}}}{V_{\text{CC}}}
$$

式中, Vin为模拟输入通道输入电压, Vcc为单片机实际工作电压, 用单片机工作电压作为 模拟参考电压。

# **10.2** 与**A/D**转换相关的寄存器

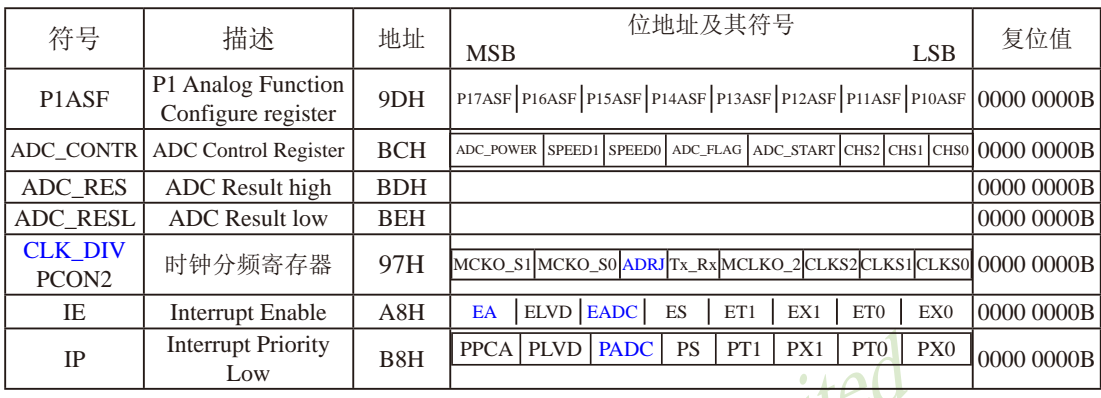

与STC15系列单片机A/D转换相关的寄存器列于下表所示。

# **1. P1**口模拟功能控制寄存器**P1ASF**

pt Priority | B8H PPCA PLVD PADC | PS | PT1 | PX1 | PT0 | OW<br>
能控制寄存器P1ASF<br>
+机的A/D转换口在P1口(P1 7-P1.0), 有8路10位高速A/D4<br>
+)。8路电压输入型A/D, 可做温度检测、电池电压检测、<br>
tip1口为弱上拉型I/O口, 用户可以通过软件设置将8路中的<br>A/D使用的P1口可继续作为I/O口使用(建议只作为输入)。<br><br>功能寄存器中的相应位置 STC15系列单片机的A/D转换口在P1口(P1, 7-P1.0), 有8路10位高速A/D转换器, 速度可达 到300KHz(30万次/秒)。8路电压输入型A/D,可做温度检测、电池电压检测、按键扫描、频谱 检测等。上电复位后P1口为弱上拉型I/O口,用户可以通过软件设置将8路中的任何一路设置为 A/D转换,不需作为A/D使用的P1口可继续作为I/O口使用(建议只作为输入)。需作为A/D使用的 口需先将P1ASF特殊功能寄存器中的相应位置为'1',将相应的口设置为模拟功能。P1ASF寄 存器的格式如下:

P1ASF : P1口模拟功能控制寄存器(该寄存器是只写寄存器,读无效

| SFR name                       | Address | bit  |                                                                       | B6 |  |  |  |
|--------------------------------|---------|------|-----------------------------------------------------------------------|----|--|--|--|
| P <sub>1</sub> A <sub>SF</sub> | 9DH     | name | P17ASF   P16ASF   P15ASF   P14ASF   P13ASF   P12ASF   P11ASF   P10ASF |    |  |  |  |

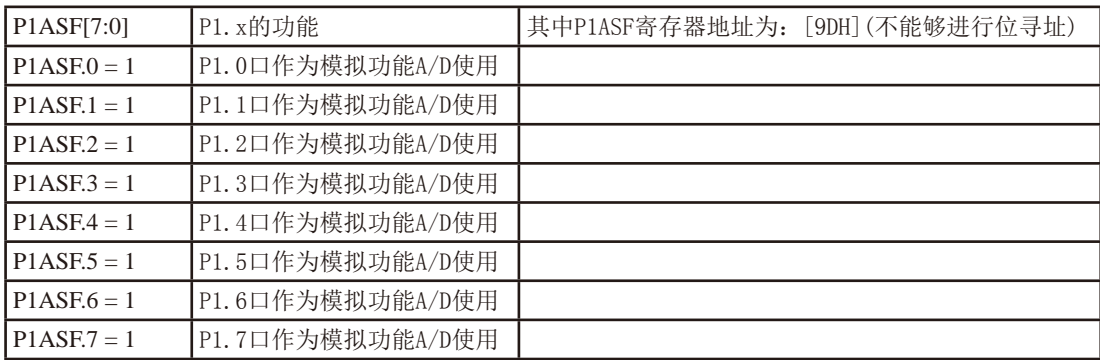

### **2. ADC**控制寄存器**ADC\_CONTR**

ADC\_CONTR寄存器的格式如下:

ADC\_CONTR : ADC控制寄存器

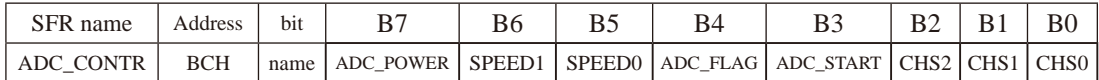

对ADC\_CONTR寄存器进行操作,建议直接用MOV赋值语句,不要用'与'和'或'语句。

ADC\_POWER: ADC 电源控制位。

0:关闭ADC 电源;

1:打开A/D转换器电源.

建议进入空闲模式和掉电模式前,将ADC电源关闭, 即ADC\_POWER =0, 可降低功耗。启 动A/D转换前一定要确认A/D电源已打开, A/D转换结束后关闭A/D电源可降低功耗, 也可 不关闭。初次打开内部A/D转换模拟电源,需适当延时,等内部模拟电源稳定后,再启 动A/D转换

建议启动A/D转换后,在A/D转换结束之前,不改变任何I/O口的状态,有利于高精度A/D 转换,如能将定时器/串行口/中断系统关闭更好。

SPEED1, SPEED0: 模数转换器转换速度控制位

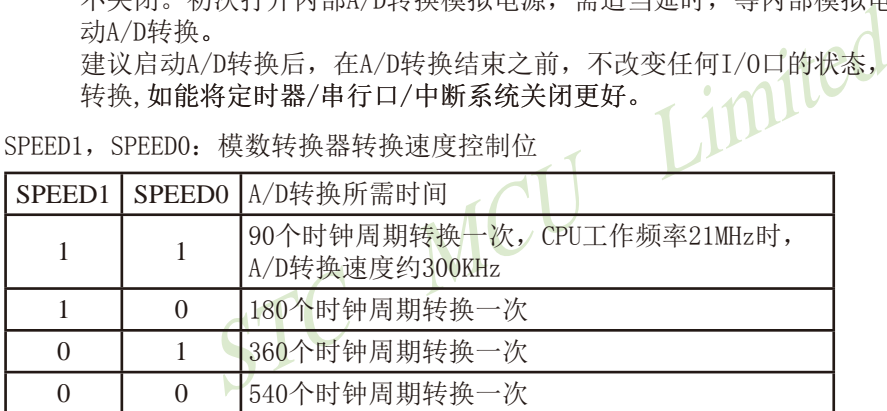

ADC\_FLAG: 模数转换器转换结束标志位,当A/D转换完成后,ADC\_FLAG = 1,要由软件清0。 不管是A/D 转换完成后由该位申请产生中断,还是由软件查询该标志位A/D转换是 否结束, 当A/D转换完成后, ADC\_FLAG = 1, 一定要软件清0。

ADC START:模数转换器(ADC)转换启动控制位,设置为"1"时,开始转换,转换结束后为0。

CHS2/CHS1/CHS0:模拟输入通道选择,CHS2/CHS1/CHS0

| CHS <sub>2</sub> | CHS1             | CH <sub>S</sub> 0 | Analog Channel Select (模拟输入通道选择) |  |  |  |  |  |
|------------------|------------------|-------------------|----------------------------------|--|--|--|--|--|
| $\Omega$         |                  |                   | 选择 P1.0 作为A/D输入来用                |  |  |  |  |  |
| $\theta$         |                  |                   | 选择 P1.1 作为A/D输入来用                |  |  |  |  |  |
| $\Omega$         |                  |                   | 选择 P1.2 作为A/D输入来用                |  |  |  |  |  |
| 0                |                  |                   | 选择 P1.3 作为A/D输入来用                |  |  |  |  |  |
|                  | $\theta$         | $\theta$          | 选择 P1.4 作为A/D输入来用                |  |  |  |  |  |
|                  | $\left( \right)$ |                   | P1.5 作为A/D输入来用<br>选择             |  |  |  |  |  |
|                  |                  | $\Omega$          | 选择 P1.6 作为A/D输入来用                |  |  |  |  |  |
|                  |                  |                   | 选择 P1.7 作为A/D输入来用                |  |  |  |  |  |

## **3. ADC**转换结果调整寄存器位——**ADRJ**

ADC转换结果调整寄存器位——ADRJ位于寄存器CLK\_DIV/PCON中,用于控制ADC转换 结果存放的位置。

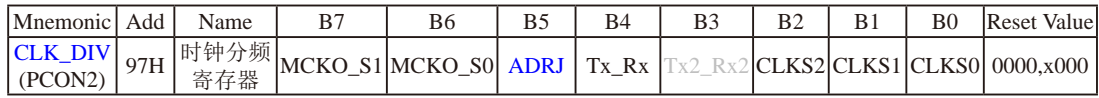

ADRJ: ADC转换结果调整

0: ADC\_RES[7:0]存放高8位ADC结果, ADC\_RESL[1:0]存放低2位ADC结果

1:ADC\_RES[1:0]存放高2位ADC结果,ADC\_RESL[7:0]存放低8位ADC结果

## **4. A/D**转换结果寄存器**ADC\_RES**、**ADC\_RESL**

特殊功能寄存器ADC\_RES和ADC\_RESL寄存器用于保存A/D转换结果,其格式如下:

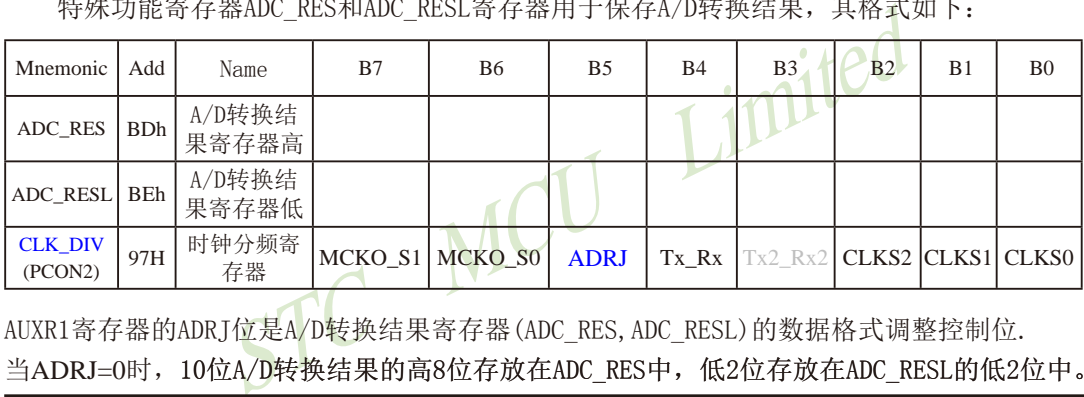

AUXR1寄存器的ADRJ位是A/D转换结果寄存器(ADC\_RES,ADC\_RESL)的数据格式调整控制位.

## 当ADRJ=0时,10位A/D转换结果的高8位存放在ADC\_RES中,低2位存放在ADC\_RESL的低2位中。

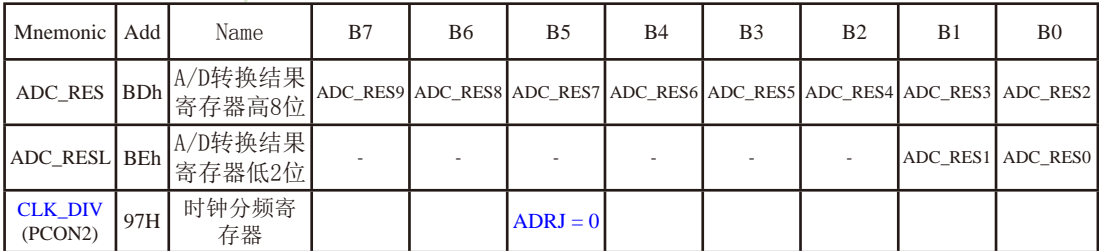

此时,如果用户需取完整10位结果,按下面公式计算:

10-bit A/D Conversion Result:(ADC\_RES[7:0], ADC\_RES[L1:0]) = 1024 x 
$$
\frac{V_{\text{in}}}{V_{\text{CC}}}
$$

如果用户只需取8位结果,按下面公式计算:

8-bit A/D Conversion Result: (ADC\_RES[7:0]) = 256 x  $\frac{\text{Vin}}{\text{Sin}}$ Vcc

式中, Vin为模拟输入通道输入电压, Vcc为单片机实际工作电压, 用单片机工作电压作为 模拟参考电压。

当ADRJ=1时, 10位A/D转换结果的高2位存放在ADC\_RES的低2位中, 低8位存放在ADC\_RESL中。

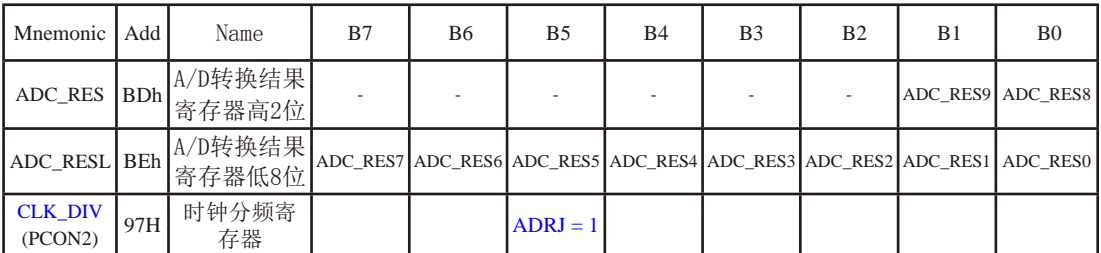

此时,如果用户需取完整10位结果,按下面公式计算:

10-bit A/D Conversion Result:(ADC\_RES[1:0], ADC\_RESL[7:0]) =  $1024 \times \frac{V_{10}}{V_{10}}$ Vcc

式中,Vin为模拟输入通道输入电压,Vcc为单片机实际工作电压,用单片机工作电压作为 模拟参考电压。

## **5.** 中断允许寄存器**IE**

IE : 中断允许寄存器 (可位寻址)

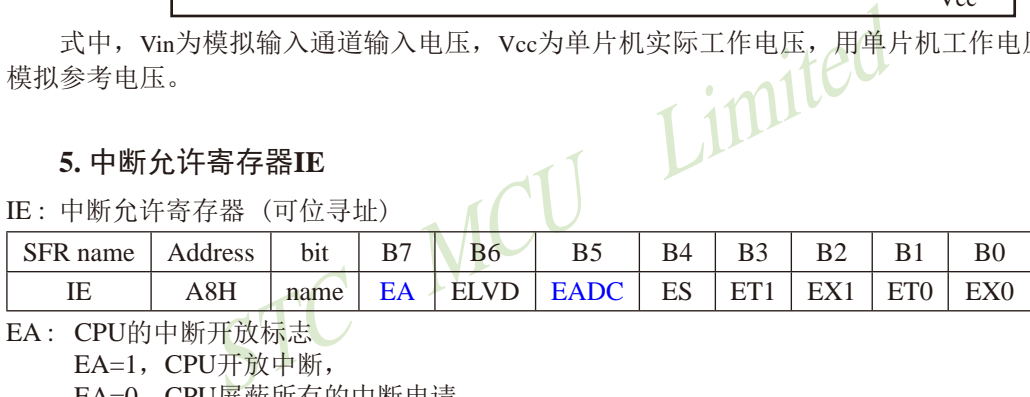

EA : CPU的中断开放标志

EA=1,CPU开放中断,

EA=0,CPU屏蔽所有的中断申请。

EA的作用是使中断允许形成多级控制。即各中断源首先受EA控制;其次还受各中断源自己的 中断允许控制位控制。

EADC : A/D转换中断允许位

EADC=1,允许A/D转换中断,

EADC=0,禁止A/D转换中断。

### **6.** 中断优先级控制寄存器**IP**

IP : 中断优先级控制寄存器 (可位寻址)

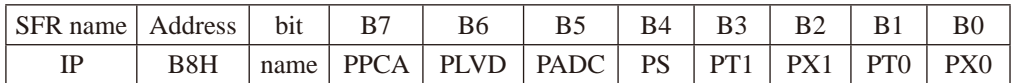

PADC: A/D转换中断优先级控制位。

当PADC=0时,A/D转换中断为最低优先级中断(优先级0)

当PADC=1时, A/D转换中断为最高优先级中断(优先级1)

# **10.3 A/D**转换典型应用线路

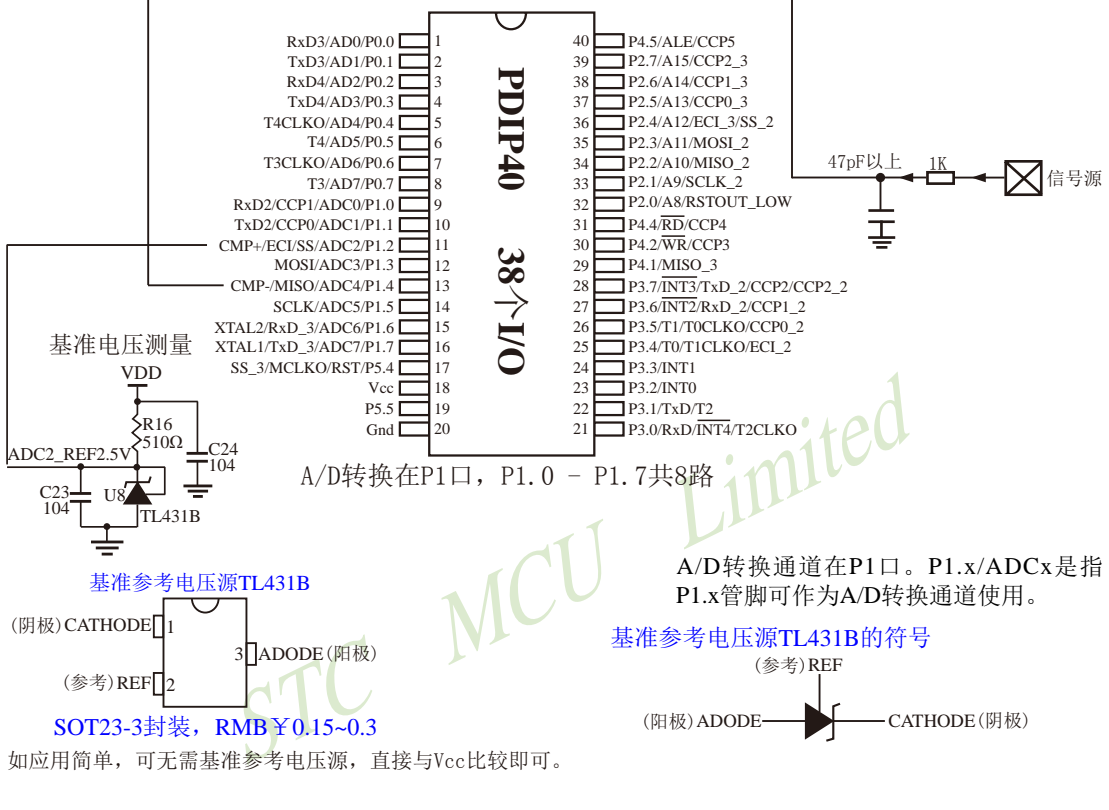

# **10.4 A/D**作按键扫描应用线路图

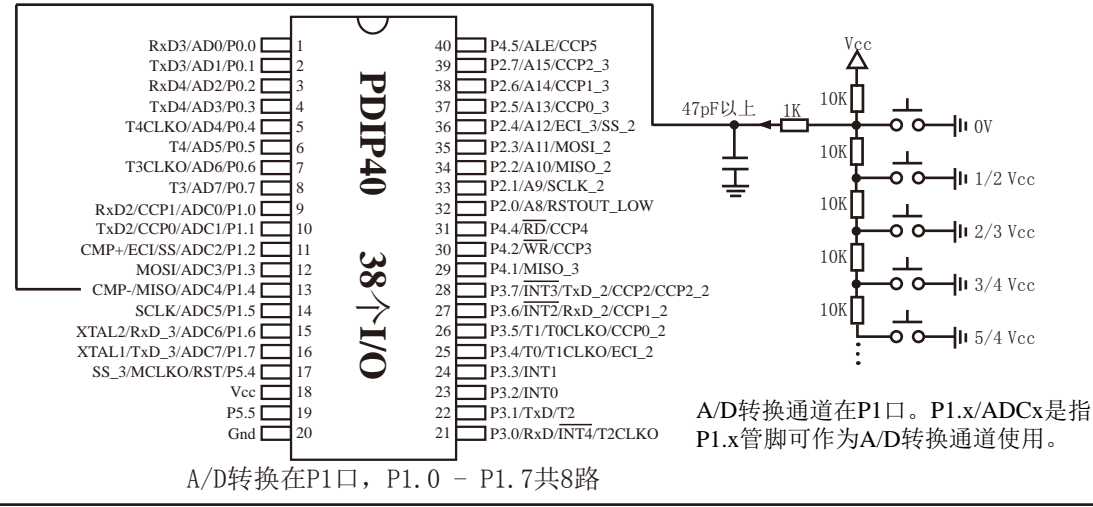

读ADC键的方法:

每隔10ms左右读一次ADC值,并且保存最后3次的读数,其变化比较小时再判断键。判断 键有效时,允许一定的偏差,比如±16个字的偏差。

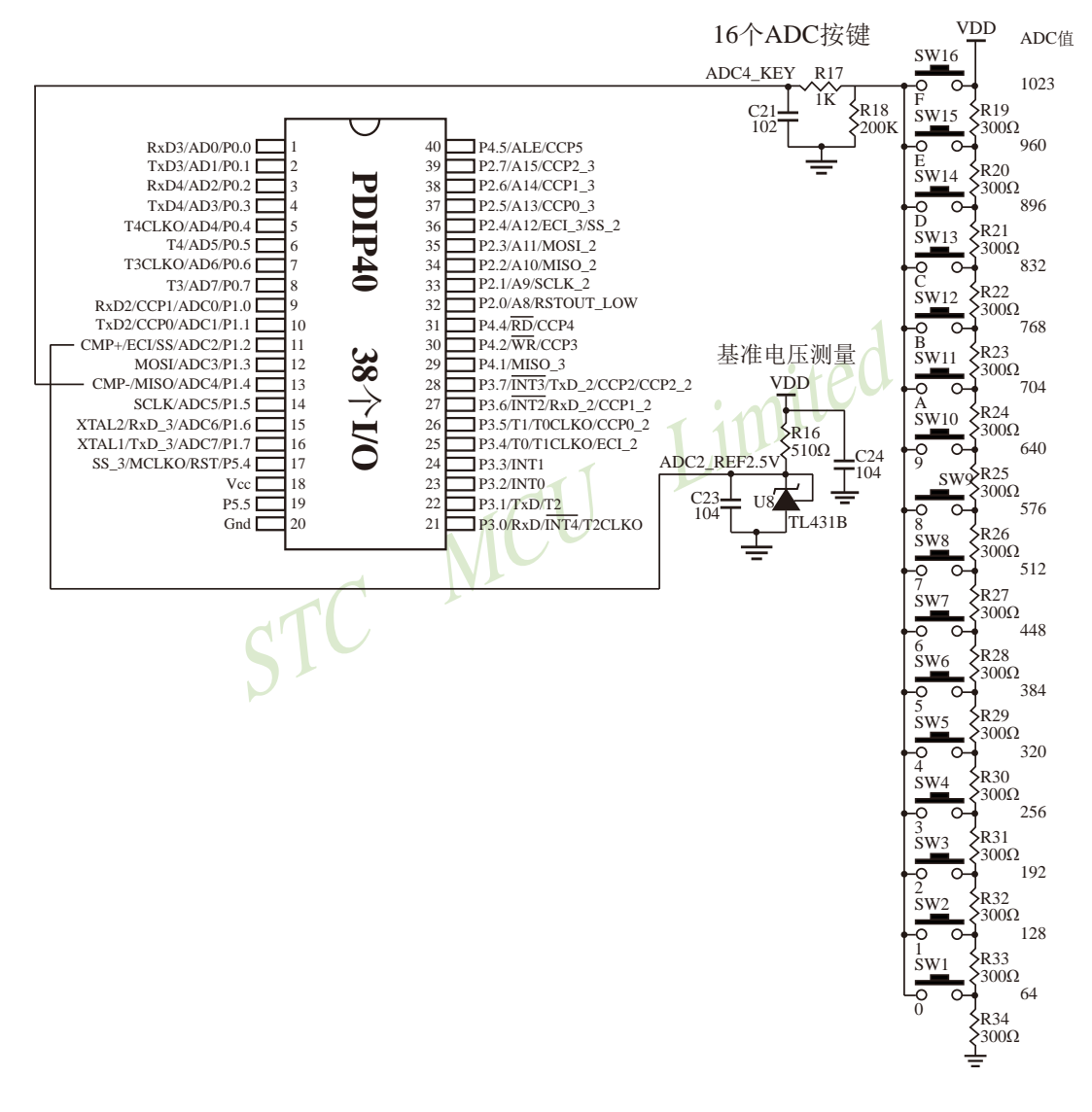

# **10.5 A/D**转换模块的参考电压源

STC15系列单片机的参考电压源是输入工作电压Vcc,所以一般不用外接参考电压源。如 7805的输出电压是5V,但实际电压可能是4.88V到4.96V,用户需要精度比较高的话,可在出厂 时将实际测出的工作电压值记录在单片机内部的EEPROM里面,以供计算。

如果有些用户的Vcc不固定,如电池供电,电池电压在5.3V-4.2V之间漂移,则Vcc不固 定, 就需要在8路A/D转换的一个通道外接一个稳定的参考电压源, 来计算出此时的工作电压 Vcc,再计算出其他几路A/D转换通道的电压。如下图所示,可在ADC转换通道的第二通道外接 一个1.25V (或1V, 或...)的基准参考电压源,由此求出此时的工作电压Vcc,再计算出其它 几路A/D转换通道的电压(理论依据是短时间之内, Vcc不变)。

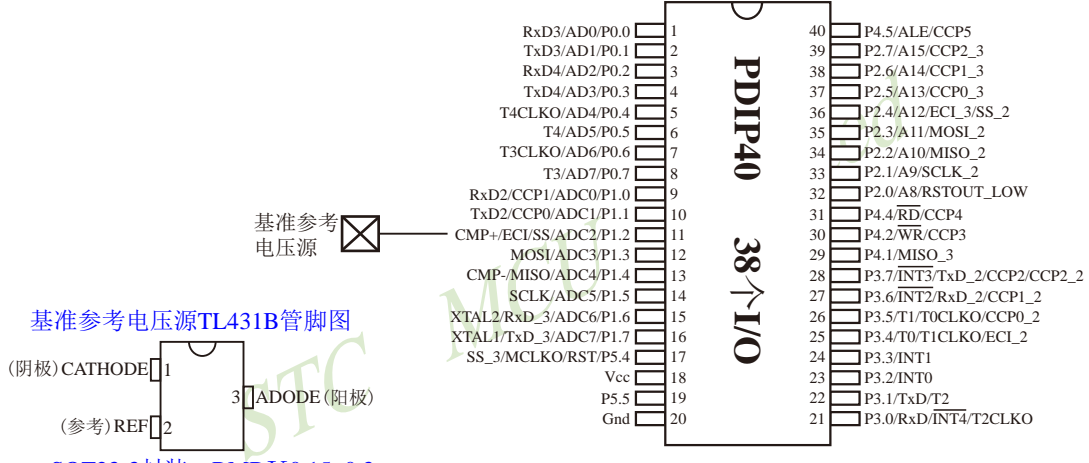

#### SOT23-3封装,RMB¥0.15~0.3

如应用简单,可无需基准参考电压源,直接与Vcc比较即可。

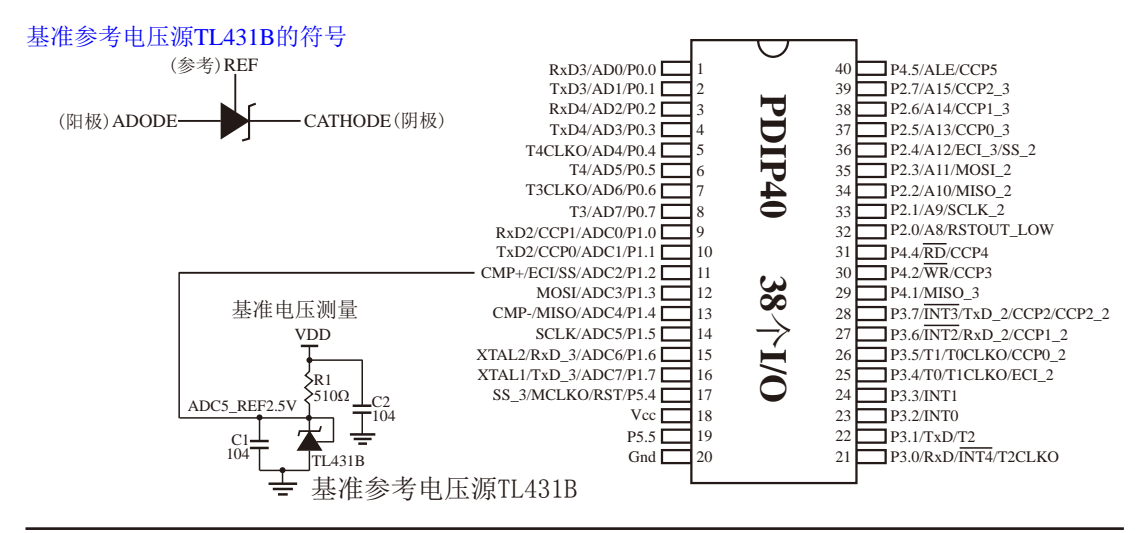

# **10.6 A/D**转换的测试程序(**C**和汇编)

# **10.6.1 A/D**转换的测试程序(**ADC**中断方式)

## **1.** C程序:

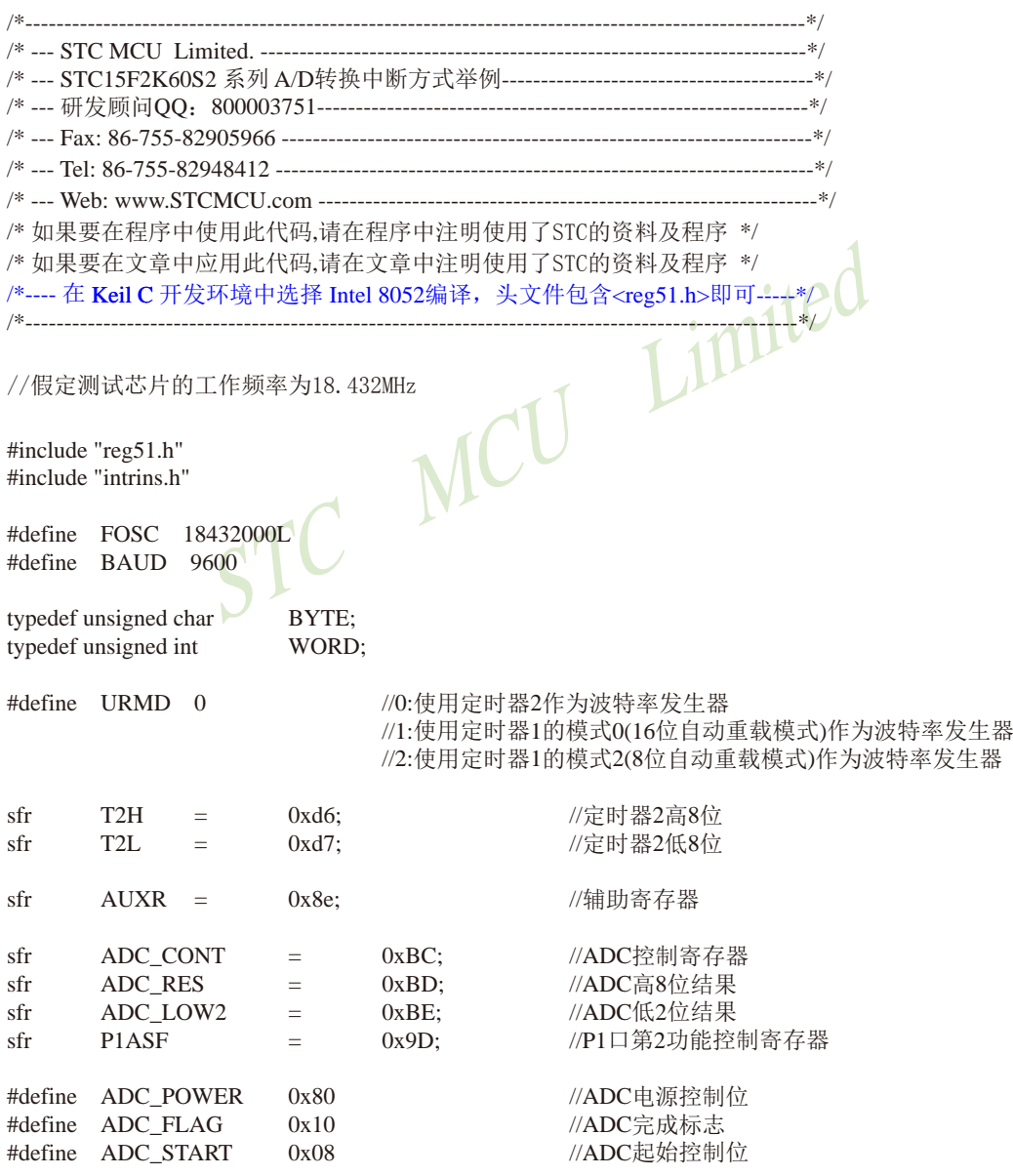

MCU V清除ADC中断标志 STC15F2K60S2系列单片机指南 官方网站:www.STCMCU.com 研发顾问QQ:800003751 STC — 全球最大的8051单片机设计公司 #define ADC SPEEDLL 0x00 //540个时钟 #define ADC\_SPEEDL 0x20 //360个时钟 #define ADC SPEEDH 0x40 //180个时钟 #define ADC\_SPEEDHH 0x60 //90个时钟 void InitUart(); void SendData(BYTE dat); void Delay(WORD n); void InitADC(); BYTE  $ch = 0$ ; //ADC通道号 void main() { InitUart();  $//\eta$ 始化串口 InitADC(); ///初始化ADC IE = 0xa0;  $\angle$  //使能ADC中断 //开始AD转换 while  $(1)$ ; } /\*---------------------------- ADC中断服务程序 ----------------------------\*/ void adc\_isr() interrupt 5 using 1 { ADC\_CONTR  $&=$  !ADC\_FLAG;  $SendData(ch):$ SendData(ADC\_RES); <br> //读取高8位结果并发送到串口 // SendData(ADC\_LOW2); //显示低2位结果 if  $(+ch > 7)$  ch = 0;  $//$ 切换到下一个通道 ADC\_CONTR = ADC\_POWER | ADC\_SPEEDLL | ADC\_START | ch; } /\*---------------------------- 初始化ADC ----------------------------\*/ void InitADC() {  $P1$ ASF = 0xff;  $\qquad \qquad$  //设置P1口为AD口 ADC RES = 0;  $\qquad$  //清除结果寄存器 ADC\_CONTR = ADC\_POWER | ADC\_SPEEDLL | ADC\_START | ch; Delay(2); //ADC上电并延时 } /\*----------------------------

```
TR1 = 0xff;<br>
TR1 = 1;<br>
TMOD = 0x20;<br>
AUXR = 0x40;<br>
TH1 = TL1 = 0xfb;<br>
TR1 = 1;<br>
<br>
STR1 = 1;<br>
STR1 = 1;
初始化串口
----------------------------*/
void InitUart()
{
          SCON = 0x5a; //设置串口为8位可变波特率
#if URMD == 0T2L = 0xd8; //\text{opl } \text{implies} //\text{opl } \text{graph} 车重装值
         T2H = 0xff; 0 \times 115200 \text{ bps}(65536-18432000/4/115200)AUXR = 0x14; 0x14; 0x14; 0x14; 0x14; 0x14; 0x14; 0x14; 0x14; 0x14; 0x14; 0x14; 0x1
         AUXR = 0x01; 0x01; //选择定时器2为串口1的波特率发生器
\#elif URMD == 1
          AUXR = 0x40; //定时器1为1T模式
        TMOD = 0x00; \angle //定时器1为模式0(16位自动重载)
        TL1 = 0x d8; / / \frac{d}{dx} \frac{d}{dx} \frac{d}{dx} \frac{d}{dx} \frac{d}{dx} \frac{d}{dx} \frac{d}{dx} \frac{d}{dx} \frac{d}{dx} \frac{d}{dx} \frac{d}{dx} \frac{d}{dx} \frac{d}{dx} \frac{d}{dx} \frac{d}{dx} \frac{d}{dx} \frac{d}{dx} \frac{d}{dx} \frac{d}{dx} \frac{d}{dx}TH1 = 0xff; \frac{115200 \text{ bps}(65536-18432000/4/115200)}{115200}TR1 = 1; \angle //定时器1开始启动
#else
                                                      //设置定时器1为8位自动重装载模式
                                                      //定时器1为1T模式
                                                      //115200 bps(256 - 18432000/32/115200)
        TR1 =#endif
}
/*----------------------------
发送串口数据
----------------------------<mark>-</mark>*/
void SendData(BYTE dat)
{
         while (!TI); // while (!TI); ///等待前一个数据发送完成
        TI = 0; // 清除发送标志
        SBUF = dat; \qquad \qquad //发送当前数据
}
/*----------------------------
软件延时
----------------------------*/
void Delay(WORD n)
{
          WORD x;
          while (n--)
\left\{ \begin{array}{c} \end{array} \right.x = 5000;
                 while (x--);
          }
}
```
## **2.** 汇编程序:

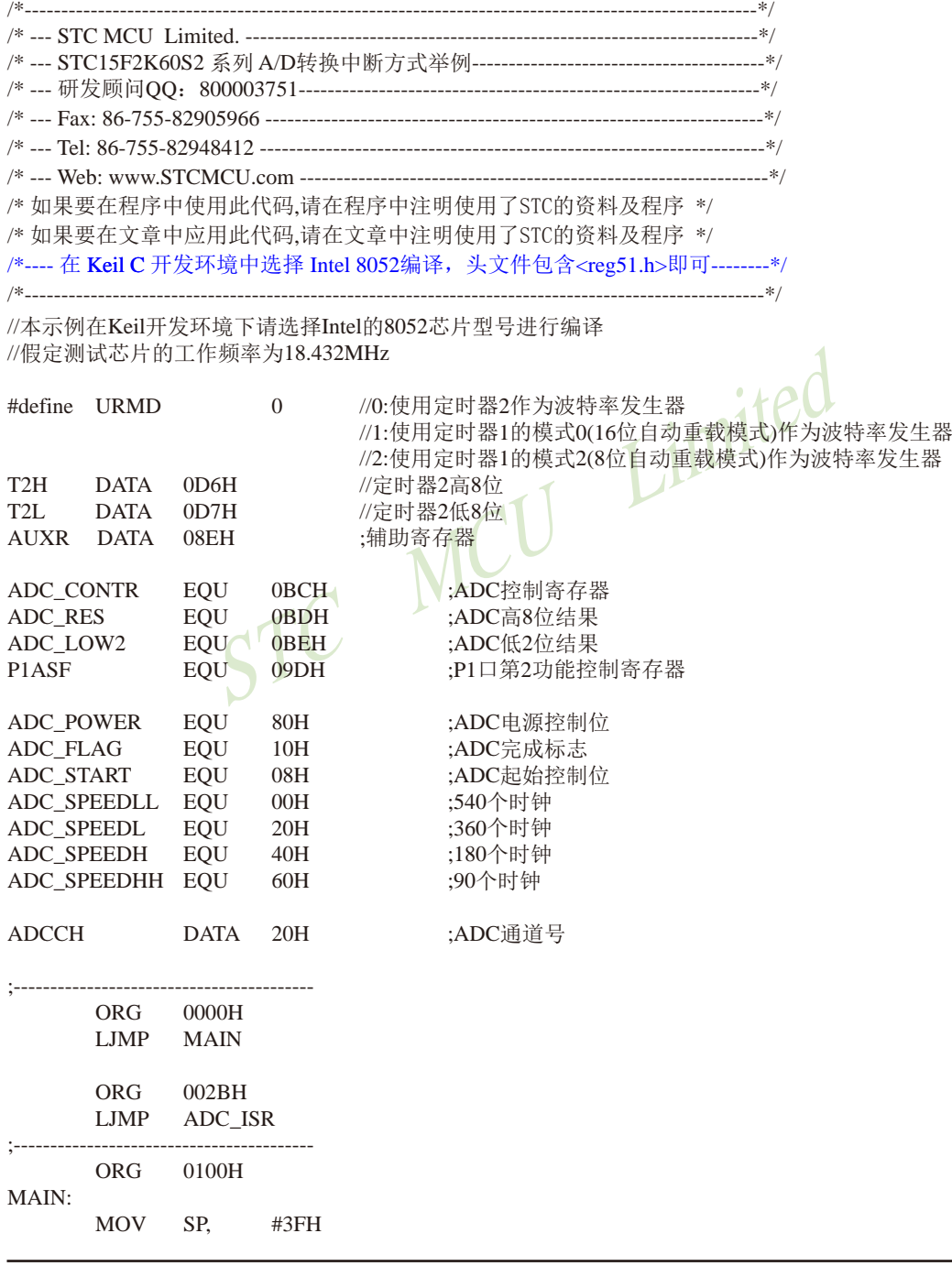

SEND\_DATA<br>
BND\_DATA<br>
BND\_DATA<br>
BND\_DATA<br>
BND\_DATA<br>
BND\_DATA<br>
BND\_DATA<br>
BND\_DATA<br>
BDC\_LOW2<br>
Send to UART<br>
<br>
Send to UART<br>
Send to UART<br>
Send to UART<br>
Send to UART<br>
Send to UART<br>
Send to UART<br>
BDCCH<br>
ADCCH<br>
ADC\_POWER | ADC MOV ADCCH, #0 LCALL INIT UART : 2008年 12 12 12 12 12 12 12 12 12 1 LCALL INIT ADC : 2000 : 初始化ADC MOV IE. #0A0H ;使能ADC中断 SJMP \$ ;/\*---------------------------- ;ADC中断服务程序 ;----------------------------\*/ ADC\_ISR: PUSH ACC PUSH PSW ANL ADC\_CONTR, #NOT ADC\_FLAG ;清除ADC中断标志 MOV A, ADCCH LCALL SEND DATA ;Send channel NO. MOV A, ADC RES ;Get ADC high 8-bit result<br>LCALL SEND\_DATA ;Send to UART LCALL SEND\_DATA ; MOV A, ADC\_LOW2<br>
;Cet ADC low 2-bit result<br>
INC ADCCH<br>
MOV A, ADCCH<br>
ANT ADCCH ; LCALL SEND DATA ;Send to UART INC ADCCH MOV A, ADCCH ANL A, #07H MOV ADCCH, A ORL A,  $\bigcup_{n=0}^{\infty}$  #ADC\_POWER | ADC\_SPEEDLL | ADC\_START MOV ADC\_CONTR, A ;AD\开始AD转换 POP PSW POP ACC RETI ;/\*---------------------------- ;初始化ADC ;----------------------------\*/ INIT\_ADC: MOV P1ASF, #0FFH ;设置P1口为AD口 MOV ADC RES. #0 :清除结果寄存器 MOV A, ADCCH ORL A, #ADC\_POWER | ADC\_SPEEDLL | ADC\_START MOV ADC\_CONTR, A ;ADC上电并延时  $MOV$  A,  $#2$  LCALL DELAY RET ;/\*---------------------------- ;初始化串口 ;----------------------------\*/ INIT\_UART:
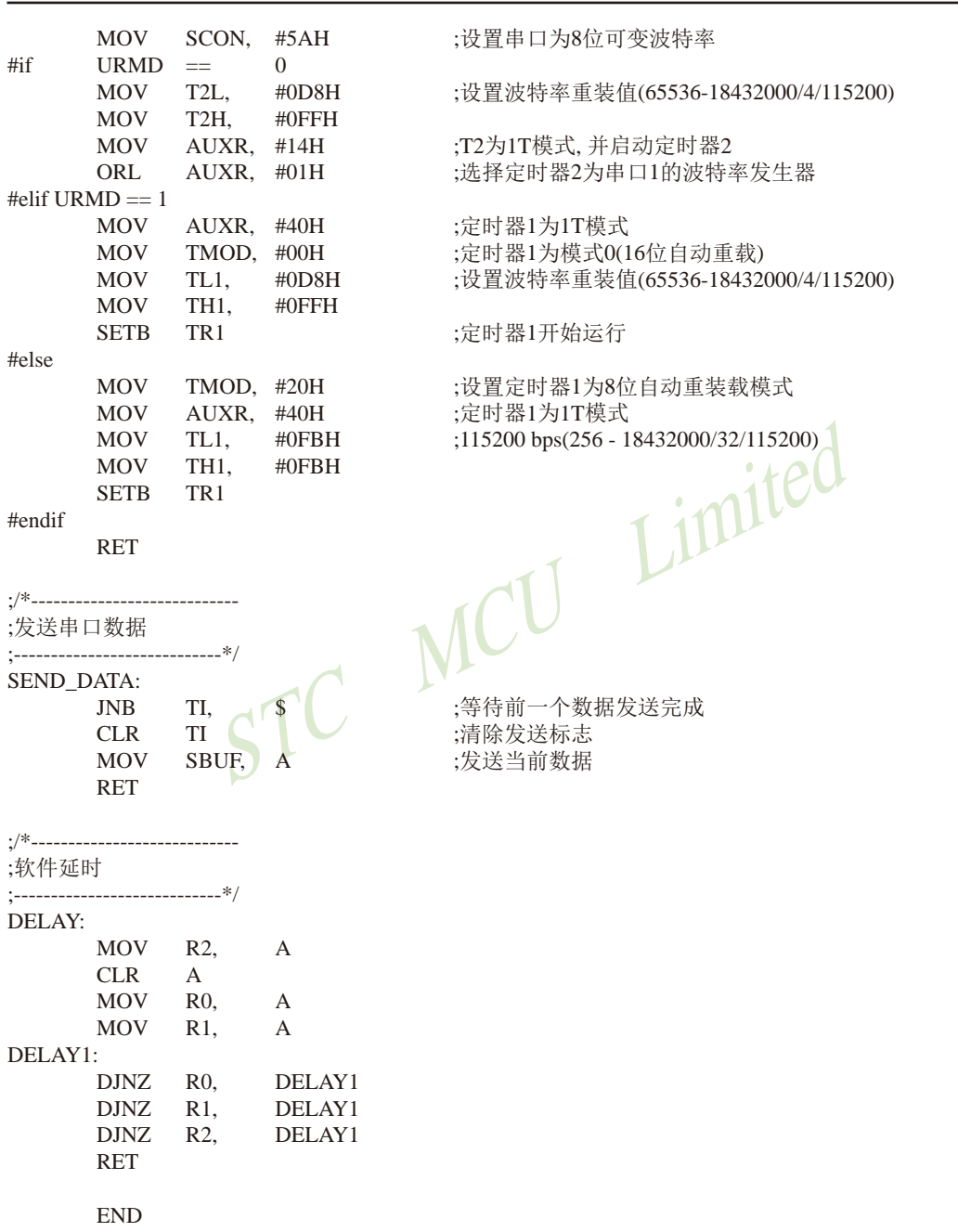

### **10.6.2 A/D**转换的测试程序(**ADC**查询方式)

#### **1.** C程序:

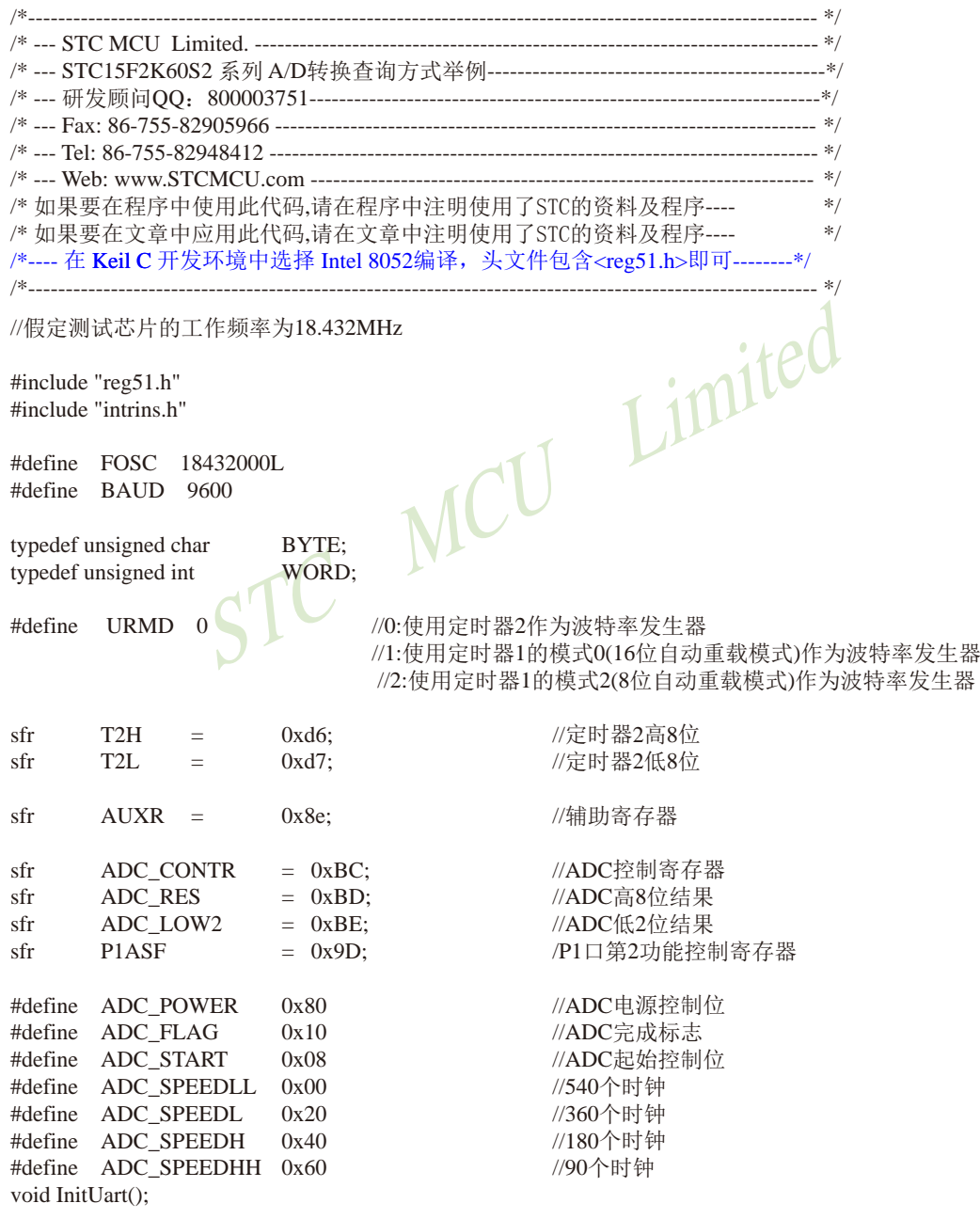

```
\begin{picture}(100,100) \put(0,0){\line(1,0){180}} \put(10,0){\line(1,0){180}} \put(10,0){\line(1,0){180}} \put(10,0){\line(1,0){180}} \put(10,0){\line(1,0){180}} \put(10,0){\line(1,0){180}} \put(10,0){\line(1,0){180}} \put(10,0){\line(1,0){180}} \put(10,0){\line(1,0){180}} \put(10,0){\line(1,0){180}} \put(10,0){\line(1,0){180void InitADC();
void SendData(BYTE dat);
BYTE GetADCResult(BYTE ch);
void Delay(WORD n);
void ShowResult(BYTE ch);
void main()
{
             InitUart(); //初始化串口
              InitADC(); //初始化ADC
              while (1)
\overline{\mathcal{L}}ShowResult(0); \frac{\partial \mathbb{R}}{\partial \mathbb{R}} \to \frac{\partial \mathbb{R}}{\partial \mathbb{R}} \text{ and } \frac{\partial \mathbb{R}}{\partial \mathbb{R}} \to \frac{\partial \mathbb{R}}{\partial \mathbb{R}} \text{ and } \frac{\partial \mathbb{R}}{\partial \mathbb{R}} \to \frac{\partial \mathbb{R}}{\partial \mathbb{R}} \text{ and } \frac{\partial \mathbb{R}}{\partial \mathbb{R}} \to \frac{\partial \mathbb{R}}{\partial \mathbb{R}} \text{ and } \frac{\partial \mathbb{R}}{\partial \mathbb{R}} \to \frac{\partial \mathbb{R}}{\partialShowResult(1):ShowResult(2); //显示通道2
                          ShowResult(3):ShowResult(4);
                          ShowResult(5);ShowResult(6);ShowResult(7);
 }
}
/*----------------------------
发送ADC结果到PC
----------------------------*/
void ShowResult(BYTE ch)
{
                                                                 //显示通道号
             SendData(GetADCResult(ch));
// SendData(ADC_LOW2); //显示低2位结果
}
/*----------------------------
读取ADC结果
----------------------------*/
BYTE GetADCResult(BYTE ch)
{
              ADC_CONTR = ADC_POWER | ADC_SPEEDLL | ch | ADC_START;
             \log(); \frac{1}{100} (2)
            \text{top}(;
            \text{nop}(;
             \text{top}(;
             while (!(ADC_CONTR & ADC_FLAG)); //等待ADC转换完成
             ADC_CONTR &=-ADC FLAG; //Close ADC
             return ADC_RES; \qquad //返回ADC结果
}
```

```
0x00;<br>
0xd8;<br>
0xd8;<br>
(oxff;<br>
(f);<br>
(f);<br>
(f);<br>
(f);<br>
(f);<br>
(f);<br>
(f);<br>
(f);<br>
(f);<br>
(f);<br>
(f);<br>
(f);<br>
(f);<br>
(f);<br>
(f);<br>
(f);<br>
(f);<br>
(f);<br>
(f);<br>
(f);<br>
(f);<br>
(f);<br>
(f);<br>
(f);<br>
(f);<br>
(f);<br>
(f);<br>
(f);<br>
(f);<br>
(f);<br>
(f);<br>
(f);<br>
/*----------------------------
初始化串口
----------------------------*/
void InitUart()
{
       SCON = 0x5a; 0x5a; //设置串口为8位可变波特率
\#if URMD == 0
        T2L = 0xd8; //设置波特率重装值
       T2H = 0xff; 0xff; \frac{115200 \text{ bps}(65536-18432000/4/115200)}{2000}AUXR = 0x14; 0x14; 0x14; 0x14; 0x14; 0x14; 0x14; 0x14; 0x14; 0x14; 0x14; 0x14; 0x1
       AUXR = 0x01; 0x01; //选择定时器2为串口1的波特率发生器
\text{#elif} URMD == 1
       AUXR = 0x40; 0x40; //定时器1为1T模式
       TMOD = 0x00; 0x00; //定时器1为模式0(16位自动重载)
       TL1 = 0x d8; //\text{opl } \text{implies} //\text{opl } \text{opl } \text{implies}TH1 = 0xff; \frac{1}{115200 \text{ bps}(65536-18432000/4/115200)}TR1 = 1; 1/2 //定时器1开始启动
#else
       TMOD = 0x20; \frac{1}{2} 0x20; \frac{1}{2} 1/设置定时器1为8位自动重装载模式
       AUXR = 0x40; ///定时器1为1T模式
       TH1 = TL1 = 0xfb; \sqrt{\frac{115200 \text{ bps}(256 - 18432000/32/115200)}}TR1 = 1:
#endif
}
/*----------------------------
初始化ADC
----------------------------*/
void InitADC()
{
       P1ASF = 0xff; \qquad \qquad //设置P1口为AD口
       ADC_RES = 0; //清除结果寄存器
       ADC_CONTR = ADC_POWER | ADC_SPEEDLL;
       Delay(2); //ADC上电并延时
}
/*----------------------------
发送串口数据
----------------------------*/
void SendData(BYTE dat)
{
       while (!TI); // while (!TI); ///等待前一个数据发送完成
       TI = 0; // 清除发送标志
       SBUF = dat; \qquad \qquad //发送当前数据
}
```

```
/*----------------------------
软件延时
----------------------------*/
void Delay(WORD n)
{
          WORD x;
          while (n--)
           {
                   x = 5000;while (x-);
           }
}
```
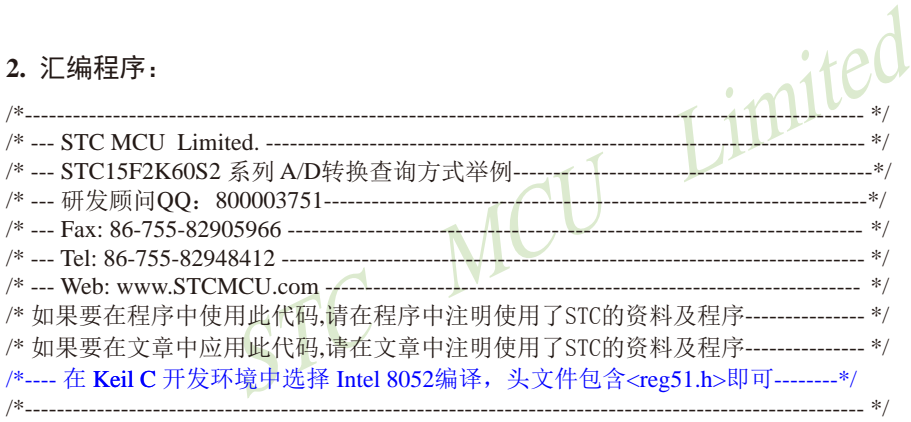

//假定测试芯片的工作频率为18.432MHz

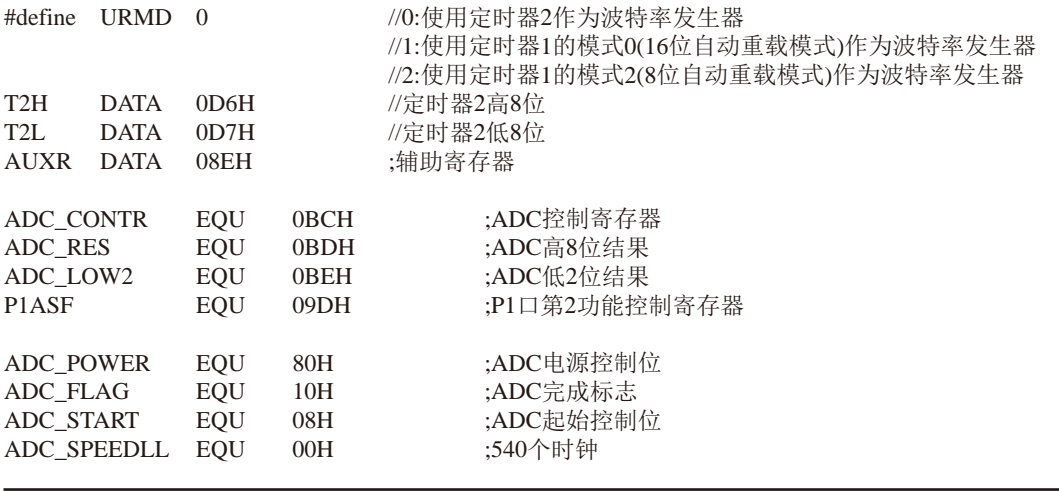

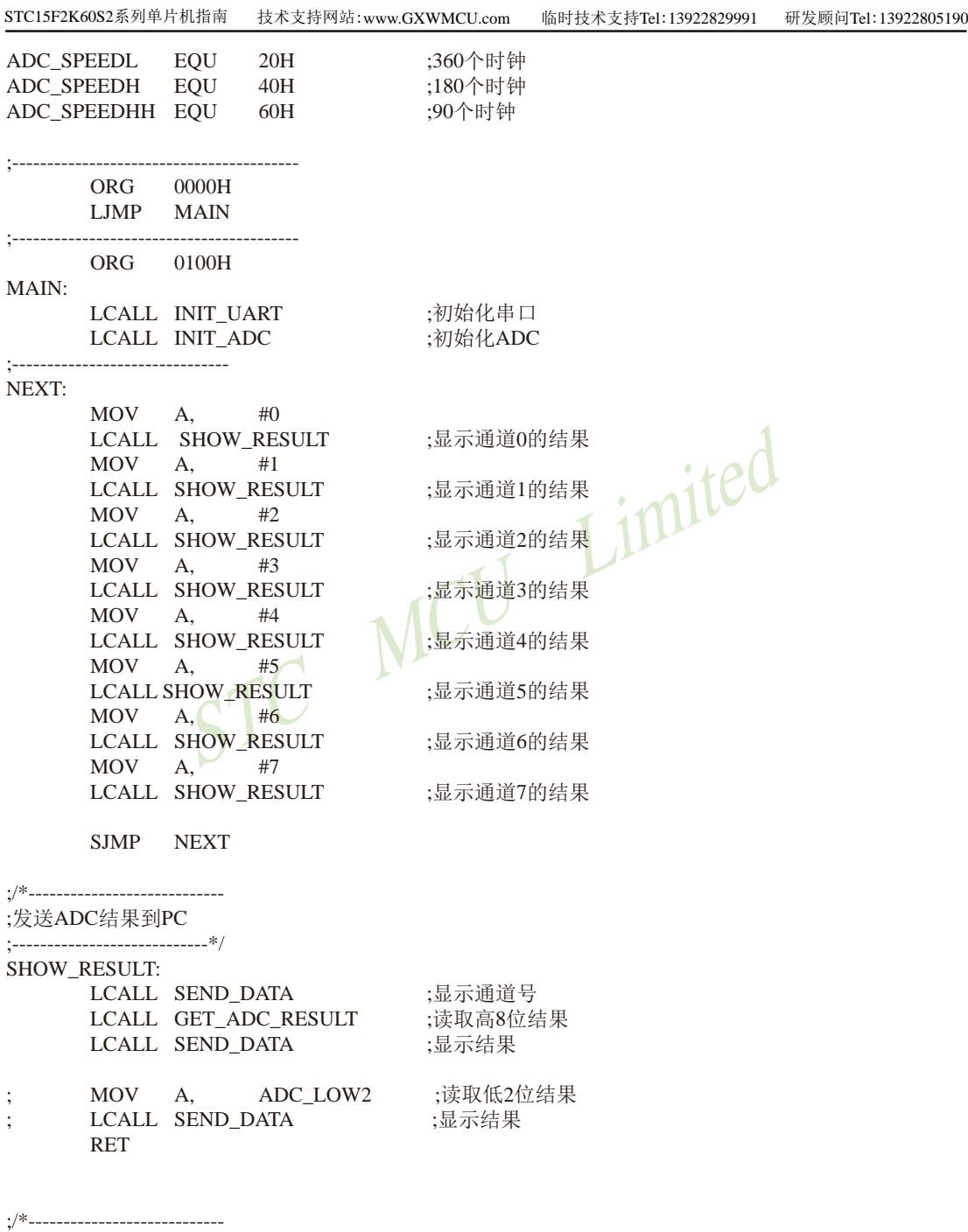

;读取ADC结果

;----------------------------\*/

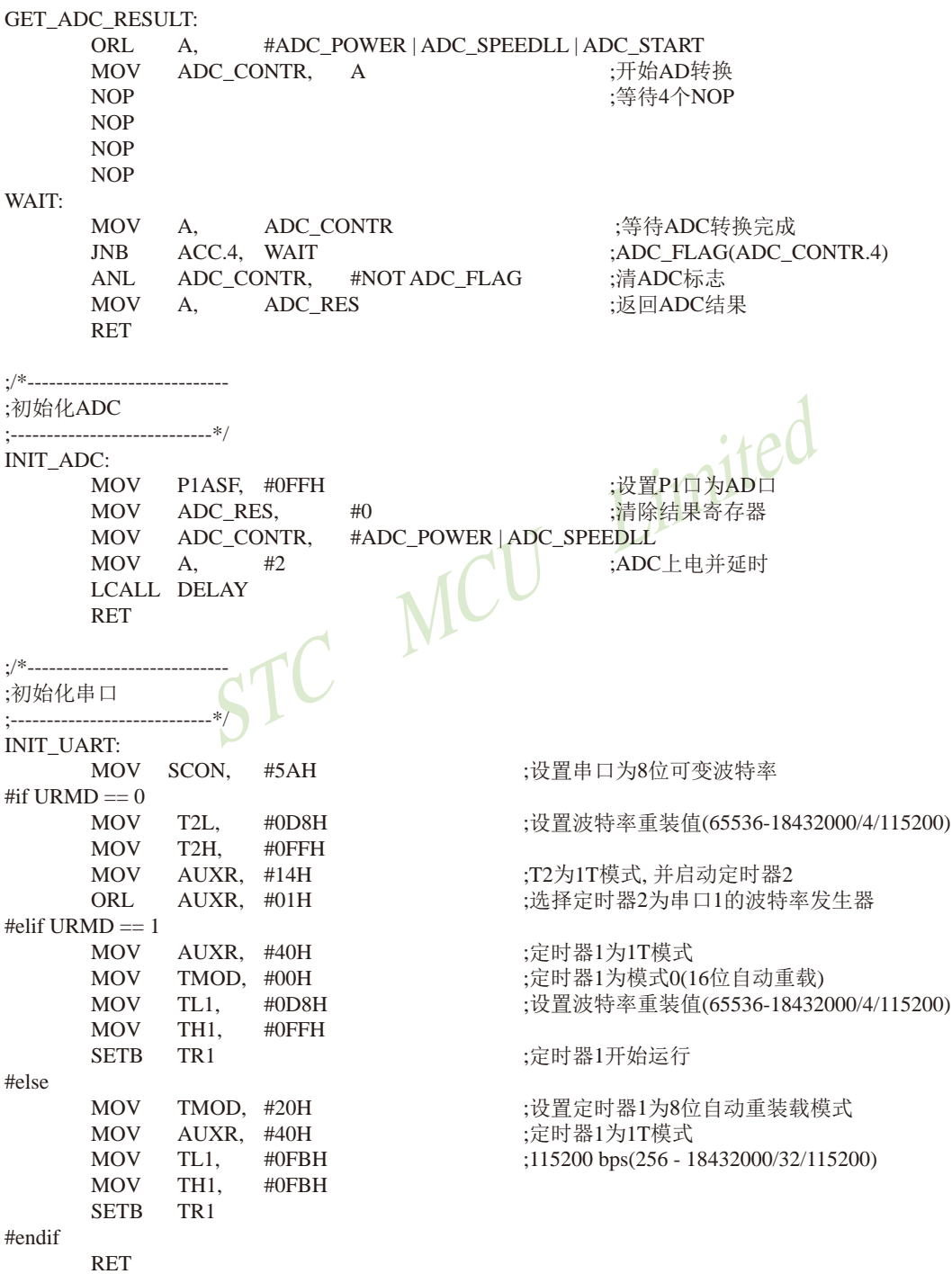

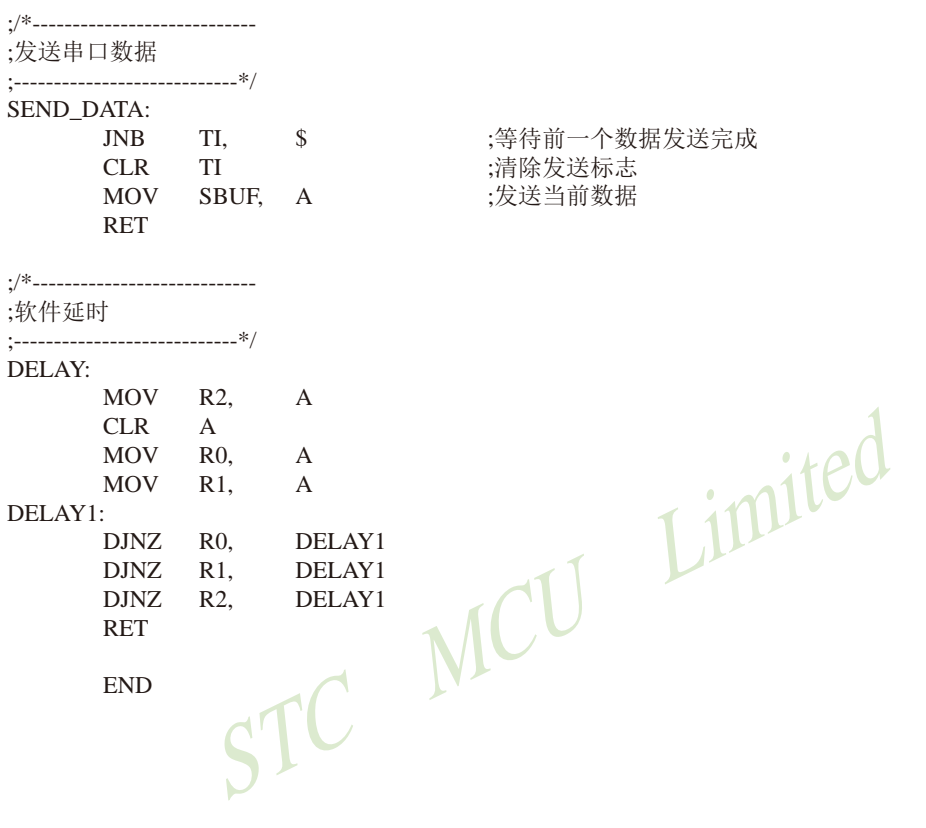

### **10.7** 利用新增的**ADC**第**9**通道测量内部参考电压的测试程序

### ——所测量的内部参考电压**BandGap**电压用来计算工作电压**Vcc**

ADC的第9通道是用来测试内部BandGap参考电压的,由于内部BandGap参考电压很稳 定,不会随芯片的工作电压的改变而变化,所以可以通过测量内部BandGap参考电压,然后通 过ADC的值便可反推出VCC的电压,从而用户可以实现自己的低压检测功能。

ADC的第9通道的测量方法:首先将P1ASF初始化为0,即关闭所有P1口的模拟功能然后通 过正常的ADC转换的方法读取第0通道的值,即可通过ADC的第9通道读取当前内部BandGap参 考电压值。

用户实现自己的低压检测功能的实现方法:首先用户需要在VCC很精准的情况下(比 如5.0V),测量出内部BandGap参考电压的ADC转换值(比如为BGV5),并将这个值保存到 EEPROM中,然后在低压检测的代码中,在实际VCC变化后,测量出的内部BandGap参考电压 的ADC转换值(比如为BGVx),最后通过计算公式: 实际VCC = 5.0V \* BGV5 / BGVx,即可计算 出实际的VCC电压值,需要注意的是,第一步的BGV5的基准测量一定要精确。

#### **1.** C程序:

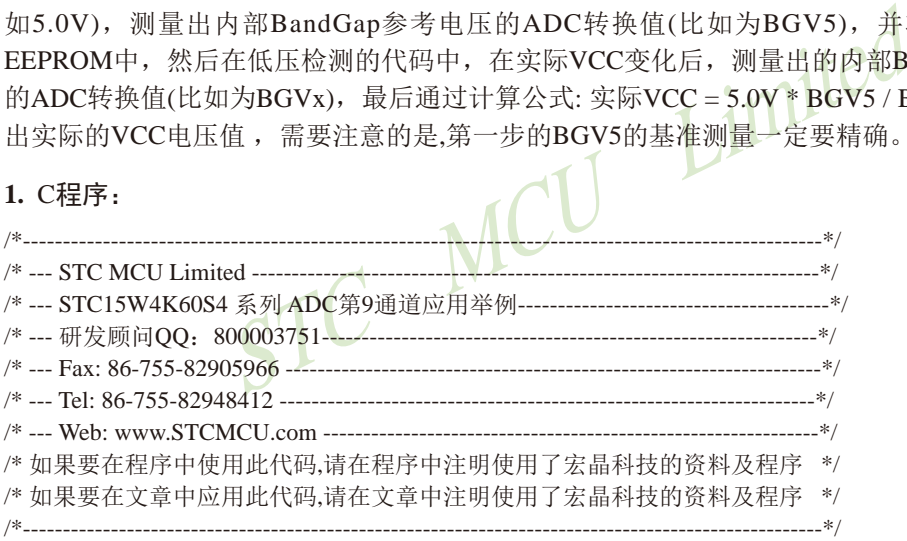

//本示例在Keil开发环境下请选择Intel的8058芯片型号进行编译 //假定测试芯片的工作频率为18.432MHz

//说明:

// ADC的第9通道是用来测试内部BandGap参考电压的,由于内部BandGap参考电压很稳定,不会随芯 // 片的工作电压的改变而变化, 所以可以通过测量内部BandGap参考电压, 然后通过ADC的值便可反推 // 出VCC的电压, 从而用户可以实现自己的低压检测功能.

// ADC的第9通道的测量方法:首先将P1ASF初始化为0,即关闭所有P1口的模拟功能然后通过正常的 // ADC转换的方法读取第0通道的值,即可通过ADC的第9通道读取当前内部BandGap参考电压值.

// 用户实现自己的低压检测功能的实现方法: 首先用户需要在VCC很精准的情况下(比如5.0V), 测量 // 出内部BandGap参考电压的ADC转换值(比如为BGV5), 并将这个值保存到EEPROM中, 然后在低压检 // 测的代码中, 在实际VCC变化后, 测量出的内部BandGap参考电压的ADC转换值(比如为BGVx), 最后  $//$ 通过计算公式: 实际VCC = 5.0V  $*$  BGV5  $/$  BGVx, 即可计算出实际的VCC电压值.

// 需要注意的是,第一步的BGV5的基准测量一定要精确.

TR = 0xBC; //ADC控制寄存器<br>
= 0xBD; //ADC控制寄存器<br>
= 0xBD; //ADC高8位结果<br>
= 0x9D; //P1口第2功能控制寄存器<br>
= 0x9D; //P1口第2功能控制寄存器<br>
= 0x9D; //P1口第2功能控制寄存器<br>
= 0x9D; //P1口第2功能控制寄存器<br>
= 0x9D; //ADC电源控制位<br>
7 0x08<br>
DLL 0x00<br>
DLL 0x00<br>
0x20<br>
DH 0x40 #include "reg51.h" #include "intrins.h" #define FOSC 18432000L #define BAUD 115200 typedef unsigned char BYTE; typedef unsigned int WORD; #define URMD 0 //0:使用定时器2作为波特率发生器 //1:使用定时器1的模式0(16位自动重载模式)作为波特率发生器 //2:使用定时器1的模式2(8位自动重载模式)作为波特率发生器 sfr T2H =  $0xd6$ ;  $//\hat{x}$  时器2高8位  $sfr$  T2L = 0xd7; //定时器2低8位 sfr  $AUXR = 0x8e$ ; //辅助寄存器 sfr ADC\_CONTR = 0xBC; //ADC控制寄存器 sfr  $ADC$  RES = 0xBD; //ADC高8位结果 sfr  $ADC\ LOW2 = 0xBE$ ; //ADC低2位结果 sfr P1ASF = 0x9D;  $\frac{1}{P}\sqrt{P}\ln 2\pi$ 能控制寄存器 #define ADC POWER 0x80 ///ADC电源控制位 #define ADC\_FLAG 0x10 //ADC完成标志 #define ADC\_START 0x08 //ADC起始控制位 #define ADC SPEEDLL 0x00 //540个时钟 #define ADC\_SPEEDL 0x20 //360个时钟 #define ADC\_SPEEDH 0x40 //180个时钟 #define ADC SPEEDHH 0x60 //90个时钟 void InitUart(); void InitADC(); void SendData(BYTE dat); BYTE GetADCResult(); void Delay(WORD n); void ShowResult(); void main() { InitUart(); //初始化串口 InitADC();  $\qquad \qquad$  //初始化ADC while  $(1)$  $\left\{ \begin{array}{c} \end{array} \right.$ ShowResult(); <br> //显示ADC结果 } }

STC15F2K60S2系列单片机指南 官方网站:www.STCMCU.com 研发顾问QQ:800003751 STC — 全球最大的8051单片机设计公司

```
R = ADC_POWER | ADC_SPEEDLL | 0 | ADC_START;<br>
//等待4个NOP<br>
<br>CONTR & ADC_FLAG;<br>
R & = ~ADC_FLAG;<br>
SS;<br>
SS;<br>
//返回ADC结果
/*----------------------------
发送ADC结果到PC
----------------------------*/
void ShowResult()
{
       SendData(GetADCResult()); <br> //显示ADC高8位结果
// SendData(ADC_LOW2); //显示低2位结果
}
/*----------------------------
读取ADC结果
----------------------------*/
BYTE GetADCResult()
{
        ADC_CONTR = ADC_POWER | ADC_SPEEDLL | 0 | ADC_START;
        _nop_(); //等待4个NOP
       \text{top}(;
       \text{top}(;
       \text{top}(;
       while (!(ADC_CONTR & ADC_FLAG)); //等待ADC转换完成
       ADC_CONTR &=-ADC FLAG; //Close ADC
       P2 = ADC RES;
       return ADC_RES; lettern ADC_RES; lettern ADC_RES; lettern ADC_ctd at a method and a method and a method at a m
}
/*-初始化串口
----------------------------*/
void InitUart()
{
       SCON = 0x5a; 0x5a; //设置串口为8位可变波特率
\#if URMD == 0
        T2L = 0xd8; //设置波特率重装值
       T2H = 0xff; 0 \times 115200 \text{ bps}(65536-18432000/4/115200)AUXR = 0x14; 0x14; 20 mm = 0x14; 0x14; 20 mm = 0x14; 0x14; 0x14; 0x14; 0x14; 0x14
       AUXR = 0x01; 0x01; 2000 = 0x01; 0x01; 2000 = 0x01; 0x01; 0x01; 0x01; 0x01; 0x01; 0x01; 0x01; 0x01; 0
\#elif URMD == 1
       AUXR = 0x40; 0x40; 0x40; 0x40; 0x40; 0x40; 0x40; 0x40; 0x40; 0x40; 0x40; 0x40; 0x40; 0x40; 0x40; 0x4
       TMOD = 0x00; 1/\bar{x}时器1为模式0(16\bar{x})自动重载)
       TL1 = 0xd8; 1/\sqrt{2}置波特率重装值
       TH1 = 0xff; 0 \times 115200 \text{ bps}(65536-18432000/4/115200)TR1 = 1; 1; 2000 1 //定时器1开始启动
```

```
STC MCU Limited
#else
         TMOD = 0x20; 0x20; 0x30; 0x30; 0x30; 0x30; 0x30; 0x30; 0x30; 0x30; 0x30; 0x30; 0x30; 0x30; 0x30; 0x30; 0x30; 0x30; 0x30; 0x30; 0x30; 0x30; 0x30; 0x30; 0x30; 0x30; 0x30AUXR = 0x40; 0x40; 0x40; 0x40; 0x40; 0x40; 0x40; 0x40; 0x40; 0x40; 0x40; 0x40; 0x40; 0x40; 0x40; 0x4
         TH1 = TL1 = 0xfb; \frac{1}{115200 \text{ bps}(256 - 18432000/32/115200)}TR1 = 1;
#endif
}
/*----------------------------
初始化ADC
----------------------------*/
void InitADC()
{
                                                                  //不设置P1口为模拟口
                                                                  //清除结果寄存器
          ADC_CONTR = ADC_POWER | ADC_SPEEDLL;
         Delay(2); //ADC上电并延时
}
/*----------------------------
发送串口数据
----------------------------*/
void SendData(BYTE dat)
{
         while (!TI); //等待前一个数据发送完成
         TI = 0; / //清除发送标志
         SBUF = dat; 1/2 and 5/2 and 1/3 and 1/3 and 1/3 and 1/3 and 1/3 and 1/3 and 1/3 and 1/3 and 1/3 and 1/3 and 1/3 and 1/3 and 1/3 and 1/3 and 1/3 and 1/3 and 1/3 and 1/3 and 1/3 and 1}
/*----------------------------
软件延时
----------------------------*/
void Delay(WORD n)
{
          WORD x;
          while (n--)
\left\{ \begin{array}{c} \end{array} \right.x = 5000;
                  while (x-);
          }
}
```
#### **2.** 汇编程序:

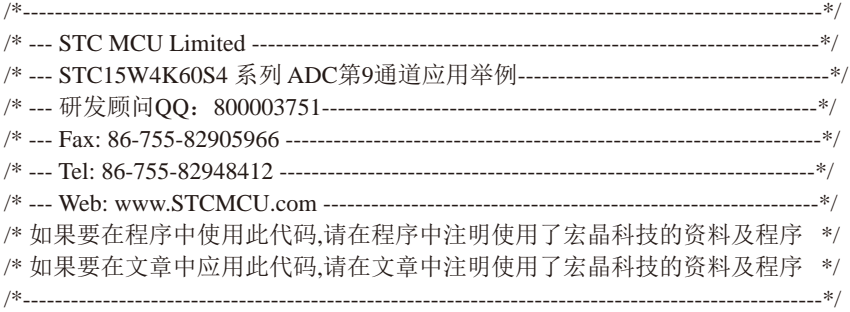

//本示例在Keil开发环境下请选择Intel的8058芯片型号进行编译 //假定测试芯片的工作频率为18.432MHz

//说明:

// ADC的第9通道是用来测试内部BandGap参考电压的,由于内部BandGap参考电压很稳定,不会随芯 // 片的工作电压的改变而变化,所以可以通过测量内部BandGap参考电压,然后通过ADC的值便可反推 // 出VCC的电压,从而用户可以实现自己的低压检测功能.

// ADC的第9通道的测量方法:首先将P1ASF初始化为0,即关闭所有P1口的模拟功能然后通过正常的 // ADC转换的方法读取第0通道的值,即可通过ADC的第9通道读取当前内部BandGap参考电压值.

频率为18.432MHz<br>用来测试内部BandGap参考电压的,由于内部BandGap参考电压;而变化,所以可以通过测量内部BandGap参考电压,然后通过AI<br>|用户可以实现自己的低压检测功能.<br>|测量方法: 首先将P1ASF初始化为0,即关闭所有P1口的模拟功<br>|测量方法: 首先将P1ASF初始化为0,即关闭所有P1口的模拟功<br>|第0通道的值,即可通过ADC的第9通道读取当前内部BandGap参<br>|第0通道的值,即可通过ADC的第9通 // 用户实现自己的低压检测功能的实现方法: 首先用户需要在VCC很精准的情况下(比如5.0V), 测量 // 出内部BandGap参考电压的ADC转换值(比如为BGV5),并将这个值保存到EEPROM中,然后在低压检 // 测的代码中, 在实际VCC变化后, 测量出的内部BandGap参考电压的ADC转换值(比如为BGVx), 最后  $//$ 通过计算公式: 实际VCC = 5.0V \* BGV5 / BGVx, 即可计算出实际的VCC电压值.

// 需要注意的是,第一步的BGV5的基准测量一定要精确.

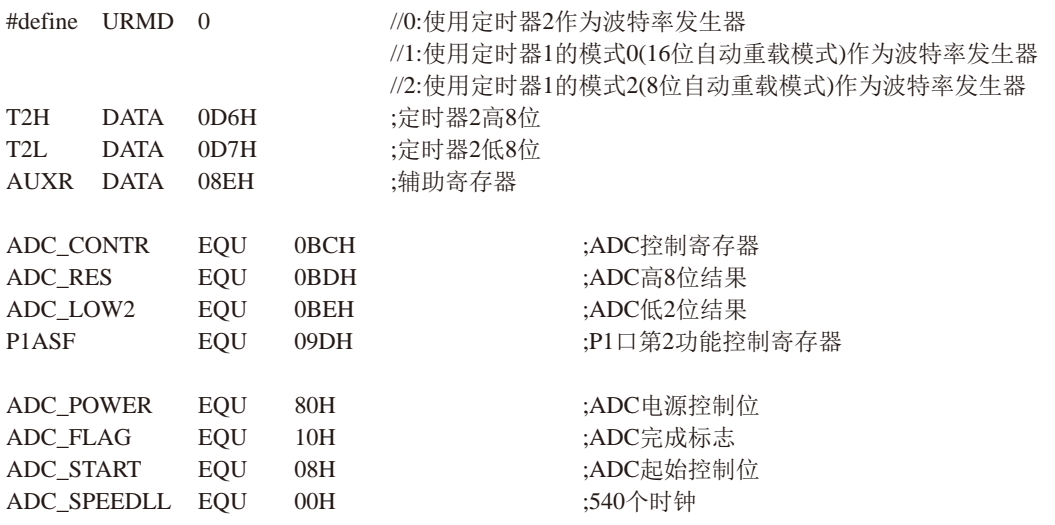

STC15F2K60S2系列单片机指南 技术支持网站:www.GXWMCU.com 临时技术支持Tel:13922829991 研发顾问Tel:13922805190 STC MCU Limited ADC\_SPEEDL EQU 20H ;360个时钟 ADC\_SPEEDH EQU 40H ;180个时钟 ADC\_SPEEDHH EQU 60H ;90个时钟 ;----------------------------------------- ORG 0000H LJMP MAIN ;----------------------------------------- ORG 0100H MAIN: LCALL INIT\_UART ;初始化串口 LCALL INIT\_ADC ;初始化ADC ;------------------------------- NEXT: LCALL SHOW\_RESULT ;显示通道0的结果 SJMP NEXT ;/\*---------------------------- ;发送ADC结果到PC ;----------------------------\*/ SHOW\_RESULT: LCALL GET\_ADC\_RESULT 本来,该取高8位结果 LCALL SEND DATA ( :显示结果 ; MOV A, ADC LOW2 ;读取低2位结果 ; LCALL SEND\_DATA (显示结果 RET ;/\*---------------------------- ;读取ADC结果 ;----------------------------\*/ GET\_ADC\_RESULT: MOV A, #ADC\_POWER | ADC\_SPEEDLL | 0 | ADC\_START MOV ADC CONTR, A :开始AD转换 NOP research and the set of the set of the set of the set of the set of the set of the set of the set of the s NOP NOP NOP WAIT: MOV A, ADC CONTR :等待ADC转换完成 JNB ACC.4, WAIT ;ADC\_FLAG(ADC\_CONTR.4) ANL ADC\_CONTR, #NOT ADC\_FLAG ;清ADC标志

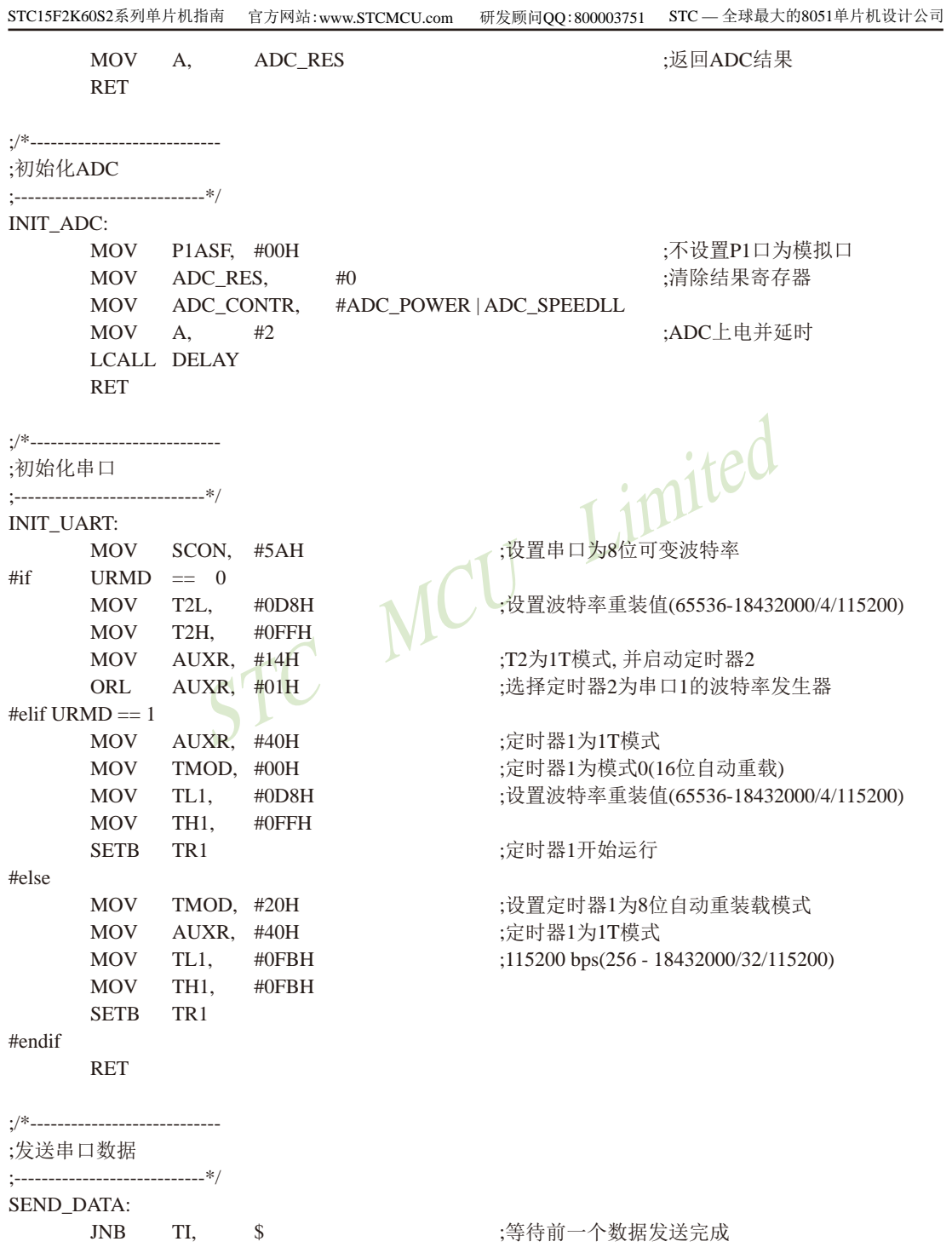

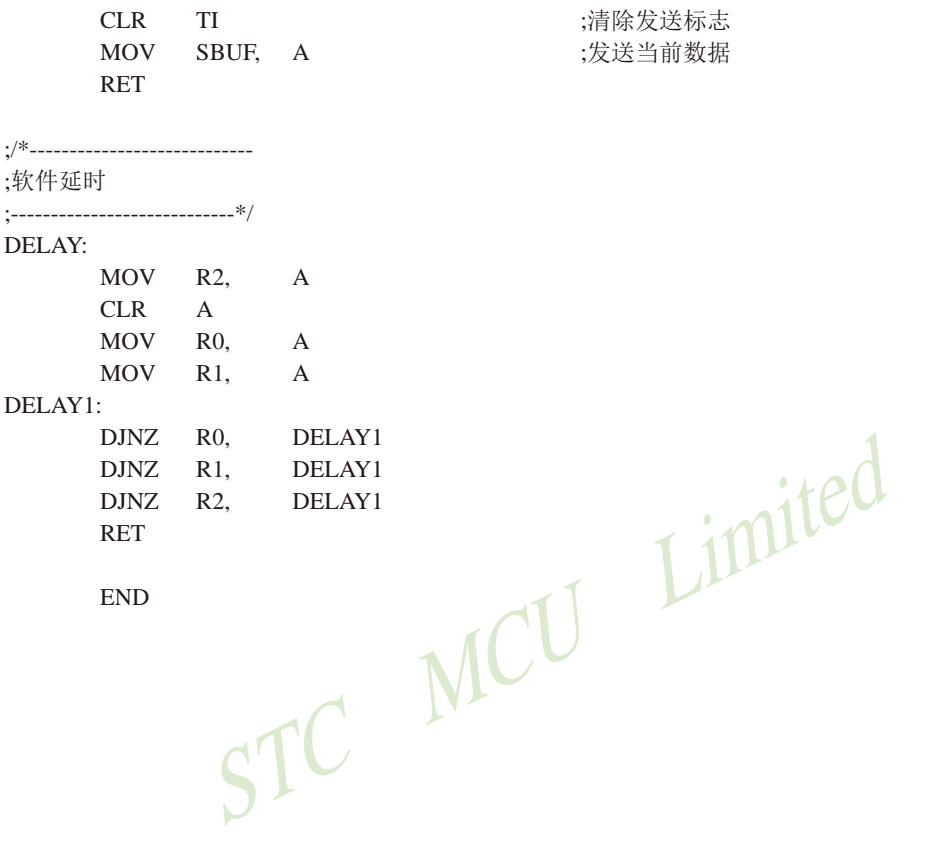

# **10.8** 利用新增的**ADC**第**9**通道测量外部电压或外部电池电压

### ——利用内部参考电压**BandGap**电压测量

ADC的第9通道是用来测试内部BandGap参考电压的,由于内部BandGap参考电压很稳 定,约为1.27V,不会随芯片的工作电压的改变而变化,所以可以通过测量内部BandGap参考 电压,然后通过ADC的值便可反推出外部电压或外部电池电压,从而用户可以测量外部电压 或外部电池电压。

ADC的第9通道的测量方法:首先将P1ASF初始化为0,即关闭所有P1口的模拟功能然后通 过正常的ADC转换的方法读取第0通道的值,即可通过ADC的第9通道读取当前内部BandGap参 考电压值,约为1.27V。

STC MC 测量外部电压或外部电池电压的方法:首先用户需要在外部电压或外部电池电压很精准的 情况下(比如5.0V),测量出内部BandGap参考电压的ADC转换值(比如为BGV5),并将这个值保 存到EEPROM中,然后在实际的外部电压或外部电池电压变化后,测量出的内部BandGap参考 电压的ADC转换值(比如为BGVx),最后通过计算公式: 实际外部电压或外部电池电压 = 5.0V \* BGV5 / BGVx, 即可计算出实际的外部电压或外部电池电压值, 需要注意的是,第一步的BGV5 的基准测量一定要精确。

## **10.9** 利用**BandGap**电压精确测量外部输入电压值及测试程序

ADC的第9通道是用来测试内部BandGap参考电压的,由于内部BandGap参考电压很稳 定,不会随芯片的工作电压的改变而变化,所以可以通过两次测量和一次计算便可得到外部的 精确电压,公式如下:

 $\frac{\text{ADC}_{\text{bg}}}{\text{ABC}} = \frac{1023}{\text{ABC}}$  $V_{ba}$ Vcc  $\frac{\text{ADCx}}{\text{Vx}} = \frac{1023}{\text{Vcc}}$ 

**Vcc** 

由于两次测量的时间间隔很短,Vcc的电压在此期间的波动可忽略不计从而可推出:

 $ADC_{bg}$  $V_{bg}$  $=\frac{ADCx}{x}$  $_{\rm VX}$  , 进一步得出  $_{\rm ADC_{bg}}$  $V_x = \frac{V_{bg} * ADCx}{V}$ 

imited 其中: ADCbg为Bandgap电压的ADC测量值 Vbg为实际Bandgap的电压值,在单片机进行CP测试时记录的参数,单位为毫伏(mV) ADCx为外部输入电压的ADC测量值 Vx外部输入电压的实际电压值,单位为毫伏(mV)

具体的测试方法:首先将P1ASF初始化为0,即关闭所有P1口的模拟功能然后通过正常的 ADC转换的方法读取第0通道的值,即可通过ADC的第9通道读取当前内部BandGap参考电压值 ADC,,,然后测量有外部电压输入的ADC通道,测量出外部输入电压的ADC测量值ADCx,接下来

从RAM区或者ROM区读取实际Bandgap的电压值Vbg,最后通过公式  $ADC_{bg}$  $V_{bg} * ADCx$  $Vx = \frac{Gx}{x}$ ,即可计 算出外部输入电压的实际电压值Vx。

利用BandGap电压精确测量外部输入电压值的测试程序如下:

/\*----------------------------------------------------------------------------------------------------\*/ /\* --- STC MCU Limited -----------------------------------------------------------------------\*/ /\* --- STC15W4K60S4 系列 通过BandGap电压精确测量外部输入电压值举例-----\*/ /\* --- Mobile: (86)13922805190 ---------------------------------------------------------------\*/ /\* --- Fax: 86-755-82905966 -------------------------------------------------------------------\*/ /\* --- Tel: 86-755-82948412 --------------------------------------------------------------------\*/ /\* --- Web: www.STCMCU.com ---------------------------------------------------------------\*/ /\* 如果要在程序中使用此代码,请在程序中注明使用了宏晶科技的资料及程序 \*/ /\* 如果要在文章中应用此代码,请在文章中注明使用了宏晶科技的资料及程序 \*/ /\*----------------------------------------------------------------------------------------------------\*/ //本示例在Keil开发环境下请选择Intel的8058芯片型号进行编译 //假定测试芯片的工作频率为18.432MHz

#include "reg51.h" #include "intrins.h"

typedef unsigned char BYTE; typedef unsigned int WORD;

//说明:

Limited // ADC的第9通道是用来测试内部BandGap参考电压的,由于内部BandGap参考电 //压很稳定,不会随芯片的工作电压的改变而变化,所以可以通过两次测量和一次计算 //便可得到外部的精确电压.公式如下:  $//ADCbg / Vbg = 1023 / VCC$  $//ADCx / Vx = 1023 / VCC$ //由于两次测量的时间间隔很短,VCC的电压在此期间的波动可忽略不计 //从而可推出 ADCbg / Vbg = ADCx / Vx //进一步得出 Vx = Vbg \* ADCx / ADCbg //其中:ADCbg为Bandgap电压的ADC测量值 // Vbg为实际Bandgap的电压值,在单片机进行CP测试时记录的参数,单位为毫伏(mV) // ADCx为外部输入电压的ADC测量值 // Vx外部输入电压的实际电压值,单位为毫伏(mV) // //具体的测试方法:首先将P1ASF初始化为0,即关闭所有P1口的模拟功能 //然后通过正常的ADC转换的方法读取第0通道的值,即可通过ADC的第9通道读取当前 //内部BandGap参考电压值ADCbg,然后测量有外部电压输入的ADC通道,测量出

//外部输入电压的ADC测量值ADCx,接下来从RAM区或者ROM区读取实际Bandgap的电压值Vbg, //最后通过公式Vx = Vbg \* ADCx / ADCbg,即可计算出外部输入电压的实际电压值Vx

//-----------------------------------------

WORD idata Vbg\_RAM\_at\_0xef; //对于只有256字节RAM的MCU存放地址为0EFH //WORD idata Vbg\_RAM\_at\_0x6f; //对于只有128字节RAM的MCU存放地址为06FH

//注意:需要在下载代码时选择"在ID号前添加重要测试参数"选项,才可在程序中获取此参数

//WORD code Vbg\_ROM\_at\_0x03f7; //1K程序空间的MCU //WORD code Vbg\_ROM\_at\_0x07f7; //2K程序空间的MCU //WORD code Vbg\_ROM \_at\_ 0x0bf7; //3K程序空间的MCU //WORD code Vbg\_ROM \_at\_ 0x0ff7; //4K程序空间的MCU //WORD code Vbg\_ROM \_at\_ 0x13f7; //5K程序空间的MCU //WORD code Vbg\_ROM \_at\_ 0x1ff7; //8K程序空间的MCU //WORD code Vbg\_ROM\_at\_0x27f7; //10K程序空间的MCU //WORD code Vbg\_ROM\_at\_0x2ff7; //12K程序空间的MCU //WORD code Vbg\_ROM\_at\_0x3ff7; //16K程序空间的MCU

STC15F2K60S2系列单片机指南 技术支持网站:www.GXWMCU.com 临时技术支持Tel:13922829991 研发顾问Tel:13922805190 0xBE;<br>
D; //ADC低2位结果<br>
D; //P1口第2功能控制寄存器<br>
0x10<br>
0x0<br>
LL 0x00<br>
LL 0x00<br>
H 0x40<br>
HH 0x60<br>
HH 0x60<br>
HH 0x60<br>
(/90个时钟<br>
200个时钟<br>
2000<br>
2000<br>
2000<br>
2000<br>
2000<br>
2000<br>
2000<br>
2000<br>
2000<br>
2000<br>
2000<br>
2000<br>
2000<br>
2000<br>
2000<br>
2000<br>
200 //WORD code Vbg\_ROM \_at\_ 0x4ff7; //20K程序空间的MCU //WORD code Vbg\_ROM \_at\_ 0x5ff7; //24K程序空间的MCU //WORD code Vbg\_ROM\_at\_0x6ff7; //28K程序空间的MCU //WORD code Vbg\_ROM\_at\_0x7ff7; //32K程序空间的MCU //WORD code Vbg\_ROM \_at\_ 0x9ff7; //40K程序空间的MCU //WORD code Vbg\_ROM \_at\_ 0xbff7; //48K程序空间的MCU //WORD code Vbg\_ROM \_at\_0xcff7; //52K程序空间的MCU //WORD code Vbg\_ROM \_at\_ 0xdff7; //56K程序空间的MCU WORD code Vbg\_ROM \_at\_ 0xeff7; //60K程序空间的MCU //---------------------------------------- sfr ADC\_CONTR = 0xBC; ///ADC控制寄存器 sfr ADC\_RES = 0xBD; ///ADC高8位结果  $sfr ADC\_LOW2 = 0xBE;$  //ADC低2位结果 sfr P1ASF = 0x9D; 200 and 200 and 200 and 200 and 200 and 200 and 200 and 200 and 200 and 200 and 20 #define ADC\_POWER 0x80 ///ADC电源控制位 #define ADC\_FLAG 0x10 ///ADC完成标志 #define ADC\_START 0x08 ///ADC起始控制位 #define ADC\_SPEEDLL 0x00 //540个时钟 #define ADC\_SPEEDL\_0x20 //360个时钟 #define ADC\_SPEEDH\_0x40 //180个时钟 #define ADC\_SPEEDHH 0x60 //90个时钟 /\*---------------------------- 软件延时 ----------------------------\*/ void Delay(WORD n) { WORD x: while (n--)  $\overline{\mathcal{L}}$  $x = 5000$ : while  $(x-$ ); } } void main() { BYTE ADCbg; BYTE ADCx;

E2通道测试外部输入电压的ADC测量值<br>
2:<br>
2:<br>
2: ADC\_POWER | ADC\_SPEEDLL;<br>
2: ADC\_POWER | ADC\_SPEEDLL;<br>
2: ADC\_POWER | ADC\_SPEEDLL | 1 | ADC\_START;<br>
<br>
2: ADC\_POWER | ADC\_SPEEDLL | 1 | ADC\_START;<br>
<br>
2: ADC\_FLAG));<br>
2: APC\_FLAG);<br>
2: APC\_F //第一步:通过ADC的第9通道测试Bandgap电压的ADC测量值 ADC  $RES = 0$ ;  $// \nexists$   $// \nexists$   $\nexists$   $\$  P1ASF = 0x00; //不设置P1ASF,即可从ADC的第9通道读取内部Bandgap电压的ADC测量值 ADC\_CONTR = ADC\_POWER | ADC\_SPEEDLL; Delay(2); //ADC上电并延时 ADC\_CONTR = ADC\_POWER | ADC\_SPEEDLL | 0 | ADC\_START; \_nop\_(); //等待4个NOP  $\text{top}($ ;  $\text{top}($ ;  $\text{top}($ ; while (!(ADC\_CONTR & ADC\_FLAG)); //等待ADC转换完成 ADC\_CONTR &= ~ADC\_FLAG; //清除ADC标志  $ADC\_RES$ ; //第二步:通过ADC的第2通道测试外部输入电压的ADC测量值 ADC\_RES = 0;  $/$ //清除结果寄存器 P1ASF = 0x02:  $1/3$  and  $1/3$  and  $1/3$  and  $1/3$  and  $1/3$  and  $1/3$  and  $1/3$  and  $1/3$  and  $1/3$  and  $1/3$  and  $1/3$  and  $1/3$  and  $1/3$  and  $1/3$  and  $1/3$  and  $1/3$  and  $1/3$  and  $1/3$  and  $1/3$  and  $1/3$  and  $1/3$  ADC\_CONTR = ADC\_POWER | ADC\_SPEEDLL; Delay(2); //ADC上电并延时 ADC\_CONTR = ADC\_POWER | ADC\_SPEEDLL | 1 | ADC\_START; \_nop\_(); //等待4个NOP  $\text{top}($ ;  $\text{top}($ ;  $\log($ ); while (!(ADC\_CONTR & ADC\_FLAG)); //等待ADC转换完成 ADC\_CONTR &= ~ADC\_FLAG; //清除ADC标志  $ADC = ADC$ <sub>RES</sub>; //第三步:通过公式计算外部输入的实际电压值

 Vx = Vbg\_RAM \* ADCx / ADCbg; //使用RAM中的Bandgap电压参数进行计算 //Vx = Vbg\_ROM \* ADCx / ADCbg; //使用ROM中的Bandgap电压参数进行计算

while  $(1)$ ;

}

# **10.10** 利用**SPI**接口扩展**12**位**ADC**(**TLC2543**)的应用线路图

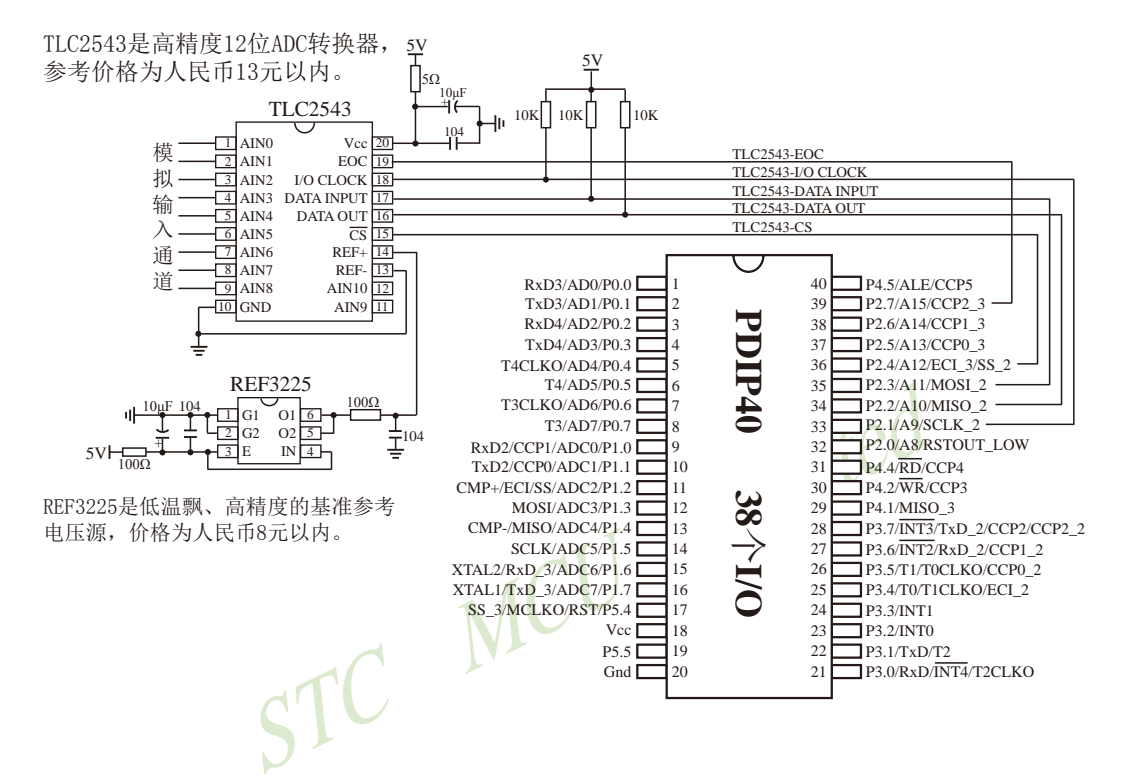

# 第**11**章 **STC15**系列**CCP/PAC/PWM/DAC**应用

STC15系列部分单片机集成了3路可编程计数器阵列(CCP/PCA)模块,可用于软件定时器、 外部脉冲的捕捉、高速脉冲输出以及脉宽调制(PWM)输出。

下表总结了STC15系列单片机内部集成了CCP/PCA/PWM功能的单片机型号:

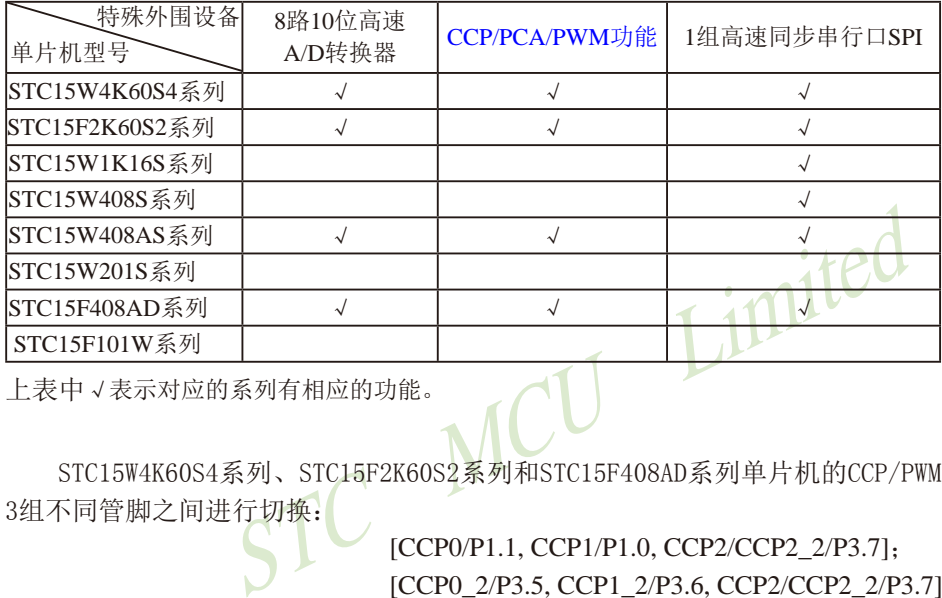

上表中√表示对应的系列有相应的功能。

STC15W4K60S4系列、STC15F2K60S2系列和STC15F408AD系列单片机的CCP/PWM/PCA均可以在 3组不同管脚之间进行切换:

> [CCP0/P1.1, CCP1/P1.0, CCP2/CCP2\_2/P3.7]; [CCP0\_2/P3.5, CCP1\_2/P3.6, CCP2/CCP2\_2/P3.7]; [CCP0\_3/P2.5, CCP1\_3/P2.6, CCP2\_3/P2.7]。

STC15W408AS系列单片机的CCP/PWM/PCA可以在2组不同管脚之间进行切换:

[CCP0/P1.1, CCP1/P1.0, CCP2/CCP2\_2/P3.7];

[CCP0\_2/P3.5, CCP1\_2/P3.6, CCP2/CCP2\_2/P3.7]。

STC15W1K16S系列、STC15W408S系列、STC15W201S系列和STC15F101W单片机没有CCP/PWM/ PCA功能。

# **11.1** 与**CCP/PWM/PCA**应用有关的特殊功能寄存器

STC15系列 1T 8051单片机 CCP/PCA/PWM特殊功能寄存器表 CCP/PCA/PWM SFRs

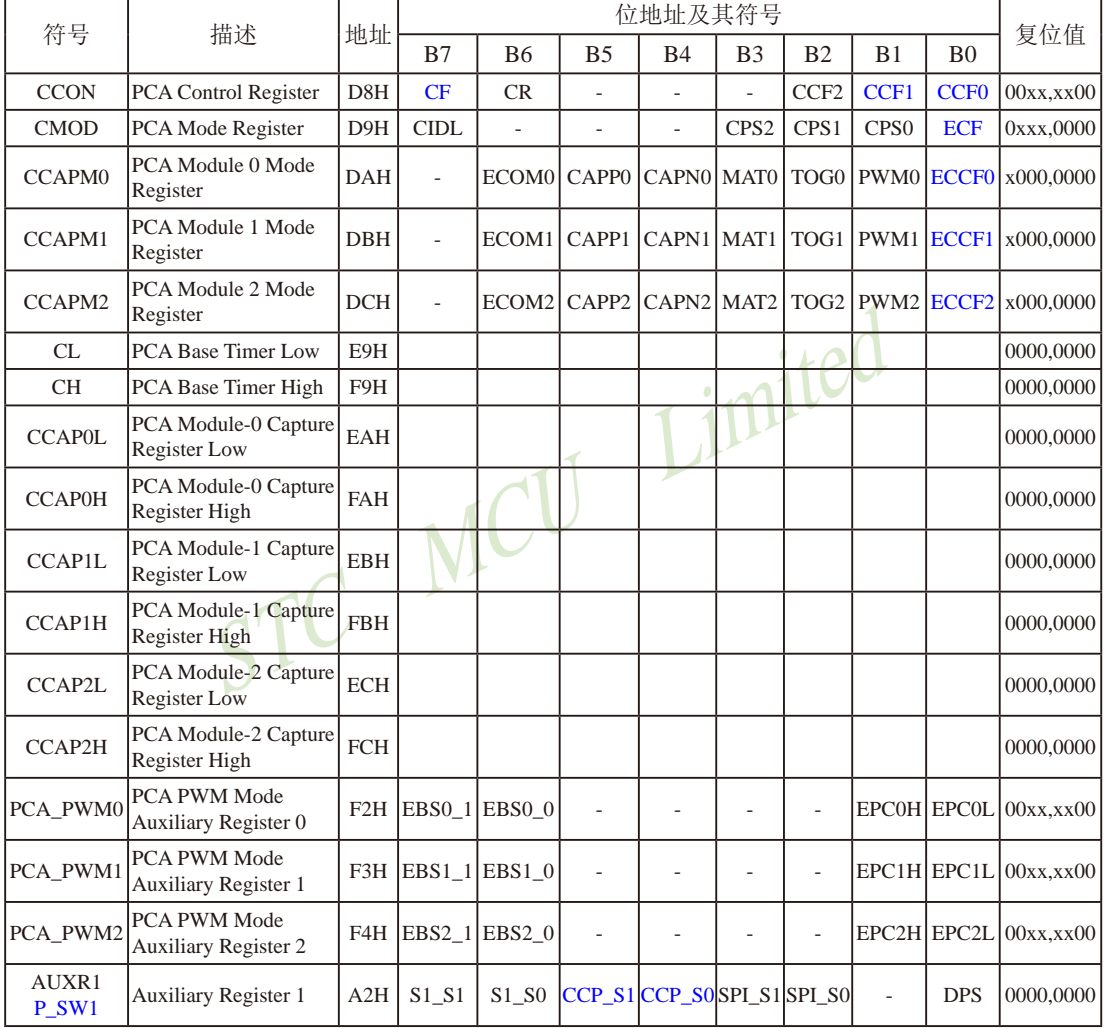

#### **1. PCA**工作模式寄存器**CMOD**

PCA工作模式寄存器的格式如下:

CMOD : PCA工作模式寄存器

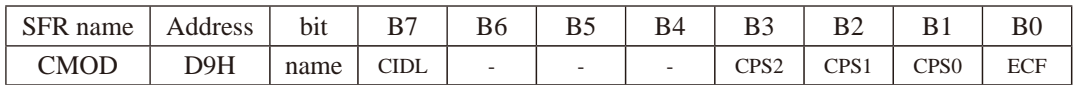

CIDL:空闲模式下是否停止PCA计数的控制位。

当CIDL=0时, 空闲模式下PCA计数器继续工作:

当CIDL=1时, 空闲模式下PCA计数器停止工作。

CPS2、CPS1、CPS0:PCA计数脉冲源选择控制位。PCA计数脉冲选择如下表所示。

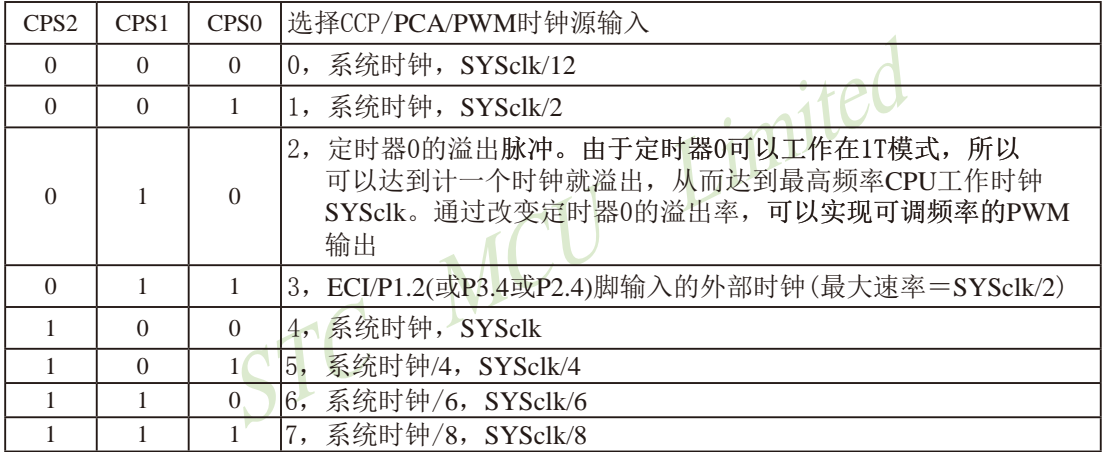

例如, CPS2/CPS1/CPS0 = 1/0/0时, CCP/PCA/PWM的时钟源是SYSclk, 不用定时器0, PWM的频率为SYSclk/256

如果要用系统时钟/3来作为PCA的时钟源, 应选择T0的溢出作为CCP/PCA/PWM的时钟源, 此 时应让T0工作在1T模式,计数3个脉冲即产生溢出。用T0的溢出可对系统时钟进行1~65536级 分频(T0工作在16位重装载模式)。

ECF: PCA计数溢出中断使能位。

当 $ECF = 0$ 时, 禁止寄存器 $CCON$ 中 $CF$ 位的中断; 当ECF = 1时, 允许寄存器CCON中CF位的中断。 STC15F2K60S2系列单片机指南 技术支持网站:www.GXWMCU.com 临时技术支持Tel:13922829991 研发顾问Tel:13922805190

#### **2. PCA**控制寄存器**CCON**

PCA控制寄存器的格式如下:

CCON : PCA控制控制寄存器

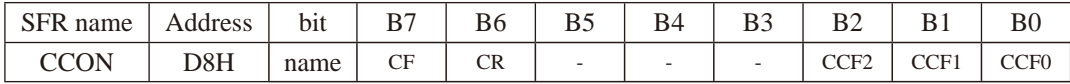

CF:PCA计数器阵列溢出标志位。当PCA计数器溢出时 CF由硬件置位。如果CMOD寄存器 的ECF位置位, CF标志可用来产生中断。CF位可通过硬件或软件置位, 但只可通过 软件清零。

CR:PCA计数器阵列运行控制位。该位通过软件置位, 用来起动PCA计数器阵列计数。该位 通过软件清零, 用来关闭PCA计数器。

CCF2: PCA模块2中断标志。当出现匹配或捕获时该位由硬件置位。该位必须通过软件清零。 CCF1:PCA模块1中断标志。当出现匹配或捕获时该位由硬件置位。该位必须通过软件清零。 CCF0:PCA模块0中断标志。当出现匹配或捕获时该位由硬件置位。该位必须通过软件清零。

#### **3. PCA**比较/捕获寄存器**CCAPM0**、**CCAPM1**和**CCAPM2**

PCA模块0的比较/捕获寄存器的格式如下:

CCAPM0 : PCA模块0的比较/捕获寄存器

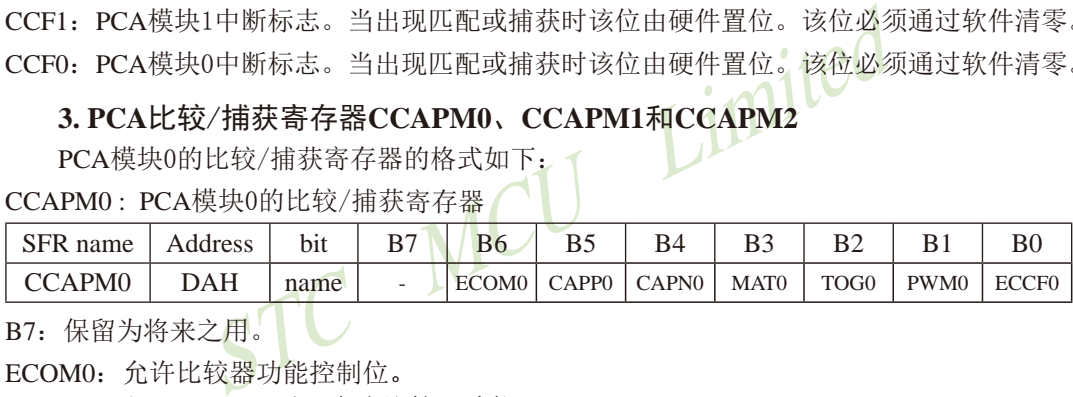

B7: 保留为将来之用。

- ECOM0: 允许比较器功能控制位。 当ECOM0=1时,允许比较器功能。
- CAPP0: 正捕获控制位 当CAPP0=1时, 允许上升沿捕获。
- CAPN0:负捕获控制位 当CAPN0=1时, 允许下降沿捕获。
- MAT0: 匹配控制位 当MAT0=1时,PCA计数值与模块的比较/捕获寄存器的值的匹配将置位CCON寄存 器的中断标志位CCF0。

TOG0: 翻转控制位

当TOG0=1时,工作在PCA高速脉冲输出模式,PCA计数器的值与模块的比较/捕获 寄存器的值的匹配将使CCP0脚翻转。

(CCP0/PCA0/PWM0/P1.1或CCP0\_2/PCA0/PWM0/P3.5或CCP0\_3/PCA0/PWM0/P2.5)

- PWM0: 脉宽调节模式。 当PWM0=1时, 允许CCP0脚用作脉宽调节输出。 (CCP0/PCA0/PWM0/P1.1或CCP0\_2/PCA0/PWM0/P3.5或CCP0\_3/PCA0/PWM0/P2.5)
- ECCF0: 使能CCF0中断。使能寄存器CCON的比较/捕获标志CCF0, 用来产生中断。

PCA模块1的比较/捕获寄存器的格式如下:

CCAPM1 : PCA模块1的比较/捕获寄存器

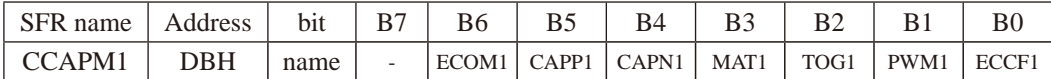

B7:保留为将来之用。

- ECOM1: 允许比较器功能控制位。 当ECOM1=1时,允许比较器功能。
- CAPP1: 正捕获控制位 当CAPP1=1时, 允许上升沿捕获。
- CAPN1:负捕获控制位 当CAPN1=1时, 允许下降沿捕获。
- MAT1: 匹配控制位 当MAT1=1时,PCA计数值与模块的比较/捕获寄存器的值的匹配将置位CCON寄存 器的中断标志位CCF1。
- = Im, 兀玕下阵沿拥获。<br><br>立。<br>1时,PCA计数值与模块的比较/捕获寄存器的值的匹配将<br>示志位CCF1。<br><br>位。<br><br>[自的匹配将使CCP1脚翻转。<br>A1/PWM1/P1.0或CCP1\_2/PCA1/PWM1/P3.6或CCP1\_3/PCA<br>模式。<br>= 1时,允许CCP1脚用作脉宽调节输出。<br>A1/PWM1/P1.0或CCP1\_2/PCA1/PWM1/P3.6或CCP1\_3/PCA TOG1: 翻转控制位 当TOG1=1时,工作在PCA高速脉冲输出模式,PCA计数器的值与模块的比较/捕获 寄存器的值的匹配将使CCP1脚翻转。 (CCP1/PCA1/PWM1/P1.0或CCP1\_2/PCA1/PWM1/P3.6或CCP1\_3/PCA1/PWM1/P2.6)
- PWM1: 脉宽调节模式。 当PWM1=1时, 允许CCP1脚用作脉宽调节输出。 (CCP1/PCA1/PWM1/P1.0或CCP1\_2/PCA1/PWM1/P3.6或CCP1\_3/PCA1/PWM1/P2.6)
- ECCF1: 使能CCF1中断。使能寄存器CCON的比较/捕获标志CCF1, 用来产生中断。

PCA模块2的比较/捕获寄存器的格式如下:

CCAPM2 : PCA模块2的比较/捕获寄存器

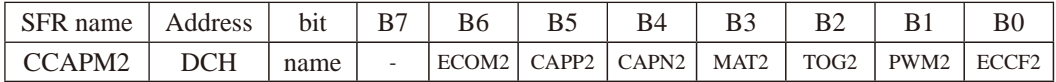

B7:保留为将来之用。

- ECOM2: 允许比较器功能控制位。 当ECOM2=2时,允许比较器功能。
- CAPP2: 正捕获控制位 当CAPP2=1时, 允许上升沿捕获。
- CAPN2:负捕获控制位 当CAPN2=1时, 允许下降沿捕获。
- MAT2: 匹配控制位 当MAT2=1时,PCA计数值与模块的比较/捕获寄存器的值的匹配将置位CCON寄存 器的中断标志位CCF2。
- TOG2: 翻转控制位 当TOG2=1时,工作在PCA高速脉冲输出模式,PCA计数器的值与模块的比较/捕获 寄存器的值的匹配将使CCP2脚翻转。 (CCP2/PCA2/PWM2/P3.7或CCP2/PCA2/PWM2/P2.7)
- PWM2: 脉宽调节模式。 当PWM2=1时, 允许CCP2脚用作脉宽调节输出。 (CCP2/PCA2/PWM2/P3.7或CCP2/PCA2/PWM2/P2.7)

ECCF2: 使能CCF2中断。使能寄存器CCON的比较/捕获标志CCF2, 用来产生中断。

#### **4. PCA**的**16**位计数器 — 低**8**位**CL**和高**8**位**CH**

CL和CH地址分别为E9H和F9H,复位值均为00H,用于保存PCA的装载值。

#### **5. PCA**捕捉/比较寄存器 — **CCAPnL**(低位字节)和**CCAPnH**(高位字节)

立计数器 — 低8位CL和高8位CH<br>分别为E9H和F9H,复位值均为00H,用于保存PCA的装载<br>比较寄存器 — CCAPnL(低位字节)和CCAPnH(高<br>于捕获或比较时,它们用于保存各个模块的16位捕捉计数<br>2们用来控制输出的占空比。其中,n=0、1、2,分别对应<br>0H。它们对应的地址分别为:<br>AH、CCAP0H — FAH: 模块0的捕捉/比较寄存器。<br>BH、CCAP1H — FBH: 模块1的捕捉/比较寄存器。 当PCA模块用于捕获或比较时,它们用于保存各个模块的16位捕捉计数值;当PCA模块用 于PWM模式时, 它们用来控制输出的占空比。其中, n=0、1、2, 分别对应模块0、模块1和模 块2。复位值均为00H。它们对应的地址分别为:

- CCAP0L EAH、CCAP0H FAH:模块0的捕捉/比较寄存器。
- CCAP1L EBH、CCAP1H FBH:模块1的捕捉/比较寄存器。

CCAP2L — ECH、CCAP2H — FCH:模块2的捕捉/比较寄存器。

#### **6. PCA**模块**PWM**寄存器**PCA\_PWM0**、**PCA\_PWM1**和**PCA\_PWM2**

PCA模块0的PWM寄存器的格式如下:

PCA\_PWM0 : PCA模块0的PWM寄存器

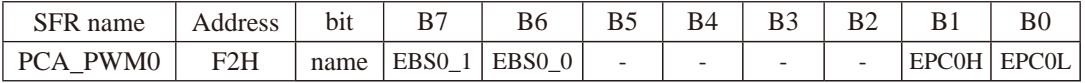

EBS0\_1 , EBS0\_0:当PCA模块0工作于PWM模式时的功能选择位。

- 0 , 0 : PCA模块0工作于8位PWM功能;
- 0 , 1 : PCA模块0工作于7位PWM功能;
- 1, 0 : PCA模块0工作于6位PWM功能;
- 1 , 1 :无效,PCA模块0仍工作于8位PWM模式.

EPC0H:在PWM模式下,与CCAP0H组成9位数。 EPC0L:在PWM模式下,与CCAP0L组成9位数。

PCA模块1的PWM寄存器的格式如下:

PCA\_PWM1 : PCA模块1的PWM寄存器

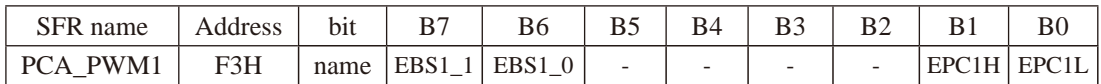

EBS1\_1 , EBS1\_0:当PCA模块1工作于PWM模式时的功能选择位。

0 , 0 : PCA模块1工作于8位PWM功能;

0 , 1 : PCA模块1工作于7位PWM功能;

1 , 0 :PCA模块1工作于6位PWM功能;

1, 1: 无效, PCA模块1仍工作于8位PWM.

EPC1H:在PWM模式下,与CCAP1H组成9位数。

EPC1L:在PWM模式下,与CCAP1L组成9位数。

PCA模块2的PWM寄存器的格式如下:

PCA\_PWM2 : PCA模块2的PWM寄存器

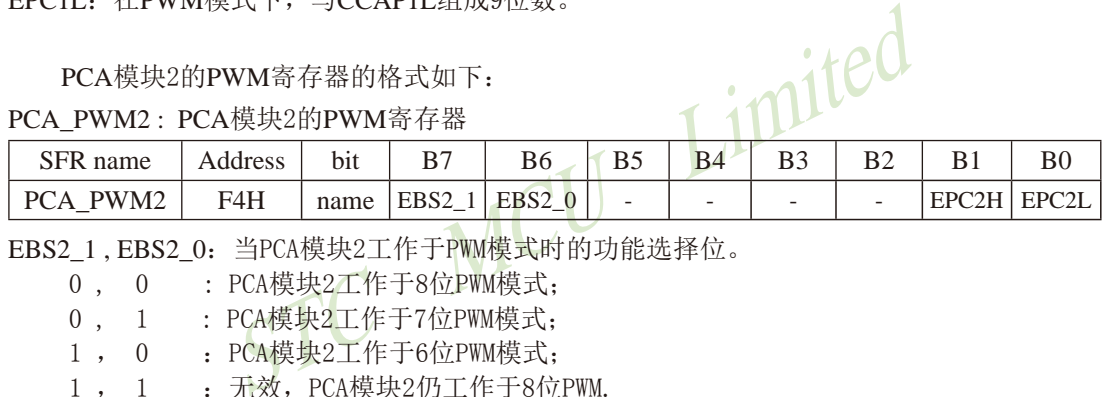

EBS2\_1 , EBS2\_0:当PCA模块2工作于PWM模式时的功能选择位。

0 , 0 : PCA模块2工作于8位PWM模式;

0, 1 : PCA模块2工作于7位PWM模式;

1, 0: PCA模块2工作于6位PWM模式;

1, 1: 无效, PCA模块2仍工作于8位PWM.

EPC2H:在PWM模式下,与CCAP2H组成9位数。

EPC2L:在PWM模式下,与CCAP2L组成9位数。

#### PCA模块的工作模式设定表如下表所列:

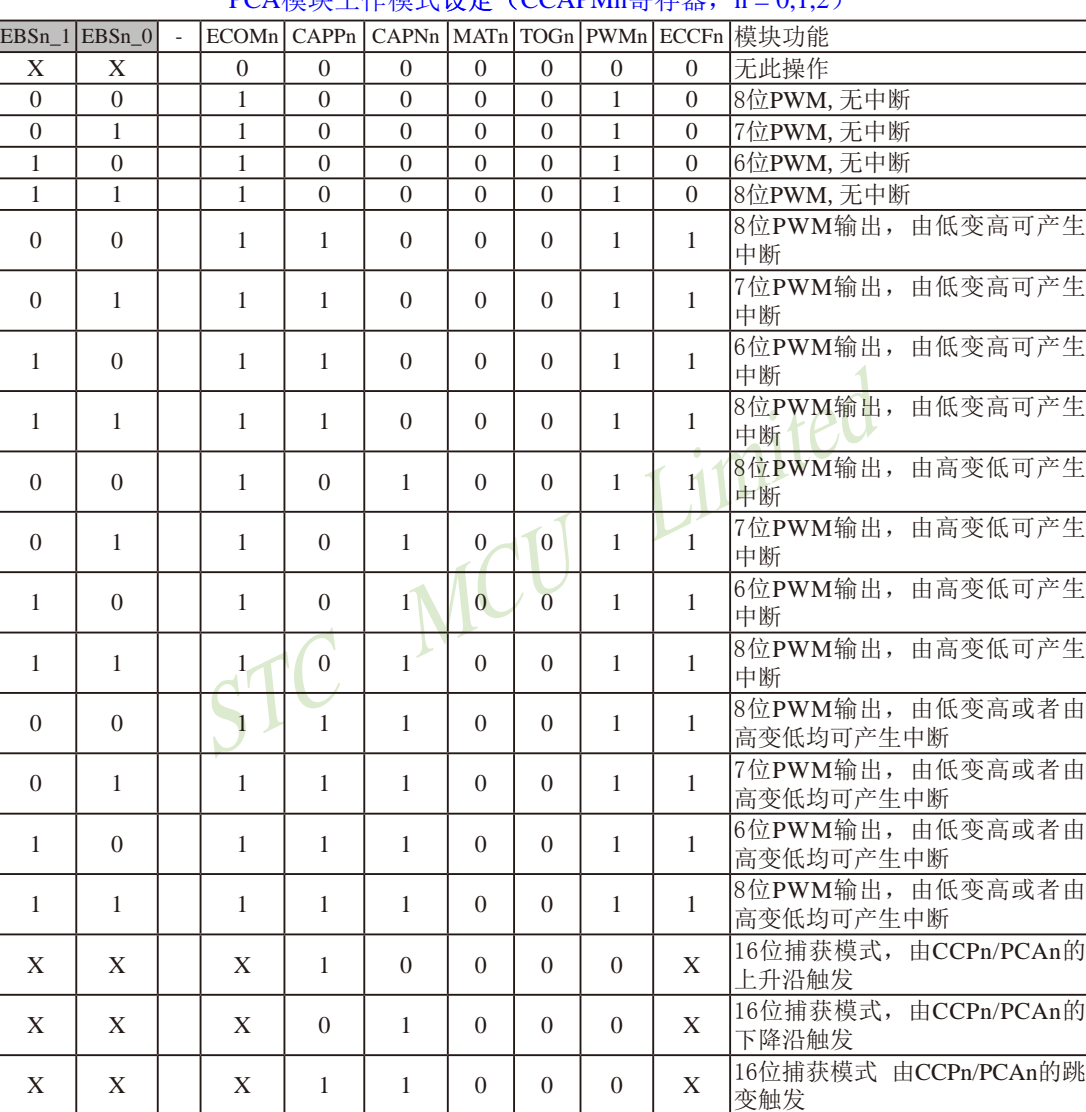

#### $DCA$ 構执工作構式设定  $(CCADMn$ 客方器,n = 0,1,2)

X X 1 1 0 0 1 0 0 X 16位软件定时器

X | X | | 1 | 0 | 0 | 1 | 1 | 0 | X |16位

STC15F2K60S2系列单片机指南 官方网站:www.STCMCU.com 研发顾问QQ:800003751 STC — 全球最大的8051单片机设计公司

### **7.** 将单片机的**CCP/PWM/PCA**功能在3组管脚之间切换的寄存器**AUXR1(P\_SW1)**

辅助寄存器1的格式如下:

AUXR1/P\_SW1 : 外围设备切换控制寄存器 (不可位寻址)

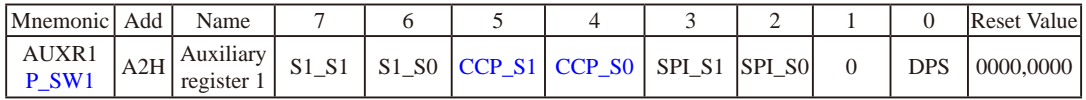

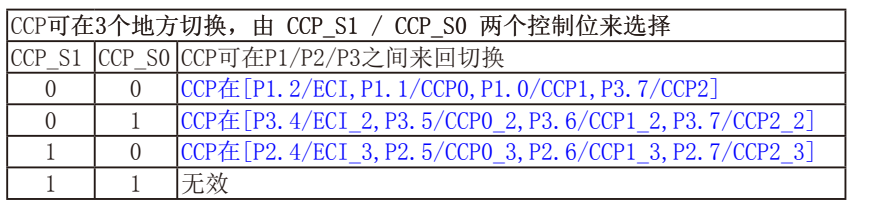

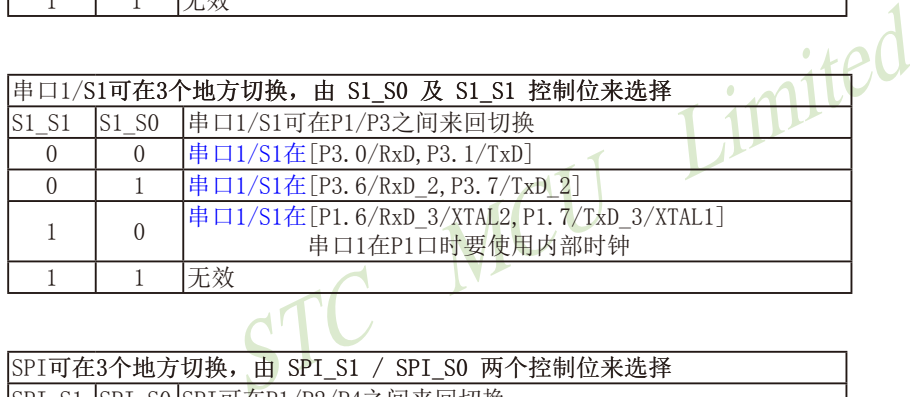

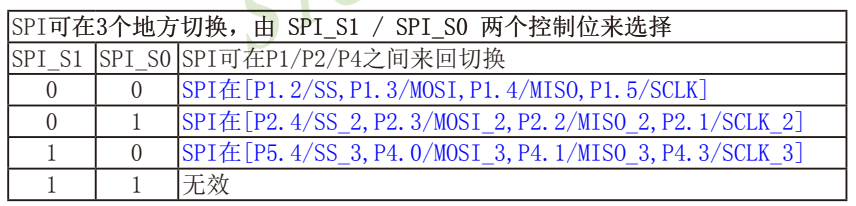

#### DPS: DPTR registers select bit. DPTR 寄存器选择位

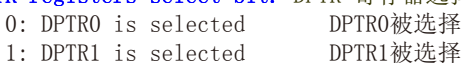

# **11.2 CCP/PWM/PCA**模块的结构

STC15系列部分单片机有3路可编程计数器阵列CCP/PCA/PWM(通过AUXR1/P\_SW1寄存器可以 设置CCP/PCA/PWM从P1口切换到P2口切换到P3口)。

PCA含有一个特殊的16位定时器,有3个16位的捕获/比较模块与之相连,如下图所示。

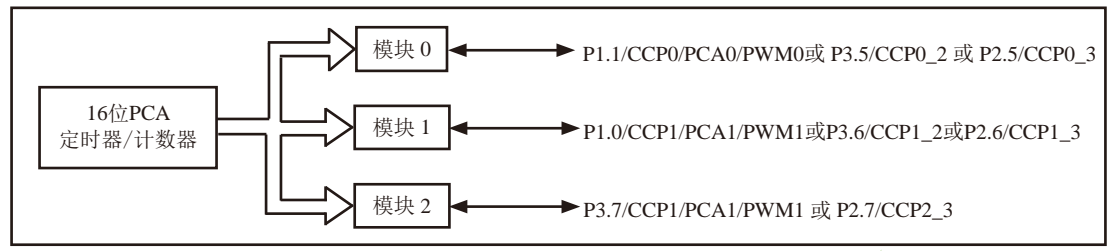

PCA模块结构

每个模块可编程工作在4种模式下:上升/下降沿捕获、软件定时器。高速脉冲输出或可调 制脉冲输出。

FI作在4种模式下: 上升/下降沿捕获、软件定时器 ●高速<br>
: 模块0连接到P1.1/CCP0 或 P3.5/CCP0\_2 或 P2.5/CCP0\_3<br>
模块1连接到P1.0/CCP1 或 P3.6/CCP1\_2 或 P2.6/CCP1\_3<br>
模块2连接到P3.7/CCP2 或 P3.7/CCP2\_2 或 P2.7/CCP2\_3<br>
器/计数器是3个模块的公共时间基准,其结构如下图所示 STC15F2K60S2系列: 模块0连接到P1.1/CCP0 或 P3.5/CCP0\_2 或 P2.5/CCP0\_3; 模块1连接到P1.0/CCP1 或 P3.6/CCP1\_2 或 P2.6/CCP1\_3; 模块2连接到P3.7/CCP2 或 P3.7/CCP2\_2 或 P2.7/CCP2\_3。

16位PCA定时器/计数器是3个模块的公共时间基准,其结构如下图所示。

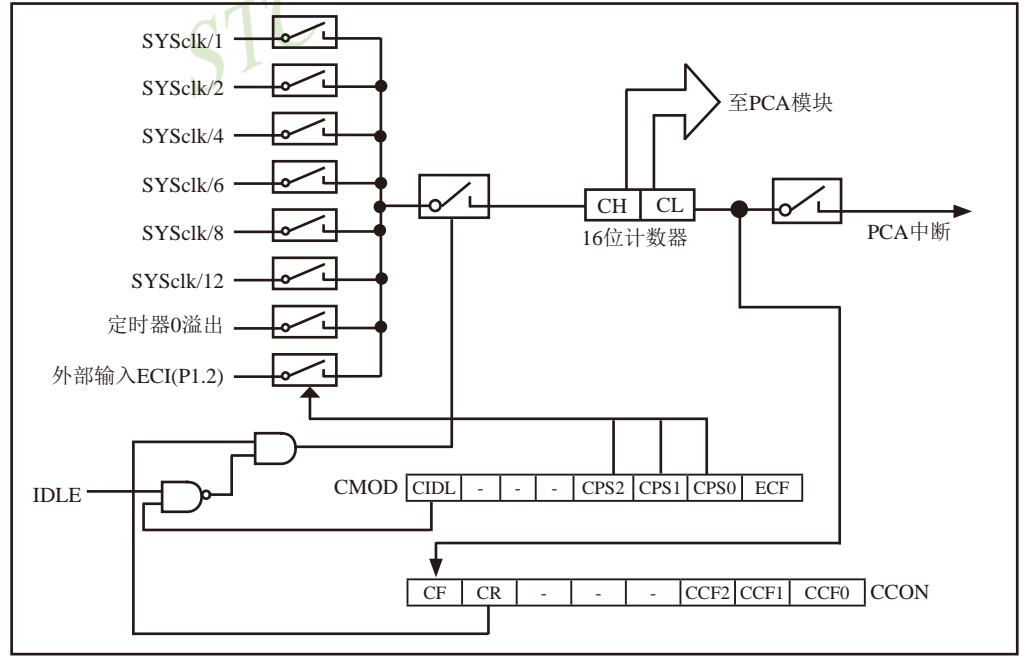

PCA 定时器/计数器结构

寄存器CH和CL的内容是正在自由递增计数的16位PCA定时器的值。PCA定时器是3个模块的 公共时间基准,可通过编程工作在: 1/12系统时钟、1/8系统时钟、1/6系统时钟、1/4系统时 钟、1/2系统时钟、系统时钟、定时器0溢出或ECI脚的输入 (STC15W4K60S4系列在P1.2或P2.4 或P3.4口)。定时器的计数源由CMOD特殊功能寄存器中的CPS2.CPS1和CPS0位来确定(见CMOD 特殊功能寄存器说明)。

CMOD特殊功能寄存器还有2个位与PCA相关。它们分别是: CIDL, 空闲模式下允许停止 PCA: ECF, 置位时, 使能PCA中断, 当PCA定时器溢出将PCA计数溢出标志CF (CCON, 7) 置位。

CCON特殊功能寄存器包含PCA的运行控制位 (CR) 和PCA定时器标志 (CF) 以及各个模块的 标志(CCF2/CCF1/CCF0)。通过软件置位CR位(CCON.6)来运行PCA。CR位被清零时PCA关闭。 当PCA计数器溢出时, CF位 (CCON. 7) 置位, 如果CMOD寄存器的ECF位置位, 就产生中断。CF位 只可通过软件清除。CCON寄存器的位0~2是PCA各个模块的标志(位0对应模块0,位1对应模块 1, 位2对应模块2), 当发生匹配或比较时由硬件置位。这些标志也只能通过软件清除。所有 模块共用一个中断向量。PCA的中断系统如图所示。

PCA的每个模块都对应一个特殊功能寄存器。它们分别是:模块0对应CCAPMO,模块1对应 CCAPM1, 模块2对应CCAPM2, 特殊功能寄存器包含了相应模块的工作模式控制位。

当模块发生匹配或比较时, ECCFn位 (CCAPMn. 0, n=0, 1, 2由工作的模块决定) 使能 CCON 特殊功能寄存器的CCFn标志来产生中断。

PWM (CCAPMn.1) 用来使能脉宽调制模式。

当PCA计数值与模块的捕获/比较寄存器的值相匹配时, 如果TOG位 (CCAPMn. 2) 置位, 模 块的CCPn输出将发生翻转。

当PCA计数值与模块的捕获/比较寄存器的值相匹配时, 如果匹配位MATn (CCAPMn. 3) 置 位, CCON寄存器的CCFn位将被置位。

CAPNn (CCAPMn. 4) 和CAPPn (CCAPMn. 5) 用来设置捕获输入的有效沿。CAPNn位使能下降 沿有效, CAPPn位使能上升沿有效。如果两位都置位, 则两种跳变沿都被使能, 捕获可在两种 跳变沿产生。

通过置位CCAPMn寄存器的ECOMn位(CCAPMn.6)来使能比较器功能。

每个PCA模块还对应另外两个寄存器, CCAPnH和CCAPnL。当出现捕获或比较时, 它们用来 保存16位的计数值。当PCA模块用在PWM模式中时, 它们用来控制输出的占空比。

### **11.3 CCP/PCA**模块的工作模式

### **11.3.1** 捕获模式

PCA模块工作于捕获模式的结构图如下图所示。要使一个PCA模块工作在捕获模式, 寄存器 CCAPMn的两位(CAPNn和CAPPn)或其中任何一位必须置1。PCA模块工作于捕获模式时,对模块 的外部CCPn输入 (CCP0/P1.1, CCP1/P1.0, CCP2/P3.7) 的跳变进行采样。当采样到有效跳变 时, PCA硬件就将PCA计数器阵列寄存器(CH和CL)的值装载到模块的捕获寄存器中(CCAPnL和 CCAPnH).

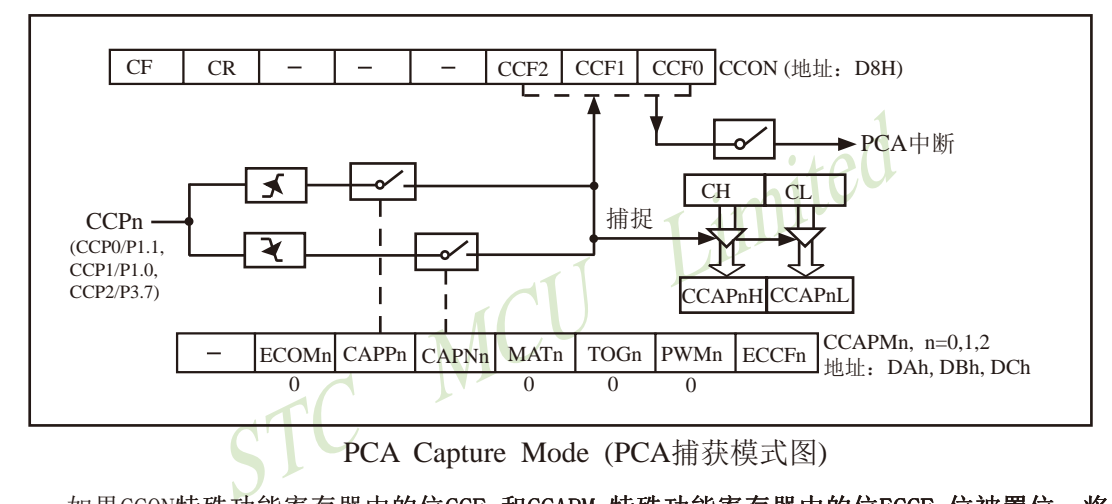

如果CCON特殊功能寄存器中的位CCFn和CCAPMn特殊功能寄存器中的位ECCFn位被置位,将 产生中断。 可在中断服务程序中判断哪一个模块产生了中断,并注意中断标志位的软件清零问 题。

### **11.3.2 16**位软件定时器模式

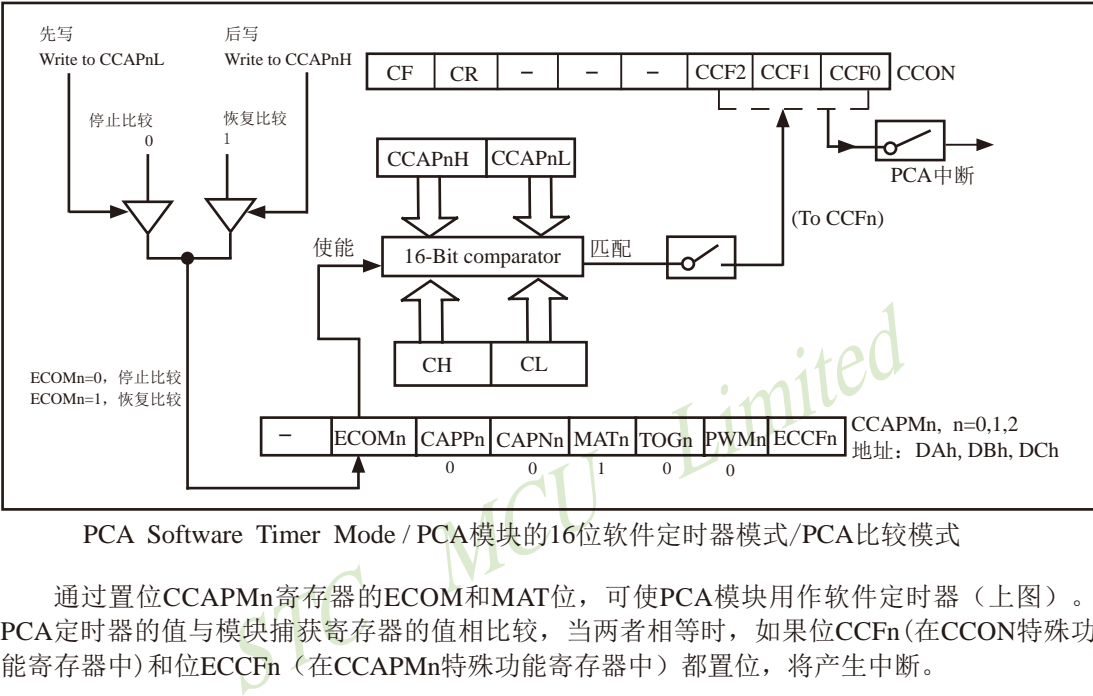

16位软件定时器模式结构图如下图所示。

PCA Software Timer Mode / PCA模块的16位软件定时器模式/PCA比较模式

通过置位CCAPMn寄存器的ECOM和MAT位,可使PCA模块用作软件定时器(上图)。 PCA定时器的值与模块捕获寄存器的值相比较,当两者相等时,如果位CCFn(在CCON特殊功 能寄存器中)和位ECCFn(在CCAPMn特殊功能寄存器中)都置位,将产生中断。

[CH,CL]每隔一定的时间自动加1,时间间隔取决于选择的时钟源。例如,当选择的时 钟源为SYSclk/12,每12个时钟周期[CH,CL]加1。当[CH,CL]增加到等于[CCAPnH, CCAPnL] 时,CCFn=1,产生中断请求。如果每次PCA模块中断后,在中断服务程序中断给[CCAPnH, CCAPnL]增加一个相同的数值,那么下次中断来临的间隔时间T也是相同的,从而实现了定时 功能。定时时间的长短取决于时钟源的选择以及PCA计数器计数值的设置。下面举例说明PCA 计数器计数值的计算方法。

假设,系统时钟频率SYSclk = 18.432MHz,选择的时钟源为SYSclk/12, 定时时间T为5ms, 则 PCA计数器计数值为:

PCA计数器的计数值 = T / (( 1 / SYSclk )×12 ) = 0.005 / (( 1 / 18432000)×12 ) = 7680 (10进制数) = 1E00H (16进制数)

也就是说,PCA计数器计数1E00H次,定时时间才是5ms,这也就是每次给[CCAPnH, CCAPnL]增加的数值(步长)。

### **11.3.3** 高速脉冲输出模式

 该模式中(下图),当PCA计数器的计数值与模块捕获寄存器的值相匹配时,PCA模块的CCPn输 出将发生翻转。要激活高速脉冲输出模式,CCAPMn寄存器的TOGn,MATn和ECOMn位必须都置位。

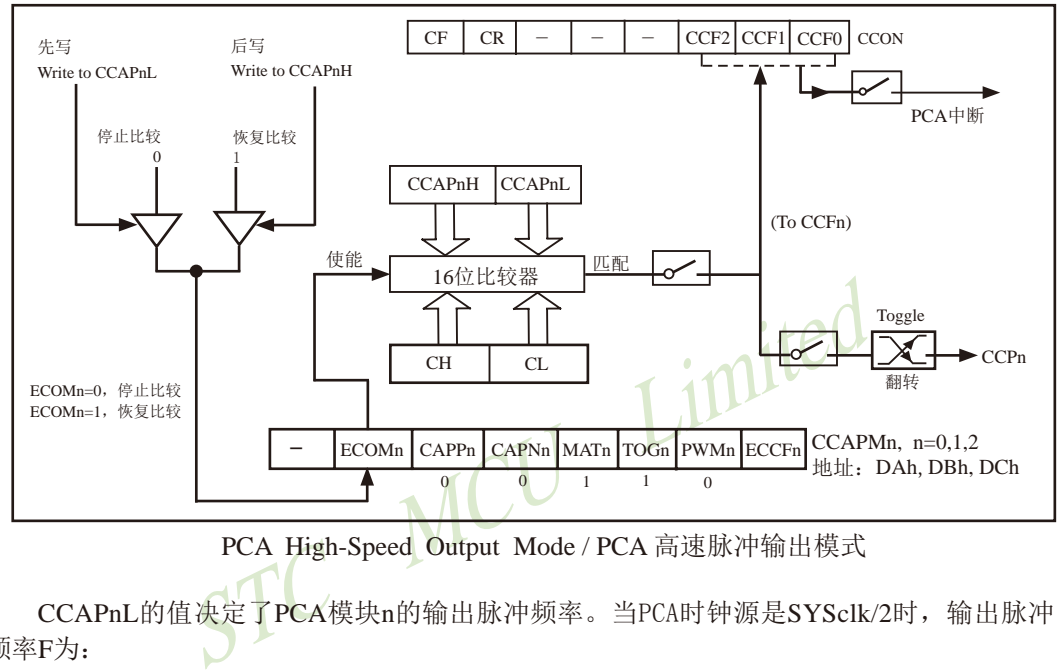

PCA High-Speed Output Mode / PCA 高速脉冲输出模式

CCAPnL的值决定了PCA模块n的输出脉冲频率。当PCA时钟源是SYSclk/2时,输出脉冲的 频率F为:

#### $f = SYSclk / (4 \times CCAPnL)$

其中, SYSclk为系统时钟频率。由此, 可以得到CCAPnL的值CCAPnL = SYSclk / (4xf). 如果计算出的结果不是整数,则进行四舍五入取整,即

#### $CCAPnL = INT (SYSclk / (4 \times f) + 0.5)$

其中, INT()为取整运算, 直接去掉小数。例如, 假设SYSclk = 20MHz, 要求PCA高速脉 冲输出125kHz的方波, 则CCAPnL中的值应为:

CCAPnL = INT (20000000 / ( $4 \times 125000$ ) + 0.5) = INT ( $40 + 0.5$ ) =  $40 = 28$ H
# **11.3.4** 脉宽调节模式(**PWM**)

脉宽调制(PWM, Pulse Width Modulation)是一种使用程序来控制波形占空比、周期、相位 波形的技术,在三相电机驱动、D/A转换等场合有广泛的应用。

STC15系列单片机的PCA模块可以通过设定各自的寄存器PCA\_PWMn (n=0,1,2.下同)中的 位EBSn\_1/PCA\_PWMn.7及EBSn\_0/PCA\_PWMn.6,使其工作于8位PWM或7位PWM或6位PWM 模式。

#### **11.3.4.1 8**位脉宽调节模式**(PWM)**

当[EBSn\_1,EBSn\_0]=[0,0]或[1,1]时,PCA模块n工作于8位PWM模式,此时将{0,CL[7:0]} 与捕获寄存器[EPCnL,CCAPnL[7:0]]进行比较。PWM模式的结构如下图所示。

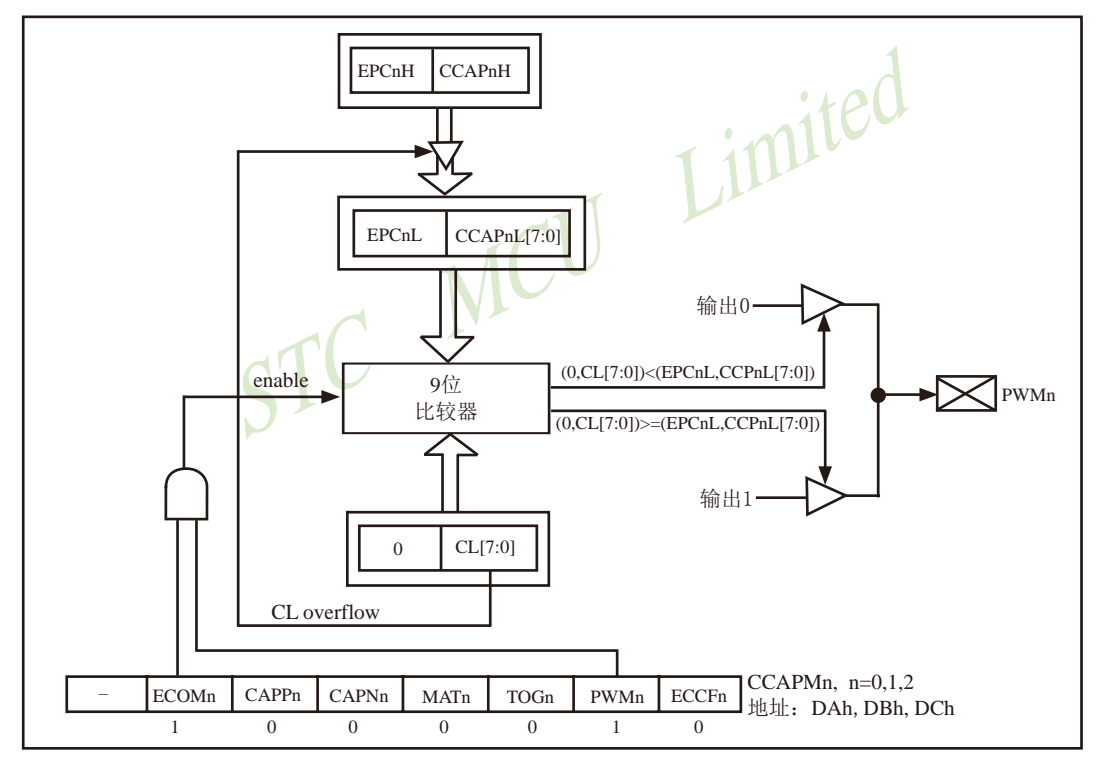

PCA PWM mode / 可调制脉冲宽度输出模式结构图(PCA模块工作于8位PWM模式)

当PCA模块工作于8位PWM模式时, 由于所有模块共用仅有的PCA定时器, 所有它们的输出 频率相同。各个模块的输出占空比是独立变化的,与使用的捕获寄存器{EPCnL,CCAPnL[7:0]} 有关。当{0, CL[7:0]}的值小于{EPCnL, CCAPnL[7:0]}时, 输出为低; 当{0, CL[7:0]}的 值等于或大于{EPCnL,CCAPnL[7:0]}时,输出为高。当CL的值由FF变为00溢出时, {EPCnH,CCAPnH[7:0]}的内容装载到{EPCnL,CCAPnL[7:0]}中。这样就可实现无干扰地更新 PWM。要使能PWM模式,模块CCAPMn寄存器的PWMn和ECOMn位必须置位。

STC15F2K60S2系列单片机指南 技术支持网站:www.GXWMCU.com 临时技术支持Tel:13922829991 研发顾问Tel:13922805190

当PWM是8位的时: PWM的频率 = F PCA时钟输入源频率  $756$ 

PCA时钟输入源可以从以下8种中选择一种: SYSclk, SYSclk/2, SYSclk/4, SYSclk/6, SYSclk/8, SYSclk/12, 定时器0的溢出, ECI/P1.2输入。

举例: 设PCA模块工作于8位PWM模式。要求PWM输出频率为38KHz, 选SYSclk为PCA/ PWM时钟输入源, 求出SYSclk的值。

由计算公式38000=SYSclk/256, 得到外部时钟频率SYSclk=38000 x 256 x 1=9,728,000

 如果要实现可调频率的PWM输出,可选择定时器0的溢出率或者ECI脚的输入作为PCA/PWM 的时钟输入源

当EPCnL = 0及CCAPnL = 00H时,PWM固定输出高 当EPCnL = 1及CCAPnL = FFH时,PWM固定输出低

当某个I/O口作为PWM使用时,该口的状态:

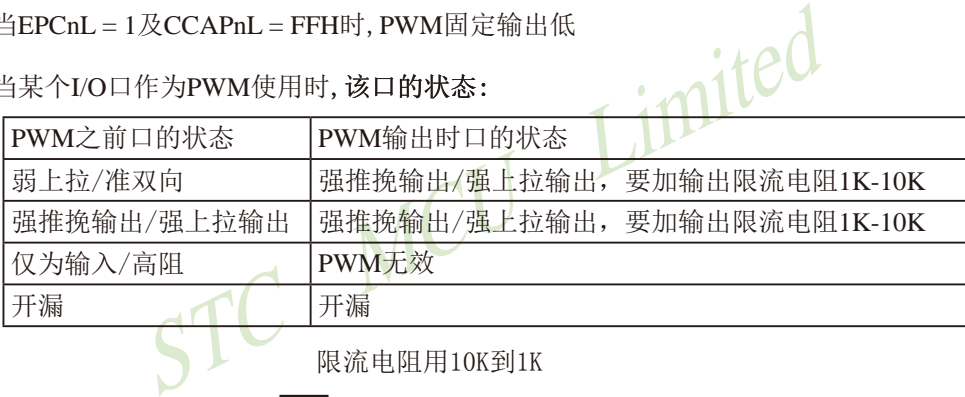

普通I/O口 接负载

#### **11.3.4.2 7**位脉宽调节模式**(PWM**)**(STC**创新设计,请不要抄袭**)**

当[EBSn\_1,EBSn\_0]=[0,1]时, PCA模块n工作于7位PWM模式, 此时将{0,CL[6:0]}与捕获 寄存器[EPCnL,CCAPnL[6:0]]进行比较。PWM模式的结构如下图所示。

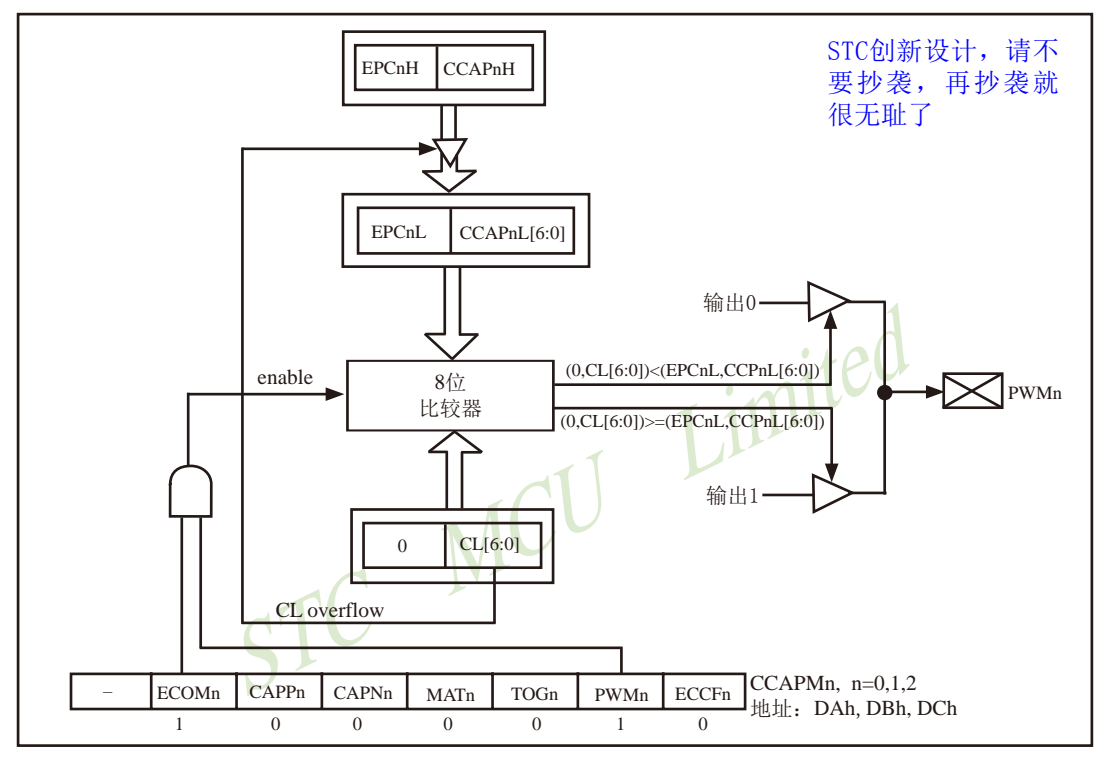

PCA PWM mode / 可调制脉冲宽度输出模式结构图(PCA模块工作于7位PWM模式)

当PCA模块工作于7位PWM模式时, 由于所有模块共用仅有的PCA定时器, 所有它们的输出 频率相同。各个模块的输出占空比是独立变化的,与使用的捕获寄存器{EPCnL,CCAPnL[6:0]} 有关。当{0, CL[6:0]}的值小于{EPCnL, CCAPnL[6:0]}时, 输出为低; 当{0, CL[6:0]} 的值等于或大于{EPCnL,CCAPnL[6:0]}时,输出为高。当CL的值由7F变为00溢出时, {EPCnH,CCAPnH[6:0]}的内容装载到{EPCnL,CCAPnL[6:0]}中。这样就可实现无干扰地更新 PWM。要使能PWM模式,模块CCAPMn寄存器的PWMn和ECOMn位必须置位。

\n
$$
\text{PWM} = \text{PWM} + \text{PWM} + \text{PWM} + \text{PCM} + \text{PCM} + \text{PAM} + \text{PAM} + \text{
$$

PCA时钟输入源可以从以下8种中选择一种: SYSclk, SYSclk/2, SYSclk/4, SYSclk/6, SYSclk/8, SYSclk/12, 定时器0的溢出, ECI/P1.2输入。

举例: 设PCA模块工作于7位PWM模式。要求PWM输出频率为38KHz, 选SYSclk为PCA/ PWM时钟输入源, 求出SYSclk的值。

由计算公式38000=SYSclk/128 , 得到外部时钟频率SYSclk=38000 x 128 x 1=4,864,000

 如果要实现可调频率的PWM输出,可选择定时器0的溢出率或者ECI脚的输入作为PCA/PWM 的时钟输入源

 $\triangle$ EPCnL =  $0\not\to$ CCAPnL = 80H时, PWM固定输出高

 $\angle$ 当EPCnL = 1及CCAPnL = 0FFH时, PWM固定输出低

#### **11.3.4.3 6**位脉宽调节模式**(PWM**)**(STC**创新设计,请不要抄袭**)**

当[EBSn\_1,EBSn\_0]=[1,0]时, PCA模块n工作于6位PWM模式, 此时将{0, CL[5:0]}与捕获 寄存器[EPCnL,CCAPnL[5:0]]进行比较。PWM模式的结构如下图所示。

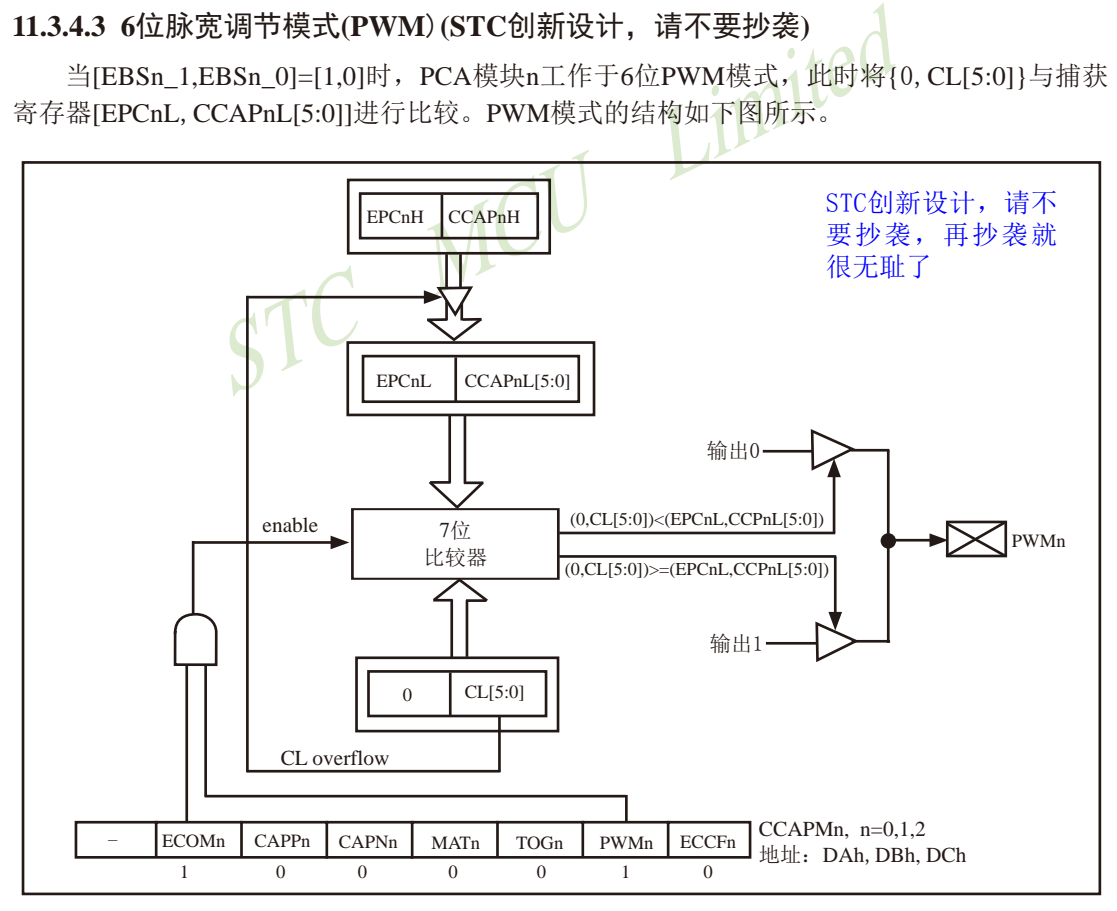

PCA PWM mode / 可调制脉冲宽度输出模式结构图(PCA模块工作于6位PWM模式)

当PCA模块工作于6位PWM模式时, 由于所有模块共用仅有的PCA定时器, 所有它们的输出 频率相同。各个模块的输出占空比是独立变化的,与使用的捕获寄存器{EPCnL,CCAPnL[5:0]} 有关。当{0, CL[5:0]}的值小于{EPCnL, CCAPnL[5:0]}时, 输出为低; 当{0, CL[5:0]} 的值等于或大于{EPCnL,CCAPnL[5:0]}时,输出为高。当CL的值由3F变为00溢出时, {EPCnH,CCAPnH[5:0]}的内容装载到{EPCnL,CCAPnL[5:0]}中。这样就可实现无干扰地更新 PWM。要使能PWM模式,模块CCAPMn寄存器的PWMn和ECOMn位必须置位。

当PWM是6位的时: PWM的频率= PCA时钟输入源频率 64

PCA时钟输入源可以从以下8种中选择一种: SYSclk, SYSclk/2, SYSclk/4, SYSclk/6, SYSclk/8, SYSclk/12, 定时器0的溢出, ECI/P1.2输入。

举例: 设PCA模块工作于6位PWM模式。要求PWM输出频率为38KHz, 选SYSclk为PCA/ PWM时钟输入源, 求出SYSclk的值。

由计算公式38000=SYSclk/64 , 得到外部时钟频率SYSclk=38000 x 64 x 1=2.432,000

i块工作于6位PWM模式。要求PWM输出频率为38KHz, <mark>选</mark><br>求出SYSclk的值。<br>)0=SYSclk/64 ,得到外部时钟频率SYSclk=38000 x 64 x 1=<br>频率的PWM输出, 可选择定时器0的溢出率或者ECI脚的输。<br>CCAPnL = 0C0H时, PWM固定输出高<br>CCAPnL = 0FFH时, PWM固定输出低 如果要实现可调频率的PWM输出,可选择定时器0的溢出率或者ECI脚的输入作为PCA/PWM 的时钟输入源

当EPCnL = 0及CCAPnL = 0C0H时,PWM固定输出高

当EPCnL = 1及CCAPnL = 0FFH时,PWM固定输出低

# **11.4** 用**CCP/PCA**功能扩展外部中断的测试程序(**C**和汇编)

# **1.** C程序:

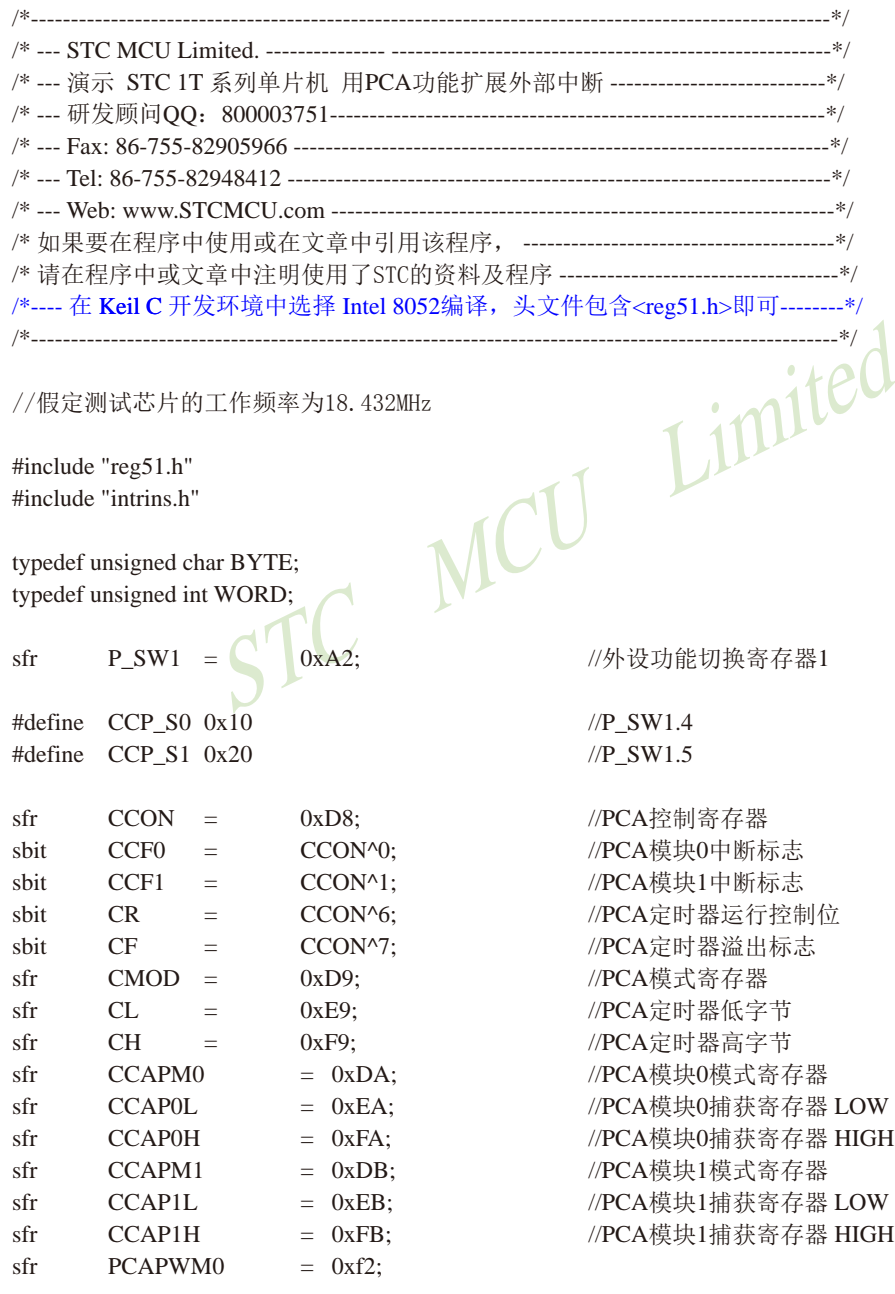

RCC:<br>
P\_SW1;<br>
(CCP\_S0|CCP\_S1); //CCP\_S0=1 CCP\_S1=0<br>
CCP\_S0; //(P3.4/ECI\_2, P3.5/CCP0\_2, P3.6/CCP1\_2<br>
ACC;<br>
P\_SW1;<br>
(CCP\_S0|CCP\_S1); //CCP\_S0=0 CCP\_S1=1<br>
CCP\_S1; //(P2.4/ECI\_3, P2.5/CCP0\_3, P2.6/CCP1\_3<br>
ACC;<br>
//初始化PCA控制寄存器 STC15F2K60S2系列单片机指南 官方网站:www.STCMCU.com 研发顾问QQ:800003751 STC — 全球最大的8051单片机设计公司  $sfr \t PCAPWM1 = 0xf3$ : sbit PCA LED = P1^0;  $//PCA$ 测试LED void PCA\_isr() interrupt 7 using 1 {  $CCF0 = 0$ ;  $//$ 清中断标志 PCA\_LED = !PCA\_LED; //测试LED取反 } void main() {  $ACC = P_SW1;$  $ACC$   $&=$   $\sim (CCP_S0 | CCP_S1);$  //CCP\_S0=0 CCP\_S1=0 P\_SW1 = ACC; //(P1.2/ECI, P1.1/CCP0, P1.0/CCP1, P3.7/CCP2)  $\mathcal{U}$  ACC = P SW1: //  $\angle$  ACC  $\&= \angle (CCP\_SO | CCP\_S1);$  //CCP\_S0=1 CCP\_S1=0 //  $\angle$  ACC  $\vert = \vert$  CCP\_S0;  $\angle$  //(P3.4/ECI\_2, P3.5/CCP0\_2, P3.6/CCP1\_2, P3.7/CCP2\_2)  $\mathcal{W}$  P\_SW1 = ACC; //  $\angle$  // ACC = P\_SW1; //  $\angle$  ACC  $\&= \angle$  (CCP\_S0 | CCP\_S1); //CCP\_S0=0 CCP\_S1=1 //  $ACC = CCP_S1; \t/(P2.4/ECI_3, P2.5/CCP0_3, P2.6/CCP1_3, P2.7/CCP2_3)$  $\mathcal{U}$  P\_SW1 =  $\bigwedge^{\mathsf{F}}$  ACC;  $CCON = 0$ ;  $\bigvee$  //初始化 $PCA$ 控制寄存器 //PCA定时器停止 //清除CF标志 //清除模块中断标志  $CL = 0$ ;  $1/\sqrt{2}$  or  $\sqrt{2}$   $\sqrt{2}$   $CH = 0$ ;  $CMOD = 0x00$ ;  $//$  ( )  $/$  ( )  $/$  ( )  $/$  ( )  $/$  ( )  $/$  ( )  $/$  ( )  $/$  ( )  $/$  ( )  $/$  ( )  $/$  ( )  $/$  ( )  $/$  ( )  $/$  ( )  $/$  ( )  $/$  ( )  $/$  ( )  $/$  ( )  $/$  ( )  $/$  ( )  $/$  ( )  $/$  ( )  $/$  ( )  $/$  ( )  $/$  ( )  $/$  ( ) //禁止PCA定时器溢出中断  $CCAPM0 = 0x11$ ;  $/PCA$ 模块0为下降沿触发  $\mathcal{U}$  CCAPM0 = 0x21;  $\mathcal{U}$  CCAPM0 = 0x21;  $\mathcal{U}$  CCAPM0 = 0x31;  $\mathcal{U}$  CCAPM0 = 0x31;  $CR = 1$ ;  $/PCA \neq rR$  $EA = 1$ ; while  $(1)$ ; }

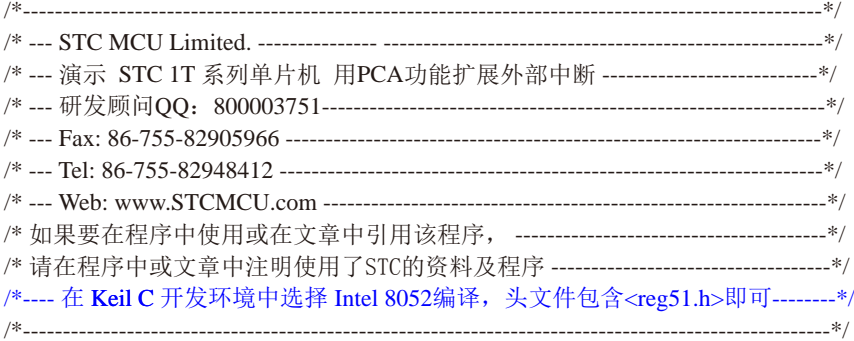

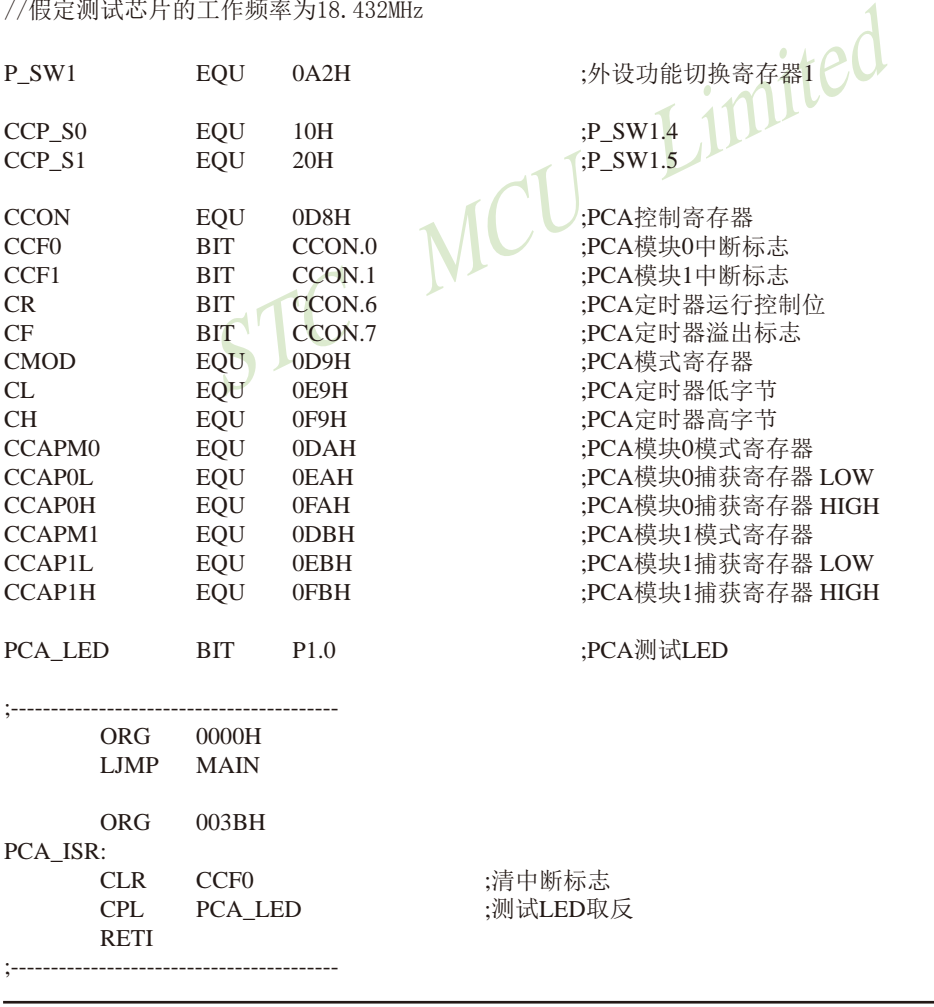

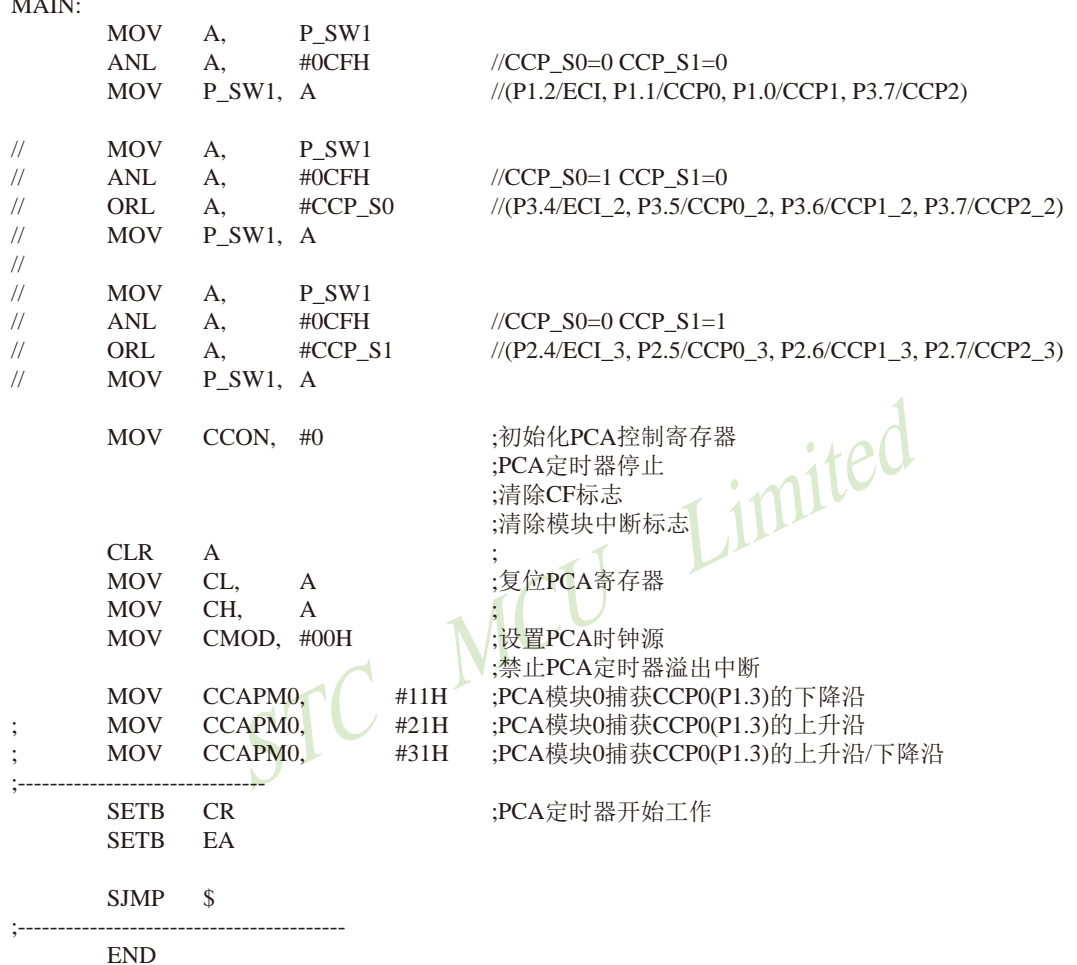

# **11.5** 用**CCP/PCA**功能实现**16**位定时器的测试程序(**C**和汇编)

# **1.** C程序:

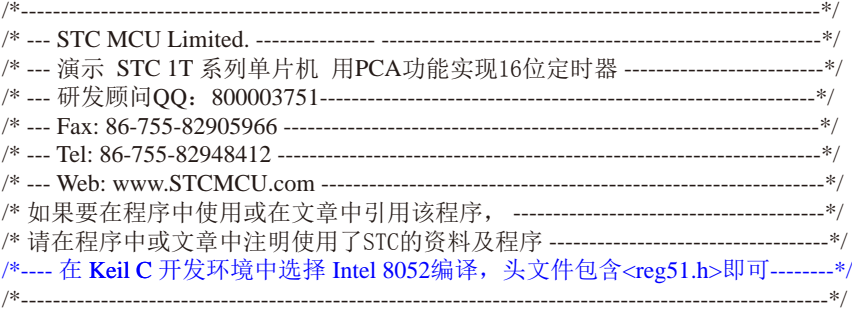

#### //假定测试芯片的工作频率为18.432MHz

#include "reg51.h" #include "intrins.h"

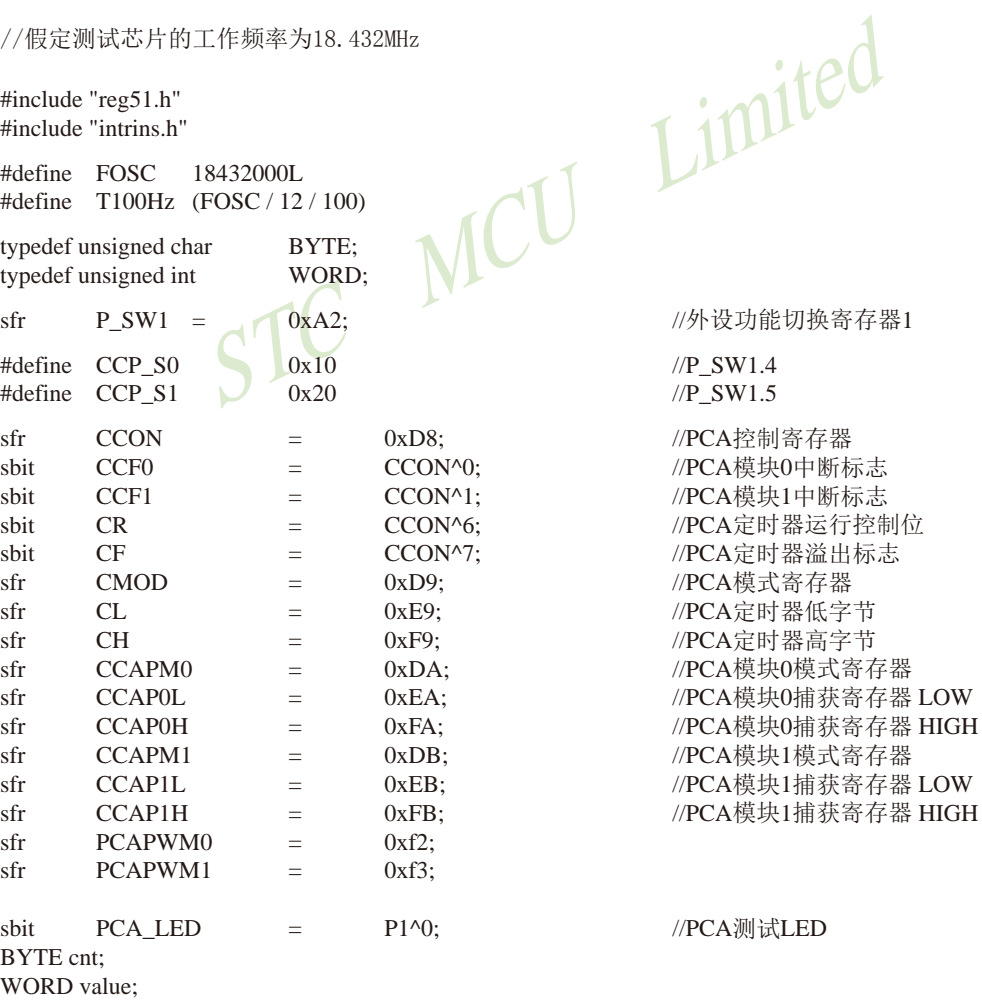

```
P_SW1;<br>
~(CCP_S0 | CCP_S1); //CCP_S0=0 CCP_S1=0<br>
ACC; //(P1.2/ECI, P1.1/CCP0, P1.0/CC<br>
P_SW1;<br>
~(CCP_S0 | CCP_S1); //CCP_S0=1 CCP_S1=0<br>
CCP_S0; //(P3.4/ECI_2, P3.5/CCP0_2, P3.6/CCP1_2<br>
ACC;<br>
P_SW1;<br>
~(CCP_S0 | CCP_S1); //
void PCA_isr() interrupt 7 using 1
{
       CCF0 = 0; //清中断标志
       CCAP0L = value;
       CCAP0H = value \gg 8; //更新比较值
       value += T100Hz;
       if (cnt-= = 0)
        {
              cnt = 100; //记数100次
              PCA_LED = !PCA_LED; //每秒闪烁一次
 }
}
void main()
{
       ACC = PSW1;ACC   &=   \sim (CCP_S0 | CCP_S1);   //CCP_S0=0 CCP_S1=0
        P_SW1 = ACC; //(P1.2/ECI, P1.1/CCP0, P1.0/CCP1, P3.7/CCP2)
\frac{1}{2}ACC = PSW1;// \angle ACC \&= \angle (CCP\_S0 | CCP\_S1); //CCP_S0=1 CCP_S1=0
// \angle ACC |= CCP_S0; \angle //(P3.4/ECI_2, P3.5/CCP0_2, P3.6/CCP1_2, P3.7/CCP2_2)
\mathcal{U} P_SW1 = ACC;
// 
\mathcal{W} ACC = P SW1;
// \angle ACC \&= \&\sim (CCP\_SO | CCP\_S1); //CCP_S0=0 CCP_S1=1
// ACC = CCP_S1; //(P2.4/ECI_3, P2.5/CCP0_3, P2.6/CCP1_3, P2.7/CCP2_3)
\mathcal{U} P_SW1 = ACC;
       CCON = 0; //初始化PCA控制寄存器
                                           //PCA定时器停止
                                           //清除CF标志
                                           //清除模块中断标志
       CL = 0; //复位PCA寄存器
CH = 0;\text{CMOD} = 0x00; \text{1/}\,\mathcal{C} THZ 0x00;
                                           //禁止PCA定时器溢出中断
       value = T100Hz;
       CCAP0L = value;
        CCAP0H = value >> 8; //初始化PCA模块0
       value += T100 Hz;
       CCAPM0 = 0x49; \angle //PCA模块0为16位定时器模式
       CR = 1; /PCA定时器开始工作
       EA = 1:
       cnt = 0;
       while (1);
}
```
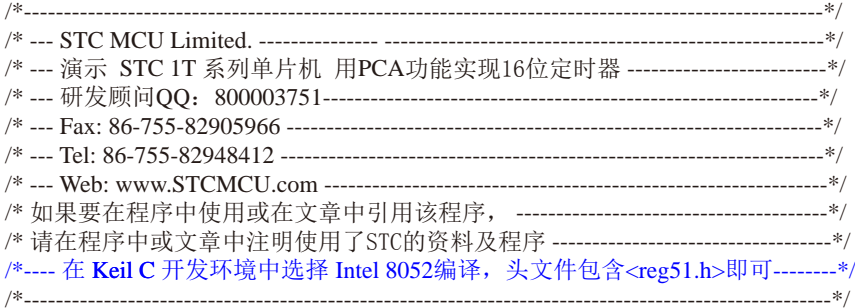

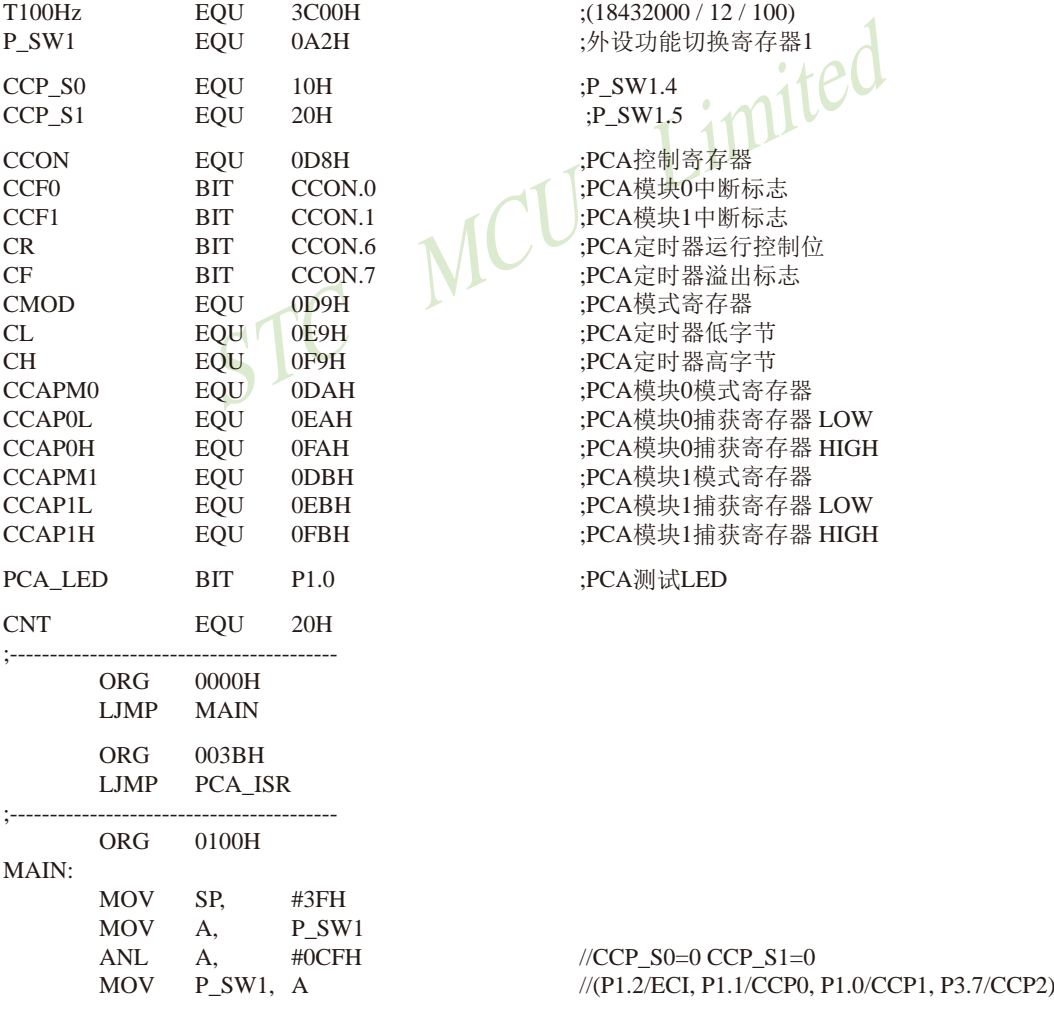

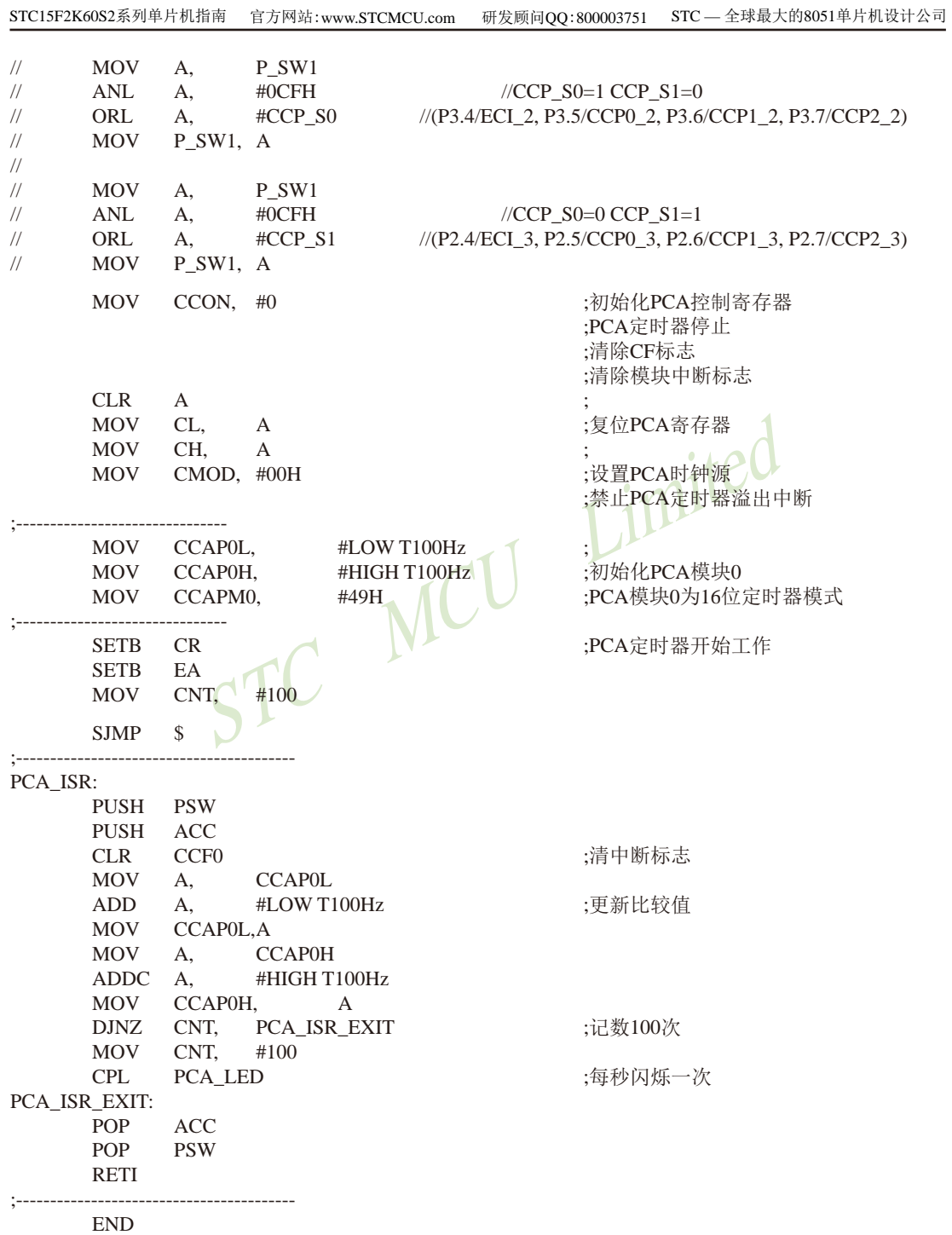

# **11.6 CCP/PCA**输出高速脉冲的测试程序(**C**和汇编)

## **1.** C程序:

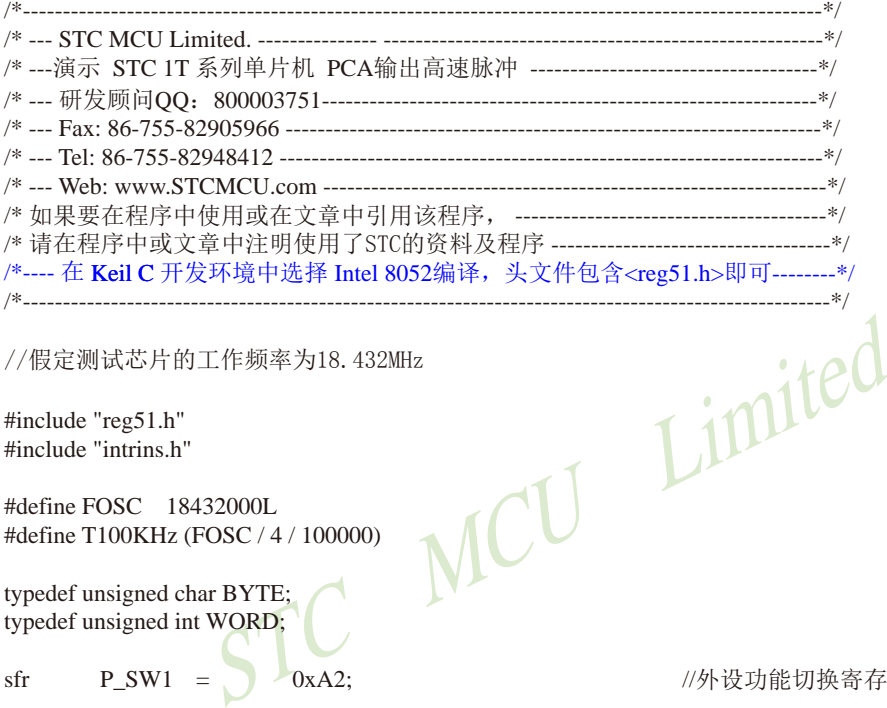

//假定测试芯片的工作频率为18.432MHz

#include "reg51.h" #include "intrins.h"

#define FOSC 18432000L #define T100KHz (FOSC / 4 / 100000)

typedef unsigned char BYTE; typedef unsigned int WORD;

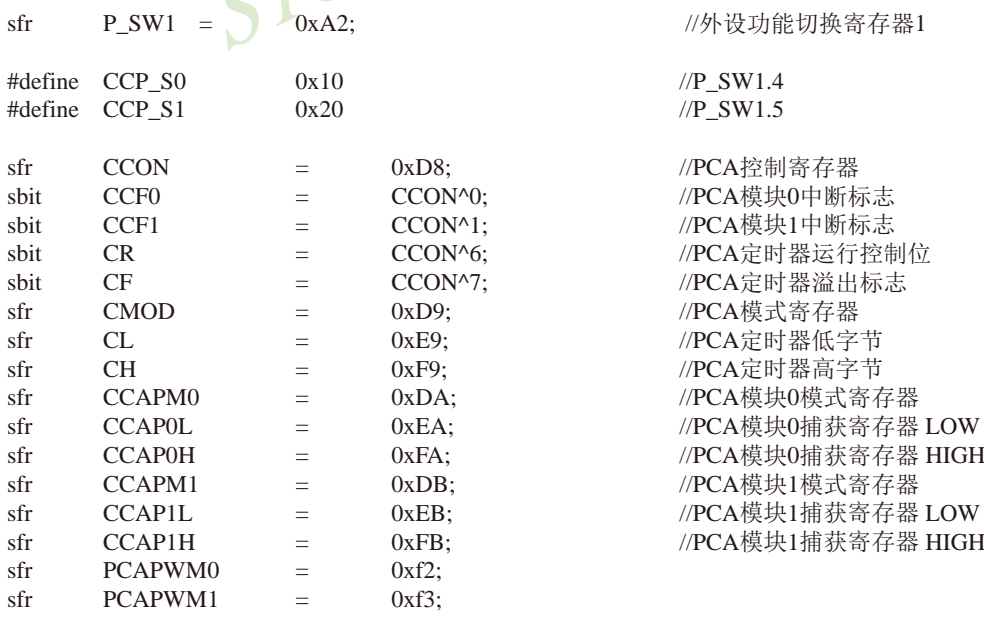

//外设功能切换寄存器1

 $//P$  SW1.4  $//P_SW1.5$ 

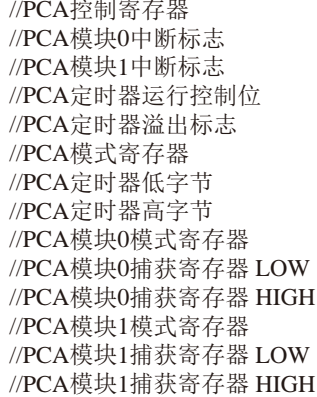

```
~(CCP_S0|CCP_S1); //CCP_S0=0 CCP_S1=0<br>ACC; //(P1.2/ECI, P1.1/CCP0, P1.0/CC<br>P_SW1; ~(CCP_S0|CCP_S1); //CCP_S0=1 CCP_S1=0<br>CCP_S0; //(P3.4/ECI_2, P3.5/CCP0_2, P3.6/CCP1_2<br>ACC;<br>P_SW1; ~(CCP_S0|CCP_S1); //CCP_S0=0 CCP_S1=1<br>CCP
sbit PCA LED = P1^0: //PCA测试LED
BYTE cnt;
WORD value:
void PCA_isr() interrupt 7 using 1
{
       CCF0 = 0; //清中断标志
       CCAP0L = value;
       CCAP0H = value \gg 8; //更新比较值
       value += T100KHz;
}
void main()
{
       ACC = PSW1;ACC \&= \sim (CCP \quad SO \mid CCP \quad S1); \qquad //CCP \quad SO=0 \quad CCP \quad S1=0 P_SW1 = ACC; //(P1.2/ECI, P1.1/CCP0, P1.0/CCP1, P3.7/CCP2)
\angle // ACC = P_SW1;
// \angle ACC \&= \angle (CCP_S0 | CCP_S1); //CCP_S0=1 CCP_S1=0
// ACC = CCP_50; //(P3.4/ECI_2, P3.5/CCP0_2, P3.6/CCP1_2, P3.7/CCP2_2)
\mathcal{W} P_SW1 = ACC;
// 
\angle // ACC = P SW1:
// \angle ACC &= \sim (CCP_S0 | CCP_S1); //CCP_S0=0 CCP_S1=1
// \angle ACC \vert = CCP_S1; \angle //(P2.4/ECI_3, P2.5/CCP0_3, P2.6/CCP1_3, P2.7/CCP2_3)
\mathcal{U} P_SW1 = \bigwedge^{\mathsf{F}} ACC;
       CCON = 0; 1/\sqrt{m}始化PCA控制寄存器
                                            //PCA定时器停止
                                            //清除CF标志
                                            //清除模块中断标志
       CL = 0; //复位PCA寄存器
       CH = 0;\text{CMOD} = 0x02; 1/\sqrt{2} 置PCA时钟源
                                            //禁止PCA定时器溢出中断
       value = T100KHz;
       CCAP0L = value; //P1.1 in <math>100KHz 方波
       CCAP0H = value >> 8; //初始化PCA模块0
       value += T100KHz;
        CCAPM0 = 0x4d; //PCA模块0为16位定时器模式,同时反转CCP0(P1.1)口
        CR = 1; //PCA定时器开始工作
EA = 1;\text{cnt} = 0;while (1);
}
```
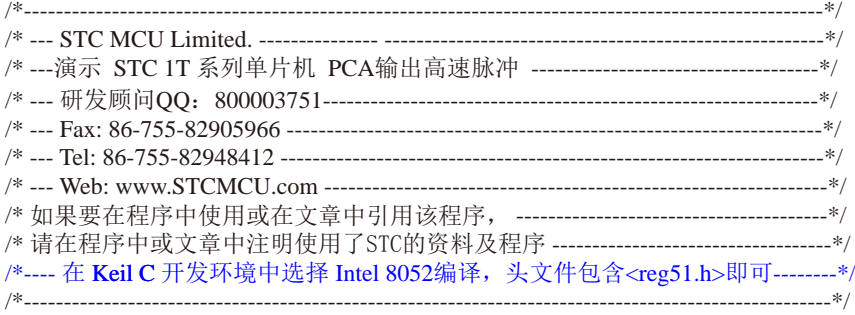

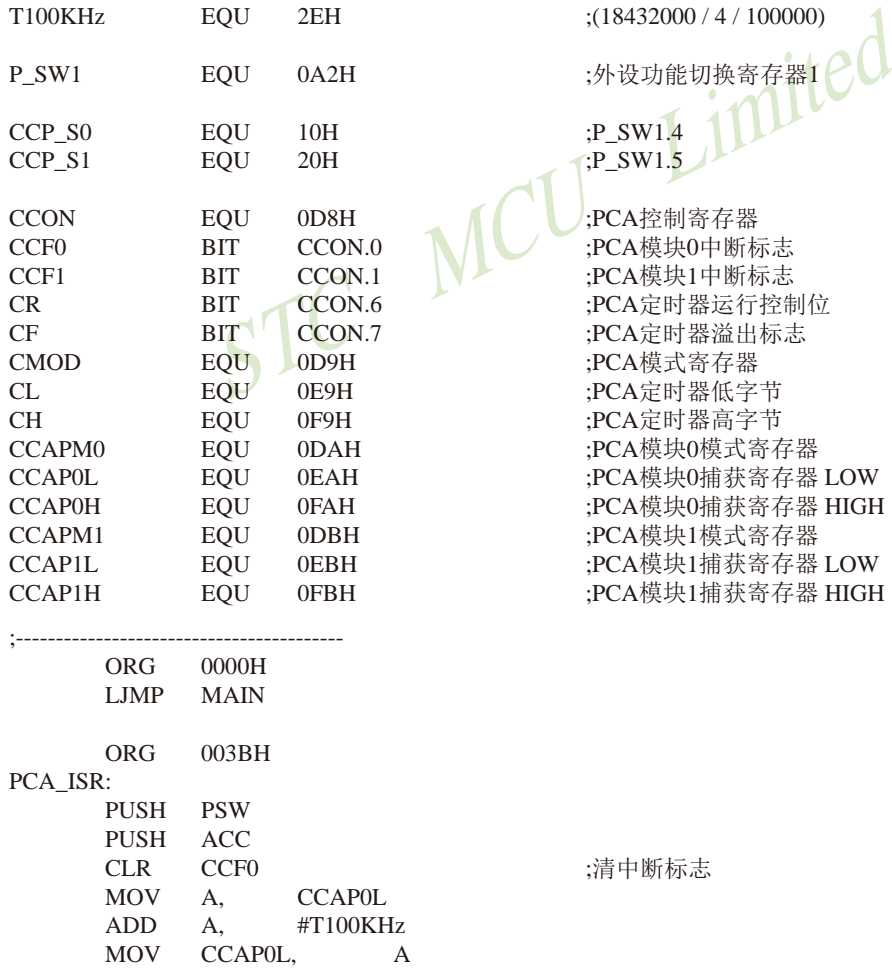

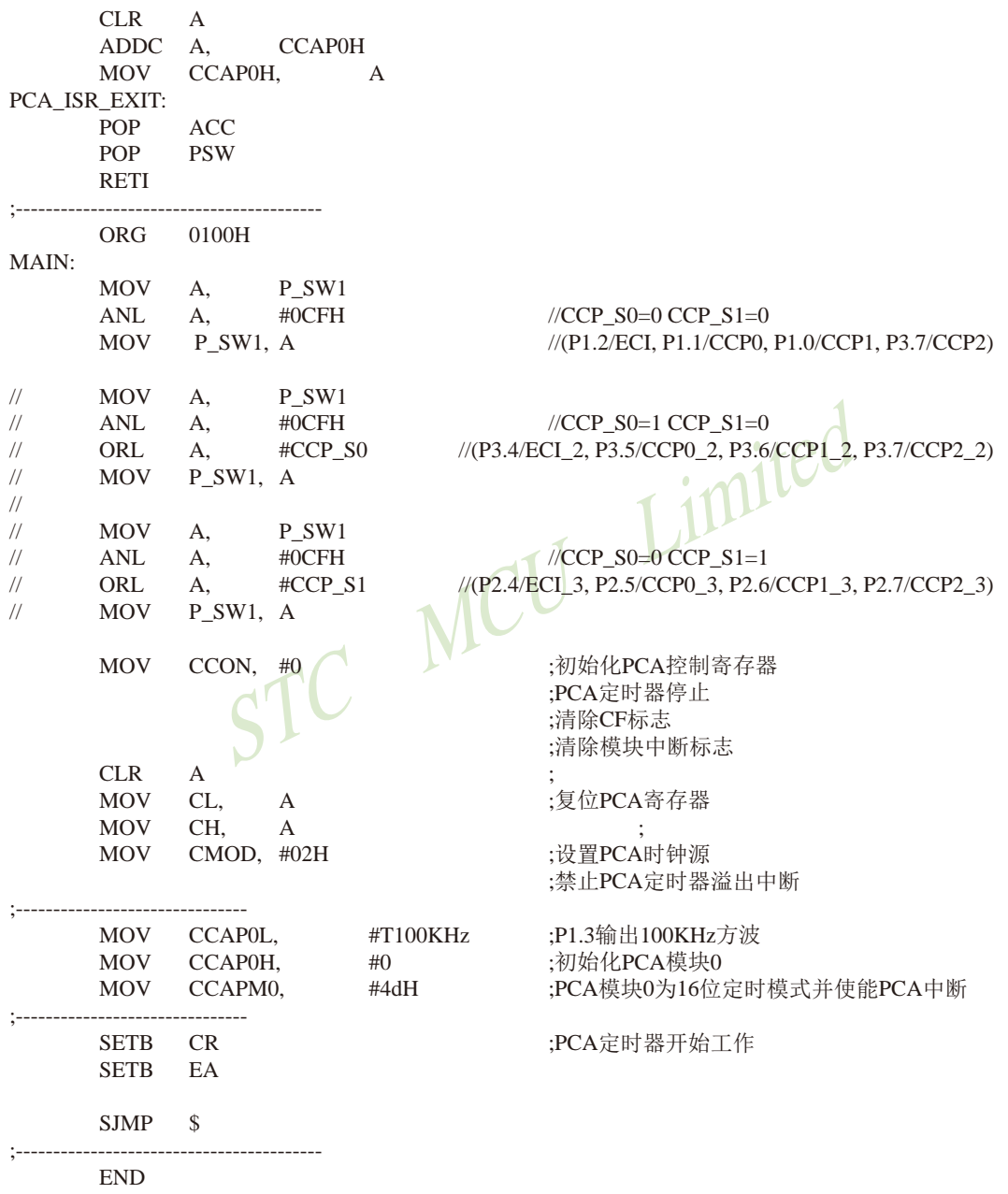

# **11.7 CCP/PCA**输出**PWM(6**位**+7**位**+8**位**)**的测试程序(**C**和汇编)

## **1.** C程序:

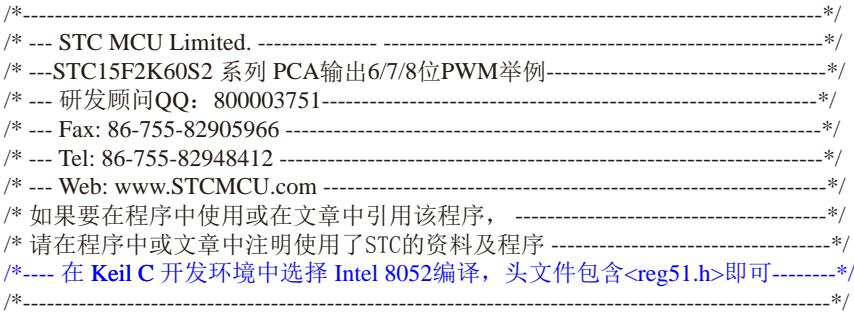

//假定测试芯片的工作频率为18.432MHz

#include "reg51.h" #include "intrins.h"

#define FOSC 18432000L

typedef unsigned char BYTE; typedef unsigned int WORD;

 $sfr$  P\_SW1 = 0xA2;  $\frac{m}{2}$  //外设功能切换寄存器1

#define CCP\_S0 0x10 #define  $CCP_S1$ . 0x20

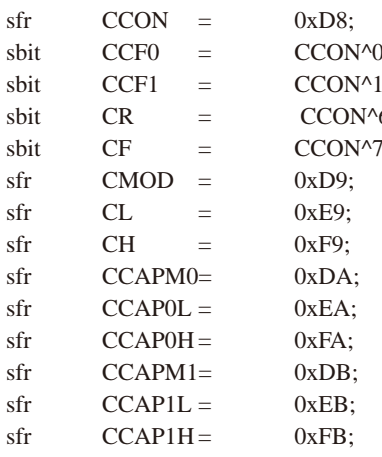

作频率为18.432MHz<br>2000L<br>BYTE; MCU LIMIted<br>VORD; MA2; //外设功能切换寄存器1

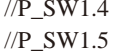

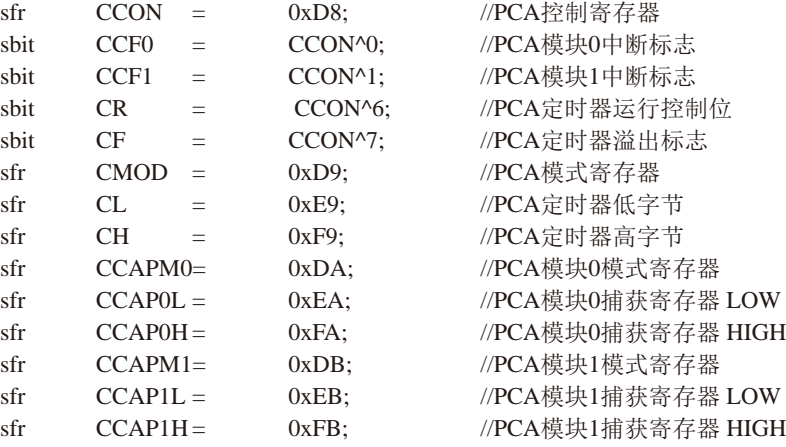

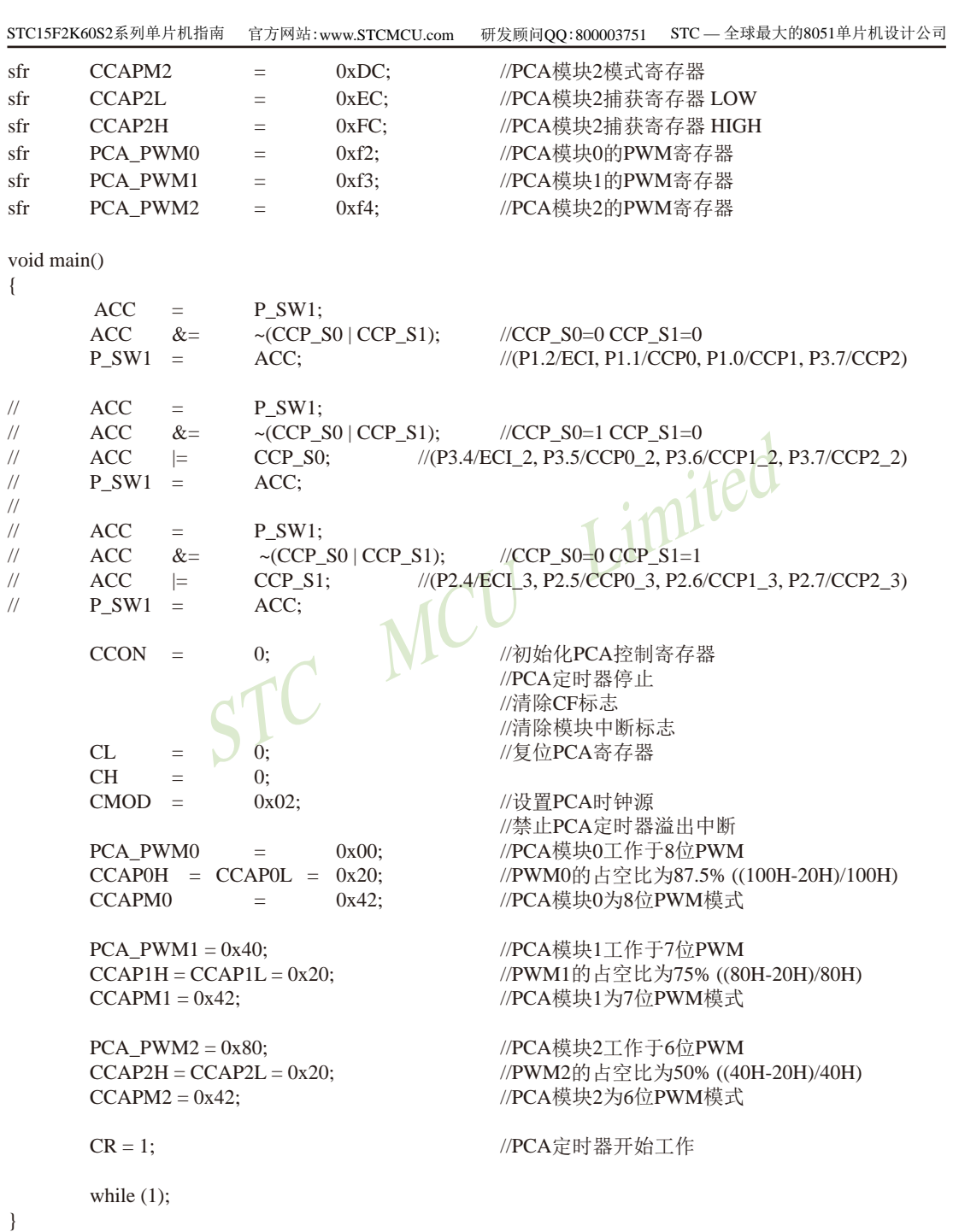

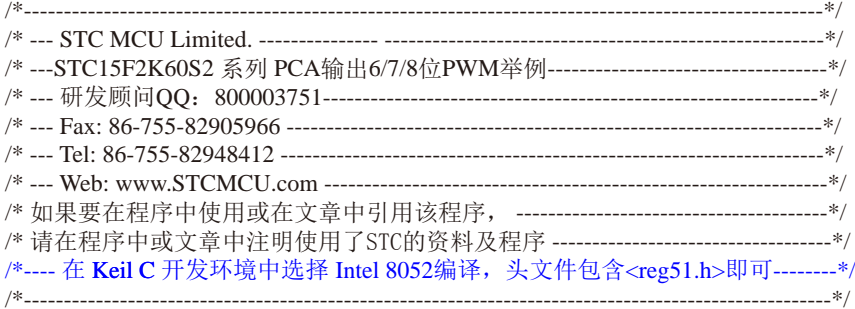

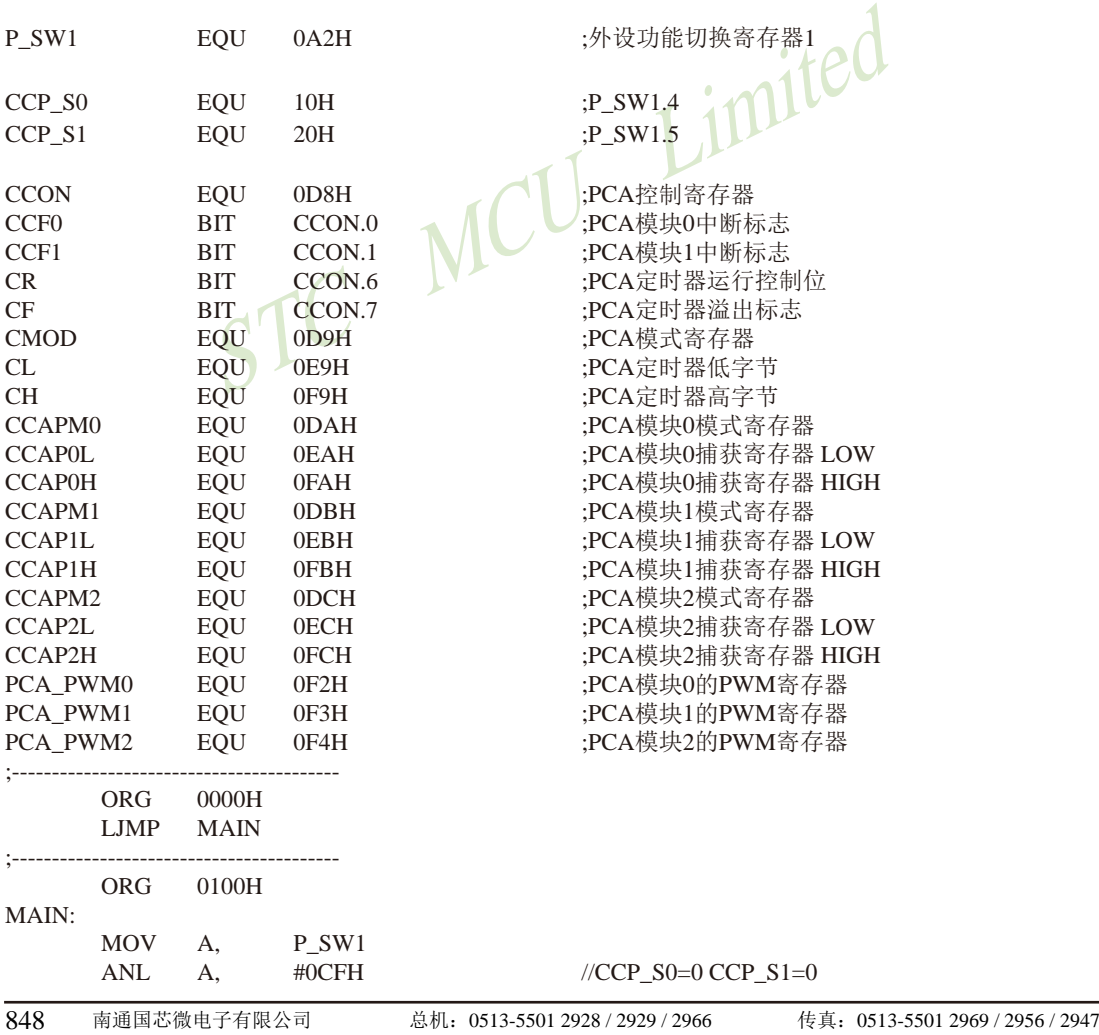

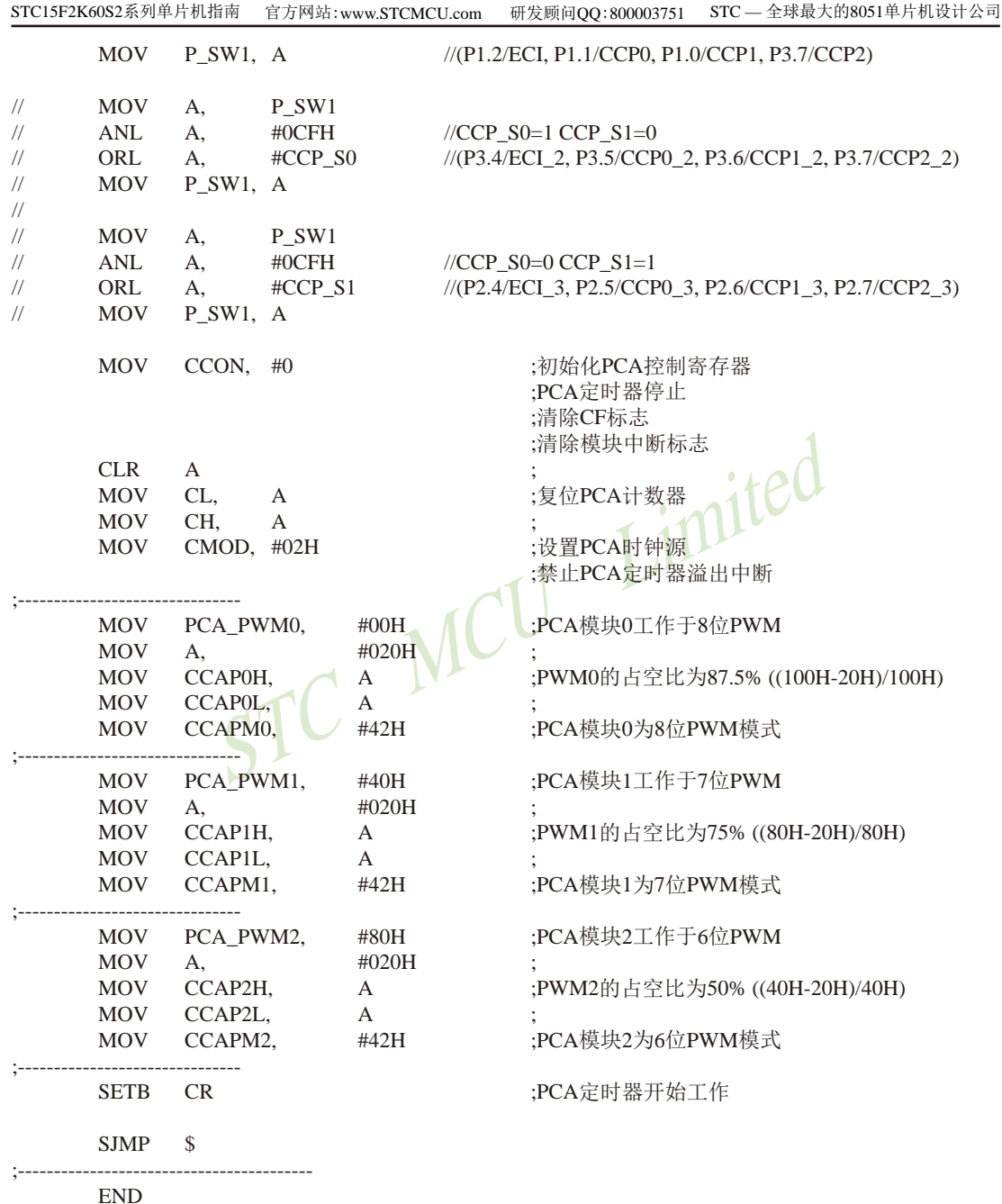

# **11.8** 用**CCP/PCA**高速脉冲输出功能实现**3**路**9~16**位**PWM**的程序 ——每通道占用系统时间小于**0.6%**

下文为利用CCP/PCA高速脉冲输出功能实现3路9~16位PWM(每通道占用系统时间小于 0.6%)的测试程序(包括C语言程序和汇编程序)。

#### **1**、**C**语言程序

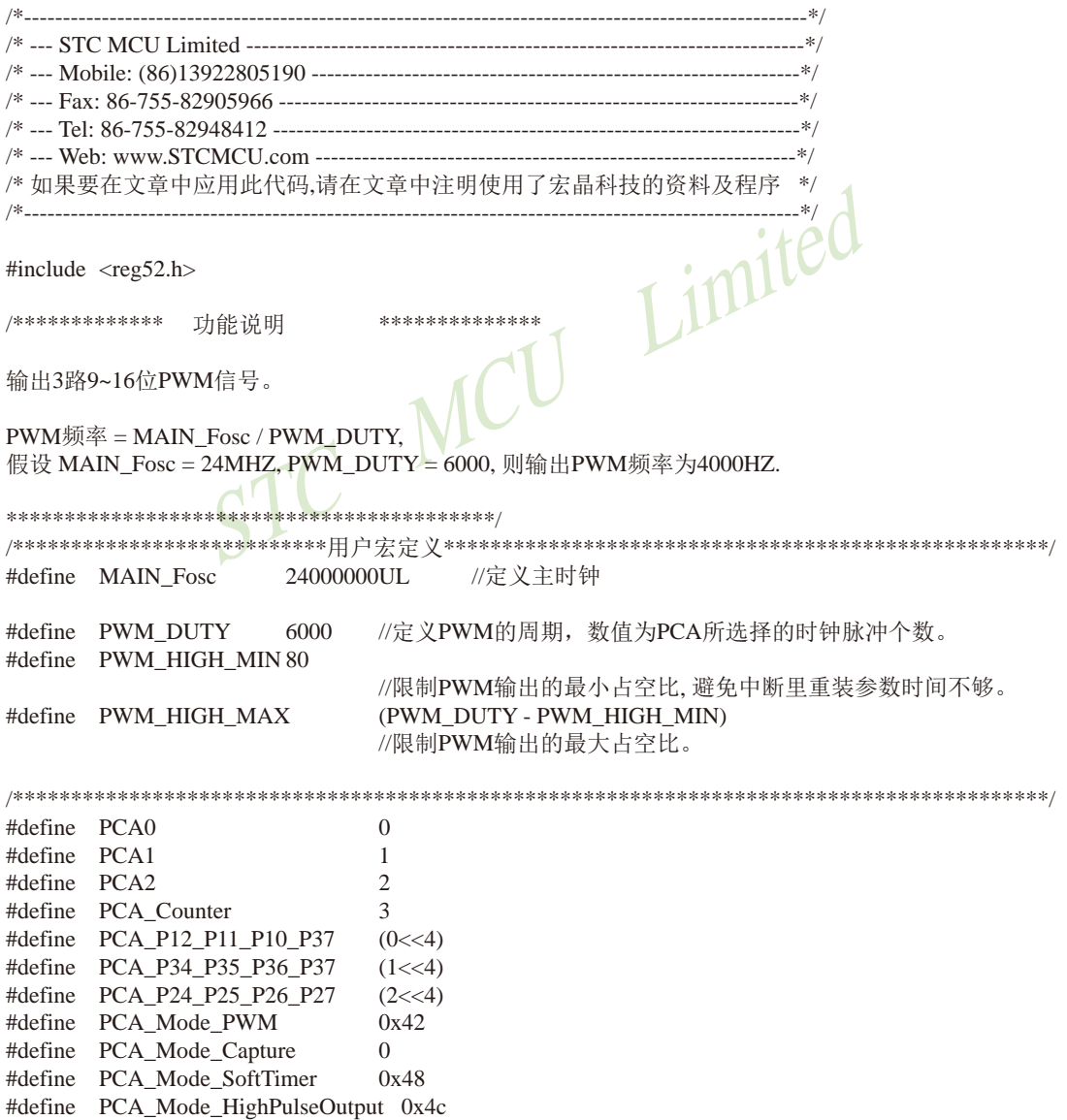

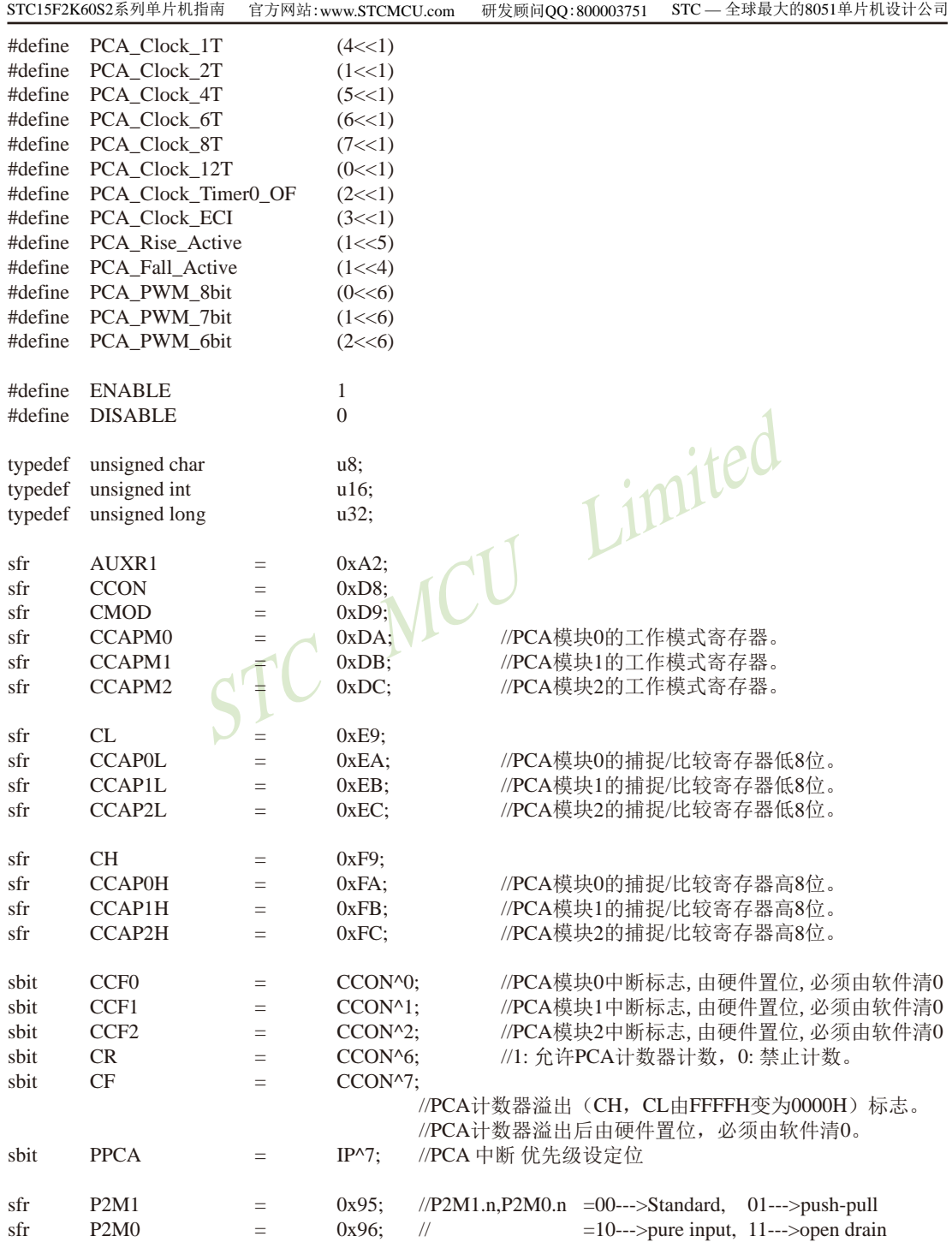

```
(0xe0);<br>
(0xe0);<br>
\angle P2.7 P2.6 P2.5 \nleftrightarrow R2.5 \nleftrightarrow R2.6 P2.5 \nleftrightarrow R2.6 P2.5 \nleftrightarrow R2.6 P2.7 P2.6 P2.5 \nleftrightarrow R2.6 P2.7 P2.6 P2.5 \nleftrightarrow R2.6 P2.7 P2.6 P2.5 \nleftrightarrow R2.6 P2.7 P2.6 P2.5 \nleftrightarrow R2.6 P2.7 P2.6 P2.5 \nleftrightarrow R2.6 P2.7 P2.6 P2.5 \nleftrightarrow R2.6 P2.7 P2.6 P2.7 \nleftrightarrow R2.6 P2.7 \nleftrightarrow R2.6 P2.7 \nleftrightarrow//================================================================
sbit P25 = P2^5;
sbit P26 = P2^6;
sbit P27 = P2^2;
u16 CCAP0_tmp,PWM0_high,PWM0_low;
u16 CCAP1_tmp,PWM1_high,PWM1_low;
u16 CCAP2_tmp,PWM2_high,PWM2_low;
u16 pwm0,pwm1,pwm2;
void PWMn_Update(u8 PCA_id, u16 pwm);
void PCA Init(void);
void delay_ms(u8 ms);
/******************** 主函数 **************************/
void main(void)
{
          PCA_Init(); //PCA初始化
          EA = 1:
          P2M1 &= ~(0xe0); \angle //P2.7 P2.6 P2.5 设置为推挽输出
          P2M0 = (0xe0);while (1)
          {
                   delay_ms(2);
                   if(++pwm0)=PWM_HIGH_MAX) pwm0 = PWM_HIGH_MIN;
                    PWMn_Update(PCA0,pwm0);
                   if(++pwm1) = PWM_HIGH_MAX) pwm1 = PWM_HIGH_MIN;
                    PWMn_Update(PCA1,pwm1);
                   if(++pwm2) = PWM HIGH MAX) pwm2 = PWM HIGH MIN;
                    PWMn_Update(PCA2,pwm2);
          }
}
//========================================================================
// 函数: void delay_ms(u8 ms)
// 描述: 延时函数。
// 参数: ms,要延时的ms数, 这里只支持1~255ms. 自动适应主时钟.
//返回: none.
// 版本: VER1.0
// 日期: 2013-4-1
// 备注: 
//========================================================================
void delay_ms(u8 ms)
{
           unsigned int i;
```

```
STC MCU Limited
       do
      {
           i =MAIN Fosc / 13000;
            while(-i);
       }while(--ms);
}
//========================================================================
// 函数: void PWMn_SetHighReg(unsigned int high)
// 描述: 更新占空比数据。
// 参数: high: 占空比数据,即PWM输出高电平的PCA时钟脉冲个数。
// 返回: 无
// 版本: VER1.0
// 日期: 2013-5-15
// 备注: 
//========================================================================
void PWMn_Update(u8 PCA_id, u16 pwm)
{
      if(pwm > PWM_HIGH_MAX) pwm = PWM_HIGH_MAX;
                               //如果写入大于最大占空比数据,强制为最大占空比。
      if(pwm < PWM_HHIGH_MIN) pwm = PWM HIGH_MIN;
                               //如果写入小于最小占空比数据,强制为最小占空比。
      if(PCA id = PCA0)
      {
           CR = 0; \sqrt{\sqrt{\frac{m}{T}}} //停止PCA一会, 一般不会影响PWM。
            PWM0_high = pwm; //数据在正确范围, 则装入占空比寄存器。
           PWM0low = PWM DUTY - pwm;
                              //计算并保存PWM输出低电平的PCA时钟脉冲个数。
           CR = 1; //启动PCA。
      }
      else if(PCA_id == PCA1){
           CR = 0; //停止PCA。
           PWM1_high = pwm; //数据在正确范围, 则装入占空比寄存器。
            PWM1_low = PWM_DUTY - pwm;
                              //计算并保存PWM输出低电平的PCA时钟脉冲个数。
           CR = 1; //启动PCA。
      }
      else if(PCA id = PCA2)
      {
           CR = 0; // \oplus \text{IPCA}PWM2_high = pwm; //数据在正确范围, 则装入占空比寄存器。
            PWM2_low = PWM_DUTY - pwm;
                              //计算并保存PWM输出低电平的PCA时钟脉冲个数。
 CR = 1; //启动PCA。
      }
}
```

```
CMOD & ~(7<<1)) | PCA_Clock_1T;<br>
VM_DUTY / 4 * 1);<br>
VM_DUTY / 4 * 2);<br>
VM_DUTY / 4 * 3);<br>
VM_DUTY / 4 * 3);<br>
(late(PCA0,pwm0);<br>
late(PCA1,pwm1);<br>
late(PCA2,pwm2);<br>
late(PCA2,pwm2);
//========================================================================
// 函数: void PCA_Init(void)
// 描述: PCA初始化程序.
//参数: none
// 返回: none.
// 版本: V1.0, 2013-11-22
//========================================================================
void PCA_Init(void)
{
        CR = 0:
        AUXR1 = (AUXR1 & ~(3<<4)) | PCA_P24_P25_P26_P27; //切换IO口
        CCAPM0 = (PCA Mode HighPulseOutput | ENABLE); //16位软件定时、高速脉冲输出、中断模式
        CCAPM1 = (PCA_Mode_HighPulseOutput | ENABLE);
        CCAPM2 = (PCA Mode HighPulseOutput | ENABLE);CH = 0:
        CL = 0;CMOD = (CMOD \& \sim (7 \lt 1)) | PCA\_Clock\_1T;PPCA = 1;
        pwm0 = (PWM_DUTY / 4 * 1);<br>pwm1 = (PWM_DUTY / 4 * 2);<br>pwm2 = (PWM_DUTY / 4 * 2);
        pwm1 = (PWM DUTY / 4 * 2);pwm2 = (PWM_DUTY / 4 * 3);PWMn_Update(PCA0,pwm0);
        PWMn_Update(PCA1,pwm1);
        PWMn_Update(PCA2,pwm2);
        CR = 1; // 运行PCA定时器
}
//======================================================================
//========================================================================
// 函数: void PCA_Handler (void) interrupt 7
// 描述: PCA中断处理程序.
// 参数: None
// 返回: none.
// 版本: V1.0, 2012-11-22
//========================================================================
void PCA_Handler (void) interrupt 7
{
        if(CCF0) //PCA模块0中断
        {
                CCF0 = 0; //清PCA模块0中断标志
               if(P25) CCAP0_tmp += PWM0_high; //输出为高电平,则给影射寄存器装载高电平时间长度
               else CCAP0_tmp += PWM0_low;
                                        //输出为低电平,则给影射寄存器装载低电平时间长度
```

```
A模块2中断<br>
(2) CCAP2_tmp += PWM2_high;<br>
(/输出为高电平,则给影射寄存器装载高<br>
CCAP2_tmp += PWM2_low;<br>
(/输出为高电平,则给影射寄存器装载高<br>
RP2L = (u8)CCAP2_tmp;<br>
(/将影射寄存器写入捕获寄存器,先写CC<br>
RP2H = (u8)(CCAP2_tmp >> 8);<br>
(//将影射寄存器写入捕获寄存器,先写CC
      CCAP0L = (u8)CCAP0_tmp;
                                    //将影射寄存器写入捕获寄存器,先写CCAP0L
      CCAPOH = (u8)(CCAP0_tmp >> 8); //后写CCAP0H
}
if(CCF1) //PCA模块1中断
{
      CCF1 = 0: //\#PCA模块1中断标志
      if(P26) CCAP1 tmp += PWM1 high:
                             //输出为高电平,则给影射寄存器装载高电平时间长度
      else CCAP1 tmp += PWM1 low:
                             //输出为低电平,则给影射寄存器装载低电平时间长度
       CCAP1L = (u8)CCAP1_tmp; //将影射寄存器写入捕获寄存器,先写CCAP0L
      CCAP1H = (u8)(CCAP1 tmp >> 8); //后写CCAP0H
}
if(CCF2) //PCA模块2中断
{
       CCF2 = 0; //清PCA模块1中断标志
      if(P27) CCAP2 tmp += PWM2 high;
                             //输出为高电平,则给影射寄存器装载高电平时间长度
      else CCAP2 tmp += PWM2 low;
                            //输出为低电平, 则给影射寄存器装载低电平时间长度
      CCAP2L = (u8)CCAP2 tmp;
                             //将影射寄存器写入捕获寄存器,先写CCAP0L
      CCAP2H = (u8)(CCAP2_tmp >> 8); //后写CCAP0H
}
```
}

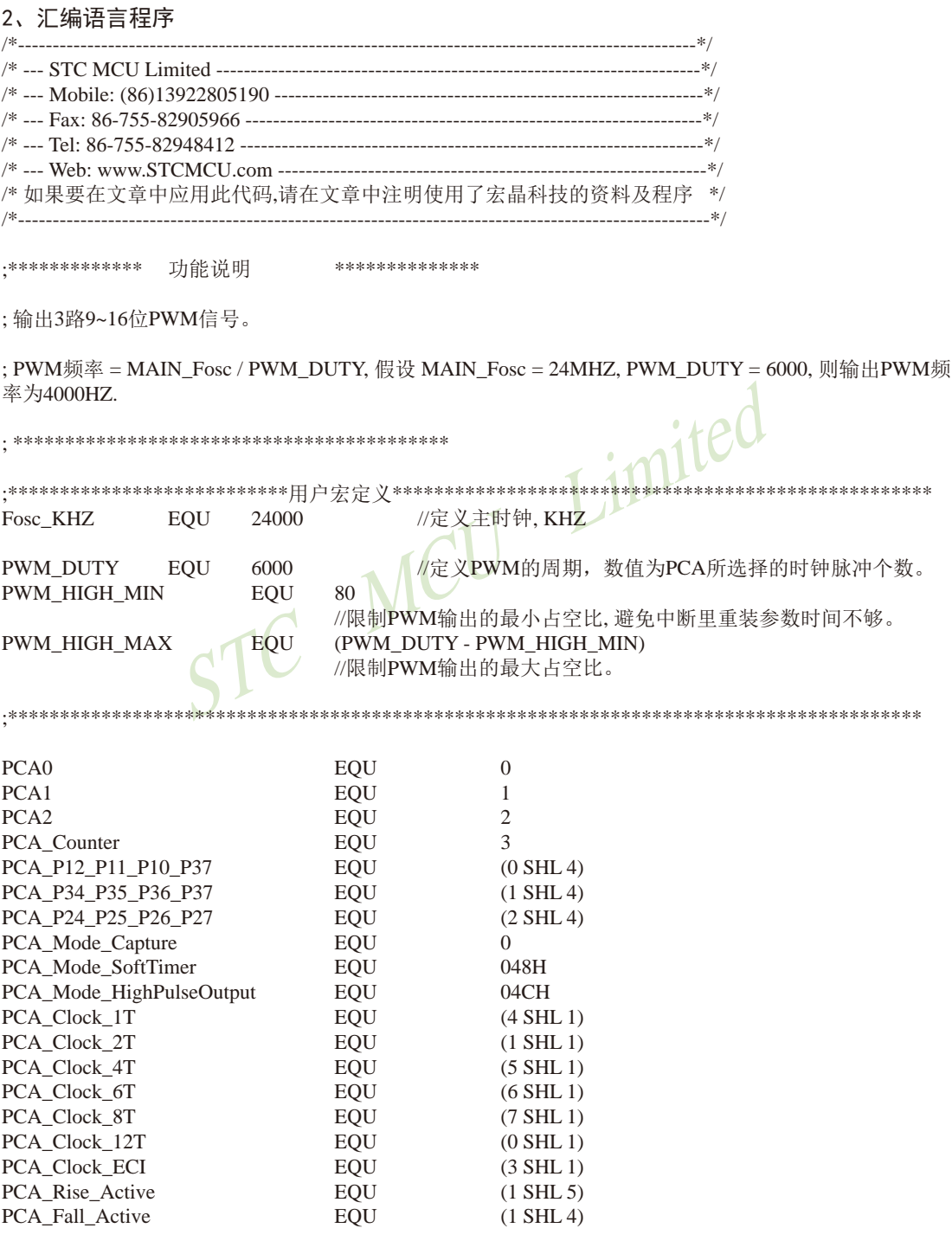

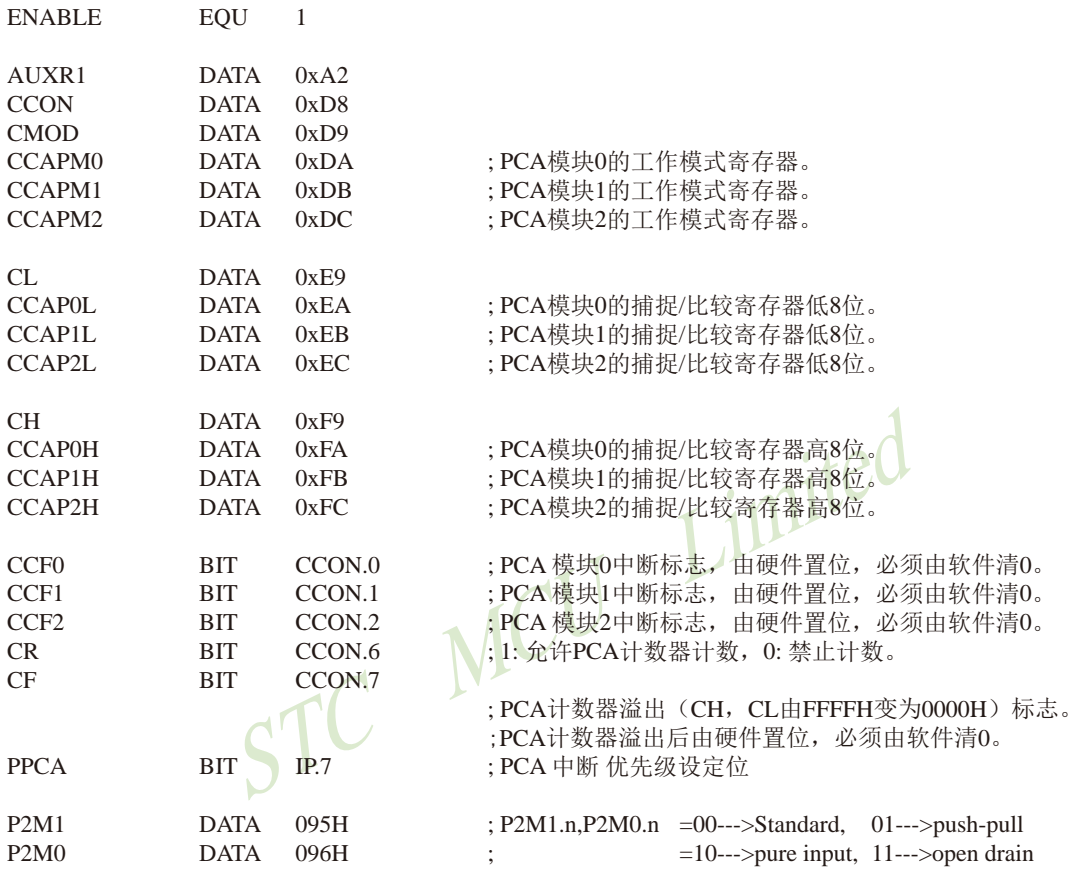

;================================================================

P25 BIT P2.5 P26 BIT P2.6 P27 BIT P2.7

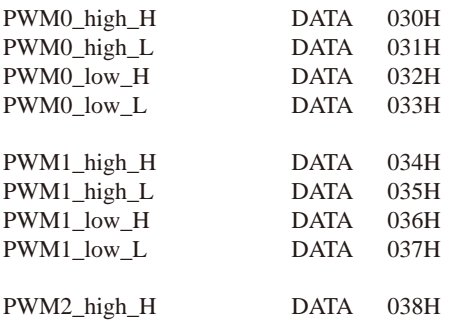

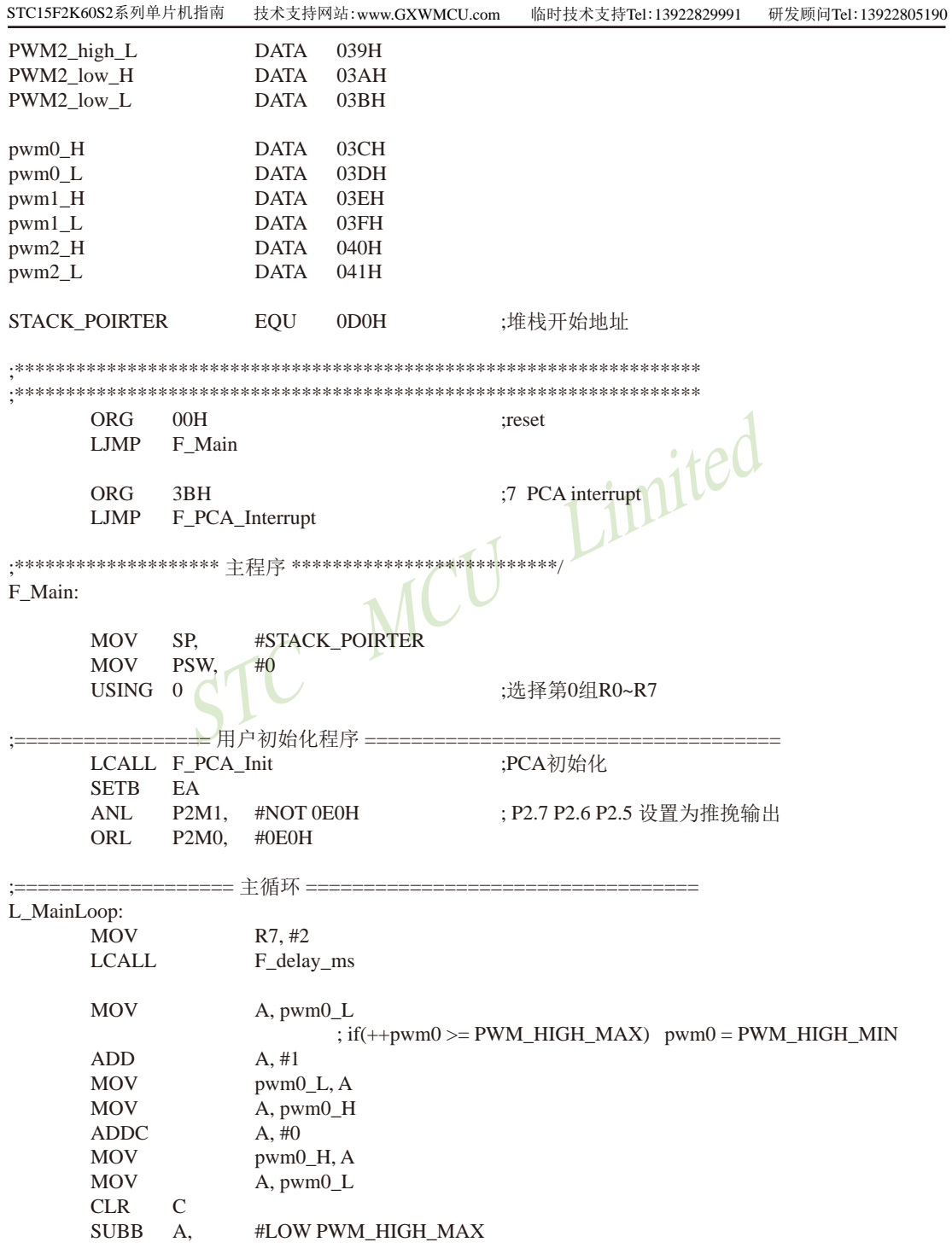

```
A, #0<br>
pwm1_H, A<br>
A, pwm1_L<br>
C<br>
A, #LOW PWM_HIGH_MAX<br>
A, pwm1_H<br>
A, pwm1_H
      MOV A, pwm0_H
      SUBB A, #HIGH PWM_HIGH_MAX
      JC L_PWM0_NotOverFollow
      MOV pwm0_H, #HIGH PWM_HIGH_MIN
      MOV pwm0_L, #LOW PWM_HIGH_MIN
L_PWM0_NotOverFollow:
      MOV R5, #PCA0
      MOV R6, pwm0_H
      MOV R7, pwm0_L
      LCALL F_PWMn_Update
      MOV A, pwm1_L 
                          ; if(++pwm1 >= PWM_HIGH_MAX) pwm1 = PWM_HIGH_MIN
      ADD A, #1
      MOV pwm1_L, A
      MOV A, pwm1_H
      ADDCMOV pwm1_H, A
      MOV A, pwm1_L
      CLR C
      SUBB A, #LOW PWM_HIGH_MAX
      MOV A, pwm1 H
      SUBB A, #HIGH PWM_HIGH_MAX
      JC L_PWM1_NotOverFollow
      MOV pwm1_H, #HIGH PWM_HIGH_MIN
      MOV pwm1_L, #LOW PWM_HIGH_MIN
L_PWM1_NotOverFollow:
      MOV R5, #PCA1
      MOV R6, pwm1 H
      MOV R7, pwm1_L
      LCALL F_PWMn_Update
      MOV A, pwm2_L 
                          ; if(++pwm2 >= PWM_HIGH_MAX) pwm2 = PWM_HIGH_MIN
      ADD A, #1
      MOV pwm2_L, A
      MOV A, pwm2 H
      ADDC A, #0
      MOV pwm2 H, A
      MOV A, pwm2_L
      CLR C
      SUBB A, #LOW PWM_HIGH_MAX
      MOV A, pwm2_H
      SUBB A, #HIGH PWM_HIGH_MAX
      JC L_PWM2_NotOverFollow
      MOV pwm2_H, #HIGH PWM_HIGH_MIN
      MOV pwm2_L, #LOW PWM_HIGH_MIN
L_PWM2_NotOverFollow:
      MOV R5, #PCA2
```
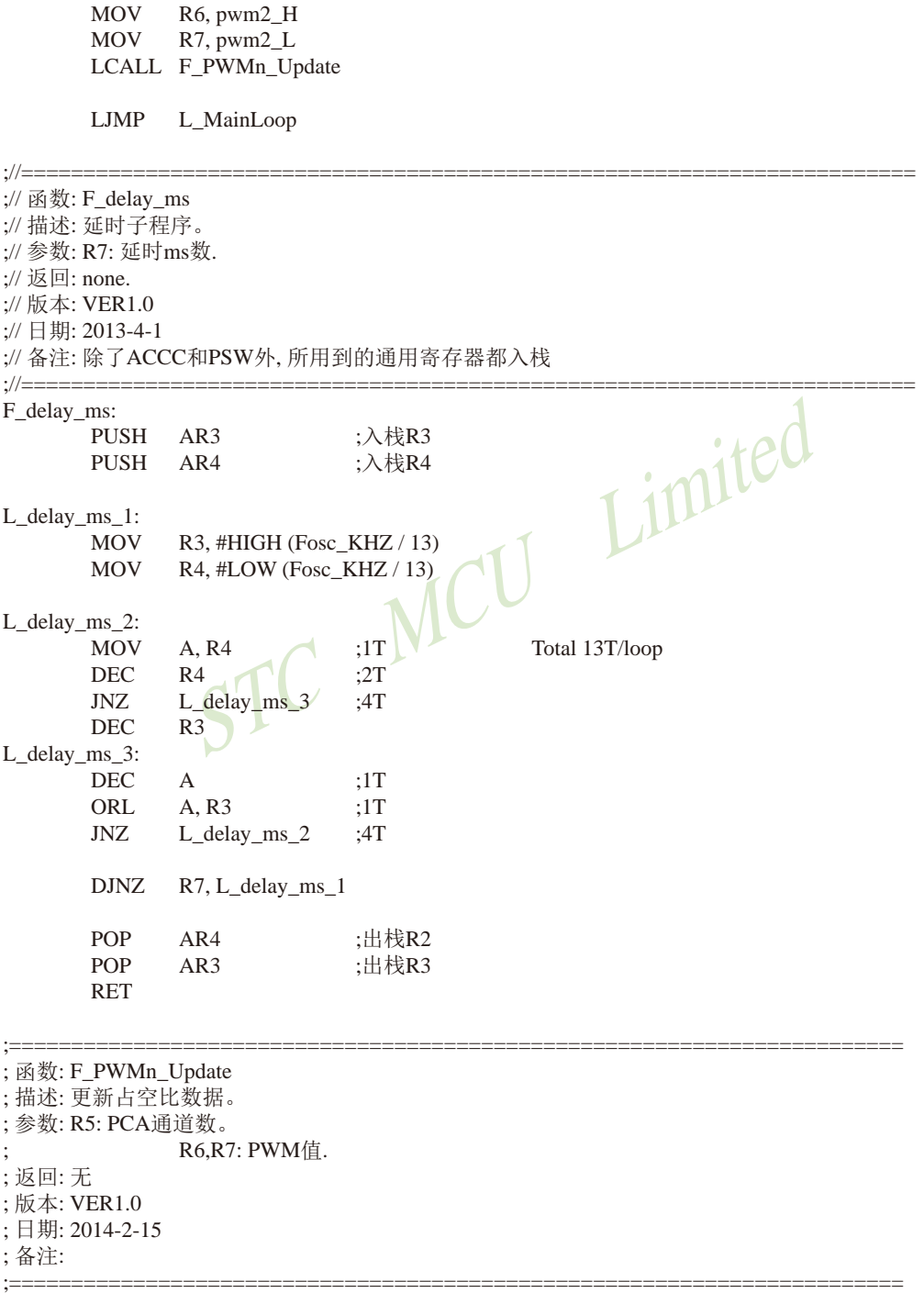

A, R7<br>
A, #LOW PWM\_HIGH\_MIN<br>
A, R6<br>
A, #HIGH PWM\_HIGH\_MIN<br>
L\_QuitCheckPwm\_2<br>
R6, #HIGH PWM\_HIGH\_MIN<br>
; 如果写入小于最小占空比数据, 强制为<br>
R7, #LOW PWM\_HIGH\_MIN<br>
2:<br>
C<br>
A, #LOW PWM\_DUTY<br>
; 计算并保存PWM输出低电平的PCA时钟 F\_PWMn\_Update: PUSH AR3 PUSH AR4 CLR C MOV A, R7 SUBB A, #LOW PWM\_HIGH\_MAX MOV A, R6 SUBB A, #HIGH PWM\_HIGH\_MAX JC L\_OuitCheckPwm\_1 MOV R6, #HIGH PWM\_HIGH\_MAX ; 如果写入大于最大占空比数据,强制为最大占空比。 MOV R7, #LOW PWM HIGH MAX L\_QuitCheckPwm\_1: CLR C  $MOV$ SUBB A, #LOW PWM\_HIGH\_MIN MOV A, R6 SUBB A, #HIGH PWM\_HIGH\_MIN JNC L\_QuitCheckPwm\_2 MOV R6, #HIGH PWM\_HIGH\_MIN ; 如果写入小于最小占空比数据,强制为最小占空比。 MOV R7, #LOW PWM\_HIGH\_MIN L\_QuitCheckPwm\_2: CLR C MOV A, #LOW PWM\_DUTY ;计算并保存PWM输出低电平的PCA时钟脉冲个数 SUBB A, R7 MOV R4, A MOV A, #HIGH PWM\_DUTY SUBB A, R6 MOV R3, A CJNE R5, #PCA0, L\_NotLoadPCA0 CLR CR ; 停止PCA一会, 一般不会影响PWM。 MOV PWM0\_high\_H, R6 ; 数据装入占空比变量。 MOV PWM0\_high\_L, R7 MOV PWM0\_low\_H, R3 MOV PWM0\_low\_L, R4 SETB CR : 启动PCA。 L\_NotLoadPCA0: CJNE R5, #PCA1, L\_NotLoadPCA1 CLR CR ; 停止PCA一会, 一般不会影响PWM。 MOV PWM1\_high\_H, R6 ; 数据装入占空比变量。 MOV PWM1\_high\_L, R7 MOV PWM1\_low\_H, R3 MOV PWM1\_low\_L, R4

STC MCU Limited SETB CR : 启动PCA。 L\_NotLoadPCA1: CJNE R5, #PCA2, L\_NotLoadPCA2 CLR CR ; 停止PCA一会, 一般不会影响PWM。 MOV PWM2 high H, R6 ; 数据装入占空比变量。 MOV PWM2\_high\_L, R7 MOV PWM2\_low\_H, R3 MOV PWM2\_low\_L, R4 SETB CR : 启动PCA。 L\_NotLoadPCA2: POP AR4 POP AR3 RET ;======================================================================== ; 函数: F\_PCA\_Init ; 描述: PCA初始化程序. ; 参数: none ; 返回: none. ; 版本: V1.0, 2013-11-22 ;======================================================================== F\_PCA\_Init: CLR CR  $MOV$  CH,  $#0$ MOV CL, #0 MOV A, AUXR1 ANL  $A$ , # NOT(3 SHL 4) ORL A, #PCA\_P24\_P25\_P26\_P27 ;切换IO口 MOV AUXR1, A ANL A, #NOT(7 SHL 1) ORL A, #PCA\_Clock\_1T :选择时钟源 MOV CMOD, A MOV CCAPM0, #(PCA\_Mode\_HighPulseOutput OR ENABLE) ; 16位软件定时、高速脉冲输出、中断模式 MOV CCAPM1, #(PCA\_Mode\_HighPulseOutput OR ENABLE) ; 16位软件定时、高速脉冲输出、中断模式 MOV CCAPM2, #(PCA\_Mode\_HighPulseOutput OR ENABLE) ; 16位软件定时、高速脉冲输出、中断模式 MOV pwm0 H, #HIGH (PWM DUTY / 4 \* 1) ;给PWM一个初值 MOV pwm0\_L, #LOW (PWM\_DUTY /  $4 * 1$ ) MOV pwm1\_H, #HIGH (PWM\_DUTY /  $4 * 2$ ) MOV pwm1\_L, #LOW (PWM\_DUTY /  $4 * 2$ ) MOV pwm2\_H, #HIGH (PWM\_DUTY / 4  $*$  3) MOV pwm2 L, #LOW (PWM DUTY /  $4 * 3$ )

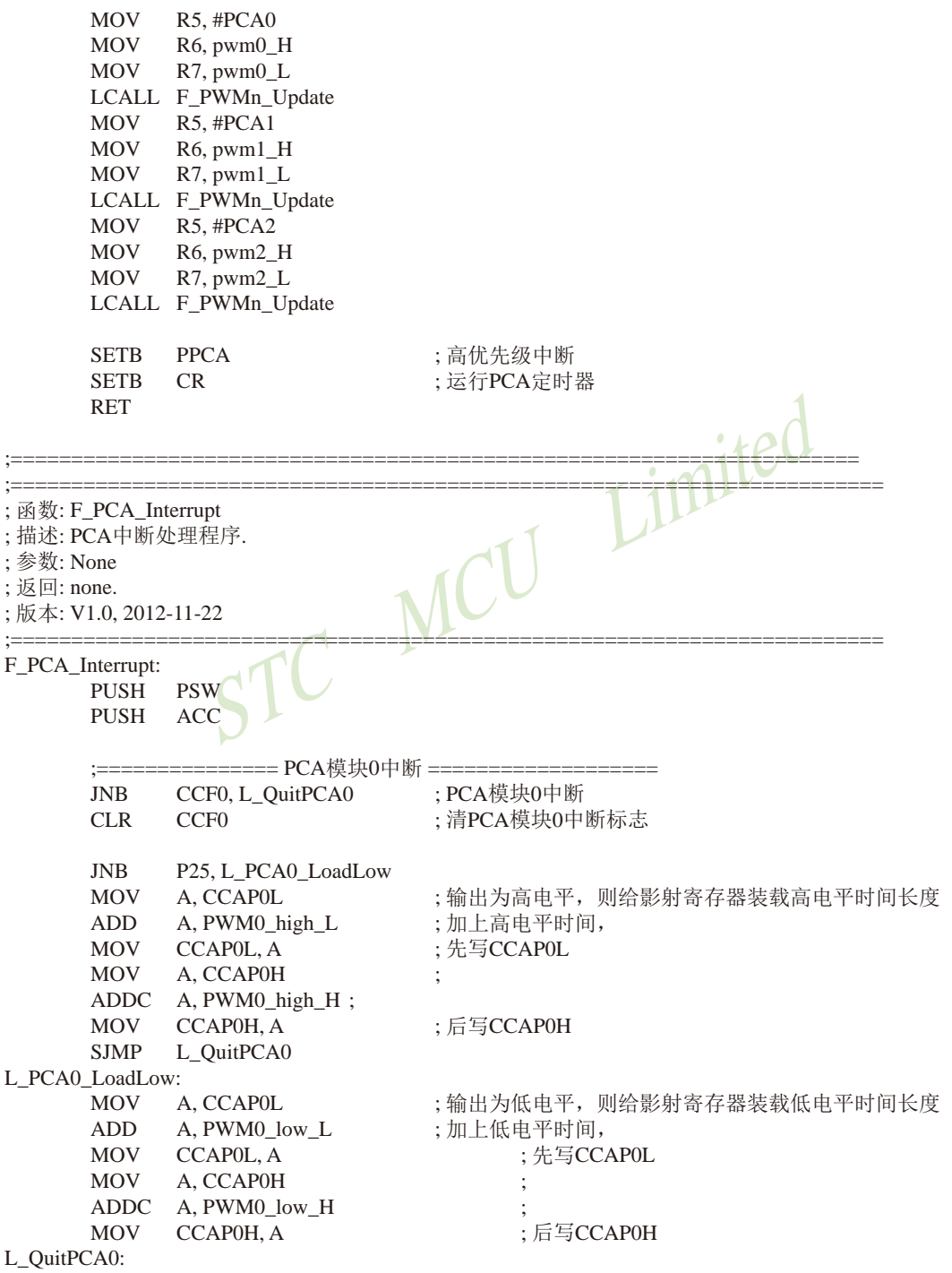

A, PWM1\_low\_L ; 加上低电平时间,<br>
CCAP1L, A ; 先写CCAP1L<br>
A, CCAP1H ;<br>
CCAP1H, A ; 后写CCAP1H , THE<br>
CCAP1H, A ; 后写CCAP1H , THE<br>
CCF2, L\_QuitPCA2 ; PCA模块2中断<br>
CCF2<br>
CCF2 , L\_QuitPCA2 ; 清PCA模块2中断<br>
CCF2<br>
P27, L\_PCA2\_LoadLow ; 输出为高电平, 则给 ;=============== PCA模块1中断 =================== JNB CCF1, L\_QuitPCA1 ; PCA模块1中断 CLR CCF1 : 清PCA模块1中断标志 JNB P26, L\_PCA1\_LoadLow MOV A, CCAP1L ; 输出为高电平,则给影射寄存器装载高电平时间长度 ADD A, PWM1\_high\_L ; 加上高电平时间, MOV CCAPIL, A : 先写CCAPIL MOV A, CCAP1H ADDC A, PWM1\_high\_H ; MOV CCAP1H, A ; 后写CCAP1H SJMP L\_QuitPCA1 L\_PCA1\_LoadLow: MOV A, CCAP1L ; 输出为低电平,则给影射寄存器装载低电平时间长度 ADD A, PWM1\_low\_L MOV CCAPIL, A : 先写CCAPIL MOV A, CCAP1H ADDC A, PWM1\_low\_H ; MOV CCAP1H, A ; 后写CCAP1H L\_QuitPCA1: ;================= PCA模块2中断 JNB CCF2, L\_QuitPCA2 CLR CCF2 < 清PCA模块2中断标志 JNB P27, L\_PCA2\_LoadLow MOV A, CCAP2L : 输出为高电平, 则给影射寄存器装载高电平时间长度 ADD A, PWM2 high L ; 加上高电平时间, MOV CCAP2L, A ; 朱写CCAP2L MOV A, CCAP2H ADDC A, PWM2\_high\_H ; MOV CCAP2H, A ; 后写CCAP2H SJMP L\_QuitPCA2 L\_PCA2\_LoadLow: MOV A, CCAP2L ; 输出为低电平, 则给影射寄存器装载低电平时间长度<br>ADD A. PWM2 low L : 加上低电平时间, ADD A, PWM2\_low\_L MOV CCAP2L, A ; 先写CCAP2L MOV A, CCAP2H ADDC A, PWM2\_low\_H ; MOV CCAP2H, A ; 后写CCAP2H L\_QuitPCA2: POP ACC POP PSW RETI END
## **11.9** 用**CCP/PCA**的**16**位捕获模式测脉冲宽度的程序(**C**和汇编)

### **1.** C程序:

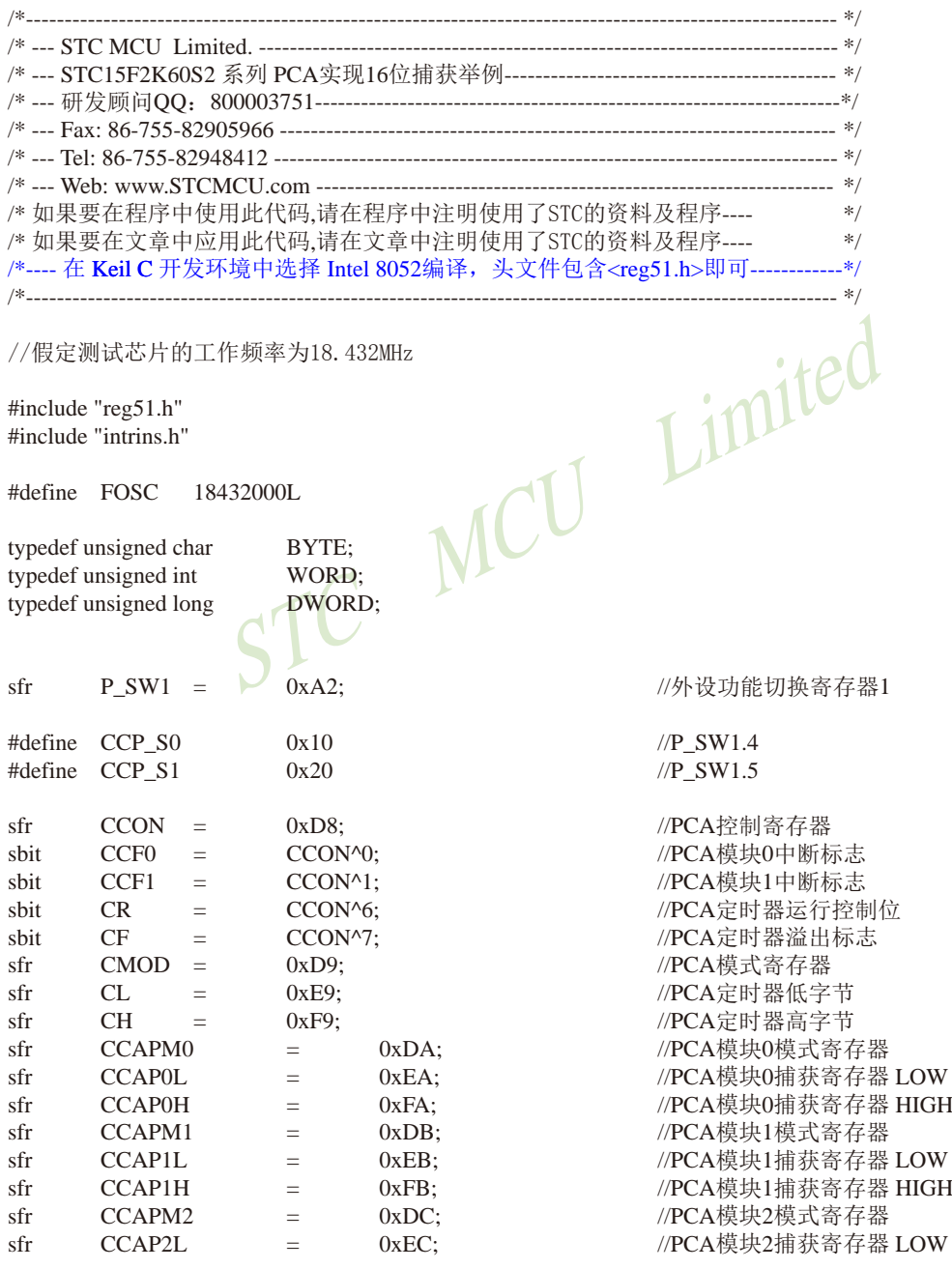

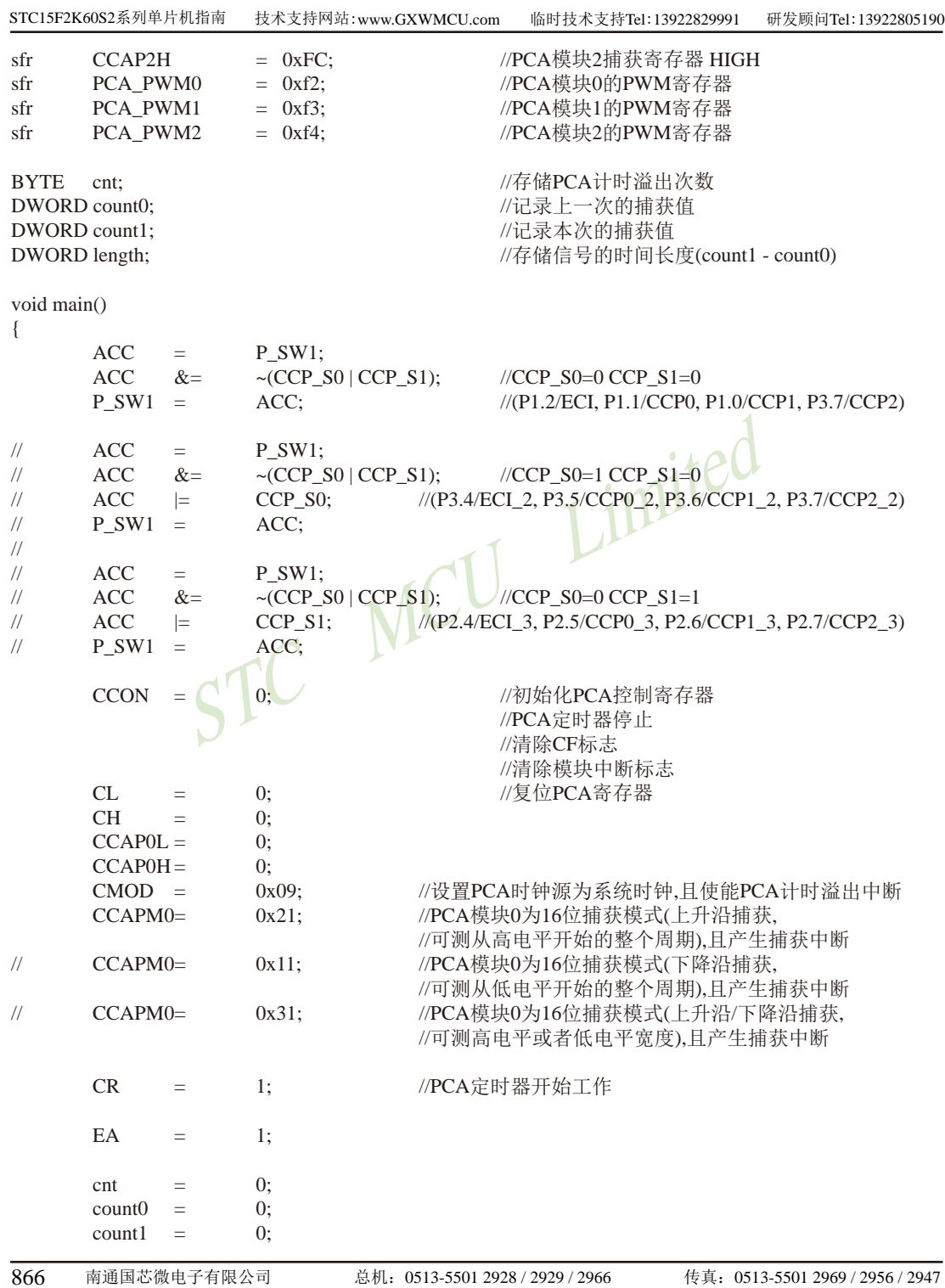

```
\begin{matrix}\n\text{length} = \text{count1 - count0;} \\
\text{STC} & \text{MCU}\n\end{matrix}while (1);
}
void PCA_isr() interrupt 7 using 1
{
          if (CF)
\left\{ \begin{array}{c} \end{array} \right.CF = 0; cnt++; //PCA计时溢出次数+1
         }
         if (CCF0)
         {
                 CCF0 = 0;
                 count0 = count1; <br> //备份上一次的捕获值
                 ((BYTE *)&count1)[3] = CCAP0L; //保存本次的捕获值
                 ((BYTE * )&count1)[2] = CCAP0H;((BYTE * )&count1)[1] = ent;((BYTE * )&count1)[0] = 0;//计算两次捕获的差值,即得到时间长度
         }
}
```
## **2.** 汇编程序:

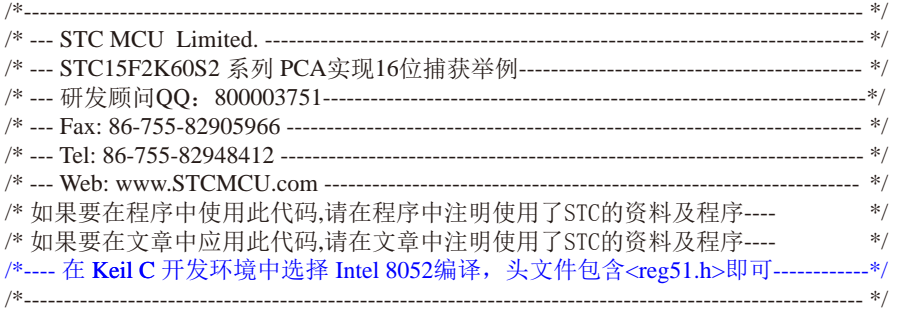

#### //假定测试芯片的工作频率为18.432MHz

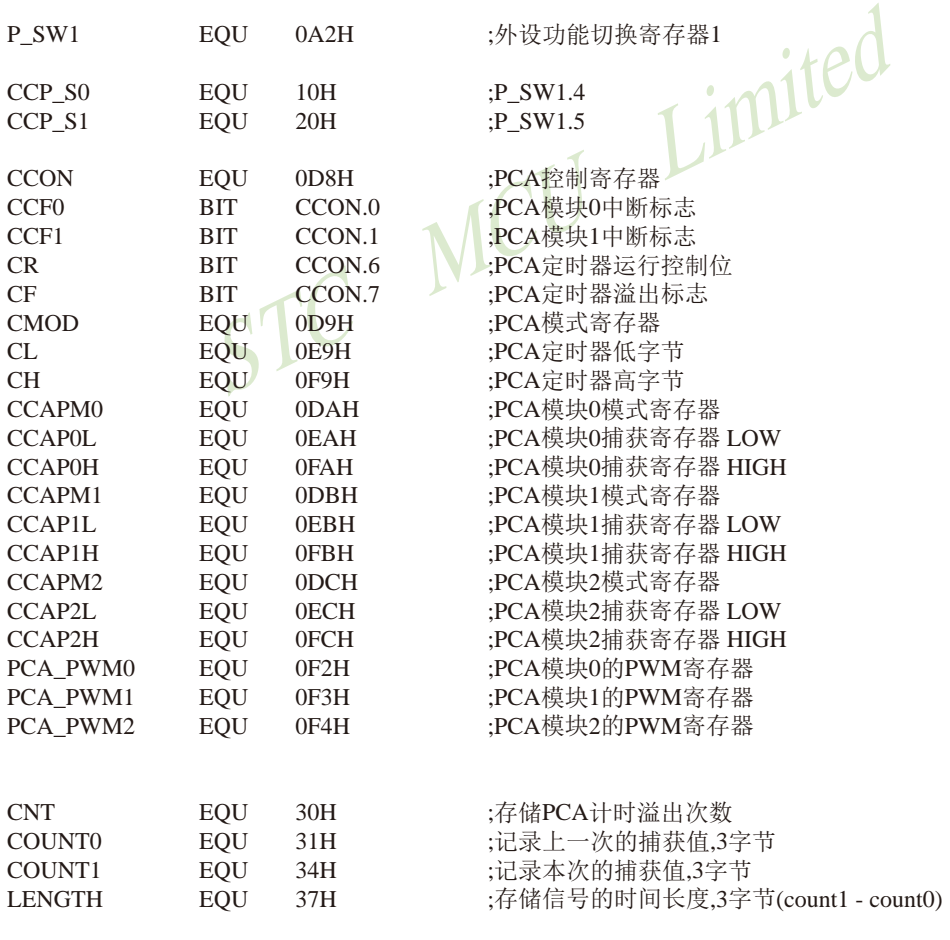

;-----------------------------------------

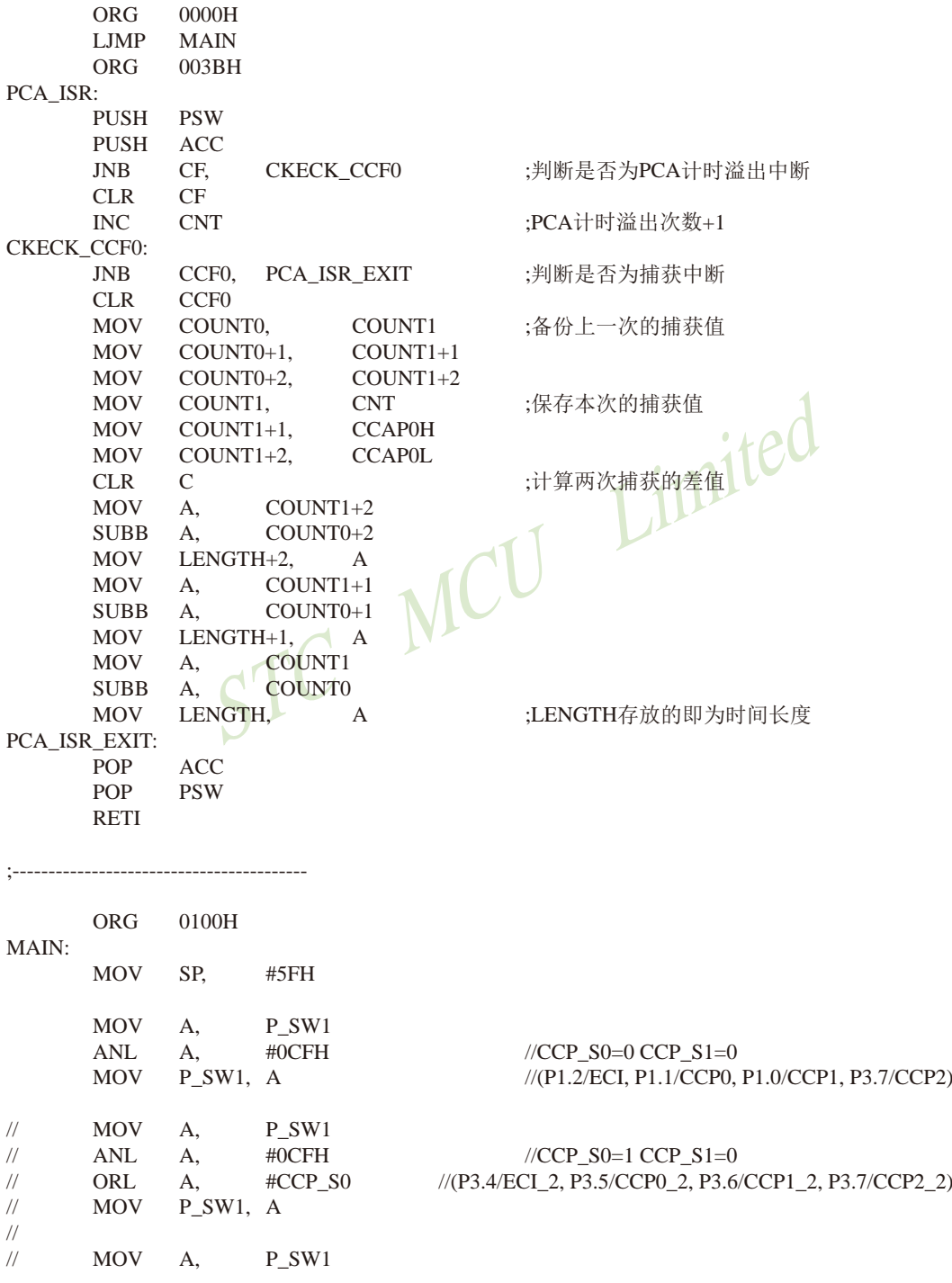

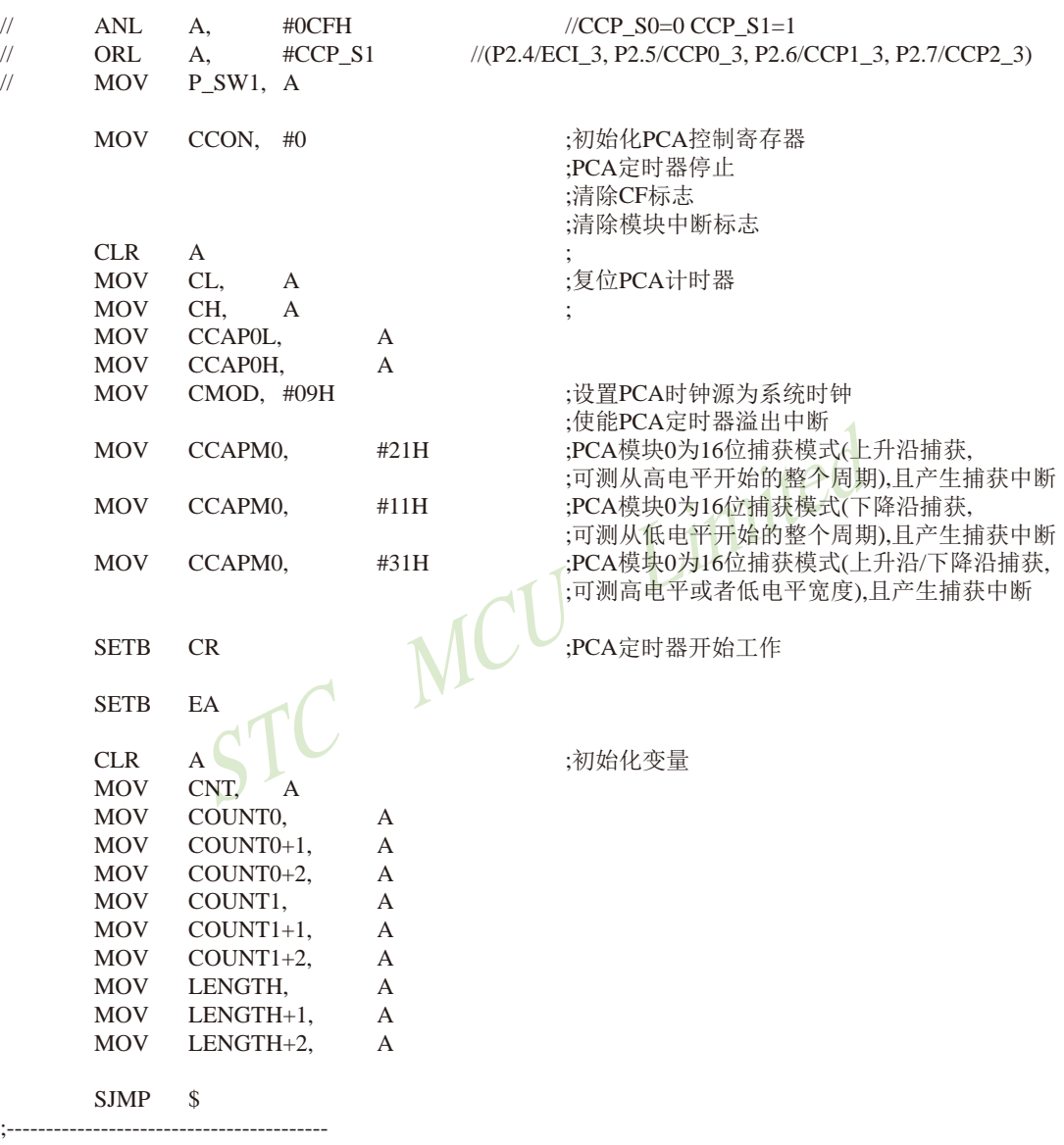

END

## **11.10** 用**T0**软硬结合模拟**16**路软件**PWM**的程序**(C**及汇编**)**

**1.** C程序:

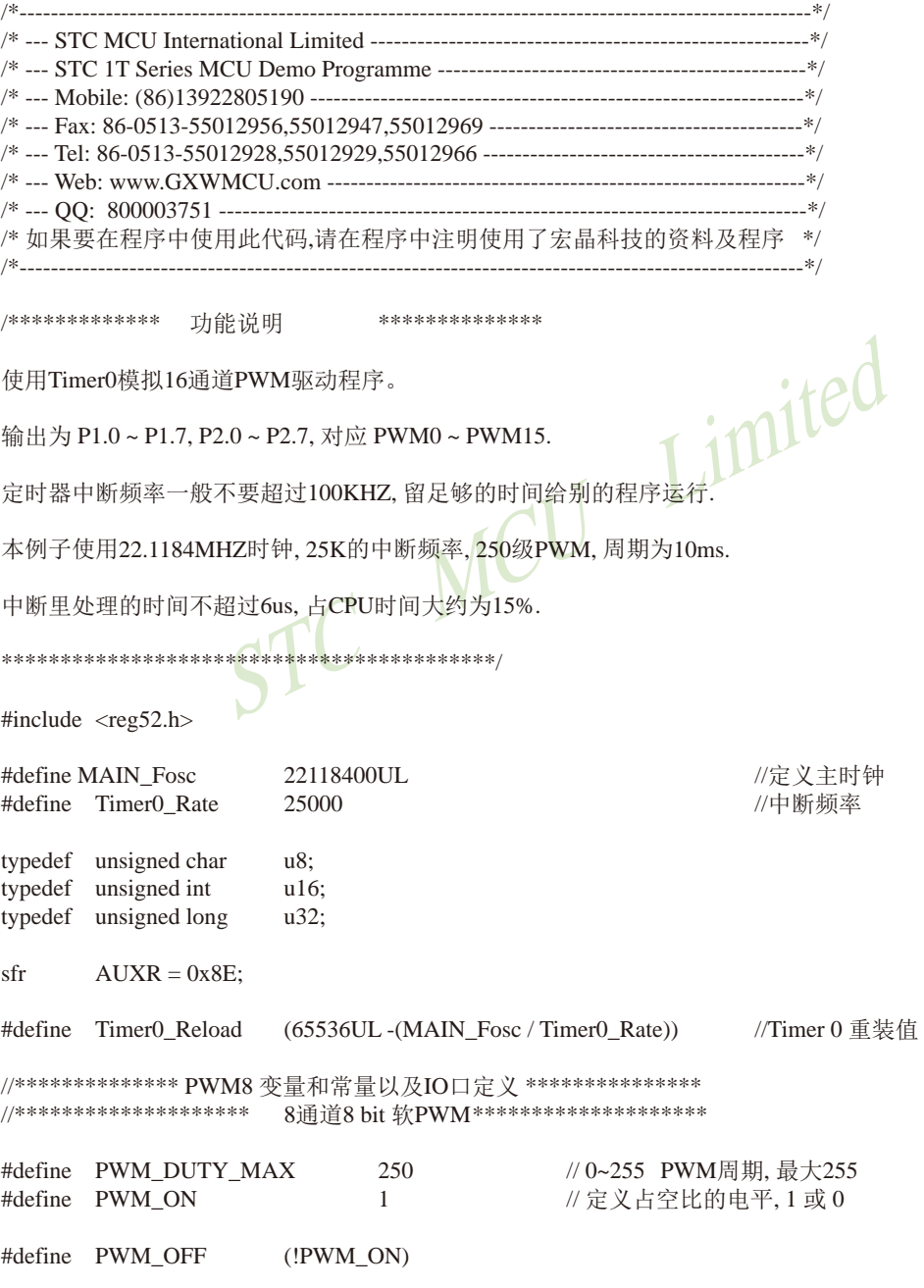

```
STC15F2K60S2系列单片机指南
\begin{tabular}{lllllllll} \hline \multicolumn{3}{l}{{\footnotesize \mbox{sbit}}} & P_PWM12 & = & PWM\_temp2^4; \\ \hline \multicolumn{3}{l}{{\footnotesize \mbox{sbit}}} & P_PWM13 & = & PWM\_temp2^2; \\ \hline \multicolumn{3}{l}{{\footnotesize \mbox{sbit}}} & P_PWM14 & = & PWM\_temp2^2; \\ \hline \multicolumn{3}{l}{{\footnotesize \mbox{sbit}}} & P_PWM15 & = & PWM\_temp2^2; \\ \hline \multicolumn{3}{l}{{\footnotesize \mbox{sbit}}} & P_WWM15 & = & PWM\_temp2^技术支持网站:www.GXWMCU.com 临时技术支持Tel:13922829991 研发顾问Tel:13922805190
#define PWM_ALL_ON (0xff * PWM_ON)
u8 bdata PWM_temp1, PWM_temp2; /影射一个RAM,可位寻址,输出时同步刷新
sbit P_PWM0 = PWM_temp1^0; // 定义影射RAM每位对应的IO
sbit P_PWM1 = PWM_temp1^1;
sbit P_PWM2 = PWM_temp1^2;
sbit P_PWM3 = PWM_temp1^3;
sbit P_PWM4 = PWM_temp1^4;
sbit P_PWM5 = PWM_temp1^5;sbit P_PWM6 = PWM temp1^6:
sbit P_PWM7 = PWM temp1^7;
sbit P_PWM8 = PWM_temp2^0;
sbit P_PWM9 = PWM_temp2^1;
sbit P_PWM10 = PWM_temp2^2;
sbit P_PWM11 = PWM_temp2^3;
sbit P_PWM12 = PWM_temp2^4;
sbit P_PWM13 = PWM_temp2^5;
sbit P_PWM14 = PWM_temp2^6;
sbit P_PWM15 = PWM_temp2^7;
u8 pwm_duty; the control of the control of the pump duty;
u8 pwm[16]; http://pwm0~pwm15 为0至15路PWM的宽度值
bit B_1ms;
u8 cnt_1ms;
u8 cnt_20ms;
                          /**********************************************/
void main(void)
{
        u8 i;
        AUXR = (1 \le 7); // Timer0 set as 1T mode
        TMOD &= \sim(1 \leq 2); // Timer0 set as Timer
        TMOD &= ~0x03; // Timer0 set as 16 bits Auto Reload
        TH0 = Timer0 Reload / 256; //Timer0 Load
        TL0 = Timer0 Reload % 256;
        ET0 = 1; //Timer0 Internet Enable
        PT0 = 1; /|\vec{a}| () and /|\vec{a}| () /|\vec{a}| () /|\vec{a}| () /|\vec{a}| () /|\vec{a}| () /|\vec{a}| () /|\vec{a}| () /|\vec{a}| () /|\vec{a}| () /|\vec{a}| () /|\vec{a}| () /|\vec{a}| () /|\vec{a}| () /|\vec{a}| () /|\vec{a}| () /|\vec{a}| () /|\TR0 = 1: //Timer0 Run
        EA = 1; //TT + B = 1;
        cnt_1ms = Timer0_Rate / 1000; \frac{\text{m}}{\text{m}} //1ms计数
        cnt 20ms = 20;
        for(i=0; i<16; i++) pwm[i] = i * 15 + 15; //给PWM一个初值
        while(1)
        {
```

```
mp2;<br>
(y = PWM_DUTY_MAX) //PWM周期结束<br>
n_duty = 0;<br>
M_temp1 = PWM_ALL_ON;<br>
M_temp2 = PWM_ALL_ON;<br>
duty;<br>
m[0]) P_PWM1 = PWM_OFF;<br>
m[1]) P_PWM1 = PWM_OFF;<br>
m[2]) P_PWM2 = PWM_OFF;<br>
m[3]) P_PWM3 = PWM_OFF;<br>
m[3]) P_PWM3 = PWM_
STC15F2K60S2系列单片机指南 官方网站:www.STCMCU.com 研发顾问QQ:800003751 STC — 全球最大的8051单片机设计公司
              if(B_1ms) \frac{1}{2} //1ms
\{B 1ms = 0;
                      if(--cnt_20ms == 0) //PWM 20ms改变一阶
{
                             cnt 20ms = 20;
                             for(i=0; i<16; i++) pwm[i]++;
 }
 }
       }
} 
/********************** Timer0 1ms中断函数 ************************/
void timer0 (void) interrupt 1
{
       P1 = PWM_temp1; https://organization.com//影射RAM输出到实际的PWM端口
       P2 = PWM temp2;
       if(++pwm_duty == PWM_DUTY_MAX) //PWM周期结束, 重新开始新的周期
       {
              pwm_duty = 0;
              PWM_temp1 = PWM_ALL_ON;
               PWM_temp2 = PWM_ALL_ON;
       }
       ACC = <i>pwm_duty</i>;if(ACC == pwm[0])    P_PWM0 = PWM_OFF;    //判断PWM占空比是否结束
       if(ACC == pwm[1]) P_PWM1 = PWM_OFF;
       if(ACC == pwm[2]) P_PWM2 = PWM_OFF;
       if(ACC == pwm[3]) P_PWM3 = PWM_OFF;
       if(ACC == <math>pwm[4]</math>) P_PWM4 = PWM_OFF;
       if(ACC = = pwm[5]) P PWM5 = PWM OFF;
       if(ACC == pwm[6]) P_PWM6 = PWM_OFF;
       if(ACC == pwm[7]) P_PWM7 = PWM_OFF;
       if(ACC == pwm[8]) P_PWM8 = PWM_OFF;if(ACC = pwm[9]) P_PWM9 = PWM_OFF;if(ACC == pwm[10]) P_PWM10 = PWM_OFF;if(ACC = \text{pwm}[11]) P_PWM11 = PWM_OFF;
       if(ACC == pwm[12]) P_PWM12 = PWM_OFF;if(ACC == pwm[13]) P_PWM13 = PWM_OFF;if(ACC = = pwm[14]) P_PWM14 = PWM_OFF;
       if(ACC == pwm[15]) P_PWM15 = PWM_OFF;if(-cnt_1ms == 0){
              cnt_1ms = Timer0_Rate / 1000;B 1ms = 1; // 1ms标志
       }
}
```
### STC MCU Limited **2.** 汇编程序: ;/\*----------------------------------------------------------------------------------------------------\*/ ;/\* --- STC MCU Limited -----------------------------------------------------------------------\*/ ;/\* --- Mobile: (86)13922805190 ---------------------------------------------------------------\*/ ;/\* --- Fax: 86-755-82905966 -------------------------------------------------------------------\*/ ;/\* --- Tel: 86-755-82948412 --------------------------------------------------------------------\*/ ;/\* --- Web: www.STCMCU.com --------------------------------------------------------------\*/ ;/\* 如果要在文章中应用此代码,请在文章中注明使用了宏晶科技的资料及程序 \*/ ;/\*----------------------------------------------------------------------------------------------------\*/ ;\*\*\*\*\*\*\*\*\*\*\*\*\* 功能说明 \*\*\*\*\*\*\*\*\*\*\*\*\*\* ;使用Timer0模拟16通道PWM驱动程序。 ;输出为 P1.0 ~ P1.7, P2.0 ~ P2.7, 对应 PWM0 ~ PWM15. ;定时器中断频率一般不要超过100KHZ, 留足够的时间给别的程序运行. ;本例子使用22.1184MHZ时钟, 25K的中断频率, 250级PWM, 周期为10ms. ;中断里处理的时间不超过6us, 占CPU时间大约为15%. ;\*\*\*\*\*\*\*\*\*\*\*\*\*\*\*\*\*\*\*\*\*\*\*\*\*\*\*\*\*\*\*\*\*\*\*\*\*\*\*\*\*\* Fosc\_KHZ EQU 22118 ; 定义主时钟 KHZ Timer0\_Rate Timer0\_Rate Timer0\_Rate Term and ROU 25 ; 中断频率, KHZ PWM\_DUTY\_MAX EQU 250 ; 0~255 PWM周期, 最大255 AUXR DATA 08EH Timer0\_Reload EQU (65536 - (Fosc\_KHZ / Timer0\_Rate)) ;Timer 0 重装值 ;\*\*\*\*\*\*\*\*\*\*\*\*\*\* PWM8 变量和常量以及IO口定义 \*\*\*\*\*\*\*\*\*\*\*\*\*\*\* 8通道8 bit 软PWM \*\*\*\*\*\*\*\*\*\*\*\*\*\*\*\*\*\*\*\*\*\* PWM\_temp1 DATA 20H ;影射一个RAM,可位寻址,输出时同步刷新 PWM\_temp2 DATA 21H ;影射一个RAM,可位寻址,输出时同步刷新 P\_PWM0 BIT PWM\_temp1.0 ; 定义影射RAM每位对应的IO P\_PWM1 BIT PWM\_temp1.1 P\_PWM2 BIT PWM\_temp1.2 P\_PWM3 BIT PWM\_temp1.3 P\_PWM4 BIT PWM\_temp1.4 P\_PWM5 BIT PWM\_temp1.5 P\_PWM6 BIT PWM\_temp1.6 P\_PWM7 BIT PWM\_temp1.7 P\_PWM8 BIT PWM\_temp2.0 P\_PWM9 BIT PWM\_temp2.1 P\_PWM10 BIT PWM\_temp2.2 P\_PWM11 BIT PWM\_temp2.3 P\_PWM12 BIT PWM\_temp2.4

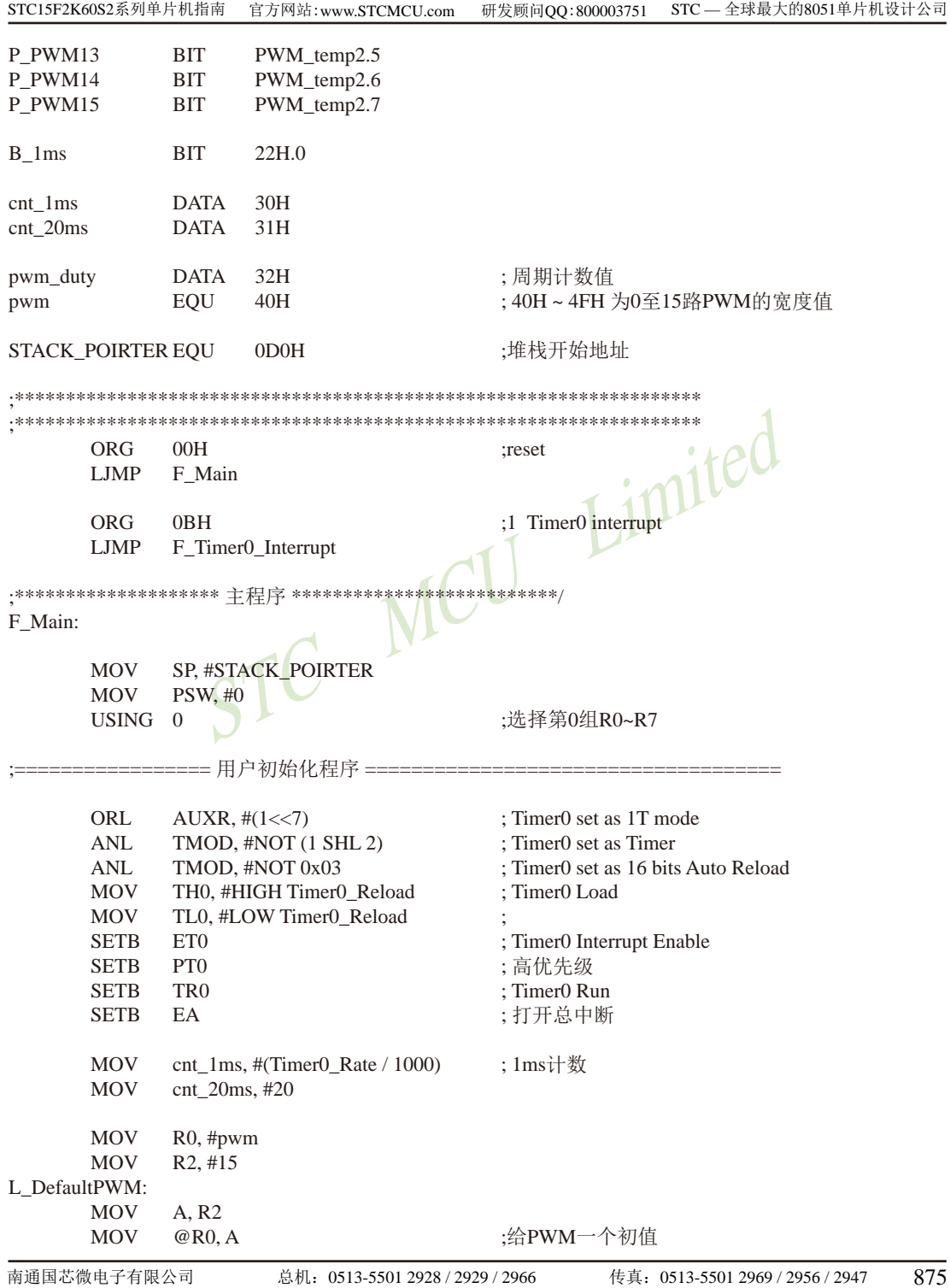

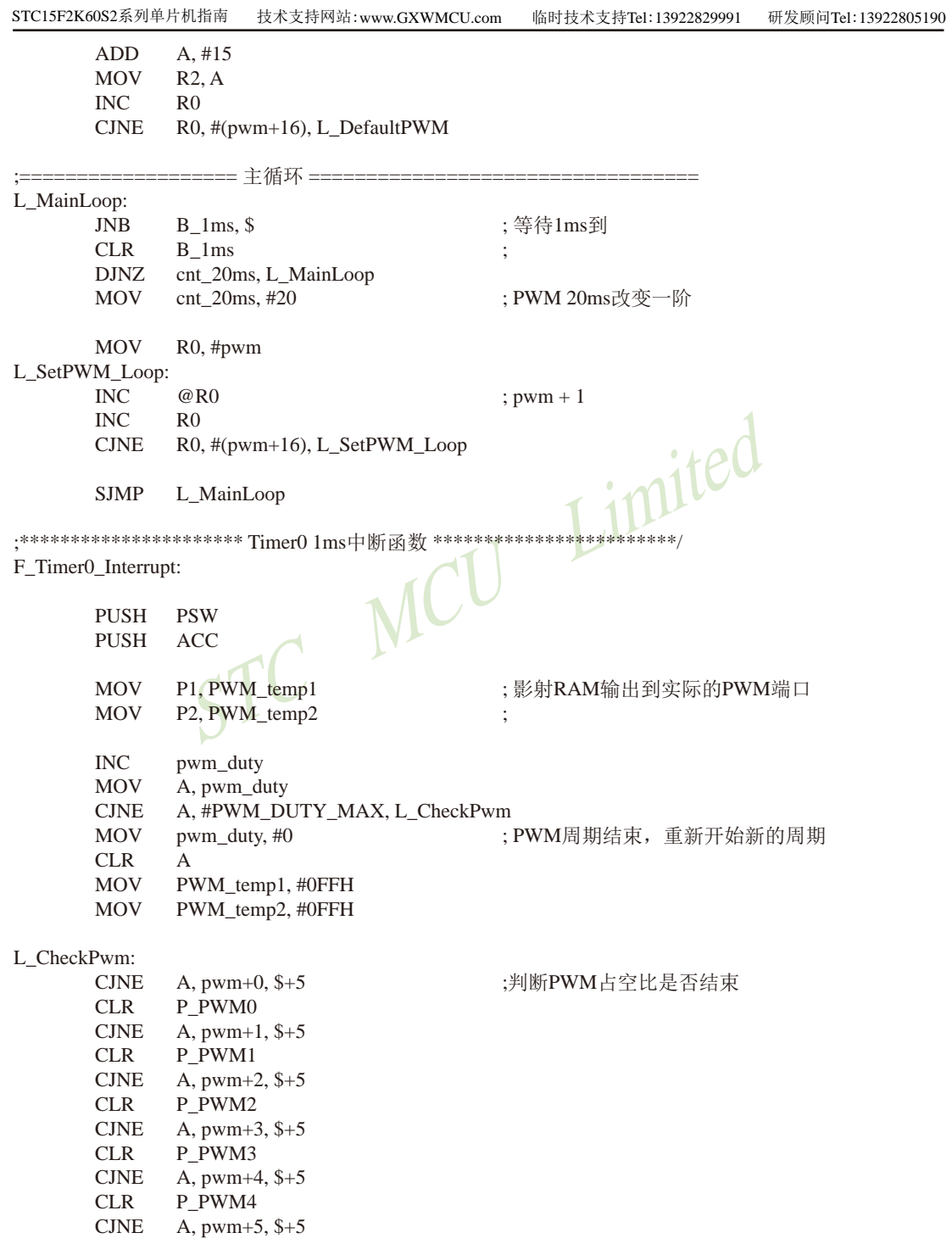

```
A, pwm+15, $+5<br>P_PWM15<br>cnt_1ms, L_QuitCheck_1ms<br>cnt_1ms, #Timer0_Rate<br>B_1ms<br>B_1ms<br>(R)
       CLR P_PWM5
       CJNE A, pwm+6, $+5CLR P_PWM6
       CJNE A, pwm+7, \frac{6}{5}+5
       CLR P_PWM7
       CJNE A, pwm+8, $+5CLR P_PWM8
       CJNE A, pwm+9, $+5CLR P_PWM9
       CJNE A, pwm+10, $+5CLR P_PWM10
       CJNE A, pwm+11, $+5
       CLR P_PWM11
       CJNE A, pwm+12, $+5
       CLR P_PWM12
       CJNE A, pwm+13, $+5
       CLR P_PWM13
       CJNE A, pwm+14, $+5CLR P_PWM14
       CJNE A, pwm+15, $+5
       CLR P_PWM15
       DJNZ cnt_1ms, L_QuitCheck_1ms<br>MOV cnt_1ms, #Timer0_Rate
              cnt_1ms, #Timer0_Rate
       SETB B 1ms (N ): 1ms标志
L_QuitCheck_1ms:
       POP ACC
       POP PSW
       RETI
       END
```
# **11.11** 用**T0**的时钟输出功能实现**8~16**位**PWM**的程序**(C**及汇编**)** ——占用系统时间小于**0.4%**

下文为利用T0的时钟输出功能实现8~16位PWM(占用系统时间小于0.4%)的测试程序 (包括C语言程序和汇编程序)。

### **1**、**C**语言程序

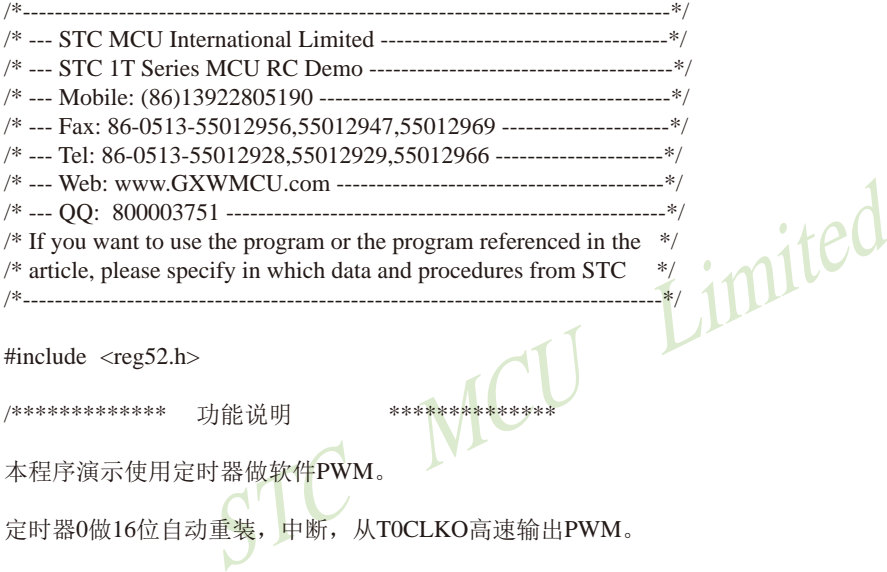

#include  $<$ reg52.h $>$ 

/\*\*\*\*\*\*\*\*\*\*\*\*\*\* 功能说明 \*\*\*<mark>\*\*\*\*\*\*\*</mark>\*\*

本程序演示使用定时器做软件PWM。

定时器0做16位自动重装,中断,从T0CLKO高速输出PWM。

本例程是使用STC15F/L系列MCU的定时器T0做模拟PWM的例程。

PWM可以是任意的量程。但是由于软件重装需要一点时间,所以PWM占空比最小为32T/周期,最大为 (周期-32T)/周期, T为时钟周期。

PWM频率为周期的倒数。假如周期为6000, 使用24MHZ的主频,则PWM频率为4000HZ。

\*\*\*\*\*\*\*\*\*\*\*\*\*\*\*\*\*\*\*\*\*\*\*\*\*\*\*\*\*\*\*\*\*\*\*\*\*\*\*\*\*\*/

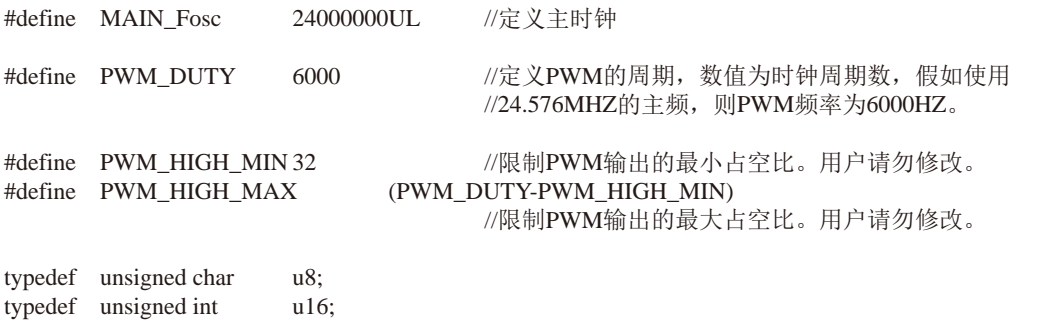

```
STC MCU Limited
STC15F2K60S2系列单片机指南 官方网站:www.STCMCU.com 研发顾问QQ:800003751 STC — 全球最大的8051单片机设计公司
typedef unsigned long u32;
sfr P3M1 = 0xB1; //P3M1.n,P3M0.n =00--->Standard, 01--->push-pull
sfr P3M0 = 0xB2; // =10--->pure input, 11--->open drain
sfr AUXR = 0x8E;
sfr INT_CLKO = 0x8F;
sbit P_PWM = P3^5; //定义PWM输出引脚。
//sbit P_PWM = P1^4; //定义PWM输出引脚。STC15W204S
u16 pwm; \gamma定义PWM输出高电平的时间的变量。用户操作PWM的变量。
u16 PWM_high,PWM_low; //中间变量,用户请勿修改。
void delay ms(unsigned char ms);
void LoadPWM(u16 i);
/******************** 主函数**************************/
void main(void)
{
     P_PWM = 0:
                       //P3.5 设置为推挽输出
     P3M0 = (1 \ll 5);// P1M1 \&= \sim (1 \lt \lt 4); //P1.4 设置为推挽输出
/ \text{/} P1M0 = (1 \leq 4);
     TR0 = 0; \vert/\vert \hat{e}_\perp \vert + \frac{1}{2}ET0 = 1; //允许中断
     PT0 = 1: //高优先级中断
     TMOD &= ~0x03; //工作模式,0: 16位自动重装
     AUXR = 0x80; //1T
     TMOD &= \sim 0 \times 04; //定时
     INT_CLKO | = 0x01; //输出时钟
     TH0 = 0;
     TL0 = 0:
     TR0 = 1; //开始运行
     EA = 1:
      pwm = PWM_DUTY / 10; //给PWM一个初值, 这里为10%占空比
     LoadPWM(pwm); //计算PWM重装值
     while (1)
      {
           while(pwm < (PWM_HIGH_MAX-8))
\{
```

```
STC15F2K60S2系列单片机指南
               ms数, 这里只支持1~255ms. 自动适应主时钟.<br>ed char ms)<br>N_Fosc / 13000;<br>while(--i) ;
                    技术支持网站:www.GXWMCU.com 临时技术支持Tel:13922829991 研发顾问Tel:13922805190
                    pwm += 8; //PWM逐渐加到最大
                     LoadPWM(pwm);
                     delay_ms(8);
 }
              while(pwm > (PWM_HIGH_MIN+8))
\{pwm -= 8; //PWM逐渐减到最小
                     LoadPWM(pwm);
                    delay ms(8);
 }
       }
}
//========================================================================
// 函数: void delay ms(unsigned char ms)
// 描述: 延时函数。
// 参数: ms,要延时的ms数, 这里只支持1~255ms. 自动适应主时钟.
// 返回: none.
// 版本: VER1.0
// 日期: 2013-4-1
// 备注: 
//========================================================================
void delay_ms(unsigned char ms)
{
   unsigned int i;
        do{
         i = \text{MAIN} Fosc / 13000:
              while (-i) }while(--ms);
}
/**************** 计算PWM重装值函数 *******************/
void LoadPWM(u16 i)
{
      u16 j;
       if(i > PWM_HIGH_MAX) i = PWM_HIGH_MAX; //如果写入大于最大占空比数据,则强制为最大占空比。
      if(i < PWM HIGH MIN) i = PWM HIGH MIN;
                                   //如果写入小于最小占空比数据,则强制为最小占空比。
      j = 65536UL - PWM_DUTY + i; //计算PWM低电平时间
      i = 65536UL - i; //计算PWM高电平时间
       EA = 0:
       PWM_high = i; \qquad //装载PWM高电平时间
       PWM_low = j; \qquad //装载PWM低电平时间
      EA = 1:
}
/****************************Timer0 + 2 /***************************/
```
void timer0\_int (void) interrupt 1

{ if(P\_PWM) { TH0 =  $(u8)(PWM_low \gg 8);$  //如果是输出高电平, 则装载低电平时间。  $TL0 = (u8)$ PWM\_low; } else { TH0 =  $(u8)$ (PWM\_high >> 8); //如果是输出低电平, 则装载高电平时间。  $TL0 = (u8)$ PWM\_high; } }

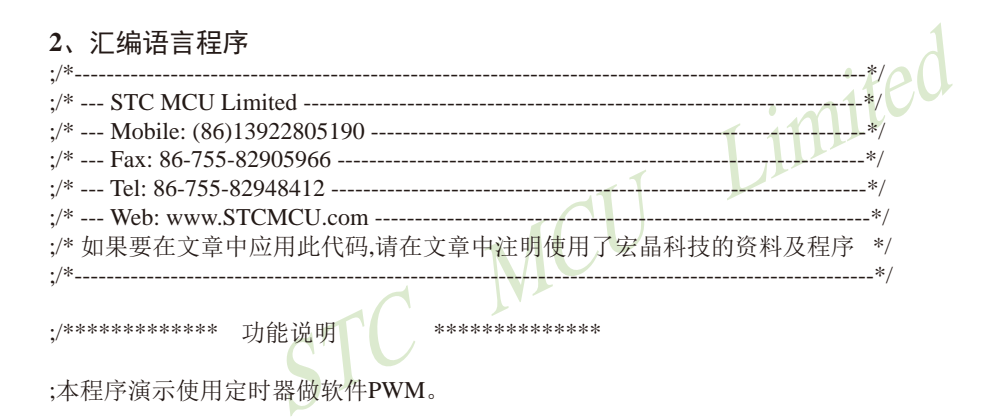

;本程序演示使用定时器做软件PWM。

;定时器0做16位自动重装,中断,从T0CLKO高速输出PWM。

;本例程是使用STC15F/L系列MCU的定时器T0做模拟PWM的例程。

;PWM可以是任意的量程。但是由于软件重装需要一点时间,所以PWM占空比最小为32T/周期,最大为 (周期-32T)/周期, T为时钟周期。

;PWM频率为周期的倒数。假如周期为6000, 使用24MHZ的主频,则PWM频率为4000HZ。

;\*\*\*\*\*\*\*\*\*\*\*\*\*\*\*\*\*\*\*\*\*\*\*\*\*\*\*\*\*\*\*\*\*\*\*\*\*\*\*\*\*\*/

;\*\*\*\*\*\*\*\*\*\*\*\*\*\*\*\*\*\*\*\*\*\*\*\*\*\*\*用户宏定义\*\*\*\*\*\*\*\*\*\*\*\*\*\*\*\*\*\*\*\*\*\*\*\*\*\*\*\*\*\*\*\*\*\*\*\*\*\*\*\*\*\*\*\*\*\*\*\*\*\*\*\*\* \*\* Fosc\_KHZ EQU 24000 //定义主时钟, KHZ PWM\_DUTY EQU 6000 //定义PWM的周期, 数值为PCA所选择的时钟脉冲个数。 PWM\_HIGH\_MIN EQU 32 //限制PWM输出的最小占空比, 避免中断里重装参数时间不够。 PWM\_HIGH\_MAXEQU (PWM\_DUTY - PWM\_HIGH\_MIN)

//限制PWM输出的最大占空比。

;\*\*\*\*\*\*\*\*\*\*\*\*\*\*\*\*\*\*\*\*\*\*\*\*\*\*\*\*\*\*\*\*\*\*\*\*\*\*\*\*\*\*\*\*\*\*\*\*\*\*\*\*\*\*\*\*\*\*\*\*\*\*\*\*\*\*\*\*\*\*\*\*\*\*\*\*\*\*\*\*\*\*\*\*\*\*\*\*\*\*

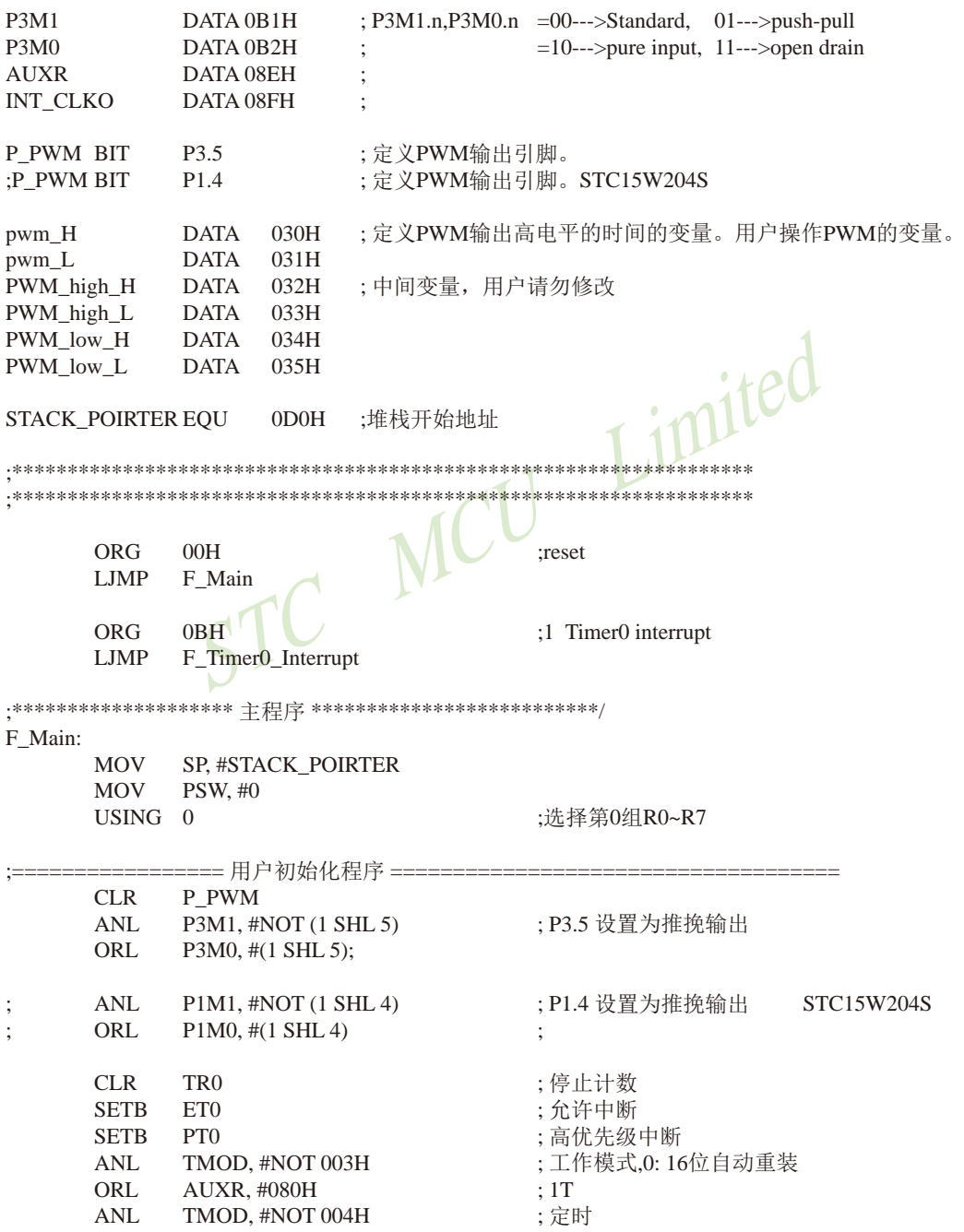

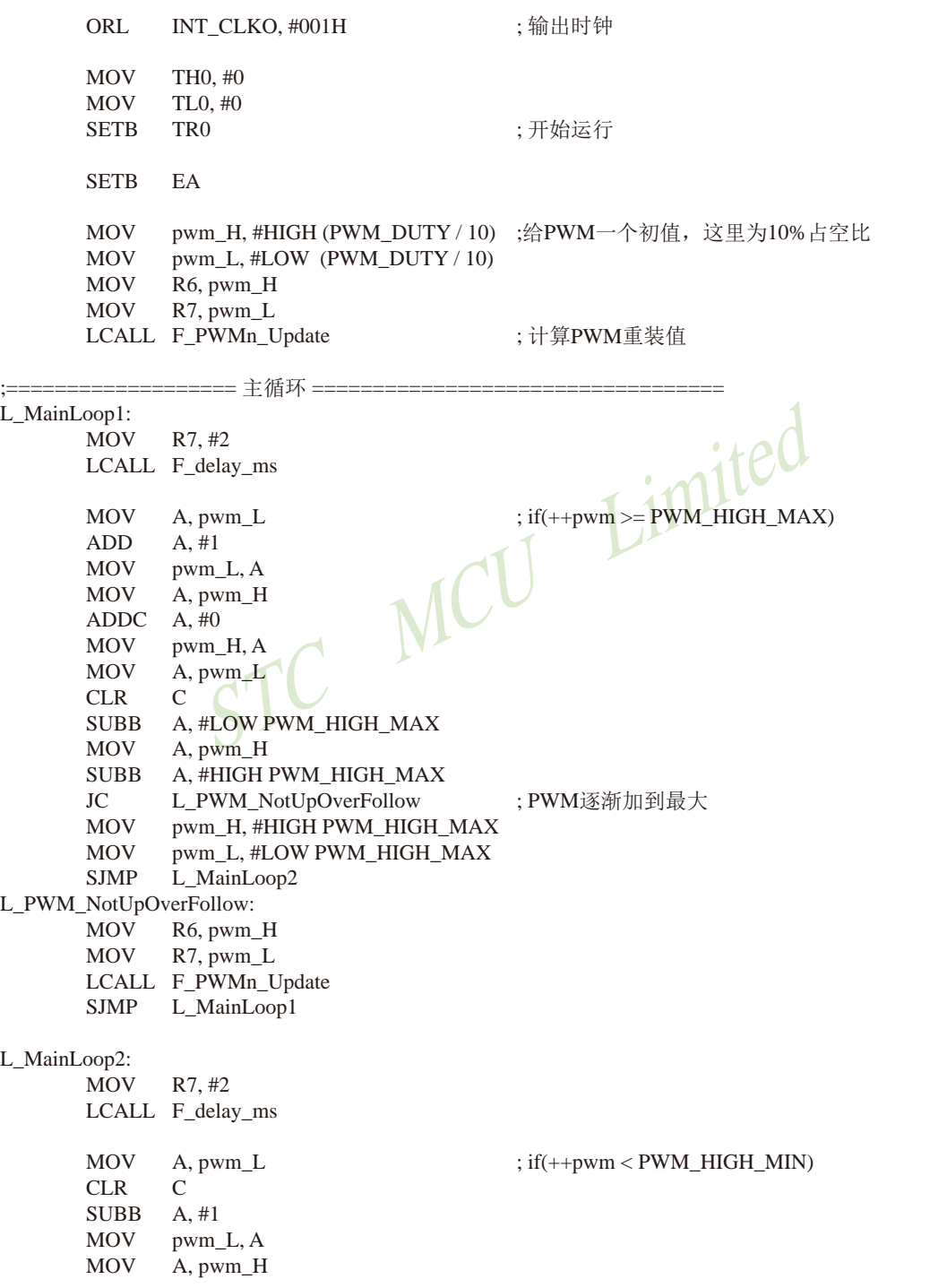

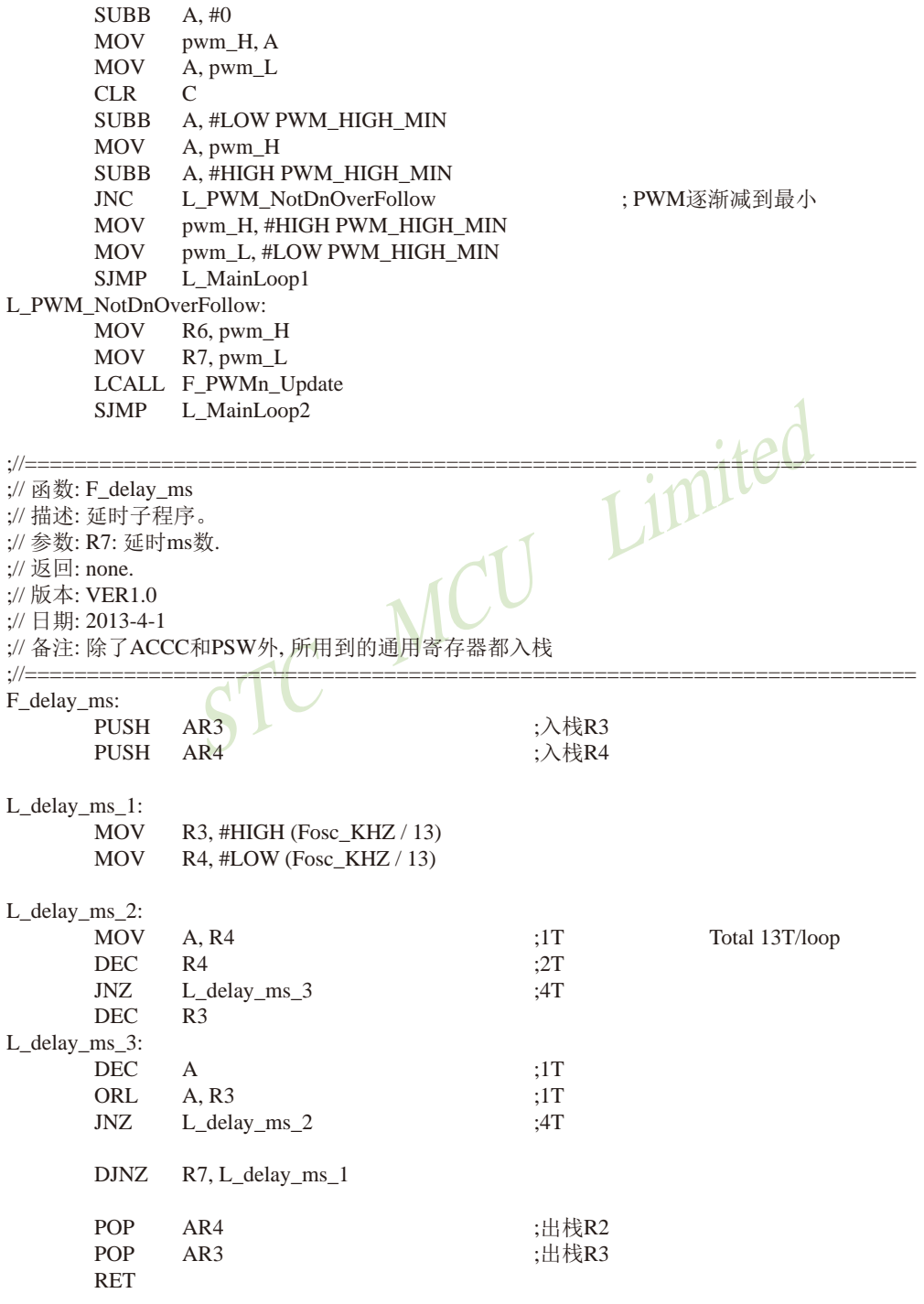

LOW PWM\_HIGH\_MAX<br>
(6<br>
HIGH PWM\_HIGH\_MAX<br>
#HIGH PWM\_HIGH\_MAX<br>
; 如果写入大于最大占空比数据,强制为<br>
#LOW PWM\_HIGH\_MAX<br>
(2)<br>
COW PWM\_HIGH\_MIN<br>
HIGH PWM\_HIGH\_MIN<br>
HIGH PWM\_HIGH\_MIN ;======================================================================== ; 函数: F\_PWMn\_Update ; 描述: 更新占空比数据。 ; 参数: R6,R7: PWM值。 ; 返回: 无 ; 版本: VER1.0 ; 日期: 2014-2-15 ; 备注: ;======================================================================== F\_PWMn\_Update: PUSH AR3 PUSH AR4 CLR C MOV A, R7 SUBB A, #LOW PWM\_HIGH\_MAX MOV A, R6 SUBB A, #HIGH PWM\_HIGH\_MAX JC L\_QuitCheckPwm\_1 MOV R6, #HIGH PWM\_HIGH\_MAX ; 如果写入大于最大占空比数据, 强制为最大占空比。 MOV R7, #LOW PWM\_HIGH\_MAX L\_QuitCheckPwm\_1: CLR C MOV A, R7 SUBB A, #LOW PWM\_HIGH\_MIN MOV A, R<sub>6</sub> SUBB A, #HIGH PWM\_HIGH\_MIN JNC L\_QuitCheckPwm\_2 MOV R6, #HIGH PWM\_HIGH\_MIN ; 如果写入小于最小占空比数据,强制为最小占空比。 MOV R7, #LOW PWM\_HIGH\_MIN L\_QuitCheckPwm\_2: CLR C MOV A, R7 :i+算并保存PWM输出低电平的T0时钟脉冲个数 SUBB A, #LOW PWM\_DUTY MOV R4, A MOV A, R6 SUBB A, #HIGH PWM\_DUTY MOV R3, A CLR C  $M$ OV  $A. #0$   $\longrightarrow$   $\colon$   $\colon$   $\mathcal{H} \ncong \mathcal{H}$   $\mathcal{H} \ncong \mathcal{H}$   $\mathcal{H}$   $\mathcal{H}$   $\mathcal{H}$   $\mathcal{H}$   $\mathcal{H}$   $\mathcal{H}$   $\mathcal{H}$   $\mathcal{H}$   $\mathcal{H}$   $\mathcal{H}$   $\mathcal{H}$   $\mathcal{H}$   $\mathcal{H}$   $\mathcal{H}$   $\mathcal{H}$   $\mathcal{H}$   $\mathcal{H}$  SUBB A, R7 MOV R7, A MOV A, #0 SUBB A, R6

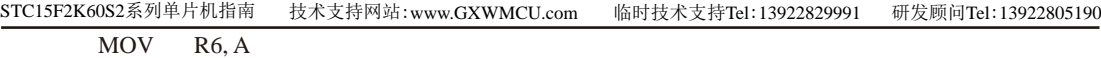

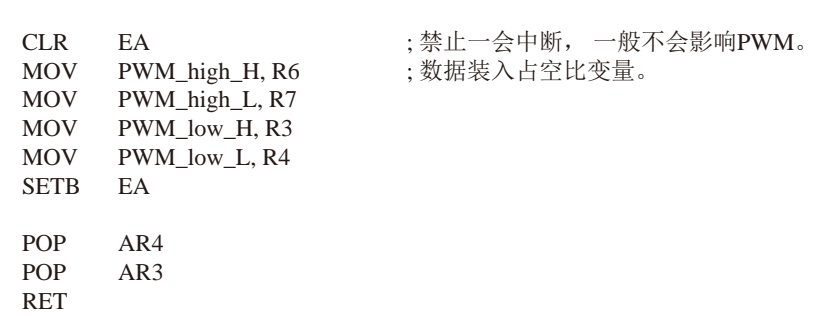

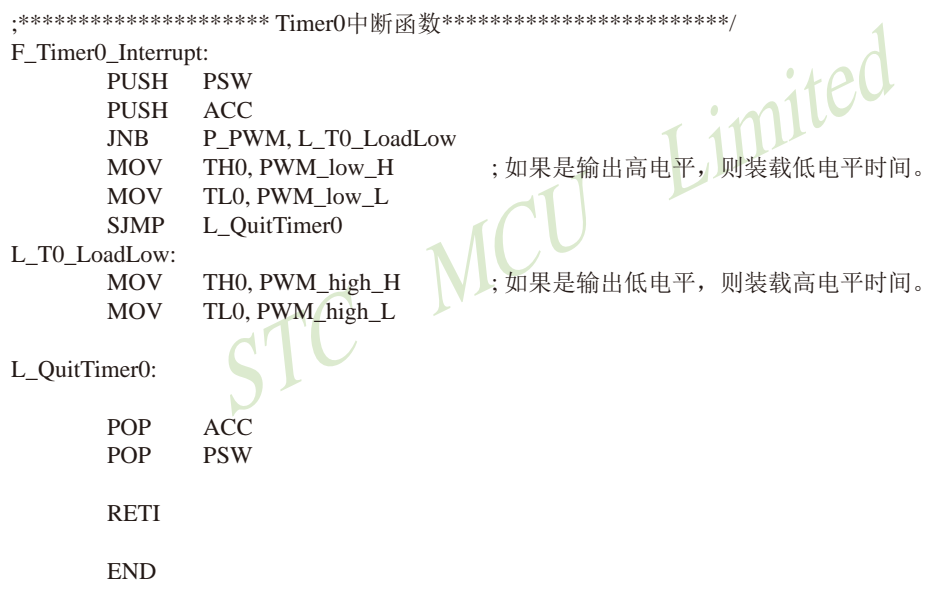

## **11.12** 用**T1**的时钟输出功能实现**8~16**位**PWM**的程序**(C**及汇编**)** ——占用系统时间小于**0.4%**

下文为利用T1的时钟输出功能实现8~16位PWM(占用系统时间小于0.4%)的测试程序 (包括C语言程序和汇编程序)。

#### **1**、**C**语言程序

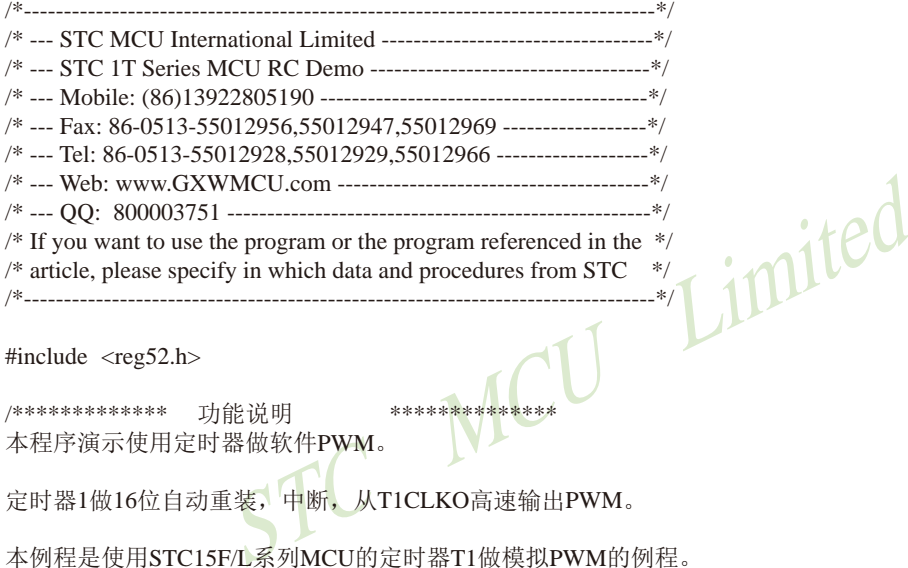

#include  $\langle$ reg52.h $>$ 

/\*\*\*\*\*\*\*\*\*\*\*\*\* 功能说明 \*\*\*\*\*\*\*\*\*\*\*\*\*\* 本程序演示使用定时器做软件PWM。

定时器1做16位自动重装,中断,从T1CLKO高速输出PWM。

本例程是使用STC15F/L系列MCU的定时器T1做模拟PWM的例程。

PWM可以是任意的量程。但是由于软件重装需要一点时间,所以PWM占空比最小为32T/周期,最大为 (周期-32T)/周期, T为时钟周期。

PWM频率为周期的倒数。假如周期为6000, 使用24MHZ的主频,则PWM频率为4000HZ。

\*\*\*\*\*\*\*\*\*\*\*\*\*\*\*\*\*\*\*\*\*\*\*\*\*\*\*\*\*\*\*\*\*\*\*\*\*\*\*\*\*\*/ #define MAIN\_Fosc 24000000UL //定义主时钟 #define PWM\_DUTY 6000 //定义PWM的周期,数值为时钟周期数,假如使用 //24.576MHZ的主频,则PWM频率为6000HZ。 #define PWM\_HIGH\_MIN 32 //限制PWM输出的最小占空比。用户请勿修改。 #define PWM\_HIGH\_MAX (PWM\_DUTY-PWM\_HIGH\_MIN) //限制PWM输出的最大占空比。用户请勿修改。 typedef unsigned char u8; typedef unsigned int u16; typedef unsigned long u32; sfr P3M1 = 0xB1; //P3M1.n,P3M0.n =00--->Standard, 01--->push-pull

```
STC15F2K60S2系列单片机指南
       P3M1 &= ~(1 << 4);<br>
P3M0 = (1 << 4);<br>
TR1 = 0;<br>
H = 0;<br>
H = 1;<br>
H = 1;<br>
H = 1;<br>
H = 1;<br>
H = 1;<br>
H = 1;<br>
H = 1;<br>
H = 1;<br>
H = 1;<br>
H = 1;<br>
H = 1;<br>
H = 1;<br>
H = 1;<br>
H = 1;<br>
H = 1;<br>
H = 1;<br>
H = 1;<br>
H = 1;<br>
                     技术支持网站:www.GXWMCU.com 临时技术支持Tel:13922829991 研发顾问Tel:13922805190
sfr P3M0 = 0xB2; // =10--->pure input, 11--->open drain
sfr \t AUXR = 0x8Esfr INT CLKO= 0x8F;
sbit P_PWM = P3^4; \angle //定义PWM输出引脚。
u16 pwm; \frac{1}{6} //定义PWM输出高电平的时间的变量。用户操作PWM的变量。
u16 PWM high, PWM low; //中间变量, 用户请勿修改。
void delay ms(u8 ms);
void LoadPWM(u16 i);
/******************** 主函数**************************/
void main(void)
{
       P_PWM = 0;
                            //P3.4 设置为推挽输出
       P3M0 = (1 \ll 4);TR1 = 0; //oplus 止计数
       ET1 = 1; //允许中断
       PT1 = 1; //高优先级中断
                            //工作模式,0: 16位自动重装
       AUXR = 0x40:
       TMOD &=-0x40;
       INT\_CLKO = 0x02;
       TH1 = 0:
       TL1 = 0:
       TR1 = 1; //开始运行
       EA = 1:
       pwm = PWM_DUTY / 10; //给PWM一个初值,这里为10%占空比
       LoadPWM(pwm); //计算PWM重装值
       while (1)
       {
              while(pwm < (PWM_HIGH_MAX-8))
\{pwm += 8; <br> //PWM逐渐加到最大
                      LoadPWM(pwm);
                      delay_ms(8);
 }
              while(pwm >(PWM_HIGH_MIN+8))
\{pwm -= 8; //PWM逐渐减到最小
                      LoadPWM(pwm);
                      delay_ms(8);
 }
```

```
}
```
}

```
STE MARALLAND . THE PART OF THE PART OF THE PART OF THE PART OF THE PART OF THE PART OF THE PART OF THE PART OF THE PART OF THE PART OF THE PART OF THE PART OF THE PART OF THE PART OF THE PART OF THE PART OF THE PART OF T
//========================================================================
// 函数: void delay_ms(u8 ms)
// 描述: 延时函数。
// 参数: ms,要延时的ms数, 这里只支持1~255ms. 自动适应主时钟.
// 返回: none.
// 版木· VER1.0
// 日期: 2013-4-1
// 备注: 
//========================================================================
void delay_ms(u8 ms)
{
         unsigned int i;
          do{
                i =MAIN Fosc / 13000;
                 while(-i) }while(--ms);
}
/******************* 计算PWM重装值函数 ********
void LoadPWM(u16 i)
{
        u16 i:
        if(i > PWM HIGH MAX) i = PWM HIGH MAX;
                                          //如果写入大于最大占空比数据,则强制为最大占空比。
        if(i < PWM_HIGH_MIN) i = PWM HIGH MIN;
                                          //如果写入小于最小占空比数据,则强制为最小占空比。
        j = 65536UL - PWM_DUTY + i;i = 65536UL - i; //计算PWM高电平时间
        EA = 0:
        PWM_high = i; \qquad //装载PWM高电平时间
        PWM_low = j; \qquad //装载PWM低电平时间
        EA = 1:
}
e^{4**************************Tinner0\#m} /*************************/
void timer0_int (void) interrupt 3
{
        if(P_PWM)
        {
                TH1 = (u8)(PWM_low >> 8); <br> //如果是输出高电平, 则装载低电平时间。
                TL1 = (u8)PWM_low;
        }
        else
        {
                TH1 = (u8)(PWM_high >> 8); \hspace{1cm} //如果是输出低电平, 则装载高电平时间。
                TL1 = (u8)PWM_high;
        }
}
```
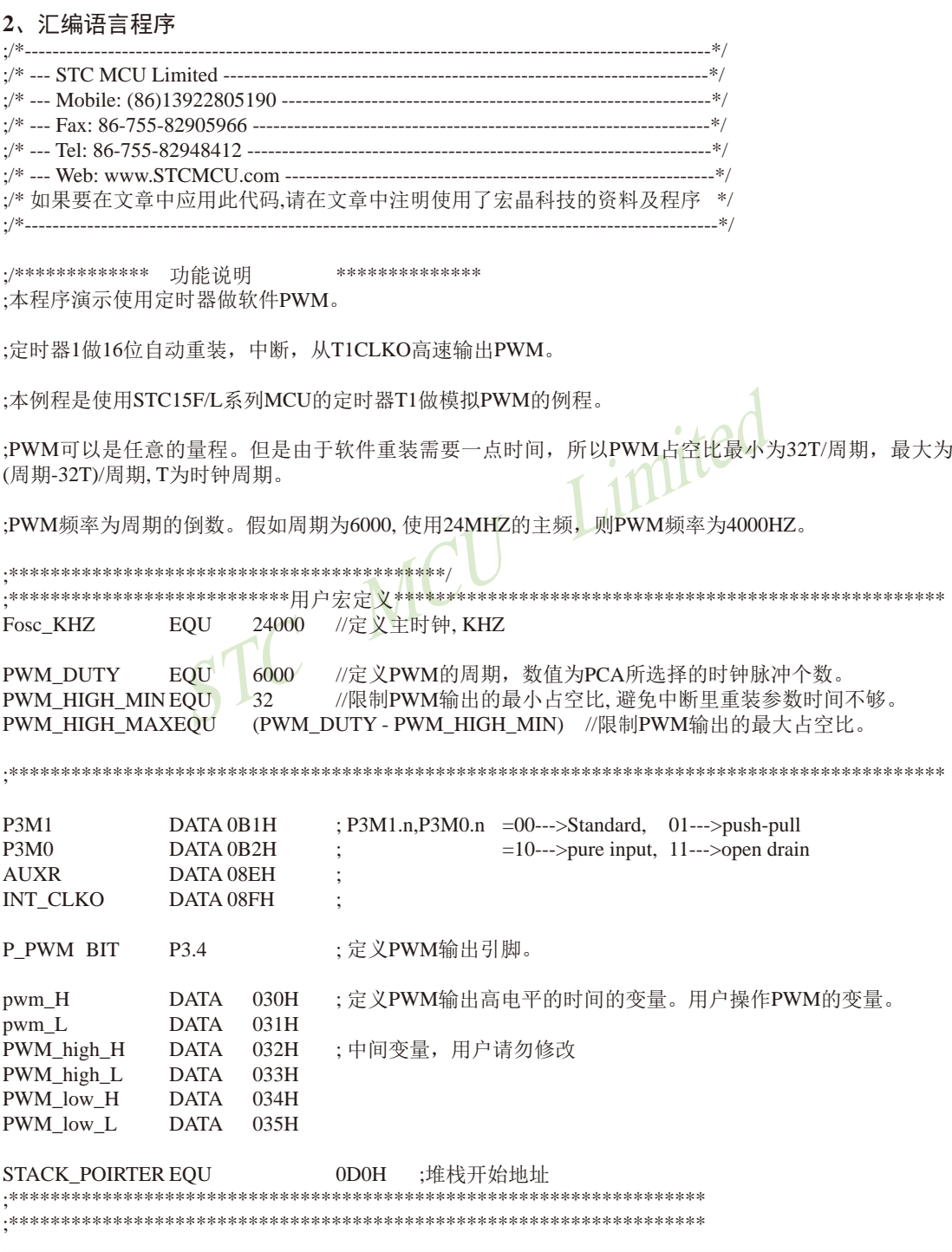

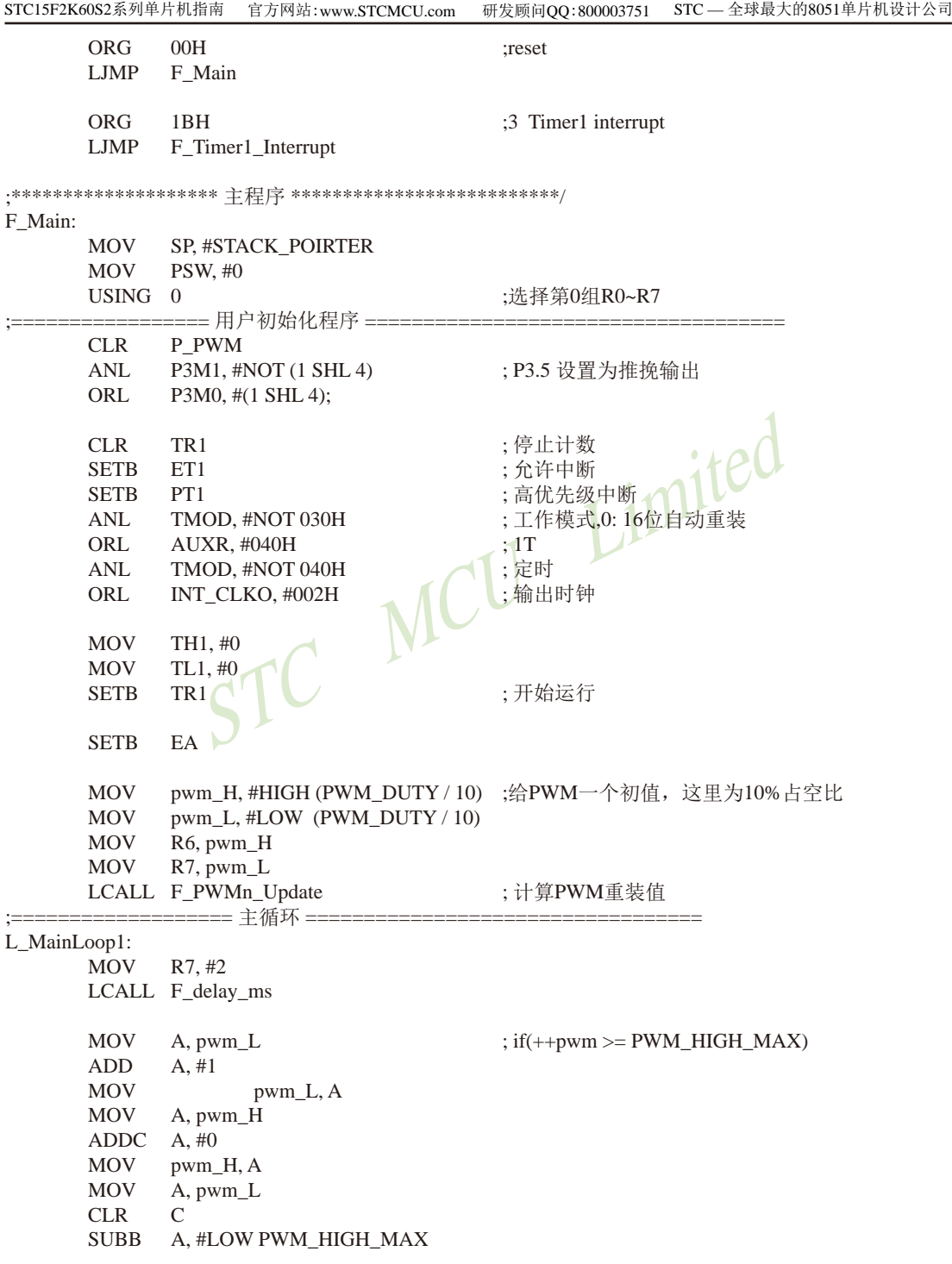

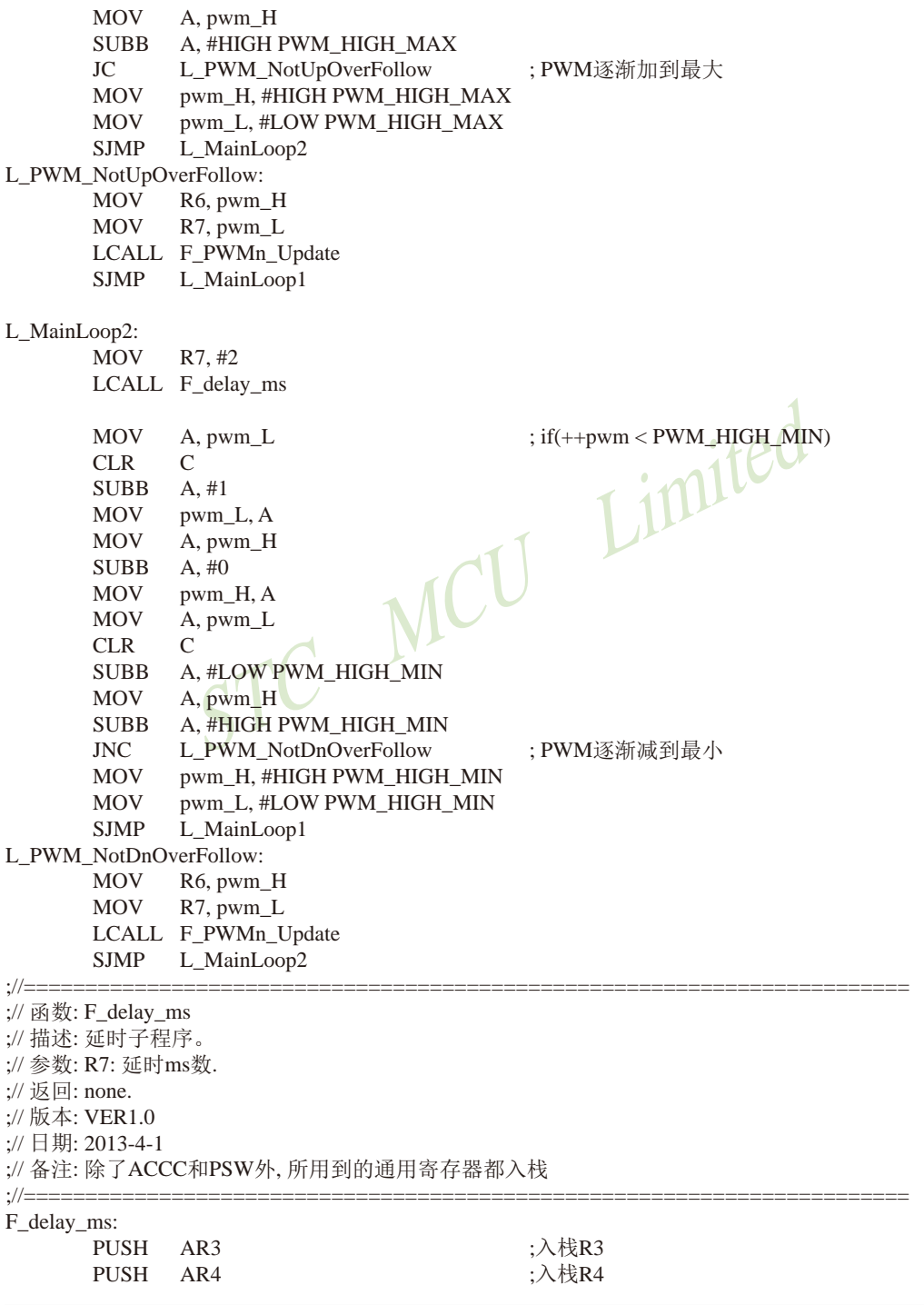

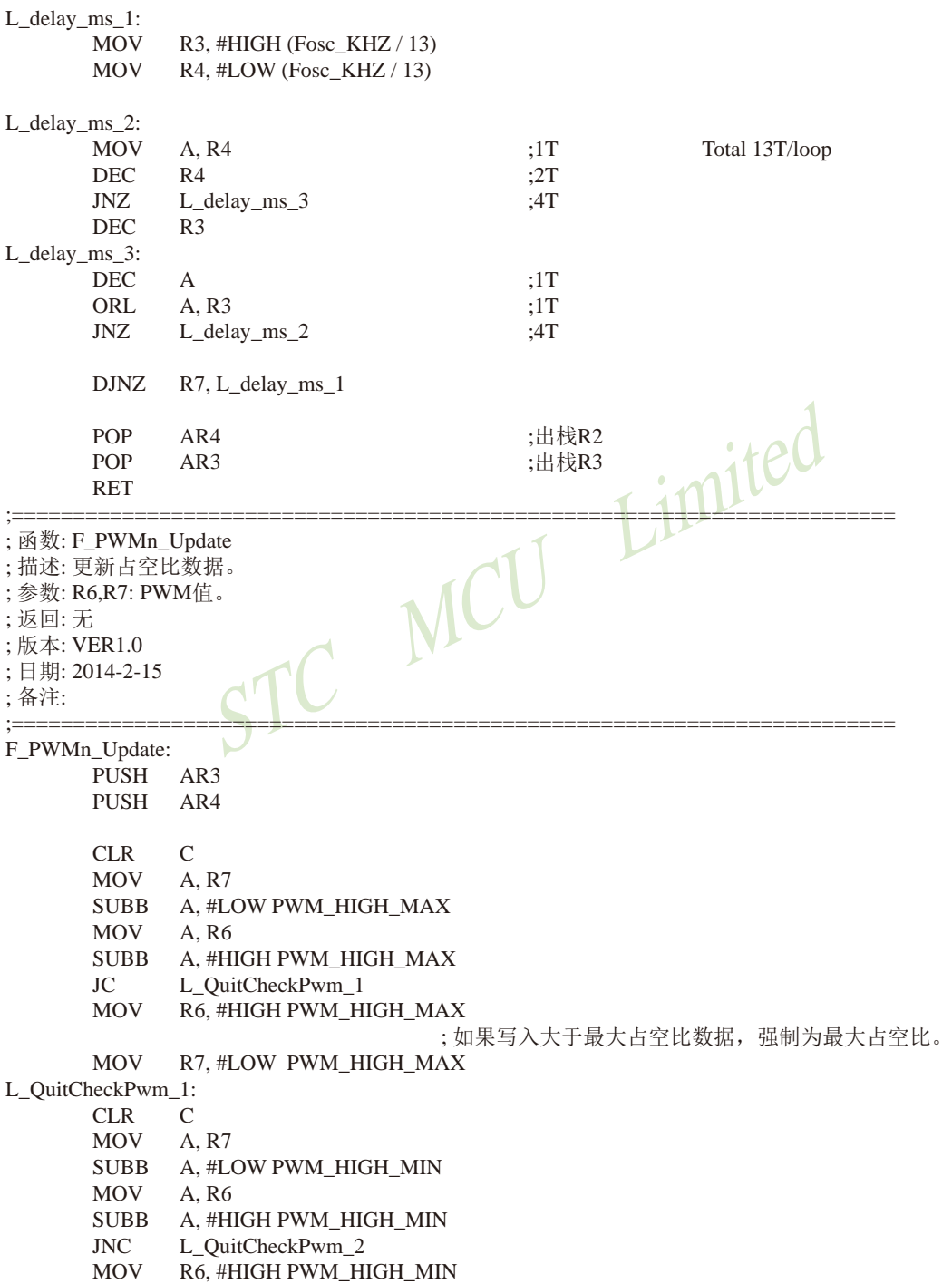

A, R6<br>
R6, A<br>
EA : 禁止一会中断, 一般不会影响PWM。<br>
PWM\_high\_H, R6<br>
PWM\_high\_L, R7<br>
PWM\_low\_H, R3<br>
PWM\_low\_L, R4<br>
EA<br>
AR4<br>
AR4<br>
AR3 ; 如果写入小于最小占空比数据,强制为最小占空比。 MOV R7, #LOW PWM\_HIGH\_MIN L\_QuitCheckPwm\_2: CLR C MOV A, R7 :i+算并保存PWM输出低电平的T0时钟脉冲个数 SUBB A, #LOW PWM\_DUTY MOV R4, A MOV A, R6 SUBB A, #HIGH PWM\_DUTY MOV R3, A CLR C MOV A, #0  $\cdots$ ;计算并保存PWM输出高电平的T0时钟脉冲个数 SUBB A, R7 MOV R7, A MOV A, #0  $SIIBB$ MOV R6, A CLR EA : 禁止一会中断, 一般不会影响PWM。 MOV PWM\_high\_H, R6 ; 数据装入占空比变量。 MOV PWM high L, R7 MOV PWM\_low\_H, R3 MOV PWM low L, R4 **SETB** POP POP RET ;\*\*\*\*\*\*\*\*\*\*\*\*\*\*\*\*\*\*\*\*\*\*\*\*\* Timer0中断函数\*\*\*\*\*\*\*\*\*\*\*\*\*\*\*\*\*\*\*\*\*\*\*\*/ F\_Timer1\_Interrupt: PUSH PSW PUSH ACC JNB P\_PWM, L\_T1\_LoadLow MOV TH1, PWM\_low\_H ; 如果是输出高电平, 则装载低电平时间。 MOV TL1, PWM\_low\_L SJMP L\_OuitTimer1 L\_T1\_LoadLow: MOV TH1, PWM high H ; 如果是输出低电平, 则装载高电平时间。 MOV TL1, PWM\_high\_L L\_QuitTimer1: POP ACC POP PSW RETI END

# **11.13** 用**T2**的时钟输出功能实现**8~16**位**PWM**的程序**(C**及汇编**)** ——占用系统时间小于**0.4%**

下文为利用T2的时钟输出功能实现8~16位PWM(占用系统时间小于0.4%)的测试程序 (包括C语言程序和汇编程序)。

### **1**、**C**语言程序

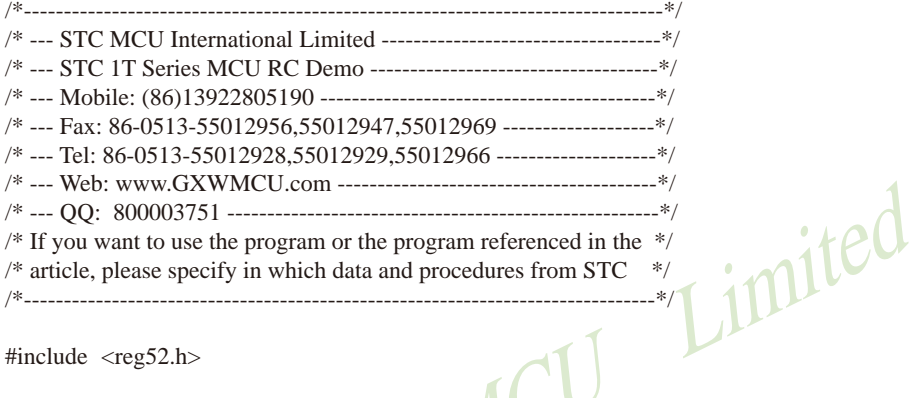

#include <reg52.h>

/\*\*\*\*\*\*\*\*\*\*\*\*\*\*\*\*\*\* 功能说明 本程序演示使用定时器做软件PWM。

定时器2做16位自动重装,中断,从T2CLKO高速输出PWM。

本例程是使用STC15F/L系列MCU的定时器T2做模拟PWM的例程。

PWM可以是任意的量程。但是由于软件重装需要一点时间,所以PWM占空比最小为32T/周期,最大为 (周期-32T)/周期, T为时钟周期。

PWM频率为周期的倒数。假如周期为6000, 使用24MHZ的主频,则PWM频率为4000HZ。 \*\*\*\*\*\*\*\*\*\*\*\*\*\*\*\*\*\*\*\*\*\*\*\*\*\*\*\*\*\*\*\*\*\*\*\*\*\*\*\*\*\*/

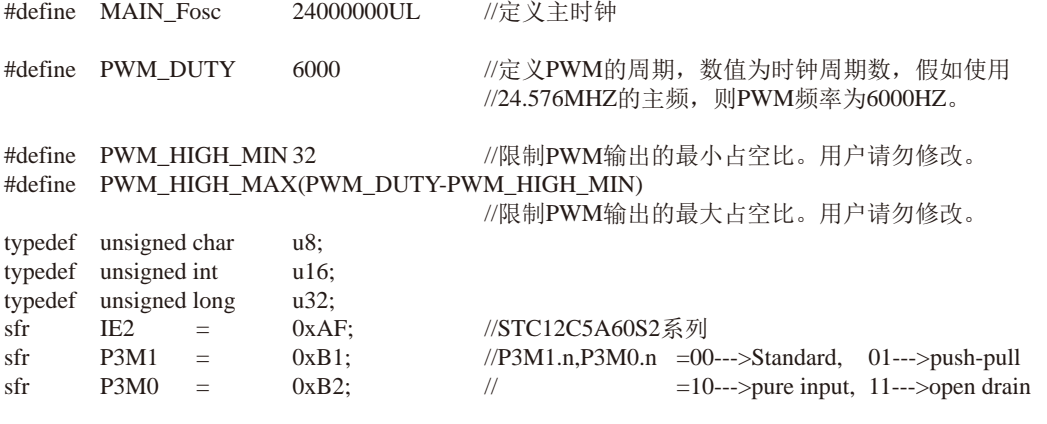

```
STC15F2K60S2系列单片机指南
        P3M1 &= ~1;<br>
P3M0 |= 1;<br>
AUXR &= ~(1<<4);<br>
\angle MUXR &= ~(1<<4);<br>
\angle MUXR = (1<<2);<br>
\angle //f<br>
AUXR = (1<<2);<br>
\angle //f<br>
AUXR = (1<<2);<br>
\angle//f<br>
\angle<br>
\angle<br>
\angle<br>
\angle<br>
\angle<br>
\angle<br>
\angle<br>
\angle<br>
\angle<br>
\angle<br>
\angle<br>
\angle<br>

                          技术支持网站:www.GXWMCU.com 临时技术支持Tel:13922829991 研发顾问Tel:13922805190
sfr \t AUXR = 0x8Esfr INT_CLKO = 0x8F;
sbit P_PWM = P3^0; \angle //定义PWM输出引脚。
u16 pwm; \gamma \to \gamma \to \gamma pwm/#由高电平的时间的变量。用户操作PWM的变量。
u16 PWM_high,PWM_low; //中间变量,用户请勿修改。
void delay ms(u8 ms);
void LoadPWM(u16 i);
/******************** 主函数**************************/
void main(void)
{
        P_PWM = 0;
                                   //P3.0 设置为推挽输出
        P3M0 = 1;AUXR &= \sim (1 \le 4);IE2 = (1 \le 2);
        AUXR = (1 \le 2); //1T
        AUXR &= \sim (1 \leq 3);INT_CLKO |= 0x04;
        TH2 = 0:
        TL2 = 0:
        AUXR = (1 \leq 4)EA = 1:
        pwm = PWM_DUTY / 10; //给PWM一个初值, 这里为10%占空比<br>LoadPWM(pwm): //计算PWM重装值
        LoadPWM(pwm);
        while (1)
        {
                  while(pwm < (PWM_HIGH_MAX-8))
\{ pwm += 8; //PWM逐渐加到最大
                           LoadPWM(pwm);
                          delay ms(8);
 }
                 while(pwm >( PWM_HIGH_MIN+8))
\{pwm -= 8; //PWM逐渐减到最小
                           LoadPWM(pwm);
                           delay_ms(8);
 }
        }
}
```

```
\begin{minipage}{0.9\textwidth} \begin{tabular}{c} \multicolumn{2}{c}{\begin{tabular}{c} \multicolumn{2}{c}{\begin{tabular}{c} \multicolumn{2}{c}{\begin{tabular}{c} \multicolumn{2}{c}{\begin{tabular}{c} \multicolumn{2}{c}{\begin{tabular}{c} \multicolumn{2}{c}{\begin{tabular}{c} \multicolumn{2}{c}{\begin{tabular}{c} \multicolumn{2}{c}{\begin{tabular}{c} \multicolumn{2}{c}{\begin{tabular}{c} \multicolumn{2}{c}{\begin{tabular}{c} \multicolumn{2}{c}{\begin{tabular}{c} \multicolumn{2}{c}{\//========================================================================
// 函数: void delay_ms(u8 ms)
// 描述: 延时函数。
// 参数: ms,要延时的ms数, 这里只支持1~255ms. 自动适应主时钟.
// 返回: none.
// 版本: VER1.0
// 日期: 2013-4-1
// 备注: 
//========================================================================
void delay_ms(u8 ms)
{
    unsigned int i;
           do{
                   i =MAIN Fosc / 13000;
                     while(-i) ;
           }while(--ms);
}
/**************** 计算PWM重装值函数 *******************/
void LoadPWM(u16 i)
{
         u16 j;
          if(i > PWM_HIGH_MAX) //如果写入大于最大占空比数据,则强制为最大占空比。
          if(i < PWM_HIGH_MIN)
                                                  //如果写入小于最小占空比数据,则强制为最小占空比。
         j = 65536UL - PWM DUTY + i;//计算PWM高电平时间
          EA = 0:
          PWM_high = i; \qquad //装载PWM高电平时间
          PWM_low = j; //装载PWM低电平时间
         EA = 1:
}
e^{4**************************Tinner0\#m} /*************************/
void timer2_int (void) interrupt 12
{
          if(P_PWM)
          {
                   TH2 = (u8)(PWM_low \gg 8); //如果是输出高电平, 则装载低电平时间。
                   TL2 = (u8)PWM low;
          }
          else
          {
                   TH2 = (u8)(PWM_high \gg 8); //如果是输出低电平, 则装载高电平时间。
                   TL2 = (u8)PWM_high;
          }
}
```
### STC MCU Limited **2**、汇编语言程序 ;/\*---------------------------------------------------------------------------------------------------\*/ ;/\* --- STC MCU Limited ----------------------------------------------------------------------\*/ ;/\* --- Mobile: (86)13922805190 --------------------------------------------------------------\*/ ;/\* --- Fax: 86-755-82905966 ------------------------------------------------------------------\*/ ;/\* --- Tel: 86-755-82948412 -------------------------------------------------------------------\*/ ;/\* --- Web: www.STCMCU.com --------------------------------------------------------------\*/ ;/\* 如果要在文章中应用此代码,请在文章中注明使用了宏晶科技的资料及程序 \*/ ;/\*----------------------------------------------------------------------------------------------------\*/ ·/\*\*\*\*\*\*\*\*\*\*\*\*\*\*\*\* 功能说明 \*\*\*\*\*\*\*\*\*\*\*\*\*\*\*\* ;本程序演示使用定时器做软件PWM。 ;定时器2做16位自动重装,中断,从T2CLKO高速输出PWM。 ;本例程是使用STC15F/L系列MCU的定时器T2做模拟PWM的例程。 ;PWM可以是任意的量程。但是由于软件重装需要一点时间,所以PWM占空比最小为32T/周期,最大为 (周期-32T)/周期, T为时钟周期。 ;PWM频率为周期的倒数。假如周期为6000, 使用24MHZ的主频,则PWM频率为4000HZ。 ;\*\*\*\*\*\*\*\*\*\*\*\*\*\*\*\*\*\*\*\*\*\*\*\*\*\*\*\*\*\*\*\*\*\*\*\*\*\*\*\*\*\*/ ;\*\*\*\*\*\*\*\*\*\*\*\*\*\*\*\*\*\*\*\*\*\*\*\*\*\*\*用户宏定义\*\*\*\*\*\*\*\*\*\*\*\*\*\*\*\*\*\*\*\*\*\*\*\*\*\*\*\*\*\*\*\*\*\*\*\*\*\*\*\*\*\*\*\*\*\*\*\*\*\*\*\*\* Fosc\_KHZ EQU 24000 //定义主时钟, KHZ PWM\_DUTY EQU 6000 //定义PWM的周期,数值为PCA所选择的时钟脉冲个数。 PWM\_HIGH\_MIN EQU 32 //限制PWM输出的最小占空比, 避免中断里重装参数时间不够。 PWM\_HIGH\_MAXEQU (PWM\_DUTY - PWM\_HIGH\_MIN) //限制PWM输出的最大占空比。 ;\*\*\*\*\*\*\*\*\*\*\*\*\*\*\*\*\*\*\*\*\*\*\*\*\*\*\*\*\*\*\*\*\*\*\*\*\*\*\*\*\*\*\*\*\*\*\*\*\*\*\*\*\*\*\*\*\*\*\*\*\*\*\*\*\*\*\*\*\*\*\*\*\*\*\*\*\*\*\*\*\*\*\*\*\*\*\*\*\*\* P3M1 DATA 0B1H ; P3M1.n,P3M0.n =00--->Standard, 01--->push-pull P3M0 DATA 0B2H ;  $=10$ --->pure input, 11--->open drain AUXR DATA 08EH INT\_CLKO DATA 08FH IE2 DATA 0AFH T2H DATA 0D6H T2L DATA 0D7H P\_PWM BIT P3.0 ; 定义PWM输出引脚。

pwm\_H DATA 030H ; 定义PWM输出高电平的时间的变量。用户操作PWM的变量。

pwm\_L DATA 031H PWM\_high\_H DATA 032H ;中间变量,用户请勿修改

PWM\_high\_L DATA 033H PWM\_low\_H DATA 034H PWM\_low\_L DATA 035H

STACK\_POIRTER EOU 0D0H :堆栈开始地址 ;\*\*\*\*\*\*\*\*\*\*\*\*\*\*\*\*\*\*\*\*\*\*\*\*\*\*\*\*\*\*\*\*\*\*\*\*\*\*\*\*\*\*\*\*\*\*\*\*\*\*\*\*\*\*\*\*\*\*\*\*\*\*\*\*\*\*\*

AUXR, #NOT (1 SHL 4) ;停止计数<br>
IE2, #(1 SHL 2) ;允许中断<br>
AUXR, #(1 SHL 2) ; IT<br>
AUXR, #NOT (1 SHL 3) ;定时<br>
INT\_CLKO, #0x04 ;输出时钟<br>
T2H, #0;<br>
T2L, #0;<br>
AUXR, #(1 SHL 4) ;开始运行<br>
EA<br>
Paramer H, #HIGH (PWM DUTY / 10) ;给PWM一个初值,这 ;\*\*\*\*\*\*\*\*\*\*\*\*\*\*\*\*\*\*\*\*\*\*\*\*\*\*\*\*\*\*\*\*\*\*\*\*\*\*\*\*\*\*\*\*\*\*\*\*\*\*\*\*\*\*\*\*\*\*\*\*\*\*\*\*\*\*\* ORG 00H ;reset LJMP F\_Main ORG 63H ;12 Timer2 interrupt LJMP F\_Timer2\_Interrupt ;\*\*\*\*\*\*\*\*\*\*\*\*\*\*\*\*\*\*\*\* 主程序 \*\*\*\*\*\*\*\*\*\*\*\*\*\*\*\*\*\*\*\*\*\*\*\*\*\*/ F\_Main: MOV SP, #STACK\_POIRTER MOV PSW, #0 USING 0 :选择第0组R0~R7 ===== 用户初始化程序 == CLR P\_PWM ANL P3M1, #NOT 1 : P3.0 设置为推挽输出 ORL P3M0, #1 ANL  $AUXR, #NOT (1 SHL 4)$ ORL IE2,  $\#(1 \text{ SHL } 2)$ ORL  $AUXR, \#(1$  SHL 2)  $ANL$   $AUXR$ ,  $#NOT$  (1  $SHL$  3) ORL INT\_CLKO, #0x04 MOV T2H, #0; MOV T2L, #0; ORL  $AUXR, \#(1 SHL4)$ SETB EA MOV pwm H, #HIGH (PWM\_DUTY / 10) :给PWM一个初值,这里为10%占空比 MOV pwm\_L, #LOW (PWM\_DUTY / 10) MOV R6, pwm\_H MOV R7, pwm L LCALL F\_PWMn\_Update ; 计算PWM重装值 ;=================== 主循环 ================================== L\_MainLoop1: MOV R7, #2 LCALL F\_delay\_ms MOV A, pwm L  $\text{ii}$ ; if(++pwm >= PWM\_HIGH\_MAX) ADD A, #1 MOV pwm\_L, A MOV A, pwm\_H ADDC A, #0 MOV pwm\_H, A MOV A, pwm\_L CLR C SUBB A, #LOW PWM\_HIGH\_MAX MOV A, pwm\_H

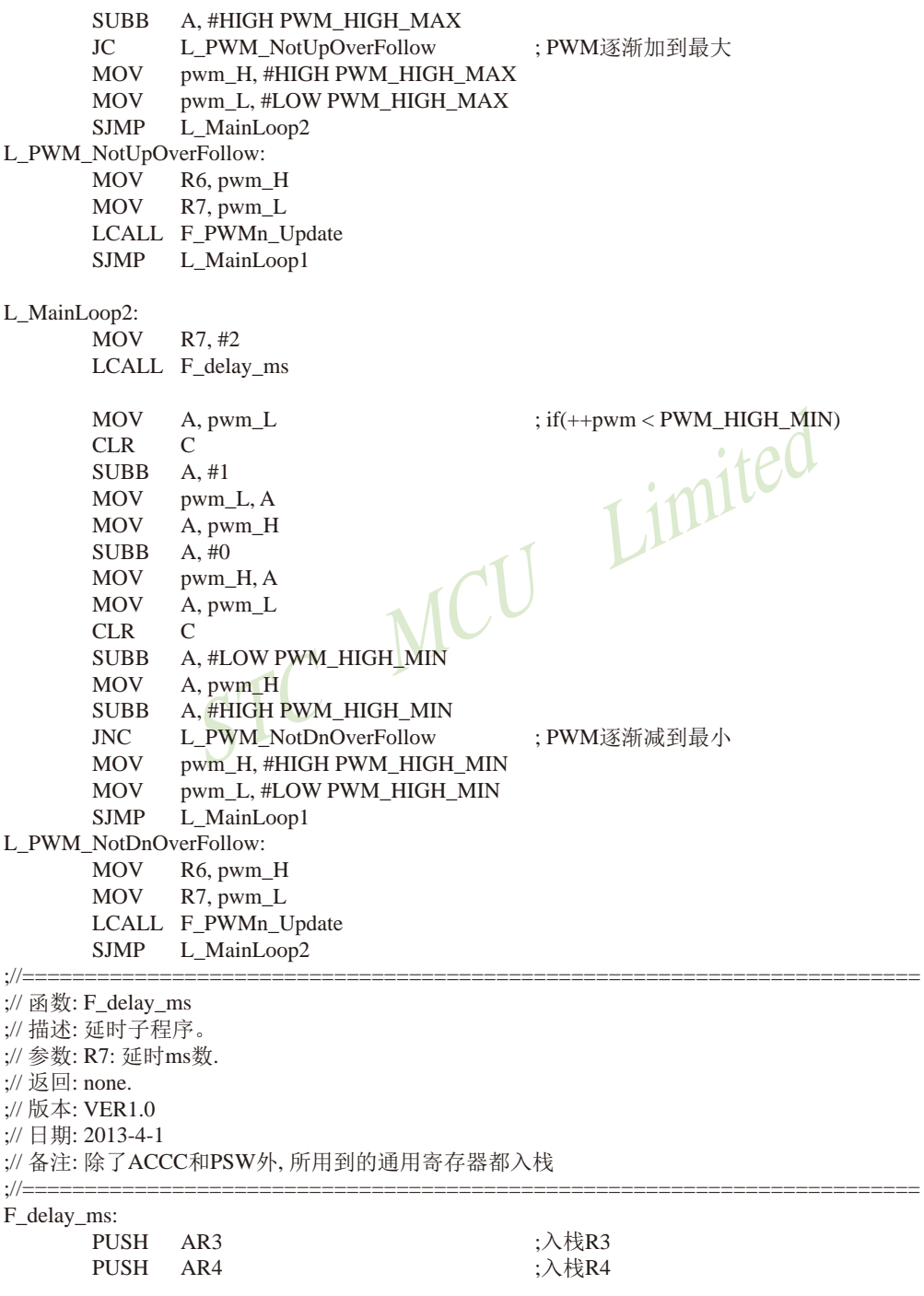
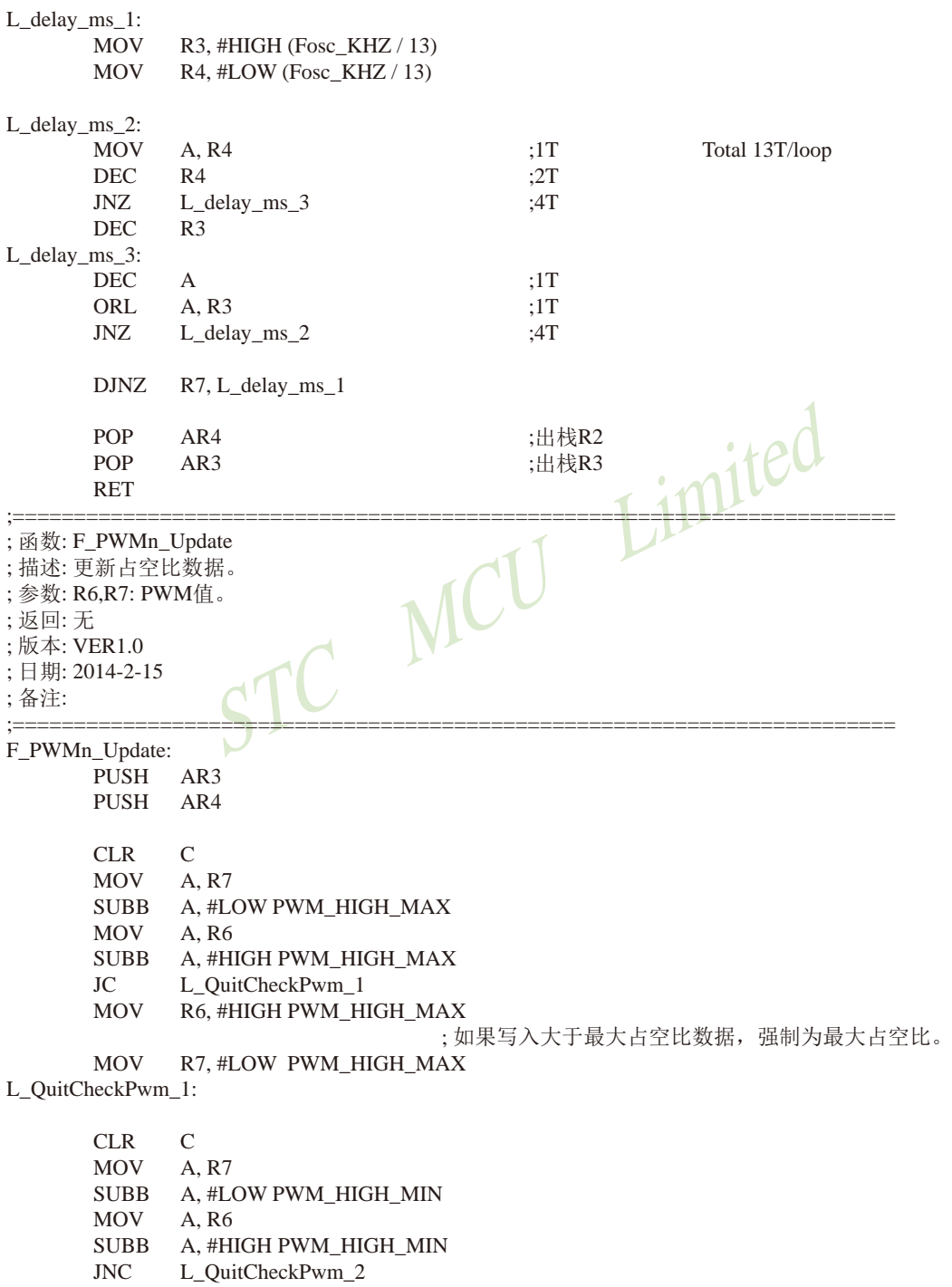

```
A, #0<br>
A, R6<br>
R6, A<br>
EA<br>
EA<br>
PWM_high_H, R6<br>
PWM_high_L, R7<br>
PWM_low_H, R3<br>
PWM_low_L, R4<br>
EA<br>
AR4<br>
AR4
        MOV R6, #HIGH PWM_HIGH_MIN
                                            ; 如果写入小于最小占空比数据,强制为最小占空比。
        MOV R7, #LOW PWM_HIGH_MIN
L_OuitCheckPwm_2:
        CLR C
        MOV A. R7 :i+算并保存PWM输出低电平的T0时钟脉冲个数
        SUBB A, #LOW PWM_DUTY
        MOV R4, A
        MOV A, R6
        SUBB A, #HIGH PWM_DUTY
        MOV R3, A
        CLR C
        MOV A, #0 \cdot :计算并保存PWM输出高电平的T0时钟脉冲个数
        SUBB A, R7
        MOV R7, A
        MOVSIIBBMOVCLR EA : * \uparrow \rightarrow \downarrow \uparrow \rightarrow \downarrow \downarrow \rightarrow \uparrow \downarrow \rightarrow \uparrow \downarrow \downarrow \rightarrow \uparrow \downarrow \downarrow \downarrow \downarrow \downarrow \downarrow \downarrow \downarrow \downarrow \downarrow \downarrow \downarrow \downarrow \downarrow \downarrow \downarrow \downarrow \downarrow \downarrowMOV PWM_high_H, R6 ; 数据装入占空比变量。
        MOV PWM_high_L, R7
        MOV PWM low H, R3
        MOV PWM_low_L, R4
        SETB
        POP
        POP AR3
        RET
************************** Timer0中断函数**************************/
F_Timer2_Interrupt:
        PUSH PSW
        PUSH ACC
        JNB P_PWM, L_T2_LoadLow
        MOV T2H, PWM_low_H ; 如果是输出高电平, 则装载低电平时间。
        MOV T2L, PWM_low_L
        SJMP L_OuitTimer2
L_T2_LoadLow:
        MOV T2H, PWM_high_H ; 如果是输出低电平,则装载高电平时间。
        MOV T2L, PWM_high_L
L_QuitTimer2:
        POP ACC
        POP PSW
        RETI
        END
```
## **11.14** 利用两路**CCP/PCA**模拟一个全双工串口的程序**(C**及汇编**)**

### **1. C**程序:

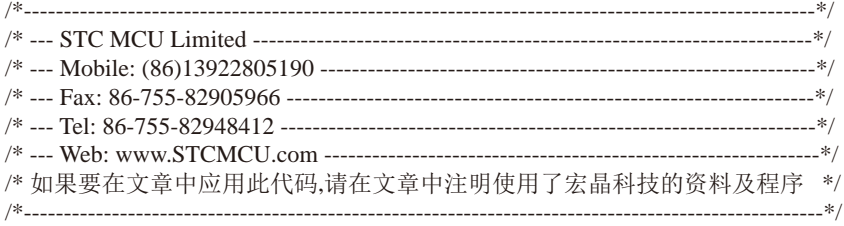

/\*\*\*\*\*\*\*\*\*\*\*\*\* 功能说明 \*\*\*\*\*\*\*\*\*\*\*\*\*\*

imited 使用STC15系列的PCA0和PCA1做的模拟串口. PCA0接收(P2.5), PCA1发送(P2.6).

假定测试芯片的工作频率为22118400Hz. 时钟为5.5296MHZ ~ 35MHZ.

波特率高,则时钟也要选高,优先使用 22.1184MHZ. 11.0592MHZ.

测试方法: 上位机发送数据,MCU收到数据后原样返回.

串口固定设置: 1位起始位, 8位数据位, 1位停止位, 波特率在 600~57600 bps.

1200 ~ 57600 bps @ 33.1776MHZ 600 ~ 57600 bps @ 22.1184MHZ 600 ~ 38400 bps @ 18.4320MHZ 300 ~ 28800 bps @ 11.0592MHZ 150 ~ 14400 bps @ 5.5296MHZ

#### \*\*\*\*\*\*\*\*\*\*\*\*\*\*\*\*\*\*\*\*\*\*\*\*\*\*\*\*\*\*\*\*\*\*\*\*\*\*\*\*\*\*/

#include  $<$ reg52.h $>$ 

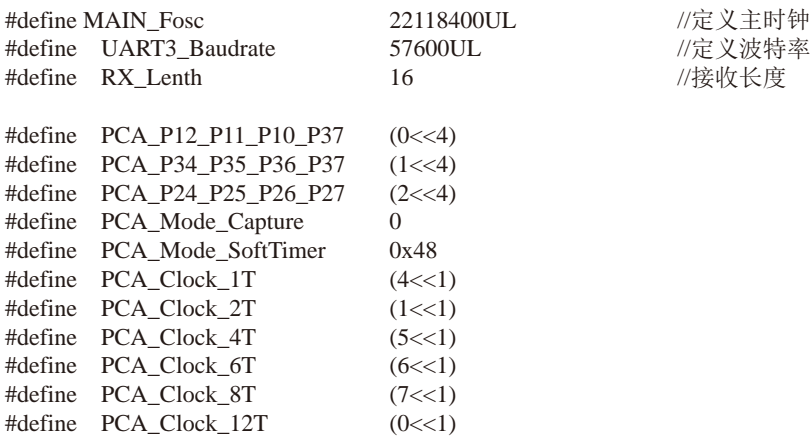

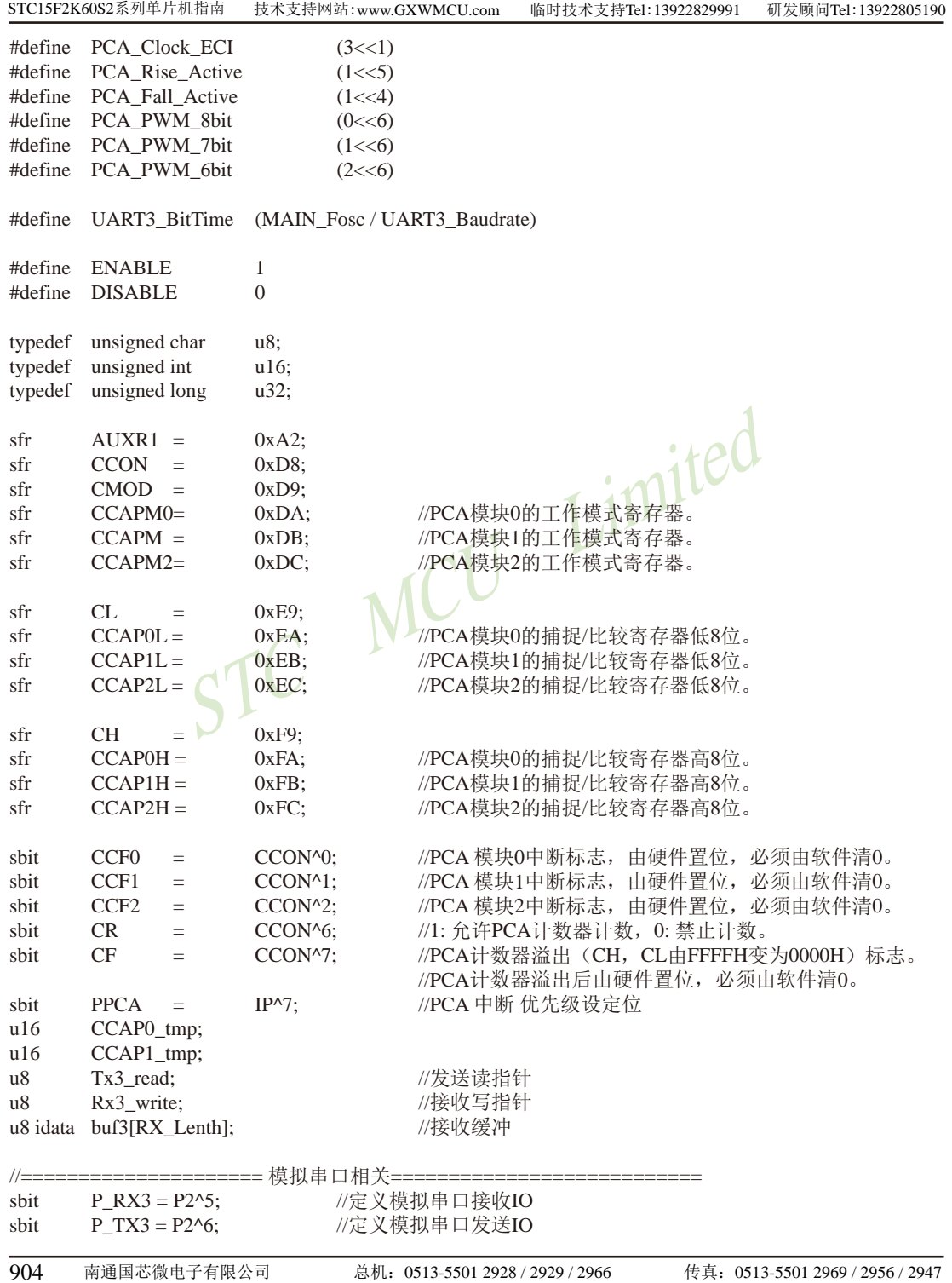

```
\begin{minipage}{0.9\textwidth} \begin{picture}(120,140) \put(0,0){\line(1,0){100}} \put(15,0){\line(1,0){100}} \put(15,0){\line(1,0){100}} \put(15,0){\line(1,0){100}} \put(15,0){\line(1,0){100}} \put(15,0){\line(1,0){100}} \put(15,0){\line(1,0){100}} \put(15,0){\line(1,0){100}} \put(15,0){\line(1,0){100}} \put(15,0){\line(1,0){100}} \put(1STC15F2K60S2系列单片机指南 官方网站:www.STCMCU.com 研发顾问QQ:800003751 STC — 全球最大的8051单片机设计公司
u8 Tx3 DAT; // 发送移位变量, 用户不可见
u8 Rx3_DAT; // 接收移位变量, 用户不可见
u8 Tx3 BitCnt; // 发送数据的位计数器, 用户不可见
u Rx3_BitCnt; // 接收数据的位计数器, 用户不可见
u8 Rx3 BUF; // 接收到的字节, 用户读取
u8 Tx3 BUF; // 要发送的字节, 用户写入
bit Rx3 Ring; \mathcal{N} 正在接收标志, 低层程序使用, 用户程序不可见
bit Tx3_Ting; // 正在发送标志, 用户置1请求发送, 底层发送完成清0
bit RX3_End; // 接收到一个字节, 用户查询 并清0
//=============================================================
void PCA_Init(void);
/******************** 主函数 **************************/
void main(void)
{
       PCA_Init(); //PCA初始化
      EA = 1:
       Tx3_read = 0;
       Rx3 write = 0;
       Tx3 Ting = 0;
       Rx3_Ring = 0;RX3End = 0:
       Tx3 BitCnt = 0;
       \sum_{\text{while (1)}}<br>\sum_{\text{in (1)}}<br>\sum_{\text{in (2)}}{
              if (RX3_End) // 检测是否收到一个字节
\{RX3 End = 0; \angle // 清除标志
                    buf3[Rx3_write] = Rx3_BUF; \angle // 写入缓冲
                    if(++Rx3_write >= RX_Lenth) Rx3_write = 0;
                                                 // 指向下一个位置, 溢出检测
 }
              if (!Tx3_Ting) // 检测是否发送空闲
\{if (Tx3_read != Rx3_write) // 检测是否收到过字符
{
                            Tx3_BUF = buf3[Tx3_read]; // 从缓冲读一个字符发送
                           Tx3_Ting = 1; \angle // 设置发送标志
                           if(+Tx3_read >= RX_Lenth) Tx3_read = 0;
                                                 // 指向下一个位置, 溢出检测
 }
 }
       }
}
//========================================================================
// 函数: void PCA_Init(void)
// 描述: PCA初始化程序.
//参数: none
// 返回: none.
```
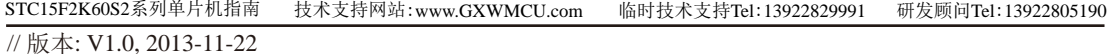

```
EXECUTE CONSUMING x \sim (7 < 1)) PCA_Clock_11;<br>
CA_Handler (void) interrupt 7<br>
EXECUTE:<br>
L-22<br>
L-22<br>
L-22<br>
L-22<br>
L-Coid) interrupt 7
//========================================================================
void PCA_Init(void)
{
       CR = 0;
       CCAPM0 = (PCA_Mode_Capture | PCA_Fall_Active | ENABLE); //16位下降沿捕捉中断模式
       CCAPM1 = PCA_Mode_SoftTimer | ENABLE;
       CCAP1\text{tmp} = \text{UART3} BitTime;
       CCAP1L = (u8)CCAP1_tmp; //将影射寄存器写入捕获寄存器, 先写CCAP0L
       CCAP1H = (u8)(CCAP1_tmp \gg 8); //后写CCAP0H
       CH = 0;
       CL = 0;
       AUXR1 = (AUXR1 & ~(3<<4)) | PCA_P24_P25_P26_P27; //切换IO口
       CMOD = (CMOD \& \sim (7\lt1)) | PCA \text{Clock}_1T; //选择时钟源
       PPCA = 1; \mathcal{N} 高优先级中断
       CR = 1; // 运行PCA定时器
}
//======================================================================
//========================================================================
// 函数: void PCA_Handler (void) interrupt 7
// 描述: PCA中断处理程序.
// 参数: None
// 返回: none.
// 版本: V1.0, 2012-11-22
//========================================================================
void PCA_Handler (void) interrupt 7
{
       if(CCF0) //PCA模块0中断
       {
              CCF0 = 0; \qquad \qquad \qif(Rx3_Ring) //己收到起始位
\{if (-Rx3_B BitCnt == 0) //接收完一帧数据
 {
                             Rx3 Ring = 0; \angle //停止接收
                             Rx3 BUF = Rx3 DAT; //存储数据到缓冲区
                             RX3 End = 1;
                             CCAPM0 = (PCA Mode_Capture | PCA-Fall Active | ENABLE); //16位下降沿捕捉中断模式
 }
else ble
{
                               Rx3_DAT >>= 1; //把接收的单b数据 暂存到 RxShiftReg(接收缓冲)
                             if(P_RX3) Rx3_DAT |= 0x80; //shift RX data to RX buffer
                             CCAP0_tmp += UART3_BitTime; //数据位时间
                             CCAP0L = (u8)CCAP0_tmp; //将影射寄存器写入捕获寄存
                                                           //器,先写CCAP0L
```

```
STC MCU Limited
                   CCAPOH = (u8)(CCAP0_tmp >> 8); //后写CCAP0H
 }
 }
          else
\{CCAP0 tmp = ((u16)CCAP0H << 8) + CCAP0L; //读捕捉寄存器
               CCAP0_tmp += (UART3_BitTime / 2 + UART3_BitTime);//起始位 + 半个数据位
              CCAP0L = (u8)CCAP0_tmp; //将影射寄存器写入捕获
                                      //寄存器, 先写CCAPOL
              CCAP0H = (u8)(CCAP0~tmp \gg 8); //后写CCAP0H
               CCAPM0 = (PCA_Mode_SoftTimer | ENABLE);//16位软件定时中断模式
              Rx3 Ring = 1; / //标志已收到起始位
               Rx3_BitCnt = 9; //初始化接收的数据位数(8个数
                                      //据位+1个停止位)
 }
    }
    if(CCF1) //PCA模块1中断, 16位软件定时中断模式
    {
          CCF1 = 0; //清PCA模块1中断标志
          CCAP1_tmp += UART3_BitTime;
          CCAP1L = (u8)CCAP1_tmp; //将影射寄存器写入捕获寄存器,先写CCAP0L
         CCAP1H = (u8)(CCAP1 tmp >> 8); //后写CCAP0H
         if(Tx3_Ting) // // 不发送, 退出
\{if(Tx3 BitCnt == 0) //\overleftrightarrow{z} //发送计数器为0 表明单字节发送还没开始
 {
                   P TX3 = 0; //\frac{1}{2} 送开始位
                   Tx3_DAT = Tx3_BUF; //把缓冲的数据放到发送的buff
                   Tx3_BitCnt = 9;       //发送数据位数 (8数据位+1停止位)
 }
              else //发送计数器为非0 正在发送数据
{
                   if (--Tx3_BitCnt == 0) //发送计数器减为0 表明单字节发送结束
\{P_TX3 = 1; //送停止位数据
                        Tx3_Ting = 0; //发送停止
 }
                   else
                   {
                        Tx3_DAT >>= 1; //把最低位送到 CY(益处标志位)
                        P_TX3 = CY; //发送一个bit数据
 }
 }
 }
    }
```
}

#### **2.** 汇编程序:

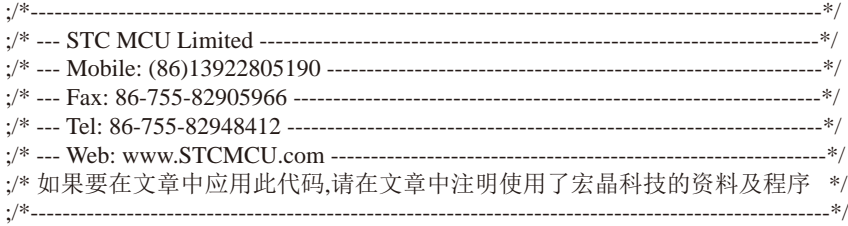

;\*\*\*\*\*\*\*\*\*\*\*\*\* 功能说明 \*\*\*\*\*\*\*\*\*\*\*\*\*\* ;使用STC15系列的PCA0和PCA1做的模拟串口. PCA0接收(P2.5), PCA1发送(P2.6).

;假定测试芯片的工作频率为22118400Hz. 时钟为5.5296MHZ ~ 35MHZ.

Limited ;波特率高,则时钟也要选高, 优先使用 22.1184MHZ, 11.0592MHZ.

;测试方法: 上位机发送数据,MCU收到数据后原样返回.

;串口固定设置: 1位起始位, 8位数据位, 1位停止位. ;\*\*\*\*\*\*\*\*\*\*\*\*\*\*\*\*\*\*\*\*\*\*\*\*\*\*\*\*\*\*\*\*\*\*\*\*\*\*\*\*\*\*

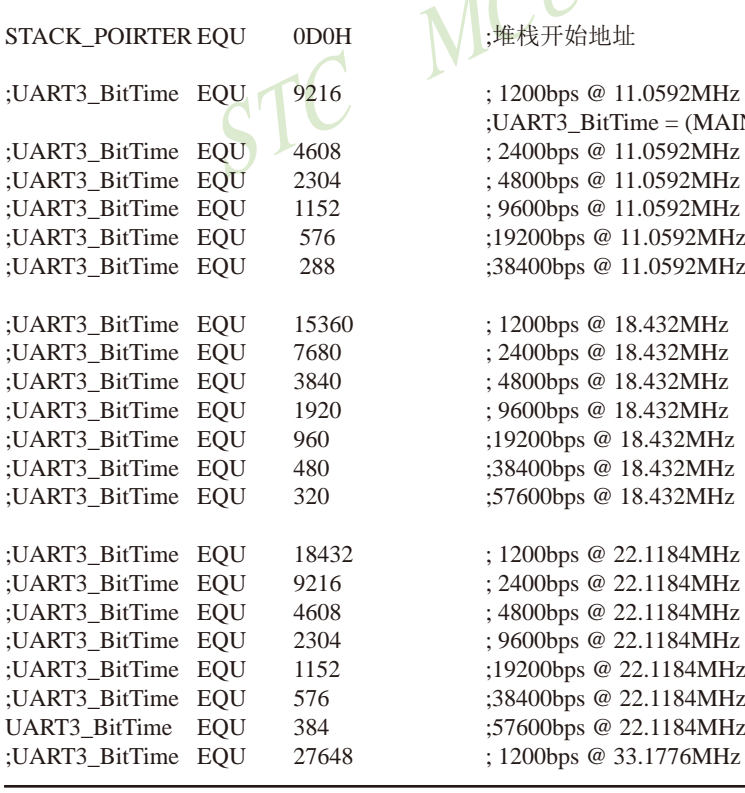

:堆栈开始地址

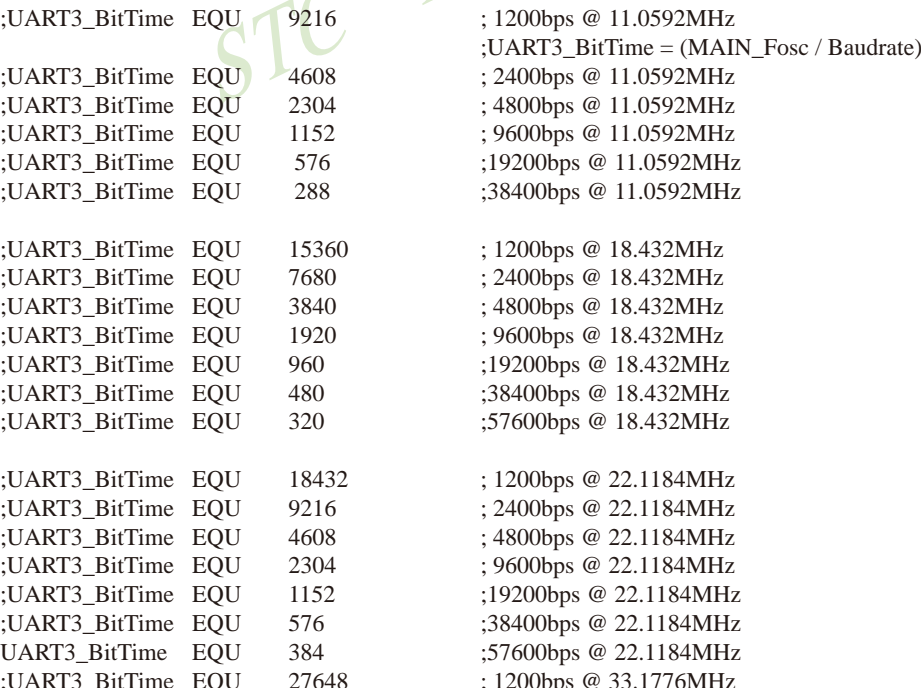

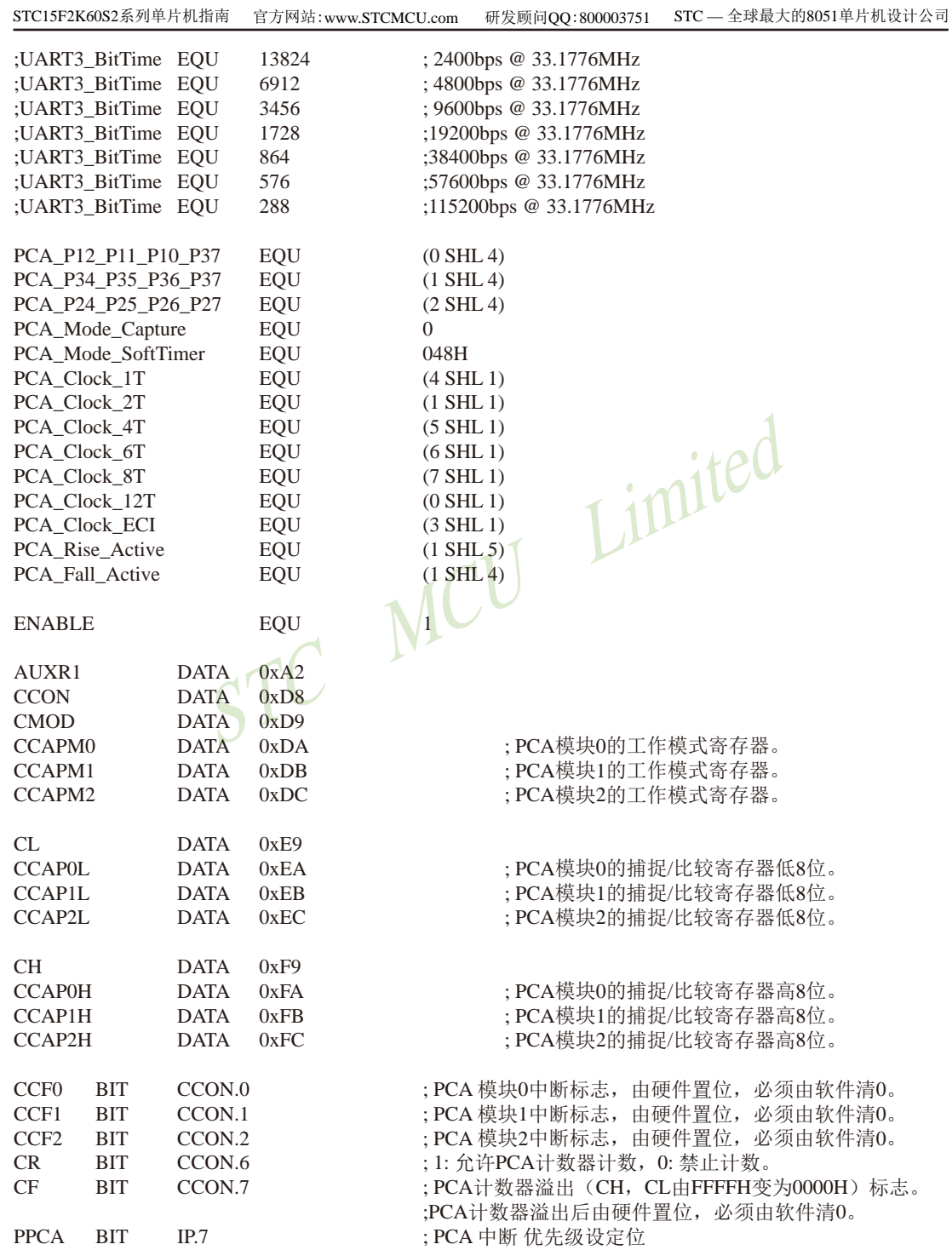

STC15F2K60S2系列单片机指南 STC MCU Limited 910 南通国芯微电子有限公司 总机:0513-5501 2928 / 2929 / 2966 传真:0513-5501 2969 / 2956 / 2947 技术支持网站:www.GXWMCU.com 临时技术支持Tel:13922829991 研发顾问Tel:13922805190 ;========================== 模拟串口相关 == P\_RX3 BIT P2.5 ; 定义模拟串口接收IO P\_TX3 BIT P2.6 ;定义模拟串口发送IO Rx3\_Ring BIT 20H.0 ; 正在接收标志, 低层程序使用, 用户程序不可见 Tx3\_TingBIT 20H.1 <br>; 正在发送标志, 用户置1请求发送, 底层发送完成清0 RX3 End BIT 20H.2 ; 接收到一个字节, 用户查询 并清0 Tx3\_DAT DATA 30H ; 发送移位变量, 用户不可见 Rx3\_DAT DATA 31H ;接收移位变量, 用户不可见<br>Tx3\_BitCnt DATA 32H ;发送数据的位计数器, 用户 32H ; 发送数据的位计数器, 用户不可见 Rx3\_BitCnt DATA 33H ;接收数据的位计数器,用户不可见 Rx3\_BUF DATA 34H ;接收到的字节, 用户读取 Tx3 BUF DATA 35H ; 要发送的字节, 用户写入 ;================================================================= Tx3\_read DATA 36H ;发送读指针 Rx3 write DATA 37H ; 接收写指针 RX\_Lenth EQU 16 ;接收长度<br>huf3 EOU 40H :40H~4F buf3  $EQU$   $40H$   $:$   $40H \sim 4FH$ ;\*\*\*\*\*\*\*\*\*\*\*\*\*\*\*\*\*\*\*\*\*\*\*\*\*\*\*\*\*\*\*\*\*\*\*\*\*\*\*\*\*\*\*\*\*\*\*\*\*\*\*\*\*\*\*\*\*\*\*\*\*\*\*\*\*\*\* ;\*\*\*\*\*\*\*\*\*\*\*\*\*\*\*\*\*\*\*\*\*\*\*\*\*\*\*\*\*\*\*\*\*\*\*\*\*\*\*\*\*\*\*\*\*\*\*\*\*\*\*\*\*\*\*\*\*\*\*\*\*\*\*\*\*\*\* ORG 00H : reset LJMP F\_Main ORG 3BH ;7 PCA interrupt LJMP F PCA\_Interrupt ;\*\*\*\*\*\*\*\*\*\*\*\*\*\*\*\*\*\*\*\* 主程序 \*\*\*\*\*\*\*\*\*\*\*\*\*\*\*\*\*\*\*\*\*\*\*\*\*\*/ F\_Main: MOV SP, #STACK\_POIRTER MOV PSW, #0 USING 0 :选择第0组R0~R7 ============ 用户初始化程序 == LCALL F\_PCA\_Init :PCA初始化 SETB EA MOV Tx3 read, #0 MOV Rx3\_write, #0 CLR Tx3\_Ting CLR RX3\_End CLR Rx3 Ring MOV Tx3\_BitCnt, #0 ;=================== 主循环 ================================== L\_MainLoop: JNB RX3 End, L\_QuitRx3 ; 检测是否收到一个字节 CLR RX3\_End (清除标志

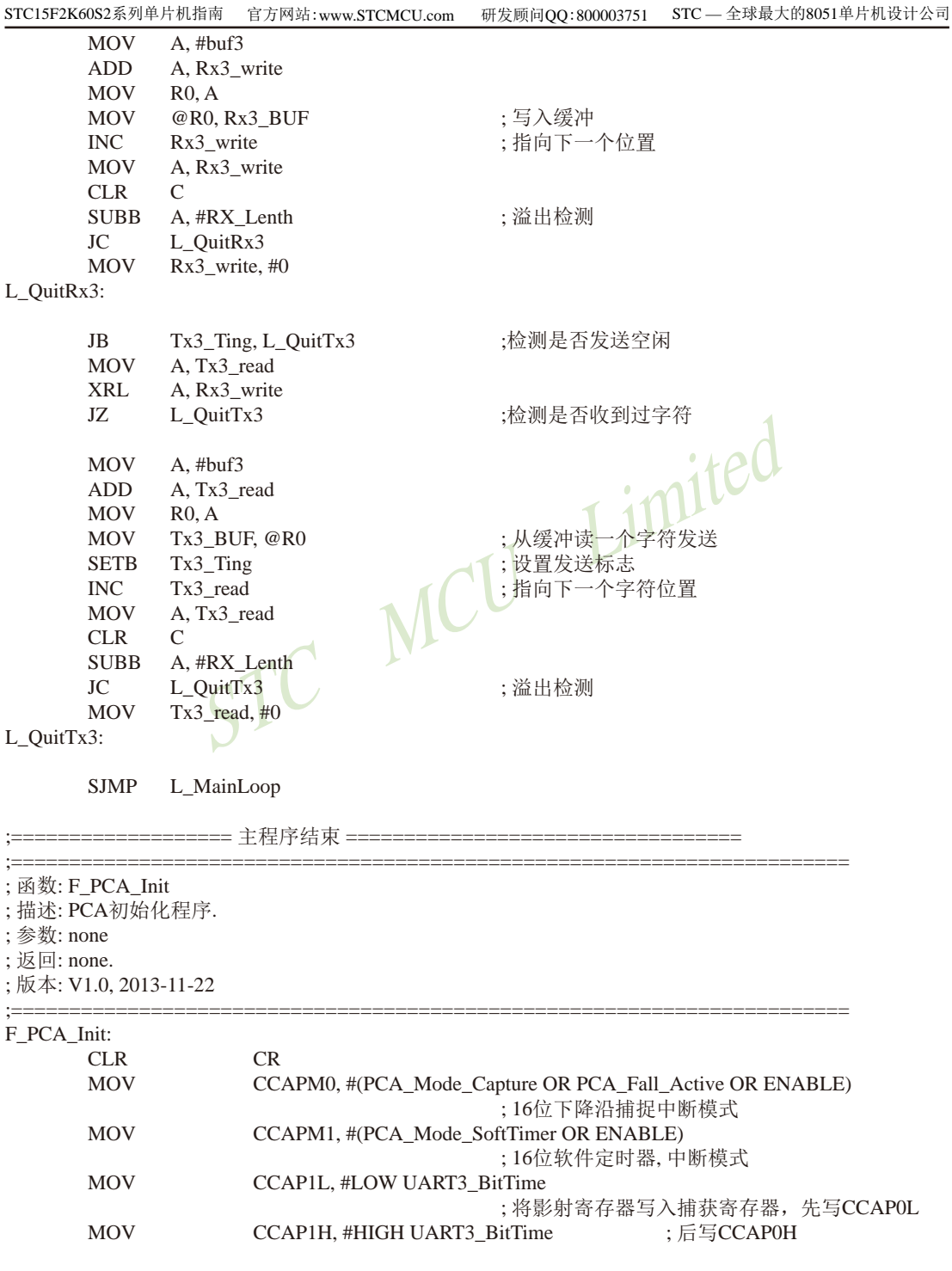

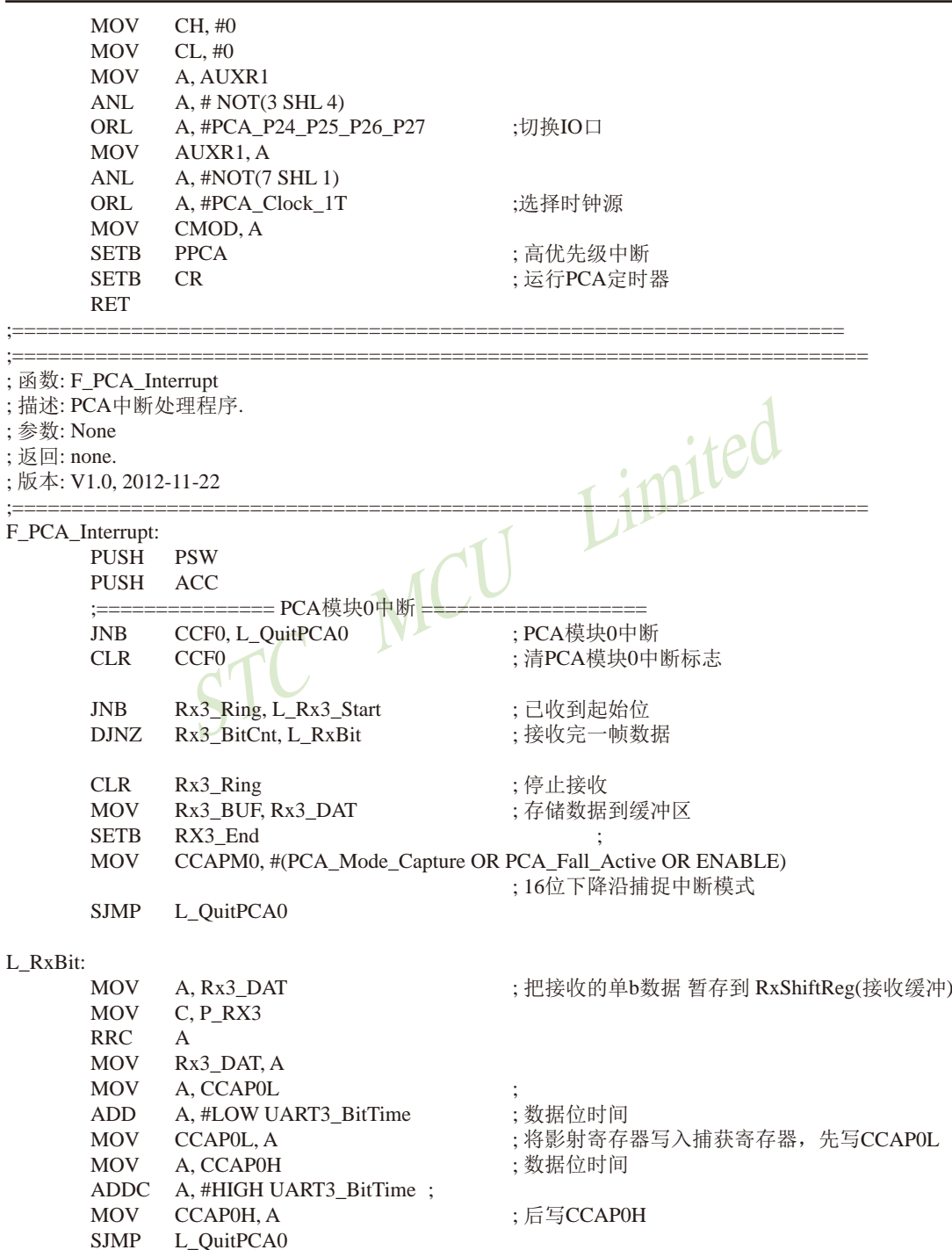

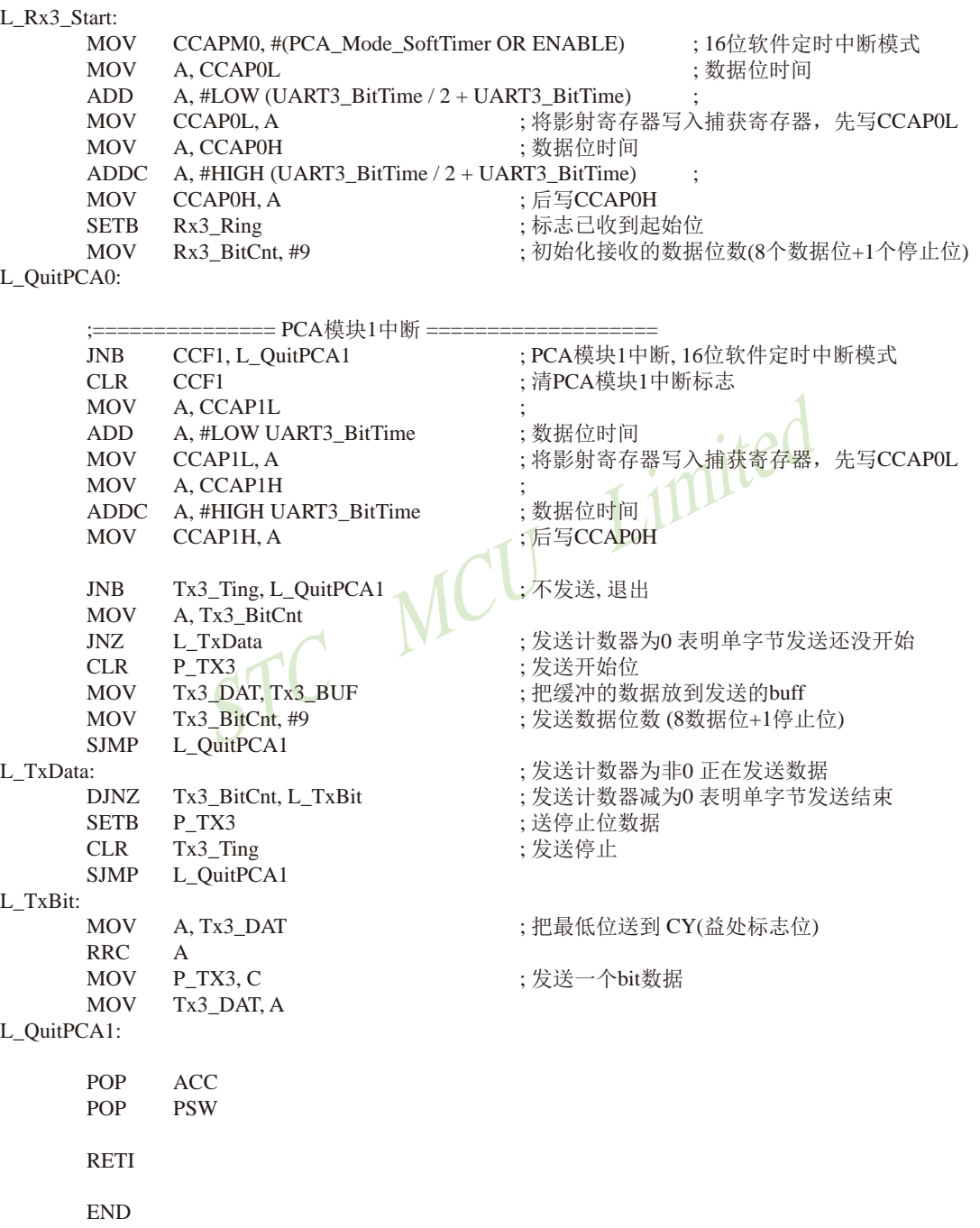

STC15F2K60S2系列单片机指南 技术支持网站:www.GXWMCU.com 临时技术支持Tel:13922829991 研发顾问Tel:13922805190

### **11.15** 比利用**CCP/PCA**模块实现**8~16**位**DAC**的参考线路图

CCP:是英文单词的缩写 Capture(捕获),Compare(比较),PWM(脉宽调制)

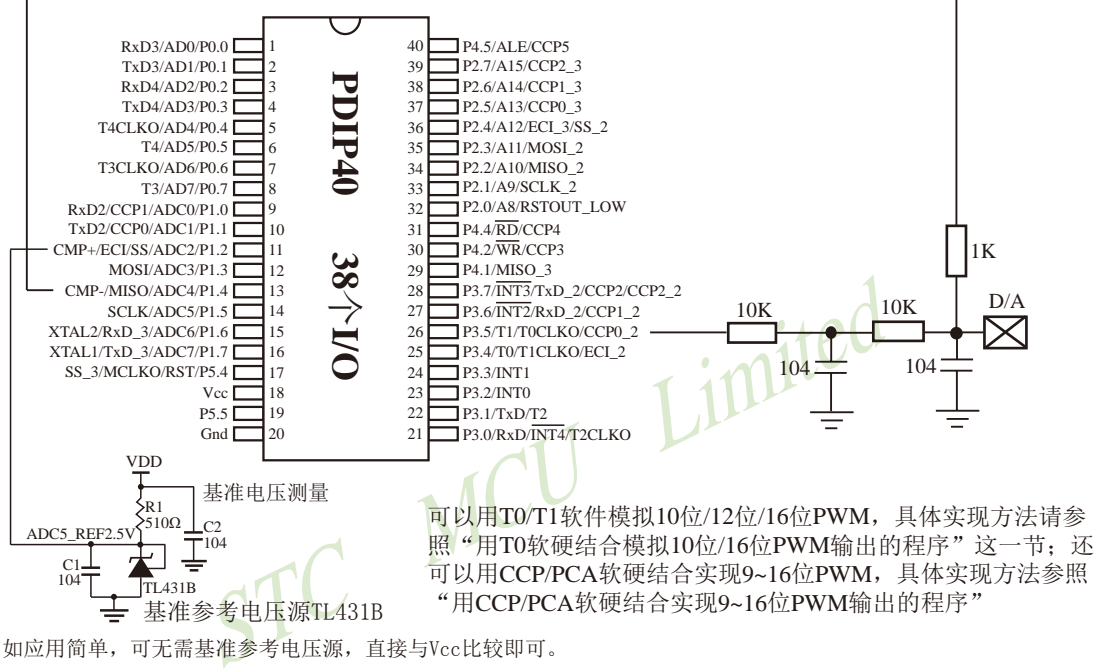

如应用简单,可无需基准参考电压源,直接与Vcc比较即可。

提示:

(1)PWM频率越高,输出波形越平滑。

利用CCP/PCA模块的高速脉冲输出功能实现9~16位PWM 来实现9~16位DAC, 或用本身的硬件8位PWM来实现8位 DAC,单片机本身也有10位ADC。

- (2)如果工作电压为5V,需输出1V电压,则设置高电平为1/5,低电平为4/5,则PWM输出电压就为1V。
- (3)如果要输出高精准电压,建议用A/D检测输出的电压值,然后根据A/D检测的电压值逐步调整到所需 要的电压。

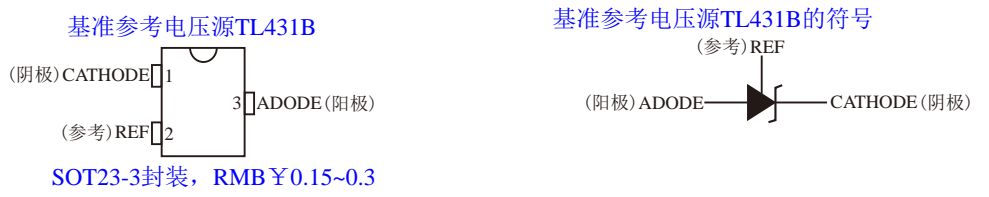

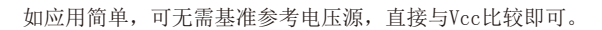

# 第**12**章 **STC15W**系列的比较器

STC15W系列单片机(如STC15W408AS系列、STC15W201S系列、STC15W408S系列、 STC15W1K16S系列及STC15W4K60S4系列)内置比较器功能。其中STC15W201S系列、STC15W408S系 列及STC15W1K16S系列的比较器内部规划如下图所示:

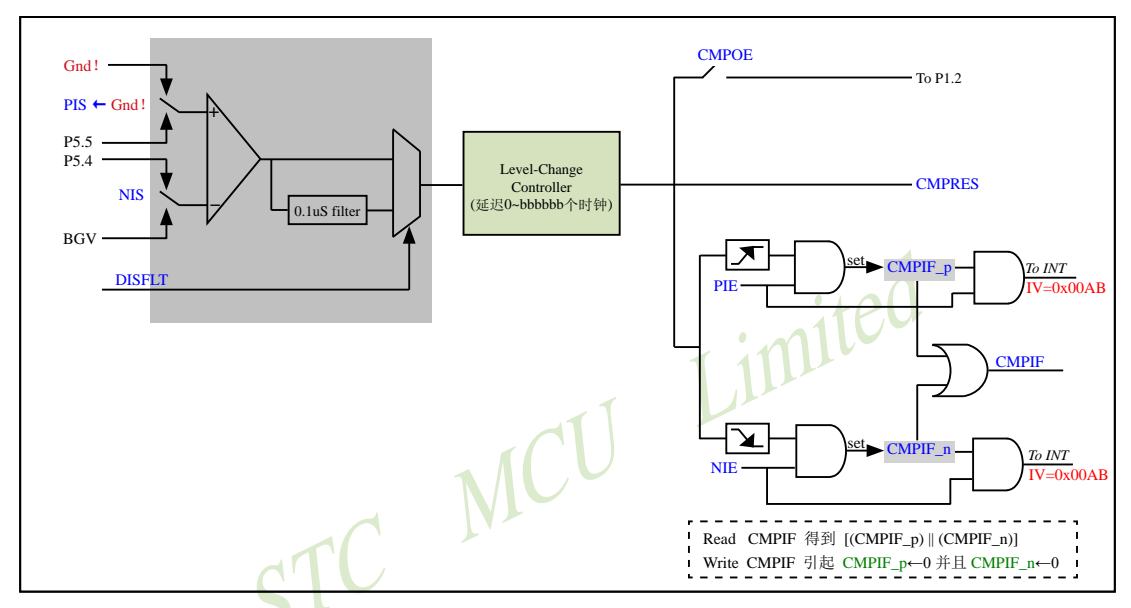

其中,有ADC的单片机STC15W408AS系列及STC15W4K60S4系列的比较器内部规划如下图所示:

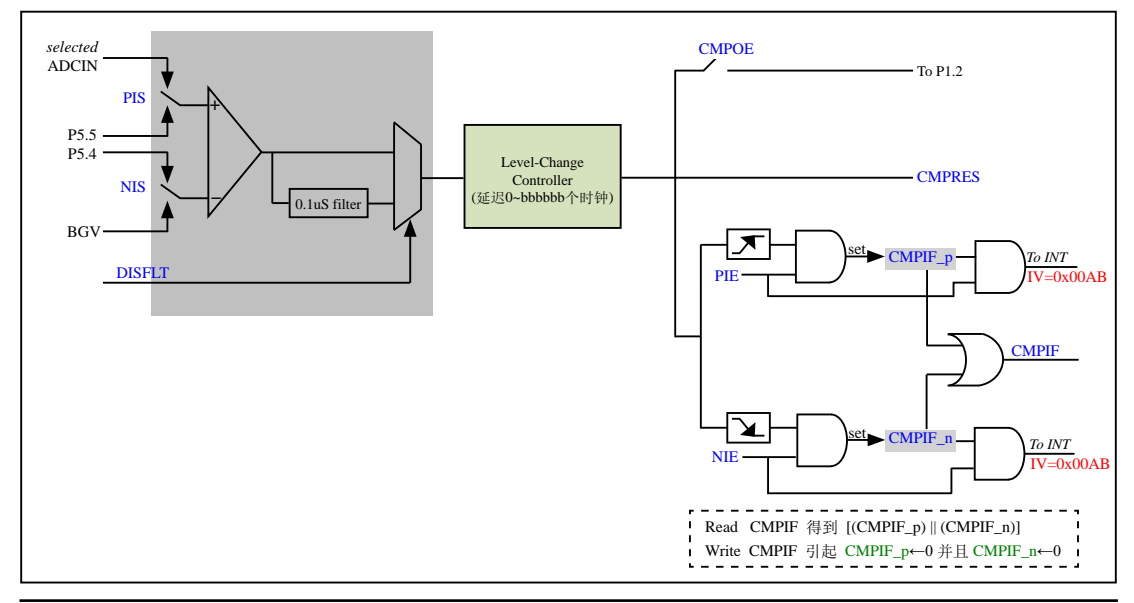

STC15F2K60S2系列单片机指南 技术支持网站:www.GXWMCU.com 临时技术支持Tel:13922829991 研发顾问Tel:13922805190

STC15W系列与比较器相关的��特殊 (STC15W SFRs associated with comparator)

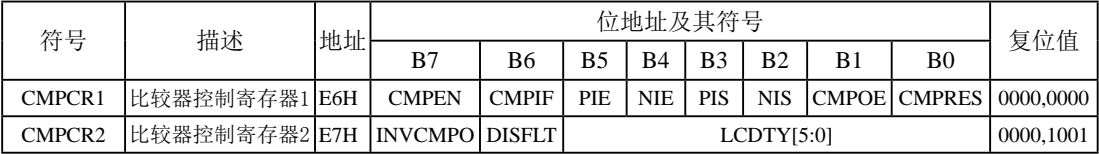

#### **1.** 比较器控制寄存器**1**:**CMPCR1**

比较器控制寄存器1的格式如下:

CMPCR1 : 比较器控制寄存器1

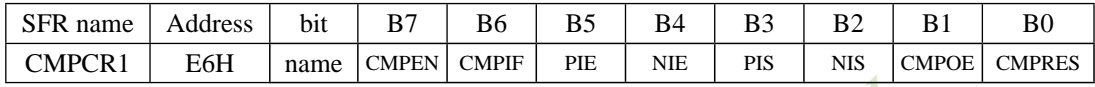

CMPEN:比较器模块使能位

CMPEN=1,使能比较器模块;

CMPEN=0,禁用比较器模块, 比较器的电源关闭。

#### CMPIF: 比较器中断标志位(Interrupt Flag)

在 CMPEN为1的情况下:

当比较器的比较结果由LOW变成HIGH时, 若是PIE被设置成1, 那么内建的某一个 叫做CMPIF\_p的寄存器会被设置成1;

其块使能位<br>=0,禁用比较器模块,比较器的电源关闭。<br>=0,禁用比较器模块,比较器的电源关闭。<br>断标志位(Interrupt Flag)<br>N为1的情况下:<br>x器的比较结果由LOW变成HIGH时,若是PIE被设置成1, 那<br>CMPIF\_p的寄存器会被设置成1;<br>x器的比较结果由HIGH变成LOW时,若是NIE被设置成1, 其<br>CMPIF\_n的寄存器会被设置成1; 当比较器的比较结果由HIGH变成LOW时, 若是NIE被设置成1, 那么内建的某一个 叫做CMPIF\_n的寄存器会被设置成1:

当CPU 去读取 CMPIF 的数值时, 会读到 (CMPIF\_p || CMPIF\_n);

当CPU对CMPIF写0后, CMPIF p 以及 CMPIF n 都会被清除为0 .

而中断产生的条件是 [(EA==1) && (((PIE==1)&&(CMPIF\_p==1)) || ((NIE==1)&&(CM  $PIF$  n==1))) ]

CPU接受中断后, 并不会自动清除此CMPIF标志, 用户必须用软件写"0"去清除它。

- PIE: 比较器上升沿中断使能位( Pos-edge Interrupt Enabling)
	- PIE = 1, 使能比较器由LOW变HIGH的事件 设定CMPIF\_p/产生中断;
	- PIE = 0, 禁用比较器由LOW变HIGH的事件 设定CMPIF\_p/产生中断。
- NIE: 比较器下降沿中断使能位 ( Neg-edge Interrupt Enabling) NIE = 1, 使能比较器由HIGH变LOW的事件 设定CMPIF\_n/产生中断; NIE = 0, 禁用比较器由HIGH变LOW的事件 设定CMPIF\_n/产生中断。
- PIS: 比较器正极选择位

 $PIS = 1$ , 选择 ADCIS[2:0] 所选择到的 ADCIN 做为比较器的正极输入源;

PIS = 0, 选择外部P5.5为比较器的正极输入源。

NIS: 比较器负极选择位

NIS = 1, 选择外部管脚P5.4为比较器的负极输入源:

 $NIS = 0$ , 选择内部BandGap电压BGV为比较器的负极输入源。

CMPOE:比较结果输出控制位

 $CMPOE = 1$ , 使能比较器的比较结果输出到P1.2;

 $CMPOE = 0$ , 禁止比较器的比较结果输出。

CMPRES:比较器比较结果 (Comparator Result)标志位

CMPRES = 1,CMP+的电平高于CMP-的电平(或内部BandGap参考电压的电平);

CMPRES = 0, CMP+的电平低于CMP-的电平(或内部BandGap参考电压的电平)。

C<sub>U</sub> Limited 此 bit 是一个"只读(read-only)"的bit ; 软件对它做写入的动作没有任何意义。软件所读到的结果 是"经过ENLCCTL控制后的结果", 而非Analog比较器的直接输出结果.

#### **2.** 比较器控制寄存器**2**:**CMPCR2**

比较器控制寄存器2的格式如下:

CMPCR2 : 比较器控制寄存器2

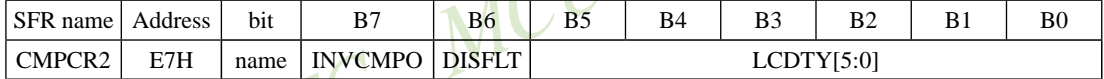

INVCMPO:比较器输出取反控制位 (Inverse Comparator Output)

 $INVCMPO = 1$ , 比较器取反后再输出到 $P1.2$ ;

INVCMPO =  $0$ , 比较器正常输出。

比较器的输出, 采用"经过ENLCCTL控制后的结果", 而非Analog比较器的直接输出结果.

DISFLT:去除比较器输出的 0.1uS Filter

DISFLT = 1, 关掉比较器输出的0.1uS Filter (可以让比较器速度有少许提升);

 $DISFLT = 0$ , 比较器的输出有 0.1uS 的 Filter。

LCDTY[5:0]:比较器输出端 Level-Change control的 filter 长度(Duty)选择

 $bbbbb: =$ 

当比较器由LOW变HIGH, 必须侦测到该后来的HIGH持续至少bbbbbb个时钟, 此芯片线 路才认定比较器的输出是由LOW转成HIGH; 如果在bbbbbb个时钟内, Analog比较器的输 出又回复到LOW, 此芯片线路认为甚么都没发生, 视同比较器的输出一直维持在LOW;

当比较器由HIGH变LOW, 必须侦测到该后来的LOW持续至少bbbbbb个时钟, 此芯片线 路才认定比较器的输出是由HIGH转成LOW; 如果在bbbbbb个时钟内, Analog比较器的输 出又回复到HIGH, 此芯片线路认为甚么都没发生, 视同比较器的输出一直维持在HIGH. 若是设定成 000000, 代表没有 Level-Change Control.

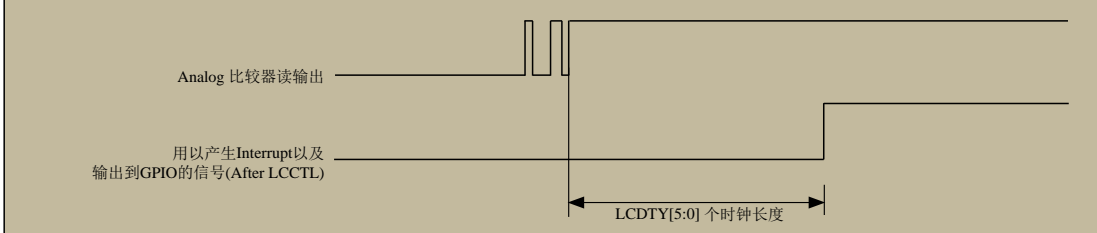

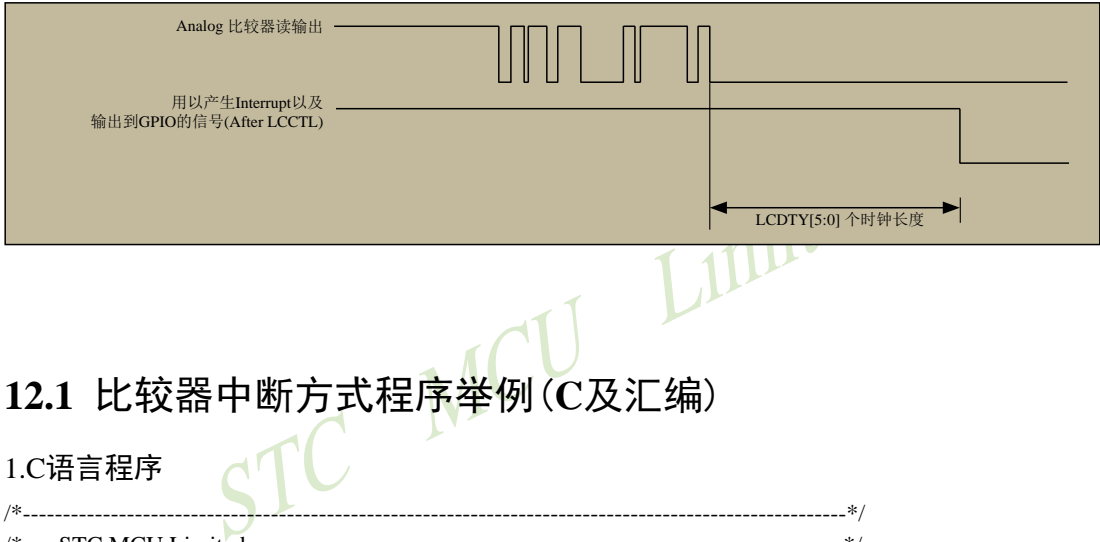

## **12.1** 比较器中断方式程序举例(**C**及汇编)

#### 1.C语言程序

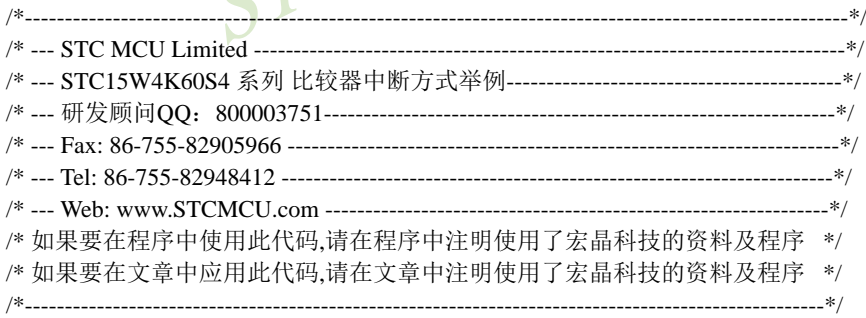

//本示例在Keil开发环境下请选择Intel的8052芯片型号进行编译 //假定测试芯片的工作频率为18.432MHz

#include "reg51.h" #include "intrins.h"

sfr CMPCR1 = 0xE6; //比较器控制寄存器1 #define CMPEN 0x80 //CMPCR1.7 : 比较器模块使能位

```
PI^I; //测试脚<br>21 using 1 //比较器中断向量入户 |<br>-CMPIF; //清除完成标志<br>PCR1 & CMPRES); //将比较器结果CMPRES输出到<br>//初始化比较器控制寄存器1<br>//初始化比较器控制寄存器2<br>//初始化比较器控制寄存器2
STC15F2K60S2系列单片机指南 官方网站:www.STCMCU.com 研发顾问QQ:800003751 STC — 全球最大的8051单片机设计公司
#define CMPIF 0x40 0x40 //CMPCR1.6 : 比较器中断标志位
#define PIE 0x20 //CMPCR1.5 : 比较器上升沿中断使能位
#define NIE 0x10 0x10 //CMPCR1.4 : 比较器下降沿中断使能位
#define PIS 0x08 //CMPCR1.3 : 比较器正极选择位
#define NIS 0x04 0x04 //CMPCR1.2 : 比较器负极选择位
#define CMPOE 0x02 //CMPCR1.1 : 比较结果输出控制位
#define CMPRES 0x01 //CMPCR1.0 : 比较器比较结果标志位
sfr CMPCR2 = 0xE7; 1/10r较器控制寄存器2
#define INVCMPO 0x80 //CMPCR2.7 : 比较结果反向输出控制位
#define DISFLT 0x40 0x40 //CMPCR2.6 : 比较器输出端虑波使能控制位
#define LCDTY 0x3F 2000 0x3F 2000 0x3F 2000 0x3F 2000 0x3F 2000 25 25:00 : 比较器输出的区抖时间控制
sbit LED = P1^1: //测试脚
void cmp_isr() interrupt 21 using 1 ///比较器中断向量入口
{
     CMPCR1 &= ~CMPIF; \qquad \qquad //清除完成标志
     LED = !!(CMPCR1 & CMPRES): //将比较器结果CMPRES输出到测试口显示
}
void main()
{
     CMPCR1 = 0; \begin{bmatrix} 1 \\ 1 \end{bmatrix} \begin{bmatrix} 1 \\ 1 \end{bmatrix} //初始化比较器控制寄存器1
     CMPCR2 = 0; \blacksquareCMPCR1 &= ~PIS: <br>
//选择外部管脚P5.5 (CMP+) 为比较器的正极输入源
// CMPCR1 |= PIS; //选择ADCIS[2:0]所选的ADCIN为比较器的正极输入源
     CMPCR1 &= ~NIS; \frac{1}{2} //选择内部BandGap电压BGV为比较器的负极输入源
// CMPCR1 |= NIS; //选择外部管脚P5.4(CMP-)为比较器的负极输入源
     CMPCR1 &= ~CMPOE; //禁用比较器的比较结果输出
// CMPCR1 = CMPOE; //使能比较器的比较结果输出到P1.2
      CMPCR2 &= ~INVCMPO; //比较器的比较结果正常输出到P1.2
// CMPCR2 |= INVCMPO; //比较器的比较结果取反后输出到P1.2
      CMPCR2 &= ~DISFLT; //不禁用(使能)比较器输出端的0.1uS虑波电路
// CMPCR2 |= DISFLT; //禁用比较器输出端的0.1uS虑波电路
     CMPCR2 &= ~LCDTY; //比较器结果不去抖动,直接输出
// CMPCR2 |= (DISFLT & 0x10); //比较器结果在经过16个时钟后再输出
```
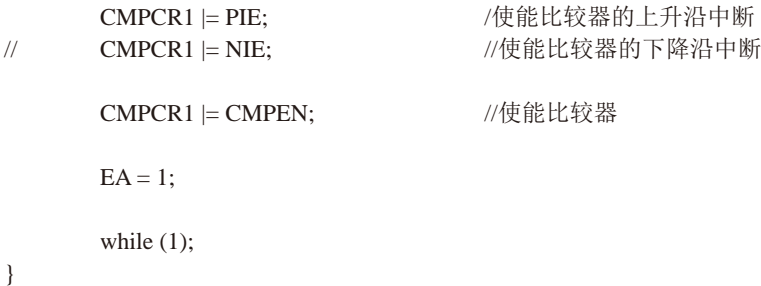

#### 2.汇编程序

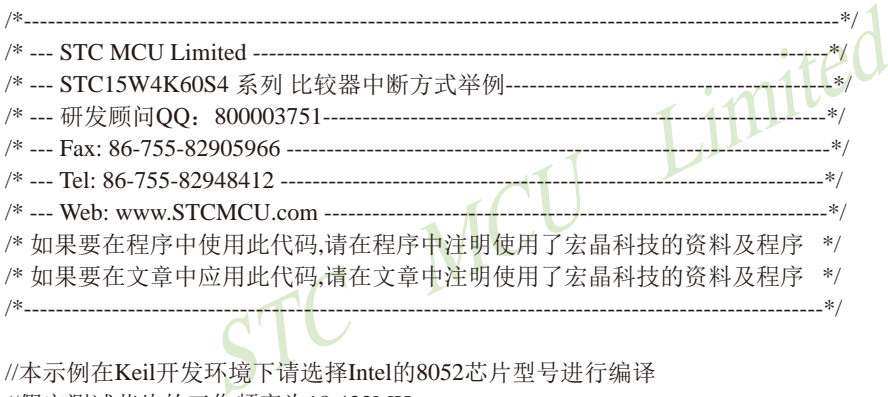

#### //本示例在Keil开发环境下请选择Intel的8052芯片型号进行编译 //假定测试芯片的工作频率为18.432MHz

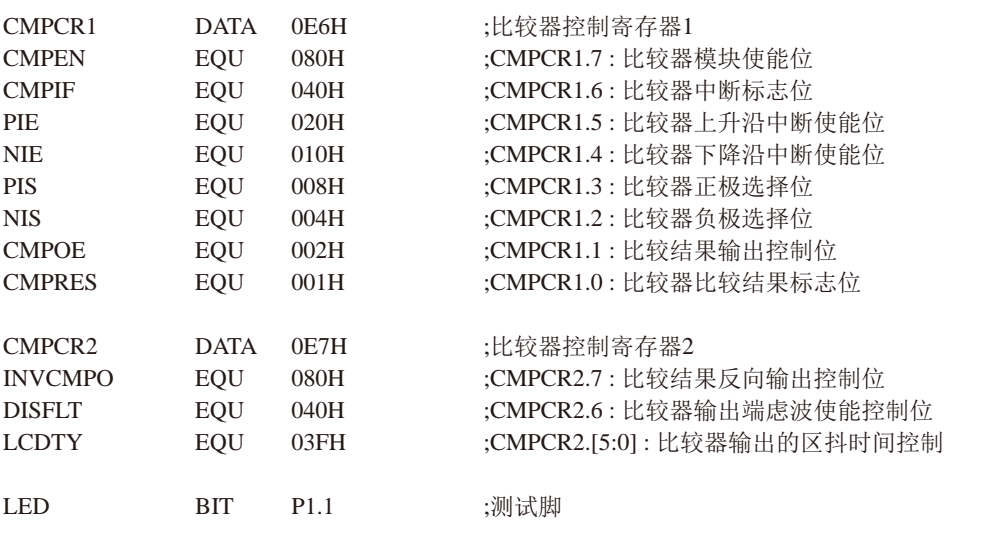

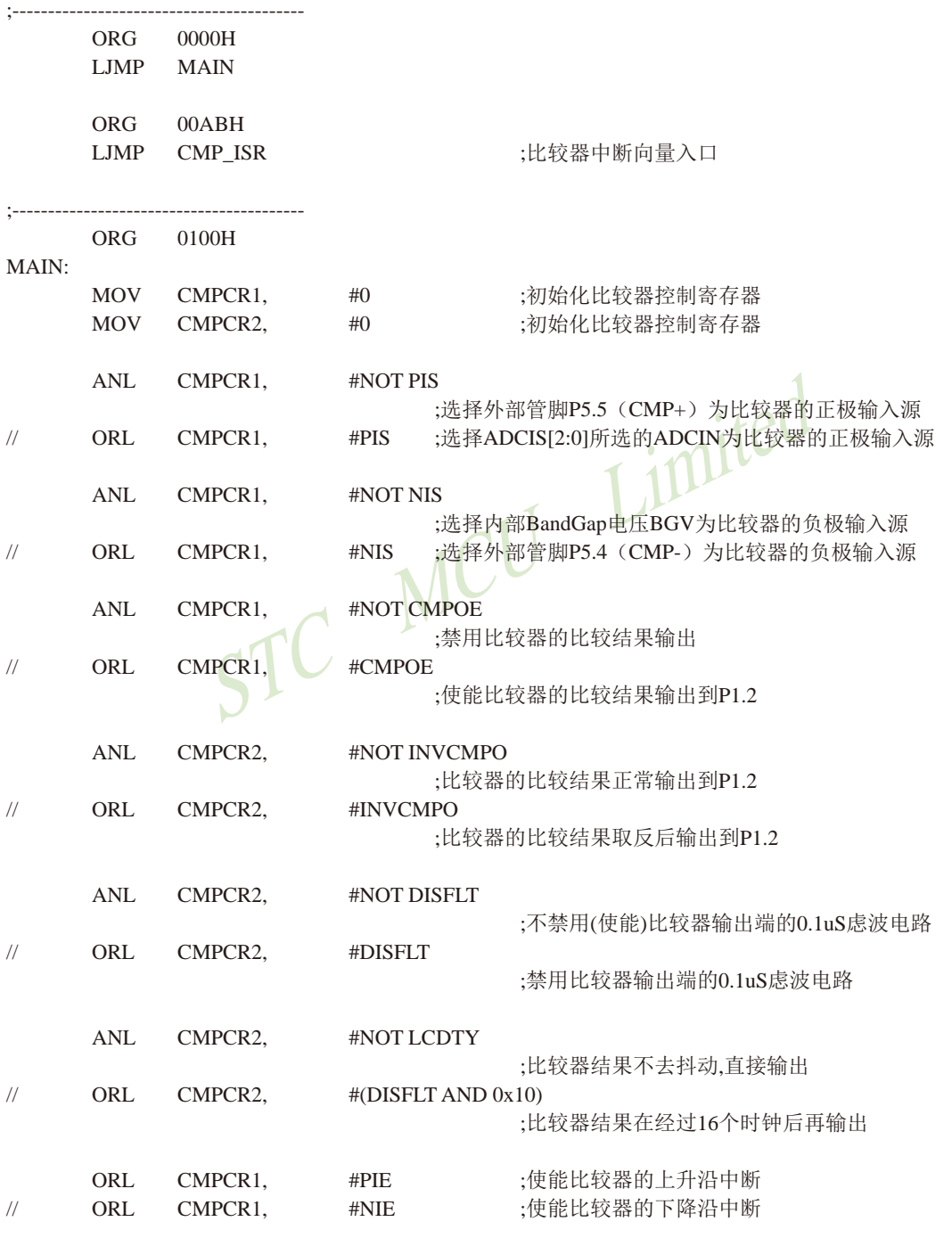

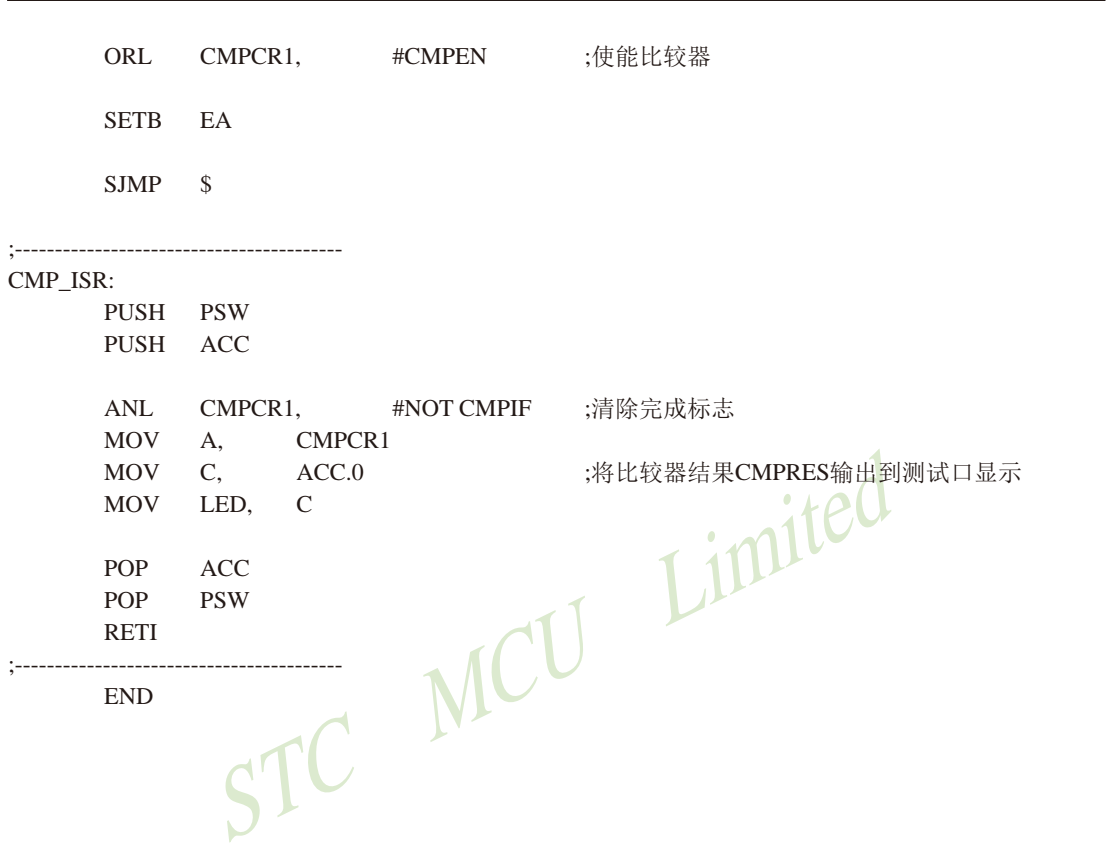

STC15F2K60S2系列单片机指南 技术支持网站:www.GXWMCU.com 临时技术支持Tel:13922829991 研发顾问Tel:13922805190

### **12.2** 比较器查询方式程序举例(**C**及汇编)

#### 1.C语言程序

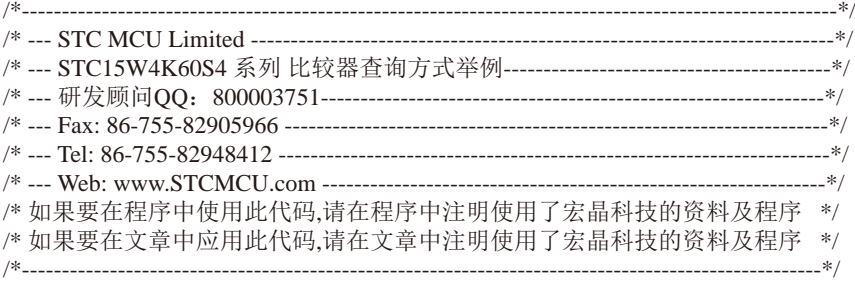

//本示例在Keil开发环境下请选择Intel的8052芯片型号进行编译 //假定测试芯片的工作频率为18.432MHz

#include "reg51.h" #include "intrins.h"

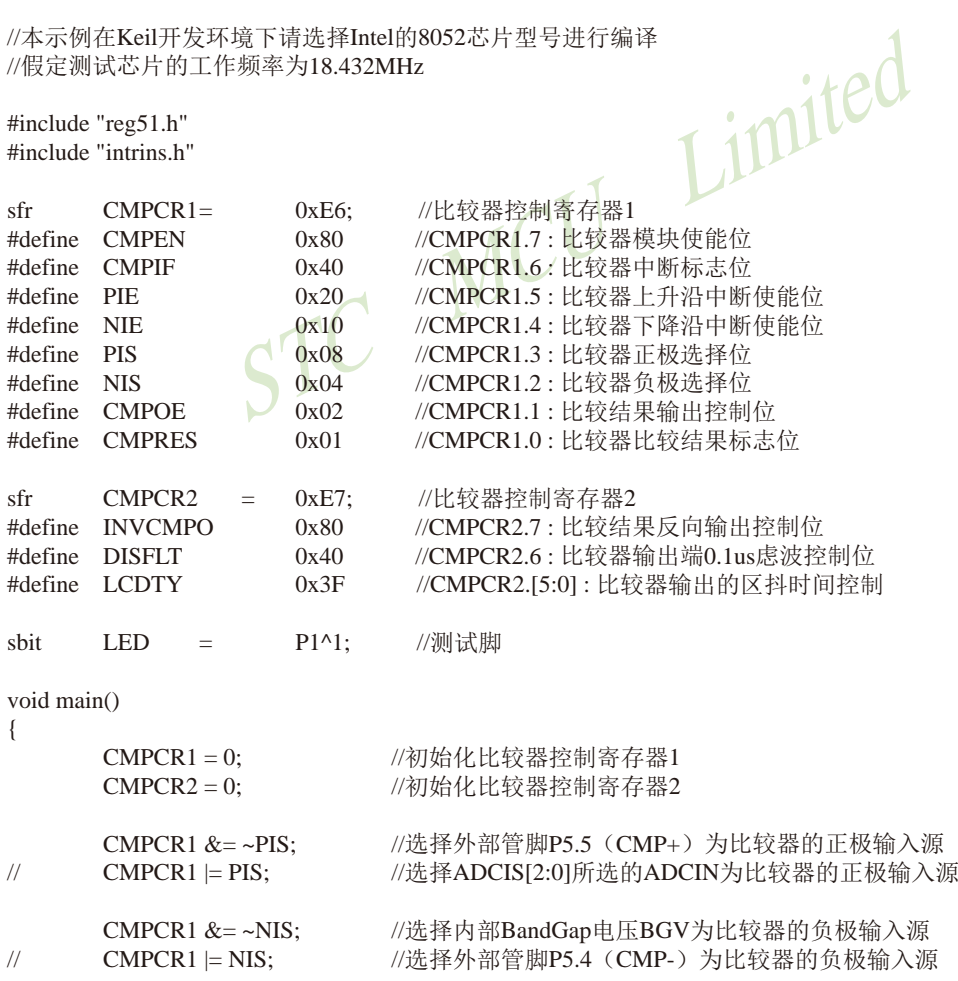

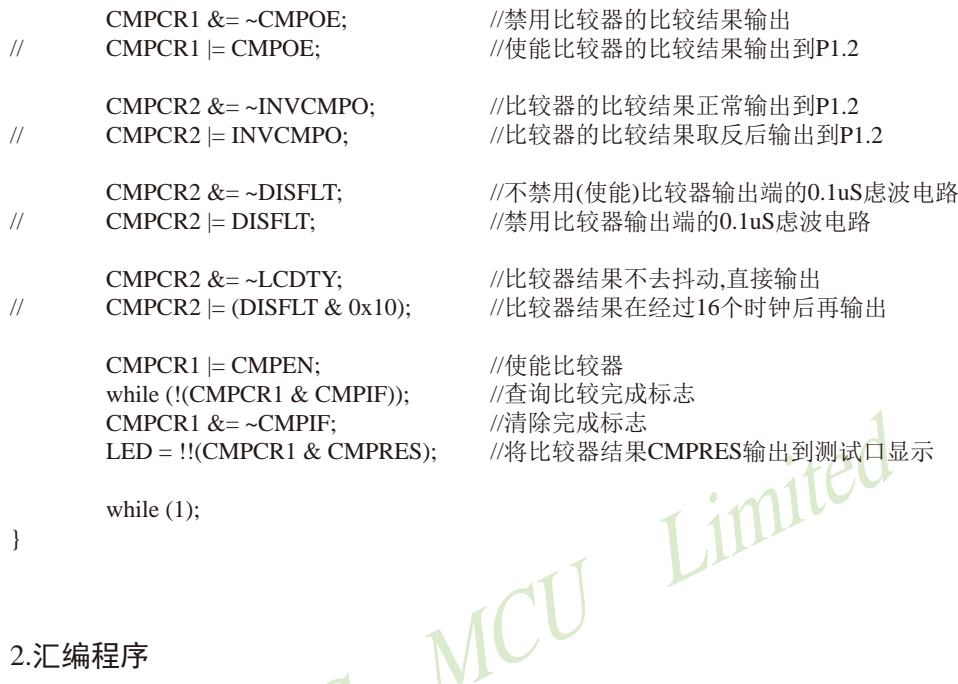

#### 2.汇编程序

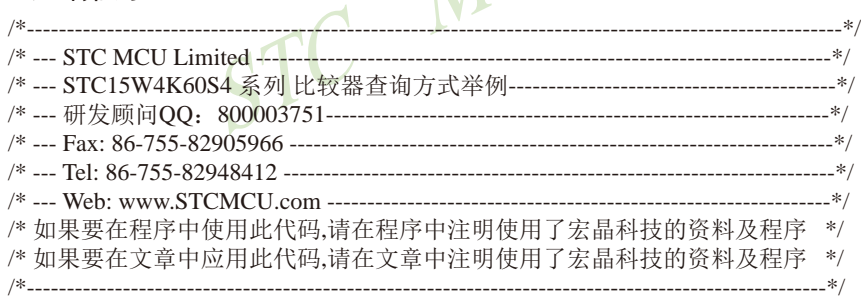

//本示例在Keil开发环境下请选择Intel的8052芯片型号进行编译 //假定测试芯片的工作频率为18.432MHz

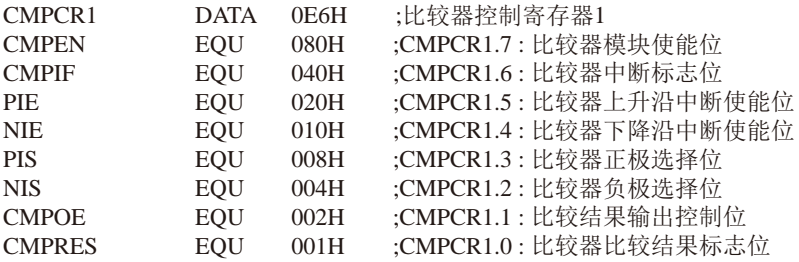

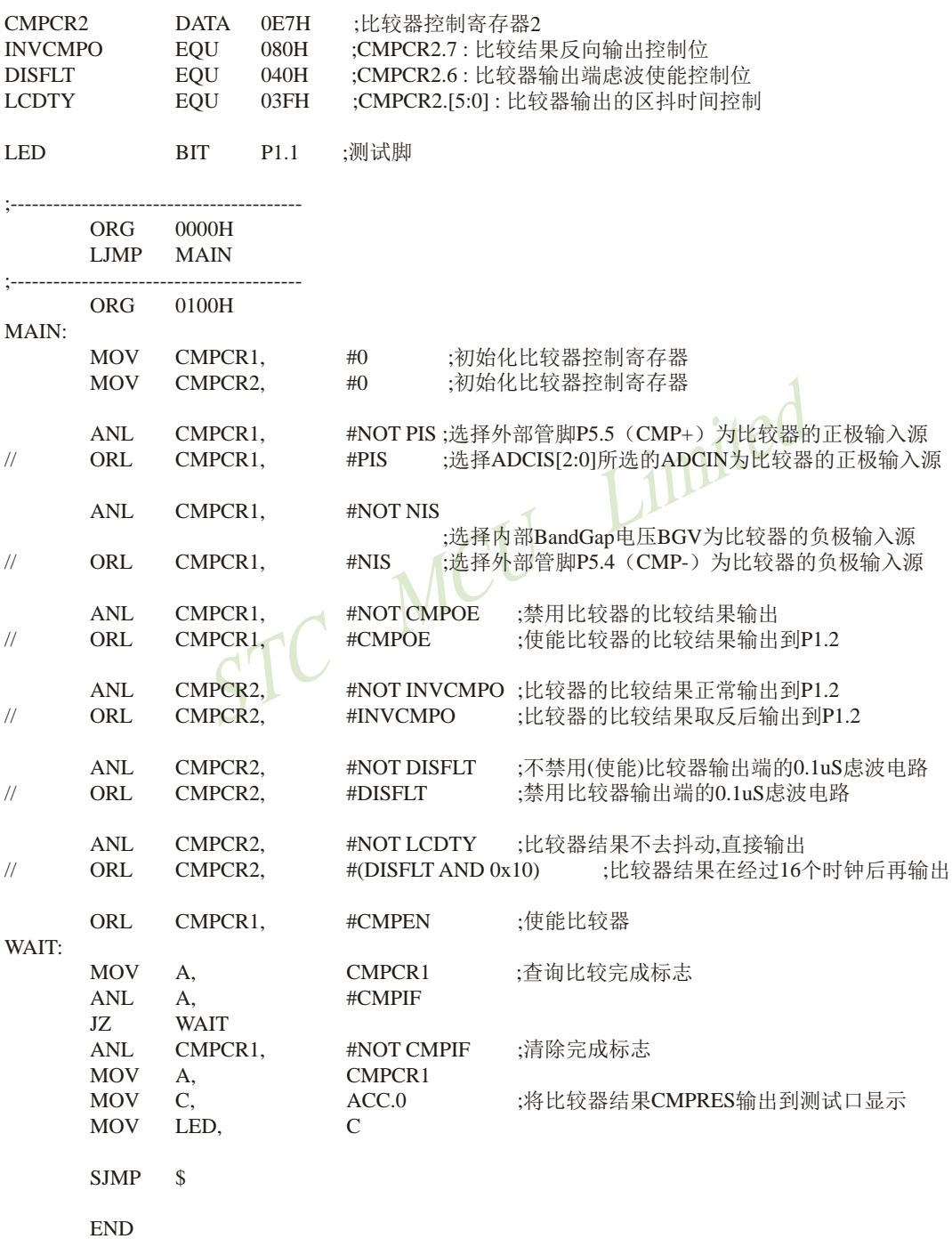

### **12.3** 比较器作外部掉电检测的参考电路

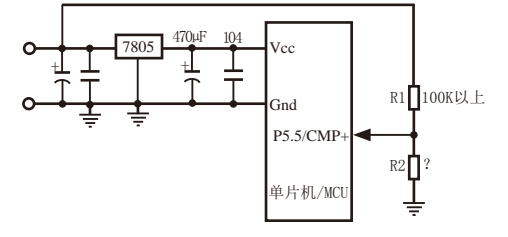

上图中, 电阻R1和R2对稳压块7805的前端电压进行分压, 分压后的电压作为P5.5/CMP+的 外部输入与内部BandGap参考电压(1.27V附近)进行比较。

,在220V时,稳压块7805前端的直流电压是11V,但当交端的直流电压是8.5V。当稳压块7805前端的直流电压低于压被电阻R1和R2分压到CMP+端(比较器正极输入端),C<br>无被电阻R1和R2分压到CMP+端(比较器正极输入端),C<br>考电压(1.27V附近),此时可产生比较器中断,这样在掉电<br>EEPROM中。当稳压块7805前端的直流电压高于8.5V时,<br>2分压到CMP+端(比较器正极输入端),CMP+端输入电压<br>近),此时CPU可继 一般当交流电在220V时,稳压块7805前端的直流电压是11V,但当交流电压降到160V 时,稳压块7805前端的直流电压是8.5V。当稳压块7805前端的直流电压低于或等于8.5V时,该 前端输入的直流电压被电阻R1和R2分压到CMP+端(比较器正极输入端), CMP+端输入电压低 于内部BandGap参考电压(1.27V附近),此时可产生比较器中断,这样在掉电检测时就有充足的 时间将数据保存到EEPROM中。当稳压块7805前端的直流电压高于8.5V时,该前端输入的直流 电压被电阻R1和R2分压到CMP+端(比较器正极输入端), CMP+端输入电压高于内部BandGap 参考电压(1.27V附近),此时CPU可继续正常工作。

内部BandGap参考电压约在1.27V附近,具体数值要通过读取内部BandGap电压在内部 RAM区或ROM区所占用的地址的值获得。对于具有128字节RAM空间的单片机(如STC15F104W 系列单片机), 其内部BandGap参考电压值在RAM区占用的地址为06FH-070H, 在ROM区占用的 地址为程序空间最后第8字节和第9字节(如STC15F104W型号单片机具有4K程序空间,则其内部 BandGap参考电压值在ROM区占用的地址为OFF7H-OFF8H),用户只需通过读取RAM区06FH-070H地址的值或ROM区0FF7H-0FF8H地址的值即可获得STC15F104W型号单片机的内部BandGap 参考电压�(毫伏,高字节在前)。对于具有256及其以上字节RAM空间的单片机(如STC15F2K60S2 系列单片机),其内部BandGap参考电压值在RAM区占用的地址为OEFH-OFOH,在ROM区占用的 地址为程序空间 �8字节和第9字节(如STC15F2K60S2型号单片机具有60K程序空间,则其 内部BandGap参考电压值在ROM区占用的地址为EFF7H-EFF8H),用户只需通过读取RAM区 0EFH-0F0H地址的值或ROM区EFF7H-EFF8H地址的值即可获得STC15F2K60S2型号单片机的 BandGap参考电压�(毫伏,高字节在前)。

### **12.4 STC15W**系列比较器作**ADC**的程序举例**(C**语言**)**

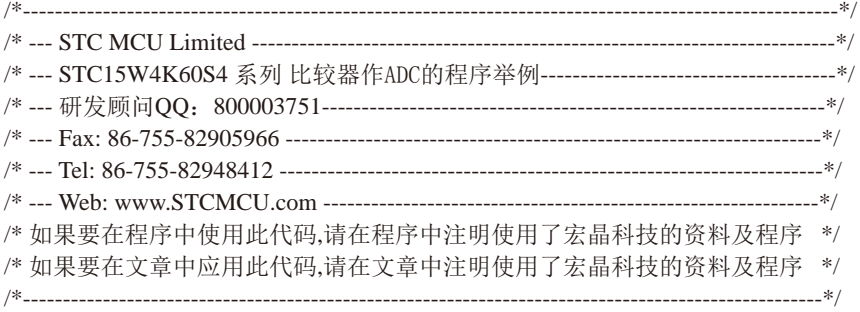

//假定测试芯片的工作频率为22.1184MHz

//使用MCU自带的比较器进行ADC转换, 并经过模拟串口输出结果.

/\*\*\*\*\*\*\*\*\*\*\*\*\*\*\*\*\*\*\*\*\*\*\*\*\*\*\*\*

使用比较器做ADC, 原理图如下.

做ADC的原理是基于电荷平衡的计数式ADC.

STC MCU Limited //本示例在Keil开发环境下请选择Intel的8052芯片型号进行编译 电压从Vin输入, 通过100K+104滤波, 进入比较器的P5.5正输入端, 经过比较器的比较, 将结果输出到P1.5再 通过100K+104滤波后送比较器P5.4负输入端,跟输入电压平衡.

设置两个变量: 计数周期(量程)adc\_duty 和 比较结果高电平的计数值 adc, adc严格比例于输入电压.

ADC的基准就是P1.5的高电平. 如果高电平准确,比较器的放大倍数足够大,则ADC结果会很准确.

当比较结果为高电平,则P1.5输出1, 并且adc+1.

当比较结果为低电平,则P1.5输出0.

每一次比较都判断计数周期是否完成,完成则adc里的值就是ADC结果.

电荷平衡计数式ADC的性能类似数字万用表用的双积分ADC, 当计数周期为20ms的倍数时,具有很强的抗 工频干扰能力,很好的线性和精度.

原理可以参考ADD3501(3 1/2位数字万用表)或ADD3701(3 3/4位数字万用表), 也可以参考AD7740 VFC电 路.

例: 比较一次的时间间隔为10us, 量程为10000, 则做1次ADC的时间为100ms. 比较器的响应时间越短, 则完 成ADC就越快.

由于要求每次比较时间间隔都要相等,所以用C编程最好在定时器中断里进行, 定时器设置为自动重装, 高 优先级中断, 其它中断均低优先级.

用汇编的话, 保证比较输出电平处理的时间要相等.

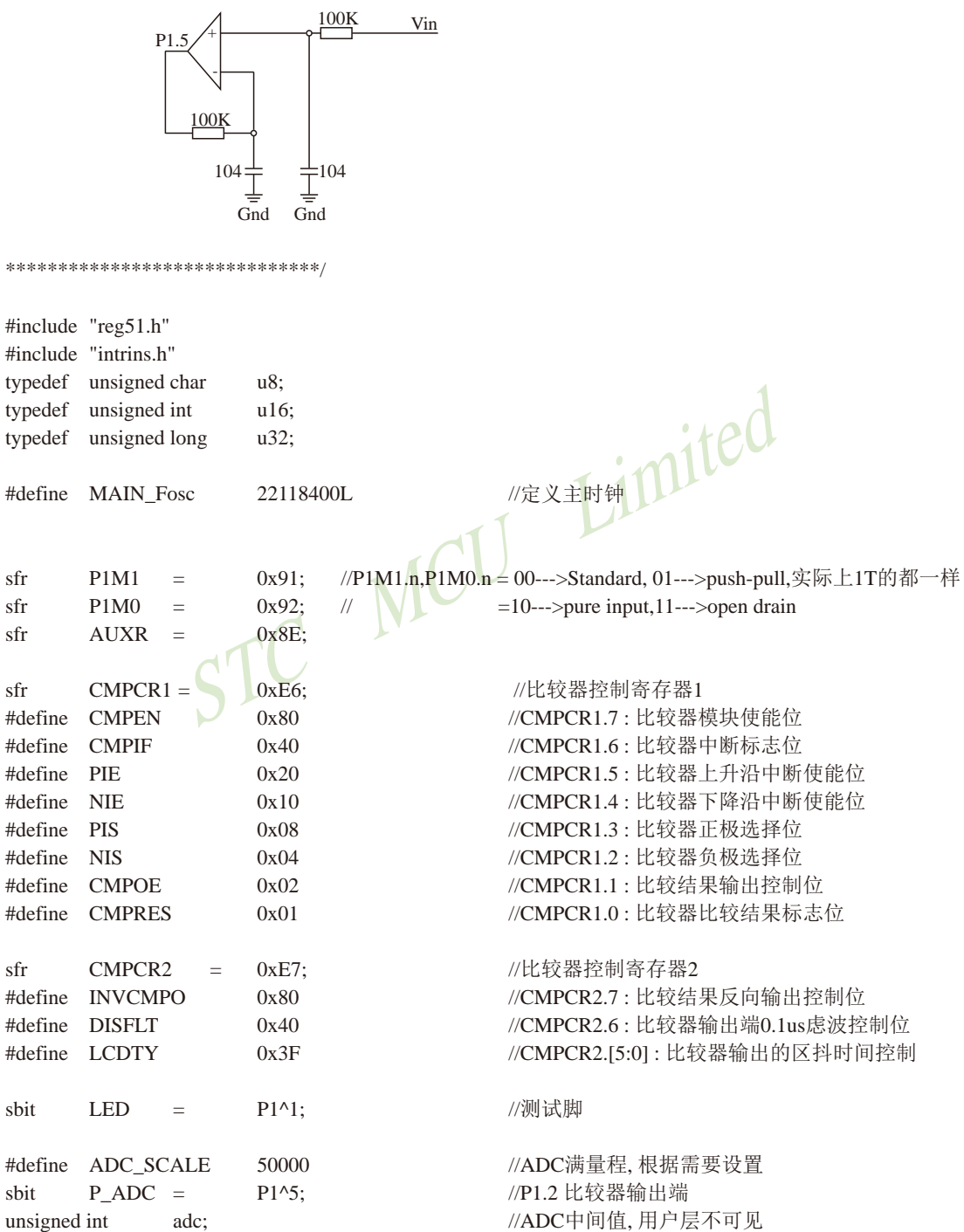

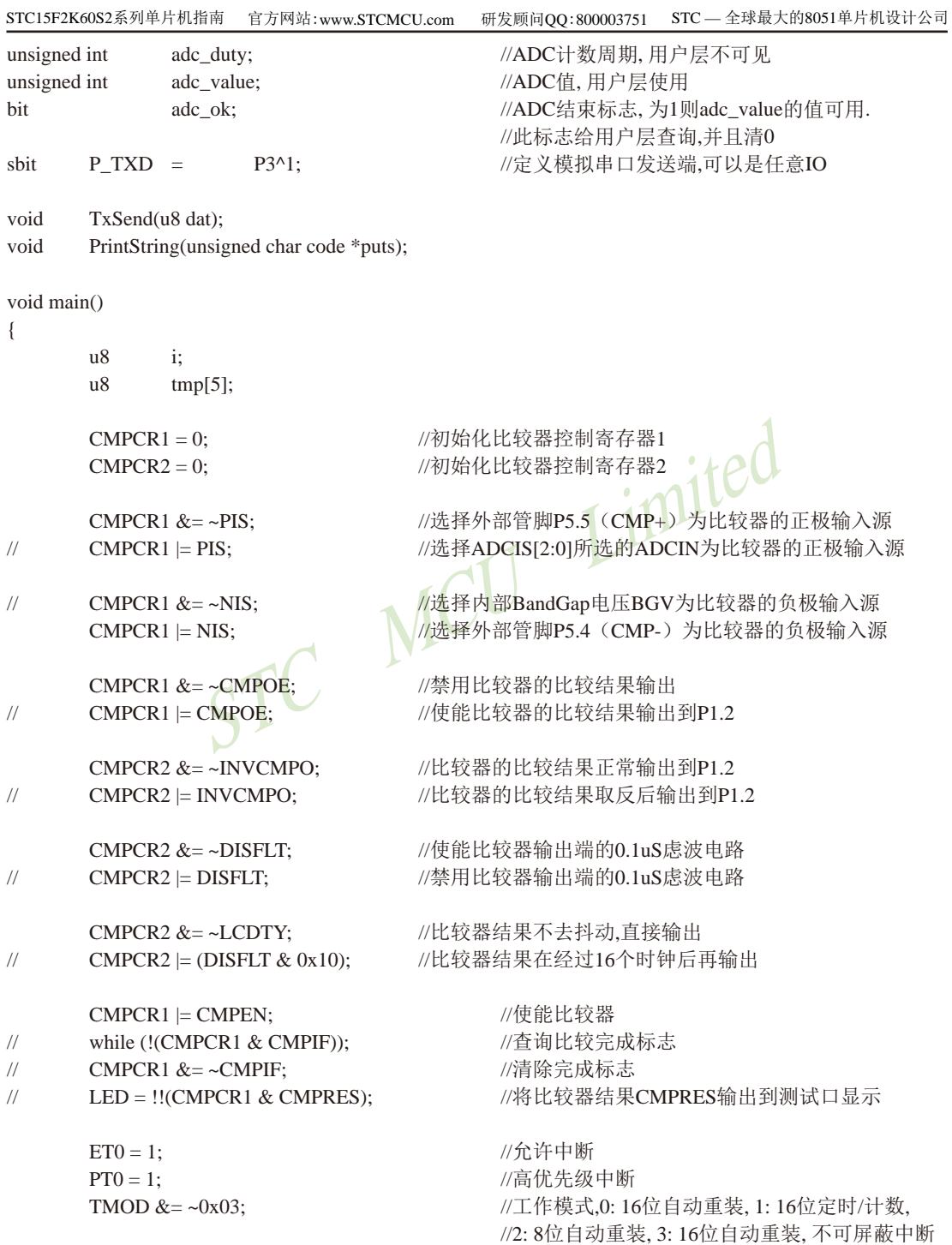

```
STC15F2K60S2系列单片机指南
                         \begin{minipage}{0.5\textwidth} \begin{picture}(100,100) \put(0,0){\line(1,0){100}} \put(10,0){\line(1,0){100}} \put(10,0){\line(1,0){100}} \put(10,0){\line(1,0){100}} \put(10,0){\line(1,0){100}} \put(10,0){\line(1,0){100}} \put(10,0){\line(1,0){100}} \put(10,0){\line(1,0){100}} \put(10,0){\line(1,0){100}} \put(10,0){\line(1,0){100}} \put(1技术支持网站:www.GXWMCU.com 临时技术支持Tel:13922829991 研发顾问Tel:13922805190
        AUXR = 0x80; //1T
        TH0 = (u8)((-(MAIN_Fosc*10)/1000000) >> 8); //10us
        TL0 = (u8)(-(MAIN Fosc*10)/1000000);P1M1 &= ~(1<<5); / //P1.5设置为push pull输出
        P1M0 = (1 \le 5);adc_duty = ADC_SCALE; //周期计数赋初值
        \text{adc} = 0:
        TR0 = 1: //开始运行
        EA = 1:
        PrintString("\r\n使用比较器做ADC例子\r\n");
         while (1)
        {
                 if(adc_ok)
\{//清除ADC已结束标志
                         PrintString("ADC = "tmp[0] = act value / 10000 + '0';
                         tmp[1] = act value \% 10000 / 1000 + '0';tmp[2] = act value % 1000 / 100 + '0';tmp[3] = ade_value % 100 / 10 + '0';tmp[4] = ade_value % 10 + '0';for(i=0; i<4; i++) //消无效0
{
                                 if(tmp[i] != '0') break;
                                 tmp[i] = ';
 }
                         for(i=0; i<5; i++) TxSend(tmp[i]); //发串口
                         PrintString("\r\n");
 }
        }
}
/********************* Timer0中断函数************************/
void timer0_int (void) interrupt 1
{
        if(CMPCR1 & CMPRES) //比较器输出高电平
        {
                P_ADC = 1; \sqrt{P}_ADC输出高电平, 给负输入端做反馈.
                adc ++; //ADC + #2}
```

```
STC MCU Limited
      else P_ADC = 0; //P_ADC输出低电平, 给负输入端做反馈. 
      if(--adc_duty == 0) \angle //ADC周期-1, 到0则ADC结束
      {
            adc_duty = ADC_SCALE; //周期计数赋初值
            adc_value = adc; //保存ADC值
            adc = 0; \qquad //清除ADC值
            adc_ok = 1; //标志ADC已结束
      }
}
//========================================================================
// 函数: void BitTime(void)
// 描述: 位时间函数。
//参数: none.
//返回: none.
// 版本: VER1.0
// 日期: 2013-4-1
// 备注: 
//========================================================================
void BitTime(void)
{
      u16 i;
      i = ((MAIN_Fosc / 100) * 104) / 130000L - 1; //根据主时钟来计算位时间
      while(-i);
}
//========================================================================
// 函数: void TxSend(uchar dat)
// 描述: 模拟串口发送一个字节。9600, N, 8, 1
// 参数: dat: 要发送的数据字节.
// 返回: none.
// 版本: VER1.0
// 日期: 2013-4-1
// 备注: 
//========================================================================
void TxSend(u8 dat)
{
      u8 i;
      EA = 0;P_TXD = 0;BitTime();
      for(i=0; i<8; i++)
      {
            if(dat & 1) P_TXD = 1;
            else P_TXD = 0;
```

```
unsigned char code *puts)<br>puts != 0; puts++) TxSend(*puts);
                dat \gg= 1:
                 BitTime();
        }
        P TXD = 1;
        EA = 1;
        BitTime();
        BitTime();
}
//========================================================================
// 函数: void PrintString(unsigned char code *puts)
// 描述: 模拟串口发送一串字符串。9600, N, 8, 1
// 参数: *puts: 要发送的字符指针.
// 返回: none.
// 版本: VER1.0
// 日期: 2013-4-1
// 备注: 
\frac{1}{2}<br>void PrintString(unsigned char code *puts)<br>{
void PrintString(unsigned char code *puts)
{
        for (; *puts != 0; puts ++) TxSend(*puts);}
```
### **12.5** 在比较器负端产生不同的电压由比较器正端进行比较

对于无ADC功能的单片机,如要进行电流检测或检测外部电池电压等,可以利用CCP/PWM 内部产生一个电压输入到比较器负端(CPM-),然后由比较器的正端(CMP+)将其与外部电压讲 行比较,从而达到检测外部电压的目的。具体实现的参考电路图如下:

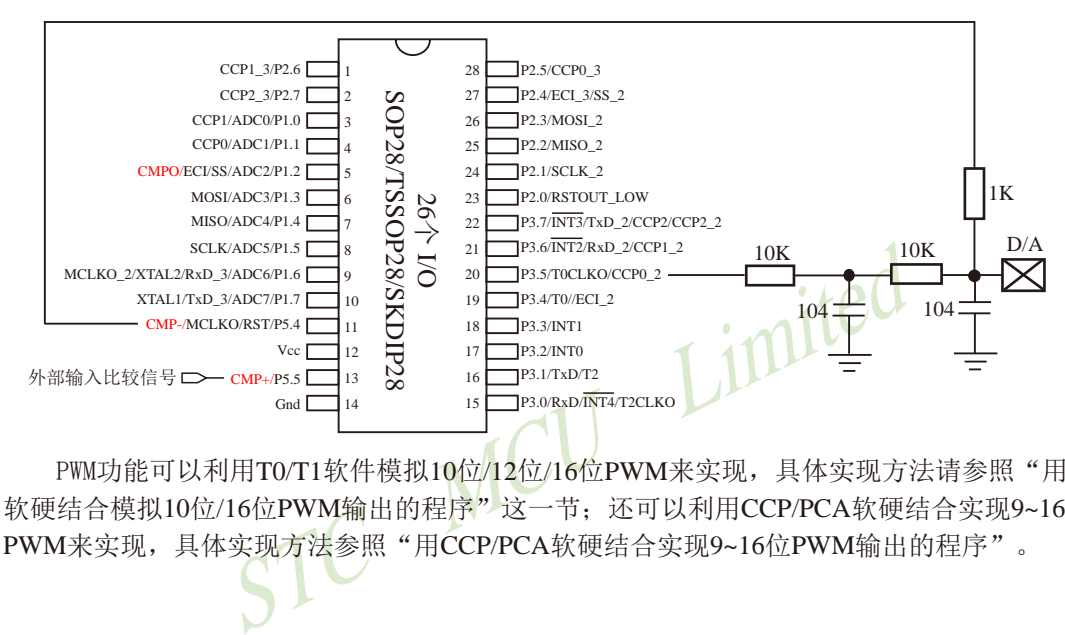

PWM功能可以利用T0/T1软件模拟10位/12位/16位PWM来实现,具体实现方法请参照"用T0 软硬结合模拟10位/16位PWM输出的程序"这一节;还可以利用CCP/PCA软硬结合实现9~16位 PWM来实现,具体实现方法参照"用CCP/PCA软硬结合实现9~16位PWM输出的程序"。

## **12.6** 现供货的STC15W201S系列A版本的比较器下降沿中断不响应 ——将在STC15W201S系列B版本中修正

Jem-in-e (<x)nipalidedp>>> exhine 1), xxxx<br>反之, 如果CMPRES(CMPCR1.0)=0, 即CMP+的电平低于<br>压的电平), 则表示单片机进入的是比较器下降沿中断,<br>的, 这是解决办法之一; 二、STC15W2018系列A版本的<br>E确的, 因此用户还可用软件查询方式解决该这一问题。<br>,, 敬请广大客户留意! 对于给各位客户带来的不便, 我<br>将在STC15W2018系列的下一版本, 即STC1 STC15W201S系列的A版本芯片正大批量现货供应中,当仅允许该版本的比较器下降沿中 断时,该比较器的下降沿中断暂不能使用。但是,该版本的比较器下降沿中断不是绝对不能使 用,用户可以通过以下两种办法解决这一问题:一、STC15W201S系列A版本的比较器上升沿 中断是可正常使用的,且当用户将其比较器上升沿中断和下降沿中断都允许后,该比较器上升 沿中断和下降沿中断都可以正常使用。由于比较器比较结果标志位CMPRES(CMPCR1.0)是正 确的,因此在比较器中断服务程序中查询比较器比较结果标志位CMPRES(CMPCR1.0)的值可 判断单片机进入的是比较器上升沿中断还是比较器下降沿中断,如果CMPRES/CMPCR1.0=1, 即CMP+的电平高于CMP-的电平(或内部BandGap参考电压的电平), 则表示单片机进入的是比 较器上升沿中断;反之,如果CMPRES(CMPCR1.0)=0,即CMP+的电平低于CMP-的电平(或内 部BandGap参考电压的电平), 则表示单片机进入的是比较器下降沿中断, 此时比较器下降沿 中断是可正常使用的,这是解决办法之一;二、STC15W201S系列A版本的比较器比较结果标 志位(CMPRES)是正确的,因此用户还可用软件查询方式解决该这一问题。

对于上述问题, 敬请广大客户留意!对于给各位客户带来的不便, 我们深表歉意,请各 位客户谅解!我们将在STC15W201S系列的下一版本,即STC15W201S系列B版本中修正这一 BUG。

## 第**13**章 使用STC15系列单片机的ADC做电容感应触摸按键

按键是电路最常用的零件之一,是人机界面重要的输入方式,我们最熟悉的是机械式按 键,但是机械按键有一个缺点(特别是便宜的按键),触点有寿命,很容易出现接触不良而失 效。而非接触的按键则没有机械触点,寿命常,使用方便。

非接触的按键有多种方案,而电容感应按键则是低成本的方案,多年前一般是使用专门的 IC来实现,随着MCU功能的加强,以及广大用户的实践经验,直接使用MCU来做电容感应按 键的技术已经成熟,其中最典型最可靠的是使用ADC做的方案。

本文档详述使用STC带ADC的系列MCU做的方案,可以使用任何带ADC功能的MCU来实 现。

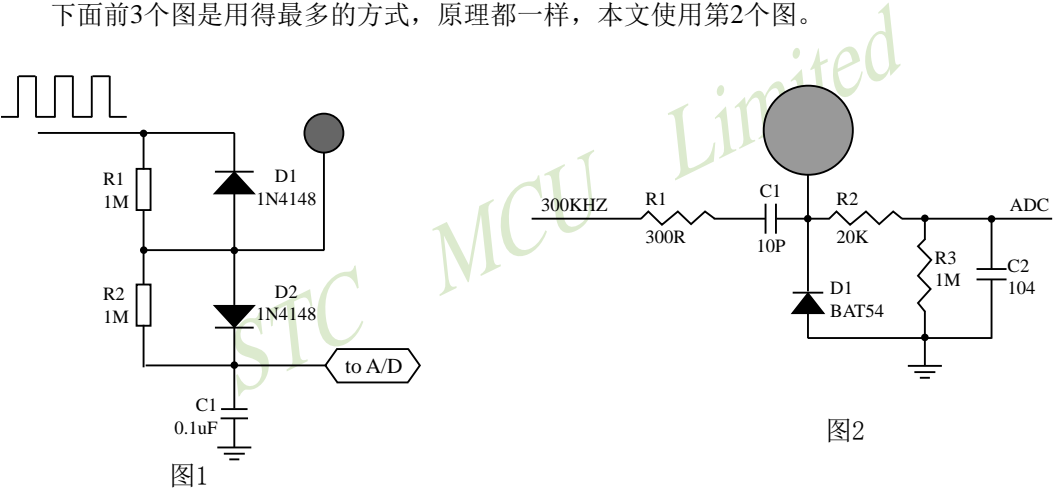

下面前3个图是用得最多的方式,原理都一样,本文使用第2个图。

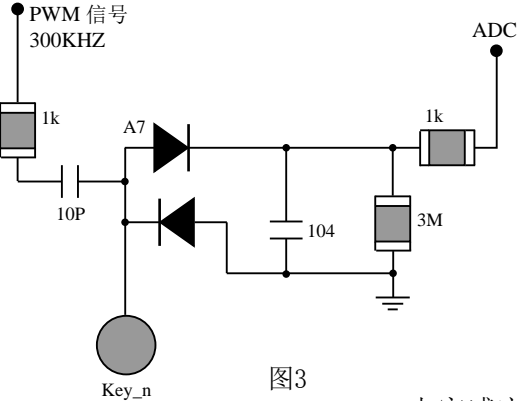

 $\frac{\nabla}{\mathbf{R}}$  $\prod_{R2}$ R1 ADC0  $\top$ ADC1  $\top$ 300KHZ 图4 加了感应弹簧

电容感应按键取样电路

一般实际应用时,都使用图4所示的感应弹簧来加大手指按下的面积。感应弹簧等效一块 对地的金属板,对地有一个电容CP,而手指按下后,则再并联一个对地的电容CF,如下图所 示。

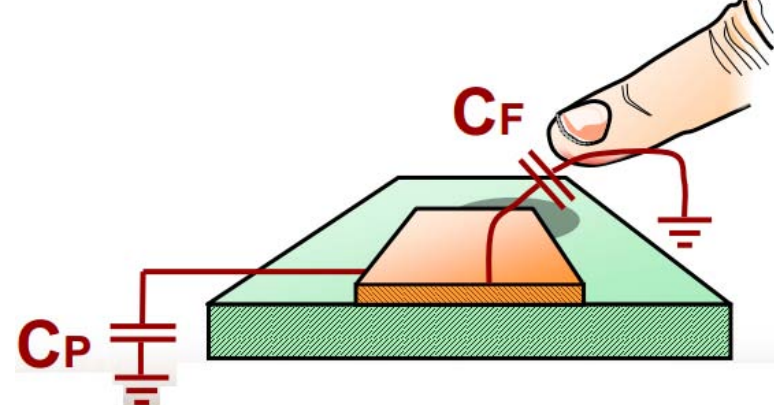

下面为电路图的说明,CP为金属板和分布电容,CF为手指电容,并联在一起与C1对输入的 300KHZ方波进行分压,经过D1整流,R2、C2滤波后送ADC,当手指压上去后,送去ADC的电压降 低,程序就可以检测出按键动作。

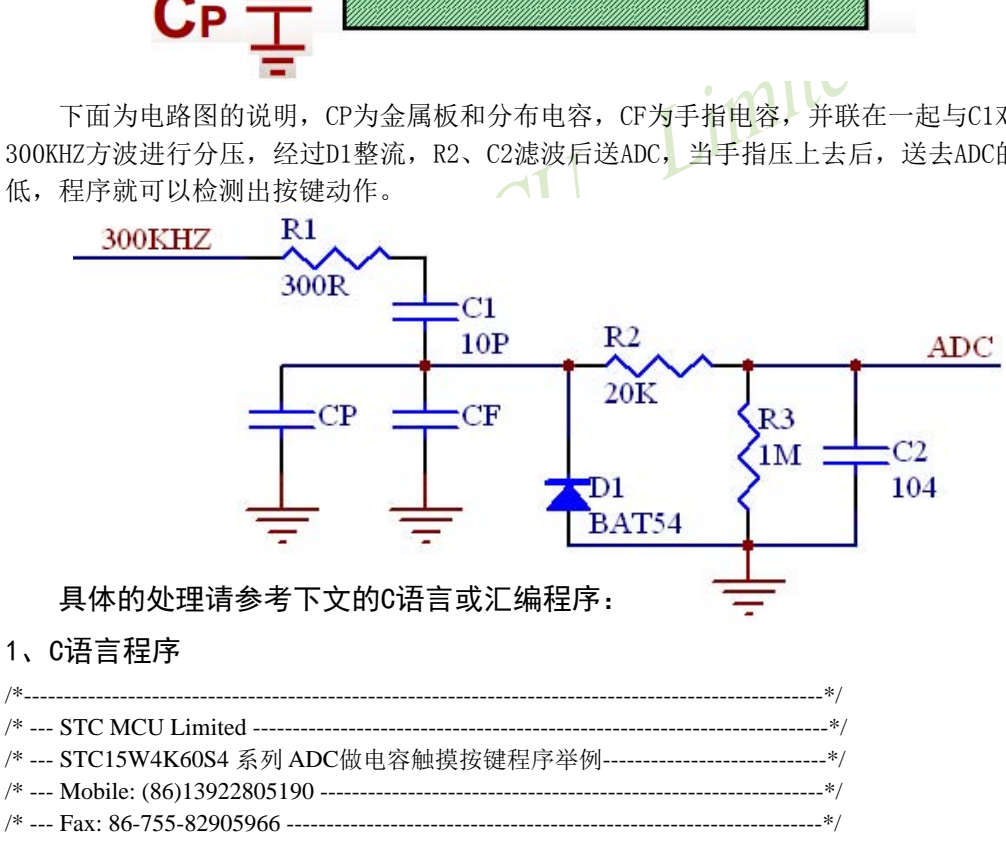

- /\* --- Tel: 86-755-82948412 --------------------------------------------------------------------\*/ /\* --- Web: www.STCMCU.com ---------------------------------------------------------------\*/
- /\* 如果要在程序中使用此代码,请在程序中注明使用了宏晶科技的资料及程序 \*/
- /\* 如果要在文章中应用此代码,请在文章中注明使用了宏晶科技的资料及程序 \*/
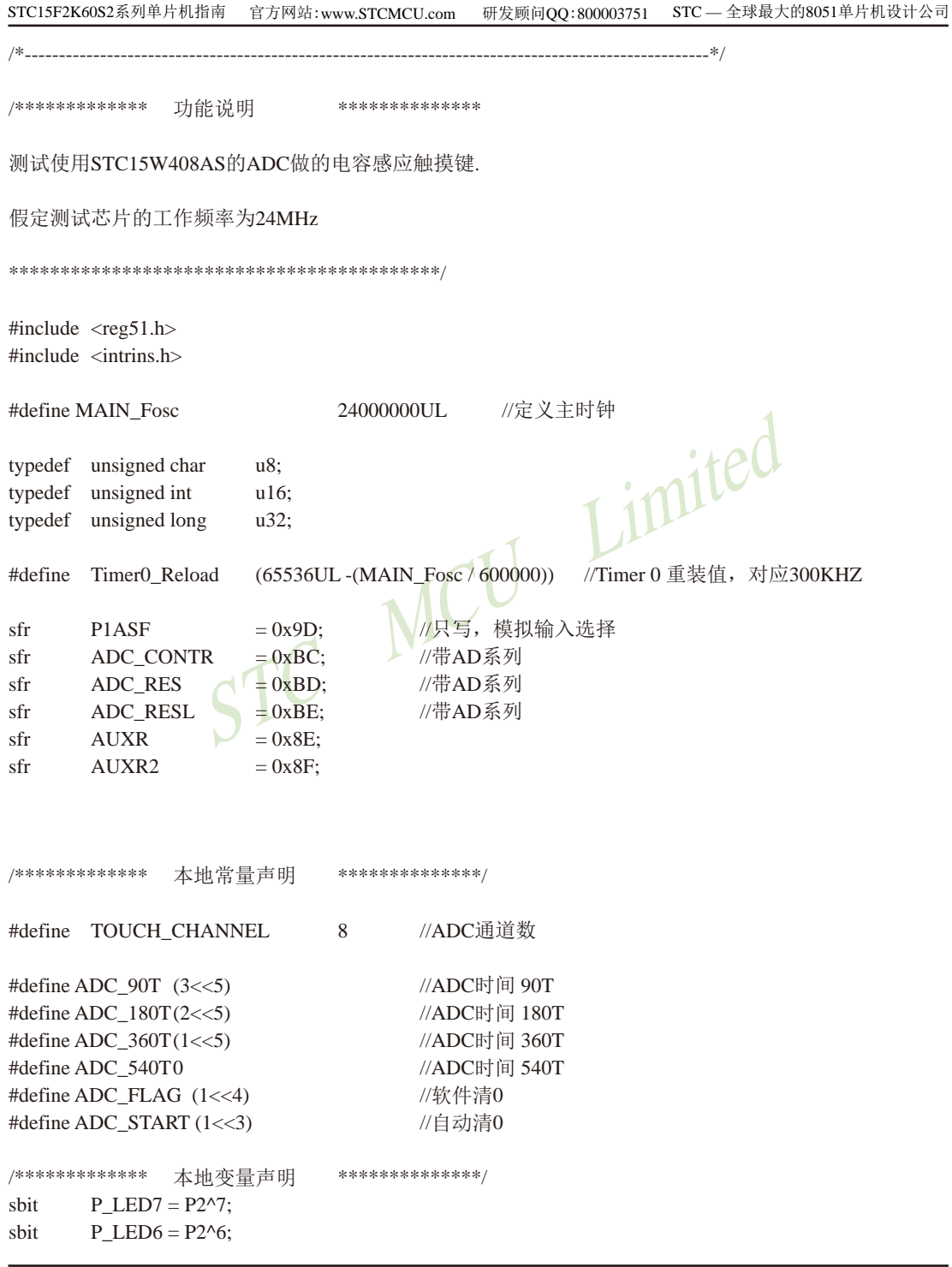

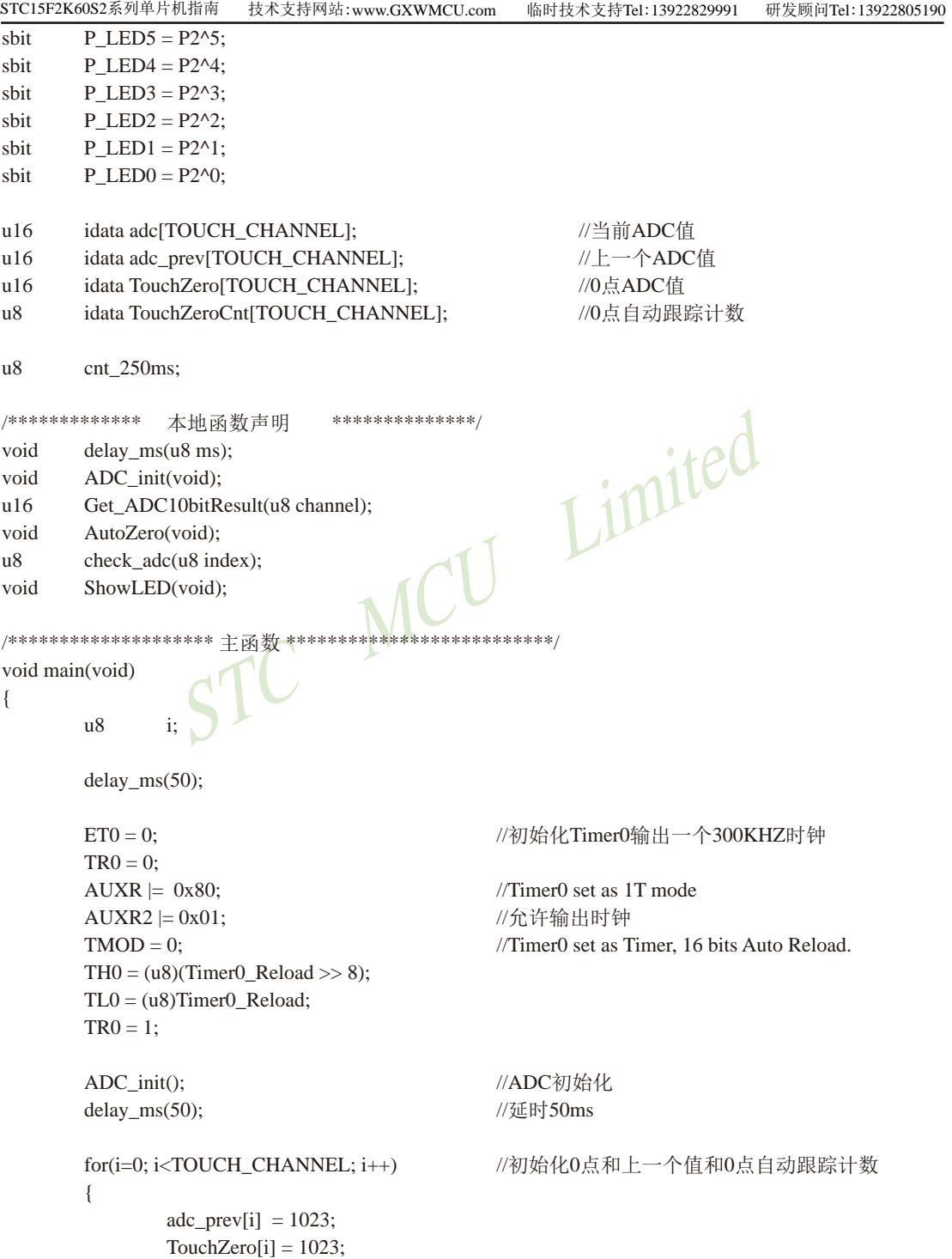

```
STC MCU Limited
STC15F2K60S2系列单片机指南 官方网站:www.STCMCU.com 研发顾问QQ:800003751 STC — 全球最大的8051单片机设计公司
             TouchZeroCnt[i] = 0;
      }
      cnt\_250ms = 0;while (1)
      {
              delay_ms(50); //每隔50ms处理一次按键
              ShowLED();
             if(++cnt_250ms >= 5)
\{cnt\_250ms = 0;AutoZero(); <br> //每隔250ms处理一次0点自动跟踪
 }
      }
}
/**********************************************/
//========================================================================
// 函数: void delay_ms(unsigned char ms)
// 描述: 延时函数。
// 参数: ms,要延时的ms数, 这里只支持1~255ms. 自动适应主时钟.
// 返回: none.
// 版本: VER1.0
// 日期: 2013-4-1
// 备注: 
//========================================================================
void delay_ms(u8 ms)
{
   unsigned int i;
     do {
             i =MAIN_Fosc / 13000;
             while(-i);
       }while(--ms);
}
/************** ADC初始化函数 *****************/
void ADC_init(void)
{
      P1ASF = 0xff; //8路ADC
      ADC_CONTR = 0x80; //允许ADC
}
```

```
STC15F2K60S2系列单片机指南
技术支持网站:www.GXWMCU.com 临时技术支持Tel:13922829991 研发顾问Tel:13922805190
              STC MCU Limited
// 函数: u16 Get_ADC10bitResult(u8 channel)
// 描述: 查询法读一次ADC结果.
// 参数: channel: 选择要转换的ADC.
// 返回: 10位ADC结果.
// 版本: V1.0, 2012-10-22
//========================================================================
u16 Get_ADC10bitResult(u8 channel) //channel = 0~-7{
      ADC<sub></sub>RES = 0;ADC<sub>RESL</sub> = 0;
      ADC CONTR = 0x80 | ADC_90T | ADC_START | channel; //触发ADC
      \text{top}(;
      \text{nop}(;
      \text{top}(;
      \text{top}(;
      while((ADC_CONTR & ADC_FLAG) == 0) ; <br> //等待ADC转换结束
      ADC_CONTR = 0x80; \sqrt{\frac{1}{16} \cdot \frac{1}{16} \cdot \frac{1}{16} \cdot \frac{1}{16}}return(((u16)ADC_RES << 2) | ((u16)ADC_RESL & 3)); // //返回ADC结果
}
/********************* 自动0点跟踪函数 *************************/
void AutoZero(void)      //250ms调用一次 这是使用相邻2个采样的差的绝对值之和来检测。
{
      \frac{1}{8} i:
      u16 i,kfor(i=0; i<TOUCH_CHANNEL; i++) //处理8个通道
      {
            i = \text{adc}[i];k = j - adc\_prev[i]; //减前一个读数
F0 = 0; //按下
            if(k & 0x8000) F0 = 1, k = 0 - k; //释放 求出两次采样的差值
            if(k >= 20) //变化比较大
\{TouchZeroCnt[i] = 0; //如果变化比较大, 则清0计数器
                   if(F0) TouchZero[i] = j; //如果是释放, 并且变化比较大, 则直接替代
 }
             else //变化比较小,则蠕动,自动0点跟踪
\{if(++TouchZeroCnt[i] >= 20) ///连续检测到小变化20次/4 = 5秒.
{
                         TouchZeroCnt[i] = 0;
                         TouchZero[i] = adc_prev[i]; //变化缓慢的值作为0点
```

```
) return 1;<br>
return 0;<br>
1/键释放<br>
1/保持原状态<br>
(d)<br>
(0);<br>
(0);<br>
(0);<br>
(0);<br>
(2)<br>
(0);<br>
(2)
STC15F2K60S2系列单片机指南 官方网站:www.STCMCU.com 研发顾问QQ:800003751 STC — 全球最大的8051单片机设计公司
 }
 }
              adc_prev[i] = j; //保存这一次的采样值
       }
}
/********************* 获取触摸信息函数 50ms调用1次 *************************/
u8 check_adc(u8 index)                  //判断键按下或释放,有回差控制
{
      u16 delta;
      adc[index] = 1023 - Get_ADC10bitResult(index); <br> //获取ADC值, 转成按下键, ADC值增加
      if(adc[index] < TouchZero[index]) return 0; //比0点还小的值,则认为是键释放
      delta = adc[index] - TouchZero[index];
      if(delta >= 40) return 1; \frac{1}{2} return 1;
      if(delta \langle 20 \rangle return 0; \langle 20 \rangle return 0;
      return 2: 2.
}
/********************* 键处理 50ms调用1次 *************************/
void ShowLED(void)
{
      \frac{1}{8} i:
      i = check\_adc(0);if(i == 0) P_LED0 = 1; //指示灯灭
      if(i == 1) P LED0 = 0; //指示灯亮
      i = check\_adc(1);if(i == 0) P LED1 = 1; //指示灯灭
      if(i == 1) P LED1 = 0; //指示灯亮
      i = check\_adc(2);if(i == 0) P_LED2 = 1; //指示灯灭
      if(i == 1) P LED2 = 0; //指示灯亮
      i = check\_adc(3);if(i == 0) P LED3 = 1; //指示灯灭
      if(i == 1) P LED3 = 0; //指示灯亮
      i = check \, \, \text{adc}(4);if(i == 0) P_LED4 = 1; //指示灯灭
      if(i == 1) P LED4 = 0; //指示灯亮
```
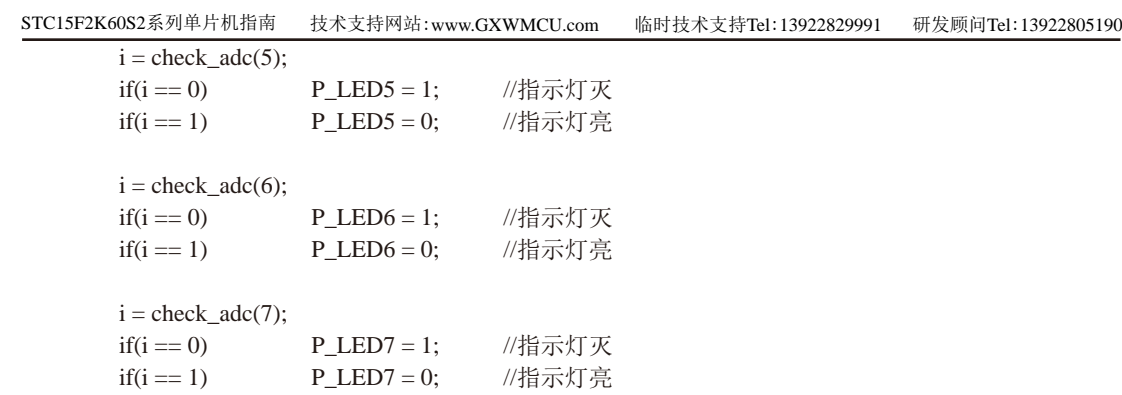

STC MCU Limited

}

## 2、汇编程序

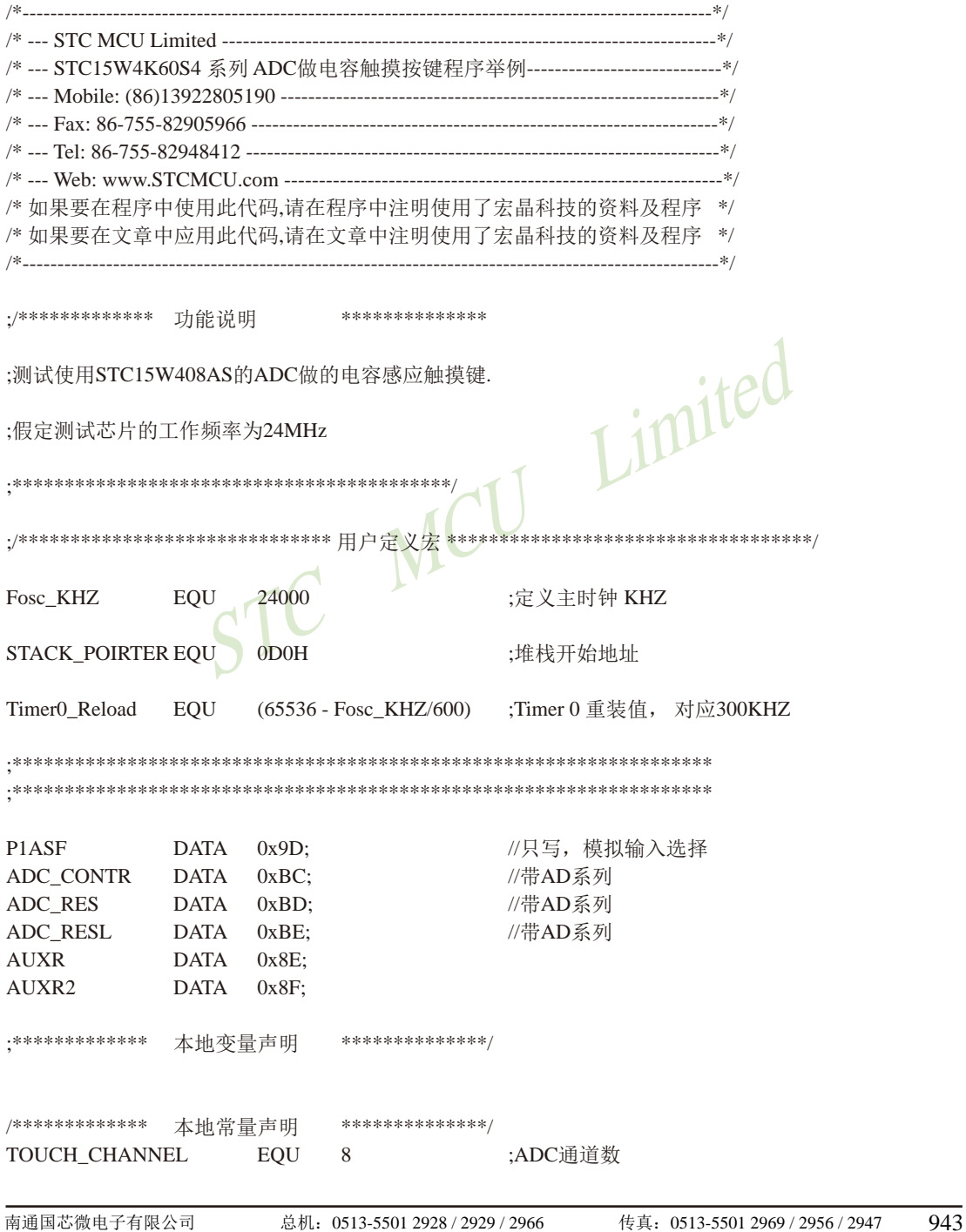

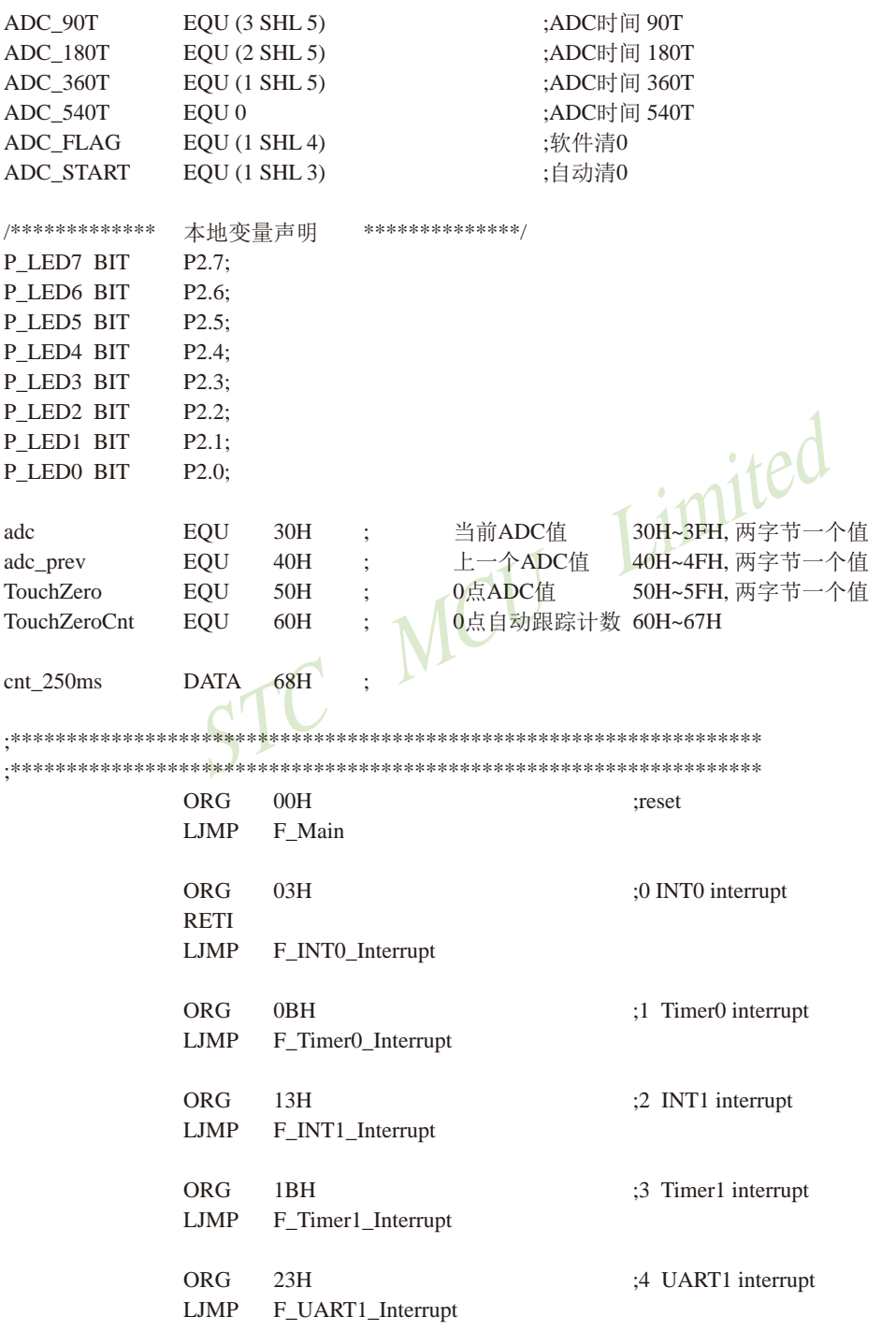

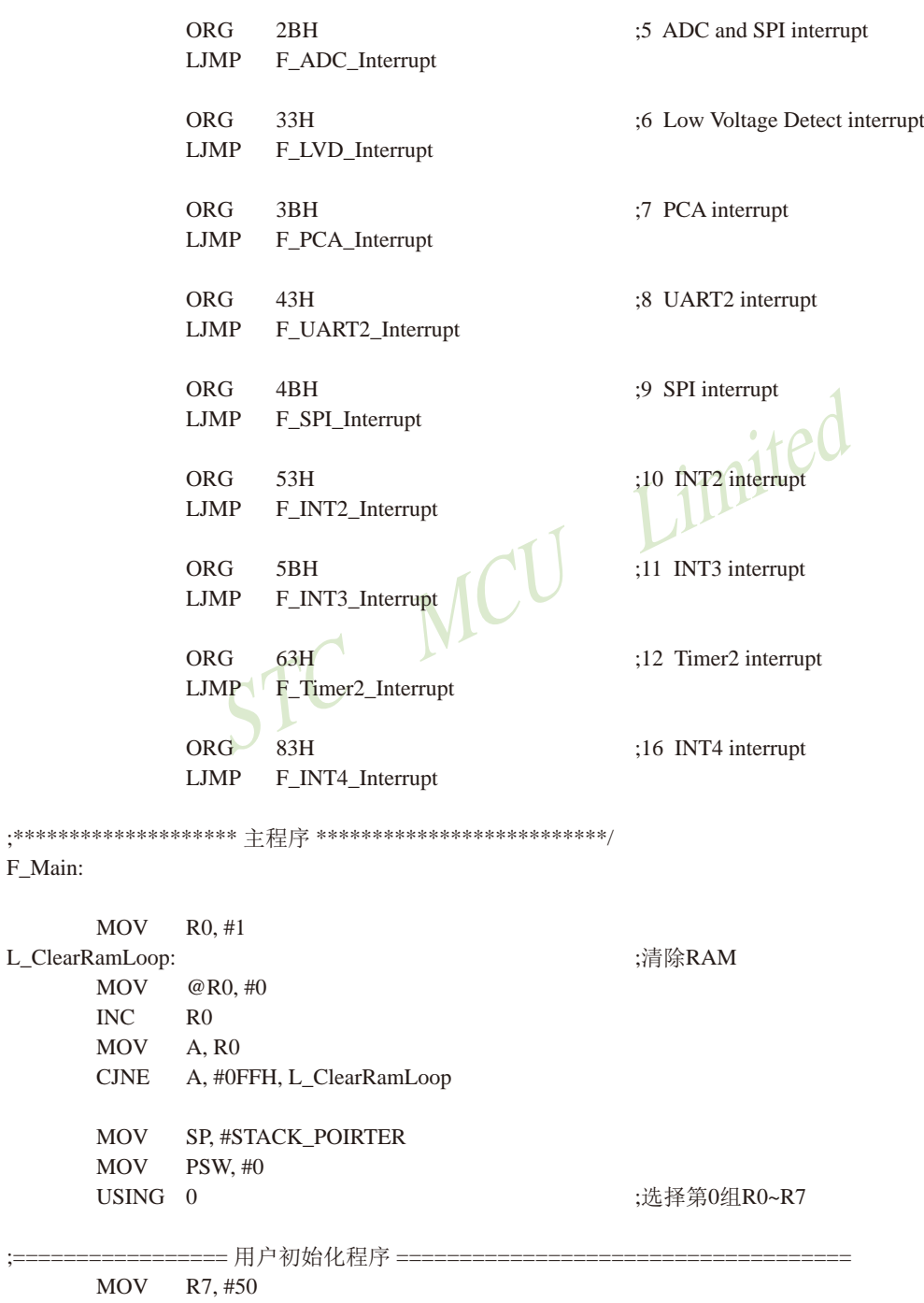

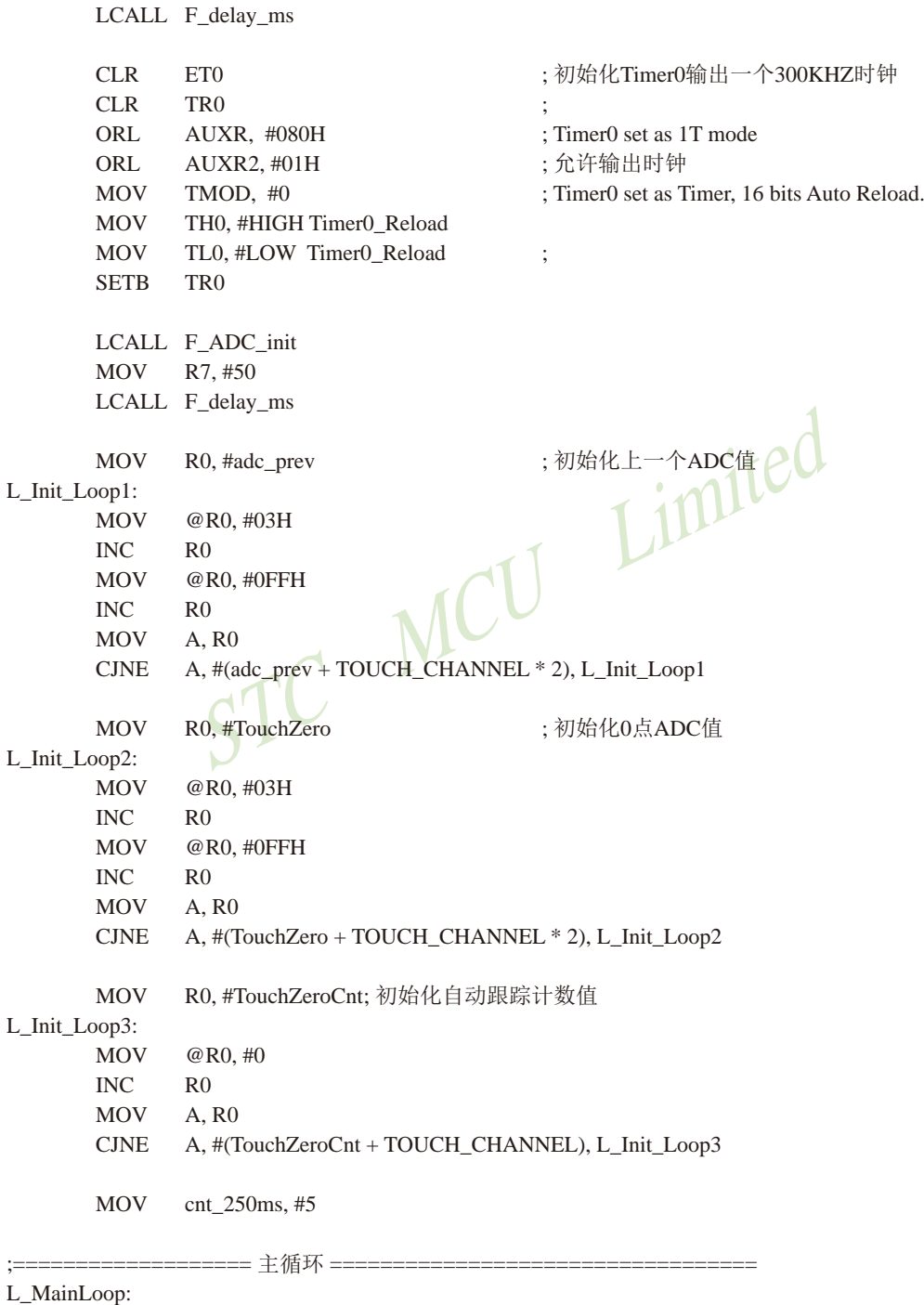

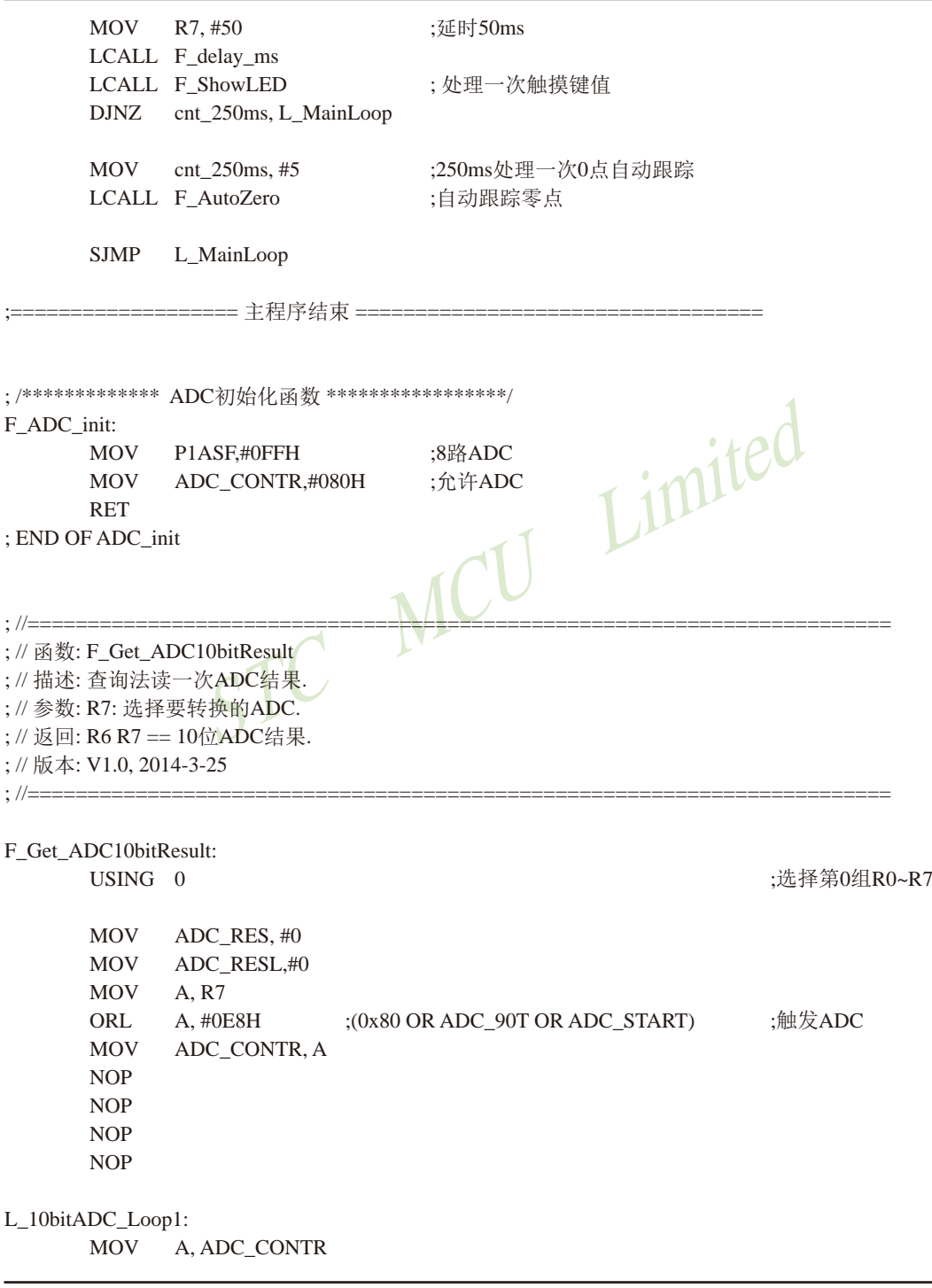

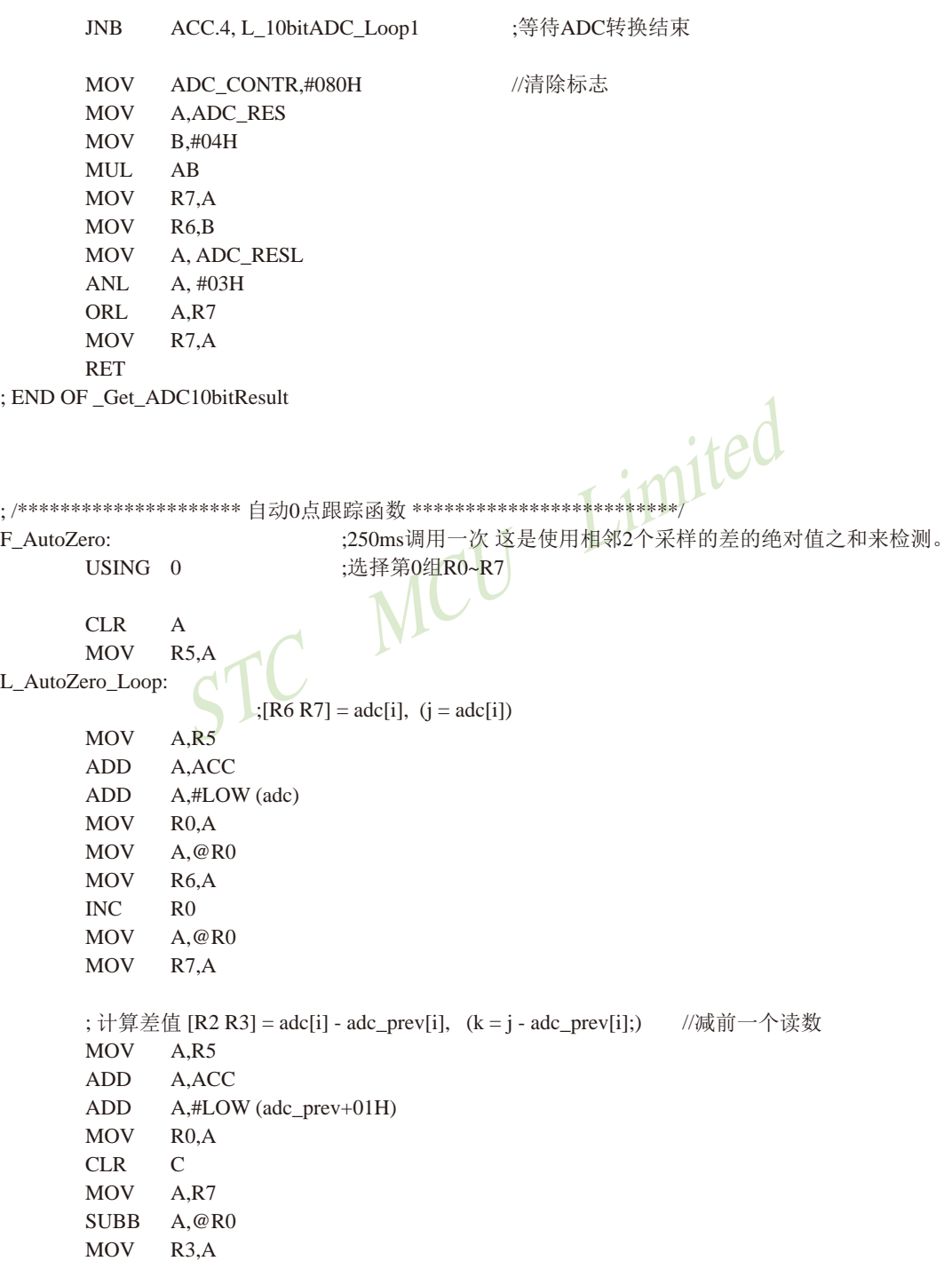

A, R2<br>
A, R2<br>
C<br>
A, R3<br>
A,  $\#20$ <br>
A, R3<br>
A,  $\#20$ <br>
A, R2<br>
A,  $\#20$ <br>
A, R2<br>
A,  $\#20$ <br>
A, R2<br>
A,  $\#20$ <br>
A, R2<br>
A,  $\#20$ <br>
A, R2<br>
A,  $\#20$ <br>
L<br>
AutoZero 2<br>  $\#2R3$ ] -  $\#20$ ,  $\text{if}(k>=20)$ <br>  $\#2k \text{if}(k>=20)$ <br>  $\#2k \text{if}(k>=$ MOV A,R6 DEC R<sub>0</sub>  $SIIBB \tA.@R0$ MOV R2,A ; 求差值的绝对值 [R2 R3], if(k & 0x8000) F0 = 1, k = 0 - k; //释放 求出两次采样的差值 CLR F0 ;按下 JNB ACC.7, L\_AutoZero\_1 SETB F0 CLR C CLR A SUBB A, R3 MOV R3, A  $MOV$  $CLR$  $SUBB$ MOV L\_AutoZero\_1: CLR C ;  $\ddot{x}$  ;  $\ddot{x}$  [R2 R3] - #20, if(k >= 20)  $MOV$ SUBB A,#20  $MOV$ SUBB A,#00H JC L\_AutoZero 2 ;[R2 R3] , 20, 转 MOV A,#LOW (TouchZeroCnt) ;如果变化比较大, 则清0计数器 TouchZeroCnt[i] = 0; ADD A,R5 MOV R0,A MOV @R0, #0 ; if(F0) TouchZero[i] = j; //如果是释放,并且变化比较大,则直接替代 JNB F0,L\_AutoZero\_3 MOV A,R5 ADD A,ACC ADD A,#LOW (TouchZero) MOV R0,A MOV @R0,AR6 INC R0 MOV @R0,AR7 SJMP L\_AutoZero\_3 L\_AutoZero\_2: ;变化比较小,则蠕动,自动0点跟踪 ; http://if(++TouchZeroCnt[i] >= 20) //连续检测到小变化20次/4 = 5秒.

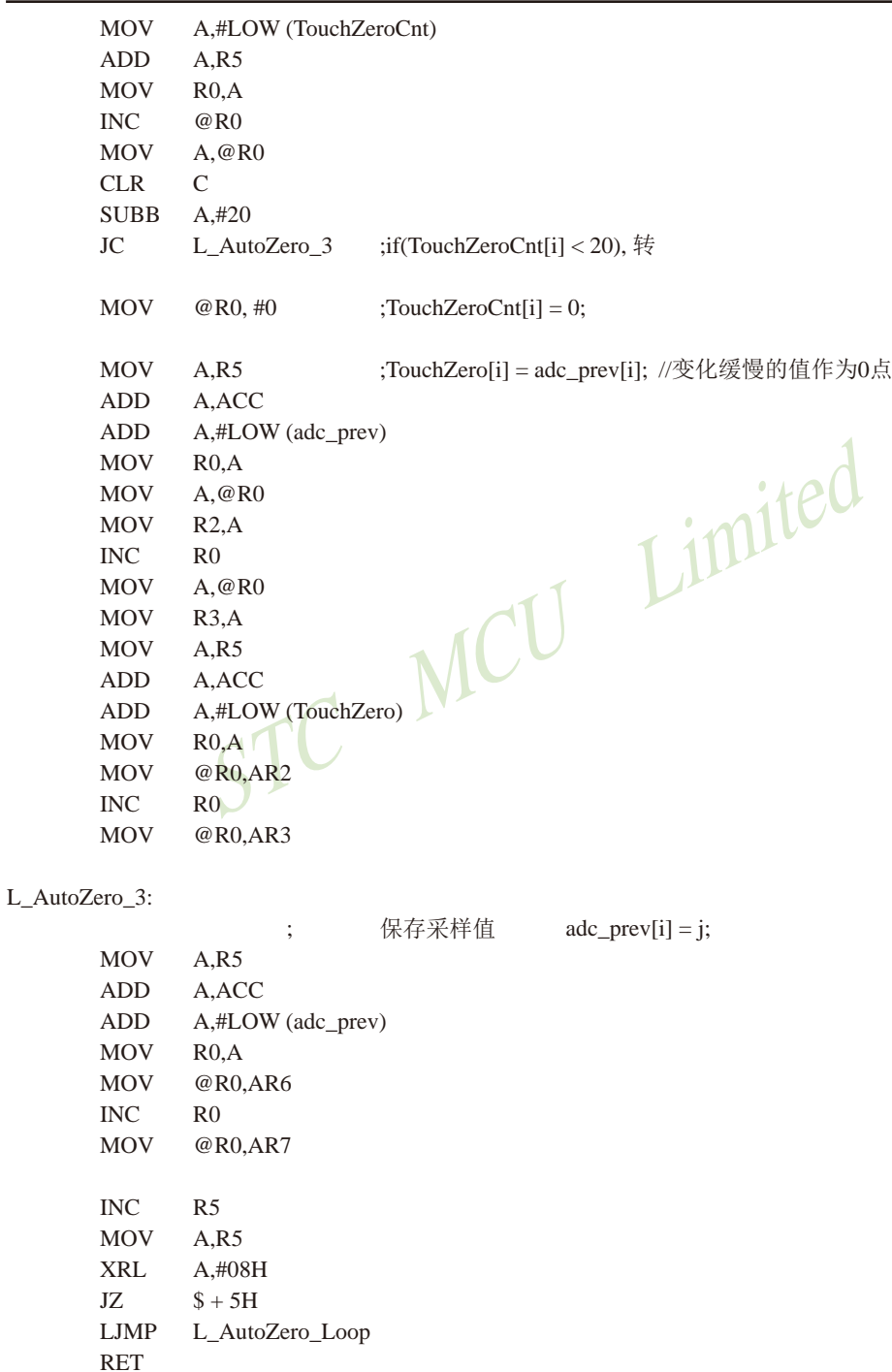

STC15F2K60S2系列单片机指南 官方网站:www.STCMCU.com 研发顾问QQ:800003751 STC — 全球最大的8051单片机设计公司

```
STC MCU Limited
; END OF AutoZero
: /********************** 获取触摸信息函数 50ms调用1次 *************************/
F_check_adc:           ;判断键按下或释放,有回差控制
      USING 0 : 选择第0组R0~R7
      MOV R4, AR7
; adc[index] = 1023 - Get_ADC10bitResult(index); //获取ADC值, 转成按下键, ADC值增加
      LCALL F Get ADC10bitResult ;返回的ADC值在 [R6 R7]
      CLR CMOV A,#0FFH ;1023 - [R6 R7]
      SUBB A,R7
      MOVMOV A,#03H
      SUBB A,R6
      MOVMOV A,R4 ;保存 adc[index]<br>
ADD A,ACC<br>
ADD A,#LOW (adc)<br>
MOV R0,A<br>
MOV @R0 ^ r
      ADD A,ACC
      ADD A,#LOW (adc)
      MOVMOV @R0,AR6
      INC R0
      MOV @R0,AR7
; if(adc[index] < TouchZero[index]) return 0; //比0点还小的值,则认为是键释放
      MOV A,R4
      ADD A,ACC
      ADD A,#LOW (TouchZero+01H)
      MOV R1,A
      MOV A,R4
      ADD A,ACC
      ADD A,#LOW (adc)
      MOV R0,A
      MOV A,@R0
      MOV R6,A
      INC R0
      MOV A,@R0
      CLR C
      SUBB A, @R1 ;计算 adc[index] - TouchZero[index]
      MOV A,R6
      DEC R1
      SUBB A,@R1
```
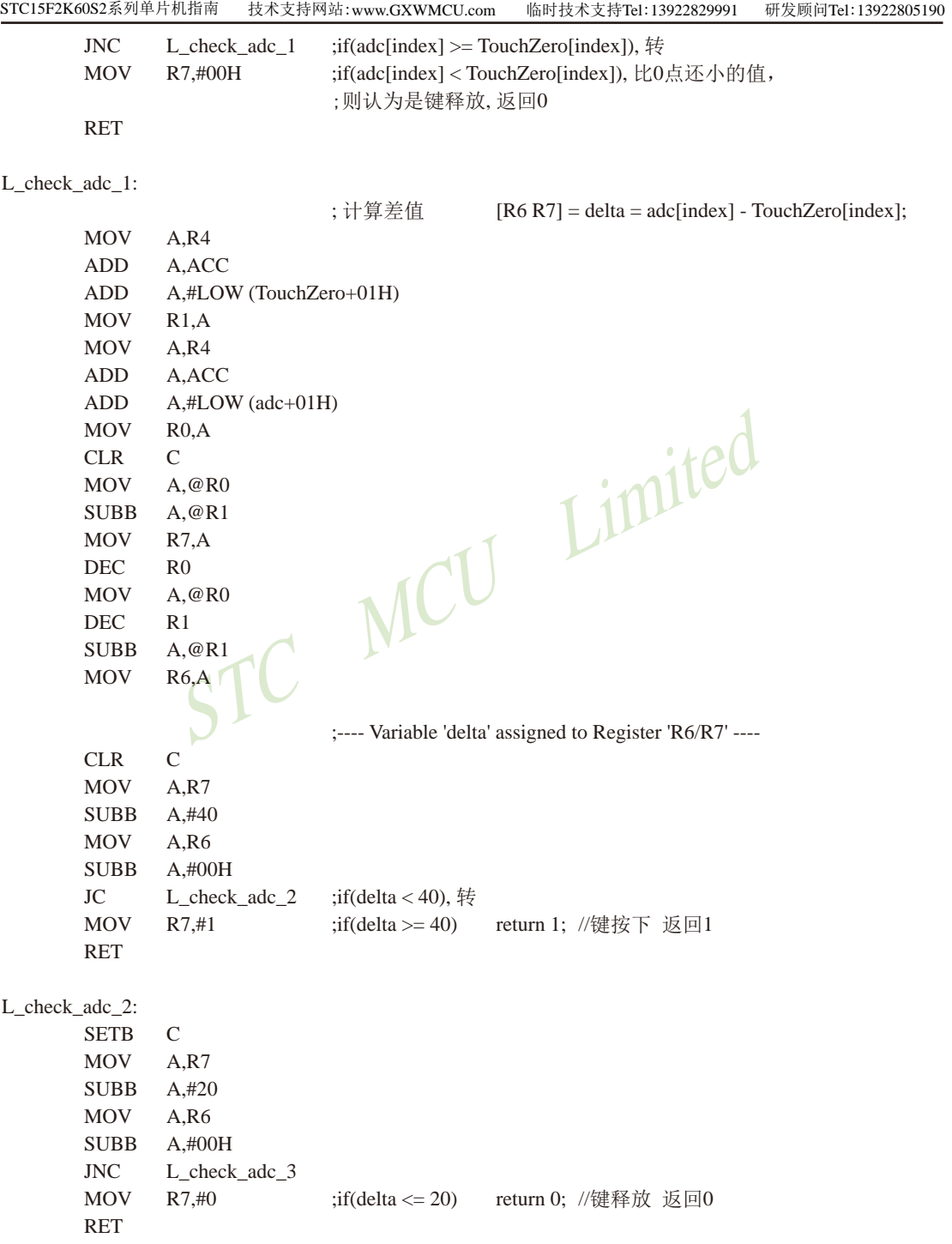

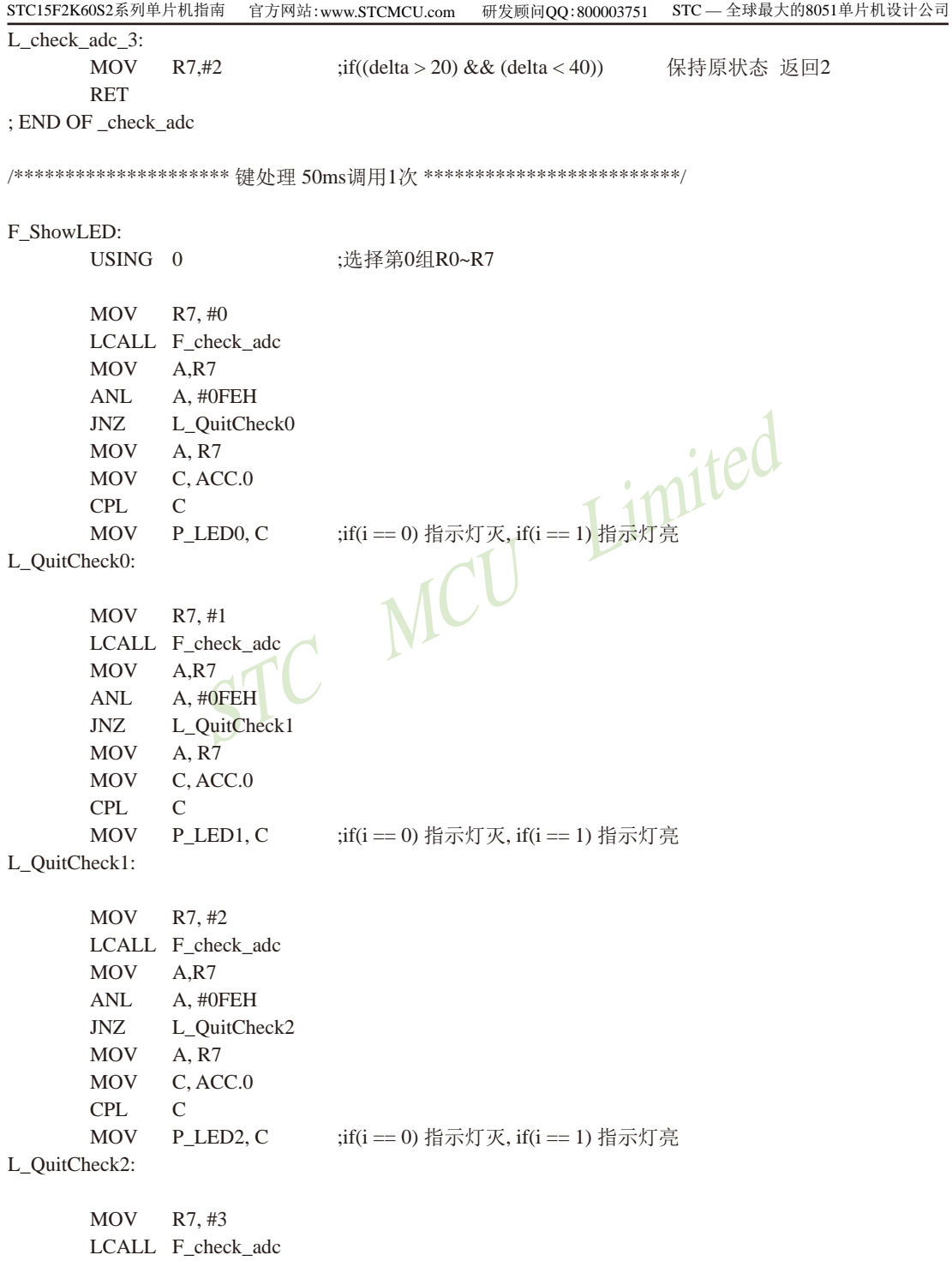

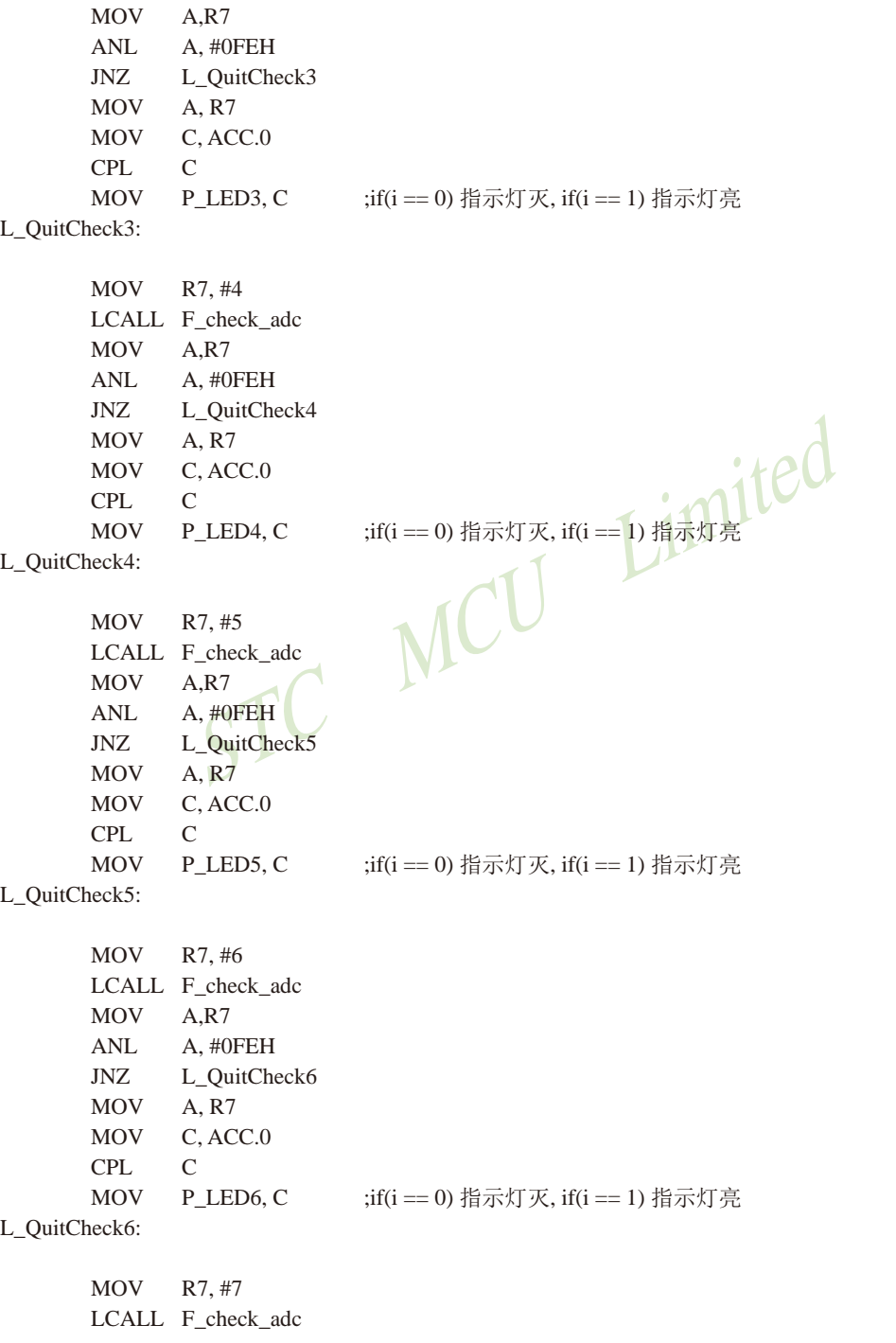

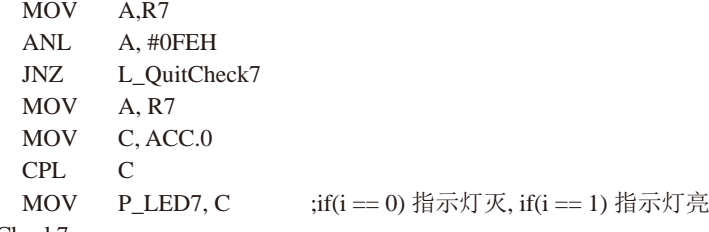

- L\_QuitCheck7:
	- RET

; END OF ShowLED

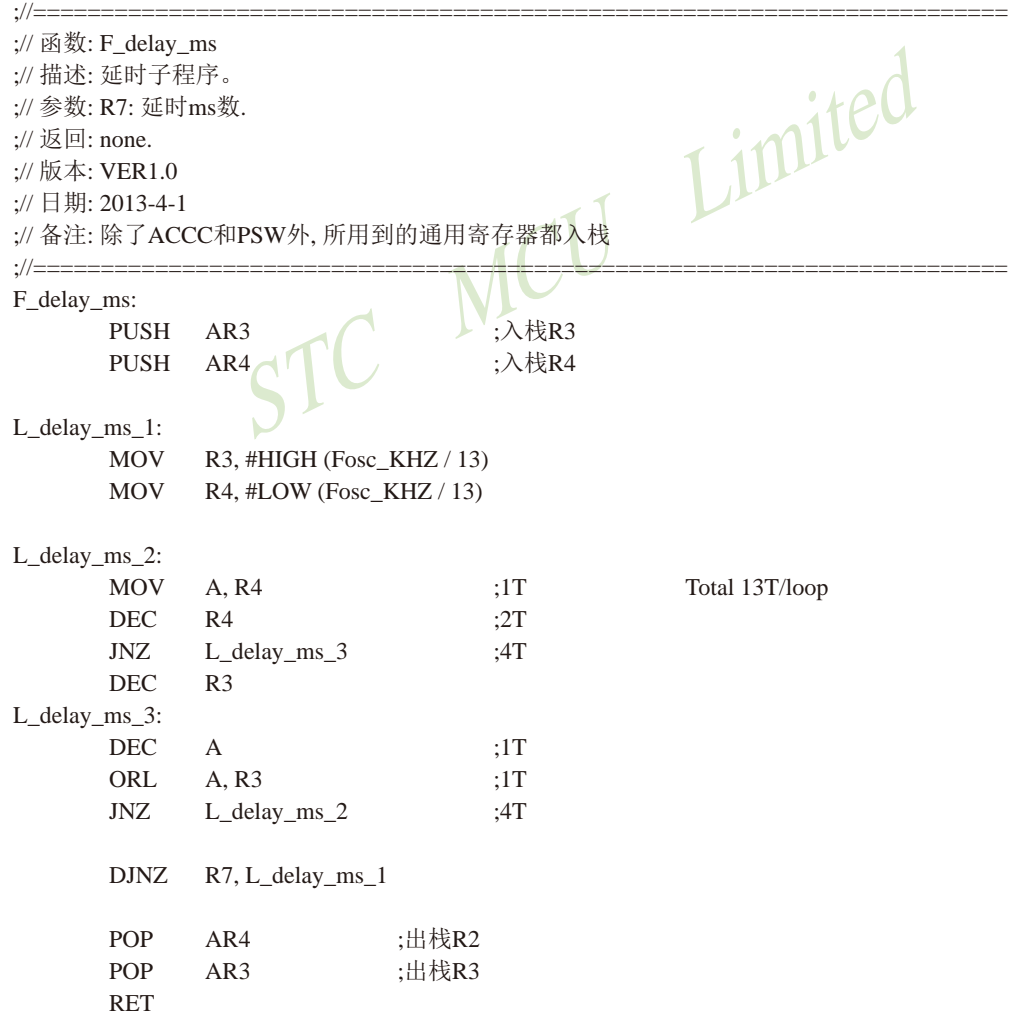

STC15F2K60S2系列单片机指南 技术支持网站:www.GXWMCU.com 临时技术支持Tel:13922829991 研发顾问Tel:13922805190 STC MCU Limited 956 南通国芯微电子有限公司 总机:0513-5501 2928 / 2929 / 2966 传真:0513-5501 2969 / 2956 / 2947 ;\*\*\*\*\*\*\*\*\*\*\*\*\*\*\*\*\*\*\*\*\*\*\*\*\*\*\*\*\*\*\*\*\*\*\*\*\*\*\*\*\*\*\*\*\*\*\*\*\*\*\*\*\*\*\*\*\*\*\*\*\*\*\*\*\*\*\* ;\*\*\*\*\*\*\*\*\*\*\*\*\*\*\*\* 中断函数 \*\*\*\*\*\*\*\*\*\*\*\*\*\*\*\*\*\*\*\*\*\*\*\*\*\*\*\*\*\*\*\*\*\*\*\*\*\*\*\*\*\*\*\*\*\*\*\*\*\*\* F\_Timer0\_Interrupt: RETI F\_Timer1\_Interrupt: RETI F\_Timer2\_Interrupt: RETI F\_INT0\_Interrupt: RETI F\_INT1\_Interrupt: RETI F\_INT2\_Interrupt: RETI F\_INT3\_Interrupt: RETI F\_INT4\_Interrupt: RETI F\_UART1\_Interrupt: RETI F\_UART2\_Interrupt: RETI F\_ADC\_Interrupt: RETI F\_LVD\_Interrupt: RETI F\_PCA\_Interrupt: RETI F\_SPI\_Interrupt: RETI END

# 第**14**章 同步串行外围接口(**SPI**接口)

STC15系列单片机还提供另一种高速串行通信接口 —— SPI接口。SPI是一种全双工、高 速、同步的通信总线,有两种操作模式:主模式和从模式。在主模式中支持高达3 Mbps的速 率(工作频率为12MHz时,如果CPU主频采用20MHz到36MHz,则可更高,从模式时速度无法太 快,SYSclk/4以内较好),还具有传输完成标志和写冲突标志保护。

下表总结了STC15系列单片机内部集成了SPI功能的单片机型号:

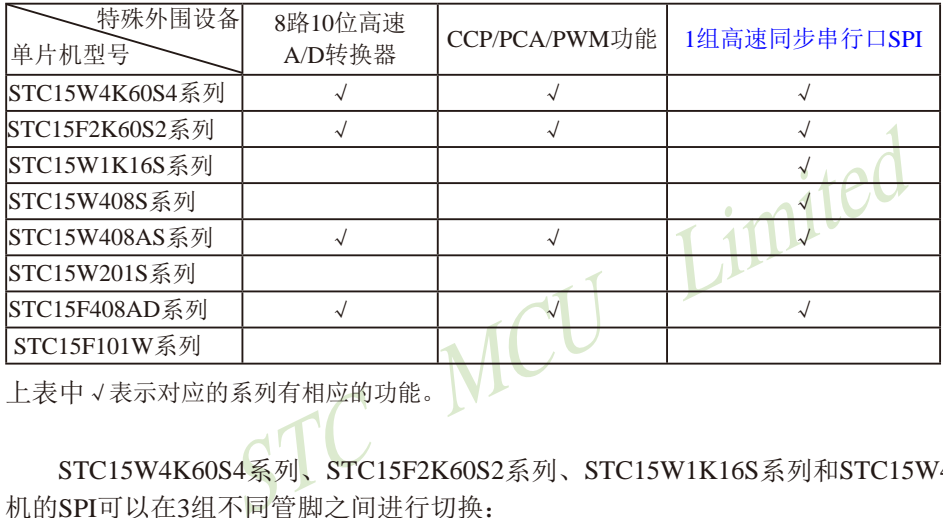

上表中√表示对应的系列有相应的功能。

STC15W4K60S4系列、STC15F2K60S2系列、STC15W1K16S系列和STC15W408S系列单片 机的SPI可以在3组不同管脚之间进行切换:

 [SS/P1.2, MOSI/P1.3, MISO/P1.4, SCLK/P1.5];

[SS\_2/P2.4, MOSI\_2/P2.3, MISO\_2/P2.2, SCLK\_2/P2.1];

[SS\_3/P5.4, MOSI\_3/P4.0, MISO\_3/P4.1, SCLK\_3/P4.3]。

注意: 现STC15F2K60S2及STC15L2K60S2系列C版本的SPI工作于主模式时正常, 但工作于从 模式时有问题,建议不要使用该版本的SPI从模式。

STC15F408AD系列和STC15W408AS系列单片机的SPI可以在2组不同管脚之间进行切换: [SS/P1.2, MOSI/P1.3, MISO/P1.4, SCLK/P1.5];

[SS\_2/P2.4, MOSI\_2/P2.3, MISO\_2/P2.2, SCLK\_2/P2.1]。

注意: 现STC15F408AD及STC15L408AD系列C版本的SPI工作于主模式时正常, 但工作于从模 式时有问题,建议不要使用该版本的SPI从模式。

STC15W201S系列和STC15F101W系列单片机没有SPI功能。

特别声明: 以15F和15L开头目有SPI功能的芯片,只支持"SPI主机模式",不支持"SPI从机模式"; 以15W开头且有SPI功能的芯片, SPI主/从机模式均支持

## **14.1** 与**SPI**功能模块相关的特殊功能寄存器

STC15系列 1T 8051单片机SPI功能模块特殊功能寄存器 SPI Management SFRs

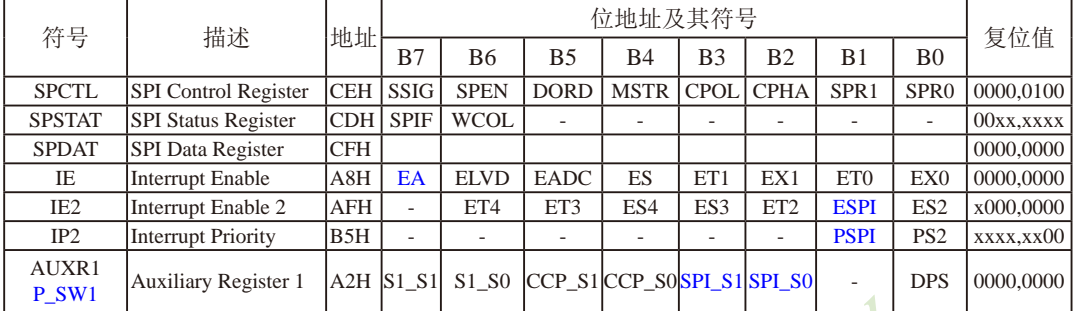

#### **1. SPI**控制寄存器**SPCTL**

SPI控制寄存器的格式如下:

SPCTL : SPI控制寄存器

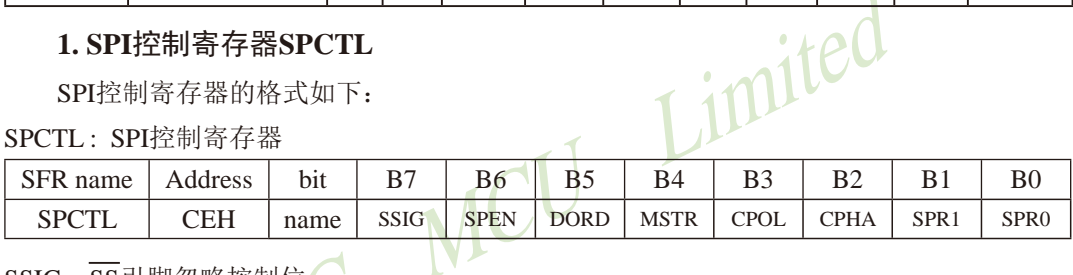

 $SSIG:$   $\overline{SS}$ 引脚忽略控制位。

SSIG=1, MSTR (位4) 确定器件为主机还是从机:

SSIG=0, SS脚用于确定器件为主机还是从机. SS脚可作为I/O口使用(见SPI主从选择表)

SPEN: SPI使能位。

SPEN=1, SPI使能;

SPEN=0,SPI被禁止,所有SPI引脚都作为I/O口使用。

DORD: 设定SPI数据发送和接收的位顺序。

DORD=1, 数据字的LSB(最低位)最先发送;

DORD=0, 数据字的MSB(最高位)最先发送。

MSTR: 主/从模式选择位(见SPI主从选择表)。

CPOL:SPI时钟极性

CPOL=1, SCLK空闲时为高电平。SCLK的前时钟沿为下降沿而后沿为上升沿。

CPOL=0, SCLK空闲时为低电平。SCLK的前时钟沿为上升沿而后沿为下降沿。

CPHA: SPI时钟相位选择。

CPHA=1, 数据在SCLK的前时钟沿驱动, 并在后时钟沿采样。

 $CPHA=0$ , 数据在 $\overline{SS}$ 为低 $(SSIG=0)$ 时被驱动, 在 $SCLK$ 的后时钟沿被改变, 并在前 时钟沿被采样。(注: SSIG = 1时的操作未定义)

SPR1、SPR0: SPI时钟速率选择控制位。SPI时钟选择如下表所列。

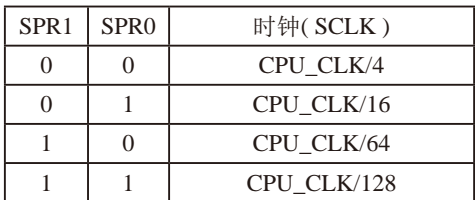

#### SPI时钟频率的选择

其中, CPU CLK是CPU时钟。

#### **2. SPI**状态寄存器**SPSTAT**

SPI状态寄存器的格式如下:

SPSTAT: SPI状态寄存器

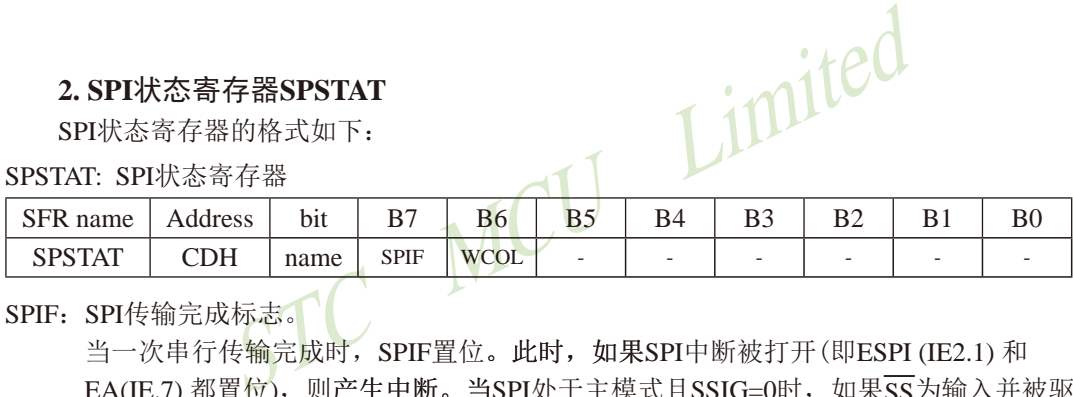

SPIF: SPI传输完成标志。

当一次串行传输完成时, SPIF置位。此时, 如果SPI中断被打开(即ESPI (IE2.1) 和 EA(IE.7) 都置位), 则产生中断。当SPI处于主模式且SSIG=0时, 如果SS为输入并被驱动 为低电平, SPIF也将置位, 表示"模式改变"。SPIF标志通过软件向其写入"1"清零。

WCOL:SPI写冲突标志。

在数据传输的过程中如果对SPI 数据寄存器SPDAT执行写操作,WCOL将置位。WCOL 标志通过软件向其写入"1"清零。

### **3. SPI**数据寄存器**SPDAT**

SPI数据寄存器的格式如下:

SPDAT: SPI数据寄存器

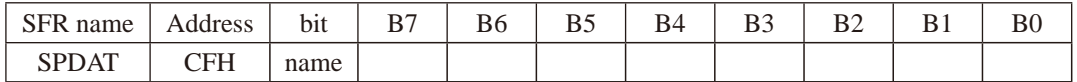

SPDAT.7 - SPDAT.0: 传输的数据位Bit7~Bit0

#### **4.** 中断允许寄存器**IE**及**IE2**

IE : 中断允许寄存器 (可位寻址)

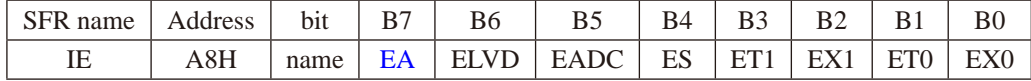

EA : CPU的中断开放标志

EA=1,CPU开放中断,

EA=0,CPU屏蔽所有的中断申请。

EA的作用是使中断允许形成多级控制。即各中断源首先受EA控制;其次还受各中断源自己的中 断允许控制位控制。

IE2 : 中断允许寄存器2

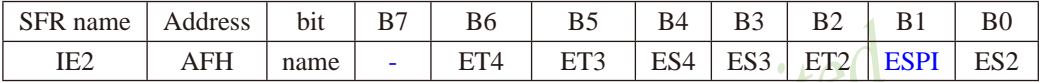

ESPI : SPI中断允许位

ESPI=1,允许SPI中断,

ESPI=0,禁止SPI中断。

#### **5.** 中断优先级控制寄存器**IP2**

IP2 : 中断优先级控制寄存器2

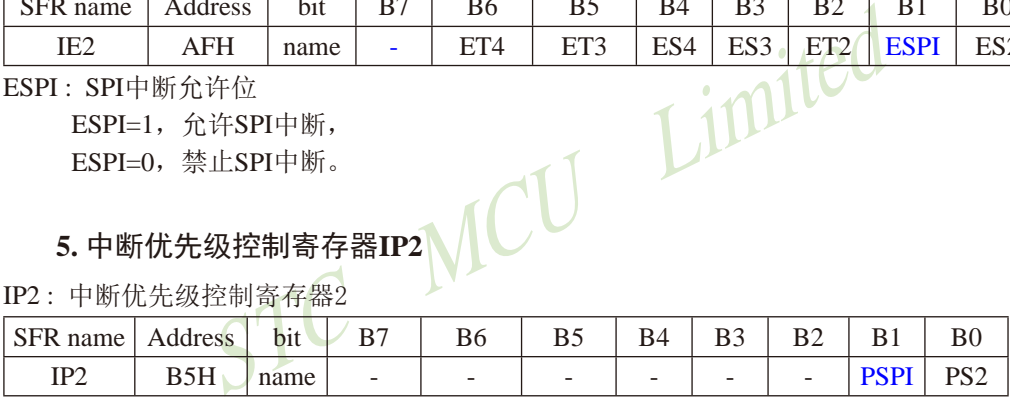

PSPI: SPI中断优先级控制位。

当PSPI=0时, SPI中断为最低优先级中断(优先级0) 当PSPI=1时, SPI中断为最高优先级中断(优先级1)

### **6.** 控制**SPI**功能切换的寄存器**AUXR1(P\_SW1)**

外围设备切换控制寄存器1的格式如下:

AUXR1/P\_SW1 : 外围设备切换控制寄存器1 (不可位寻址)

| Mnemonic Add   | Name                                                                                                    | B6 | B4 |  | B <sub>0</sub> | <b>Reset Value</b> |
|----------------|----------------------------------------------------------------------------------------------------|----|----|--|----------------|--------------------|
| AUXR1<br>P SW1 | $\alpha$ 2H $\alpha$ <sup>2H</sup> $\alpha$ <sup>2H</sup> $\alpha$ <sup>1</sup> $\alpha$ <sub>1</sub> $\alpha$ <sub>1</sub> $\alpha$ <sub>1</sub> $\alpha$ <sub>1</sub> $\alpha$ <sub>2</sub> $\alpha$ <sub>1</sub> $\alpha$ <sub>2</sub> $\alpha$ <sub>1</sub> $\alpha$ <sub>2</sub> $\alpha$ <sub>1</sub> $\alpha$ <sub>2</sub> $\alpha$ <sub>1</sub> $\alpha$ <sub>2</sub> $\alpha$ <sub>1</sub> $\alpha$ <sub>2</sub> $\alpha$ <sub>1</sub> $\alpha$ <sub>2</sub> $\alpha$ <sub>1</sub> $\alpha$ <sub>2</sub> $\alpha$ <sub>1</sub> $\alpha$ <sub>2</sub> $\alpha$ <sub>1</sub> $\alpha$ <sub>2</sub> $\alpha$<br>register 1 |    |    |  | <b>DPS</b>     | 0000,0000          |

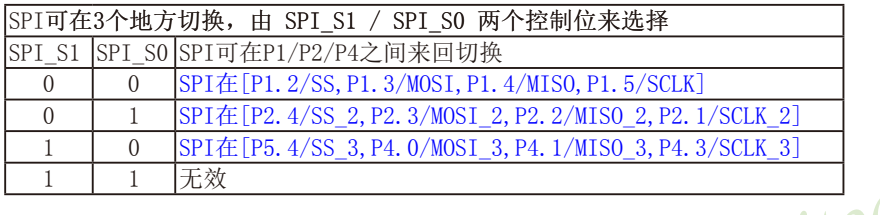

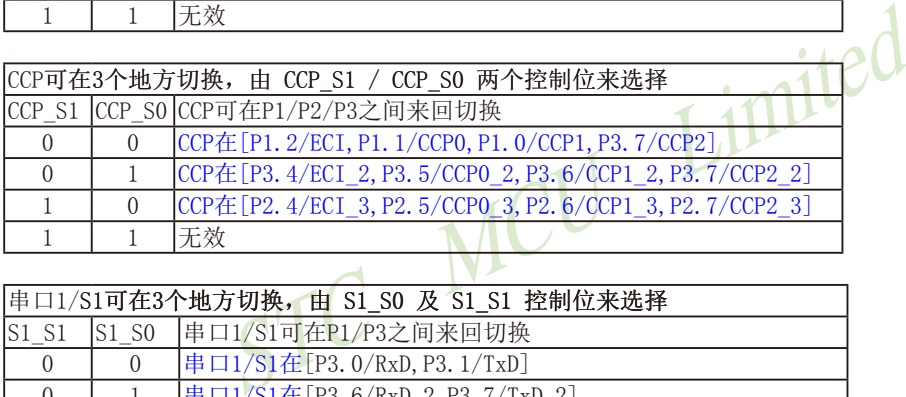

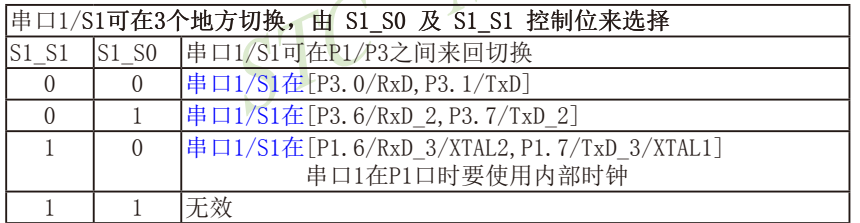

### DPS: DPTR registers select bit. DPTR 寄存器选择位

- 0, 使用缺省数据指针DPTR0
- 1,使用另一个数据指针DPTR1

## **14.2 SPI**接口的结构

STC15系列单片机的SPI功能方框图如下图所示。

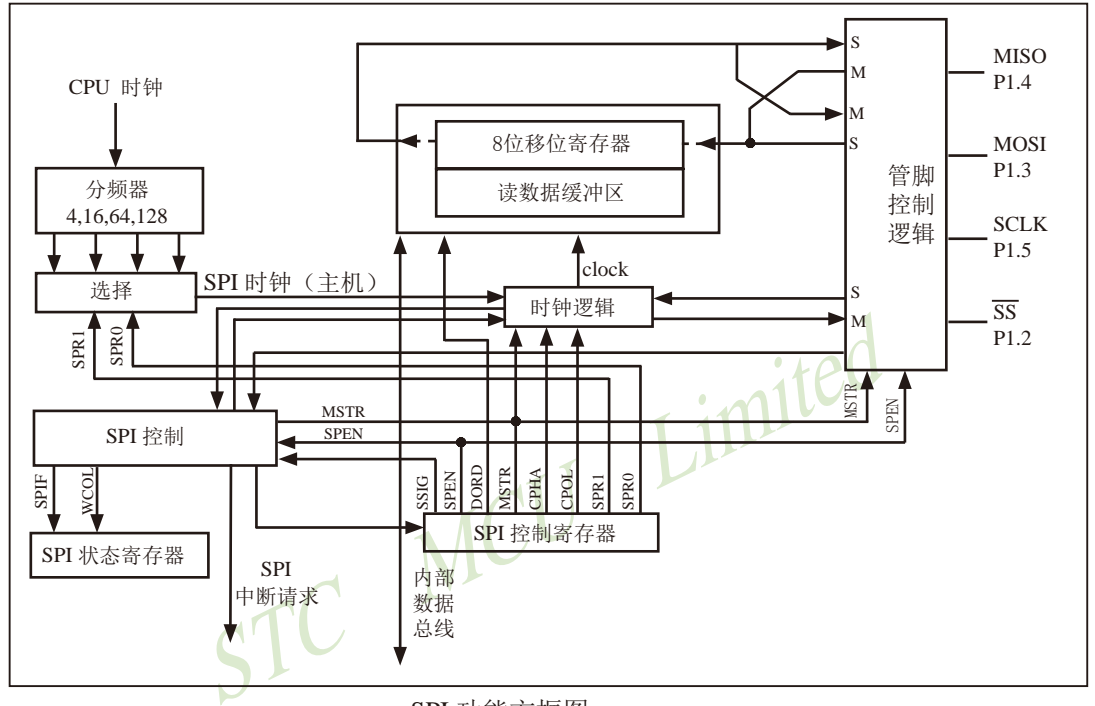

SPI 功能方框图

SPI的核心是一个8位移位寄存器和数据缓冲器,数据可以同时发送和接收。在SPI数据的 传输过程中,发送和接收的数据都存储在数据缓冲器中。

对于主模式,若要发送一字节数据,只需将这个数据写到SPDAT寄存器中。主模式下SS信 号不是必需的;但是在从模式下,必须在SS信号变为有效并接收到合适的时钟信号后,方可 进行数据传输。在从模式下,如果一个字节传输完成后, SS信号变为高电平, 这个字节立即 被硬件逻辑标志为接收完成,SPI接口准备接收下一个数据。

## **14.3 SPI**接口的数据通信

SPI接口有4个管脚: SCLK, MISO, MOSI和SS, 可在3组管脚之间进行切换: [SCLK/P1.5, MISO/P1.4, MOSI/P1.3和SS/P1.2 ]; [SCLK\_2/P2.1, MISO\_2/P2.2, MOSI\_2/P2.3和SS\_2/P2.4];  $[SCLK 3/P4.3, MISO 3/P4.1, MOSI 3/P4.0A<sup>T</sup>SS 3/P5.4]$ 

MOSI ( Master Out Slave In,主出从入):主器件的输出和从器件的输入,用于主器件到从 器件的串行数据传输。当SPI作为主器件时,该信号是输出: 当SPI作为从器件时,该信号 是输入。数据传输时最高位在先,低位在后。根据SPI规范,多个从机可以共享一根MOSI信 号线。在时钟边界的前半周期,主机将数据放在MOSI信号线上,从机在该边界处获取该数据。

MISO ( Master In Slave Out,主入从出):从器件的输出和主器件的输入,用于实现从器 件到主器件的数据传输。当SPI作为主器件时,该信号是输入;当SPI作为从器件时,该信 号是输出。数据传输时最高位在先,低位在后。SPI规范中,一个主机可连接多个从机,因 此,主机的MISO信号线会连接到多个从机上,或者说,多个从机共享一根MISO信号线。当主机 与一个从机通信时, 其他从机应将其MISO引脚驱动置为高阻状态。

Sin 一个三部一个主机可连接自由从机传送到主机。SCLK信号在主模式时为输出,在从机体设计是有限的通常和两个字节的数据传输。当主器件启动一种周期信号给从机。在SCLK的每个跳变处(上升沿或下降周期信号给从机。在SCLK的每个跳变处(上升沿或下降周期信号给从机。在SCLK的每个跳变处(上升沿或下降时间期信号给从机。在SCLK的每个跳变处(上升沿或下降时间期信号给从机。在SCLK的每个跳变处(上升沿或下降时间期信号给从机。在SCLK的每个跳 SCLK ( SPI Clock,串行时钟信号):串行时钟信号是主器件的输出和从器件的输入,用于 同步主器件和从器件之间在MOSI和MISO线上的串行数据传输。当主器件启动一次数据传输时, 自动产生8个SCLK时钟周期信号给从机。在SCLK的每个跳变处(上升沿或下降沿)移出一位数 据。所以,一次数据传输可以传输一个字节的数据。

SCLK、MOSI和MISO通常和两个或更多SPI器件连接在一起。数据通过MOSI由主机传送 到从机,通过MISO由从机传送到主机。SCLK信号在主模式时为输出,在从模式时为输入。如 果SPI系统被禁止,即SPEN(SPCTL.6)=0(复位值),这些管脚都可作为I/O口使用。

SS( Slave Select, 从机选择信号): 这是一个输入信号, 主器件用它来选择处于从模式的 SPI模块。主模式和从模式下,SS的使用方法不同。在主模式下,SPI接口只能有一个主机, 不存在主机选择问题,该模式下SS不是必需的。主模式下通常将主机的SS管脚通过10KΩ的电 阻上拉高电平。每一个从机的SS接主机的I/O口,由主机控制电平高低,以便主机选择从机。 在从模式下,不管发送还是接收, SS信号必须有效。因此在一次数据传输开始之前必须将SS 为低电平。SPI主机可以使用I/O口选择一个SPI器件作为当前的从机。

SPI从器件通过其SS脚确定是否被选择。如果满足下面的条件之一, SS就被忽略:

- •如果SPI系统被禁止,即SPEN(SPCTL.6)=0(复位值)
- •如果SPI配置为主机,即MSTR(SPCTL.4)=1, 并且P1.2/SS配置为输出(通过P1M0.2和 P1M1.2)
- 如果SS脚被忽略, 即SSIG(SPCTL.7)= 1, 该脚配置用于I/O口功能。

注: 即使SPI被配置为主机(MSTR = 1), 它仍然可以通过拉低SS脚配置为从机(如果 P1.2/SS配置为输入且SSIG=0)。要使能该特性,应当置位SPIF(SPSTAT.7)。

## **14.3.1 SPI**接口的数据通信方式

STC15系列单片机的SPI接口的数据通信方式有3种:单主机—从机方式、双器件方式(器 件可互为主机和从机)和单主机—多从机方式。

单主机—单从机方式的连接图如下SPI图1所示。

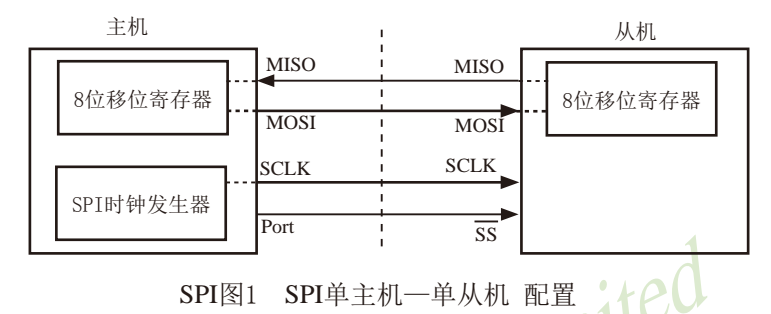

SPI图1 SPI单主机一单从机 配置 ACCERT<br>中,从机的SSIG(SPCTL.7)为0,SS用于选择从机。SPI主材<br>医驱动SS脚。主机SPI与从机SPI的8位移位寄存器连接成一<br>程序向SPDAT寄存器写入一个字节时,立即启动一个连续的<br>脚向从机的SCLK引脚发出一串脉冲,在这串脉冲的驱动下移动到了从机SPI的8移位寄存器中。与此同时,从机SPI的<br>核动到了从机SPI的8移位寄存器中。与此同时,从机SPI的<br>机SPI的8位移位寄存 在上图SPI图1中,从机的SSIG(SPCTL.7)为0, SS用于选择从机。SPI主机可使用任何端口 (包括P1.2/SS)来驱动SS脚。主机SPI与从机SPI的8位移位寄存器连接成一个循环的16位移 位寄存器。当主机程序向SPDAT寄存器写入一个字节时,立即启动一个连续的8位移位通信过 程:主机的SCLK引脚向从机的SCLK引脚发出一串脉冲,在这串脉冲的驱动下,主机SPI的8位移 位寄存器中的数据移动到了从机SPI的8移位寄存器中。与此同时,从机SPI的8位移位寄存器中 的数据移动到了主机SPI的8位移位寄存器中。由此,主机既可向从机发送数据,又可读从机中 的数据。

双器件方式(器件可互为主机和从机)的连接图如下SPI图2所示。

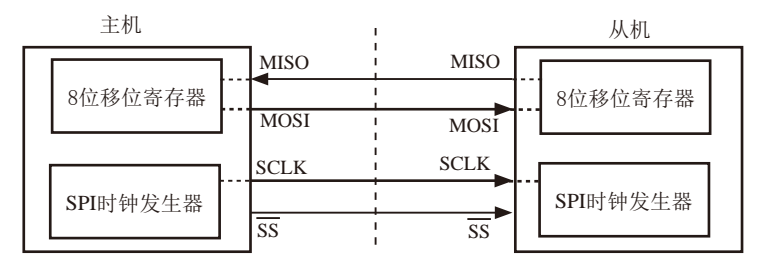

SPI图2 SPI双器件配置(器件可互为主从)

上图SPI图2所示为两个器件互为主从的情况。当没有发生SPI操作时,两个器件都可配 置为主机(MSTR=1),将SSIG清零并将P1.2(SS)配置为准双向模式。当其中一个器件启动传输 时, 它可将P1.2/SS配置为输出并驱动为低电平, 这样就强制另一个器件变为从机。

双方初始化时将自己设置成忽略SS脚的SPI从模式。当一方要主动发送数据时,先检测SS 脚的电平,如果SS脚是高电平,就将自己设置成忽略SS脚的主模式。通信双方平时将SPI设置 成没有被选中的从模式。在该模式下,MISO、MOSI、SCLK均为输入,当多个MCU的SPI接口 以此模式并联时不会发生总线冲突。这种特性在互为主/从、一主多从等应用中很有用。

注意:互为主/从模式时,双方的SPI速率必须相同。如果使用外部晶体振荡器,双方的晶 体频率也要相同。

双器件方式(器件可互为主机和从机)的连接图如下SPI图3所示。

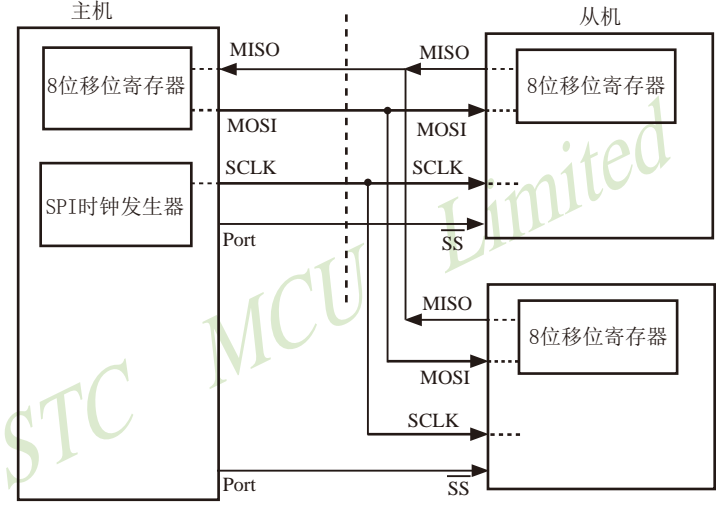

SPI图3 SPI 单主机-多从机 配置

在上图SPI图3 中,从机的SSIG(SPCTL.7)为0,从机通过对应的SS信号被选中。SPI主机 可使用任何端口(包括 $P1.2/\overline{SS}$ )来驱动 $\overline{SS}$ 脚。

## **14.3.2** 对**SPI**进行配置

STC15系列单片机进行SPI通信时,主机和从机的选择由SPEN、SSIG、SS引脚(P1.2)和 MSTR联合控制。下表所示为主/从模式的配置以及模式的使用和传输方向。

| <b>SPEN</b>  | <b>SSIG</b>  | $\overline{\text{SS}}$ 脚<br>P1.2 | <b>MSTR</b>       | 主或从<br>模式    | <b>MISO</b><br>P <sub>1.4</sub> | <b>MOSI</b><br>P <sub>1.3</sub> | <b>SCLK</b><br>P <sub>1.5</sub> | 备注                                                                                                    |
|--------------|--------------|----------------------------------|-------------------|--------------|---------------------------------|---------------------------------|---------------------------------|----------------------------------------------------------------------------------------------------|
| $\Omega$     | X            | P1.2/<br><b>SS</b>               | X                 | SPI功能禁止      | P1.4/<br><b>MISO</b>            | P1.3/<br><b>MOSI</b>            | P1.5/<br><b>SCLK</b>            | SPI禁止。P1.2/SS, P1.3/MOSI,<br>P1.4/MISO和P1.5/SCLK作为普通I/O<br>口使用                                                                          |
| $\mathbf{1}$ | $\Omega$     | $\Omega$                         | $\mathbf{0}$      | 从机模式         | 输出                              | 输入                              | 输入                              | 选择作为从机                                                                                                    |
| $\mathbf{1}$ | $\Omega$     | 1                                | $\Omega$          | 从机模式<br>未被选中 | 高阻                              | 输入                              | 输入                              | 未被选中。MISO为高阻状态, 以避<br>免总线冲突                                                                                                    |
| 1            | $\Omega$     | $\theta$                         | $1 \rightarrow 0$ | 从机模式         | 输出                              | 输入                              | 输                               | P1.2/SS配置为输入或准双向口。<br>SSIG为0。如果选择SS被驱动为低<br>电平, 则被选择作为从机。当SS变<br>为低电平时, MSTR将清零。<br>注: 当SS处于输入模式时, 如被驱<br>动为低电平且SSIG=0时, MSTR位<br>自动清零。 |
| 1            | $\Omega$     | $\mathbf{1}$                     | 1                 | 主(空闲)        | 输入                              | 高阻                              | 高阻                              | 当主机空闲时MOSI和SCLK为高<br>阻态以避免总线冲突。用户必须<br>将SCLK上拉或下拉(根据CPOL/<br>SPCTL.3 的取值)以避免SCLK出现<br>悬浮状态。                                             |
|              |              |                                  |                   | 主(激活)        |                                 | 输出                              | 输出                              | 作为主机激活时, MOSI和SCLK为<br>推挽输出                                                                                                    |
| $\mathbf{1}$ | $\mathbf{1}$ | P1.2/<br><b>SS</b>               | $\Omega$          | 从            | 输出                              | 输入                              | 输入                              |                                                                                                    |
| 1            | 1            | P1.2/<br><b>SS</b>               | 1                 | 主            | 输入                              | 输出                              | 输出                              |                                                                                                    |

SPI 主从模式选择

## **14.3.3** 作为主机/从机时的额外注意事项

#### 作为从机时的额外注意事项

当CPHA=0时,SSIG必须为0(也就是不能忽略SS脚),SS脚必须置低并且在每个连续 的串行字节发送完后须重新设置为高电平。如果SPDAT寄存器在SS有效(低电平)时执行写 操作,那么将导致一个写冲突错误。CPHA=0且SSIG=0时的操作未定义。

 $\triangle$ CPHA=1时,SSIG可以置1(即可以忽略SS脚)。如果SSIG=0,SS脚可在连续传输之 间保持低有效(即一直固定为低电平)。这种方式有时适用于具有单固定主机和单从机驱动 MISO数据线的系统。

#### 作为主机时的额外注意事项

在SPI中,传输总是由主机启动的。如果SPI使能(SPEN=1)并选择作为主机,主机对SPI 数据寄存器的写操作将启动SPI时钟发生器和数据的传输。在数据写入SPDAT之后的半个到一 个SPI位时间后,数据将出现在MOSI脚。

需要注意的是,主机可以通过将对应器件的SS脚驱动为低电平实现与之通信。写入主机 SPDAT寄存器的数据从MOSI脚移出发送到从机的MOSI脚。同时从机SPDAT寄存器的数据从MISO脚 移出发送到主机的MISO

总是由主机启动的。如果SPI使能(SPEN=1)并选择作为:<br>:将启动SPI时钟发生器和数据的传输。在数据写入SPDAT<br>居将出现在MOSI脚。<br>主机可以通过将对应器件的SS脚驱动为低电平实现与之<br>从MOSI脚移出发送到从机的MOSI脚。同时从机SPDAT寄存器<br>ISO脚。<br>5后,SPI时钟发生器停止,传输完成标志(SPIF)置位<br>>。主机和从机CPU的两个移位寄存器可以看作是一个16 传输宗一个字节后, SPI时钟发生器停止, 传输完成标志 (SPIF) 置位并产生一个中断 (如果SPI中断使能)。主机和从机CPU的两个移位寄存器可以看作是一个16位循环移位寄存 器。当数据从主机移位传送到从机的同时,数据也以相反的方向移入。这意味着在一个移位周 期中,主机和从机的数据相互交换。

## **14.3.4** 通过**SS**改变模式

如果SPEN=1, SSIG=0日MSTR=1, SPI使能为主机模式。SS脚可配置为输入([P2M1.2, P2M0.2]=[1,0])或准双向模式([P2M1.2, P2M0.2]=[0,0])。这种情况下, 另外一个主机可将该SS 脚驱动为低电平,从而将该器件选择为SPI从机并向其发送数据。

为了避免争夺总线,SPI系统执行以下动作:

1) MSTR清零并且CPU变成从机。这样SPI就变成从机。MOSI和SCLK强制变为输入模 式,而MISO则变为输出模式。

2) SPSTAT 的SPIF标志位置位。如果SPI中断已被使能,则产生SPI中断。

用户软件必须一直对MSTR位进行检测,如果该位被一个从机选择所清零而用户想继续将 SPI作为主机,这时就必须重新置位MSTR,否则就进入从机模式。

#### **14.3.5** 写冲突

 $\mathcal{L}^{\text{U}}$  Limited SPI在发送时为单缓冲,在接收时为双缓冲。这样在前一次发送尚未完成之前,不能将新 的数据写入移位寄存器。当发送过程中对数据寄存器进行写操作时, WCOL位(SPSTAT.6)将置 位以指示数据冲突。在这种情况下,当前发送的数据继续发送,而新写入的数据将丢失。

当对主机或从机进行写冲突检测时,主机发生写冲突的情况是很罕见的,因为主机拥有数 据传输的完全控制权。但从机有可能发生写冲突,因为当主机启动传输时,从机无法进行控 制。

接收数据时,接收到的数据传送到一个并行读数据缓冲区,这样将释放移位寄存器以进行 下一个数据的接收。但必须在下个字符完全移入之前从数据寄存器中读出接收到的数据,否 则,前一个接收数据将丢失。

WCOL可通过软件向其写入"1"清零。

## **14.3.6** 数据模式

时钟相位位 (CPHA) 允许用户设置采样和改变数据的时钟边沿。时钟极性位CPOL允许用户设 置时钟极性。

SPI图4~图7 所示为时钟相位位CPHA的不同设定。

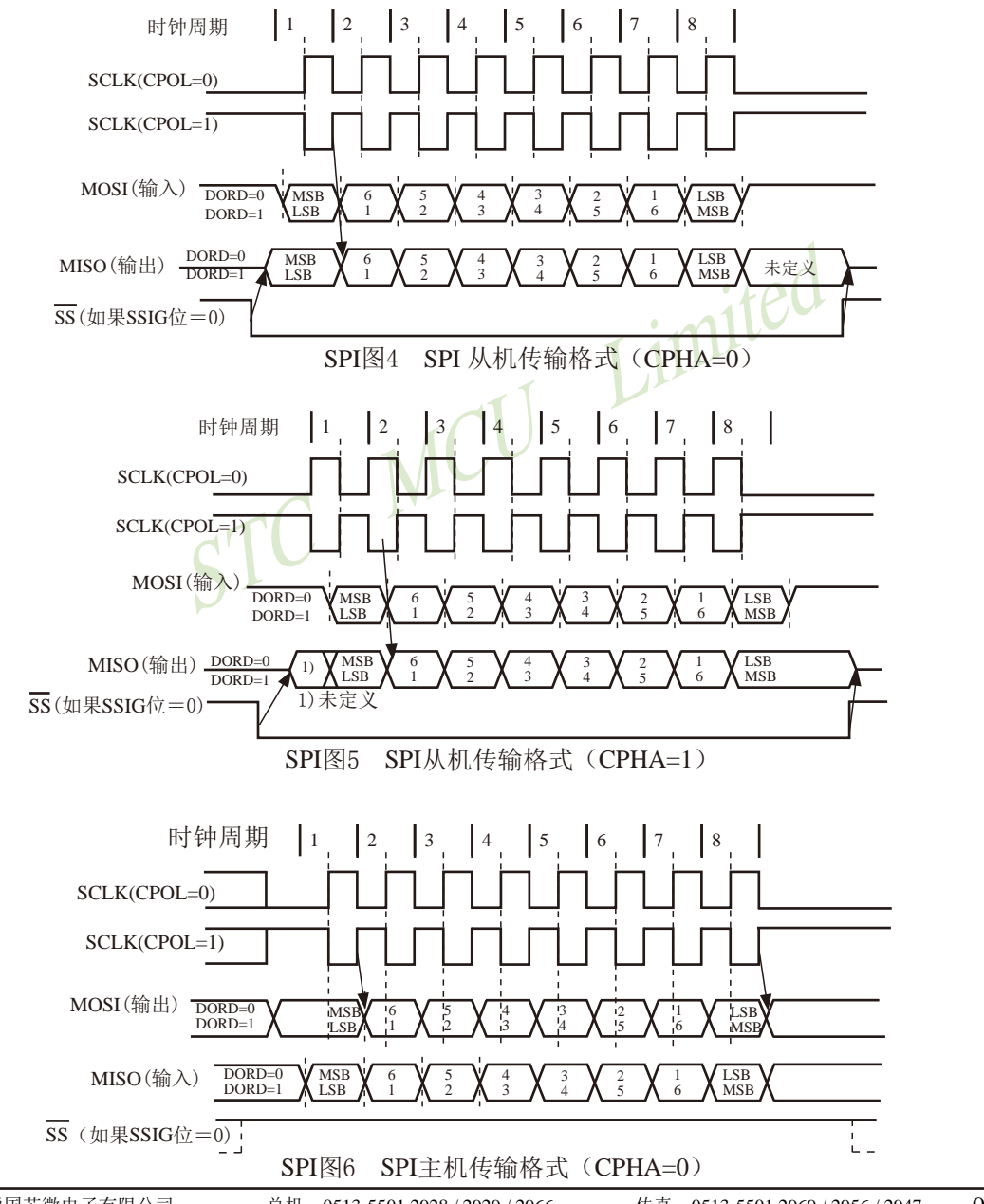

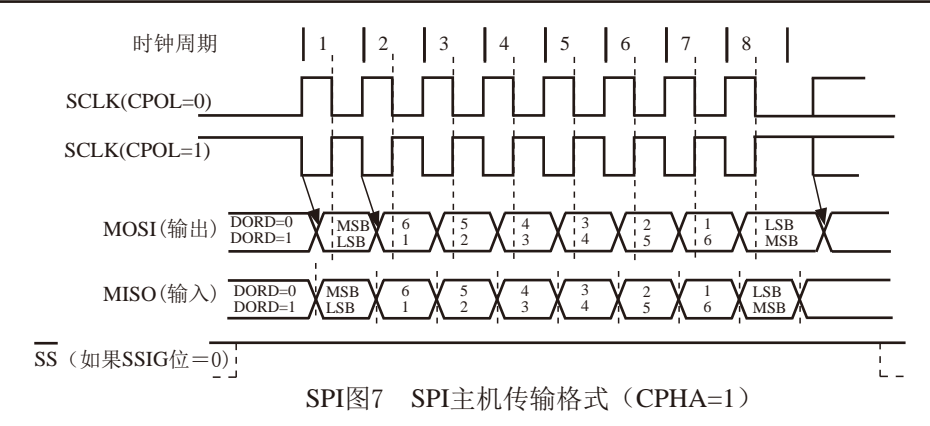

SPI接口的时钟信号线SCLK有Idle和Active两种状态:Idle状态时指在不进行数据传输的时 候(或数据传输完成后)SCLK所处的状态;Active是与Idle相对的一种状态。

时钟相位位(CPHA)允许用户设置采样和改变数据的时钟边沿。时钟极性CPOL允许用户设 置时钟极性。

如果CPOL=0,Idle状态=低电平,Active状态=高电平;

如果CPOL=1,Idle状态=高电平,Active状态=低电平。

主机总是在SCLK=Idle状态时, 将下一位要发送的数据置于数据线MOSI上。

中信号线SCLK有Idle和Active两种状态: Idle状态时指在不<br>《后)SCLK所处的状态; Active是与Idle相对的一种状态。<br>PHA)允许用户设置采样和改变数据的时钟边沿。时钟极性<br>Idle状态=低电平,Active状态=高电平;<br>Idle状态=高电平,Active状态=低电平。<br>XLK=Idle状态时,将下一位要发送的数据置于数据线MOSI<br>Active状态的转变,称为SCLK前沿;从Active状态到Idle<br>SCL 从Idle状态到Active状态的转变, 称为SCLK前沿; 从Active状态到Idle状态的转变, 称为 SCLK后沿。一个SCLK前沿和后沿构成一个SCLK时钟周期,一个SCLK时钟周期传输一位数 据。

#### **SPI**时钟预分频器选择

SPI时钟预分频器选择是通过SPCTL寄存器中的SPR1-SPR0位实现的

| SPR <sub>1</sub> | SPR <sub>0</sub> | 时钟(SCLK)    |
|------------------|------------------|-------------|
|                  |                  | CPU CLK/4   |
|                  |                  | CPU CLK/16  |
|                  |                  | CPU_CLK/64  |
|                  |                  | CPU CLK/128 |

SPI时钟频率的选择

其中, CPU CLK是CPU时钟。

# **14.4** 适用单主单从系统的**SPI**功能测试程序(**C**和汇编)

## **14.4.1** 中断方式

## **1. C**程序

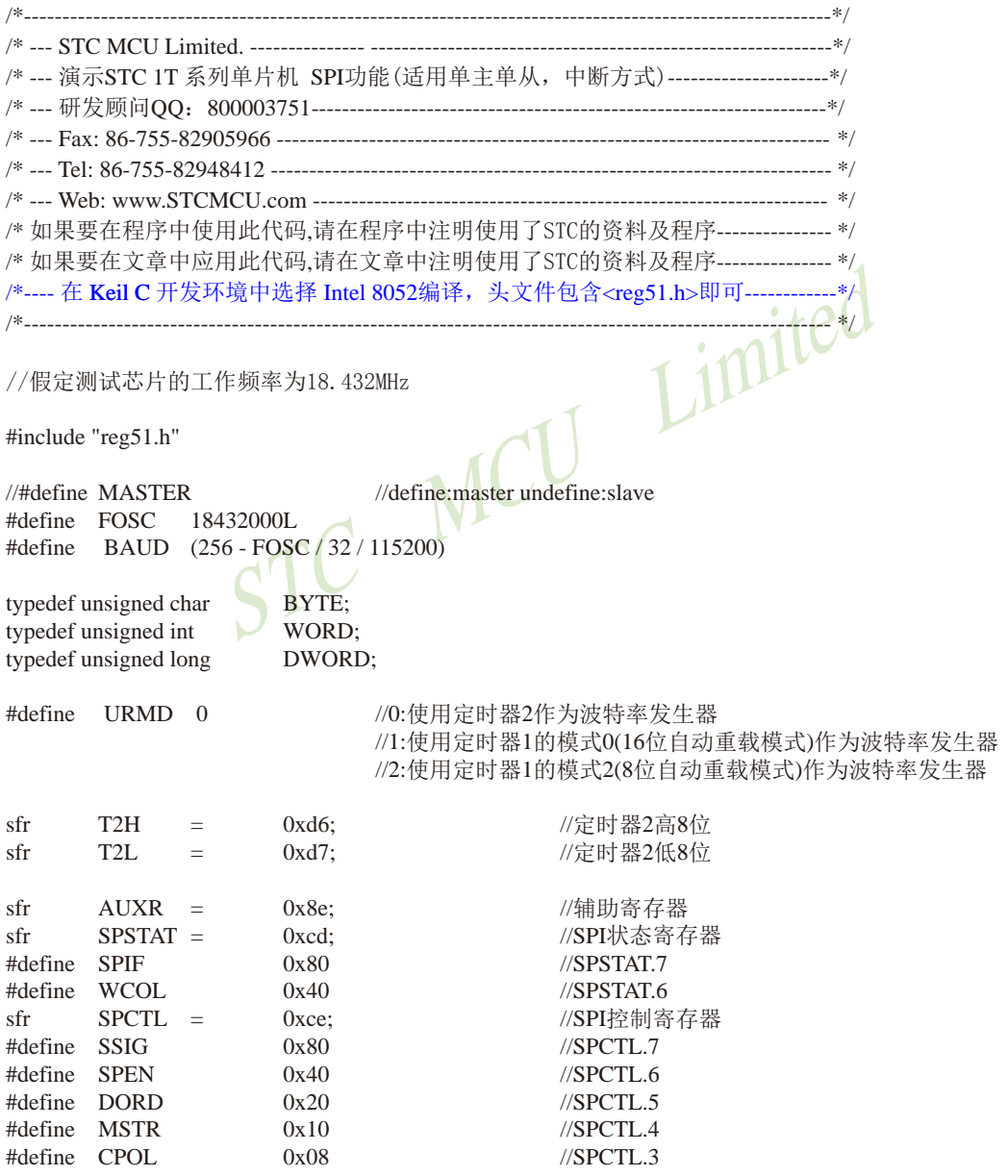

STC15F2K60S2系列单片机指南 //发送数据到PC<br>//从PC接收数据<br>/ 111111120 技术支持网站:www.GXWMCU.com 临时技术支持Tel:13922829991 研发顾问Tel:13922805190 #define CPHA 0x04 //SPCTL.2 #define SPDHH 0x00 //CPU CLK/4 #define SPDH 0x01 //CPU CLK/16 #define SPDL 0x02 //CPU\_CLK/64 #define SPDLL 0x03 //CPU\_CLK/128 sfr SPDAT = 0xcf; //SPI数据寄存器 sbit SPISS = P1^1; //SPI从机选择口, 连接到其它MCU的SS口 //当SPI为一主多从模式时, //请使用主机的普通IO口连接到从机的SS口 sfr IE2 = 0xAF; //中断控制寄存器2  $\# \text{define}$  ESPI  $0x02$  //IE2.1 void InitUart(); void InitSPI(); void SendUart(BYTE dat); BYTE RecvUart(): /////////////////////////////////////////////////////////// void main() { InitUart();  $\sqrt{\frac{1}{2} \pi \omega}$ InitSPI(); ///初始化SPI  $IE2 \models ESPI:$  $EA = 1$ : while (1)  $\left\{ \begin{array}{c} \end{array} \right.$ #ifdef MASTER //对于主机(接收串口数据 并发送给从机,同时 // 从即接收SPI数据并回传给PC)  $ACC = RecvUart()$ :  $SPISS = 0$ ; //拉低从机的SS  $SPDAT = ACC$ ; //触发SPI发送数据 #endif } } /////////////////////////////////////////////////////////// void spi\_isr() interrupt 9 using 1 //SPI中断服务程序 9 (004BH) { SPSTAT = SPIF | WCOL; //清除SPI状态位 #ifdef MASTER  $SPISS = 1$ ; //拉高从机的SS SendUart(SPDAT); //返回SPI数据 #else //对于从机(从主机接收SPI数据,同时 SPDAT = SPDAT;  $\qquad$  //发送前一个SPI数据给主机) #endif }
///////////////////////////////////////////////////////////

```
0x20;<br>
0x40;<br>
= 0xfb;<br>
= 0xfb;<br>
= 0xfb;<br>
= 0xfb;<br>
= 0xfb;<br>
= 0xfb;<br>
= 0xfb;<br>
= 0xfb;<br>
= 0xfb;<br>
= 0xfb;<br>
= 0xfb;<br>
= 0xfb;<br>
= 0xfb;<br>
= 0xfb;<br>
= 0xfb;<br>
= 0xfb;<br>
= 0xfb;<br>
= 0xfb;<br>
= 0xfb;<br>
= 0xfb;<br>
= 0xfb;<br>
= 0xfb;<br>
= 0xfb;<br>
void InitUart()
{
        SCON = 0x5a; 0x5a; //设置串口为8位可变波特率
\#if URMD == 0
         T2L = 0xd8; //设置波特率重装值
        T2H = 0xff; \frac{115200 \text{ bps}(65536-18432000/4/115200)}{}AUXR = 0x14; 0x14; 2 //T2为1T模式, 并启动定时器2
        AUXR = 0x01; 0x01; //选择定时器2为串口1的波特率发生器
\#elif URMD == 1
        AUXR = 0x40; 0x40; //定时器1为1T模式
        TMOD = 0x00; 0x00; //定时器1为模式0(16位自动重载)
        TL1 = 0xd8; //\text{<del>// 汉</del>置波特率重装值TH1 = 0xff; \frac{115200 \text{ bps}(65536-18432000/4/115200)}{115200}TR1 = 1; 1/2 //定时器1开始启动
#else
        TMOD = 0x20; 0x20; 0x20; 0x30; 0x30; 0x30; 0x30; 0x30; 0x30; 0x30; 0x30; 0x30; 0x30; 0x30; 0x30; 0x30; 0x30; 0x30; 0x30; 0x30; 0x30; 0x30; 0x30; 0x30; 0x30; 0x30; 0x30AUXR = 0x40; 0x40; //定时器1为1T模式
        TH1 = TL1 = 0xfb; \frac{1}{115200 \text{ bps}(256 - 18432000/32/115200)}TR1 = 1:
#endif
}
///////////////////////////////////////////////////////////
void InitSPI()
{
        SPDAT = 0; \qquad \qquad \qquad \qquad \qquad //初始化SPI数据
        SPSTAT = SPIF | WCOL; //清除SPI状态位
#ifdef MASTER
        SPCTL = SPEN | MSTR; //主机模式
#else
        SPCTL = SPEN; //从机模式
#endif
}
///////////////////////////////////////////////////////////
void SendUart(BYTE dat)
{
        while (!TI); \qquad \qquad \qquad //等待发送完成
        TI = 0; / / /清除发送标志
        SBUF = dat; \qquad \qquad //发送串口数据
}
///////////////////////////////////////////////////////////
BYTE RecvUart()
{
        while (!RI); <br> http://www.particle.com//等待串口数据接收完成
        RI = 0; N\ddot{a} . The contract of the contract of the contract of the contract of the contract of the contract of the contract of the contract of the contract of the contract of the contract of the contract of the cont
        return SBUF; http://返回串口数据
}
```
#### **2.** 汇编程序

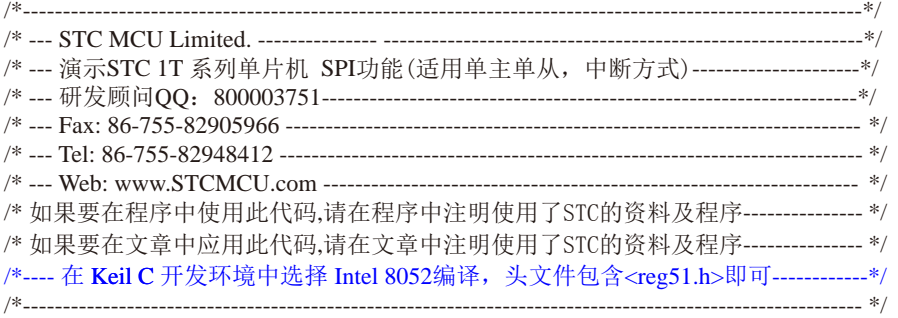

//假定测试芯片的工作频率为18.432MHz

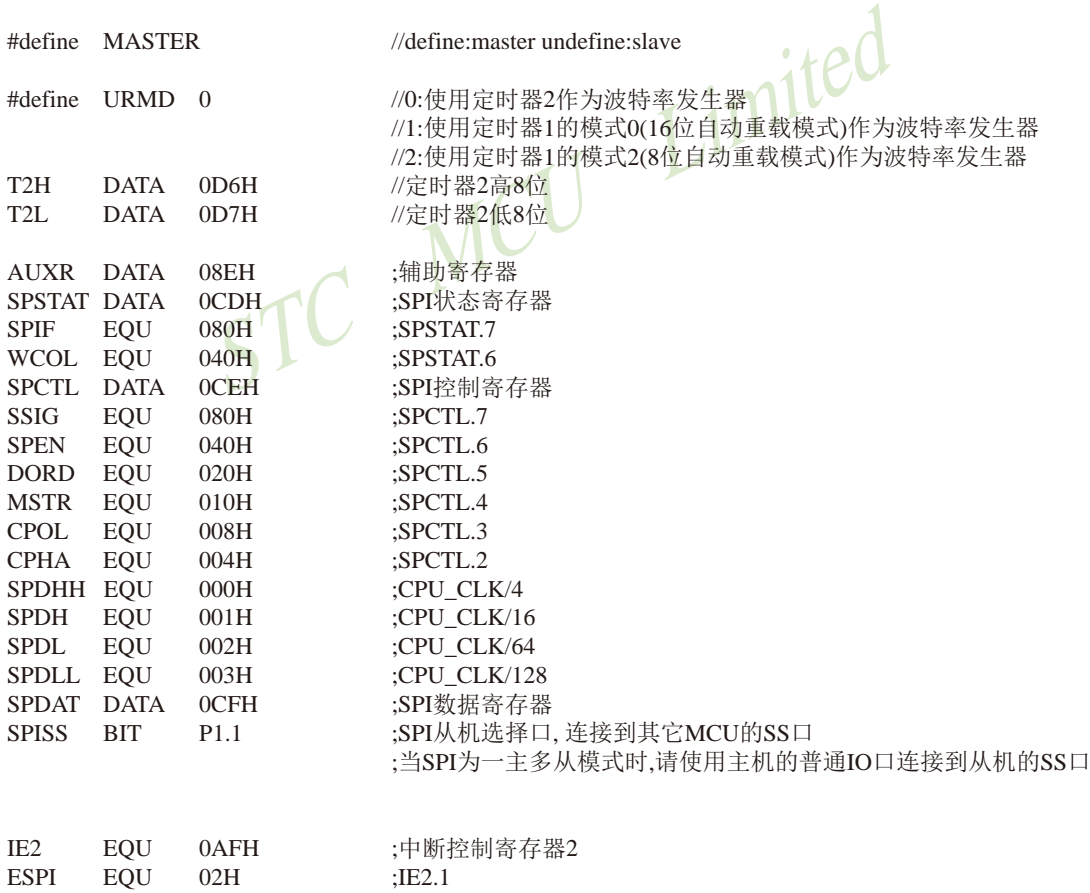

;//////////////////////////////////////////////////////////

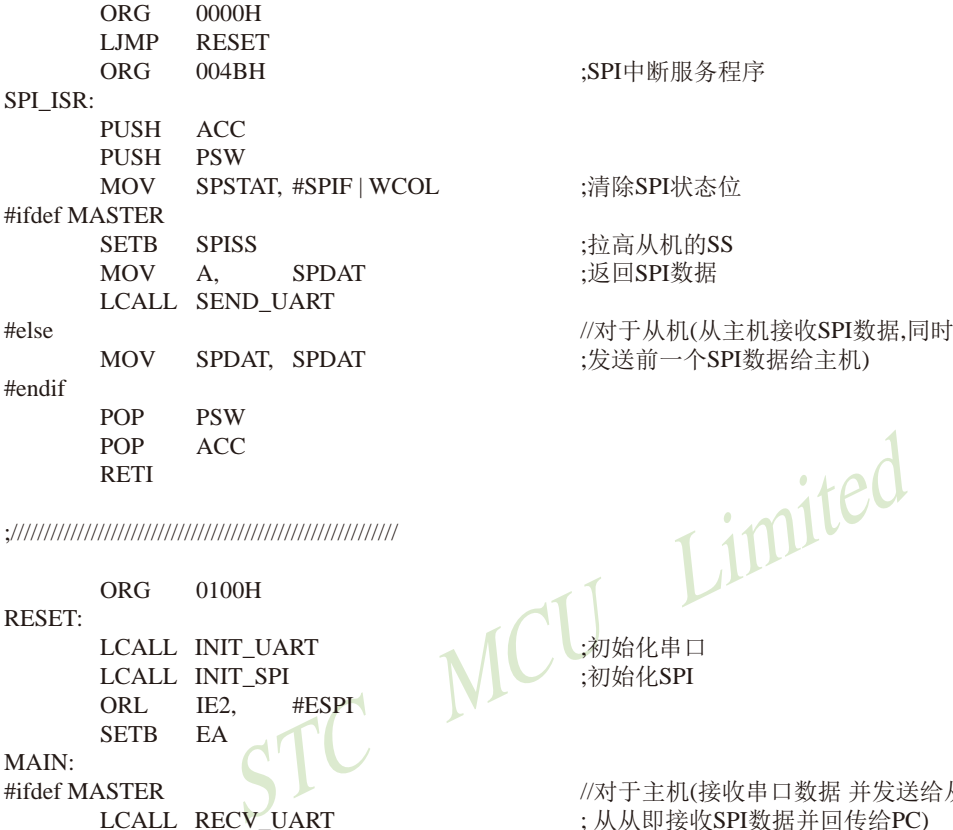

;//////////////////////////////////////////////////////////

 ORG 0100H RESET: LCALL INIT\_UART LCALL INIT\_SPI ORL IE2, #ESPI SETB EA MAIN: CLR SPISS :拉低从机的SS MOV SPDAT, A ;触发SPI发送数据 #endif SJMP MAIN

#ifdef MASTER //对于主机(接收串口数据 并发送给从机,同时 RECV\_UART ; 从从即接收SPI数据并回传给PC)<br>SPISS :<br>お低从机的SS

;//////////////////////////////////////////////////////////

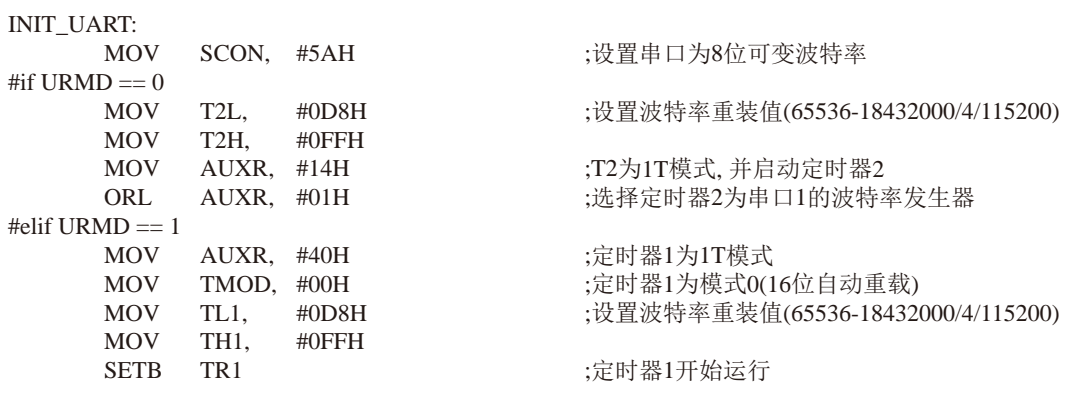

#else MOV AUXR, #40H ;定时器1为1T模式 MOV TH1, #0FBH SETB TR1

MOV TMOD, #20H ;设置定时器1为8位自动重装载模式<br>MOV AUXR, #40H : 定时器1为1T模式 MOV TL1, #0FBH :115200 bps(256 - 18432000/32/115200)

#endif

RET

;//////////////////////////////////////////////////////////

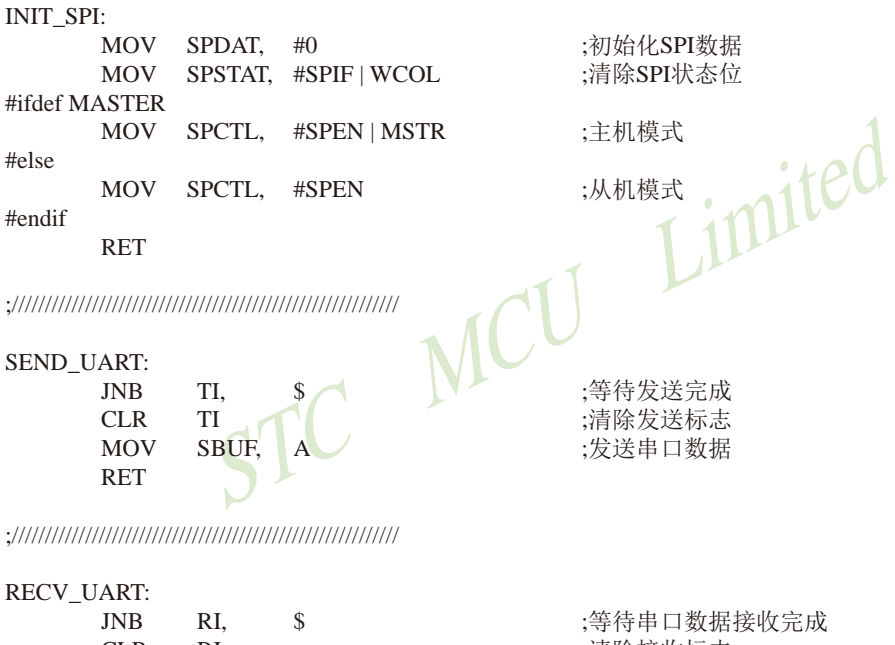

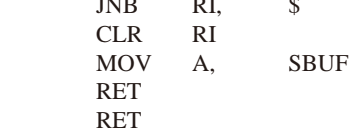

;清除接收标志 ;返回串口数据

;//////////////////////////////////////////////////////////

END

## **14.4.2** 查询方式

## **1. C**程序

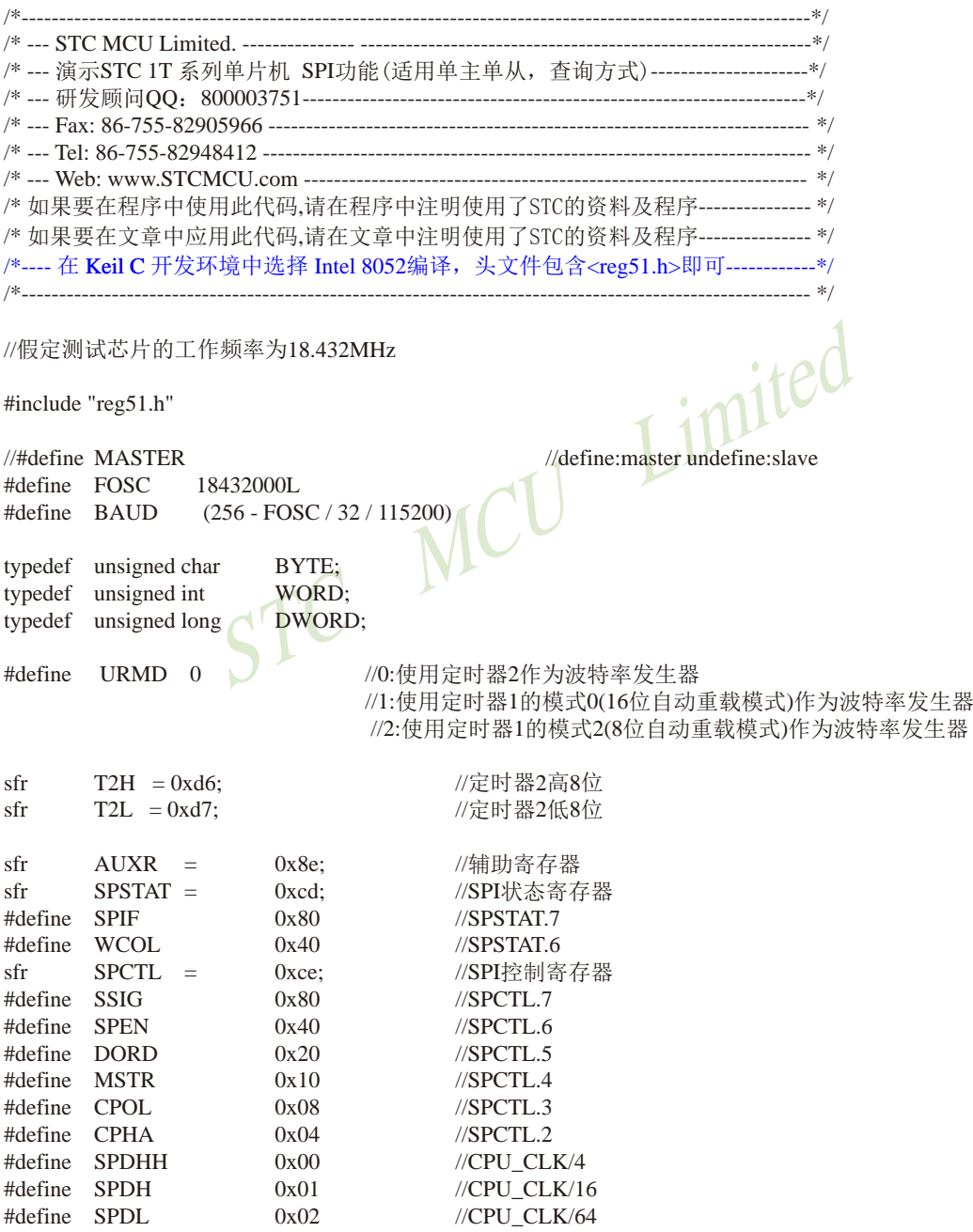

STC15F2K60S2系列单片机指南 STC MCU Limited 技术支持网站:www.GXWMCU.com 临时技术支持Tel:13922829991 研发顾问Tel:13922805190 #define SPDLL 0x03 //CPU\_CLK/128 sfr SPDAT = 0xcf: //SPI数据寄存器 sbit SPISS = P1^1; //SPI从机选择口, 连接到其它MCU的SS口 //当SPI为一主多从模式时, //请使用主机的普通IO口连接到从机的SS口 void InitUart(); void InitSPI(); void SendUart(BYTE dat);  $\qquad$  //发送数据到PC BYTE RecvUart(): <br> *//* MPC接收数据 BYTE SPISwap(BYTE dat); <br> //主机与从机之间交换数据 /////////////////////////////////////////////////////////// void main() { InitUart(); http://www.facebook.com//初始化串口 InitSPI(); //初始化SPI while (1)  $\left\{ \begin{array}{c} \end{array} \right.$ #ifdef MASTER //对于主机(接收串口数据 并发送给从机,同时 // 从从即接收SPI数据并回传给PC) SendUart(SPISwap(RecvUart())); #else ///对于从机(从主机接收SPI数据,同时 ACC = SPISwap(ACC); // // 发送前一个SPI数据给主机) #endif } } /////////////////////////////////////////////////////////// void InitUart() { SCON = 0x5a; //设置串口为8位可变波特率 #if  $IIRMD == 0$ T2L  $=$  0xd8;  $//$ 设置波特率重装值 T2H  $=$  0xff;  $0 \times 115200 \text{ bps}(65536-18432000/4/115200)$ AUXR = 0x14; 0x14; //T2为1T模式, 并启动定时器2 AUXR = 0x01; 0x01; //选择定时器2为串口1的波特率发生器  $\#$ elif URMD  $==$  1 AUXR =  $0x40$ ;  $\sqrt{\pi}$  时器1为1T模式 TMOD =  $0x00$ ;  $1/\overline{x}$ 时器1为模式 $0(16/16\overline{x})$  =  $3/\overline{x}$ TL1  $=$  0xd8;  $1/\sqrt{2}$ 置波特率重装值 TH1  $=$  0xff;  $/115200 \text{ bps}(65536-18432000/4/115200)$ TR1 = 1;  $1/2$  //定时器1开始启动 #else TMOD = 0x20; //设置定时器1为8位自动重装载模式 AUXR =  $0x40$ :  $\qquad \qquad$  //定时器1为1T模式 TH1 = TL1 = 0xfb;  $\frac{1}{115200 \text{ bps}(256 - 18432000/32/115200)}$  $TR1 = 1$ ; #endif }

///////////////////////////////////////////////////////////

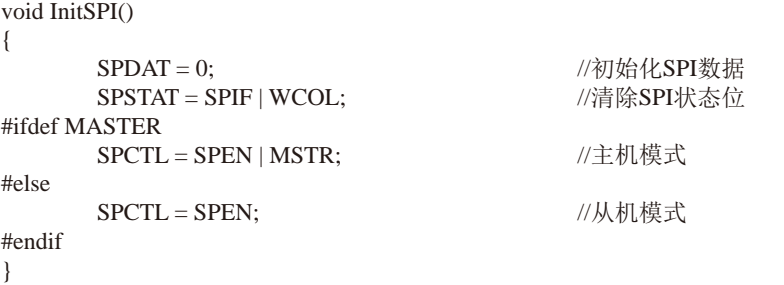

///////////////////////////////////////////////////////////

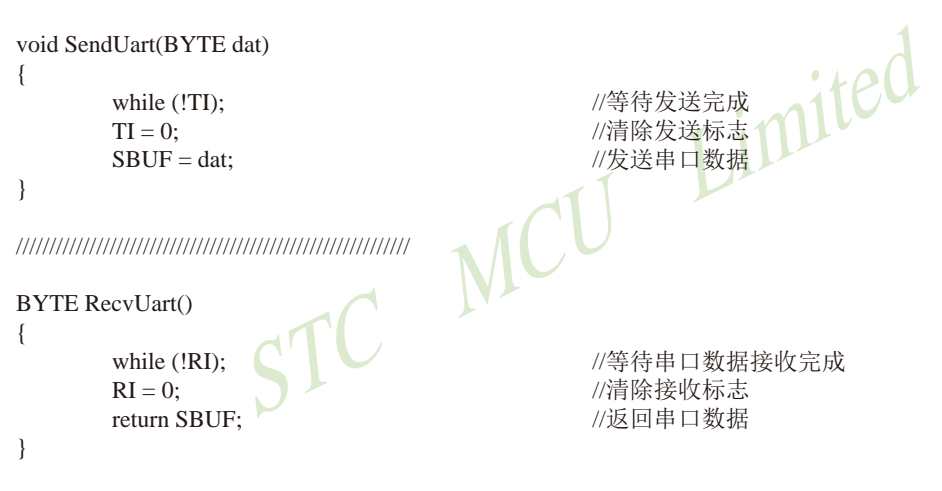

///////////////////////////////////////////////////////////

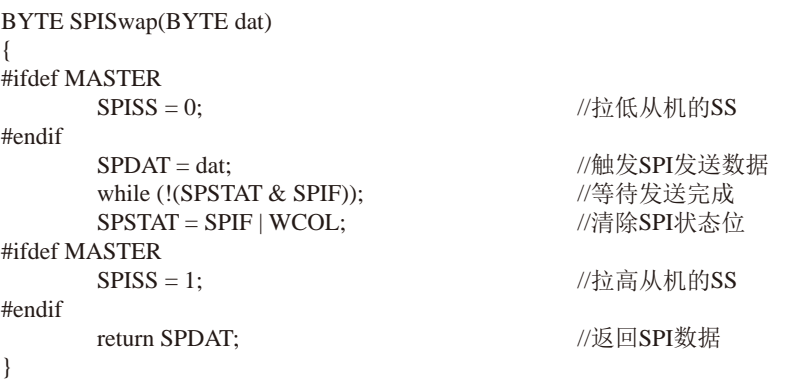

#### **2.** 汇编程序

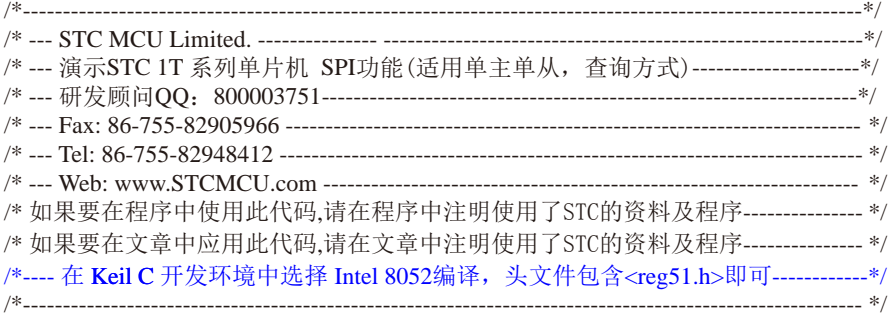

//假定测试芯片的工作频率为18.432MHz

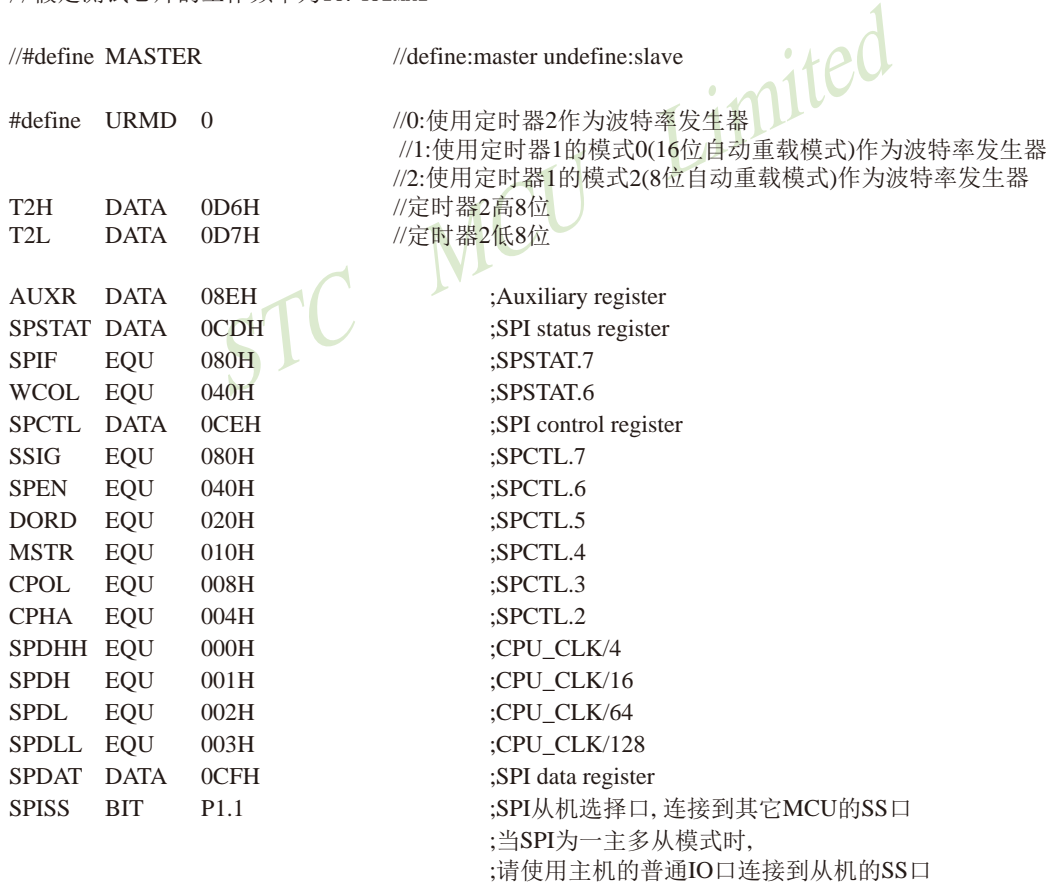

;//////////////////////////////////////////////////////////

:初始化串口 :初始化SPI

//对于主机(接收串口数据 并发送给从机,同时 ; 从从即接收SPI数据并回传给PC)

//对于从机(从主机接收SPI数据,同时 ; 发送前一个SPI数据给主机)

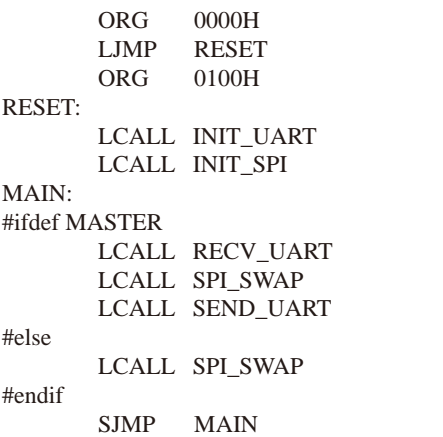

;//////////////////////////////////////////////////////////

INIT ILADT.

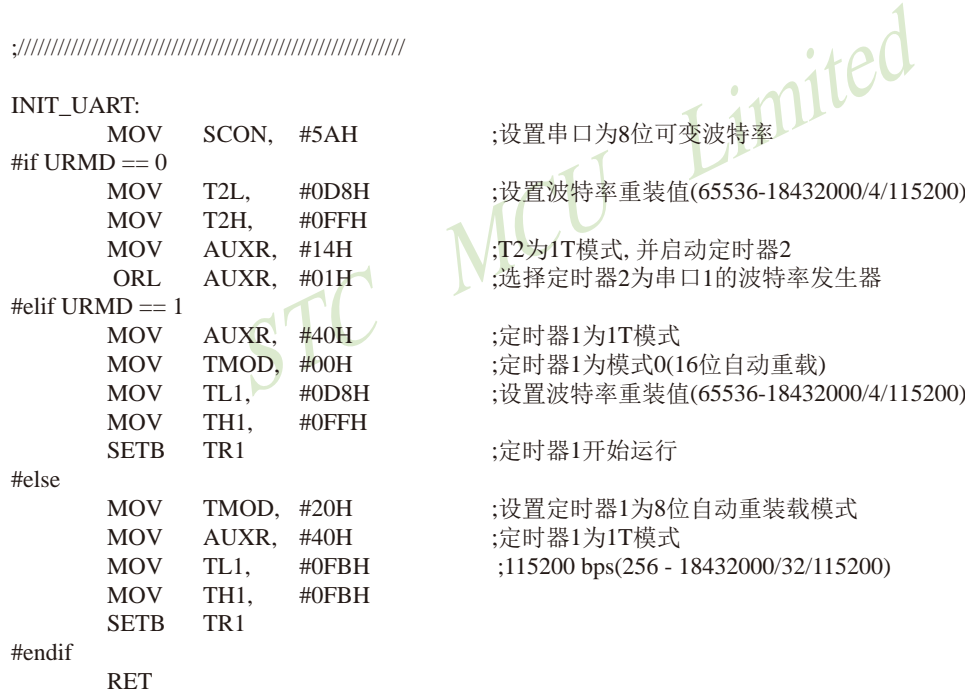

;//////////////////////////////////////////////////////////

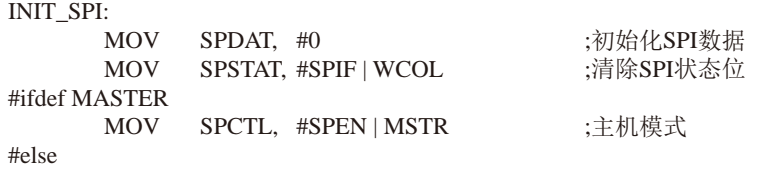

MOV SPCTL, #SPEN :从机模式

#endif

;//////////////////////////////////////////////////////////

SEND\_UART:

RET

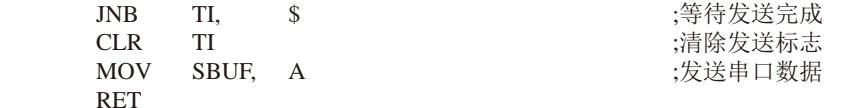

;//////////////////////////////////////////////////////////

[<br>| SBUF | ;薄待串口数据接收号<br>|-<br>| SBUF | ;返回串日数据<br>| ;返回串日数据<br>| ;返回串日数据<br>| ;返回串日数据<br>| ;返回串日数据<br>| ;返回串日数据<br>| ;返回串日数据 RECV\_UART: JNB RI, \$ **CLR** RI :清除接收标志 MOV A, SBUF , and the set of the set of the set of the set of the set of the set of the set of the set of the s RET RET ;////////////////////////////////////////////////////////// SPI\_SWAP: #ifdef MASTER CLR SPISS is the set of the set of the set of the set of the set of the set of the set of the set of the set o #endif MOV SPDAT, A ;触发SPI发送数据 WAIT: MOV A, SPSTAT JNB ACC.7, WAIT ;等待发送完成<br>MOV SPSTAT, #SPIF | WCOL :清除SPI状态位 MOV SPSTAT, #SPIF | WCOL #ifdef MASTER SETB SPISS ;拉高从机的SS #endif MOV A, SPDAT ;返回SPI数据 RET

;//////////////////////////////////////////////////////////

END

# **14.5** 适用互为主从系统的**SPI**功能测试程序(**C**和汇编) **14.5.1** 中断方式

### **1. C**程序

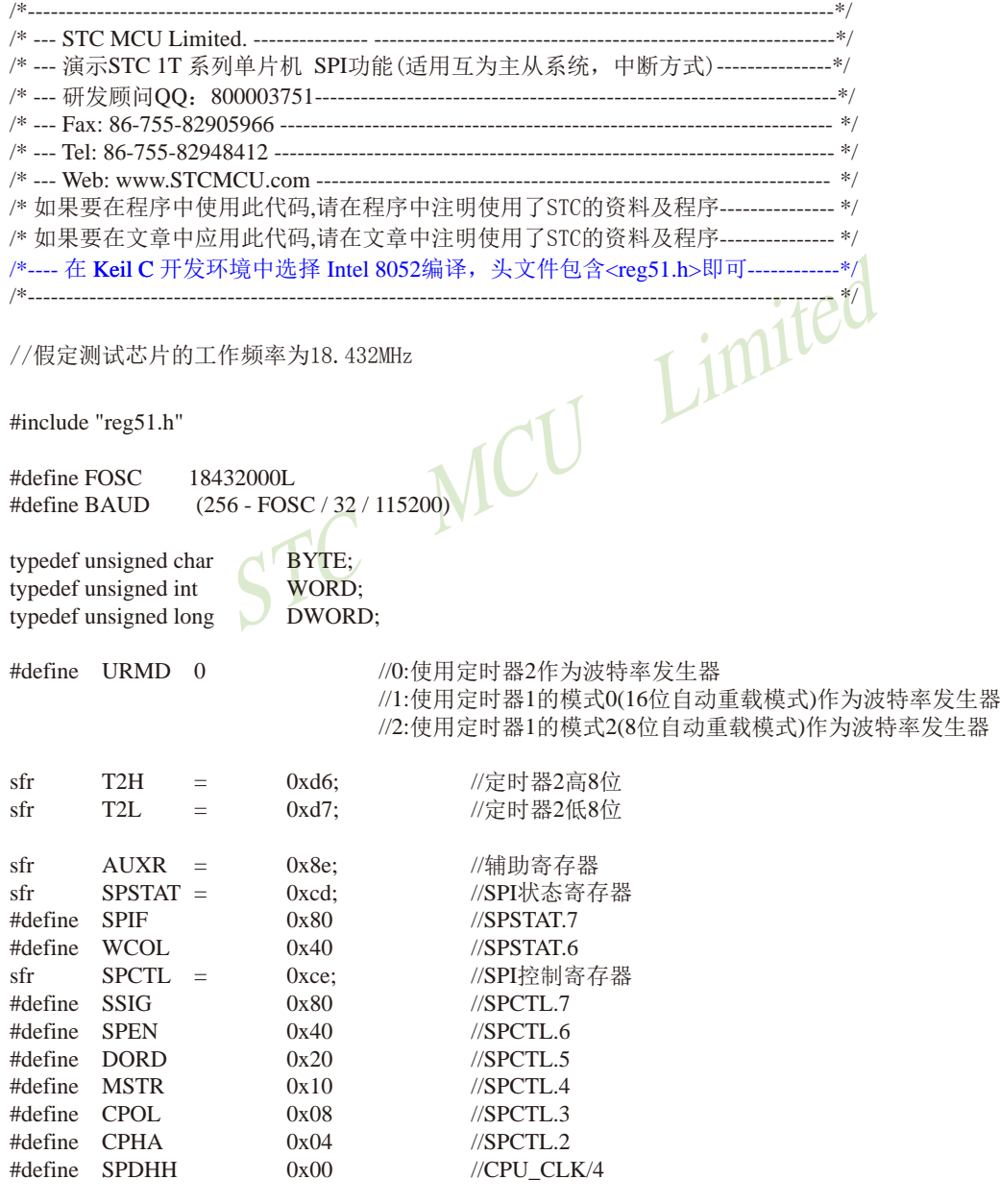

```
STC15F2K60S2系列单片机指南
                                            S.slave .tel
                     技术支持网站:www.GXWMCU.com 临时技术支持Tel:13922829991 研发顾问Tel:13922805190
#define SPDH 0x01 //CPU CLK/16
#define SPDL 0x02 //CPU_CLK/64 
#define SPDLL 0x03 //CPU CLK/128
sfr SPDAT = 0xcf; //SPI数据寄存器
sbit SPISS = P1^1; //SPI从机选择口, 连接到其它MCU的SS口
                                             //当SPI为一主多从模式时,
                                            //请使用主机的普通IO口连接到从机的SS口
sfr IE2 = 0xAF; 0 \times r //中断控制寄存器2
#define ESPI 0x02 //IE2.1
void InitUart();
void InitSPI();
void SendUart(BYTE dat); \qquad //发送数据到PC
BYTE RecvUart(); <br> https://www.marcomethyle.com/default/beneficial/default/beneficial/default/beneficial/default/beneficial/default/beneficial/default/beneficial/default/beneficial/default/beneficial/default/beneficial/de
bit MSSEL: //1: master 0:slave
///////////////////////////////////////////////////////////
void main()
{
InitUart(); http://www.facebook.com/distance/information.com/distance/information
InitSPI();              /// // /// 初始化SPI
       IE2 \models ESPI;EA = 1:
       while (1)\left\{ \begin{array}{c} \end{array} \right. if (RI)
\{ SPCTL = SPEN | MSTR; //设置为主机模式
                      MSSEL = 1:
                      ACC = RevUart();SPISS = 0; //拉低从机的SS
                      SPDAT = ACC; //触发SPI发送数据
 }
        }
}
///////////////////////////////////////////////////////////
void spi_isr() interrupt 9 using 1 //SPI中断服务程序 9 (004BH)
{
       SPSTAT = SPIF | WCOL; ///清除SPI状态位
        if (MSSEL)
\left\{ \begin{array}{c} \end{array} \right.SPCTL = SPEN; //重置为从机模式
              MSSEL = 0:
```
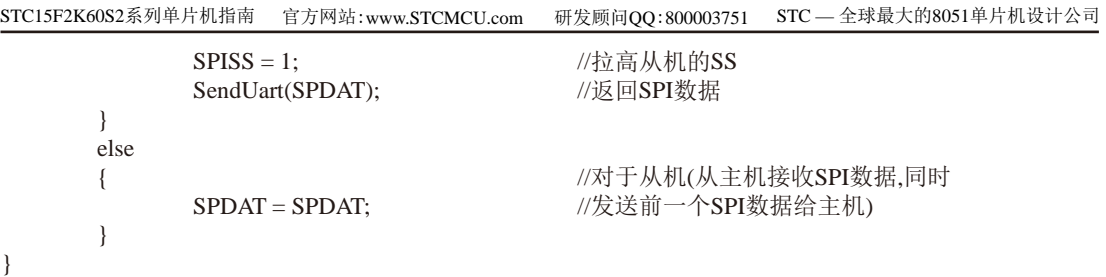

///////////////////////////////////////////////////////////

0xd8;<br>
0xff;<br>
0x14;<br>
0x01;<br>
1<br>
0x40;<br>
0x40;<br>
0x40;<br>
1;<br>
0x20;<br>
0x40;<br>
0x20;<br>
0x40;<br>
0x40;<br>
0x20;<br>
0x40;<br>
0x40;<br>
0x20;<br>
0x40;<br>
2x0;<br>
2x0;<br>
2x0;<br>
2x0;<br>
2x0;<br>
2x0;<br>
2x0;<br>
2x0;<br>
2x0;<br>
2x0;<br>
2x0;<br>
2x0;<br>
2x0;<br>
2x0;<br>
2x0;<br>
2x0; void InitUart() { SCON = 0x5a; 0x5a; //设置串口为8位可变波特率  $\#$ if URMD  $==$  0 T2L =  $0x d8$ ;  $0x d8$ ;  $0x d8$ ;  $0x d8$ ;  $0x d8$ ;  $0x d8$ ;  $0x d8$ ;  $0x d8$ ;  $0x d8$ ;  $0x d8$ ;  $0x d8$ ;  $0x d8$ ;  $0x d8$ ;  $0x d8$ ;  $0x d8$ ;  $0x d8$ ;  $0x d8$ ;  $0x d8$ ;  $0x d8$ ;  $0x d8$ ;  $0x d8$ ;  $0x d8$ ;  $0x d8$ ;  $0x d8$ ;  $0x d8$ ;  $0x d8$ ;  $0x d8$ AUXR = 0x14; 0x14; 2 = 0x14; 0x14; 0x14; 2 = 0x14; 0x14; 0x14; 0x14; 0x14; 0x14; 0x14; 0x14; 0x14; 0  $\text{He}$ lif URMD  $==$  1 AUXR = 0x40;<br>
TMOD = 0x00;<br>
TL1 = 0xd8;<br>
TH1 = 0xf;<br>
TR1 = 1<br>
<br>
TR1 = 1 TMOD = 0x00; //定时器1为模式0(16位自动重载) TL1 =  $0x d8$ ;  $\left| \begin{array}{ccc} \end{array} \right|$  //设置波特率重装值 TR1 = 1;  $\leftarrow$   $\leftarrow$  //定时器1开始启动 #else TMOD = 0x20; //设置定时器1为8位自动重装载模式 AUXR = 0x40;  $0x40$ ;  $TR1 = 1;$ #endif

}

///////////////////////////////////////////////////////////

```
void InitSPI()
{
     SPDAT = 0;<br>SPSTAT = SPIF | WCOL;<br>//清除SPI状态位
     SPSTAT = SPIF | WCOL;
     SPCTL = SPEN; //从机模式
}
```
///////////////////////////////////////////////////////////

void SendUart(BYTE dat) { while (!TI);  $\qquad \qquad$  //等待发送完成 TI = 0;  $/$   $/$   $/$   $\frac{1}{16}$  除发送标志  $SBUF = dat;$  //发送串口数据 }

T2H =  $0xff$ ;  $0xff$ ;  $15200 \text{ bps}(65536-18432000/4/115200)$ AUXR |= 0x01; 0x01; 2000 0x01; 2000 0x01; 2000 0x01; 2000 0x01; 2000 0x02 0x02 0x0

TH1  $=$  0xff;  $\sqrt{115200 \text{ bps}(65536-18432000/4/115200)}$ 

TH1 = TL1 = 0xfb; //115200 bps(256 - 18432000/32/115200)

STC15F2K60S2系列单片机指南 技术支持网站:www.GXWMCU.com 临时技术支持Tel:13922829991 研发顾问Tel:13922805190

```
///////////////////////////////////////////////////////////
BYTE RecvUart()
        while (!RI); <br> //等待串口数据接收完成
        RI = 0; N \dagger //清除接收标志<br>
return SBUF: N \dagger //返回串口数据
                                           //返回串口数据
```
### **2.** 汇编程序

{

}

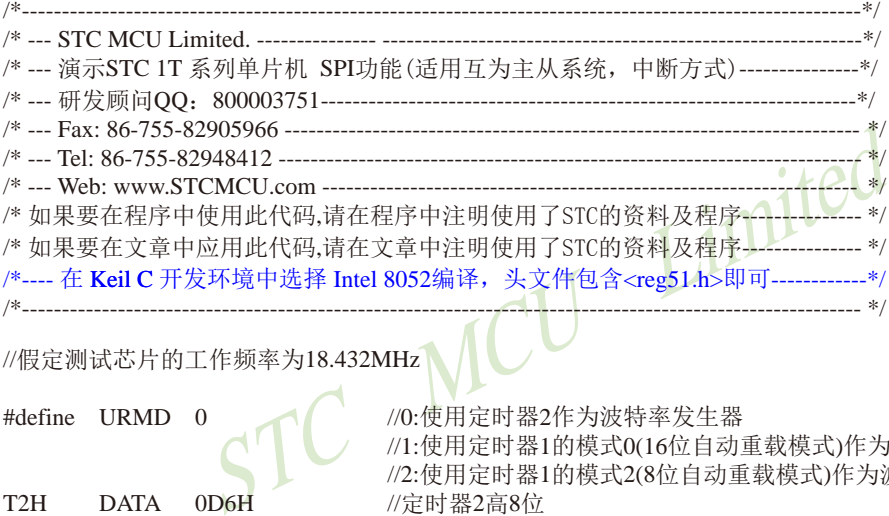

//假定测试芯片的工作频率为18.432MHz

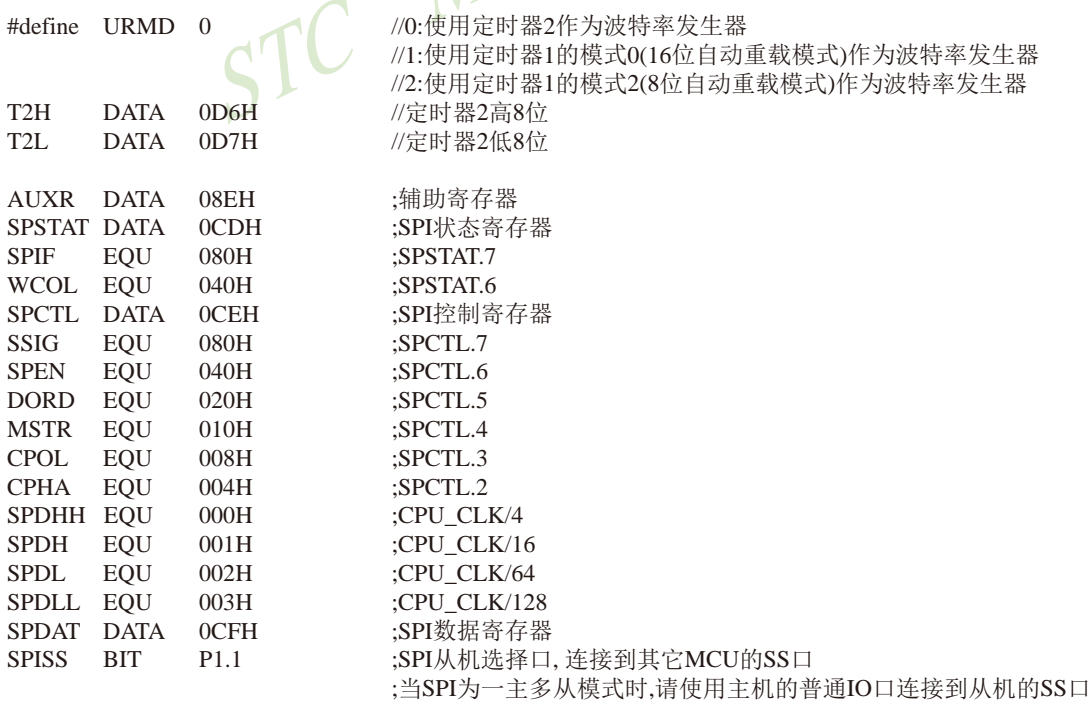

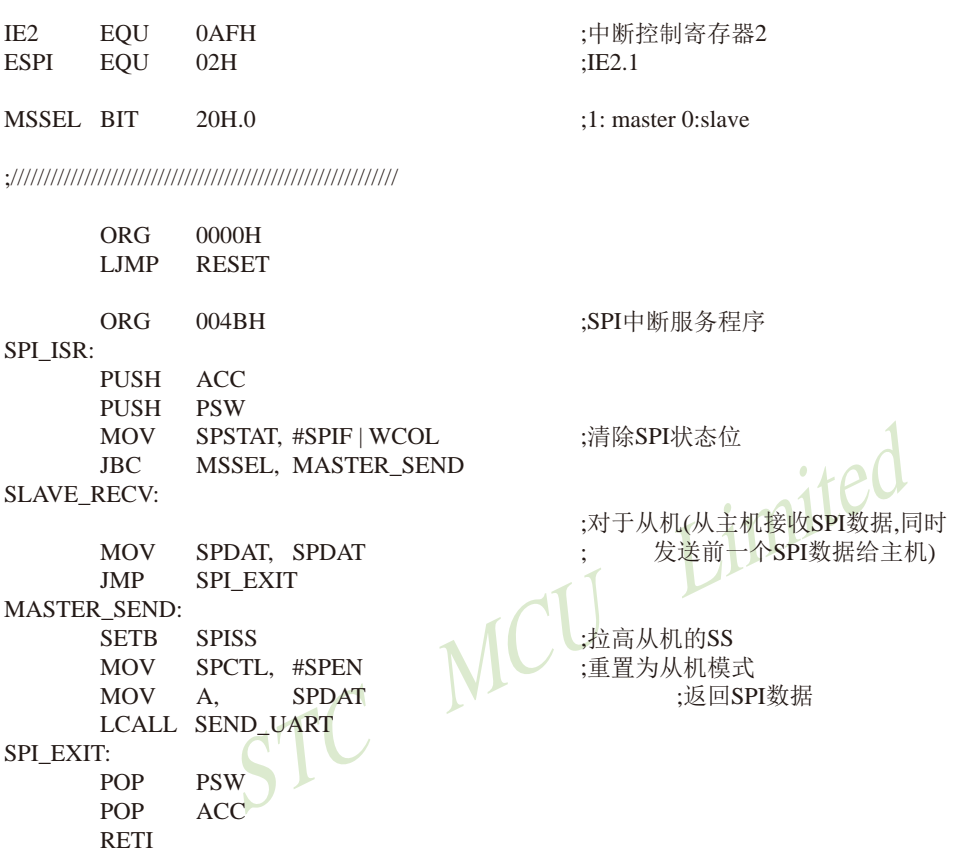

;//////////////////////////////////////////////////////////

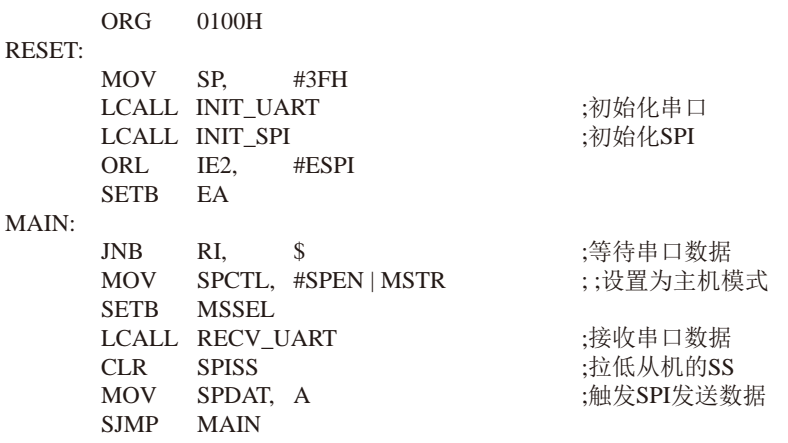

;//////////////////////////////////////////////////////////

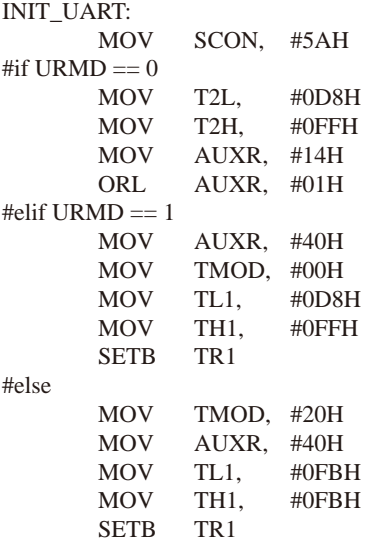

:设置串口为8位可变波特率

;设置波特率重装值(65536-18432000/4/115200)

:T2为1T模式, 并启动定时器2 :选择定时器2为串口1的波特率发生器

:定时器1为1T模式 ;定时器1为模式0(16位自动重载) ;设置波特率重装值(65536-18432000/4/115200)

;定时器1开始运行

:设置定时器1为8位自动重装载模式 ;定时器1为1T模式 · LO  $(115200 \text{ bps}(256 - 18432000/32/115200))$ 

#endif

;//////////////////////////////////////////////////////////

RET

#### INIT\_SPI:

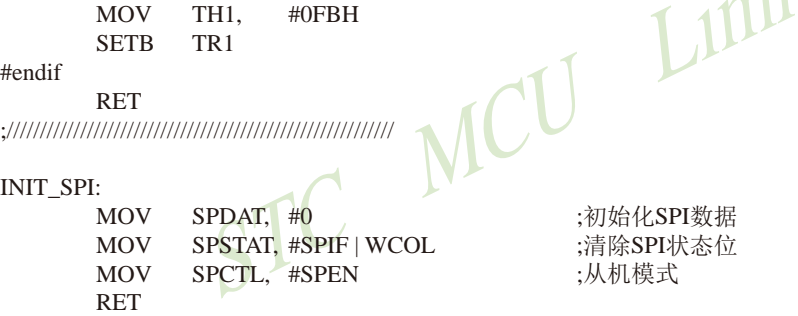

;初始化SPI数据 ;清除SPI状态位 :从机模式

;//////////////////////////////////////////////////////////

#### SEND\_UART:

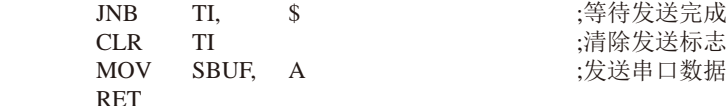

;//////////////////////////////////////////////////////////

#### RECV\_UART:

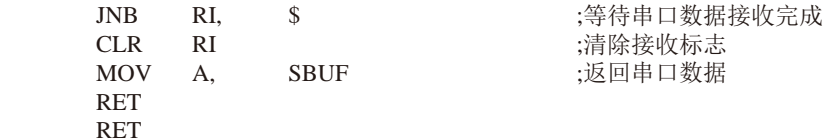

;//////////////////////////////////////////////////////////

END

## **14.5.2** 查询方式

### **1. C**程序

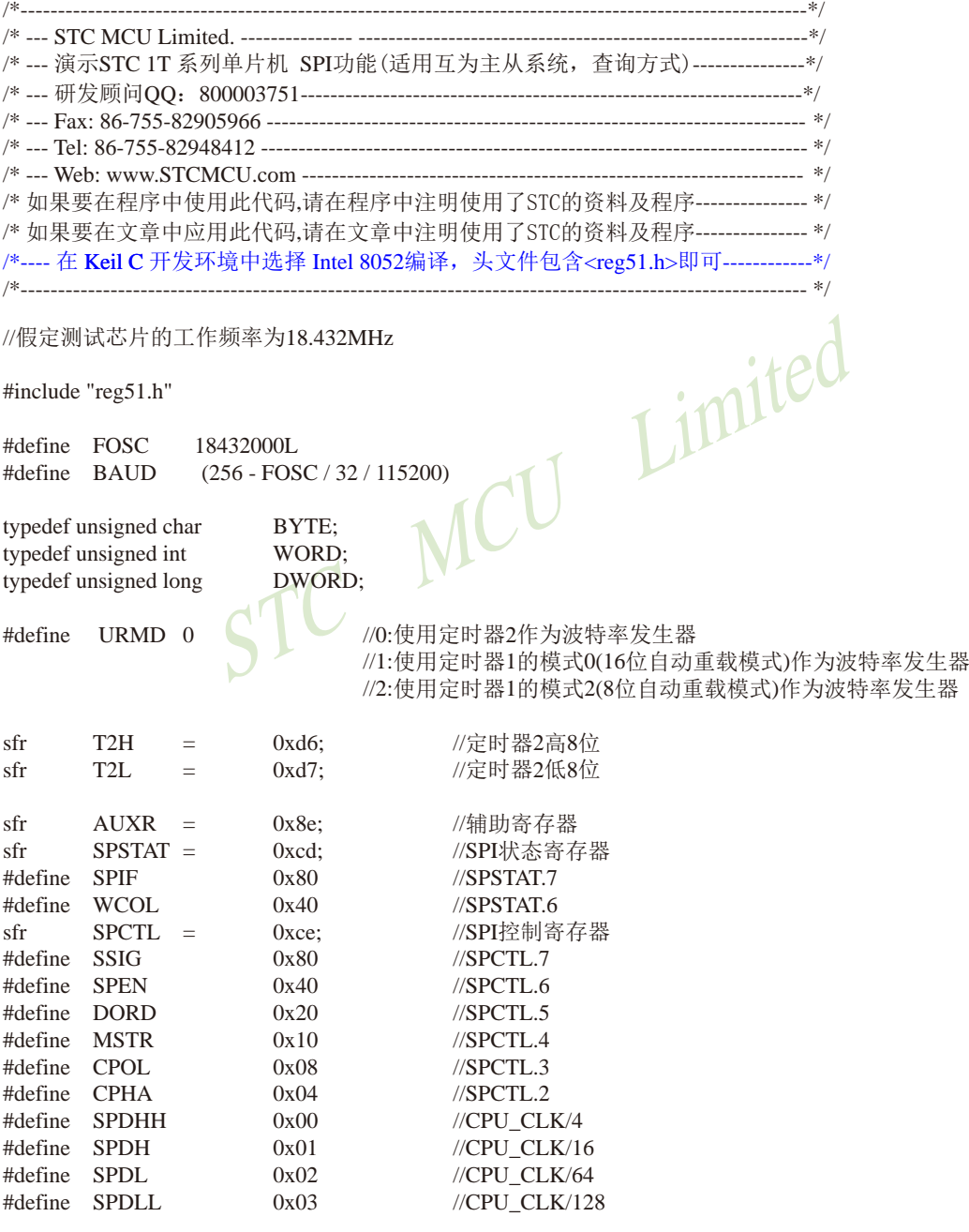

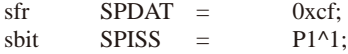

//SPI数据寄存器 //SPI从机选择口, 连接到其它MCU的SS口 //当SPI为一主多从模式时, //请使用主机的普通IO口连接到从机的SS口

void InitUart(); void InitSPI(); void SendUart(BYTE dat); <br> //发送数据到PC BYTE SPISwap(BYTE dat);

BYTE RecvUart();<br>
BYTE SPISwap(BYTE dat):
<br> *//*主机与从机之间交换数据

///////////////////////////////////////////////////////////

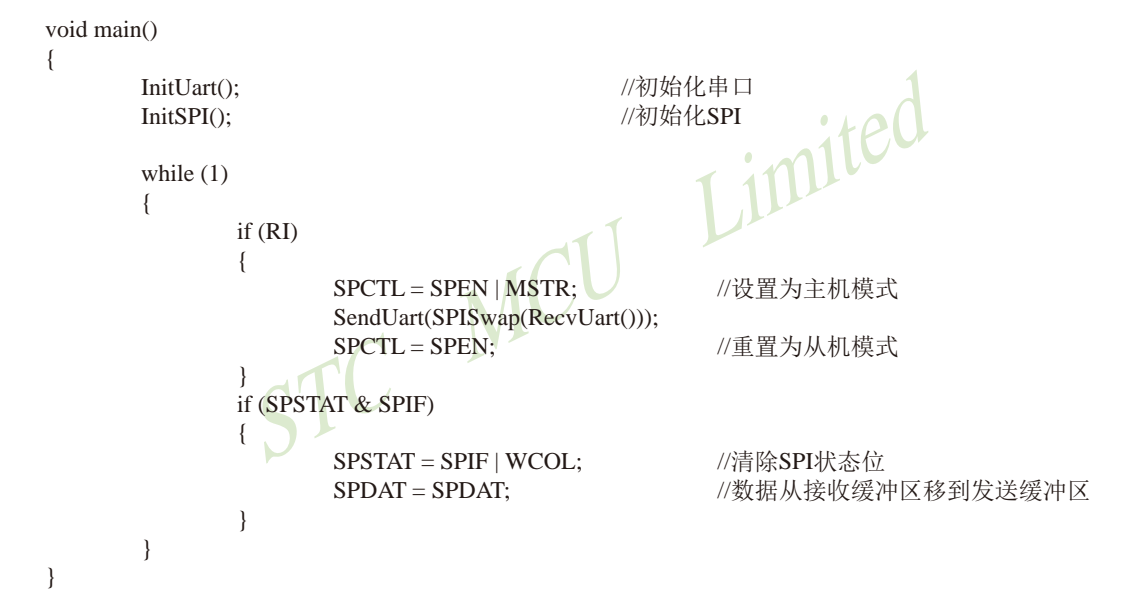

///////////////////////////////////////////////////////////

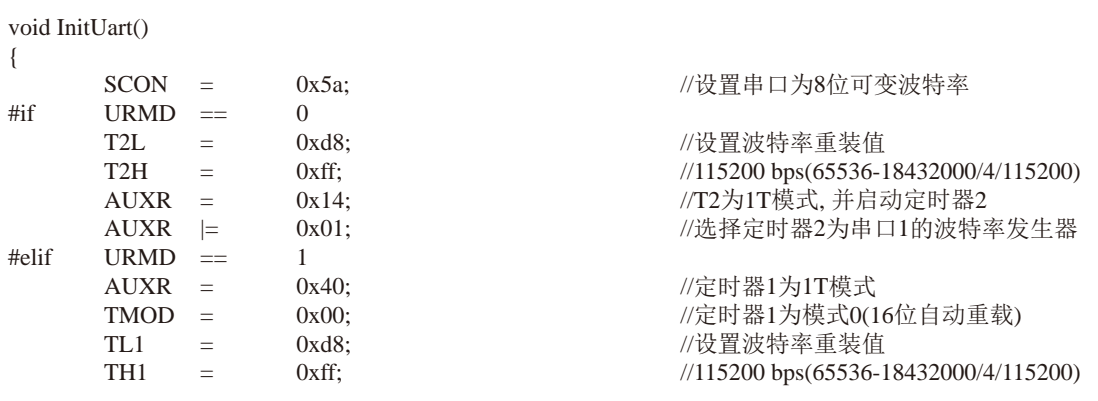

 $T$  imited STC15F2K60S2系列单片机指南 官方网站:www.STCMCU.com 研发顾问QQ:800003751 STC — 全球最大的8051单片机设计公司 TR1  $=$  1;  $\angle$  //定时器1开始启动 #else TMOD = 0x20; 0x20; //设置定时器1为8位自动重装载模式 AUXR = 0x40; 0x40; //定时器1为1T模式 TH1 = TL1 = 0xfb;  $\frac{1}{115200 \text{ bps}(256 - 18432000/32/115200)}$  $TR1 = 1;$ #endif } /////////////////////////////////////////////////////////// void InitSPI() {  $SPDAT = 0$ ;  $\qquad \qquad \qquad$  //初始化SPI数据 SPSTAT = SPIF | WCOL; //清除SPI状态位  $SPCTL = SPEND;$ } /////////////////////////////////////////////////////////// void SendUart(BYTE dat) { while (!TI); ///等待发送完成 TI = 0;  $\|$  //清除发送标志 SBUF = dat; //发送串口数据 } /////////////////////////////////////////////////////////// BYTE RecvUart() { while (!RI); //等待串口数据接收完成  $RI = 0$ ;  $NI = 0$ ; return SBUF; https://返回串口数据 } /////////////////////////////////////////////////////////// BYTE SPISwap(BYTE dat) {  $SPISS = 0$ ;  $//\frac{1}{10}$  (// times ) (/ times ) (/ times ) (/ times ) (/ times ) (/ times ) (/ times ) (/ times ) (/ times ) (/ times ) (/ times ) (/ times ) (/ times ) (/ times ) (/ times ) (/ times ) (/ times ) (/ times ) SPDAT = dat; //触发SPI发送数据 while (!(SPSTAT & SPIF)); //等待发送完成 SPSTAT = SPIF | WCOL; //清除SPI状态位  $SPISS = 1$ ;  $//$ 拉高从机的SS return SPDAT;  $\qquad$  //返回SPI数据 }

### **2.** 汇编程序

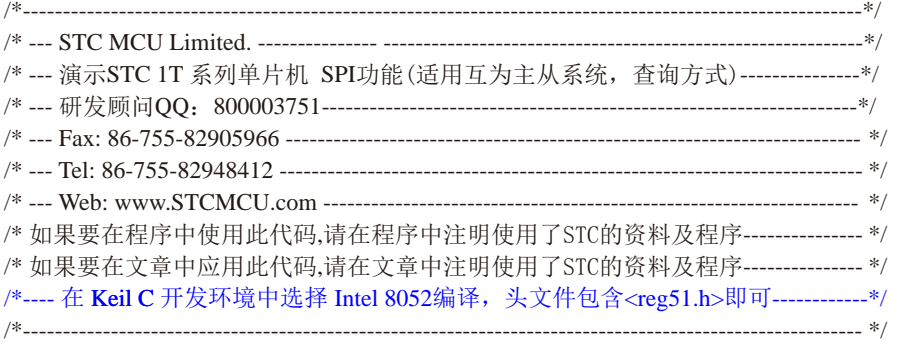

//假定测试芯片的工作频率为18.432MHz

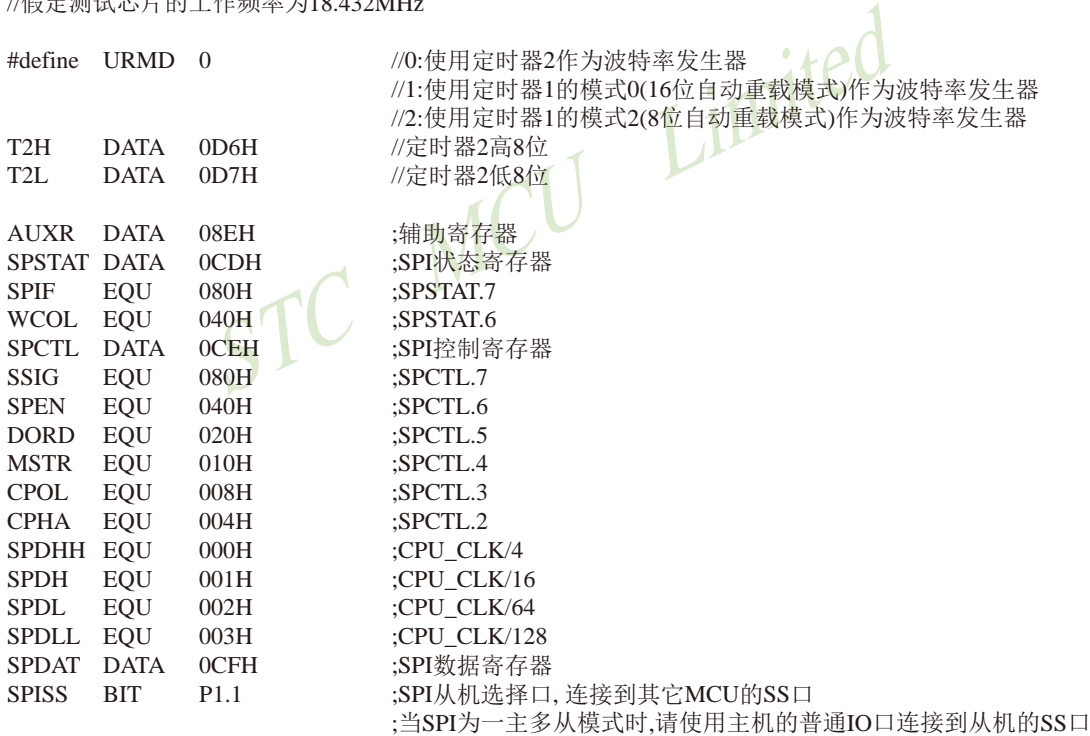

;//////////////////////////////////////////////////////////

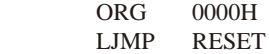

ORG 0100H

RESET:

LCALL INIT\_UART ;初始化串口

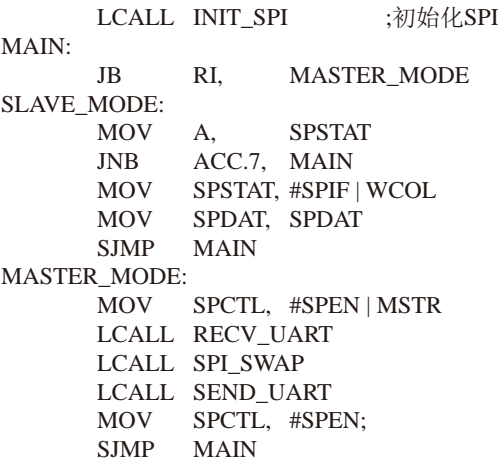

:清除SPI状态位 ;返回SPI数据

:设置为主机模式 :接收串口数据 :发送串口数据给从机,同时从从机接收SPI数据 :发送SPI数据到PC ;重置为从机模式

;//////////////////////////////////////////////////////////

INIT\_UART:

STC MCU Limited MOV SCON, #5AH ;设置串口为8位可变波特率 #if URMD  $== 0$ MOV T2L, #0D8H ,设置波特率重装值(65536-18432000/4/115200) MOV T2H, #0FFH MOV AUXR, #14H ;T2为1T模式, 并启动定时器2 ORL AUXR, #01H ;选择定时器2为串口1的波特率发生器 #elif URMD $== 1$ MOV AUXR, #40H ;定时器1为1T模式 MOV TMOD, #00H ;定时器1为模式0(16位自动重载) MOV TL1, #0D8H ;设置波特率重装值(65536-18432000/4/115200)<br>MOV TH1. #0FFH TH1, #0FFH SETB TR1 ;定时器1开始运行 #else MOV TMOD, #20H ; 这置定时器1为8位自动重装载模式 MOV AUXR, #40H ;定时器1为1T模式 MOV TL1, #0FBH ;115200 bps(256 - 18432000/32/115200) MOV TH1, #0FBH SETB TR1 #endif

RET

;//////////////////////////////////////////////////////////

#### INIT\_SPI:

MOV SPDAT, #0 :初始化SPI数据 MOV SPSTAT, #SPIF | WCOL ;清除SPI状态位 MOV SPCTL, #SPEN :从机模式 RET

;//////////////////////////////////////////////////////////

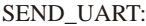

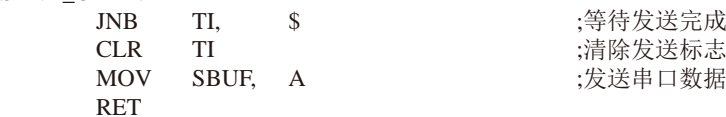

;//////////////////////////////////////////////////////////

;//////////////////////////////////////////////////////////

RECV\_UART:

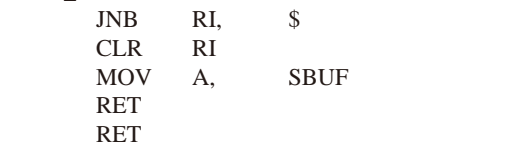

 JNB RI, \$ ;等待串口数据接收完成 ;清除接收标志 ;返回串口数据

SPOAT SPOAT SPOAT (1995)<br>
SPOAT SPSTAT (1996)<br>
SPOAT (1997)<br>
SPOAT (1997)<br>
SPOAT (1997)<br>
SPOAT (1997)<br>
SPOAT (1997)<br>
SPOAT (1997)<br>
SPOAT (1997)<br>
SPOAT (1997)<br>
SPOAT (1997) SPI\_SWAP: ELR SPISS ;<del>拉低从机的SS</del>OLLE MOV SPDAT, A ;触发SPI发送数据 WAIT: MOV A, SPSTAT<br>JNB ACC.7, WAIT JNB ACC.7, WAIT \\\\\\\\;等待发送完成 MOV SPSTAT, #SPIF | WCOL ;清除SPI状态位 SETB SPISS ] ;拉高从机的SS MOV A. SPDAT :返回SPI数据 RET

;//////////////////////////////////////////////////////////

END

## **14.6** 利用**SPI**控制**74HC595**驱动**8**位数码管及测试程序**(C**和汇编**)**

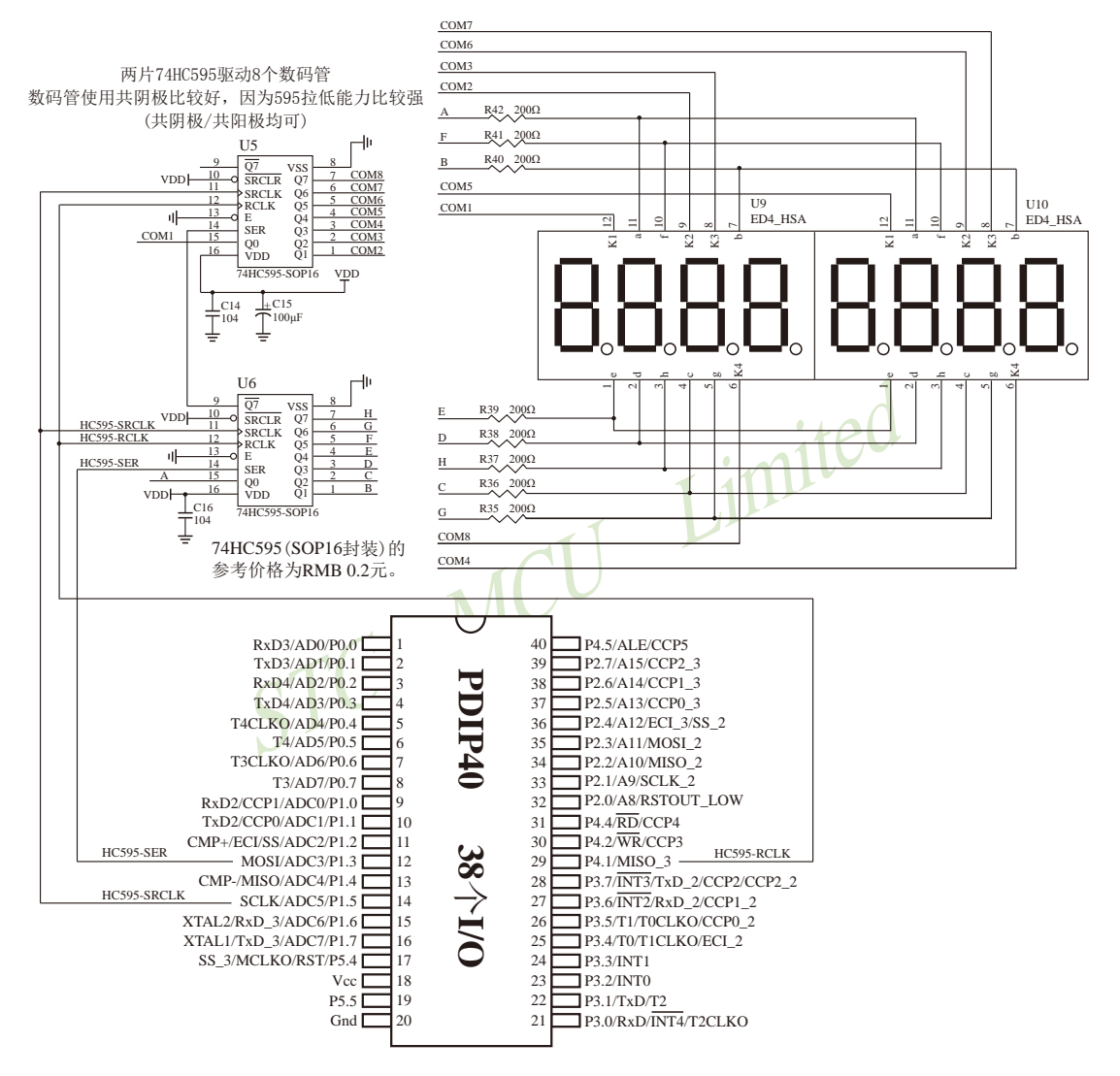

下面是用STC的MCU的SPI方式控制74HC595驱动8位数码管(串口扩展,3根线)的测试程序:

#### **1. C**程序

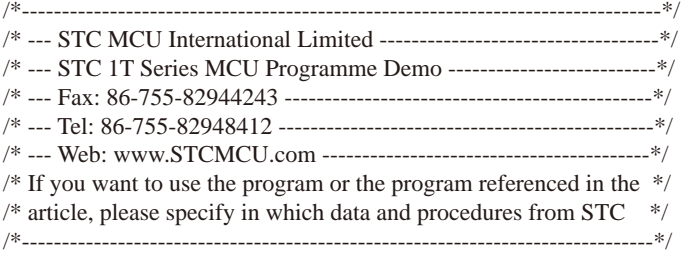

/\* 本程序经过测试完全正常, 不提供电话技术支持, 如不能理解, 请自行补充相关基础. \*/

/\*\*\*\*\*\*\*\*\*\*\*\*\* 本程序功能说明 \*\*\*\*\*\*\*\*\*\*\*\*\*\*

用STC的MCU的SPI方式控制74HC595驱动8位数码管。

imited 用户可以修改宏来选择时钟频率, 可以修改寄存器定义是STC12C5A60S2系列 还是 STC12C5628AD STC12C5410AD STC12C4052AD系列.

用户可以在显示函数里修改成共阴或共阳.推荐尽量使用共阴数码管.

显示效果为: 8个数码管循环显示0,1,2...,A,B..F,消隐.

\*\*\*\*\*\*\*\*\*\*\*\*\*\*\*\*\*\*\*\*\*\*\*\*\*\*\*\*\*\*\*\*\*\*\*\*\*\*\*\*\*\*/

#include "reg52.h"

/\*\*\*\*\*\*\*\*\*\*\*\*\*\*\*\*\*\*\*\*\*\*\*\*\*\*\*\*\*\* 用户定义宏 \*\*\*\*\*\*\*\*\*\*\*\*\*\*\*\*\*\*\*\*\*\*\*\*\*\*\*\*\*\*\*\*\*\*\*/

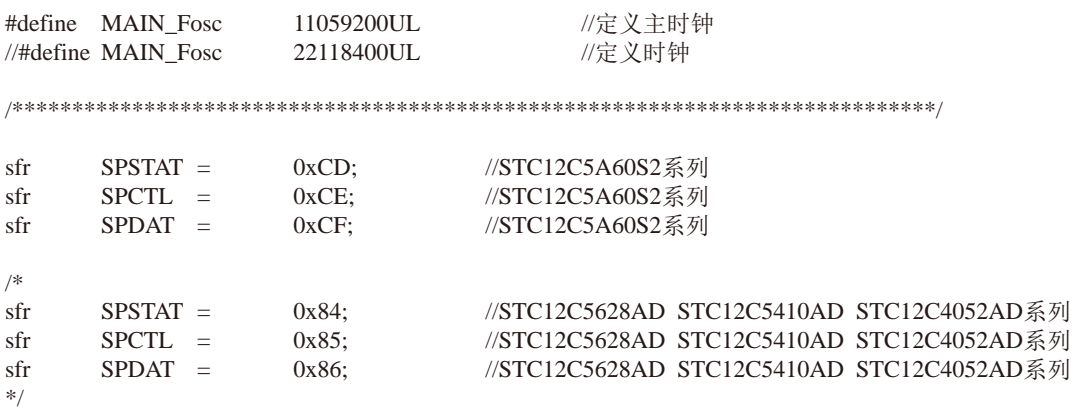

STC15F2K60S2系列单片机指南 官方网站:www.STCMCU.com 研发顾问QQ:800003751 STC — 全球最大的8051单片机设计公司

/\*\*\*\*\*\*\*\*\*\*\*\*\*\*\*\*\*\*\*\* 下面的宏自动生成, 用户不可修改 \*\*\*\*\*\*\*\*\*\*\*\*\*\*\*\*\*\*\*\*\*\*\*\*\*\*/

#define Timer0\_Reload (MAIN\_Fosc / 12000) /\*\*\*\*\*\*\*\*\*\*\*\*\*\*\*\*\*\*\*\*\*\*\*\*\*\*\*\*\*\*\*\*\*\*\*\*\*\*\*\*\*\*\*\*\*\*\*\*\*\*\*\*\*\*\*\*\*\*\*\*\*\*\*\*\*\*\*\*\*\*\*\*\*\*\*\*\*/

```
\begin{CD} \text{W0: } \text{R} \text{H} \text{S} \text{S} \text{C} \text{L} \text{K} \text{H} \text{B} \text{S} \text{C} \text{L} \text{K} \text{H} \text{B} \text{E} \text{H} \text{F}, \ \text{W1: } \text{R} \text{R} \text{H} \text{S} \text{C} \text{L} \text{K} \text{H} \text{H} \text{B} \text{F}, \ \text{W2: } \text{R} \text{R} \text{S} \text{C} \text{L} \text{K} \text{H} \text{H} \text{H} \//SPCTL SPI控制寄存器
// 7 6 5 4 3 2 1 0 Reset Value
\sqrt{\text{SSIG}} SPEN DORD MSTR CPOL CPHA SPR1 SPR0 0x00#define SSIG 1             //1: 忽略SS脚,由MSTR位决定主机还是从机
                                     //0: SS脚用于决定主从机。
\# \text{define} SPEN 1 //1: 允许SPI,
                                     //0:禁止SPI,所有SPI管脚均为普通IO
#define DORD 0 //1: LSB \# \hat{\mathcal{R}},
                                     //0:MSB先发
#define MSTR 1 //1: 设为主机
                                     //0:设为从机
#define CPOL 1 //1: 空闲时SCLK为高电平,
                                    //0: 空闲时SCLK为低电平
\# \text{define } \text{CPHA} \quad 1 \qquad \qquad \text{//}#define SPR1 0 //SPR1,SPR0 00: fosc/4, 01: fosc/16
#define SPR0 0 // 10: fosc/64, 11: fosc/128
#define SPEED 4 0 // fosc/4
#define SPEED 16 1 \sqrt{6} // fosc/16
#define SPEED 64 2 // fosc/64
#define SPEED_128 3 // fosc/128
//SPSTATSPI状态寄存器
// 7 6 5 4 3 2 1 0 Reset Value
\mathcal{U} SPIF WCOL -
#define SPIF 0x80 //SPI传输完成标志。写入1清0。
#define WCOL 0x40 //SPI写冲突标志。写入1清0。
/************* 本地常量声明 **************/
unsigned char code t_display[]={
// 0 1 2 3 4 5 6 7 8 9 A B C D E F 消隐
       0x3F,0x06,0x5B,0x4F,0x66,0x6D,0x7D,0x07,0x7F,0x6F,0x77,0x7C,0x39,0x5E,0x79,0x71,0x00}; 
//段码
unsigned char code T_COM[]={0x01,0x02,0x04,0x08,0x10,0x20,0x40,0x80}; //位码
/************* 本地变量声明 **************/
sbit SPI_SCL = P1^5; //SPI同步时钟 P_HC595_SRCLK pin 11 SRCLK Shift data clock
//sbit SPI_MISO = P1^6; //SPI同步数据输入 本例不用
sbit SPI_MOSI = P1^3; //SPI同步数据输出 P_HC595_SER pin 14 SER data input
sbit P_HC595_RCLK = P4^1; //SPI片选(任意IO) pin 12 RCLk store (latch) clock
unsigned char LED8[8]; //显示缓冲
unsigned char display_index; <br>
//显示位索引
bit B 1ms; \frac{1}{\text{max}}
```

```
STC15F2K60S2系列单片机指南
                \begin{CD} \text{S}(3;1++) \quad \text{LED8}[i] = 0x10; \quad \text{M1} \quad \text{M2} \quad \text{M3} \quad \text{M4} \quad \text{M500ms} \end{CD} \ \begin{CD} \text{while}\ (B\_1\text{ms}) \quad \text{in}\ (1+1)=500\ \text{for}(i=0;\ i<8;\ i++) \quad \text{LED8}[i] = k; \quad \text{M500ms} \end{CD} \ \begin{CD} \text{with}\ \text{M1} \quad \text{M2} \quad \text{M3} \quad \text{M4} \quad \text{M5} \quad \text{M5} \quad \技术支持网站:www.GXWMCU.com 临时技术支持Tel:13922829991 研发顾问Tel:13922805190
/**********************************************/
void main(void) \gamma //主函数
{
        unsigned char i,k;
        unsigned int i:
        SPCTL = (SSIG \ll 7) + (SPER \ll 6) + (DORD \ll 5) + (MSTR \ll 4) + (CPOL \ll 3) + (CPHA \ll 2)+ SPEED 4: //配置SPI
        TMOD = 0x01; \frac{1}{T} //Timer 0 config as 16bit timer, 12T
        TH0 = (65536 - 71) Reload) / 256;
        TL0 = (65536 - Timer0_Reload) % 256;
        ET0 = 1TR0 = 1:
        EA = 1:
        for(i=0; i<8; i++) LED8[i] = 0x10;
        i = 0;
        k = 0:
        while(1)
        {
                                       \mathcal{M}^{(1)}B_{1}ms = 0;if(++j >= 500)
\{i = 0:
                         for(i=0; i<8; i++) LED8[i] = k;
                                                          //8个数码管循环显示0,1,2...,A,B..F,消隐.
 }
        }
} 
/**********************************************/
/**********************************************/
void SPI_SendByte(unsigned char dat) //SPI发送一个字节
{ 
        SPSTAT = SPIF + WCOL; \sqrt{7} //清0 SPIF和WCOL标志
        SPDAT = dat: 1/\frac{1}{2}送一个字节
        while((SPSTAT & SPIF) == 0) ; <br> //等待发送完成
        SPSTAT = SPIF + WCOL; \sqrt{40} SPIF和WCOL标志
}
/**********************************************/
void DisplayScan(void) //显示扫描函数
{
// SPI_SendByte(~T_COM[display_index]); //共阴 输出位码
// SPI_SendByte(t_display[LED8[display_index]]); //共阴 输出段码
        SPI_SendByte(T_COM[display_index]); //共阳 输出位码
```
SPI\_SendByte(~t\_display[LED8[display\_index]]); //共阳 输出段码 P\_HC595\_RCLK = 1; P\_HC595\_RCLK = 0;  $\qquad$  //锁存输出数据 if(++display\_index >= 8) display\_index = 0; //8位结束回0

```
/**********************************************/
void timer0 (void) interrupt 1 //Timer0 1ms中断函数
{
       TH0 = (65536 - Timer0_Reload) / 256; //重装定时值
       TL0 = (65536 - Timer0 Reload) % 256;
```
}

}

STC MCU Limited DisplayScan(); //1ms扫描显示一位 B\_1ms = 1;  $\frac{1}{\sqrt{2}}$  //1ms标志

#### **2.** 汇编程序

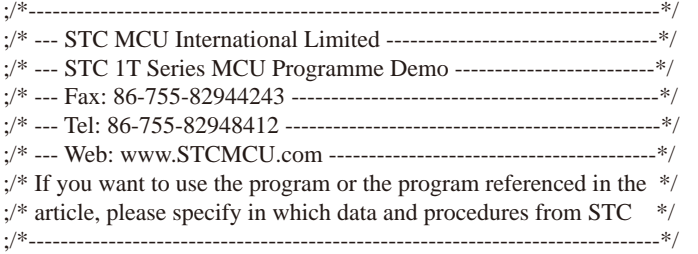

;/\* 本程序经过测试完全正常, 不提供电话技术支持, 如不能理解, 请自行补充相关基础. \*/

;/\*\*\*\*\*\*\*\*\*\*\*\*\* 本程序功能说明 \*\*\*\*\*\*\*\*\*\*\*\*\*\*

;用STC的MCU的SPI方式控制74HC595驱动8位数码管。

;用户可以修改宏来选择时钟频率, 可以修改寄存器定义是STC12C5A60S2系列 还是 STC12C5628AD STC12C5410AD STC12C4052AD系列.

;用户可以在显示函数里修改成共阴或共阳.推荐尽量使用共阴数码管.

;显示效果为: 8个数码管循环显示0,1,2...,A,B..F,消隐.

;\*\*\*\*\*\*\*\*\*\*\*\*\*\*\*\*\*\*\*\*\*\*\*\*\*\*\*\*\*\*\*\*\*\*\*\*\*\*\*\*\*\*/

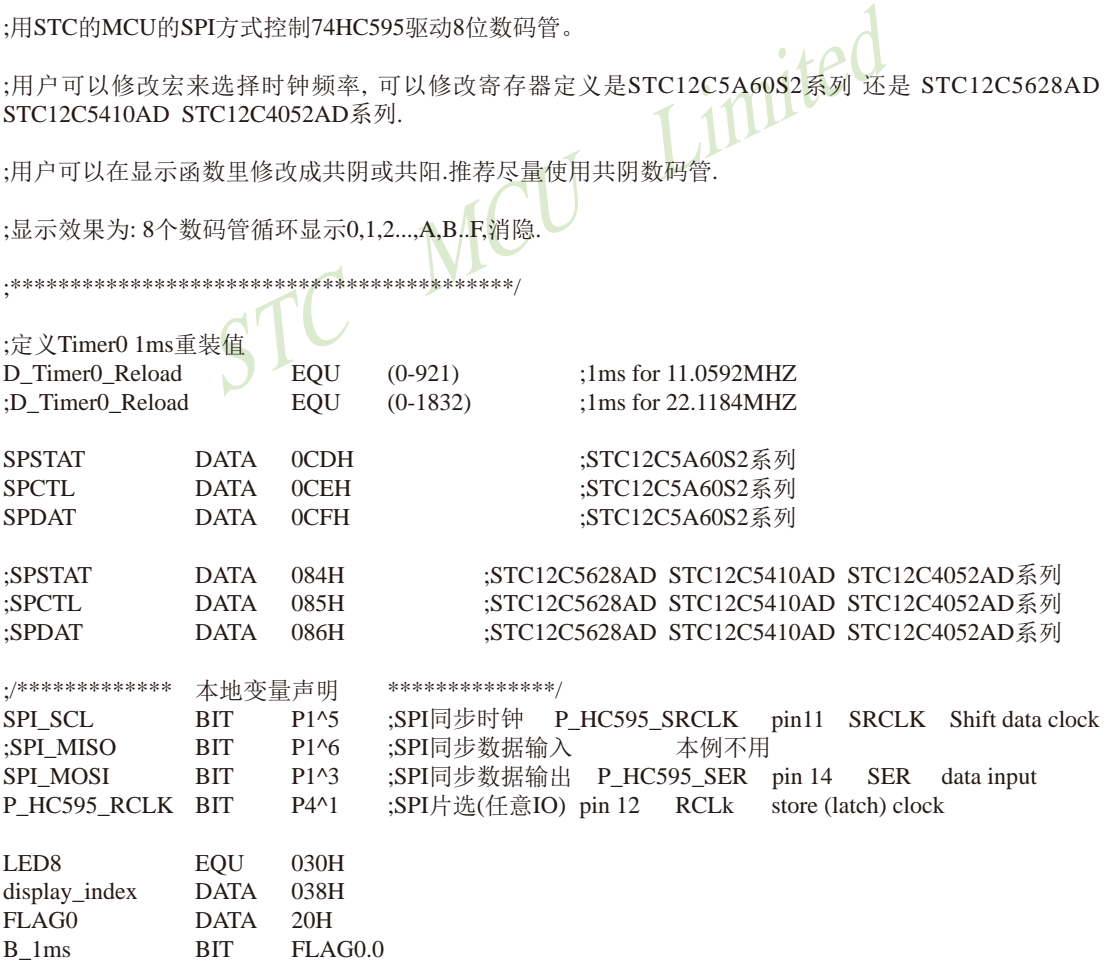

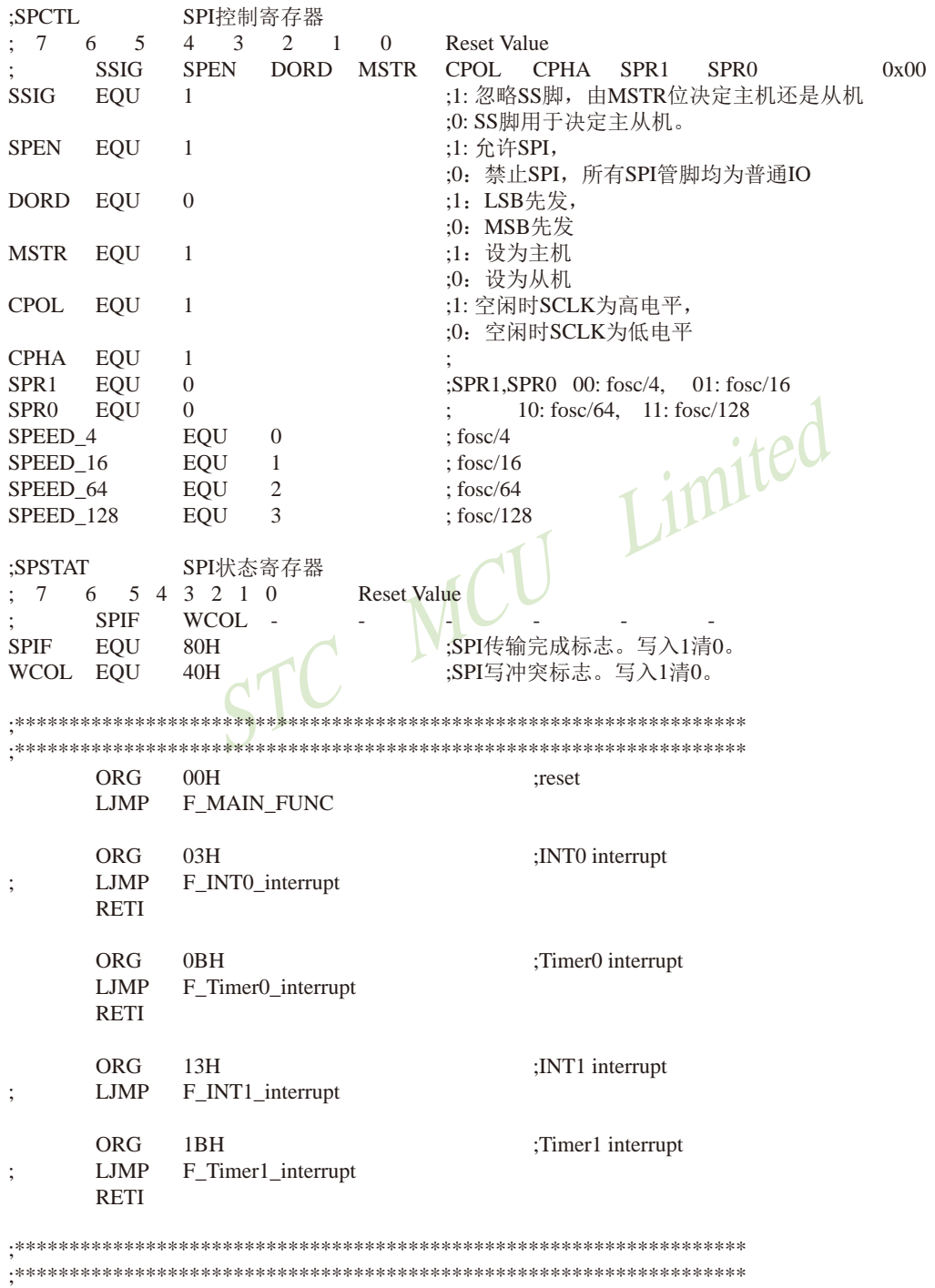

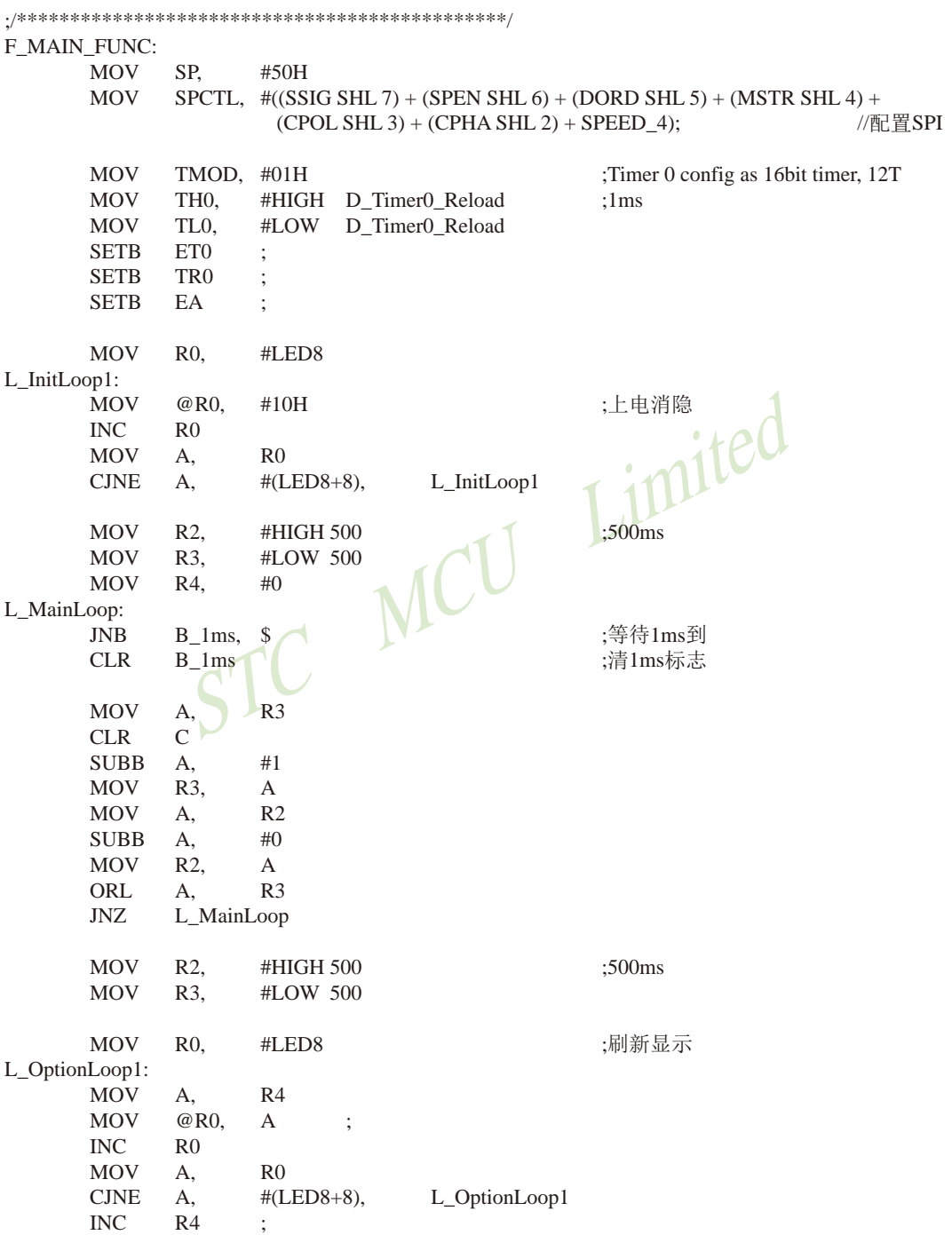

STC MCU Limited STC15F2K60S2系列单片机指南 官方网站:www.STCMCU.com 研发顾问QQ:800003751 STC — 全球最大的8051单片机设计公司 MOV A, R4 CJNE A, #11H,L\_MainLoop ;8个数码管循环显示0,1,2...,A,B..F,消隐.  $MOV$  R4, #0 SJMP L\_MainLoop ;/\*\*\*\*\*\*\*\*\*\*\*\*\*\*\*\*\*\*\*\*\*\*\*\*\*\*\*\*\*\*\*\*\*\*\*\*\*\*\*\*\*\*\*\*\*\*/ t\_display: ;0 1 2 3 4 5 6 7 8 9 A B C D E F 消隐 DB 03FH,006H,05BH,04FH,066H,06DH,07DH,007H,07FH,06FH,077H,07CH,039H,05EH,079H,071H,000H ;段码 T\_COM: DB 01H,02H,04H,08H,10H,20H,40H,80H ;位码 ;/\*\*\*\*\*\*\*\*\*\*\*\*\*\*\*\*\*\*\*\*\*\*\*\*\*\*\*\*\*\*\*\*\*\*\*\*\*\*\*\*\*\*\*\*\*\*/ F\_SPI\_SendByte: ;SPI发送一个字节 MOV SPSTAT, #(SPIF + WCOL) ;清0 SPIF和WCOL标志 MOV SPDAT, A ;发送一个字节 L\_SPI\_SendByteWait: ;等待发送完成 MOV A, SPSTAT ANL A, #SPIF JZ L\_SPI\_SendByteWait MOV SPSTAT, #(SPIF + WCOL) | 精0 SPIF和WCOL标志 RET ;/\*\*\*\*\*\*\*\*\*\*\*\*\*\*\*\*\*\*\*\*\*\*\*\*\*\*\*\*\*\*\*\*\*\*\*\*\*\*\*\*\*\*\*\*\*\*/ F\_DisplayScan: <a>
<a>
<a>
<a>
<a</a>
<a</a>
<a</a>
<a</a>
<a</a>
<a</a>
<a</a>
<a</a>
<a</a>
<a</a>
<a</a>
<a</a>
<a</a>
<a</a>
<a</a>
<a</a</a>
<a</a>
<a</a>
<a</a>
<a</a>
<a</a</a>
<a</a</a>
<a</a</a>
<a</a</a>
<a</a</ MOV DPTR, #T\_COM MOV A, display index MOVC A, @A+DPTR ; CPL A ;共阴 共阳时注释掉本句 LCALL F\_SPI\_SendByte ;输出位码 MOV DPTR, #t\_display MOV A, #LED8 ADD A, display\_index MOV R0, A MOV A, @R0 MOVC A, @A+DPTR CPL A **the added and the contract of the contract and the contract of the contract of the contract of the contract of the contract of the contract of the contract of the contract of the contract of the contract of the con** LCALL F\_SPI\_SendByte ;输出段码 SETB P\_HC595\_RCLK CLR P\_HC595\_RCLK ;锁存输出数据 INC display\_index MOV A, display\_index CJNE A, #8,L\_QuitDisplayScan MOV display\_index, #0 ;8位结束回0 L\_QuitDisplayScan: RET

EL BEL STC MCU LIMETED ;\*\*\*\*\*\*\*\*\*\*\*\*\*\*\*\*\*\*\*\*\*\*\*\*\*\*\*\*\*\*\*\*\*\*\*\*\*\*\*\*\*\*\*\*\*\*\*\*\*\*\*\*\*\*\*\*\*\*\*\*\*\*\*\*\*\*\* ;\*\*\*\*\*\*\*\*\*\*\*\*\*\*\*\*\*\*\*\*\*\*\*\*\*\*\*\*\*\*\*\*\*\*\*\*\*\*\*\*\*\*\*\*\*\*\*\*\*\*\*\*\*\*\*\*\*\*\*\*\*\*\*\*\*\*\* F\_Timer0\_interrupt:  $\blacksquare$  ;Timer0 1ms中断函数 PUSH PSW :现场保护 PUSH ACC MOV A, R0 PUSH ACC PUSH DPH PUSH DPL MOV TH0, #HIGH D\_Timer0\_Reload ;1ms 重装定时值 MOV TL0, #LOW D\_Timer0\_Reload LCALL F\_DisplayScan ;1ms扫描显示一位 SETB B\_1ms ;1ms标志 L\_QuitT0Interrupt: **POP DPL the contract of the contract of the contract of the contract of the contract of the contract of the co** POP DPH POP ACC MOV R0, A POP ACC POP PSW RETI END

## **14.7** 利用**SPI**接口扩展**12**位**ADC**(**TLC2543**)的应用线路图

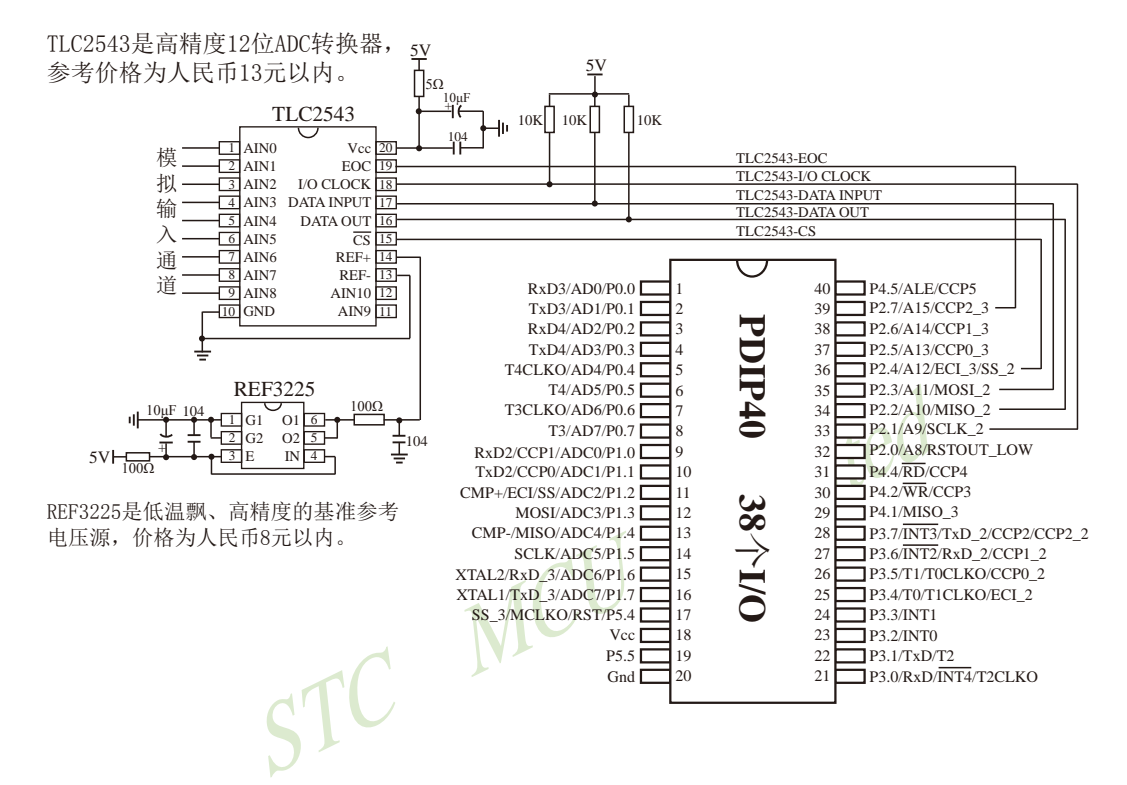

## **14.8** 利用**STC15**系列单片机**SPI**的主模式读写外部串行**Flash**

### **14.8.1** 利用**STC15**系列**SPI**的主模式读写外部串行**Flash**的参考电路图

Flash控制部分参考电路图

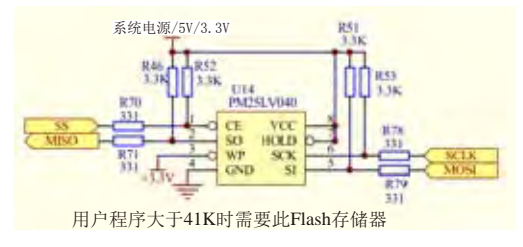

## **14.8.2** 利用**STC15**系列**SPI**的主模式读写外部串行**Flash**的测试程序

**14.8.2.1** 通过中断方式利用**SPI**的主模式读写外部串行**Flash**的测试程序(**C**和汇编)

#### 1、C语言程序

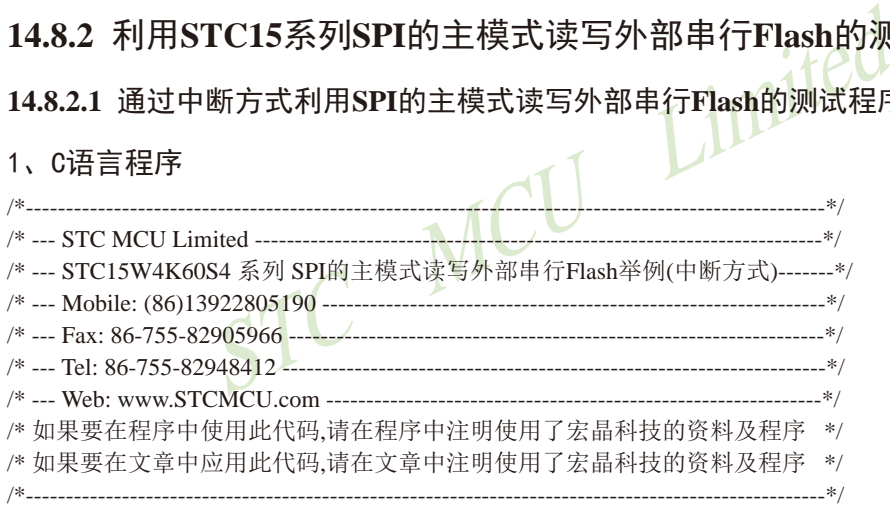

//本示例在Keil开发环境下请选择Intel的8058芯片型号进行编译 //假定测试芯片的工作频率为18.432MHz //本示例所读写的目标Flash为PM25LV040,本代码已使用U7编程器测试通过

#include "reg51.h"

typedef bit BOOL; typedef unsigned char BYTE; typedef unsigned short WORD; typedef unsigned long DWORD;

#define FOSC 18432000L #define BAUD (65536 - FOSC / 4 / 115200)

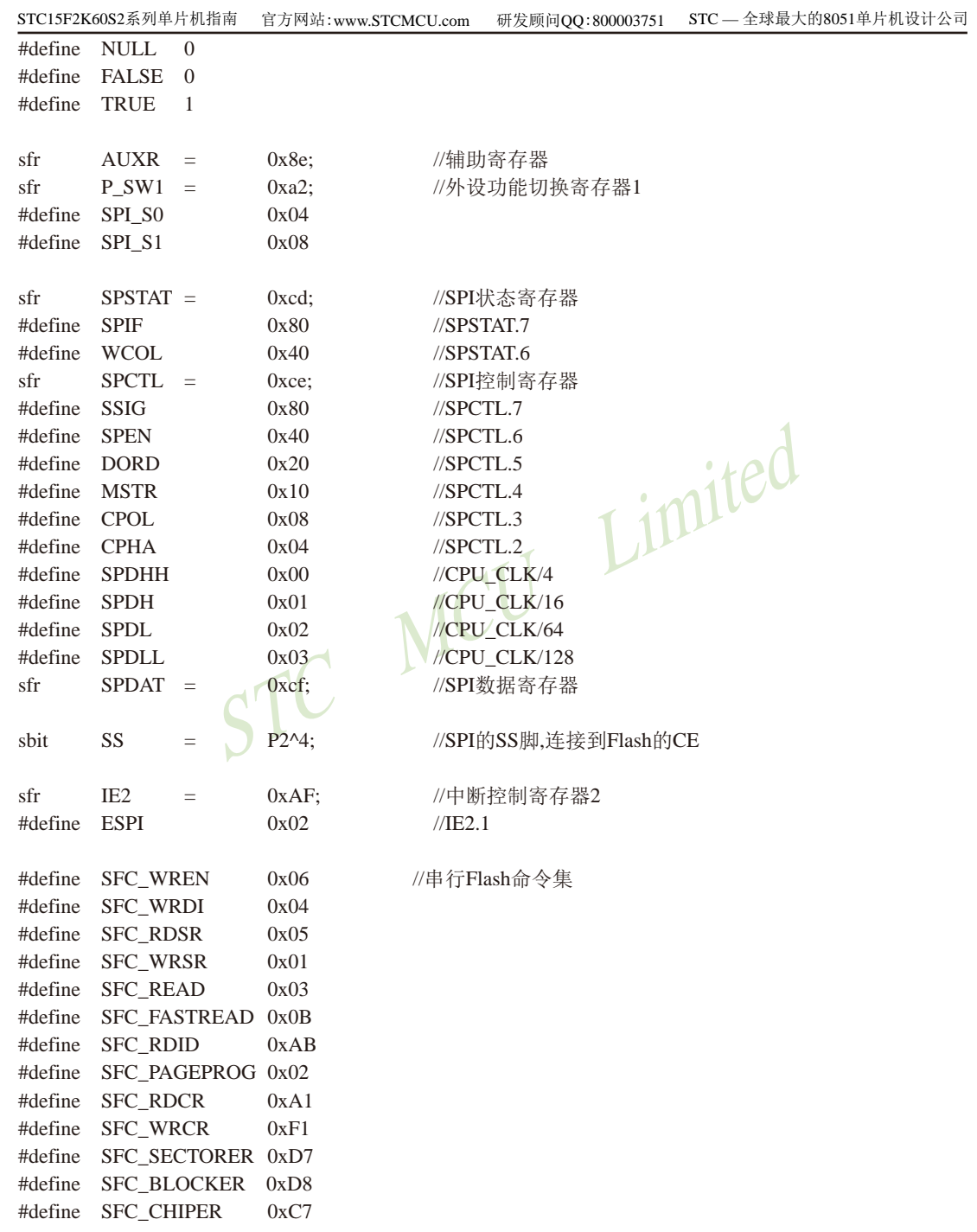

WERELANDER void InitUart(); void SendUart(BYTE dat); void InitSpi(); BYTE SpiShift(BYTE dat); BOOL FlashCheckID(); BOOL IsFlashBusy(); void FlashWriteEnable(); void FlashErase(); void FlashRead(DWORD addr, DWORD size, BYTE \*buffer); void FlashWrite(DWORD addr, DWORD size, BYTE \*buffer); #define BUFFER\_SIZE 1024 //缓冲区大小 #define TEST\_ADDR 0 //Flash测试地址 BYTE xdata g\_Buffer[BUFFER\_SIZE]; BOOL g\_fFlashOK; BOOL g\_fSpiBusy; void main() { int i; //初始化Flash状态 g\_fFlashOK =  $FALSE$ ;  $g_f$ SpiBusy = FALSE; //初始化串口和SPI InitUart(); InitSpi(); //使能SPI传输中断  $IE2 \models ESPI;$  $EA = 1$ ; //检测Flash状态 FlashCheckID(); //擦除Flash FlashErase(); //读取测试地址的数据 FlashRead(TEST\_ADDR, BUFFER\_SIZE, g\_Buffer); //发送到串口 for (i=0; i<BUFFER\_SIZE; i++) SendUart(g\_Buffer[i]);
```
 //修改置缓冲区
for (i=0; i < BUFFER SIZE; i++) g Buffer[i] = i>>2;
//将缓冲区的数据写到Flash中
FlashWrite(TEST_ADDR, BUFFER_SIZE, g_Buffer);
```
//读取测试地址的数据 FlashRead(TEST\_ADDR, BUFFER\_SIZE, g\_Buffer); //发送到串口 for  $(i=0; i < BUFFER_SIZE; i++)$  SendUart $(g_B^-Buffer[i]);$ 

```
FlashErase();
//读取测试地址的数据
FlashRead(TEST_ADDR, BUFFER_SIZE, g_Buffer);
//发送到串口
```

```
For (i=0; i<BUFFER_SIZE; i++) SendUart(g_Buffer[i]);<br>
//修改置缓冲区<br>
for (i=0; i<BUFFER_SIZE; i++) g_Buffer[i]= 255-(i>>2);<br>
//将缓冲区的数据写到Flash中<br>
FlashWrite(TEST_ADDR, BUFFER_SIZE, g_Buffer);<br>
//读取测试地址的数据<br>
FlashRead(TEST_ADDR, B
              //修改置缓冲区
              for (i=0; i<BUFFER_SIZE; i++) g_Buffer[i]= 255-(i>>2);
              //将缓冲区的数据写到Flash中
FlashWrite(TEST_ADDR, BUFFER_SIZE, g_Buffer);
```

```
 //读取测试地址的数据
FlashRead(TEST_ADDR, BUFFER_SIZE, g_Buffer);
 //发送到串口
for (i=0; i<BUFFER_SIZE; i++) SendUart(g_Buffer[i]);
```

```
while (1):
```

```
}
```

```
/************************************************
SPI中断服务程序
************************************************/
void spi_isr() interrupt 9 using 1
{
       SPSTAT = SPIF | WCOL; //清除SPI状态位
        g_fSpiBusy = FALSE;
}
/************************************************
串口初始化
入口参数: 无
出口参数: 无
************************************************/
void InitUart()
```

```
\left\{ \right.AUXR = 0x40:
                                     //设置定时器1为1T模式
       TMOD = 0x00:
                                     //定时器1为16位重载模式
       TH1 = BAUD >> 8:
                                     //设置波特率
       TL1 = BAUD:
       TR1 = 1:
       SCON = 0x5a:
                                     //设置串口为8位数据位,波特率可变模式
\overline{\phantom{a}}发送数据到串口
入口参数:
 dat:准备发送的数据
出口参数: 无
                                    /等待上一个数据发送完成1100
void SendUart(BYTE dat)
\{while (!TI):
       TI = 0:
                                     //触发本次的数据发送
       SBUF = dat:\mathcal{E}/*****************
                   ****************************
SPI初始化
入口参数: 无
出口参数· 无
void InitSpi()
\{\frac{1}{2}//切换到第一组SPI
       ACC = P_SW1;
\frac{1}{2}ACC & = \sim(SPI_S0 | SPI_S1);//SPI_S0=0 SPI_S1=0
                                     //(P1.2/SS, P1.3/MOSI, P1.4/MISO, P1.5/SCLK)
\frac{1}{2}P SW1 = ACC:
                                     //可用干测试U7.U7使用的是第二组SPI控制Flash
       ACC = P_SW1;
                                     //SPI SO=1 SPI S1=0
       ACC &= \sim(SPI_S0 | SPI_S1);ACC \models SPI SO;
                                     //(P2.4/SS_2, P2.3/MOSI_2, P2.2/MISO_2, P2.1/SCLK_2)
       P_SW1 = ACC;
\frac{1}{2}//切换到第三组SPI
       ACC = P_S W1;\frac{1}{2}ACC & = \sim(SPI_S0 | SPI_S1);//SPI S<sub>0</sub>=0 SPI S<sub>1</sub>=1
                                     //(P5.4/SS_3, P4.0/MOSI_3, P4.1/MISO_3, P4.3/SCLK_3)
\frac{1}{2}ACC \models SPI_S1;\frac{1}{2}P_SW1 = ACC;
       SPSTAT = SPIF | WCOL;//清除SPI状态
```

```
STC15F2K60S2系列单片机指南 官方网站:www.STCMCU.com
                                      研发顾问QQ:800003751 STC - 全球最大的8051单片机设计公司
      SS = 1:
      SPCTL = SSIG | SPEN | MSTR:
                                       //设置SPI为主模式
\overline{\phantom{a}}使用SPI方式与Flash进行数据交换
入口参数:
 dat: 准备写入的数据
出口参数:
 从Flash中读出的数据
BYTE SpiShift(BYTE dat)
\{g_fSpiBusy = TRUE;
      SPDAT = dat://触发SPI发送
                                       while (g_fSpiBusy);
      return SPDAT:
\mathcal{E}/*****************************
                        ******************
检测Flash是否准备就绪
入口参数: 无
出口参数:
 0: 没有检测到正确的Flash
 1: Flash准备就绪
******************
               BOOL FlashCheckID()
\left\{ \right.BYTE dat1, dat2;
      SS = 0:
      SpiShift(SFC_RDID);
                                       //发送读取ID命令
                                       //空读3个字节
      SpiShift(0x00);SpiShift(0x00);SpiShift(0x00);dat1 = SpiShift(0x00);//读取制造商ID1
      SpiShift(0x00);//读取设备ID
      dat2 = SpiShift(0x00);//读取制造商ID2
      SS = 1:
                                       //检测是否为PM25LVxx系列的Flash
      g fFlashOK = ((dat1 = 0x9d) && (dat2 = 0x7f));
      return g fFlashOK;
```

```
检测Flash的忙状态
入口参数: 无
出口参数:
 0:Flash处于空闲状态
 1:Flash处于忙状态
BOOL IsFlashBusy()
\left\{ \right.BYTE dat:
      SS = 0:
      SpiShift(SFC_RDSR);
                                    //发送读取状态命令
      dat = SpiShift(0);//读取状态
     SS = 1;
                                    //状态值的Bit0即为忙标志
     return (dat & 0x01);
\mathcal{E}/*******************
                      *****************
使能Flash写命令
入口参数:无
出口参数: 无
                       ******************
void FlashWriteEnable()
\left\{ \right.while (IsFlashBusy());
                                    //Flash忙检测
     SS = 0;
      SpiShift(SFC_WREN);
                                    //发送写使能命令
      SS = 1:
\mathcal{E}擦除整片Flash
入口参数:无
出口参数:无
void FlashErase()
\left\{ \right.if (g_fFlashOK)\{//使能Flash写命令
            FlashWriteEnable();
            SS = 0;
```

```
STC MCU Limited
             SpiShift(SFC_CHIPER); //发送片擦除命令
             SS = 1:
      }
}
/************************************************
从Flash中读取数据
入口参数:
  addr : 地址参数
  size : 数据块大小
  buffer : 缓冲从Flash中读取的数据
出口参数:
  无
************************************************/
void FlashRead(DWORD addr, DWORD size, BYTE *buffer)
{
       if (g_fFlashOK)
       {
             while (IsFlashBusy()); //Flash忙检测
             SS = 0;
             SpiShift(SFC_FASTREAD); ////////////////////////使用快速读取命令
             SpiShift(((BYTE *)&addr)[1]); ///设置起始地址
              SpiShift(((BYTE *)&addr)[2]);
              SpiShift(((BYTE *)&addr)[3]);
             SpiShift(0); //需要空读一个字节
              while (size)
\{*buffer = SpiShift(0); \angle //自动连续读取并保存
                     addr++;
                     buffer++;
                     size--;
 }
             SS = 1:
       }
}
/************************************************
写数据到Flash中
入口参数:
  addr : 地址参数
  size : 数据块大小
  buffer : 缓冲需要写入Flash的数据
出口参数: 无
************************************************/
```

```
\begin{array}{ll}\text{SpiShift}(\text{*buffer}); & \text{\#g} \bar{g} \text{ is} \\\\ \text{addr++;} & \text{buffer++;} & \\\text{size--;} & \text{if }((\text{addr & 0 \text{ xff}) == 0) \text{ break}; & \\\} & \text{ss = 1;} & \\\end{array}void FlashWrite(DWORD addr, DWORD size, BYTE *buffer)
{
         if (g_fFlashOK)
         while (size)
         {
                FlashWriteEnable(); //使能Flash写命令
                SS = 0;SpiShift(SFC_PAGEPROG); //发送页编程命令
                SpiShift(((BYTE *)&addr)[1]); //设置起始地址
                 SpiShift(((BYTE *)&addr)[2]);
                  SpiShift(((BYTE *)&addr)[3]);
                  while (size)
\{ addr++;
 buffer++;
 size--;
if ((addr \& 0xff) == 0) break;
 }
SS = 1;
         }
}
```
### 2、汇编程序

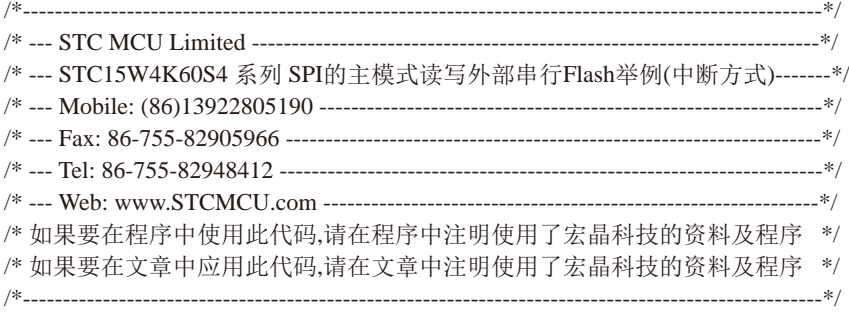

STC MCU Limited //本示例在Keil开发环境下请选择Intel的8058芯片型号进行编译 //假定测试芯片的工作频率为18.432MHz //本示例所读写的目标Flash为PM25LV040,本代码已使用U7编程器测试通过 //BAUD EQU 0FFE8H //(65536 - 11059200 / 4 / 115200) BAUD EQU 0FFD8H //(65536 - 18432000 / 4 / 115200) //BAUD EQU 0FFD0H //(65536 - 22118400 / 4 / 115200) AUXR DATA 08EH 1/11 12 12 12 12 13 14 14 15 16 17 17 18 18 19 19 10 11 12 12 13 14 15 16 17 18 18 19 P SW1 DATA 0A2H //外设功能切换寄存器1 SPI\_S0 EQU 04H SPI\_S1 EQU 08H SPSTAT DATA 0CDH //SPI状态寄存器 SPIF EQU 080H //SPSTAT.7 WCOL EQU 040H //SPSTAT.6 SPCTL DATA 0CEH //SPI控制寄存器 SSIG EQU 080H //SPCTL.7 SPEN EQU 040H //SPCTL.6 DORD EQU 020H //SPCTL.5 MSTR EQU 010H //SPCTL.4 CPOL EQU 008H //SPCTL.3 CPHA EQU 004H //SPCTL.2 SPDHH EQU 000H //CPU CLK/4 SPDH EQU 001H //CPU CLK/16 SPDL EQU 002H //CPU CLK/64 SPDLL EQU 003H //CPU\_CLK/128 SPDAT DATA 0CFH //SPI数据寄存器 SS BIT P2.4 //SPI的SS脚,连接到Flash的CE IE2 DATA 0AFH //中断控制寄存器2

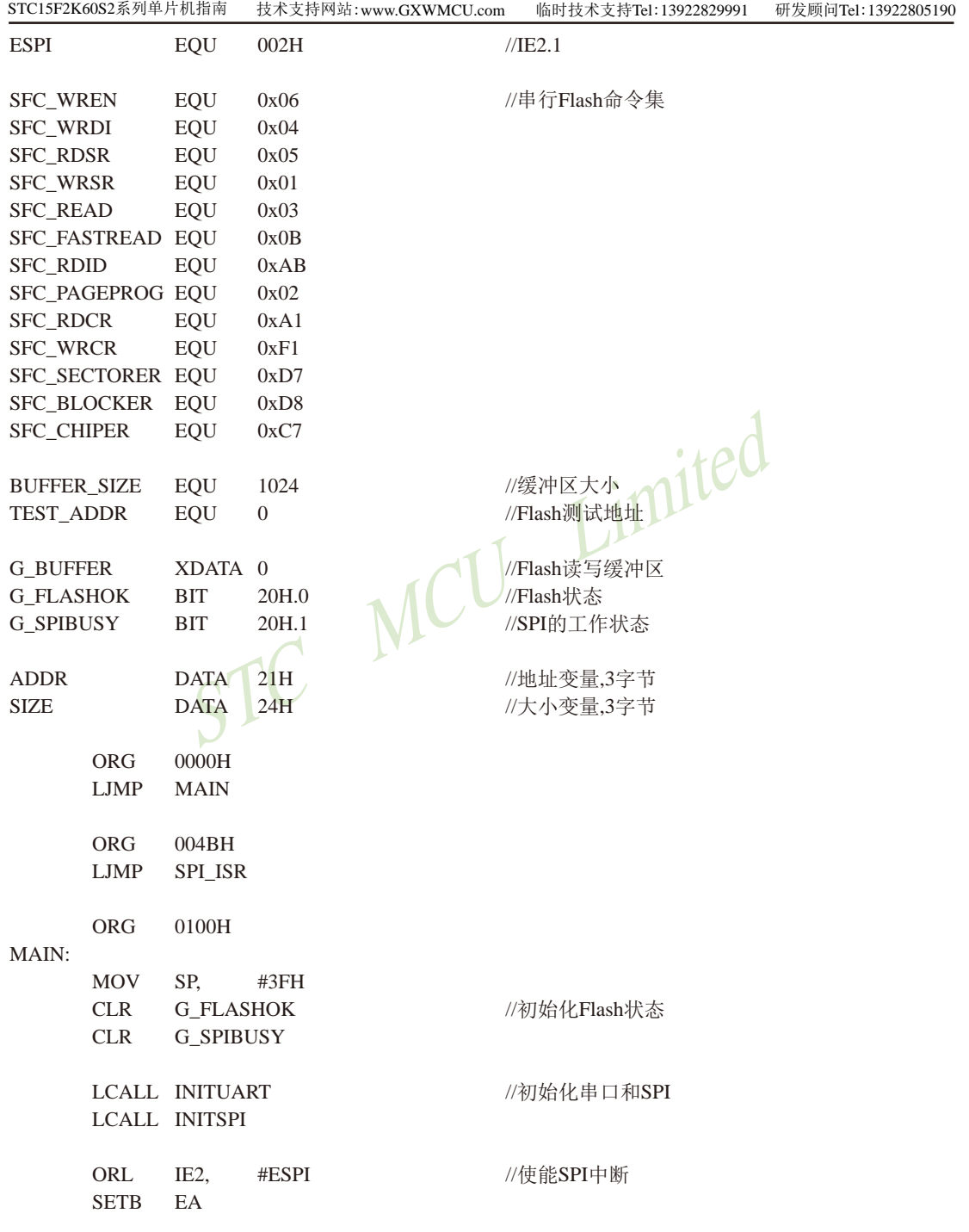

SIZE+0, #LOW BUFFER\_SIZE<br>
DPTR, #G\_BUFFER<br>
SENDUARTBLOCK //发送到串口<br>
SIZE+2, #0<br>
SIZE+1, #HIGH BUFFER\_SIZE<br>
SIZE+0, #LOW BUFFER\_SIZE<br>
DPTR, #G\_BUFFER\_SIZE<br>
DPTR, #G\_BUFFER\_SIZE<br>
DPTR, #G\_BUFFER\_SIZE<br>
DPTR, #G\_BUFFER<br>
B,#55H<br> LCALL FLASHCHECKID //检测Flash状态 LCALL FLASHERASE //擦除Flash  $MOV$   $ADDR+2$ ,  $#0$  MOV ADDR+1, #HIGH TEST\_ADDR MOV ADDR+0, #LOW TEST\_ADDR  $MOV$   $SIZE+2$ ,  $#0$ MOV SIZE+1, #HIGH BUFFER\_SIZE MOV SIZE+0, #LOW BUFFER\_SIZE MOV DPTR, #G\_BUFFER LCALL FLASHREAD **///读取测试地址的数据**  $MOV$   $SIZE+2$ ,  $#0$ MOV SIZE+1, #HIGH BUFFER\_SIZE MOV SIZE+0, #LOW BUFFER\_SIZE MOV DPTR, #G\_BUFFER LCALL SENDUARTBLOCK  $MOV$   $SIZE+2$ . MOV SIZE+1, #HIGH BUFFER\_SIZE MOV SIZE+0, #LOW BUFFER SIZE MOV DPTR, #G\_BUFFER MOV B,#55H LCALL XMEMSET  $MOV$   $ADDR+2$ , MOV ADDR+1, #HIGH TEST\_ADDR MOV ADDR+0, #LOW TEST\_ADDR  $MOV$   $SIZE+2$ ,  $#0$ MOV SIZE+1, #HIGH BUFFER\_SIZE MOV SIZE+0, #LOW BUFFER\_SIZE MOV DPTR, #G\_BUFFER LCALL FLASHWRITE ///将缓冲区的数据写到Flash中  $MOV$   $ADDR+2$ ,  $#0$  MOV ADDR+1, #HIGH TEST\_ADDR MOV ADDR+0, #LOW TEST\_ADDR  $MOV$   $SIZE+2$ ,  $#0$ MOV SIZE+1, #HIGH BUFFER\_SIZE MOV SIZE+0, #LOW BUFFER\_SIZE MOV DPTR, #G\_BUFFER LCALL FLASHREAD **///读取测试地址的数据**  $MOV$   $SIZE+2$ ,  $#0$ MOV SIZE+1, #HIGH BUFFER\_SIZE MOV SIZE+0, #LOW BUFFER\_SIZE MOV DPTR, #G\_BUFFER

STC15F2K60S2系列单片机指南 技术支持网站:www.GXWMCU.com 临时技术支持Tel:13922829991 研发顾问Tel:13922805190 DPTR, #G\_BUFFER<br>
SENDUARTBLOCK<br>
SIZE+2, #0<br>
SIZE+1, #HIGH BUFFER\_SIZE<br>
SIZE+0, #LOW BUFFER\_SIZE<br>
DPTR, #G\_BUFFER\_SIZE<br>
DPTR, #G\_BUFFER\_<br>
B, #0AAH<br>
MEMSET<br>
ADDR+2, #0<br>
ADDR+2, #0<br>
ADDR+1, #HIGH TEST\_ADDR<br>
ADDR+0, #LOW TEST LCALL SENDUARTBLOCK //发送到串口 LCALL FLASHERASE ///擦除Flash  $MOV$   $ADDR+2$ ,  $#0$  MOV ADDR+1, #HIGH TEST\_ADDR MOV ADDR+0, #LOW TEST\_ADDR  $MOV$   $SIZE+2$ ,  $#0$ MOV SIZE+1, #HIGH BUFFER\_SIZE MOV SIZE+0, #LOW BUFFER\_SIZE MOV DPTR, #G\_BUFFER LCALL FLASHREAD **12000 12000 12000 12000 12000 12000 12000 12000 12000 12000 12000 12000 12000 12000 12000 1200**  $MOV$   $SIZE+2$ ,  $#0$ MOV SIZE+1, #HIGH BUFFER\_SIZE MOV SIZE+0, #LOW BUFFER\_SIZE MOV DPTR, #G\_BUFFER LCALL SENDUARTBLOCK  $MOV$   $SIZE+2$ . MOV SIZE+1, #HIGH BUFFER\_SIZE MOV SIZE+0, #LOW BUFFER\_SIZE MOV DPTR, #G\_BUFFER MOV B, #0AAH LCALL XMEMSET  $MOV$   $ADDR+2$ MOV ADDR+1, #HIGH TEST\_ADDR MOV ADDR+0, #LOW TEST\_ADDR  $MOV$   $SIZE+2$ . MOV SIZE+1, #HIGH BUFFER\_SIZE MOV SIZE+0, #LOW BUFFER\_SIZE MOV DPTR, #G\_BUFFER LCALL FLASHWRITE **///pdf** ///将缓冲区的数据写到Flash中  $MOV$   $ADDR+2$ ,  $#0$  MOV ADDR+1, #HIGH TEST\_ADDR MOV ADDR+0, #LOW TEST\_ADDR  $MOV$   $SIZE+2$ ,  $#0$ MOV SIZE+1, #HIGH BUFFER\_SIZE MOV SIZE+0, #LOW BUFFER\_SIZE MOV DPTR, #G\_BUFFER LCALL FLASHREAD <br>
//读取测试地址的数据  $MOV$   $SIZE+2$ ,  $#0$ MOV SIZE+1, #HIGH BUFFER\_SIZE MOV SIZE+0, #LOW BUFFER\_SIZE MOV DPTR, #G\_BUFFER

1018 南通国芯微电子有限公司 总机:0513-5501 2928 / 2929 / 2966 传真:0513-5501 2969 / 2956 / 2947

LCALL SENDUARTBLOCK //发送到串口

SJMP \$

SPI中断服务程序 SPI\_ISR: //清除SPI状态位 **MOV** SPSTAT,#SPIF | WCOL  $CLR$ **G\_SPIBUSY RETI** 发送数据到串口 入口参数: MCU Limited SIZE: 数据块大小 DPTR: 数据缓冲区 B : 设置的值 出口参数: 无 **XMEMSET:** MOV A.SIZE  $A.SIZE+1$ ORL. ORL  $A.SIZE+2$  $JZ$ **XMSEND MOV**  $A,B$ MOVX @DPTR,A //自动连续设置XDATA数据 **INC DPTR**  $CLR$  $\mathsf{C}$ **MOV**  $A, SIZE + 0$ **SUBB**  $A.+1$ **MOV**  $SIZE+0.A$ **MOV**  $A.SIZE+1$  $SUBB$   $A,\#0$ **MOV**  $SIZE+1.A$  $A.SIZE+2$ **MOV**  $A.+10$ **SUBB** MOV  $SIZE+2.A$ LJMP **XMEMSET** XMSEND: **RET** 串口初始化 入口参数:无 出口参数: 无 南通国芯微电子有限公司 总机: 0513-5501 2928 / 2929 / 2966 传真: 0513-5501 2969 / 2956 / 2947

1019

STC15F2K60S2系列单片机指南 技术支持网站:www.GXWMCU.com 临时技术支持Tel:13922829991 研发顾问Tel: 13922805190 **INITUART: MOV** AUXR. #40H //设置定时器1为1T模式 **MOV** TMOD, #00H //定时器1为16位重载模式 //设置波特率 **MOV** TH<sub>1</sub>. #HIGH BAUD **MOV** TL1. #LOW BAUD **SETB** TR<sub>1</sub> //设置串口为8位数据位,波特率可变模式 **MOV** SCON.  $#5AH$ **RET** 发送数据到串口 入口参数: ACC:准备发送的数据 出口参数: 无 **SENDUART: JNB** TI.\$ //等待上一个数据发送完成 **CLR TI** //清除发送完成标志 //触发本次的数据发送 **MOV SBUF.A RET** /\*\*\*\*\*\*\*\*\*\*\*\*\*\*\*\*\*\* 发送数据块到串口 入口参数: SIZE : 数据块大小 DPTR: 数据缓冲区 出口参数: 无 SENDUARTBLOCK: **MOV A.SIZE** ORL.  $A.SIZE+1$ ORL  $A.SIZE+2$  $\overline{17}$ . **SUBEND** MOVX A.@DPTR **LCALL SENDUART** //自动连续发送串口数据 **DPTR** INC.  $CLR$  $\mathcal{C}$ **MOV**  $A.SIZE+0$ **SUBB**  $A.+1$ **MOV**  $SIZE+0.A$ **MOV**  $A, SIZE+1$ **SUBB**  $A.+10$ **MOV**  $SIZE+1,A$ **MOV**  $A.SIZE+2$ 1020 南通国芯微电子有限公司 总机: 0513-5501 2928 / 2929 / 2966 传真: 0513-5501 2969 / 2956 / 2947

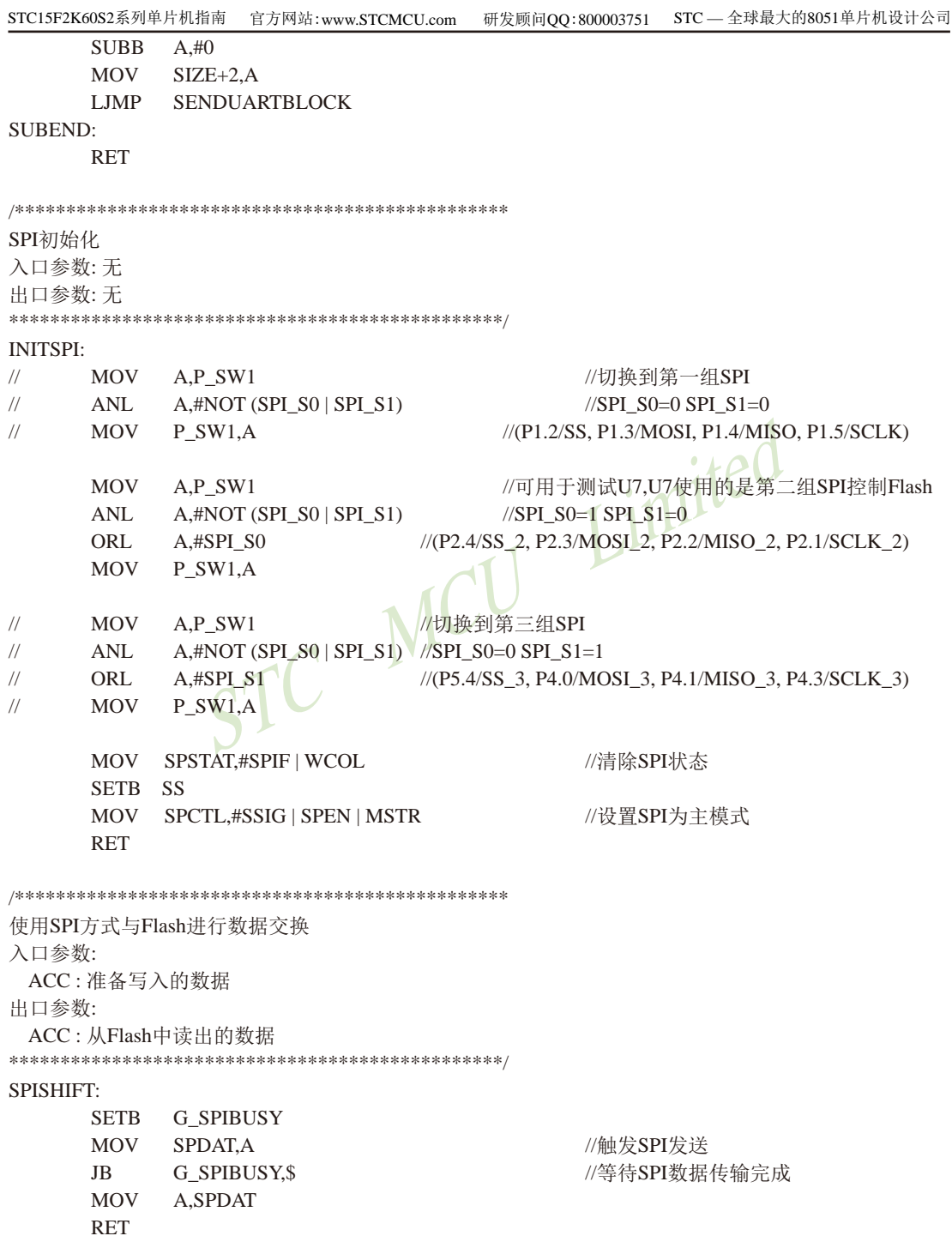

STC15F2K60S2系列单片机指南<br>
技术支持网站:www.GXWMCU.com 临时技术支持Tel:13922829991 研发顾问Tel: 13922805190 检测Flash是否准备就绪 入口参数: 无 出口参数: CY 0: 没有检测到正确的Flash 1: Flash准备就绪 **FLASHCHECKID:**  $CLR$ **SS** //发送读取ID命令 **MOV** A,#SFC\_RDID **LCALL SPISHIFT** LCALL SPISHIFT //空读3个字节 LCALL SPISHIFT Limited **LCALL SPISHIFT LCALL SPISHIFT** //读取制造商ID1 MOV R7.A LCALL SPISHIFT //读取设备ID //读取制造商ID2 **LCALL SPISHIFT MOV**  $R6.A$ **SETB SS G\_FLASHOK**  $CLR$ //检测是否为PM25LVxx系列的Flash **CJNE**  $R7,#9DH,$ \$ **CINE** R6,#7FH,\$ **SETB G FLASHOK** FLASHERROR: **MOV C,G\_FLASHOK RET** 检测Flash的忙状态 入口参数: 无 出口参数: CY 0:Flash处于空闲状态 1: Flash处于忙状态 ISFLASHBUSY: **CLR SS MOV** A,#SFC RDSR //发送读取状态命令 **LCALL SPISHIFT** LCALL SPISHIFT //读取状态 **SETB SS MOV**  $C,$ ACC. $0$ //状态值的Bit0即为忙标志 **RET** 

```
使能Flash写命令
入口参数: 无
出口参数: 无
FALSHWRITEENABLE:
    LCALL ISFLASHBUSY
    \overline{1}C$-3//Flash忙检测
    CLR
        SS
    MOV A,#SFC_WREN
                         //发送写使能命令
    LCALL SPISHIFT
    SETB SS
    RET
                            Limited
擦除整片Flash
入口参数: 无
出口参数: 无
FLASHERASE:
        G_FLASHOK,FEREXIT
    JNB
    LCALL FALSHWRITEENABLE
                         //使能Flash写命令
    CLRSS<sub>1</sub>
                         //发送片擦除命令
    MOV A,#SFC CHIPER
    LCALL SPISHIFT
    SETB SS
FEREXIT:
    RET
从Flash中读取数据
入口参数:
ADDR: FALSH地址参数
SIZE: 数据块大小
DPTR : 缓冲区首地址
出口参数:
 无
FLASHREAD:
    INR
        G FLASHOK, FRDEXIT
    LCALL ISFLASHBUSY
    JC.
        S-3//Flash忙检测
    CLRSS
```
 $\begin{minipage}{0.9\textwidth} \begin{picture}(100,100) \put(0,0){\line(0,1){100}} \put(10,0){\line(0,1){100}} \put(10,0){\line(0,1){100}} \put(10,0){\line(0,1){100}} \put(10,0){\line(0,1){100}} \put(10,0){\line(0,1){100}} \put(10,0){\line(0,1){100}} \put(10,0){\line(0,1){100}} \put(10,0){\line(0,1){100}} \put(10,0){\line(0,1){100}} \put(1$ MOV A,#SFC\_FASTREAD //使用快速读取命令 LCALL SPISHIFT MOV A,ADDR+2 //设置起始地址 LCALL SPISHIFT MOV A,ADDR+1 LCALL SPISHIFT MOV A,ADDR+0 LCALL SPISHIFT LCALL SPISHIFT //需要空读一个字节 FRDNEXTBYTE: MOV A,SIZE ORL A,SIZE+1 ORL A,SIZE+2 JZ FRDEND LCALL SPISHIFT //自动连续读取并保存 MOVX @DPTR,A INC DPTR MOV A,ADDR+0 ADD A,#1 MOV ADDR+0,A MOV A,ADDR+1 ADDC A,#0 MOV ADDR+1,A MOV A,ADDR+2 ADDC A,#0 MOV ADDR+2,A CLR C MOV A,SIZE+0 SUBB A,#1 MOV SIZE+0,A MOV A,SIZE+1 SUBB A,#0 MOV SIZE+1,A MOV A,SIZE+2 SUBB A,#0 MOV SIZE+2,A LJMP FRDNEXTBYTE FRDEND: SETB SS FRDEXIT: RET

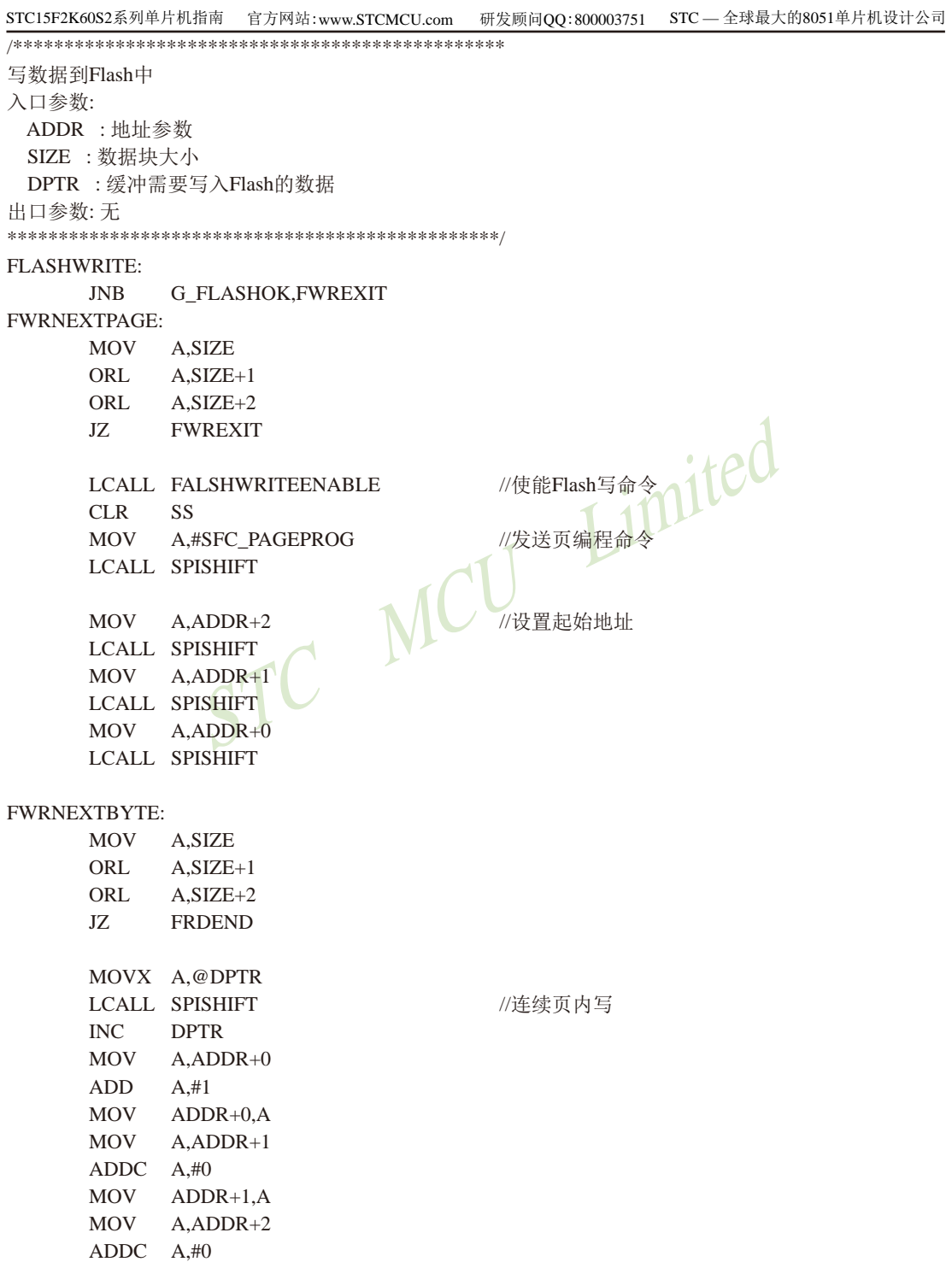

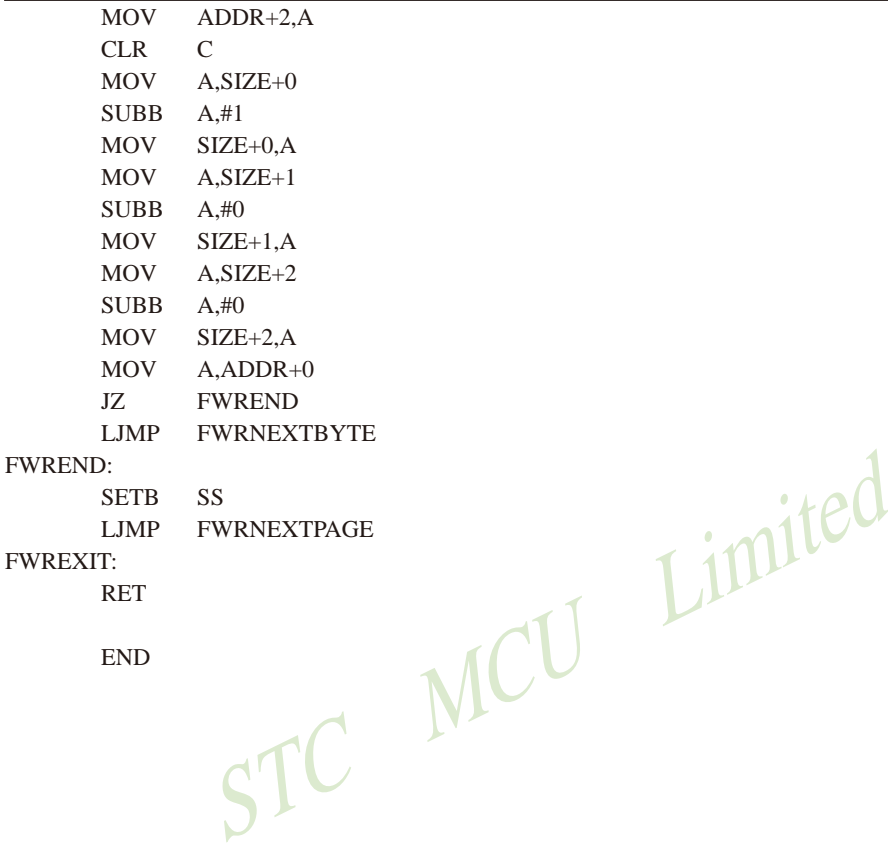

LJMP FWRNEXTPAGE

FWREXIT:

RET

END

# **14.8.2.2** 通过查询方式利用**SPI**的主模式读写外部串行**Flash**的测试程序(**C**和汇编)

# 1、C语言程序

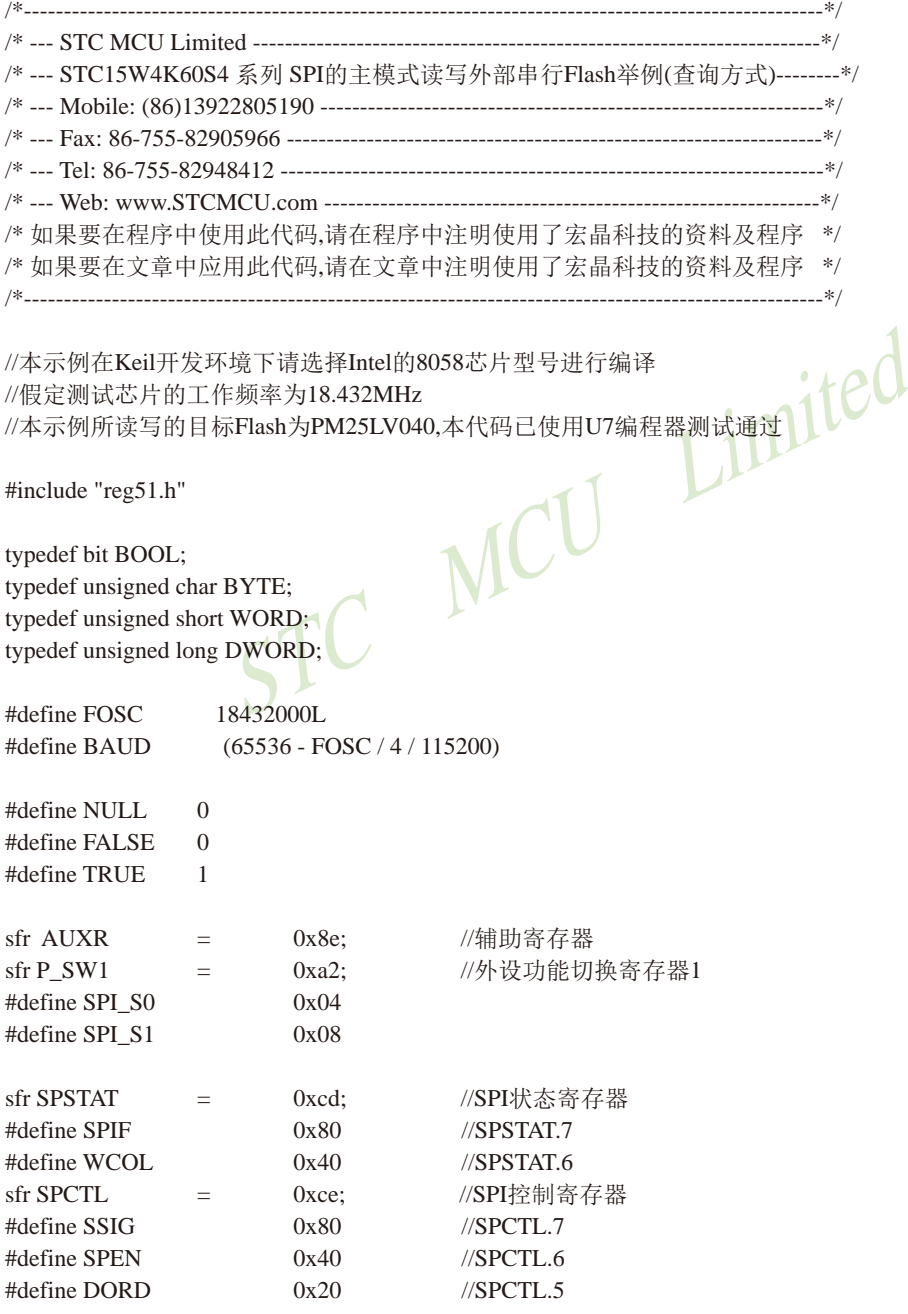

STC15F2K60S2系列单片机指南 技术支持网站:www.GXWMCU.com 临时技术支持Tel:13922829991 研发顾问Tel:13922805190

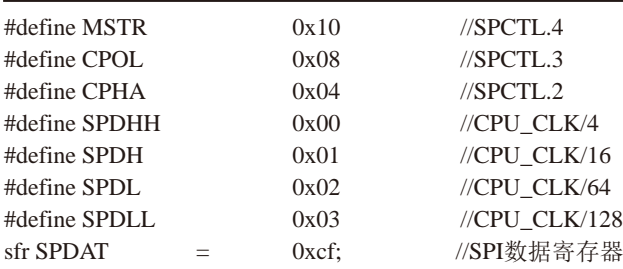

#### sbit SS = P2^4;  $\sqrt{\text{SPI}}$  //SPI的SS脚,连接到Flash的CE

 $X^{0\times 05}_{0\times 01  
\n0\times 03  
\n0\times 08  
\n0\times 02  
\n0\times 04  
\n0\times 05  
\n0\times 07  
\n0\times 08  
\n0\times 07  
\n0\times 07  
\n0\times 07  
\n0\times 07  
\n0\times 07  
\n0\times 07  
\n0\times 07  
\n0\times 08  
\n0\times 07  
\n0\times 08  
\n0\times 07  
\n0\times 08  
\n0\times 09  
\n0\times 09  
\n0\times 09  
\n0\times$ #define SFC\_WREN 0x06 //串行Flash命令集 #define SFC\_WRDI 0x04 #define SFC\_RDSR #define SFC\_WRSR #define SFC\_READ #define SFC\_FASTREAD #define SFC\_RDID #define SFC\_PAGEPROG #define SFC\_RDCR #define SFC\_WRCR #define SFC\_SECTORER #define SFC\_BLOCKER #define  $SFC$ \_CHIPER

void InitUart(); void SendUart(BYTE dat); void InitSpi(); BYTE SpiShift(BYTE dat); BOOL FlashCheckID(); BOOL IsFlashBusy(); void FlashWriteEnable(); void FlashErase(); void FlashRead(DWORD addr, DWORD size, BYTE \*buffer); void FlashWrite(DWORD addr, DWORD size, BYTE \*buffer);

#define BUFFER\_SIZE 1024 //缓冲区大小 #define TEST\_ADDR 0 //Flash测试地址

BYTE xdata g\_Buffer[BUFFER\_SIZE]; //Flash读写缓冲区 BOOL g\_fFlashOK; //Flash状态

void main()

{

int i;

 //初始化Flash状态  $g$  fFlashOK = FALSE;

 //初始化串口和SPI InitUart(); InitSpi();

 //检测Flash状态 FlashCheckID();

 //擦除Flash FlashErase(); //读取测试地址的数据 FlashRead(TEST\_ADDR, BUFFER\_SIZE, g\_Buffer); //发送到串口 for (i=0; i<BUFFER\_SIZE; i++) SendUart(g\_Buffer[i]);

 //修改置缓冲区 for (i=0; i<BUFFER\_SIZE; i++) g\_Buffer[i] = i>>2; //将缓冲区的数据写到Flash中 FlashWrite(TEST\_ADDR, BUFFER\_SIZE, g\_Buffer);

 //读取测试地址的数据 FlashRead(TEST\_ADDR, BUFFER\_SIZE, g\_Buffer); //发送到串口 for  $(i=0; i < BUFFER_SIZE; i++)$  SendUart $(g_Buffer[i]);$ 

 FlashErase(); //读取测试地址的数据 FlashRead(TEST\_ADDR, BUFFER\_SIZE, g\_Buffer); //发送到串口 for (i=0; i<BUFFER\_SIZE; i++) SendUart(g\_Buffer[i]);

 //修改置缓冲区 for  $(i=0; i < BUFFER$  SIZE;  $i++)$  g Buffer[i]= 255-(i>>2); //将缓冲区的数据写到Flash中 FlashWrite(TEST\_ADDR, BUFFER\_SIZE, g\_Buffer);

 //读取测试地址的数据 FlashRead(TEST\_ADDR, BUFFER\_SIZE, g\_Buffer); //发送到串口 for  $(i=0; i < BUFFER_SIZE; i++)$  SendUart $(g_Buffer[i]);$  Limited

```
while (1):
\mathcal{E}串口初始化
入口参数: 无
出口参数: 无
void InitUart()
\left\{ \right.//设置定时器1为1T模式
 AUXR = 0x40:
 TMOD = 0x00;//定时器1为16位重载模式
 TH1 = BAUD >> 8;//设置波特率
 TL1 = BAUD;//设置串口为8位数据位,波特率可变模式 CO
 TR1 = 1:
 SCON = 0x5a:
                                      LINER
\mathcal{E}发送数据到串口
入口参数:
 dat:准备发送的数据
出口参数: 无
******************
                 ***********************
void SendUart(BYTE dat)
\left\{ \right.//等待上一个数据发送完成
 while (!TI);
 TI = 0;//清除发送完成标志
                      //触发本次的数据发送
 SBUF = dat;}
SPI初始化
入口参数: 无
出口参数: 无
void InitSpi()
\{// ACC = P SW1;
                           //切换到第一组SPI
// ACC &=-(SPI S0 | SPI S1);
                           //SPI S0=0 SPI S1=0
// P SW1 = ACC;
                           //(P1.2/SS, P1.3/MOSI, P1.4/MISO, P1.5/SCLK)
 ACC = P SW1;
                           //可用于测试U7.U7使用的是第二组SPI控制Flash
 ACC &= \sim(SPI_S0 | SPI_S1);//SPI_S0=1 SPI_S1=0
```

```
STC MCU Limited
南通国芯微电子有限公司 為机: 0513-5501 2928 / 2929 / 2966 传真: 0513-5501 2969 / 2956 / 2947 1031
STC15F2K60S2系列单片机指南 官方网站:www.STCMCU.com 研发顾问QQ:800003751 STC — 全球最大的8051单片机设计公司
 ACC = SPI S0; \frac{1}{2} //(P2.4/SS_2, P2.3/MOSI_2, P2.2/MISO_2, P2.1/SCLK_2)
 P SW1 = ACC;
// ACC = P_SW1; //切换到第三组SPI
// ACC &= \sim(SPI_S0 | SPI_S1); //SPI_S0=0 SPI_S1=1// ACC = SPI; //(P5.4/SS 3, P4.0/MOSI 3, P4.1/MISO 3, P4.3/SCLK 3)
// P_SW1 = ACC;SPSTAT = SPIF | WCOL; //清除SPI状态
 SS = 1:
  SPCTL = SSIG | SPEN | MSTR; //设置SPI为主模式
}
/************************************************
使用SPI方式与Flash进行数据交换
入口参数:
  dat : 准备写入的数据
出口参数:
  从Flash中读出的数据
************************************************/
BYTE SpiShift(BYTE dat)
{
 SPDAT = dat; \overline{\phantom{AB}} //触发SPI发送
 while (!(SPSTAT & SPIF));
 SPSTAT = SPIF \vert WCOL return SPDAT;
}
/************************************************
检测Flash是否准备就绪
入口参数: 无
出口参数:
  0 : 没有检测到正确的Flash
  1 : Flash准备就绪
************************************************/
BOOL FlashCheckID()
{
  BYTE dat1, dat2;
 SS = 0;
 SpiShift(SFC_RDID); //发送读取ID命令
 SpiShift(0x00); //空读3个字节
  SpiShift(0x00);
  SpiShift(0x00);
```

```
STC15F2K60S2系列单片机指南<br>
技术支持网站:www.GXWMCU.com
                                    临时技术支持Tel:13922829991
                                                    研发顾问Tel: 13922805190
                      //读取制造商ID1
 dat1 = SpiShift(0x00);//读取设备ID
 SpiShift(0x00);dat2 = SpiShift(0x00);//读取制造商ID2
 SS = 1:
                      //检测是否为PM25LVxx系列的Flash
 g_fFlashOK = ((dat1 = 0x9d) & & (dat2 = 0x7f));
 return g_fFlashOK;
\mathcal{E}检测Flash的忙状态
入口参数: 无
出口参数:
                                     Limited
 0:Flash处于空闲状态
 1:Flash处于忙状态
BOOL IsFlashBusy()
\{BYTE dat:
 SS = 0:
 SpiShift(SFC_RDSR);
                      //发送读取状态命令
                      //读取状态
 dat = SpiShift(0);SS = 1:
                      //状态值的Bit0即为忙标志
 return (dat & 0x01);
\mathcal{E}使能Flash写命令
入口参数: 无
出口参数: 无
void FlashWriteEnable()
\{//Flash忙检测
 while (IsFlashBusy());
 SS = 0;SpiShift(SFC_WREN);
                      //发送写使能命令
 SS = 1:
\mathcal{E}擦除整片Flash
入口参数: 无
```

```
STC15F2K60S2系列单片机指南 官方网站:www.STCMCU.com
                                    研发顾问QQ:800003751 STC - 全球最大的8051单片机设计公司
出口参数: 无
void FlashErase()
\{if (g fFlashOK)
 \{//使能Flash写命令
   FlashWriteEnable();
   SS = 0:
   SpiShift(SFC_CHIPER);
                               //发送片擦除命令
   SS = 1:
 \left\{ \right\}\mathcal{E}Limited
从Flash中读取数据
入口参数:
 addr: 地址参数
 size: 数据块大小
 buffer: 缓冲从Flash中读取的数据
出口参数:
 无
void FlashRead(DWORD addr, DWORD size, BYTE *buffer)
\{if (g fFlashOK)
 \{//Flash忙检测
   while (IsFlashBusy());SS = 0;SpiShift(SFC_FASTREAD);
                               //使用快速读取命令
   SpiShift(((BYTE*)\&addr)[1]);//设置起始地址
   SpiShift(((BYTE*)\&addr)[2]);SpiShift(((BYTE *)&addr)[3]);
                               //需要空读一个字节
   SpiShift(0):
   while (size)
   \{*buffer = SpiShift(0);//自动连续读取并保存
    addr++:
    buffer++:
    size--:
   \mathcal{E}SS = 1;
 \mathcal{E}\mathcal{E}
```

```
STC15F2K60S2系列单片机指南
                 (GEPROG);<br>
*)&addr)[1]);<br>
*)&addr)[2]);<br>
*)&addr)[3]);<br>
er);<br>
F) == 0) break;<br>
F) == 0) break;
                       技术支持网站:www.GXWMCU.com 临时技术支持Tel:13922829991 研发顾问Tel:13922805190
写数据到Flash中
入口参数:
  addr : 地址参数
  size : 数据块大小
  buffer : 缓冲需要写入Flash的数据
出口参数: 无
************************************************/
void FlashWrite(DWORD addr, DWORD size, BYTE *buffer)
{
  if (g_fFlashOK)
  while (size)
   {
FlashWriteEnable();              //使能Flash写命令
    SS = 0;SpiShift(SFC_PAGEPROG); ///发送页编程命令
SpiShift(((BYTE *)&addr)[1]); ///设置起始地址
     SpiShift(((BYTE *)&addr)[2]);
     SpiShift(((BYTE *)&addr)[3]);
     while (size)
     {
SpiShift(*buffer); ///连续页内写
       addr++;
      buffer++;
       size--;
      if ((addr & 0xff) == 0) break;
     }
   SS = 1;
   }
}
```
## 2、汇编程序

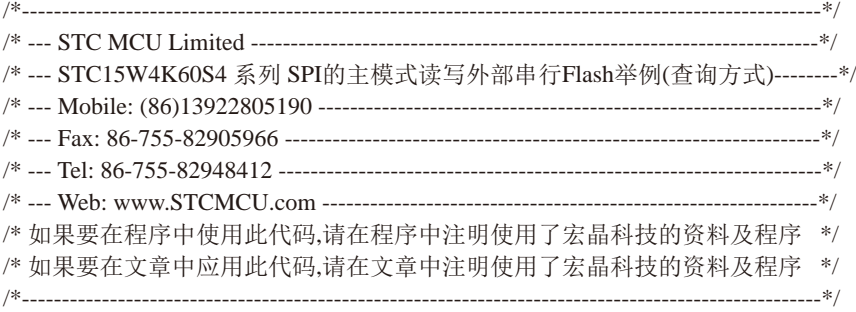

频率为18.432MHz<br>Flash为PM25LV040,本代码已使用U7编程器测试通过<br>J OFFE8H //(65536 - 11059200 / 4 / 115200)<br>J OFFD8H //(65536 - 18432000 / 4 / 115200)<br>OFFD0H //(65536 - 22118400 / 4 / 115200)<br>CA OSEH ///神助寄存器<br>J O4H //外设功能切换寄存器1<br>OSH //外设功能切换 南通国芯微电子有限公司 為机: 0513-5501 2928 / 2929 / 2966 传真: 0513-5501 2969 / 2956 / 2947 1035 //本示例在Keil开发环境下请选择Intel的8058芯片型号进行编译 //假定测试芯片的工作频率为18.432MHz //本示例所读写的目标Flash为PM25LV040,本代码已使用U7编程器测试通过 //BAUD EQU 0FFE8H //(65536 - 11059200 / 4 / 115200) BAUD EQU 0FFD8H //(65536 - 18432000 / 4 / 115200) //BAUD EQU 0FFD0H //(65536 - 22118400 / 4 / 115200) AUXR DATA 08EH //辅助寄存器 P\_SW1 DATA 0A2H //外设功能切换寄存器1 SPI\_S0 EQU 04H SPI\_S1 EQU 08H SPSTAT DATA 0CDH //SPI状态寄存器 SPIF EQU 080H //SPSTAT.7 WCOL EQU 040H //SPSTAT.6 SPCTL DATA 0CEH //SPI控制寄存器 SSIG EQU 080H //SPCTL.7 SPEN EQU 040H //SPCTL.6 DORD EQU 020H //SPCTL.5 MSTR EQU 010H //SPCTL.4 CPOL EQU 008H //SPCTL.3 CPHA EQU 004H //SPCTL.2 SPDHH EQU 000H //CPU\_CLK/4 SPDH EQU 001H //CPU\_CLK/16 SPDL EQU 002H //CPU CLK/64 SPDLL EQU 003H //CPU CLK/128 SPDAT DATA 0CFH //SPI数据寄存器 SS BIT P2.4 //SPI的SS脚,连接到Flash的CE SFC\_WREN EQU 0x06 //串行Flash命令集

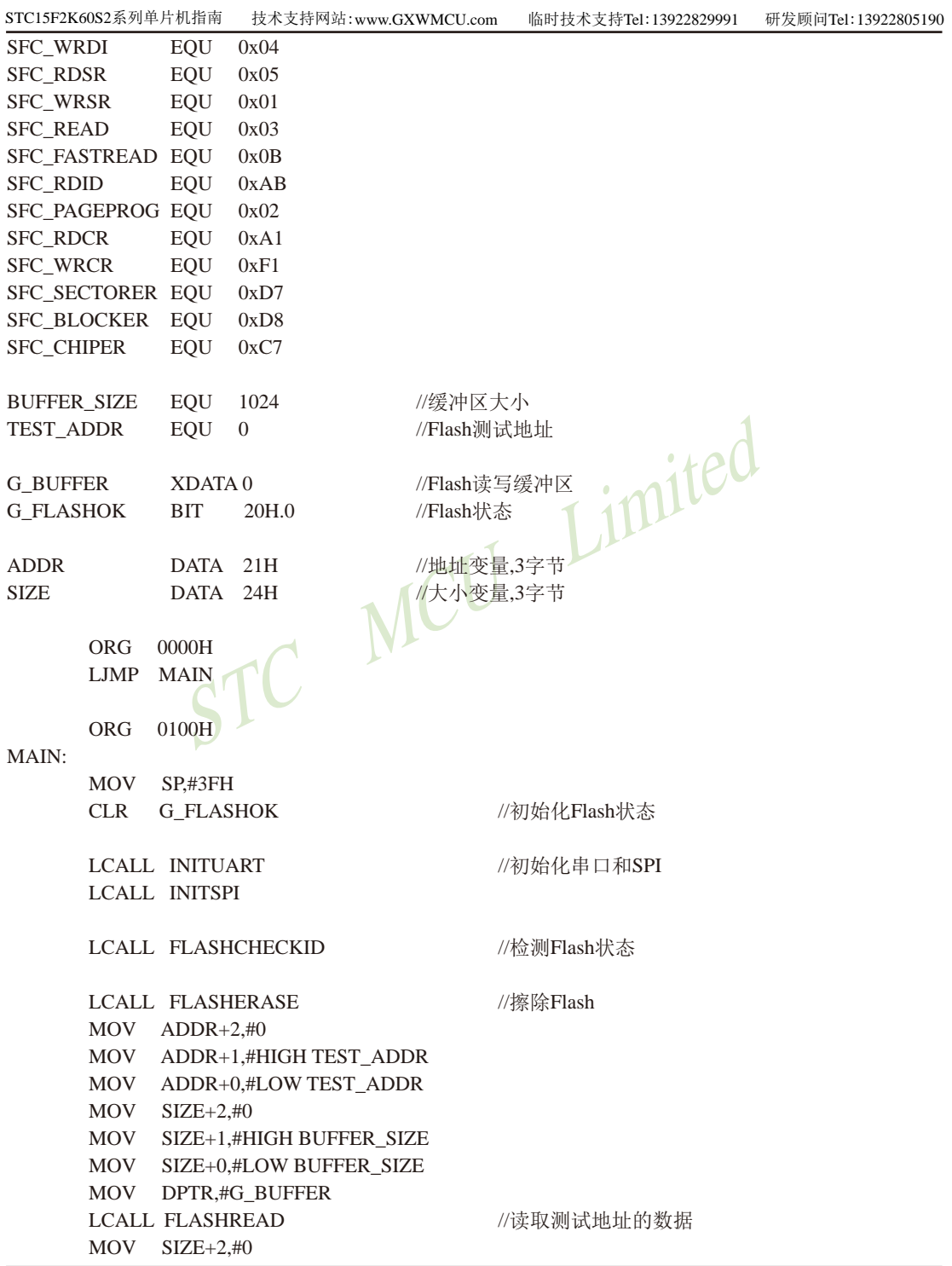

STALL FLASHWRITE MOV SIZE+1,#HIGH BUFFER\_SIZE MOV SIZE+0,#LOW BUFFER\_SIZE MOV DPTR,#G\_BUFFER LCALL SENDUARTBLOCK //发送到串口 MOV SIZE+2,#0 MOV SIZE+1,#HIGH BUFFER\_SIZE MOV SIZE+0,#LOW BUFFER\_SIZE MOV DPTR,#G\_BUFFER MOV B,#33H LCALL XMEMSET //修改置缓冲区 MOV ADDR+2,#0 MOV ADDR+1,#HIGH TEST\_ADDR MOV ADDR+0,#LOW TEST\_ADDR MOV SIZE+2,#0 MOV SIZE+1,#HIGH BUFFER\_SIZE MOV SIZE+0,#LOW BUFFER\_SIZE MOV DPTR,#G\_BUFFER //将缓冲区的数据写到Flash中  $MOV$   $ADDR+2.#0$  MOV ADDR+1,#HIGH TEST\_ADDR MOV ADDR+0,#LOW TEST\_ADDR MOV SIZE+2,#0 MOV SIZE+1,#HIGH BUFFER\_SIZE MOV SIZE+0,#LOW BUFFER\_SIZE MOV DPTR,#G\_BUFFER LCALL FLASHREAD //读取测试地址的数据 MOV SIZE+2,#0 MOV SIZE+1,#HIGH BUFFER\_SIZE MOV SIZE+0,#LOW BUFFER\_SIZE MOV DPTR,#G\_BUFFER LCALL SENDUARTBLOCK //发送到串口 LCALL FLASHERASE //擦除Flash MOV ADDR+2,#0 MOV ADDR+1,#HIGH TEST\_ADDR MOV ADDR+0,#LOW TEST\_ADDR MOV SIZE+2,#0 MOV SIZE+1,#HIGH BUFFER\_SIZE MOV SIZE+0,#LOW BUFFER\_SIZE MOV DPTR,#G\_BUFFER LCALL FLASHREAD ///读取测试地址的数据 MOV SIZE+2,#0

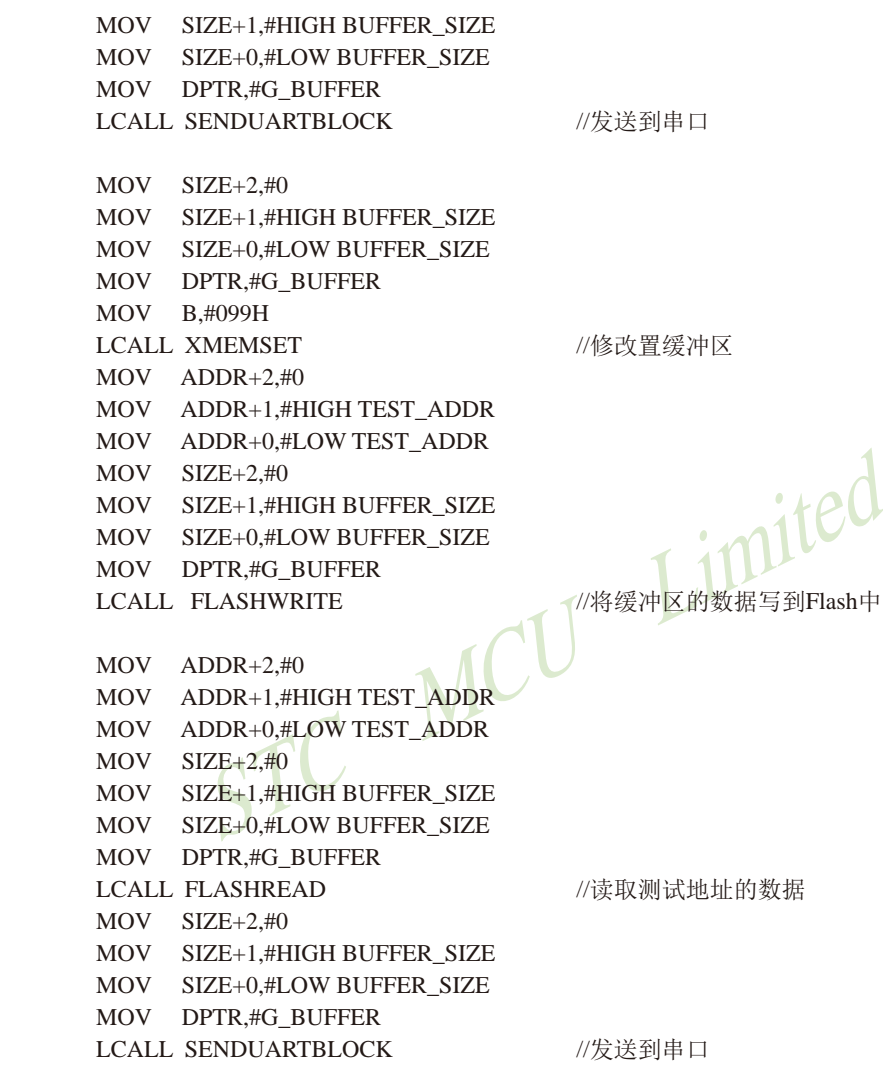

SJMP \$

/\*\*\*\*\*\*\*\*\*\*\*\*\*\*\*\*\*\*\*\*\*\*\*\*\*\*\*\*\*\*\*\*\*\*\*\*\*\*\*\*\*\*\*\*\*\*\*\* 发送数据到串口 入口参数: SIZE : 数据块大小 DPTR : 数据缓冲区 B : 设置的值 出口参数: 无 \*\*\*\*\*\*\*\*\*\*\*\*\*\*\*\*\*\*\*\*\*\*\*\*\*\*\*\*\*\*\*\*\*\*\*\*\*\*\*\*\*\*\*\*\*\*\*\*/

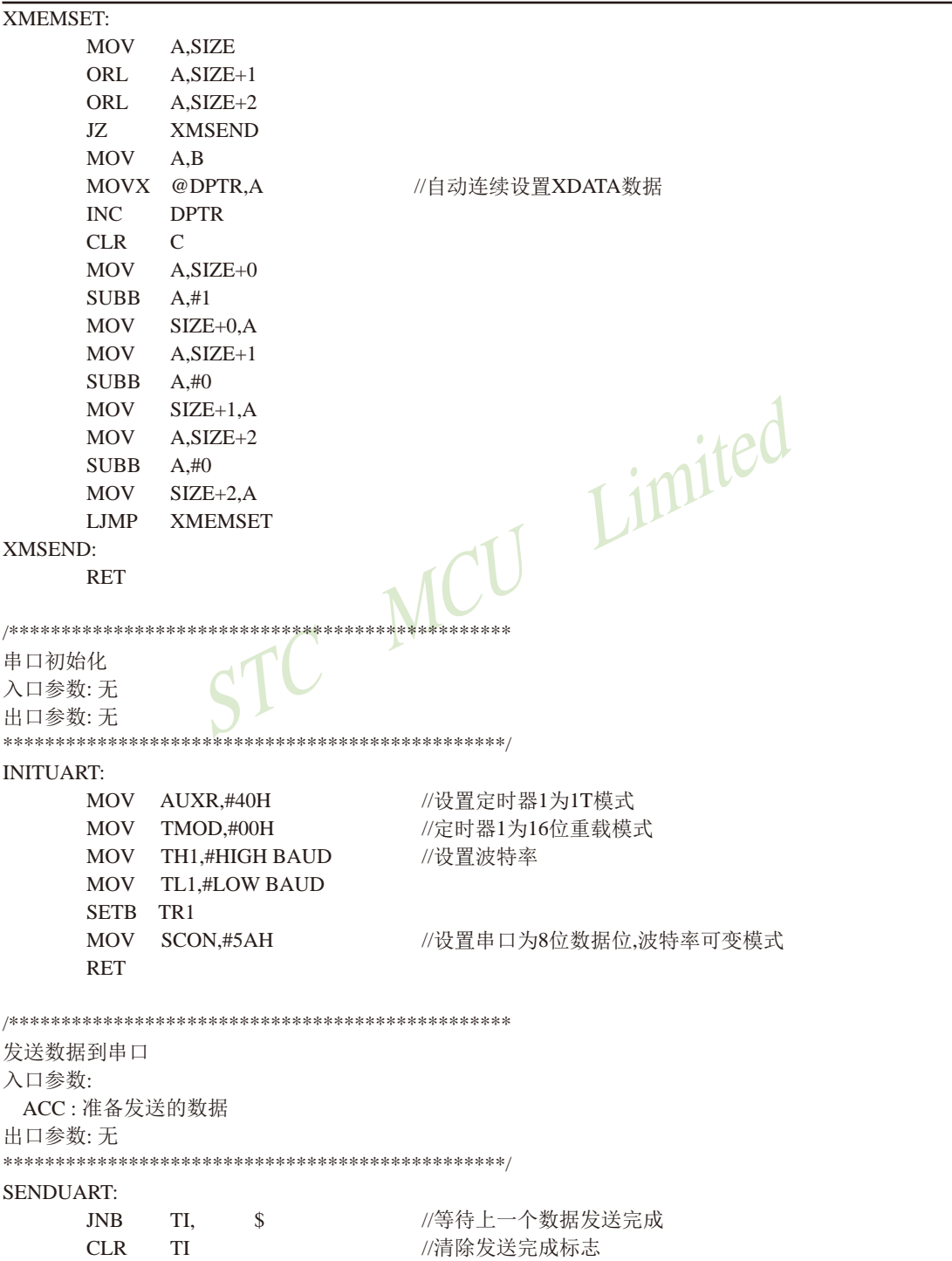

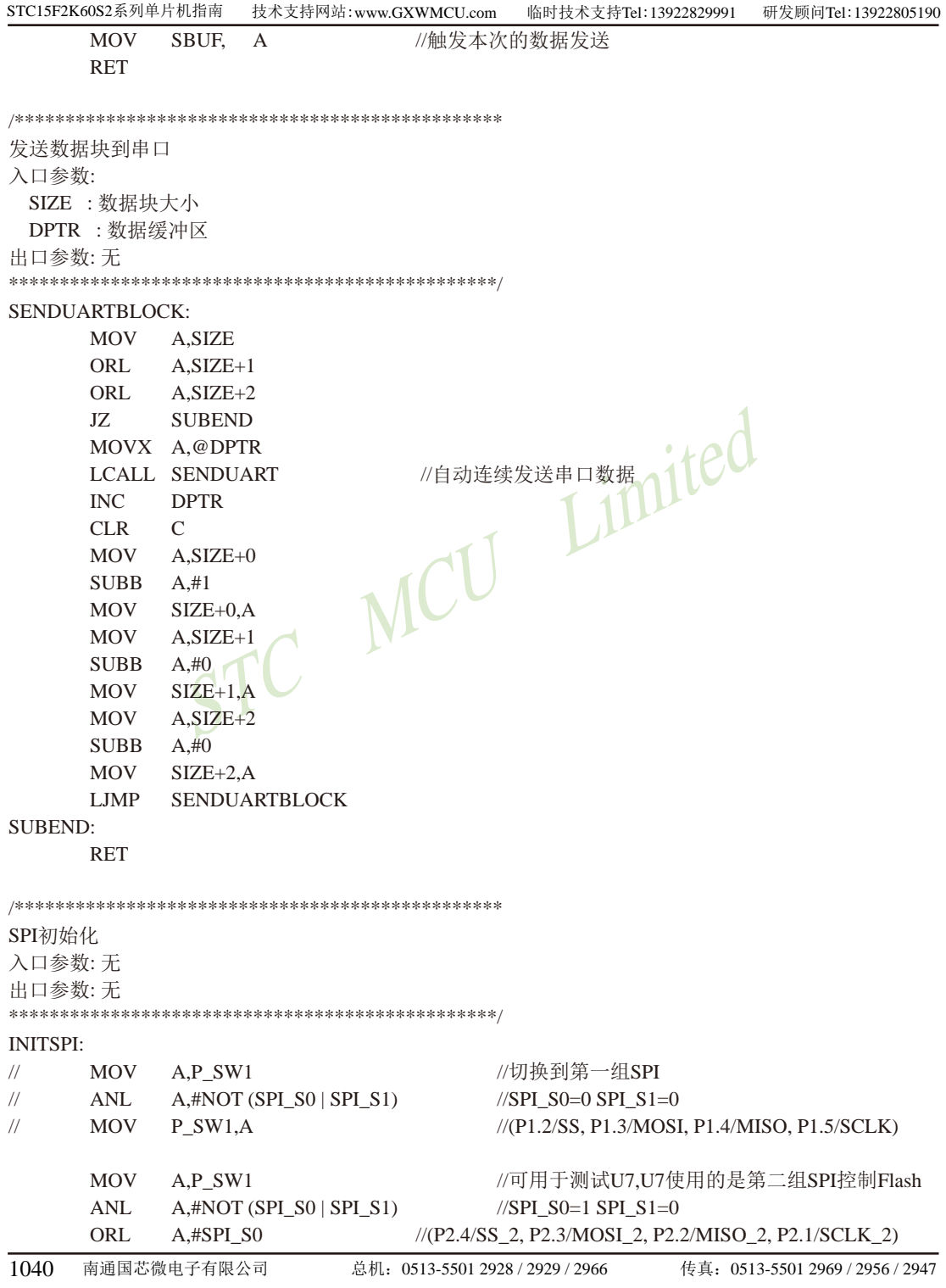

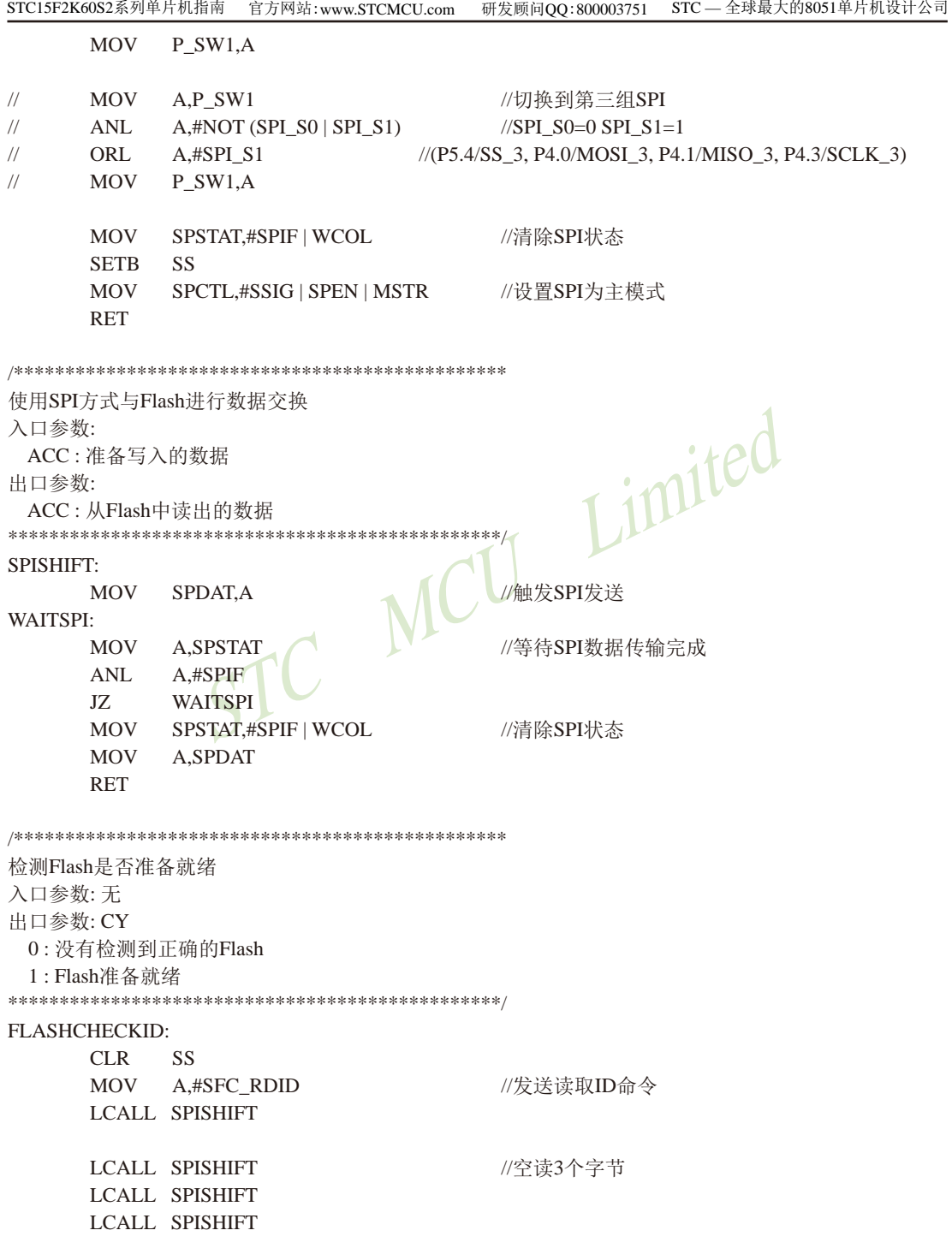

LCALL SPISHIFT //读取制造商ID1 MOV R7.A **LCALL SPISHIFT** //读取设备ID **LCALL SPISHIFT** //读取制造商ID2 **MOV**  $R6.A$ SETB SS **CLR G\_FLASHOK** //检测是否为PM25LVxx系列的Flash **CJNE** R7.  $\#9DH.S$ **CJNE** R6.  $#7FH.S$ **SETB G\_FLASHOK** FLASHERROR: Limited **MOV**  $C,$ **G\_FLASHOK RET** 检测Flash的忙状态 入口参数: 无 出口参数: CY  $0:$  Flash 处于 空闲状态 1: Flash处于忙状态 \*\*\*\*\*\*\*\*\*\*\*\*\*\*\*\*\*\*\*\*\*\*\*\*\*\*\*\*\*\*\*\*\*\*\* \*\*\*\*\*\*\*\*\*\*/ ISFLASHBUSY: **CLR SS** //发送读取状态命令 **MOV** A,#SFC\_RDSR **LCALL SPISHIFT LCALL SPISHIFT** //读取状态 **SETB SS** MOV C. //状态值的Bit0即为忙标志  $ACC.0$ **RET** 使能Flash写命令 入口参数: 无 出口参数: 无 **FALSHWRITEENABLE: LCALL ISFLASHBUSY**  $\overline{1}C$  $S-3$ //Flash忙检测 **CLR SS MOV**  $A_{1}$ #SFC WREN //发送写使能命令 **LCALL SPISHIFT SETR**  $SS$ **RET** 

STC15F2K60S2系列单片机指南 官方网站: www.STCMCU.com 研发顾问QQ:800003751 STC - 全球最大的8051单片机设计公司 擦除整片Flash 入口参数: 无 出口参数: 无 **FLASHERASE: JNB G FLASHOK.FEREXIT** //使能Flash写命令 LCALL FALSHWRITEENABLE  $CLR$ **SS** //发送片擦除命令 MOV A,#SFC\_CHIPER **LCALL SPISHIFT** SETB SS FEREXIT: MCU Limited **RET** 从Flash中读取数据 入口参数: ADDR: FALSH地址参数 SIZE: 数据块大小 DPTR : 缓冲区首地址 出口参数: 无 **FLASHREAD: JNB G\_FLASHOK,FRDEXIT LCALL ISFLASHBUSY** //Flash忙检测  $IC$  $S-3$  $CLR$ **SS** MOV A,#SFC\_FASTREAD //使用快速读取命令 LCALL SPISHIFT MOV A.ADDR+2 //设置起始地址 **LCALL SPISHIFT**  $MOV$   $A.ADDR+1$ **LCALL SPISHIFT**  $MOV$   $A \, ANDR + 0$ **LCALL SPISHIFT LCALL SPISHIFT** //需要空读一个字节 FRDNEXTRYTE: **MOV A.SIZE** ORL A, SIZE+1

```
ORL A.SIZE+2
     17<sub>1</sub>FRDEND
     LCALL SPISHIFT
                           //自动连续读取并保存
     MOVX @DPTR.A
     INCDPTR
     MOV
          A, ADDR+0ADDA.+1MOV
          ADDR+0.AMOV
          A. ADDR+1ADDC \quad A,\#0MOV
          ADDR+1.AA. ADDR + 2MOV
                      MCU Limited
     ADDC \quad A,\#0MOV
          ADDR+2.ACLR\mathcal{C}A.SIZE+0MOV
     SURR
          A.+1MOV
          SIZE+0.AMOV
          A, SIZE+1SUBB
          A.#0MOV
          SIZE+1,AMOV
          A.SIZE+2SUBB
          A \# 0MOV
          SIZE+2.ALJMP
          FRDNEXTBYTE
FRDEND:
     SETB SS
FRDEXIT:
     RET
写数据到Flash中
入口参数:
 ADDR: 地址参数
 SIZE : 数据块大小
 DPTR :缓冲需要写入Flash的数据
出口参数: 无
FLASHWRITE:
     JNB
          G_FLASHOK,FWREXIT
FWRNEXTPAGE:
     MOV
          A, SIZE
     ORL
          A, SIZE+1
```
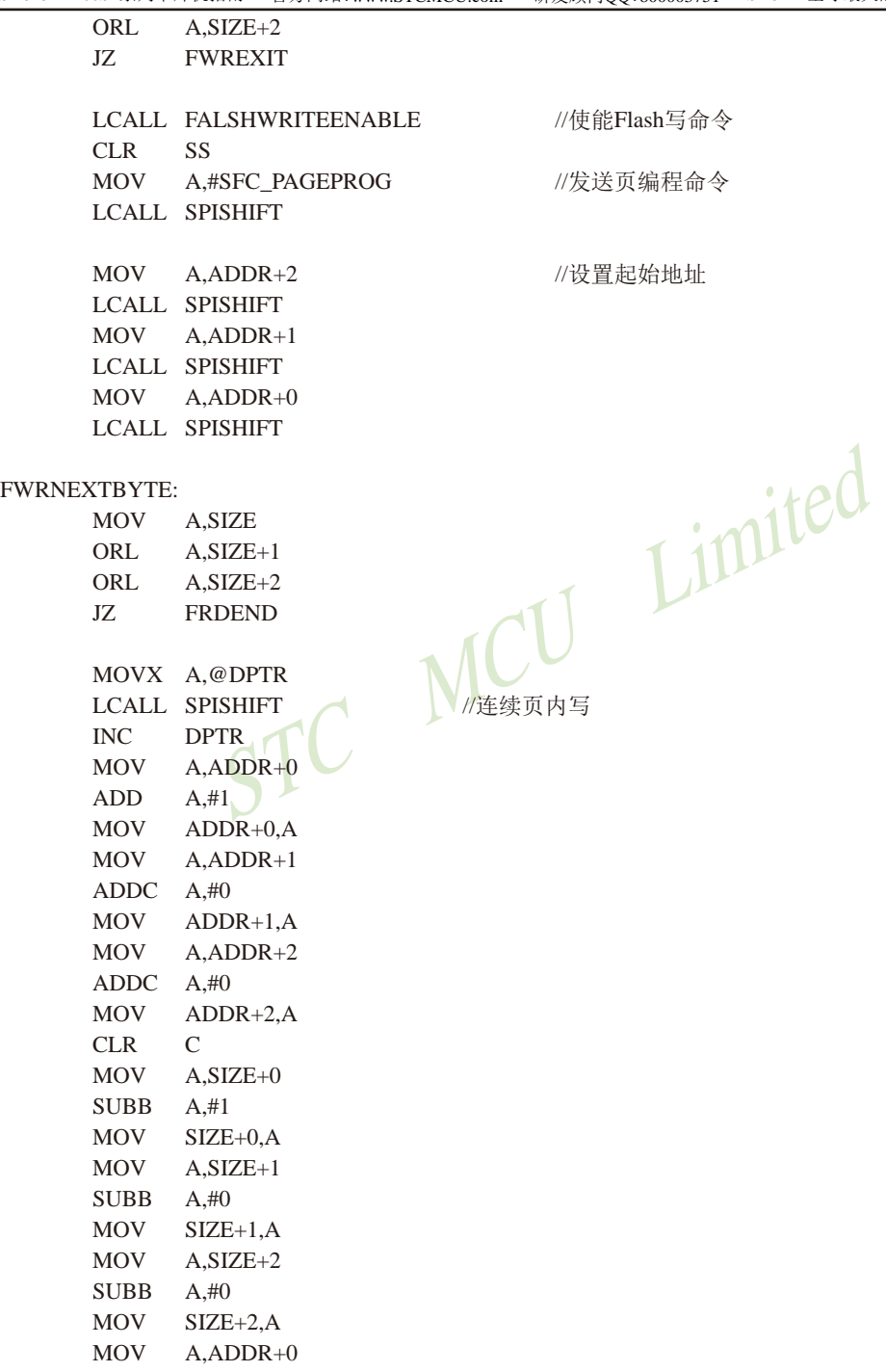

**FWRN** 

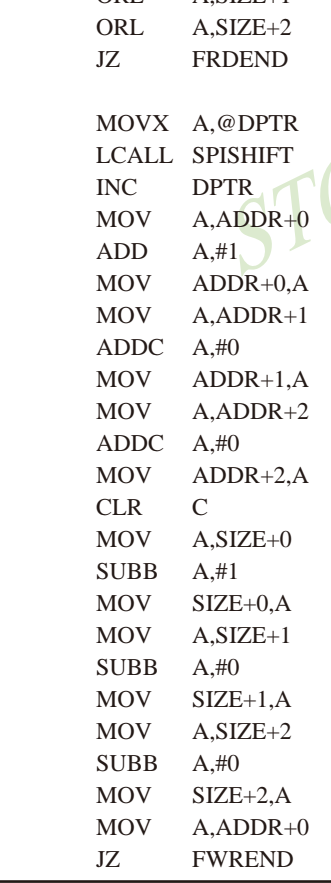

STC15F2K60S2系列单片机指南<br>
技术支持网站:www.GXWMCU.com 临时技术支持Tel:13922829991 研发顾问Tel:13922805190

 LJMP FWRNEXTBYTE FWREND: SETB SS LJMP FWRNEXTPAGE FWREXIT: RET END

# **14.9 SPI**的特别注意事项(仅针对以**15F**和**15L**开头的单片机) ——只支持**SPI**主机模式,不支持**SPI**从机模式

rc MCU Limited

STC单片机中以15F和15L开头且有SPI功能的单片机(如STC15F2K60S2型号及STC15L408AD单 片机)的SPI从机模式暂不能使用,但它们的SPI主机模式可正常使用。因此,建议用户不要使 用以15F和15L开头且有SPI功能的单片机的SPI从机模式。

注意, 以15W开头的单片机不存在上述问题, 以15W开头且有SPI功能的单片机既支持SPI主 机模式,也支持SPI从机模式。如,STC15W408S、STC15W1K16S等型号单片机既支持SPI主机模 式,也支持SPI从机模式

# 第**15**章 编译器**(**汇编器**)/ISP**编程器**(**烧录**)/**仿真器说明

## **15.1** 编译器/汇编器的说明及头文件

STC单片机应使用何种编译器/汇编器:

1.任何老的编译器/汇编器都可以支持,流行用Keil C51

2.把STC单片机当成Intel的8052/87C52/87C54/87C58或Philips的P87C52/P87C54/P87C58编译, 头文件包含<reg51.h>即可。新增特殊功能寄存器用sfr声明,新增特殊功能寄存器位用sbit声 明。例如,对要用到的新增P4口特殊功能寄存器及特殊功能寄存器位的地址声明如下:

#### C语言地址声明:

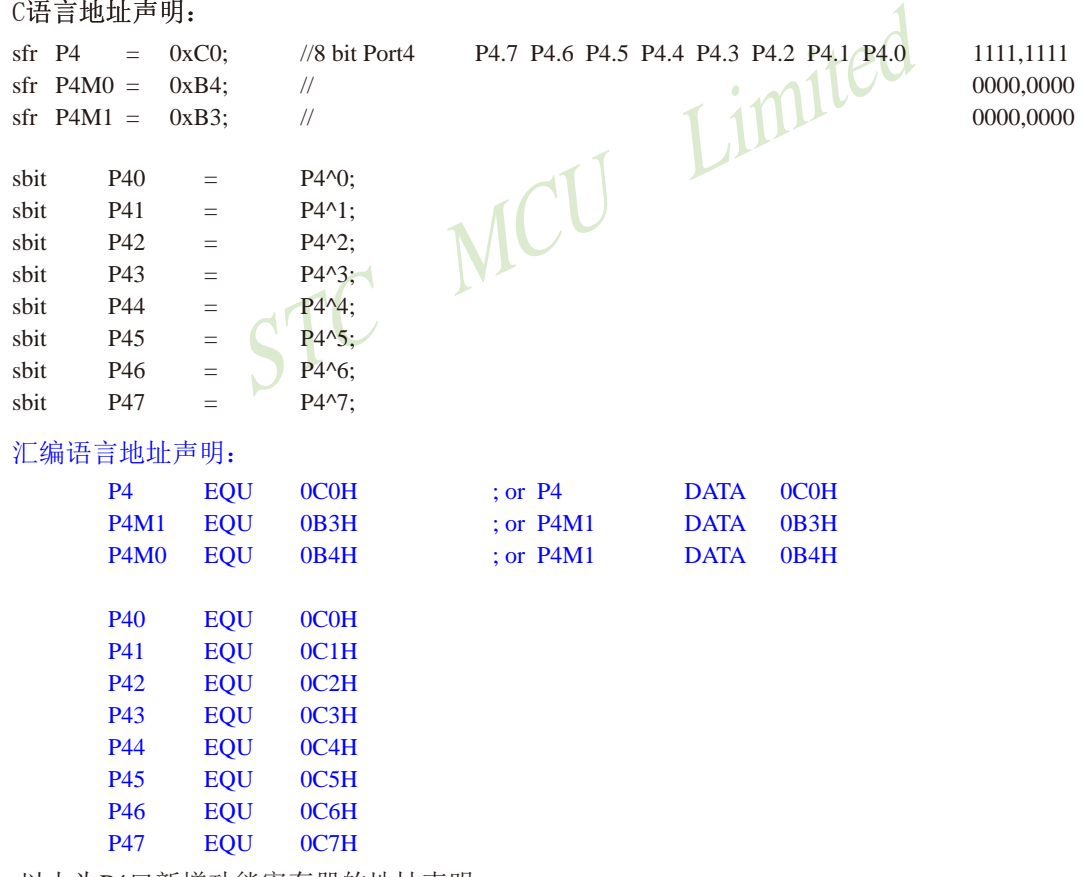

;以上为P4口新增功能寄存器的地址声明

当然如果新增功能寄存器在用户程序中用不到的话,也可以不声明。

注意: 如果用户所需包含的头文件不在Keil C的系统目录(C:\keil\C51\INC)下, 用""将该头文件 名包含进来,如果所需的头文件在Keil C的系统目录下,既可用",也可用<>包含进来.

对于STC部分单片机,可以到STC官方网站www.STCMCU.com下载用户所使用的相应系列 单片机的头文件(如果找不到所需的文件用ctrl+F杳找), STC15系列单片机还可以用最新的ISP 下载工具STC-ISP-15xx-V6.58生成相应的头文件并保存,如下图所示。在编译具体STC系列单 片机程序时,这些相应的头文件可以代替"reg51.h"。

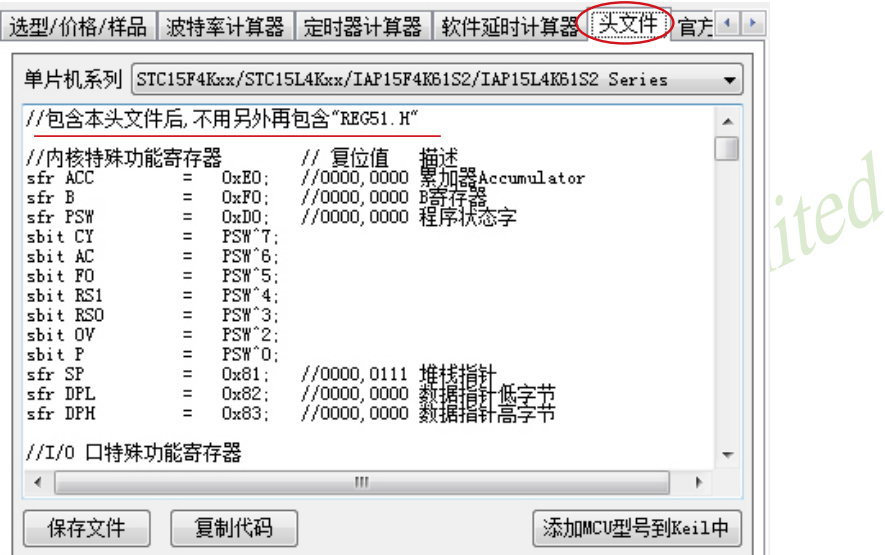

Keil C51集成开发环境有许多版本,而对于8051单片机最常用的版本有Keil μVision2、 Keil μVision3及Keil μVision4.

注意: 由于STC系列单片机是新发展的芯片, 一般情况下在Keil μVision设备库中没有STC系 列单片机。在编辑、编译STC系列单片机应用程序时,可选任何厂家的51或52系列单 片机,再用汇编或C语言对STC系列单片机新增特殊功能寄存器进行定义,也可以通 过STC-ISP下载编程工具将STC型号MCU添加到Keil μVision4或Keil μVision3或Keil μVision2的设备库中。

如果用户需在Keil μVision4或Keil μVision3或Keil μVision2的设备库中增加STC型号MCU, 则 可按如下步骤进行设置:

① 打开STC-ISP下载编程工具的最新软件STC-ISP-V6.65,选择"Keil仿真设置"页面,点击该 页面中的【添加MCU型号到Keil中】按钮。

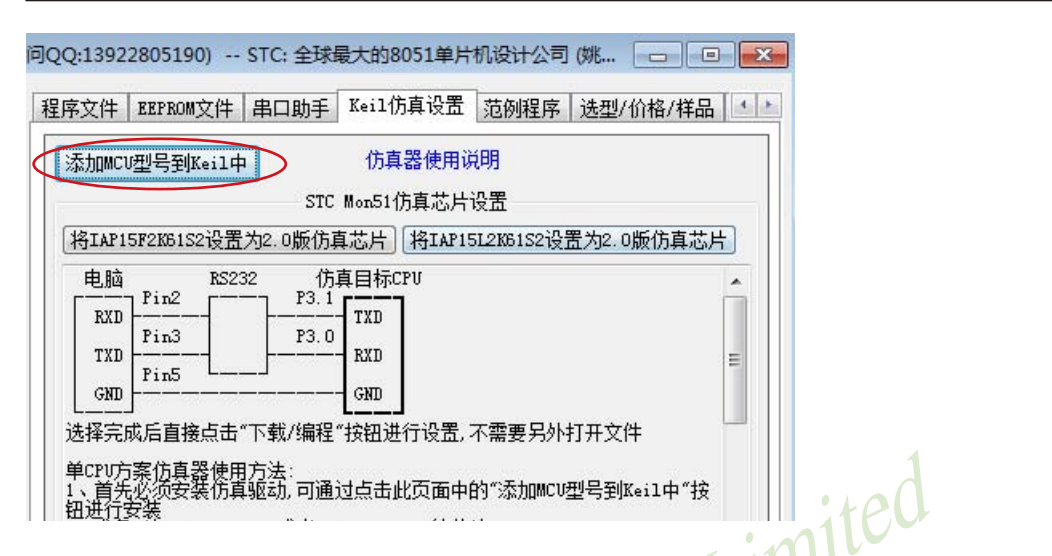

② 在弹出的"浏览文件夹"对话框中选择Keil安装目录(一般可能为"C:\keil"),然后单击 【确定】,这样就将STC型号的MCU成功添加到Keil μVision2设备库中了。

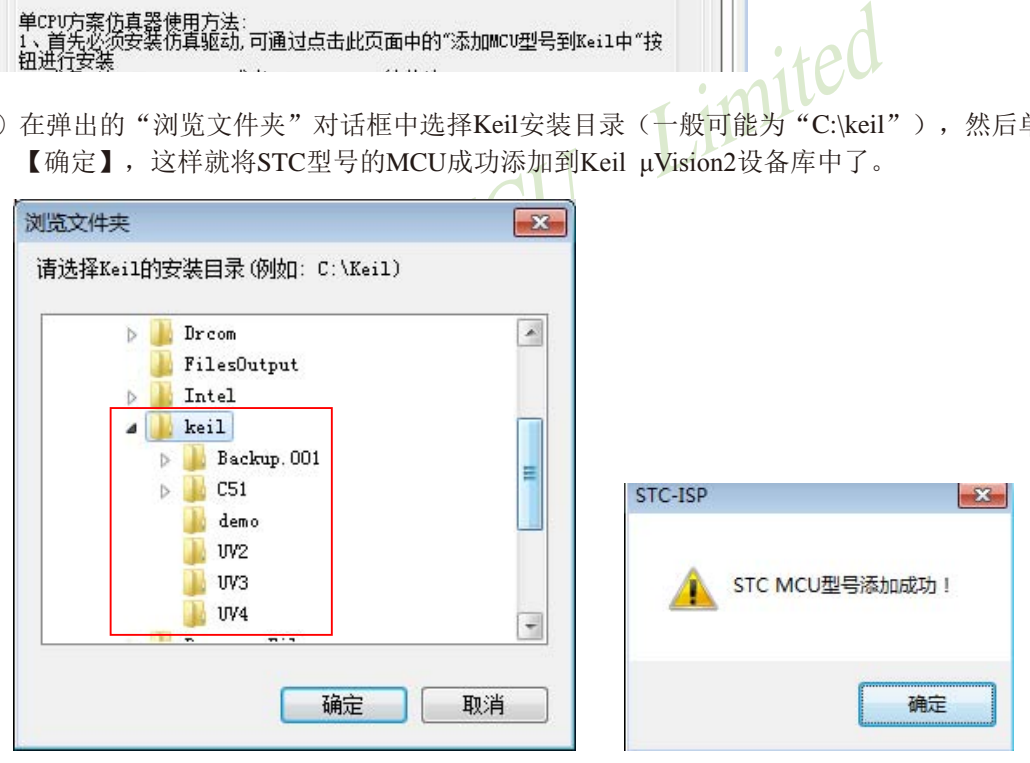

下面以Keil μVision4为例,详细介绍如何使用Keil μVision4开发、编译、调试用户程序。 一、如何新建项目及在所新建的项目中添加STC型号MCU进行开发、编译、调试用户程序: (1)启动Keil μVision4,进入Keil μVision4后的编辑界面如下所示:

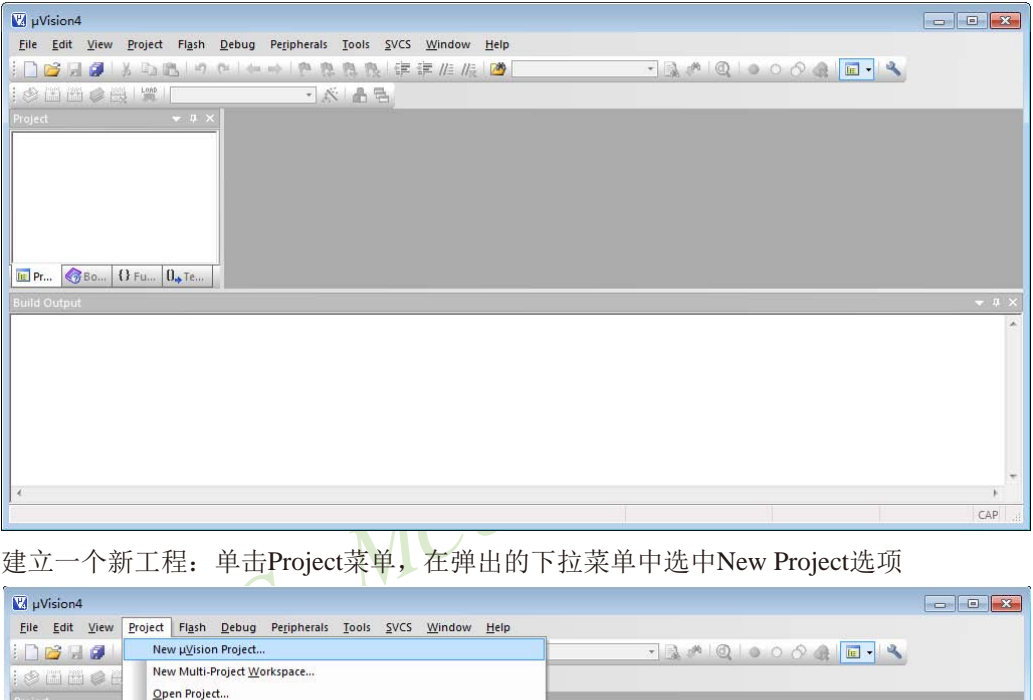

(2) 建立一个新工程: 单击Project菜单, 在弹出的下拉菜单中选中New Project选项

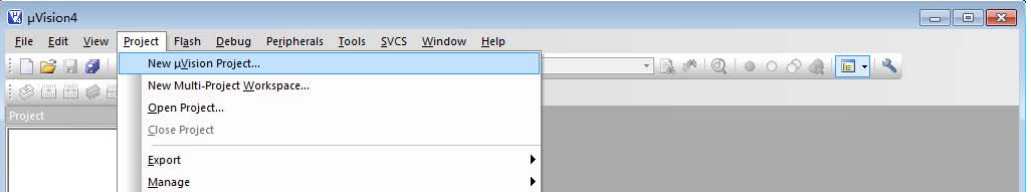

(3)在弹出的对话框中选择新项目要保存的路径和文件名,例如:保存路径为C:\Users\ THINK\Documents\STC MCU,项目名为t1,单击保存即可。Keil μVision4的项目文件扩 展名为.uvproj

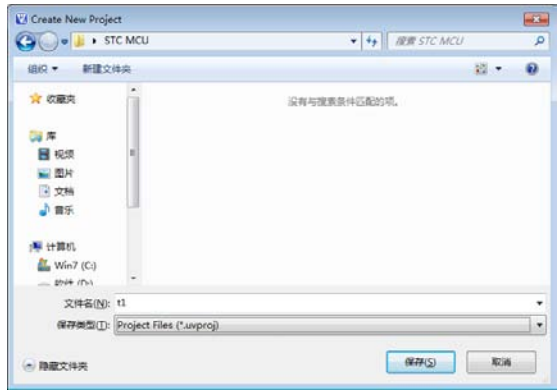

(4)因之前已经通过STC-ISP下载编程工具将STC型号MCU添加到Keil μVision2的设备库中, 所以在上一步【保存】之后会弹出"选择设备数据库"的对话框,如下图所示。该"选择 设备数据库"的对话框中有"通用CPU数据库(Generic CPU Database)"和"STC MCU数 据库(STC MCU Database)"两个选项。

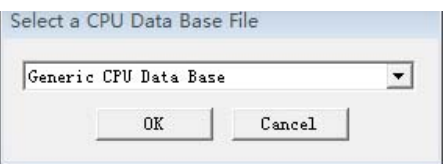

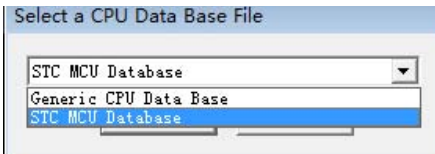

如用户所使用的单片机是STC系列单片机,则在这里选择"STC MCU数据库(STC MCU Database)",点击【OK】按钮确定。

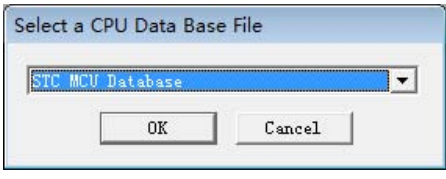

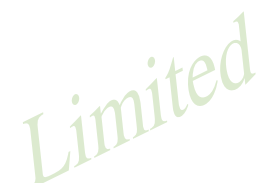

Base File<br>
Cancel<br>
Figure 2 - Cancel<br>
Figure 2 - Cancel<br>
Figure 2 - Cancel Manufacture 2 - Cancel Target "对话框,<br>
中可在左侧的数据列表(Data base)选择自己所使用的具体单<br>
Target I' (5) 在上一步"选择设备数据库"后会弹出"Select Device for Target"对话框,如下所示。因上 一步中我们选择了"STC MCU数据库(STC MCU Database)",所以这里的MCU型号都是 STC型号,用户可在左侧的数据列表(Data base)选择自己所使用的具体单片机型号。

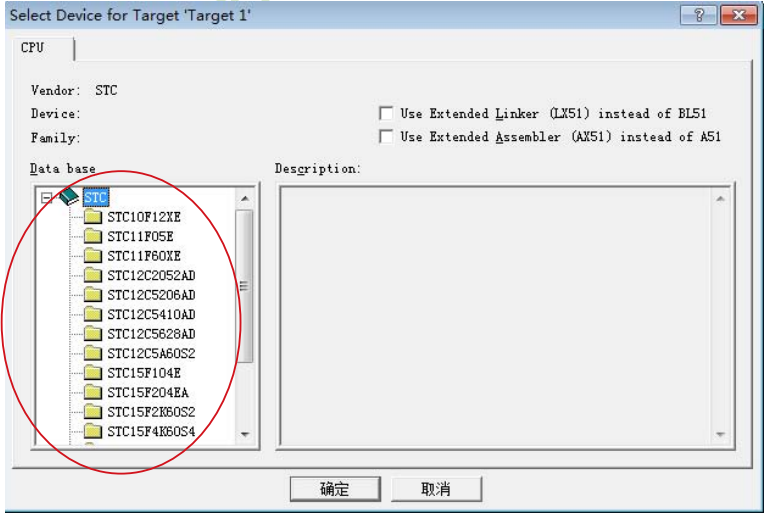

(6)选择好单片机型号并点击确定后,程序会询问是否将标准51初始化程序(STARTUP.51)加 入到项目中,如下图所示。选择【是】按钮,程序会自动复制标准51初始化程序到项目 所在目录并将其加入项目中。一般情况下,选择【否】按钮

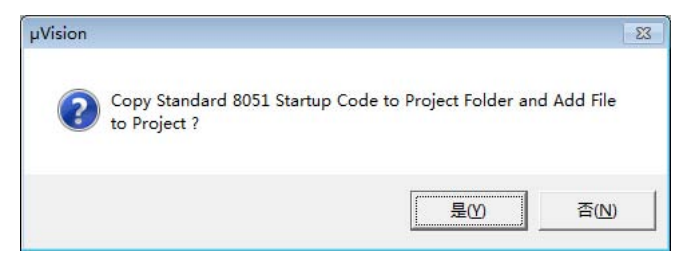

(7) 项目建好后开始编写程序了, 选择"File"菜单, 再在下拉菜单中单击"New"选项

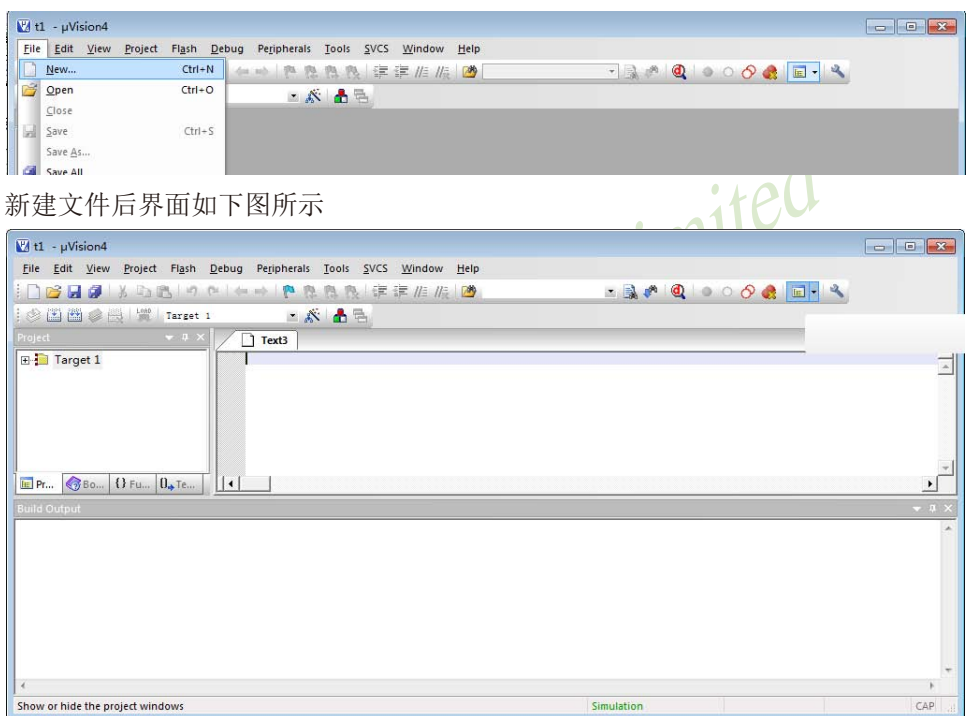

此时光标在编辑窗口里闪烁,这时可以键入用户的应用程序了,输入程序后单击菜单上的 "File", 在下拉菜单中选中"Save As"选项单击, 弹出如下图所示的界面, 在"文件名"栏 右侧的编辑框中,键入欲使用的文件名,同时必须键入正确的扩展名。注意,如果用C语言编 写程序,则扩展名为(.C);如果用汇编语言编写程序,则扩展名必须为(.ASM),扩展名不分 大小写。然后,单击"保存"按钮。

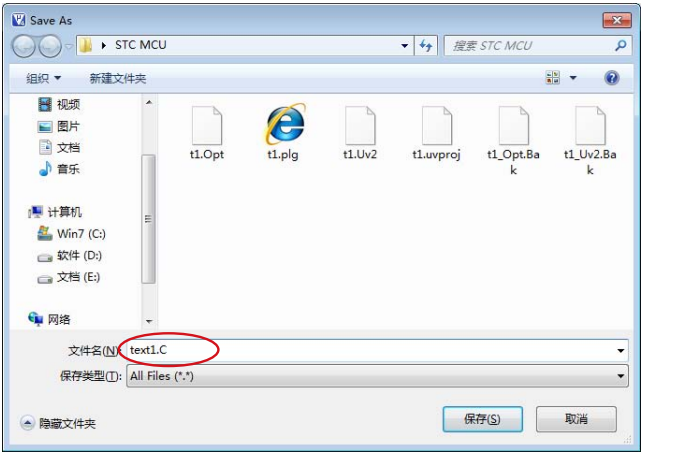

(8) 将应用程序添加到项目中: 单击"Target 1"前面的"+"号, 然后在"Source Group 1" 上单击右键, 弹出如下菜单

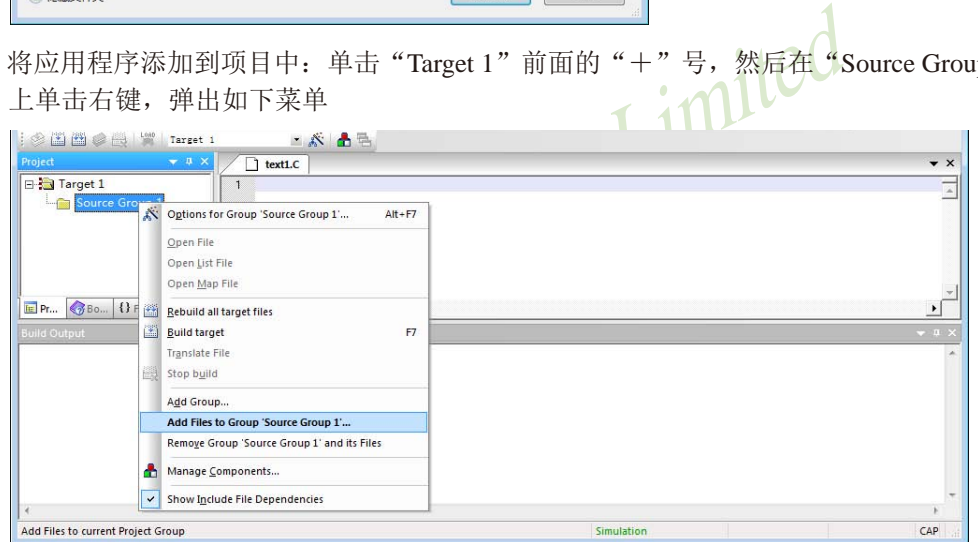

然后单击"Add File to Group 'Source Group 1'",弹出如下图所示的界面

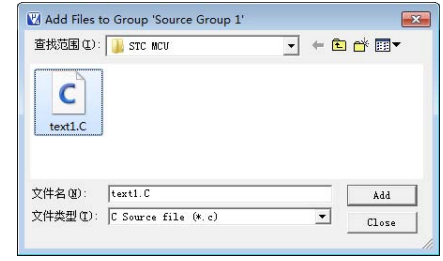

选中text1.c,然后单击"Add"添加成功。

(9)环境设置:在"Target 1"上单击右键选择Options for Target 'Target1'或选择菜单命令Project → Options for Target 'Target1', 弹出Options for Target 'Target1'对话框。

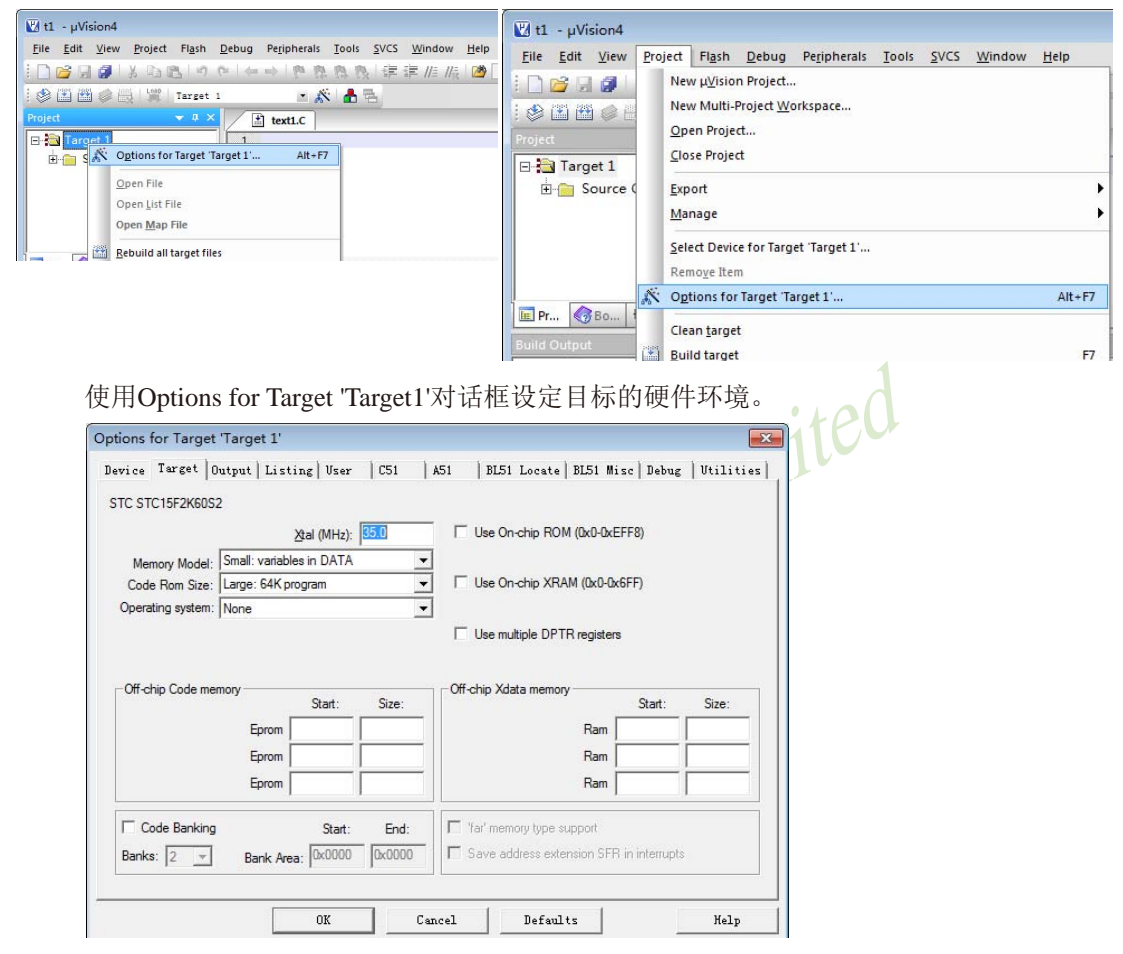

Options for Target 'Target1'对话框有多个选项页,用于设备(Device)选择、目标(Target)属性、 输出(Output)属性、C51编译器属性、A51编译器属性、BL51连接器属性、调试(Debug)属性等 信息的设置。一般情况下按缺省设置,下面介绍几个需用户自己设置的选项。

① 数据存储器的选择

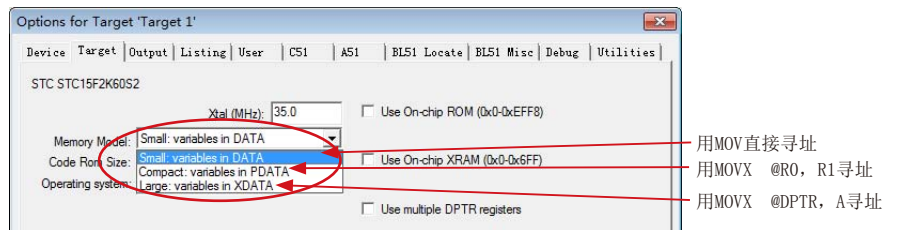

② 程序代码区的起始地址和结束地址默认如下图所示,默认的起始地址或结束地址是合法 的。

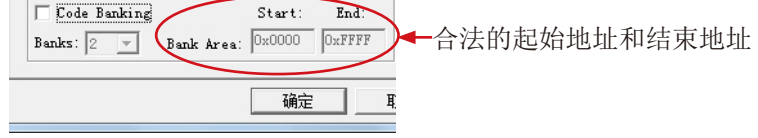

但下图的起始地址或结束地址是不合法的,用户须将其修改成为合法的起始地址和结束地址。

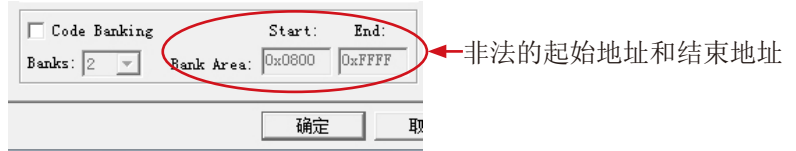

具体做法如下: 先勾选"Code Banking"选项, 然后修改"Bank Area"的起始地址和结束地 址, 最后去选"Code Banking"选项(记住一定要去选此项), 点击【确定】, 这样程序代码区的起始地址和结束地址就设置好了。

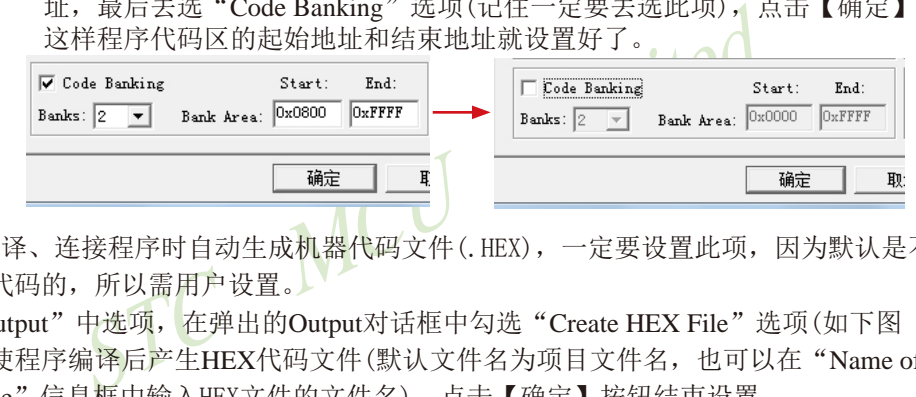

③ 设置在编译、连接程序时自动生成机器代码文件(.HEX),一定要设置此项,因为默认是不 输出HEX代码的,所以需用户设置。

单击"Output"中选项,在弹出的Output对话框中勾选"Create HEX File"选项(如下图 所示),使程序编译后产生HEX代码文件(默认文件名为项目文件名,也可以在"Name of Executable"信息框中输入HEX文件的文件名),点击【确定】按钮结束设置。

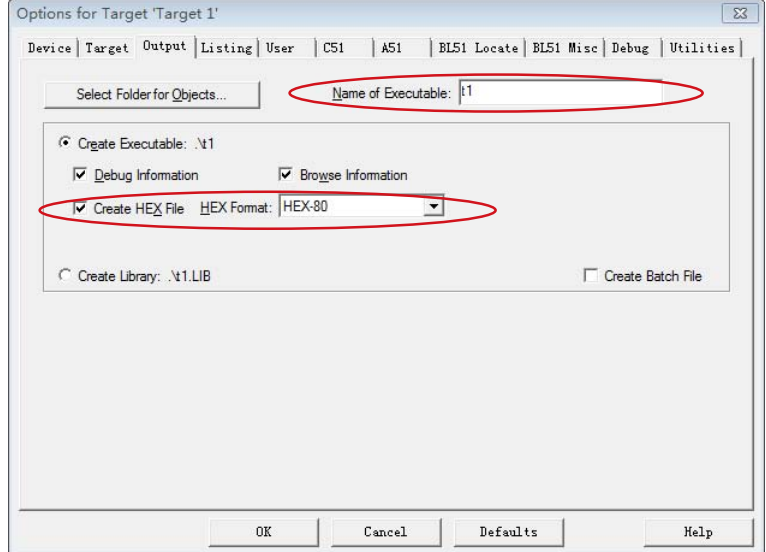

二、如何在用户已建好的项目中改选STC型号MCU进行编译、调试用户程序:

(1) 启动Keil μVision4, 并打开已建好的项目, 如下图所示:

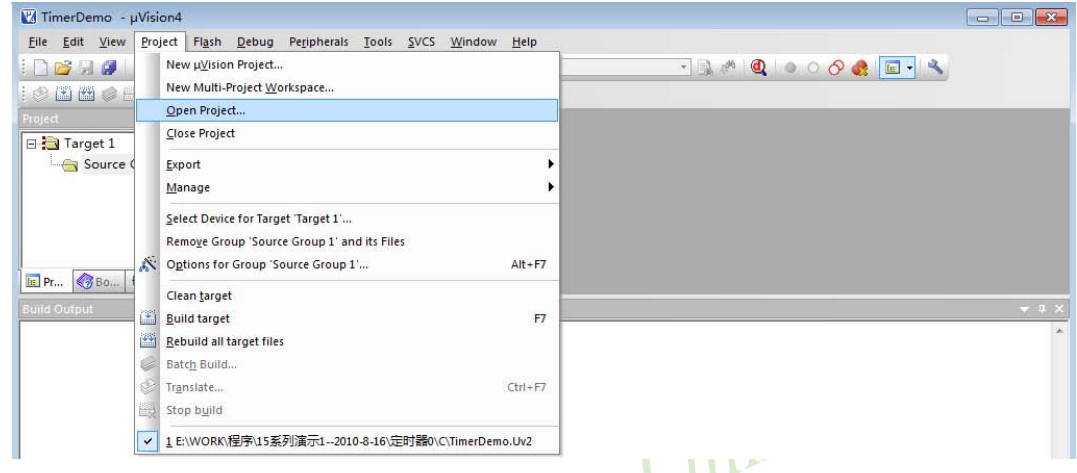

(2) 启动Keil μVision4, 并打开已建好的项目, 在弹出的对话框"Select Project File"中选择 目标项目文件,点击【打开】,如下图所示:

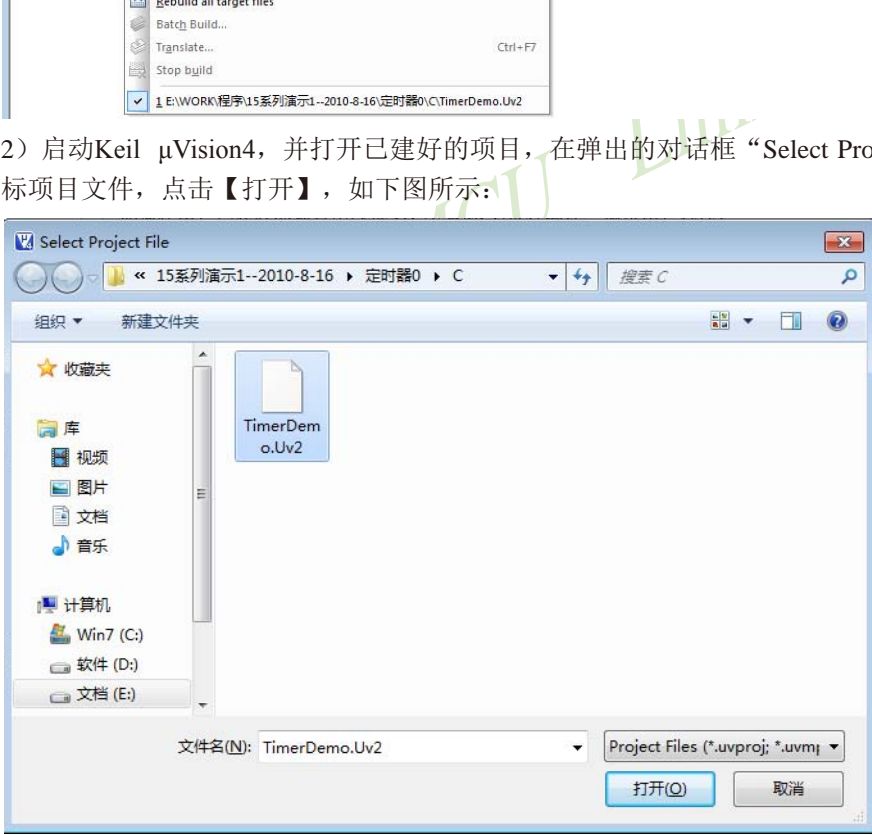

(2)在"Target 1"上单击右键选择Options for Target 'Target1'或选择菜单命令Project→ Options for Target 'Target1', 弹出Options for Target 'Target1'对话框, 选择该对话框中"Device"页面, 如下图所示:

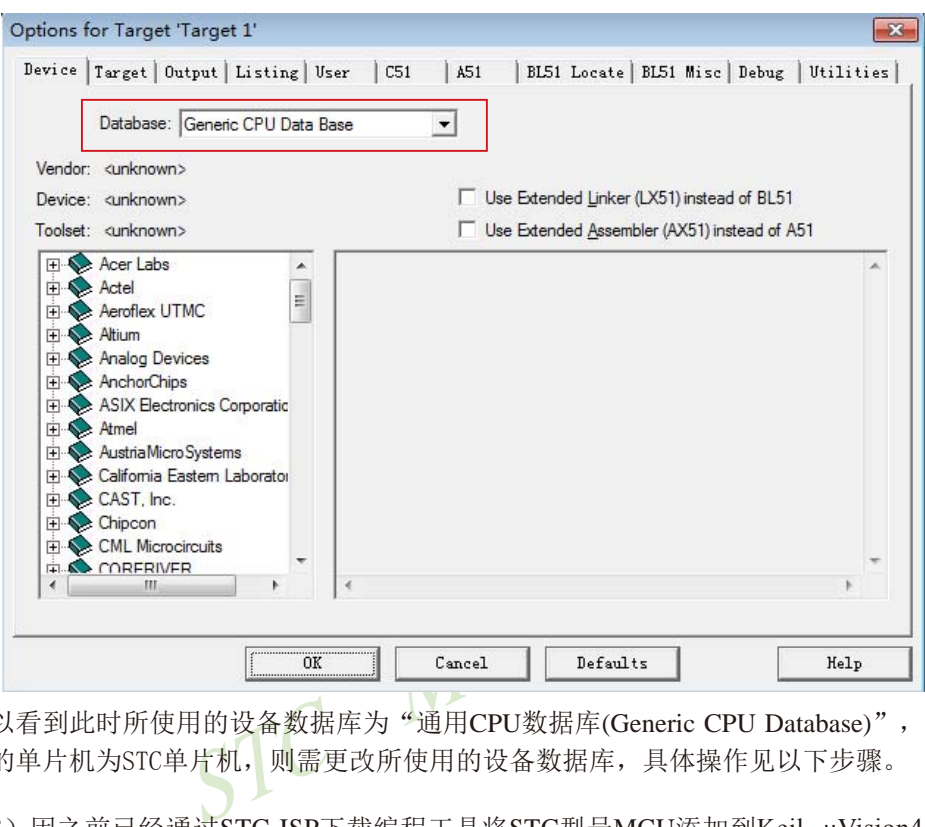

可以看到此时所使用的设备数据库为"通用CPU数据库(Generic CPU Database)",如用户所使 用的单片机为STC单片机,则需更改所使用的设备数据库,具体操作见以下步骤。

(3)因之前已经通过STC-ISP下载编程工具将STC型号MCU添加到Keil μVision4的设备库中 (添加方法见上文), 所以此时"Device"页面的中"Database(数据库)"有两个下拉选项"通 用CPU数据库(Generic CPU Database)"和"STC MCU数据库(STC MCU Database)",如下图 所示。

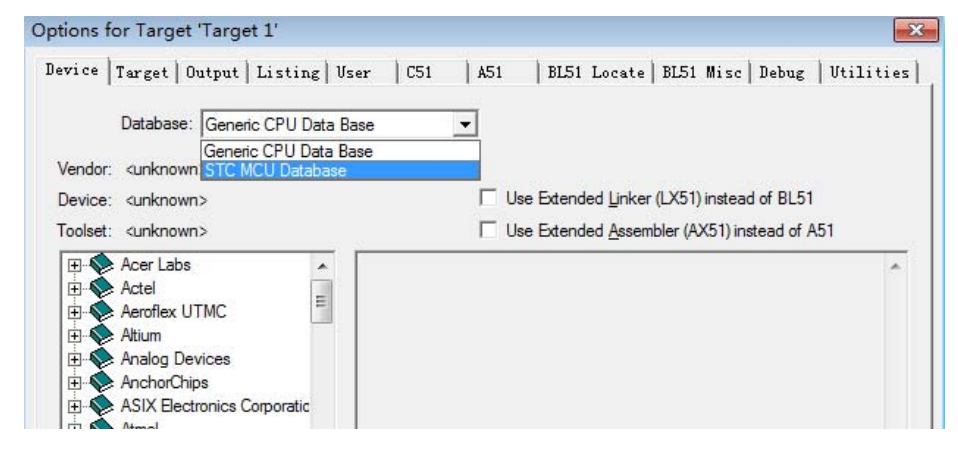

在下拉选项中选择"STC MCU数据库(STC MCU Database)",确定后用户可在左下侧的设备 列表选择自己所使用的具体单片机型号,如下图所示。

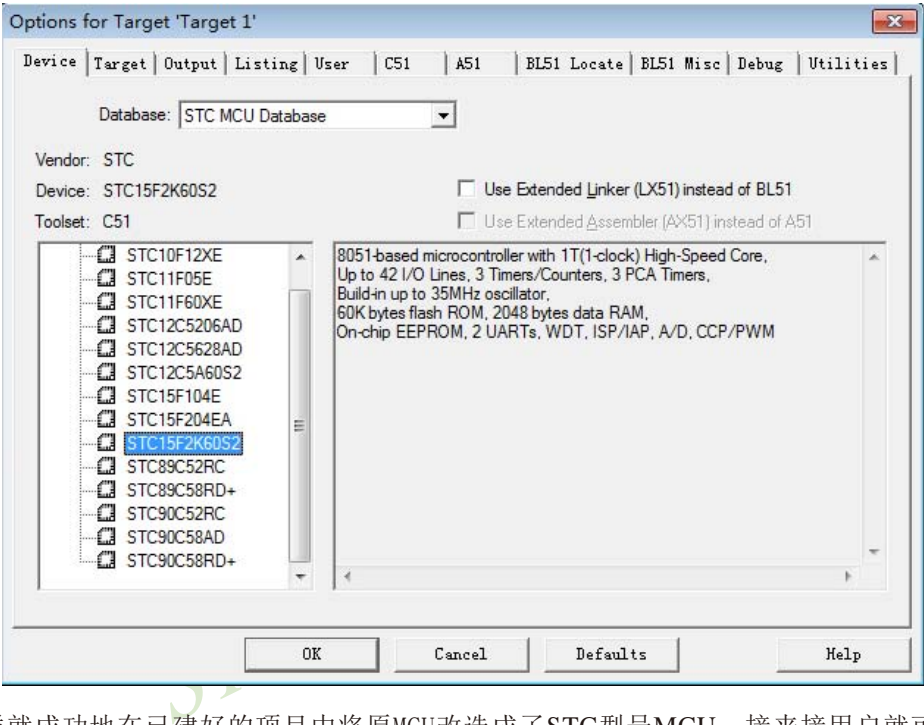

这样就成功地在已建好的项目中将原MCU改选成了STC型号MCU,接来接用户就可以进行编 译、调试用户程序了。

STC15F2K60S2系列单片机指南 官方网站:www.STCMCU.com 研发顾问QQ:800003751 STC — 全球最大的8051单片机设计公司

# **15.2 ISP**编程器/烧录器的说明

我们有: STC-ISP经济型下载编程工具

所有STC-ISP编程工具的分类如下:

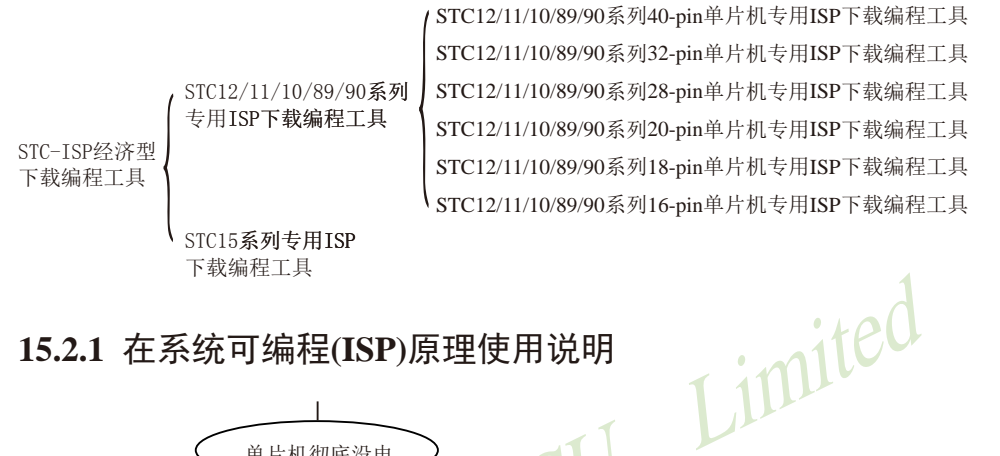

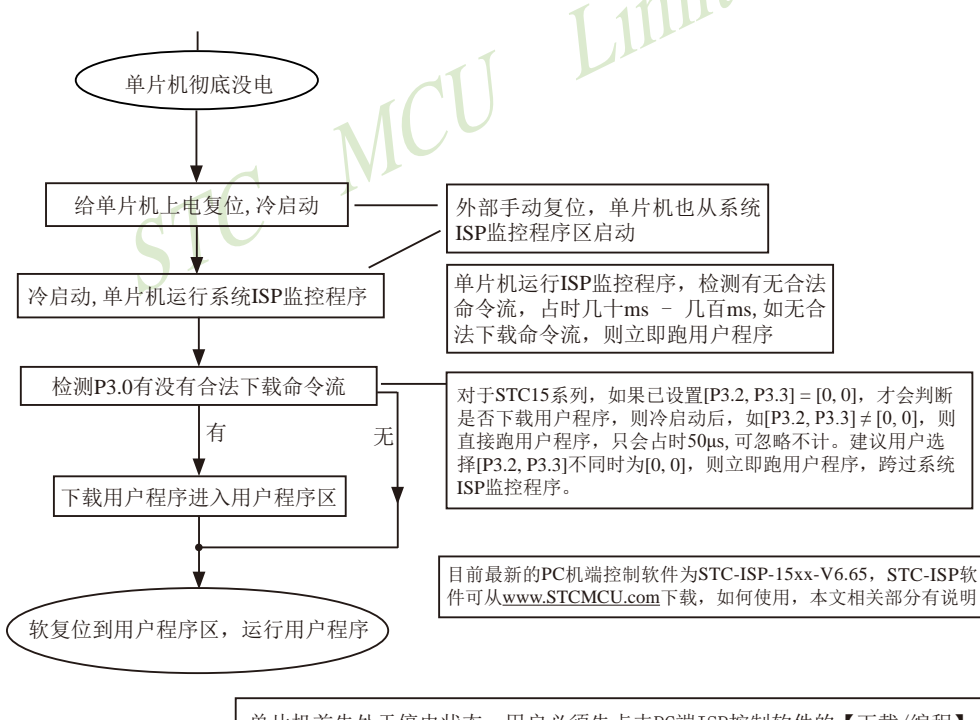

单片机首先处于停电状态,用户必须先点击PC端ISP控制软件的【下载/编程】 按钮发送下载命令流,再给单片机上电

# **15.2.2 STC15**系列在系统可编程**(ISP)**典型应用线路图

**15.2.2.1** 利用**RS-232**转换器的ISP下载典型应用线路图

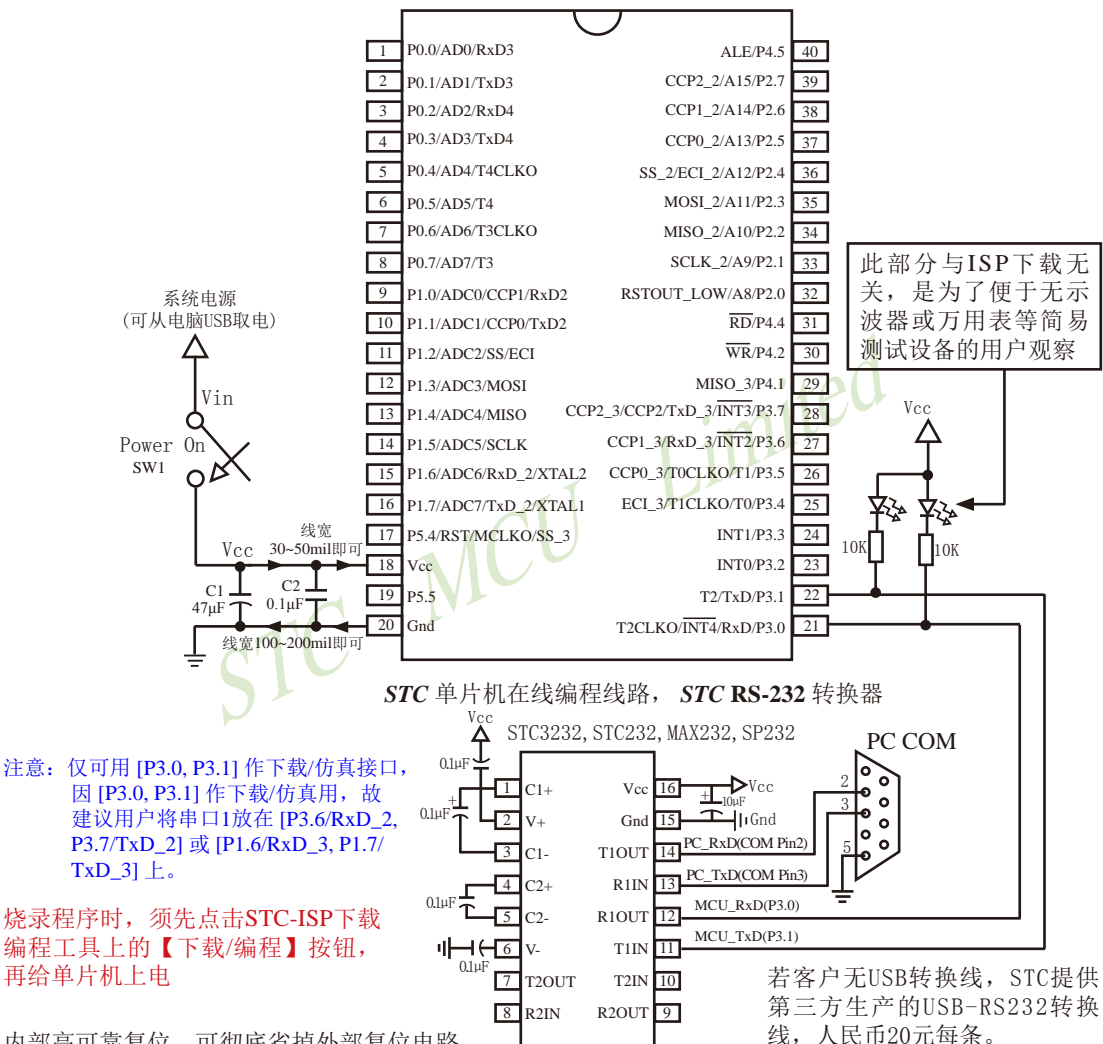

内部高可靠复位,可彻底省掉外部复位电路

P5.4/RST/MCLKO脚出厂时默认为I/O口,可以通过 STC-ISP 编程器将其设置为RST复位脚. 内部集成高精度R/C时钟(±0.3%),±1%温飘(-40℃~+85℃),常温下温飘±0.6%(-20℃~+65℃), 5MHz~35MHz宽范围可设置,可彻底省掉外部昂贵的晶振

建议在Vcc和Gnd之间就近加上电源去耦电容C1(47μF), C2(0.1μF), 可去除电源线噪声, 提高抗干扰能力

如何产生虚拟串口:①安装Windows驱动程序;②插上USB-RS232转换线(若客户无USB转换线,STC提供第 三方生产的USB-RS232转换线,人民币20元每条.);③确定PC端口COM:右击我的电脑—>属性—>硬件—> 设备管理器—>确定所扩展的串口是PC电脑虚拟的第几个COM.

STC15F2K60S2系列单片机指南 官方网站:www.STCMCU.com 研发顾问QQ:800003751 STC — 全球最大的8051单片机设计公司

STC系列单片机具有在系统可编程 (ISP) 特性, ISP的好处是: 省夫购买通用编程器,

单片机在用户系统上即可下载/烧录用户程序,而无须将单片机从已生产好的产品上拆 下,再用通用编程器将程序代码烧录进单片机内部。有些程序尚未定型的产品可以一边生产, 一边完善,加快了产品进入市场的速度,减小了新产品由于软件缺陷带来的风险。由于可以在 用户的目标系统上将程序直接下载进单片机看运行结果对错,故无须仿真器。

STC系列单片机内部固化有ISP系统引导固件,配合PC端的控制程序即可将用户的程序代码 下载进单片机内部,故无须编程器(速度比通用编程器快,几秒一片)。

如何获得及使用STC提供的ISP下载工具(STC-ISP.exe软件):

#### (1). 获得STC提供的ISP下载工具(软件)

登陆 www.STCMCU.com 网站, 从STC半导体专栏下载PC(电脑)端的ISP下载工具(软件), 然后将其自解压,再安装即可(执行setup.exe), 注意随时更新软件。

- (2). 使用STC-ISP下载工具(软件), 请随时更新, STC-ISP下载工具目前已到Ver6.57版本。 支持\*.bin,\*.hex(Intel 16 进制格式)文件, 少数\*.hex文件不支持的话, 请转换成\*.bin文件, 请随时注意升级PC(电脑)端的STC-ISP.exe软件
- 载工具(软件), 请随时更新, STC-ISP下载工具目前已到V<br>(Intel 16 进制格式)文件, 少数\*.hex文件不支持的话, 情转<br>(PC(电脑)端的STC-ISP.exe软件。<br>出厂时就已完全加密。需要单片机内部的电放光后上电复<br>呈序, 如从P3.0检测到合法的下载命令流就下载用户程序,<br>运, 运行用户程序。<br><br>反, 运行用户程序。<br>(又安全, 且不用在STC-ISP下载编程工具中选择"下次冷启<br>可以下载程序"。 (3).STC系列单片机出厂时就已完全加密。需要单片机内部的电放光后上电复位(冷起动)才运 行系统ISP监控程序, 如从P3.0检测到合法的下载命令流就下载用户程序, 如检测不到就 复位到用户程序区,运行用户程序。
- (4).如果用户系统接 RS-485通信电路,推荐将RS-485电路接到 [P1.6, P1.7] 或 [P3.6, P3.7] 上, 这样既方便又安全, 且不用在STC-ISP下载编程工具中选择"下次冷启动时需 [P3.2,P3.3] = [0, 0]才可以下载程序"。

#### **15.2.2.2** 利用**USB**转串口的ISP下载典型应用线路图

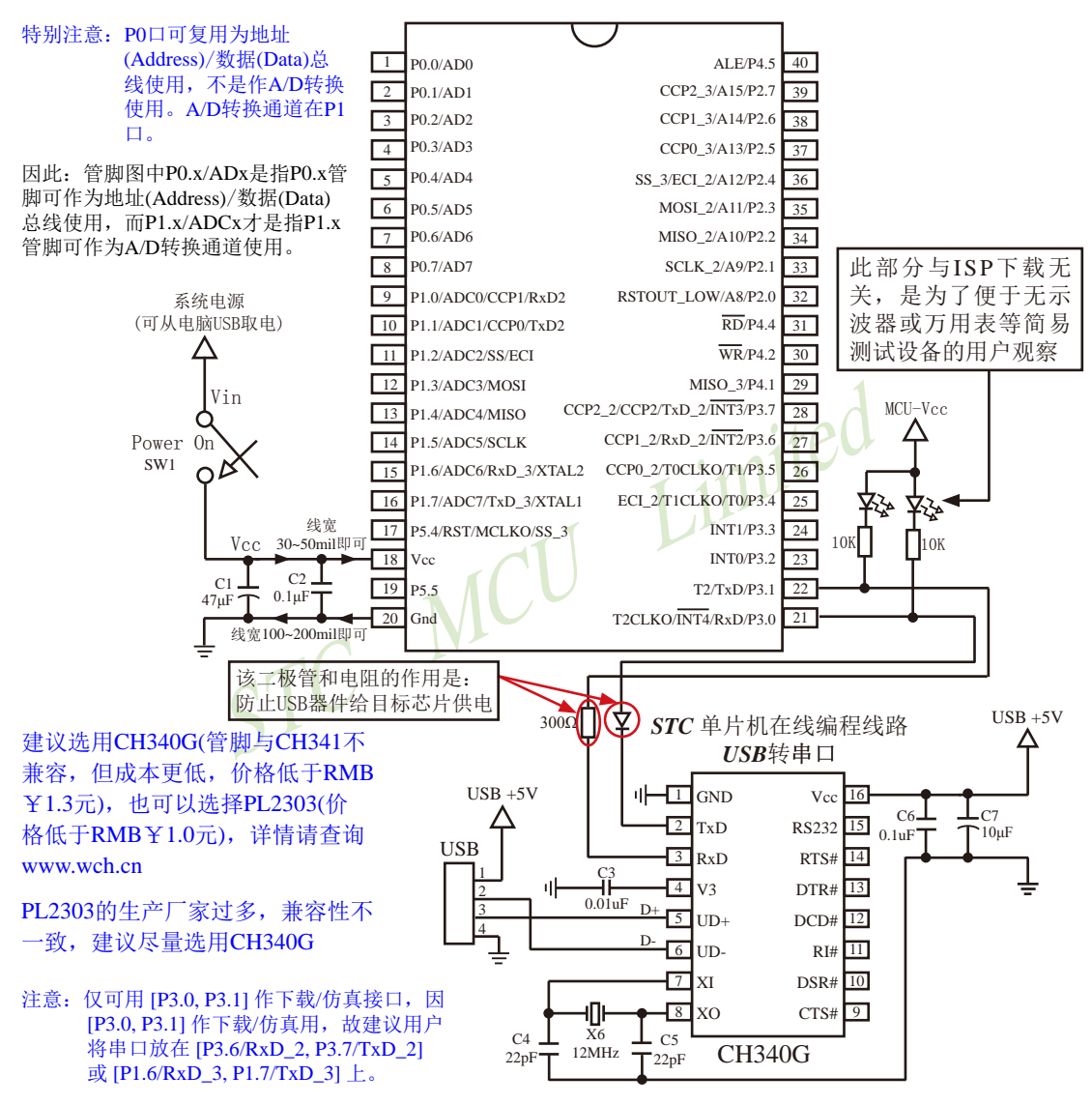

内部高可靠复位,可彻底省掉外部复位电路

P5.4/RST/MCLKO脚出厂时默认为I/O口,可以通过 STC-ISP 编程器将其设置为RST复位脚(高电平复位).

内部集成高精度R/C时钟(±0.3%),±1%温飘(-40℃~+85℃),常温下温飘±0.6%(-20℃~+65℃), 5MHz~35MHz宽范围可设置,可彻底省掉外部昂贵的晶振

建议在Vcc和Gnd之间就近加上电源去耦电容C1(47μF), C2(0.1μF), 可去除电源线噪声,提高抗干扰能力

# **15.2.3** 所有**STC**系列单片机封装实物图

STC12/11/10/89/90系列单片机的封装实物图:

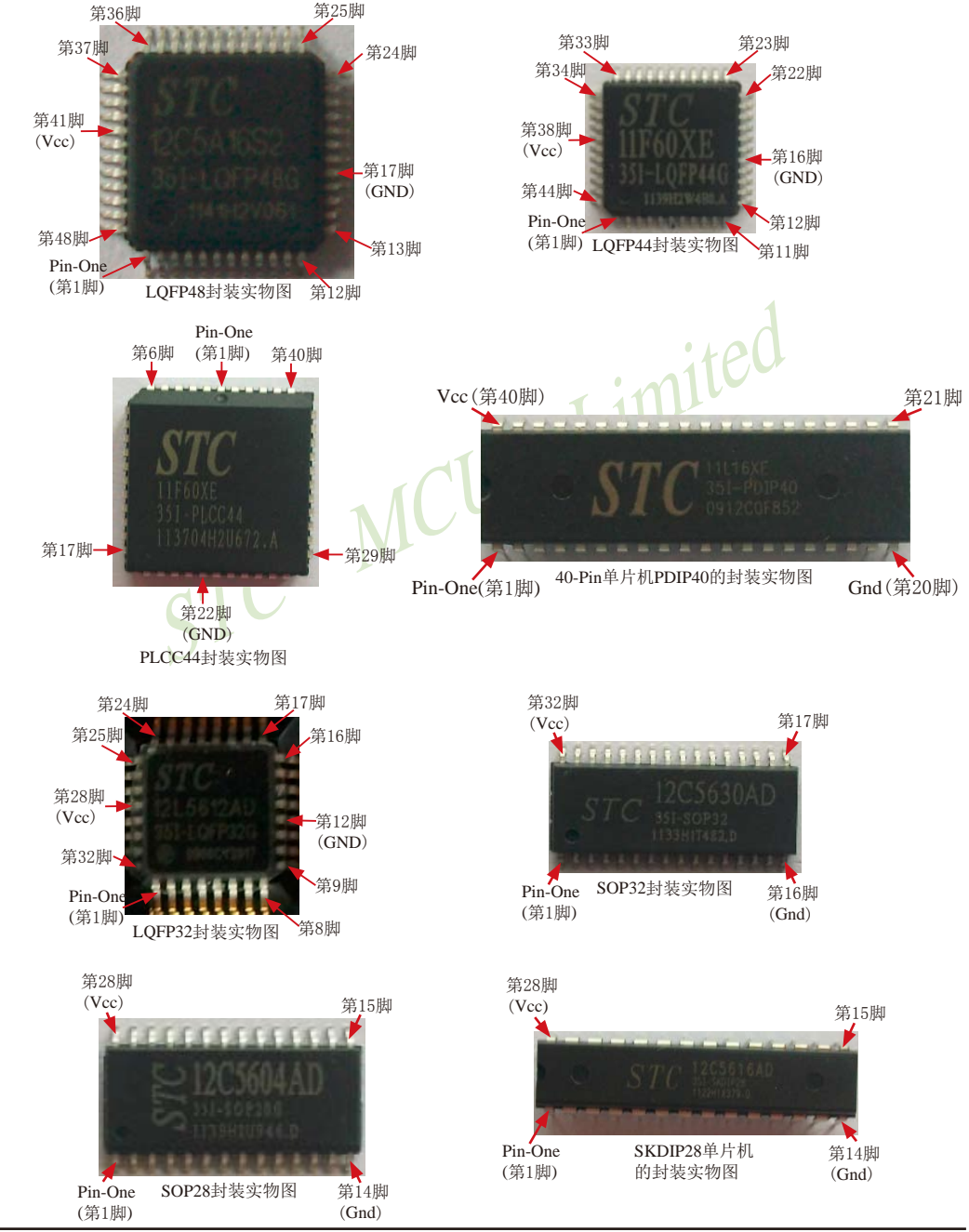

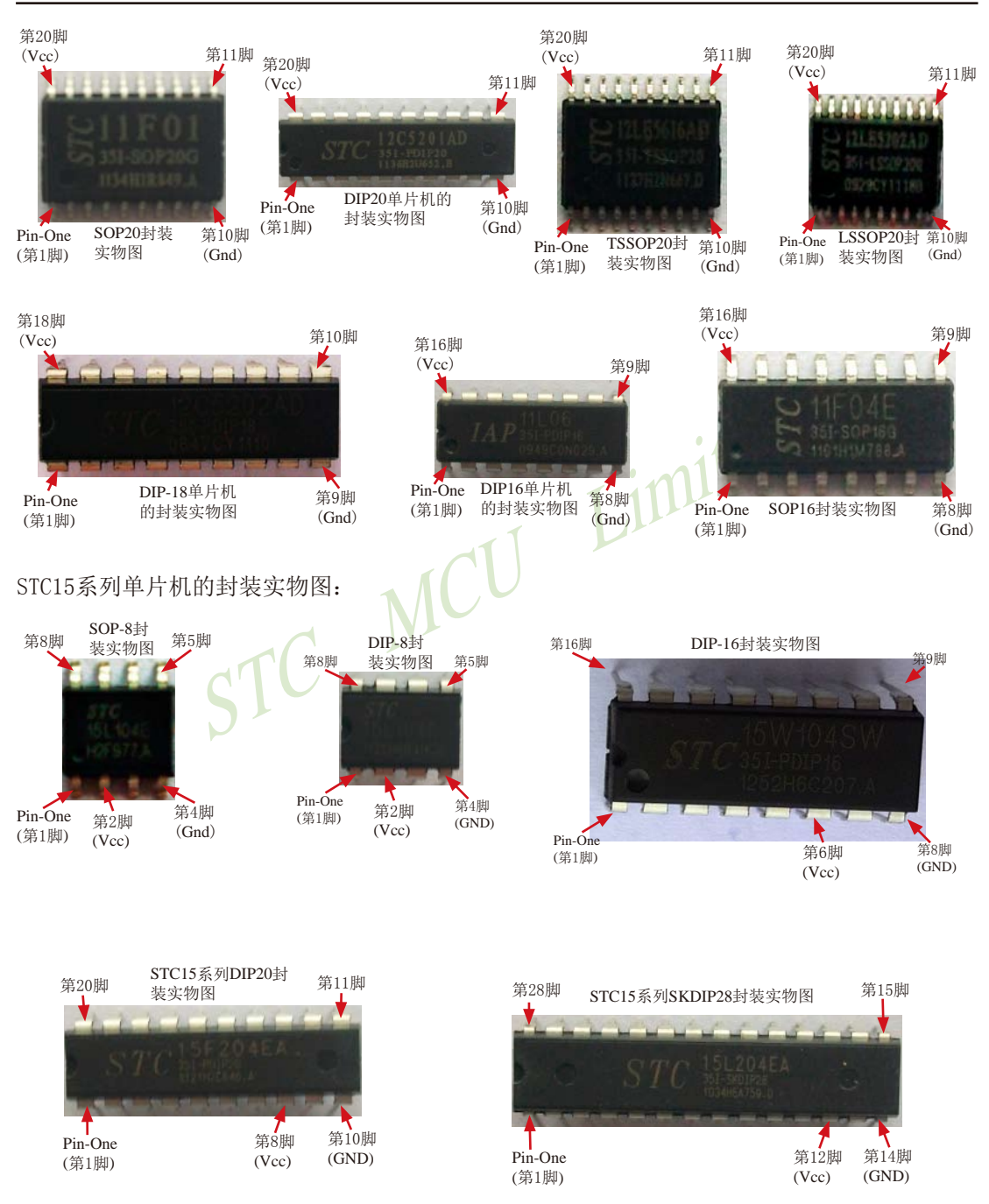

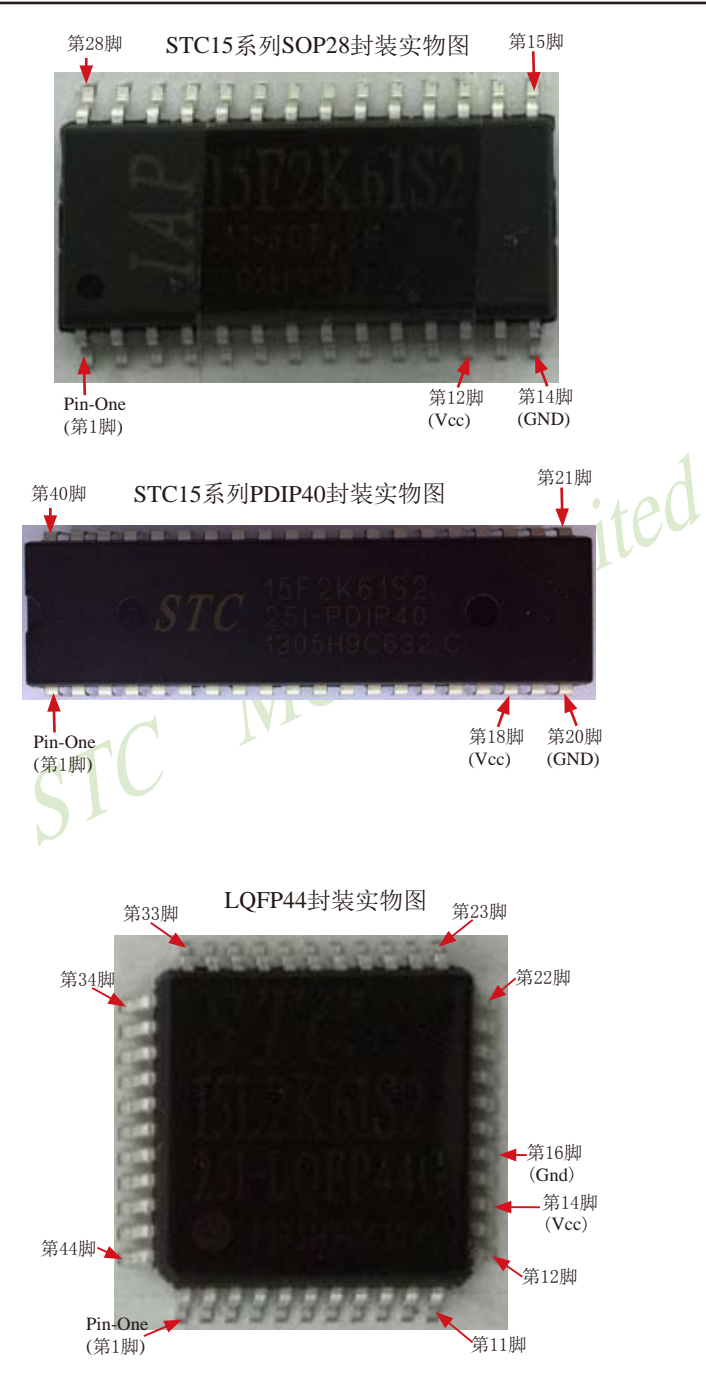

STC15F2K60S2系列单片机指南 技术支持网站:www.GXWMCU.com 临时技术支持Tel:13922829991 研发顾问Tel:13922805190

## **15.2.4 STC-ISP**下载编程工具硬件——**STC-ISP**下载板

### **15.2.4.1 STC15**系列**ISP**下载板实物图

STC15系列单片机专用ISP下载编程工具实物图

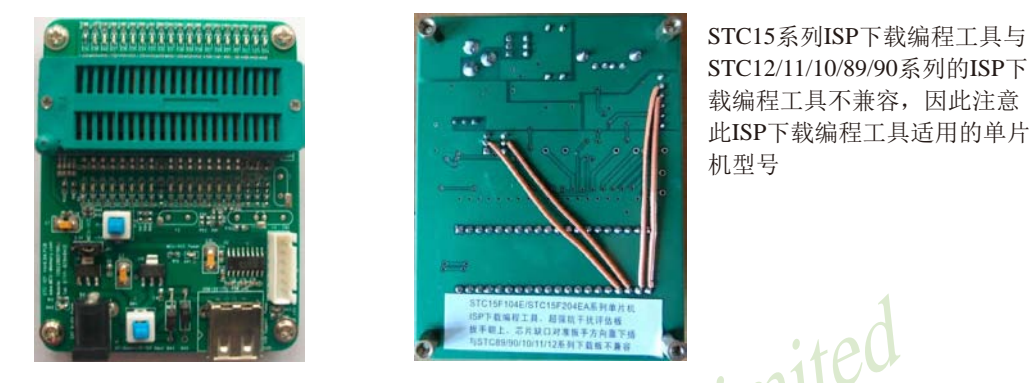

STC15系列专用ISP下载编程工具为例详细介绍STC-ISP下载板的布局:

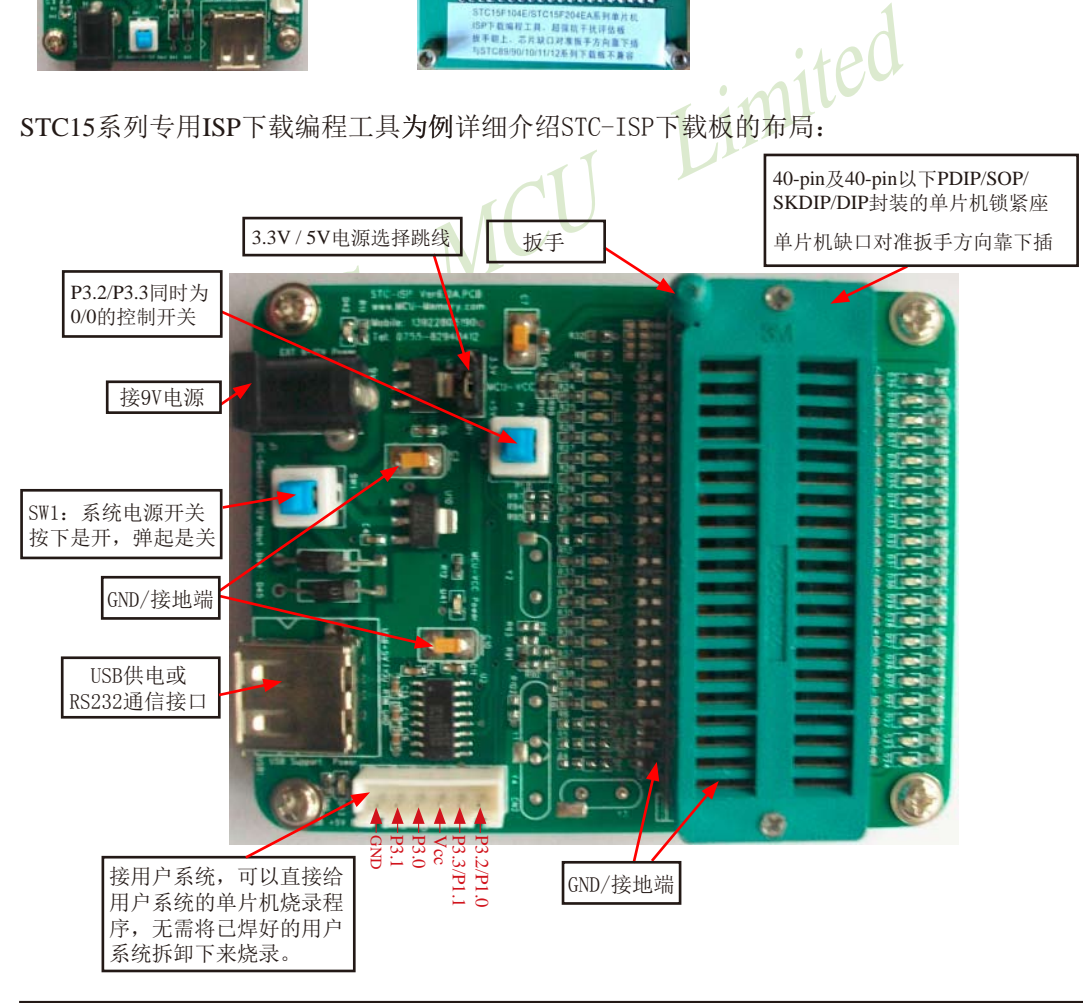

STC15F2K60S2系列单片机指南 官方网站:www.STCMCU.com 研发顾问QQ:800003751 STC — 全球最大的8051单片机设计公司

#### **15.2.4.2** 如何将单片机安装到**STC-ISP**下载板上

根据用户所使用的单片机型号及管脚选择相应的STC-ISP下载板,先将下载板上的扳手向 上弹起,然后将单片机插入相应的STC-ISP下载板的锁紧座上(具体做法是:将芯片的半圆缺口 对准扳手的方向靠下插),最后将扳手向下按锁紧单片机。

注意: 不管是哪种STC-ISP下载编程工具, 其正面焊的编程烧录用锁紧座都是40Pin的, 锁 紧座第20-Pin接的是地线(GND),所以请将单片机的地线对着锁紧座的地线插即将芯片的半圆 缺口对准扳手的方向靠下插。

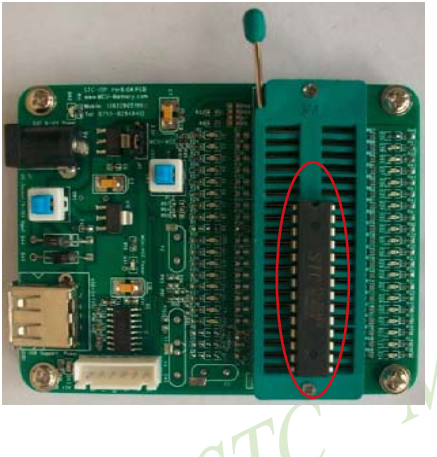

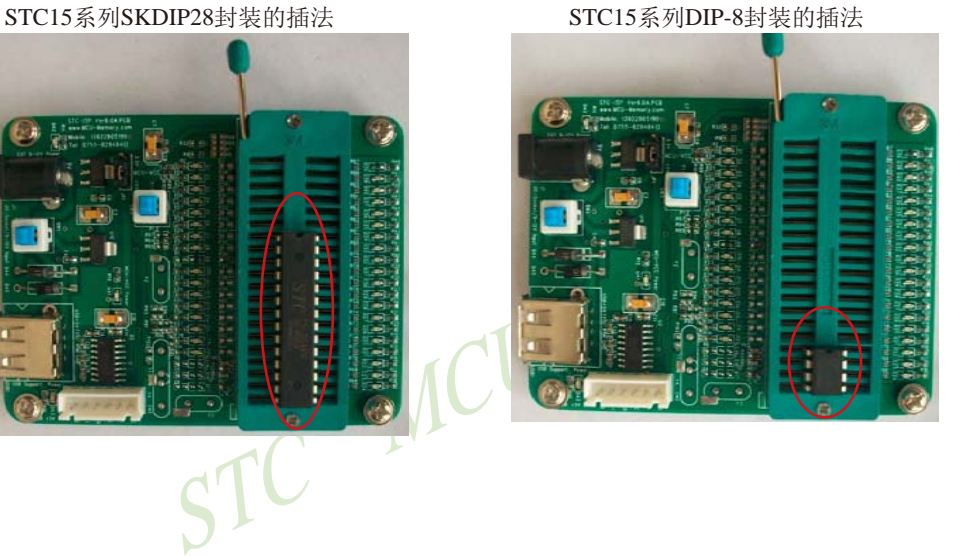

### **15.2.4.3** 如何使用转换座将贴片封装的单片机安装到**STC-ISP**下载板上

STC-ISP下载板的编程烧录锁紧座只能插入40 Pin及40 Pin以下的直插式的单片机, 对于 LQFP、PLCC、SOP等封装的单片机需转换座将这些封装转换成直插式的封装才能插入STC-ISP下载板中。下面介绍几种常用的转换座以及如何使用这些转换座。

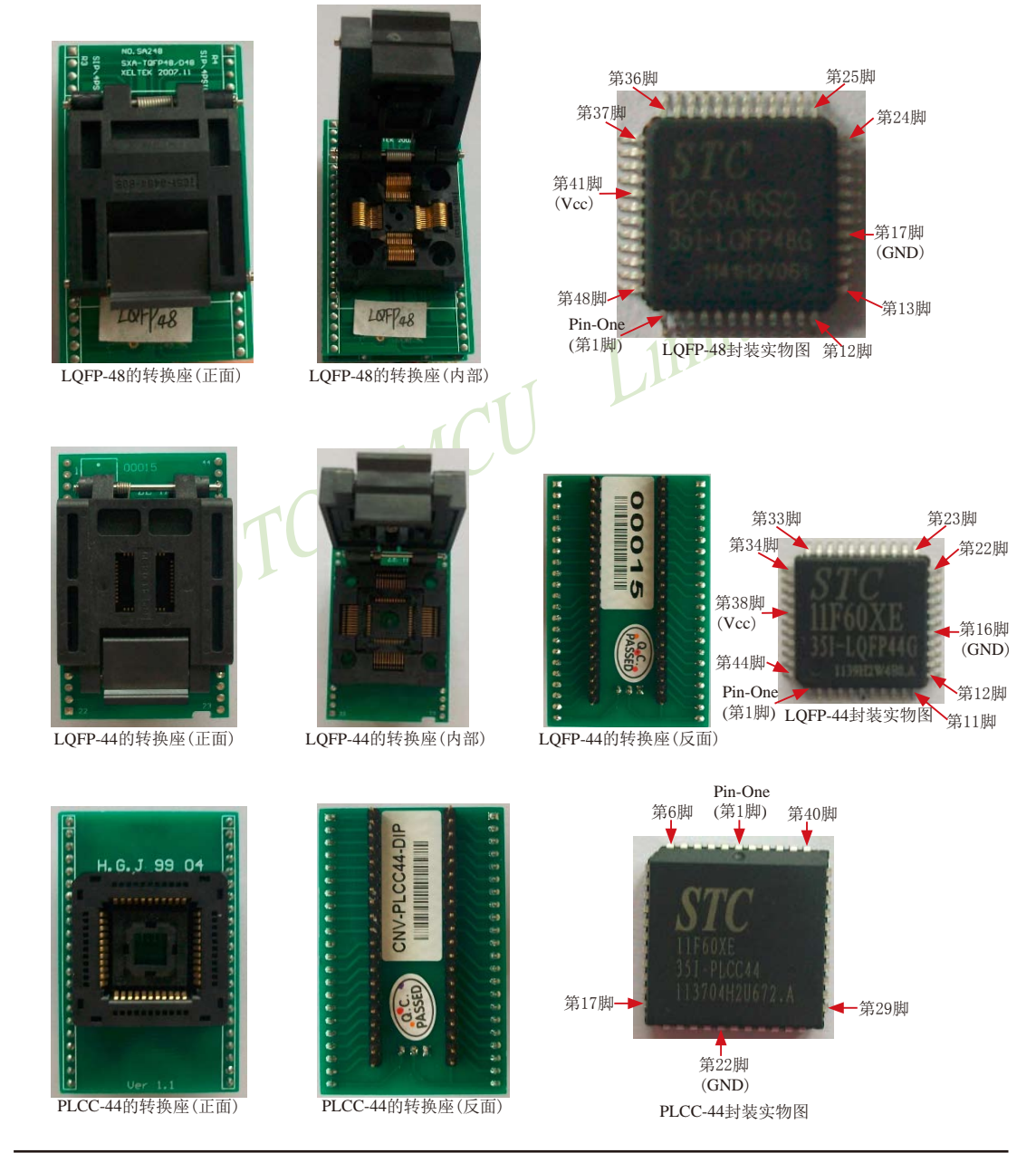

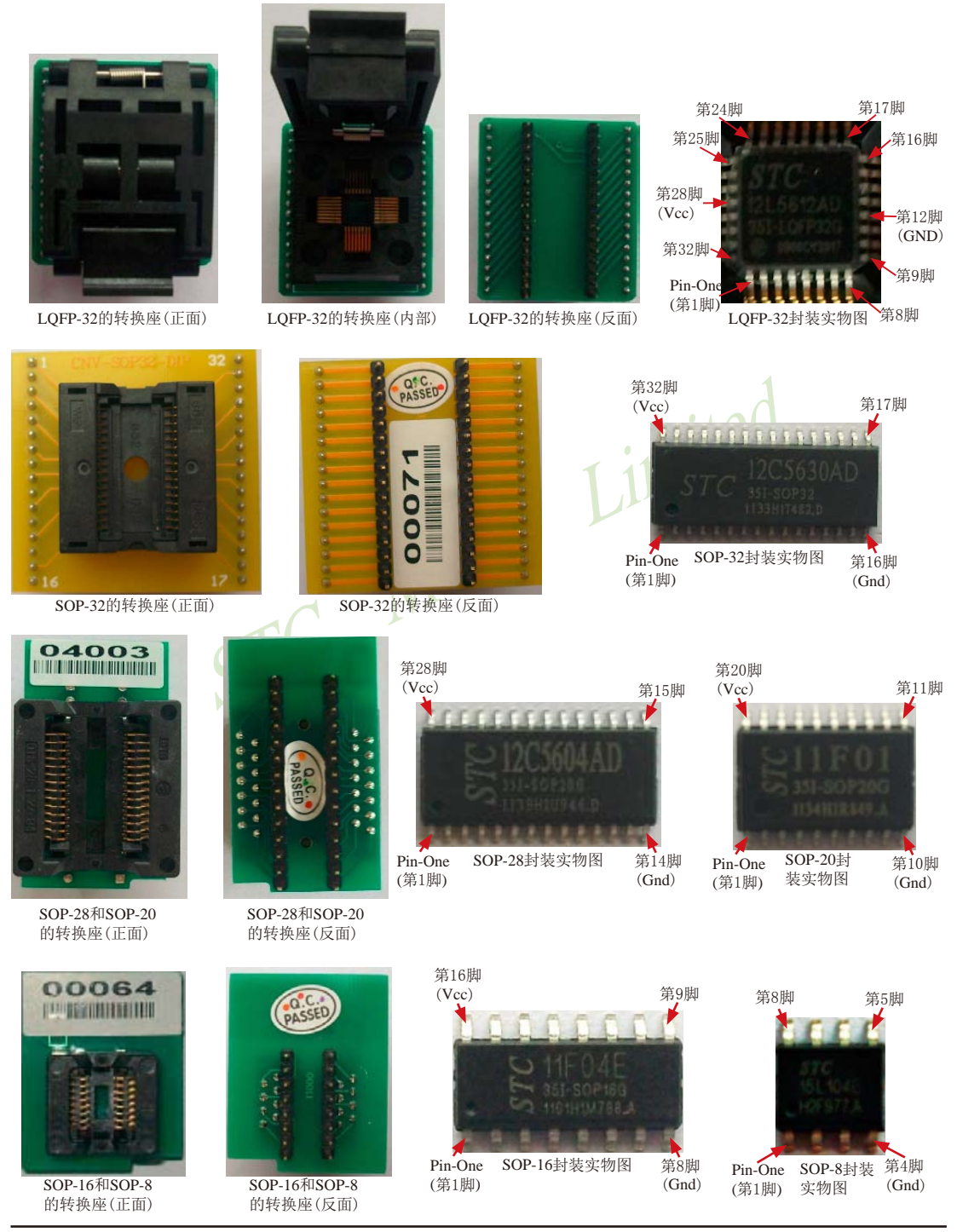

南通国芯微电子有限公司 高机: 0513-5501 2928 / 2929 / 2966 传真: 0513-5501 2969 / 2956 / 2947 1069

给需转换座的单片机烧录程序的具体步骤如下:

① 打开转换座的盖子

(1)根据单片机的封装选择转换座,并将单片机安装进转换座中: LQFP-48/LQFP-44/LQFP-32封装的单片机按下图所示安装;

② 将单片机按右图中所示装进 转换座中 注意:单片机的第一脚(Pin-One) 对准转换座的左上方 第一脚 (Pin-One) 第一脚 (Pin-One) 第一脚 (Pin-One) ③ 盖上转换座的盖子 E对准转换座上插槽(按右图所示对准),<br>E对准转换座上插槽(按右图所示对准),<br>E对准转换座上插槽(按右图所示对准),<br>E对准转换座上插槽(按右图所示对准),<br>E对准转换座的插槽中,直到插槽完 LQFP-32封装的单片机安装图 LQFP-44封装的单片机安装图 LQFP-48封装的单片机安装图 PLCC-44封装的单片机按下图所示安装; 第一脚 (Pin-One) 首先将单片机正对准转换座上插槽(按右图所示对准), 然后平稳地将单片机推进转换座的插槽中,直到插槽完 全嵌牢了单片机。 PLCC-44封装的单片机安装图 SOP-32和SOP-28/20以及SOP-16/8封装的单片机按下图所示安装; ① 将转换座上安有弹簧的左右两边往下按 Ţ 第32脚 第1脚 × (Vcc)(Pin-One) ② 将单片机正对准转换座并靠下插入插 槽中(按右图所示对准)

③ 松开转换座上安有弹簧的左右两边

第16脚 (GND)

W

SOP-32封装的单片机安装图

1070 南通国芯微电子有限公司 总机:0513-5501 2928 / 2929 / 2966 传真:0513-5501 2969 / 2956 / 2947

STC15F2K60S2系列单片机指南 官方网站:www.STCMCU.com 研发顾问QQ:800003751 STC — 全球最大的8051单片机设计公司

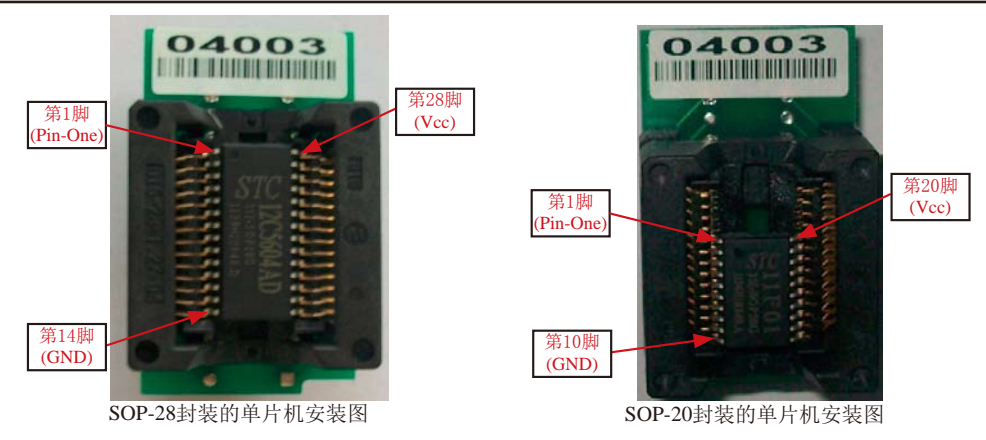

SOP-28和SOP-20封装的单片机用同一个转换座(SOP-28转换座), 将单片机正对准转换座并靠下 插入转换座的插槽中。

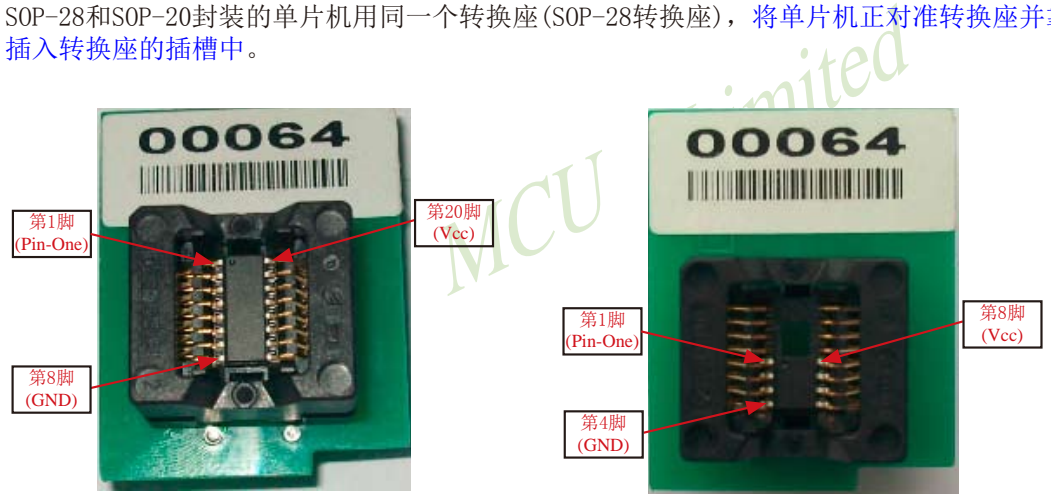

SOP-16封装的单片机安装图 SOP-8封装的单片机安装图

SOP-16和SOP-8封装的单片机用同一个转换座(SOP-16转换座),将单片机正对准转换座并靠下 插入转换座的插槽中。

(2)将安有单片机的转换座安装在与单片机相对应的STC-ISP下载板锁紧座上,具体做法是: 将转换座正对准扳手的方向靠下插。

LQFP-48/LQFP-44转换座的安装 PLCC-44转换座的安装

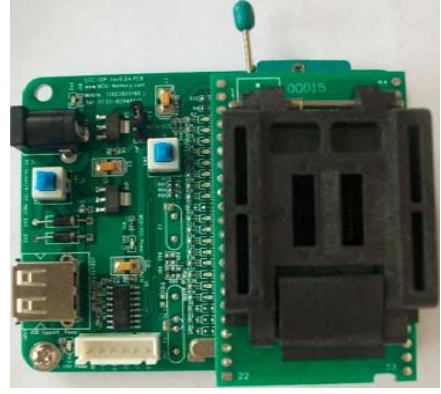

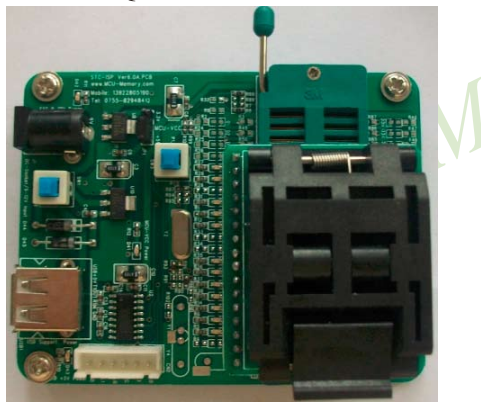

SOP-28转换座的安装 SOP-16转换座的安装

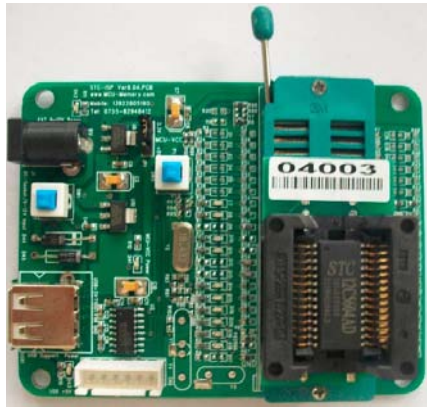

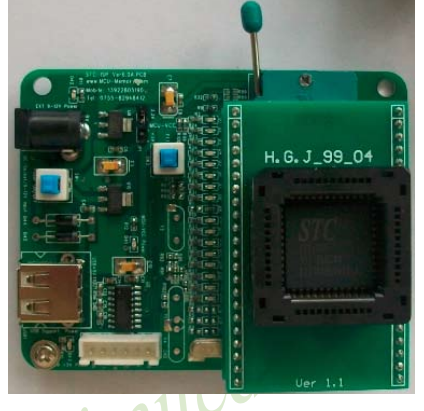

LQFP-32转换座的安装 SOP-32转换座的安装

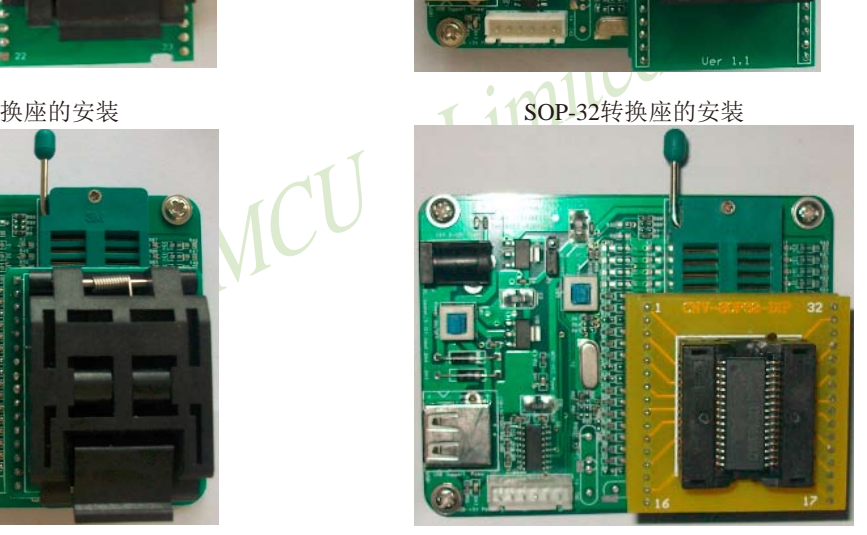

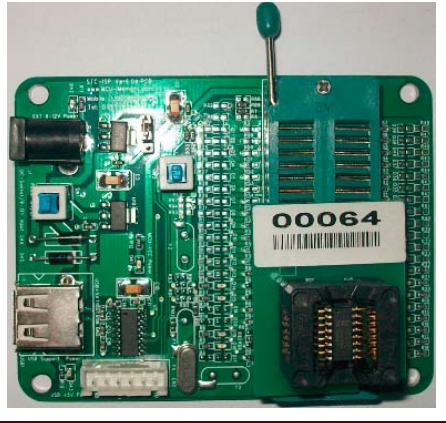

#### **15.2.4.3** 如何将**STC-ISP**下载板连接到电脑

STC-ISP下载编程工具其实就是单片机通过RS-232转换器连接到电脑完成下载编程用户程 序工作的

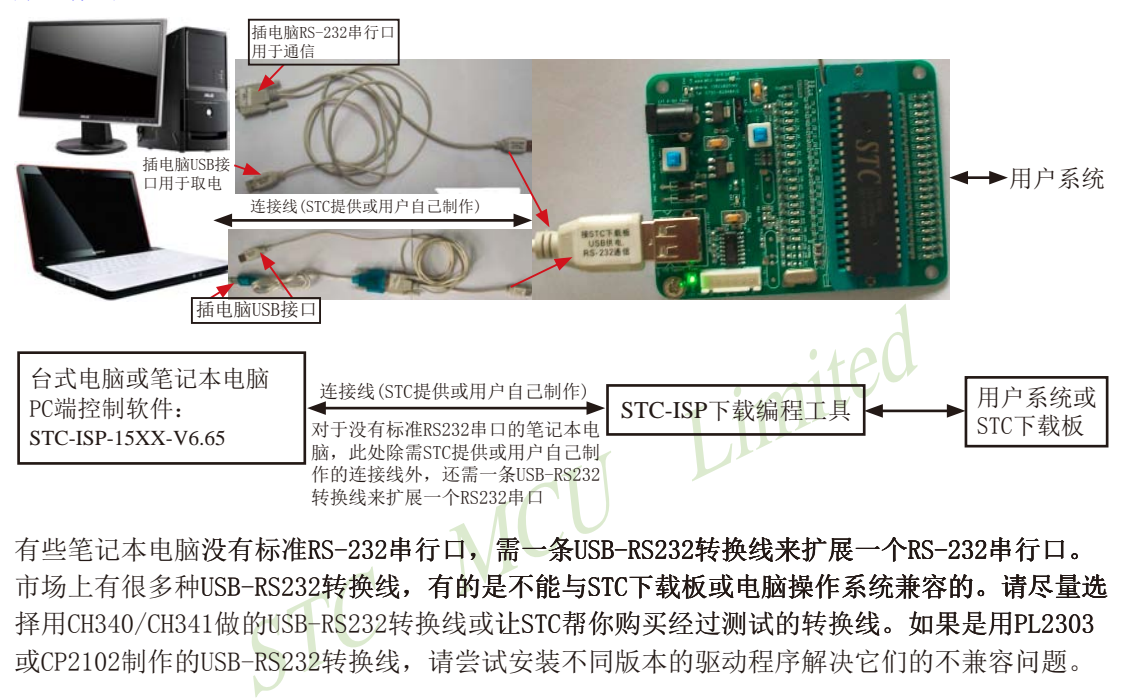

有些笔记本电脑没有标准RS-232串行口,需一条USB-RS232转换线来扩展一个RS-232串行口。 市场上有很多种USB-RS232转换线,有的是不能与STC下载板或电脑操作系统兼容的。请尽量选 择用 $CH340/CH341$ 做的USB-RS232转换线或让STC帮你购买经过测试的转换线。如果是用PL2303 或CP2102制作的USB-RS232转换线,请尝试安装不同版本的驱动程序解决它们的不兼容问题。

#### 关于硬件连接:

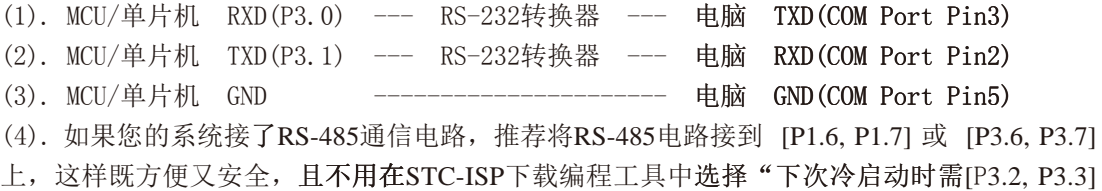

```
= [0, 0]才可以下载程序"。
```
(5). RS-232转换器可选用MAX232/SP232(4.5-5.5V),MAX3232/SP3232(3V-5.5V).

STC15F2K60S2系列单片机指南 技术支持网站:www.GXWMCU.com 临时技术支持Tel:13922829991 研发顾问Tel:13922805190

#### STC-ISP下载板连接电脑的具体方式:

(1). 根据单片机的工作电压在STC-ISP下载板上选择单片机电源电压

um

- A). 5V单片机, 将MCU-VCC和+5V电源管脚短接
- B). 3V单片机, 将MCU-VCC和3.3V电源管脚短接

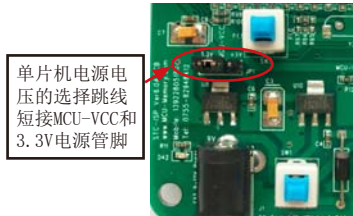

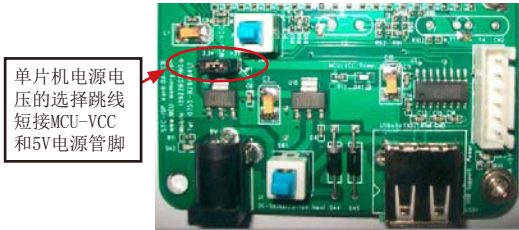

(2). 将STC-ISP下载板连接到电脑端

下面是STC-ISP下载板连接有RS-232串行口电脑的方式: 根据用户所使用的电脑是否有RS-232串行口选择连接电脑的方式。 A).如果用户电脑有RS-232串行口,参照下图连接。

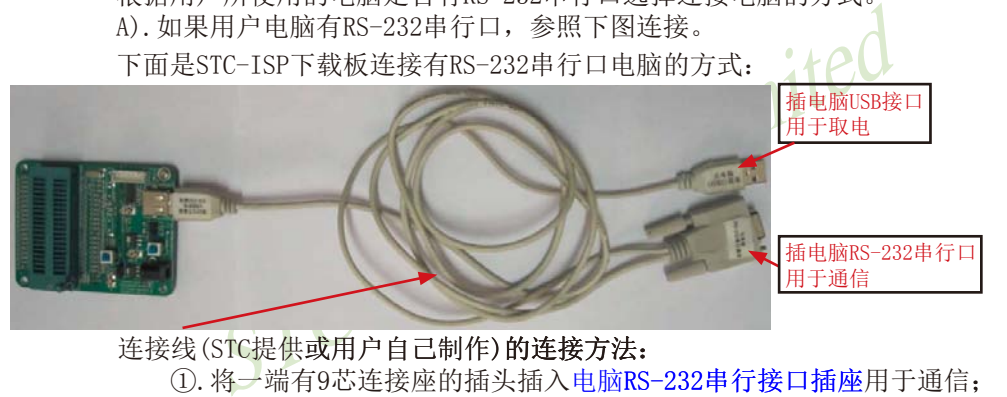

连接线(STC提供或用户自己制作)的连接方法: ①. 将一端有9芯连接座的插头插入电脑RS-232串行接口插座用于通信;

② 将连接线的"从电脑USB口取电"的USB插头插入电脑USB接口用于取电: 3. 将连接线中"接STC下载板"的USB插头插入STC-ISP下载编程工具的PCB板 USB1插座用于RS-232通信和供电

B).如果用户电脑没有RS-232串行口,参照下图连接。

下面是STC-ISP下载板连接没有RS-232串行口电脑(需一条USB-RS232转换线扩展一个 RS232串行口)的方式:

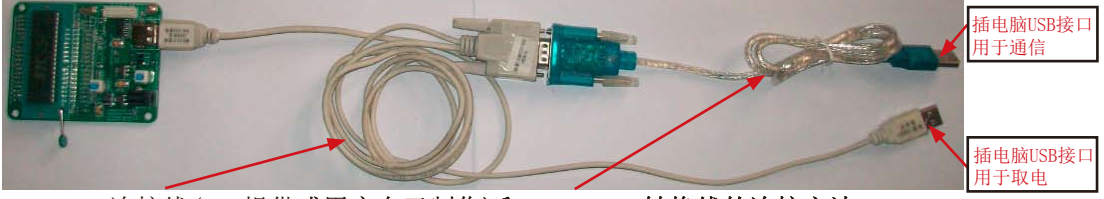

连接线(STC提供或用户自己制作)和USB-RS232转换线的连接方法:

- (1). 将连接线中一端有9芯连接座的插头插入USB-RS232转换线的相应插座中:
- ②. 将连接线的"从电脑USB口取电"的USB插头插入电脑USB接口用于取电;
- 3. 将USB-RS232转换线中的USB插头插入电脑USB接口用干通信
- 4. 将连接线中"接STC下载板"的USB插头插入STC-ISP下载编程工具的PCB板 USB1插座用于RS-232通信和供电
- (3).其他插座不需连接
- (4)."系统电源开关Power ON"开关处于非按下状态,此时MCU-VCC Power灯不亮,没有给 单片机通电
- (5). 过"[P3.2, P3.3] = [0,0] (对于STC12系列、STC11系列、STC10系列、STC89系列及 STC90系列为[P1.0, P1.1] = [0,0]) "控制开关: 处于非按下状态, [P3.2, P3.3] = [1, 1], 不短接到地: 处于按下状态, [P3.2, P3.3] = [0, 0], 短接到地。 如果单片机已被设成"下次冷启动[P3.2, P3.3] = [0, 0] 才判P3.0有无合法下载命令流" 就必须将此开关处于按下状态, 让单片机的[P3.2, P3.3]短接到地
- Limited (6). 将单片机插进锁紧座, 锁紧单片机, 注意单片机是8-Pin/20-Pin/28-Pin/32-Pin/40-Pin 的, 锁紧座是40-Pin, 我们的设计是靠下插, 单片机地线 (Gnd) 对准锁紧座的地线  $(Gnd)$ 插。

## **15.2.5** 针对**USB-RS232**转换线不兼容问题的几点说明

有些新式笔记本电脑没有标准RS-232串行口,则需要一条USB-RS232转换线来扩展一个 RS-232串行口。但有些USB-RS232转换线与STC下载板或电脑操作系统是不能兼容的, 这里针对 这些不兼容问题提出几点解决方法:

- (1)请尽量选择用CH340/CH341制作的USB-RS232转换线
- (2)对于市场上有些用PL2303或CP2102制作的USB-RS232转换线,尝试安装不同版本的驱 动程序解决它的不兼容问题。
- (3)尝试在STC-ISP控制下载软件中将最高波特率和最低波特率设置为相等且都为2400, 重新连接。

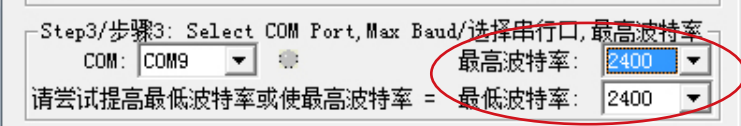

(4) 让STC帮您购买经过测试的转换线。

## **15.2.6** 如何用**STC-ISP**下载板给在用户系统上的单片机烧录用户程序

### 利用STC系列ISP下载编程工具(其实就是单片机通过RS-232转换器连接到电脑)进行 RS-232转换

单片机在用户自己的板上完成下载/烧录:

- 1.U1-Socket锁紧座不得插入单片机
- 2. 将用户系统上的电源(MCU-VCC,GND)及单片机的[P3.0, P3.1]接入转换板的"白色六芯 插座",如下图所示,这样用户系统上的单片机就具备了与电脑进行通信的能力
- 3.将用户系统的单片机的[P3.2, P3.3] (对于STC12系列、STC11系列、STC10系列、STC89 系列及STC90系列为[P1.0, P1.1])接入转换板"白色六芯插座"(如果需要的话)
- 4. 如须 [P3.2, P3.3] = [0, 0], 短接到地, 可在用户系统上将其短接到地, 或将 [P3.2, P3.3] 也从用户系统引到STC系列ISP下载编程工具(其实就是单片机通过RS-232转换器连接 到电脑 )上, 将 "控制[P3.2, P3.3] 同时为[0, 0]的开关"按下, 则[P3.2, P3.3] = [0, 0]。
- 5. 将STC-ISP下载板连接到电脑上进行RS232通信(具体连接方式见下页图
- 6. 给单片机上电复位(注意是从用户系统自供电,不要从电脑USB取电,电脑USB座不插)
- 7. 关于软件:选择"Download/下载"
- fe统引到SIC系列ISP下级编程工具 (共头就是串片机遇过K<br>, 将"控制[P3.2, P3.3] 同时为[0, 0]的开关"按下, 则[P3.2]<br>下载板连接到电脑上进行RS232通信 (具体连接方式见下页<br><br>こ电复位 (注意是从用户系统自供电, 不要从电脑USB取电,<br>选择"Download/下载"<br>, 如用户板有外部看门狗电路, 不得启动, 单片机必须有<br>载程序时被外部看门狗复位, 如有, 可将外部看门狗电路<br>载程序时被外部看门 8. 下载程序时,如用户板有外部看门狗电路,不得启动,单片机必须有正确的复位,但不 能在ISP下载程序时被外部看门狗复位, 如有, 可将外部看门狗电路WDI端或WDO端浮 空
- 9. 如系统接了RS-485通信电路,推荐将RS-485电路接到[P1.6, P1.7]或[P3.6, P3.7]上,这 样既方便又安全, 日不用在STC-ISP下载编程工具中选择"下次冷启动时需 $[P3.2, P3.3]$ = [0, 0]才可以下载程序"

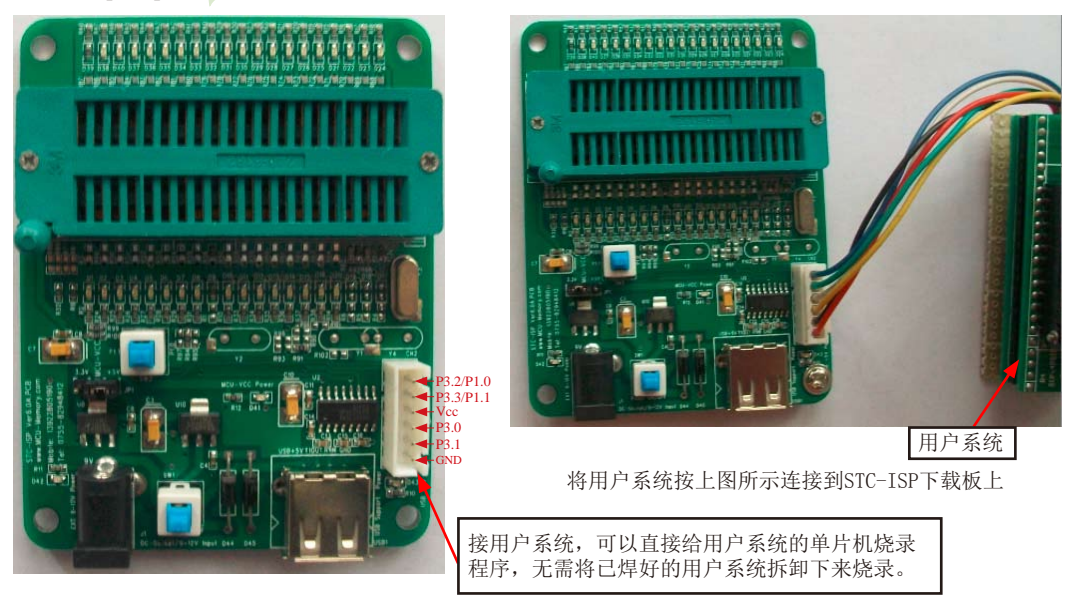

STC15F2K60S2系列单片机指南 官方网站:www.STCMCU.com 研发顾问QQ:800003751 STC — 全球最大的8051单片机设计公司

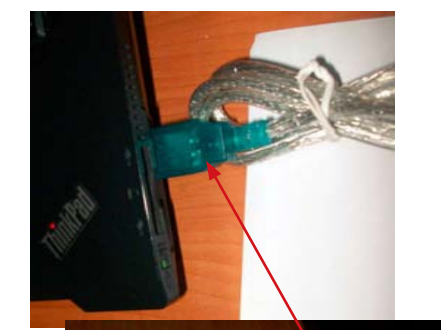

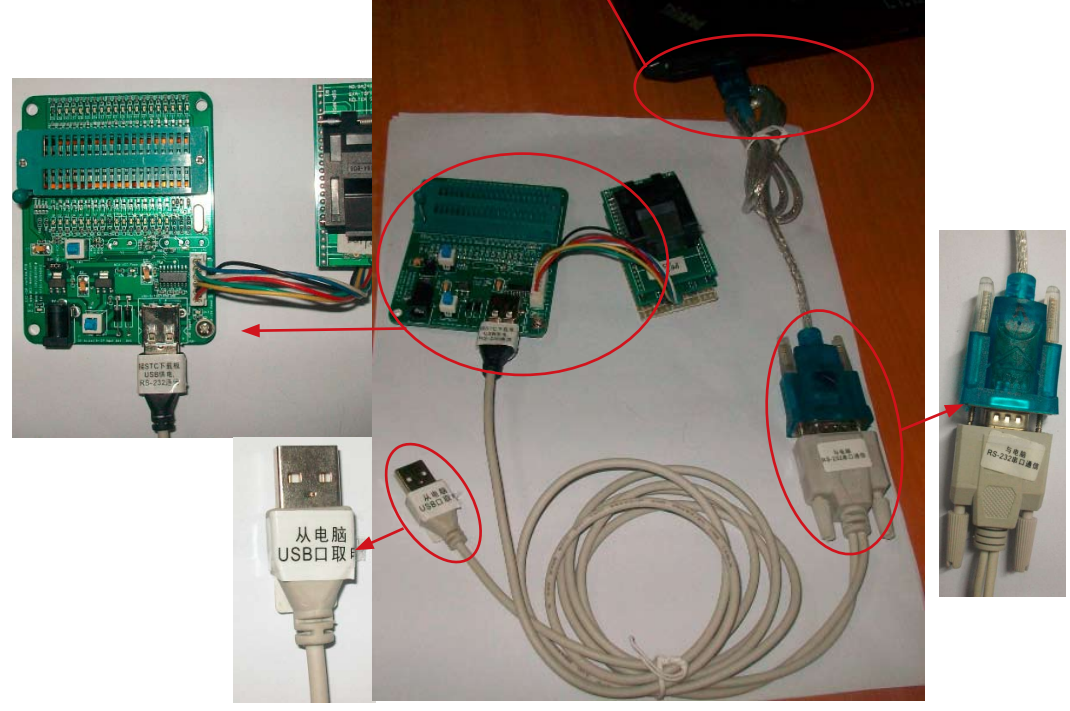

将连有用户系统的STC-ISP下载板按左图所示连接到电脑上,注意以下几点:

(1) STC-ISP下载板的锁紧座不得插入单片机;

(2) "从电脑USB口取电"的USB插头悬空,不要插入电脑,因为是从用户系统自供电的。

(3)接STC下载板的USB插头仅用于RS232通信。

## **15.2.7** 电脑端的**STC-ISP**控制软件**(Ver6.65)**的界面使用说明

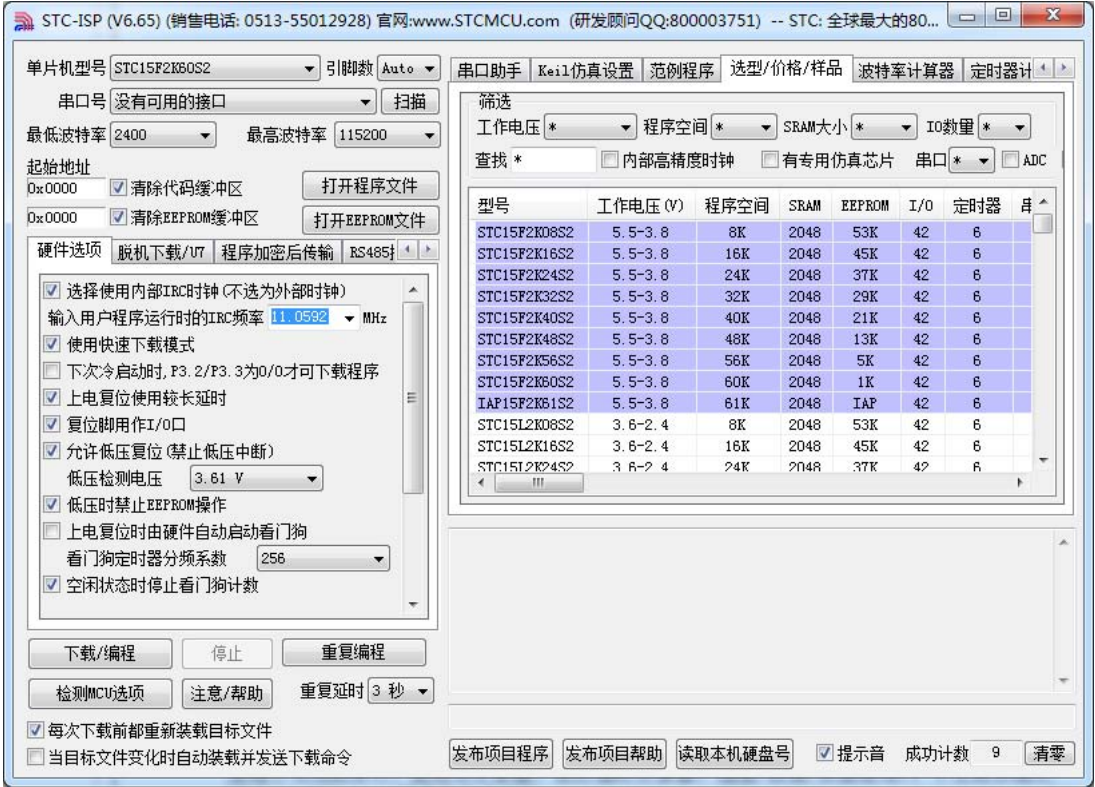

最新的ISP下载控制软件V6.65的界面如上图所示。该软件新增了许多新功能(如扫描当前 系统中可用的串口、波特率计算器、软件延时计算器、选型/价格/样品表等)。下文将详细介 绍该STC-ISP-V6.65软件的各个功能。

STC15F2K60S2系列单片机指南 官方网站:www.STCMCU.com 研发顾问QQ:800003751 STC — 全球最大的8051单片机设计公司

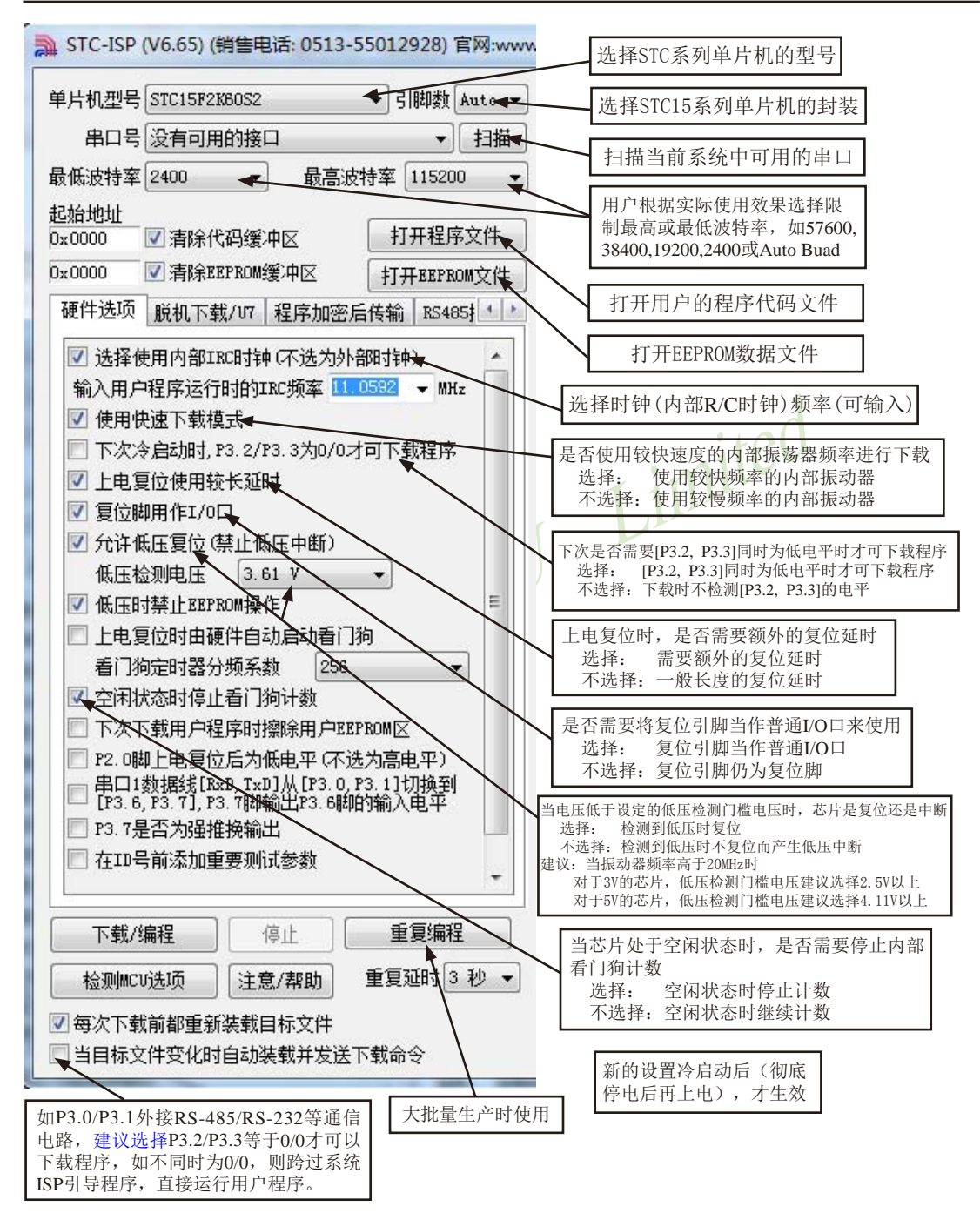

点击界面上的注意/帮助按钮后出现下面的对话框:

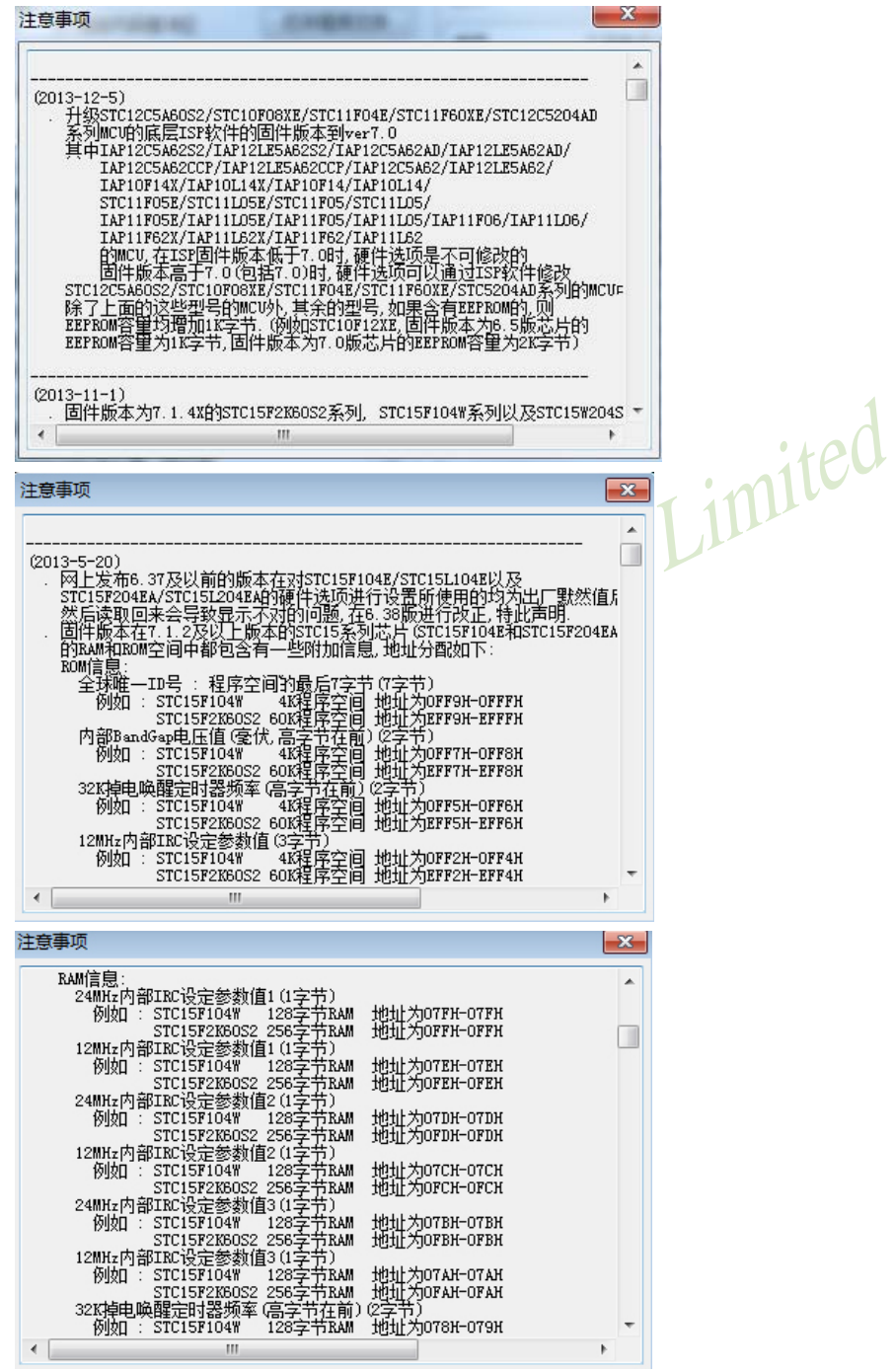
脱机下载界面:

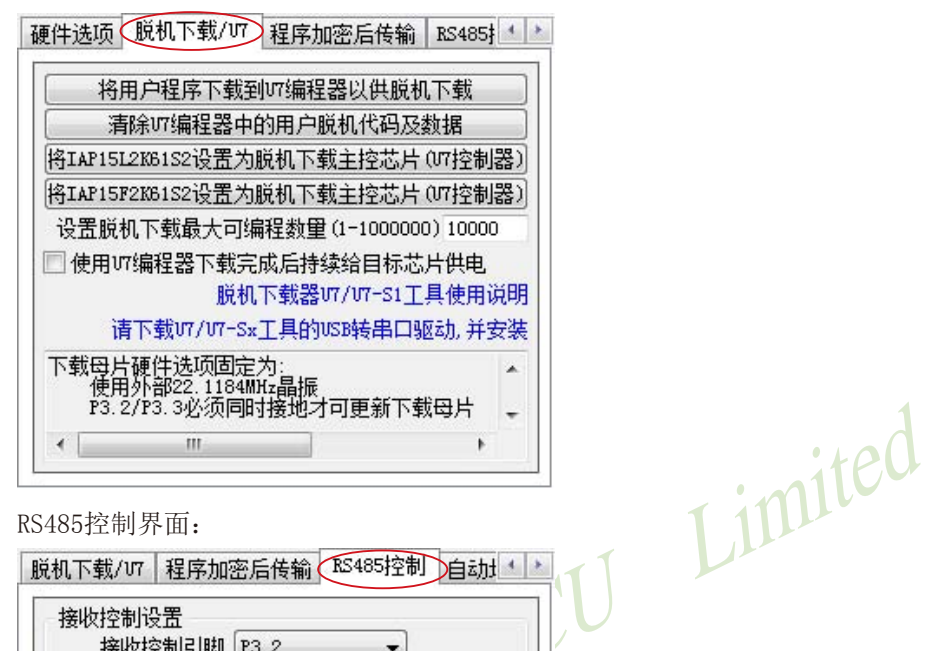

RS485控制界面:

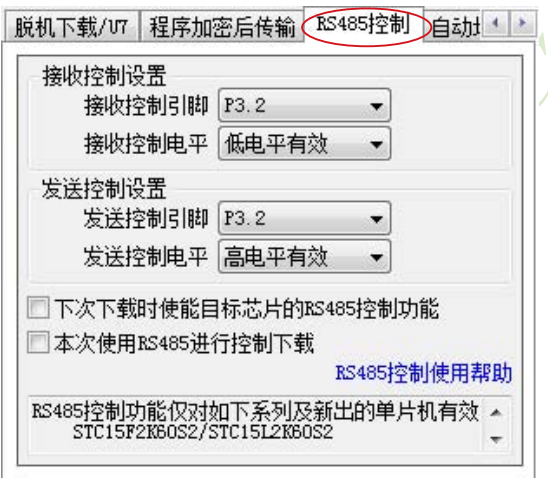

串口助手界面:

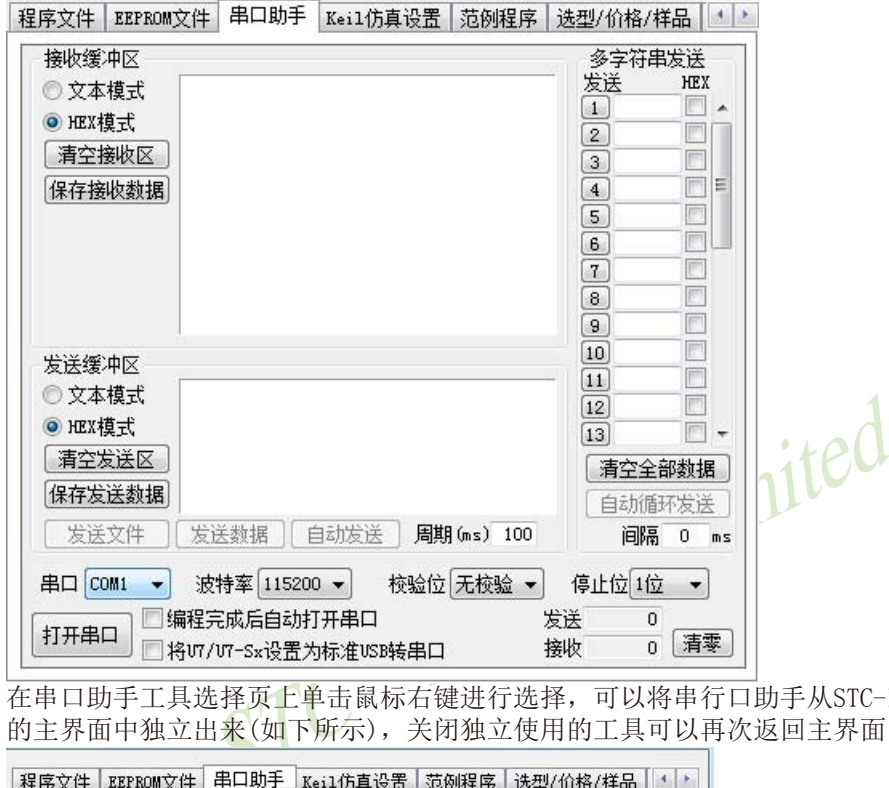

在串口助手工具选择页上单击鼠标右键进行选择,可以将串行口助手从STC-ISP下载编程软件 的主界面中独立出来(如下所示),关闭独立使用的工具可以再次返回主界面。

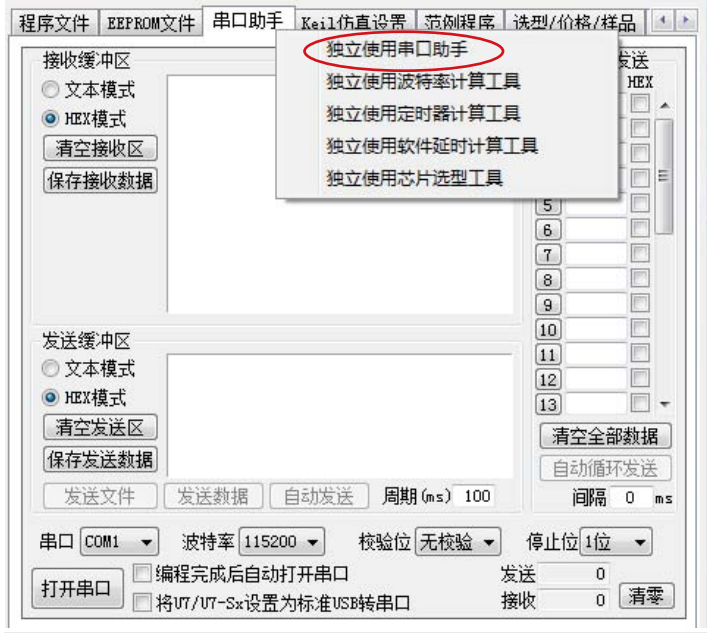

最新的STC-ISP-V6.65软件集成了波特率计算器,利用波特率计算器可以很方便地求出波特 率,并可以生成相应的代码(C或ASM代码)。波特率计算器界面如下所示:

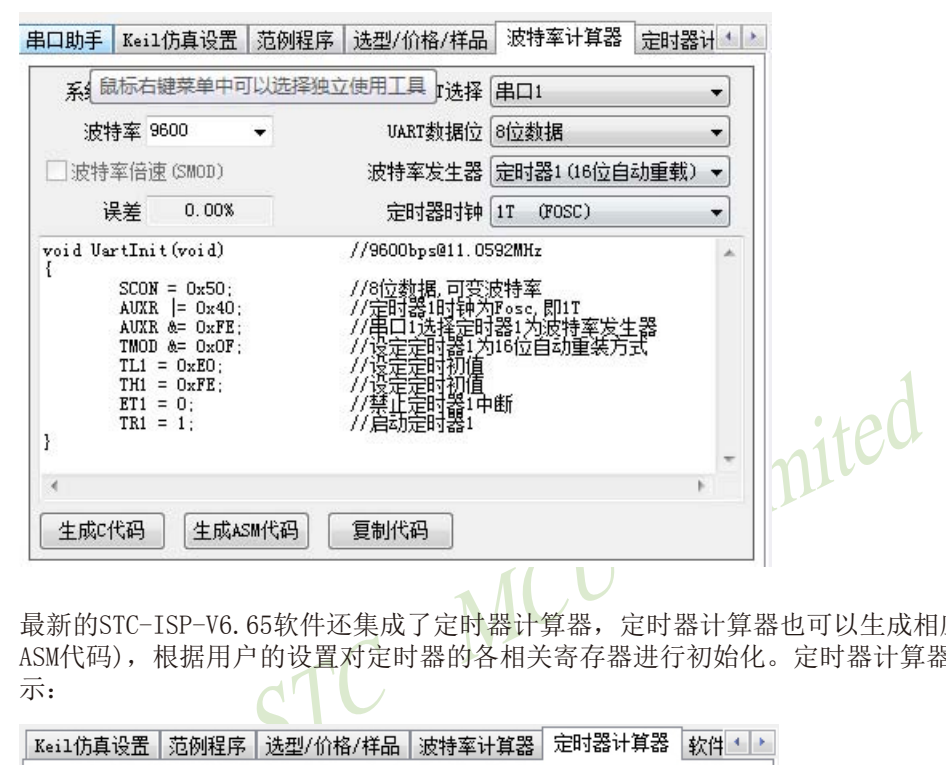

最新的STC-ISP-V6.65软件还集成了定时器计算器,定时器计算器也可以生成相应的代码(C或 ASM代码),根据用户的设置对定时器的各相关寄存器进行初始化。定时器计算器界面如下所 示:

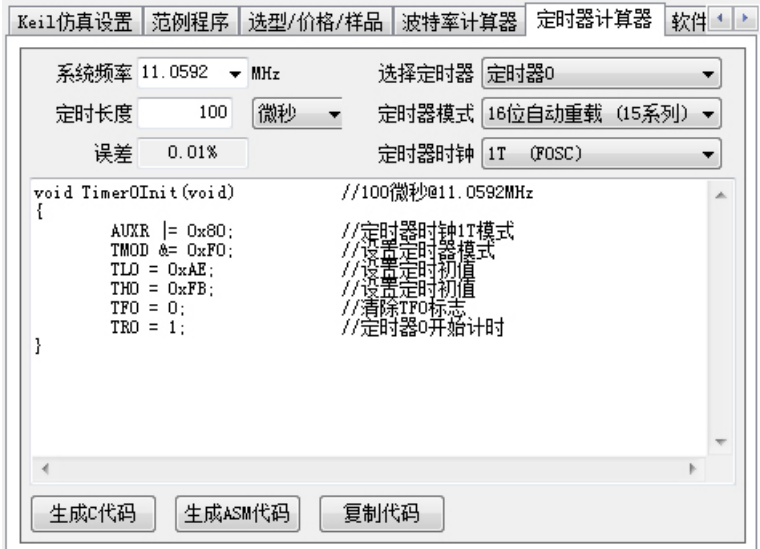

另外,最新的STC-ISP-V6.65软件还集成了软件延时计算器,软件延时计算器也可以生成相应 的代码(C或ASM代码),根据用户的设置可以生成相应的延时子函数。软件延时计算器界面如下 所示:

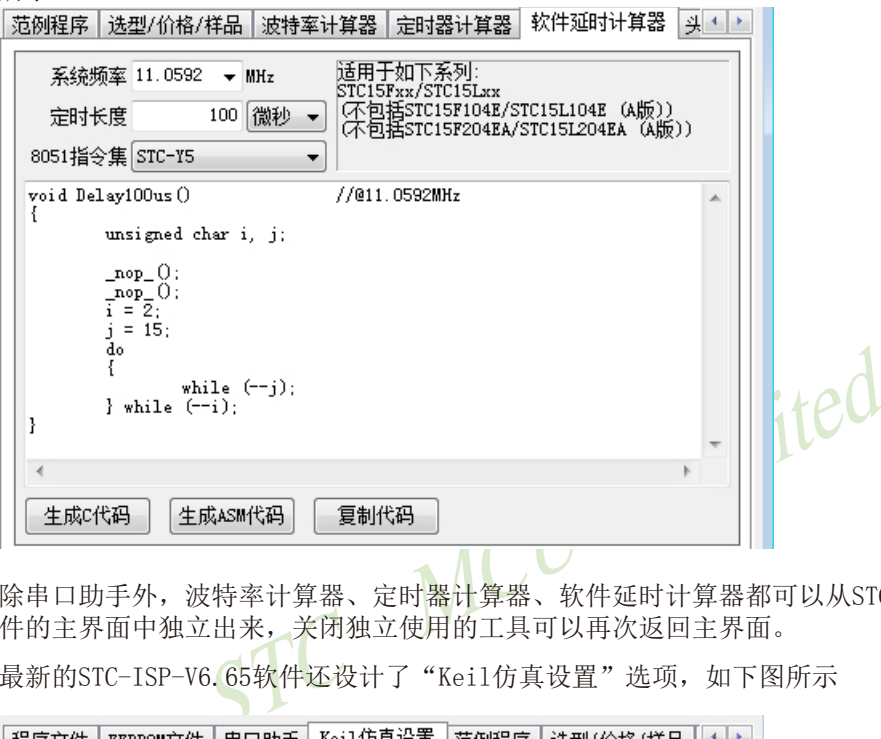

除串口助手外,波特率计算器、定时器计算器、软件延时计算器都可以从STC-ISP下载编程软 件的主界面中独立出来,关闭独立使用的工具可以再次返回主界面。

最新的STC-ISP-V6.65软件还设计了"Keil仿真设置"选项,如下图所示

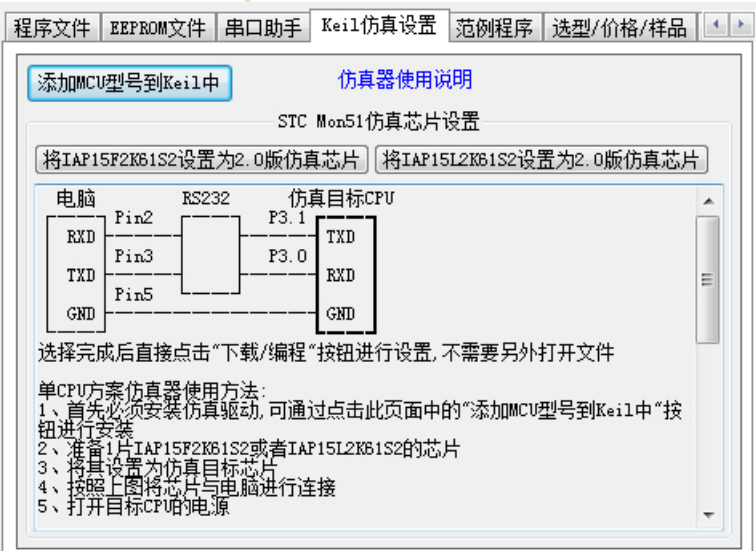

STC15F2K60S2系列单片机指南 官方网站:www.STCMCU.com 研发顾问QQ:800003751 STC — 全球最大的8051单片机设计公司

a.

最新的STC-ISP-V6.65软件还包含了头文件,供用户查询和复制。头文件如下所示:

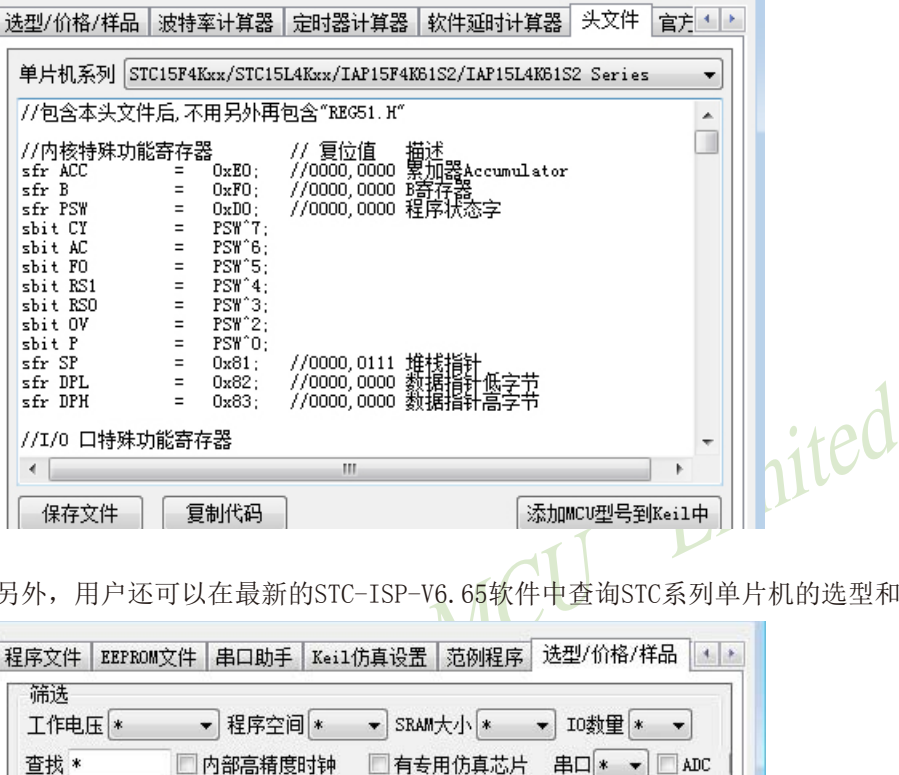

另外,用户还可以在最新的STC-ISP-V6.65软件中查询STC系列单片机的选型和价格。

| 筛选<br>程序空间 *<br>SRAM大小 *<br>工作电压 *<br>IO数量<br>*<br>▾ |            |             |               |         |                |     |   |
|------------------------------------------------------|------------|-------------|---------------|---------|----------------|-----|---|
|                                                      |            |             |               |         | 冰              | ADC |   |
| 工作电压(V)                                              | 程序空间       | <b>SRAM</b> | <b>EEPROM</b> | I/0     | 定时器            | 昌   |   |
| $5.5 - 3.8$                                          | 8K         | 2048        | <b>53K</b>    | 42      | $\overline{6}$ |     |   |
| $5.5 - 3.8$                                          | <b>16K</b> | 2048        | 45K           | 42      | 6              |     |   |
| $5.5 - 3.8$                                          | 24K        | 2048        | 37K           | 42      | 6              |     |   |
| $5.5 - 3.8$                                          | 32K        | 2048        | 29K           | 42      | $\overline{6}$ |     |   |
| $5, 5-3, 8$                                          | 40K        | 2048        | 21K           | 42      | 6              |     |   |
| $5.5 - 3.8$                                          | 48K        | 2048        | 13K           | 42      | 6              |     |   |
| $5.5 - 3.8$                                          | <b>56K</b> | 2048        | <b>5K</b>     | 42      | 6              |     |   |
| $5.5 - 3.8$                                          | <b>60K</b> | 2048        | 1K            | 42      | 6              |     |   |
| $5.5 - 3.8$                                          | 61K        | 2048        | <b>TAP</b>    | 42      | 6              |     |   |
| $3.6 - 2.4$                                          | 8K         | 2048        | 53K           | 42      | 6              |     |   |
| $3.6 - 2.4$                                          | 16K        | 2048        | 45K           | 42      | 6              |     |   |
| $36-24$                                              | 24K        | 2048        | 37K           | 42      | 6.             |     | ٠ |
|                                                      |            | 内部高精度时钟     |               | 有专用仿真芯片 |                | 串口  |   |

## **15.2.8 STC-ISP**控制软件**(Ver6.65)**发布项目程序使用说明

发布项目程序功能主要是将用户的程序代码与相关的选项设置打包成为一个可以直接对目 标芯片进行下载编程的超级简单的用户自己界面的可执行文件。

关于界面,用户可以自己进行定制(用户可以自行修改发布项目程序的标题、按钮名称以 及帮助信息),同时用户还可以指定目标电脑的硬盘号和目标芯片的ID号,指定目标电脑的硬 盘号后, 便可以控制发布应用程序只能在指定的电脑上运行(防止烧录人员将程序轻易从电脑 盗走,如通过网络发走,如通过U盘烤走,防不胜防,当然盗走你的电脑那就没办法那,所以STC的脱 机下载工具比电脑烧录安全,能限制可烧录芯片数量,让前台文员小姐烧,让老板娘烧都可以),拷 贝到其它电脑,应用程序不能运行。同样的,当指定了目标芯片的ID号后,那么用户代码只能 下载到具有相应ID号的目标芯片中(对于一台设备要卖几千万的产品特别有用---坦克,可以发给 客户自己升级,不需冒着生命危险跑到战火纷飞的伊拉克升级软件啦),对于ID号不一致的其它 芯片,不能进行下载编程。

发布项目程序详细的操作步骤如下:

- 1、首先选择目标芯片的型号
- 2、打开程序代码文件
- 3、设置好相应的硬件选项

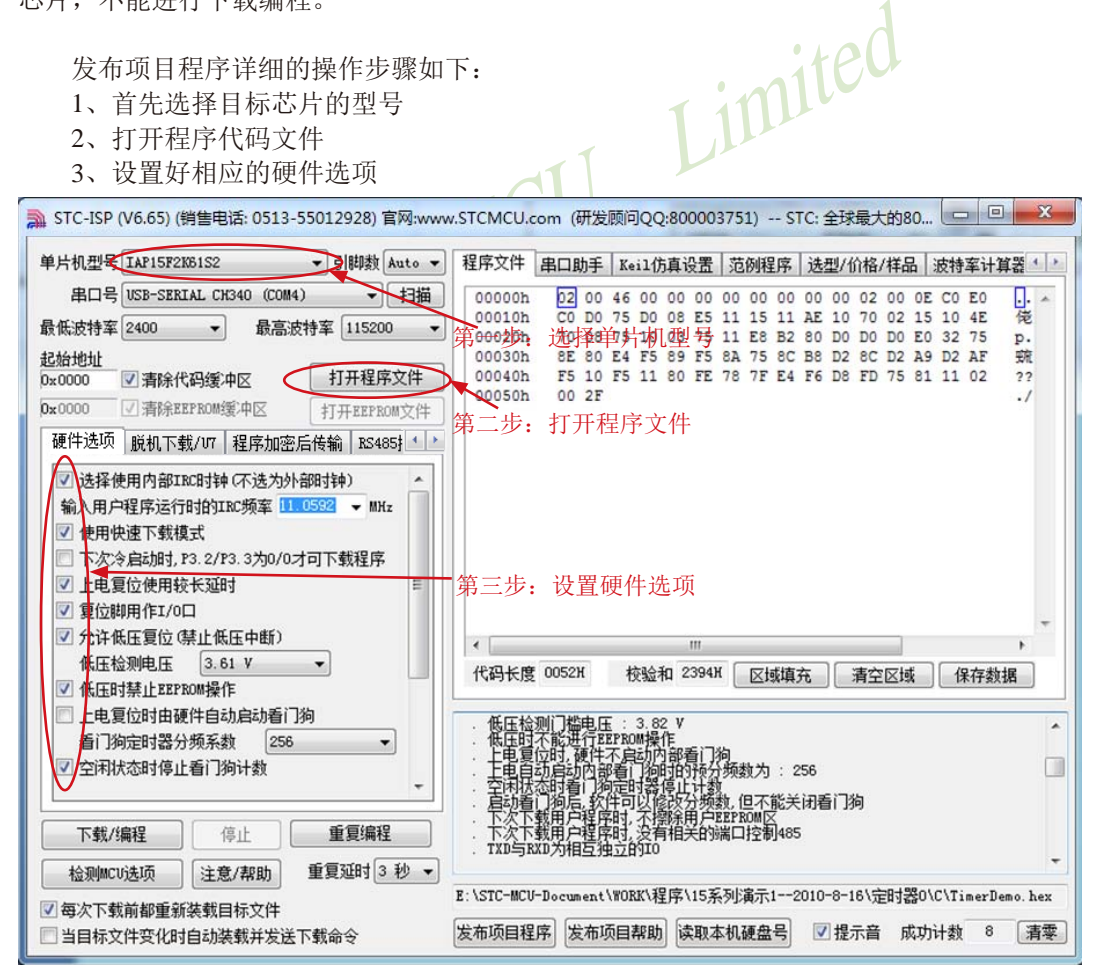

4 、 试 烧 一 下 芯 片 , 并 记 下 目 标 芯 片 的 I D 号 , 如 下 图 所 示 , 该 芯 片 的 I D 号 即 为 "000D001100641D"(如不需要对目标芯片的ID号进行校验,可跳过此步)

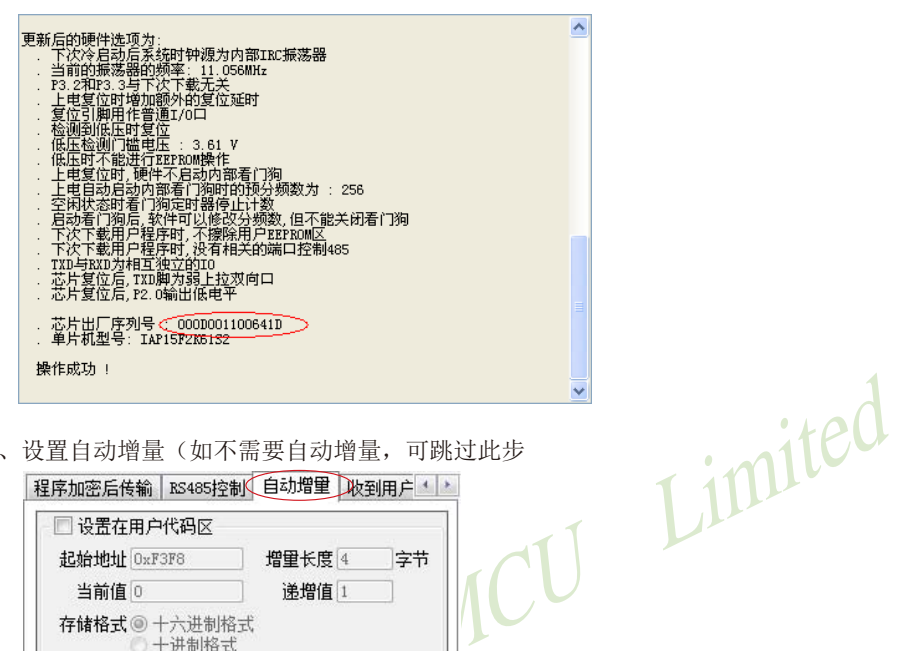

5、设置自动增量(如不需要自动增量,可跳过此步

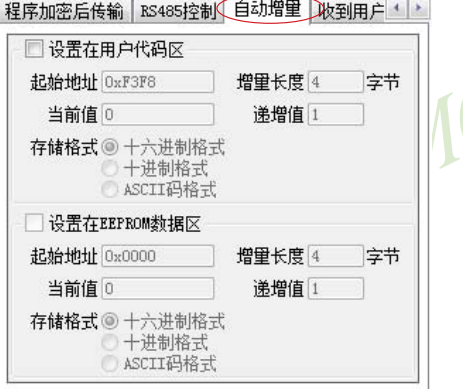

6、设置RS485控制信息(如不需要RS485控制,可跳过此步)

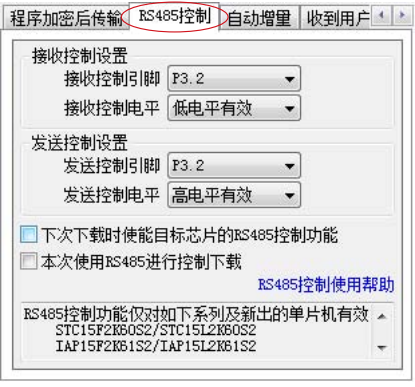

7、设置"收到用户命令后ISP下载"(如不需要此功能,可跳过此步)

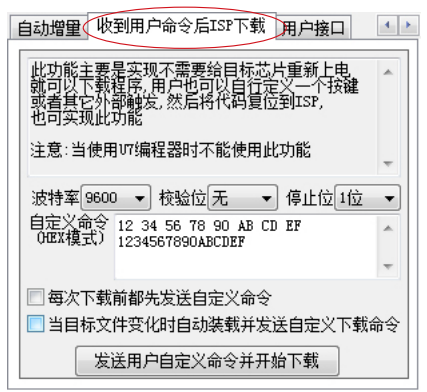

8、点击界面上的"读取本机硬盘号"按钮,并记下目标电脑的硬盘号(如不需要对目标电脑的硬盘号进 行校验,可跳过此步)

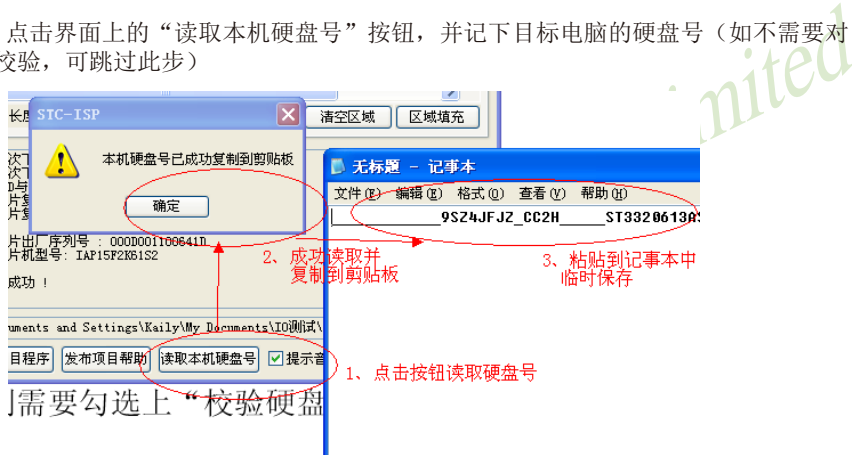

9、点击"发布项目程序"按钮,进入发布应用程序的设置界面。

10、根据各自的需要,修改发布软件的标题、下载按钮的名称、重复下载按钮的名称、自动增量的名称 以及帮助信息

11、若需要校验目标电脑的硬盘号,则需要勾选上"校验硬盘号",并在后面的文本框内输入前面所记下的 目标电脑的硬盘号

12、若需要校验目标芯片的ID号,则需要勾选上"校验芯片ID号",并在后面的文本框内输入前面所记下 的目标芯片的ID号

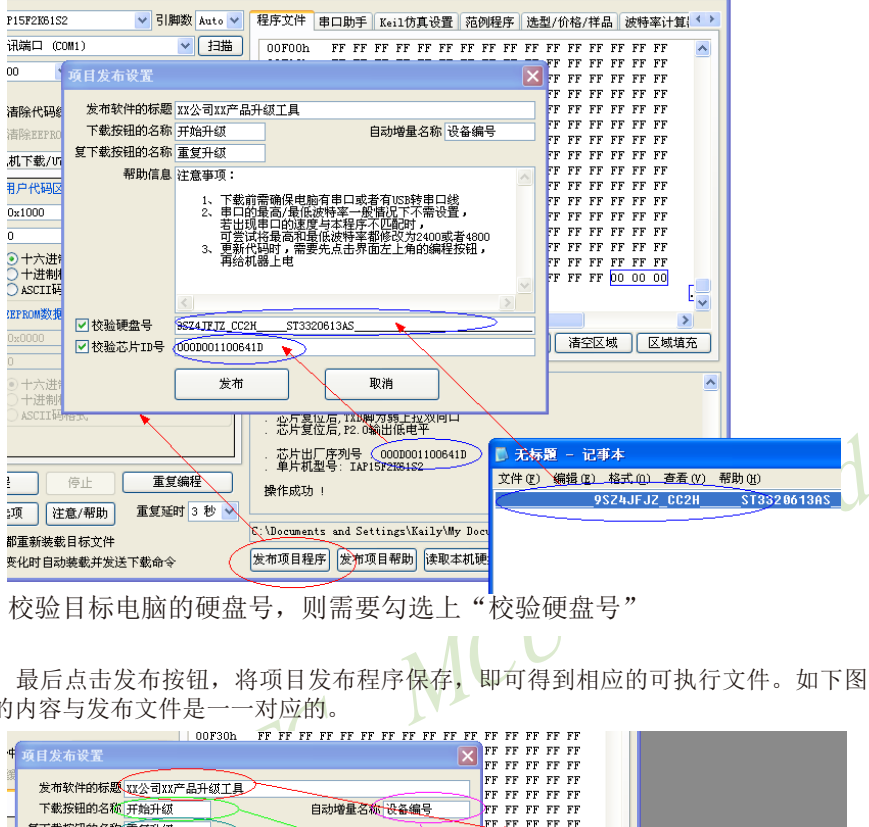

校验目标电脑的硬盘号,则需要勾选上"校验硬盘号"

13、最后点击发布按钮,将项目发布程序保存,即可得到相应的可执行文件。如下图,设置界面中所定 制的内容与发布文件是一一对应的。

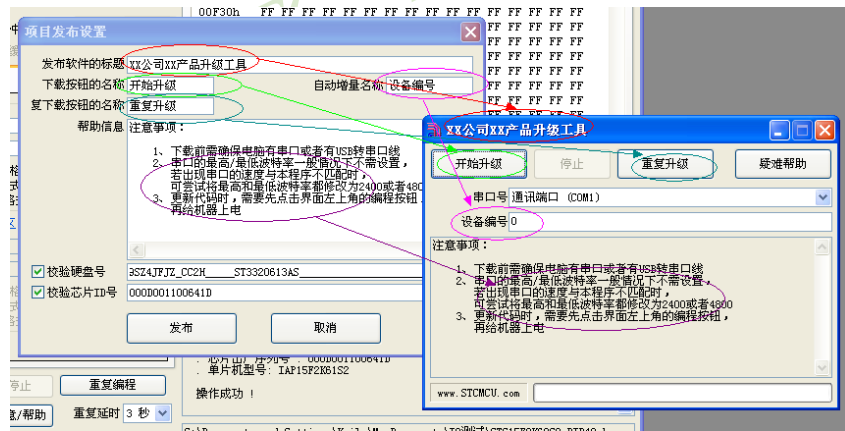

注意:

校验硬盘号与校验目标芯片ID号的功能仅对如下系列及新出的单片机有效: STC15F2K60S2/STC15L2K60S2 IAP15F2K61S2/IAP15L2K61S2 STC15F101W/STC15L101W IAP15F105W/STC15L105W STC15W104SW/IAP15W105W

# **15.2.9** "程序加密后传输"功能说明 ——防止烧录时通过串口分析出程序代码

目前,所有的普通串口下载烧录编程都是采用明码通信的(电脑和目标芯片通信时,或脱机 下载板和目标芯片通信时),问题: 如果烧录人员通过分析下载烧录编程时串口通信的数据,高 手是可以在烧录时在串口上引2根线出来,通过分析串口通信的数据分析出实际的用户程序代码 的。当然用STC的脱机下载板烧程序总比用电脑烧程序强(防止烧录人员将程序轻易从电脑盗 走,如通过网络发走,如通过U盘烤走,防不胜防,当然盗走你的电脑那就没办法那,所以STC的脱 机下载工具比电脑烧录安全,让前台文员小姐烧,让老板娘烧都可以)。即使是STC全球首创的脱 机下载工具,对于要防止天才的不法分子在脱机下载工具烧录的过程中通过分析串口通信的数 据, 分析出实际的用户程序代码, 也是没有办法达到要求的, 这就需要用到最新的STC15系列 单片机所提供的"程序加密后传输"功能。目前,我司是全球第一家可以防范用户将程序代码 给烧录人员烧录时烧录人员通过串口分析出目标程序代码的公司。

程序加密后传输"功能。目前,我司是全球第一家可以防烧录人员通过串口分析出目标程序代码的公司。<br>烧录人员通过串口分析出目标程序代码的公司。<br>传输"功能是用户先将程序代码通过自己的一套专用密钥<br>过串口下载,此时下载传输的是加密文件,通过串口分析<br><br>潜入你公司盗窃你电脑里面的加密密钥,就无任何价值,便<br>通过监测串口分析出代码的目的。<br>传输"功能的使用需要如下的几个步骤:<br>作输"功能的使用需要如下的几个步骤:<br>新的密钥 "程序加密后传输"功能是用户先将程序代码通过自己的一套专用密钥进行加密,然后将 加密后的代码再通过串口下载,此时下载传输的是加密文件,通过串口分析出来的是加密后的 乱码,如不通过派人潜入你公司盗窃你电脑里面的加密密钥,就无任何价值,便可起到防止在烧录 程序时被烧录人员通过监测串口分析出代码的目的。

"程序加密后传输"功能的使用需要如下的几个步骤:

1、生成并保存新的密钥

如下图,进入到"程序加密后传输"页面,点击"生成新密钥"按钮,即可在缓冲区显示新生 成的256字节的密钥。然后点击"保存密钥"按钮,即可将生成的新密钥保存为以".K"为扩展名 的的密钥文件(注意:这个密钥文件一定要保存好,以后发布的代码文件都需要使用这个密钥 加密,而且这个密钥的生成是非重复的,即任何时候都不可能生成两个完全相同的密钥,所以 一旦密钥文件丢失将无法重新获得), 例如我们将密钥保存为"New.k"。

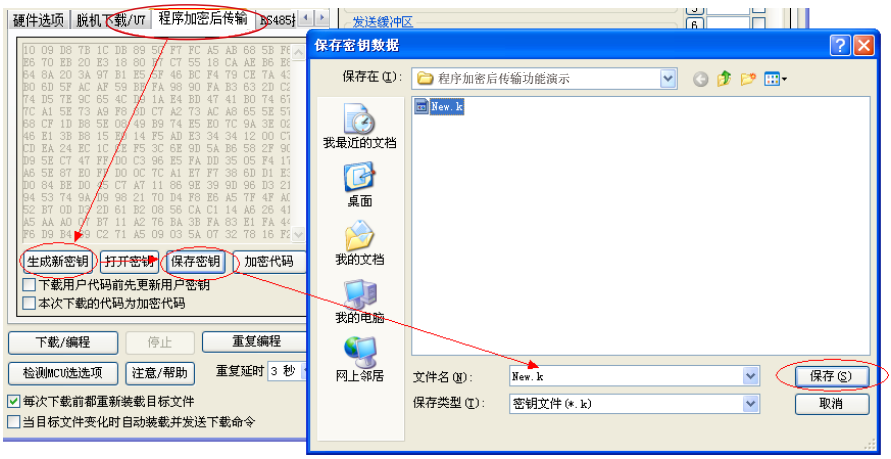

#### 2、对代码文件加密

加密文件前,需要先打开我们自己的密钥。若缓冲区中存放的已经是我们的密钥,则不要再 打开。如下图,在"自定义加密下载"页面中点击"打开密钥"按钮,打开我们之前保存的密钥文 件, 例如"New.k"。

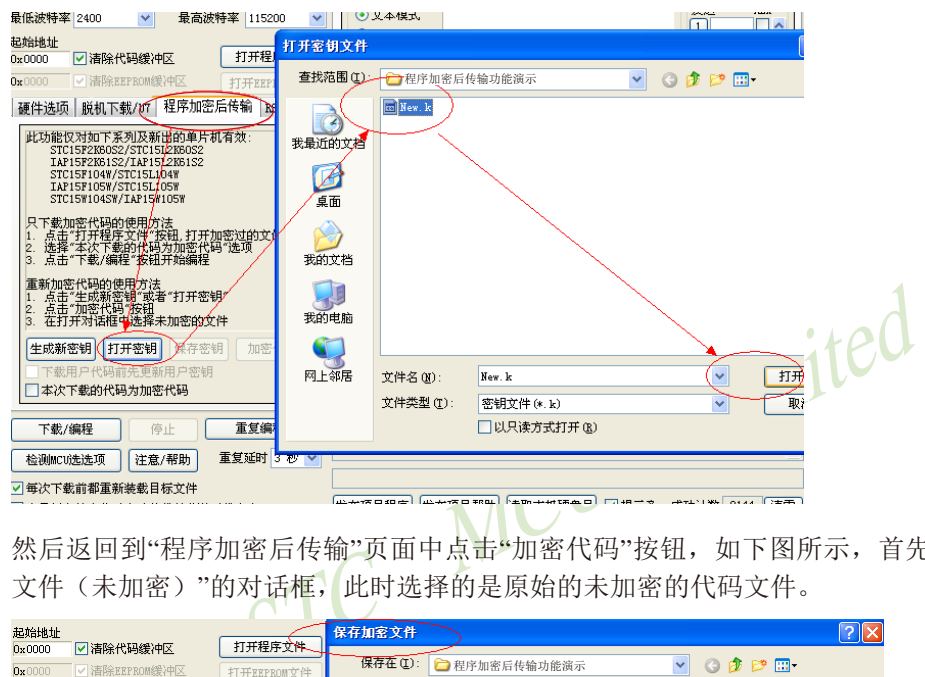

然后返回到"程序加密后传输"页面中点击"加密代码"按钮,如下图所示,首先会弹出"打开源 文件(未加密)"的对话框, 此时选择的是原始的未加密的代码文件。

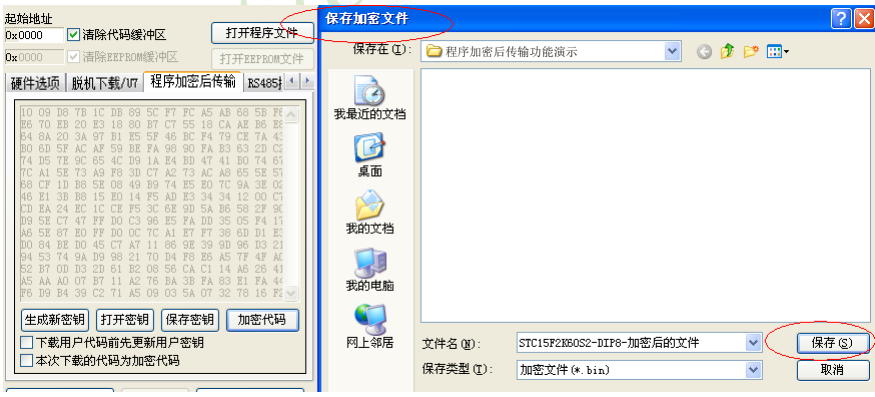

#### 3、将用户密钥更新到目标芯片中

更新密钥前,需要先打开我们自己的密钥。若缓冲区中存放的已经是我们的密钥,则不要再 打开。如下图,在"程序加密后传输"页面中点击"打开密钥"按钮,打开我们之前保存的密钥文 件, 例如"New.k"。

STC15F2K60S2系列单片机指南 技术支持网站:www.GXWMCU.com 临时技术支持Tel:13922829991 研发顾问Tel:13922805190

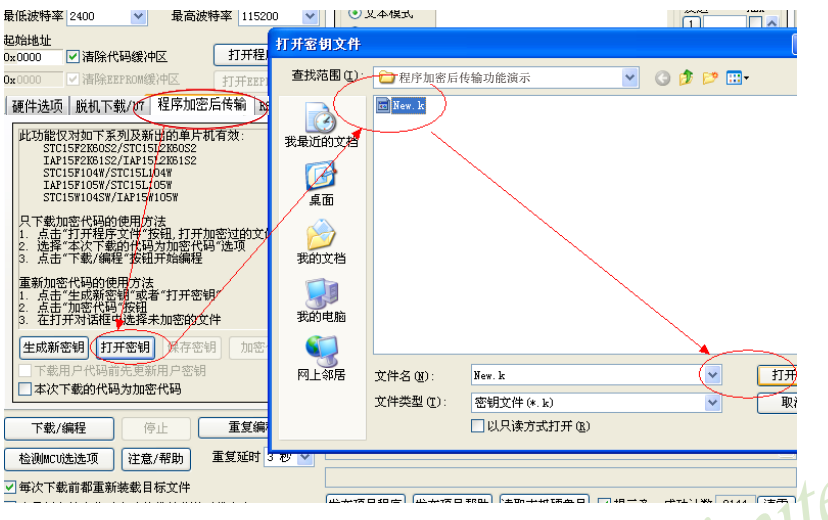

密钥打开后,如下图所示,勾选上"下载用户代码前先更新用户密钥"选项和"本次下载的代码 为加密代码"的选项,然后打开我们之前加密过后的文件,打开后点击界面左下角的"下载/编 程"按钮,按正常方式对目标芯片下载完成即可更新用户密钥。

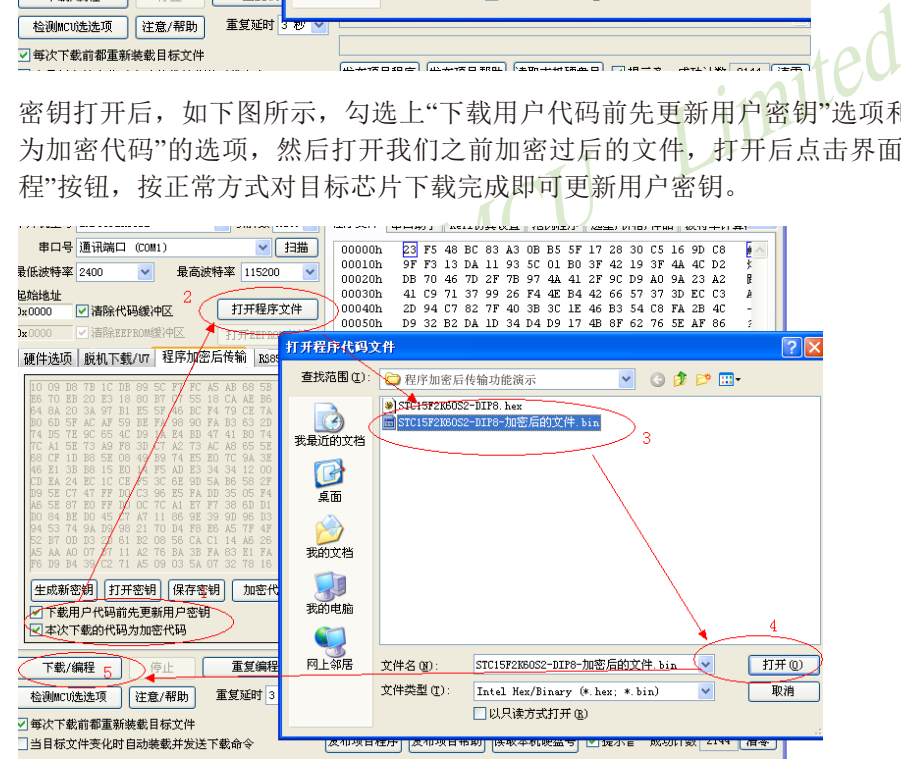

4、加密更新用户代码

密钥更新成功后,目标芯片便具有接收加密代码并还原的功能。此时若需要再次升级/更新代 码, 则只需要参考第二步的方法, 将目标代码进行加密, 然后如下图

STC15F2K60S2系列单片机指南 官方网站:www.STCMCU.com 研发顾问QQ:800003751 STC — 全球最大的8051单片机设计公司

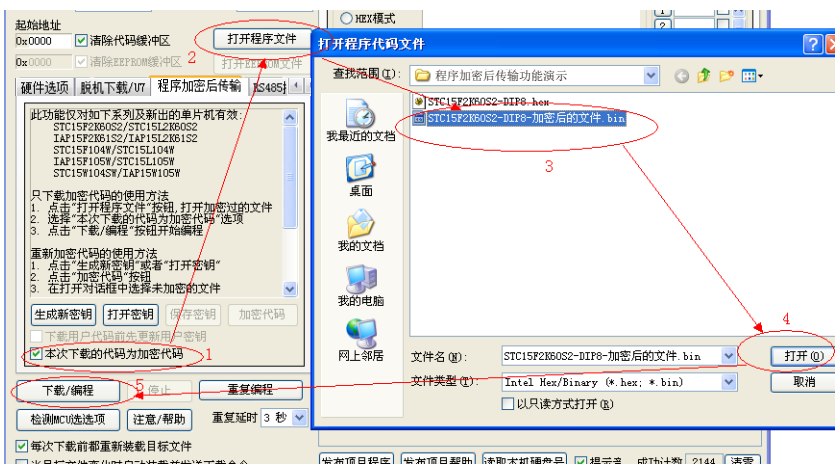

STC MCU Limited 首先在"程序加密后传输"页面中选择"本次下载的代码为加密代码"的选项("下载用户代码前 先更新用户密钥"选项不需要选了),然后打开我们之前加过密后的文件,打开后点击界面左 下角的"下载/编程"按钮,按正常方式对目标芯片下载即可完成用用户自己专用的加密文件更 新用户代码的目的(防止在烧录程序时被烧录人员通过监测串口分析出代码的目的)。

注意:

"程序加密后传输"功能仅对如下系列及新出的单片机有效: STC15F2K60S2/STC15L2K60S2 IAP15F2K61S2/IAP15L2K61S2 STC15F101W/STC15L101W IAP15F105W/STC15L105W STC15W104SW/IAP15W105W

## **15.2.10** "发布项目程序"+"程序加密后传输"结合使用

"发布项目程序"与"程序加密后传输"两项新的特殊功能可以结合在一起使用。首先"程序 加密后传输"可以确保用户代码在烧录编程时串口通信传输过程当中的保密性,而"发布项目 程序"可实现让最终使用者远程升级功能(方案公司的人员不需要亲自到场)。所以两项功能 结合起来使用,非常适用于方案公司/生产商在软件需要更新时,让最终使用者自己对终端产品 进行软件更新的目的, 又确保现场烧录人员无法通过串口分析出有用程序, 强烈建议方案公司使 用。

下面用具体的实例来举例说明"发布项目程序"与"程序加密后传输"结合使用的方法,首先讲 解代码的加密以及加密芯片的制作方法

#### 1、生成并保存新的密钥

如下图,进入到"程序加密后传输"页面,点击"生成新密钥"按钮,即可在缓冲区显示新生成的 256字节的密钥。然后点击"保存密钥"按钮,即可将生成的新密钥保存为以".K"为扩展名的的 密钥文件(注意:这个密钥文件一定要保存好,以后发布的代码文件都需要使用这个密钥加 密,而且这个密钥的生成是非重复的,即任何时候都不可能生成两个完全相同的密钥,所以一 旦密钥文件丢失将无法重新获得)。比如我们将密钥保存为"New.k"。

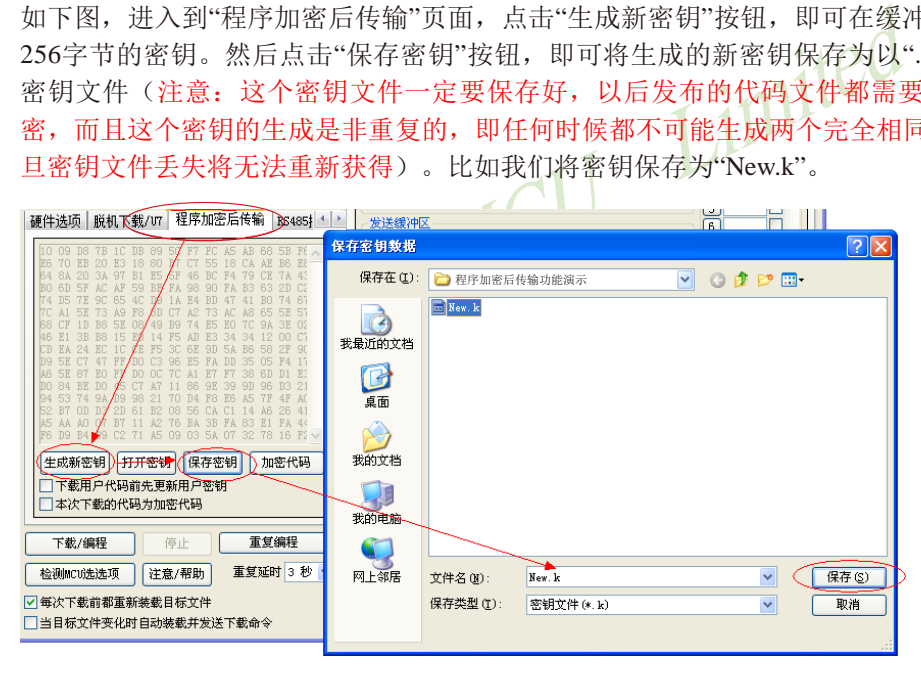

#### 2、代码文件加密

加密文件前,需要先打开我们自己的密钥。若缓冲区中存放的已经是我们的密钥,则不要再 打开。如下图,在"自定义加密下载"页面中点击"打开密钥"按钮,打开我们之前保存的密钥文 件,例如"New.k"。

STC15F2K60S2系列单片机指南 官方网站:www.STCMCU.com 研发顾问QQ:800003751 STC — 全球最大的8051单片机设计公司

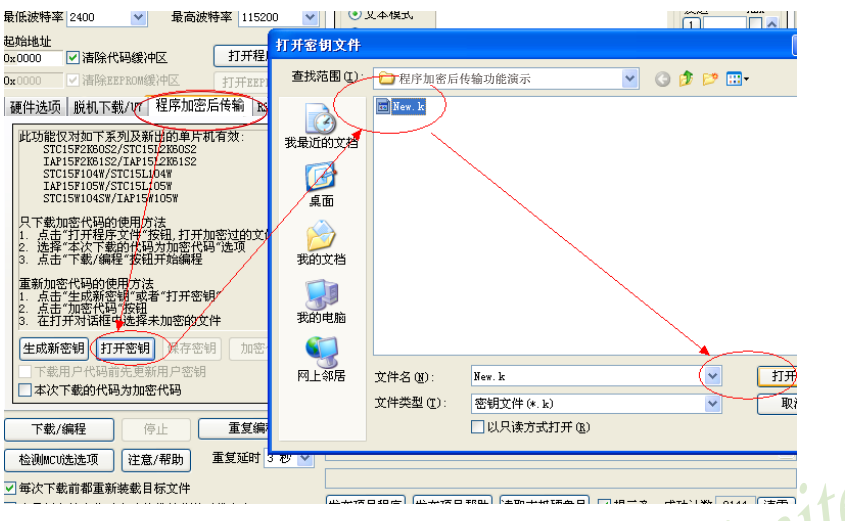

然后返回到"程序加密后传输载"页面中点击"加密代码"按钮, 如下图所示, 首先会弹出"打开 源文件(未加密)"的对话框,此时选择的是原始的未加密的代码文件

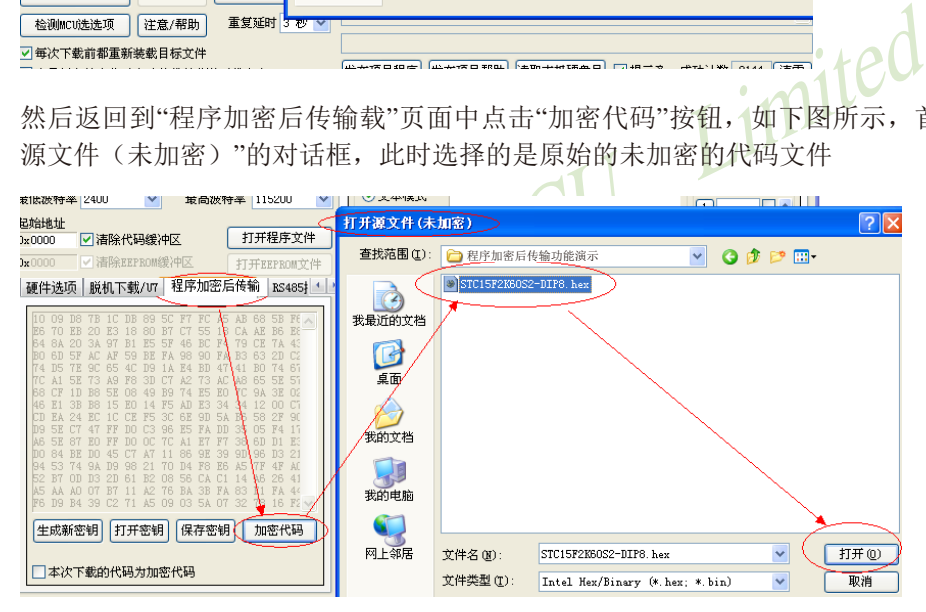

点击打开按钮后,马上有会弹出一个类似的对话框,但此时是对加密后的文件进行保存的对话 框。如下图所示,点击保存按钮即可保存加密后的文件。

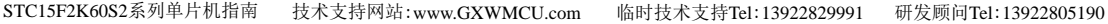

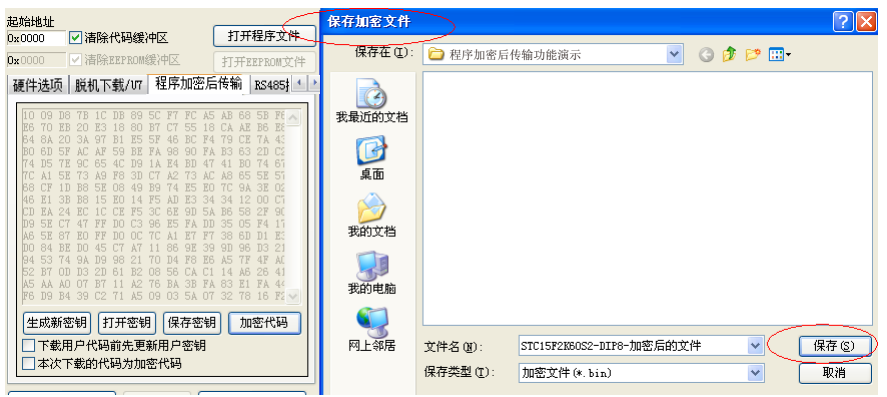

## 3、将用户密钥更新到目标芯片中

更新密钥前,需要先打开我们自己的密钥。若缓冲区中存放的已经是我们的密钥,则不要再 打开。如下图, 在"程序加密后传输"页面中点击"打开密钥"按钮, 打开我们之前保存的密钥文 件, 例如"New.k"。

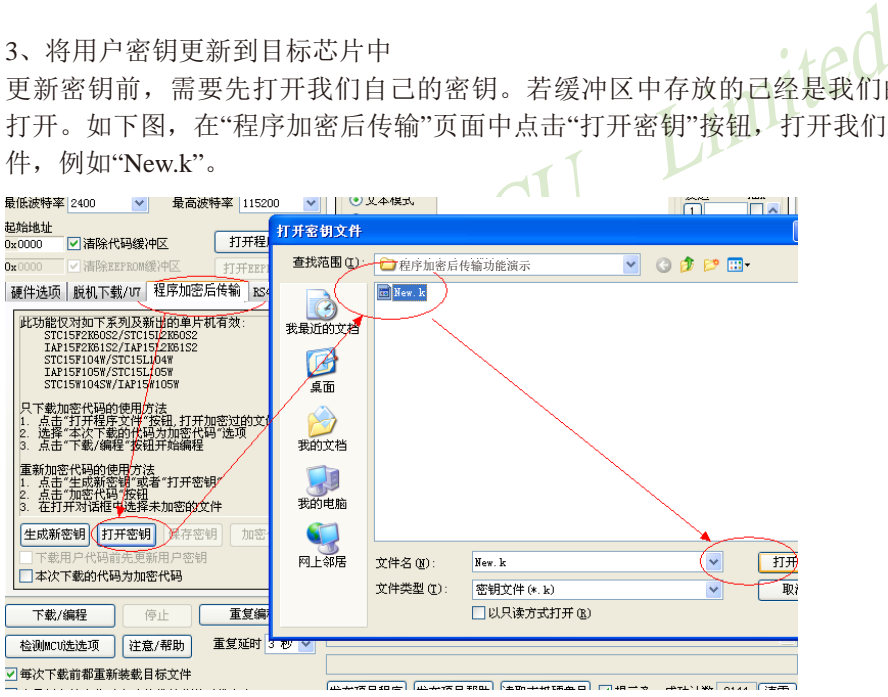

密钥打开后,如下图所示,勾选上"下载用户代码前先更新用户密钥"选项和"本次下载的代码 为加密代码"的选项,然后打开我们之前加密过后的文件,打开后点击界面左下角的"下载/编 程"按钮,按正常方式对目标芯片下载完成即可更新用户密钥。

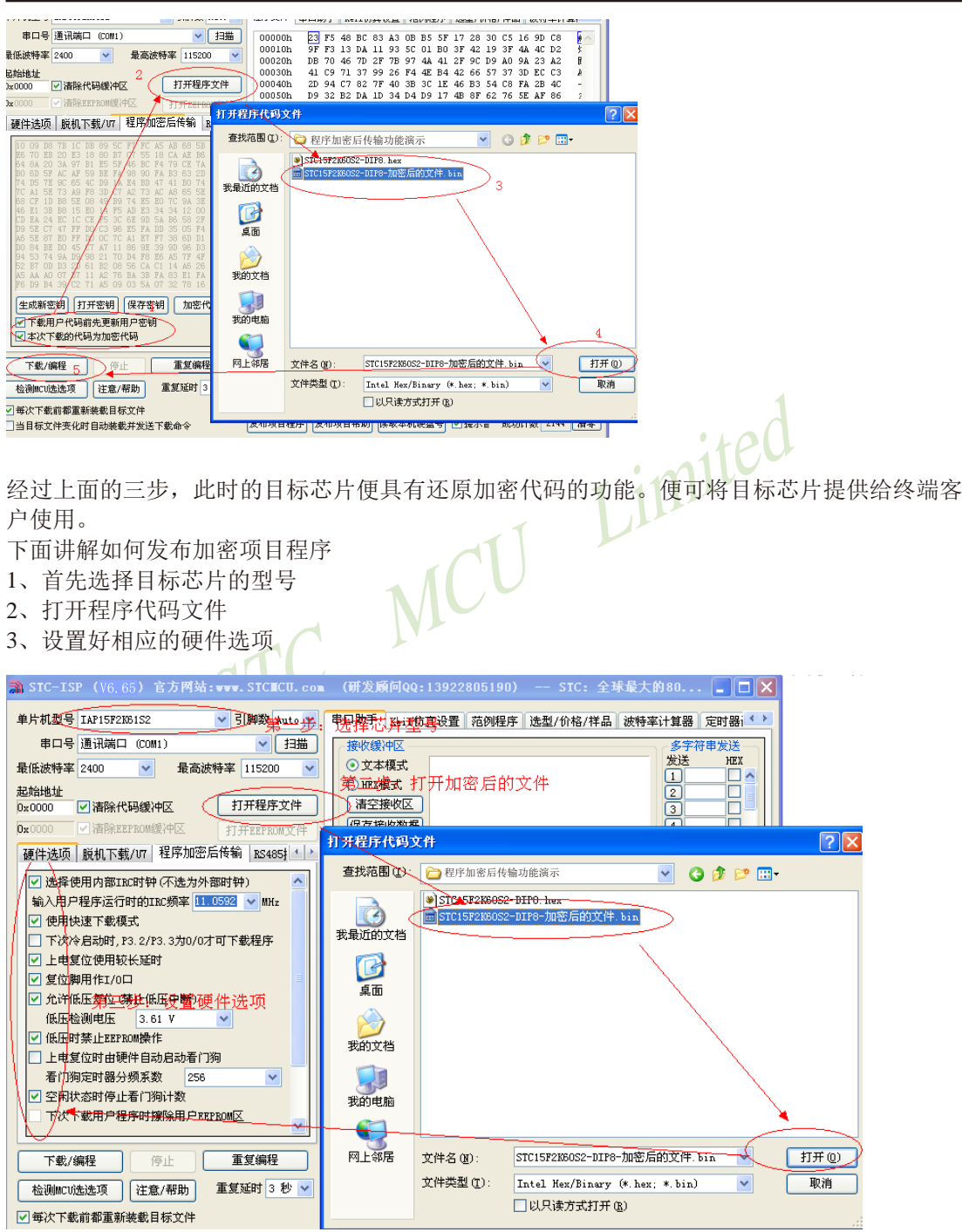

STC15F2K60S2系列单片机指南 官方网站:www.STCMCU.com 研发顾问QQ:800003751 STC — 全球最大的8051单片机设计公司

4、试烧一下芯片,并记下目标芯片的ID号,如下图所示,该芯片的ID号即为 "000D001100641D"(如不需要对目标芯片的ID号进行校验,可跳过此步)

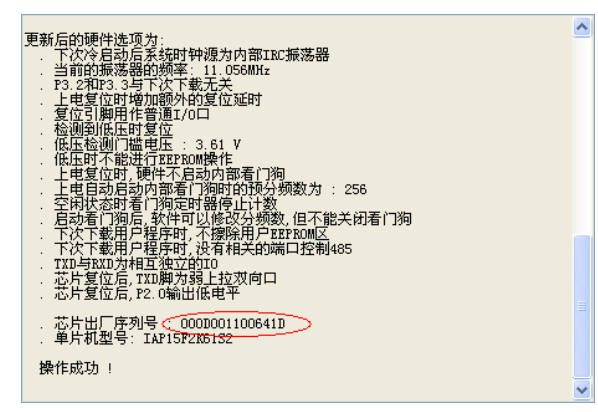

5、在"程序加密后传输"页面中选择"本次下载的代码为加密代码"选项(注意:加密下载时

# STC MCU Limited 不支持自动增量) STC15F104W/STC15L104W  $\checkmark$ 生成新密钥 打开密钥 保存密钥 加密代码 下载用户代码前先更新用户密钥 口本次下载的代码为加密代码

6、设置RS485控制信息(如不需要RS485控制,可跳过此步)

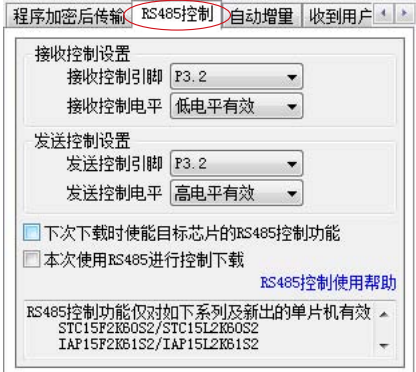

7、设置"收到用户命令后ISP下载"(如不需要此功能,可跳过此步)

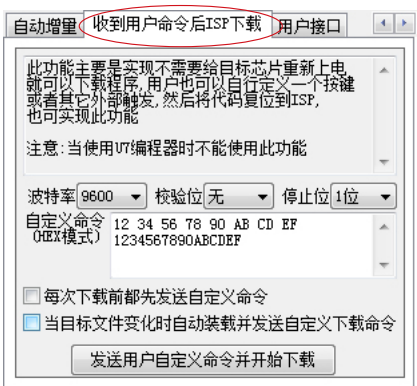

8、点击界面上的"读取本机硬盘号"按钮,并记下目标电脑的硬盘号(如不需要对目标电脑的 硬盘号进行校验,可跳过此步)

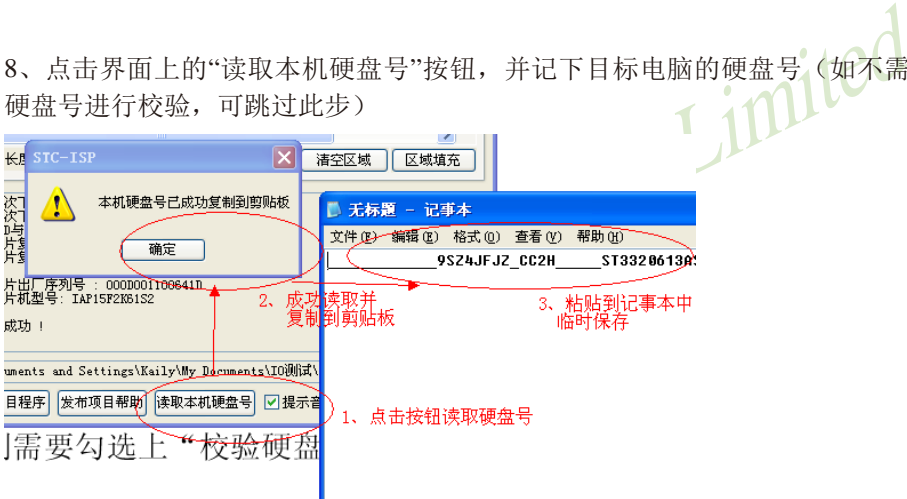

9、点击"发布项目程序"按钮,进入发布应用程序的设置界面。

10、根据各自的需要,修改发布软件的标题、下载按钮的名称、重复下载按钮的名称、自动增 量的名称以及帮助信息

11、若需要校验目标电脑的硬盘号,则需要勾选上"校验硬盘号",并在后面的文本框内输入前面 所记下的目标电脑的硬盘号

12、若需要校验目标芯片的ID号,则需要勾选上"校验芯片ID号",并在后面的文本框内输入前 面所记下的目标芯片的ID号

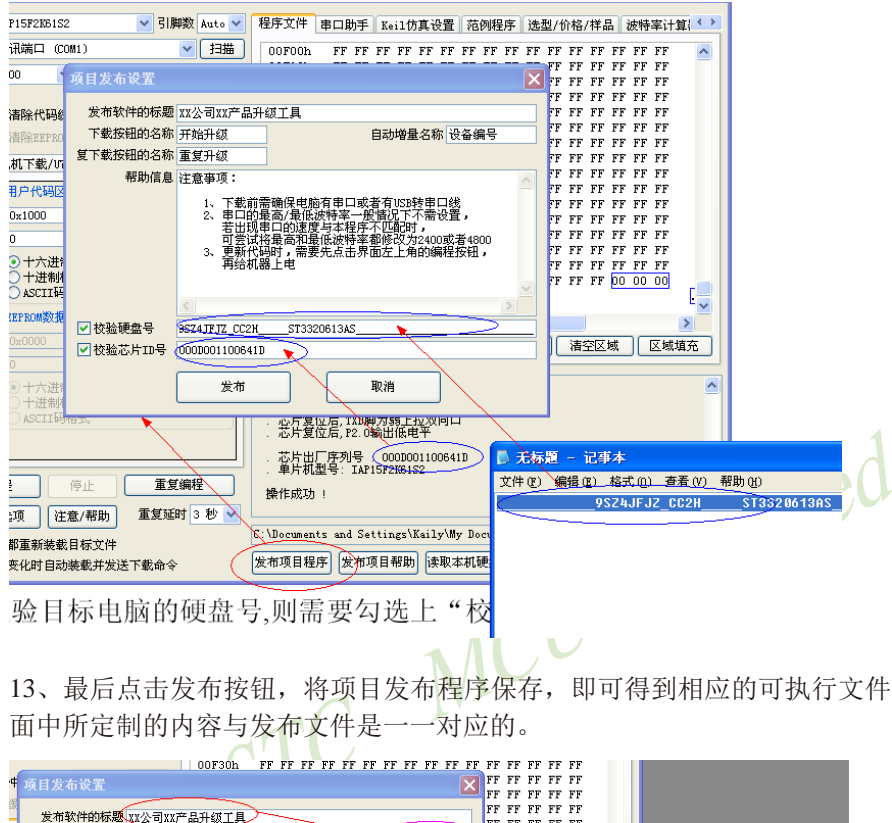

13、最后点击发布按钮,将项目发布程序保存,即可得到相应的可执行文件。如下图,设置界 面中所定制的内容与发布文件是一一对应的。

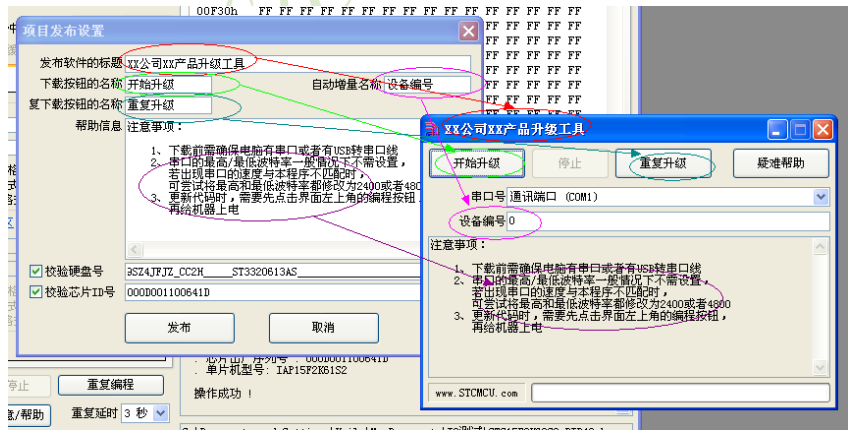

上面的整个步骤基本与发布项目程序的步骤相一致,唯一不同的地方是打开的不是原始文件, 而是加密后的文件,而且一定要勾选上"本次下载的代码为加密代码"的选项。

STC15F2K60S2系列单片机指南 官方网站:www.STCMCU.com 研发顾问QQ:800003751 STC — 全球最大的8051单片机设计公司

## **15.2.11** 运行用户程序时收到用户命令后自动启动ISP下载(不停电)

"运行用户程序时收到用户命令后自动启动ISP下载"(即软件中的"收到用户命令后ISP下 载")与"程序加密后传输"是两种完全不同功能。相对"程序加密后传输"的功能而言,"运 行用户程序时收到用户命令后自动启动ISP下载"的功能要简单一些。

具体的功能为: 电脑或脱机下载板在开始发送真正的ISP下载编程握手命令前, 先发送用户自 定义的一串命令(关于这一串串口命令,用户可以根据自己在应用程序中的串口设置来设置波 特率、校验位以及停止位),然后再立即发送ISP下载编程握手命令。

"运行用户程序时收到用户命令后自动启动ISP下载"这一功能主要是在项目的早期开发阶 段,实现不断电(不用给目标芯片重新上电)即可下载用户代码。具体的实现方法是: 用户需要在自己的程序中加入一段检测自定义命令的代码,当检测到后,执行一句"MOV IAP CONTR,#60H"的汇编代码或者"IAP CONTR = 0x60:"的C语言代码, MCU就会自动复位到 ISP区域执行ISP代码。

STC MCU Limited 如下图所示,将自定义命令设置为波特率为115200、无校验位、一位停止位的命令序列: 0x12、0x34、0x56、0xAB、0xCD、0xEF、0x12、。当勾选上"每次下载前都先发送自定义命 令"的选项后,即可实现自定义下载功能

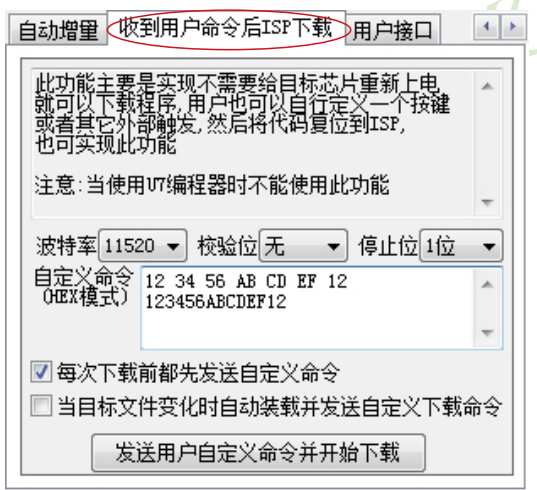

点击"发送用户自定义命令开始下载"或者点击界面左下角的"下载/编程"按钮,应用程序 便会发送如下所示的串口数据

技术支持网站:www.GXWMCU.com 临时技术支持Tel:13922829991 研发顾问Tel:13922805190

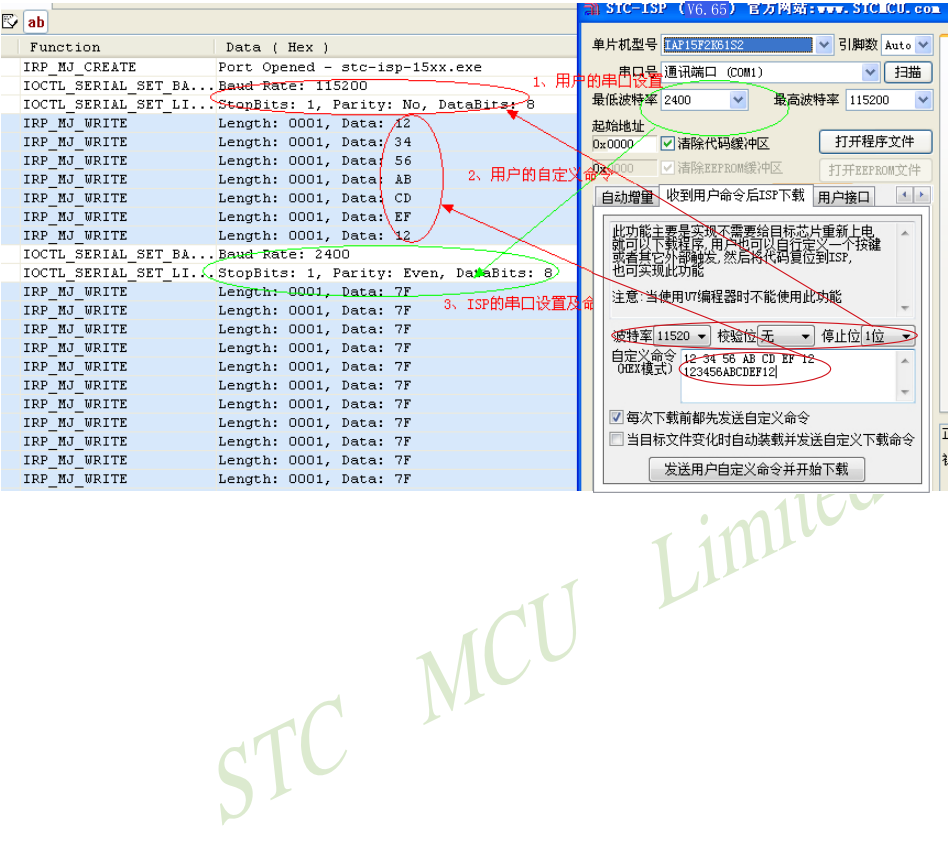

## **15.2.12** 用户接口

STC-ISP-V6.65下载编程软件新增了用户接口软件,如下图所示。用户接口功能主要实现 了保留用户芯片中的重要信息(如:序列号)不被破坏的作用。

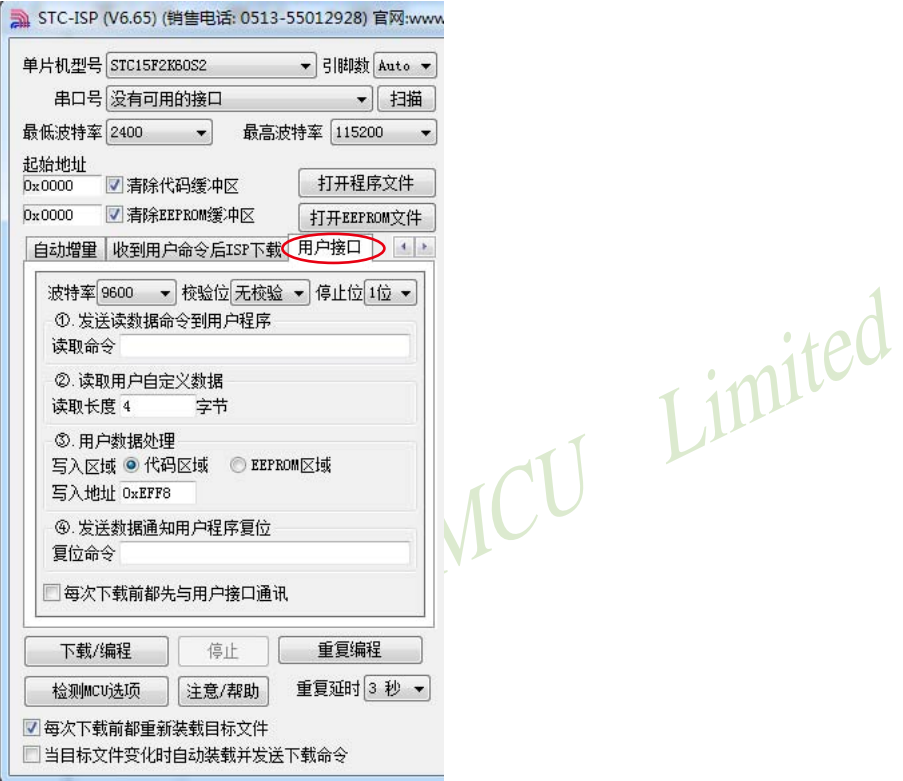

使用用户接口功能时,PC机或者U7编程器首先与用户单片机通讯,将单片机的重要信息 (如:序列号等)读取出来并保存,然后用户可以设置发送给用户代码的自定义命令(如设置发 送给用户代码的读数据命令或复位命令),用户代码可以接收自定义命令。当用户代码收到复 位命令后可以控制目标单片机自动复位,若用户未设置复位命令,则用户需手动给目标单片机 重新上电,当目标单片机上电复位后,就开始更新代码了,此时更新的代码包括上述PC机或U7 编程器所保存的重要信息和用户新代码,即将PC机或U7编程器所保存的重要信息和用户新代码 一并写入了目标单片机中,从而实现了保留目标单片机中的重要信息不被破坏的目的。

注意:只有使用普通串口或USB转串口直接对单片机进行在线下载或者使用U7编程器进行脱机 下载时,用户接口功能才可用: 当使用U7编程器在线联机下载时,用户接口功能并不可用。

STC15F2K60S2系列单片机指南 技术支持网站:www.GXWMCU.com 临时技术支持Tel:13922829991 研发顾问Tel:13922805190

## **15.2.13 RS485**控制使用说明

由于RS485相比RS232具有抑制共模干扰、传输距离长等优点, 所以许多大型的工业设备都采 用RS485进行串口通讯。但由于RS485采用的是差分信号,所以在进行串口通讯时,只能采 用半双工的工作方式,必须使用1个或2个I/O口来控制RS485的发送和接收状态。当需要采用 RS485来对STC的新版IC(支持RS485下载的单片机系列在后面会详细列出)进行ISP下载时, 必须进行一些设置才可下载代码。

具体的操作步骤如下:

1、首先需要设置好相应的RS485控制端口,并勾选上"下次下载时使能目标芯片的RS485控制 功能"这个选项

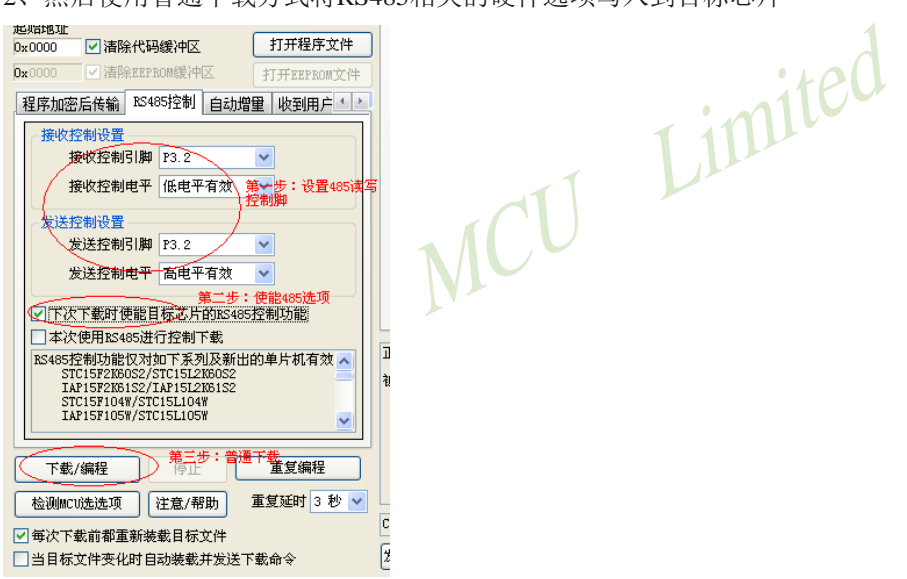

2、然后使用普通下载方式将RS485相关的硬件选项写入到目标芯片

3、经过前面两步的设置和编程,此时的目标芯片便具有了对RS485的控制功能。接下来仍需 要保持RS485的控制选项不变,并勾选上"本次使用RS485进行控制下载"的选项(此选项的作 用是使PC端也采用RS485的控制方式进行发送/接收串口数据)

4、再点击下载编程按钮,并对目标芯片重新上电即可实现使用RS485进行通信下载的功能

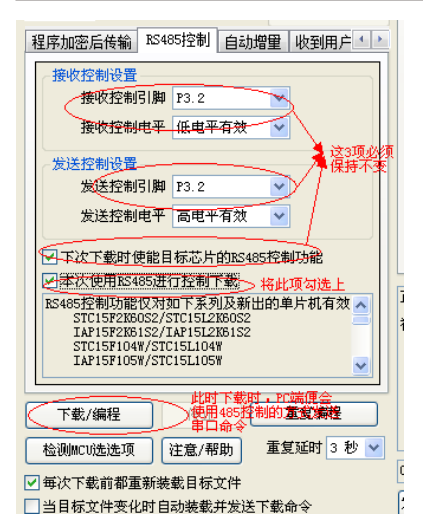

 $\begin{CD} \begin{picture}(100,100) \put(0,0){\line(0,0){100}} \put(0,0){\line(0,0){100}} \put(0,0){\line(0,0){100}} \put(0,0){\line(0,0){100}} \put(0,0){\line(0,0){100}} \put(0,0){\line(0,0){100}} \put(0,0){\line(0,0){100}} \put(0,0){\line(0,0){100}} \put(0,0){\line(0,0){100}} \put(0,0){\line(0,0){100}} \put(0,0){\line(0,0){100}} \put($ RS485控制功能仅对如下系列及新出的单片机有效: STC15F2K60S2/STC15L2K60S2 IAP15F2K61S2/IAP15L2K61S2 STC15F101W/STC15L101W IAP15F105W/STC15L105W STC15W104SW/IAP15W105W

特别注意:

若需要RS485控制功能,则每次都需要将RS485相关的配置设置正确,并勾选上"下次下载时使 能目标芯片的RS485控制功能"这个选项,否则在下一次下载时将不具有RS485控制功能了

## 15.3 若无仿真器, 如何调试/开发用户程序

 $STC$ 单片机部分系列无仿真器,如 $STC89xx$ 系列、 $STC90xx$ 系列等,但长沙菊阳微电子有限 公司以及南京伟福实业有限公司均有通用的STC89xx、STC90xx系列单片机仿真器购买。当然部 分STC单片机也有自己的仿真器,如最新的STC15系列。

现介绍在没有仿真器的情况下如何调试和开发用户程序,具体操作步骤如下:

- 1. 首先参照本手册当中的"用定时器1做波特率发生器",调通串口程序,这样,要观察变量 就可以自己写一小段测试程序将变量通过串口输出到电脑端的STC-ISP.EXE的"串口调试助 手"来显示,也很方便。
- 2.调通按键扫描程序(到处都有大量的参考程序)
- 3. 调通用户系统的显示电路程序,此时变量/寄存器也可以通过用户系统的显示电路显示了
- 4.调通A/D检测电路(我们用户手册里面有完整的参考程序)
- 5.调通PWM等电路(我们用户手册里面有完整的参考程序)

这样分步骤模块化调试用户程序,有些系统,熟练的8051用户,三天就可以调通了,难度 不大的系统,一般一到二周就可以调通。

亚小电路程序, 此时文重/哥得益邑可以遍过出力, 家乳时还<br>各(我们用户手册里面有完整的参考程序)<br>我们用户手册里面有完整的参考程序)<br><br>女化调试用户程序, 有些系统, 熟练的8051用户, 三天就<br>一到二周就可以调通。<br>出显示程序可以在输出变量/寄存器的值之后, 继续全速<br>的"继续运行命令", 方可继续运行用户程序, 这就相当<br>的"继续运行命令", 方可继续运行用户程序, 这就相当<br>就必须调用一次该显示寄存器/变量的程序, 有点麻烦, 用户的串口输出显示程序可以在输出变量/寄存器的值之后,继续全速运行用户程序,也 可以等待串口送来的"继续运行命令",方可继续运行用户程序,这就相当于断点。这种断点 每设置一个地方,就必须调用一次该显示寄存器/变量的程序,有点麻烦,但却很实用。

# **15.4 STC**仿真器说明指南

## **1.** 仿真器的参考硬件图

#### (1) 利用RS-232转换器连接电脑的的仿真应用线路图

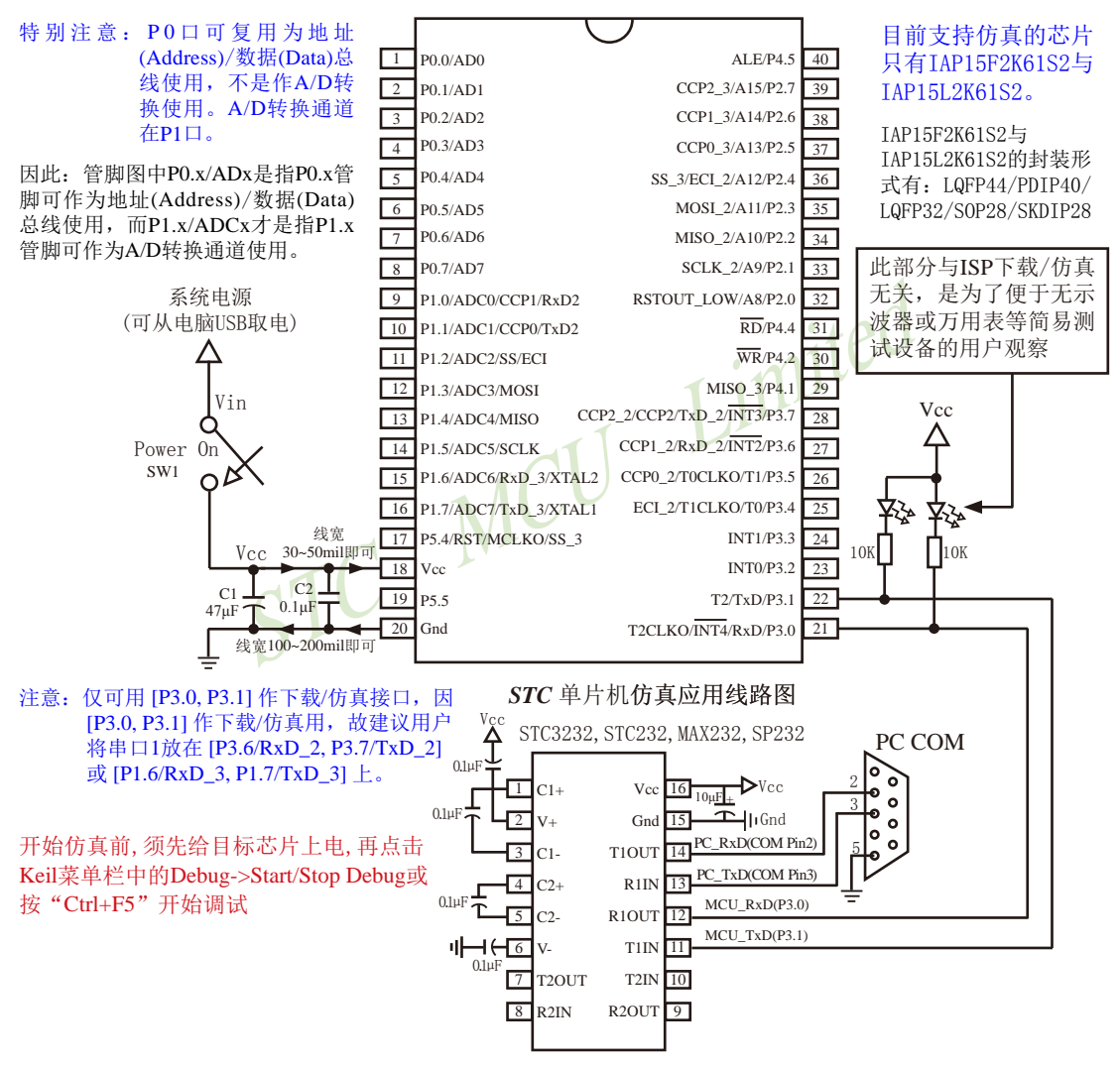

内部高可靠复位,可彻底省掉外部复位电路,当然也可以使用外部复位电路 P5.4/RST/MCLKO脚出厂时默认为I/O口,可以通过 STC-ISP 编程器将其设置为RST复位脚(高电平复位).

内部集成高精度R/C时钟(±0.3%),±1%温飘(-40℃~+85℃),常温下温飘±0.6%(-20℃~+65℃), 5MHz~35MHz宽范围可设置,可彻底省掉外部昂贵的晶振,当然也可以使用外部晶振

建议在Vcc和Gnd之间就近加上电源去耦电容C1(47μF), C2(0.1μF), 可去除电源线噪声,提高抗干扰能力

## (2) 利用USB转串口连接电脑的仿真典型应用线路图

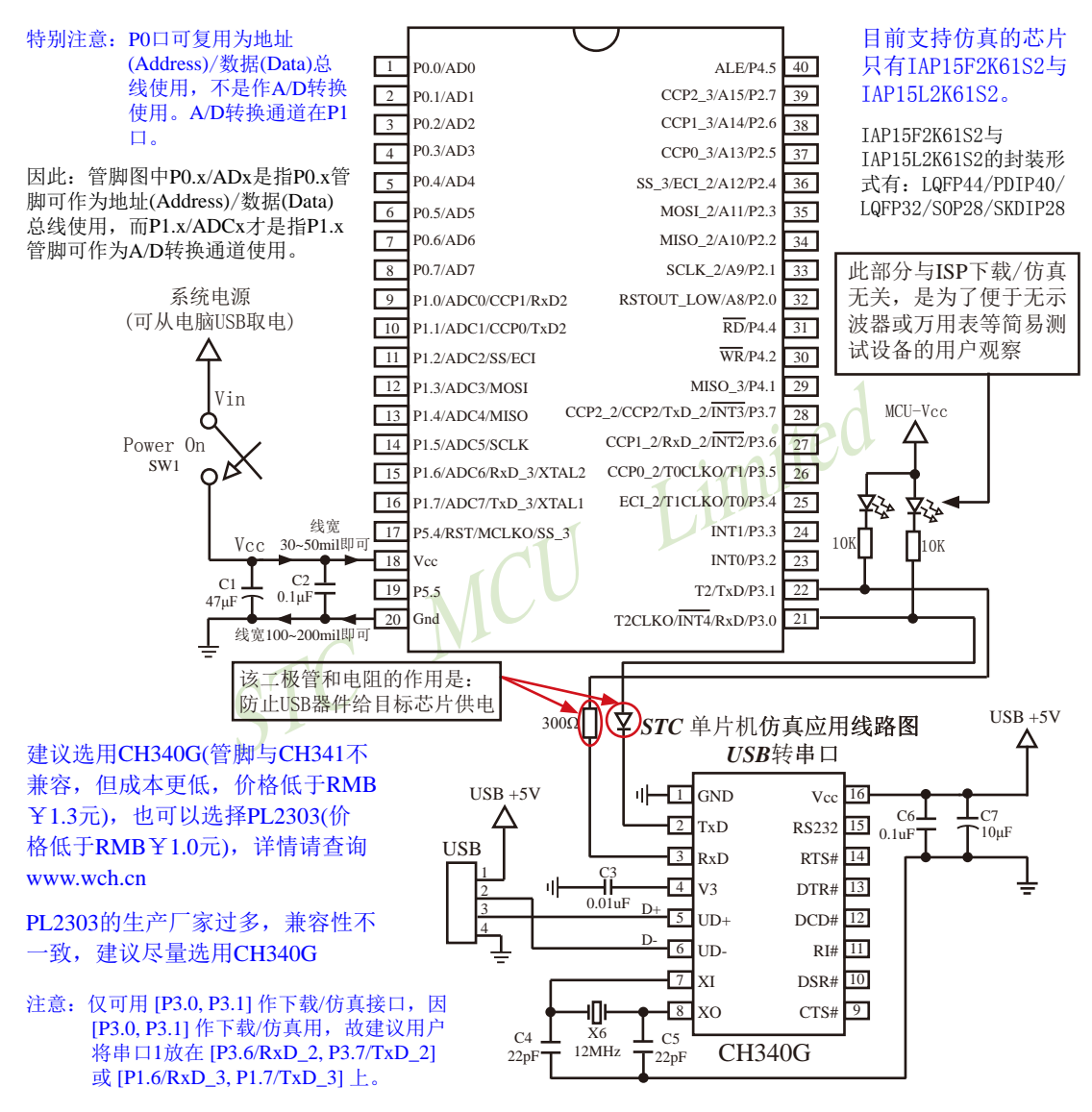

内部高可靠复位,可彻底省掉外部复位电路

P5.4/RST/MCLKO脚出厂时默认为I/O口,可以通过 STC-ISP 编程器将其设置为RST复位脚(高电平复位).

内部集成高精度R/C时钟(±0.3%),±1%温飘(-40℃~+85℃),常温下温飘±0.6%(-20℃~+65℃), 5MHz~35MHz宽范围可设置,可彻底省掉外部昂贵的晶振

建议在Vcc和Gnd之间就近加上电源去耦电容C1(47μF), C2(0.1μF), 可去除电源线噪声, 提高抗干扰能力

## **2.** 软件环境

对于汇编语言程序,复位入口的程序必须是长跳转指令,可使用如下语句

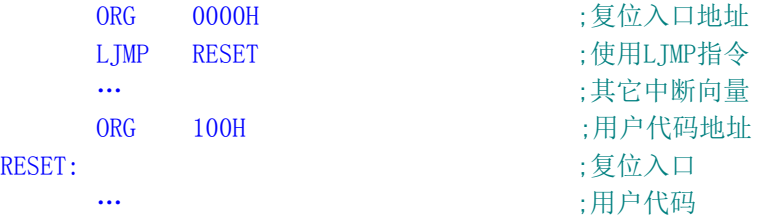

## **3**. 仿真代码占用的资源

的资源<br>代码占用程序区最后6K字节的空间<br>用IAP15F2K61S2/IAP15L2K61S2单片机仿真时,用户程序<br>000~0xDBFF)空间,用户程序不要使用从0xDC00到0xF3FF|<br>a,idata): 0字节<br>768字节(0x0400 – 0x06FF,用户在程序中不要使用)<br>\得操作P3.0/P3.1,不要使用INT4/T2CLKO/P3.0,不要使用T<br>|断INT4,不要使用T2的时钟输出功能,不要使用T2的外部<br>片机, 程序空间 :仿真代码占用程序区最后6K字节的空间 如果用IAP15F2K61S2/IAP15L2K61S2单片机仿真时,用户程序只能占55K (0x0000~0xDBFF)空间,用户程序不要使用从0xDC00到0xF3FF的6K字节空间 常规RAM(data,idata) : 0字节 XRAM(xdata) : 768字节(0x0400 – 0x06FF, 用户在程序中不要使用) I/O : P3.0 / P3.1 用户在程序中不得操作P3.0/P3.1, 不要使用INT4/T2CLKO/P3.0, 不要使用T2/P3.1 不要使用外部中断INT4,不要使用T2的时钟输出功能,不要使用T2的外部计数功能 对于IAP型号单片机,对EEPROM的操作是通过对多余不用的 程序区进行IAP模拟实现的,此部分要修改程序(IAP起始地址)。 如IAP15F2K61S2单片机的EEPROM区的位置如右图所示。 0xDC00 仿真程序区 程序区最后6K字节

## **4**. 仿真器操作步骤

(1)安装Keil版本的仿真驱动,如下图所示:

0x0000 用户程序区

EEPROM <sup>2</sup>/<sup>多余的程序区</sup>

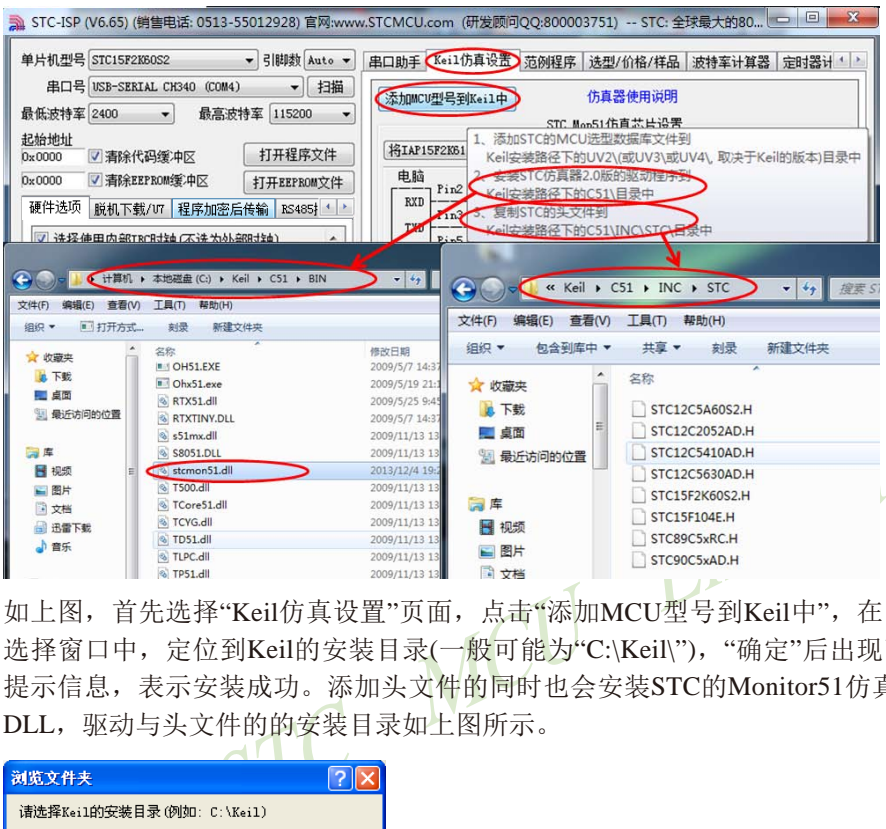

如上图,首先选择"Keil仿真设置"页面,点击"添加MCU型号到Keil中",在出现的如下的目录 选择窗口中, 定位到Keil的安装目录(一般可能为"C:\Keil\"), "确定"后出现下图中右边所示的 提示信息,表示安装成功。添加头文件的同时也会安装STC的Monitor51仿真驱动STCMON51. DLL,驱动与头文件的的安装目录如上图所示。

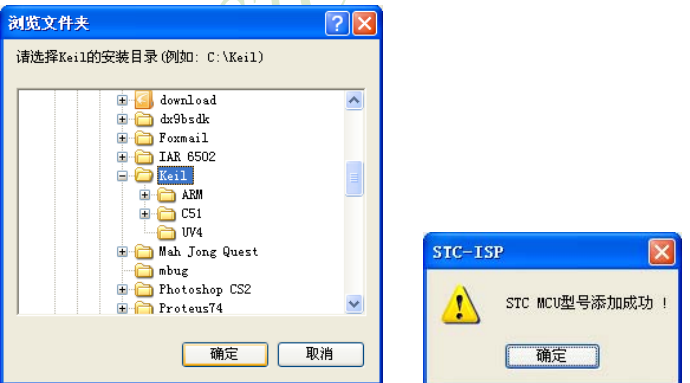

(2)在Keil中创建项目

若第一步的驱动安装成功,则在Keil中新建项目时选择芯片型号时,便会有"STC MCU Database"的选择项, 如下图

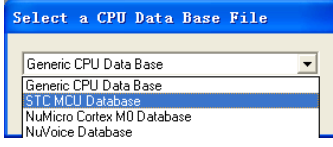

然后从列表中选择响应的MCU型号(目前STC支持仿真的型号只有STC15F2K60S2),所以我们在此选 择"STC15F2K60S2"的型号,点击"确定"完成选择

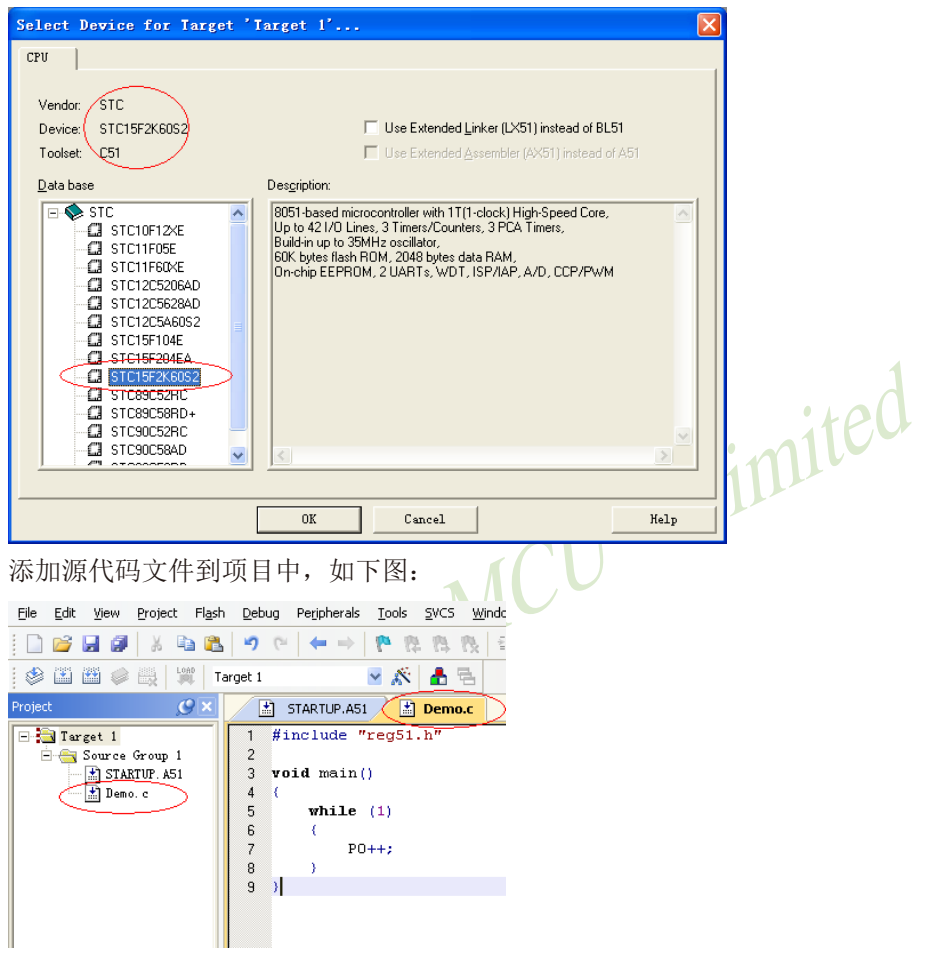

保存项目,若编译无误,则可以进行下面的项目设置了

附加说明一点:

当创建的是C语言项目,且有将启动文件"STARTUP.A51"添加到项目中时,里面有一个命名 为"IDATALEN"的宏定义,它是用来定义IDATA大小的一个宏,默认值是128,即十六进制的 80H,同时它也是启动文件中需要初始化为0的IDATA的大小。所以当IDATA定义为80H,那么 STARTUP.A51里面的代码则会将IDATA的00-7F的RAM初始化为0:同样若将IDATA定义为0FFH,则 会将IDATA的00-FF的RAM初始化为0。

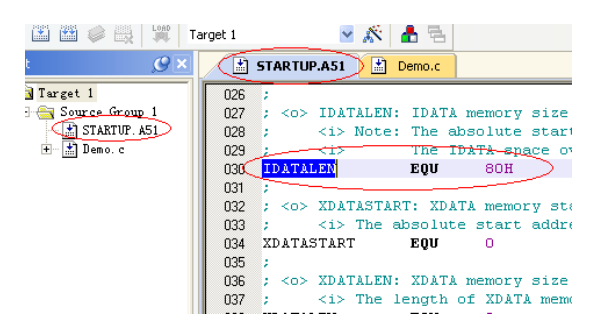

虽然STC15F2K60S2系列的单片机的IDATA大小为256字节(00-7F的DATA和80H-FFH的 IDATA),但由于STC15F2K60S2在RAM的最后17个字节有写入ID号以及相关的测试参数,若 用户在程序中需要使用这一部分数据,则一定不要将IDATALEN定义为256。

(3)项目设置,选择STC仿真驱动

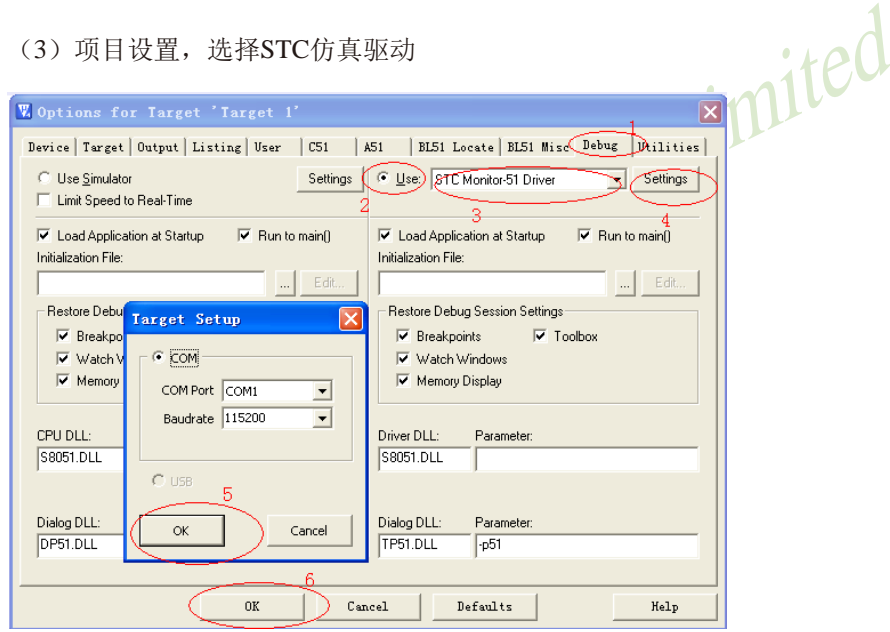

如上图,首先进入到项目的设置页面,选择"Debug"设置页,第2步选择右侧的硬件仿真"Use ...",第3步,在仿真驱动下拉列表中选择"STC Monitor-51 Driver"项,然后点击"Settings"按 钮,进入下面的设置画面,对串口的端口号和波特率进行设置,波特率一般选择115200或者 57600。到此设置便完成了。

(4)创建仿真芯片

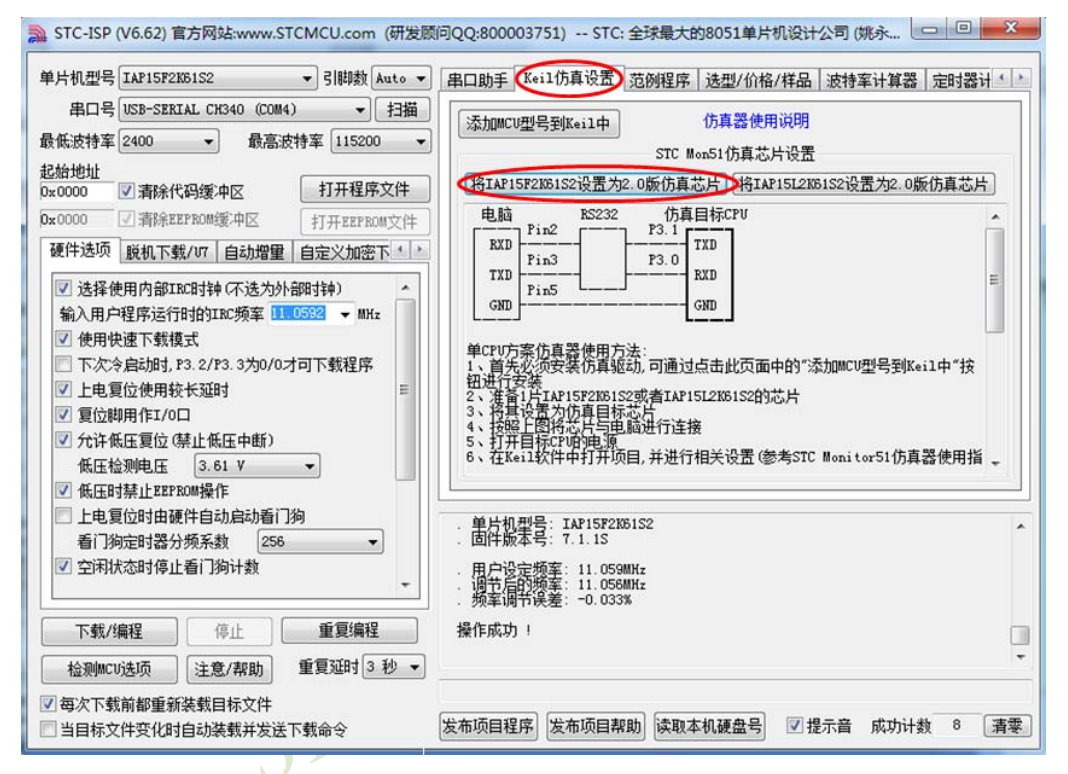

准备一颗IAP15F2K61S2或者IAP15L2K61S2的芯片,并通过下载板连接到电脑的串口,然后如上 图, 选择正确的芯片型号, 然后讲入到"Keil仿真设置"页面, 点击"将IAP15F2K61S2设置为 2.0版仿真芯片"按钮或者"将IAP15L2K61S2设置为2.0版仿真芯片"按钮,当程序下载完成后 仿真器便制作完成了。

(5)开始仿真

将制作完成的仿真芯片通过串口与电脑相连接,并给目标芯片上电。

将前面我们所创建的项目编译至没有错误后,按"Ctrl+F5"开始调试。

若硬件连接无误的话,将会进入到类似于下面的调试界面,并在命令输出窗口显示当前的仿真 驱动版本号和当前仿真监控代码固件的版本号

断点设置的个数目前最大允许20个(理论上可设置任意个,但是断点设置得过多会影响调试的 速度)。

注意:开始仿真前,须先给目标芯片上电,再点击Keil菜单栏中的Debug->Start/Stop Debug或 按"Ctrl+F5"开始调试

STC15F2K60S2系列单片机指南 技术支持网站:www.GXWMCU.com 临时技术支持Tel:13922829991 研发顾问Tel:13922805190

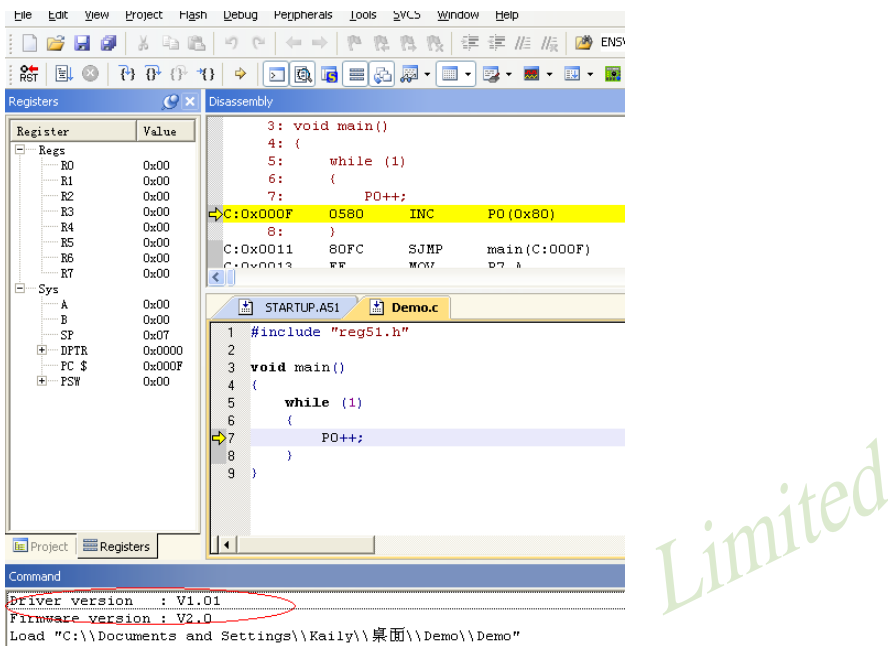

 $STC$ 

# **15.5** 如何让传统的8051单片机学习板可仿真

传统的8051单片机学习板不具有仿真功能,让传统的8051单片机学习板可仿真需要借助转 换板,转换板的实物图如下图所示,转换后的引脚排布与传统8051的脚位基本一致, 从而可以 实现标准8051学习板的仿真功能。

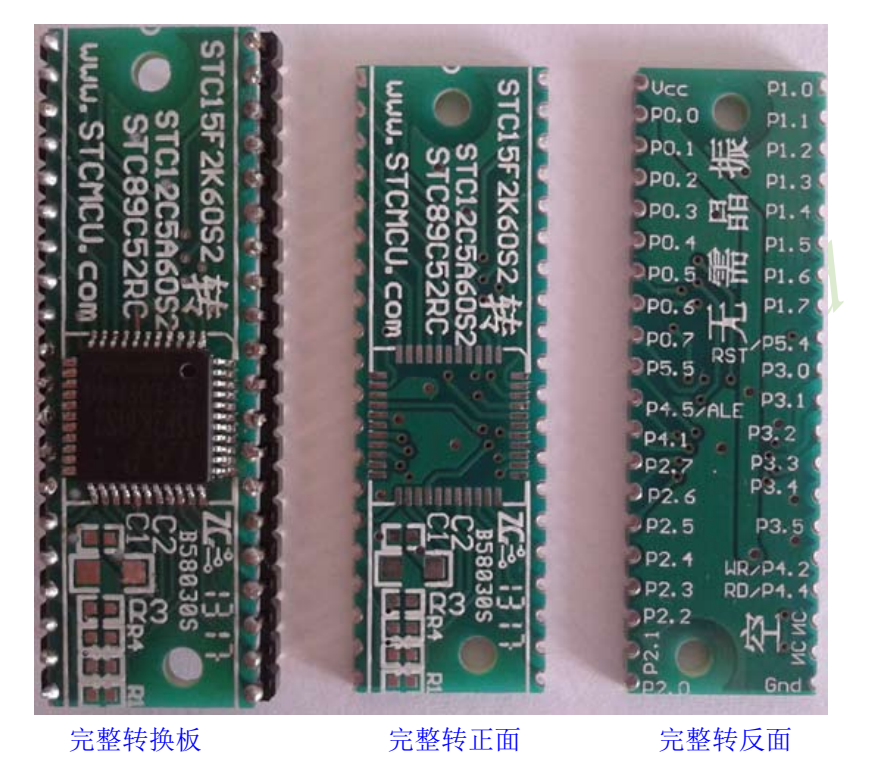

该转换板可进行IAP15F2K61S2/STC15F2K60S2转STC89C52RC/STC89C58RD+系列仿真 用、IAP15F2K61S2/STC15F2K60S2转STC90C52RC/STC90C58RD+系列仿真用、IAP15F2K61S2/ STC15F2K60S2转STC10F08XE/STC11F60XE系列仿真用、及IAP15F2K61S2/STC15F2K60S2转 STC12C5A60S2系列仿真用。

目前,我公司只是小批量生产此转换板,供客户快速验证用,如需要我们提供样板,售价 为: 空板: 1元人民币;

转换板+主控芯片(IAP15F2K61S2/STC15F2K60S2):6元人民币。

若用户自己批量生产此板,成本价可控制在0.40元以下。新产品开发请直接使用 STC15F2K60S2/IAP15F2K61S2系列来开发

下图为转换板功能示意图(IAP15F2K61S2转STC89C52/90C52/12C5A60S2仿真用转换板)

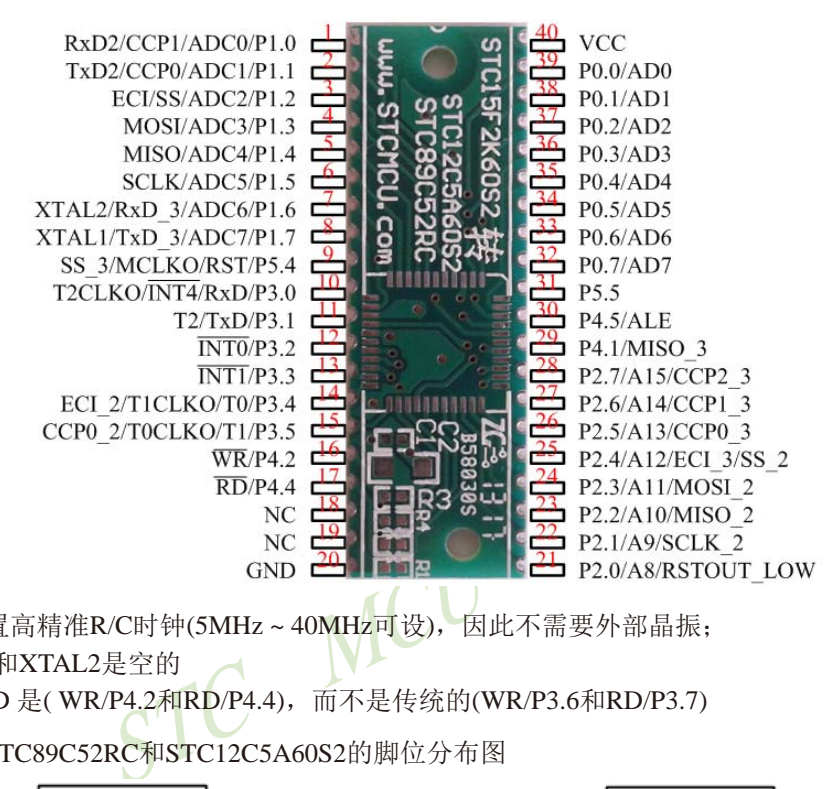

注意:

由于内置高精准R/C时钟(5MHz~40MHz可设),因此不需要外部晶振;

XTAL1和XTAL2是空的

WR和RD 是(WR/P4.2和RD/P4.4),而不是传统的(WR/P3.6和RD/P3.7)

下面为STC89C52RC和STC12C5A60S2的脚位分布图

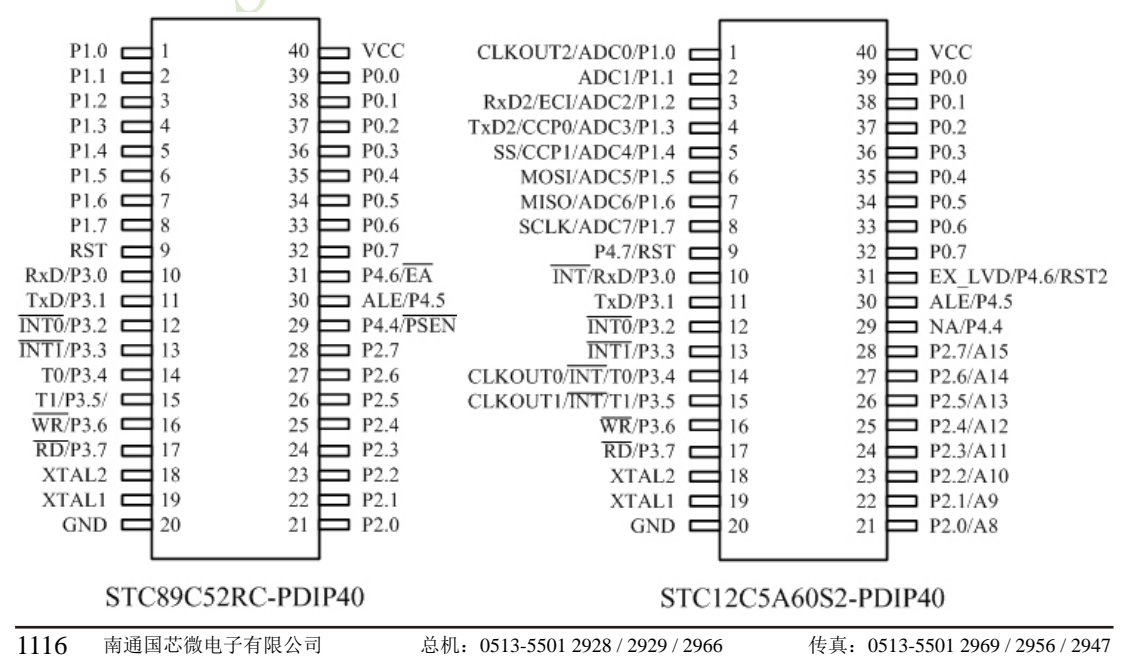
STC15F2K60S2系列单片机指南 官方网站:www.STCMCU.com 研发顾问QQ:800003751 STC — 全球最大的8051单片机设计公司

# **15.6 USB**型联机/脱机下载工具**U7/U7-S1**

U7/U7-S1是一款集在线联机下载和脱机下载于一体的编程工具系列。应用范围可支持STC 目前的全部系列的MCU, Flash程序空间和EEPROM数据空间不受限制。支持包括如下和即将推 出的STC全系列芯片:

STC15F2K60S2/STC15L2K60S2系列 STC15F408AD/STC15L408AD系列 STC15W201S系列 STC15F104W/STC15L104W系列 STC15F104E/STC15L104E STC15F204EA/STC15L204EA STC10Fxx/STC10Lxx系列 STC11Fxx/STC11Lxx系列 STC12C5Axx/STC12LE5Axx系列 STC12C52xx/STC12LE52xx系列 STC12C56xx/STC12LE56xx系列 STC12C54xx/STC12LE54xx系列

STC12Cx052/ STC12Cx052AD/STC12LEx052/STC12LEx052AD系列STC90xx/STC89xx系列 脱机下载工具可以在脱离电脑的情况下进行下载工作,可用于批量生产和远程升级。脱机 下载板可支持自动增量、下载次数限制以及用户自定义加密下载等多种功能。

目前的U7/U7-S1系列工具均分为5V工具和3.3V工具两种,正面图如下图所示:

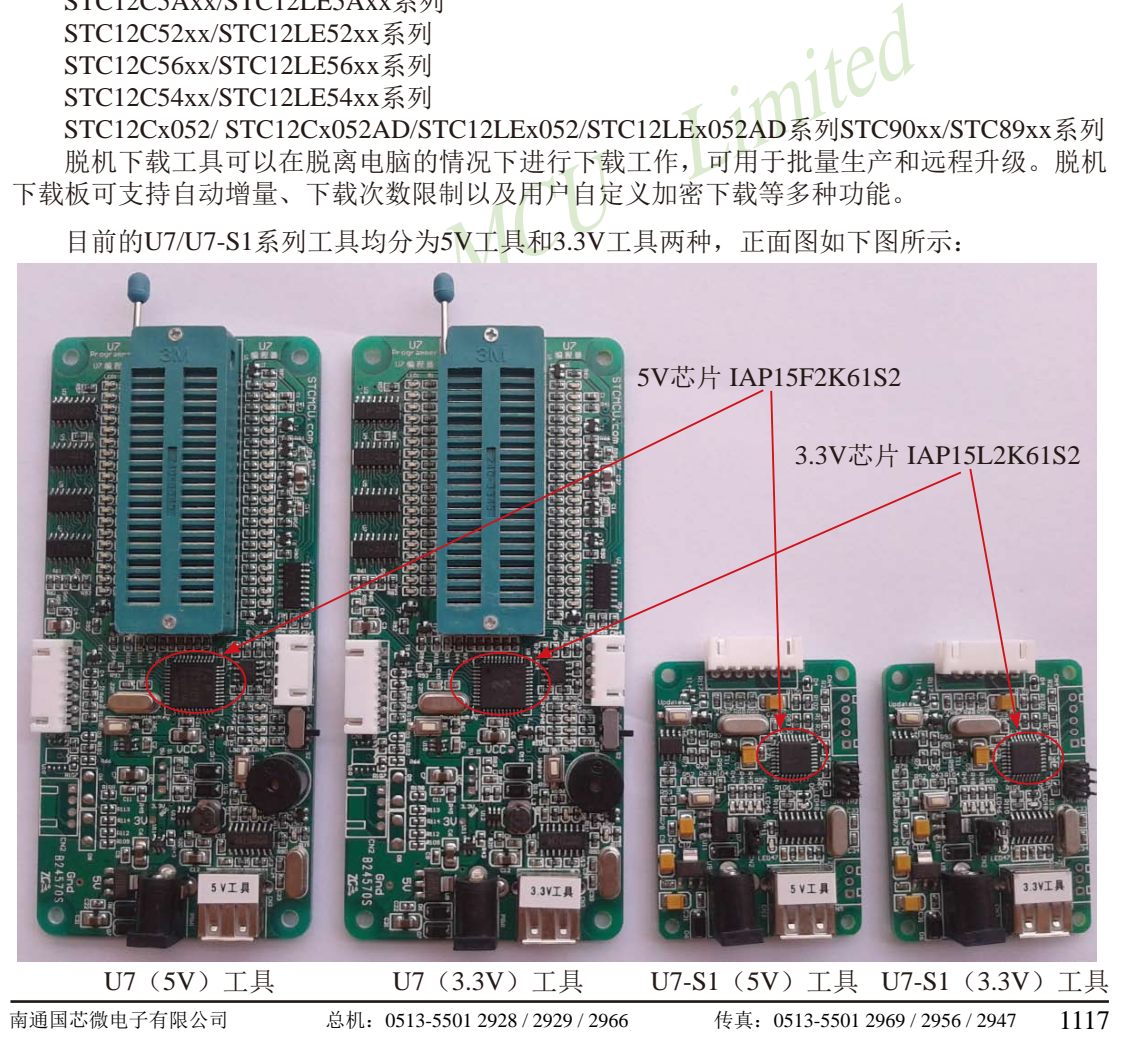

其反面图如下图所示:

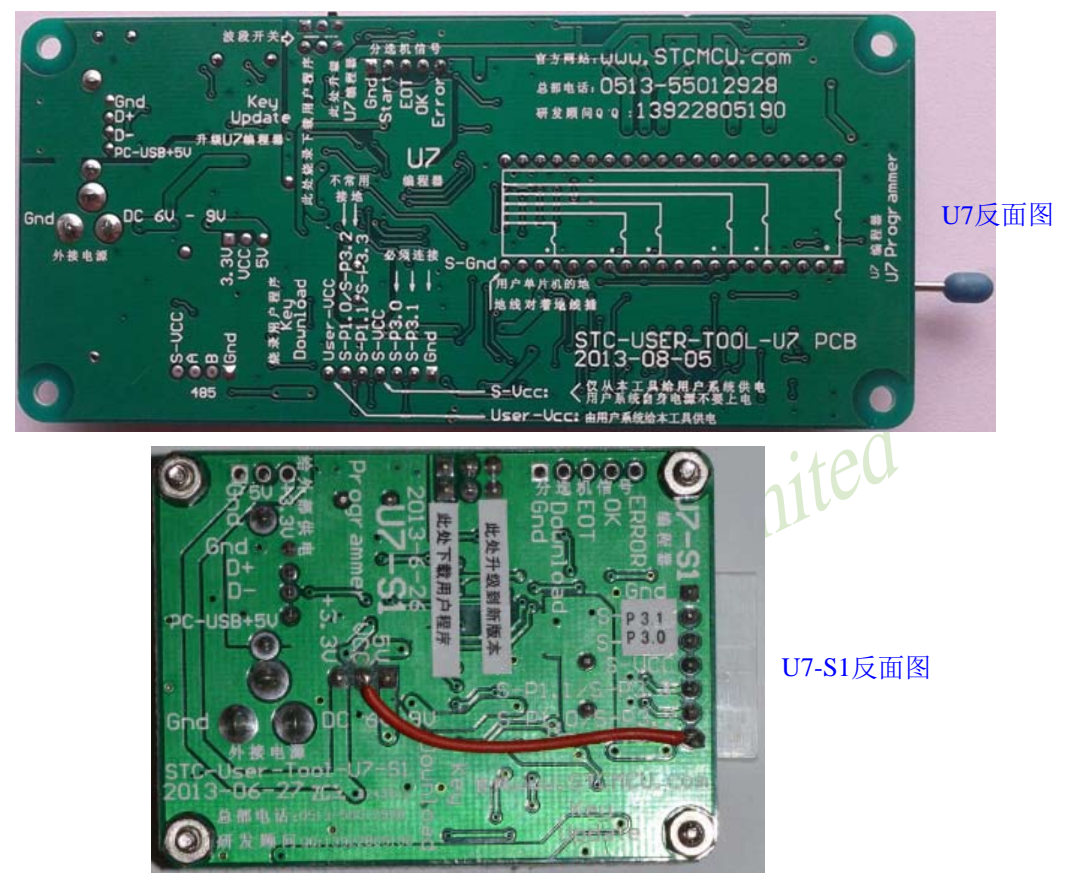

另外还有如下的一些线材与工具相搭配使用,如: (1)两头公的USB连接线,如下图所示:

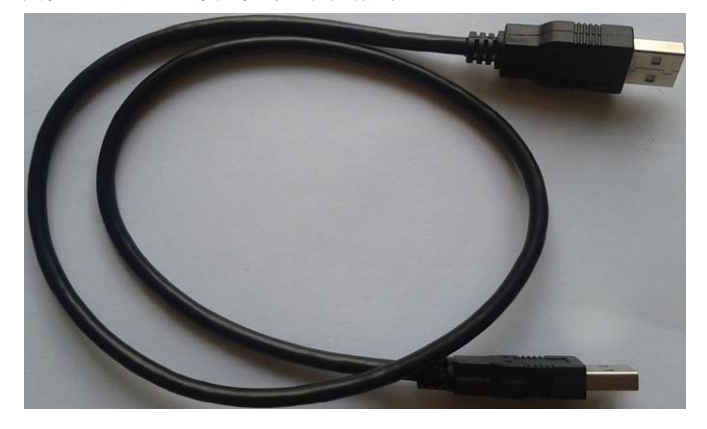

注意:此USB线为我公司特别定制的USB加强线,可确保直接用USB供电时能够下载成功。而 市面上一些比较劣质的两头公的USB线,内阻太大而导致压降很大(如USB空载时的电压为 5.0V左右,当使用劣质的USB线连接U7/U7-S1,到我们的下载板上的电压可能降到4.2V或者更 低,从而导致芯片处于复位状态而无法成功下载)。

(2)U7-S1与用户系统连接的下载连接线(U7-S1与用户板上的目标单片机的连接线),如下图 所示:

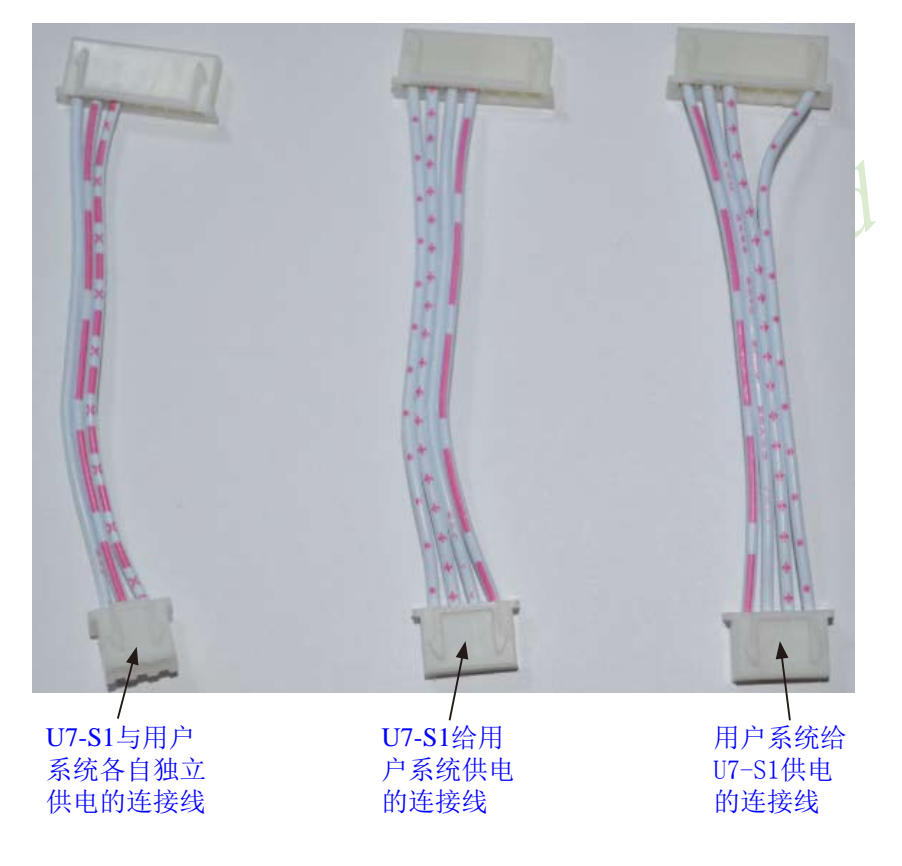

# **15.6.1** USB型联机/脱机下载工具**U7/U7-S1**的功能介绍

## **15.6.1.1 U7**的功能介绍(**U7**的价格为人民币100元)

下面以5V工具为例,详细介绍U7工具的各个接口及功能

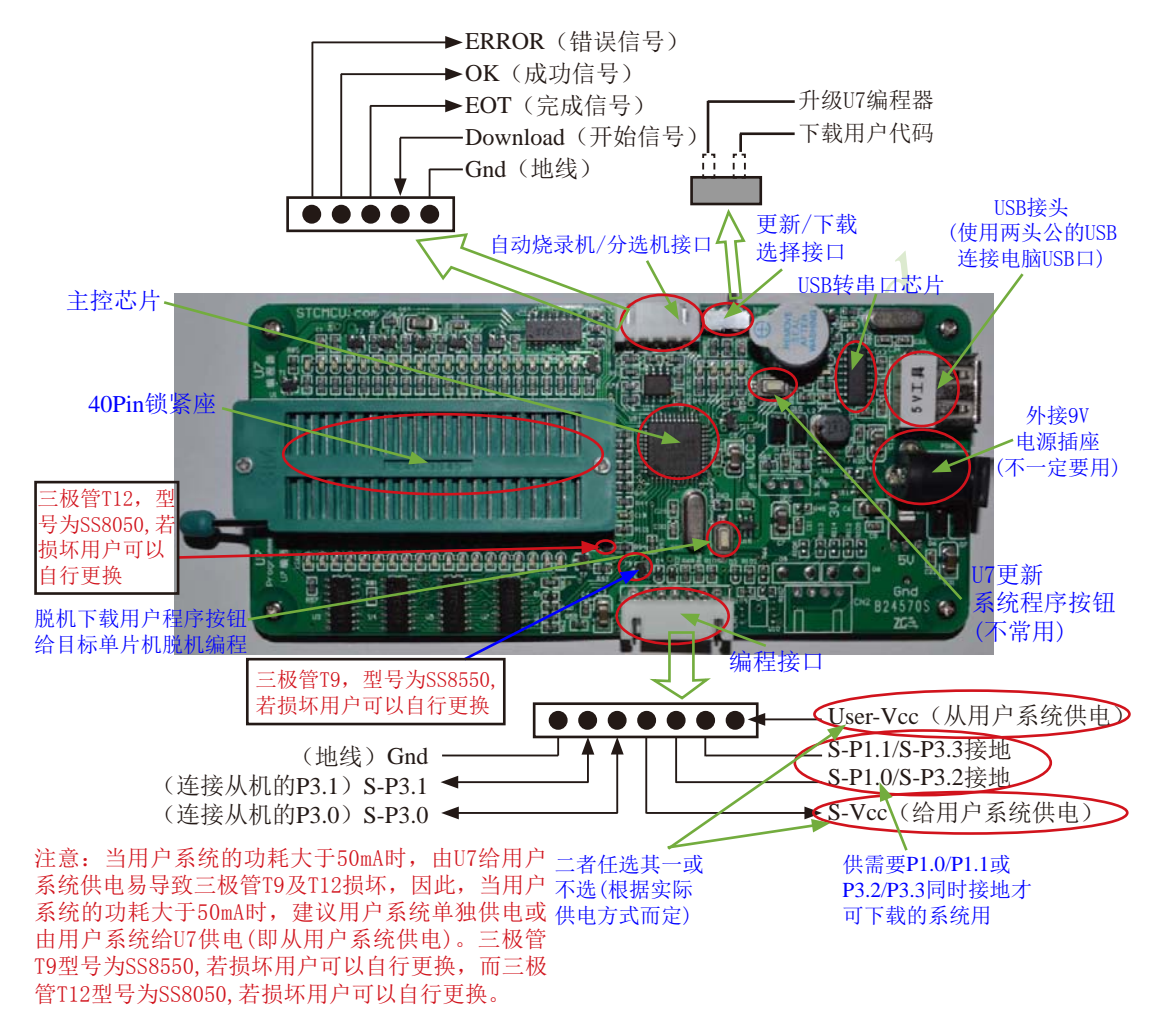

编程接口:根据不同的供电方式,使用不同的下载连接线连接U7下载板和用户系统。

**U7**更新系统程序按钮:用于更新U7工具,当有新版本的U7固件时,需要按下此按钮对U7的主 控芯片进行更新(注意:必须先将更新/下载选择接口上的跳线跳为更新U7编程器模式)。

脱机下载用户程序按钮: 开始脱机下载按钮。首先PC将脱机代码下载到U7板上,然后使用下 载连接线将用户系统连接到U7,再按下此按钮即可开始脱机下载(每次上电时也会立即开始 下载用户代码)。

STC15F2K60S2系列单片机指南 官方网站:www.STCMCU.com 研发顾问QQ:800003751 STC — 全球最大的8051单片机设计公司

外接**9V**电源插座:当进行脱机下载时,可使用外部电源供电。此电源接口可支持6~9V的外部 直流供电。

**USB**接头:用于连接电脑。使用标配的两头公的USB线连接电脑,可对目标芯片进行在线联机 下载,也可使用USB供电进行脱机下载。

更新/下载选择接口:当需要对U7的底层固件进行升级时,需要将此跳线跳为更新U7编程器模 式,否则,必须将跳线跳为下载用户代码模式。(跳线连接方式请参考上图)

自动烧录机/分选机接口:是用于控制自动烧录机/分选机进行自动生产的控制接口

对于USB型联机/脱机下载工具,STC公司特别制作了配套的外壳,并在该外壳上对U7上相 应位置的器件或管脚进行了标注,将U7安装于该外壳内(如下图所示),可对U7上的线路图一 目了然。

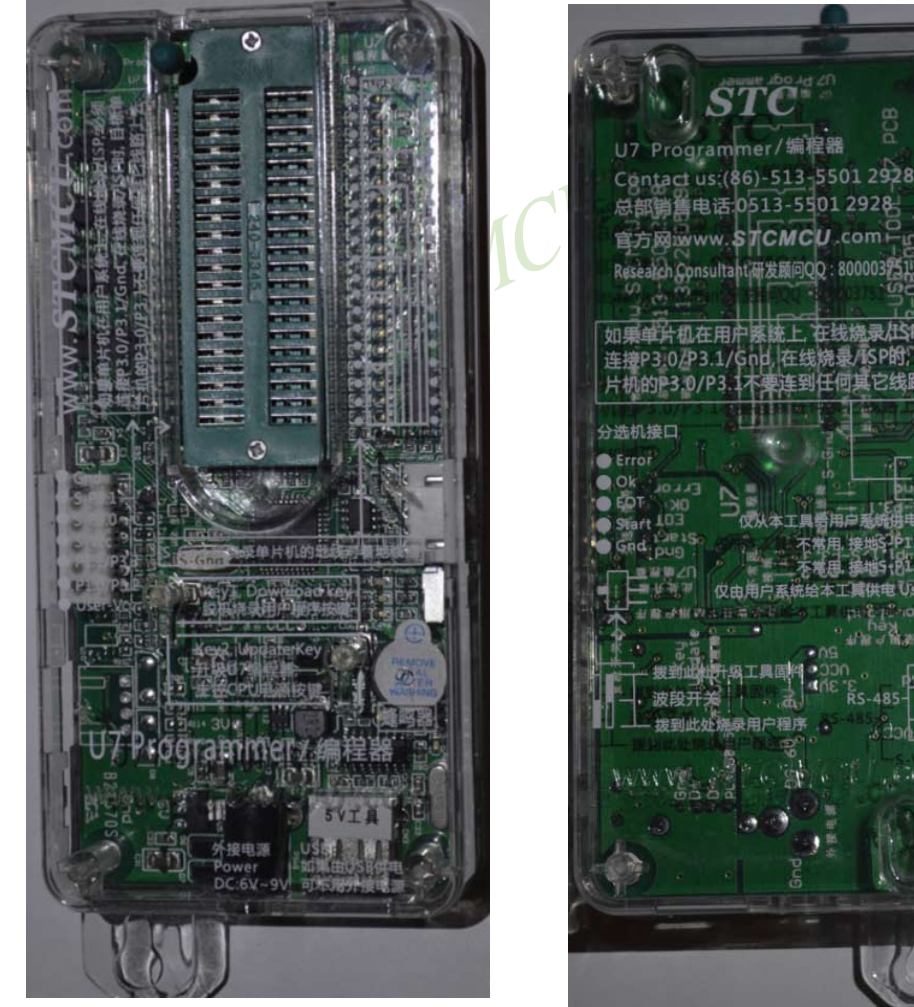

U7安装外壳的正面图 NT安装外壳的反面图

分选机接口 現度

# **15.6.1.2 U7-S1**的功能介绍(**U7-S1**的价格为人民币50元)

下面以5V工具为例,详细介绍U7-S1工具的各个接口及功能

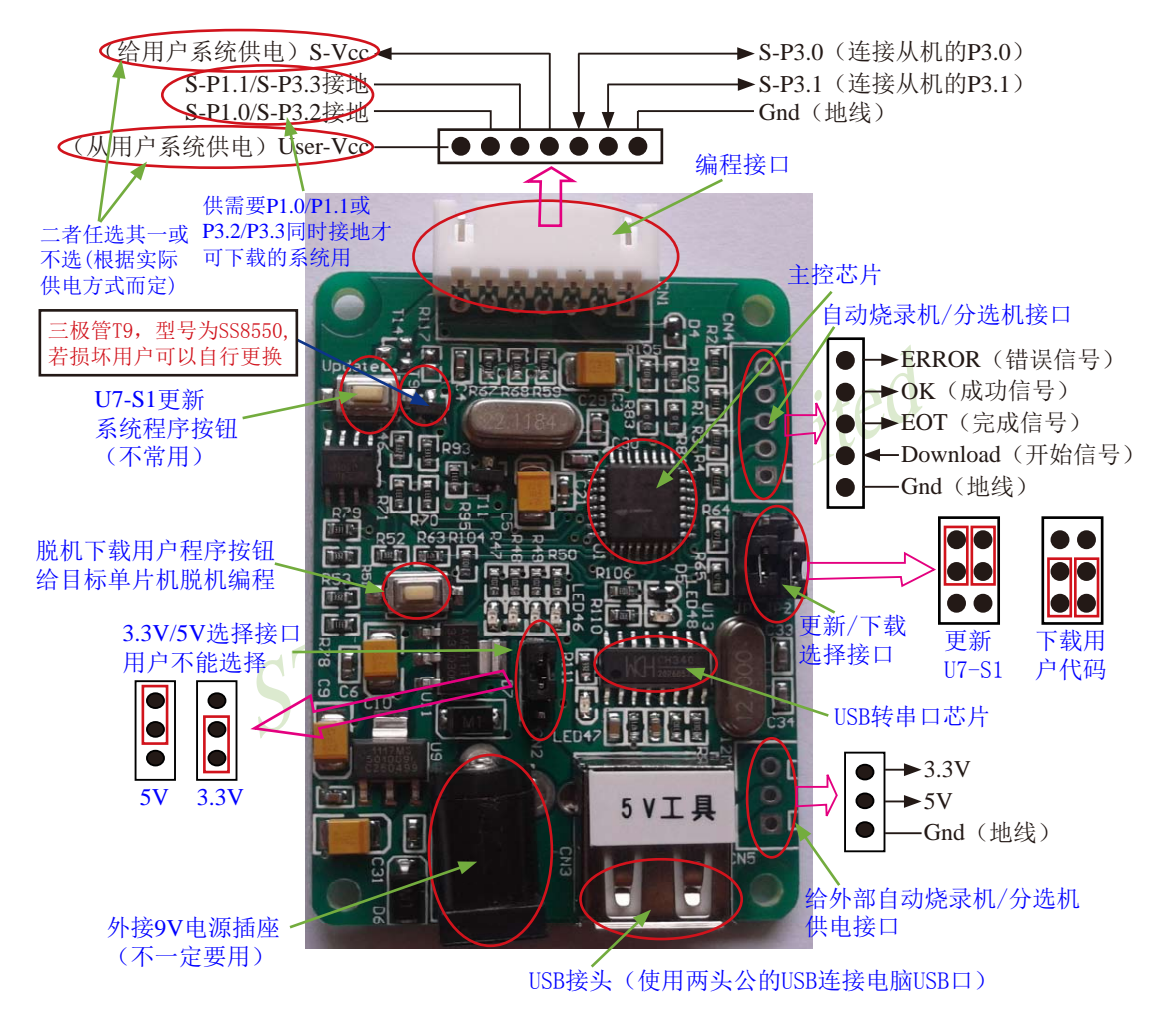

编程接口:根据不同的供电方式,使用不同的下载连接线连接U7-S1下载板和用户系统。

**U7-S1**更新系统程序按钮:用于更新U7-S1工具,当有新版本的U7-S1固件时,需要按下此按钮 对U7-S1的主控芯片进行更新(注意:必须先将更新/下载选择接口上的跳线跳为更新模式)。

脱机下载用户程序按钮: 开始脱机下载按钮。首先PC将脱机代码下载到U7-S1板上,然后使用 下载连接线将用户系统连接到U7-S1,再按下此按钮即可开始脱机下载。

**5V/3.3V**选择接口:用于选择U7-S1下载板系统的工作电压,需要与主控芯片的工作电压一致, 现版本,用户不能选,因为现主控芯片不是宽压的。(3.3V和5V的跳线选择参考上图)。

STC15F2K60S2系列单片机指南 官方网站:www.STCMCU.com 研发顾问QQ:800003751 STC — 全球最大的8051单片机设计公司

外接**9V**电源插座:当进行脱机下载时,可使用外部电源供电。此电源接口可支持6~9V的外部直 流供电。

**USB**接头:用于连接电脑。使用标配的两头公的USB线连接电脑,可对目标芯片进行在线联机下 载,也可使用USB供电进行脱机下载。

给外部自动烧录机/分选机供电接口:U7-S1额外提供的一个给外部供电的接口,可供应3.3V和5V

更新/下载选择接口:当需要对U7-S1的底层固件进行升级时,需要将此跳线跳为更新U7-S1模 式,否则,必须将跳线跳为下载用户代码模式。(跳线连接方式请参考上图)

自动烧录机/分选机接口:是用于控制自动烧录机/分选机进行自动生产的控制接口

注意: 当用户系统的功耗大于50mA时, 由U7-S1给用户系统供电易导致三极管T9(如上图所示)损 坏,因此,当用户系统的功耗大于50mA时,建议用户系统单独供电或由用户系统给U7-S1 供电(即从用户系统供电)。三极管T9型号为SS8550,若损坏用户可以自行更换。

STC MC 由上述两小节可知, USB型联机/脱机下载工具U7与U7-S1相比, 只是多了一个"编程锁紧 座",其他各模块及功能均相同,为避免赘述,下文"USB型联机/脱机下载工具的使用介绍" 中均仅以USB型联机/脱机下载工具U7为例,用户可对照U7的使用介绍,使用U7-S1的相应模 块。

# **15.6.2** 如何安装USB型联机/脱机下载工具**U7/U7-S1**的驱动程序

U7/U7-S1 下载板上使用了一颗CH340 的USB转串口通用芯片。这样可以省去部分没有串 口的电脑必须额外买一条USB转串口线才可下载的麻烦。但CH340 和其它USB转串口线一样, 在使用之前必须先安装驱动程序。驱动程序可以进行手动安装,也可以自动安装。

## 1、手动安装USB型联机/脱机下载工具U7/U7-S1的驱动程序

在STC的官方网站上手动下载驱动程序,驱动的下载链接为:U7编程器USB转串口驱动 (http://www.stcmcu.com/STCISP/CH341SER.exe)。网站上的驱动地址如下图所示:

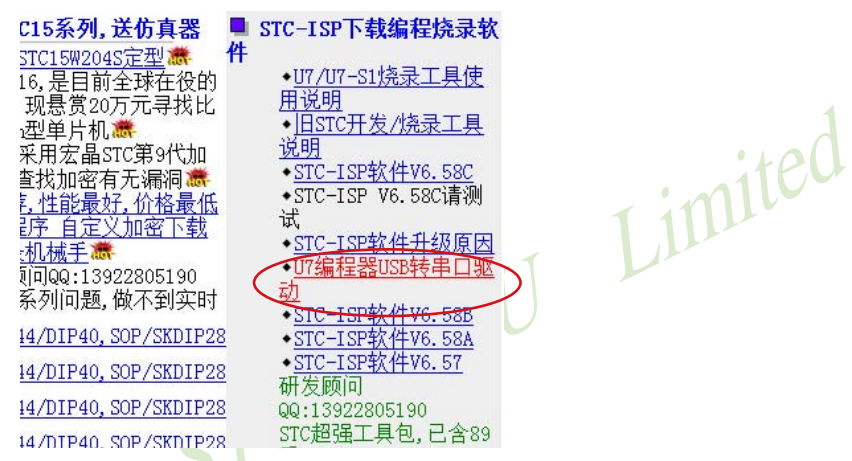

驱动程序下载到本机后,直接双击可执行程序并运行,出现下图所示的界面,点击"安 装"按钮开始自动安装驱动

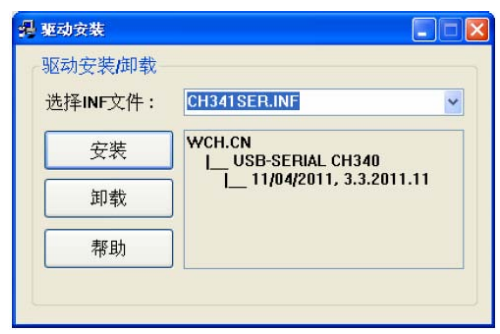

直至弹出下面的画面表示驱动已成功安装

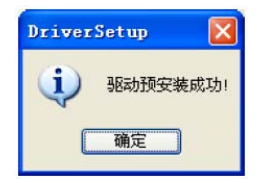

然后使用 STC 提供的两头公 USB 连接线将 U7/U7-S1 下载板连接到电脑,打开电脑的设 备管理器, 在端口设备类下面, 如果有类似"USB-SERIAL CH340 (COMx)"的设备, 就表示 U7/U7-S1 可以正常使用了。如下图所示(不同的电脑,串口号可能会不同)

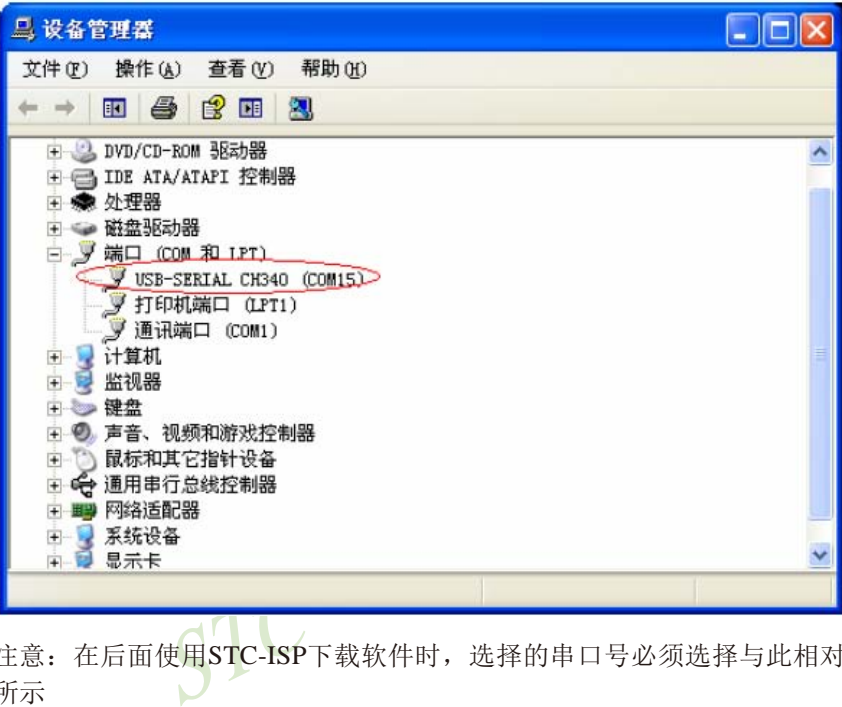

注意: 在后面使用STC-ISP下载软件时, 选择的串口号必须选择与此相对应的串口号, 如 下图所示

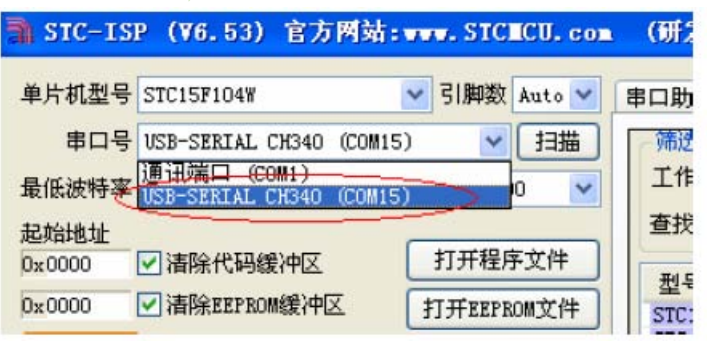

# 2、自动安装USB型联机/脱机下载工具U7/U7-S1的驱动程序

若用户所使用的 STC-ISP 下载软件为 V6.58C 及以上版本, 则打开该 STC-ISP 下载软件时 软件会自动检测本机的 U7/U7-S1 驱动程序的安装情况,若没有安装驱动程序,软件会自动将 相应的驱动程序复制到系统目录,此时拔出上一次插入的 U7/U7-S1 工具并再次将其插上时, 会出现如下提示框:

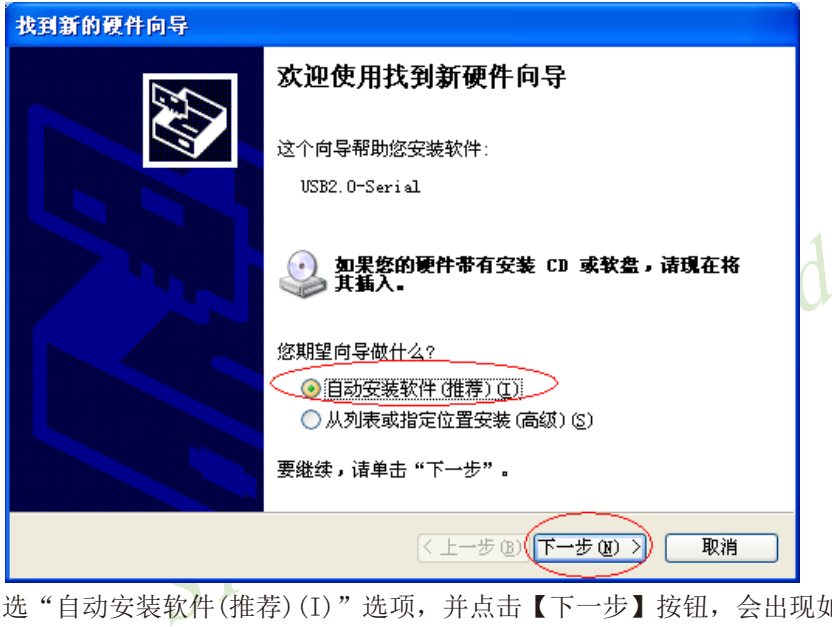

选"自动安装软件(推荐)(I)"选项,并点击【下一步】按钮,会出现如下画面:

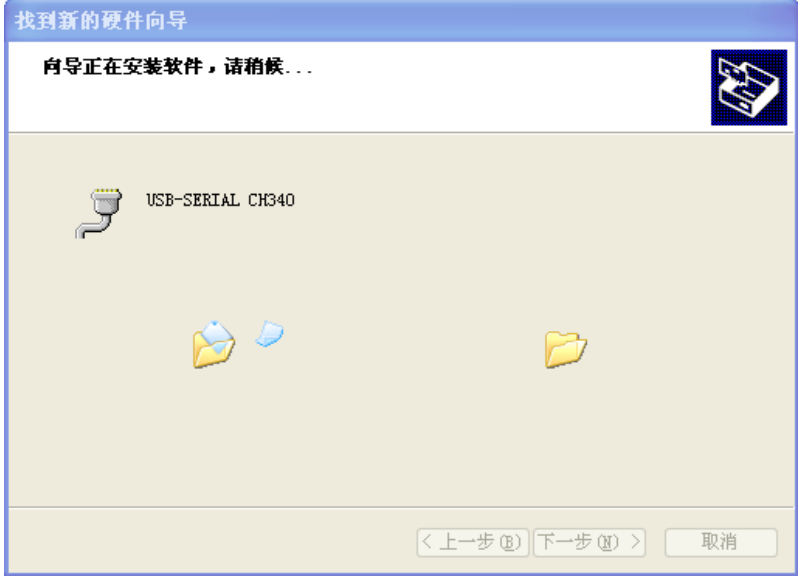

在接下来出现的如下面的对话框中,选中【仍然继续】:

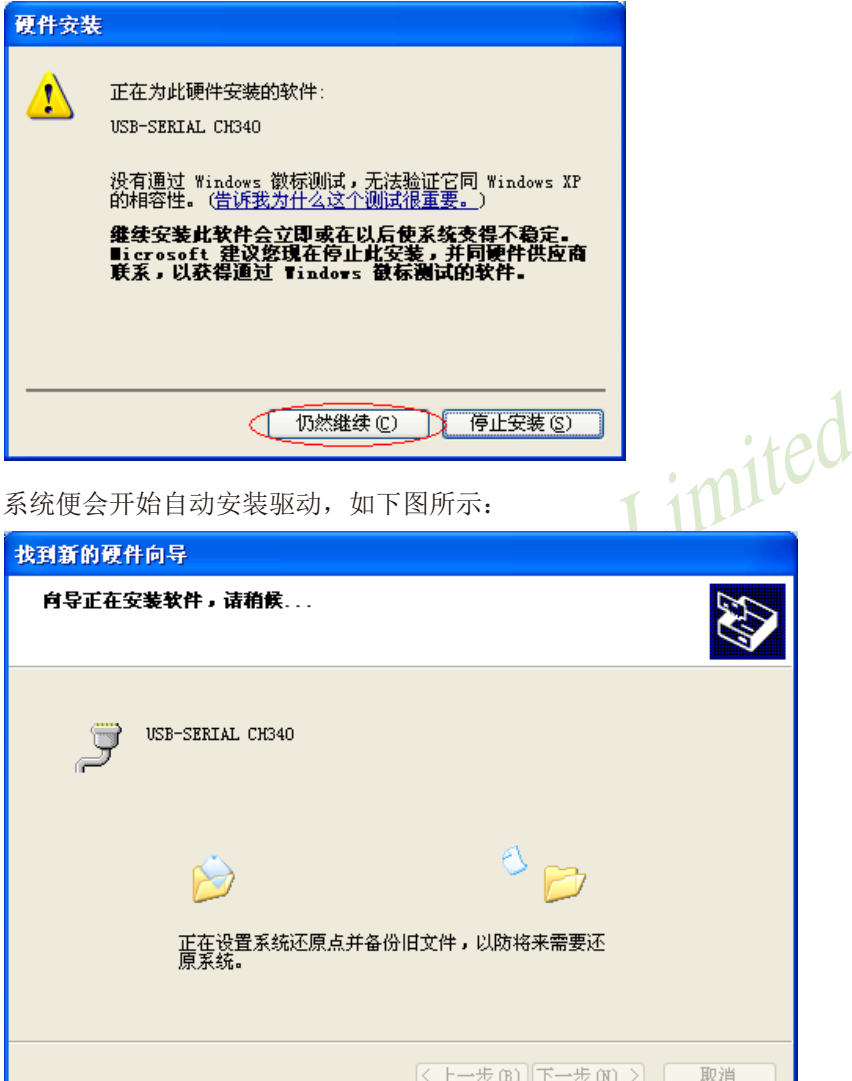

<u>the contract of the contract of the contract of the contract of the contract of the contract of the contract of the contract of the contract of the contract of the contract of the contract of the contract of the contract </u>

直至出现如下画面,点击【完成】按钮:

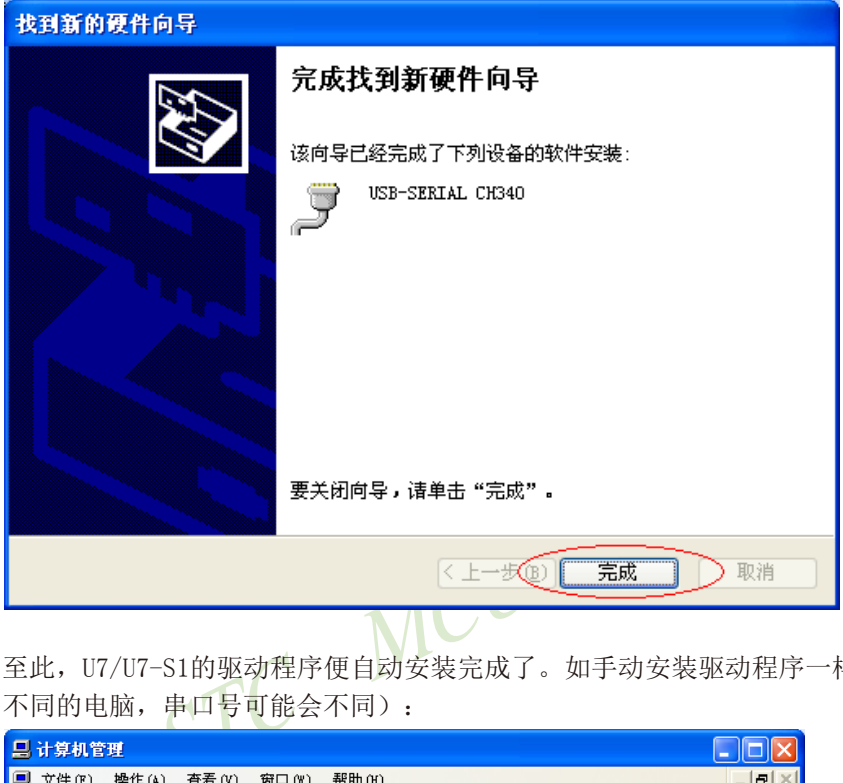

至此,U7/U7-S1的驱动程序便自动安装完成了。如手动安装驱动程序一样,也会如下图所 示(不同的电脑,串口号可能会不同):

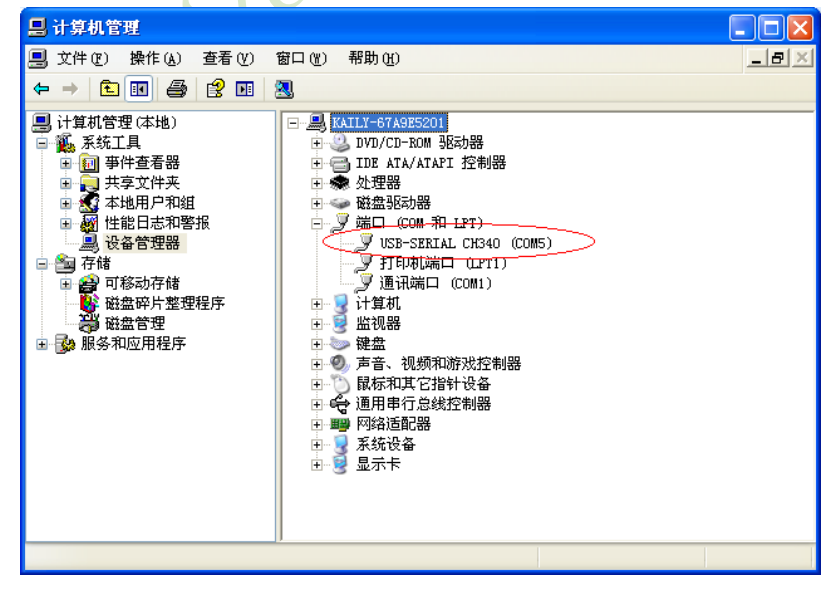

注意: 在后面使用STC-ISP下载软件时, 选择的串口号必须选择与此相对应的串口号, 如 下图所示:

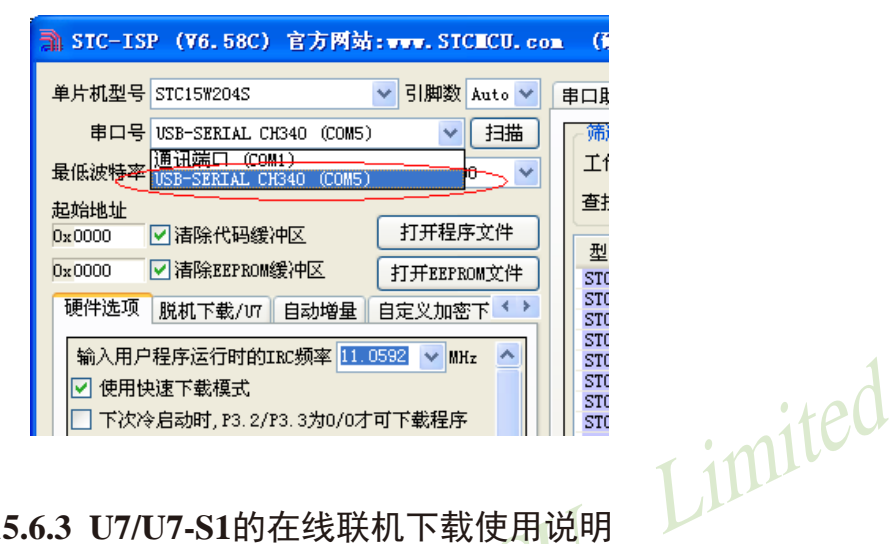

# **15.6.3 U7/U7-S1**的在线联机下载使用说明

# **15.6.3.1** 目标芯片直接安装于**U7**上的在线联机下载使用说明

首先使用STC提供的两头公USB连接线将U7连接电脑, 再将目标单片机按如下图所示的方向 安装在U7上:

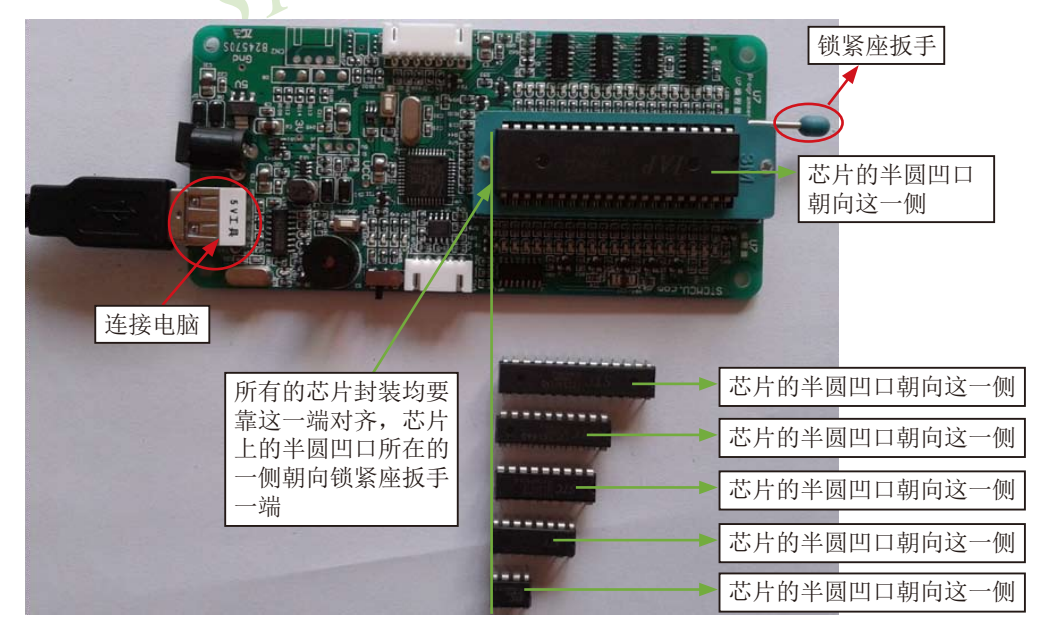

然后在用STC-ISP下载软件下载程序时,在STC-ISP下载软件中选择正确的串口号(USB转 串口扩展的),点击【下载/编程】按钮即可开始在线下载。

建议用户用最新版本的STC-ISP下载软件"STC-ISP (V6.58C).exe"(请随时留意STC官 方网站http://www.STCMCU.com中STC-ISP下载软件的更新,强烈建议用户在官方网站http:// www.STCMCU.com中下载最新版本的软件使用)。

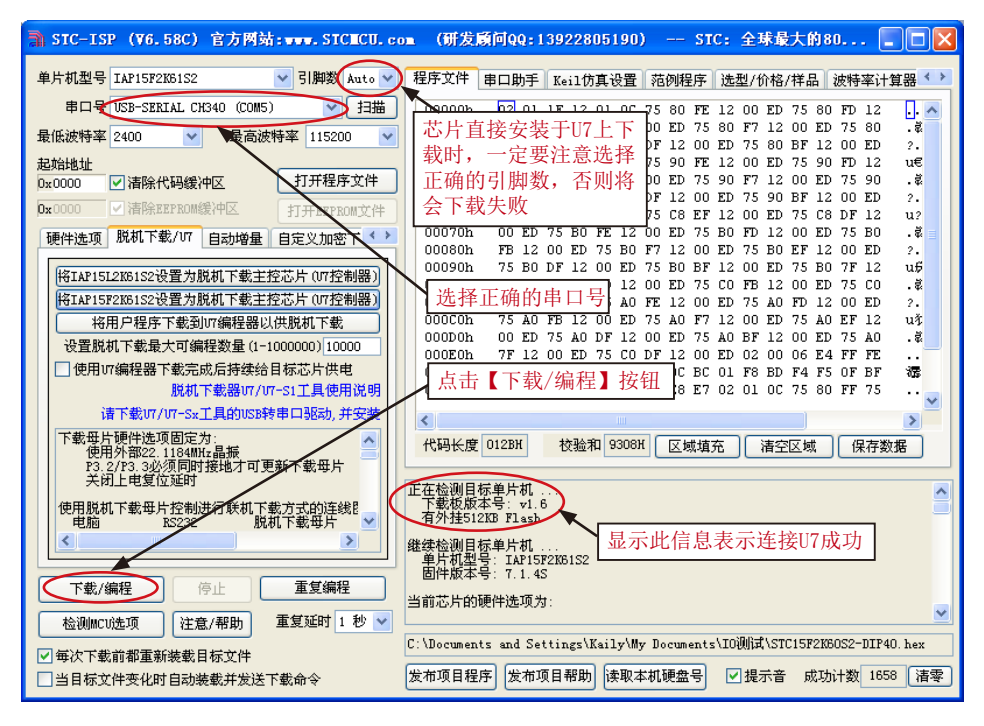

当信息框中有输出下载板的版本号信息以及外挂Flash的相应信息时,表示已正确检测到 U7下载工具。

下载的过程中,U7下载工具上的4个LED会以跑马灯的模式显示。下载完成后,若下载成 功, 则4个LED会同时亮、同时灭; 若下载失败, 则4个LED全部不亮。

### **15.6.3.2** 通过下载线连接目标芯片的**U7/U7-S1**的在线联机下载使用说明

首先使用STC提供的两头公USB连接线连接电脑, 再将U7/U7-S1通过下载线与用户系统的目 标单片机相连接, 连接方式如下图所示:

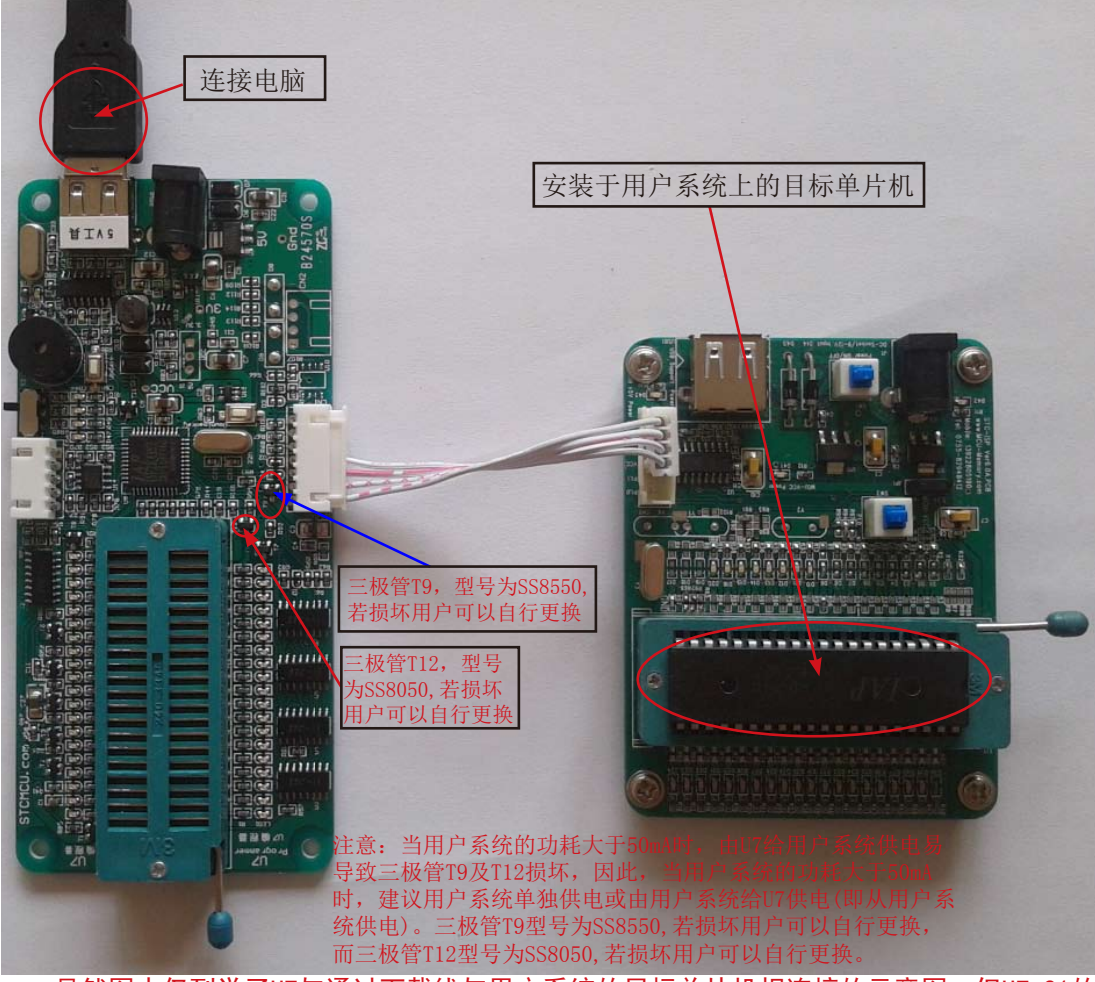

虽然图中仅列举了U7与通过下载线与用户系统的目标单片机相连接的示意图,但U7-S1的 连接方式与该图相同,因此不再赘述。

然后在用STC-ISP下载软件下载程序时, 在STC-ISP下载软件中选择正确的串口号(USB转 串口扩展的),点击【下载/编程】按钮即可开始在线下载。

建议用户用最新版本的STC-ISP下载软件"STC-ISP (V6.58C).exe"(请随时留意STC官 方网站http://www.STCMCU.com中STC-ISP下载软件的更新,强烈建议用户在官方网站http:// www.STCMCU.com中下载最新版本的软件使用)。

然后在用STC-ISP下载软件下载程序时,在STC-ISP下载软件中选择正确的串口号(USB转 串口扩展的),点击【下载/编程】按钮即可开始在线下载。

建议用户用最新版本的STC-ISP下载软件"STC-ISP (V6.58C).exe"(请随时留意STC官 方网站http://www.STCMCU.com中STC-ISP下载软件的更新,强烈建议用户在官方网站http:// www.STCMCU.com中下载最新版本的软件使用)。

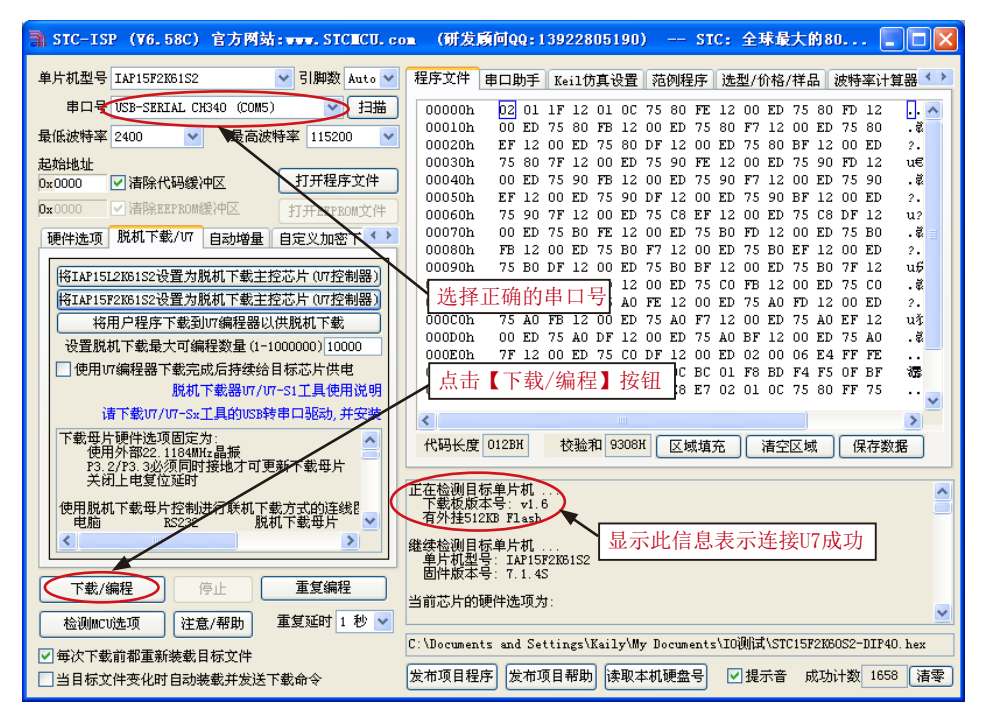

当信息框中有输出下载板的版本号信息以及外挂Flash的相应信息时,表示已正确检测到 U7/U7-S1下载工具。

下载的过程中, U/U7-S17下载工具上的4个LED会以跑马灯的模式显示。下载完成后, 若 下载成功, 则4个LED会同时亮、同时灭; 若下载失败, 则4个LED全部不亮。

# **15.6.4 U7/U7-S1**的脱机下载使用说明

# **15.6.4.1** 目标芯片直接安装于**U7**上时通过**USB**供电进行脱机下载的使用说明

使用USB给U7从而进行脱机下载的步骤如下:

(1) 使用STC提供的两头公USB连接线将U7下载板连接到电脑, 如下图:

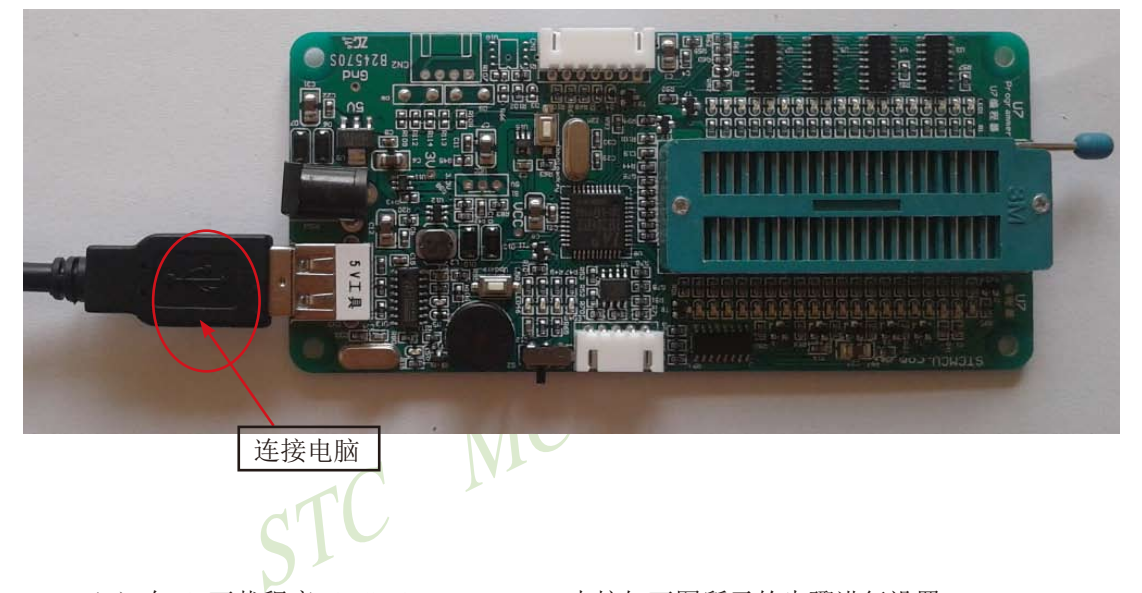

(2) 在ISP下载程序"STC-ISP (V6.65).exe"中按如下图所示的步骤进行设置:

建议用户用最新版本的STC-ISP下载软件"STC-ISP (V6.58C).exe"(请随时留意STC官 方网站http://www.STCMCU.com中STC-ISP下载软件的更新,强烈建议用户在官方网站http:// www.STCMCU.com中下载最新版本的软件使用)。

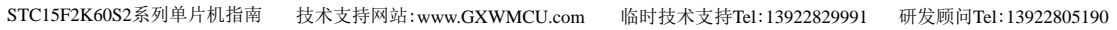

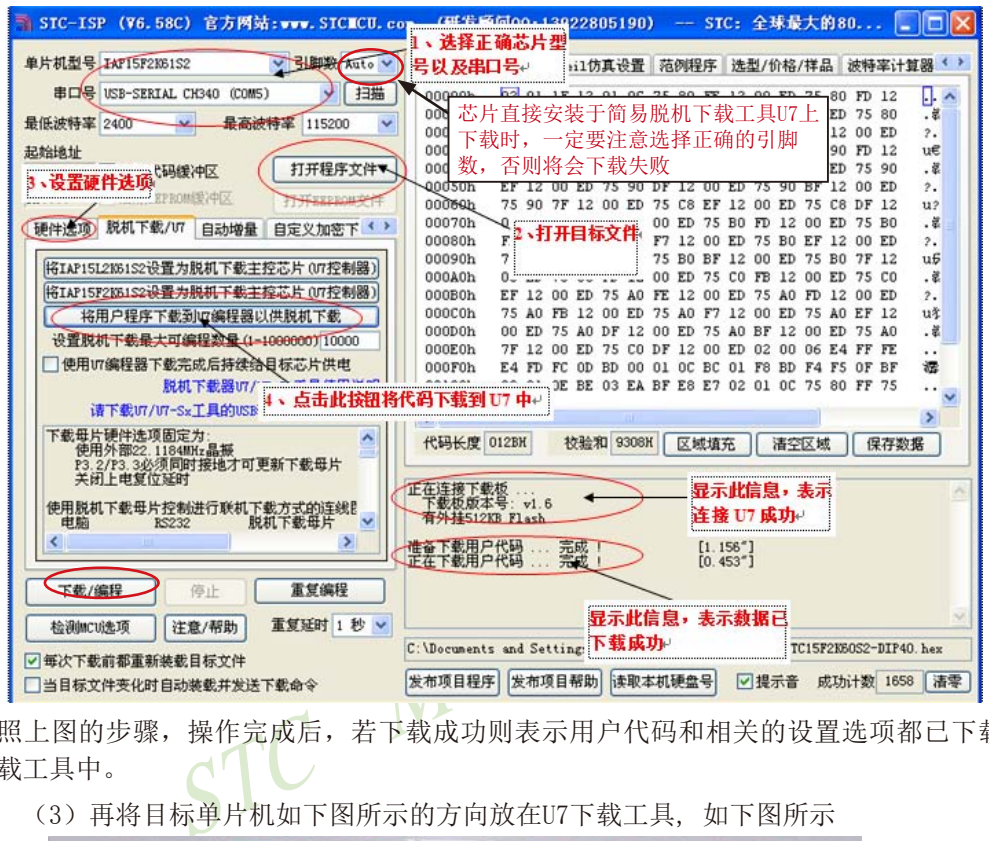

按照上图的步骤,操作完成后,若下载成功则表示用户代码和相关的设置选项都已下载到U7 下载工具中。

(3)再将目标单片机如下图所示的方向放在U7下载工具, 如下图所示

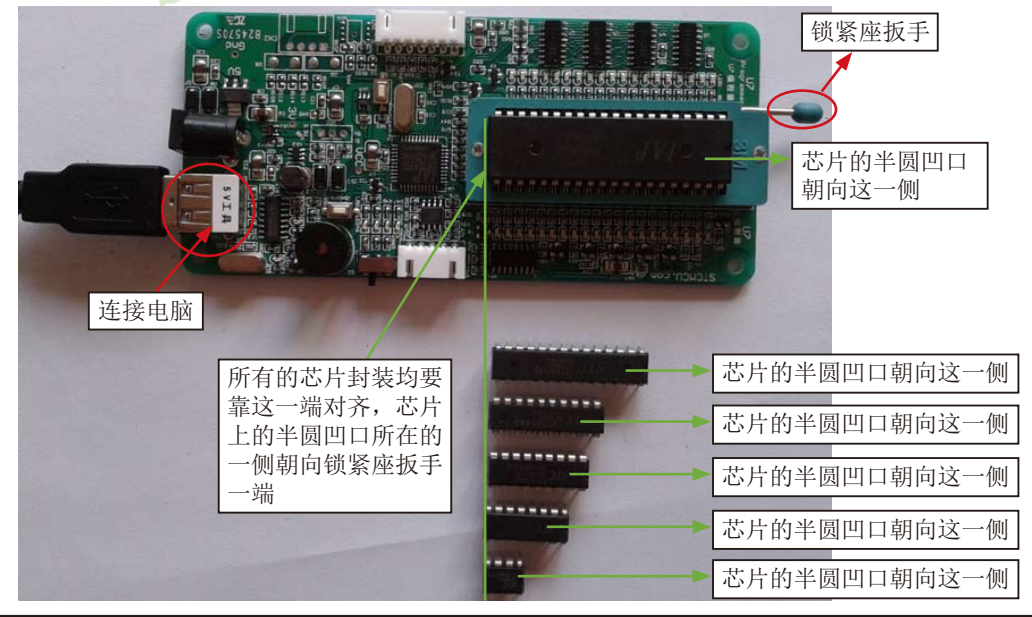

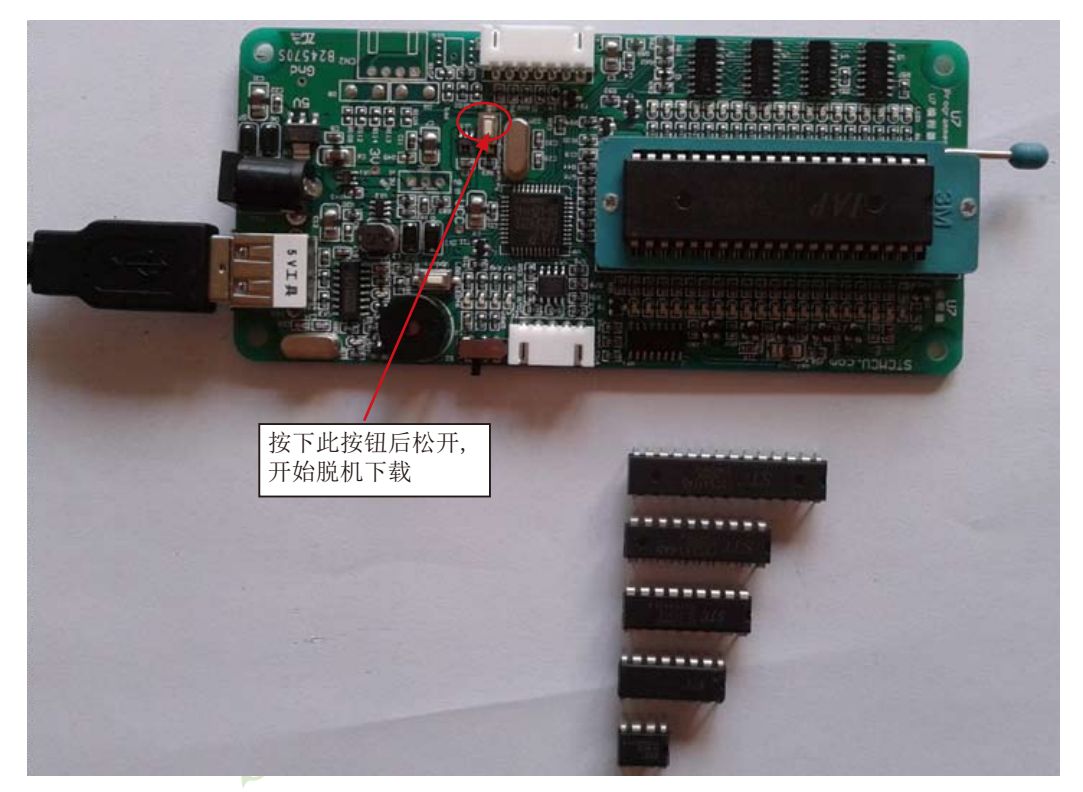

(4)然后按下如下图所示的按钮后松开,即可开始脱机下载:

下载的过程中, U7下载工具上的4个LED会以跑马灯的模式显示。下载完成后, 若下载成 功,则4个LED会同时亮、同时灭;若下载失败,则4个LED全部不亮。

#### **15.6.4.2** 目标芯片通过下载线连接于**U7/U7-S1**时用**USB**供电进行脱机下载的使用说明

使用USB给U7/U7-S1从而进行脱机下载的步骤如下:

(1) 使用STC提供的两头公USB连接线将U7/U7-S1下载板连接到电脑, 如下图:

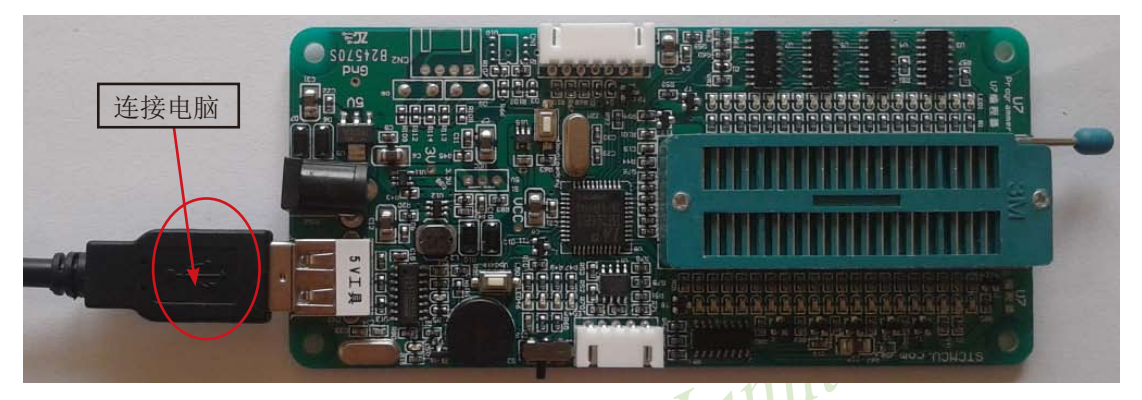

(2) 在ISP下载程序"STC-ISP (V6.65).exe"中按如下图所示的步骤进行设置:

建议用户用最新版本的STC-ISP下载软件"STC-ISP (V6.58C).exe"(请随时留意STC官 方网站http://www.STCMCU.com中STC-ISP下载软件的更新,强烈建议用户在官方网站http:// www.STCMCU.com中下载最新版本的软件使用)。

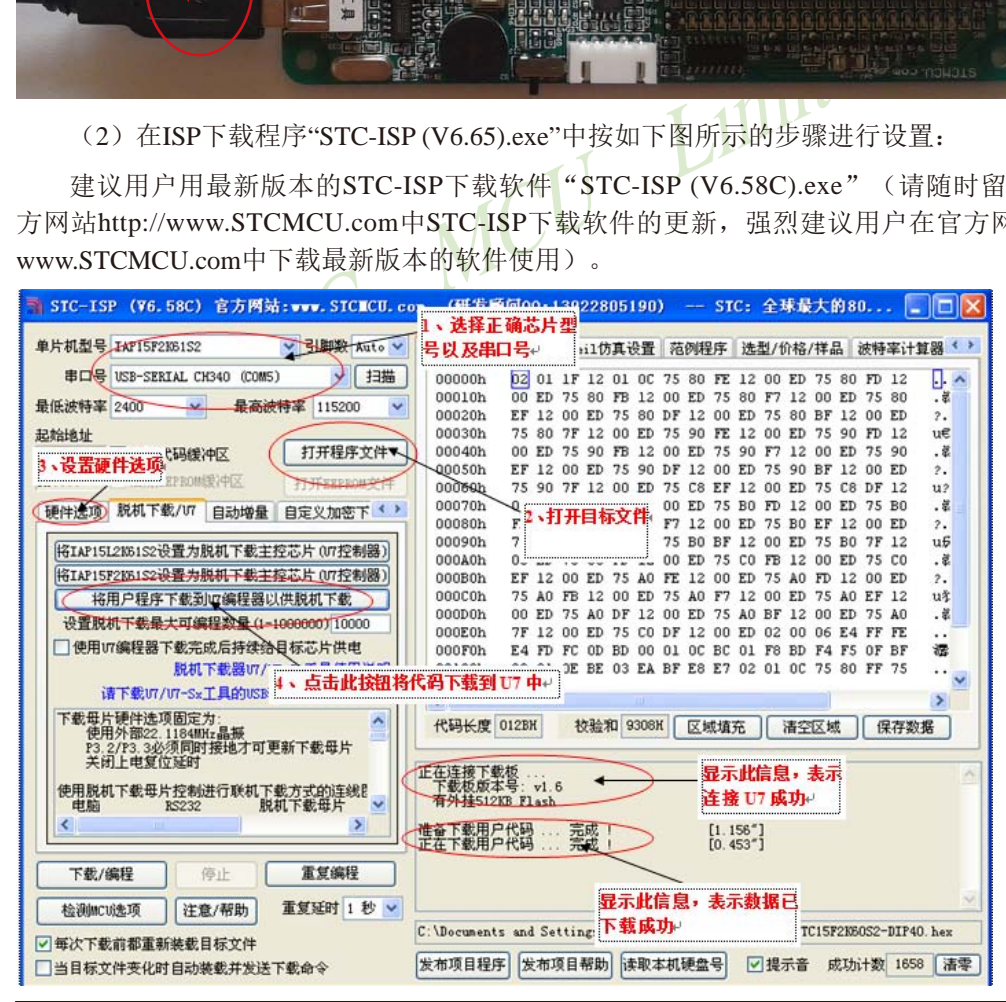

STC15F2K60S2系列单片机指南 官方网站:www.STCMCU.com 研发顾问QQ:800003751 STC — 全球最大的8051单片机设计公司

按照上图的步骤,操作完成后,若下载成功则表示用户代码和相关的设置选项都已下载到U7 下载工具中。

(3) 然后使用连接线连接电脑、将U7/U7-S1下载工具以及用户系统(目标单片机)如下 图所示的方式连接起来,并按下图所示的按钮后松开,即可开始脱机下载

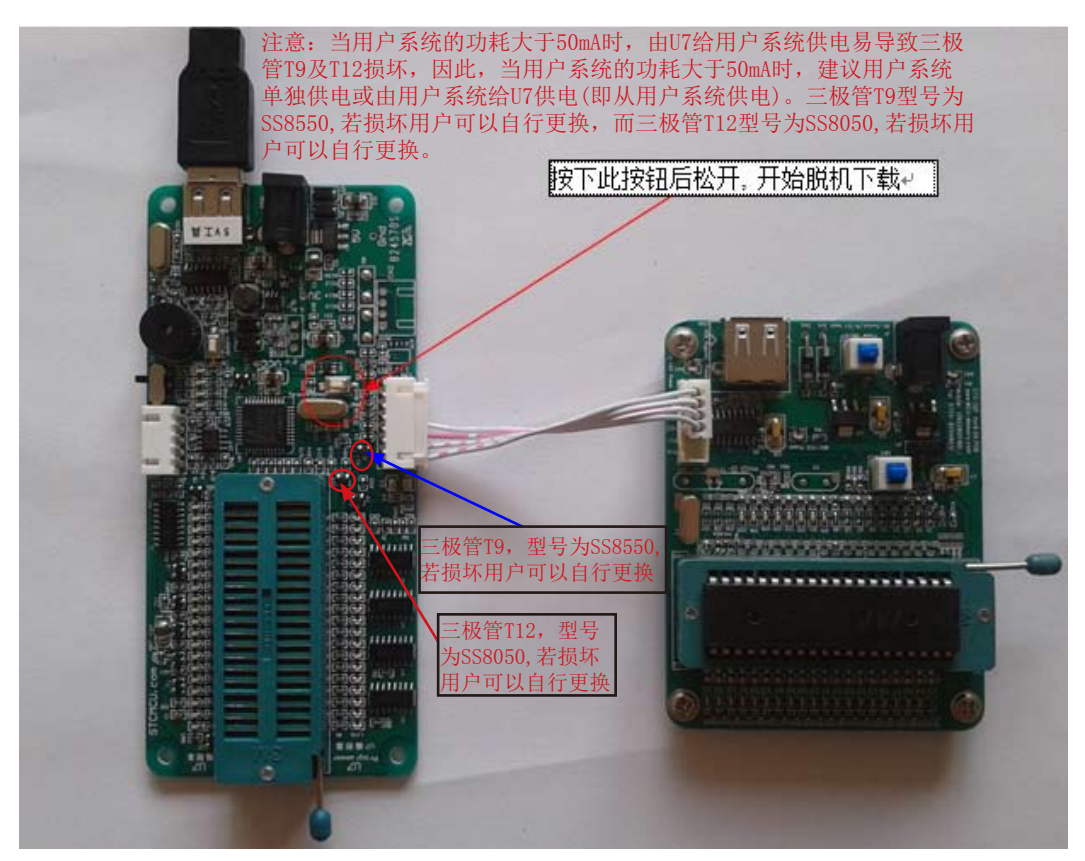

下载的过程中,U7/U7-S1下载工具上的4个LED会以跑马灯的模式显示。下载完成后,若 下载成功,则4个LED会同时亮、同时灭;若下载失败,则4个LED全部不亮。

本节附图中虽然仅列举了U7的连接示意图,但U7-S1的连接方式与U7相同,因此不再赘 述。

### **15.6.4.3** 目标芯片直接安装于**U7**上时通过外部**9V**电源供电进行脱机下载的使用说明

(1) 首先使用STC提供的两头公USB连接线将U7下载板连接到电脑, 如下图:

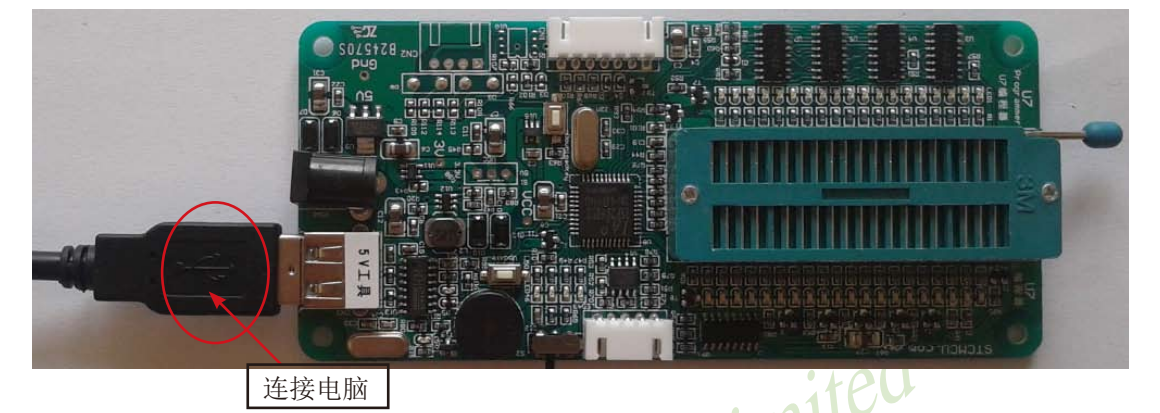

(2) 在ISP下载程序"STC-ISP (V6.65).exe"中按如下图所示的步骤进行设置:

建议用户用最新版本的STC-ISP下载软件"STC-ISP (V6.58C).exe"(请随时留意STC官 方网站http://www.STCMCU.com中STC-ISP下载软件的更新,强烈建议用户在官方网站http:// www.STCMCU.com中下载最新版本的软件使用)。

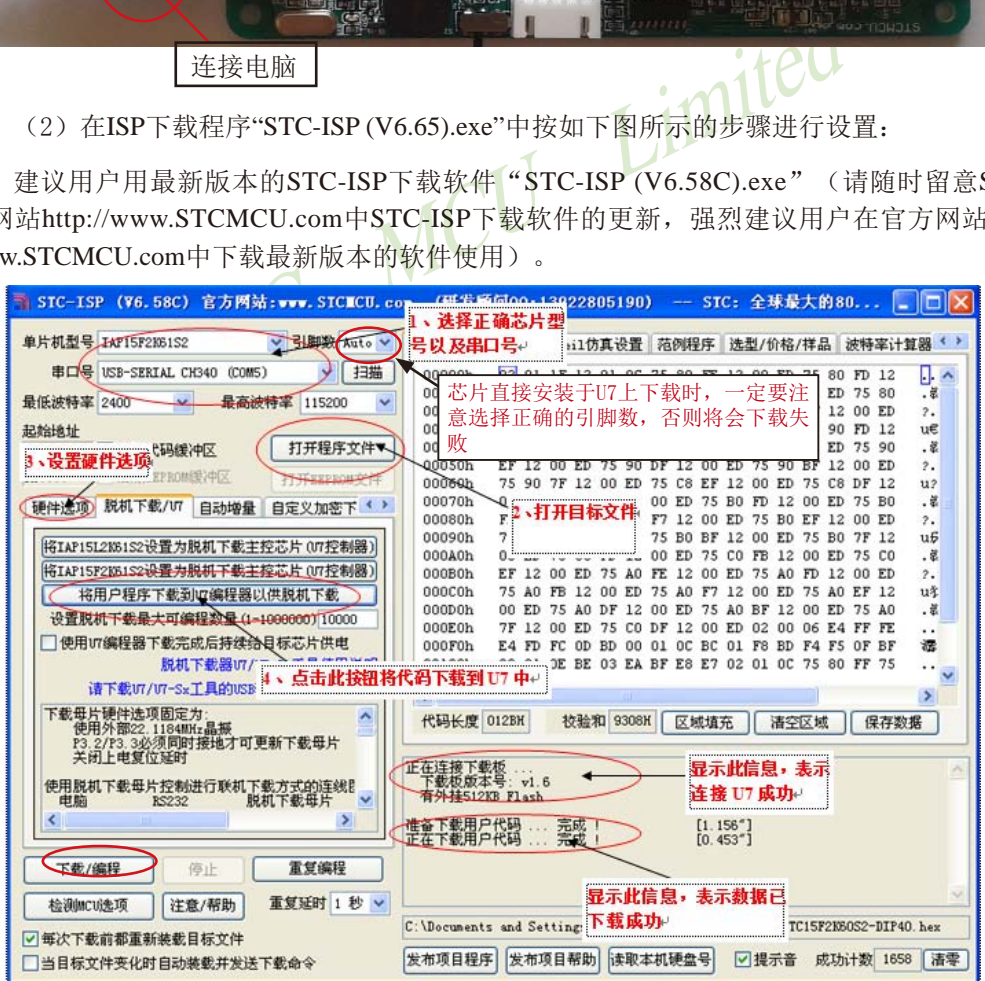

按照上图的步骤,操作完成后,若下载成功则表示用户代码和相关的设置选项都已下载到U7 下载工具中。

(3)再将目标单片机如下图所示的方向放在U7脱机下载工具, 如下图所示

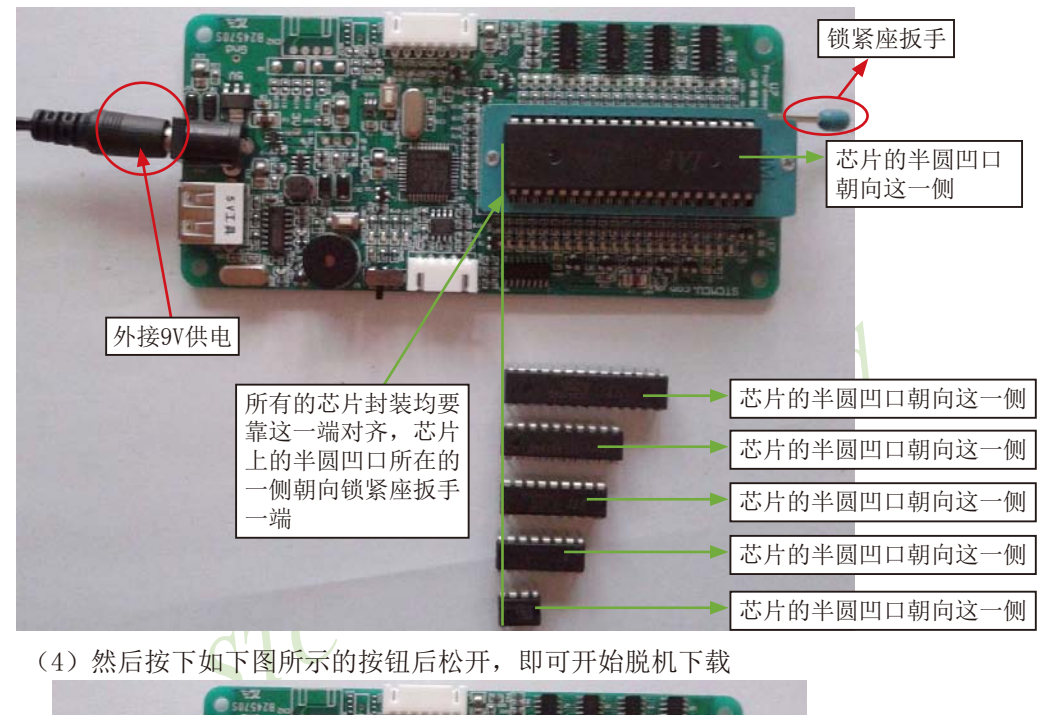

(4) 然后按下如下图所示的按钮后松开, 即可开始脱机下载

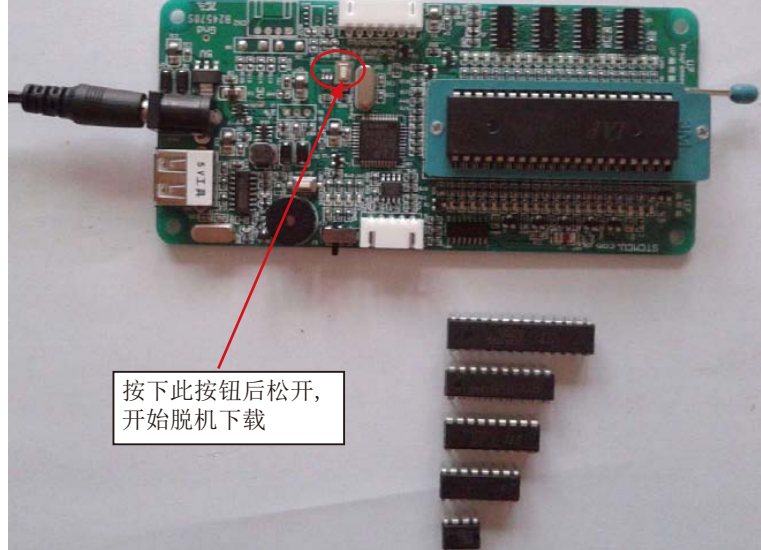

下载的过程中, U7下载工具上的4个LED会以跑马灯的模式显示。下载完成后, 若下载成 功, 则4个LED会同时亮、同时灭; 若下载失败, 则4个LED全部不亮。

## **15.6.4.4** 目标芯片通过下载线连接于**U7/U7-S1**时用外部**9V**电源供电进行脱机下载的说明

(1) 首先使用STC提供的两头公USB连接线将U7/U7-S1下载板连接到电脑, 如下图:

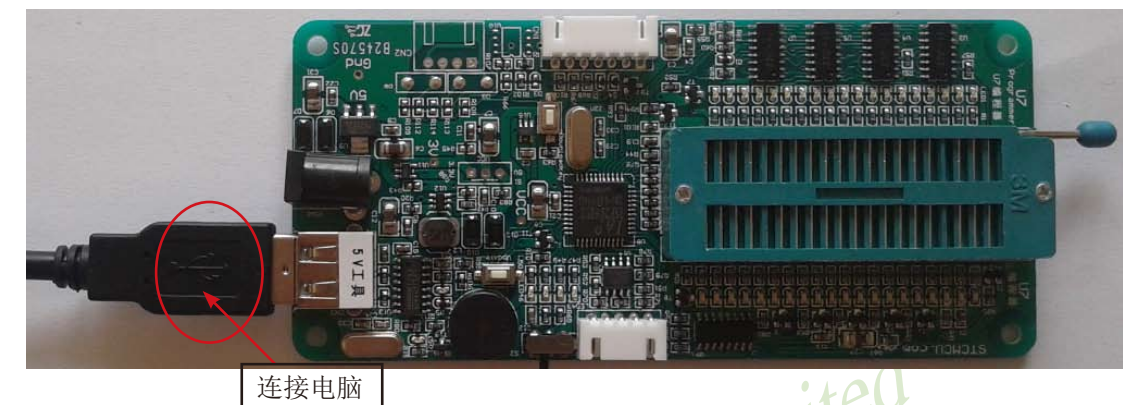

(2) 在ISP下载程序"STC-ISP (V6.65).exe"中按如下图所示的步骤进行设置:

建议用户用最新版本的STC-ISP下载软件"STC-ISP (V6.58C).exe"(请随时留意STC官 方网站http://www.STCMCU.com中STC-ISP下载软件的更新,强烈建议用户在官方网站http:// www.STCMCU.com中下载最新版本的软件使用)。

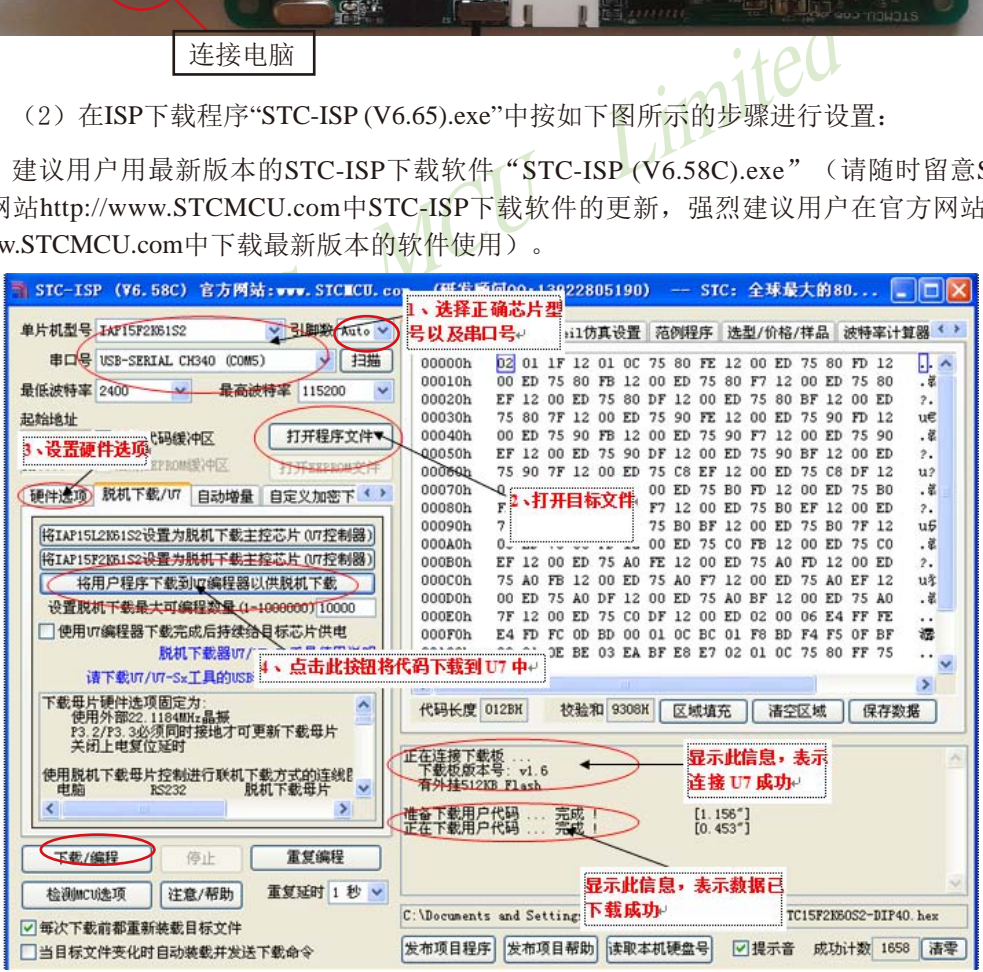

STC15F2K60S2系列单片机指南 官方网站:www.STCMCU.com 研发顾问QQ:800003751 STC — 全球最大的8051单片机设计公司

按照上图的步骤,操作完成后,若下载成功则表示用户代码和相关的设置选项都已下载到 U7下载工具中

(3)然后按下图所示的方式连接9V电源,并按下图中所示按钮后松开,即可开始脱机下 载:

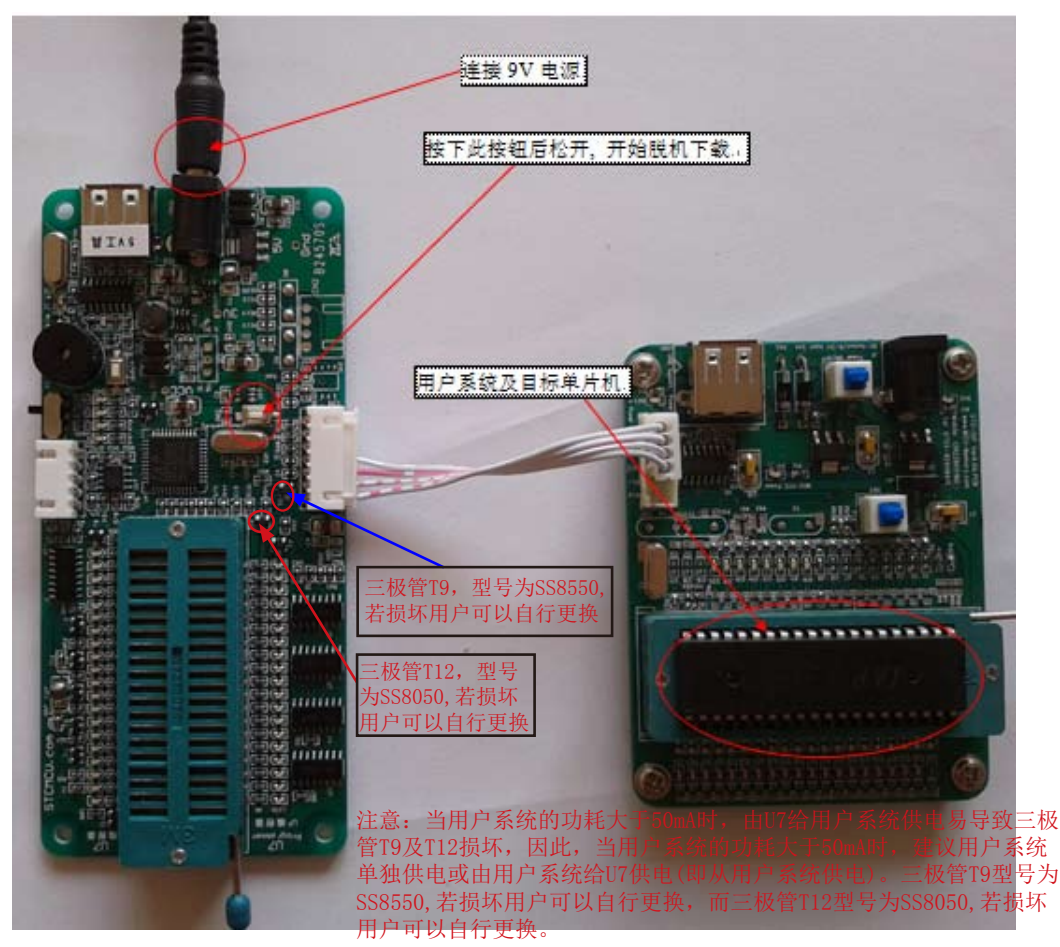

下载的过程中, U7/U7-S1下载工具上的4个LED会以跑马灯的模式显示。下载完成后, 若 下载成功,则4个LED会同时亮、同时灭: 若下载失败, 则4个LED全部不亮。

本节附图中虽然仅列举了U7的连接示意图,但U7-S1的连接方式与U7相同,因此不再赘 述。

# **15.6.4.5** 通过用户板给简易脱机下载器U7/U7-S1供电进行脱机下载的使用说明

(1) 首先使用STC提供的两头公USB连接线将II7/II7-S1下载板连接到电脑, 加下图:

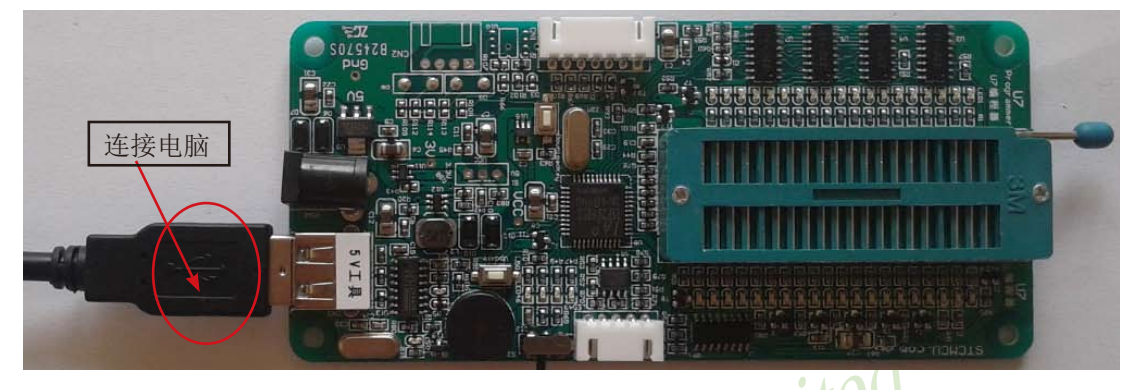

(2) 在ISP下载程序"STC-ISP (V6.65).exe"中按如下图所示的步骤进行设置:

建议用户用最新版本的STC-ISP下载软件"STC-ISP (V6.58C).exe"(请随时留意STC官 方网站http://www.STCMCU.com中STC-ISP下载软件的更新, 强烈建议用户在官方网站http:// www.STCMCU.com中下载最新版本的软件使用)。

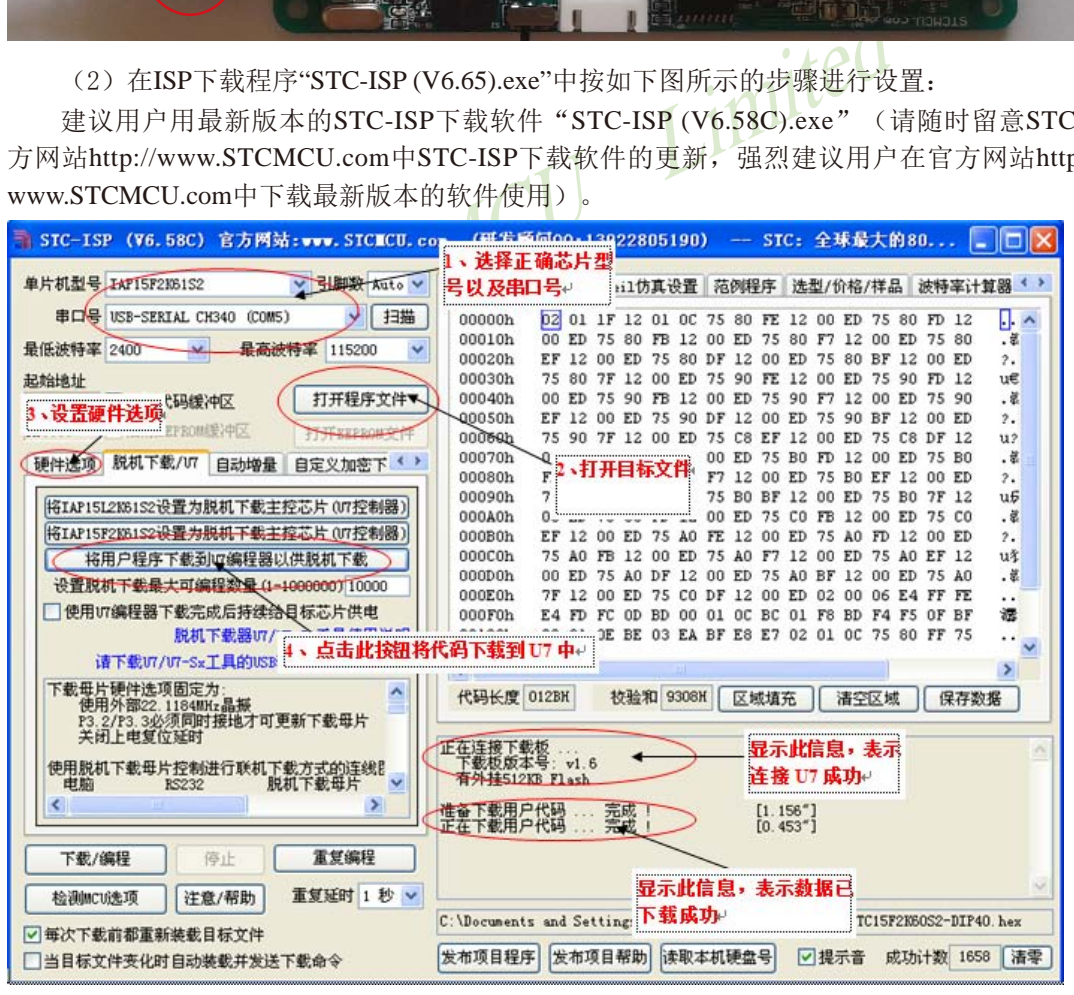

STC15F2K60S2系列单片机指南 官方网站:www.STCMCU.com 研发顾问QQ:800003751 STC — 全球最大的8051单片机设计公司

按照上图的步骤,操作完成后,若下载成功则表示用户代码和相关的设置选项都已下载到 U7下载工具中

(3) 然后按下图所示的方式连接U7/U7-S1与用户系统,并按下图中所示按钮后松开,即 可开始脱机下载:

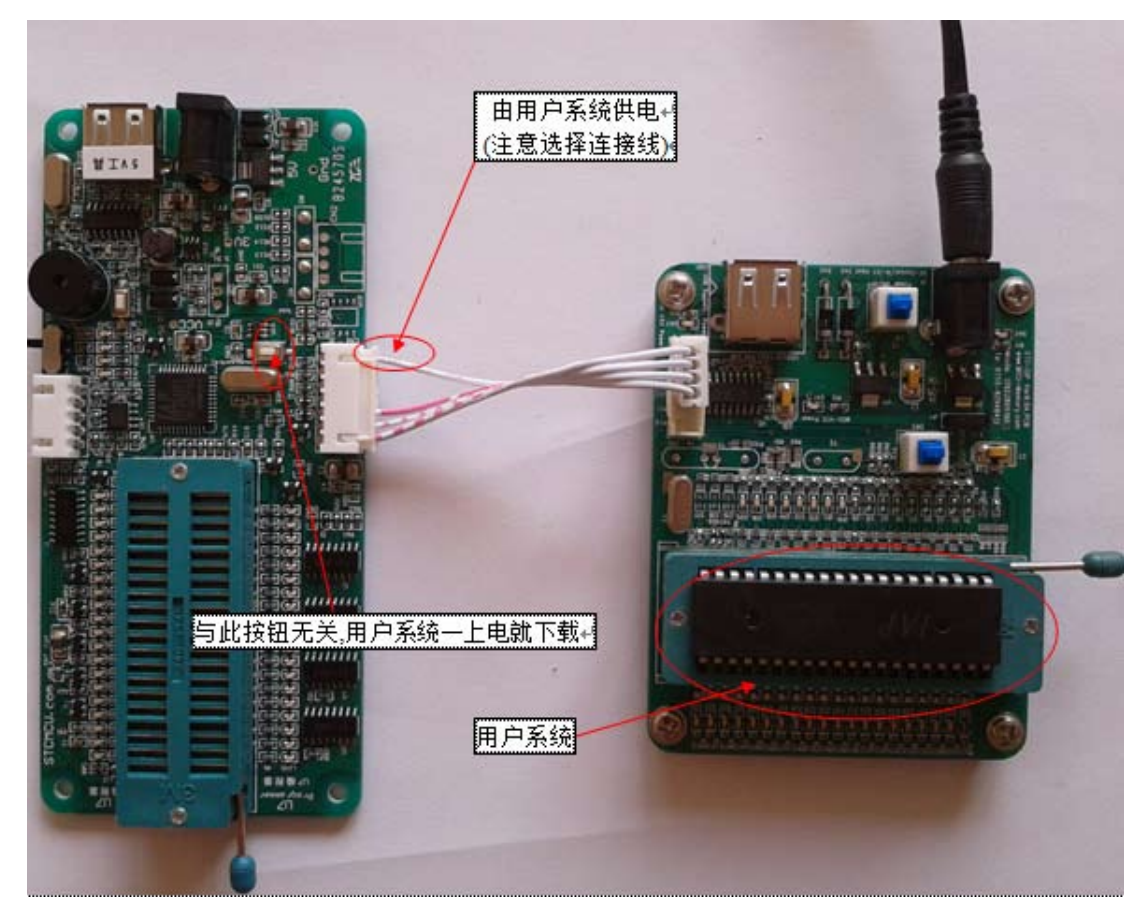

下载的过程中, U7/U7-S1下载工具上的4个LED会以跑马灯的模式显示。下载完成后, 若 下载成功,则4个LED会同时亮、同时灭;若下载失败,则4个LED全部不亮。

本节附图中虽然仅列举了U7的连接示意图,但U7-S1的连接方式与U7相同,因此不再赘 述。

# **15.6.4.6 U7/U7-S1**与用户系统各自独立供电进行脱机下载的使用说明

(1) 首先使用STC提供的两头公USB连接线将U7/U7-S1下载板连接到电脑, 如下图:

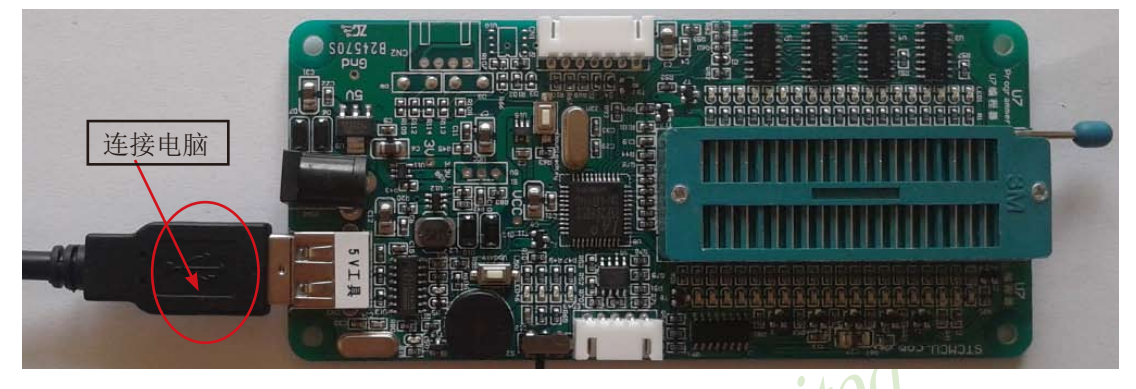

(2)在ISP下载程序"STC-ISP (V6.65).exe"中按如下图所示的步骤进行设置:

建议用户用最新版本的STC-ISP下载软件"STC-ISP (V6.58C).exe"(请随时留意STC官 方网站http://www.STCMCU.com中STC-ISP下载软件的更新, 强烈建议用户在官方网站http:// www.STCMCU.com中下载最新版本的软件使用)。

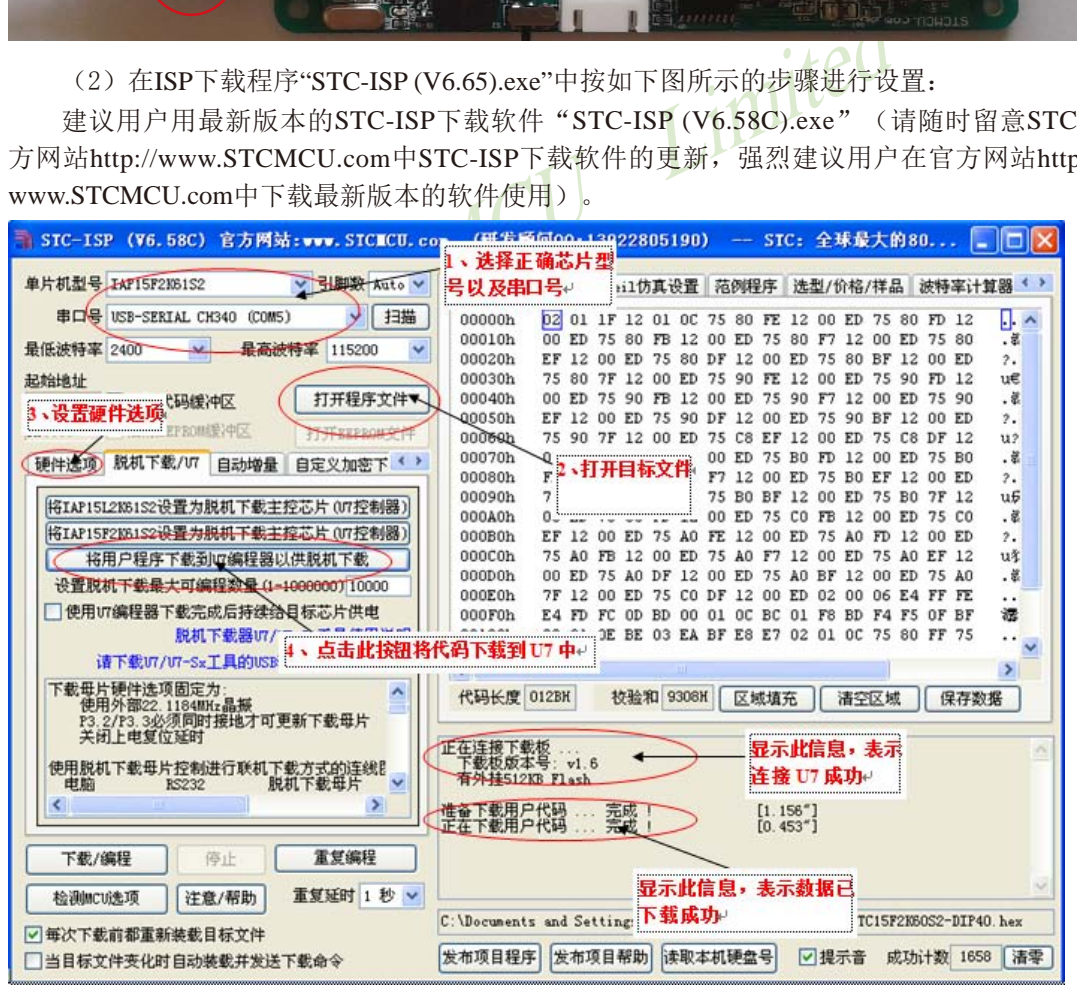

按照上图的步骤,操作完成后,若下载成功则表示用户代码和相关的设置选项都已下载到 U7/U7-S1下载工具中

(3)然后按下图所示的方式连接U7/U7-S1与用户系统,并将图中所示按钮先按下后松 开,准备开始脱机下载, 最后给用户系统上电/开电源, 下载用户程序正式开始:

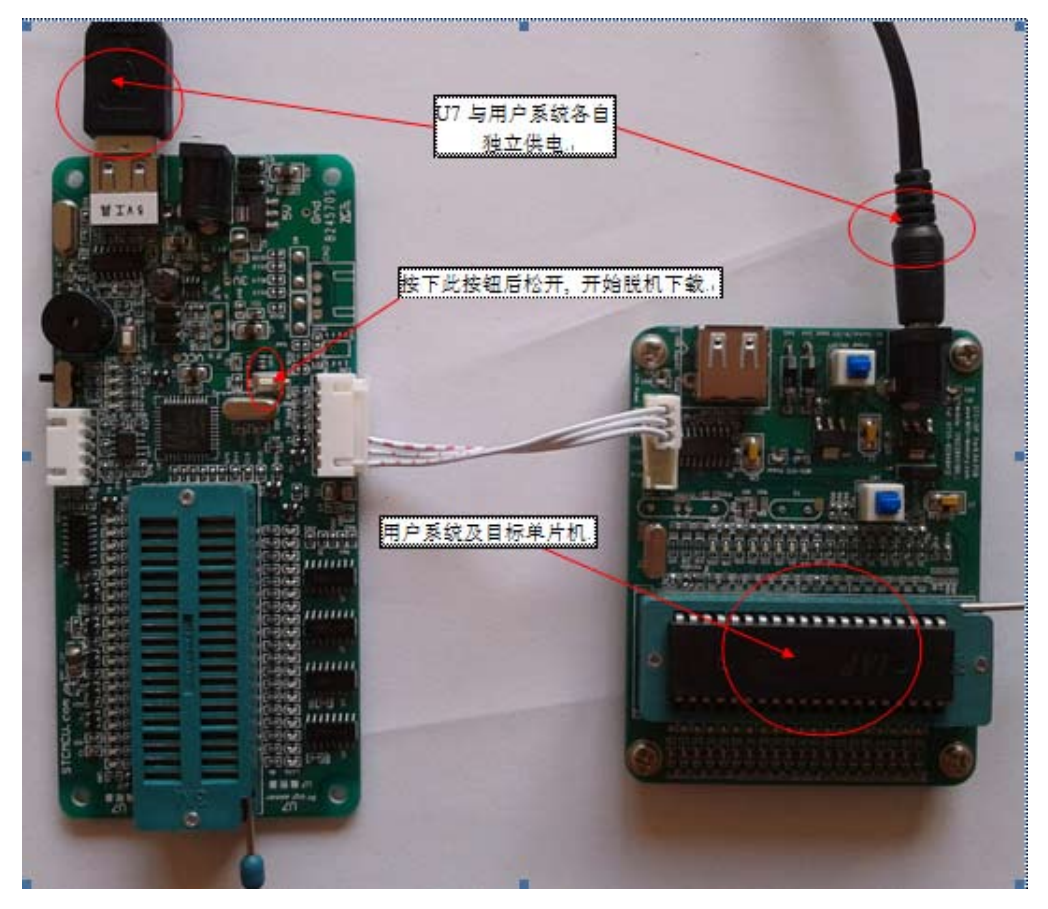

下载的过程中,U7/U7-S1下载工具上的4个LED会以跑马灯的模式显示。下载完成后,若 下载成功, 则4个LED会同时亮、同时灭; 若下载失败, 则4个LED全部不亮。

本节附图中虽然仅列举了U7的连接示意图,但U7-S1的连接方式与U7相同,因此不再赘 述。

# **15.6.5** 制作/更新USB型联机/脱机下载工具**U7/U7-S1**

#### **15.6.5.1** 制作**U7/U7-S1**下载母片(**U7**控制母片)

在制作U7/U7-S1下载母片之前需要将U7/U7-S1下载板的"更新/下载选择接口"设置为更 新模式,如下图所示: (下图以U7为例,因U7-S1的模块与U7相同,因此在U7-S1下载板上找到 相对应的"更新/下载选择接口",同样将其设置为更新模式,下文相同)

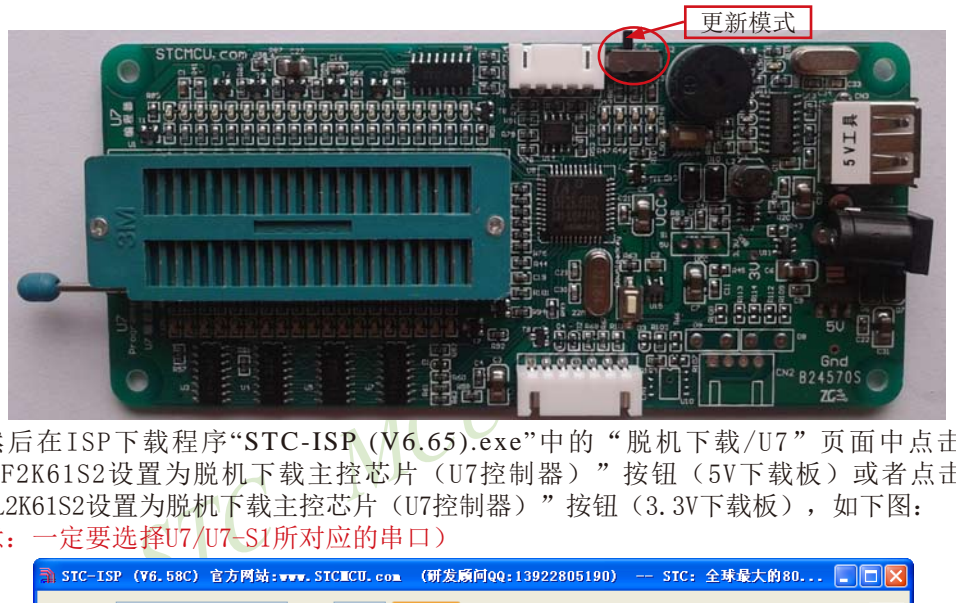

然后在ISP下载程序"STC-ISP (V6.65).exe"中的"脱机下载/U7"页面中点击"将 IAP15F2K61S2设置为脱机下载主控芯片(U7控制器)"按钮(5V下载板)或者点击"将 IAP15L2K61S2设置为脱机下载主控芯片(U7控制器)"按钮(3.3V下载板),如下图: (注意:一定要选择U7/U7-S1所对应的串口)

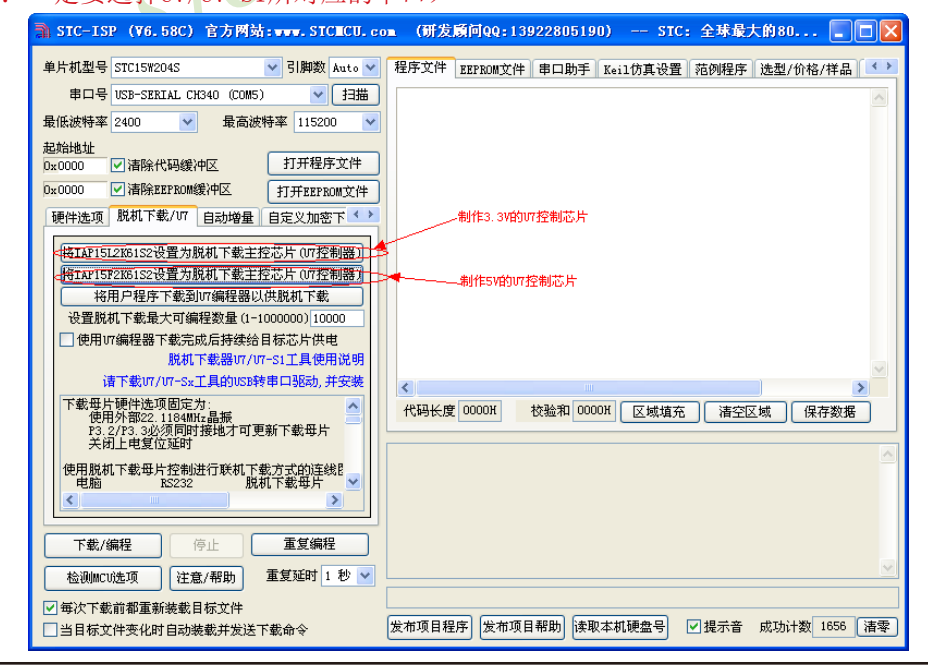

然后按下如下图所示的按键,并松开后才能开始制作U7/U7-S1下载母片:

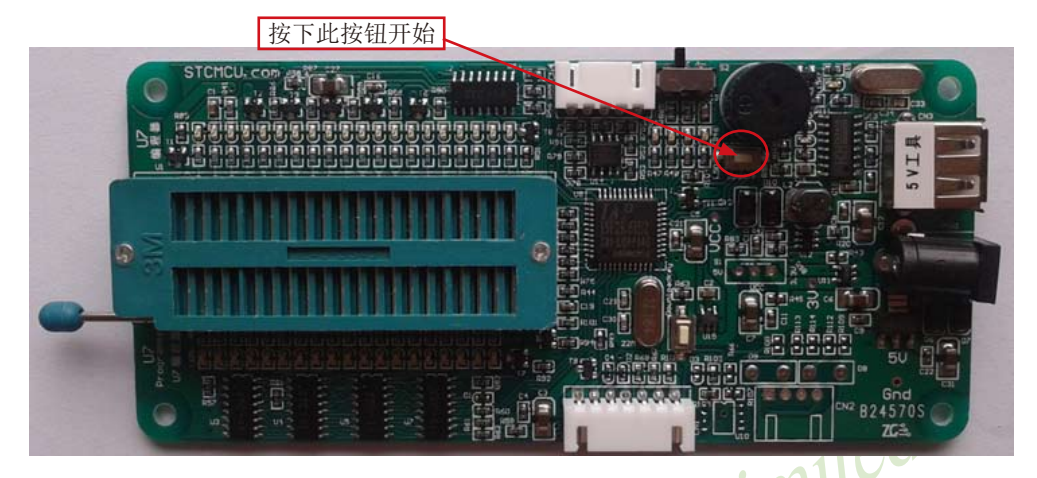

在出现如下画面表示U7/U7-S1控制芯片制作完成:

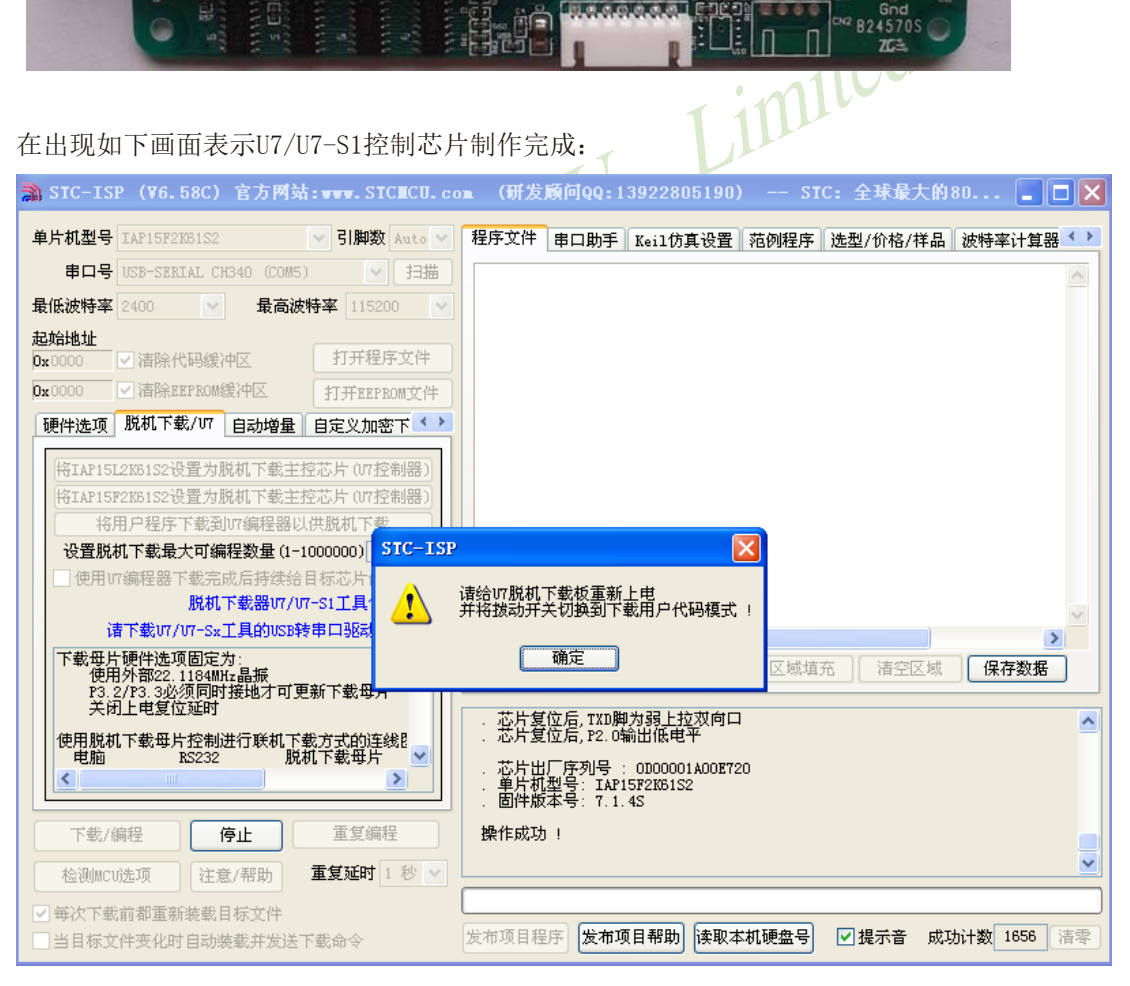

制作完成后,一定不要忘记将U7/U7-S1的"更新/下载选择接口"切换回下载用户代码模式, 并将U7/U7-S1下载工具重新上电,如下图所示: (否则将不能正常进行下载)

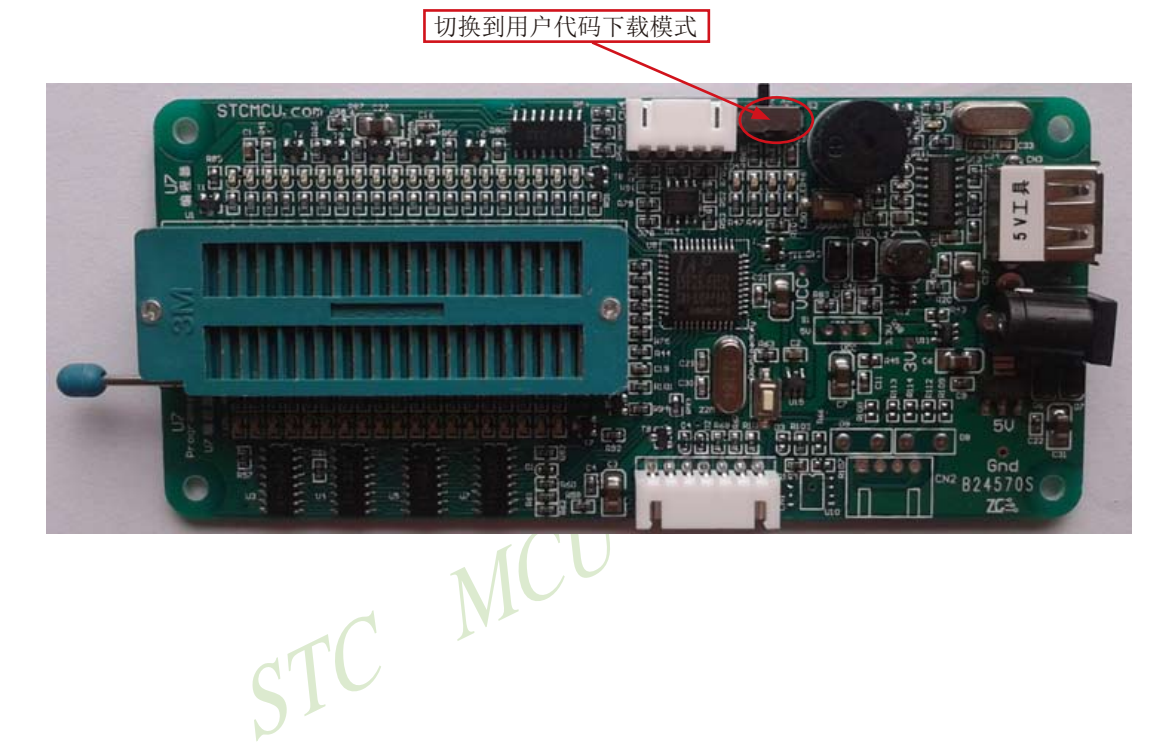

# **15.6.5.2** 手动升级**U7/U7-S1**

在手动升级U7/U7-S1之前需要将"更新/下载选择接口"选中为更新模式,如下图所示:

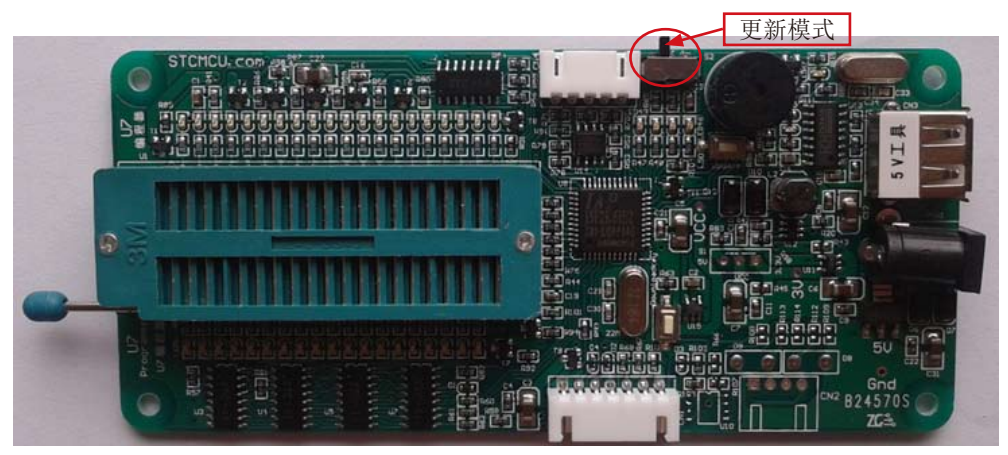

然后在ISP下载程序中的"脱机下载/U7"页面中点击"将IAP15F2K61S2设置为脱机下载主 控芯片(U7控制器)"按钮(5V下载板)或者点击"将IAP15L2K61S2设置为脱机下载主控芯片 (U7控制器)"按钮(3.3V下载板),如下图: (注意:一定要选择U7/U7-S1所对应的串口)

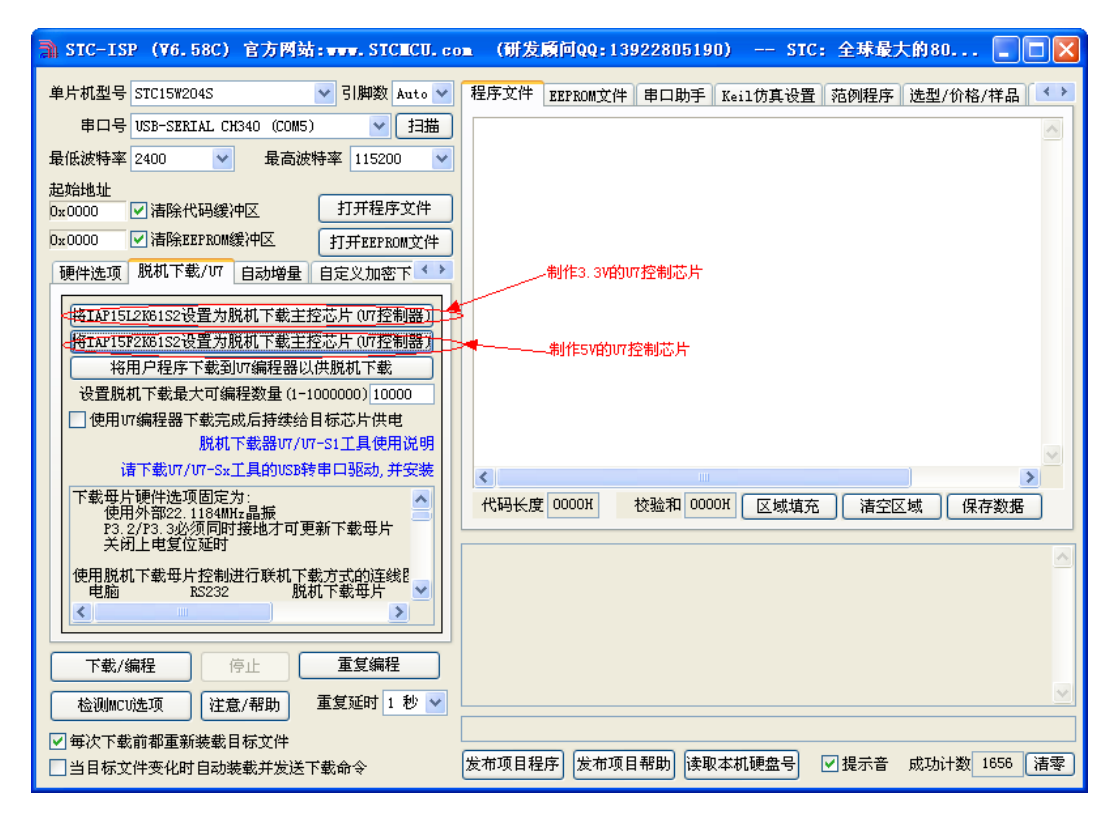

此时由于主控芯片已经被设置为U7/U7-S1的下载母片,则点击上面对应的按钮后,芯片会自动 进行更新,中间不需要按其它的按键(特殊情况:若软件一直没有反应,则需要用户手动按一 下"更新/update"按钮,芯片才能进行更新),直至出现如下画面表示U7/U7-S1控制芯片升 级完成:

STC15F2K60S2系列单片机指南 技术支持网站:www.GXWMCU.com 临时技术支持Tel:13922829991 研发顾问Tel:13922805190

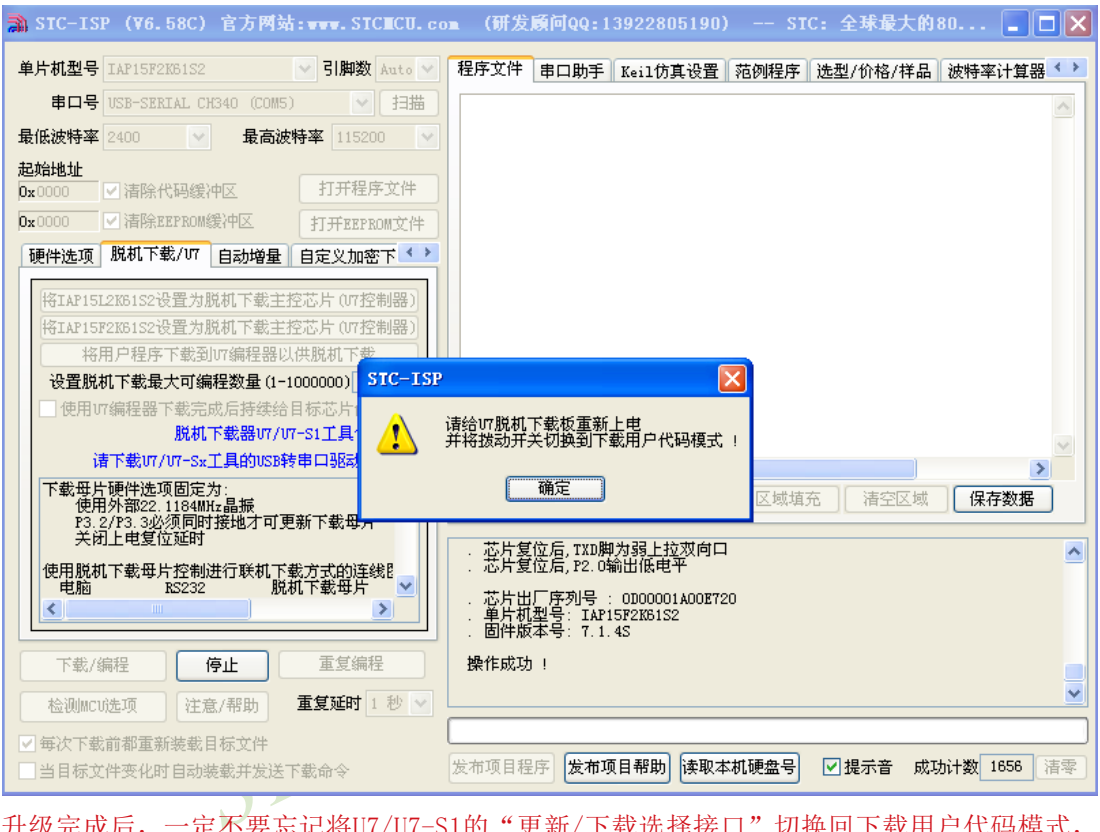

升级完成后,一定不要忘记将U7/U7-S1的"更新/下载选择接口"切换回下载用户代码模式, 并将U7/U7-S1下载工具重新上电,如下图所示: (否则将不能正常进行下载)

切换到用户代码下载模式

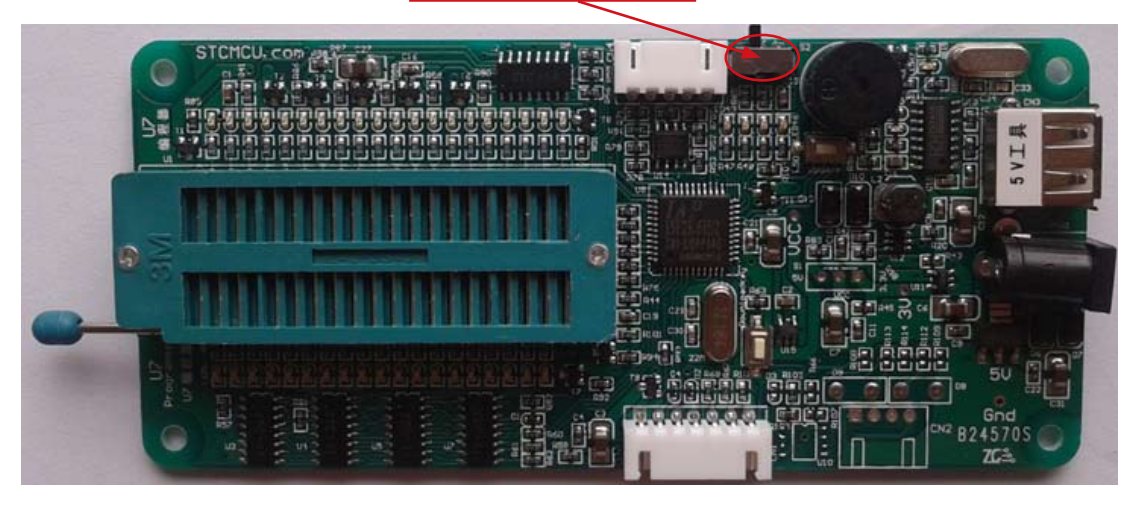

### **15.6.5.3** 自动升级**U7/U7-S1**

将U7/U7-S1下载板连接到电脑后,打开STC的ISP下载软件,并选择U7/U7-S1所对应的串 口。

然后击下载界面中的"下载/编程"、"检测MCU选项"或者"脱机下载/U7"页面里的 "将用户程序下载到U7编程器以供脱机下载"按钮中的其中一个时,下载软件便会自动检测 U7/U7-S1的版本,若U7/U7-S1的固件版本比当前下载软件里面所记录的U7/U7-S1固件版本低, 软件则会弹出如下升级提示:

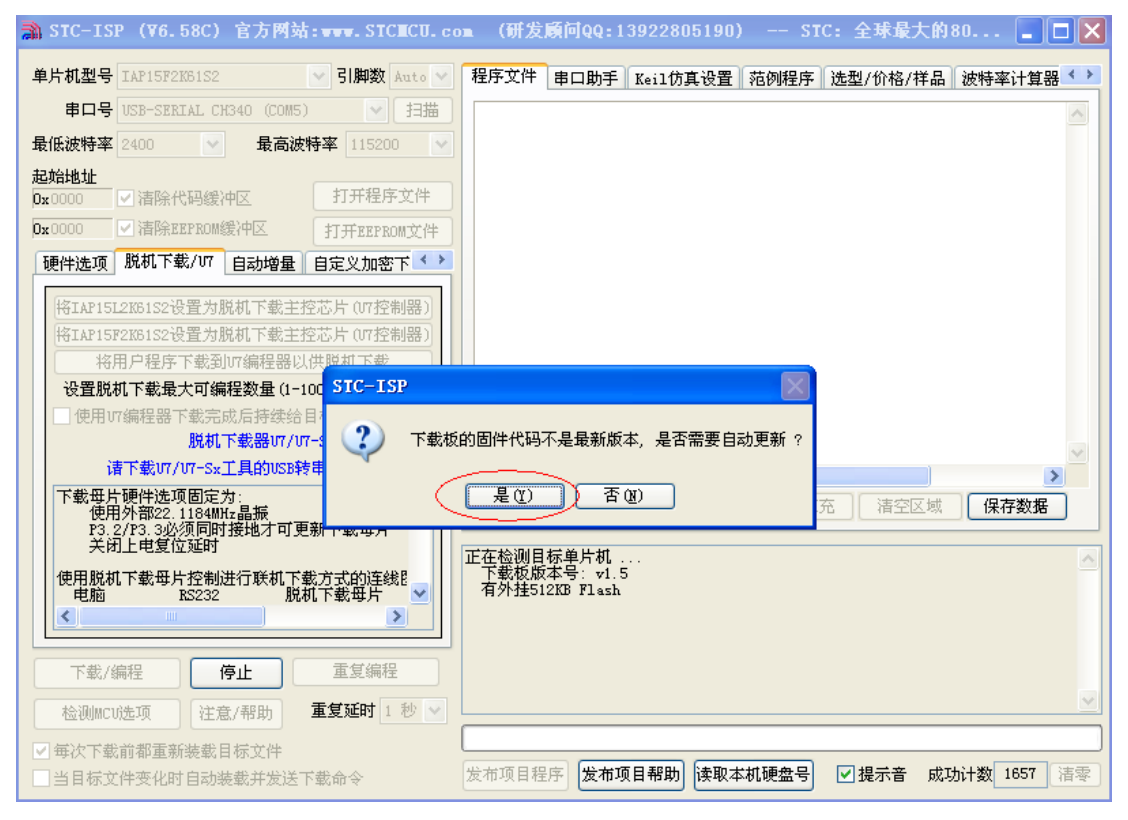

点击"是",软件便会自动升级U7/U7-S1,如下所示:

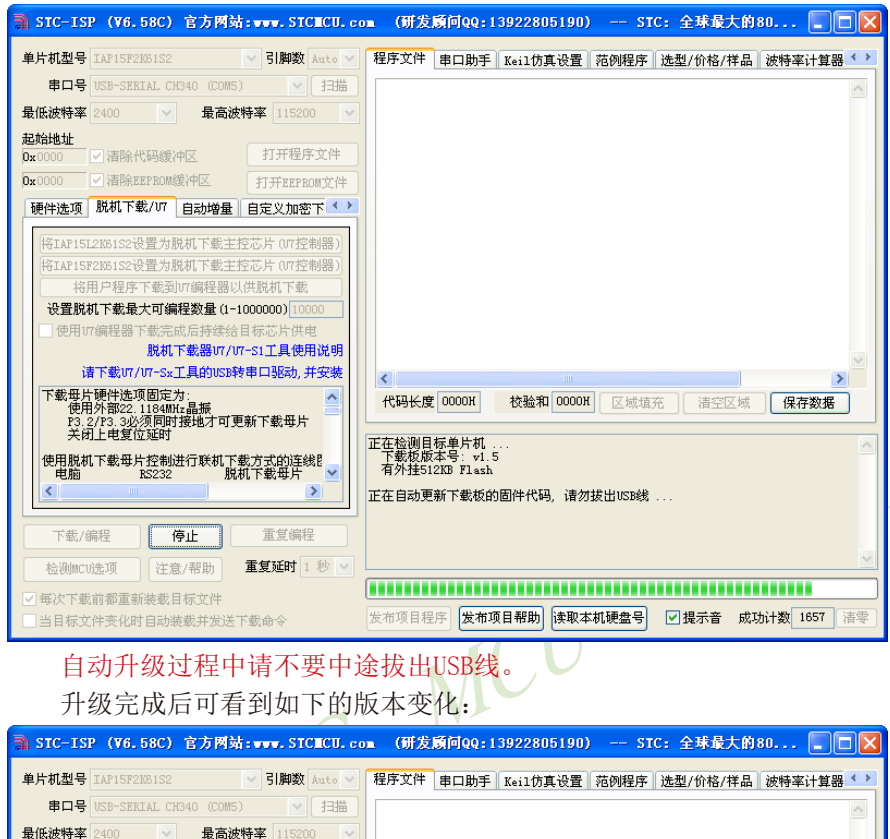

#### 自动升级过程中请不要中途拔出USB线。 升级完成后可看到如下的版本变化:

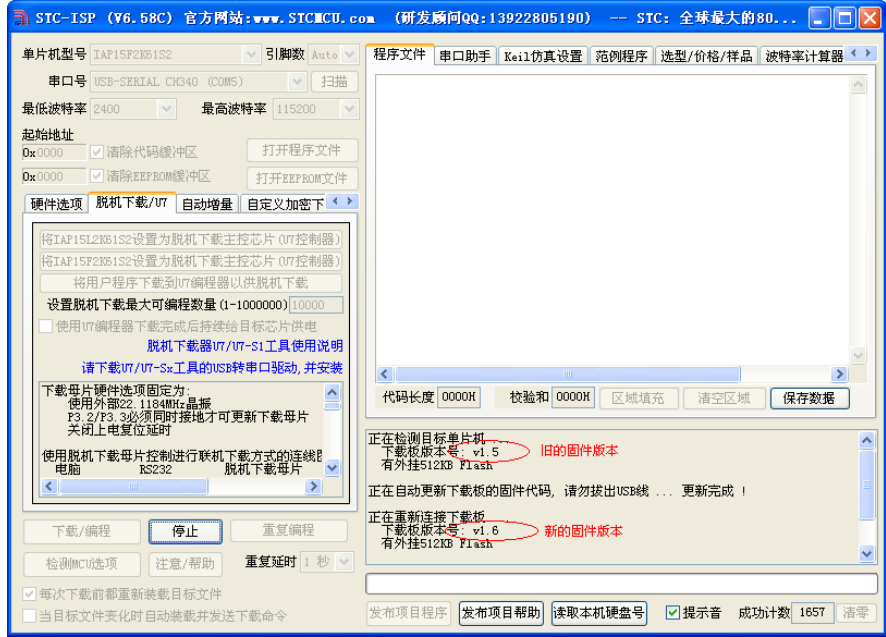

至此,下载软件已自动将U7/U7-S1升级到软件所记录的最新版本(此升级的整个过程中, 不需要切换下载板的工作模式,也不需要按更新按钮)
## **15.6.6** USB型联机/脱机下载板**U7-S1**的参考电路

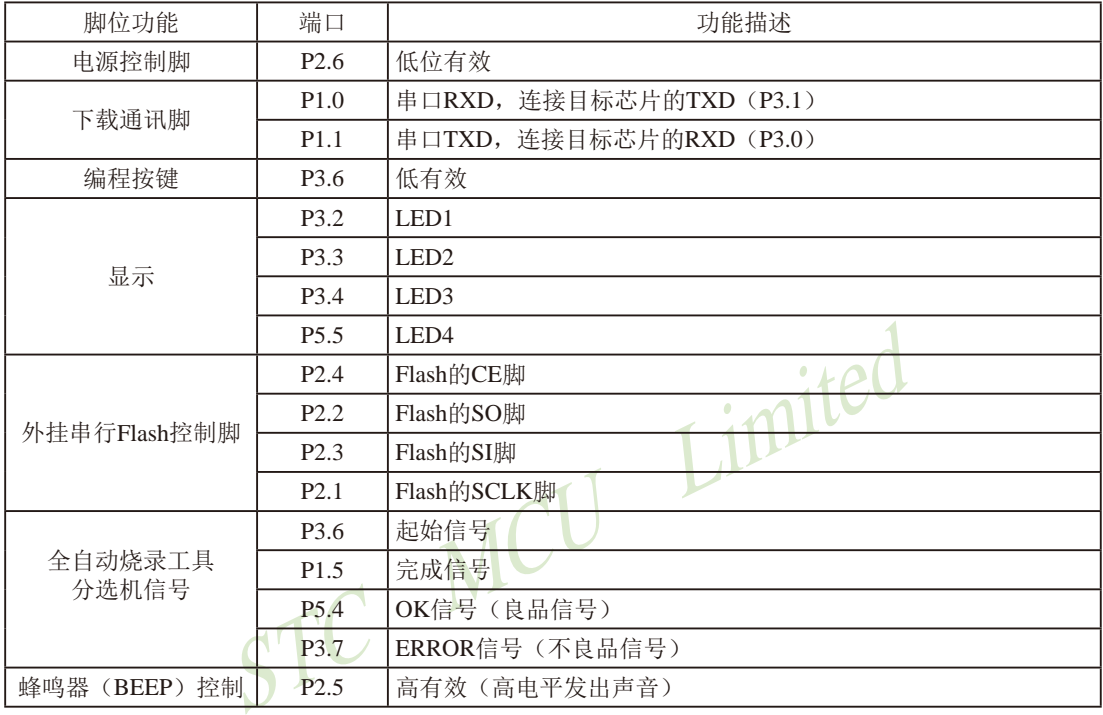

USB型联机/脱机下载板 U7 为用户提供了如下的常用控制接口(Ver6.53版):

电源控制部分参考电路图

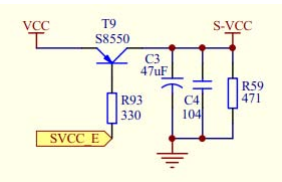

Flash控制部分参考电路图

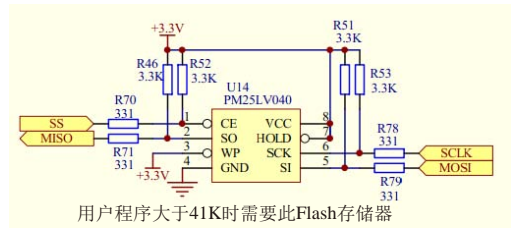

按键部分参考电路图 M VCC **R104**<br>10K R63 Download Download

蜂鸣器部分参考电路图

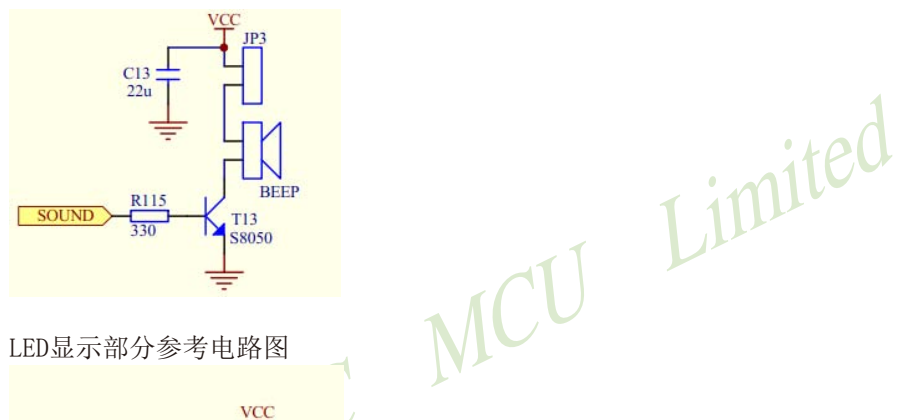

LED显示部分参考电路图

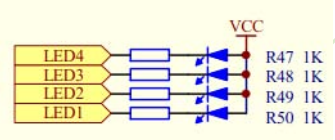

串口通讯脚连接部分参考电路图

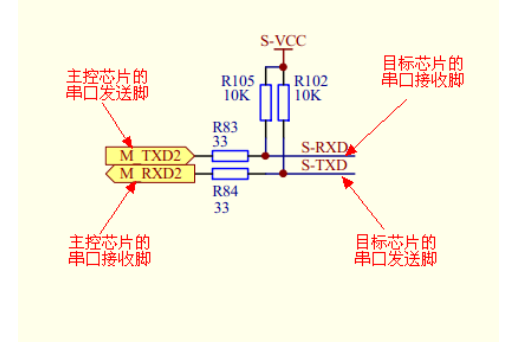

#### U7-S1 PCB板正面丝印图:

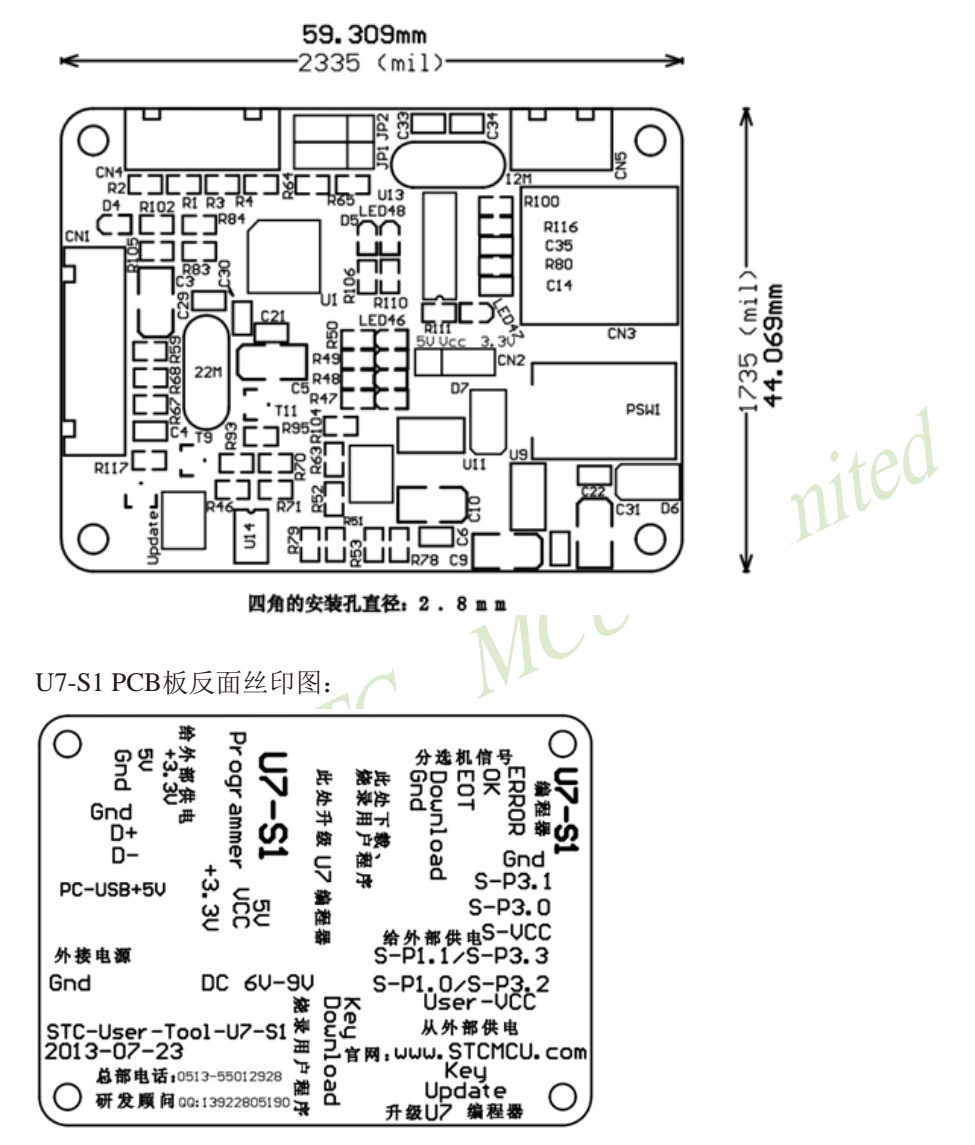

STC15F2K60S2系列单片机指南<br>
技术支持网站:www.GXWMCU.com

临时技术支持Tel:13922829991 研发顾问Tel:13922805190

U7-S1 PCB板走线图(正面): U7-S1 PCB板走线图(反面):

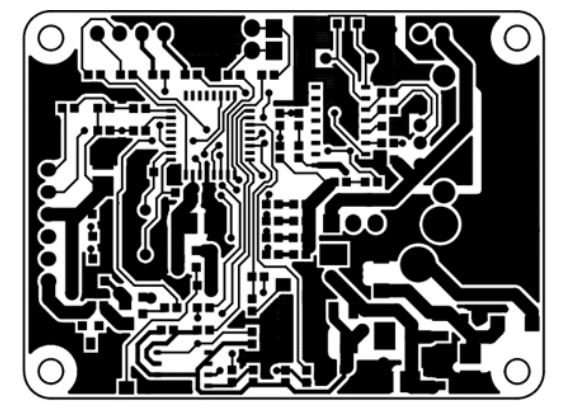

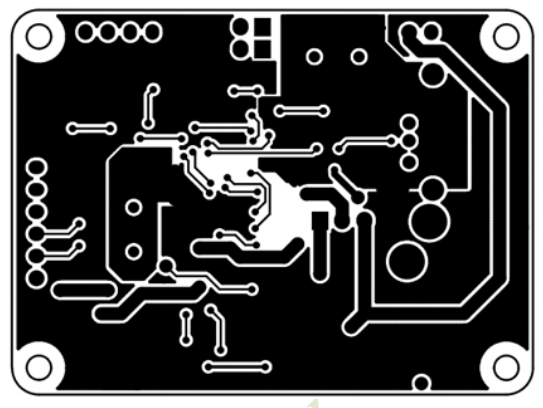

站www.STCMCU.com的资源中有用户自己做简易型脱机<br>的详细PCB线路图,需要的用户可以自行到网站上下载。<br>上的位置如下图所示,链接地址分部为:http://www.stcmcu.com/S<br>机下载器U7-S1原理图.PDF 及 http://www.stcmcu.com/S<br>及 U7编程器USB转串口驱动<br>→ 3013-7-17,STC更上抗干扰最强的STC15%列,送仿真器 ■ STC-15<br>说明 ● 选STC抗干扰最强化力 在STC官方网站www.STCMCU.com的资源中有用户自己做简易型脱机下载器U7-S1完整 原理图以及U7-S1的详细PCB线路图,需要的用户可以自行到网站上下载学习。该原理图及 PCB线路图在网站上的位置如下图所示,链接地址分部为:http://www.stcmcu.com/STCISP/用 户自己做简易型脱机下载器U7-S1原理图.PDF 及 http://www.stcmcu.com/STCISP/U7-S1-PCB-2x-2013-7-23.PDF 及 U7编程器USB转串口驱动

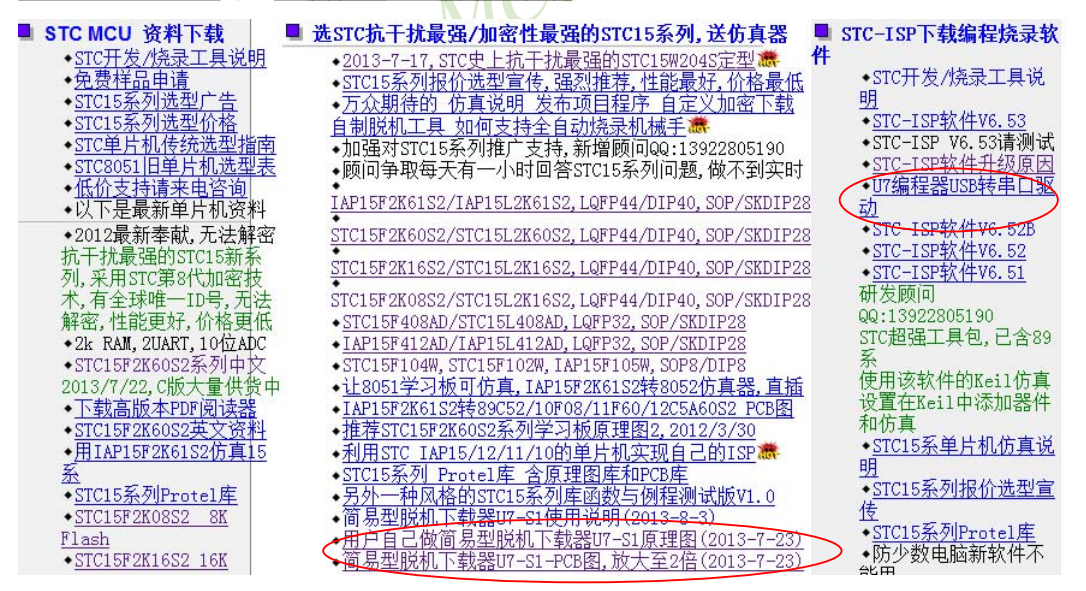

# 第**16**章 利用主控芯片对从芯片(限STC15系列)进行ISP下载

STC15系列单片机的用户程序,除可以通过专用的下载工具进行在线联机或离线脱机ISP下 载外,还可以利用其他的MCU(如单片机,ARM, DSP等)作主控芯片对其进行ISP下载。

利用其他MCU(如单片机,ARM, DSP等)对STC15系列单片机进行串口ISP下载的系统中,其 他MCU为主控芯片,STC15系列单片机为受控的从芯片,主控芯片通过串口控制从芯片进行ISP 下载。在利用其他MCU对STC15系列单片机进行ISP下载时,STC15系列单片机(即从芯片)先停 电,然后,其他MCU(即主控芯片)发送下载命令给STC15系列单片机(即从芯片),最后,其 他MCU控制STC15系列单片机再上电,这样才能正确地对STC15系列单片机进行ISP下载。由于 在利用其他MCU(如单片机,ARM,DSP等)对STC15系列单片机进行ISP下载过程中,其他MCU作 为主控芯片需要控制从芯片(即STC15系列单片机)电路的电源开关,因此,在进行电路连接 时,用户可通过主控芯片的一个I/O口控制从芯片电路的电源开关。STC15系列单片机电路的电 源控制部分参考电路图如下:

STC15系列单片机电路的电源控制部分参考电路图

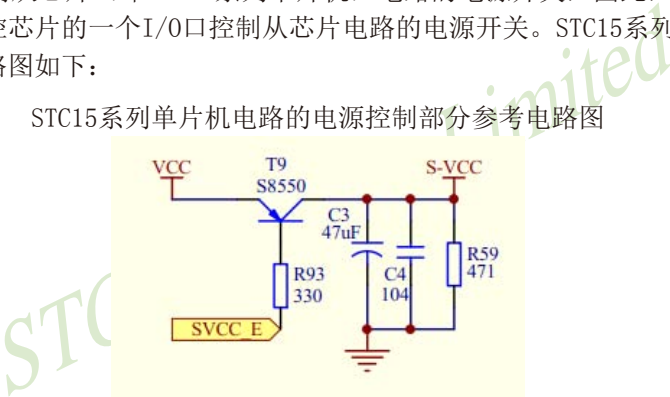

用户可将主控芯片的一个I/O口连接到上图中的SVCC\_E管脚,这样通过主控芯片的该I/O口 即可控制STC15系列单片机电路的电源开关,那么,在利用其他MCU对STC15系列单片机进行ISP 下载时, 其他MCU(主控芯片)就可自由控制STC15系列单片机(从芯片)停电或上电了。

利用其他MCU(如单片机,ARM,DSP等)对STC15系列单片机进行串口ISP下载示例程序(C语 言程序)如下:

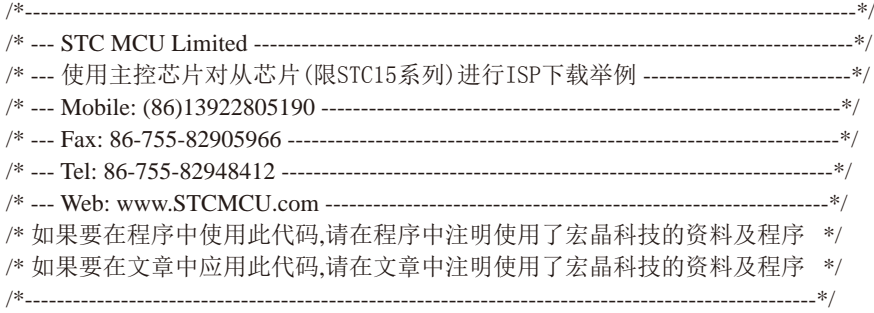

//本示例在Keil开发环境下请选择Intel的8058芯片型号进行编译 //假定测试芯片的工作频率为11.0592MHz

//注意:使用本代码对STC15系列单片机进行下载时, 必须先对STC15系列单片机停电,并要在执行了 // Download代码之后,才给目标芯片上电, 否则目标芯片将无法正确下载

#include "reg51.h"

typedef bit BOOL; typedef unsigned char BYTE; typedef unsigned short WORD; typedef unsigned long DWORD;

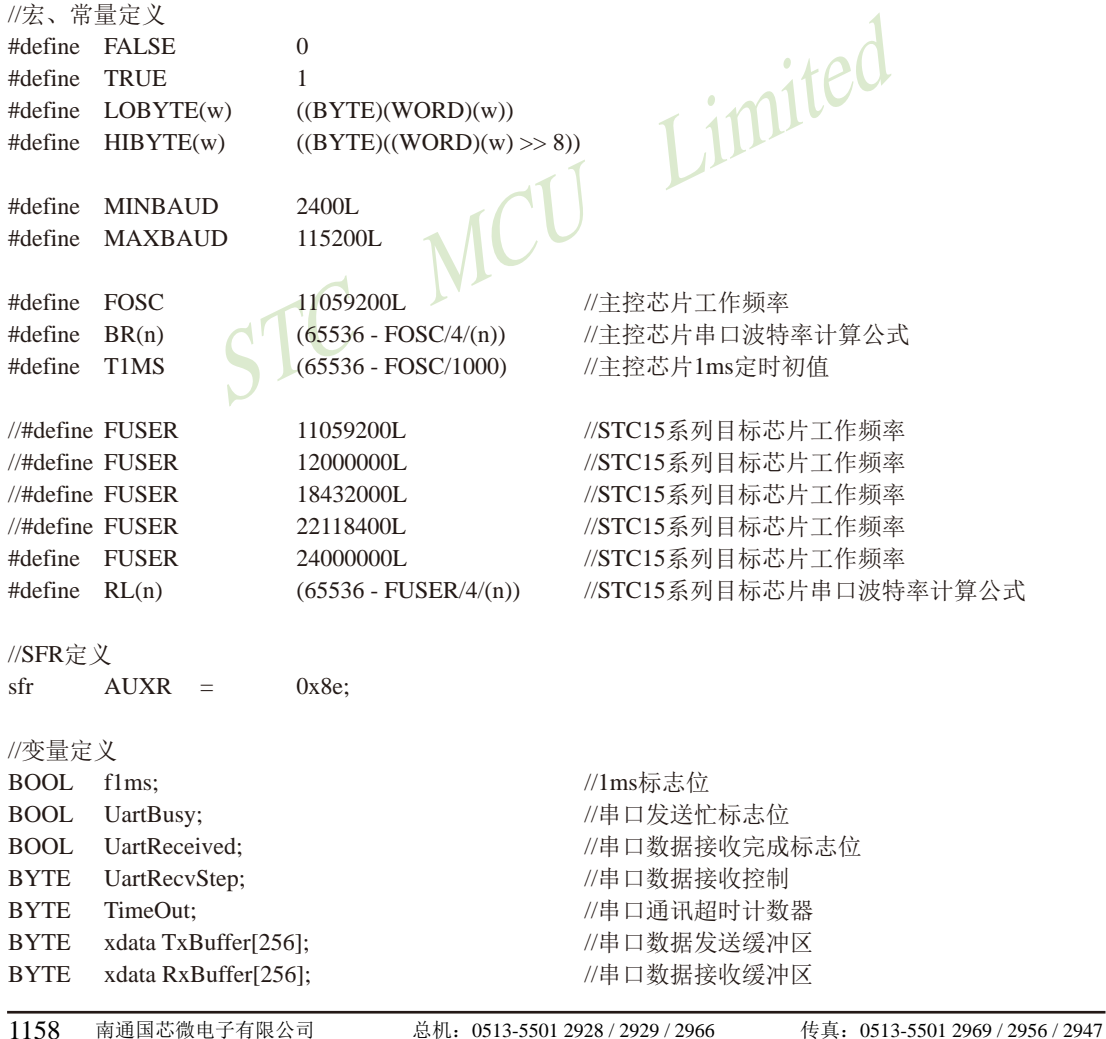

char code DEMO[256]; <br> //演示代码数据

```
on Limited
//函数声明
void Initial(void);
void DelayXms(WORD x);
BYTE UartSend(BYTE dat);
void CommInit(void);
void CommSend(BYTE size);
BOOL Download(BYTE *pdat, long size);
//主函数入口
void main(void)
{
        while (1)
\left\{ \begin{array}{c} \end{array} \right.Initial():
                 if (Download(DEMO, 0x0100))
\{ //下载成功
                        P3 = 0xff;
                         DelayXms(500);
                        P3 = 0x00;
                         DelayXms(500);
                        P3 = 0xff;
                         DelayXms(500);
                        P3 = 0x00;
                         DelayXms(500);
                        P3 = 0xff;
                         DelayXms(500);
                        P3 = 0x00; DelayXms(500);
                        P3 = 0xff; }
                 else
\{ //下载失败
                        P3 = 0xff;
                         DelayXms(500);
                        P3 = 0xf3; DelayXms(500);
                        P3 = 0xff; DelayXms(500);
```

```
STC15F2K60S2系列单片机指南
                      技术支持网站:www.GXWMCU.com 临时技术支持Tel:13922829991 研发顾问Tel:13922805190
```

```
E:<br>
COLORE:<br>
OO-- == 0)<br>
Ounter100 = 100;<br>
(TimeOut) TimeOut--;<br>
pt 4 using 1
                         P3 = 0xf3;
                          DelayXms(500);
                         P3 = 0xff;
                          DelayXms(500);
                         P3 = 0xf3;
                          DelayXms(500);
                         P3 = 0xff;
 }
         }
}
//1ms定时器中断服务程序
void tm0(void) interrupt 1 using 1
{
        static BYTE Counter100;
        f1ms = TRUE;if (Counter100-- == 0)
         {
Counter100 = 100;
 if (TimeOut) TimeOut--;
 }
}
//串口中断服务程序
void uart(void) interrupt 4 using 1
{
         static WORD RecvSum;
         static BYTE RecvIndex;
         static BYTE RecvCount;
         BYTE dat;
         if (TI)
         { 
                 TI = 0;
                  UartBusy = FALSE;
         }
         if (RI)
         {
                 RI = 0;
                 dat = SBUF; switch (UartRecvStep)
\{
```

```
Limited
                        case 1:
                           if (dat != 0xb9) goto L_CheckFirst;
                            UartRecvStep++;
                            break;
                        case 2:
                           if (dat != 0x68) goto L_CheckFirst;
                            UartRecvStep++;
                            break;
                        case 3:
                           if (dat != 0x00) goto L_CheckFirst;
                            UartRecvStep++;
                            break;
                        case 4:
                           RecvSum = 0x68 + dat;
                           RecvCount = dat - 6:
                           RecvIndex = 0;
                            UartRecvStep++;
                            break;
                        case 5:
                           RecvSum += dat:
                           RxBuffer[RecvIndex++] = dat;if (RecvIndex = RecvCount) UartRecvStep++;
                            break;
                        case 6:
                            if (dat != HIBYTE(RecvSum)) goto L_CheckFirst;
                            UartRecvStep++;
                            break;
                        case 7:
                            if (dat != LOBYTE(RecvSum)) goto L_CheckFirst;
                            UartRecvStep++;
                            break;
                        case 8:
                           if (dat != 0x16) goto L_CheckFirst;
                            UartReceived = TRUE;
                            UartRecvStep++;
                            break;
                        L_CheckFirst:
                        case 0:
                        default:
                            CommInit();
                           UartRecvStep = (data == 0x46 ? 1 : 0); break;
 }
```
}

```
MCU Limited
}
//系统初始化
void Initial(void)
{
         UartBusy = FALSE;
        SCON = 0xd0; <br> \frac{1}{\sqrt{7}} //串口数据模式必须为8位数据+1位偶检验
        AUXR = 0xc0:
       TMOD = 0x00;
       TH0 = HIBYTE(T1MS);TL0 = LOGYTE(T1MS);TR0 = 1:
       TH1 = HIBYTE(BR(MINBAUD)); TL1 = LOBYTE(BR(MINBAUD));
       TR1 = 1;
       ET0 = 1:
       ES = 1:
       EA = 1:
}
//Xms延时程序
void DelayXms(WORD x)
{
         do
\left\{ \begin{array}{c} \end{array} \right.f1ms = FALSE;while (!f1ms);
         } while (x--);
}
//串口数据发送程序
BYTE UartSend(BYTE dat)
{
        while (UartBusy);
        UartBusy = TRUE;ACC = dat;TB8 = P;SBUF = ACC; return dat;
}
```

```
STC15F2K60S2系列单片机指南 官方网站:www.STCMCU.com 研发顾问QQ:800003751 STC — 全球最大的8051单片机设计公司
```

```
\text{U} Limited
//串口通讯初始化
void CommInit(void)
{
         UartRecvStep = 0;
         TimeOut = 20;
          UartReceived = FALSE;
}
//发送串口通讯数据包
void CommSend(BYTE size)
{
         WORD sum;
         BYTE i;
          UartSend(0x46);
          UartSend(0xb9);
          UartSend(0x6a);
          UartSend(0x00);
         sum = size + 6 + 0x6a;
         UartSend(size + 6);
         for (i=0; i < size; i++)\left\{ \begin{array}{c} \end{array} \right.sum += UartSend(TxBuffer[i]); }
          UartSend(HIBYTE(sum));
          UartSend(LOBYTE(sum));
          UartSend(0x16);
          while (UartBusy);
          CommInit();
}
//对STC15系列的芯片进行数据下载程序
BOOL Download(BYTE *pdat, long size)
{
          BYTE arg;
          BYTE cnt;
         WORD addr:
          //握手
         CommInit();
          while (1)
\left\{ \begin{array}{c} \end{array} \right.if (UartRecvStep == 0)
```

```
MCU Limited
\{ UartSend(0x7f);
                      DelayXms(10);
 }
               if (UartReceived)
\{arg = RxBuffer[4];if (RxBuffer[0] == 0x50) break;
                      return FALSE;
 }
       }
       //设置参数
      TxBuffer[0] = 0x01;TxBuffer[1] = arg;TxBuffer[2] = 0x40;TxBuffer[3] = HIBYTE(RL(MAXBAUD));TxBuffer[4] = LOBYTE(RL(MAXBAUD));
      TxBuffer[5] = 0x00;TxBuffer[6] = 0x00;TxBuffer[7] = 0xc3; CommSend(8);
       while (1)
       {
              if (TimeOut == 0) return FALSE;
               if (UartReceived)
\{if (RxBuffer[0] == 0x01) break;
                      return FALSE;
 }
       }
        //准备
        TH1 = HIBYTE(BR(MAXBAUD));
        TL1 = LOBYTE(BR(MAXBAUD));
        DelayXms(10);
       TxBuffer[0] = 0x05;CommSend(1);
       while (1)
       {
              if (TimeOut == 0) return FALSE;
               if (UartReceived)
\{if (RxBuffer[0] == 0x05) break;
```

```
MCU Limited
                      return FALSE;
 }
       }
        //擦除
       DelayXms(10);
      TxBuffer[0] = 0x03;TxBuffer[1] = 0x00;CommSend(2);
      TimeOut = 100:
       while (1)
       {
             if (TimeOut == 0) return FALSE;
              if (UartReceived)
\{if (RxBuffer[0] == 0x03) break;
                      return FALSE;
 }
       }
       //写用户代码
       DelayXms(10);
      addr = 0;TxBuffer[0] = 0x22:
      while (addr < size){
             TxBuffer[1] = HIBYTE(addr);TxBuffer[2] = LOGYTE(addr);\text{cnt} = 0;
             while (addr < size)\{TxBuffer[cnt+3] = pdat[addr]; addr++;
                     cnt++:
                     if (cnt >= 128) break;
 }
             CommonSend(cnt + 3);
              while (1)
\{if (TimeOut == 0) return FALSE;
                      if (UartReceived)
{
                            if ((RxBuffer[0] == 0x02) && (RxBuffer[1] == 'T')) break;
                             return FALSE;
 }
 }
```
#### $TxBuffer[0] = 0x02$ ;

```
MCU Limited
      }
       //写硬件选项(如果不需要修改硬件选项,此步骤可直接跳过)
      //说明: 在利用其他MCU (如单片机, ARM, DSP等) 对STC15系列单片机进行串口ISP下载时,
      // STC15系列单片机的工作时钟频率默认为24MHz,此步骤中的时钟设置即是将STC15系列	
      // 单片机的工作时钟设置为24MHz时钟。
      //	 如果用户不需要修改硬件选项,此步骤可直接跳过,此时所有的硬件选项都维持不变,
       //	 STC15系列单片机的频率为上一次所调节频率,反之若写改硬件选项,则STC15系列单片	
      //	 机的内部IRC频率将被固定写为24M。
      //建议: 第一次使用STC-ISP下载软件将从芯片的硬件选项设置好,
      // 	 以后再使用主控芯片对从芯片下载程序时不写硬件选项
       DelayXms(10);
      for (cnt=0; cnt<128; cnt++)
\left\{ \begin{array}{c} \end{array} \right.TxBuffer[cnt] = 0xff;}
      TxBuffer[0] = 0x04;TxBuffer[1] = 0x00:
      TxBuffer[2] = 0x00;TxBuffer[34] = 0xfd:
      TxBuffer[62] = arg;TxBuffer[63] = 0x7f:
      TxBuffer[64] = 0xf7;TxBuffer[65] = 0x7b;TxBuffer[66] = 0x1f;CommSend(67);
      while (1)
      {
            if (TimeOut == 0) return FALSE;
             if (UartReceived)
\{if ((RxBuffer[0] == 0x04) && (RxBuffer[1] == 'T')) break;
                    return FALSE;
 }
      }
       //下载完成
       return TRUE;
char code DEMO[256] = 
      0x02, 0x00, 0x5E, 0x12, 0x00, 0x4B, 0x75, 0xB0,
      0xEF, 0x12, 0x00, 0x2C, 0x75, 0xB0, 0xDF, 0x12,
```
}

{

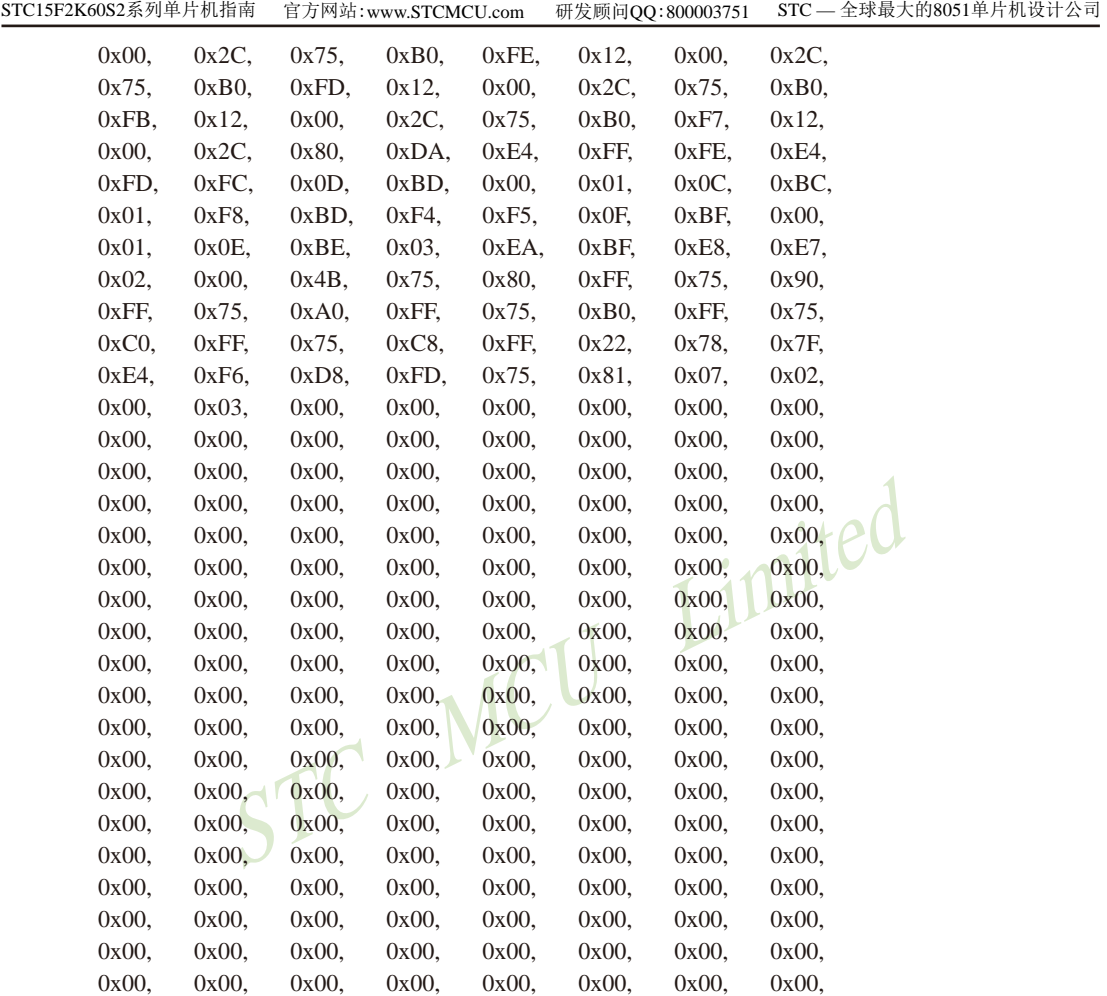

};

# 附录**A**:**STC15W104SW**系列单片机总体介绍

**A.1 STC15W104SW**系列简介(现有工程样品供测试,会用STC15W201S系列取代)

## —— 管脚**P1.0**不要用,**INT0/INT1/INT2/INT3/INT4**不要用

STC15W104SW系列单片机是STC生产的单时钟/机器周期(1T)的单片机, 是宽电压/高速 /高可靠/低功耗/超强抗干扰的新一代8051单片机,采用STC第九代加密技术,超级加密,指令 代码完全兼容传统8051.但速度快8-12倍。内部集成高精度R/C时钟(±0.3%), ±1%温飘(-40℃ ~+85℃),常温下温飘±0.6%(-20℃~+65℃),5MHz~35MHz宽范围可设置,可彻底省掉外部昂 贵的晶振和外部复位电路(内部已集成高可靠复位电路, ISP编程时16级复位门槛电压可选)。 1组高速异步串行通信口(UART),可在两组管脚之间进行切换,分时复用可作两组串行口使 用, 针对串行口通信/电机控制/强干扰场合。

在 Keil C 开发环境中, 选择 Intel 8052 编译, 头文件包含<reg51.h>即可

现STC15系列单片机采用STC-Y5超高速CPU内核,在相同的时钟频率下,速度又比STC早 期的1T系列单片机(如STC12系列/STC11系列/STC10系列)的速度快20%.

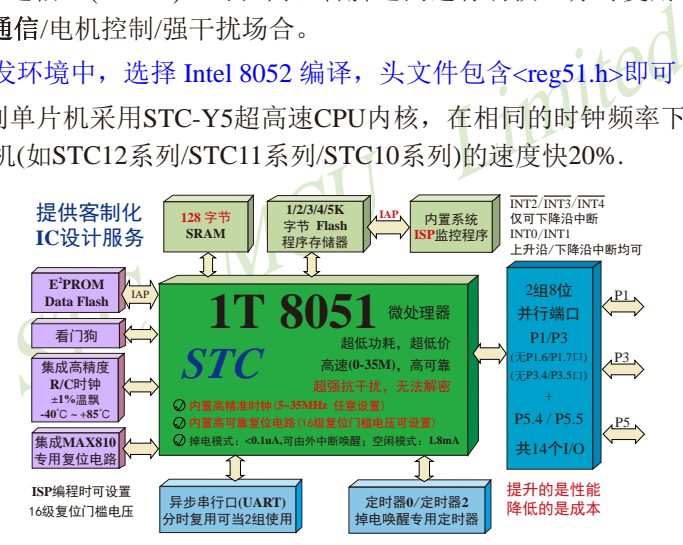

- 1. 增强型 8051 CPU, 1T, 单时钟/机器周期, 速度比普通8051快8-12倍
- 2. 工作电压: 5.5V 2.4V
- 3. 2K/4K/5K字节片内Flash程序存储器, 擦写次数10万次以上
- 4. 片内128字节的SRAM
- 5. 有片内EEPROM功能, 擦写次数10万次以上
- 6. ISP/IAP,在系统可编程/在应用可编程,无需编程器/仿真器
- 7. 内部高可靠复位,ISP编程时16级复位门槛电压可选,可彻底省掉外部复位电路
- 8. 内部高精度R/C时钟(±0.3%),±1%温飘(-40℃~+85℃),常温下温飘±0.6%(-20℃~+65℃), 内部时钟从5MHz~35MHz可选(5.5296MHz / 11.0592MHz / 22.1184MHz / 33.1776MHz)
- 9. 工作频率范围: 5MHz~35MHz, 相当于普通8051的60MHz~420MHz
- 10.一组高速异步行串行口,可在两组管脚之间进行切换,分时复用可当两组串口使用: 串口(RxD/P3.0, TxD/P3.1)可以切换到(RxD\_2/P3.6, TxD\_2/P3.7).
- 11.低功耗设计:低速模式,空闲模式,掉电模式/停机模式.

12.可将掉电模式/停机模式唤醒的定时器:有内部低功耗掉电唤醒专用定时器。

- 13.可将掉电模式/停机模式唤醒的资源有:INT0/P3.2, INT1/P3.3 (INT0/INT1上升沿下降沿
	- 中断均可), INT2/P3.6, INT3/P3.7, INT4/P3.0(INT2  $\sqrt{\mathrm{INT4}}$  仅可下降沿中断); 管脚RxD(可在 RxD/P3.0和RxD\_2/P3.6之间切换);管脚T0/ T2(下降沿,不产生中断,前提是在进入掉电模 式/停机模式前定时器中断已经被允许);内部掉 电唤醒专用定时器。
- 14. 共2个定时器/计数器——T0(兼容普通8051的定时器)/T2。定时器/计数器0和定时器/计 数器2都是16位可重装载的定时器/计数器,既可作定时器(对内部系统时钟进行计数)也 可作计数器器(对外部管脚的时钟输入进行计数),并可实现可编程时钟输出T0CLKO/ T2CLKO, 还可对外部管脚的时钟输入进行时钟分频输出作分频器使用。
- STC MCU Limited 15. 可编程时钟输出功能(对内部系统时钟或对外部管脚的时钟输入进行时钟分频输出): 由于STC15系列5V单片机I/O口的对外输出速度最快不超过13.5MHz,所以5V单片机的对 外可编程时钟输出速度最快也不超过13.5MHz.; 而3.3V单片机I/O口的对外输出速度最快不超过8MHz,故3.3V单片机的对外可编程时钟 输出速度最快也不超过8MHz.
	- ① T0在P1.4/T0CLKO进行可编程输出时钟(对内部系统时钟或对外部管脚T0/P1.2的 时钟输入进行可编程时钟分频输出);
	- ② T2在P3.0/T2CLKO进行可编程输出时钟(对内部系统时钟或对外部管脚T2/P3.1的 时钟输入进行可编程时钟分频输出);
	- ③ 以上2个定时器/计数器均可1~65536级分频输出。

主时钟在P5.4/MCLKO对外输出时钟,并可如下分频MCLK/1, MCLK/2, MCLK/4. 主时钟可以是内部R/C时钟,也可是外部输入的时钟或外部晶体振荡产生的时钟。 **MCLK**是指主时钟频率, MCLKO是指主时钟输出。

STC15系列8-pin单片机(如STC15F101W系列)在MCLKO/P3.4口对外输出主时钟, STC15 系列16-pin及其以上单片机、均在MCLKO/P5.4口对外输出主时钟。

- 16. 硬件看门狗(WDT)
- 17. 先进的指令集结构,兼容普通8051指令集,有硬件乘法/除法指令
- $18.$  通用I/O口  $(14 \wedge)$ , 复位后为: 准双向口/弱上拉(普通8051传统I/O口) 可设置成四种模式: 准双向口/弱上拉, 强推挽/强上拉, 仅为输入/高阻, 开漏 每个I/O口驱动能力均可达到20mA,但整个芯片电流最大不要超过90mA. 如果I/O口不够用,可外接74HC595(参考价0.21元)来扩展I/O口,并可多芯片级联扩展几 十个I/O口。
- 19. 封装: SOP16, DIP16.
- 20. 全部175℃八小时高温烘烤,高品质制造保证
- 21. 开发环境: 在 Keil C 开发环境中, 选择 Intel 8052 编译, 头文件包含<reg51.h>即可

## **A.2 STC15W104SW**系列单片机的内部结构图

STC15W104SW系列单片机的内部结构框图如下图所示。STC15W104SW系列单片机中包 含中央处理器(CPU)、程序存储器(Flash)、数据存储器(SRAM)、定时器/计数器、掉电唤醒 专用定时器、I/O口、看门狗、高速异步串行通信端口UART、片内高精度R/C时钟及高可靠复 位等模块。

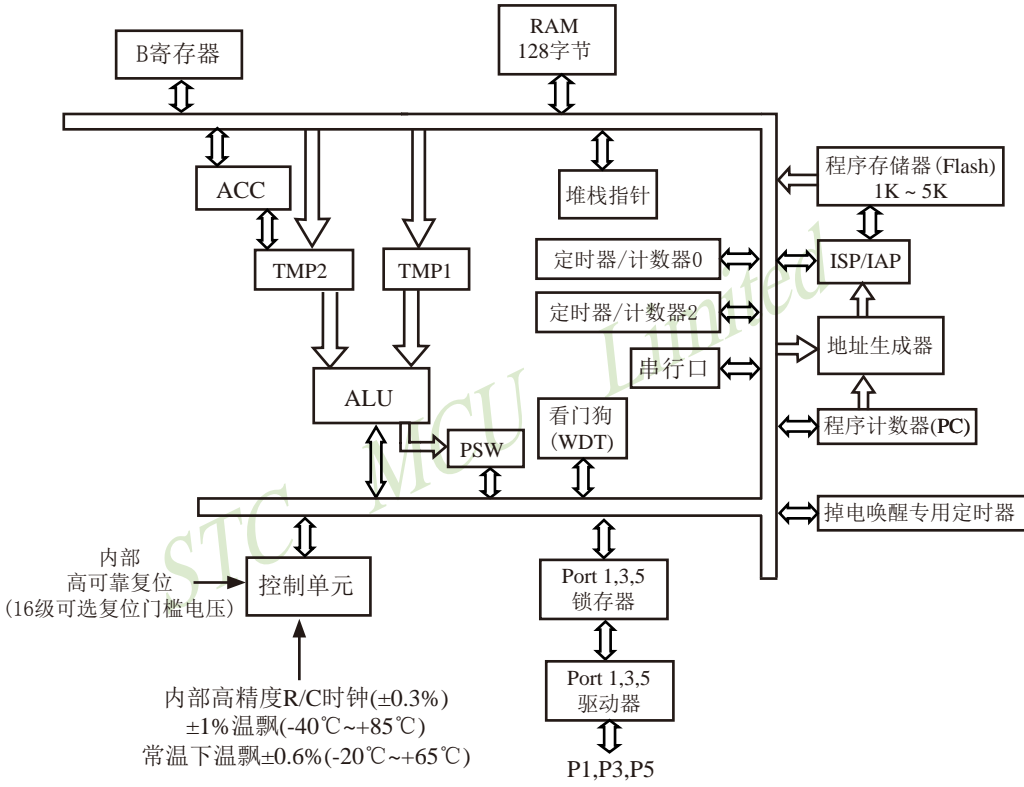

STC15W104SW系列内部结构框图

## **A.3 STC15W104SW**系列单片机管脚图

所有封装形式均满足欧盟RoHS要求,强烈推荐选择SOP16贴片封装,传统的插件DIP16封装 稳定供货。

中国大陆本土STC姚永平独立创新设计:

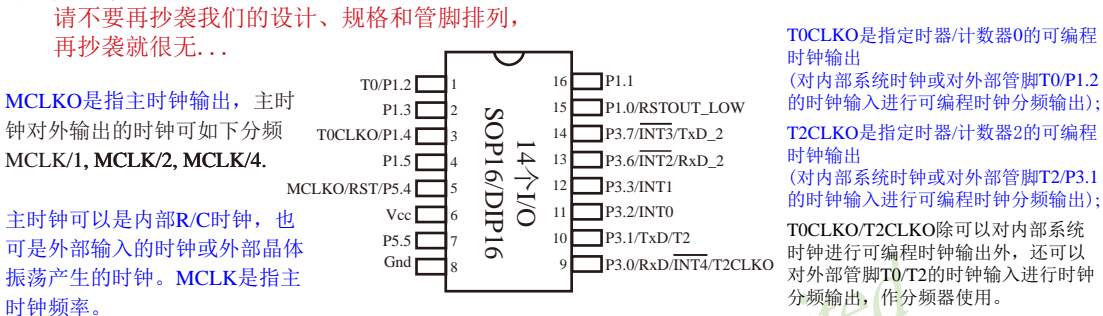

对于STC15系列5V单片机,由于I/O口的对外输出速度最快不超过13.5MHz,所以对外可编程时钟输出速度最快也不超过13.5MHz; 对于3.3V单片机,由于I/O口的对外输出速度最快不超过8MHz,所以对外可编程时钟输出速度最快也不超过8MHz;

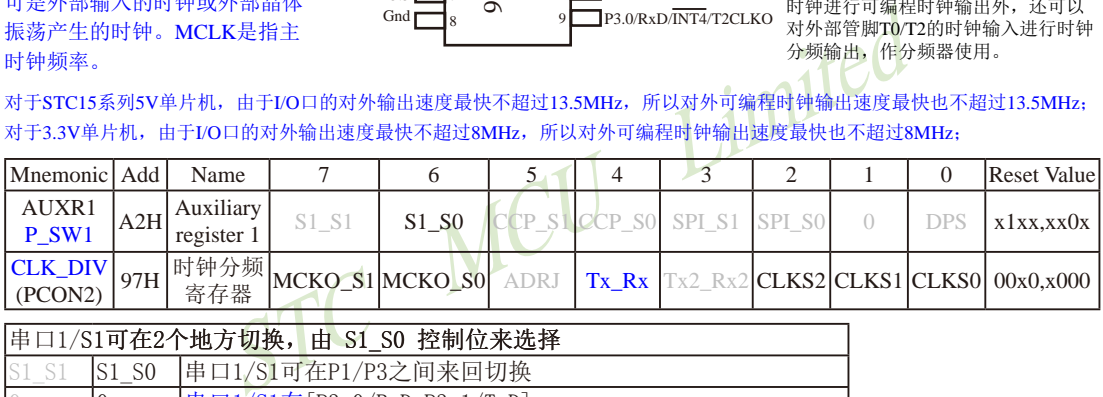

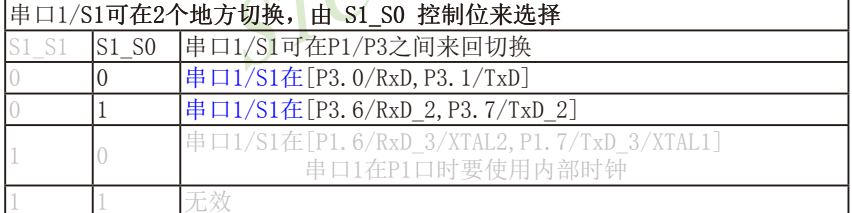

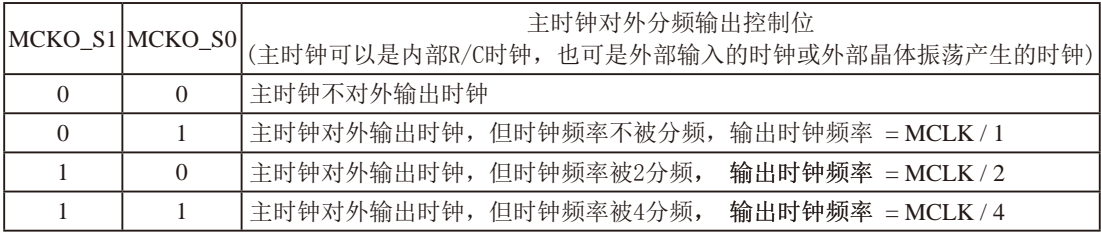

主时钟可以是内部R/C时钟,也可是外部输入的时钟或外部晶体振荡产生的时钟,MCLK是指主时钟频率。 STC15W104SW系列单片机在MCLKO/P5.4口对外输出主时钟。

STC15系列8-pin单片机(如STC15F101W系列)在MCLKO/P3.4口对外输出主时钟,STC15系列16-pin及其以上 单片机(如STC15W4K60S4系列和STC15F2K60S2系列)均在MCLKO/P5.4口对外输出主时钟。

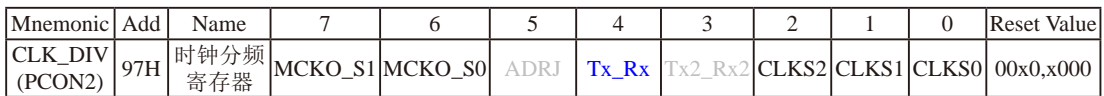

## Tx Rx: 串口1的中继广播方式设置

- 0:串口1为正常工作方式
- 1:串口1为中继广播方式,即将RxD端口输入的电平状态实时输出在TxD外部管脚上,TxD 外部管脚可以对RxD管脚的输入信号进行实时整形放大输出,TxD管脚的对外输出实时 反映RxD端口输入的电平状态。

串口1的RxD管脚和TxD管脚可以在2组不同管脚之间进行切换:[RxD/P3.0, TxD/P3.1]; 

[RxD 2/P3.6, TxD 2/P3.7].

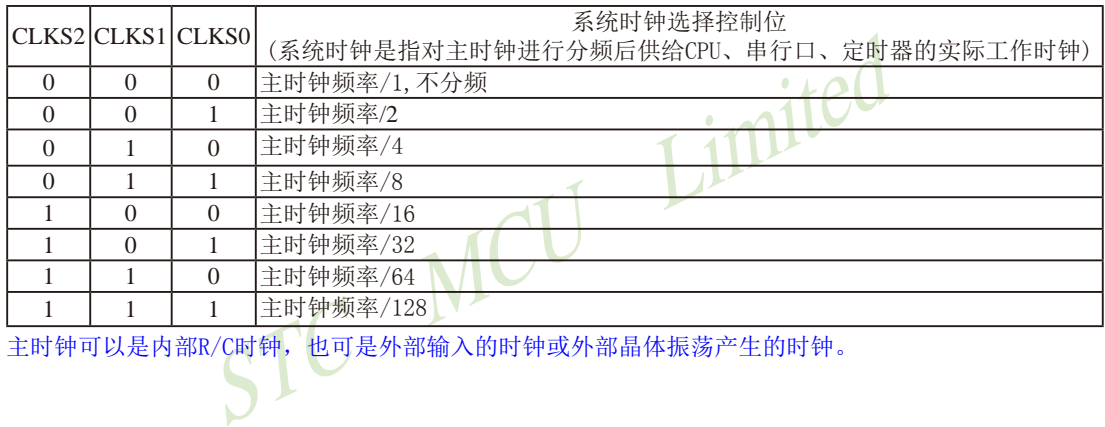

主时钟可以是内部R/C时钟,也可是外部输入的时钟或外部晶体振荡产生的时钟。

## **A.4 STC15W104SW**系列单片机选型价格一览表

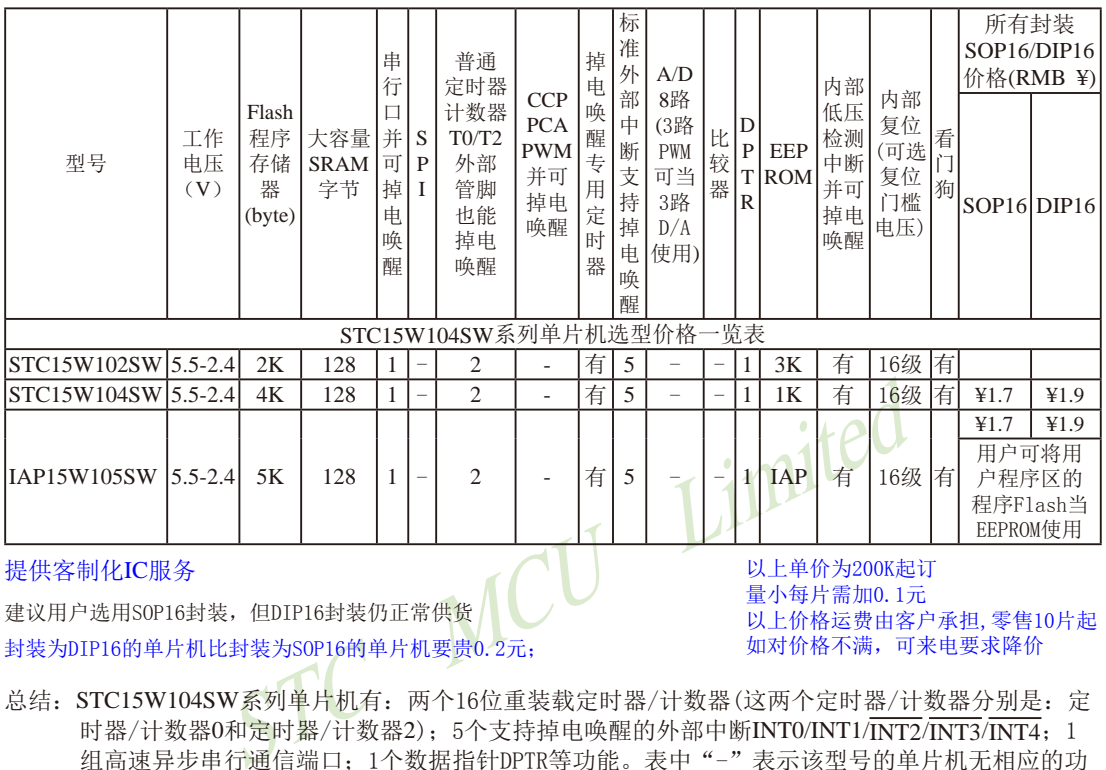

提供客制化IC服务

建议用户选用SOP16封装,但DIP16封装仍正常供货 封装为DIP16的单片机比封装为SOP16的单片机要贵0.2元;

以上单价为200K起订 量小每片需加0.1元 以上价格运费由客户承担,零售10片起 如对价格不满,可来电要求降价

总结: STC15W104SW系列单片机有: 两个16位重装载定时器/计数器(这两个定时器/计数器分别是: 定 时器/计数器0和定时器/计数器2);5个支持掉电唤醒的外部中断INT0/INT1/INT2/INT3/INT4;1 组高速异步串行通信端口;1个数据指针DPTR等功能。表中"-"表示该型号的单片机无相应的功 能。STC15W104SW系列单片机无SPI、无A/D转换、无CCP/PWM/PCA、无掉电唤醒定时器、无 外部数据总线等功能。

因为程序区的最后7个字节单元被强制性的放入全球唯一ID号的内容,所以用户实际可以使用的程序空间 大小要比选型表中的大小少7个字节。

## **A.5 STC15W104SW**单片机在系统可编程典型应用**(ISP)**线路图

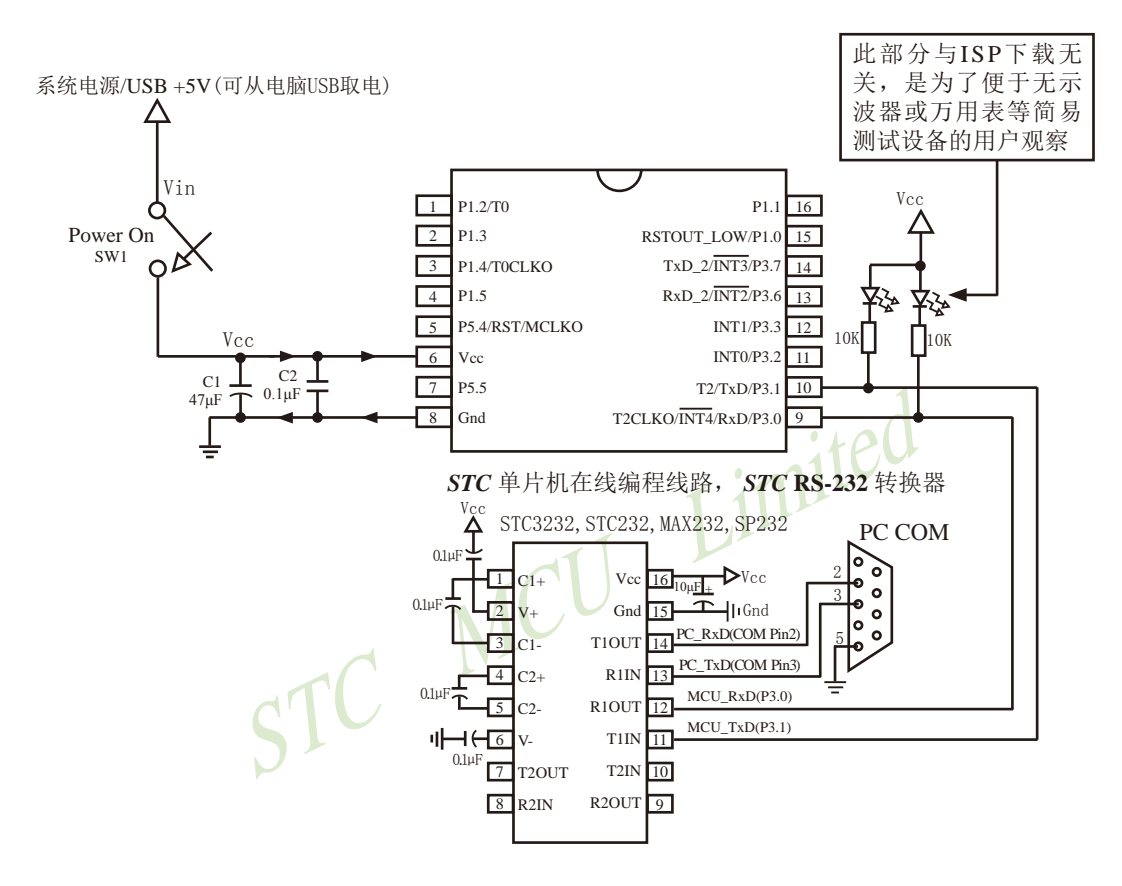

内部高可靠复位,可彻底省掉外部复位电路

P5.4/RST/MCLKO脚出厂时默认为I/O口,可以通过 STC-ISP 编程器将其设置为RST复位脚(高电平复位).

内部集成高精度R/C时钟(±0.3%),±1%温飘(-40℃~+85℃),常温下温飘±0.6%(-20℃~+65℃), 5MHz~35MHz宽范围可设置,可彻底省掉外部昂贵的晶振

建议在Vcc和Gnd之间就近加上电源去耦电容C1(47μF), C2(0.1μF), 可去除电源线噪声,提高抗干扰能力

## **A.6 STC15W104SW**系列单片机的管脚说明

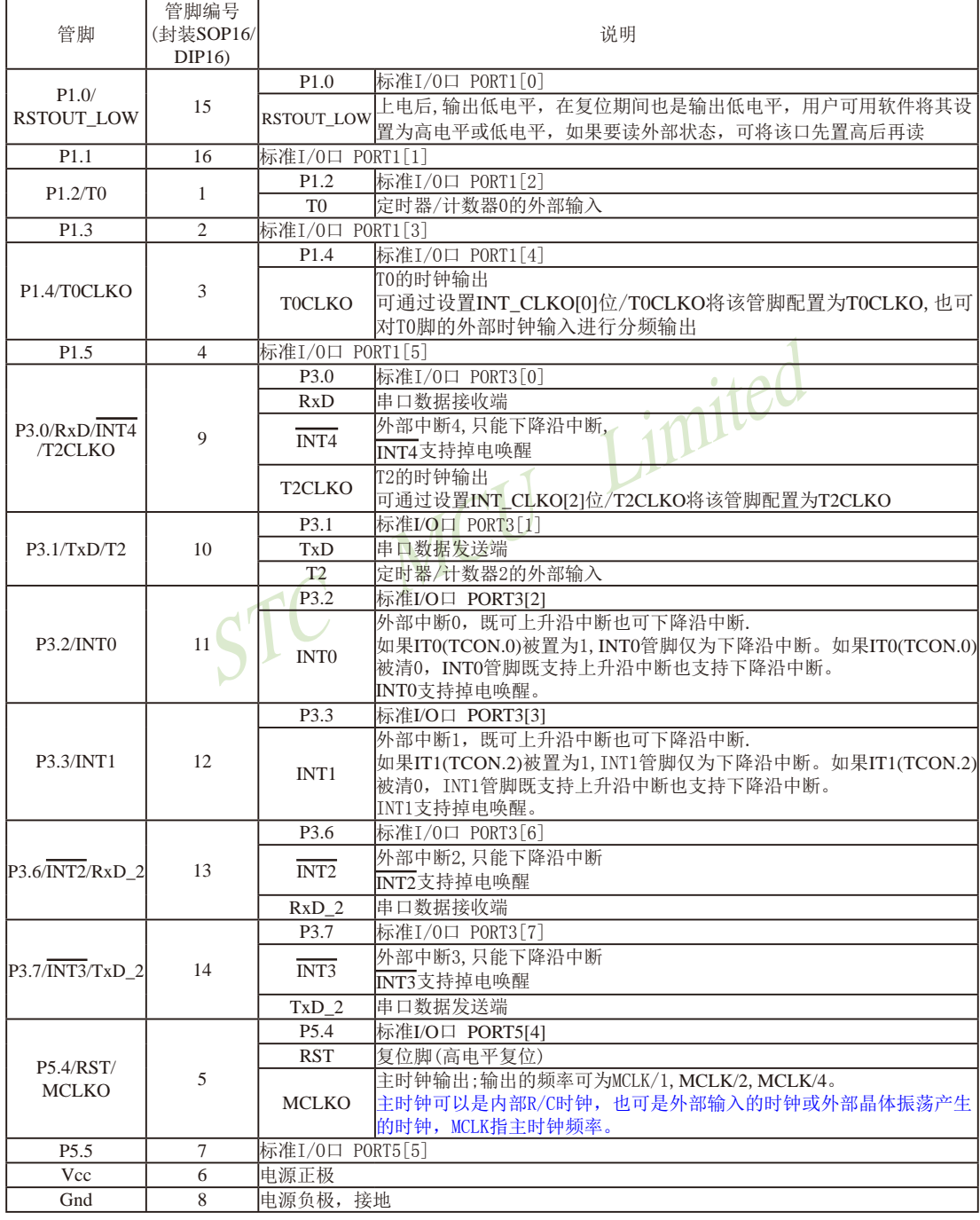

STC15F2K60S2系列单片机指南 技术支持网站:www.GXWMCU.com 临时技术支持Tel:13922829991 研发顾问Tel:13922805190

## **A.7 STC15W104SW**系列单片机命名规则

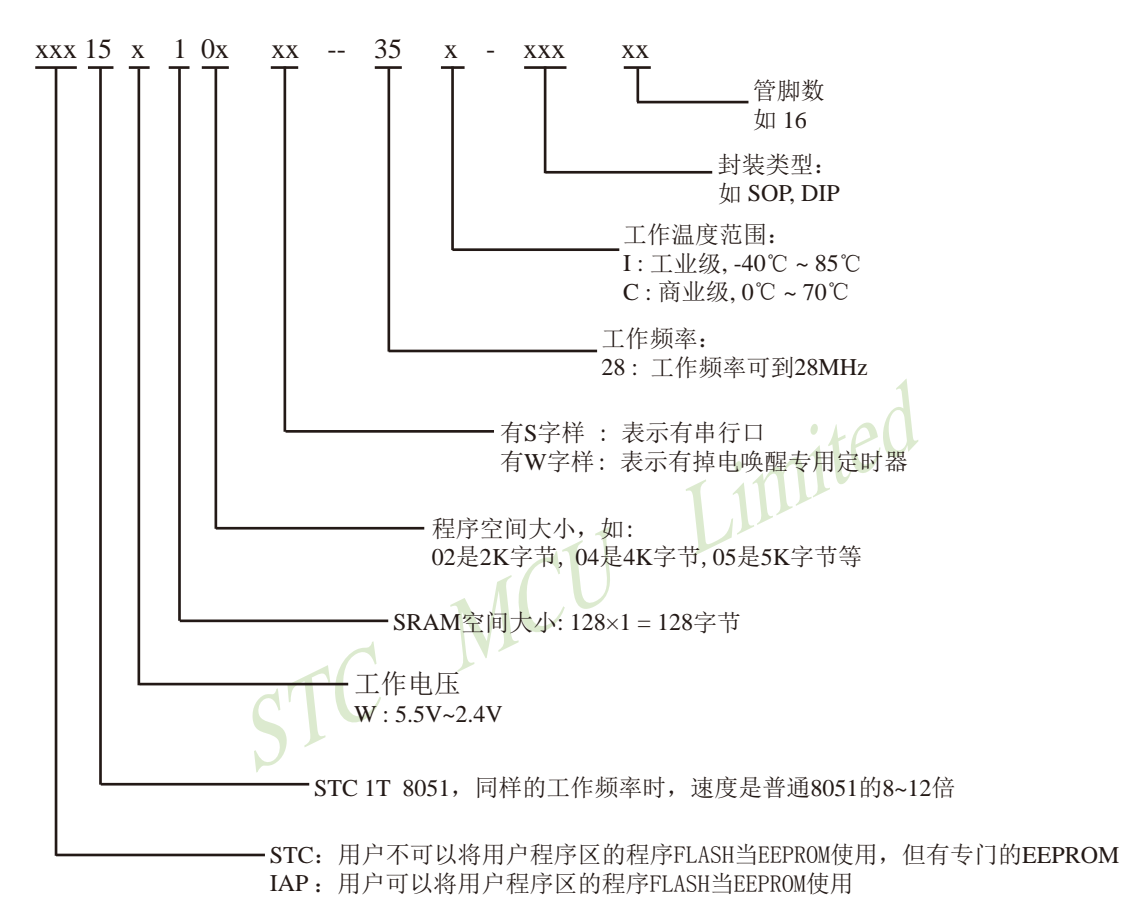

# 附录**B**:**STC15**系列单片机电气特性

### Absolute Maximum Ratings

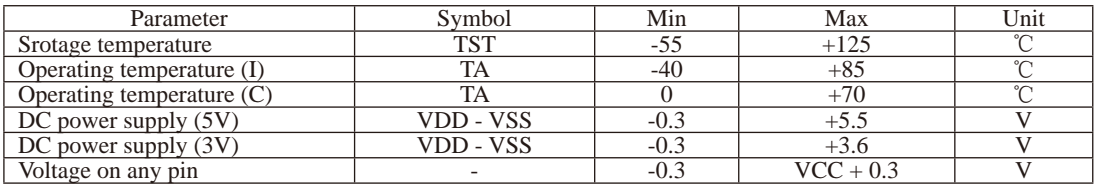

### DC Specification (5V MCU)

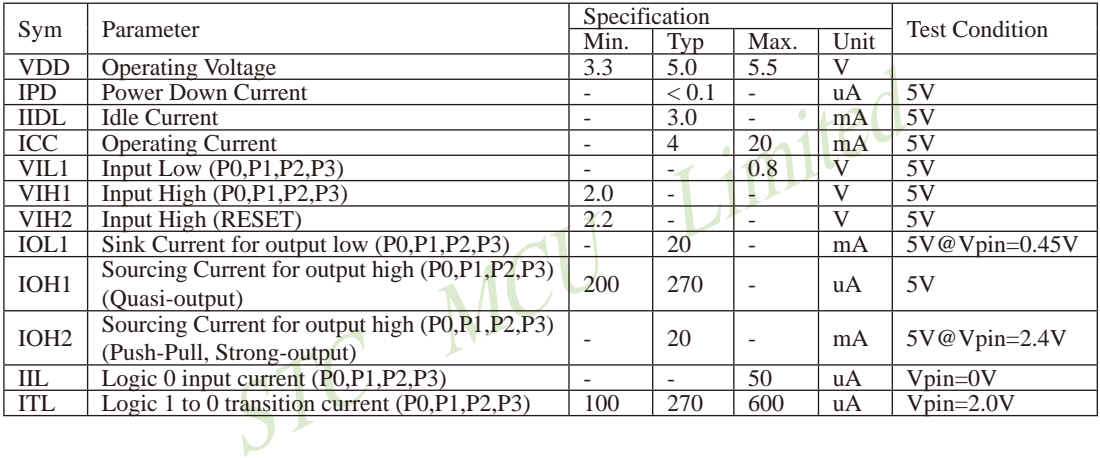

#### DC Specification (3V MCU)

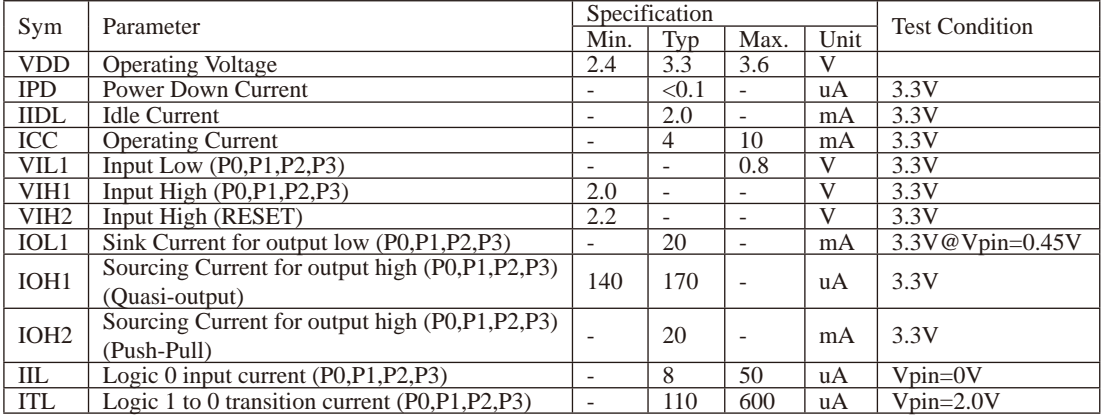

# 附录**C**:内部常规**256**字节**RAM**间接寻址测试程序

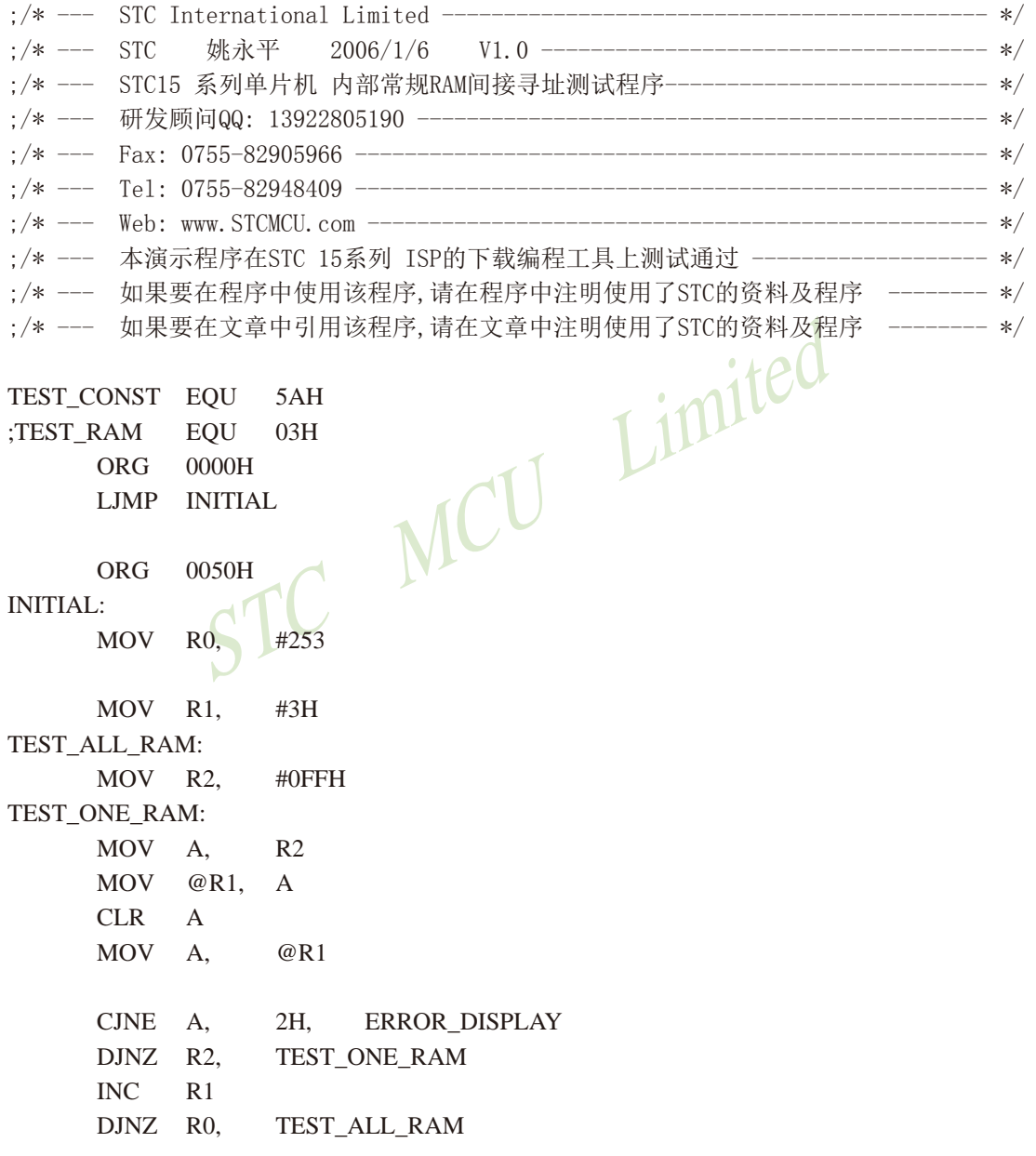

OK\_DISPLAY: MOV P1, #11111110B Wait1: SJMP Wait1 ERROR\_DISPLAY: MOV A, R1

MOV P1, A

Wait2:

 SJMP Wait2 END

STC MCU Limited

# 附录**D**:用串口扩展**I/O**接口

STC15系列单片机串行口的方式0可用于I/O扩展。如果在应用系统中,串行口未被占用, 那么将它用来扩展并行 I/0口是一种经济、实用的方法。

在操作方式0时,串行口作同步移位寄存器,其波特率是固定的,为SYSclk/12 (SYSclk为 系统时钟频率)。数据由RXD端(P3.0)出入,同步移位时钟由TXD端(P3.1)输出。发送、接 收的是8位数据,低位在先。

## 一、用74HC165扩展并行输入口

下图是利用两片74HC165扩展二个8位并行输入口的接口电路图。

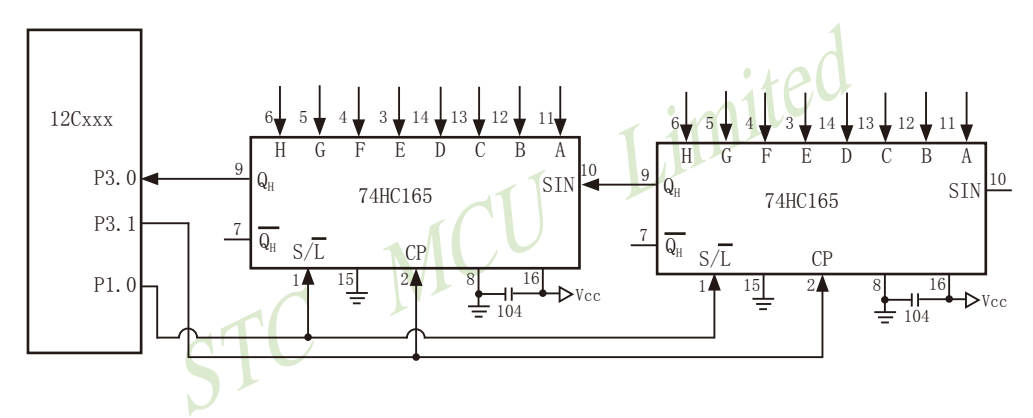

74HC165是8位并行置入移位寄存器。当移位/置入端(S/L) 由高到低跳变时, 并行输入端的 数据置入寄存器: 当S/L=1, 目时钟禁止端(第15脚) 为低电平时, 允许时钟输入, 这时在时 钟脉冲的作用下,数据将由QA到QH方向移位。

上图中, TXD(P3.1)作为移位脉冲输出端与所有74HC165的移位脉冲输入端CP相连: RXD (P3.0)作为串行输入端与74HC165的串行输出端 H相连;P1.0用来控制74HC165 � 而同S/L相连: 74HC165的时钟禁止端 (15脚)接地,表示允许时钟输入。当扩展多个8位输入 口时, 两芯片的首尾(QH与SIN)相连。

下面的程序是从16位扩展口读入5组数据(每组二个字节), 并把它们转存到内部RAM 20H 开始的单元中。

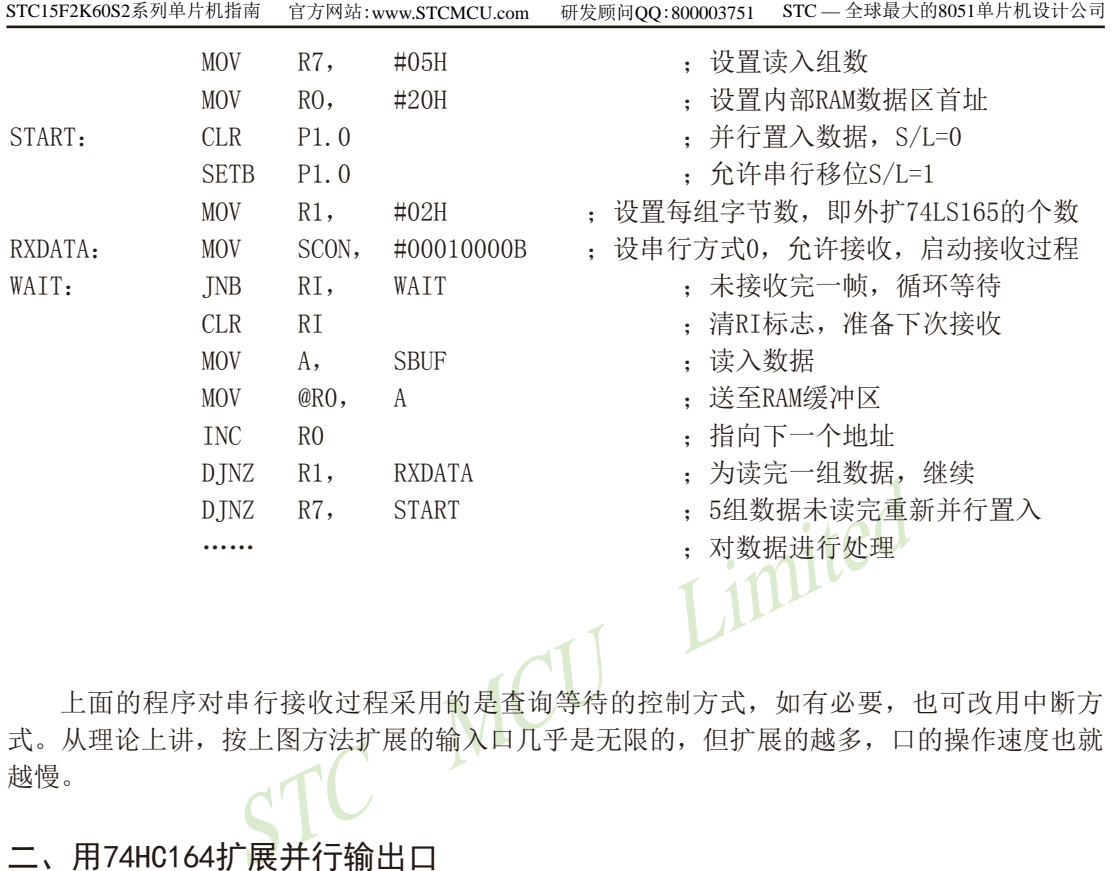

上面的程序对串行接收过程采用的是查询等待的控制方式,如有必要,也可改用中断方 式。从理论上讲,按上图方法扩展的输入口几乎是无限的,但扩展的越多,口的操作速度也就 越慢。

## 二、用74HC164扩展并行输出口

74HC164是8位串入并出移位寄存器。下图是利用74HC164扩展二个8位输出口的接口电路。

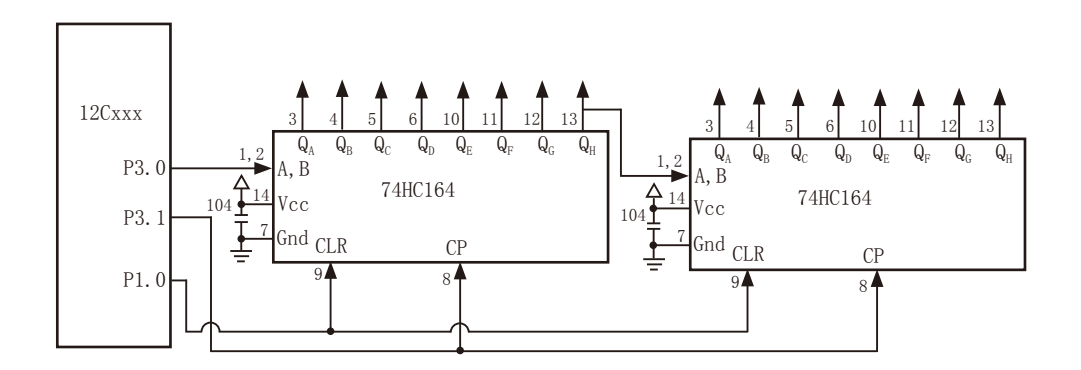

当单片机串行口工作在方式0的发送状态时,串行数据由P3.0 (RXD)送出,移位时钟由 P3.1(TXD)送出。在移位时钟的作用下,串行口发送缓冲器的数据一位一位地移入74HC164 中。需要指出的是,由于74HC164无并行输出控制端,因而在串行输入过程中,其输出端的状 态会不断变化,故在某些应用场合,在74HC164的输出端应加接输出三态门控制,以便保证串 行输入结束后再输出数据。

下面是将RAM缓冲区30H、31H的内容串行口由74HC164并行输出的子程序。

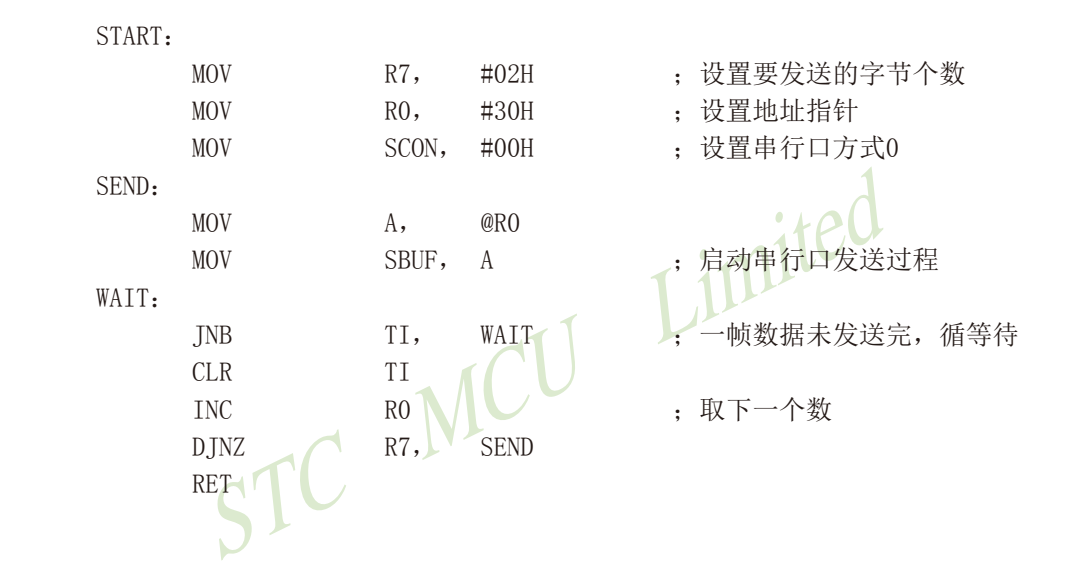

# 附录**E**:RS485自动控制或**I/O**口控制下载线路图

1、利用USB转串口连接电脑的RS485控制下载线路图(自动控制或I/O口控制)

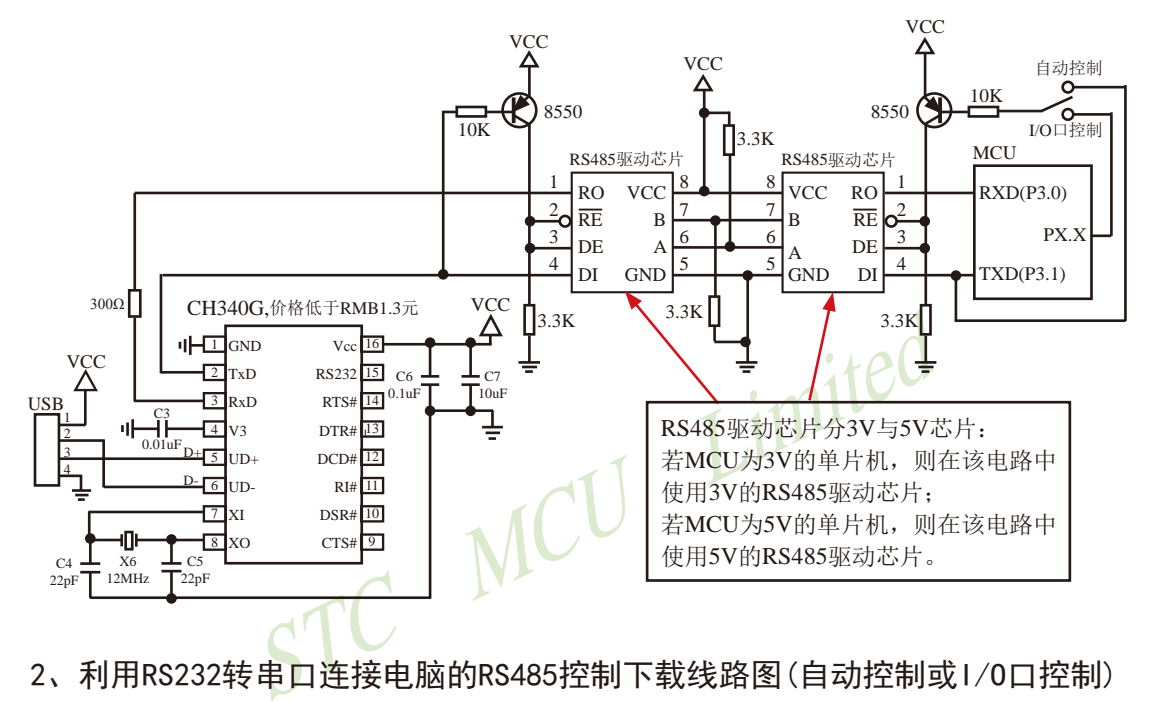

## 2、利用RS232转串口连接电脑的RS485控制下载线路图(自动控制或I/O口控制)

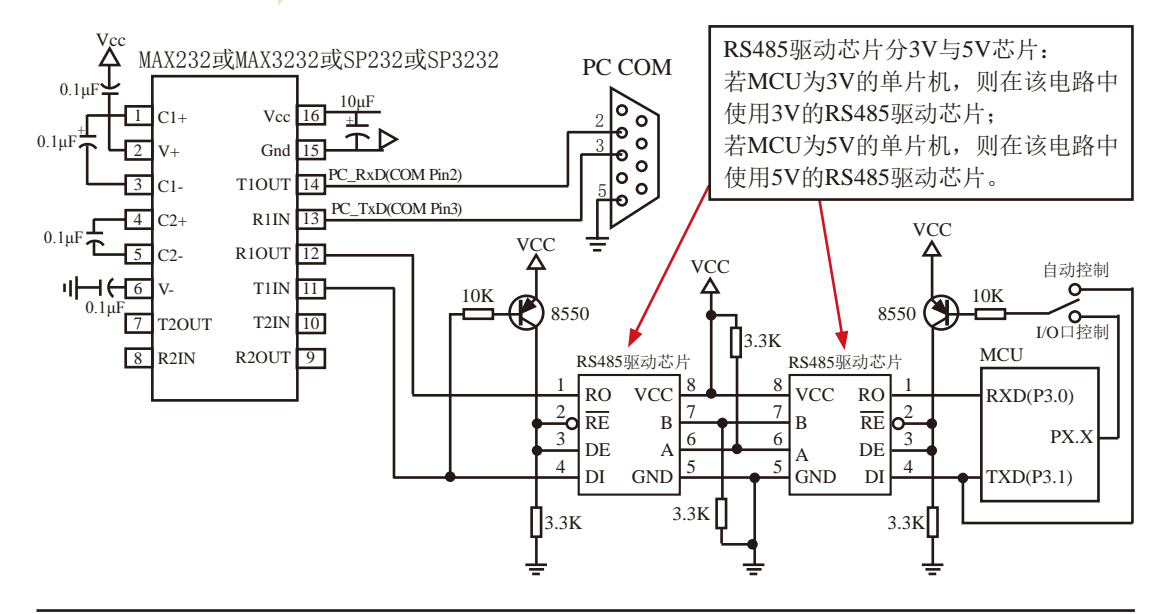

## 附录**F**:一个**I/O**口驱动发光二极管并扫描按键

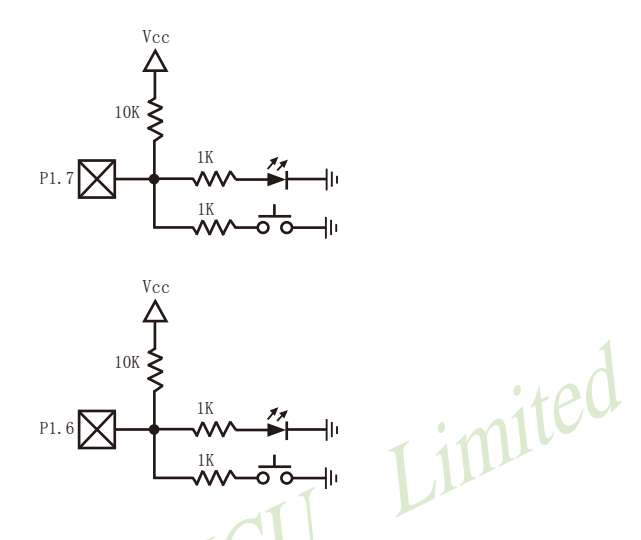

 利用STC15系列单片机的I/O口可被设置成弱上拉,强上拉(推挽)输出,仅为输入(高阻),开漏 等四种工作模式的特性,可以将STC15系列单片机的I/O口同时作为发光二极管驱动及按键检测 用,这样可以大幅节省I/O口。

 当驱动发光二极管时,将该I/O口设置成强推挽输出,输出高即可点亮发光二极管。 当检测按键时,将该I/O口设置成弱上拉输入,再读外部口的状态,即可检测按键。

# 附录**G**:**STC15**系列单片机取代传统**8051**注意事项

 STC15系列单片机的定时器0/定时器1与传统8051完全兼容,上电复位后,定时器部分缺省 还是除12再计数的,所以定时器完全兼容。

 STC15系列单片机对传统8051的111条指令执行速度全面提速,最快的指令快24倍,最慢的指 令快3倍.靠软件延时实现精确延时的程序需要调整。

其它需注意的细节:

## 普通I/O口既作为输入又作为输出:

STAMINATION TO THE STOCE 1999-0001 1999-0001 1999-001 100001 10001 10001 10001 10001 10001 10001 10001 10001 1<br>该I/O口也确实已变高. 故可以紧跟着由低变高的指令后<br>ICI5系列单片机由于执行由低变高的指令是4个时钟, 太快<br><br><br>技术部口的状态。<br>机I/O口的灌电流是0mA, 驱动能力超强, 驱动大电流时, 不单片机I/O口的灌 传统8051单片机执行I/O口操作,由高变低或由低变高,以及读外部状态都是12个时钟,而现在 STC15系列单片机执行相应的操作是4个时钟.传统8051单片机如果对外输出为低,直接读外部状 态是读不对的.必须先将I/O口置高才能够读对,而传统8051单片机由低变高的指令是12个时钟, 该指令执行完成后,该I/O口也确实已变高.故可以紧跟着由低变高的指令后面,直接执行读该 I/O口状态指令.而STC15系列单片机由于执行由低变高的指令是4个时钟,太快了,相应的指令执 行完以后,I/O口还没有变高,要再过一个时钟之后,该I/O口才可以变高.故建议此状况下增加2 个空操作延时指令再读外部口的状态。

### I/O口驱动能力:

最新STC15系列单片机I/O口的灌电流是20mA,驱动能力超强,驱动大电流时,不容易烧坏. 传统STC89Cxx系列单片机I/O口的灌电流是6mA, 驱动能力不够强, 不能驱动大电流, 建议使用 STC15系列

## 看门狗:

最新STC15系列单片机的看门狗寄存器WDT CONTR的地址在C1H,增加了看门狗复位标志位

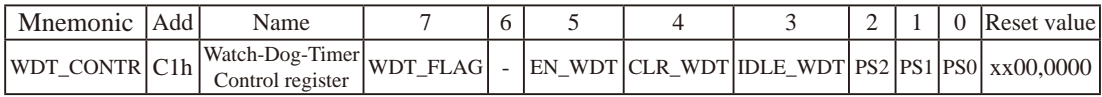

传统STC89系列增强型单片机看门狗寄存器WDT\_CONTR的地址在E1H,没有看门狗复位标志位

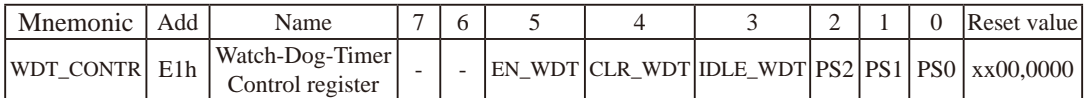

最新STC15系列单片机的看门狗在ISP烧录程序可设置上电复位后直接启动看门狗,而传统STC89 系列单片机无此功能.故最新STC15系列单片机看门狗更可靠.

临时技术支持Tel:13922829991 研发顾问Tel:13922805190

### 与EEPROM操作相关的寄存器

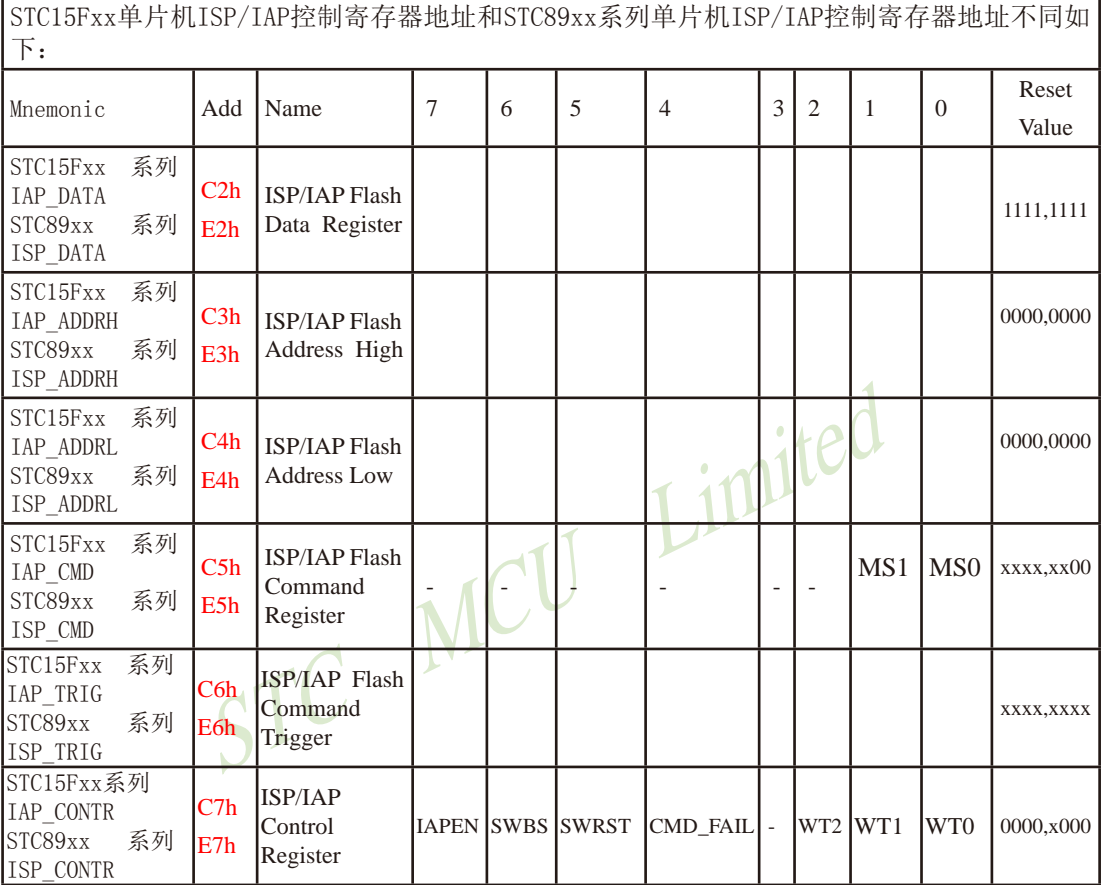

ISP/IAP TRIG寄存器有效启动IAP操作,需顺序送入的数据不一样:

## STC15系列单片机的ISP/IAP命令要生效,要对IAP\_TRIG寄存器按顺序先送5Ah,再送A5h方可

STC89xx 系列单片机的ISP/IAP命令要生效,要对IAP\_TRIG寄存器按顺序先送46h,再送B9h方可

EEPROM起始地址不一样:

STC15系列单片机的EEPROM起始地址全部从0000h开始,每个扇区512字节

STC89xx系列单片机的EEPROM起始地址分别有从1000h/2000h/4000h/8000h开始的,程序兼容性 不够好.

### 外部中断:

最新STC15系列单片机有5个外部中断。其中外部中断0(INT0)和外部中断1(INT1)可配置为2种 中断触发方式:

第一种方式,仅下降沿触发中断,与传统8051的外部中断0和1的下降沿中断兼容。

第二种方式,上升沿中断和下降沿中断同时支持。

另外相对传统STC89系列单片机,最新的STC15系列单片机还增加了外部中断2、外部中断3和外 部中断4,这三个新增的外部中断都只能下降沿触发中断。

而传统STC89系列单片机的外部中断0和外部中断1只可以配置为下降沿中断或低电平中断。

### 定时器

机的走时益/计数器1的最大不同在于定时器的工作模式0。最新STC15系<br>注入计数器1的最大不同在于定时器的工作模式0。最新STC15系<br>注入计数器1的工作模式0是16位自动重装载模式,而传统STC<br><br>[时器/计数器1仍保留着其他3种工作模式,这3中工作模式<br><br>[时器/计数器1仍保留着其他3种工作模式,这3中工作模式<br><br>K对比数器0和定时器/计数器1的工作模式兼容。另外传统的<br>而最新STC15系列单片机只有定时器0和1。 最新STC15系列单片机的定时器/计数器0和定时器/计数器1与传统STC89系列单片机的定时器 /计数器0和定时器/计数器1的最大不同在于定时器的工作模式0。最新STC15 器/计数器0和定时器/计数器1的工作模式0是16位自动重装载模式,而传统STC89系列单片机 定时器/计数器0和定时器/计数器1的模式0是13位定时/计数器模式。最新STC15系列单片机的 定时器/计数器0和定时器/计数器1仍保留着其他3种工作模式,这3中工作模式与传统的 系列单片机的定时器/计数器0和定时器/计数器1的工作模式兼容。另外传统的STC89系列单片 机还设有定时器2,而最新STC15系列单片机只有定时器0和1。

### 外部时钟和内部时钟:

最新STC15系列单片机内部集成了高精度R/C振荡器作为系统时钟,省掉了昂贵的外部晶体振荡 时钟。而传统STC89系列单片机只能使用外部晶体或时钟作为系统时钟.

## 功耗:

功耗由2部分组成,晶体振荡器放大电路的功耗和单片机的数字电路功耗组成,

晶体振荡器放大电路的功耗: 最新STC15系列单片机比STC89xx系列低.

单片机的数字电路功耗:时钟频率越高,功耗越大,最新STC15系列单片机在相同工作频率下,指 令执行速度比传统STC89系列单片机快3-24倍,故可用较低的时钟频率工作,这样功耗更低. � STC15系列单片机可以利用内部的时钟分频器对时钟讲行分频, 以较低的频率工作, 使得单片机 的功耗更低。

### 掉电唤醒:

最新STC15系列单片机支持外部中断上升沿或下降沿均可唤醒, 也可仅下降沿唤醒。传统STC89 系列单片机是只支持外部中断低电平唤醒。另外最新STC15系列单片机还内置了掉电唤醒专用 定时器

## 附录**H**:**STC15**系列对指令系统的提升

----与普通8051指令代码完全兼容,但执行的时间效率大幅提升

----其中INC DPTR和MUL AB指令的执行速度大幅提升24倍

----共有12条指令,一个时钟就可以执行完成,平均速度快8~12倍

如果按功能分类,STC15系列单片机指令系统可分为:

- 1.算术操作类指令;
- 2.逻辑操作类指令;
- 3.数据传送类指令;
- 4.布尔变量操作类指令;
- 5.控制转移类指令。

按功能分类的指令系统表如下表所示。

#### 指令执行速度效率提升总结(新15系列)

 $\sum_{\stackrel{34.28}{\text{\#234}}\\{\text{\#345}}\\{\text{\#35}}\\{\text{\#36}}\\{\text{\#36}}\\{\text{\#3$ 指令系统共包括111条指令,其中: 执行速度快24倍的 执行速度快12倍的 执行速度快8倍的 执行速度快6倍的 执行速度快4.8倍的 执行速度快4倍的

根据对指令的使用频率分析统计,STC15系列 1T 的8051单片机比普通的8051单片机在同样的工 作频率下运行速度提升了8~12倍。

#### 指令执行时钟数统计(供参考)(新15系列):

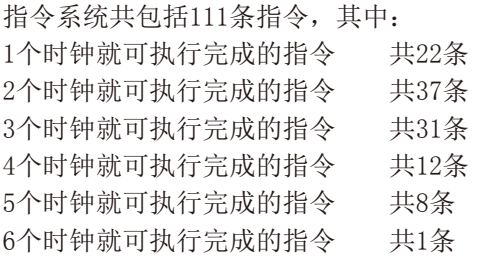

111条指令全部执行完一遍所需的时钟为283个时钟。
现STC15系列单片机采用STC-Y5超高速CPU内核,在相同的时钟频率下,速度又比STC早期 的1T系列单片机(如STC12系列/STC11系列/STC10系列)的速度快20%.

| 助记符                  |                |                      | 功能说明                  | 字<br>节<br>数              | 传统8051<br>单片机<br>所需时钟 | STC15系列单片机所需时钟<br>(采用STC-Y5超高速 1T 8051 内核) | 效率<br>提升 |
|----------------------|----------------|----------------------|-----------------------|--------------------------|-----------------------|--------------------------------------------|----------|
| <b>ADD</b>           | A, Rn          |                      | 寄存器内容加到累加器            | $\mathbf{1}$             | 12                    | 1                                          | 12倍      |
| ADD                  |                | A, direct            | 直接地址单元中的数据<br>加到累加器   | $\overline{2}$           | 12                    | $\overline{2}$                             | 6倍       |
| <b>ADD</b>           |                | $A, \quad \omega$ Ri | 间接RAM中的数据加到累<br>加器    | 1                        | 12                    | $\overline{2}$                             | 6倍       |
| <b>ADD</b>           |                | A, #data             | 立即数加到累加器              | $\overline{2}$           | 12                    | $\overline{2}$                             | 6倍       |
| <b>ADDC</b>          | A, Rn          |                      | 寄存器带进位加到累加器           | $\mathbf{1}$             | 12                    | $\mathbf{1}$                               | 12倍      |
| <b>ADDC</b>          |                | A, direct            | 直接地址单元的内容带进位<br>加到累加器 | $\overline{\mathcal{L}}$ | 12                    | $\overline{2}$                             | 6倍       |
| <b>ADDC</b>          |                | $A, \quad \omega$ Ri | 间接RAM内容带进位加到累<br>加器   | $\mathbf{1}$             | 12                    | $\overline{2}$                             | 6倍       |
| <b>ADDC</b>          |                | A, #data             | 立即数带进位加到累加器           | $\overline{2}$           | 12                    | $\overline{2}$                             | 6倍       |
| <b>SUBB</b>          | A, Rn          |                      | 累加器带借位减寄存器内容          | 1                        | 12                    | $\mathbf{1}$                               | 6倍       |
| <b>SUBB</b>          |                | A, direct            | 累加器带借位减直接地址单<br>元的内容  | $\overline{2}$           | 12                    | $\overline{2}$                             | 6倍       |
| <b>SUBB</b>          |                | A, @Ri               | 累加器带借位减间接RAM中<br>的内容  | $\mathbf{1}$             | 12                    | $\overline{2}$                             | 6倍       |
| <b>SUBB</b>          |                | A, #data             | 累加器带借位减立即数            | $\overline{2}$           | 12                    | $\overline{2}$                             | 6倍       |
| <b>INC</b>           | A              |                      | 累加器加1                 | $\mathbf{1}$             | 12                    | $\mathbf{1}$                               | 12倍      |
| <b>INC</b>           | Rn             |                      | 寄存器加1                 | 1                        | 12                    | $\overline{2}$                             | 6倍       |
| <b>INC</b>           | direct         |                      | 直接地址单元加1              | $\overline{2}$           | 12                    | $\overline{3}$                             | 4倍       |
| <b>INC</b>           | @Ri            |                      | 间接RAM单元加1             | $\mathbf{1}$             | 12                    | $\overline{3}$                             | 4倍       |
| DEC                  | $\overline{A}$ |                      | 累加器减1                 | $\mathbf{1}$             | 12                    | $\mathbf{1}$                               | 12倍      |
| DEC                  | Rn             |                      | 寄存器减1                 | 1                        | 12                    | $\overline{2}$                             | 6倍       |
| <b>DEC</b>           | direct         |                      | 直接地址单元减1              | $\overline{2}$           | 12                    | $\overline{3}$                             | 4倍       |
| <b>DEC</b>           | @Ri            |                      | 间接RAM单元减1             | $\mathbf{1}$             | 12                    | $\overline{3}$                             | 4倍       |
| <b>INC</b>           | <b>DPTR</b>    |                      | 地址寄存器DPTR加1           | 1                        | 24                    | $\mathbf{1}$                               | 24倍      |
| <b>MUL</b>           | AB             |                      | A乘以B                  | $\mathbf{1}$             | 48                    | $\overline{2}$                             | 24倍      |
| DIV                  | AB             |                      | A除以B                  | $\mathbf{1}$             | 48                    | 6                                          | 8倍       |
| DA<br>$\overline{A}$ |                |                      | 累加器十进制调整              | $\mathbf{1}$             | 12                    | $\overline{3}$                             | 4倍       |

算术操作类指令

|             | 助记符           | 功能说明                | 字<br>节<br>数    | 传统8051<br>单片机<br>所需时钟 | STC15系列单片机所需时钟<br>(采用STC-Y5超高速 1T 8051 内核) | 效率<br>提升 |
|-------------|---------------|---------------------|----------------|-----------------------|--------------------------------------------|----------|
| <b>ANL</b>  | A, Rn         | 累加器与寄存器相"与"         | 1              | 12                    | $\mathbf{1}$                               | 12倍      |
| <b>ANL</b>  | A, direct     | 累加器与直接地址单元相"与"      | $\overline{c}$ | 12                    | $\overline{2}$                             | 6倍       |
| <b>ANL</b>  | A, @Ri        | 累加器与间接RAM单元相"与"     | 1              | 12                    | $\overline{2}$                             | 6倍       |
| <b>ANL</b>  | A, #data      | 累加器与立即数相"与"         | 2              | 12                    | $\overline{2}$                             | 6倍       |
| <b>ANL</b>  | direct, A     | 直接地址单元与累加器相"与"      | $\overline{2}$ | 12                    | $\overline{3}$                             | 4倍       |
| <b>ANL</b>  | direct, #data | 直接地址单元与立即数相"与"      | 3              | 24                    | $\overline{\mathbf{3}}$                    | 8倍       |
| ORL         | A, Rn         | 累加器与寄存器相"或"         | 1              | 12                    | $\mathbf{1}$                               | 12倍      |
| ORL         | A, direct     | 累加器与直接地址单元相"或"      | 2              | 12                    | $\overline{2}$                             | 6倍       |
| ORL         | A. @Ri        | 累加器与间接RAM单元相"或"     | 1              | 12                    | $\overline{2}$                             | 6倍       |
| ORL         | A, # data     | 累加器与立即数相"或"         | $\overline{c}$ | 12                    | $\overline{2}$                             | 6倍       |
| <b>ORL</b>  | direct, A     | 直接地址单元与累加器相"或"      | $\overline{c}$ | 12                    | 3 <sub>l</sub>                             | 4倍       |
| <b>ORL</b>  | direct, #data | 直接地址单元与立即数相"或"      | 3              | 24                    | $\overline{3}$                             | 8倍       |
| <b>XRL</b>  | A, Rn         | 累加器与寄存器相"异或"        | $\mathbf{1}$   | 12                    | $\mathbf{1}$                               | 12倍      |
| <b>XRL</b>  | A, direct     | 累加器与直接地址单元相"异或"     | $\overline{2}$ | 12                    | $\overline{2}$                             | 6倍       |
| <b>XRL</b>  | @Ri<br>A,     | 累加器与间接RAM单元相"异或"    | 1              | 12                    | $\overline{2}$                             | 6倍       |
| <b>XRL</b>  | A, # data     | 累加器与立即数相"异或"        | $\overline{2}$ | 12                    | $\overline{2}$                             | 6倍       |
| <b>XRL</b>  | direct, A     | 直接地址单元与累加器相"异或"     | 2              | 12                    | $\overline{3}$                             | 4倍       |
| <b>XRL</b>  | direct, #data | 直接地址单元与立即数相"异或"     | 3              | 24                    | $\overline{3}$                             | 8倍       |
| <b>CLR</b>  | A             | 累加器清"0"             | $\mathbf{1}$   | 12                    | $\mathbf{1}$                               | 12倍      |
| <b>CPL</b>  | A             | 累加器求反               | 1              | 12                    | $\mathbf{1}$                               | 12倍      |
| RL          | A             | 累加器循环左移             | 1              | 12                    | $\mathbf{1}$                               | 12倍      |
| <b>RLC</b>  | A             | 累加器带进位位循环左移         | 1              | 12                    | $\mathbf{1}$                               | 12倍      |
| RR.         | A             | 累加器循环右移             | 1              | 12                    | $\mathbf{1}$                               | 12倍      |
| <b>RRC</b>  | A             | 累加器带进位位循环右移         | 1              | 12                    | $\mathbf{1}$                               | 12倍      |
| <b>SWAP</b> | A             | 累加器内高低半字节交 <b>换</b> | $\mathbf{1}$   | 12                    | $\mathbf{1}$                               | 12倍      |

逻辑操作类指令

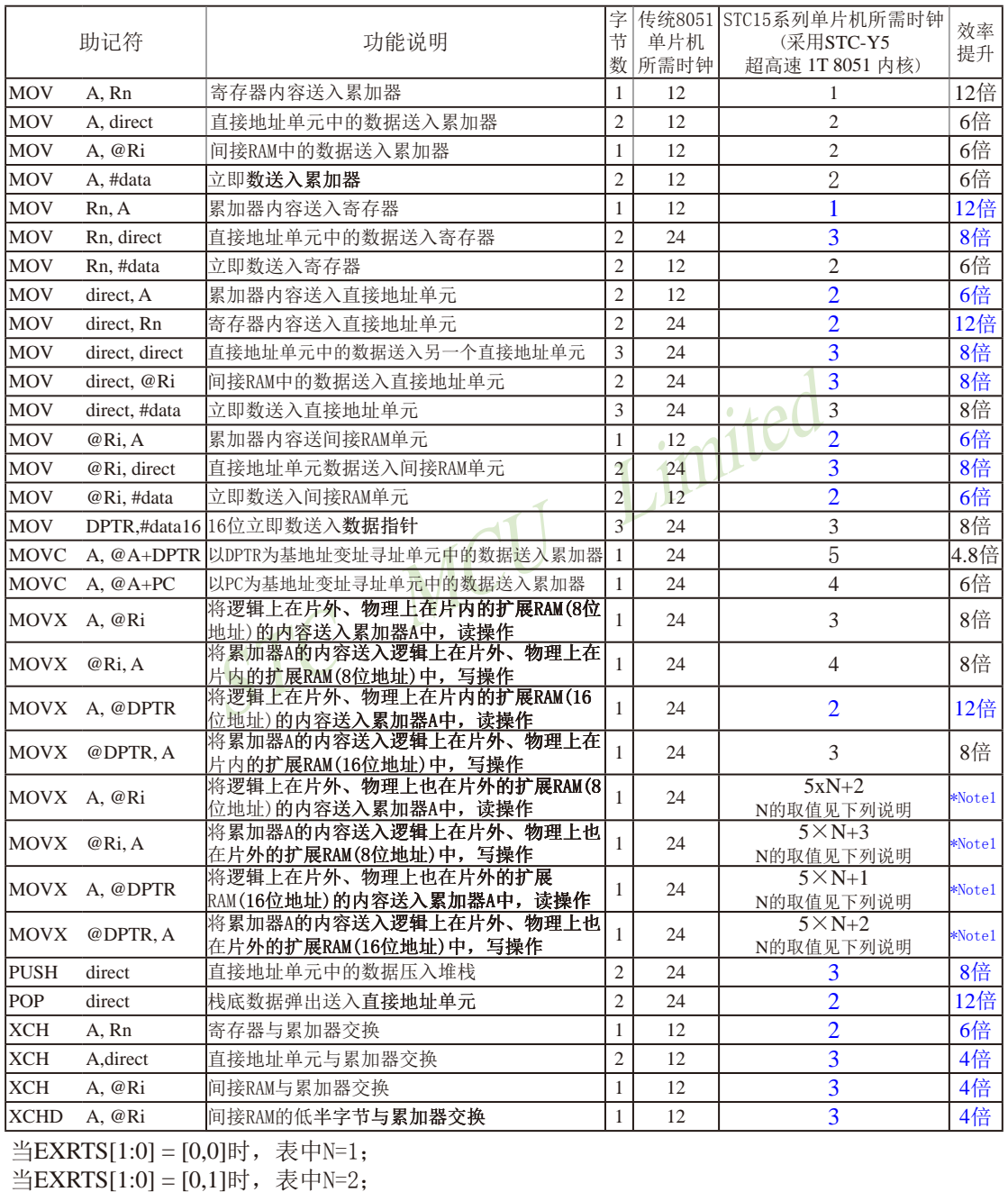

#### 数据传送类指令

当EXRTS[1:0] =  $[1,0]$ 时, 表中N=4;

当EXRTS[1:0] = [1,1]时, 表中N=8. <br>
EXRTS[1: 0]为寄存器BUS\_SPEED中的B1, B0位

| 助记符         |               | 功能说明                        |                | 字<br>传统8051<br>单片机<br>所需时钟<br>数 | STC15系列单片机所需时钟<br>(采用STC-Y5超高速 1T 8051 内核) | 效率<br>提升 |
|-------------|---------------|-----------------------------|----------------|---------------------------------|--------------------------------------------|----------|
| CLR         | $\mathcal{C}$ | 清零进位位                       |                | 12                              | 1                                          | 12倍      |
| <b>CLR</b>  | bit           | 清0直接地址位                     | $\overline{2}$ | 12                              | 3                                          | 4倍       |
| <b>SETB</b> | $\mathcal{C}$ | 置1进位位                       |                | 12                              | 1                                          | 12倍      |
| <b>SETB</b> | <b>bit</b>    | 置1直接地址位                     | 2              | 12                              | 3                                          | 4倍       |
| <b>CPL</b>  | $\mathcal{C}$ | 进位位求反                       |                | 12                              | 1                                          | 12倍      |
| <b>CPL</b>  | bit           | 直接地址位求反                     | $\overline{2}$ | 12                              | 3                                          | 4倍       |
| <b>ANL</b>  | C, bit        | 进位位和直接地址位相<br>$``\nexists"$ | $\overline{2}$ | 24                              | $\overline{2}$                             | 12倍      |
| <b>ANL</b>  | C, /bit       | 进位位和直接地址位的反码<br>相"与"        | $\overline{c}$ | 24                              | $\overline{2}$                             | 12倍      |
| ORL         | C, bit        | 进位位和直接地址位相<br>"或"           | $\overline{2}$ | 24                              | $\overline{2}$                             | 12倍      |
| ORL         | C, /bit       | 进位位和直接地址位的反码<br>相 "或"       | $\overline{2}$ | 24                              | $\overline{2}$                             | 12倍      |
| MOV         | C, bit        | 直接地址位送入进位位                  | $\overline{c}$ | 12                              | $\overline{2}$                             | 12倍      |
| <b>MOV</b>  | bit, C        | 进位位送入直接地址位                  | $\overline{2}$ | 24                              | 3                                          | 8倍       |
| JC          | rel           | 进位位为1则转移                    | $\overline{2}$ | 24                              | 3                                          | 8倍       |
| <b>JNC</b>  | rel           | 进位位为0则转移                    | $\overline{2}$ | 24                              | 3                                          | 8倍       |
| JB          | bit, rel      | 直接地址位为1则转移                  | 3              | 24                              | 5                                          | 4.8倍     |
| <b>JNB</b>  | bit, rel      | 直接地址位为0则转移                  | 3              | 24                              | 5                                          | 4.8倍     |
| <b>JBC</b>  | bit, rel      | 直接地址位为1则转移,<br>该位<br>清0     | 3              | 24                              | 5                                          | 4.8倍     |

布尔变量操作类指令

|              | 助记符             | 功能说明                      | 字<br>节<br>数    | 传统8051<br>单片机<br>所需时钟 | STC15系列单片机所需时钟<br>(采用STC-Y5超高速 1T 8051 内核) | 效率<br>提升 |
|--------------|-----------------|---------------------------|----------------|-----------------------|--------------------------------------------|----------|
| ACALL addr11 |                 | 绝对 (短) 调用子程序              | 2              | 24                    | $\overline{\mathbf{4}}$                    | 6倍       |
| LCALL addr16 |                 | 长调用子程序                    | 3              | 24                    | $\overline{\mathbf{4}}$                    | 6倍       |
| <b>RET</b>   |                 | 子程序返回                     | $\mathbf{1}$   | 24                    | $\overline{4}$                             | 6倍       |
| <b>RETI</b>  |                 | 中断返回                      | 1              | 24                    | $\overline{4}$                             | 6倍       |
| <b>AJMP</b>  | addr11          | 绝对(短)转移                   | $\overline{2}$ | 24                    | $\mathcal{E}$                              | 8倍       |
| LJMP         | addr16          | 长转移                       | 3              | 24                    | $\overline{4}$                             | 6倍       |
| <b>SJMP</b>  | re1             | 相对转移                      | $\overline{c}$ | 24                    | 3                                          | 8倍       |
| JMP          | $@A+DPTR$       | 相对于DPTR的间接转移              | 1              | 24                    | 5                                          | 4.8倍     |
| JZ           | re 1            | 累加器为零转移                   | $\overline{2}$ | 24                    | $\overline{4}$                             | 6倍       |
| JNZ          | re 1            | 累加器非零转移                   | $\overline{2}$ | 24                    | ۰<br>$\overline{4}$                        | 6倍       |
| <b>CJNE</b>  | A, direct, rel  | 累加器与直接地址单元<br>比较,不相等则转移   | 3              | 24                    | $\overline{5}$                             | 4.8倍     |
| <b>CJNE</b>  | A, #data, re1   | 累加器与立即数比较,<br>不相等则转移      | 3              | 24                    | $\overline{4}$                             | 6倍       |
| <b>CJNE</b>  | Rn, #data, re1  | 寄存器与立即数比较,<br>不相等则转移      | $\overline{3}$ | 24                    | $\overline{4}$                             | 6倍       |
| <b>CJNE</b>  | @Ri, #data, re1 | 间接RAM单元与立即数<br>比较, 不相等则转移 | 3              | 24                    | 5                                          | 4.8倍     |
| <b>DJNZ</b>  | Rn, rel         | 寄存器减1, 非零转移               | $\overline{2}$ | 24                    | $\overline{4}$                             | 6倍       |
| <b>DJNZ</b>  | direct, rel     | 直接地址单元减1,非<br>零转移         | 3              | 24                    | 5                                          | 4.8倍     |
| <b>NOP</b>   |                 | 空操作                       | 1              | 12                    | 1                                          | 12倍      |

控制转移类指令

本次指令系统总结更新于2011-10-17日止

# 附录I: 如何利用Keil C软件减少代码长度

在Keil C软件中选择作如下设置,能将原代码长度最大减少10K。

- 1. 在 "Project"菜单中选择 "Options for Target"
- 2. 在 "Options for Target"中选择 "C51"

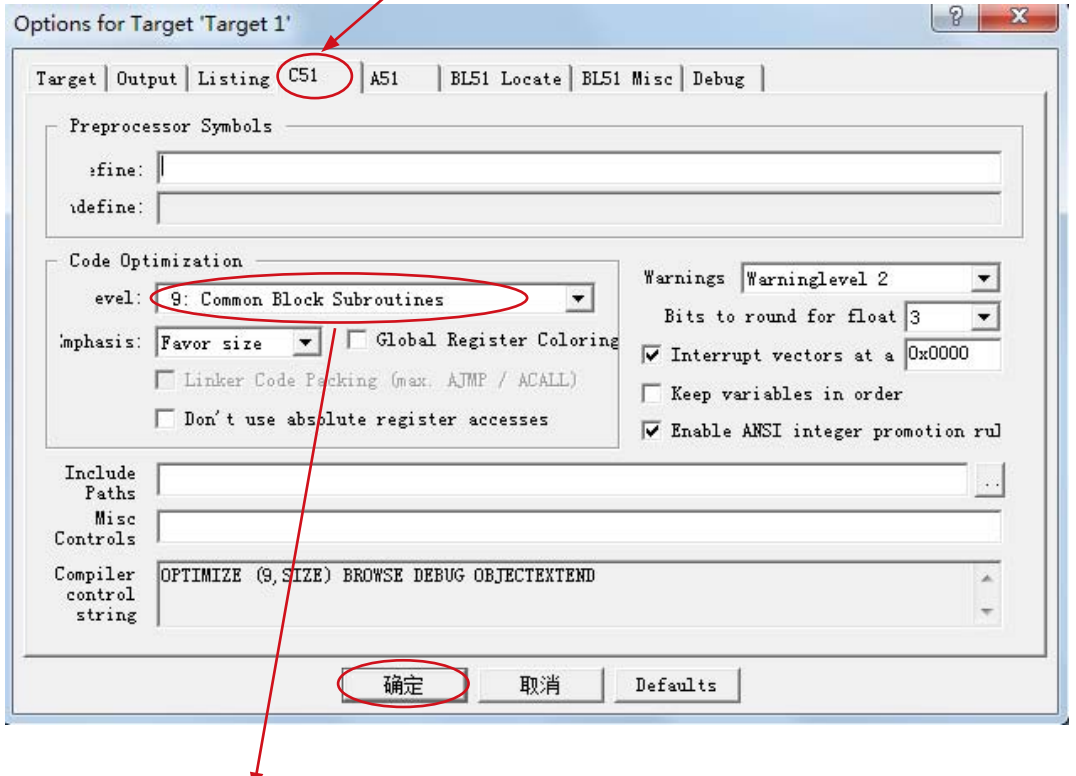

3. 选择按空间大小, 9级优化程序

4. 点击"确定"后, 重新编译程序即可。

# 附录**J**:使用STC的IAP系列单片机开发自己的ISP程序 ——基于IAP15F2K61S2单片机

随着IAP(In-Application-Programming)技术在单片机领域的不断发展,给应用系统程序 代码升级带来了极大的方便。STC的串口ISP(In-System-Programming)程序就是使用IAP功能 来对用户的程序进行在线升级的,但是出于对用户代码的安全着想,底层代码和上层应用程 序都没有开源,为此STC推出了IAP系列单片机,即整颗MCU的Flash空间,用户均可在自己 的程序中进行改写,从而使得有用户需要开发字节的ISP程序的想法得以实现。本文以STC的 IAP15F2K61S2为例,详细说明了使用STC的IAP单片机开发用户自己的ISP程序的方法,并给出 了基于Keil环境的汇编和C源码。

#### 一.内部FLASH规划

示例单片机使用IAP15F2K61S2,用户可以使用的最大程序空间为60K字节, 整个Flash空 间划分如下:

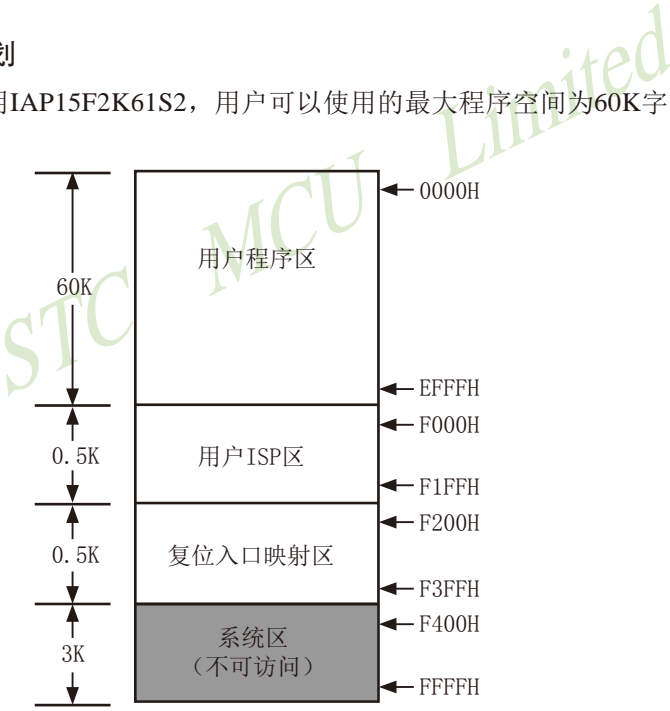

FLASH空间中,从地址0000H开始的连续60K字节的空间为用户程序区。当满足特定的 下载条件时,用户需要自行将程序跳转到用户ISP程序区,此时可对用户程序区进行擦除和改 写,以达到更新用户程序的目的。

#### 二. 程序的基本框架

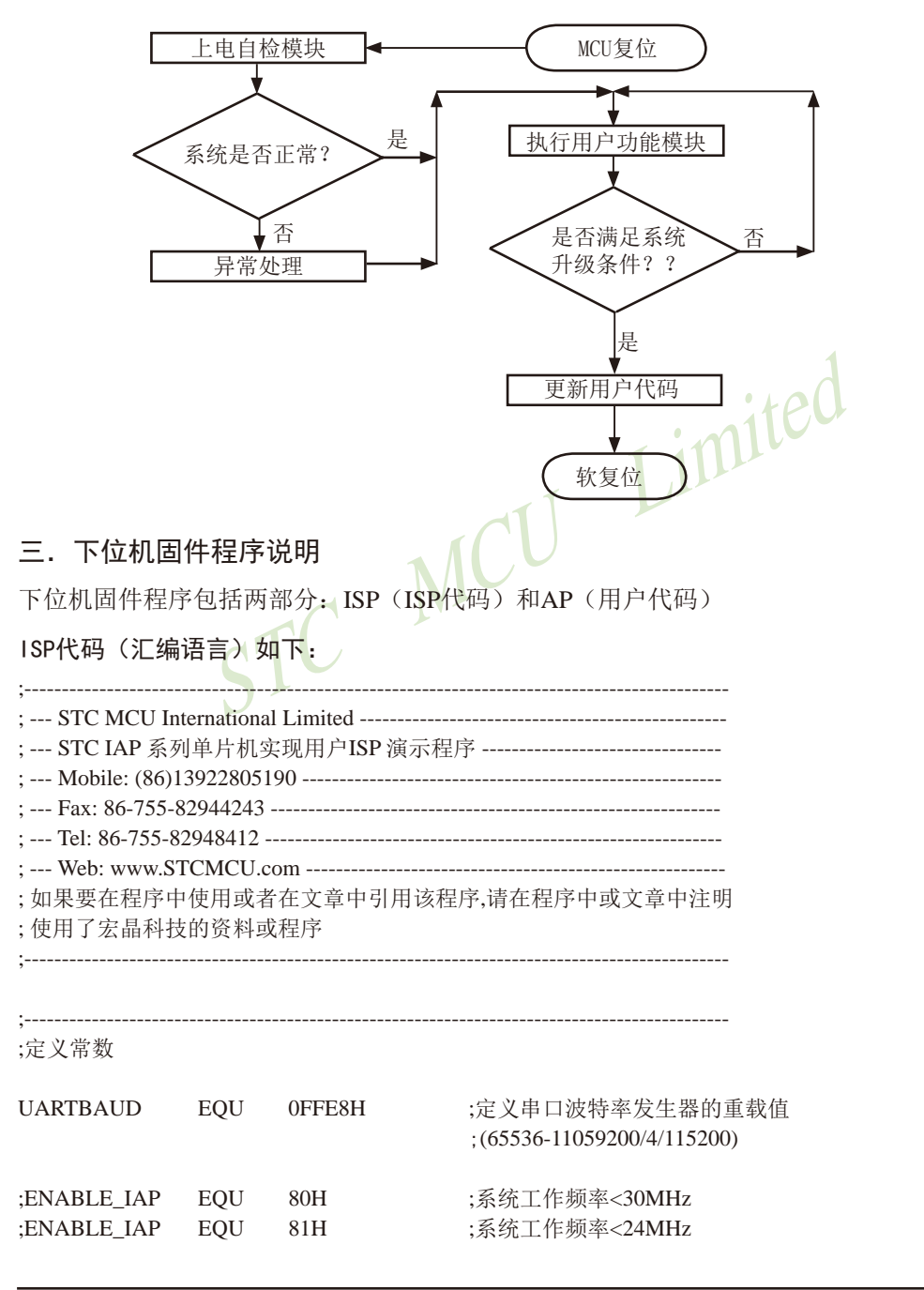

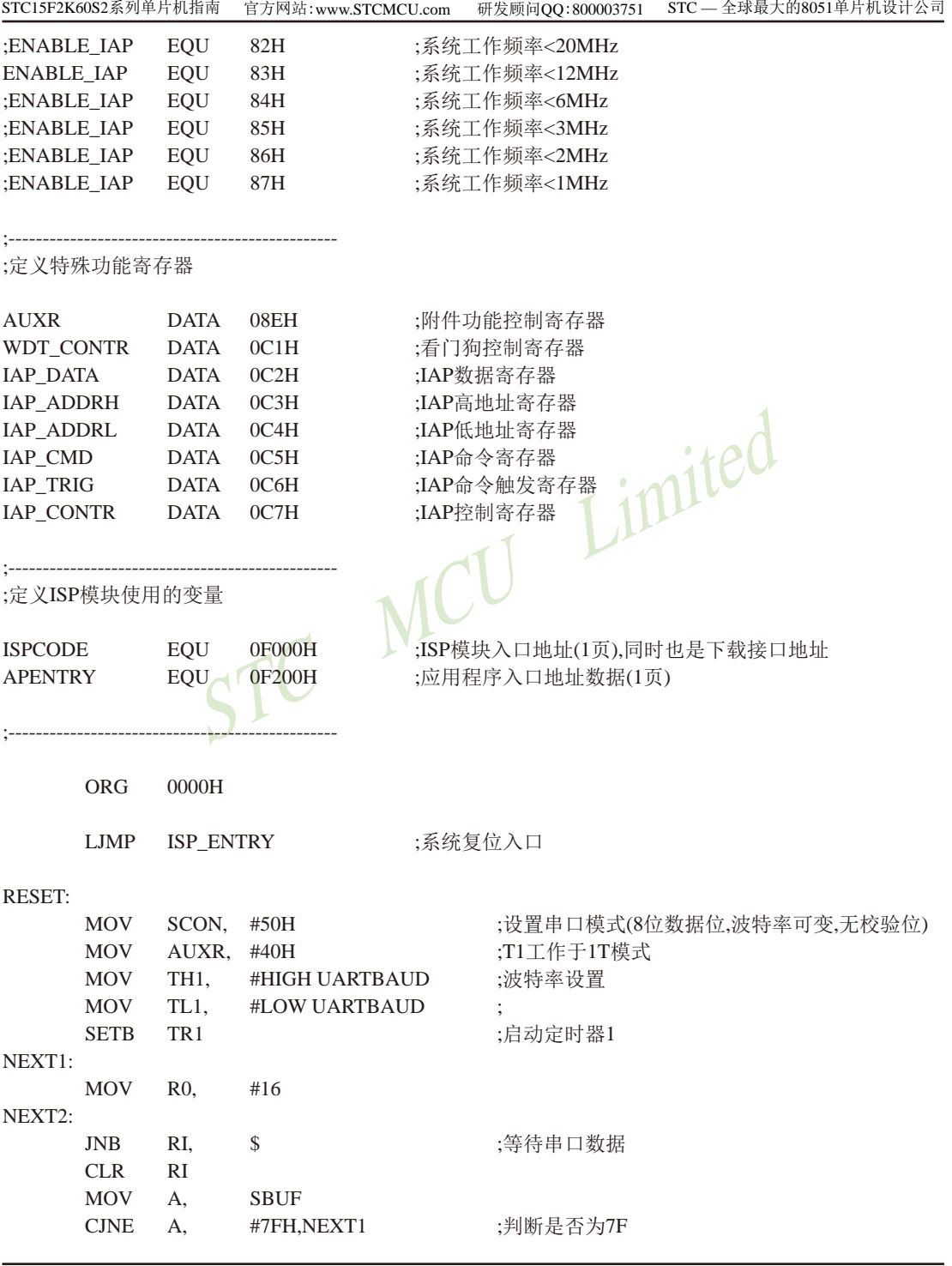

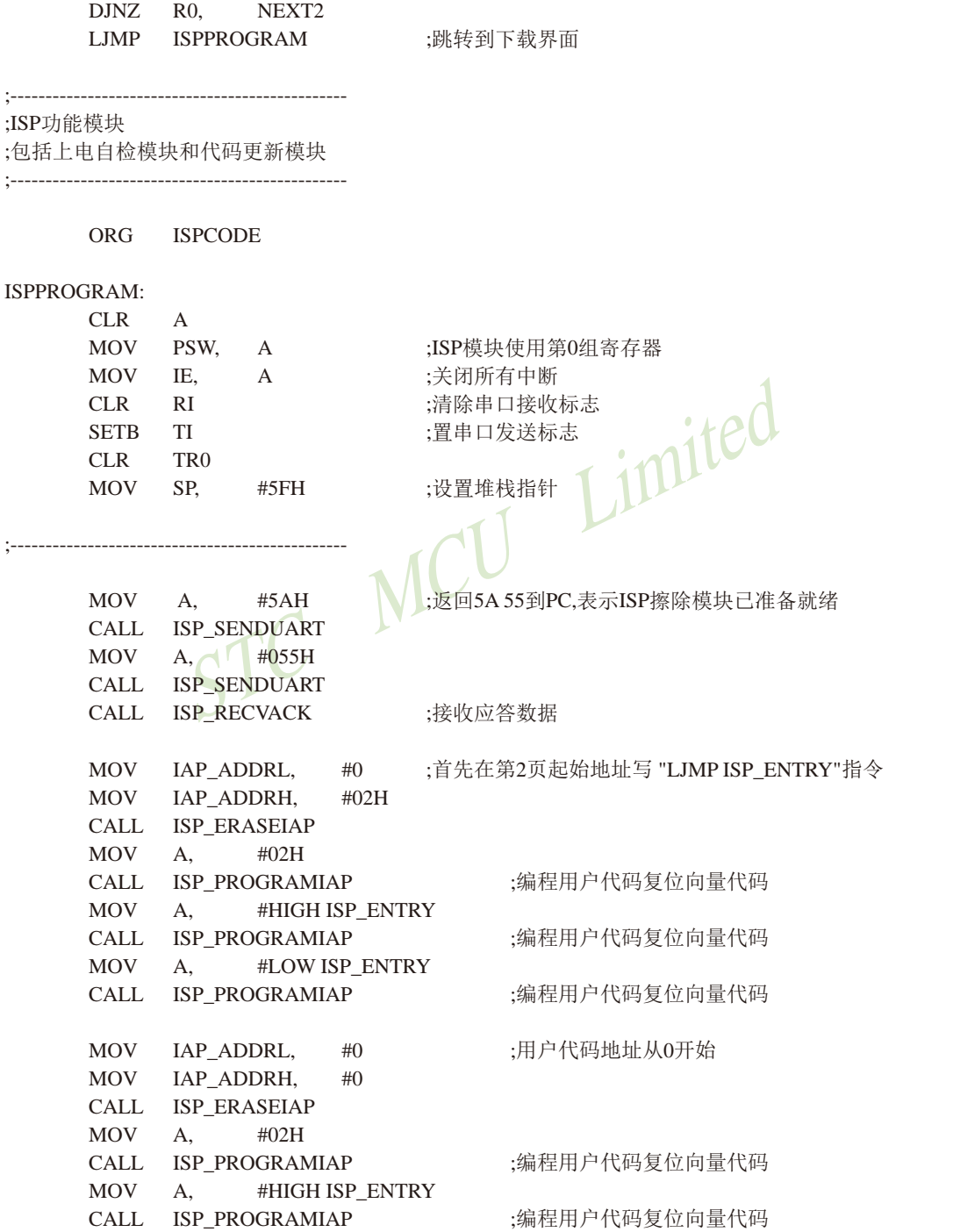

STC MCU Limited STC15F2K60S2系列单片机指南 官方网站:www.STCMCU.com 研发顾问QQ:800003751 STC — 全球最大的8051单片机设计公司 MOV A, #LOW ISP\_ENTRY CALL ISP\_PROGRAMIAP :编程用户代码复位向量代码 MOV IAP ADDRL, #0 :新代码缓冲区地址 MOV IAP ADDRH, #02H MOV R7. #119 :擦除60K-512字节 ISP\_ERASEAP: CALL ISP\_ERASEIAP INC IAP ADDRH ;目标地址+512 INC IAP\_ADDRH DJNZ R7, ISP ERASEAP :判断是否擦除完成 MOV IAP ADDRL, #LOW APENTRY ;用户代码复位入口页 MOV IAP\_ADDRH, #HIGH APENTRY CALL ISP\_ERASEIAP MOV A, #5AH ;返回5A A5到PC。表示ISP编程模块已准备就绪 CALL ISP\_SENDUART MOV A, #0A5H CALL ISP\_SENDUART CALL ISP RECVACK 1 . 接收应答数据 CALL ISP\_RECVUART :接收长度高字节  $MOV$  R<sub>0</sub>,  $A^T$  A CALL ISP RECVUART :接收长度低字节  $MOV$  R<sub>1</sub>,  $A$  CLR C ;将(总长度-3)的补码存入DPTR MOV A, #03H SUBB A, R1 MOV DPL, A CLR A SUBB A, R0 MOV DPH, A CALL ISP\_RECVUART ;映射用户代码复位入口代码到映射区 CALL ISP\_PROGRAMIAP :0000 CALL ISP\_RECVUART CALL ISP\_PROGRAMIAP :0001 CALL ISP\_RECVUART CALL ISP\_PROGRAMIAP :0002 MOV IAP ADDRL, #03H ;用户代码起始地址 MOV IAP\_ADDRH, #00H ISP\_PROGRAMNEXT:

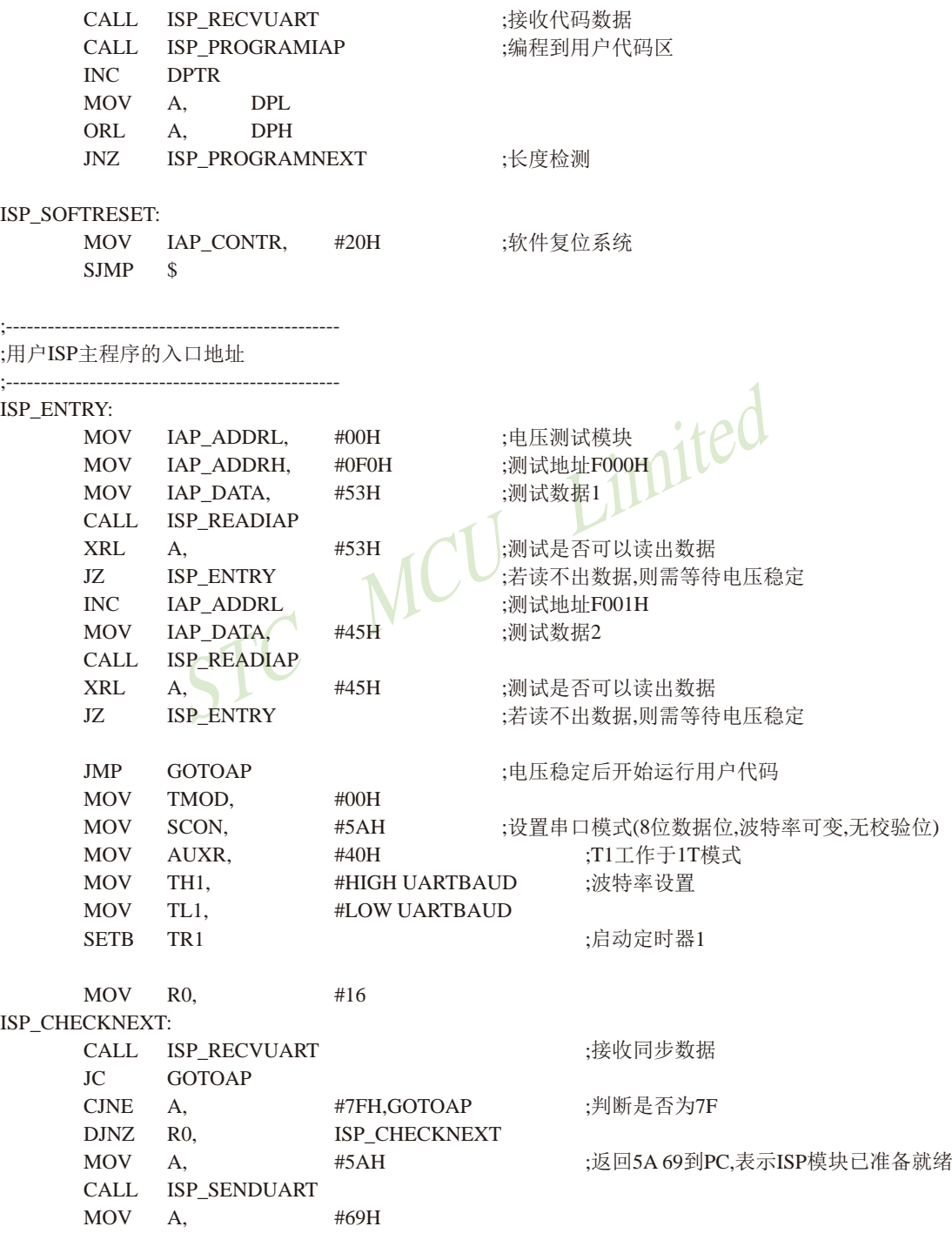

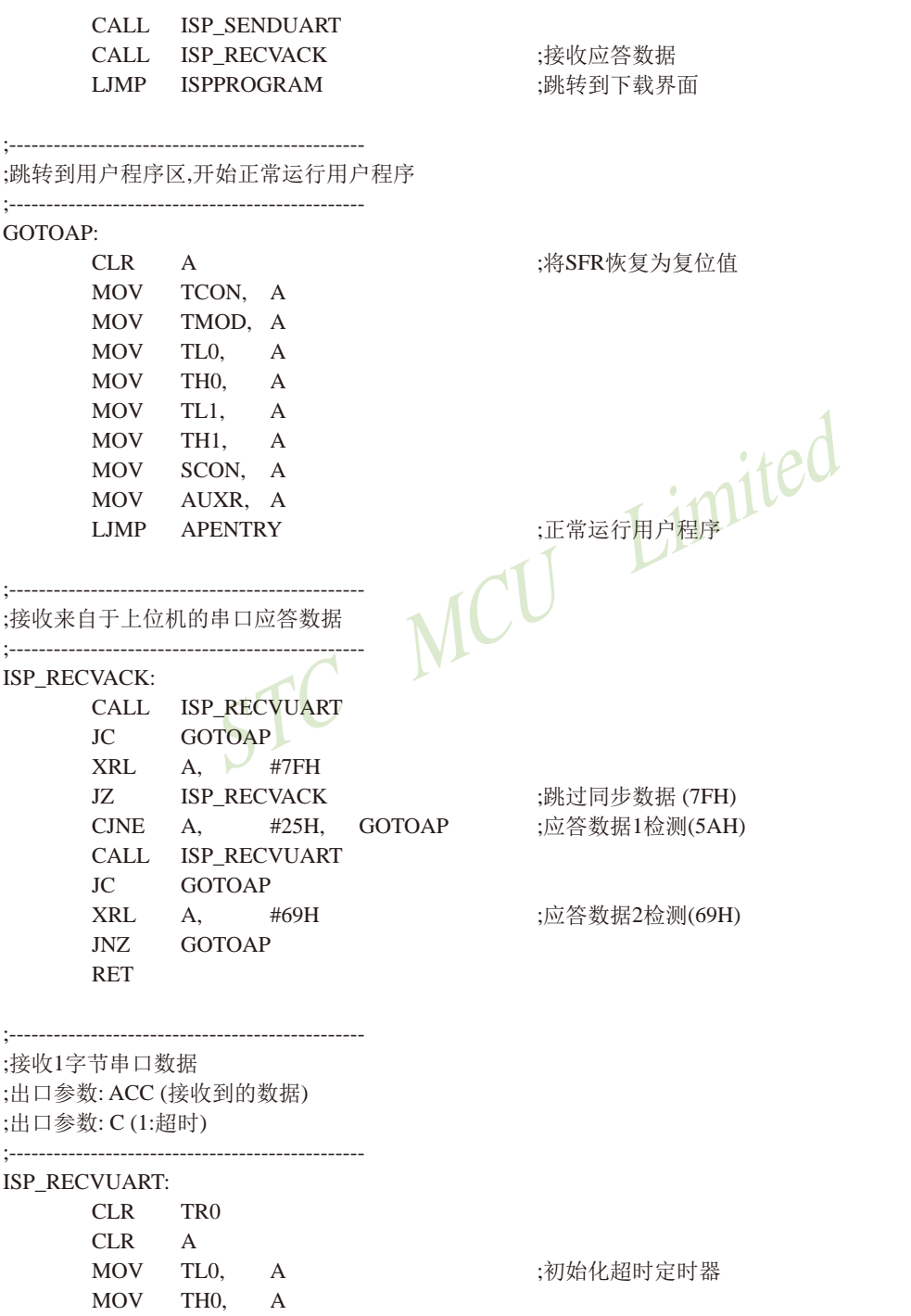

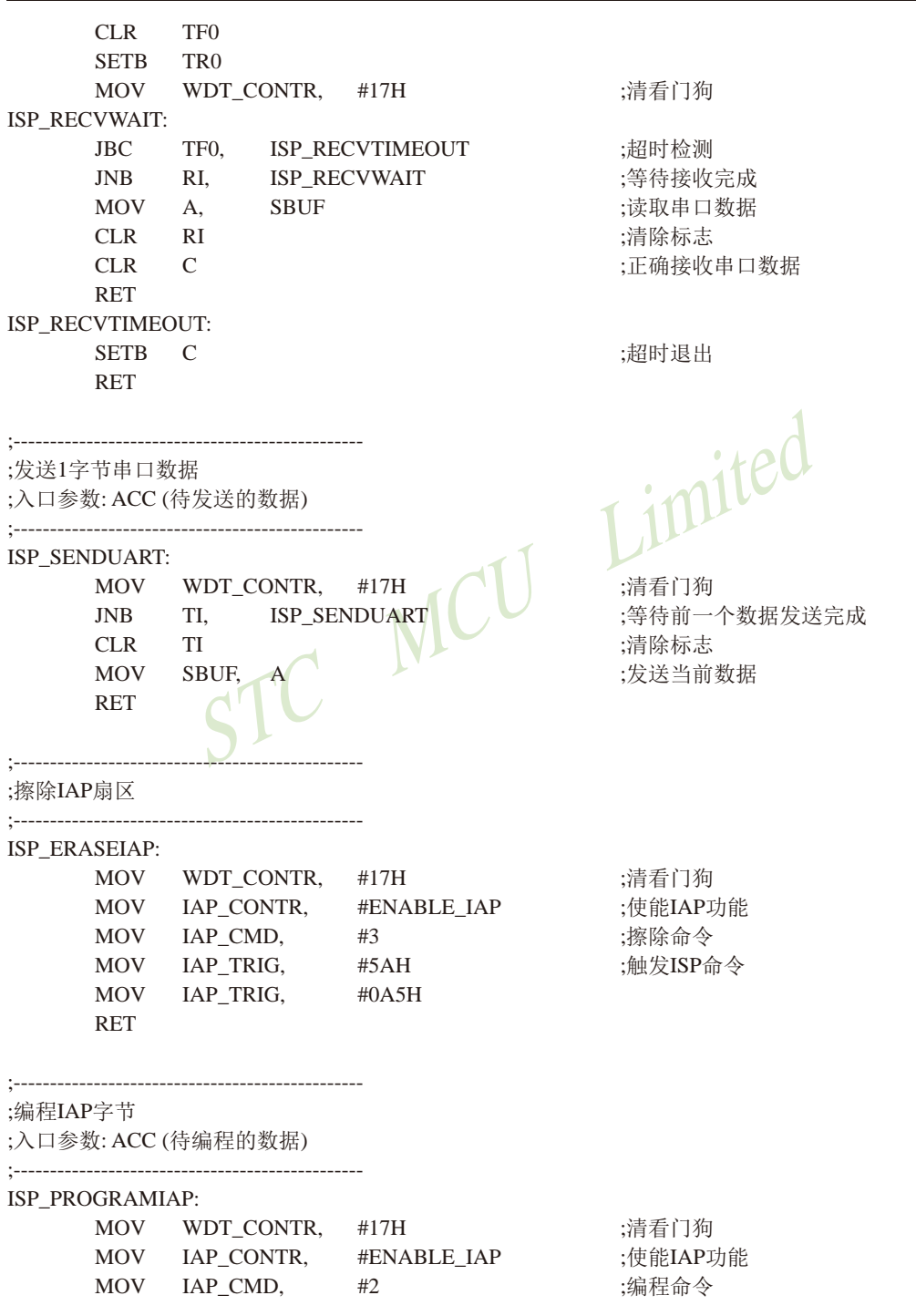

STC15F2K60S2系列单片机指南 官方网站:www.STCMCU.com 研发顾问QQ:800003751 STC — 全球最大的8051单片机设计公司

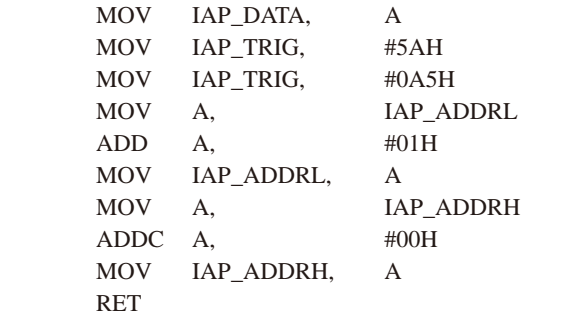

:将当前数据送IAP数据寄存器 :触发ISP命令

 $IAP$ tht $\pm 1$ 

 $\begin{picture}(180,190)(-10,0) \put(0,0){\vector(0,1){180}} \put(10,0){\vector(0,1){180}} \put(10,0){\vector(0,1){180}} \put(10,0){\vector(0,1){180}} \put(10,0){\vector(0,1){180}} \put(10,0){\vector(0,1){180}} \put(10,0){\vector(0,1){180}} \put(10,0){\vector(0,1){180}} \put(10,0){\vector(0,1){180}} \put(10,0){\vector(0,1){180}} \put(10,0){\vector(0$ ;------------------------------------------------ ;读取IAP字节 ;出口参数: ACC (读出的数据) ;------------------------------------------------ ISP\_READIAP: MOV IAP\_CONTR, #ENABLE\_IAP MOV IAP CMD, MOV IAP TRIG, MOV IAP TRIG, MOV A, IAP\_DATA RET ;------------------------------------------------ ORG APENTRY LJMP RESET ;------------------------------------------------

END

ISP代码包括如下外部接口模块:

ISPPROGRAM:程序下载入口地址,绝对地址F000H

ISP\_ENTRY: 上电系统自检程序(系统自动调用)

对于用户程序而言,用户只需要在满足下载条件时,将PC值跳转到ISPPROGRAM (即F000H 的绝对地址),即可实现代码更新。

用户代码(C语言及汇编语言)示例如下:

#### 1、C语言用户代码

#include "reg51.h"

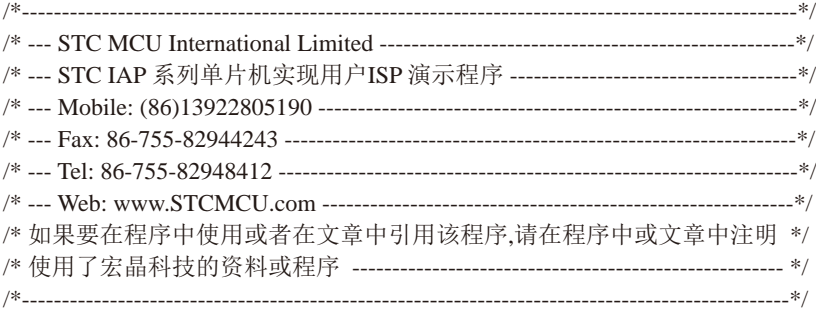

11059200L<br>
115200<br>
(65536 - FOSC/4/BAUD)<br>
((void (code \*)O)0xF000)()<br>
<br>
(//S统时钟频率<br>
//定时器重载值<br>
//定时器重载值<br>
(xse;<br>
///SP下载程序入口地<br>
(xse;<br>
//辅助寄存器 /\* 定义常数 \*/ #define FOSC 11059200L 2000 1000 110592000 1000 1000 110592000 1000 1000 1105 120 120 120 120 120 120 120 120 1 #define BAUD 115200 <br>
115200 <br>
2000 //定义串口波特率 #define RELOAD (65536 - FOSC/4/BAUD) //定时器重载值 #define ISPPROGRAM() ((void (code \*)())0xF000)() //ISP下载程序入口地址 /\* 定义相关SFR \*/  $sfr$  AUXR = 0x8E; 200 average and 0x8E; 200 average and 0x8E; 200 average and 200 average and 200 average and 200 average and 200 average and 200 average and 200 average and 200 average and 200 average and 200 average an void uart() interrupt 4 using 1 //串口中断服务程序 { static char cnt7f = 0;  $\frac{1}{7}$  //7f的计数器 if (TI)  $TI = 0$ ; if (RI) { if  $(SBUF == 0x7f)$  $\{$ if  $(+\text{ent7f} \ge 16)$  { ISPPROGRAM(); //调用下载模块(\*\*\*\*重要语句\*\*\*\*) } } else  $\{$ 

1204 南通国芯微电子有限公司 总机:0513-5501 2928 / 2929 / 2966 传真:0513-5501 2969 / 2956 / 2947

 $cnt7f = 0;$ 

```
ESTATE MANUS MANUS HOLD
 }
                  RI = 0:
          }
}
void main()
{
         SCON = 0x50; 0x50; //设置串口模式(8位数据位,波特率可变,无校验位)
         AUXR = 0x40; /TT1\pm \text{f}t + T模式
         TH1 = RELOAD >> 8: //波特率设置
        TL1 = RELOAD;
        TR1 = 1; //\text{d} \vec{x} + //\text{d} \vec{x} + //\text{d} \vec{x} + //\text{d} \vec{x} + //\text{d} \vec{x} + //\text{d} \vec{x} + //\text{d} \vec{x} + //\text{d} \vec{x} + //\text{d} \vec{x} + //\text{d} \vec{x} + //\text{d} \vec{x} + //\text{d} \vec{x} + //\text{d} \vec{x} + //\text{d} \vec{x} + /\text{ES} = 1; 1 EA = 1; //打开全局中断开关
         while (1)\left\{ \begin{array}{c} \end{array} \right.P1++;             //用户示例代码
          }
}
2、汇编语言用户代码
;/*-------------------------------------------------------------------------------------------------*/
;/* --- STC MCU International Limited ----------------------------------------------------*/
;/* --- STC IAP 系列单片机实现用户ISP 演示程序 ------------------------------------*/
;/* --- Mobile: (86)13922805190 ------------------------------------------------------------*/
;/* --- Fax: 86-755-82944243 ----------------------------------------------------------------*/
;/* --- Tel: 86-755-82948412 -----------------------------------------------------------------*/
;/* --- Web: www.STCMCU.com -----------------------------------------------------------*/
;/* 如果要在程序中使用或者在文章中引用该程序,请在程序中或文章中注明 */
;/* 使用了宏晶科技的资料或程序 --------------------------------------------------------*/
;/*------------------------------------------------------------------------------------------------*/
;------------------------------------------------
;/*定义常数*/
UARTBAUD EQU 0FFE8H ;定义串口波特率 (65536-11059200/4/115200)
ISPPROGRAM EQU 0F000H :ISP下载程序入口地址
;------------------------------------------------
```
;/\*定义特殊功能寄存器\*/

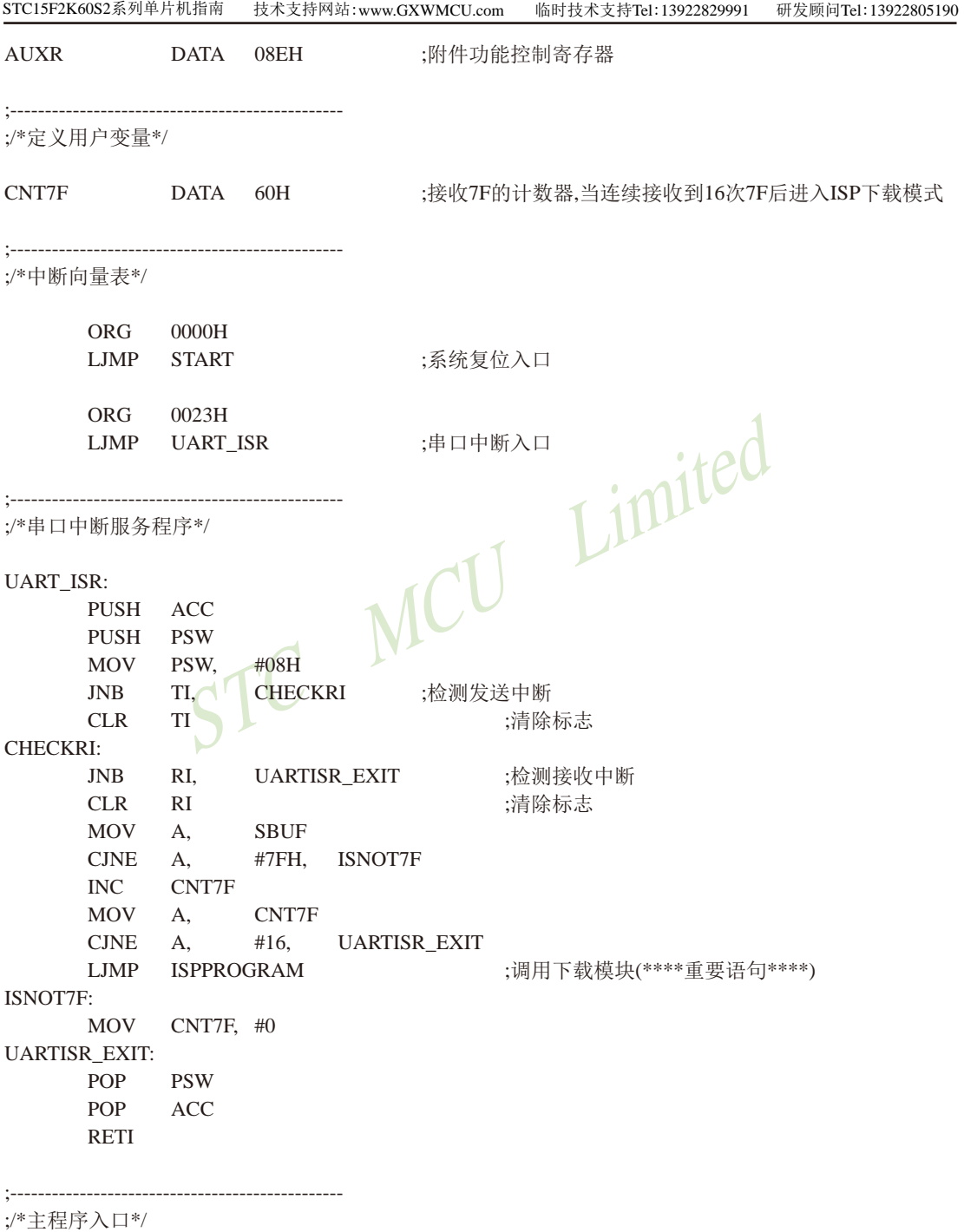

START:

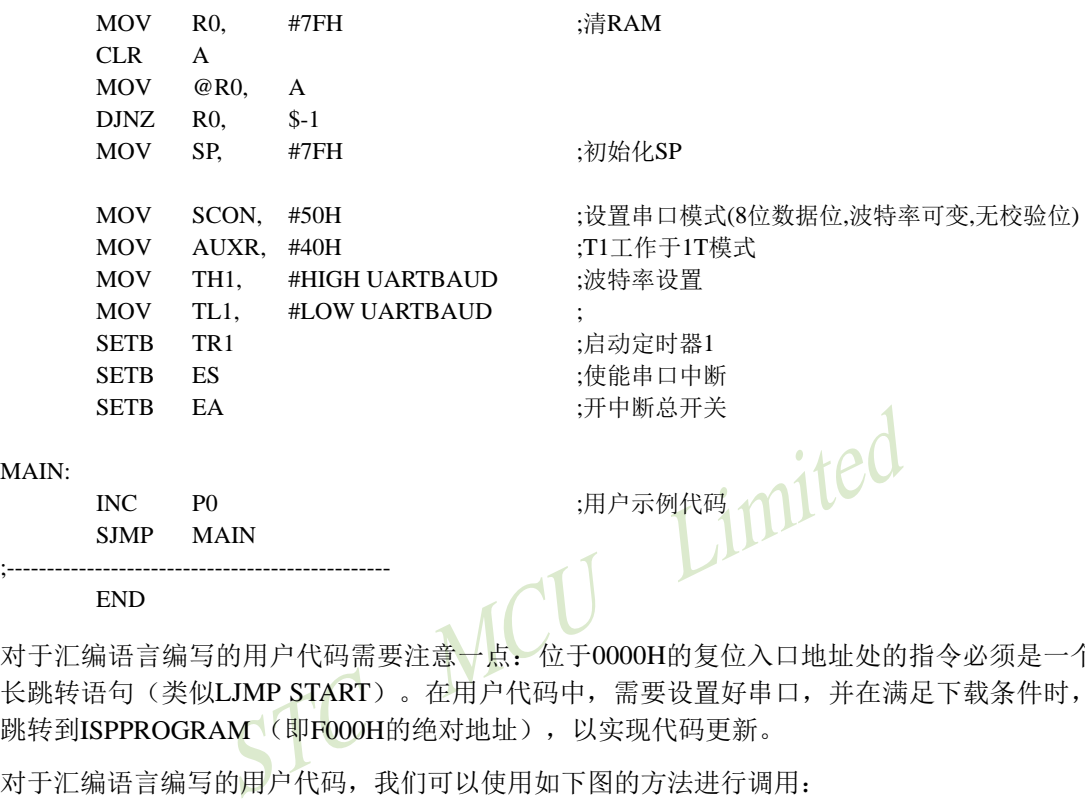

;------------------------------------------------ END

SJMP MAIN

MAIN:

对于汇编语言编写的用户代码需要注意一点: 位于0000H的复位入口地址处的指令必须是一个 长跳转语句(类似LJMP START)。在用户代码中,需要设置好串口,并在满足下载条件时, 跳转到ISPPROGRAM (即F000H的绝对地址), 以实现代码更新。

对于汇编语言编写的用户代码,我们可以使用如下图的方法进行调用:

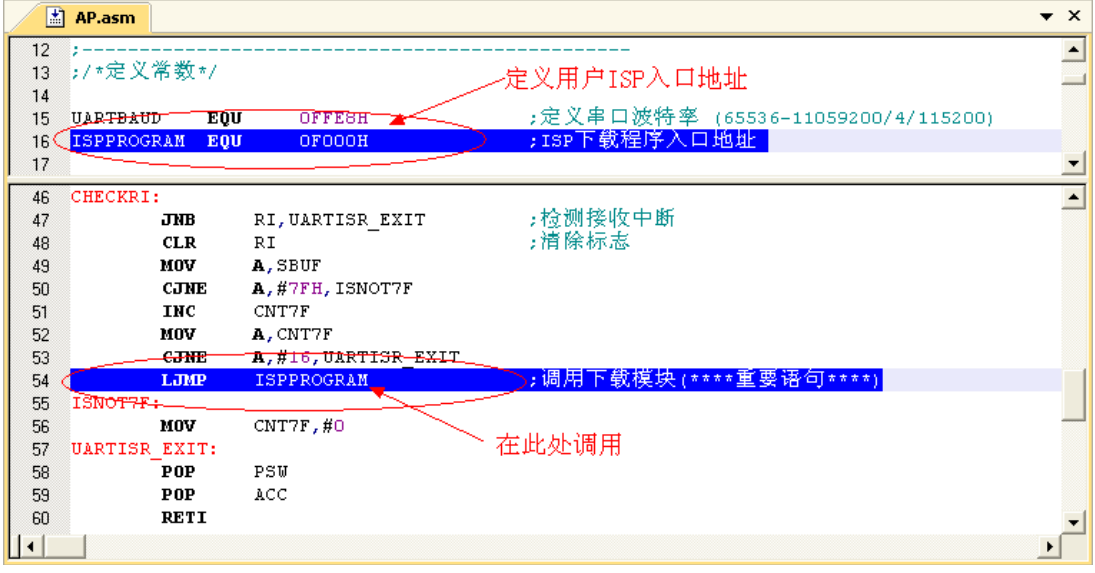

对于C语言编写的用户代码, 我们可以使用如下图的方法进行调用:

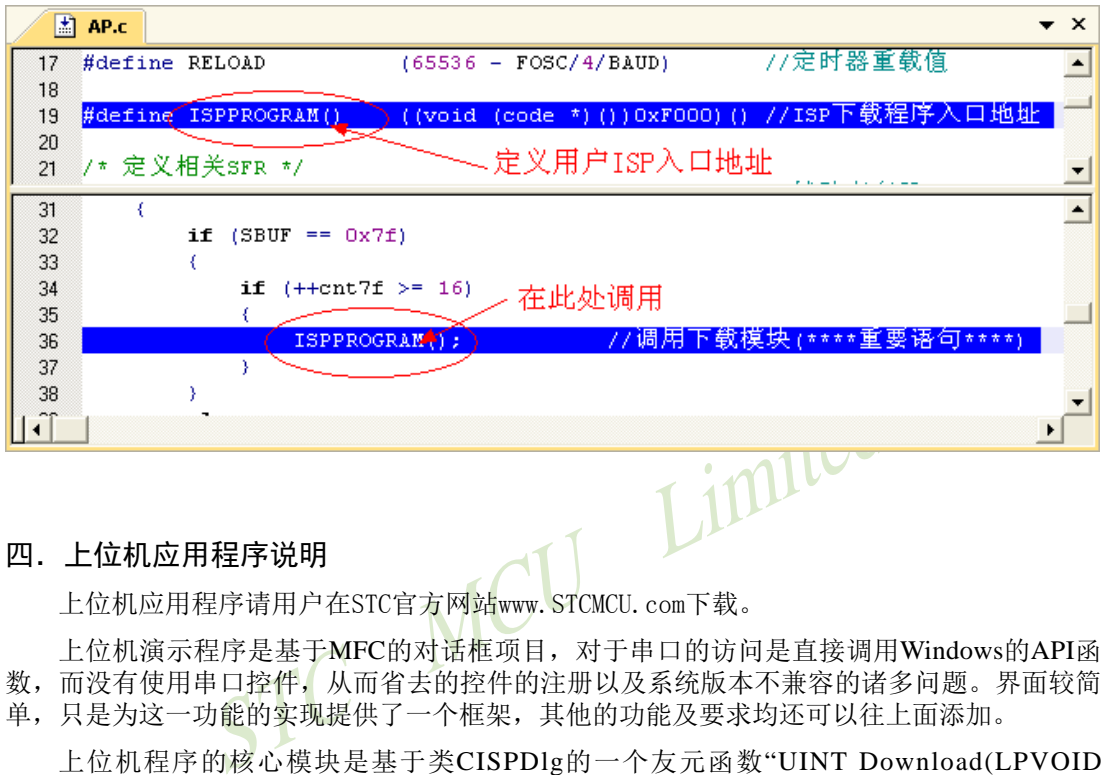

#### 四.上位机应用程序说明

上位机应用程序请用户在STC官方网站www.STCMCU.com下载。

上位机演示程序是基于MFC的对话框项目,对于串口的访问是直接调用Windows的API函 数,而没有使用串口控件,从而省去的控件的注册以及系统版本不兼容的诸多问题。界面较简 单,只是为这一功能的实现提供了一个框架,其他的功能及要求均还可以往上面添加。

上位机程序的核心模块是基于类CISPDlg的一个友元函数"UINT Download(LPVOID pParam): "。

#### // Construction

public:

#### CISPD1q(CWnd\* pParent = NULL); // standard constructor

#### friend UINT Download(LPVOID pParam);

此函数负责与下位机通讯,发送各种通讯命令来完成对用户程序的更新。用户可以根据各自不 同的需求增加命令。

### 五.上位机应用程序的使用方法

1、打开上位机界面,如下图

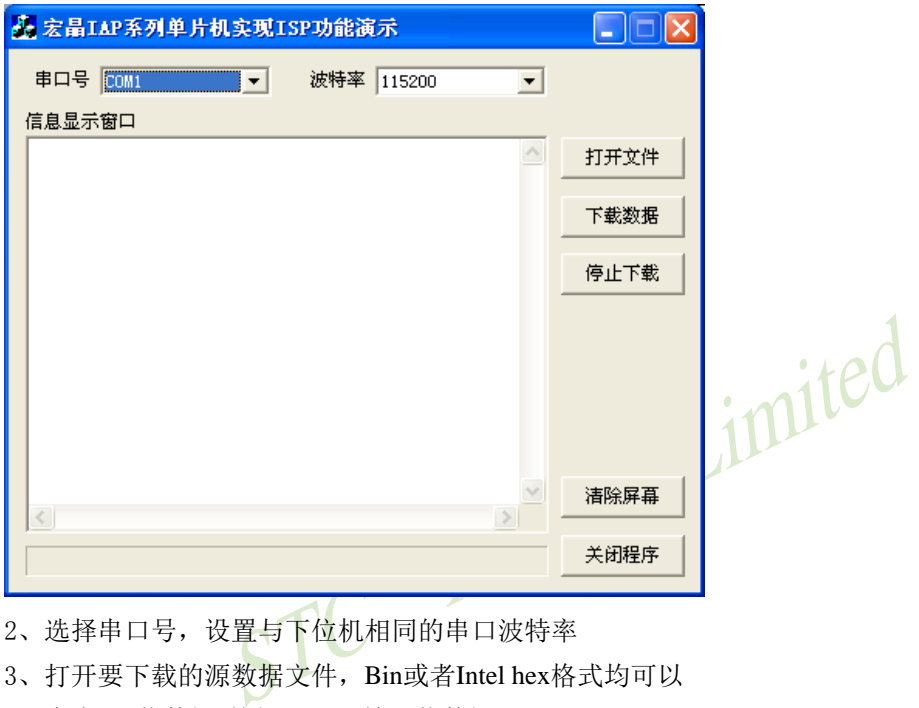

2、选择串口号,设置与下位机相同的串口波特率

3、打开要下载的源数据文件, Bin或者Intel hex格式均可以

4、点击"下载数据"按钮即可开始下载数据

### 六.下位机固件程序的使用方法

下位机的目标文件有两个: "IAPISP.hex"和"AP.hex",对于一块新的单片机,第一次必须 使用宏晶科技的ISP下载工具将"IAPISP.hex"写入到芯片内。附件中的"AP.hex"是用户程序模 板, 当满足下载条件时(模板代码中的下载条件是连续就收到16个7FH的数据), 用户将程序 跳转到用户ISP入口地址(F000H)处,即可实现代码更新。

技术支持网站:www.GXWMCU.com 临时技术支持Tel:13922829991 研发顾问Tel:13922805190

# 附录**K**:**STC15F2K60S2**系列学习板电路示意图

#### 说明:

IAP15F/15L2K61S2、STC15F/15L2K08S2可以仿真,但STC15F/15L2K08S2更便宜。 SW23是下载断电按钮,下载时按一下再释放就可以冷启动。 供电方式: 可以从USB取5V电, 也可以外插8~12V电。

6个可唤醒按键,可作红外遥控发射或接收学习,或别的功能。 睡眠时, 先将P3.4\_KEY和P1.7\_KEY输出低, P3.2\_INT0和 P3.3\_INT1输出高,并且在P3.2\_INT0和P3.3\_INT1都是高电平 时,进入睡眠之后按下任何键均能唤醒。

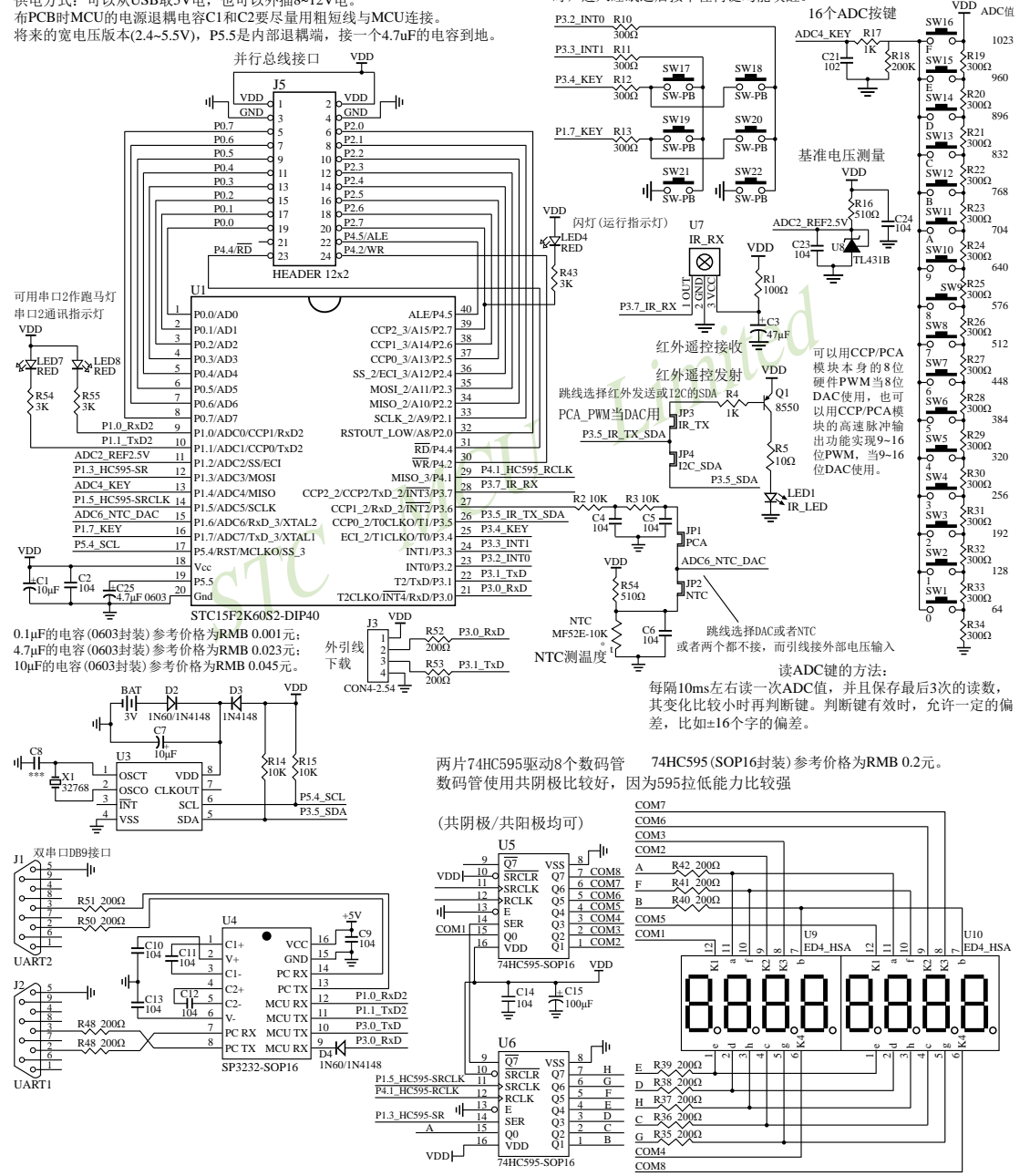

#### STC15F2K60S2系列学习板电路示意图续

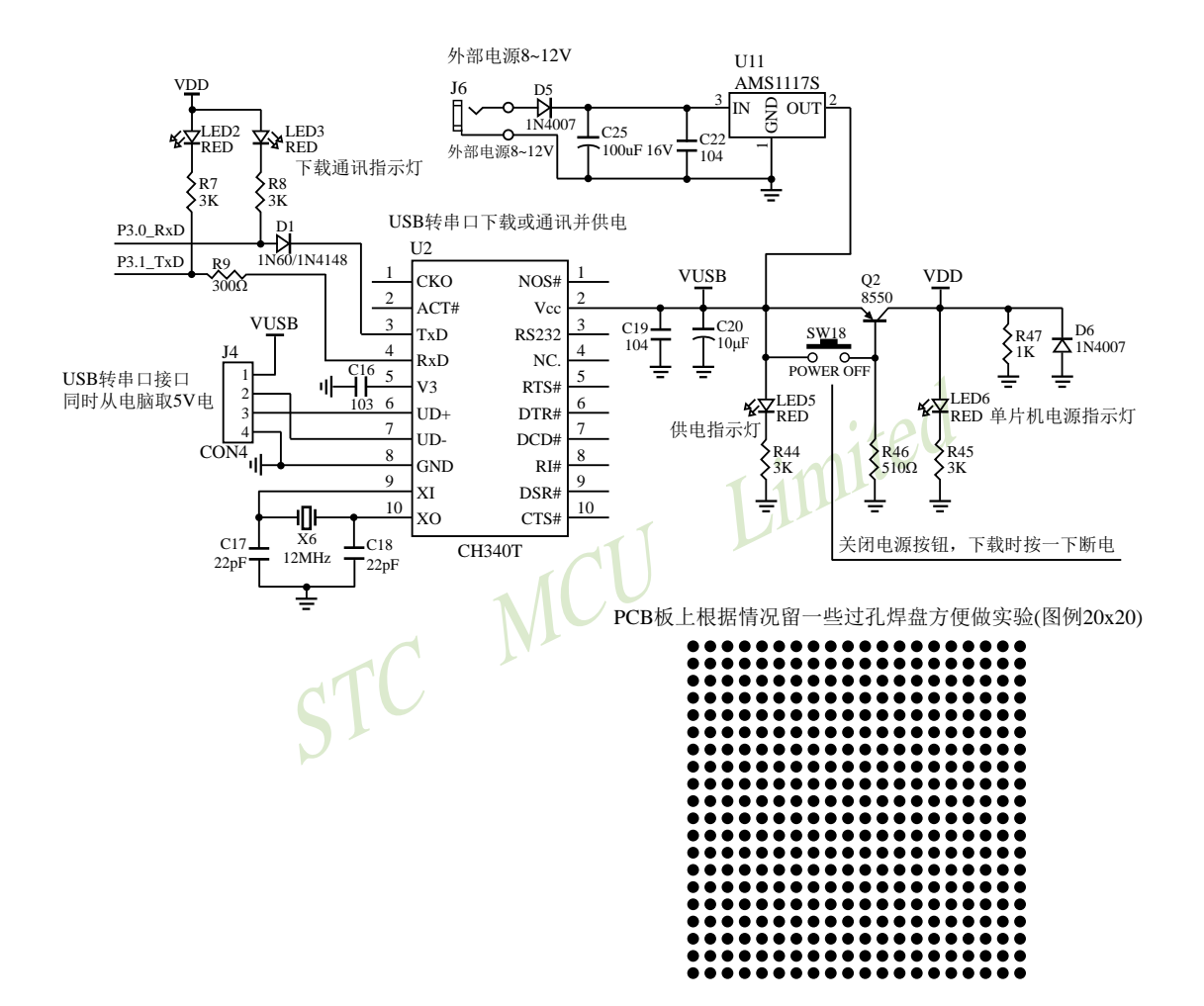

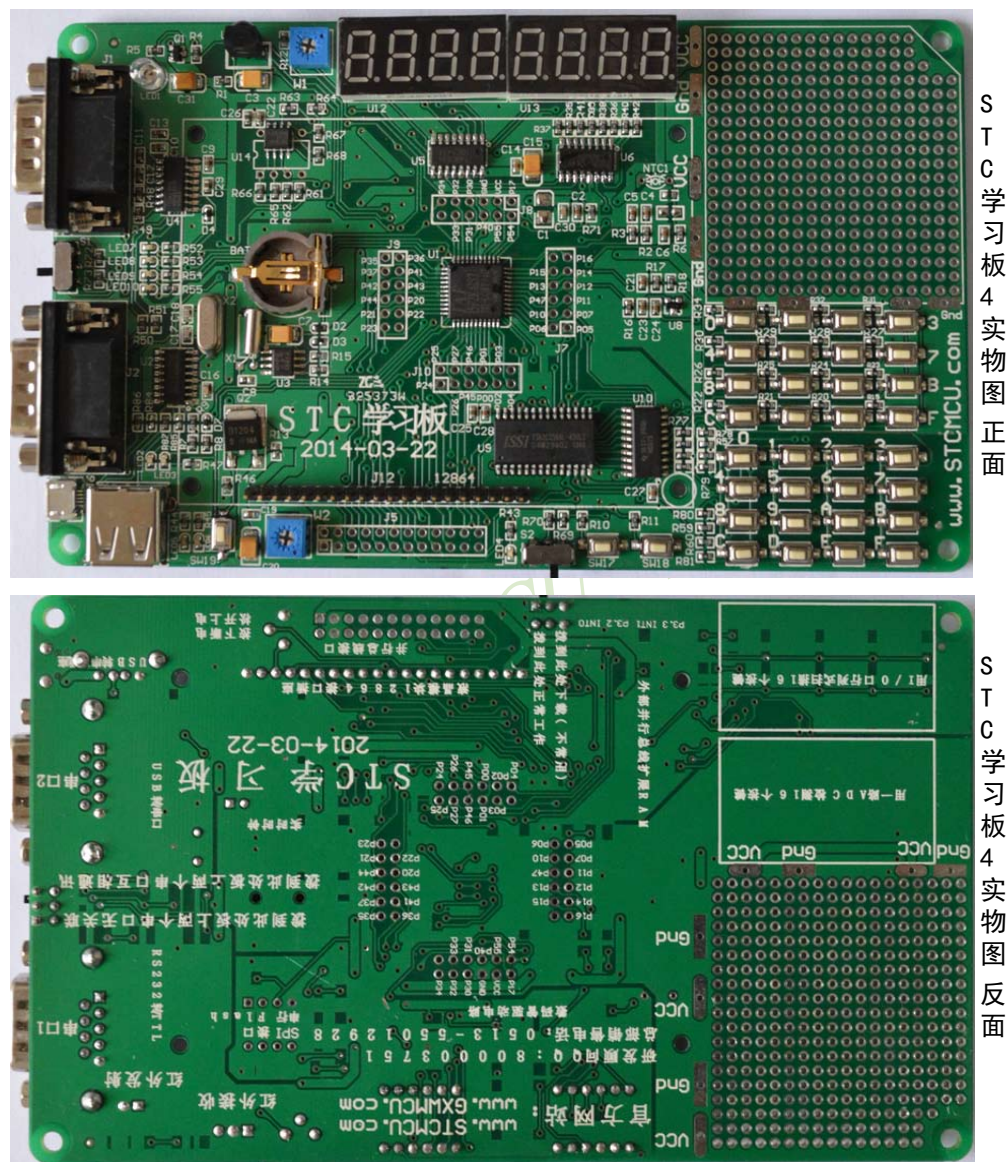

可仿真的STC15系列学习板4的实物图

http://www.stcmcu.com/STC-Study/STC-%E5%BC%80%E5%8F%91%E6%9D%BF4- %E7%A8%8B%E5%BA%8F-C%E8%AF%AD%E8%A8%80-V1.RAR 可仿真的STC15系列学习板4的运行测试程序下载地址如下:

# 附录**L**:逻辑代数的基础

### ·无微机原理的用户请从本章开始学习

这一章主要讲述的内容有:①在数字设备中进行算术运算的基本知识——数制和编码;② 数字电路中一些常用逻辑运算及其图形符号。它们是学习单片机这门课程的基础。对于没有微 机原理基础的用户和同学,请从这章开始学习。

### **L.1** 数制与编码

数制是人们利用符号进行计数的科学方法。数制有很多种,常用的数制有:二进制,十进 制和十六进制。

进位计数制是把数划分为不同的位数,逐位累加,加到一定数量之后,再从零开始,同时 向高位进位。进位计数制有三个要素:数码符号、进位规律和计数基数。下表是各常用数制的 总体介绍。

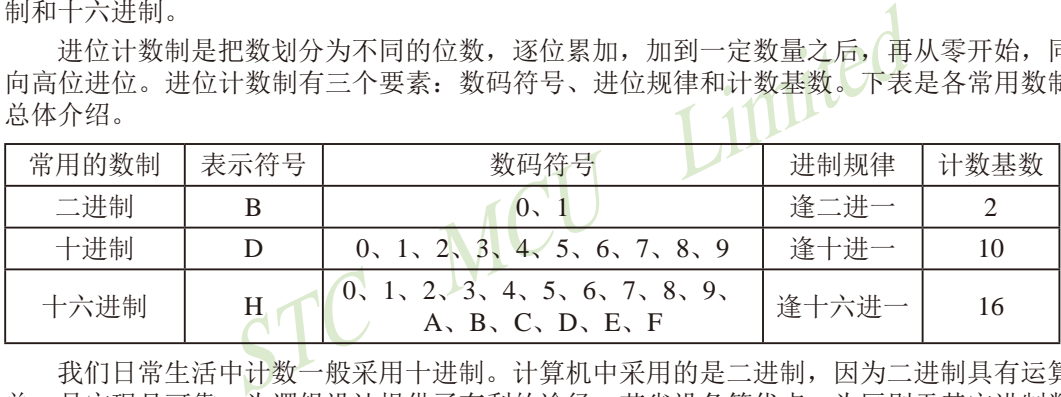

我们日常生活中计数一般采用十进制。计算机中采用的是二进制,因为二进制具有运算简 单,易实现且可靠,为逻辑设计提供了有利的途径、节省设备等优点。为区别于其它进制数, 二进制数的书写通常在数的右下方注上基数2,或加后面加B表示。二进制数中每一位仅有0和1 两个可能的数码,所以计数基数为2。二进制数的加法和乘法运算如下:

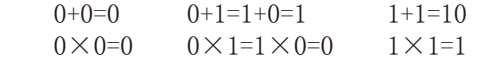

由于二进制数在使用中位数太长,不容易记忆,为了便于描述,又常用十六进制作为二进 制的缩写。十六进制通常在表示时用尾部标志H或下标16以示区别。

### **L.1.1** 数制转换

现在我们来介绍这些常用数制之间的转换。

一:二进制 — 十进制转换

方法: 将二进制数按权(如下式)展开,然后将各项的数值按十进制数相加, 就得到相应的等值 十进制数。

例如: N=(1101.101)B, 那么N所对应的十进制数时多少呢?

按权展开N=1×2<sup>3</sup>+1×2<sup>2</sup>+0×2<sup>1</sup>+1×2<sup>0</sup>+1×2<sup>-1</sup>+0×2<sup>-2</sup>+1×2<sup>-3</sup>=8+4+0+1+0.5+0+0.125 = (13.625) D

STC15F2K60S2系列单片机指南 技术支持网站:www.GXWMCU.com 临时技术支持Tel:13922829991 研发顾问Tel:13922805190

二:十进制 — 二进制转换

方法:分两部分进行即整数部分和小数部分。

①整数部分转换(基数除法):

- ★ 把我们要转换的数除以二进制的基数(二进制的基数为2),把余数作为二进制的最低位;
- ★ 把上一次得的商在除以二进制基数(即2),把余数作为二进制的次低位;

继续上一步,直到最后的商为零,这时的余数就是二进制的最高位. ★

②小数部分转换(基数乘法):

- ★ 把要转换数的小数部分乘以二进制的基数(二进制的基数为2),把把得到的整数部分作为二 进制小数部分的最高位;
- ★ 把上一步得的小数部分再乘以二进制的基数(即2), 把整数部分作为二进制小数部分的次 高位;

继续上一步,直到小数部分变成零为止。或者达到预定的要求也可以。 ★

例如: 将(213.8125)10化为二进制数可按如下进行:

先化整数部分:

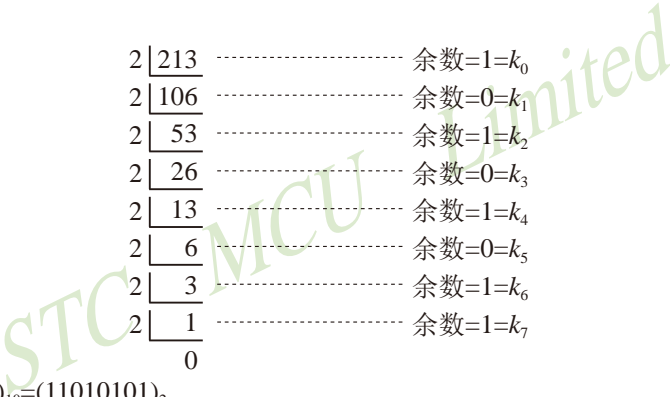

于是整数部分(213)<sub>10</sub>=(11010101)<sub>2</sub>

再化小数部分:

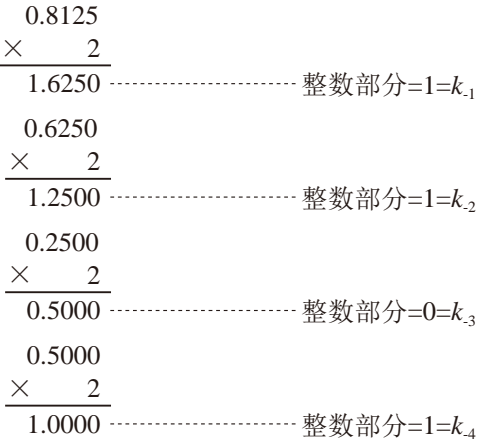

于是小数部分 $(0.8125)_{10}$ = $(0.1101)_{21}$ 

综上所述, 十进制数213.8125=(11010101.1101),=(11010101.1101)B

三:二进制 — 十六进制转换

方法: 二进制和十六进制之间满足2<sup>4</sup>的关系, 因此把要转换的二进制从低位到高位每4位一 组,高位不足时在有效位前面添"0",然后把每组二进制数转换成十六进制即可。 例如,将(010111011110.11010010)B转换为十六进制数:

(0101 1101 1110 . 1101 0010)B

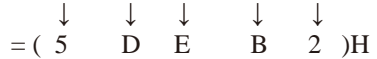

于是,(010111011110.11010010)B=(5DE.B2)H

四:十六进制 — 二进制转换

 $\begin{array}{ccc} (C & 1 & B & C & 6 \end{array}$ <br>(100 0001 1011 1100 011010 1 方法:十六进制转换为二进制时,把上面二进制转换十六进制的过程逆过来,即转换时只需将 十六进制的每一位用等值的4位二进制代替就行了。 例如:将(C1B.C6)H转换为二进制数:

 $B \cdot C$ ↓ ↓ ↓ ↓ ↓

 $=(1100 \t 0001 \t 1011 \t 1100 \t 0110)B$ 

干是,(C1B.C6)H=(110000011011.11000110)B

五:十六进制 — 十进制转换

方法: 将十六进制数按权(如下式)展开,然后将各项的数值按十进制数相加, 就得到相应的等 值十进制数。

例如: N=(2A.7F)H, 那么N所对应的十进制数时多少呢?

按权展开N=2×16<sup>1</sup>+10×16<sup>0</sup>+7×16<sup>-1</sup>+15×16<sup>2</sup>=32+10+0.4375+0.05859375 =(42.49609375)D 干是, $(2A.7F)H = (42.49609375)D$ 

六:十进制 — 十六进制转换

方法: 将十进制数转换为十六进制数时,可以先将十进制数转换为二进制数,然后再将得到的 二进制数转换为等值的十六进制数。

### **L.1.2** 原码、反码及补码

在生活中,数有正负之分,在计算机中是怎样表示数的正负符号呢?

在生活中表示数的时候一般都是把正数前面加一个"+",负数前面加一个"-",但是计 算机是不认识这些的,通常在二进制数前面增加一位符号位。符号位为"0"表示"+",符号 位为"1"表示"-"。这种形式的二进制数称为原码。如果原码为正数,则原码的反码和补码 都与原码相同。如果原码为负数,则将原码(除符号位外)按位取反,所得的新二进制数称为原 码的反码,反码加1为其补码。

原码、反码、补码这三种形式的总结如下表所示:

|    | 真值   | 原码             | 反码             | 补码        |
|----|------|----------------|----------------|-----------|
| 正数 | $+N$ | 10N            | 0 <sup>N</sup> | 0N        |
| 负数 | $-N$ | 1 <sup>N</sup> | $(2^{n}-1)+N$  | $2^{n}+N$ |

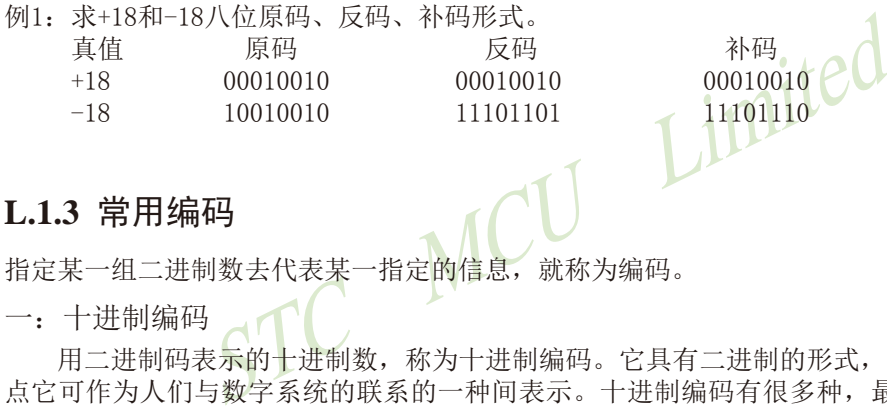

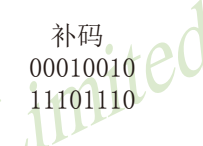

### **L.1.3** 常用编码

指定某一组二进制数去代表某一指定的信息,就称为编码。

一:十进制编码

用二进制码表示的十进制数,称为十进制编码。它具有二进制的形式,还具有十进制的特 点它可作为人们与数字系统的联系的一种间表示。十进制编码有很多种,最常用的一种是BCD 码,又称8421码。

下面我们用表列出几种常见的十进制编码:

| 编码<br>├进<br>种类<br>制数 | 8421码<br>(BCD码) | 余3码  | 2421码 | 5211码 | 7321码 |
|----------------------|-----------------|------|-------|-------|-------|
| 0                    | 0000            | 0011 | 0000  | 0000  | 0000  |
|                      | 0001            | 0100 | 0001  | 0001  | 0001  |
| $\overline{2}$       | 0010            | 0101 | 0010  | 0100  | 0010  |
| 3                    | 0011            | 0110 | 0011  | 0101  | 0011  |
| 4                    | 0100            | 0111 | 0100  | 0111  | 0101  |
| 5                    | 0101            | 1000 | 1011  | 1000  | 0110  |
| 6                    | 0110            | 1001 | 1100  | 1001  | 0111  |
| 7                    | 0111            | 1010 | 1101  | 1100  | 1000  |
| 8                    | 1000            | 1011 | 1110  | 1101  | 1001  |
| 9                    | 1001            | 1100 | 1111  | 1111  | 1010  |
| 权                    | 8421            |      | 2421  | 5211  | 7321  |

十进制编码分为有权和无权编码。有权编码码是指每一位十进制数符均用一组四位二进制 码来表示,而且二进制码的每一位都有固定权值。无权编码码是指二进制码中每一位都没有固 定的权值。 上表中8421码(即BCD码)、2421码、5211码、7321码都是有权编码,而余3码是无 权编码。

二: 奇偶校验码

在数据的存取、运算和传送过程中,难免会发生错误,把"1"错成"0"或把"0"错成 "1"。奇偶校验码是一种能检验这种错误的代码。它分为两部分;信息位和奇偶校验位。有 奇数个"1"称为奇校验,有偶数个"1"则称为偶校验。

STC MCU Limited

### **L.2** 几种常用的逻辑运算及其图形符号

逻辑代数中常用的运算有:与(AND)、或(OR)、非(NOT)、与非(NAND)、或非(NOR)、与或 非(AND-NOR)、异或(EXCLUSIVE OR)、同或(EXCLUSIVE NOR)等。其中与(AND)、或(OR)、非 (NOT)运算时三种最基本的运算。

Limited

一:与运算及与门

与运算:决定事件结果的全部条件同时具备时,事件才发生。 逻辑变量A和B进行与运算时可写成:Y=A·B

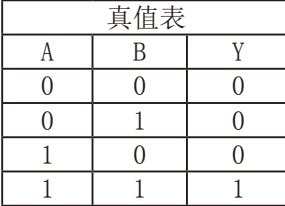

与门:实行与逻辑运算的单元电路。

与门图形符号:

二:或运算及或门

或运算:决定事件结果的各条件中只要有任何一个满足,事件就会发生。 逻辑变量A和B进行或运算时可写成:Y=A+B

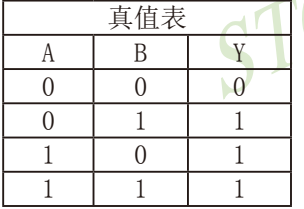

或门:实行或逻辑运算的单元电路。

或门图形符号: 二〇一

三:非运算及非门

非运算:条件具备时,事件不会发生;条件不具备时,事件才会发生。 逻辑变量A进行非运算时可写成:Y=A′

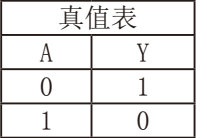

非门:实行非逻辑运算的单元电路。

非门图形符号:

四:与非运算及与非图形符号

与非运算:先进行与运算,然后将结果求反,最后得到的即为与非运算结果。 逻辑变量A和B进行与非运算时可写成:Y=(A·B)′

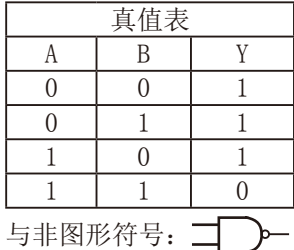

五:或非运算及或非图形符号

或非运算: 先进行或运算, 然后将结果求反, 最后得到的即为或非运算结果。 逻辑变量A和B进行或非运算时可写成:Y=(A+B)′

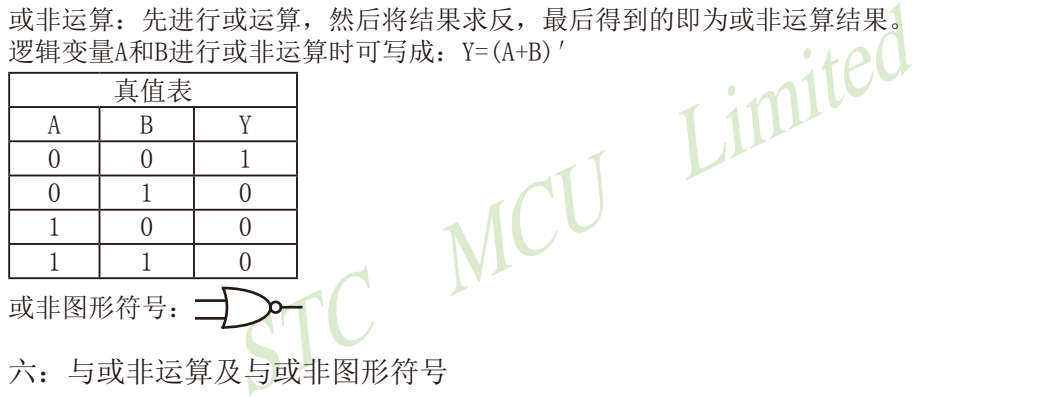

六:与或非运算及与或非图形符号

与或非运算:在与或非逻辑运算中有4个逻辑变量A、B、C、D。假设A和B为一组,C和D为一 组,A、B之间以及C、D之间都是与的关系,只要A、B或C、D任何一组同时为1, 输出Y就是0。只有当每一组输入都不全是1时,输出Y才是1。

逻辑变量A和B进行或非运算时可写成:Y=(A·B+C·D)′

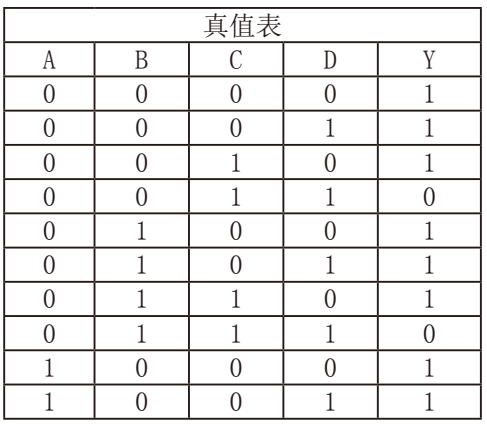

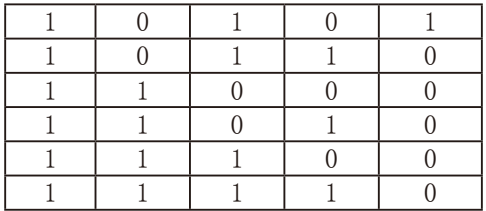

(接上表)

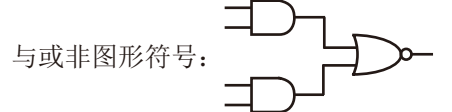

七:异或运算及异或图形符号

逻辑变量A和B进行异或运算时可写成: Y = A⊕B = (A · B′) + (A′ · B)

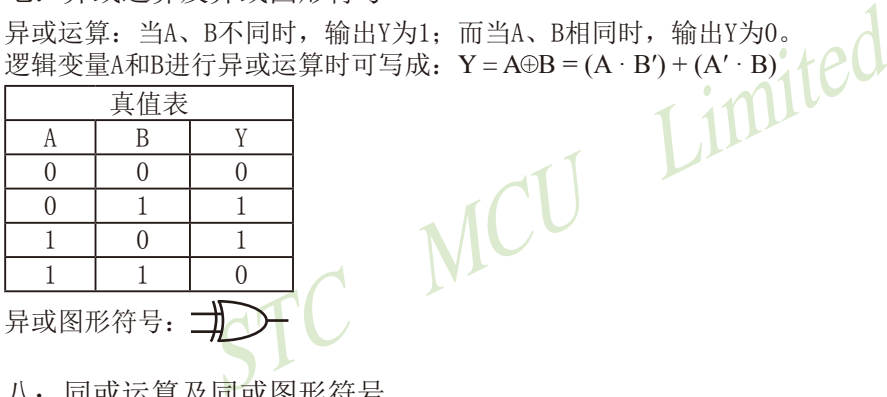

异或图形符号:

八:同或运算及同或图形符号

同或运算:当A、B不同时,输出Y为0;而当A、B相同时,输出Y为1。 逻辑变量A和B进行同或运算时可写成:Y = A⊙B = (A·B)+(A′·B′)

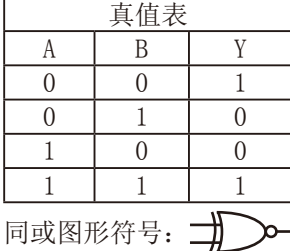

# 附录**M**:**STC**对单片机相关学科群部分课程改革呼吁

工信部一位对推动中国单片机教学改革有兴趣的朋友约我对这方面提一点看法,与高校及 企业合作多年的经验,我确实也深有感触。

STC自成立起就一直专注于国内流行的8051单片机的研发工作,和各高校以及企业保持着 密切的联系和紧密的合作。根据我们STC与高校及企业合作多年的经验,我们深刻感受到当前 大学里单片机课程教育存在的弊端,主要是开设的时间和顺序以及完整性,不需要增加教学时 间,还可适当减少课时,当前单片机课程教育的改革迫在眉睫。对此我们提出以下建议。

单片机相关课程教学之最小系统课程:

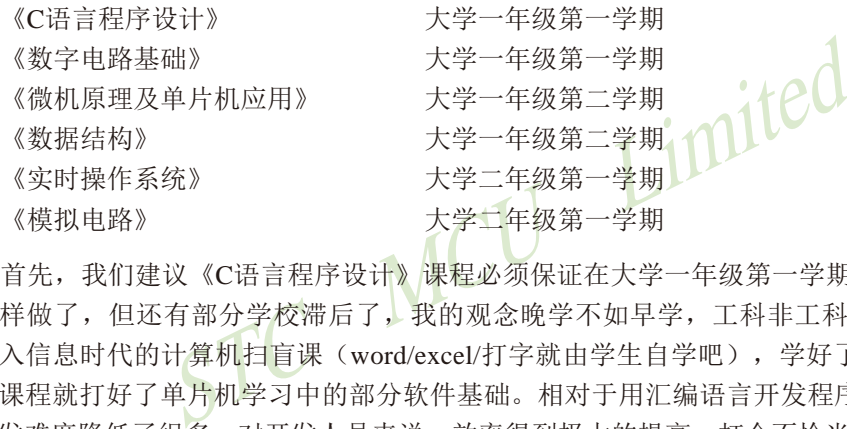

首先,我们建议《C语言程序设计》课程必须保证在大学一年级第一学期开设,很多高校 已这样做了,但还有部分学校滞后了,我的观念晚学不如早学,工科非工科都应将此门课作 为进入信息时代的计算机扫盲课(word/excel/打字就由学生自学吧),学好了《C语言程序设 计》课程就打好了单片机学习中的部分软件基础。相对于用汇编语言开发程序,C语言也将程 序开发难度降低了很多,对开发人员来说,效率得到极大的提高,打个不恰当的比方,

大专生就相当于本科生的能力了,本科生就相当于研究生的能力了。

其次,我们强烈建议将《数字电路》课程提前放在大学一年级第一学期开设,《数字电 路》能帮助学生理解微机原理和基本的数字系统,并能设计一些简单的硬件电路系统,是单片 机学习的硬件基础。

再次,就是要学习《微机原理及单片机应用》了,我们强烈建议将《微机原理及单片机 应用》课程提前到大学一年级第二学期开设。许多学校的相关工科专业都是在大学三年级第二 学期才开设这门课程。由于接触单片机的时间晚,学生根本没时间认真学习和研究单片机,更 没时间应用所学的知识开发一些单片机项目。在许多学生只学到一些单片机皮毛的情况下,他 们便匆匆步入社会进入了相关行业。这种情况往往导致很多学生不能胜任自己的岗位,工作起 来很吃力,而且极容易被淘汰。这就有了"学生抱怨就业难,企业却反映招不到人才"的怪现 象。如果将《微机原理及单片机应用》课程提前至大学一年级第二学期开设,学生及早接触单 片机的话,那么对单片机有兴趣或以后想从事相关行业的同学在意识到单片机的重要性后,仍 然有充足的时间去研究单片机,从而将单片机系统设计搞熟。这样在他们毕业以后进入相关行 STC15F2K60S2系列单片机指南 技术支持网站:www.GXWMCU.com 临时技术支持Tel:13922829991 研发顾问Tel:13922805190

业及企业工作就会很快能胜任。单片机课程不是一门纯理论性的课程,更多的需要学生去动手 实践和开发,所以学习单片机以及开发单片机项目能提高学生的创新能力,如果学得太晚就很 难学以致用。其实很多工科的专业课程都如此,很多学生在学习完这些专业课程后之所以云里 雾里、不知所云,就是因为没有花时间或没有足够的时间去研究和实践应用所学的内容。如果 这些动手实践型的专业课程开设的太晚,学生在学习完之后根本没有时间去动手应用的话,那 么这些课程就会形同虚设,对学生以后的就业将起不到应有的帮助作用。

另外,为了使学生在开发程序时,能得心应手,我们建议在大学一年级第二学期应再开 设《数据结构》课程,提高开发效率,降低开发难度,同时如果《C语言程序设计》没学好, 通过对《数据结构》的学习,也可算对《C语言程序设计》的复习,为单片机开发打好软件基 础。还是那个不恰当的比方,有《数据结构》作为基础比没有《数据结构》作为基础的,大专 生就相当于本科生的能力了,本科生就相当于研究生的能力了。

的能力」,本种主就相当了切几主的能力」。<br><br><br><br>說面所学课程的补充和提高,如果《数据结构》没学好,前面所学课程的补充和提高,如果《数据结构》没学好,据结构》的复习,为单片机开发打好软件基础。基于实时<br>据结构》的复习,为单片机开发打好软件基础。基于实时<br>据结构》的复习,为单片机开发打好软件基础。基于实时<br>《实时操作系统》作为基础比没有《实时操作系统》作为<br>力了,本科生就相当于研究生的能力了。<br>,相信大学生创新竞赛会更有价值!<br>时,直挂云帆济 最后,我们建议在大学二年级第一学期开设《实时操作系统》和《模拟电路》等后续课 程。这些课程是对前面所学课程的补充和提高,如果《数据结构》没学好,学习《实时操作系 统》也可算对《数据结构》的复习,为单片机开发打好软件基础。基于实时操作系统的单片机 开发,对开发者的能力要求可大幅降低,能较容易开发出大型、复杂的单片机项目。还是那个 不恰当的比方,有《实时操作系统》作为基础比没有《实时操作系统》作为基础的,大专生就 相当于本科生的能力了,本科生就相当于研究生的能力了。

有了以上基础,相信大学生创新竞赛会更有价值!

乘风破浪会有时,直挂云帆济沧海。

相信单片机课程教育的改革会给当前的单片机教育和科技创新开创一片新的天地,相信各 高校一定能培养出更多、更专业、更符合社会需求的优秀人才。

## 附录**N**:**STC**对单片机课程教育改革的贡献

当前绝大部分高校都以8051单片机作为单片机课程教育的基础,但普通的8051单片机诞生 与上世纪70年代,不可避免地面临着落伍的危险。为此,STC宏晶科技对8051单片机进行了全 面的技术升级与创新,对当前单片机课程教育的改革有巨大的贡献。

开<sub>罗甲打迪信瑞口UAKI (如宏語SICI5F2K6US2系列集成」<br>使用)、定时器 (宏晶STC15F2K60S2系列最多可达到6个定F<br>彻底省掉外部复位)、内部高精准时钟 (-40℃~+85℃之间<br>ト部昂贵的晶振)、大容量SRAM (如宏晶STC15F2K60S2系列<br>OM、大容量Flash程序存储器等。STC单片机几乎包含了数<br>OM、大容量Flash程序存储器等。STC单片机几乎包含了数<br><br>技块,可称得上是一个真正的片上系统 (</sub> 宏晶科技STC单片机设计公司是全球最大的8051单片机设计公司,致力于开发设计1T增强 型8051单片机, 速度平均比普通8051快7~12倍, 指令代码完全兼容普通8051单片机。STC单 片机全部采用Flash技术(可反复编程10万次以上)和ISP/IAP(在系统可编程/在应用可编程)技 术,并对传统8051进行了全面提速,指令最快提高了24倍。另外,STC针对抗干扰进行了专门 设计,针对加密进行了特别加密设计,如宏晶STC15系列超强抗干扰,现无法解密。其次,STC 单片机大幅提高了集成度,如集成了A/D、CCP/PCA/PWM(PWM还可当D/A使用)、高速同步串行 通信端口SPI、高速异步串行通信端口UART(如宏晶STC15F2K60S2系列集成了两个串行口, 分 时复用可当5组串口使用)、定时器(宏晶STC15F2K60S2系列最多可达到6个定时器)、看门狗、 高可靠复位电路(可彻底省掉外部复位)、内部高精准时钟(-40℃ ~ +85℃之间最大只有±1%的 温飘,可彻底省掉外部昂贵的晶振)、大容量SRAM(如宏晶STC15F2K60S2系列集成了2K字节的 SRAM)、大容量EEPROM、大容量Flash程序存储器等。STC单片机几乎包含了数据采集和控制中 所需要的所有单元模块,可称得上是一个真正的片上系统(SysTem Chip或SysTem on Chip,简写 为STC,这是宏晶科技STC名称的由来)。可以说,STC单片机来源于普通8051单片机,却又高 于普通8051单片机。如果学生或单片机爱好者以STC单片机作为学习的工具,将会对8051单片 机有个更全面更透彻的掌握。

STC单片机除对普通8051单片机的技术技术进行升级外,还对普通8051单片机一些复杂难 懂的知识点进行了简化。例如,对初学者而言,定时器T0/T1的四种工作模式只需学习其中的 模式0(16位自动重装载模式),定时器0的模式3(不可屏蔽中断的16位自动重装载模式)还可作 实时操作系统节拍定时器,定时器2也只需学习一种模式。另外,串行口的波特率计算公式也 比普通8051的计算公式简单的多。例如,我们用定时器2作为串行口的波特率发生器,则串行 口的波特率计数公式为:

串行口的波特率=(定时器T2的溢出率)/4: 注意: 此波特率与SMOD无关

……对教学而言,这些简化减少了教学的课时,从而大大减轻了教学压力。

STC公司设计生产的一些辅助工具, 如STC-ISP下载编程工具, 能够更好地帮助学生和单片 机爱好者更容易地学习和理解STC单片机。对于单片机学习者而言,波特率的计算、定时器的 计算、头文件的编写等一直是重点和难点,很多学习者在学习完单片机后不知道如何计算波特 率、定时器的参数等等。最新的STC15系列ISP下载编程工具集成了波特率计算器、定时器计算 器、软件延时器、头文件等有用的工具,所以使用STC单片机的用户再也不用担心不会计算波 特率、定时器等参数了。

从宏晶科技STC单片机设计公司多年的发展来看,使用STC单片机的用户越来越多,可见 STC对高校课程教育改革乃至对社会贡献的巨大。

# 附录**O**:**STC**推荐的单片机教材

### **O.1** 两本基于可仿真的**STC15F2K60S2**系列单片机的本科教材

一、《单片微型计算机原理及接口技术》,作者陈桂友,高等教育出版社出版

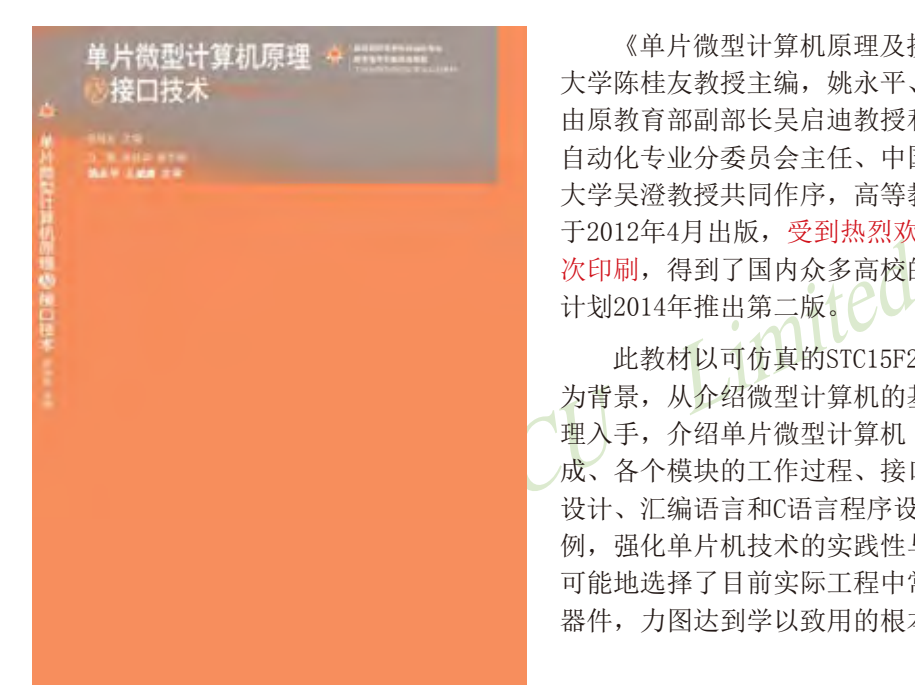

《单片微型计算机原理及接口技术》,山东 大学陈桂友教授主编, 姚永平、王威康主审, 由原教育部副部长吴启迪教授和教育部高等学校 自动化专业分委员会主任、中国工程院院士清华 大学吴澄教授共同作序,高等教育出版社出版, 于2012年4月出版,受到热烈欢迎,至今已第三 次印刷,得到了国内众多高校的教师普遍认可, 计划2014年推出第二版。

此教材以可仿真的STC15F2K60S2系列单片机 为背景,从介绍微型计算机的基本结构和工作原 理入手,介绍单片微型计算机(单片机)的构 成、各个模块的工作过程、接口原理、应用电路 设计、汇编语言和C语言程序设计,精选应用实 例,强化单片机技术的实践性与应用性,内容尽 可能地选择了目前实际工程中常用的新技术、新 器件,力图达到学以致用的根本目的。

全书共分12章,第1章简要介绍微型计算机的发展历史及应用;第2章介绍微型计算机的 基础知识,包括数制编码、微型计算机的常见电路、常见技术术语等;第3章介绍计算机系统 的组成与工作原理,介绍模型机的构成及工作过程,并介绍单片机的内部结构及典型系统构 成;第4章介绍单片机的指令系统及汇编语言程序设计,介绍单片机程序仿真调试和下载的方 法; 第5章介绍单片机的C语言程序设计与调试, 介绍C语言与单片机汇编语言之间的联系; 第 6章介绍中断的概念和单片机的中断系统;第7章介绍定时器计数器与可编程计数器阵列;第8 章介绍数据通信技术,主要介绍常用的并行接口和串行接口工作原理、接口方法以及常用的 数据接口芯片及其使用实例;第9章是模数转换器与数模转换器,分别介绍两种转换器的原理 和典型芯片的应用;第10章介绍人机交互接口设计,人机交互接口是单片机应用系统必不可 少的接口应用;第11章介绍单片机系统的看门狗技术、时钟选择及省电方式的原理和技术; 第12章介绍应用系统的设计实例,从硬件和软件两个方面介绍应用系统的设计。每章都有配 套的习题,所举例程均经调试通过,很多程序均来自科研和实际应用系统。为了便于学习, 开发了与教材配套的综合教学实验平台,该平台提供了20余种实验供学生选用学习,也为善 于思考、乐于动手实践的学生提供了自学习实验手段。
STC15F2K60S2系列单片机指南 官方网站:www.STCMCU.com 研发顾问QQ:800003751 STC — 全球最大的8051单片机设计公司

本书深入浅出,层次分明,实例丰富,通俗易懂,突出实用,可操作性强,特别适合于作 为普通高校计算机类、电子类、电气自动化及机械专业的教学用书。还可作为高职高专以及培 训班的教材使用。同时,也可作为从事单片机应用领域的工程技术人员的参考书。

网上订购:[当当网、京东商城、亚马逊等](http://www.amazon.cn/C51�������Ϣ��ѧ���ģʽϵ�н̲�21���͸�ְ��ר�滮�̲�-��ǿ��8051��Ƭ��ԭ����ϵͳ����-������/dp/B00FXUMWR6/ref=sr_1_1?ie=UTF8&qid=1387107787&sr=8-1&keywords=��ǿ�͵�Ƭ��8051��Ƭ��ԭ����ϵͳ������C51�棩)

二、《单片微机原理及接口技术》——基于可仿真的STC15系列单片机,作者丁向荣

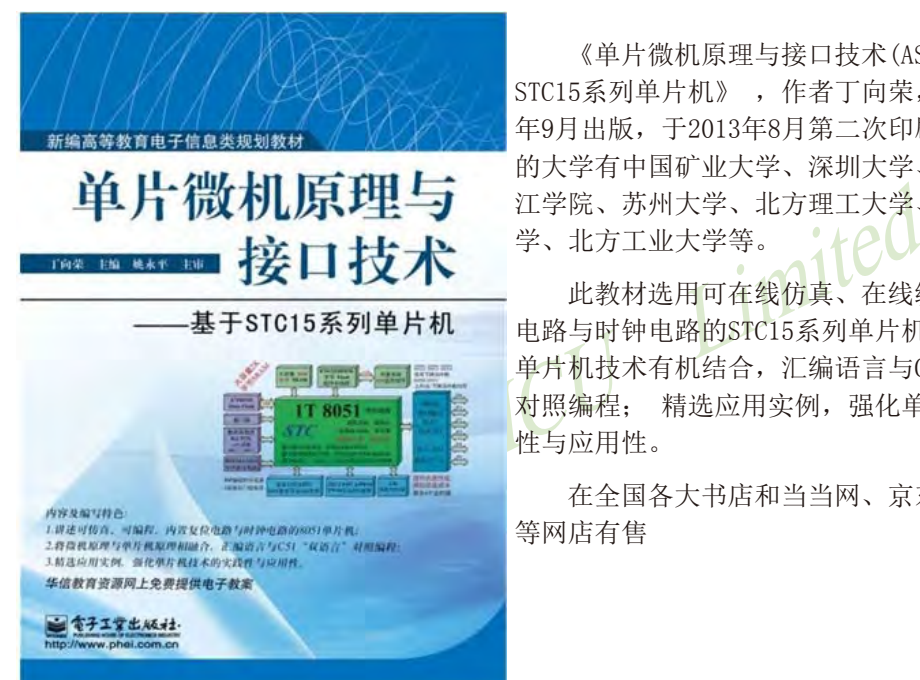

《单片微机原理与接口技术(ASM+C) -----基于 STC15系列单片机》 ,作者丁向荣,本教材于2012 年9月出版,于2013年8月第二次印刷,使用本教材 的大学有中国矿业大学、深圳大学、河海大学、九 江学院、苏州大学、北方理工大学、东北石油大 学、北方工业大学等。

此教材选用可在线仿真、在线编程、内置复位 电路与时钟电路的STC15系列单片机;将微机原理与 单片机技术有机结合, 汇编语言与C语言"双语言" 对照编程; 精选应用实例,强化单片机技术的实践 性与应用性。

在全国各大书店和[当当网、京东商城、亚马逊](http://www.amazon.cn/C51�������Ϣ��ѧ���ģʽϵ�н̲�21���͸�ְ��ר�滮�̲�-��ǿ��8051��Ƭ��ԭ����ϵͳ����-������/dp/B00FXUMWR6/ref=sr_1_1?ie=UTF8&qid=1387107787&sr=8-1&keywords=��ǿ�͵�Ƭ��8051��Ƭ��ԭ����ϵͳ������C51�棩) 等网店有售

该书内容简介:

STC15系列增强型8051单片机集成了上电复位电路与高精准R/C振荡器,给单片机芯片加 上电源就可跑程序;集成了大容量的程序存储器、数据存储器以及EEPRM,集成了A/D、PWM、 SPI等高功能接口部件,可大大地简化单片机应用系统的外围电路,促使单片机应用系统的设 计更加简捷,系统性能更加高效、可靠。本教材以STC15F2K60S2单片机为主线,系统地介绍了 STC15F2K60S2单片机的硬件结构、指令系统与应用编程,系统地介绍了单片机应用系统的开发 流程与接口设计,同时,提出多种实践模式:Keil C集成开发环境、Proteus仿真软件以及实 物运行开发环境,使得单片机的学习与应用变得更简单、更清晰。

本书可作为普通高校计算机类、电子信息类、电气自动化与机电一体化等专业的教学用 书,基础较好的高职高专也可选用本书。此外,可作为电子设计竞赛、电子设计工程师考证的 培训教材。也是传统8051单片机应用工程师升级转型的重要参考书籍。

## **O.2** 一本基于可仿真的**STC15**系列单片机的高职高专教材

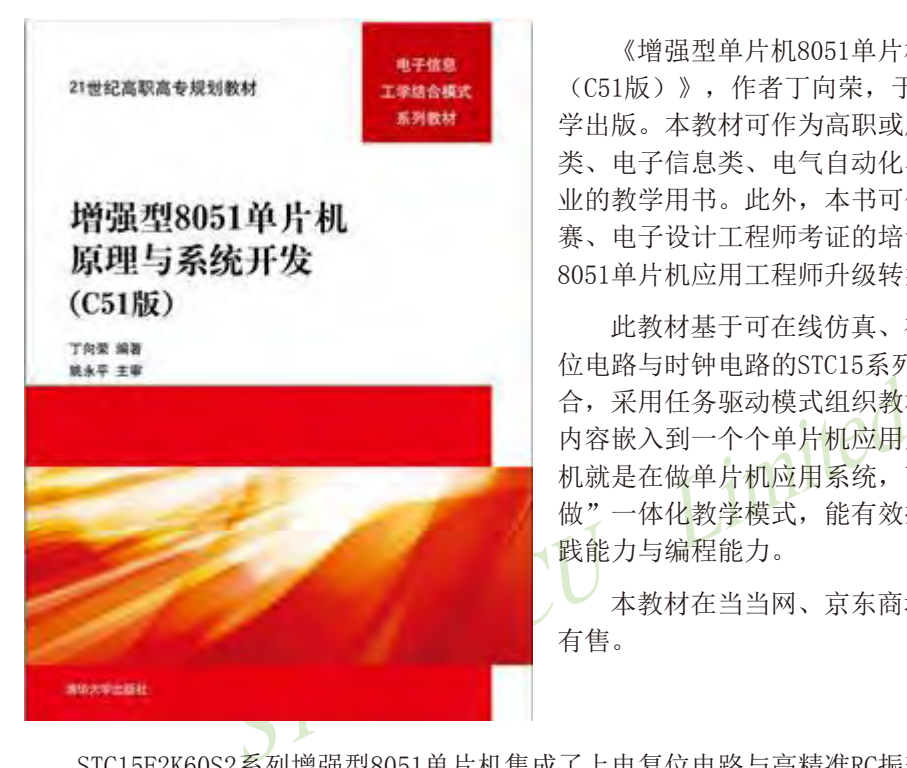

《增强型单片机8051单片机原理与系统开发 (C51版)》,作者丁向荣,于2013年9月清华大 学出版。本教材可作为高职或应用本科计算机 类、电子信息类、电气自动化与机电一体化等专 业的教学用书。此外,本书可作为电子设计竞 赛、电子设计工程师考证的培训教材,也是传统 8051单片机应用工程师升级转型的重要参考书。

此教材基于可在线仿真、在线编程、内置复 位电路与时钟电路的STC15系列单片机,工学结 合,采用任务驱动模式组织教材内容,将教学 内容嵌入到一个个单片机应用系统中,学习单片 机就是在做单片机应用系统,可实施"教、学、 做"一体化教学模式,能有效提高单片机应用实 践能力与编程能力。

本教材[在当当网、京东商城、亚马逊](http://www.amazon.cn/C51�������Ϣ��ѧ���ģʽϵ�н̲�21���͸�ְ��ר�滮�̲�-��ǿ��8051��Ƭ��ԭ����ϵͳ����-������/dp/B00FXUMWR6/ref=sr_1_1?ie=UTF8&qid=1387107787&sr=8-1&keywords=��ǿ�͵�Ƭ��8051��Ƭ��ԭ����ϵͳ������C51�棩)等网店 有售。

STC15F2K60S2系列增强型8051单片机集成了上电复位电路与高精准RC振荡器,给单片机芯 片加上电源就可以运行程序;集成了大容量的程序存储器、数据存储器以及E2PROM,集成了 A/D、PWM、SPI等高功能接口部件,可大大地简化单片机应用系统的外围电路,促使单片机应 用系统的设计更加简便、快捷,系统性能更加高效、可靠。

STC15F2K60S2单片机的可仿真技术是STC系列单片机的一大创举,它可自定义为仿真芯片 或目标应用芯片,仿真时无需增加任何电路,使得单片机仿真变得简单而实用。

本教材按照"教、学、做"一体化教学模式组织教学内容,分基础篇与应用篇,共17个项 目,42个任务,兼顾少学时与多学时教学体系。

本书可作为高职或应用本科计算机类、电子信息类、电气自动化与机电一体化等专业的教 学用书。此外,本书可作为电子设计竞赛、电子设计工程师考证的培训教材,也是传统8051单 片机应用工程师升级转型的重要参考书。

# 附录**P**:**STC**公司简介及招聘

## **P.1 STC**公司简介

STC是全球最大的8051单片机设计公司, STC是SysTem Chip(系统芯片)的缩写, 因性能出 众,领导着行业的发展方向,被用户评为8051单片机全球第一品牌,51中的战斗机,创始人姚 永平给他取了三个中文名:香港宏晶科技有限公司、深圳宏晶科技有限公司、南通国芯微电子 有限公司。

南通国芯微电子享受南通市的高度支持,作为南通/江苏/中国的高科技龙头,销售大户和 纳税大户,南通科技园给了2000平方米的写字楼欢迎STC全球运营总部落户南通,市委书记亲 自前往指导工作。现使用面积达8000平方米的STC全球运营总部大楼在南通已建成,全面装修 后即将投入使用。STC经过十余年的高速发展, 全球规模已达150余人,研发团队30余人(以留 美海归/恢复高考后的第一批大学生/台湾工研院等背景的资深研发人员为主,曾经主导过美国 SST的8051设计,主导过台湾华邦的8051设计,参与过日本东芝的MCU设计)。

国内办事处有:南通/深圳/广州/东莞/上海/南京/北京

台湾办事处有:台北/新竹

即将在全球建成完整的分销网络

Test 2 T 本平的同选及成, 主称成长已达150次入, 勤及過去的第一批大学生/台湾工研院等背景的资深研发人员为主,<br>导过台湾华邦的8051设计, 参与过日本东芝的MCU设计,<br>南通/深圳/广州/东莞/上海/南京/北京<br>南通/深圳/广州/东莞/上海/南京/北京<br>台北/新竹<br>完整的分销网络<br>定整的分销网络<br>定下SMC上海流片生产(全球最大的晶元代工厂,同时在给T<br>百万的工作, 有限性质的最大的品元代工厂,同时在给<br>通富士通封装(大陆本 STC南通国芯微电子现具备 0.35uM/0.18uM/0.13uM/90nM 的高阶数模混合集成电路设计 技术,现设计的芯片在TSMC上海流片生产(全球最大的晶元代工厂,同时在给Ti/Freescale/NXP/ Atmel服务),在南通富士通封装(大陆本土最大的封装厂,同时在给Atmel…服务)。

## **P.2 STC**公司招聘

STC公司(北京/上海/广州/深圳 分公司)现面向全社会招聘销售工程和销售助理,具体要求如下:

- (1)熟练掌握单片机的外部中断、定时器、串行口、ADC等的使用;
- (2)熟悉STC15F2K60S2系列单片机,会使用IAP15F2K61S2单片机做仿真;
- (3)参加过单片机等电子设计大赛的优先。

欢迎有志于从事单片机事业的人才加入,联系邮箱: STC13922805190@qq.com

# 附录**Q**:每日更新内容的备忘录

#### **2014-6-9**更新内容:

- (1)更新了彩色宣传资料;
- (2)仅STC15L104W系列建议用STC15W104系列代替
- (3)脱机/联机下载工具U7板上的三极管T12若损坏用SS8050更换

#### **2014-5-24**更新内容:

- (1)将彩色宣传册中的STC15F101W系列的宣传册替换为STC15W104系列宣传册
- (2)更正了附录中公司招聘中的错误
- (3)将正文中各系列简介中的选型表格式制作为与彩色宣传册中的选型表格式一致

#### **2014-5-21**更新内容:

- (1)修正6.4节"在KEIL C中如何声明中断函数"中Timer2与PWM占用中断号重复的错 误;
- 5<br>\$ "在KEIL C中如何声明中断函数"中Timer2与PWM占用中<br>08AS系列单片机新增封装为QFN28(5mm x 5mm)的单片<br>片机的价格与封装为SKDIP28的价格相同;<br>28封装尺寸图;<br>L2K60S2系列单片机的D版本开始供货;<br>5L开头的芯片如需进入"掉电模式",在进入"掉电模式<br>5L开头的芯片如需进入"掉电模式",在进入"掉电模式 (2) STC15W408AS系列单片机新增封装为QFN28 (5mm x 5mm) 的单片机, 新增的封装为 QFN28单片机的价格与封装为SKDIP28的价格相同;
- (3)增加QFN28封装尺寸图;
- $(4)$  STC15F/L2K60S2系列单片机的D版本开始供货;
- (5) 将"以15L开头的芯片如需进入"掉电模式", 在进入"掉电模式"前必须启动掉 电唤醒定时器<3uA>,不超过3秒要唤醒一次"中的"不超过3秒要唤醒一次"修改为 "不超过1秒要唤醒一次",新供货的STC15L2K60S2系列D版本芯片不存在该问题;
- (6) 新增1.3节 "STC15W104系列单片机的介绍";
- (7)在附录K中新增STC15系列学习板4的实物图;
- (8) STC15F2K60S2系列单片机与STC15F408AD系列单片机的工作电压调整为5.5V ~ 4.2V;
- (9) 新增附录P "STC公司简介及招聘";

### **2014-5-10**更新内容:

- (1)更新了彩色宣传资料;
- (2) 新增11.8节"用CCP/PCA高速脉冲输出功能实现3路9~16位PWM的测试程序";;
- (3)新增11.11节"利用T0的时钟输出功能实现8~16位PWM的测试程序";
- (4)新增11.12节"利用T1的时钟输出功能实现8~16位PWM的测试程序";
- (5)新增11.13节"利用T2的时钟输出功能实现8~16位PWM的测试程序";
- (6)新增8.17节"利用T2结合INT4模拟一个半双工串口的测试程序";
- (7)新增8.18节"利用两路CCP/PCA模拟一个全双工串口的测试程序";

#### **2014-4-12**更新内容:

- (1)更新了彩色宣传资料;
- (2)将第16章"使用STC15系列单片机的ADC做电容感应触摸按键"调整为第13章;
- (3)STC15F/L104W系列、STC15F/L2K60S2系列、STC15F/L408AD系列及STC15W408AS 系列单片机可用MOVC指令读取程序区和EEPROM区的数据;而STC15W204S系列、 STC15W1K16S系列及STC15W408S系列单片机只能用MOVC读取程序区,不能读取EEPROM 区的数据,否则程序会复位。

## **2014-3-31**更新内容:

- (1)更新了彩色宣传资料;
- (2)更新了STC15F2K60S2系列单片机的价格;
- (3) 新增第16章"使用STC15系列单片机的ADC做电容感应触摸按键";
- (4)新增13.8节"利用STC15系列单片机SPI的主模式读写外部串行Flash";
- (5)新增10.9节"利用BandGap电压精确测量外部输入电压值及测试程序";
- (6) 新增12.5节 "在比较器负端产生不同的电压由比较器正端进行比较";
- (7)STC15W201S系列新增8-pin的封装为SOP8的单片机

### **2014-3-21**更新内容:

- (1)更新了彩色宣传资料;
- 章"使用STC15系列单片机的ADC做电容感应触摸按键";<br>节"利用STC15系列单片机SPI的主模式读写外部串行Flash<br>节"利用BandGap电压精确测量外部输入电压值及测试程序"<br>节"在比较器负端产生不同的电压由比较器正端进行比较,<br>IS系列新增8-pin的封装为SOP8的单片机<br><br>全全<br>通信传资料;<br>机关系列所有型号单片机新增TSSOP28封装,封装为TSSOP28<br>I单片机贵0.1元; (2) STC15W408AS系列所有型号单片机新增TSSOP28封装,封装为TSSOP28的单片机比封装 为SOP28的单片机贵0.1元;
- (3)IAP15W1K29S型号单片机新增TSSOP20封装,该型号的封装为TSSOP20的单片机与其封 装为SOP28的单片机的价格相同;
- (4)IAP15F2K61S2型号单片机新增TSSOP20封装,该型号的封装为TSSOP20的单片机与其 封装为SOP28的单片机的价格相同;
- (5)新增TSSOP28封装尺寸图;
- (6)新增TSSOP20封装尺寸图;
- (7)新增第15章"利用其他MCU对STC15系列单片机进行串口ISP下载"

## **2014-3-11**更新内容:

- (1)更新了彩色宣传资料
- (2)STC15W408AS系列已开始供货,STC15W1K16S系列大批量供货中,STC15W408S系列供 货中, STC15W4K60S4系列2014年6月开始送样。
- (3)将文中输写错误"TOCLKO"更正为"T0CLKO"
- (4)STC15W408S系列及STC15W408AS系列中以STC开头的单片机可以用MOVC读EEPROM.
- (5)暂无STC15W2K60S2系列,删除原文中STC15W2K60S2系列的介绍

#### **2014-2-23**更新内容:

- (1)更新了彩色宣传资料
- (2)新增了14.2.12节"用户接口"介绍
- (3) 将"程序加密后传输, 收到用户命令后ISP下载"功能修正为"程序加密后传输"功 能
- (4)STC15W408S及STC15W1K16S系列单片机已开始供货,且要用其T0CLKO时钟输出功能需 将P3.5设置为强推挽输出模式
- (5)STC15W201S、STC15W408S及STC15W1K16S系列中以STC开头的单片机不能用MOVC读 EEPROM.

#### **2013-12-16**更新内容:

- Limited (1)新增了章节14.5"如何让传统8051单片机学习板可仿真"
- (2)更新了STC15W4K60S4系列的管脚图
- (3)推荐了三本单片机教材
- (4)新增STC15W408AS系列彩色宣传资料

#### **2013-11-21**更新内容:

- (1)新增DFN-8封装尺寸图
- (2)STC15F/L104W及STC15F/L105W型号单片机新提供DFN-8封装。

#### **2013-10-18**更新内容:

- (1)STC15W408S系列和STC15W1K16S系列单片机无管脚XTAL2及管脚XTAL1
- (2)STC15F2K60S2系列中RxD2管脚也不能唤醒掉电模式/停机模式
- (3)STC15F408AD系列中RxD管脚不能唤醒掉电模式/停机模式
- (4) STC15系列中串口1的切换寄存器位[S1\_S1, S1\_S0]的默认值由[0, 1]修改为[0, 0], 即串 口1默认不在[P3.6/RxD\_2, P3.7/TxD\_2]上,若用户需要将串口1放在[P3.6/RxD\_2, P3.7/ TxD\_2]上,则须在程序中将[S1\_S1, S1\_S0]的值设置为[0, 1],且还须在用STC-ISP下 载编程软件烧录用户程序时勾选中该软件的【硬件选项】工具栏中的选项【串口1数 据线[RxD, TxD]从[P3.0, P3.1]切换到[P3.6, P3.7], P3.7脚输出P3.6脚的输入电平】
- (5)新增小节1.15"现供货的STC15系列为实现的计划功能";
- (6)新增"简易脱机下载器U7的使用说明";
- (7)修正12章"比较器内部规划图"中的错误;
- (8)原研发顾问QQ13922805190容量已满,现将研发顾问QQ更为;800003751

# 附录**R**:**STC**彩色宣传资料

- **R.1 STC15F2K60S2**[系列彩色宣传资料](#page-1231-0)
- **R.2 STC15W1K16S**[系列彩色宣传资料](#page-1232-0)
- **R.3 STC15W408AS**[系列彩色宣传资料](#page-1233-0)
- **R.4 STC15W104**[系列彩色宣传资料](#page-1233-0)
- **R.6 STC12C5A60S2**[系列彩色宣传资料](#page-1235-0)
- **R.7 STC11/10**[系列带外部数据总线的彩色宣传资料](#page-1236-0)
- **R.8 STC11/10**[系列无外部数据总线的彩色宣传资料](#page-1237-0)
- **[R.9 STC12C5201AD](#page-1238-0)**系列彩色宣传资料
- **[R.10 STC12C5620AD](#page-1239-0)**系列彩色宣传资料
- SANDAT HAS MADESTIN USER ATT<br>201AD系列彩色宣传资料<br>410AD/STC12C2052AD系列彩色宣传资料<br>1/STC90C51系列彩色宣传资料<br>IK60S4系列彩色宣传资料<br>K60S4系列彩色宣传资料 **[R.11 STC12C5410AD/STC12C2052AD](#page-1240-0)**系列彩色宣传资料
- **[R.12 STC89C51/STC90C51](#page-1241-0)**系列彩色宣传资料
- **[R.13 STC15W4K60S4](#page-1242-0)**系列彩色宣传资料

<span id="page-1231-0"></span>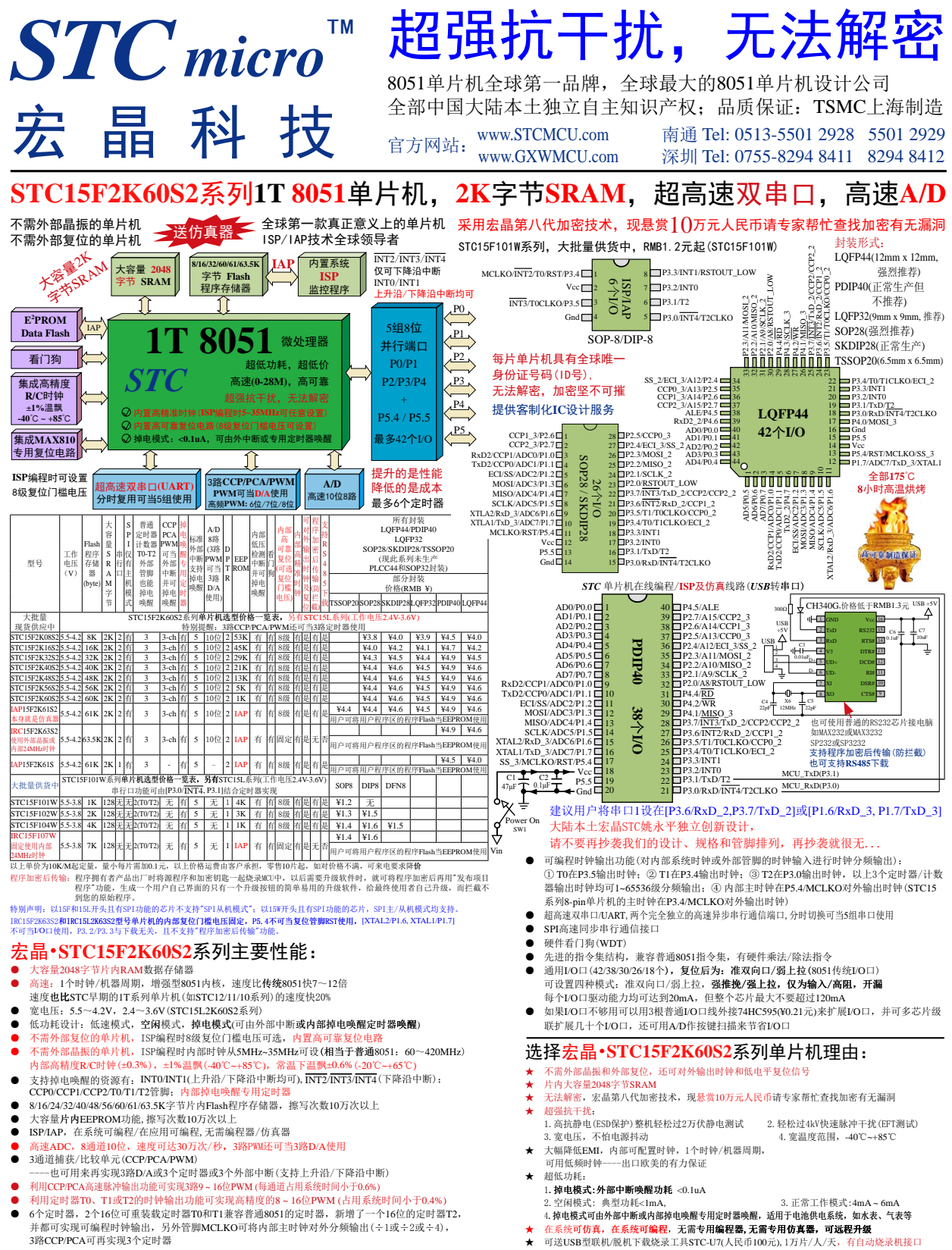

<span id="page-1232-0"></span>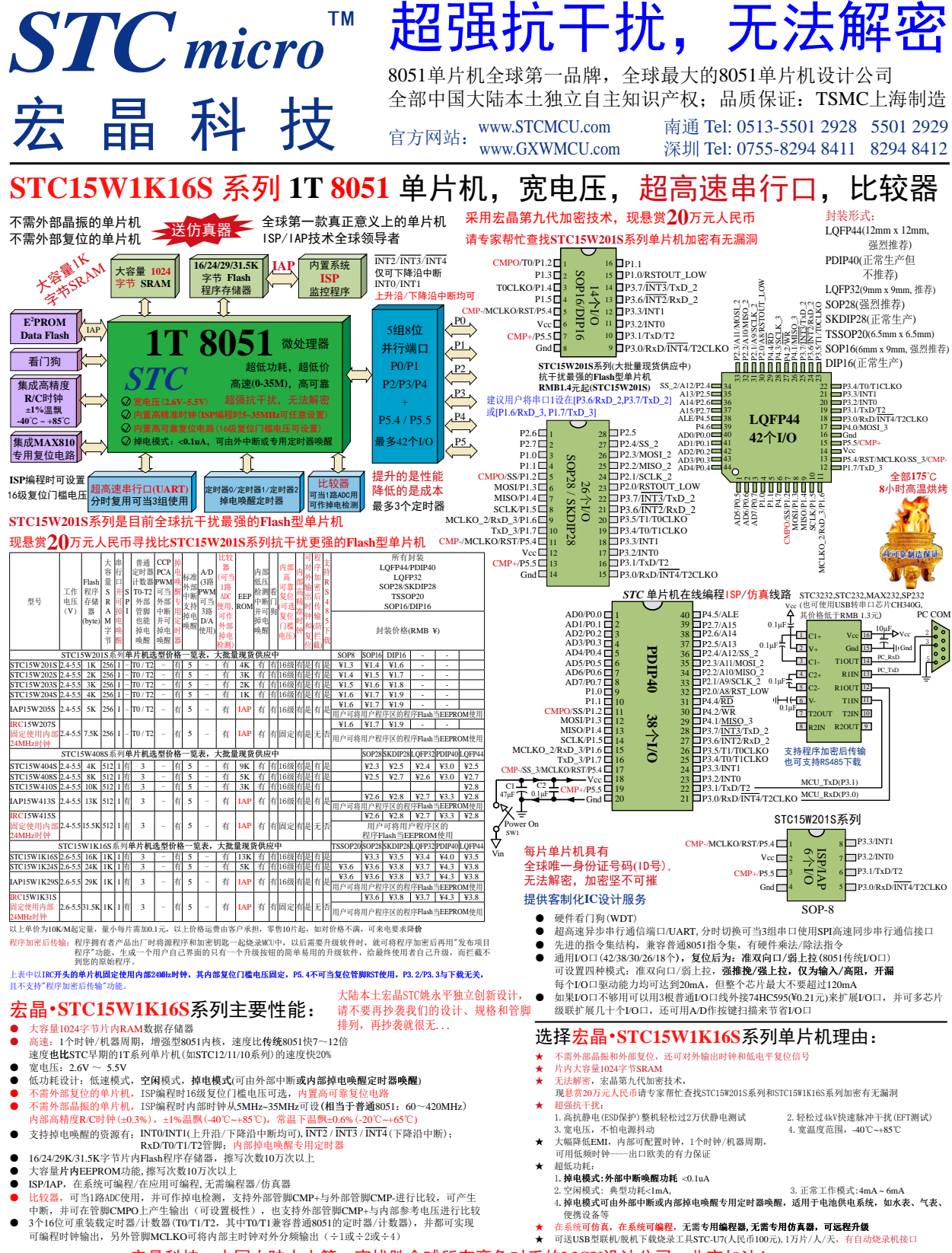

<span id="page-1233-0"></span>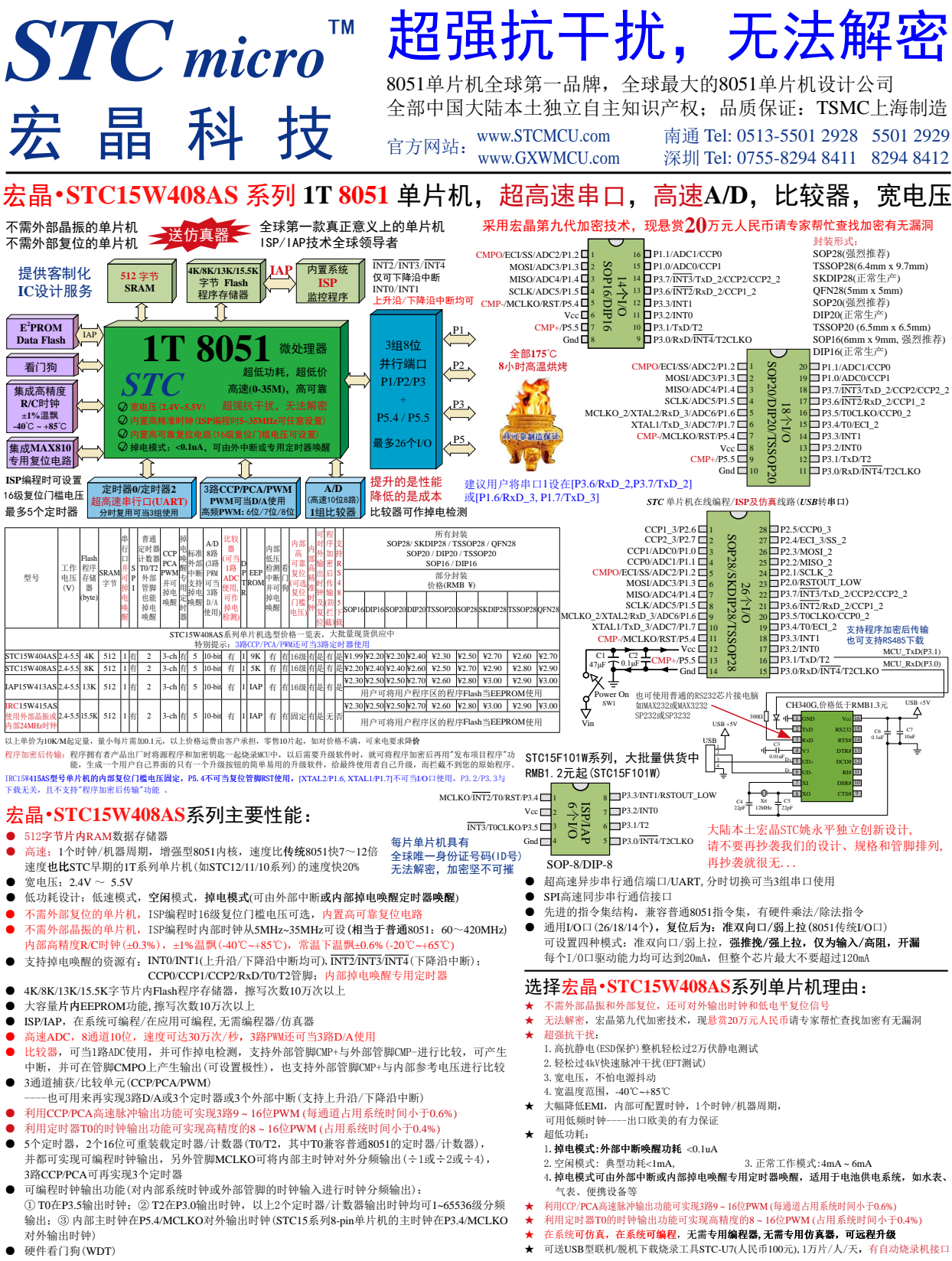

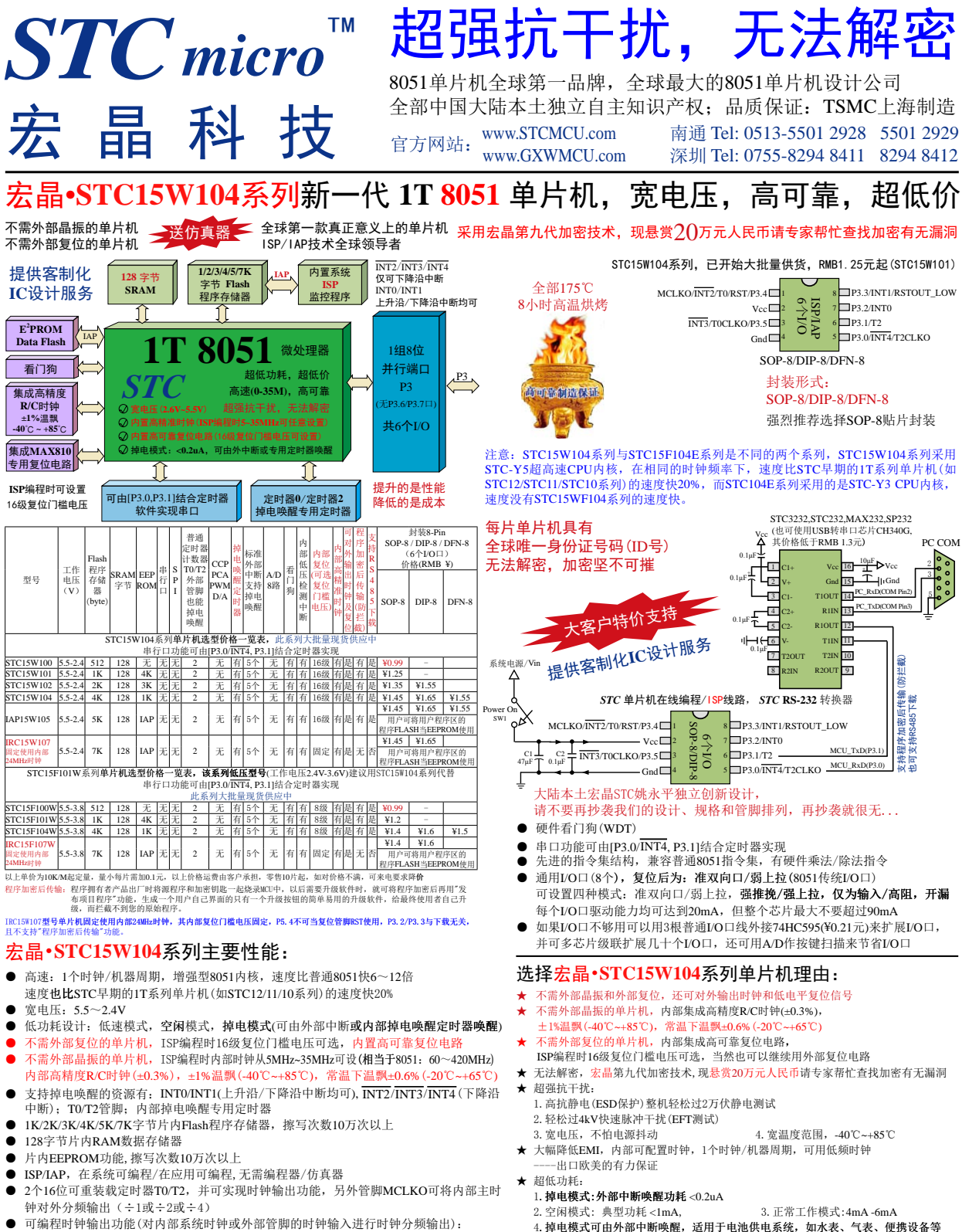

可编程时钟输出功能(对内部系统时钟或外部管脚的时钟输入进行时钟分频输出): ① T0在P3.5输出时钟;② T2在P3.0输出时钟;③ 内部主时钟在P3.4/MCLKO对外输出时 钟(STC15系列8-pin以上单片机的主时钟在P5.4/MCLKO对外输出时钟)

宏晶科技,中国大陆本土第一家战胜全球所有竞争对手的**MCU**设计公司,北京加油!

★

在系统可仿真, 在系统可编程, 无需专用编程器, 无需专用仿真器, 可远程升级 ★ 可送USB型联机/脱机下载烧录工具STC-U7(人民币100元),1万片/人/天,有自动烧录机接口

<span id="page-1235-0"></span>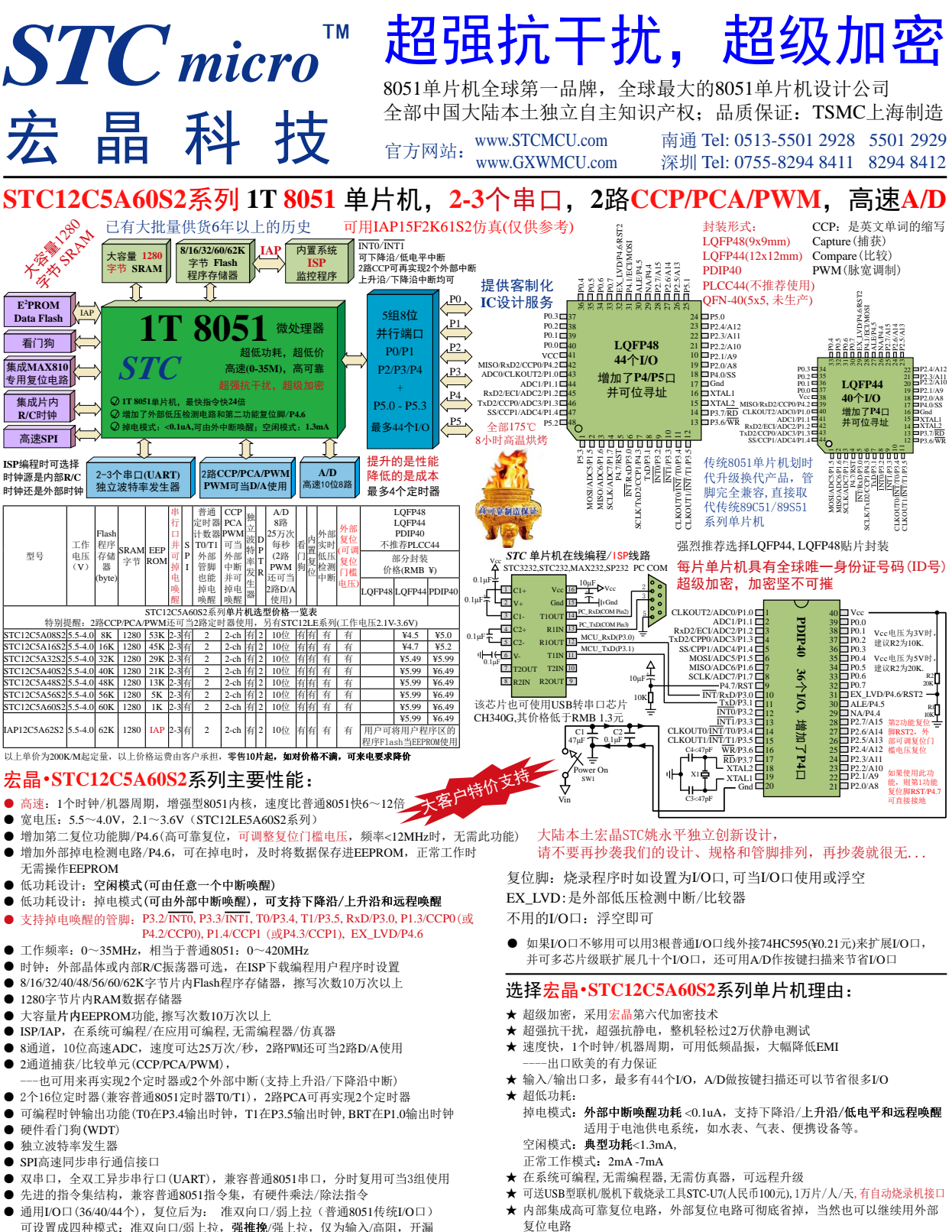

可设置成四种模式: 准双向口/弱上拉, 强推挽/强上拉, 仅为输入/高阻, 开漏 每个I/O口驱动能力均可达到20mA,但建议整个芯片不要超过120mA

★ 全部175℃, 8小时高温烘烤, 高可靠制造保证

<span id="page-1236-0"></span>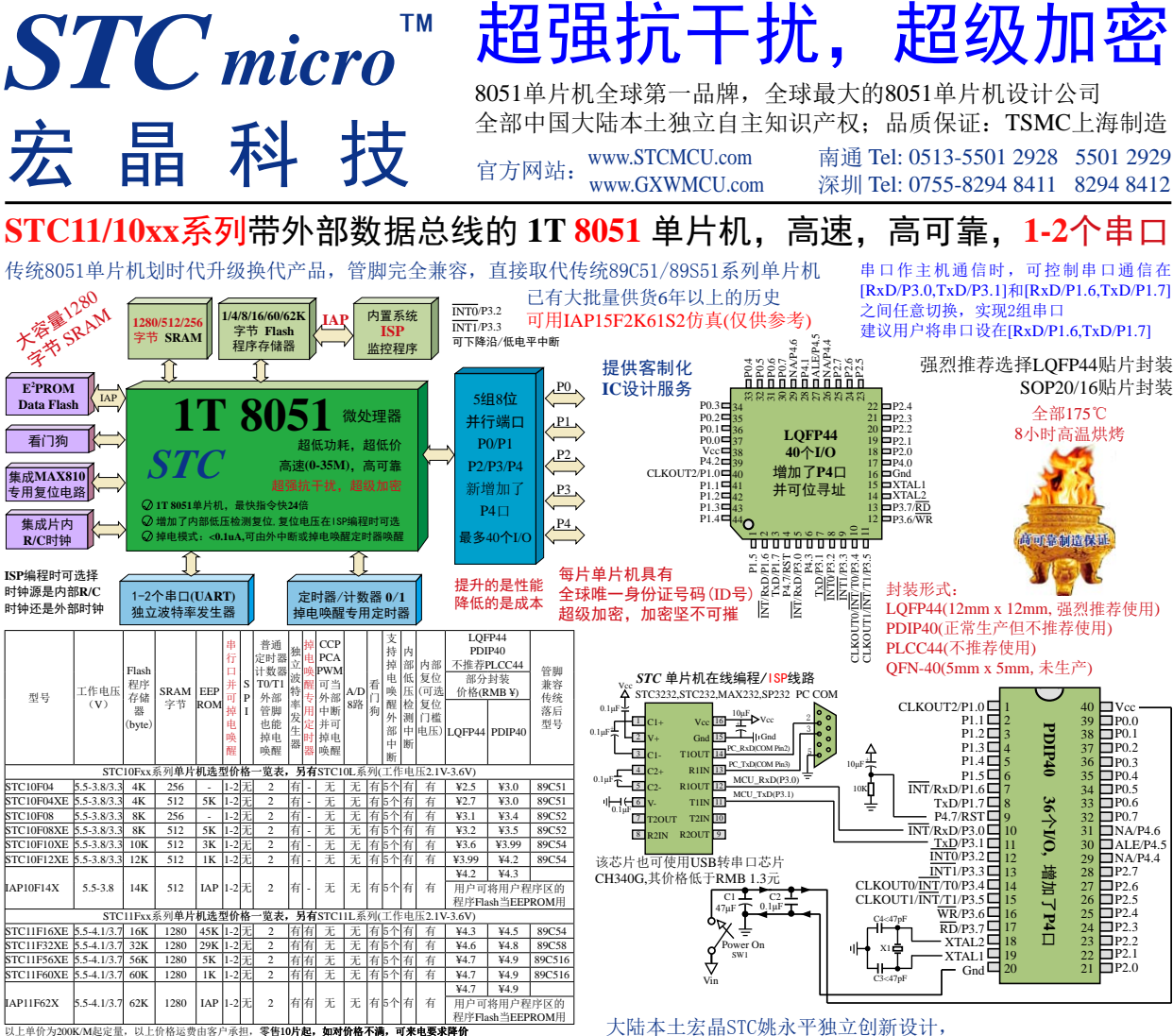

#### 宏晶•**STC11/10xx**系列主要性能:

- 高速: 1个时钟/机器周期, 增强型8051内核, 速度比普通8051快6~12倍
- 宽电压: 5.5~4.1V/3.7V, 2.1/2.4~3.6V (STC11/10L系列)
- 低功耗设计: 空闲模式(可由任意一个中断唤醒) ●
- 低功耗设计:掉电模式(可由任意一个外部中断唤醒,可支持下降沿/低电平和远 唤醒, STC11xx系列还可通过内部掉电唤醒专用定时器唤醒)
- 支持掉电唤醒的管脚: P3.2/INT0,P3.3/INT1,T0/P3.4,T1/P3.5,RxD/P3.0(或RxD/P1.6)
- 内部掉电唤醒专用定时器(只有STC11系列才有, STC10系列无)
- 工作频率: 0~35MHz, 相当于普通8051: 0~420MHz
- 时钟: 外部晶体或内部RC振荡器可选, 在ISP下载编程用户程序时设置
- 4/8/12/16/32/48/60/62K字节片内Flash程序存储器, 擦写次数10万次以上
- 1280/512/256字节片内RAM数据存储器
- 大容量片内EEPROM功能, 擦写次数10万次以上
- ISP/IAP, 在系统可编程/在应用可编程, 无需编程器/仿真器
- 2个16位定时器, 兼容普通8051定时器T0/T1
- 1个独立波特率发生器(故无需T2做波特率发生器), 缺省是T1做波特率发生器
- 可编程时钟输出功能, T0在P3.4输出时钟, T1在P3.5输出时钟, BRT在P1.0输出时钟 ● 硬件看门狗(WDT)
- 全双工异步串行口(UART), 兼容普通8051, 可当2组串口使用(串口可在P3与P1之间 任意切换)
- 先进的指令集结构, 兼容普通8051指令集, 有硬件乘法/除法指令
- **●** 通用I/O口(36/40个), 复位后为: 准双向口/弱上拉(普通8051传统I/O口) 可设置成四种模式: 准双向口/弱上拉, 强推挽/ 强上拉, 仅为输入/高阻, 开漏 每个I/O口驱动能力均可达到20mA,44/40管脚的IC建议整个芯片不要超过120mA

请不要再抄袭我们的设计、规格和管脚排列,再抄袭就很无...

复位脚:烧录程序时如设置为I/O口,可当I/O口使用或浮空 不用的I/O口:浮空即可

如果I/O口不够用可以用3根普通I/O口线外接74HC595(¥0.21元)来扩展I/O口, 并可多芯片级联扩展几十个I/O口,还可用A/D作按键扫描来节省I/O口 ●

#### 选择宏晶•**STC11/10xx**系列单片机理由:

- ★ 超级加密, 采用宏晶第六代加密技术
- ★ 超强抗干扰, 超强抗静电, 整机轻松过2万伏静电测试
- ★ 速度快, 1个时钟/机器周期, 可用低频晶振, 大幅降低EMI ----出口欧美的有力保证
- ★ 输入/输出口多, 最多有40个I/O, 复位脚如当I/O口使用, 可省去外部复位电路 ★ 超低功耗:
- 掉电模式: 外部中断唤醒功耗<0.1uA, 支持下降沿/低电平和远程唤醒 STC11xx系列增加了掉电唤醒专用定时器,启动掉电唤醒定时器典型功耗<2μA 适用于电池供电系统,如水表、气表、便携设备等。

空闲模式: 典型功耗<1.3mA,

- 正常工作模式:  $2mA 7mA$
- ★ 在系统可编程,无需编程器,无需仿真器, 可远程升级
- ★ 可送USB型联机/脱机下载烧录工具STC-U7(人民币100元), 1万片/人/天,有自动烧录机接口
- **★ 内部集成高可靠复位电路,复位脚设置为I/O口使用时,复位脚可浮空**

<span id="page-1237-0"></span>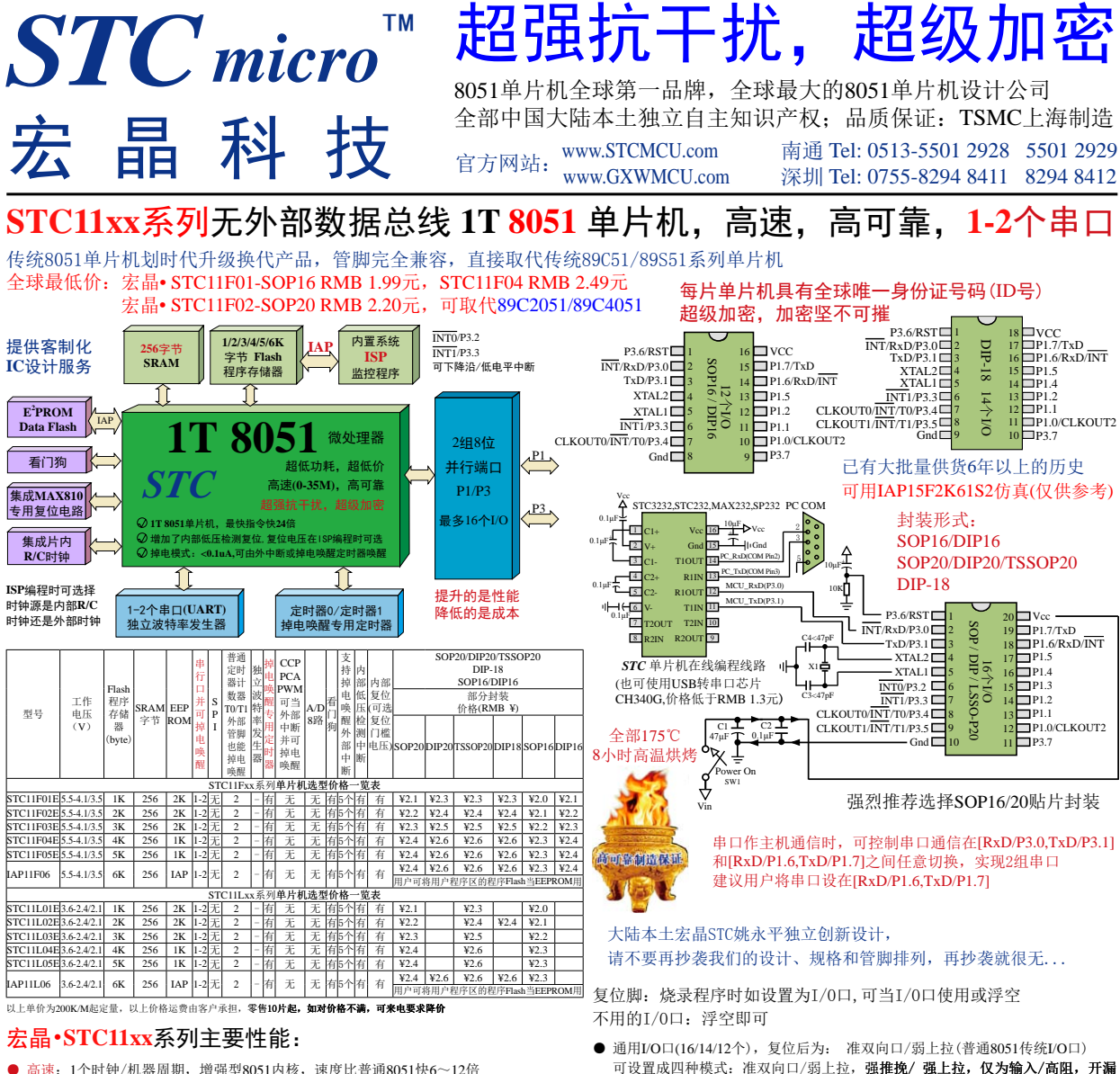

- 高速: 1个时钟/机器周期, 增强型8051内核, 速度比普通8051快6~12倍
- 宽电压: 5.5~4.1V/3.7V, 2.1/2.4~3.6V(STC11L系列)
- 低功耗设计: 空闲模式(可由任意一个中断唤醒)
- 低功耗设计: 掉电模式(可由任意一个外部中断唤醒,
- 远程唤醒,STC11xx系列还可通过内部掉电唤醒专用定时器唤醒)
- 支持掉电唤醒的管脚: P3.2/INT0,P3.3/INT1,T0/P3.4,T1/P3.5,RxD/P3.0(或RxD/P1.6)
- 内部掉电唤醒专用定时器(只有STC11系列才有, STC10系列无)
- 工作频率: 0~35MHz, 相当于普通8051: 0~420MHz
- 时钟: 外部晶体或内部RC振荡器可选, 在ISP下载编程用户程序时设置
- 1/2/3/4/5/6K字节片内Flash程序存储器, 擦写次数10万次以上
- 256字节片内RAM数据存储器
- 大容量片内EEPROM功能, 擦写次数10万次以上
- ISP/IAP, 在系统可编程/在应用可编程, 无需编程器/仿真器
- 2个16位定时器, 兼容普通8051定时器T0/T1
- 1个独立波特率发生器(故无需T2做波特率发生器), 缺省是T1做波特率发生器
- 可编程时钟输出功能, T0在P3.4输出时钟, T1在P3.5输出时钟
- 硬件看门狗(WDT)
- 全双工异步串行口(UART), 兼容普通8051, 可当2组串口使用(串口可在P3与P1之间 任意切换)
- 先进的指令集结构, 兼容普通8051指令集, 有硬件乘法/除法指令
- ★ 在系统可编程,无需编程器,无需仿真器, 可远程升级

选择宏晶•**STC11xx**系列单片机理由:

★ 超强抗干扰, 超强抗静电, 整机轻松过2万伏静电测试 ★ 速度快, 1个时钟/机器周期, 可用低频晶振, 大幅降低EMI

★ 超级加密, 采用宏晶第六代加密技术

----出口欧美的有力保证

空闲模式: 典型功耗<1.3mA, 正常工作模式 2mA -7mA

★ 超低功耗:

★ 可送USB型联机/脱机下载烧录工具STC-U7(人民币100元),1万片/人/天,有自动烧录机接口

★ 输入/输出口多, 最多有16个I/O, 复位脚如当I/O口使用, 可省去外部复位电路

每个I/O口驱动能力均可达到20mA,20/18/16管脚的IC建议整个芯片不要超过70mA 如果I/O口不够用可以用3根普通I/O口线外接74HC595(¥0.21元)来扩展I/O口,并可 ● 多芯片级联扩展几十个I/O口,还可用A/D作按键扫描来节省I/O口

掉电模式: 外部中断唤醒功耗<0.1uA, 支持下降沿/低电平和远程唤醒 STC11xx系列增加了掉电唤醒专用定时器,启动掉电唤醒定时器典型功耗<2μA 适用于电池供电系统,如水表、气表、便携设备等。

★ 内部集成高可靠复位电路,复位脚设置为I/0口使用时,复位脚可浮空

<span id="page-1238-0"></span>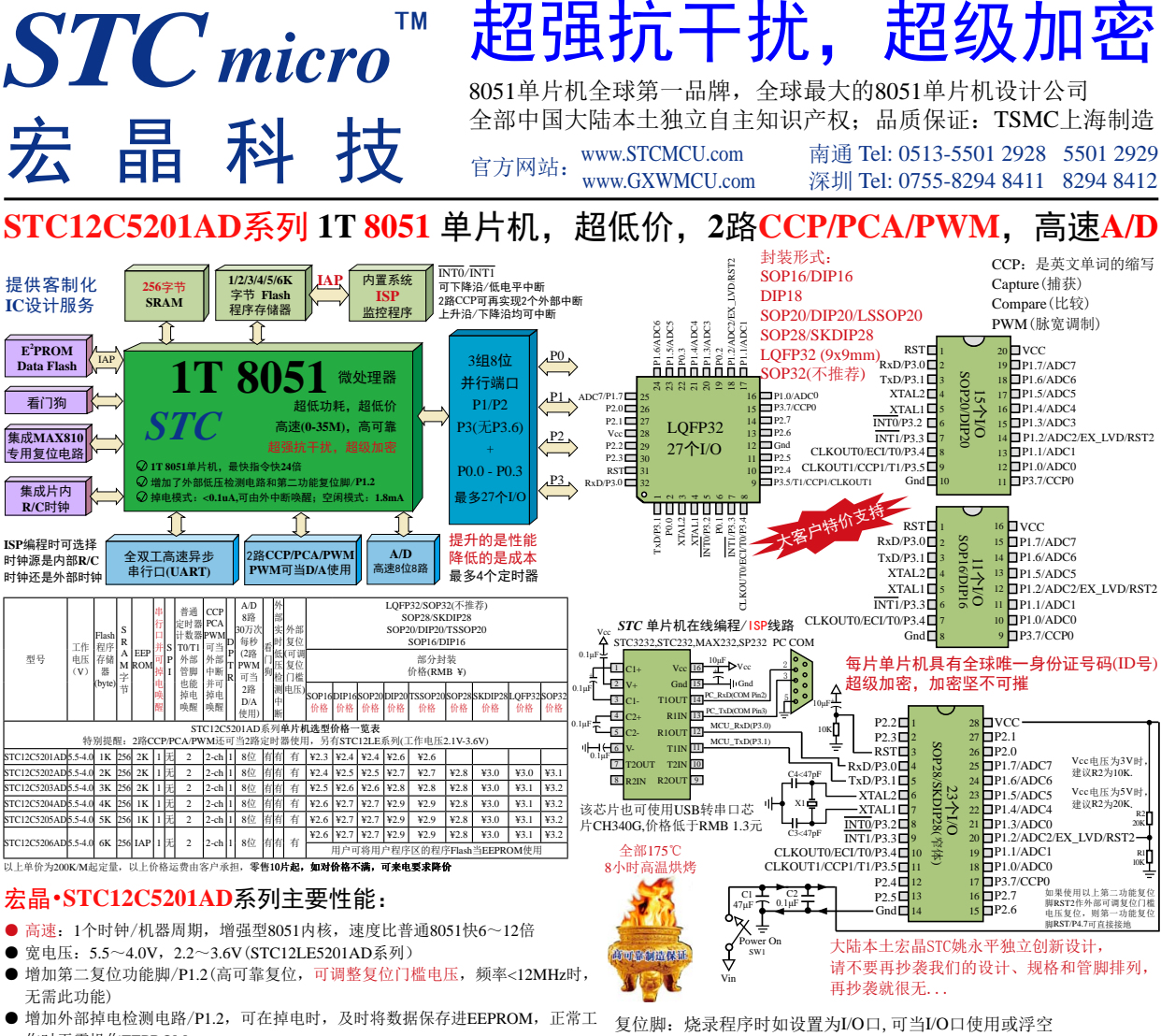

- 作时无需操作EEPROM
- 低功耗设计: 空闲模式(可由任意一个中断唤醒), 掉电模式 ● 支持掉电唤醒的管脚: P3.2/INT0, P3.3/INT1, T0/P3.4, T1/P3.5, RxD/P3.0, P3.7/CCP0, P3.5/CCP1, EX\_LVD/P1.2
- 工作频率: 0~35MHz, 相当于普通8051: 0~420MHz
- 时钟: 外部晶体或内部RC振荡器可选, 在ISP下载编程用户程序时设置
- 1K/2K/3K/4K/5K/6K字节片内Flash程序存储器, 擦写次数10万次以上
- 256字节片内RAM数据存储器
- 片内EEPROM功能, 擦写次数10万次以上
- ISP/IAP, 在系统可编程/在应用可编程, 无需编程器/仿真器
- 8通道,8位高速ADC,速度可达30万次/秒,2路PWM还可当2路D/A使用
- 2通道捕获/比较单元(CCP/PCA/PWM), ---也可用来再实现2个定时器或2个外部中断(支持上升沿/下降沿中断)
- 2个16位定时器, 兼容普通8051的定时器T0/T1, 2路PCA可再实现2个定时器 ● 可编程时钟输出功能, T0在P3.4输出时钟, T1在P3.5输出时钟
- 硬件看门狗(WDT)
- 全双工异步串行口(UART), 兼容普通8051的串口
- 先进的指令集结构,兼容普通8051指令集,有硬件乘法/除法指令
- 通用I/O口(27/23/15个),复位后为: 准双向口/弱上拉(普通8051传统I/O口) 可设置成四种模式: 准双向口/弱上拉,强推挽/强上拉,仅为输入/高阻,开漏 每个I/O口驱动能力均可达到20mA,但建议整个芯片不要超过90mA
- 如选32-Pin, 推荐优先选择LQFP32

EX\_LVD:是外部低压检测中断/比较器

- 不用的I/O口:浮空即可 可用IAP15F2K61S2仿真(仅供参考)
- 如果I/O口不够用可以用3根普通I/O口线外接74HC595(¥0.21元)来扩展I/O口, 并可多芯片级联扩展几十个I/O口,还可用A/D作按键扫描来节省I/O口 ●

#### 选择宏晶•**STC12C5201AD**系列单片机理由:

- ★ 超级加密, 采用宏晶第六代加密技术
- ★ 超强抗干扰:
	- 1.高抗静电(ESD保护),整机轻松过2万伏静电测试
	- 2.轻松过4KV快速脉冲干扰(EFT测试)
	- 3.宽电压,不怕电源抖动 4.宽温度范围,-40℃~+85℃
- ★ 速度快, 1个时钟/机器周期, 可用低频晶振, 大幅降低EMI ----出口欧美的有力保证
- ★ 超低功耗:
	- 1. 掉电模式:外部中断唤醒功耗<0.1uA
	- 2.空闲模式: 典型功耗 1.8mA,
	- 3.正常工作模式:2.7mA -7mA
- 4. 掉电模式可由外部中断唤醒, 适用于电池供电系统, 如水表、气表、便携设备等
- ★ 在系统可编程,无需编程器,无需仿真器,可远程升级
- 可送USB型联机/脱机下载烧录工具STC-U7(人民币100元),1万片/人/天,有自动烧录机接口 ★
- ★ 内部集成高可靠复位电路,外部复位电路可彻底省掉,当然也可以继续用外部复位电路
- 全部175℃,8小时高温烘烤,高可靠制造保证 ★

<span id="page-1239-0"></span>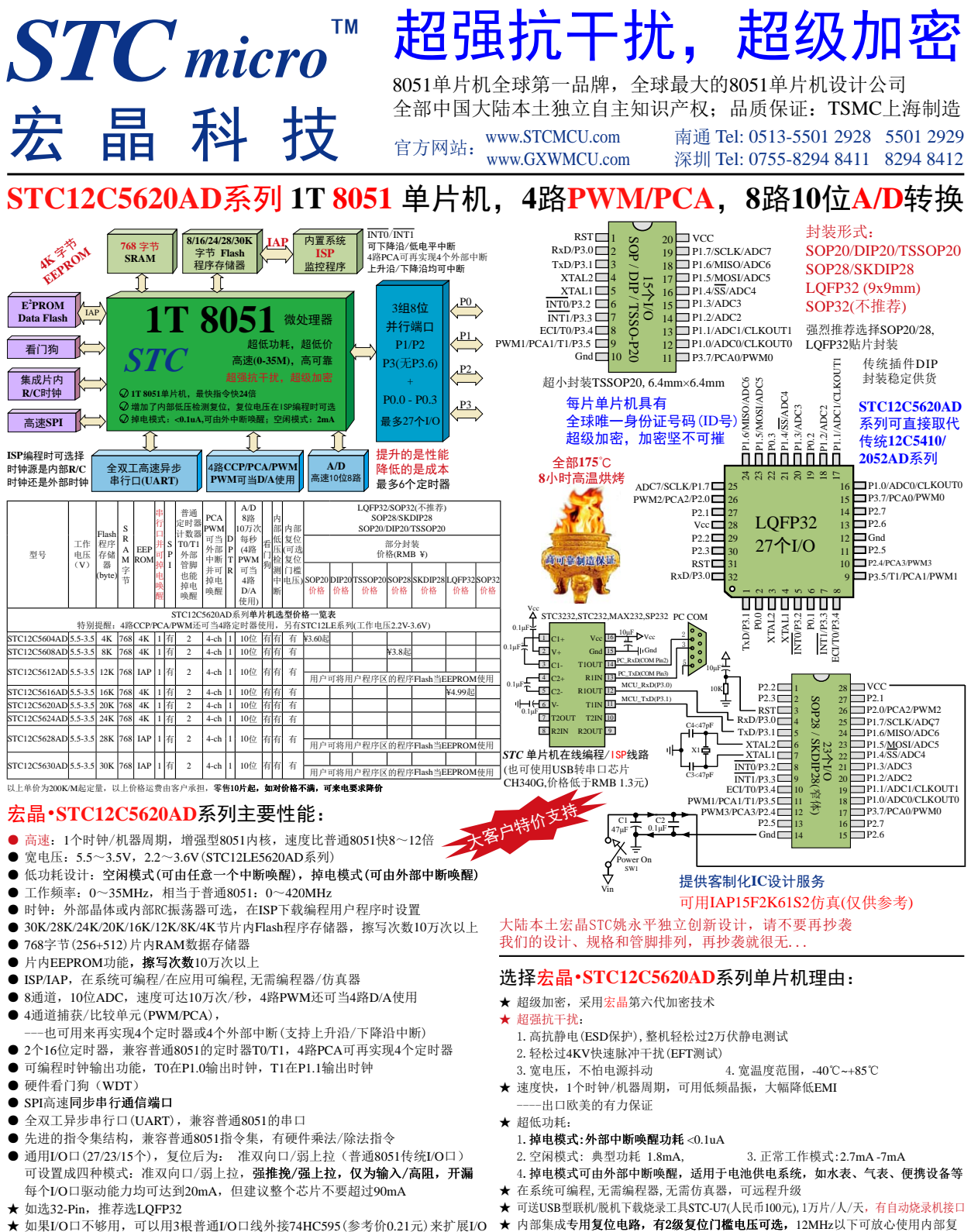

★ 如果I/O口不够用,可以用3根普通I/O口线外接74HC595(参考价0.21元)来扩展I/O 口,并可多芯片级联扩展几十个I/O口,还可用A/D做按键扫描来节省I/O口

宏晶科技,中国大陆本土第一家战胜全球所有竞争对手的**MCU**设计公司,北京加油!

位, 外部复位电路可保留, 也可以不用(复位脚直接接地)

<span id="page-1240-0"></span>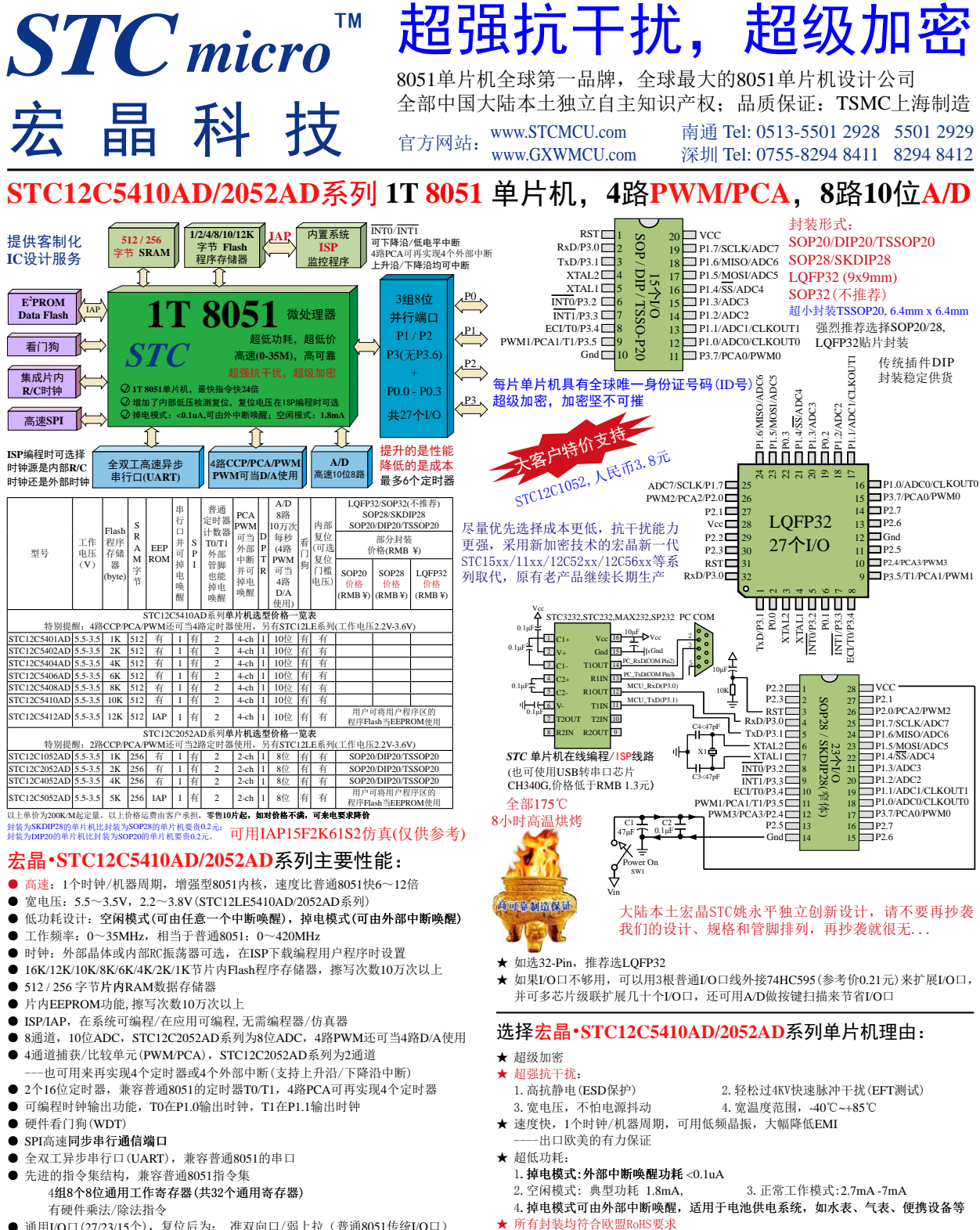

- 通用I/O口(27/23/15个),复位后为: 准双向口/弱上拉(普通8051传统I/O口) 可设置成四种模式: 准双向口/弱上拉,强推挽/强上拉,仅为输入/高阻,开漏 每个I/O口驱动能力均可达到20mA,但建议整个芯片不要超过90mA
	- 宏晶科技,中国大陆本土第一家战胜全球所有竞争对手的**MCU**设计公司,北京加油!

★ 在系统可编程,无需编程器,无需仿真器, 可远程升级

可送USB型联机/脱机下载烧录工具STC-U7(人民币100元),1万片/人/天,有自动烧录机接口 ★

<span id="page-1241-0"></span>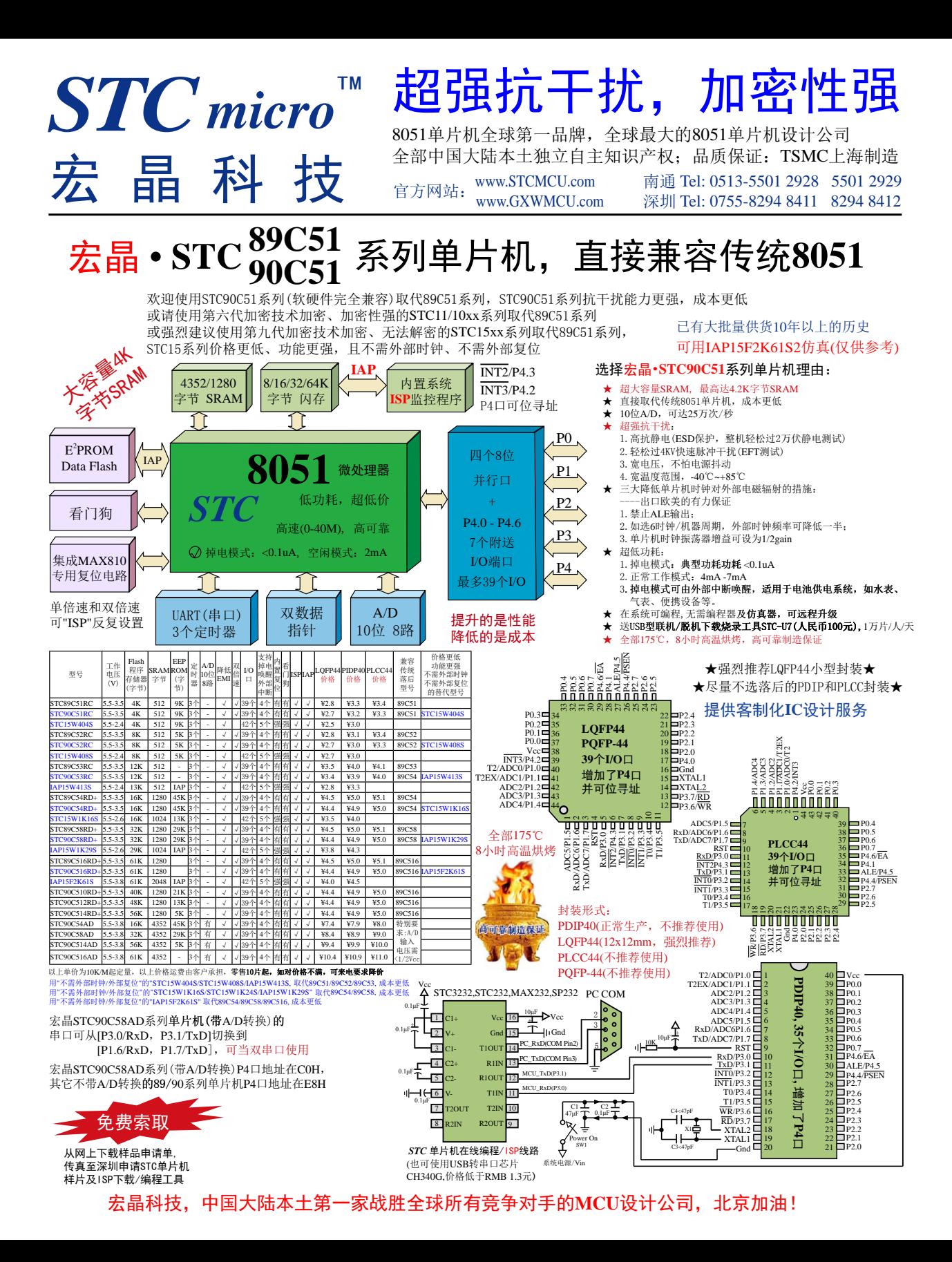

<span id="page-1242-0"></span>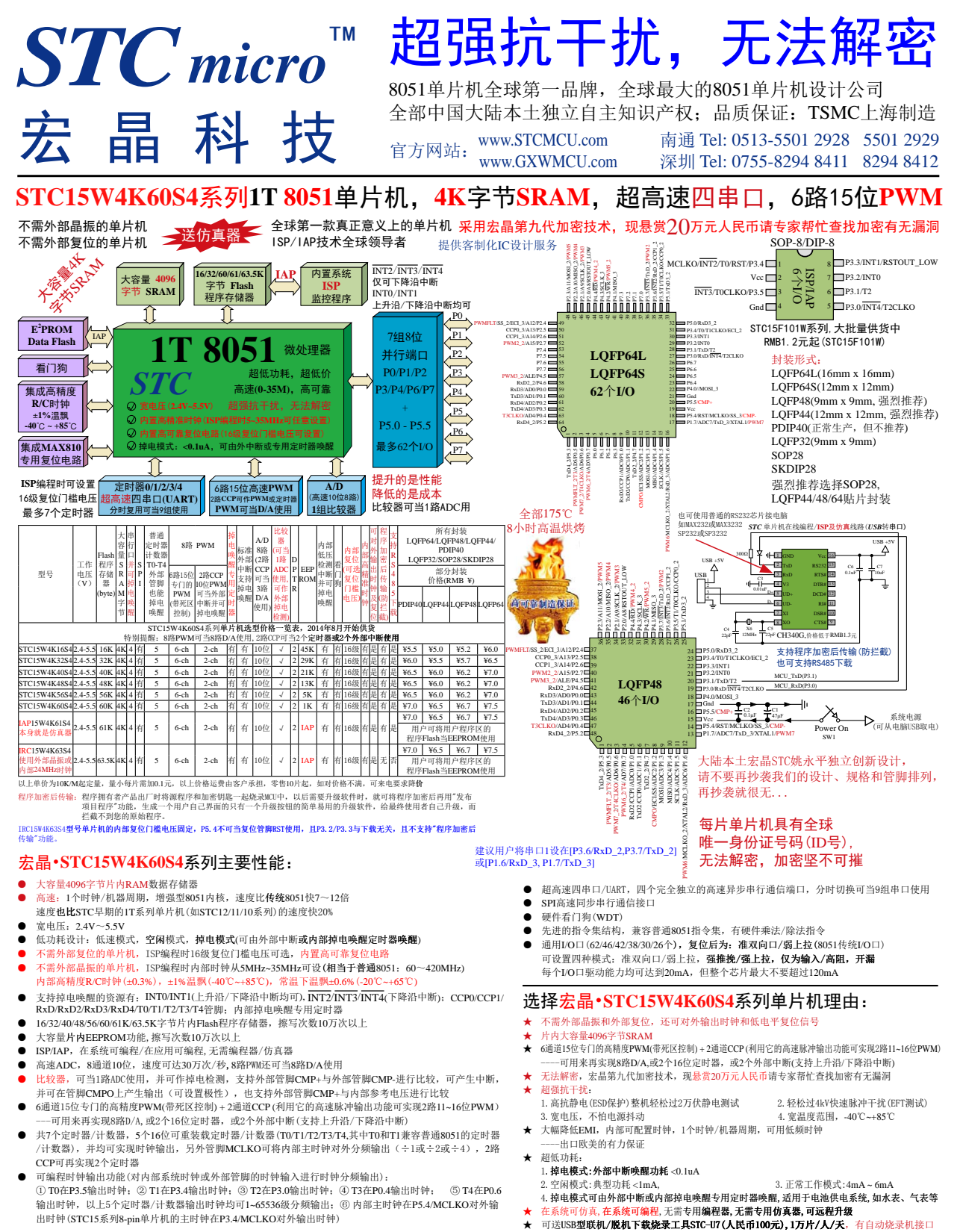